# *IBM Sterling Connect:Direct for z/OS 6.1*

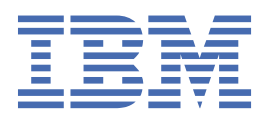

# **Contents**

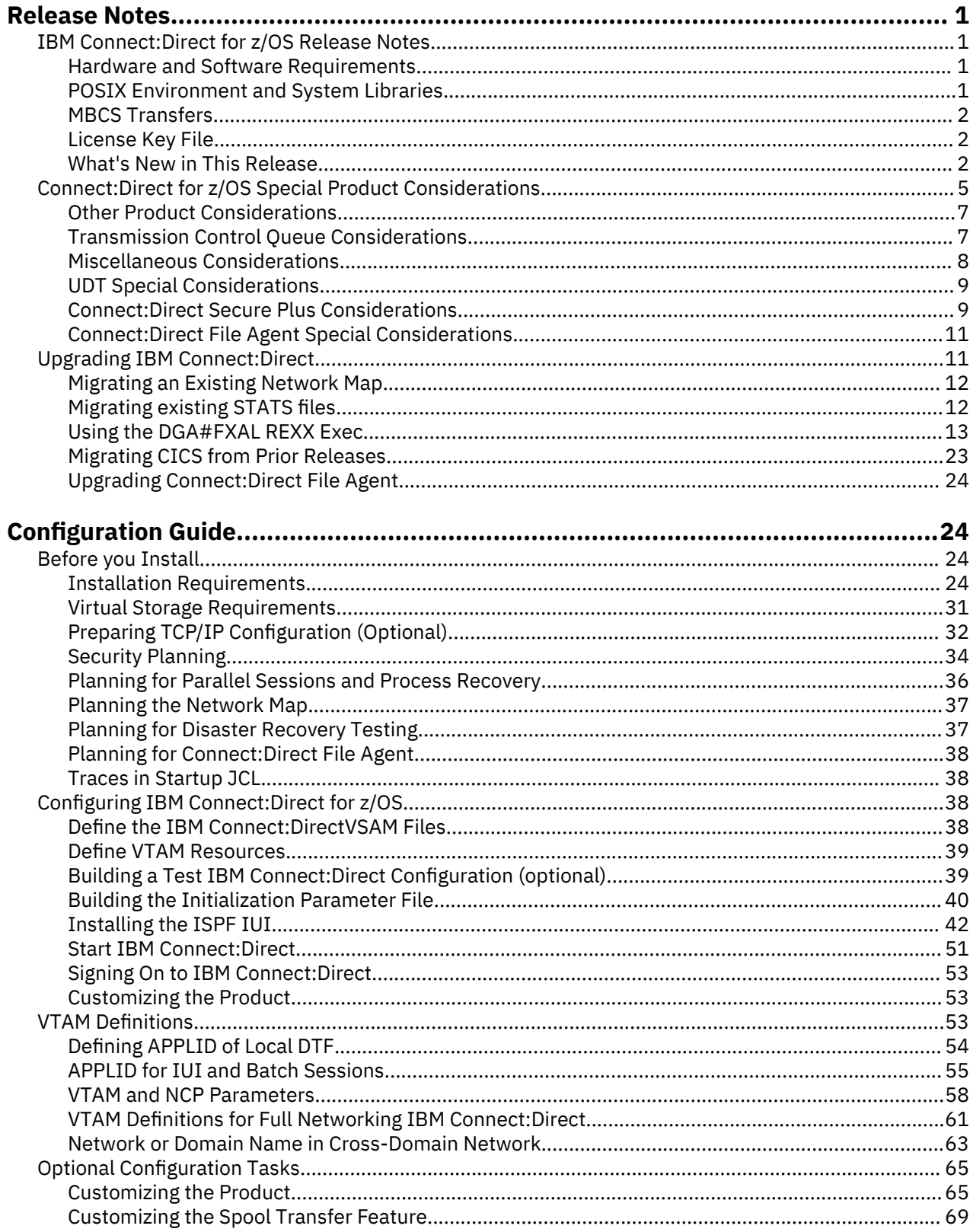

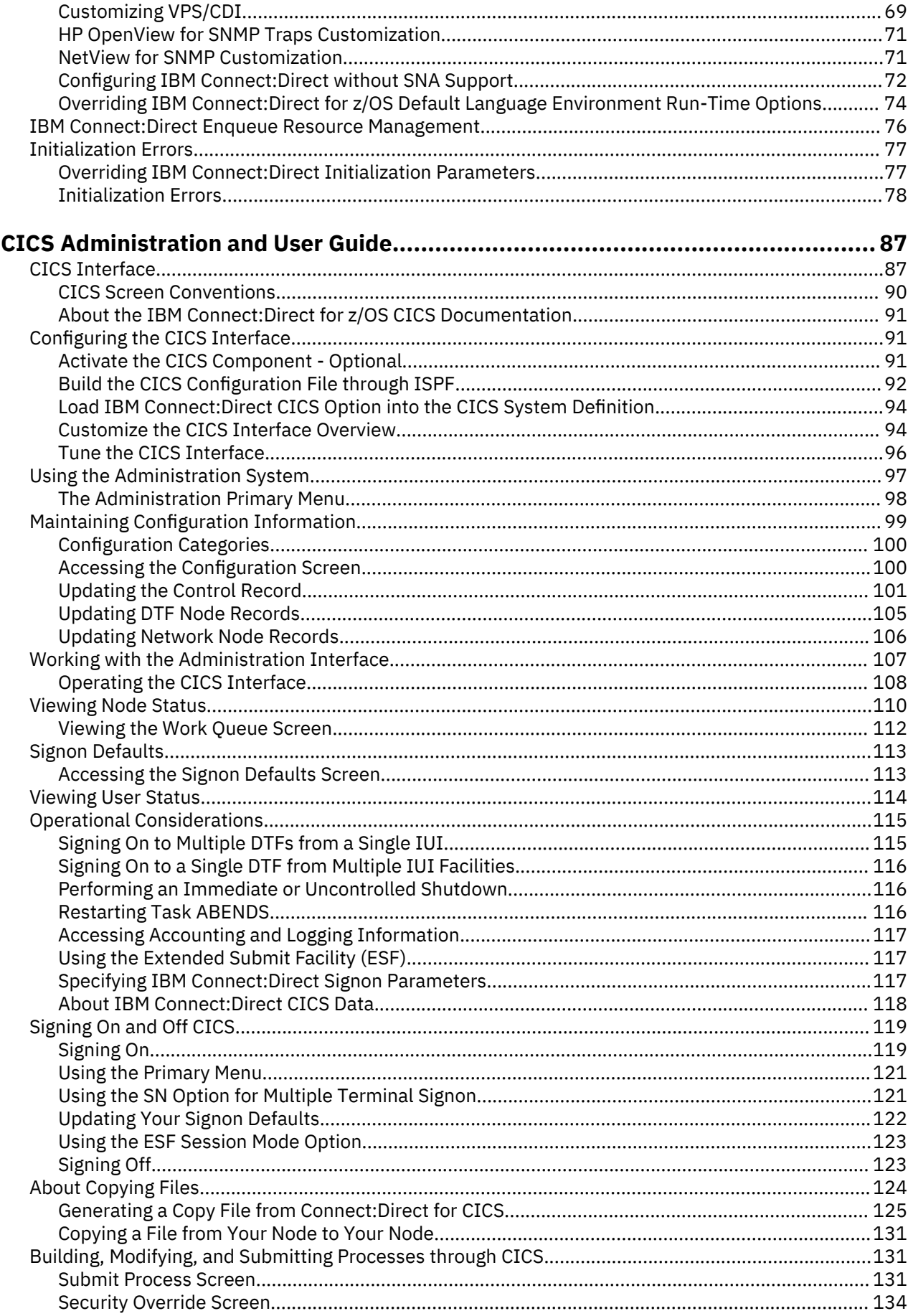

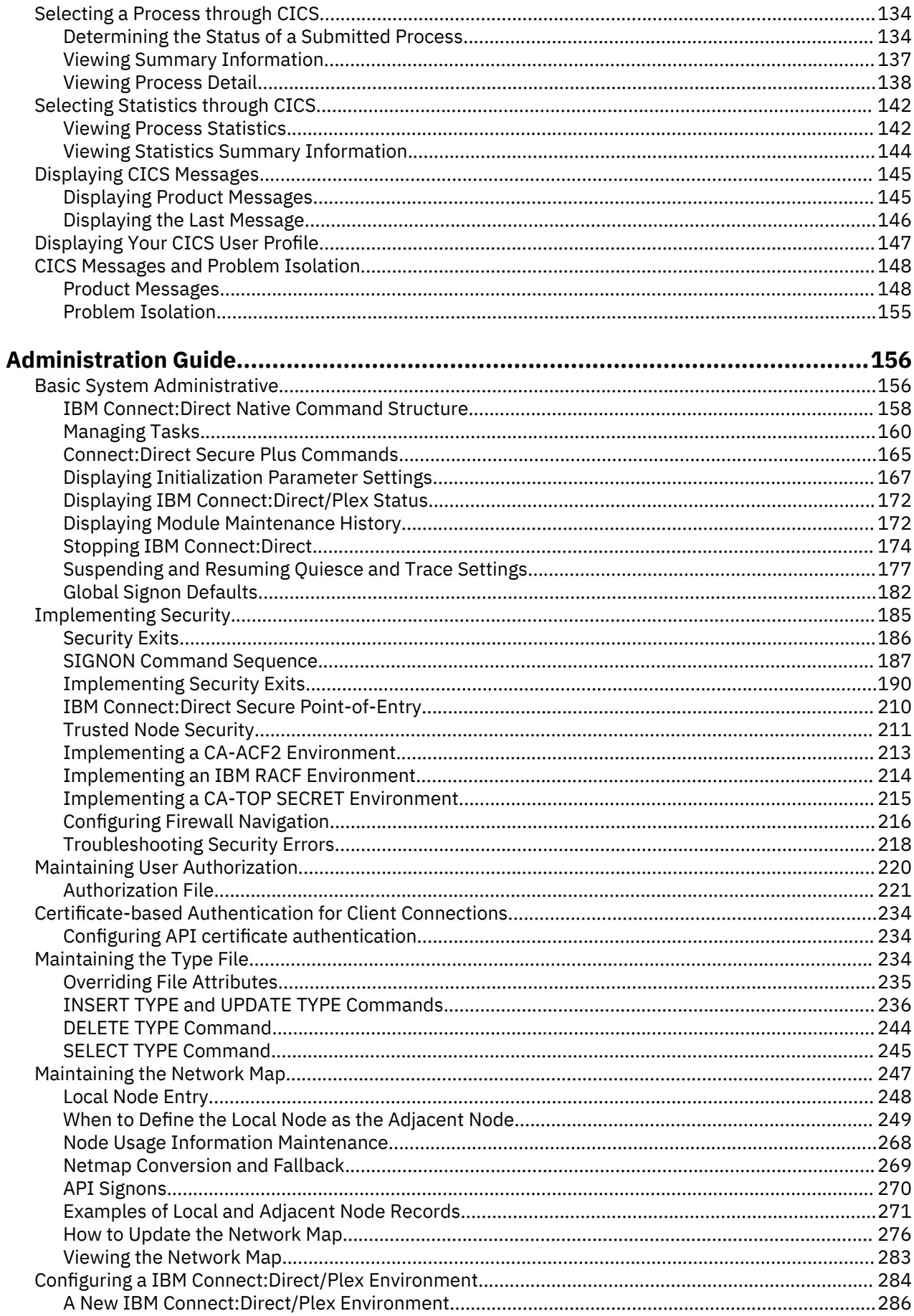

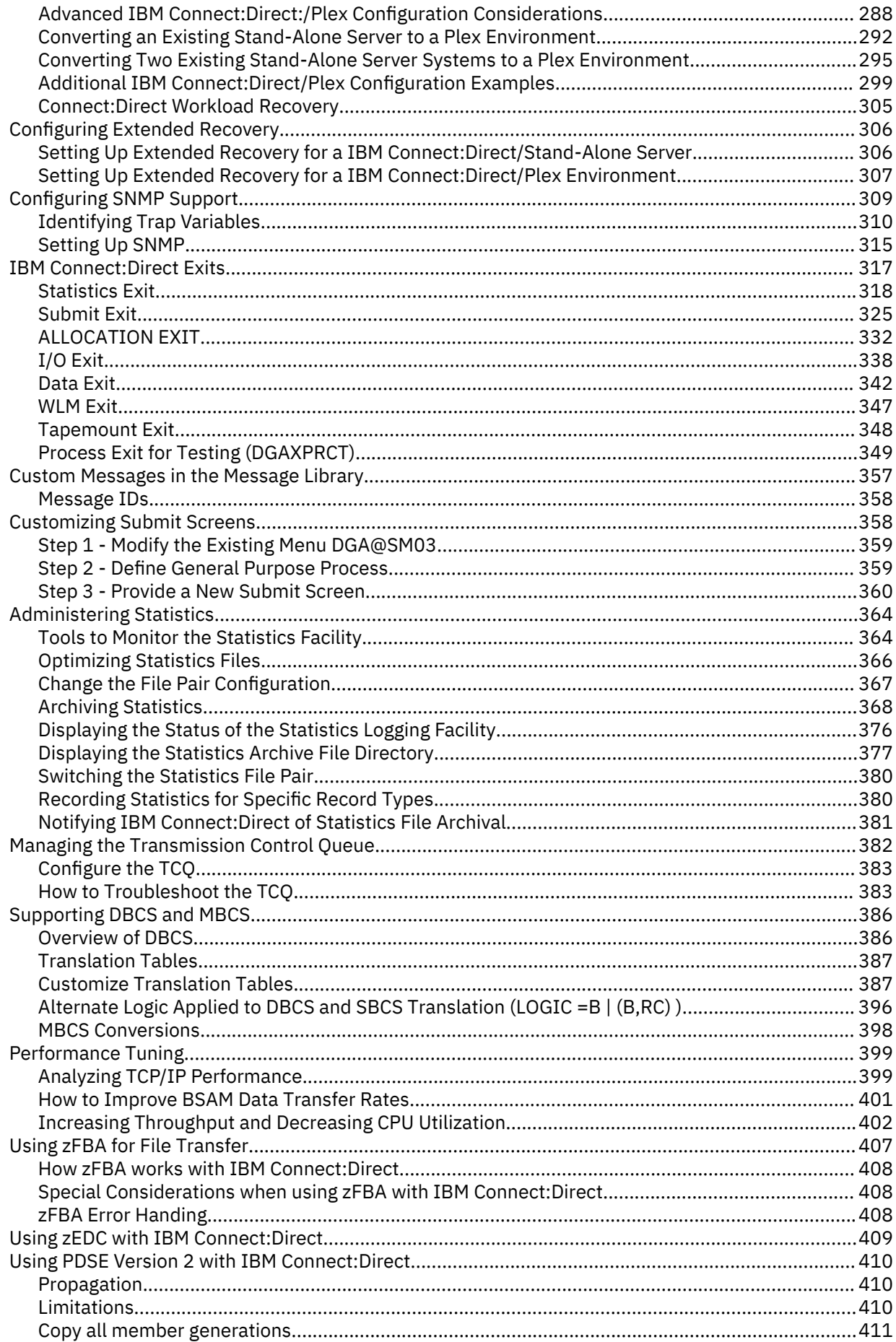

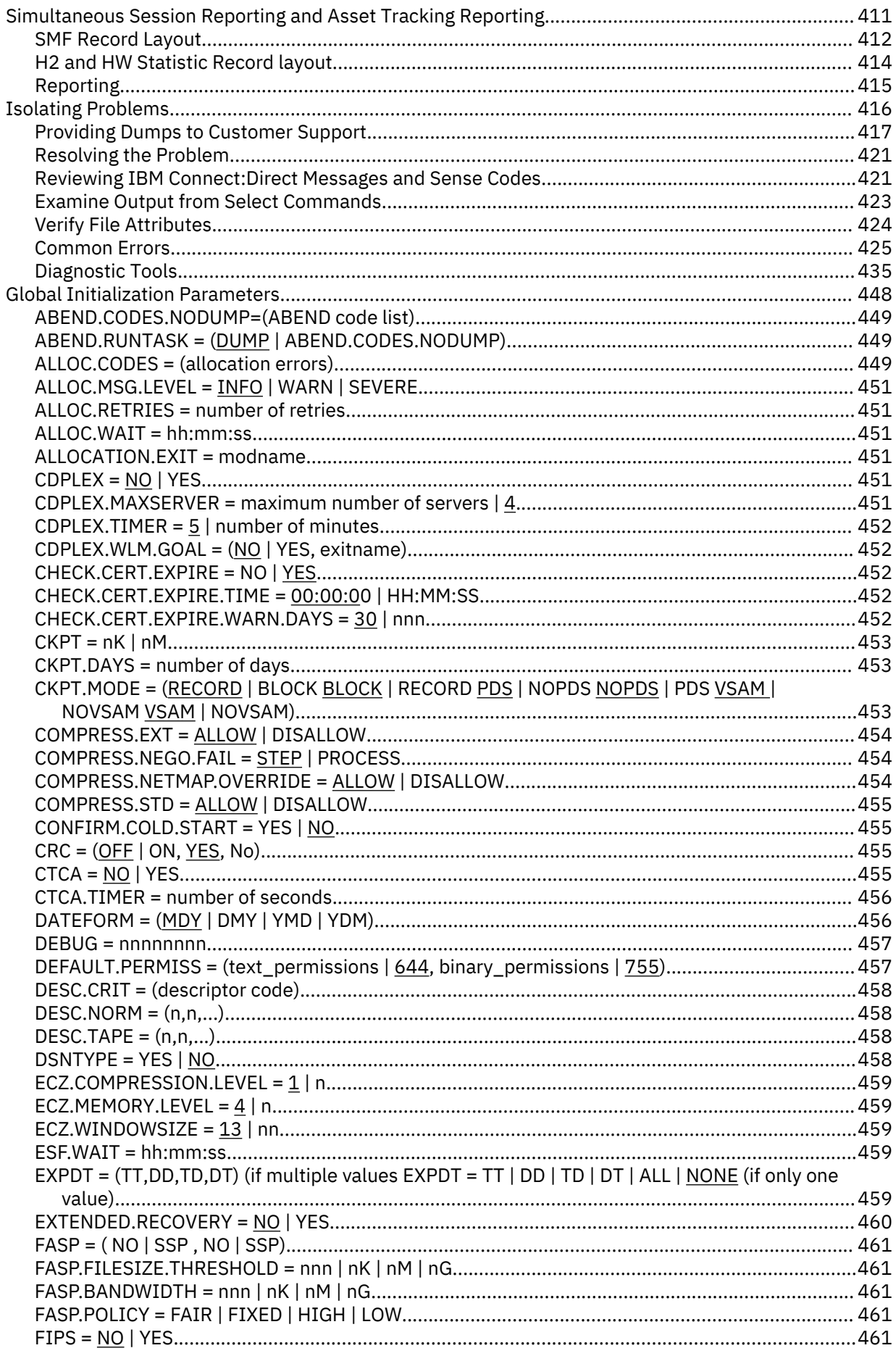

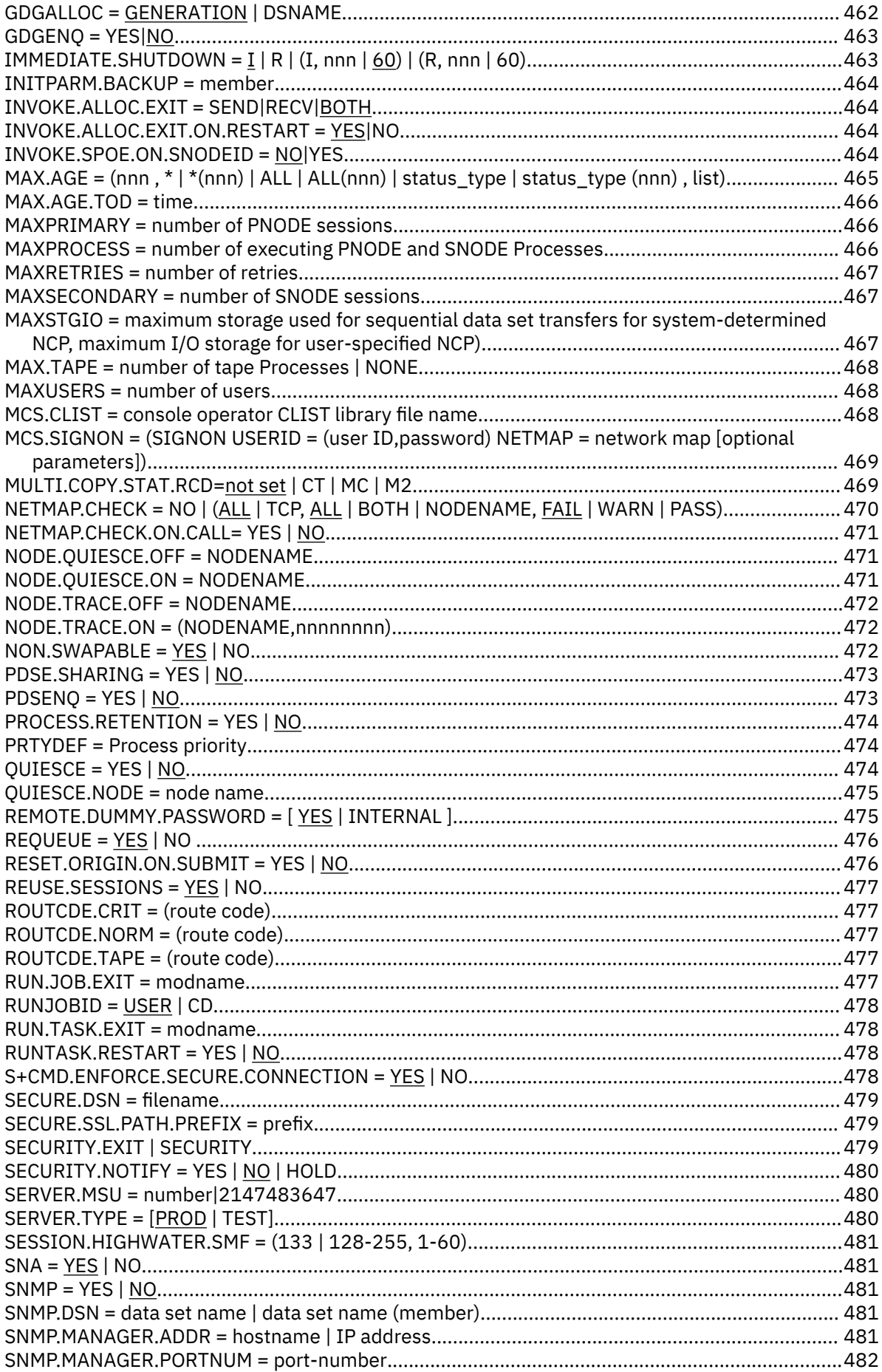

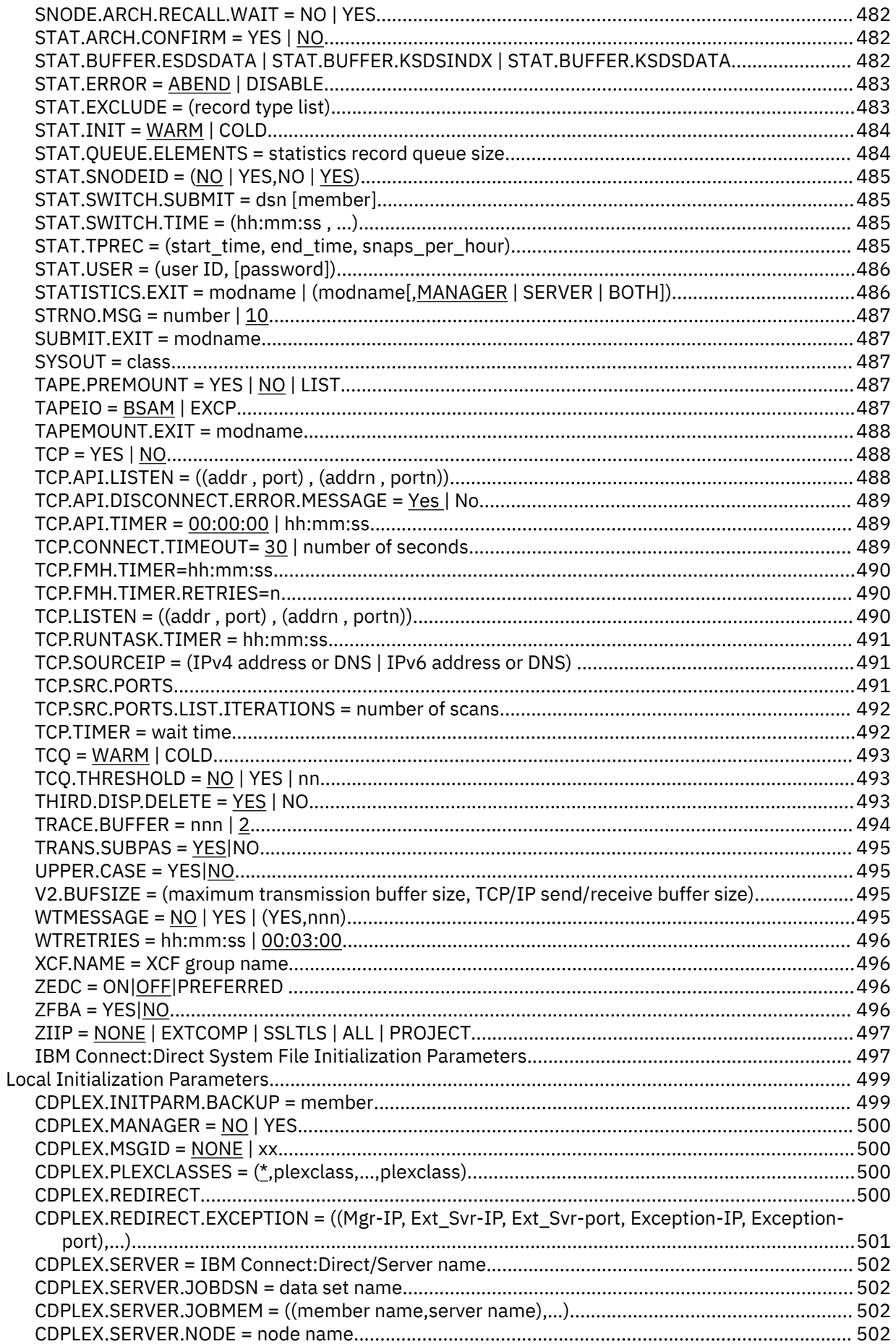

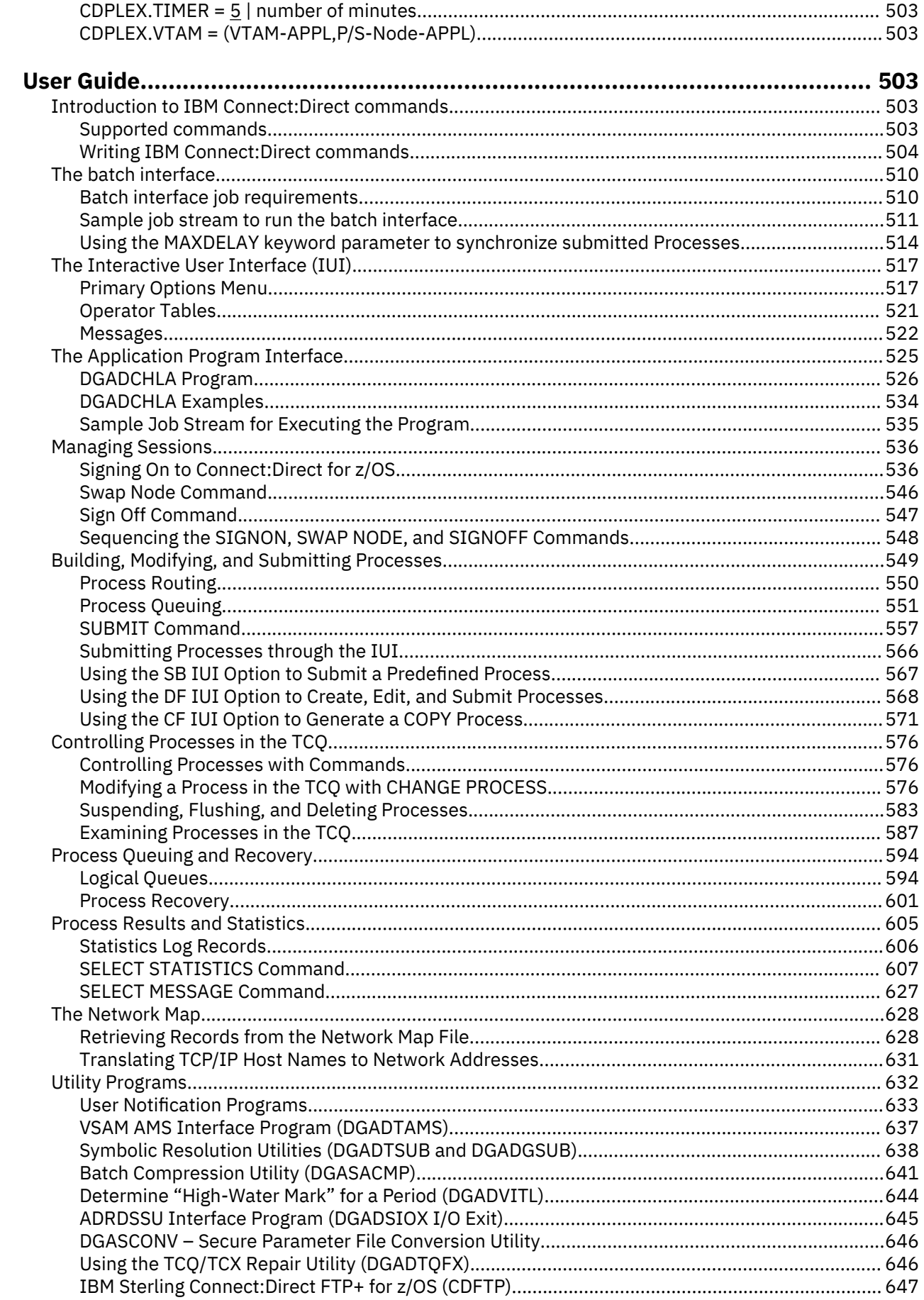

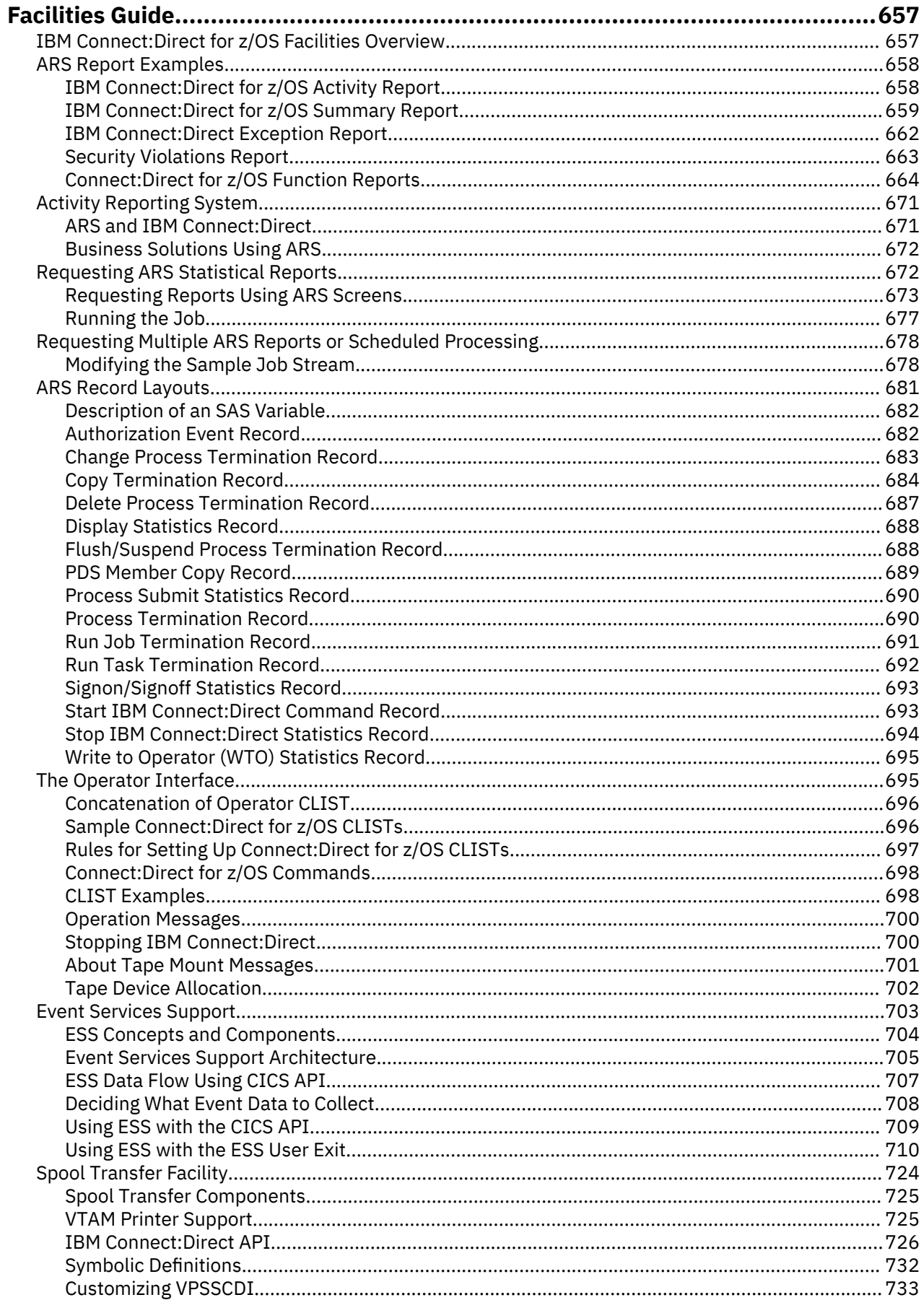

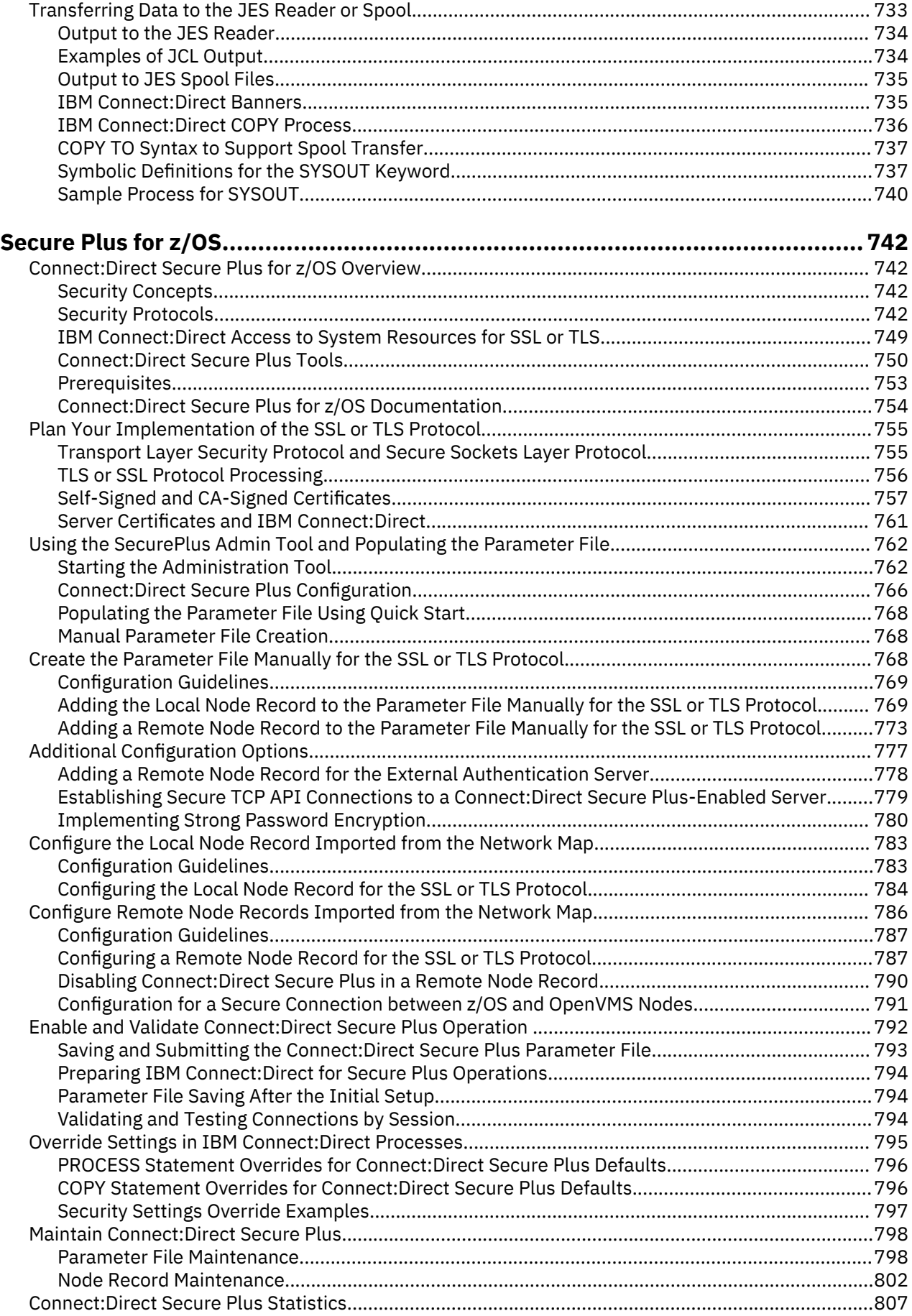

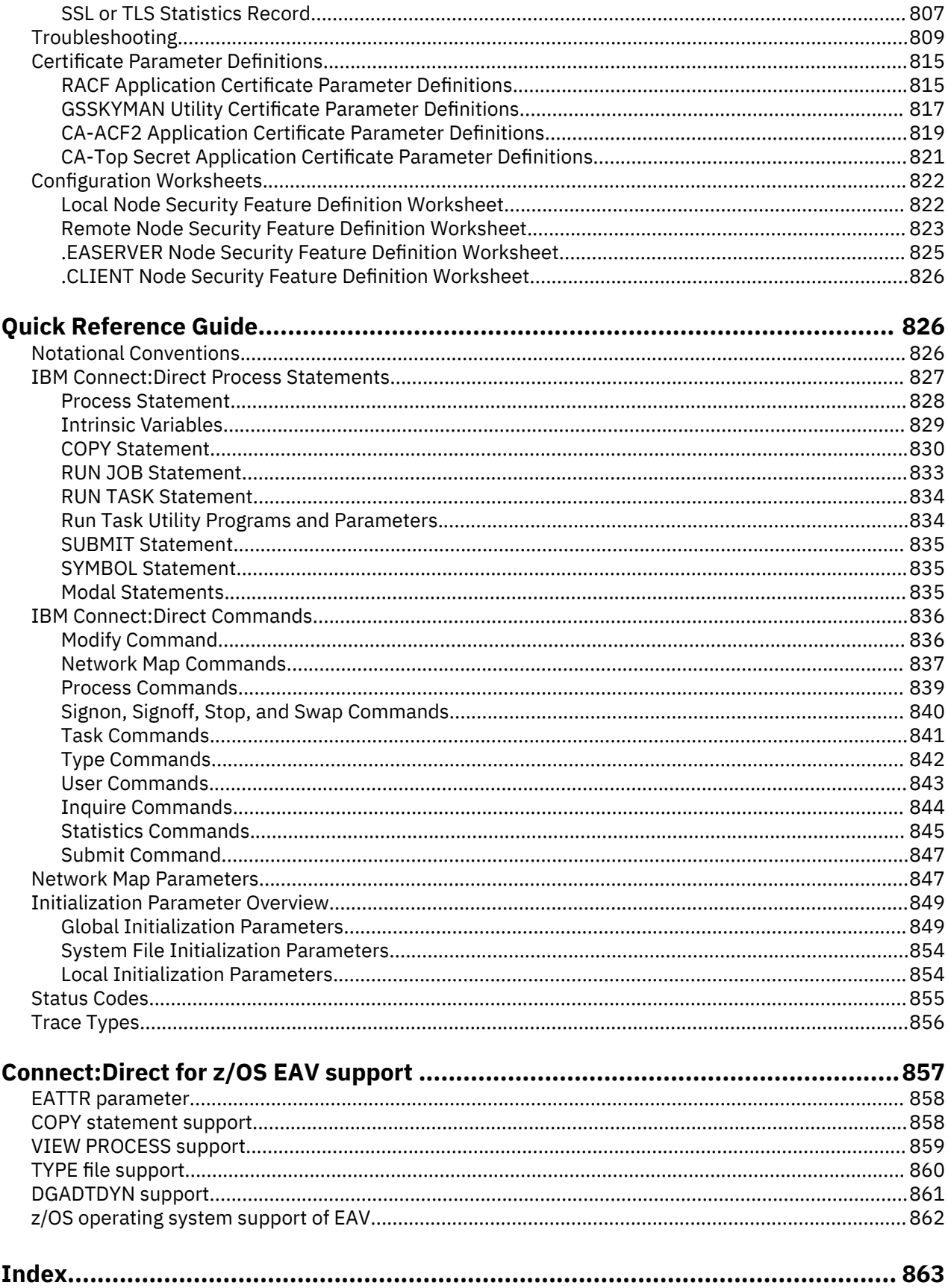

## <span id="page-12-0"></span>**IBM Connect:Direct for z/OS Release Notes**

The *IBM® Connect:Direct® for z/OS® Release Notes* document supplements IBM Connect:Direct for z/OS documentation. Release notes are updated with each release of the product and contain last-minute changes and product requirements. Read the document before installation.

## **Hardware and Software Requirements**

Hardware and software requirements for IBM Connect:Direct for z/OS are in the *Connect:Direct for z/OS Configuration Guide* and the *Connect:Direct for z/OS Program Directory*. Connect:Direct Secure Plus requires the same hardware and software and the additional software listed in the following table.

Sterling Connect:Direct File Agent must be installed in the UNIX System Services component of z/OS and configured to communicate with the IBM Connect:Direct server. Use a PC for terminal emulation to create a configuration file. Additional Sterling Connect:Direct File Agent requirements include:

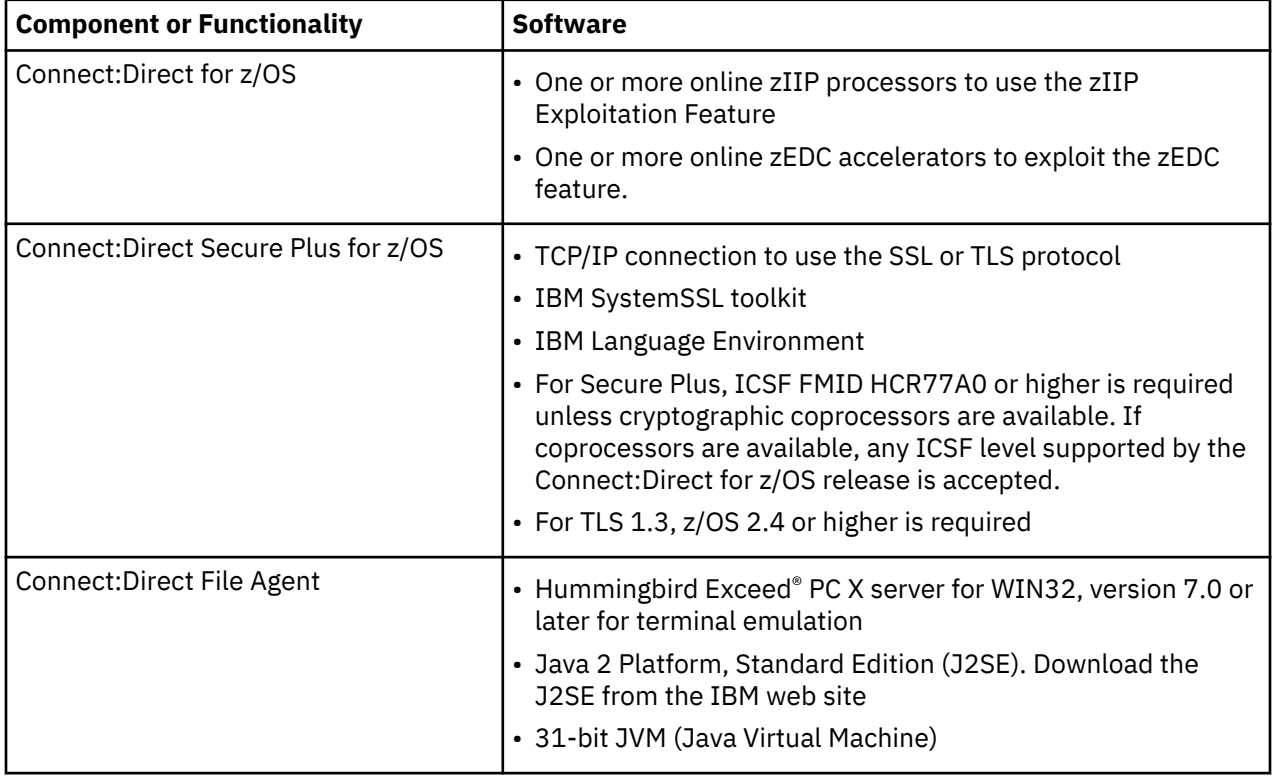

## **POSIX Environment and System Libraries**

Install and set up the UNIX System Services (or POSIX) environment before you install IBM Connect:Direct. The POSIX requirement and use of C/C++ and LE require that the following data sets be available to IBM Connect:Direct through the STEPLIB or LINKLST. In addition to C/C++ and LE, XPLINK is now required to support the File Accelerator and alters the data set list from previous releases.

- CEE.SCEERUN (IBM Language Environment)
- CEE.SCEERUN2 (XPLINK Requirement)
- CBC.SCLBDLL (C/C++ Run-time)
- SYS1.SIEALNKE (System SSL Environment)

<span id="page-13-0"></span>If IBM Connect:Direct Resource Access Control Facility (RACF) program control is implemented, define these data sets and the IBM Connect:Direct SDGALINK to the program class.

## **MBCS Transfers**

To perform MBCS transfers, verify that the Natural Language Resources component of Language Environment is installed on your operating system.

#### **License Key File**

To exploit the FASP feature through SSP you must obtain and store a HSAO license file inside the Connect:Direct for z/OS file system. This HSAO license file must be available to the IBM Connect:Direct during product initialization via the CDASPLIC DD statement.

#### **What's New in This Release**

In this release of IBM Connect:Direct for z/OS, and its related software, several features have been added to enhance functionality. The following sections describe these changes in more detail.

#### **New features added to this release**

- A new status value for the Wait Queue is added in this release. A Waiting for Parsess (WP) status indicates that the Process is ready to run but other Processes are executing simultaneously on the same SNODE. Since no other sessions are available to execute the process it stays in a WP state until an eligible session is available. For more information on Wait Queue and its states see, ["Wait Queue" on](#page-607-0) [page 596.](#page-607-0)
- IBM Connect:Direct for z/OS contains various internal traces for diagnosing problems and recording events. These traces can be enabled by setting debug bits using methods as defined in ["IBM](#page-448-0) [Connect:Direct Function Traces" on page 437](#page-448-0). The Debug Statistic facility has been introduced to generate and write a new statistic record type anytime the DEBUG settings are changed. Multiple records can now be written for a single Process providing a history of changed DEBUG Settings.
- IBM Connect:Direct for z/OS provides its users scroll options such as, PAGE and CSR. By default, the scroll amount on many Connect:Direct IUI panels is set to PAGE. Prior to v6.1, when the user switches to CSR scroll amount the changes were not preserved across sessions. That is, if the user has switched to CSR scroll amount and logs out of the current session the scroll amount is reset to the default which is, PAGE upon next log in.

With release 6.1, IBM Connect:Direct for z/OS users will be extended flexibility to preserve the scroll option across sessions.

• Before v6.1, Connect:Direct for z/OS users would unconditionally re-submit a process with the same information by repeatedly pressing the ENTER key from the COPYFILE - RECEIVING FILE panel. This inevitably led to multiple processes being submitted with the same attributes and values, resulting in process failures or wasted processing by Connect:Direct for z/OS.

With v6.1, Connect:Direct for z/OS users can now disable re-submission of a process with the same information by setting the **SUBMIT MULTI MODE** attribute to **N**. For more information see, ["Generating](#page-583-0) [a COPY Process" on page 572](#page-583-0).

- Before v6.1, TCP.FMH.TIMER parameter defined the length of time in hours, minutes, and seconds that the TCP session can be inactive waiting on a IBM Connect:Direct FMH to be received from the remote node before the TCP session is terminated. Enhanced TCP.FMH.TIMER.RETRIES support is added to control the number of retries after a TCP.FMH.TIMER times out. For more information see, ["TCP.FMH.TIMER.RETRIES=n" on page 490.](#page-501-0)
- The network map adjacent node entry contains keyword parameters such as ALTernate.COMMinfo to specify multiple remote addresses such as NODEA and NODEB for NETMAP checking. It's sub parameter, ALT.NODEDEF defines alternate node definition to use for NETMAP checking for example, NODEA has the ALT.NODEDEF set to NODEB when NODEA cannot be reached. From release v6.1 onwards, many STAT records are changed to show ALT.NODE information. It will be now visible in these

stat records that a switch to NODEB has occurred. For more information see, ["Keyword Parameters for](#page-265-0) [Adjacent Node Entries" on page 254.](#page-265-0) Listed below are stat records updated for ALT.NODE information:

- SB Session Begin
- CT Copy Transfer
- PI Process Initialization
- CI Copy Step Start
- CE Copy I/O Start
- RT Run Task
- RJ Run Job
- JI Run Job Start
- TI Run Task Start
- SW Submit Within a Process
- PT Process Termination
- SE Session Ended
- MC Member Copy
- DB Debug Statistics
- M2 Multi-Member Copy
- High-water Mark (HW) statistics record is enhanced to continually monitor sessions over the life of Connect:Direct by tracking the session high-water mark and other additional Connect:Direct server environment related information such as zOS System Name, OS type, OS version, CD version etc. Based on this information a HW record is generated once every 24-hours period at midnight UTC. This information is ready to be used and reported using IBM Control Center Director. For more information see, ["Simultaneous Session Reporting and Asset Tracking Reporting" on page 411](#page-422-0).
- The Thru-Put (TP) statistics record is enhanced with two new fields containing the average wait time spent sending data and the average wait time spent receiving data. This information is recorded for each remote node that is active during the STAT. TPREC recording interval. These new fields are displayed in the Select Stats report for TP records, as Avg SEND WAIT Time and Avg RECV WAIT Time.
- An enhancement to the Netmap adds node usage information via a new Netmap record type (US), containing four pairs of date-time information for every Adjacent Node entry. The usage information is:
	- When the node is added via Netmap Loader/Unloader program DGADNTLD, or via Netmap Update Program DGADUPNT \$\$INSERT or \$\$REPLACE
	- When the node is last updated via Netmap Update Program DGADUPNT \$\$UPDDATE
	- When the node is last used in a connection as the PNODE
	- When the node is last used in a connection as the SNODE

When the Netmap Loader/Unloader program DGADNTLD unloads a Netmap, it creates new keywords in the output control cards for the two last used fields for each Adjacent Node, if any. When the Netmap is reloaded, these fields are used to set the associated fields in the Netmap usage record for the Adjacent Node, so that historical use information is preserved across v6.1 Netmap unload/reload.

To start recording node usage information, the Netmap must be unloaded and reloaded one time only using the v6.1 release Netmap Loader/Unloader program DGADNTLD. If you don't take that one time only step, but update nodes via Netmap Update Program DGADUPNT, only the updated nodes will start having usage in-formation recorded. For more information, see Netmap Loader/Unloader program DGADNTLD, and Netmap Update Program DGADUPNT.

If your Netmap data set is more than half full, you may need to increase its size to accommodate the new usage records. See ["Network Map File \(NETMAP\)" on page 26.](#page-37-0) Also, see ["Node Usage](#page-279-0) [Information Maintenance" on page 268](#page-279-0) and ["Netmap Conversion and Fallback" on page 269.](#page-280-0)

- Support to specify PDSE version and MAXGENS in a Process, DMRTDYN Run Task, IUI, and the Type Record.
	- If both PNODE and SNODE are running v6.1, in addition to legacy DSNTYPE support:
		- The DSNTYPE version and MAXGENS can be specified for a new destination PDSE in the COPY TO section, either in the COPY statement or in SYSOPTS, but not both in the same COPY step.
		- The source DSNTYPE version and MAXGENS can be propagated to a new destination PDSE if the destination DSNTYPE=YES is specified either as an INITPARM, or in an OS PARM INITPARM override in the DMINIT step JCL.
	- If the PNODE is v6.1 in a PULL, the COPY TO section can specify the DSNTYPE version and MAXGENS either in the COPY statement or in SYSOPTS, but not both.
	- If the SNODE is v6.1 in a PUSH, the COPY TO section can specify the DSNTYPE Version and MAXGENS in the COPY statement if the PNODE supports it, or in SYSOPTS, but not both.
	- If the RUN TASK execution node is v6.1, a process can specify the DSNTYPE Version and MAXGENS in a DMRTDYN RUN TASK step, if the PNODE supports it.
	- Support for specifying PDSE Version and MAXGENS in the IUI CF Receiving File panel, and in the Type Record SMS/VSAM Attributes.

ISITMGD information in the CT record, for both sending and receiving dataset. A new line in the Select Stats CT record interpreting the ISITMGD information. For more information on PDSE v2 support see, ["Using PDSE Version 2 with IBM Connect:Direct" on page 410.](#page-421-0)

- Support to allow the Connect:Direct IUI to use the VSAM message file (DMMSGFIL), process library concatenation (DMPUBLIB), and Netmap DSN (DMNETMAP), via generic LIBDEF. For more information see, ["Installing the ISPF IUI" on page 42](#page-53-0).
- Enhanced Connect:Direct Secure Plus:
	- To implement support for TLSv1.3 security protocol
	- Added TLS\_AES\_128\_GCM\_SHA256 (1301) and TLS\_AES\_256\_GCM\_SHA384 (1302) Cipher Suites for TLS v1.3 to encrypt data and maintain data confidentiality. For more information on supported Cipher suites see, ["Secure Cipher Suite" on page 746.](#page-757-0)
	- Added support to filter Cipher Suites by secure protocol selected and sort Cipher Suites by strength. Go to Secure Plus Admin Tool, **SPAdmin**>**Edit**>**Edit Options** (EO). For more information, see ["Cipher](#page-815-0) [Filtering and Cipher Sorting" on page 804](#page-815-0).
	- This release also extends support for enhanced diagnostic accuracy of the Secure Plus errors. The rich diagnostic information greatly improves in quickly identifying and troubleshooting Secure Plus issues.

**Note:** CSPA003E and CSPA004E are no longer issued to CDLOG.

CDLOG has been enhanced to provide rich information about an exception or error, such as failure reason. For example,

CSPA202E TLS/SSL handshake failure, **reason=Socket closed by remote partner Msg=CSPA202E 420 Socket closed by remote partner**

- Connect:Direct for z/OS extends support for client API authentication processing to authenticate client connections to a Connect:Direct server using only an SSL/TLS Certificate and a virtual user ID, that are configured in the user authorization file. The API connection certificate authentication does not require a standard user/password management routine. For more information see, ["Certificate-based](#page-245-0) [Authentication for Client Connections" on page 234](#page-245-0).
- Connect:Direct/Plex Workload Recovery is now enhanced for v6.1. Connect:Direct/Plex Servers will now continue to work and run processes even when the Manager goes down. When the Manager comes up again after warm restart, Servers will sync with the Manager. This allows processes to be executed without any interruption when the Manager goes down.

For STOP CD command, parameter MANAGER is now added to enable only Manager to shut down while Servers continue to work.

- <span id="page-16-0"></span>• By default, RUN TASK converts variables passed to SYSOPTS to UPPERCASE. With v6.1, this feature is extended to ensure case is preserved when mixed case parameters are passed to the Run Task program using the SYSOPTS keyword by default. To preserve pre-v6.1 behavior that is, parameters passed to SYSOPTS be FOLDED to UPPERCASE, define DGANFLD DD statement in Connect:Direct Node startup JCL. For more information on RUN Task process statement see, ["RUN TASK Statement" on page 834](#page-845-0).
- PNODE/SNODE determine from where the task is initiated or the Connect:Direct node that started the process as Primary Node (PNODE), and where task will be executed OR the Connect:Direct node that was referenced as Secondary node (SNODE) . With release 6.1 a new sample exit routine, DGAXSBRX has been introduced for users who would like to restrict use of SUBMIT, RUN JOB and RUN TASK functions when these functions are executed on the SNODE. Using this exit the SNODE restricts the PNODE from executing the commands RUN JOB, RUN TASK, and SUBMIT process on the SNODE and the system issues an error. To enable a PNODE to perform RUN JOB, RUN TASK and SUBMIT action, PNODE name must be added to DGAXSBRX Node Table List . See ["IBM Connect:Direct Exits" on page](#page-328-0) [317,](#page-328-0) ["Run Task Security Exit" on page 209,](#page-220-0) ["Run Job Security Exit" on page 208,](#page-219-0) and ["Sample Submit](#page-336-0) [Exits" on page 325](#page-336-0).
- Support for the WHERE2 subparameter with SELect STATistics is now available for Connect:Direct Application Interface for Java (AIJ) programs. For more information see, ["SELECT STATISTICS](#page-618-0) [Command" on page 607.](#page-618-0)
- IBM Connect:Direct for z/OS modules can provide important information for CD z/OS Admins and Support teams to use in analyzing problems. IBM Connect:Direct for z/OS supports collection of diagnostic data for the servers it manages by leveraging its modules maintenance history including Initparms, CD Plex environment information, details of specific processes currently in the queue, storage usage for the server, details of specific processes that have executed etc.

With release v6.1, a sample BATCH JOB, DGAJDATA, is provided. This BATCH job can be modified by user according to their Connect:Direct Node setup and run to collect diagnostic data automatically to the DMPRINT DD. Additionally, a new command INQUIRE MAINT has been introduced to collect module maintenance history. For more information see, ["Displaying Module Maintenance History" on](#page-183-0) [page 172.](#page-183-0)

- Enhanced Global Signon Defaults to allow skipping of SIGNON panel without SMP/E USERMOD. Also allow changing of Signon Dummy Passwords (BAT, IUI and STC) without code changes or SMP/E USERD.
- Stage2 Security Exit enhancement to require SPOE translation be performed if the remote Connect:Direct access is attempting to use Signon Dummy Passwords. See *Administration Guide* for details.

## **Connect:Direct for z/OS Special Product Considerations**

Review the following considerations before installing the product:

### **Installation Consideration**

• If the installation data sets have been loaded to a cataloged data set with an HLQ other than IBM.fmid, the SMP/E RECEIVE command must change the HLQ by specifying the RFPREFIX(hlq) parameter, for example, RECEIVE SELECT(HDGA510) RFPREFIX(hlq).

#### **Exits Considerations**

- Sample source code for Stage 1 Signon Security exit (DGACXSIG in SDGASAMP) and Stage 2 Security exit generation macro (DGASECUR in SDGASAMP) have been renumbered. Verify line numbers before applying any SMP/E USERMOD or custom code changes. For changes to Signon Dummy Passwords, refer to Global Signon Defaults.
- The IBM Connect:Direct startup JCL has a user-definable DD statement (USRINFO) for displaying userdefined information from User Exits. If the USRINFO DD is allocated, then IBM Connect:Direct opens it during product initialization and initializes it with the string SITA523I USRINFO INITIALIZED.

#### **Initialization Parameters Considerations**

• In a IBM Connect:Direct/Plex environment, if you specify ANYADDR or ANYADDR6 for the TCP.LISTEN local initialization parameter associated with a IBM Connect:Direct Server but do not specify the CDPLEX.REDIRECT parameter, a default address is created as the IBM Connect:Direct/Plex redirection address. For the IPv6 protocol, the default is generated by adding a::FFFF: prefix to the IPv4 default. If you do not want this to be your default address, specify the value you do want using the CDPLEX.REDIRECT parameter.

If you use the dynamic VIPA resources, you may need to specify the SOURCEIP parameter in the network map if the remote node cannot perform network map checking. The SOURCEIP address is used to bind the socket and by the remote node to perform netmap checking.

• The following initialization parameters are obsolete and must be removed from the initialization parameter file:

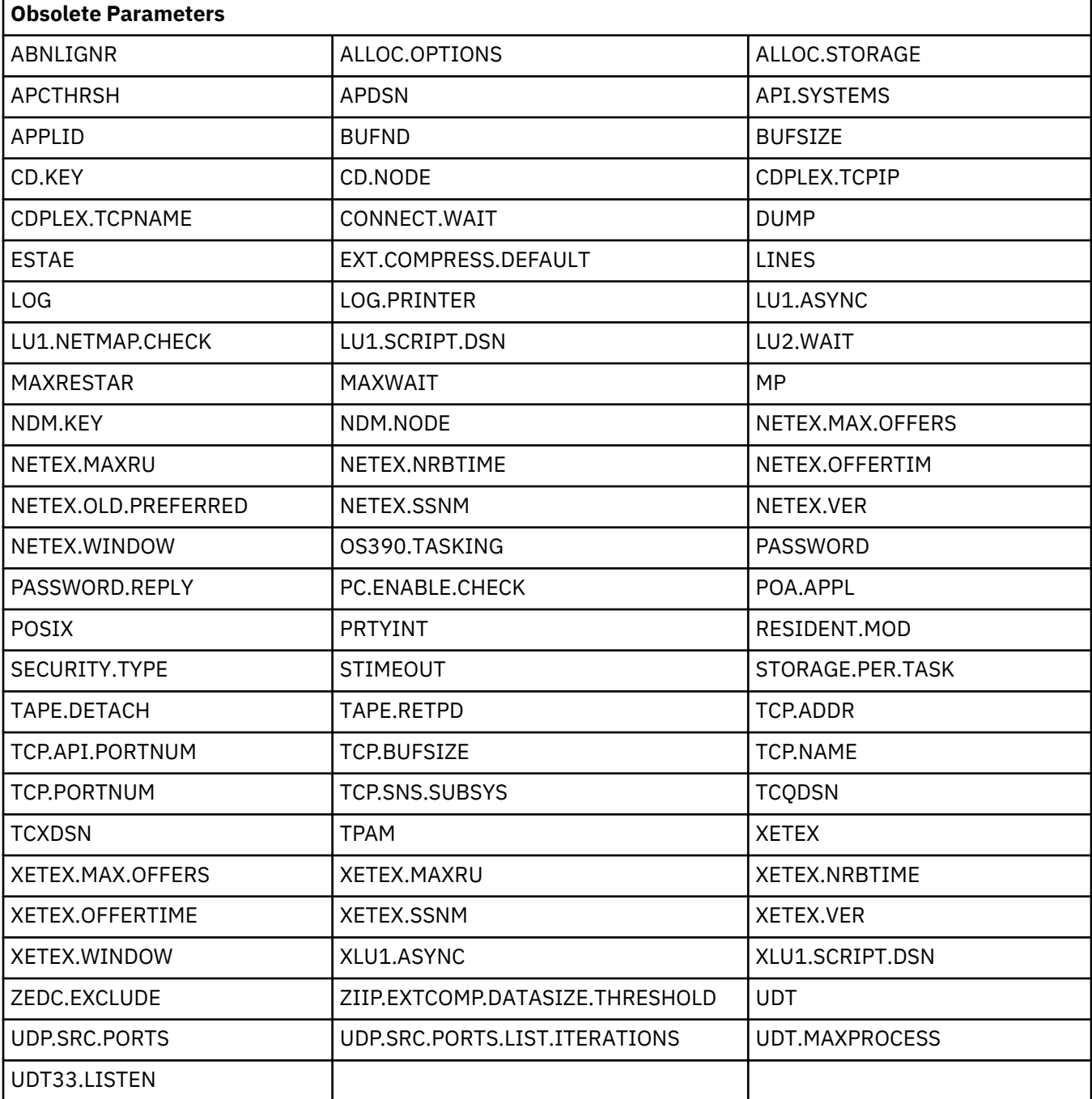

#### <span id="page-18-0"></span>**Process Retention Considerations**

• To enable Process Retention, increase the TCQ space before activating it. A Process is retained in the PR queue until manually deleted, space is required, or MAX.AGE value is reached. Increasing TCQ space reduces the likelihood that a Process in the PR Queue is automatically deleted when space is required. For information on enlarging the TCQ, see Planning the Installation.

#### **Network Map Considerations**

- If IBM Connect:Direct FTP+ for z/OS communicates with an earlier version of Connect:Direct for z/OS, the CDFTP.TEMPFILE specification in the netmap must be an zFS file unless appropriate maintenance has been applied to that version of IBM Connect:Direct for z/OS.
- Session Management of Adjacent Nodes Use the SESS.SNODE.MAX network map parameter only with the TCP/IP and LU6.2 protocols.

#### **Storage Considerations**

• To maximize available storage below the 16-MB line, define sufficient storage above the 16-MB line, and maximize concurrent processing, define a region size of 0 MB for IBM Connect:Direct.

**Note:** Depending on your system-specific storage requirements, the MAXTHREADTASK and MAXASSIZE parameters in SYS1.PARMLIB member BPXPRMxx may also have to be altered to ensure maximum storage and concurrent processing within IBM Connect:Direct.

### **Other Product Considerations**

Review the following other product considerations before installing the product:

• UNIX System Service (BPX) calls are executed in the IBM Connect:Direct IUI under the TSO or Batch User ID. BPX calls require that a user ID has an OMVS segment defined to it within the external security product, such as IBM RACF, CA-ACF2 or CA-TOP SECRET. The BPX calls resolve the TCP/IP name or address for reporting purpose in Select Statistics. If a user ID does not have an OMVS segment defined to it, an SEC6 ABEND or Trace Resolver messages under the TSO or batch user can occur when requesting Select Statistics.

Information about adding an OMVS segment to a user ID using an external security product, either individually or as a group assignment, is found in the external security product documentation.

- Due to an issue with the security toolkit on the i5/OS hardware, an SSL/TLS cipher suite can be negotiated during the SSL/TLS handshake that is not defined in the cipher suite list. IBM PMR, 35692, has been opened to address the i5/OS toolkit issue. When the PTF becomes available for i5/OS, apply it to ensure cipher suite negotiation occurs as expected.
- An ABEND 0C4 is possible in z/OS V2R4 using Secure+ due to an error in System SSL. APAR OA58781 against System SSL addresses the error with PTF UJ01929 or UJ01933 as appropriate for the installed level of System SSL.

### **Transmission Control Queue Considerations**

Review the following Transmission Control Queue considerations before installing the product:

- Because of the changes in the Transmission Control Queue (TCQ) to support Processes containing up to 1 MB, review all SUBMIT exits. Modify any SUBMIT exit that:
	- Alters the size of the TCQE (change TQRECLN)
	- Uses TQCSPRD (pointer to first, that is, current step)
	- Uses TSHFTCQE (forward pointer to next step)
	- Uses TSHBTCQE (backward pointer to previous step)
	- Adds or changes PACCT or SACCT information

The TQCSPRD, TSHFTCQE, and TSHBTCQE fields contain offsets relative to the start of the TCQE for Processes that do not exceed 64 KB. For larger Processes, these fields must be multiplied by 16

<span id="page-19-0"></span>before being used as an offset. In the TCQE, a flag indicates whether or not this processing should take place (the flag byte is TQFLAGA and the bit equate is TQGT64K).

SUBMIT exits are no longer allowed to change the size of the TCQE (modify TQRECLN). The sample SUBMIT exit DGAXACCT previously showed how to add the PACCT and SACCT fields to the end of the TCQE and extended the length. Because this is no longer allowed, fields have been reserved for the PACCT and SACCT information to allow the SUBMIT exit to add or modify accounting information as required. The sample SUBMIT exit DGAXACCT has been modified to show you how to manipulate this account information.

- Using IGGCSI00 to access files requires READ access to the master catalog.
- Only Version 2 Flows, which are used for the TCP/IP and SNA LU6.2 protocols, support the ability to checkpoint files larger than 4 GB. Version 1 Flows, which were used for VTAM SNA LU0, do not support this ability.
- To honor the permission setting for HFS files using the PERMISS keyword, you must set the z/OS UNIX System Services UMASK to 000 either by default or by using the runtime environment variable, \_EDC\_UMASK\_DFLT. To set the environment variable, define the \_EDC\_UMASK\_DFLT=000 variable in a RECFM=VB type file and allocate the ENVIRON DD in the IBM Connect:Direct startup JCL.
- Example: //ENVIRON DD DISP=SHR,DSN=\$CD.ENVIRON(TZ)

#### **Miscellaneous Considerations**

Review the following miscellaneous considerations before installing the product:

- Because the standby extended recovery job and the active IBM Connect:Direct node use the same VTAM APPLID, TCP/IP address, and port, the standby extended recovery job must run in the same z/OS image as the active IBM Connect:Direct node unless you use the Dynamic VIPA and Dynamic SNA information described in Preparing TCP/IP Configuration and Configuring Extended Recovery.
- If you copy a file that is in IBM-proprietary compressed format to a new file that is not, IBM Connect:Direct may not allocate enough space for the new file. Such COPYs may experience allocation failures (Sx37 type ABENDs), which will require SPACE to be manually coded in the Process.
- Scheduling or automated operations packages can result in attempts to process incomplete or empty files. Scheduling packages, such as CA-7, ZEKE, or CONTROL-M and certain automated operations packages, such as CONTROL-O, are often set to start jobs upon a file's closure and an SMF record being cut or based upon specific messages appearing on the system console. When using Connect:Direct for z/OS, this method of starting jobs can result in attempts to process incomplete or empty files. This situation can occur when an active transfer is interrupted and must be restarted. The receiving file will be closed, but upon Process restart it will be written to by Connect:Direct for z/OS.

To prevent erroneous processing by such packages, set up Processes with conditional logic to verify that the copy successfully completes, and then use the scheduling or automation package's provided program (U7SVC, ZEKENDM, CTM@IF10) in a IBM Connect:Direct RUN TASK.

- Checkpointing is ignored when transferring HFS files.
- IBM C Program Containing MAIN() or Enclave You cannot execute any IBM C program that contains a MAIN() section or enclave as a Run Task or Exit. FTP is an example of this type of program.
- LU6.2 Does not Support Redirection of Processes in IBM Connect:Direct/Plex Environment -The LU6.2 connection protocol does not support the feature, which allows the IBM Connect:Direct Manager to redirect work to one of its servers. The remote node must address the server on which you want to run an LU6.2 Process. To do this, specify the node name and VTAM address of the IBM Connect:Direct Server on which the Process is to run in the remote server's network map. Use the same CDPLEX.SERVER.NODE and CDPLEX.VTAM specified for the local initialization parameters for the IBM Connect:Direct Server you are trying to address.

Another stipulation related to the LU6.2 protocol involves a situation where one of the IBM Connect:Direct servers in a IBM Connect:Direct/Plex environment is communicating with a stand-alone IBM Connect:Direct DTF. In this case, all LU62 processes for this specific node must be directed to the same server and you can use a PLEXCLASS to accomplish this.

• IBM Connect:Direct cannot transfer LBI files using LU0 connections.

### <span id="page-20-0"></span>**UDT Special Considerations**

UDT support has been removed. All UDT and UDP INITPARMs are deprecated and should be removed. They will be tolerated in v6.1, but may be removed in a future release.

### **Connect:Direct Secure Plus Considerations**

Review the following Connect:Direct Secure Plus considerations before configuring the product:

- Support for the TLS 1.1 and TLS 1.2 protocols require certain version and release levels, as well as PTF service to use those protocols. See the Program Directory for detailed information on these requirements.
- Support for TLS 1.3 requires z/OS V2R4 or greater release or version
- TLS 1.3 is not supported in FIPS Mode
- TLS 1.3 only support cipher suites TLS\_AES\_128\_GCM\_SHA256 (1301) and TLS\_AES\_256\_GCM\_SHA384 (1302)
- TLS1.3 does not support certificates with SHA1 & SHA224 signature algorithms and RSA Key Length less than 2048. Also, DSA certificates not supported by TLS1.3
- Elliptic curve (key shares / groups) supported by TLS1.3
	- X448 (0030)
	- X25519 (0029)
	- SECP521R1 (0025)
	- SECP384R1 (0024)
	- SECP256R1 (0023)
- Certificates supported by TLS 1.3

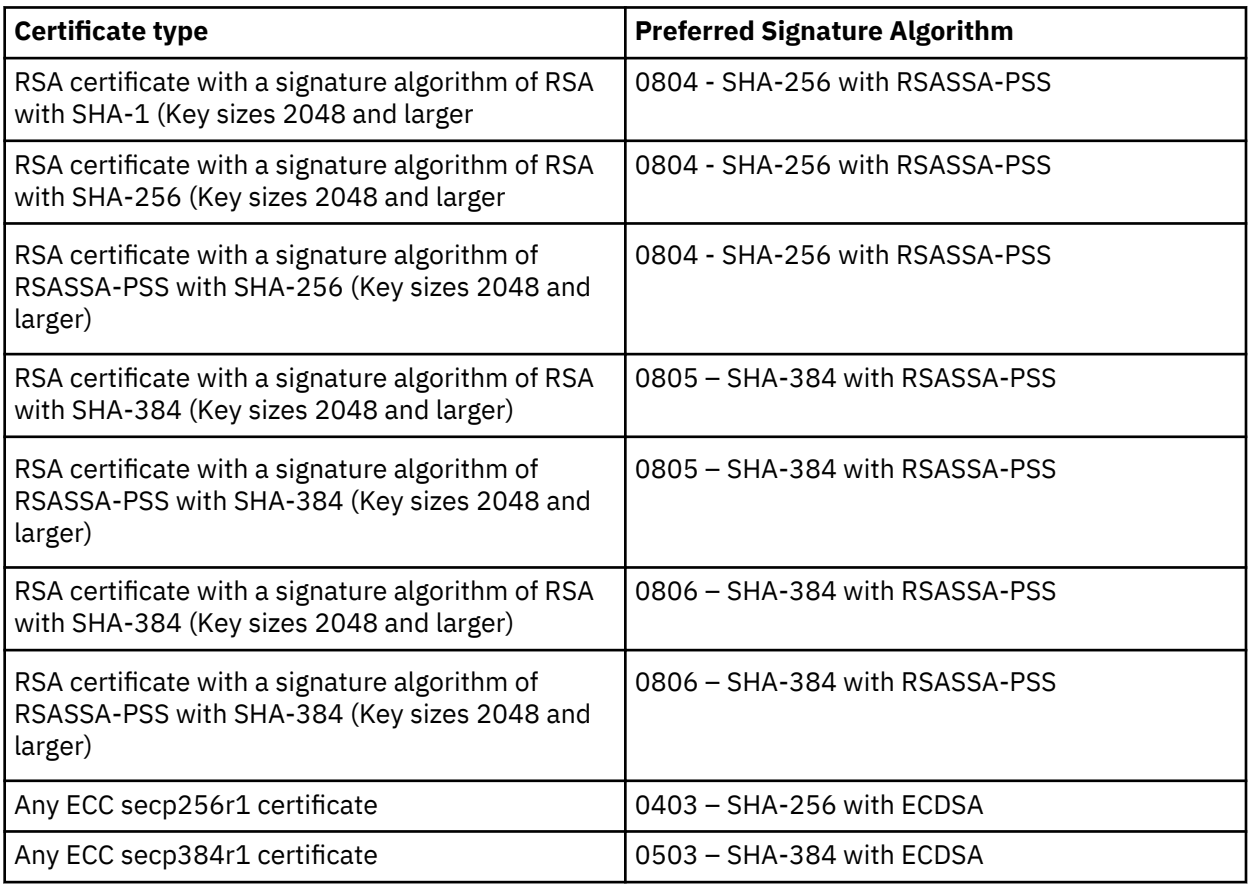

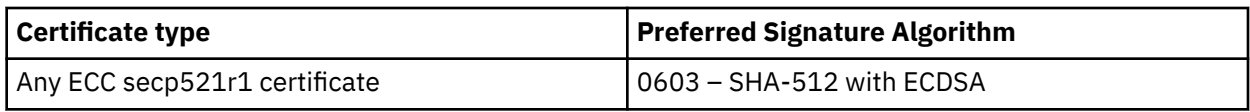

- For TLS 1.3 handshake a CA certificate must have:
	- Critical flag set to true for Basic Constraints extension
	- must contain authorityKeyIdentifier extension
- The support for Security Policy SP800-131a and the Suite B profile requires that the Secure Plus and System SSL be in FIPS mode. See the information below and the System SSL Programing Guide regarding FIPS.
- Connect:Direct Secure Plus uses services from ICSF that require the Connect:Direct ID for Secure Plus and the TSO user ID of the Secure Plus Administrator to have read access defined in the RACF CSFSERV facilities class.
- The enhancements to Connect:Direct Secure Plus such as, new protocols added, support for new security policies, and removal of support for STS require a Secure Parmfile conversion when upgrading from any release prior to 5.2. For more information see, ["DGASCONV – Secure Parameter File](#page-657-0) [Conversion Utility" on page 646](#page-657-0)*.*
- IBM Connect:Direct administrators need access to z/OS UNIX System Services in order to update SSL and TLS parameters.
- IBM Connect:Direct needs UNIX read permission to the key database. Use the UNIX CHMOD command to change permissions, if necessary.
- A default certificate must exist for the SSL or TLS protocol to successfully communicate with a trading partner. Use the IBM GSKKYMAN utility (or IBM RACF if using key rings) to set a trading partner certificate as the default. For information about creating and managing certificates, refer to the IBM documentation. To locate documentation, go the IBM web site and perform a search on GSKSSL10.
- Secure connections cannot be established using LU0 or PNODE=SNODE. Nonsecure connections operate normally using these protocols.
- You can only use the Quick Start option the first time you create and populate the Connect:Direct Secure Plus parameter file from the network map, and if your IBM Connect:Direct TCP/IP netmap entries use standard IPV4 addresses.
- While in FIPS mode, the following are important considerations for Connect:Direct Secure Plus:
	- The certificate store must be in FIPS mode and the certificate must meet size restrictions for encryption keys. The GSKKYMAN utility can be used to create a key database for FIPS mode. In addition, other requirements of RACF might be necessary. For more information, see [z/OS V1R11.0](http://publib.boulder.ibm.com/infocenter/zos/v1r11/index.jsp?topic=/com.ibm.zos.r11.gska100/gska1a70.htm) [Cryptographic Services System Sockets Layer Programming SC24-5901-08](http://publib.boulder.ibm.com/infocenter/zos/v1r11/index.jsp?topic=/com.ibm.zos.r11.gska100/gska1a70.htm)
	- While in FIPS mode, IBM Connect:Direct Secure Plus can open a FIPS mode key database; however, initialization fails if the key database is not in FIPS mode. If the FIPS initialization parameter is specified as NO, IBM Connect:Direct Secure Plus can still open and use a FIPS-mode database.
	- When Connect:Direct FTP+ is in FIPS mode, the TLS protocol is the only supported protocol. If SSL is enabled in the secure parameter file, the connection to that remote node is rejected during the TLS handshake.
	- While in FIPS mode, only certain ciphers are supported. During the TLS handshake, any non-FIPS mode ciphers are ignored. The Secure Plus Admin tool provides the following textual representation of the ciphers available in FIPS mode:
		- SSL\_RSA\_AES\_128\_SHA
		- SSL\_RSA\_AES\_256\_SHA
		- SSL\_RSA\_WITH\_3DES\_EDE\_CBC\_SHA
	- The following errors cause Connect:Direct FTP+ to terminate with a U4079 abend. These are critical functions and indicate a severe problem requiring immediate attention:

#### **CMSERR\_BAD\_RNG\_OUTPUT**

Failure during random number generation

#### <span id="page-22-0"></span>**GSK\_ERR\_RNG**

Failure during random number generation

#### **CMSERR\_FIPS\_KEY\_PAIR\_CONSISTENCY**

Failure when generating either an RSA or DSA keypair

#### **CMSERR\_KATPW\_FAILED**

Failure was encountered by the gsk\_perform\_kat API when performing known answer test against the System SSL cryptographic algorithm

### **Connect:Direct File Agent Special Considerations**

Connect:Direct File Agent has the following special considerations:

- Detect when VSAM files are created, but not when they are updated.
- When watching for a VSAM file, it triggers a Process three times because it detects the creation of the cluster, data, and index portions of the VSAM dataset. To prevent the Process from being triggered unnecessarily, append.DATA to the data set name. To see an example involving a VSAM data file, see the Connect:Direct File Agent help.
- Connect:Direct File Agent ignores PDSE data sets in a watch directory.
- Do not use the Search tab on the IBM Connect:Direct configuration GUI Help when running the GUI as a z/OS batch job. It may terminate the configuration GUI session.
- To avoid a parsing error when a substitution for a variable would include an open or closing parenthesis, enclose the variable in double quotes.

For example, if **%FA\_FILE\_FOUND.** is to be passed as the Process Argument &DSN, specify the variable as:

#### **&DSN="%FA\_FILE\_FOUND."**

**Note:** Variable values enclosed in quotes must not be concatenated with other values. Any attempt to do this will cause a submit failure or subsequent Process failure.

• Some Hummingbird Exceed releases do not allow you to close the Help windows.

## **Upgrading IBM Connect:Direct**

#### **Before you begin**

Review the following items before upgrading your existing IBM Connect:Direct system.

- You must re-assemble and re-link all user exits after you complete the installation procedure.
- If previous modifications were made to the DGASECUR and DGA\$MFLG, update the DGAXAUTH macro with those modifications.
- After installation, reassemble and link-edit your security module that uses the DMGSECUR macro (new element name is DGASECUR) to ensure that all enhancements are implemented. For information, see Implementing Security.
- After IBM Connect:Direct files have been migrated, using these files with a previous release of IBM Connect:Direct results in the inability to view user comment fields in the network map. If you update the network map using an older version, any information stored in the comment fields may be lost.
- For archive JCL and Processes that use STAT archive files or STAT ESDS, update the LRECL to 2048 and update all archive jobs and procedures, which must change the logical record length. You can update the LRECLs in advance and use the LRECL updates with any release.
- To ensure above-the-line storage, calculate the difference between the maximum storage values used for BSAM data transfers (as specified by the MAXSTGIO initialization parameter) and change the JOBSTEP region accordingly. For additional information, see Improving Performance.
- Performing an upgrade is similar to performing an initial installation. You can retain some or all data files created by the initial installation or as a result of the last upgrade.

<span id="page-23-0"></span>To retain existing IBM Connect:Direct files when you migrate, use the information in the following table. These files are required to fall back to the previous version.

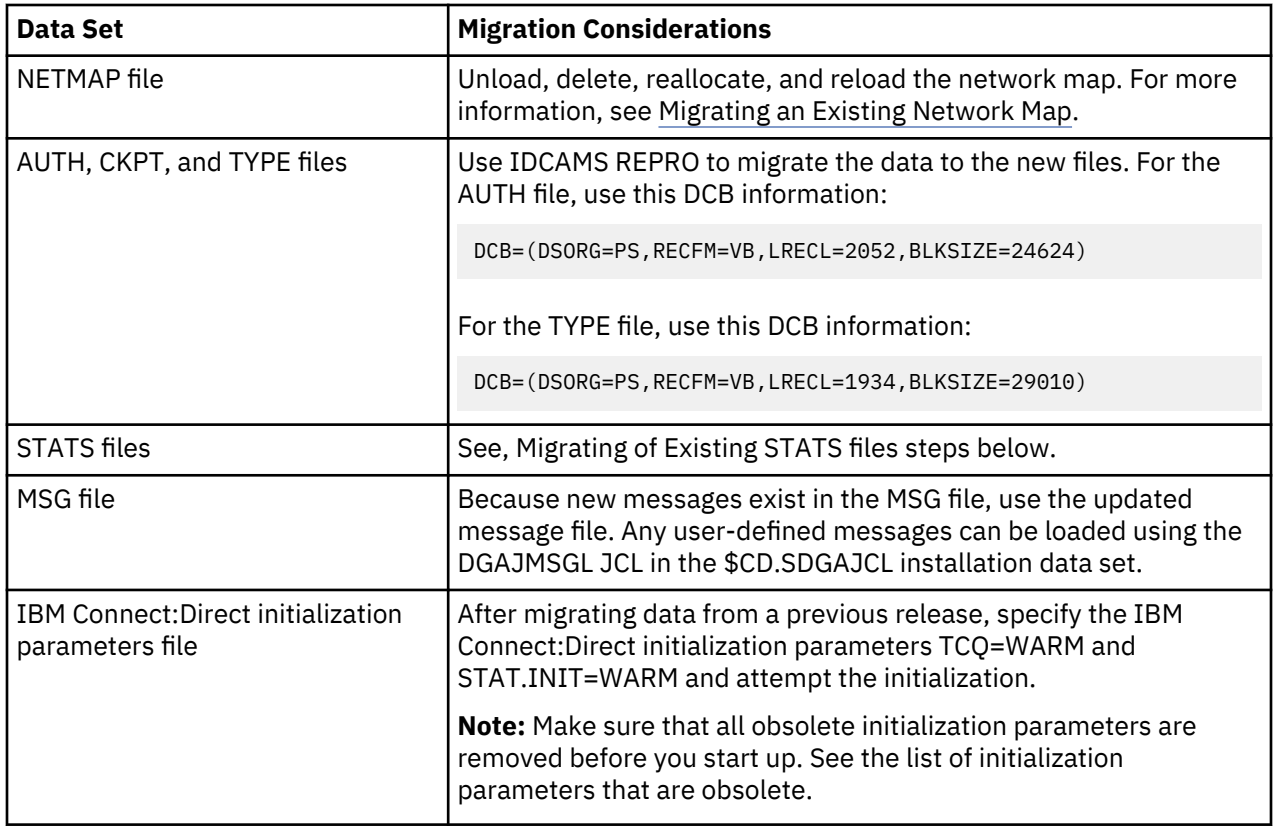

## **Migrating an Existing Network Map**

#### **About this task**

To use an existing network map when you migrate to this version of IBM Connect:Direct:

#### **Procedure**

- 1. Run the DGAJUNLD job stream to unload the network map file of your current release by having your UNLOAD DD statement point to your upgrade release CNTL library.
- 2. Make changes to the initialization parameters and edit the network map source, if necessary. Then run DGAJJDEF to redefine your network map, and DGAJLOAD to reload it.
- 3. If you change the name of your network map:

Update your NETDSN initialization parameter, DGAJBATC member in the \$CD.SDGAJCL data set, and ISPF main menu panel (usually ISR@PRIM).

Change the network map name in the MCS.SIGNON initialization parameter.

### **Migrating existing STATS files**

There are considerable indexing improvements in the Statistics facility for Version 6 to allowing for the extended search capabilities by NODE.

Due to this, it is recommend that when migrating to Version 6 that you preserve your previous stats files by performing an archive on the previous version of Connect:Direct. Then perform a Stats Cold start using STAT.INIT=COLD command with the new version of Connect:Direct.

The same recommendation applies when backing out or migrating back to the previous release, archive the data and then Cold start.

#### <span id="page-24-0"></span>**Migrate Stats data to Version 6**

#### **About this task**

If Cold start is not possible and you must have the Stat data active then the following procedure **MUST** be performed when migrating to Version 6 with Stats data from a previous version.

#### **Procedure**

- 1. Edit, customize and submit the DGAJBKEY member in the HDGA600.SDGAJCL data set to rebuild each STAT.KSDS from every STAT.ESDS from the previous release that contains active data.
- 2. Ensure that the STEPLIB uses the HDGA600.SDGALINK to execute the version 6 DGADBKEY. For example, if you have 2 Stat file pairs and both ESDS01 and ESDS02 contain active data then you would need to execute DGADBKEY for both ESDS01 and ESDS02 to rebuild both KSDS01 and KSDS02.

#### **Example**

If there are 2 STAT file pairs and both ESDS01 and ESDS02 contain active data then execute DGADBKEY for both ESDS01 and ESDS02 to rebuild both KSDS01 and KSDS02.

#### **Backout or Migrate STATS data back to Previous Version**

#### **About this task**

To rollback to the previous release, data collected by Version 6 may not be compatible with that previous release and the following procedure must be performed to rollback to the previous version:

#### **Procedure**

- 1. Edit, customize and submit the DGAJBKEY member in the old version HDGAnnn.SDGAJCL data set to rebuild each STAT.KSDS from the STAT.ESDS from version 6 that contains active data.
- 2. Ensure that the STEPLIB uses the old version HDGAnnn.SDGALINK to execute the old version DGADBKEY.

### **Using the DGA#FXAL REXX Exec**

After updating a target library type, you can use the DGA#FXAL REXX exec to check the target library to ensure the members are all present and all aliases are assigned correctly, and to report on any extra members or aliases that are not in the list for that type. The default setting simply checks the PDS members against the list and reports on what is found. In addition, DGA#FXAL can fix or delete broken aliases. This exec uses the TSO DELETE and RENAME commands, which require exclusive control of the PDS. Any errors that cannot be fixed automatically by DGA#FXAL must be fixed manually by restoring the PDS from a backup or distribution library. These errors include deleted members, non-alias members that are supposed to be aliases, and aliases that are supposed to be non-alias members.

#### **Syntax and Parameters**

The DGA#FXAL REXX exec has the following format:

DGA#FXAL pds [type | . ] [detaillevel | . ] [fixlevel | . ]

The DGA#FXAL REXX exec has the following parameters. The pds parameter is required and must be first. All parameters after the pds parameter are optional and positional, and can take the default by specifying a "." placeholder.

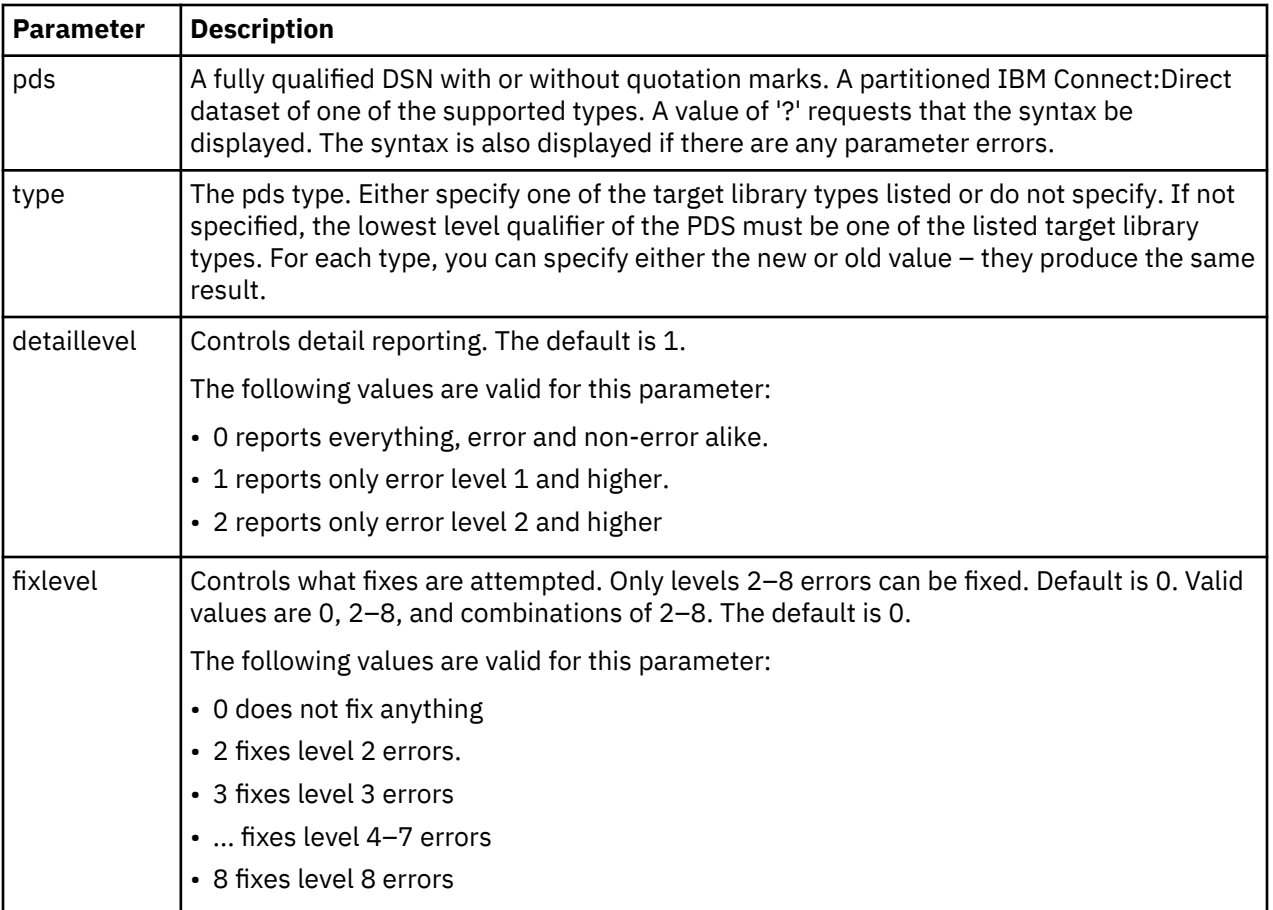

For each pair or solo member listed for the type, an error level is set. See ["Error Level Explanation" on](#page-32-0) [page 21](#page-32-0). If the error level is specified in fixlevel and the fix action in the table is not None, the pair is added to a fix list. After all pairs have been checked, if the fix list is not empty, you are prompted to continue. If you reply "Y," the fixes are attempted. If the fix for any pair fails, the exec continues with the next pair. A report is generated and written to both the TSO screen and to a PS dataset. The detail listings of expected and unexpected members are controlled by detaillevel. All fix attempts are reported.

#### **Examples**

1. In this example, IBM Connect:Direct uses list for type SDGAPROC (PROCESS), reports everything, and fixes all that can be fixed.

```
%DGA#FXAL DGA.SDGAPROC . 0 2345678
```
2. In this example, IBM Connect:Direct uses list for type SDGAOPLS (OPLIST); and as a result of using all defaults, reports only errors and fixes nothing.

```
%DGA#FXAL 'DGA.SDGAOPLS'
```
3. In this example,Connect:Direct again uses list for type SDGAOPLS (OPLIST) and all defaults. But in this scenario, the pds dsn still has the legacy low-level qualifier.

```
%DGA#FXAL SYS5.CD.OPLIST
```
4. This example is the same as the previous two examples but the pds dsn has an unsupported low level qualifier. The following example shows three different ways of coding this scenario.

```
%DGA#FXAL SYS5.CD.OPERLIST OPLIST
or
%DGA#FXAL SYS5.CD.OPERLIST SDGAOPLS
or
Exec 'DGA.SDGAISPC(DGA#FXAL)' ' SYS5.CD.OPERLIST SDGAOPLS'
```
#### **Sample Reports**

In this section, the following two scenarios are demonstrated:

- The first report shows an example of how DGA#FXAL REXX is used to show Connect:Direct errors without fixing anything.
- The second report shows how DGA#FXAL REXX is used with Connect:Direct to report everything in SYS5.CD.SDGAMAP and to fix all errors that can be fixed automatically.

The reports are broken into chunks to make them easier to read, and explanations of the reports follow the report samples.

## **Example–Show Errors But Do Not Fix Anything**

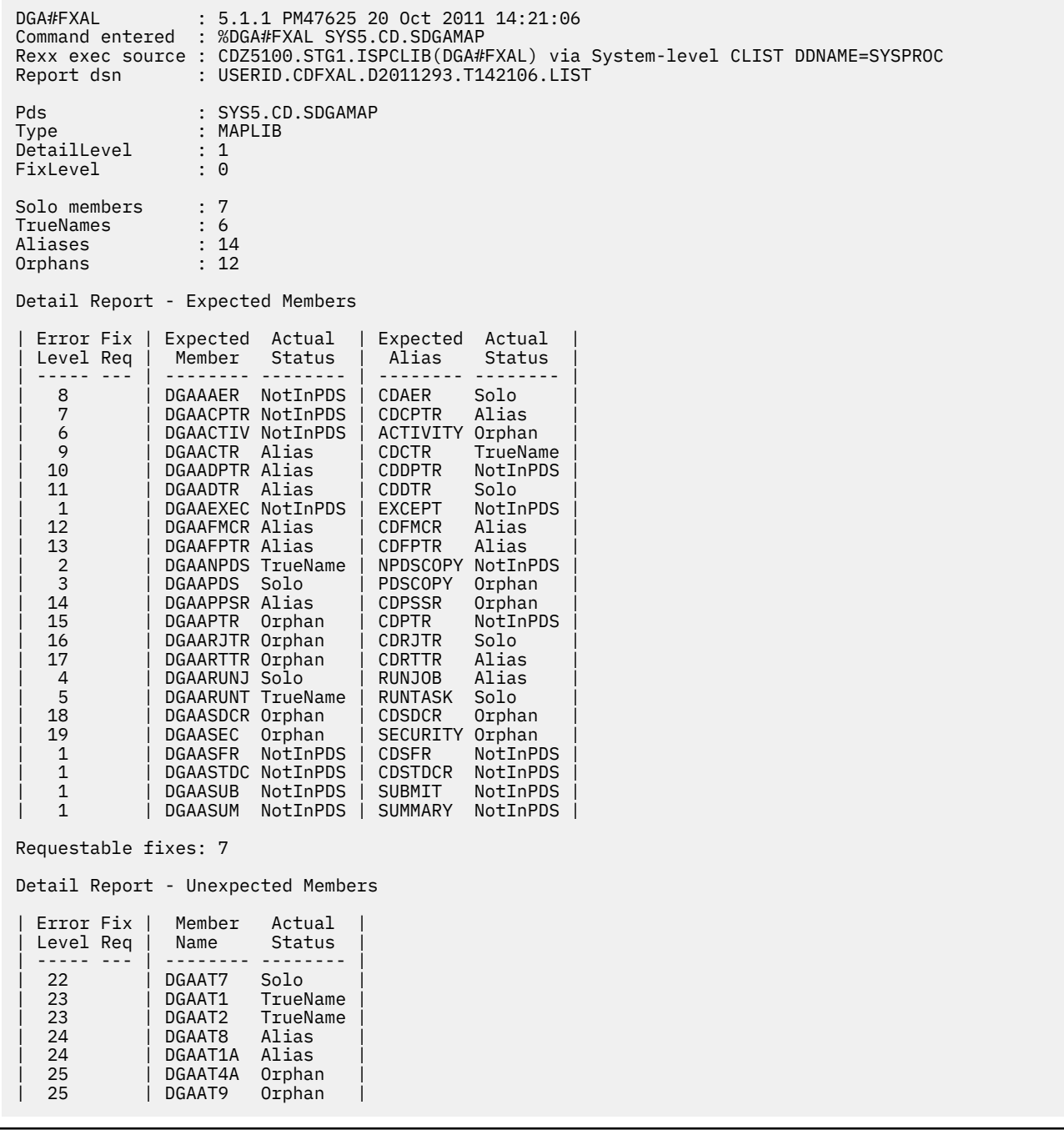

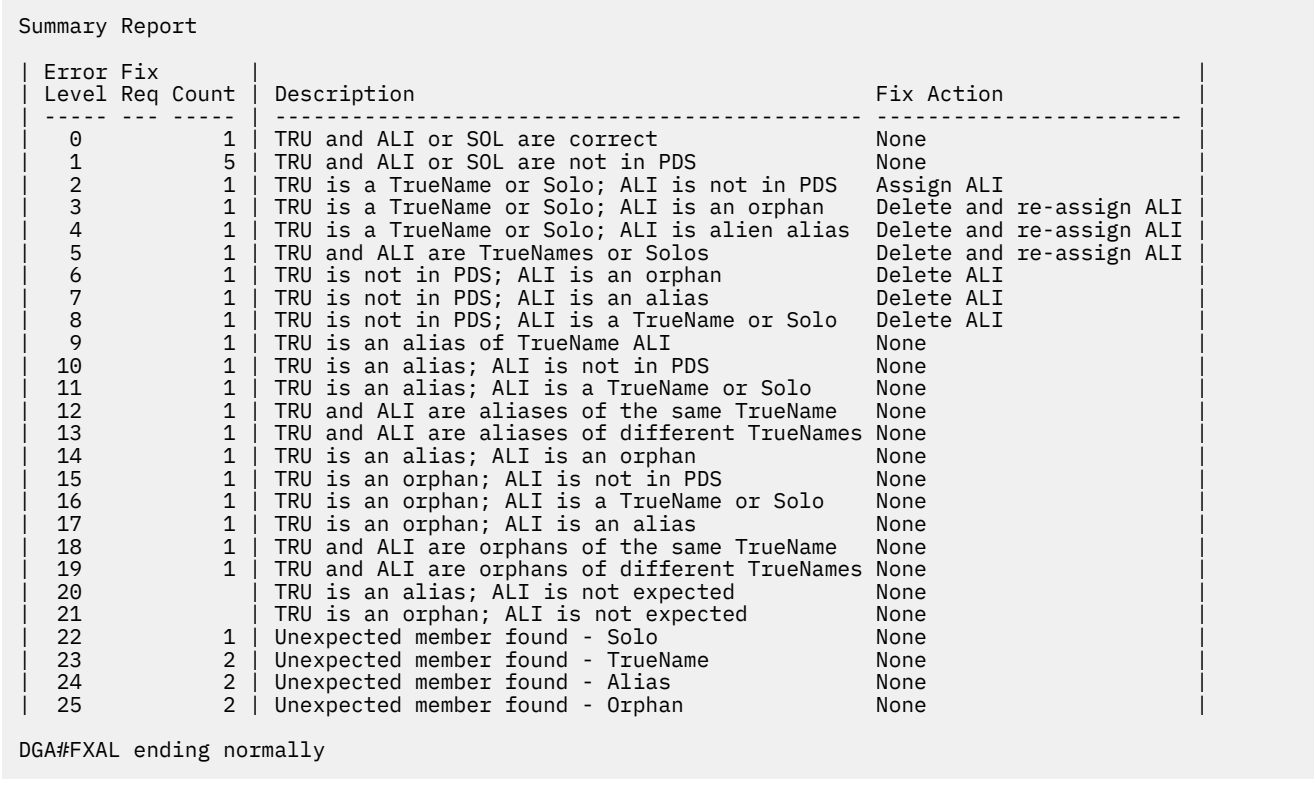

## **Example–Report Everything and Fix All Fixable Errors**

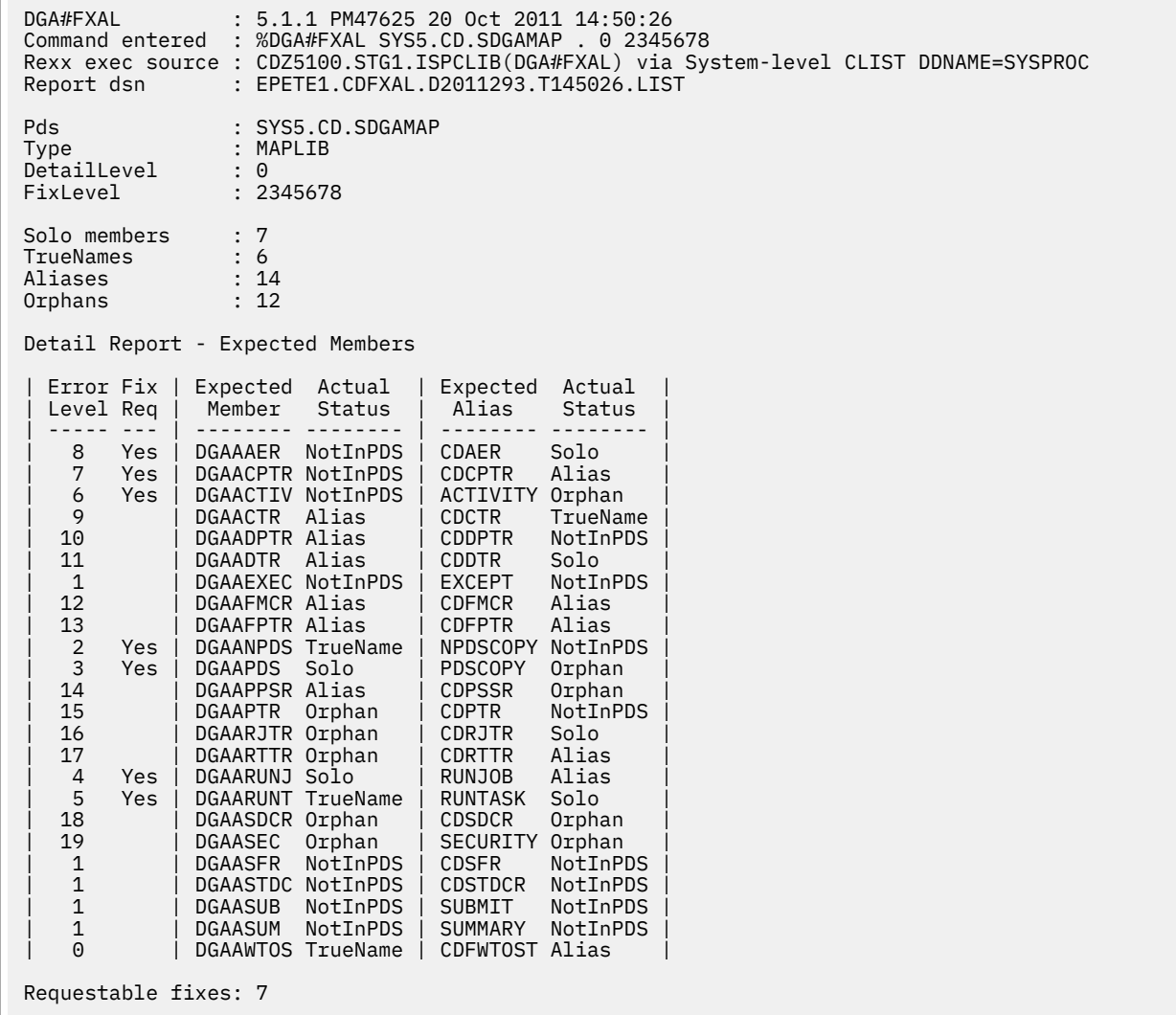

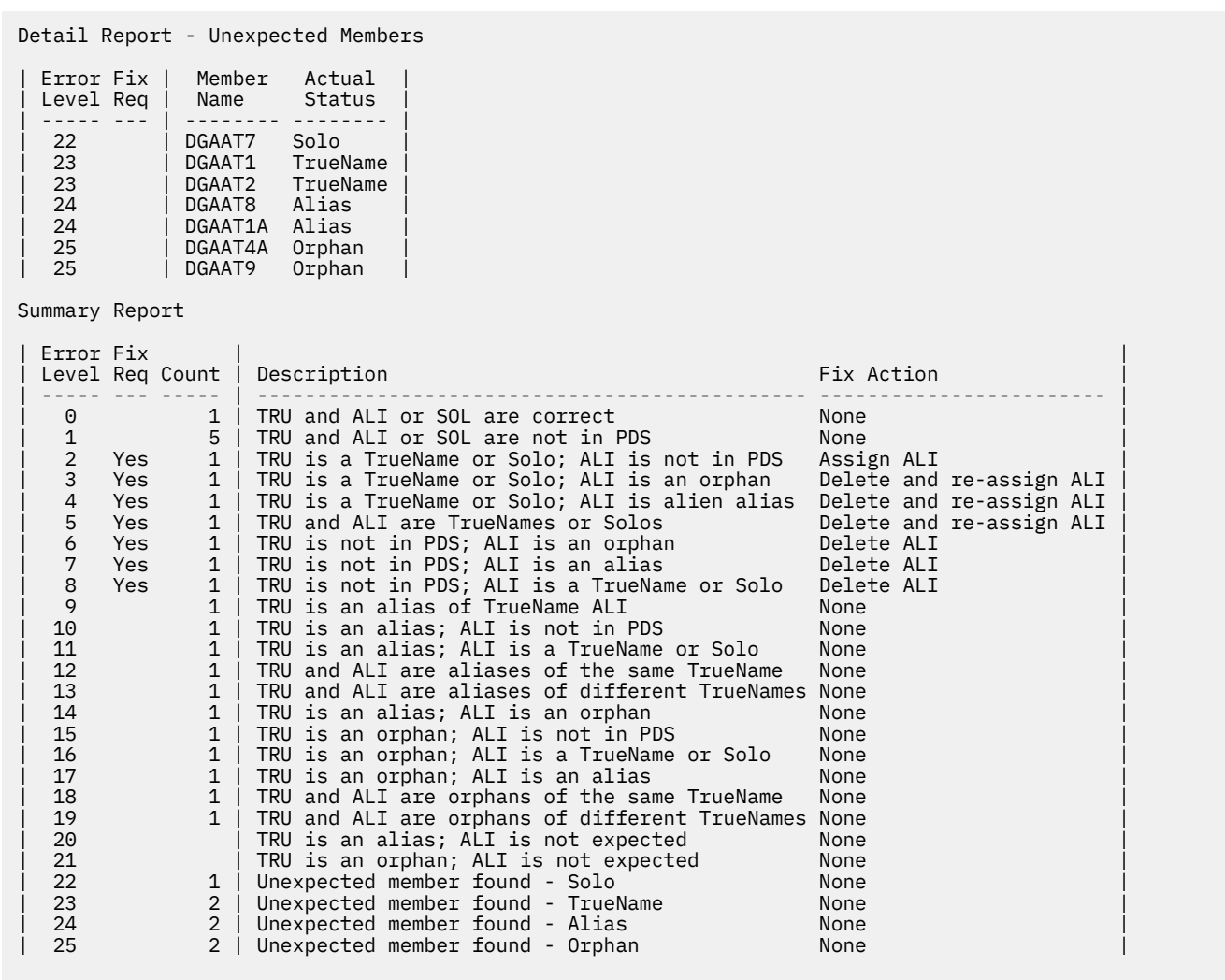

```
Do you wish to attempt the above 7 fixes? 
Enter YES to attempt, NO to skip: 
Reply is Y 
Fix Report 
Requested fixes: 7 
Successful fixes: 7 
Failed fixes: 0 
| Error | Expected Expected | Del Ren | 
| Level | TrueName Alias | RC RC Message | 
| ----- | -------- -------- | --- --- --------------------------- | 
| 8 | DGAAAER CDAER | 0 ALI deleted | 
| 7 | DGAACPTR CDCPTR | 0 ALI deleted | 
| 6 | DGAACTIV ACTIVITY | 0 ALI deleted | 
| 2 | DGAANPDS NPDSCOPY | 0 ALI assigned | 
| 3 | DGAAPDS PDSCOPY | 0 0 ALI deleted and re-assigned | 
| 4 | DGAARUNJ RUNJOB | 0 0 ALI deleted and re-assigned | 
| 5 | DGAARUNT RUNTASK | 0 0 ALI deleted and re-assigned | 
DGA#FXAL ending normally
```
#### **Report Explanation**

The DGA#FXAL report contains the following information.

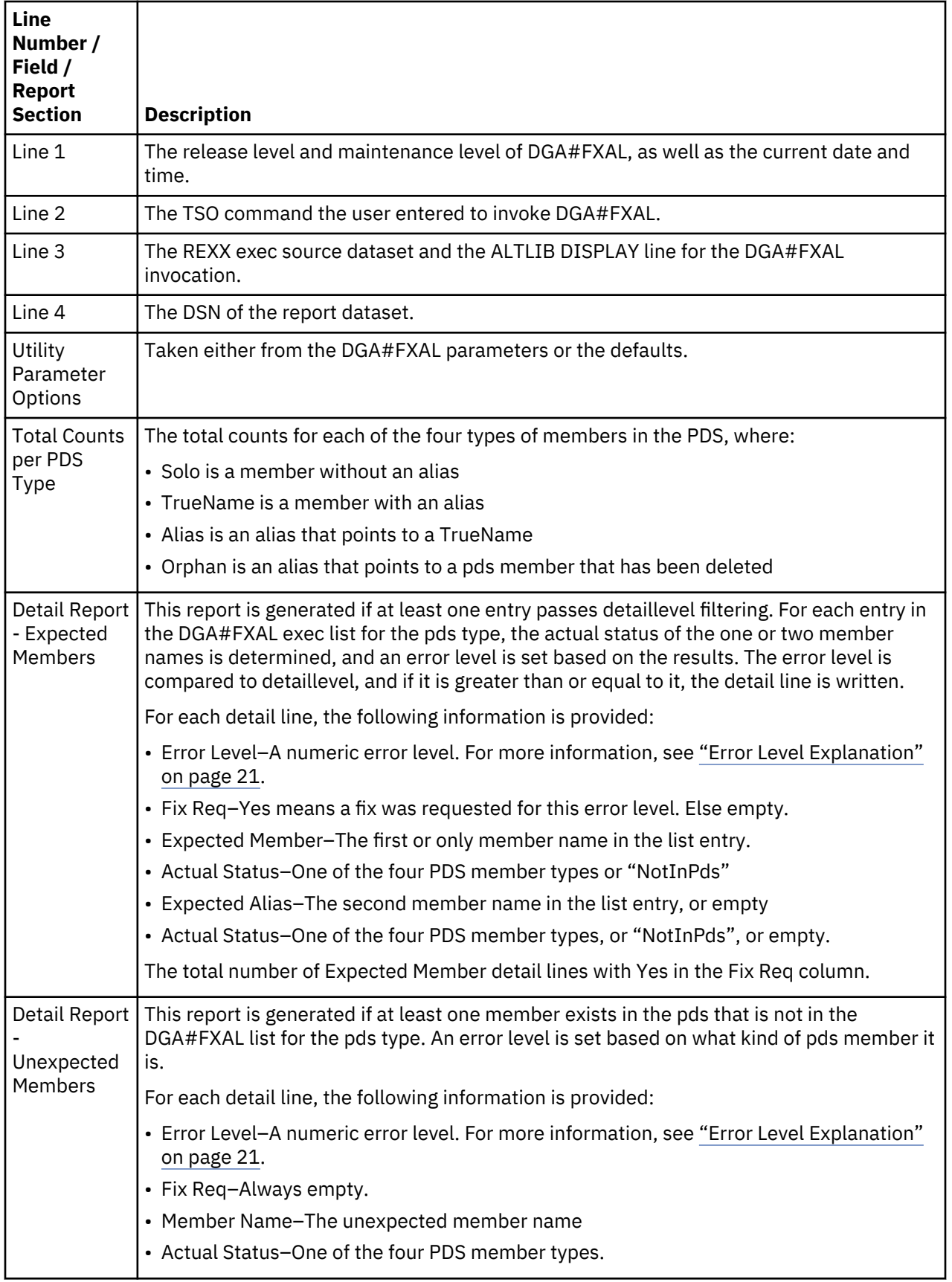

<span id="page-32-0"></span>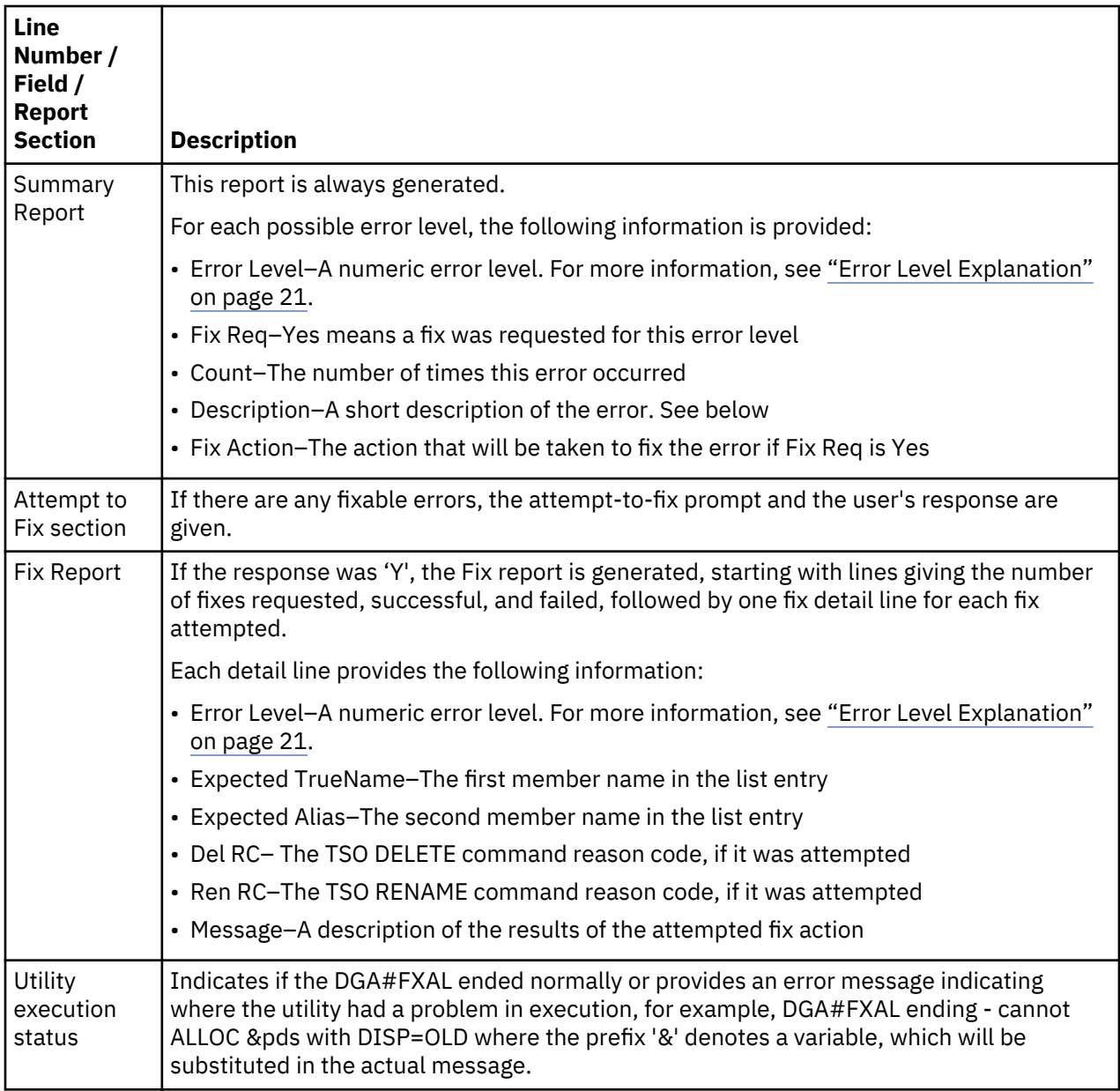

#### **Error Level Explanation**

For all error level descriptions, the following meanings are in effect:

- SOL–The member name in a list entry that has only one member name
- TRU–The 1st member name in a list entry that has two member names
- ALI–The 2nd member name in a list entry that has two member names
- Solo–A member in pds that has no alias
- TrueName–A member in pds that has one or more aliases
- Alias–A member in pds that is an alias of a TrueName
- Orphan–A member in pds that once was an Alias, but its TrueName no longer exists
- Not in PDS–The member was not found in PDS

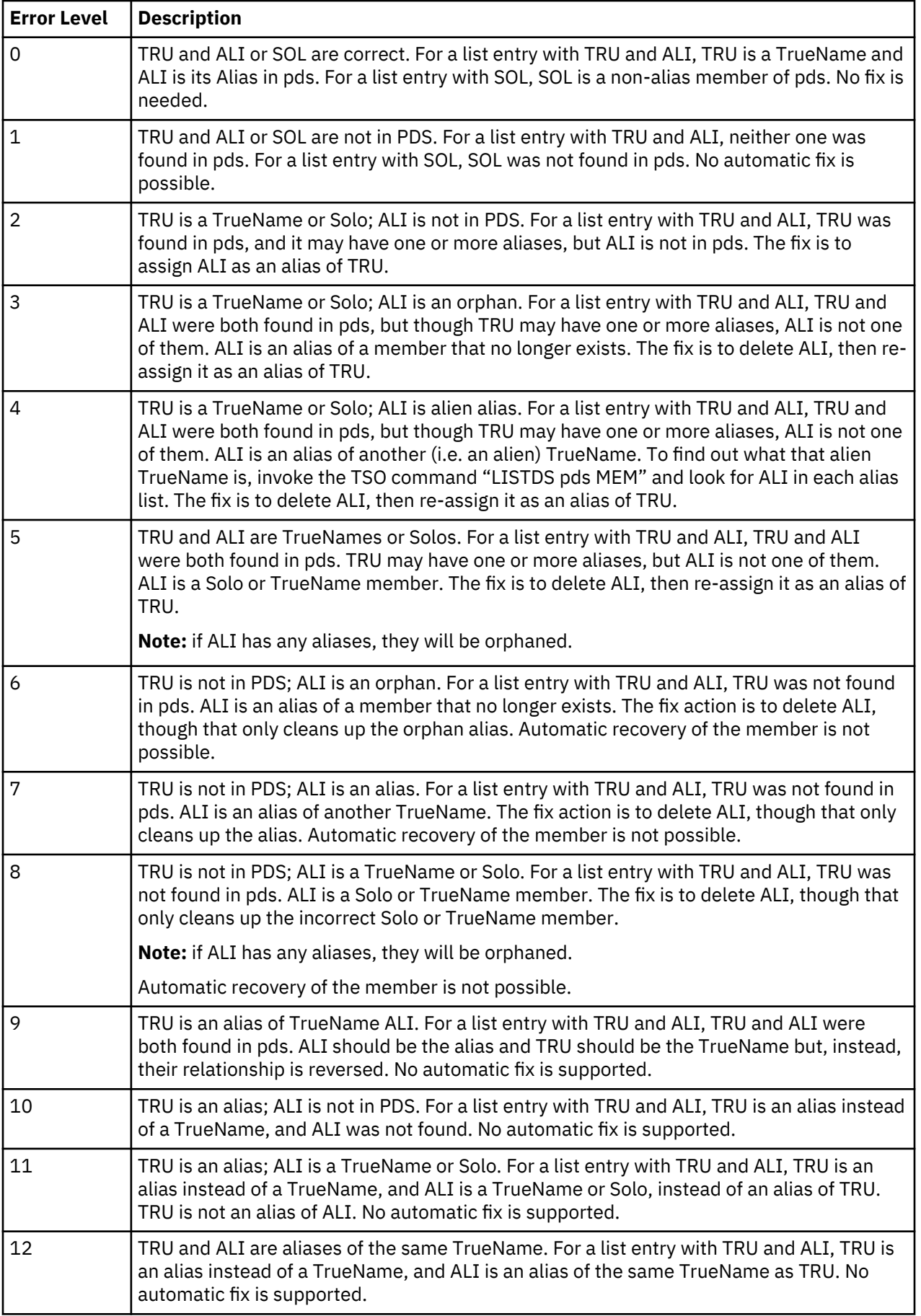

<span id="page-34-0"></span>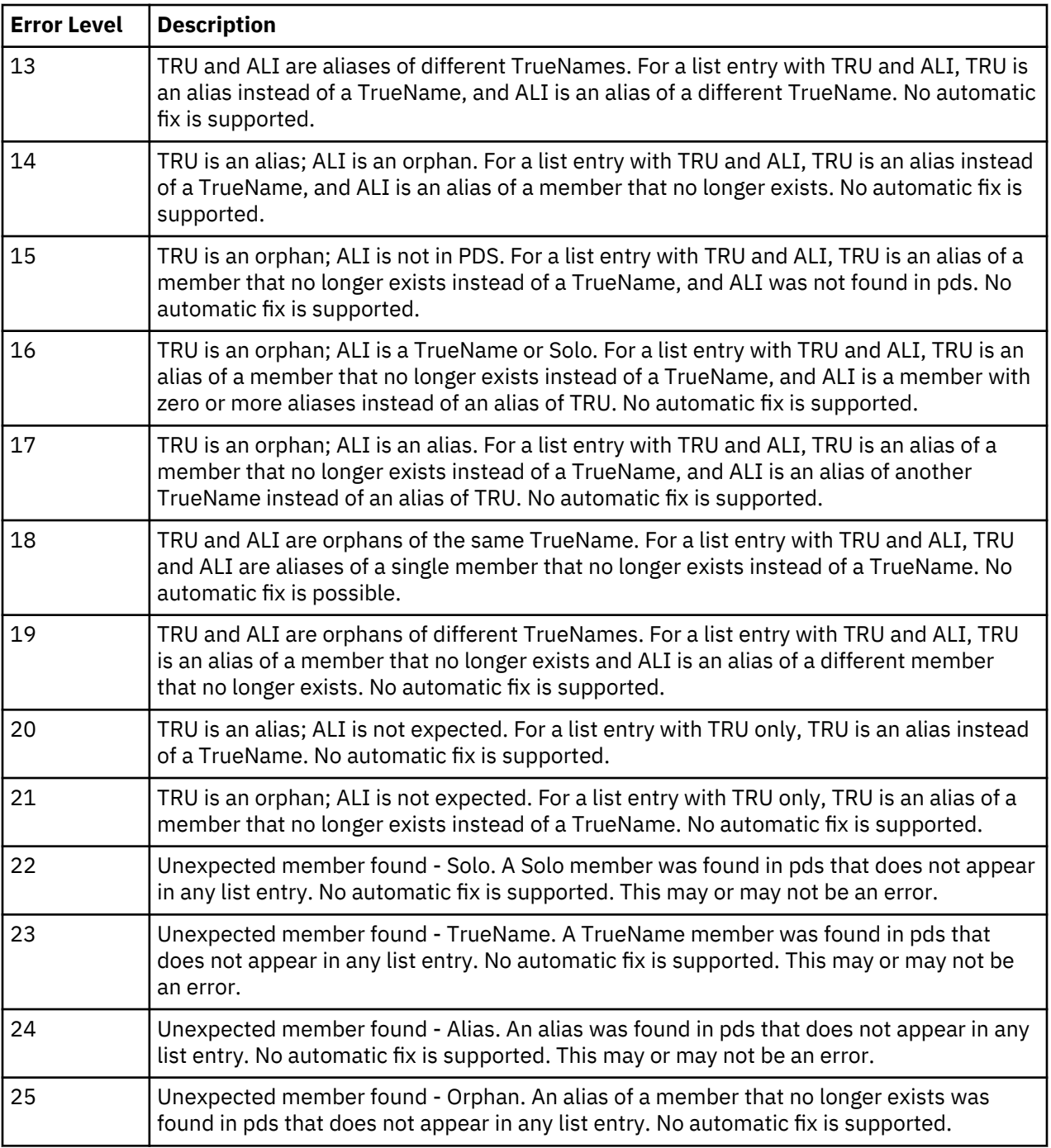

## **Migrating CICS from Prior Releases**

#### **About this task**

CICS uses different program names, map names, and transaction IDs. Refer to *Activate the CICS Component* in *IBM Connect:Direct for z/OS CICS Administration and User Guide* before continuing.

To use the current CONFIG file contents:

#### **Procedure**

- 1. Shut down the IBM Connect:Direct interface in the CICS region.
- 2. To close the CONFIG file so that the buffers are committed and written, issue CICS commands, for example, CEMT SET FILE(CONFIG) CLOSE.
- <span id="page-35-0"></span>3. Using IDCAMS, perform a REPRO of the CONFIG file to a new CONFIG file.
- 4. To reactive CICS, restart the API interface.
- 5. In a different CICS system, once the RDO updates have been applied and the Connect:Direct for z/OS Version 5.1 CICS modules loaded, run the Administrator transaction (DGAA) and go to the Configuration screen.

Go to the Control Record screen to set the Transaction codes to reflect the changes made to the RDO source \$CD.SDGACNTL(DGACCSD).

Enter the CDA transaction and start the interface.

6. Complete the CICS panels following the instructions in the procedure *Build the CICS Configuration File through ISPF* in *IBM Connect:Direct for z/OS CICS Administration and User Guide*.

### **Upgrading Connect:Direct File Agent**

To take advantage of the command line in this version of Connect:Direct File Agent, modify the Java command line parameters after you install it.

If you are upgrading from an existing version:

**Note:** Files recorded in the checkpoint file are treated as if the new command line parameters had been active when the files were first discovered. You do not have to delete the checkpoint file.

- 1. Install Connect:Direct File Agent into an empty directory.
- 2. Copy the .ser and .ckpt files from the old to the new installation directory.
- 3. Rename the old installation directory to an archive name.
- 4. Rename the new installation directory to the primary name.

# **Configuration Guide**

## **Before you Install**

Installation is easier and more effective if you complete your planning before you begin.

Before you begin your installation:

- 1. Read the IBM Connect:Direct for z/OS Release Notes for the latest product information.
- 2. Verify hardware and software requirements. Review Installation Requirements for hardware and software requirements.
- 3. Determine whether your system uses a Multi-Image Manager (MIM) or Global Resource Serialization (GRS) system.

### **Installation Requirements**

Connect:Direct for z/OS requires the following hardware and software. However, this is not a complete list. See the Program Directory for the complete list of requirements, and for more information on several of the items listed below:

- Authorized Library Connect:Direct for z/OS must run from an APF-authorized library. If it is not authorized, you receive message SITA117I during initialization, and it terminates.
- Connect:Direct for z/OS VSAM space requirements For information, see [VSAM Files DASD](#page-36-0) [Requirement and Description](#page-36-0)
- High-Level Assembler High-Level Assembler is required to assemble the sample Connect:Direct for z/OS exits in the SDGASAMP dataset.
- TSO with ISPF/PDF You must have IBM Time Sharing Option (TSO) with ISPF version 6.0 or later.
- SNA Network Requirements Network support for Connect:Direct for z/OS requires both of the following: VTAM Communications Server and IBM Advanced Communications Functions for Network Control Program (NCP)
- IBM Connect:Direct Spool Transfer If you use the Spool Transfer feature for outbound spool transfers, you must have LRS (Levi, Ray, and Schoup, Inc.) VTAM Printer Support System (VPS) Release 6.2 or later, Version 1.12 or later and LRS VPS/CDI Option installed. No additional software is required for inbound transfers.
- The CICS Interface If you use the CICS interface, you must have at least 200 tracks of 3390 disk space available and be using CICS/TS version 3.01.00 or higher.
- All other requirements as listed in the Program Directory for IBM Connect:Direct for z/OS.

### **VSAM Files DASD Requirement and Description**

Use IBM Connect:Direct VSAM files during testing, and migrate previous versions of the files as part of the product release implementation.

**Note:** If you use VSAM cache utilities, remove IBM Connect:Direct VSAM files from their control or unpredictable results may occur.

IBM Connect:Direct uses VSAM files to control and monitor execution. The following table describes the files and space requirements built during the configuration process. These values represent the minimum space requirement for each VSAM file.

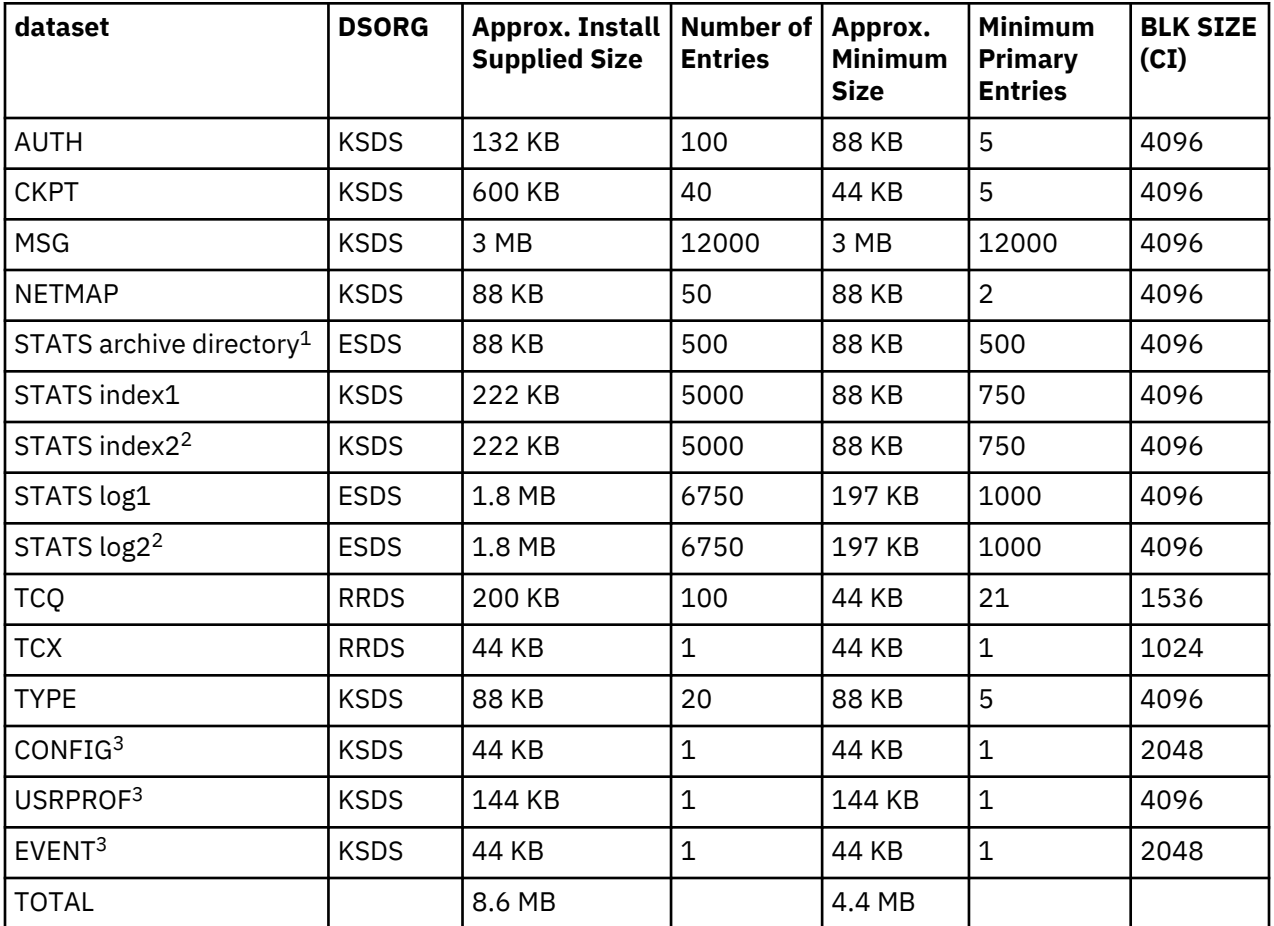

1. Optional dataset.

2. The default configuration for the Statistics facility uses two statistics file pairs, which requires four VSAM files. Refer to ["Statistics Files" on page 27](#page-38-0) below for details about the VSAM files.

3. Optional IBM Connect:Direct-CICS IUI facility file.

### *Authorization File (AUTH)*

The Authorization file, a VSAM KSDS, can contain a record for each authorized IBM Connect:Direct user. If you use the IBM Connect:Direct Authorization Facility, calculate the size of your Authorization file requirements using the following formula:

Number of IBM Connect:Direct Users X 100 Bytes = Size of Authorization File

If you are not using the IBM Connect:Direct Authorization Facility, you still define an Authorization file.

#### *Checkpoint File (CKPT)*

The Checkpoint file is a VSAM KSDS that contains checkpoint information generated by the DTF during execution of a copy operation. The Checkpoint file consists of variable length records, one per Process that has checkpointing specified. The average record length is 256 bytes. The equivalent of one cylinder of space is allocated during the installation. The size of the Checkpoint file can be influenced by the number of days you retain checkpoint information according to the initialization parameter, CKPT.DAYS.

#### *IBM Connect:Direct for z/OS Message File (MSG)*

The Message file, a VSAM key-sequenced dataset (KSDS), holds all messages, except ISPF panel-related messages, used by IBM Connect:Direct. Each message record contains the issuing module name, short message text, and message explanation.

#### *Network Map File (NETMAP)*

The network map file is a VSAM KSDS that contains network definition information, including the network names for the local node and other (adjacent) nodes in the network, the communication addresses for use by the API, and various control information used by IBM Connect:Direct

To estimate the size of the network map, you must determine how many nodes are needed and the communications used for each node. This includes determining the node IDs for your network (including the local node name), all APPLIDs (SNA type), and all TCP/IP addresses (or DNS names) for the nodes.

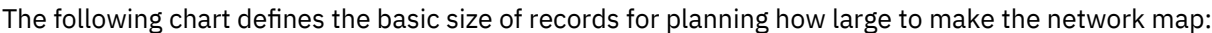

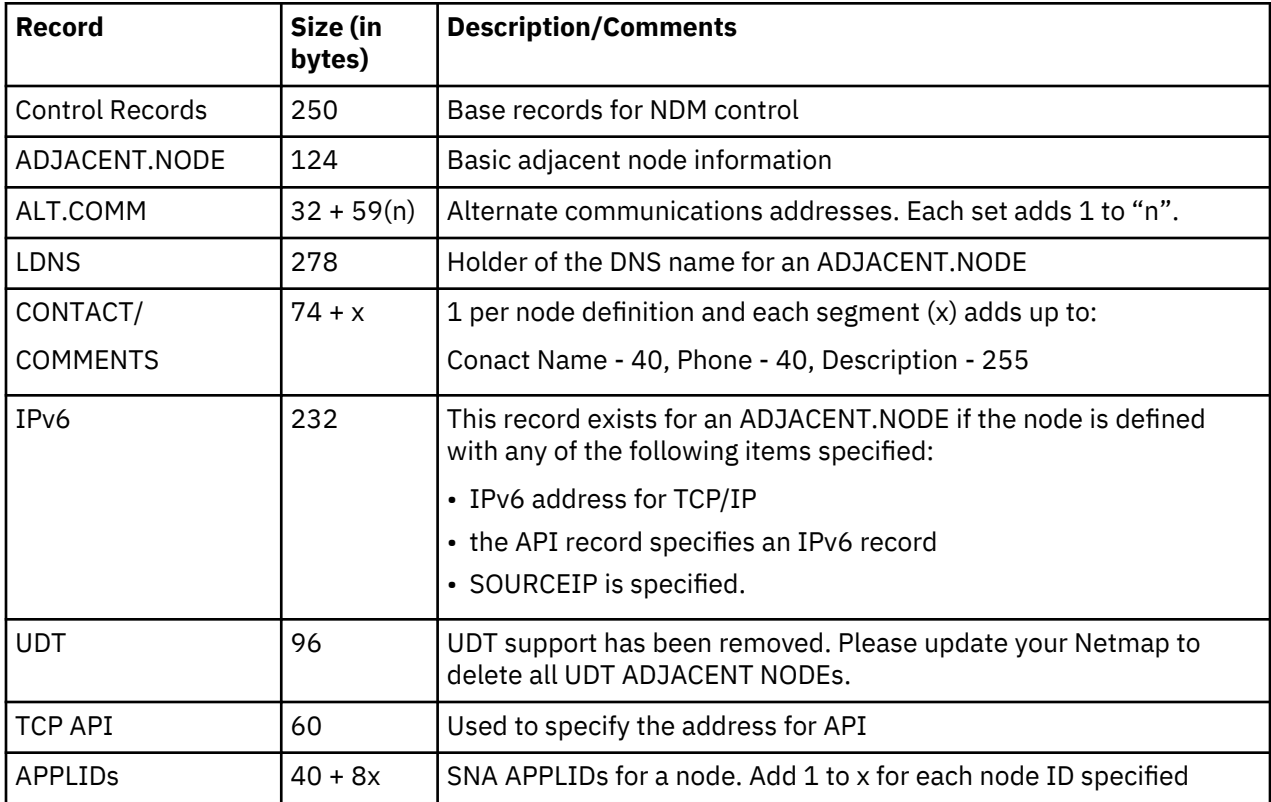

<span id="page-38-0"></span>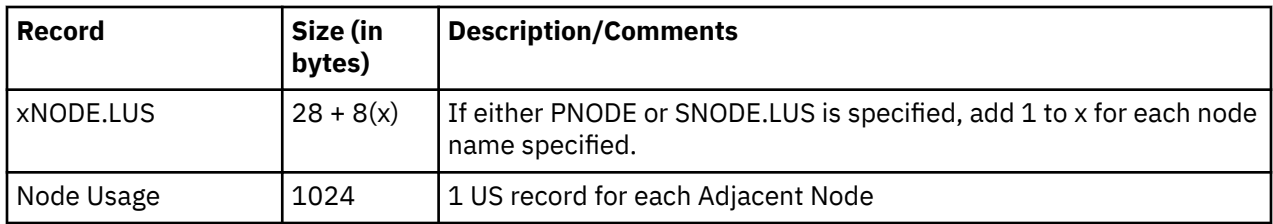

For example, if the network map contains 25 nodes with API APPLIDs in each of the 25 nodes, it requires approximately the space illustrated in the following table.

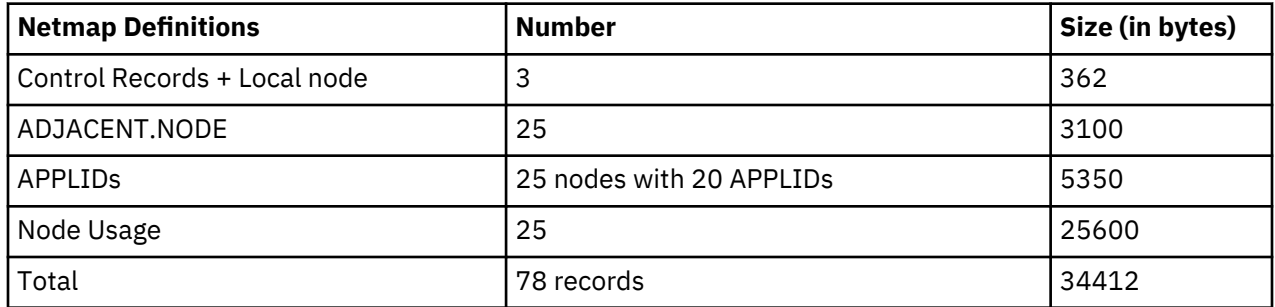

For those installations that make frequent updates to the network map, it is recommended that the allocation be done on a cylinder boundary and be at least one cylinder more than currently needed. CA/CI splits may take place as additions and updates are done.

### *Statistics Directory of Archive Files*

Allocate the STATS Archive Directory file if you plan to archive statistics records and maintain a directory of the archive files. Archiving is the process of copying statistics records from the IBM Connect:Direct statistics files to other datasets for long-term storage.

Use the directory to track the dataset names of the archive files, and the date and time range of the statistics records the archive files contain. Each record in the directory contains information about a single archive file. Therefore, the value of the RECORDS parameter that defines the directory determines how many archive files can be represented in the directory. Connect:Direct for z/OS provides facilities for maintaining and displaying the directory through the INQUIRE STATDIR command.

#### *Statistics Files*

The Statistics facility logs statistics to VSAM file pairs. Each file pair consists of the following:

- A VSAM entry-sequenced cluster
- A VSAM key-sequenced cluster

The default and minimum configuration uses two such file pairs, making four VSAM files. The maximum number of file pairs you can use is twenty. Specify the number of file pairs and the VSAM cluster names with the STAT.DSN.BASE and STAT.FILE.PAIRS initialization parameters.

The RECORDS parameter of the Access Methods Services DEFINE command for the ESDS cluster specifies the maximum number of records each file pair can contain. The maximum number of statistics records available is the sum of the values in the RECORDS parameters for all the statistics ESDS clusters. For example, if you determine that your system needs space for 15,000 statistics records, you can define three file pairs containing 5,000 records each, or two file pairs containing 7,500 records each.

**Note:** IBM Connect:Direct does not support extended-format, extended-addressing ESDS Statistics datasets.

Within each file pair, IBM Connect:Direct writes statistics records to the ESDS cluster. IBM Connect:Direct uses the KSDS cluster to maintain index information about the records in the ESDS. Whenever either file of the pair becomes full, the entire pair is considered full, and the system initiates a switch to the next pair in the sequence. Because the file pair is full when one file fills to capacity, it is important that you size the ESDS and KSDS in a file pair appropriately, relative to each other. Specifying appropriate file sizes reduces the waste of excessive space.

### **Statistic File Recommendation**

The following tables describes minimum, optimum and maximum values for the VSAM attributes that impact the statistic file space and its performance.

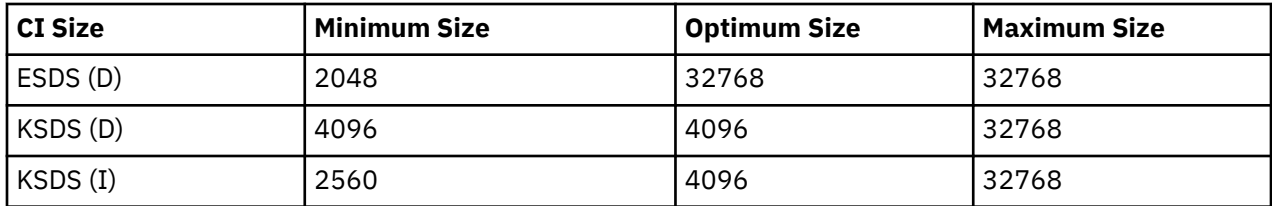

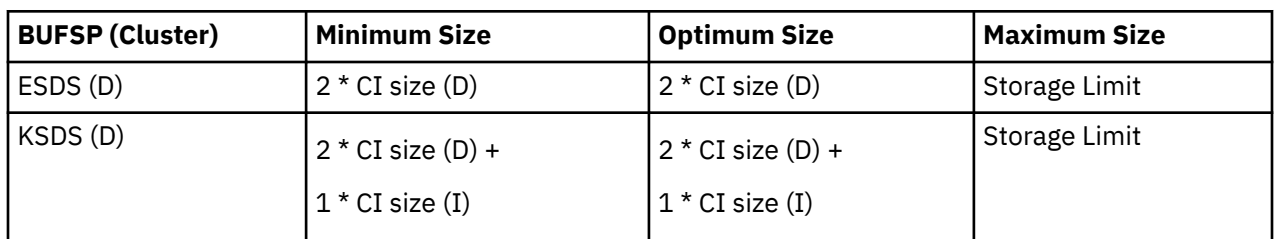

**Note:** The actual maximum BUFSP is limited by your system's storage constraints. DEFINE allows you to specify BUFSP(16000000), but most programs would ABEND when they OPEN the file.

**Note:** Decreasing the BUFSP below the optimum size can cause significant performance degradation. Increasing the BUFSP far above the optimum provides no noticeable gain in performance. However, increasing it a little above the optimum provides some extra headroom.

The frequency with which IBM Connect:Direct writes records to the KSDS cluster of a file pair depends on usage patterns at each site and the ESDS CI size. The greater the ESDS CI size, the fewer records IBM Connect:Direct writes to the KSDS. However, a larger ESDS CI size also requires more statistic file buffer storage in the IBM Connect:Direct address space.

The following table summarizes results from running the KSDS rebuild program against ESDS clusters of various CI sizes. Each ESDS cluster was defined with the optimum BUFSP for its CI size, and each cluster contained identical statistic records. These results are suggestive of the performance differences due to ESDS CI size which the DTF will experience when writing statistics records and reading them for the SELECT STATISTICS command.

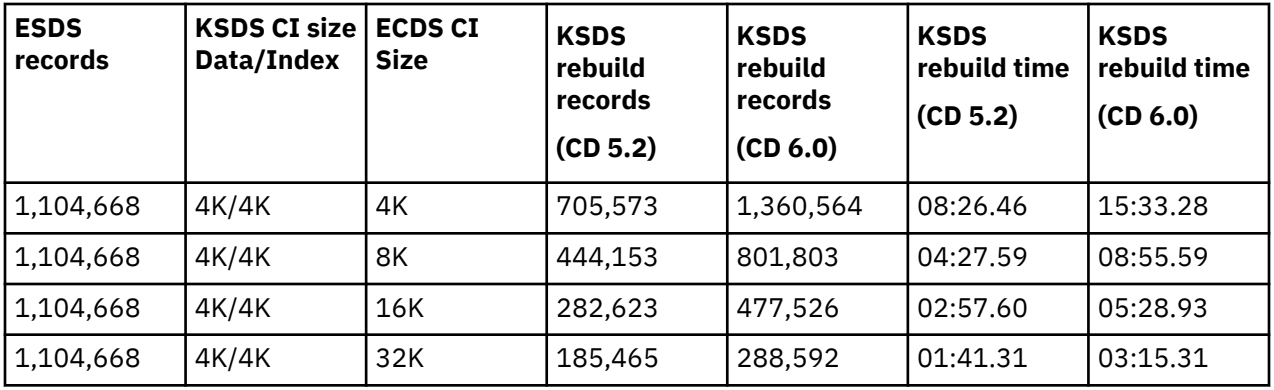

The default configuration provides space for 13,500 statistics records evenly divided between two file pairs. The minimum configuration provides space for 2,000 statistics records. The amount of activity in the IBM Connect:Direct system determines how frequently the statistics file pair list wraps around. It is recommended that you estimate your activity rate and allocate enough space so that the system records several days of records before a wraparound occurs. After running IBM Connect:Direct for several days, you may need to adjust the number or sizes of the statistics files to allocate the right amount of space.

### *Transmission Control Queue (TCQ) and Index (TCX)*

The Transmission Control Queue (TCQ) is a VSAM RRDS file that stores Processes that are:

- Executing
- Queued for execution
- Held for retries
- Held for future execution
- Retained for reporting

The TCQ index (TCX) is also a VSAM RRDS file. It consists of a record that is a map for controlling the allocation of space in the TCQ.

The control interval (CI) size of the TCQ is from 1,536 to 30,720 bytes. Each Process defined in the TCQ occupies one or more CIs, depending on the number of statements within the Process. Because TCQ access characteristics prohibit secondary allocation, be sure to allocate enough space for the maximum number of potential Processes when you define the TCQ.

The TCX controls space use and access to the TCQ. The TCX average and maximum record sizes should be defined as the CISIZE - 7. To maximize the number of usable TCQ CIs, allocate a record size of 30,713 and a CI of 30,720 to the TCX since it occupies only one track. IBM Connect:Direct will use the number of CIs in the TCQ (rounded down to a multiple of 8) or 65536, whichever is smaller.

The largest TCQ that can be allocated and used is 2621 cylinders, on 3390 DASD device, with a CI size of 30,720 and a record size of 30,713. This size can accommodate 65,520 Processes in the queue if no single Process exceeds 30,713 bytes in its internal format.

The following formula shows the number of CIs that can be controlled:

Maximum number of TCQ CIs =  $((TCX Max Record Size - 12) / 2) * 8$ 

In the default TCX definition, the definition of the TCX CI Size is 1,024 bytes; maximum record size is 1,017. Substituting the default maximum record size of 1,017 bytes in the formula results in 4,016 TCQ CI records, as shown in the following calculation:

Maximum number of TCQ CIs =  $((1, 017 - 12) / 2) * 8 = 4,016$ 

Using the default TCX definition, you can define the TCQ with up to 4,016 records, thereby allowing the TCQ to hold up to 4,016 Processes, depending on the number of statements in each Process. However, the default definition for the TCQ specifies 1,000 TCQ CIs but actually holds only about 500 simple onestep Processes).

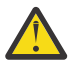

**CAUTION:** Depending on your hardware configuration and load, it can take a long time to warm start IBM Connect:Direct with thousands of Processes in the TCQ. In general, it takes about 1 minute for every 1000 Processes.

**Note:** If you plan to use the Process retention feature, the size of the TCQ and TCX datasets should be increased, in addition to the factors you consider when determining space requirements for datasets.

*Enlarging the TCQ* To enlarge the TCQ:

#### **Procedure**

1. AVERAGE PROCESS SIZE. Determine the size of the average Process for your site. To do this, you need to know the type and average number of steps in your average Process. Use the following table to calculate the TCQ space needed for your average Process. Take the number of steps and multiply that by the number of bytes for the Process component, then add the number of bytes for a Process header (1,616). If you do not know what the average Process looks like, assume that the average Process contains five COPY steps:

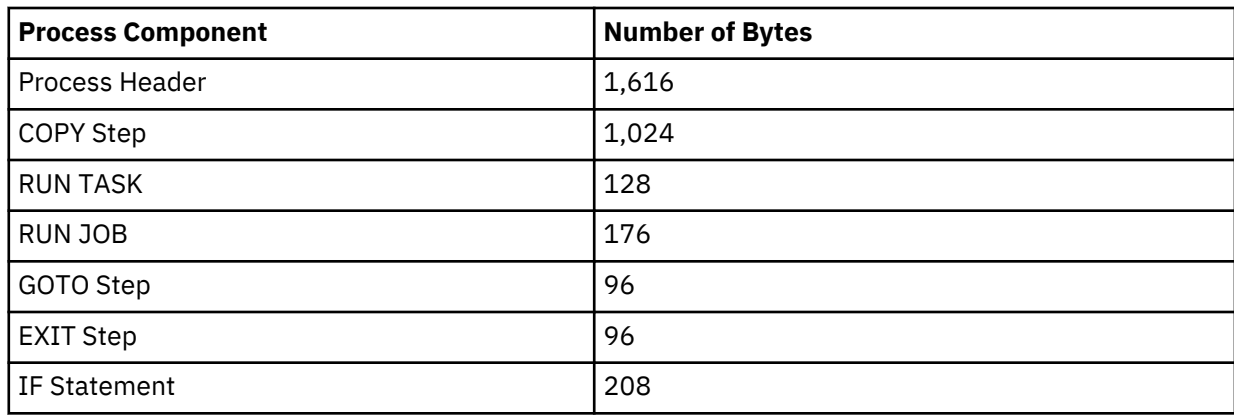

For example, if the average Process contains five COPY steps, the space required would be  $1,616 + (5)$  $*$  1,024) = 6,736 bytes.

**Note:** The largest Process can contain up to 1 MB and must fit within 43 TCQ records. A TCQ CISIZE of 24 KB is sufficient to hold the maximum size Process.

- 2. TCQ CISIZE. Calculate the appropriate TCQ CI size that should be defined for the average Process. The larger the TCQ CI size, the fewer I/O operations have to be done to read/write the TCQ entry. Ideally, the average Process should fit in a single TCQ entry, but if the average Process is greater than 30 KB, then select a TCQ CI size of 30 KB.
- 3. TCQ CIs PER PROCESS. Calculate the number of TCQ CIs required for a single Process. For example, if the average Process is 36 KB and you use a TCQ CI size of 30 KB, then each Process takes 2 TCQ CIs.
- 4. NUMBER OF PROCESSES. Calculate the number of Processes you expect to be in the TCQ at any one time, including Processes that are waiting for a connection or their turn to execute, Processes that are executing, Processes that have been held, and Processes that are going through retry. Double or triple this number, then multiple this number by the number of TCQ CIs required for each Process. For example, if you think that you'll have no more than 100 Processes in the queue at any one time, use 200 or 300 for the number and multiply it by the number of TCQ CIs required by each Process.
- 5. TCQ RECORDS. The result of this calculation is the number of records and CISIZE that should be defined in the TCQ VSAM definition. The average and maximum record size should be the CISIZE - 7.
- 6. TCX CISIZE. Now, make sure that the TCX definition will be able to map this number of TCQ entries. Take the number of records from Step 5, divide by 4, and add 12. Then, to obtain the average and maximum record size for the TCX VSAM definition, round this number up to the next valid CI Size (minus 7)

Assume that the average Process consists of 10 COPY steps, 10 IF statements and 10 RUN TASK statements and you want to allocate space to hold 1,000 of these Processes:

AVERAGE PROCESS SIZE: 1,616 + (10 \* 1,024) + (10 \* 208) + (10 \* 128) = 15,216

TCQ CISIZE: 16,384 (good value that would hold a complete average Process)

TCQ CIs PER PROCESS: 1

NUMBER OF PROCESSES: 1,000

TCQ RECORDS: 1,000

TCX CISIZE: 512 (this would map up to  $((512 - 7 - 12) / 2 * 8) = 1,968$  TCQ RECORDS)

**Note:** If you change the TCX or TCQ definitions, you must COLD start the TCQ.

### *Type File (TYPE)*

The Type file is a VSAM KSDS that consists of records containing file attribute defaults for the destination file allocations specified in the IBM Connect:Direct Copy statement. For information on the Type file contents, see *Maintaining the Type File* in the *IBM Connect:Direct for z/OS Administration Guide*.

### *CICS Files*

The following three files are optional IBM Connect:Direct-CICS IUI facility Files:

- CICS Configuration File (CONFIG) The Configuration file is used by the CICS IUI facility of IBM Connect:Direct-CICS only. It is a VSAM KSDS file. One file exists and is allocated for each CICS region. It is primed during IBM Connect:Direct-CICS installation and updated online through IBM Connect:Direct-CICS administrator functions. This file contains system parameters that control the IBM Connect:Direct-CICS environment. It also contains information about the IBM Connect:Direct nodes available to the IBM Connect:Direct-CICS and their network map definitions. Installed with default dataset name \$CDVAM.CONFIG.
- CICS User Profile File (USRPROF) The User Profile or Signon Defaults file is allocated to the CICS region. It is a VSAM KSDS file with the CICS Userid as key. It is updated using the signon defaults function and used to set up auto-signon to IBM Connect:Direct Installed with default dataset name \$CDVAM.USRPROF
- CICS Event Restart File (EVENT) The Event Restart file is used by the Event Services Support feature of IBM Connect:Direct. One file exists for each CICS system and is allocated to the CICS region. It is updated by the Event Services Support function, and is used for restarting ESS. Installed with default dataset name \$CDVAM.EVENT

# **Virtual Storage Requirements**

Connect:Direct for z/OS executes with a REGION of 0 MB allocated for most environments. Using the default limits for the IEFUSI exit, IBM Connect:Direct may have enough virtual storage both above and below the line to run many Processes concurrently. However, your results may vary depending on the data type, block sizes, compression, communication buffer sizes, and other factors. IBM Connect:Direct storage requirements also depend on the initialization parameters that you specify and the type of Process work being performed. In some cases, you may need to increase the size of the REGION or storage limits.

**Note:** Connect:Direct for z/OS may use above-the-bar storage. The in-storage trace table defaults to 2 MB above the bar storage, and is controlled by the TRACE.BUFFER initialization parameter. Each zFBA COPY step uses 32 MB of page-fixed above-the-bar storage for the duration of the step.

Specifying REGION=0M eliminates the need to determine the REGION needed, and does not use any more virtual storage than specifying just the needed amount.

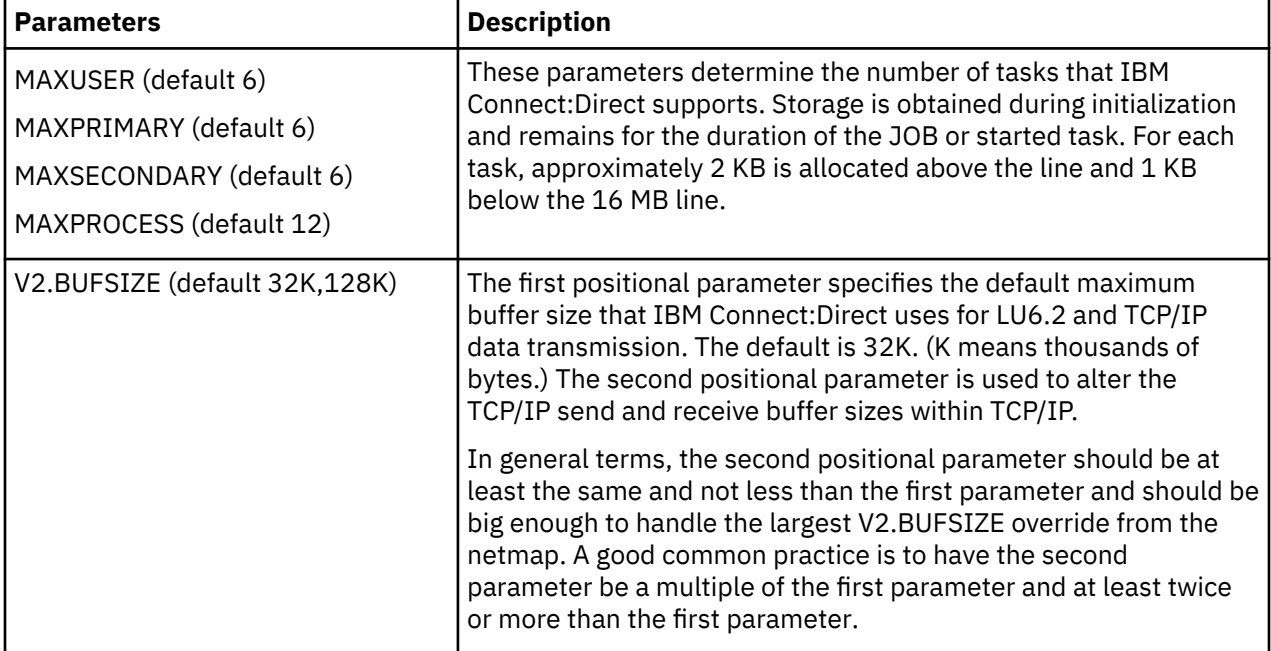

The following initialization parameters affect storage allocation below and above the 16 MB line:

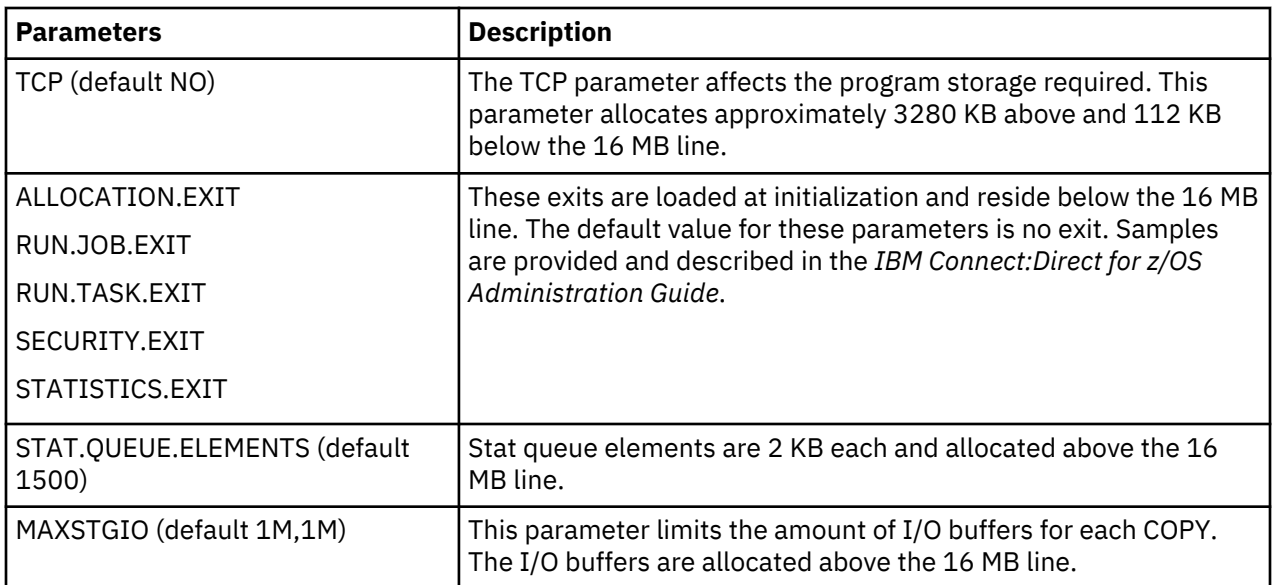

The following example shows reasonable settings for these initialization parameters:

MAXUSER=26 MAXPRIMARY=50 MAXSECONDARY=50 MAXPROCESS=100 MAXSTGIO=(1M,1M) V2.BUFSIZE=32K TCP=OES ALLOCATION.EXIT=exitname SECURITY.EXIT=exitname STATISTICS.EXIT=exitname STAT.QUEUE.ELEMENTS=999 TRACE.BUFFER = 2 (default)

### **Storage Requirements in a IBM Connect:Direct Plex Environment**

In a IBM Connect:Direct Plex environment, additional storage is allocated based on the number of servers that the IBM Connect:Direct Manager can support. The maximum number of servers that a IBM Connect:Direct manager can support is 32. The IBM Connect:Direct Manager allocates approximately 510K above the 16 MB line for each server, regardless of whether the server is active or not.

**Note:** The IBM Connect:Direct Manager allocated storage to support and manage 32 servers, which is not needed for most environments resulting in inefficient usage of storage space. The CDPLEX.MAXSERVER global initialization parameter will control the maximum number of servers with the default being 4. If you have more than 4 servers in your environment, you must specify the number needed or you will receive an error. For more information, see ["Condition: Server Initialization Error \(SXTA101I\) with ABEND U1024" on](#page-89-0) [page 78](#page-89-0) and the information on the CDPLEX.MAXSERVER parameter in the *IBM Connect:Direct for z/OS Administration Guide*.

To calculate the amount of virtual storage above the line allocated for the queue holding the statistics records, the IBM Connect:Direct/Plex Manager multiplies the value for the STAT.QUEUE.ELEMENTS global initialization parameter by the maximum number of servers. If the resultant calculation is less than 5000, 5000 is used. If it is greater than 10000, 10000 is used. Each element takes 2048 bytes of storage.

Check the REGION parameter on the job card and specify REGION=0M.

# **Preparing TCP/IP Configuration (Optional)**

Read this section if you are using TCP/IP support. IBM Connect:Direct supports IBM TCP/IP, Open Edition Sockets Interface, which you specify by using the OES value for the TCP initialization parameter. See Global Initialization Parameters. Review the NETMAP.CHECK parameter to determine if your site performs network map checking on TCP/IP nodes.

### **TCP/IP Support**

The following procedures relate to the implementation of TCP/IP only:

- The HLQ.PROFILE.TCPIP dataset contains system operation and configuration information for the TCP/IP address space. The PORT statement reserves a port for a given user ID and identifies the protocol to be used on that port. It is not required that you reserve a port number for IBM Connect:Direct.
- To verify that a connection between nodes can be established, use the TCP/IP PING command. The PING command sends an echo request to a foreign host to determine if the computer is accessible.
- To verify that a connection exists to the remote IBM Connect:Direct, issue the following command:

TELNET ip-address,port-number

#### **IBM Dynamic Virtual IP Address (Dynamic VIPA) Support**

IBM SecureWay Communications Server provides for dynamic virtual IP addresses (dynamic VIPA). This feature enables you to define a TCP/IP stack so that a TCP/IP address is dynamic and exists only when the application that defines it is active. Following is an example:

: VIPADynamic VIPARange DEFINE address\_mask network\_prefix ENDVIPADynamic :

**Note:** Refer to IBM documentation for options and definitions.

To use Dynamic VIPA for IBM Connect:Direct, define a unique VIPA for each IBM Connect:Direct instance. An instance of IBM Connect:Direct is an "application" per the IBM SecureWay Communications documentation. When that instance is active, it defines the VIPA address, and when it terminates, it deactivates the VIPA address.

For IBM Connect:Direct Extended Recovery, define VIPA requirements the same way, but you must define the dynamic VIPA range in each TCP/IP stack. Each IBM Connect:Direct node must have a unique VIPA, meaning that in a IBM Connect:Direct/Plex environment, the manager and each server must have a unique VIPA to bind to. For HOT recovery, the standby server may have the same VIPA as the primary. The standby will not use the VIPA until it becomes the active server. In this way, it does not violate the VIPA rules as defined by IBM SecureWay Communications documentation.

#### **Implementing TCP Stack Affinity**

Connect:Direct for z/OS supports TCP/IP connectivity through multiple TCP/IP stacks and does not set stack affinity to any particular TCP/IP stack. You might want to run multiple TCP/IP stacks on the same system to provide network isolation for one or more of your applications. Establishing TCP/IP stack affinity binds all TCP/IP socket communications to that stack, which in turn allocates the proper host domain name resolution configuration datasets to IBM Connect:Direct. These datasets enable host name lookups to have the desired results.

If TCP/IP stack affinity is required, you must specify the stack using one of the following methods:

- Define the IP addresses and ports specified in the TCP.LISTEN initialization parameter to a particular TCP/IP stack using CINET
- Add the following step to the IBM Connect:Direct started task JCL before executing the DMINIT initialization module:

STEP 0 EXECUTE PGM=BPXTCAFF,PARTM=TCP\_Stack\_Name

### **Global TCP/IP SOURCEIP**

The IBM Connect:Direct Server binds a local socket for out-bound processes and typically this ANYADDR or 0.0.0.0 unless the NETMAP parameter SOURCEIP is specified. A new global initialization parameter exists, TCP.SOURCEIP, to be a global default.

The intent of TCP.SOURCEIP is to define a global default IP address that the Connect:Direct for z/OS server can bind to for out-bound IP processes so that each individual NETMAP entry does not require the SOURCEIP parameter unless there is a requirement to override the default. Assigning ANYADDR and/or ANYADDR6 for this parameter, is accepted and used, but defeats the purpose of the parameter.

There are three ways to obtain the local IP (TALOCAL\_IP/RATLADDR) which is the local IP address for the Bind:

- NETMAP SOURCEIP parameter
- TCP.SOURCEIP INITPARM
- Hostname

**Note:** Services do not exist to obtain a hostname for IPv6.

The bind port currently is obtained in one of these two ways:

- Bind to port zero(0) default and most common
- As defined by the TCP.SRC.PORTS initialization parameter

The binding to port zero causes TCP/IP itself to assign the port from a defined range or pool of ports ranging from 1024 to 65365. This port is reference as an ephemeral port and as far as a IBM Connect:Direct servers it appears to be randomly assigned. The TCP.SRC.PORTS is used to define a smaller pool of ports to be used.

### **Exploit z/OS Encryption Readiness Technology (zERT)**

IBM Connect:Direct with Secure Plus option can exploit z/OS Encryption Readiness Technology (zERT) capability provided by the z/OS V2R3 Communications Server. With zERT, the TCP/IP stack acts as a focal point in collecting and reporting the cryptographic security attributes of IPv4 and IPv6 application traffic that is protected using the TLS/SSL, SSH and IPSec cryptographic network security protocols. For more information, see z/OS® Encryption Readiness Technology for details and requirements.

# **Security Planning**

IBM Connect:Direct supports signon security checking through its own Authorization Facility and through security exits interfacing with CA-ACF2 and CA-TOP SECRET by Computer Associates International, Inc., and Resource Access Control Facility (RACF) by IBM. Any of these packages can control access to IBM Connect:Direct functions. Read Implementing Security in the *IBM Connect:Direct for z/OS Administration Guide*.

If your system has z/OS UNIX System Services and RACF Program Control turned on, every JOBLIB/ STEPLIB/LINKLIB DSN in the IBM Connect:Direct startup must be in the appropriate RACF Program Control list for HFS support to work correctly. If not, z/OS UNIX System Services considers the address space "dirty," and setting thread-level security (which HFS support uses) fails with 0000008B xxxx02AF. IBM Connect:Direct initialization fails with the message SITA997I.

**Note:** The SPAdmin tool will not be able to open a secure parameter file created in a release prior to version 6.0. See ["DGASCONV – Secure Parameter File Conversion Utility" on page 646](#page-657-0) for more information if upgrading from a version prior to version 6.0.

#### **Extended Submit Facility (ESF)**

The Extended Submit Facility (ESF) enables Processes to be submitted even if the Connect:Direct DTF or the communications path between the API and DTF is not active.

The ESF is active because YES is the default parameter value for the ESF keyword on the Connect:Direct SIGNON command. An AuthorizationRequired error occurs if the logon ID where the API is running is not appropriately authorized when a Process is submitted through ESF. To prevent this error, do the following:

- If you submit Processes through ESF with CA-ACF2, ensure the logon ID is authorized through CA-ACF2 to update TCX and TCQ data sets.
- If you submit Processes through ESF with RACF, ensure the logon ID has control access authority for TCX and TCQ.

### **RACF Password Phrase (Passphrase)**

IBM Connect:Direct for z/OS supports RACF Password Phrase(Passphrase) up to 64 characters in length. Any location within Connect:Direct where a password is accepted, a passphrase can be used in its place. For more information on RACF support of Password Phrase, see the Security Server RACF General User's Guide, SA22-7685-05 at [http://pic.dhe.ibm.com/infocenter/zos/v1r12/index.jsp?topic=](http://pic.dhe.ibm.com/infocenter/zos/v1r12/index.jsp?topic=%2Fcom.ibm.zos.r12.icha100%2Fichza14003.htm) [%2Fcom.ibm.zos.r12.icha100%2Fichza14003.htm.](http://pic.dhe.ibm.com/infocenter/zos/v1r12/index.jsp?topic=%2Fcom.ibm.zos.r12.icha100%2Fichza14003.htm)

Passphrases can contain characters that the Connect:Direct z/OS parser defines as "delimiter" characters:

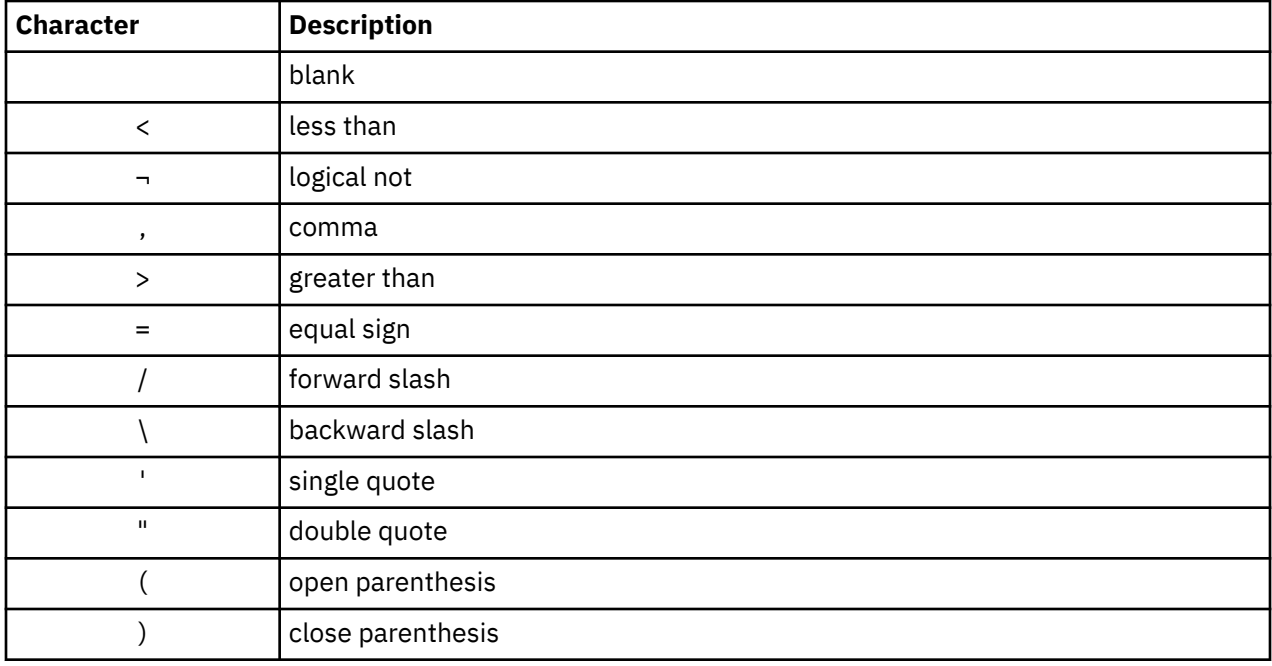

Passphrases can begin with a blank.

Passphrases can end with a blank.

#### **Special Connect:Direct z/OS rules for Passphrase:**

• Passphrases that contain a special character that is also a "delimiter" must be enclosed in double quotes or single quotes:

'This is<a>passphrase.'

or

"This is<a>passphrase."

• Passphrases that end with a blank must be enclosed with a combination of single quotes and double quotes:

'" Passphrase that contains blanks. "'

• Passphrases that contain one or more single quotes must be enclosed in double quotes:

```
"That's a passphrase, not his'ns."
```
**Note:** Passphrases that contain single quotes cannot be entered in the ISPF panels and should be avoided.

• Passphrases that contain one or more double quotes must be enclosed in single quotes:

'Passphrase for the "world".'

- Rules for entering a passphrase through the ISPF panels are the same as for entering the passphrase in a PROCESS statement. However, they are somewhat relaxed:
	- The ISPF code automatically encloses the passphrase in single quotes if it isn't entered enclosed in single or double quotes.

This is a <passphrase> and is "easy" to enter.

or

'This is a <passphrase> and is "easy" to enter.'

– Passphrase that end in a blank should be enclosed in double quotes (or the single/double quote double/single quote pair).

"This is a passphrase that ends with a blank. "

or

'"This is a passphrase that ends with a blank. "'

**Note:** Passphrases that contain a single quote cannot be entered into the ISPF panels and should be avoided.

**Note:** If "delimiter" characters are avoided, entering the longer passphrase is the same as entering the password.

#### **Summary**

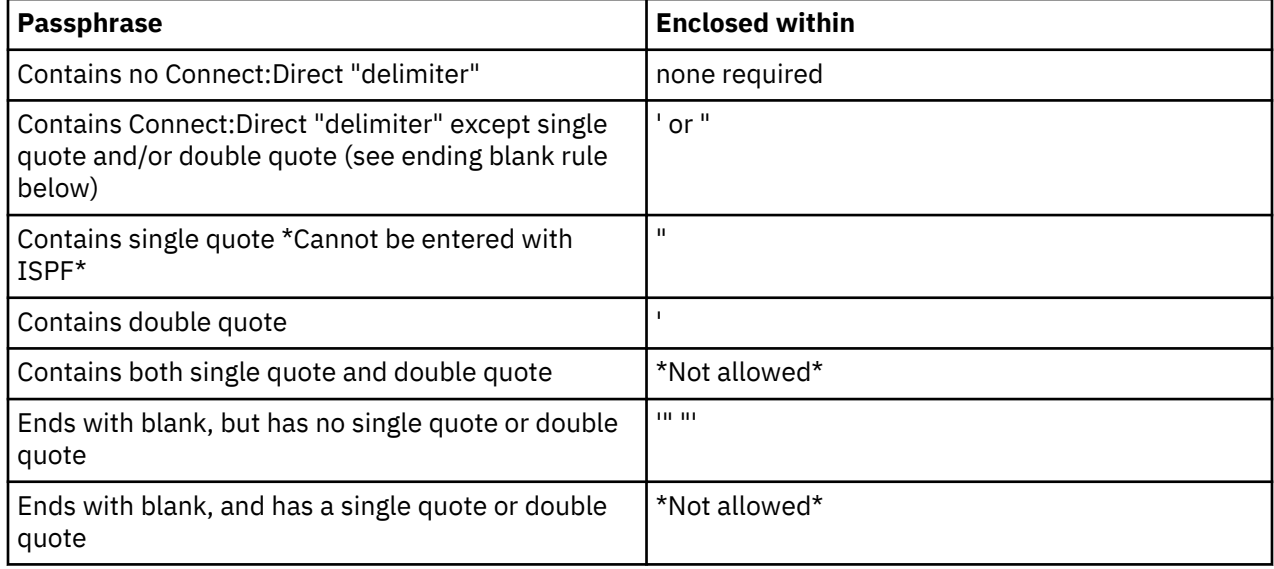

# **Planning for Parallel Sessions and Process Recovery**

IBM Connect:Direct uses the parallel sessions capability to allow multiple Processes to execute simultaneously between any two IBM Connect:Direct nodes. Review *Building, Modifying, and Submitting* *Processes* in the *IBM Connect:Direct for z/OS User Guide* for more information on how to plan for parallel sessions.

IBM Connect:Direct provides facilities to recover from most errors that occur during Process execution. Recovery from the point of failure usually can be accomplished quickly. During the installation, you are asked to establish values for various parameters that affect Process recovery and checkpoint/restart. Review *Process Recovery and Checkpoint/Restart* in the *IBM Connect:Direct for z/OS User Guide*.

### **Planning the Network Map**

The network map identifies the local IBM Connect:Direct node and the nodes where it can communicate. It consists of a local node entry and one or more adjacent node entries.

Each entry identifies the communications name and protocol associated with a IBM Connect:Direct node. A sample network map source can be found in member DGAXNTMP in the \$CD.SDGACNTL library. This member should be tailored for and used as input to the network map load utility, DGADNTLD. This utility creates the VSAM form of the network map. It is invoked by the job DGAJLOAD in the \$CD.SDGAJCL library.

#### **New Installations**

- 1. Gather the information you will need to create your local and adjacent node entries.
- 2. To build a minimal netmap file with a local node and an initialization parameters file which uses all the default settings, follow the instructions in [Building a Test IBM Connect:Direct Configuration \(optional\)](#page-50-0).
- 3. After completing the configuration process, update the network map to include other adjacent nodes in the network.

### **Existing Installations**

To upgrade to a later version while retaining an existing netmap and Connect:Direct Secure Plus Parameters and Access files, see the *IBM Connect:Direct for z/OS Release Notes*.

# **Planning for Disaster Recovery Testing**

When you back up a IBM Connect:Direct system for business continuity testing (also known as "disaster recovery testing or DR testing"), you create a snapshot of the DTF files at one point in time. If the DTF is running when the backup is taken, the captured files may not be in a synchronized known state.

To ensure that you perform a backup at a synchronized point in time to provide a "clean" starting point for the DTF, it is recommended that you put IBM Connect:Direct in a quiesced, or non-running state when you perform DR backups. Therefore, it is strongly recommended that you set the TCQ global initialization parameter to COLD when you start the DTF at the DR site.

If you do not know at what stage the backup was taken, you may have to deal with the following issues in a recovery situation:

- The TCQ and TCX datasets will probably be out of sync with each other, which will cause a failure when you start IBM Connect:Direct at a disaster recovery site. The DTF may terminate during initialization.
- If you need the contents of the TCQ to continue, run the DGADTQFX utility before you attempt to start the DTF (see *Managing the Transmission Control Queue* in the *IBM Connect:Direct for z/OS Administration Guide* for details). Because the system may not be in a known synchronized state, it is recommended that you set the TCQ initialization parameter to WARM and the QUIESCE initialization parameter to YES. Then you can delete Processes that have already executed before putting the DTF in the "Run" state.
- The NETMAP could also be corrupted if it was dynamically updated when the NETMAP was backed up. If you experience this with your system, unload the NETMAP, delete and redefine it, and then load it from the unloaded source.

# **Planning for Connect:Direct File Agent**

Connect:Direct File Agent must be installed in a directory of the z/OS UNIX System Services component and configured to communicate with the IBM Connect:Direct server. Use a PC for terminal emulation when you are ready to create a configuration file using Connect:Direct File Agent. Connect:Direct File Agent uses mount points, which are HFS/zFS files requiring at least 20 cyclinders of available space. See *IBM Connect:Direct for z/OS Release Notes* for software requirements for Connect:Direct File Agent.

# **Traces in Startup JCL**

When a problem occurs while Connect:Direct is running, you can use a variety of traces to gather information to diagnose the problem and record events as they happen. Based on the trace specified, the Connect:Direct trace output is directed to various ddnames. For more information on traces, see Isolating Problems.

Connect:Direct provides the following DD statements in the DGAJCONN JCL member as the basic set of DDs to run your system including three automatic traces:

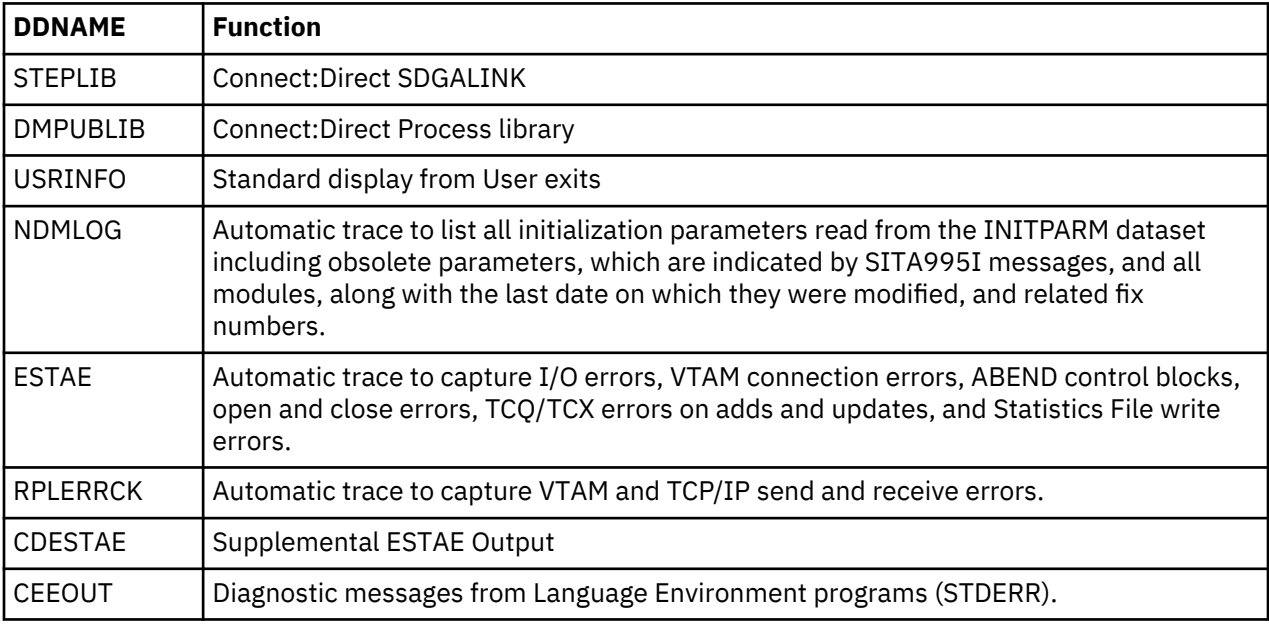

# **Configuring IBM Connect:Direct for z/OS**

# **Define the IBM Connect:DirectVSAM Files**

Edit and customize the following members in the \$CD.SDGACNTL dataset for your environment.

### **Procedure**

1. Edit and customize the following members in the \$CD.SDGACNTL dataset for your environment:

- DGACVDEF IDCAMS Define of the Connect:Direct VSAM files
- DGACVDEL IDCAMS Delete of the Connect:Direct VSAM files
- DGACNDEF IDCAMS Delete/Define of the Connect:Direct Network Map
- DGACAUTH IDCAMS Repro of the AUTH File
- DGACMSGV IDCAMS Repro of the MSG File
- DGACTYPE IDCAMS Repro of the TYPE File
- 2. Edit, customize, and submit member DGAJVSAM in the \$CD.SDGAJCL dataset. This job defines all Connect:Direct VSAM files, and loads the MSG, TYPE and AUTH files.

**Note:** Connect:Direct does not support the extended format attribute in any of its VSAM ESDS control datasets. The following are Connect:Direct VSAM ESDS control datasets:

- <span id="page-50-0"></span>• MSG
- AUTH
- STATS
- TCQ
- TCX
- TYPE
- CKPT
- NETMAP
- PARMFILE
- ARCHDIR
- CONFIG
- EVENT
- USERPROF

# **Define VTAM Resources**

Using the samples in dataset \$CD.SDGACNTL and VTAM definitions, define the VTAM resources appropriate for your environment.

# **Building a Test IBM Connect:Direct Configuration (optional)**

IBM Connect:Direct for z/OS provides a series of menus that let you customize the installation. Both panel-level and field-level help are available by pressing the PF1 key. Panel-level help identifies required fields and provides general information requested on a panel. To see help for a specific field in a separate pop-up window, place the cursor on an individual field and press the PF1 key.

### **About this task**

The installation panels are:

- The Connect:Direct for z/OS Installation Main Menu, which collects information about how you want to customize your installation, builds a basic test configuration, and provides the IBM Connect:Direct for z/OS Configuration Menu.
- The Connect:Direct for z/OS Configuration Menu displays information to build a default test configuration you can use as a preliminary version of the network map for testing. After the configuration process is complete, update the network map to include other adjacent nodes in the network. For more information on network maps, see Maintaining the Network Map. This step generates a JCL member (DGAJNETL) that you will run to build a minimal netmap file with a local node and an initialization parameters file which uses all the default settings.

**Important:** This procedure is intended for new users to assist them in building a test Connect:Direct for z/OS configuration—it is not for existing customers who already have netmaps populated with node information.

To display the installation panels:

### **Procedure**

1. Request the TSO COMMAND Option (Option 6) from the ISPF Primary Option Menu and type the following:

=== > EXEC '\$CD.SDGAISPC(DGA#CFG2)' '\$CD'

2. When the Connect:Direct for z/OS Installation Main Menu is displayed, enter information in the **Permanent DASD Volume Serial No.** field. Press **Enter**.

```
 IBM
Connect:Direct for z/OS DATE-2015/02/13
               Installation Main Menu -------- TIME-14:19
CMD ==>C:D System High Level Qualifier ................. CSDQA1.HDGA510____________
Permanent DASD Device Type ....................... SYSDA___
Permanent DASD Volume Serial No. ............... ______
Temporary DASD Device Type ...................... SYSDA___
Do you wish to configure a Test Connect:Direct... Y (Must be Y to continue)
Job Card Information 
==> //CDINST JOB (CD-INSTALL),'CD INSTALL',CLASS=O,_______________ 
               <code>MSGCLASS=X,REGION=0M</code>
\Rightarrow //*
==> //*____________________________________________________________ 
 Press ENTER to continue, PF1 for Help, PF3 to Terminate the Install
```
3. When the Connect:Direct for z/OS Configuration Menu is displayed, enter information in the **Local Node Name** field to identify this node in the netmap (1–16 characters beginning with an alpha character).

Depending on your protocol, enter the following information:

- For SNA, specify the **VTAM SNA APPLID** and **VTAM SNA API APPLID** fields.
- For TCP, complete the **TCP IP Address or Hostname** field (supports IPV4, IPV6 as well as a Hostname).

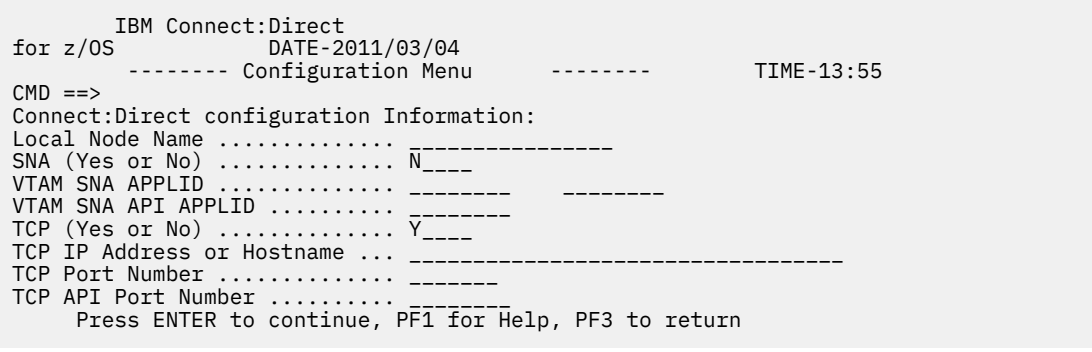

Press **Enter** to continue.

4. When the Connect:Direct for z/OS JCL Generation Menu is displayed, press **Enter** to generate the JCL.

The following JCL members are generated in the resultant SDGAJCL dataset:

- DGAJNETL–JCL to build Netmap
- DGAJTST–Test Connect:Direct for z/OS JCL
- 5. To build the test netmap, run the DGAJNETL job.

Once the job has run successfully, specify the NETDSN system file initialization parameter in the DGAJPARM member in \$CD.SDGACNTL. as the DSN created via the DGAJNETL job. This parameter specifies the file name of the Connect:Direct for z/OS VSAM network map file.

### **Building the Initialization Parameter File**

New releases of IBM Connect:Direct for z/OS often implement new initialization parameters. In addition, initialization parameters frequently become obsolete. IBM Connect:Direct detects parameters, which should be retired, and issues messages to NDMLOG. If you receive a return code of 4 when you stop IBM Connect:Direct, review the NDMLOG for a list of obsolete parameters. You must remove obsolete parameters to eliminate SITA995I messages.

#### **About this task**

IBM Connect:Direct processes initialization parameters during startup to specify alternate values for various parameters. The IBM Connect:Direct initialization module processes the file that contains these parameters.

**Note:** In addition to modifying initialization parameter files directly, use IBM Control Center to manage these parameters for a IBM Connect:Direct stand-alone server or the global and local initialization parameters for a IBM Connect:Direct/Plex.

You can create backup copies of the global and local initialization parameter files to use in an emergency situation if IBM Connect:Direct cannot successfully initialize after initparm updates have been applied.

You must define all initialization parameters that specify the IBM Connect:Direct VSAM file names except the optional \$CD.STAT.ARCH.DIR parameter. Failure to take this step results in unpredictable behavior.

To specify your initialization parameters:

### **Procedure**

1. Modify the parameters as required.

Find sample initialization parameters in the DGAINT01 member of the \$CD.SDGAPARM. Observe the following required or suggested values:

- For initial installation and testing, specify SECURITY.EXIT=OFF in member DGAINT01. When IBM Connect:Direct security exits are installed, change the SECURITY.EXIT installation keyword. This change prevents any problems with user definitions until the basic installation is verified.
- If you are using TCP/IP connectivity, you must specify TCP=OES. Also specify valid values for the TCP.LISTEN parameter.
- The UPPER.CASE initialization parameter controls what case initialization console messages are displayed in. The default is UPPER.CASE=NO, which means that all console messages are displayed in upper and lower case. If you want to display all console messages in upper case, you must specify UPPER.CASE=YES (this parameter can be modified as an override parameter in the DGADINIT execute statement in the IBM Connect:Direct startup job stream as well).
- If you generated the Test Configuration and successfully executed the DGAJNETL, then specify the NETDSN system file initialization parameter as the DSN created via the DGAJNETL job.

**Note:** You can initialize IBM Connect:Direct if SNA support is not available. See [Configuring IBM](#page-83-0) [Connect:Direct without SNA Support.](#page-83-0)

2. Specify VSAM file names.

Specify all initialization parameters that indicate the IBM Connect:Direct VSAM file names. Locate following file names in the member DGACVDEF of the \$CD.CNTL library:

- \$CD.AUTH
- \$CD.CKPT
- \$CD.MSG
- \$CD.NETMAP
- \$CD.STATS
- \$CD.TYPE
- 3. Override the parameters during startup.

Override parameters during startup by specifying the parameter and its value in the PARM keyword of the EXEC statement in the startup JCL. See [Start IBM Connect:Direct](#page-62-0) for sample JCL that shows an override for the UPPER.CASE=NO initialization parameter.

**Note:** If you are upgrading and have user exits in your IBM Connect:Direct installation, you must reassemble and link-edit those exits. For more information on user exits, see Using IBM Connect:Direct Exits in the IBM Connect:Direct for z/OS Administration Guide.

# **Installing the ISPF IUI**

The IBM Connect:Direct IUI is an ISPF dialog. ISPF dialogs have three phases: allocation, invocation, and unallocation. Each of these phases can be done after TSO logon is complete, either outside or inside ISPF. Allocation can also be done through the TSO logon procedure. The IUI uses ISPLLIB, ISPMLIB, ISPPLIB and ISPSLIB application libraries. It does not use ISPTLIB. You can either pre-allocate the IUI application libraries outside of ISPF to your installation's concatenations for the associated DDNAMEs, or you can use the ISPF LIBDEF service in a script (CLIST or REXX) that executes inside ISPF to allocate them immediately before invoking the IUI.

### **About this task**

Optionally, a script can use LIBDEF with generic lib-types DMMSGFIL, DMPUBLIB, and DMNETMAP to specify IUI components VSAM Message File dataset, Process Library concatenation, and the Netmap dataset, respectively. The main advantage to using generic LIBDEF over pre-allocated DDNAMEs DMMSGFIL and DMPUBLIB is that generic LIBDEF on one ISPF logical screen will not interfere with generic LIBDEF on another logical screen. Another advantage is the ISPF command ISPLIBD displays all LIBDEFs in effect for the IUI, generic and non-generic alike. The only IUI component that ISPLIBD does not display is the script (REXX or CLIST). To activate, deactivate and display scripts (User, Application and System levels), use the TSO command ALTLIB.

A script to invoke the IUI can now consist entirely of TSO ALTLIB, ISPF LIBDEF, and ISPF SELECT statements, all of which are limited in effect to the ISPF logical screen in which executed. If generic LIBDEF is used, the legacy method of specifying the associated IUI application dataset or library concatenation is not needed, and is ignored by the IUI. If you have either DDNAME DMMSGFIL or DMPUBLIB pre-allocated and also activate the associated generic lib-type, ISPLIBD will show the preallocated dataset with an 'X' under the USR column, and list it before the generic LIBDEF dataset for that lib-type, similar to how it shows pre-allocated ISP\*USR dataset in the ISP\*LIB concatenations. If you use LIBDEF with the LIBRARY keyword instead of the DATASET keyword, ISPLIBD will show the DDNAME specified by the ID parameter. To find the dataset allocated to the DDNAME, you can split your screen and use the ISPF diagnostic utility ISRDDN.

IBM recommends using LIBDEF for all non-script IUI application libraries. Further it is recommended that LIBDEF with DATASET be used instead of LIBRARY, and that the DDNAMEs DMMSGFIL and DMPUBLIB not be pre-allocated. If you follow these recommendations, the ISPLIBD display for those IUI application libraries will be unambiguous. IBM recommends using ALTLIB for IUI CLIST and REXX application libraries.

There are two new sample library members which show how to invoke the IUI using generic LIBDEFs: DGA#IUI4 uses LIBDEF with the DATASET keyword, and DGA#IUI5 uses LIBDEF with the LIBRARY keyword. Using the DATASET keyword is more compact, but requires all dataset be cataloged. One possible disadvantage is that any mistake in DSN specification is not usually discovered until DGADISTR attempts to dynamically allocate the DD. In contrast, LIBDEF with the LIBRARY keyword requires a TSO ALLOCATE or BPXWDYN command be done beforehand, and so is less compact. This method allows uncatalogued datasets to be included in the DMPUBLIB concatenation (the other two generic lib-types are for VSAM dataset which must be cataloged), as well as allowing mistakes in allocation to be detected and remedied by the script, which is under customer control. See SAMPLIB members DGA#IUI4 and DGA#IUI5 for more information on using the IUI's generic lib-types.

### **Allocation Methods for IUI data sets**

The following tables list the allocation methods and scopes of all IUI data sets. The first table is for IBM Connect:Direct for z/OS 5.2 and before, the second is forv6.0, and the third is for v6.1 and later. The changes for IBM Connect:Direct for z/OS 6.1 are marked in bold.

#### **Note:**

- 1. STEPLIB cannot be changed after TSO LOGON.
- 2. TSOLIB can only be invoked at TSO READY. The DDNAME can be anything.
- 3. If you use LIBDEF ISPLLIB in CD 5.2, DGADISTR will abend S806.
- 4. Use DDNAME SYSPROC, not SYSEXEC, because SDGAISPC contains CLISTs.
- 5. Use ALTLIB ACT APPLICATION(CLIST), because SDGAISPC contains CLISTs.
- 6. Generic LIBDEF will not work for IBM Connect:Direct for z/OS versions prior to v6.1

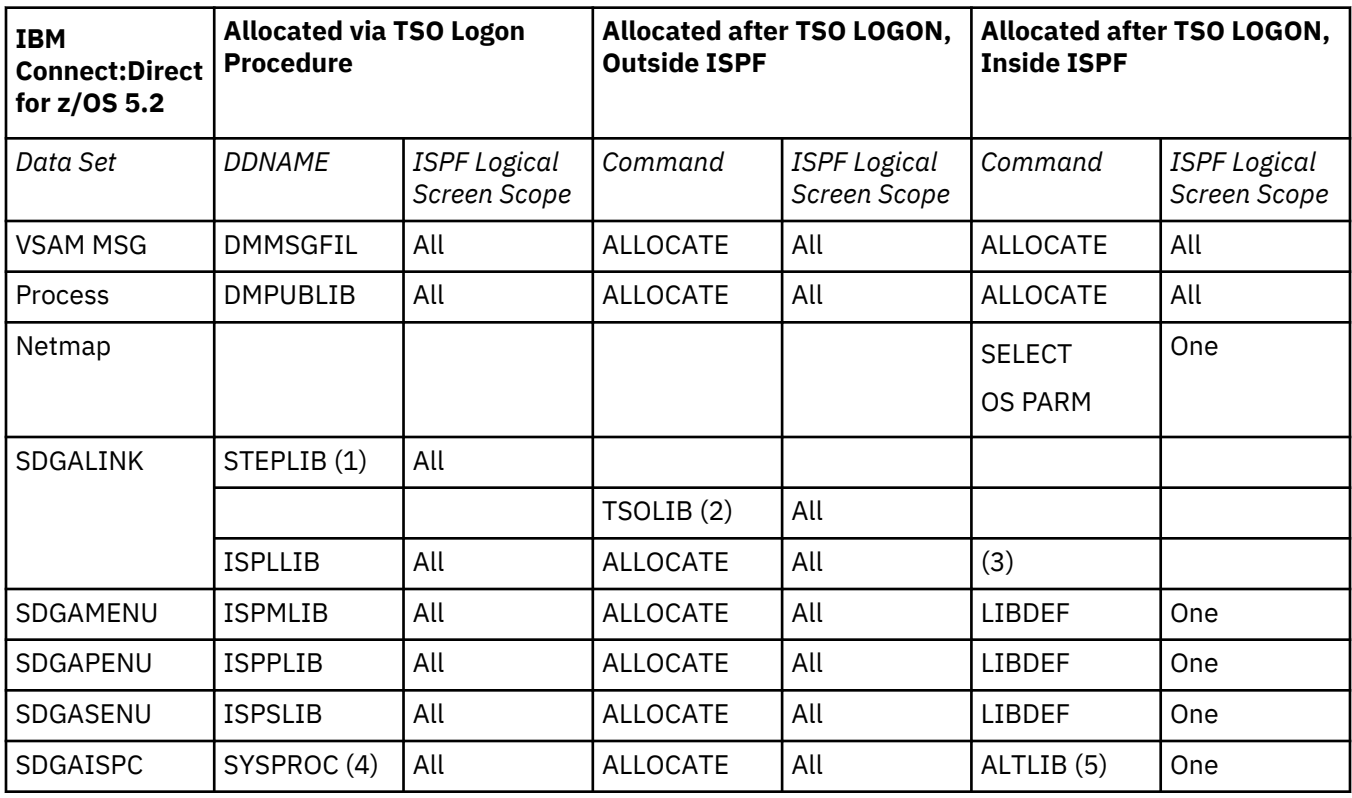

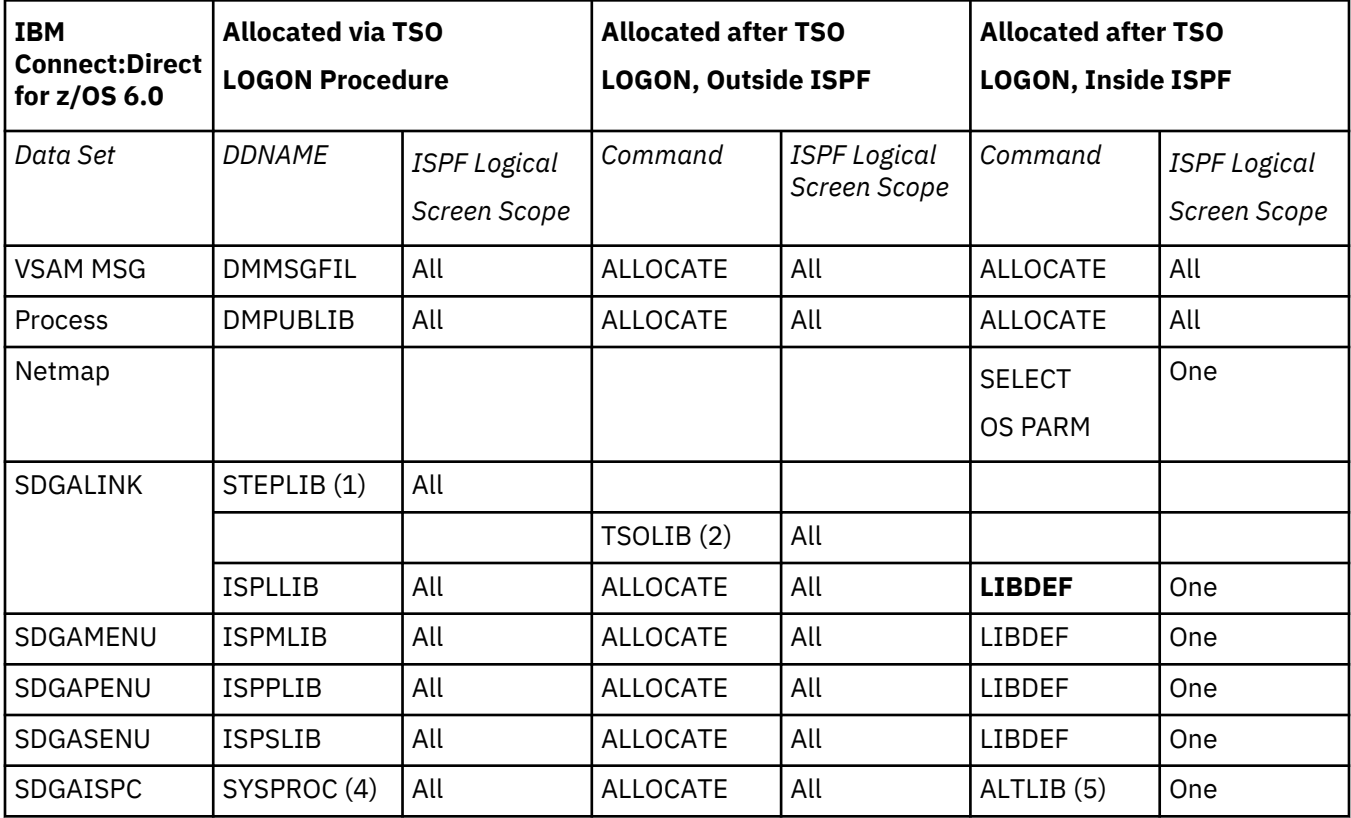

<span id="page-55-0"></span>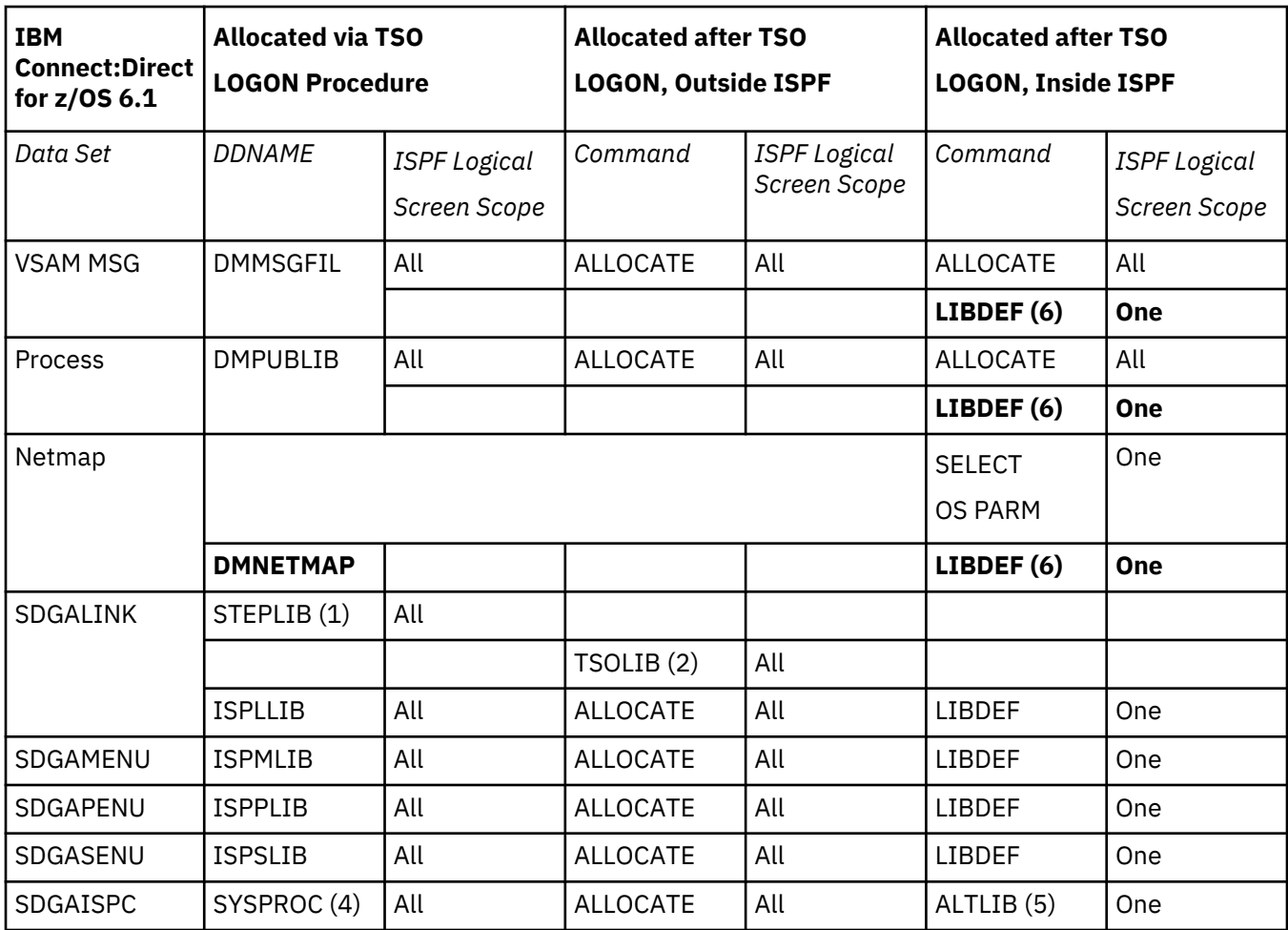

#### *TSO Logon Procedure Allocation Example*

Modify the LOGON PROC used to log in to TSO by integrating IBM Connect:Direct libraries. The bold lines in the following example are for IBM Connect:Direct.

```
//TSO PROC
//*
//IEFPROC EXEC PGM=IKJEFT01,DYNAMBR=25,
// PARM="PROFILE MODE WTPMSG MSGID"
//*//DMMSGFIL DD DSN=$CD.MSG,DISP=SHR
//DMPUBLIB DD DSN=$CD.SDGAPROC,DISP=SHR
//SYSPROC DD DSN=$CD.SDGAISPC,DISP=SHR
// DD DSN=USR.ISPCLIB,DISP=SHR
          DD DSN=ISP.SISPCLIB, DISP=SHR
//ISPLLIB DD DSN=$CD.SDGALINK,DISP=SHR
          DD DSN=USR.ISPLLIB, DISP=SHR
//ISPMLIB DD DSN=$CD.SDGAMENU,DISP=SHR
// DD DSN=USR.ISPMLIB,DISP=SHR
          DD DSN=ISP.SISPMENU, DISP=SHR
//ISPPLIB DD DSN=$CD.SDGAPENU,DISP=SHR
// DD DSN=USR.ISPPLIB,DISP=SHR
          DD DSN=ISP.SISPPENU, DISP=SHR
//ISPSLIB DD DSN=$CD.SDGASENU,DISP=SHR
          DD DSN=USR.ISPSLIB, DISP=SHR
// DD DSN=ISP.SISPSLIB,DISP=SHR
          DD DSN=ISP.SISPSENU, DISP=SHR
//ISPTABL DD DSN=USR.ISPTABL,DISP=SHR
//ISPTLIB DD DSN=USR.ISPTABL,DISP=SHR
// DD DSN=ISP.SISPTENU,DISP=SHR
//ISPPROF DD DSN=USR.ISPPROF,DISP=SHR
//SYSHELP DD DSN=SYS1.HELP,DISP=SHR
//SYSUADS DD DSN=SYS1.UADS,DISP=SHR<br>//SYSLBC DD DSN=SYS1.BRODCAST,DISP
          DD DSN=SYS1.BRODCAST, DISP=SHR
//SYSPRINT DD TERM=TS,SYSOUT=A
//SYSTERM DD TERM=TS,SYSOUT=A
```
<span id="page-56-0"></span>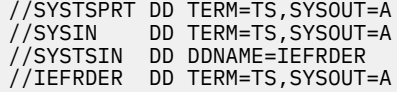

#### *Example of TSO CLIST Allocation Outside ISPF*

Create a CLIST to allocate the ISPF data sets outside of ISPF and integrate the IBM Connect:Direct libraries. The bold lines in the following example are for IBM Connect:Direct.

```
ALLOC F(DMMSGFIL) DA('$CD.MSG') SHR REU
ALLOC F(DMPUBLIB) DA('$CD.SDGAPROC') SHR REU
ALLOC F(SYSPROC) DA('$CD.SDGAISPC' -
                   'USR.ISPCLIB'
                   'ISP.SISPCLIB') SHR REU
ALLOC F(ISPLLIB) DA('$CD.SDGALINK' -
                    'USR.ISPLLIB') SHR REU
ALLOC F(ISPMLIB) DA('$CD.SDGAMENU' -
                    'USR.ISPMLIB' -
                     'ISP.SISPMENU') SHR REU
ALLOC F(ISPPLIB) DA('$CD.SDGAPENU' -
                    USR.ISPPLIB'
                    'ISP.SISPPENU') SHR REU
ALLOC F(ISPSLIB) DA('$CD.SDGASENU' -
 'USR.ISPSLIB' -
                    'ISP.SISPSLIB' -
                    'ISP.SISPSENU') SHR REU
ALLOC F(ISPTABL) DA('USR.ISPTABL')
ALLOC F(ISPTLIB) DA('USR.ISPTABL' -
                    `ISP.SISPTENU')     SHR REU<br>('USR.ISPPROF')     SHR REU
ALLOC F(ISPPROF) DA('USR.ISPPROF')
...
PDF
```
TSOLIB can be used in a CLIST outside ISPF instead of ALLOCATE FI(ISPLLIB):

```
TSOLIB ACTIVATE DATASET('$CD.SDGALINK')
```
#### *Example of TSO REXX Allocation Outside ISPF*

You can use REXX instead of CLIST for allocation. TSOLIB cannot be used inside a REXX EXEC.

```
/* REXX */ADDRESS TSO
"ALLOC F(DMMSGFIL) DA('$CD.MSG') SHR REU"
"ALLOC F(DMPUBLIB) DA('$CD.SDGAPROC') SHR REU"
"ALLOC F(SYSPROC) DA('$CD.SDGAISPC'" ,
                    "'USR.ISPCLIB'" ,
                  "'ISP.SISPCLIB')"ALLOC F(ISPLLIB) DA('$CD.SDGALINK'" ,
                    "'USR.ISPLLIB') SHR REU"
"ALLOC F(ISPMLIB) DA('$CD.SDGAMENU'" ,
                   "'USR.ISPMLIB'"
                   "'ISP.SISPMENU') SHR REU"
"ALLOC F(ISPPLIB) DA('$CD.SDGAPENU'" ,
                    "USR.ISPPLIB'" ,<br>'ISP.SISPPENU') SHR REU"
                  "'ISP.SISPPENU')
"ALLOC F(ISPSLIB) DA('$CD.SDGASENU'" ,
                  "'USR.ISPSLIB'"<br>"'ISP.SISPSLIB'"
 "'ISP.SISPSLIB'" ,
 "'ISP.SISPSENU') SHR REU"
"ALLOC F(ISPTABL) DA('USR.ISPTABL') SHR REU"
"ALLOC F(ISPTLIB) DA('USR.ISPTABL'" ,
 "'ISP.SISPTENU') SHR REU"
"ALLOC F(ISPPROF) DA('USR.ISPPROF') SHR REU"
...
"PDF"
```
#### *Example of TSO CLIST Allocation Inside ISPF*

Inside ISPF, DMMSGFIL and DMPUBLIB can still be allocated using the TSO ALLOCATE command, and freed using the TSO FREE command, but the ISPF application component data sets must be allocated using LIBDEF, since ISP\*LIB DDs cannot be altered once ISPF has been started. Also, although SYSPROC <span id="page-57-0"></span>can be reallocated inside ISPF, it is easier to use the TSO ALTLIB command to direct the IUI application to the Sterling Connect:Direct CLIST/REXX PDS.

Create a CLIST to allocate the IUI dialog data sets inside of ISPF. Note that TSOLIB cannot be used inside ISPF.

In the following example, DMNETMAP, DMMSGFIL, and DMPUBLIB are specified via generic LIBDEF.

PROC 0 ALTLIB ACTIVATE DATASET('\$CD.SDGAISPC') APPLICATION(CLIST) ISPEXEC LIBDEF DMNETMAP DATASET ID('\$CD.NETMAP') ISPEXEC LIBDEF DMMSGFIL DATASET ID('\$CD.MSG') STACK ISPEXEC LIBDEF DMPUBLIB DATASET ID('\$CD.SDGAPROC') STACK ISPEXEC LIBDEF ISPLLIB DATASET ID('\$CD.SDGALINK') STACK ISPEXEC LIBDEF ISPMLIB DATASET ID('\$CD.SDGAMENU') STACK ISPEXEC LIBDEF ISPPLIB DATASET ID('\$CD.SDGAPENU') STACK ISPEXEC LIBDEF ISPSLIB DATASET ID('\$CD.SDGASENU') STACK EXIT

*Example of TSO REXX Allocation Inside ISPF*

Create a REXX to allocate the IUI dialog data sets inside of ISPF. Note that TSOLIB cannot be used inside ISPF or in a REXX.

In the following example, DMNETMAP, DMMSGFIL, and DMPUBLIB are specified via generic LIBDEF.

 $/*$  REXX  $*$ ADDRESS TSO "ALTLIB ACTIVATE DATASET('\$CD.SDGAISPC') APPLICATION(CLIST)" ADDRESS ISPEXEC "LIBDEF DMNETMAP DATASET ID('\$CD.NETMAP') STACK" "LIBDEF DMMSGFIL DATASET ID('\$CD.MSG') STACK" "LIBDEF DMPUBLIB DATASET ID('\$CD.SDGAPROC') STACK" "LIBDEF ISPLLIB DATASET ID('\$CD.SDGALINK') STACK" "LIBDEF ISPMLIB DATASET ID('\$CD.SDGAMENU') STACK" "LIBDEF ISPPLIB DATASET ID('\$CD.SDGAPENU') STACK" "LIBDEF ISPSLIB DATASET ID('\$CD.SDGASENU') STACK" EXIT 0

#### **Invoke the IUI Main Dialog (DGADISTR)**

Typically, IUI invocation is done inside ISPF, since doing it outside ISPF via ISPSTART makes it difficult to use the other ISPF options. Connect:Direct for z/OS IUI invocation must be done using ISPF SELECT with PGM, not SELECT with CMD. The SELECT can be in a Panel, a CLIST or REXX, or in an ISPF command table entry. The only prerequisite is that all required application libraries are allocated, either via LIBDEF, or TSO ALLOCATE commands.

A new ISPF APPLID for Connect:Direct for z/OS has to be specified by using NEWAPPL(applid). If LIBDEF was used to allocate the application component data sets, and NEWAPPL was specified in the SELECT, then you must also specify PASSLIB or the LIBDEFs are not used.

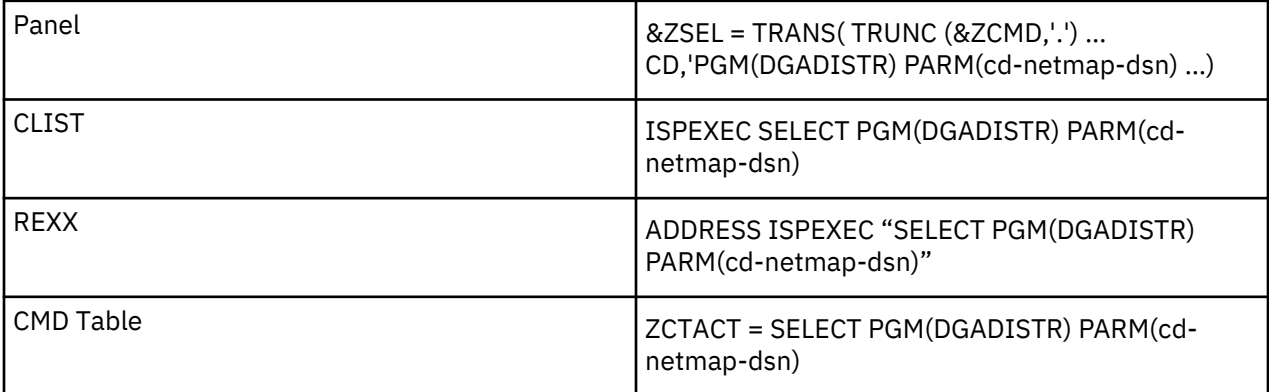

Note that if the generic LIBDEF for DMNETMAP is active, "PARM(cd-netmap-dsn)" is not required and is ignored if specified.

#### <span id="page-58-0"></span>*Invoke the IUI MSG Dialog (DGADGDSP)*

The IUI main dialog includes the MSG (message) dialog. If you want to look up a Connect:Direct for z/OS message without having to go through the IUI login process, you can use the message dialog. You must allocate the same ISPF components as for the IUI dialog, except that you do not need to allocate the DMMSGFIL or DMPUBLIB DDs. The message dialog is invoked through SELECT PGM in the same ways as the IUI dialog, but it uses a different program name and parameter. To specify the message file, you may use either generic LIBDEF with lib-type DMMSGFIL as with the IUI main dialog, or specify it in the SELECT parameter. If you did not specify the message file DSN via generic LIBDEF DMMSGFIL, you must specify it in the SELECT parameter. If you specify the DSN via generic LIBDEF DMMSGFIL and via SELECT PARM, the PARM is ignored. The DSN is the same VSAM message file DSN you would allocate or LIBDEF to DMMSGFIL when invoking the IUI Main Dialog.

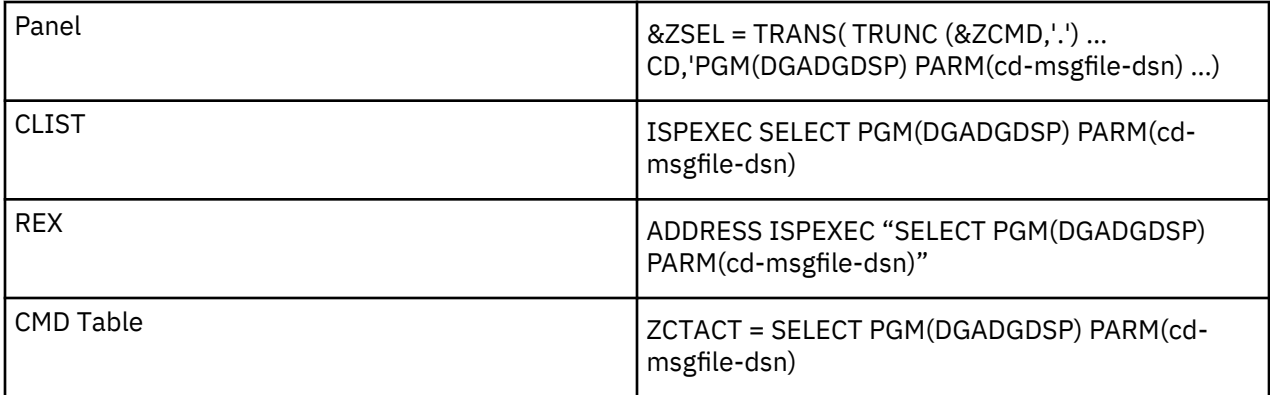

A new ISPF APPLID for Connect:Direct for z/OS can also be specified by using NEWAPPL(applid). If LIBDEF was used to allocate the ISPF application component data sets, and NEWAPPL was specified in the SELECT, you must also specify PASSLIB, or the LIBDEFs are not searched or used. In the following example, all needed Connect:Direct application component data sets must have been pre-allocated.

See the following example of the invocation of ISPF primary option panel with IUI and MSG dialogs:

```
%------------ ISPF PRIMARY OPTION MENU --------------------
%OPTION ===>_ZCMD +
%%
+USERID - &ZUSER
% 0+SPF PARMS - Specify ... +TIME - &ZTIME
% 1+BROWSE - Display ... +DATE - &ZDATE
% 2+EDIT - Create ... +JULIAN - &ZJDATE
% 3+UTILITIES - Perform ... +TERMINAL - &ZTERM
% 4+FOREGROUND - Compile,... +PF KEYS - &ZKEYS
% 5+BACKGROUND - Compile, Assemble, or Link Edit
% 6+COMMAND - Enter TSO command or CLIST
% 7+SUPPORT - Test dialog or convert menu/message fmts
% M+C:D-MSGS - Display Sterling Connect:Direct messages
% N+C:D - Sterling Connect:Direct
% X+EXIT - Terminate ISPF using List/Log defaults
%%
)INIT
.HELP=TTUTOR
&ZHTOP=TTUTOR
&ZHINDEX=TINDEX
)PROC
&ZSEL=TRANS( TRUNC (&OPT,'.')
0,'PANEL(ISPOPT)'
1,'PGM(ISPBRO)'
2,'PGM(ISPEDIT)'<br>3,'PANEL(ISPUTIL)
3,'PANEL(ISPUTIL)'
4,'PANEL(ISPFORA)'
5,'PANEL(ISPJOB)'
6,'PGM(ISPTSO)'
7,'PANEL(ISPQTAC) NEWPOOL'
M,'PGM(DGADGDSP) PARM($CD.MSG)'
N,'PGM(DGADISTR) PARM($CD.NETMAP) NEWAPPL(CD)'
X,'EXIT'
)END
```
#### <span id="page-59-0"></span>**Unallocation of IUI Data Sets**

Unallocation usually occurs at the same level as allocation. For example, if the allocations are done outside ISPF, they are freed outside ISPF. It is not necessary to free data sets allocated via the ALLOCATE command, but it is customary to remove any LIBDEF and ALTLIB allocations when the application ends. Failure to do so can have unpredictable results.

### **Example of TSO CLIST Unallocation Inside ISPF**

This example unallocates the allocations made in ["Example of TSO CLIST Allocation Inside ISPF" on page](#page-56-0) [45](#page-56-0).

```
PROC 0
ALTLIB DEACTIVATE APPLICATION(CLIST)
ISPEXEC LIBDEF DMMSGFIL
ISPEXEC LIBDEF DMPUBLIB
ISPEXEC LIBDEF DMNETMAP
ISPEXEC LIBDEF ISPLLIB
ISPEXEC LIBDEF ISPMLIB
ISPEXEC LIBDEF ISPPLIB
ISPEXEC LIBDEF ISPSLIB
EXIT
```
#### **Example of TSO REXX Unallocation Inside ISPF**

This example unallocates the allocations made in ["Example of TSO REXX Allocation Inside ISPF" on page](#page-57-0) [46](#page-57-0).

```
/* REXX */ADDRESS TSO
"ALTLIB DEACTIVATE APPLICATION(CLIST)"
ADDRESS ISPEXEC
"LIBDEF DMMSGFIL"
"LIBDEF DMPUBLIB"
"LIBDEF DMNETMAP"
"LIBDEF ISPLLIB"
"LIBDEF ISPMLIB"
"LIBDEF ISPPLIB"
"LIBDEF ISPSLIB"
EXIT 0
```
#### **Using a Panel Option and Screen Prompts with Permanent Allocations to Implement the IUI**

#### **About this task**

Follow these steps to implement the IUI by using a panel option and screen prompts with permanent allocations.

#### **Procedure**

1. Change the TSO LOGON PROC by following the example in

["TSO Logon Procedure Allocation Example" on page 44.](#page-55-0)

- 2. Alternatively, create a REXX or CLIST to be invoked outside or inside ISPF that does the allocations. For more information, see the TSO CLIST and TSO REXX allocation examples.
- 3. Change the ISPF Primary Option menu by following the example in "Invoke the IUI Main Dialog (DGADISTR)" on page 23 or in "Invoke the IUI MSG Dialog (DGADGDSP)" on page 24. ["Invoke the IUI Main Dialog \(DGADISTR\)" on page 46](#page-57-0) or

["Invoke the IUI MSG Dialog \(DGADGDSP\)" on page 47](#page-58-0).

4. Get into ISPF, navigate to the modified panel, and enter one of the chosen command strings.

#### *Invoking a CLIST Inside ISPF*

#### **About this task**

Follow these steps to invoke a CLIST inside ISPF.

### **Procedure**

- 1. Start by creating a CLIST to be invoked inside ISPF that does the allocations. See ["Example of TSO CLIST Allocation Inside ISPF" on page 45](#page-56-0) for an example of this allocation. Remove the EXIT statement. Customize with your CD DSNs (and applid, if NEWAPPL was added).
- 2. Add the call to DGADISTR after the allocations. For an example of the CLIST syntax, see ["Invoke the IUI Main Dialog \(DGADISTR\)" on page 46](#page-57-0). Customize with your NETMAP DSN.
- 3. Add the unallocation statements. For an example of unallocation, see ["Unallocation of IUI Data Sets" on page 48](#page-59-0).
- 4. Invoke the CLIST from ISPF 6.

### *Using a REXX EXEC Invoked Inside ISPF*

### **About this task**

Follow these steps to invoke a REXX EXEC inside ISPF.

### **Procedure**

1. Start by creating a REXX EXEC to be invoked inside ISPF that does the allocations. Follow the example of allocating TSO REXX inside ISPF, included in

["Example of TSO REXX Allocation Inside ISPF" on page 46.](#page-57-0) Remove the EXIT statement. Customize with your Connect:Direct DSNs and applid, if NEWAPPL was added.

- 2. Add the call to DGADISTR after the allocations. For an example of the REXX syntax, see ["Invoke the IUI Main Dialog \(DGADISTR\)" on page 46](#page-57-0). Customize with your NETMAP DSN.
- 3. Add the unallocation statements. For an example of TSO REXX unallocation, see, ["Unallocation of IUI Data Sets" on page 48](#page-59-0).
- 4. From ISPF 6, invoke the REXX EXEC.

### **Multiple Concurrent IUI Sessions**

It is possible to have one IUI session per ISPF logical screen. To start the first IUI session, you might use a script similar to the one below.

```
/* REXX */ARG NETMAP APPL
IF NETMAP = '' THEN NETMAP = "CDA.NETMAP"
IF APPL = '' THEN APPL = "CDA"ADDRESS TSO
"ALTLIB ACTIVATE DATASET('$CD.SDGAISPC') APPLICATION(CLIST)"
ADDRESS ISPEXEC
"LIBDEF DMMSGFIL DATASET ID('$CD.MSG') STACK"
"LIBDEF DMPUBLIB DATASET ID('$CD.SDGAPROC') STACK"
"LIBDEF DMNETMAP DATASET ID('"netmap"') STACK"
"LIBDEF ISPLLIB DATASET ID('$CD.SDGALINK') STACK"
"LIBDEF ISPMLIB DATASET ID('$CD.SDGAMENU') STACK"
"LIBDEF ISPPLIB DATASET ID('$CD.SDGAPENU') STACK"
"LIBDEF ISPSLIB DATASET ID('$CD.SDGASENU') STACK"
"SELECT PGM(DGADISTR) NEWAPPL("appl") PASSLIB"
ADDRESS TSO
"ALTLIB DEACTIVATE APPLICATION(CLIST)"
ADDRESS ISPEXEC
"LIBDEF DMMSGFIL"
"LIBDEF DMPUBLIB"
"LIBDEF DMNETMAP"
"LIBDEF ISPLLIB"
"LIBDEF ISPMLIB"
"LIBDEF ISPPLIB"
"LIBDEF ISPSLIB"
EXIT 0
```
Invoked with no arguments and no other IUI sessions active in the TSO LOGON, the IUI is started with the default netmap and applid, and when exited, cleanup is complete and leaves the TSO session in the same state as before the REXX EXEC was invoked. The LIBDEF and ALTLIB commands are limited in scope to

the ISPF logical screen they are invoked on. There are no TSO ALLOCATE or FREE commands which could pull the rug out from underneath a split screen IUI session, or vice versa.

#### **Note:**

ISPF supports up to 32 logical screens. Your installation can reduce that number. Each IUI session requires a certain amount of storage (below and above the line). You may need to increase the TSO user's region to run multiple IUI sessions. Any ISPF logical screen can be used for any IUI session. You are allowed only one IUI session per ISPF logical screen. If you invoke more than one IUI session on one ISPF logical screen, the results are unpredictable. IUI sessions started with the same ISPF APPLID share the same ISPF profile pool. Each IUI session can utilize multi-session signon.

#### *Different Release Levels used by Multiple Concurrent IUI Sessions*

Multiple concurrent IUI sessions cannot use different IBM Connect:Direct release levels.

The first IUI session will load reentrant load modules into storage, and because they are reentrant, subsequent concurrent IUI sessions started in other logical screens will use them instead of loading a new copy from the ISPLLIB DD, the LIBDEF ISPLLIB, or the LINKLIST. Thus only one IBM Connect:Direct release can be used at a time, regardless of the number of concurrent IUI sessions.

#### **IUI Load Module Search**

In Connect:Direct for z/OS for z/OS 6.0 and later, the IUI calls load modules in two ways. The IUI uses the ISPF SELECT PGM service call when it calls modules that are limited to IUI usage. The IUI uses the MVS macros LINK or LOAD with the DCB parameter when it calls modules common to the entire IBM Connect:Direct .

When you do not employ LIBDEF ISPLLIB with the IUI session, the IUI passes a zero in the DCB parameter, which is the same as not specifying the DCB parameter at all. When you employ LIBDEF ISPLLIB, the IUI passes the DCB of the LIBDEF ISPLLIB concatenation to LINK and LOAD. A nonzero DCB changes the MVS load module search order by skipping the requesting task's task library and all the unique task libraries of its preceding tasks (for example, ISPLLIB and TSOLIB concatenations). It also skips the STEPLIB concatenation. If you employ LIBDEF ISPLLIB, all IUI load modules must be in either the LIBDEF ISPLLIB concatenation or the LINKLIST. For more information about the MVS load module search order, see "The search for the load module" z/OS *MVS Programming: Assembler Services Guide*. For more information about the SELECT service load module search order, see "Application data element search order" in *ISPF Services Guide, LIBDEF service*.

#### *Checking for IUI ISPLLIB LIBDEF Support*

If you create a REXX or CLIST to invoke the IUI using LIBDEF ISPLLIB, you should check that load module DGADR14 exists in the LIBDEF ISPLLIB library before doing the SELECT PGM. If it does not exist, LIBDEF ISPLLIB is not supported. An example of how to do this using REXX is as follows:

```
...
if sysdsn('$CD.SDGALINK(DGADR14)') \= "OK" then do
 say "LIBDEF ISPLLIB is not supported by this CD release."
 say "The CD load module library must be allocated to DD ISPLLIB using ALLOCATE outside ISPF."
  exit 4
end
...
"SELECT PGM(DGADISTR) ..."
...
```
#### *IUI Stage 1 Exits*

In Connect:Direct for z/OS 6.0 and later, the Stage 1 exits with the IUI can be in a separate library and/or concatenation from the rest of the IUI load modules, subject to the restrictions above. Whether they are together or separate from the rest of the IBM Connect:Direct load modules, the Stage 1 exits must be in an APF-authorized library. This library can be concatenated with APF unauthorized libraries. The Stage 1 exits are no longer required to be linked with AC(1), or be NONRENT or NONREUS. They should be linked with AMODE 31 since the parameter list passed to them is above the line.

# <span id="page-62-0"></span>**Start IBM Connect:Direct**

The \$CD.SDGAJCL(DGAJCONN) member contains the sample startup job stream to run the IBM Connect:Direct DTF as a batch job. It can run as a batch job or as a started task.

### **About this task**

**Important:** If you generated the Test Configuration JOB, DGAJNETL, use that JOB instead of the DGAJCONN JOB or modify the DGAJCONN JOB to perform the same as DGAJNETL.

If you use Program Access to datasets (PADS) functionality in your security system, include all datasets in the IBM Connect:Direct JCL STEPLIB DD concatenation in your Program Control List (PCL). See Implementing Security in the IBM Connect:Direct for z/OS Administration Guide for more information.

To start IBM Connect:Direct:

### **Procedure**

- 1. Execute IBM Connect:Direct from an authorized library. The installation makes the DTF load module (DGADINIT) APF-authorized with AC(1).
- 2. Submit the startup job stream. While Connect:Direct for z/OS is initializing, a series of messages display the sequence of events during initialization. If an initialization error occurs, note the last message issued. The problem most likely occurred during the step indicated by the last message or on the step indicated by the next message that should have been issued. For more information on specific error messages, see ["Initialization Errors" on page 77](#page-88-0)

Following is an example of messages you may see. The specific startup messages generated when you start Connect:Direct for z/OS depend on the following factors:

- What communication protocols are used in your system
- Whether Connect:Direct Secure Plus is part of your system and the version
- Whether any initialization parameters are being overridden in the startup JCL
- Whether any certificates have expired or will soon expire

**Note:** The SITA460I and SITA462I messages related to the Strong Password Encryption (SPE) feature are displayed even if no encryption is possible. To determine if this feature is in effect, go to the Secure + Create/Update Panel - SPE Parameters panel where SPE is enabled.

SITA001I IBM Connect:Direct for z/OS initialization has begun. SITA002I Connect:Direct parameter file allocated and open. SITA618I CD zIIP support is enabled. SITA617I zIIP processor online. SITA658I CD zFBA support is enabled. SITA120I Keyword INITPARM Value Overridden: TCQ SITA120I Keyword INITPARM Value Overridden: STAT.INIT SITA120I Keyword INITPARM Value Overridden: DEBUG SITA740I Connect:Direct DGAOPLS Found. SITA022I Loading Connect:Direct modules. SITA601I The TCP server modules are loaded. SITA067I MESSAGE file is open. SITA628I SNMP Trap Agent Initialization Complete. SITA023I Initializing Connect:Direct storage. SITA024I Building the TCA chain. SITA026I Creating the system tasks (master and timer). SITA025I Building the ECB address list. SITA027I Building the DDN table. SITA069I NETWORK MAP file is open SITA028I SECURE+ Initialization complete SITA029I Statistics facility being initiated. SITA996I STATS WARM Start being performed. SITA998I Acquiring storage for STAT.QUEUE.ELEMENTS. SSTL026I Statistics File Pair 01 is now active. SSTL019I Statistics facility successfully initialized. SITA068I AUTHORIZATION file is open. SITA460I Strong Password Encryption Initiated; \$CDZ.AUTH SITA462I Strong Password Encryption Completed; \$CDZ.AUTH SITA134I TYPE DEFAULTS file is open. SITA074I CHECKPOINT file is open. SITA030I PCQ/TCQ being built. SITA400I Enqueuing TCX from NETMAP for ESF processing. SITA996I TCQ WARM Start being performed. SITA460I Strong Password Encryption Initiated; \$CDZ.TCQ SITA462I Strong Password Encryption Completed; \$CDZ.CDXTST.TCQ SITA401I Dequeuing TCX from NETMAP for ESF processing. SITA034I VTAM services being initiated APPLID = M1DEVMW0. SVTJ019I SNA Support is Now Available. SITA439I Global INITPARM member successfully backed up to \$BACKUP SITA977I Product Registration was Successful SITA899I Connect:Direct Node : MY\_LOCAL\_CDZ SITA370I ZLIB version : 1.2.7 SITA374I zEDC Express Accelerator status is AVAILABLE SITA036I Connect:Direct 6.00.00 5655-X11 Initialization Complete. SITA195I Secure+ TLS FIPS Mode initialization complete. SITA146I TCQ automatic update has been initiated. SITA147I TCQ automatic update has deleted 0 queue entries. STCO109I TCP/IP Server Subtask Attached STCO110I TCP/IP Interface Initializing STCO140I TCP/IP IPV6 Support Initializing STCO102I TCP/IP Issuing BIND Call for address 4199;0.0.0.0 STCO103I TCP/IP Issuing LISTEN Call: 4199;0.0.0.0 STCA102I TCP/IP API Issuing BIND Call for address 4198;0.0.0.0.0<br>STCA103I TCP/IP API Issuing LISTEN Call: 4198;0.0.0.0 STCA103I TCP/IP API Issuing LISTEN Call: 4198;0.0.0.0 STCO111I TCP/IP Interface Initializing Complete STCP104I TCP Support is Available. SNOI000I Operator Interface - initialized, MCS.CLIST open CSPA601E ERROR Cert: CDZCERTA expired on: 01/01/2010-05:59:59 CSPA601E ERROR Cert: CDCertB expired on: 12/09/2010-20:41:43

The IEC161I, 062-086, or 056-084 messages can also display at OPEN of the VSAM files. These messages indicate that the files were not closed properly the last time IBM Connect:Direct was brought down. These are normal VSAM verification messages.

3. Log on to TSO again.

After the TSO IUI is installed, log on to TSO again so that your new logon procedure or signon CLIST is in effect. You can then sign on to IBM Connect:Direct through the IUI, Operator Interface, or Batch Interface.

**Remember:** You can initialize IBM Connect:Direct if SNA support is not available. See [Configuring IBM](#page-83-0) [Connect:Direct without SNA Support.](#page-83-0)

# **Signing On to IBM Connect:Direct**

You can sign on to IBM Connect:Direct through the IUI, the Operator, or the Batch interface. For sign-on instructions for the Batch interface, refer to the *IBM Connect:Direct for z/OS User Guide*.

### **Signing On through the IUI Interface**

Sign on to IBM Connect:Direct uses one of the following methods:

### **Procedure**

- If the IBM Connect:Direct Authorization Facility is in effect, use the user ID SUPERUSR and the password supplied for the superuser in the network map local node definition.
- If you are running with a IBM Connect:Direct security exit, use a user ID and password that meet your security requirements.
- For an SNA environment, you must specify SNA=YES and define enough APPLIDS to handle both the IUI and Operator Interface sessions in the Netmap ADJACENT.NODE for LOCAL.NODE.

For additional information on the IUI and procedures to automate the Signon process, refer to the IBM Connect:Direct for z/OS User Guide.

### **Signing On through the Operator Interface**

When you use the Operator Interface, the operator is automatically signed on to IBM Connect:Direct when the first command or CLIST is issued. You must specify the MCS.SIGNON and MCS.CLIST initialization parameters in the appropriate initialization parameter file.

# **Customizing the Product**

After you verify the installation, you may want to customize files, screens, and Processes. The following list guides you to additional instructions for customizing your installation:

### **Procedure**

- 1. Fully define all nodes to the network map file. For information on how to update the network map file, see Maintaining the Network Map.
- 2. Set up the IBM Connect:Direct/Plex environment, if applicable.
- 3. Select the appropriate step to set up security:
	- If you use the IBM Connect:Direct Authorization Facility, add users to the User Authorization file.
	- If you use external security software such as RACF, ACF2, or TOP SECRET, see Implementing Security for more information.
- 4. Add types to the Type file. See Maintaining the Type File to add records to the Type file.
- 5. Customize the Messages file. See *Customizing IBM Connect:Direct* in *IBM Connect:Direct for z/OS Administration Guide*.
- 6. Customize the SUBMIT screen.
- 7. Customize the sample Processes. Information on IBM Connect:Direct Processes is available in the *IBM Connect:Direct for z/OS Process Language Reference Guide* and *IBM Connect:Direct for z/OS User Guide*.

# **VTAM Definitions**

Before starting IBM Connect:Direct, the VTAM application definitions must be active, the mode table entries must be completed, and the cross-domain resources must be active. This section explains how to set up VTAM definitions for IBM Connect:Direct.

The following VTAM definitions may be required for each node. The member name of each definition is listed in parentheses. The sample definitions are in the file \$CD.SDGACNTL.

- VTAM definitions for IBM Connect:Direct DTF (DGACAPPL)
- VTAM definitions for IUI or batch interface (DGACIAPP)
- Mode table used with IBM Connect:Direct (DGACMODT)
- Cross-domain resource manager node (DGACCDRM)
- Cross-domain resource definition for other nodes (DGACCDRS)
- VTAM definition for PNODE=SNODE, also known as loop-back, processing (DGACAPPL)

If you are setting up VTAM definitions for mainframe-to-PC-only connections, disregard the information about multiple z/OS or VM sites within the IBM Connect:Direct network and VTAM cross-domain definitions.

**Note:** If you went through the installation process and generated the network map, refer to the member DGAJNET0 in \$CD.SDGACNTL for network map definitions that use the VTAM definitions.

# **Defining APPLID of Local DTF**

Define the APPLID of the local IBM Connect:Direct DTF. A sample definition for the APPLID of the local DTF follows.

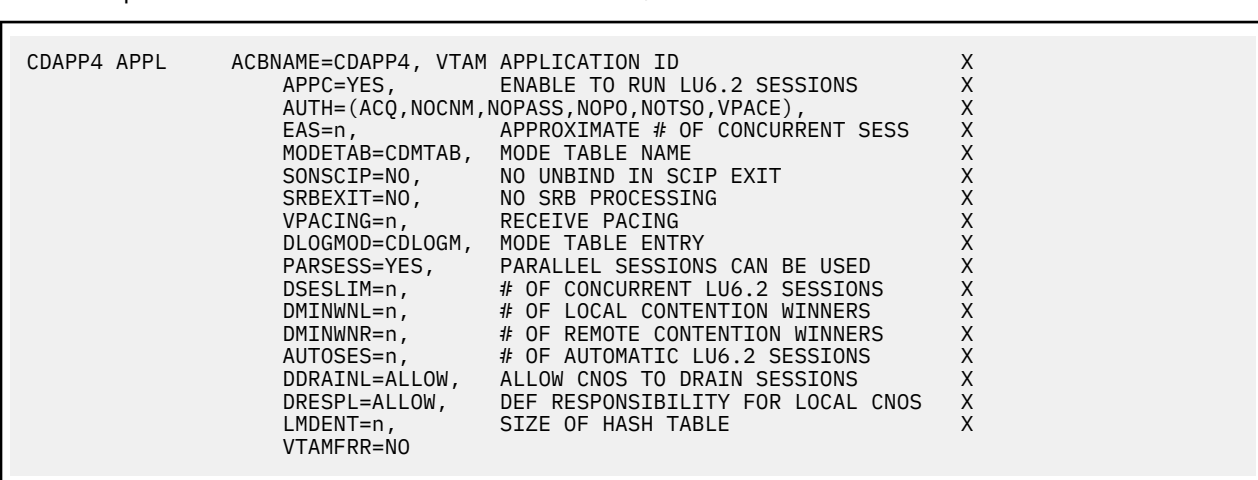

This example is located in the member DGACAPPL of \$CD.SDGACNTL.

Optimal settings are:

- When using IBM Connect:Direct Extended Recovery, change CDAPP4 to CDAPP\* to make the APPL dynamic. This change enables the IBM Connect:Direct extended recovery standby to monitor the active IBM Connect:Direct image from a different z/OS image and to take over for that active IBM Connect:Direct image if it fails. This setting applies to both stand-alone servers and IBM Connect:Direct/Plex environments
- APPC=YES enables LU6.2 support and is required.
- EAS represents the approximate number of concurrent sessions that this APPL has with all other APPLs (Connect:Direct adjacent nodes and interactive users). The default value is 509. Change the value to one that is realistic for your environment.
- MODETAB must point to the mode table that contains entries for LU0, LU6.2, and SNA Service Manager mode (SNASVCMG). See [Define Logmode Table Entries](#page-66-0) for the definition of the mode table.
- Set VPACING to the number of RUs that this DTF receives before being obligated to send a pacing response. For best results, use a minimum value of 7. Larger values increase throughput when receiving data from another DTF.

Do not specify a value of 0, or omit this parameter, which causes no pacing and can lead to a VTAM buffer shortage.

DLOGMOD (the default log mode) must refer to an LU0 logmode entry to ensure compatibility with prior releases of IBM Connect:Direct. The LU6.2 logmode name is extracted from the network map.

- PARSESS=YES parameter is required.
- Set DSESLIM to the sum of the values specified in DMINWNL and DMINWNR so that DSESLIM is equal to or greater than the largest PARSESS max value in the network map.
- <span id="page-66-0"></span>• Set DMINWNL to a value that is no larger than one-half the value of DSESLIM.
- Set DMINWNR to a value that is no larger than one-half the value of DSESLIM.
- Set AUTOSES to 1 if this DTF is used in a mixed environment of sending and receiving files. Set AUTOSES to 0 if this DTF is used primarily to receive files.

**Note:** Use this DTF to send files if you set AUTOSES to 0.

- DDRAINL=ALLOW enables Change Number of Sessions (CNOS) to drain sessions.
- DRESPL=ALLOW enables the application program to accept responsibility for deactivating sessions.
- LMDENT specifies the number of entries to be used for this application program's hash table of remote LUs. The default value is 19.

# **APPLID for IUI and Batch Sessions**

Define APPLID for IUI and batch session definition.

**Note:** Add ENCR=NONE to VTAM APPLs used for IUI sessions to avoid signon problems.

The following example shows three VTAM application definitions for the IBM Connect:Direct IUI. These application IDs must match those specified in the IBM Connect:Direct network map. The examples are located in member DGACIAPP of \$CD.SDGACNTL.

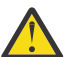

**CAUTION:** In the example below, ACBNAME and the label names are representations. You need to change them to represent your own installation.

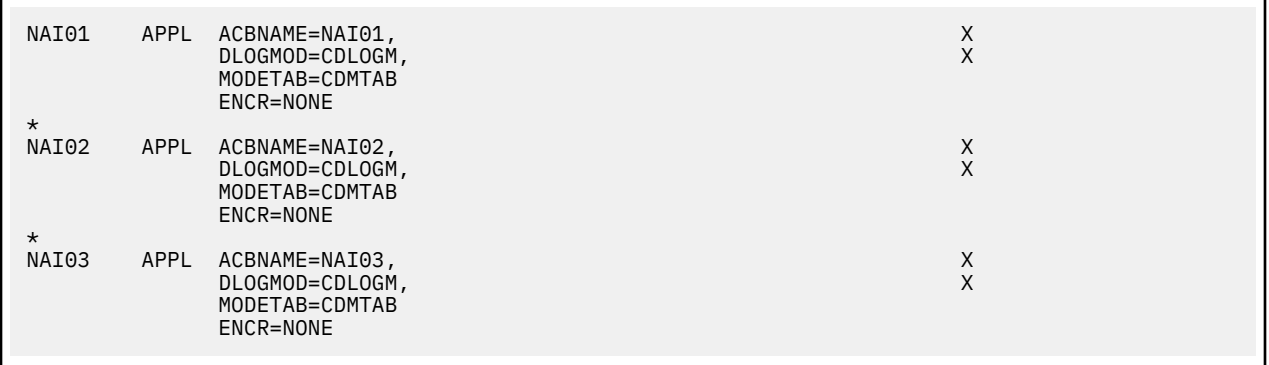

### **Defining APPLID for Loop-Back Processing**

If you perform PNODE=SNODE (loop-back) processing, define the APPLID to use for the processing.

The following figure shows an additional IBM Connect:Direct DTF APPL (CDAPP2) defined to VTAM that enables you to perform loop-back processing. This multiple definition is required because with PNODE=SNODE processing the communications name (APPLID) for the adjacent node defined in the network map must be different than the communications name (APPLID) for the local node in the network map. This example is located in member DGACAPPL of \$CD.SDGACNTL.

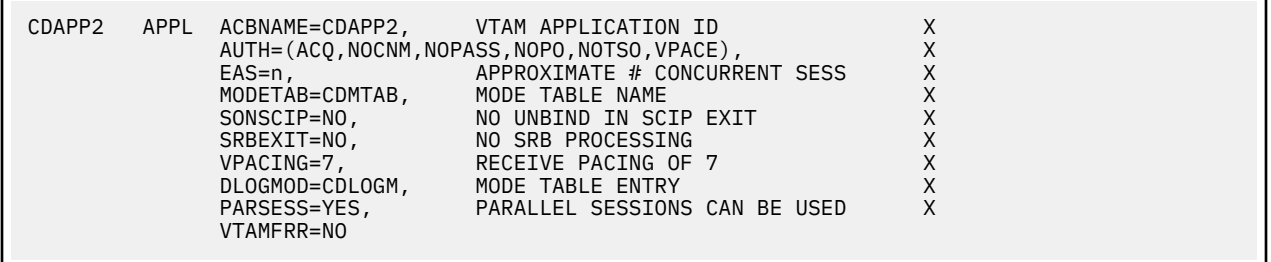

### **Defining Logmode Table Entries**

Define the logmode table entries used with each APPLID. This step is required if you communicate with a node defined to VTAM as a PU TYPE 4 node.

The following sections provide examples from the mode table used with IBM Connect:Direct. The examples are located in member DGACMODT.

You can use the optional name (CDMTAB) as an assembler CSECT name for the mode table. You can assemble the table separately from other mode tables or you can insert the IBM Connect:Direct entry into an existing mode table.

**Note:** Modify COS, PACING, and RUSIZE values only.

#### *z/OS Nodes*

Use the following entry with other Connect:Direct for z/OS nodes.

**Note:** Connect:Direct Secure Plus is not supported for SNA connections.

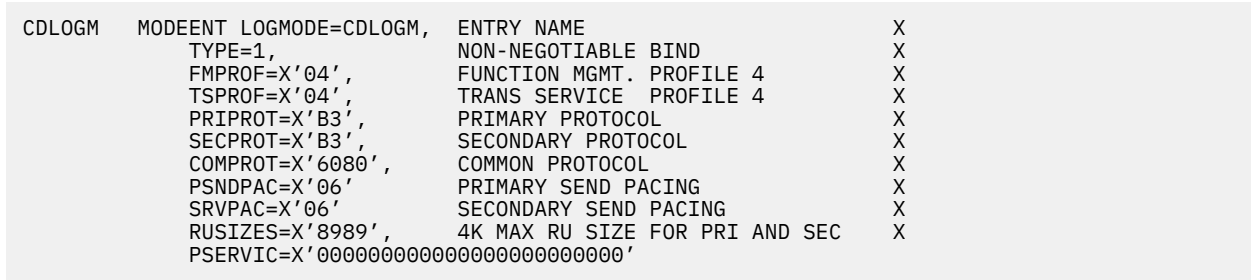

#### *OpenVMS and HP NonStop (Tandem) Nodes*

Use the following entry with OpenVMS and HP NonStop (Tandem) nodes.

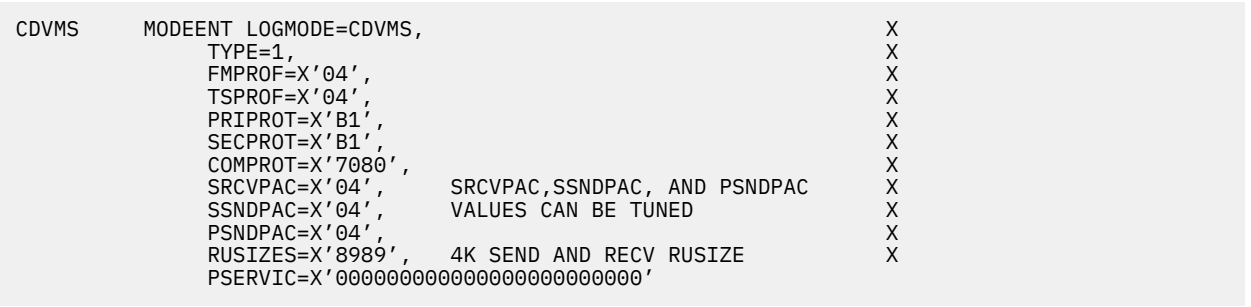

#### *i5/OS SNUF (LU0) Nodes*

Use the following entry with i5/OS SNUF (LU0) nodes.

```
SNUF4K MODEENT LOGMODE=SNUF2K, X<br>
COS=NJE, X<br>
FMPROF=X'04', X<br>
TSPROF=X'04', X<br>
TSPROF=X'04', X<br>
PRIPROT=X'81', X<br>
SECPROT=X'7080', X<br>
SENDPAC=X'07', SRCVPAC,SSNDPAC,AND_PSNDPAC<br>
X<br>
SSNDPAC=X'07', VALUES CAN_BE_TUNED X<br>
PS
cos=NJE, and the cost of the cost of the cost of the cost of the cost of the cost of the cost of the cost of the cost of the cost of the cost of the cost of the cost of the cost of the cost of the cost of the cost of the c
{\sf FMPROF}{=}{\sf X}'\,04' , which is a set of {\sf X}TSPROF=X'04'
                     PRIPROT=X'B1'
                     SECPROT=X'B1',
 COMPROT=X'7080', X
                                                SRCVPAC, SSNDPAC, AND PSNDPAC
                                                VALUES CAN BE TUNED
 PSNDPAC=X'07', X
                     RUSIZES=X'8888', 2K SEND AND RECV RUSIZE
                      PSERVIC=X'000000000000000000000000'
```
### *LU6.2 Nodes*

Use the following entry with LU6.2 independent nodes.

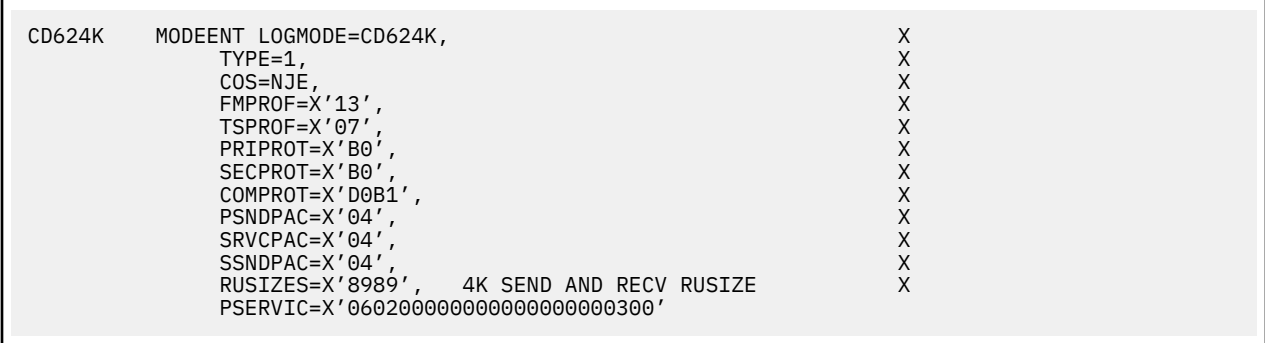

Use the following entry with LU6.2 dependent nodes.

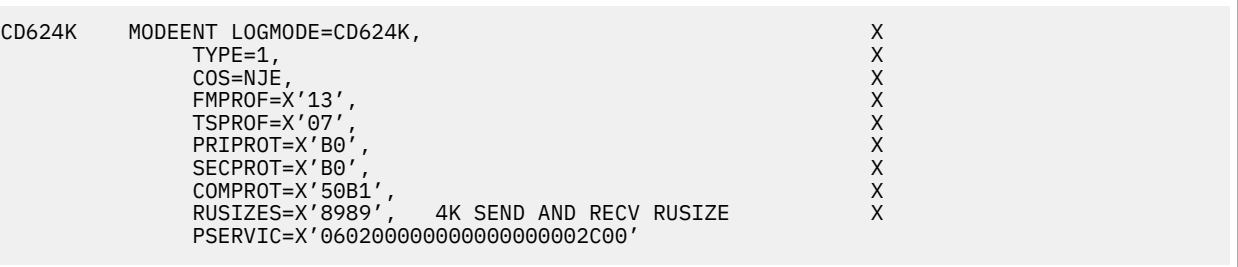

#### *LU6.2 SNA Services Manager*

LU6.2 requires the following SNA Services Manager mode table entry definition. This LOGMODE is for VTAM use. You must make this definition in the Mode Table, but do not specify it as the LOGMODE in the network map.

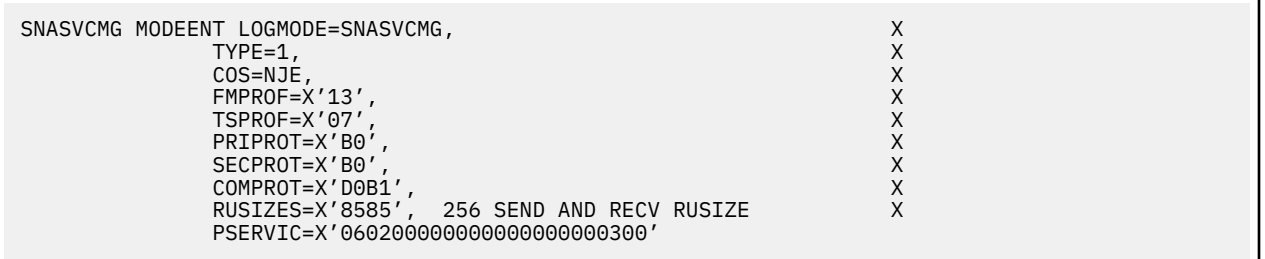

#### **Cross-Domain Resource Manager Minor Nodes**

Define the cross-domain resource manager nodes. Following are the IBM Connect:Direct Cross-Domain Resource Manager node definitions. The sample is located in member DGACCDRM.

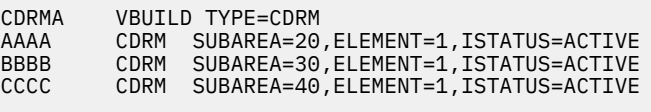

Each CDCDRM entry defines another VTAM domain or equivalent with which this domain communicate, in the domain in which this IBM Connect:Direct is being defined.

#### **Defining Cross-Domain Resources**

Define the cross-domain resources. The following figure shows a IBM Connect:Direct Cross-Domain Resource (CDRSC) definition. The sample is located in member DGACCDRS. Each CDRSC entry defines an applications (another IBM Connect:Direct) in another domain.

```
CDRSCNA VBUILD TYPE=CDRSC
CDAPP2 CDRSC CDRM=BBBB
CDAPP3 CDRSC CDRM=CCCC
```
IBM Connect:Direct does not use the Unformatted Systems Services (USS) table; however, if you define a USS table for the LUs to be used with AS/400 communication devices, or with OpenVMS or Tandem logical units, you cannot include a MSG10 definition in the table.

### **Defining APPLIDS for Multiple DTFs**

One VTAM APPL is required for each IBM Connect:Direct DTF, along with an optional APPL for PNODE=SNODE processing. If the configuration consists of two or more DTFs, or if a IBM Connect:Direct/ Plex is configured, multiple VTAM APPLs must be defined.

When defining APPLs for multiple DTFs or a IBM Connect:Direct/Plex, the APPLs can all reside in the same application major node (VBUILD TYPE=APPL) in SYS1.VTAMLST if necessary.

#### **Defining Network or Domain Names**

The VTAM APPL definitions for IBM Connect:Direct nodes are in the supplied examples (in \$CD.SDGACNTL) with the name field value (column 1) equal to the ACBNAME value. However, these names may be different. See [Network or Domain Name in Cross-Domain Network](#page-74-0) for an example of VTAM and network map Cross Domain definitions and the rules that govern the definitions.

# **VTAM and NCP Parameters**

This step explains how to set up VTAM and NCP parameters for IBM Connect:Direct operation. You must perform the following evaluations to prepare for IBM Connect:Direct operation:

• Determine correct RU size for SNA sessions.

The VTAM RUSIZES parameter is located in the VTAM MODEENT macro. It specifies the transmission buffer size and can affect IBM Connect:Direct operation. See Selecting RU Size for SNA Sessions that follows.

• Determine the effect of NCP parameters.

Several parameters located in the NCP macros used during NCP generation (GEN) can also affect IBM Connect:Direct operation. See [Effects of NCP Parameters.](#page-71-0)

#### **Selecting RU Size for SNA Sessions**

The request/response unit (RU) size for IBM Connect:Direct is specified in the VTAM RUSIZES parameter in the VTAM log mode table. The following example shows a mode table entry with a secondary and primary logical unit RU size of 1,024 bytes.

CDLOGM MODEENT LOGMODE=CDLOGM, X RUSIZES=X'8787'

When selecting an RU size for IBM Connect:Direct, it is important to know how RU size relates to the NCP MAXDATA parameter.

The NCP MAXDATA value is specified in the NCP physical unit (PU) macro definition. It specifies, in bytes, the maximum amount of data that the NCP can receive from the PU at one time. This amount includes the transmission header and the request/response header, totaling 29 bytes for IBM Connect:Direct.

For example, if the IBM Connect:Direct VTAM log mode table entry specifies 4,096 bytes, the NCP MAXDATA value must be at least 4,125 bytes for IBM Connect:Direct to function correctly. In other words, the NCP MAXDATA value must be at least 29 bytes larger than the RU size specified in the IBM Connect:Direct VTAM log mode table.

• The minimum RU size value for IBM Connect:Direct API-to-DTF transmissions is 512 bytes. The maximum RU size value is 64 KB bytes. For best results, use a value of 7 KB.

**Note:** For locally attached non-SNA 3270 connections, specify RUSIZES =X'87C7'.

### *Understanding RU Sizing*

The following table shows how to find the appropriate value to specify for the RUSIZES parameter. For the formula RUSIZES=X'abab', the first ab pair applies to the secondary logical unit (SLU). The second ab pair applies to the primary logical unit (PLU). The table shows the values for a and b. The number of bytes is found where the a column and the b column intersect in the table.

For example, the bold a and b numbers in the table indicate how it is used to determine the RUSIZES=87F8 for SNA connections. Because the primary LU is able to receive 3,840 bytes, the secondary LU can send 3,840 bytes at a time (the intersection of F and 8). The primary LU can send 1,024 bytes at a time because the secondary LU is able to receive 1,024 bytes (the intersection of 8 and 7).

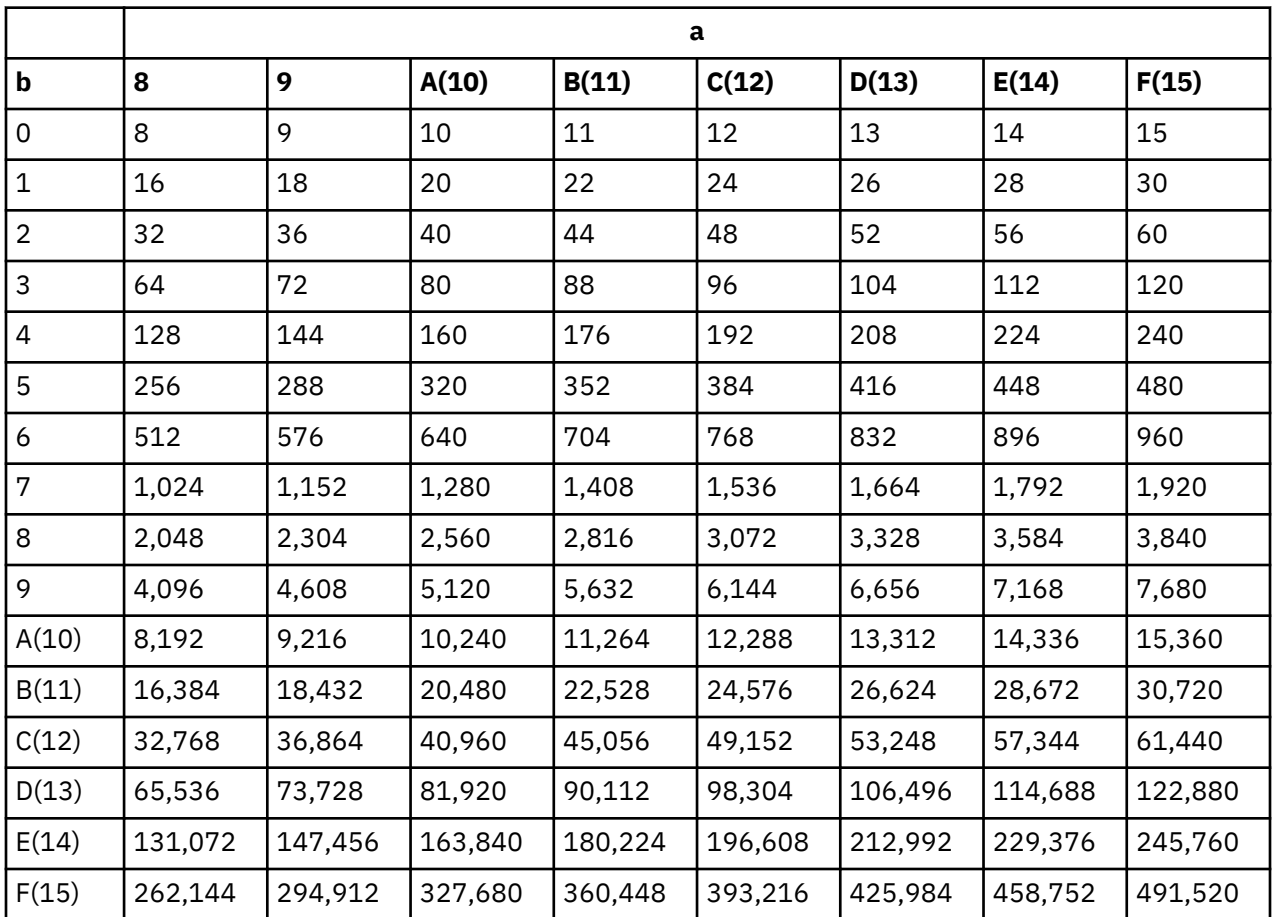

The table is derived from the following calculations:

The RUSIZE of ab means RUSIZE equals a  $\times$  (2 \*\*b). The b of each ab pair is used as an exponent of base two. The resulting value is multiplied by a to get the RUSIZE for that logical unit.

Using the same example, RUSIZES=87F8, the SLU and PLU values are determined as follows.

```
if RUSIZES=X'87F8' then
```
the SLU RUSIZE is 87 which indicates 8  $\times$  2\*\*7 = 8  $\times$  128 = 1024 (8 times 2 to the 7th power)

the PLU RUSIZE is F8 which indicates F  $\times$  2\*\*8 = 15  $\times$  2\*\*8 = 15  $\times$  256 = 3840 (15 times 2 to the 8th power)

### <span id="page-71-0"></span>**Effects of NCP Parameters**

Review the following NCP parameters carefully during the installation:

- BFRS in the BUILD GEN macro that defines the size of NCP buffers
- BFRPAD in the HOST GEN macro that defines the number of pad characters inserted by NCP
- MAXBUFRU in the HOST GEN macro that defines the number of buffers the access method (VTAM) allocates to receive data from the NCP
- UNITSZ in the HOST (VTAM) GEN macro that defines the size of access method buffers used for data transfer from NCP to IBM Connect:Direct
- TRANSFR in the LINE or BUILD GEN macro that defines the number of NCP buffers corresponding to the maximum amount of data NCP can receive from another NCP

MAXDATA in the PU unit GEN macro that defines the maximum path information (PIU) size

The following figure illustrates the relationship between these VTAM and NCP parameters. When data is passed from MVS1 to NCPA, the MAXDATA parameter determines the amount of data that NCPA can receive in one segment of a path information unit (PIU).

Between NCPA, NCPB, and NCPC, if you do not specify the TRANSFR parameter on the LINE statement, VTAM searches the BUILD statement. If you do not define TRANSFR on either statement, the default is taken. See the VTAM Customization manual.

When NCPB passes data to MVS2, the MAXBUFRU times the UNITSZ determines the amount of data that can be passed to MVS2. The data cannot exceed the size in bytes of the VTAM IOBUF buffer pool allocation parameters.

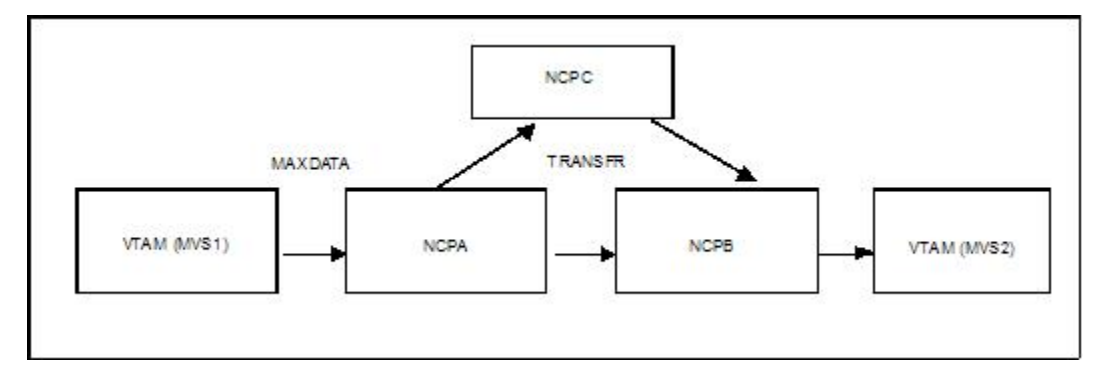

### *Calculating Minimum Value of NCP TRANSFR*

To calculate the minimum value of an NCP TRANSFR, define each NCP-to-NCP connection to accommodate the maximum RU size defined for a IBM Connect:Direct DTF-to-DTF session. This value is controlled by the NCP TRANSFR parameter of each NCP LINE macro defining an NCP-to-NCP link. The following is a summary of the calculations required to determine the NCP TRANSFR value:

### **Procedure**

- 1. Determine the maximum amount of data to be received on this line definition. For IBM Connect:Direct, this amount is the RU size plus 29 bytes for the request/response headers.
- 2. Add 24 bytes to this value for required NCP overhead (BFRPAD).
- 3. Divide the sum by the NCP buffer size (BFRS).
- 4. Round the result to the next highest integer. This integer is the minimum value that you can specify for TRANSFR that corresponds to the specified RU size.
#### *Changing the TRANSFR Parameter*

If you change the TRANSFR parameter in one NCP in a network, all other NCPs in that network require the same change. If you cannot easily change the NCP TRANSFR parameter, use the following reverse process to calculate the maximum RU size for use by IBM Connect:Direct:

#### **Procedure**

- 1. Multiply the NCP TRANSFR parameter by the NCP BFRS value. The result is the maximum amount of data that NCP can receive.
- 2. Subtract 24 bytes for required NCP overhead (BFRPAD).
- 3. Subtract 29 bytes for the request/response header.
- 4. Find the next lowest RU size value in the table on [Understanding RU Sizing](#page-70-0). This value is the largest RU that you can specify for use by IBM Connect:Direct.

The amount of data VTAM can receive from the NCP is determined by the product of MAXBUFRU times UNITSZ. This value must be less than or equal to the amount specified on the IOBUF buffer pool allocation parameters in the ATCSTRxx start options list of VTAMLST.

# **VTAM Definitions for Full Networking IBM Connect:Direct**

Following is a sample IBM Connect:Direct network with SNA connections.

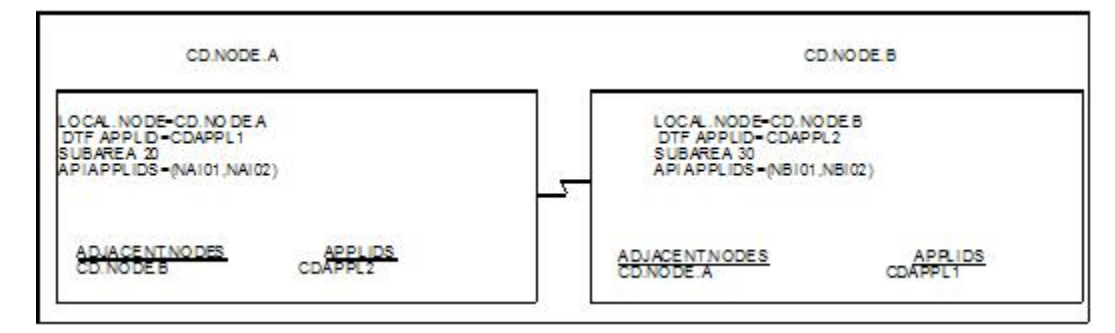

The VTAM definitions in this section are based on this LU0 example.

**Note:** Do not make the node name the same as the VTAM APPLID.

#### **Node A Definitions**

Following is the DTF APPL definition for CD.NODE.A:

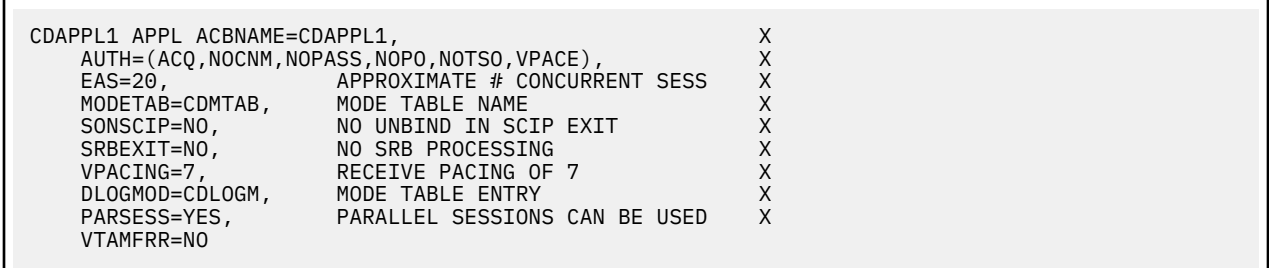

The following are the APPL definitions for the API for CD.NODE.A.

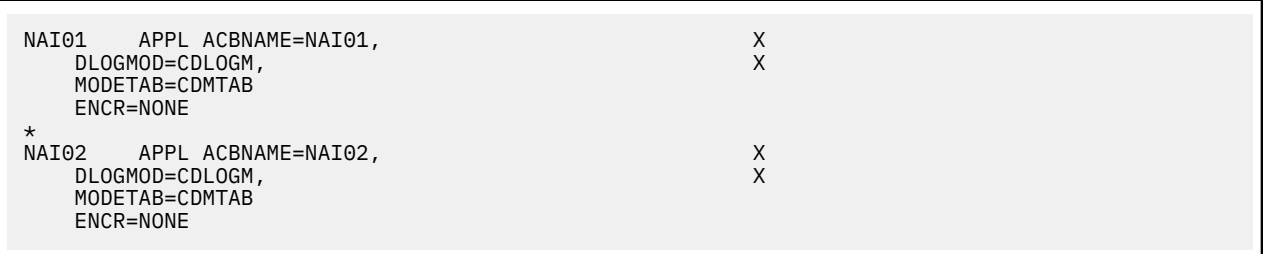

The following is the Cross-Domain Manager definition for CD.NODE.A.

CDRMA VBUILD TYPE=CDRM<br>SA30 CDRM SUBARE SA30 CDRM SUBAREA=30, ELEMENT=1, ISTATUS=ACTIVE<br>SA20 CDRM SUBAREA=20, ELEMENT=1, ISTATUS=ACTIVE SUBAREA=20, ELEMENT=1, ISTATUS=ACTIVE

The following is the Cross-Domain definition for CD.NODE.A.

CDRSCA VBUILD TYPE=CDRSC CDAPPL2 CDRSC CDRM=SA30

The following is the network map definition for CD.NODE.A.

```
LOCAL.NODE=((CD.NODE.A CDAPPL1 ,, $PW) -
 TCQ=(TCX.FILE TCQ.FILE))
* PNODE=SNODE DEFINITION *<br>ADJACENT.NODE=((CD.NODE.A CDAPPL2) * * * * * * *
ADJACENT.NODE=((CD.NODE.A CDAPPL2) -
PARSESS=(12 \t2)APPLIDS=(NAI01,NAI02))
* SNA CONNECTIONS *
ADJACENT.NODE=((CD.NODE.B
 PARSESS=(6 3) APPLIDS=(NAI01,NAI02))
```
#### **Node B Definitions**

Following is the DTF APPL definition for CD.NODE.B:

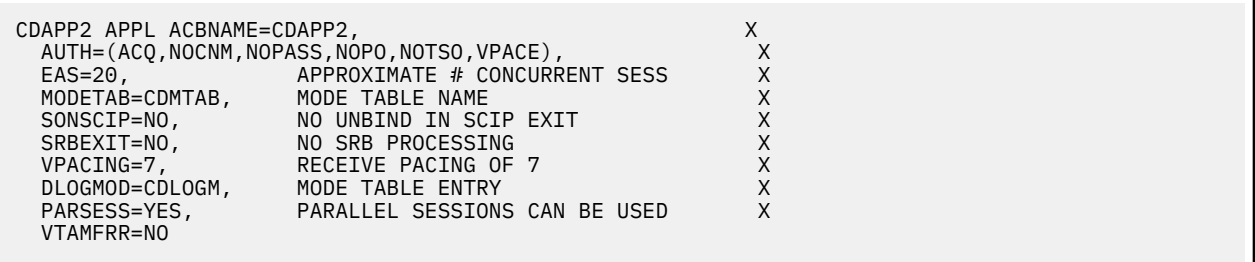

The following are the APPL definitions for the API for CD.NODE.B.

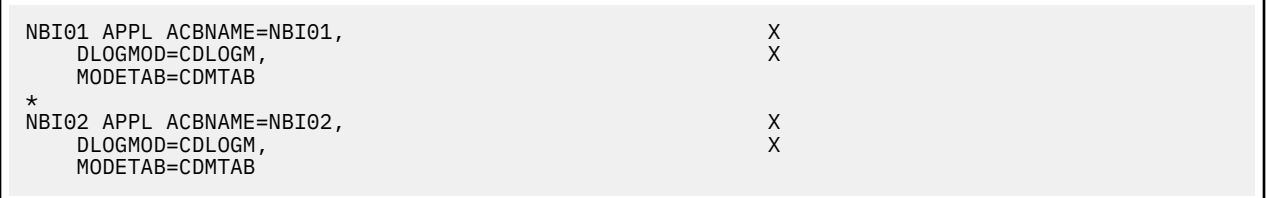

The following is the Cross-Domain Manager definition for CD.NODE.B.

```
CDRMB VBUILD TYPE=CDRM
SA30 CDRM SUBAREA=30,ELEMENT=1,ISTATUS=ACTIVE
SA20 CDRM SUBAREA=20,ELEMENT=1,ISTATUS=ACTIVE
```
The following is the Cross-Domain definition for CD.NODE.B.

```
CDRSCA VBUILD TYPE=CDRSC
CDAPPL1 CDRSC CDRM=SA20
```
The following is the network map definition for CD.NODE.B.

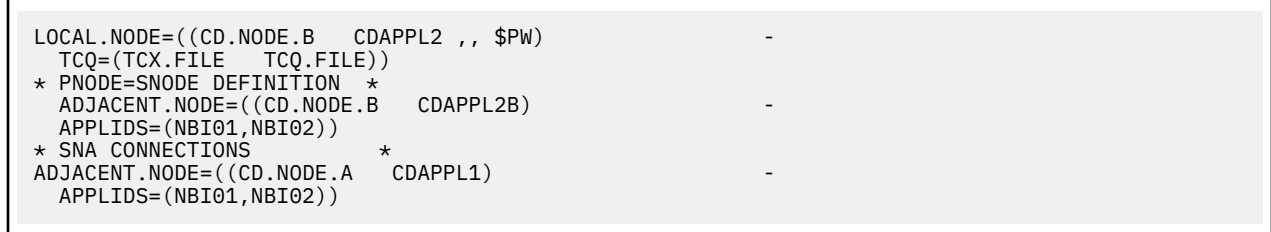

# **Network or Domain Name in Cross-Domain Network**

The VTAM APPL definitions for IBM Connect:Direct nodes are in the supplied examples (in \$CD.SDGACNTL) with the name field value (column 1) equal to the ACBNAME value. However, these names may be different. If they are different, the network name value contained in the name field must be unique within the network, and the value in the ACBNAME field must be unique within the domain.

If the names are different, follow these rules when defining the network map:

- The name specified for the local node's DTF APPLID must be the domain name.
- The name specified for adjacent nodes' DTF APPLIDs must be the network name.
- The names specified in the API APPLIDS keyword of the adjacent node must be the domain names.

The following sample illustrates definitions for two nodes with unique network and domain names:

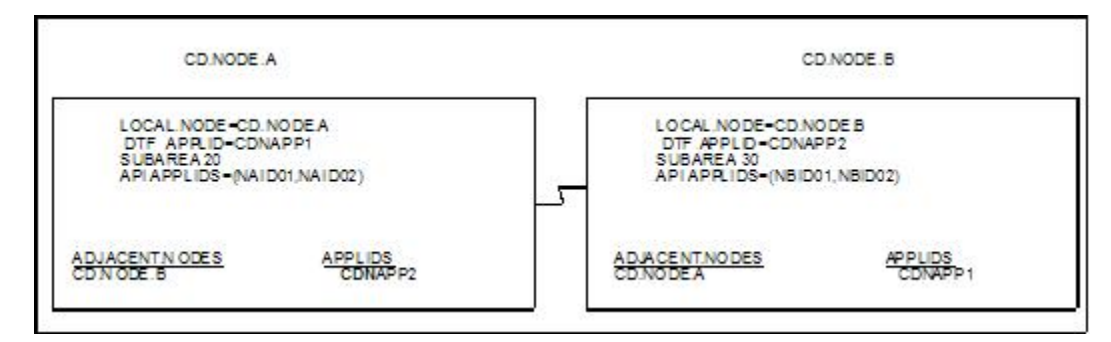

The VTAM definitions in this section are based on this example.

In the following VTAM definition examples, domain names contain a D as part of their name and network names contain an N.

#### **SNA Node A**

Following is the DTF APPL definition for CD.NODE.A:

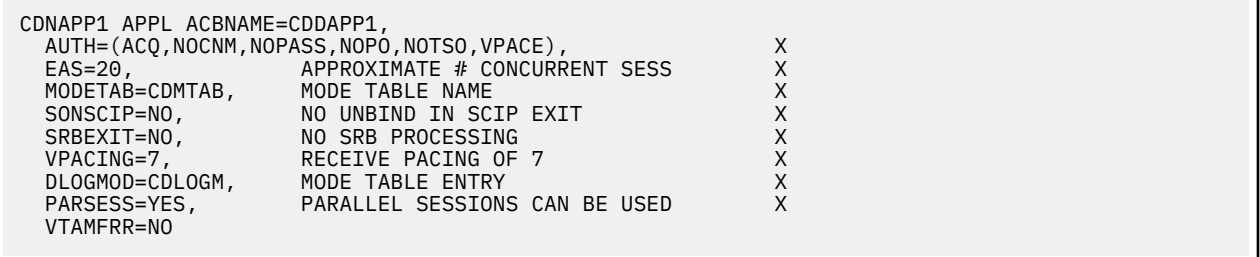

The following are the APPL definitions for the API for CD.NODE.A.

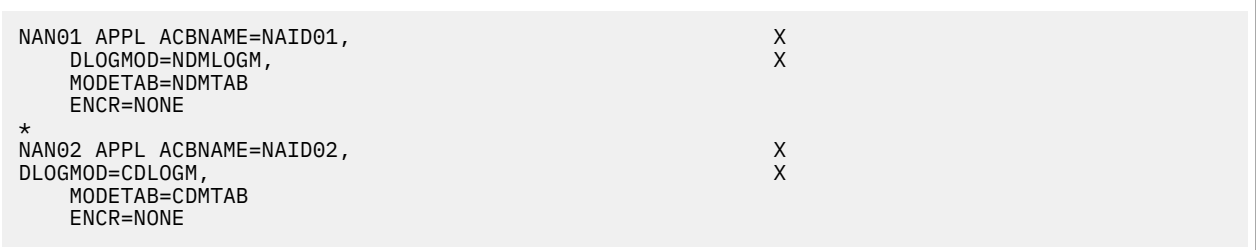

Following is the Cross-Domain Manager definition for CD.NODE.A:

```
CDRMA VBUILD TYPE=CDRM
SA30 CDRM SUBAREA=30,ELEMENT=1,ISTATUS=ACTIVE
SA20 CDRM SUBAREA=20,ELEMENT=1,ISTATUS=ACTIVE
```
Following is the Cross-Domain definition for CD.NODE.A:

CDRSCA VBUILD TYPE=CDRSC CDNAPP2 CDRSC CDRM=SA30

Following is the network map definition for CD.NODE.A:

```
LOCAL.NODE=((CD.NODE.A CDNAPP1,, $PW)
          TCQ=(CD.NODEA.TCX CD.NODEA.TCQ))
\starADJACENT.NODE=((CD.NODE.A CDNAPP1) -
        APPLIDS=(NAID01,NAID02))
\starADJACENT.NODE=((CD.NODE.B CDNAPP2) - 
          APPLIDS=(NBID01,NBID02))
```
#### **SNA Node B**

Following is the DTF APPL definition for CD.NODE.B:

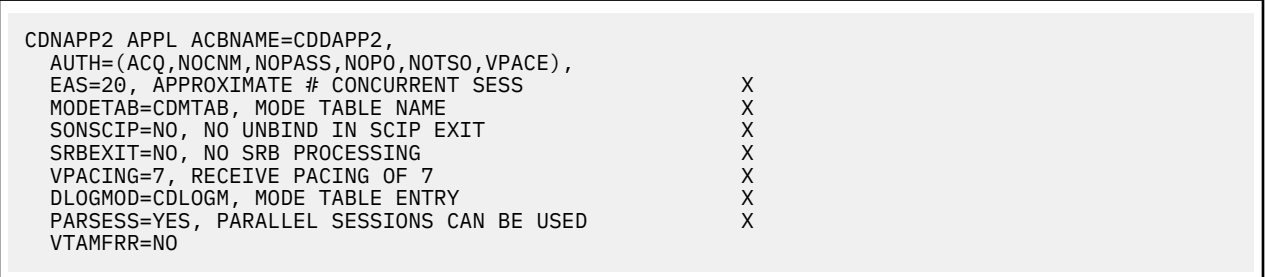

Following are the APPL definitions for the API for CD.NODE.B:

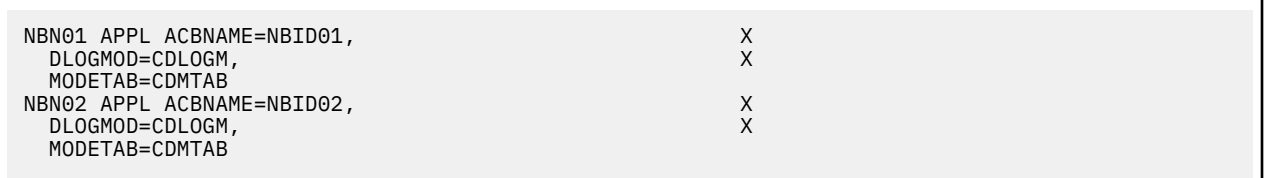

Following is the Cross-Domain Manager definition for CD.NODE.B:

```
CDRMB VBUILD TYPE=CDRM
SA30 CDRM SUBAREA=30,ELEMENT=1,ISTATUS=ACTIVE
SA20 CDRM SUBAREA=20,ELEMENT=1,ISTATUS=ACTIVE
```
Following is the Cross-Domain definition for CD.NODE.B:

CDRSCA VBUILD TYPE=CDRSC CDNAPP1 CDRSC CDRM=SA20

Following is the network map definition for CD.NODE.B:

```
LOCAL.NODE=((CD.NODE.B CDNAPP2 ,, $PW) -
 TCQ=(CD.NODEB.TCX CD.NODEB.TCQ))
* *
ADJACENT.NODE=((CD.NODE.B CDNAPP2)
     APPLIDS=(NBID01,NBID02))
* *
ADJACENT.NODE=((CD.NODE.A CDNAPP1) -
      APPLIDS=(NAID01,NAID02))
```
# **Optional Configuration Tasks**

# **Customizing the Product**

After you verify the installation, you may want to customize files, screens, and Processes. The following list guides you to additional instructions for customizing your installation:

- 1. Fully define all nodes to the network map file. For information on how to update the network map file, see Maintaining the Network Map.
- 2. Set up the IBM Connect:Direct/Plex environment, if applicable.
- 3. Select the appropriate step to set up security:
	- If you use the IBM Connect:Direct Authorization Facility, add users to the User Authorization file.
	- If you use external security software such as RACF, ACF2, or TOP SECRET, see Implementing Security for more information.
- 4. Add types to the Type file. See *Maintaining the Type File* in *IBM Connect:Direct for z/OS Administration Guide* to add records to the Type file.
- 5. Customize the Messages file. See *Customizing IBM Connect:Direct* in *IBM Connect:Direct for z/OS Administration Guide*.
- 6. Customize the SUBMIT screen.
- 7. Customize the sample Processes. Information on IBM Connect:Direct Processes is available in the *IBM Connect:Direct for z/OS Process Language Reference Guide*.

# **Installing Connect:Direct File Agent**

#### **About this task**

Before you install Connect:Direct File Agent, review the requirements in [Planning for Connect:Direct File](#page-49-0) [Agent](#page-49-0). After you customize Connect:Direct File Agent, see the Connect:Direct File Agent Help for configuration instructions.

**Note:** You must download and store the Connect:Direct File Agent code in the HFS directory prior to executing the DGA#FINS CLIST. This HFS directory path is required as menu input in the DGA#FINS CLIST.

Access to HFS files is controlled by z/OS UNIX System Services, which enables or denies access based on UNIX permission rules. The installer and users of Connect:Direct File Agent must have the appropriate permissions.

To install Connect:Direct File Agent:

#### **Procedure**

- 1. To download the Java version of the Connect:Direct File Agent component, log on to IBM Passport Advantage Online and navigate to IBM Connect:Direct Product Updates/Downloads. After you have downloaded and saved the .zip file to your PC, decompress it to get the JAR file.
- 2. Upload the FAInstall.jar to an HFS directory using FTP in binary mode.
- 3. Execute the installer from a standard OMVS prompt or TELNET session into a UNIX ISHELL environment and enter java -jar FAInstall.jar.

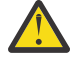

**CAUTION:** The installer requires a region of at least 210 MB. If your region is less than the minimum, make arrangements to define a larger region.

- 4. Follow the prompts to install Connect:Direct File Agent.
- 5. After installing Connect:Direct File Agent, execute the DGA#FINS CLIST to build the appropriate JCL to configure and execute Connect:Direct File Agent in a z/OS environment.

#### **Customizing Connect:Direct File Agent**

To customize Connect:Direct File Agent:

#### **Procedure**

1. From the TSO COMMAND option of ISPF/PDF, execute the DGA#FINS CLIST, where \$CD is the highlevel qualifier used to install Connect:Direct for z/OS files, as in the following example.

=== > EXEC '\$CD.SDGAISPC(DGA#FINS)' '\$CD'

During the installation process, you will create and name a Connect:Direct File Agent JCL dataset . All installation variables are saved in this JCL. The following table describes these installation variables:

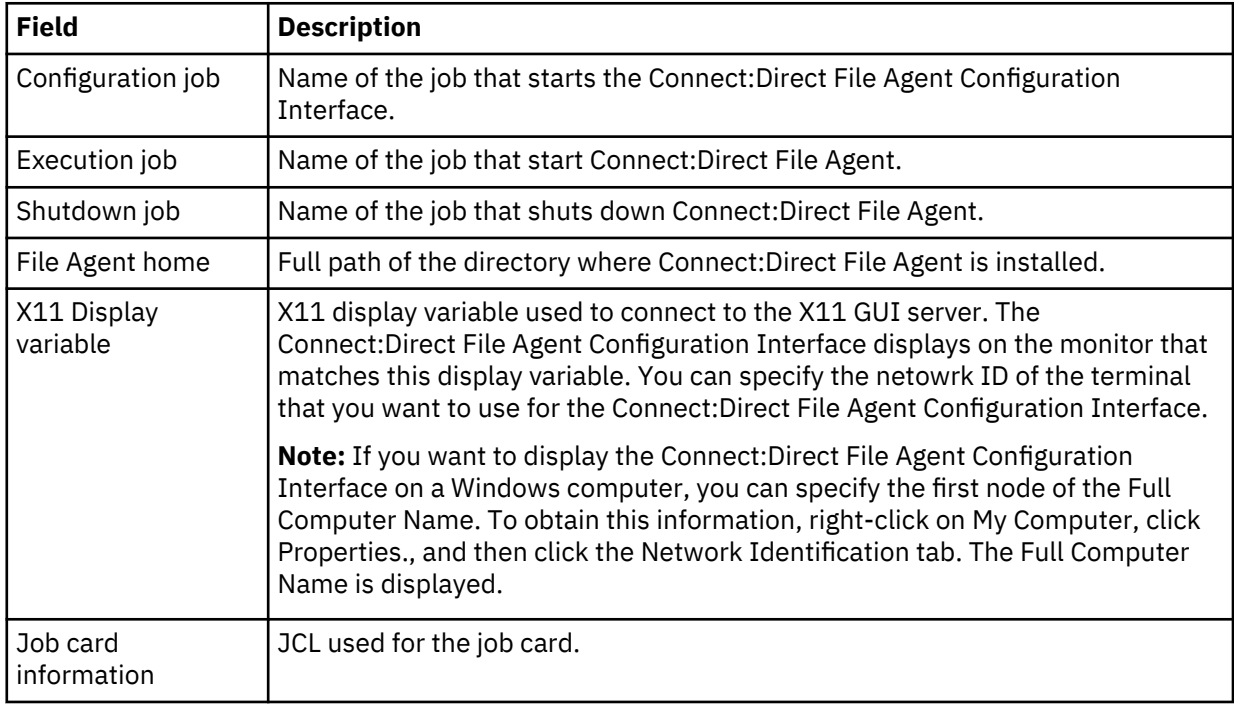

You can edit the Connect:Direct File Agent JCL dataset with ISPF to change an installation variable.

The Connect:Direct File Agent Installation Main Menu is displayed after all elements have been unloaded.

```
More: + Connect:Direct File Agent v.rr.mm
                     Installation Main Menu TIME-hh:mm
                                                              DATE-yyyy/mm/dd
CMD ==> This panel can be scrolled up and down to view the entire
                    set of fields to be entered
             Press ENTER to continue, PF5 to Terminate the JCL Generation
  File Agent jcl dataset...
  Member name for
      Configuration job.... CDFACONF
      Execution job........ CDFAEXEC
      Shutdown job......... CDFASHUT
  Unix path for
     File Agent home......
 ...... ___________________________________________________
                     ...... ___________________________________________________
                     ...... ___________________________________________________
X11 DISPLAY variable...... ________________
 Job Card Information...... //CDFA JOB (CDFA),'XX FILE AGENT',
                     ...... //*
                     ...... //*
```
- 2. To create the DGA#FINS JCL used to install Connect:Direct File Agent in the \$CD.SDGAJCL dataset, specify the fields and press **Enter**.
- 3. When the Connect:Direct File Agent JCL Generation Main Menu is displayed, press **Enter** to generate the File Agent JCL.

```
 Connect:Direct File Agent v.rr.mm
             JCL Generation Main Menu \overline{I} TIME-hh:mm TIME-hh:mm
                                                     DATE-yyyy/mm/dd
CMD ==> Connect:Direct File Agent JCL Generation Complete, RC=0
Name Description
 ------- -----------
CDFA The job to build the File Agent jobs
 Review and submit member CDFA to finish the JCL generation.
 CDFACONF, CDFAEXEC, and CDFASHUT will be created by job CDFA
                Press ENTER to continue
```
After the JCL has been generated, the following panel lists the jobs created.

4. To install Connect:Direct File Agent in the appropriate HFS directory, execute the CDFA JCL member, which generates the CDFACONF, CDFAEXEC, and CDFASHUT JCL members. The CDFACONF, CDFAEXEC, and CDFASHUT job names are based on the JCL member names you entered in the Connect:Direct File Agent Installation Main Menu panel. The CDFA job name is taken from the job card information entered during the installation.

**Note:** The CDFACONF, CDFAEXEC, and CDFASHUT job names are based on the JCL member names you entered in the Connect:Direct File Agent Installation Main Menu panel. The CDFA job name is taken from the job card information entered during the installation.

5. Open an X11 window, and then run the CDFACONF job to execute the Connect:Direct File Agent GUI. This job copies files from the mainframe library into the UNIX (HFS) directory.

#### **Configuring Connect:Direct File Agent**

Configure Connect:Direct File Agent using the configuration interface. The *Sterling Connect:Direct File Agent Configuration Guide* describes how Connect:Direct File Agent works and contains sample configuration scenarios.

#### **Before you begin**

Before you implement Connect:Direct File Agent in a production environment, use the Connect:Direct File Agent Help to set up and verify the basic operation. The Connect:Direct File Agent Help contains the same information as the *Sterling Connect:Direct File Agent Configuration Guide*.

Connect:Direct File Agent is designed to run unattended. After you verify Connect:Direct File Agent operation and configuration, start it by running the CDFAEXEC job. Connect:Direct File Agent begins scanning the watch directory containing the directories and partitioned datasets you specify in the configuration file. When a file arrives in a watch directory, Connect:Direct File Agent either submits the default Process to IBM Connect:Direct or performs the actions specified by the rules for the file.

#### **Backing Out the Connect:Direct File Agent Installation**

It is not necessary to back out the Connect:Direct File Agent installation–if required, execute the DGA#FINS CLIST again.

#### **Planning for Apsera FASP for Connect:Direct for z/OS**

Aspera FASP is a high-speed transport for file transfer that avoids some of the slow-downs experienced with TCP, especially in networks with high latency and/or high packet loss.

IBM Connect:Direct UNIX (Linux and AIX) and IBM Connect:Direct Windows provide native support for utilizing FASP for the COPY step of a PROCESS. In order to support FASP with IBM Connect:Direct , the user must purchase and install a High Speed Adapter Option (HSAO) license.

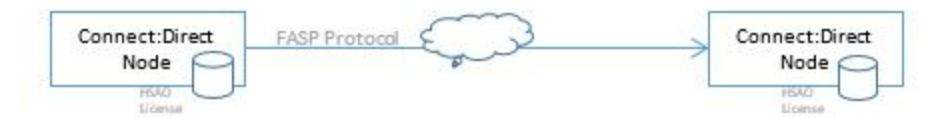

*Figure 1. Install a High Speed Adapter Option (HSAO) license*

Support is being added to IBM Sterling Secure Proxy (SSP) that will allow IBM Connect:Direct FASP transfers to pass through SSP. Since HSAO licenses are required at each end of the transfer, no additional HSAO license is needed in SSP.

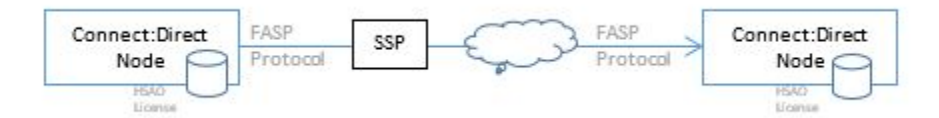

# *Figure 2. FASP transfers through SSP*

SSP is designed in such a way that there is a complete session break between the two IBM Connect:Direct nodes. In this way, SSP offers the capability of having one side of the session using Secure+ while the other side of the session is not. This way, an internal IBM Connect:Direct can eliminate the overhead of encryption/decryption when passing through SSP and have SSP encrypt/decrypt that data this going over the public internet. Since SSP does a complete session break, there should be some way provided for SSP to use FASP protocol for one side of a session and the IBM Connect:Direct TCP protocol for the other side.

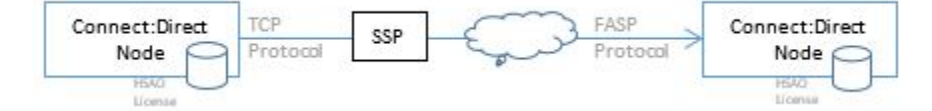

*Figure 3. FASP transfers and session break between two IBM Connect Direct nodes*

It should also be possible to allow two SSPs to use FASP across the public network without the two IBM Connect:Direct having to use FASP.

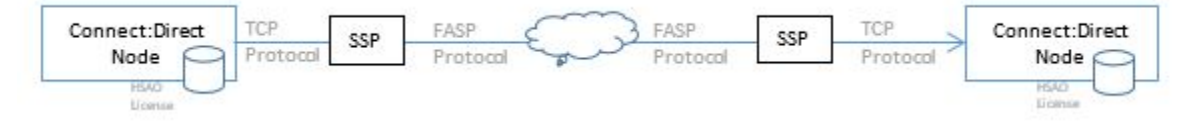

*Figure 4. SSPs using FASP across public network*

The Connect:Direct for z/OS Server requires the following definitions. See, Connect:Direct for z/ OS*Administration Guide* for detail description of the FASP Initialization parameters.

**Note:** A HSAO license must be obtained and stored in the zOS files system and available to the IBM Connect:Direct Server during initialization.

```
fasp=(yes|no|ssp , yes |no |ssp) 
fasp.bandwidth=nnnn|<bandwidth_from_license>
fasp.filesize.threshold=nnn|1G
fasp.policy=fair|high|low|fixed
```
IBM Connect:Direct Server start must include a DD statement for the Aspera license file. For example,

```
//CDASPLIC DD DISP=SHR,DSN=$CD.HSAO.LICENSE
```
**Note:** To enable FASP via SSP the initialization parameter must be FASP=(SSP,SSP)

#### **Customizing the Spool Transfer Feature**

Ignore this procedure if your site does not use the Spool Transfer feature or if you are sending output to the JES reader from IBM Connect:Direct. For outbound transfers where you will be distributing print files from the JES Spool to IBM Connect:Direct, you must customize the Spool Transfer feature.

**Note:** For information on Spool Transfer, see *IBM Connect:Direct for z/OS Facilities Guide*.

Customizing the Spool Transfer feature consists of the following tasks:

- 1. Assemble DGASVPSA.
- 2. Customize VPS/CDI Option.
- 3. Restart VPS.
- 4. Customize the sample Processes.

**Note:** The Spool Transfer feature requires that you install VTAM Printer Support (VPS) and that you include the optional code in VPS that enables it to interface with IBM Connect:Direct.

#### **Assembling DGASVPSA**

Edit and modify the member DGAXAVPS in dataset \$CD.SDGASAMP to assemble and link the DGASVPSA module in the \$CD.SDGALINK dataset.

#### **Before you begin**

**Note:** The DGASVPSA module must be reassembled and linked when you upgrade VPS.

# **Customizing VPS/CDI**

Following are the requirements for the VPS to CDI program (VPSSCDI). Add or modify the following library members. Refer to VPS documentation for explanations and requirements.

#### **VPS.CNTL**

This VPS library contains the following library members and parameters supported by IBM Connect:Direct:

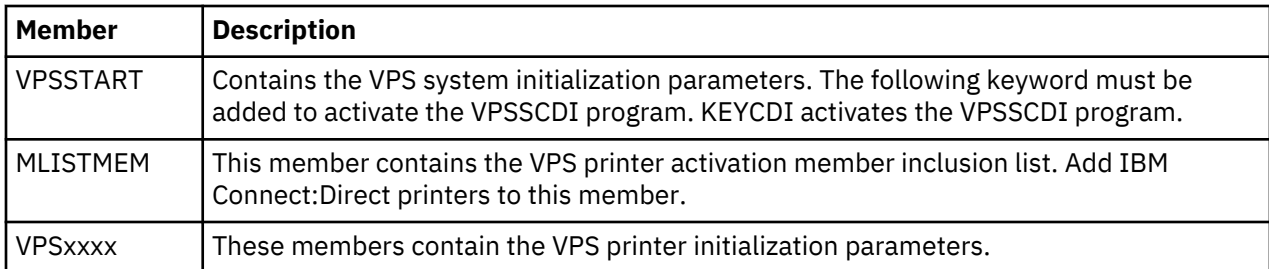

The following table describes the keywords for a IBM Connect:Direct printer definition:

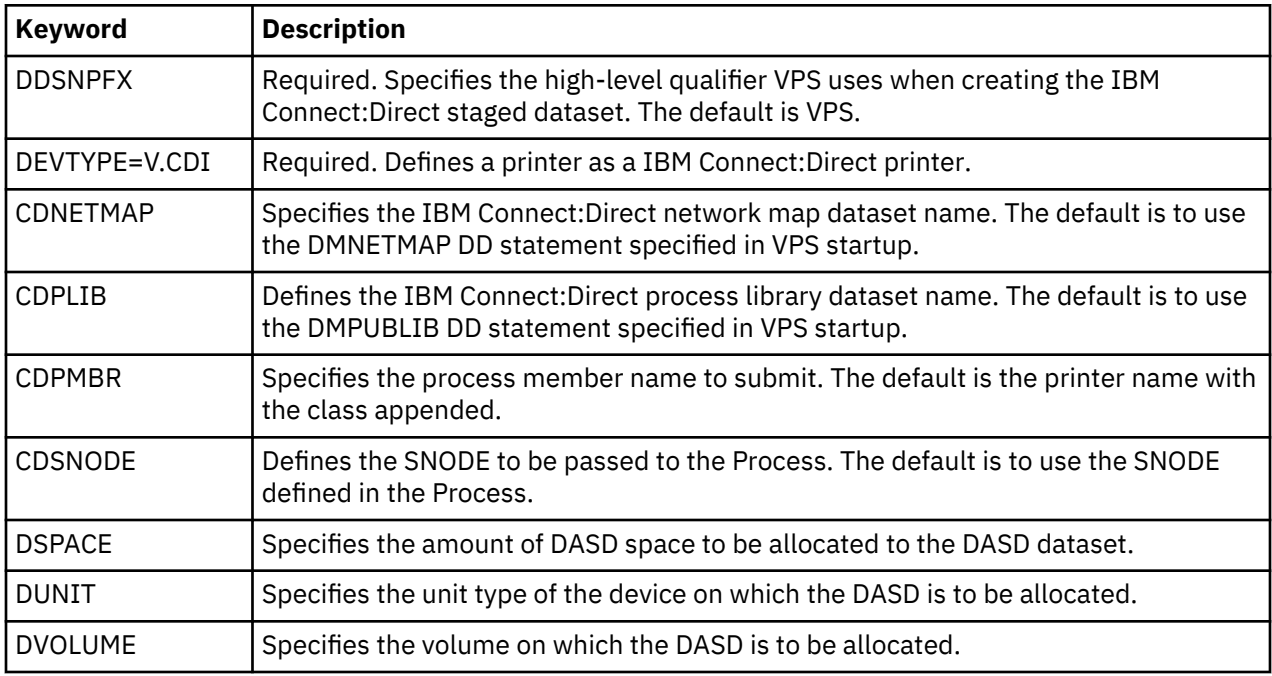

# **VPS/CDI Interface Program**

Assemble and link-edit module VPSSCDI into VPS LINKLIB using the sample JCL provided by LRS, and the IBM Connect:Direct macros provided in the SDGASAMP and SDGAMAC libraries.

# **VPS/CDI Startup Procedure**

Add the following IBM Connect:Direct DD statements to the VPS startup procedure:

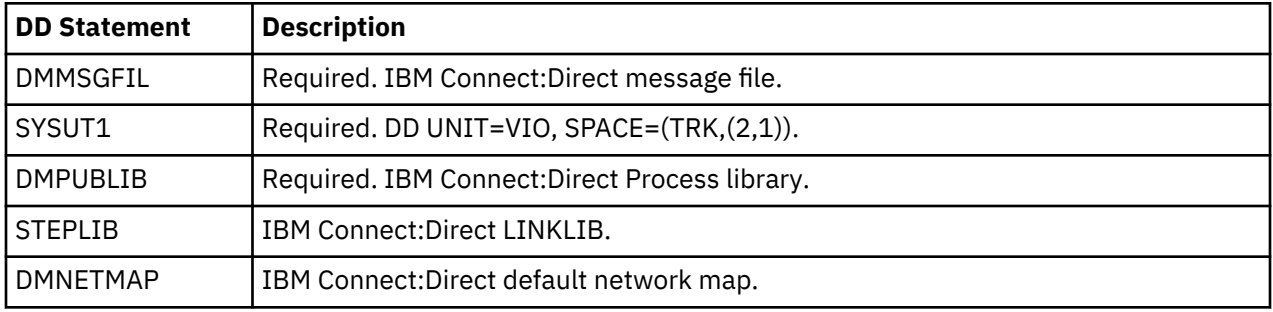

# **Restarting VPS**

After making changes to the VPS startup procedure, restart VPS to bring in the changes.

# **Customizing Sample Processes**

Customize the sample Processes according to your environment. Information on IBM Connect:Direct Processes is available at .

Information on IBM Connect:Direct Processes is available at the [Connect:Direct Process Language](http://pic.dhe.ibm.com/infocenter/cdproc/v1r0/index.jsp) help.

# **HP OpenView for SNMP Traps Customization**

Network Management applications do not recognize or display the traps without the IBM Connect:Direct trap configuration file and Management Information Block (MIB). Use the information to customize and load these files for HP OpenView Network Management.

#### **Importing the IBM Connect:Direct Trap Configuration File**

Perform this step if you are using SNMP Trap agent to communicate with the HP OpenView Network Node Manager.

#### **Procedure**

- 1. Transfer the Connect:Direct for z/OS configuration file, \$CD.SDGAMIB, to the HP UNIX workstation where HP OpenView is installed. This is a text file. Transfer it as CDtrap.conf.
- 2. Use the HP OpenView process, xnmevents, to load CDtrap.conf into the trapd.conf for HP OpenView (usually in the \$OV\_DB directory).

**Note:** Refer to the HP OpenView documentation for correct syntax for the xnmevents process.

#### **Import the IBM Connect:Direct MIB**

Perform this step if you are using SNMP Trap agent to communicate with the HP OpenView Network Node Manager.

#### **Procedure**

- 1. Transfer the Connect:Direct for z/OS MIB, \$CD.SDGAMIB(DGAZMIB), to the workstation where HP OpenView is installed. This is a text file. Transfer it as DGAZMIB.mib.
- 2. Use the HP OpenView process, xnmloadmib, to load the Connect:Direct for z/OS MIB into the MIB database (usually in the \$OV\_DB directory).

**Note:** Refer to the HP OpenView documentation for correct syntax for the xnmloadmib process.

# **NetView for SNMP Customization**

Network Management applications do not recognize or display the traps without the IBM Connect:Direct trap configuration file and Management Information Block (MIB). Use the information to customize and load these files for the IBM® Tivoli® Netview application.

#### **Customizing Tivoli NetView with the Tivoli Enterprise Console**

Perform the following tasks to customize Tivoli NetView using the Tivoli Enterprise Console. Refer to the appropriate Tivoli NetView documentation for the proper command syntax.

#### **Importing the IBM Connect:Direct Trap Configuration File**

Transfer and execute the CDTrap\_NetView.sh script to add the Connect:Direct for z/OS trap in to the trapd.conf file.

- 1. Transfer the file, \$CD.SDGATRP(DGAZTRAP), to the appropriate computer. This is a text file. Transfer it as CDTrap\_NetView.sh.
- 2. Run the CDTrap\_NetView.sh script to add the traps to the trapd.conf file.

# **Importing the IBM Connect:Direct MIB**

To import the product MIB:

- 1. Transfer the product MIB, \$CD.SDGAMIB(DGAZMIB), to the appropriate machine. This is a text file. Transfer it as SDGAMIB.mib.
- 2. Use the UNIX process, xnmloadmib, to load the Connect:Direct for z/OS MIB into the MIB database.

#### **Setting Up Tivoli NetView Rules**

Set up a rule using nvrsEdit that forwards the IBM Connect:Direct trap messages to the Tivoli Enterprise Console. A sample rules files is provided in \$CD.SDGATRP(DGAZIVRS) that can be transferred as a text file to CDTrap\_Tivoli.rs.

#### **Processing the Boroc File**

- 1. Transfer the \$CD.SDGATRP(DGATOROC) file to the appropriate machine in the appropriate directory (usually TEC\_CLASSES). This is a text file. Transfer it as CDTrap\_Tivoli.boroc.
- 2. Compile the rules using the wcomprules process.
- 3. Load the rulebase using the wloadrb process.
- 4. Recycle the TEC event server, wstopesvr and wstartesvr.

#### **Customizing Tivoli NetView without the Tivoli Enterprise Console**

Use the following information to customize Tivoli Netview for SNMP traps without the Tivoli Enterprise Console.

#### **Importing the IBM Connect:Direct Trap Configuration File**

Transfer and execute the CDTrap\_NetView.sh script to add the Connect:Direct for z/OS trap in to the trapd.conf file.

- 1. Transfer the file, \$CD.SDGATRP(DGAZTRAP), to the appropriate computer. This is a text file. Transfer it as CDTrap\_NetView.sh.
- 2. Run the CDTrap NetView.sh script to add the traps to the trapd.conf file.

#### **Importing the IBM Connect:Direct MIB**

To import the product MIB:

- 1. Transfer the product MIB, \$CD.SDGAMIB(DGAZMIB), to the appropriate machine. This is a text file. Transfer it as SDGAMIB.mib.
- 2. Use the UNIX process, xnmloadmib, to load the Connect:Direct for z/OS MIB into the MIB database.

#### **Disabling SNMP Traps**

Connect:Direct for z/OS provides support for an SNMP agent to send SNMP traps to alert a network manager of certain events. An event is any IBM Connect:Direct message that is written to the console using SCWTO or DMWTO. Each event is triggered by the IBM Connect:Direct message ID and the trap text (short message text of that IBM Connect:Direct message). The IBM Connect:Direct events generated are defined by category and type.

#### **Procedure**

- 1. Edit the member DGAXSNMP in the \$CD.DGASAMP dataset and disable any SNMP trap that you do not want IBM Connect:Direct to trigger.
- 2. Specify the SNMP.DSN initialization parameter to have the SNMP traps specified in Step 1 disabled at initialization.

**Note:** Refer to the *IBM Connect:Direct for z/OS Administration Guide* for a description of each SNMP trap.

# **Configuring IBM Connect:Direct without SNA Support**

# **About this task**

To configure IBM Connect:Direct without SNA support:

#### **Procedure**

- 1. Define the following initialization parameters, which allow IBM Connect:Direct to function in a TCPonly environment:
	- SNA=NO
	- TCP=OES
	- TCP.LISTEN=((addr , port) , (addrn , portn))
	- TCP.API.LISTEN=((addr , port) , (addrn , portn))
	- MAXUSER=nnn

See Global Initializaton Parameters for detailed information on these parameters.

When SNA=NO, you must specify the TCP parameters, and define a TCP port to accept API signons and commands. The MAXUSER parameter controls the number of concurrent API signons. The following screen shows an example:

```
SNA=NO
TCP=OES
TCP.LISTEN=(199.1.1.2,4199)
TCP.API.LISTEN=(199.1.1.2,4198)
MAXUSERS=10
```
This sample configuration allows IBM Connect:Direct to initialize without SNA, support only TCP connections, and authorize up to 10 concurrent API signons using TCP/IP.

2. Define the network map entries. See Maintaining the Network Map for information.

Define LOCAL node with the second positional parameter as NO-VTAM. The LOCAL node definition is used to define the SNA ACBNAME that IBM Connect:Direct opens in an SNA environment. When you specify NO-VTAM, IBM Connect:Direct does not attempt to open the VTAM ACB. See the example below.

Define the PNODE=SNODE adjacent node entry as TCP and specify a TCPAPI parameter. The PNODE=SNODE adjacent node entry is required to enable API signons. This node definition enables IBM Connect:Direct to run Processes that loop back to this primary node and allows for API signon without the API specifying the transport protocol. Use the LDNS parameter to assign the domain name or define the IP address within the adjacent node entry. The following screen shows an example:

```
 LOCAL.NODE=(( CD.OS390 , NO-VTAM , SUPERUSR) -
TCQ=( CD.TCX -
                 CD.TCQ) )
/\star \star//* Pnode=Snode Adjacent node entry */
/* Allows for Pnode=Snode processes and */
/* allows for API signons thru TCP/IP *//\star \star/ ADJACENT.NODE=(( CD.OS390, 4199, 10.20.200.2, TCP) -
   PARSESS = (53 2) TCPAPI=(4198,10.20.200.2) )
Or
   ADJACENT.NODE=(( CD.OS390, 4199, , TCP) -
   PARSESS = (53 2)LDNS=long.domain.name
   TCPAPI=(4198, )
```
3. From \$CD.SDGAJCL, execute DGAJLOAD, the network map installation job, to load the network map.

If IBM Connect:Direct uses SNA, you can initialize IBM Connect:Direct even if SNA is not available. This task is accomplished by setting the SNA= initialization parameter to YES.

If the SNA= initialization parameter is YES and you try to start IBM Connect:Direct when SNA is not available, or if SNA becomes unavailable during a session, the system displays the following message: VTAM or Connect:Direct inactive, Type CANCEL, CONTINUE, RETRY or NOVTAM

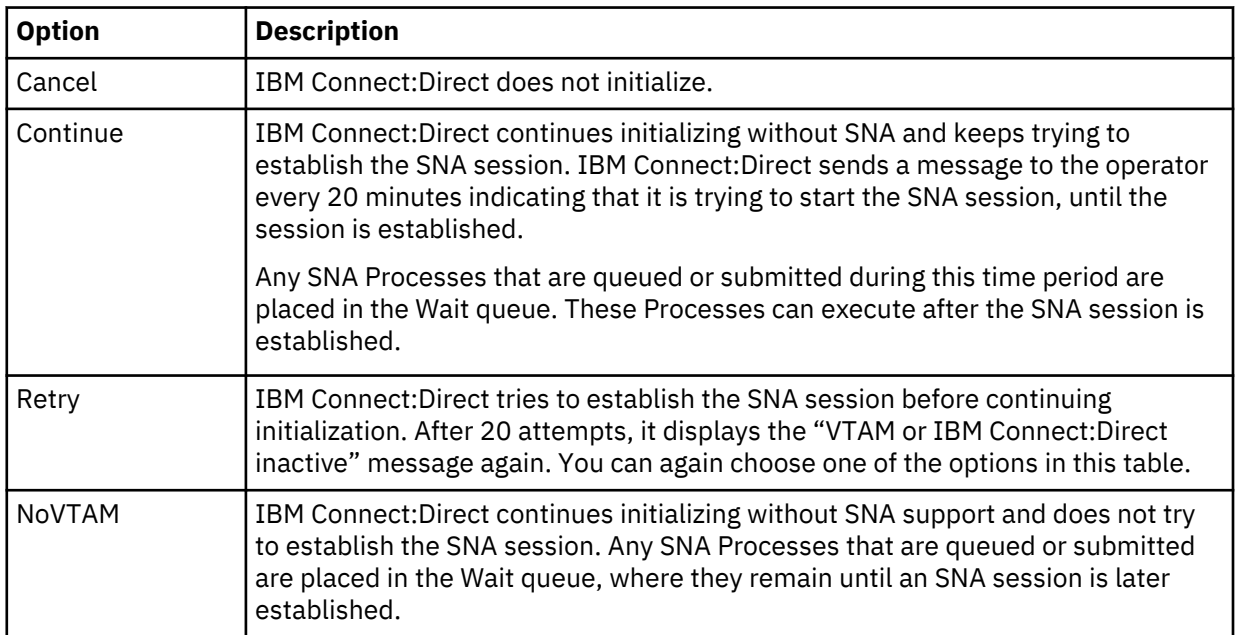

The following table describes each option:

# **Overriding IBM Connect:Direct for z/OS Default Language Environment Run-Time Options**

Language Environment run-time options can be overridden in Connect:Direct by adding a CEEOPTS DD to the Connect:Direct startup JCL. This DD should point to a dataset or PDS member. The CEEOPTS dataset or PDS must be RECFM=F or FB. Output will be directed to the CEEOUT DD if it is present. If there is no CEEOUT DD, it will be dynamically allocated to SYSOUT.

For example, to see the Language Environment run-time options report, specify:

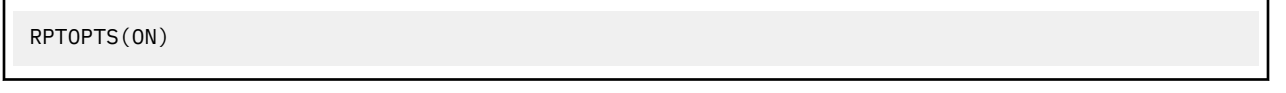

To see that report and the Language Environment storage report, specify:

RPTOPTS(ON) ,RPTSTG(ON)

These Language Environment reports are generated at Connect:Direct SHUTDOWN time, but only if the Language Environment enclave ends "normally." Thus, you will not see them if you cancel your Connect:Direct job. An example of the use of the Language Environment storage report would be to tune the HEAP and HEAPPOOLS runtime options so that Language Environment will more efficiently allocate storage resources to multiple concurrent COPY tasks.

**Note:** For more information on Language Environment run-time options, refer to the Language Environment Customization guide for the current level of z/OS.

The following table lists the default settings of the Language Environment run-time options.

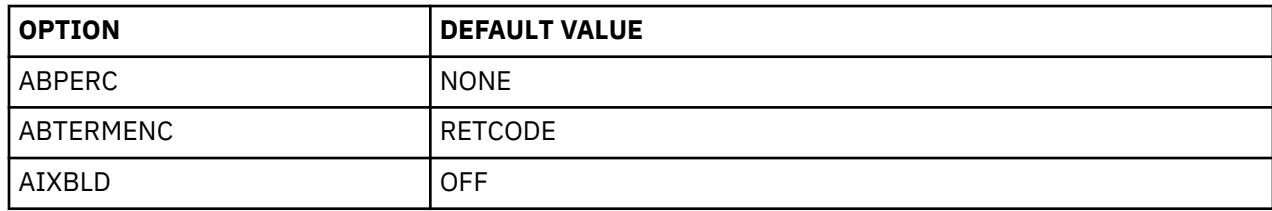

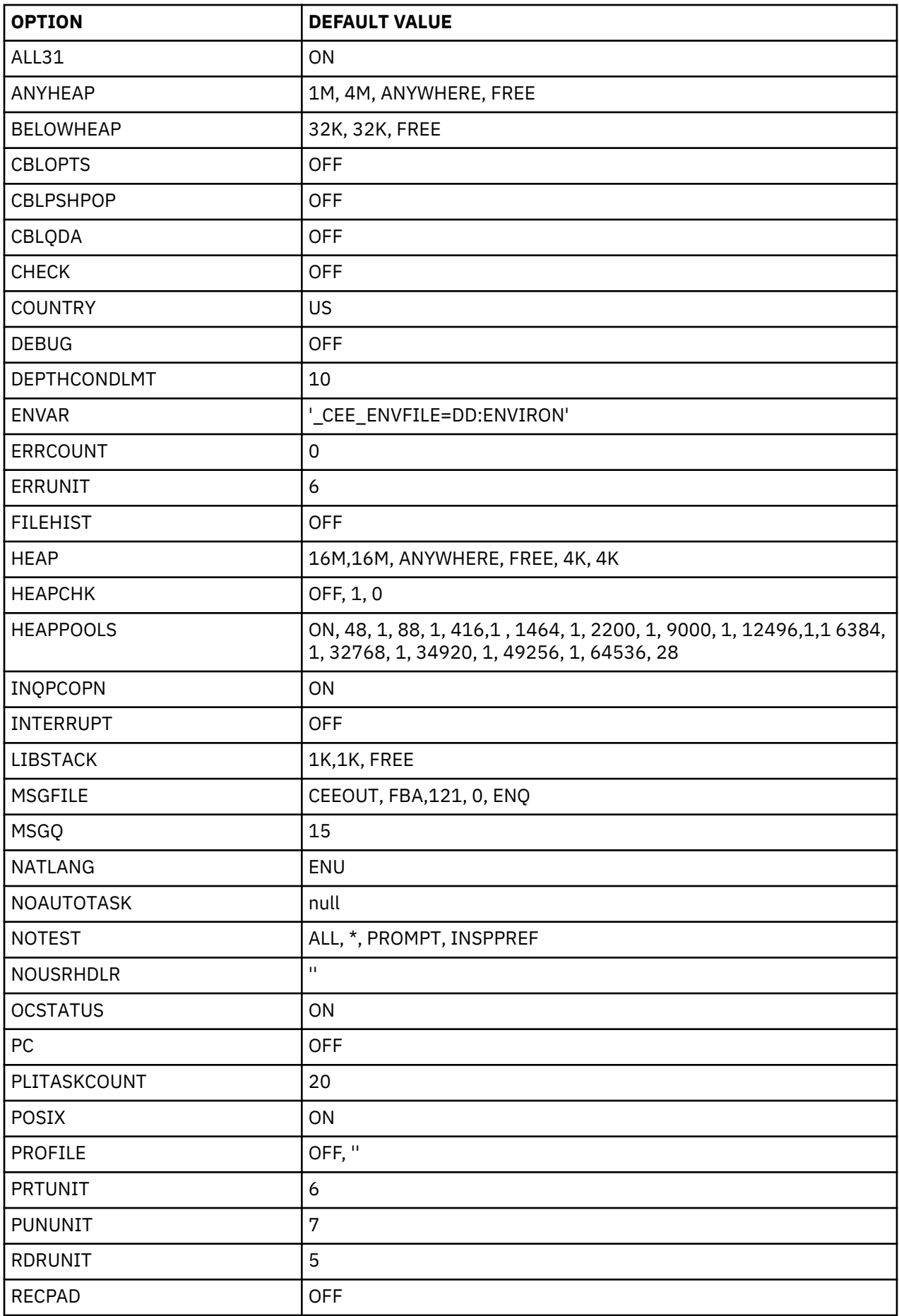

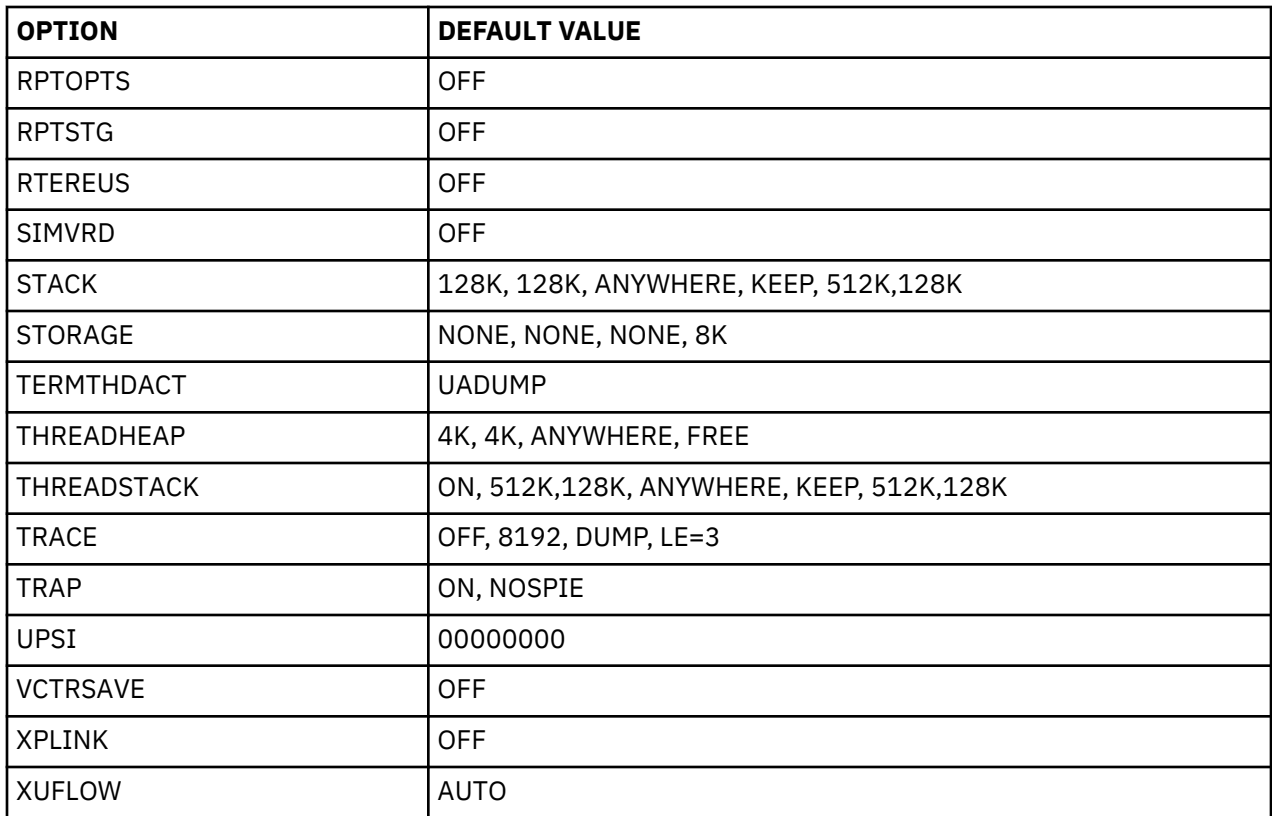

# **IBM Connect:Direct Enqueue Resource Management**

This topic includes definitions of IBM Connect:Direct resources for a Multi-Image Manager (MIM) or Global Resource Serialization (GRS) system.

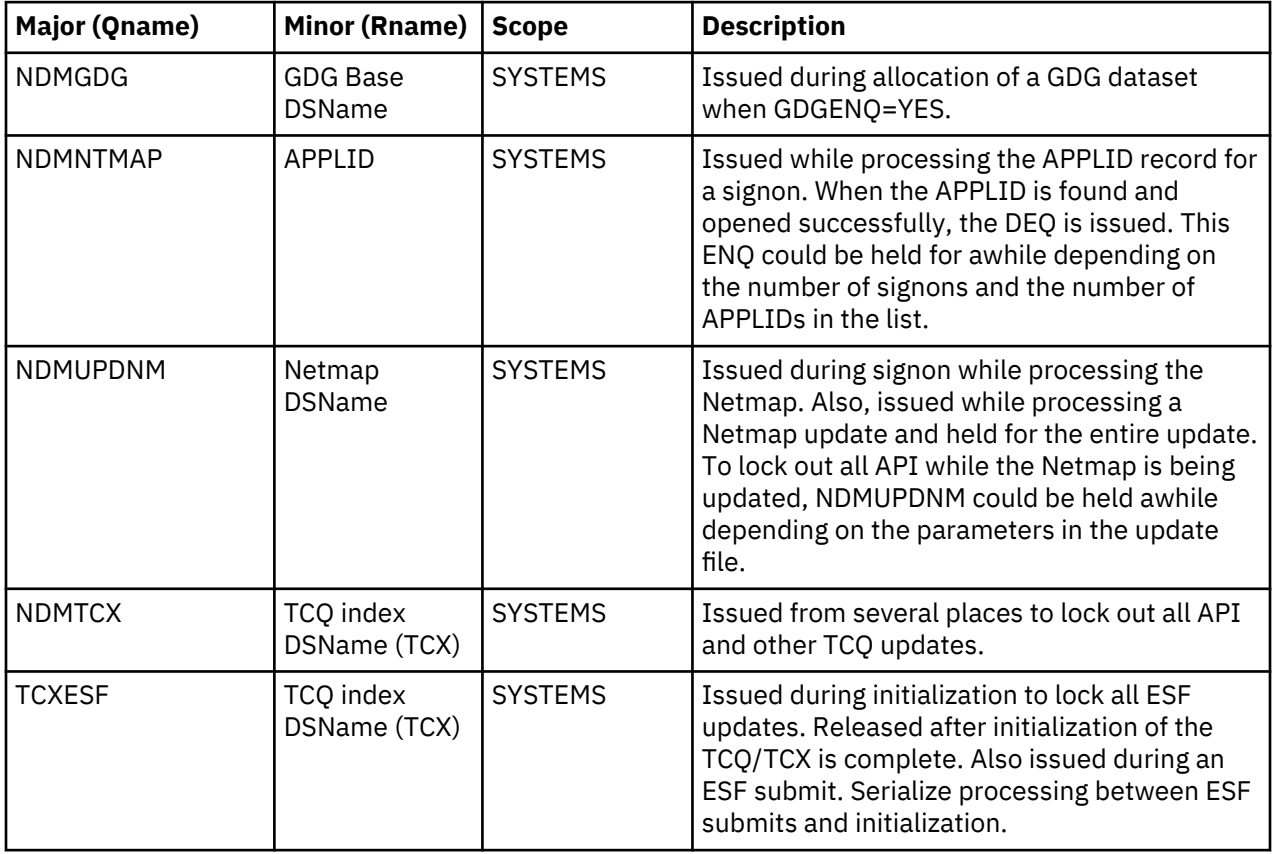

**Note:** MIM now handles the cleanup of its QCB control blocks and the use of SCOPE=ALL is no longer valid. Use one of the following parameters appropriate for your system:

- Code SCOPE=RESERVE if single system.
- Code SCOPE=SYSTEMS if using shared DASD (for example, SDF).
- Code SCOPE=SYSTEM if not using shared DASD.
- When in doubt, code SCOPE=SYSTEMS.

# **Initialization Errors**

This topic describes the causes of common errors, such as inadequate storage or errors in the statistics log, that may occur when you initialize Connect:Direct for z/OS.

**Note:** For all initialization errors related to Strong Password Encryption, see *Troubleshooting Possible SPE Problems* in the *IBM Connect:Direct Secure Plus for z/OS Implementation Guide*.

For initialization warnings related to certificate validation checks, see *Troubleshooting* in the *IBM Connect:Direct Secure Plus for z/OS Implementation Guide*.

In addition to the initialization errors described in this topic, you may see different error messages in traces, which are also related to initialization:

- If you receive a return code of 16, initialization terminates and error messages appear in the JES log. The messages inform you if one or more of the initialization parameters cannot co-exist with any of the other parameters specified in the initialization parameters file. IBM Connect:Direct initializes only when you remove the incorrect parameters.
- If you receive a return code of 4 when you stop IBM Connect:Direct, be sure to review the NDMLOG for SITA995I messages indicating obsolete parameters. Once you remove the parameters, these messages no longer appear in the NDMLOG trace and IBM Connect:Direct ends with a return code of **0**. For more information on traces, see *Isolating Problems* in the *IBM Connect:Direct for z/OS Administration Guide*.
- If you receive a return code of 8A in the RPLERRCK trace when you start IBM Connect:Direct and you have multiple TCP/IP stacks defined, the message, No such device or address (STCO999E), appears in the trace. If you have only one TCP/IP stack defined, this is normal and no cause for alarm. If you are in an environment where multiple TCP/IP stacks are defined, you will want to investigate the situation and make sure the correct TCP stack is specified.

# **Overriding IBM Connect:Direct Initialization Parameters**

Initialization parameters are set up during installation. When an error occurs, it may be necessary to alter these initialization parameters. For example, refresh the TCQ if Processes are hanging and the queue becomes corrupted.

You can override individual initialization parameters by specifying the override on the EXEC statement in the startup job stream as shown in the following figure.

**Note:** In a IBM Connect:Direct/Plex, only override initialization parameters allowed in the local initialization parameters file. Use the PARM= keyword in the EXEC statement at system startup.

In a IBM Connect:Direct/Stand-alone Server environment, however, you can override global initialization parameters with the PARM= keyword in the EXEC statement.

In this example, the startup job is specifying a cold start of the IBM Connect:Direct TCQ (TCQ=COLD), overriding the TCQ= value specified in the initialization parameters file.

```
//JOBNAME JOB (ACCT),NAME,CLASS=M,NOTIFY=TSOID,MSGCLASS=X,TIME=1440 
//*//* * * * * * * * * * * * * * * * * * * * * * * * * * * * * * * * */ 
\frac{1}{4}/* IBM Connect:Direct<br>//* THIS JOB STREAM WILL INVOKE THE CONNECT:DIRECT DTF. \star/\frac{1}{\ast} THIS JOB STREAM WILL INVOKE THE CONNECT:DIRECT DTF. \frac{\ast}{\ast}\frac{1}{4} CHANGE $CD TO YOUR HIGH-LEVEL PREFIX FOR CONNECT: DIRECT.
\frac{1}{\sqrt{2}} , the set of the set of the set of the set of the set of the set of the set of the set of the set of the set of the set of the set of the set of the set of the set of the set of the set of the set of the set 
//* * * * * * * * * * * * * * * * * * * * * * * * * * * * * * * * */ 
//* 
//CDITST PROC CDPREF=,PARMMEM= 
//CDITST EXEC PGM=DGADINIT, 
// PARM=('&CDPREF..PARMLIB(&PARMMEM),', 
// 'TCQ=COLD'), 
// REGION=3000K 
//SYSUDUMP DD SYSOUT=* 
//STEPLIB DD DSN=&CDPREF..SDGALINK, 
                DISP=SHR
//DMPUBLIB DD DSN=&CDPREF..SDGAPROC, 
// DISP=SHR 
//ESTAE DD SYSOUT=* 
//RPLERRCK DD SYSOUT=* 
// PEND 
1/x//CDITST EXEC DGAJNETL,CDPREF=$CD,PARMMEM=DGAINT01
```
# **Initialization Errors**

This section describes the causes of common errors associated with initializing IBM Connect:Direct.

#### **Condition: Inadequate Storage**

IBM Connect:Direct does not initialize because of inadequate storage (GETMAIN or FREEMAIN request failed).

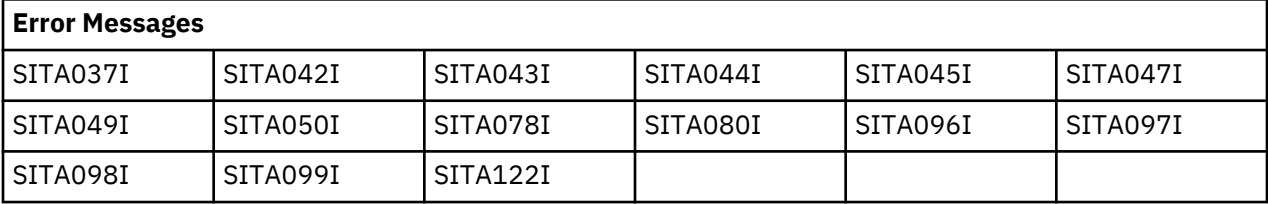

Use the following table to troubleshoot the storage problem.

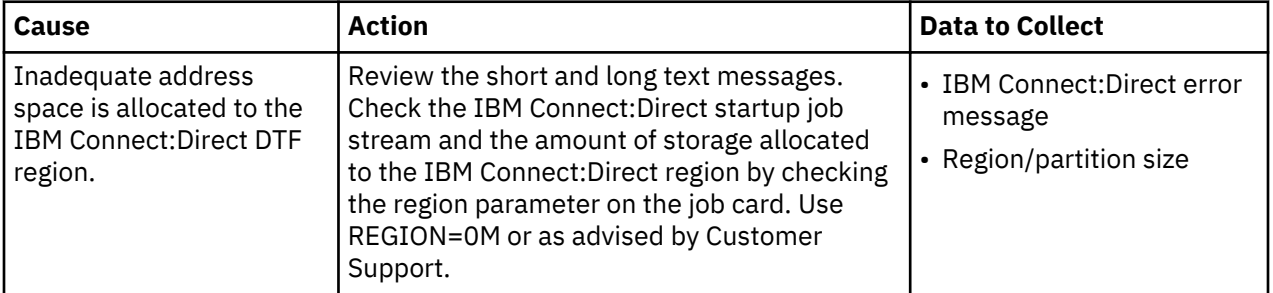

# **Condition: Server Initialization Error (SXTA101I) with ABEND U1024**

The CDPLEX.MAXSERVER value has been exceeded by Server *A*.

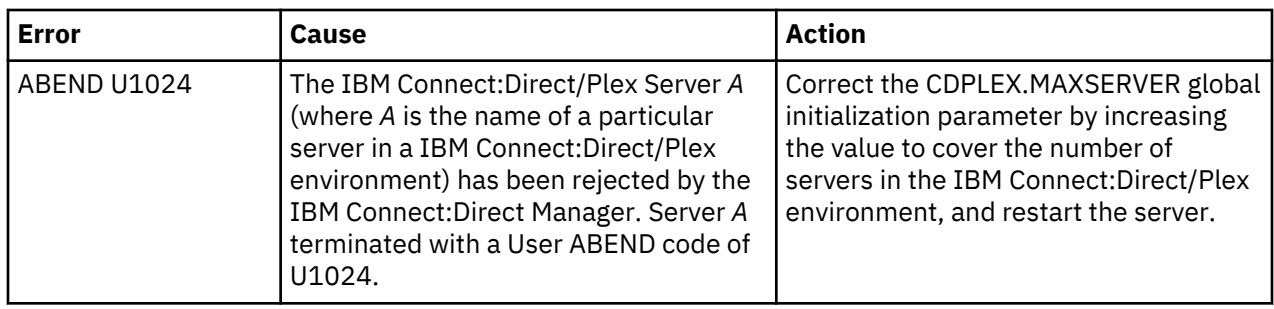

# **Condition: ABEND U0044**

Use the following table to troubleshoot this abnormal end condition (ABEND).

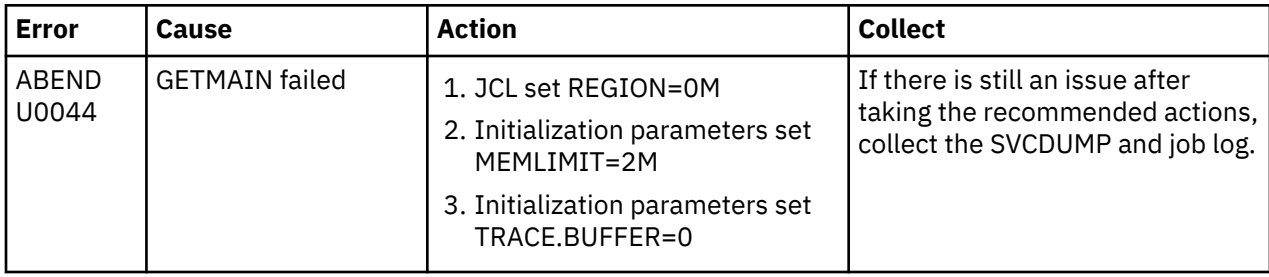

# **Condition: Error While Allocating or Opening Initialization Parameters File**

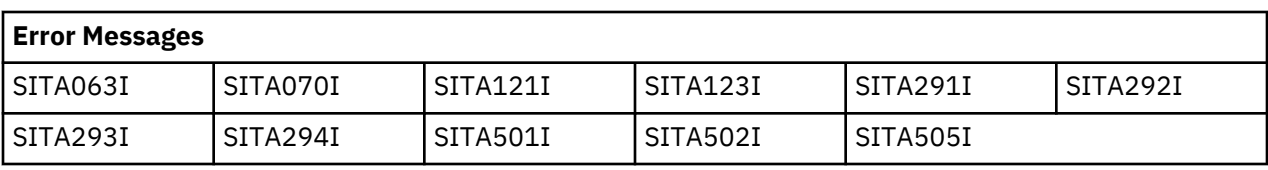

An error occurs while allocating or opening the initialization parameters file.

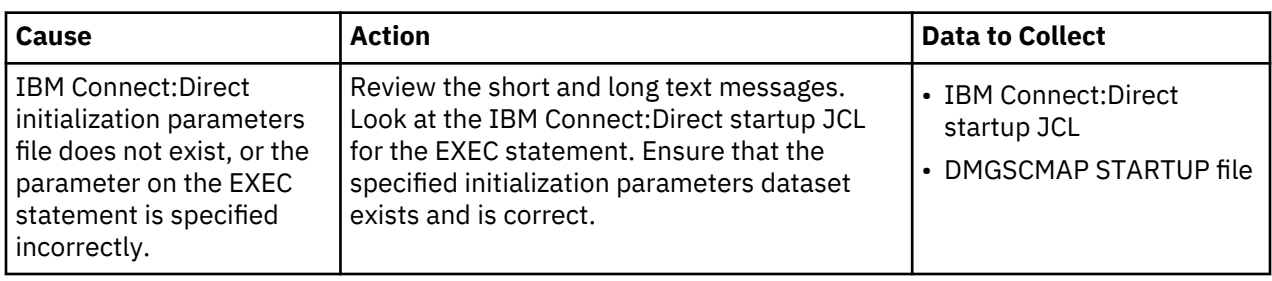

# **Condition: Initialization Parameter Errors**

IBM Connect:Direct does not initialize because of initialization parameter errors.

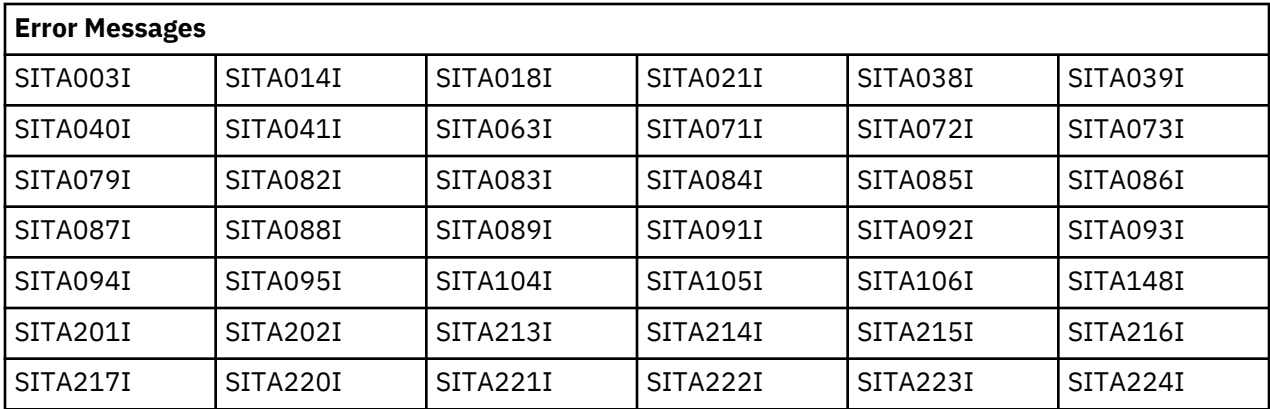

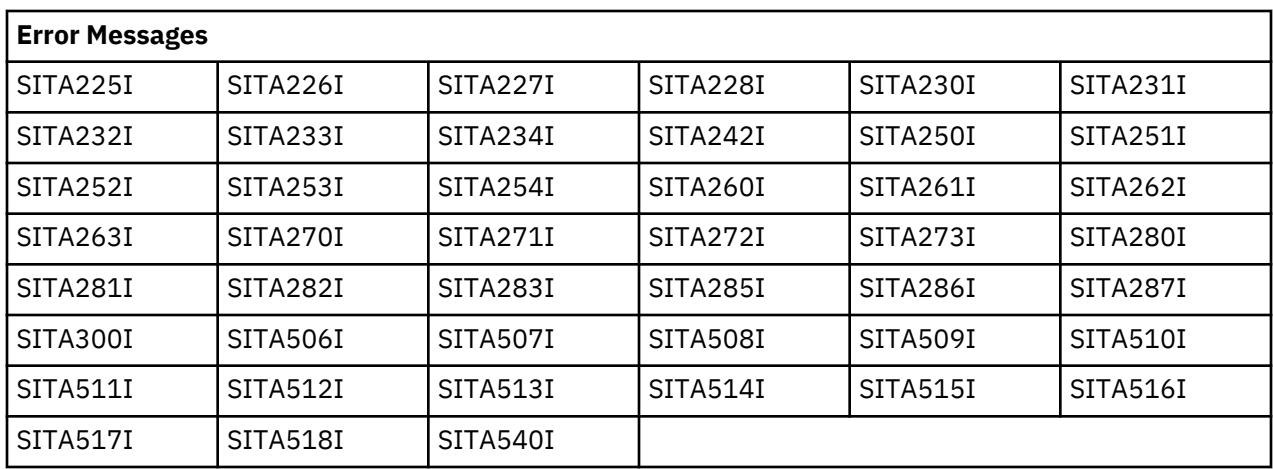

Use the following table to troubleshoot the initialization parameters problem.

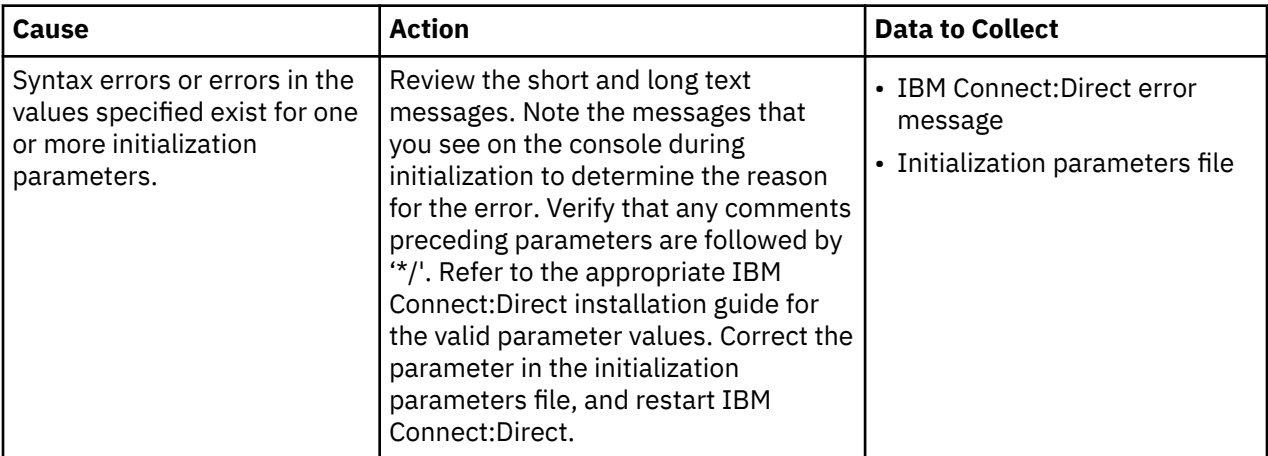

# **Condition: IBM Connect:Direct VSAM File Error**

IBM Connect:Direct does not initialize because of an error with one of the IBM Connect:Direct VSAM files: the message file, authorization file, type file, network map file, statistics file, checkpoint file, or TCQ file.

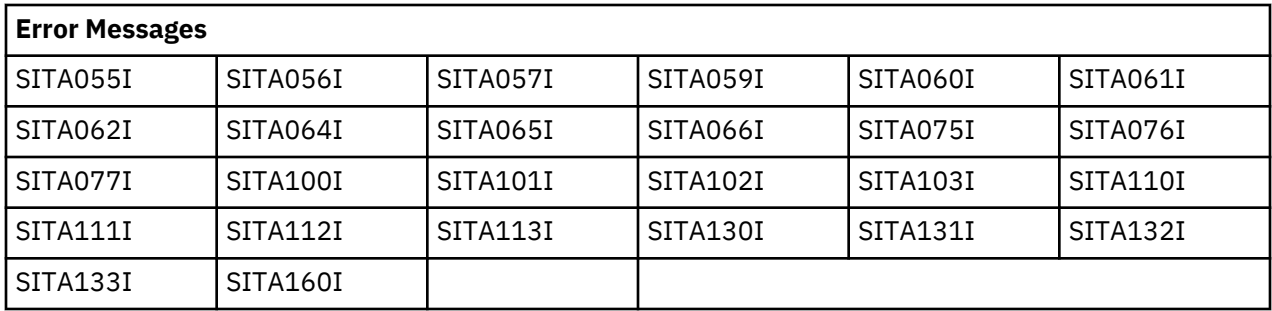

Use the following table to troubleshoot the Connect:Direct for z/OS VSAM file error.

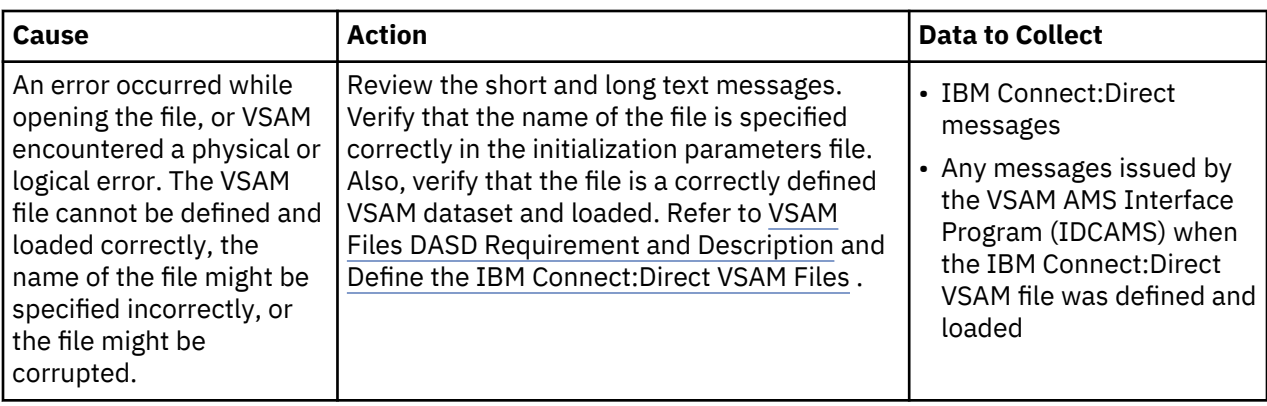

# **Condition: VTAM Initialization Errors**

IBM Connect:Direct does not initialize because of errors with VTAM initialization.

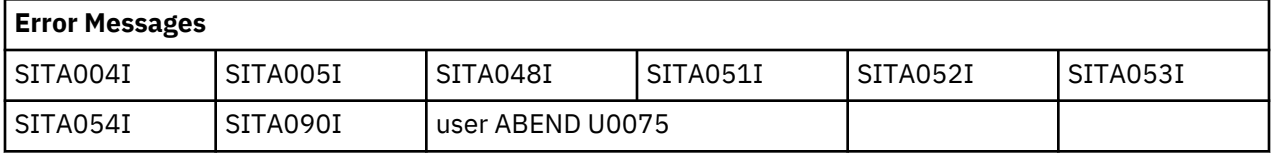

Use the following table to troubleshoot the VTAM initialization error.

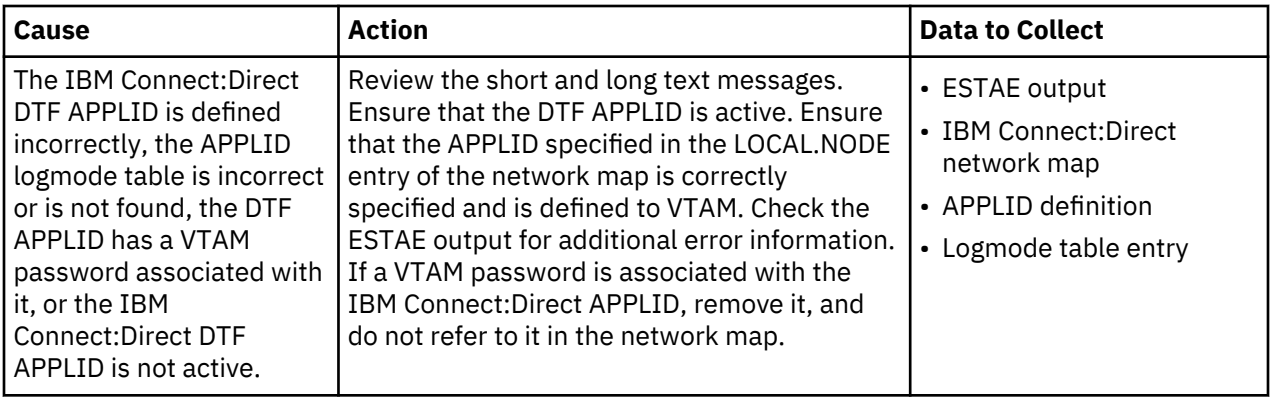

# **Condition: Invalid Security Environment (SITA997I)**

Use the following table to troubleshoot the security environment error.

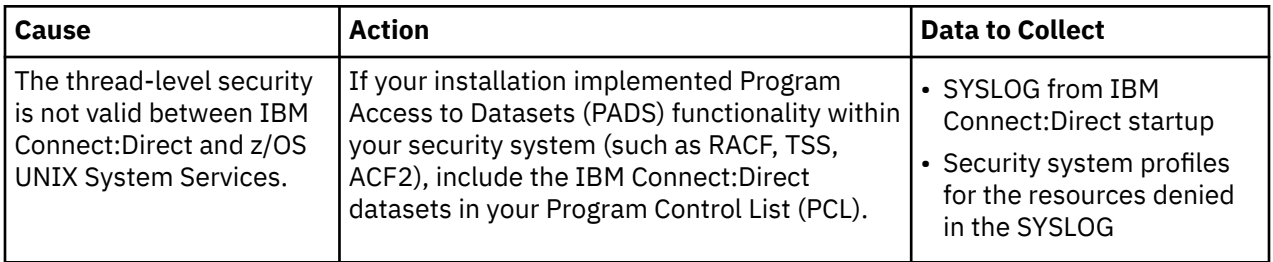

# **Condition: Statistics Log Error**

IBM Connect:Direct does not initialize because of an error in the statistics log.

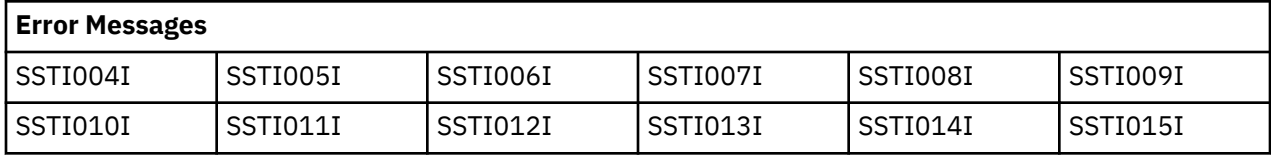

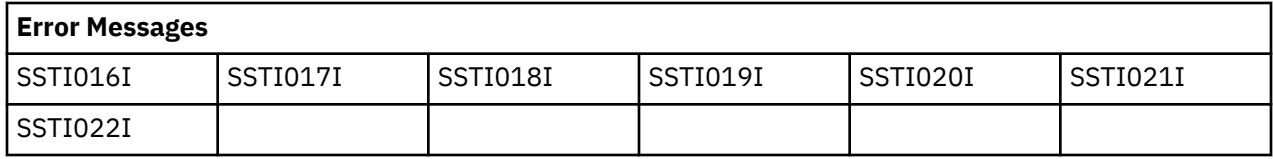

SITA059I and user ABEND U0070 follow one of the previous error messages. The cause and necessary action to take depend on the SSTIxxxI message as explained in the following sections.

# **SSTI004I**

File pair ESDS dataset has invalid CI SIZE.

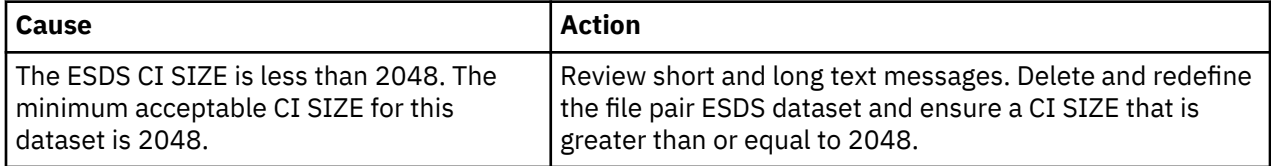

# **SSTI005I**

Invalid KSDS dataset type in file pair.

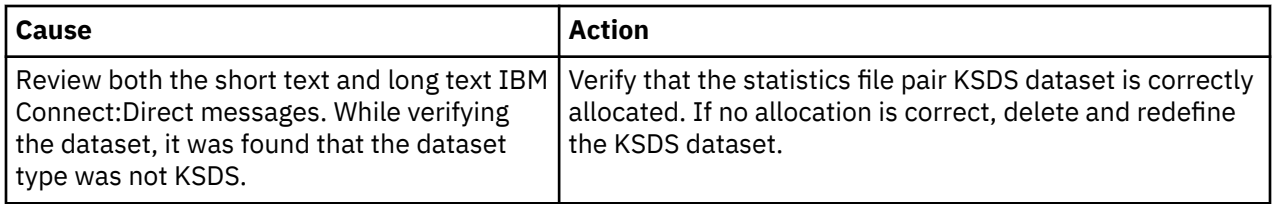

#### **SSTI006I**

Invalid KSDS dataset key length.

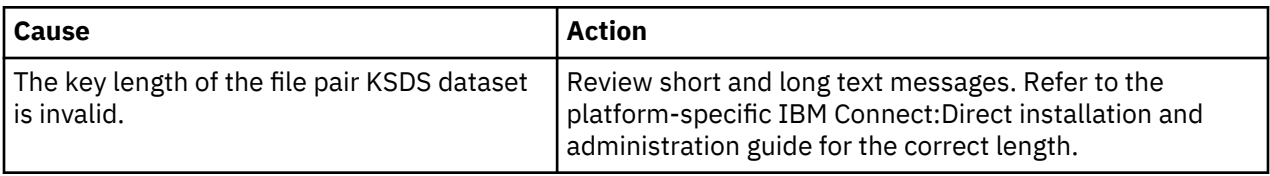

# **SSTI007I**

Invalid file pair KSDS dataset key offset.

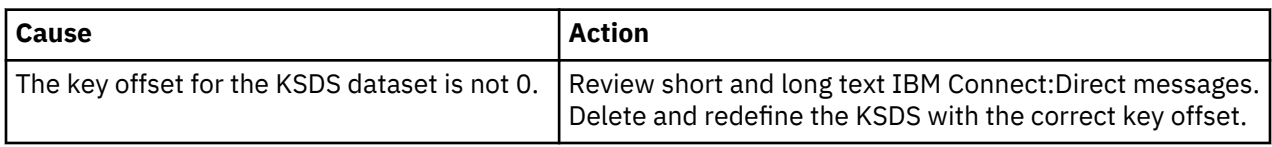

# **SSTI008I**

File pair has empty ESDS but non-empty KSDS.

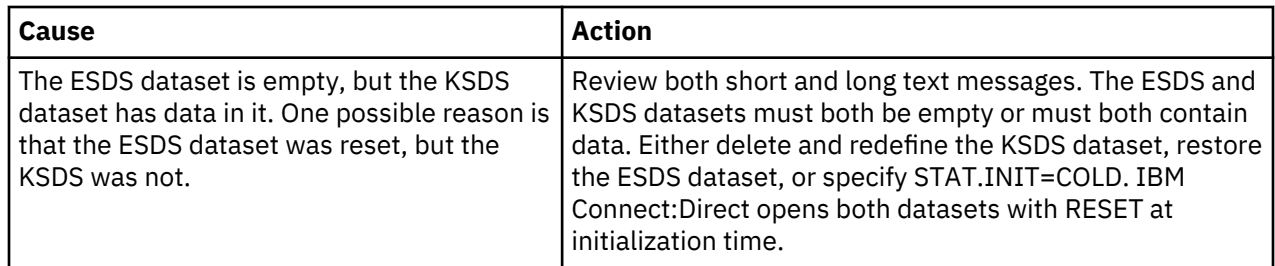

# **SSTI009I**

File pair has empty KSDS but non-empty ESDS.

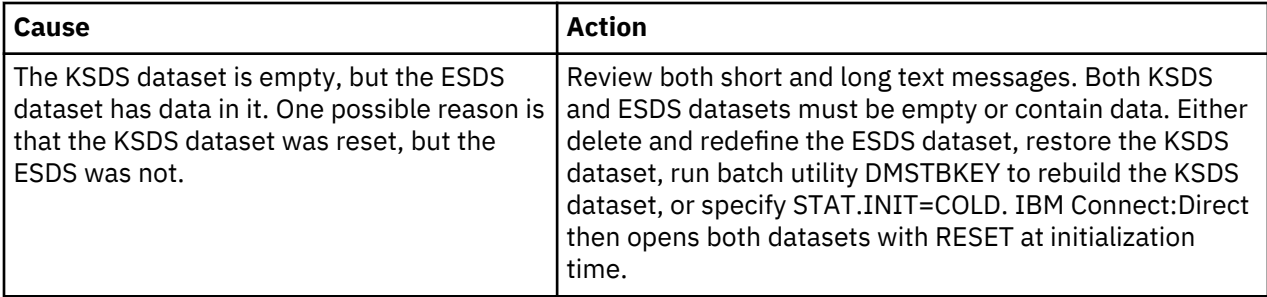

# **SSTI010I**

Error reading the file pair KSDS control record.

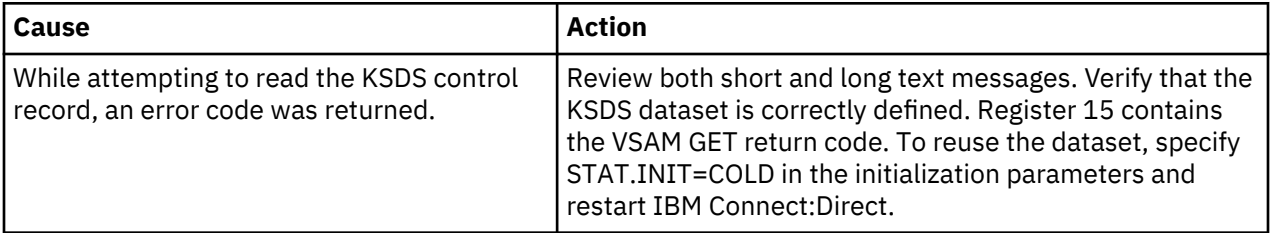

# **SSTI011I**

KSDS control record ESDS name does not match.

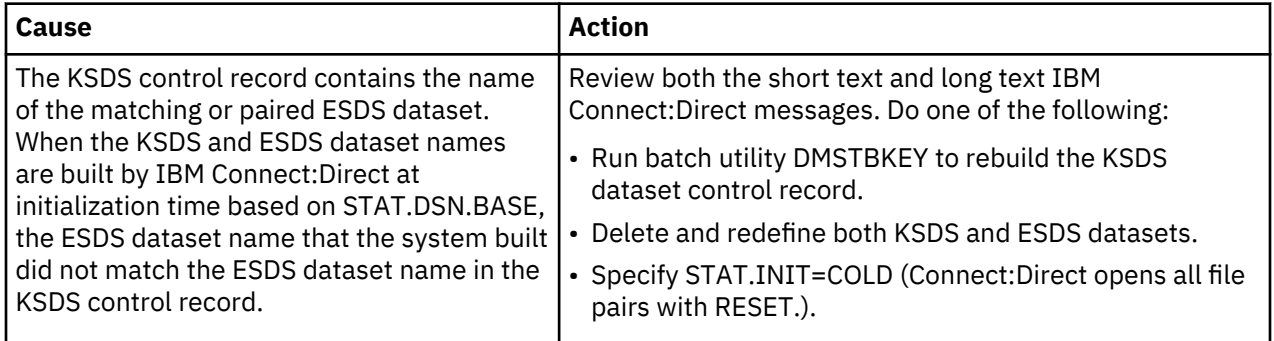

# **SSTI012I**

KSDS control record ESDS CI SIZE do not match.

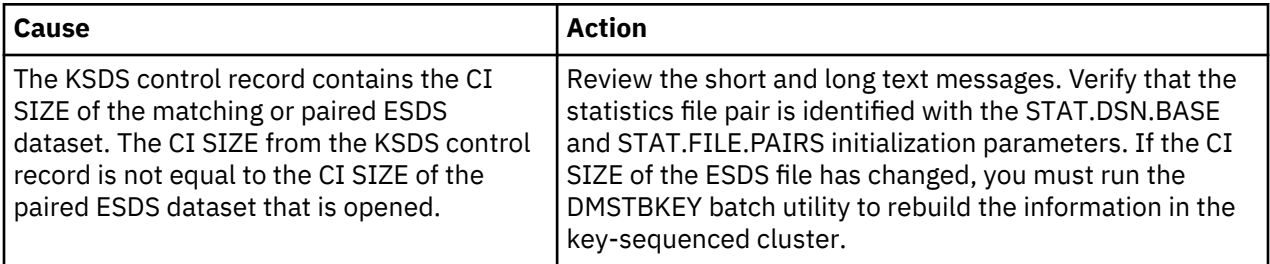

# **SSTI013I**

Error reading the ESDS control record.

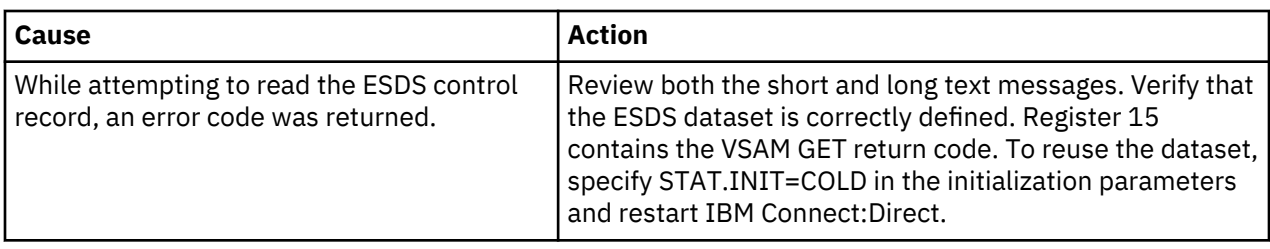

# **SSTI014I**

Invalid ESDS control record.

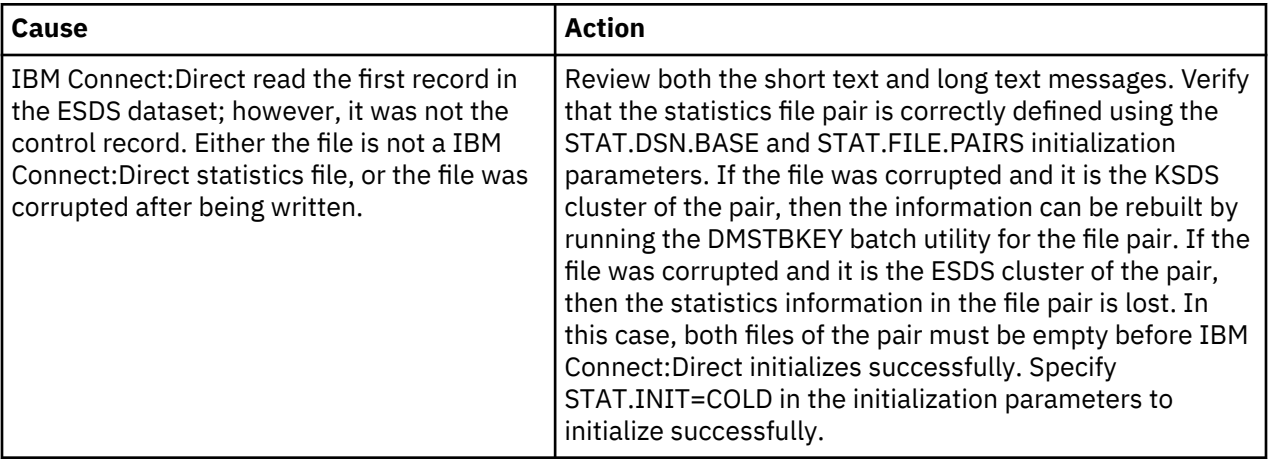

# **SSTI015I**

Invalid file pair sequence.

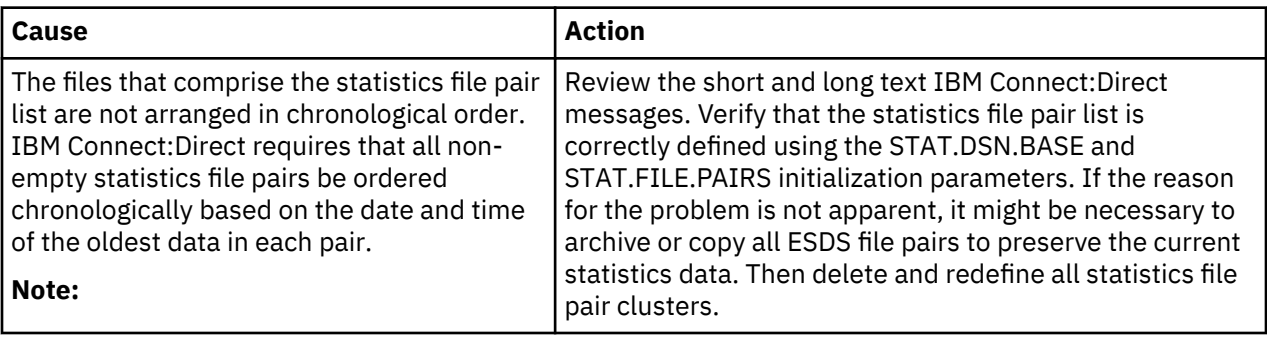

**Note:** Although IBM Connect:Direct processes the statistics file pair list in a circular or wrap around method, the first file pair in the list does not always contain the oldest data.

IBM Connect:Direct verifies the order using the following steps:

- 1. IBM Connect:Direct locates the file pair containing the oldest data.
- 2. From that point, IBM Connect:Direct examines each non-empty file pair in the list. If the oldest data is not located in the first file pair, when the search reaches the last file pair in the list, it wraps to the beginning of the list. Each successive non-empty file pair must have a later date than the previous pair.

IBM Connect:Direct always maintains statistics records in strict chronological order. If the records are not in chronological order at initialization, IBM Connect:Direct assumes that the list or the files are incorrectly altered since IBM Connect:Direct last wrote them.

# **SSTI016I**

WARNING: KSDS of file pair may be too small.

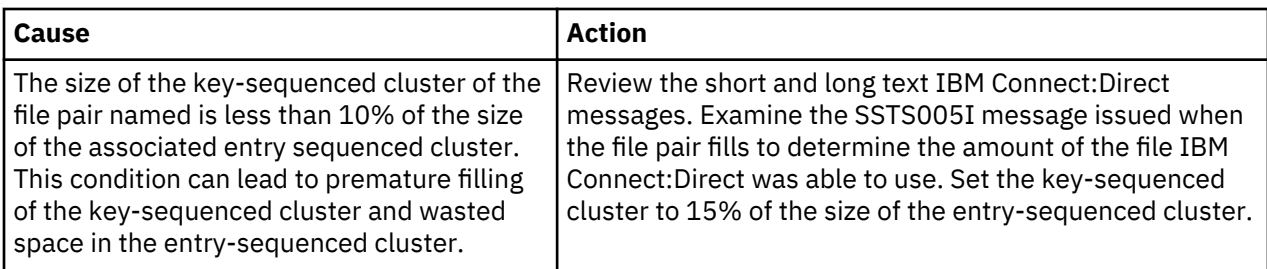

# **SSTI017I**

WARNING: KSDS of file pair may be too large.

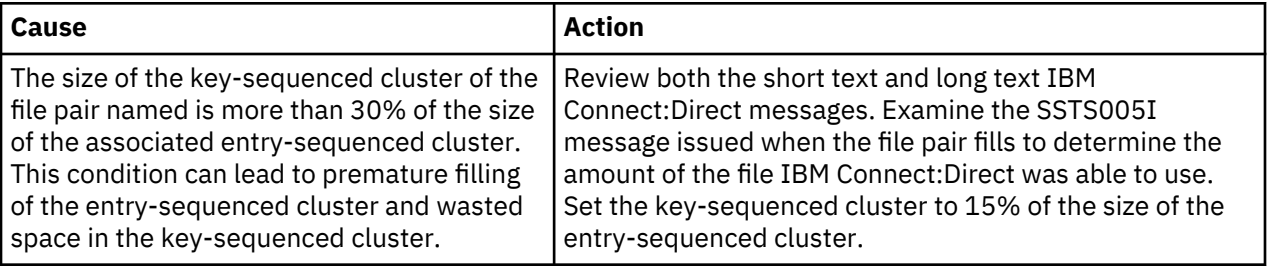

# **SSTI018I**

File pair WHERE condition found.

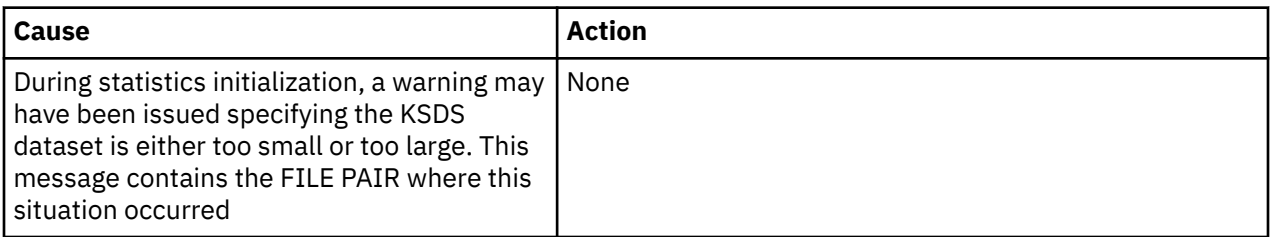

# **SSTI019I**

No active file pair found.

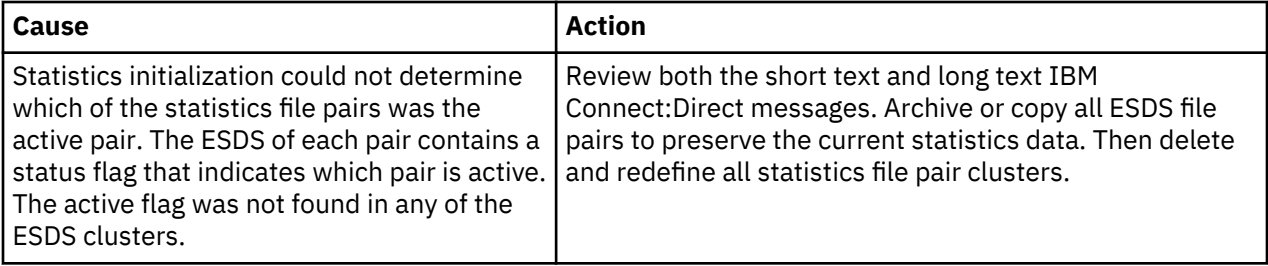

# **SSTI020I**

More than one file pair active.

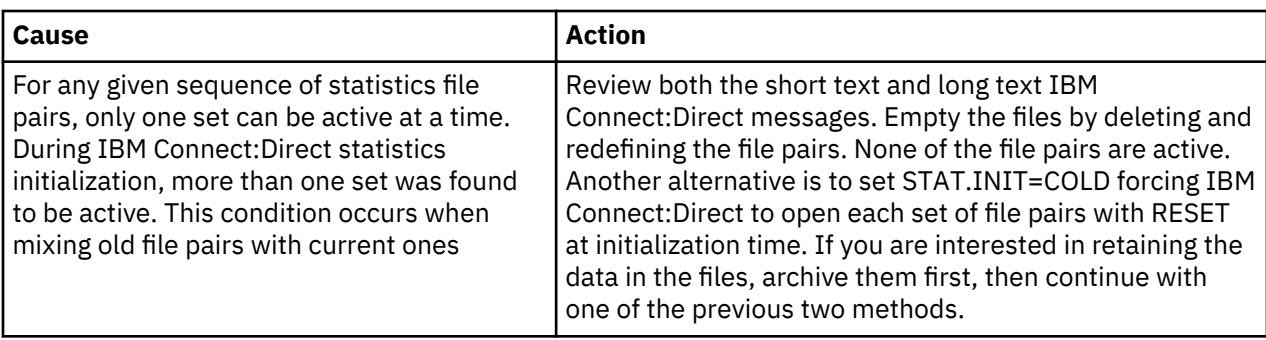

# **SSTI021I**

More than one file pair is both not complete and not empty.

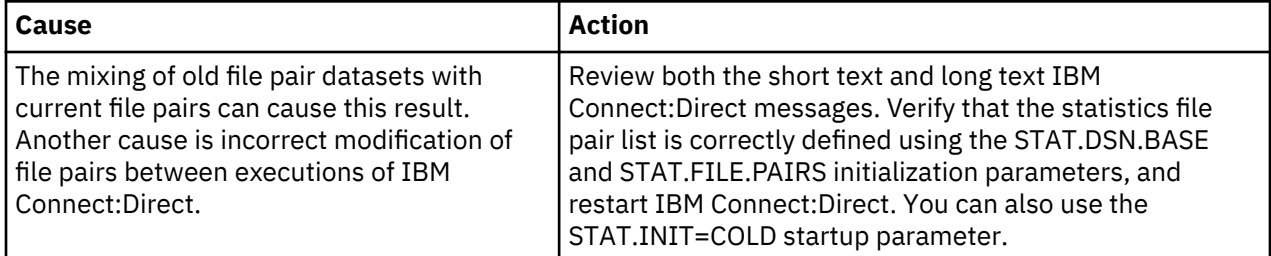

# **SSTI022I**

Invalid ESDS dataset type in file pair.

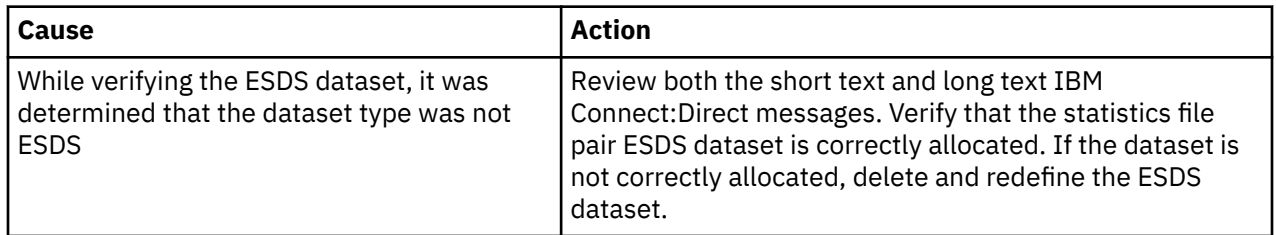

#### **SSTI028I**

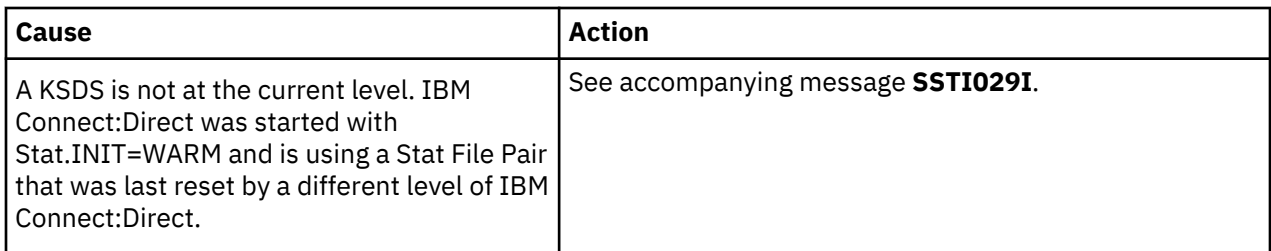

#### **SSTI029I**

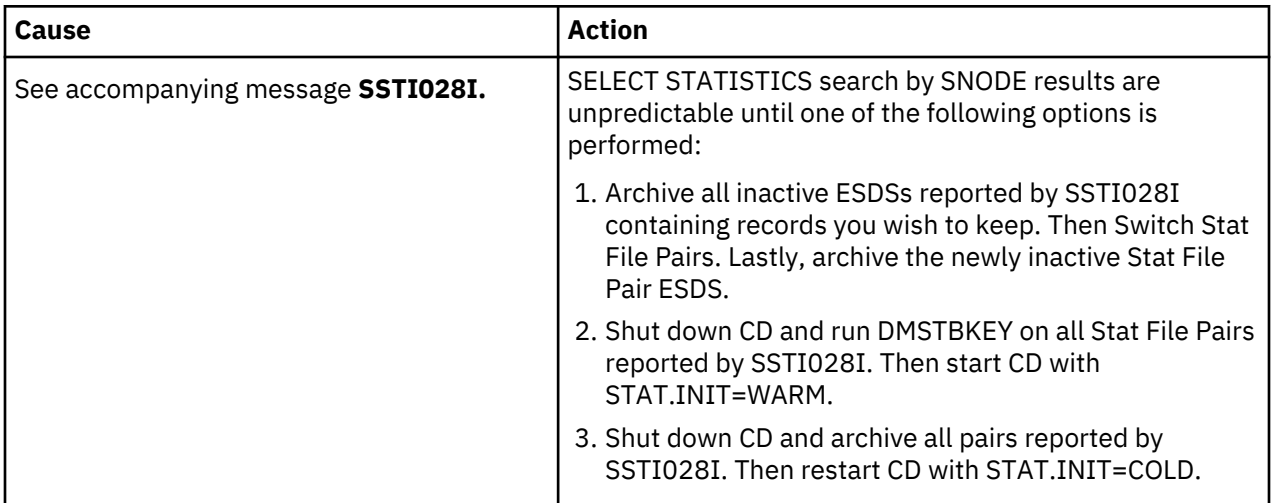

# **Condition: TCQ.THRESHOLD Parameter Error (SITA186I)**

Use the following table to troubleshoot when the TCQ.THRESHOLD parameter has not been properly defined.

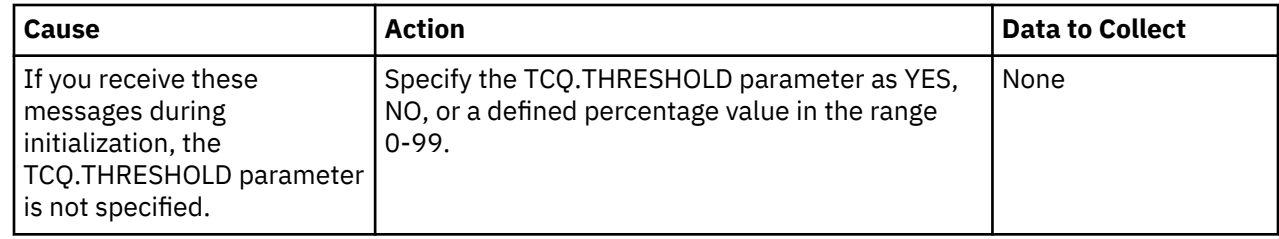

# **CICS Administration and User Guide**

# **CICS Interface**

The Customer Information Control System (CICS®) Interface provides a number of components that enable users and applications to access, control, and transfer data across networks. The major components:

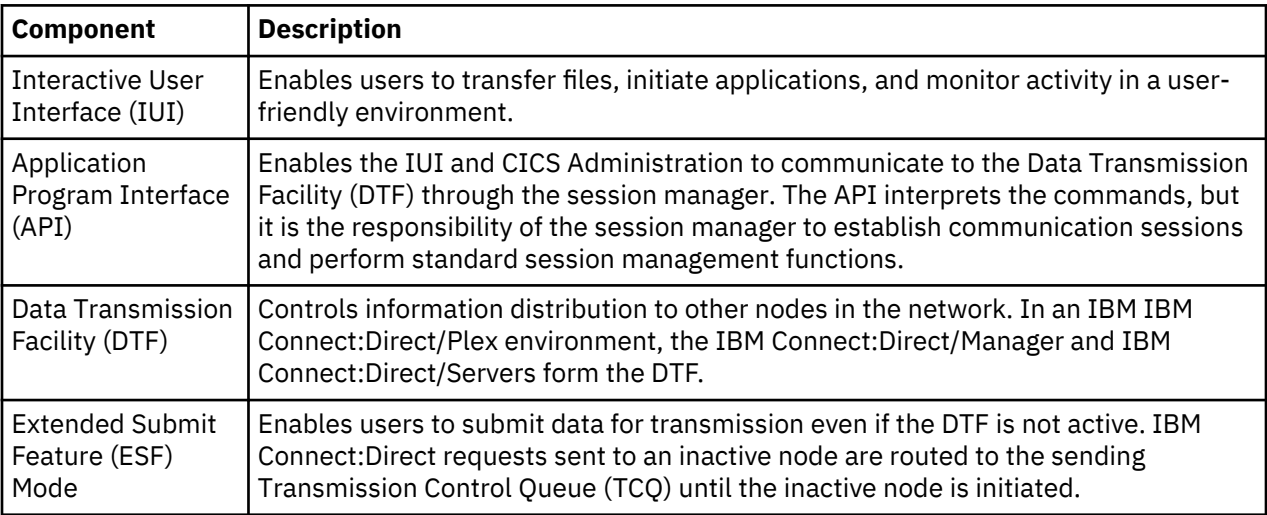

# **Components of the CICS Interface**

The IBM Connect:Direct for z/OS installation offers an optional selection to use the CICS interface. The following figure illustrates a CICS implementation.

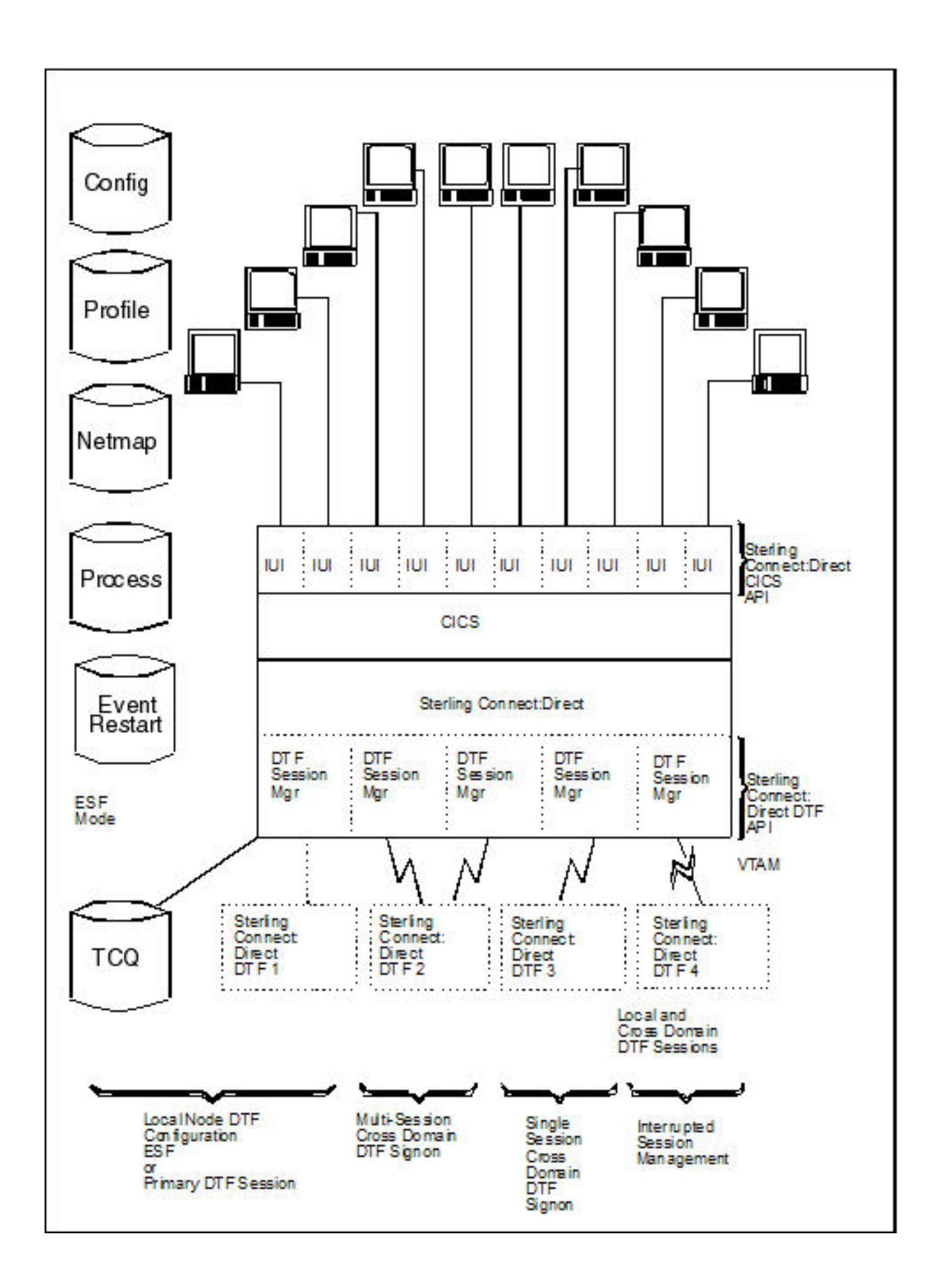

# **CICS Screen Conventions**

This section describes the conventions for the CICS Interface. The screens are based on the standard IBM 3270 Model 2 display. Use a terminal or terminal emulator that can handle the 3270 Model 2 mode.

The CICS Interface has the following screen conventions to help you input data and navigate within the system:

- All variable data is highlighted.
- Variable fields contain underscore characters to indicate the size of each field.
- Required fields are highlighted and optional fields are displayed at normal intensity.
- Each screen in the User System contains information fields of various widths and attributes for user data and for system-displayed data.

# **System Fields**

As you perform your user activities, the CICS Interface displays several system fields with current information about your data, updates of system information, and responses to your Processes. The system fields include the following:

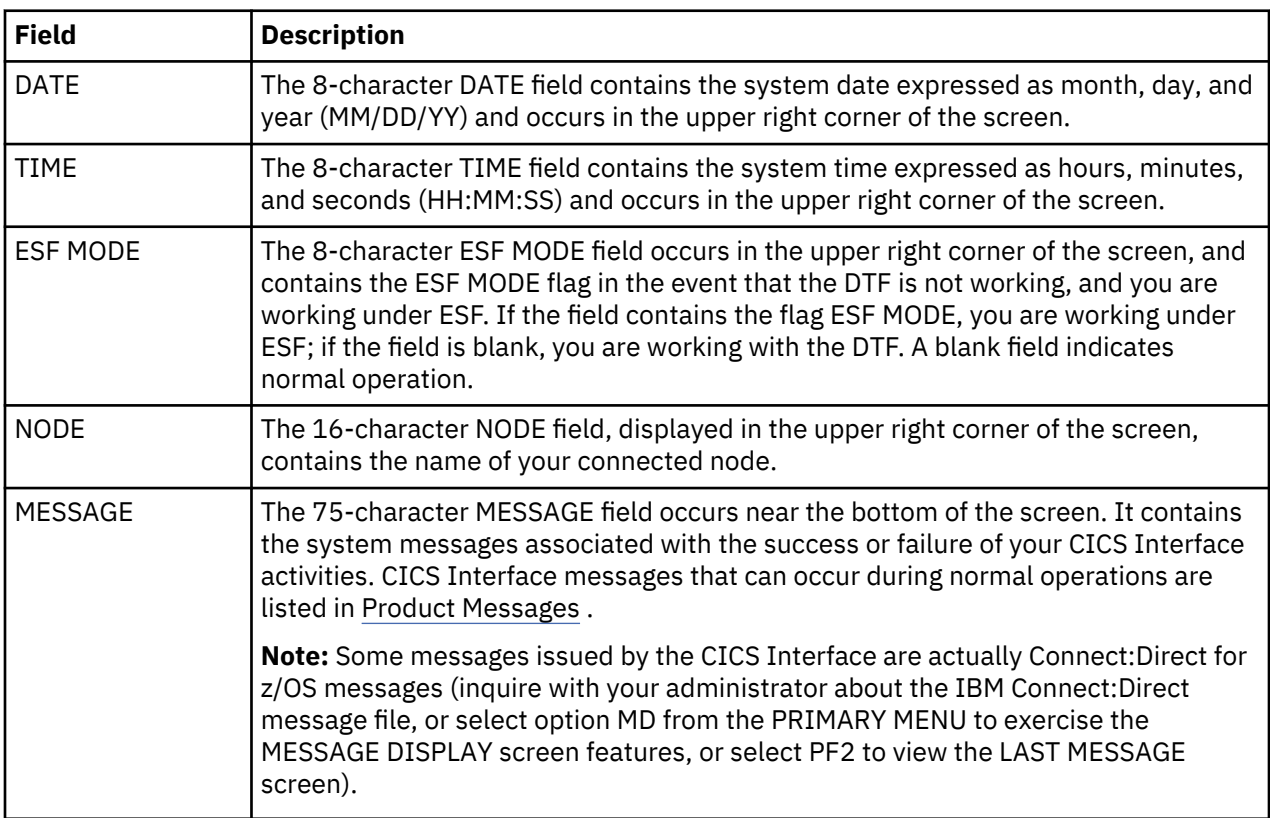

# **PF Keys**

For those screens that have programmable function (PF) keys defined, you can select standard PF keys to assist you in the performance of CICS Interface activities, while you are at the current screen. You cannot redefine PF keys.

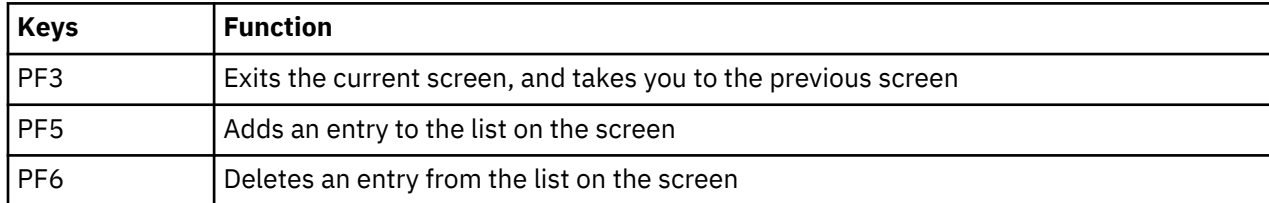

The following table describes the function of each PF key.

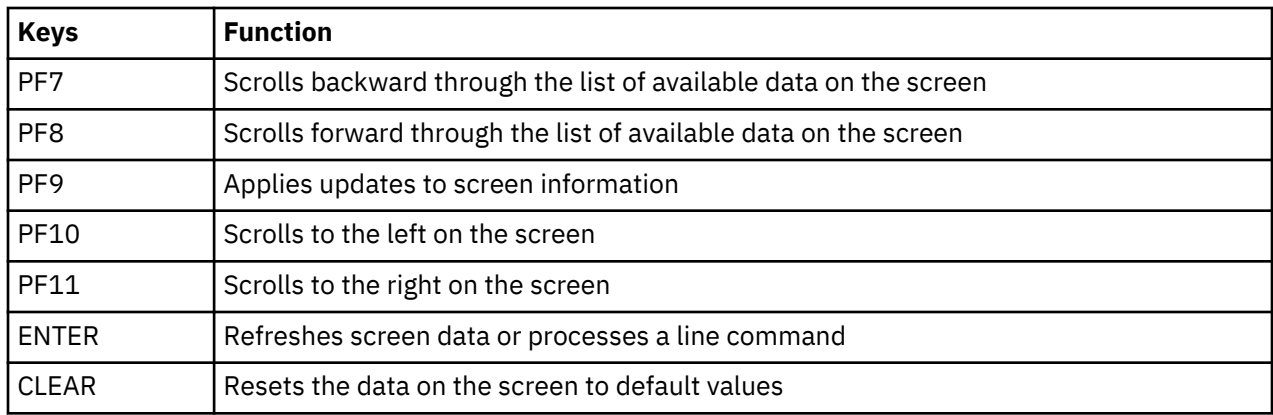

# **About the IBM Connect:Direct for z/OS CICS Documentation**

The documentation related to an IBM Connect:Direct for z/OS installation is for programmers and network operations staff who use the CICS interface to maintain Connect:Direct for z/OS. This This documentation assumes knowledge of the IBM z/OS operating system and CICS/TS. If you are not familiar with the IBM z/OS operating system or CICS/TS, refer to the IBM library of manuals.

# **Configuring the CICS Interface**

# **Activate the CICS Component - Optional**

Activation of the CICS Component of Connect:Direct for z/OS requires additional items to be updated. An overview is presented followed by a task checklist.

# **CICS Customization Overview**

To run the CICS Component, IBM Connect:Direct contains code that runs as an exit in CICS/TS to handle the data movement between CICS and IBM Connect:Direct. To perform the install, several transactions must be defined. These transactions are in the RDO source provided. The default transaction codes start with "DGA".

The interface between CICS and IBM Connect:Direct can start up during the CICS start, or it may be manually activated after CICS is running. If you want the interface to start up automatically, you must modify the CICS PLTPI. If you want the interface to shut down automatically, you must customize the CICS PLTSD.

If you want to process Event Data within CICS, you must customize and install DGAQ247. If you need to customize DGAQ249 and DGAQM98, search for Using ESS with the CICS API. If you do not want to use them, you can remove these entries from DGACCSD.

DGAQ249 reads Event Records out of the TDQ. If you need to add logic to DGAQ249 to do more than just read some records, you must customize it. Otherwise, you can remove its entries from DGACCSD.

You must define a few files, including the CONFIG file, which is handled with a REXX exec.

The CICS component has a set of transaction codes that you can accept as they are, or you may set your own. The CICS component uses the following default transaction codes:

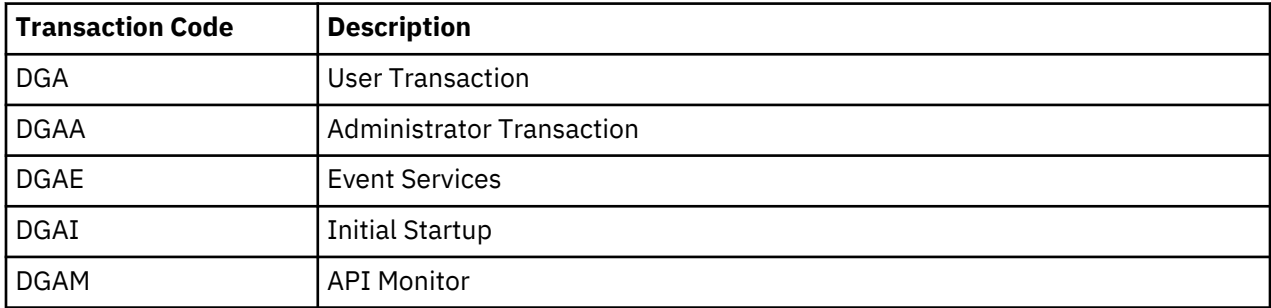

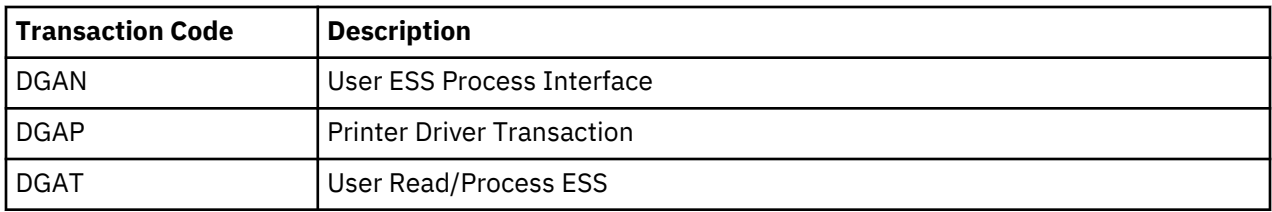

#### **CICS Customization Checklist**

• Customize the RDO source.

The members to be customized are located in \$CD.SDGACNTL.

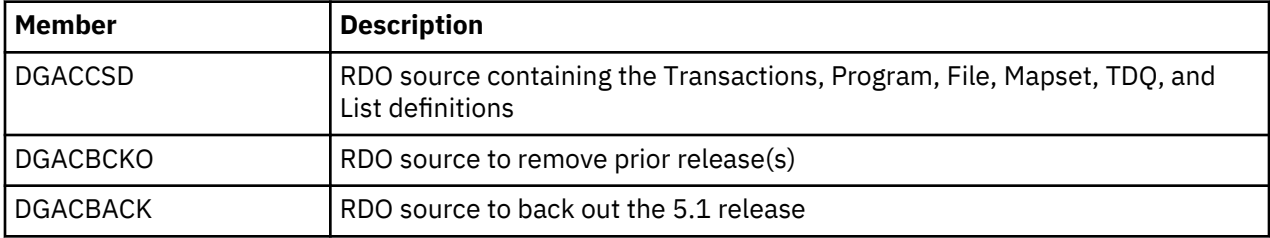

• If you plan to migrate to this release from a prior release, review the *IBM Connect:Direct for z/OS Release Notes®* for migration instructions. See Build the CICS Configuration File through ISPF for the panels that the REXX will display.

# **Build the CICS Configuration File through ISPF**

To install the CICS feature, complete the following CICS panels:

# **About this task**

- Configuration File Control Parameter Record Creation
- CICS DTF Record Creation
- Configuration File Network Record Creation

For detailed information on the field descriptions for this series of CICS-related panels, search for the record type, namely, control, DTF node, or network records. You can also use the CICS Administration System later to modify the configuration information entered during the installation process.

**PF Key Function Enter** Continue with the installation. **PF3** Return to the previous menu. **PF5** Terminate the installation.

You can use the following PF keys on the CICS screens.

#### **Procedure**

1. Execute the CONFIG file REXX from a TSO/ISPF session, using option 6 from the ISPF Command Shell. (\$CD is the High Level Qualifier from the SMP/E install.)

EX '\$CD.SDGAISPC(DGA#CONF)' '\$CD'

2. Define the appropriate fields in the CICS Feature CONFIGURATION FILE - CONTROL PARAMETER RECORD CREATION panel and press **Enter**.

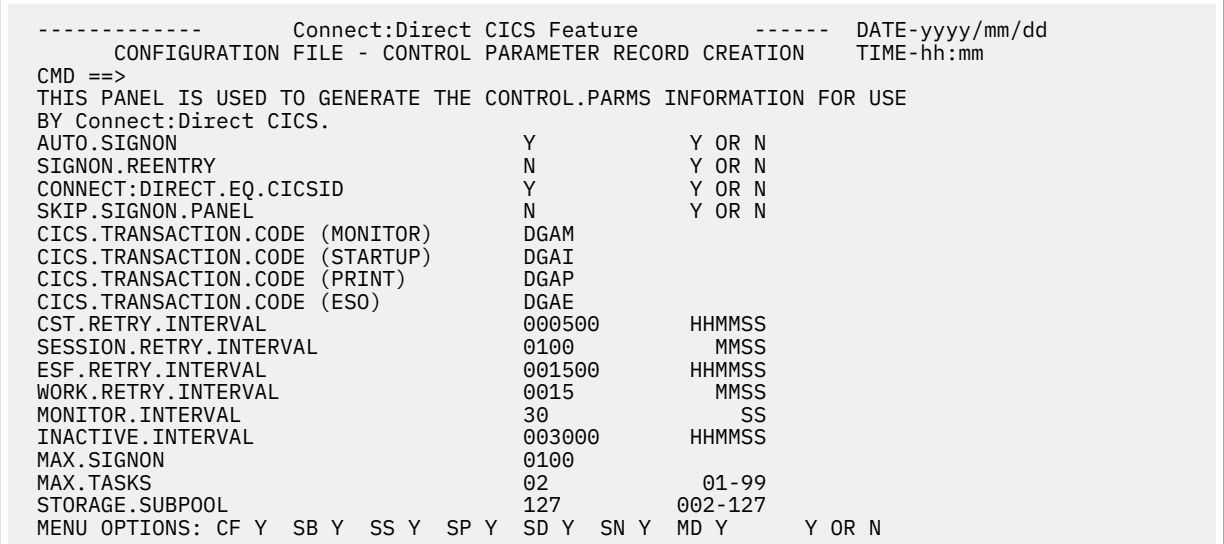

3. Define the appropriate fields in the CICS Feature - CICS DTF RECORD CREATION menu and press **Enter**. You must enter a DTF NODE NAME.

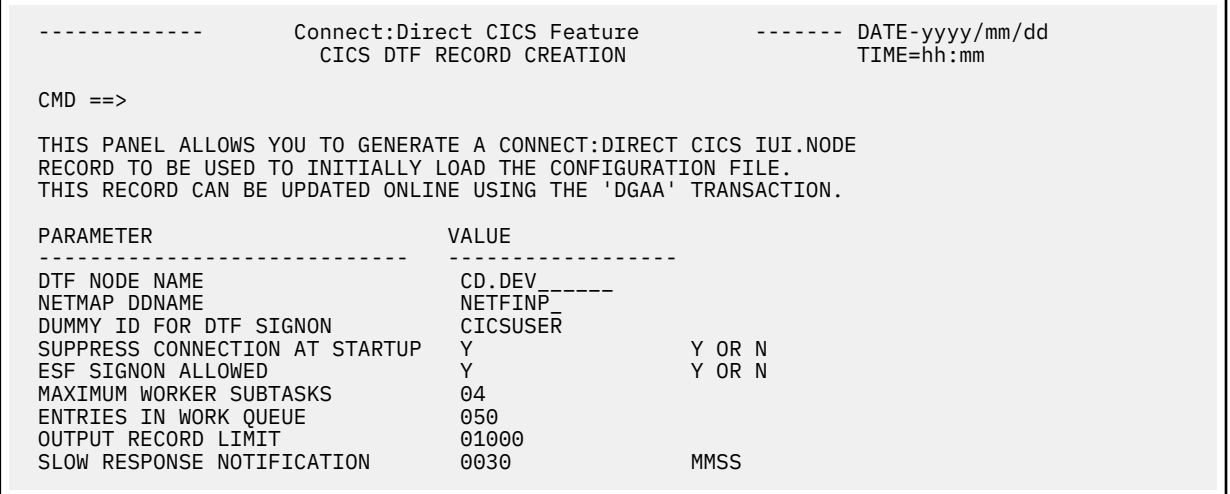

4. Define the appropriate fields in the CICS Feature CONFIGURATION FILE - NETWORK RECORD CREATION menu and press Enter. You must enter information for at least one network node record.

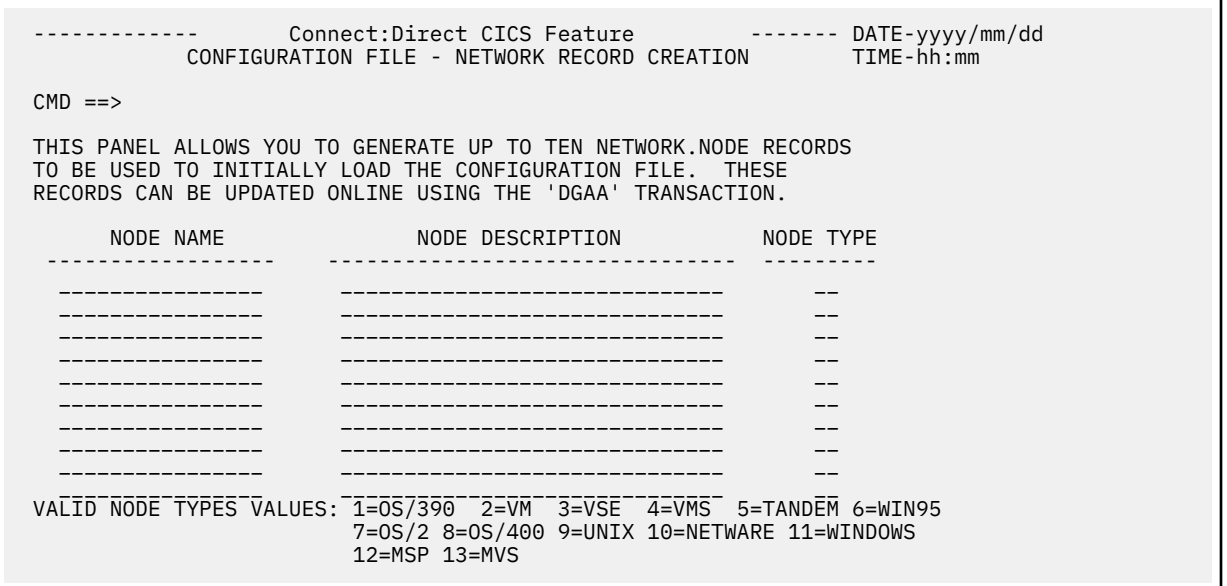

5. Edit, customize, and submit member DGAJCICS in the \$CD.SDGAJCL data set. This job loads the CICS Configuration dataset using the data collected from the execution of DGA#CONF.

# **Load IBM Connect:Direct CICS Option into the CICS System Definition**

Use the following procedure to load the IBM Connect:Direct CICS option into the CICS system definition:

#### **Procedure**

1. Edit, customize and submit \$CD.SDGAJCL(DGAJCSDL).

This JOB creates and loads the CICS CONFIGuration data set using the data collected during the execution of DGA#CONF.

This JOB also installs the DGACCSD contents into your CICS CSD.

- 2. If you plan to upgrade from a prior release of IBM Connect:Direct, review Upgrading to IBM Connect:Direct Version 5.1 in the IBM Connect:Direct for z/OS Release Notes.
- 3. Edit, customize and submit \$CD.SDGAJCL(DGAJCSDO).

This JOB uninstalls the prior IBM Connect:Direct CICS feature from your CICS CSD.

- 4. If you need ESS processing, you must customize DGAQ247. You must also customize DGAQM98, depending on changes to DGAQ247, and, possibly, DGAQ249. These are located in \$CD.SDGASAMP. Search for Using ESS with the CICS API in the documentation.
- 5. If you customized ESS:

Customize, edit and run DGAXASMB to Assemble DGAQM98.

Customize, edit and run DGAXASMC for DGAQ247 or DGAQ249, or both.

- 6. Modify the CICS startup JCL/JOB for the CICS that uses the CSD where the RDO source was installed based on the information in \$CD.SDGASAMP(DGAXCJCL).
- 7. Bring up CICS and verify the install by performing the procedure in [Starting the Connect:Direct for z/OS](#page-106-0) [CICS Interface](#page-106-0).

# **Customize the CICS Interface Overview**

Customizing the CICS interface consists of the following tasks:

- Customizing and Installing the IBM Connect:Direct CICS Resource Definition Source
- Modifying Your CICS Startup
- Starting the IBM Connect:Direct CICS Interface

#### <span id="page-106-0"></span>**Customize and Install the IBM Connect:Direct CICS Resource Definition Source**

All program, transaction, file, and associated definitions are provided in \$CD.SDGACNTL(DGACCSD). DGACCSD contains Resource Definition source code, which you may need to customize to meet your site's needs.

#### **About this task**

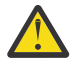

**CAUTION:** If the CICS option was installed in a release prior to IBM Connect:Direct for z/OS version 5.1, you must back out of the previous Resource Definition CSD source code by using the JCL in \$CD.SDGAJCL(DGAJCSD) prior to running the \$CD.SDGAJCL(DGAJCSDL) job referred to in the following procedure.

To customize and install the IBM Connect:Direct CICS resource definition source:

#### **Procedure**

- 1. Review the source (DGACCSD). Use the GROUP and LIST names provided or change them in order to have unique names, if necessary.
- 2. Update the FILE definitions if any files have different High Level Qualifiers than what were specified in the ISPF panels.

For each IBM Connect:Direct DTF that your CICS system will have an IUI with, you must have a File definition statement that points to the network map used by that IBM Connect:Direct DTF. To tell the IUI what FILE definition CICS is using for the network map, the FILE name (DDName) must match the NETMAP DDName entered in the DTF NODE CONFIGURATION record for that IBM Connect:Direct DTF.

3. (Optional step) If you want to initialize IBM Connect:Direct during CICS startup or add IBM Connect:Direct CICS interface shutdown to the CICS shutdown, review \$CD.SDGASAMP(DGAXPLT). This member contains macro source and instructions for the CICS systems programmer to build or update PLTPI and PLTSD entries.

**Note:** To make the IUI available immediately upon CICS startup, you must use the LIST name in the SIP GRPLIST (keyword) parameter list.

- 4. Verify that the JOB and PARM information is correct in \$CD.SDGAJCL(DGAJCSDL).
- 5. Shut down all CICS transaction servers.
- 6. Run the \$CD.SDGAJCL(DGAJCSDL) job.

#### **Modify Your CICS Startup**

To modify your CICS startup:

#### **Procedure**

1. Review the \$CD.DGASAMP(DGAXCJCL) member for a list of DD statements and their purposes. Copy the applicable DD statements from DGAXCJCL to your CICS startup JCL (PROC or JOB).

**Note:** Any DD that is normally controlled by RDO should not be replicated in the JCL.

- 2. Modify any of the copied DD statements to use the correct High Level Qualifiers for dataset names as needed.
- 3. For any additional customization that may be required, see *Using ESS with the CICS API* in the *IBM Connect:Direct for z/OS Facilities Guide*.
- 4. Submit your CICS JCL for execution.

# **Starting the Connect:Direct for z/OS CICS Interface**

#### **About this task**

Perform this task only if IBM Connect:Direct CICS is not part of the Program Load Table (PLT) initialization.

After starting CICS, start the IBM Connect:Direct CICS interface as follows:

#### **Procedure**

- 1. Type the DGAA transaction code, and press Enter.
- 2. Select option I from the PRIMARY MENU and press Enter to go to the INTERFACE screen.
- 3. From the INTERFACE screen, select option A, and press Enter. When the message INTERFACE HAS BEEN STARTED is displayed, press Enter to refresh the status information, and wait until ACTIVE is displayed in the INTERFACE STATUS field, and a transaction number is displayed in the MONITOR TASK NUMBER field.
- 4. Press PF3 to return to the PRIMARY MENU, select option N on the PRIMARY MENU, and press Enter to go to the NODE STATUS screen.
- 5. On the NODE STATUS screen, for each node you want to activate, select the line command **A** in the field to the far left of each NODE STATUS line. When the date and time are displayed under the SESSION DATE/TIME heading, the node is activated.

**Note:** The node may already be active if the message SUPPRESS CONNECTION AT STARTUP = N is displayed on the DTF NODE screen during the installation procedures.

6. Press PF3 several times to exit the DGAA transaction, and then sign on to IBM Connect:Direct using the DGA transaction code.

# **Tune the CICS Interface**

Tune IBM Connect:Direct CICS interface to enhance performance. Connect:Direct for z/OS CICS interface exits are not "threadsafe" and may cause performance issues if this application is not isolated to a nonthreadsafe AOR.

Actual resource usage varies according to the implemented configuration, including the number of DTF nodes that can be signed on to by the CICS interface, the number of subtasks defined per node, and other considerations, such as the types of commands executed.

You may want to tune your IBM Connect:Direct system, based upon guidelines provided to assist you in estimating the impact of Connect:Direct for z/OS on your CICS online environment for the file I/O buffers, auxiliary or main temporary storage, and transaction priorities and class assignments

# **File I/O Buffers**

You can reduce file I/O buffers to correspondingly lighten the load on your virtual and real storage, but at the expense of increasing disk I/O activity. The configuration and user profile datasets are type VSAM and can participate in Local Shared Resource (LSR) buffer pools, designated for light-to-medium usage datasets.

# **Auxiliary or Main Temporary Storage**

You can choose main or auxiliary temporary storage as a trade off between using more real storage (main) and increasing disk I/O activity (auxiliary). The CICS interface makes heavy use of temporary storage, especially during SELECT PROCESS and SELECT STATISTICS operations.

# **CICS Dynamic Storage Area (DSA) Usage**

The CICS interface uses the CICS DSA as follows:

- Approximately 1 KB is used by the CICS Task Control global exit.
- Approximately 10–20 KB is used for transaction-related storage and temporary storage records by the DGA and DGAA transactions.

In addition, the SELECT PROCESS (SP) and SELECT STATISTICS (SS) functions are heavy users of CICS Temporary Storage. Results returned by these functions are written to Temporary Storage as a series of 300-byte records.

Parameters are provided on the DTF NODE configuration screen of the DGAA transaction (OUTPUT RECORD LIMIT) and on the IUI.NODE statement of the IBM Connect:Direct CICS Configuration Load program (TDLIMIT) to limit the amount of data returned by these commands.
#### **Above-the-Line Storage**

Non-CICS storage above the 16-megabyte line is used by the CICS interface as follows:

- Approximately 340 KB is used for IBM Connect:Direct API programs.
- The CICS interface signon table, node table, and subtask tables are allocated above the line, with the total amount required calculated as follows.

 $36 + (18*(T+W)) + (304*S) + (224*N) + (144*T)$ 

The following table describes the variables in the preceding example:

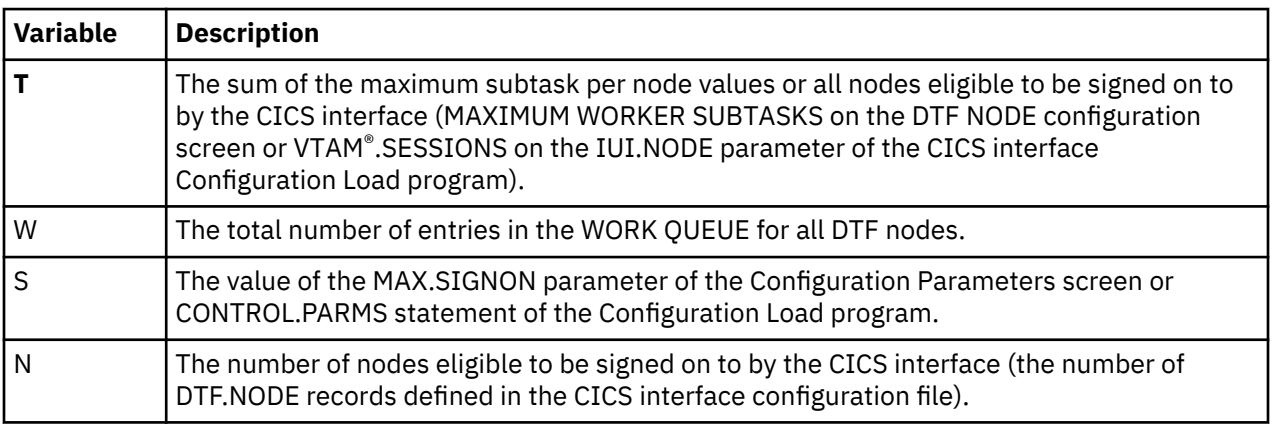

### **Transaction Priorities and Class Assignments**

If you find that heavy usage of the CICS interface is causing resource shortages in CICS, you may want to consider imposing transaction class limits on the IBM Connect:Direct transaction. You can impose class limits by first assigning a transaction class to the transaction, and then placing a limit on the number of transactions in that class. You may also want to assign the IBM Connect:Direct transaction to a lower priority than those of other tasks in your system to increase system throughput.

# **Using the Administration System**

The Administration System helps you configure and control the interface. Tasks you perform while using this system include:

- Configuring Connect:Direct for z/OS to provide functionality to users while maintaining optimum performance
- Defining IBM Connect:Direct DTFs to which Connect:Direct for z/OS submits requests
- Activating and deactivating the IBM Connect:Direct interface
- Activating and deactivating the interface with specific IBM Connect:Direct DTFs
- Adding, modifying, and deleting default user signon characteristics
- Monitoring user activity and intervening if those activities compromise IBM Connect:Direct or the CICS environment

The system guides you through a series of menus, prompts you for input, and performs the requested function. If errors occur during the processing of your request, the system informs you of the cause of the error and, in some cases, suggests remedial action.

#### **Structure of the Administration System**

The menu structure of the Administration System follows.

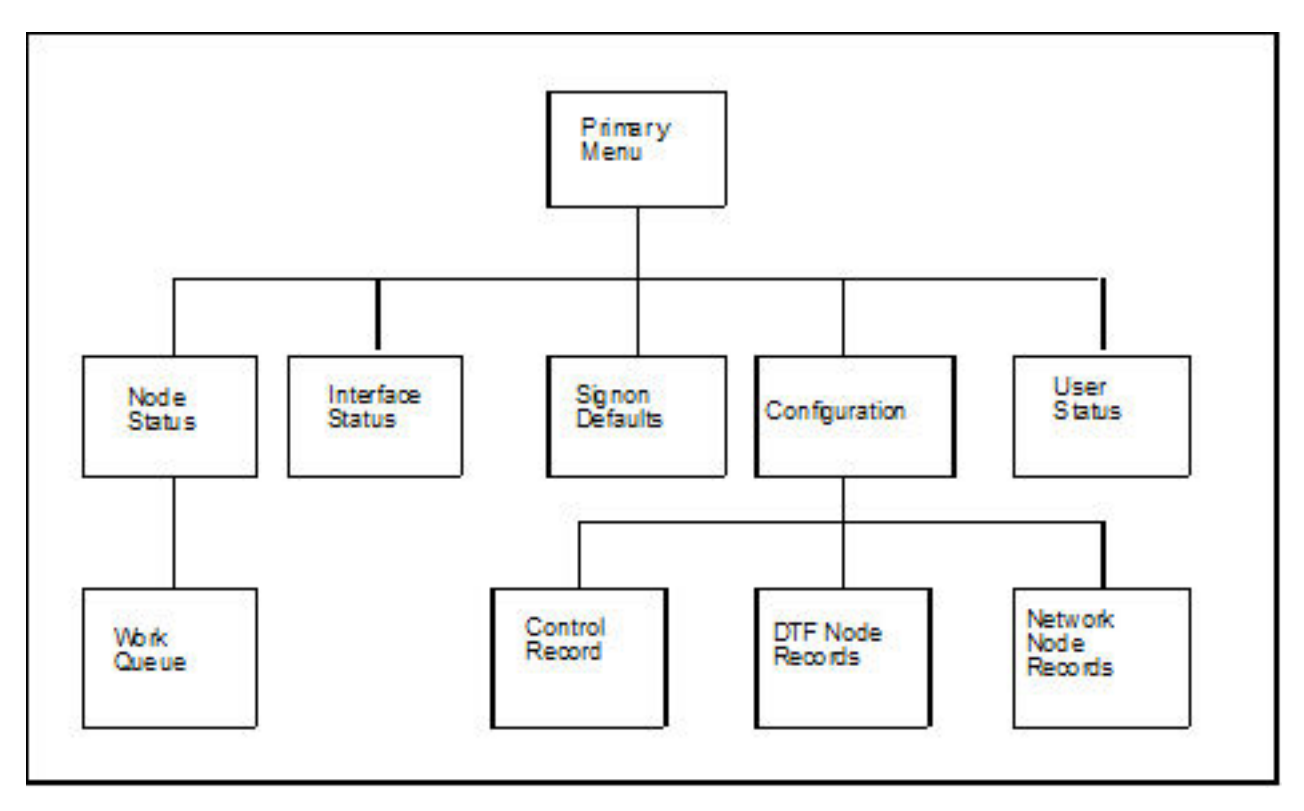

By typing the correct data in the Administration menus and screens, perform the following tasks:

- Check and control user status (USER STATUS)
- Add, update, and delete user signon characteristics (SIGNON DEFAULTS)
- Activate and deactivate the IBM Connect:Direct DTF-to-CICS Interface (INTERFACE)
- Monitor and control node status (NODE STATUS)
- Monitor and control the work queue (WORK QUEUE)
- Modify the global control parameters (CONTROL RECORD)
- Add, delete or modify any DTF node parameters (DTF NODE RECORDS)
- Add, delete or modify any network node configurations (NETWORK NODE RECORDS)

## **The Administration Primary Menu**

The IBM Connect:Direct for z/OS ADMINISTRATION PRIMARY MENU is the root of the administration menu hierarchy and is the access key to all the other features of the IBM Connect:Direct Administration System. Following is an example of the Administration Primary Menu.

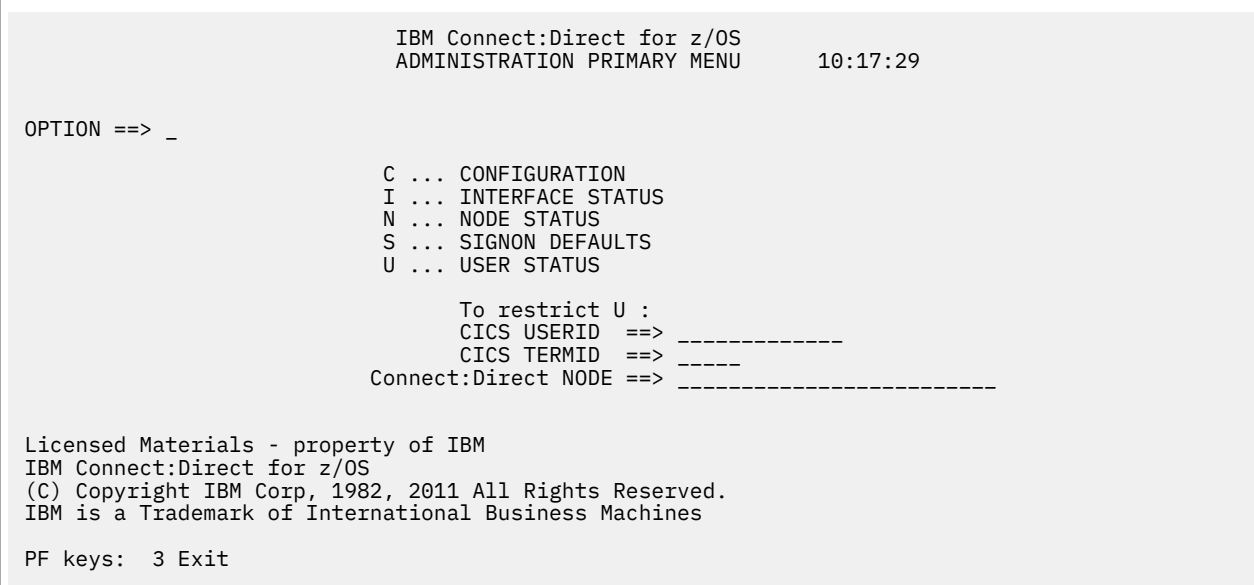

**Note:** In order to use the Administration System, both CICS and IBM Connect:Direct must be installed and working on your mainframe. Display the Administration Primary Menu by using the DGAA transaction.

The following table describes each option.

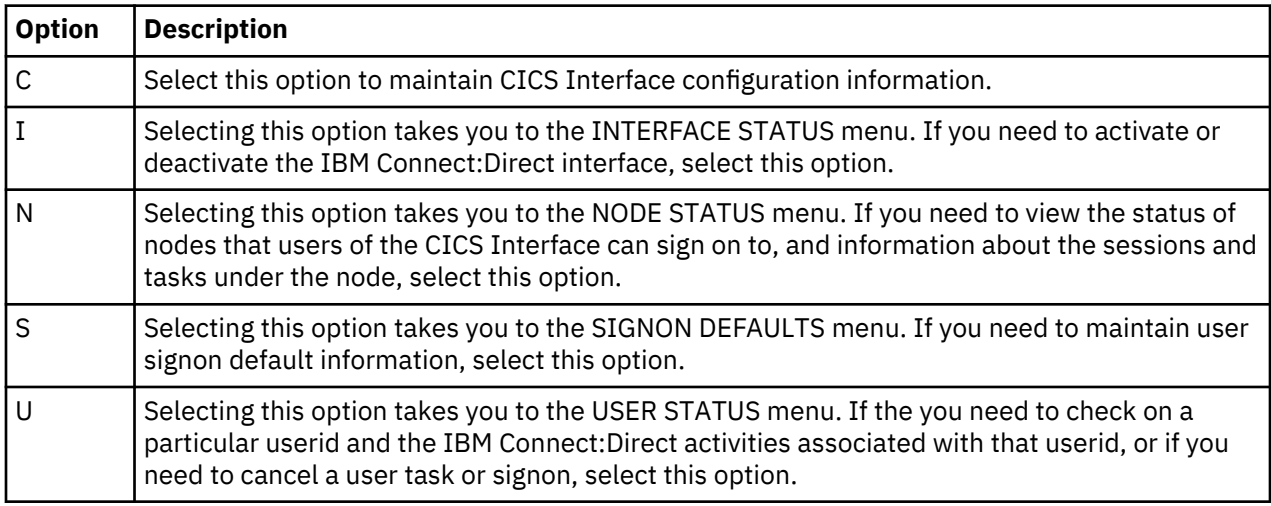

The following fields are not required under option U, but you can use them to limit the scope of the display:

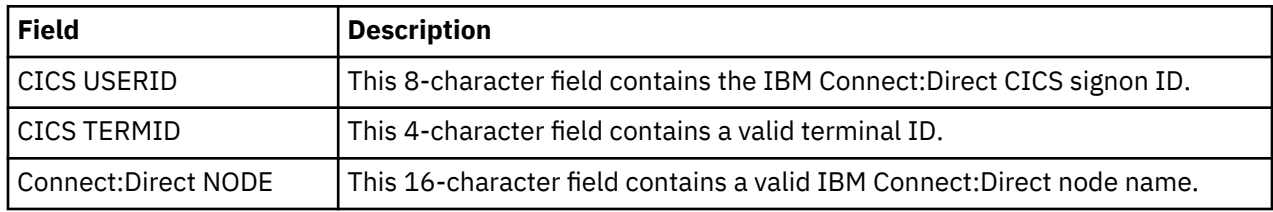

# **Maintaining Configuration Information**

The CICS Interface provides a variety of configuration options to allow you to define the resources that can be accessed, limit the scope of functions provided to users, and optimize the performance of the

system. All CICS Interface configuration information is contained in a single file (CONFIG), which is defined and initially loaded at installation.

## **Configuration Categories**

The configuration parameters are divided into the following categories:

- Control Record
- DTF Node Records
- Network Node Records

#### **Control Record**

The Connect:Direct for z/OS Control Record contains information defining the operational characteristics of the Connect:Direct for z/OS system. This information includes flags that activate or deactivate systemwide features of the CICS Interface and parameters that govern the performance of the system.

The Control Record is initially loaded during the installation process. The CICS Interface online administration facilities allow you to modify the contents of this record only. Any modifications performed while the CICS Interface is active are immediately reflected in the execution environment.

### **DTF Node Records**

A CICS Interface user has the ability to access multiple IBM Connect:Direct DTFs for the purpose of copying files from that node to other nodes, submitting Processes, and gathering and reporting on statistical information.

The DTF Node Records contain information identifying any node eligible to be signed on to by the CICS Interface and defining the rules governing access to that node (such as ESF access, output limits, and so forth).

**Note:** One DTF Node Record is required for each IBM Connect:Direct DTF to which the CICS Interface can sign on directly. The first of these records is defined and loaded at product installation.

IBM Connect:Direct DTF node information describes each DTF node available to the CICS Interface. At the startup of the Interface, a subtask called CST (controller subtask) is attached by CICS. The CST in turn attaches other subtasks, called WSTs (worker subtasks).

WSTs establish and manage a VTAM session with a DTF, passing IBM Connect:Direct commands, and receiving returned information. One WST communicates with only one DTF, but multiple WSTs can communicate with one DTF.

#### **Network Node Records**

To facilitate the task of copying files from one node to another, the CICS Interface provides a means of predefining frequently used nodes, relieving you of the need to know specific information about nodes to be accessed. Nodes defined in Network Node Records display as a numbered list in the COPY FILE BETWEEN NODES screen. You can select nodes by number and provide only that information relating to the file to be sent or received.

## **Accessing the Configuration Screen**

To access the CONFIGURATION screen, select option C from the PRIMARY MENU (DGAA transaction). The CONFIGURATION screen enables you to display and maintain the Control Record, DTF Node Records, and the Network Node Records. Following is an example of the screen.

```
CONNECT:DIRECT ADMINISTRATION 10:25:28
                   CONFIGURATION
OPTION ==> - C ... CONTROL RECORD
 D ... DTF NODE RECORDS
 N ... NETWORK NODE RECORDS
PF keys: 3 Exit
```
The following table describes each configuration option.

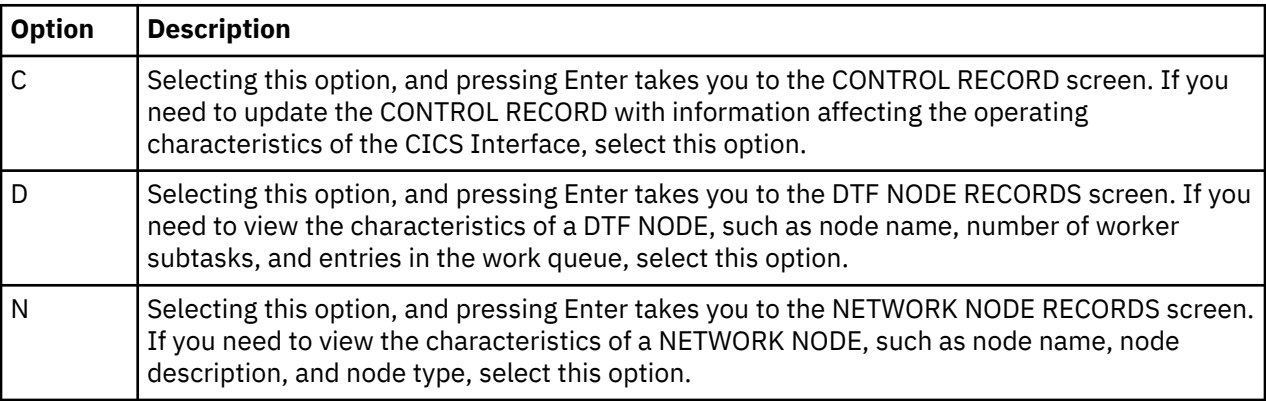

# **Updating the Control Record**

To access the CONTROL RECORD UPDATE screen, select option C from the CONFIGURATION screen, and press Enter. Only one CONTROL RECORD exists for the CICS Interface system. This control record contains global configuration parameters. Following is an example of the screen.

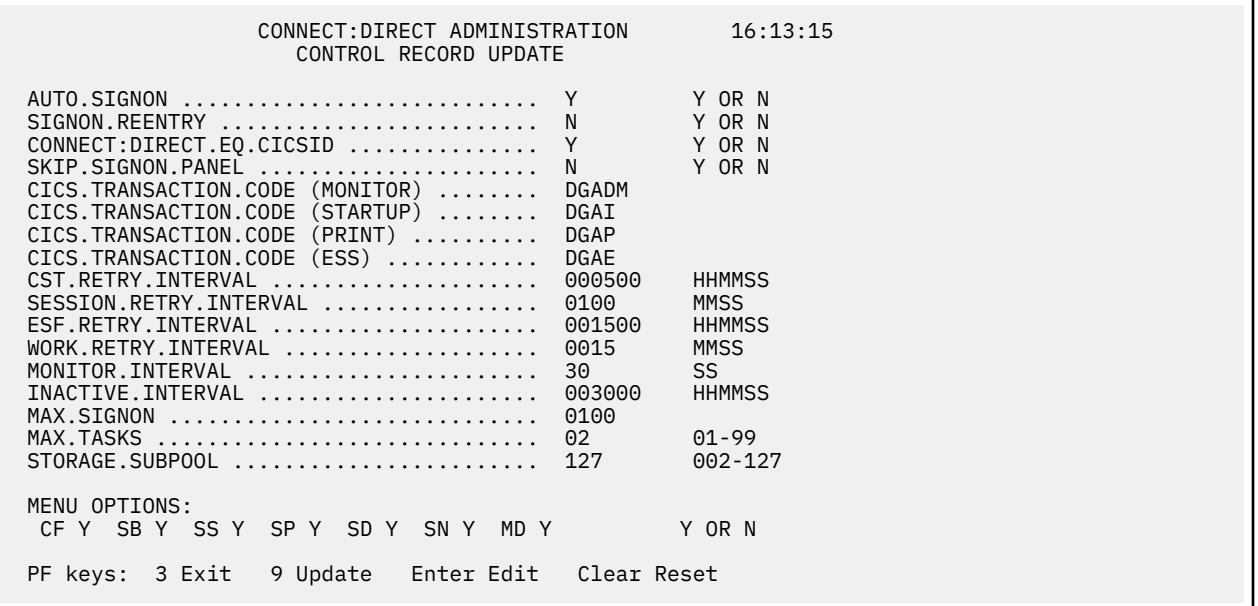

The entry fields are:

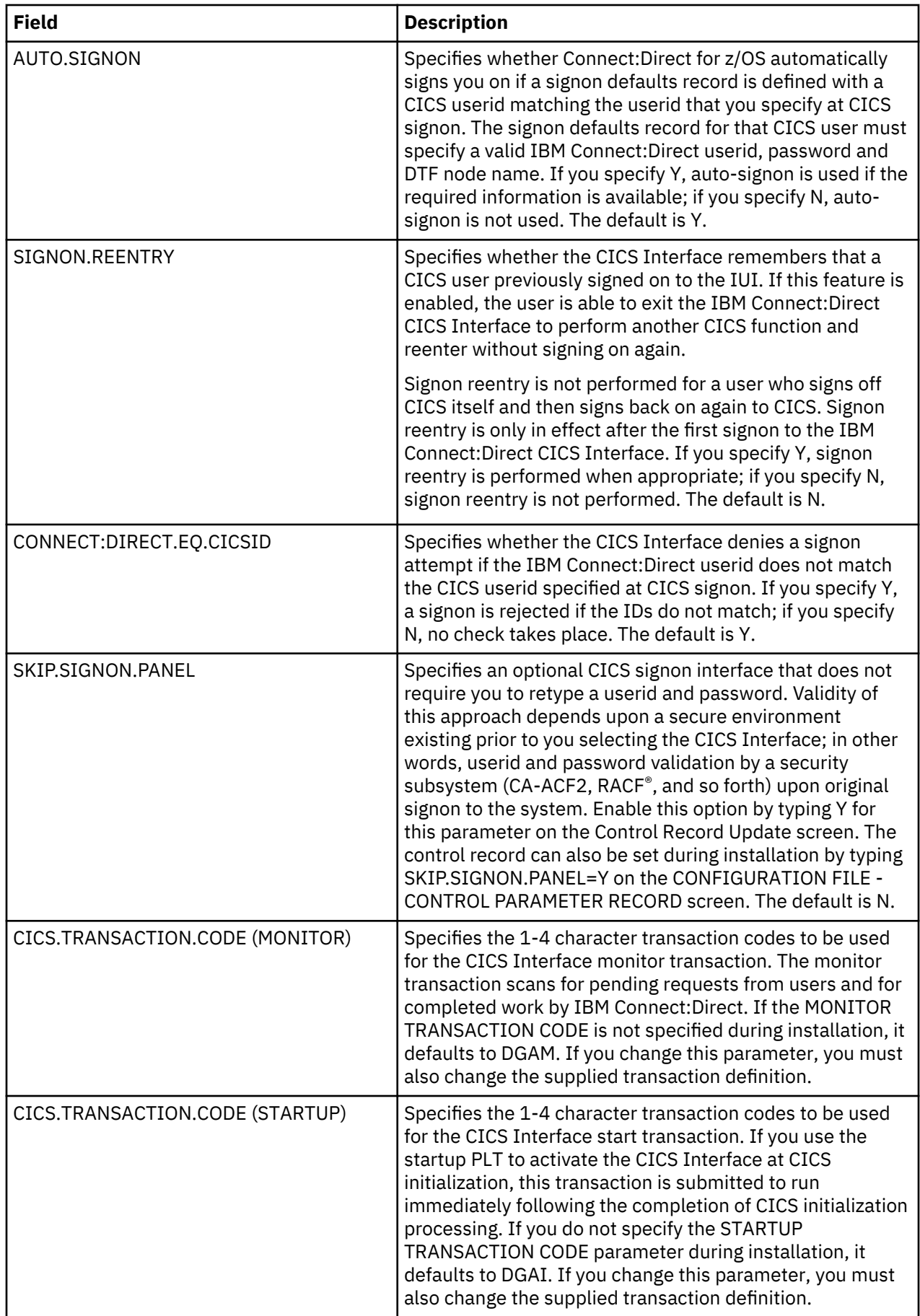

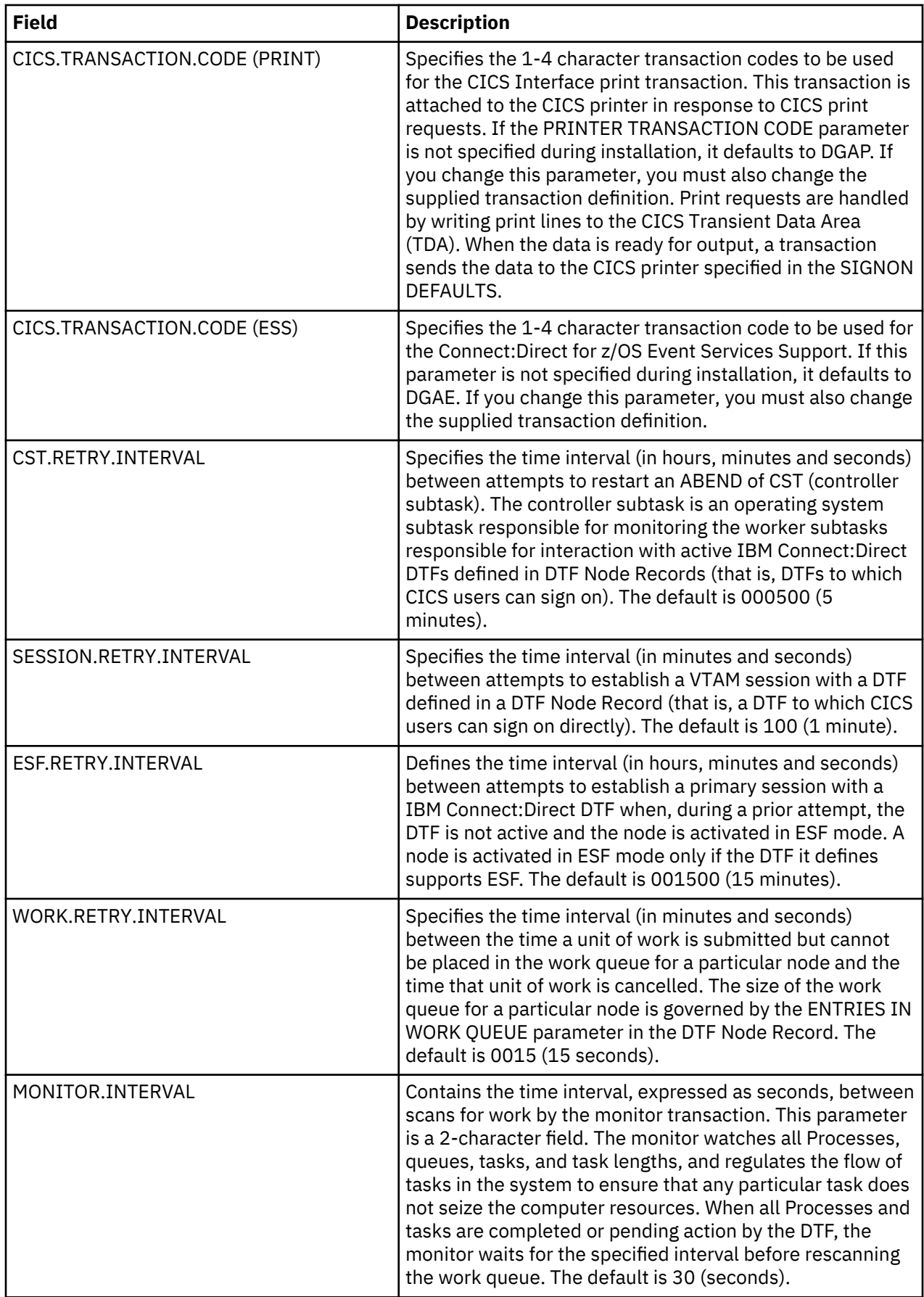

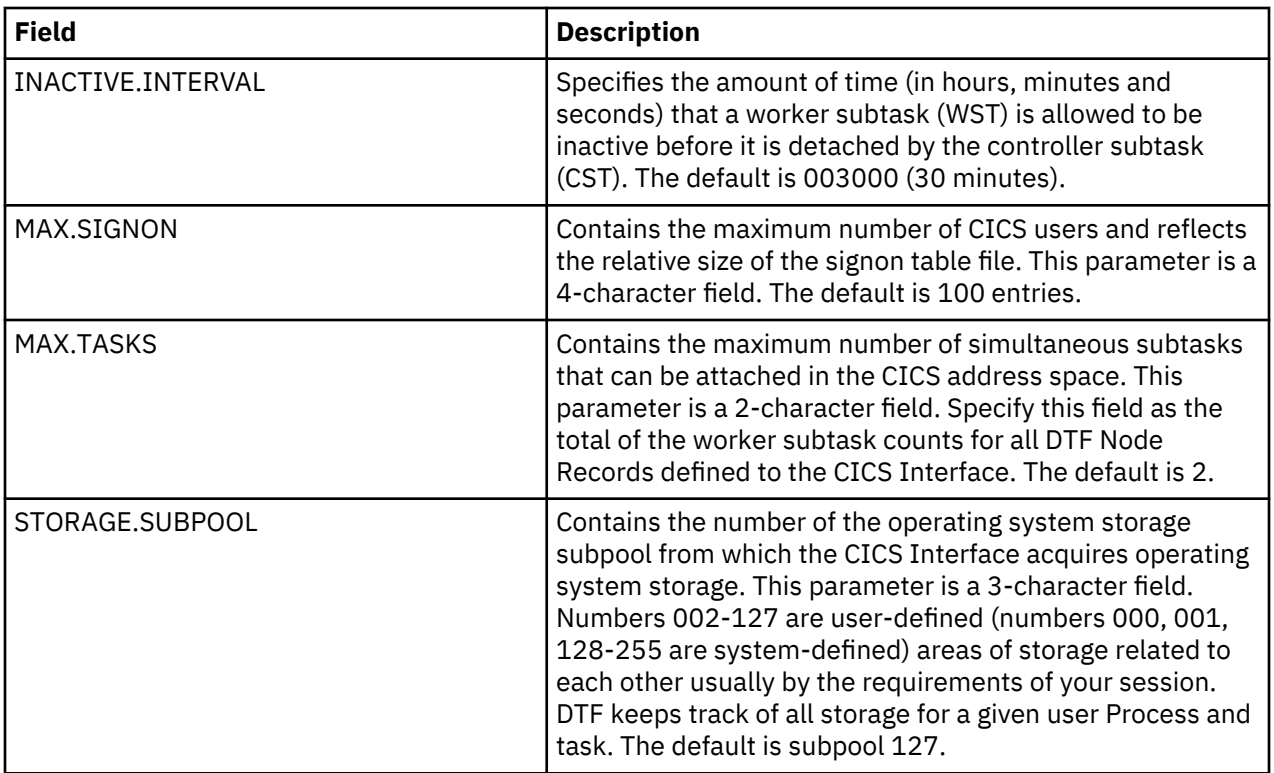

### **Menu Options**

The following options contain a Y or N which enables or disables the options on the PRIMARY MENU of the general user. You can use these Y/N flags to determine the level of functionality to be provided by IBM Connect:Direct.

These options affect all users of Connect:Direct for z/OS. If you want to limit the functionality available to specific users, you must use either the authorization functions of IBM Connect:Direct (select only the appropriate options when defining that user in the IBM Connect:Direct Authorization File) or the IBM Connect:Direct Security exit (set an Authorization Bit Mask to allow or restrict the appropriate options).

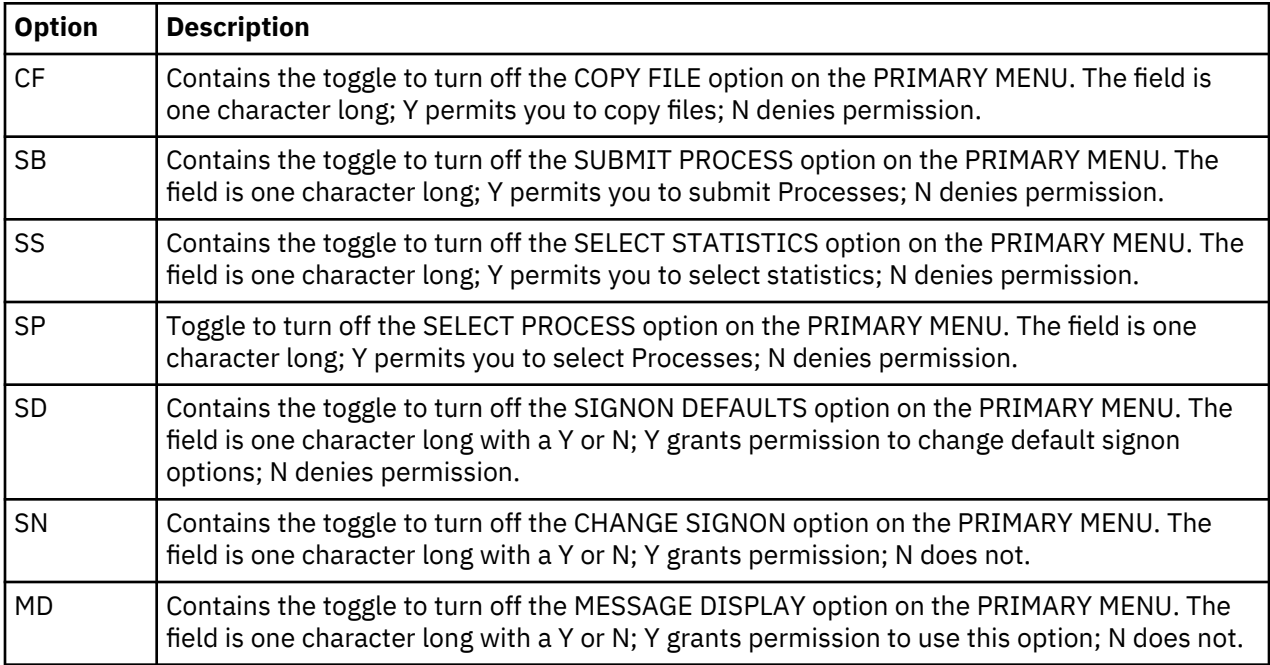

# **Updating DTF Node Records**

The DTF NODE RECORDS screen is accessed by selecting option C on the PRIMARY MENU, then by selecting option D on the CONFIGURATION screen, and pressing Enter. One DTF node record exists for each DTF node which IBM Connect:Direct users can sign on to directly. Following is an example of the screen.

**Note:** Changes made to the DTF node record parameters are immediately reflected in the active system.

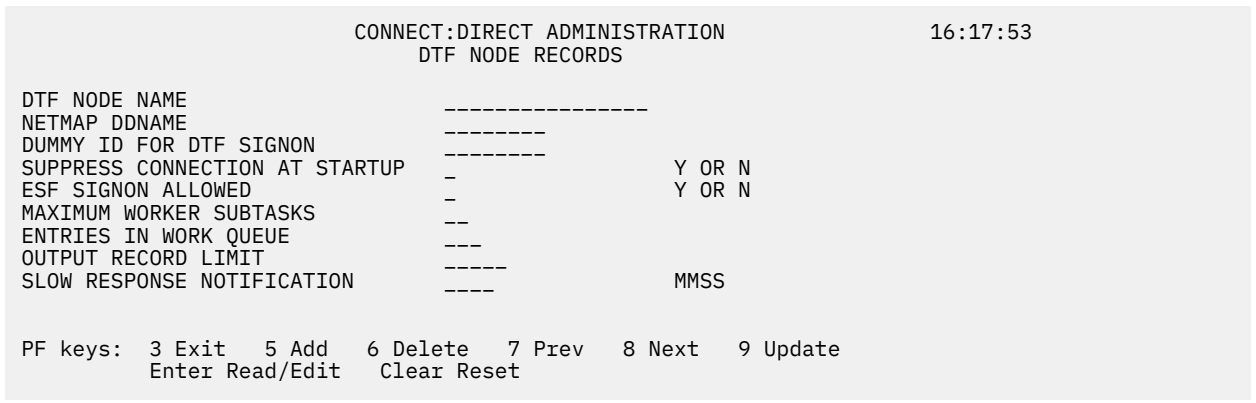

The following table describes the Entry fields:

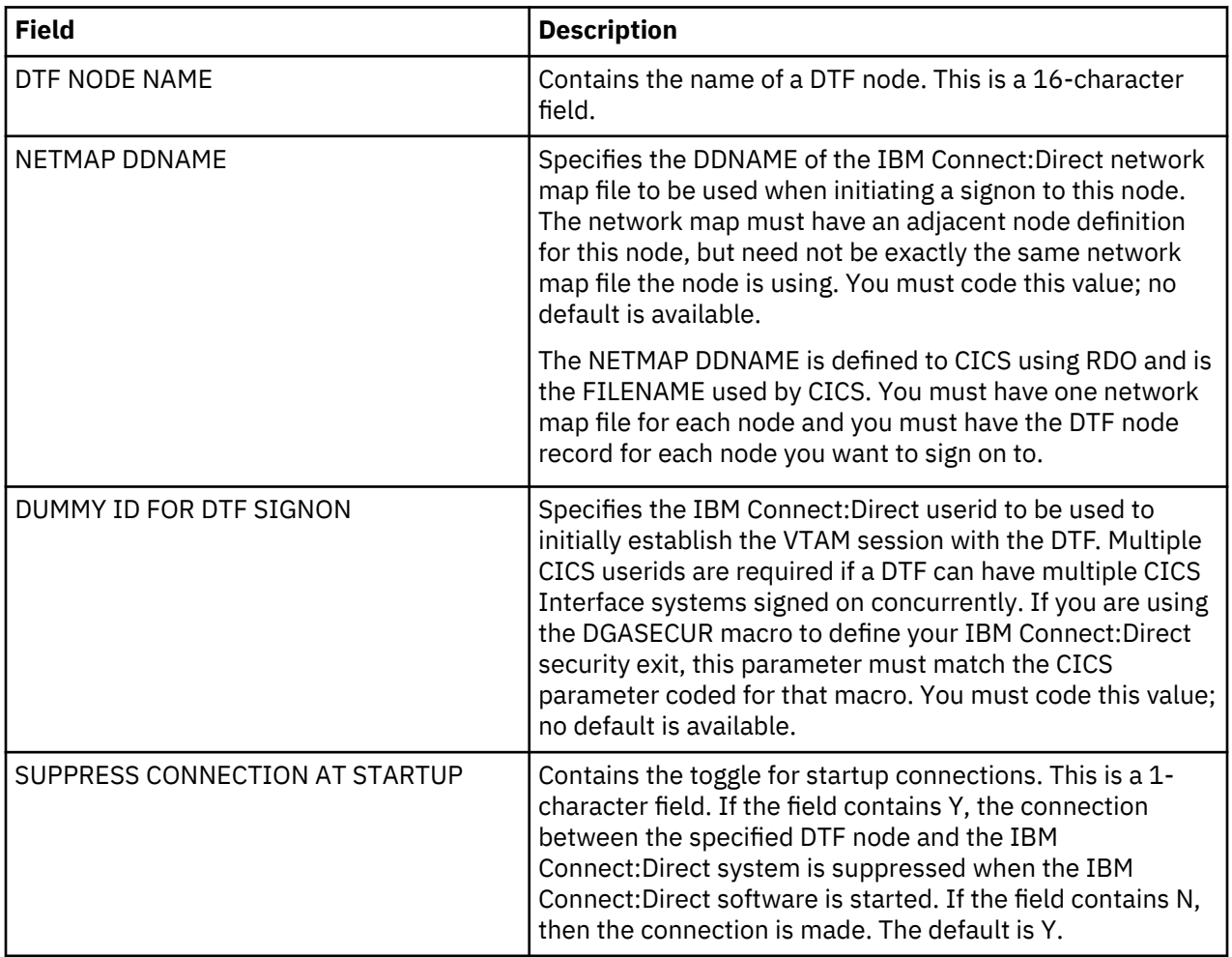

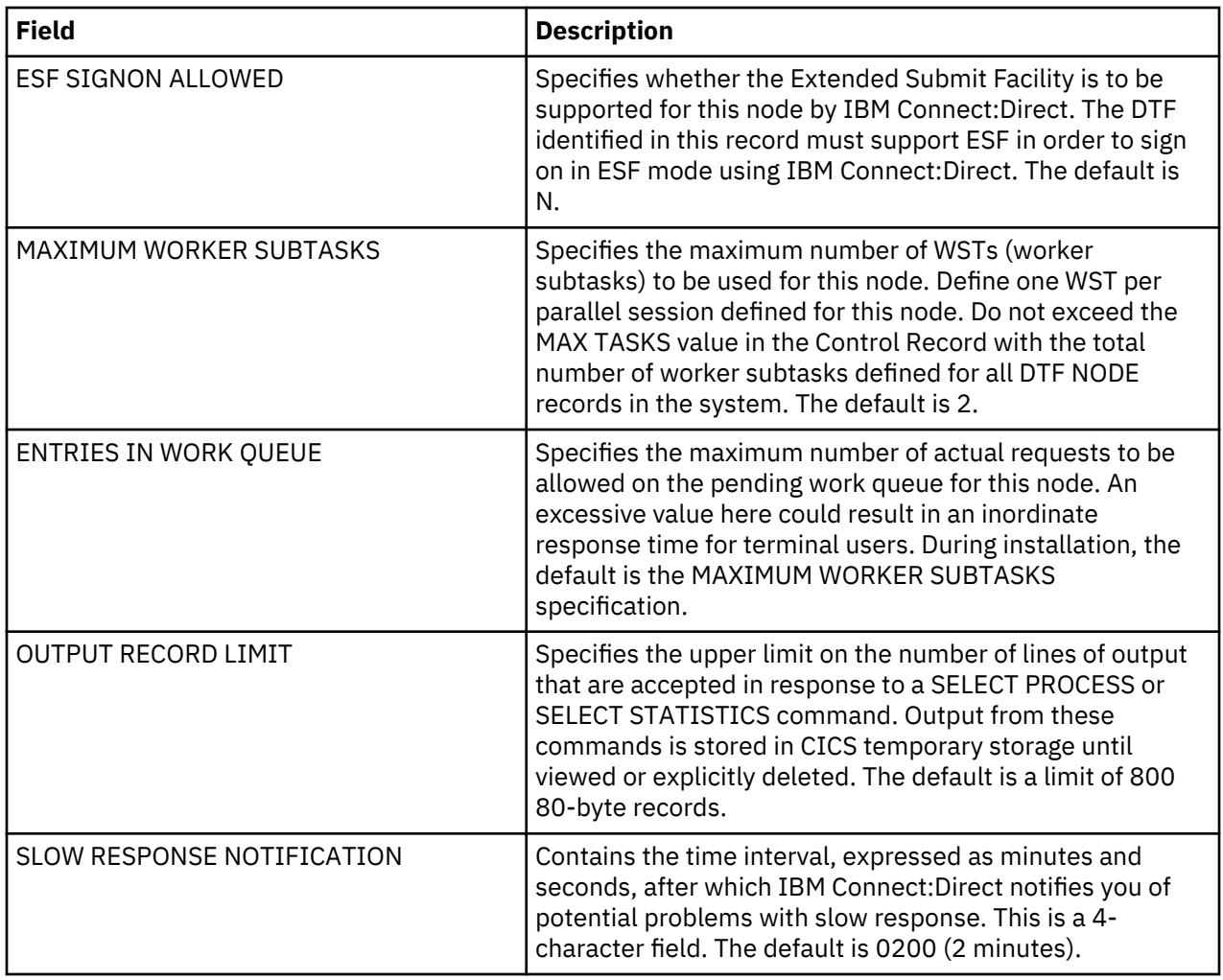

# **Updating Network Node Records**

To access the Connect:Direct ADMINISTRATION NETWORK NODE RECORDS screen, select option C from the PRIMARY MENU, select option N from the CONFIGURATION screen, and press Enter. The screen fields are scrollable, and allow you to view the contents of the network node records. Following is an example of the screen.

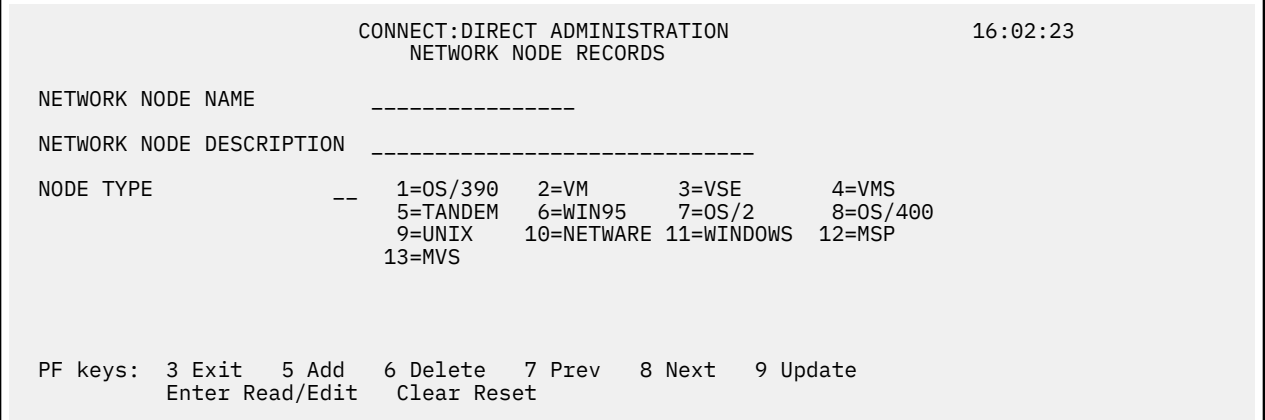

Because you can type the node name and environment on the COPY FILE BETWEEN NODES screen, it is not required that you define every node participating in a COPYFILE on the NETWORK NODE RECORDS screen.

**Note:** Changes made to the Network Node Record parameters are immediately reflected in the active system.

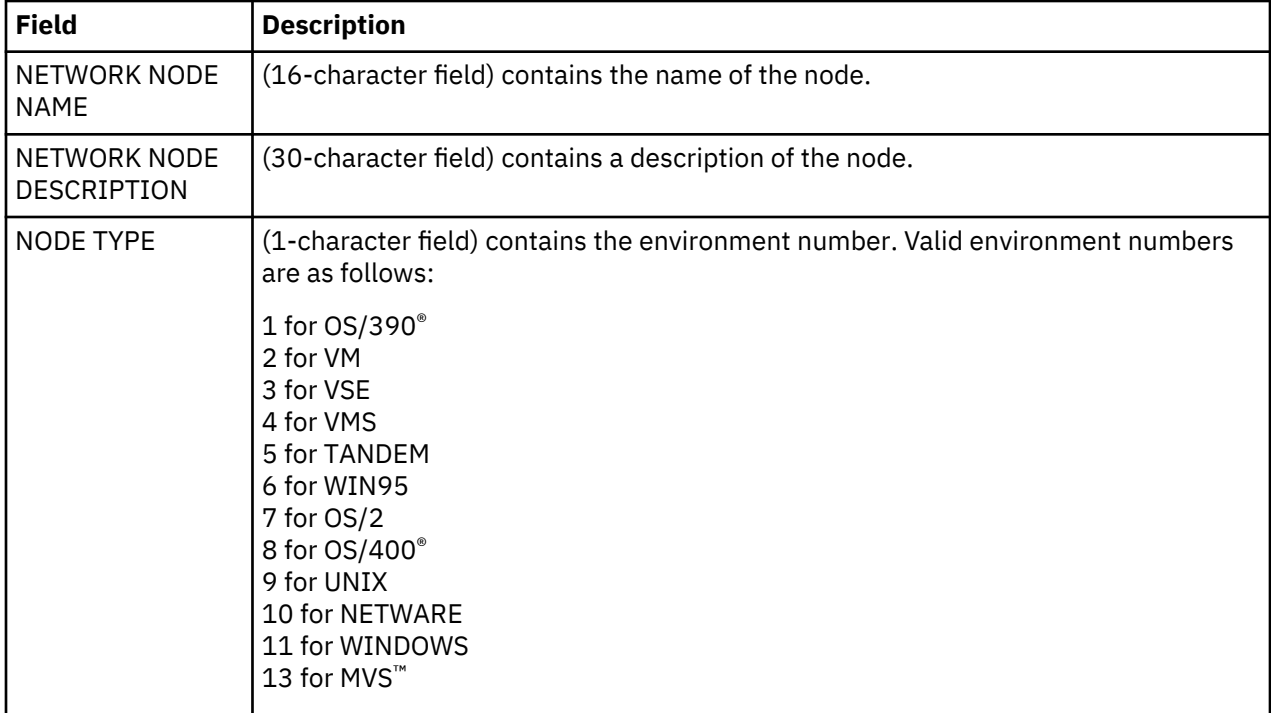

The following table describes the entry fields.

# **Working with the Administration Interface**

To access the IBM Connect:Direct ADMINISTRATION INTERFACE screen, select option I from the PRIMARY MENU and press Enter.

```
IBM CONNECT:DIRECT ADMINISTRATION 10:30:37
                        INTERFACE
   OPTION ==> CONNECT:DIRECT VER VV<br>REL RR<br>MOD MM
 REL RR
MOD MM AND A STREET IN THE STREET IN THE STREET IN THE STREET IN THE STREET IN THE STREET IN THE STREET IN THE
                        A ... ACTIVATE INTERFACE
 M ... START MONITOR
 I ... SHUTDOWN INTERFACE (IMMEDIATE)
                        S ... SHUTDOWN INTERFACE (NORMAL)
        INTERFACE STATUS ACTIVE<br>PENDING REQUEST NONE
        PENDING REQUEST NON<br>MONITOR TASK NUMBER 25
         MONITOR TASK NUMBER 25
        ACTIVE TASKS 0
PF keys: 3 Exit ENTER Refresh/Process
```
The INTERFACE screen is the key to activating, monitoring, and shutting down the CICS Interface between CICS and the active IBM Connect:Direct DTF nodes. From the INTERFACE screen, you can manually initialize and terminate the operating system subtasks that perform the interaction with IBM Connect:Direct.

The following table describes each option for the INTERFACE screen.

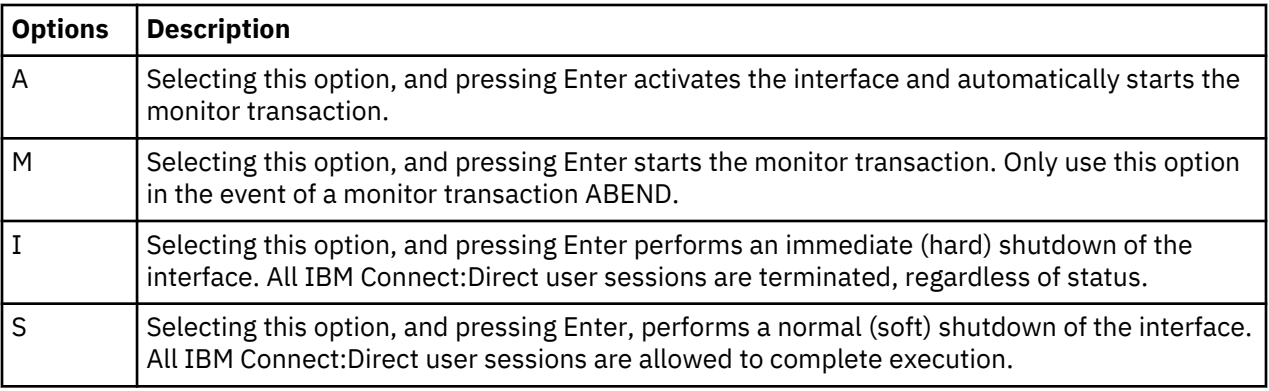

The following table describes the system fields:

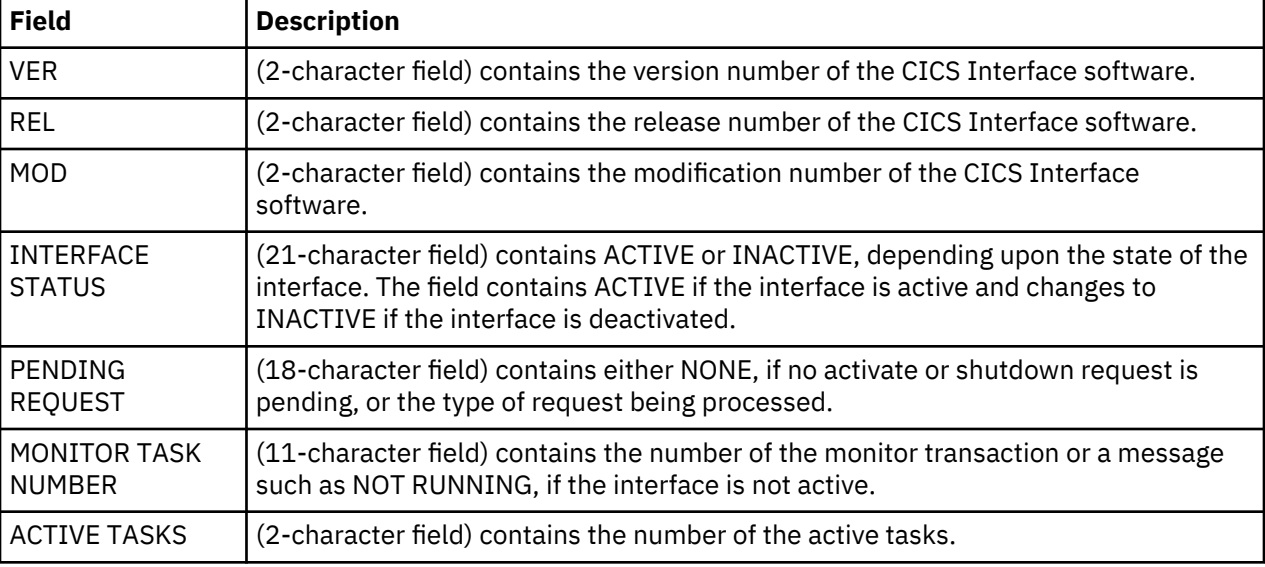

# **Operating the CICS Interface**

In order for the CICS user interface to perform its function, a connection must exist between it and a IBM Connect:Direct DTF. This facility can be local (within the same VTAM domain) or remote (residing in another domain).

This connection is accomplished using operating system subtasks that are attached in the CICS address space at the CICS Interface startup. The subtasks perform two types of functions:

One or more Worker Subtasks (WSTs) are attached for each active link to a IBM Connect:Direct DTF. These subtasks are responsible for establishing a link to the DTF, passing commands to it, and receiving any results.

A single Controller Subtask (CST) is created to monitor the work of all WSTs in the system and perform communications functions with the user interface portion of CICS.

Initialization of the CICS Interface invokes programs that perform the following functions:

- Acquires CICS Interface work areas, such as the signon table and work queue areas
- Enables a task control global exit point and its associated global work area
- Reads the configuration information from the configuration file and places that information in the global work area
- Attaches the CST subtask
- Checks for any DTF nodes that are to be activated at initialization and passes information to the CST task to allow it to create the appropriate WSTs and establish the link with the DTF.

**Note:** The CICS Interface module is also available for the interface autostart at CICS startup. When the module is in the PLTPI, you can start CICS without starting the interface by including a special DD card in the CICS startup JCL deck: **//NDMINIT DD DUMMY**. If present, NDMINIT will not start the interface as part of CICS initialization. The interface can then be started manually.

### **Monitor Transaction**

In addition to these operating system subtasks, a CICS monitor transaction is created to accept input from the user interface, pass it to the CST, and route the output to the appropriate user. This transaction is also responsible for detecting a loss of the CST subtask due to an error condition and performing a restart. The monitor transaction is activated at the CICS Interface startup and remains in the system for the life of the online region. Monitor activities include the following:

- Restarting the interface in case of an ABEND
- Watching for DTF requests which are taking too long
- Forcing retry of requests still in the queue
- Forcing retry of DTF node session establishment
- Attempting to switch from ESF to primary (DTF connected) mode
- Clearing non-terminal signon table entries, at end of transaction
- Clearing signon table entries in case of ABENDs

### **Interface Tasks**

Although CICS runs a number of subtasks (such as journaling and VSAM handling), CICS can be regarded as a single task. All CICS transactions that can generate IBM Connect:Direct requests run from this single CICS task. The CICS Interface runs as a set of separate tasks in the CICS address space. At the startup of the CICS Interface, a subtask called CST (controller subtask) is attached by CICS.

### **Interface Startup**

This isolates CICS from all the non-CICS work involved in communicating to the IBM Connect:Direct DTF through the IBM Connect:Direct API. A CICS Interface monitor transaction is also invoked as part of interface startup to support and monitor interface operation.

The CST in turn attaches other subtasks, called WSTs (worker subtasks), organized by node. The WSTs establish and manage the DTF sessions, passing IBM Connect:Direct commands, and receiving returned information. The CST controls traffic between all CICS Interface transactions and each WST.

#### **Interface Subtask Management**

Each WST handles requests for CICS users through the CST. One WST communicates with only one DTF, but multiple WSTs can communicate with one DTF. The DTF-connected WSTs are not associated with any particular CICS transactions. The various IBM Connect:Direct requests generated by CICS Interface users are handled by any of the multiple WSTs which are for a particular DTF node. The CST oversees all the WSTs, and is responsible for coordinating work generated by CICS transactions.

One WST is attached per node at the CICS Interface startup, as defined in the CONFIGURATION file. Additional WSTs for a node are attached as needed, based on concurrent CICS Interface user demand. The maximum number of WSTs (tasks) attached globally for the interface and per DTF node is defined with CONFIGURATION control and DTF node parameters. The DTF node connection limit is edited to be no larger than the number of CICS interactive applications specified in the Network Map for that node.

When an attached WST becomes inactive (is not used for any requests) for a period of time, it is detached by CST. The inactive interval is defined with a CONFIGURATION control option. You can suppress WST activation by DTF node with a CONFIGURATION DTF node parameter.

### **Interface Request Management**

CICS user requests are placed on a work queue with one queue per node. The one or more WSTs attached per node dispatch work from the queue. Maximum queue length by node is defined with a CONFIGURATION DTF node parameter which defines the number of queue entries.

When WST (session limit) is reached and additional WSTs cannot be attached to dispatch work from the queue, requests remain on the work queue until a WST becomes available. When the number of allowed WSTs for a given node is held to a minimum, yet user activity for the given node is high, increase the number of queue entries.

Work queue size is also affected by the CONFIGURATION control option worker retry interval which defines the time elapsed between attempts to obtain a free WST to dispatch work present on the work queue. IBM Connect:Direct user requests are rejected with a DTF busy message, when a DTF node queue reaches its maximum allowed number of entries.

The CONFIGURATION DTF node parameter defines worry time. A message is written to the log when a request to that node takes longer than the specified amount of time. No action is taken by the CICS Interface to automatically abort any requests which take too long.

The CICS Interface also has one system queue for system commands (for example, SHUTDOWN and QUIESCE) to dispatch system requests. You cannot adjust the system queue size.

### **Interface VTAM Session**

In cases where a WST/DTF VTAM session is active, but becomes inactive, the CICS Interface quiesces the node. Pending requests are allowed to complete, even though they can fail. The number of WSTs for the node is reduced to one.

At this point, if the WST is in session with a local DTF, and ESF mode is allowed, the WST switches to ESF mode. An ESF MODE message is displayed to IUI users, stating that a IBM Connect:Direct session error occurred, but ESF MODE is available. Under ESF operation, only the SUBMIT options are displayed on the PRIMARY MENU.

ESF mode operation is enabled for the entire interface through a CONFIGURATION control parameter; ESF mode operation is enabled for each user through a user profile parameter. When a WST fails to establish or drops a DTF session, and ESF is not allowed, then the WST remains attached, but all user requests for the node are rejected.

The WST periodically tries to establish or re-establish (retry) a session with the associated DTF. The CONFIGURATION control parameter session retry interval defines the time lapsed between retries for session connection. An additional CONFIGURATION control parameter, the ESF session retry interval, defines the time elapsed between retries of a dummy DTF session to check if ESF mode has returned to primary mode.

# **Viewing Node Status**

#### **About this task**

The Node Status screen enables you to check the status of all DTF nodes eligible for access by the CICS Interface, and you can selectively activate, deactivate, and view pending work for all DTF nodes. The CICS user interface provides the ability to log on to any IBM Connect:Direct DTF in your network and perform IBM Connect:Direct operations using that node as your Process primary node. DTFs to be accessed must be identified in DTF Node Records in the configuration file along with the configuration parameters to be used when communicating with that node.

To scroll backward and forward, through the list of DTF nodes connected to the Connect:Direct for z/OS session, press PF7 and PF8, respectively.

#### **Procedure**

1. To access the CONNECT:DIRECT ADMINISTRATION NODE STATUS screen, select option N from the ADMINISTRATION PRIMARY MENU and press Enter.

Following is an example of the Node Status screen.

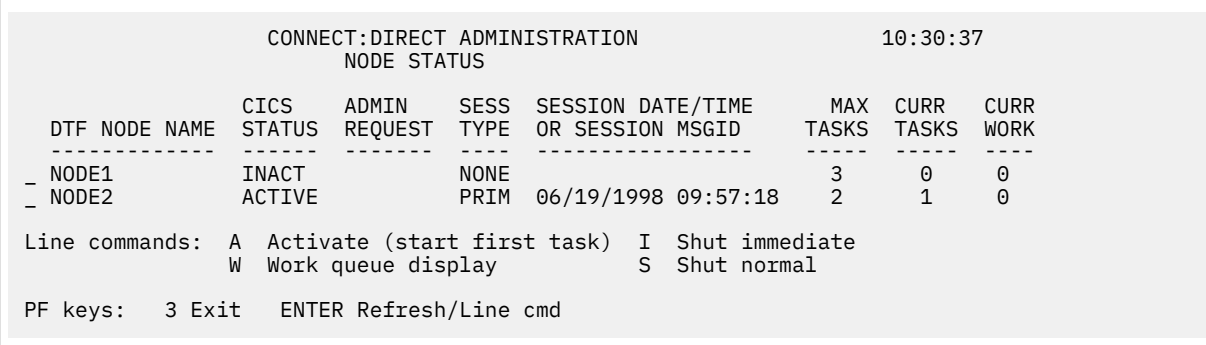

The following table describes the fields on the NODE STATUS screen:

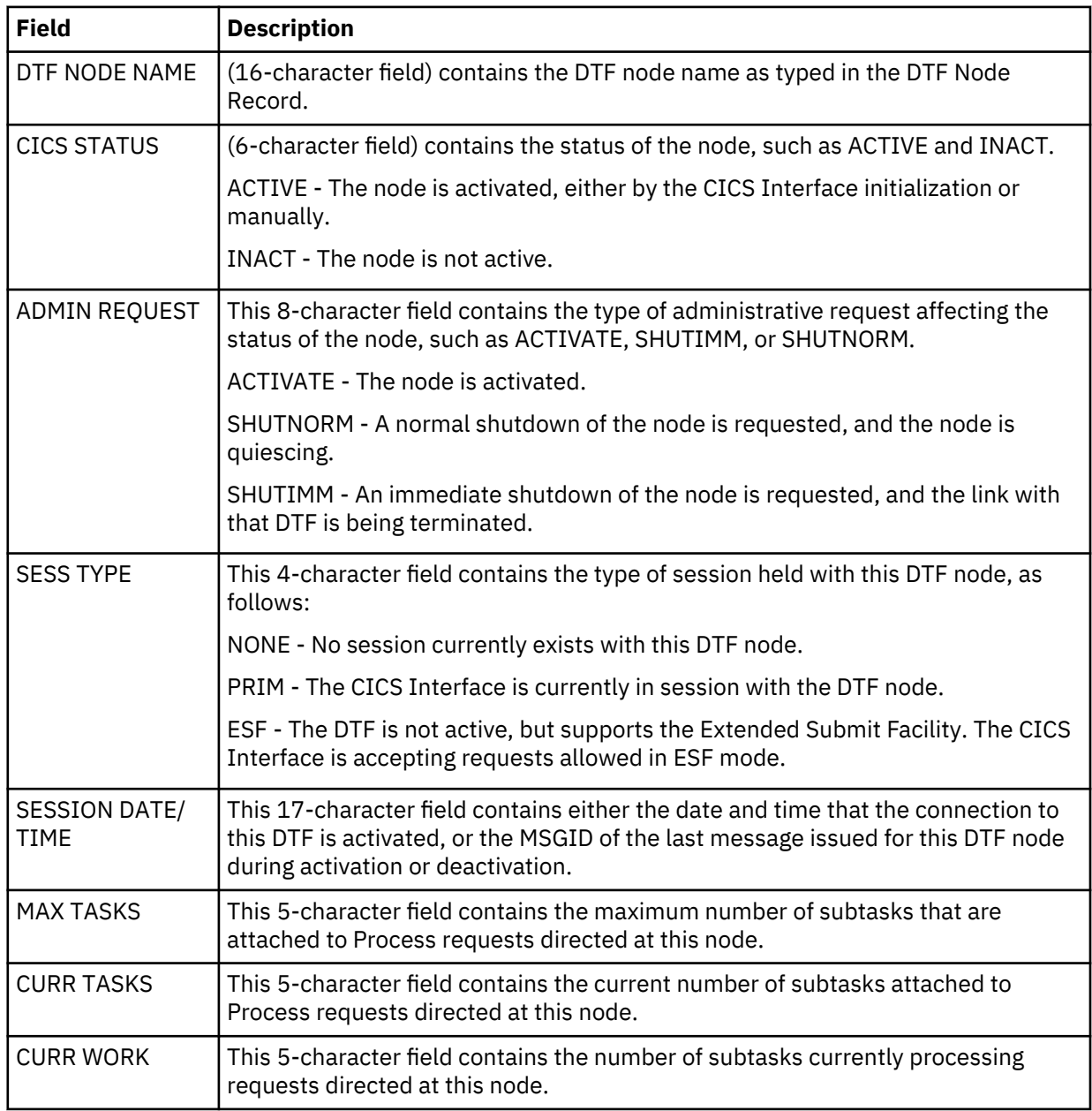

2. Take one of the following actions in the line command column to the left of the DTF node name:

• To activate the node, type A and press Enter.

• To access the WORK QUEUE screen for a node where work is being processed, type W and press Enter.

- To perform an immediate (hard) shutdown of the node to force all Processes to stop, regardless of status, type I and press Enter.
- To perform a normal (soft) shutdown of the node to allow all Processes to complete execution, type S and press Enter.

# **Viewing the Work Queue Screen**

The IBM Connect:Direct Work Queue is defined for each node to dispatch IBM Connect:Direct requests and responses. The DTF node configuration file contains information required by the CICS Interface to manage the DTF VTAM or ESF sessions. Each WST uses the standard IBM Connect:Direct API to manage the DTF or ESF session.

To access the WORK QUEUE screen for a node where work is being processed, type W and press Enter.

The WORK QUEUE screen fields contain the data describing the tasks in the work queue for each CICS user on a IBM Connect:Direct DTF node. Following is an example of the screen.

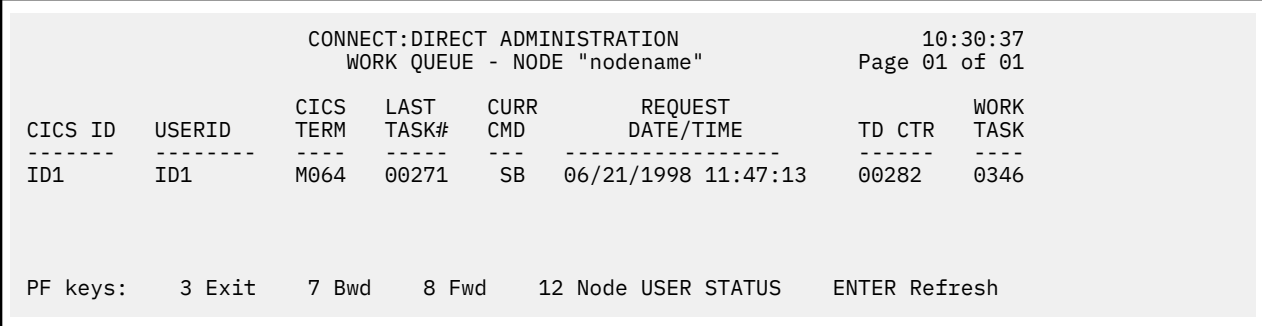

Scroll backward using PF7 and forward using PF8 to view the entries. Press PF12 to view to the USER STATUS screen, and then press PF3 to get back to the WORK QUEUE screen.

The system fields are as follows:

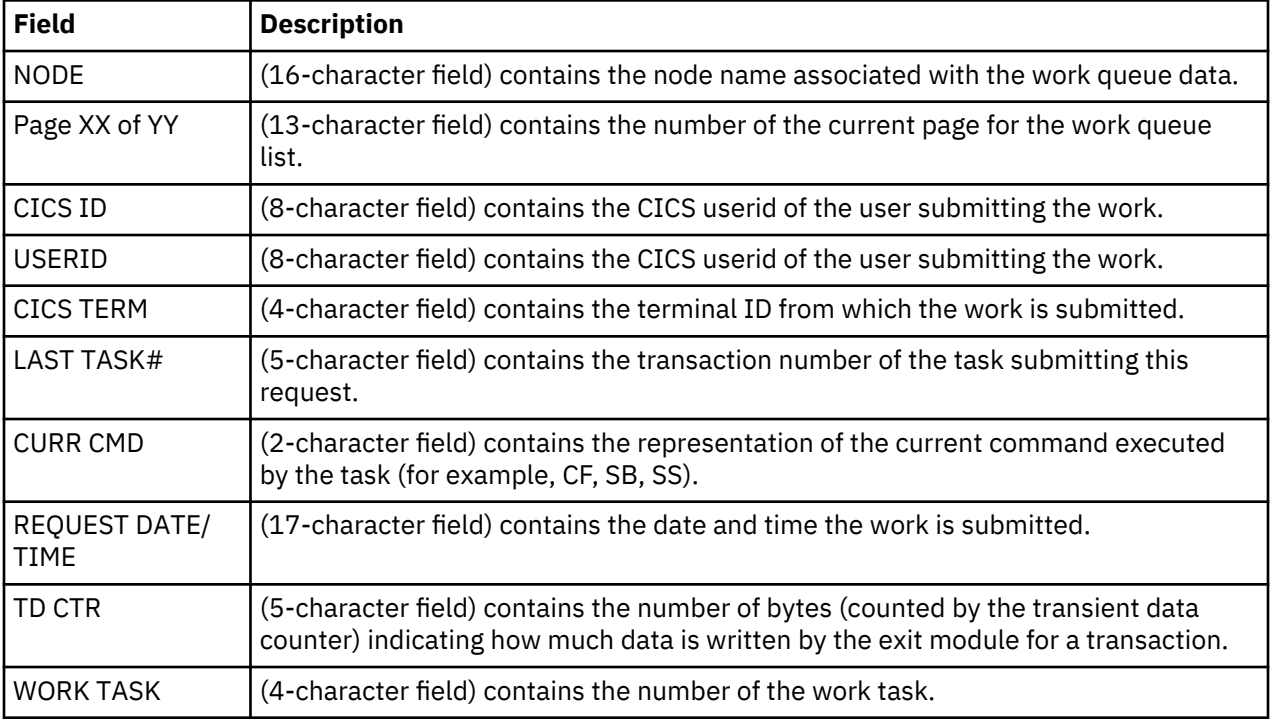

# **Signon Defaults**

IBM Connect:Direct enables you to set default CICS signon information. This information is not required but it can make IBM Connect:Direct easier to use.

The system automatically uses a CICS userid to read the profile dataset when a transaction is entered. If it finds a profile record, IBM Connect:Direct uses the record's information to control what the user can do.

If the user's signon defaults record includes a userid and password, IBM Connect:Direct automatically signs on the user. If the signon defaults record does not include a userid and password, IBM Connect:Direct prompts the user for a userid and password before allowing access.

After accessing IBM Connect:Direct, you can change your own signon defaults using the SD function.

### **Accessing the Signon Defaults Screen**

To access the Connect:Direct Administration Signon Defaults screen, type S and press Enter on the Administration Primary Menu . The screen is shown in the following figure.

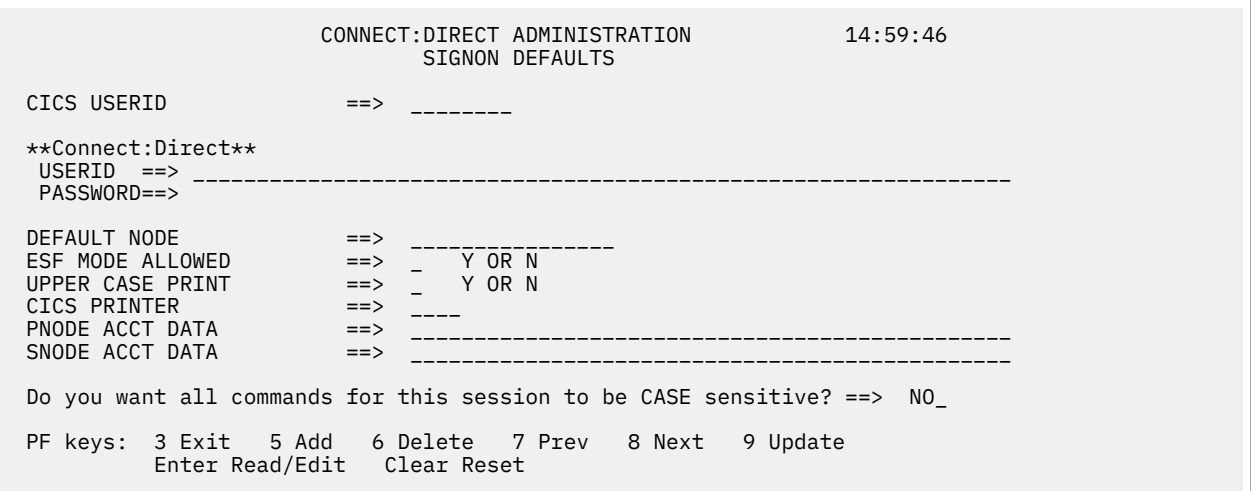

The following table describes the entry fields.

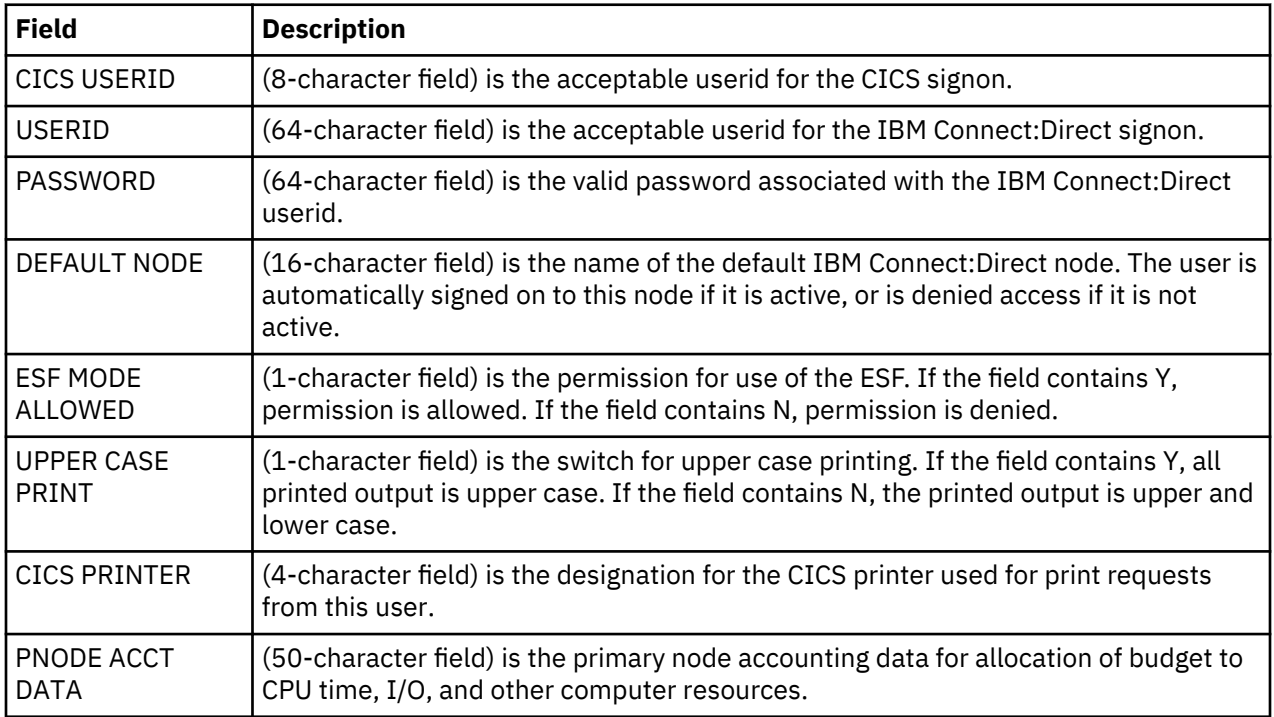

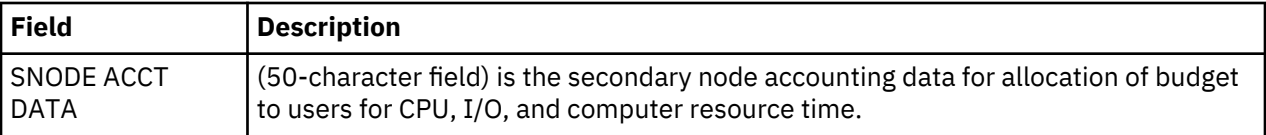

The following table describes the system field.

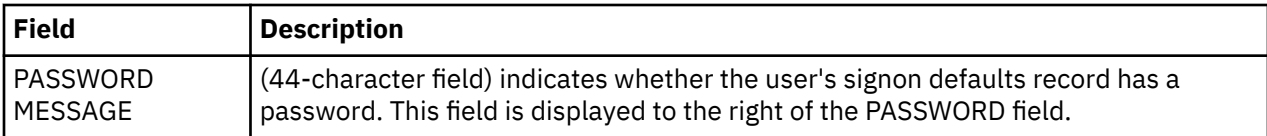

# **Viewing User Status**

### **About this task**

Periodically view the status of a user to determine:

- User access to a resource
- Actions users are performing while using a resource
- Resolve problems encountered by users

IBM Connect:Direct provides the user status function for you to view information about users of the system and, if necessary, intervene to resolve error situations. You can either view all users of the system, a single user (optionally qualified by CICS userid or terminal ID) or a group of users (optionally qualified by IBM Connect:Direct DTF node).

You have the option, while on the PRIMARY MENU screen, to restrict the scope of the status display. Restrict the scope by specifying the CICS userid, terminal ID and IBM Connect:Direct node that you want to display on the USER STATUS screen. To see all signed-on users, do not restrict your selection.

#### **Procedure**

1. To access the CONNECT:DIRECT ADMINISTRATION USER STATUS screen, type U and press Enter on the PRIMARY MENU,.

Following is an example of the USER STATUS screen.

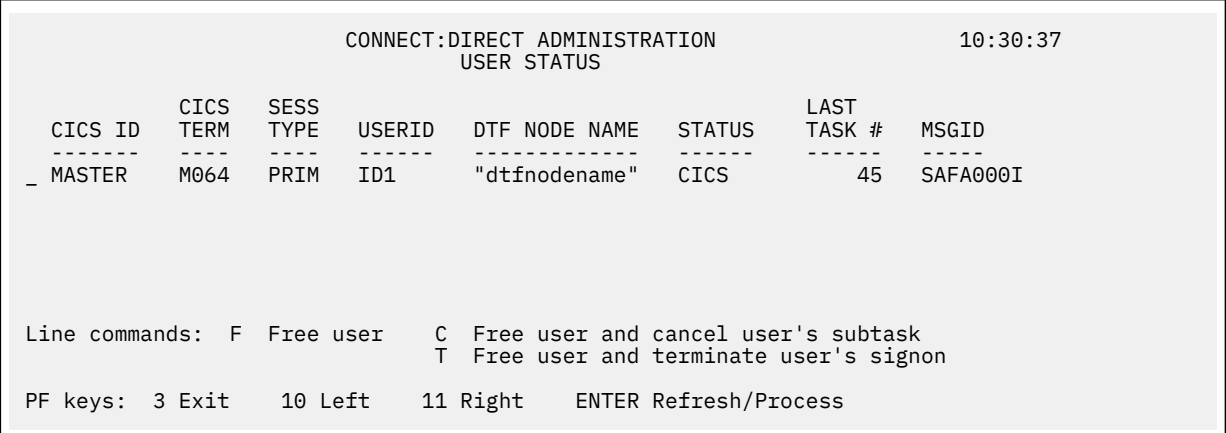

- 2. Take one of the following actions in the underscore field to the left of the CICS userid when a user security violation or resource allocation is abused:
	- To free a user from use of the CICS Interface system, type F and press Enter.
	- To free a user from use of the CICS Interface system and cancel that user's subtask, type F and press Enter.

• To free a user from use of the CICS Interface system and and terminate that user's signon, type T and press Enter.

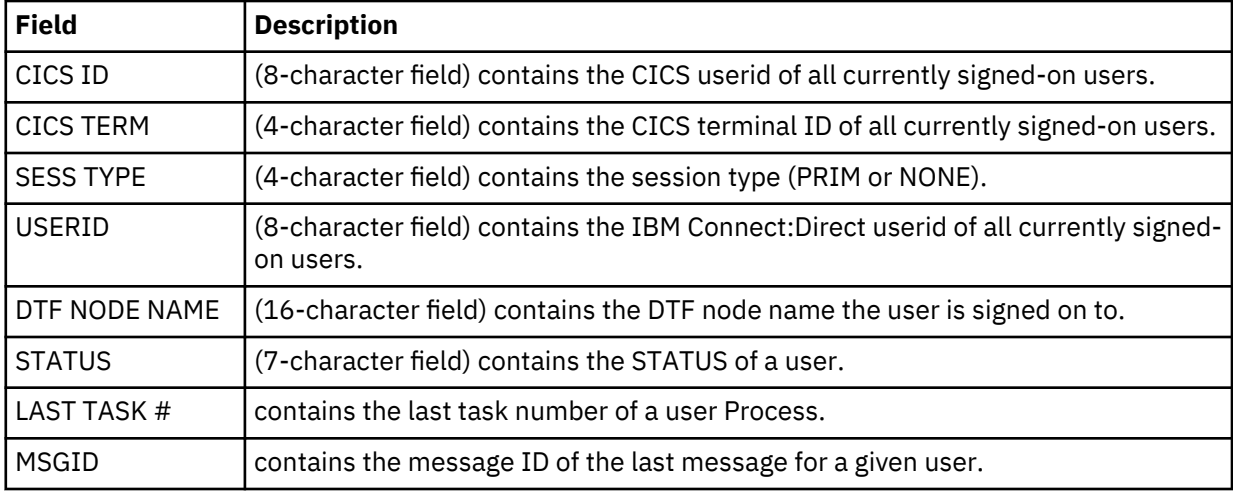

The following table describes the systems fields:

3. To see the following additional system fields, press PF11 to scroll right on the screen.

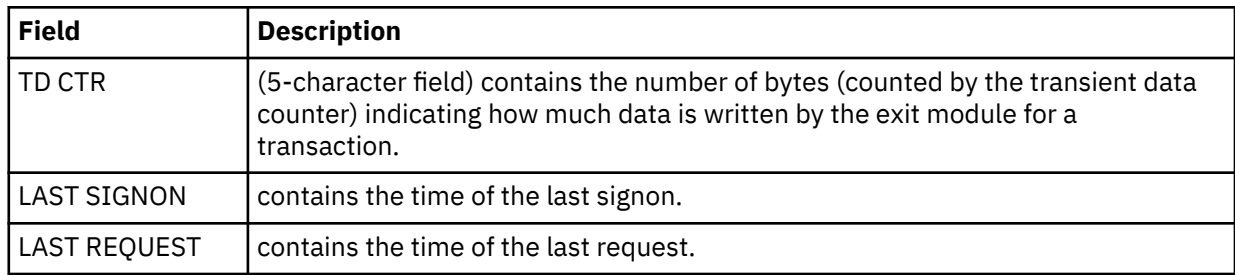

# **Operational Considerations**

# **Signing On to Multiple DTFs from a Single IUI**

Use the Connect:Direct for z/OS IUI to sign on to multiple IBM Connect:Direct DTFs on either local or remote processors. To take advantage of this facility, consider the following:

- Provide VTAM access to the DTF you want to sign on to. For local DTFs (within the control of the same VTAM subsystem), you must provide IUI APPLIDs that may be used by ISPF or CICS IUI facilities. If the DTF facilities are located on remote processors, you must define the IUI APPLIDs for those DTFs to the local VTAM subsystem as cross-domain resources.
- For each DTF you want to access through the CICS IUI, you must define a DTF Node Record for that facility in your CICS configuration file. You can define the DTF Node Record by using the configuration update facilities of the **DGAA** transaction.

### **Note:**

All DTF nodes do not have to use the same Network Map file; for instance, if you want to communicate with two DTFs with different Network Map contents, you can specify an alternate Network Map in the CICS JCL (or using the RDO) and in the DTF node record in order to communicate with the second DTF, as long as that DTF is defined as an adjacent node in the Network Map.

- The DTF node record in your configuration file must include the DD name of a Network Map file in order to communicate with the remote IBM Connect:Direct DTF. This Network map must have the remote DTF defined as an adjacent node.
- All Processes to be submitted to a remote DTF facility must reside in the Process library (DD name DMPUBLIB) defined for your CICS system.

# **Signing On to a Single DTF from Multiple IUI Facilities**

Not only can you sign on to multiple DTF facilities from a single CICS IUI, but you can also sign on to a DTF from multiple CICS IUI systems. To sign on to a DTF from multiple CICS IUI systems, note the following:

- If you are using the DGASECUR macro to generate your DTF security exit and provide a value for the CICSID keyword at exit generation, all CICS systems accessing that DTF must specify the same CICSID in their signon requests as specified in the CICSID keyword. The password for the CICS signon to a DTF is always CICSIUI.
	- If the CICSID keyword is not specified in the DGASECUR macro, no checking of CICSIDs for CICS signon requests are performed in the signon exit; however, the CICSID value with a password of CICSIUI are passed to your security facility (if available) or to the IBM Connect:Direct Authorization Facility for validation. The CICSID to be used when signing on to a particular DTF is specified in the CICS DTF NODE configuration record for that DTF.
	- The CICSID equals the userid that is specified on the DTF NODE RECORDS SCREEN. If you let CICSID default at installation time, the value is CICSUSER. For example, CICSID=CICSUSER.
	- Reassemble the supplied security exit for the value to take effect.
- If you do not want to use the DGASECUR macro to generate your DTF security exit, you can recognize the Connect:Direct for z/OS dummy signon by checking the password, which is always CICSIUI. When a dummy signon is received from Connect:Direct for z/OS, your security exit returns an Authorization Bit Mask (ABM) of binary zeros.
- To implement the CICS IUI on a base IBM Connect:Direct that has Stage 2 security turned on, modify the supplied security exit. The exit to be modified depends on which security product is running on the system.

## **Performing an Immediate or Uncontrolled Shutdown**

The CICS IUI facility provides two facilities for orderly termination of the interface, as follows:

- Termination is performed automatically by the CICS monitor transaction upon detection of a normal termination of CICS (through a CEMT PERFORM SHUTDOWN command) when the PLTSD in use specifies the Connect:Direct for CICS shutdown program.
- You can terminate the interface manually by using the DGAA transaction.

If you perform an immediate CICS shutdown (through the CEMT PERFORM SHUTDOWN IMMEDIATE command) or if CICS terminates abnormally, you may receive system A03 ABENDs from the z/OS interface. The ABENDs are generated as a result of region termination without detaching all the operating system subtasks created by the CICS IUI facility.

In order to avoid the additional ABENDs, you must terminate the CICS IUI facility manually, through the DGAA transaction, before you issue the CEMT PERFORM SHUTDOWN IMMEDIATE command.

# **Restarting Task ABENDS**

Administrative options exist to either quiesce (allowing pending requests to complete) or immediately shut down a specific node or the entire CICS Interface. After the shutdown has completed, another administrative option enables you to restart the CICS Interface.

In case the entire CICS Interface ABENDs, CICS is notified. The abnormal termination is recorded in the CICS CWA. When the CICS Interface monitor transaction detects that the interface failed, tries to automatically restart the interface. Users with requests to the interface when it crashed are freed by the CICS Interface monitor and the users are sent a message explaining the problem.

If a WST ABENDs, then the CST is notified. If any request from a CICS user is pending, CST fills in the return code and message for the user, informing the user that the command might have failed. If the failing WST is the only one running for a node, CST attempts to reattach the WST.

# **Accessing Accounting and Logging Information**

IBM Connect:Direct accounting is accomplished by the DTF. Accounting and statistics are gathered accurately as the DTF enables the userid to be extracted from the UICB for each IBM Connect:Direct command entered.

CICS logging is accomplished in the background of CICS operations, but does not record all CICS events and does not duplicate any other IBM Connect:Direct logs. Some events also display on the system console, where major CICS events and errors are reported, such as the following:

- Interface startup
- CST attach
- WST attach
- Node signon of dummy CICS ID
- WST session failure
- WST detach
- CST detach
- CST termination
- Administrative commands affecting sessions and requests
- Return information for CICS users who issue a request and then abnormally exit CICS without waiting for the response

# **Using the Extended Submit Facility (ESF)**

ESF mode is invoked when an active IBM Connect:Direct DTF session fails or when session establishment fails. In order for Connect:Direct for z/OS to activate ESF, you must install the ESF option on the local DTF and you must enable the option in the configuration file.

The user must also include the parameter ESF=YES in the SIGNON command. In ESF mode, a node is available for use only for SUBMIT commands which the user writes directly to the local DTF TCQ file. ESF SUBMIT requests can be issued only by those users who specify ESF as a profile (signon defaults) option.

# **Specifying IBM Connect:Direct Signon Parameters**

Four parameters in the IBM Connect:Direct SIGNON command explicitly support the CICS IUI as follows:

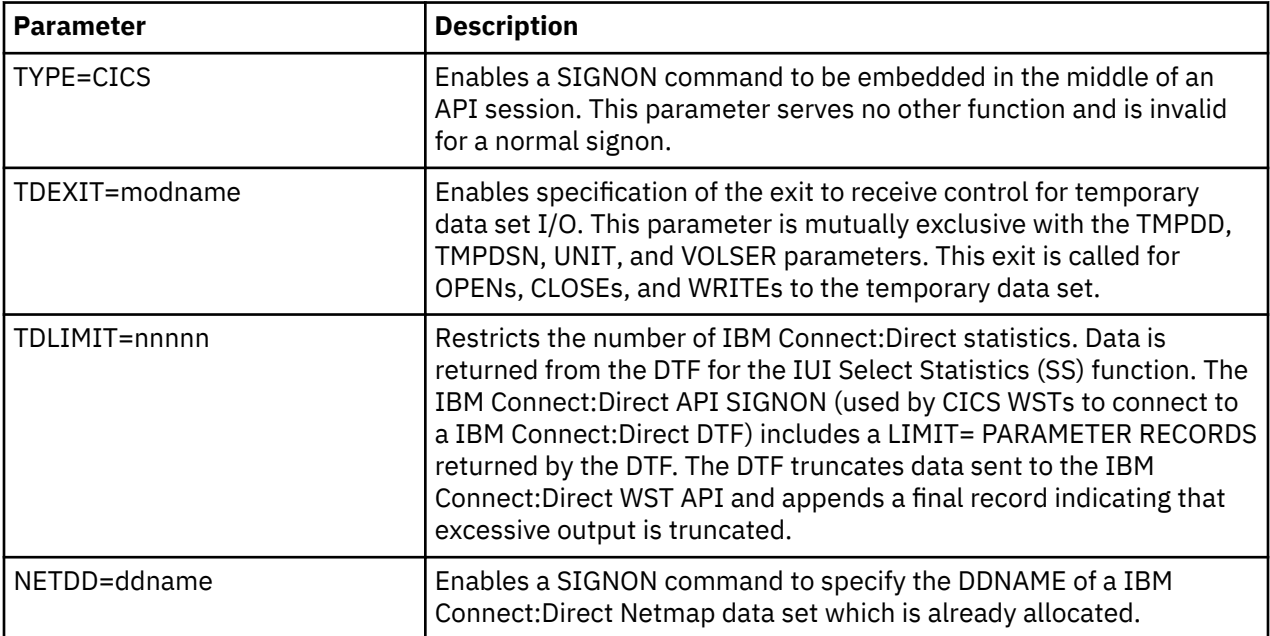

# **About IBM Connect:Direct CICS Data**

This section lists files and other data used by IBM Connect:Direct DTF and CICS.

### **IBM Connect:Direct DTF and CICS Data**

The following data, accessed in read-only mode under CICS, is used by IBM Connect:Direct DTF and the CICS Interface:

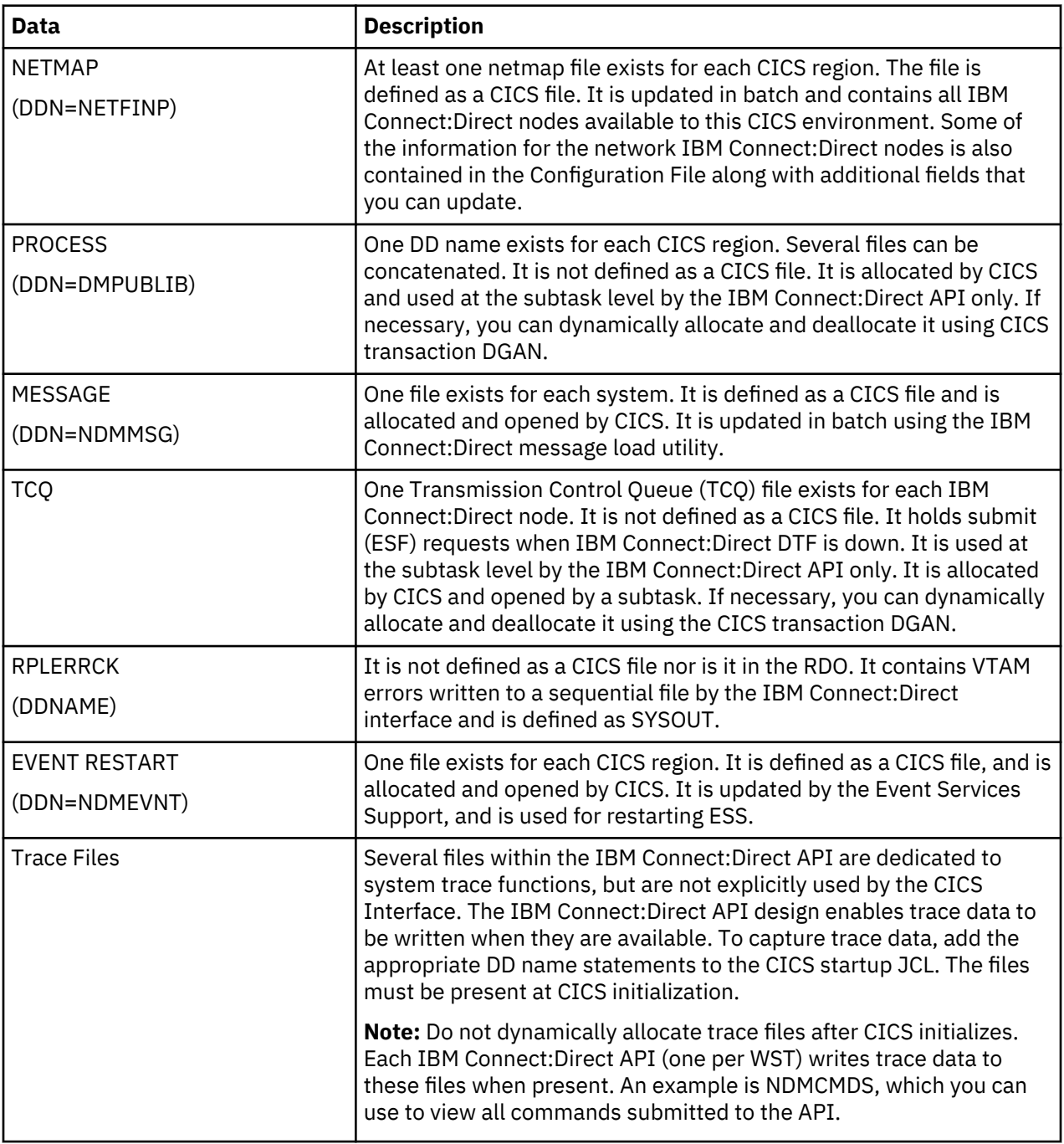

### **IBM Connect:Direct CICS Data Sets**

The following data sets, used only by Connect:Direct for z/OS, are for the CICS Interface environment and are updated under CICS:

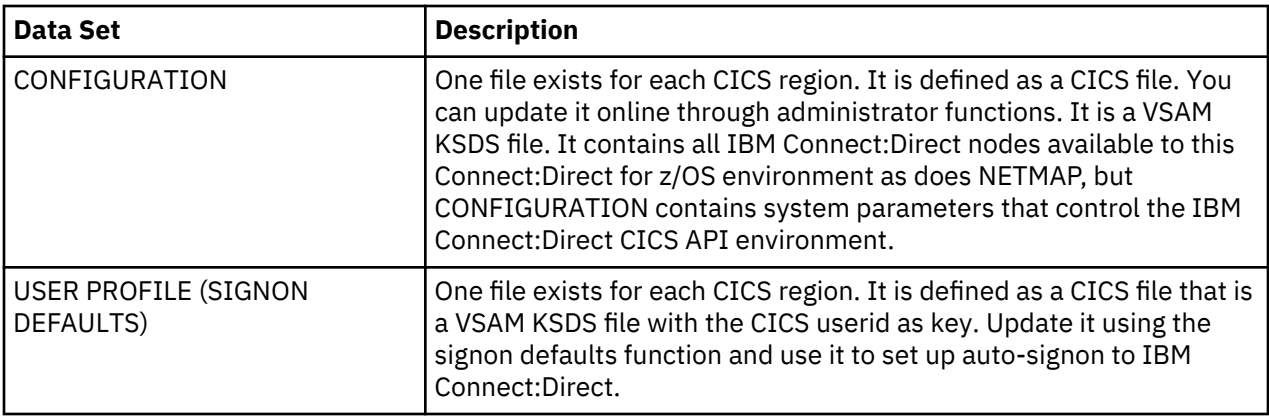

### **Temporary Data Set**

The IBM Connect:Direct API TDEXIT parameter configures the routing of IBM Connect:Direct statistics records to CICS Temporary Storage. CICS Temporary Storage, containing the data, is retained until the user exits the SELECT STATISTICS screen. CICS Temporary Storage containing the data is then deleted.

# **Signing On and Off CICS**

## **Signing On**

### **About this task**

You must install both CICS and IBM Connect:Direct and they must be working on your mainframe. You must also be using an IBM 3270 terminal or equivalent. In order to use the CICS Interface, you must first sign on. The SIGNON screen is the first screen displayed, unless you are authorized for auto-signon or auto-resignon. Sign on as follows:

#### **Procedure**

- 1. Sign on to CICS using the CESN transaction (if needed).
- 2. Sign on to Connect:Direct for z/OS, using the DGA transaction.
- 3. Complete the prompted signon information.

The IBM Connect:Direct for z/OS SIGNON screen shows prompts for your userid, password, and node name. Following is an example.

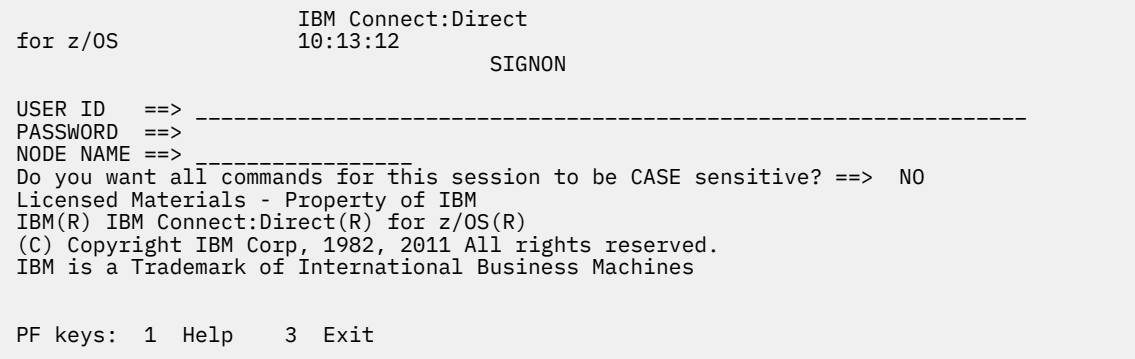

4. Type the userid, password, and node name information on this screen. After you have successfully signed on, you see the PRIMARY MENU screen.

The following table describes the entry fields for the IBM Connect:Direct for z/OS SIGNON screen:

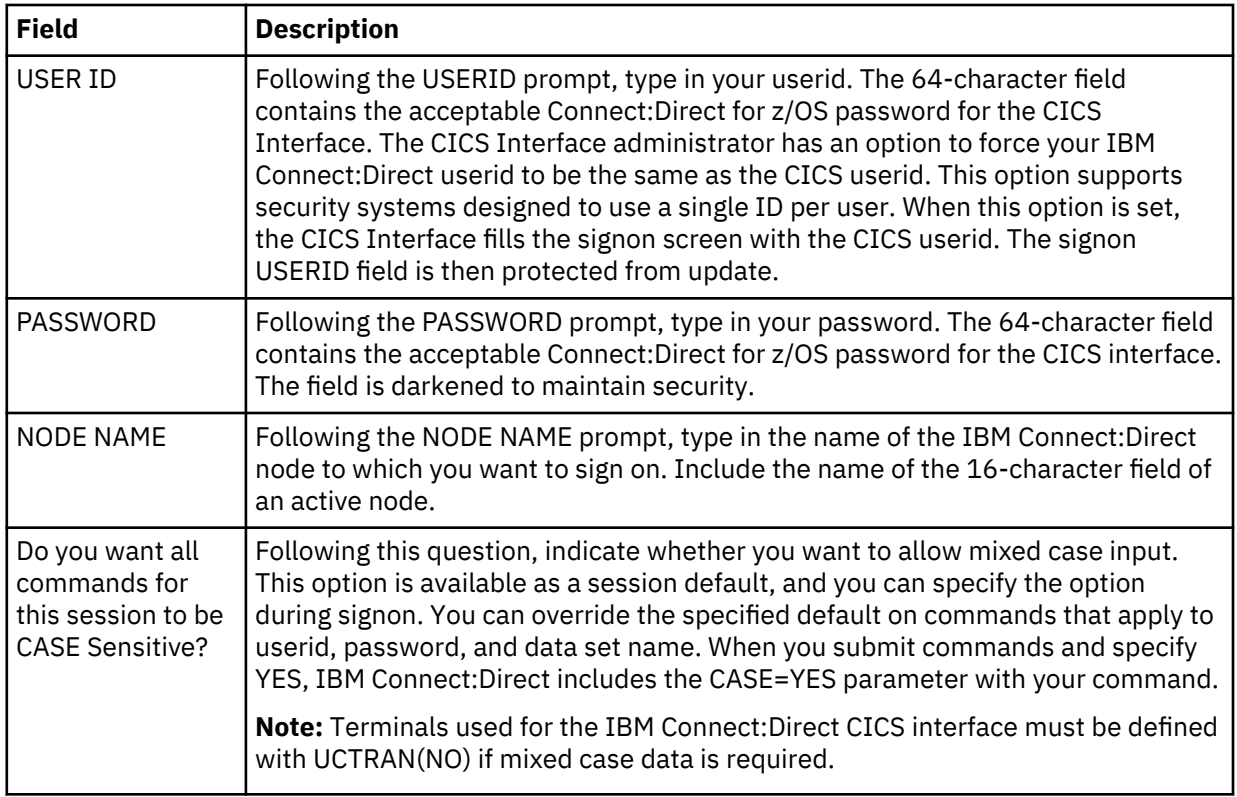

### **Auto-Signon**

If you are authorized for auto-signon, the SIGNON screen is displayed with an IN PROGRESS message. IBM Connect:Direct uses information stored in your user profile to complete the signon process. If you are not authorized for auto-signon or your user profile does not contain signon information, you must sign on to IBM Connect:Direct manually.

**Note:** IBM Connect:Direct uses the CICS userid key to access profile information even when the CICS userid does not equal the IBM Connect:Direct userid.

### **Auto-ReSignon**

If configured for resignon, the CICS Interface automatically resigns on those returning to CICS, after exiting CICS to use other CICS transactions. Resignon is canceled when you sign off CICS.

**Note:** When you attempt to reenter the CICS IUI, your userid and password are reverified by the DTF.

### **Status Alert Screen**

If you attempt to use the CICS Interface without first signing on to CICS, you see the Connect:Direct STATUS ALERT screen.

The STATUS ALERT MESSAGE displayed near the center of the screen indicates a failure of your SIGNON attempt. If you encounter this screen, press PF3 to go to a blank screen with the message DGA TRANSACTION ENDED in the upper left corner. At this point, sign on to CICS and then type in the DGA transaction, followed by Enter to go to the PRIMARY MENU.

If the signon transaction at your site is defined with CICS security or with RACF, CA-ACF2, or CA-TOP SECRET security, messages are displayed from the appropriate security facilities instead of the STATUS ALERT screen messages.

If the CICS Interface is not active, the STATUS ALERT screen is displayed with a message indicating that the interface is not active. In this case, you must activate the CICS Interface using the DGAA transaction. In addition, if your node is not active to the CICS Interface, either through the interface or through the node, you cannot sign on to that node. Ask your administrator to activate your session, your interface, or your node. See the IBM Connect:Direct for z/OS Administration Guide.

## **Using the Primary Menu**

The IBM Connect:Direct for z/OS PRIMARY MENU is the root menu of the menu hierarchy and is the access key to all other features of the CICS Interface.

The PRIMARY MENU contains a list of authorized IUI functions based on your IBM Connect:Direct function authorization. Your administrator can globally restrict these IUI functions in the system Configuration file, so some options may not be available to you. In addition, under ESF operation, the options are restricted to submit and utility options only. Following is an example of the PRIMARY MENU.

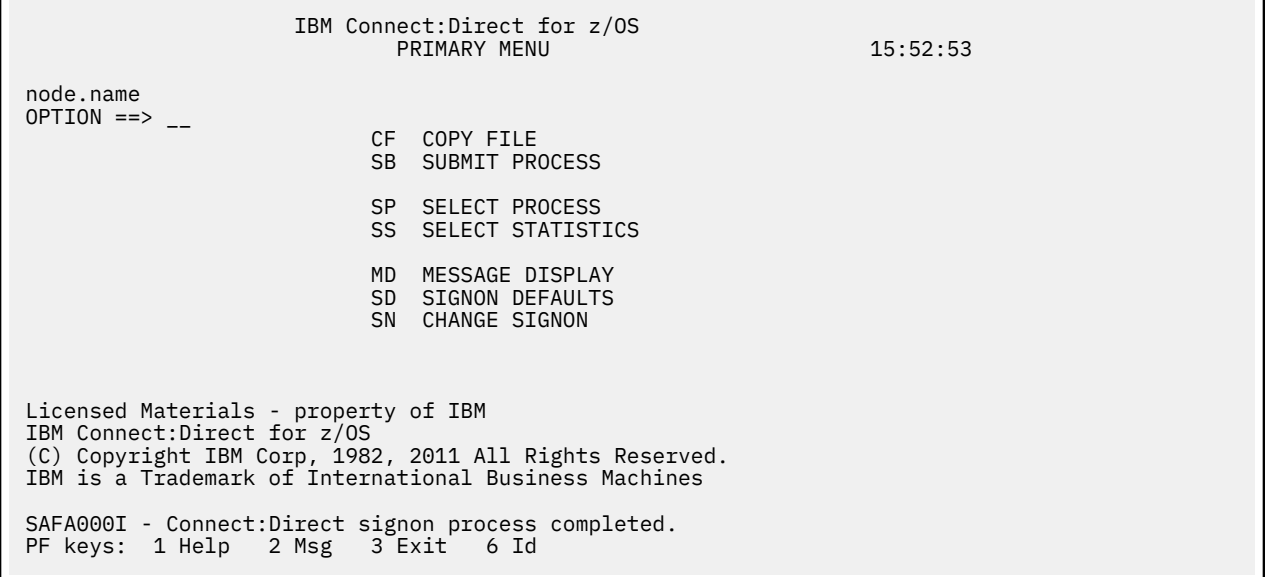

The 2-character OPTION field contains your option selection as follows.

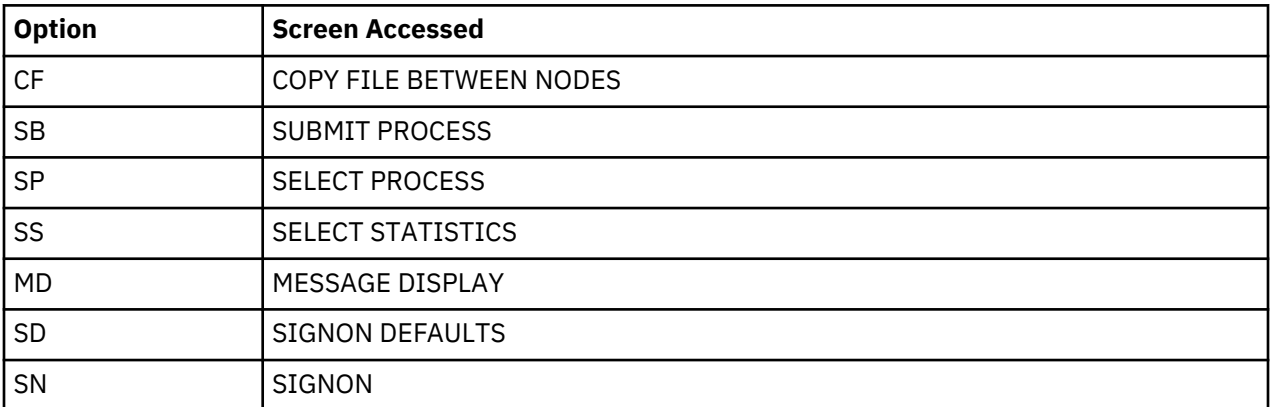

Press Enter after making your selection. Options CF, SB, SP, SS, and SD are described in other sections that follow. Options SD and SN are described in this section.

## **Using the SN Option for Multiple Terminal Signon**

The signon SN option also displays the signon screen. You can sign on to a IBM Connect:Direct node using signon information other than that specified in your user profile. You can sign on as you want, without updating your user profile.

By using the SN signon option, you can sign on to multiple IBM Connect:Direct nodes, by signing on to multiple CICS terminals. This is a convenience, not a multiple signon.

If you sign on to multiple terminals, only the latest DTF signon authorization rules apply. The latest authorization rules are used for all terminals where you previously signed on.

# **Updating Your Signon Defaults**

### **About this task**

You can use the CICS IUI Signon Defaults (SD) menu option to type your signon defaults, which are stored as part of your user profile and used for subsequent CICS IUI access. The administrator can also assign your user profile information. If you are authorized for auto-signon, you can bypass the IBM Connect:Direct for z/OS SIGNON screen by providing signon defaults.

**Note:** User profile information is keyed by CICS userid.

Use the SIGNON DEFAULTS screen to update your IBM Connect:Direct password, default node, ESF mode allowance, uppercase printing, CICS session printer, and sending and receiving node accounting information.

### **Procedure**

1. To access the SIGNON DEFAULTS screen, select option SD on the PRIMARY MENU and press Enter. Following is an example.

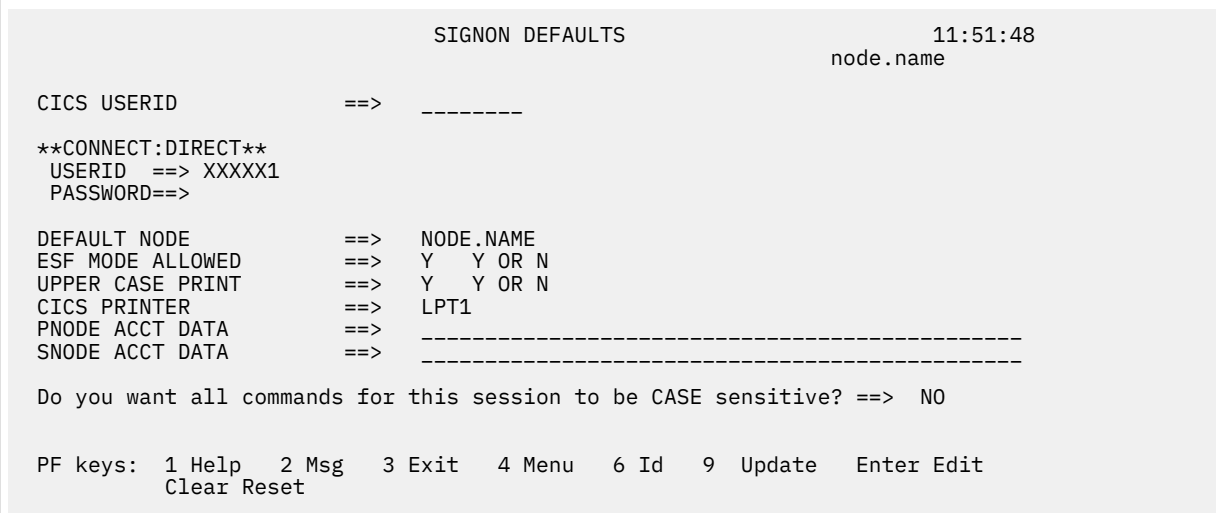

- 2. To display your current information, type your IBM Connect:Direct userid and password and press Enter.
- 3. To change information, use the ARROW, TAB, and RETURN keys to move the cursor to the field you want to change. Press PF9 to update the file.

The following table describes the fields on this screen:

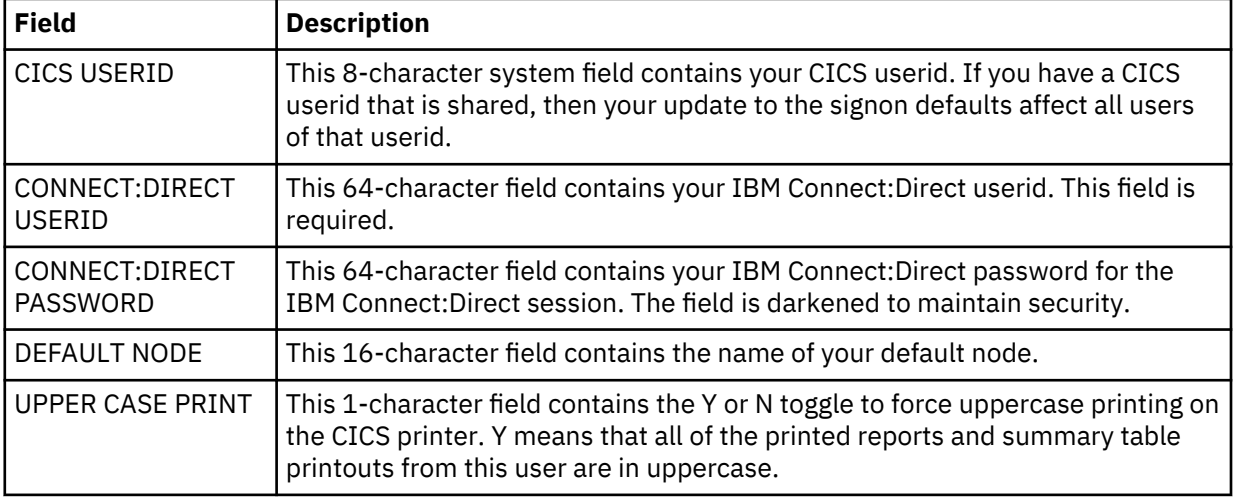

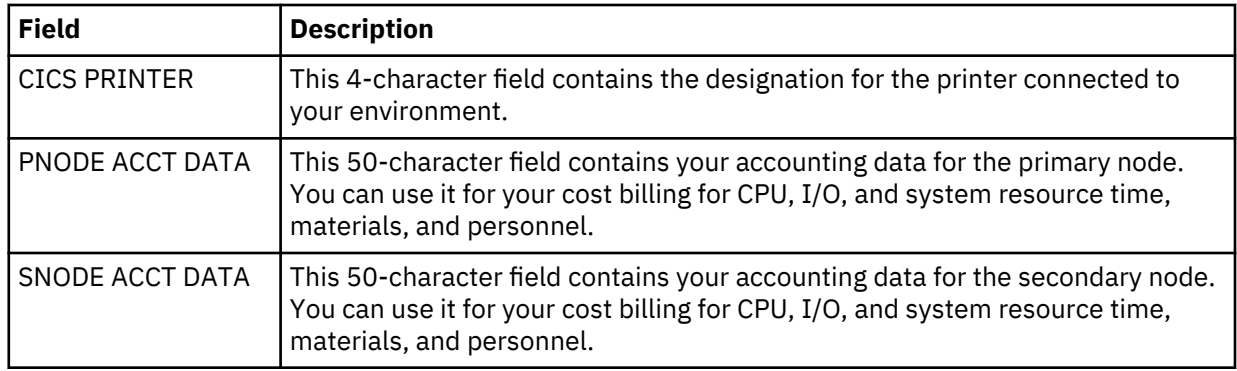

## **Using the ESF Session Mode Option**

ESF MODE enables you to continue to submit processes when an active Connect:Direct for z/OS DTF session fails or when session establishment fails. The ESF MODE interface differs from the primary node in that the PRIMARY MENU only displays the SUBMIT options. You must install the ESF option on the local DTF and you must enable the ESF option in the Configuration file.

**Note:** In ESF MODE, the local node is available for use only through SUBMIT commands.

ESF SUBMIT requests can only be issued by those who have the ESF specified as a profile (SIGNON DEFAULTS) option.

**Note:** This option is restricted to the local node. The administrator can globally disallow it.

ESF MODE operation is toggled on for the entire Connect:Direct for z/OS interface through an administrator parameter. ESF MODE operation is also toggled on for each user through a user profile parameter.

For the non-terminal user of the interface, the switch to primary mode (DTF MODE) is attempted until that task completes. This limitation prevents having to abort the non-terminal processing (which could not continue in primary mode without another signon).

### **ESF Session Signon and Notification**

After you sign on to ESF mode, Connect:Direct for z/OS notifies users that the session is in ESF mode in the following ways:

- A message is displayed on all user screens that the session is in ESF mode
- When a node session switches from ESF to primary mode, or from primary mode to ESF mode, all terminal users of that node are notified on their next IUI access

### **DTF Notification**

Connect:Direct for z/OS periodically attempts to establish or reestablish a failed DTF session. When ESF mode switches back to primary mode, Connect:Direct for z/OS prompts you for primary mode signon.

Connect:Direct for z/OS displays a special screen informing IUI users that the DTF has become active or inactive. This screen gives you the option either to exit Connect:Direct for z/OS or to resignon in ESF mode.

# **Signing Off**

### **About this task**

The signoff sequence is as follows:

### **Procedure**

- 1. Press PF3 repeatedly until you reach the PRIMARY MENU or press PF4 once from your current screen to go to the PRIMARY MENU.
- 2. Press PF3 again, and you see a blank screen with the message -- DGA TRANSACTION ENDED -- in the upper left corner.
- 3. Type CESF LOGOFF and press Enter.

# **About Copying Files**

The Copy File menus are a series of panels that collect information used for copying files between nodes. You can use the following four screens to build a COPY Process:

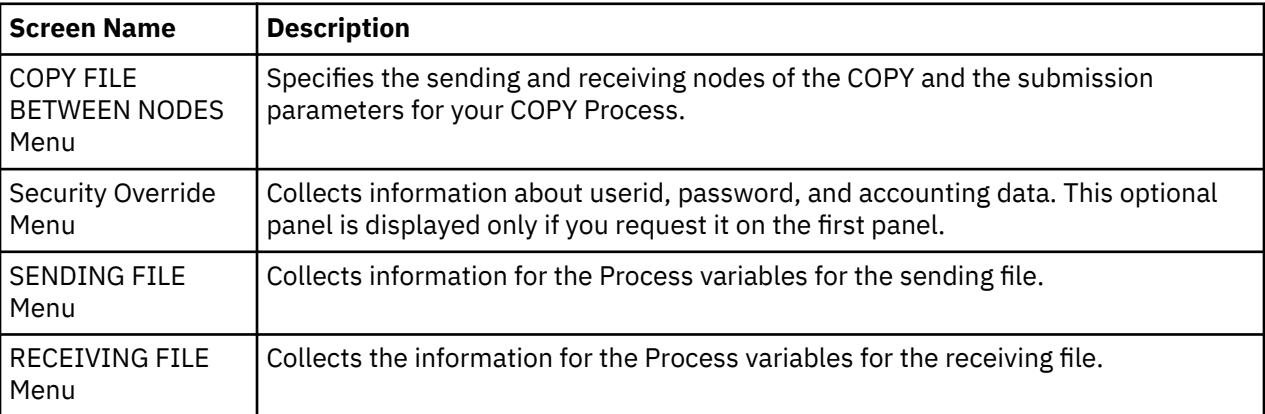

The relationship of these four panels is illustrated in the following diagram.

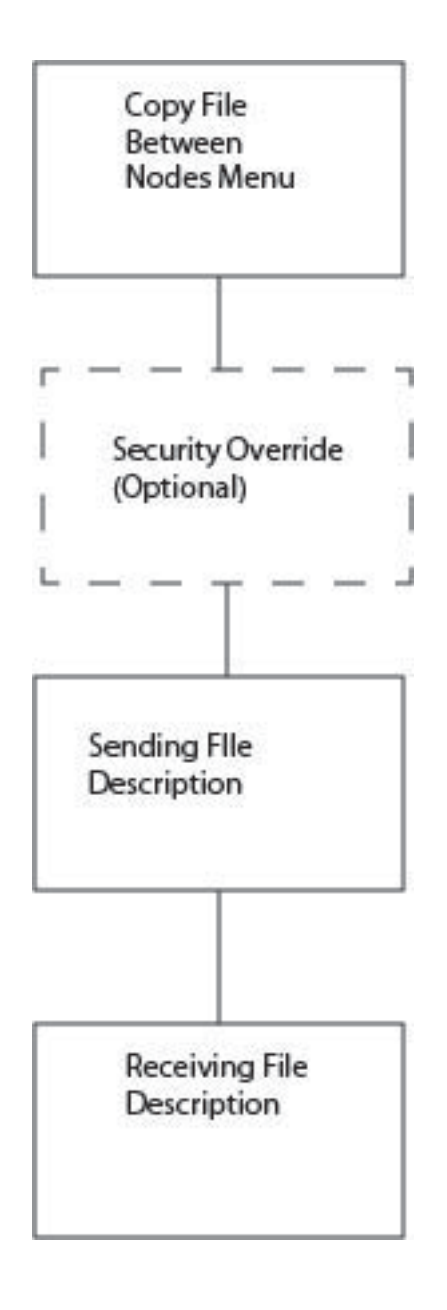

#### **Requirements**

To copy a file between nodes the following must be true:

- You must be authorized to perform COPY Processes on both nodes
- You must have access to the appropriate files on both nodes
- Both nodes must be active
- All interfaces must be started

# **Generating a Copy File from Connect:Direct for CICS**

#### **About this task**

In the following procedure, you can skip Step 4 which involves the Security Override screen, if you do not enter Y in the OVERRIDE SECURITY field on the second Copy File Between Nodes screen.

To obtain Help on the field content of any screen, press the PF1 key.

#### **Procedure**

1. To access the COPY FILE BETWEEN NODES first screen, select option **CF** on the PRIMARY MENU and press ENTER.

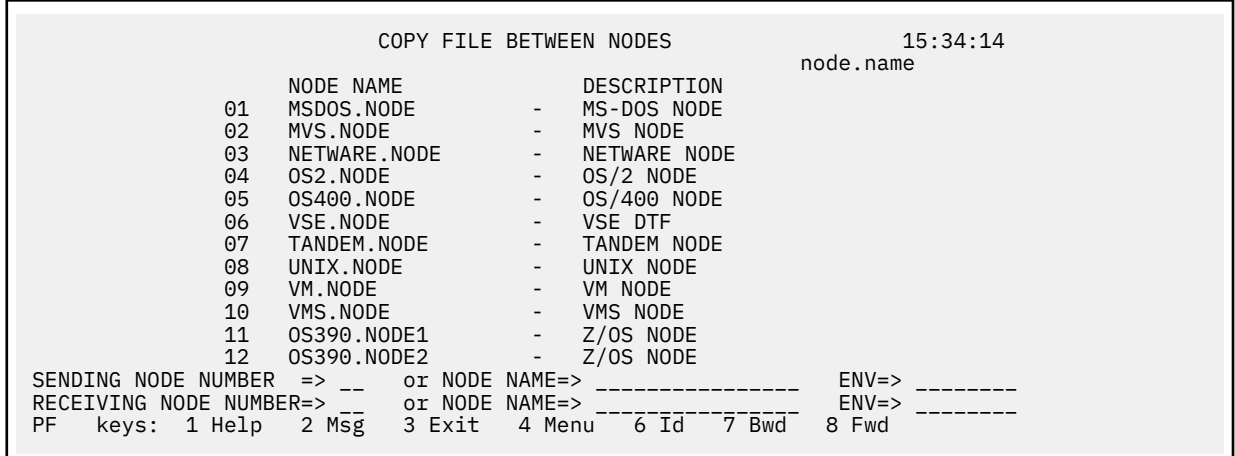

The top half of the COPY FILE screen presents a scrollable list of all the IBM Connect:Direct nodes that can participate in a COPY FILE Process (as defined in the CONFIGURATION file by the administrator). The list consists of a symbolic node name, a descriptive node name, and a node selection number.

2. Specify the copy file sending and receiving nodes by selecting the corresponding node selection numbers. If you do not see the node that you need, press PF8 to scroll the data forward in the list and press PF7 to scroll the data backward.

When specifying a sending or a receiving node, you have two options:

- You can use the number from the scrollable list
- You can use the node name and the environment

**Note:** If you do not provide this information, the default is the node that you are currently signed on to.

The ENV fields are updated automatically when you type the node number or node name from the scrollable list, but you must fill in the ENV field manually if the node name is not in the list.

The current node (as determined from the Network Map) is highlighted in the list and you must select it as the sending or receiving default node. You can save the node choice numbers and display them again the next time you enter this screen.

If the COPYFILE node is not listed, you must type both the copy node names and environment types.

The nodes in the scrollable list must be added using the DGAA transaction.

The following table defines each entry field on the Copy File Between Nodes panel.

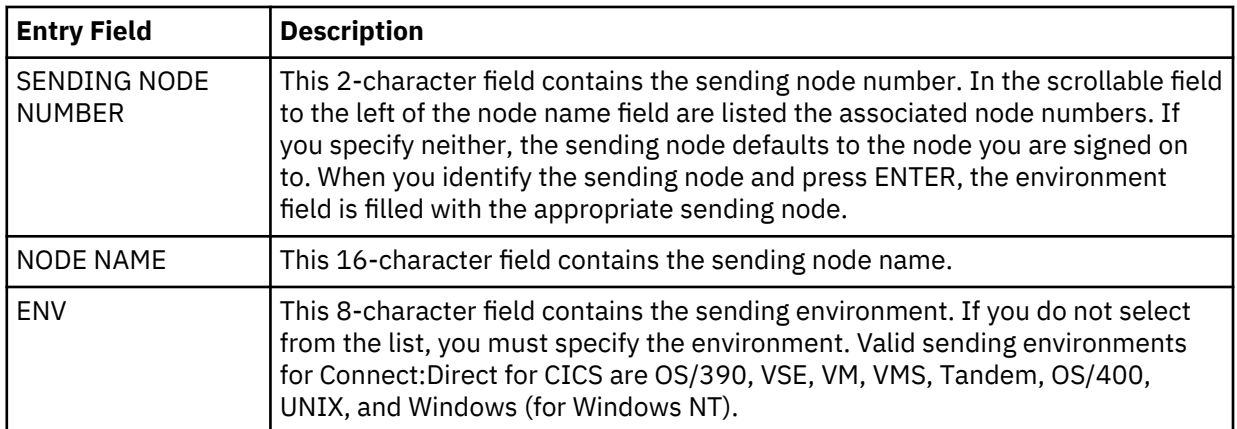

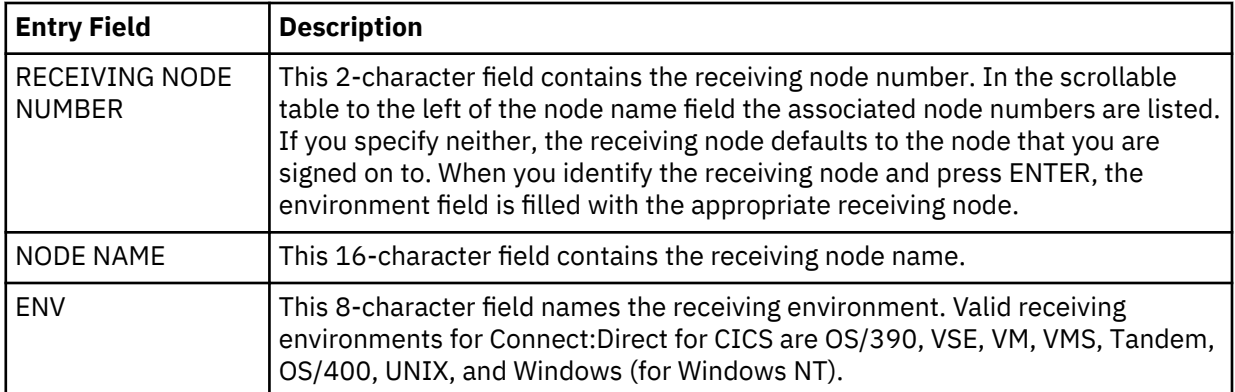

After the successful submission of the COPY FILE Process, this first screen in the panel series is redisplayed and a PROCESS NUMBER message is displayed. The PROCESS NUMBER message contains the number assigned to your Process by IBM Connect:Direct.

3. After you provide the sending and receiving node names, press ENTER.

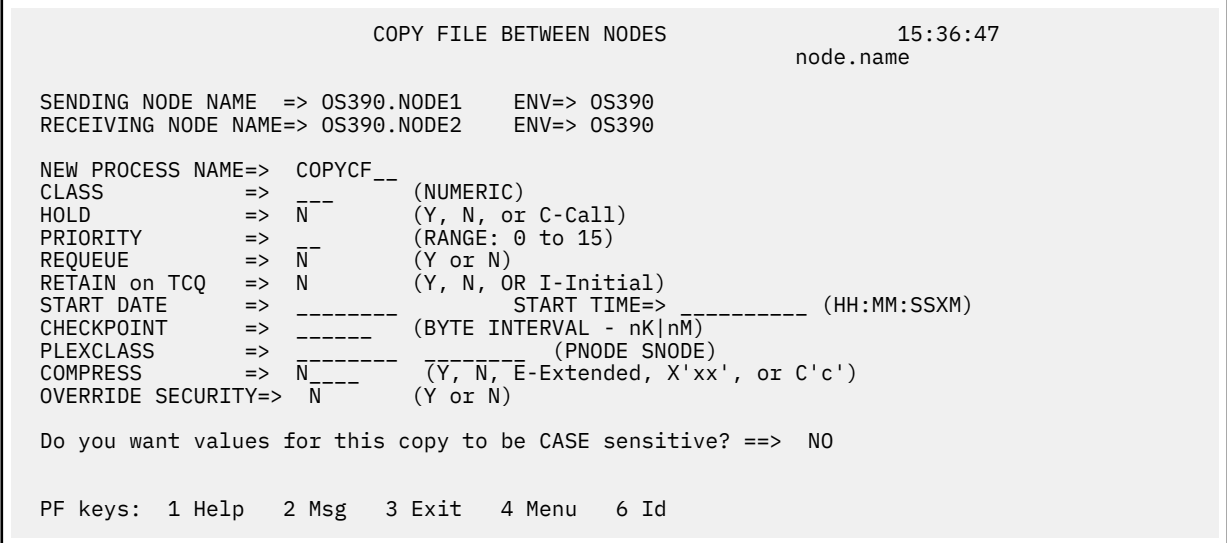

On the second COPY FILE BETWEEN NODES screen you can specify the parameters of the copy. The following table describes the system fields for this screen which contain information specified on the first COPY FILE BETWEEN NODES screen.

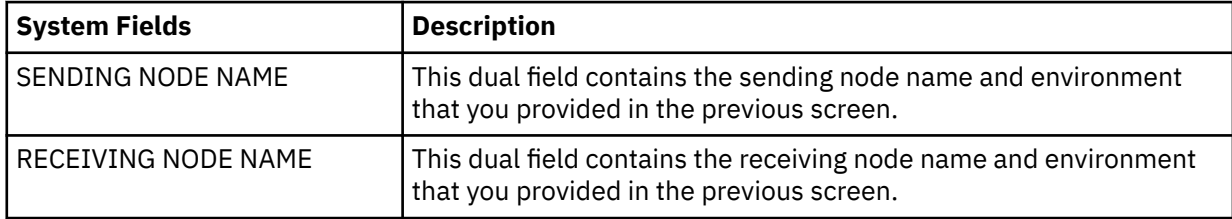

The following table describes each of the parameters you can specify for the copy.

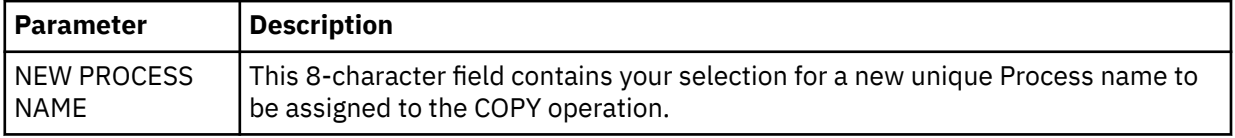

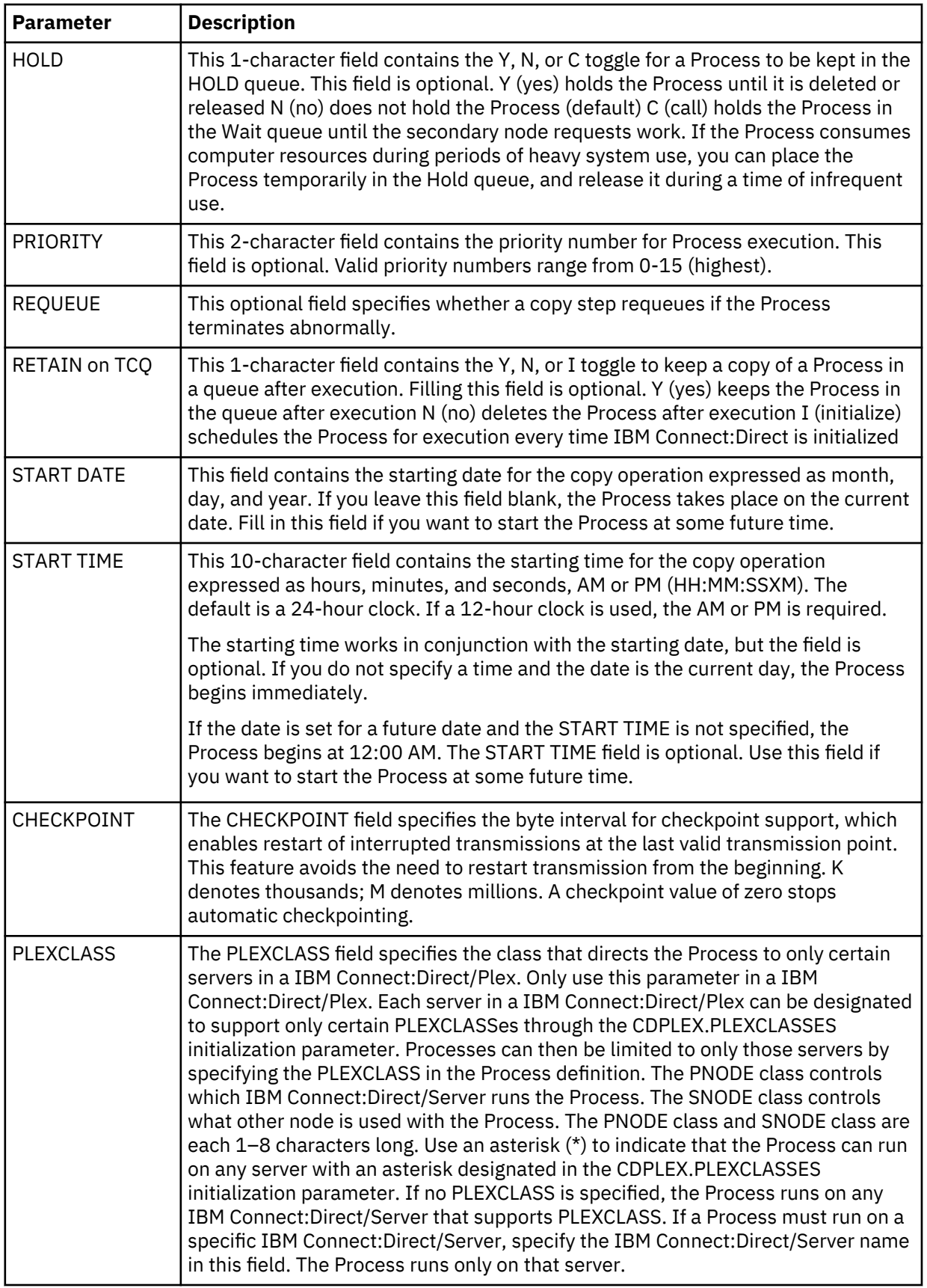

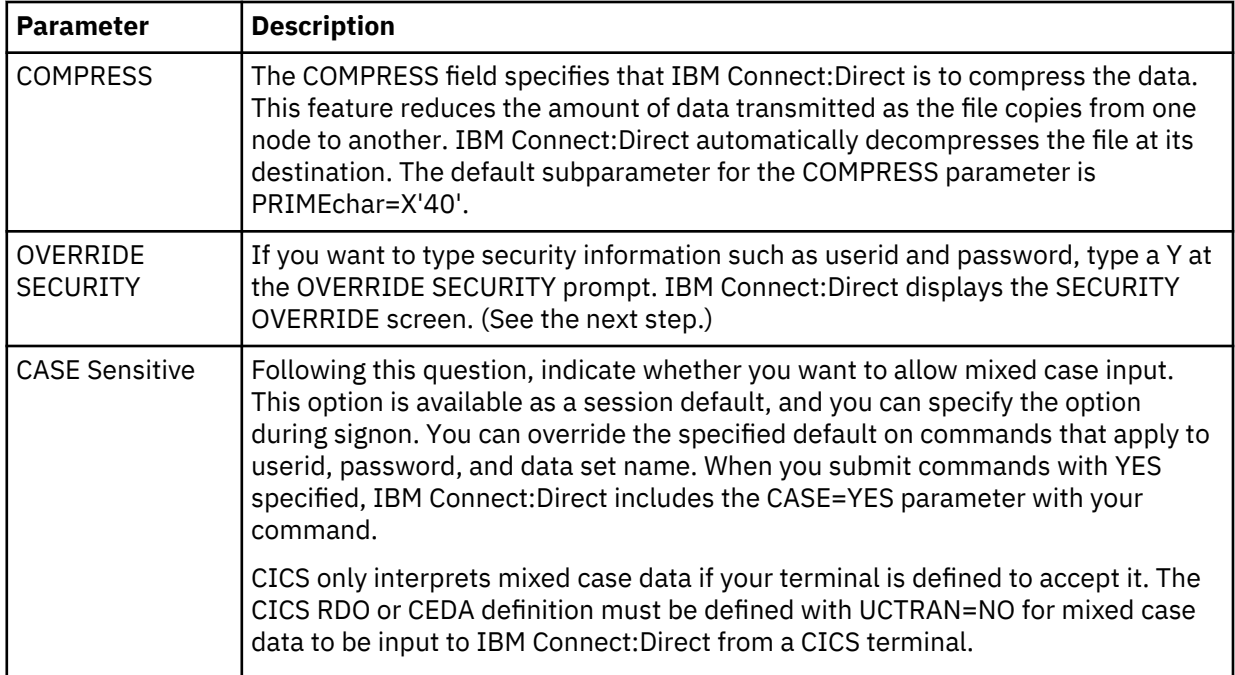

4. If you typed Y in the Override Security prompt on the COPY FILE BETWEEN NODES screen, IBM Connect:Direct the optional SECURITY OVERRIDE screen is displayed.

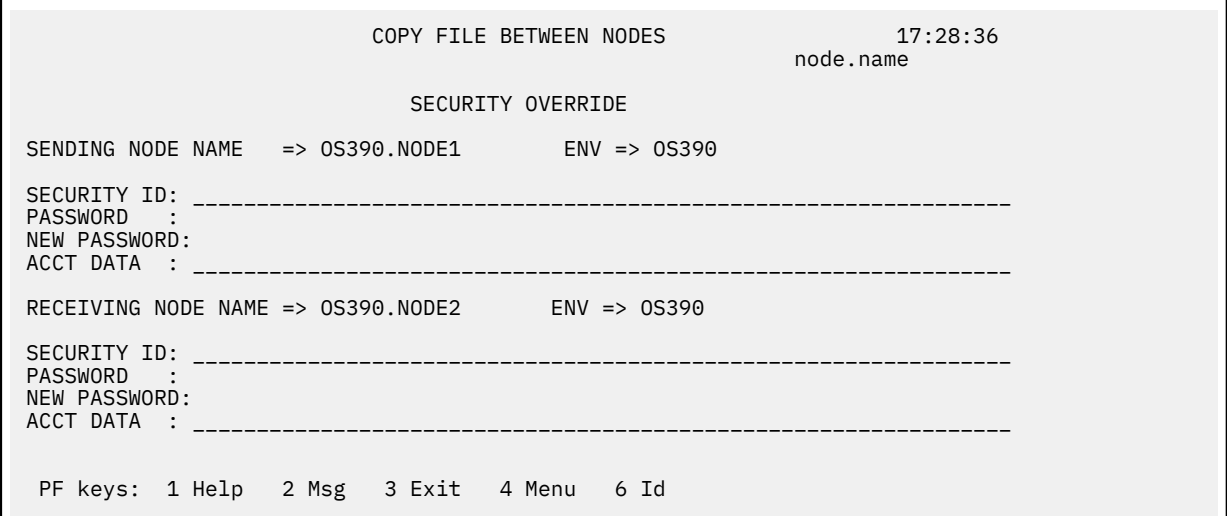

The screen contains the same entry fields for both the sending and receiving nodes. The following table describes each entry field.

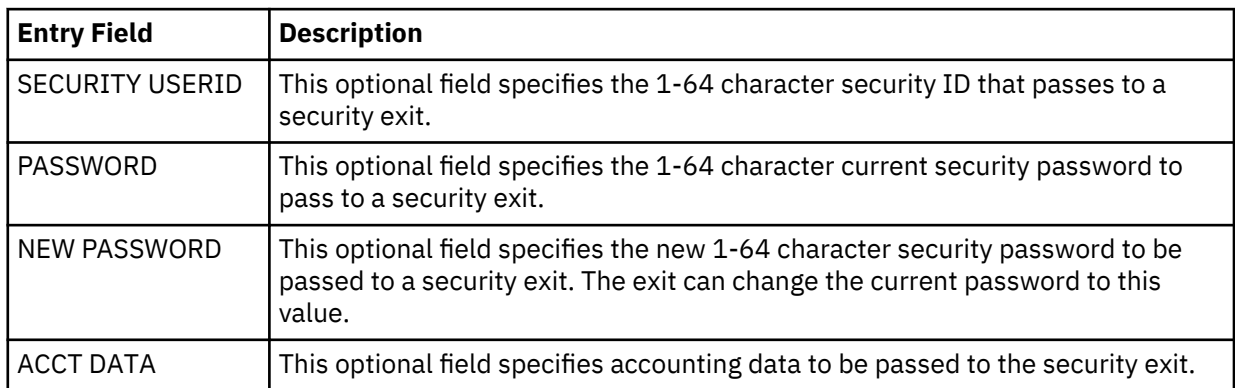

5. The values selected in the Sending and Receiving Node Name and Environment fields on the first screen determine which Sending and Receiving screens display to complete your COPY statement. The following example shows the Sending File screen for z/OS. (The valid Environment values for sending COPY files are: OS/390, OS/400, WIN95, VM, VMS, VOS, VSE, TANDEM, and UNIX.)

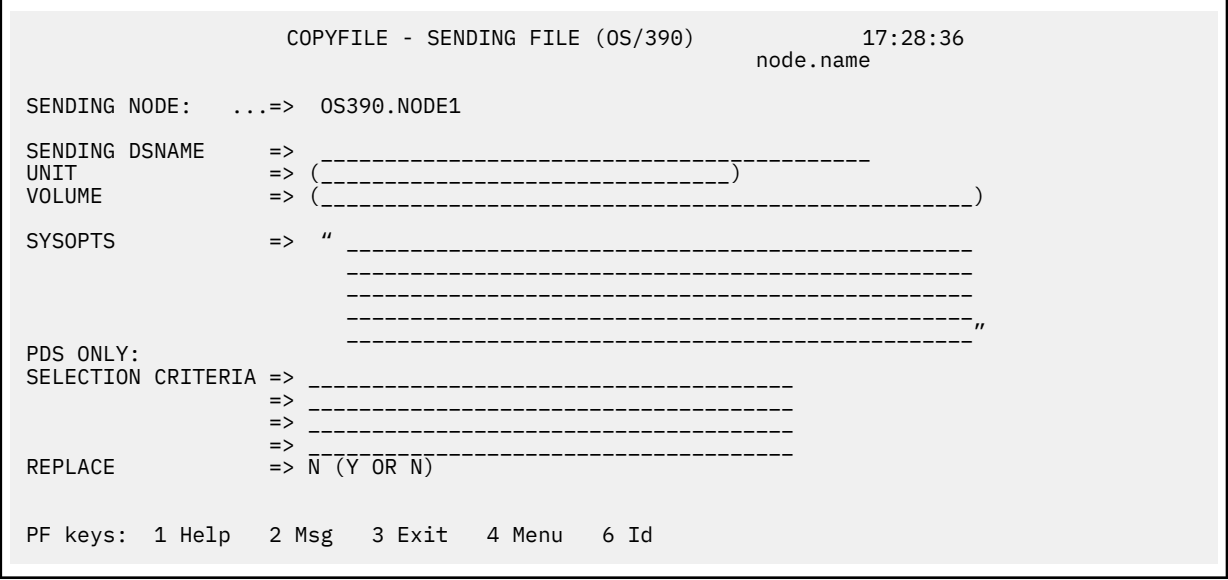

**Note:** For a complete description of the valid parameters of a COPY Statement and examples, see *IBM Connect:Direct for z/OS Process Language Reference Guide*.

- a) Fill in the appropriate values for the SENDING FILE screen.
- b) When you finish typing the values on the SENDING FILE screen, press PF3 to proceed to the RECEIVING FILE screen.
- 6. The values selected for the Receiving Node Name and Environment fields on the first screen determine which Receiving screen is displayed to complete your COPY statement.

The following example shows the Receiving File screen for z/OS.

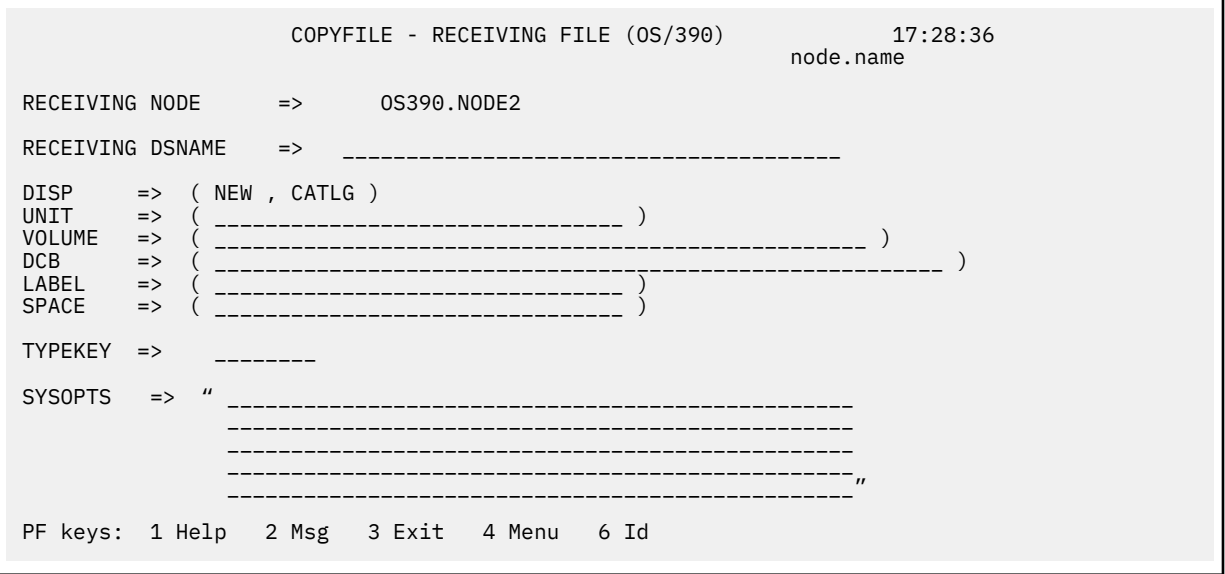

- a) Fill in the appropriate values for the RECEIVING FILE screen.
- b) When you finish typing the values on the RECEIVING FILE screen, press PF3 to process the copyfile request and exit.

# **Copying a File from Your Node to Your Node**

Use Connect:Direct for z/OS CICS to copy a file from your node back to your node, by performing the following procedure:

### **Procedure**

1. Select option CF from the PRIMARY MENU and press ENTER to display the COPY FILE BETWEEN NODES screen.

**Note:** You are signed on to a z/OS node for this example. Ensure that your node name is in the node list at the top of the screen. If it does not display, ask the administrator to start your node on the network. Alternatively, you can type in your node number, node name, and environment directly.

- 2. Type in your node number in the SENDING NODE NUMBER field.
- 3. Type in your node number in the RECEIVING NODE NUMBER field and press ENTER.
- 4. Ensure that all your entries are correct and press ENTER.
- 5. Assuming the sending file is cataloged, on the COPYFILE SENDING FILE (z/OS) screen, type in the SENDING DSNAME and press ENTER.
- 6. On the COPYFILE RECEIVING FILE (z/OS screen, type in the RECEIVING DSNAME and press ENTER.
- 7. When the Process is submitted to IBM Connect:Direct, the COPY FILE BETWEEN NODES screen with the PROCESS NUMBER message is displayed. This number indicates the number assigned to your Process.
- 8. Press PF4 to go to the PRIMARY MENU.
- 9. Select option SP to go to the SELECT PROCESS screen to check on the status of your Process.
- 10. On the SELECT PROCESS screen select option O for OPERATOR TABLE, select A for all queues, type in the PROCESS NUMBER you observed from the COPY FILE BETWEEN NODES screen, and press ENTER to display the status.

# **Building, Modifying, and Submitting Processes through CICS**

### **Submit Process Screen**

Use the SUBMIT PROCESS screen to execute a Process by identifying the Process name, secondary node, times and dates, priority, requeue, class, hold and retain status, and symbolic parameters. The Process is located in the local node IBM Connect:Direct Process library.

You can specify symbolic parameters before you submit the Process to the IBM Connect:Direct DTF for execution. The IUI then submits the IBM Connect:Direct COPY Process to the connected IBM Connect:Direct DTF (the DTF specified on the Connect:Direct for z/OS CICS signon). A PROCESS SUBMITTED message is returned after the Process is successfully submitted to the DTF.

To access the SUBMIT PROCESS screen, select option SB on the PRIMARY MENU screen and press Enter. Following is an example.

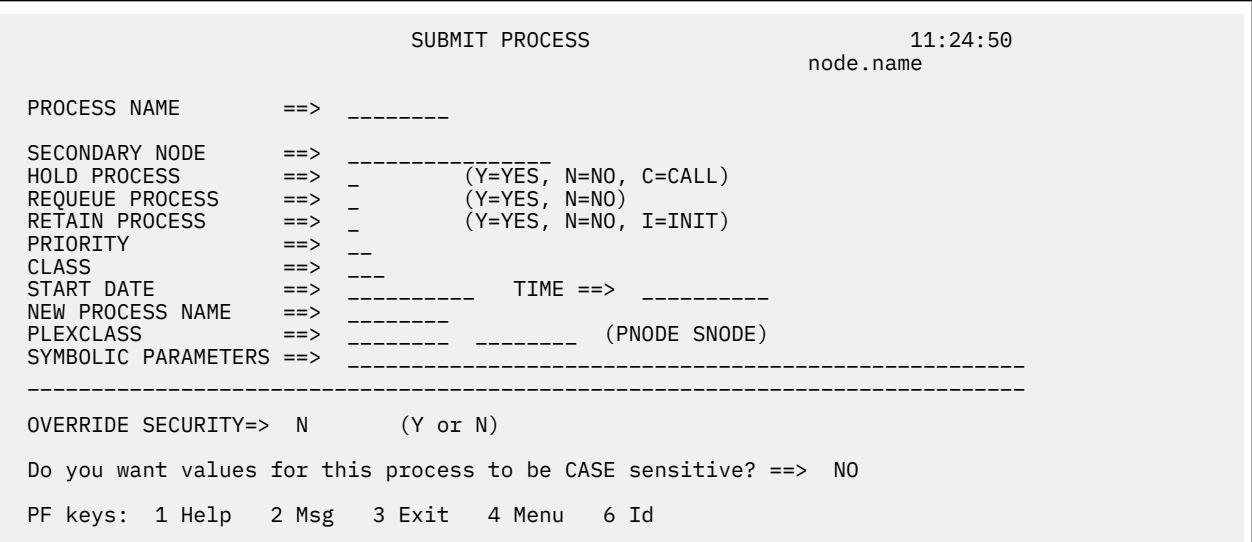

The following table describes the Entry fields:

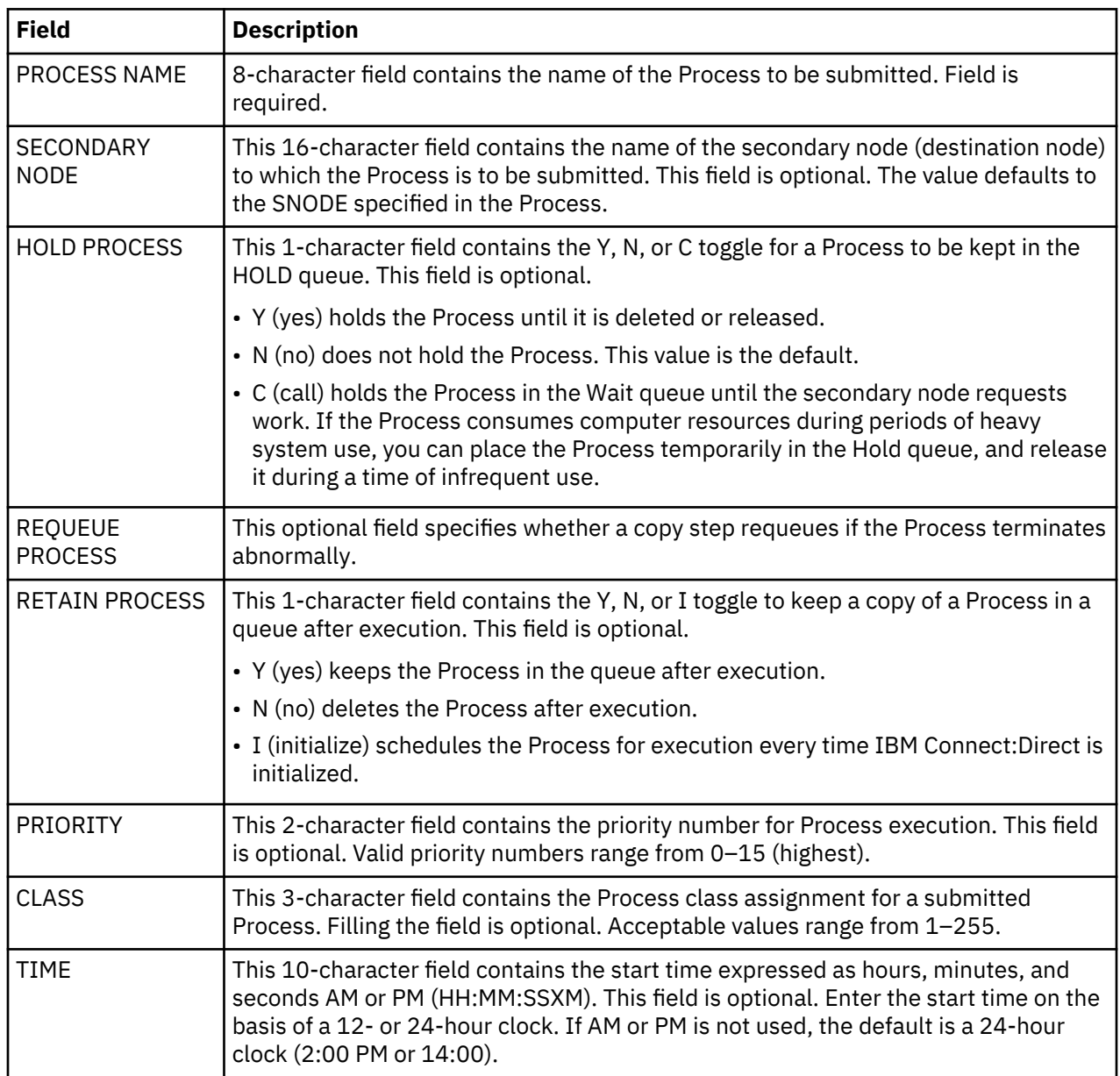
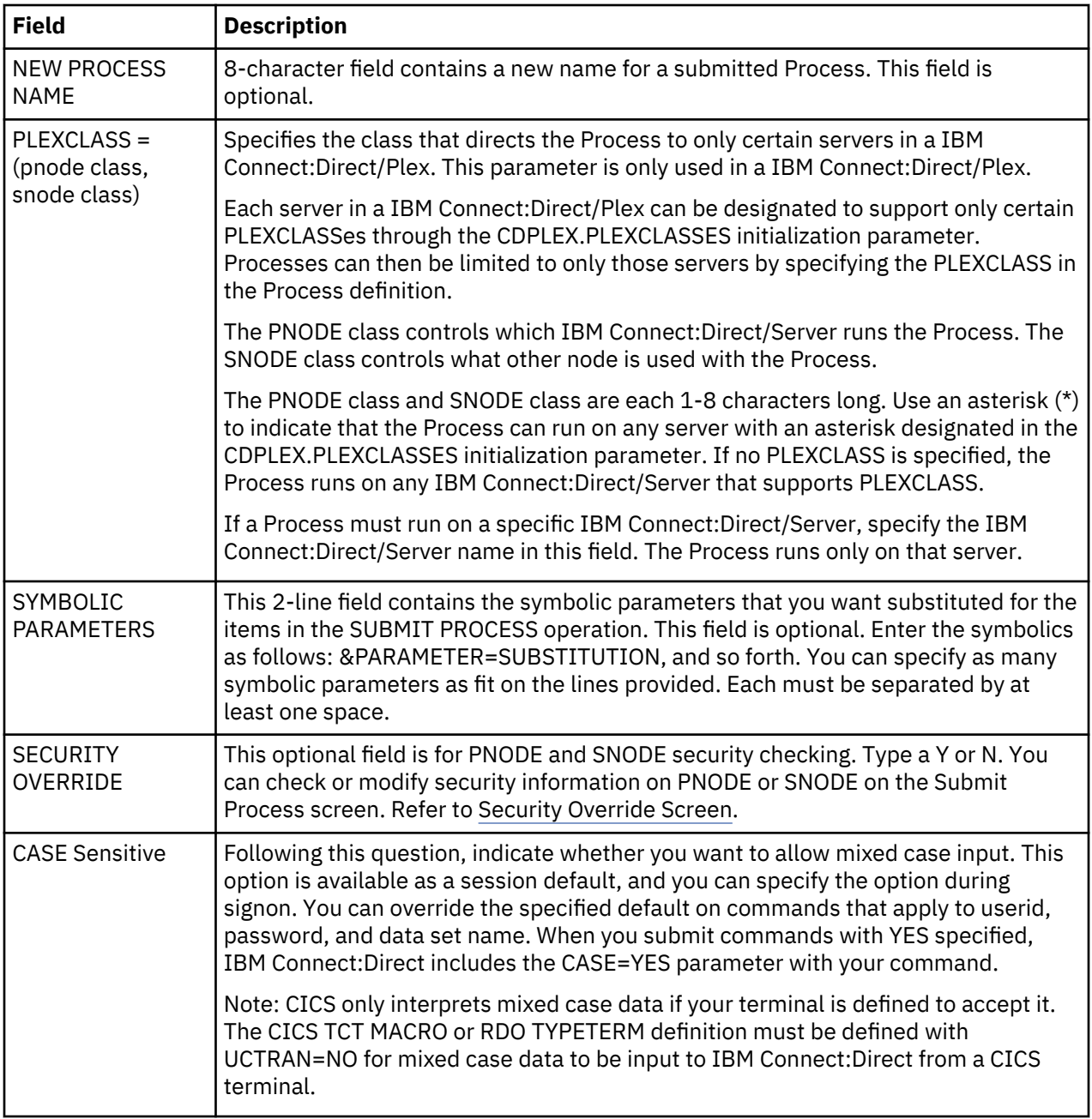

The following table describes the one system field which is displayed after you successfully submit a Process.

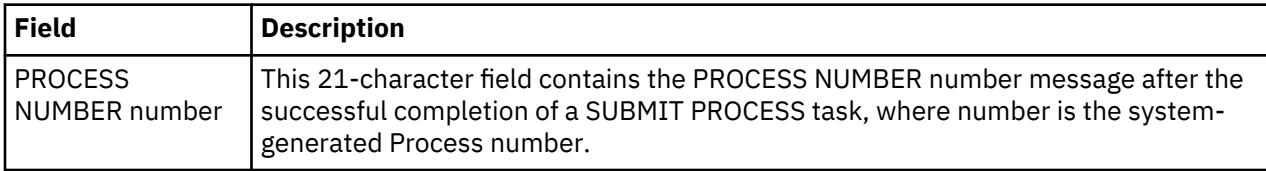

# <span id="page-145-0"></span>**Security Override Screen**

The security override panel provides the opportunity to check or modify PNODE and SNODE security. This panel is displayed when you specify yes for the OVERRIDE SECURITY prompt of the SUBMIT PROCESS screen.

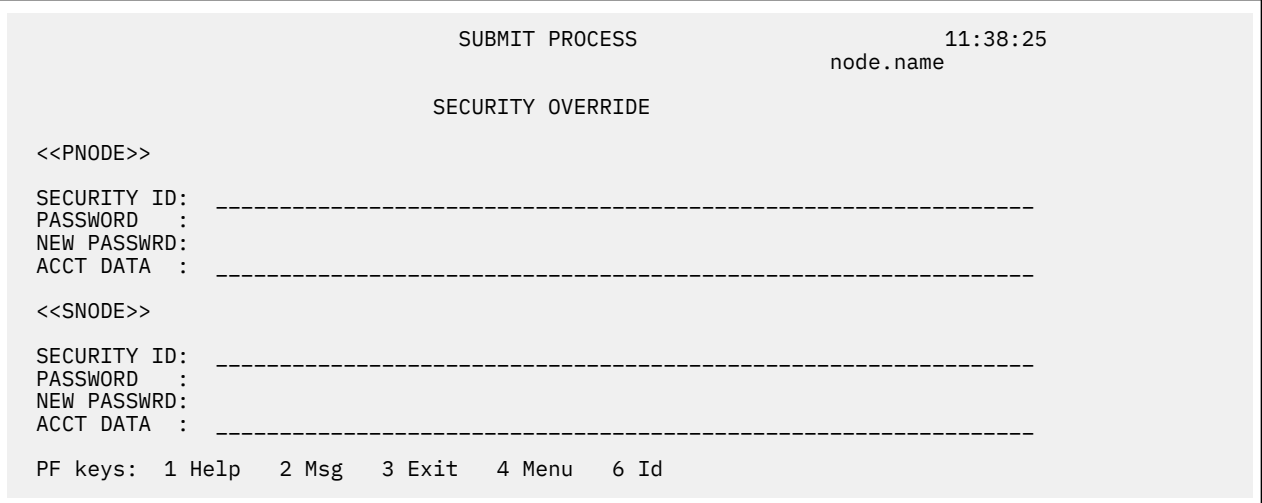

The SUBMIT PROCESS SECURITY OVERRIDE screen contains the following entry fields, one set for the PNODE and one for the SNODE:

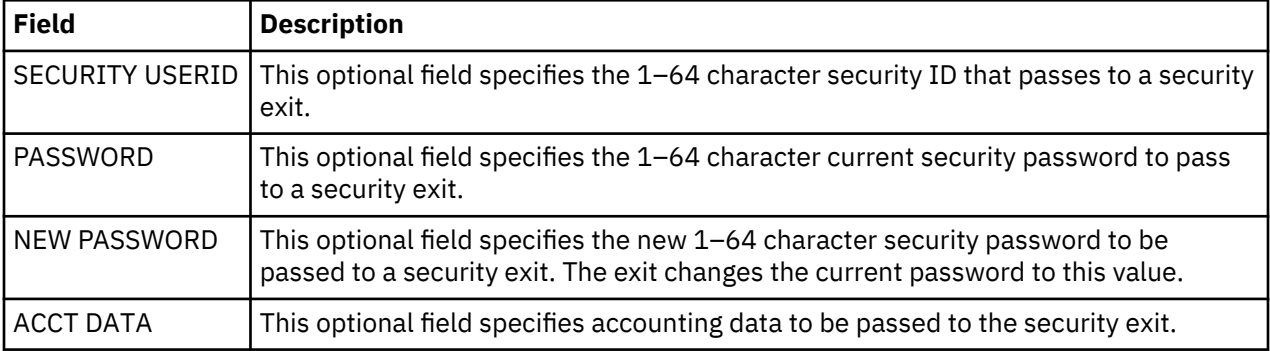

# **Selecting a Process through CICS**

# **Determining the Status of a Submitted Process**

The Select Process and Select Process - Operator Table screens allow you to view information about the Processes you have submitted.

# **Procedure**

1. To access the SELECT PROCESS screen to view information about your Processes, type **SP** on the PRIMARY MENU and press Enter.

Following is an example of the SELECT PROCESS screen.

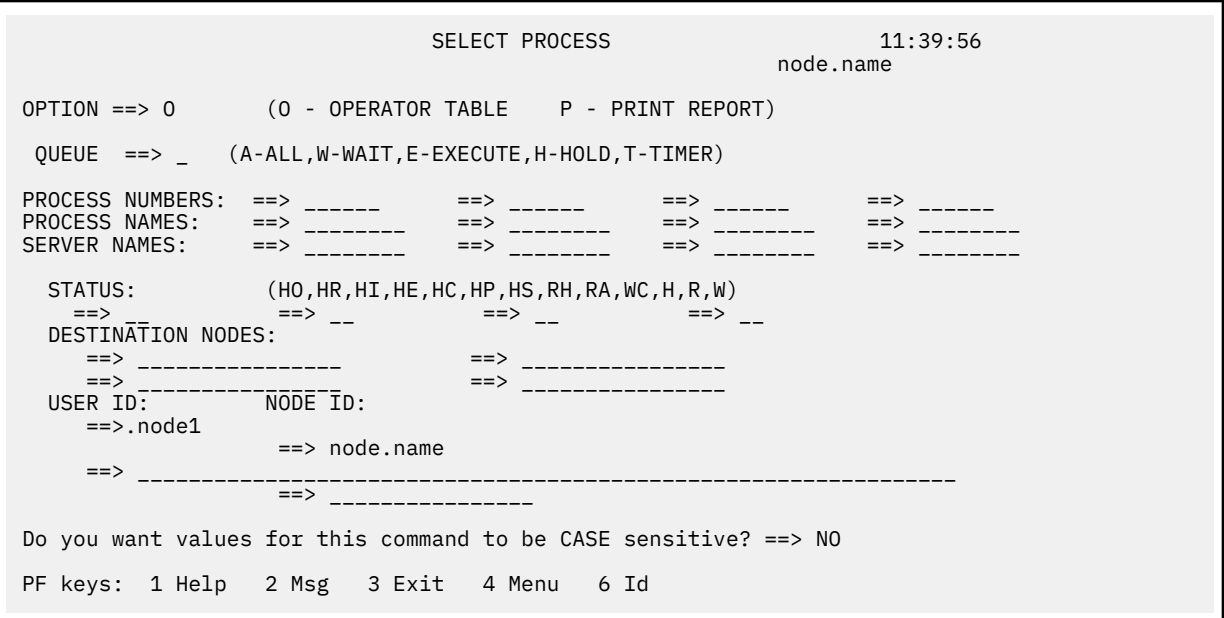

The following table describes the entry fields on this screen:

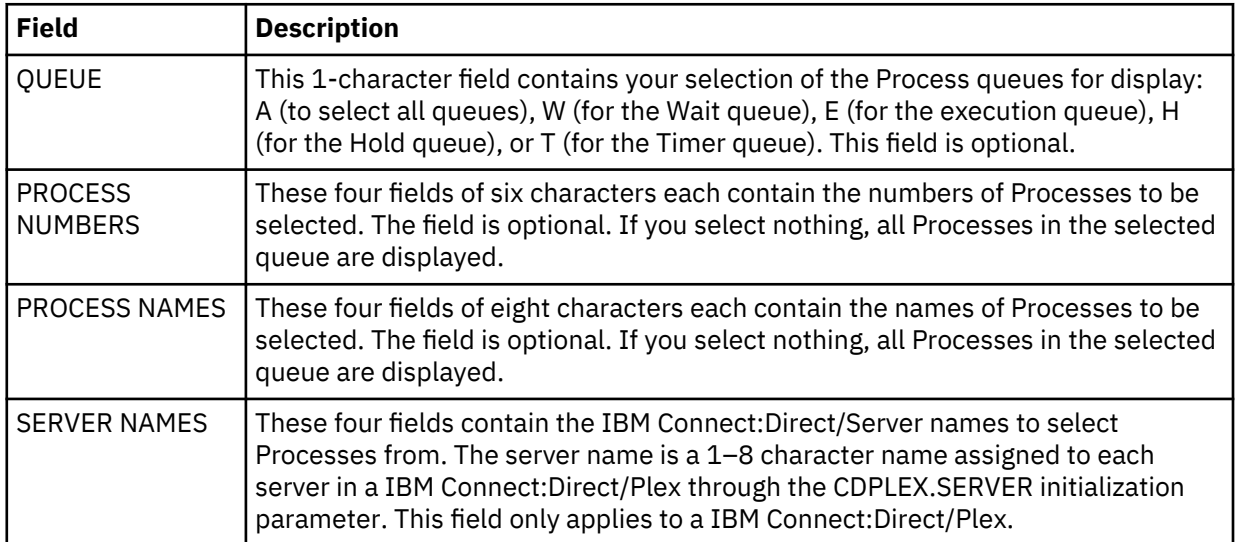

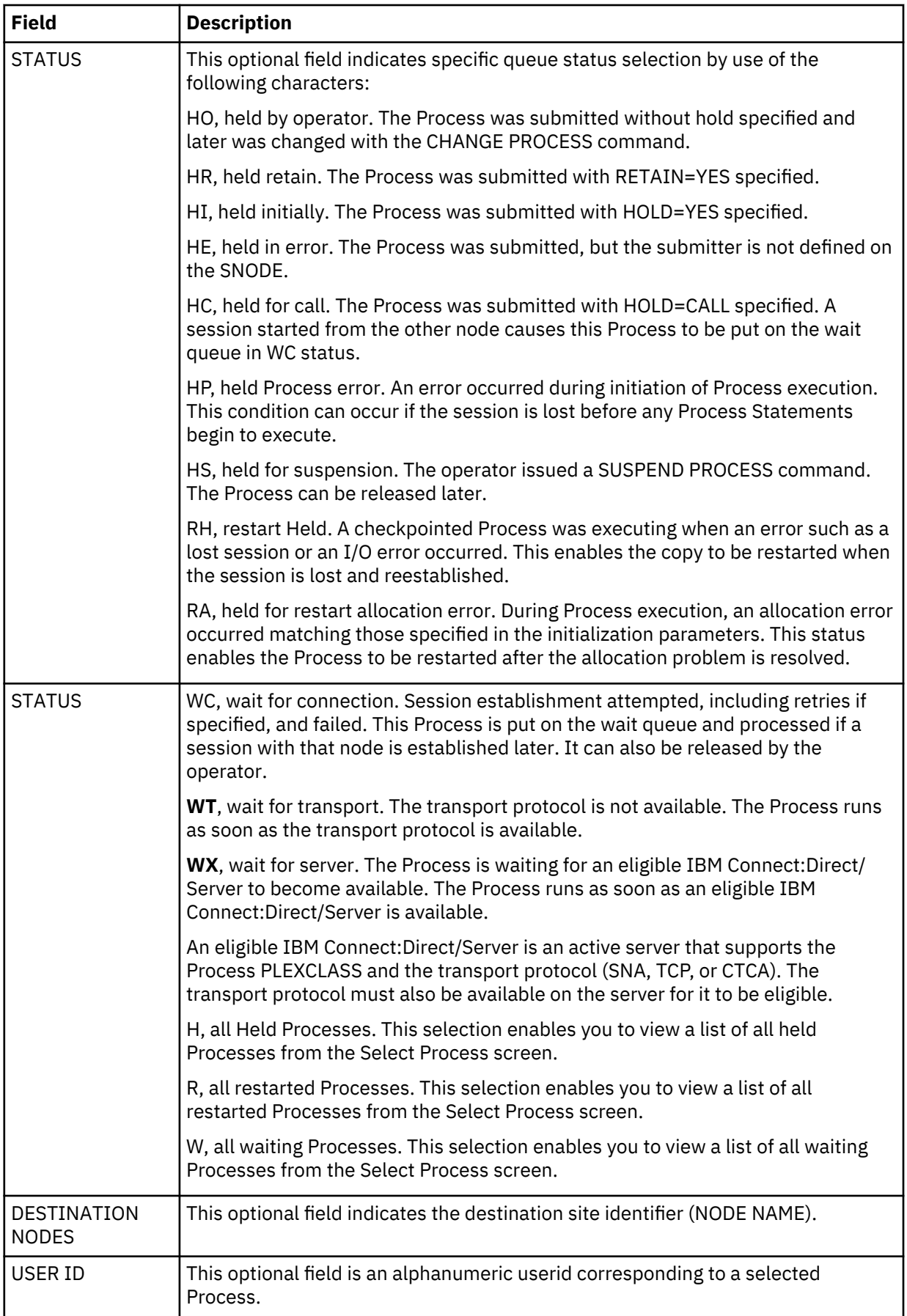

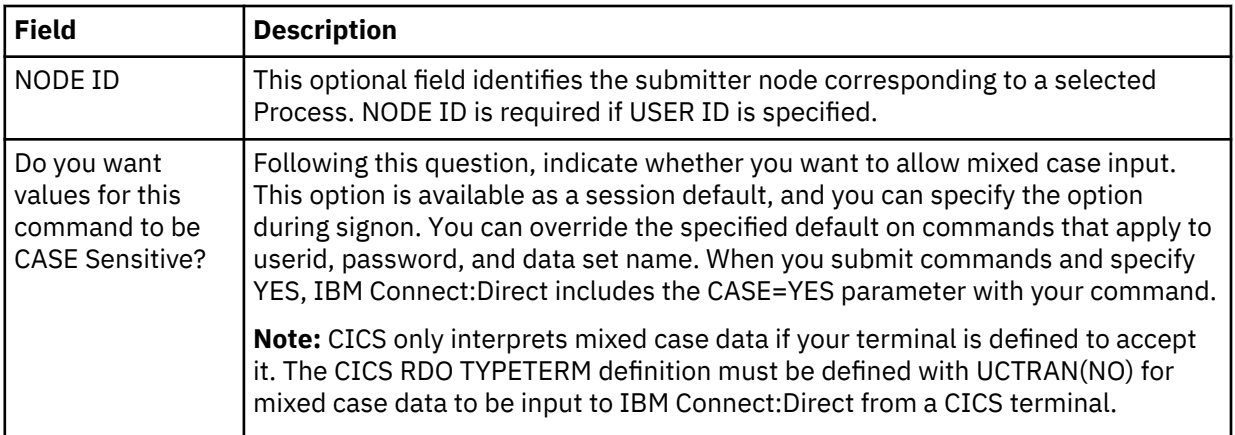

- 2. Take one of the following actions in the OPTION field:
	- To print a report on your default printer (defined in your signon defaults), type P and press Enter.
	- To access the SELECT PROCESS OPERATOR TABLE screen and create a 1-line summary of each selected Process, specify the entry fields listed above, then type O (alphabetic, not zero) and press ENTER.

# **Viewing Summary Information**

#### **About this task**

You can use the SELECT PROCESS - OPERATOR TABLE screen to view summary information about Processes pending or executing, including name, number, sending and receiving nodes, queue type and status, and last message received.

#### **Procedure**

1. To access the SELECT PROCESS - OPERATOR TABLE screen, access the SELECT PROCESS screeen, fill in the entry fields to specify the Processes, and type O (alphabetic, not zero) and press Enter.

Following is an example of the SELECT PROCESS - OPERATOR TABLE screen.

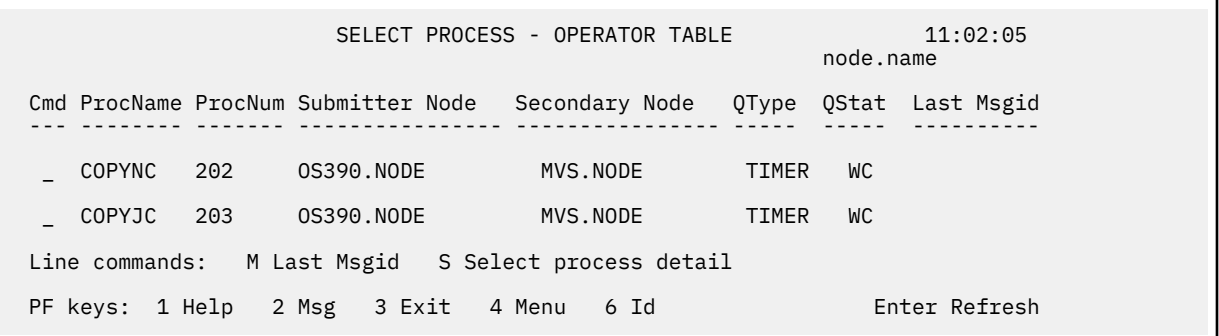

The following table describes the fields on the SELECT PROCESS - OPERATOR TABLE screen:

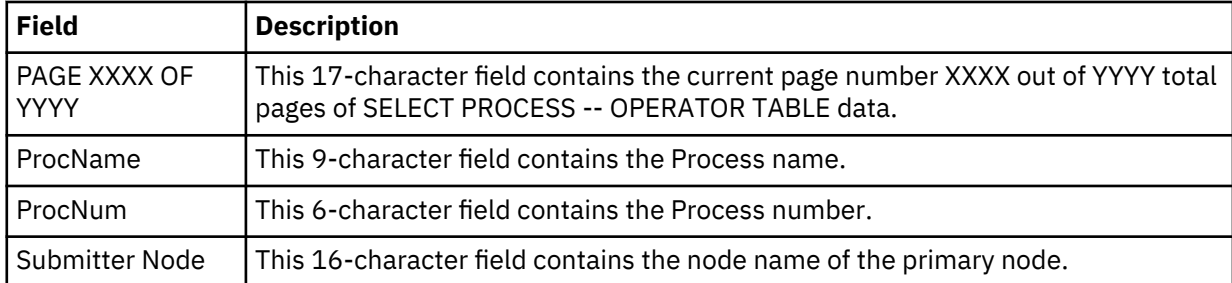

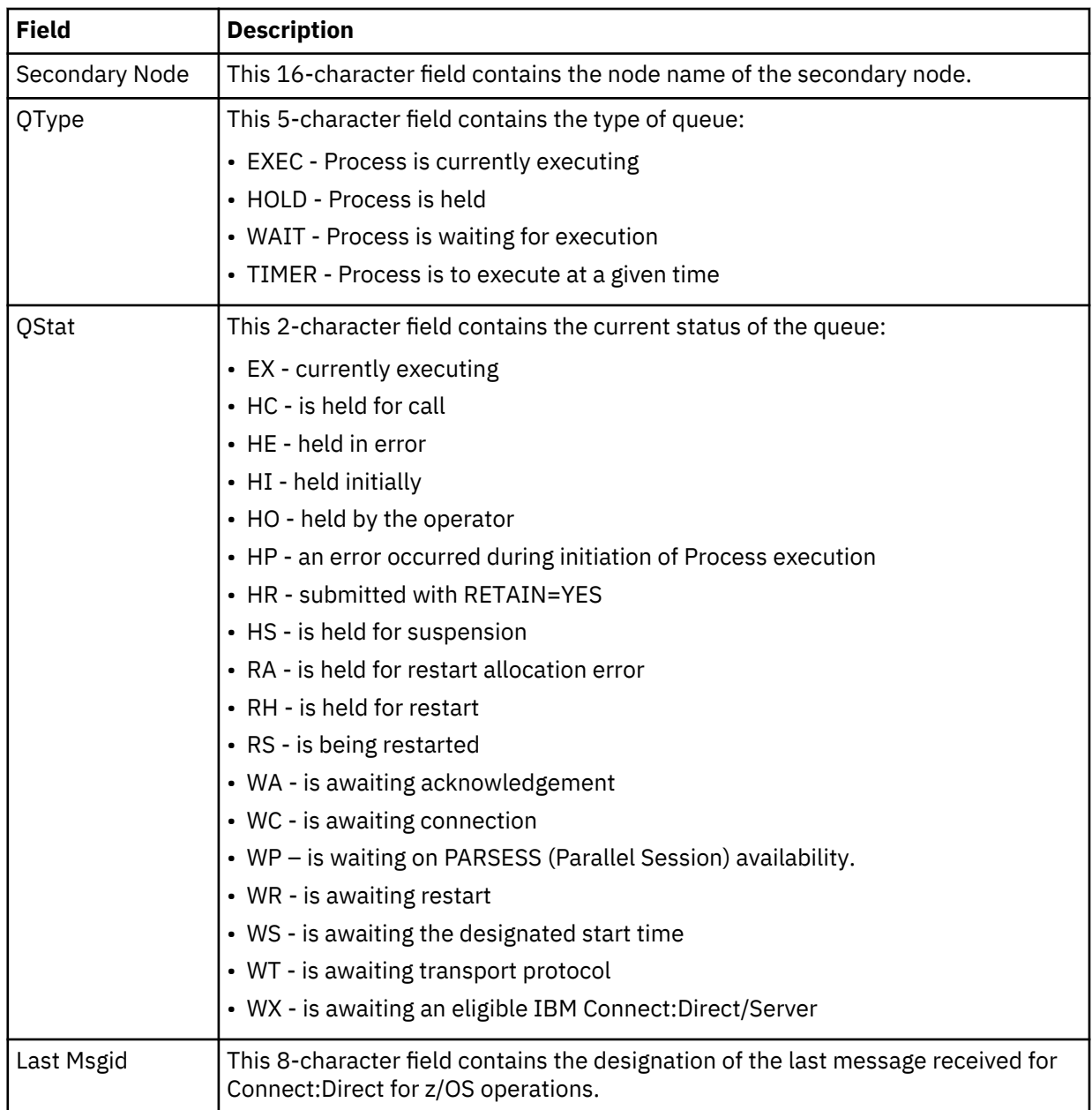

2. Take one of the following actions in the Cmd column next to the ProcName:

- To display the text of the last message received for this Process, type M and press Enter.
- To display the SELECT PROCESS -- PROCESS DETAIL screen, type S and press Enter.

# **Viewing Process Detail**

You can use the SELECT PROCESS - PROCESS DETAIL screen to view detailed information about pending or executing Processes selectively, by choosing any one of the Process details, such as name, number, queueing priority, schedule time, retain status, I/O bytes, and so forth.

# **Procedure**

1. To access the SELECT PROCESS - PROCESS DETAIL screen, type S and press Enter on the SELECT PROCESS - OPERATOR TABLE screen.

Following is an example.

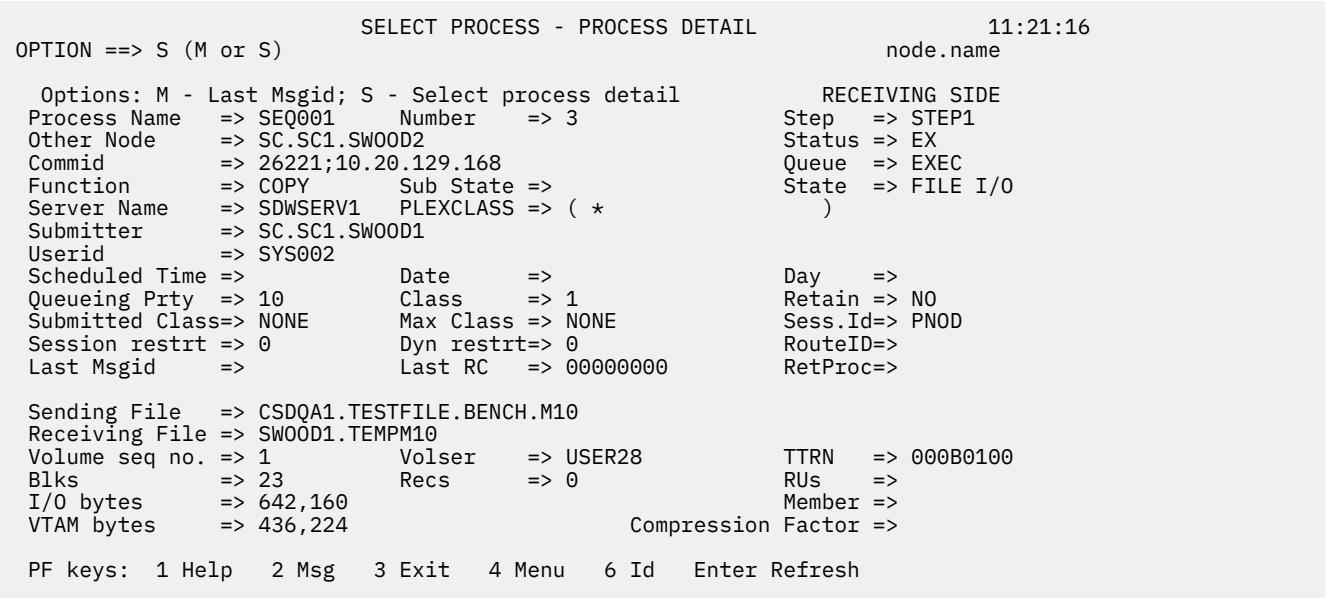

The following table describes the fields on the SELECT PROCESS - PROCESS DETAIL screen:

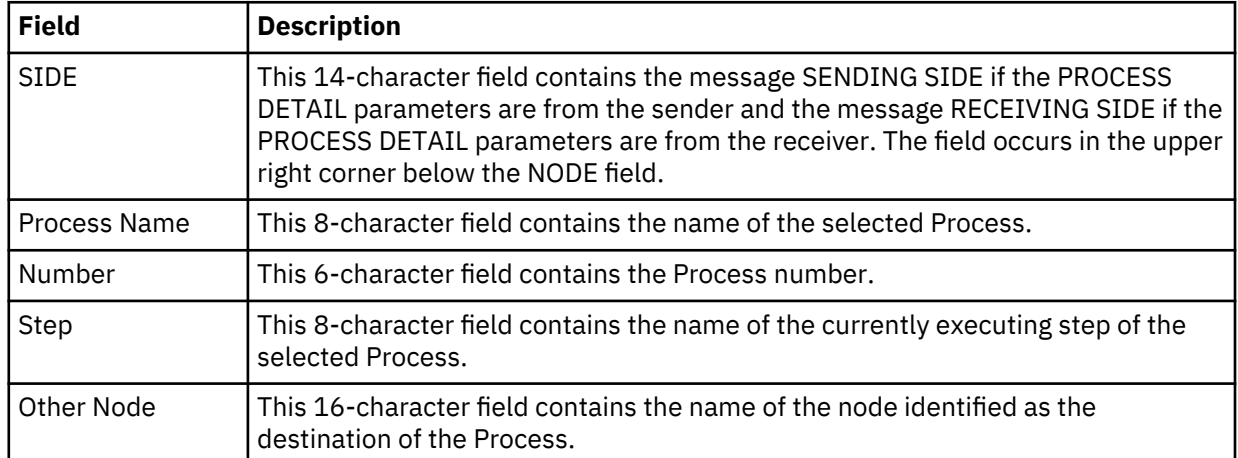

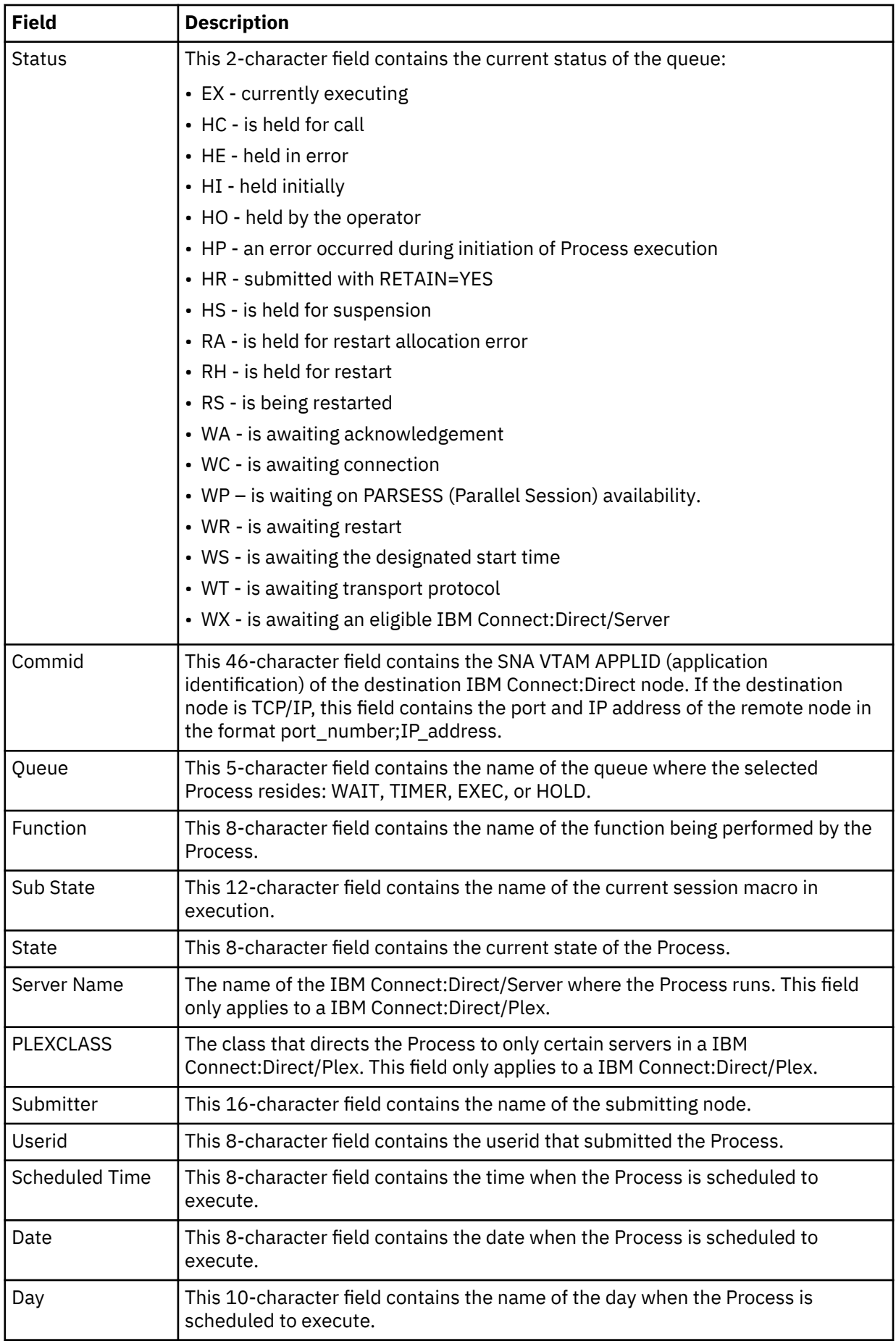

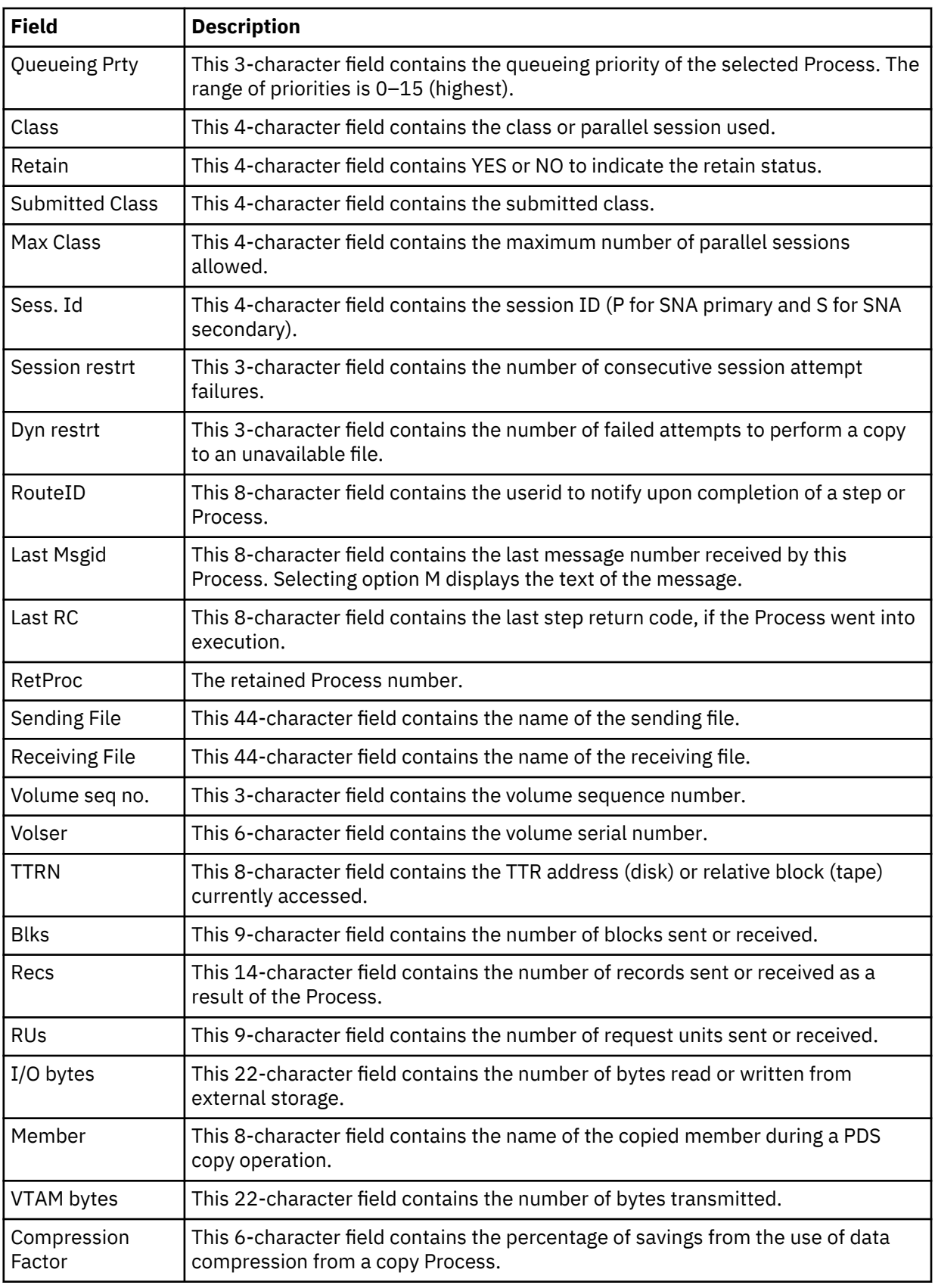

2. Take one of the following actions in the OPTION field:

• To display the text of the last message received for this Process, type M and press Enter.

• To refresh the SELECT PROCESS -- PROCESS DETAIL parameters, type S and press Enter.

# **Selecting Statistics through CICS**

# **Viewing Process Statistics**

# **About this task**

Use the SELECT STATISTICS screen to view Process statistics, by choosing any combination of Process names, numbers, start and stop times and dates, and condition codes. Process statistics summarize the IBM Connect:Direct Process execution event log information for a DTF.

# **Procedure**

1. To access the SELECT STATISTICS screen, type **SS** and press ENTER on the PRIMARY MENU. Following is an example.

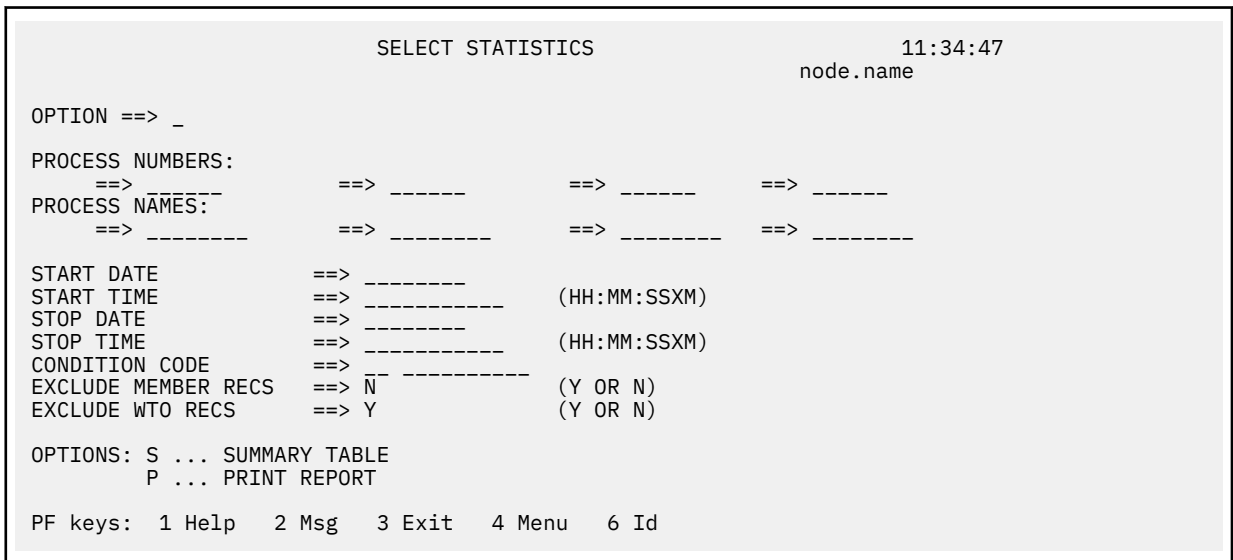

- 2. Take one of the following actions:
	- To generate a printed report of the Process statistics on the printer (defined in your signon defaults), fill in the criteria using the entry fields, and in the OPTION field, type P and press ENTER.
	- To access the SELECT STATISTICS SUMMARY TABLE screen where a summary of Process statistics are displayed, fill in the criteria using the entry fields, and in the OPTION field, type S and press ENTER.

The following table describes the entry fields for the SELECT STATISTICS screen:

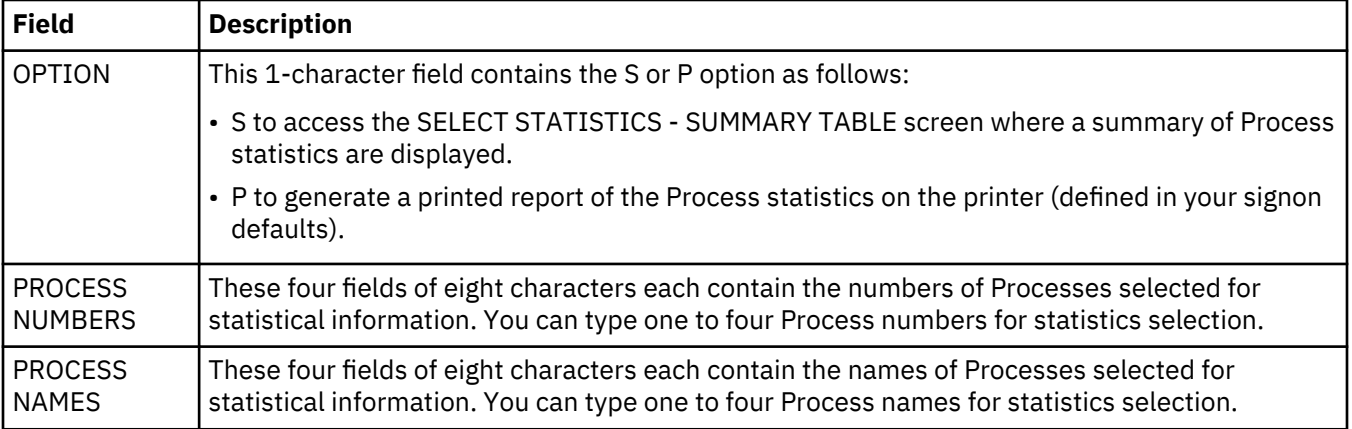

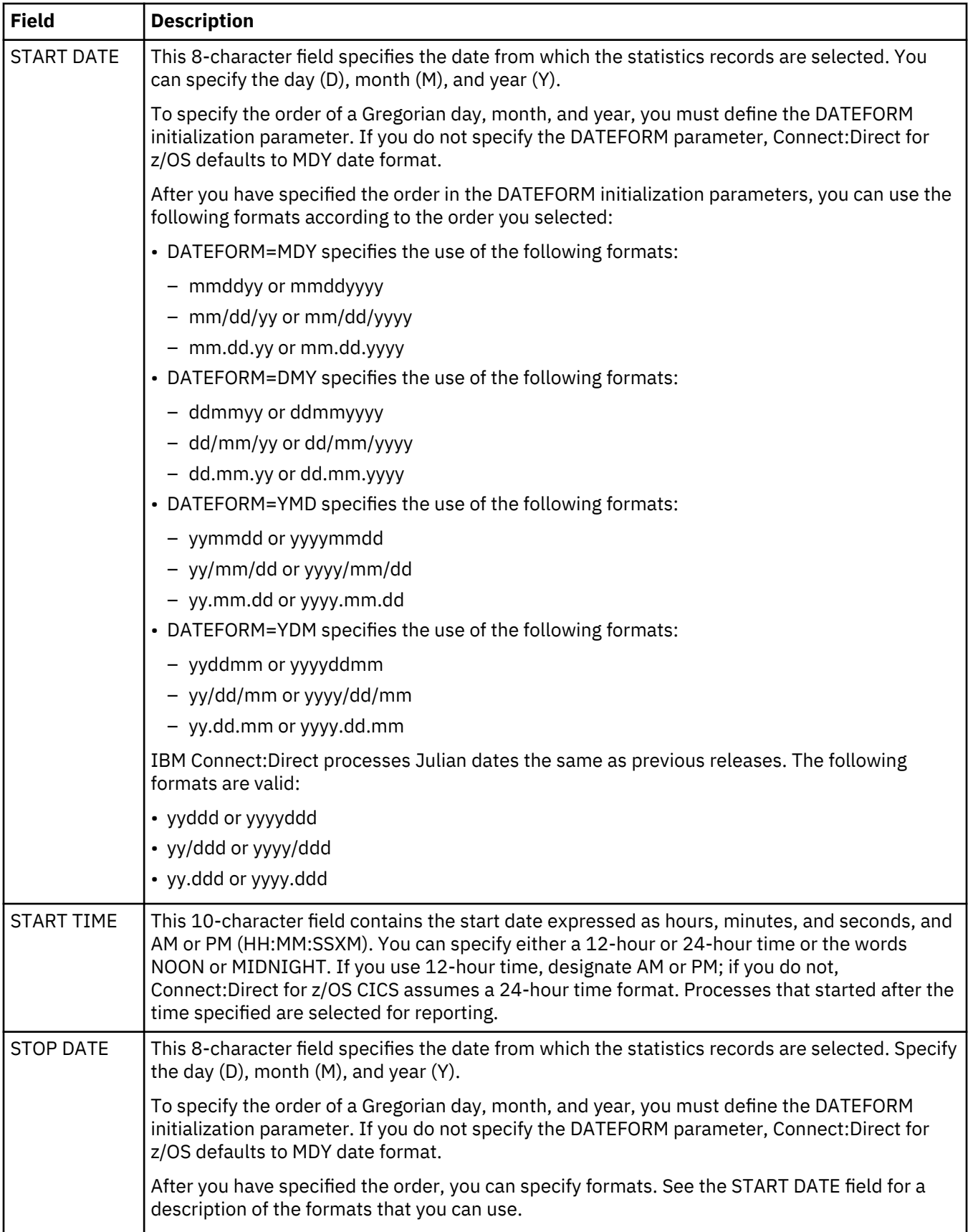

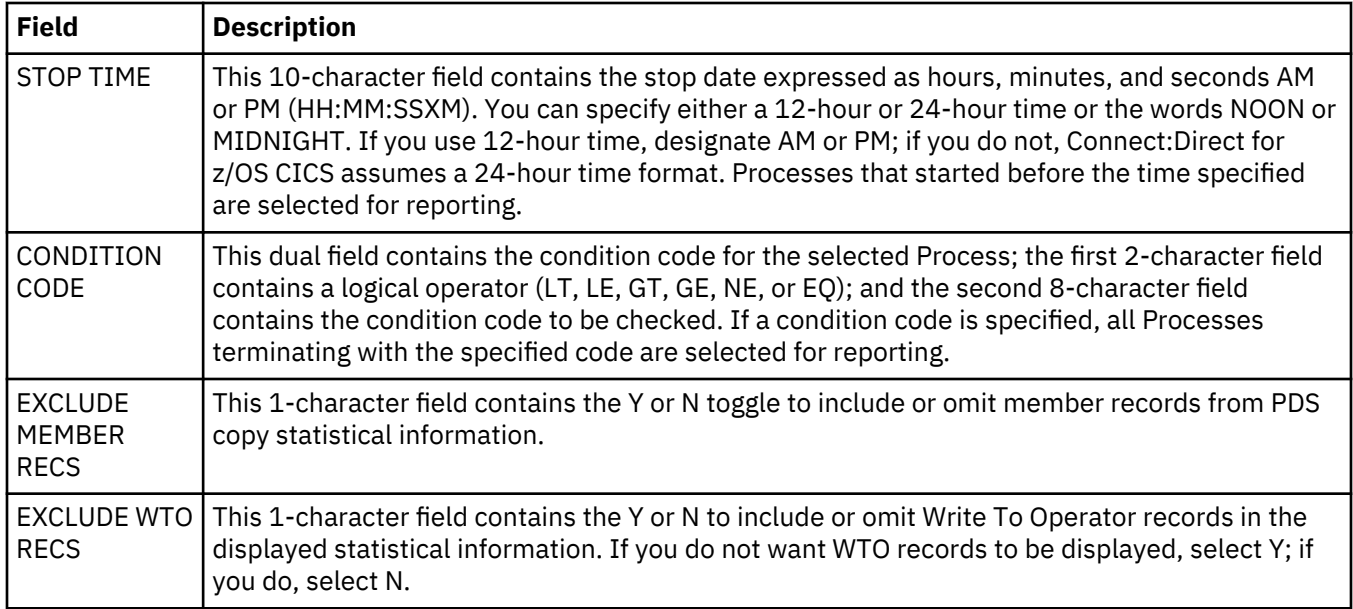

# **Viewing Statistics Summary Information**

## **About this task**

Use the SELECT STATISTICS - SUMMARY TABLE screen to view a list of Process statistics, including function type, Process name and number, sending and receiving nodes, last message received, end time and date, and the return code.

#### **Procedure**

1. To access the SELECT STATISTICS - SUMMARY TABLE screen, select option **S** on the SELECT STATISTICS screen, and press ENTER.

Following is an example.

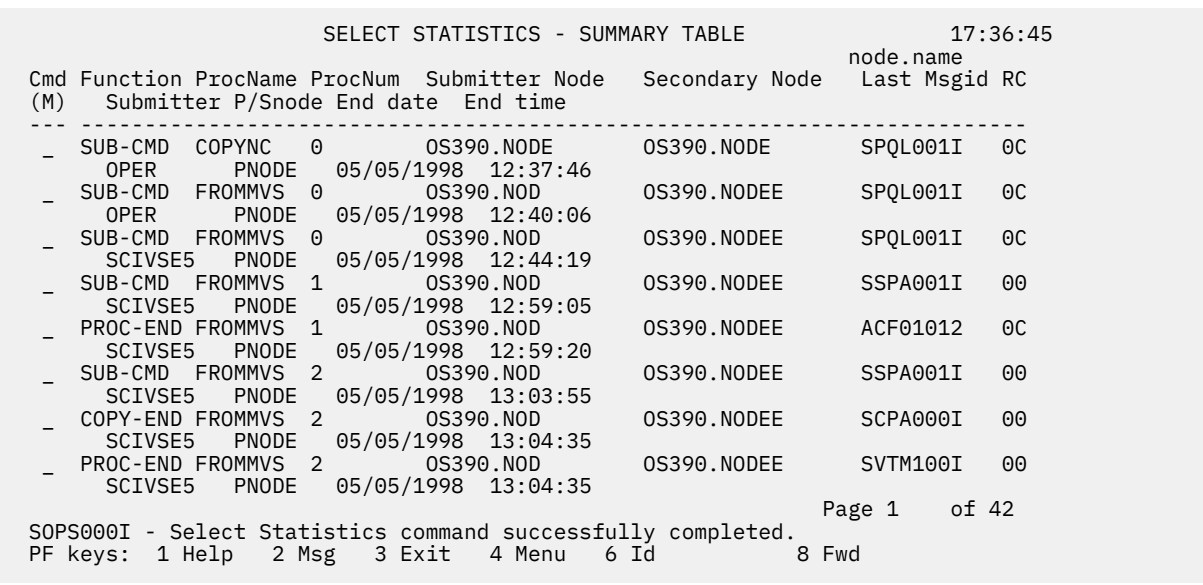

2. To go to the LAST MESSAGE screen and display the text of the last message received by a particular Process, in the Cmd column next to the the line containing the Process, type M and press ENTER.

The following table describes the system fields for the SELECT STATISTICS - SUMMARY TABLE:

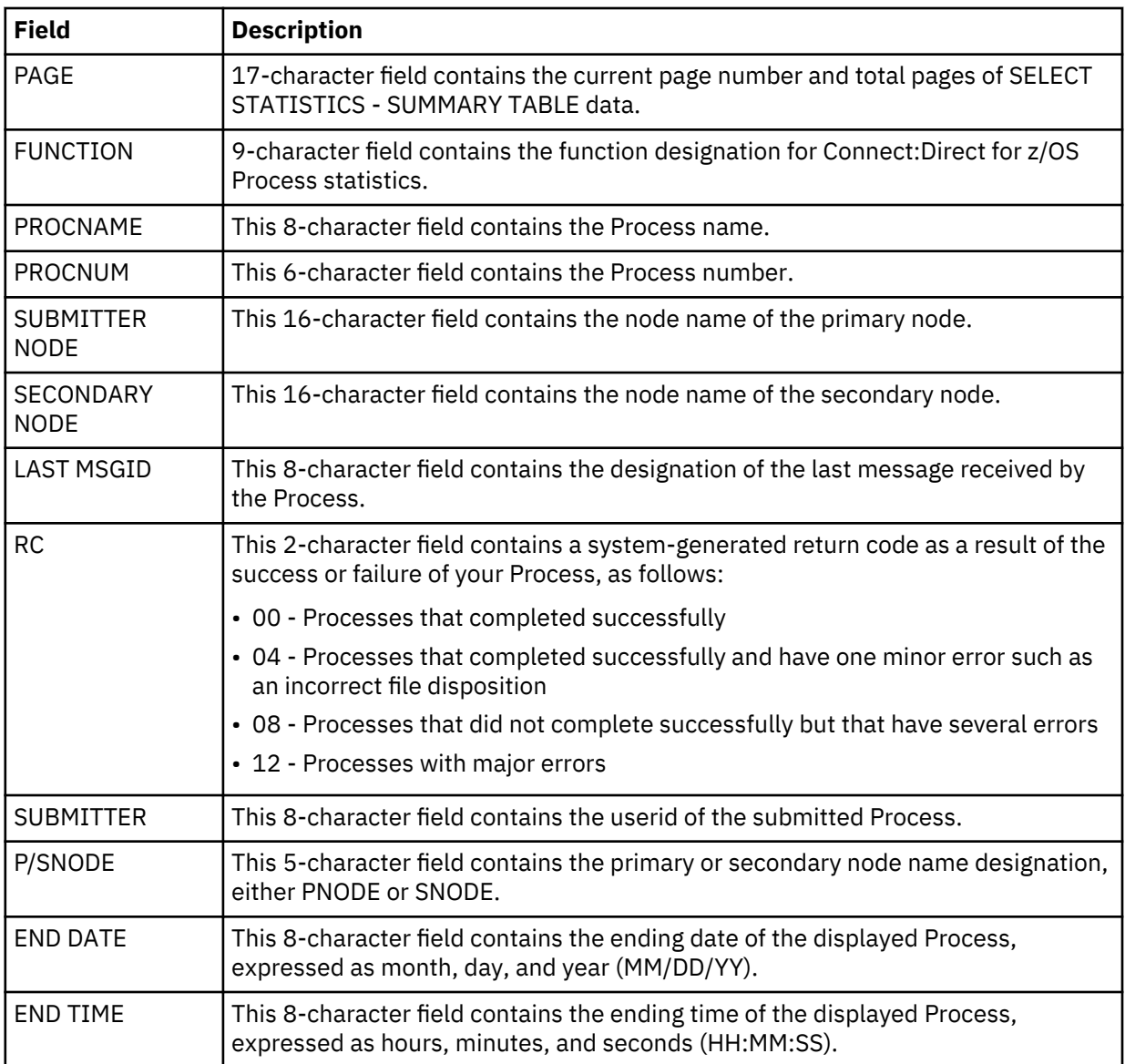

# **Displaying CICS Messages**

# **Displaying Product Messages**

# **About this task**

Use the MESSAGE DISPLAY screen to view the contents of a message, the software module producing the message, some details of system action, and suggested response on your part.

**Note:** The CICS Interface messages use the prefix SCCS to distinguish them from non-CICS IBM Connect:Direct messages.

#### **Procedure**

1. To access the MESSAGE DISPLAY screen, type **MD** and press ENTER on the PRIMARY MENU screen. (The MD option is completed as part of CICS transaction processing and does not require access to the IBM Connect:Direct DTF API.)

Following is an example.

```
MESSAGE DISPLAY 06:15:43<br>node.name 06:15:43
node.name in the control of the control of the control of the control of the control of the control of the con
 MESSAGE ID ==> __________ 
      MODULE ID ==>
 SHORT TEXT==>
 LONG TEXT==>
        ==>
       === ==>
        ==>
        ==>
       = ==>
==><br>PF keys: 1 Help
                      2 Msg 3 Exit 4 Menu 6 Id
```
2. To display a message type its 8-character string in the MESSAGE ID field and press ENTER.

The following table describes the system fields for the MESSAGE DISPLAY screen:

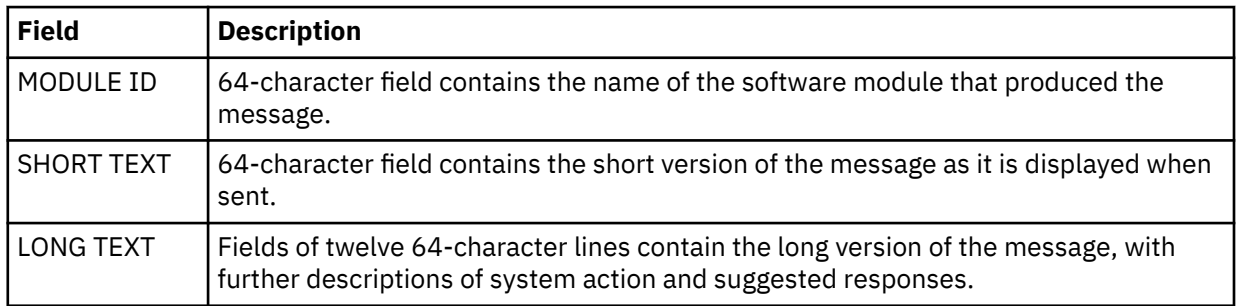

# **Displaying the Last Message**

# **About this task**

Use the LAST MESSAGE screen to recall and view the contents of the last message received during your Connect:Direct for z/OS CICS activities, the software module producing the message, some details of system action, and suggested response on your part.

# **Procedure**

To access the LAST MESSAGE screen you have the following two options:

- Type M and press ENTER in the CMD field of the SELECT STATISTICS -- SUMMARY TABLE screen. (The M command is completed as part of CICS transaction processing and does not require access to the IBM Connect:Direct DTF API.)
- Press PF2 from any screen that defines PF2, except from the PRIMARY MENU where PF2 is not displayed. The last message may have nothing to do with the current screen activities, when you press PF2.

Following is an example of the LAST MESSAGE screen.

```
 LAST MESSAGE 06:15:43
                                                              node.name
    MESSAGE ID ==> SAFA000I 
 MODULE ID ==> DMSGNON
 SHORT TEXT==> Connect:Direct signon process completed.
  LONG TEXT==> Connect:Direct signon processing completed. The user
          ==> record was found on the Authorization Data Set. The user
          ==> supplied password was valid.
         = ==>
          ==>
          ==> SYSTEM ACTION: Return to invoker with RC=0.
         = ==>
          ==> RESPONSE: NONE.
          ==>
         \RightarrowPF keys: 3 Exit 4 Menu
```
The following table describes the system fields for the LAST MESSAGE screen:

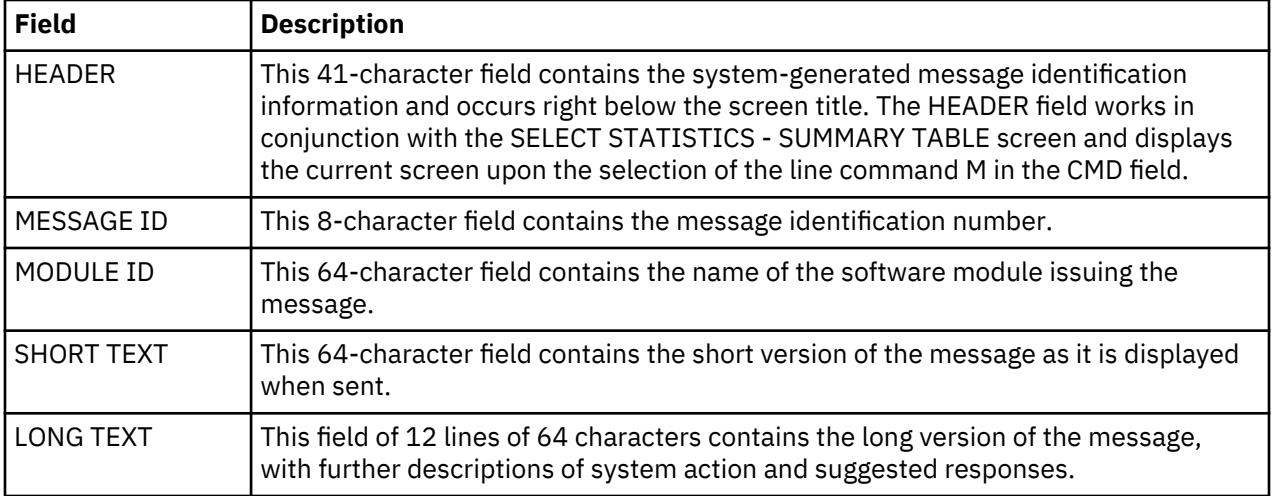

# **Displaying Your CICS User Profile**

To access the USER INQUIRY screen, press PF6 from any screen that defines PF6, except from the PRIMARY MENU, where PF6 is not displayed. Following is an example of the USER INQUIRY screen.

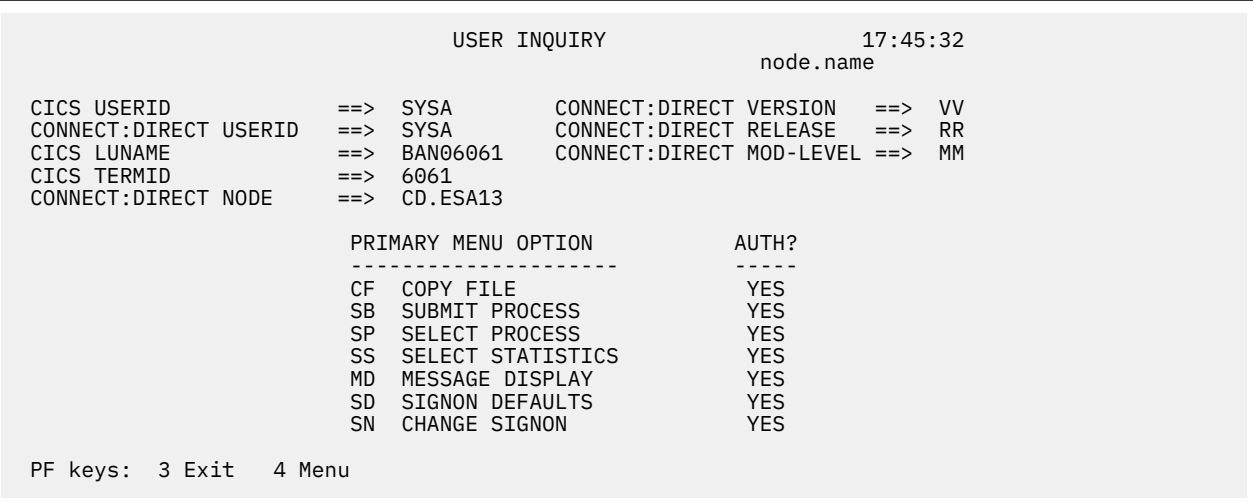

The following table describes the system fields:

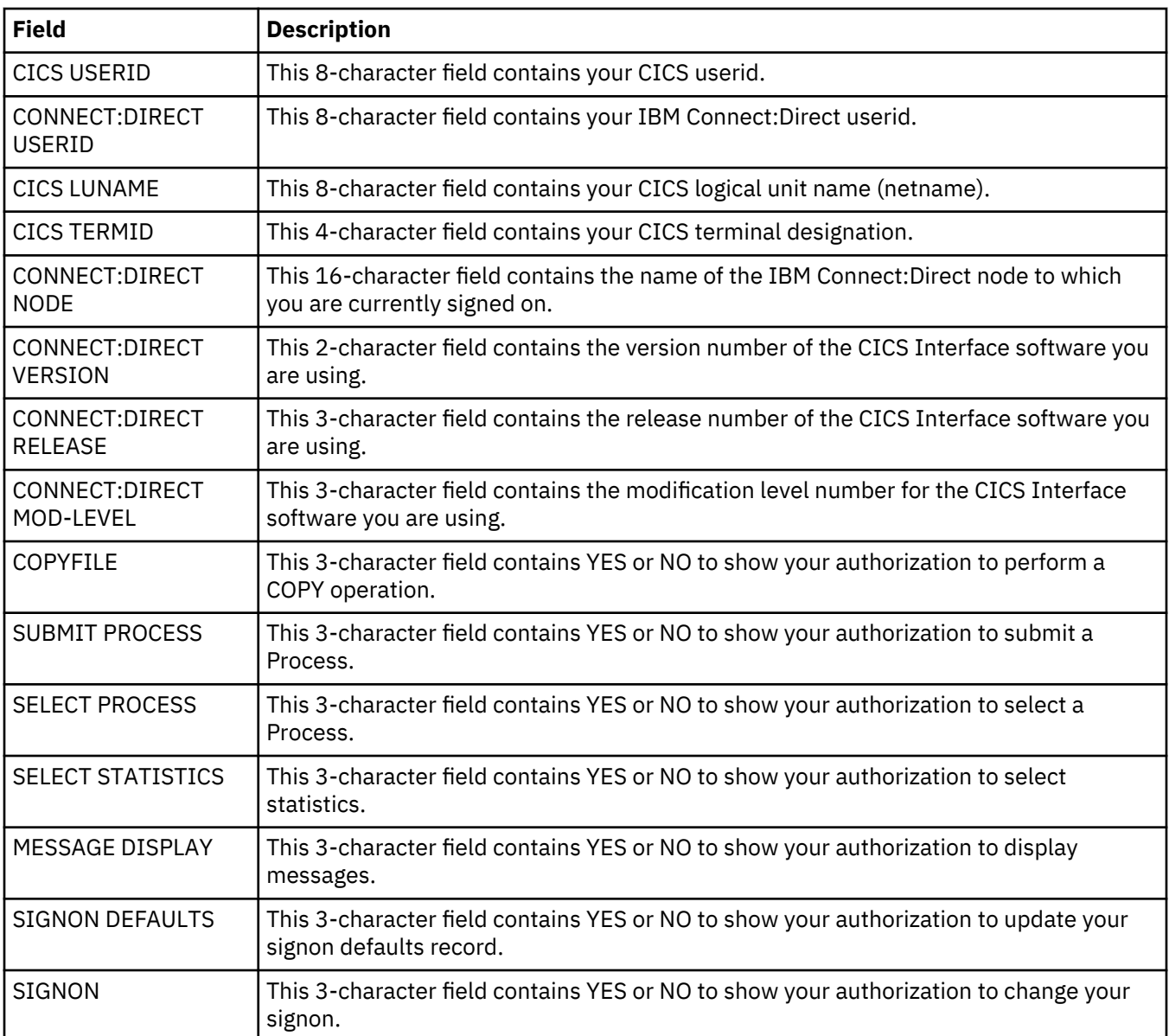

# **CICS Messages and Problem Isolation**

# **Product Messages**

These messages from the system software are arranged in alphabetical order.

# **Activate rejected, node is already active - node name**

This message is displayed if you select option A in the field beside an active node.

# **All values reset from config file**

This message is displayed if you press Clear.

#### **All values reset from signon defaults file**

This message is displayed if you press CLEAR on the SIGNON DEFAULTS screen.

# **A printer must be specified in your Signon Defaults in order to use 'P'**

This message is displayed if you forgot to type in a printer ID, before you selected option P, and then pressed Enter.

#### **Auto-return in progress...**

This message is displayed after you exited the Connect:Direct for z/OS CICS program, and retyped the IBM Connect:Direct transaction. The automatic return feature must be enabled before any use, however.

#### **CICS USERID required**

This message is displayed if you pressed Enter with a blank screen present or with no CICS USERID entry present.

#### **Control record successfully updated**

This message is displayed after an edit session when you press PF9.

#### **DTF NODE NAME required**

This message is displayed if you pressed Enter, or PF5, or PF6, with a blank screen.

#### **End of file**

This message is displayed when you scroll forward to the bottom of the file through repeated use of the PF8 key.

#### **End of file; values read from config file**

This message is displayed when you scroll forward to the end of file and then press PF8.

#### **End of file; values read from signon defaults file**

This message is displayed if you press PF8 repeatedly and attempt to access data beyond the end of file.

#### **End of node list**

This message is displayed if you press PF8 while you are at the bottom of the available node list.

#### **FILENAME and FILETYPE are required**

This message is displayed if you pressed Enter on a blank screen, without typing the filename and type of file.

#### **First page**

This message is displayed if you press PF7 repeatedly on a screen with more than one page and attempt to go up past the first page.

#### **Immediate shutdown rejected; interface is shut.**

This message is displayed if option I is already selected, and the interface is already inactive.

#### **Immediate shutdown started**

This message is displayed if you select option I. The INTERFACE STATUS field changes to INACTIVE.

#### **Interface has been started**

This message is displayed if you select option A and press Enter.

#### **Interface is already active**

This message is displayed if you select option A, and the interface is already active or in the process of starting.

#### **Interface must be active to start monitor.**

This message is displayed if you select option M, and the interface is not active. You must select option A before option M.

#### **Last Msgid field is blank**

This message is displayed if you select the M option, and press Enter, with the LAST MSGID field blank.

#### **Last page**

This message is displayed if you press PF8 repeatedly on a screen with more than one page and attempt to go down past the last page.

#### **Left page**

This message is displayed if you repeatedly press PF10 and attempt to access data past the left edge of the screen.

#### **Line command invalid**

This message is displayed if you select a different line command other than those defined and press Enter.

#### **M and S are the only valid line commands**

This message is displayed, if you select a line command other than those defined in the CMD field and press Enter.

#### **M is the only valid line command**

This message is displayed if you type in a character other than M in the command line and press Enter.

#### **Monitor has been started.**

This message is displayed if you select option M.

#### **Monitor is already running.**

This message is displayed if option M is already selected and you select option M again.

#### **MYNODE.OS.USERID NODE invalid**

This message is displayed if the node name you typed in is not authorized for signon.

#### **NETWORK NODE NAME required**

This message is displayed if you press Enter, or PF5, or PF6, with a blank screen present or with the NETWORK NODE NAME field entry blank.

#### **Network node successfully added - node name**

This message is displayed when the DTF NODE RECORDS screen has your correct data in the fields, and you press PF5.

#### **Network node successfully deleted - node name**

This message is displayed when the DTF NODE RECORDS screen has your correct data in the fields, and you press PF6.

#### **No active work queue entries for node node name**

This message is displayed if you select option W, and no active subtasks are in the work queue.

#### **Node activation started, node node name**

This message is displayed if you select option A in the field beside an inactive node.

#### **Node has been restarted - node name**

This message is displayed in the STATUS ALERT MESSAGE field when the NETWORK NODE RECORDS have been updated to activate a node.

#### **NODE invalid**

This message is displayed if the node name you typed in is not authorized for signon.

#### **NODE NUMBER invalid**

This message is displayed if you typed in a node number that is not in the list of available nodes and pressed Enter.

#### **NODE NUMBER or NODE NAME required**

This message is displayed if you press Enter, with nothing typed in.

#### **NODE required**

This message is displayed if you pressed Enter on a blank screen without typing in a node name.

#### **NODE TYPE invalid**

This message is displayed if the DTF NODE NAME contains an unacceptable naming convention.

#### **No help available**

This message is displayed if you press PF1 while at a screen with no online help facilities available.

#### **No password is currently on file**

This message is displayed in the IBM Connect:Direct PASSWORD field if you typed an unacceptable or blank IBM Connect:Direct PASSWORD.

#### **Normal shutdown rejected; interface is inactive.**

This message is displayed if already select option S, and you select option S again.

#### **Normal shutdown started**

This message is displayed if you select option S, press Enter. If you press Enter again, the MONITOR TASK NUMBER field changes to NOT RUNNING.

#### **No signed-on users**

This message is displayed if the administrative user selected line command T from the USER STATUS and pressed Enter, thereby terminating the administrative user session. This message is also displayed if you type U from the PRIMARY MENU and no signed-on users of IBM Connect:Direct exist.

#### **No users meeting selection criteria**

This message is displayed if a CICS userid is typed in the CICS USERID field that did not match those users logged on. First, check the USER STATUS screen to see who is logged on for a match.

#### **OPTION invalid**

This message is displayed if you type in an option other than those defined on the PRIMARY MENU.

#### **OPTION required**

This message is displayed if you press Enter, without typing in an option.

#### **Password is on file, but not displayed**

This message is displayed if you type a IBM Connect:Direct password that is already in the SIGNON DEFAULT record.

#### **Password is present**

This message is displayed if the PASSWORD field on the SIGNON DEFAULTS screen is filled with your password. The PASSWORD field is darkened to maintain security.

#### **Password is absent**

This message is displayed if you have not typed your PASSWORD in the field on the SIGNON DEFAULTS screen. As soon as you type the password, the rest of the required data, and press Enter, the message changes to PASSWORD IS PRESENT.

#### **Past end of file - 'Prev' not available**

This message is displayed when you scroll backward to the top of the file and then press PF7.

#### **PF key invalid**

This message is displayed in the MESSAGE field if you pressed a PF key other than those defined on the screen.

#### **Press Enter to continue**

This message is displayed if you typed in all required data correctly and pressed Enter. This message indicates your chance to abort the COPY file Process.

#### **PROCESS NAME required**

This message is displayed if you pressed Enter without typing in the Process name.

#### **PROCESS NUMBER number**

This message is displayed after a successful execution of a COPY file Process, where number is the system-generated Process number.

#### **Record cannot be deleted, it is not on file**

This message is displayed if you type in the DTF NODE NAME and then press PF6. No match exists between the DTF NODE NAME and those specified in the configuration file, and therefore the record cannot be deleted.

#### **Record cannot be updated, it is not on file**

This message is displayed if you type in the DTF NODE NAME and then press PF9. No match exists between the DTF NODE NAME and those specified in the configuration file, and therefore the record cannot be updated.

#### **Record not found; hit any key when ready.**

This message is displayed if you type in the DTF NODE NAME and press Enter, but no match exists in the DTF NODE RECORDS screen.

#### **Right page**

This message is displayed if you repeatedly press PF11 and attempt to access data past the right edge of the screen.

#### **SAFA000I - Connect:Direct signon process completed.**

This message is displayed if you signed on successfully.

#### **SCBI190I - Process specified not in process library.**

This message is displayed if you typed in a Process name that is not recognized by the system, and pressed Enter. Check the contents of your PROCESS.LIB to determine those available.

#### **SCIA011I - Connect:Direct/DTF not active. Extended Submit Facility now available.**

This message is displayed if the DTF is not working under IBM Connect:Direct. ESF is a substitute for the DTF in this case, but is limited to one Process per user.

#### **SCCS002I - No room available on work queue for this node. The Connect:Direct for CICS work queue for this DTF node is full.**

This message is displayed when the work queue reaches its maximum capacity of tasks. Try your request again at a lower usage time.

#### **SCCS003I - Connect:Direct for CICS monitor is not active.**

This message is displayed when the DGAM transaction is not running.

#### **SCCS007I - DTF node not active to Connect:Direct for CICS.**

This message is displayed if the node name you typed in is not active in the IBM Connect:Direct system.

#### **SCCS007I - DTF node not active to Connect:Direct CICS.**

This message is displayed if the node name you typed in is not active in the IBM Connect:Direct system. If you are an administrator, check the NODE STATUS screen.

#### **SCCS008I - Connect:Direct for CICS signon failure.**

This message is displayed when a system logic error prevented your Connect:Direct for z/OS CICS signon.

#### **SCCS009I - Connect:Direct for CICS connection to DTF node is being shut.**

This message is displayed when the logical connection from Connect:Direct for z/OS CICS to the DTF node is being shut down.

#### **SCCS010I - Connect:Direct for CICS has been shut down.**

This message is displayed when the Connect:Direct for z/OS CICS interface has been shut down by a system administrator, without waiting for active requests to complete execution.

#### **SCCS011I - Connect:Direct for CICS subtask has been shut.**

This message is displayed when the Connect:Direct for z/OS CICS subtask assigned to process your request has been shut down, without waiting for active requests to complete execution.

#### **SCCS013I - Copyfile successfully submitted.**

This message is displayed if you typed in all the required data on the SENDING FILE screen and the RECEIVING FILE screen, and pressed Enter. You are returned to the COPYFILE screen from the RECEIVING FILE screen. The message is displayed only when a COPY file Process successfully completes under DTF.

#### **SCCS014I - Output limit has been exceeded.**

This message is displayed if the total number of lines returned to the DTF node exceeded the limit defined for the node during a SELECT operation.

#### **SCCS016I - Connect:Direct for CICS connection to DTF node is being shut.**

This message is displayed when the logical connection from Connect:Direct for z/OS CICS to the DTF node is being shut down.

#### **SCCS018I - Request could not be assigned to a subtask.**

This message is displayed if you typed in incorrect data or unknown data. The system could not place the signon request in the work queue assigned to the DTF node for the length of time required to complete the signon process. Number of maximum users was exceeded, or incorrect entries in the SIGNON DEFAULTS record caused the failure.

#### **SCCS023I - DTF node now available in ESF mode only.**

This message is displayed if the DTF is down.

#### **SENDING DSNAME required**

This message is displayed if you pressed Enter, without typed a filename.

#### **Sending or receiving node must equal current node - MYNODE.OS.USERID**

This message is displayed if you typed in a different node number from yours in the sending number field and pressed Enter.

#### **SESF000I - Process successfully submitted via ESF.**

This message is displayed if you typed in all the required data on the SENDING FILE screen and the RECEIVING FILE screen and pressed Enter. You are returned to the COPYFILE screen from the RECEIVING FILE screen. The message is displayed only when you complete successfully a COPY file Process under ESF (when DTF is not working).

#### **Shut immediate started, node node name**

This message is displayed if you select option I, and you press Enter on an active node.

#### **Shut normal started, node node name**

This message is displayed if you select option N, and you press Enter, on an active node. The STATUS field changes to INACT, and the REQUEST field changes to SHUTNORM.

#### **Shut rejected; node already inactive - node name**

This message is displayed if you select option S and you press Enter on an inactive node.

#### **Signon Defaults successfully updated - userid**

This message is displayed if you press PF9 while at the SIGNON DEFAULTS screen.

#### **SOPA000I - Select process command was successful.**

This message is displayed if you select option S and press Enter.

#### **SOPA006I - No process(es) found matching the search criteria.**

This message is displayed if you typed in values on the SELECT PROCESS screen, pressed Enter, and no match was found.

#### **SOPA011I - One or more processes SELECTed.**

This message is displayed if you press Enter without selecting a line command option.

#### **SOPS000I - Select Statistics command successfully completed.**

This message is displayed if you type in the correct data on the SELECT STATISTICS screen and press Enter.

#### **SOPS006I - No statistics were found matching the criteria specified.**

This message is displayed if you type in the correct data on the SELECT STATISTICS screen and press Enter, but there was no Process data in Connect:Direct for z/OS CICS that matched your data.

#### **START DATE invalid**

This message is displayed if you typed in a start date that is unrecognizable by Connect:Direct for z/OS CICS.

#### **Start of file**

This message is displayed if you scroll back to the top of the file through repeated use of the PF7 key.

#### **Start of file; values read from config file**

This message is displayed when the you press PF7 repeatedly to get to the top of the configuration file, then PF8, and then PF7.

#### **Start of file; values read from signon defaults file**

This message is displayed if you press PF7 repeatedly and attempt to access data before the beginning of the file.

#### **Start of node list**

This message is displayed if you press PF7 while you are already at the top of the available node list.

#### **START TIME invalid**

This message is displayed if you pressed Enter, with nothing typed in on the screen, or if you typed in a start time that is unrecognizable by Connect:Direct for z/OS CICS and pressed Enter.

#### **UNSUPPORTED FUNCTION**

This message is displayed if the CICS Interface is not started or if you typed in a command unknown to the system.

# **User does not have active work**

This message is displayed if you select line commands F or C and no active subtask exists in the USER STATUS.

#### **USS Command Completed Successfully**

This message is displayed when the CICS signon is successful.

#### **Value must be numeric if typed**

This message is displayed if you typed in other characters than 0 to 9 and pressed Enter.

#### **Values read from config file \* \* \* \* \***

This message is displayed if you press PF9. The screen is updated with the values recorded in the configuration file.

**Note:** The following message begins with a variable field and can change as the node names are changed.

#### **node name not NETWORK NODE IN NETMAP specified**

This message is displayed if you type in the DTF NODE NAME and then press PF5. No match exists between the DTF NODE NAME and those specified in the NETMAP.

#### **You must sign on to CICS before using Connect:Direct for CICS**

This message is displayed in the STATUS ALERT MESSAGE field if you attempted to sign on to IBM Connect:Direct before CICS.

# **Problem Isolation**

Use the following suggested solutions to software problems when troubleshooting.

#### **DTF Busy Message**

The terminal is clocked when you press a PF key or Enter on a IBM Connect:Direct screen. If the processing of the IBM Connect:Direct transaction requires communications with a IBM Connect:Direct node, then your request is put into a CICS WAIT state.

The terminal clock is freed when the CICS Interface handles your request. The CICS Interface administrative function provides an inquiry capability for problem analysis in the event that the clock is not freed. A CICS Interface administrative function exists that aborts any specific IBM Connect:Direct command that is in progress. This command frees the terminal clock and an error message is returned.

The IBM Connect:Direct request is not cancelled, unless the request is not yet in progress, meaning that your request is allowed to complete, but the response is not sent back to you.

You cannot type another IBM Connect:Direct command for the same node until the first request completes (only one command is allowed per user per node at a time).

#### **CICS Transaction ABENDs**

If a CICS transaction abends, then you are returned to CICS transaction mode. You can try to retype the transaction that abended, but you must start over, either on the SIGNON screen or on the PRIMARY MENU (if auto-signon is enabled).

In case the transaction abends while a IBM Connect:Direct command is in process (because of a failure of the terminal, or because a CICS operator force-abended his transaction), the same situation occurs.

However, you cannot issue any further IBM Connect:Direct requests until the prior request completes. Completion information from the outstanding request is not returned to you.

#### **Your Terminal Hangs—No Response**

CICS Interface requests are placed in a work queue, with one queue per node. IBM Connect:Direct requests are rejected with a DTF busy error message, when a queue for a node reaches its maximum allowed length. If this condition occurs, contact your system administrator.

# **Administration Guide**

# **Basic System Administrative**

The Administrative Options Menu provides access to system administration functions. To access this menu, do one of the following:

- Select ADMIN from the Primary Options Menu.
- Type =ADMIN on any IBM Connect:Direct screen command line and press ENTER.

The following figure is an example of the Administrative Options Menu. To access a function, type the function abbreviation on the command line and press ENTER.

**Note:** Various functions on the Administrative Options Menu may not be available to all users. Access is controlled through the User Authorization file.

```
 View Modify Control Delete Secure+ Help
------------------------------------------------------------------------------
CD.ART Connect:Direct Administrative Options Menu
Option ===>
Select one of the following:
 ST - View type record *********************
 IT - Insert/Update type record * *
 DT - Delete type record * Today: 08.30.2018 *
SU - View user authorization record \quad \star Time: 14:05 \quad \starIU - Insert/Update user authorization record \quad \quad + UID: <code>EPETE1</code> \quad +
 DU - Delete user authorization record * *
TS - View Connect:Direct tasks \qquad \qquad \star OPT Enabled \qquad \starTF - Flush a Connect:Direct task \qquad \qquad \qquad OPT Part-Enabled \qquad S - Execute Secure Plus Commands * OPT Disabled *
 MD - Modify Connect:Direct trace characteristics * *
C - Enter a native Connect:Direct command ***********************
 SN - Terminate Connect:Direct
 ARS - ARS reporting facility
 NM - View information in the Connect:Direct network map
 UNM - Update the Connect:Direct network map
 INQ - Inquire about DTF internal status
 STAT - Perform statistics functions
```
Execute Secure Plus Commands option is not displayed, unless you have functional authority for Connect:Direct Secure Plus. See [Functional Authority Privileges](#page-211-0) (specifically the information in BYTE8 in the DGA\$MFLG macro).

Select the following options from the Connect:Direct Administrative Options Menu.

• To maintain the Type Defaults file with file attribute information used during Process submission, use the following options.

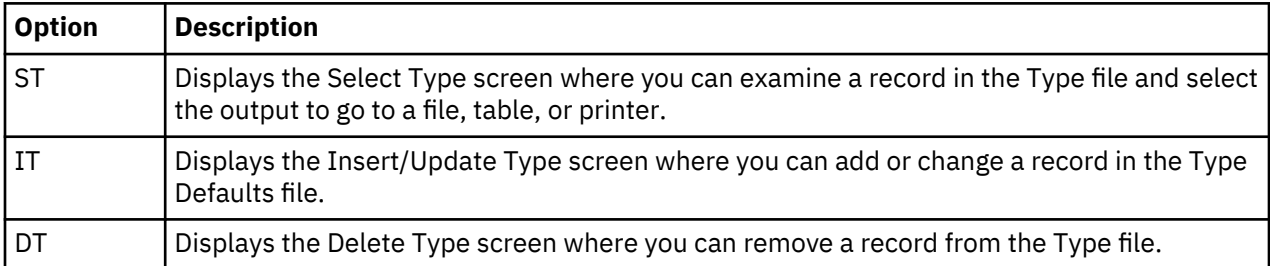

• To maintain the User Authorization file that controls access to functions, use the following options.

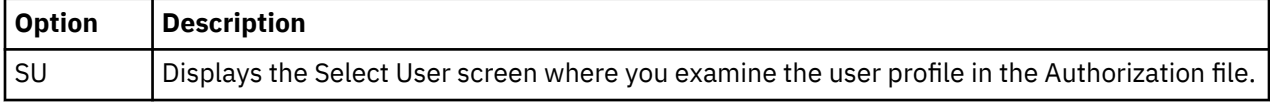

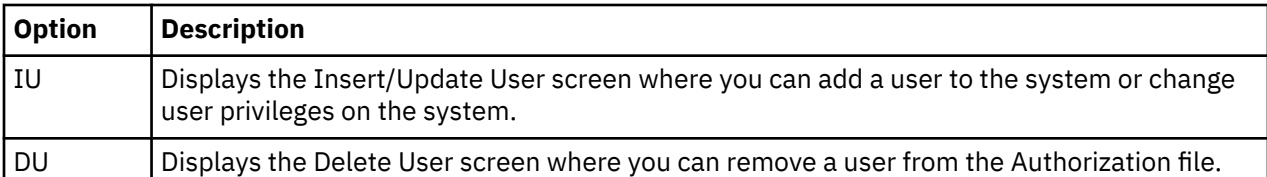

• To select and flush tasks, use the following options:

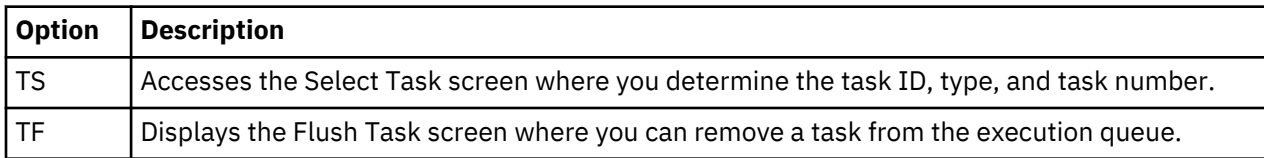

• To perform Connect:Direct Secure Plus functions, use the following options. You must first select the Execute Secure Plus Commands from the Connect:Direct Administrative Options Menu.

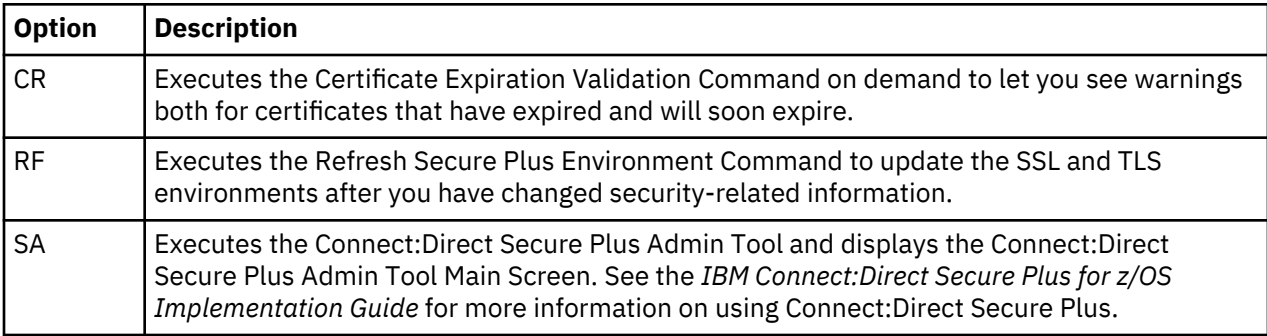

• To initialize traces, suspend and resume sessions, modify initialization parameters, type native commands, terminate IBM Connect:Direct, and access ARS, use the following options.

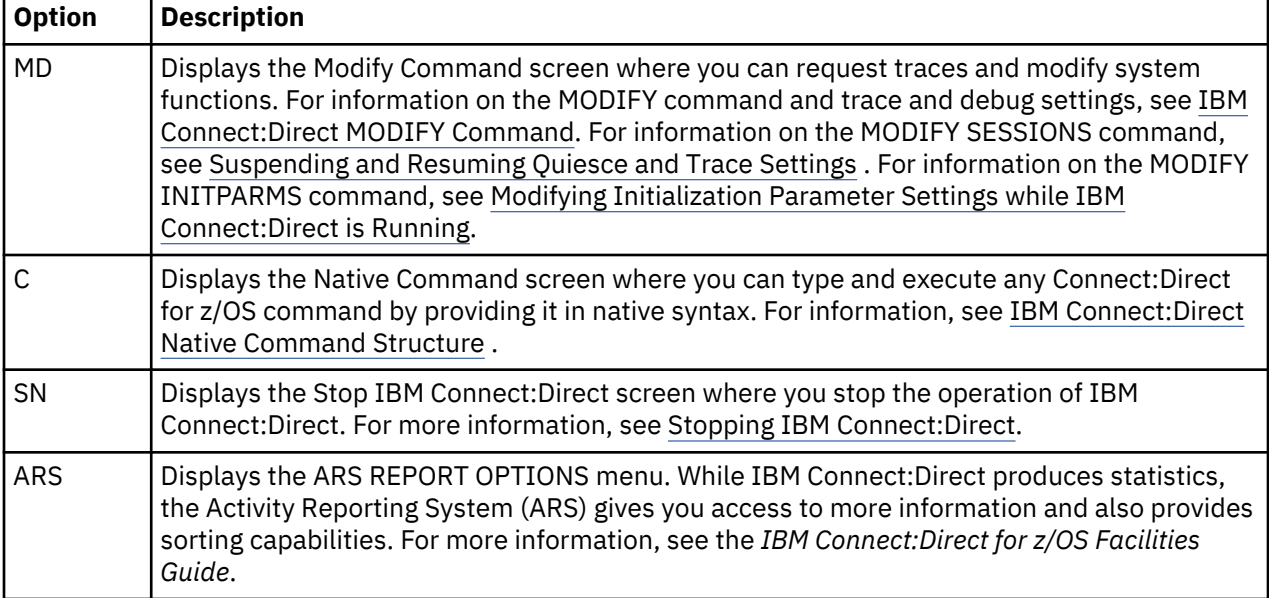

• To view and maintain the network map and translate TCP/IP names, use the following options.

<span id="page-169-0"></span>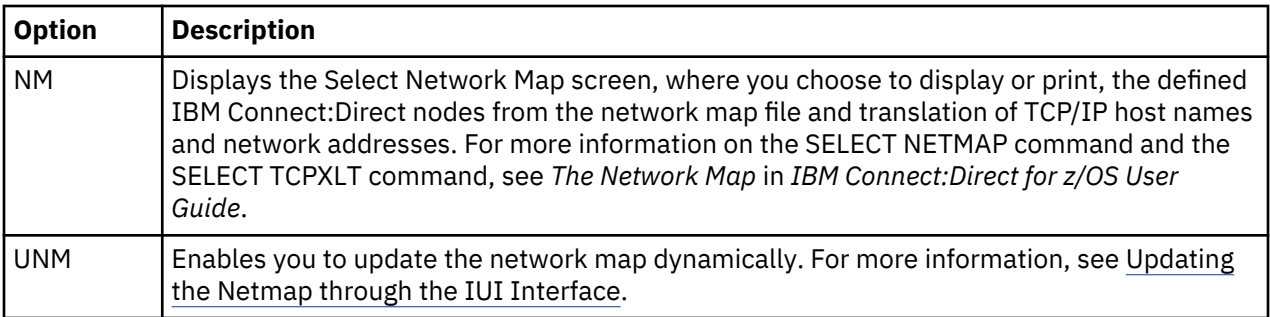

• To inquire about DTF internal status and perform statistics functions, use the following options.

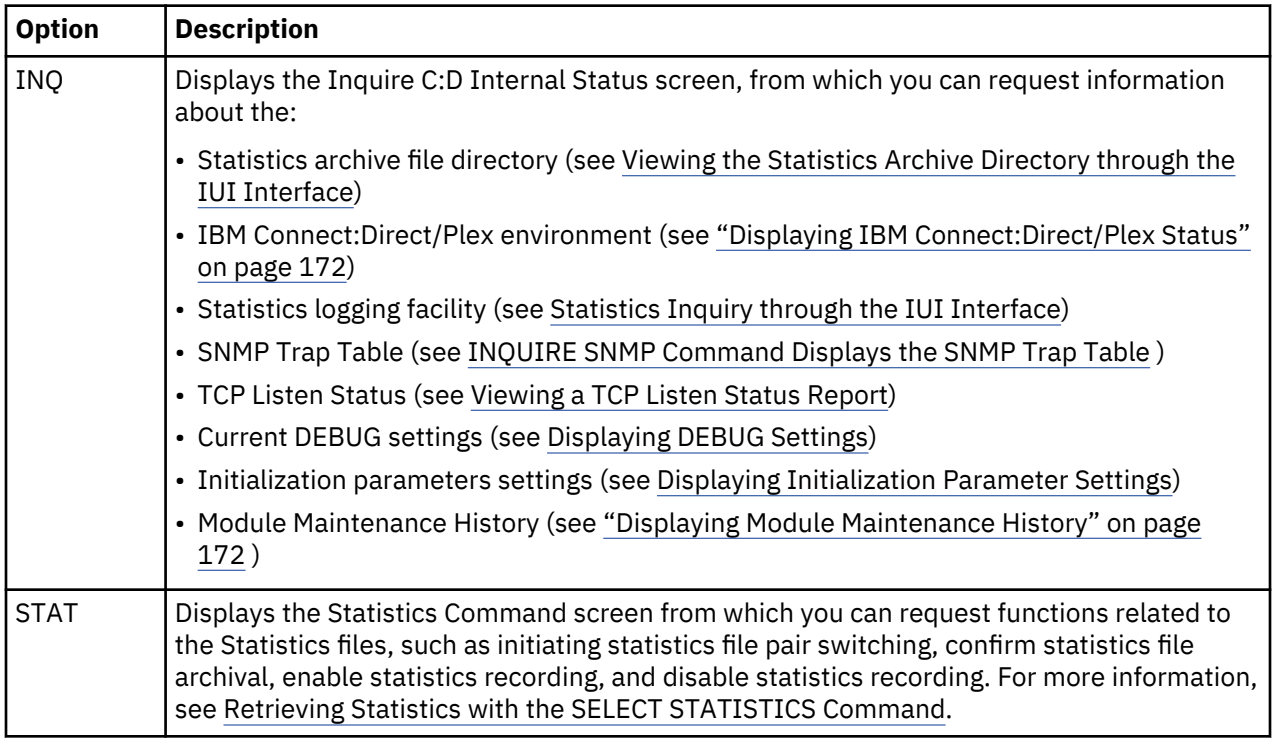

# **IBM Connect:Direct Native Command Structure**

You use the Native Command structure to build a more detailed list of parameters than you can from the command panels. You can type any IBM Connect:Direct command or series of IBM Connect:Direct commands using the Native Command structure.

To access the Native Command Screen, select option C from the Administrative Options Menu.

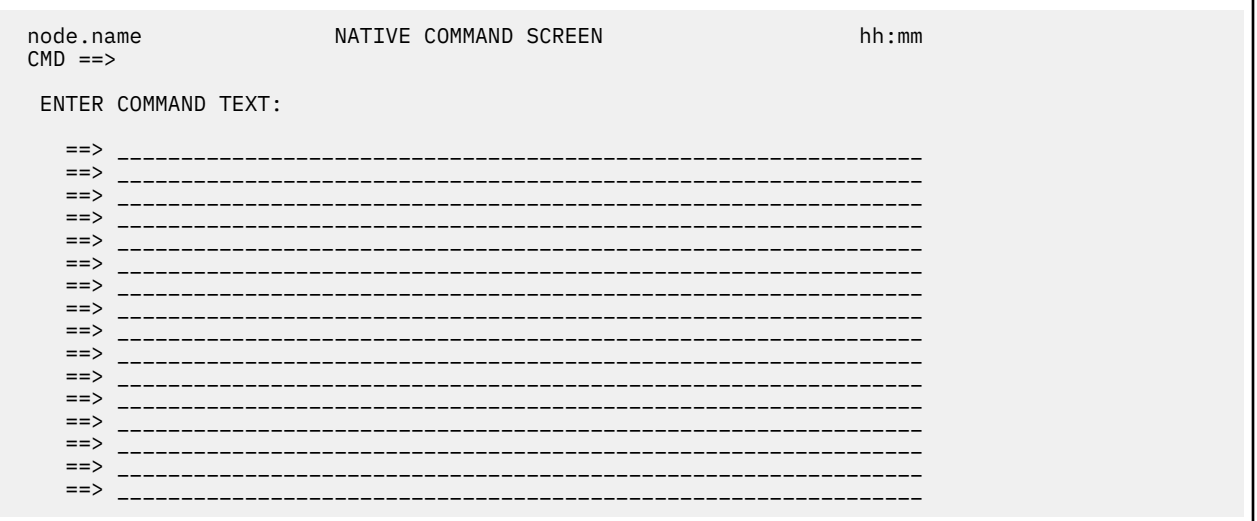

Observe the following rules when you type your command:

- Start keywords on the next line or break them by a separator (blank or comma).
- To use comments on the Native Command Screen, type an asterisk in the first column of the input line. Typing an asterisk enables you to issue commands without retyping them.
- You cannot continuously wrap commands across lines on the Native Command Screen.

A command that creates a temporary file displays the temporary file for you to browse after the command executes.

#### **Examples**

In the following example, when you press ENTER, you submit the Process called TEST2.

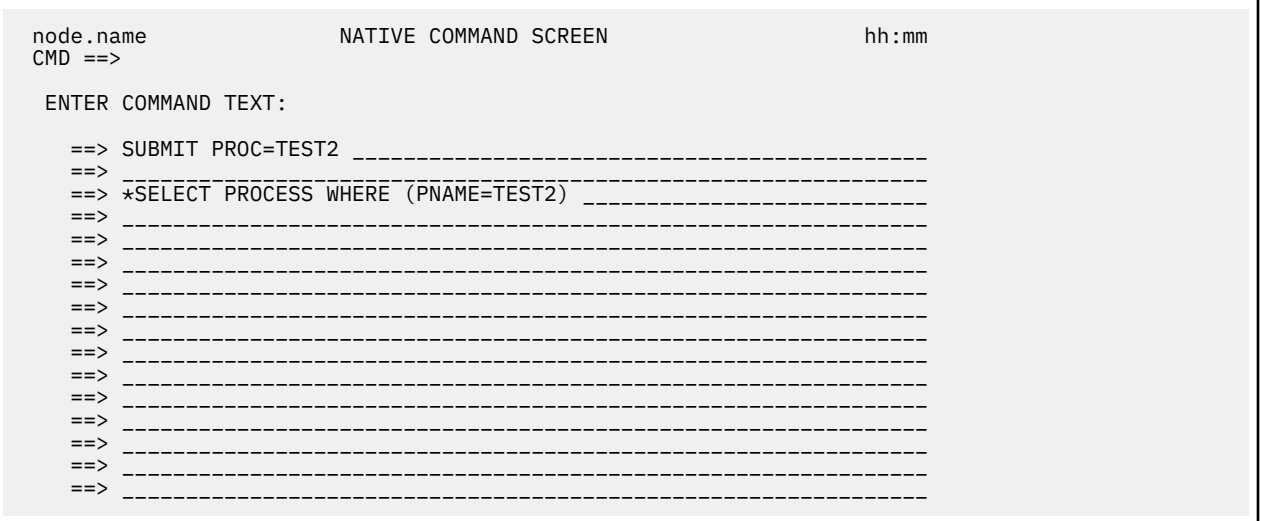

To monitor the progress of TEST2, type an asterisk in column 1 of the first input line (before SUBMIT), delete the asterisk from the third input line (before SELECT), and press ENTER.

You can also submit a Process from the command line. In the following example, the Process TEST2 is submitted from the command line. The SELECT PROCESS (line 3) takes place just as in the previous example. The screen sample follows.

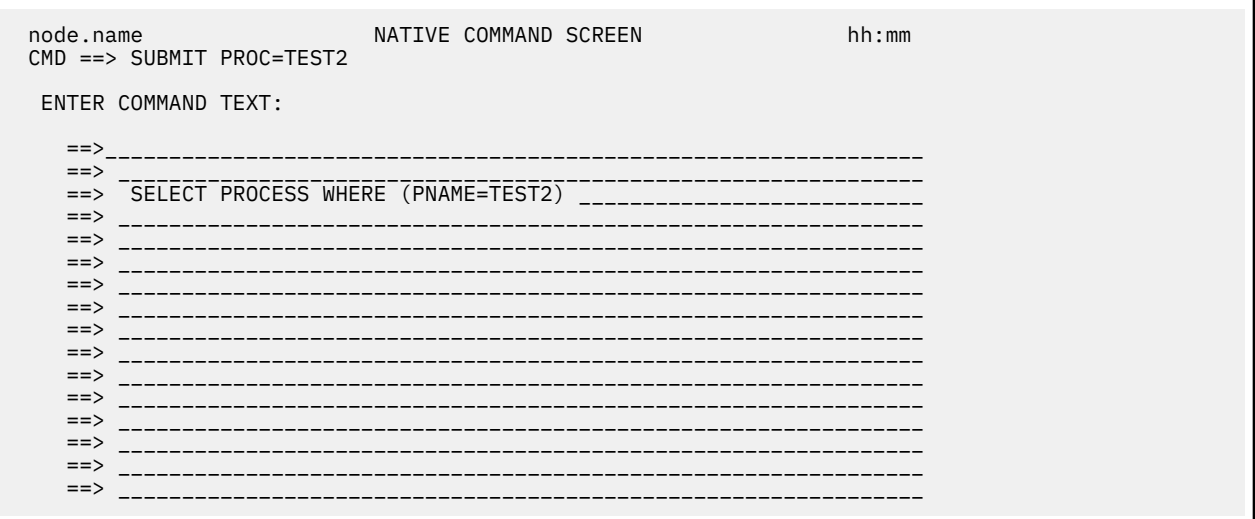

# **Managing Tasks**

IBM Connect:Direct tasks perform and manage work in a DTF. This section describes how to display task information and remove (flush) tasks.

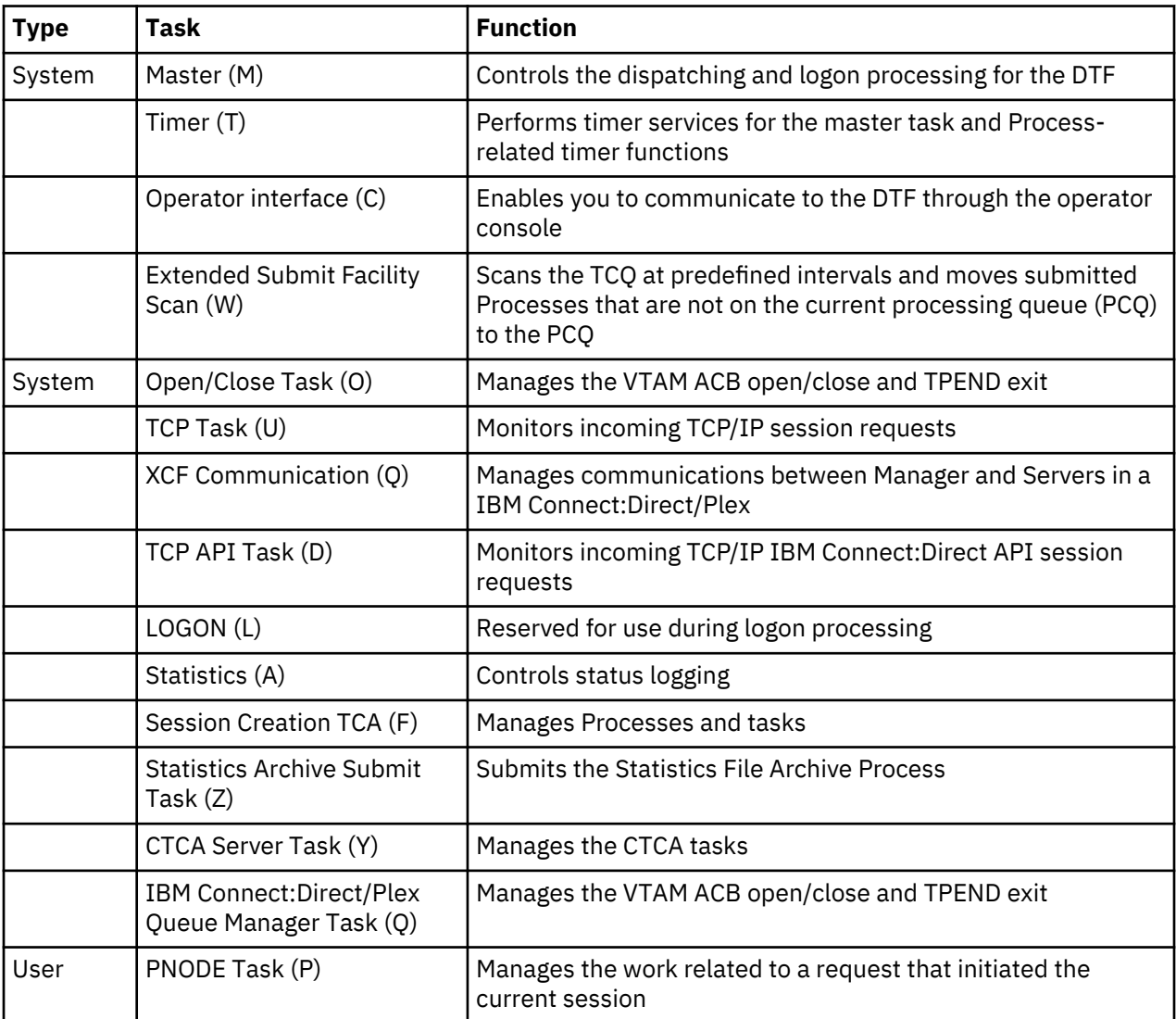

The following table lists the IBM Connect:Direct tasks and their functions:

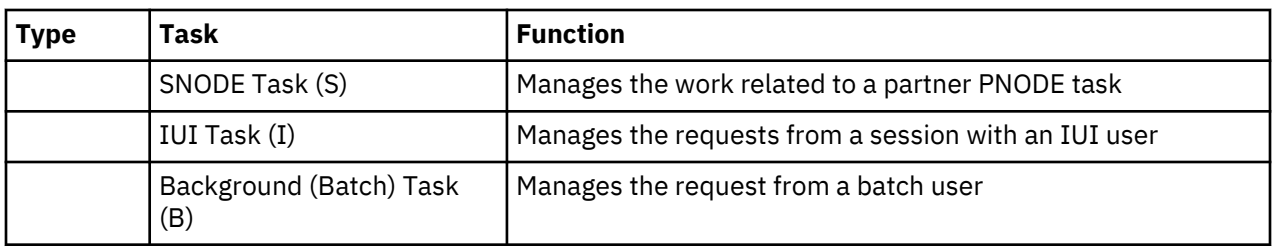

# **Displaying Task Status**

Use the SELECT TASK command to select and display the status of IBM Connect:Direct tasks. It has the following format and parameters.

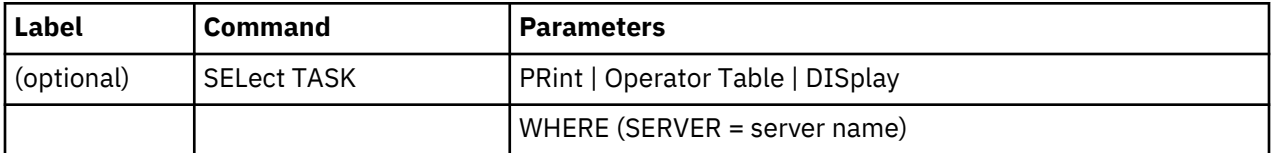

The required SELECT TASK parameters are:

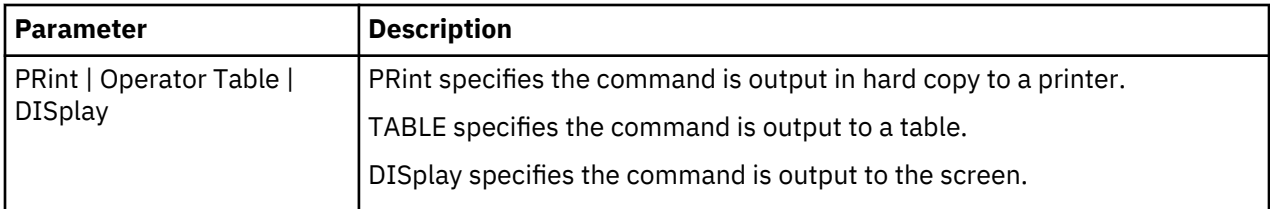

The optional SELECT TASK parameters are:

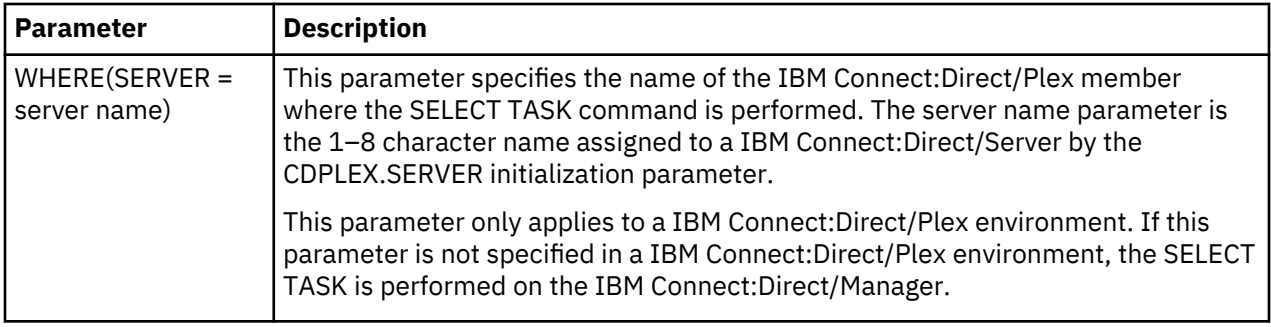

# **Examples**

The following SELECT TASK command example sends output to the log printer:

SEL TASK PRINT

The following SELECT TASK example is performed on a IBM Connect:Direct/Server named SERVER3 and sends the output to your terminal in operator table format.

```
SEL TASK O WHERE(SERVER=SERVER3)
```
*Selecting a Task through the Batch Interface*

# **About this task**

To use the SELECT TASK command from the batch interface:

#### **Procedure**

- 1. Place your commands in a batch job stream.
- 2. Submit the job while IBM Connect:Direct is running.
- 3. Verify your results.

*Selecting a Task through the IUI*

#### **About this task**

You must select the appropriate output for the SELECT TASK report. You can either display (in report or operator table format) or print the report.

#### **Procedure**

1. Select option TS from the Administrative Options Menu.

The SELECT TASK screen is displayed.

```
node.name SELECT TASK hh:mm
CMD ==> CMD: OPR
 CMD: 0 ... OPERATOR TABLE<br>P ... PRINT REPORT
                D ... DISPLAY REPORT
 SERVER => _{---}
```
2. Select one of the following display types.

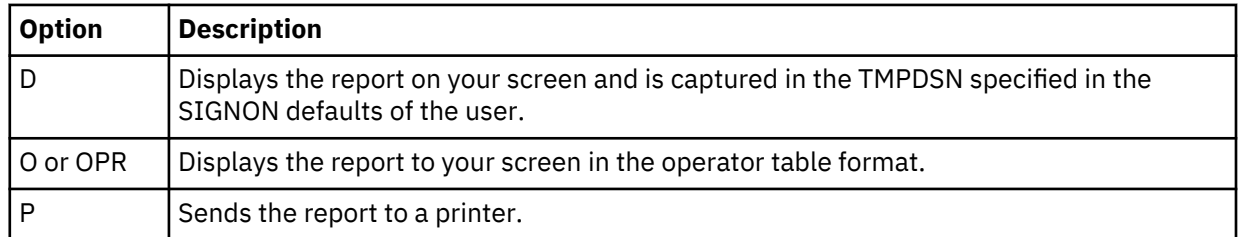

**Note:** If you are running in a IBM Connect:Direct/Plex environment, type the member name on which you want to perform the SELECT TASK in the SERVER field. If you leave this field blank in a IBM Connect:Direct/Plex environment, the SELECT TASK is performed on the IBM Connect:Direct/Manager. If you are running in a IBM Connect:Direct/Stand-alone Server environment, leave this field blank.

#### 3. Press **ENTER**.

• If you selected Display from the Select Task screen, the following screen is displayed:

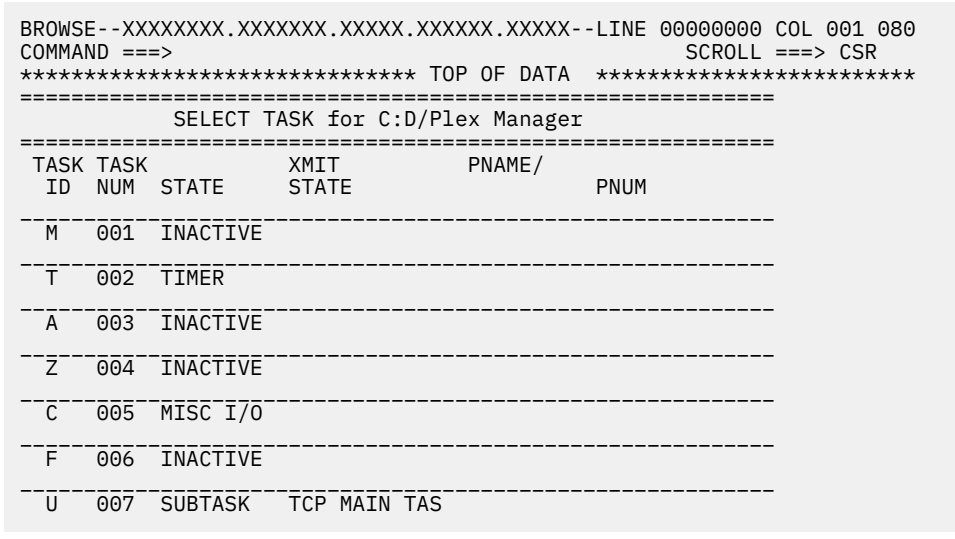

• If you selected the operator table format, the following screen is displayed:

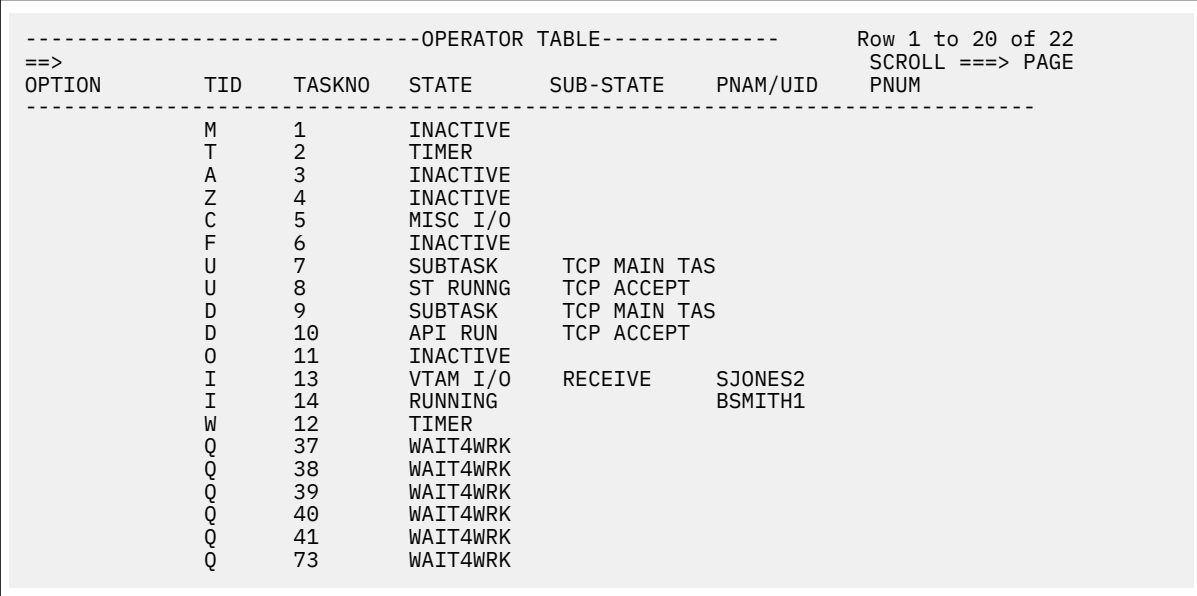

You can perform the following operations from the Operator Table:

- Type F next to the task ID to flush and suspend nonsystem tasks.
- Type P to suspend a task.

Refresh the OPERATOR TABLE screen by typing Q line and pressing ENTER.

#### **Removing Tasks from Execution**

Use the FLUSH TASK command to remove a task from execution. Identify the task by its task number. You cannot flush system or IUI tasks.

**Note:** Only use the FLUSH TASK command if you cannot flush the Process using the FLUSH PROCESS command.

The FLUSH TASK command has the following format and associated parameters. Required parameters are in bold print.

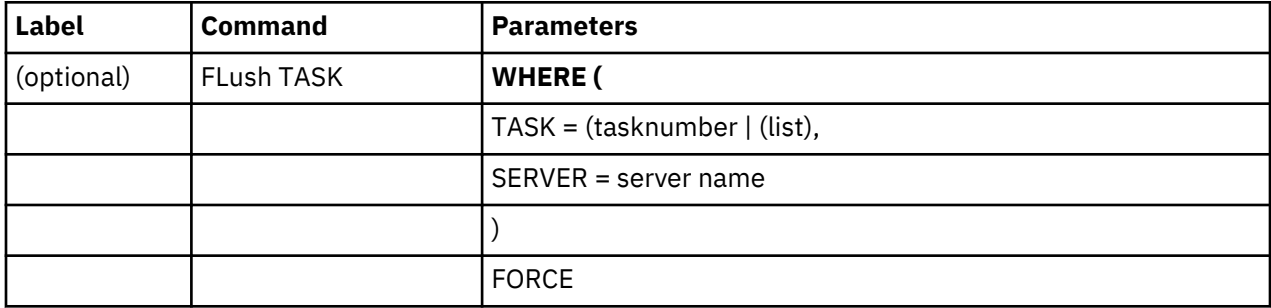

The required FLUSH TASK parameter is:

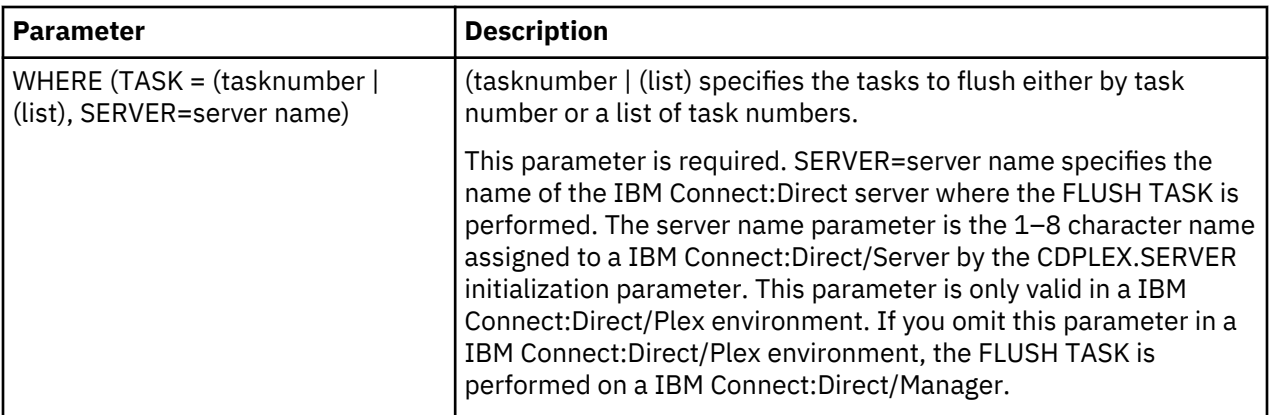

The optional FLUSH TASK parameter is:

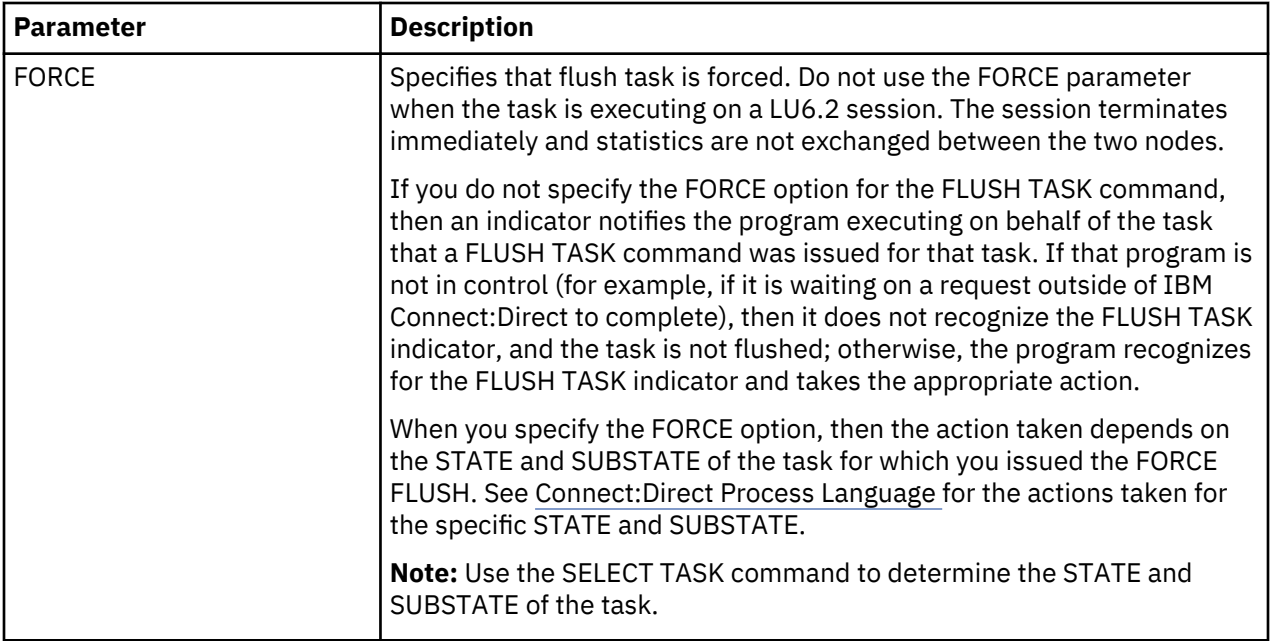

# **Examples**

The following example shows the FLUSH TASK command force flushing three tasks:

```
FLUSH TASK WHERE (TASK=(100,105,120)) FORCE
```
The following example shows the FLUSH TASK command flushing a task running on a IBM Connect:Direct/Server named OSGOOD:

FLUSH TASK WHERE (TASK=9,SERVER=OSGOOD)

#### *Removing Tasks from Execution through the Batch Interface*

# **About this task**

To use the FLUSH TASK command from the batch interface, perform the following steps:

# **Procedure**

1. Place your commands in the batch job stream.

- 2. Submit the job while IBM Connect:Direct is running.
- 3. Verify your results.

#### *Removing Tasks from Execution through the IUI*

#### **About this task**

Refer to the example of the SELECT TASK Operator Table for information about how to flush a task using the Operator Table.

To flush a task using the Flush a Task screen:

### **Procedure**

1. Select option TF from the Administrative Options Menu to access the Flush a Task screen.

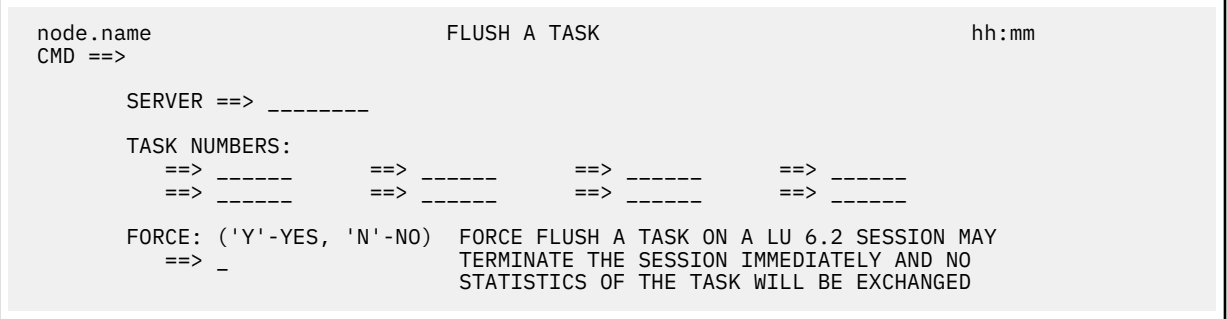

2. If you are running in a IBM Connect:Direct/Plex environment, type the IBM Connect:Direct/Plex server name. If you leave this field blank, the Flush Task is performed on the IBM Connect:Direct Manager.

Leave this field blank if you are running in a IBM Connect:Direct/Stand-alone Server.

- 3. Type the numbers of the tasks you want to flush.
- 4. In the FORCE field, type Y to force the flush. Type N if you do not want to force the flush. The default is N.

A list of the requested tasks is displayed to indicate a successful flush.

# **Connect:Direct Secure Plus Commands**

When you select the Execute Connect:Direct Secure Plus Commands on the Connect:Direct Administrative Options Menu, the following screen is displayed:

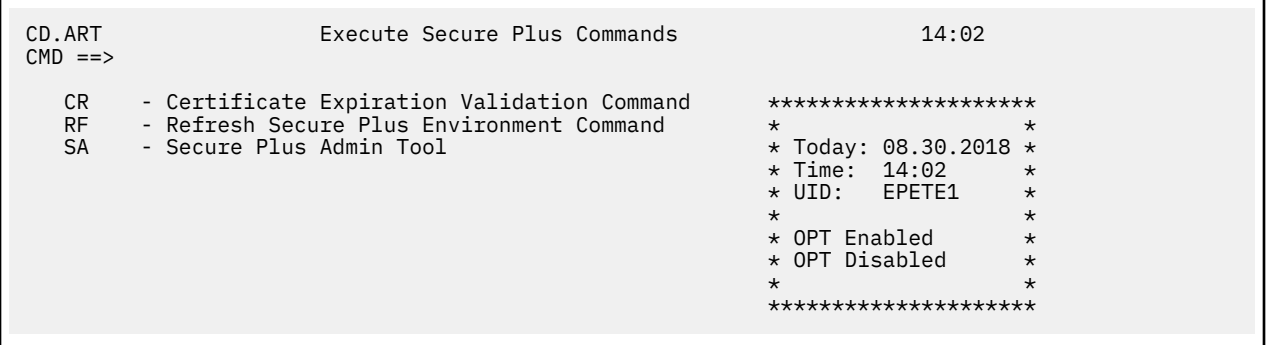

#### **Certificate Validity Check Used by Connect:Direct Secure Plus**

To check the validity of certificates using Connect:Direct Secure Plus, define the following initialization parameters:

- SECURE.DSN the name of the parameter file
- CHECK.CERT.EXPIRE to perform a certificate validation check
- CHECK.CERT.EXPIRE.TIME to perform certificate validation checks

• CHECK.CERT.EXPIRE.WARNING.DAYS to indicate how many days before certificate expiration to issue a warning message

After certificate validation check is enabled, IBM Connect:Direct automatically monitors the status of the certificates as specified and whenever IBM Connect:Direct and Connect:Direct Secure Plus are initialized.

When the certificate validation checks are performed, IBM Connect:Direct verifies the label name and node name of all certificates in the Connect:Direct Secure Plus parameter file. After verifying all trusted certificates in the key store, IBM Connect:Direct reads and validates each individual certificate label. When a certificate expires, IBM Connect:Direct displays a CSPA601E error message indicating which certificate expired so that you can take appropriate action to generate or obtain a new certificate. When a certificate is soon to expire, IBM Connect:Direct displays a CSPA600W warning message indicating the specific certificate and the date it will expire.

In addition to issuing messages, IBM Connect:Direct generates statistic records to document the status of the certificate and which node name the certificate is defined for. You can use IBM® Control Center or the SELECT STATS command to audit the certificates and nodes that need attention. On the SELECT STATISTICS panel, type Y in the CHANGE EXTENDED OPTS field, and then specify CX as a RECORD TYPE on the SELECT STATISTICS EXTENDED OPTIONS panel.

**Note:** If IBM Connect:Direct cannot validate the contents of the Connect:Direct Secure Plus parameter file, it displays a CSPA607W message indicating that it could not retrieve the necessary information for a particular certificate. Make sure that the certificate exists along with the correct label name—note that the label is case-sensitive and must match exactly.

Note that expiration dates in certificates include both a date and time. IBM Connect:Direct uses both date and time to validate the exact expiration period when checking a certificate's validity. For example, if the certificate is set to expire on 12/31/2010 at 10:00:00 and the validation check is performed on 12/01/2010 at 09:00:00 with CHECK.CERT.EXPIRE.WARN.DAYS=30, this certificate will not be flagged with a warning message until a check is performed after 10:00:00 on 12/01/2010.

# *The Certificate Expiration Validation Command*

To perform a certificate validation check upon demand, select the CR option, Execute Certificate Expiration Validation Command, when the Execute Secure Plus Commands menu is displayed.

IBM Connect:Direct displays any warning or error messages related to certificates should such a condition exist.

#### **A TLS/SSL Environment Refresh**

When you update security-related information effecting the SSL/TLS environment or database, such as updating the path to the key database or key ring or a certificate's label, use the Execute Refresh Secure Plus Environment Command. By updating the SSL and TLS environment, you ensure that all changes can take effect immediately. To execute this on-demand command, type RF and press Enter when the Execute Secure Plus Commands menu is displayed.

#### <span id="page-178-0"></span>**Connect:Direct Secure Plus Display**

To display the Connect:Direct Secure Plus Admin Tool: Main Screen when the Execute Secure Plus Commands menu is displayed, type SA and press Enter.

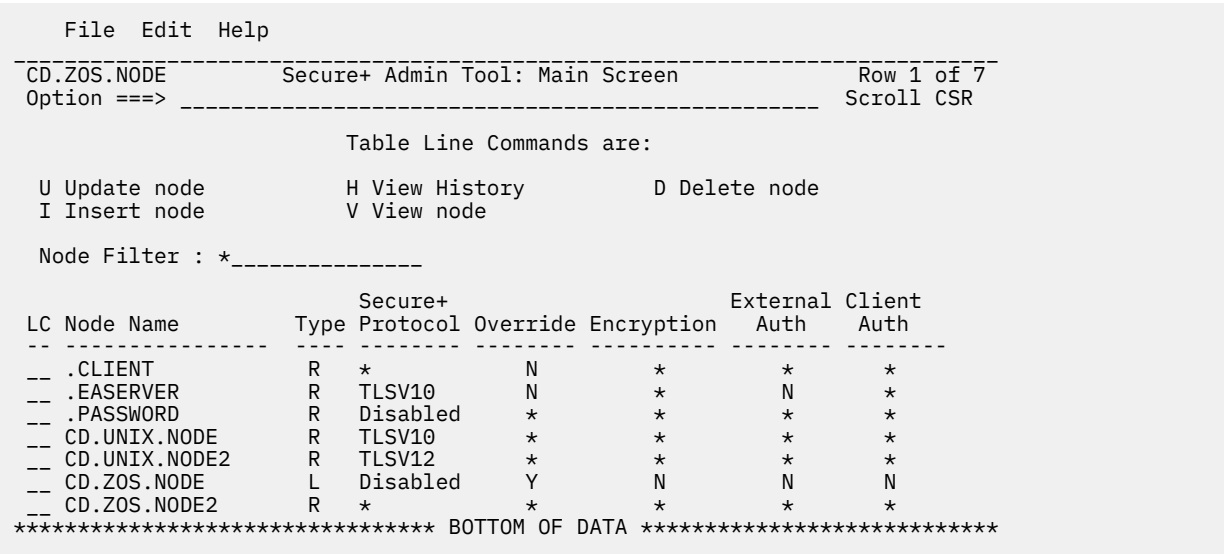

# **Displaying Initialization Parameter Settings**

Use the INQUIRE INITPARM command to view the current global and local initialization parameter settings.

The INQUIRE INITPARM command has the following format and parameter.

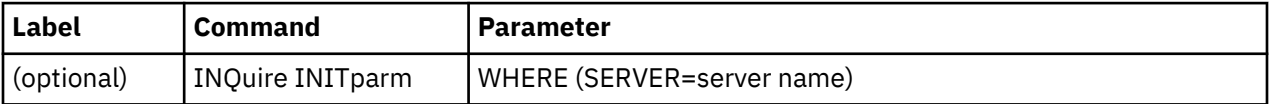

The INQUIRE INITPARM parameter is:

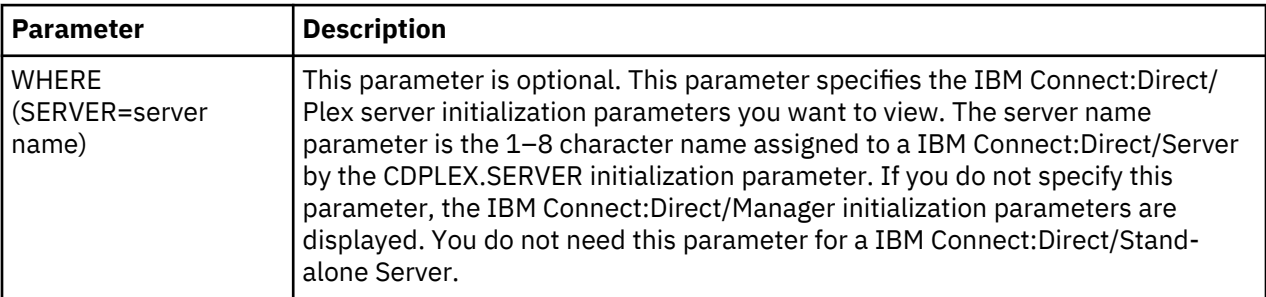

# **Sample Report**

The following figure shows a partial sample report.

<span id="page-179-0"></span>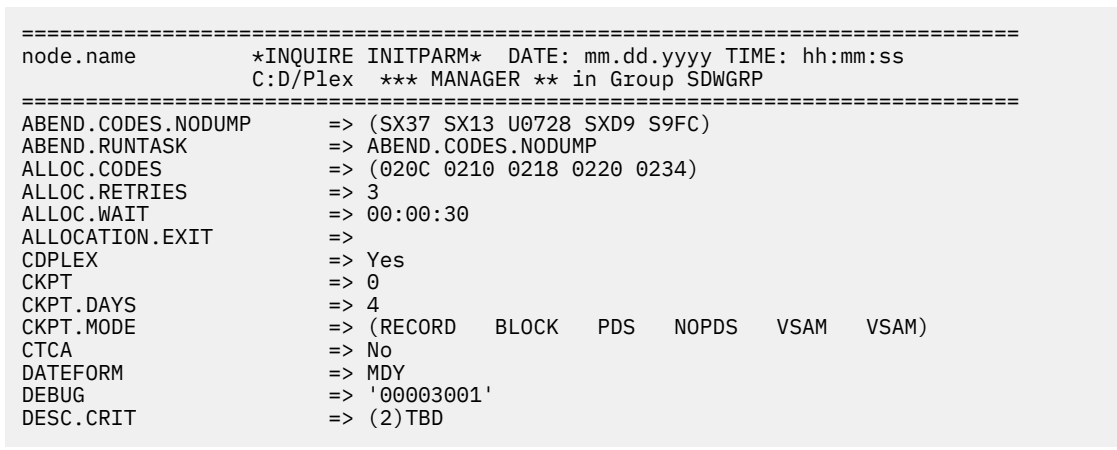

#### **Using the INQUIRE INITPARM Command from the Batch Interface**

#### **About this task**

To use the INQUIRE INITPARM command from the batch interface:

#### **Procedure**

- 1. Place your commands in a batch job stream.
- 2. Submit the job while IBM Connect:Direct is running.

**Note:** You must set the fifth character of the DGADBATC output parameter specification to Y to print the result of the command that is in the temporary data set.

3. Verify the results.

# **Issuing the INQUIRE INITPARM Command through the IUI**

#### **About this task**

To display the DTF initialization parameters from the IUI:

#### **Procedure**

1. Select option INQ from the Administrative Options Menu.

The Inquire DTF Internal Status screen is displayed.

2. If you are running in a IBM Connect:Direct/Plex environment and want to view the initialization parameters of a IBM Connect:Direct/Server, type the server name in the Server field. If you want to view the initialization parameters of a IBM Connect:Direct/Manager, leave the Server field blank.

If you are running in a IBM Connect:Direct/Stand-alone Server, leave this field blank.

- 3. Select the **IPRM** option.
- 4. Press ENTER.

The current DTF initialization parameter settings are displayed.

#### **Modifying Initialization Parameter Settings while IBM Connect:Direct is Running**

You can update certain initialization parameters in the initialization parameter member, and then use the MODIFY INITPARMS command to update IBM Connect:Direct with the new initialization parameter settings without restarting, using one of the following methods:

- • [Using the MODIFY INITPARMS Command from the Batch Interface](#page-181-0)
- • [Issuing the MODIFY INITPARMS Command through the IUI](#page-181-0)
• Performing Configuration Management of Initparms through Control Center. For more information, refer to the documentation for Control Center.

You cannot update local initialization parameters with the MODIFY INITPARMS command using the first two methods listed above but you can using Control Center.

To ensure continuity in operation, create backup copies of the global and local initialization parameter members to use if IBM Connect:Direct cannot initialize after initparm updates. For information, see [Backing up the Global and Local Initialization Parameter Files.](#page-182-0)

The following list contains the initialization parameters that you can update while IBM Connect:Direct is running:

**Note:** The MODIFY INITPARMS command updates parameters in the following list, after all parameters (global and local) are parsed for correct syntax. Since the MODIFY INITPARMS command reads the entire global initialization parameter member (and local INITPARM members), the entire global initialization parameter member is used for the update (along with local INITPARM members). Therefore, you cannot update individual parameters with the MODIFY INITPARMS command.

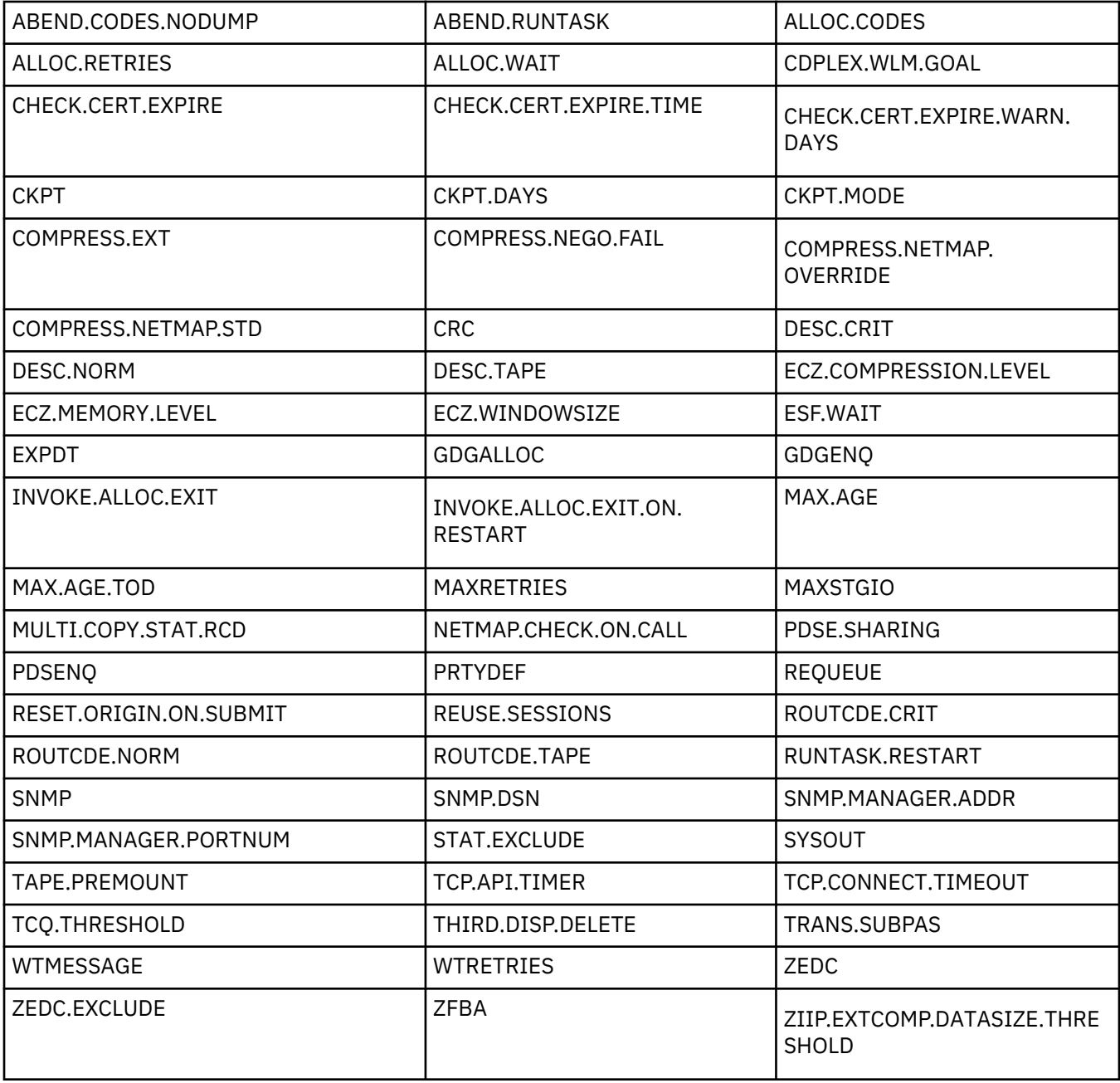

The MODIFY INITPARMS command has the following format.

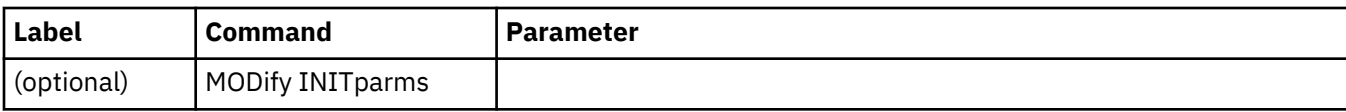

This command has no parameters.

# **Using the MODIFY INITPARMS Command from the Batch Interface**

## **About this task**

To use the MODIFY INITPARMS command features from the batch interface: 1. 2.

## **Procedure**

- 1. Update the initialization parameters in the initialization parameter data set.
- 2. Place the MODIFY INITPARMS command in a batch job stream.
- 3. Submit the job while IBM Connect:Direct is running. A message is displayed indicating the results of the refresh action.

**Note:** You must set the fifth character of the DGADBATC output parameter specification to Y to print the result of the command that is in the temporary data set.

## **Issuing the MODIFY INITPARMS Command through the IUI**

#### **About this task**

To use the MODIFY INITPARMS command features through the IUI:

## **Procedure**

- 1. Update the initialization parameters in the initialization parameter data set.
- 2. Request option MD from the Connect:Direct Administrative Options Menu to access the MODIFY COMMAND screen.

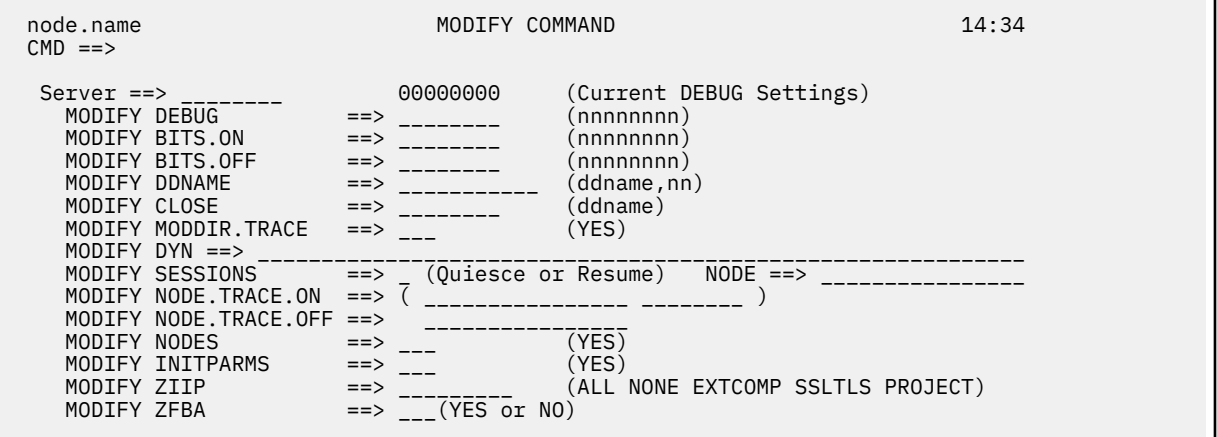

- 3. Type YES in the MODIFY INITPARMS field.
- 4. Press ENTER. A report is displayed indicating the results of the action.
- 5. Review the report and perform any corrections if necessary.
- 6. Press ENTER to clear the report.

Repeat the procedure if you updated the initialization parameter data set.

## <span id="page-182-0"></span>**Backing up the Global and Local Initialization Parameter Files**

Control Center has the ability to configure global initialization parameters for stand-alone IBM Connect:Direct servers and local initialization parameters for members of a IBM Connect:Direct/Plex environment. As part of the possible changes, the original INITPARM member is overwritten with the updates Control Center makes.

#### **About this task**

You can save a copy of the global initialization parameter file and local initialization parameter files using the INITPARM.BACKUP and CDPLEX.INITPARM.BACKUP initialization parameters. These backup files protect against inappropriate or failed updates from Control Center or other facilities capable of updating initialization parameters. IBM Connect:Direct will use these members to complete a backout of failed updates. This also provides you with the ability to manually back out using the specified backup members which contain the last set of initialization parameters used to successfully start IBM Connect:Direct.

**Note:** If you commented out the members names for the backup initialization parameters, specify new names.

## **Procedure**

- 1. Specify the name of the backup member using the global initialization parameter, [INITPARM.BACKUP](#page-475-0) [= member](#page-475-0). In a IBM Connect:Direct/Plex environment, you also specify the local initialization parameter, [CDPLEX.INITPARM.BACKUP = member](#page-510-0) for the IBM Connect:Direct Plex/Manager and each IBM Connect:Direct/Plex server.
- 2. Start Connect:Direct for z/OS.

When IBM Connect:Direct initializes successfully, it places a copy of the initialization parameter member in the backup member specified in the INITPARM.BACKUP parameter (and does the same thing for each IBM Connect:Direct/Plex-related backup parameter). If ISPF STATS are ON for the PDS, the statistics for the initparms are also copied to the backup member. If ISPF STATS are not ON, the backup member will have ISPF statistics generated based on the current date and time.

#### *Space Requirements for Using the Backup Feature*

The PDS containing the initialization parameters must have enough directory and disk space for the following items:

- The backup members for the global initialization parameter file and local initialization parameter files
- Changes to the global and local initialization parameters
- ISPF formatted statistics

If the initparm PDS runs out of space, an Sx37 (or similar) ABEND occurs and the system attempts to back out the changes by copying the initparm backup file (including the ISPF STAT information). To recover space inside the PDS, compress the PDS prior to starting IBM Connect:Direct.

#### **Manually Backing Out or Restoring**

#### **About this task**

In the event a manual backout or restore of the original initialization parameters is required, follow this procedure:

#### **Procedure**

- 1. Restore the damaged global initialization parameter member using the backup global initialization parameter member. Do the same thing for the backup initialization parameter members for all IBM Connect:Direct/Plex members.
- 2. Start Connect:Direct for z/OS.

# <span id="page-183-0"></span>**Displaying IBM Connect:Direct/Plex Status**

The INQUIRE CDPLEX command displays IBM Connect:Direct/Plex status information. It has the following format.

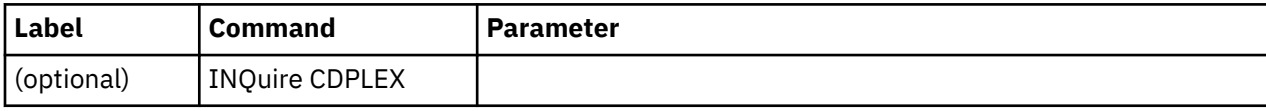

The INQUIRE CDPLEX command has no parameters.

# **Example**

The following figure shows a partial sample report.

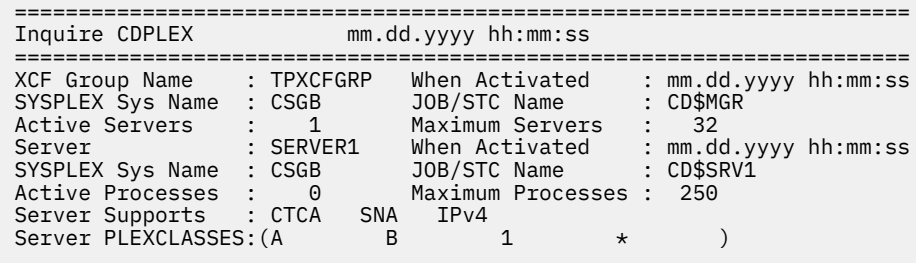

# **Using the INQUIRE CDPLEX Command from the Batch Interface**

## **Procedure**

- 1. Place your command in a batch job stream.
- 2. Submit the job while IBM Connect:Direct is running.

A report is displayed.

**Note:** You must set the fifth character of the DGADBATC output parameter specification to a Y to print the result of the command that is in the temporary data set.

# **Issuing the INQUIRE CDPLEX Command through the IUI**

# **Procedure**

- 1. Select option INQ from the Administrative Options Menu. The Inquire DTF Internal Status screen is displayed.
- 2. Select the IPLX option.
- 3. Press **ENTER**.

A report is displayed.

# **Displaying Module Maintenance History**

Use the INQUIRE MAINT command to automatically trace and list modules maintenance history of a Connect:Direct server.

The INQUIRE MAINT command has the following format and parameter.

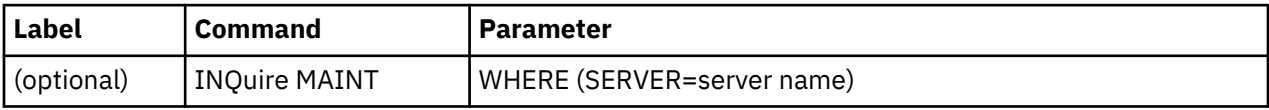

The INQUIRE MAINT parameter is:

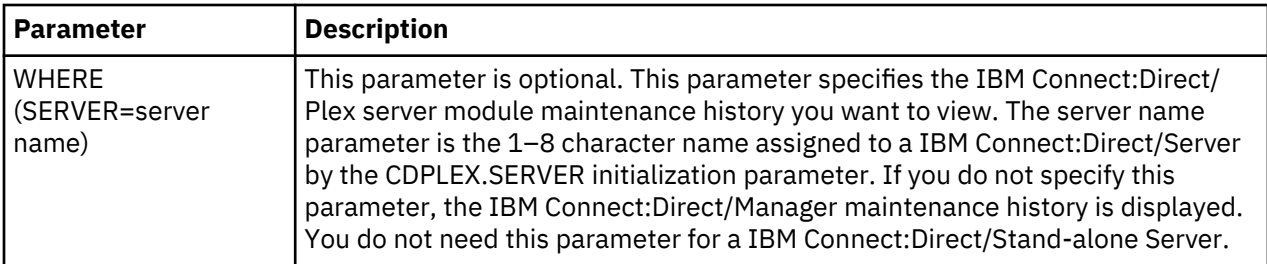

#### **Sample Report**

The following figure shows a partial sample report.

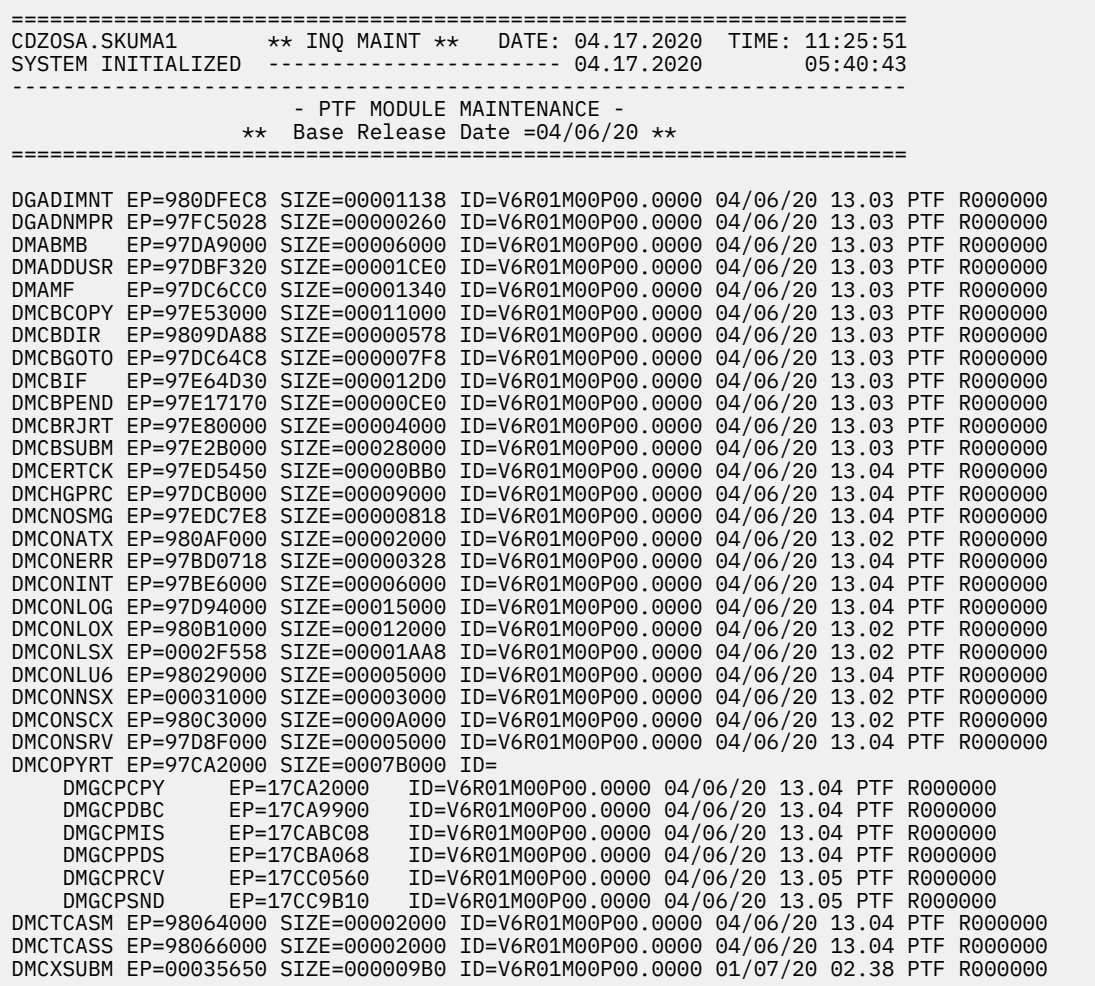

## **Using the INQUIRE MAINT Command from the Batch Interface**

#### **Procedure**

- 1. Place your command in a batch job stream.
- 2. Submit the job while IBM Connect:Direct is running.

A report is generated in DMPRINT DD of executed BATCH JOB .

**Note:** You must set the fifth character of the DGADBATC output parameter specification to a Y to print the result of the command that is in the temporary data set.

# <span id="page-185-0"></span>**Issuing the INQUIRE MAINT Command through the IUI**

#### **Procedure**

- 1. Select option INQ from the Administrative Options Menu. The Inquire DTF Internal Status screen is displayed.
- 2. Select the IMNT option.
- 3. Press **ENTER**.

A report is displayed.

# **Using the Native Command Screen**

# **Procedure**

- 1. To access the Native Command Screen, select option C from the Administrative Options Menu.
- 2. Enter the INQUIRE MAINT command.
- 3. Press **ENTER**.

A report is displayed.

## **Using Spool Transfer Interface**

#### **Procedure**

1. Issue the following command against a job whose maintenance history you'd like to display.

/F <CD SERVER JOB NAME>, CMD INQUIRE MAINT

2. Press **ENTER**.A report is displayed.

A report is generated and appended to JESMSGLG DD of JOB mentioned in CMD.

# **Stopping IBM Connect:Direct**

The STOP CD command stops IBM Connect:Direct through one of five types of shutdowns:

- Force
- Immediate
- Step
- Quiesce
- Run Task Immediate

This command is usually used for system maintenance.

If you are running IBM Connect:Direct/Plex, shut down the IBM Connect:Direct/Manager, the individual IBM Connect:Direct/Servers or the IBM Connect:Direct/Plex environment. Specify if the extended recovery standby system processes the work performed by the system being shut down.

The STOP CD command has the following format and parameters.

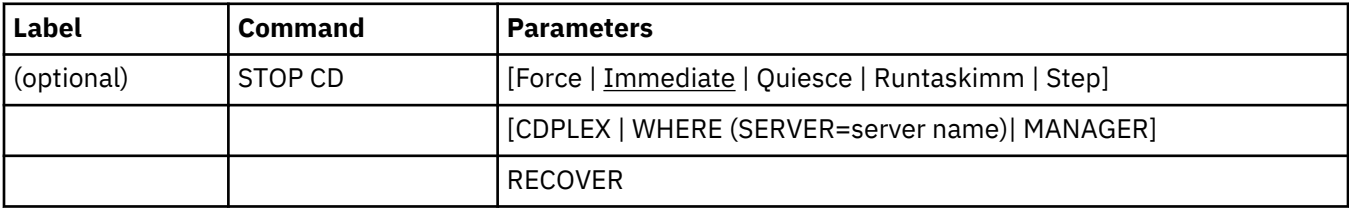

The parameters for the STOP CD command are:

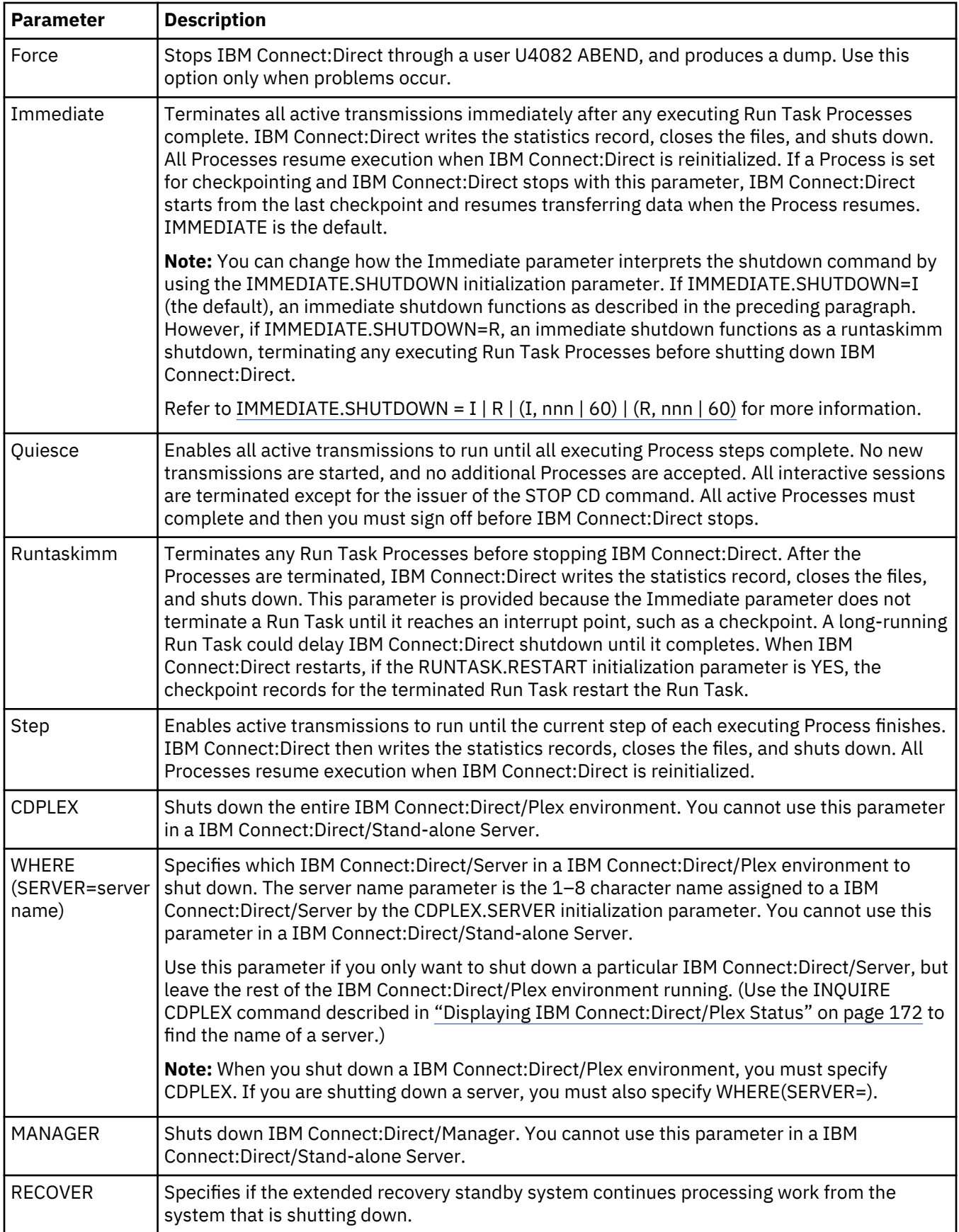

## **Examples**

The following example stops IBM Connect:Direct, and terminates all transactions immediately.

STOP CD I

The following example stops an entire IBM Connect:Direct/Plex environment after all Processes are complete.

STOP CD Q CDPLEX

The following example stops IBM Connect:Direct/Manager, and terminates all transactions on Manager immediately, but Servers continues processing.

STOP CD I MANAGER

The following example force stops a IBM Connect:Direct/Server named WALTER, but continues processing on the extended recovery standby system.

STOP CD F WHERE(SERVER=WALTER) RECOVER

## **Stopping IBM Connect:Direct through the Batch Interface**

## **About this task**

To use the STOP CD command from the batch interface:

#### **Procedure**

- 1. Place your command in the batch job stream.
- 2. Submit the job while IBM Connect:Direct is running.
- 3. Verify the results.

#### **Stopping IBM Connect:Direct through the IUI**

#### **About this task**

To issue the STOP CD command through the IBM Connect:Direct IUI:

#### **Procedure**

1. Select SN from the Connect:Direct Administrative Options Menu.

<span id="page-188-0"></span>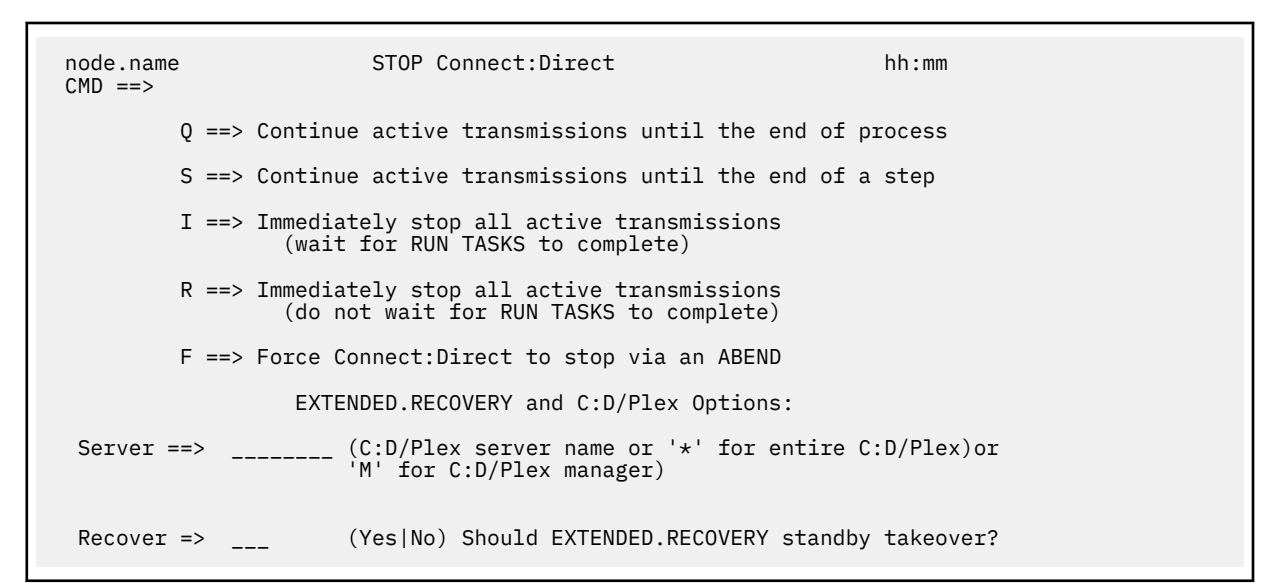

2. Type one of the five options on the command line.

Refer to ["Stopping IBM Connect:Direct" on page 174](#page-185-0) for a description of these options. Quiesce (Q) is the default.

3. If you want to shut down a IBM Connect:Direct/Server in IBM Connect:Direct/Plex environment, type the server name in the SERVER field.

If you want to shut down the IBM Connect:Direct/Manager, type 'M' in the SERVER field.

If you want to shut down the entire IBM Connect:Direct/Plex environment, leave the SERVER field blank.

- 4. If you want the extended recovery standby system to continue processing work, type Yes in the RECOVER field. Type No or leave the field blank if you do not want the extended recovery standby system to continue processing work.
- 5. Press **ENTER**.

A shutdown message is displayed for Immediate, Quiesce, and Step shutdowns. No message is displayed for Force shutdowns.

# **Suspending and Resuming Quiesce and Trace Settings**

IBM Connect:Direct uses a node table to manage Quiesce and Trace settings for the adjacent nodes in the Netmap. When IBM Connect:Direct is initialized, it adds all Netmap adjacent node records to a new node table. It applies the Quiesce and Trace INITPARMs to the node table entries. After IBM Connect:Direct is initialized, node table entries are added or deleted by Netmap updates.

If a Netmap update adds a new node, the node is added to the node table with TRACE OFF and QUIESCE OFF. If a Netmap update does a \$\$REPLACE or a \$\$DELETE followed by a \$\$INSERT in the same run, any pre-existing node table settings for that node are preserved. If a Netmap update does a \$\$DELETE and a subsequent Netmap update run adds the node back, the node is added to the node table with TRACE OFF and QUIESCE OFF.

The Modify Nodes screen and the output from the INQUIRE DEBUG command list all of the adjacent nodes in the node table.

For information about Trace and Debug settings, refer to [IBM Connect:Direct Function Traces.](#page-448-0)

Use the MODIFY SESSIONS command to suspend processing on a single node, multiple nodes, or all nodes, and to resume processing on any or all suspended nodes. For example, you can suspend processing on a node because of problems but leave other nodes operating. Another example would be the suspension of a node that you know will be down for some time.

**Note:** Node-level MODIFY commands only apply to existing nodes in the node table. If you add a node using Netmap update, enter a node-level MODIFY command to change that node's default settings.

# The MODIFY SESSIONS command has the following format and parameters.

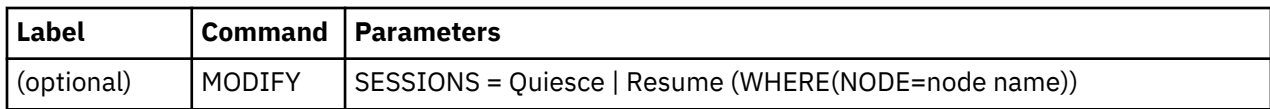

**Parameter Description** SESSIONS = Quiesce | Resume (WHERE(NODE=node name)) Controls the automatic establishment of DTF-to-DTF sessions. Quiesce specifies that no new DTF-to-DTF sessions are started after executing Processes complete. Interactive users can sign on. Any Processes that normally execute are placed in the WAIT queue. Resume terminates a quiesce state and returns to normal operation. The WHERE(NODE=) parameter enables you to suspend or resume processing on a single node, multiple nodes, or all nodes. You can use this parameter in the following circumstances: • To suspend processing on specific nodes because of problems, but allow other nodes to continue processing. • If you know that a node will be down for some time • To suspend or resume processing on all nodes. The node name subparameter is the 1–16 character local node name specified in the network map of the affected node. You can also use the \* (for a string) and ? (for an individual character) wildcard characters to specify a generic node name. For example, the following command suspends processing on all node names that begin with NODE.CHICAGO. SESSIONS=QUIESCE (WHERE(NODE=NODE.CHICAGO\*)) **Note:** If you use the \* wildcard, and it is not the last character, you must put the entire node name in single quotes. Otherwise, the node name is truncated at the first \*, and more nodes may be selected than was intended. For example, node names starting with NODE.CHICAGO can be specified either as NODE.CHICAGO\* or 'NODE.CHICAGO\*'. But node names containing NODE.CHICAGO must be specified as '\*NODE.CHICAGO\*', not \*NODE.CHICAGO\* which would be functionally equivalent to all nodes since the first character is \*. You can specify \* as the node name to suspend or resume processing on all nodes. For example, the following command suspends processing on all nodes. SESSIONS=QUIESCE (WHERE(NODE=\*)) If you omit the WHERE(NODE=) parameter, the command applies to the entire IBM Connect:Direct system. However, a system-wide RESUME command does not override the processing of any individually suspended nodes. You must issue the SESSIONS=RESUME command with WHERE(NODE=\*) to resume processing on individually suspended nodes. **Note:** If the command is issued on an SNODE to quiesce processing with a PNODE, the session with the PNODE is established. However, as soon as the PNODE node name is determined, the session is terminated. No processing of data occurs.

The following table describes the parameters of the MODIFY SESSIONS command.

## <span id="page-190-0"></span>**Suspending or Resuming Processing on a Node through the Batch Interface**

#### **Procedure**

- 1. Place the MODIFY SESSIONS command in the batch job stream.
- 2. Submit the job while IBM Connect:Direct is running.
- 3. Verify the results by issuing an INQUIRE DEBUG command.

**Note:** For information about INQUIRE DEBUG, see [Displaying DEBUG Settings](#page-450-0) .

The following example suspends processing on all nodes that begin with CD.CHICAGO.

SESSIONS=QUIESCE (WHERE(NODE=CD.CHICAGO\*))

The resulting output from the INQUIRE DEBUG command follows.

```
======================================================================
NODE.NEWYORK *INQ DEBUG/QUIESCE* DATE: mm.dd.yyyy TIME: hh:mm:ss
SYSTEM INITIALIZED --------(0000)-------- mm.dd.yyyy hh:mm:ss
======================================================================
DEBUG => '00200000'
QUIESCE => No
TCQ DSN => PROD.CD.ABC.TCQ
TCX DSN => PROD.CD.ABC.TCX
TCQ Threshold => No
TCQ File 0% Full. Max.# CI: 1000 # Used CI: 0
NODE TABLE => NODE NAME QUIESCE DEBUG
NODE ENTRY 1 => CD.CHICAGO1 Yes
NODE ENTRY 2 => CD.CHICAGO2 Yes
```
#### **Suspending or Resuming Processing on a Node through the IUI**

## **Procedure**

- 1. Request option MD from the Connect:Direct Administrative Options Menu to access the MODIFY COMMAND screen.
- 2. Type Q in the MODIFY SESSIONS field to suspend processing.

Type R in the MODIFY SESSIONS field to resume processing on a suspended node.

- 3. Type the 1–16 character node name in the NODE field. (If you use the \* wildcard, and it is not the last character, put the entire node name in single quotes.)
- 4. Press **ENTER**.

The results will be displayed, for example, MODIFY SESSIONS QUIESCE successful.

#### **Suspending or Resuming Processing on Nodes through the Modify Nodes Screen**

To suspend or resume processing on nodes through the Modify Nodes screen:

#### **Procedure**

- 1. Request option MD from the Connect:Direct Administrative Options Menu to access the MODIFY COMMAND screen.
- 2. Type YES in the MODIFY NODES field.
- 3. Press **ENTER**. The Modify Nodes screen is displayed.

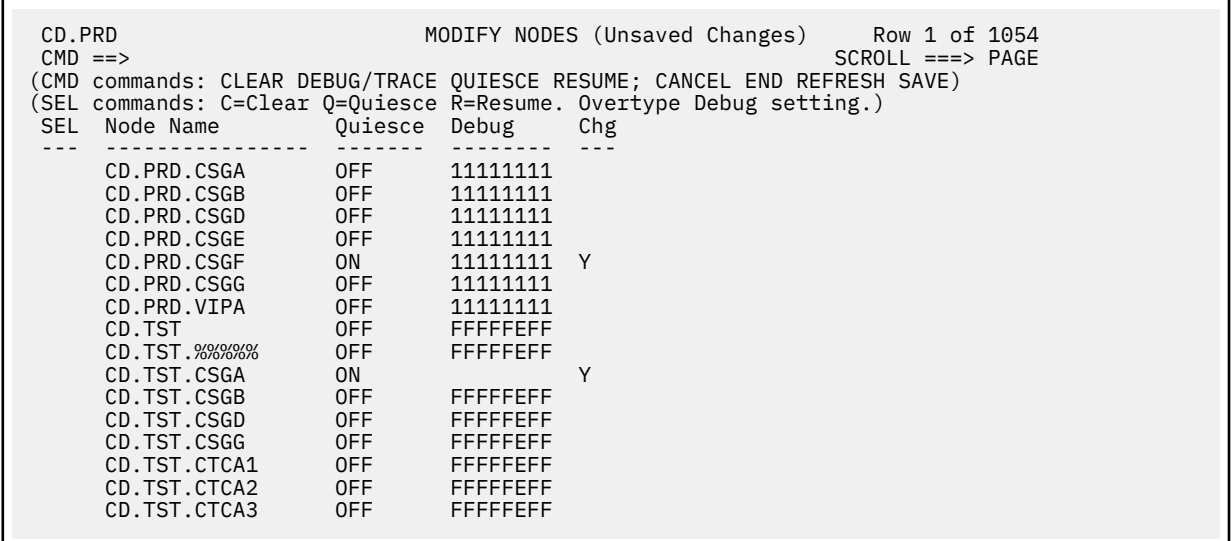

4. Use one of the following methods to suspend processing of specific nodes:

- Type Q in the SEL column next to the matching node names. The Chg field for those nodes will display Y.
- From the CMD line, use the QUIESCE nodename command to turn the Quiesce setting on for the rows with matching nodenames.

**Note:** You can use the \* (for a string) and ? (for an individual character) wildcard characters to specify a generic node name. Unlike the MODIFY SESSIONS command, you do not have to enclose the node name in single quotes if you use the \* wildcard and it is not the last character. In fact, if you do, as a result, there will probably not be any matches since quotes are treated like any other character.

Use one of the following methods to resume processing of a specific node:

- Type R in the SEL column next to the matching node names. The Chg field for those nodes will display Y.
- From the CMD line, use the RESUME nodename command to turn the Quiesce setting off for the rows with matching nodenames. Refer to the [Suspending and Resuming Quiesce and Trace Settings](#page-188-0) for information about the RESUME command.
- 5. Type SAVE in the CMD field and press **ENTER** to save your changes.

# **Modify Nodes Screen**

Use the Modify Nodes screen to Quiesce or Resume processing for all nodes or specified nodes. (To access the Modify Nodes screen, follow Steps 1 through 3 in [Suspending or Resuming Processing on](#page-190-0) [Nodes through the Modify Nodes Screen.](#page-190-0)) You can also use the Modify Nodes screen to modify debug and trace settings for all nodes or specific nodes. See [Modify Trace and Debug Settings Through the Modify](#page-455-0) [Nodes Screen](#page-455-0) for more information.

#### **CMD Commands**

CMD commands are entered in the CMD input field. Unknown commands and syntax errors will result in error messages. CMD commands operate on all nodes in the node table, not just the rows that are currently being displayed.

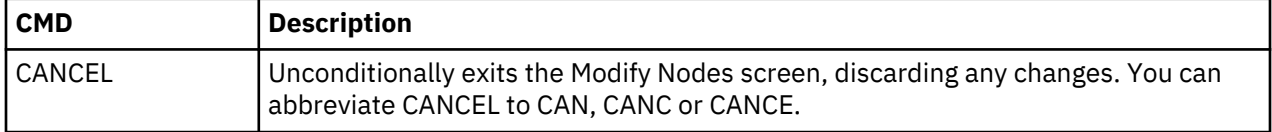

The CMD input field accepts the following commands:

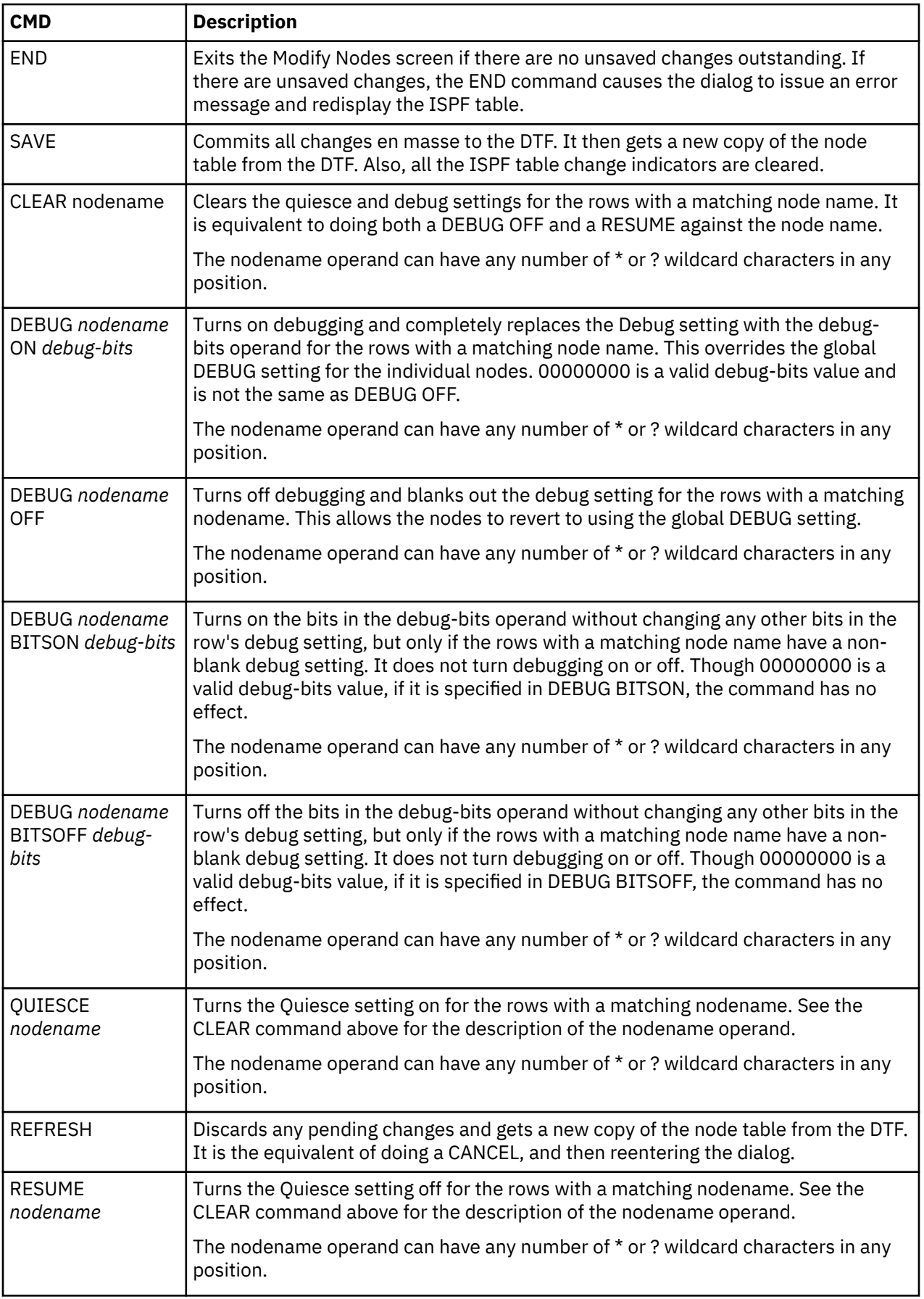

<span id="page-193-0"></span>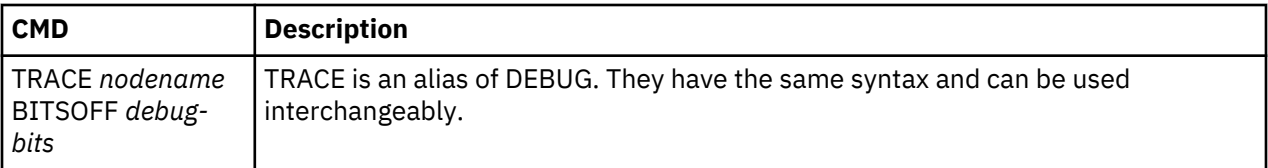

SEL commands are entered in the SEL input field for each row. Change the Debug field on each row by overtyping. You can update as many rows as are displayed when you press Enter.

The SEL input field accepts the following line commands:

- C Clear all settings for the node (same as Debug OFF plus RESUME)
- Q Quiesce the node (turn Quiesce ON)
- R Resume the node (turn Quiesce OFF)

Type over the Debug field in any row to change its value. The Debug field accepts the same debug bits as the DEBUG command. Blanking out the Debug field in a row is equivalent to issuing a DEBUG OFF on that nodename.

If you change the Debug field to a non-blank value in a specific row, issue a CMD command for the same row, and press Enter, only the CMD command will take effect.

If you enter a CMD command and one or more SEL commands, when you press Enter, the SEL commands are processed before the CMD command.

#### **Node Table Processing**

When you issue a CMD command, a SEL command, or change the Debug field, the node table is not updated until you enter the SAVE command. Until then, MODIFY commands generated by these actions are stacked in first-in-first-out (FIFO) order in a MODIFY command queue.

You can enter a SAVE command only if one or more nodes are flagged as changed. If you change a node and then change it back before you issue the SAVE command, the change flag is cleared. If you back out all node changes, the MODIFY command queue is cleared. However, if any rows remain flagged as changed, SAVE sends all MODIFY commands queued since the last time there were no changed rows.

If multiple IUI users work on a copy of the node table simultaneously, it can be difficult to determine what changes are in effect. If you suspect that another user has changed the node table, discard your changes and retrieve a fresh copy of the node table by issuing the REFRESH command.

# **Global Signon Defaults**

The IBM Connect:Direct administrator can define global signon defaults so that users do not have to individually alter their signon default values to increase their allocation. By implementing a global signon default, you can avoid insufficient space being allocated for the temporary data set upon signon as well as SB37 ABENDs.

A temporary data set (TEMP DSN) is allocated at SIGNON to the IUI, which uses the system default allocation parameters. At times, this allocation is insufficient causing SB37 failures if a large amount of data is returned for a command request. The facilities available via SIGNON defaults (SD) are not global and each individual user must alter their default values to increase the allocation.

Also, the option to skip the IUI SIGNON panel when using the Stage1 Security exit can be specified using the SSOP option described below. Likewise, the values for the Signon Dummy Passwords can be changed using parameters described below.

To change the default values, use member DGAXCXDF from \$CD.SDGASAMP to assemble and link module DGAXCXDF with the new values for TEMP DSN. You can edit and submit \$CD.SDGAJCL member DGAJCXDF to do the assembly and link edit. Once the module is assembled and linked, all user who sign on via an API will be subject to the new default global signon settings.

After you implement global signon defaults, allocation parameters during SIGNON can come from the following three sources, which are listed from lowest to highest precedence:

• Defaults from macro DGA\$UICB specified by programs such as DGADBATC, DGADCHLA, and DGADCMDP. This is considered a legacy source of SIGNON allocation parameters.

**Note:** Users including the administrator, do not have control over these programs.

- The SIGNON command, whose parameters come from wherever the invoker of the command decides, for example, the IUI can save SIGNON parameters in a user's ISPF profile dataset. Like the DGA\$UICB macro, this is considered a legacy source of SIGNON allocation parameters.
- The DGAXCXDF load module, which the administrator can control.

# **DGA\$XDEF Syntax and Parameters**

г

\$CD.SDGASAMP member DGAXCXDF consists of one statement, the macro DGA\$XDEF, in \$CD.SDGAMAC and should not be changed. To modify the DGAXCXDF member, first copy it and then alter it to suit your installation's requirements.

The following shows the DGA\$XDEF syntax and defaults:

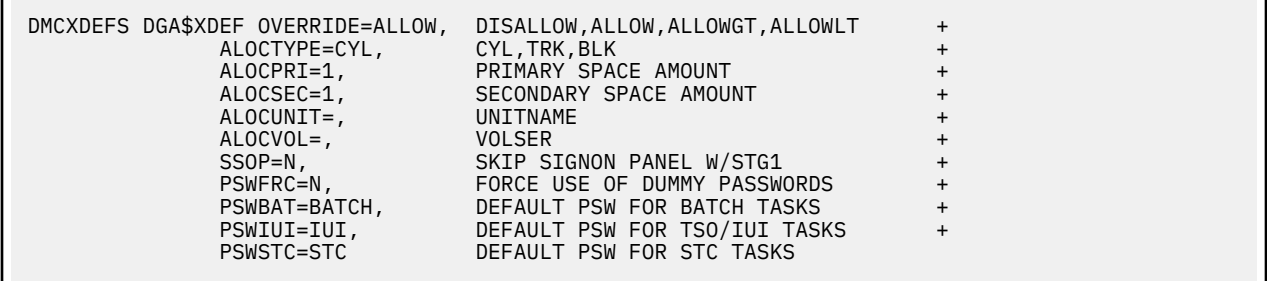

The following table lists the parameters that make up the DGA\$XDEF load module:

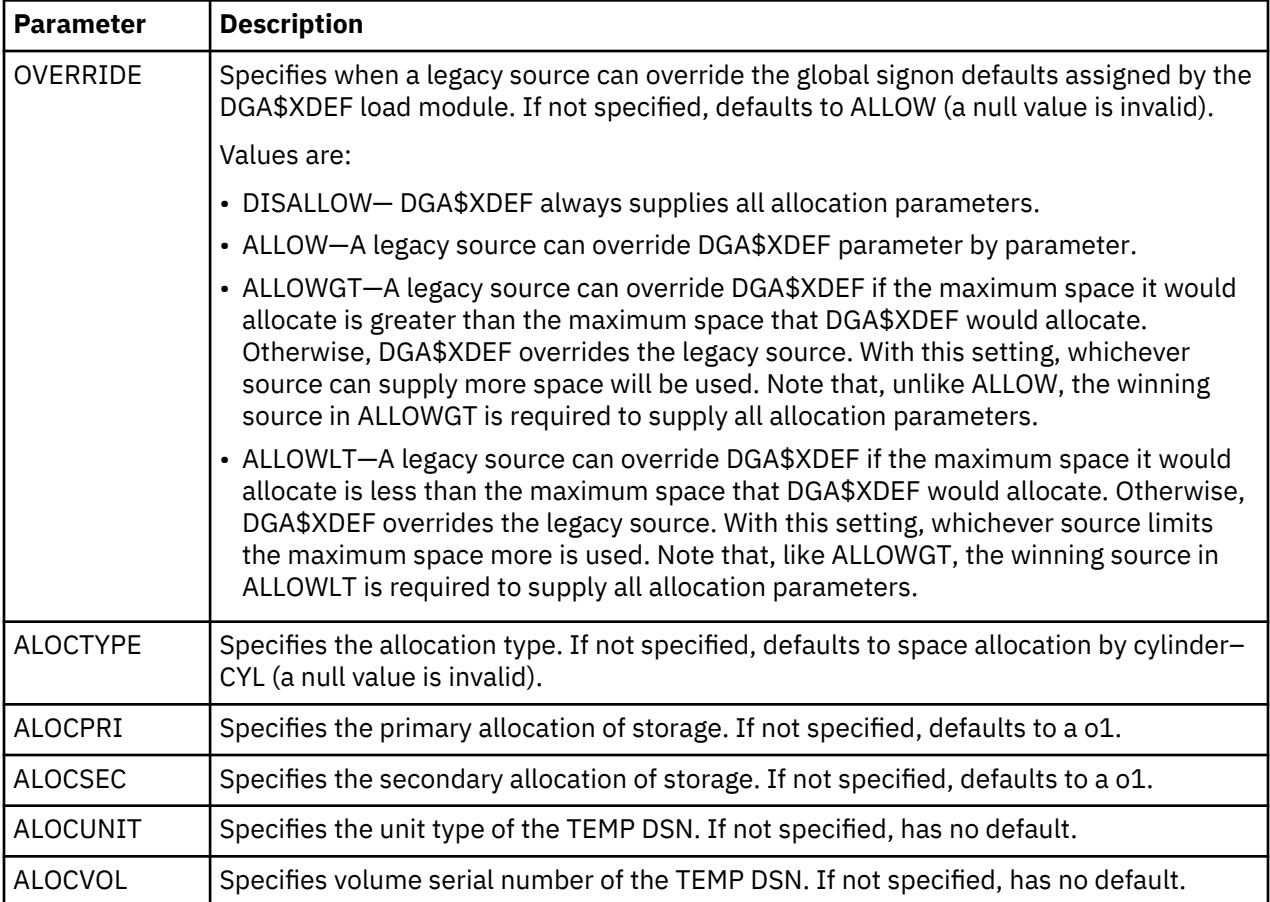

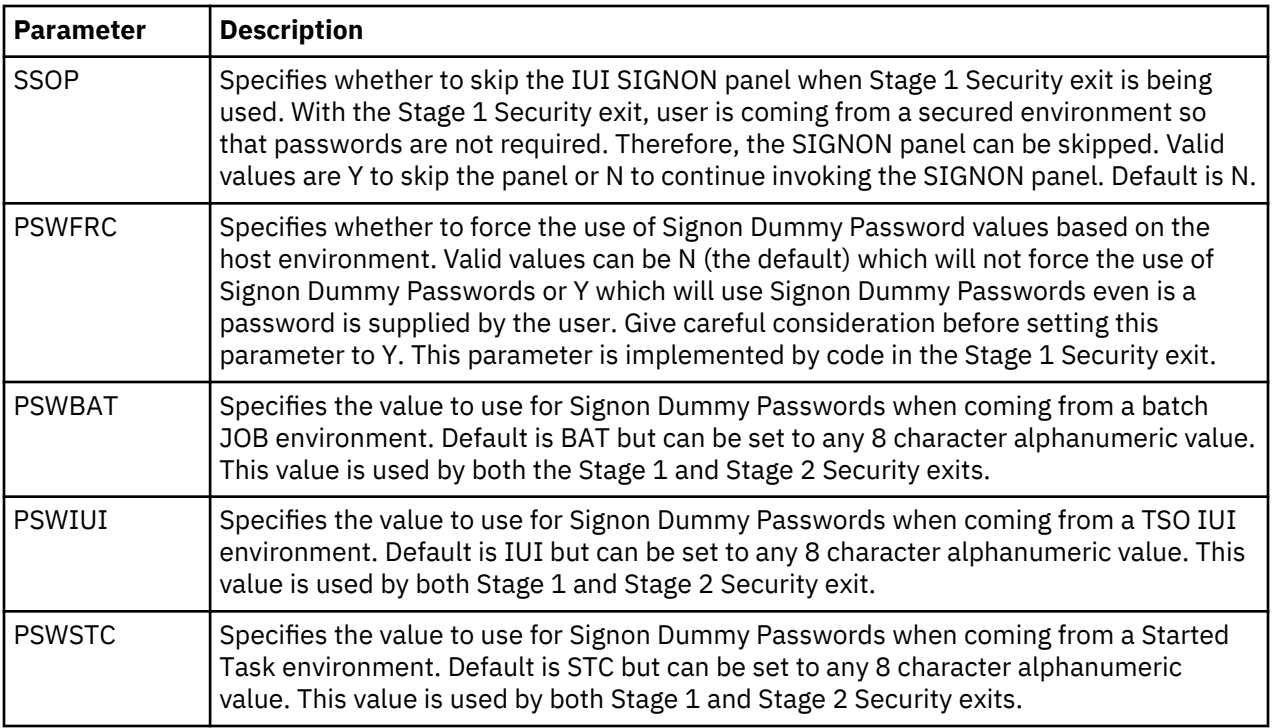

The other DGA\$XDEF macro parameters are converted into the well known JCL space parameters. All DGA\$XDEF macro parameters other than OVERRIDE are converted into the JCL SPACE parameters and can take any valid value that can be specified in JCL. The one exception is that the ALOCTYPE parameter supports only TRK (Track) and CYL (Cylinder).

# **ISPF Messages Displayed During Signon**

If the DGAXCXDF load module was successfully located at IUI SIGNON, new ISPF messages are displayed upon entry to the IUI Signon Defaults (SD) panel. (If DGAXCXDF was not present at IUI SIGNON, no ISPF message is displayed.) Both the short and long message components are generated. The exact text of the ISPF messages is based on:

- Settings in the DGAXCXDF load module,at the time of SIGNON
- The user's ISPF profile variables for the temporary data set

The user will see one of the following ISPF short messages, which states what the DGAXCXDF OVERRIDE setting was when they signed on:

- OVERRIDE=DISALLOW
- OVERRIDE=ALLOW
- OVERRIDE=ALLOWGT
- OVERRIDE=ALLOWLT

The ISPF long message component provides the following information:

- The values for the current temporary data set allocation
- An explanation of where the values came from and why

The following is an example of a typical ISPF long message example:

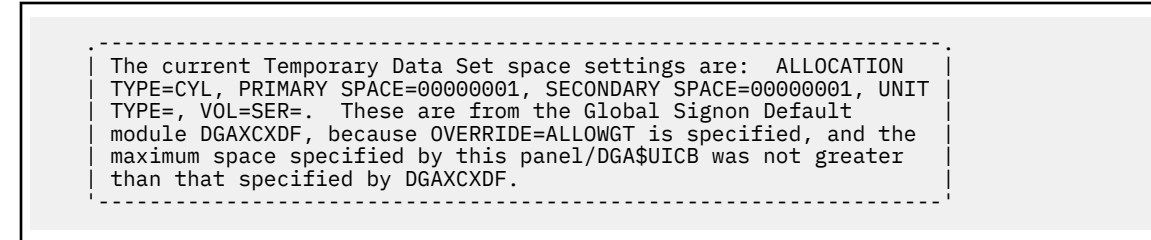

**Note:** In the message above, the phrase, this panel/DGA\$UICB, is the same thing as saying a legacy source of SIGNON allocation parameters.

# **Implementing Security**

IBM Connect:Direct provides a range of security options to meet diverse security requirements. These options can be part of IBM Connect:Direct, part of interfaces to other security software, sample exits, or available from user-customized exit routines.

IBM Connect:Direct provides support for passwords and/or passphrases up to 64 characters. Password can also mean passphrase in most instances with exception when referencing dataset passwords.

When PROCESSes supply PNODEID and/or SNODEID passwords, password longer than 8 characters cannot be used when the PROCESS is using PNODE-SNODE, SNA or SNUF protocols.

**Note:** Be aware that when a user signs on to Connect:Direct using a passphrase (a password that is longer than 8 characters), all PROCESSes submitted must override the PNODEID and SNODEID userids and passwords if the process is to use PNODE=SNODE, SNA or SNUF protocols (these protocols only support passwords of 8 characters or less).

**Note:** All sample exits define the proper AMODE and RMODE settings within the source member themselves. All user exits should be link-edited with AMODE=ANY and capable of executing in 31-bit mode. Each user exit should preserve the mode in which it was invoked and return to the caller in the proper mode. Modules written to execute in 31-bit mode can be link-edited with RMODE=ANY or RMODE=24. Check the source for the sample exits to see how IBM Connect:Direct defines the proper AMODE and RMODE settings.

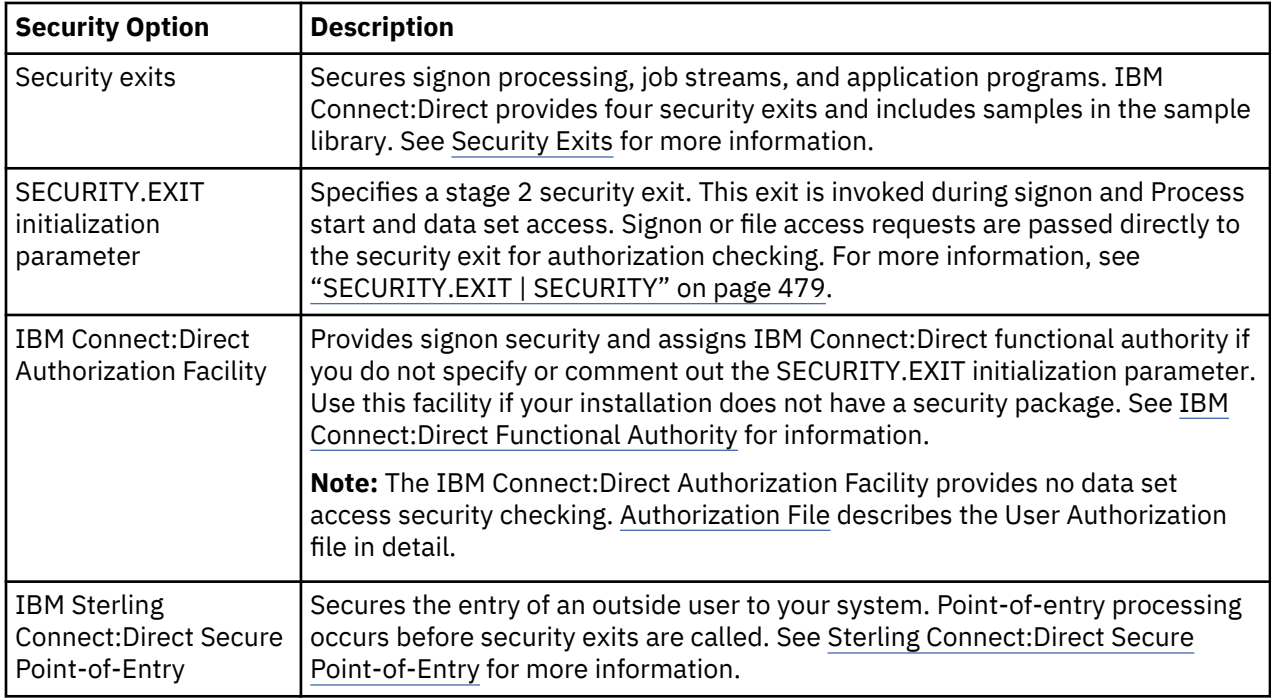

Connect:Direct for z/OS provides the following security features:

<span id="page-197-0"></span>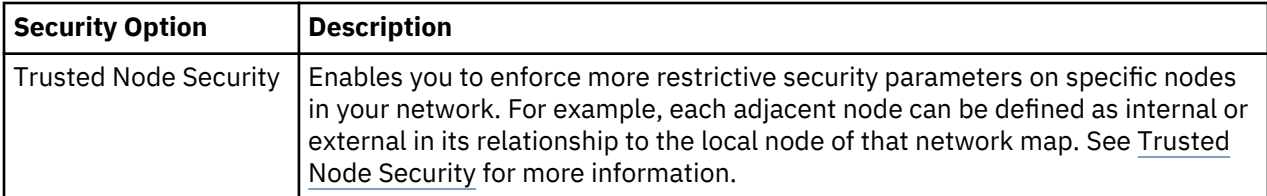

IBM Connect:Direct supports the following security options:

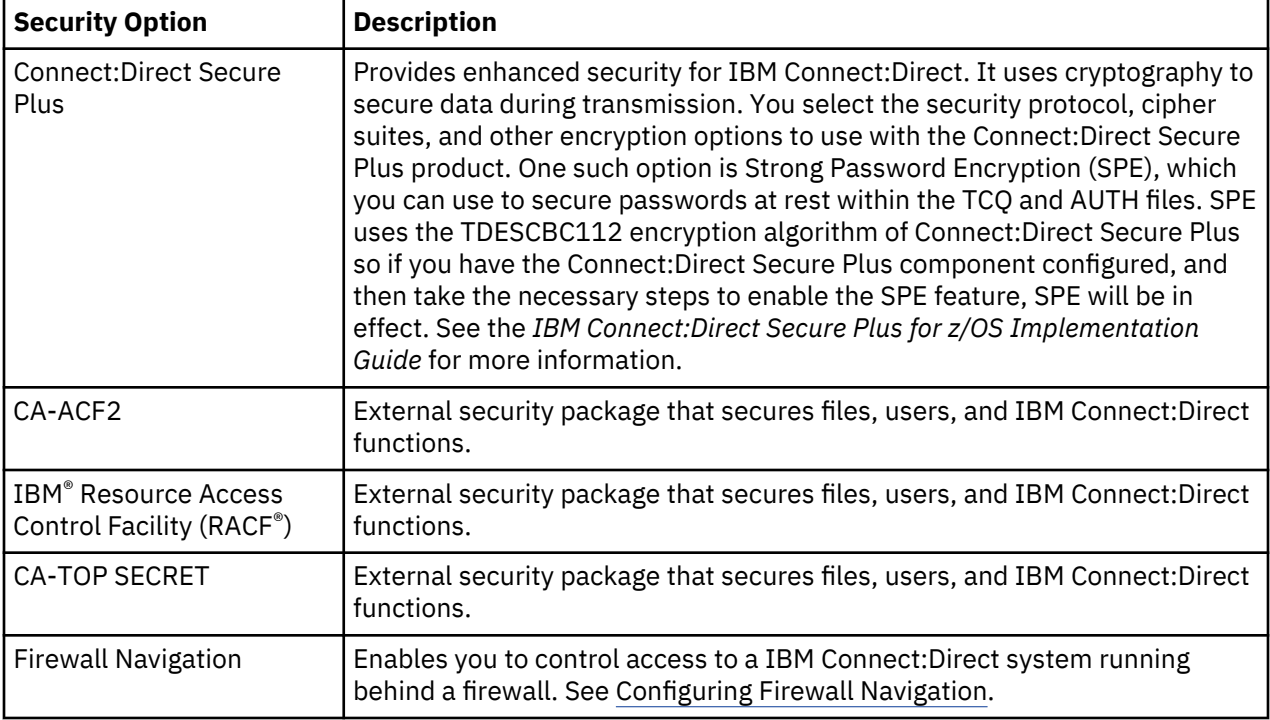

# **Security Exits**

IBM Connect:Direct provides the following security exits:

- Stage 1 signon security exit
- Stage 2 security exit
- Run Job security exit
- Run Task security exit

The IBM Connect:Direct sample library provides the following security exit routines for use with CA-ACF2, IBM RACF, and CA-TOP SECRET. The High-Level Assembler is required to assemble the sample security exits.

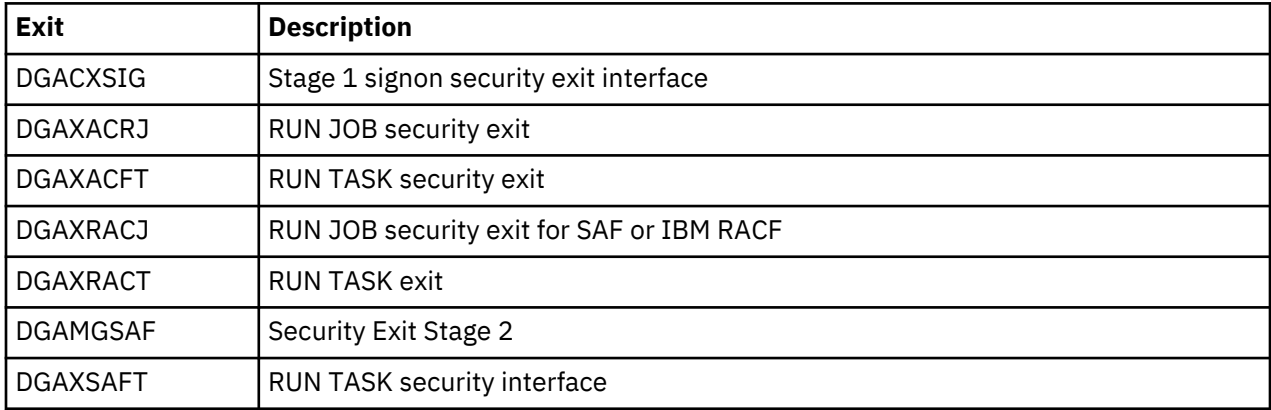

The DGA\$SAFW macro in \$CD.SDGAMAC provides maps of the security and interface work area used by the security exits. This area allows for information that can be passed between the exits. IBM Connect:Direct has two major processing flows that invoke security exits, the SIGNON command sequence and the Process execution sequence. This section describes how security exits are invoked during these two Processes.

# **SIGNON Command Sequence**

The SIGNON command sequence is the first flow through which a IBM Connect:Direct terminal user, console operator, or batch application gains access to IBM Connect:Direct functions. During this sequence, one or more of the following control points is invoked:

- Stage 1 signon security exit
- Stage 1 ESF signon Security exit
- IBM Connect:Direct Authorization Facility
- Stage 2 security exit

# **Security during Signon Command**

When you execute a SIGNON command through the batch, interactive, or operator interface, security control points exist in the IBM Connect:Direct user region (or API) and the IBM Connect:Direct DTF region.

The stage 1 signon security exit is the initial control point, as shown in the following figure. This optional control point is a user exit that gains control in the region of the user. The exit can inspect and modify the SIGNON command parameters.

The next control point occurs in the DTF region and can be a stage 2 security exit or the IBM Connect:Direct Authorization Facility.

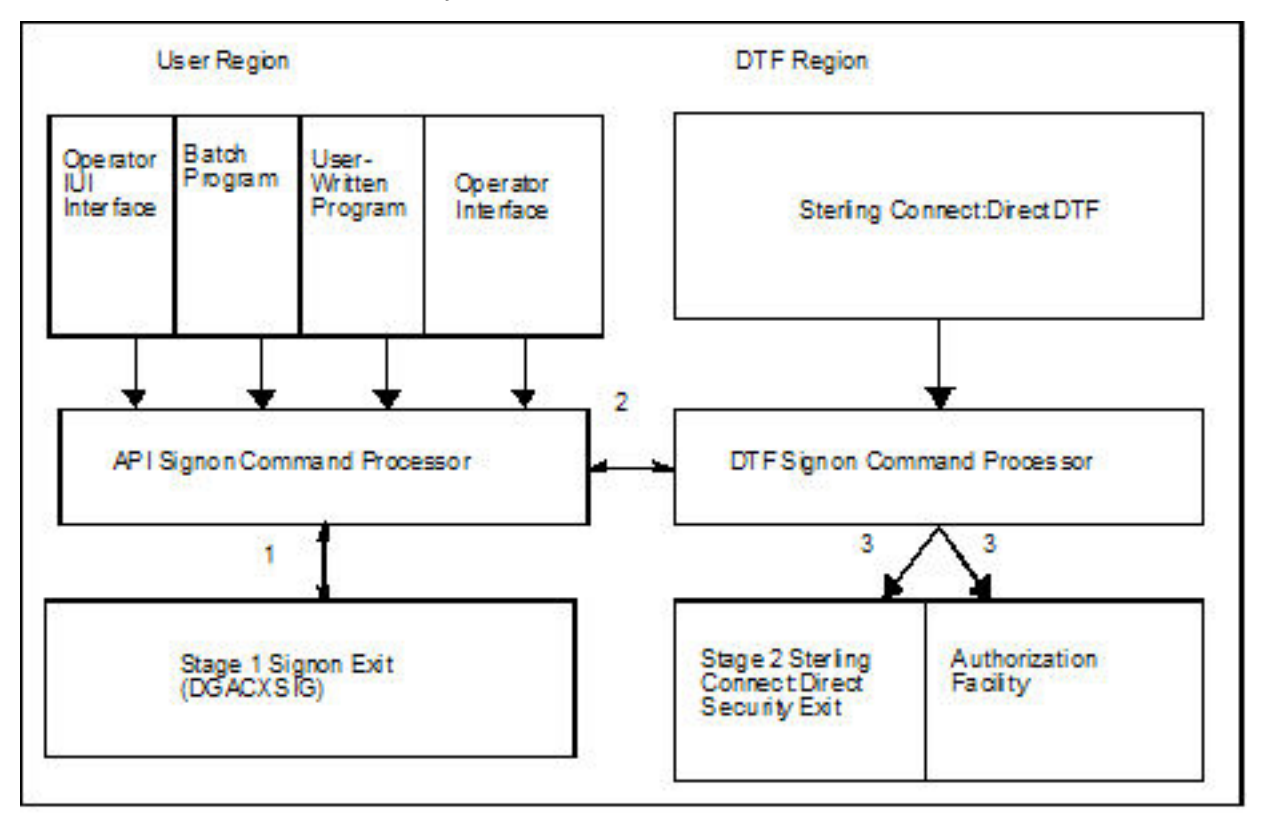

The following SIGNON command flow traces the security flow. The step numbers correspond to the steps in the illustration.

1. When you issue a SIGNON command, the API SIGNON command processor calls the stage 1 signon exit. If the stage 1 exit is not found, normal signon processing continues.

When invoked, the stage 1 exit receives a pointer to the User Interface Control Block (UICB) that contains information regarding the signon attempt. For a listing of UICB fields, refer to the chapter on the application programming interface in *IBM Connect:Direct for z/OS User Guide*.

If you specify a password on the SIGNON command, the stage 1 exit returns control to IBM Connect:Direct without making any modifications to the UICB, and signon processing proceeds. The stage 2 exit verifies the USERID and PASSWORD that are coded on the SIGNON command for system entry validation and all subsequent security calls.

If you do not specify a password on the SIGNON command, the stage 1 exit extracts the USERID from the security system control block built for this address space (when the TSO user logged on to TSO or when the BATCH job began execution) and puts that USERID into the UICB.

**Note:** Stage 1 exit keys off the password, not the user ID. So, if you do not specify a password but do specify a user ID, the stage 1 exit ignores that user ID and overlays it with the address space user ID that is picked up from the security system control block.

When the user ID is moved to the UICB, the exit fills in a Signon Dummy Password supplied by the Global Signon Defaults module (DGAXCXDF alias DMCXDEFS), depending upon what environment the signon comes from (IBM Connect:Direct cannot access the password for the address space user ID), and control returns to IBM Connect:Direct. The default passwords are IUI, BATCH or STC. To change those values, refer to ["Global Signon Defaults" on page 182.](#page-193-0)

The benefit of running with a stage 1 signon exit is that IBM Connect:Direct batch jobs do not need hardcoded passwords in their SYSIN data streams.

The sample stage 1 exit supplies these Signon Dummy Password values from the Global Signon Defaults module or from an internal copy of that module, not contained in the sample exit code. Change these passwords for each installation to avoid the chance that another site is using the same Signon Dummy Passwords. You can change these passwords by editing and assembling the Global Signon Defaults module. If a user id has a security subsystem password that matches one of the Signon Dummy Passwords, that user id will be unable to sign on to IBM Connect:Direct under some circumstances until the password is changed.

- 2. If the stage 1 processing is successful, the API SIGNON command processor passes the SIGNON command to the DTF where the DTF SIGNON command processor is invoked.
- 3. The DTF SIGNON command processor calls the stage 2 security exit or the IBM Connect:Direct Authorization Facility. The stage 2 exit recognizes the Signon Dummy Passwords by matching against the same values from the Global Signon Defaults module used by the stage 1 exit. Calls to the security system for verification for these SIGNONs verify authorizations by user ID only.
- 4. No code changes to either stage 1 or stage 2 Security exits are required to use or change these Signon Dummy Password values. Refer to Global Signon Defaults for how to change them.

Regardless of how your system is implemented, this processing flow verifies the authority of the requesting user to perform IBM Connect:Direct functions by checking the ABM (Authorization Bit Mask) for this user. The ABM is built through the stage 2 security exit or through the IBM Connect:Direct Authorization Facility at signon and Process start. If signon to the DTF fails, then the Stage 1 ESF SIGNON exit (DGACXESF) is called to supply the ABM. If that exit is not found, a default ABM is used.

#### **Process Execution Sequence**

The Process execution sequence is the second flow through which IBM Connect:Direct services execute a user request. During this sequence, one or more of the following control points is invoked:

- Process start invokes the stage 2 security exit.
- Copy statement invokes the stage 2 security exit.
- Run Task statement invokes the Run Task security exit.
- Process end invokes the stage 2 security exit.

• Run Job statement invokes the stage 2 security exit or the Run Job security exit.

When IBM Connect:Direct executes a Process for a user, several DTF security control points exist, as shown in the following figure:

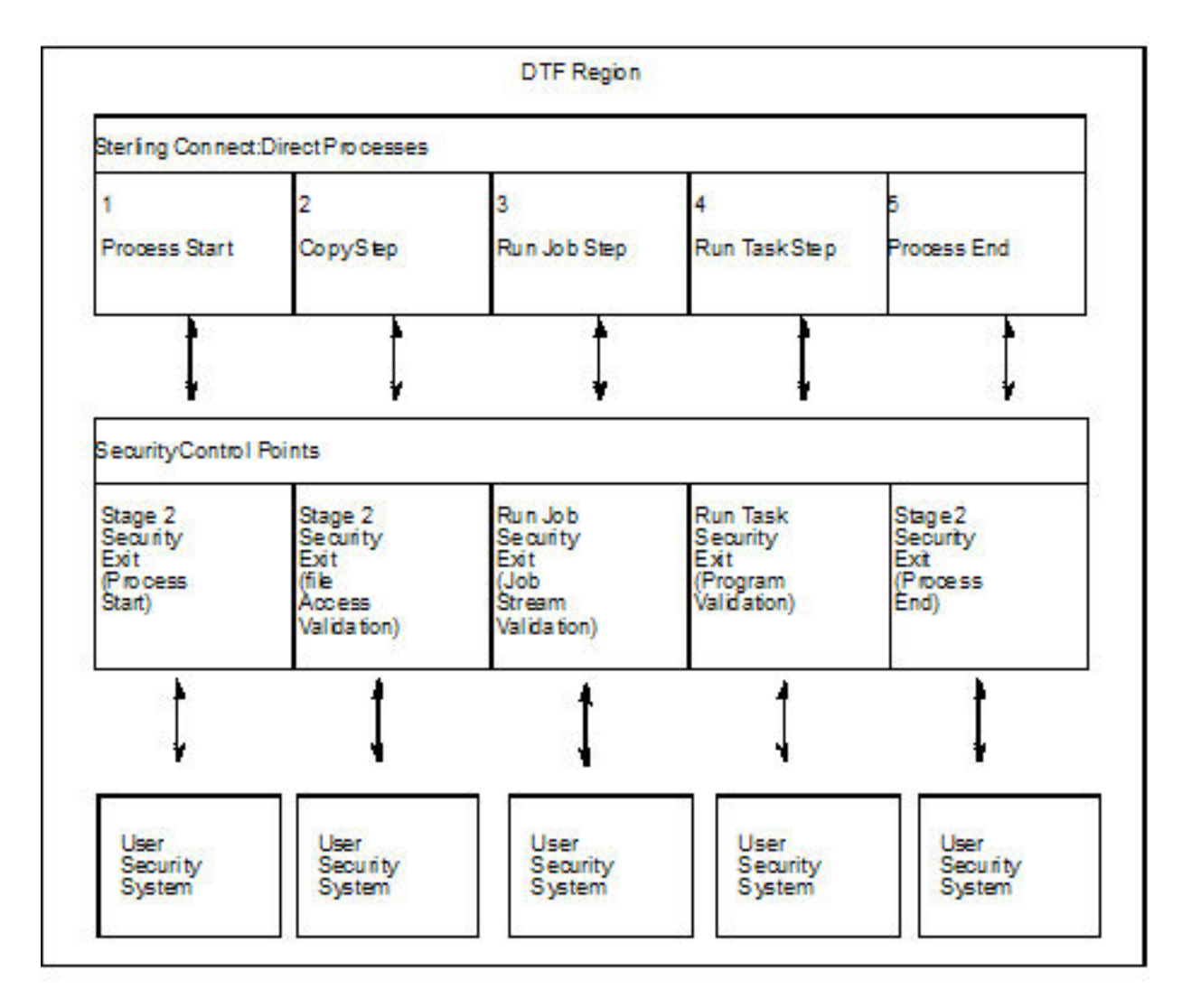

Refer to the numbers in the illustration as you trace the following Process flow:

- 1. Process start—This point in the stage 2 security exit gains control whenever a Process begins initial execution or restart execution, and enables verification of the authority of the requesting user to perform the IBM Connect:Direct functions contained in the Process.
- 2. File access—This point in the stage 2 security exit gains control during Process execution whenever a COPY or RUN JOB statement is encountered. It enables verification of the access of the user to read or write the file defined in the COPY statement.

With the RUN JOB statement, the exit enables verification of the user to read the file containing the job stream to be submitted.

- 3. Run Job—This exit point enables job stream validation and gains control when the following conditions exist:
	- RUN JOB statement is encountered during Process execution
	- RUN.JOB.EXIT initialization parameter is specified
- 4. Run Task—This exit point enables program validation and gains control when the following conditions exist:
	- RUN TASK statement is encountered during Process execution
	- RUN.TASK.EXIT initialization parameter is specified
- 5. Process end—This point in the stage 2 security exit gains control whenever a Process terminates, whether normally or abnormally. This exit point assists in cleaning up the security resources involved in Process execution.

**Note:** Copy, Run Job, and Run Task exit functions are entered for every occurrence of the associated statement in a IBM Connect:Direct Process.

# **Implementing Security Exits**

This section describes how to implement each type of security exit, and includes information for specific security environments such as, IBM RACF, CA-ACF2, and CA-TOP SECRET.

**Note:** You must have the High-level Assembler to assemble the sample exits.

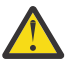

**CAUTION:** To avoid out-of-storage ABENDS in Connect:Direct for z/OS, examine all user exits to verify that all obtained storage either via GETMAIN or STORAGE OBTAIN is freed. For each GETMAIN/STORAGE OBTAIN that an exit issues, the exit must also issue a corresponding FREEMAIN/STORAGE RELEASE to avoid accumulating storage. If an exit opens a file, you may need to issue a FREEPOOL after the file is closed.

## **Stage 1 Signon Security Exit**

This control point enables the verification of the format and contents of the SIGNON command. The following requirements and restrictions apply:

- Implement the IBM Connect:Direct stage 1 signon exit as an executable load module.
- Name the load module DGACXSIG. To assemble, link-edit the appropriate name with an alias of DMCXSIGN by using DGAJCXSG.
- Do not specify NCAL.
- Link-edit the module with either RENT or NORENT, depending on whether it is reentrant or not.
- Link-edit the module with either REUS or NOREUS, depending on whether it is reusable or not.
- Link-edit the module with an authorization code (AC) of 0 or 1. The AC has no effect on the exit, so you can use either.
- For the TSO IUI, the Stage 1 Signon Security exit module can come from a library in the LINKLIST, STEPLIB, TSOLIB, ISPLLIB, or LIBDEF-ISPLLIB concatenation. However, if there is a LIBDEF-ISPLLIB in effect, all Connect:Direct load modules (including the Stage 1 exits) must come from a library in the LINKLIST or the LIBDEF-ISPLLIB concatenation or a combination of the two.
- IBM Connect:Direct will only use the stage 1 signon security exit module if the module is deemed authorized. To be deemed authorized, the module must come from the LINKLIST or an APF-authorized library (partitioned data set). The entire concatenation does not need to be APF-authorized. Connect:Direct branches via BASSM to the Stage 1 exit, so the exit inherits the APF authorization the caller has. The IUI always executes APF unauthorized, so a Stage 1 exit running under the IUI always executes APF unauthorized.
- If a stage 1 signon security exit exists but is not deemed authorized, the SIGNON command fails.
- For DGADBATC and DGADCHLA, the module search is limited to the LINKLIST, JOBLIB, or STEPLIB. For more information, see ["IBM Connect:Direct Exits" on page 317.](#page-328-0)
- Because the information that is passed to the exit by IBM Connect:Direct is located above the 16 megabyte line, and because IBM Connect:Direct branches via BASSM to the stage 1 exit, you must linkedit the module with AMODE ANY to allow it to access the information that is passed to it.
- The \$CD.SDGASAMP library contains a sample source module exit called DGACXSIG. Edit this module and modify the variable &SECTYPE to reflect the security system in use. Assemble and link-edit the exit.

For IBM RACF or CA-TOP SECRET, use the character string RACF for &SECTYPE. For CA-ACF2, use the character string ACF2.

Member DGAUSEC in \$CD.SDGASAMP is a sample SMP/E USERMOD to assist with such changes.

All IBM Connect:Direct nodes in cross-domain signon (or multi-session signon) with a IBM Connect:Direct node that uses the stage 1 signon exit must also use the stage 1 signon exit.

#### **Signon Errors**

If you are receiving signon errors about the stage 1 exit, allocate the special DDNAME APISECUR for special diagnostic output using one of the following methods

If you are using the DGADBATC, to route the trace output to SYSOUT, add the following DD statement to the DGADBATC JCL.

//APISECUR DD SYSOUT=\*

If you are using the IUI, to route the trace output to the screen, issue the following TSO command.

TSO ALLOC F(APISECUR) DA(\*)

To route the trace output to a data set, issue the following TSO command:

TSO ALLOC F(APISECUR) SHR DSN('data-set')

You must preallocate the data set with the following DCB attributes.

```
DSORG=PS
RECFM=VBA
LRECL=121,
BLKSIZE=125 or greater
```
To route the output to spool, issue the following TSO command:

```
TSO ALLOC F(APISECUR) SYSOUT(*)
```
#### **Skipping the SIGNON Panel**

Since the TSO user ID has already been authenticated when logging on to TSO, you can bypass the IBM Connect:Direct IUI SIGNON panel when using the Stage1 Security exit. To implement this feature, simply use the Global Signon Default feature and set the SSOP option to Y and assemble the Global Signon Default module. For more information, see ["Global Signon Defaults" on page 182](#page-193-0).

#### **Stage 2 Security Exit**

This control point applies to all environments and is implemented as a user-supplied exit. It provides a standard interface for user ID and password verification and for establishing IBM Connect:Direct functional authority and file access verification. Although you can use it for many different purposes, the stage 2 security exit is designed to provide the interface to your security system. You can also use it to invoke an exit to test new applications and customer connections. For more information, see Process Exit for Testing (DGAXPRCT).

This control point applies to all environments and is implemented as a user-supplied exit. It provides a standard interface for user ID and password verification and for establishing IBM Connect:Direct functional authority and file access verification. Although you can use it for many different purposes, the stage 2 security exit is designed to provide the interface to your security system. You can also use it to

invoke an exit to test new applications and customer connections. For more information, see [Process Exit](#page-360-0) [for Testing \(DGAXPRCT\).](#page-360-0)

The following requirements and restrictions apply:

- The stage 2 security exit is implemented as an executable load module.
- The name of the load module is user-defined, but it cannot conflict with any IBM Connect:Direct load modules.
- Specify the SECURITY.EXIT initialization parameter to activate the stage 2 security exit. This parameter also specifies whether the exit is used for ALL security checking or just DATASET access validation.
- You must link-edit the module as re-entrant and reusable and place it in a load library that the IBM Connect:Direct DTF can access. Do not specify NCAL. For more information, see ["IBM Connect:Direct](#page-328-0) [Exits" on page 317](#page-328-0).
- To prevent a remote node's security from using Signon dummy passwords, you can use the initialization parameter, REMOTE.DUMMY.PASSWORD. See [REMOTE.DUMMY.PASSWORD=\[ YES | INTERNAL \]](#page-486-0) for more details.
- Because information passed to the exit by IBM Connect:Direct is located above the 16-megabyte line, you must link-edit the module with AMODE 31 to make it capable of executing in 31-bit mode. Also, you must use RMODE 24 for PARM validation to work properly. You must link-edit the module as re-entrant and reusable and place it in a load library that the IBM Connect:Direct DTF can access. Do not specify NCAL. Use SDGAJCL member DGAJSAF to perform assembly and link. For more information, see ["IBM](#page-328-0) [Connect:Direct Exits" on page 317.](#page-328-0)

## *Considerations for Systems with z/OS UNIX System Services*

The following considerations apply to systems with z/OS UNIX System Services:

- Access to HFS files is controlled by UNIX System Services. The user ID under which the DTF runs must have UPDATE authority to the BPX.SERVER facility. In addition, the submitter ID/password, the PNODEID/password, or SNODEID/password must be valid. z/OS UNIX System Services enables or denies access based on the UNIX permission rules.
- IBM Connect:Direct can also check HFS access without requiring a password. To use a password length of zero, you must set up an IBM RACF profile BPX.SRV.userid in class SURROGAT and make sure that the Connect:Direct started task userid has READ access to this profile. For more information, see [Defining a Surrogate for User IDs with No Password.](#page-218-0)
- UNIX System Service (BPX) calls are executed in the IBM Connect:Direct IUI under the TSO or Batch User ID. BPX calls require that a user ID has an OMVS segment defined to it within the external security product, such as IBM RACF, ACF2 or CA-TOP SECRET.

**Note:** The BPX calls are used to resolve the TCP/IP name or address for reporting purpose in Select Statistics. For more information on adding an OMVS segment to a user ID, see IBM Connect:Direct for *z/OS Release Notes.*

#### *Sample Source Modules in the SDGASAMP Library*

The \$CD.SDGASAMP library contains sample source modules for several release levels of z/OS security systems. These sample routines invoke a common macro called DGASECUR. This macro is the actual source code for the sample exits and is conditionally assembled based on the security system in use. Samples are provided for CA-ACF2, IBM RACF, and CA-TOP SECRET. You can accommodate other systems by using the sample code as a model.

DGAMGSAF is a sample exit routine for all security software supporting the RACROUTE interface. It uses the z/OS Security Access Facility (SAF). The TCB Extensions Feature (TCBSENV) must be present for correct operation.

# *DGASECUR Parameters*

You can edit the parameters in the DGASECUR macro to select the appropriate parameters.

The parameters are described in each source module and summarized in the following table. The parameters related to functional authority levels are listed separately in [IBM Connect:Direct Functional](#page-208-0) [Authority.](#page-208-0)

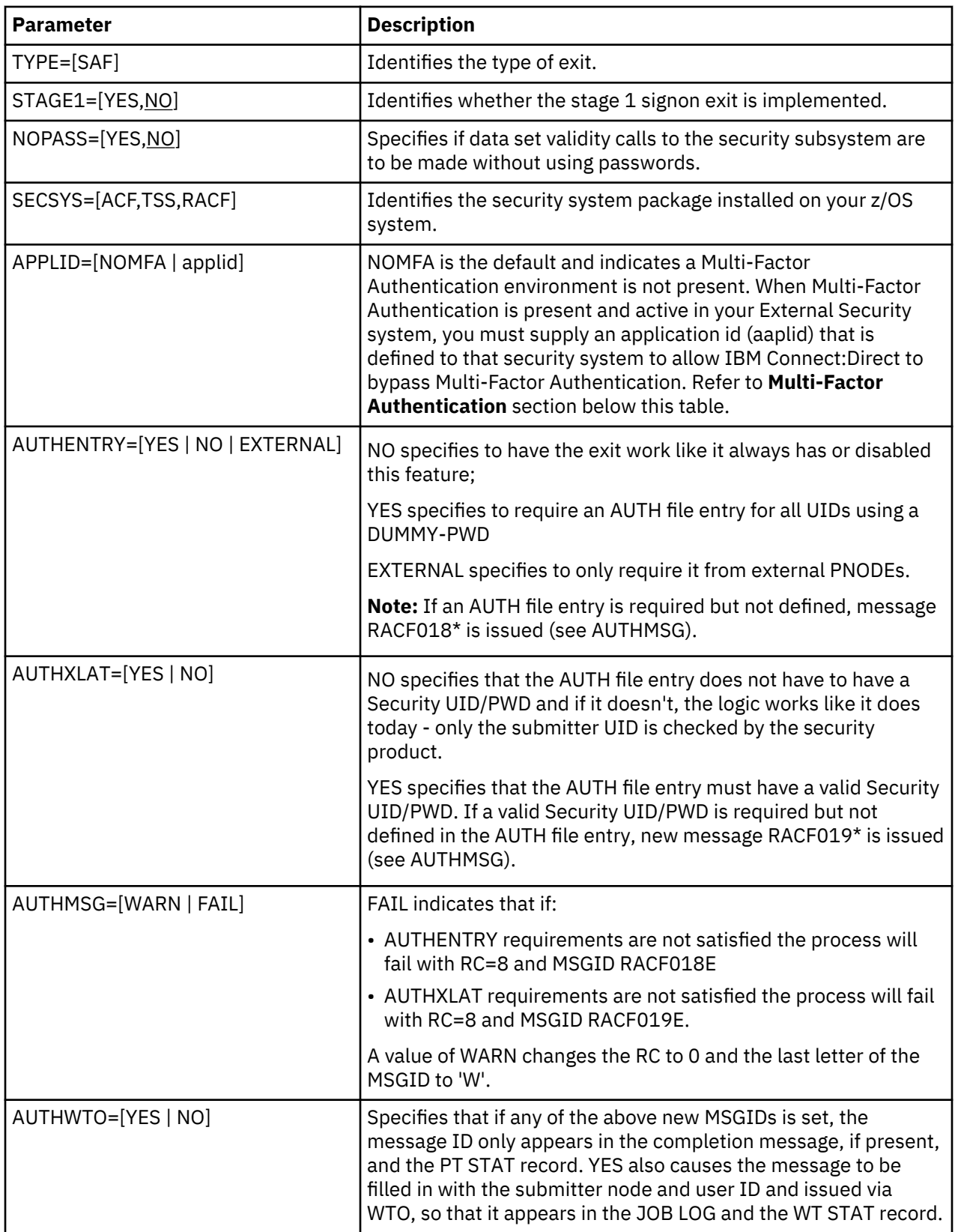

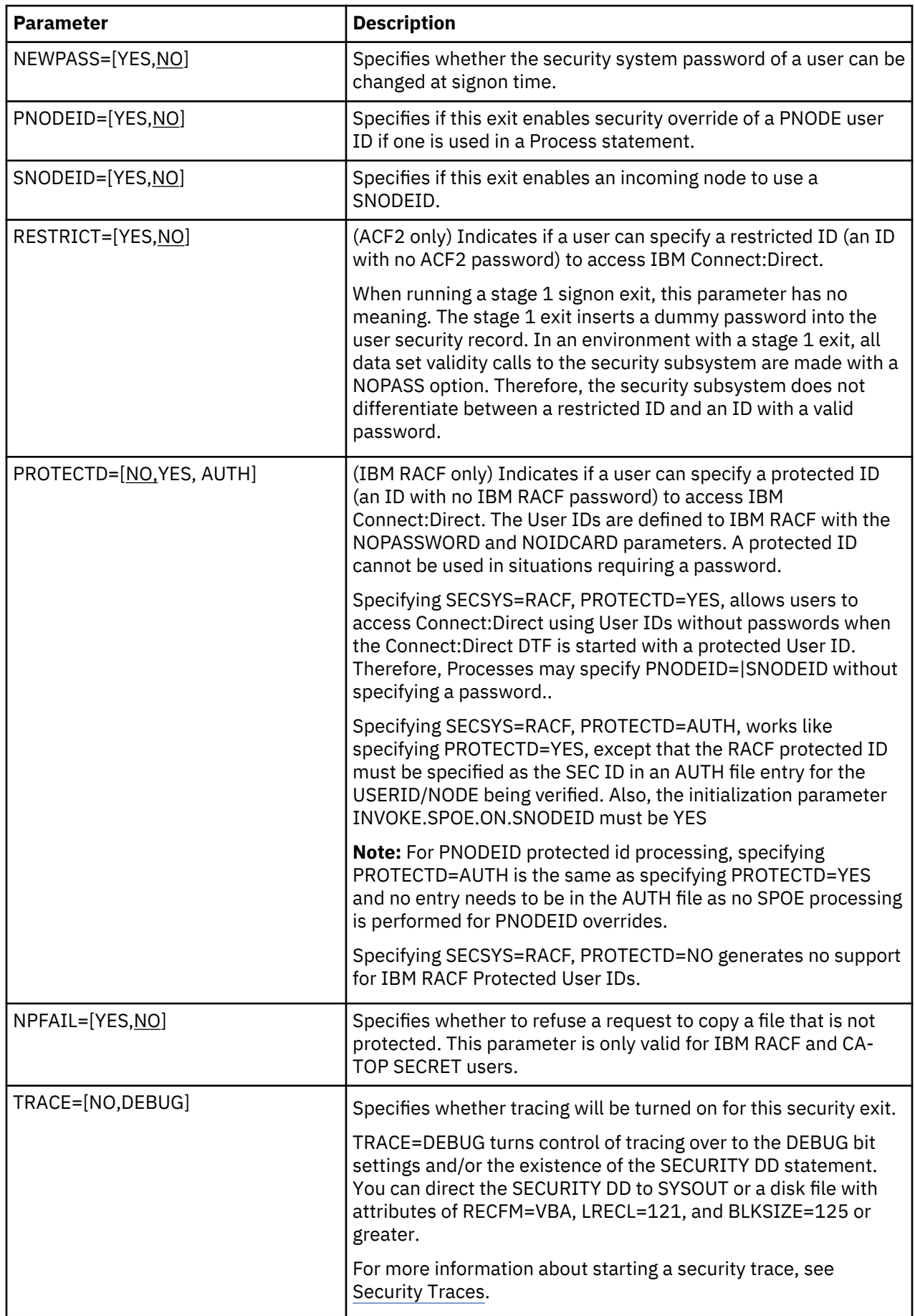

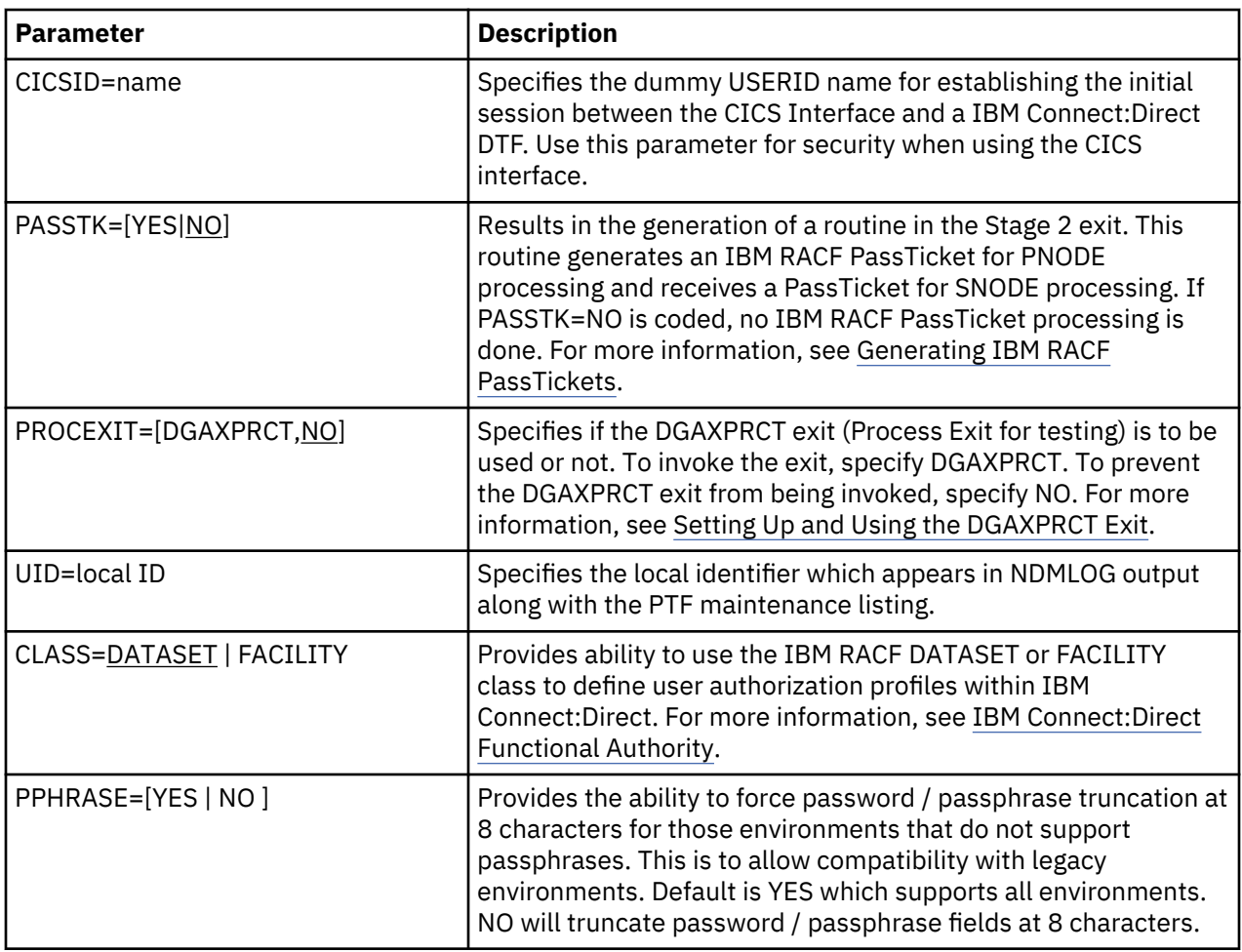

# **Multi-Factor Authentication**

Currently, IBM Connect:Direct cannot use Multi-Factor Authentication and if a short lived token is attempted with a process, the most likely outcome is a "RACF002I Invalid Password" as an error. The IBM Connect:Direct application must be excluded from MFA and the users must use their normal password or passphrase when using IBM Connect:Direct.

In RACF, this is accomplished by defining a profile in the MFADEF class.

RDEF MFADEF MFABYPASS.APPL.applid OWNER(ssadmin) UACC(NONE)

Where applid is the application name supplied with the APPLID parameter.

Then permitting users access to the profile.

PE MFABYPASS.APPL.applid CL(MFADEF) ID(cduser) ACC(READ)

Where cduser is the userid being granted read access to this profile. The userid that runs IBM Connect:Direct will need this access as well as each userid that accesses IBM Connect:Direct.

After using these commands, the profiles in the MFADEF class may need to be refreshed.

SETR RACLIST(MFADEF) REFRESH

#### *Generating IBM RACF PassTickets*

An IBM RACF PassTicket is a temporary one-time password that is good for only a short period of time. The generation of the PassTicket requires a Userid and an Application Profile Name. To validate the PassTicket, the same Userid and same Application Profile Name must be used. The Application Profile Name must be defined to IBM RACF as the name of a PTKTDATA profile. IBM Connect:Direct allows the specification of a PassTicket Application ID in the AUTH file.

To identify a node as capable of generating PassTickets, the third parameter in the SECURITY.EXIT initialization parm must specify PSTKT as shown in the following example:

```
SECURITY.EXIT=(module name,DATASET|ALL,PSTKT)
```
If a session is established with another Connect:Direct for z/OS that also supports PassTicket generation, a PassTicket is generated under the following conditions:

- The PNODE is PassTicket capable.
- The SNODE is PassTicket capable.
- SNODEID= is specified without a password.
- The AUTH file contains an entry for this SNODEID/SNODE and PassTicket information is defined. The Application Profile Name is passed to the Stage 2 security exit to generate the PassTicket.
- The PassTicket is generated using the Application Profile Name and the SNODEID userid.

A generated PassTicket is passed to the SNODE as the Security Password for the SNODEID, along with an indication that a PassTicket is being used. When the SNODE receives a session start with an indication that a PassTicket is being used, it attempts to retrieve the Application Profile Name by looking in the AUTH file for an entry for the SubmitterID/PNODE with the PassTicket information defined. The Application Profile Name and SNODEID userid are used to validate the PassTicket.

PassTickets can also be used to access HFS files.

## **Return Codes**

The following table describes the valid return codes from the stage 2 exit for signon, Process start, or security delete.

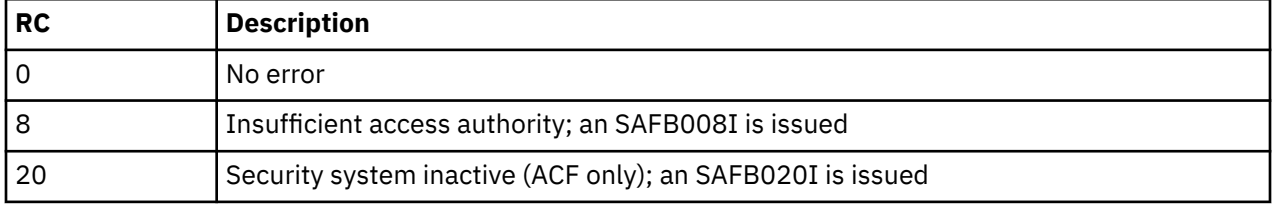

If none of the return codes in the previous table are returned, IBM Connect:Direct issues the message SAFB003I.

**Note:** If SQMSGYES is on, IBM Connect:Direct does not overlay the message ID set by the exit, and the Process ends with the message set by the exit.

The valid return codes for the data set create security call are:

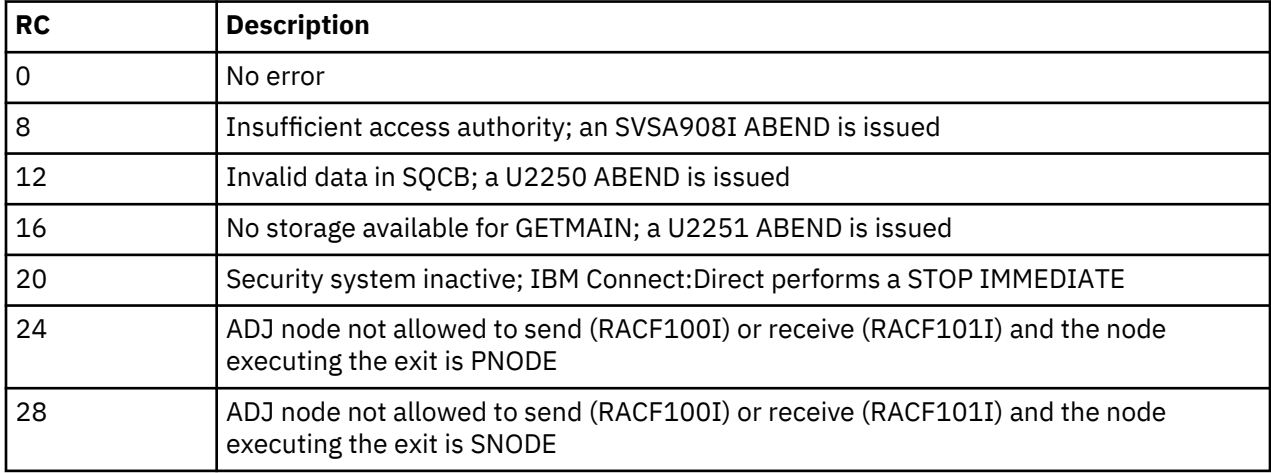

<span id="page-208-0"></span>After control is returned from the exit to the DTF, the return code is set to 8 if the exit was run from PNODE and to 12 if the exit was run from SNODE.

If none of the return codes in the previous table are returned, IBM Connect:Direct ends abnormally with a U2252 ABEND.

## *IBM Connect:Direct Functional Authority*

When you sign on to a IBM Connect:Direct running with security (or when a Process you submit begins executing), you are assigned a 20-byte authorization bit mask (ABM) based on a recommendation by the stage 2 security exit or the IBM Connect:Direct Authorization file. The ABM describes your unique functional authority within IBM Connect:Direct .

IBM Connect:Direct provides four standard security levels in the DGAMGSAF exit described in the following table. The ADMVOL, OPRVOL, DBAVOL, and GENVOL parameters indicate the volumes on which these data sets reside. If you do not specify volume names in the DGAMGSAF stage 2 security exit, the exit provides default volume names for monitoring by your security subsystem.

#### **Note:**

If the CLASS=DATASET is defaulted or specified, IBM Connect:Direct uses the four standard security levels described above. If the CLASS=FACILITY is specified, IBM Connect:Direct uses these same four standard security levels as defined in the following table. However, the volser information is not needed or used by the STAGE2 security exit (as provided with the installation media).

**Note:** To add new functional authority levels or change the privileges in the standard functional authority levels, see [Functional Authority Privileges](#page-211-0). There are also 10 user-defined functional levels (US0DSN-US9DSN). For more information about these functional levels, see ["Example 3 - Defining Additional Levels](#page-215-0) [of Functional Authority" on page 204](#page-215-0) and ["Example 4 - Assigning Read-Only Authority to a User](#page-216-0) [Authorization Level" on page 205](#page-216-0).

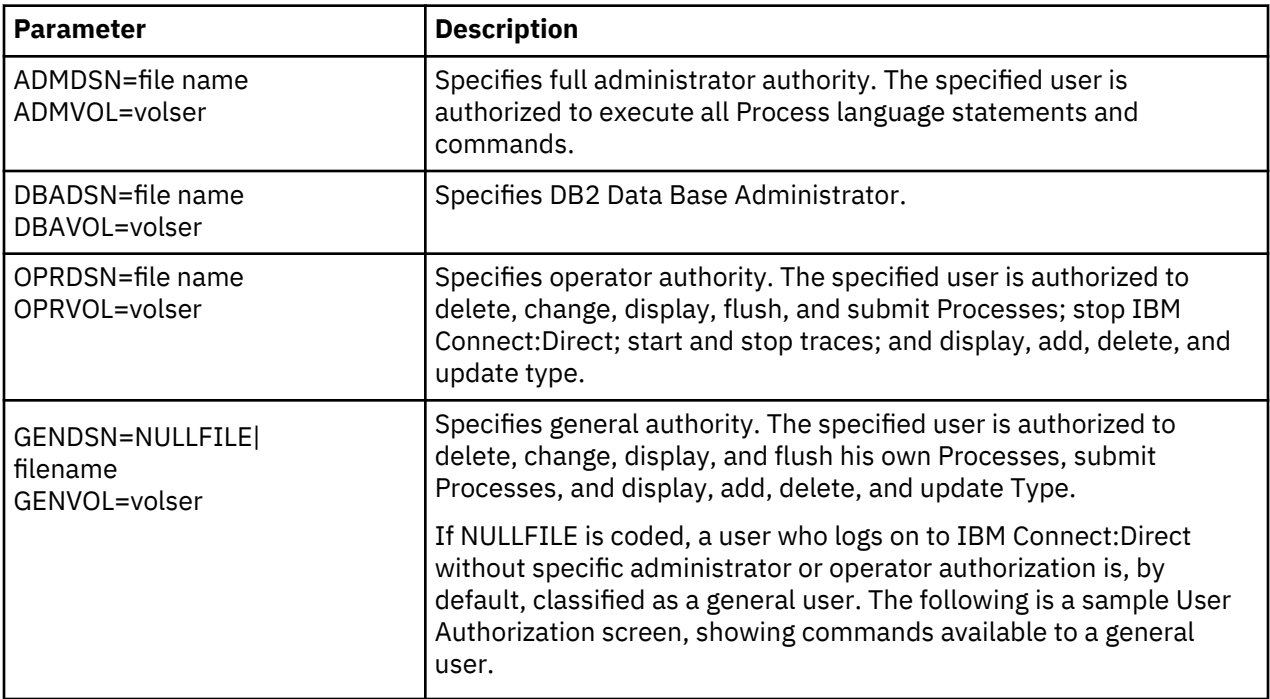

If a bit in one of these standard ABMs is set to one, you are authorized to perform the IBM Connect:Direct command that is associated with that bit, according to the security levels.

For example, if you have the authority to read the ADMDSN, you are given the administrator bit mask that enables you to perform administrator functions. If you do not have ADMDSN authority, OPRDSN read authority is checked, and so on, according to the sequence described in [Functional Authority Validation](#page-210-0) [Sequence](#page-210-0).

To assign IBM Connect:Direct functional authority, define four data sets or resources on your system to correspond to the administrator, operator, database administrator, and general user data sets.

You can specify IBM Connect:Direct functional authority to individual users by verifying access to one of the named resources. These resource names refer to IBM Connect:Direct functional authority grouped by the four categories. IBM Connect:Direct users are given access to the resource that corresponds to their level of authority.

In addition, you can modify the standard ABMs provided by IBM Connect:Direct to change the default privileges for a functional authority level. See [Functional Authority Privileges.](#page-211-0) In addition, you can expand the number of functional authority levels by creating authorization bit masks for new user-defined levels. See [Defining Additional Levels of Functional Authority.](#page-215-0)

#### *Example Functional Authority Profiles*

.

In the sample screens below, YES next to a command means that the security level is authorized to execute the command, NO means that the security level is not authorized to execute the command, and SUB means that the security level is authorized to execute the command only if the Process was submitted by the particular user.

The following example shows the User Authorization screen for the administration authority (ADMDSN=file name, ADMVOL=volser).

**Note:** You can access the User Authorization screen through the IBM Connect:Direct Primary Options Menu. This menu and its options are discussed in the chapter on the Interactive User Interface in *IBM Connect:Direct for z/OS User Guide*. The User Authorization screen lists all the commands a particular user is authorized and not authorized to execute.

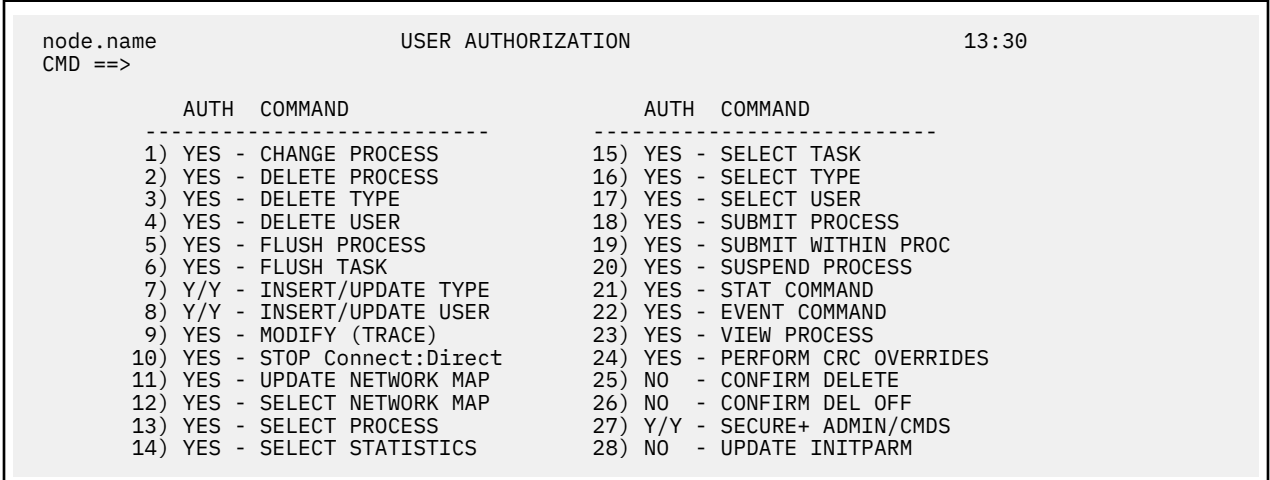

The following example shows the User Authorization screen for the DB2 data base administrator authority (DBADSN=file name, DBAVOL=volser).

<span id="page-210-0"></span>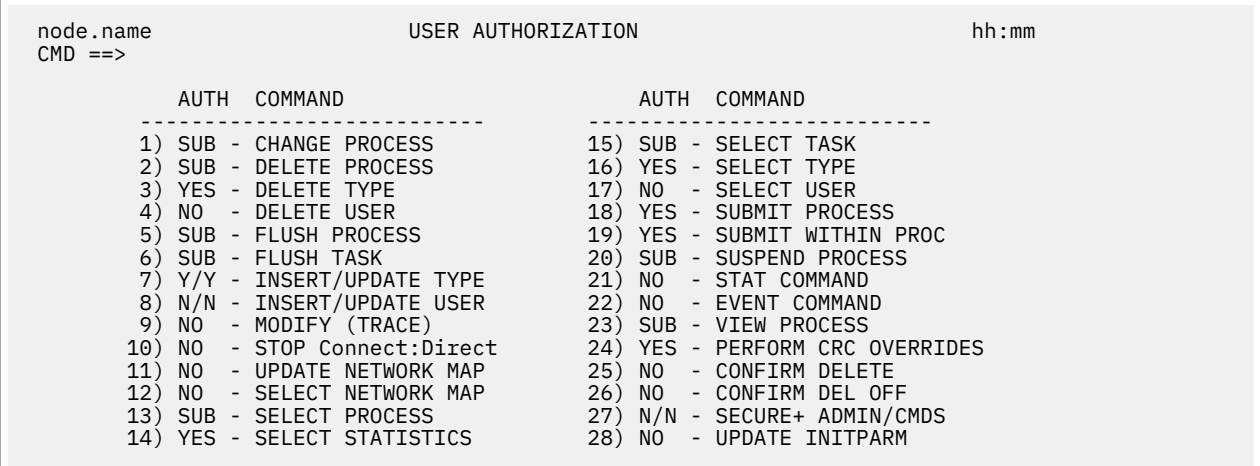

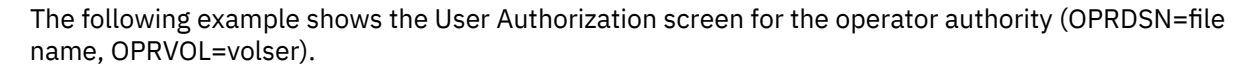

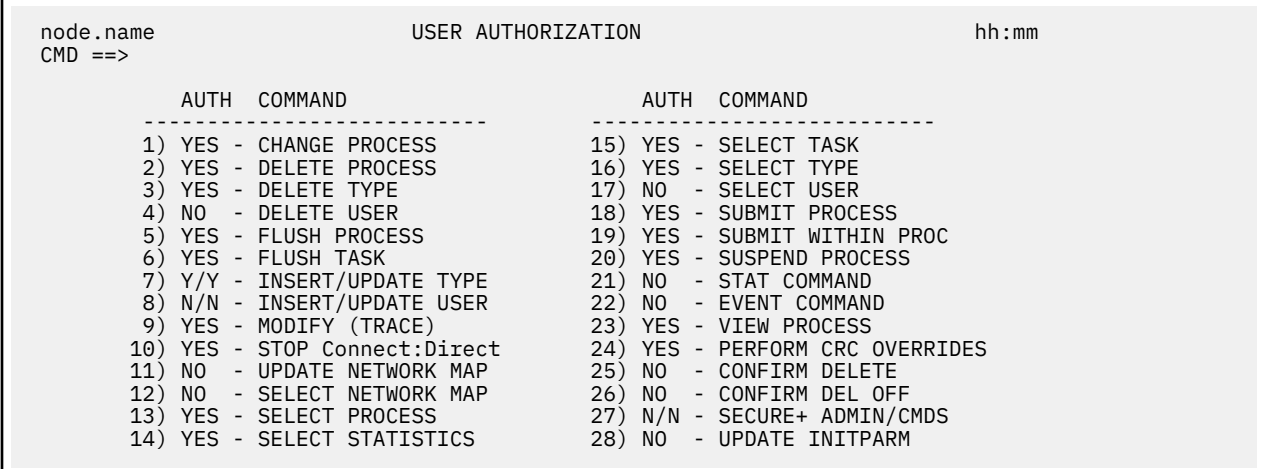

The following example shows the User Authorization screen for the general user authority (GENDSN=NULLFILE|filename, GENVOL=volser).

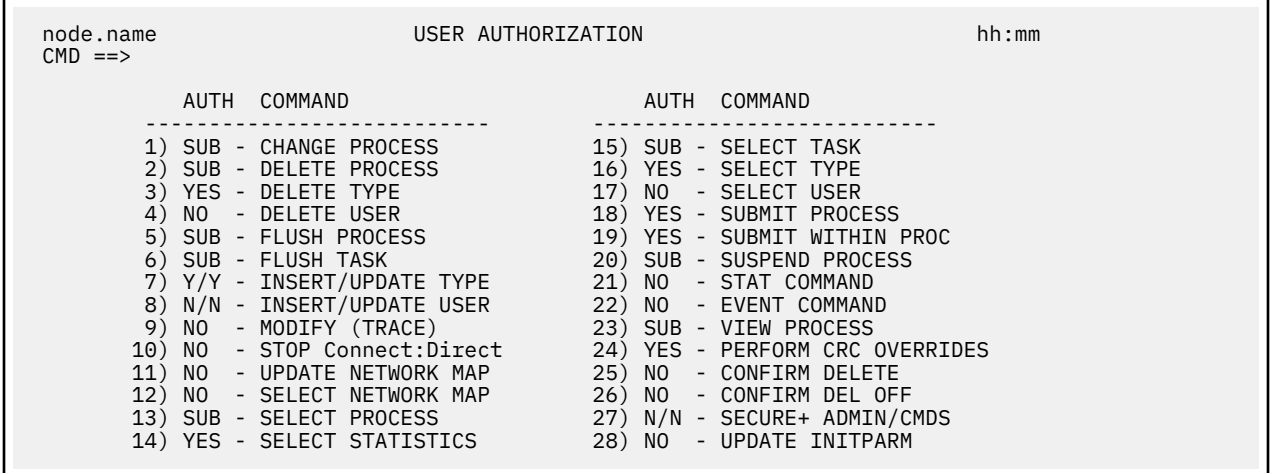

*Functional Authority Validation Sequence*

The security-checking sequence follows:

- <span id="page-211-0"></span>1. When the stage 2 security exit is called to determine IBM Connect:Direct functional authority for a user (at signon or Process start), it first checks with the security subsystem (that is, CA-ACF2, IBM RACF, or CA-TOP SECRET) to determine if the user can read the Administrator data set. If so, the authority of the user is set as an Administrator.
- 2. If the user is not allowed to read the Administrator data set, the exit checks to see if the user can read the Operator data set. If yes, the user is given Operator authority.
- 3. If the user is not allowed to read the Operator data set, the exit checks to see if the user can read the Data Base Administrator data set. If so, the user is given Data Base Administrator authority.
- 4. If the user is not allowed to read the Data Base Administrator data set, and the stage 2 exit includes GENDSN=NULLFILE, the user is given General User authority. If you specify a data set name for GENDSN, the exit either assigns the user General User authority if the user can read the data set, or disables the IBM Connect:Direct function requested (signon or Process execution) if the user cannot read the data set.

# *Functional Authority Privileges*

The privileges set for each of the four standard IBM Connect:Direct functional authority levels are the default privileges provided in the base product. This section describes how to change the privileges in the standard functional authority levels or add new functional authority levels.

You can modify the IBM Connect:Direct stage 2 security exit macro, DGAXAUTH, to change the functions a user can perform in a particular authorization level. The \$CD.SDGAMAC library contains a macro called DGA\$MFLG that describes each of the 20 bytes of functional authorization.

The following is the generic 20 byte mask that is mapped by a dummy section (DSECT) in the DGA\$MFLG macro along with a definition of each byte, the general function that the bits represent, and the specific settings:

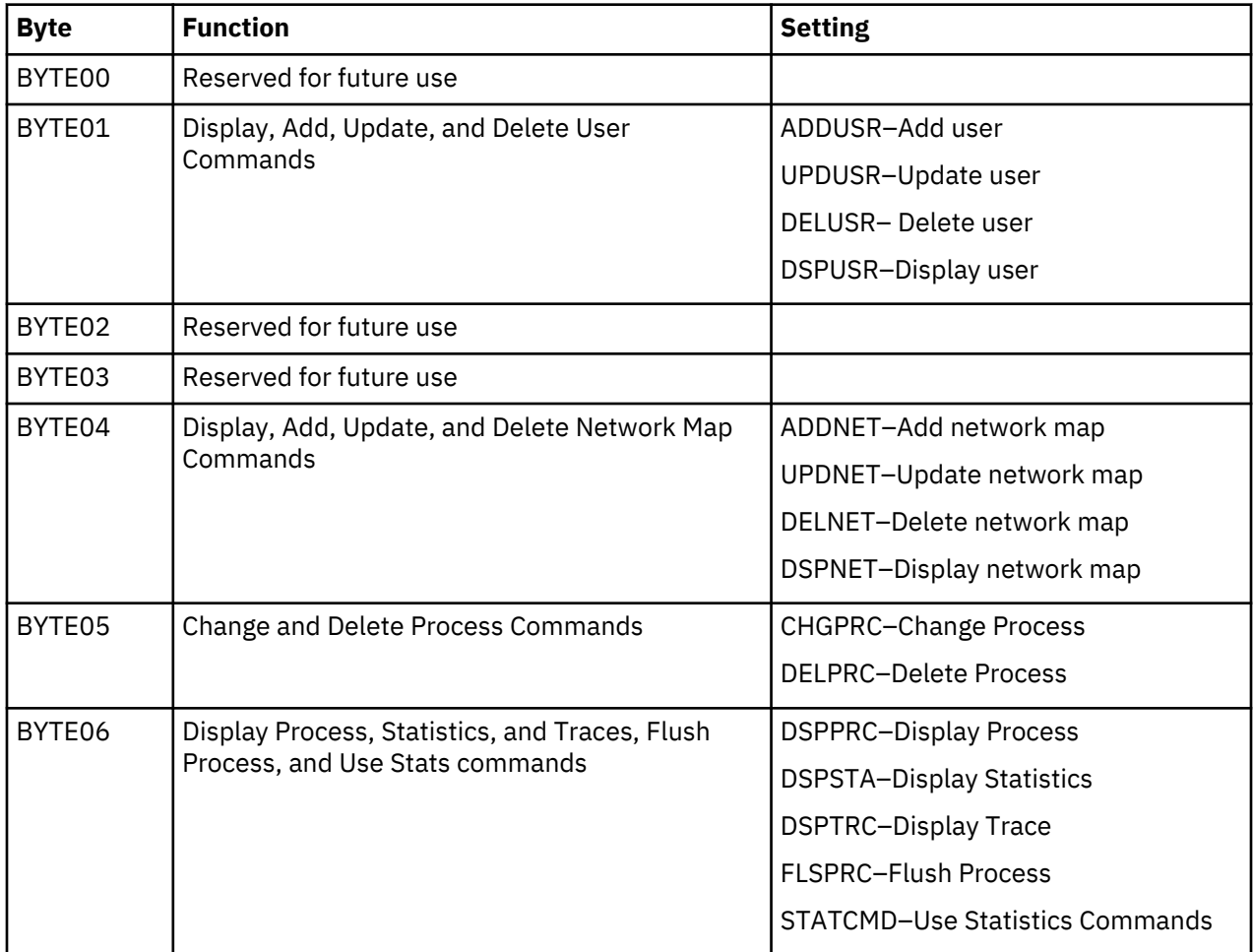

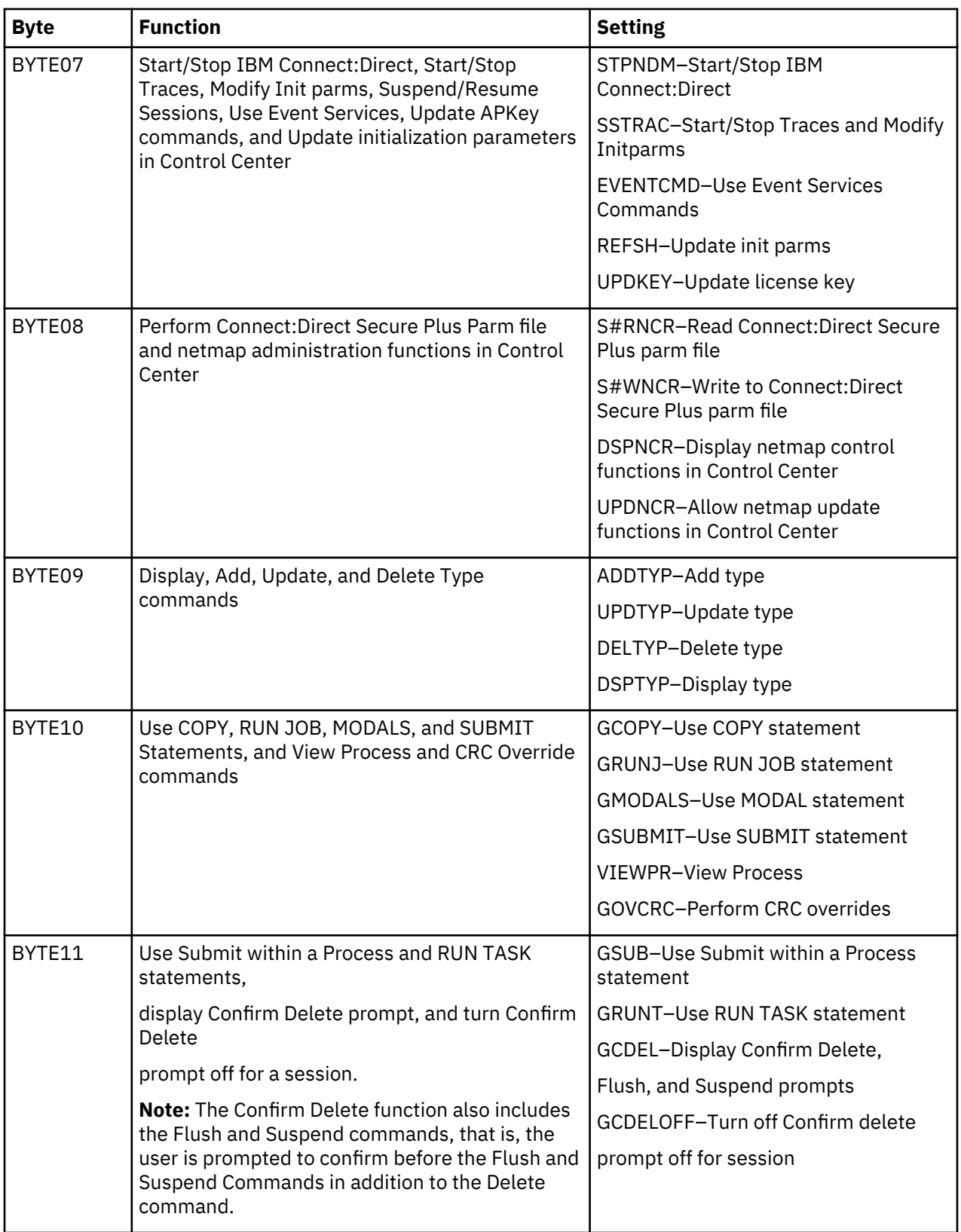

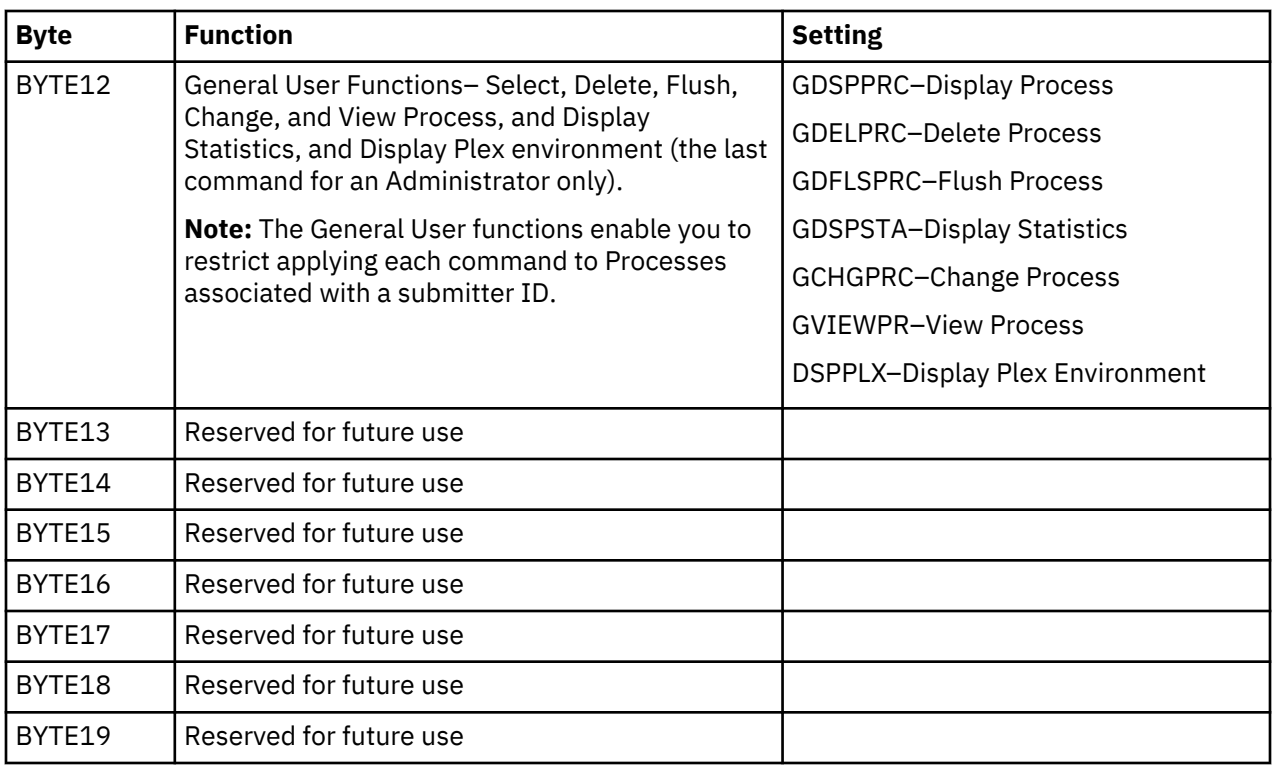

The sample exit macro DGAXAUTH contains authorization bit masks for the four standard IBM Connect:Direct authority groups. The default settings shown in the following ABMs are in the DGAXAUTH macro in the \$CD.SDGAMAC library. The DGA\$MFLG bit mask contains all possible functions for each byte whereas the bit masks for a particular IBM Connect:Direct authority group may contain only a subset of the available functions. For example, BYTE 10 (DBA10) in the DB2 data base authority level authorization bit mask (DBAABM) below does not contain the View Process function (VIEWPR) while BYTE 10 in the ABM for the Operator authority level does. (Bytes reserved for future use are not shown.)

# **DGAXAUTH Authorization Bit Mask Examples**

The following example shows the authorization bit mask for the Administrator authority level (ADMABM).

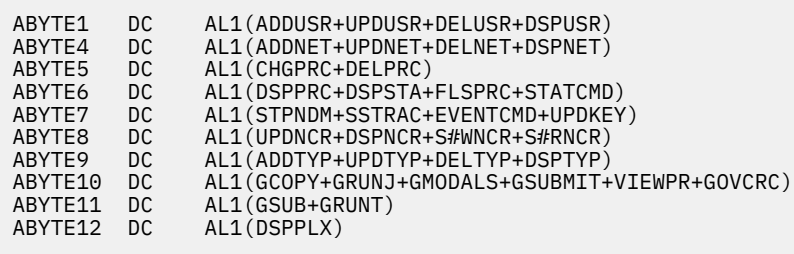

The following example shows the authorization bit mask for the Operator authority level (OPERABM).

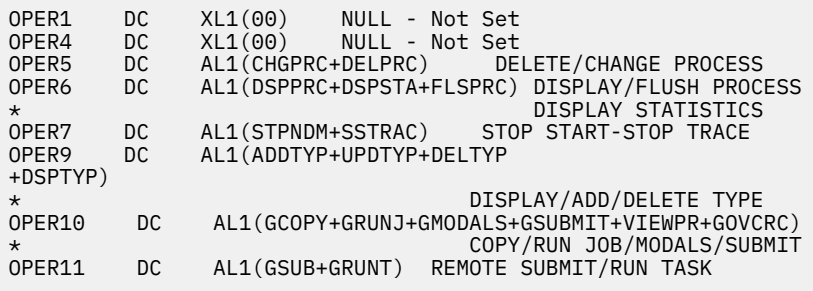

The following example shows the authorization bit mask for the DB2 data base authority level (DBAABM).

```
DBA1 DC XL1(00) NULL - Not Set<br>DBA4 DC XL1(00) NULL - Not Set
DBA4 DC XL1(00) NULL - Not Set
DBA9 DC AL1(ADDTYP+UPDTYP+DELTYP+DSPTYP)
* DISPLAY/ADD/DELETE TYPE
        DC AL1(GCOPY+GRUNJ+GMODALS+GSUBMIT+GOVCRC)
*
DBA11 DC AL1(GSUB+GRUNT) COPY/RUN JOB/MODALS/SUBMIT
REMOTE SUBMIT/RUN TASK
```
The following example shows the authorization bit mask for the General User authority level (GUSRABM).

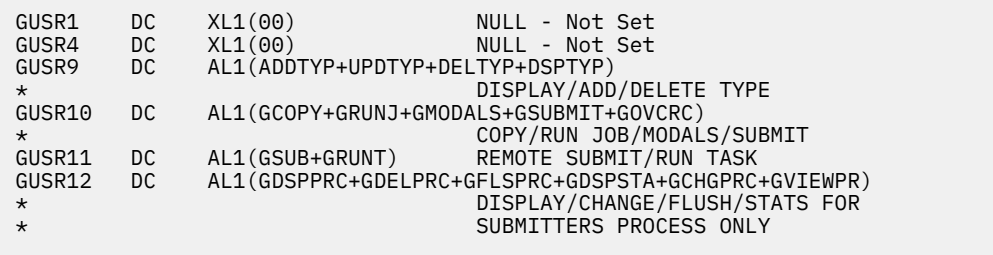

To change the bits in any given authorization byte, locate the bit labels in the DGA\$MFLG macro and update the DGAXAUTH macro. To implement any changes made and put your new exit into effect, you must stop and restart IBM Connect:Direct.

## *Example 1 - Broadening Privileges for General Users*

To authorize general users to perform a SELECT PROCESS command and a SELECT STATISTICS command for Processes submitted with any user ID rather than just with the ID of the submitter, perform the following steps:

#### **Procedure**

- 1. Look in the DGA\$MFLG macro for the bits that allow the user to perform these two commands. These bits are located in BYTE06 of DGA\$MFLG.
- 2. Find the bits that allow these two commands only for the ID of the submitter. These bits are located in BYTE12 of DGA\$MFLG.
- 3. Locate the label in the DGAXAUTH macro that indicates the General User authorization bit mask (GUSRABM). General user BYTES 06 and 12 are currently set to the following values.

```
GUSR6 DC XL1'00'
GUSR12 DC AL1(GDSPPRC+GDELPRC+GFLSPRC+GDSPSTA+GCHGPRC+GVIEWPR)
```
4. To allow general users to perform SELECT PROCESS and SELECT STATISTICS commands for any user ID, remove GDSPPRC and GDSPSTA from BYTE12 and copy the DSPPRC and DSPSTA bits from BYTE06 in the DGA\$MFLG authorization bit mask and put them in BYTE06 in the GUSRABM, changing these bytes to the following values:

GUSR6 DC AL1(DSPPRC+DSPSTA) GUSR12 DC AL1(GDELPRC+GFLSPRC+GCHGPRC+GVIEWPR)

- 5. Reassemble and link-edit your security module that uses the DGAXAUTH macro.
- 6. To put the new exit into effect, stop and restart IBM Connect:Direct.

# *Example 2 - Forcing the Confirm Prompt for General Users*

If a user has the authority to delete, flush or suspend a Process, the default setting allows the user to perform the action automatically. As soon as the user enters the command, it is executed instantly. However, you can modify this default privilege and require a user to confirm the action before it is

<span id="page-215-0"></span>executed. In addition, you can specify whether a user can turn off the Confirm Delete/Flush/Suspend Command prompt for a particular session after the prompt displays at least one time.

#### **About this task**

The following sample procedure shows you how to turn on the Confirm Delete/Flush/Suspend Command prompt for users in the general user authority category but at the same time allow them to turn off the prompt for a particular session.

#### **Procedure**

- 1. Locate BYTE11 in the DGA\$MFLG macro. Two of the four bits, GCDEL and GCDELOFF, turn on the Confirm Delete/Flush/Suspend Command prompt and if turned on, permit a user to turn off the Confirm Delete/Flush/Suspend Command prompt temporarily for the current session. (The other two bits pertain to the Submit within a Process and RUN TASK commands.)
- 2. Locate the label in the DGAXAUTH macro that indicates the General User authorization bit mask setting (GUSRABM). General user BYTE 11 is currently set to the following values.

GUSR11 DC AL1 (GSUB+GRUNT)

3. To ensure that the Confirm/Delete/Suspend Command prompt displays for all users in the general user category, add GCDEL to change BYTE11 as follows:

GUSR11 DC AL1 (GSUB+GRUNT+GCDEL)

4. To let users in the general user category turn off the Confirm/Delete/Suspend Command prompt for a particular session, add GCDELOFF to change BYTE11 as follows:

GUSR11 DC AL1 (GSUB+GRUNT+GCDEL+GCDELOFF)

- 5. Reassemble and link-edit your security module that uses the DGAXAUTH macro.
- 6. To put the new exit into effect, stop and restart IBM Connect:Direct.

#### *Example 3 - Defining Additional Levels of Functional Authority*

IBM Connect:Direct provides additional authorization bit masks (US0DSN through US9DSN) that you can use to expand the number of functional authority levels beyond the standard four levels.

#### **About this task**

The following example shows the authorization bit mask for the user-definable ABM.

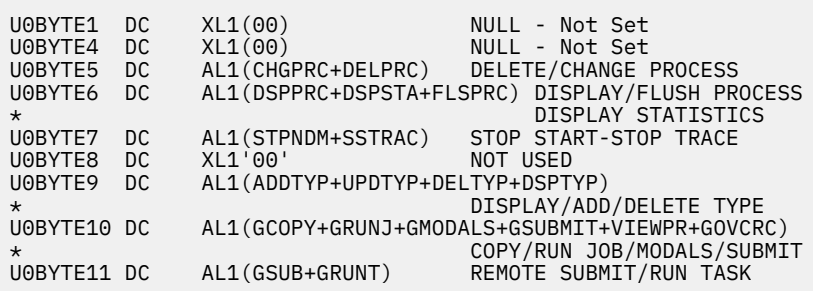

#### **Procedure**

- 1. To create your own authorization level, locate the user-definable ABM you want to use, and change the bytes.
- 2. Add the data set and volume names to the DGAMGSAF stage 2 security exit.
- 3. Assemble and link-edit the DGAMGSAF exit.
- 4. To implement the new authorization level, into effect, you must stop and restart IBM Connect:Direct.

#### *Example 4 - Assigning Read-Only Authority to a User Authorization Level*

To define a new security profile to allow read-only authority for users, follow this procedure. After you implement it, when a user signs on to IBM Connect:Direct, they are assigned an authorization bit mask that allows them to display and view Processes, and display statistics but they cannot submit or run a Process.

### **Procedure**

- 1. Modify the DGASECUR macro by locating the USR0ABM label and making the following changes:
	- a) Delete both the CHGPRC and DELPRC bits in BYTE05.
	- b) Delete the FLSPRC bit in BYTE06.
	- c) Delete both the STPNDM and SSTRAC bits in BYTE07.
	- d) Delete all bits in BYTE09.
	- e) Delete all bits in BYTE10 except for VIEWPR.
	- f) Delete all bits in BYTE11.

The USR0ABM should look like the following:

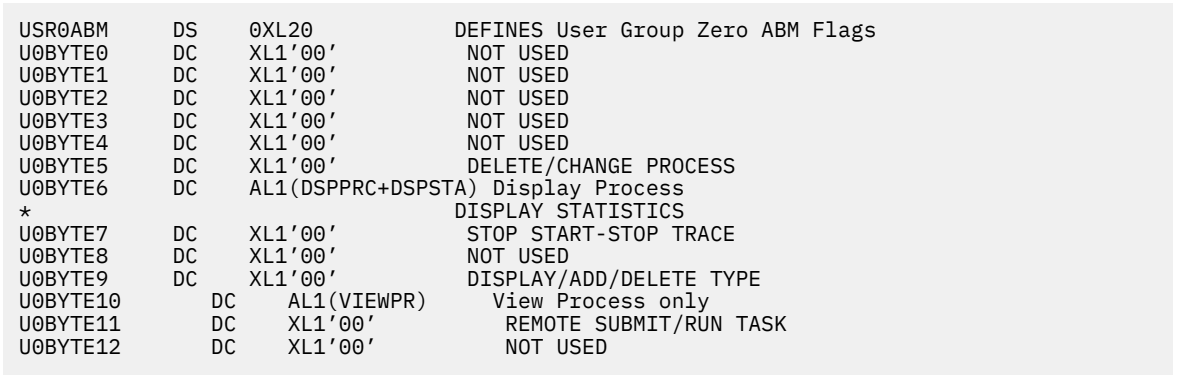

2. Modify the DGAMGSAF example in the \$CD.SDGASAMP library to assign a file name to the new US0DSN parameter and indicate which volume it resides on.

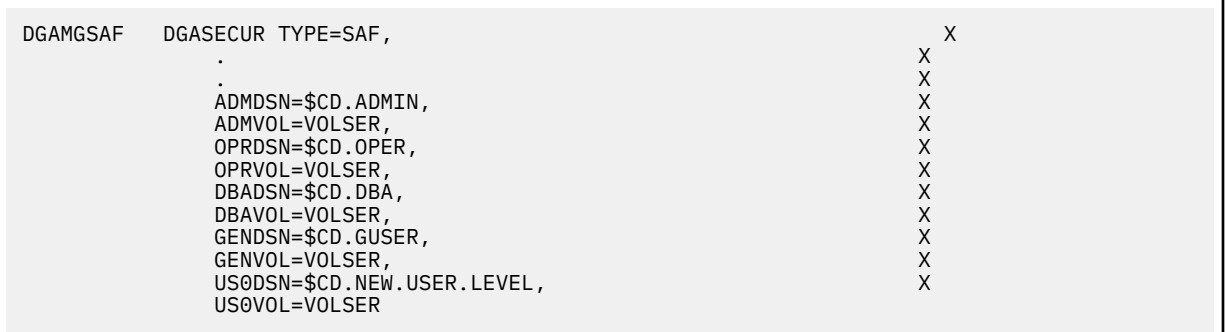

3. Assemble and link-edit the DGAMGSAF module using the sample JCL in \$CD.SDGAJCL(DGAJSAF).

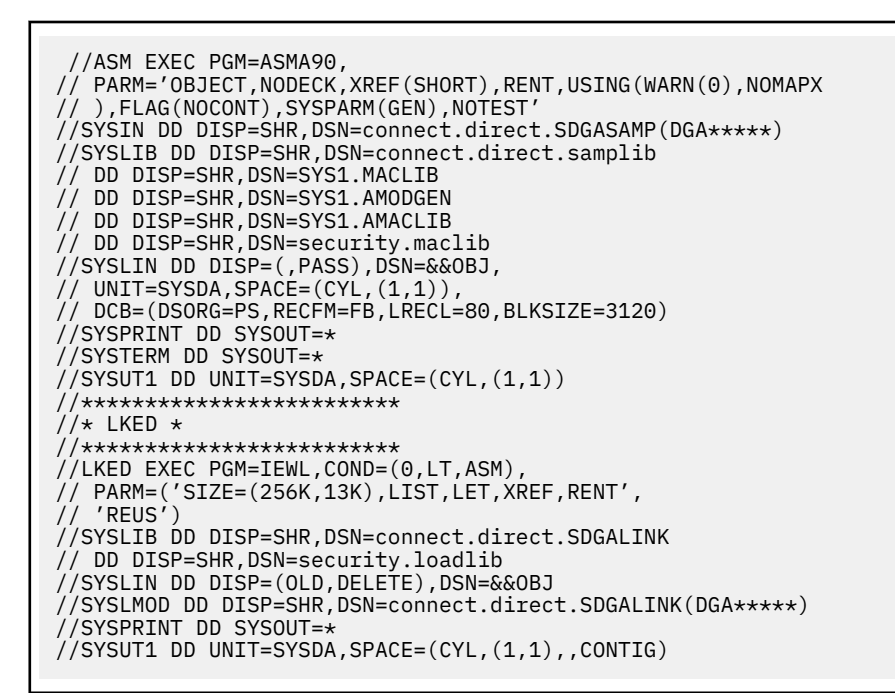

4. If necessary, update the IBM Connect:Direct initialization parameter, SECURITY.EXIT, to specify the new exit.

SECURITY.EXIT = (mod-name, ALL)

5. Initialize IBM Connect:Direct.

#### *Example 5 - Defining a New Administrator Level*

To define a new security profile giving the administrator all normal administrator functions except the ability to run Processes, follow this procedure. Authorization BYTES 10 and 11 represent the functions that are to be disallowed. If you have used USR0DSN to define another level, use USR1DSN for this new profile.

#### **Procedure**

1. Modify the DGASECUR macro by locating the USR1ABM label and updating the various bytes as follows:

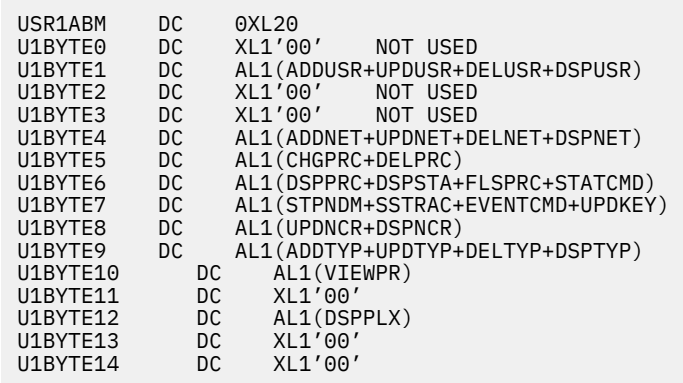

2. Modify the DGAMGSAF example in THE \$CD.SDGASAMP library to define the new US1DSN parameter with the new security profile as follows:

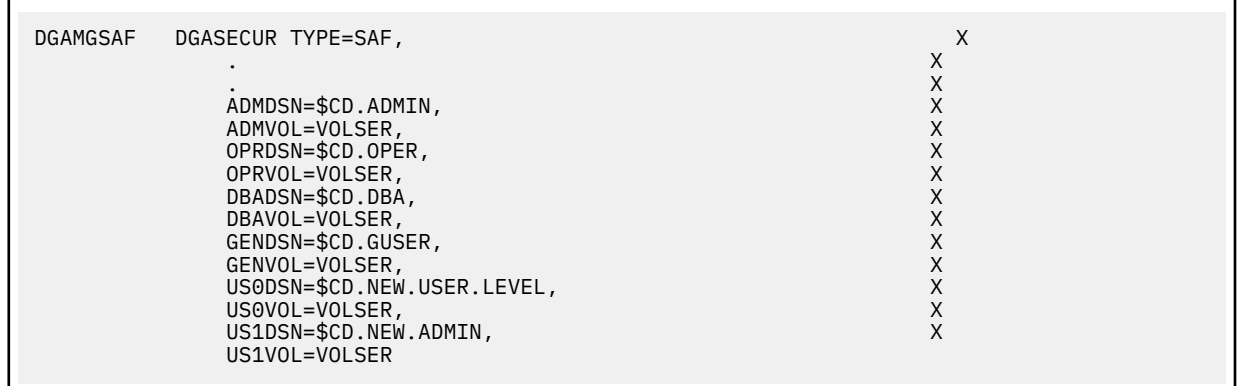

3. Assemble and link-edit the DGAMGSAF module using the sample JCL in \$CD.SDGAJCL(DGAJSAF).

- 4. If necessary, update the initialization parameter, SECURITY.EXIT, to specify the new exit.
- 5. Initialize IBM Connect:Direct in the normal manner.

#### *Example 6 - Defining a Surrogate for User IDs with No Password*

Use the BPX.SERVER profile to set the scope of z/OS resources that the server can access when acting as a surrogate for its clients. BPX.SERVER UPDATE access lets the server establish a thread level (task-level) security environment for clients connecting to the server. When the IBM RACF identity of the application server is granted UPDATE authority to BPX.SERVER in the IBM RACF FACILITY class, the server can act as a surrogate for the client.

### **About this task**

This procedure contains sample IBM RACF commands. For more information, refer to IBM RACF manuals. For more information about how to define SURROGAT in other external security products, such as ACF2 or CA-TOP SECRET, refer to the manuals of the specific vendor.

#### **Procedure**

1. Make sure that the Stage 2 Security exit can verify if Stage 1 has set the dummy password in SQCB. The DGASECUR macro contains label STG1NPW which includes the following instruction:

OI SQFLAG,SQDUMMY DUMMY PASSWORD USED P768101

2. Identify all user IDs that will access HFS without supplying their password.

3. To activate the SURROGAT class support in IBM RACF, if it has not already been set up on your system, issue the following command:

SETROPTS CLASSACT(SURROGAT)

**Note:** You only have to activate this feature one time.

4. If you want to cache the SURROGAT profiles in storage to enable you to refresh and immediately put all IBM RACF changes in effect immediately, issue the following command:

SETROPTS RACLIST(SURROGAT)

**Note:** If you do not use the RACLIST option, the changes made during this procedure will not take effect until the next IPL.

5. To create the SURROGAT class profile for a particular user, issue the following command:

RDEFINE SURROGAT BPX.SRV.UUUUUUUU UACC(NONE)

where UUUUUUUU is the user ID you are creating a profile for.

6. Repeat Step 5 for each user ID that requires HFS support without a password with a SURROGAT profile.

**Note:** To define all users in one command, you can specify BPX.SRV.\* .

7. To give a user the authority to create a thread-level security environment for another user, issue the following command:

PERMIT BPX.SRV.UUUUUUUU CLASS(SURROGAT) ID(CDIRECT) ACCESS(READ)

where the DTF user called CDIRECT is the user you are granting permission to create the security environment for another user called UUUUUUUU.

8. Repeat Step 8 for each user ID that requires HFS support without a password with a SURROGAT profile.

**Note:** To define all users in one command, you can specify BPX.SRV.\* .

- 9. Verify that the DTF User ID has sufficient access to HFS files along with both IBM RACF access and z/OS UNIX System Services permissions.
- 10. If you are using the RACLIST option, issue the following command to refresh and put your changes in effect for the SURROGAT class:

SETROPTS RACLIST(SURROGAT) REFRESH

11. To check whether the DTF Userid has been defined to the BPX.SRV.uuuuuuuu SURROGAT class profile, use the following RLIST command:

```
RLIST SURROGAT BPX.SRV.uuuuuuuu AUTHUSER
```
where uuuuuuuu is the user ID whose requests IBM Connect:Direct needs to process.

The system displays the user ID (which should be the DTF Userid) and access rights of the user ID that can act as a surrogate for uuuuuuuu.

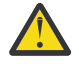

**CAUTION:** Be aware of the REMOTE.DUMMY.PASSWORD and Adjacent Node settings for Node to Node communication.

SAFB022I – DGADABMB - Dummy password usage by Adjacent Node rejected. An attempt was made by an Adjacent Node to use a dummy password to authorize access to the Connect:Direct local node. If the Init Parm REMOTE.DUMMY.PASSWORD setting is INTERNAL, only Adjacent Nodes having the INTERNAL attribute in the Netmap may use a dummy password for this purpose.

#### **Run Job Security Exit**

The Run Job security exit control point provides a standard interface for security verification of job streams before they are submitted to the job entry system. Specific implementation details include the following:

- The Run Job exit is implemented as an executable load module.
- The name of the load module is user-defined and cannot conflict with any IBM Connect:Direct load module names.
- Specify RUN.JOB.EXIT=(modname) in the initialization parameters to activate the Run Job exit.
- You must link-edit the module as re-entrant and place it in a load library that the IBM Connect:Direct DTF can access.
- Because information passed to the exit is located above the 16 megabyte line, you must link-edit the module with AMODE ANY to make it capable of executing in 31-bit mode.

For additional information about exits, see ["IBM Connect:Direct Exits" on page 317](#page-328-0).

### **Sample Run Job Security Exits**

The \$CD.SDGASAMP library contains a sample source module for the most used z/OS security systems. Sample exit routines are:

- DGAXRACJ for IBM RACF and CA-TOP SECRET
- DGAXACRJ for CA-ACF2
- DGAXSBRX

The sample exits are designed to ensure that correct security information is coded on each JOB statement in the job stream.

- For IBM RACF and CA-TOP SECRET, a check is made for a valid USER and PASSWORD on each JOB card. If not found, a USER=submitter keyword is added to each JOB card.
- For CA-ACF2, a JOBFROM=submitter keyword is added immediately following each JOB card to ensure that the correct security information is transferred to each submitted job.
- An IBM Connect:Direct Stage2 Exit, DGAXSBRX can be used on the SNODE as RUN JOB EXIT to restrict and reject the use of RUN JOB function. As an exception, node names of PNODEs that are allowed to execute this function on this SNODE are defined in a node table of DGAXSBRX. If the nodename in process matches an entry in the table the function is allowed to continue otherwise the process is rejected with a return code of 8 and msgid of SVTM667I.

If you use one of these exits without coding a value for the RUN.JOB.EXIT initialization parameter, IBM Connect:Direct does not use the default for the RUNJOBID initialization parameter.

**Note:** Use the Run Job security exit to achieve user propagation for security checks when the job that executes is submitted by the user ID assigned to IBM Connect:Direct rather than the user ID that submitted the job. In most environments, this Exit is not needed.

#### **Run Task Security Exit**

The Run Task security exit control point provides a standard interface to verify that the user is authorized to run the specified program. IBM Connect:Direct passes the exit security information about the user, the program name, and the parameters being passed to the program. Specific implementation details include the following:

- The Run Task exit is implemented as an executable load module.
- The name of the load module is user-defined, but cannot conflict with any IBM Connect:Direct load module names.
- Specify RUN.TASK.EXIT=(modname) in the initialization parameters to activate the Run Task exit.
- You must link-edit the module as re-entrant and place it in a load library that the DTF can access.
- Because information passed to the exit by IBM Connect:Direct is located above the 16 megabyte line, you must link-edit the module with AMODE ANY to make it capable of executing in 31-bit mode.

For additional information about exits, see ["IBM Connect:Direct Exits" on page 317](#page-328-0).

### **Sample Run Task Security Exit**

The \$CD.SDGASAMP library contains a sample source module for the most used security systems. Sample exit routines are:

- DGAXRACT for IBM RACF and CA-TOP SECRET
- DGAXACFT for CA-ACF2
- DGAXSAFT for CA-ACF2 using the Security Access Facility
- DGAXSBRX

An IBM Connect:Direct Stage 2 Exit, DGAXSBRX can be used on the SNODE as RUN TASK EXIT to restrict and reject the use of RUN TASK function. As an exception, node names of PNODEs that are allowed to

execute this function on this SNODE are defined in a table. If the nodename in process matches an entry in the table the function is allowed to continue otherwise the process is rejected with a return code of 8 and msgid of SVTM667I.

You can use the sample exit as a model to implement specific requirements.

# **IBM Connect:Direct Secure Point-of-Entry**

You need security on the local node because adjacent nodes need access to local nodes in order to transfer files. IBM Connect:Direct administrators have three options for security on transfers initiated at a remote node:

- No security for either functional authority or data protection
- Matching user ID/password combinations for all adjacent nodes
- SNODEID/SNODE password overrides on incoming access requests

Point-of-entry security secures the entry of an outside user to your system. It works with your current security setup (including all current exits) to provide additional security that addresses concerns about users from other nodes knowing a user ID and password combination on your system. Both data protection and IBM Connect:Direct functional authority are accomplished with exits.

Point-of-Entry Processing is internal within IBM Connect:Direct, and happens prior to calling the security exit for validations.

The following figure illustrates the flow of security checking for secure point-of-entry:

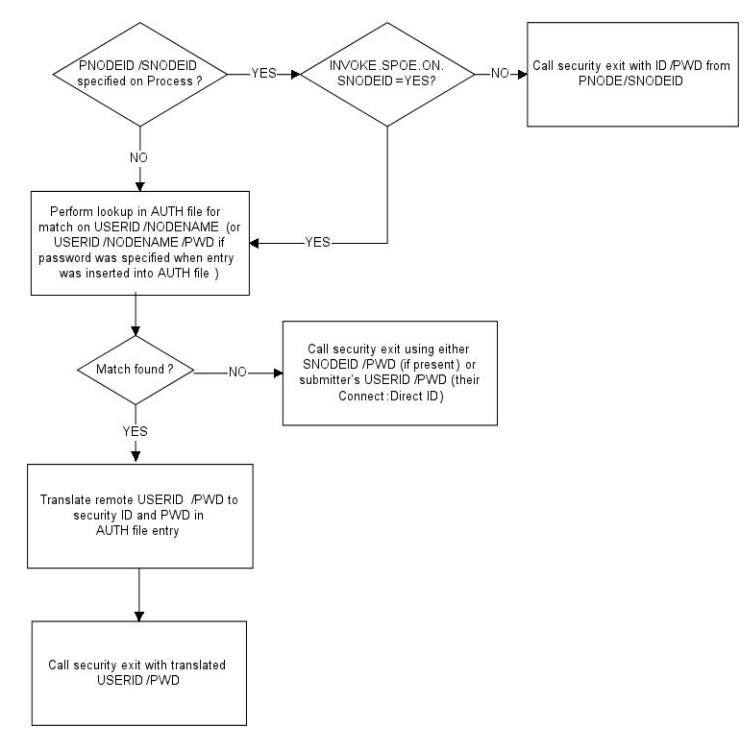

Security checks are made automatically for every incoming Process, so no parameter is needed to activate point-of-entry security. To implement point-of-entry, add user ID and node name combinations to your Authorization file. For instructions on manipulating the IBM Connect:Direct Authorization file, see [Authorization File.](#page-232-0)

The security exit determines if a secure point-of-entry translation was performed on a user ID by checking the bit SQIDXLAT of the SQCB control block (DGA\$SQCB macro in the \$CD.SDGAMAC library).

### **Point-of-Entry Concept**

When a Process is submitted by another node, the receiving IBM Connect:Direct node has access to the user ID of the person who submitted the Process and the name of the node of the submitted Process.

For example, the local node is CD.HOUSTON, and a user SMITH submits a Process on CD.CHICAGO to copy a file to CD.HOUSTON. By placing an entry of SMITH/CD.CHICAGO into the local IBM Connect:Direct authorization file, the security administrator for CD.HOUSTON can associate this user with a valid user ID and password on the local system. The IBM Connect:Direct Authorization file has the following values:

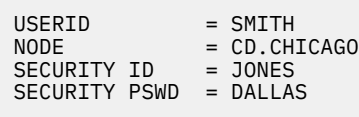

In this scenario, when user ID SMITH on node CD.CHICAGO submits a Process to run with node CD.HOUSTON, the functional authority and the data set validation for that Process are done under the authority of user ID JONES, which is a valid user ID on CD.HOUSTON. The user from the Chicago node never needs to know the related valid user ID and password on the CD.HOUSTON node.

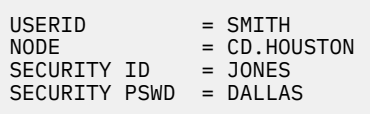

### **Secure Point of Entry Optional Variations**

Note the following variations:

• If the CD.HOUSTON node enables SNODEID overrides and user SMITH puts an SNODEID parameter in the Process, the Authorization file is not checked and the translation of the user ID and password is not done.

**Note:** If the INVOKE.SPOE.ON.SNODEID initialization parameter is set to YES, then the Authorization file is checked and the user ID and password are translated.

For example, if the incoming Process in the previous example is coded with SNODEID=(BROWN,PWB), even if it is submitted by SMITH from CD.CHICAGO, the CD.HOUSTON node will send the user ID BROWN, not user ID JONES to the security subsystem for validation.

**Note:** To produce a completely secure point-of-entry security system, disable SNODEID overrides. To disable SNODEID overrides, specify SNODEID=NO in your stage 2 security exit.

• Although the point-of-entry system requires some maintenance of the Security ID and Security Password fields in the Authorization file, you can assign the same user ID and password combination on your system to multiple incoming users.

For instance, you can specify JONES/DALLAS as the user ID and password for all users coming into your node from CD.CHICAGO. In addition, if you are running a stage 1 signon exit, you can specify the security password for all users as IUI, BATCH, or STC, and avoid the need to update the Authorization file as the password changes.

• IBM® IBM Connect:Direct® for OpenVMS is not able to pass an OpenVMS password with the OpenVMS user ID. If you are using secure point-of-entry with incoming OpenVMS nodes, you must leave the User Password field blank in your z/OS authorization file, or all incoming OpenVMS Processes will fail.

# **Trusted Node Security**

The Trusted Node Security feature enables you to enforce more restrictive security parameters when dealing with specific nodes in your network, enabling you to define each adjacent node in the network map as internal or external in its relationship to the local node of that network map.

When a Process begins execution, the security exit gets control and a bit in the Security Control Block (SQCB), SQEXTNOD, turns on if the adjacent node is defined as EXTERNAL. If the adjacent node is defined as INTERNAL, the bit turns off. Based on this information, the administrator can code the security exit to take the appropriate action.

In the adjacent node definition, the fifth positional parameter is required for the Trusted Node Security option. The parameter description follows:

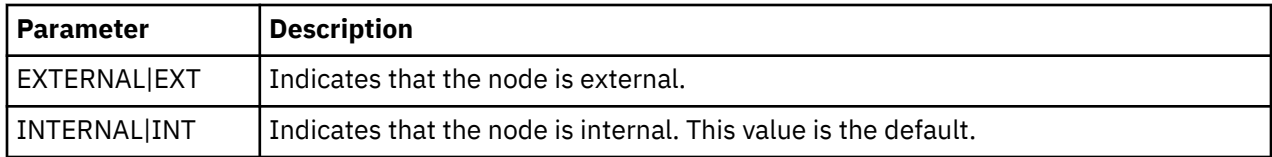

#### **Cross-Domain Signon Environment**

The cross-domain signon environment is an extension of the Trusted Node Security feature. This feature enables you to easily identify whether a signon is entering from an internal or external node.

You can use the same network map parameters for cross-domain Trusted Node Security as the node-tonode Trusted Node Security enhancement, for example, EXTERNAL or INTERNAL in the adjacent node definition. The SQEXTSGN bit in the security exit Control Block (SQCB) designates this feature.

When a cross-domain signon is entering from a node defined as EXTERNAL in the local node network map definition, the SQEXTSGN bit is on when the security exit gets control during signon processing. You can then modify the security exit to take whatever action is appropriate for that installation.

The DGASECUR macro, included in the \$CD.SDGASAMP library, contains the code to implement this enhancement. The lines of code with 117200 identify the Trusted Node Security feature in the crossdomain signon environment.

### **Data Direction Restriction**

In addition to the Trusted Node feature, the Data Direction Restriction specifies whether each adjacent node can initiate a RECEIVE, SEND, or RECEIVE and SEND to or from the local node in the network map. The bits located in the SQCB, SQRECV, and SQSEND indicate the sending and receiving status.

In the adjacent node definition, the sixth positional parameter enables you to restrict the direction of data on a transfer with a specific adjacent node. This security applies regardless of where the Process is submitted, for example, local or remote node. The parameter descriptions follow:

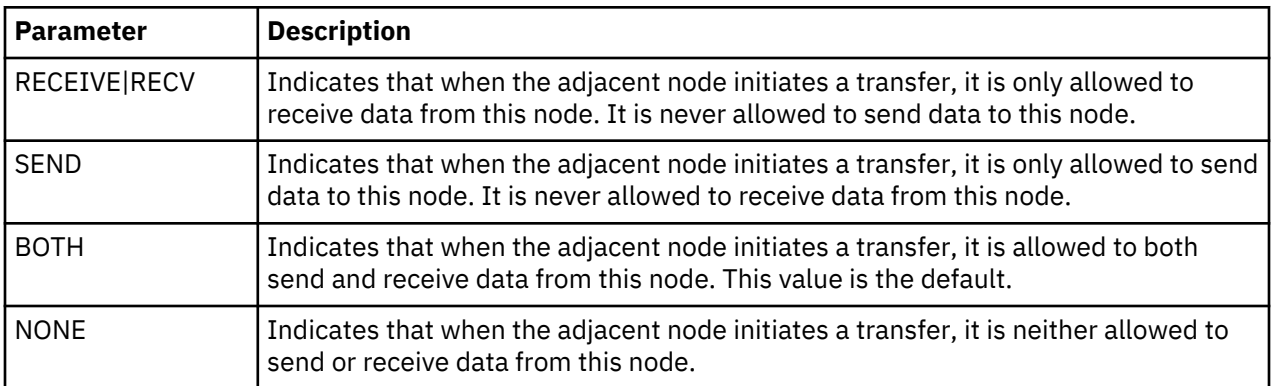

The following example represents the Trusted Node Security and Data Direction Restriction features defined in the network map. The parameters are the fifth and sixth positional parameters in the adjacent node definition.

```
LOCAL.NODE=(CD.LOCAL LOCAPPL,,SUPUSRPW) -
       TCQ=(CD.TCX CD.TCQ))
ADJACENT.NODE=(PARSESS=(4 2) (CD.LOCAL LOCAPPL -
 APPLIDS=(1011 1012 1013))
ADJACENT.NODE=(PARSESS=(4 2) -
       (CD.REMOTE RMTAPPL , , , EXTERNAL,RECV) -
      APPLIDS=(1011 1012 1013))
```
The following two bits are identified in the security exit:

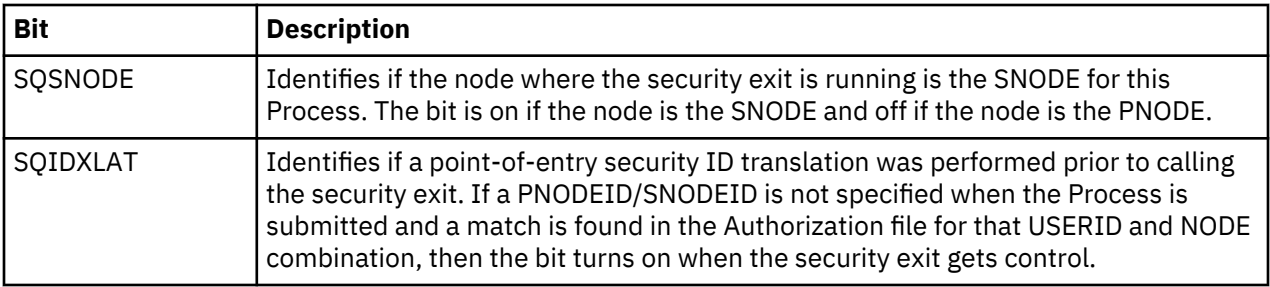

# **Implementing a CA-ACF2 Environment**

When assembling both the stage 1 signon exit and the stage 2 security exit, you must provide the following data definition (DD) statements.

### **Procedure**

1. For the assembly step, ensure that the SYSLIB concatenation contains the following information:

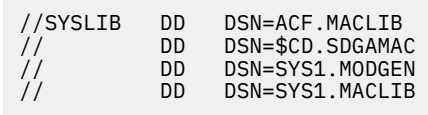

2. Replace \$CD with the high-level qualifier for your IBM Connect:Direct data sets.

3. For the link-edit step, provide the following DD statements.

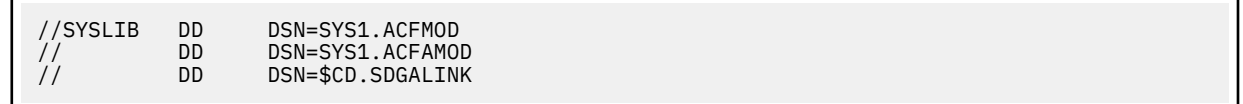

**Note:** You must have the High-Level Assembler for correct assembly. Do not specify NOALIGN as an option. The correct option is ALIGN.

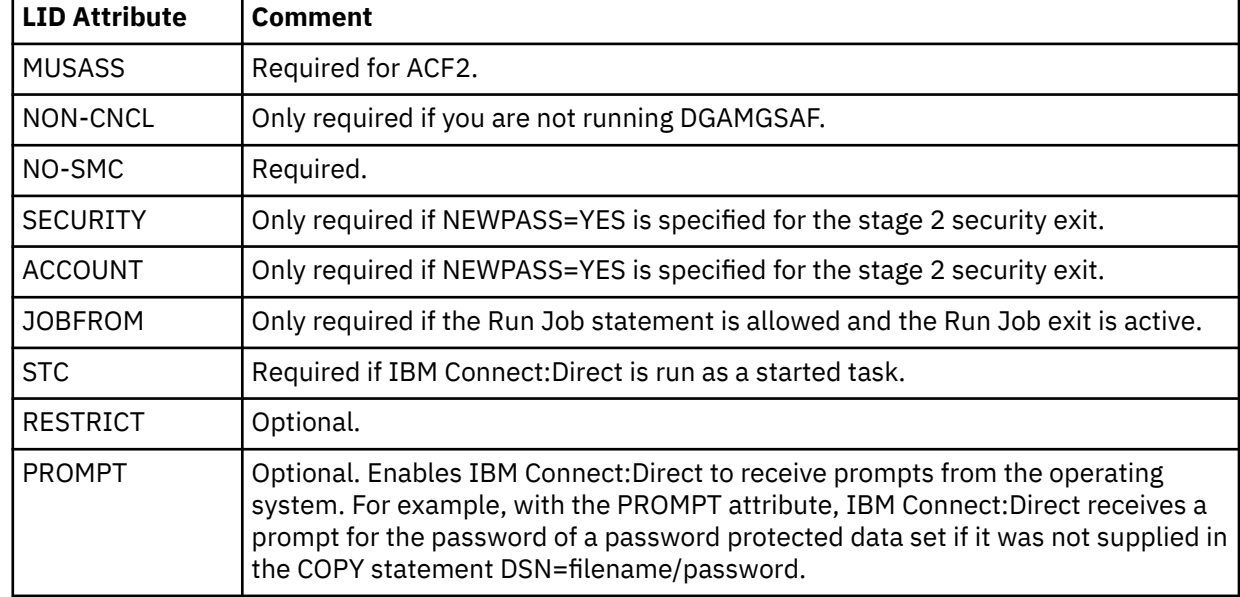

4. Specify the IBM Connect:Direct DTF logon ID (LID) with the following attributes:

If you are executing IBM Connect:Direct as a started task, CA-ACF2 monitors started tasks and the IBM Connect:Direct logon ID specifies STC=YES. See the GSO OPTS field STC/NOSTC in the CA-ACF2 Administrator's Guide for more information.

If you are using the program-pathing facility of CA-ACF2 that requires that the user logon ID be defined with the RESTRICT and SUBAUTH attributes, then the program name specified in the PROGRAM attribute for the user logon ID must be BPXPTATT for IBM Connect:Direct authorization.

The SAF interface requires definitions (SAFDEF) for both BPXPTATT and DGADRNT\$.

## **Implementing an IBM RACF Environment**

When assembling both the stage 1 signon exit and the stage 2 security exit, you must provide the following DD statements.

### **Procedure**

1. For the assembly step, ensure that the SYSLIB concatenation contains the following information:

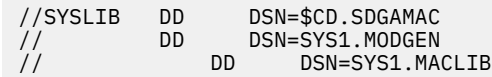

2. Replace \$CD with the high-level qualifier for your IBM Connect:Direct data sets.

3. For the link-edit step, provide the following DD statement.

//SYSLIB DD DSN=\$CD.SDGALINK

**Note:** You must have Assembler H or the High Level Assembler for correct assembly. Do not specify NOALIGN as an option. The correct option is ALIGN.

- 4. Observe the following restrictions or requirements:
	- If the z/OS Task Control Block (TCB) Extension Feature is installed, give IBM Connect:Direct update authority to IBM Connect:Direct system files, such as the TCQ and network map. These prerequisites allow IBM Connect:Direct to use the Security Access Facility (SAF) of z/OS.
	- If you are using the IBM RACF PROGRAM ACCESS authority to set up access authority by program name and user ID, define the program name DMGATTIS to IBM RACF for IBM Connect:Direct.

#### **Providing Program Access to Data Sets (PADS)**

If your system has z/OS UNIX System Services or if you use PADS functionality in your security system, include all data sets in the IBM Connect:Direct JCL STEPLIB DD concatenation in your Program Control List (PCL). If any data set in the STEPLIB concatenation is not in the PADS list, the "dirty bit" will be turned on, and IBM Connect:Direct initialization will fail and display message SITA997I. Use the following procedure:

#### **Procedure**

1. Type the following command to display the data sets (libraries) in the PCL.

```
rlist program *
```
The access-controlled data sets are displayed.

CLASS NAME ----------- -----  $PROGRAM$   $\star$ MEMBER CLASS NAME --------- ------ ------ PMBR DATA SET NAME VOLSER PADS CHECKING -------------------------- ------- ---------------- CEE.SCEERUN NO. NO. 2006.<br>TCPTP SEZALTNK TCPIP.SEZALINK NO USER01.HOST4100.LOADLIB

2. Define the IBM Connect:Direct libraries to IBM RACF PADS. The following screen is an example of a definition.

```
RDEFINE PROGRAM ** UACC(READ) ADDMEM +
                    ('$CD.LOADLIB'//NOPADCHK)
SETROPTS WHEN(PROGRAM) REFRESH
```
**Note:** Refer to the IBM RACF documentation to verify IBM RACF command formats and keywords.

## **Implementing a CA-TOP SECRET Environment**

#### **About this task**

When assembling both the stage 1 signon exit and the stage 2 security exit, you must provide the following DD statements.

#### **Procedure**

г

1. For the assembly step, ensure that the SYSLIB concatenation contains the following information:

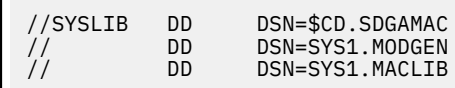

- 2. Replace \$CD with the appropriate high-level qualifier for your IBM Connect:Direct data sets.
- 3. For the link-edit step, provide the following DD statements.

//SYSLIB DD DSN=\$CD.SDGALINK

**Note:** You must have Assembler H or the High-Level Assembler for correct assembly. Do not specify NOALIGN as an option. The correct option is ALIGN.

- 4. Add IBM Connect:Direct as a CA-TOP SECRET Facility.
- 5. Observe the following restrictions or requirements:
	- If you are using CA-TOP SECRET Release 4 or later, issue the following commands.

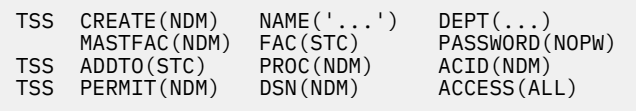

Issue TSS MODIFY commands to obtain the following list of attributes.

```
NDM PGM=DMG ID=your choice
ATTRIBUTES=ACTIVE, SHRPRF, ASUBM, MULTIUSER, NOXDEF,
      SIGN(M) NORNDPW NOAUDIT, RES, NOABEND,
      NOPROMPT, NOTSOC
```
• If you are using CA-TOP SECRET Release 4 or later, and if the z/OS TCB Extension Feature is installed, IBM Connect:Direct only needs update authority to its system files, such as TCQ and network map. These prerequisites allow IBM Connect:Direct to use the SAF of z/OS. Otherwise, the ACID referenced previously must provide full access authority to all files IBM Connect:Direct accesses. Alternatively, you can identify IBM Connect:Direct in the privileged program name table as having access to all files by setting bit 6 (bypass password checking) in the program properties table (IEFSDPPT) to 1.

# **Configuring Firewall Navigation**

Firewall navigation enables controlled access to a IBM Connect:Direct system running behind a packetfiltering firewall without compromising your security policies or those of your trading partners. You control this access by assigning a specific TCP source port number or a range of source port numbers with a specific destination address (or addresses) for IBM Connect:Direct sessions.

## **About this task**

Before you configure source ports in the IBM Connect:Direct initialization parameters, you need to review the information in this section.

### **Procedure**

- 1. Coordinate IP address and associated source port assignment with the local firewall administrator before updating the firewall navigation record in the initialization parameters file.
- 2. Add the following parameters to the IBM Connect:Direct initialization parameters file as needed:
	- TCP.SRC.PORTS
	- TCP.SRC.PORTS.LIST.ITERATIONS

In a IBM Connect:Direct/Plex environment, specify these parameters in the local initialization parameters file of the IBM Connect:Direct/Plex member that communicates with an external firewall.

- 3. Reinitialize Connect:Direct for z/OS.
- 4. Coordinate the specified port numbers with the firewall administrator at the remote site. These ports must also be available for IBM Connect:Direct communications on the firewall of your trading partner.

### **Firewall Navigation Rules Overview**

Firewall rules need to be created on the local firewall to allow the local IBM Connect:Direct node to communicate with the remote IBM Connect:Direct node. A typical packet-filtering firewall rule specifies that the local firewall is open in one direction (inbound or outbound) to packets from a particular protocol with particular local addresses, local ports, remote addresses, and remote ports.

### **TCP Firewall Navigation Rules**

In the following table, the TCP rules are presented in two sections: the first section applies to rules that are required when the local node is acting as a PNODE; the second section applies to rules that are required when the local node is acting as an SNODE. A typical node acts as a PNODE on some occasions and an SNODE on other occasions; therefore, its firewall will require both sets of rules.

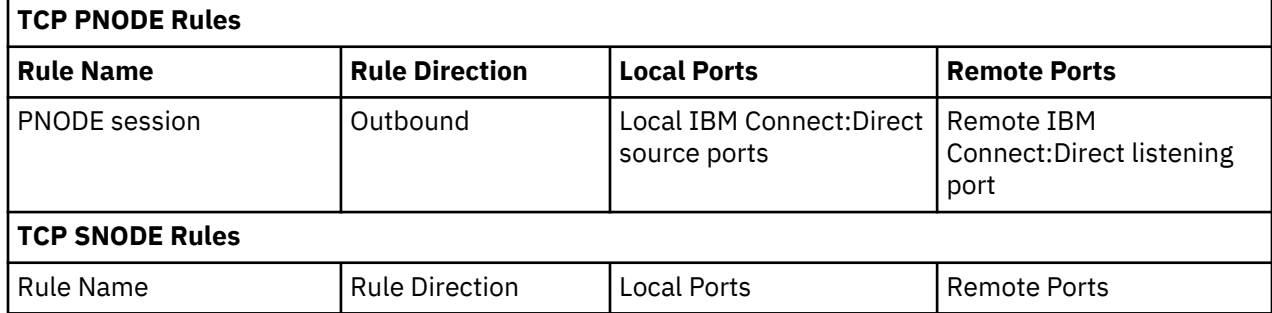

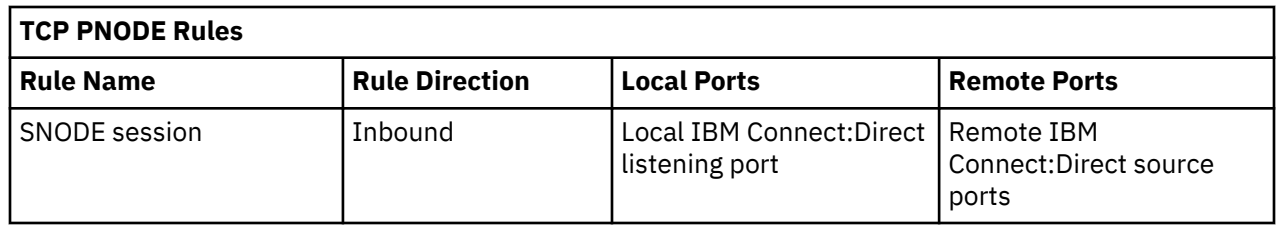

### *Firewall Configuration Examples*

In the firewall configuration examples for TCP the following IP addresses and source ports will be used:

**Note:** The IP addresses in the examples are samples and are not intended to be valid IP addresses.

- The **local node** has IP address 222.222.222.222 and listening port 2264. Its source ports for communicating with the remote node are 2000–2200.
- The **remote node** has IP address 333.333.333.333 and listening port 3364. Its source ports for communicating with the local node are 3000–3300.

### **TCP Firewall Configuration Example**

The IBM Connect:Direct administrator configures the **local node** to listen on port 2264, and the following initialization parameter settings are used to configure the local node's source ports:

- TCP.SRC.PORTS = (333.333.333.333, 2000–2200)
- TCP.SRC.PORTS.LIST.ITERATIONS = 1

This configuration specifies to use a source port in the range 2000–2200 when communicating with the remote node's address 333.333.333.333 and to search the port range one time for an available port. The local node will act as both a PNODE and an SNODE when communicating with the remote node.

Based on this scenario, the firewall rules for the local node are the following:

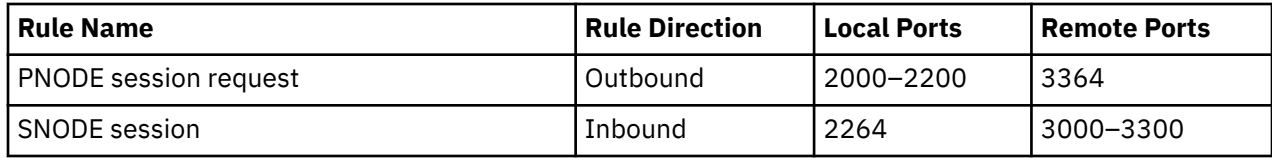

#### **Session Establishment**

Session establishment affects how you set up firewall rules and configure the firewall navigation initialization parameters in IBM Connect:Direct.

### **TCP Session Establishment**

A IBM Connect:Direct TCP client contacts a IBM Connect:Direct TCP server on its listening port. The IBM Connect:Direct client scans the list of ports (specified using the TCP.SRC.PORTS initialization parameter) and looks for a port to bind to. The number of times IBM Connect:Direct scans the list is specified using the TCP.SRC.PORTS.LIST.ITERATIONS initialization parameter. If IBM Connect:Direct finds an available port, communication with the remote node proceeds.

#### **Common Problems in Establishing a Session**

The following message indicates that IBM Connect:Direct cannot find an idle port.

```
SCPA001I - TGT.ADDR=nnn.nnn.nnn.nnn, TCP.SRC.PORTS exhausted
```
If this message occurs frequently, increase the pool of available ports.

You may need to reserve ports in TCP/IP to ensure they are available for firewall navigation. Reserve ports with the PORT statement in IBM TCP/IP. An example follows:

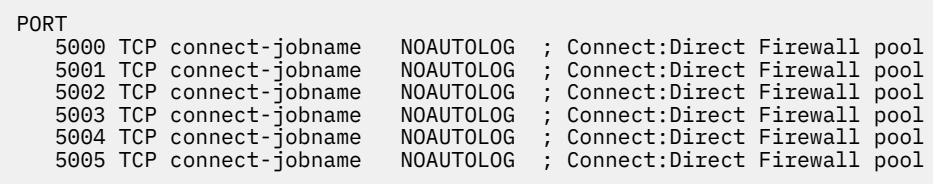

A pool of available ports that is too small can affect performance because the outbound connections are limited.

# **Troubleshooting Security Errors**

Security errors can show up at signon, at Process start, or at any step of a Process. In general, a return code of 8 means that the error occurred on the PNODE, and a return code of C means the error occurred on the SNODE. This section tells you how to determine the cause of security errors.

Many IBM Connect:Direct security-related messages begin with the prefix RACF. This fact does not mean that IBM RACF was necessarily involved with the failure. It is merely a naming convention for IBM Connect:Direct message identifiers.

Often, it is helpful to run a security trace to determine exactly where and why a security failure occurred. See [Security Traces](#page-446-0), for information on security traces.

### **Condition: Signon Denied**

When you sign on from either batch or the IUI, you receive the a message that indicates the Stage 1 Signon Exit has failed.

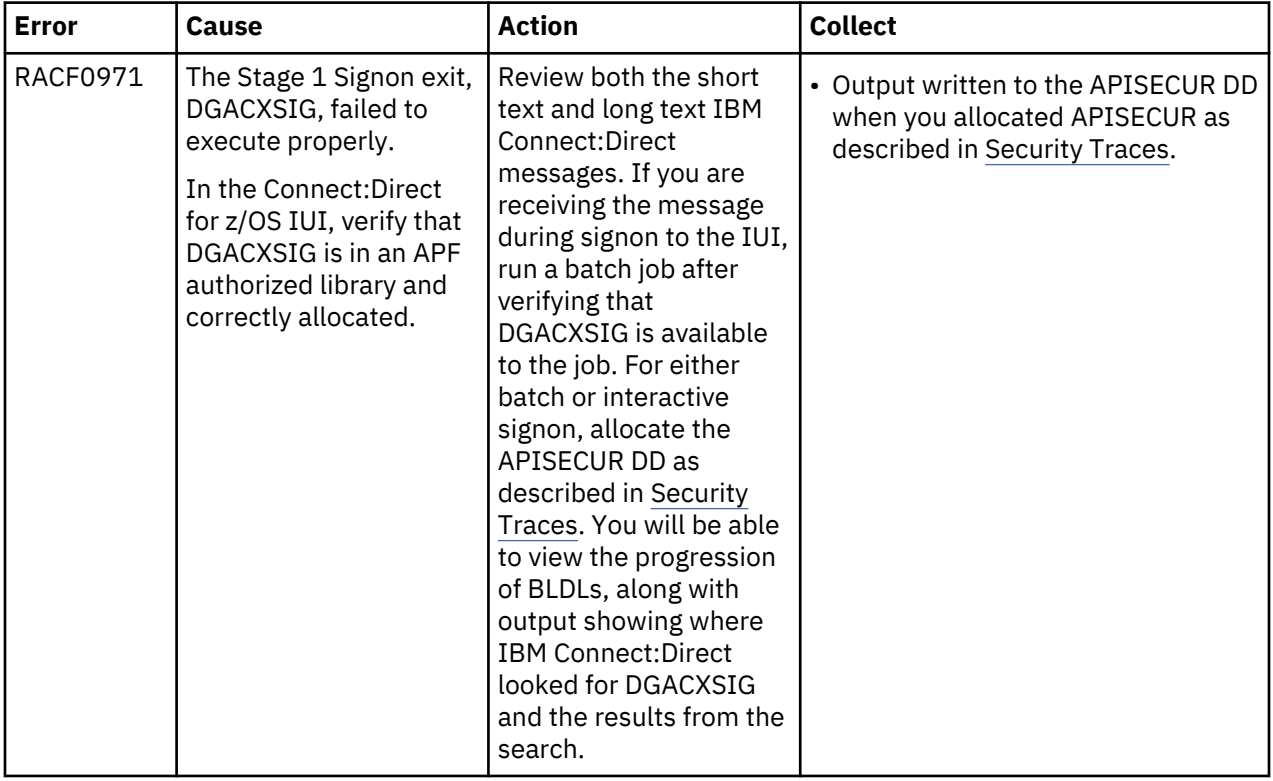

#### **Condition: Lack Authority to Perform a Connect:Direct for z/OS Function**

You attempt to perform a Connect:Direct for z/OS function but receive a message that says you are not authorized to perform that function.

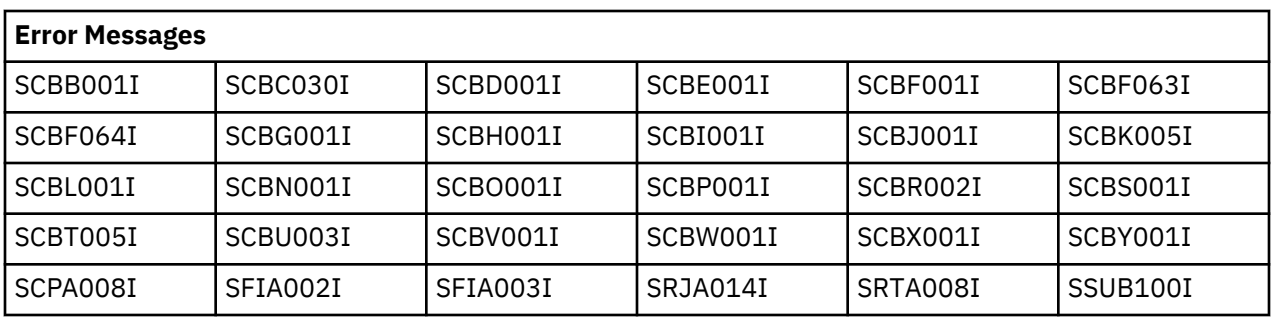

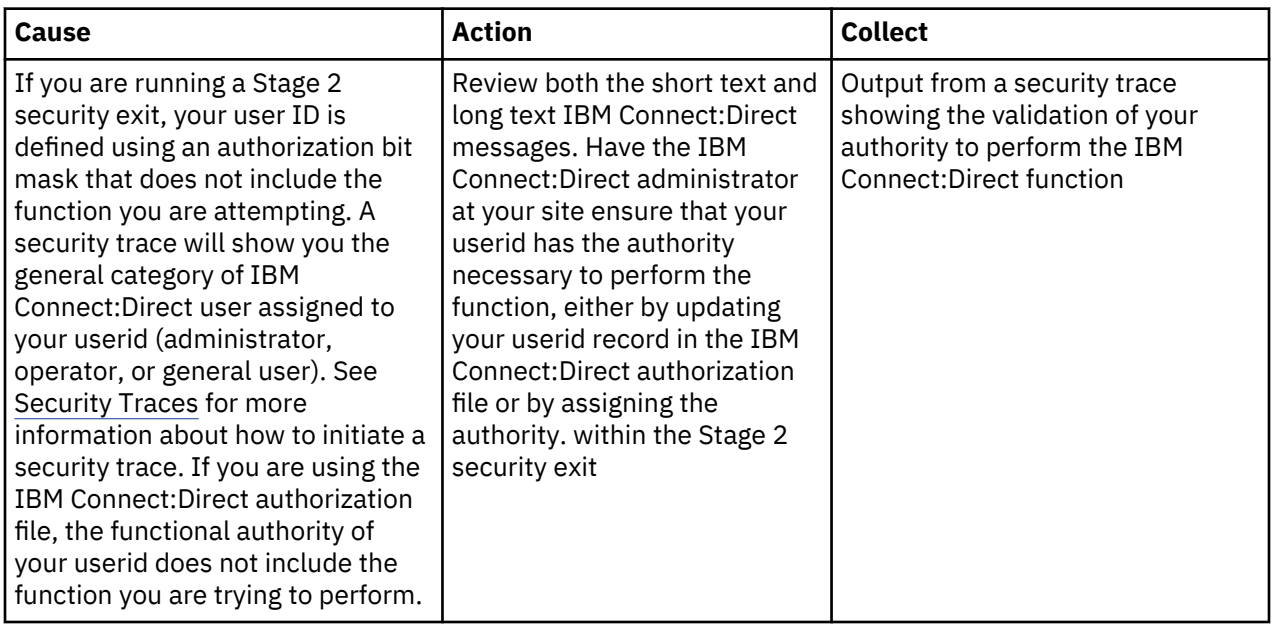

# **Condition: Access Denied to File or Data Set on COPY Step**

You are denied access to a data set or a file on a COPY step.

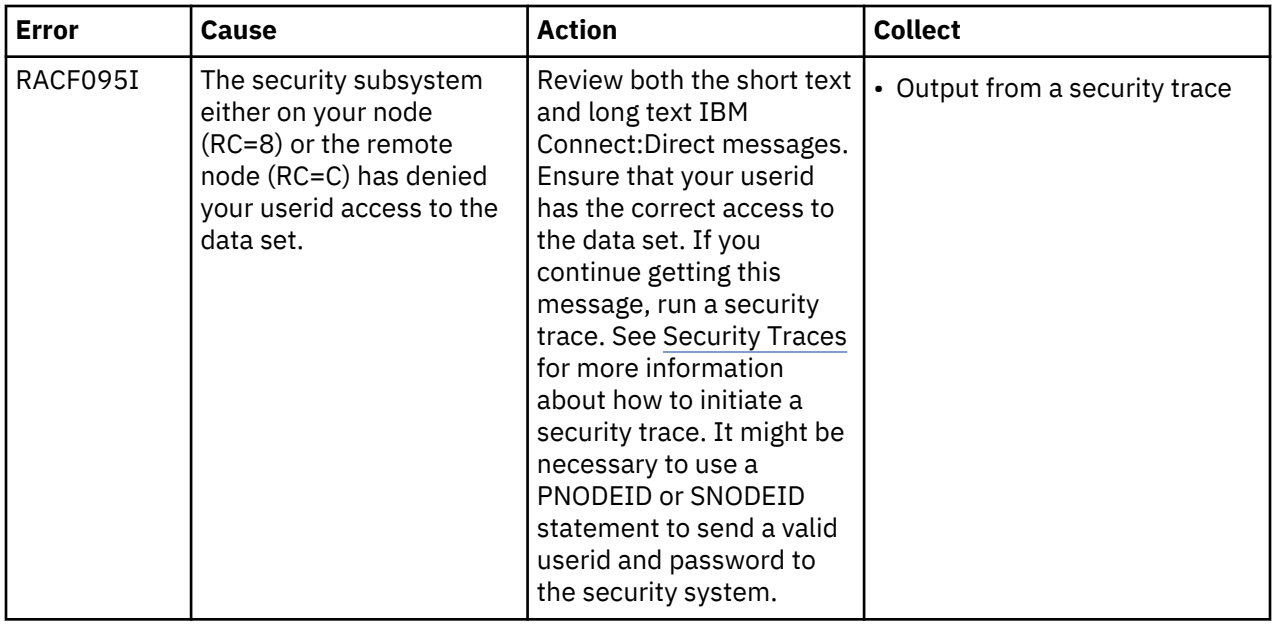

### **Condition: User Record not Found in the Authorization Data Set**

When you sign on to IBM Connect:Direct or submit a Process to another node, you receive message SAFA002I, The user record was not found in the Authorization Data Set.

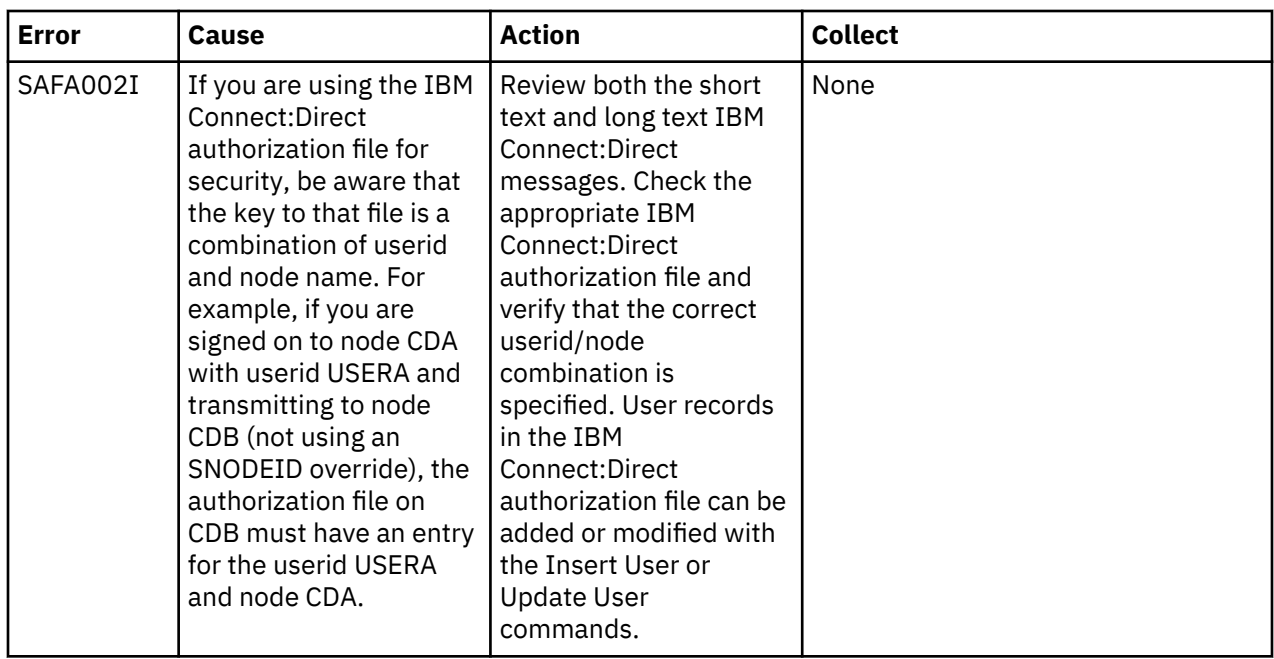

# **Maintaining User Authorization**

The IBM Connect:Direct Authorization Facility controls access to IBM Connect:Direct functions. It is an alternative source of security information to the Stage 1 Signon and Stage 2 Security exits. If you use the Authorization Facility, you must identify all IBM Connect:Direct users in all nodes that execute Processes.

The following example shows how the IBM Connect:Direct Authorization Facility is used. This example includes two IBM Connect:Direct nodes, called SYSTEMA and SYSTEMB. Joe has access to SYSTEMA under the IBM Connect:Direct user ID of JOEA and access to SYSTEMB under the IBM Connect:Direct user ID of JOEB.

Joe requires two entries in the Authorization Facility of each system, as illustrated in the following tables. These entries give him access to IBM Connect:Direct on both systems and the authorization to move files between both systems.

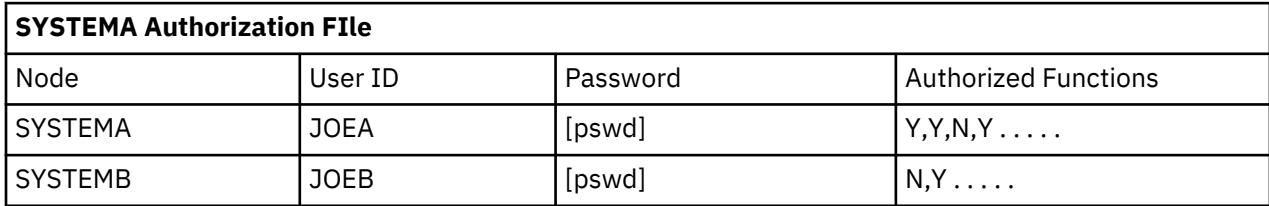

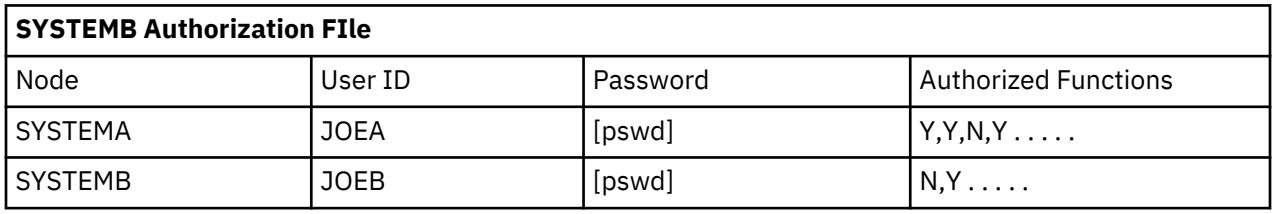

The combination of logical node name and user ID is used to access the Authorization file on the remote node to obtain the user ID, password, and associated functional authority.

For example, if Joe sent a file from SYSTEMA to SYSTEMB, the combination of SYSTEMA and JOEA enables him to access the authorization file on SYSTEMB. This entry then determines what IBM Connect:Direct functional authority Joe has on SYSTEMB when coming from SYSTEMA.

<span id="page-232-0"></span>**Note:** The password is optional, but if specified in the Authorization Facility, you must specify it on the SIGNON command. Make the password available at Process execution time through the signon or SNODEID override.

# **Authorization File**

The Authorization file contains user attribute default records. Each record defines which IBM Connect:Direct features the user can access for each node.

Individual users can access the User Authorization screen to display information about their own authorization record. The following table describes the User Authorization file maintenance commands:

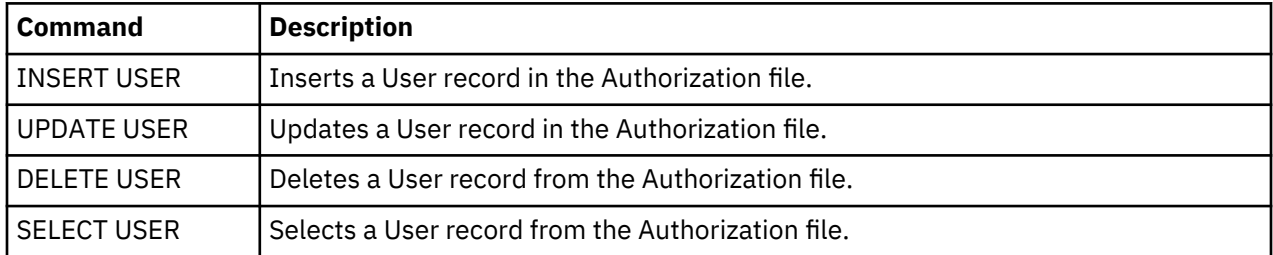

You can execute these commands through the batch interface, the Interactive user interface (IUI), or the operator interface.

### **INSERT USER and UPDATE USER Commands**

The INSERT USER and UPDATE USER commands add or update a user in the IBM Connect:Direct Authorization file. The commands have the following format and parameters. The required parameters and keywords are in bold. (The NAME parameter is required only for INSERT USER.) Default values for parameters and subparameters are underlined.

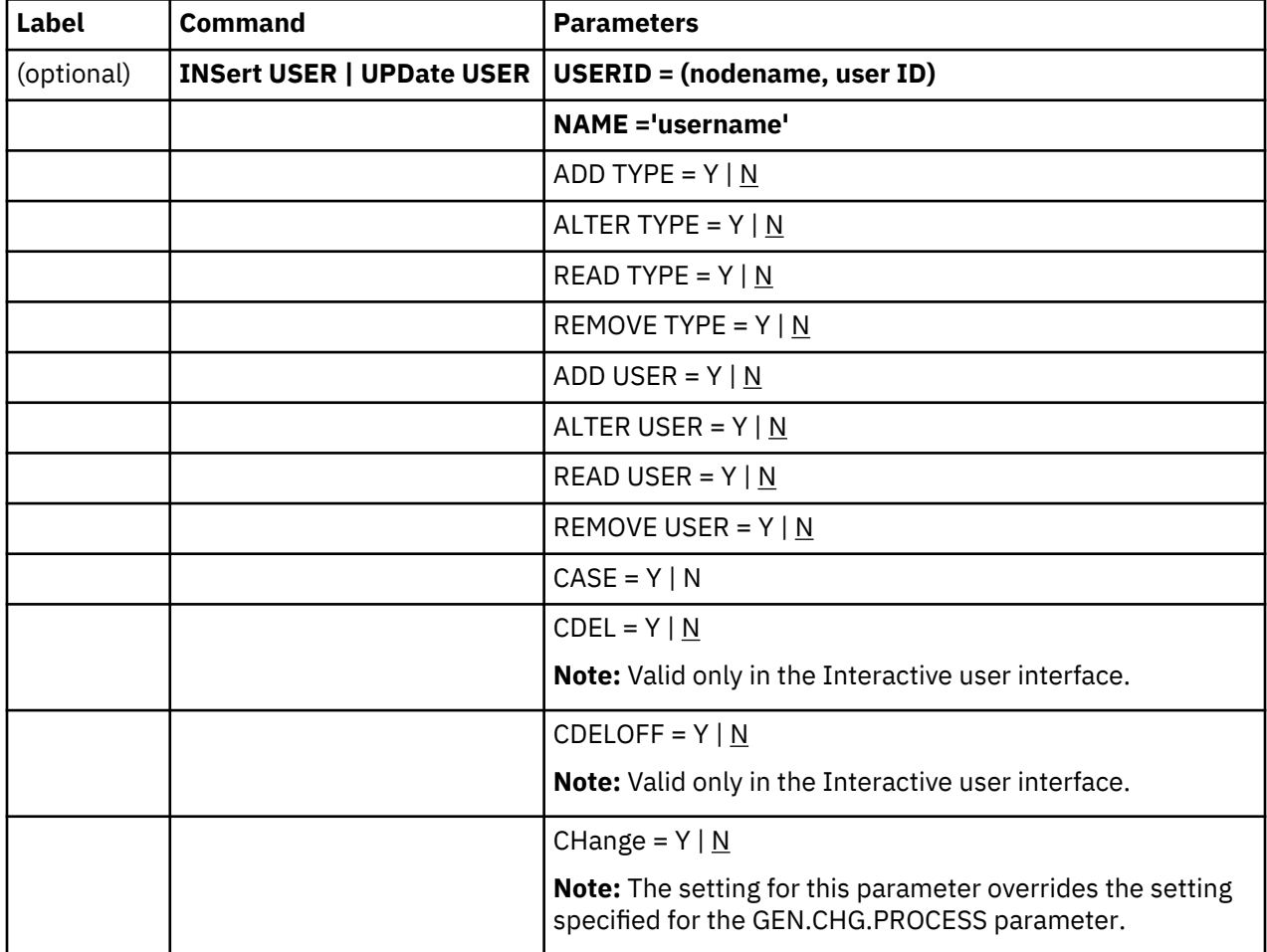

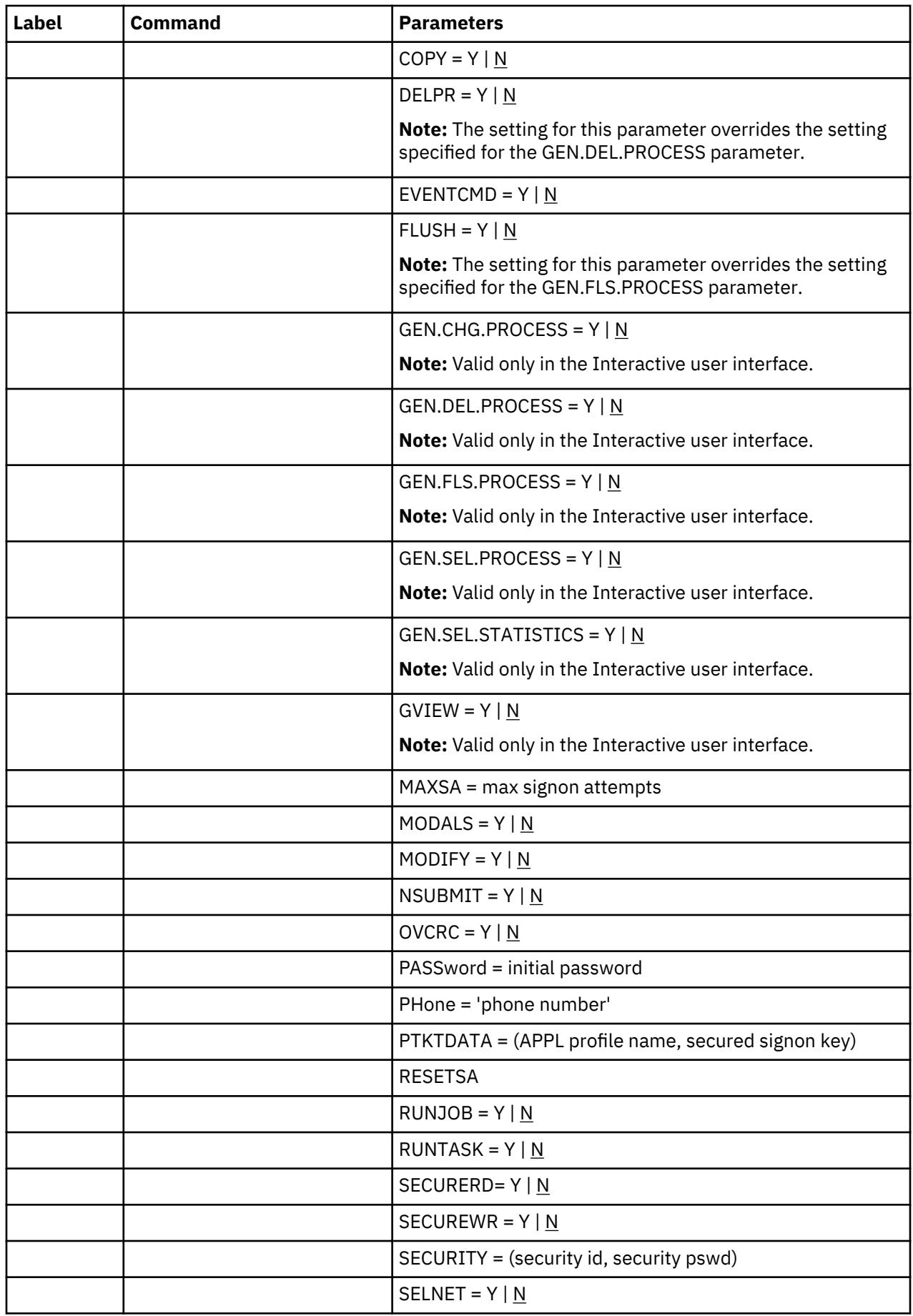

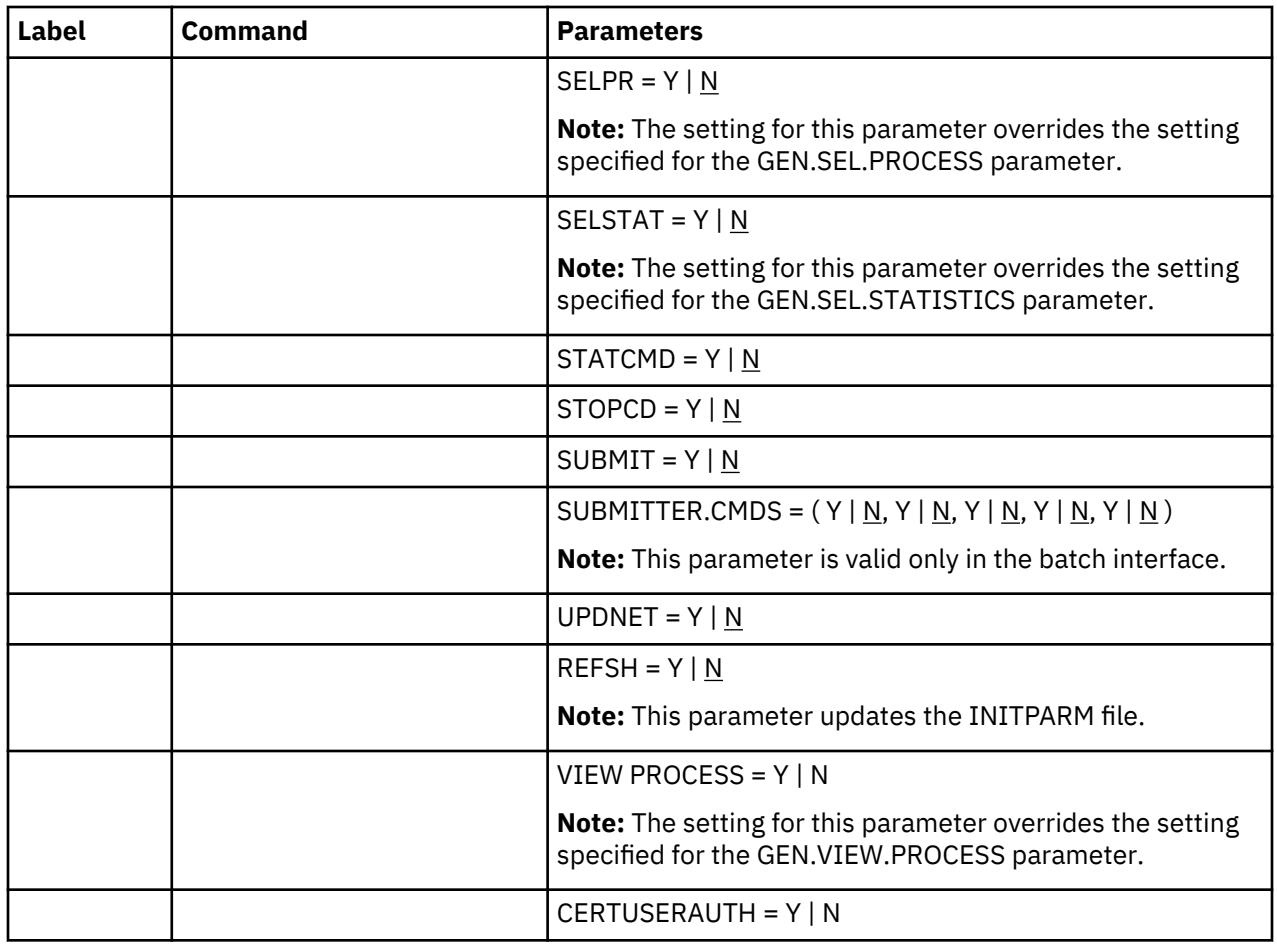

### **Required Parameters**

The following parameters are required for the INSERT USER command. The USERID parameter is required for the UPDATE USER command, but the NAME parameter is not.

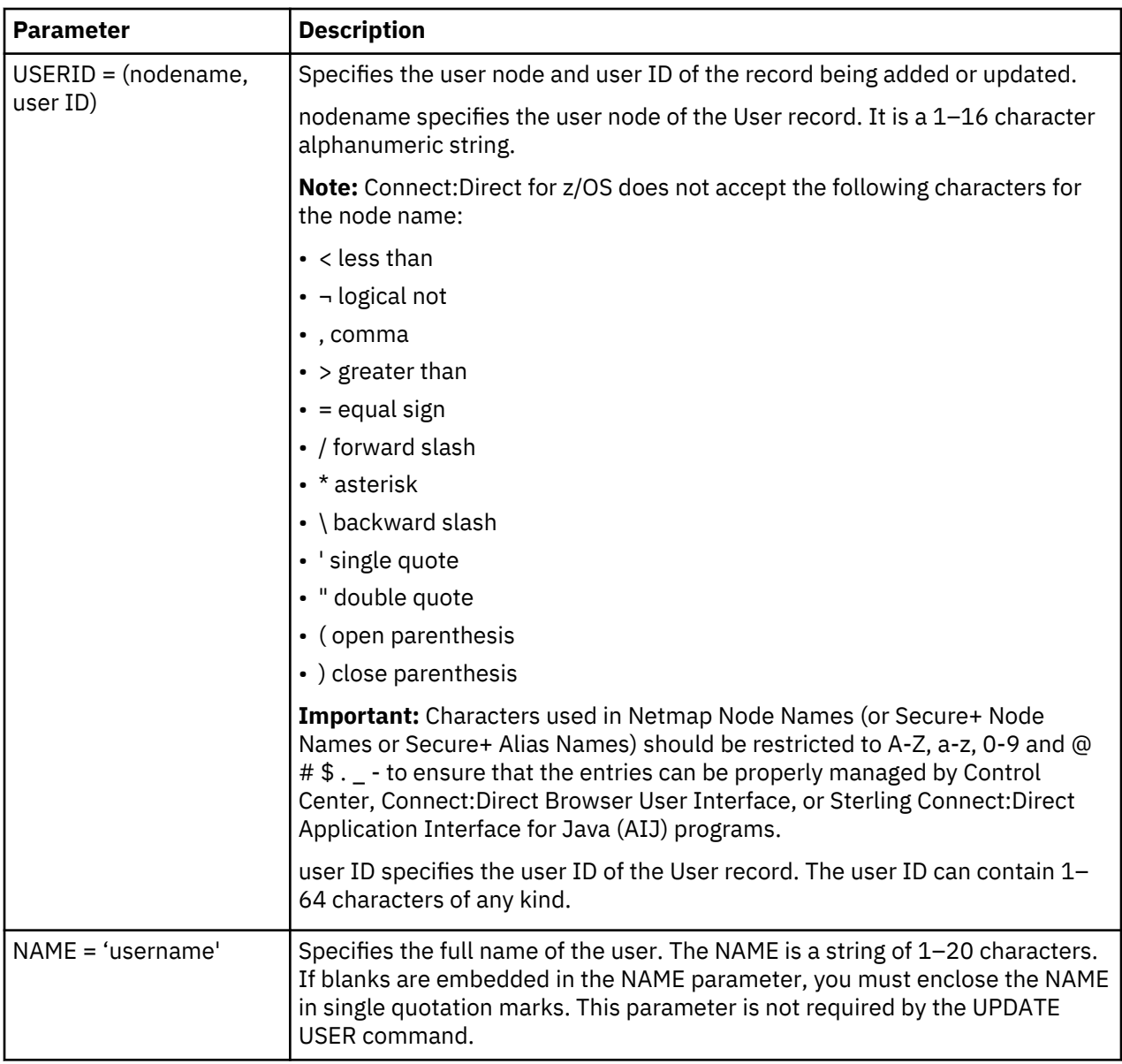

# **Optional Authorization Record Parameters**

Optional parameters for INSERT and UPDATE USER commands are separated into two categories: authorization record parameters and functional authorization parameters.

The following table describes the authorization record parameters for the INSERT USER and UPDATE USER commands. You can authorize each user to add, alter, read, or remove a record. Specify the authorization by indicating the action (ADD, ALTER, READ, REMOVE) followed by the record type. If you do not specify an action for a Type or User record, the action defaults to No.

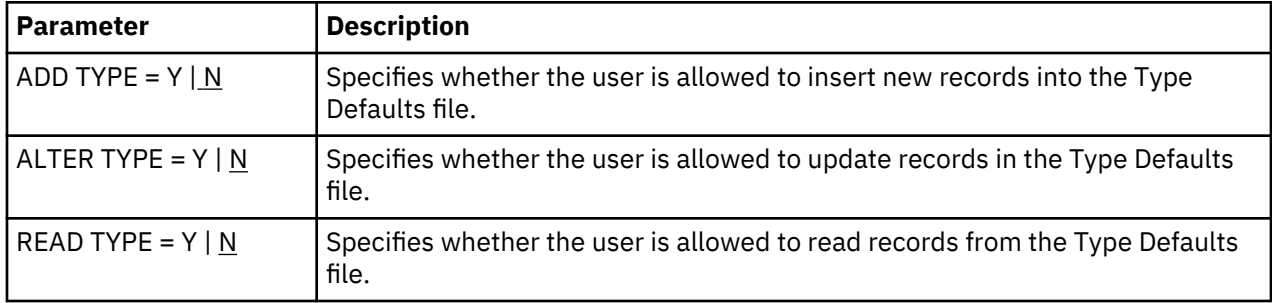

<span id="page-236-0"></span>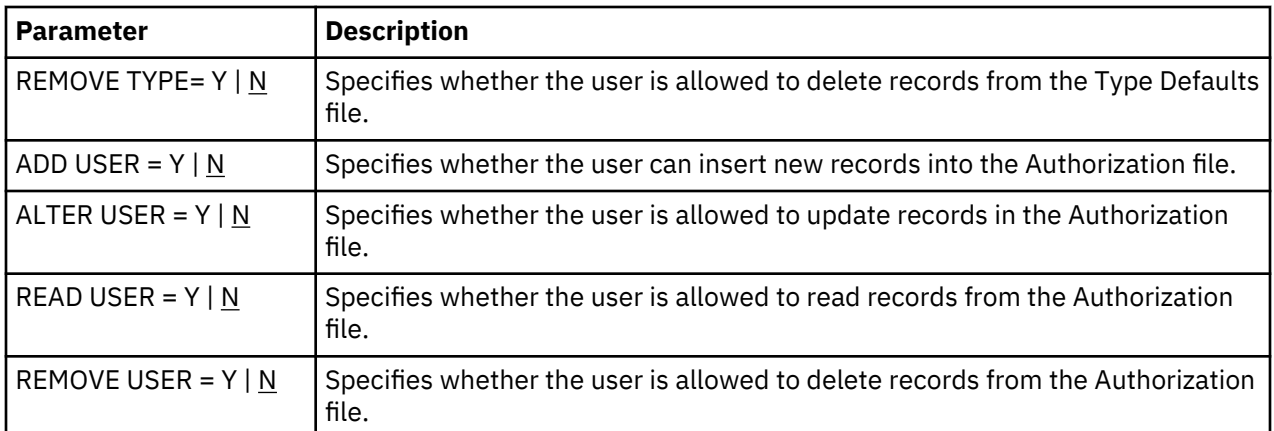

# **Optional Functional Authorization Parameters**

Following are the functional authorization parameters for INSERT USER and UPDATE USER:

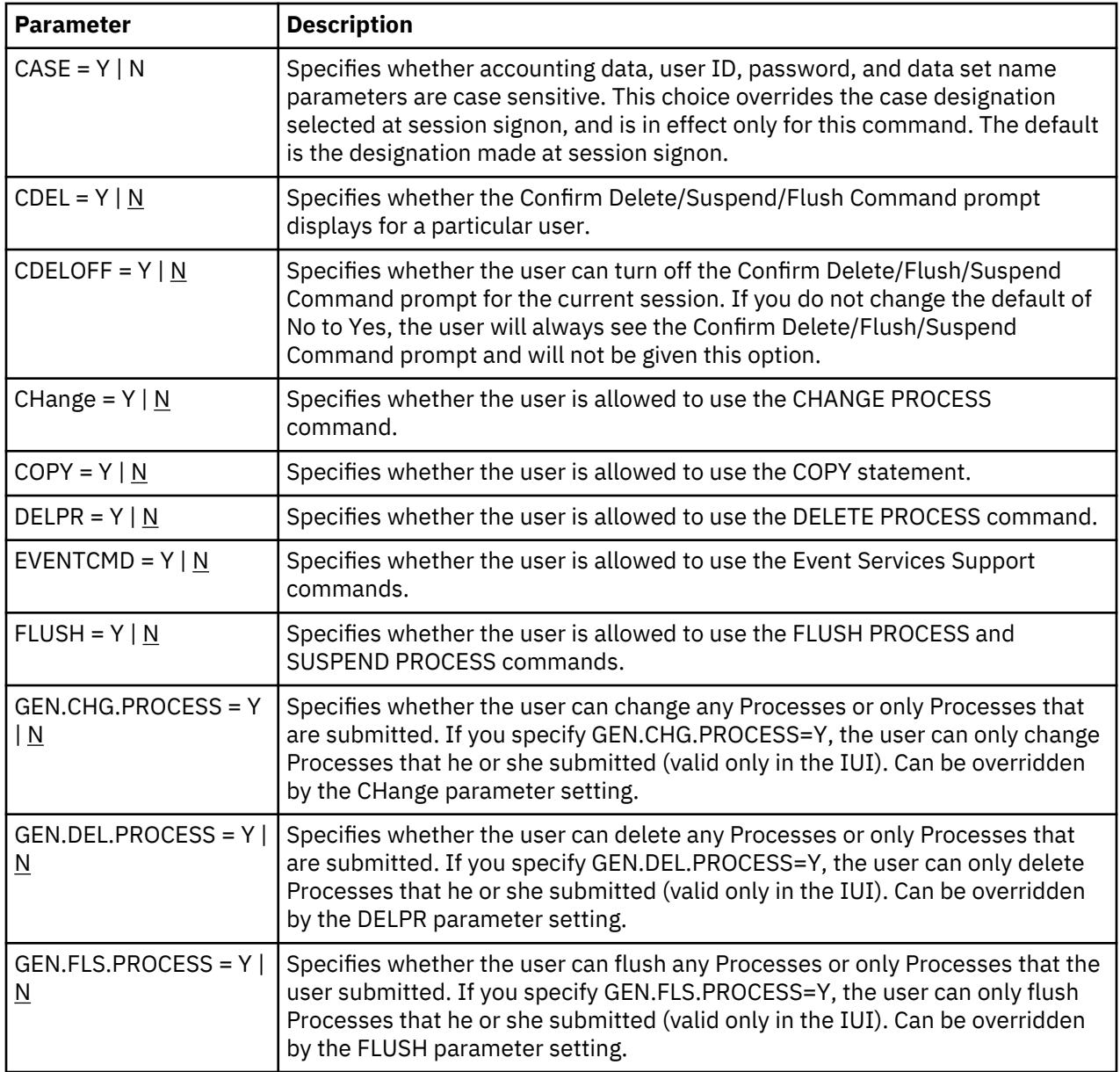

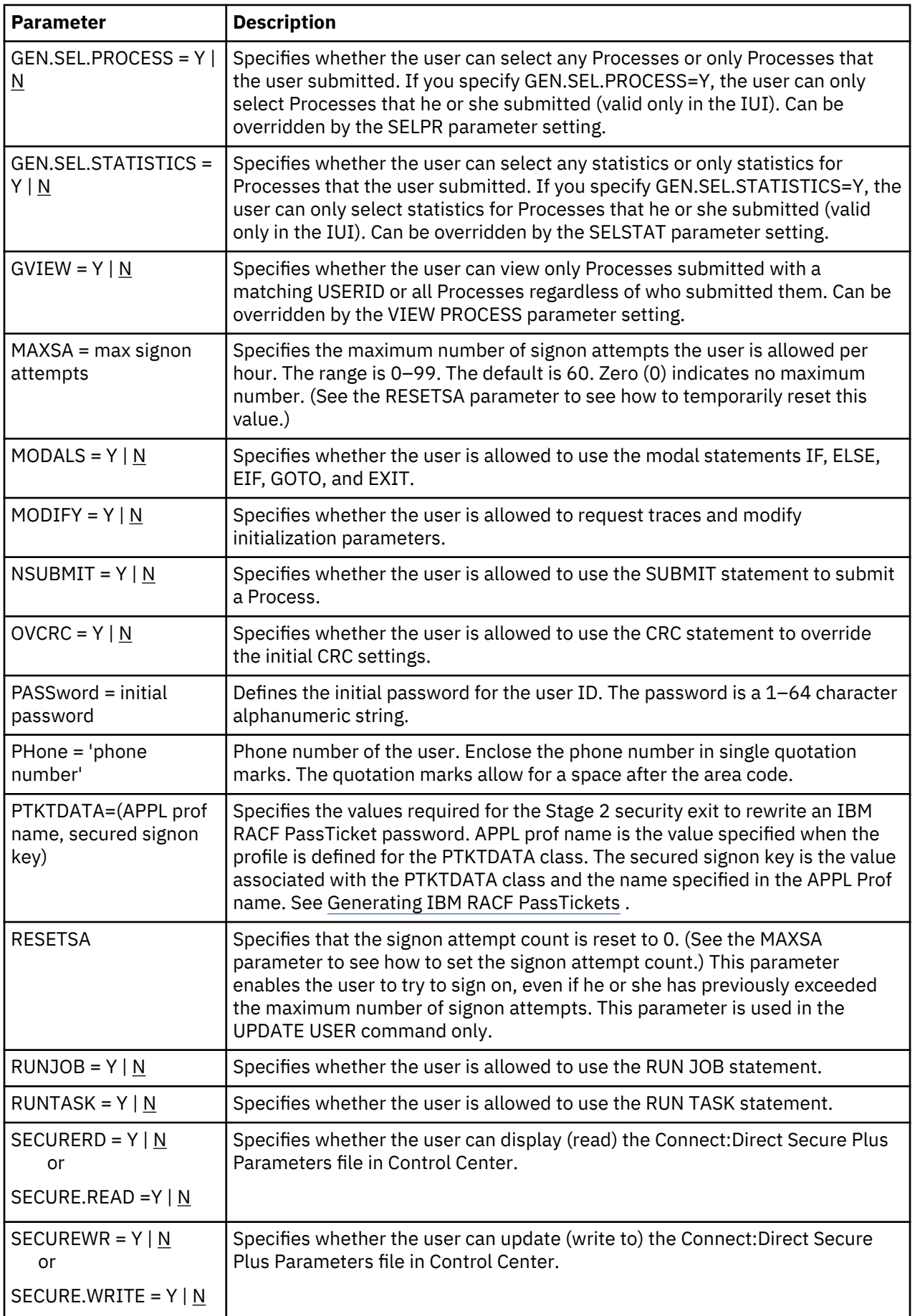

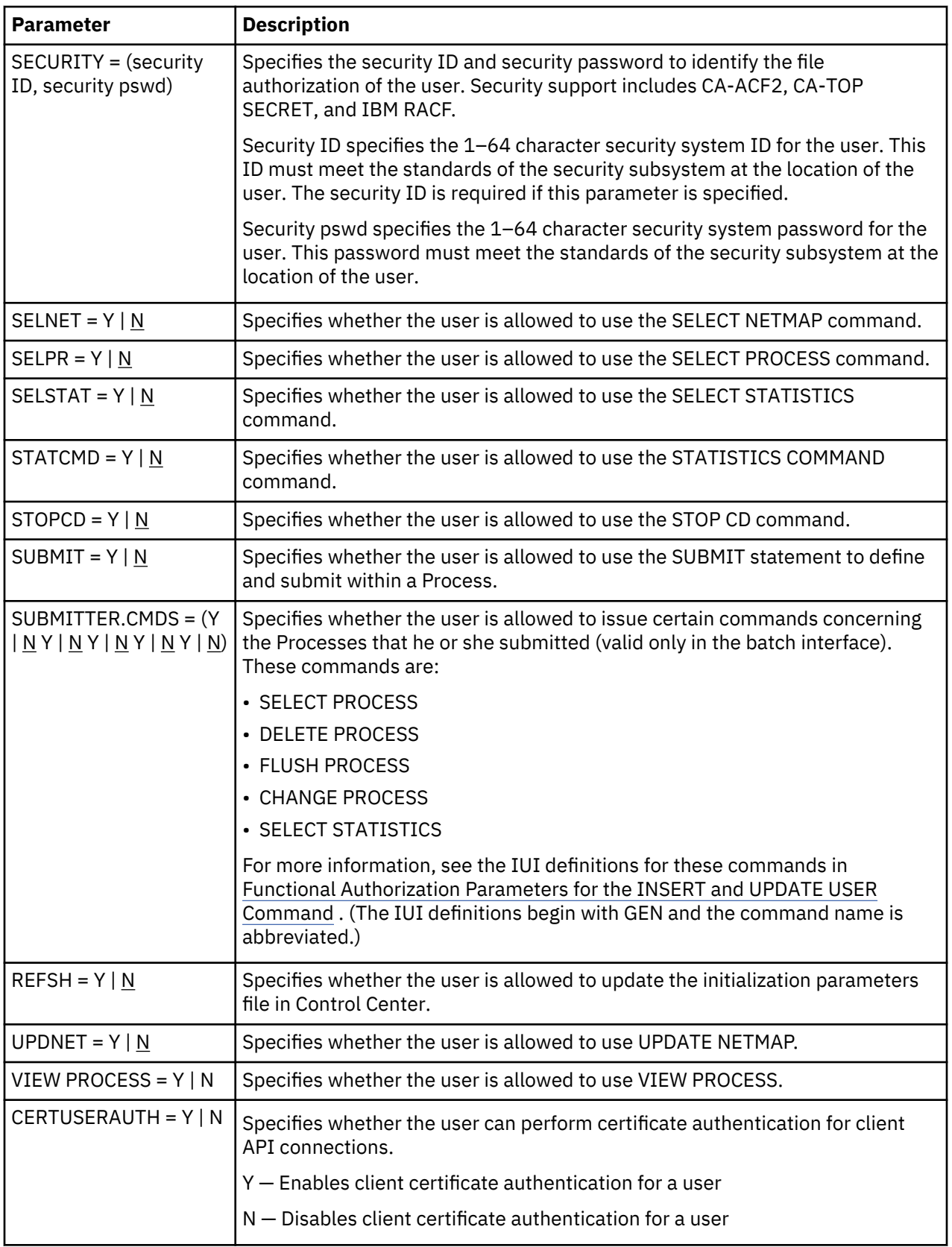

#### *Inserting and Updating Users through the Batch Interface*

To use the INSERT or UPDATE USER commands from the batch interface, follow this procedure.

#### **Procedure**

- 1. Place your command in the batch job stream.
- 2. Submit the job while IBM Connect:Direct is running.
- 3. Verify your results.

*Example of Adding a User Record* The following example shows a User record for user ID Smith being added to the Authorization file:

```
SIGNON USERID=(user ID, password)
INSERT USER USER USERID=(DALLAS, SMITH)
    NAME='RB SMITH' PASS=XYZZY
    PH='214 555-5555'
  ADD USER=Y ALTER USER=Y -
  READ USER=Y REMOVE USER=Y -
    SUBMIT=Y SUBMITTER.CMDS=(Y Y Y Y N Y)
SIGNOFF
```
In the example definition, the user Smith can perform the following functions:

- Add users to the Authorization file
- Update and read User records
- Delete User records
- Define and submit Processes for execution
- Select, delete, flush/suspend, and change submitted Processes

In the example, Smith cannot perform the Select Statistics command on any Processes, regardless of who submitted them. Smith's initial password is XYZZY, and Smith's phone number is (817) 555-5555.

#### *Example of Updating a User Record*

The following commands update the record of a user named Smith in the Authorization file.

```
UPDATE USER USERID=(DALLAS, SMITH)
      NAME='RB SMITH'
      PASS=XYZZY
      PH='214 555-5555'
ADD USER=Y ALTER USER=Y -
READ USER=Y REMOVE USER=Y -
       CH=Y FLUSH=Y DELPR=Y
```
With these updates, Smith can perform the following functions:

- Add Users to the Authorization file
- Update and read User records
- Delete User records
- Change a Process in the TCQ
- Delete an executing Process from the TCQ
- Delete an inactive Process from the TCQ

#### *Inserting and Updating Users through the IUI*

Use the Insert/Update/Select/Delete User Record screen (following) to insert, update, select, or delete a record. Select option IU from the Administrative Options Menu to access this screen.

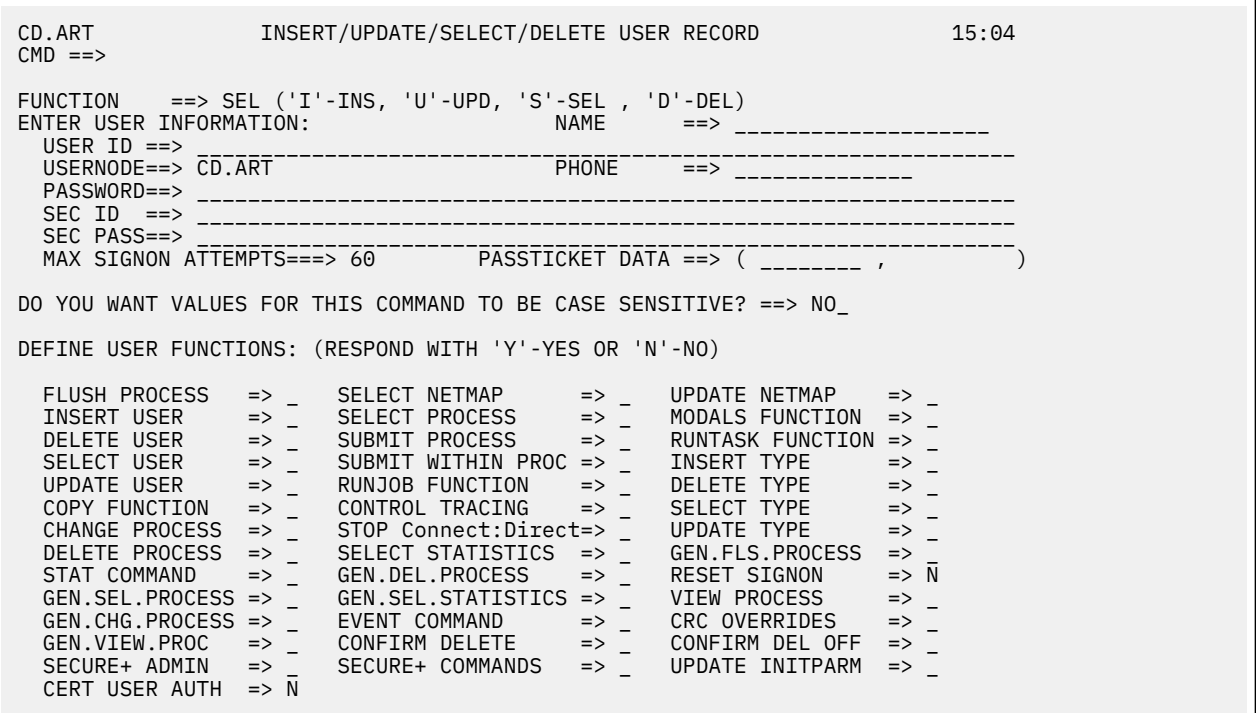

The DEFINE USER FUNCTIONS portion of the screen is scrollable. More + or - indicates additional data. Press PF8 to scroll forward. Press PF7 to scroll back. See the description of the INSERT and UPDATE USER command parameters in ["Optional Functional Authorization Parameters" on page 225](#page-236-0) for the valid values of the fields, or press the PF1 key for Help.

#### **Deleting Users from the Authorization File**

The DELETE USER command removes a User record from the Authorization file. Following is the command format and parameters. The required parameters and keywords appear in bold print.

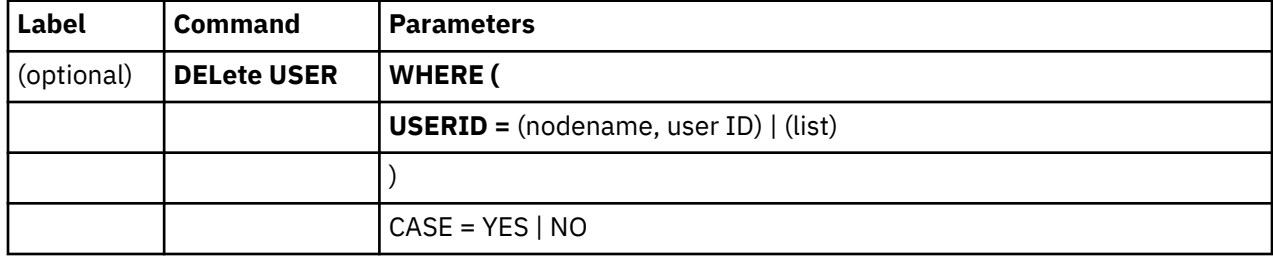

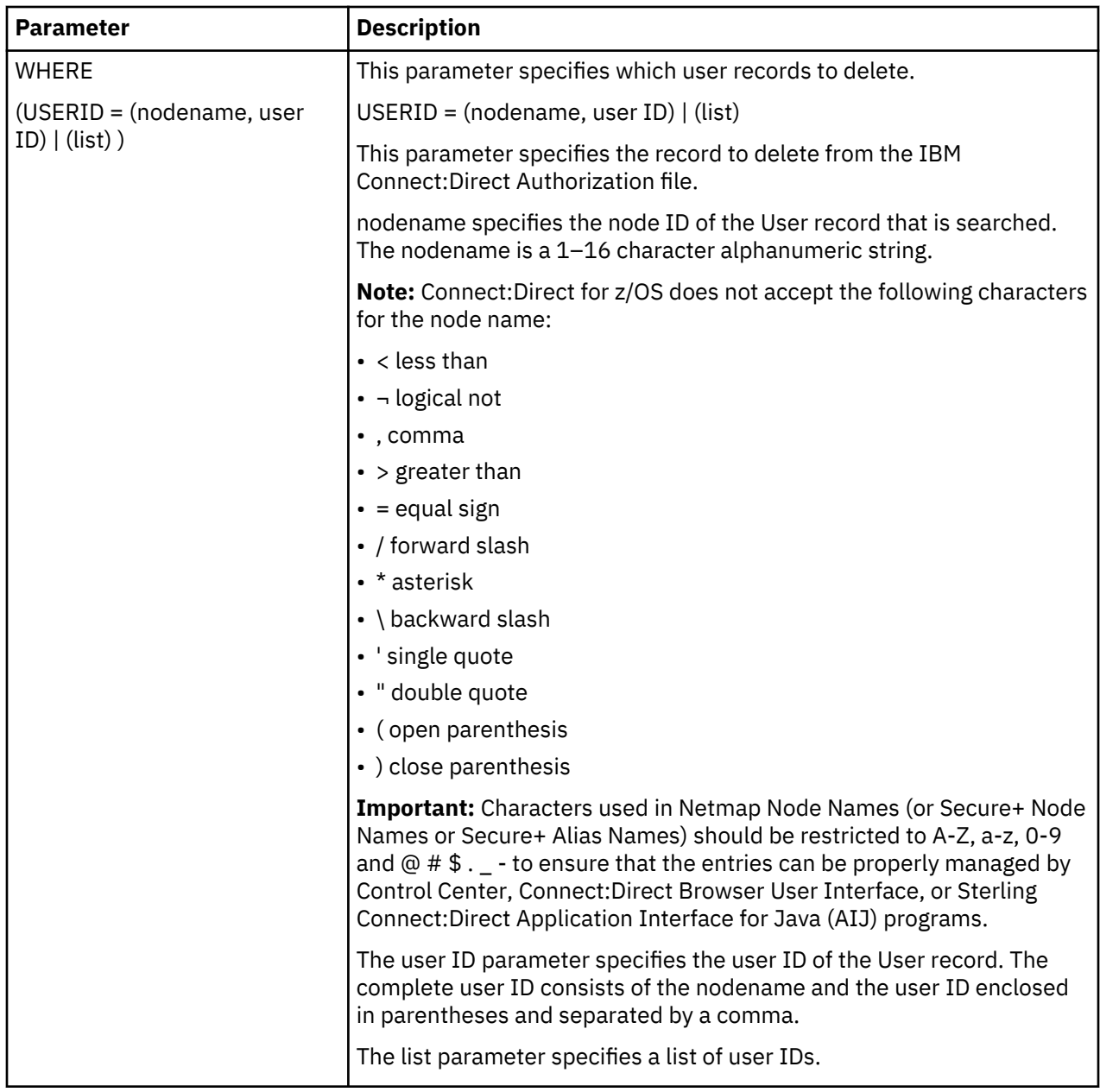

CASE is the only optional parameter.

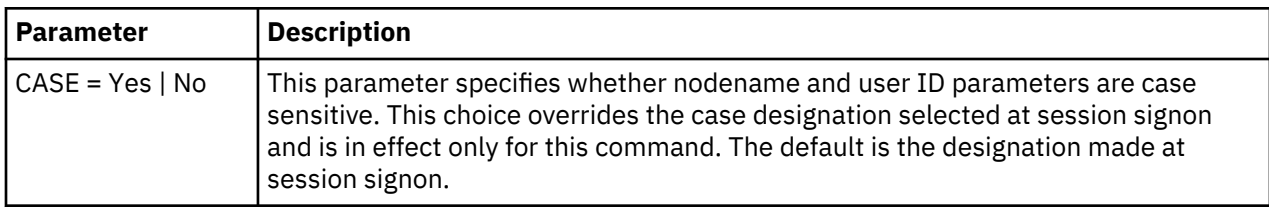

# *Deleting Users through the Batch Interface*

# **About this task**

To use the DELETE USER command from the batch interface , follow this procedure.

# **Procedure**

1. Place your command in the batch job stream.

- <span id="page-242-0"></span>2. Submit the job while IBM Connect:Direct is running.
- 3. Verify your results.

*Example of Deleting a User Record*

The following example shows how to delete single and multiple User records:

```
* DELETES A SINGLE User record
 DELETE USER WHERE (USERID=(MPLS, SMITH))
* DELETES MULTIPLE User records
 DELETE USER WHERE (USERID=(DALLAS, JONES), -
 (MPLS, SMITH), (CHICAGO, BROWN)))
```
### *Deleting Users through the IUI*

### **About this task**

You can delete a user in the IBM Connect:Direct IUI using the Delete A User Record screen or the Insert/ Update/Select/Delete User Record screen.

To delete a User record using the Insert/Update/Select/Delete User Record screen, select the IU option from the Administrative Options Menu. See the description of the DELETE USER command parameters for the valid values of the fields on this screen, or pressthe PF1 key for Help.

You can delete up to four user records simulataneously on the Delete A User Record screen.

To delete a user from the Delete A User Record screen, follow this procedure.

#### **Procedure**

- 1. Select option DU from the Administrative Options Menu to display the Delete A User Record screen.
- 2. Type the user ID and user node of the records to delete.
- 3. Press ENTER.
- 4. Verify your results.

#### **Selecting User Information from the Authorization File**

The SELECT USER command displays a User record in the Authorization file. You can specify the search criteria and the format in which the information is presented.

The command has the following format and parameters. Required parameters and keywords appear in bold. Default values for parameters and subparameters are underlined.

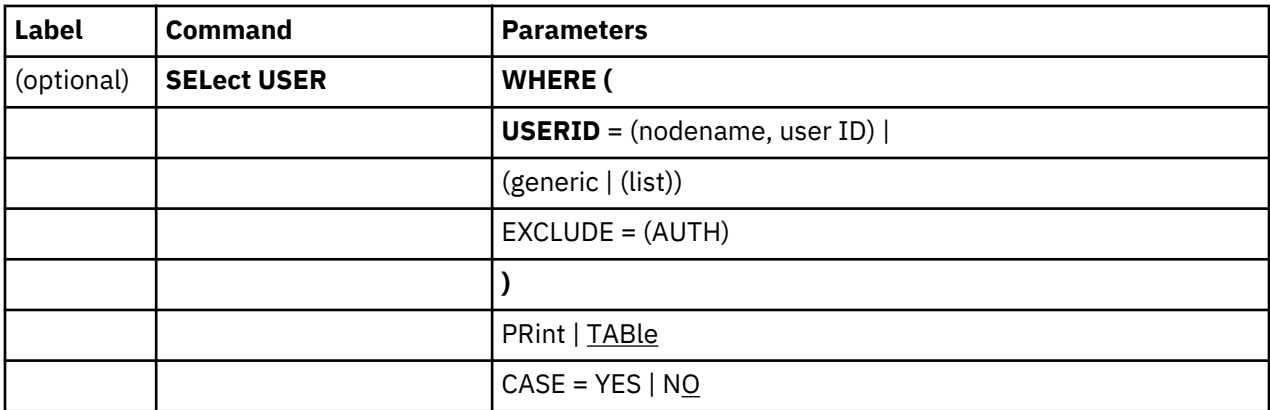

WHERE is the only required parameter for the SELECT USER command and USERID is the only required subparameter.

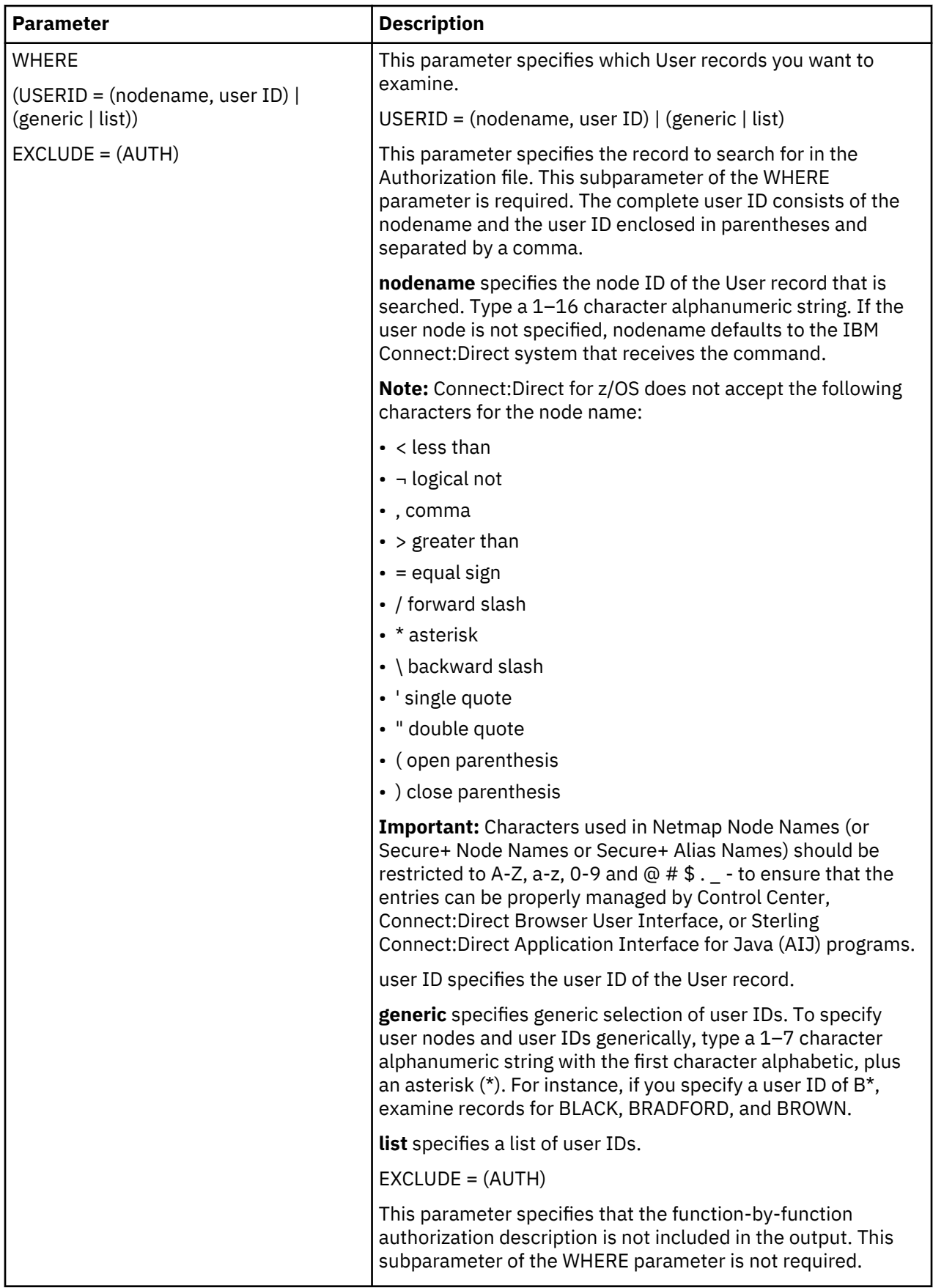

The following table describes the optional parameters for the SELECT USER command:

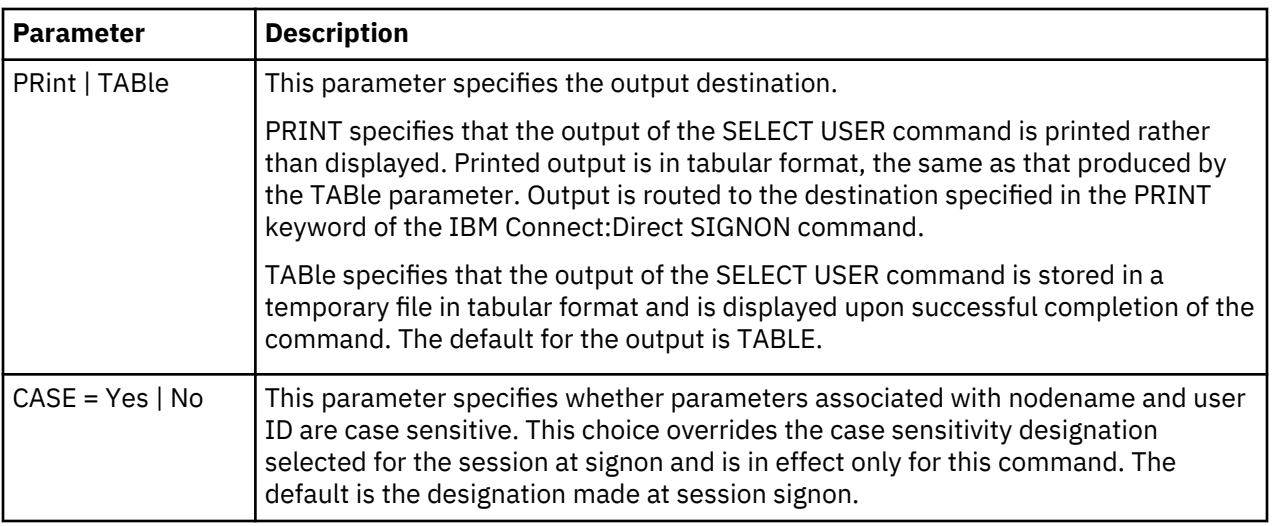

## *Selecting a User through the Batch Interface*

### **About this task**

To use the SELECT USER command from the batch interface, follow this procedure.

### **Procedure**

- 1. Place your command in the batch job stream.
- 2. Submit the job while IBM Connect:Direct is running.
- 3. Verify your results.

#### **Results**

The following command searches for user BILL at the local (default) node.

SELECT USER WHERE (USERID=(, BILL))

*Selecting a User through the IUI Interface*

#### **About this task**

The Select a User Record screen enables you to simultaneously display user information and authorized functions for up to four users. You can also use the Insert/Update/Select/Delete User Record screen (option IU) to select users. See the SELECT USER command parameters in ["Selecting User Information](#page-242-0) [from the Authorization File" on page 231](#page-242-0) for a description of the valid values for the fields or press PF1 for Help.

#### **Procedure**

- 1. From the Administrative Options Menu, select option SU to display the Select a User Record screen and press Enter.
- 2. Type the user ID and user node for the records you want to view.
- 3. Indicate the output destination, the case sensitivity, and whether you want to exclude the function-byfunction authorization description.
- 4. Press Enter.

# **Certificate-based Authentication for Client Connections**

The API connection certificate authentication feature allows clients to connect to a Connect:Direct server by using only an SSL/TLS Certificate with a Common Name (CN) specified as a user name.

If the intended client usage does not include submitting a process, the user name does not have to be a real z/OS system user name and only needs to be defined in the Connect:Direct z/OS user authorization file. If a process is to be submitted, then user specified in the Common Name (CN) must be a real Z/OS system user or real z/OS system user id must be specified in the Security ID parameter of user authorization record with Common Name (CN) as user id. You can configure this feature using the user authorization file of a Connect:Direct node. The API certificate authentication requires no user password to be presented.

This feature improves password management in large deployments of Connect:Direct, as it removes the extra administrative steps resulting from password usage.

**Note:** This feature is specific only to API connections. These connections must also be AIJ-based. When you use the authentication feature, ensure that the AIJ version is at least 1.1.00 Fix 000025. This version includes updates that allow blank passwords to be used. This version contains updates that allow blank passwords for systems that use AIJ. These AIJ version requirements also apply if you use the authentication feature in IBM Control Center. API connection certificate authentication is not supported for the IUI/DMBATCH, or the Connect:Direct native C/C++/C# non Java APIs.

# **Configuring API certificate authentication**

Client Authentication must be enabled on the Connect:Direct Secure Plus .Client record. Client authentication is not enabled by default in Connect:Direct Secure Plus. During an API connection, a peer certificate is required from Control Center or the AIJ client. That certificate must contain a common name field of an SSL/TLS certificate whose contents match a Connect:Direct local user record in the Connect:Direct node. That certificate must be imported into Secure Plus key database. You also must use a blank password in order for Connect:Direct to trigger the API certificate authentication process.

A new user authorization parameter CERTUSERAUTH is added to authorization file. The parameter specifies whether a specific user can log in as a client via API certificate authentication, and it must be set to Yes when you configure API certificate authentication.

If you want to allow only specific API connections for certificate authentication, then you must specify these API connections (Address and Port) in the ALT.COMMunication of the PNODE=SNODE Local Node Netmap entry.

For example, if only API connections from 10.120.10.130:4399 and 10.120.10.131:4399 are allowed for certificate authentication, then update the PNODE=SNODE Local Node Netmap entry as displayed below:

```
$$UPDATE
    ADJACENT.NODE=(( CDZ.LOCAL M1DEVMW1) -
     LDNS=70STRV
     ENVIRONMENT=ZOS
     TCPAPI=(4198, )PARSESS=(4 2) APPLIDS=(M1DEVMW2 M1DEVMW3 M1DEVMW4) -
     ALT.COMM=(ALT.DIR=TOP,
      (ALT.ADDR=10.120.10.130 -
         ALT.PORT=4399,ALT.TYPE=TCP) -
      (ALT.ADDR=10.120.10.131 -
         ALT.PORT=4399,ALT.TYPE=TCP) –
     ))
```
# **Maintaining the Type File**

The Type file contains file attribute records. Each record is associated with a Type key. The key is used by the TYPE parameter in the COPY statement to create new files or access existing files.

The following example illustrates a Copy Process using the TYPE parameter.

```
COPY1 COPY FROM (DSN=MYFILE)
            TO (DSN=YOURFILE TYPE=TEXT)
```
The Type file serves two purposes:

- Saves retyping parameters such as DCB, DISP, and SPACE within Processes for files with common attributes.
- Facilitates the use of previously-defined attribute specifications of non-z/OS systems. This usage is especially useful for remote users who are not familiar with z/OS data set organizations and allocation parameters.

The Type key that is referenced in the TYPE= parameter must be in the Type file on the destination system, which is the system responsible for allocating the new file.

To maintain the Type file, use the INSERT TYPE, UPDATE TYPE, DELETE TYPE, and SELECT TYPE commands. Type these commands through the IUI, Batch or Operator interface.

# **Overriding File Attributes**

If you specify file attributes in conjunction with the TYPE parameter on the COPY statement, the parameters in the COPY statement override similar parameters in the Type record. Use this functionality when you want to override a specific Type record subparameter.

# **Type Keys**

Four predefined Type keys are provided to communicate with other IBM Connect:Direct nodes:

- TEXT
- DF
- DF2
- BINARY

The four Type keys contain file allocation information as defined in the following figure.

```
TYPE KEY => TEXT
     DISP=(RPL,CATLG,DELETE)
     DCB=(DSORG=PS,LRECL=255,BLKSIZE=2554,RECFM=VB)
     SPACE=(TRK,(10,10))
     UNIT=SYSDA
TYPE KEY => DF (Data File)
     DISP=(RPL,CATLG,DELETE)
     DCB=(DSORG=PS,LRECL=255,BLKSIZE=2554,RECFM=VB)
     SPACE=(TRK,(10,10))
     UNIT=SYSDA
TYPE KEY => DF2 (Data File 2)
 DISP=(RPL,CATLG,DELETE)
     DCB=(DSORG=PS,LRECL=80,BLKSIZE=3120,RECFM=FB)
     SPACE=(TRK,(10,10))
     UNIT=SYSDA
TYPE KEY => BINARY
     DISP=(RPL,CATLG,DELETE)
     DCB=(DSORG=PS,BLKSIZE=6144,RECFM=U)
     SPACE=(TRK,(10,10))
```
# **INSERT TYPE and UPDATE TYPE Commands**

Use the INSERT TYPE command to insert a new Type record into the Type file. Use the UPDATE TYPE command to update an existing Type record. These commands use the following format and parameters. The required parameters appear in bold. Default values for parameters are underlined.

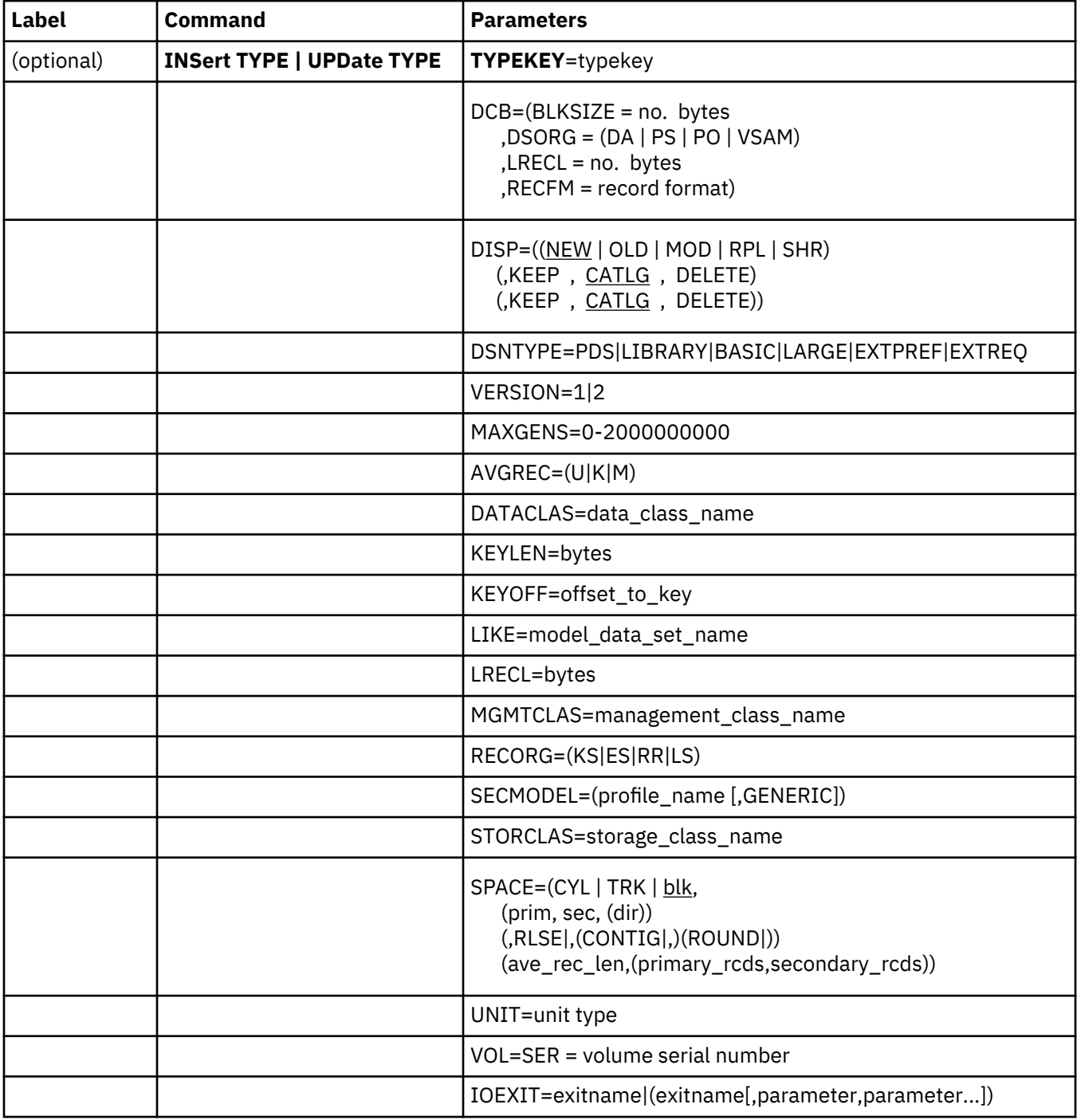

Following is the required parameter for the INSERT TYPE or UPDATE TYPE command.

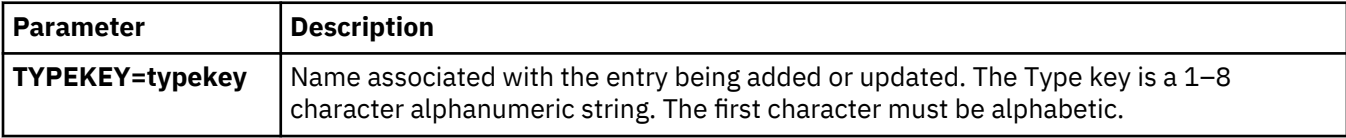

Following are the optional parameters for the INSERT TYPE or UPDATE TYPE command:

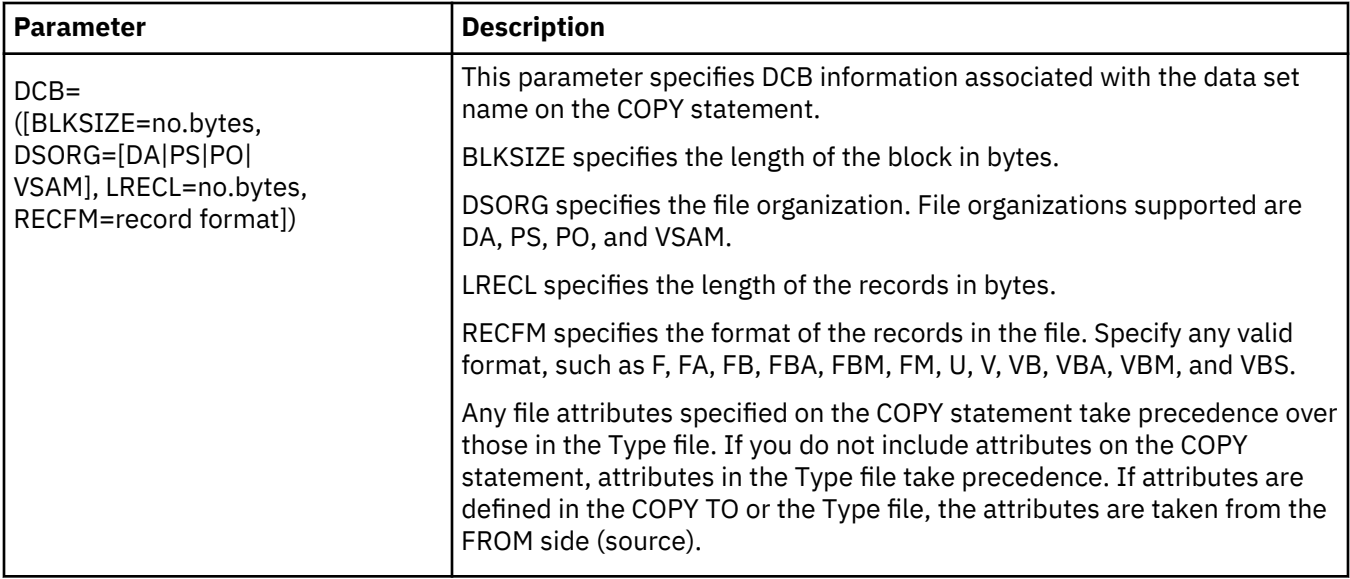

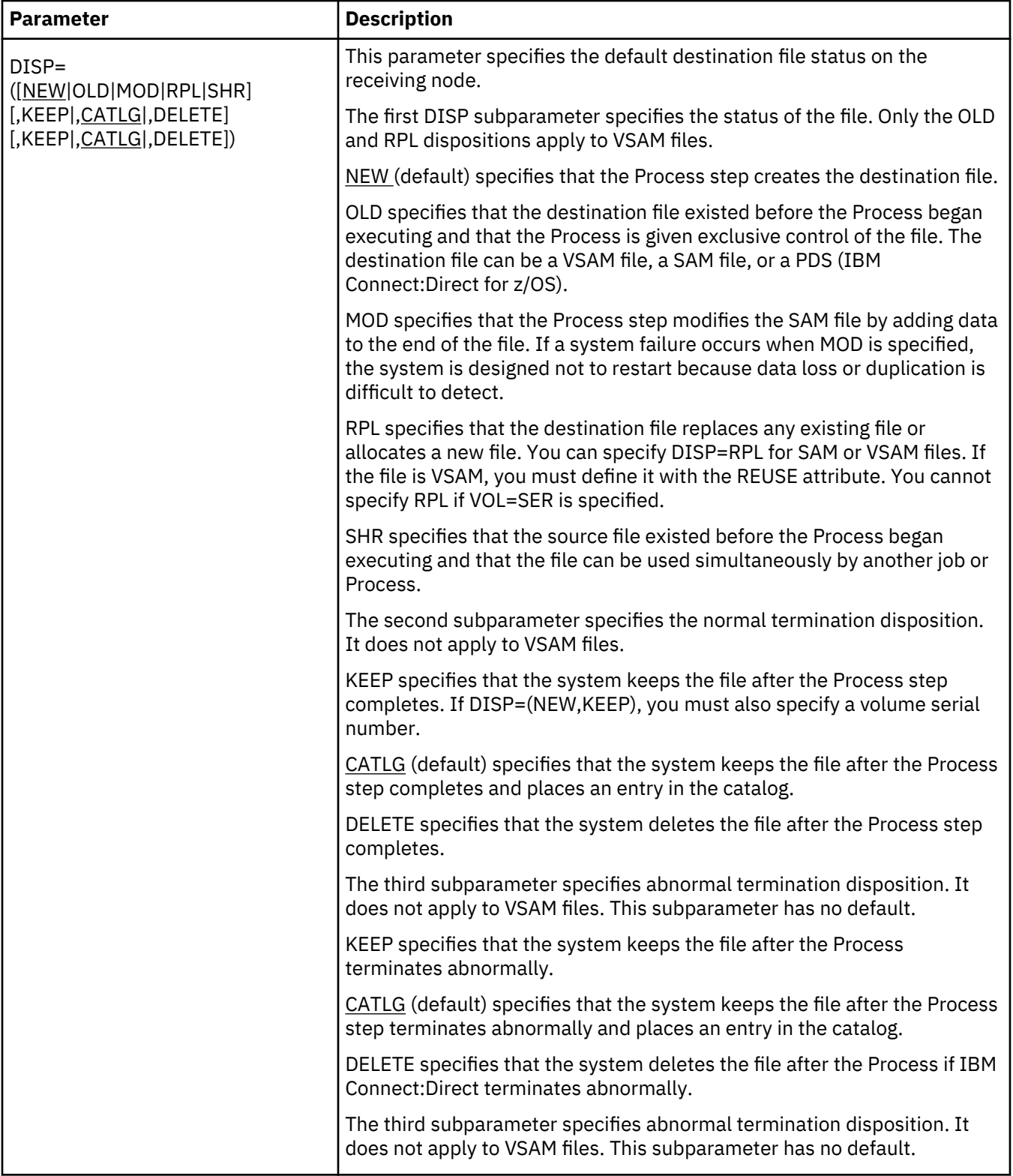

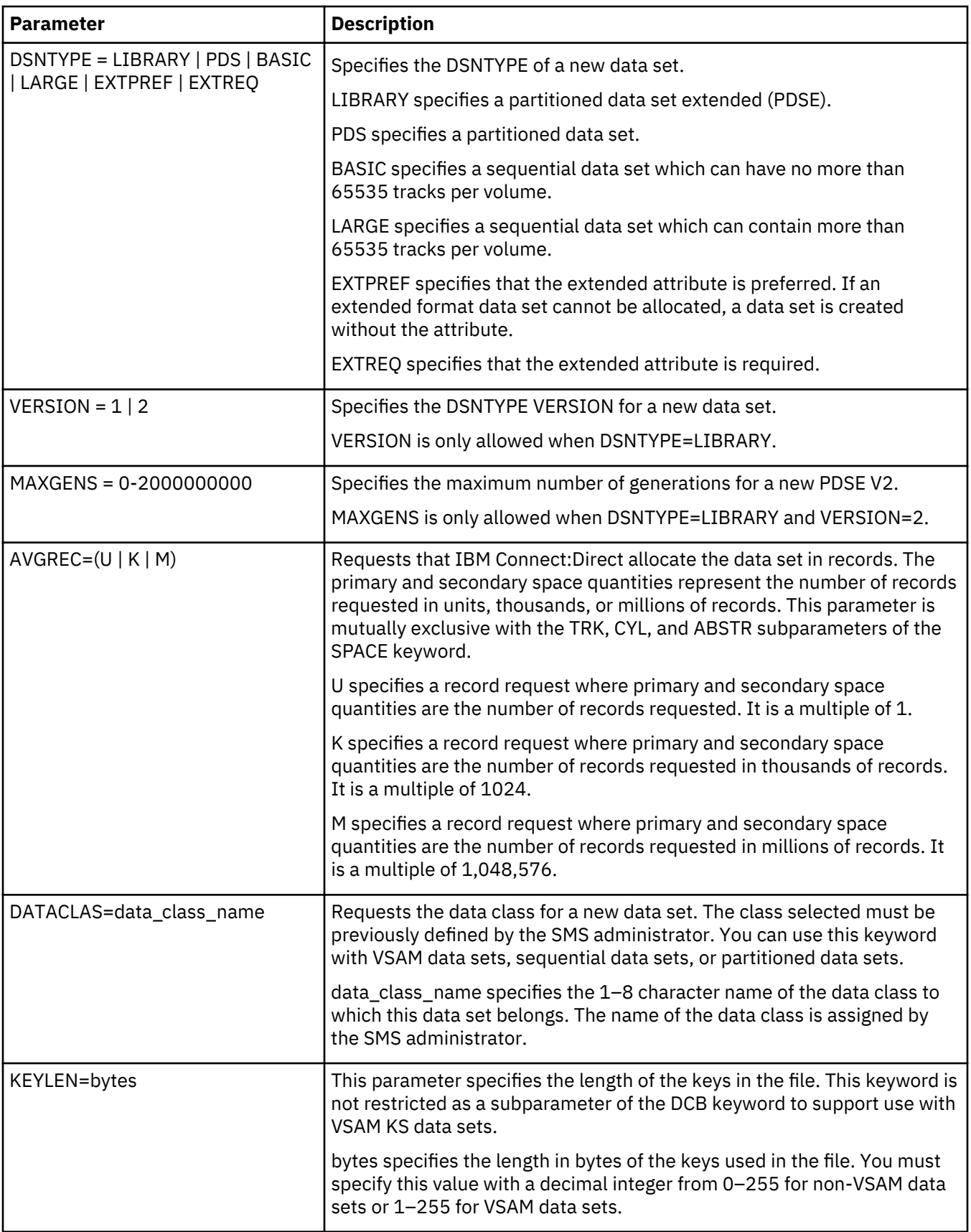

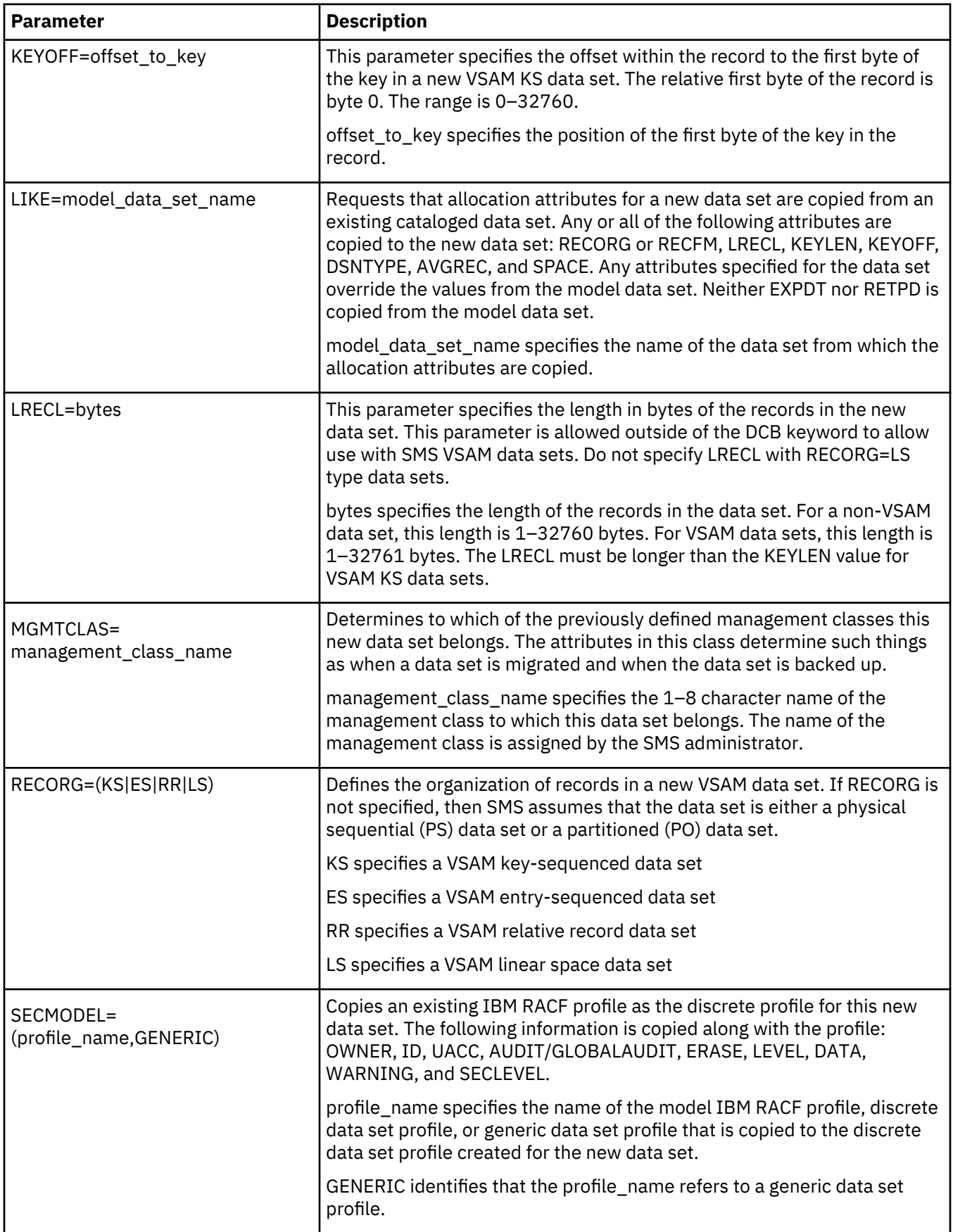
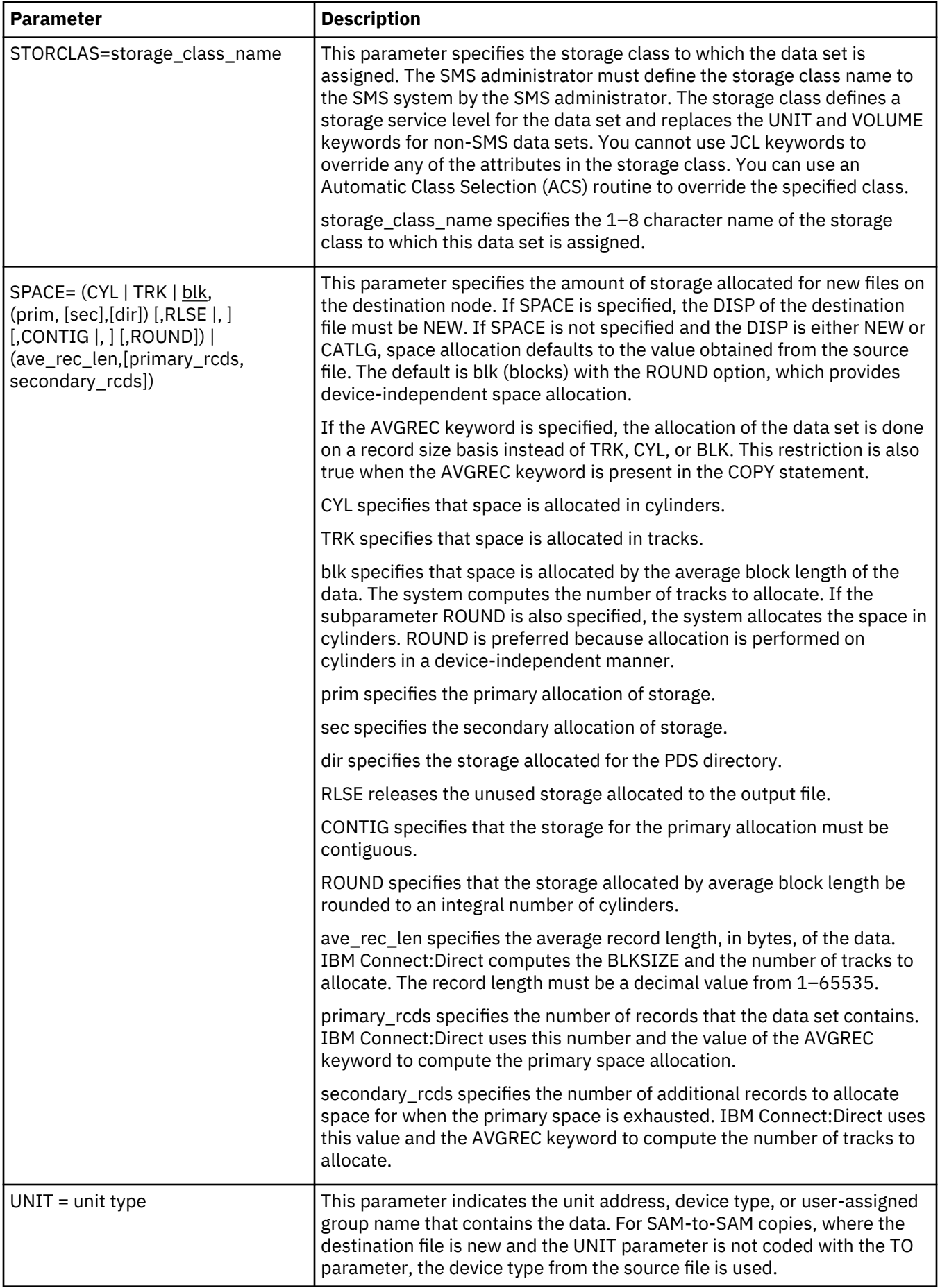

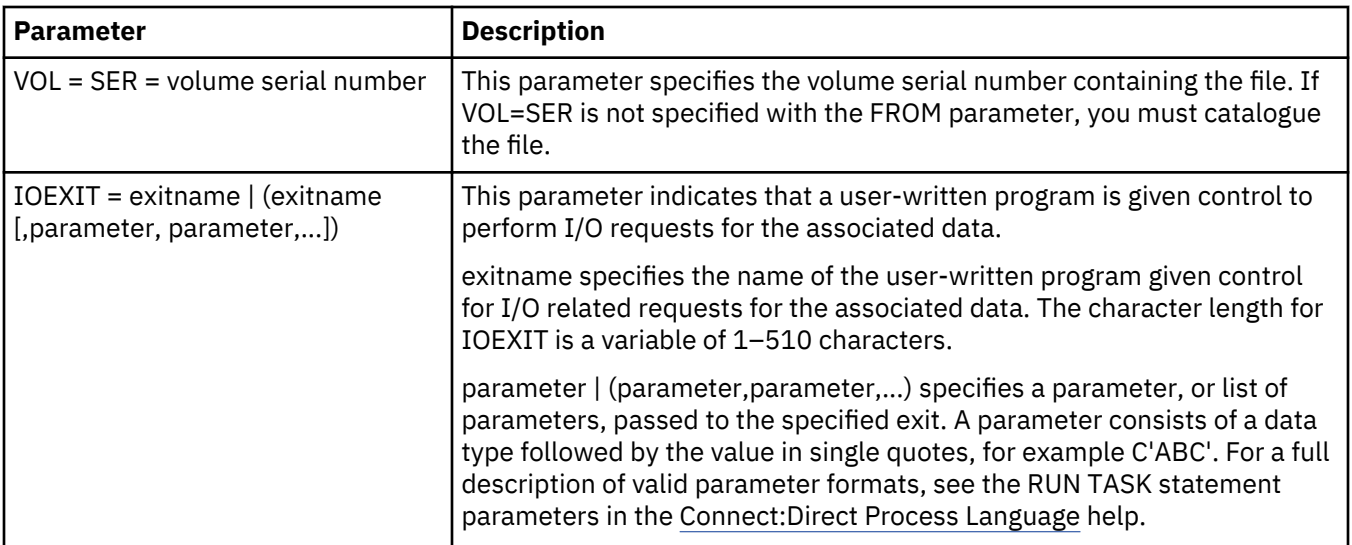

# **Inserting and Updating Type Files through the Batch Interface**

### **About this task**

To use the INSERT TYPE or UPDATE TYPE command from the batch interface, perform the following steps:

### **Procedure**

- 1. Place your command in the batch job stream.
- 2. Submit the job while IBM Connect:Direct is running.
- 3. Verify your results.

The following example adds a Type record named NEWALLOC to the Type file:

```
INSERT TYPE TYPEKEY=NEWALLOC -
             DCB=(DSORG=PS)
             DISP=(NEW, CATLG) -
              UNIT=3380
```
IBM Connect:Direct users can then use the NEWALLOC Type key in a COPY command to allocate a new physical sequential file on a 3380 unit device that is cataloged on normal termination.

The following example updates a record in the Type file. When referring to the NEWALLOC Type key, the destination file is an existing PS file allocated on a 3390 disk pack:

```
UPDATE TYPE TYPEKEY=NEWALLOC -
              UNIT=3390
```
### **Inserting and Updating Type Files through the IUI**

### **About this task**

To access the Type Record Selection List to perform this procedure, follow these steps.

# **Procedure**

1. Select option IT from the Administrative Options Menu. The Insert/Update Type Record screen is displayed.

The Insert/Update Type Record screen prompts you for the action to perform (Insert or Update) and the Type key.

- 2. Type the requested information and press ENTER. IBM Connect:Direct displays an error message if you attempt to insert an existing record or update a nonexistent record.
- 3. From the Type Record Selection List screen, select either the General Dataset Attributes, IOEXIT Parameters, or the SMS/VSAM Attributes option by typing an S next to the appropriate entry and pressing **Enter**.

```
node.name Type Record Selection List hh:mm
CMD ==>Operation ==> UPDATE<br>Type Key ==> X
Type Key
        _ General Dataset Attributes
       _     IOEXIT Parameters<br>_     SMS/VSAM Attribute
             _ SMS/VSAM Attributes
        Select the entries above to view and/or update the
        respective parameters.
        Enter the END command to perform the updates.
          -or-
        Enter the CANcel command to abandon your changes.
```
- 4. Type END from the Type Record Selection List or select another option to perform the update.
- 5. From the Type Record General Dataset Attributes screen, define or update the file attributes for the Type record. See ["INSERT TYPE and UPDATE TYPE Commands" on page 236](#page-247-0) for a description of the fields on this screen you can update.

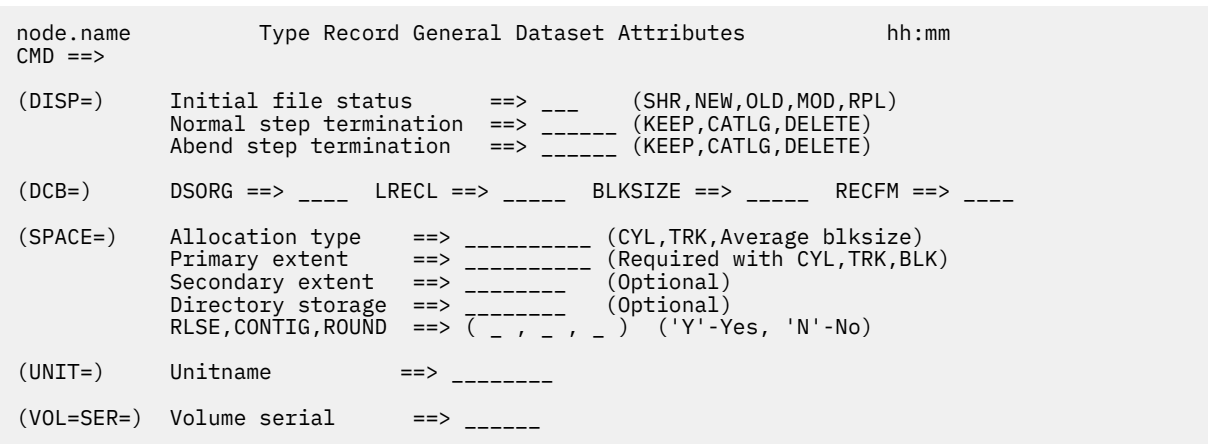

Type the END command to return to the Type Record Selection List.

6. The Type Record IOEXIT Parameters screen (a TSO edit screen) enables you to define or update the IOEXIT parameters associated with the Type record. Refer to the IOEXIT parameter description for valid values.

```
 node.name Type Record IOEXIT Parameters hh:mm
                                                            Scroll ===> PAGE
       IOEXIT Specifications (exitname, {parameter, parameter, ... })
---------------------------------------------------------------------------------
 ****** ***************************** Top of Data *******************************
        RIOEX01,(C'MAXLEN',X'0120')
****** ************************** Bottom of Data ******************************
```
After defining or updating the IOEXIT specifications, type the END command to return to the Type Record Selection List.

7. The Type Record SMS/VSAM Parameters screen enables you to define or update parameters related to SMS controlled data sets and VSAM files.

```
CD.ART Type Record SMS/VSAM Attributes 16:20
CMD ==> Operation ==> UPDATE
Type Key ==> PDSEV2
(SMS=) Data Class \qquad \qquad == \qquad \qquad \text{---}Management Class ==> ________
 Storage Class ==> ________
 (Other=) EATTR ==> OPT (OPT or NO)
 DSNTYPE ==> LIBRARY (BASIC, EXTREQ, EX-TPREF, LARGE, LIBRARY, PDS)
 Version ==> 2 (1 - PDSE V1, 2 - PDSE V2)
 MAXGENS ==> 1234567890 (0-2000000000)
 (MODEL=) Like Data Set Name ==> ____________________________________________
 Security Profile ==> ____________________________________________
         Generic Profile ==> ___ (YES or NO)
 (SPACE=) Average Record Value ==> _ (U, K or M)
 (VSAM=) Organization ==> __ (ES - ESDS, KS - KSDS, RR - RRDS, LS - LDS)
Key \; Offset \; ==> \; __________ \; (0 - 32760)\sim Key Length ==> \sim (1 - 255)
```
After defining or updating the SMS/VSAM attributes, type the END command to return to the Type Record Selection List.

# **DELETE TYPE Command**

Use the DELETE TYPE command to delete a Type record from the Type file. Use the following format and parameters. The required parameters and keywords are in bold print.

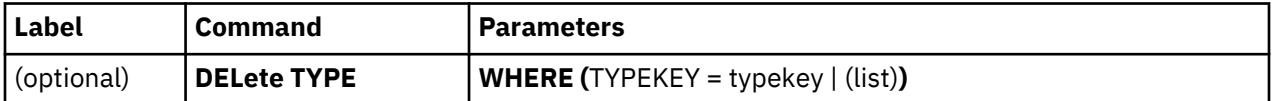

WHERE is the required parameter for the DELETE TYPE command. No optional parameters exist for this command.

<span id="page-256-0"></span>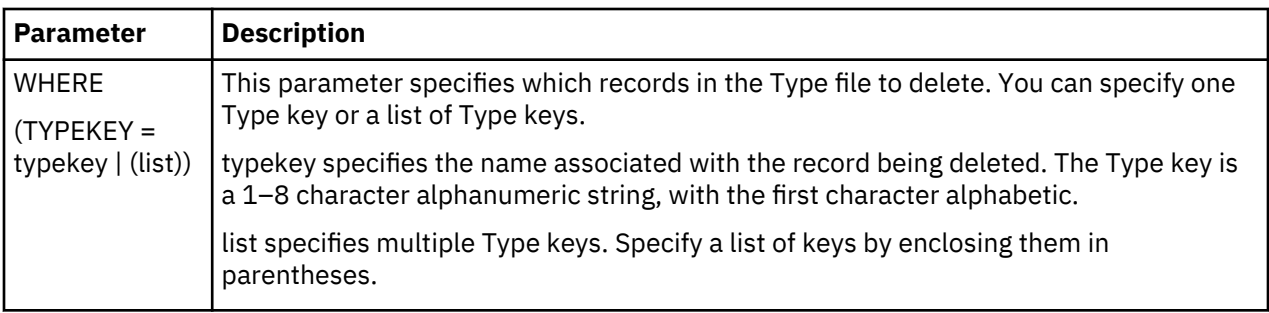

# **Deleting Types Files through the Batch Interface**

# **About this task**

To use the DELETE TYPE command from the batch interface, follow this procedure.

### **Procedure**

- 1. Place your command in the batch job stream.
- 2. Submit the job while IBM Connect:Direct is running.
- 3. Verify your results.

For example, the following commands delete the records under the Type keys MYALLOC, NEWALLOC, and RPLALLOC from the Type file.

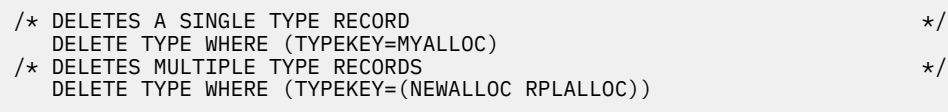

# **Deleting Type Files through the IUI**

# **About this task**

To issue the DELETE TYPE command from the IBM Connect:Direct IUI, follow this procedure.

### **Procedure**

- 1. Select DT from the Administrative Options Menu.
- 2. Type in the names of the TYPE KEYs that you want to delete.
- 3. Press ENTER.

A list of the deleted records is displayed. If the delete is unsuccessful, a list of the records not deleted is displayed.

- 4. Press PF3/END to return to the Delete Data Set Type Defaults screen.
- 5. Use the Delete Data Set Type Defaults message display to verify a successful delete request.

# **SELECT TYPE Command**

The SELECT TYPE command enables you to examine a record in the Type file. You can specify the search criteria and the form in which the information is presented.

The SELECT TYPE command uses the following format and parameters. The required parameters and keywords are in bold print. Default values for parameters and subparameters are underlined.

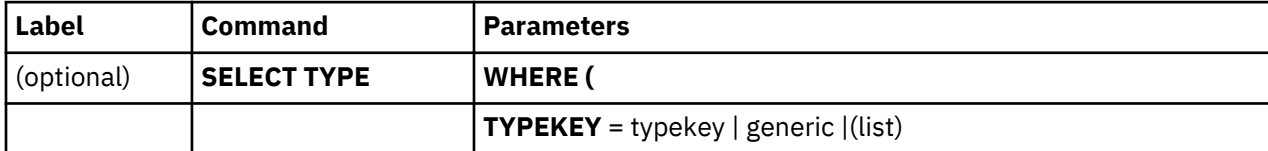

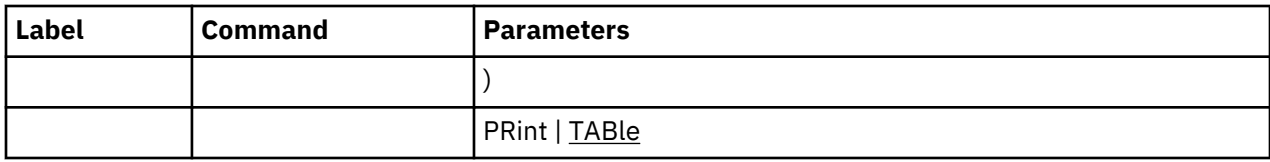

WHERE is the required parameter for the SELECT TYPE command.

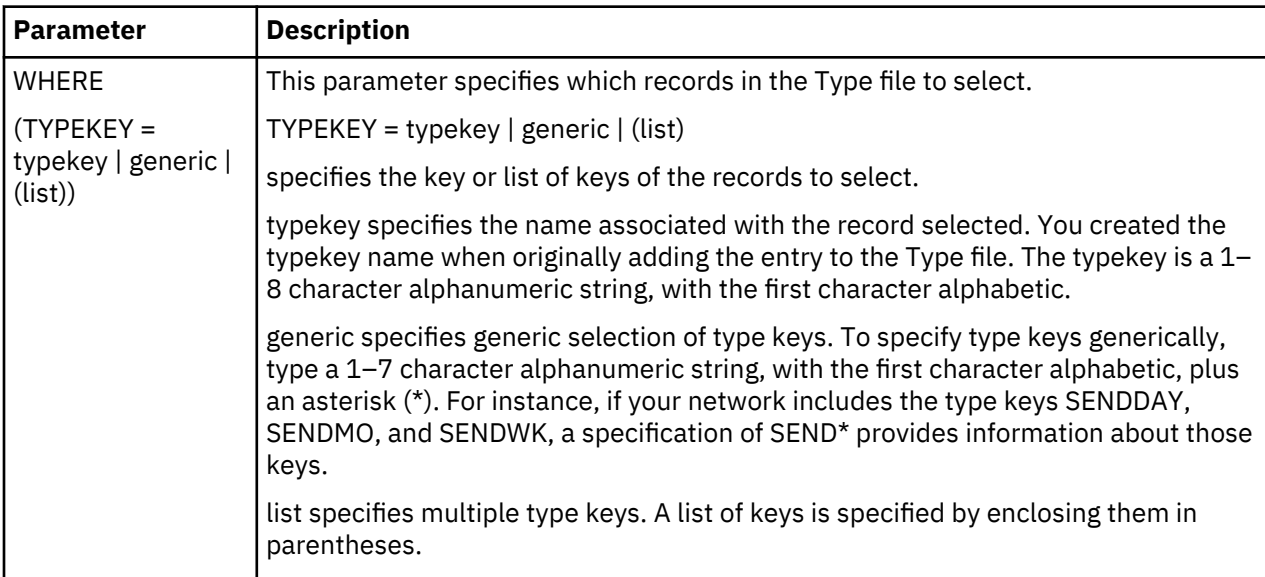

The optional parameter is described below.

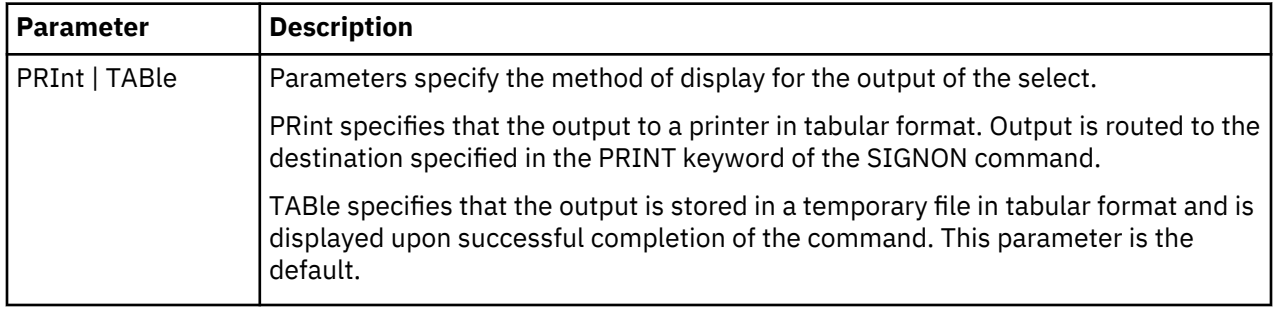

# **Example of Selecting a Type Record**

The following command selects a record in the TYPE file.

```
SELREC SELECT TYPE WHERE (TYPEKEY=DF*)
```
The output follows.

```
===========================================================
                SELECT TYPE DEFAULTS
===========================================================
 Type Key => DF Date Created => mm/dd/yyyy
 DISP=(RPL,CATLG,DELETE)
 DCB=(DSORG=PS,LRECL=255,BLKSIZE=2554,RECFM=VB)
 SPACE=(TRK,(10,10))
 UNIT=SYSDA
```
### **Selecting Type Records through the Batch Interface**

### **About this task**

To use the SELECT TYPE command from the Batch Interface, follow this procedure.

### **Procedure**

- 1. Place your command in the batch job stream.
- 2. Submit the job while IBM Connect:Direct is running.
- 3. Use the output to verify your results.

### **Selecting Type Records through the IUI**

### **About this task**

To issue the SELECT TYPE command through the IBM Connect:Direct IUI, follow this procedure.

### **Procedure**

- 1. Access the Select Data Set Type Defaults screen by selecting option ST from the Administrative Options Menu.
- 2. Type the typekey for each member you want to select. Refer to the description of parameters for the ["SELECT TYPE Command" on page 245,](#page-256-0) or press PF1 to view the Help.
- 3. Indicate the output destination in the Output Destination field.
- 4. Provide the requested information and press ENTER.

An output destination of DIS produces a display similar to the following figure.

```
 BROWSE -- XXXXXXXX.XXXXXXX.XXXXX.XXXXXX.XXXXXX ---- LINE 00000000 COL 001 080
 COMMAND ===> SCROLL ===> CSR
********************************* TOP OF DATA ********************************
==============================================================================
                 SELECT TYPE DEFAULTS
==============================================================================
                        Date Created => mm/dd/yyyy
       DISP=(RPL,CATLG,DELETE)
       DCB=(DSORG=PS,BLKSIZE=6144,RECFM=U)
       SPACE=(TRK,(10,10))
__________________________________________________________________________
 Type Key => DF Date Created => mm/dd/yyyy DISP=(RPL,CATLG,DELETE)
       DCB=(DSORG=PS,LRECL=255,BLKSIZE=2554,RECFM=VB)
       SPACE=(TRK,(10,10))
       UNIT=SYSDA
__________________________________________________________________________
```
# **Maintaining the Network Map**

The network map (also known as the NETMAP) identifies the local IBM Connect:Direct node and the nodes it communicates with. It consists of one local node entry and one or more adjacent node entries that identify the communication name and protocol of each IBM Connect:Direct node.

The network map source is generated during installation. The network map load utility, DGADNTLD, uses this source to create a network map (a VSAM file).

See the *IBM Connect:Direct for z/OS Configuration Guide* for rules governing the network map for crossdomain VTAM definitions.

# **Local Node Entry**

The local node entry specifies the logical name of the local IBM Connect:Direct and its associated communications name. The local node entry also contains the name of the Transmission Control Queue (TCQ) and the SUPERUSR ID password, if specified. The syntax is displayed in the following figure.

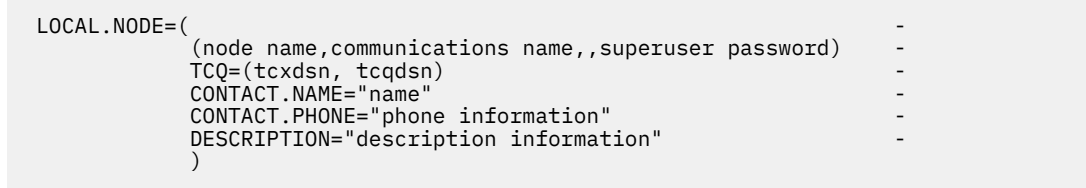

### **Local Node Positional Parameters**

The network map local node entry contains the following positional parameters.

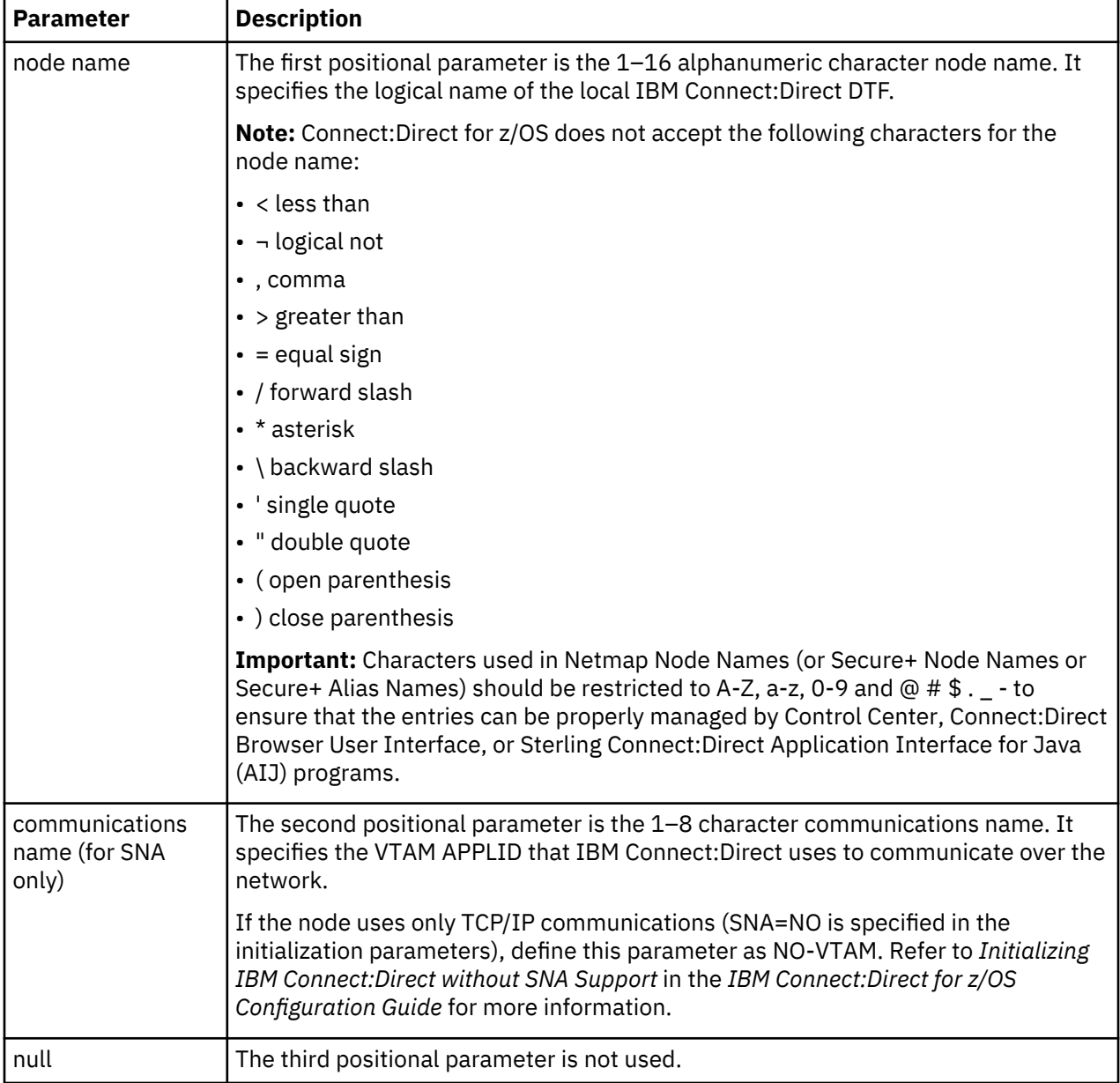

<span id="page-260-0"></span>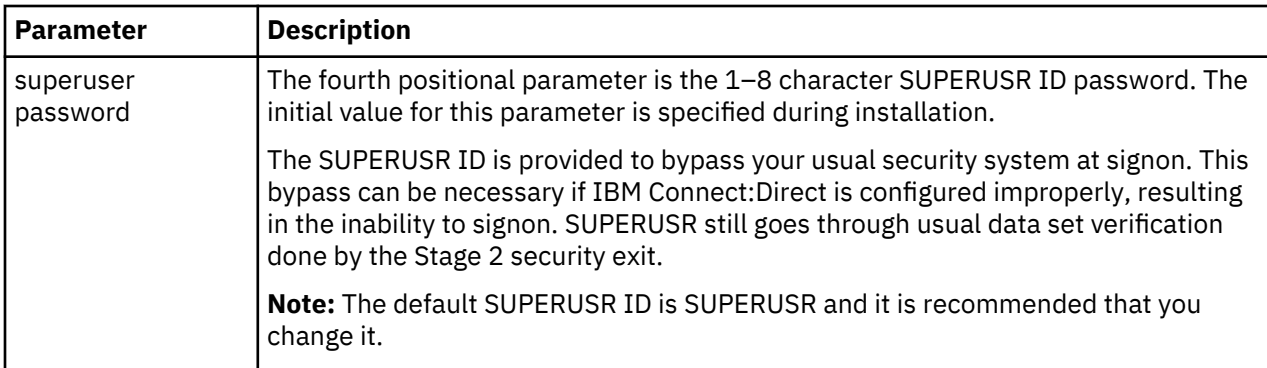

### **Local Node Keyword Parameters**

The network map local node entry contains the following keyword parameters:

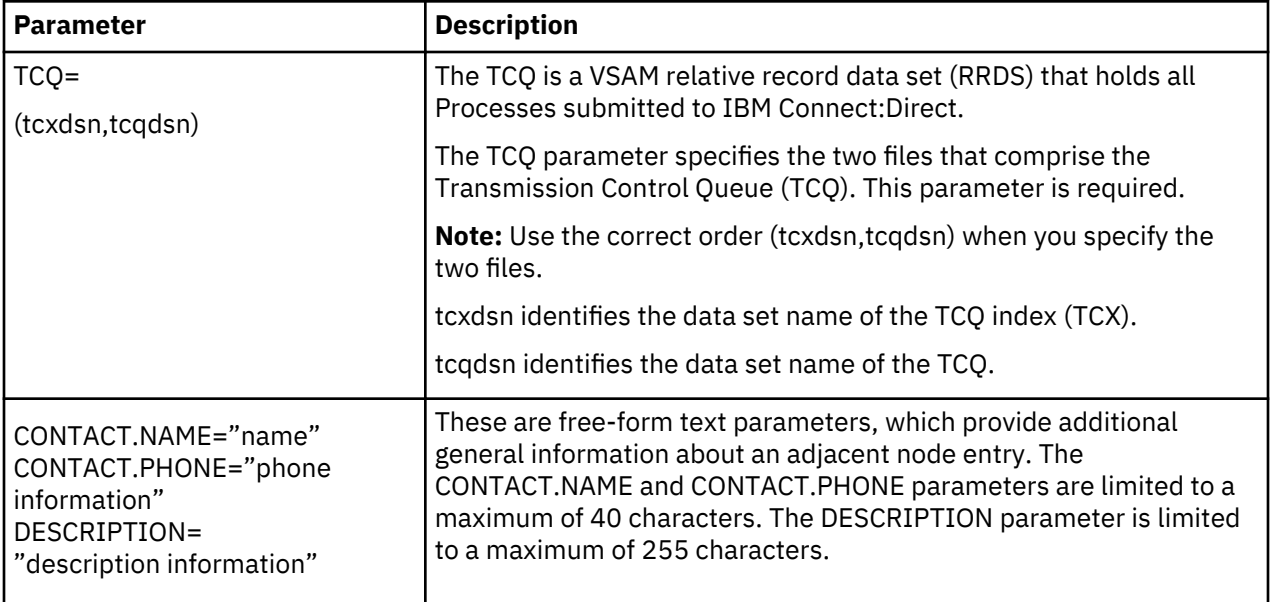

# **When to Define the Local Node as the Adjacent Node**

You must also define the local node as an adjacent node to:

- Specify the VTAM application IDs that are used for IUI and batch sessions. The APPLIDS match those defined during installation preparation as described in the *IBM Connect:Direct for z/OS Configuration Guide*.
- Provide the ability to run Processes where the local node is both the initiating and target node (PNODE and SNODE). The communications name matches the APPLID defined during installation preparation.
- Supply the communication address for a TCP API, if it is not specified during the user signon.

If you are using TCP/IP only and SNA is set to NO, refer to *Initializing IBM Connect:Direct without SNA Support* in the *IBM Connect:Direct for z/OS Configuration Guide*.

### **Adjacent Node Entry**

Adjacent node entries specify network nodes that the local IBM Connect:Direct can communicate with. Each entry specifies a locally used IBM Connect:Direct name, its associated network communications

name, and session control parameters for these nodes. The syntax in the following figure is for a typical adjacent node entry.

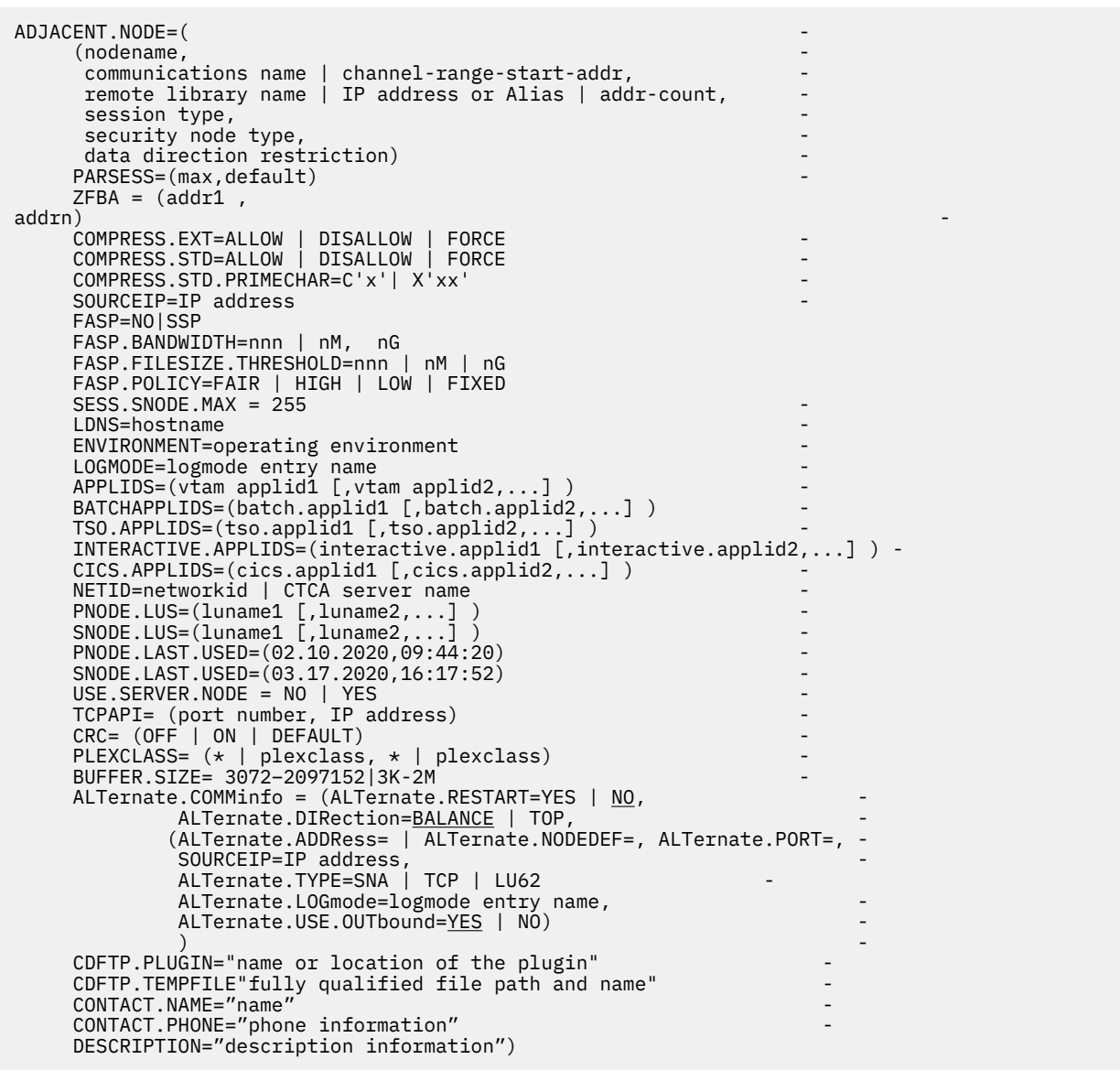

In an environment when one IBM Connect:Direct system (either a IBM Connect:Direct/Plex environment or IBM Connect:Direct/Stand-alone Server) communicates with a IBM Connect:Direct/Plex environment, add the following statement to each ADJACENT.NODE entry that defines the other IBM Connect:Direct/ Manager.

ENVIRONMENT=ZOS

**Note:** When a Connect:Direct for z/OS system communicates with another IBM Connect:Direct system in a IBM Connect:Direct/Plex environment and ENVIRONMENT=ZOS|OS390 is not specified, Process redirection does not function correctly.

See ["TCP/IP Addressing" on page 264](#page-275-0) for network map entry requirements for TCP/IP nodes.

See [Channel-to-Channel Support](#page-279-0) for a discussion of channel-to-channel support.

### **Positional Parameters for Adjacent Node Entries**

The network map adjacent node entry contains positional and keyword parameters. Following are the positional parameters for the network map adjacent node entry:

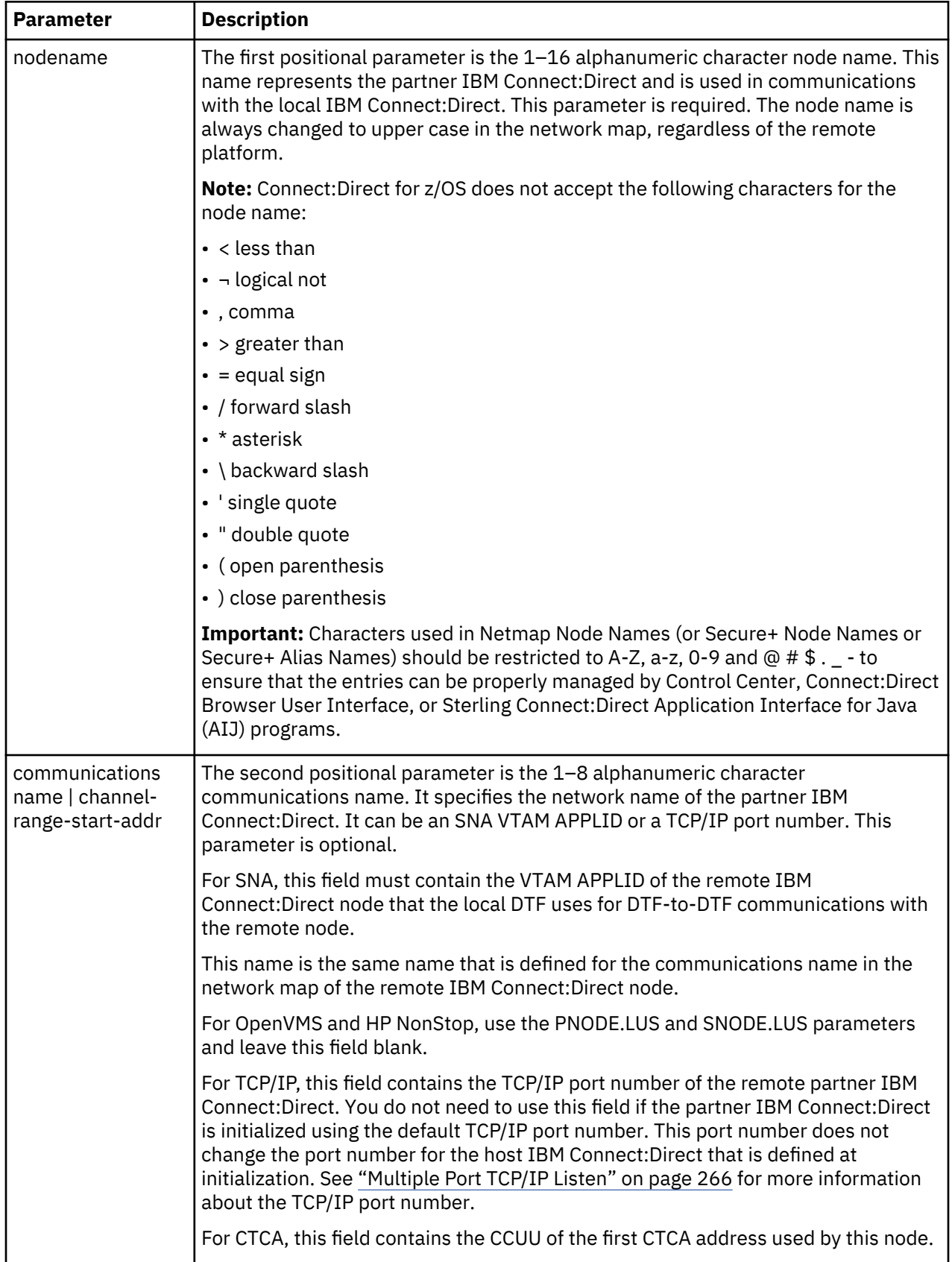

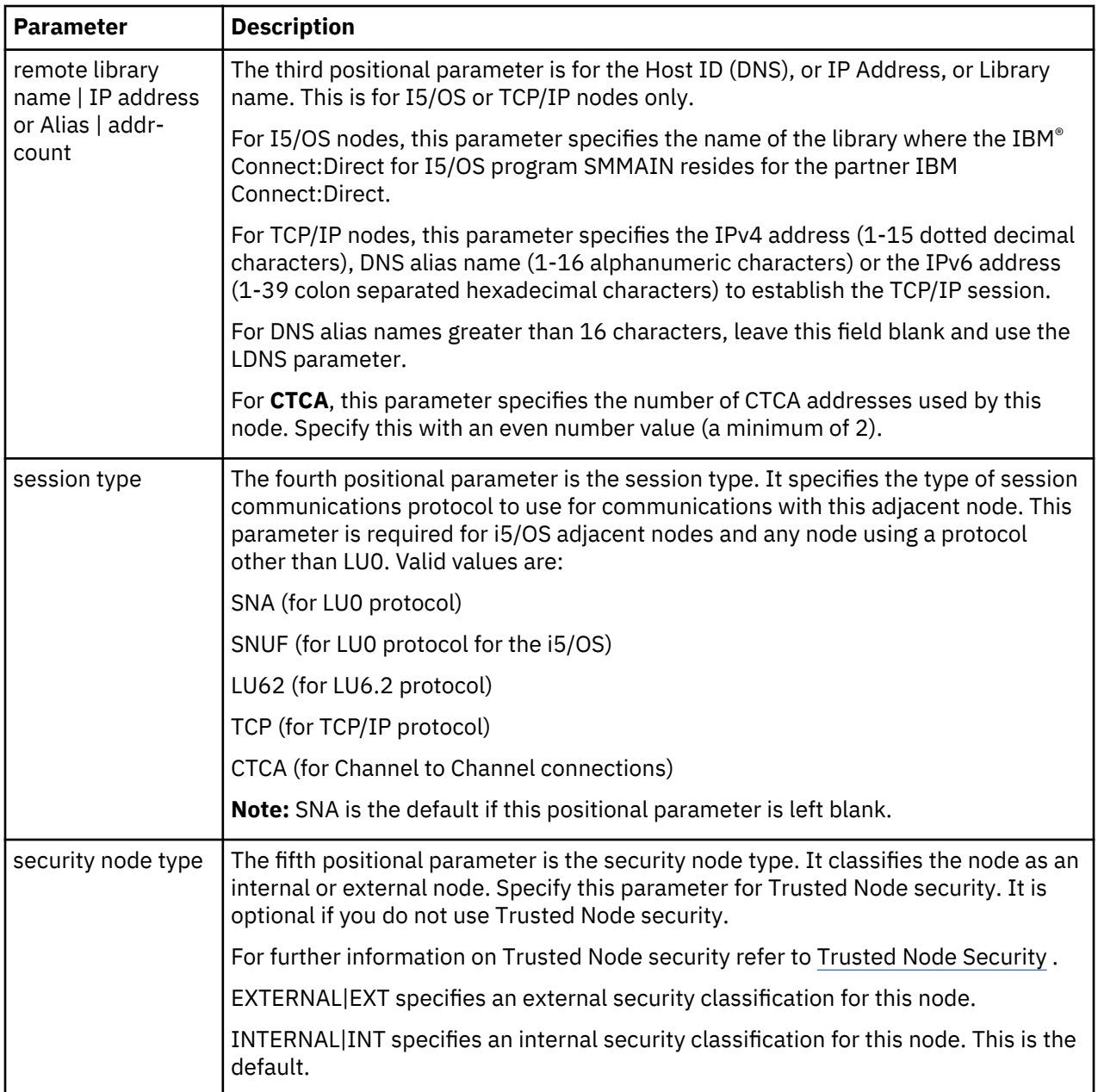

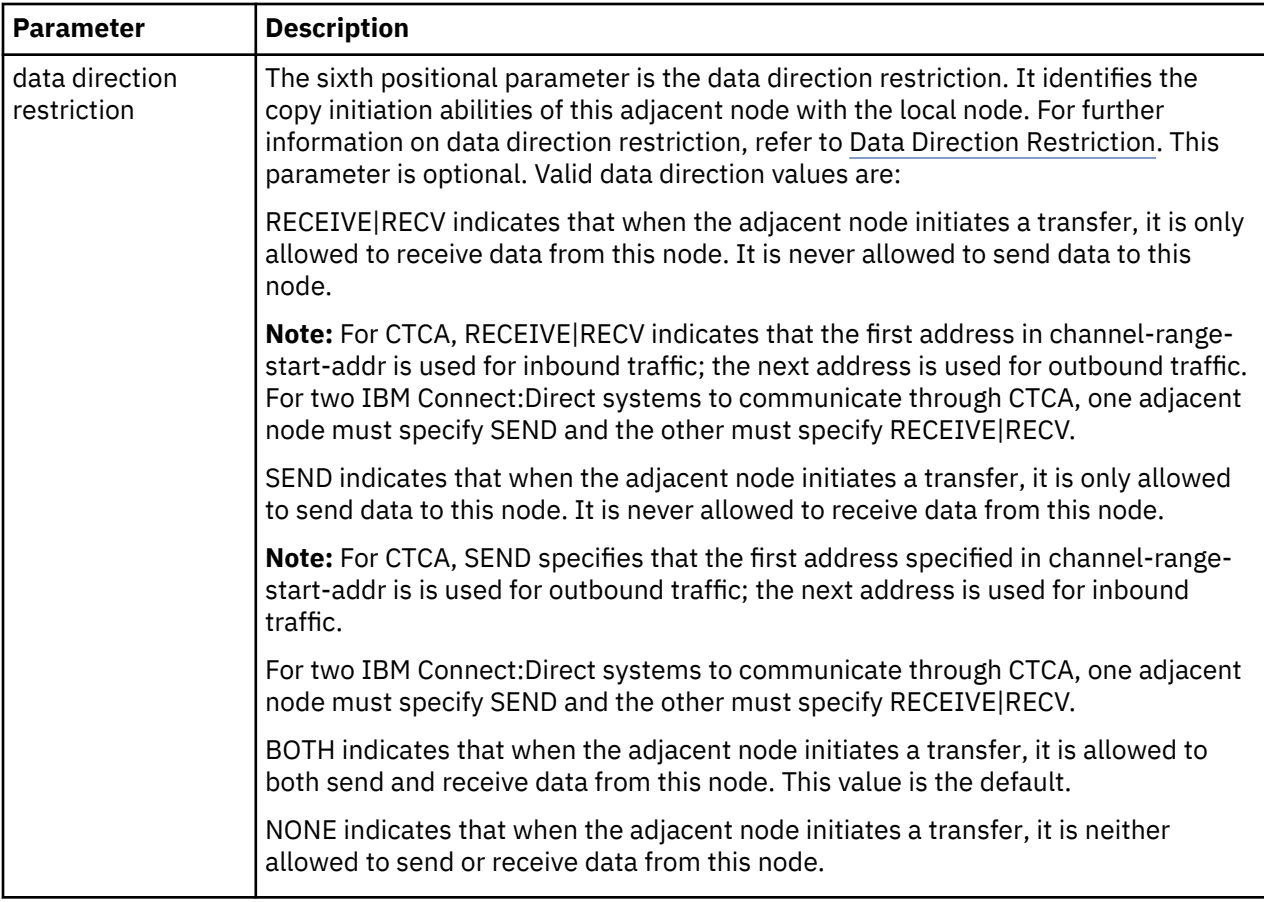

# **Keyword Parameters for Adjacent Node Entries**

The network map adjacent node entry contains keyword parameters. The following are the positional parameters for the network map adjacent node entry:

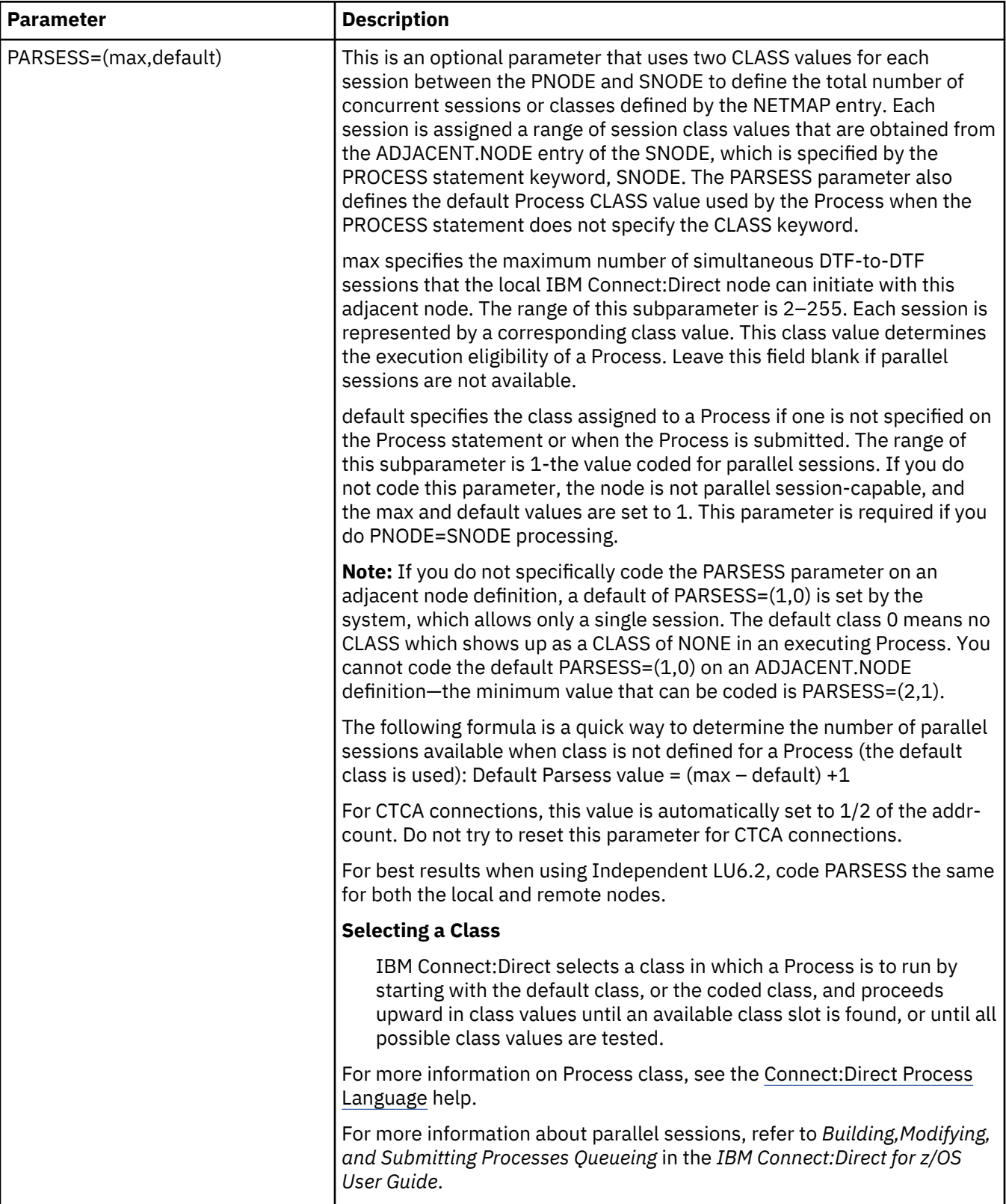

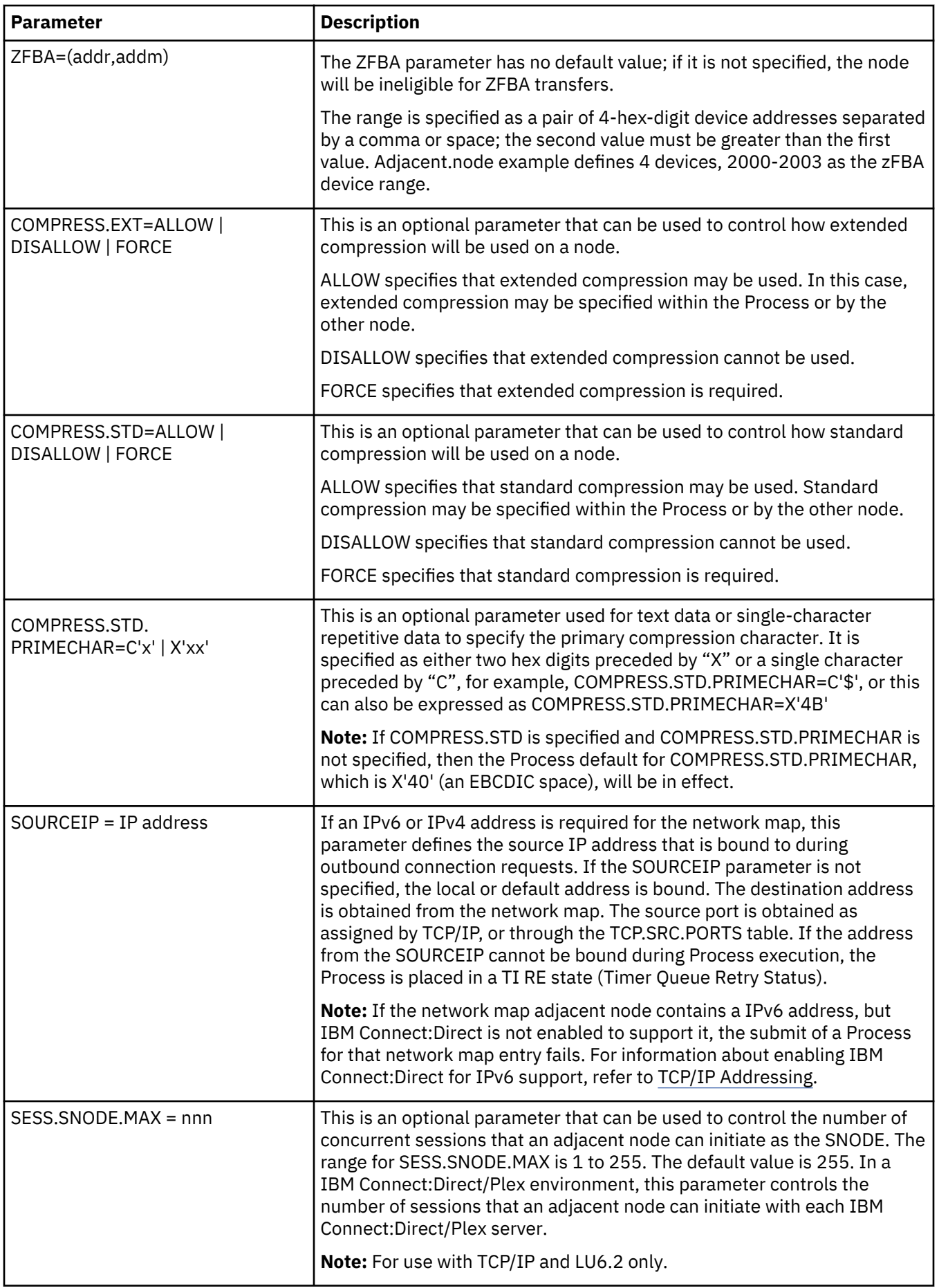

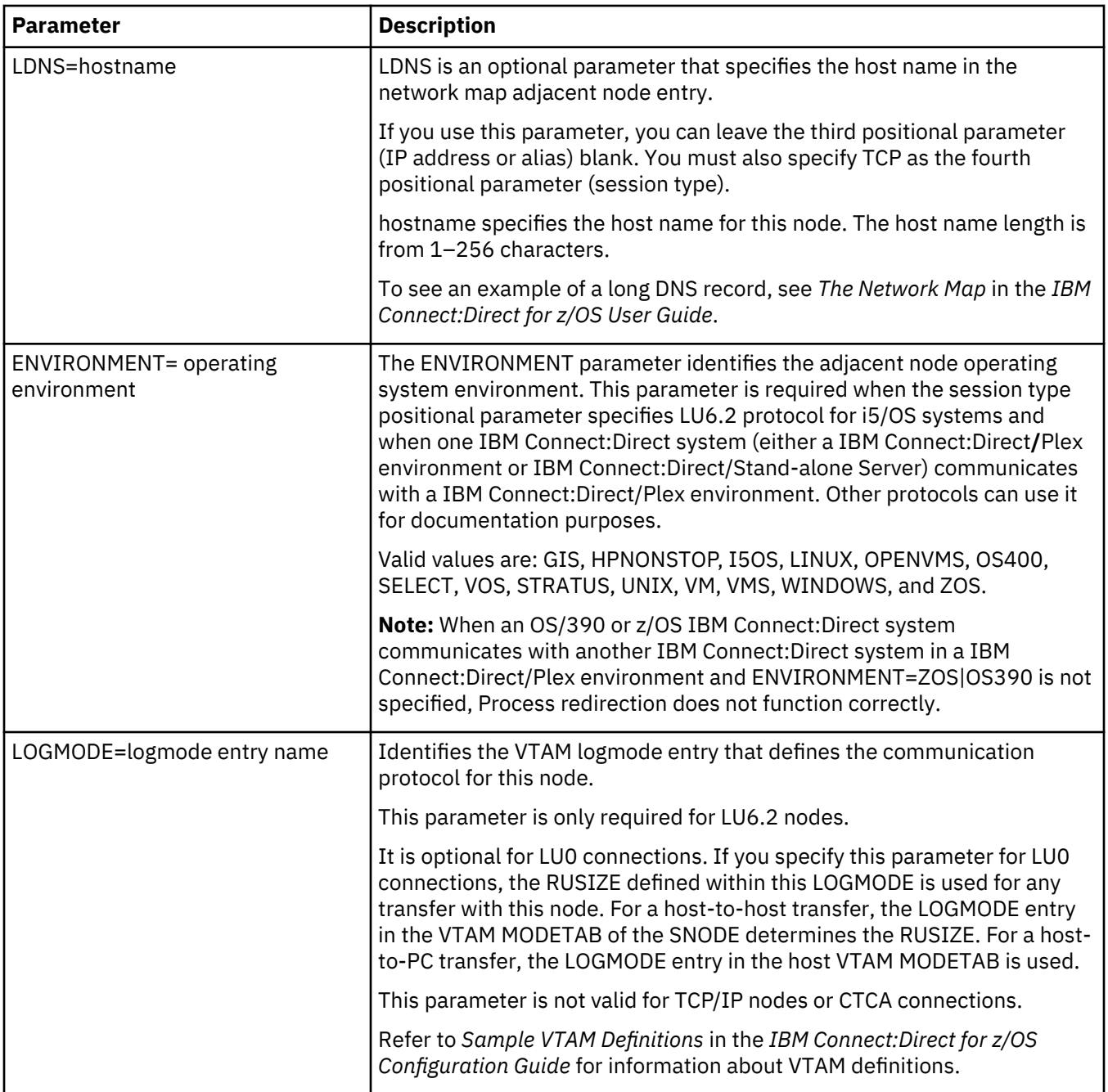

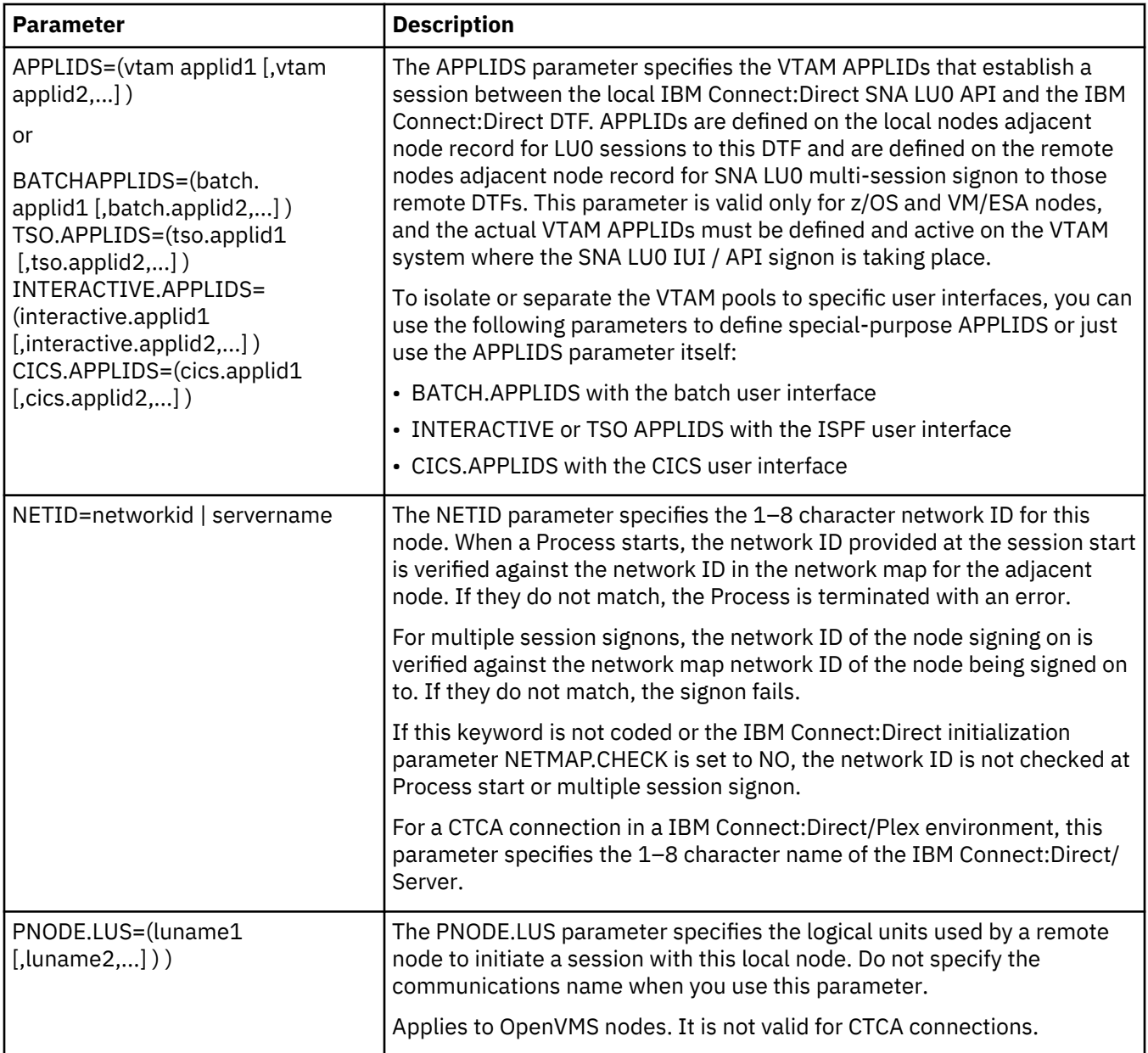

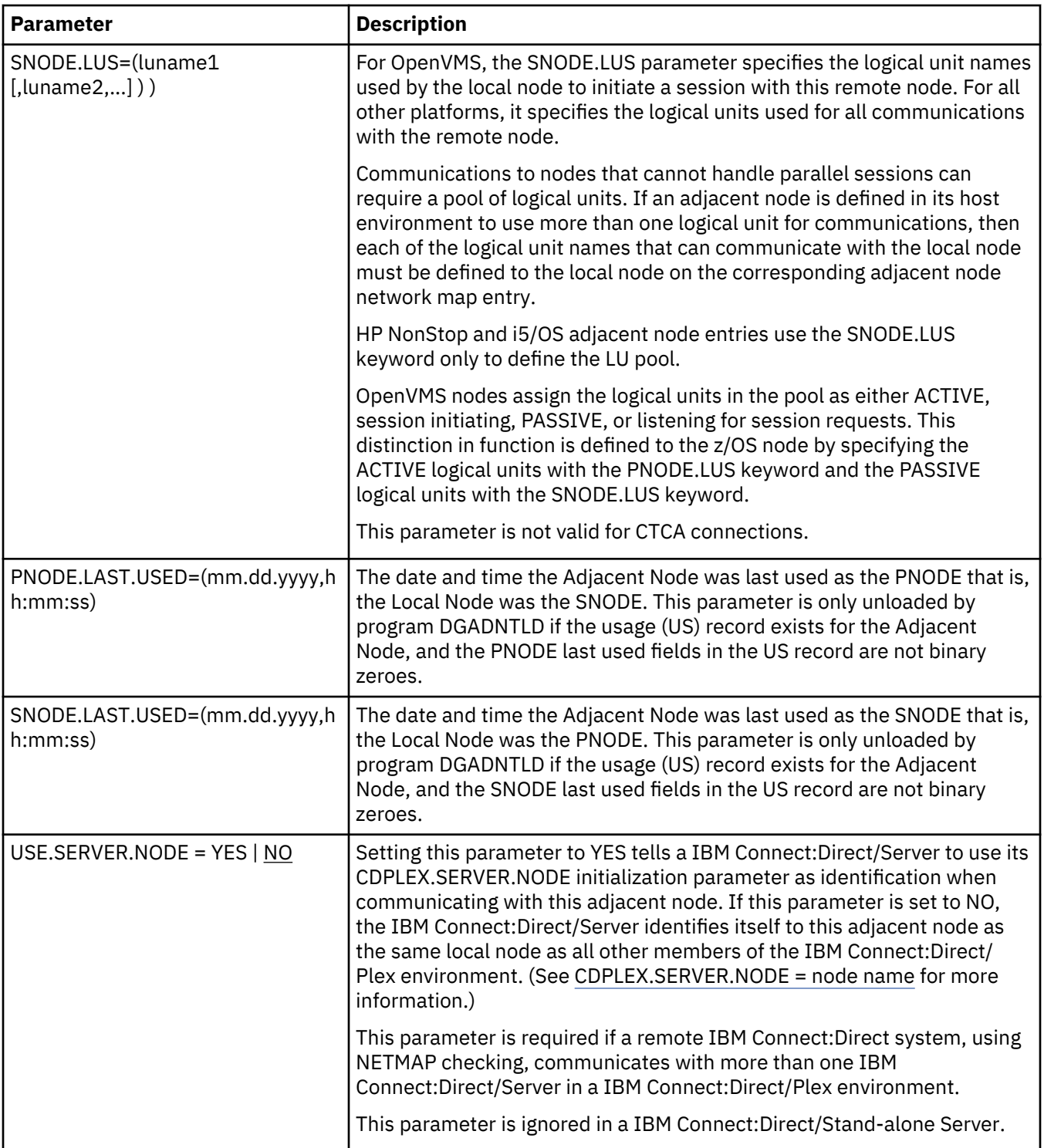

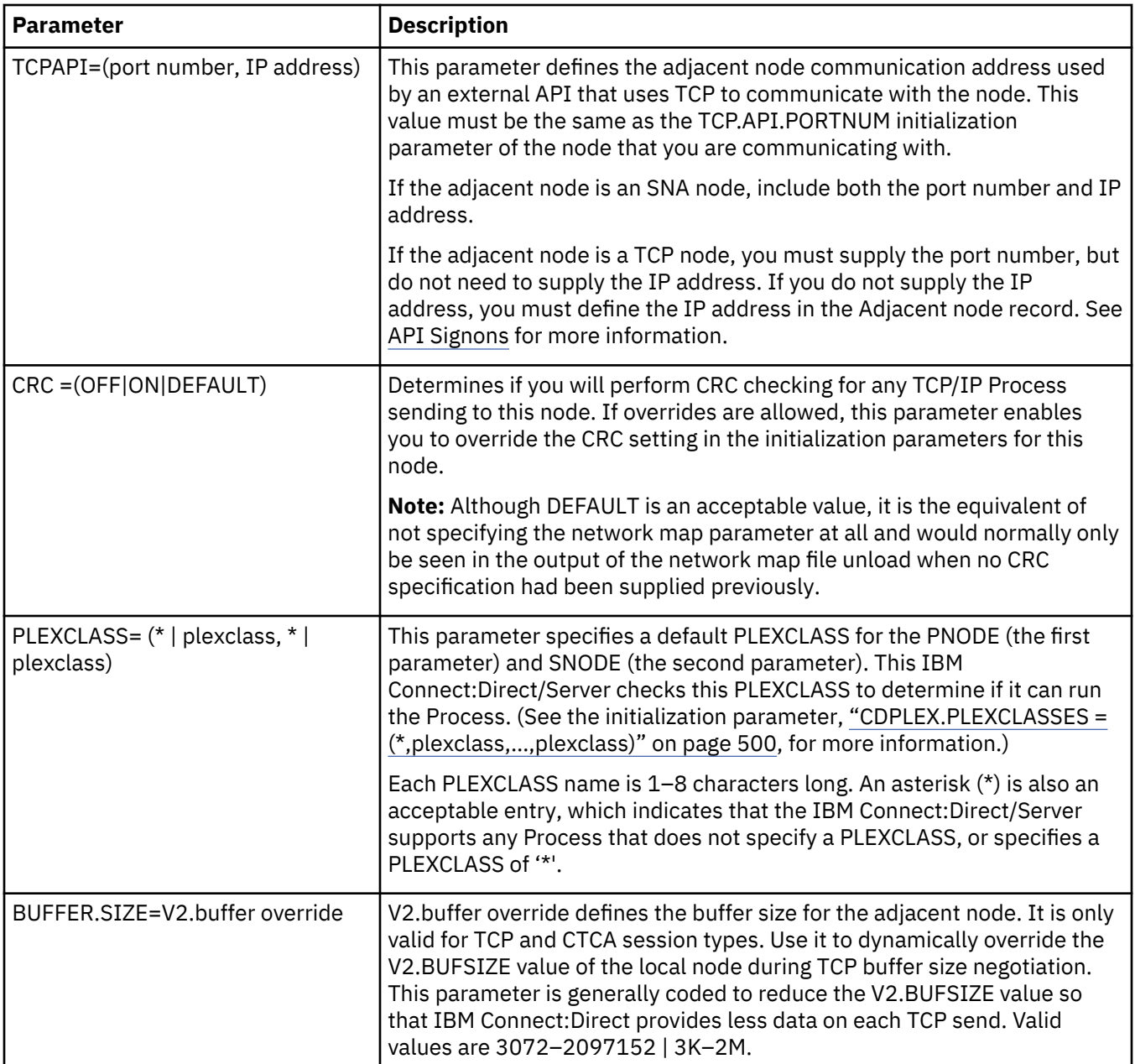

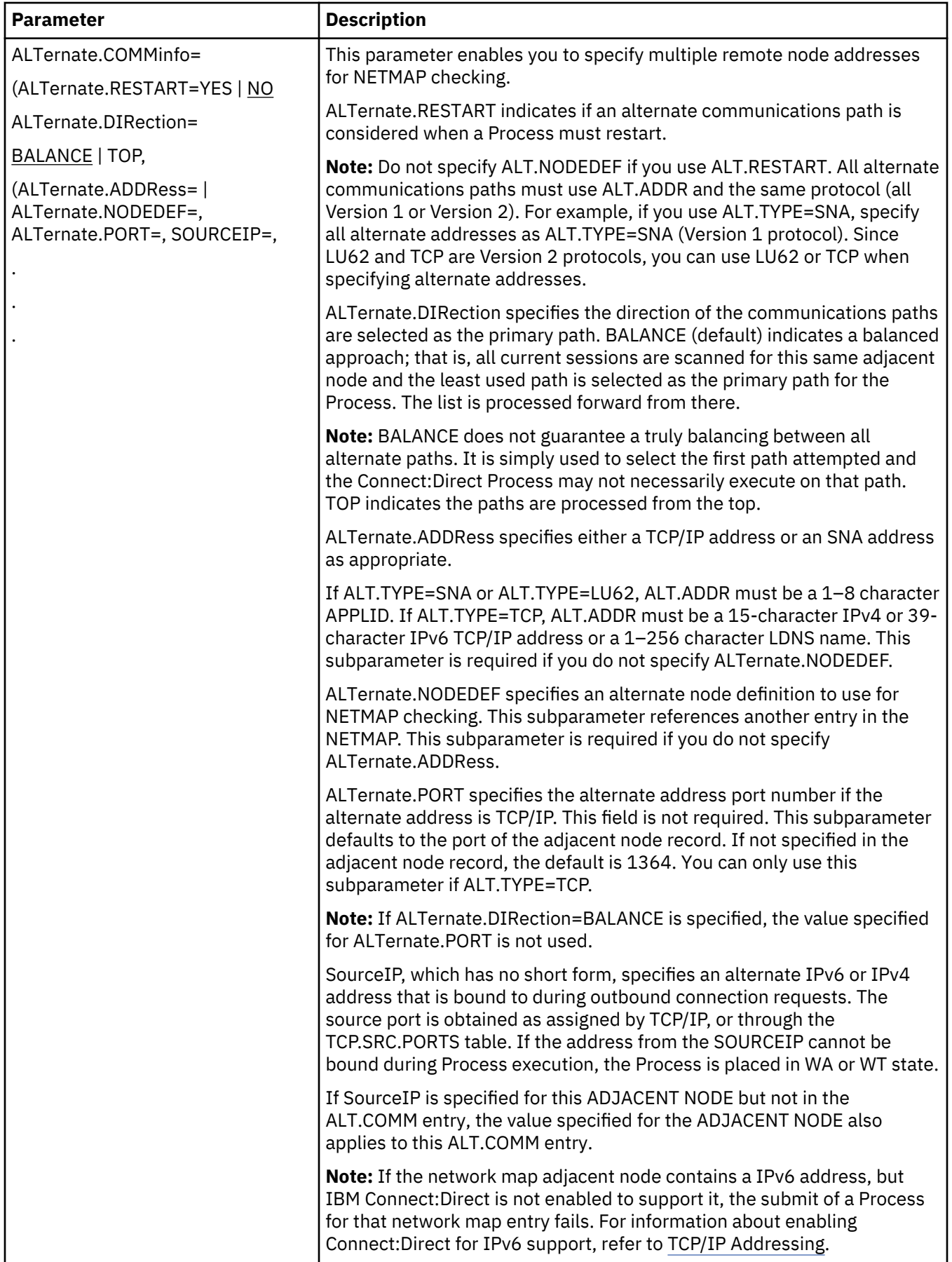

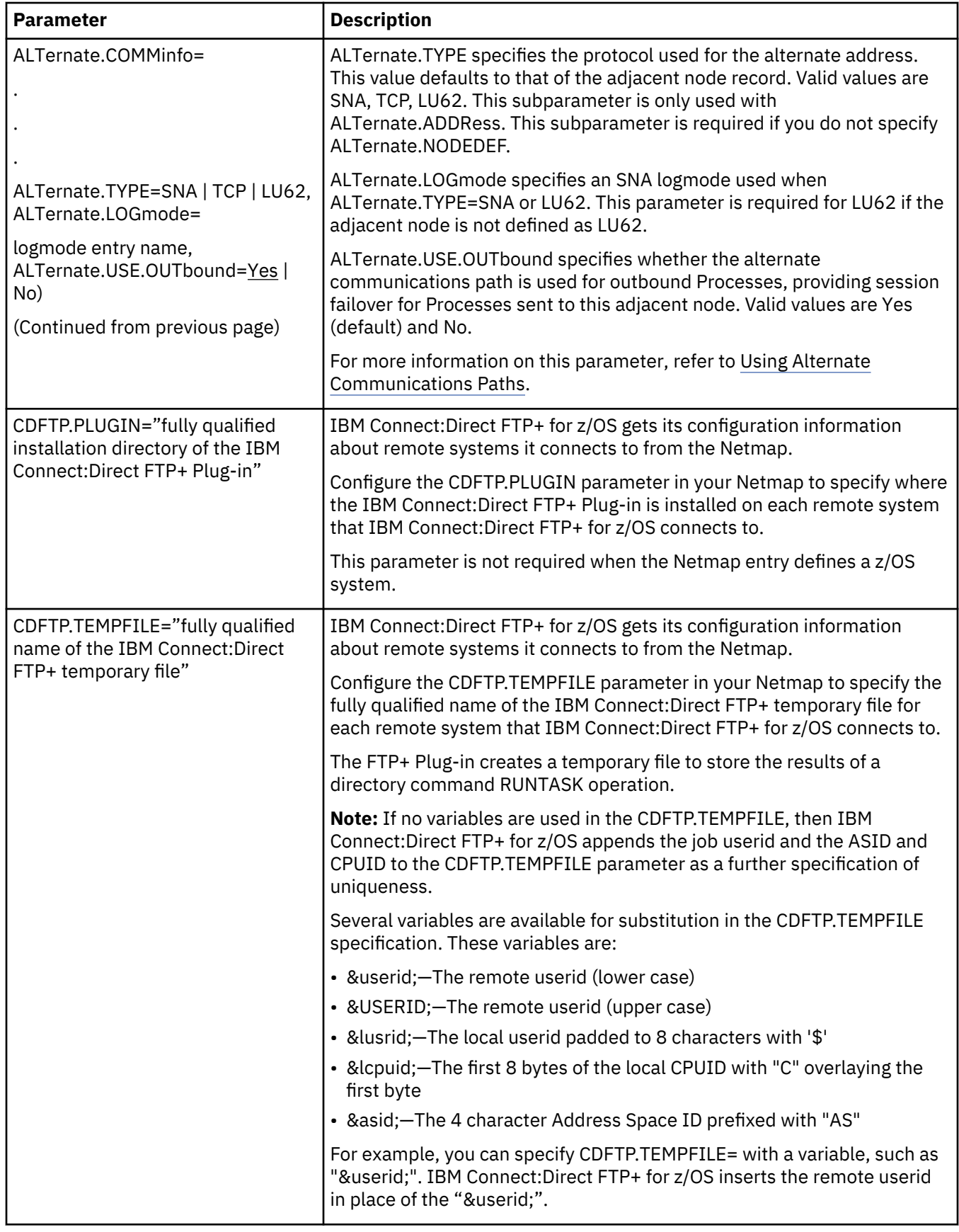

<span id="page-273-0"></span>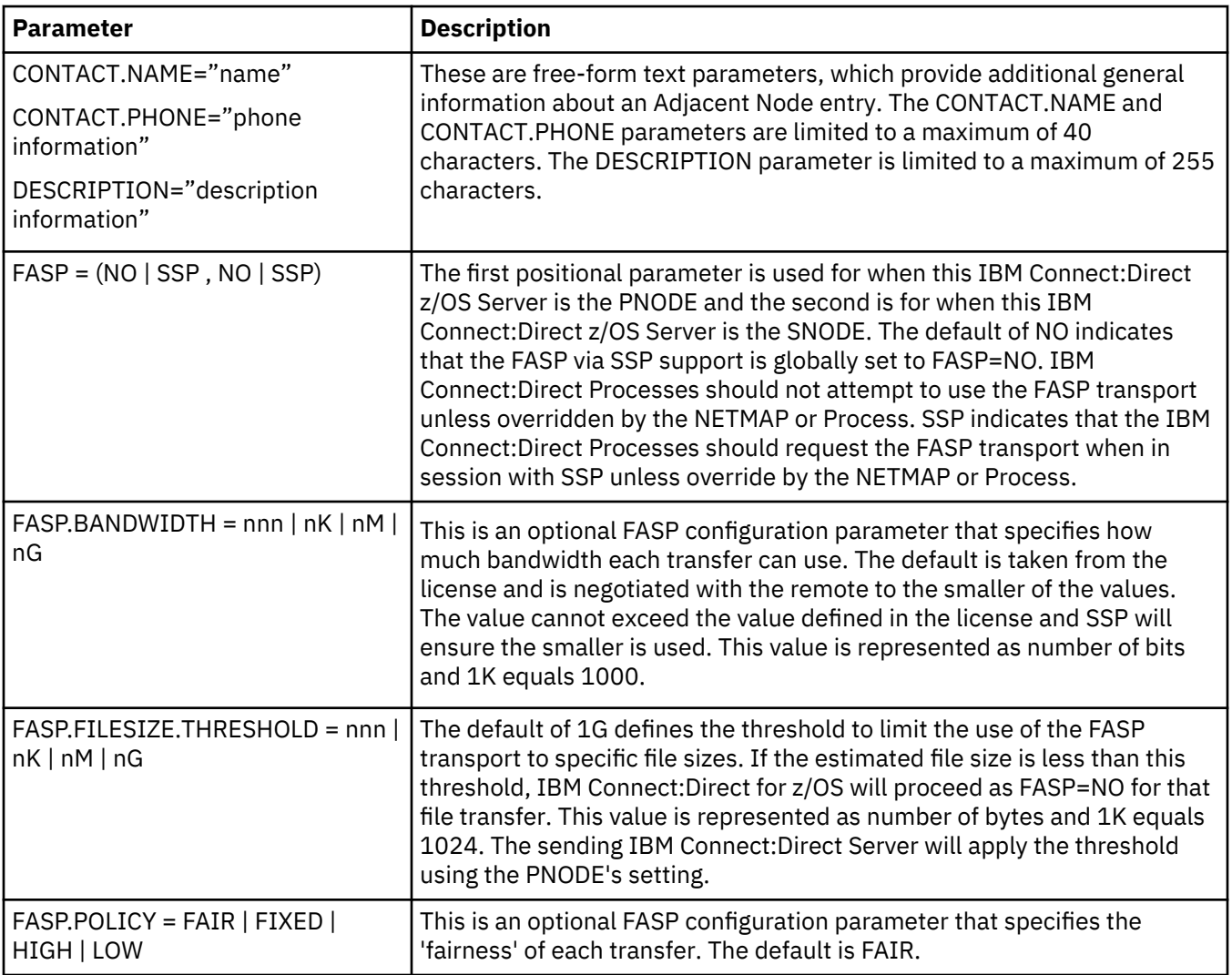

# **Using Alternate Communications Paths**

Use the ALT.COMM parameter to set up alternate communications paths. To see an example of using alternate communications paths in a IBM Connect:Direct/Plex environment, see [Strategies for](#page-302-0) [Communicating with Non-Plex Servers](#page-302-0).

Note the following:

- The protocol and number of alternate communications paths depend on the capability of the remote node.
- If you use alternate communications paths, the remote IBM Connect:Direct node must have the capability to support the ALT.COMM parameter and have a defined method of performing network map checking for these alternate paths.
- If you are using either the SSL or TLS protocol with Connect:Direct Secure Plus, all communications paths must be TCP.

# **Alternate Communications Paths with Current Node as Primary Node**

The adjacent node record defines a communications path. You can use the ALT.COMM parameter in the adjacent node record to define alternate communications paths.

When a Process is submitted, the primary communications path is selected based on the alternate.direction subparameter. If alternate.direction=BAL, all communications paths are scanned to find the least used path, including the path defined in the adjacent node record, and all paths defined in the alternate.address subparameters. The least used path becomes the primary path. If

alternate.direction=TOP, the communications path defined in the adjacent node record is used as the primary path.

If the Process fails to establish a session using the primary communications path, the network map is processed to determine the next eligible communications path. This is repeated until the session is successfully established or the number of communications paths is reached. When this number is reached, the primary communications path is restored and the Process is placed in timer retry (TI RE) status. After all session retries (MAXRETRIES) are reached, the original communications path is restored and the Process is placed in hold (HO WC) status.

Each failed attempt to establish a session produces the following result:

- Message SVTM310I SESSION NOT ESTABLISHED WITH SNODE=xxxx
- Session Begin statistics record that identifies the communications path used at the time of the failure
- Diagnostics to RPLERRCK
- When the MAXRETRIES is reached and the Process is placed in the HOLD queue, the following message is issued in addition to the previous message(s):

```
SVTM105I PNAME=pnam, PNUM=pnum MOVED TO Q=HOLD, QSTATUS=WC
```
When the Process establishes a session, the Session Begin statistics record identifies the communications path that was successfully used. That communications path is used for the life of the Process, unless ALTernate.RESTART is coded for the node, in which case the communications path may change if the Process restarts. For more information on ALTernate.RESTART, see the description for the ALTernate.COMMinfo parameter.

### **Alternate Communications Paths with Current Node as Secondary Node**

When the current IBM Connect:Direct node is the secondary node (SNODE), the ALT.COMM parameter is used for network map checking purposes only.

### **Outbound Processes**

The ALT.COMM parameter is used for outbound Processes when following conditions are true:

- The current IBM Connect:Direct is the PNODE.
- The Process is not in restart (the default ALT.RESTART=NO is in effect).

**Note:** If you specify ALT.RESTART=YES, IBM Connect:Direct considers alternate communications paths if the path used to establish a session fails and the Process restarts. For an example, see [Restarting](#page-283-0) [Processes using an Alternate Communications Path](#page-283-0)

- The Process is not PNODE=SNODE.
- The Process is not SNODE=TCPNAME=.

### **PNODE=SNODE Processing**

IBM Connect:Direct can initiate Processes where the local node is both the initiating and target node (PNODE and SNODE). You enable PNODE=SNODE processing by creating an adjacent node entry with the same node name as the local node entry in the network map.

If the PNODE=SNODE connection is SNA, SNA=YES is specified in the initialization parameters.

Observe the following rules when setting up the adjacent node:

- Define an LU0 communications name for the PNODE=SNODE network map entry. Do not specify an LU6.2 logmode entry name for the common name of the adjacent node entry.
- The communications name for the adjacent node must be different from the communications name of the local node. If the names are the same, PNODE=SNODE processing is disabled at initialization.

<span id="page-275-0"></span>• Code the PARSESS=(max, default) parameter in the network map adjacent node entry to govern the number of simultaneous PNODE=SNODE connections.

### **TCP/IP Considerations**

A network map entry is not required for every TCP/IP node. A default entry provides a standard set of parameters. If the standard set of parameters is not adequate, you can code a network map entry for that node to override the default entry. If network map entries are not used for TCP/IP, you must submit Processes by using the SNODE=TCPNAME keyword. For more information, see [Example - Defining a](#page-278-0) [TCP/IP Default Entry](#page-278-0).

**Note:** If you set the NETMAP.CHECK=TCP initialization parameter, you must define the TCP/IP node in the local network map.

The APPLIDS and LOGMODE keywords and the remote library name positional parameter are not used on any TCP/IP node and cannot be coded in the network map. A warning is generated for any unnecessary keyword or subparameter, and the coded value is ignored when the network map is loaded.

### **TCP/IP Addressing**

Each host on a TCP/IP network is assigned a unique address known as an IP address. Applications running on a TCP/IP host that connect to the network are assigned one or more port numbers of the IP address.

IBM Connect:Direct supports both IPv4 and IPv6 protocols, where IPv6 allows a much larger address range than IPv4. During product initialization, IBM Connect:Direct determines if the TCP Stack is IPv6 or only IPv4. (IPv6 must be enabled within TCP/IP itself.) If IBM Connect:Direct initializes on a system where IPv6 is not enabled, any function involving an IPv6 address fails, including attempts to resolve an address or name using the DNS name resolution. For information about enhancing and extending IPv6 through the TCP.LISTEN parameter, see [Multiple Port TCP/IP Listen](#page-277-0).

### **Command Syntax for IPv4 AND IPv6 Addressing**

The following examples demonstrate the command syntax for IPv4 and IPv6 addressing.

**Note:** The address must be specified on a single line. You cannot break the address between lines.

The following example demonstrates how to break the command syntax over an additional line:

```
(SC.DUB.MWATL3,4399,
1111:2222:3333:4444:5555:6666:7777:8888,TCP)
```
The following example demonstrates the appropriate network syntax:

```
/* \qquad \qquad \star//* IPV6 ADDRESS *//* \qquad \qquad \star/ ADJACENT.NODE=( -
      (SC.DUB.MWATL3,4399,1111:2222:3333:4444:5555:6666:7777:8888,TCP) -
    PARSESS=(00000255 00000001)
     APPLIDS=(M1CDI7P6 M1CDI7P7 M1CDI7P8) )
/* \qquad \qquad \star//* IPV4 ADDRESS */\star/ ADJACENT.NODE=( -
      (SC.DUB.MWATL3,4399,111.222.333.444,TCP) -
 PARSESS=(00000255 00000001) -
 APPLIDS=(M1CDI7P6 M1CDI7P7 M1CDI7P8) )
```
The following example demonstrates the appropriate command syntax for a multiple listen for IPv6 addresses through the initialization parameter:

```
TCP.LISTEN=((10.20.201.2,4199)
              (fd00:0:0:20cc::2,4299), -
             (10.20.201.2, 4399),
              (10.20.201.2,4499) )
```
The following two examples represent a simple specification for a single listen for either an IPv4 or IPv6 address through the initialization parameters:

/\*  $\qquad \qquad \star/$  $/*$  IPV4 address  $*/$ /\*  $\qquad \qquad \star/$ TCP.LISTEN = (111.222.333.444,01364)

```
/* \qquad \qquad \star//\star IPV6 address \star/\star/* \qquad \qquad \star/ TCP.LISTEN = (1111:2222:3333:4444:5555:6666:7777:8888,01364)
```
The following example represents a simple specification for a single listen for either an IPv4 or IPv6 address through the Process syntax:

```
/* \qquad \qquad \star//* IPV6 Address *//* \qquad \qquad \star/label PROCESS
  SNODE=TCPNAME=1111:2222:3333:4444:5555:6666:7777:8888;nnnnn
/* \qquad \qquad \star//* IPV4 Address */
/* \qquad \qquad \star/label PROCESS SNODE=TCPNAME=111.222.333.444;nnnnn
(where nnnnn is the 5 digit port number)
```
# **Domain Name Resolution**

Because IP addresses are difficult to remember and not descriptive of the host it is assigned to, TCP/IP enables meaningful names to map to the IP address. TCP/IP provides a function called Domain Name Resolution to map the name to the IP address. Refer to your TCP/IP implementation documentation for information on the setup and use of Domain Name Resolution.

### **Releasing Processes Serially from Connect:Direct for Microsoft Windows**

To support dial-up connections from a Connect:Direct for Microsoft Windows node and release Processes serially, define the Connect:Direct for Microsoft Windows node in an adjacent node entry using a null IP address of 0.0.0.0. You can let the port number default to 1364 on the node where the network map resides since it will be resolved at connection time. Processes submitted to nodes defined in this manner default to HOLD=CALL status and are not executed since the connection cannot be resolved.

To release the HOLD=CALL Processes, create a NULL or ENABLE Process from the Connect:Direct for Microsoft Windows SNODE. (A NULL Process is an empty one with no steps and is only valid in Connect:Direct for Microsoft Windows.) When the Connect:Direct for Microsoft Windows node establishes a connection with Connect:Direct for z/OS and sends the NULL Process, Connect:Direct for z/OS uses the same session and runs any HOLD=CALL Processes one at a time. Checkpoint restart is supported for such nodes.

### *TCP/IP Port Number*

The initialization parameters TCP.LISTEN and TCP.API.LISTEN provide the best method for defining a single port or multiple ports for IBM Connect:Direct to listen to and accept incoming TCP/IP connection requests. You can define a single port for establishing a listen task, or define multiple ports by

<span id="page-277-0"></span>establishing a list of IP address and port number combinations. Multiple port listening allows IBM Connect:Direct to accept incoming traffic from a variety of addresses.

### **Single Port TCP/IP Listen**

IBM Connect:Direct implements a standard TCP client/server architecture. Each IBM Connect:Direct node in the TCP/IP network can function as both the client and the server simultaneously.

The server establishes a connection with the TCP/IP network and waits for session requests from other IBM Connect:Direct clients. When a session request is received and validated, the server accepts the connection to the client.

The IBM Connect:Direct client requests a session that is established through the TCP/IP network to a IBM Connect:Direct server. When the session is accepted by the server, a dynamic port is assigned by the network. This dynamically assigned port is used for the actual data transfer. When the data transfer is complete, the port is released back to the network and the session is terminated.

IBM Connect:Direct uses a predefined TCP/IP port number for both client and server. This port is defined in TCP/IP as a TCP service and requires the same port for all IBM Connect:Direct TCP/IP nodes in your network. Refer to your TCP/IP implementation documentation for how to define TCP servers. If you cannot use the predefined TCP/IP port, you can override it for both the client and server.

This initialization parameter defaults to port number 1364.

### **Client Override Port Number**

The client override port number is coded on the adjacent node record in the second positional parameter. The IBM Connect:Direct client requests sessions to the IBM Connect:Direct server through this port. The port number coded on the adjacent node record is used by client functions only and does not change the port number used by the server functions. You must code the network map entry in your network map in order to use the override port number.

### **Server Override Port Number**

The server override port number is coded in the TCP.LISTEN initialization parameter. The IBM Connect:Direct server waits for a IBM Connect:Direct client request on this port. The initialization port number is used by server functions only and does not change the port number used by the client functions.

# **Multiple Port TCP/IP Listen**

IBM Connect:Direct accepts incoming traffic from a variety of addresses. The initialization parameters TCP.LISTEN and TCP.API.LISTEN support both IPv4 and IPv6 protocols. They also allow for a list of IP address and port number combinations.

The first address defined in the parameter becomes the local or default address. Up to eight different addresses/ports can be defined for each server.

For information about multiple port listening in a IBM Connect:Direct/Plex environment, refer to [A New](#page-297-0) [IBM Connect:Direct/Plex Environment.](#page-297-0)

### *Viewing a TCP Listen Status Report*

To view the TCP listening status through the IUI interface, follow this procedure.

# **Procedure**

- 1. Access the INQUIRE TCP command by selecting option INQ from the Connect:Direct Administrative Options Menu. The Inquire DTF Internal Status screen is displayed.
- 2. Type ITCP and press ENTER to display the status report. The following report is an example of the output.

```
 Menu Utilities Compilers Help
 -------------------------------------------------------------------------------------------
 BROWSE SYS18242.T154700.RA000.EPETE1.NDMAPI.H0F
 Command ===>
******************************************************************* Top of Data ******
======================================================================
         \star INQUIRE TCP \star DATE: 08.30.2018 TIME: 15:47:04
======================================================================
ADDRESS PORT FAMILY TYPE STATUS
======================================= ===== ======== ==== ==========
10.120.131.91 5610 IPV4 NODE LISTEN
10.100.130.91 5610 IPV4 NODE ERROR - CANNOT ASSIGN ADDRESS
FD00:0:0937:6F00::0091 5610 IPV6 NODE LISTEN
10.120.131.91 5620 IPV4 API LISTEN
FD00:0:0937:6F00::0091 5620 IPV6 API LISTEN
******************************************************************* Bottom of Data ****
```
#### *VTAM Independence*

VTAM independence enables IBM Connect:Direct to initialize without SNA support. It also enables IBM Connect:Direct to continue functioning if VTAM is not available, and to reattach to VTAM when it is restored.

To use VTAM independence, you must specify SNA=YES in the initialization parameters. You must also specify a valid VTAM APPLID in the network map local node record.

If SNA= YES is specified in the initialization parameters and you try to start IBM Connect:Direct when SNA is not available, or if SNA becomes unavailable during a session, the system prompts the operator for action.

See ["SNA = YES | NO" on page 481](#page-492-0) for more information about the SNA initialization parameter. See [API](#page-281-0) [Signons](#page-281-0) for more information about operator actions.

### *TCP/IP API Communications*

The TCP.API.LISTEN initialization parameter enables an API to communicate with a IBM Connect:Direct using TCP/IP via OE sockets. Also, you can use the TCPAPI keyword parameter in the adjacent node record to define a default protocol for API communication.

The API must also use the SIGNON command to specify a transport type and communications address. See [API Signons](#page-281-0) for more information. Additionally, refer to *Managing Sessions* in *IBM Connect:Direct for z/OS User Guide* for more information about the SIGNON command.

#### *Example - Defining a TCP/IP Default Entry*

The following example defines a TCP/IP default record using ADJACENT.NODE entries.

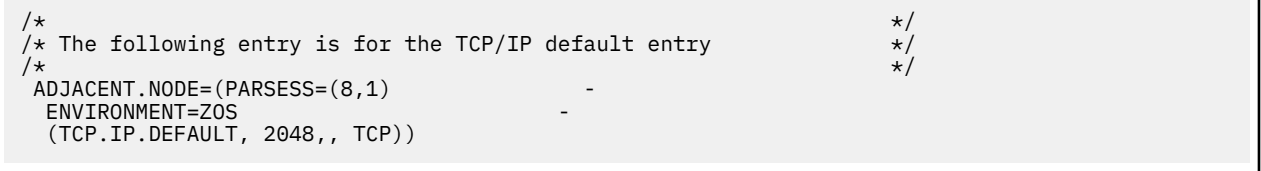

**Note:** For a TCP/IP default entry, the nodename parameter must be TCP.IP.DEFAULT and the session type must be TCP. A TCP/IP default entry is required if any Process uses SNODE=TCPNAME=.

In the previous example, nodename=TCP.IP.DEFAULT, communications name=2048, and session type=TCP. For information about adjacent node entries, see [Adjacent Node Entry](#page-260-0).

When a Process is submitted, the port number value is determined in the following order:

1. If the node name within a Process is defined in the network map, the port number associated with the node name entry is used.

- <span id="page-279-0"></span>2. If the node name within a Process is not defined in the network map, the port number associated with the default entry is used.
- 3. If no port number exists in the communications name field of the default entry, the TCP.LISTEN initialization parameter is used.
- 4. If the TCP.LISTEN initialization parameter is not defined, the port number defaults to 1364.

The PARSESS value for the SNODE is determined in the following order:

- 1. If the node name within a Process is defined in the network map, the PARSESS value associated with the nodename entry is used.
- 2. If the node name within a Process is not defined in the network map, the PARSESS value associated with the default entry is used.
- 3. If no PARSESS value is in the default entry, the PARSESS value defaults to (1,0). A PARSESS value of (1,0) means that Processes to the nodes for which the default entry is used are single-threaded.

#### **Channel-to-Channel Support**

Connect:Direct for z/OS provides channel-to-channel support for direct channel links between z/OS platforms using the IBM ESCON CTCA or IBM 3088 CTCA support.

The syntax for creating a CTCA adjacent node follows.

```
ADJACENT.NODE=(
     (nodename,
       channel-range-start-addr, addr-count, CTCA,,
      SEND | RECV)NETID=server name
     PARSESS=(max default)
     ENVIRONMENT=operating environment
) and the contract of \mathcal{O}(\mathbb{R}^d)
```
# **Node Usage Information Maintenance**

With v6.1, node usage date and time stamps are maintained in a new US record in the Netmap. There is one US record for each Adjacent Node (NN) record. Note that there is no US record for the Local Node entry, but there is one for the Adjacent Node entry used for PNODE=SNODE. Connect:Direct maintains the date and time for the following events in the life of a Netmap Adjacent Node entry.

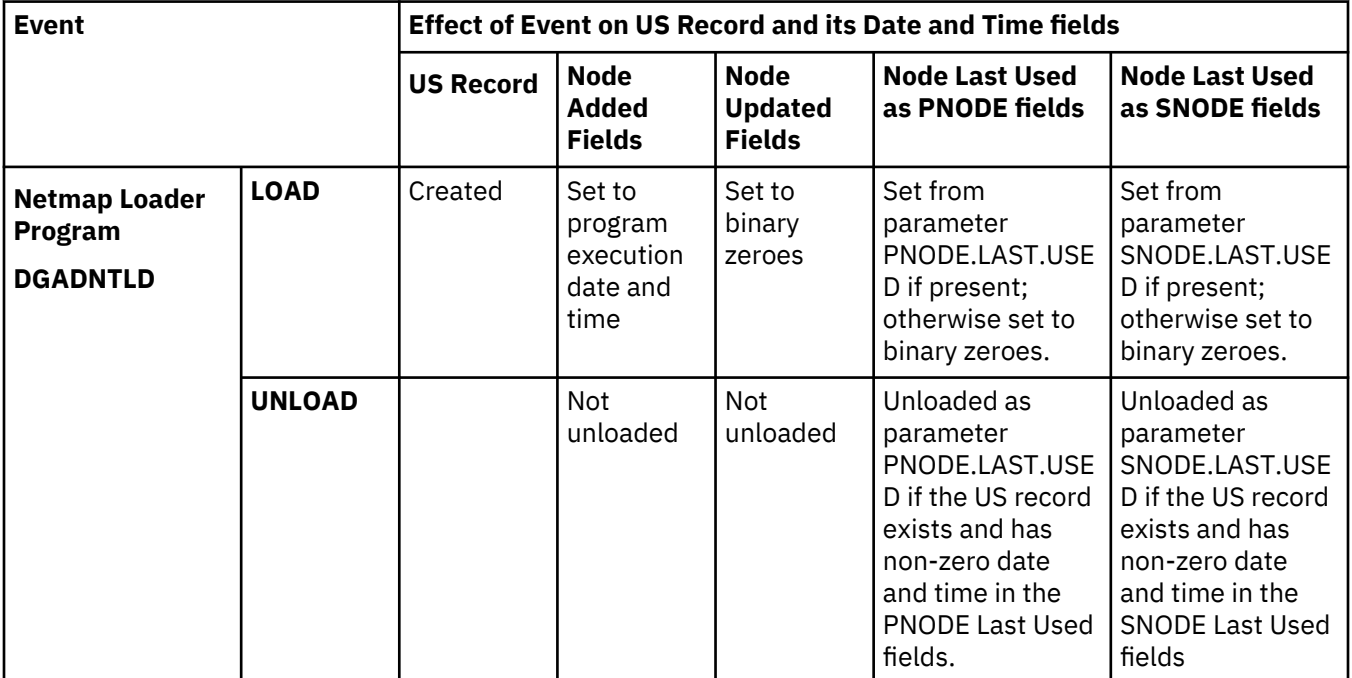

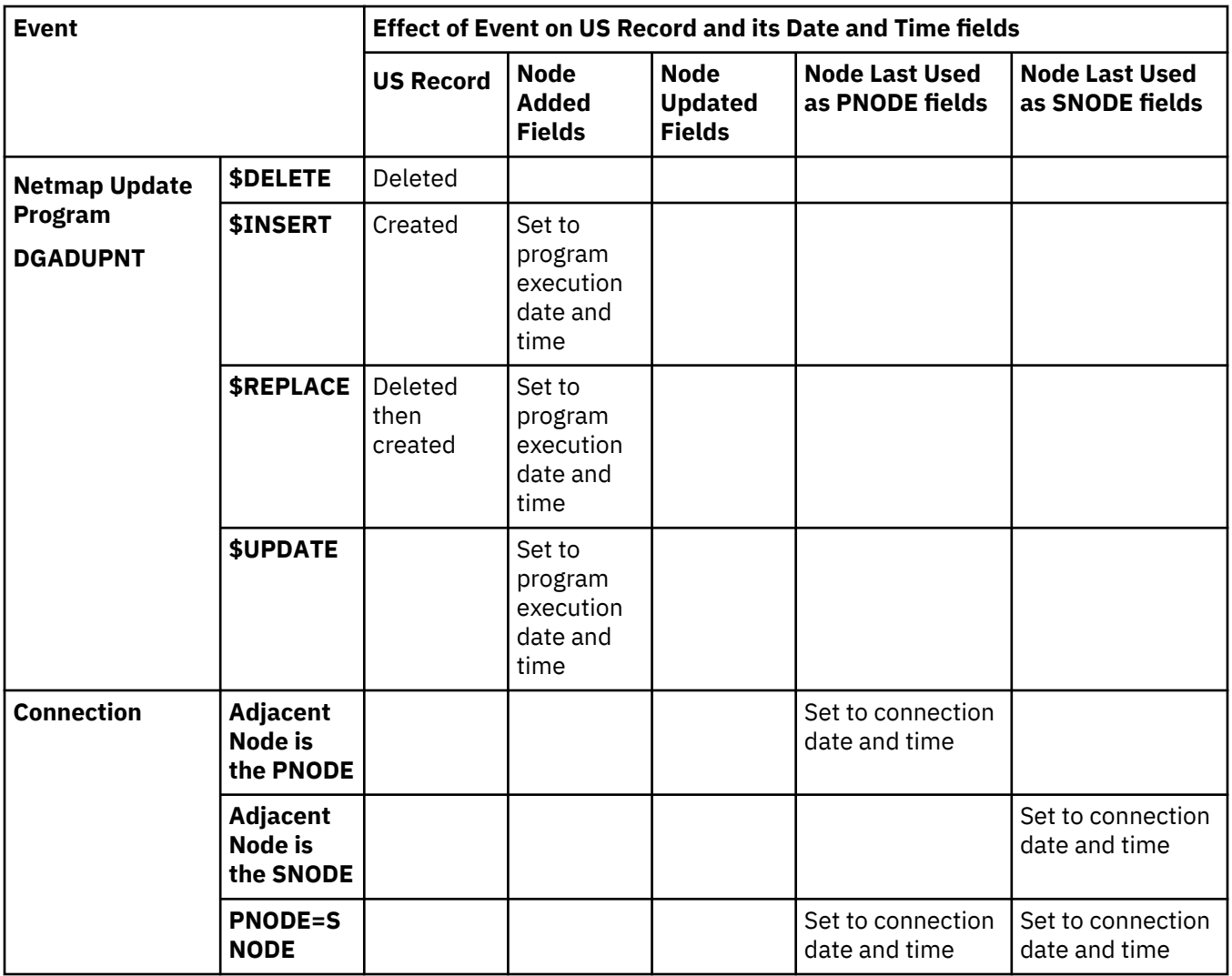

# **Netmap Conversion and Fallback**

It is recommended that when switching from an earlier version to v6.1 follow these Netmap conversion steps to ensure that Connect:Direct v6.1 immediately begins to maintain node usage information for all Adjacent Nodes:

- 1. Execute the old version of program DGADNTLD to unload the Netmap.
- 2. Execute v6.1 version of program DGADNTLD to re-load the Netmap using the data set created in step 1 as input. This creates US records for all Adjacent Nodes and initialize their Node added fields.

It is recommended that if you must **fall back** from 6.1 to an old version, follow the steps given below since previous Connect:Direct version's DGADNTLD will not recognize the new \*NODE.LAST.USED parameters:

- 1. Use v6.1 version of DGADNTLD to unload the Netmap.
- 2. If you want to preserve the \*NODE.LAST.USED information for later when you re-upgrade to v6.1, then make a copy of the output data set.
- 3. Manually edit the unload output data set and remove the PNODE.LAST.USED and SNODE.LAST.USED parameters. If you do not do this before reloading, an old version of 6.1 DGADNTLD will issue an error message and end with RC 16. It will not reload the Netmap.
- 4. Reload the Netmap using Pre-6.1 DGADNTLD with the edited data set as input.

Neither the conversion nor fallback steps are required. If you don't complete the conversion steps when going from an old version to 6.1, Connect:Direct v6.1 will not maintain node usage information for any

<span id="page-281-0"></span>node, unless it is **replaced** (not updated) using the DGADUPNT program. If you don't complete the fallback steps when going from v6.1 to an old version, the pre-6.1 Connect:Direct will ignore the US records in the Netmap.

# **API Signons**

The communication address used to establish a connection to IBM Connect:Direct is determined by the TRANSPORT parameter defined in the SIGNON command. The default for the TRANSPORT parameter is NET (NETMAP), which means that the protocol defined in the NETMAP adjacent node entry is used.

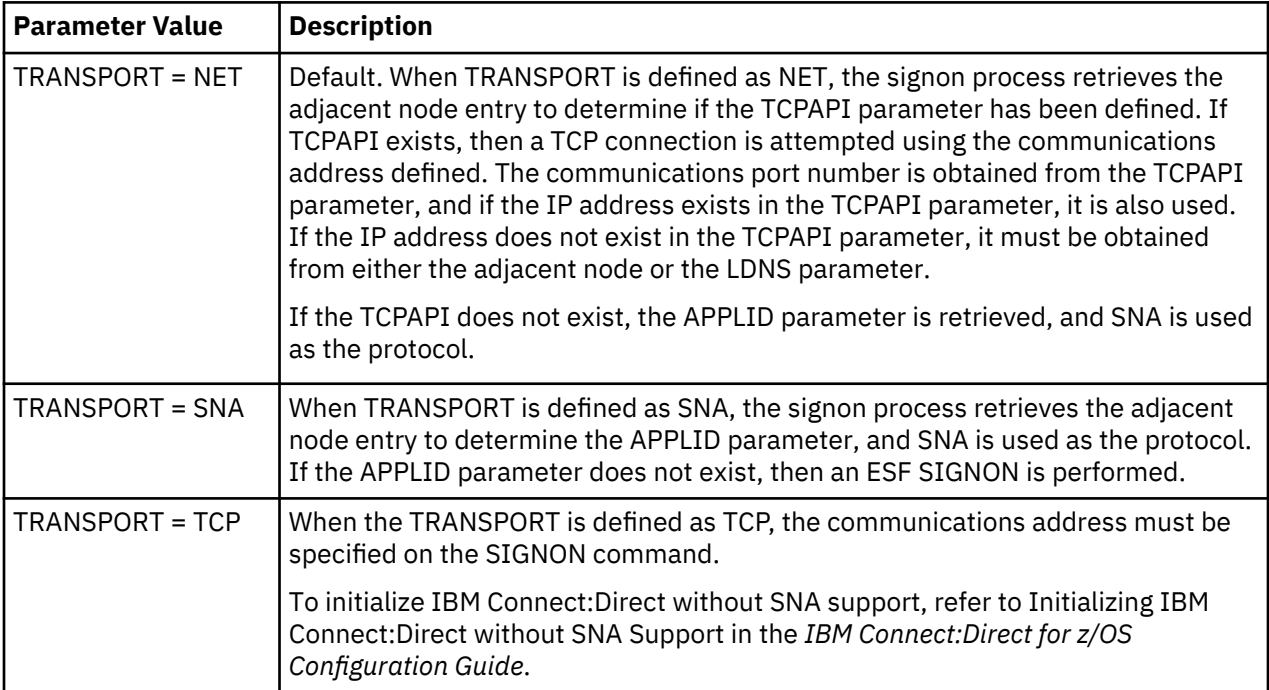

# **Adjacent Node API Signon Definition Examples**

To only allow SNA API signons:

```
/* PNODE=SNODE WITH SNA API SIGNON ONLY */ ADJACENT.NODE=(( CD.ZOS.NODE,M1DEV93C) PARSESS=(53 2) -
    APPLIDS=(M1CDI701 M1CDI702 M1CDI703) -
     )
```
To only allow TCP API signons using the IP address:

```
PNODE=SNODE WITH TCP API SIGNON ONLY USING IP ADDRESS \star/<br>ADJACENT NODE=((CD.ZOS.NODE.M1DEV93C) PARSESS=(53.2) -
ADJACENT.NODE=(( CD.ZOS.NODE,M1DEV93C) PARSESS=(53 2)
 TCPAPI=(4198,111.222.333.444) -
  )
```
To only allow TCP API signons using the LDNS parameter:

```
/* PNODE=SNODE WITH TCP API SIGNONON ONLY USING LDNS \star/ ADJACENT.NODE=(( CD.ZOS.NODE,M1DEV93C) PARSESS=(53 2) -
   TCPAPI = (4198, ) LDNS=long.domain.name -
     )
```
To allow both SNA and TCP API signons:

```
/* PNODE=SNODE WITH BOTH SNA AND TCP API SIGNON */
 ADJACENT.NODE=(( CD.ZOS.NODE,M1DEV93C) PARSESS=(53 2) -
 TCPAPI=(4198,111.222.333.444) -
     APPLIDS=(M1CDI701 M1CDI702 M1CDI703) -
\overline{\phantom{a}}or<br>/* PNODE=SNODE WITH BOTH SNA AND TCP API SIGNON
/* PNODE=SNODE WITH BOTH SNA AND TCP API SIGNON */ ADJACENT.NODE=(( CD.ZOS.NODE,M1DEV93C) PARSESS=(53 2) -
    TCPAPI = (4198, ) LDNS=long.domain.name -
     APPLIDS=(M1CDI701 M1CDI702 M1CDI703) -
\overline{\phantom{a}}
```
# **Examples of Local and Adjacent Node Records**

This section contains examples of local and adjacent node records for various platforms.

### **Local Node and Corresponding Adjacent Node Record**

The following is an example of a local node entry and its corresponding adjacent node entry. Notice that the local and adjacent node names are the same (CD.DALLAS), but the local and adjacent communications names (NDMAPP1 and NDMAPP2) are different. The local node shows a superuser password of XYZZY.

```
LOCAL.NODE=((CD.DALLAS,NDMAPP1,,XYZZY) ·
     TCQ=(DSC.DALLAS.TCX DSC.DALLAS.TCQ))
/\star \star \star \star\frac{1}{x} THE FOLLOWING ENTRY IS FOR THE LOCAL NODE
/\star \star /\starADJACENT.NODE=(PARSESS=(12,2) (CD.DALLAS,NDMAPP2) -
 APPLIDS=(NAI01 NAI02 NAI03 CDDD12 -
             CDDD17 CDDD18 CDDD32 CDDD41 CDDD42))
```
The following is an example of a local node entry and its corresponding adjacent node entry where TCPAPI is defined.

```
LOCAL.NODE=((CD.DALLAS,NDMAPP1,,XYZZY) -
 TCQ=(DSC.DALLAS.TCX DSC.DALLAS.TCQ))
/\star \star \star \star\dot{\gamma}_{\star} THE FOLLOWING ENTRY IS FOR THE LOCAL NODE WHERE TCPAPI IS DEFINED \gamma'_{\star}<br>/* FOR USE BY Connect:Direct APIs TO SIGNON USING TCP/IP \gamma'_{\star}\sqrt{*} FOR USE BY Connect:Direct APIs TO SIGNON USING TCP/IP
/\star \starADJACENT.NODE=(PARSESS=(12,2) (CD.DALLAS,NDMAPP2) -
       TCPAPI=(1363,111.222.333.444) -
       APPLIDS=(NAI01 NAI02 NAI03 CDDD12 -
                  CDDD17 CDDD18 CDDD32 CDDD41 CDDD42))
```
The following is an example of an adjacent node entry that defines a pool of zFBA devices.

```
ADJACENT.NODE=((CD.UNIX , 1364 , UNIXHOST , TCP ) -
 ENVIRONMENT=UNIX PARSESS=(8,2) -
           ZFBA=(2000,2003)
            APPLIDS=(M1CDI7P6 M1CDI7P7 M1CDI7P8) )
```
### **Alternate Communications Path Examples**

The following examples show two different ways of using alternate communications paths.

### **Specifying ALT.ADDR and ALT.NODEDEF**

The following is an example of an adjacent node entry that has four alternate communications paths that can be used if the main communication path specified for the adjacent node (TCP/IP address of 199.1.4.1) cannot be used. Three of the alternate communications paths are defined using the ALT.ADDR parameter while one uses the ALT.NODEDEF parameter.

```
ADJACENT.NODE=((CD.NODE,1364,199.1.4.1,TCP) -
PARSESS=(6 2)ALT.COMM=((ALT.ADDR=1.1.1.2,ALT.TYPE=TCP), -
           (ALT.ADDR=VTAMAPL1,ALT.TYPE=SNA), -
          (ALT.NODEDEF=TEST.NODE),
          (ALT.ADDR=1.1.1.3, ALT.PORT=4374, ALT.TYPE=TCP)) -
)
```
### **Restarting Processes using an Alternate Communications Path**

In the following example, the adjacent node in the previous example has been redefined to allow an alternate communications path which only supports Version 2 flows. In this system, IBM Connect:Direct is running on a machine with two Network Interface Cards (NICs), which means that there are two IP addresses for this machine. On the remote IBM Connect:Direct system, both of these IP addresses are included in the network map adjacent node entry for the original IBM Connect:Direct system.

In this example, assume a Process is started by the remote IBM Connect:Direct to this adjacent node with two NICs. The first path (TCP/IP address of 1364,199.1.4.1) is selected when the Process establishes its session. For some reason, the NIC fails on the machine, and the Process fails and goes into retry.

If ALT.RESTART=NO (the default), this Process can never restart successfully because it will always use the path used during initial session establishment (in this case, the failed NIC). When ALT.RESTART=YES is specified, the Process will try all ALT.COMM paths and will restart successfully because an additional path is available (ALT.ADDR=1.1.1.3,ALT.PORT=4374). ALT.NODEDEF points to another network entry and only uses the primary address for that node. Connection failure using the primary address does not result in running that node's ALT.COMM parameters (assuming it has any).

```
ADJACENT.NODE=((CD.NODE,1364,199.1.4.1,TCP) -
 PARSESS=(6 2)ALT.COMM=(ALT.RESTART=YES,ALT.DIR=TOP,-
          (ALT.ADDR=1.1.1.3,ALT.PORT=4374,ALT.TYPE=TCP)) -
        \lambda
```
# **Connect:Direct for z/OS Adjacent Node Examples**

The following examples show how to define adjacent z/OS nodes.

### **SNA LU0**

The following example shows an adjacent z/OS node named CD.NYCZOS, with the communications name (VTAM APPLID) of CDDD10. The APPLIDS parameter indicates nine API sessions are possible.

ADJACENT.NODE=(PARSESS=(4,2) (CD.NYCZOS,CDDD10) - APPLIDS=(CDAPI01 CDAPI02 CDAPI03 CDAPI04 - CDAPI05 CDAPI06 CDAPI07 CDAPI08 CDAPI09))

# **CTCA**

The following example shows an adjacent z/OS node named CD.DALLAS.ZOS1 which uses channel-tochannel adapter addresses E001-E008. The first address of each pair is used for outbound traffic; the second address is used for inbound traffic.

```
ADJACENT.NODE=(PARSESS=(4,1) -
    ENVIRONMENT=ZOS
     (CD.DALLAS.ZOS1,E001,8,CTCA,,SEND))
```
In the network map entry of the adjacent node, an adjacent node entry for the other side of the CTCA connection is in the following example. The z/OS node named CD.DALLAS.ZOS2 uses channel-to-channel adapter addresses F001–F008. The first address of each pair is used for inbound traffic. The second address of each pair is used for outbound traffic.

```
ADJACENT.NODE=(PARSESS=(4,1)
     ENVIRONMENT=ZOS -
    NETID=SERVER1
     (CD.DALLAS.ZOS2,F001,8,CTCA,,RECV))
```
### *TCP/IP*

The following example shows three adjacent node entries with session protocol types of TCP/IP:

- The first, with a TCP/IP net name of ZOS.CD.CHICAGO, specifies the default TCP/IP port number by leaving the communications name positional parameter null.
- The second, with a TCP/IP net name of ZOS.CD.DALLAS, specifies a TCP/IP port number of 4444. The IP address will default to the node name, to be resolved by domain name resolution.
- The third, with a TCP/IP net name of ZOS.CD.AUSTIN, specifies a TCP/IP port number of 4443 and an IP address of 199.8.8.8.
- The fourth defines a TCPAPI to use port number 4442 and obtain the IP address from the adjacent node record.
- The fifth defines the LDNS parameter.

```
ADJACENT.NODE=(PARSESS=(4,2) -
     (ZOS.CD.CHICAGO,,199.1.4.51,TCP) -
     ENVIRONMENT=ZOS)
ADJACENT.NODE=(PARSESS=(4,2) -
     (ZOS.CD.DALLAS,4444,,TCP) -
     ENVIRONMENT=ZOS)
ADJACENT.NODE=(PARSESS=(4,2) -
     (ZOS.CD.AUSTIN,4443,199.8.8.8,TCP) -
     ENVIRONMENT=ZOS)
ADJACENT.NODE=(PARSESS=(4,2) -
     (ZOS.CD.AUSTIN,4443,199.8.8.8,TCP) -
    TCPAPI=(4442, ) ENVIRONMENT=ZOS)
ADJACENT.NODE=(PARSESS=(4,2) -<br>(ZOS.CD.AUSTIN,4443, , TCP)
    (ZOS.CD.AUSTIN, 4443,LDNS=(TCP.AUSTIN.DOMAIN)
    TCPAPI=(4442, ) ENVIRONMENT=ZOS)
```
# *SNA LU6.2*

The following example shows an adjacent node entry for a node named CD.LAZOS with a communications name (APPLID) of APPLLAI and a session protocol type of LU6.2. The operating environment of this adjacent node is z/OS, and the VTAM logmode entry which defines the session protocol used when communicating with this node is LU62MOD4. The LOGMODE parameter is required for LU6.2.

```
ADJACENT.NODE=(PARSESS=(4,2) -
 (CD.LAZOS,APPLLAI,,LU62) -
 ENVIRONMENT=ZOS LOGMODE=LU62MOD4 -
    APPLIDS=(CDDD2,CDDD3,CDDD4))
```
# *Trusted Node*

The following example shows an adjacent node entry for a node named SC.NODE.A with a security type of external (EXT) and data direction restriction of SEND.

```
ADJACENT.NODE=(PARSESS=(4,2)
               (SC.NODE.A,NZOSD20,,,EXT,SEND)
                APPLIDS=(NZOSA36,NZOSA37,NZOSA38))
```
#### *VM/ESA SNA LU0 Adjacent Node Example*

The following example shows an adjacent node named CD.BOSTON.VM, with a communications name (APPLID) of CDDD16.

```
ADJACENT.NODE=(PARSESS=(4,2) (CD.BOSTON.VM,CDDD16) -
 APPLIDS=(CDAPI01 CDAPI02 CDAPI03 CDAPI04 -
 CDAPI05 CDAPI06 CDAPI07 CDAPI08 CDAPI09))
```
*OpenVMS Adjacent Node Example*

The following example shows an adjacent node named CD.DALLAS.VMS. The SNODE.LUS parameter specifies the logical unit names used by the local node to initiate a session with this remote node.

```
ADJACENT.NODE=((CD.DALLAS.VMS) -
PARSESS=(8,1)PNODE.LUS=(N91LU09 N91LU0A N91LU0B N91LU0C -
    N91LU0D N91LU0E N91LU0F N91LU10) -
SNODE.LUS=(N91LU07 N91LU08))
```
*Microsoft Windows Adjacent Node Example*

The following example show how to define adjacent Microsoft Windows nodes.

```
ADJACENT.NODE=( -
                   (WIN.TCPIP.NODE,1364,123.4.5.67,TCP) -
                  PARSESS=(20,1) ENVIRONMENT=WINDOWS -
\overline{\phantom{a}}
```
#### *UNIX Adjacent Node Examples*

The following examples show how to define adjacent UNIX nodes.

### **TCP/IP Adjacent Node Example**

The following example shows two adjacent node entries with session protocol types of TCP/IP:

- The first entry specifies the default TCP/IP port number by leaving the communications name positional parameter null. The IP address will default to the node name to be resolved by domain name resolution.
- The second entry specifies a TCP/IP port number of 5555 and an IP address of 199.5.5.5.

```
ADJACENT.NODE=(PARSESS=(6,2)
       (UNIX.CD.CHICAGO,,,TCP) -
       ENVIRONMENT=UNIX)
ADJACENT.NODE=(PARSESS=(6,2)
       (UNIX.CD.DALLAS,5555,199.5.5.5,TCP) -
       ENVIRONMENT=UNIX)
```
Notice that no APPLID or LOGMODE keywords are used for any TCP/IP node. A warning is generated for any unneeded keyword or subparameter, and the coded value is ignored.

### **LU6.2 Adjacent Node Example**

The following example shows an adjacent UNIX node with a communications name (APPLID) of D1UNIX and a session protocol type of LU6.2. The logmode entry name is LU62MODE. The LOGMODE parameter is required for LU6.2.

```
ADJACENT.NODE=(PARSESS=(6,2) -
     (UNIX.LU62.DALLAS,D1UNIX,,LU62) -
    LOGMODE = LUG2MODE ENVIRONMENT=UNIX)
```
### *Stratus VOS Adjacent Node Examples*

The following examples show how to define adjacent Stratus VOS nodes.

# **TCP/IP**

The following example shows an adjacent node entry with a session protocol type of TCP/IP, a TCP net name of CD.STRAT, a TCP port number of 3333, and an IP address of 199.1.1.11.

```
ADJACENT.NODE=(PARSESS=(12,1) -
       (CD.STRAT, 3333, 199.1.1.11, TCP) -
        ENVIRONMENT=STRATUS)
```
### **LU0**

The following example shows an adjacent Stratus VOS node with a communications name (APPLID) of M1T20404 and a session protocol type of LU0. The logmode entry name is CDPCLU0. The LOGMODE parameter is optional for LU0.

```
ADJACENT.NODE=(( CD.STRAT, M1T20404, , SNA) -
         LOGMODE=CDPCLU0)
```
### *i5/OS Adjacent Node Examples*

The following examples show how to define adjacent i5/OS nodes.

### **i5/OS SNUF**

The following example shows an adjacent node named AS400.CD.TX with a remote library name of LBNAME and session protocol type of LU0 (SNUF). The SNODE.LUS parameter defines the dependent LU pool.

```
ADJACENT.NODE=(PARSESS=(4,2) -
    (AS400.CD.TX,,LBNAME,SNUF)
     SNODE.LUS=(N11LU01,N11LU02,N11LU03,N11LU04))
```
### **LU6.2 with Independent LU**

The following example shows an adjacent node named AS400.CD.LA with an independent LU communications name of APPLLA1, a remote library name of CDLIB1, a session protocol type of LU6.2, and a logmode entry name of LU62MOD2. The ENVIRONMENT=OS400 parameter is required for i5/OS nodes using the LU6.2 protocol. The LOGMODE parameter is required for the LU6.2 protocol.

```
ADJACENT.NODE=(PARSESS=(6,2)
     (AS400.CD.LA,APPLLA1,CDLIB1,LU62) -
    ENVIRONMENT=OS400 LOGMODE=LU62MOD2)
```
### **LU6.2 with Dependent LU**

The following example shows an adjacent i5/OS node named AS400.CD.NY with a remote library name of CDLIB1, a session protocol type of LU6.2, and a logmode entry name of LU62MOD3. The SNODE=LUS

parameter defines the dependent LU pool. The ENVIRONMENT=OS400 parameter is required for i5/OS nodes using the LU6.2 protocol. The LOGMODE parameter is required for the LU6.2 protocol.

```
ADJACENT.NODE=(PARSESS=(4,2) -
 (AS400.CD.NY,,CDLIB1,LU62) -
 ENVIRONMENT=OS400 LOGMODE=LU62MOD3 -
    SNODE.LUS=(NYLU01,NYLU02,NYLU03,NYLU04))
```
# **TCP/IP**

The following example shows an adjacent node entry with a node name of OS400.TCP.NODE, session protocol type of TCP, a TCP port number of 1364, and an IP address of 199.1.1.11.

```
ADJACENT.NODE=( -
   (OS400.TCP.NODE,1364,199.1.1.11,TCP,INT,BOTH) -
  CRC=DEFAULT
  PARSESS=(20,2))
```
# **How to Update the Network Map**

The network map is created during installation, when the network map source is input to the network map load program.

The network map source contains one local node entry and multiple adjacent node entries. It can contain \$\$ACTION verbs added during previous maintenance.

You can update the network map source while IBM Connect:Direct is not executing or dynamically while IBM Connect:Direct is executing.

**Note:** To test connectivity to an ADJACENT.NODE, use the DGAPHTBT Process (see \$CD.SDGASAMP). This Process makes a connection to the ADJACENT.NODE and executes a RUN TASK at the local node. Be aware that the connection causes both IBM Connect:Direct nodes to search their TCQ files for Processes destined for the other node.

### **Updating the Network Map while IBM Connect:Direct is Not Executing**

#### **About this task**

You can update the network map using the network map source and the DGAJLOAD JCL which loaded the source at initialization.

You can only update the local node by performing the following steps:

#### **Procedure**

- 1. Change the network map source. The network map source is loaded at installation into \$CD.SDGACNTL(NETMAP01)
- 2. Stop IBM Connect:Direct.
- 3. Delete and redefine the network map. Refer to the JCL in \$CD.SDGAJCL(DGAJJDEF).
- 4. Reload the network map. Refer to the JCL in \$CD.SDGAJCL(DGAJLOAD).
- 5. Restart IBM Connect:Direct.

#### **Updating the Network Map while IBM Connect:Direct is Running**

You can update the network map without deleting and redefining it. In addition, you can update the network map source without stopping IBM Connect:Direct, by using the UPDATE NETMAP command.

After updating the network map with UPDATE NETMAP, you can refresh the network map for any Processes in the Wait queue with the Change Process command. See the *IBM Connect:Direct for z/OS User Guide* for a description of the Change Process command.
**Note:** Any changes to the CTCA definition do not take effect until IBM Connect:Direct is reinitialized.

As with most commands, you can execute the command through a batch job or through the IUI. Both methods use \$\$ACTION verbs as part of the network map source.

**Note:** This method of updating the network map is only available for adjacent nodes.

The format of the UPDATE NETMAP command follows.

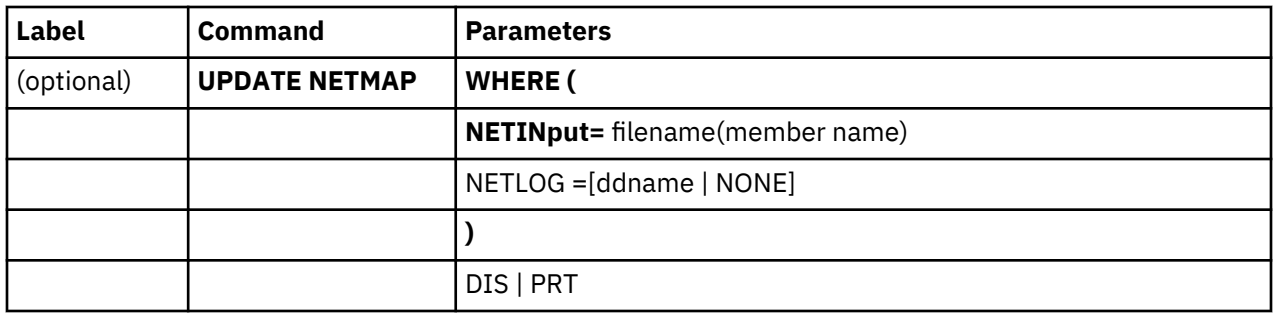

**Note:** Reinitialize IBM Connect:Direct before CTCA definition changes or additions are effective.

### **Required Parameter**

WHERE is the only required parameter for the UPDATE NETMAP command.

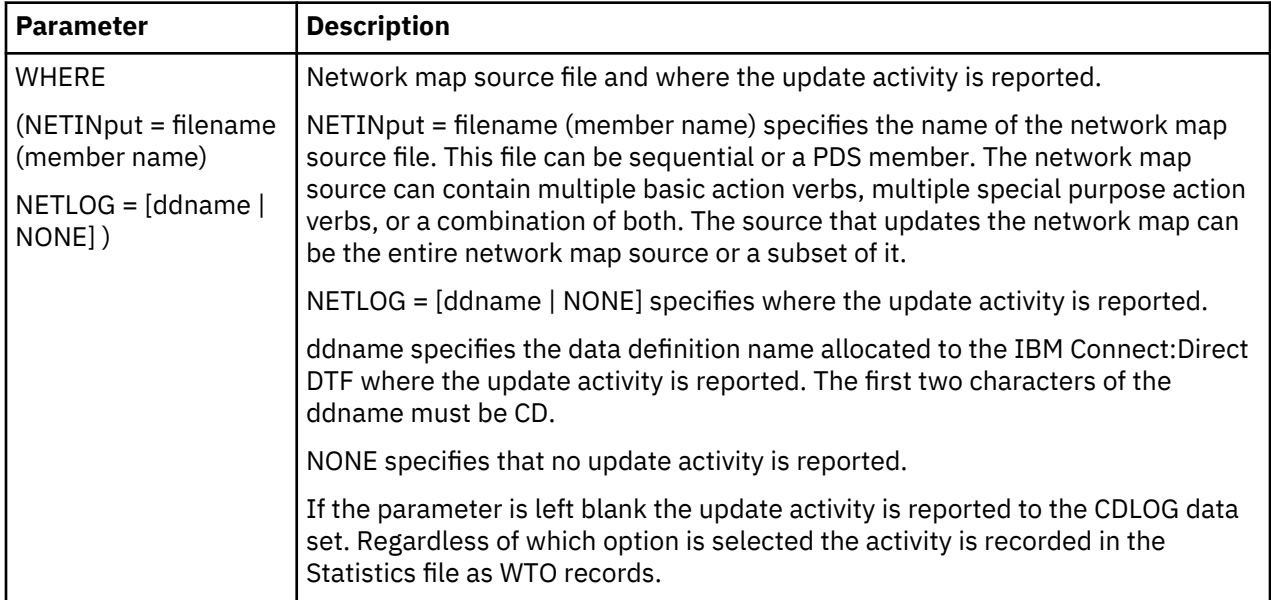

### **Optional Parameter**

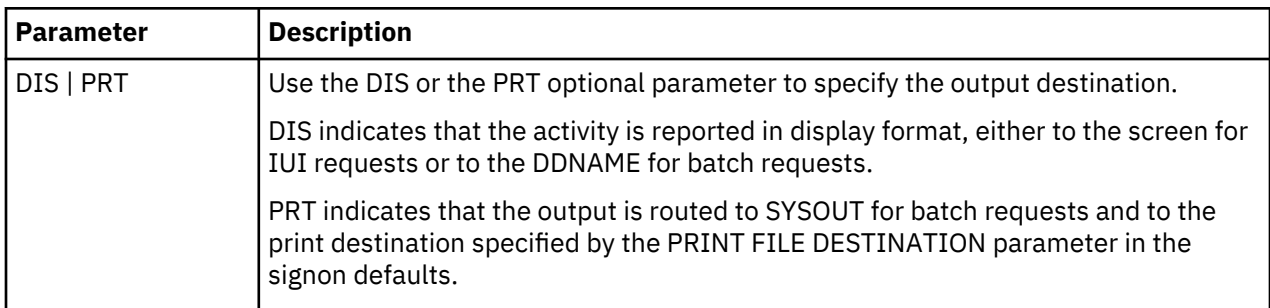

### **Using \$\$ACTION VERBS in the Network Map**

Add \$\$ACTION verbs to the network map source as described in the description of the NETINPUT parameter of the UPDATE NETMAP command. For more information on the required parameter,

NETINPUT, refer to ["Updating the Network Map while IBM Connect:Direct is Running" on page 276](#page-287-0). Each verb defines the action to take for the node entry immediately following the action verb. Three basic action verbs and three special purpose action verb pairs exist. For effect of the \$\$ACTION verbs on the node usage information see, ["Node Usage Information Maintenance" on page 268](#page-279-0).

**Note:** The PNODE.LAST.USED and SNODE.LAST.USED parameters are not supported by the \$\$ACTION verbs.

The following table describes the action verbs:

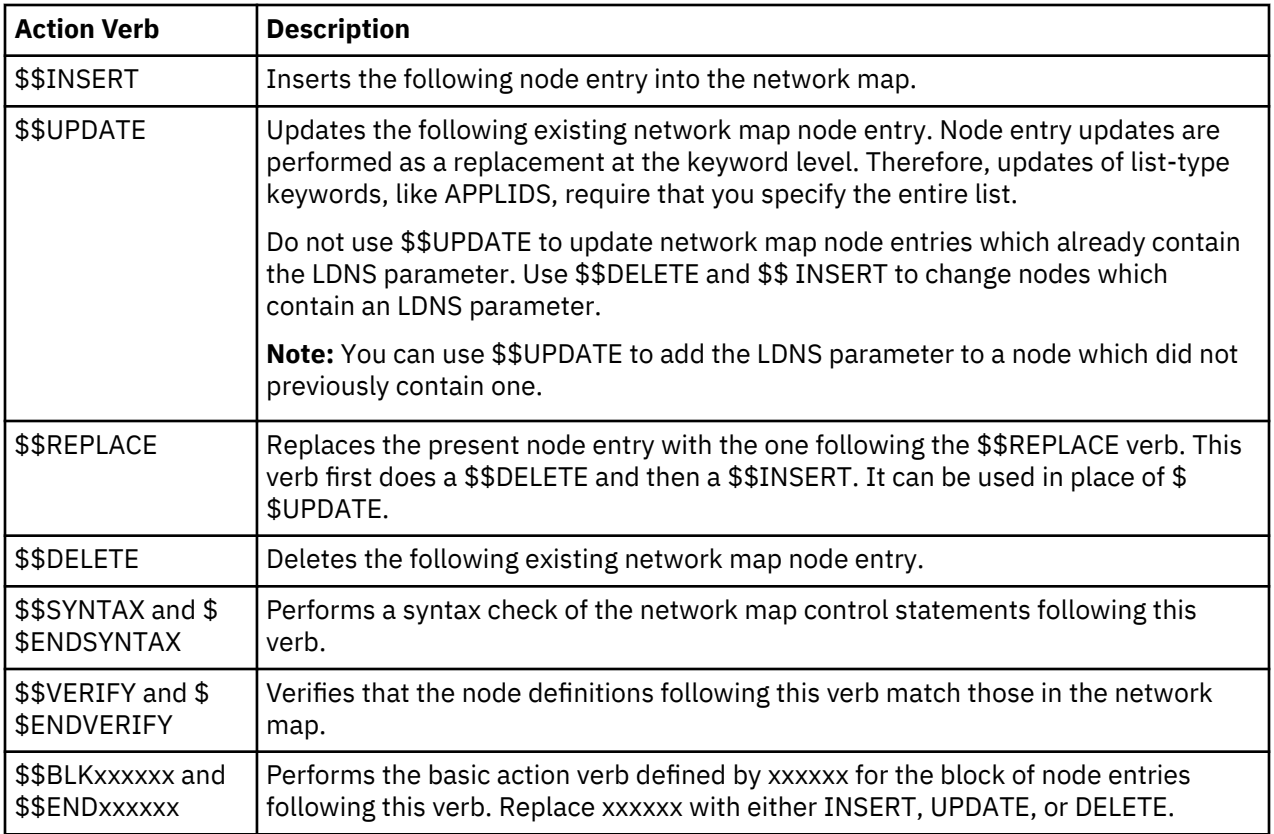

### **Updating the Netmap through the Batch Interface**

### **About this task**

To issue the UPDATE NETMAP command through the IBM Connect:Direct batch utility, follow this procedure.

### **Procedure**

- 1. Change the network map source using the \$\$ACTION verbs.
- 2. Place the UPDATE NETMAP commands in the batch job stream.
- 3. Ensure that IBM Connect:Direct is running.
- 4. Submit the job.
- 5. Correct any errors identified on the activity report and resubmit if necessary.
- 6. Verify the results.

### **Updating the Netmap through the IUI Interface**

### **About this task**

To issue the UPDATE NETMAP command through the IBM Connect:Direct IUI, perform the following steps.

**Note:** Updating the network map through the IUI can take significant time. For mass updates, consider batch processing.

#### **Procedure**

- 1. To change or create a new member with your updates, change the network map source to use the \$ \$ACTION verbs.
- 2. Ensure that IBM Connect:Direct is running.
- 3. Access the Update network map screen by selecting option UNM from the Administrative Options Menu.

```
node.name  UPDATE NETWORK MAP  http://www.marchive.name/hh:mm
 CMD ==> WARNING: THIS COMMAND CAN TAKE SIGNIFICANT TIME. FOR MASS
                  UPDATES, BATCH PROCESSING SHOULD BE CONSIDERED!
   ENTER NETMAP INPUT FILE NAME:
 ==> ____________________________________________
   ENTER MEMBER NAME: (OPTIONAL)
  ==> ________
 ENTER DDNAME FOR LOG FILE OR "NONE": (DEFAULTS TO "CDLOG",
 ==> ________ FIRST TWO CHARACTERS MUST BE "CD")
              OUTPUT DESTINATION ==> DIS (DIS-DISPLAY,PRT-PRINT)
```
- 4. Type the network map source file name and appropriate optional parameters and press ENTER. Unless you select PRINT on the Update NETMAP screen, the report routes to your terminal.
- 5. Verify the results on the activity report.
- 6. Correct any errors identified on the activity report and re-type if necessary.

#### **\$\$ACTION Verb Examples**

The following are examples of updating the network map through the use of action verbs.

#### **\$\$INSERT Example**

The following \$\$INSERT command inserts an adjacent node into the network map.

```
$$INSERT
   ADJACENT.NODE=((CD.NODE2 APPLID2 ) -
          PARSESS=(5,2) APPLIDS=(RAPPL1))
```
The output follows.

```
= = > * * * START NETMAP UPDATE * * *
= = > DATE: 02/27/2003 TIME=14:59:26
= = > SMUPNLGI NETLOG=NONE REQUIRED, LOGGING INACTIVE
==============================================================
*INSERT THE FOLLOWING NODE DEFINITION
$$INSERT
  ADJACENT.NODE=(( CD.NODE2 APPLID2 ) -
           PARSESS=(5,2) APPLIDS=(RAPPL1 ))
= = > SMUP032I APPLIDS RECORD INSERTED
= = > SMUP034I ADJACENT.NODE RECORD INSERTED
= = > SMUP008I REQUEST SUCCESSFUL FOR NODE=CD.NODE2
============================================================
```
The first message, SMUPNLGI, shows that logging is not requested; therefore, IBM Connect:Direct does not keep a record of the transaction (except in the statistics file). The last messages indicate that the information for the specified adjacent node was successfully inserted.

### **\$\$UPDATE Example**

The following \$\$UPDATE command updates an adjacent node in the network map by adding the RAPPL2 APPLID and changing the maximum parallel sessions to four.

```
$$UPDATE
  ADJACENT.NODE=(( CD.NODE2 APPLID2 ) -
         PARSESS=(4,2) APPLIDS=(RAPPL1 RAPPL2 ))
```
The output follows.

```
= = > * * * START NETMAP UPDATE * * *
= = > DATE: 02/27/2003 TIME=14:59:26
= = > SMUPNLGI LOGGING ACTIVE - LOG DDNAME=CDLOG
===============================================================
*UPDATE THE FOLLOWING NODE DEFINITION ADDING RAPPL2
*CHANGING MAXIMUM PARALLEL SESSIONS TO FOUR (4).
$$UPDATE
 ADJACENT.NODE=(( CD.NODE2 APPLID2 )
PARSESS=(4,2) APPLIDS=(RAPPL1 RAPPL2))
= = > SMUP032I APPLIDS RECORD UPDATED
= = > SMUP034I ADJACENT.NODE RECORD UPDATED
= = > SMUP008I REQUEST SUCCESSFUL FOR NODE=CD.NODE2
================================================================
```
The first message, SMUPNLGI, shows that logging is requested and that a record of the transaction is recorded in CDLOG. The last messages indicate that the adjacent node information was successfully updated.

#### **\$\$REPLACE Example**

The following \$\$REPLACE command deletes then inserts an adjacent node in the network map.

```
$$REPLACE
ADJACENT.NODE=((CD.NODE2 APPLID2) -
PARSESS=(4,2)APPLIDS=(RAPPL1 RAPPL2))
```
The output follows.

==> \* \* \* S T A R T N E T M A P U P D A T E \* \* \* ==> DATE: 04.02.2010 TIME=14:18:47 ==> SMUPLOGI LOGGING ACTIVE - LOG DDNAME=CDLOG ====================================================================== \$\$REPLACE ADJACENT.NODE=( - (CD.NODE2,APPLID2) -  $PARSESS = (6 2)$  APPLIDS=(RAPPL1 RAPPL2) - ) ==> SMUP034I ADJACENT.NODE record "DELETED ". ==> SMUP032I APPLIDS record "INSERTED". ==> SMUP034I ADJACENT.NODE record "INSERTED". ==> SMUP008I Request successful for Node=CD.NODE2 ====================================================================== ==> SMUP000I C:D Network Map processing completed. ==> DATE: 04.02.2010 TIME=14:18:47 ==> \* \* \* E N D N E T M A P U P D A T E \* \* \*

#### **\$\$DELETE Example**

The following \$\$DELETE command deletes an adjacent node from the network map.

```
$$DELETE
 ADJACENT.NODE=((CD.NODE2 APPLID2) -
          PARSESS=(4,2) APPLIDS=(RAPPL1 RAPPL2))
```
The output follows.

```
= = > * * * START NETMAP UPDATE * * *
= = > DATE: 02/27/2003 TIME=15:09:36
= = > = > = > = > = > = > = > = > = > = > = > = > = > = > = > = > = > = > = > = > = > = > = > = > = > = > = > =================================================================
$$DELETE
      ADJACENT.NODE=((CD.NODE2 APPLID2) -
               PARSESS=(4,2) APPLIDS=(RAPPL1 RAPPL2 ))
= = > SMUP032I APPLIDS RECORD DELETED
= = > SMUP034I ADJACENT.NODE RECORD DELETED
= = > SMUP008I REQUEST SUCCESSFUL FOR NODE=CD.NODE1
================================================================
```
The first message, SMUPNLGI, indicates that logging is not requested, so IBM Connect:Direct does not keep a record of the transaction. The last messages indicate that the APPLIDs and adjacent node records are successfully deleted.

### **\$\$SYNTAX Example**

The following \$\$SYNTAX command performs a syntax check on the specified nodes.

```
$$SYNTAX
 LOCAL.NODE=((CD.NODE1 APPLID1 ,, SUPERUSR) -
TCQ=(TCQ TCX ))
ADJACENT.NODE=((CD.NODE1 APPLID1)-
         PARSESS=(5,2) APPLIDS=(LAPPL1 LAPPL2 LAPPL3))
 ADJACENT.NODE=((CD.NODE2 APPLID2) -
         PARSESS = (5, 2) APPLIDS=(RAPPL1 ))
 $$ENDSYNTAX
```
The output follows. The messages are numbered in the example for clarification; they are not numbered on the actual output.

```
= = > * * * START NETMAP UPDATE * * * *= = > DATE: 02/27/2003 TIME=13:49:16<br>(1) = = > SMUPNLGI NETLOG=NONE REQUIRED,
           = > SMUPNLGI NETLOG=NONE REQUIRED, LOGGING INACTIVE
=====================================================================
$$SYNTAX<br>= 2 = 5 SML
           = = > SMUP011I 'SYNTAX \blacksquare' ACTION STARTED
=====================================================================
          LOCAL.NODE=(( CD.NODE1 APPLID1 ,, SUPERUSR) -<br>TCQ=( TCQ TCX ))
 TCQ=( TCQ TCX ))
(3) = = > SMUP005I LOCAL.NODE RECORD PROCESSING NOT ALLOWED
                   BYPASSED
=====================================================================
          ADJACENT.NODE=(( CD.NODE1 APPLID1 ) -
            PARSESS = (5,2)APPLIDS=(LAPPL1 LAPPL2 LAPPL3))<br>
= = > SMUP008I REOUEST SUCCESSFUL
        APPLIDS=(LAPPLI LAFFL2 LATTLY)<br>= = > SMUP008I REQUEST SUCCESSFUL FOR NODE=CD.NODE1
=====================================================================
         ADJACENT.NODE=(( CD.NODE2 APPLID2 ) -
            PARSESS=(5,2)APPLIDS = (RAPPL1))<br>(4) = = > SMUP008I RE
         = > SMUP008I REQUEST SUCCESSFUL FOR NODE=CD.NODE2
=====================================================================
$ENDSYNTAX<br>(5) = = > SMUP0
        = = > SMUP012I 'SYNTAX \blacksquare' ACTION STOPPED
=====================================================================
```
The numbers in parentheses indicate:

1. Logging is not requested; therefore, no record is kept of the transaction.

- 2. Syntax check of network map control statements starts.
- 3. No processing is allowed against the local node record.
- 4. Requests for syntax checking on nodes are successful.
- 5. Syntax checking completes.

#### **\$\$VERIFY Example**

The following \$\$VERIFY command verifies the definition of the specified adjacent node record prior to updating the network map.

```
$$VERIFY
  ADJACENT.NODE=((CD.NODE2 APPLID2) -
          PARSESS = (5, 2) APPLIDS=(RAPPL1))
$$ENDVERIFY
```
The output follows. The messages are numbered in the example for clarification; they are not numbered on the actual output.

```
= = > * * * START NETMAP UPDATE * * *= 2 DATE: \frac{02}{27}/\frac{2003}{203} TIME=15:35:16<br>(1) = 2 SMUPNLGI NETLOG=NONE REQUIRED.
          = > SMUPNLGI NETLOG=NONE REQUIRED, LOGGING INACTIVE
=====================================================================
            $$VERIFY
(2) = = > SMUP011I 'VERIFY ' ACTION STARTED
=====================================================================
           ADJACENT.NODE=(( CD.NODE2 APPLID2 ) -
             PARSESS = (5,2)APPLIDS = (RAPPL1 )<br>
= 5 MUP092I APPL2(3) = = > SMUP092I APPLIDS RECORD DID NOT MATCH
 = = > SMUP094I ADJACENT.NODE RECORD DID NOT MATCH
            = = > SMUP096I RECORDS DO NOT MATCH - VERIFICATION FAILED
                            FOR NODE
                  =CD.NODE2
=====================================================================
            $$ENDVERIFY
(4) = = > SMUP012I 'VERIFY ' ACTION STOPPED
=====================================================================
```
The number in parentheses indicate the following steps:

- 1. Logging is not requested; therefore, no record is kept of the transaction.
- 2. Verification of the node definition to the network map file has started.
- 3. The APPLIDs and adjacent node records did not match the network map file definitions.
- 4. Verification is complete.

### **Viewing the Network Map**

You can view the network map online through the IUI interface or view the contents of the network map by unloading the network map VSAM file source.

#### **Viewing the Netmap through the IUI Interface**

To view the network map using the IBM Connect:Direct IUI, select option **NM** from the Primary Options Menu to display the SELECT NETMAP OR TCP INFORMATION screen. For more information, see *The Network Map* in the *IBM Connect:Direct for z/OS User Guide*.

#### **Unloading the Network Map to the Source Format**

IBM Connect:Direct provides a utility to unload the network map to its source format. You can then view the source format to see network map settings. This utility is provided in the DGAJUNLD member in the \$CD.SDGAJCL data set.

To unload the network map, submit the DGAJUNLD member. You can unload the network map while IBM Connect:Direct is running.

An example of the JCL follows.

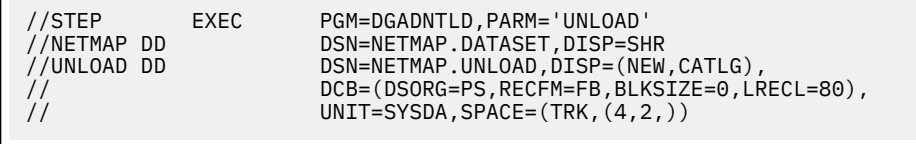

The network map source is unloaded to the data set specified in the JCL.

# **Configuring a IBM Connect:Direct/Plex Environment**

IBM Connect:Direct runs in two configurations:

- IBM Connect:Direct Stand-alone Server, which is a single IBM Connect:Direct system operating within an IBM z/OS environment.
- IBM Connect:Direct/Plex, which is a IBM Connect:Direct system operating in an IBM z/OS sysplex or parallel sysplex environment consisting of a IBM Connect:Direct Manager and one or more IBM Connect:Direct Servers.

### **Differences Between Stand-Alone and Plex Environments**

A IBM Connect:Direct Stand-alone Server and a IBM Connect:Direct/Plex environment have the following configuration differences:

• Initialization parameters

The two sets of initialization parameters in IBM Connect:Direct are global and local.

A IBM Connect:Direct Stand-alone Server uses only global initialization parameters to set system-wide values, as shown in the following illustration.

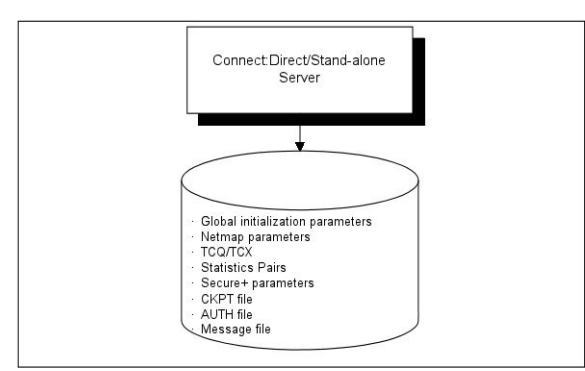

A IBM Connect:Direct/Plex environment uses both global and local initialization parameters. Global initialization parameters apply to each member of the IBM Connect:Direct/Plex environment. Local initialization parameters apply to specific members of the IBM Connect:Direct/Plex environment and can override some global initialization parameters affecting that member. Each IBM Connect:Direct/ Plex member must have its own local initialization parameter member with the parameter, ["CDPLEX.MANAGER = NO | YES" on page 500,](#page-511-0) as the first statement in the member.

**Note:** You can save a copy of a local initialization parameters member to have as a backup in case IBM Connect:Direct cannot start up successfully after initparm updates have been applied. Specify the name of the backup file using the local initialization parameter, [CDPLEX.INITPARM.BACKUP = member.](#page-510-0) Be sure to specify this parameter for each IBM Connect:Direct/Plex member.

If an update of the global and local initialization parameter files is performed using Control Center and fails during the process, IBM Connect:Direct will use the backup members to restore the parameters. IBM Connect:Direct will never use the backup members to initialize the DTF unless you explictily instruct the system to do so by updating the JCL to use the backup members as the initparm members.

Global initialization parameters are stored in a file shared by all IBM Connect:Direct/Plex members. In the EXEC statement (IBM Connect:Direct Stand-alone Server and IBM Connect:Direct/Plex), the PARM= keyword specifies the name and location of the global initialization parameters file.

The local initialization parameters of each IBM Connect:Direct/Plex member are stored in a unique PDS member for each system (one for the Plex Manager and one for each server). The location of the local initialization parameters file is specified by the //CDPLEX DD in the startup JCL of each member.

In a IBM Connect:Direct/Plex environment, you can override only the initialization parameters allowed in the local initialization parameters member by using the PARM= keyword in the EXEC statement at system startup.

In a IBM Connect:Direct Stand-alone Server environment, however, you can override global initialization parameters with the PARM= keyword in the EXEC statement.

The following illustration shows how global and local initialization parameters are used in a IBM Connect:Direct/Plex environment.

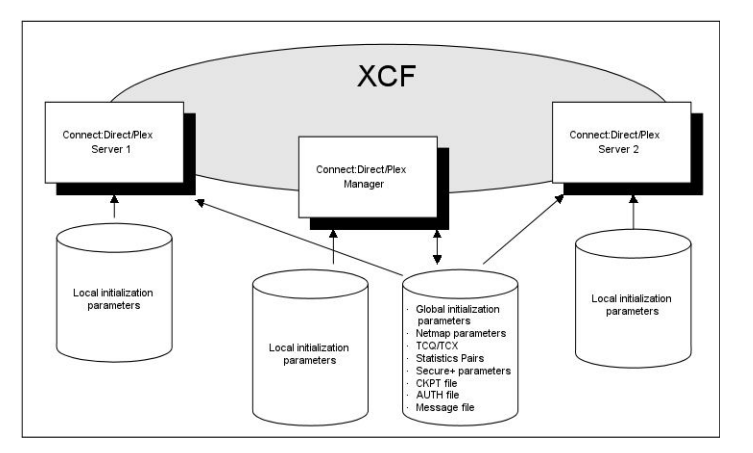

• VTAM APPLIDs

A IBM Connect:Direct Stand-alone Server obtains its VTAM APPLIDs from the network map.

In a IBM Connect:Direct/Plex environment, the IBM Connect:Direct/Manager obtains its VTAM APPLIDs from the network map, but each IBM Connect:Direct Server obtains its VTAM APPLIDs from its local initialization parameters file.

• TCP/IP addresses and ports

A IBM Connect:Direct Stand-alone Server obtains its TCP/IP listen ports from the global initialization parameters file.

In a IBM Connect:Direct/Plex environment, the IBM Connect:Direct Manager and IBM Connect:Direct Servers obtain their TCP/IP addresses and listen port numbers from their local initialization parameters members. However, if the TCP port number is not specified in the local initialization parameters member of the IBM Connect:Direct Manager, the IBM Connect:Direct Manager obtains its listen port number from the global initialization parameters member.

Each server overrides the global initialization parameters by specifying those parameters in that server's local initialization parameters. The first address defined in the parameter becomes the local or default address. For more information about defining TCP/IP listening tasks, see [TCP/IP Port Number](#page-276-0).

The CDPLEX.REDIRECT local initialization parameter is used by the IBM Connect:Direct/Plex Manager in the IBM Connect:Direct/Plex environment to determine the redirection address that is presented to the remote node. This parameter allows you to specify redirection addresses based on the security node type (internal or external) and session type (TCP/IP) of the adjacent node in the network map.

When an address is specified, an internal address and external address is defined and each can have a specified redirection port defined. When the adjacent node entry is defined with the INT flag, the appropriate internal address is returned. Conversely, when the EXT flag is defined, the appropriate external address is returned.

**Note:** If your environment requires additional external redirection addresses to enable a remote IBM Connect:Direct server to run Processes, see the local initialization parameter, [CDPLEX.REDIRECT.EXCEPTION = \(\(Mgr-IP, Ext\\_Svr-IP, Ext\\_Svr-port, Exception-IP, Exception-port\),...\)](#page-512-0).

Up to eight different addresses or ports can be defined for each server. However, in the IBM Connect:Direct/Plex server that defines CDPLEX.REDIRECT only two are effectively used when Process redirection occurs. To use the additional port in the IBM Connect:Direct/Plex servers, those servers must be contacted directly by the remote node.

**Note:** A special consideration exists if the IBM Connect:Direct/Plex Manager is initialized on a system that is not IPv6 enabled, and one or more of the servers supports IPv6. When the IBM Connect:Direct/ <span id="page-297-0"></span>Plex is the SNODE, the IBM Connect:Direct/Plex Manager accepts connection requests for IPv4 only. However, if the IBM Connect:Direct/Plex is the PNODE, the IBM Connect:Direct/Plex Manager can assign outbound processes to a IBM Connect:Direct Server that supports IPv6.

• System files

In a IBM Connect:Direct Stand-alone Server, the system files (network map, Statistics Pairs, CKPT, AUTH, Message, TCQ and TCX files) are stored in one location and apply to the entire DTF. If two IBM Connect:Direct Stand-alone Server systems operate in a sysplex environment, each system must have its own system files.

In a IBM Connect:Direct/Plex environment, the system files are also stored in one location and are shared by all IBM Connect:Direct/Plex members, as in the earlier illustration. Only one set of system files is needed for all IBM Connect:Direct/Plex members.

# **A New IBM Connect:Direct/Plex Environment**

Use this setup for a new installation. The setup in this section assumes the following:

- You have installed and started a single IBM Connect:Direct DTF.
- You are changing a IBM Connect:Direct Stand-alone Server into a IBM Connect:Direct/Plex environment with three members: the IBM Connect:Direct Manager and two IBM Connect:Direct Servers. The IBM Connect:Direct Servers are named SERVER1 and SERVER2. SERVER1 has tape drive access for copy Processes requiring tapes.
- The global and local initialization parameters files are located in \$CD.PLEX.INITPARM (a PDS, not a PDSE, that you have built). The JCL to bring up the IBM Connect:Direct/Plex environment is located in \$CD.PLEX.JCL. You can either allocate these data sets or use existing data sets in their place. Do not use IBM Connect:Direct's SMP/E target PDSes for these data sets.

### **Setting Up a New IBM Connect:Direct/Plex Environment**

To set up a IBM Connect:Direct/Plex environment:

#### **Procedure**

- 1. Create a PDS (which will be referred to as \$CD.PLEX.INITPARM in this procedure) to hold the initialization parameters for the IBM Connect:Direct Plex environment, with sufficient directory space to handle ISPF Statistics. Create a PDS (which will be referred to as \$CD.PLEX.JCL) to hold the JCL.
- 2. Copy your current DTF's INITPARM member into \$CD.PLEX.INITPARM as member CDPLX.
- 3. Copy your current IBM Connect:Direct Stand-alone Server startup JCL into \$CD.PLEX.JCL as member CDMGR.
- 4. Add the following initialization parameters to the CDPLX member in \$CD.PLEX.INITPARM. This member becomes the IBM Connect:Direct/Plex global initialization parameters file.

```
CDPLEX=YES
CDPLEX.MAXSERVER = number of servers | 4
XCF.NAME=8-char-name
```
The CDPLEX=YES parameter indicates a IBM Connect:Direct/Plex environment. It also directs the DTF to read its local initialization parameters from the file specified in the //CDPLEX DD statement in the startup JCL.

The CDPLEX.MAXSERVER parameter specifies the maximum number of servers the Connect:Direct/ Plex Manager will manage. For more information, see *Storage Requirements in a IBM Connect:Direct Environment* in the *IBM Connect:Direct for z/OS Configuration Guide*.

The XCF.NAME parameter specifies a unique name used by the z/OS Cross Systems Communication Facility (XCF) to assist communications among IBM Connect:Direct/Plex members. This name indicates that the IBM Connect:Direct Manager and IBM Connect:Direct Servers are part of the same XCF group.

- 5. Add the following optional parameters to the CDPLX member in \$CD.PLEX.INITPARM.
	- CDPLEX.TIMER specifies the time-out value for XCF communications in minutes.
	- CDPLEX.WLM.GOAL specifies whether IBM Workload Manager (WLM) Goal Mode queries are made. This parameter is optional.
- 6. Create a local initialization parameters file for the IBM Connect:Direct Manager:
	- a) Copy the MANAGER sample local initialization parameters member from the IBM Connect:Direct installation \$CD.SDGAPARM(DGAIPMGR) into \$CD.PLEX.INITPARM.
	- b) Change the TCP.LISTEN parameter of the MANAGER member to specify the TCP/IP stack address used by the IBM Connect:Direct Manager.

```
CDPLEX.MANAGER=YES
TCP.LISTEN=(nnn.nnn.nnn.nnn,port)
CDPLEX.SERVER.JOBDSN=$CD.PLEX.JCL
CDPLEX.SERVER.JOBMEM=((CDSRV1,SERVER1),
                        (CDSRV2,SERVER2))
```
- 7. Create a local initialization parameters file for IBM Connect:Direct SERVER1:
	- a) Copy the sample local initialization member \$CD.SDGAPARM(DGAISRV1), into \$CD.PLEX.INITPARM as member SERVER1.
	- b) Change the CDPLEX.VTAM parameter in the SERVER1 member as follows:
		- Replace the applid11 value with the VTAM APPLID used by this IBM Connect:Direct Server for SNA (Node to Node/PROCESS use, as opposed to API use).
		- Replace the applid12 value with the PNODE-SNODE APPLID.

These APPLIDs must be unique across the IBM Connect:Direct/Plex environment and cannot be the same as those specified in the network map.

```
CDPLEX.MANAGER=NO
CDPLEX.SERVER=SERVER1
CDPLEX.VTAM=(applid11,applid12)
CDPLEX.PLEXCLASSES=(TAPE,*)
TCP.LISTEN=(nnn.nnn.nnn.nnn,port)
```
The TCP.LISTEN initialization parameters specifies the TCP listen address and port number combinations. Use a different listen port number than the one used in the existing initialization parameters file.

**Note:** The CDPLEX.PLEXCLASSES parameter in SERVER1 specifies a 'TAPE' PLEXCLASS. For Processes that require tape drives, specify the 'TAPE' PLEXCLASS in their Process definitions. These Processes run on SERVER1. (See the chapters about building Processes and controlling Processes in the TCQ in *IBM Connect:Direct for z/OS User Guide* for more information on using PLEXCLASS in a Process.)

- 8. Create a local initialization parameters file for IBM Connect:Direct SERVER2:
	- a) Copy the sample local initialization member \$CD.SDGAPARM(DGAISRV2), into \$CD.PLEX.INITPARM as member SERVER2.
	- b) Change the CDPLEX.VTAM parameter in the SERVER2 member as follows:
		- Replace the applid21 value with the VTAM APPLID used by this IBM Connect:Direct Server for SNA copy Processes.
		- Replace the applid22 value with the PNODE-SNODE APPLID.

These APPLIDs must be unique across the IBM Connect:Direct/Plex environment and cannot be the same as those specified in the network map.

```
CDPLEX.MANAGER=NO
CDPLEX.SERVER=SERVER2
CDPLEX.VTAM=(applid21,applid22)
CDPLEX.PLEXCLASSES=(*)
TCP.LISTEN=(nnn.nnn.nnn.nnn,port)
```
9. Add the CDPLEX DD statement in the following example to the CDMGR member in \$CD.PLEX.JCL.

This statement directs the startup JCL to the global initialization parameters file.

```
//DTF EXEC DGADINIT,
// PARM='$CD.PLEX.INITPARM(CDPLX)'
//CDPLEX DD DISP=SHR,DSN=$CD.PLEX.INITPARM(MANAGER)
```
- 10. Create CDSRV1 in \$CD.PLEX.JCL and copy the CDMGR member into it.
- 11. Make the following changes to the CDSRV1 member:
	- a) Change the job name so that this job can run simultaneously with the CDMGR JCL.
	- b) Change the member name in the CDPLEX DD statement to SERVER1, as follows. This change directs the CDSRV1 JCL to its local initialization parameters file.

//CDPLEX DD DISP=SHR,DSN=\$CD.PLEX.INITPARM(**SERVER1**)

- 12. Create a CDSRV2 member and copy CDSRV1 into it.
- 13. Make the following changes to the CDSRV2 member:
	- a) Change the job name so that this job can run simultaneously with the CDMGR JCL and CDSRV1 JCL.
	- b) Change the member name in the CDPLEX DD statement to SERVER2, as follows. This change directs the CDSRV2 JCL to its local initialization parameters file.

//CDPLEX DD DISP=SHR,DSN=\$CD.PLEX.INITPARM(SERVER2)

**Note:** Route jobs to a different z/OS image by specifying the local node name of the other system in an XEQ statement in the IBM Connect:Direct Manager or Server startup JCL, as follows:

```
/*XEQ njenode
[JES2]
//*ROUTE XEQ njenode [JES3]
```
This example routes the job to the z/OS image identified by the local node name NJENODE.

14. Submit the CDMGR JCL to bring up the IBM Connect:Direct/Plex server.

After the IBM Connect:Direct Manager initializes, it submits the CDSRV1 JCL and CDSRV2 JCL to bring up the two IBM Connect:Direct Servers.

15. After IBM Connect:Direct Manager initializes, use the IUI to signon.

You can then submit Processes and perform other functions through the IUI.

### **Advanced IBM Connect:Direct:/Plex Configuration Considerations**

Examples of complex configurations include:

- • [Converting an Existing Stand-Alone Server to a Plex Environment](#page-303-0)
- • [Converting Two Existing Stand-Alone Server Systems to a Plex Environment](#page-306-0)

Before attempting a complex configuration, be aware of the following issues.

### <span id="page-300-0"></span>**IBM Connect:Direct/Plex System File Considerations**

All IBM Connect:Direct:/Plex members share a single set of IBM Connect:Direct system files. If you combine multiple existing IBM Connect:Direct systems into one IBM Connect:Direct/Plex environment, you may need to merge some IBM Connect:Direct system files from the individual systems.

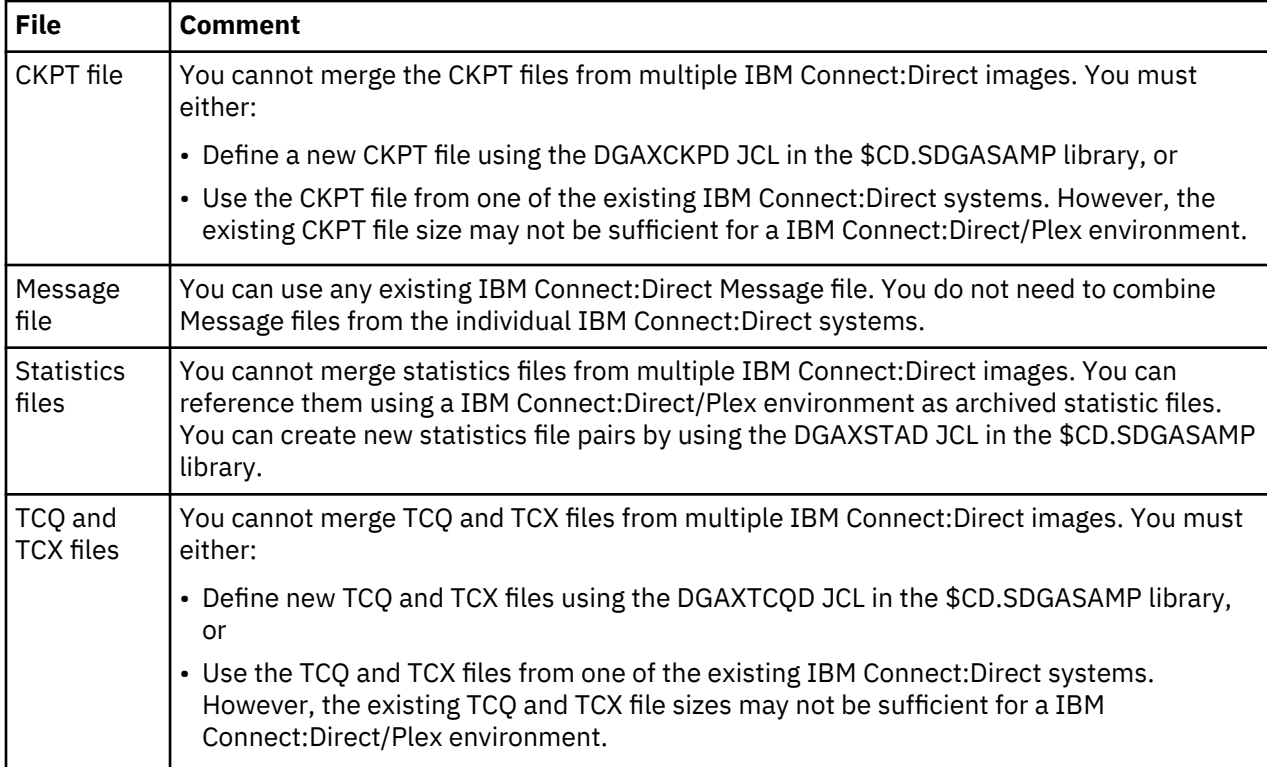

Do not merge system files that are listed in the following table.

The following table lists system files that you need to merge.

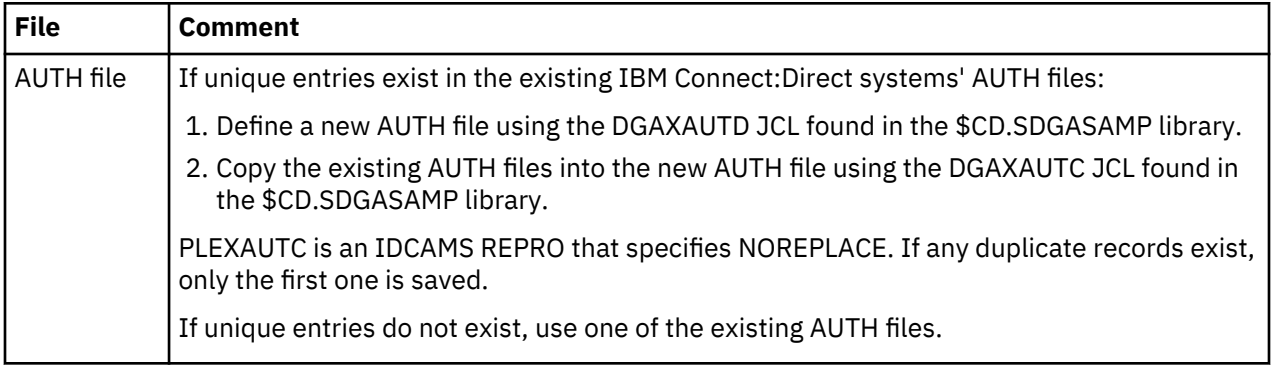

<span id="page-301-0"></span>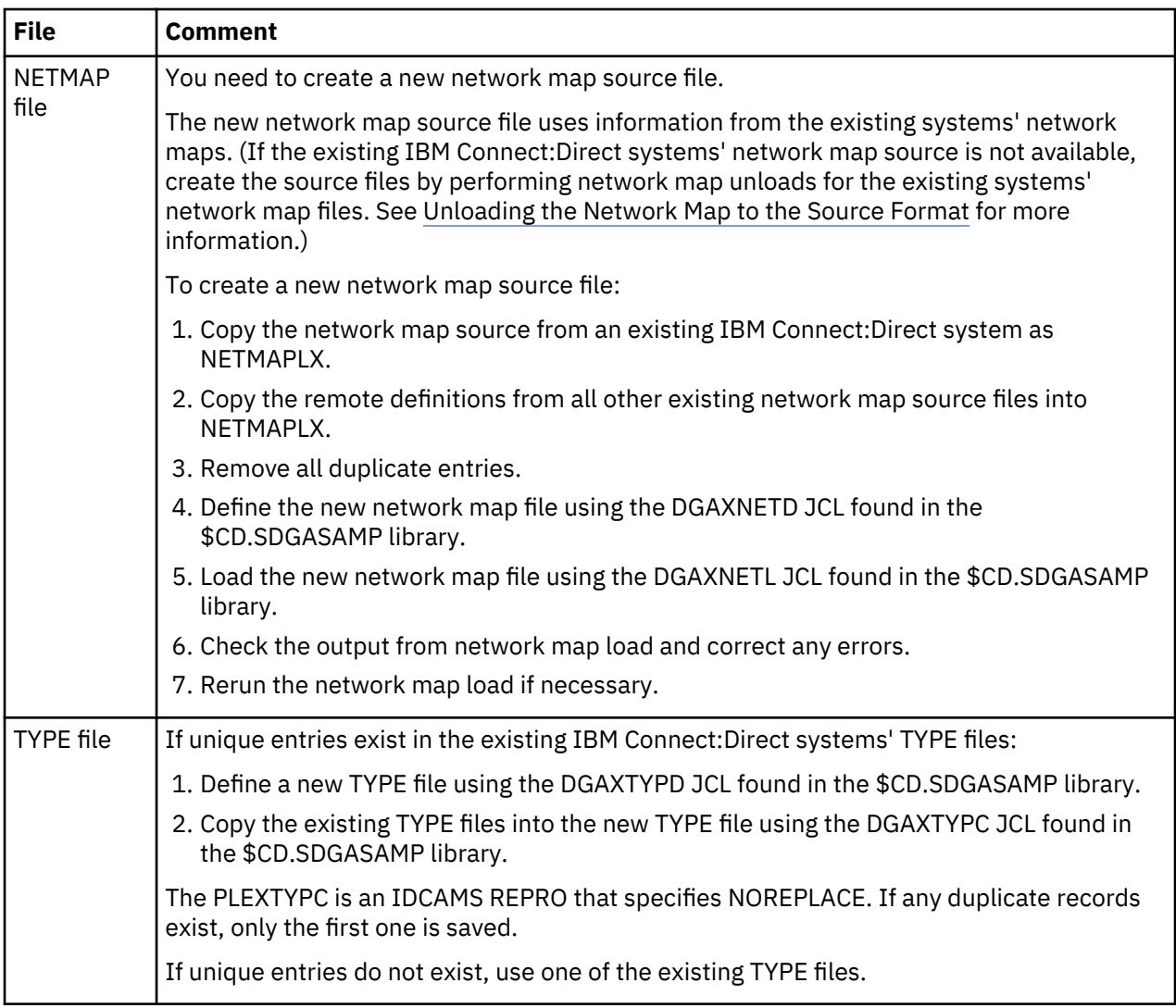

### **Local Node Naming Considerations**

The network map contains the local node name for the IBM Connect:Direct/Plex environment. The node name used in the network map varies according to the type of configuration:

• Installing a new IBM Connect:Direct/Plex environment

If you are installing a new IBM Connect:Direct/Plex environment, you must create a new local node name. You must provide the new node name, along with the APPLID and/or TCP/IP address and port number to all IBM Connect:Direct partner nodes. The partner Nodes must provide you the same information for use in your local network map.

• Replacing an existing IBM Connect:Direct system with a IBM Connect:Direct/Plex environment

If you are replacing an existing IBM Connect:Direct system with a IBM Connect:Direct/Plex environment, use the existing system node name as the IBM Connect:Direct/Plex local node name, you must provide new APPLIDs for the IBM Connect:Direct Manager. One IBM Connect:Direct Server uses the existing APPLIDs in its local initialization parameters. Any additional servers require new APPLIDs.

• Replacing multiple existing IBM Connect:Direct systems with a IBM Connect:Direct/Plex environment

If you are replacing multiple IBM Connect:Direct systems with a IBM Connect:Direct/Plex environment, create a new local node name for the IBM Connect:Direct/Plex. Use the existing node names in the CDPLEX.SERVER.NODE initialization parameter of the IBM Connect:Direct Server. All adjacent node entries in the network map must include USE.SERVER.NODE=YES. You must provide new APPLIDs for the IBM Connect:Direct Manager. Each IBM Connect:Direct Server uses the existing APPLID from its corresponding IBM Connect:Direct Stand-alone Server image in its local initialization parameters.

Refer to the setup procedure in [" Converting Two Existing Stand-Alone Server Systems to a Plex](#page-306-0) [Environment" on page 295](#page-306-0) for more details.

### **Strategies for Communicating with Non-Plex Servers**

A IBM Connect:Direct/Plex environment can perform workload balancing among the IBM Connect:Direct Servers. However, if the IBM Connect:Direct/Plex environment communicates with an external non-IBM Connect:Direct/Plex system, the other IBM Connect:Direct system may have problems with Processes from the same IBM Connect:Direct adjacent node, but with a different VTAM APPLID or TCP/IP address than specified in their network map.

IBM Connect:Direct/Plex offers three ways of avoiding this problem.

### *Using Alternate Communication Paths to Define the IBM Connect:Direct/Plex*

The advantages to this approach are you only have to define one entity, the IBM Connect:Direct/Plex, and then copy that same definition to the network maps of the non-Plex Servers and you can still use the NETMAP-checking feature.

### **About this task**

To define a IBM Connect:Direct/Plex that has servers running on several hosts, you can use the ALT.COMM parameter in the network map of each non-Plex Server that will communicate with the IBM Connect:Direct/Plex.

### **Procedure**

- 1. Specify USE.SERVER.NODE=NO in the IBM Connect:Direct/Plex network map entry of each non-Plex Server so that all servers in the IBM Connect:Direct/Plex environment appear as one node.
- 2. Define the IBM Connect:Direct/Plex node as an adjacent node with all possible IP addresses of the hosts that the Manager can run on specified using the ALT.COMM definition.

The following is an example of the ALT.COMM parameter:

```
 ADJACENT.NODE=( -
    (CDMGR,1366,10.1.1.1,TCP,EXT,BOTH) -
     ENVIRONMENT=ZOS -
     PARSESS=(00000010 00000002) -
    ALT.COMM=(ALT.DIR=TOP
             (ALT.ADDR=10.1.1.2,ALT.PORT=1366,-
 ALT.TYPE=TCP , ALT.USE.OUT=NO )
 (ALT.ADDR=10.1.1.3,ALT.PORT=1366,-
 ALT.TYPE=TCP , ALT.USE.OUT=NO )
 (ALT.ADDR=10.1.1.4,ALT.PORT=1366,-
              ALT.TYPE=TCP , ALT.USE.OUT=NO )) -
```
3. Copy this ALT.COMM definition and put it in the network map of each non-Plex Server that will communicate with the IBM Connect:Direct/Plex.

#### *Forcing All Processes to One IBM Connect:Direct Server*

This approach does not take advantage of IBM Connect:Direct/Plex workload balancing. To direct all Processes between the IBM Connect:Direct/Plex environment and the external IBM Connect:Direct to one IBM Connect:Direct Server, follow this procedure.

### **Procedure**

- 1. Specify a default PLEXCLASS parameter in the IBM Connect:Direct/Plex network map adjacent node entry for the external IBM Connect:Direct system.
- 2. Specify that PLEXCLASS parameter in only one local initialization parameter of the IBM Connect:Direct Server.
- 3. Specify the VTAM APPLID or TCP/IP address of the specific IBM Connect:Direct Server all Processes are being forced to in the network map of the external non-Plex IBM Connect:Direct system.

#### <span id="page-303-0"></span>*Define a Unique Node Name for Each IBM Connect:Direct Server*

By defining a node name for each IBM Connect:Direct Server, the IBM Connect:Direct/Plex environment can initiate Processes to the external IBM Connect:Direct system through any available IBM Connect:Direct/Plex server. For each IBM Connect:Direct server, you must define a USE.SERVER.NODE network map parameter and a CDPLEX.SERVER.NODE initialization parameter.

To avoid making your IBM Connect:Direct/Plex configuration more complex than necessary, use the USE.SERVER.NODE and CDPLEX.SERVER.NODE parameters only if your system meets all of the following conditions:

- The external IBM Connect:Direct system must connect to two or more IBM Connect:Direct Servers in the IBM Connect:Direct/Plex environment.
- The external IBM Connect:Direct system uses network map checking.
- The external IBM Connect:Direct system has non-Plex servers, which cannot communicate directly with the IBM Connect:Direct Manager.

The disadvantages of this approach are you must manually direct Processes initiated by the external IBM Connect:Direct system to each IBM Connect:Direct Server and you may need to create additional network map entries for remote systems.

## **Converting an Existing Stand-Alone Server to a Plex Environment**

You can convert an existing production IBM Connect:Direct Stand-alone Server into a IBM Connect:Direct/Plex environment with two servers. This configuration takes advantage of the IBM Connect:Direct/Plex single image and workload balancing capability for Processes initiated by this IBM Connect:Direct/Plex environment. This configuration also supports external IBM Connect:Direct systems without requiring any changes to the external systems.

The following illustration shows how the network map and initialization parameter values from the existing stand-alone IBM Connect:Direct system map to the new IBM Connect:Direct/Plex environment for this configuration.

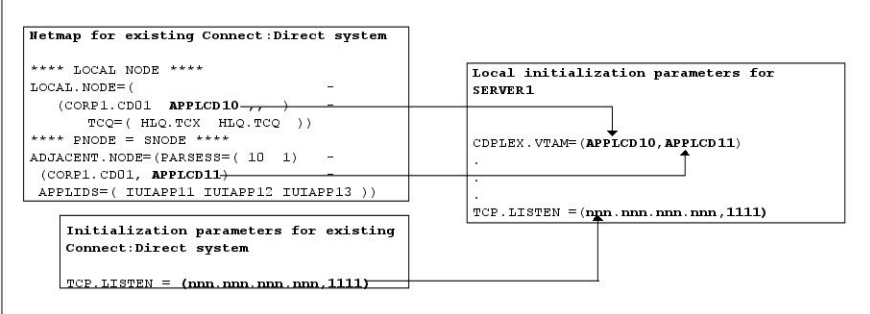

The setup example assumes the following:

- You are currently running a production IBM Connect:Direct Stand-alone Server.
- The global and local initialization parameter files for the IBM Connect:Direct/Plex environment are located in \$CD.PLEX.INITPARM (a PDS that you set up for this purpose). The JCL to bring up the IBM Connect:Direct/Plex environment is located in \$CD.PLEX.JCL (a PDS that you set up for this purpose).

You can either allocate these data sets or use existing data sets in their place.

• The IBM Connect:Direct/Plex environment identifies itself to external systems with the same node name as the production IBM Connect:Direct Stand-alone Server.

#### **Converting an Existing Production Server to a Plex Environment**

To convert an existing production IBM Connect:Direct Stand-alone Server into a IBM Connect:Direct/Plex environment:

### **Procedure**

- 1. Copy the existing INITPARMs member into \$CD.PLEX.INITPARM as member CDPLX.
- 2. Copy the existing IBM Connect:Direct Stand-alone Server startup JCL into \$CD.PLEX.JCL as member CDMGR.
- 3. Change the network map source to specify new APPLIDs for the LOCAL.NODE and the PNODE/ SNODE ADJACENT.NODE.

The existing APPLIDs are used for the IBM Connect:Direct SERVER1, which means that you do not need to change the connections to external IBM Connect:Direct systems.

4. Add the following initialization parameters to the CDPLX member in \$CD.PLEX.INITPARM. This member becomes the IBM Connect:Direct/Plex global initialization parameters file.

CDPLEX=YES CDPLEX.MAXSERVER = number of servers  $\frac{4}{4}$ XCF.NAME=8-char-name

The CDPLEX=YES parameter indicates a IBM Connect:Direct/Plex environment. It also directs the DTF to read its local initialization parameters from the file specified in the //CDPLEX DD statement in the startup JCL.

The CDPLEX.MAXSERVER parameter specifies the maximum number of servers the Connect:Direct/ Plex Manager will manage. For more information, see *Storage Requirements in a IBM Connect:Direct Environment* in the *IBM Connect:Direct for z/OS Configuration Guide*.

The XCF.NAME parameter specifies a unique name used by the z/OS Cross Systems Communication Facility (XCF) to assist communications among IBM Connect:Direct/Plex members. This name indicates that the IBM Connect:Direct Manager and IBM Connect:Direct Servers are part of the same XCF group.

- 5. You can add the following optional parameters to the CDPLX member in \$CD.PLEX.INITPARM.
	- • ["CDPLEX.TIMER = 5 | number of minutes" on page 452](#page-463-0) specifies the time-out value for XCF communications in minutes.
	- • ["CDPLEX.WLM.GOAL = \(NO | YES, exitname\)" on page 452](#page-463-0) specifies whether IBM Workload Manager (WLM) Goal Mode queries are made. This parameter is optional.
- 6. Create the local initialization parameter files for each IBM Connect:Direct/Plex member:
	- a) Copy the DGAITMGR, DGAISRV1, and DGAISRV2 sample local initialization parameters members from the IBM Connect:Direct \$CD.SDGAPARM library into \$CD.PLEX.INITPARM as members MANAGER, SERVER1, and SERVER2.
	- b) Change the TCP.LISTEN parameter (following in bold) to specify the TCP/IP stack address that is used by the IBM Connect:Direct Manager.

You do not need to change any other parameters in the MANAGER member.

```
 CDPLEX.MANAGER=YES
 TCP.LISTEN=(nnn.nnn.nnn.nnn,port)
 CDPLEX.SERVER.JOBDSN=$CD.PLEX.JCL
 CDPLEX.SERVER.JOBMEM=((CDSRV1,SERVER1), -
 (CDSRV2,SERVER2))
```
c) Change the CDPLEX.VTAM parameter in the SERVER1 member as follows:

• Replace the applid11 value with the VTAM APPLID that is defined in the existing network map for SNA copy Processes.

• Replace the applid12 value with the VTAM APPLID that is defined in the existing network map for the PNODE-SNODE APPLID.

These APPLIDs must be unique across the IBM Connect:Direct/Plex environment and cannot be the same as specified in the new network map.

 CDPLEX.MANAGER=NO CDPLEX.SERVER=SERVER1 CDPLEX.VTAM=(applid11,applid12) CDPLEX.PLEXCLASSES=(TAPE,\*) TCP.LISTEN=(nnn.nnn.nnn.nnn,port)

d) The TCP.LISTEN initialization parameters specifies the TCP listen address and port number combinations. Use a different listen port number than the one used in the existing initialization parameters file.

**Note:** The CDPLEX.PLEXCLASSES parameter in SERVER1 specifies a 'TAPE' PLEXCLASS. For Processes that require tape drives, specify the 'TAPE' PLEXCLASS in their Process definitions. These Processes run on SERVER1. (See *Building, Modifying, and Submitting Processes* in the *IBM Connect:Direct for z/OS User Guide* for more information on using PLEXCLASS in a Process.)

- e) Change the CDPLEX.VTAM parameter in the SERVER2 member as follows:
	- Replace the applid21 value with a new VTAM APPLID you have defined for SNA copy Processes.
	- Replace the applid22 value with a new VTAM APPLID you have defined for the PNODE-SNODE APPLID.

These APPLIDs must be unique across the IBM Connect:Direct/Plex environment and cannot be the same as specified in the new network map or used for SERVER1.

```
 CDPLEX.MANAGER=NO
 CDPLEX.SERVER=SERVER1
 CDPLEX.VTAM=(applid21,applid22)
 CDPLEX.PLEXCLASSES=(*)
 TCP.LISTEN=(nnn.nnn.nnn.nnn,port)
```
- f) The TCP.LISTEN initialization parameters specify the TCP listen address and port number combinations. Use a different listen port number than the one used in the existing initialization parameters file.
- 7. Add the CDPLEX DD statement in the following example to the CDMGR member in \$CD.PLEX.JCL (this JCL is the startup JCL copied earlier).

```
//DTF EXEC DGADINIT,
// PARM='$CD.PLEX.INITPARM(CDPLX)'
//CDPLEX DD DISP=SHR,DSN=$CD.PLEX.INITPARM(MANAGER)
```
8. Create the CDSRV1 member and copy CDMGR into it.

- 9. Make the following changes to the CDSRV1 member:
	- a) Change the job name so that this job can run simultaneously with the CDMGR JCL.
	- b) Change the member name in the CDPLEX DD statement to SERVER1, as follows. This change directs the CDSRV1 JCL to its local initialization parameters file.

//CDPLEX DD DISP=SHR,DSN=\$CD.PLEX.INITPARM(SERVER1)

- 10. Create the CDSRV2 member and copy CDSRV1 into it.
- 11. Make the following changes to the CDSRV2 member:
	- a) Change the job name so that this job can run simultaneously with the CDMGR JCL and CDSRV1 JCL.

<span id="page-306-0"></span>b) Change the member name in the CDPLEX DD statement to SERVER2, as follows. This change directs the CDSRV2 JCL to its local initialization parameters file.

```
 //CDPLEX DD DISP=SHR,DSN=$CD.PLEX.INITPARM(SERVER2)
```
**Note:** You can route jobs to a different z/OS image by specifying the local node name of the other system name in an XEQ statement in the IBM Connect:Direct Manager or Server JCL as follows:

```
/*XEQ njenode
[JES2]
//*ROUTE XEQ njenode [JES3]
```
This example routes the job to the z/OS image identified by the local node name NJENODE.

12. Submit the CDMGR JCL to bring up IBM Connect:Direct/Plex.

After the IBM Connect:Direct Manager initializes, it submits the CDSRV1 JCL and CDSRV2 JCL to bring up the two IBM Connect:Direct Servers.

13. After the IBM Connect:Direct Manager initializes, use the IUI to signon to the IBM Connect:Direct Manager.

You can then submit Processes and perform other functions through the IUI.

# **Converting Two Existing Stand-Alone Server Systems to a Plex Environment**

This section illustrates how to convert existing production IBM Connect:Direct Stand-alone Server systems into a IBM Connect:Direct/Plex environment with two servers. This configuration takes advantage of the IBM Connect:Direct/Plex single image and workload balancing capability for Processes initiated by this IBM Connect:Direct/Plex environment. This configuration also supports external IBM Connect:Direct systems without requiring any changes to the external systems.

In the following illustration, two separate IBM Connect:Direct Stand-alone Server systems run in a z/OS sysplex environment.

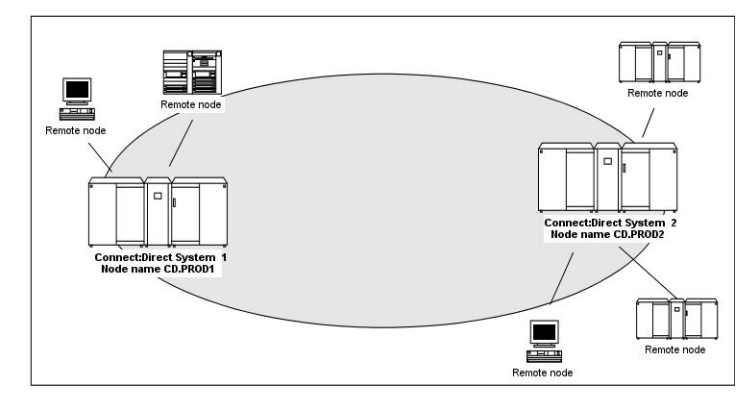

The procedure in this section combines the separate systems into the single IBM Connect:Direct/Plex environment as follows.

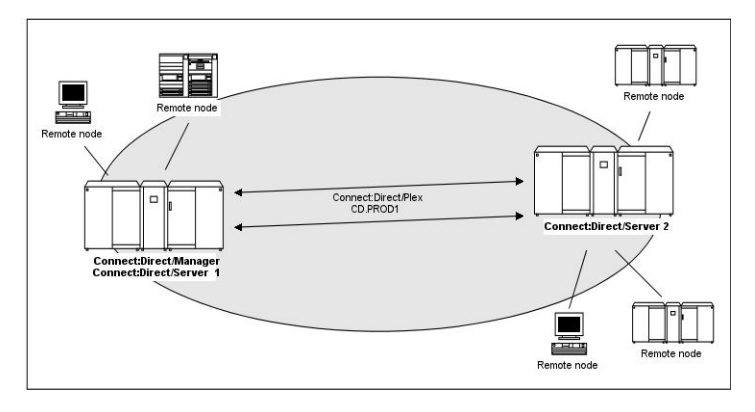

In this configuration, the original CD.PROD1 system becomes the IBM Connect:Direct Manager and IBM Connect:Direct Server1. The CD.PROD2 system becomes the IBM Connect:Direct Server2. The IBM Connect:Direct/Plex environment is given the node name CD.PROD1. No changes are made to the remote nodes' network maps. The remote nodes communicate with the IBM Connect:Direct/Plex environment as if they communicated with a single IBM Connect:Direct image.

To create this configuration you must:

- Define new APPLIDs for the IBM Connect:Direct/Plex environment
- Use the APPLIDs from the existing CD.PROD1 system in the Server1 local initialization parameters
- Use the APPLIDs from the existing CD.PROD2 system in the Server2 local initialization parameters

The following illustration shows how the network map and initialization parameter values from the existing IBM Connect:Direct systems map to the IBM Connect:Direct/Plex environment.

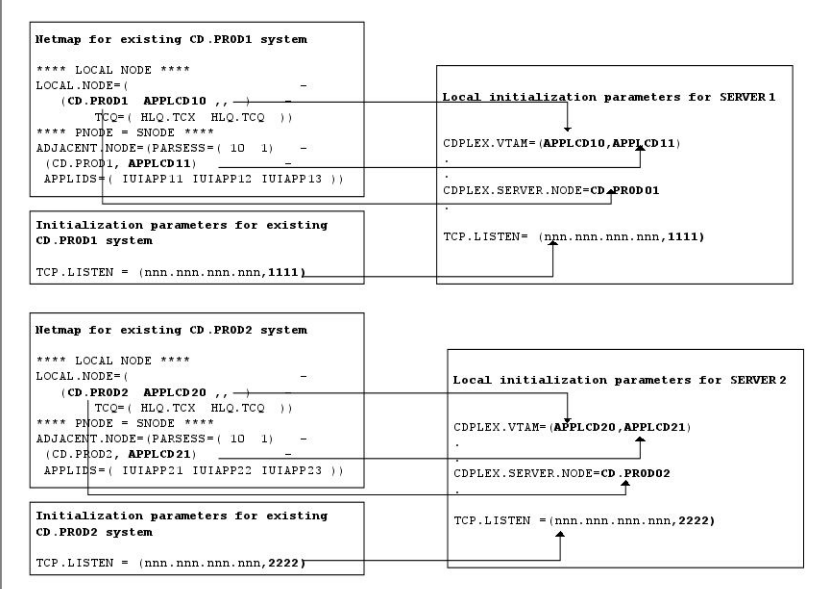

This example assumes the following:

- You are running two production IBM Connect:Direct Stand-alone Server systems: CD.PROD1 and CD.PROD2.
- The global and local initialization parameter files are located in \$CD.PLEX.INITPARM. The JCL that brings up the IBM Connect:Direct/Plex environment is located in \$CD.PLEX.JCL. You can either allocate these data sets or use existing data sets in their place.
- The IBM Connect:Direct/Plex environment identifies itself to external systems with a new node name. Each IBM Connect:Direct Server identifies itself to external systems with the same node name it used as a IBM Connect:Direct Stand-alone Server.

### **Converting a Standalone Server System into One IBM Connect:Direct/Plex Setup**

To convert two existing IBM Connect:Direct Stand-alone Server systems into one IBM Connect:Direct/ Plex environment:

### **Procedure**

- 1. Copy the the INITPARMs member for CD.PROD1 into \$CD.PLEX.INITPARM as member CDPLX.
- 2. Resolve any differences (other than data set names) between the new INITPARMS member and the CD.PROD2 INITPARMS member.
- 3. Copy the CD.PROD1 IBM Connect:Direct/Plex startup JCL into \$CD.PLEX.JCL as member CDMGR.
- 4. Resolve any differences, such as trace DDs, with the CD.PROD2 startup JCL.
- 5. Merge the existing AUTH and TYPE files from both systems as described in [IBM Connect:Direct/Plex](#page-300-0) [System File Considerations,](#page-300-0) using the same files names used for CD.PROD1.
- 6. Create new TCQ/TCX, CKPT, and statistics file pairs as discussed in [CKPT file,](#page-300-0) using the same file names used for CD.PROD1.
- 7. Merge the source from the individual network map files as described in [NETMAP file](#page-301-0).
- 8. Change the new network map source (created from the merged network map files) as follows:
	- a) Specify new APPLIDs and a new LOCAL.NODE name for the LOCAL.NODE and the PNODE/SNODE ADJACENT.NODE.

Because the existing APPLIDs are used for SERVER1, you do not need to change the external IBM Connect:Direct connections.

- b) Specify USE.SERVER.NODE=YES on all ADJACENT.NODE records.
- c) Use the same local node name that is used for CD.PROD1.
- d) Load the network map.
- 9. Add the following initialization parameters to the CDPLX member in \$CD.PLEX.INITPARM. This member becomes the IBM Connect:Direct/Plex global initialization parameters file.

```
CDPLEX=YES
CDPLEX. MAXSERVER = number of servers \frac{4}{4}XCF.NAME=8-char-name
```
The CDPLEX=YES parameter indicates a IBM Connect:Direct/Plex environment. It also directs the DTF to read its local initialization parameters from the file specified in the //CDPLEX DD statement in the startup JCL.

The CDPLEX.MAXSERVER parameter specifies the maximum number of servers the Connect:Direct/ Plex Manager will manage. For more information, see *Storage Requirements in a IBM Connect:Direct Environment* in the *IBM Connect:Direct for z/OS Configuration Guide*.

The XCF.NAME parameter specifies a unique name used by the z/OS XCF to assist communications among IBM Connect:Direct/Plex members. This name indicates that the IBM Connect:Direct Manager and IBM Connect:Direct Servers are part of the same XCF group.

10. You can add the following optional parameters to the CDPLX member in \$CD.PLEX.INITPARM:

- • ["CDPLEX.TIMER = 5 | number of minutes" on page 452](#page-463-0) specifies the time-out value for XCF communications in minutes.
- • ["CDPLEX.WLM.GOAL = \(NO | YES, exitname\)" on page 452](#page-463-0) specifies whether IBM Workload Manager (WLM) Goal Mode queries are made. This parameter is optional.
- 11. Create the local initialization parameters files for each IBM Connect:Direct/Plex member:
	- a) Copy the DGAITMGR, DGAISRV1, and DGAISRV2 sample local initialization parameters members from the IBM Connect:Direct \$CD.SDGAPARM library into \$CD.PLEX.SDGAPARM as members MANAGER, SERVER1, and SERVER2.
	- b) Change the TCP.LISTEN parameter of the MANAGER member to specify the TCP/IP stack address used by the IBM Connect:Direct/Plex Manager.

You need not change any other parameters need in the MANAGER member.

```
CDPLEX.MANAGER=YES
TCP.LISTEN=(nnn.nnn.nnn.nnn,port)
CDPLEX.SERVER.JOBDSN=$CD.PLEX.JCL
CDPLEX.SERVER.JOBMEM=((CDSRV1,SERVER1), -
 (CDSRV2,SERVER2))
```
c) Change the CDPLEX.VTAM parameter in the SERVER1 member as follows:

- Replace the applid11 value with the VTAM APPLID from CD.PROD1 for SNA copy Processes.
- Replace the applid12 value with the VTAM APPLID from CD.PROD1 for the PNODE-SNODE APPLID.

These APPLIDs must be unique across the IBM Connect:Direct/Plex and cannot be the same as those specified in the new network map.

```
CDPLEX.MANAGER=NO
CDPLEX.SERVER=SERVER1
CDPLEX.VTAM=(applid11,applid12,applid13)
CDPLEX.PLEXCLASSES=(TAPE,*)
TCP.LISTEN=(nnn.nnn.nnn.nnn,port)
```
- d) Change the TCP.LISTEN parameter in the SERVER1 member to specify the TCP/IP stack address used by this IBM Connect:Direct/Plex server.
- e) Change the TCP.LISTEN parameter in SERVER1 member to the TCP.LISTEN value from CD.PROD1.

**Note:** The CDPLEX.PLEXCLASSES parameter in SERVER1 specifies a 'TAPE' PLEXCLASS. For Processes that require tape drives, specify the 'TAPE' PLEXCLASS in their Process definitions. These Processes run on SERVER1. (See *Building, Modifying, and Submitting Processes* in *IBM Connect:Direct for z/OS User Guide* for more information on using PLEXCLASS in a Process.)

f) Add the following statement to the SERVER1 member.

CDPLEX.SERVER.NODE=CD.PROD1

- g) Change the CDPLEX.VTAM parameter in the SERVER2 member as follows:
	- Replace the applid21 value with the VTAM APPLID from CD.PROD2 for SNA copy Processes.
	- Replace the applid22 value with the VTAM APPLID from CD.PROD2 for the PNODE-SNODE APPLID.

These APPLIDs must be unique across the IBM Connect:Direct/Plex and cannot be the same as those specified in the new network map or used for SERVER1.

```
CDPLEX.MANAGER=NO
CDPLEX.SERVER=SERVER2
CDPLEX.VTAM=(applid21,applid22)
CDPLEX.PLEXCLASSES=(*)
TCP.LISTEN=(nnn.nnn.nnn.nnn,port)
```
- h) Change the TCP.LISTEN parameter in the SERVER2 member to specify the TCP/IP stack address used by this IBM Connect:Direct/Plex server.
- i) Change the TCP.LISTEN parameter in the SERVER2 member to the TCP.LISTEN value from CD.PROD2.
- j) Add the following statement to the SERVER2 member.

CDPLEX.SERVER.NODE=CD.PROD2

12. Add the CDPLEX DD statement in the following example to the CDMGR member in \$CD.PLEX.JCL. (This JCL is the startup JCL copied earlier.)

```
//DTF EXEC DGADINIT,
// PARM='$CD.PLEX.INITPARM(CDPLX)'
//CDPLEX DD DISP=SHR,DSN=$CD.PLEX.INITPARM(MANAGER)
```
- 13. Create the CDSRV1 member and copy CDMGR into it.
- 14. Make the following changes to the CDSRV1 member:
	- a) Change the job name so that this job can run simultaneously with the CDMGR JCL.
	- b) Change the member name in the CDPLEX DD statement to SERVER1 as follows. This directs the CDSRV1 JCL to its local initialization parameters file.

//CDPLEX DD DISP=SHR,DSN=\$CD.PLEX.INITPARM(SERVER1)

- 15. Create the CDSRV2 member and copy CDSRV1 into it.
- 16. Make the following changes to the CDSRV2 member:
	- a) Change the job name so that this job can run simultaneously with the CDMGR JCL and CDSRV1 JCL.
	- b) Change the member name in the CDPLEX DD statement to SERVER2 as follows. This directs the CDSRV2 JCL to its local initialization parameters file.

//CDPLEX DD DISP=SHR,DSN=\$CD.PLEX.INITPARM(SERVER2)

**Note:** You can route jobs to a different z/OS image by specifying the local node name of the other system name in an XEQ statement in the IBM Connect:Direct Manager or Server JCL as follows:

```
/*XEQ njenode
[JES2]
//*ROUTE XEQ njenode [JES3]
```
This example routes the job to the z/OS image identified by the local node name NJENODE.

17. Submit the CDMGR JCL to bring up the IBM Connect:Direct/Plex.

After the IBM Connect:Direct Manager initializes, it submits the CDSRV1 JCL and CDSRV2 JCL to bring up the two IBM Connect:Direct Servers.

18. After the IBM Connect:Direct Manager initializes, use the IUI to signon to the IBM Connect:Direct Manager.

You can then submit Processes and perform other functions through the IUI.

### **Additional IBM Connect:Direct/Plex Configuration Examples**

This topic illustrates additional IBM Connect:Direct/Plex configuration examples. While your site configuration can vary due to the number of external nodes, use this topic as a guide in determining the best way to configure a IBM Connect:Direct/Plex.

**Note:** The examples in this section are high-level descriptions for use as a configuration model. They do not describe all configuration changes to set up a IBM Connect:Direct/Plex. See [A New IBM](#page-297-0) [Connect:Direct/Plex Environment](#page-297-0) for detailed information.

#### **Configuration Examples Using One Connect:Direct for z/OS System**

This section assumes the following IBM Connect:Direct environment exists.

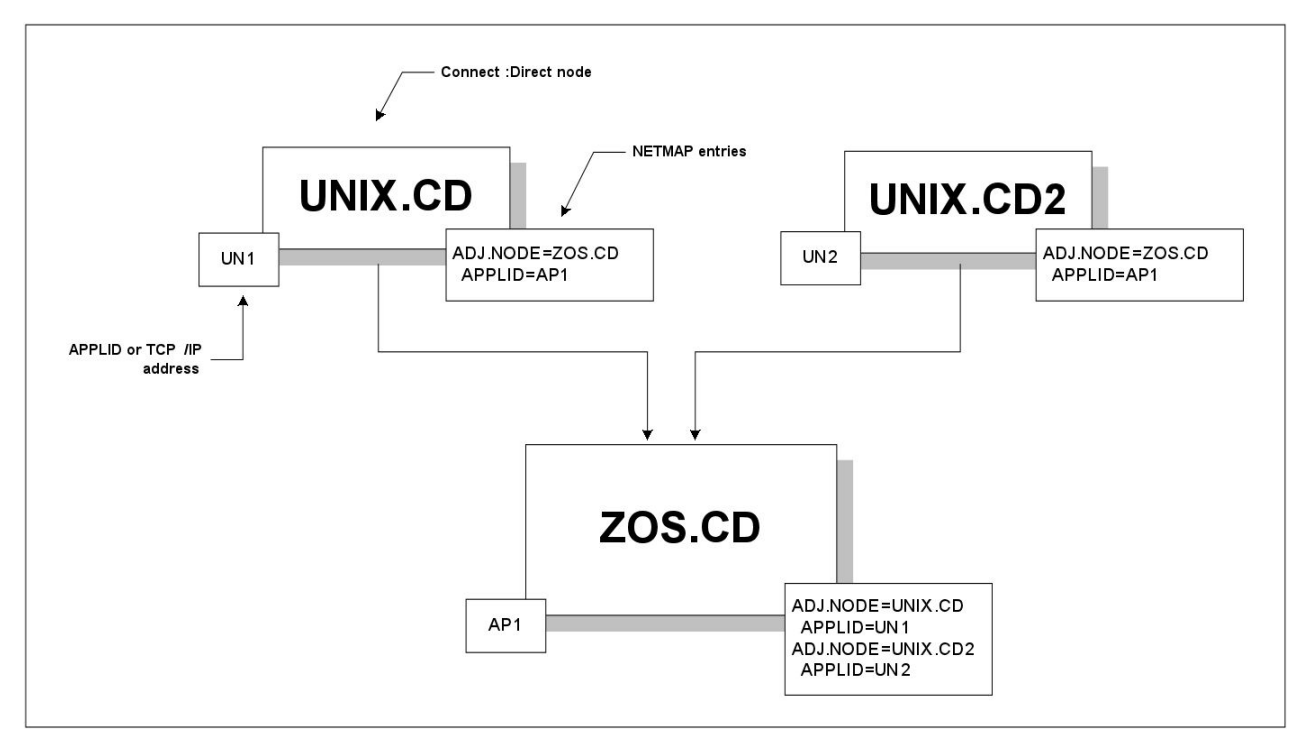

In this environment, two Connect:Direct for UNIX nodes (UNIX.CD and UNIX.CD2) communicate with a Connect:Direct for z/OS system (ZOS.CD). The ZOS.CD system uses the APPLID "AP1." The UNIX.CD system uses the APPLID "UN1", while the UNIX.CD2 system uses the APPLID "UN2." The network map entries define the adjacent nodes.

Although this example uses Connect:Direct for UNIX as the external nodes, the relationship is the same when any IBM Connect:Direct platform is an external node.

#### *Scenario 1 – External Nodes Communicate with One IBM Connect:Direct Server*

This section describes the simplest IBM Connect:Direct/Plex configuration – both external nodes communicate with the same IBM Connect:Direct Server.

In the following illustration, the ZOS.CD system is configured as a IBM Connect:Direct/Plex consisting of a IBM Connect:Direct Manager and two IBM Connect:Direct Servers. Both external Connect:Direct for UNIX systems communicate only with SERVER1.

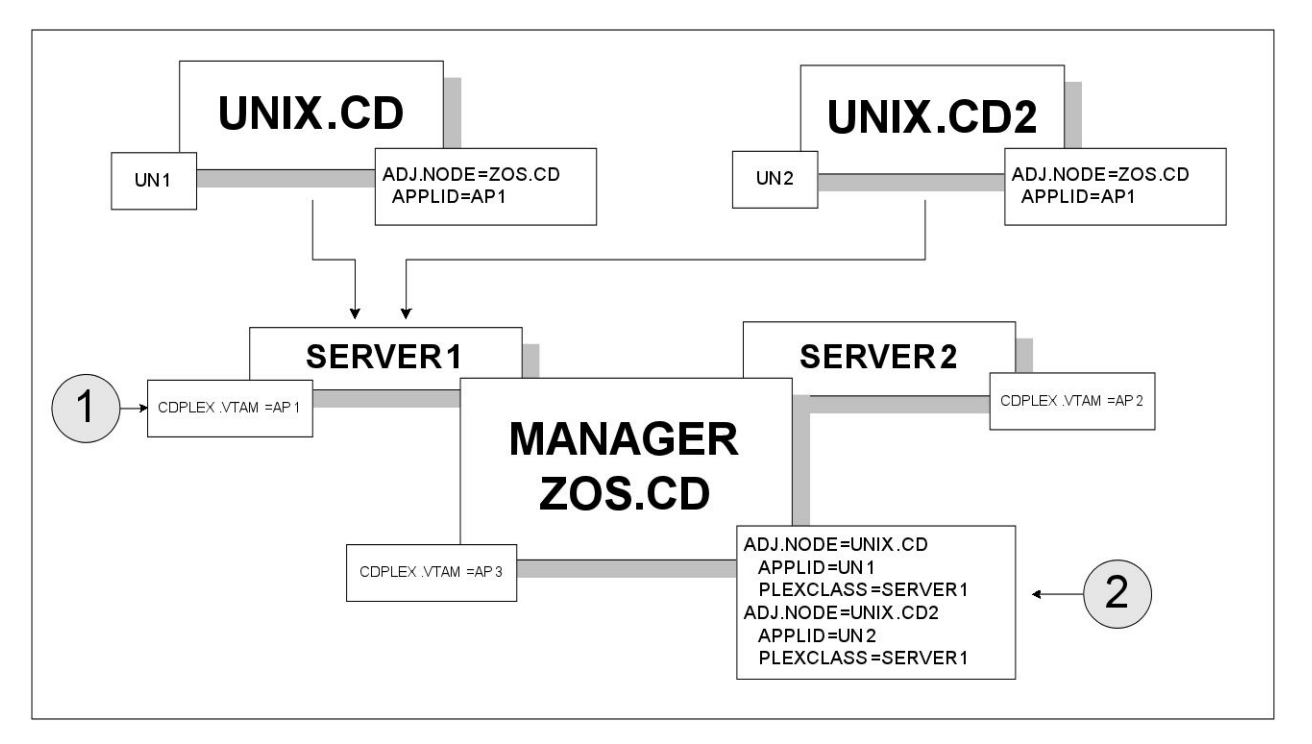

To accomplish this setup, assign the APPLID from the original IBM Connect:Direct system (AP1) to SERVER1 through the local initialization parameters of SERVER1 (callout 1 in the preceding illustration). Note that you must create new APPLIDs for the SERVER2 (AP2) and the IBM Connect:Direct Manager (AP3).

Then, specify SERVER1 as the default PLEXCLASS in the IBM Connect:Direct/Plex network map (callout 2). This routes all work and communication among the nodes through SERVER1.

The advantage of this approach is that the Connect:Direct for UNIX nodes do not need to change any initialization parameter or network map definitions. They do not have any knowledge of the change to the z/OS node.

The disadvantage of this approach is that you cannot use IBM Connect:Direct/Plex workload balancing to its full potential. You cannot perform workload balancing on Processes received from or sent to the external nodes. However, work originating and done entirely on the Connect:Direct for z/OS system can use IBM Connect:Direct/Plex workload balancing.

#### *Scenario 2 – External Nodes Communicate with Individual IBM Connect:Direct Servers*

In this configuration, each external IBM Connect:Direct node communicates with a specific IBM Connect:Direct Server. This configuration makes better use of the IBM Connect:Direct/Plex environment by spreading the work from the external nodes between the IBM Connect:Direct Servers.

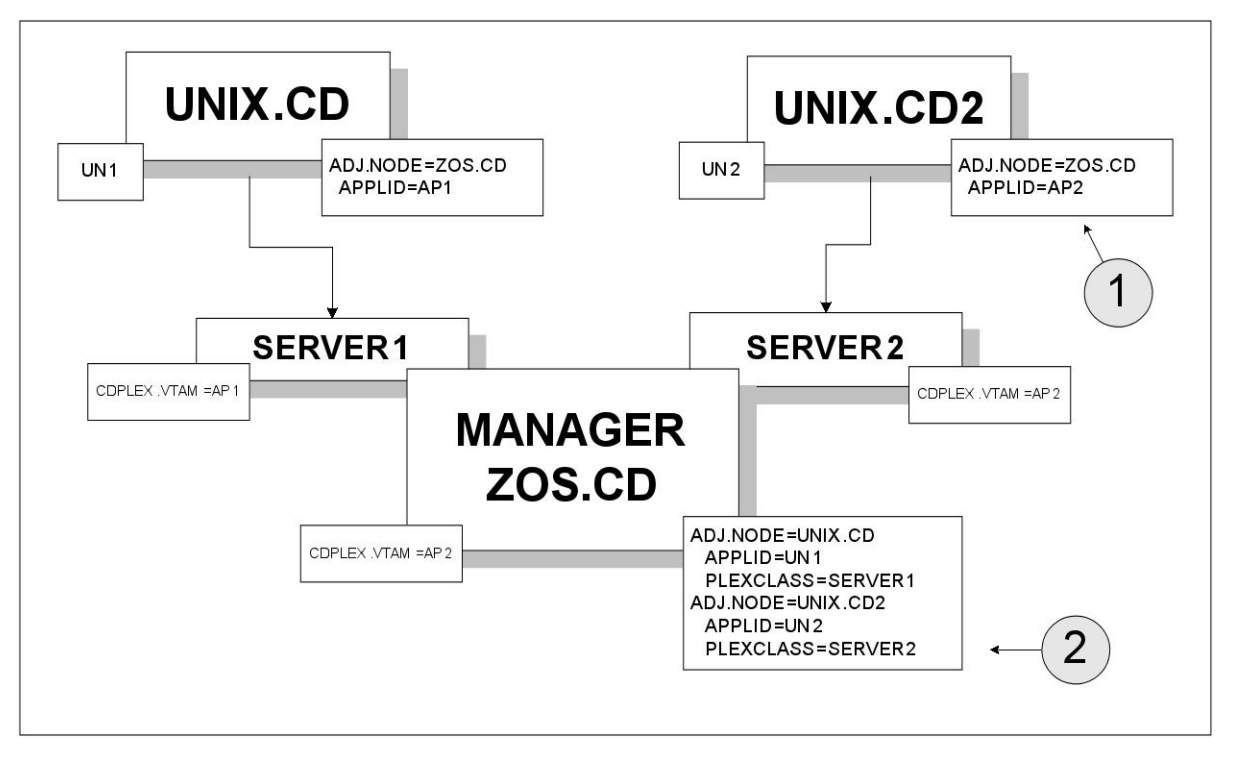

To accomplish this configuration, change the UNIX.CD2 network map to point to the APPLID for SERVER2 (callout 1).

Then, make the following changes to the IBM Connect:Direct/Plex network map (callout 2):

- Route all Processes from UNIX.CD to SERVER1 by defining SERVER1 as the default PLEXCLASS in the adjacent node definition for UNIX.CD.
- Route all Processes from UNIX.CD2 to SERVER2 by defining SERVER2 as the default PLEXCLASS in the adjacent node definition for UNIX.CD2.

The advantage of this approach is that work from each UNIX node runs on a different IBM Connect:Direct Server, so work from one node does not interfere with work from the other. You do not need to change Processes submitted from either node to run on the specified servers (unless the Process itself specifies a TCP/IP address).

The disadvantage of this approach is that you still cannot use the IBM Connect:Direct/Plex workload balancing to its full potential. You cannot perform workload balancing on Processes received from or sent to the external nodes. Work originating and done entirely on the Connect:Direct for z/OS system can use IBM Connect:Direct/Plex workload balancing.

#### *Scenario 3 – External Nodes Communicate with Both IBM Connect:Direct Servers*

This configuration uses the IBM Connect:Direct/Plex workload balancing capability. In this environment, both external nodes can communicate with either IBM Connect:Direct Server.

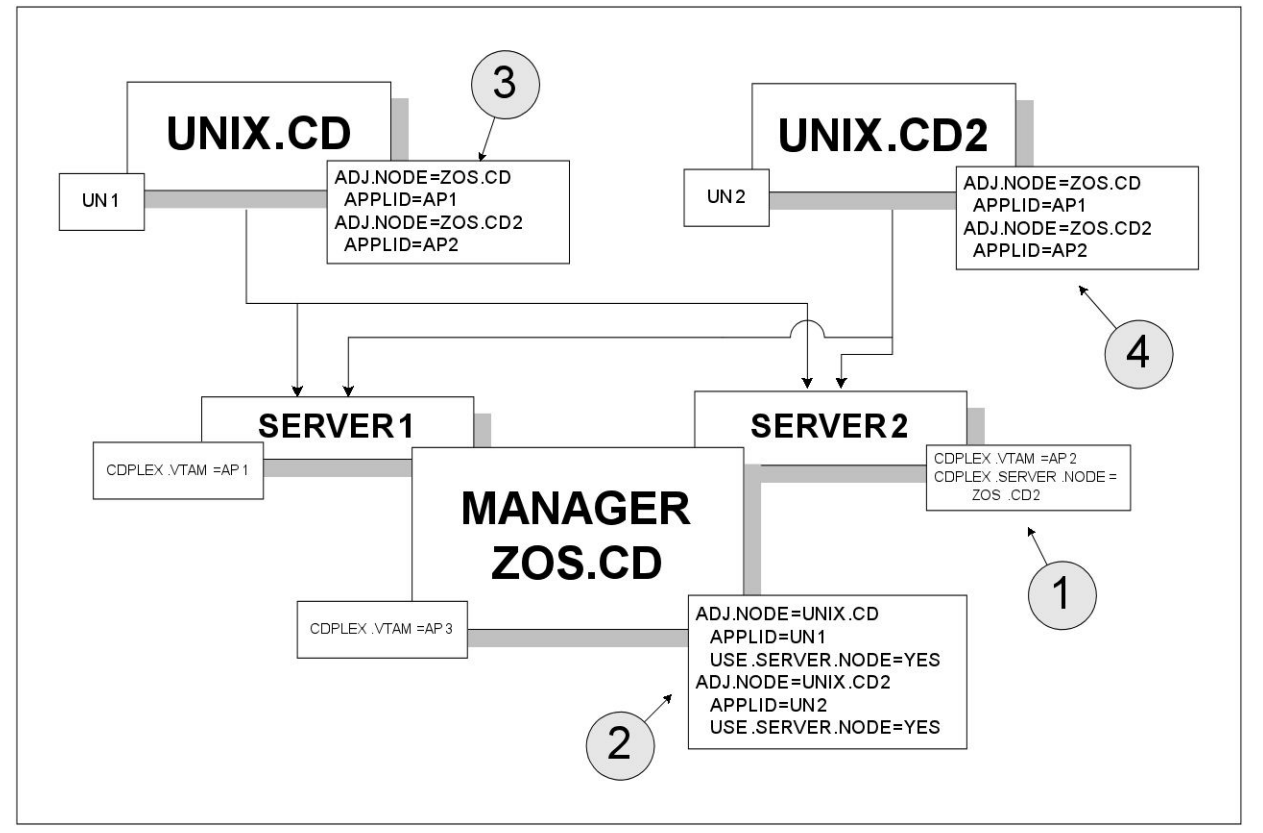

In this configuration, the network map of each Connect:Direct for UNIX node is changed to point to both IBM Connect:Direct Servers. However, because the IBM Connect:Direct/Plex normally is displayed as a single node to external systems, you must first create a unique node name for SERVER2. To create a unique node name, specify:

• CDPLEX.SERVER.NODE = ZOS.CD2 in the SERVER2 local initialization parameters (callout 1)

You do not need to specify the CDPLEX.SERVER.NODE initialization parameter for SERVER1 because it uses the local node (ZOS.CD).

• USE.SERVER.NODE=YES in the IBM Connect:Direct/Plex network map adjacent node definitions (callout 2)

The ZOS.CD2 node name is then added to the external nodes' network maps (callouts 3 and 4).

The advantage of this configuration is that you can perform workload balancing on outgoing Processes from the IBM Connect:Direct/Plex. However, you cannot perform automatic workload balancing on Processes received from the external nodes; you must manually balance them by changing the SNODE.

### **Configuration Example Using Two Connect:Direct for z/OS Systems**

This configuration describes a more complex IBM Connect:Direct/Plex configuration. It assumes that the following IBM Connect:Direct environment exists.

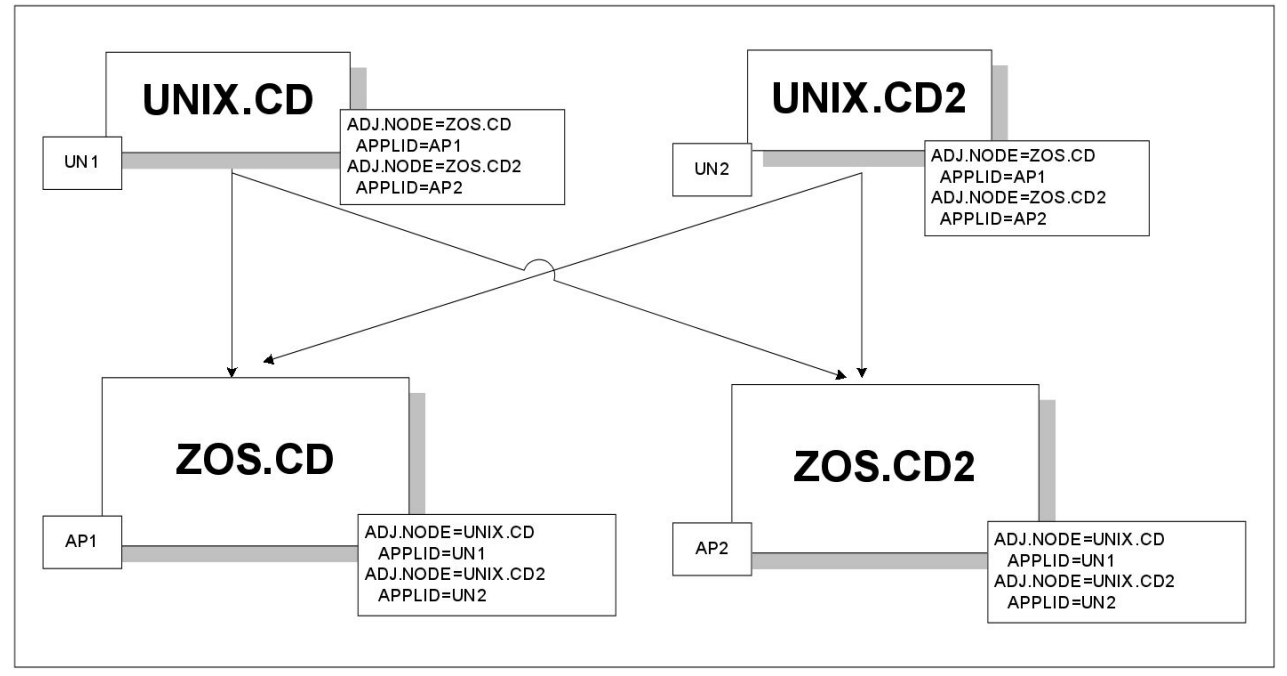

In this environment, two Connect:Direct for UNIX nodes (UNIX.CD and UNIX.CD2) communicate with two different Connect:Direct for z/OS systems (ZOS.CD and ZOS.CD2).

To change this setup to a IBM Connect:Direct/Plex, the ZOS.CD and ZOS.CD2 systems are merged into a single IBM Connect:Direct/Plex. ZOS.CD is designated as the IBM Connect:Direct Manager and SERVER1, while ZOS.CD2 is designated as the IBM Connect:Direct Server SERVER2. (See [Converting Two Existing](#page-306-0) [Stand-Alone Server Systems to a Plex Environment](#page-306-0) for more information.)

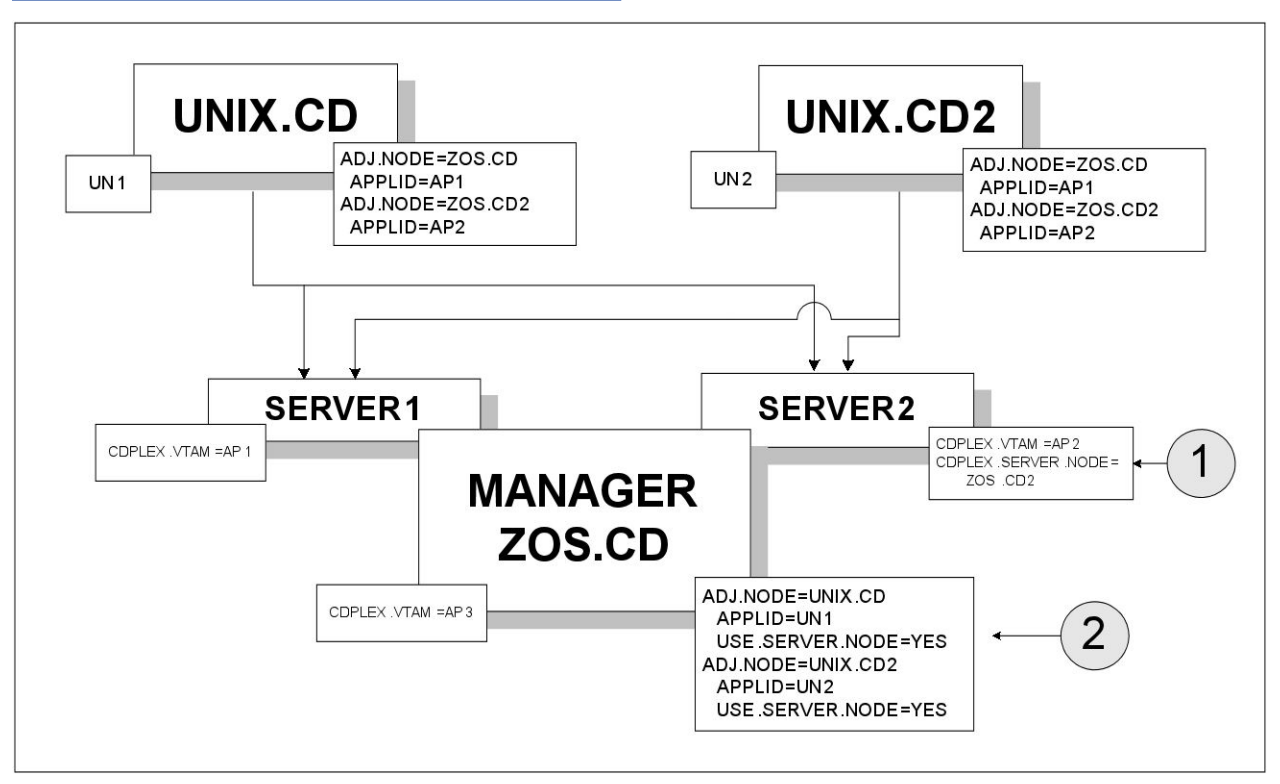

The initialization parameter CDPLEX.SERVER.NODE=ZOS.CD2 is added to the SERVER2 local initialization parameter (callout 1). USE.SERVER.NODE=YES is added to the IBM Connect:Direct/Plex network map adjacent node definitions (callout 2).

The advantages of this approach are:

- Changes to the z/OS nodes have no affect on the Connect:Direct for UNIX nodes. Therefore, no changes are required to the Connect:Direct for UNIX nodes.
- You can perform workload balancing on Processes sent from ZOS.CD to the Connect:Direct for UNIX nodes.
- The IBM Connect:Direct/Plex provides a single administrative and operating environment.

The disadvantage of this approach is that you must manually balance Processes coming from the Connect:Direct for UNIX nodes.

# **Connect:Direct Workload Recovery**

For v6.0 and before when a Connect:Direct/Plex Manager terminates abnormally, or shuts down, the Servers also terminate and are no longer available to execute processes.

With release 6.1, in a situation when Connect:Direct/Plex Manager terminates abnormally, or shuts down:

- Connect:Direct/Servers are still available to execute any running processes
- Processes continue to run uninterrupted
- Statistics could be queried on other Node
- Process execution status could be queried on other Node
- You will not able to login to Connect:Direct/Plex Environment. Login into ESF mode is however possible.
- You will still be able to submit processes and execute them from other Nodes to Connect:Direct/Servers (as SNODE) directly.

Connect:Direct/Servers can be added as Alternate Communication Address (ALT.COMM) in Connect:Direct/Manager entry of PNODE's Netmap. Example Netmap entry with Connect:Direct/Plex supporting two server. Here, one is added as ALT.ADDR and other as ALT.NODEDEF in Connect:Direct/ Plex Manager Netmap entry in PNODE.

```
$$DELETE
    ADJACENT.NODE=(( CDZSRV1)) 
$$INSERT
   ADJACENT.NODE=((CDE)CDZSRV1,30003,10.1.1.21,TCP) - /* Server 1 node entry */
 PARSESS=(2 1) -
 SESS.SNODE.MAX=1 -
    TCPAPI=(30004,10.1.1.21) -
    APPLIDS=(M1CDI7P6 M1CDI7P7 M1CDI7P8) -
\qquad \qquad$$DELETE
    ADJACENT.NODE=(( CDZMGR))
$$INSERT
   ADJACENT. NODE=((CDTMGR, 30001, 10.1.1.21, TCP) - /* Manager node entry */PARSESS=(2 1)SESS.SNODE.MAX=1
    TCPAPI=(30002,10.1.1.21) -
    APPLIDS=(M1CDI7P6 M1CDI7P7 M1CDI7P8) -
   ALT.COMM=(<br>(ALT.NODEDEF=CDZSRV1) -
\texttt{(ALT.NODEDEF=CDZSRV1)} - \texttt{++} /* Server 1 as NodeDef \texttt{*/}(ALT.ADDR=10.1.1.21 ALT.PORT=30005 ALT.TYPE=TCP) - /* Server 2 as Address */
     ))
```
When a Connect:Direct/Plex Manager restarts:

- Manager syncs-up with all supporting Servers. Statistics Data (STAT), Process Data (TCQ) and Checkpoint Data (CKPT) will be re-synced.
- Users can log into Connect:Direct/Plex Manager and query the in-execution or completed processes status that were still running when Manager had shut down
- All active process executions will be continued and can be queried on Manager
- Statistics for all the completed processes can be queried on Manager
- Processes that started on Servers (as SNODE) after the Manager terminates or shuts down abnormally, will continue to be executed and their status can be queried on Manager.
- Statistics for processes that started on Servers (as SNODE) after Manager terminates or shuts down abnormally, and completed before the Manager restarted, can be queried on Manager.

**Note:** It is recommended to use Extended Recovery setup with Connect:Direct/Plex Manager so that Standby Manager takes over immediately as soon as the Manager shuts down. This is required to avoid load on Server's physical memory as syncing data might accumulate over a period.

You can still submit processes and execute them from other Nodes to Connect:Direct/Servers (as SNODE) directly.

Connect:Direct/Plex Manager should be restarted with TCQ initialization parameter set to WARM else Manager/Servers could abend as TCQ will be synced with Servers during Manager restart.

# **Configuring Extended Recovery**

IBM Connect:Direct uses the IBM Extended Recovery Facility (XRF) to quickly recover and resume processing after an abnormal termination. This recovery is accomplished by using a standby IBM Connect:Direct system that waits to resume processing if the active IBM Connect:Direct system fails.

Both the IBM Connect:Direct/Stand-alone Server and IBM Connect:Direct/Plex configurations support extended recovery. This chapter describes how to set up extended recovery in either environment.

### **Setting Up Extended Recovery for a IBM Connect:Direct/Stand-Alone Server**

#### **About this task**

To configure a IBM Connect:Direct/Stand-alone Server to use extended recovery, follow this procedure.

#### **Procedure**

1. Specify the XCF.NAME in the initialization parameters file. The XCF.NAME is a unique 8-character string that identifies a IBM Connect:Direct/Stand-alone Server using extended recovery.

The following example shows a IBM Connect:Direct/Stand-alone Server assigned the XCF.NAME of MNPLS.

XCF.NAME=MNPLS

**Note:** XCF group names cannot begin with the letters A through J or with the letters SYS because these are reserved by IBM.

2. Add the following parameter to the initialization parameters file.

EXTENDED.RECOVERY=YES

3. Add the XRFJOB DD statement to the IBM Connect:Direct startup JCL as follows.

//XRFJOB DD DISP=SHR,DSN=\$CD.SDGAJCL(CDJOBX)

\$CD.SDGAJCL is the PDS where the active (current) IBM Connect:Direct startup JCL is located. The CDJOBX member is the standby IBM Connect:Direct startup JCL or startup command to run as a started task, which will be created later.

4. To run as a started task, use one of the following, or skip to [step 5](#page-318-0) if you are not running as a started task.

<span id="page-318-0"></span>• To run the IBM Connect:Direct standby image as a started task on the same z/OS image as the IBM Connect:Direct active image, use the following as the first statement in the JCL.

START=membername, parms

In this example, START= indicates to issue a START command. When the START command is issued, the equal sign (=) is replaced with a blank, and the entire statement is passed to z/OS as a command.

For example, if START=HOSTJCL,X is the first statement, then START HOSTJCL,X is issued to z/OS.

• To run the IBM Connect:Direct standby image as a started task on an z/OS image in the sysplex that is not the IBM Connect:Direct active image, use the following as the first statement in the JCL.

/\*\$VS,'command'

Where command is the command you want the Job Entry Subsystem (in this case, a JES2 environment) to send to z/OS. Because the statement does not begin with START=, IBM Connect:Direct submits the statement to JES. JES identifies the /\*\$VS and issues the command to z/OS rather than placing it in the job queue.

For example, if /\*\$VS,'RO CSGB,S CDICOMB' is submitted in the JCL, the

RO CSGB,S CDICOMB command is issued rather than placed in the job queue.

- 5. Copy the IBM Connect:Direct startup JCL to the CDJOBX member if you are submitting the JCL.
- 6. Change the job name in CDJOBX so that it runs simultaneously with the active IBM Connect:Direct image. (Both the active IBM Connect:Direct image and the standby IBM Connect:Direct image run at the same time.)
- 7. Change the XRFJOB DD statement in the standby IBM Connect:Direct startup JCL to reference the IBM Connect:Direct startup JCL or command to run as a started task, as in the following example (where CDJOB is replaced by the member name that actually has your IBM Connect:Direct JCL).

//XRFJOB DD DISP=SHR,DSN=\$CD.SDGACNTL(CDJOB)

8. Submit the CDJOB JCL to bring up IBM Connect:Direct using extended recovery.

After IBM Connect:Direct initializes, the JCL specified in the startup JCL initializes the standby IBM Connect:Direct system. The standby IBM Connect:Direct image partially initializes, then begins monitoring the active IBM Connect:Direct image.

If the active IBM Connect:Direct image terminates abnormally, the standby IBM Connect:Direct image resumes initialization, becomes the active IBM Connect:Direct image, and submits the JCL in its XRFJOB DD statement. This JCL initializes the original active IBM Connect:Direct image, which now becomes the standby system.

If the active IBM Connect:Direct image shuts down normally, the standby IBM Connect:Direct image also terminates normally.

## **Setting Up Extended Recovery for a IBM Connect:Direct/Plex Environment**

#### **About this task**

This section describes how to configure the IBM Connect:Direct/Plex environment to use extended recovery.

### **Procedure**

1. Add the following parameter to the initialization parameters file.

```
EXTENDED.RECOVERY=YES
```
2. Add the XRFJOB DD statement to the IBM Connect:Direct startup JCL as follows:

//XRFJOB DD DISP=SHR,DSN=\$CD.PLEX.JCL(CDMGRX)

\$CD.PLEX.JCL is the PDS where the active (current) IBM Connect:Direct startup JCL is located. The CDMGRX member is the standby IBM Connect:Direct startup JCL or command to run as a started task, which will be created later.

- 3. To run as a started task, use one of the following, or skip to step 4 if you are not running as a started task.
	- To run the IBM Connect:Direct standby image as a started task on the same z/OS image as the IBM Connect:Direct active image, use the following as the first statement in the JCL.

START=membername, parms

In this example, START=indicates to issue a START command. When the START command is issued, the equal sign (=) is replaced with a blank, and the entire statement is passed to z/OS as a command.

For example, if START=HOSTJCL,X is the first statement, then START HOSTJCL,X is issued to Connect:Direct for z/OS.

• To run the IBM Connect:Direct standby image as a started task on a different z/OS image in the sysplex as the IBM Connect:Direct active image, use the following as the first statement in the JCL.

/\*\$VS,'command'

Where command is the command you want JES to send to z/OS (in this case, a JES2 environment). Because the statement does not begin with "START=", IBM Connect:Direct submits the statement to JES. JES identifies the /\*\$VS and issues the command to z/OS rather then placing it in the job queue.

For example, if /\*\$VS,'RO CSGB,S CDICOMB' is submitted as JCL, the

RO CSGB,S CDICOMB command is issued rather than placed in the job queue.

- 4. Create the CDMGRX member from the member that contains your MANAGER's JCL..
- 5. Change the job name in CDMGRX so that it runs simultaneously with other IBM Connect:Direct/Plex members.
- 6. Change the XRFJOB DD statement in CDMGRX to point to the CDMGR member, as in the following example.

//XRFJOB DD DISP=SHR,DSN=\$CD.PLEX.JCL(CDMGR)

7. Add the following DD statement to the CDSRV1 member (the SERVER1 startup JCL) in \$CD.PLEX.JCL.

//XRFJOB DD DISP=SHR,DSN=\$CD.PLEX.JCL(CDSRV1X)

- 8. Copy the changed CDSRV1 JCL member to CDSRV1X.
- 9. Change the job name in CDSRV1X so that it runs simultaneously with other IBM Connect:Direct/Plex members.
- 10. Change the XRFJOB DD statement in CDSRV1X to point to CDSRV1, as in the following example.

//XRFJOB DD DISP=SHR,DSN=\$CD.PLEX.JCL(CDSRV1)

11. Add the following DD statement to the CDSRV2 member (the SERVER2 startup JCL) in \$CD.PLEX.JCL.

//XRFJOB DD DISP=SHR,DSN=\$CD.PLEX.JCL(CDSRV2X)

- 12. Copy the changed CDSRV2 member to CDSRV2X.
- 13. Change the job name in CDSRV2X so it can run simultaneously with other IBM Connect:Direct/Plex members.
- 14. Change the XRFJOB DD statement in CDSRV2X to point to CDSRV2, as in the following example.

//XRFJOB DD DISP=SHR,DSN=\$CD.PLEX.JCL(CDSRV2)

15. Submit the CDMGR JCL to bring up the IBM Connect:Direct image using extended recovery.

Each IBM Connect:Direct member initializes using extended recovery and submits the JCL specified in its XRFJOB DD statement. This JCL starts the standby IBM Connect:Direct members. Each standby IBM Connect:Direct member partially initializes, then begins monitoring its active IBM Connect:Direct member.

If the active member terminates abnormally, or is shut down with a STOP CD CDPLEX RECOVER command, the standby member resumes initialization, becomes the active member, and submits the JCL in its XRFJOB DD statement. This JCL initializes the original active IBM Connect:Direct/Plex member, which now becomes the standby member.

**Note:** If you want the standby member to run on a different z/OS image in the sysplex, you must define the VTAM APPLID as dynamic in both z/OS images, and you must define TCP/IP addresses as dynamic VIPA addresses.

# **Configuring SNMP Support**

The Simple Network Management Protocol (SNMP) defines a set of protocols that describe management data and the protocols for exchanging that data between systems. This management data is a set of defined variables called the Management Information Base (MIB).

Three primary functional entities are defined for SNMP: managers, agents, and subagents. A manager is a network management application, like Netview or HP OpenView. The agent is a server that responds to request for management data from a network manager. Subagents provide support for particular MIBS to the agent.

The primary function of an SNMP environment and the communication between these functional entities is to enable the network manager to poll a device or application to inquire about specific management data that the device or application is monitoring. The device or application can alert the network manager of certain conditions by sending traps to reflect the status of that condition. Traps are asynchronous, unsolicited messages sent to the network manager, when the agent and/or subagent detect certain conditions.

IBM Connect:Direct provides support for an SNMP agent to send SNMP traps to alert a network manager of certain events. An event is any IBM Connect:Direct message that is written to the console using IBM Connect:Direct members. Each event is triggered by the IBM Connect:Direct message ID and the trap text (short message text of that IBM Connect:Direct message). The IBM Connect:Direct events generated are defined by category and type.

The IBM Connect:Direct Trap Table can hold up to 127 entries. It is built using the input from the data set specified by the SNMP.DSN initialization parameter. One entry is generated for each message that can trigger a SNMP trap. The predefined IBM Connect:Direct traps are triggered by 61 messages. A maximum of 66 additional user messages can be used to trigger SNMP traps. To see information about each SNMP trap defined in the table along with its status, see [INQUIRE SNMP Command Displays the SNMP Trap](#page-327-0) [Table](#page-327-0).

Define message traps using the SNMP.DSN initialization parameter and a data set that contains the variables associated with traps.

# **Identifying Trap Variables**

Traps are defined as alarm or status alerts which enable the network manager to display the trap in the appropriate color on the network manager console. Alarm trap variables signal events that are critical to the operation of IBM Connect:Direct. Status trap variables signal events that are not critical to the operation of IBM Connect:Direct, but show valuable information. The tables in the following sections describe the predefined traps, the message that triggers the trap, and a description of the trap and associated text.

Following are the six categories for trap variables:

- Type events
- Initialization events
- Shutdown events
- API events
- Execution events
- STATS events
- Miscellaneous events

Valid values for all events is YES to enable and NO to disable.

# **Type Events**

Use the events in the following table to enable or disable all alarm events or all status events.

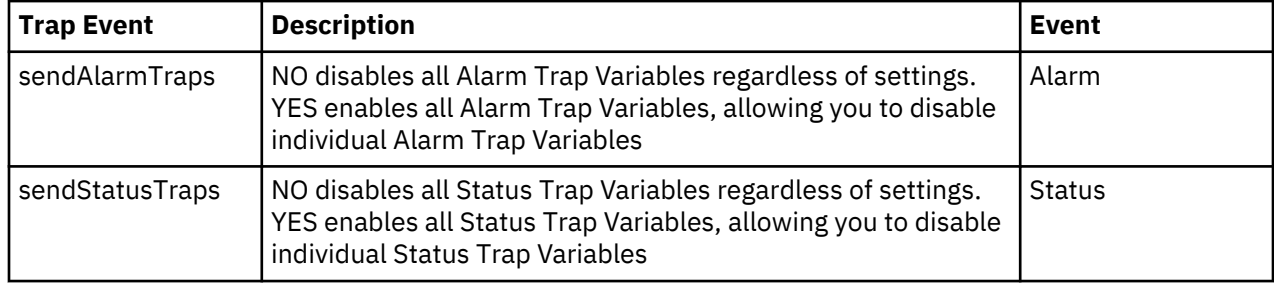

### **Initialization Events**

The following table details alarm and status events that occur at initialization.

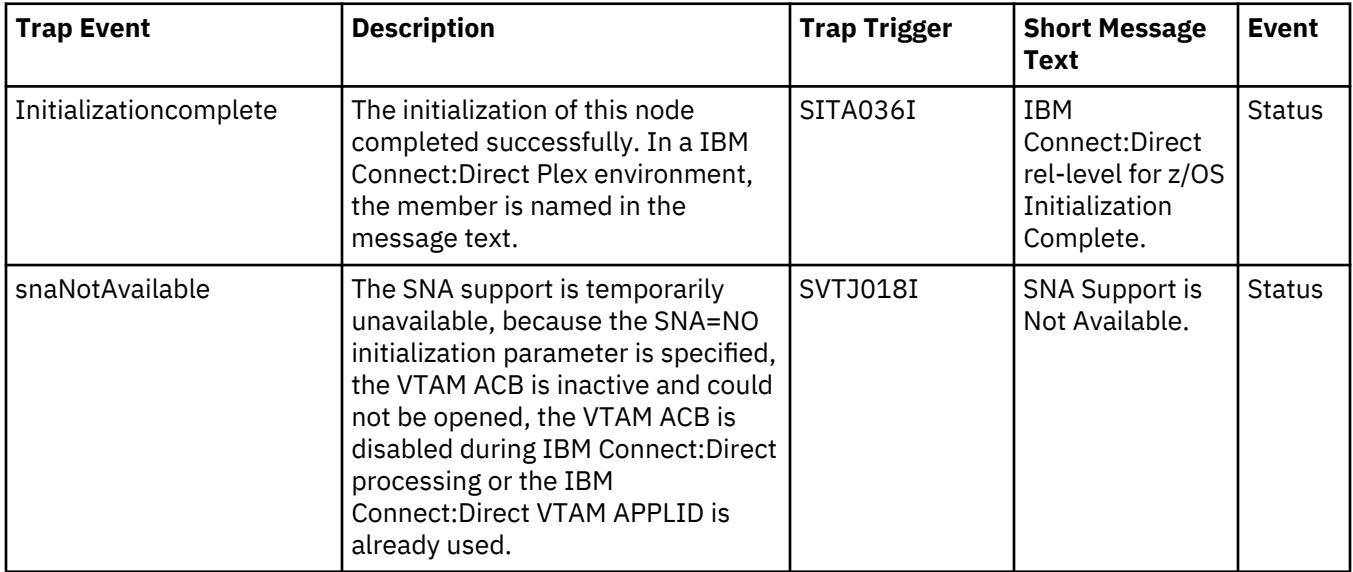

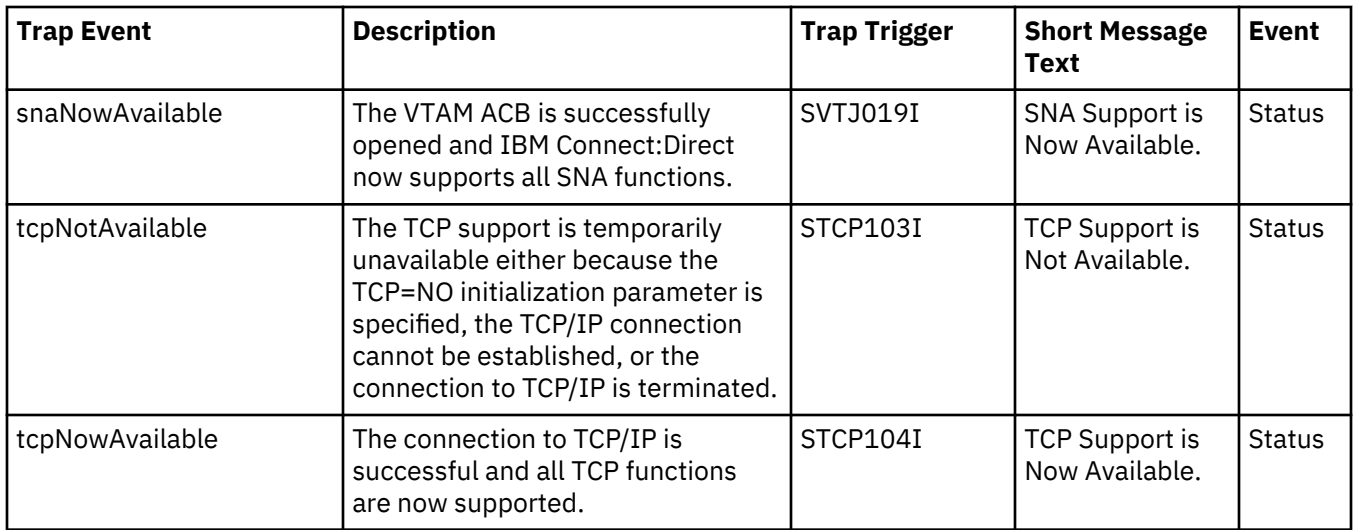

### **Shutdown Events**

The following table details alarm and status events that occur at shutdown.

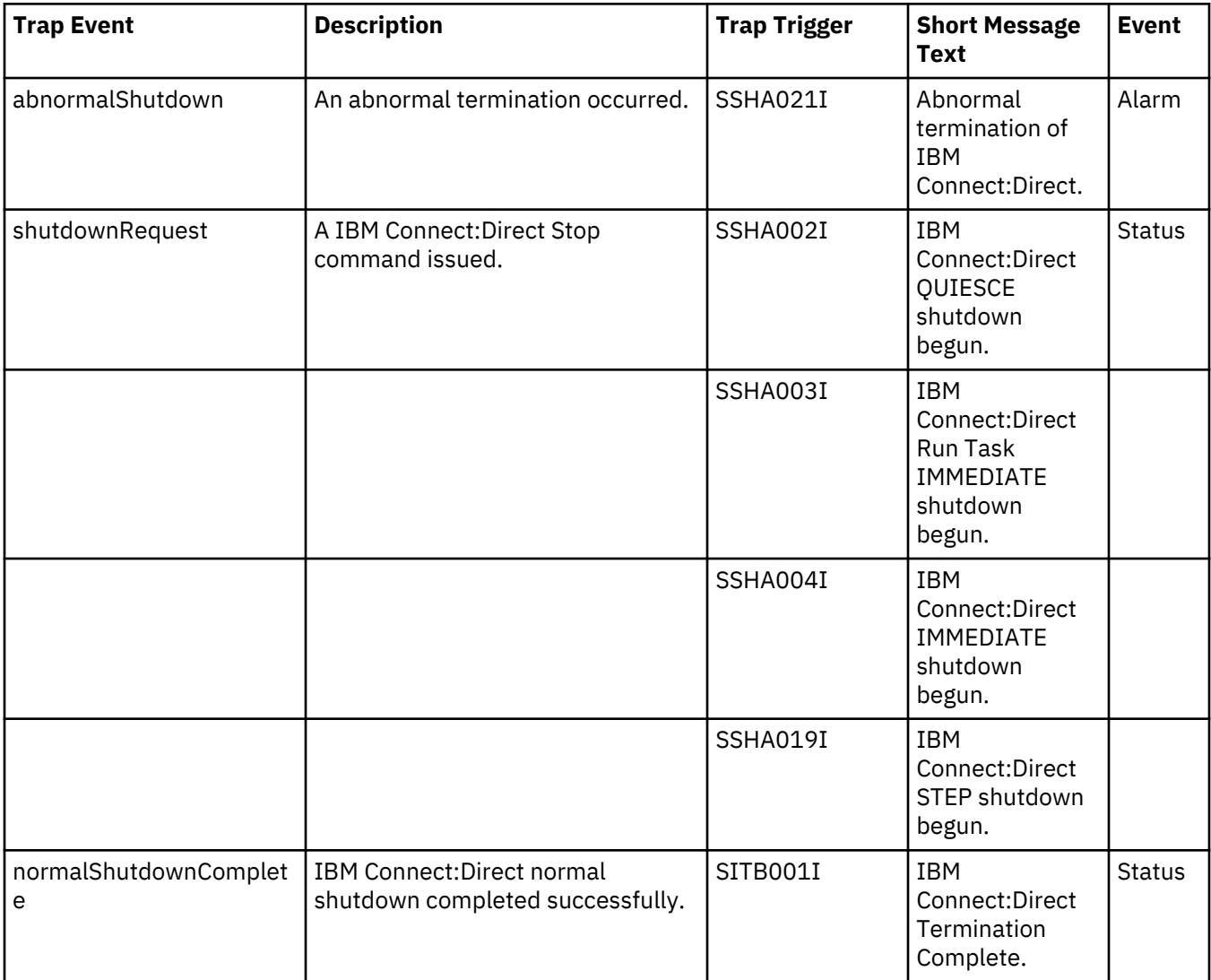

### **API Events**

The following table details alarm and status events that occur from the API.

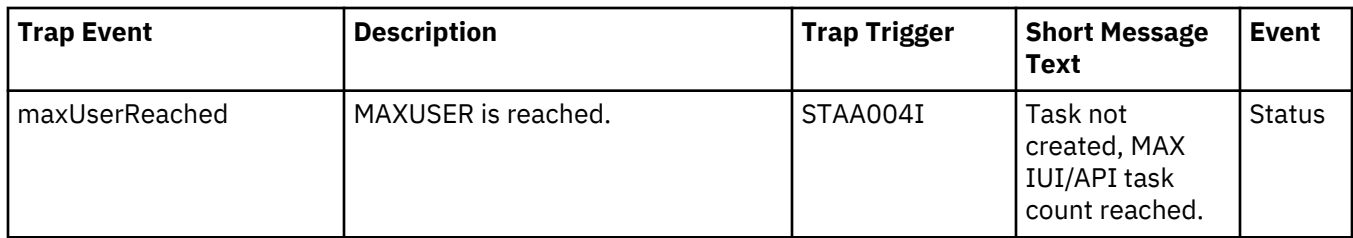

# **Execution Events**

The following table details alarm and status events that occur when a Process executes.

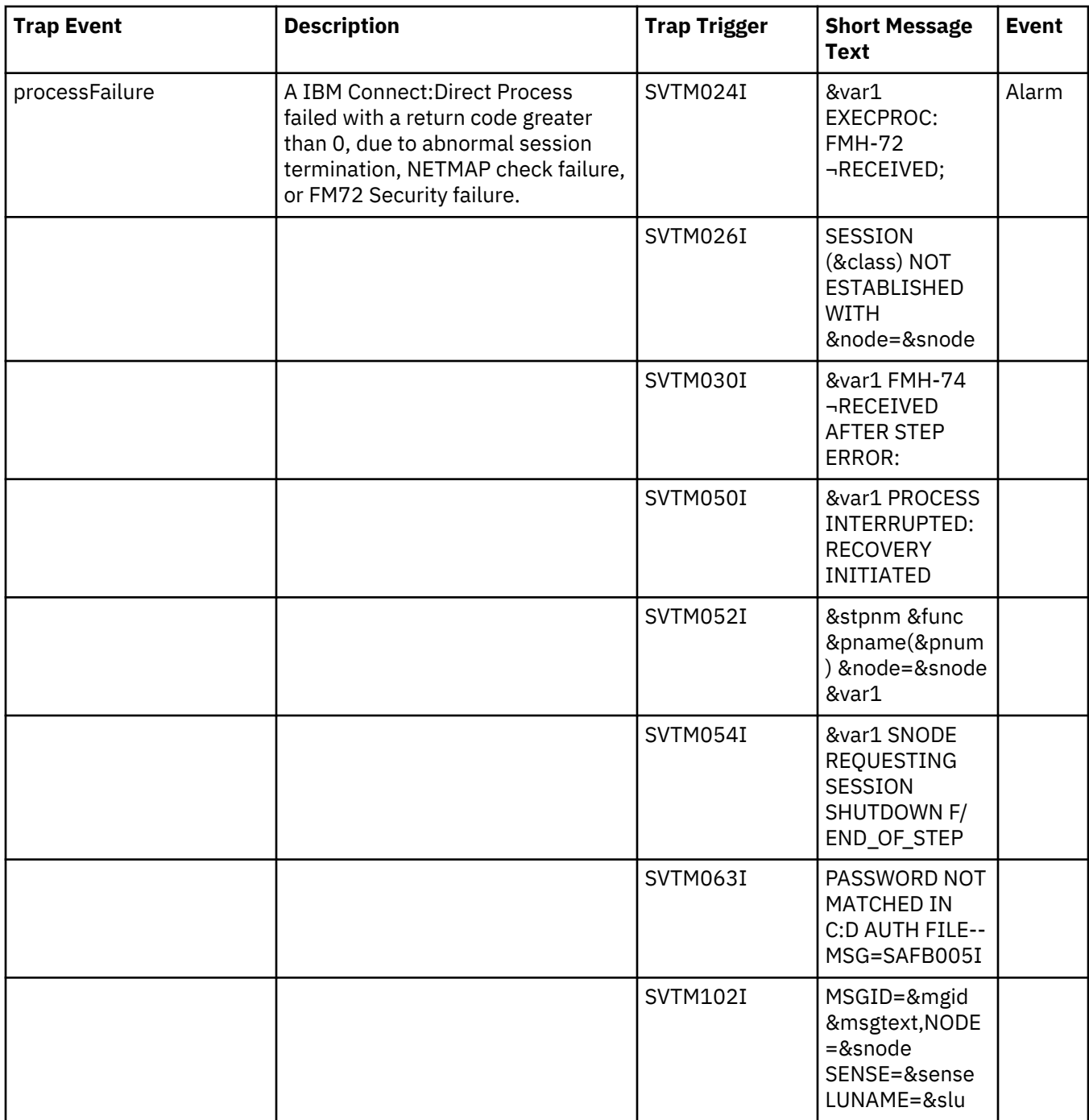
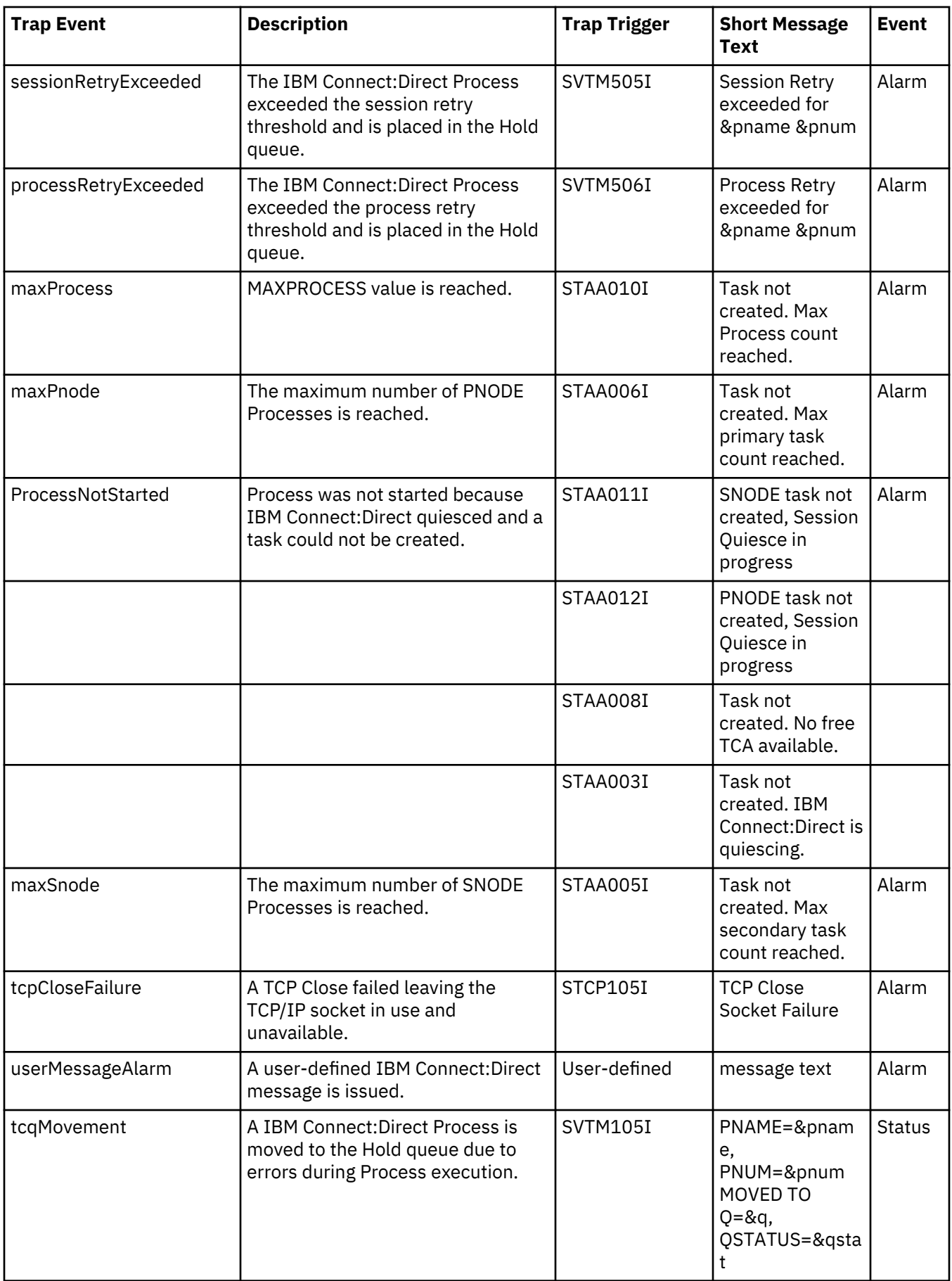

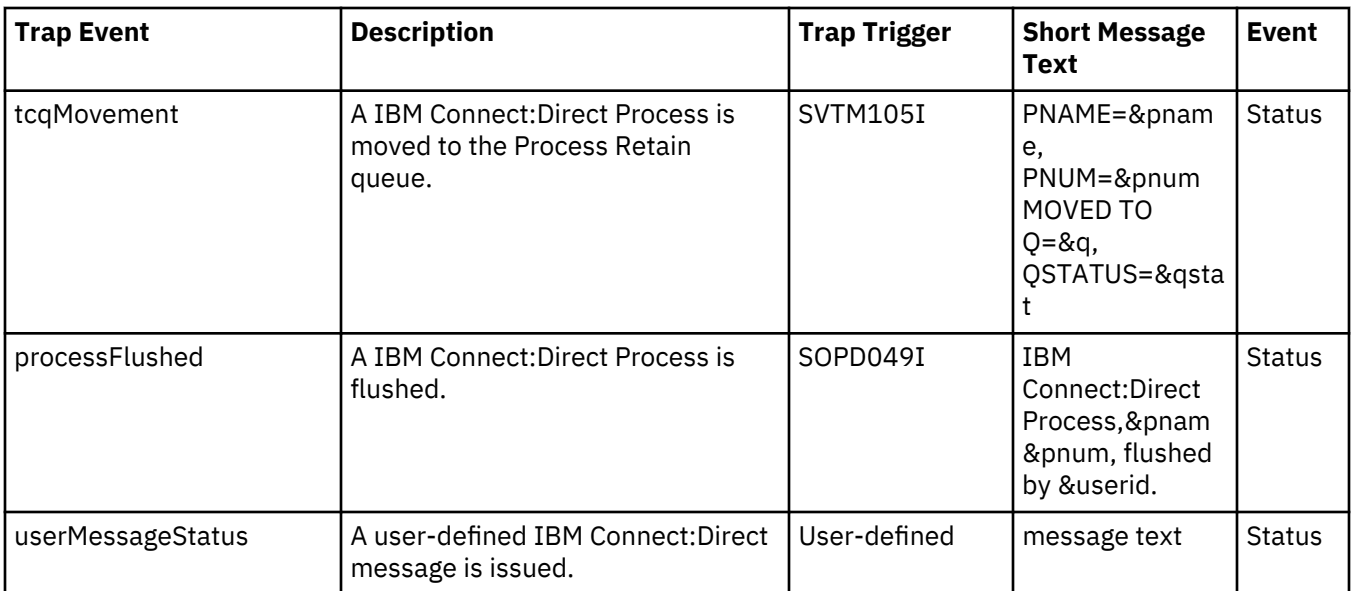

## **STATS Events**

The following table details alarm and status events that occur due to the STATS queue.

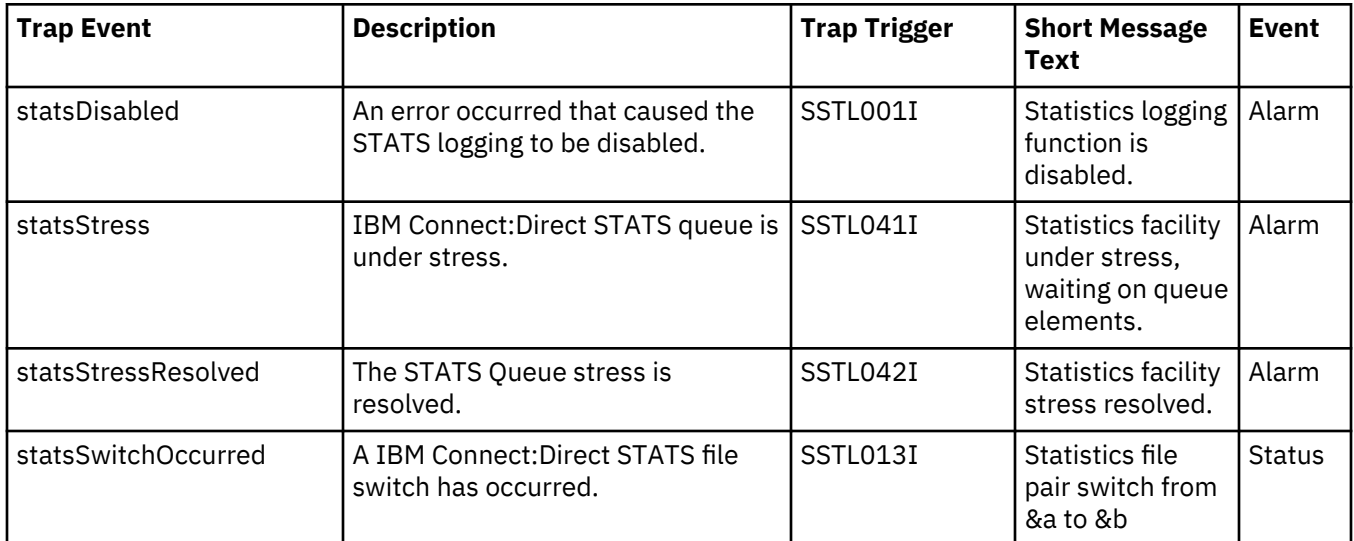

## **Miscellaneous Events**

The following table details other alarm and status events.

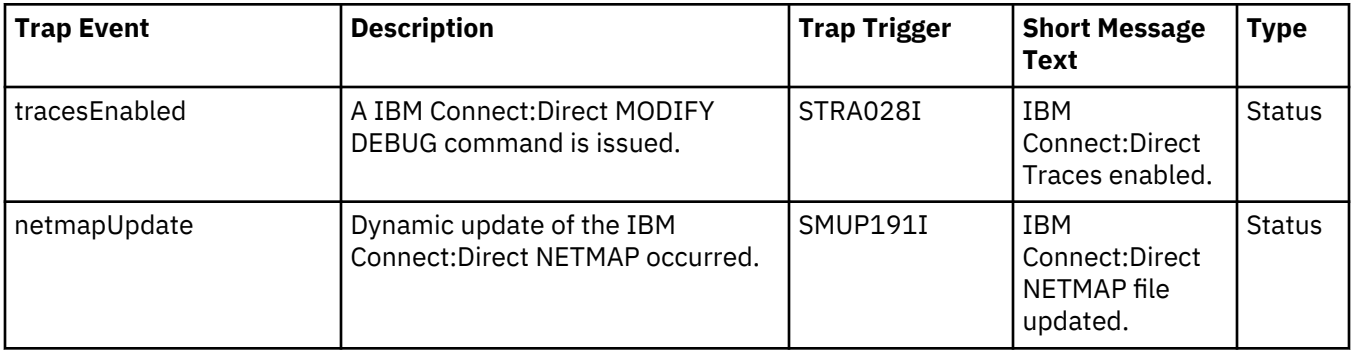

<span id="page-326-0"></span>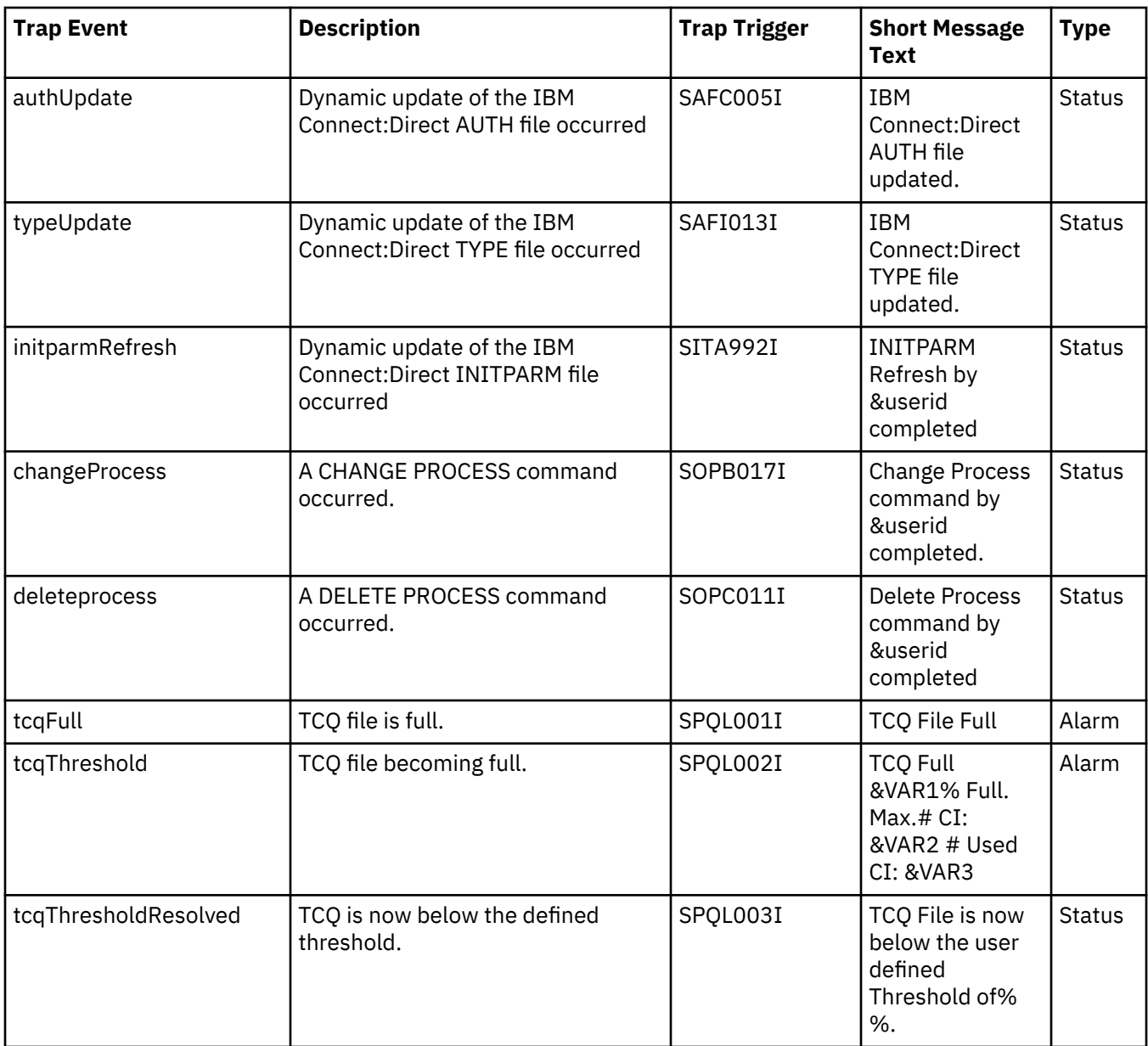

# **Setting Up SNMP**

## **About this task**

Use the following procedure to set up SNMP Support.

**Note:** Before performing this procedure, migrate the CDMIB and IBM Connect:Direct Trap Configuration files to HP OpenView. Refer to *Customizing SNMP* in *Installing IBM Connect:Direct* in the *IBM Connect:Direct for z/OS Configuration Guide* for more information.

## **Procedure**

- 1. Specify SNMP=YES in the initialization parameters file.
- 2. If you want to exclude or disable any trap event or define additional trap triggers described in [Identifying Trap Variables,](#page-321-0) create a data set containing all the trap events that you want to disable. Following is an example.

**Note:** All traps are enabled by default.

```
sendStatusTraps = N
statsDisabled = NstatsStress = N
statsStressResolved = N
userMessageAlarm = ( SVTM100I , SVTM101I )
```
A sample SNMP.DSN file is in the \$CD.SDGASAMP data set, member DGAXSNMP.

If you do not want to exclude any trap events, go to step 4.

3. Set the SNMP.DSN initialization parameter to the data set name created in [step 2](#page-326-0).

SNMP.DSN=data set name

4. Set the SNMP.MANAGER.ADDR initialization parameter. This parameter is the TCP/IP address or hostname of the host where the SNMP Network Manager is initialized. By default, this address is the same as the TCP/IP address that IBM Connect:Direct is using or the local hostname. In a IBM Connect:Direct/Plex environment, the default is the TCP/IP address of the IBM Connect:Direct Manager. This parameter is required if the network manager resides on a different host or is required to use a different TCP/IP address. Following is an example.

SNMP.MANAGER.ADDR=123.4.5.6

5. Set the SNMP.MANAGER.PORTNUM initialization parameter. This port is the TCP/IP port that is defined for UDP traffic to the network manager. The default is 162. This parameter is required if the defined UDP port number is something other than 162. Following is an example.

SNMP.MANAGER.PORTNUM=163

#### **After SNMP Setup**

At IBM Connect:Direct installation, the SNMP trap table is initialized and whenever any event occurs after the SITA628I message is issued, IBM Connect:Direct determines if the event is a trap trigger and issues the appropriate trap to a network manager. The following messages are common at initialization:

- SITA001I Connect:Direct for z/OS initialization has begun.
- SITA002I Connect:Direct parameter file allocated and open.
- SITA022I Loading Connect:Direct modules.
- SITA601I The TCP server modules are loaded.
- SITA067I MESSAGE file is open.
- SITA628I SNMP Trap Agent Initialization Complete.

If any error occurs during initialization of SNMP, the appropriate message is issued to indicate that the SNMP Trap Agent is disabled or that the initialization will terminate.

You can refresh and modify the SNMP initialization parameters after initialization completes by using the MODIFY INITPARM command.

#### **INQUIRE SNMP Command Displays the SNMP Trap Table**

The INQUIRE SNMP command displays the contents of the SNMP trap table. The INQUIRE SNMP command has the following format.

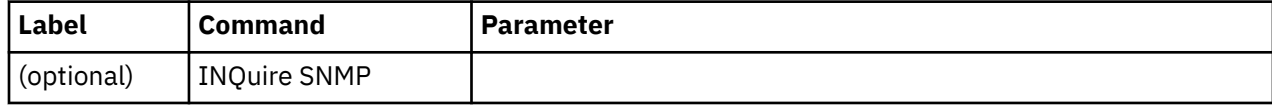

## **Issuing the INQUIRE SNMP Command through the IUI**

## **About this task**

To display the contents of the SNMP trap table from the IUI, follow this procedure.

### **Procedure**

1. Select option INQ from the Connect:Direct Administrative Options Menu.

The Inquire DTF Internal Status screen is displayed.

- 2. Select the ITRP option.
- 3. Press **ENTER**.

The contents of the SNMP trap table are displayed, as in the following sample.

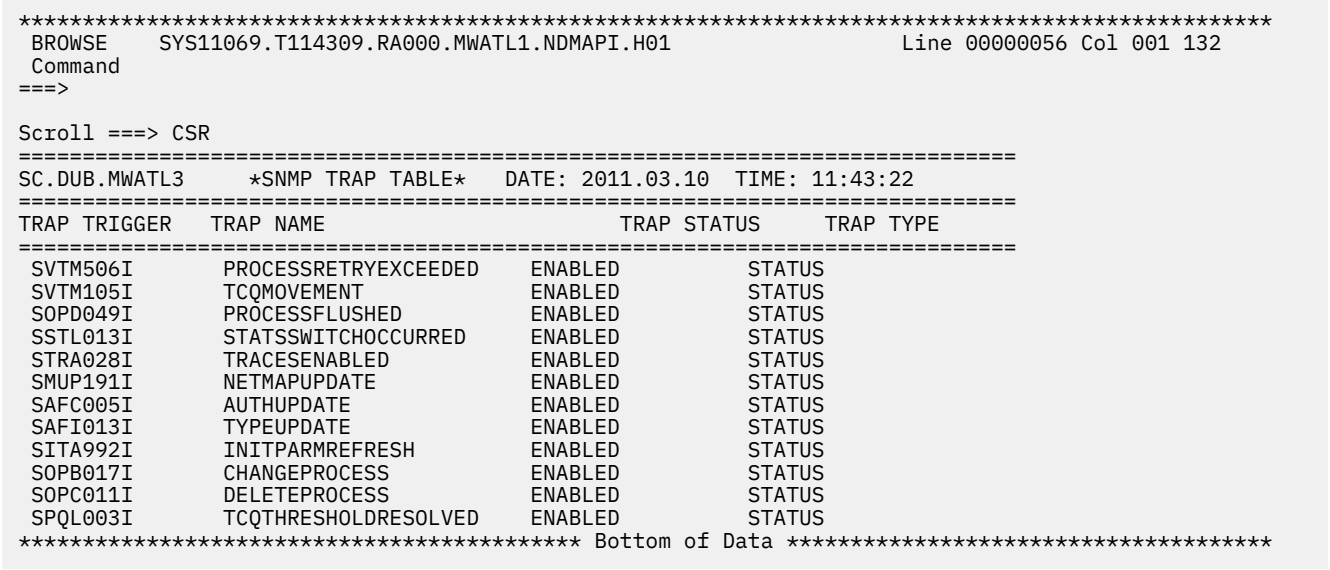

#### **Using the INQUIRE SNMP Command from the Batch Interface**

#### **About this task**

To use the INQUIRE SNMP command from the Batch interface, follow this procedure.

#### **Procedure**

- 1. Place your commands in a batch job stream as demonstrated in the *IBM Connect:Direct for z/OS User Guide.*
- 2. Submit the job while IBM Connect:Direct is running. The settings are displayed.

**Note:** You must set the fifth character of the DGADBATC output parameter specification to Y to print the result of the command that is in the temporary data set.

# **IBM Connect:Direct Exits**

**Note:** APARs and PTFs from IBM have "HOLD for ACTION" directives that identify if reassembly of exits is required. Reassemble exits accordingly. If you upgrade, reassemble your exits to pick up any macro or control block changes.

IBM Connect:Direct provides several sample exits some of which can be used to customize the online execution of IBM Connect:Direct. One of these exits, the Stage 2 Security exit, can be used to test new applications and customer connections. For more information, see [Process Exit for Testing \(DGAXPRCT\).](#page-360-0) Before coding or using an exit, read the Special Considerations section below to ensure that the exit executes properly.

**Note:** All sample exits provided in IBM Connect:Direct define the proper AMODE and RMODE settings within the source member themselves. All user exits should be link-edited with AMODE=ANY and capable of executing in 31-bit mode (calls to user code will have the parameter list passed using 31-bit addresses). Each user exit should preserve the mode in which it was invoked and return to the caller in the proper mode. Modules written to execute in 31-bit mode can be link-edited with RMODE=ANY or RMODE=24. Check the source for the sample exits to see how IBM Connect:Direct defines the proper AMODE and RMODE settings.

To notate modifications by user in the the module maintenance history section of NDMLOG, include the local user ID by specifying the &UID SETC 'xxxx' local identifier in IBM Connect:Direct exits as part of the SCENTER macro. This value can contain up to 8 characters.

Sample JCL for assembling user exits is provided in \$CD.SDGASAMP library members DGAXSTG1 and DGAXSTG2.

#### **Special Considerations**

The following special considerations apply to Connect:Direct for z/OS exits:

- Avoiding Out-of-Storage ABENDS
	- To avoid out-of-storage ABENDS in IBM Connect:Direct, examine all user exits to verify that all obtained storage either via GETMAIN or STORAGE OBTAIN is freed. For each GETMAIN/STORAGE OBTAIN that an exit issues, the exit must also issue a corresponding FREEMAIN/STORAGE RELEASE to avoid accumulating storage. If an exit opens a file, you may need to issue a FREEPOOL after the file is closed.
- Using Exits in 31-Bit Addressing Environments
	- Because information passed to the exit by IBM Connect:Direct is located above the 16 megabyte line, you must link-edit the module with AMODE ANY to make it capable of executing in 31-bit mode. Refer to the section in this chapter describing the particular exit to see if this requirement applies.
	- IBM Connect:Direct honors the addressing mode (AMODE) and residence mode (RMODE) attributes of user exits. The exit modules are loaded based on the RMODE specification and given control in the addressing mode specified in the AMODE attribute. Link exits that run above 16 megabytes in 31-bit mode to AMODE=ANY, RMODE=ANY.
	- Verify that your exits are coded to receive control and execute in the AMODE with which they are linked.
	- Exits must return control to IBM Connect:Direct in the AMODE in effect when IBM Connect:Direct invokes the exit. IBM Connect:Direct calls your exit through Branch and Save and Set Mode (BASSM), and you return to IBM Connect:Direct through Branch and Set Mode (BSM).

**Note:** For security exit links, you may need to provide access to a load library containing the modules for the security system in use.Linkage Editor Attribute Requirements

- Linkage Editor Attribute Requirements
	- You must create all exits that execute in the DTF address space and link-edit them as RENT and REUS. Only the Stage 1 exits (DGACXSIG and DMCXSUBM) do not require re-entrancy.

# **Statistics Exit**

IBM Connect:Direct generates and logs statistics to an online journal, then writes the information to the IBM Connect:Direct statistics log as individual records.

Each record contains information about a single event, and is identified by a 2-character record type. For example, type CT is a copy termination record and FP is a flush Process record.

IBM Connect:Direct provides a statistics exit that gives a user-written program access to the statistics records as they are generated. This exit can:

- Output the records or data generated from the records to a user-defined journal, including an SMF log
- Include or exclude the logging of any record to IBM Connect:Direct by return codes

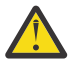

**CAUTION:** Statistics records are often essential in debugging IBM Connect:Direct problems. Excluding records from the statistics log makes problem determination more difficult or even impossible.

The statistics exit runs as a subtask in the IBM Connect:Direct DTF address space. IBM Connect:Direct uses the STATISTICS.EXIT initialization parameter to specify the exit module name. You define this name, but it cannot conflict with the name of any IBM Connect:Direct module. If a user-defined journal is required, you must add the necessary data definition (DD) statements to the IBM Connect:Direct startup job stream.

**Note:** In a IBM Connect:Direct /Plex environment, the statistics exit, by default, only runs on the IBM Connect:Direct /Manager. For more information on how to cause the statistics exit to run on the IBM Connect:Direct /Plex server, see ["STATISTICS.EXIT = modname | \(modname\[,MANAGER | SERVER |](#page-497-0) [BOTH\]\)" on page 486.](#page-497-0)

The statistics exit indicates if a record is logged by setting a return code set in the SQUSER field of the SQCB. The return code is initialized to zero before the exit is invoked.

You do not have to rewrite existing exits if you do not want to exclude records. Existing exits do not alter the SQUSER field and operate the same as before.

#### **Sample Statistics Exits**

IBM Connect:Direct provides the following sample statistics exits in \$CD.SDGASAMP library:

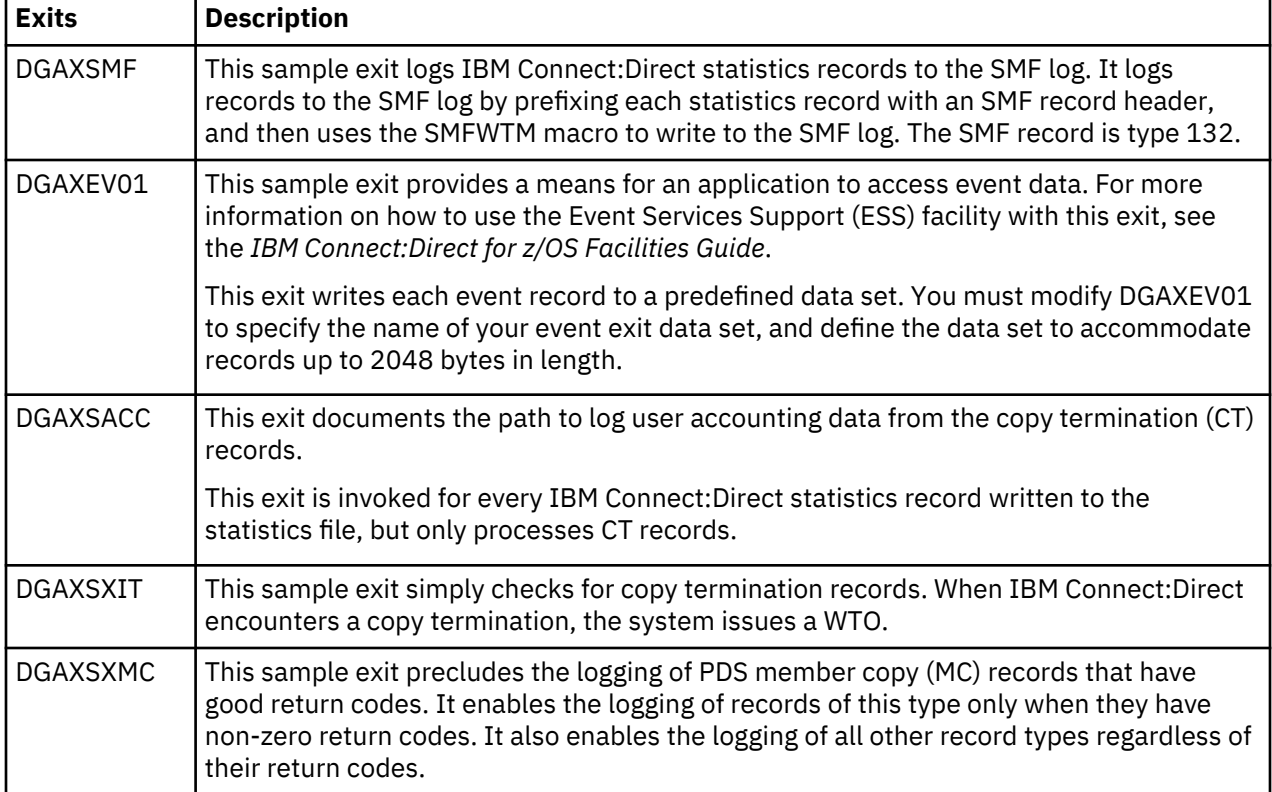

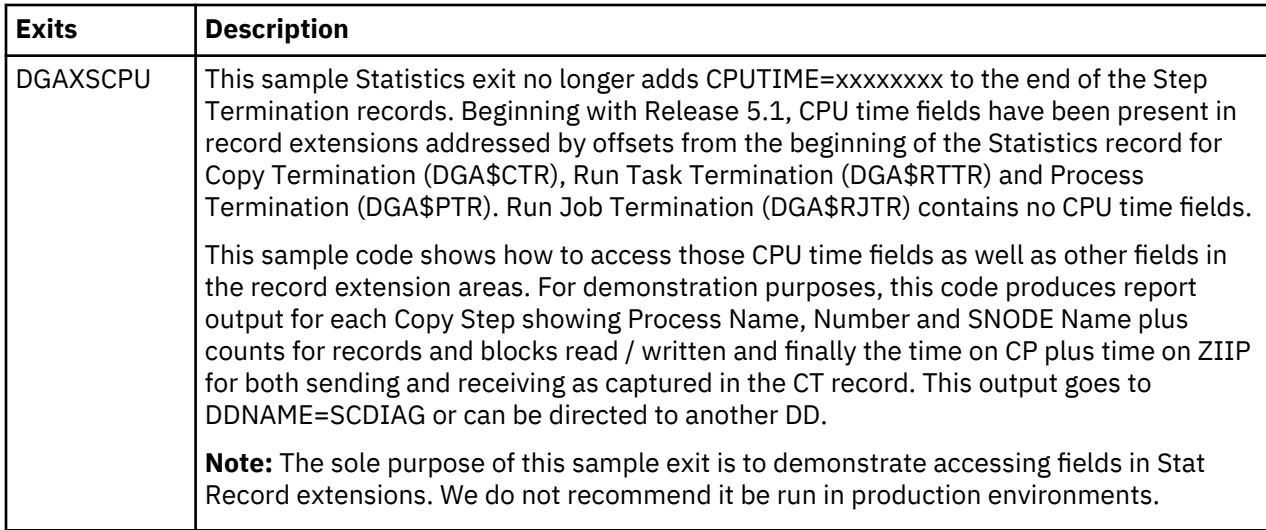

## **Statistics Exit Calling Conventions**

IBM Connect:Direct calls the statistics exit once for each statistics record generated. Standard linkage conventions apply.

The exit is given control with register 1 pointing to a list of two parameters. They are:

- The first parameter is a pointer to the statistics record.
- The second parameter is a pointer to an SQCB that you need for setting a return code if record exclusion is appropriate.

The first 2 bytes of the record contain the record length in binary format. The third and fourth bytes of the record contain the 2-chharacter record identifier. Refer to ["Statistics Records" on page 321](#page-332-0) to see a table containing a list of the record type identifiers.

The second word of the record contains the time of day that the record is generated. The third word contains the date the record is generated.

Additional information in the records depends on the record type.

Assembler macros are provided in \$CD.SDGAMAC library to generate dummy sections (DSECTS) to map all the record types. The exit program includes the DSECTS that map the record types to the exit processes.

A return code of 0 indicates that the record is logged. A return code of 4 indicates that the record is not logged.

The following figure depicts the information passed to the exit.

<span id="page-332-0"></span>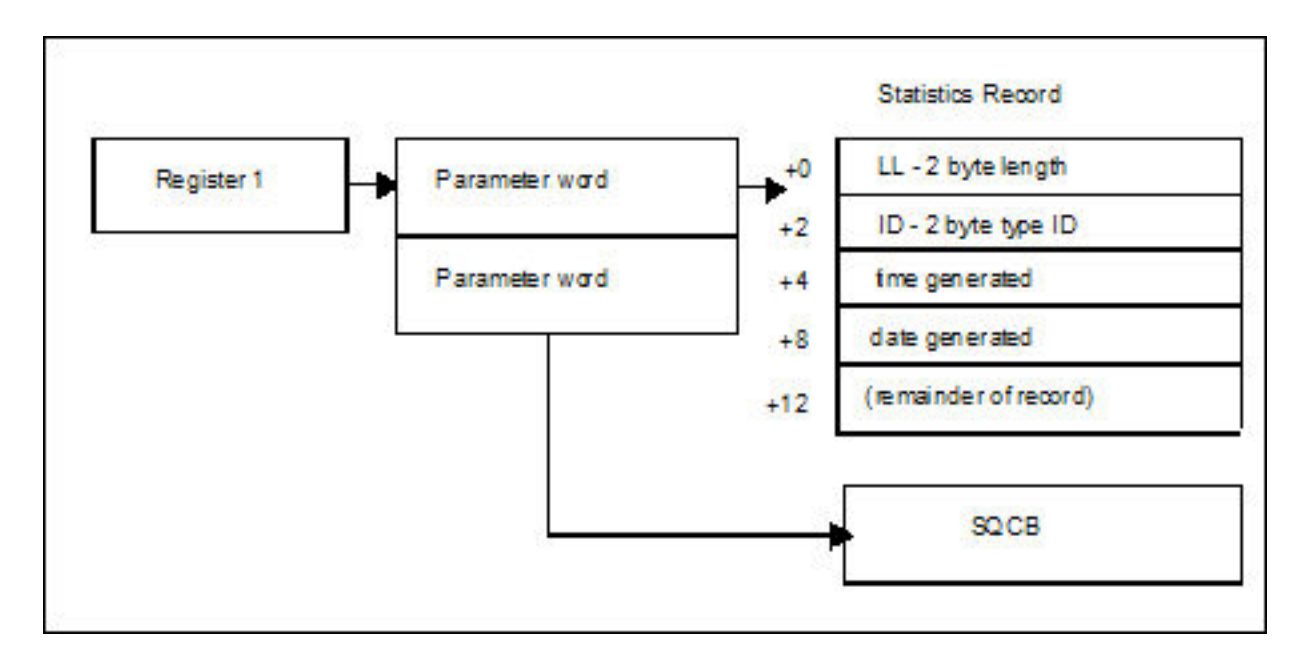

# **Statistics Records**

IBM Connect:Direct calls the statistics exit once for each statistics record generated in the DTF. The input to the exit is a pointer to the statistics record that is ready to be logged and a pointer to an SQCB. The record can be any record type. The exit must examine the record type identifier at a displacement of X'02' bytes from the beginning of the record to determine the record type and the DSECT that describes its contents.

## **Record Types**

The following table lists the statistics record types, their corresponding record type identifiers, and the name of the assembler macro in \$CD.SDGAMAC library that generates the DSECT describing the record contents. For information about selecting, displaying, and printing statistics information for IBM Connect:Direct activities, see *IBM Connect:Direct for z/OS User Guide*.

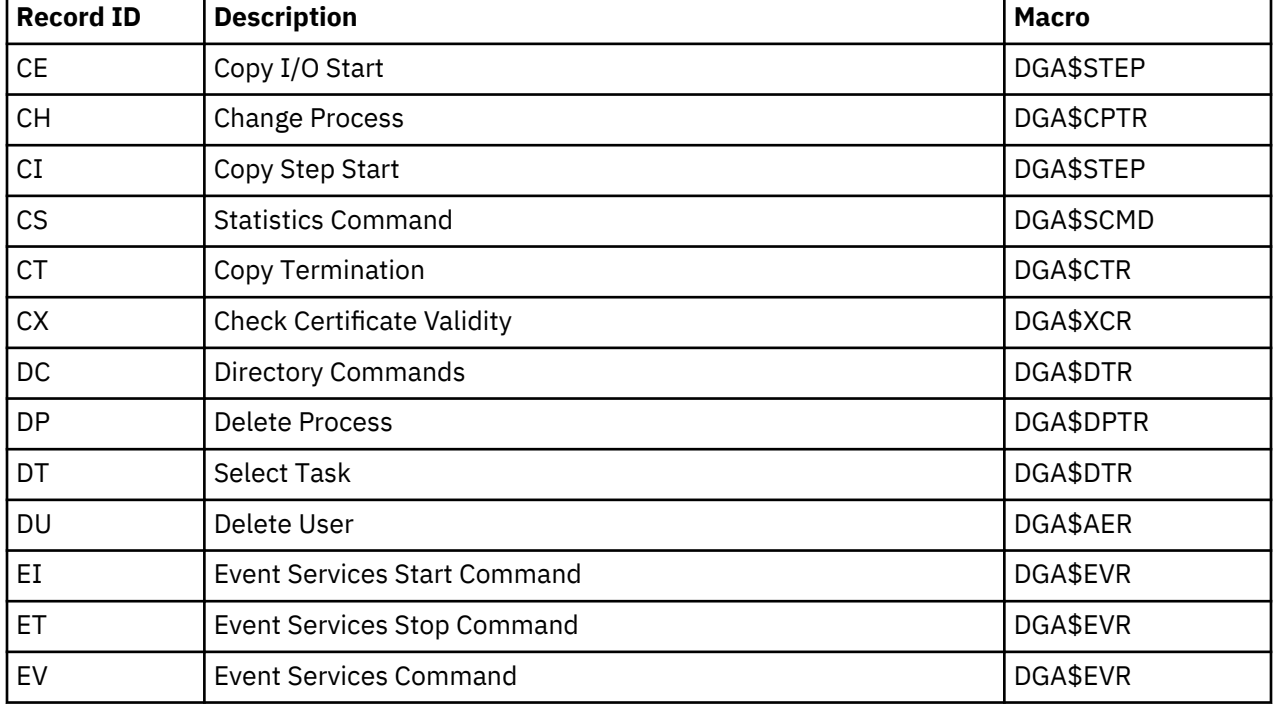

The statistics records in this section also apply to Event Services Support.

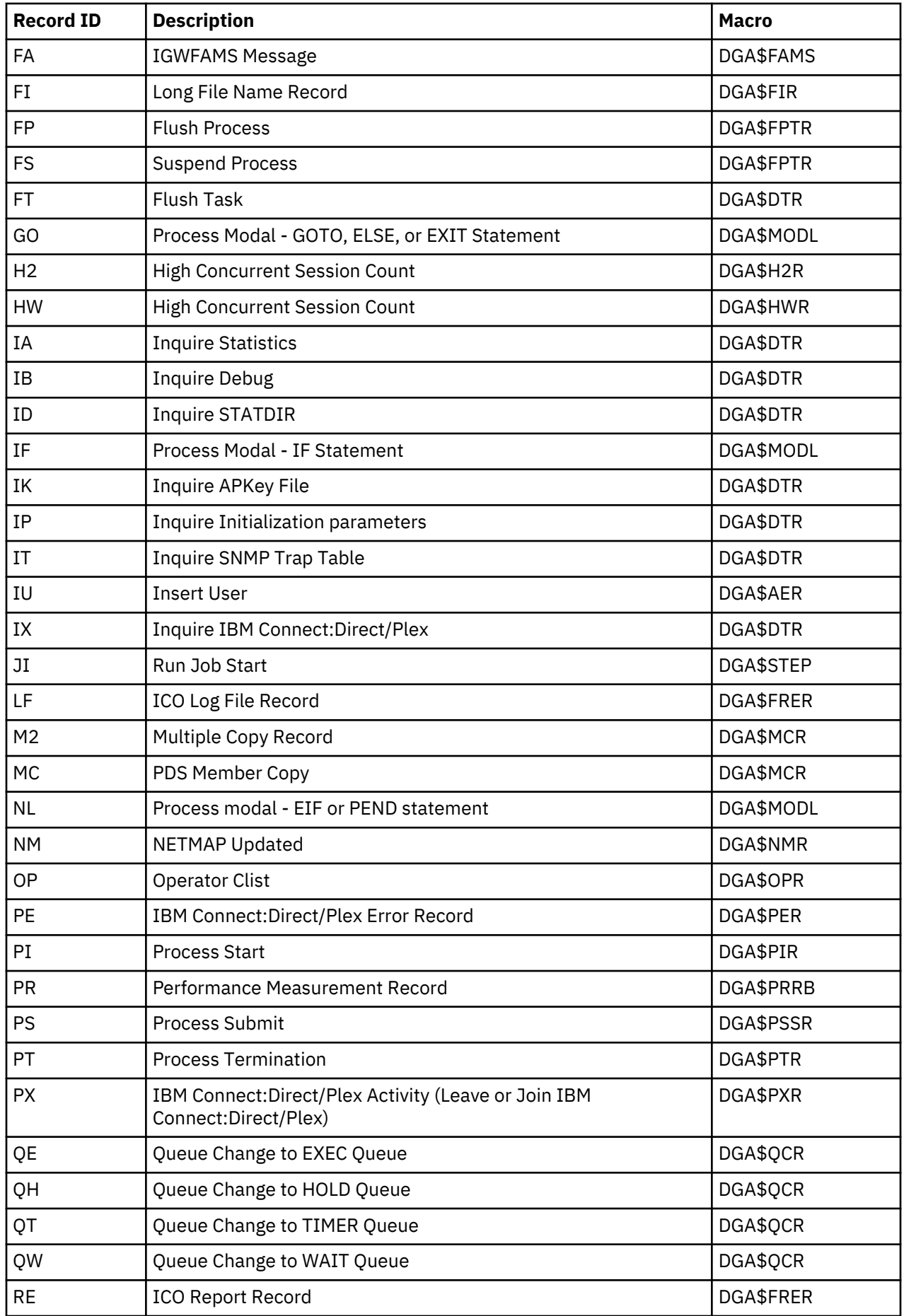

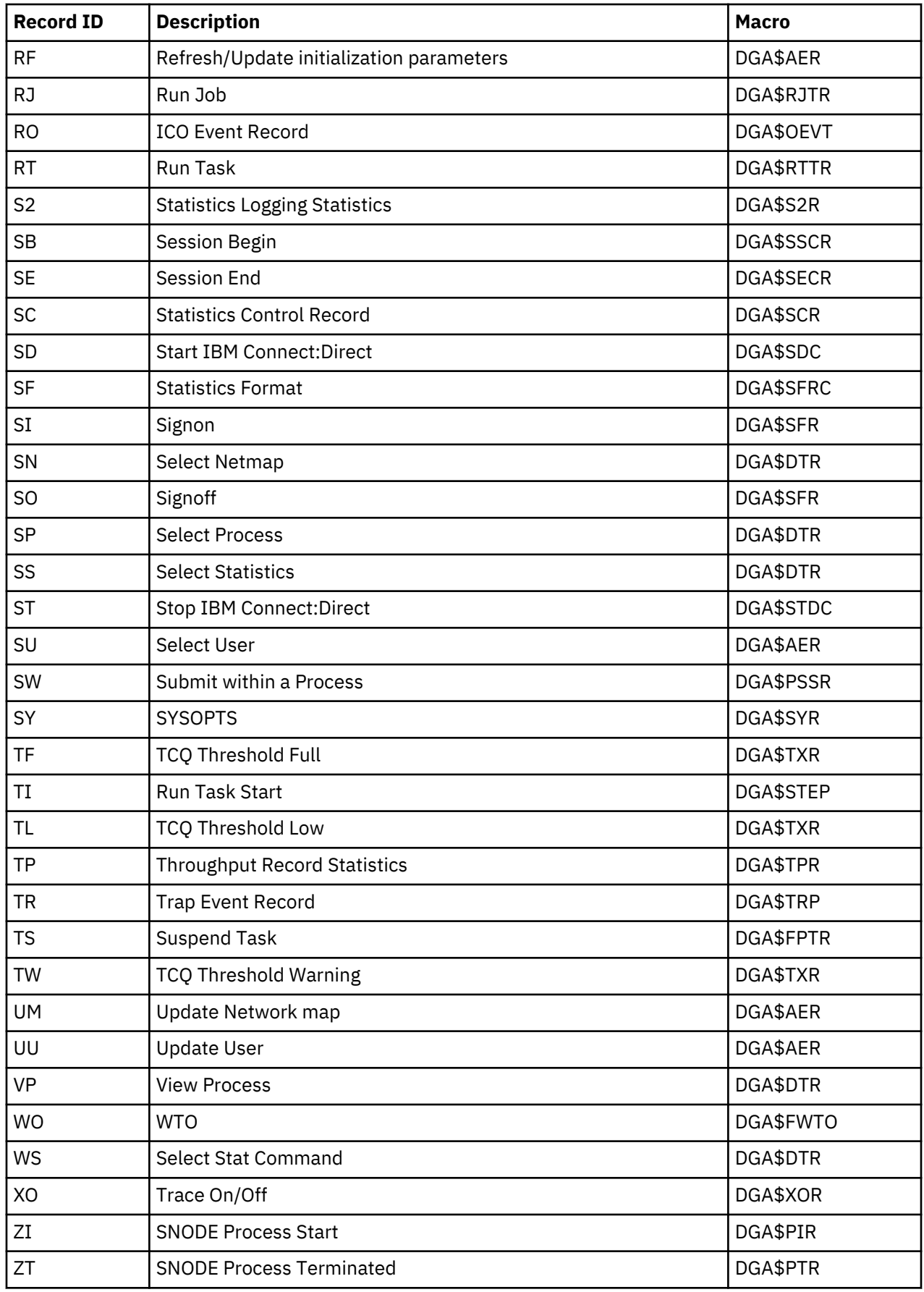

# **Record Control Block Maps**

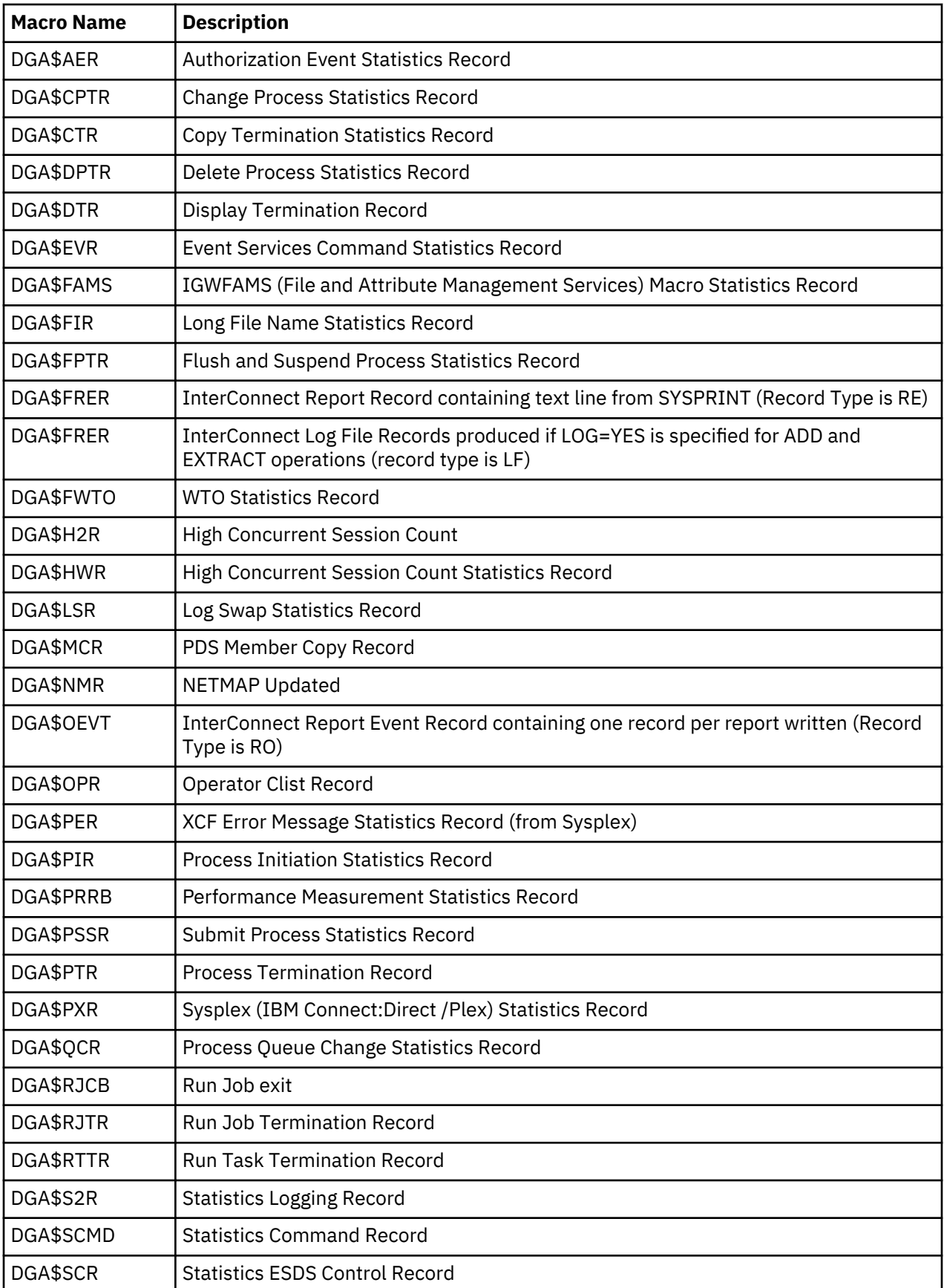

The following table lists the statistics record control block maps.

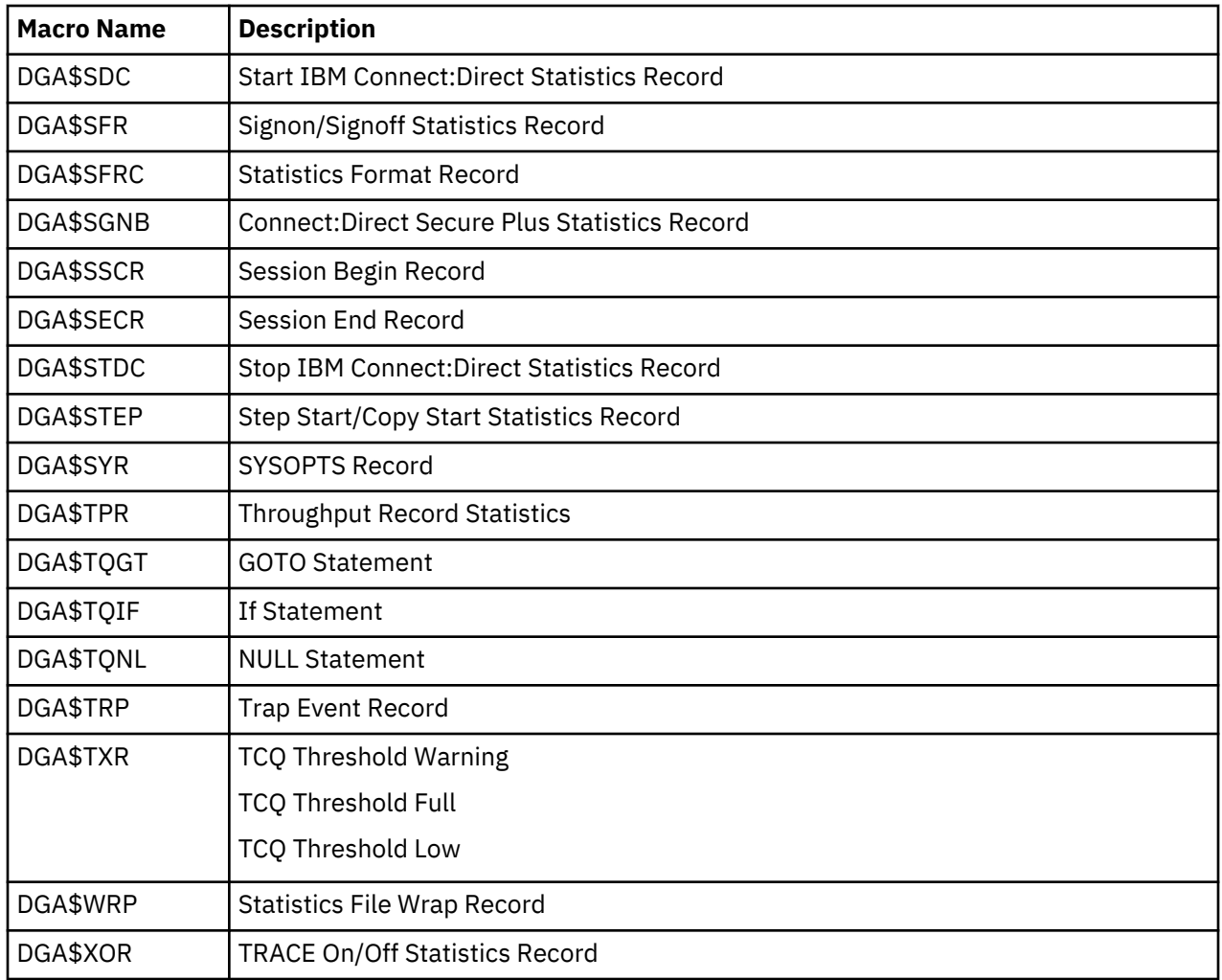

# **Submit Exit**

The Submit exit provides an interface to a user-written program when you submit a Process. With this interface, the user program can change Process information, such as Process name, priority, class, and secondary node, and copy step information such as data set name.

## **Sample Submit Exits**

IBM Connect:Direct provides the following sample submit exits in \$CD.SDGASAMP library.

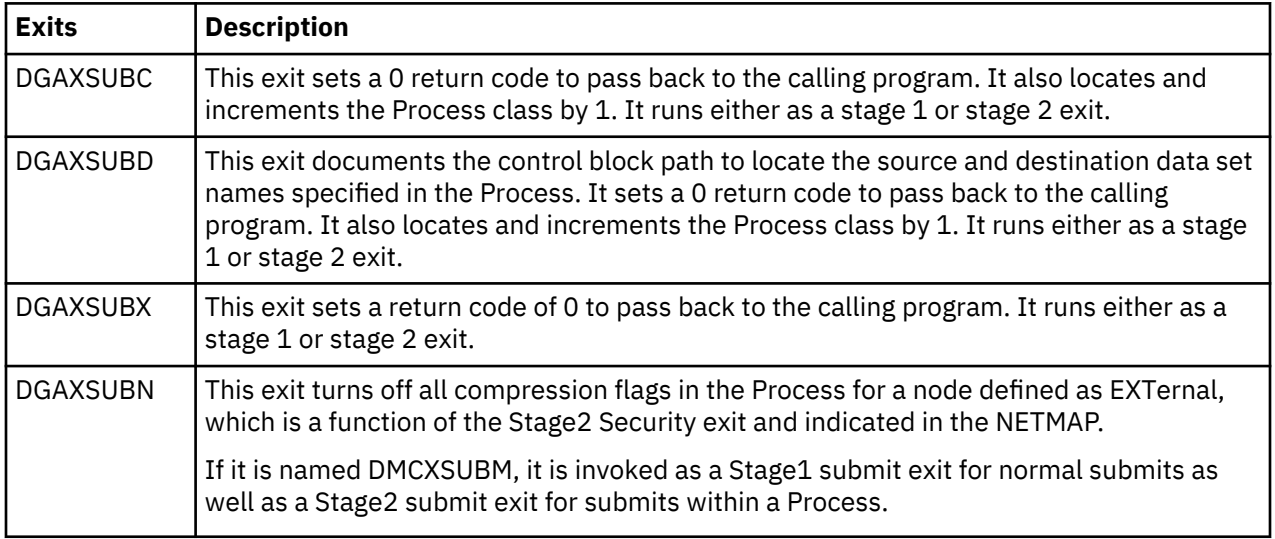

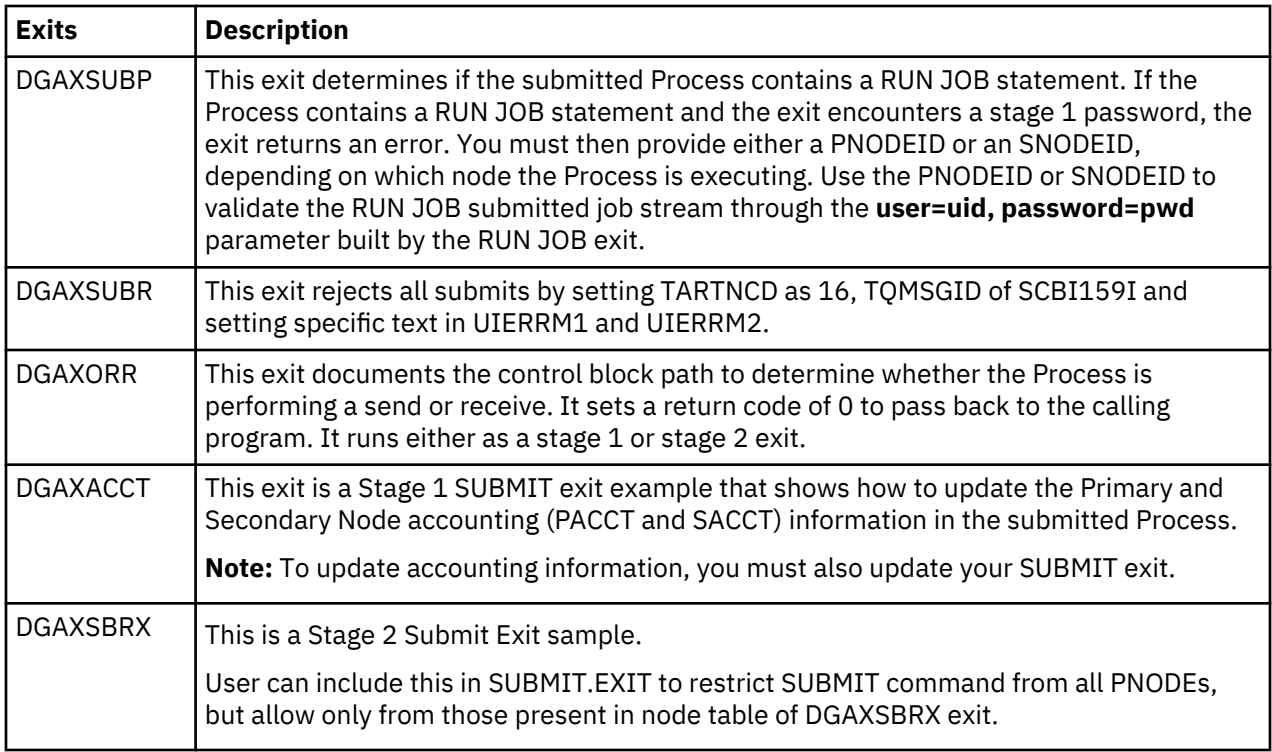

## **Submit Exit Processing Flow**

The following figure illustrates the execution order of the SUBMIT command:

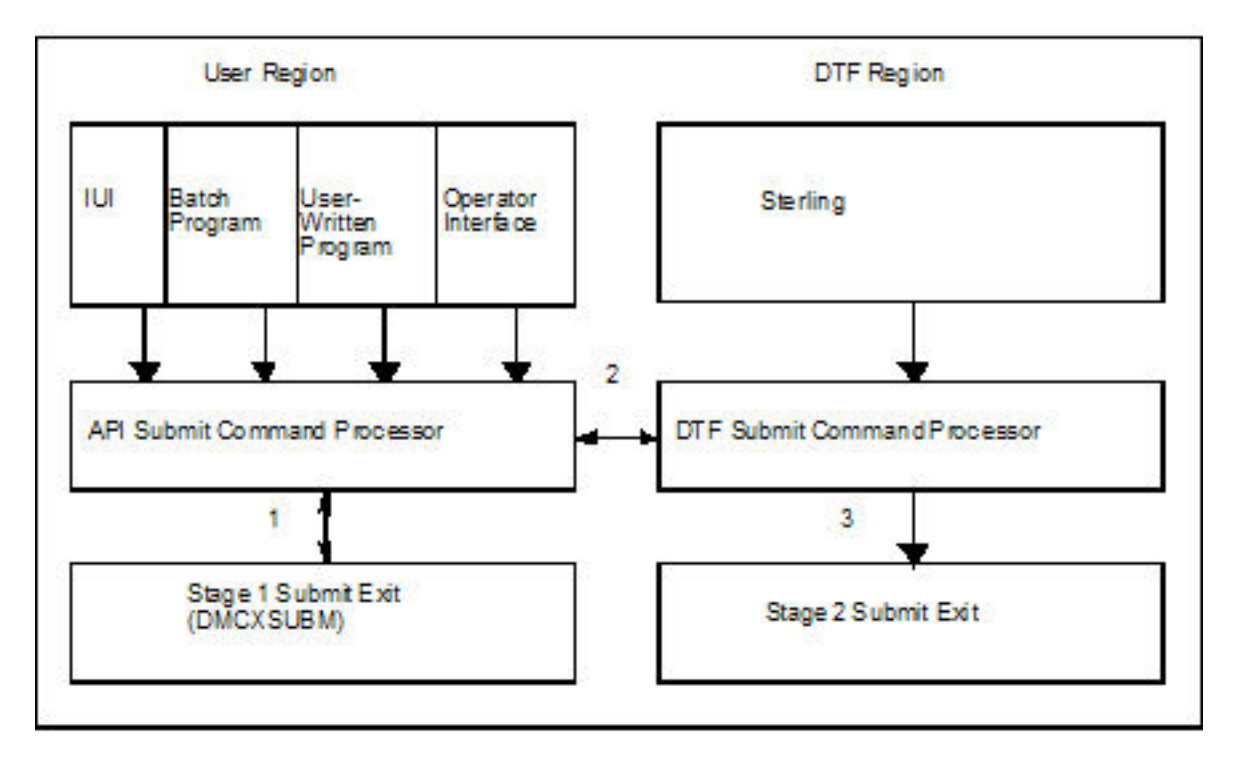

The Submit exit processing flow is:

- 1. After you issue a IBM Connect:Direct SUBMIT command or SUBMIT statement, the API SUBMIT command processor calls the stage 1 Submit exit.
- 2. If the submit is successful, the API SUBMIT command processor calls the DTF SUBMIT command processor.
- 3. The DTF SUBMIT command processor calls the stage 2 Submit exit.

IBM Connect:Direct provides a sample Submit exit in \$CD.SDGASAMP library, called DGAXSUBX, which you can use as a model for either the stage 1 (DMCXSUBM) or stage 2 (SUBMIT.EXIT = modname) exit. In most cases, you only need to run the stage 1 Submit exit.

## **Stage 1 Submit Exit**

The stage 1 Submit exit control point executes in the API address space when a SUBMIT command is processed and in the DTF address space when a SUBMIT statement is encountered in a Process. Observe the following restrictions and requirements:

- The IBM Connect:Direct stage 1 Submit exit is implemented as an executable load module.
- You must name the load module DMCXSUBM.
- You must link-edit the module as NORENT and NOREUS.
- You must link-edit the module with an authorization code of 1.
- The module must come from an authorized library.
- For the TSO IUI, the module must come from a library in the LNKLST or ISPLLIB. Do not put the module in a STEPLIB. The only time a STEPLIB works under ISPF is when ISPLLIB is not allocated.
- For DGADBATC and DGADCHLA, retrieve the module from a library in the LNKLST or STEPLIB.
- Because information passed to the exit by IBM Connect:Direct is located above the 16 megabyte line, you must link-edit the module with AMODE ANY to make it capable of executing in 31-bit mode.

#### **Stage 2 Submit Exit**

The stage 2 Submit exit control point executes in the DTF address space when a SUBMIT command or a SUBMIT statement is encountered. Observe the following restrictions and requirements:

- The stage 2 Submit exit is implemented as an executable load module.
- The name of the load module is user-defined, but cannot conflict with any IBM Connect:Direct load module names.
- Activate the stage 2 Submit exit by specifying SUBMIT.EXIT=(modname) in the IBM Connect:Direct initialization parameters.
- You must link-edit the module as re-entrant and place it in a load library that the IBM Connect:Direct DTF can access.
- The module must come from an authorized library.
- Because information passed to the exit by IBM Connect:Direct is located above the 16 megabyte line, you must link-edit the module with AMODE ANY to make it capable of executing in 31-bit mode.

#### **Control Block Format**

Because Submit exits are invoked before a Process is submitted, some control block fields may not be filled in. This section presents control blocks used with Process statements and NETMAP entries.

Upon entry to the Submit exit, Register 1 points to a parameter list (PLIST) as shown in the following figure. This list contains the addresses of the following components:

- TCQE
- SQCB
- Composite NETMAP record

The node usage (US) record is not a part of the composite NETMAP record.

- A full-word that contains 1 or 2 indicating whether this is a Stage 1 or Stage 2 exit
- UICB (User Interface Control Block)

**Note:** The SQCB and composite NETMAP record addresses may be zero.

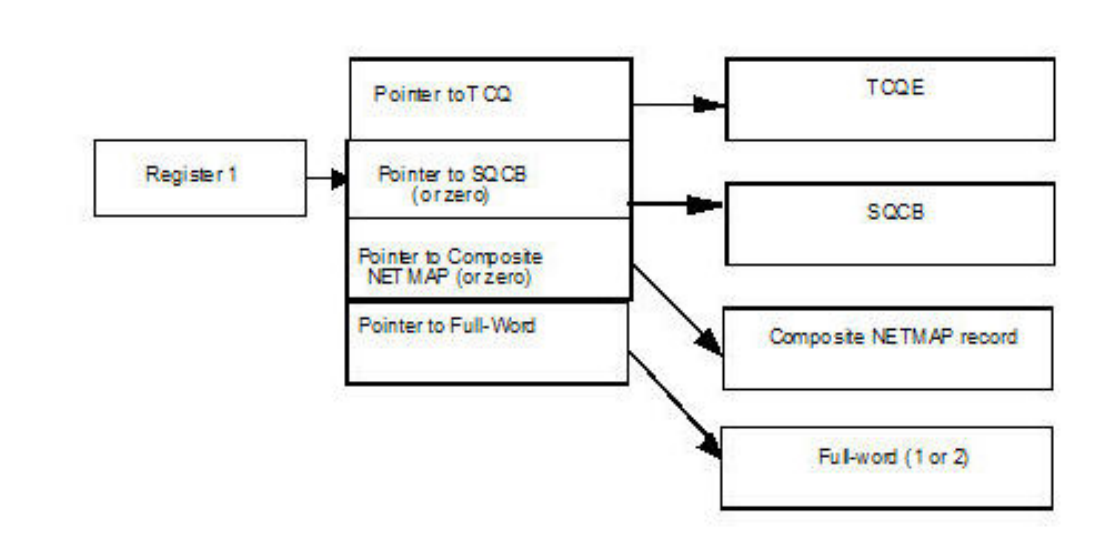

If the Process submission is rejected, the exit must set a positive non-zero value in Register 15 and the return code field (TQRTNCD) of the TCQE. A message ID in the TQMSGID field in the TCQE should also be set.

The only modifiable field in the UICB are UIERRM1 and UIERRM1 for which you can return your own message text to Connect:Direct, the exit must put up to 64 bytes of text into UIERRM1. If desired, up to 64 more bytes can be put into UIERRM2. If nothing is returned in UIERRM1, then both UIERRM1 and UIERRM2 will be ignored.

The following figure illustrates the layout of the TCQE. In the Process contained in the Statement Control Block, DMxxxxxx represents the macro name for the statement (COPY, RUN JOB, RUN TASK, SUBMIT, etc.).

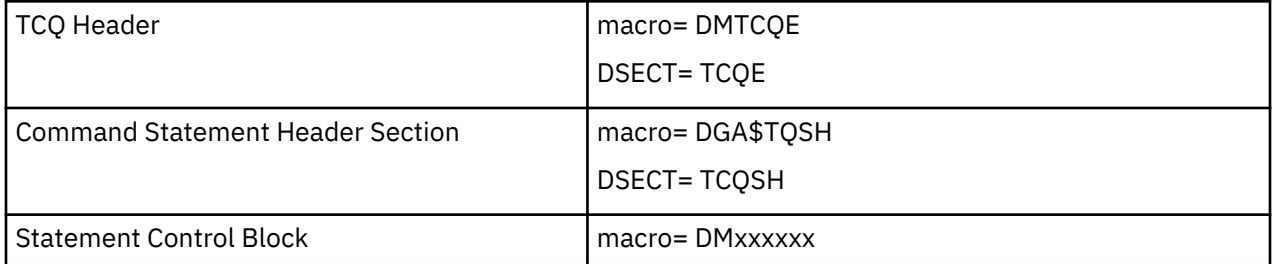

Displacement values found in the TCQE and pointers in the TCQSH to the next or previous TCQSH are from the top of the TCQE and may need to be multiplied by 16 (if the Process is larger than 64K). Displacement values found in the statement control blocks are from the top of the TCQSH associated with that statement control block.

The following figure illustrates the layout of the composite NETMAP record.

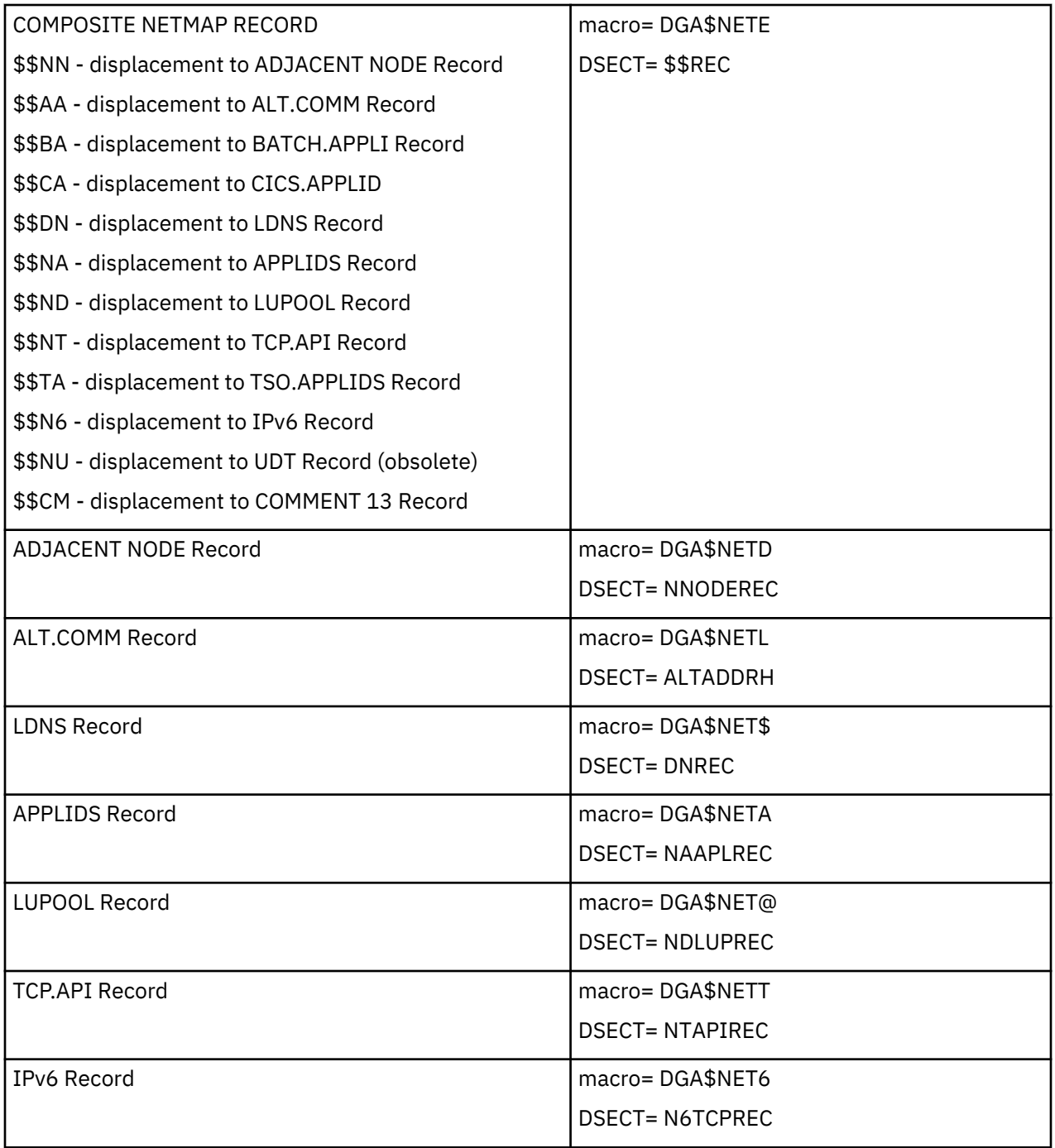

Displacement values found in the composite network map record are from the top of the composite network map.

**Note:** Modifying fields in the composite network map record is prohibited.

# **Example of Created Control Block**

This sample section shows how a Process is submitted and the control block that is created when the Submit exit is invoked. The following figure shows the submitted Process.

```
TEST01 PROCESS SNODE=THERE
STEP01 COPY FROM (DSN=THIS.DATA.SET) -
 TO (DSN=THAT.DATA.SET DISP=OLD)
IF01 IF (STEP01=0) THEN
STEP02 RUN JOB (DSN=Z99.CONTROL(RUNJ))PNODE
   ELSE
STEP03 RUN TASK -
   (PGM=RTEXAMPL,PARM=(CL44'THIS.DATA.SET')) -
   PNODE
   EIF
STEP04 SUBMIT DSN=Z99.PROCLIB(TEST02) HOLD=Y
```
The following figure illustrates the resulting layout of the Process control block after submitting the Process named TEST01.

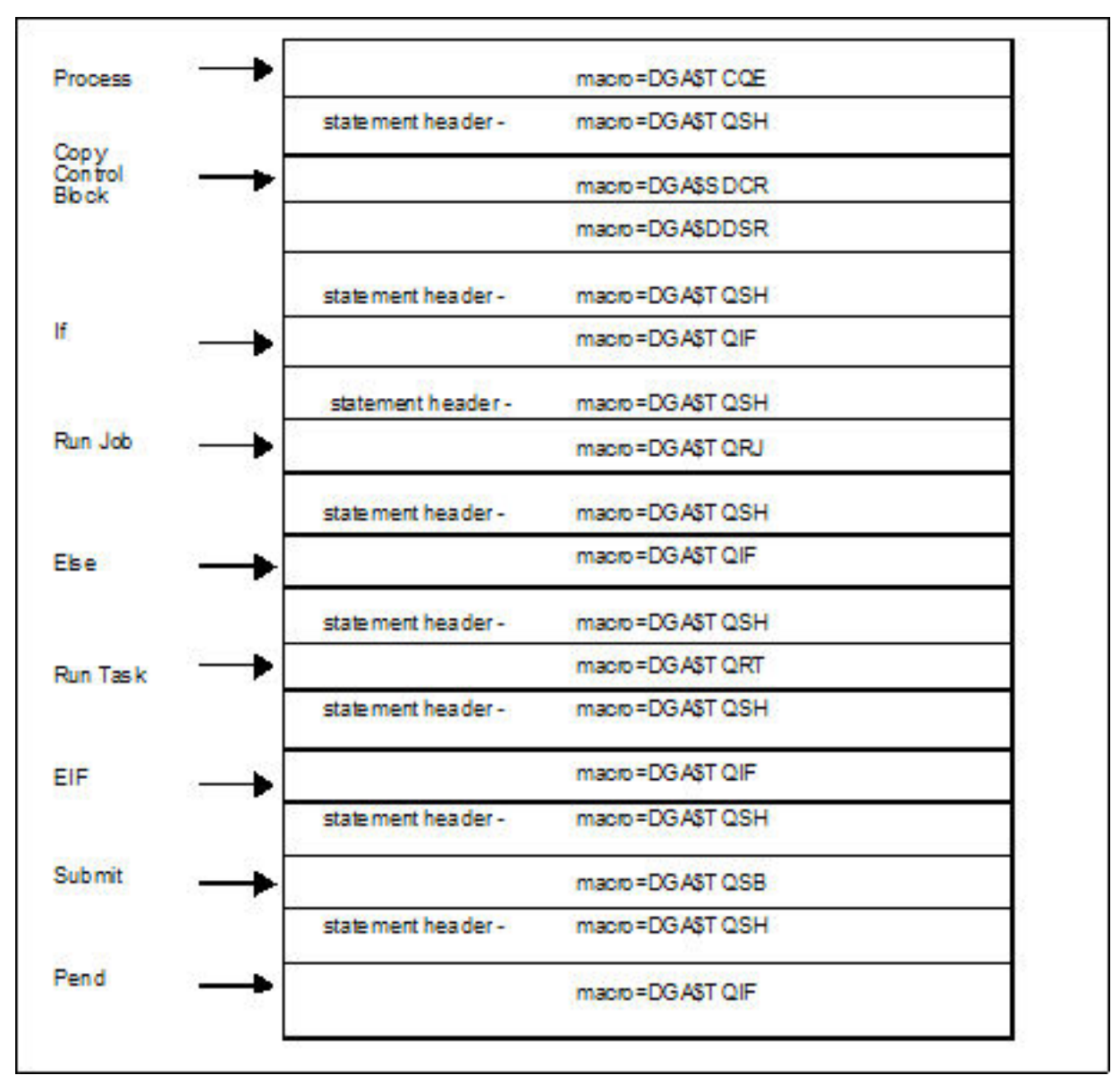

### **Modifiable TCQE Fields**

The following table describes TCQE fields that you can examine or modify using the Submit exit.

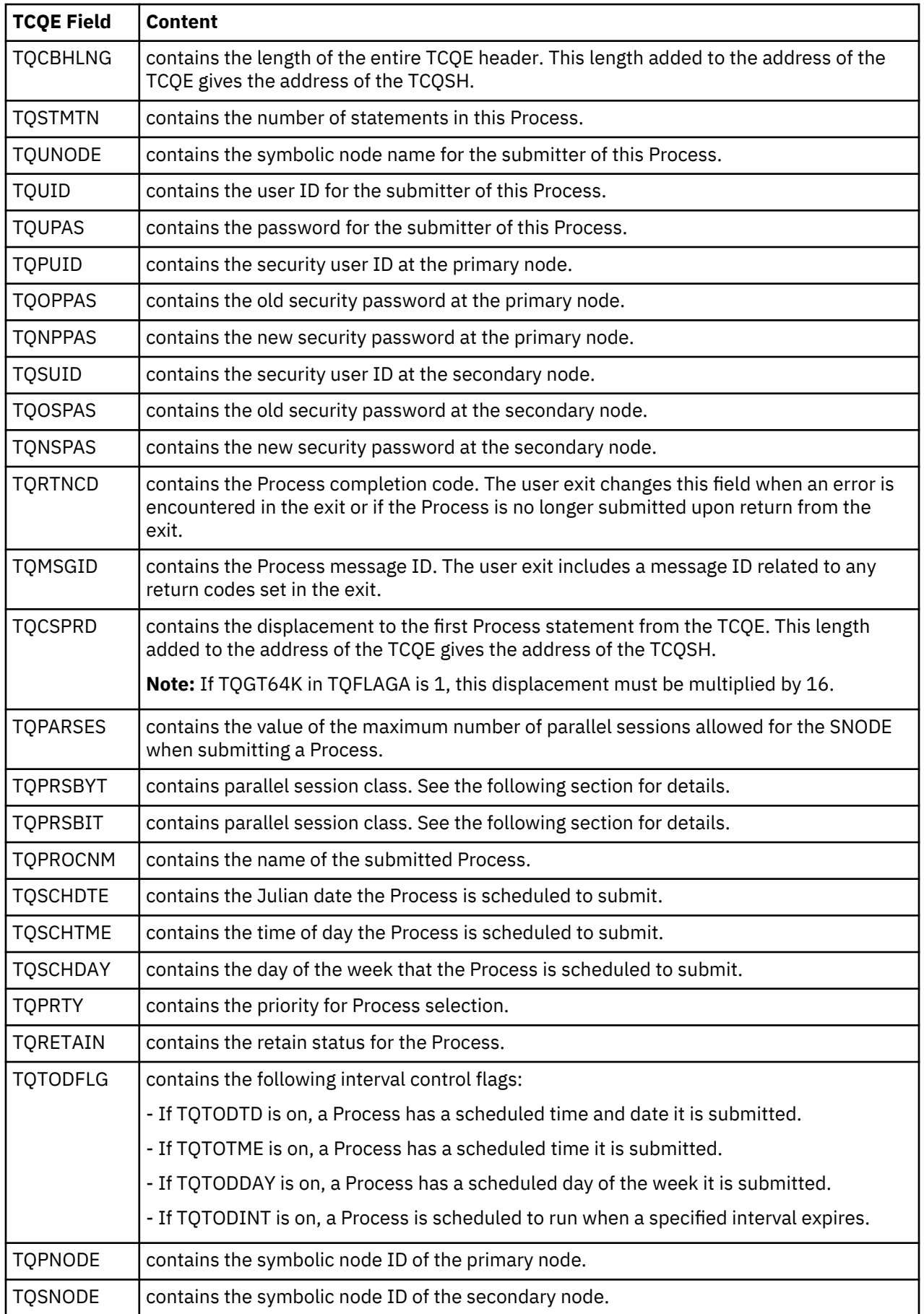

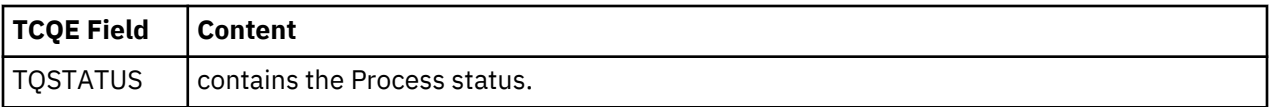

An exception to the table entry TQPARSES occurs in the stage 1 Submit exit. The stage 1 exit runs in the user address space (API) and the network map associated with that address space is where this information is retrieved. The network map used by the API may not be the same network map used by the DTF. The stage 2 Submit exit runs in the DTF address space and is invoked for every submit that takes place; therefore, the stage 2 Submit exit is more reliable.

## **Conversion of Parallel Session Values**

The session class value is stored in two bytes (TQPRSBYT and TQPRSBIT) in the TCQE. The specified class can be derived from these values. The following table shows a sample of the two bytes for the first 16 classes (maximum is 256).

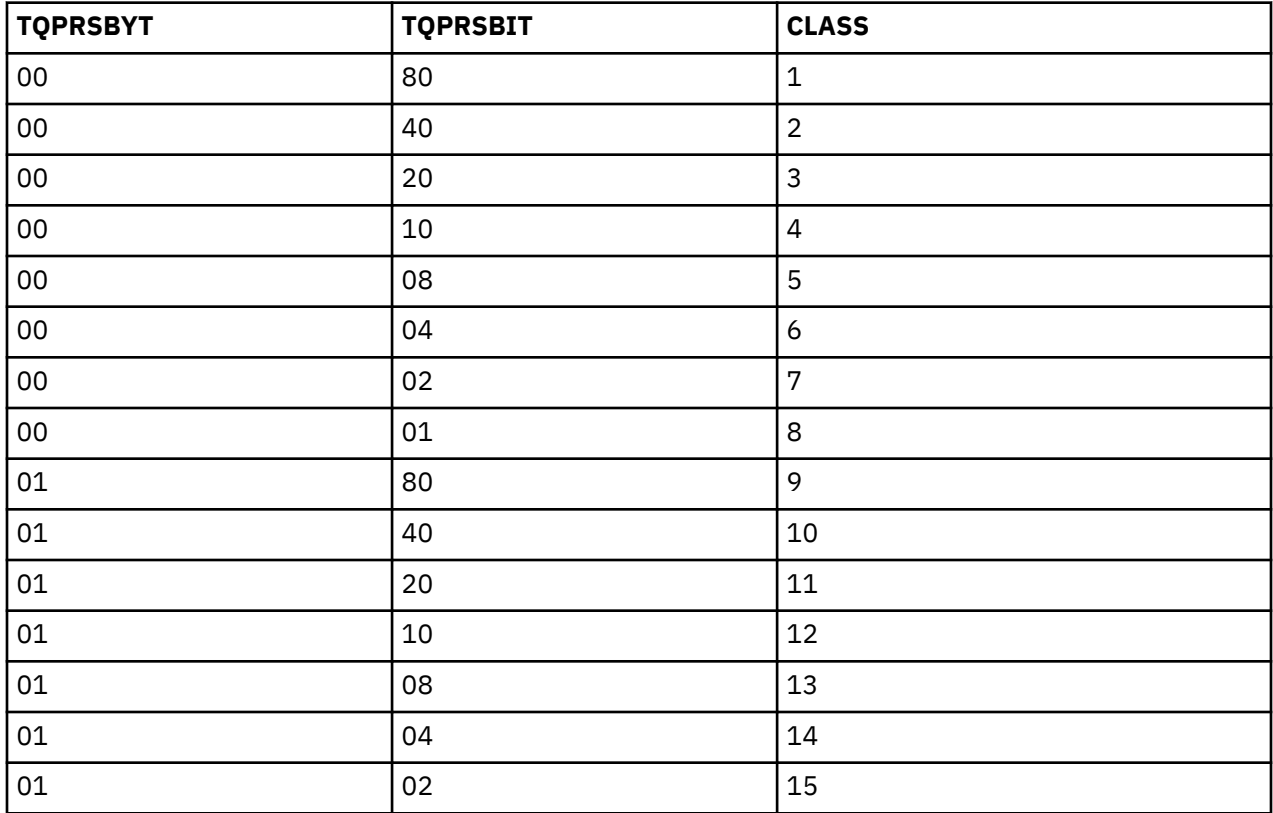

# **ALLOCATION EXIT**

The IBM Connect:Direct allocation exit provides an interface to a user-written program. If you supply a user exit in the initialization parameters, IBM Connect:Direct invokes the exit prior to any allocation activity by the receiving IBM Connect:Direct. Through the exit, you can change information that IBM Connect:Direct uses during the allocation Process. You can examine or modify information such as data set name (DSN) and type record name or set fields to terminate the copy step prior to allocation.

#### **Sample Allocation Exits**

IBM Connect:Direct provides the following sample allocation exits in the \$CD.SDGASAMP library.

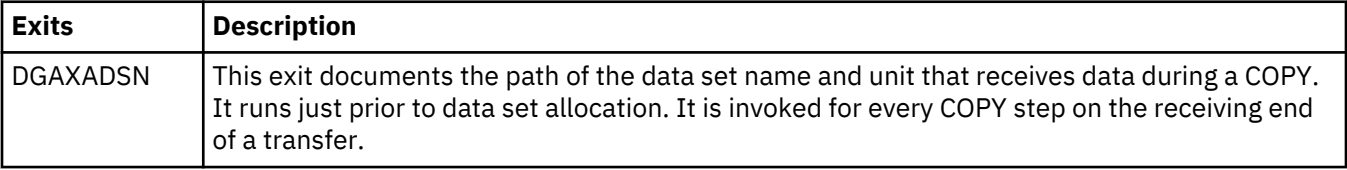

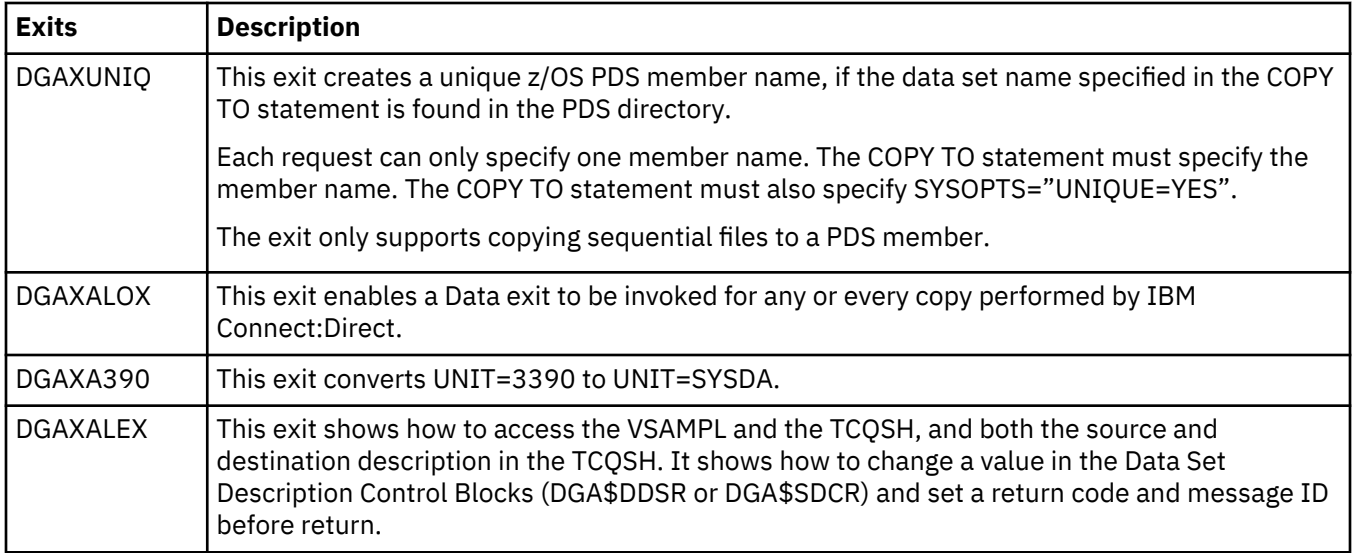

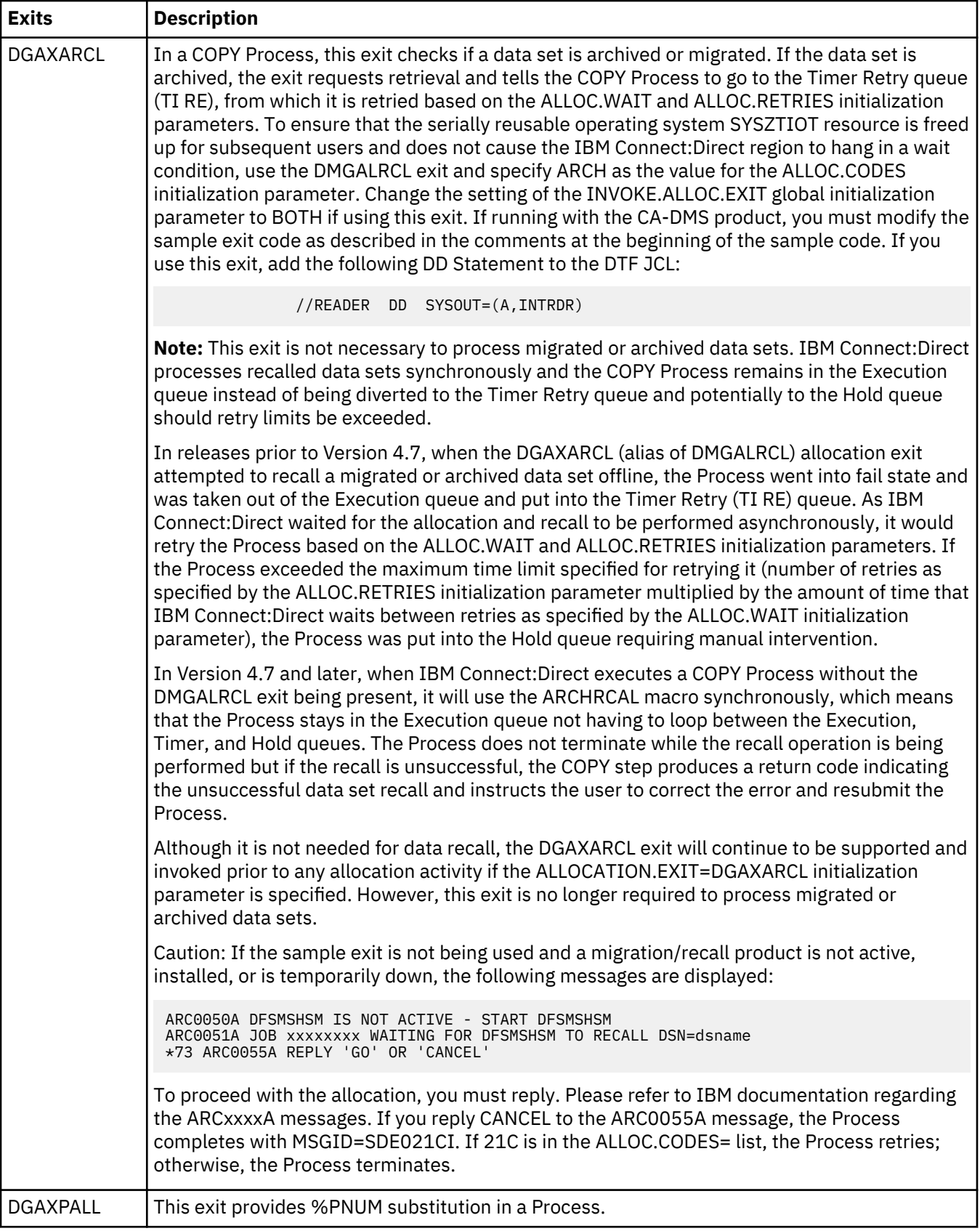

#### **Restrictions and Requirements**

Observe the following restrictions and requirements:

- The name of the allocation exit load module is user-defined, but it must not conflict with any other IBM Connect:Direct load module names.
- Because the control blocks provided by IBM Connect:Direct that the exit must access are located in storage requiring 31-bit addressability, you must link-edit the module with AMODE ANY to make it capable of executing in 31-bit mode.
- To activate the exit, specify ALLOCATION.EXIT=modname in the IBM Connect:Direct initialization parameters file. You must link-edit the allocation exit as re-entrant and place it in a load library that the IBM Connect:Direct DTF can access.
- If an exit is not working, check the setting of the INVOKE.ALLOC.EXIT global initialization parameter, which should be one of the following:
	- RECV Invokes the allocation exit when receiving a file.
	- SEND Invokes the allocation exit when sending a file.
	- BOTH Invokes the allocation exit both when sending and receiving a file. This is the default setting.

## **How the Allocation Exit Executes**

The allocation exit executes in the DTF address space when the following conditions exist:

- The allocation exit is specified in the initialization parameters.
- A file is being received, and the Process step that initiated the copy is not in restart mode.

The following figure illustrates the structure of the parameter list for the allocation exit.

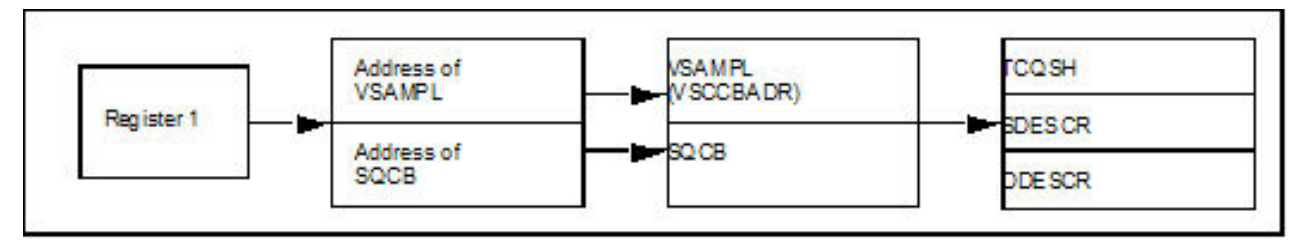

The following table is a list of the allocation exit parameters.

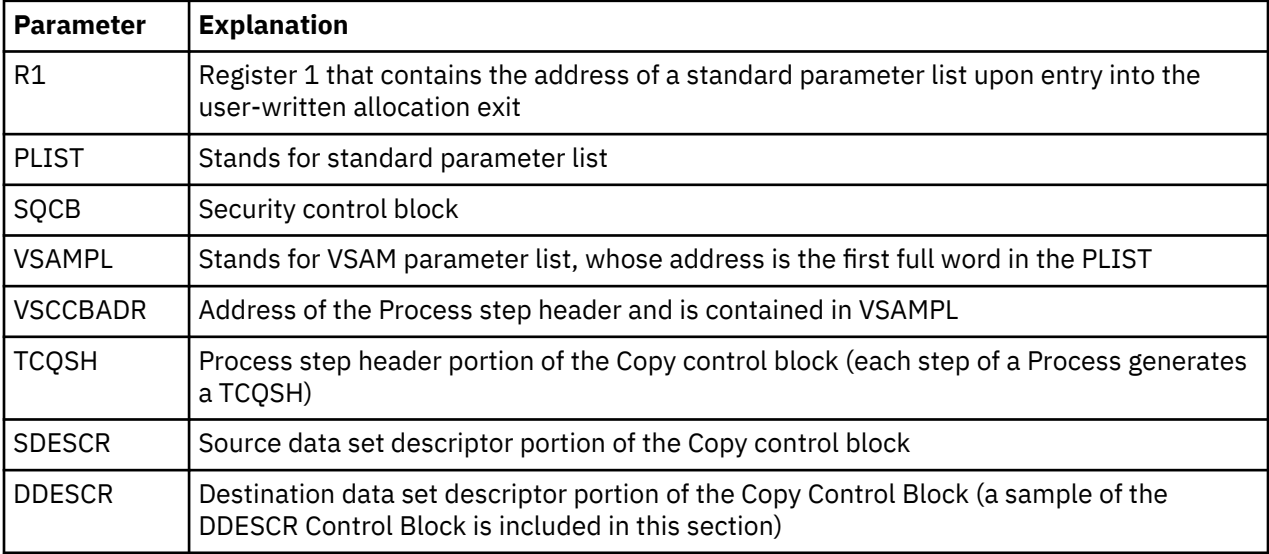

The following macros map the control block structures.

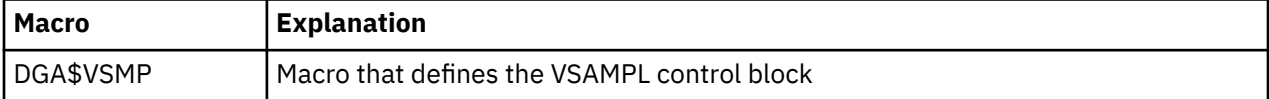

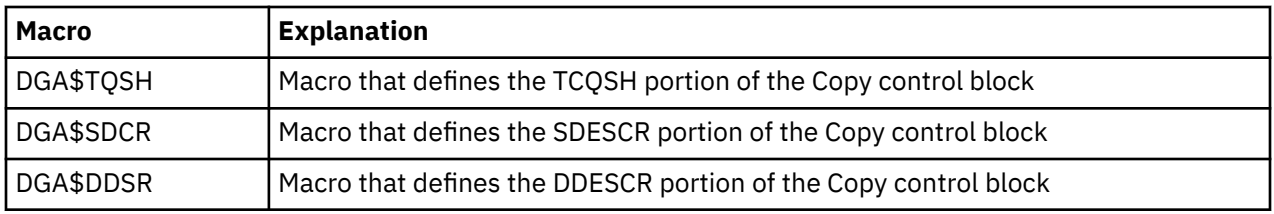

## **How to Calculate Addresses and Values**

Upon entry into the user-written allocation exit, register 1 contains the address of a standard parameter list. The first entry in the PLIST contains the address of the VSAMPL. The second entry in the PLIST contains the address of the SQCB, if available. The VSCCBADR field in the VSAMPL contains the address of the Process step header, TCQSH. The SDESCR and DDESCR following the TCQSH is found by adding displacements to the TCQSH address.

- To calculate the location of SDESCR, add the length of TCQSH (TSHCBHLN) to the TCQSH address (VSCCBADR).
- To calculate the location of DDESCR, add the length of SDESCR (S1SVSLNG) to the SDESCR address.

All displacement values in the Copy control block are referenced from the beginning of the TCQSH control block.

SDESCR and DDESCR contain both fixed length fields and offsets to variable length fields. The allocation exit modifies any fixed length field in DDESCR.

The fields that are referenced in SDESCR and DDESCR using displacement values are variable in length. Do not modify them with the allocation exit.

The DSN field is created with enough space to hold a 100-character name only if the TSEXPDSN bit is on (set) in the TCQSH. If the TSEXPDSN bit is off in the TCQSH, then the Copy control block does not contain the room to expand the DSN. This lack of expansion room means that this copy originated from a IBM Connect:Direct node that did not build the copy control block with an expandable DSN field.

You can find the DSN field by adding D1DDSN to the address of the TCQSH. The DSN field contains a 2 byte length field followed by the DSN. Even though the field can be up to 100 bytes long, the 2-byte length field contains the actual length of the DSN. If you change the length of the DSN, you must modify the 2-byte length field accordingly. The other variable length fields are created with their current values and cannot be lengthened. Do not modify the D1DDSN field.

When allocating the destination file, IBM Connect:Direct first uses values from DDESCR, as specified in the IBM Connect:Direct COPY statement. Any values needed, but not set in DDESCR, are taken from the Type record, if one was specified. Any remaining values are taken from the SDESCR portion of the copy control block.

**Note:** If the D1DTYPE field is modified by the allocation exit, the exit must clear fields in the DDESCR portion of the copy control block that overrides the corresponding Type fields from the Type record.

## **Copy Control Block Definitions**

Copy control block definitions are generated in the allocation exit program by including the macro name followed by DSECT=YES, as follows:

- DGA\$VSMP DSECT=YES
- DGA\$TQSH DSECT=YES
- DGA\$DDSR DSECT=YES
- DGA\$SDCR DSECT=YES

## **Copy Control Block Modifications**

Modify only the VSAMPL and DDESCR control blocks. For the VSAMPL control block, you are required to modify the VSRTNCD and VSMSGID fields as follows:

• Set the VSRTNCD field (and R15) to 0 to allow the Copy step to execute.

- Set the VSRTNCD field (and R15) to a nonzero value to fail the Copy step.
- Insert a message ID into the VSMSGID field, if the VSRTNCD is set to a nonzero value. Take precaution to avoid duplicating existing message IDs.
- Place the message text corresponding to these message IDs in the IBM Connect:Direct message file.

### **DDESCR Control Block Format**

The DGA\$DDSR member of the \$CD.SDGAMAC library lists the DDESCR control block format. You can modify the control block fields listed in the following table. Do NOT modify any displacement fields listed in the member.

**Note:** Turning a flag on means setting the bit in the byte where the flag is located to one. Turning a flag off means setting the bit in the byte where the flag is located to a zero.

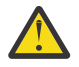

## **Attention:**

Do not modify the fields D1DMEMB, D1DDSN, and D1DVOLN. These fields represent displacements to their corresponding values. However, after calculating the address of the values (by adding the displacement to the address of the TCQSH) IBM Connect:Direct can change the actual values. At the calculated address, you will find a halfword field representing the length of the data that follows. If you change the length of the data, you must also change this halfword to reflect the new length. If the displacement to one of these fields is 0, do not insert a value or displacement. For example, if D1DMEMB=0, no member name was specified and a member name cannot be inserted. Do not set on the D1MEMNAM flag if D1DMEMB=0.

The same applies to D1DDSN. For D1DVOLN, if the displacement is 0, you cannot modify this field or turn on the D1DVOLSER flag. Also, you cannot add volume serial numbers to this list. You can delete volume serial numbers from the list or change the volume serial number. If volume serial numbers are deleted, decrement the length field by 6 for each one deleted. If all volume serial numbers are deleted, make D1DVOLN=0 and turn off the D1VOLSER bit.

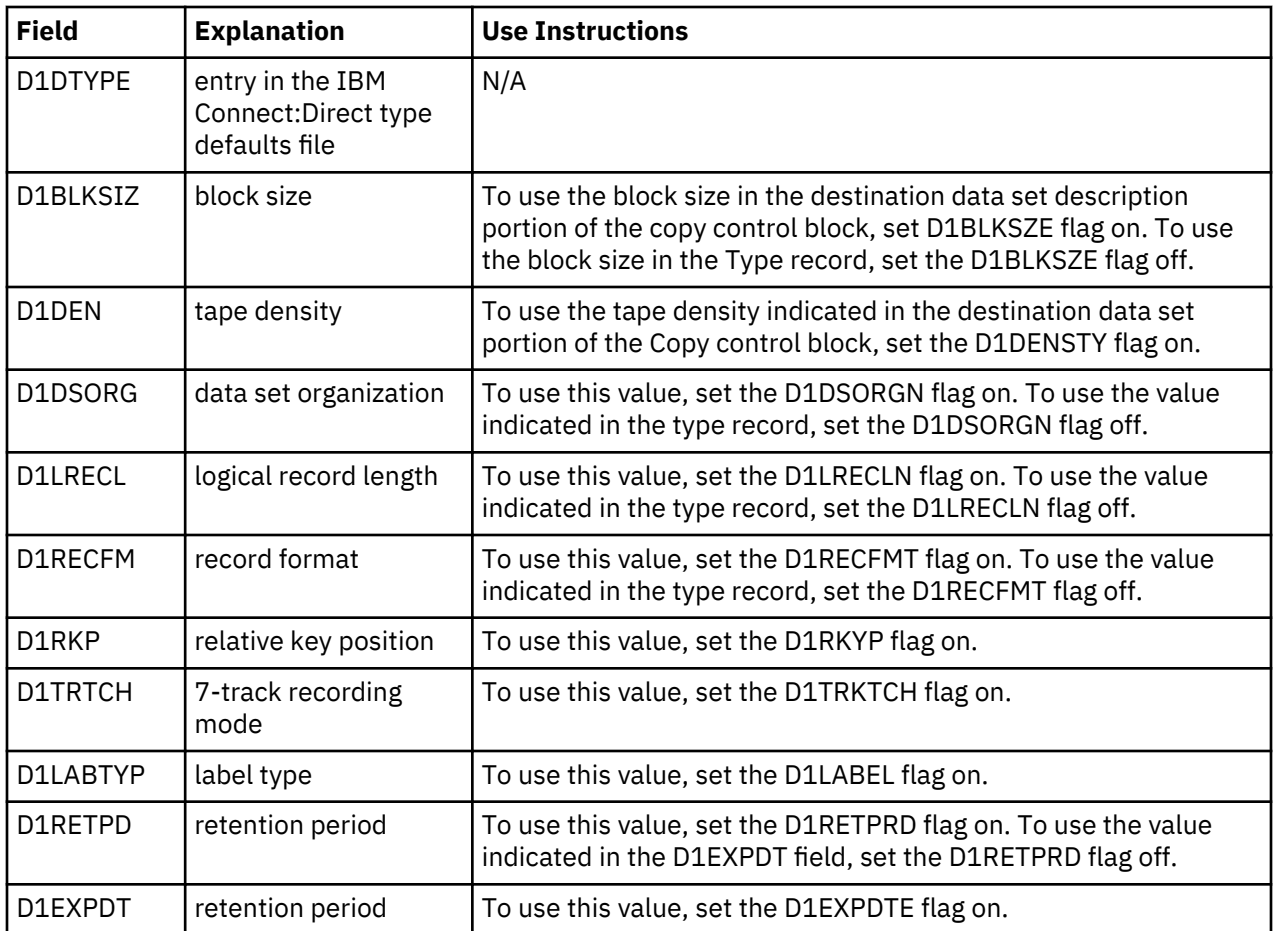

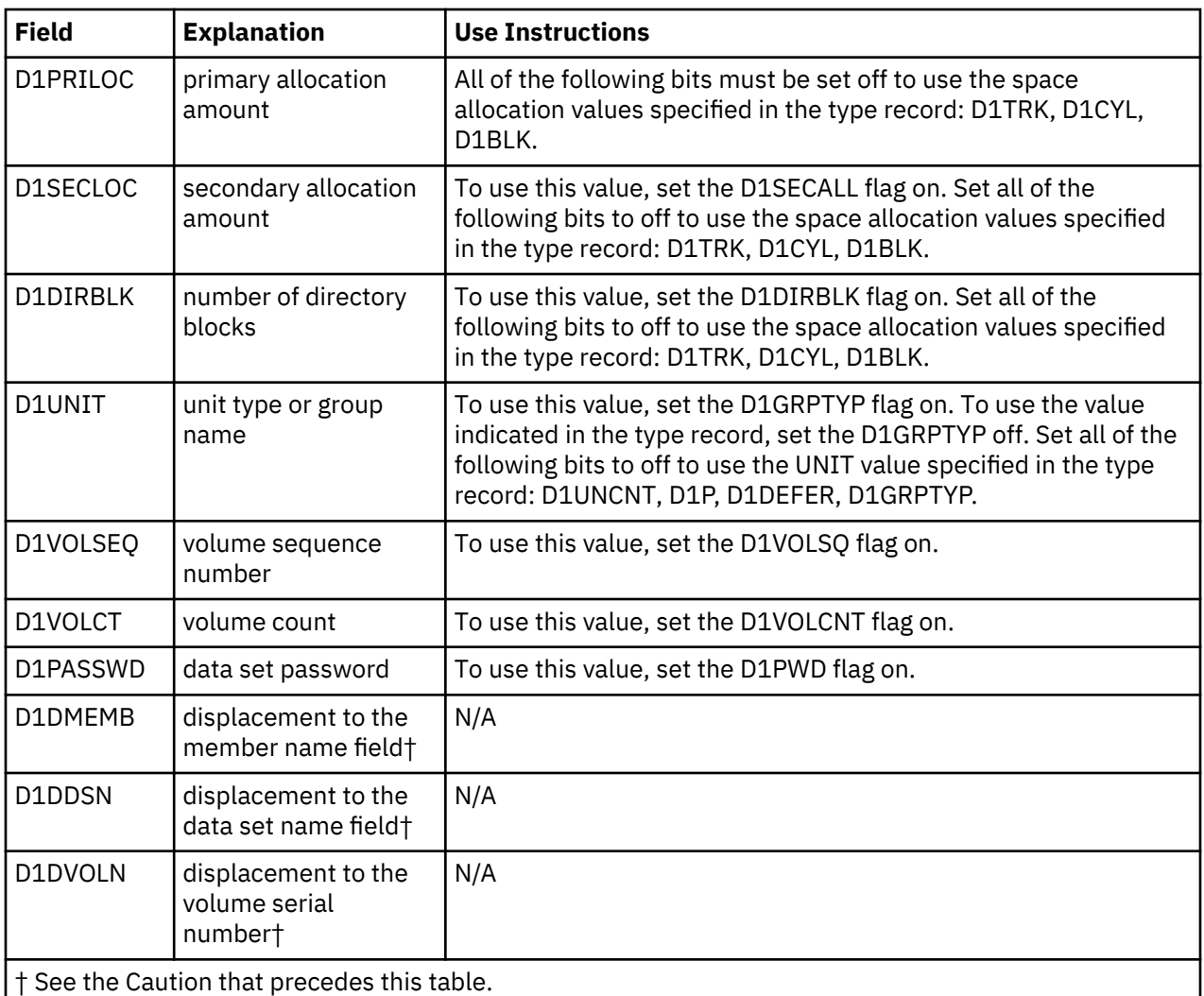

# **I/O Exit**

The IBM Connect:Direct I/O exit provides an interface to user-written programs, allowing them to read and write data to or from a file whose organization IBM Connect:Direct does not support or would improperly access. Examples are internal format access to CA-LIBRARIAN or CA-PANVALET files.

**Note:** Checkpoint/restart is not supported for I/O exits.

If you plan to use an I/O exit, consider the following items:

- All I/O exits must be re-entrant, AMODE 31, follow IBM Assembler linkage standards, and reside in an authorized load library on the node where they are referenced. These exits must not alter any IBM Connect:Direct control block fields (except in the EXTCB as indicated in [I/O Exit Access to Control](#page-351-0) [Blocks\)](#page-351-0). If other IBM Connect:Direct control block fields are altered, the results are unpredictable.
- If an ALLOCATION EXIT is specified, it is not given control when the COPY statement contains an IOEXIT keyword.
- Add any message IDs specified by an I/O exit to the IBM Connect:Direct Message file. See [Custom](#page-368-0) [Messages in the Message Library](#page-368-0) for instructions.
- Return from the I/O exit in the AMODE under which it was called. For example, if the I/O exit is called in 31-bit mode, the return must be in that mode. Therefore, if IBM Connect:Direct is running on an XA system, return from an I/O exit through a Branch Set Mode (BSM) instruction rather than a Branch (BR) instruction.

After you write the I/O exit to satisfy your specific data set requirements, implement it by specifying the exit name on the IOEXIT keyword on a COPY statement, or on the INSERT and UPDATE TYPE file commands.

## **Sample I/O Exit**

The following sample I/O exit is provided in \$CD.SDGASAMP library.

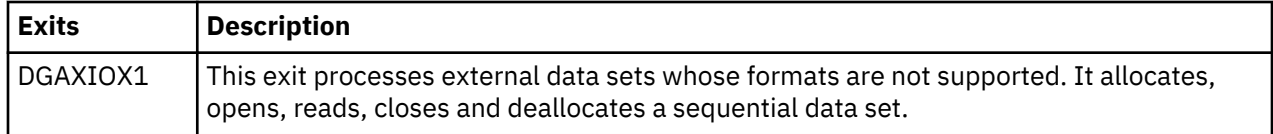

**Note:** The I/O exit, DGADSIOX, enables you to copy SMS-compressed data without decompressing and also provides support for copying wildcard-named files. However, you cannot modify this I/O exit. For more information, see *Utility Programs* in *IBM Connect:Direct for z/OS User Guide*.

#### **Specifying the I/O Exit in the COPY Statement**

Include the IOEXIT keyword on the COPY statement to indicate that an I/O exit is used. The IOEXIT format on the COPY statement follows.

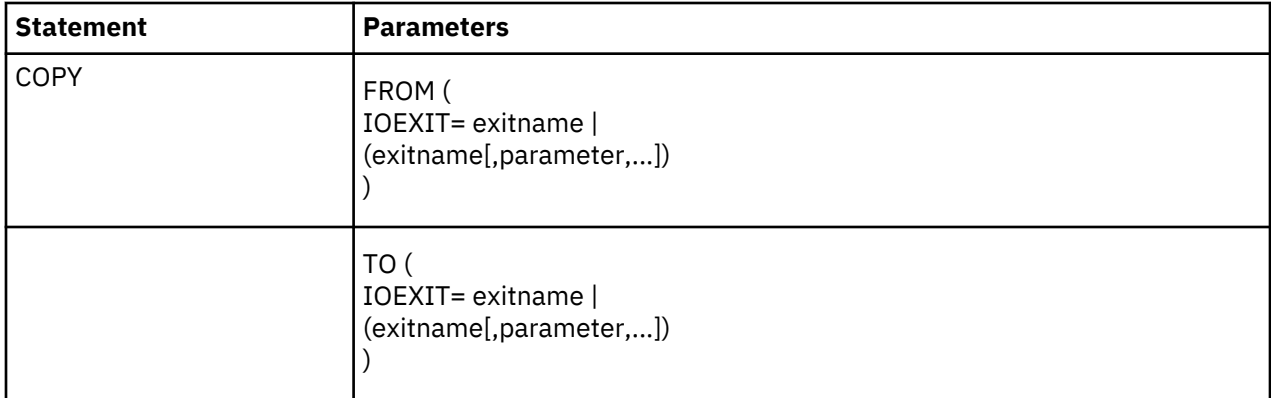

The subparameters of the IOEXIT parameter of the COPY statement are:

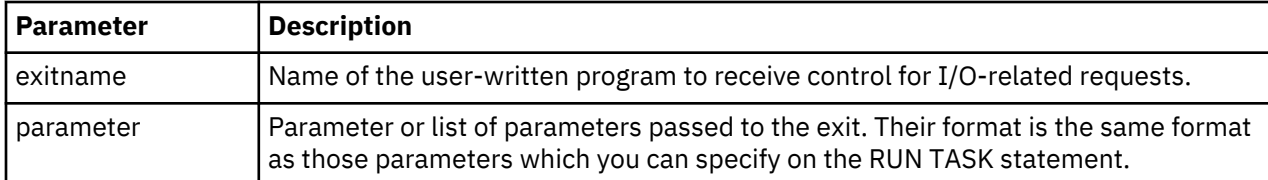

The IOEXIT keyword is valid in either the FROM or TO areas of the COPY statement. This capability enables you to specify a different user-written I/O exit on each side as illustrated in following example.

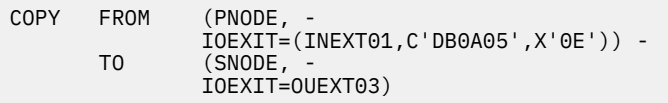

If you specify an exit, it can ignore the values of other parameters in the COPY statement (the DCB information). This issue is beyond the control of IBM Connect:Direct. For information on using the I/O exit through the COPY statement, see the [Connect:Direct Process Language](http://pic.dhe.ibm.com/infocenter/cdproc/v1r0/index.jsp) help.

#### **Specify the I/O Exit in the TYPE File**

Another method of specifying an I/O exit is to include the IOEXIT keyword on the INSERT and UPDATE Type file commands. The format is the same as the COPY statement. If you specify an IOEXIT parameter on the COPY statement, it overrides any IOEXIT in the Type file entry. The type defaults record must reside on the copy side (source or destination) that references it.

#### <span id="page-351-0"></span>**I/O Exit Access to Control Blocks**

On entry to the exit, register 1 (R1) contains the address of the pointer to the EXTCB (Exit Control Block). The parameter list addresses point to a 2-byte length followed by the value.

All parameter lists end with the high order bit on in the last address in the list. The macro DGA\$XTCB generates the EXTCB. DGA\$XTCB is supplied in the \$CD.SDGAMAC library.

### **I/O Exit Requests**

The I/O exit is called with IBM Connect:Direct requests that are found in EXTOPER, which is a field in EXTCB. The following are the requests that the input and output I/O exits receive:

#### **BEGIN Request**

IBM Connect:Direct makes a BEGIN request to an I/O exit when it begins communication with the exit. The BEGIN is when the exit must allocate work areas in preparation for future requests and is the first request that an I/O exit receives.

## **OPEN Request**

IBM Connect:Direct makes an OPEN request to an I/O exit when the exit allocates and opens the file. EXTDIR contains either S (Send) or R (Received) to indicate whether the file is to be read or written. The I/O exit uses EXTWKARA to anchor any storage obtained and set EXTMAXLN to the maximum record length.

## **INFO Request**

IBM Connect:Direct makes an INFO request to an I/O exit when it wants the exit to retrieve the file attributes and place them into the INFO area (mapped by the DMINFO macro) which is pointed to by EXTVSWRK. These data set attributes are required by IBM Connect:Direct.

Set the following fields in the INFO control block. The values listed are an example of those needed for a sequential data set.

```
INBLECL = F'80' block size<br>
INLRECL = F'80' record size<br>
INTVDE = O(1125C)INLRECL = F'80' record size
INTYPE = CL4'PS' data set organization
INRECFM = CL4' ' blank
INUNIT = CL8' ' blank
INBLKS = F'0' nulls
INUSEBLK = F'0' nulls
INBLKTRK = F'0' nulls
INTRKCYL = F'0' nulls
IN2NDRY = 8C'0' character zeros
INLOCTYP = CL3' ' blanks
```
## **GET Request**

IBM Connect:Direct makes a GET request to an I/O exit when it wants a record/block read into the buffer. EXTINLNG is set to the length of the data. EXTINARA points to the record obtained.

The exit must indicate normal END-OF-DATA condition to IBM Connect:Direct by returning a value of EXTRCEOD in EXTRTNCD. You may indicate other conditions by providing other values in the previously mentioned fields. The EXTRCEOD in EXTRTNCD values enable IBM Connect:Direct to issue messages that are added to the IBM Connect:Direct message file.

The IOEXIT must allocate a buffer for the input record/block. To determine if IBM Connect:Direct is expecting a record or block, the IOEXIT must examine the source LRECL, BLKSIZE, RECFM and destination LRECL, BLKSIZE, RECFM fields in the EXIT control block. If the source and destination data set attributes match, then IBM Connect:Direct is expecting a physical block from the IOEXIT, otherwise a logical record is expected.

## **ADD Request**

IBM Connect:Direct makes an ADD request to an I/O exit when it wants a record/block to be inserted. EXTOTLNG is set to the length of the data. EXTOTARA points to the new record/block.

IBM Connect:Direct always sends RECFM=VS and RECFM=VBS files in segments rather than records. If EXTSPAN is set to Y, the data pointed to by EXTOTARA has two segments. Refer to the IBM library

of manuals for information on the format of spanned records. The buffer referenced by EXTOTARA contains a physical block if the source and destination data set attributes match; otherwise, it contains a logical record.

## **CLOSE Request**

IBM Connect:Direct makes a CLOSE request to an I/O exit when the file closes. Errors returned by the exit on this request are ignored. The EXTABN flag is activated if the CLOSE request is due to abnormal termination.

### **END Request**

IBM Connect:Direct makes the END request to an I/O exit to end communication with the exit. The exit releases any work areas allocated when it received the BEGIN request. This request is the last request an I/O exit receives.

## **Normal Input Calling Sequence**

The following figure illustrates the normal call sequence for an I/O exit used for input.

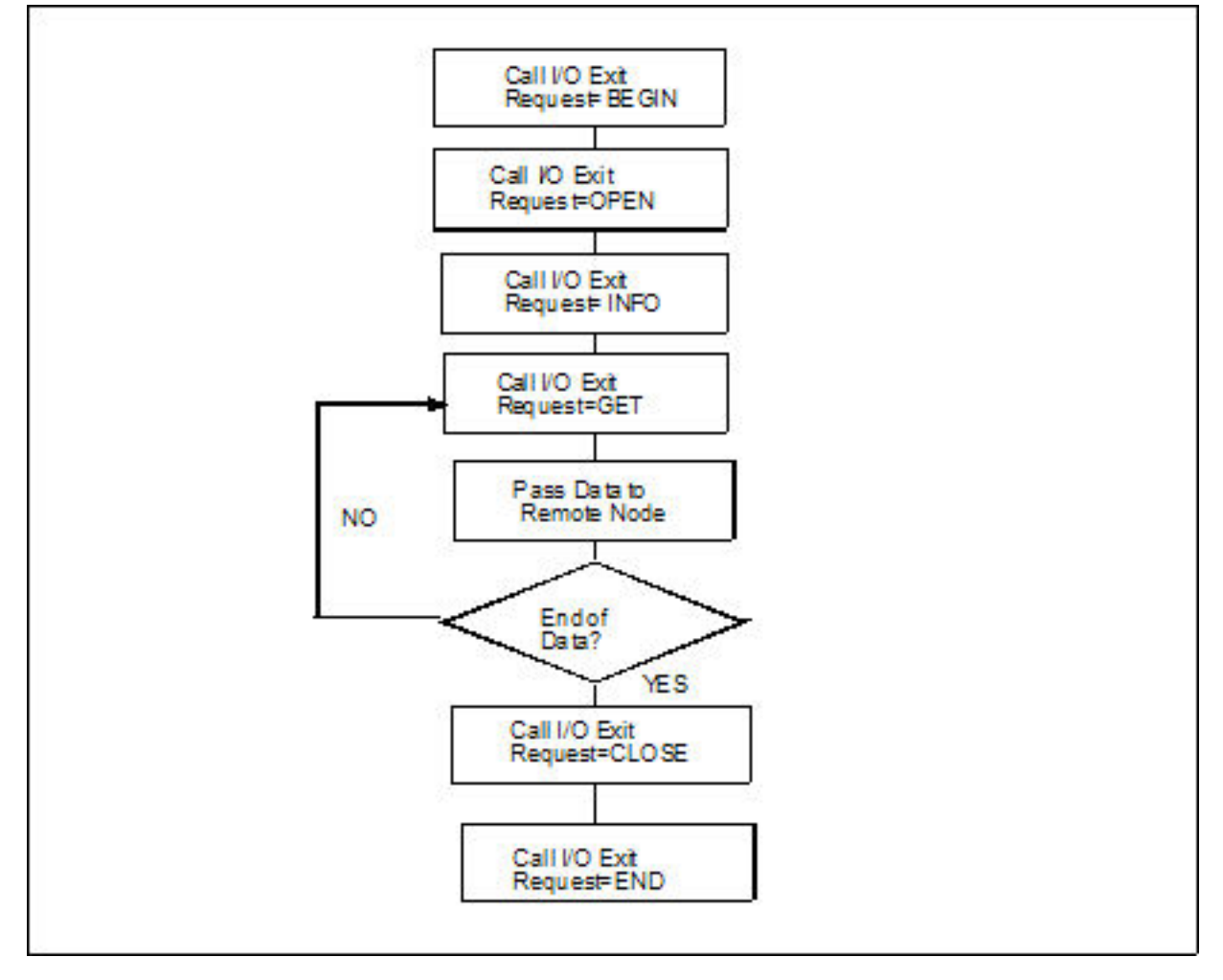

## **Normal Output Calling Sequence**

The following figure illustrates the normal calling sequence of an I/O exit used for output.

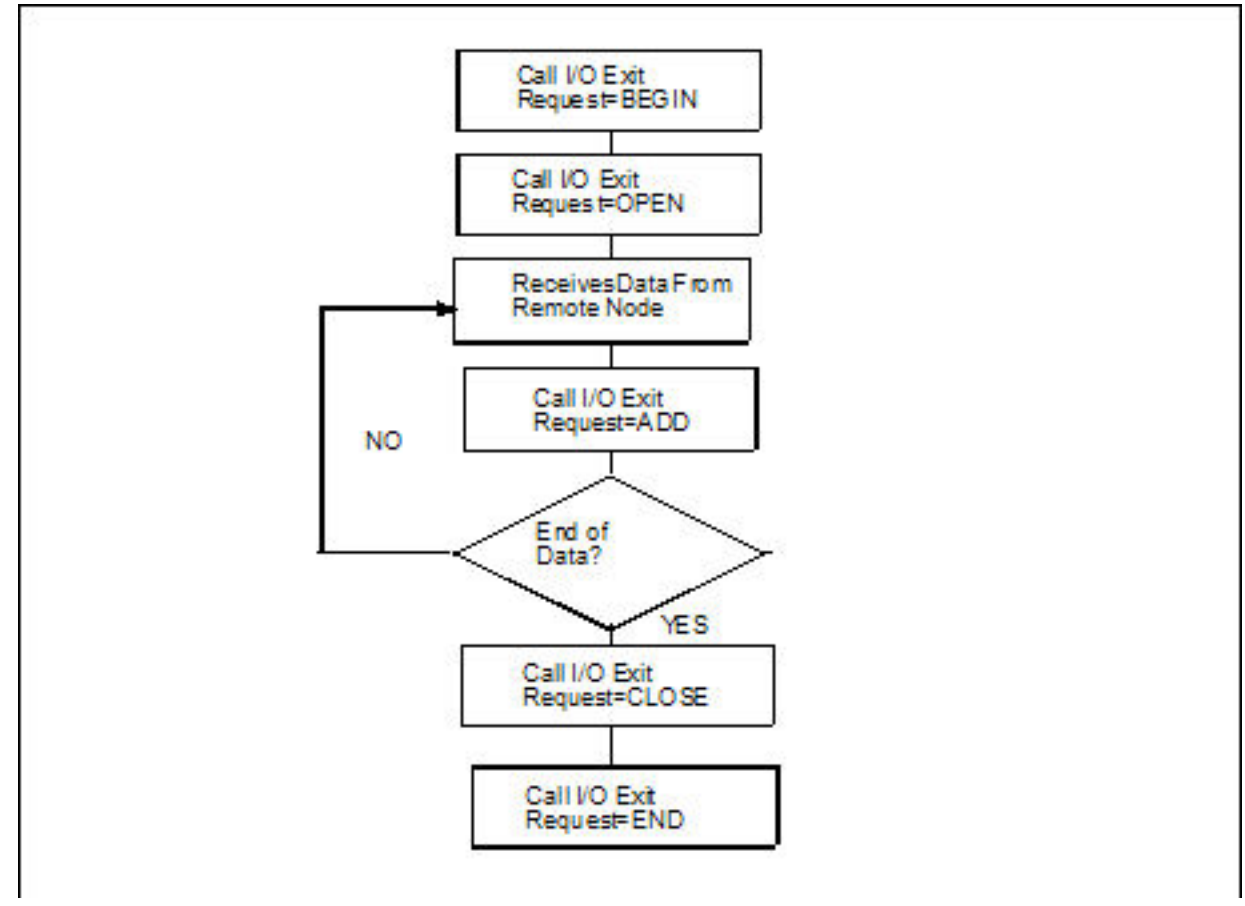

# **Data Exit**

The Data exit functions similarly to the I/O exit; however, the Data exit does not require the I/O management that the I/O exit requires. The Data exit provides an interface to user-written programs, allowing them to add, delete, change, or insert records.

The Data exit is called through the DATAEXIT parameter in the COPY statement or a keyword parameter supplied within the SYSOPTS string.

**Note:** Checkpoint/restart is supported for Data exits.

## **DATAEXIT Format**

The DATAEXIT format in the COPY statement follows.

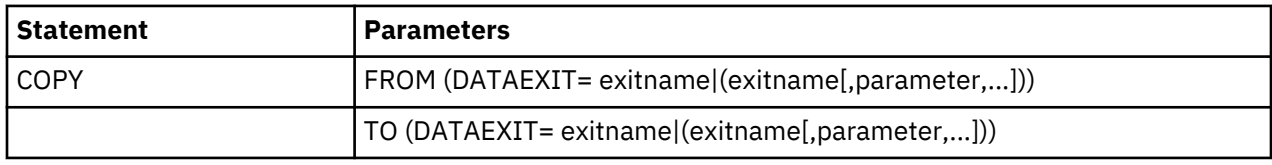

The DATAEXIT subparameters are:

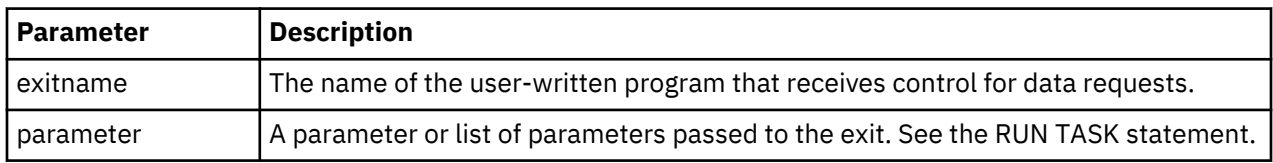

The following example shows the DATAEXIT parameter in the COPY statement.

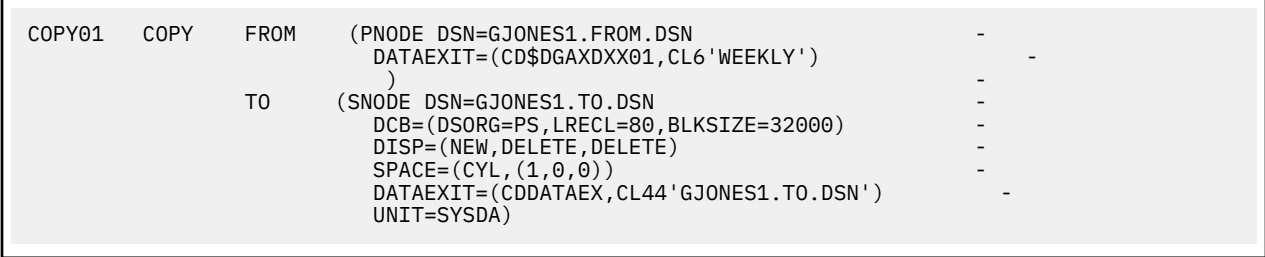

The following example shows DATAEXIT used as a SYSOPTS parameter.

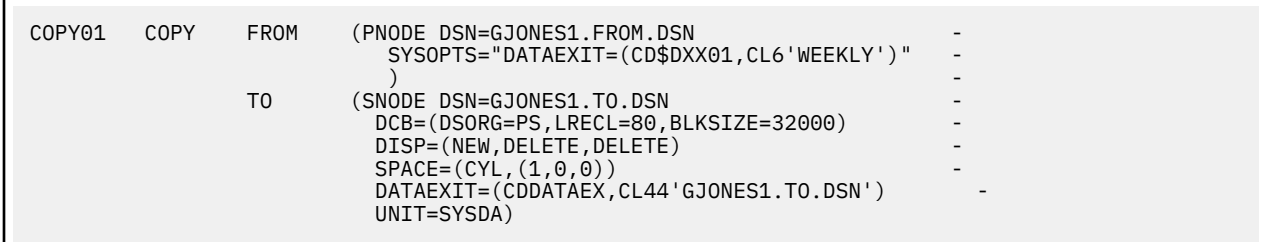

## **Sample Data Exits**

The following DATAEXIT samples are provided in \$CD.SDGASAMP library.

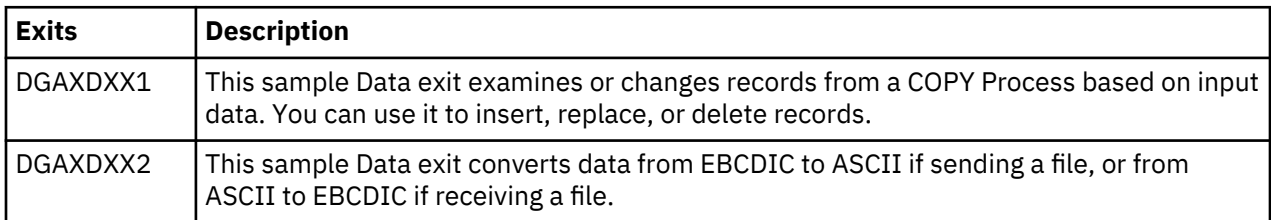

If you plan to use a Data exit, consider the following items:

- All Data exits must be re-entrant, follow IBM Assembler linkage standards, and reside in an authorized load library on the node where they are referenced. These exits must not alter any IBM Connect:Direct control block fields (except in the EXTCB as indicated in Data Exit Access to Control Blocks). If other IBM Connect:Direct control block fields are altered, the results are unpredictable.
- Add any message IDs specified by a Data exit to the IBM Connect:Direct Message file. See [Custom](#page-368-0) [Messages in the Message Library](#page-368-0) for instructions.
- Return from the Data exit in the AMODE under which it was called. For example, if the Data exit is called in 31-bit mode, the return must be in that mode. Return from a Data exit through a Branch Set Mode (BSM) instruction rather than a Branch (BR) instruction.

After you write the Data exit to satisfy your specific data set requirements, implement it by specifying the exit name on the DATAEXIT keyword on a COPY statement.

## **Data Exit Access to Control Blocks**

On entry to the exit, register 1 (R1) contains the address of the pointer to an 8-byte parameter list. The address consists of:

- +Pointer to a 4K storage area that is constant throughout the Data exit step. This area is mapped using the DXPARM label within the DGA\$VSMP macro in \$CD.SDGAMAC library.
- +Pointer to the EXTCB (mapped by the DGA\$XTCB macro in \$CD.SDGAMAC library).

If parameters are passed to the Data exit, the EXTPARML field in EXTCB points to a standard z/OS parameter list, pointing to the parameters (half-word length followed by the parameter itself) passed to the Data exit. If no parameters are passed to the Data exit, EXTPARML points to a full-word field of binary zeros.

For example, if two parameters are passed to the Data exit, EXTPARML in EXTCB points to two full word pointers (the second pointer will have the high order bit on indicating the last parameter). Each of the pointers point to a half-word length followed by the parameter value as follows.

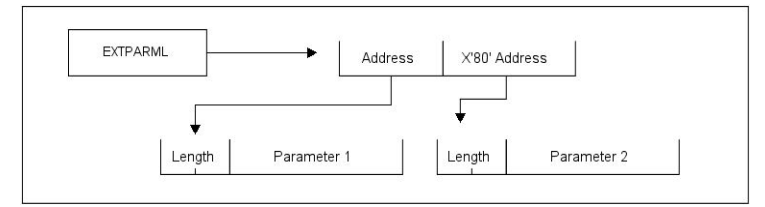

As another example, assume the following Data exit call.

```
DATAEXIT= = (MYTASK, CL44'DATA. BASE. PI'
                 F'0010',XL8'FFAB')
```
Based on this call, the information passed to the exit program is displayed as follows.

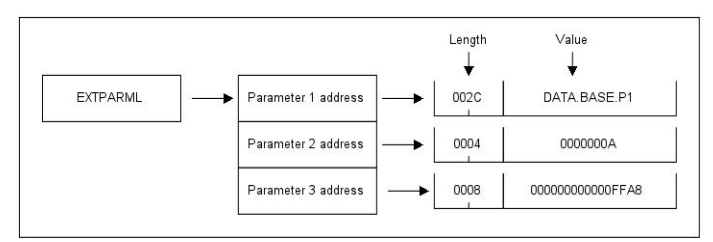

To adhere to common linkage standards, IBM Connect:Direct sets the list termination bit (X'80') in the Parameter 3 address.

#### **Data Exit Requests**

The Data exit is called with IBM Connect:Direct requests that are found in EXTOPER, which is a field in EXTCB. Input and output Data exits receive the following requests:

**Note:** Upon return from the Data exit, any nonzero value in EXTRTNCD causes the Process to terminate with RC=8 and an SCPA049I message.

#### **BEGIN Request**

IBM Connect:Direct makes a BEGIN request to a Data exit when it begins communication with the exit. The exit is passed to a 4K work area that remains constant throughout this step in the Process. If additional storage is required, it can be obtained and anchored in the 4K work area.

#### **OPEN Request**

IBM Connect:Direct makes an OPEN request to a Data exit after the file is open and before the first data record is read.

#### **GET Request**

IBM Connect:Direct makes a GET request to a Data exit before adding the record to the buffer for transmission to the remote. At this point, the Data exit instructs IBM Connect:Direct to pass the record unchanged, change the record, delete the record, or insert records by setting the appropriate flag bit in EXTEAI in the EXTCB.

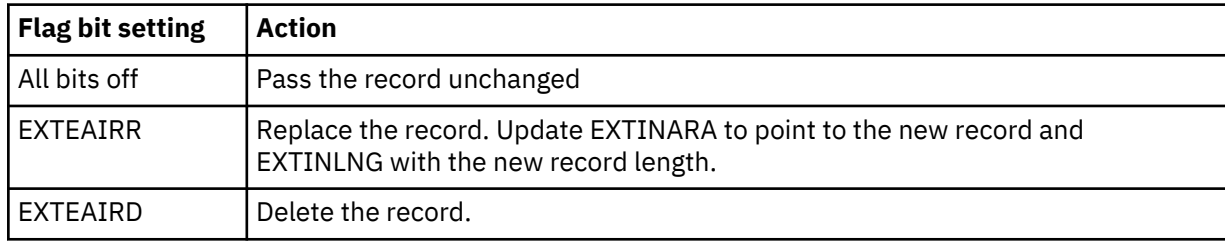

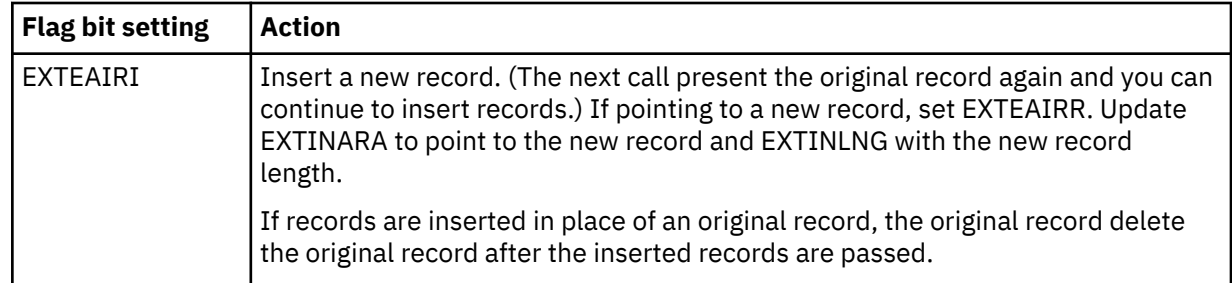

## **PUT Request**

IBM Connect:Direct makes a PUT request to the Data exit before sending the record to the z/OS I/O system (IOS). At this point, the Data exit instructs IBM Connect:Direct to pass the record unchanged, change the record, delete the record, or insert records by setting the appropriate flag bit in EXTEAI in the EXTCB.

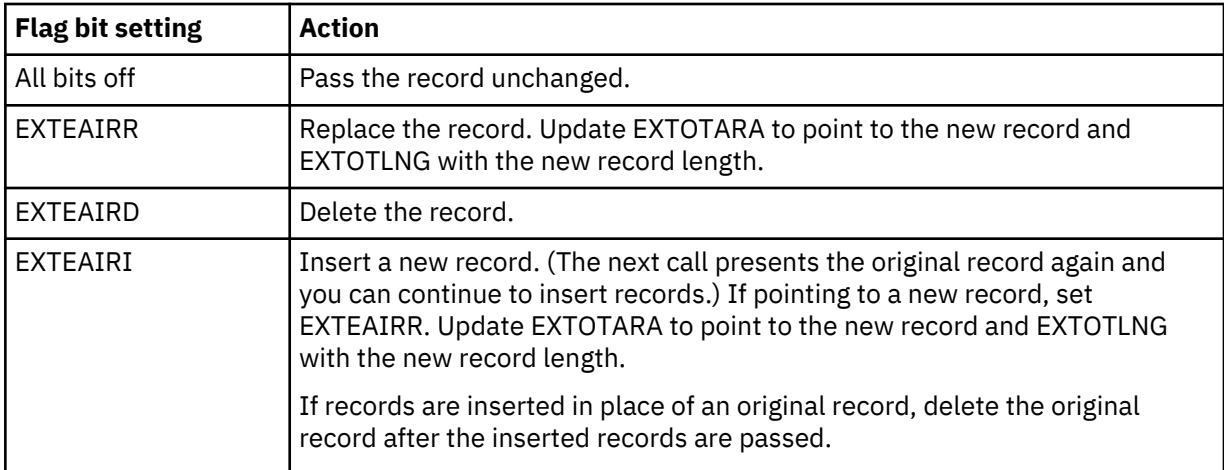

## **CLOSE Request**

IBM Connect:Direct makes a CLOSE request to a Data exit when the file is to close.

#### **END Request**

IBM Connect:Direct makes the END request to a Data exit to end communication with the exit. The exit releases any work areas allocated when it received the BEGIN request. This request is the last request a Data exit receives.

#### **Normal Input Calling Sequence**

The following figure illustrates the normal call sequence for a Data exit used for input.

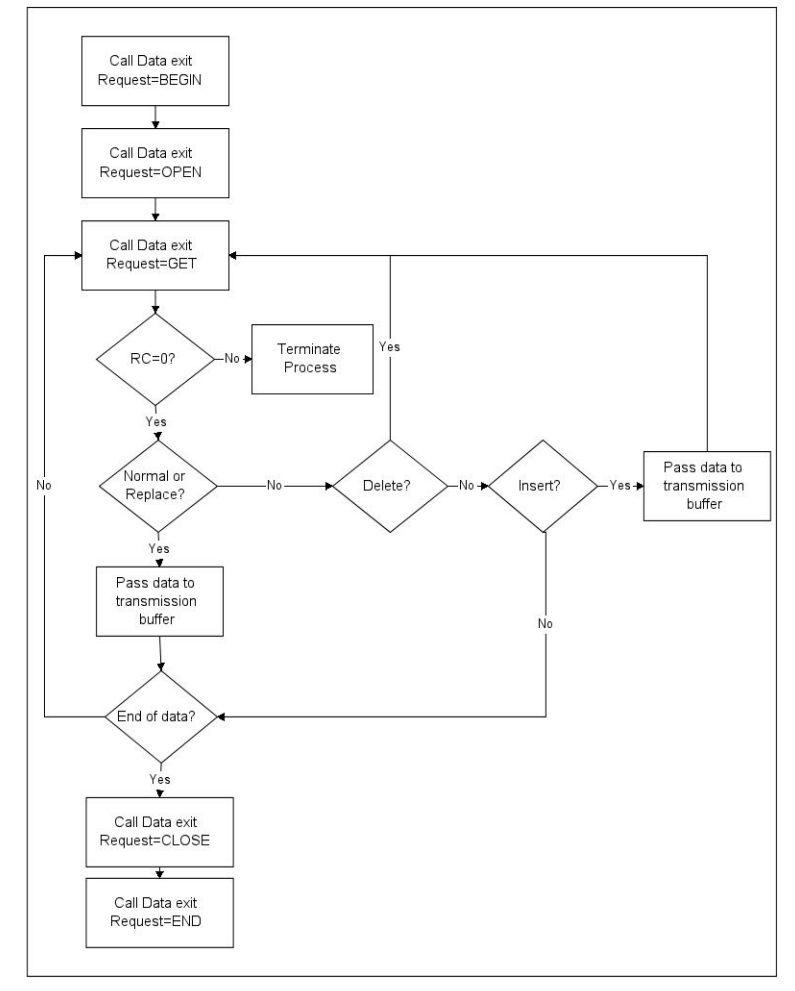

### **Normal Output Calling Sequence**

The following figure illustrates the normal calling sequence of a Data exit used for output.

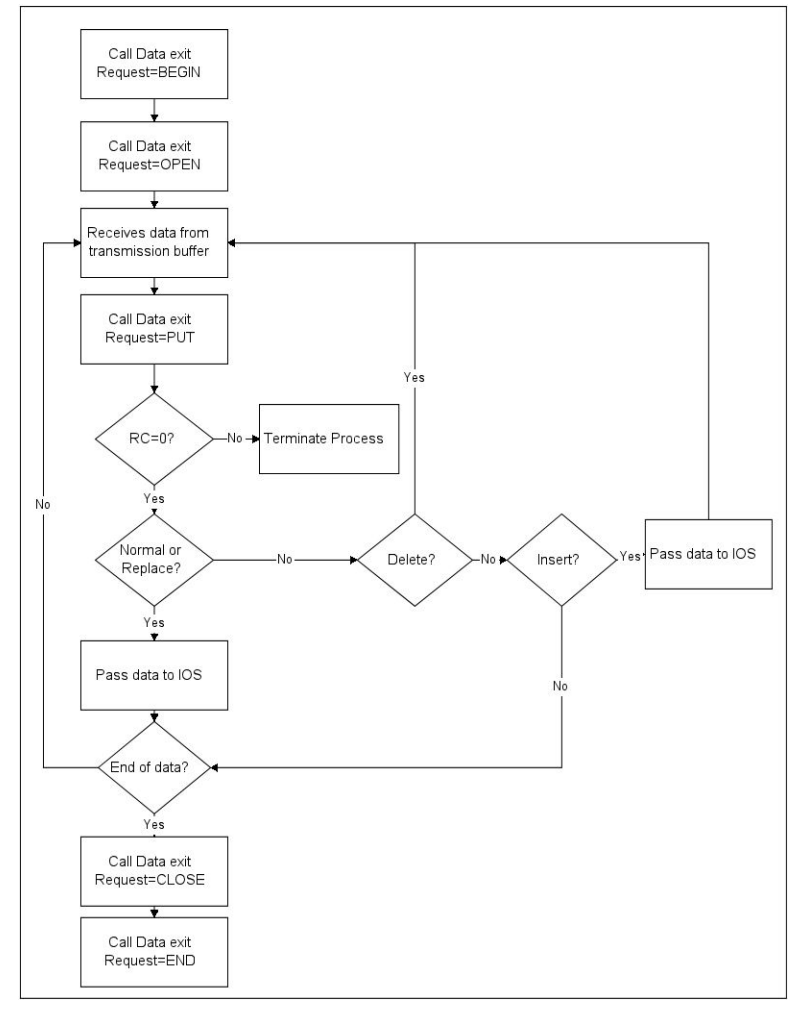

# **WLM Exit**

If you code the initialization parameter CDPLEX.WLM.GOAL=YES, IBM Connect:Direct invokes the IWMWSYSQ macro when necessary to query the status of systems in a sysplex. IBM Connect:Direct uses the information returned from the query to determine which system can best handle additional Process work. If you want to override the decision IBM Connect:Direct makes, you can specify a different choice with the WLM exit.

Activate the WLM exit by coding the following initialization parameter:

```
CDPLEX.WLM.GOAL=(YES,exitname)
```
Where exitname is the name of the WLM exit.

# **Exit Calling Convention**

Three parameters are passed to the WLM exit by IBM Connect:Direct.

- The first parameter points to the WLM System Capacity Information Area (IWMWSYSI).
- The second parameter points to a list of system names that were found in goal mode by the WLM query. At least one of these systems must have a IBM Connect:Direct/Plex server active.
- The third parameter is used for the WLM exit return code. The following describes the possible return codes:

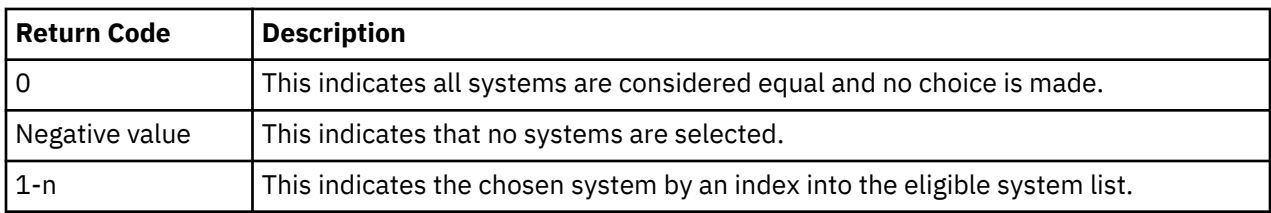

The following figure depicts the information passed to the WLM exit:

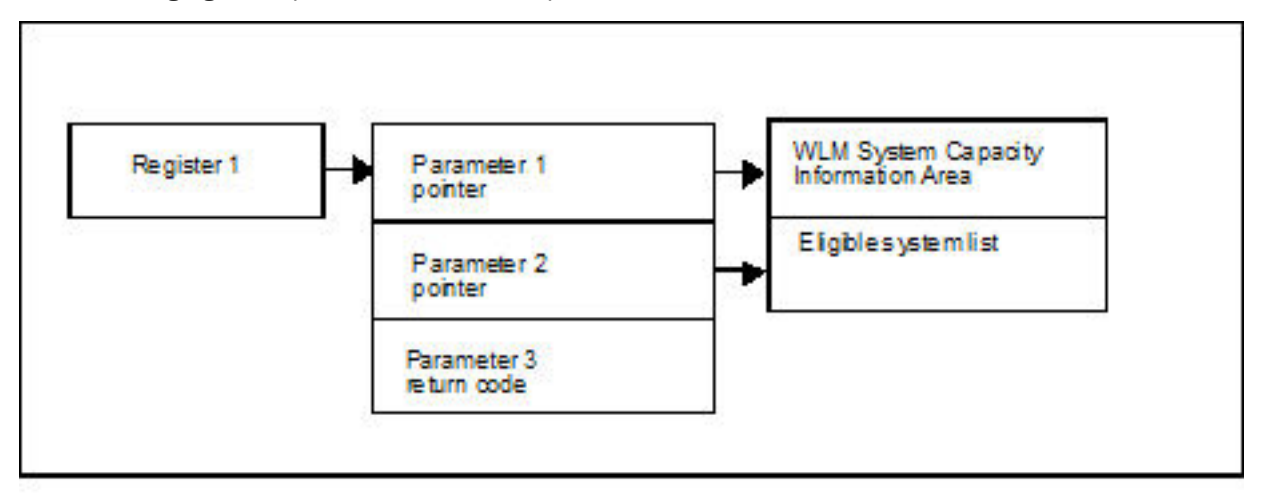

## **Sample WLM Exit**

The following sample WLM exit is provided in \$CD.SDGASAMP library.

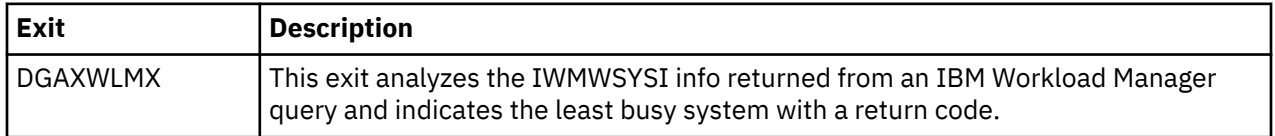

# **Tapemount Exit**

The IBM Connect:Direct tapemount exit provides an interface to StorageTek Tape Silo Software. If you supply a user exit in the initialization parameters, IBM Connect:Direct invokes the exit prior to a tape VOLSER mount request. Using the return codes resulting from this exit, you can obtain the status of the volumes needed to satisfy the mount request prior to the Tape premount message being displayed. (The TAPE.PREMOUNT = YES | NO | LIST parameter determines if a tape premount message will be displayed or not.) If any volume is not available for the Silo to process, the tape mount request is automatically cancelled and an exit return code of 8 or higher is issued to indicate that the Process is being held in error.

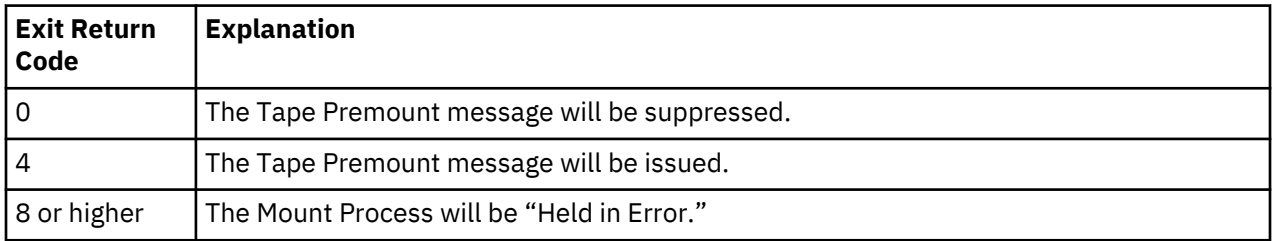
### **Sample Tapemount Exit**

IBM Connect:Direct provides the following sample tapemount exit in the \$CD.SDGASAMP.

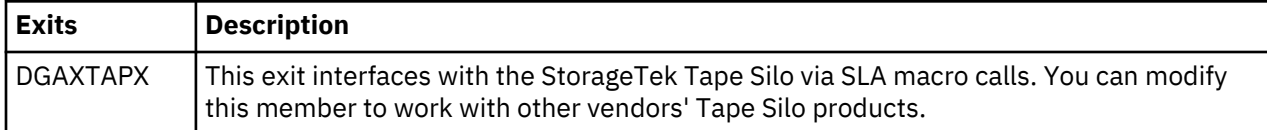

You can use the sample JCL, DGAXATAP located in \$CD.SDGASAMP, to assemble and link-edit the exit.

Observe the following restrictions and requirements:

- The name of the tapemount exit load module is user-defined, but it must not conflict with any other IBM Connect:Direct load module names.
- Because the control blocks provided by IBM Connect:Direct that the exit must access are located in storage requiring 31-bit addressability, you must link-edit the module with AMODE ANY to make it capable of executing in 31-bit mode.
- To activate the exit, specify ["TAPEMOUNT.EXIT = modname" on page 488](#page-499-0) in the IBM Connect:Direct initialization parameters file. You must link-edit the tapemount exit as re-entrant and place in a load library that the IBM Connect:Direct DTF can access.

The TAPEMOUNT.EXIT parameters are:

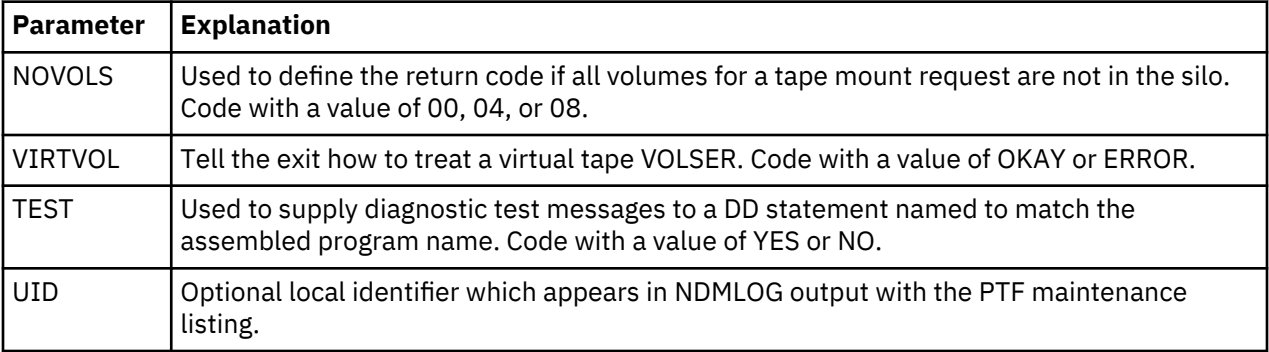

## **Process Exit for Testing (DGAXPRCT)**

The Process Exit for Testing (DGAXPRCT) allows you to perform the following functions:

- Test new applications and customer connections
- Prevent future production work from executing until testing is complete after you have terminated all active production work using the Flush Process command
- Resume regular production work after testing
- Control individual file transfers by application
- Enable and disable individual nodes and applications

While testing is being conducted, only Processes, particularly file transfers, involved with the testing activity are executed. No production data is transferred to applications being tested while at the same time no test data is transferred to production applications.

### **Flow of the DGAXPRCT Exit**

First you tell DGAXPRCT which IBM Connect:Direct Processes to run and not run by storing your preferences as text records in a parameter table stored as a Partitioned Data Set (PDS) member. You can specify the following criteria for DGAXPRCT to use to find matches for one or more Processes to include (using the "I" command code) or exclude ("X" command code) from execution:

- A partial or full Process name
- A partial or full remote node name
- A partial or full IBM Connect:Direct submitter ID and submitter node combination

• A combination of Process name, remote node name and submitter ID/submitter node, all of which must match

In addition to telling IBM Connect:Direct which Processes to run, you tell the system what to do with the Processes which do not get executed. You can specify the following dispositions for Processes not permitted to run:

- Place the Process in the Hold queue
- Place the Processes in the Timer queue for session retry
- Flush the Processes from the queue

To see different ways the DGAXPRCT exit can be used, see [Sample Test Scenarios](#page-365-0).

The DGAXPRCT exit is invoked by the Stage 2 Security exit before the security checks for a IBM Connect:Direct Process about to be executed have been performed. For information on how the Stage 2 Security exit is processed, see [Stage 2 Security Exit.](#page-202-0)

The Process Exit for Testing reads and validates the DGAXPRCT parameter table each time it is invoked when a Process is executed. If a syntax or other error occurs, IBM Connect:Direct places the Processes in the hold queue and returns a non-zero return code and error message ID. If the table is valid, DGAXPRCT scans the parameter table looking for a pattern that matches the Process that is about to be executed. If a match is found, the Process is permitted to execute if the "I" (Include) command code is in effect. If command code "X" (Exclude) is in effect, the process is not permitted to execute. If a match is not found in the table, DGAXPRCT performs the opposite processing from the case where a match is found, that is, if no match is found and command code "I" is in effect, the Process is not permitted to execute, whereas if command code "X" is in effect, the Process is permitted to execute.

**Note:** To reverse an action taken, use the "R" (Reverse) command code. If a match is found in an Include list and the "R" command code is also in effect, the Process is excluded. Conversely, if a match is found in an Exclude list and the "R" command code is also in effect, the Process is included.

If a Process is not to be permitted to execute, DGAXPRCT uses the disposition specified in the DGAXPRCT parameter table to either hold, retry, or flush the Process after the DGAXPRCT exit returns with a nonzero return code.

**Note:** For Processes initiated on remote nodes, the DGAXPRCT exit functions in the same manner as it does for Processes submitted on the local IBM Connect:Direct node. The DGAXPRCT Parameter Table is searched for a matching entry and the remotely initiated Process is either permitted to execute or excluded from execution. However, because the local node is the SNODE for this type of transfer, it cannot enforce the Process disposition setting in the DGAXPRCT Parameter Table. The remote PNODE determines how the Process is handled. Typically, the remote node places the Process in the Hold queue with a status of "HE" (Held in Error) if SECURITY.NOTIFY=HOLD is specified or the DGAXPRCT exit is supported on the remote node. If the remote node does not support SECURITY.NOTIFY=HOLD or the DGAXPRCT exit, the Process terminates.

When both the PNODE and the SNODE invoke the DGAXPRCT exit and the SNODE excludes a Process from executing, the PNODE automatically places the Process in the Timer queue for session retry regardless of the disposition setting in the DGAXPRCT Parameter Table on the PNODE. This processing is necessary because of technicalities in the handling of an SNODE error at the point in the IBM Connect:Direct protocol.

## **Setting Up and Using the DGAXPRCT Exit**

To set up and use the DGAXPRCT Exit, complete the following steps. This roadmap is a high-level view of the procedure. For more information on each step, go to the section referenced in that step.

### **Procedure**

- 1. Review [Overview of Security Options](#page-196-0) for information on security including interfaces to other security software and sample exits.
- 2. Assemble the DGAXPRCT member in \$CD.SDGASAMP library.
- 3. To activate the stage 2 security exit which invokes the DGAXPRCT exit, specify SECURITY.EXIT=modname in the IBM Connect:Direct initialization parameters file (see [SECURITY.EXIT = \(module name, DATASET | ALL, PSTKT\) | OFF SECURITY = \(module name, DATASET](#page-490-0) [| ALL, PSTKT\) | OFF](#page-490-0) for information). You can modify the sample security exit, DGAMGSAF, provided in the \$CD.SDGASAMP library, to use as the base code for your stage 2 security exit.
- 4. Change the PROCEXIT parameter in the DGASECUR macro to DGAXPRCT. See Enable the DGAXPRCXT Exit.
- 5. Create a PDS member to store parameters specifying how you want to implement the DGAXPRCT Exit, that is, preferences such as which Processes to run and not run and which queue to place unexecuted Processes. See Edit the DGAXPRXCT Parameter Table.
- 6. Add DD statements to allocate the DGAXPRCT table and log information. See Include Required DD Statements.
- 7. Reassemble and link-edit the Stage 2 exit source code. Because the control blocks provided by IBM Connect:Direct that the exit must access are located in storage requiring 31-bit addressability, you must link-edit the module with AMODE 31 to make it capable of executing in 31-bit mode. You must also link-edit the stage 2 security exit as re-entrant and place in an authorized library that the IBM Connect:Direct DTF can access.
- 8. Submit the startup jobstream to start IBM Connect:Direct.

**Note:** It is not necessary to restart IBM Connect:Direct when you modify the DGAXPRCT parameter table. The new settings are automatically in effect the next time a Process begins executing and invokes the DGAXPRCT exit, which reads the new values in the table. See [Reusing the DGAXPRCT Exit](#page-366-0) for more information.

## *Enable the DGAXPRCXT Exit*

The Stage 2 Security Exit executes the DGAXPRCT exit before it performs the necessary security checks for a IBM Connect:Direct Process about to be executed. To enable the Security Exit to invoke the DGAXPRCT exit, you must change the PROCEXIT parameter in the DGASECUR macro from NO to DGAXPRCT, and reassemble the exit. See [DGASECUR Parameters](#page-204-0) for more information on this and all parameters in the DGASECUR macro.

### *Include Required DD Statements*

Make sure your startup JCL includes the following DD statements:

```
//NDMPXTBL DD DSN=$CDPREF..PRCXTLIB(&NDMPXMEM),DISP=SHR
\frac{1}{2}/USRINFO DD SYSOUT=*
```
The first DD statement allocates the parameter table PDS member while the second DD statement allocates a SYSOUT data set to which user-defined information from User Exits, such as error messages for parameter records incorrectly formatted and matching entries for Processes which run, is logged.

The CONNECTX JCL startup member contains these DD statements. For more information on the startup JCL members, see [DD Statements in Startup JCL](#page-457-0).

### *Edit the DGAXPRXCT Parameter Table*

You can use the ISPF text editor to create the DGAXPRXCT Parameter Table which defines which IBM Connect:Direct Processes can and cannot run. This table is stored as a Partitioned Dataset (PDS) member.

You must preallocate the data set with the following attributes:

DSORG=PO  $I$ RECL=80 RECFM=FB BLKSIZE=multiple of 80

Each table entry or record consists of a single-character command code in column one. Most command codes have a parameter which begins in column two and varies according to the command code function.

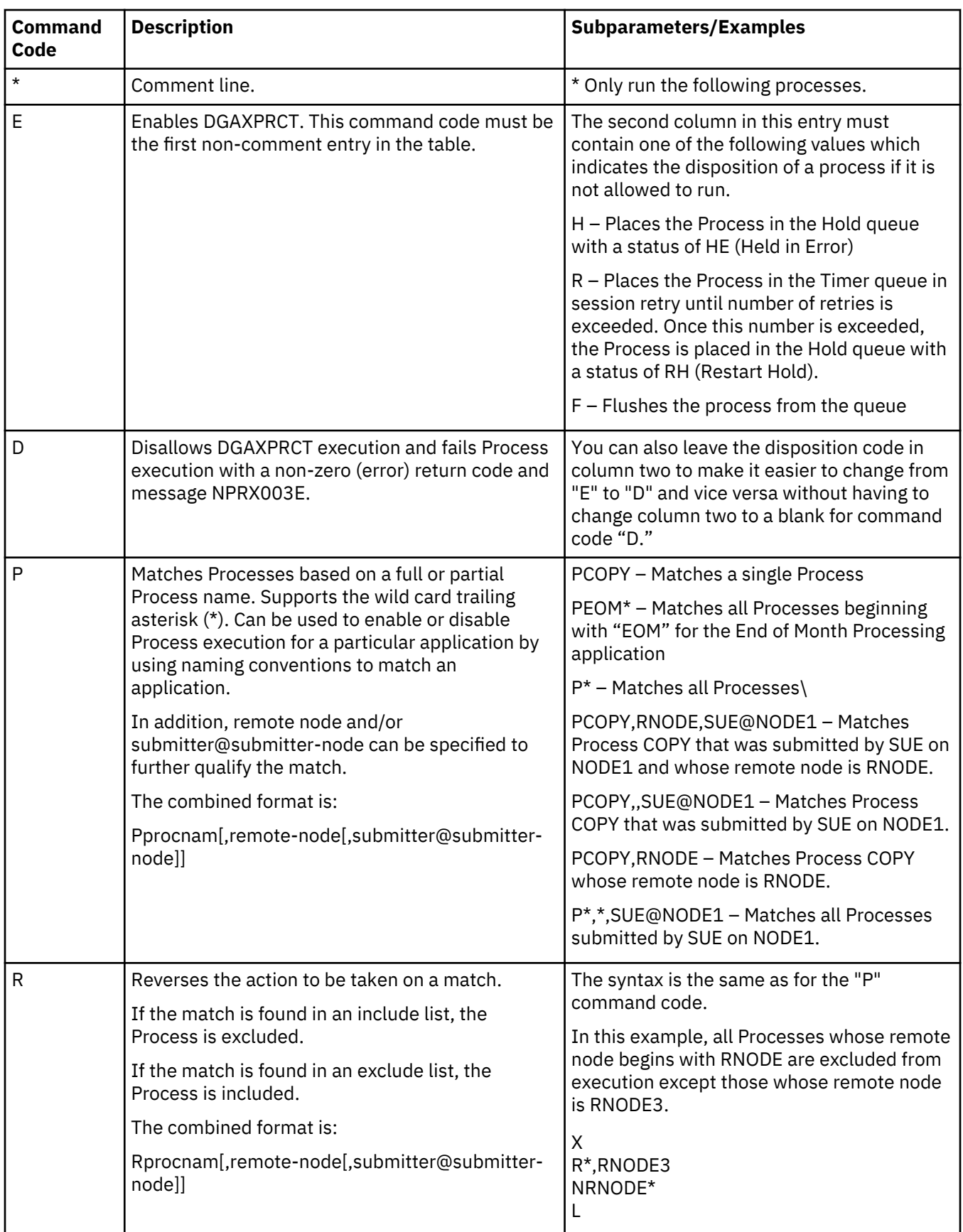

**Note:** The order of the entries in the table is important; the first match stops the table scan and the action requested is taken (allow the process to execute, flush the process, etc.).

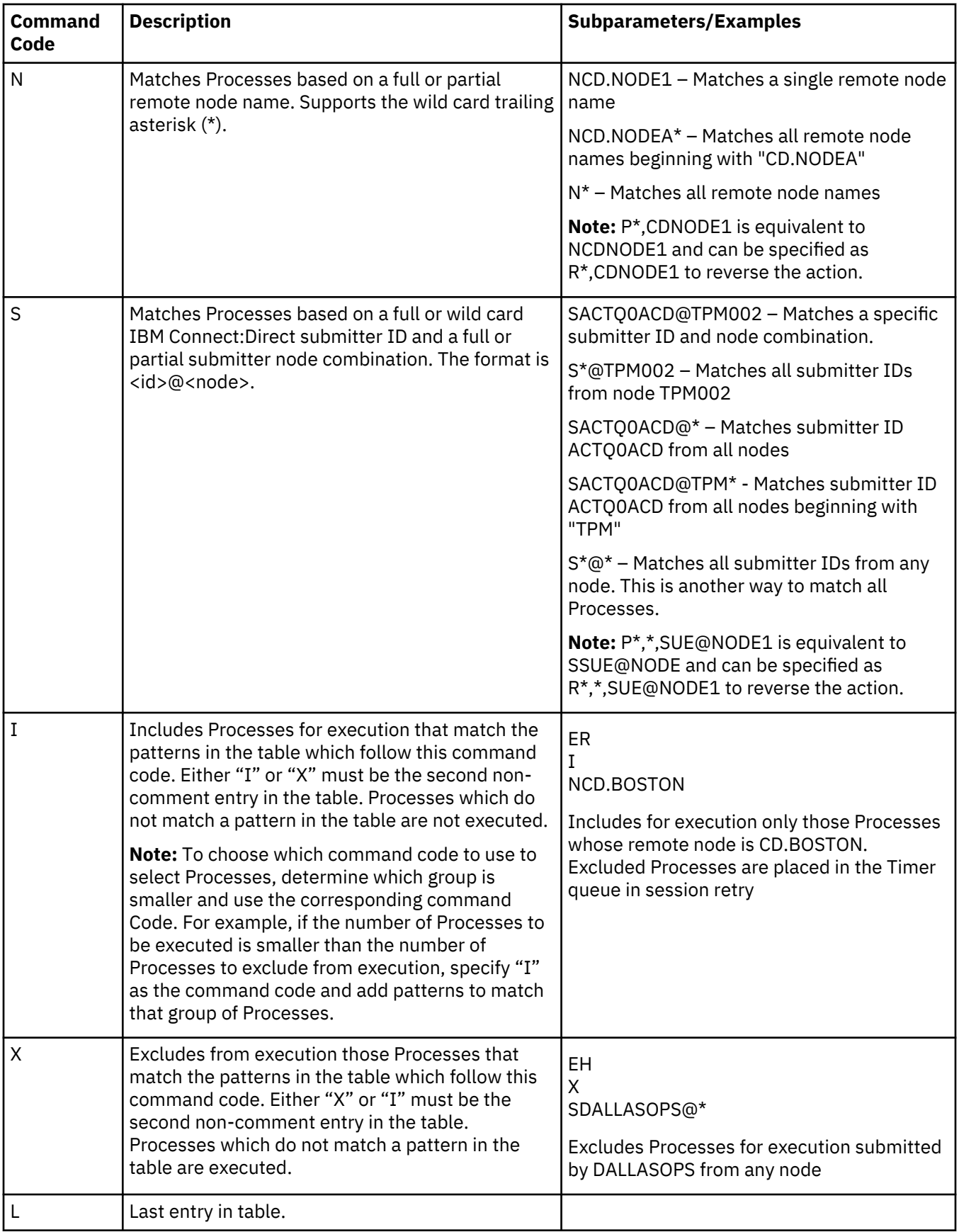

#### <span id="page-365-0"></span>**Sample Test Scenarios**

The following examples show different applications of the DGAXPRCT exit using DGAXPRCT Parameter Tables to define which IBM Connect:Direct Processes to run and not run.

### **Specify Which Processes Run**

In this example, IBM Connect:Direct executes all Processes that start with ACH or are named DITEST01 or DITEST02. All other Processes are placed in the Hold queue.

```
* Enable processing. Only permit processes matching one of the patterns
* to execute. Hold processes that don't execute.
EH
I
PACH*
PDITEST01
PDITEST02
L
```
### **Specify Which Processes to Exclude**

In this example, IBM Connect:Direct does not execute any Process that starts with ACH or is named DITEST01 or DITEST02. All other Processes are executed.

```
* Exclude matching processes. Permit all others to execute.
EH
X
PACH*
PDITEST01
PDITEST02
L
```
### **Permit Process Execution by Remote Node and Submitter User ID/Node**

In this example, IBM Connect:Direct executes all Processes that match one of the following criteria:

- The remote node name is DI.NODE1
- A remote node whose name starts with DI0017
- Any IBM Connect:Direct submitter ID from node DI0049
- The specific IBM Connect:Direct submitter ID ACHAPP from any node

All Processes not matching one of the above criteria are flushed from the queue.

```
* Only permit matching processes to execute. Flush those that do not.
EF
I
NDI.NODE1
NDI0017*
S*@DI0049
SACHAPP@*
L
```
#### **Combine Matching Criteria for a More Specific Match**

In this example, IBM Connect:Direct executes all Processes that match one or more of the following criteria:

- Processes that begin with XYZ
- Processes that begin with ABC whose remote node is NODE1

All Processes not matching one of the above criteria are flushed from the queue.

```
* Only permit matching processes to execute. Flush those that do not.
EF
I
PXYZ*
PABC*, NODE1
L
```
## **Use the "R" (Reverse) Matching Criteria**

In this example, IBM Connect:Direct performs the following actions:

- Executes all Processes that begin with XYZ
- Executes all Processes that begin with ABC whose remote node is NODE1
- Excludes all Processes that begin with ABC and whose remote node is NODE1 when submitted by JOE@NODE2 from execution

All other Processes are flushed from the queue.

```
* Only permit matching processes to execute. Flush those that do not.
EF
I
PXYZ*
RABC*,NODE1,JOE@NODE2
PABC*, NODE1
L
```
**Note:** When using the "R" (Reverse) matching criteria, always specify the most specific matching criterion first and the most generic matching criterion last.

## **Stop the DGAXPRCT Exit**

In this example, the DGAXPRCT Exit will exclude Processes from being executed, and display a non-zero return code signifying an error along with message ID NPRX003E . The remainder of the table is ignored (including the "F" code to flush Processes from the queue) and all Processes are placed in the Hold queue.

To resume testing and use the DGAXPRCT exit again, change the "D" command code to an "E."

```
* Execute no processes at all. Put them in the hold queue and return.
DF
I
PACH*
PDITEST01
PDITEST02
\mathbf{L}
```
### **Reusing the DGAXPRCT Exit**

To facilitate the use of different testing scenarios, you can maintain multiple members in the DGAXPRCT Parameter Table PDS. To reuse the basic DGAXPRCT Parameter table but modify it to change the Processes which run and do not run, follow this procedure. It is not necessary to restart IBM Connect:Direct; the next time a Process begins executing, the new settings will be in effect when the DGAXPRCT exit reads the table.

### **About this task**

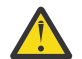

**CAUTION:** To control the execution of the DGAXPRCT exit, make sure that only authorized operators can modify the DGAXPRCT Parameter Table PDS member using your security system.

### **Procedure**

1. Open the DGAXPRCT Parameter Table using the ISPF text editor.

- 2. Delete the current contents of the table member.
- 3. Copy another member for the next testing scenario you want to use and modify it as needed.
- 4. Save the DGAXPRCT Parameter Table PDS member.

The next time the DGAXPRCT exit is invoked when a Process begins executing, the DGAXPRCT exit uses this updated table.

#### **DGAXPRCT Output**

This topic contains example JOBLOG and USRINFO data set output resulting from the execution of the DGAXPRCT exit.

#### **Example JOBLOG Output**

This example shows JOBLOG output when the DGAXPRCT exit is executing.

```
SVTM055I SESSION (001) ESTABLISHED WITH SNODE=WWW_TCP<br>NPRX000I ### Permitted: TSTRUN (00000007) SNODE=WWW_TCP
                               TSTRUN (00000007) SNODE=WWW_TCP<br>TSTRUN (0000007) SNODE=WWW_TCP
SVTM036I PROCESS STARTED TSTRUN ( 7) SNODE=WWW_TCP
IGD103I SMS ALLOCATED TO DDNAME NDM00027
SVTM052I CO01 COPY TSTRUN ( 7) SNODE=WWW_TCP
                    COMPLETED 00000000/SCPA000I
SVTM052I FROM /u/output/testfile7<br>SVTM052I TO DALLAS.O.TESTFILE.B
             TO DALLAS.O.TESTFILE.BENCH.M50
SVTM052I COMPLETED 00000000/SCPA000I
SVTM037I PROCESS ENDED TSTRUN (7) SNODE=WWW_TCP<br>SVTM056I SESSION (001) TERMINATED WITH SNODE=WWW_TCP
SVTM056I SESSION (001) TERMINATED WITH SNODE=WWW_TCP
SVTM055I SESSION (001) ESTABLISHED WITH SNODE=WWW_TCP
NPRX109E ### Not executed: XSTRUN (00000009) SNODE=WWW_TCP
SVTM056I SESSION (000) TERMINATED WITH PNODE=WWW_TCP
```
#### **Example USRINFO Output**

These examples show USRINFO output that is written to the USRINFO dataset while the DGAXPRCT exit is executing. Each line of output has a timestamp and the hexadecimal address of the IBM Connect:Direct Task Control Area (TCA) under which the DGAXPRCT exit is executing. The TCA address permits correlating output lines when Processes execute concurrently.

The following example shows DGAXPRCT output based on matching the specific Process name, TSTRUN.

```
965630E0 DGAXPRCT V1.14 ENTERED: SQCB@=16987688
965630E0 ############ APPLID TABLE ############
965630E0 EF
965630E0 I
965630E0 PTSTRUN
965630F0 L
965630E0 ############ END APPLID TABLE ############
965630E0 SETTING DISPOSITION TO FLUSH.
965630E0 TABLE MATCH: PNAME,PNUM=TSTRUN ,00000007
965630E0<br>NPRX000I ### Permitted: TSTRUN (00000007) SNODE=WWW_TCP
 NPRX000I ### Permitted: TSTRUN (00000007) SNODE=WWW_TCP
965630E0 DGAXPRCT EXITED: SQCB@/RC/MSGID 16987688 /00000000 /NPRX000I
96561D60 DGAXPRCT V1.14 ENTERED: SQCB@=16990688
96561D60 ############ APPLID TABLE ############
96561D60 EF<br>96561D60 T
96561D60
96561D60 PTSTRUN
96561D60 L
96561D60 ############ END APPLID TABLE ############
96561D60 SETTING DISPOSITION TO FLUSH.
96561D60 NO TABLE MATCH: PNAME,PNUM=XSTRUN ,00000009
 NPRX101E ### No entry: XSTRUN (00000009) SNODE=WWW_TCP
96561D60 DGAXPRCT EXITED: SQCB@/RC/MSGID 16990688 /00000004 /NPRX101E
```
The following example shows DGAXPRCT output based on matching the names of all Processes that begin with TSTRUN using the wildcard \*.

```
96562720 DGAXPRCT V1.14 ENTERED: SQCB@=16990688
          96562720 ############ APPLID TABLE ############
96562720
96562720 I<br>96562720 P
          PTSTRUN*
96562720 L
96562720 ############ END APPLID TABLE ############
96562720 SETTING DISPOSITION TO FLUSH.
96562720 TABLE MATCH: PNAME,PNUM=TSTRUN ,00000010
                       ENTRY=PTSTRUN*
 NPRX000I ### Permitted: TSTRUN (00000010) SNODE=WWW_TCP
96562720 DGAXPRCT EXITED: SQCB@/RC/MSGID 16990688 /00000000 /NPRX000I
96561D60 DGAXPRCT V1.14 ENTERED: SQCB@=16990688
96561D60 ############ APPLID TABLE ############
96561D60 EF<br>96561D60 T
96561D60<br>96561D60
          PTSTRUN*
96561D60<br>96561D60
          96561D60 ############ END APPLID TABLE ############
96561D60 SETTING DISPOSITION TO FLUSH.
96561D60 TABLE MATCH: PNAME,PNUM=TSTRUN2 ,00000011
96561D60 ENTRY=PTSTRUN*
 NPRX000I ### Permitted: TSTRUN2 (00000011) SNODE=WWW_TCP
96561D60 DGAXPRCT EXITED: SQCB@/RC/MSGID 16990688 /00000000 /NPRX000I
```
The following example shows invalid entries in the DGAXPRCT Parameter Table.

96562720 DGAXPRCT V1.14 ENTERED: SQCB@=16990688 96562720 ### INVALID TABLE ENTRY:XTSTRUN\* NPRX005E ### Table format error encountered. 96562720 DGAXPRCT EXITED: SQCB@/RC/MSGID 16990688 /00000008 /NPRX005E

## **Custom Messages in the Message Library**

You can load special user-defined messages into the IBM Connect:Direct message library. The sample format for the IBM Connect:Direct message source in the following figure is in the DGAXMSGC member of the IBM Connect:Direct sample library, \$CD.SDGASAMP.

**Note:** Use the exact format as follows. You cannot use comments.

```
DELETE =MSG00001
INSERT =MSG00001
MODULE =MSGSOURC
STEXT= This is an example of the short text message (one).
L01 = This is an example of the long text message (one). As
L02 = many as 12 lines may be used for the long text message.
L03 =L04 =\begin{array}{ccc} \text{L05} & = \\ \text{I06} & = \end{array}L06 =<br>L07 =L<sub>07</sub>L<sub>08</sub> =
\begin{array}{cc} \text{L09} & = \\ \text{L10} & = \end{array}L10\begin{array}{ccc} \text{L11} & = \\ \text{I12} & = \end{array}112
```
Observe the following rules for variables and message IDs:

- The DELETE and INSERT variables are 1–8 characters.
- The MODULE variable is 1–64 characters.
- The STEXT and L01 through L12 variables are 1–63 characters.
- To insert a message ID, the INSERT, MODULE, STEXT, and L01 through L12 variables are required.
- To delete a message ID, the DELETE variable is required.

• To replace a message ID, the DELETE, INSERT, MODULE, STEXT, and L01 through L12 variables are required.

The job stream in the following figure is in the DGAJMSGL member of the IBM Connect:Direct \$CD.SDGAJCL library. After copying the message source into your message source library and making changes as needed, run this job stream to add your messages to the IBM Connect:Direct message library.

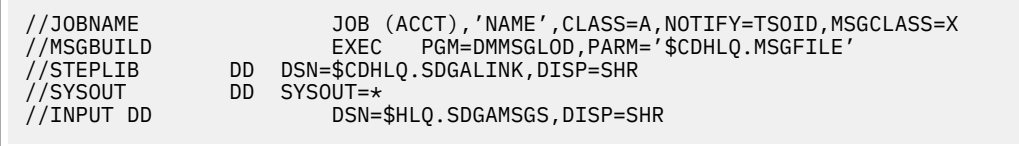

**Note:** For SMP/E installations, add the message source to the NMSGSRC target library as an SMP/E USERMOD. MSGLOAD JCL can then process it.

Make the following changes to the job:

- Change the PARM statement to reference the file name of the IBM Connect:Direct VSAM message file. This value is the same value specified in the MSGDSN initialization parameter.
- Change the STEPLIB DD card to reference the SDGALINK.
- Change the INPUT DD card to reference the message source text. A sample format is in the member DGAXMSGC in the IBM Connect:Direct sample library, \$CD.SDGASAMP.

## **Message IDs**

In a IBM Connect:Direct/Plex environment, messages can originate from any IBM Connect:Direct/Server or from the IBM Connect:Direct/Manager so you should define a 2-character message ID that identifies which IBM Connect:Direct/Plex member originated the message. This message ID is displayed after the message number.

Define the message ID using the CDPLEX.MSGID initialization parameter.

The following example shows a message if the CDPLEX.MSGID value is set to S1. The message ID is highlighted in bold.

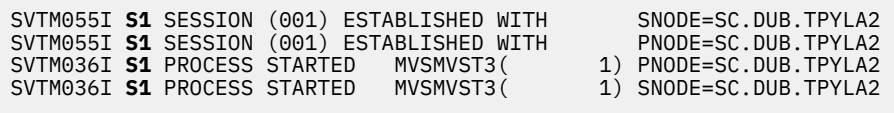

# **Customizing Submit Screens**

## **About this task**

When you type variables into a submit screen, the IUI builds a SUBMIT command, and the command goes to a dialog for handling. As delivered on the installation tape, the primary IUI panel, DGA@PRIM, directly invokes the IUI submit panel, DGA@UBMT, when the SB option is selected. You can construct a customized submit screen to contain customized submit options. All menus can contain as many choices as screen space permits. To customize the submit function, modify DGA@PRIM to invoke DGA@SM03 instead of DGA@UBMT, when the SB option is selected, and perform the following procedure.

The following general steps are illustrated in an example which describes how to create a custom SUBMIT screen that copies a file to the existing file at another site at noon every day. You are notified when the Process is complete.

### **Procedure**

- 1. DGA@SM03 is a submit menu panel which contains only one menu option that invokes DGA@UBMT. You can modify DGA@SM03 to include new menu selections to invoke the new customized submit panels. This step is explained in Step 1 - Modify the Existing Menu DGA@SM03.
- 2. Define at least one general purpose Process to be invoked by the new custom submit screen. This step is explained in Step 2 - Define General Purpose Process.
- 3. Provide custom submit screens. These screens:
	- Process variables that are resolved as SUBMITS occurs.
	- Build a command on each screen that communicates with the IUI dialog routines.

This step is explained in [Step 3 - Provide a New Submit Screen](#page-371-0).

## **Step 1 - Modify the Existing Menu DGA@SM03**

To modify the IBM Connect:Direct Submit Menu, add the following in Submit Menu (DGA@SM03):

- A line in the BODY section to specify the new option (+ 2 = => COPY TO EXISTING FILE AT ANOTHER SITE EVERYDAY AT NOON)
- A line in the PROC section to specify what to do when that option is selected (2,'PANEL(CUSTSUBM)')

The following figure shows the menu displayed after you add information. Only the elements necessary to modify an existing menu are displayed. If the user selects Option 2 on the command line, IBM Connect:Direct gives control to the screen with the name CUSTSUBM and displays that screen.

```
)ATTR
 "
)BODY
#UNODE + SUBMIT MENU +&ZDATE
+CMD%= = > _ZCMD
#STEXT
+
%PROCESSES:
+
+ 1 = - > SUBMIT A PROCESS
+ 2 = = > COPY TO EXISTING FILE AT ANOTHER SITE EVERYDAY AT NOON
+
)INIT
"" ""
)PROC
"" ""
   &SEL = TRANS(TRUNC(&ZCMD,'.')
 "
 "
         1,'PANEL(DMISUBMT)'
         2,'PANEL(CUSTSUBM)'
        *, ' ?' "
)END
```
**Note:** For SMP/E installation, implement all ISPF panel changes as SMP/E USERMODs to the NISPPLIB target library.

## **Step 2 - Define General Purpose Process**

The second step in creating a customized submit screen is to define a Process that the custom Submit screen invokes. The following Process is named APROC.

APROC PROCESS SNODE=&SNODE NOTIFY=%USER STEP1 COPY FROM (PNODE DSN=&DSN1 DISP=SHR) - TO (DSN=&DSN2 DISP=(SHR,KEEP))

The SNODE, source file name, and the destination file name specified in the BODY section of the custom submit screen are substituted into the symbolic fields currently in the PROCESS (SNODE, DSN1, and DSN2).

## <span id="page-371-0"></span>**Step 3 - Provide a New Submit Screen**

A new submit screen processes variables resolved during submission and builds a command to communicate with the dialog routines. Although the customized submit screen can have any appearance, use the following information to help you design your screens.

## **Procedure**

- 1. Use the generic submit screen (DGAXCUST) found in the sample library, \$CD.SDGASAMP, as a base for creating the custom screen.
- 2. Use the least number of input fields necessary when creating the screen to accomplish Process submission.
- 3. Use existing variables from DGAXCUST, if possible. You can use any variable name, but fewer changes are necessary when you use the existing code. The following ISPF variables are used in the IBM Connect:Direct submit processing.

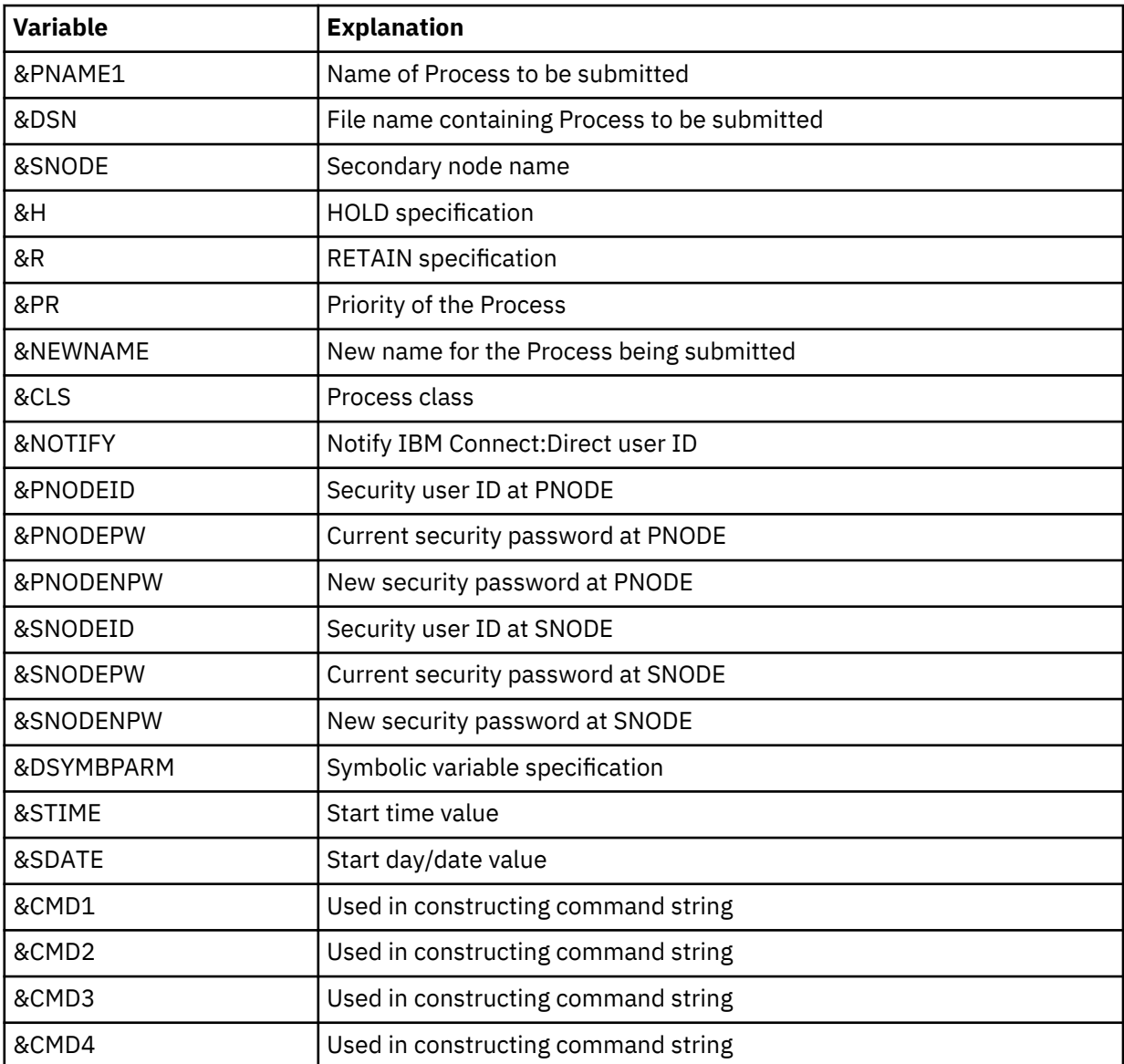

**Note:** Do not change the &CMD1, &CMD2, &CMD3, and &CMD4 ISPF variables. The SUBMIT command string is built into these four variables.

The following figure shows the ATTR and BODY sections of the customized submit screen CUSTSUBM. The ATTR section is the same as in the sample base screen, DGAXCUST. As seen in the BODY section,

FROMDSN and TODSN are variables that are symbolically substituted when the general purpose Process APROC is submitted.

```
)ATTR
 + TYPE(TEXT) INTENS(LOW) SKIP(ON)
 : TYPE(INPUT) INTENS(NON)
 # TYPE(OUTPUT) INTENS(HIGH) JUST(ASIS) CAPS(OFF)
 @ TYPE(OUTPUT) INTENS(LOW) JUST(ASIS)
 ¢ PAD(_)
  )BODY
                                    + CUSTOMIZED SCREEN
  +CMD%= = > _ZCMD
 #STEXT + TIME-&ZTIME
 % COPY TO EXISTING FILE AT ANOTHER SITE + DATE-&ZDATE
 % EVERY DAY AT NOON + JULIAN-&ZJDATE
 + FILE TO BE SENT FROM HERE
  % = = > \qquad \phiFROMDSN
  +
  + NODE TO RECEIVE THE FILE
 % = = > \phiSNODE +
  +
  + RECEIVING FILE ON ABOVE NODE
 + = = > \triangle \triangle + TODSN
 +
```
4. Make the necessary changes in the INIT section after deciding how you want to set up the screen. Initialize all INIT section variables to the appropriate default value. For CUSTSUBM, the INIT section is in the following figure.

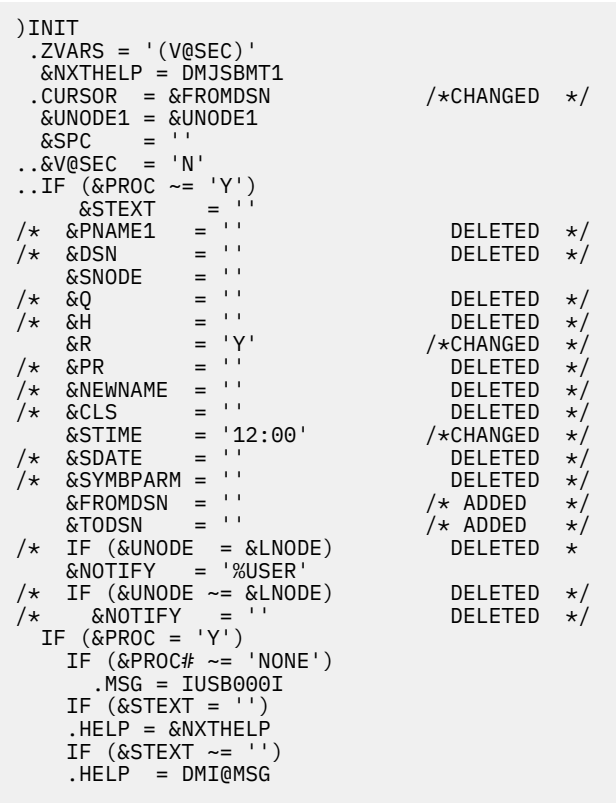

The following changes are made in the INIT section:

- The cursor field is changed to FROMDSN.
- &R is changed to Y to indicate RETAIN=YES.
- &STIME is changed to 12:00 to indicate STARTT=(,12:00).
- &FROMDSN and &TODSN are added and initialized to blanks.
- Lines which carry a DELETED comment are removed because they are no longer necessary.

5. Make the necessary changes in the PROC section after deciding how you want to set up the screen. Verify PROC section field values and build the command string to submit the Process. For CUSTSUBM, the PROC section is in the following figures.

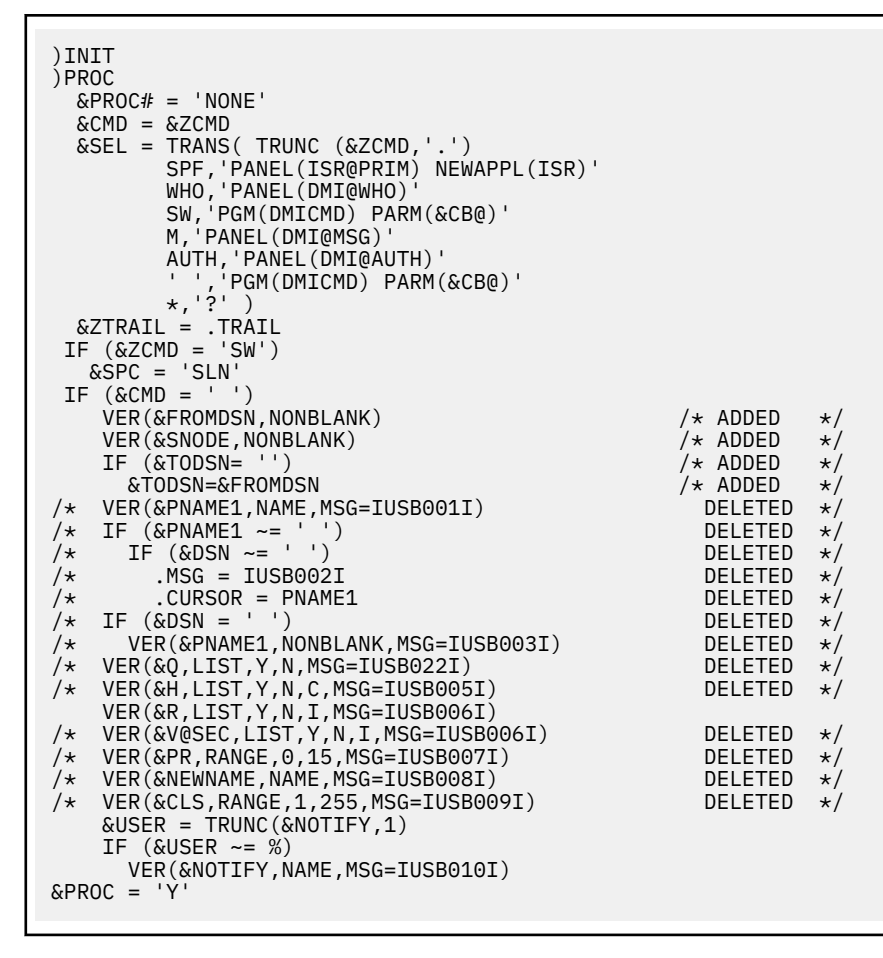

```
\&CMD1 = ' SUB PROC=APROC' / \&&{} CMD2 = '& CMD3 = ' &CMD4 = &SYMBPARM
    IF (&PNAME1 ~= ' ') /*CHANGED */<br>
&CMD1 = '&CMD1 PROC=&PNAME1' /*CHANGED */
      \text{KCMD1} = ' \text{KCMD1} \text{ PROC} = \text{KPNAME1}' /*CHANGED */<br>F (&DSN ~= ' ')
     IF (&DSN ~= ' ') /*CHANGED */
      \& CMD1 = '\&CMD1 DSN=\&DSN'
    IF (&SNODE ~\sim= ~\cdot &CMD1 = '&CMD1 SNODE=&SNODE'
/* IF (&Q ~= ' ')<br>
/* &CMD1 = '&CMD1 REQUEUE=&Q' DELETED */<br>
/* IF (&H ~= ' ') DELETED */<br>
/* &CMD1 = '&CMD1 HOLD=&H' DELETED */<br>
DELETED */
/* &CMD1 = '&CMD1 REQUEUE=&Q' DELETED */
/* IF (&H ~= ' ') DELETED */
/* &CMD1 = '&CMD1 HOLD=&H' DELETED */
IF (&R \sim = ' ' )\&CMD1 = '\&CMD1 RETAIN=\&R'
/* IF (&PR ~= ' ') DELETED */
/* &CMD1 = '&CMD1 PRTY=&PR' DELETED */
/* IF (&NEWNAME ~= ' ') DELETED */
\begin{array}{lll} \text{/*} & \text{IF} & (\& \text{RPR} & \rightarrow & \cdots \rightarrow & \cdots \rightarrow & \text{DELETED} & \star / \\ \text{/*} & \text{GCD1} & = & \text{'}\& \text{GMD1} & \text{PRTY} = \& \text{PR} \\ \text{/*} & \text{IF} & (\& \text{NEWNAME} & \sim = & \cdots \rightarrow & \text{DELETED} & \star / \\ \text{/*} & \text{GCD1} & = & \text{'}\& \text{MEDM} & \text{NEWNAME} = \& \text{NEWNAME} \\ \end{array}IF (&\text{NOTIFY} \sim = ' &CMD2 = ' NOTIFY=&NOTIFY'
       \& PARMX =\& PARMX2 = '/* IF (&SDATE ~= ' ') DELETED */
/* &PARMX = 'Y' DELETED */
\angle \star &CMD2 = '&CMD2 STARTT=(&SDATE,' DELETED \star/ IF (&STIME ~= ' ')
 IF (&PARMX ~= 'Y')
        \&PARMX = 'Y'
 &PARMX2 = 'Y'
 &CMD2 = '&CMD2 STARTT=(,&STIME'
       IF (&PARMX2 ~= 'Y')
          &CMD2 = '&CMD2 &STIME'
    IF (\& PARMX = 'Y')\&CMD2 = '\&CMD2'
/* IF (&CLS ~= '') DELETED */
/* &CMD2 = '&CMD2 CLASS=&CLS' DELETED */
\sqrt{\star} \overline{\text{ACMD2}} = \text{'\&\text{MD2 CLASS}=\&\text{CLSS}}<br>
\sqrt{\star} IF (\&\text{QSEC} = \text{'Y'})<br>
\sqrt{\star} \&\text{ZSEL} = \text{'PANEL}(\text{DMIUSRID})<br>
\uparrow DELETED \star/\text{DSEL} = \text{ADSEL}(\text{DMIUSRID})/ &ZSEL = 'PANEL(DMIUSRID)' DELETENDEN DELETED<br>MD3= '&&DSN1=&FROMDSN' /*ADDED
 &CMD3= '&&DSN1=&FROMDSN' /*ADDED */
 &CMD3= '&CMD3 &&DSN2=&TODSN' /* ADDED */
)END
```
The following changes are made in the PROC section:

- A verify is added for the &FROMDSN variable. It must be non-blank.
- A verify is added for the &SNODE variable. It must be non-blank.
- A test for blanks in &TODSN is added. If &TODSN is blank, it is set to &FROMDSN.
- &CMD1 is changed to contain the string SUB PROC=APROC, the command default.
- &CMD3 is added to contain the string &&DSN1=&FROMDSN. Symbolic substitution is accomplished with this addition. When APROC is submitted, &DSN1 is translated to whatever value is in the &FROMDSN file.
- The next-to-last line is added to concatenate the string &&DSN2=&TODSN to the contents of &CMD3. When APROC is submitted, &DSN2 is translated to the value in &TODSN.
- Lines which carry a DELETED comment are removed because they are no longer necessary.

If Y12.FROMHERE is the file to be sent, CD.THERE is the node to receive the file, Z12.TOHERE is the receiving file, and the Process is APROC, then the command string is built as follows.

```
SUB PROC=APROC SNODE=CD. THERE RETAIN=Y NOTIFY=%USER
       STARTT=(,12:00) &DSN1=Y12.FROMHERE &DSN2=Z12.TOHERE
```
When the Process APROC is submitted, it is resolved as follows.

```
APROC PROCESS SNODE=CD.THERE NOTIFY=%USER
STEP1 COPY FROM (SNODE DSN=Y12.FROMHERE DISP=SHR) -
 TO (DSN=Z12.TOHERE DISP=(SHR,KEEP))
```
# **Administering Statistics**

The Connect:Direct for z/OS statistics facility logs statistics to a series of VSAM file pairs. Each pair consists of an entry-sequenced file and a key-sequenced file, both with the REUSE attribute.

## **File Pair Configuration**

The minimum configuration is two file pairs, or four files, however you can configure more than two file pairs. Specify the file pairs in the initialization parameters, STAT.DSN.BASE and STAT.FILE.PAIRS, as data set name high level qualifiers and the number of pairs. This specification determines the configuration of the statistics file pair list.

Within each file pair, IBM Connect:Direct writes the statistics records to the entry-sequenced file, while the key-sequenced file maintains index information about the records. On average, IBM Connect:Direct writes records to the key-sequenced file at the rate of about one for every two records written to the entry-sequenced file.

## **Retrieving Statistics with the SELECT STATISTICS Command**

When you issue SELECT STATISTICS commands, the system locates the requested records by using the key-sequenced file as an index to the entry-sequenced file. All the file pairs defined to the DTF are available to SELECT STATISTICS command processing. IBM Connect:Direct searches any file pair that contains records satisfying the SELECT STATISTICS command, not just the files currently being written.

### **How Records Are Written**

IBM Connect:Direct writes the statistics records to the entry-sequenced VSAM files in chronological order, starting at the beginning of the file and proceeding until the file or its paired key-sequenced file is full. The oldest record is always at the beginning of the file and the newest record is last. The system records each statistics record as a single VSAM record. The system does not compress the records or add control information.

When a file pair is full, the system switches to the next in the sequence, and begins writing to it. When the last file pair in the list is full, the system wraps back to the first pair in the sequence.

You can also specify the time of a file switch by using the STAT.SWITCH.TIME initialization parameter. For example, you can specify that statistics files switch at midnight every day, which limits a file pair to records from a single day. IBM Connect:Direct also provides a statistics switch API command that directs the DTF to perform a switch at any time.

When the system has written to all the pairs in the list, the system reuses the pairs. When a switch is made, the system closes the active pair and makes the pair with the oldest data the new active pair. When the system switches to a file, or a file becomes active, Connect:Direct for z/OS does a VSAM RESET. This VSAM RESET erases any records and index information in the active file. The system then writes new records starting at the beginning of the file.

## **Tools to Monitor the Statistics Facility**

IBM Connect:Direct provides the following tools for monitoring the statistics facility:

- INQUIRE STATISTICS command
- S2 statistics records
- SS statistics records

• DGASSTAT utility

## **INQUIRE STATISTICS Command**

The INQUIRE STATISTICS command gives a snapshot of the status of the facility. INQUIRE STATISTICS produces a report that includes the following:

- List of any currently EXCLUDEed record types
- File pair list configuration that includes which file pair is active
- Date and time range covered by each file pair
- Size of each file
- Utilization percentage of the entry-sequenced files
- Count of SELECT STATISTICS commands active against each file pair
- Indication if logging is waiting for SELECT STATISTICS to finish so a file pair can be reset
- Indication if logging is waiting for archive to finish so a file pair can be reset
- Reason for the last switch from each file pair
- Most recent file access return code and message ID for each file
- Utilization percentage of the nonactive key-sequenced files
- Indication of whether archive notification was received for the nonactive files

## **S2 Statistics Records**

The S2 statistics records contain information about the statistics logging function. The system writes the records about once per hour when activity exists in the DTF. Each S2 record contains statistics about the period of time since the prior S2 record. The S2 statistics records include the following information:

- Beginning time and length of the period covered
- Count of records written in the period
- Count of ESDS control intervals written in the period
- Count of total bytes written to the ESDS
- Average statistics record length
- Average records per control interval
- Average ESDS writes per second
- Average KSDS writes per second
- Average logging service time
- Total waits for logging queue element
- Each indexed field including max keys and average keys per control interval

Use the TYPE parameter of the SELECT STATISTICS command to view the S2 records. The system writes the S2 records with the user ID specified in the STAT.USER initialization parameter. If you code a unique ID for STAT.USER and you specify the USER parameter on the SELECT STATISTICS request, you greatly reduce the search time because the user ID is an indexed field. See the *IBM Connect:Direct for z/OS User Guide* for more information on how to use the SELECT STATISTICS command.

For example, if you code STAT.USER=statuser, a SELECT STATISTICS request to display all S2 records looks like the following figure.

SELECT STATISTICS WHERE (USER=statuser, TYPE=(S2)) TABLE

### **SS Statistics Records**

The SS statistics records contain information about SELECT STATISTICS processing. One SS record is written for each SELECT STATISTICS command that executes. The SS record includes information such as the index that IBM Connect:Direct uses to search the files and the number of requests issued to the keyed and entry-sequenced clusters. The record also includes the number of records examined and rejected.

Use the SELECT STATISTICS command with the TYPE parameter to view the SS record.

Using selection criteria with the SELECT STATISTICS request improves the performance by efficiently locating the requested records. For example, you can include the ID of the user that issued the SELECT STATISTICS command or the approximate time the request was issued, using the STARTT, STOPT, and USER parameters. The following figure shows an example using this selection criteria.

```
SELECT STAT WHERE
        (TYPE=(SS) USER=USER1 STARTT=(,NOON) STOPT=(,13:00)) TABLE
```
## **Using the DGASSTAT Utility to Determine File Usage**

Use the DGASSTAT utility to find out the rate at which the system generates statistics records. DGASSTAT also performs an analysis of the contents of the statistics file showing what percentage of the records are of each record type. This utility runs as a batch job step, and analyzes a single statistics entry-sequenced file.

Use the DGASSTAT JCL to report on the statistics files. It calculates the average number of CIs used per day at one DTF.

The job stream example in the following figure, DGAJSTAT , is found in the \$CD.SDGAJCL distribution library.

```
//JOBNAME JOB (ACCT),CLASS=A 
//************************************************************ 
\frac{1}{x} \frac{1}{x} \frac{1}{x} \frac{1}{x} \frac{1}{x} \frac{1}{x} \frac{1}{x} \frac{1}{x} \frac{1}{x} \frac{1}{x} \frac{1}{x} \frac{1}{x} \frac{1}{x} \frac{1}{x} \frac{1}{x} \frac{1}{x} \frac{1}{x} \frac{1}{x} \frac{1}{x} \frac{1}{x} \frac{1}{x} \frac{1}{x} //* Connect:Direct * 
\frac{1}{x} . The set of the set of the set of the set of the set of the set of the set of the set of the set of the set of the set of the set of the set of the set of the set of the set of the set of the set of the set of 
\frac{f}{x} This JCL will invoke the utility to produce \frac{f}{x} a report for a Statistics File.
                   a report for a Statistics File.
\frac{1}{x} . The set of the set of the set of the set of the set of the set of the set of the set of the set of the set of the set of the set of the set of the set of the set of the set of the set of the set of the set of 
//* Change "$CD" to the high-level qualifier(s) * 
//* appropriate for your installation.<br>//*
\frac{1}{x} \frac{1}{x} \frac{1}{x} \frac{1}{x} \frac{1}{x} \frac{1}{x} \frac{1}{x} \frac{1}{x} \frac{1}{x} \frac{1}{x} \frac{1}{x} \frac{1}{x} \frac{1}{x} \frac{1}{x} \frac{1}{x} \frac{1}{x} \frac{1}{x} \frac{1}{x} \frac{1}{x} \frac{1}{x} \frac{1}{x} \frac{1}{x} \frac{1}{*} Change "$CDVSAM.STAT.ESDS01" to match the name *\frac{1}{*} of the Statistics file to be analyzed. \star\frac{1}{x} \frac{1}{x} \frac{1}{x} \frac{1}{x} \frac{1}{x} \frac{1}{x} \frac{1}{x} \frac{1}{x} \frac{1}{x} \frac{1}{x} \frac{1}{x} \frac{1}{x} \frac{1}{x} \frac{1}{x} \frac{1}{x} \frac{1}{x} \frac{1}{x} \frac{1}{x} \frac{1}{x} \frac{1}{x} \frac{1}{x} \frac{1}{x} //************************************************************ 
                EXEC PGM=DGASSTAT
//STEPLIB DD DISP=SHR,DSN=$CD.SDGALINK 
//SYSOUT DD SYSOUT=* 
//ESDS DD DISP=SHR,DSN=$CDVSAM.STATS.ESDS01 (ESDS of file pair)
```
## **Optimizing Statistics Files**

Use this information to determine the most efficient use of Statistics file space.

### **About this task**

**Note:** IBM Connect:Direct does not support extended-format, extended-addressing ESDS Statistics data sets.

In this example, the IBM Connect:Direct software is installed using the default statistics installation of two file pairs with a total capacity of 13,500 records. After running IBM Connect:Direct for a time, you determine that the records log for about 2.5 days before the file pair list wraps. The administrator wants to provide space for 7 days worth of records to be available at any given time. The administrator does the following:

### **Procedure**

1. Use DGASSTAT to determine the number of records written daily.

Run the DGASSTAT utility against the statistics entry-sequenced clusters to determine the rate at which the system generates the statistics records.

For example, DGASSTAT shows that records per day is approximately equal to 5,400.

<span id="page-378-0"></span>2. Determine the total capacity of the statistics file.

capacity = (records per day)  $\star$  days

Determine the total capacity in this example by multiplying the 5,400 records per day by seven days. In this case, the total capacity of the statistics file is 37,800 records.

3. Determine the number of records per file pair.

In this example, the administrator decides to define four file pairs, so each are given a capacity of 9,500 records, for a total capacity of 38,000 records.

4. Determine the RECORDS parameter value for the key-sequenced clusters.

The number of KSDS records needed depends on both the number of records in the associated ESDS and a factor determined by the ESDS CISIZE. For more information, see Statistic File Recommendation, IBM Connect:Direct for *z/OS Configuration Guide*. Assume the factor in this case is 0.75 which corresponds to an ESDS CISIZE of 8K.

```
KSDS-records = 0.75 \times (ESDS-records)
```
Determine the number of KSDS records by multiplying 75% by 9,500, the number of records per file pair. The RECORDS parameter value for the key-sequenced clusters is 7,125.

### **Results**

Based on these calculations, the administrator allocates four file pairs. The entry-sequenced cluster (ESDS) of each pair is defined with RECORDS(9500). The key-sequenced clusters (KSDS) are defined with RECORDS(7125).

### **Change the File Pair Configuration**

Make changes to the statistics files or to the configuration of the file pair list when the DTF is not running. During DTF execution, the files remain allocated by IBM Connect:Direct.

The restrictions that IBM Connect:Direct places on changes to the configuration maintain the integrity of the facility. At DTF initialization time, IBM Connect:Direct checks the usability, validity, and accessibility of the statistics files data.

#### **File Pair Verification**

IBM Connect:Direct performs a verification procedure at initialization, as follows:

- Within each file pair, IBM Connect:Direct verifies the appropriate sizing, relative to each other, of the entry-sequenced cluster and the key-sequenced cluster. If the file pair is not relatively sized, then IBM Connect:Direct issues a warning message and initialization continues.
- If either of the files of a pair has data, IBM Connect:Direct attempts to verify that the two files are actually a statistics file pair. IBM Connect:Direct verifies that the key-sequenced file really does contain index information for the associated entry-sequenced file.

IBM Connect:Direct uses control information maintained in the key-sequenced file to perform the verification. The software keeps a control record in the KSDS which contains the data set name and the control interval size of the paired entry-sequenced file. If this information does not match, statistics initialization fails.

#### **Changing the File Pair**

Following are the implications of changing the file pair.

- Changing the control interval size of the ESDS or renaming the clusters causes initialization to fail because the control record in the KSDS no longer matches the files. The two ways to resolve this statistics initialization failure are:
	- First, you can use the DGADBKEY utility to rebuild the key-sequenced cluster. This utility recreates the KSDS control record so that it matches the new names or control interval size. The records in the file pair remain accessible when the DTF is available again.
	- The second solution is to empty the files. The file pair is available for logging new records. However, the old records are no longer available. You may want to archive the files before emptying them.
- Changing the size of a file pair is not a problem. The sizes of both files of a pair change together so that the relative sizes do not change.
	- If the files are made larger and the names remain the same, then copy the records from the old smaller entry and key-sequenced clusters to the new larger ones.
	- Use the same procedure to make a file pair smaller if all the existing records from both files will fit into the smaller space of the new files. If the existing records do not fit, then the new smaller file pair must be left empty initially, and the old records become unavailable.

## **File Pair List Verification**

IBM Connect:Direct generates the statistics file pair list from the initialization parameters STAT.DSN.BASE and STAT.FILE.PAIRS. See [STAT.DSN.BASE = dsname base STAT.FILE.PAIRS = number](#page-509-0) for an example of a file pair list.

The IBM Connect:Direct statistics facility processes the statistics file pair list in a circular, or wrap-around fashion. The system maintains statistics records in strictly chronological order both within each file pair, and with regard to the file pairs in the list.

At DTF initialization, unless STAT.INIT=COLD is specified in the initialization parameters, IBM Connect:Direct verifies that the order of the file pairs is valid. This verification is done by examining the date and time range of each non-empty file pair in the list. These must be in strictly ascending order throughout the list, except across the wrap point. Empty file pairs may appear anywhere in the list.

## **Changing the Number of File Pairs**

It can be useful to periodically change the number of file pairs in the list. To change the number of file pairs, change the STAT.FILE.PAIRS initialization parameter which specifies the number of file pairs. This action adds to or removes from the end of the list.

- Add empty file pairs to the end of the list unless you specify STAT.INIT=COLD.
- Remove records from the end of the list by reducing the STAT.FILE.PAIRS value. When you remove these records, they become unavailable and can in some cases leave gaps in the statistics data. You may want to archive these records before removing them.

## **Archiving Statistics**

Archiving refers to the process of copying the records from a statistics entry-sequenced cluster to another data set for long-term storage. The output of this process is an archived statistics file. You can write the archive file to a VSAM entry-sequenced cluster with the same characteristics as a statistics ESDS, or to a non-VSAM sequential file on DASD. The system does not store the statistics records in the ESDS in any special format. The system records each statistics record as a VSAM record in an ordinary VSAM ESDS. You can also write the archive file to a magnetic tape or a database table.

### **Archiving Using a Predefined Process**

Using the DTF initialization parameter STAT.SWITCH.SUBMIT, you can specify that when the DTF switches from one statistics file pair to another, IBM Connect:Direct submits a predefined Process to archive the records in the previously active ESDS. IBM Connect:Direct submits this archive Process with a symbolic parameter indicating the data set name of the ESDS of the pair.

• The Process can then use IBM Connect:Direct to copy the data to another location. A sample archive Process, DGAPSTAT, is in the \$CD.SDGAPROC distribution library.

• Alternatively, the Process can submit a batch job to archive the data using IDCAMS REPRO, or some other utility. Use the DGADTSUB utility to substitute the file data set name into the submitted job stream. You can invoke DGADTSUB through the RUN TASK statement. A sample archive Process, DGAPSTRJ, that submits a batch job using DGADTSUB.

## **Timing the Archive**

The archive must complete before IBM Connect:Direct needs to reuse the file being archived, that is, at the time of wrap-around of the file pair list. The completion of the archiving Process is important because IBM Connect:Direct erases the contents of the statistics file when the system switches to that file. In other words, archiving must complete within the time required for the file pair list to wrap. Normally, this condition does not present a problem.

## **Require Confirmation of Archival**

The STAT.ARCH.CONFIRM initialization parameter specifies whether or not to ensure that data is archived before the system erases the file. If you do not want archiving, IBM Connect:Direct simply resets the files when the switching occurs, and begins writing. If you want archiving, IBM Connect:Direct verifies that the archive is complete before proceeding. In this case, IBM Connect:Direct requires notification of archival. IBM Connect:Direct is notified in several ways:

- If the archive is done using the COPY statement in a IBM Connect:Direct Process, then the Process can also invoke the DGADARRT utility when the COPY successfully completes. IBM Connect:Direct invokes DGADARRT through a RUN TASK statement, and notifies IBM Connect:Direct that the data is archived.
- If you use a batch job to archive, then the job can send the notification by including a step to execute the DGADARBT utility.
- Also, you can issue the API command STATISTICS ARCHIVED to inform IBM Connect:Direct to reuse a file pair.

If no indication regarding the completion of the archive exists when IBM Connect:Direct needs to reuse the files, the system issues a message, similar to the example shown below, to the operator console and waits for a reply indicating permission to reuse the file.

10.00.01 JOB82592 SSTL013I Statistics file pair switch from 02 to 01, code:TIMER 10.00.02 JOB82592 SSTL009I Arch notification required but not received for file pair 01 10.00.02 JOB82592 \*93 SSTL008I Reply "GO" when file available, or "DISABLE" logging.

In this situation, all activity in the DTF ceases until a response to the message from the operator exists indicating that the statistics file can now be overwritten. This safeguard occurs as a result of the request that the DTF not erase statistics data unless it is certain that archiving the statistics is complete.

If you have not been requiring archival notification and decide to begin requiring it, you can avoid getting these messages by using the IUI command STAT, CF option and forcing all pairs not in use to indicate they have been archived.

### **Not Requiring Confirmation of Archival**

IBM Connect:Direct does not require archive confirmation before reusing a statistics file pair when you specify or default to the DTF initialization parameter, STAT.ARCH.CONFIRM=NO. If you specify this initialization parameter, you are responsible for ensuring that the archive successfully completes before IBM Connect:Direct resets the file. If the file is reset before copying the records, the data is lost.

If the records are in the process of being copied when IBM Connect:Direct needs to reset the file, then IBM Connect:Direct must wait for the copy to complete. This operation is because IBM Connect:Direct must have exclusive access to the file to do the VSAM reset. In this situation, IBM Connect:Direct also issues a message to the operator console and waits for a reply indicating that the file can be reset.

### **Using the SELECT STATISTICS Command with Archived Statistics**

Connect:Direct for z/OS provides a means of issuing the SELECT STATISTICS command against archived statistics. To make archived statistics available to SELECT STATISTICS, you must put the archived

statistics in the format of a statistics file pair. You must make available a VSAM entry-sequenced cluster with a paired VSAM key-sequenced cluster containing the index information.

For example, if the records are archived to a magnetic tape file, you must first copy the archived records to a VSAM ESDS. Then you can run the DGADBKEY utility to build the required associated VSAM KSDS. Refer to *Program Directory for IBM Connect:Direct for z/OS* and *Planning DASD Requirements* in *IBM Connect:Direct for z/OS Configuration Guide* for information about the characteristics and relative sizes of the keyed and entry-sequenced clusters of a file pair. See ["DGADBKEY" on page 373](#page-384-0) for an explanation and example of the DGADBKEY utility.

Use the ARCHDSN parameter of the SELECT STATISTICS command to search archive files. The ARCHDSN parameter names only the key-sequenced clusters of the archive pairs; IBM Connect:Direct locates the associated entry-sequenced clusters using control information in the key-sequenced clusters.

IBM Connect:Direct does not examine the statistics file pair list of the DTF when using the ARCHDSN parameter. IBM Connect:Direct only searches the archive files. SELECT STATISTICS processing does not let you name files currently in the file pair list of the DTF in the ARCHDSN parameter or combine archive files with files in the file pair list. Refer to the *IBM Connect:Direct for z/OS User Guide* for a description of the SELECT STATISTICS command and the ARCHDSN parameter.

## **Maintaining an Archive File Directory**

IBM Connect:Direct also provides the capability of maintaining a directory of statistics archive files. The directory is a VSAM key-sequenced file that contains a record for each archive file. Information in the record includes the data set name of the archive file and the range of dates and times covered by the archived records. Refer to *VSAM Files DASD Requirement and Description* in the *IBM Connect:Direct for z/OS Configuration Guide* for estimating space requirements when allocating the directory file.

To use the directory feature, you must allocate the directory file and specify its name in the STAT.ARCH.DIR initialization parameter. IBM Connect:Direct provides a means of viewing the directory contents using the INQUIRE STATDIR command.

The archive notification utilities, DGADARRT and DGADARBT, write the directory records. If you want to use the directory feature, you must execute one of these utilities from the Process or batch job that archives the records. This condition is true even if you do not specify STAT.ARCH.CONFIRM=YES in the DTF initialization parameters. You must also use these utilities to send archive notification when you are not using the directory feature, but specify STAT.ARCH.CONFIRM=YES in the Initialization Parameters file.

## **Archive-Related Utilities**

This section explains the archiving related utilities: DGADARRT, DGADARBT, and DGADBKEY.

## **DGADARRT**

The DGADARRT utility (ARchive Run Task) has the following functions:

- Notifies IBM Connect:Direct of the availability of a statistics file pair for reuse due to the completion of archiving
- Optionally adds an entry to the directory of archive files
- By default, removes the oldest record from a full archive directory to make room for the newest record.

You can invoke DGADARRT from within a Process through the RUN TASK statement. Use this utility when submitting a Process at statistics file pair switch time that archives the statistical data using IBM Connect:Direct to copy the statistics to another file. When the copy operation successfully completes, the system can update the directory and send the archive notification.

The program accepts three parameters through the RUN TASK statement.

- The first parameter is required and is the data set name of the statistics entry-sequenced cluster that is archived.
- The second parameter is optional, and is the data set name of the archive file.
- The third parameter is optional, and specifies whether to age the archive directory.

DGADARRT always sends archive notification to the DTF. If you specify STAT.ARCH.CONFIRM=NO and no notification requirement exists, the notification has no effect.

The addition of the entry in the directory of archive files depends on the specification of the second parameter string. If the second parameter is present, then the system updates the directory to contain an entry for the new archive file.

The following is an example of an archive Process. This Process copies a statistics file to a sequential tape file and then invokes DGADARRT to send archive notification to the DTF and update the directory of archive files. IBM Connect:Direct passes the data set name of the statistics file to the Process in the form of the symbolic parameter &EDSN.

```
DGAPSTAT PROCESS PNODE=primary.node
             SNODE=secondary.node -
PRTY=10 - PSTARTT=(TODAY)
 &EDSN=
ARC COPY FROM (DSN=&EDSN) -
            TO (DSN=stat.archive.dsn(+1) -
                DISP=(NEW, CATLG, DELETE)
            DCB=(DSORG=PS,RECFM=VB,LRECL=2048)
                IINT = CARTLABEL=(1, SL) )
        IF (ARC EQ 0) THEN
       RUN TASK (PGM=DGADARRT, PARM=("&EDSN"
                   "stat.archive.dsn(+0)")) 
       FTF.
```
Whether the archive directory ages off the oldest record to make room for the newest depends on the third parameter, ARCAGE.

ARCAGE=Y - Requests that if the archive directory is full, the oldest record is deleted to make room for the newest. The user receives notification that the record is aged off the archive directory. The amount of time it takes to add a record to the archive directory is insignificant. But the amount of time it takes to age off the oldest record is noticeable and increases with the size of the archive directory, because all of the records in the ESDS must be rewritten. This is the default.

ARCAGE=N - Requests that if the archive directory is full, the utility stops without updating the archive directory.

The following example shows the ARCAGE parameter specified in the DGADARRT utility for use within a Process through the Run Task statement:

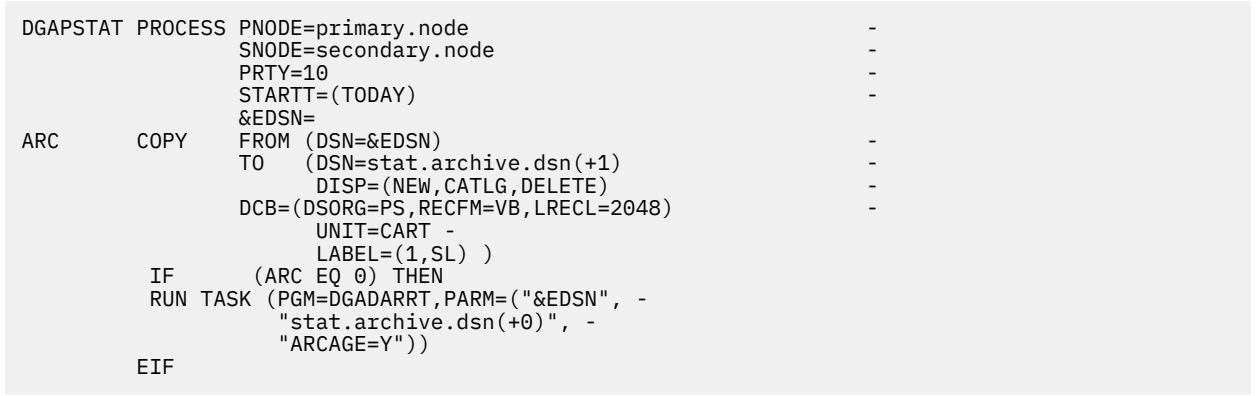

To prevent aging, set ARCAGE=N. As a result, the newest record is discarded, rather than the oldest.

## **DGADARBT**

The DGADARBT utility (ARchive BaTch) has the following two functions:

• Notifies IBM Connect:Direct that a statistics file pair is archived and is available for reuse

- Optionally adds an entry to the directory of archive files
- By default, removes the oldest record from a full archive directory to make room for the newest record.

Execute DGADARBT as a step within a batch job. Use DGADARBT when submitting a job that archives the statistical data by executing IDCAMS or some other utility to COPY the data to another file at statistics file pair switch time. The system can update the directory and send archive notification upon successful completion of the copy operation.

DGADARBT requires that the system allocate the archived statistics file with the data definition name (DDNAME) of STESDS.

DGADARBT always sends archive notification to the DTF. If you specify STAT.ARCH.CONFIRM=NO and no notification requirement exists, then the notification has no effect.

If you want DGADARBT to update the directory of archive files, the system must allocate the following DDNAMEs:

- STADIR, the directory file
- STARCH, the archive file

In the following example, the archive Process submits a batch archive job using DGADTSUB to substitute the statistics file data set name into the job stream. The system passes this data set name to the archive Process as the symbolic parameter &EDSN. Refer to the *IBM Connect:Direct for z/OS User Guide* for information about how to use DGADTSUB. The submitted job uses the IDCAMS utility to copy the statistics records to an archive file. If the IDCAMS step is successful, IBM Connect:Direct invokes DGADARBT to both send the archive notification and update the directory.

The following figure is a sample archive Process.

```
ARCHSTRJ PROCESS PNODE=primary.node -
          SNODE=secondry.node -
PRTY=10 PSTATE = (TODAY) &EDSN=
 RUN TASK (PGM=DGADTSUB, -
 PARM=("DSN=SYS3.CONNECT.INSTALL.JCL(ARCHJOB),DISP=SHR",-
        "DSNAME &EDSN"))
```
The following figure is a sample archive job stream.

```
//ARCHJOB JOB (ACCT),CLASS=A
//*<br>//* -
//* ---------------------------------------------------------------- *
//* IDCAMS step to archive the Statistics ESDS:
//* ---------------------------------------------------------------- *
//*<br>//STEP1
         EXEC PGM=IDCAMS
//SYSPRINT DD SYSOUT=*
//INPUT DD DISP=SHR,DSN=&DSNAME
//OUTPUT DD DISP=(NEW,CATLG,DELETE),
// DSN=stat.archive.dsn(+1),
// UNIT=CART,
              LABEL=(1, SL)//SYSIN DD *
   REPRO INFILE(INPUT) OUTFILE(OUTPUT)
/*
//*
//* ---------------------------------------------------------------- *
//\star DGADARBT step to notify DTF that ESDS was archived: \star//* ---------------------------------------------------------------- *
1/\star//STEP2 EXEC PGM=DGADARBT,COND=(0,LT,STEP1)
//STEPLIB DD DSN=prod.ndmlib,DISP=SHR
//SYSOUT DD SYSOUT=*
//STESDS DD DISP=SHR,DSN=*.STEP1.INPUT
//STARCH DD DISP=SHR,DSN=*.STEP1.OUTPUT
//STADIR DD DSN=stat.archdir.dsn,DISP=SHR
//
```
<span id="page-384-0"></span>The DGADARBT utility accepts the same ARCAGE parameter as specified for DGADARRT. It is the first and only OS parameter for this utility.

The following example shows the ARCAGE parameter specified in the DGADARRT utility to run as a step in a batch job:

```
//ARCHJOB JOB (ACCT),CLASS=A
//*//
    //* ---------------------------------------------------------------- *
//* IDCAMS step to archive the Statistics ESDS: *1/7 ----------
//*
//STEP1 EXEC PGM=IDCAMS
//SYSPRINT DD SYSOUT=*
//INPUT DD DISP=SHR,DSN=&DSNAME
//OUTPUT DD DISP=(NEW,CATLG,DELETE),
// DSN=stat.archive.dsn(+1),
// UNIT=CART,
// LABEL=(1,SL)
//SYSIN DD *
REPRO INFILE(INPUT) OUTFILE(OUTPUT)
/*
//*<br>//* --
//* ---------------------------------------------------------------- *
//\star DGADARBT step to notify DTF that ESDS was archived: \star//* ---------------------------------------------------------------- *
//*
//STEP2 EXEC PGM=DGADARBT,COND=(0,LT,STEP1),PARM='ARCAGE=Y'
//STEPLIB DD DSN=prod.ndmlib,DISP=SHR
//SYSOUT DD SYSOUT=*
//STESDS DD DISP=SHR,DSN=*.STEP1.INPUT
//STARCH DD DISP=SHR,DSN=*.STEP1.OUTPUT
//STADIR DD DSN=stat.archdir.dsn,DISP=SHR
//
```
To prevent aging, set ARCAGE=N. As a result, the newest record is discarded, rather than the oldest.

### **DGADBKEY**

The DGADBKEY utility (Build KEYs) loads a statistics key-sequenced cluster with index information for an associated statistics entry-sequenced cluster. DGADBKEY must execute as a batch job step.

DGADBKEY enables the recreation of index information for archived statistics data so that you can issue a SELECT STATISTICS command. You can also use this utility to rebuild index information for statistics files in the DTF file pair list in certain cases. Refer to [Change the File Pair Configuration](#page-378-0) for additional information.

DGADBKEY requires the allocation of DDNAMEs, ESDSnn and KSDSnn, with the entry-sequenced and keysequenced clusters respectively. IBM Connect:Direct loads the entry-sequenced cluster with the statistics records for building the index information. The key-sequenced cluster must either be empty, or be defined with the REUSE attribute. DGADBKEY erases any records in the KSDS before writing the new information. The size of the KSDS is about 25% of the size of the associated ESDS. The KSDS must have the characteristics of a statistics key-sequenced cluster. Refer to *VSAM Files DASD Requirement and Description* in the *IBM Connect:Direct for z/OS Configuration Guide* for details about allocating statistics clusters.

The following is an example of a job stream to execute DGADBKEY.

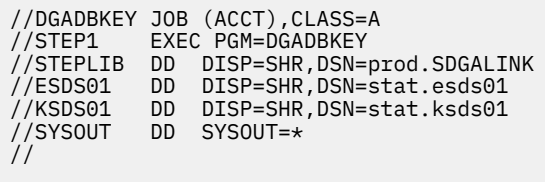

PARM=CONSOLIDATE allows DGADBKEY to build a KSDS for an ESDS that contains multiple archived statistics datasets. To use this parameter, create a large flat file of archived statistics, loading them in date order from the oldest to the newest. Next, load this file to an ESDS that will hold all the records and create a KSDS for this ESDS. Then execute DGADBKEY using PARM=CONSOLIDATE to build the KSDS file. This file pair is available as an Archived Statistics Dataset.

### **Sample Archiving Setup**

Assume that you have the following requirements for archiving:

- Statistics records must remain available for seven days in the file pair list before being overwritten by new records. After seven days, they must be available in archive files.
- Each archive file can contain no more than one day of statistics records.
- Batch jobs executing the IDCAMS utility to copy the records to sequential files on magnetic tape must perform the archiving. The archive files must be available for 365 days.
- Maintain a directory of archive files.
- Ensure that statistics data is not overwritten before being archived.
- Establish a procedure for making archived statistics available to the SELECT STATISTICS command.

## **Sample Statistics Configuration**

This section describes how to configure the statistics facility to satisfy these requirements.

You must determine how to configure the statistics file pair list. The rate at which you log statistics records, availability of the statistics records for seven days before being overwritten, and each archive file containing no more than one day of statistics records determine the size and number of file pairs required.

For the statistics records to remain available for seven days after being generated, the total record capacity of all the entry-sequenced statistics files is seven times the average number of records generated daily. Run the DGASSTAT utility to determine how many records, on average, the system writes daily.

According to the sample requirements, a single archive file contains up to the same number of records as a single statistics entry-sequenced cluster, and an archive file contains no more than a day of records. Each ESDS also holds about a day of records, implying that seven statistics file pairs exist. Use the STAT.SWITCH.TIME initialization parameter to initiate a file pair switch every day at midnight rather than depend on a file pair switch occurring regularly as a result of file pairs filling. To ensure that the switches do not occur before midnight as a result of a file pair becoming full, make each ESDS slightly larger than the daily requirement.

If you determine, using DGASSTAT, that the system writes statistics records at the rate of about 11,000 daily, define seven file pairs each with a capacity of about 12,000 records (RECORDS(12000)). This figure implies that the associated key-sequenced clusters are defined with RECORDS(9000).

RECORDS(365) defines the directory of archive files because the system generates the archive files at the rate of one daily and retains the files for one year.

SYSTEMS.CD.STATS is the data set name prefix for the statistics clusters. The data set name of the archive directory is SYSTEMS.CD.STATS.DIRECTRY. Member ARCHPROC in the data set SYSTEMS.CD.ADMINLIB contains the archive Process that is submitted at file pair switch time.

The following initialization parameters are necessary for the sample archive requirements.

```
STAT.DSNBASE = SYSTEMS.CD.STATS \overline{\ } data set name base \overline{\ } \overline{\ } /* number of file pairs \overline{\ } \overline{\ } /
STAT.FILE.PAIRS = 7 \rightarrow /* number of file pairs \rightarrow /
STAT.SWITCH.TIME = ( 00:00 ) /* switch at midnight */STAT.SWITCH.SUBMIT = SYSTEMS.CD.ADMINLIB(ARCHPROC) /* archive proc */
STAT.ARCH.DIR = SYSTEMS.CD.STATS.DIRECTRY /* use directory */STAT.ARCH.CONFIRM = YES \overline{\phantom{a}} /* be sure archive completes \overline{\phantom{a}}
```
The archive Process in the member ARCHPROC follows.

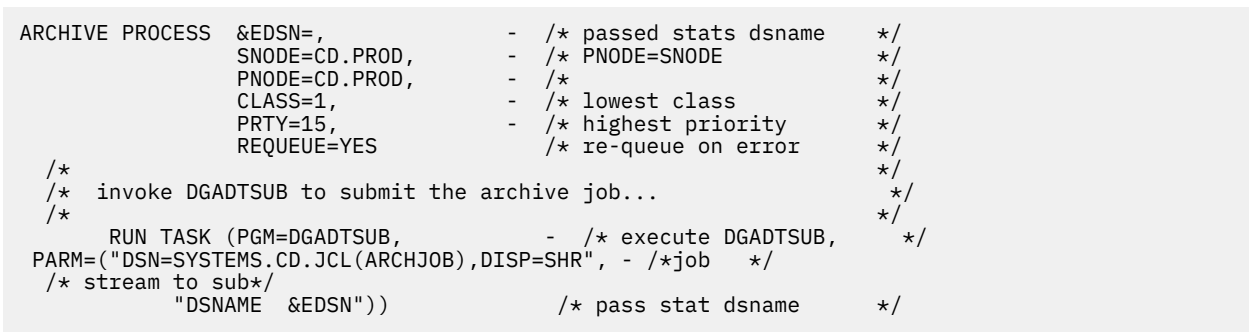

The archive job stream in SYSTEMS.CD.JCL(ARCHJOB) follows.

```
//ARCHJOB JOB (ACCT),ARCHIVE,CLASS=A,MSGCLASS=Z,MSGLEVEL=(1,1)
//******* archive the statistical data ****************************
//ARCHIVE EXEC PGM=IDCAMS
//SYSPRINT DD SYSOUT=*
//INPUT DD DISP=SHR,CD=&DSNAME /* from DGADTSUB \star///OUTPUT DD DSN=SYS.NDM.ARCH.STATS(+1),DISP=(NEW,CATLG,DELETE),
             UNIT=TAPE, DCB=(BUFNO=6)
//SYSIN DD *
  REPRO INFILE(INPUT) OUTFILE(OUTPUT)
/*
//******* notify Connect:Direct that the file pair can be reused, ****
//******* and update the directory of archive files *************
//NOTIFY EXEC PGM=DGADARBT,COND=(0,LT) /* if no errors */
//STEPLIB DD DISP=SHR,DSN=SYS.CD.SDGALINK
//STESDS DD DISP=SHR, DSN=*.ARCHIVE.INPUT /* stat file
//STDIR DD DISP=SHR,DSN=SYSTEMS.CD.STATS.DIRECTRY /* archive directory */<br>//STARCH DD DISP=SHR,DSN=*.ARCHIVE.OUTPUT /* archive file */
//STARCH DD DISP=SHR,DSN=*.ARCHIVE.OUTPUT /* archive file */
//SYSOUT DD SYSOUT=*
//
```
The previous archive job stream indicates that the IBM Connect:Direct administrator manages requests for access to archived statistics records. The submitted requests specify a range of dates and times for the necessary records.

The administrator issues the INQUIRE STATDIR command to determine which archive files contain records for the specified period. The administrator runs the following job stream to create a usable archived statistics file pair for each archive file that it finds. The first step creates the archive file and copies the record to it. The second step builds the index information.

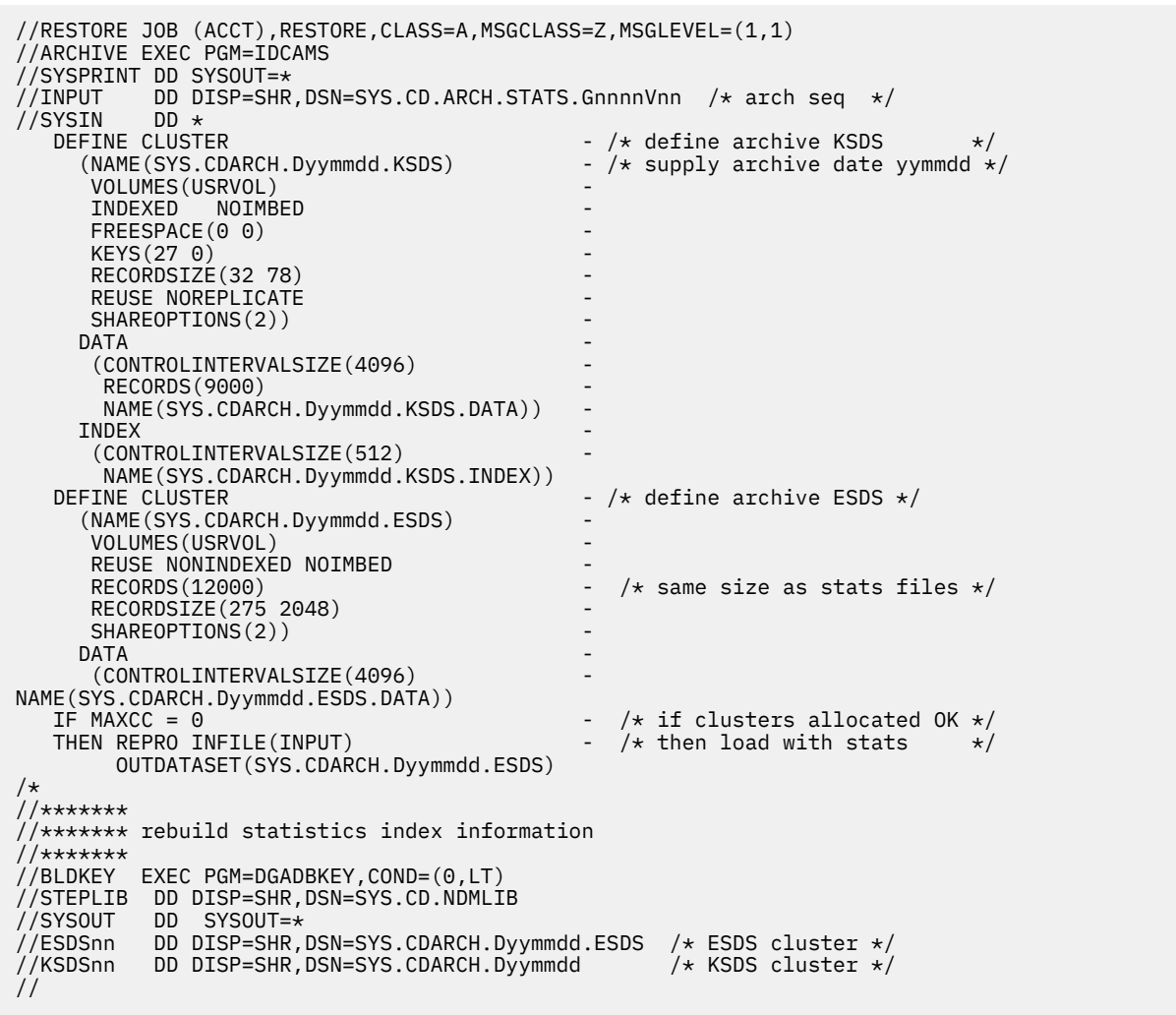

The archived statistics are now available and you can issue SELECT STATISTICS against the statistics by coding the name of the key-sequenced file with the ARCHDSN parameter, as follows.

```
SELECT STATISTICS WHERE
                 (PNAME=USERPROC, ARCHDSN=(SYS.CDARCH.Dyymmdd))
```
## **Displaying the Status of the Statistics Logging Facility**

The INQUIRE STATISTICS command displays the current status of the IBM Connect:Direct statistics logging facility.

The INQUIRE STATISTICS command has the following format.

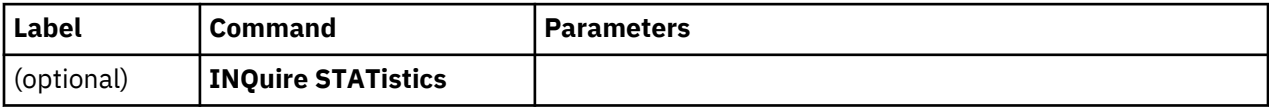

No parameters are required for the INQUIRE STATISTICS command.

### **Statistics Inquiry through the Batch Interface**

To use the INQUIRE STATISTICS command from the batch interface, perform the following steps.

#### **Procedure**

1. Place your command in a batch job stream as described in the *IBM Connect:Direct for z/OS User Guide*.

2. Submit the job while IBM Connect:Direct is running.

**Note:** You must set the fifth character of the DGADBATC output parameter specification to Y to print the result of the command that is in the temporary data set.

3. Verify your results.

## **Statistics Inquiry through the IUI Interface**

To use the INQUIRE STATISTICS command from the IBM Connect:Direct IUI, perform the following steps.

### **Procedure**

- 1. Access the statistics facility by selecting option INQ from the Connect:Direct Administrative Options Menu. The Inquire DTF Internal Status screen is displayed.
- 2. Type ISTA and press ENTER to display the status of the statistics logging facility.
- 3. Verify your results from the statistics logging facility display that is displayed. The report includes information such as the configuration of the statistics file pair list, the active file pair, file percentage utilizations, date and time ranges in the files, and additional information about the statistics facility.

#### **Results**

The following figure shows a partial sample report.

```
=============================================================
        CD.ART *INQ STATS* DATE: 08.31.2018 TIME: 14:35:29
=============================================================
Status => Enabled Sec. Name =>
Return Code => 0 Message ID => SSTL000I
Last "S2" => 00:00:00 Que Wait => No
Dsn Base => EPETE1.CD.ART.STATS Q threshld => 375
Rst KSDS Vers=> 2 Q low-watr => 1453
Excluded =>
****************** F I L E P A I R #01 ******************
Status => Active KSDS Vers => 2
Start Date => 08.31.2018 End Date => 08.31.2018
Start Time => 14:32:21 End Time => 14:35:29
KSDS Size => 18432000 ESDS CIS => 24576
ESDS Size => 73728000 ESDS Loc. => 26180419
Reset Pend. => No Arch. Wait => No
Last Switch => Sel. Count => 0
KSDS Status => Alloc, Open ESDS Stat. => Alloc, Open
 L-cmd => ENDREQ L-cmd => ENDREQ
 L-msg => SVS0000I L-msg => SVS0000I
L-rc => 0 L-rc => 0
 L-fdb => 0 L-fdb => 0
****************** F I L E P A I R #02 ******************
        \Rightarrow Empty
```
## **Displaying the Statistics Archive File Directory**

The INQUIRE STATDIR command displays the IBM Connect:Direct statistics archive file directory.

The INQUIRE STATDIR command has the following format and associated parameters.

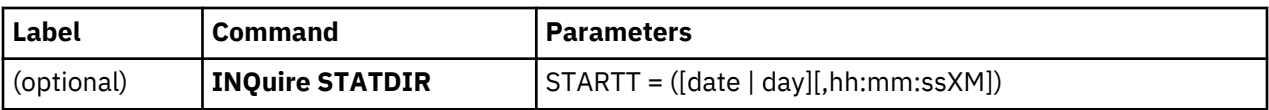

No parameters are required for the INQUIRE STATDIR command.

The following table describes the optional parameters used with the INQUIRE STATDIR command:

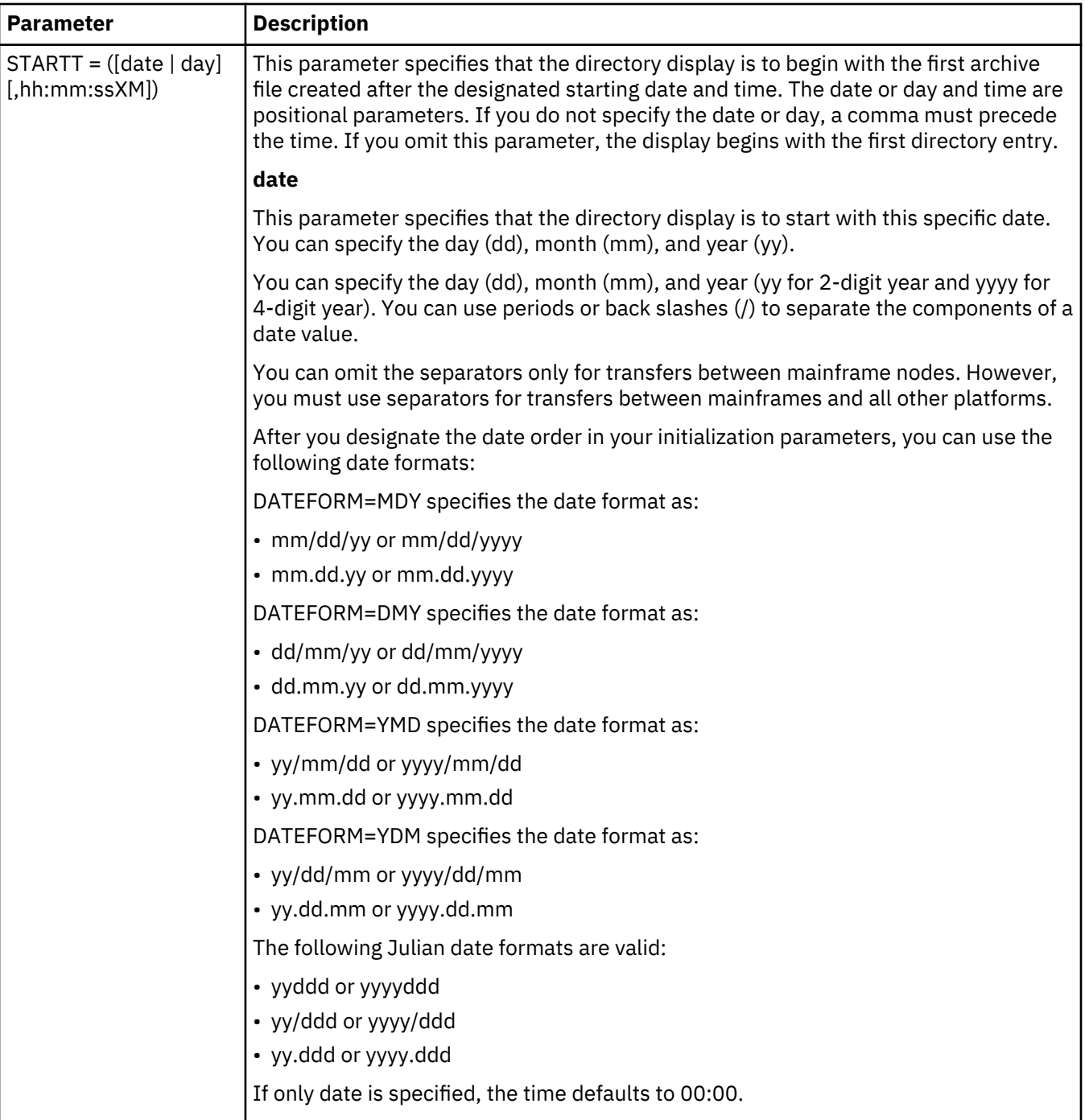

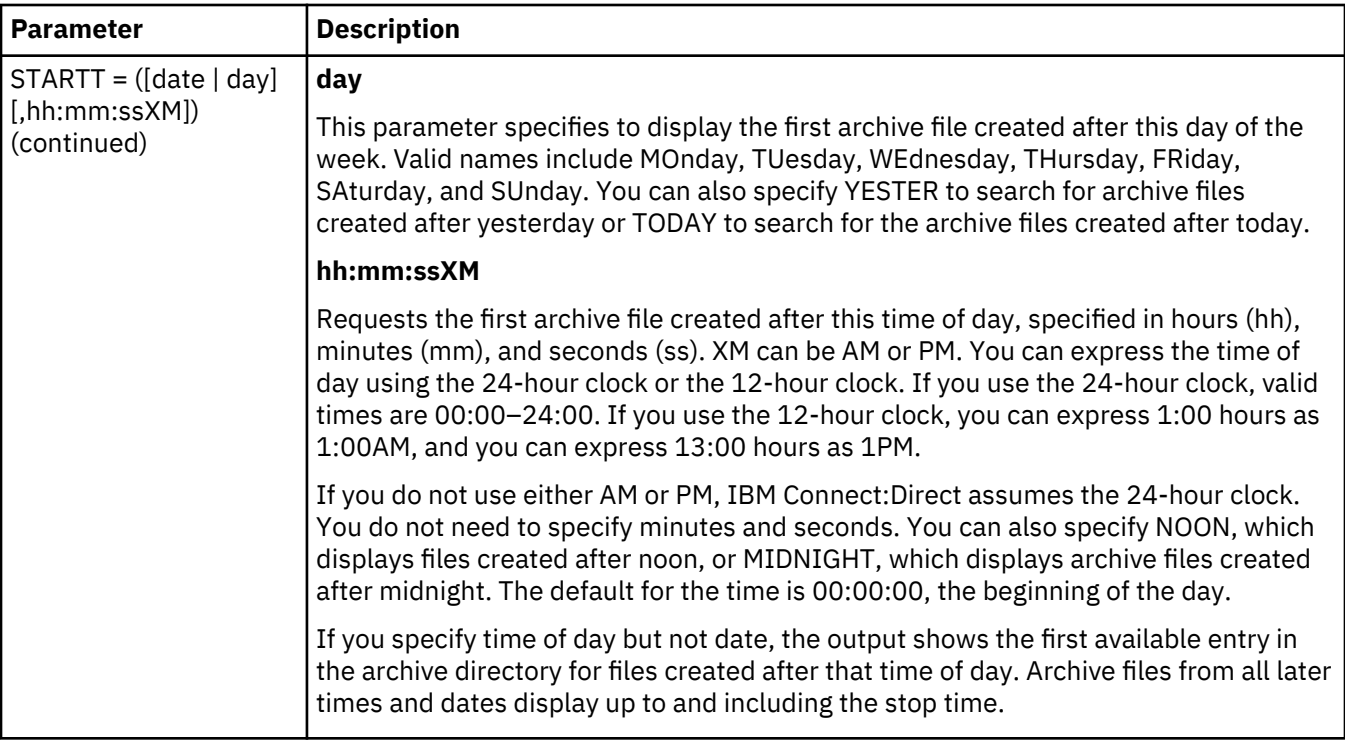

## **Viewing the Statistics Archive Directory through the Batch Interface**

To use the INQUIRE STATDIR command from the batch interface, perform the following steps.

#### **Procedure**

- 1. Place your command in a batch job stream as described in the *IBM Connect:Direct for z/OS User Guide*.
- 2. Submit the job while IBM Connect:Direct is running.

**Note:** Set the fifth character of the DGADBATC output parameter specification to Y to print the result of the command that is in the temporary data set.

3. Verify your results.

#### **Viewing the Statistics Archive Directory through the IUI Interface**

To issue the INQUIRE STATDIR command in the IBM Connect:Direct IUI, perform the following steps.

#### **Procedure**

 $\blacksquare$ 

- 1. Select option INQ from the Connect:Direct Administrative Options Menu to display the statistics facility. The Inquire DTF Internal Status screen is displayed.
- 2. Type IDIR and press ENTER to display the directory. A sample of the screen follows.

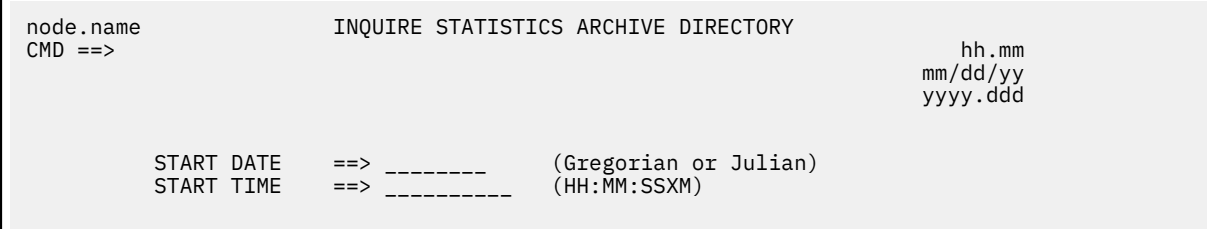

3. Supply the beginning date and time to limit the display for the INQUIRE STATDIR command. A report showing the results of the inquiry is displayed. The following figure shows a partial sample report.

<span id="page-391-0"></span>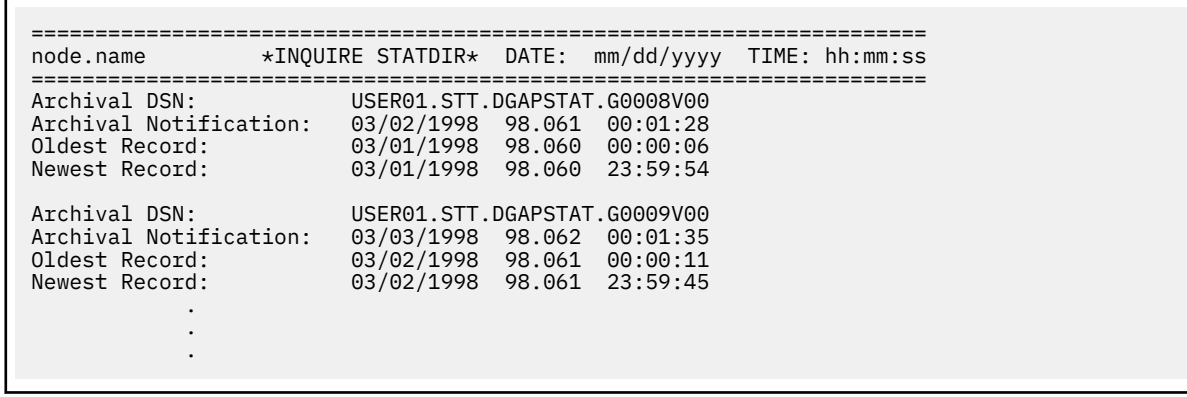

## **Switching the Statistics File Pair**

The STATISTICS SWITCH command initiates a statistics file pair switch. The currently active file pair closes, and logging continues on the next file pair in sequence. This command provides a means of initiating a file pair switch at any given time. Otherwise, switching occurs when the active file pair fills, or when a time of day specified in the STAT.SWITCH.TIME initialization parameter occurs.

The STATISTICS SWITCH command has the following format.

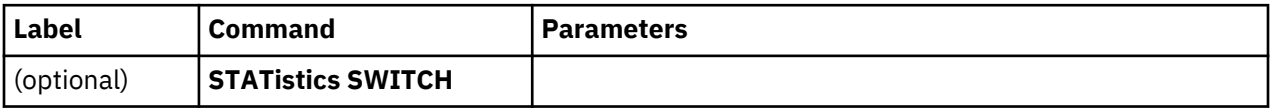

No parameters are required for the STATISTICS SWITCH command.

### **Initiating a Statistics File Pair Switch through the Batch Interface**

To use the STATISTICS SWITCH command from the batch interface, perform the following steps.

## **Procedure**

- 1. Place your command in a batch job stream as described in the *IBM Connect:Direct for z/OS User Guide*.
- 2. Submit the job while IBM Connect:Direct is running.
- 3. Verify your results.

### **Initiating a Statistics File Pair Switch through the IUI Interface**

The IUI provides a formatted panel that facilitates the issuing of the STATISTICS SWITCH command. To issue the STATISTICS SWITCH command through the IBM Connect:Direct IUI, perform the following steps.

### **Procedure**

- 1. Select the STAT option of the Administrative Options Menu to access the Statistics Command panel.
- 2. Select option FS on the panel to initiate the file pair switch.

## **Recording Statistics for Specific Record Types**

The STATISTICS ON/OFF command enables and disables recording of specific statistics record types. When you initialize the DTF, IBM Connect:Direct enables the recording of all record types unless you specify the STAT.EXCLUDE initialization parameter. You can use the INQUIRE STATISTICS command to find out which types are currently disabled.

Use the STATISTICS ON/OFF command prudently when excluding Statistics records logging because some types of records are critical for problem diagnosis. Do not exclude the following record types:

- CT Copy Termination
- PS Process Submit
- PT Process Termination
- RJ Run Job
- RT Run Task
- SW Submit within Process
- WO WTO

Other record types are less critical and you can exclude them.

**CAUTION:** Excluding record types can make problem analysis and resolution more difficult.

The STATISTICS ON/OFF command has the following format and associated parameters.

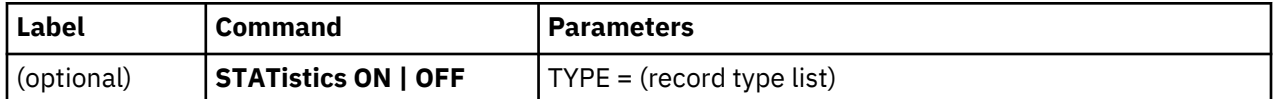

The following parameter is required for the STATISTICS ON/OFF command:

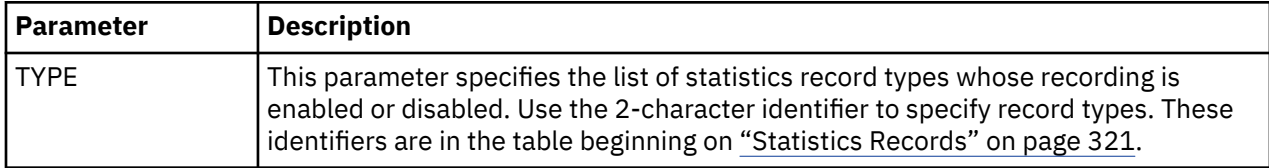

## **Excluding Statistics Logging through the Batch Interface**

To use the STATISTICS ON/OFF command from the batch interface, perform the following steps.

## **Procedure**

- 1. Place your command in a batch job stream as described in *IBM Connect:Direct for z/OS User Guide*.
- 2. Submit the job while IBM Connect:Direct is running.
- 3. Verify your results.

Refer to ["Recording Statistics for Specific Record Types" on page 380](#page-391-0) for more information on what not to exclude.

## **Excluding Statistics Logging through the IUI Interface**

To use the STATISTICS ON/OFF command from the IUI, perform the following steps.

## **Procedure**

- 1. Select the STAT option from the Connect:Direct Administrative Options Menu. The Statistics Command screen is displayed.
- 2. Select option EN to enable logging or option DI to disable logging. Supply the list of affected record identifiers in the area provided, and press ENTER.

Refer to ["Recording Statistics for Specific Record Types" on page 380](#page-391-0) for more information on what not to exclude.

## **Notifying IBM Connect:Direct of Statistics File Archival**

The STATISTICS ARCHIVED command notifies IBM Connect:Direct that the statistics file is archived. It enables the system to erase and overwrite the file with new records.

When you specify STAT.ARCH.CONFIRM=YES in the DTF initialization parameters, IBM Connect:Direct cannot reuse a statistics file pair until it receives confirmation that the archive is complete. The STATISTICS ARCHIVED command provides an additional means of sending this notification. Ordinarily it is sent by the DGADARRT utility after the archive is done by a IBM Connect:Direct COPY Process, or by the DGADARBT utility after the archive is done by a batch step.

The STATISTICS ARCHIVED command has the following format and associated parameters.

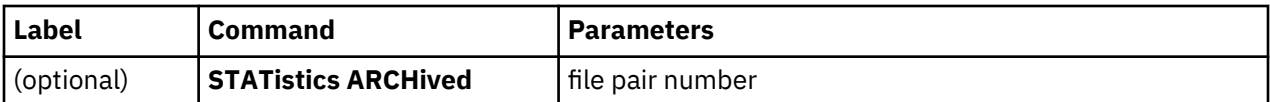

The following parameter is required for the STATISTICS ARCHIVED command:

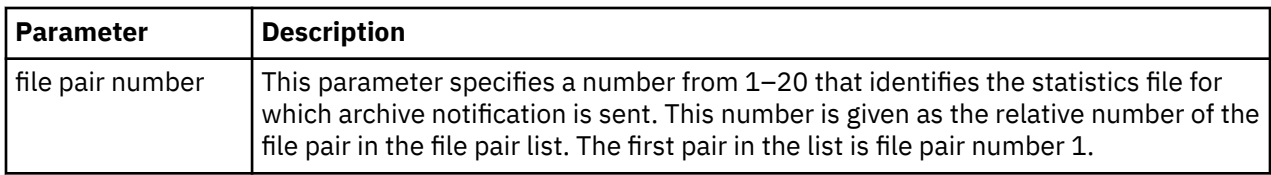

## **Issuing Archive Notification through the Batch Interface**

To use the STATISTICS ARCHIVED command from the batch interface, perform the following steps.

## **Procedure**

- 1. Place your command in a batch job stream as described in *IBM Connect:Direct for z/OS User Guide*.
- 2. Submit the job while IBM Connect:Direct is running.
- 3. Verify your results.

## **Issuing Archive Notification through the IUI Interface**

To use the STATISTICS ARCHIVED command from the IUI, perform the following steps.

## **Procedure**

- 1. Select the STAT option from the Connect:Direct Administrative Options Menu. The Statistics Command screen is displayed.
- 2. Select option CF, supply the number of the file pair for notification of archival, and press ENTER.

# **Managing the Transmission Control Queue**

IBM Connect:Direct stores submitted Processes in the Transmission Control Queue (TCQ). The TCQ controls Process execution. The *IBM Connect:Direct for z/OS User Guide* contains information about how to submit Processes, how to control those Processes once they are in the TCQ, the logical queues that make up the TCQ, and the status values of Processes in the TCQ. The TCQ consists of two interdependent VSAM data sets:

- The Transmission Control Queue, or TCQ, is a Relative Record Dataset (RRDS) which contains an internal form of the Process language of each Process and status flags.
- The Transmission Control Index, or TCX, is an RRDS containing a single record. It contains bitmaps, that indicate the availability of TCQ space.

The default size of the TCQ, as determined by the sample installation JCL, is 1000 records, but it can be as large as 4016 records if the sample TCX is used. The size of a Process can range from 1 to 43 records, depending upon the how many steps it contains. The average Process size varies by installation. If the average Process size is 5 records, the sample TCQ can contain approximately 200 Processes.

In order to use a TCQ with a capacity that exceeds 4016 records, the TCX must be defined with a record size and control interval (CI) size larger than those specified by default in the installation JCL. The *IBM Connect:Direct for z/OS Configuration Guide* and *Program Directory for IBM Connect:Direct for z/OS* contain more information about planning your space requirements.

**Note:** Both the TCQ and TCX can be defined with a CISIZE (Control Interval size) of up to 30,720 bytes. The maximum number of TCQ records that can be mapped by the maximum-sized TCX is 122,804.

To hold the maximum size Process (1 MB), the CISIZE of the TCQ must be at least 24 KB bytes.

# **Configure the TCQ**

IBM Connect:Direct provides initialization parameters that allow you to configure the TCQ. These parameters fall into the following categories:

- Controlling startup—two parameters determine what the TCQ does with existing Processes:
	- TCQ = WARM | COLD, whose default value of WARM specifies that all existing Processes in the TCQ are retained. COLD requests that the TCQ be cleared of all processes.
	- CONFIRM.COLD.START = YES | NO, whose default value you must change to force the operator to confirm the request for a COLD start before executing it.
- Controlling efficiency of the TCQ—the following parameters provide several flexible configuration options in this area.
	- MAX.AGE lets you specify the number of days to wait before purging a Process. With this parameter you can also manage the Wait and Hold queues by specifying which type of Process to purge (that is, those with a specific status) or the number of days to wait to purge for each status type.
	- MAX.AGE.TOD used to change the system default of automatically purging the TCQ at midnight and whenever IBM Connect:Direct is initialized. Optional.
	- TCQ.THRESHOLD specifies when a warning is issued to indicate the TCQ is reaching capacity and Processes may be deleted. It is also the auto-deletion threshold for the PR queue.
- Holding Processes—two parameters determine if submitted Processes are held.
	- QUIESCE specifies whether or not IBM Connect:Direct holds Processes from execution.

**Note:** The QUIESCE parameter helps you in your efforts to clean up a TCQ, that has become corrupt. See Using the TCQ/TCX Repair Utility (DGADTQFX) for details.

- REQUEUE specifies whether to requeue a Process, that ABENDS or results in a return code greater than 4.
- Retaining Processes after Execution—set the PROCESS.RETENTION parameter to save a Process in the PR queue after it has executed. Then view or select completed Processes.

## **How to Troubleshoot the TCQ**

IBM Connect:Direct provides several ways to recover from a system malfunction associated with a TCQ problem.

The TCQ/TCX Repair Utility, DGADTQFX allows you to solve corruption problems related to the TCQ/TCX data sets without having to cold start the DTF and reinitialize the TCQ. The DGADTQFX batch program retains the original TCQ/TCX data sets used in production, and creates a new validated copy of the TCQ by removing all invalid Processes. The DGADTQFX utility can also be used to create a TCQ and TCX for preversion 4.6 IBM Connect:Direct. Processes that are larger than 64 KB (the pre-version 4.6 Process limit) are removed from the new TCQ and TCX when the BACKLEVEL parameter is used.

**Note:** The DGADTQFX utility builds a new TCX/TCQ pair with increased CISIZEs to hold larger Processes.

### **Using the TCQ/TCX Repair Utility (DGADTQFX)**

The TCQ/TCX Repair Utility (DGADTQFX) can be used to help solve corruption problems related to the TCQ/TCX data sets.

Run the DGADTQFX utility in one of the following ways:

- Rebuild TCX mode, which creates a new TCX by using the current TCQ to indicate the existence of Processes.
- Use TCX mode, which creates a new TCQ using the current TCX to indicate the existence of Processes. When upgrading from Connect:Direct releases prior to 4.4, using TCX mode is recommended.

**Note:** Use different names to distinguish the original and new TCQ/TCX data sets in case you need to go back and reuse the original data sets.

The Rebuild TCX mode is the preferred mode for rebuilding the TCQ/TCX after encountering TCQ corruption problems, which cause U3083 abends.

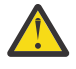

**CAUTION:** The DGADTQFX utility is rebuilding the TCX based on Processes that remain in the TCQ. The utility will determine the highest Process number in the TCQ and will set the next available Process number to the next number. It is possible for this utility to reuse Process numbers.

The Use TCX mode is recommended for TCQs associated with systems running versions of IBM Connect:Direct prior to Version 4.4. Prior to Version 4.4, completed Processes were retained in the TCQ and were not deleted.

The DGADTQFX program, located in \$CD.SDGALINK, has one execution parameter for specifying the report type.

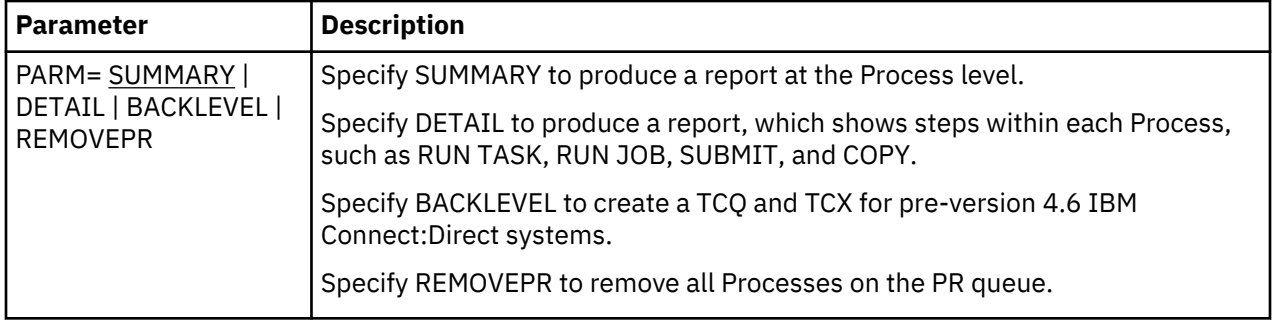

Normally, you run DGADTQFX with IBM Connect:Direct shut down but you could run it in production. The data sets and reports created will be correct as long as no update activity to the input TCQ takes place while the utility executes. The program issues a warning message if the VSAM timestamp for the input TCQ is changed during execution.

The return codes associated with the DGADTQFX utility are described in the following table.

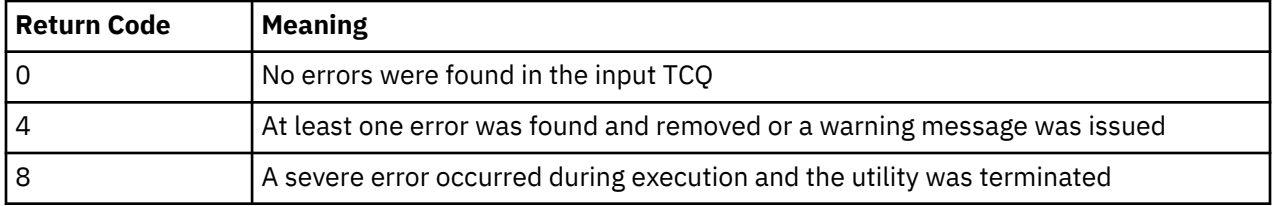

## **Initializing the DTF After DGADTQFX Has Found Errors**

If errors were found and corrected when you ran the DGADTQFX utility, replace the original corrupted data sets in use with the new data sets created by DGADTQFX. To allocate the new data sets to IBM Connect:Direct, use IDCAMS ALTER or regenerate the network map.

## *Using IDCAMS ALTER*

## **Procedure**

- 1. Shut down the DTF, if necessary.
- 2. Rename the old TCQ and TCX to save the original data sets.
- 3. Using ALTER, rename the new TCQ and TCX data sets using the original data set names.
- 4. Initialize the DTF and specify the QUIESCE=YES initialization parameter.
- 5. Use SELECT PROCESS to display the TCQ contents, and delete any unwanted Processes.
- 6. Issue the MODIFY Sessions command to resume DTF operation.
- 7. After you are confident that IBM Connect:Direct is operating normally with the new TCQ and TCX data sets, delete the original TCQ and TCX datasets.
#### *Regenerating the Netmap*

## **Procedure**

- 1. Shut down the DTF, if necessary.
- 2. Execute the Unload Netmap utility, DGADNTLD.
- 3. Change the names of the TCQ and TCX data sets in the unloaded member. The names are defined within the LOCAL.NODE definition.
- 4. REPRO the old network map data to preserve a copy of it for fallback purposes.
- 5. Delete, define, and reload the netmap.
- 6. Initialize the DTF and specify the QUIESCE=YES initialization parameter.
- 7. Use SELECT PROCESS to display the TCQ contents, and delete any unwanted processes.
- 8. Issue the MODIFY Sessions command to resume DTF operation.
- 9. After you are confident that IBM Connect:Direct is operating normally with the new TCQ and TCX data sets, delete the original network map, TCQ and TCX data sets.

## **DGADTQFX Examples**

The following JCL samples are provided in \$CD.SDGASAMP:

- DGAXTQF1, which runs DGADTQFX in Rebuild TCX mode. DGADTQFX will create new TCQ and TCX data sets and print a detailed report.
- DGAXTQF2, which runs DGADTQFX in Use TCX mode. DGADTQFX will use the current TCX data set to indicate the existence of TCQ Processes. The program will print a summary report.
- DGAXTQF3, which runs DGADTQFX in BACKLEVEL mode. DGADTQFX will create new TCQ and TCX datasets and print a summary report. Processes larger than 64 KB are removed.

The following sample shows part of the JCL within \$CD.SDGASAMP library member DGAXTQF1.

```
//*************************************************************
\frac{1}{x} \frac{1}{x} \frac{1}{x} \frac{1}{x} \frac{1}{x} \frac{1}{x} \frac{1}{x} \frac{1}{x} \frac{1}{x} \frac{1}{x} \frac{1}{x} \frac{1}{x} \frac{1}{x} \frac{1}{x} \frac{1}{x} \frac{1}{x} \frac{1}{x} \frac{1}{x} \frac{1}{x} \frac{1}{x} \frac{1}{x} \frac{1}{x} //\star Run the TCQ FIX utility in "Rebuild TCX" mode. Create \star//\star new TCQ and TCX with any invalid contents of input \quad \star//\star TCQ removed. Request detail-level reporting for \star\frac{1}{*} input and output TCQ: \frac{1}{*}\frac{1}{x} \frac{1}{x} \frac{1}{x} \frac{1}{x} \frac{1}{x} \frac{1}{x} \frac{1}{x} \frac{1}{x} \frac{1}{x} \frac{1}{x} \frac{1}{x} \frac{1}{x} \frac{1}{x} \frac{1}{x} \frac{1}{x} \frac{1}{x} \frac{1}{x} \frac{1}{x} \frac{1}{x} \frac{1}{x} \frac{1}{x} \frac{1}{x} //*************************************************************
//STEP2 EXEC PGM=DGADTQFX,PARM=DETAIL
//STEPLIB DD DISP=SHR,DSN=CD.LOADLIB
//SYSOUT DD SYSOUT=*
                DD DISP=SHR, DSN=CD.OLD.TCQ
//TCQOUT    DD DISP=SHR,DSN=CD.NEW.TCQ<br>//TCXIN     DD DISP=SHR,DSN=CD.OLD.TCX
//TCXIN     DD DISP=SHR,DSN=CD.OLD.TCX (not needed in this mode)<br>//TCXOUT _ DD DISP=SHR,DSN=CD.NEW.TCX
                DD DISP=SHR, DSN=CD.NEW.TCX
1/TCOINRPT DD SYSOUT=\star
```
You can accomplish tasks depending upon which DD statements are present in the batch JCL:

- If TCXOUT is present, Rebuild TCX mode is requested; otherwise, Use TCX mode is requested.
- If TCQINRPT is present, an input TCQ report is generated; otherwise, it is not.
- If TCQOUT is present, a new TCQ is created; otherwise, it is not. You can therefore analyze and report on the input TCQ without creating any data sets.

**Note:** TCQOUT and TCXOUT must both be pre-allocated empty VSAM data sets.

## **DGADTQFX Output**

The sample reports shown in this section are a result of running DGADTQFX in Use TCX mode. The first report shows two invalid TCQ Processes, which were detected and skipped during the copy of the input TCQ to the output TCQ. The second report lists all Processes in the input TCQ in sequential Process number order.

#### **DGADTQFX Output TCQ Report (Summary)**

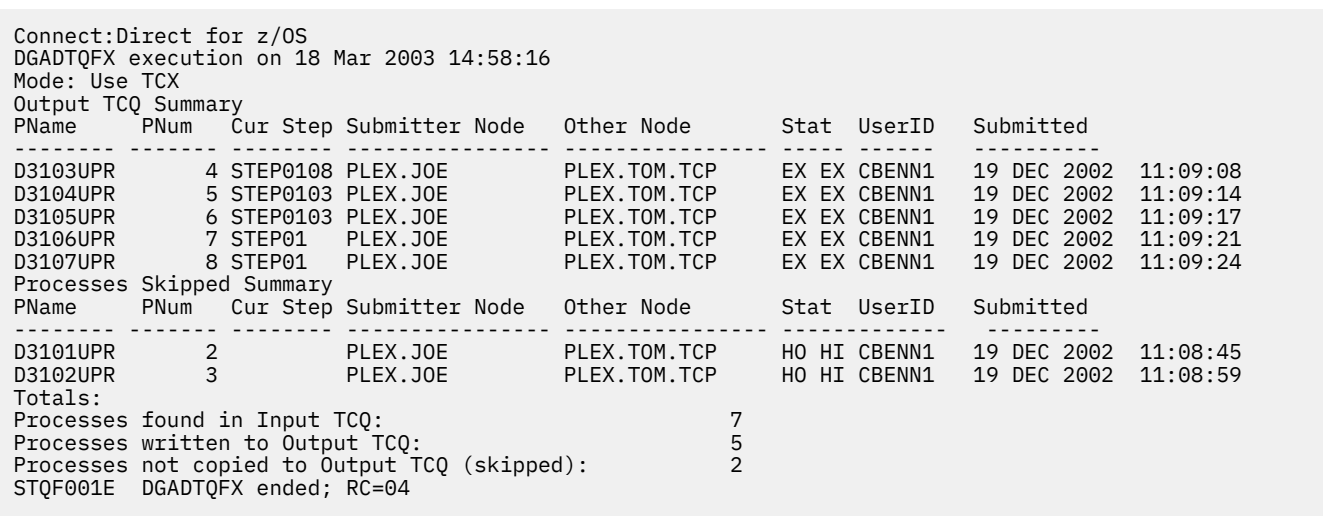

#### **DGADTQFX Input TCQ Report (Summary)**

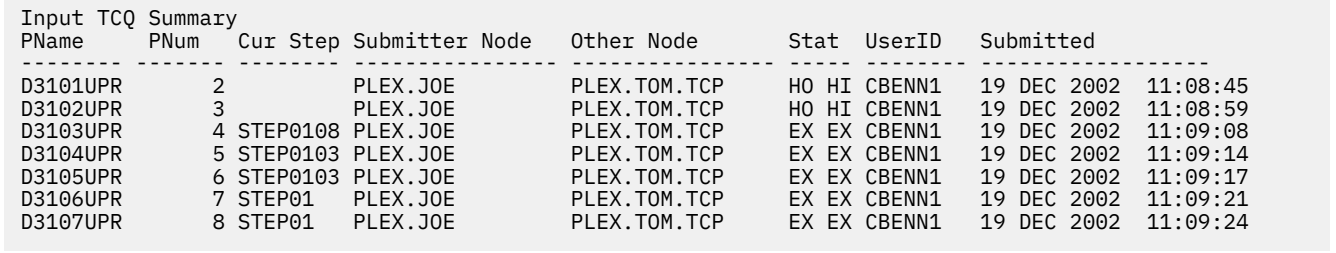

# **Supporting DBCS and MBCS**

## **Overview of DBCS**

Some languages have too many symbols for all characters to be represented using single byte codes. For example, the English language can be defined within a single byte range from 1-256, or x'00' through x'FF'. The Korean and other ideographic languages contain several thousand characters. To create these coded character sets, two bytes are needed for each character.

The IBM Connect:Direct Double-byte Character Set (DBCS) support provides a mechanism for translating ASCII and EBCDIC DBCS data. DBCS support translates Single-byte Character Set (SBCS) and DBCS data in the form that is supported on the requested platform.

DBCS character representation differs between operating systems. Specifically, a mainframe represents data in 8-bit EBCDIC code and a PC represents data in 7-bit ASCII code. For the mainframe environment, DBCS can be used exclusively within a file or be mixed with SBCS characters. Special character indicators exist to tell the difference between SBCS and DBCS characters. The special character indicators are shiftout (SO) and shift-in (SI), or x'0E' and x'0F' respectively for IBM mainframes. Shift-out denotes shifting from SBCS to DBCS mode and shift-in denotes shifting from DBCS to SBCS mode. SO/SI combinations are not required if DBCS is exclusive within a file. For the PC, the SO/SI characters are not recognized. In this environment, DBCS is represented by setting the high order bit of the ASCII code. See the table in [RULES](#page-400-0) for correct mapping of DBCS characters by language.

**Note:** A DBCS table can be extremely large and complex. Use the sample tables in this documentation as a reference only. They do not successfully translate all characters.

## **Translation Tables**

IBM Connect:Direct provides the following translation tables in both load module and source form. The executable tables are located in \$CD.SDGALINK and the source tables are in \$CD.SDGASAMP. You can copy and customize the source code format for your processing environment.

For more information on how to use these tables with the SYSOPTS parameter in the COPY statement, see the [Connect:Direct Process Language](http://pic.dhe.ibm.com/infocenter/cdproc/v1r0/index.jsp) help.

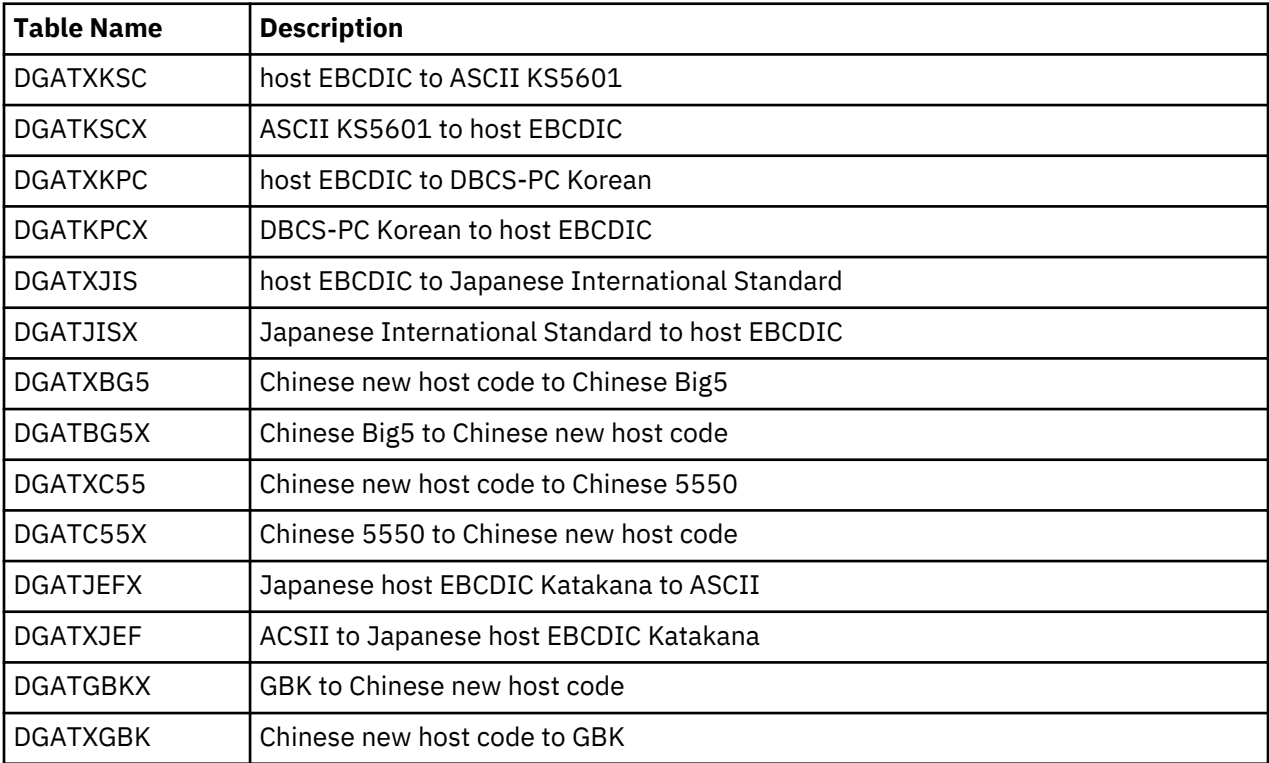

# **Customize Translation Tables**

You can create and update the translation tables through a preprocessor that takes simple batch input in a predefined format and creates output compatible with the assembler. You can then assemble and linkedit the output to produce a translation table you can load.

Input to the batch preprocessor consists of six main parameters and the END parameter. All input begins in column one. The following table defines the batch preprocessor parameters.

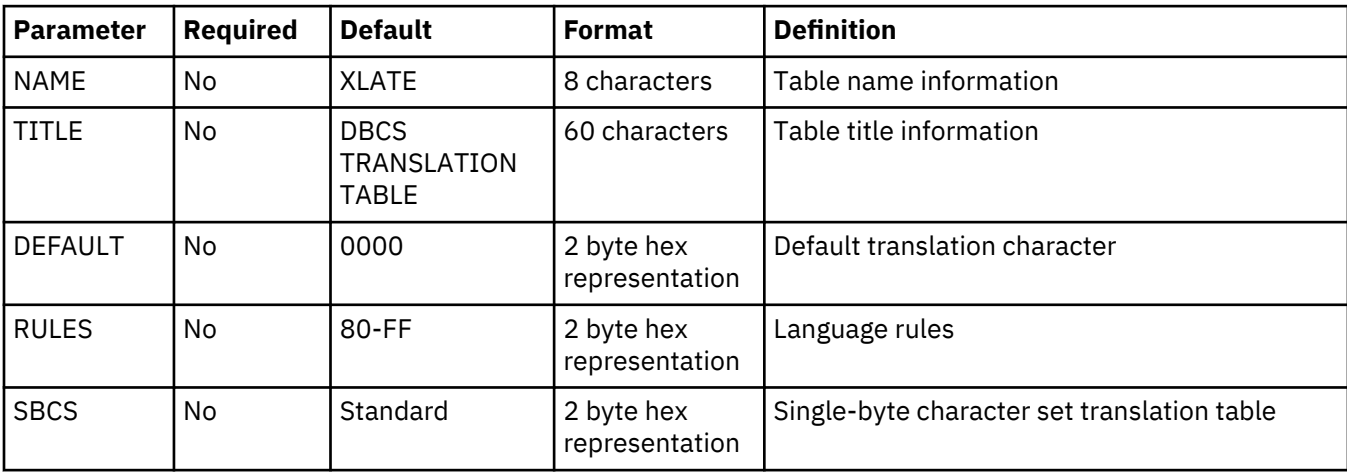

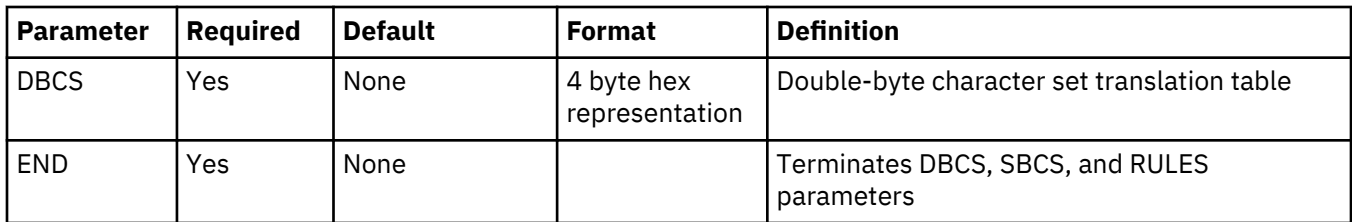

## **DBCS**

creates the double-byte character set translation table. This table translates all double-byte data during a file transfer. This parameter has no default and is required. The DBCS parameter data begins in column one and is terminated with the END statement.

The following example shows the syntax for the DBCS parameter.

DBCS f1f2,t1t2 END

f1 denotes the first byte of the FROM DBCS character.

f2 is the second byte of the FROM DBCS character.

t1 is the first byte of the TO DBCS character.

t2 is the second byte of the TO DBCS character.

## **DBCS Example**

The following example translates x'89A1' to x'B0ED', x'89A2' to x'B0EE', x'89A5' to x'B0EF', and so on to x'D37B' to x'C8F0'.

DBCS 89A1,B0ED 89A2, B0EE 89A5, B0EF 89A8,B0F0 89A9,B0F1 89AA,B0F2 89AB, B0F3 D375,C8EE D377,C8EF D37B,C8F0 END

## **END**

is mandatory to terminate each of the following parameters:

- DBCS
- RULES
- SBCS

## **NAME=[tablename | XLATE]**

is an 8-character parameter for displaying table information in batch format. NAME is optional and is for informational use only. If you use NAME, it must be the first parameter defined. If you use NAME with TITLE, NAME and TITLE must be the first two parameters defined. The default for NAME is XLATE.

The following example shows the syntax for the NAME parameter.

NAME=DGATXKSC

<span id="page-400-0"></span>The DGATXKSC table is provided in \$CD.SDGASAMP.

## **TITLE=[title name | DBCS TRANSLATION TABLE]**

is a 60-character parameter for displaying table information in batch format. TITLE is optional and is for informational use only. If you use TITLE, it must be the first parameter defined. If you use TITLE with NAME, NAME and TITLE must be the first two parameters defined. The default for TITLE is DBCS TRANSLATION TABLE.

The following example shows the syntax for the TITLE parameter.

```
TITLE=HOST EBCDIC TO ASCII KS5601 TRANSLATION
```
The DGATXKSC table is provided in \$CD.SDGASAMP.

## **DEFAULT=nnnn**

contains the hexadecimal representation you define as the replacement for invalid DBCS code points. This default character is displayed wherever a nontranslatable character is displayed in the data being received. The default is 0000.

nnnn denotes the hexadecimal character defined to replace an invalid DBCS code point.

The following example shows the syntax for the DEFAULT parameter.

```
DEFAULT=FFFF
```
## **RULES**

defines what constitutes a double-byte character for the defined language. RULES is only used when receiving a file from a platform other than z/OS or MVS, because the host cannot determine valid DBCS characters without language rules. The default is any character within the range of x'80' through x'FF', meaning IBM Connect:Direct interprets any character within this range as the first byte of a DBCS pair. Both characters in the pair are translated to host DBCS. If specified, use the END statement to terminate the RULES parameter.

## **Language Options Table**

The following table identifies valid language options for the RULES parameter.

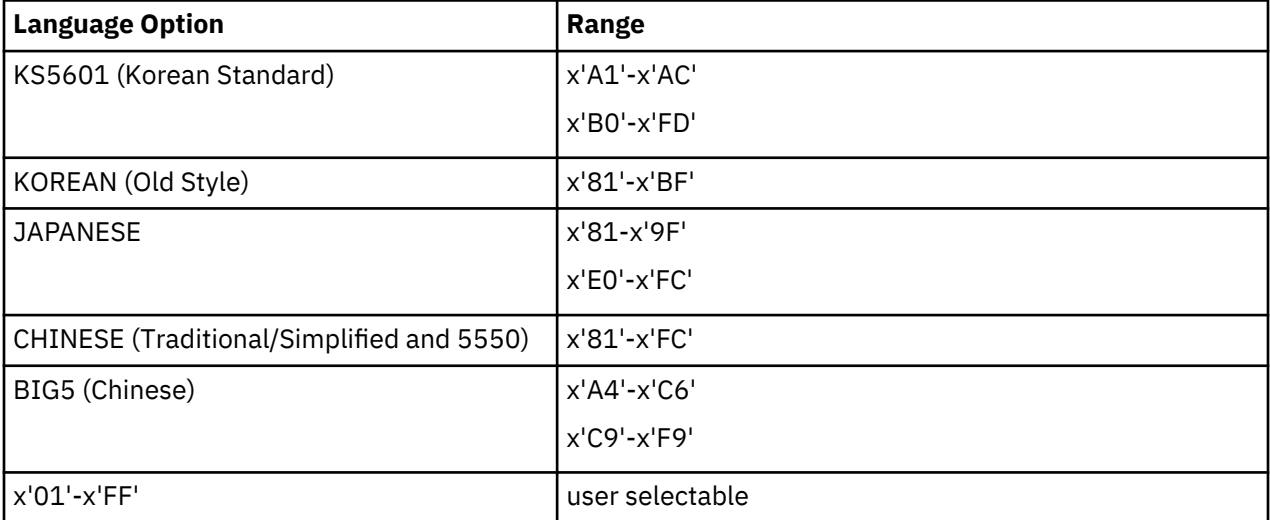

The following example shows the syntax for the RULES parameter.

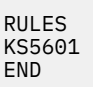

The KS5601 language option is in the DGATXKSC table, which is provided in \$CD.SDGASAMP.

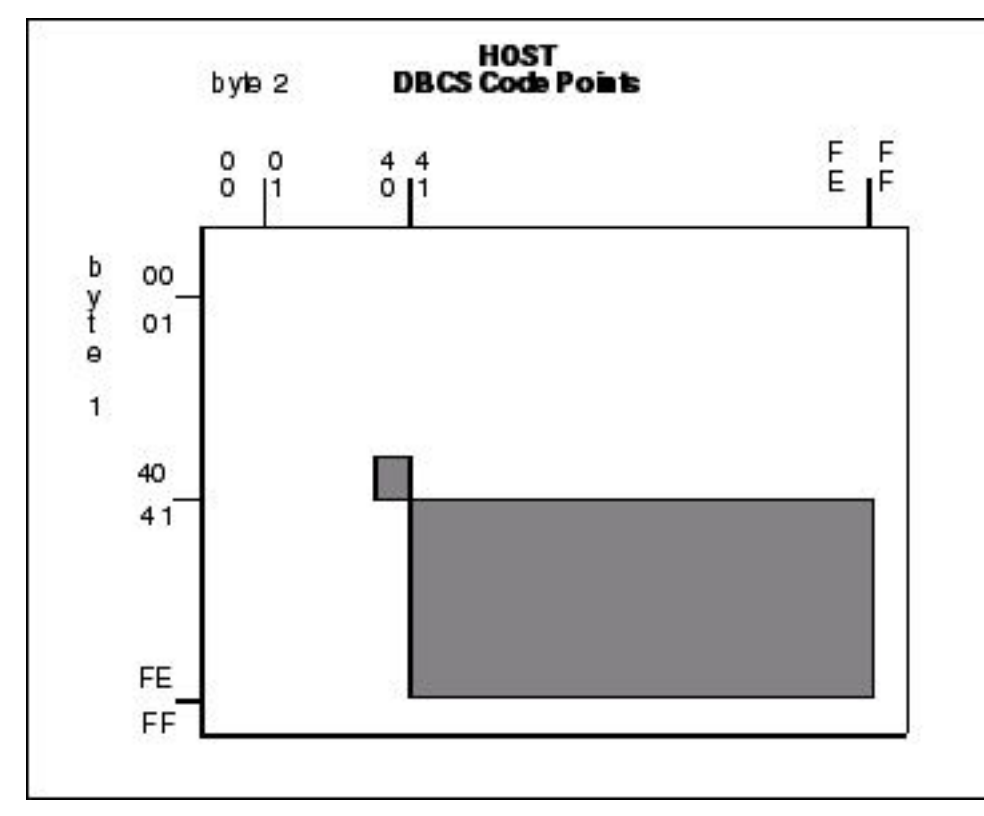

The following graphic represents the IBM Connect:Direct hexadecimal DBCS code points.

The following graphic represents the Korean Standard (KS5601) hexadecimal DBCS code points. The first character of each code point coincides with the range values in the [Language Options Table](#page-400-0).

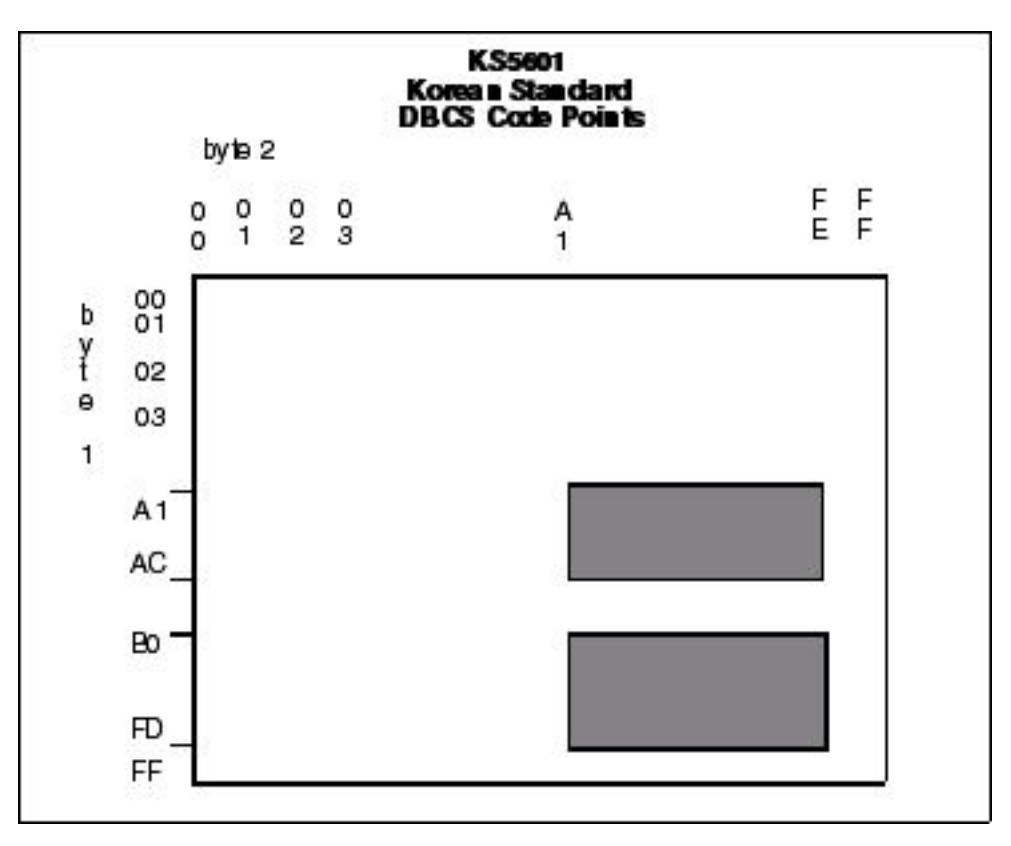

The following graphic represents the Korean hexadecimal DBCS code points. The first character of each code point coincides with the range values in the [Language Options Table.](#page-400-0)

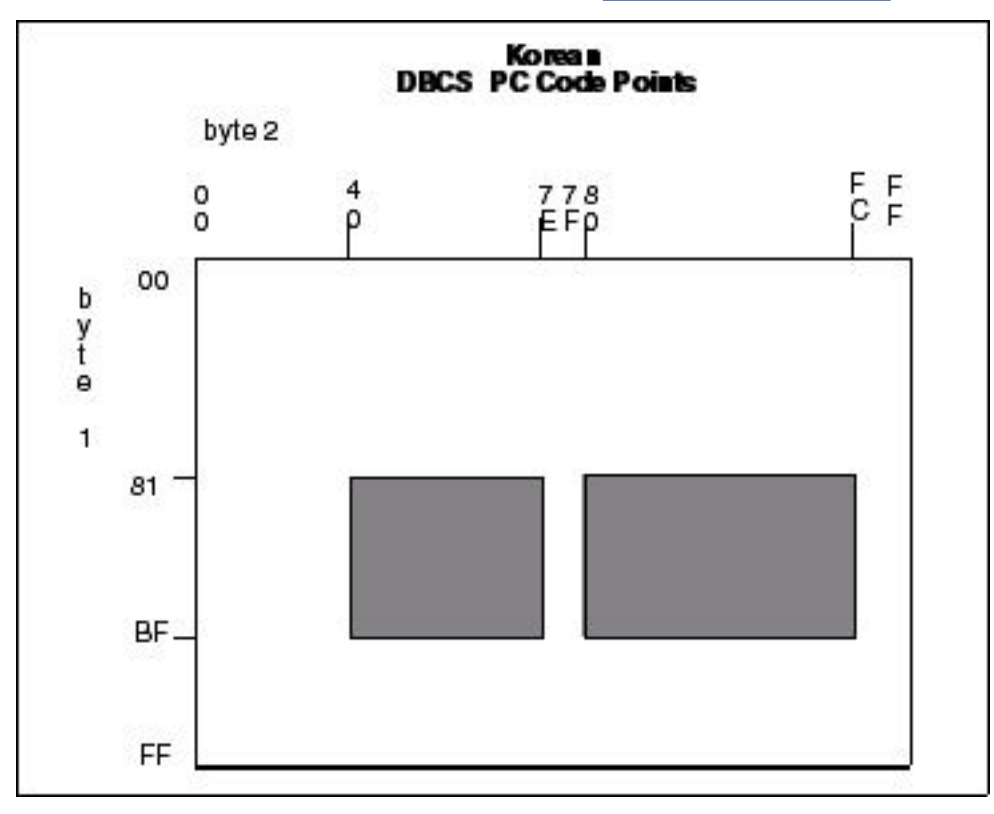

The following figure is a graphic representation of the Japanese hexadecimal DBCS code points. The first character of each code point coincides with the range values in the [Language Options Table](#page-400-0).

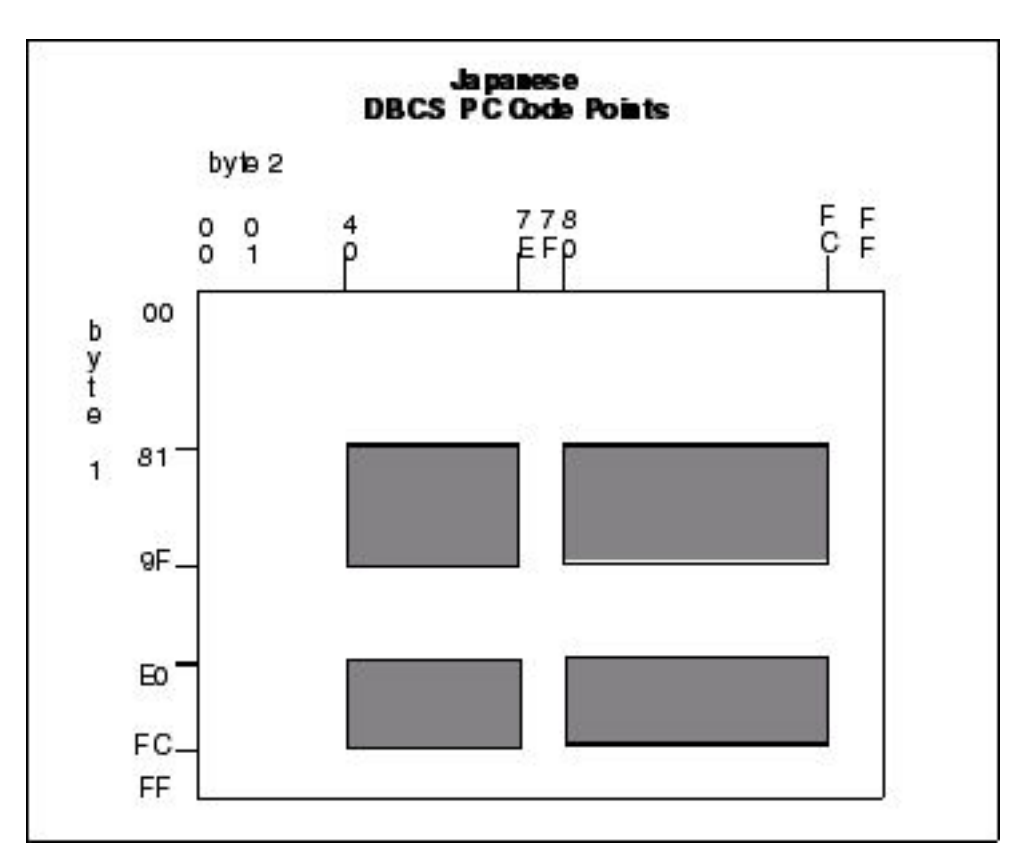

The following graphic represents the Traditional Chinese hexadecimal DBCS code points. The first character of each code point coincides with the range values in the [Language Options Table](#page-400-0).

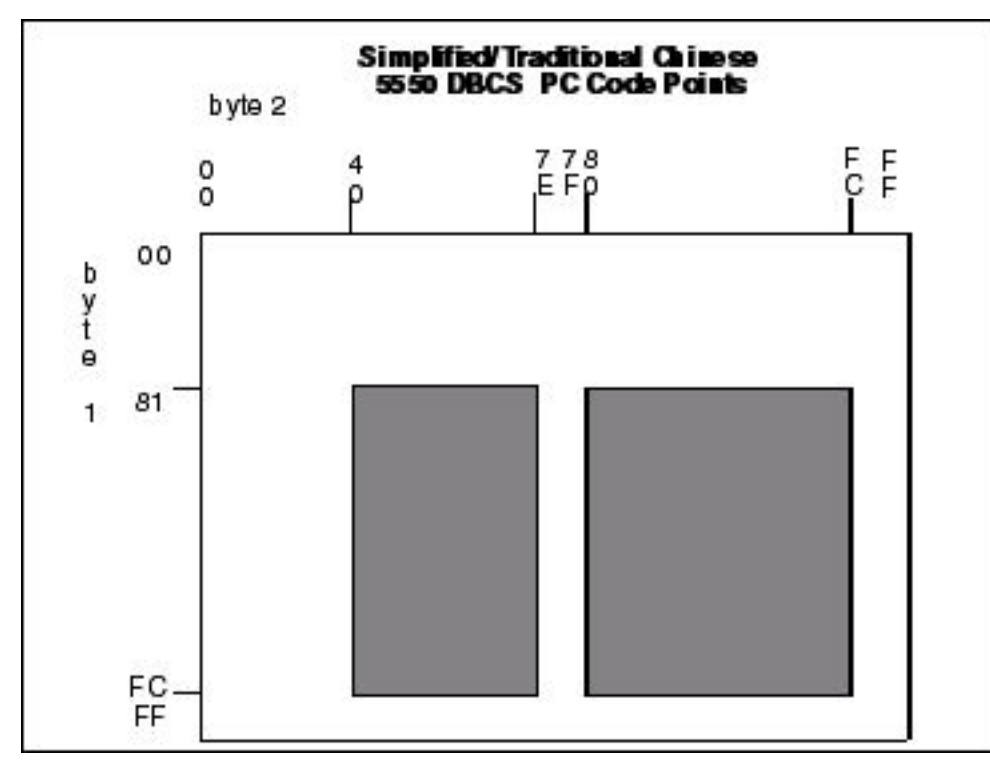

The following graphic represents the Chinese (BIG5) hexadecimal DBCS code points. The first character of each code point coincides with the range values in the [Language Options Table](#page-400-0).

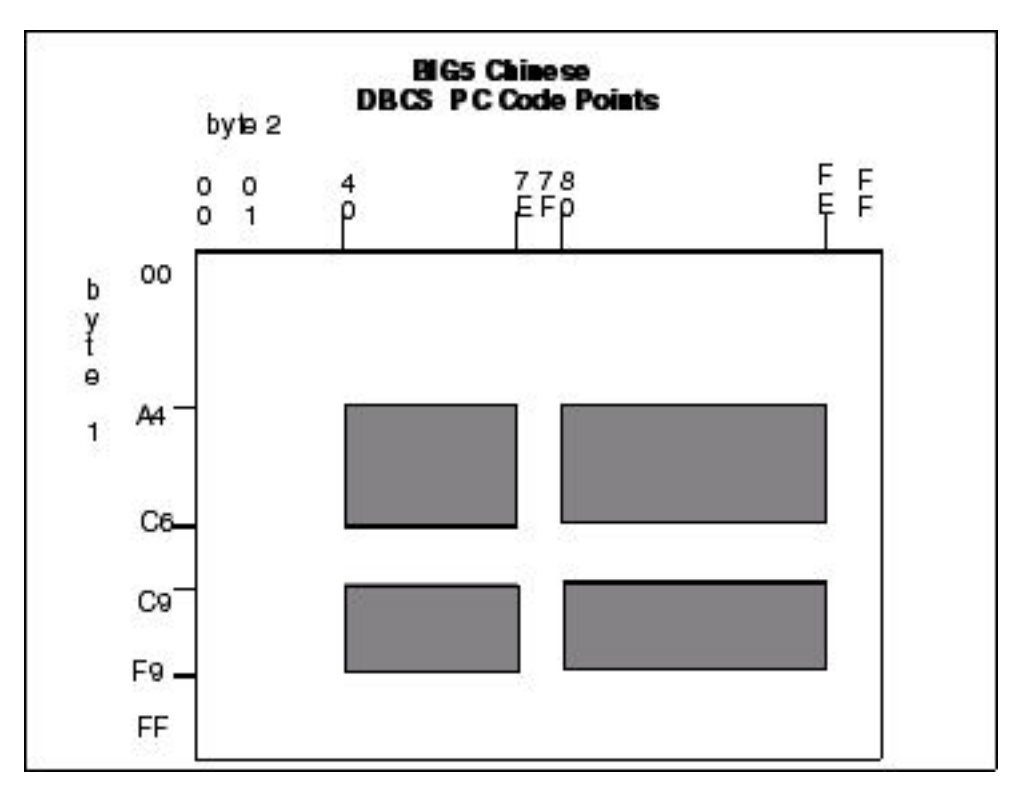

The following graphic represents the default hexadecimal DBCS code points.

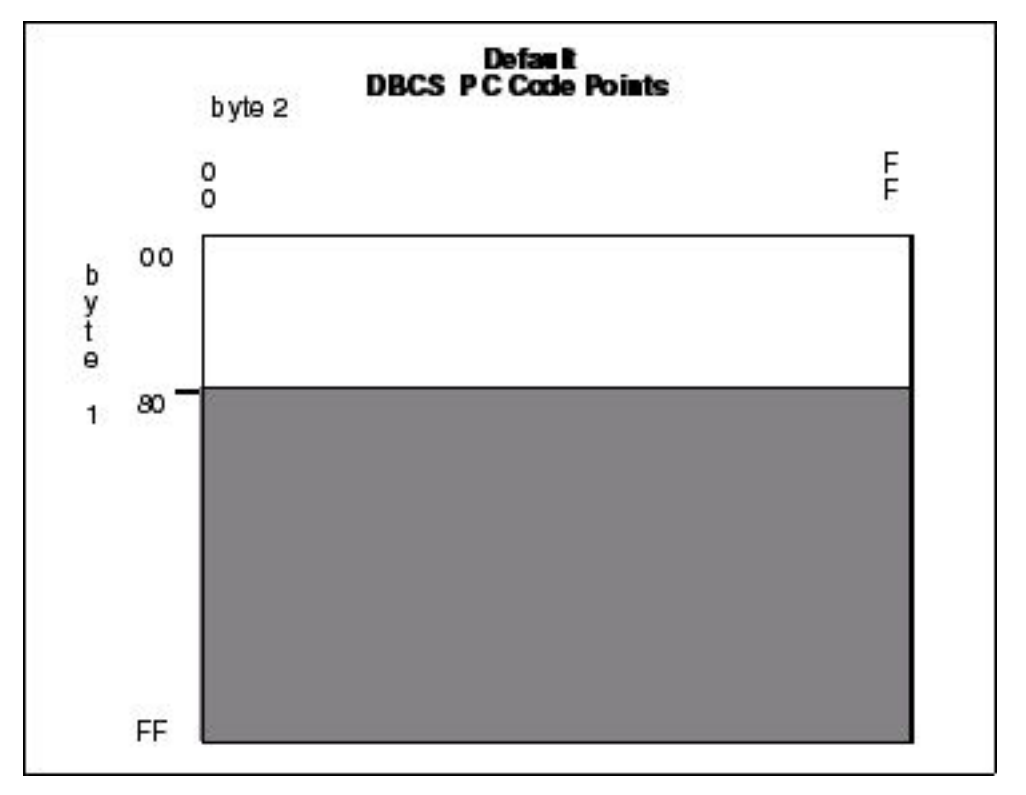

## **RULES Examples**

The following example translates all characters as DBCS that adhere to the KS5601 standard, or all characters that start with an x'A1' through x'AC' or x'B0' through x'FD'. Treat these characters as doublebyte characters.

RULES KS5601 END

The following example translates all characters as DBCS that adhere to the customized table. Treat all characters that start with x'90' through x'94' or x'B0' through x'B4' as double-byte characters.

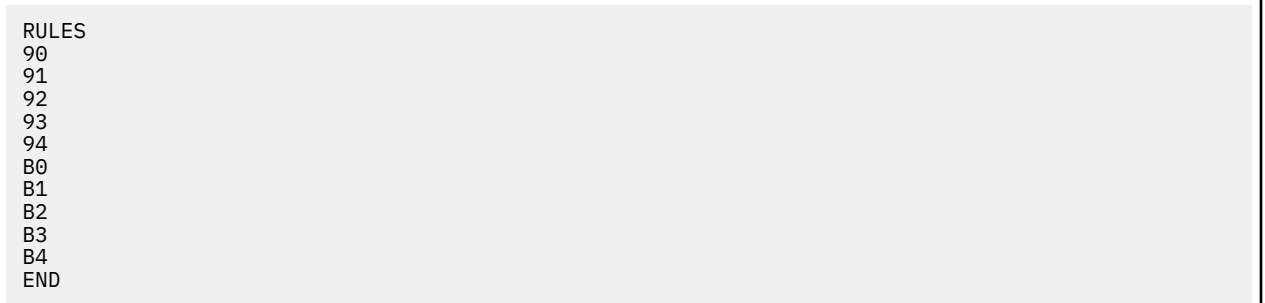

## **SBCS**

creates the single-byte character set translation table. This table translates all single-byte data during a file transfer. The default translation table provided when the parameter is not specified, translates all EBCDIC characters in the range of x'00' through' x'FF' to its ASCII equivalent, within the range of x'00' through x'7F'. When receiving the file from a PC, the data is translated from ASCII to EBCDIC. Terminate the SBCS parameter with the END statement.

If you define SBCS, you must begin all data in column one and only one hexadecimal character pair is allowed per line.

The following example shows the syntax for the SBCS parameter.

**SBCS** ff,tt END

ff denotes the FROM translation.

tt denotes the TO translation.

## **SBCS Example**

The following example translates x'C1' to x'41', x'C2' to x'42', x'C3' to x'43', and so on.

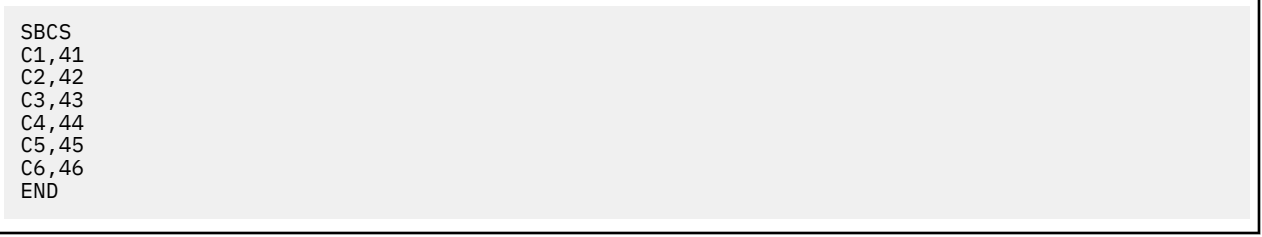

#### **Comments**

Comments allow you to include additional information in a batch preprocessor. Comments are available as a convenience and do not affect IBM Connect:Direct. The format for a comment is an asterisk (\*) in column 1, followed by the comment. The following figure is a sample comment with an asterisk in column 1.

\* DEFAULT=FFFF instead of 0000.

## **Sample Preprocessor Input Data Stream**

The following sample is the syntax for a preprocessor input data stream. The SBCS and DBCS tables are incomplete and would require many pages to produce a valid table.

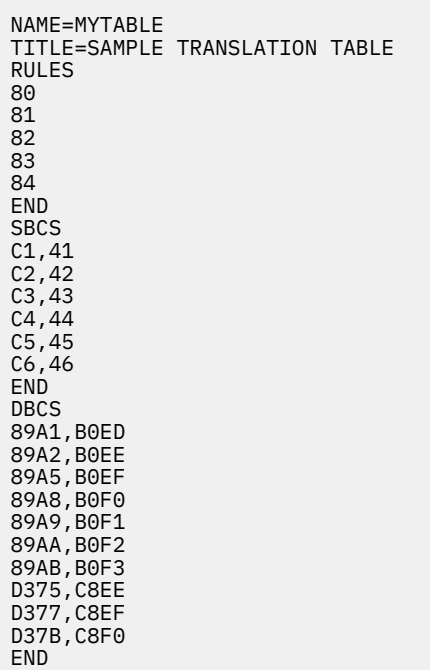

#### **Sample JCL to EXECUTE the Preprocessor**

The following sample JCL executes the preprocessor against the input source. The output produced by the preprocessor is in assembler CSECT form and is input to the assembler. The assembled object is then link-edited to produce a load module.

The following JCL is contained in the member DGAJDBCS in the \$CD.SDGAJCL library.

```
//JOBNAME JOB (ACCTN),'ADMINISTRATOR',CLASS=A,
     REGION=4098K, MSGLEVEL=(1,1), MSGCLASS=X
//****************************************************************
//*
//* JCL TO CREATE DBCS TRANSLATE TABLE
//*//* REPLACE THE FOLLOWING ENTRIES IN THE PROCEDURE STATEMENT
//* BELOW WITH SITE DEPENDENT INFORMATION
//*<br>//* TABLE=
             NAME OF THE SOURCE TRANSLATE TABLE
//*//****************************************************************
//BLDDBCS PROC TABLE=XXXXXXXX,CDPREF='$CD',TEST=NOTEST,RENT=RENT
//****************************************************************
//* STEP1 CREATE ASSEMBLER OUTPUT FROM PRE-PROCESSOR INPUT
//****************************************************************
        EXEC PGM=DMDBCSPR
//STEPLIB DD DSN=&CDPREF..SDGALINK,DISP=SHR
//SYSPRINT DD SYSOUT=*
//SYSTERM DD SYSOUT=*
//SYSOUT DD SYSOUT=*
//SYSABEND DD SYSOUT=*
//CDTABIN DD DSN=&CDPREF..SDGASAMP(&TABLE),DISP=SHR
//CDTABOUT DD DSN=&&SRC,DISP=(,PASS),SPACE=(CYL,(1,1)),
// DCB=(BLKSIZE=1600,LRECL=80,RECFM=FB,DSORG=PS),
             UNIT=SYSDA
//****************************************************************
//* STEP2 ASSEMBLE OUTPUT CREATE BY PRE-PROCESSOR
//****************************************************************
//STEP2 EXEC PGM=ASMA90,
// PARM='OBJECT,NODECK,XREF(SHORT),&RENT,&TEST,USING(WARN(0X
// ),NOMAP),FLAG(NOCONT)'
//SYSLIB DD DSN=&CDPREF..SDGASAMP,DISP=SHR
// DD DSN=SYS1.MACLIB,DISP=SHR
// DD DSN=SYS1.MODGEN,DISP=SHR
//SYSTERM DD SYSOUT=*
//SYSPRINT DD SYSOUT=*
//SYSUT1 DD UNIT=SYSDA,SPACE=(CYL,(10,5))
//SYSUT2 DD UNIT=SYSDA,SPACE=(CYL,(10,5))
//SYSUT3 DD UNIT=SYSDA,SPACE=(CYL,(10,5))
//SYSLIN DD DSN=&&OBJ,UNIT=SYSDA,DISP=(,PASS),SPACE=(TRK,(5,5)),
// DCB=(DSORG=PS,RECFM=FB,LRECL=80,BLKSIZE=3120)
//SYSIN DD DSN=&&SRC,DISP=(OLD,DELETE)
//****************************************************************
1/*
```
Information on IBM Connect:Direct Processes, including how to use the table created from the previous JCL sample using the COPY statement, is available at the [Connect:Direct Process Language](http://pic.dhe.ibm.com/infocenter/cdproc/v1r0/index.jsp) help.

# **Alternate Logic Applied to DBCS and SBCS Translation (LOGIC =B | (B,RC) )**

An alternate form of translation for data that contains both double byte and single byte data is provided. It supports the translation of mixed mode files using selectable translation tables.

The normal way that data is described, when a file contains both double and single bytes characters, is through the use of the shift-in (SI) and shift-out (SO) sequences. By default shift-out is normally 0x0E and shift-in 0x0F, but these values can be configured. The support within the Connect:Direct products allows for the shift-out and shift-in values to be specified if they are different than 0x0E and 0x0F. Record boundaries are honored. SI or SO strings do not span record boundaries.

For more information on how to implement this alternate form of translation using the LOGIC=B|(B,RC) subparameter in the SYSOPTS parameter in the COPY statement, see the [Connect:Direct Process](http://pic.dhe.ibm.com/infocenter/cdproc/v1r0/index.jsp) [Language](http://pic.dhe.ibm.com/infocenter/cdproc/v1r0/index.jsp) help.

It is expected that data which contains DBCS and SBCS strings will use alternating SO, SI sequences to define the start and end of each string. So a typical file record might look like:

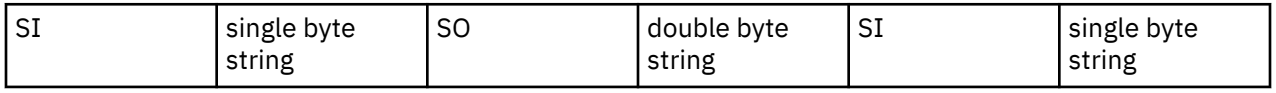

Any exception to this, such as two SI sequences without an intervening SO sequence, is considered invalid. When an invalid sequence is encountered, certain data strings are ignored and all translation is stopped, depending on the sequence of SI and SO markers.

Alternate Translation allows for the file to be completely transferred and an error (message SCPA074I with return code 8) noted at the completion of the transmission. You also have the option of using LOGIC=B|(B,RC) to specify a different return code within the range of 1-254 for this specific message. If you specify LOGIC=B without specifying a return code, the default return code of 8 is used. Connect:Direct will use the specified return code when issuing the SCPA074I message. The following coding examples show how to specify a return code for SCPA074I and the expected results for each:

```
SYSOPTS="DBCS=(EBCXKSC,0E,0F,LOGIC=(B,4))"
```
In the example above, if the DBCS transfer produces the SCPA074I message, the return code generated will be 4.

```
SYSOPTS="DBCS=(EBCXKSC,0E,0F,LOGIC=(B,254))"
```
In the example above, if the DBCS transfer produces the SCPA074I message, the return code generated will be 254 or X'FE'.

See the [Connect:Direct Process Language](http://pic.dhe.ibm.com/infocenter/cdproc/v1r0/index.jsp) help for more information about specifying a return code for the SCPA074I message.

## **Rules**

These rules take into account any combination of SI and SO sequences, even ones with no intervening byte string. Since these rules are dependent on future sequences of SO or SI characters within the file.

The rules follow this truth table:

**Note:** SI still means Shift In to single byte mode and SO means Shift Out to double byte mode. However, no translation will be done if the SI, SO sequences are invalid.

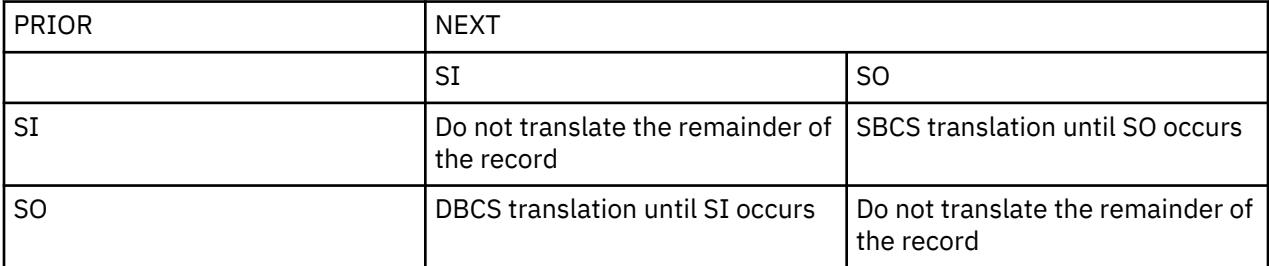

For PAD specification, if EBCDIC to ASCII translation or ASCII to EBCDIC translation, PAD character will replace SI and SO characters for the entire file unless an invalid shift sequence is found. When an invalid shift sequence is found in a record, the shift characters are left as is and the PAD character is not substituted from that point to the end of the record.

- 1. Each record is evaluated independently. All translation decisions are made on each individual record. SI/SO byte strings are not evaluated across record boundaries.
- 2. A record may or may not start with a shift character. If a shift character is not found in the first byte of the record, the byte string is considered SBCS data until the next shift character in that record is discovered.
- 3. If an invalid shift sequence is discovered, stop translation and send the record in a mixed format with the first part translated and the last part in the original, untranslated form.
- 4. If a PAD character is specified, use it for those portions of the record that are translated. Untranslated portions of the record will be left with any SI or SO characters as is.

5. End of record that occurs without a SI or SO sequence means data that precedes the end of file is treated as normal DBCS or SBCS data for translation depending on the previous shift state.

## **MBCS Conversions**

Multibyte Character Set (MBCS) support enables you to convert between Unicode and other code sets supported on the z/OS platform. To perform an MBCS conversion, use the CODEPAGE parameter of the COPY statement FROM and/or TO SYSOPTS clauses.

You can perform MBCS conversions in the following ways:

- Perform a conversion on the FROM node only and then send the Unicode file to the TO node.
- Send a file to the TO node and let that node perform the conversion.
- Perform a conversion from one z/OS compatible code set to a Unicode code set supported on the local node (specified in the FROM clause CODEPAGE parameter). Then send the encoded Unicode file to the remote node to be converted to another z/OS compatible code set.

Instead of requiring that each IBM Connect:Direct node provide the capability to convert from any supported character set to any other supported character set, the recommended approach is to convert the original character set to a common intermediate form (UTF-8 or UCS-2) on the local node, transmit the intermediate form to the remote node, and then perform the conversion to the final desired character set on the remote node. This way, each node is responsible only for conversion between the Unicode encoding and the character sets relevant to and supported by the node.

**Note:** To convert between Unicode (ISO 10646) and other code sets, IBM Connect:Direct makes calls to system routines which are part of the optional z/OS Language Environment component - National Language Support. Verify that your z/OS installation supports the code set conversions specified in the Process language.

When you output an MBCS file, it should allow for a flexible output record length, thus z/OS files should be specified as Variable Format (RECFM=VB). Also, to allow for a possible increase in data length due to conversion, the LRECL of the receiving file must be larger than the LRECL of the sending file. In the example shown below, the LRECL of the sending file is 80.

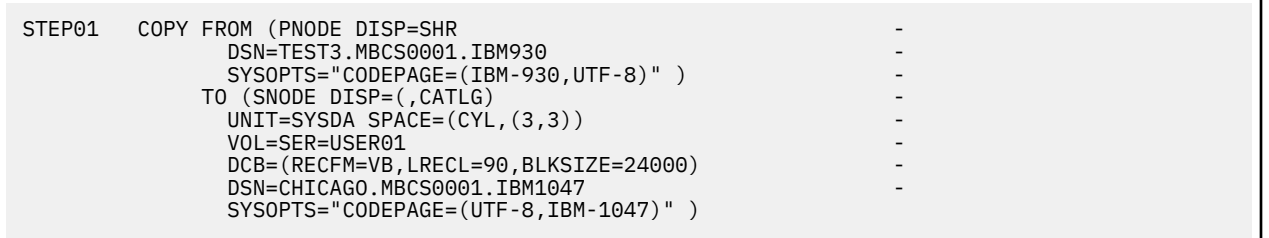

For this particular MBCS conversion, the receiving file was successfully created by specifying LRECL as 90. Other conversions may require a larger value to avoid an SVSJ032I error during the Copy. If RECFM=VB, BLKSIZE for the output file must be at least as large as LRECL+4.

To display the CODEPAGE specification for a COPY step in a Process after step completion, use the Select Statistics command for an SY Statistics record. Each node involved in a COPY generates an SY record containing the SYSOPTS relevant to that node.

Except for syntax, the CODEPAGE parameter is not validated when the Process is submitted. However, when the Process is executed, an MBCS001E error will result on the node attempting the conversion if an invalid code set is specified.

For additional Process examples, search on MBCS Conversion in the [Connect:Direct Process Language](http://pic.dhe.ibm.com/infocenter/cdproc/v1r0/index.jsp) help.

# **Performance Tuning**

## **Analyzing TCP/IP Performance**

Performance problems occur when a system and its network are not operating as effectively as they should as indicated by slow response times and a decrease in users' productivity. These problems can be intermittent or can indicate a growing strain pointing to capacity issues. Causes can be multifaceted and include both hardware and software origins or can be quickly solved with proper configuration settings.

Because of the multi-faceted nature of TCP/IP issues, this section serves as an analysis tool by providing a checklist of possible factors. By properly analyzing and defining the problem in terms of a set of symptoms and potential causes, you can either solve the performance problem yourself or can provide support with documentation.

When you analyze performance, you must also consider your organization's priorities, such as the following goals:

- To maximize throughput in order to achieve the maximum data transfer rate
- To "fill the pipe" and run at full capacity

As you test and fine-tune settings to address specific factors in a problem area, record the results and note any unusual interactions or behavior. You may want to change company standards and create a checklist to accommodate new procedures or settings.

#### **General TCP/IP Problems**

There are many causes of general TCP/IP problems.

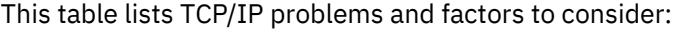

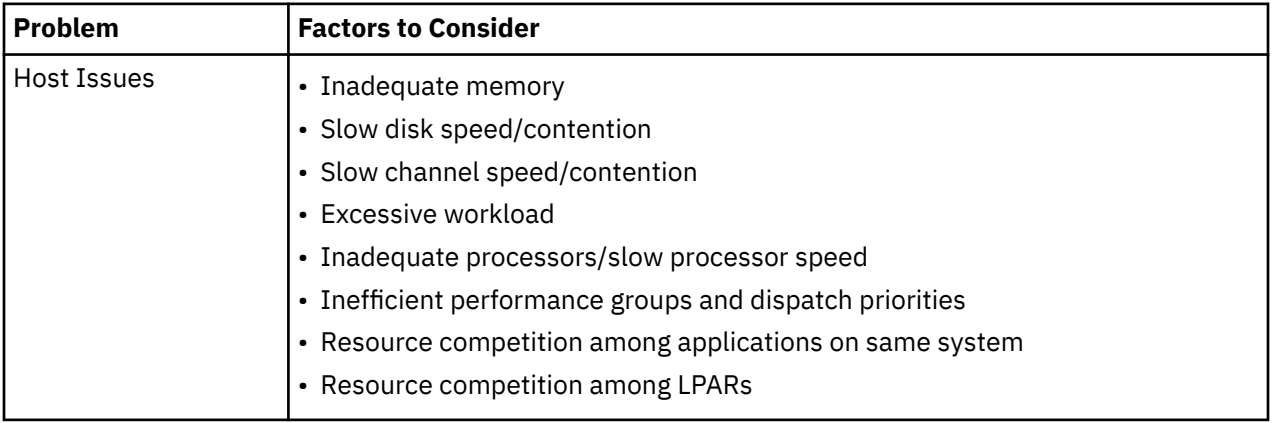

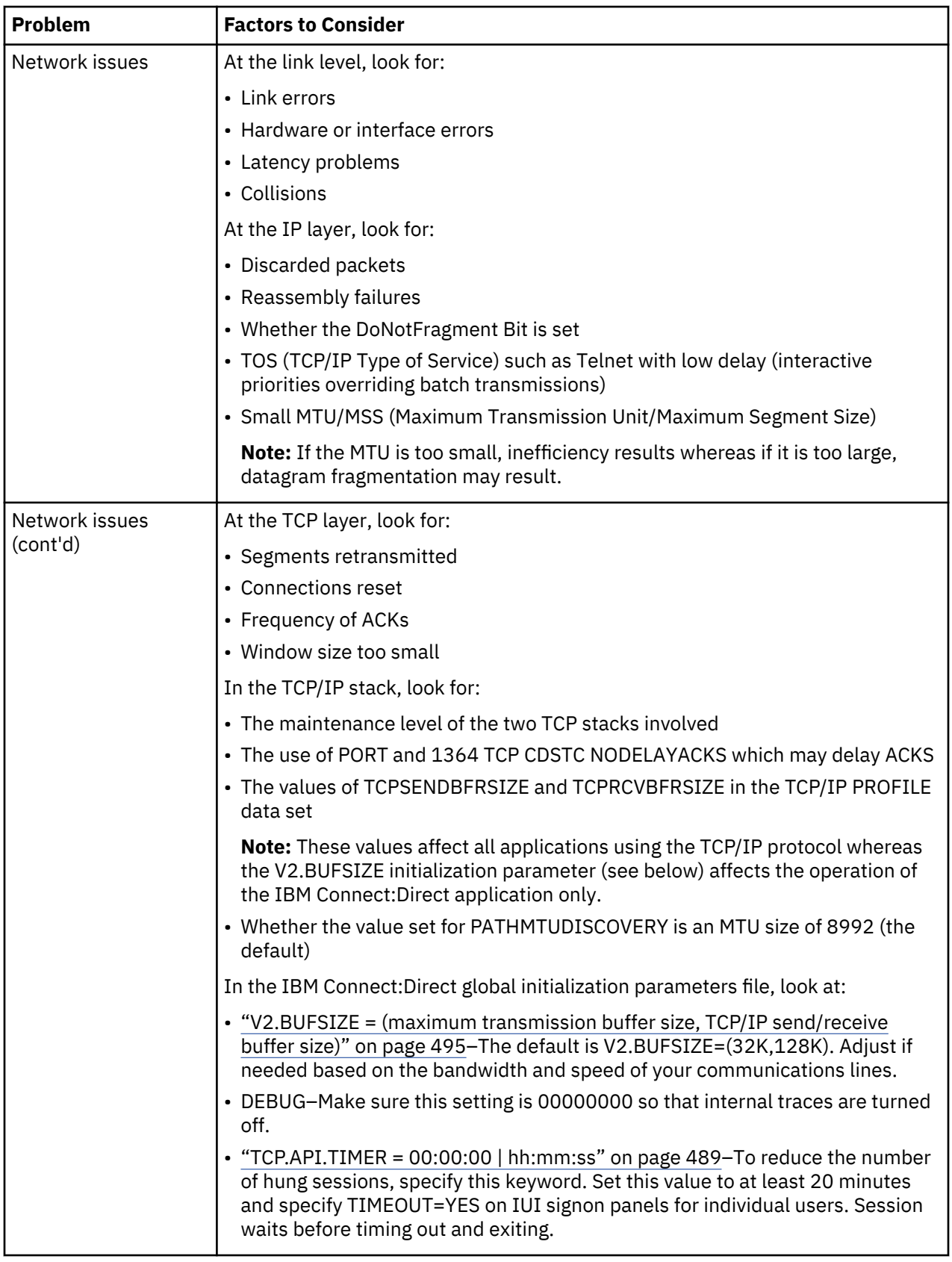

## **Problems Involving Executing IBM Connect:Direct Processes**

This table lists factors to consider if a IBM Connect:Direct Process is executing inefficiently.

**Note:** Because FTP is a utility program integrated into the TCP stack (thus running at the dispatch priority of the TCP stack), FTP may transfer data at a faster rate than an external application when sending a

single file from the same source to the same destination. The only time an external data transfer application exceeds the transfer rate of FTP is when parallel data transfers take place between the same source and destination. Using parallel data transfers between the same source and destination is how most large production environments operate.

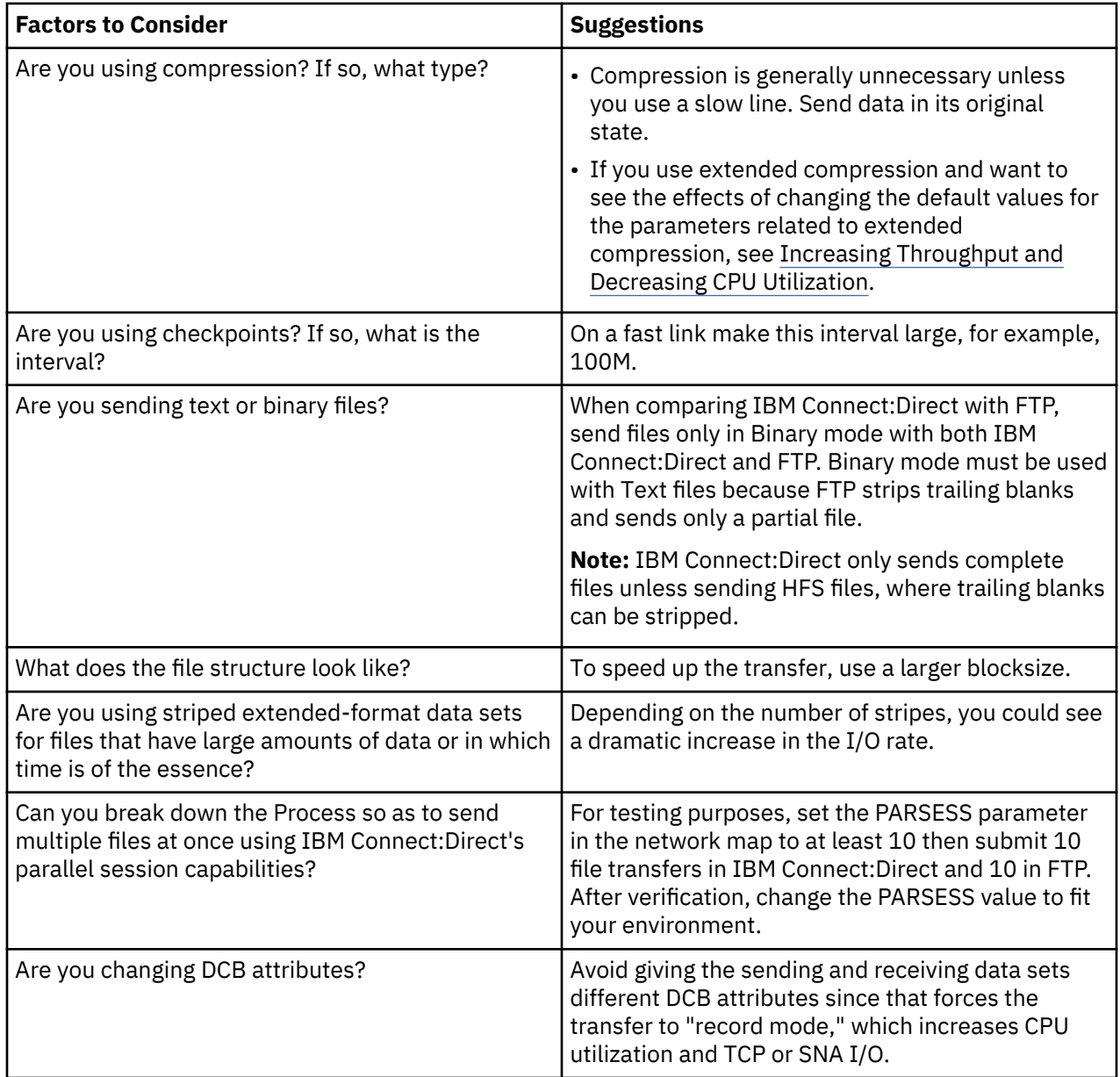

# **How to Improve BSAM Data Transfer Rates**

To optimize BSAM sequential data set transfer rates, take one or more of the following approaches:

- If MAXSTGIO is currently defined in the initialization parameter file, review the setting and consider setting it to the 1 MB default or greater. To fine-tune and set the Number of Channel Programs (NCP) in the DCB parameter of the COPY statement, include the second positional parameter as well.
- Increase the block size when it is advantageous to do so. Make the block size of a disk data set close to (but not more than) half-track blocking (27998 for non-extended 3390 disk data sets or 27966 for extended 3390 data sets). This improves performance by increasing the number of bytes transferred per I/O. For example, when transferring a data set with an LRECL of 80, it takes much longer to transfer 27920 bytes in 349 blocks (BLKSIZE=80) than in 1 block (BLKSIZE=27920).

**Note:** Exceeding half-track blocking on disk wastes a significant amount of storage capacity without improving the transfer rate.

<span id="page-413-0"></span>For tape-to-tape transfers, a larger block size improves both performance and capacity. For disk-to-tape transfers, the I/O performance benefit of reblocking to an LBI block size (> 32760) may be outweighed by the CPU performance hit of transferring the data set in "record mode."

## **Troubleshooting BSAM Data Transfers**

Data transfer rates using BSAM vary significantly from run to run even on the same system. For example, even with a high NCP, the transfer rate deteriorates when the I/O subsystem is moderately busy. If problems should occur, review these factors:

- The REGION specified on the job card. With the higher number of I/O buffers comes the risk that if too many Processes run simultaneously, the above-the-line storage can be exhausted. To prevent out of storage abends, review both the MAXSTGIO initialization parameter and the job's region.
- The number of concurrent transfers occurring on one DTF, even when all system components (CPU, DASD, CU, CHPID or network) run below capacity. For example, where a single transfer attains a transfer rate of 76 MB per second, two concurrent transfers potentially reduce it to 66 MB per second for each transfer, three transfers to 58 MB per second, and 4 transfers to 52 MB per second.
- Hardware caching. When you run the same test case multiple times, usually the first runs slower than subsequent runs. For example, the initial transfer rate might be 38 MB/second, which increases to 75 MB/second for the second and subsequent runs.
- Network. The transfer rate varies widely according both to the speed of the network and the volume of traffic on it.
- Data set's device, CU, and CHPID configuration, speed, and how busy they are.
- CPU speed, and how busy it is (sometimes a limiting factor).
- Compression. Compression sometimes slows down the transfer due to extra CPU use.

## *Problems Involving Checkpoints*

If the value specified for the checkpoint interval either as an initialization parameter or in the TO clause of a COPY statement is too small, it can significantly reduce transmission speed. Since the purpose of checkpointing is to save time in a restart, it is usually unnecessary to have a checkpoint interval that translates to less than a second of transmission time. A checkpoint interval that translates to 5 seconds of transmission time between checkpoints is normally more than adequate. For example, if the transmission rate to the other node is typically 10 MB/second, and you desire to lose no more than 5 seconds of transmission time in a restart, then you would set CKPT=50M.

## **Increasing Throughput and Decreasing CPU Utilization**

Depending on your company's computing environment, IBM Connect:Direct for z/OS provides a variety of methods to improve how efficiently your system is running, including the following:

- The Compression Control Feature, which allows you to control the type of compression used between nodes
- Extended compression for environments using slow lines and high CPU capacity
- The zIIP exploitation feature, which takes advantage of System z Integrated Information Processor (zIIP) hardware to free up the general purpose processor resulting in potentially greater performance and cost-competitiveness when compared with less efficient and more complex distributed network solutions

In addition, if you are using Connect:Direct Secure Plus, there are other factors you should take under consideration to fine-tune performance in this area.

## **Compression Control Feature**

The Compression Control Feature (CCF) allows you to control the type of compression used between nodes, that is, standard versus extended, and how compression is used on a node, that is, whether the selected compression type is required, may be used, or is not allowed at all. This control may be forced globally by the PNODE or negotiated by the SNODE. Global compression control settings are specified in the initialization parameters, whereas settings for specific nodes are specified in the adjacent node entry for those nodes.

Because this feature overrides compression settings specified in a Process, its default settings allow both types of compression so that the Process determines the type of compression that will be used (standard "COMPRESS" or extended "COMP EXT").

When control of compression is being exercised, the PNODE always applies its rules to the Process and then attempts negotiation. Negotiation is not performed if the other node does not have the CCF code installed. (The node having Process control is in charge in this case.)

Where a partner node also has CCF installed, then the two nodes will negotiate the type of compression that will be used. If one node says that compression must be used and the other says that it is not allowed, then the step will fail, causing an IMPASSE situation (SCPA994I). Also, if one node says FORCE EXT and the other replies FORCE STD, this is also an IMPASSE situation.

The parameters that govern compression control come from either or both the following initialization parameters and network map parameters:

- Initialization parameters
	- COMPRESS.EXT
	- COMPRESS.STD
	- COMPRESS.NETMAP.OVERRIDE
	- COMPRESS.NEGO.FAIL
- Network Map parameters
	- COMPRESS.EXT
	- COMPRESS.ST
	- COMPRESS.STD.PRIMECHA

The CCF initialization parameters are refreshable, so they may be changed at any time without requiring the DTF to be recycled. When you do make changes to these initialization parameters, your changes will cause global overrides to Processes on your system(s). For example, where standard compression is being used in Processes, if the initialization parameters are changed to specify COMPRESS.STD=DISALLOW, none of your Processes will use standard compression (as long as netmap

overrides are disallowed or the node definition does not contain compression control keywords).

If you want to put the netmap compression control keywords into effect, you have to specify values for those keywords in the ADJACENT.NODE definitions because they do not have default values.

For example, if the netmap is changed for a node (or nodes) to specify COMPRESS.EXT=FORCE, then all Processes that run on that node will behave as if COMP EXT was specified in each COPY step.

Because of situations such as these, it is important for you to contact your partners to discuss how compression will be handled between the two IBM Connect:Direct systems to avoid IMPASSE copy failures.

## *CPU Usage Examples*

You have several options for controlling compression on nodes that give you flexibility in determining whether to spend CPU cycles on compression on a global or node-by-node basis.

## **Stop Using Compression**

To completely stop using compression, specify the following in the initialization parameters file:

COMPRESS.EXT=DISALLOW COMPRESS.STD=DISALLOW COMPRESS.NETMAP.OVERRIDE=DISALLOW

These values will prevent compression from being performed, and will not allow any netmap entries to override the compression controls with regards to Processes under this node's control.

If the partner node(s) have CCF, then they will respond to these negotiation specifications by either terminating compression, or by sending an SCPA994I, RC=8 message to show that their system specified FORCE as one of the compression types.

If the partner node does not have CCF, compression will be stopped only when this node is the PNODE (with the exception of PRECOMP files, which are precompressed files). If this system is the SNODE, then a message will be written to the RPLERRCK trace file when it is forced to do compression because the PNODE does not have CCF.

## **Prevent Standard Compression**

To prevent only standard compression, specify the following:

COMPRESS.STD=DISALLOW

COMPRESS.NETMAP.OVERRIDE=DISALLOW

In this case, only Processes specifying COMPRESS will be affected on this node. If the partner node has CCF, then all Process steps that specify COMPRESS will be forced to no compression. However, if the partner has specified COMPRESS=FORCE, then the step will fail with an SCPA994I, RC=8 message.

When a partner node is the PNODE and does not have CCF, then the compression specified in their Process will be performed. If the compression that is being done is disallowed on this node, then the node will write a message to the RPLERRCK trace file to note the situation.

## **Control Compression on a Node-by-Node Basis**

To control compression on a node-by-node basis, you can specify the following initialization parameter (or simply allow the parameter to default):

## COMPRESS.NETMAP.OVERRIDE=ALLOW

You can then set the netmap compression parameters for each node as needed to allow extended and/or standard compression.

You can also set up the reverse situation on a node-by-node basis, where only certain nodes are prevented from using compression. In this case, specify COMPRESS.NETMAP.OVERRIDE=ALLOW in the initialization parameters file and specify the following netmap parameters for the nodes that will not use compression:

COMPRESS.EXT=DISALLOW COMPRESS.STD=DISALLOW

## **Using Extended Compression**

TCP/IP connections accommodate greater bandwidth to transfer large files than older technologies eliminating the need to compress data. Data can be sent in its original state saving both time and the need to decompress data once it has been transferred. However, if you have a slow line and high CPU capacity, compression may be warranted. Under other conditions, compression consumes a lot of CPU and slows transfer rates considerably while giving little if any return given the cost of CPU time.

## **Different Methods of Using Extended Compression**

You can compress and store files in ZLIB-compressed format using one of the following methods:

- On a global basis using the Extended Compression (ECZ) initialization parameters. If you always transfer the same type of data, you may benefit by changing the global default values of the extended compression initialization parameters.
- On a Process basis using the EXT parameters in the COPY statement. If you send a variety of data types, it is probably more efficient to retain the default values of the initialization parameters and override

them on a Process-by-Process basis using the COPY statement. For information on overriding the extended compression parameters in the COPY statement, see the [Connect:Direct Process Language](http://pic.dhe.ibm.com/infocenter/cdproc/v1r0/index.jsp) help.

• Through the DGASACMP batch utility. This option allows the CPU consumption, or overhead of extended compression, to be offloaded from IBM Connect:Direct to the standalone utility. The CPU time consumed by this utility can be much greater than that consumed by IBM Connect:Direct because the DGASACMP utility must use record mode compression whereas IBM Connect:Direct can use block mode compression. You can also use the DGASACMP batch utility to decompress the data and store it in its original format on the remote node where compressed data has been sent. The DGASACMP utility produces a report, which shows how much the data was read, written, compressed, and how long it took to compress so you can determine the benefits of changing the default values of the extended compression parameters.

## **Changing the Values of ECZ Parameters**

The effects of changing the default values for the ECZ.COMPRESSION.LEVEL, ECZ.MEMORY.LEVEL, and ECZ.WINDOWSIZE extended compression parameters are not always predictable and can significantly increase CPU utilization. The default values for the three parameters produce very good results for a wide variety of data types. Typically, it is only beneficial to change these default values if line speeds are limited, data is repetitive, and CPU is available.

## **zIIP Exploitation Feature**

The zIIP Exploitation Feature (ZEF) is designed to offload CPU time to the System z Integrated Information Processor (zIIP), a special-purpose processor integrated into the System z server platform infrastructure. By freeing up the general purpose processor (CP), the efficiency of environments where CPU-intensive activities are being performed, such as ZLIB compression and SSL/TLS encryption, can be significantly enhanced.

zIIPs execute programs that are structured to operate under control of z/OS-preemptable enclave service request blocks (SRB). An enclave is a z/OS construct that allows a unit of work or transaction to be assigned a goal by the z/OS Workload Manager (WLM). If a program can operate under control of an enclave SRB, then it can be made eligible to run on a zIIP processor. The COPY operation, which is the core operation of IBM Connect:Direct for z/OS, uses multiple phases in a pipeline to copy data from source to destination. Because some of these phases are CPU-intensive, they are good candidates for zIIP-eligible work.

## **Requirements to Use the zIIP Exploitation Feature**

The ZEF feature requires the following:

- Your System z must have one or more online zIIP processors.
- You must be running z/OS 1/10 or later.
- You must activate ZEF by performing one of the following actions:
	- $-$  Add the ZIIP parameter to your global or local initialization parameter file. See ["ZIIP = NONE |](#page-508-0) [EXTCOMP | SSLTLS | ALL | PROJECT" on page 497](#page-508-0) for a complete description of all settings. Because this parameter is not refreshable, you must restart IBM Connect:Direct to activate the ZEF feature.
	- Use the MODIFY command and specify the ZIIP setting you want to use. See ["IBM Connect:Direct](#page-451-0) [MODIFY Command" on page 440](#page-451-0) for more information.

## **Choosing the Appropriate ZEF Setting**

The default value for the ZIIP parameter is NONE meaning that no enclave SRBs will be created and so no CPU time will be offloaded to a zIIP.

To offload all eligible activities to zIIP, you can select the ALL setting. These activities include all SSL/TLS encryption and decryption and extended compression and decompression performed during COPY steps. To check the results of using the ZEF feature, you can check the Copy Termination and Process Termination (PT) records in SELECT STATISTICS.

In the following example, no zIIP processor was online, so all work was done under a CP and is shown in the *Time on CP* field and no time (0) is shown in the *Time on zIIP* field. The *zIIP Qualify* time indicates the amount of time that could have been processed on the zIIP, had one been available 100% of the time it was needed. If work executes on a zIIP processor in a fraction of the time it takes on a CP, then the wall time for the entire process can be estimated as (*Time on CP* – *zIIP Qualify*) + (*zIIP Qualify* \* fraction). The fraction is needed because the *zIIP Qualify* time is normalized to standard processor speed (that is, the fraction is the normalization factor). For more information on how these new IBM Connect:Direct statistics are calculated, see "Additional Information on How Time is Calculated for Statistics" on page 406.

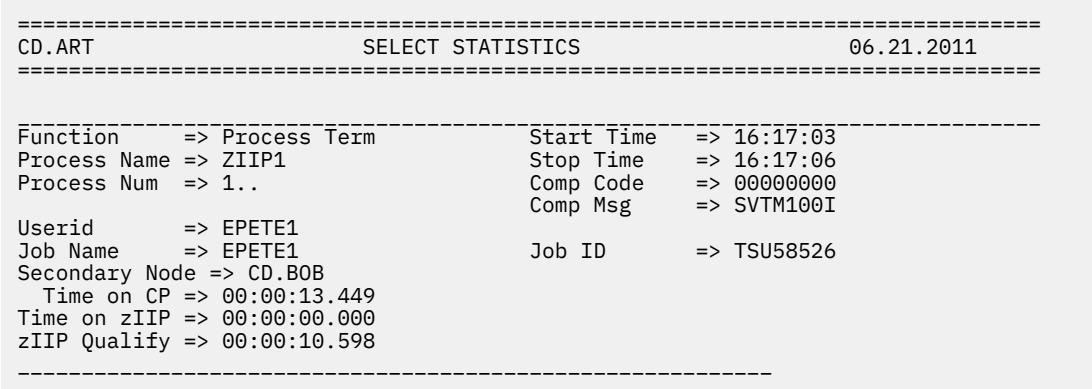

You can project how much time could be offloaded to a zIIP without actually using the zIIP. If a zIIP processor is online, you can specify the PROJECT setting for the zIIP initialization parameter. All activities will continue being dispatched to the CP. If there is no zIIP processor online, there is no difference between the PROJECT and ALL settings.

To segregate extended compression and encryption activities, you can use the EXTCOMP setting to offload only extended compression and decompression CPU time to a zIIP or the SSLTLS setting to offload only SSL and TLS data encryption and decryption CPU time.

## **Potential Issue When Using ZEF**

Because the ZEF feature does not constrain which SRBs are offloaded to zIIPs when ALL is specified, all available zIIPS could easily be dominated by IBM Connect:Direct when multiple concurrent COPY steps with extended compression are executing. To allow zIIP-eligible work to be executed on a CP if all zIIPs are in use, make sure to set the IEAOPTxx parameter, IIPHONORPRIORITY, to YES. For more information, see *IEAOPTxx (OPT parameters)* in *MVS Initialization and Tuning Reference* (SA22-7592) or [IEAOPTxx](http://publib.boulder.ibm.com/infocenter/zos/v1r12/index.jsp?topic=/com.ibm.zos.r12.ieae200/ieaopt.htm) [\(OPT parameters\)](http://publib.boulder.ibm.com/infocenter/zos/v1r12/index.jsp?topic=/com.ibm.zos.r12.ieae200/ieaopt.htm) for the online information center.

## **Additional Information on How Time is Calculated for Statistics**

**Note:** IWMEQTME is a Workload Management (WLM) service documented in *z/OS MVS Programming: Workload Management Services*. For more information, refer to document number, SA22-7619.

The three new time-related statistics are derived as follows:

- Time on CP = (IWMEQTME CPUTIME) (IWMEQTME ZIIPTIME)
- Time on zIIP = (IWMEQTME ZIIPTIME)
- zIIP Qualify = (IWMEQTME ZIIPQUALTIME)

If the installation has no zIIP processors:

Time on zIIP (IWMEQTME ZIIPTIME) = 0

Therefore, Time on  $CP = (IWMEQTME CPUTIME) - 0$ 

However, regardless of whether the installation has a zIIP processor:

## Time on CP (IWMEQTME CPUTIME) – (IWMEQTME ZIIPTIME) + Time on zIIP (IWMEQTME ZIIPTIME) = (IWMEQTME CPUTIME)

The (IWMEQTME ZIIPTIME) and (IWMEQTME CPUTIME) times in the Process Termination record example above will be the same (except for rounding errors) as reported by SMF and RMF for the enclave. But for step statistics reported in COPY and RUN TASK records, times are "slices" of the enclave times and will add up to slightly less than the corresponding Process Termination record times. These differences should be negligible. This occurs because there is a small amount of between-step processing charged to the enclave that is not charged to any particular step. All of the between-step time is CP time; none is zIIP qualified.

Because SSL and TLS handshakes occur before an enclave is created, their CPU time is not reported in any enclave time.

Because IBM Connect:Direct reports zIIP-qualified time, not zIIP-eligible time, the IEAOPTxx parameter setting for PROJECTCPU has no effect on the times in IBM Connect:Direct statistics. However, if PROJECTCPU=NO, there may be nothing in SMF or RMF to compare IBM Connect:Direct statistics to.

## **Considerations When Using Connect:Direct Secure Plus**

When using Connect:Direct Secure Plus, be aware of the following :

- CPU utilization increases dramatically with every increase in the length of the encryption key. Use the lowest level of encryption allowed by your security policy.
- Whenever possible, use an encryption key that is supported in the z/ hardware (3DES or AES128).
- Even though extended compression is not recommended for high speed networks, using extended compression with files that compress well (80-90%) can reduce total CPU utilization, especially if the encryption key is not implemented in the hardware.
- If Connect:Direct Secure Plus is being used between two Connect:Direct for z/OS nodes (Version 5.0 or later), but not all files must be encrypted, consider using one of the following options:
	- Specify OVERRIDE=YES on the remote node record in the Connect:Direct Secure Plus parameter file and SECURE=OFF in the PROCESS statement.
	- Specify OVERRIDE=YES on the remote node record in the Connect:Direct Secure Plus parameter file and SECURE = (ENCRYPT.DATA=N) in your PROCESS or COPY statement. ENCRYPT.DATA=N tells IBM Connect:Direct to not encrypt the actual file data being copied but rather just the control block information, such as userid or password, used to establish a session.

**Note:** Both trading partners must support this capability.

# **Using zFBA for File Transfer**

Large file transfers can cause performance issues. You can improve large file transfer performance by using the zFBA feature to transfer large files between Connect:Direct zOS and Connect:Direct UNIX.

Utilizing the zFBA feature you can improve performance for large file transfers between Connect:Direct zOS and UNIX because there is minimal TCPIP stack usage in the transfer. This can significantly decrease the CPU utilization in both the Connect:Direct zOS and TCPIP address spaces, as well as decrease the transfer duration.

You must ensure that a wide data bandwidth is in place to allow zFBA devices to maximize benefit from the interface. Smaller files will not benefit from this interface as performance will likely not improve; therefore, it is recommended that you not use the zFBA feature to process smaller files.

For additional information, see *z/OS MVS Programming: Authorized Assembler Services Guide, SA23-1371-00 zOS FBA Services*

# **How zFBA works with IBM Connect:Direct**

IBM Connect:Direct utilizes a TCP/IP connection with its remote partner for its normal application (FMH) communication path, and two zFBA devices on the DS8K for data transfer.

Connect:Direct for z/OS uses an IOS API to allocate, read, write, unallocate and erase the zFBA devices. Connect:Direct for z/OS defines and manages the zFBA devices within its configuration in its NETMAP file and the remote IBM Connect:Direct partner is not required to define the zFBA configuration in its NETMAP file. IBM Connect:DirectUNIX only need to request that Connect:Direct for z/OS allocate two zFBA devices for the COPY.

In a non-zFBA COPY, the data and all FMHs are sent using TCPIP in units where the maximum size is determined through the negotiation between two nodes.

In a zFBA COPY step, the data (and any checkpoint FMHs) are transferred with a pair of zFBA devices, in units of 32MB (the last one is usually smaller). The zFBA devices must be defined to be at least 32MB and any amount in excess of 32MB is unused by the IBM Connect:Direct zFBA feature. During the bulk of the transfer, the sending node is writing to one zFBA device in a pair; the receiving node is simultaneously reading the other zFBA device and writing the data to the destination data set. When the sender is done writing to a zFBA device, it communicates to the receiver over the TCPIP connection directing it to the new data. When the receiver has finished reading the data, it communicates back to the sender that the device is available and allows IBM Connect:Direct to reuse the zFBA device. The switching of zFBA devices occurs many times in a COPY step.

## **Special Considerations when using zFBA with IBM Connect:Direct**

You can use zFBA devices for COPY between two Connect:Direct for z/OS nodes with the following requirements:

- Both Connect:Direct for z/OS nodes MUST run in separate LPARS
- Connect:Direct for z/OS nodes require the same zFBA configuration defined in both NETMAP files

The only protocols that supports zFBA transfers is TCPIP. Any other protocol used will generate message SCZF002I and the COPY step will continue without using zFBA.

Once the data path is determined to be zFBA, if an allocation error occurs on z/OS or UNIX, the connection terminates and message SCZF003E or SCZF006E is generated. SCZF006E is a special case indicating that the PNODE and SNODE are on the same LPAR. SCZF003E errors are repeatable.

IBM Connect:Direct uses a fixed size of 32MB regardless of the actual zFBA device size; therefore, the minimum device size is 32MB. Each RU is rounded up to the next zFBA block size multiple (for the current generation DS8K, there are 512 bytes per block). As many whole RUs are packed in a 32MB chunk as will fit.

CDPLEX supports zFBA transfers.

You can not modify the zFBA setting using the INITPARM refresh. You must utilize the new global initialization parameter of zFBA so the WLM can direct the process to the correct server that supports zFBA.

The following is not supported when using zFBA: Secure+, CTCA, and any SNA protocol.

## **zFBA Error Handing**

There are several possible errors that could indicate additional user action is required.

The following errors are possible when using zFBA:

## **Error SCZF0021**

If a COPY statement has ZFBA=2, but the zFBA is not allowed for that process, an SCZF0021 occurs. The following list shows the Reason Text for Error Message SCZF002I.

- 1 = The INITPARM ZFBA=NO was specified or allowed o default
- 2 = ZFBA is not supported with SNA or CTCA 3 = ZFBA is not supported with Secure Plus

4 = The Remote node does not support or is not configured for ZFBA

5 = The Netmap has no entry for the node

 $6$  = There are no ZFBA device range for the node in netmap

If generated, the third line of the message explains why it is not allowed.

```
18.19.24 JOB02828 SCZF002I ZPUSH1 COPY ZFBA30S ( 1) SNODE=CD.BOB.NOZFBA 535
535 SCZF002I Not using zFBA for COPY data transport. Reason:
535 SCZF002I No ZFBA device range for node in netmap.
```
#### **Error SCZF003E**

An error occurred in IOSFBA ALLOCATE. The IOSFBA RC and RSN are included in the error message.

Example (message compacted):

13.59.48 JOB09406 SCZF003E ZPUSH1 COPY ZFBA01 (1) SNODE=CD.BOB 020 SCZF003E Cannot Allocate zFBA devices, RC=0C, RSN=01

The RC and RSN codes can be found in SYS1.MACLIB(IOSFBA).

#### **Error SCZF005E**

The FMH 76 is missing or invalid. A reason is included in the error message.

The following list shows the Reason Text for Error Message SCZF005E:

```
1. RECV error, or not FM76-L<br>2. Device Count ^= 2-10
```

```
2. Device Count ^= 2-10<br>3. RCVFM764 Error
```
- 3. RCVFM764 Error
- 4. RCVFM765 Error
- 5. SNDFM764 Error<br>6. SNDFM765 Error
- 6. SNDFM765 Error<br>7. Curr Dev^0;FM70 7. Curr Dev^0;FM76-4 RECV not needed<br>8. Curr Dev^0:FM76-5 RECV not needed
- Curr Dev^0;FM76-5 RECV not needed

#### **Error SCZF006E**

An error occurred in IOSFBA ALLOCATE in the SNODE in a CD z/OS to CD z/OS transfer. Since the PNODE ran first and was able to allocate the same ZFBA devices, this error is usually caused by the PNODE and SNODE running on the same LPAR (RC=0000000C & RSN=00000001). This error requires that you move a CD z/OS node to a different LPAR.

Example (message compacted):

14.22.14 JOB09417 SCZF006E ZPUSH1 COPY ZFBA01 (1) PNODE=CD.ART 600 600 SCZF006E Cannot Allocate zFBA devices,RC=0C,RSN=01

# **Using zEDC with IBM Connect:Direct**

zEnterprise Data Compression (zEDC) is a compression acceleration capability that allows you to perform hardware-based data compression that streamlines data exchanges, saves on storage, and reduces CPU consumption. IBM now provides a new zlib version that supports the zEDC Express Accelerator for compression and decompression activities to improve throughput and CPU usage.

You can use zEDC with IBM Connect:Direct by implementing the new initialization parameter, ZEDC. If the zEDC Express Accelerator is available, the compression is perform by the hardware; otherwise, a new software version of zlib, 1.2.7, will be used. During product initialization, a new message appears indicating that this version of zlib is available and if the zEDC hardware is available.

With zEDC hardware compression, the object being compressed or decompressed is performed using the hardware or the software. This is determined based on the size of the first data block from the object passed to the IBM ZLIB code. This threshold is controlled by a system wide global parameter specified in SYS1.PARMLIB member IQPPRMxx.

When this feature is used, it is utilized by the extended compression feature of IBM Connect:Direct and is subject to the negotiated Compression Control Facility (CCF). When the PROCESS is executed, extended

compression is negotiated if the ZIIP for extended compression is not enabled. The appropriate environment variable uses the zEDC accelerator and uses the buffer length restrictions defined by the operating system and zEDC. IBM Connect:Direct statistics data indicates the version of zlib being used and if the hardware zEDC Express accelerator was used.

During product initialization, when zEDC is specified as ON or by default, IBM Connect:Direct will inquire the availability of the zEDC hardware and provide the appropriate initialization message, SITA374I, on the status of the zEDC hardware. If the hardware is unavailable, IBM Connect:Direct will continue but software compression is forced.

For a detail overview, requirements and planning for zEDC, please reference, *z/OS MVS Programming: Callable Services for High-Level Languages, SA23-1377-00 zEnterprise Data Compression (zEDC)*.

# **Using PDSE Version 2 with IBM Connect:Direct**

v6.1 includes support to directly control creation of a PDSE Version 2 (PDSE V2) with a user specified maximum number of generations. This is implemented via the new DSNTYPE parameter syntax DSNTYPE=(LIBRARY,2) along with the new parameter MAXGENS=n, in the COPY statement. Both specifications are the same as allowed by z/OS JCL.

CD COPY DSNTYPE propagation has also been enhanced to include propagating the DSNTYPE Version and MAXGENS when the propagated DSNTYPE is LIBRARY and the TO side INITPARMs specify DSNTYPE=YES. For more details on propagating PDSE V2 attributes, see "Propagation" on page 410. Also see ["DSNTYPE = YES | NO" on page 458](#page-469-0). New support for specifying DSNTYPE=(LIBRARY,2) and MAXGENS=n in the COPY TO SYSOPTS is also added, thereby allowing earlier releases of Connect:Direct for z/OS as well as other Connect:Direct products running on other platforms such as Unix and Windows to control creation of a PDSE V2 dataset on a IBM Connect:Direct v6.1 TO SNODE.

In addition to the COPY statement, IBM Connect:Direct for z/OS v6.1 Run Task program DGADTDYN (DMRTDYN) supports creating a PDSE V2 using the same syntax as the COPY statement and z/OS JCL.

IBM Connect:Direct for z/OS v6.1 PDSE V2 support also includes new fields for the DSNTYPE Version and MAXGENS in the TYPE record and the IUI CF RECEIVING FILE panel.

# **Propagation**

In an all IBM Connect:Direct for z/OS COPY step, the source data set's DSNTYPE is propagated to the destination dataset if DSNTYPE=YES is specified in the destination node's INITPARMs, and the DSNTYPE is not specified for the destination dataset (in the COPY TO section). If either side is not IBM Connect:Direct for z/OS v6.1, then COPY will only support the propagation of the DSNTYPE, and not the DSNTYPE Version or MAXGENS.

If both sides are IBM Connect:Direct for z/OS v6.1, then DSNTYPE propagation will include the DSNTYPE, the DSNTYPE version, and the MAXGENS. More specifically, if DSNTYPE propagation is in effect, and a PDSE is to be created from another PDSE, then the source data set's DSNTYPE, DSNTYPE version, and MAXGENS will be propagated, provided they are not specified in the COPY TO section.

- 1. DSNTYPE is only propagated if the INITPARM DSNTYPE=YES on the destination node and the DSNTYPE is not in the TO section of the COPY step.
- 2. DSNTYPE Version and MAXGENS are only propagated if the DSNTYPE is propagated.
- 3. MAXGENS is only propagated for a PDSEV2.

The results also depend on the combination of JCL parameters and SMS parameters. In a COPY step, the JCL parameters can come from COPY TO parameters (including direct specification, DATACLAS, LIKE and TYPE), and propagation of the source dataset attributes. If those aren't enough to determine all attributes, the SMS parameters from the Destination system come into play.

## **Limitations**

IBM Connect:Direct for z/OS releases prior to v6.1 are indirectly capable of creating a PDSE V2 - if the TO dataset DSNTYPE is LIBRARY and the receiving system's SYS1.PARMLIB (IGDSMSxx) specifies

PDSE\_VERSION(2). However, IBM Connect:Direct for z/OS releases prior to v6.1 have no direct control over the PDSE Version, nor do they propagate the version, nor do they have any way of specifying the MAXGENS value. A PDSE V2 created without a MAXGENS specification will take the default of 0.

When a PDSE version 2 is copied to a new PDSE version 2 using IBM Connect:Direct for z/OS v6.1 COPY statement, only the base generation of each member is transferred to the new dataset. Thus, no matter how many generations each member has in the FROM dataset, only one generation which is the base generation of each member will exist in the newly created TO PDSE V2 dataset. Subsequent CD COPY steps to the same PDSE V2 TO dataset replace bases of existing members, and the generations for each replaced member will be rippled by DF/SMS, rolling off any generation which exceeds the MAXGENS value for the TO PDSE V2. In other words, IBM Connect:Direct for z/OS v6.1 has the same limitation as most programs that write a PDSE V2 member, including IEBCOPY and ISPF 3.3.

## **Copy all member generations**

Any CDZ release can transmit an exact copy of a PDSE V2 (including all generations of all members) by using DFDSS (ADRDSSU) to backup and restore the PDSE, with CDZ's role limited to transmitting the DFDSS backup dataset. This is possible because DFDSS copies and restores all data in the PDSE V2 and so makes an exact and complete copy of it, including the MAXGENS value. Any CDZ release can invoke DFDSS via COPY I/O exit program DGADSIOX (DMDSSIOX), and create an exact copy of a PDSE V2 in a single COPY step.

# **Simultaneous Session Reporting and Asset Tracking Reporting**

IBM Connect:Direct utilizes Simultaneous Session Reporting and Asset Tracking to continually monitor server sessions, track metrics such as the high-water mark, generate SMF records to document the values, and generate audit reports with this data.

This feature is enabled by default and enables Connect:Direct administrators manage their server licensing requirements to:

• Help determine if the current usage of Connect:Direct servers is within the license entitlement levels and can prevent potential license violations

• Track usage of IBM Connect:Direct server and its neighbors and assist administrators decommission devices that are no longer accessing IBM Connect:Direct servers.

IBM Connect:Direct sets several important Global initializ ation parameters that supply values to process its various functions. For example, SESSION.HIGHWATER.SMF parameter is set to define a session expiration time. When this time period elapses, the Connect:Direct server records high-session limits, the time/date it occurred, and other additional information about the server itself such as, License type. This information is recorded as a SMF record into a zO/S standard facility, SMF and into its Statistics facility, Connect:Direct Server's Statistics to be utilized by IBM Control Center and other AIJ applications.

With release v6.1, Highwater Session Record (HW) is enhanced to provide additional information and generate a HW record once every 24-hours period based on Mid-night UTC. The Connect:Direct Server tracks the highwater session mark and records the environment related information such as zOS System Name, OS type, OS version, CD version etc. The Connect:Direct server will record the HW record to the statistic file based on mid-night UTC. For example, if the Connect:Direct server in US CDT the record is written at 19:00:00 versus if it is written in US EDT, at 18:00:00. Each Connect:Direct server will adjust this time based on its offset from UTC. The SELECT STAT command to format a report for this record type.

**Note:** Global initialization parameter SESSION.HIGHWATER.SMF is by default set to 60. To modify this and other related parameters such as, SERVER.TYPE and SERVER.MSU see, [Global Initialization](#page-459-0) [Parameters](#page-459-0).

For example, Connect:Direct records and maintains the current session count internally and record this externally by writing the information to SMF record type 133. The SMF record type and the recording interval will be established at initialization time as specified with a new initialization parameter. Each Connect:Direct Server will record this information separately.

If the SMF record type of 133 is being used by another application, then you will need to specify a new SMF record type using the SESSION.HIGHWATER.SMF initialization parameter.

Post-processing of the SMF records will be done by a batch job, for which sample JCL and control cards are distributed in SDGAJCL that will produce audit reports from the data.

Additionally, this data is also recorded as a H2 and HW record type in Server Statistics. Use SELECT STAT command to format a report for this record type. For more information see, *SELECT STATSTICS Command* in *IBM Connect:Direct for z/OS User Guide*.

## **SMF Record Layout**

The new SMF record layout is in the table below. It specifies the SMF TYPE or is defaulted to by the new INITPARM (CDHWRTY=XL1'85'=133). It contains a subtype of 2 (CDHWSTY=XL2'0002'), and a subsystem identification of CDHW (CDHWSSI=CL4'CDHW ') to aid in identification. The first 24 bytes are the standard SMF record header for records with subtypes. The remaining bytes are the High Water mark information. For a sample layout, see the table below.

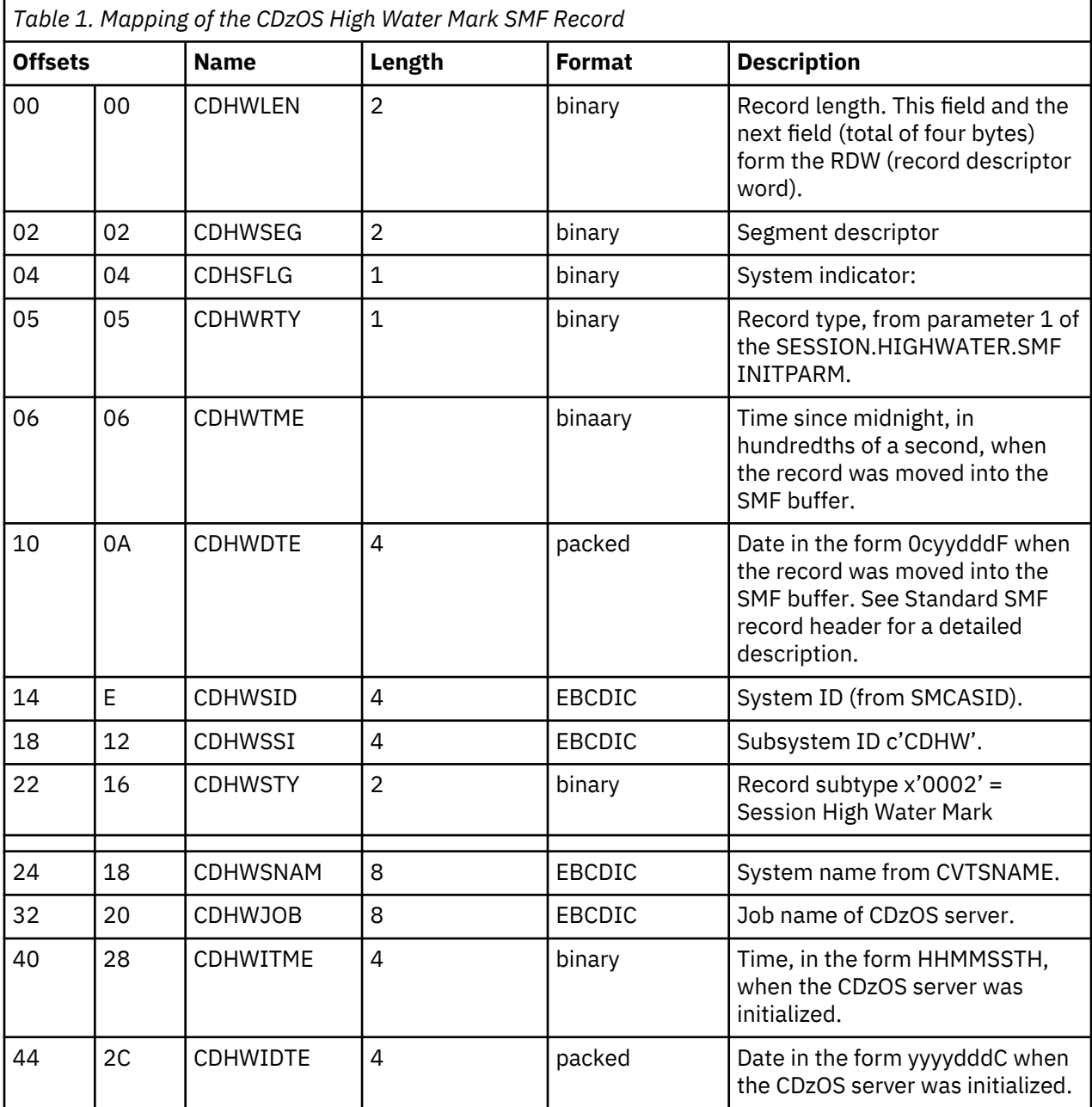

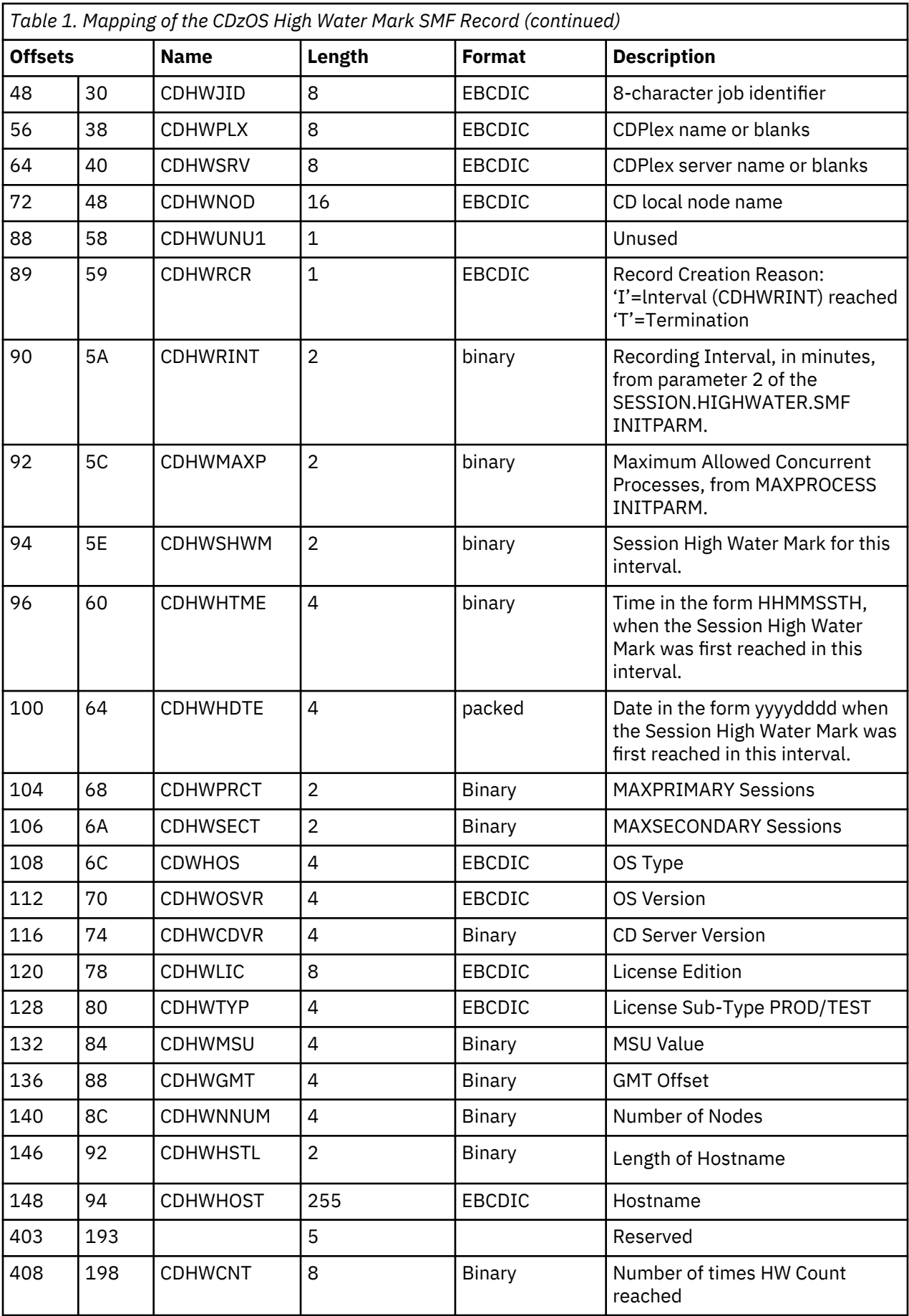

# **H2 and HW Statistic Record layout**

The H2 and HW statistics record is generated and written to the Connect:Direct Statistics file at the same interval the SMF record is generated. This H2 and HW statistics record can be formatted as a report with the Select Statistics command or the SS or S2 selection from the Connect:Direct IUI.

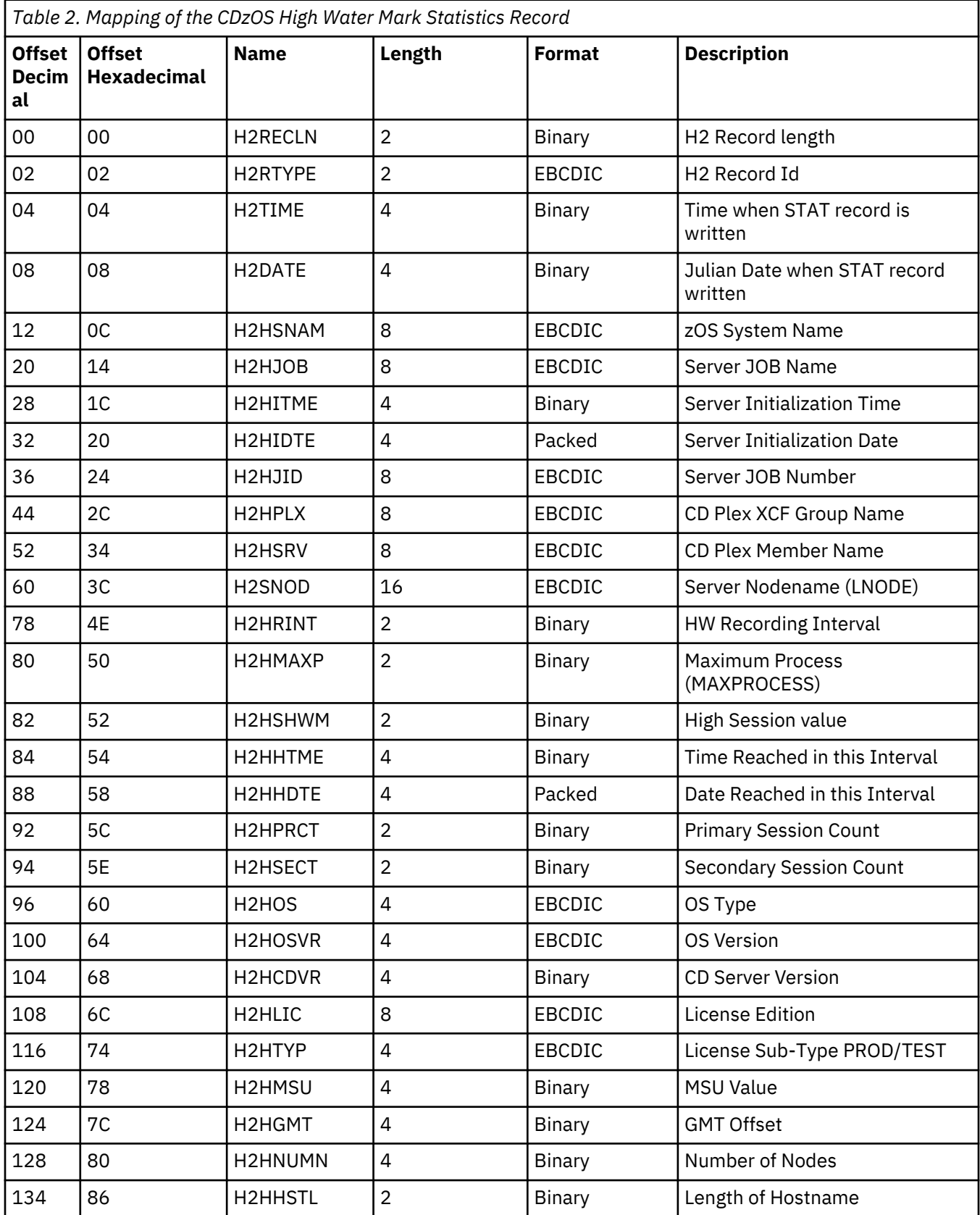

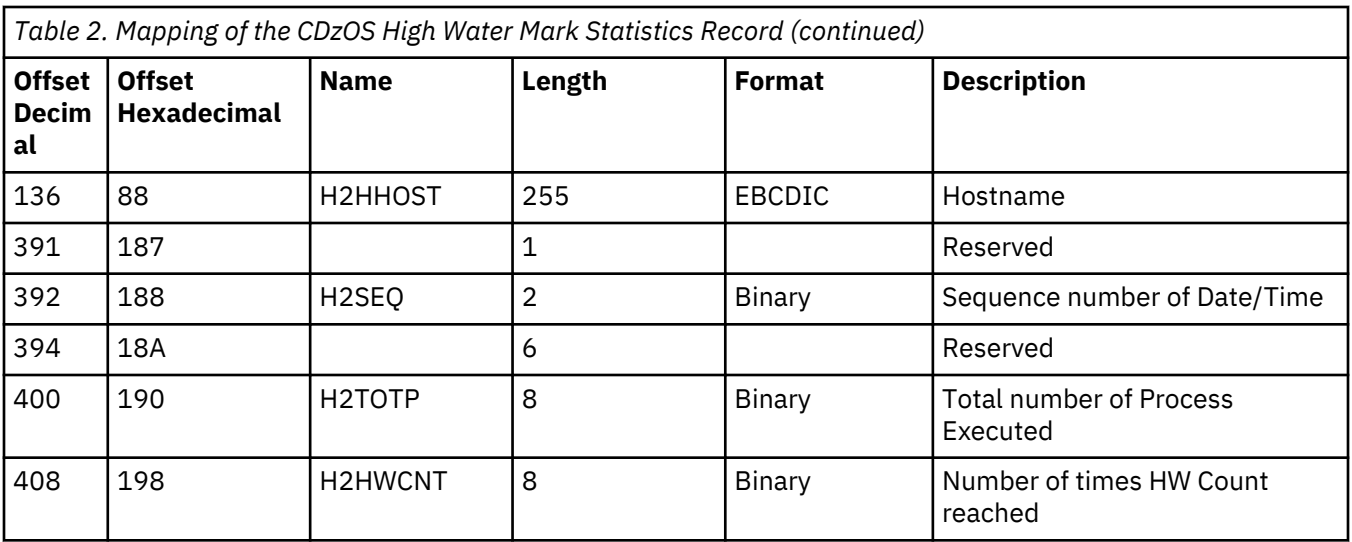

# **Reporting**

Several audit reports can be generated using the SMF data.

- Detail Report
- Summary Report
- CSV output file for importing into an Excel Spreadsheet

The SDGAJCL contain the following samples:

- DGAJDET Collect SMF data using IFASMFDP and create report using DFSORT
- DGAJSUM Collect SMF data using IFASMFDP and create report using DGA#SUM
- DGAJCSV Collect SMF data using IFASMFDP and create report using DGA#CSV

## **Examples**

Example 1 – SMF Record Detail Report. Sorted by SMFID, Date and Time of Write.

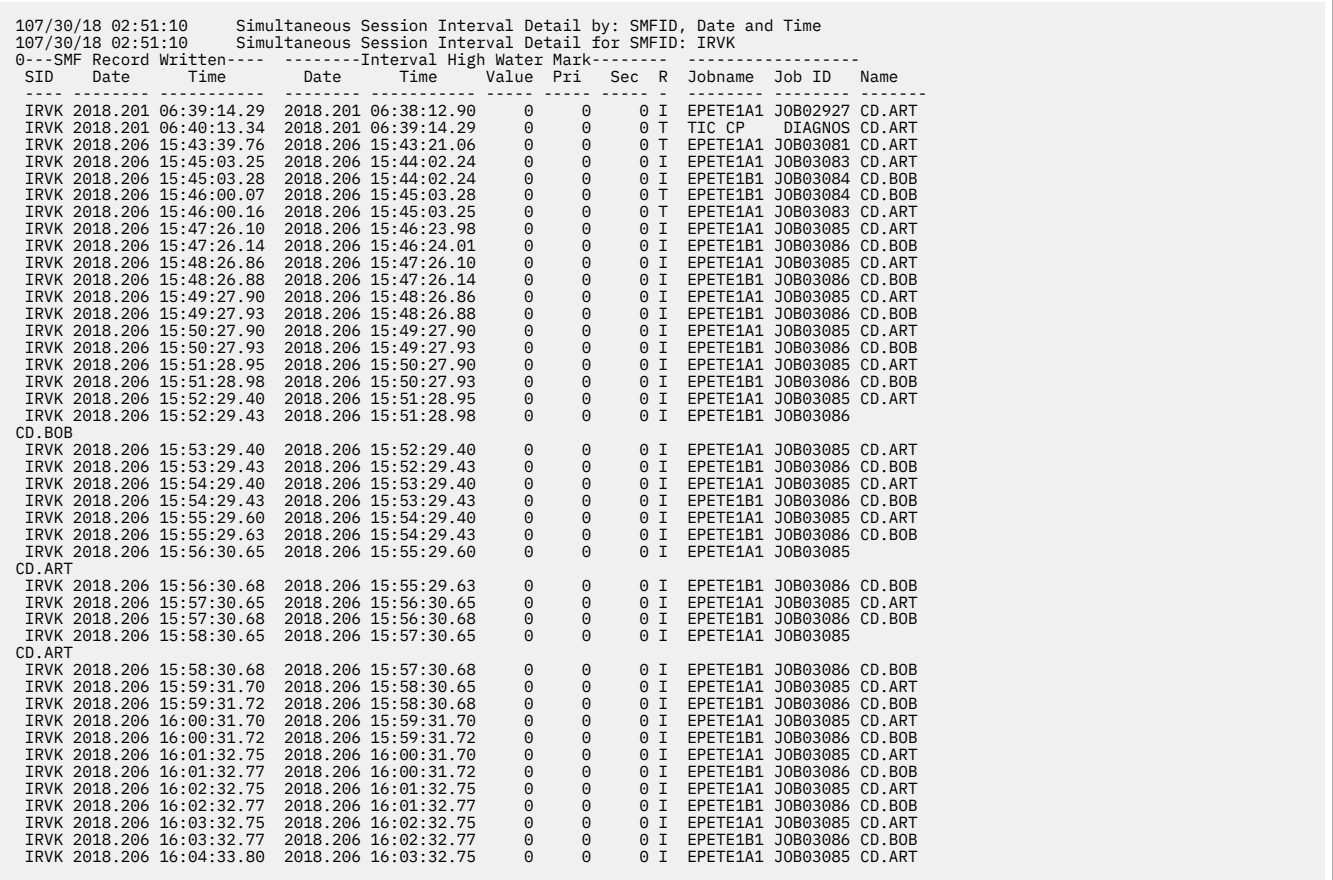

# **Isolating Problems**

To expedite the diagnostics process, prepare the following information for the IBM Support representative:

- Version, release, maintenance level, and operating system for the IBM Connect:Direct products being used on both nodes, for example, Connect:Direct for z/OS 6.0 with Connect:Direct for HP NonStop 3.4.00.
- Release levels of the operating system, VTAM, and other software involved
- Details describing the complete scenario, including:
	- Commands that are issued, with exact syntax and order
	- Files or devices that are involved. Note the file contents and the type of file (such as DCB file attributes, GDG, Tape, SMS, striped, compressed)
	- Interface that you used, such as batch interface, IUI, or operator interface
	- Error messages for both nodes
	- System logs for both nodes, including any messages generated while the problem occurred. Check the SYSLOG for Connect:Direct for z/OS nodes
	- Which side is PNODE/SNODE
	- The direction of the data transfer
	- What connection protocol you are using (LU0, LU6.2, IBM TCP/IP, TCPAccess)
	- If the node is a IBM Connect:Direct/Plex or stand alone server
	- IBM Connect:Direct Process including the FILE attributes for the FROM and TO files for both nodes
	- I/O device types
	- Network map information

– Statistics information for both nodes including ALLOC information

**Note:** Be prepared to recreate the problem. Problem recreation is your responsibility.

## **Supporting Documentation**

Problem determination can be involved and can require extensive research. We ask you to gather some of the following supporting documentation to help analyze the problem. Not all of this information is applicable to all problems or all operating environments.

- SYSLOGs
- IBM Connect:Direct statistics for both nodes
- RPLERRCK output
- ESTAE output
- VTAM definitions
- APPLID definitions
- Logmode table entry
- Class of Service (COS) entry
- D NET VTAM display
- IBM Connect:Direct traces
- Network map information

You can use your network management software or VTAM commands to isolate any session-related problems.

## **Diagnostic Rexx Exec for IUI Environments**

If you are experiencing problems with the IBM Connect:Direct IUI, you can use the DGA#CAP Rexx exec available in the SDGAISPC target library to facilitate diagnosis of IUI problems.

To invoke the DGA#CAP Rexx exec, type the following TSO command:

TSO %DGA#CAP

The exec issues an ISPF long message containing the dataset name where the output is written. Contact IBM Support and give the Support representative the output generated by the DGA#CAP Rexx exec.

## **Providing Dumps to Customer Support**

A IBM Connect:Direct ABEND can occur when a system failure or system error exists or when the FORCE parameter is used with the STOP CD command.

When an ABEND is reported, Support searches the problem tracking database for any similar problems. Often the ABEND is a known bug or a common error, and a solution is readily available. Otherwise, provide a full SVC dump for diagnosing ABENDs.

If support cannot locate a reference to the ABEND, you may be required to provide the following information:

- Send a complete SVC dump, not a snap dump.
- A copy of the Process and the statistics for that Process. If the Process has symbolics, include the symbolic substitution data. Also, ensure that the statistics records include WTO records.

**Note:** Include statistics from both IBM Connect:Direct nodes.

If the ABEND occurred while executing a Process that has executed successfully, determine what changes were made, either in the operating system or within IBM Connect:Direct, and do the following:

• Send console logs for both IBM Connect:Direct nodes.

- <span id="page-429-0"></span>• Note whether the ABEND caused either IBM Connect:Direct node to terminate.
- If the ABEND can be recreated, provide details.
- Send a copy of the system log and network error log for both operating systems, which can indicate any unusual situations occurring with the operating system or network at the time of the ABEND.

**Note:** A system log is required when analyzing an ABEND. It is preferable to review the log for both systems; however, it is essential for the system reporting the ABEND. When one of the nodes is not in a z/OS environment, check the output files for IBM Connect:Direct.

- Send RPLERRCK DD output to review I/O errors and other information. See [DD Statements in Startup](#page-457-0) [JCL](#page-457-0) for more information.
- Send ESTAE DD output to review ABEND conditions and some special I/O errors. See [DD Statements in](#page-457-0) [Startup JCL](#page-457-0) for more information.

If several ABENDs occur simultaneously, send the dump from the first ABEND only. Subsequent ABENDs are usually a result of the original ABEND.

When sending a dump on tape, send the JCL that created the tape. DSN, VOLSER, LABEL, and DCB attributes are needed to facilitate tape unloading. If available, send a printout of the tape management product display of the VOLSER.

**Note:** If you are sending a tape with more than one file, ensure that the JCL that created the tape references the correct file in the LABEL= parameter. This reference ensures that a previous file is not inadvertently overlaid.

## **Types of Dumps**

To determine and resolve problems, Customer Support may request any of the following types of dumps:

- IBM Connect:Direct Data Transmission Facility (DTF) Dumps, which include SYSMDUMP and CDSVCDMP dumps
- • [IBM Connect:Direct IUI ABEND Dumps,](#page-431-0) which include z/OS Time Sharing Option (TSO) address space dumps
- • [DGADBATC Batch Dumps](#page-431-0)
- • [VSAM File Dumps](#page-431-0)

## **IBM Connect:Direct Data Transmission Facility (DTF) Dumps**

This dump is generated when an ABEND occurs. It contains the contents of the IBM Connect:Direct address space, which is copied into one or more of the data sets that you specify by ddname in the DTF JCL (CDSVCDMP, SYSABEND, or SYSMDUMP).

When an ABEND occurs, IBM Connect:Direct produces an SVC dump with all of the information for the address space, regardless of whether the ABEND occurred in the main task or a User Exit subtask. Unless otherwise specified in the JCL, the dump is written to the standard SVC dump data set, SYS1.DUMPxx. You can specify an alternate data set by using the CDSVCDMP DD statement in the JCL.

**Note:** If the system attempts an SVC dump and fails with: \*ERROR\* Unable to take an SVC dump; reason: 0B, the Dump Analysis and Elimination (DAE) component of the operating system found an earlier dump of this problem already exists.

Turn off the SVC dump by modifying your JCL. For more information, see [Turning Off the SVC Dump.](#page-430-0)

## **Multiple DTF SVC Dumps Capture Using CDSVCDMP**

You can use CDSVCDMP to capture multiple DTF SVC dumps. A dump is created for each ABEND and written to a separate data set. You can specify whether the dumps are written to the SYS1.DUMPxx data sets or to unique user-specified data sets.

To write dumps to user-specified data sets, you must create a data set name for each dump that can occur. The first data set name must end with .SYSMDP00. Each additional data set name must end

<span id="page-430-0"></span>with .SYSMDPnn, where nn is a consecutive number up to a value of 99. For example, if you want to create enough data sets to write five dumps, create five data set names beginning with xxxx.yyyy.SYSMDP00 and ending with xxxx.yyyy.SYSMDP04.

You must define the data sets with the same attributes as your SYS1.DUMPxx data sets. The data sets must be preallocated and on the same disk volume.

To record multiple SVC dumps, set the JCL statement for CDSVCDMP as follows.

//CDSVCDMP DD DSN=XXXX.YYYY.SYSMDP00,DISP=SHR

The first dump is written to the .SYSMDP00 data set. When an additional ABEND occurs, a dump is written to the next data set, .SYSMDP01. Each additional ABEND creates a dump to the next .SYSMDPnn data set as long as ABENDs occur and enough .SYSMDPnn data sets are available. If an ABEND occurs and all data sets are full, the dump is not created and a message is issued stating that all .SYSMDPnn data sets are full.

You do not have to empty or reset these dump data sets. When the DTF is initialized, and you are using the .SYSMDPnn data sets, IBM Connect:Direct writes over the existing data in the data sets. If you want to save the existing data, save the data sets using a different data set name before you restart IBM Connect:Direct.

## **Turning Off the SVC Dump**

If you want to turn off the SVC dump, place the following statement in your DTF JCL.

//CDSVCDMP DD DUMMY

#### **Changing Dump Options**

For the SDATA parameter specify SDATA=(ALLSDATA). If SDATA=(ALLSDATA) is not an acceptable default for your system, ensure that the SYS1.PARMLIB member corresponding to the ddname in the JCL for the DTF specifies, at a minimum, the following.

SDATA=(NOSUM,PSA,RGN,SQA,SWA,TRT,LPA,GRSQ,CSA,NUC)

For the PDATA parameter for IEADMPxx and IEAABDxx, specify PDATA=(ALLPDATA).

**Note:** PDATA is not an option for member IEADMRxx.

If you cannot specify ALLPDATA, at a minimum, include PSW, REGS, SA, JPA, SPLS, and SUBTASKS. Refer to the IBM manual MVS Initialization and Tuning Reference for the release of z/OS being used.

If you are unable to change the SYS1.PARMLIB member, issue an operator command to change the dump options.

The following steps guide you in issuing operator commands to change dump options:

- 1. Issue the command DISPLAY DUMP,OPTIONS to list the dump options currently in effect.
- 2. Issue the command CHNGDUMP SET to change the options.
- 3. Issue the CHNGDUMP DEL or CHNGDUMP RESET command to reset the options after recreating the dump.

If the correct dump options are specified in one of the SYS1.PARMLIB members, change the ddname in the JCL for the DTF to reference the ddname corresponding to that member.

For further information on changing dump options, refer to the *MVS System Commands* IBM manual for the z/OS being used.

#### <span id="page-431-0"></span>**IBM Connect:Direct IUI ABEND Dumps**

## **About this task**

When the IBM Connect:Direct abends, a system dump might be required for problem resolution. To obtain a dump of the TSO address space, allocate a SYSMDUMP DD to an appropriately defined data set, and run the ISPF with the TEST option. To send a dump of the IUI to a data set, allocate SYSMDUMP with DISP=MOD to account for the two dumps that IBM Connect:Direct produces.

To recreate an ABEND of the IUI to produce a dump, perform the following steps:

## **Procedure**

- 1. Ensure that the SYSMDUMP DD is allocated.
- 2. Reinvoke ISPF with the ISPF TEST command.
- 3. To allocate a SYSMDUMP DD, type the following TSO command where filename is a valid DSN name that has LRECL=4160, BLKSIZE=0, and RECFM=FBS.

TSO ALLOC F(SYSMDUMP) DA(filename) MOD

The system will determine blocksize, and will prevent short blocks. Generally, 110 cylinders on a 3390 device is enough space for an IUI dump.

4. When the ABEND message is displayed, press ENTER to produce a dump. Two dump messages (and dumps) are produced. Press PF3/END to bypass the dump.

## **DGADBATC Batch Dumps**

For DGADBATC batch dumps, ensure the JCL that executes DGADBATC contains a SYSMDUMP DD statement. Refer to ["IBM Connect:Direct Data Transmission Facility \(DTF\) Dumps" on page 418](#page-429-0) to ensure that the appropriate dump options are specified for the corresponding ddname in the JCL for DGADBATC.

## **VSAM File Dumps**

If a problem occurs when using a IBM Connect:Direct VSAM file, you might need a dump of the VSAM file for problem resolution. To dump a Connect:Direct for z/OS VSAM file, use the IBM Access Method Services (IDCAMS) PRINT command. If you send an IDCAMS PRINT of the TCQ, include the TCX file.

Refer to the sample job stream in the following example for creating a Connect:Direct for z/OS VSAM dump.

```
//XXXXXX JOB (1111),PROGRAMMER,NOTIFY=TSOID,CLASS=D,MSGCLASS=X,
// MSGLEVEL=(1,1)
//PRINT EXEC PGM=IDCAMS
//SYSPRINT DD SYSOUT=*
//SYSIN DD *
 PRINT INDATASET(DUMP1.ZOS.VSAM1)
           DUMP
```
To copy a VSAM file to tape, use the IDCAMS REPRO command. You must include the DCB parameters, RECFM=VB, DSORG=PS for the data set created on the tape. In the LRECL and BLKSIZE parameters for the dataset created, you must reflect the size specified for the RECORDSIZE parameter used when you defined the file.

For example, if the IBM Connect:Direct statistics file was initially defined with RECORDSIZE (4089 4089), copy the IBM Connect:Direct statistics file by typing the following DCB parameters in the DD statement in the JCL.

```
//OUTDD DD DSN=TAPE.STAT.FILE,
\dot{U}/ DCB=(LRECL=4089,BLKSIZE=4089,RECFM=F,DSORG=PS)
```
#### **Suppressing Dumps for Specific ABEND Codes**

#### **About this task**

Use the following procedure if you want to suppress the dump for specific ABEND codes.

#### **Procedure**

- 1. Add the ABEND code for which you want to suppress dumps to the ABEND codes list defined in the ABEND.CODES.NODUMP parameter.
- 2. Set the ABEND.RUNTASK parameter to ABEND.CODES.NODUMP. Following is an example:

ABEND.CODES.NODUMP => (SX37 SX13 U0728 SXD9 S9FC) ABEND.RUNTASK => ABEND.CODES.NODUMP

# **Resolving the Problem**

If Support cannot resolve the problem during, it is documented as a case and is assigned a reference number. Refer to this number when forwarding documentation or calling support.

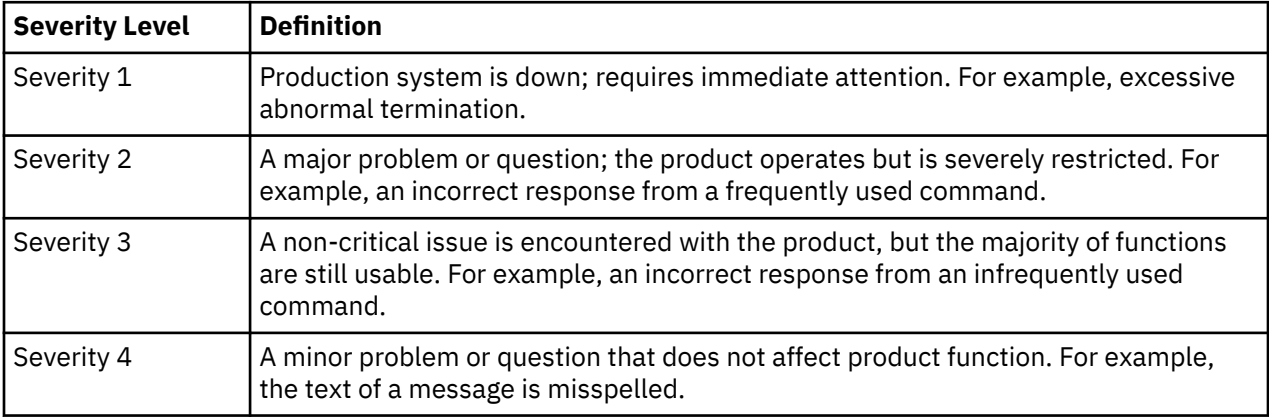

All cases are prioritized based on severity.

#### **Escalating a Problem Resolution**

If our normal support cycle does not produce the results you require or your issue has changed in severity, you can escalate the case. To escalate a case, contact the technician responsible for your problem.

# **Reviewing IBM Connect:Direct Messages and Sense Codes**

As you research a problem, note any messages issued by IBM Connect:Direct. Look specifically for messages displayed by the API through the IUI or batch interface. If an error occurred in a file transfer, look at messages for any Processes executing at that time for both nodes.

Also, check for messages in the JES log for z/OS.

IBM Connect:Direct messages contain short and long text to explain the error. Connect:Direct for z/OS displays the short text when an event occurs. The following information is displayed for each message if you request the long text:

- Module issuing the message
- Short and long message texts
- System action as a result of the message situation
- User response to correct the situation

**Note:** For z/OS, press PF1 to display the longer explanation if the message is issued in an ISPF panel.

IBM Connect:Direct sense codes address connection errors involving the netmap and the DGADETLU (alias of DMGNETLU) module. The following is an example of a sense code display containing both the long and short text. For additional information, see *Messages* in *IBM Connect:Direct for z/OS User Guide*.

```
 Connect:Direct MESSAGE DISPLAY
                                                            DATE => 2010.07.22
                                                           TIME = 09:53
  MESSAGE ID==> SENS4022
  MODULE ==> DMGNETLU
   ==============================================================================
  SHORT TEXT==> LUNAME does not match name of node in NETMAP
  LONG TEXT:
    LINE 1 ==> The LUNAME or the remote node does not match the LUNAME
     LINE 2 ==> that is associated with the symbolic node name in the
     LINE 3 ==> C:D Network Map file. See messages SVTR014I and SVTR021I.
    LINE 4 == >LINE 5 == > LINE 6 ==> SYSTEM ACTION: The session is terminated unless NETMAP.CHECK
    LINE 7 ==> is specified in the INIT parms with the WARN parameter.
    LINE 8 == > LINE 9 ==>
 LINE 10==> RESPONSE: The Adjacent.Node entry in the Network Map must be
 LINE 11==> updated to reflect the proper LUNAME, OR the remote
 LINE 12==> node should call in with correct LUNAME.
  COMMAND ===> ________ ENTER 'DIR' TO DISPLAY THE DIRECTORY
```
#### **Interactive Use of the IBM Connect:Direct Message Facility**

Display the long text message through the IUI by either of the following methods:

- Use the SELECT MESSAGE command in the command line interface.
- Type M at the CMD prompt and press Enter.
- Access the PRIMARY OPTIONS MENU and type the MSG option at the CMD prompt.
- Type =M from any IBM Connect:Direct screen at the CMD prompt in the ISPF Interface and press Enter. The long text for the current message is displayed.

#### *Displaying an ABEND Message*

#### **About this task**

Some user ABEND messages are stored in the IBM Connect:Direct message file. To access them, insert the ABEND message ID in place of a IBM Connect:Direct message ID.

**Note:** System ABEND messages appear in the JES log for z/OS. They do not appear in the IBM Connect:Direct message file. Refer to the appropriate operating system manuals if you require further details.

For example, to display the description of user ABEND U0075, perform the following:

#### **Procedure**

- 1. Access the PRIMARY OPTIONS MENU in the IUI.
- 2. Select the MSG option.
- 3. Select option 1.
- 4. Type U0075 on the message ID line and press Enter.

 Connect:Direct MESSAGE DISPLAY  $DATE$  =>  $mm.dd.yyyy$  $TIME \Rightarrow hh:mm$  MESSAGE ID==> U0075 MODULE ==> DMINIT ============================================================================== SHORT TEXT==> Connection services initialization failure. LONG TEXT: LINE 1 ==> An error has occured while initializing VTAM connection LINE 2 ==> services. ESTAE output should give a return code and error LINE  $3 ==$  flag.  $I$  TNF  $A$  ==> LINE 5 ==> Verify the applid does not have a password associated with it LINE 6 ==> in the LOCAL.NODE definition of the Network Map.  $LINE 7 ==$  LINE 8 ==> SYSTEM ACTION: ABEND the intialization of the DTF.  $LINE 9 == >$  LINE 10==> RESPONSE: Verify that the APPLID is varied active and there is LINE 11==> not a VTAM password specified in the Network Map. LINE 12==> COMMAND ===> \_\_\_\_\_\_\_\_ ENTER 'DIR' TO DISPLAY THE DIRECTORY

# **Examine Output from Select Commands**

Problem determination and resolution is often as simple as gathering output from the IBM Connect:Direct SELECT commands and examining the output for obvious errors. For additional information, see the *IBM Connect:Direct for z/OS User Guide*. A description of the commands follows:

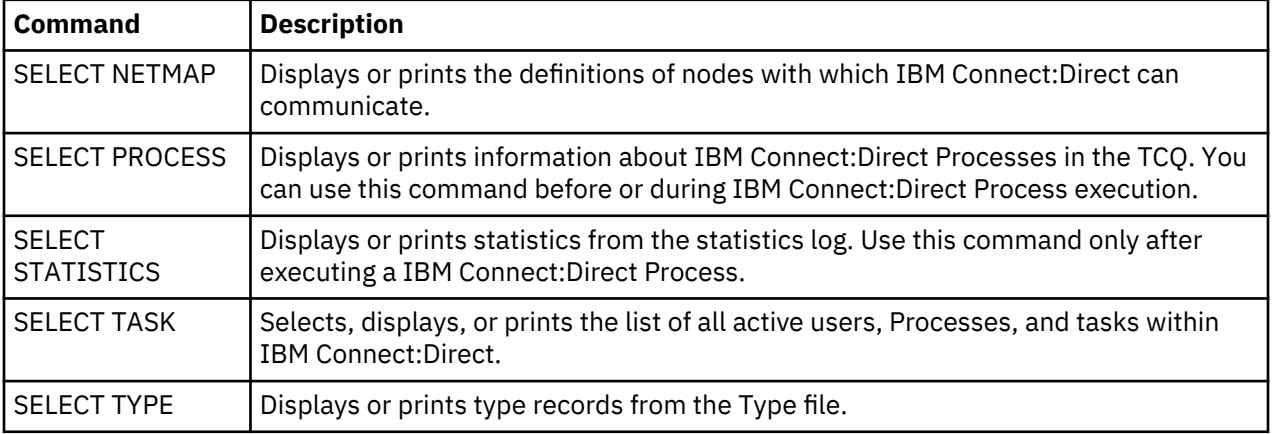

#### **SELECT STATISTICS Command**

The SELECT STATISTICS command is one of the most useful commands for problem determination. This section provides a brief overview of the SELECT STATISTICS command. For more detailed information, refer to the *IBM Connect:Direct for z/OS User Guide*.

If an error occurred during a file transfer, issue the SELECT STATISTICS command on both the PNODE and SNODE to review the statistics for the Process. Process statistics are stored in the IBM Connect:Direct statistics log. You can request them by either using the IUI Select Statistics (SS) screen, if applicable, or issuing the IBM Connect:Direct SELECT STATISTICS command.

The statistics log records the following types of information for IBM Connect:Direct Processes:

- Function requested (COPY, RUN TASK, RUN JOB, SUBMIT)
- Process name and number
- Start and stop times, and date of the function
- Completion code
- Messages associated with the Process
- Location and ID of the user requesting IBM Connect:Direct services
- Sending and receiving file names
- Amount of data sent and received
- Security violations
- All IBM Connect:Direct WTO messages, allocation information, and mount requests

**Note:** WTO messages are created during IBM Connect:Direct Process execution to document the execution steps and are stored in the IBM Connect:Direct statistics file. This type of message is an excellent debugging tool for determining a IBM Connect:Direct Process execution failure.

The optional parameters associated with the SELECT STATISTICS command enable you to define the search criteria and the form in which the report is presented.

### **IBM Connect:Direct IUI Select Statistics Screen**

The Select Statistics screen provides a convenient, easy method for issuing the SELECT STATISTICS command. Use the fields to specify statistics selection criteria. The selection criteria enable you to determine what records to select from the statistics log, limit the statistics to a certain period of time, or limit the statistics to a certain Process. The selection criteria also allow IBM Connect:Direct to select the requested statistics from the file more efficiently.

The SELECT STATISTICS screen displays general IBM Connect:Direct Process information.

- To display the requested information in a formatted report, type a D in the CMD field and press Enter.
- To print the formatted report, type a P in the CMD field and press Enter. The output is sent to your TSO sysout.
- For a summary report display, type an S in the CMD field and press Enter.
- To view your statistics file in an unformatted display, type FIL or F in the CMD field and press Enter.
- The SELECT STATISTICS screen also enables you to exclude certain types of information from being displayed. Type a Y in any of the following fields and press Enter.
	- MEMBERS Statistics generated for each partitioned data set (PDS) member
	- WTO WTO (Write to Operator) messages
	- WTO All statistics other than WTO messages

When statistics are requested by Support, do not exclude any information. Set all the fields listed to N. Support must receive all information to solve the problem.

# **Verify File Attributes**

If a problem occurs during a file transfer, verifying the accuracy of the file attributes can often resolve the problem. Review the following file attribute parameters for the file being transmitted when the error occurred. Check both the input and output files specified in your IBM Connect:Direct Processes:

- Logical record length (LRECL)
- Block size (BLKSIZE)
- Record format (RECFM)
- File organization (DSORG)
- File disposition (DISP)
- Unit containing the file (UNIT)
- Volume serial number (VOLSER)
- Storage for allocating new files (SPACE)
- Optional processing code (OPTCD)
- Length of keys used in file (KEYLEN)
- Number of blocks or tracks to search for available space (LIMCT)
- SMS options and ACS rules

These parameters are described in detail at the [Connect:Direct Process Language](http://pic.dhe.ibm.com/infocenter/cdproc/v1r0/index.jsp) help.

## **Common Errors**

This section describes the following types of common errors:

- Signon and IUI/API errors
- Connect:Direct DTF session establishment errors
- Connect:Direct DTF out-of-storage ABENDS
- Allocation and open errors
- Transmission errors
- Operator interface errors

For each type of error, information on probable causes, actions to take, and data to collect is provided.

**Note:** For information on initialization and license key errors, see Initialization Errors in the *IBM Connect:Direct for z/OS Configuration Guide* that deals with errors that can occur when you start up. For errors related to security, see [Troubleshooting Security Errors](#page-229-0) .

### **Signon and IUI/API Errors**

Signon errors keep you from accessing IBM Connect:Direct. IUI/API problems prevent you from successfully submitting a Process or executing a command.

This section describes the following types of signon and IUI/API errors:

- ISPF signon failures can be caused by a variety of problems. Errors signing onto the IUI through the ISPF interface can include problems related to VTAM, TCP/IP, ISPF, or security. Refer to [Troubleshooting Security Errors](#page-229-0) for a description of common security errors.
- IUI/API IBM Connect:Direct session failures occur when the IUI/API cannot establish a session with the DTF. A session failure usually means you will be unable to sign on to IBM Connect:Direct.
- SELECT command errors occur while issuing SELECT STATISTICS, SELECT PROCESS, SELECT NETMAP, SELECT USER, SELECT TYPE, and SELECT TASK commands from the IUI, batch, or operator interface.

**Note:** You can diagnose most IUI/API problems by running an API-to-DTF session trace. See information on the NDMCMDS trace in [IBM Connect:Direct Automatic Traces.](#page-456-0)

To avoid insufficient space being allocated for the temporary data set upon signon as well as SB37 ABENDs, the administrator can define global signon defaults so that users do not have to individually alter their signon default values to increase their allocation. For more information, see ["Global Signon](#page-193-0) [Defaults" on page 182.](#page-193-0)

### **Condition: Signon to IUI Denied**

Your signon to IUI is denied with the message *Error during ACB open*.

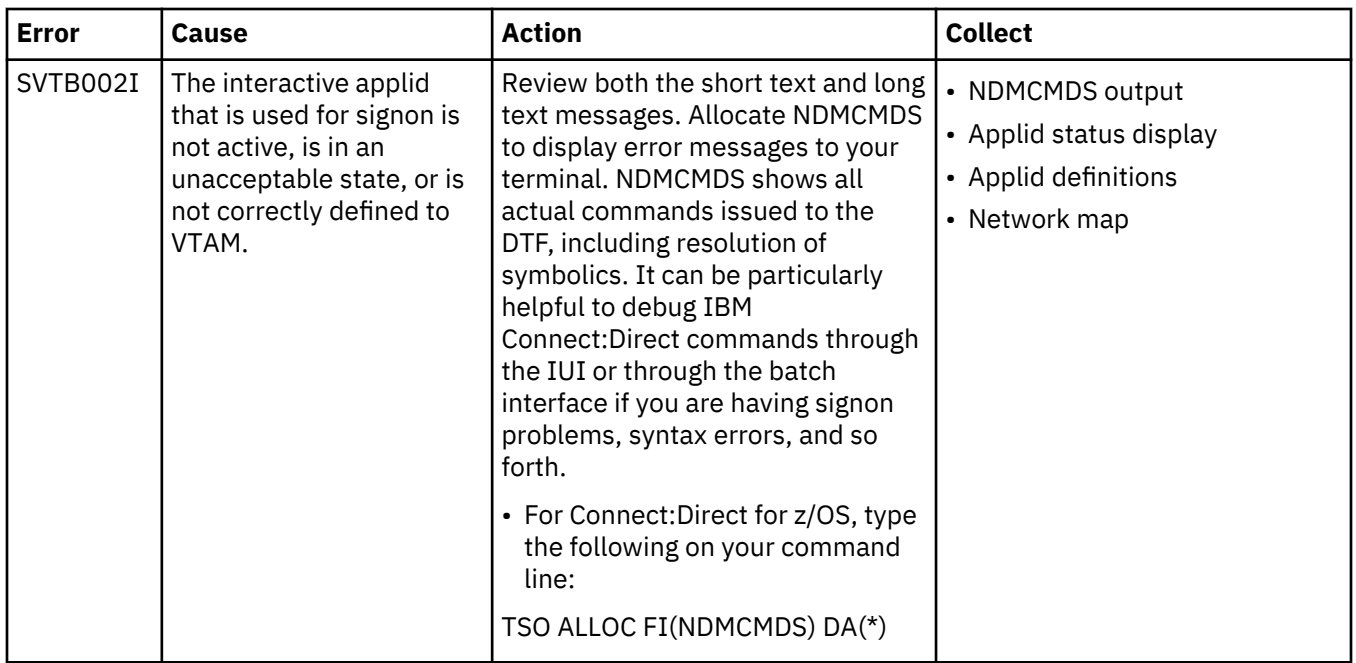

### **Condition: Signon to IUI Denied**

Your signon to IUI is denied with the message *USER attempted SIGNON with TIMEOUT=NO*. Only an administrator can change the TIMEOUT value and only on their own signon panel. Non-ADMIN users cannot sign on with the inactivity timer disabled.

**Note:** The inactivity timer indicates the number of minutes a user can remain inactive without communicating with the DTF. This timer is active if an administrator has specified a value in the TCP.API.TIMER global initialization parameter.

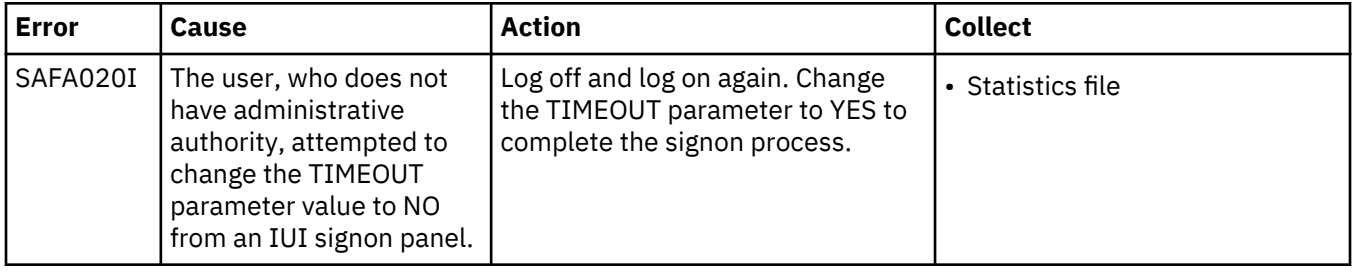

### **Condition: Signon to IUI Denied - No Error Message**

Your attempt to sign on to the IUI is denied, but no error message is displayed.

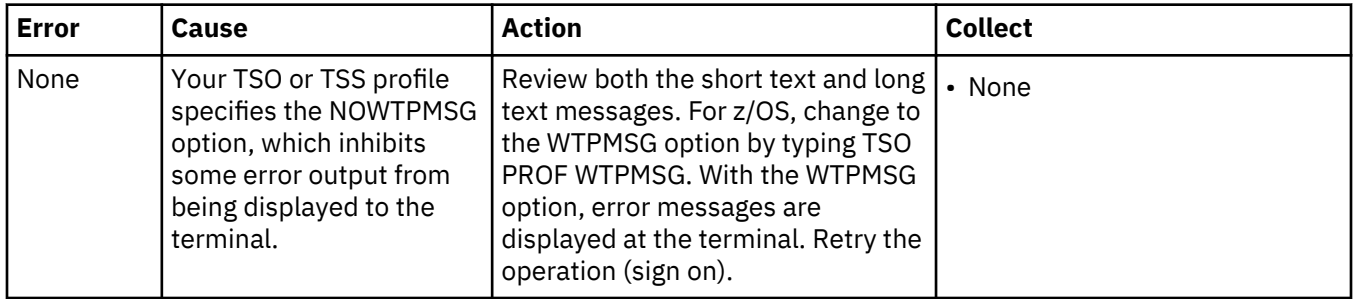

#### **Condition: Signon Denied - IBM Connect:Direct not Active**

Your signon is denied.

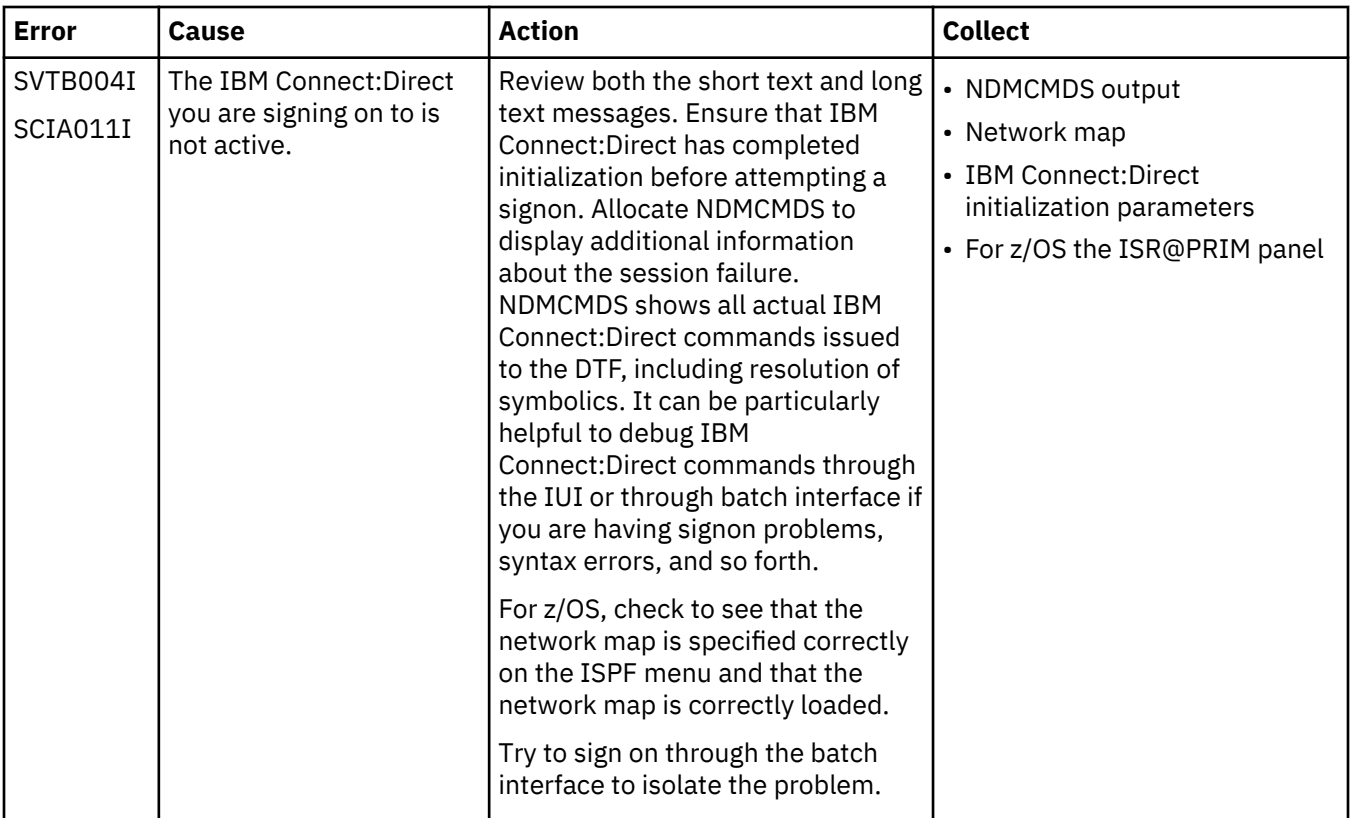

### **Condition: Signon Denied - Users Exceeds Limit**

Signon is denied.

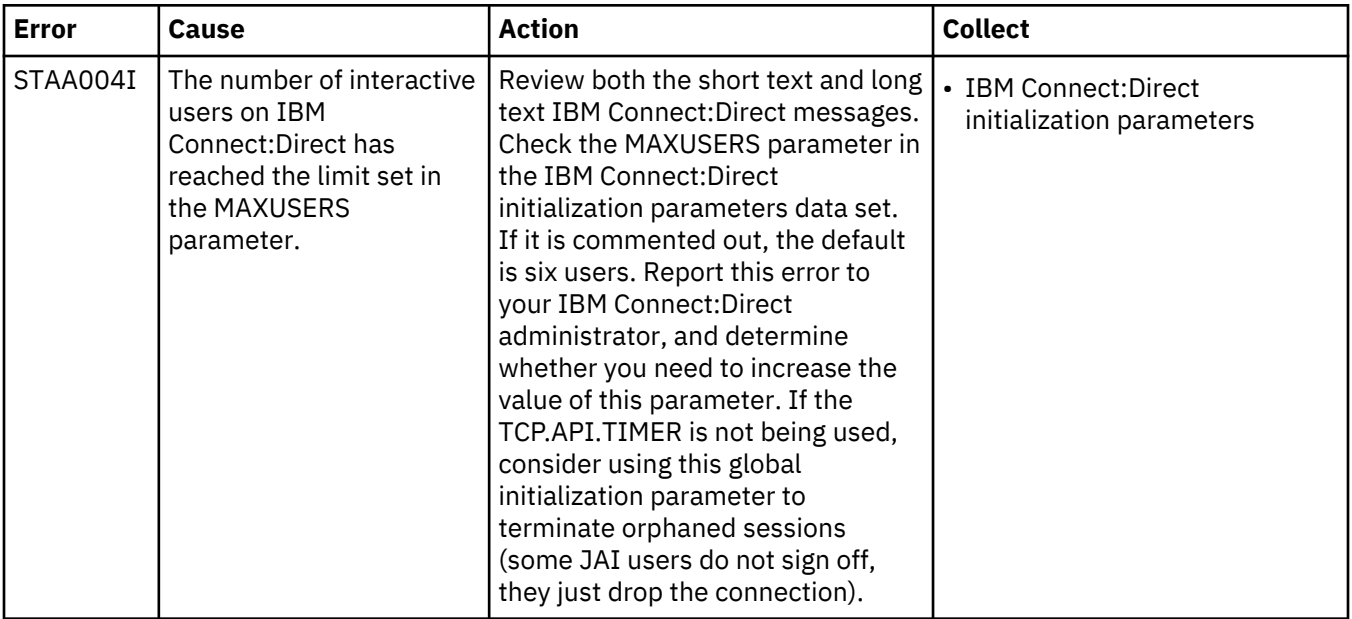

#### **Condition: TCP/IP API session terminated**

Users who are logged on to the DTF via TCP/IP may have their sessions dropped and see the message *TCP/IP SEND error; Connection Lost*. If the user presses F1 to see the help for this message, the following text is displayed for message SVTC006I:

```
 MSGID ==> SVTC006I
 MODULE ==> DMTSTSND
 TCP/IP SEND error; Connection Lost
An error has been detected while sending a command via TCP/IP.
The TCP/IP connection has been lost. A possible cause is
Connect:Direct has been shutdown and all TCP/IP connections
have been closed.
System Action: Normal processing can not continue.
Response: Logoff and attempt to signon again.
```
In addition, SAFA019 signoff errors are recorded in statistics along with matching user IDs and the message, *TCP API session LOGOFF has been forced*. To reduce the number of active sessions and stay below the limit set in the MAXUSERS global initialization parameter, the administrator can use the TCP.API.TIMER global initialization parameter to specify the maximum time of session inactivity a TCP/IPconnected IUI or API session waits before timing out and exiting. When a user has not done anything with the IUI to cause it to communicate with the DTF and the timer period expires, the DTF drops the session, and can then detect and recover lost sessions without having to be recycled.

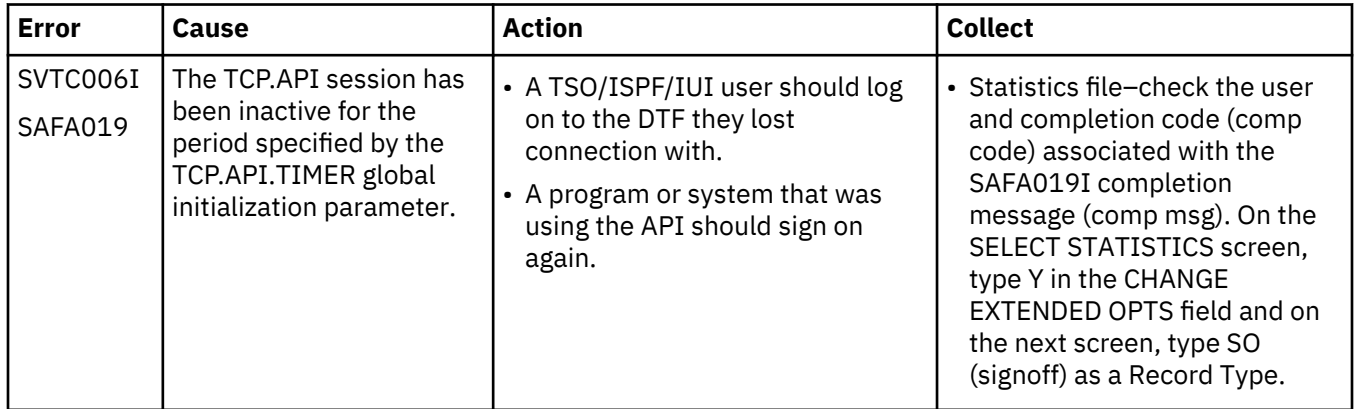

### **Condition: SELECT Command Issued Successfully - No Output Produced**

The SELECT command is issued successfully and completes with a successful return code and message, but no output is produced.

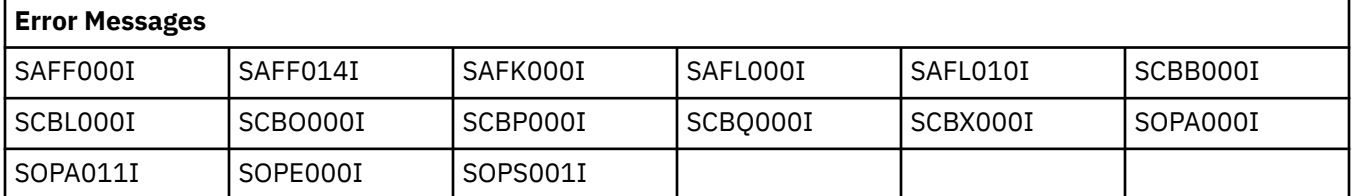

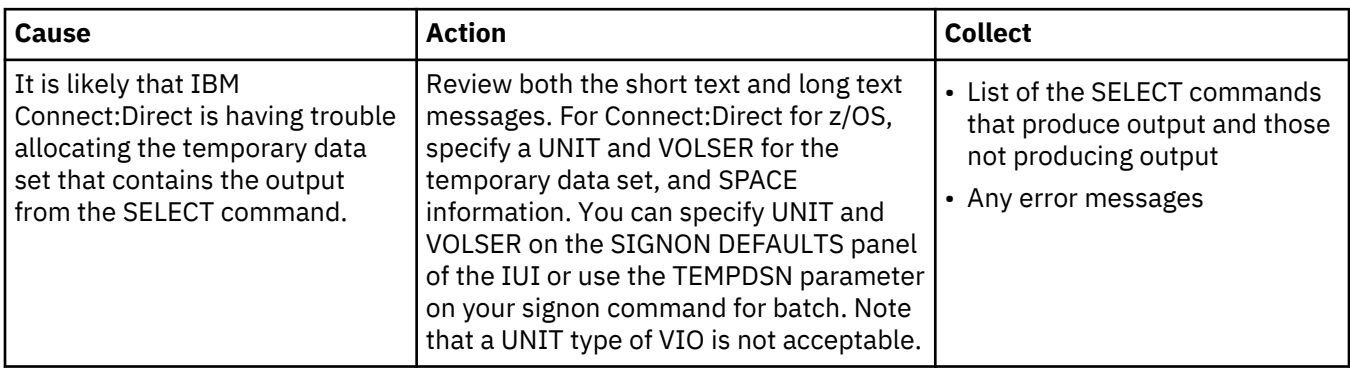

## **Condition: SELECT Commands - No Output Available**

SELECT commands return with no output and a message indicating no output was available from the command.

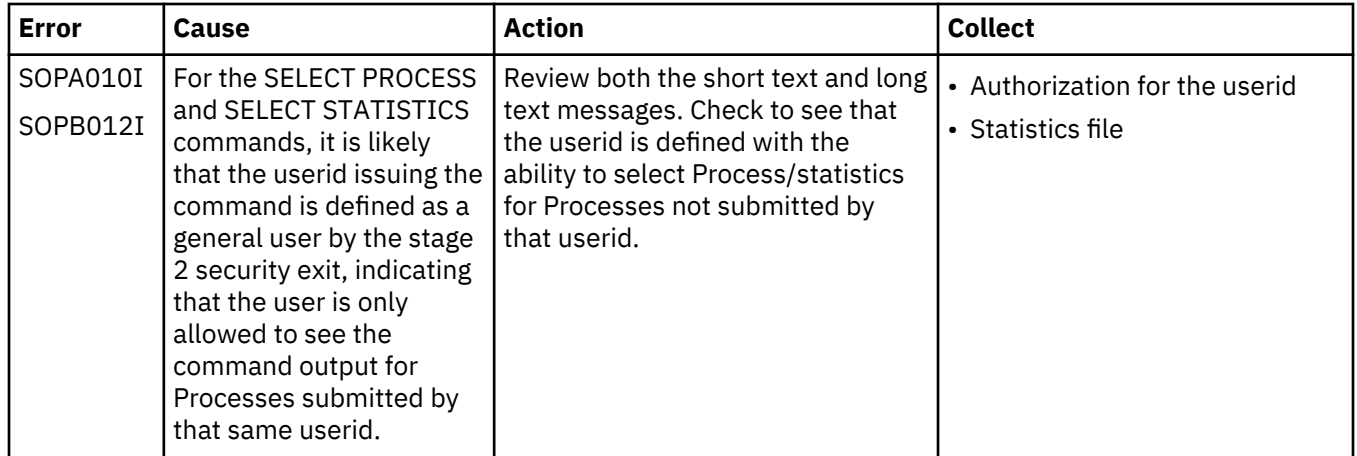

# **IBM Connect:Direct DTF Session-Establishment Errors**

IBM Connect:Direct DTF session-establishment errors prevent a successful connection between two IBM Connect:Direct systems. This section explains the most common causes of DTF session-establishment errors, actions to take, and the types of data you need to collect to troubleshoot the error.

### **Condition: Cannot Establish a Session with Another IBM Connect:Direct Session**

The table describes the four possible causes and the courses of action to take.

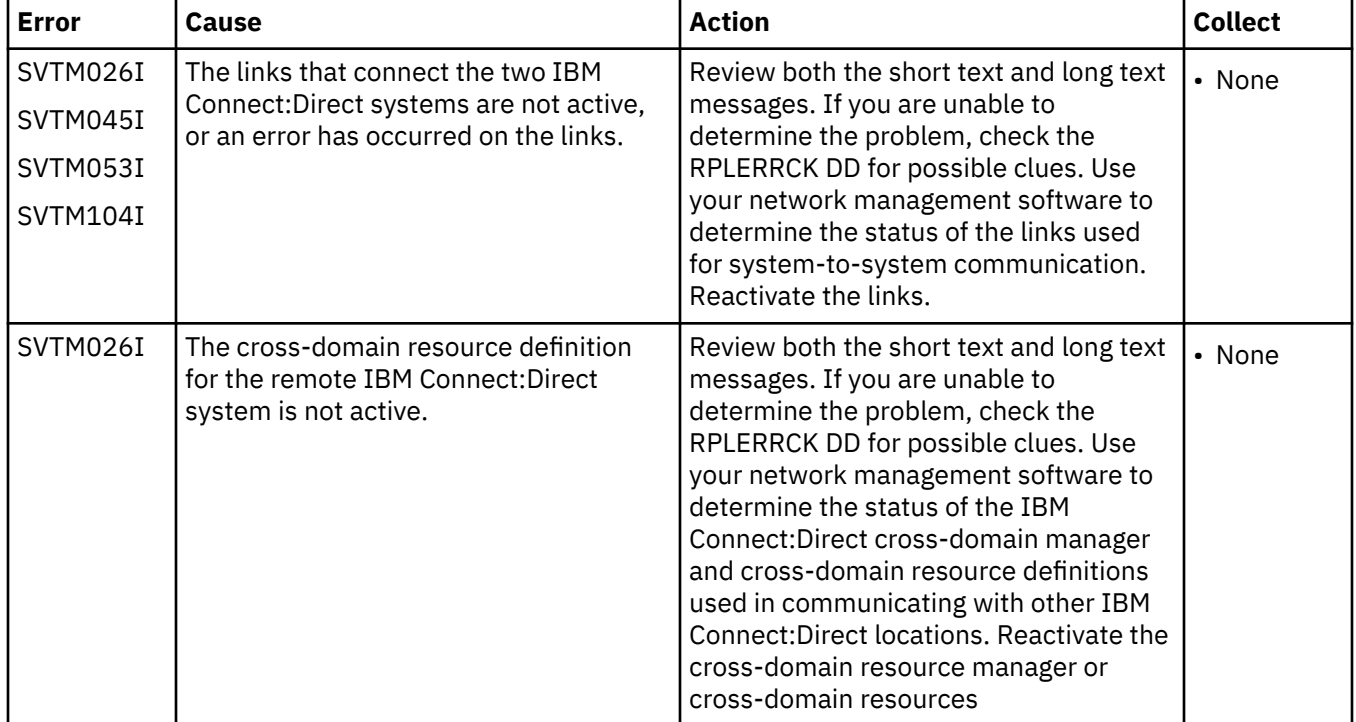

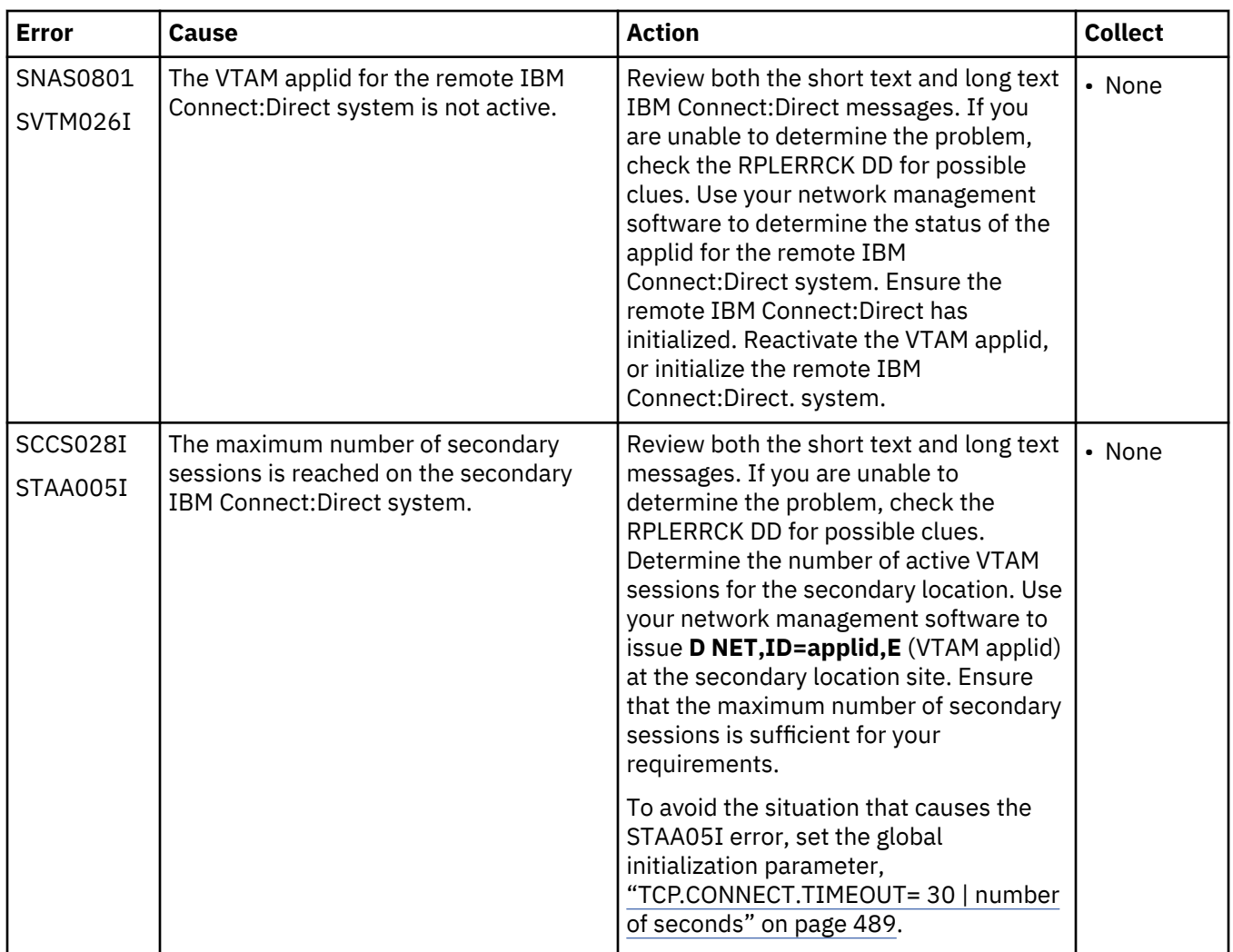

### **IBM Connect:Direct DTF Out-of-Storage ABENDS**

DTF out-of-storage ABENDS may occur during heavy IBM Connect:Direct activity or during phases when the DTF has run for a long period of time. This chapter explains the most common causes of DTF out-ofstorage ABENDs, actions to take, and the types of data to collect.

### **Condition: Out-of-Storage ABEND Occurs in the DTF**

The following table describes two possible causes and associated actions to take.

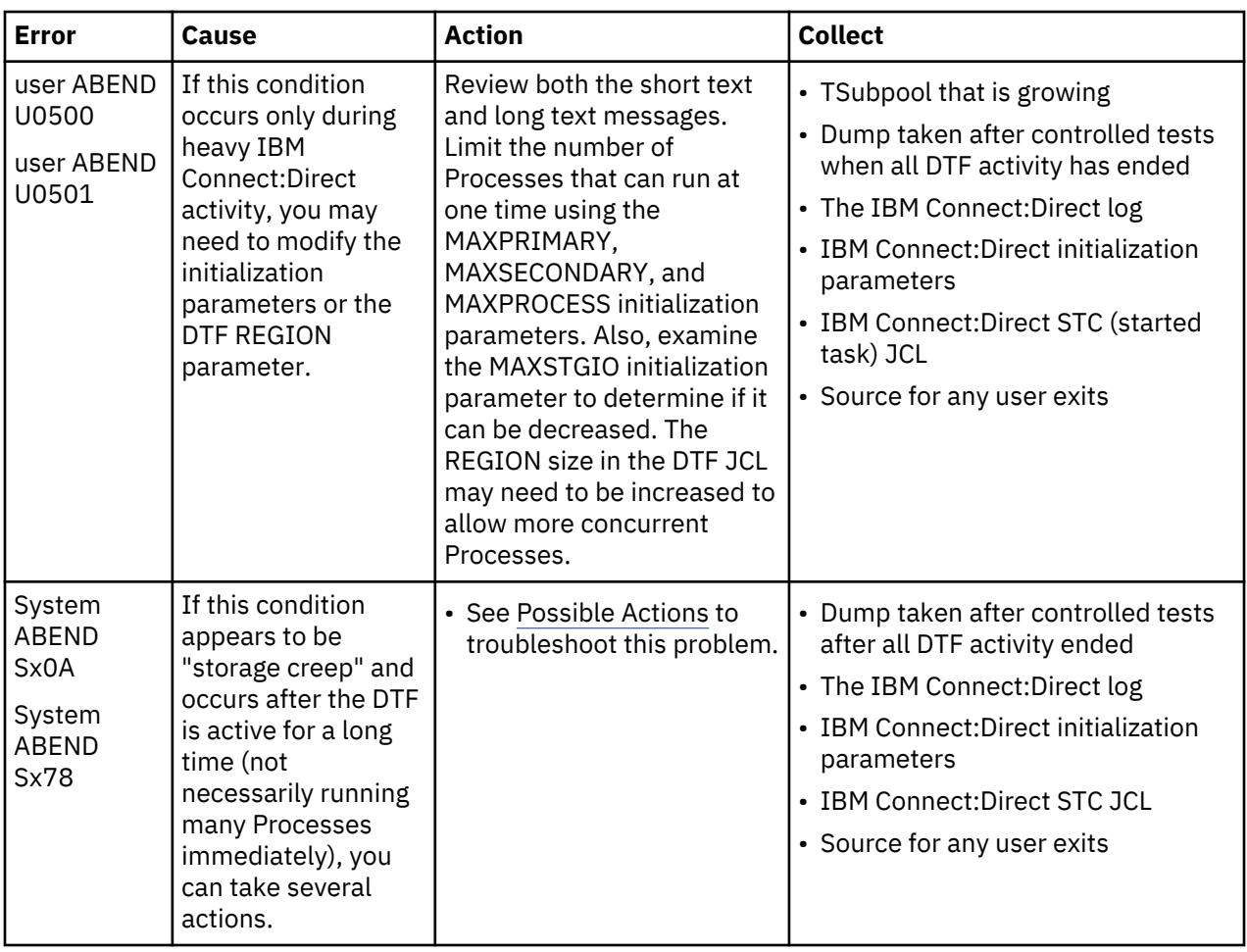

### **Possible Actions**

Use the following list to help you troubleshoot DTF out-of-storage ABENDs:

- Examine all RUNTASK programs; ensure that for every file opened, a CLOSE and a FREEPOOL is also done.
- Examine any user exits for GETMAIN (or STORAGE OBTAIN) macros ; verify that FREEMAIN (or STORAGE RELEASE) macros are issued for each of those areas.
- Examine any RUNTASK programs for GETMAIN (or STORAGE OBTAIN) macros; ensure FREEMAIN (or STORAGE RELEASE) macros are issued for each area.
- Try to pinpoint the type of Processes or other DTF activity that causes the problem:
- Does this occur only during a COPY?
- Does this occur when a specific Process is run? What does the Process do?
- Does this occur when a certain command is issued? What is the command?

**Note:** For the next two suggestions, you can issue an MVS DUMP command for the Connect:Direct for z/OS address space to help in your investigation. Make sure that the SDATA includes the following parameters:

RGN,LSQA,SUM,PSA,GRSQ,SQA,SWA,TRT

See the IBM MVS System Commands manual for the release of z/OS in use.

• If you cannot determine which Process, command, or other activity is causing the storage creep, run a typical batch of Processes or commands that runs when the ABEND occurs. Before the out-of-storage ABEND occurs, go to the ADMIN MD panel and QUIESCE Connect:Direct for z/OS. For example, if the ABEND usually occurs after 10 hours of activity, quiesce after about 8 hours.

• If you did determine that a certain Process or command causes the problem, submit that Process or issue the command several times (the number of times depends on how long it takes before you get to the ABEND). For example, if it occurs after the Process runs 100 times, run it 90 times in your tests. Get a dump of the DTF address space after all DTF activity is finished.

#### **Allocation and Open Errors**

.

Allocation and open errors involve the source or destination files. This chapter describes errors in which the allocation or opening of a file fails, and the action to take and types of data you need to collect to troubleshoot the error.

#### **Condition: Allocating a User File Fails**

Use the following table to troubleshoot this error.

**Note:** IBM Connect:Direct initialization parameters (ALLOC.CODES and ALLOC.RETRIES) determine which allocation errors, if any, cause a Process that fails on an allocation error to be retried.

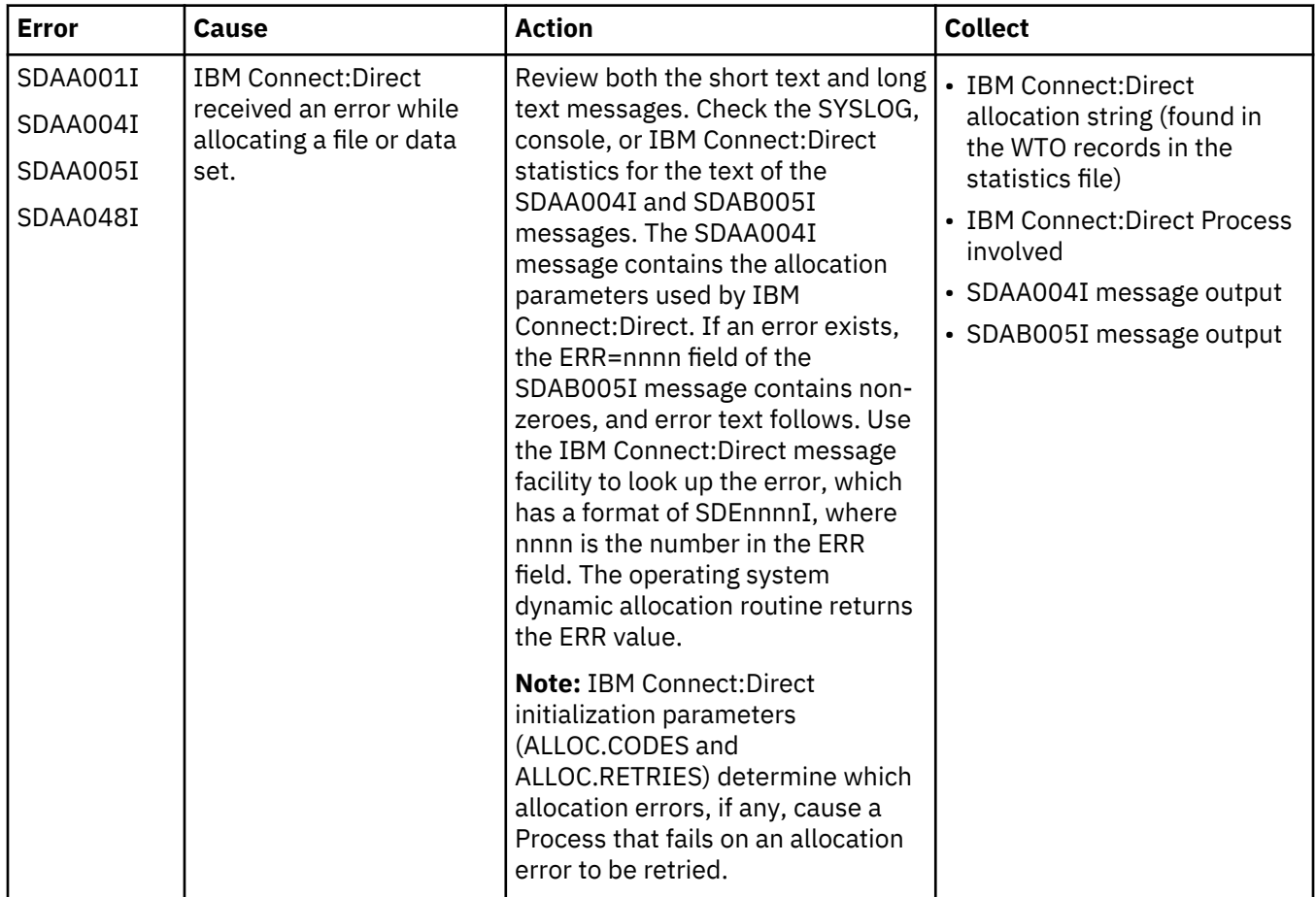

### **Condition: TCQ File Below Defined Threshold Value**

Use the following table to troubleshoot this problem.

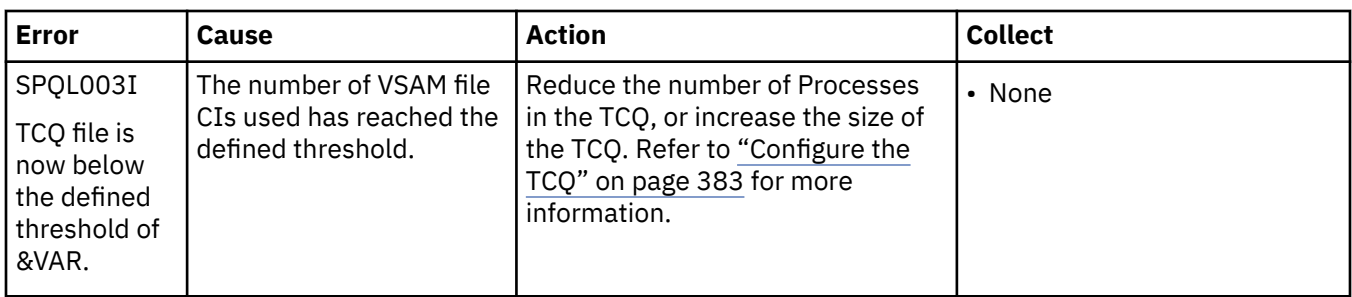

### **Transmission Errors**

Transmission errors include consistency problems within communication components that can occur during Process execution. The errors can occur within communication components such as VTAM, IBM Network Control Program (NCP), or links.

This section lists possible transmission errors, error messages, probable causes, actions to take, and data to collect to troubleshoot an error.

# **Condition: Error During Process Execution Initiation**

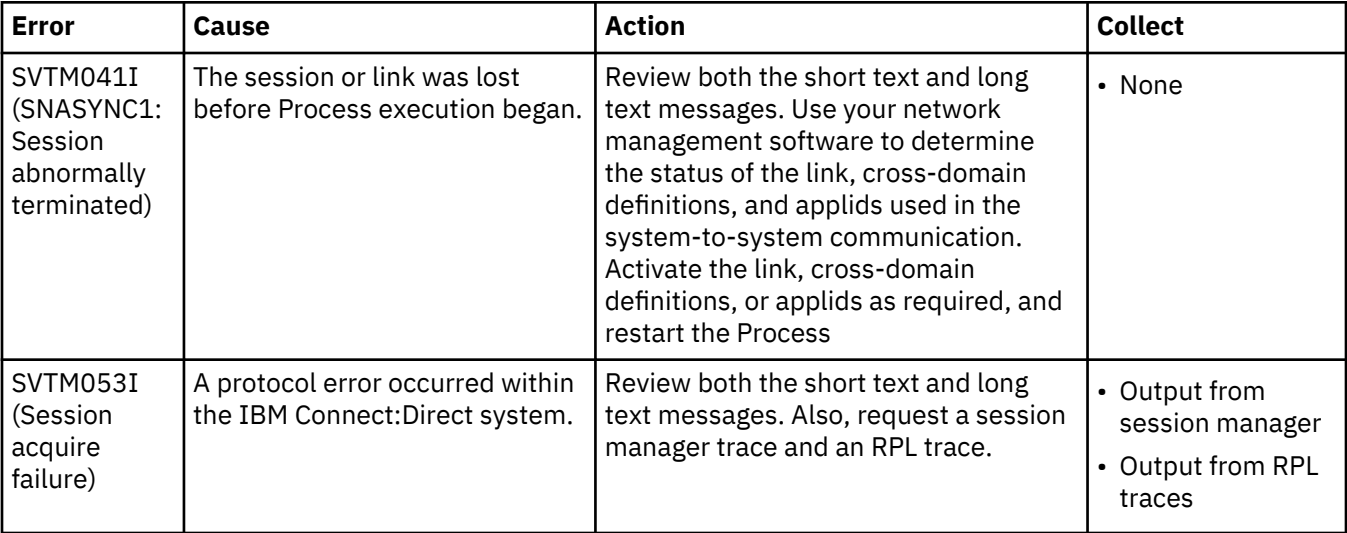

### **Condition: Unrecoverable Error Occurs while a Process Executes**

When an unrecoverable send or receive error occurs within the system-to-system session while a Process executes, the three likely causes of the problem are detailed in the following table. You may need a backup copy of the file if a file I/O error caused a send or receive error. If the error is temporary, retrying the Process might clear up the difficulty.

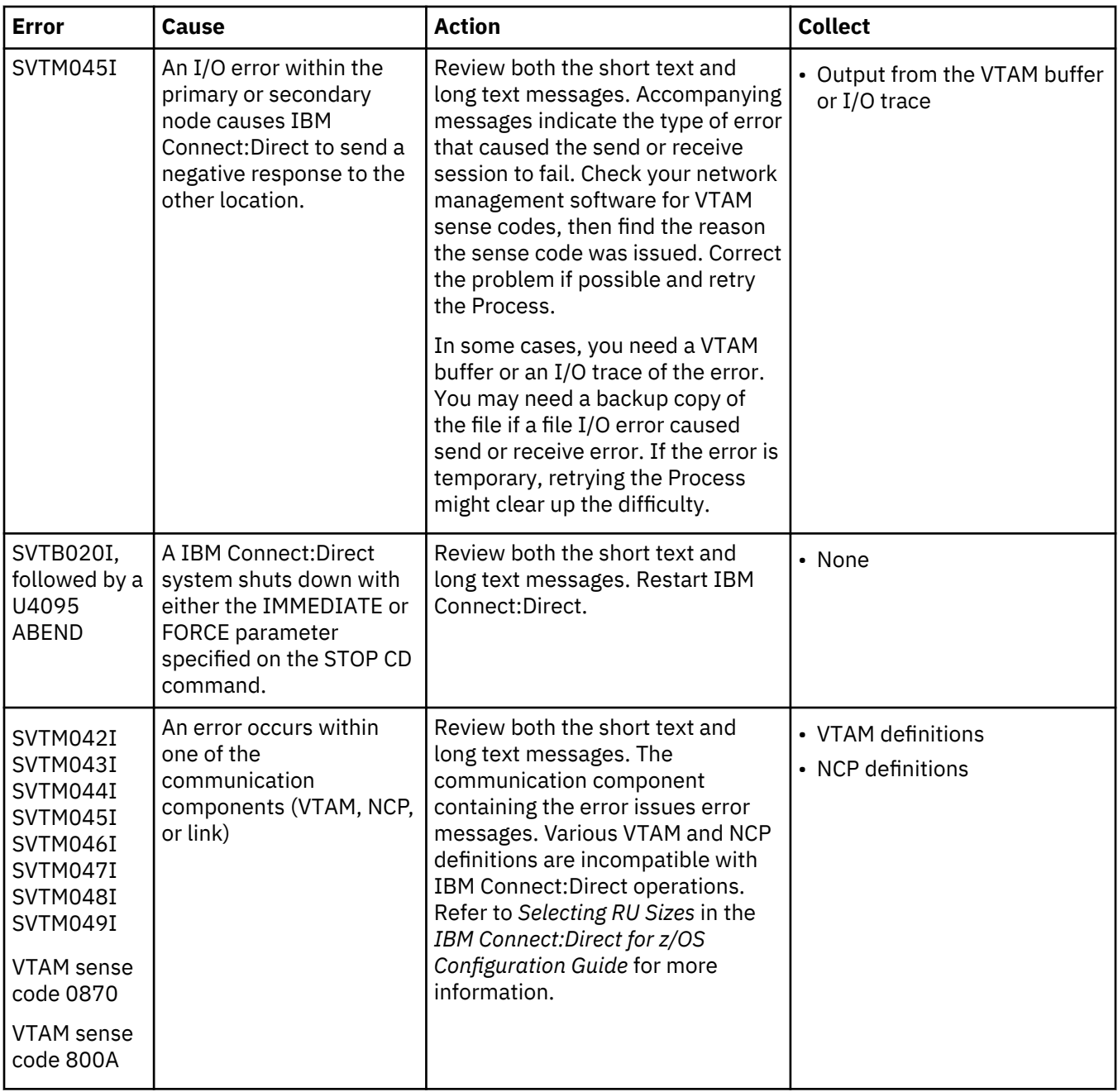

#### **Operator Interface Errors**

Operator interface errors occur while you are using the operator interface to issue commands to IBM Connect:Direct. You can find more information on the operator interface in the *IBM Connect:Direct for z/OS Facilities Guide*.

This section lists possible operator interface errors, error messages, possible causes, actions to take, and data to collect to troubleshoot an error.

#### **Task Busy Message**

Use the following table to troubleshoot the problem when you receive a Task Busy message after issuing an Operator Interface command.

<span id="page-446-0"></span>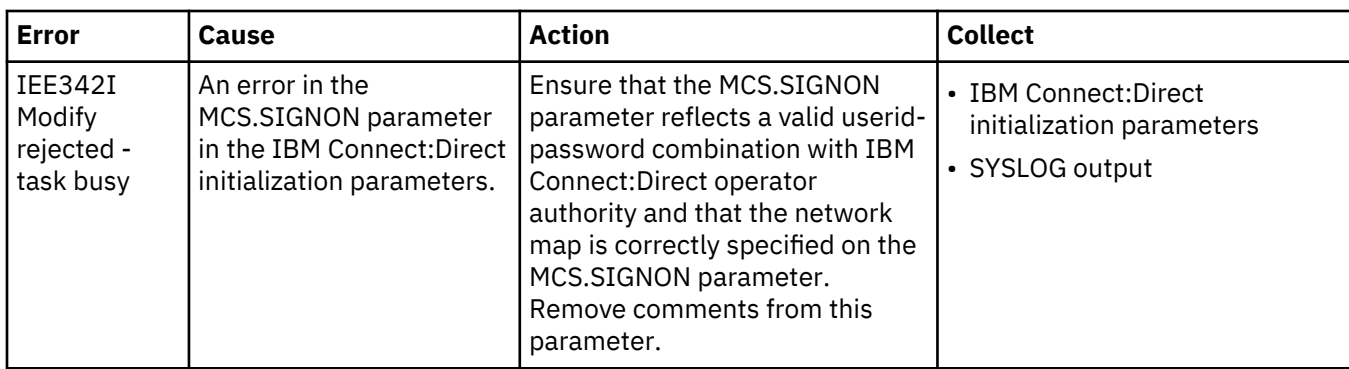

#### **User Not Authorized Messages**

Use the following table to troubleshoot authorization errors you receive when you issue operator interface commands.

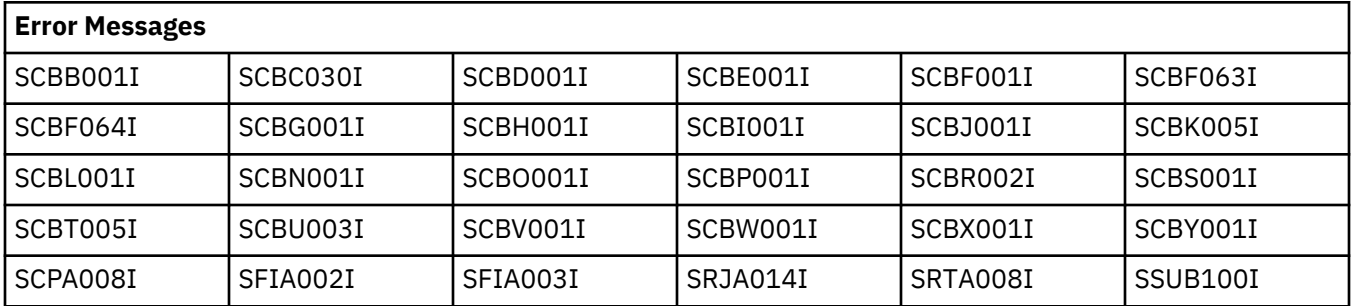

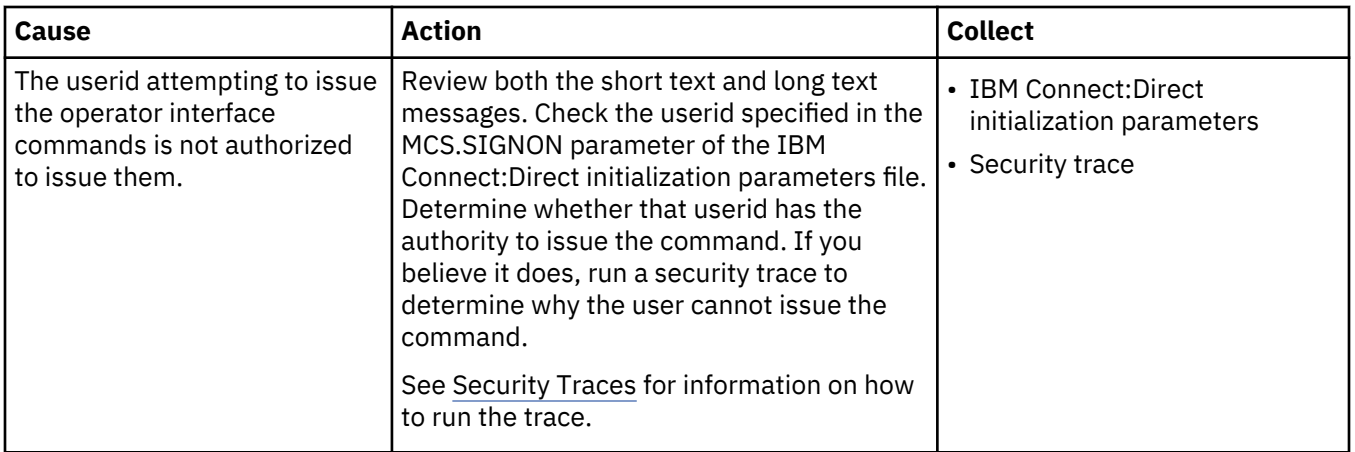

# **Diagnostic Tools**

You can perform some problem isolation and diagnostics by running traces. A trace is a sequential recording of program events during execution. Trace output is useful only as a diagnostic tool for the Support.

When running traces for Support, consider the following information:

- Limit IBM Connect:Direct activity while running traces.
- Trace the simplest case possible.
- Disable traces upon completion. They generate considerable overhead.
- Use traces judiciously. They are for diagnostic purposes only and there is potential security exposure.

### **Security Traces**

Support uses a security trace to debug security problems. The trace shows:

• Fields from the security control block

- Messages
- Return codes from the security system itself such as IBM RACF, CA-TOP SECRET, and ACF2
- Data set names, if verifying data sets
- Userids (passwords will not displayed as encrypted or plain text)

**Note:** To prevent a remote node's security from discovering and then using Signon dummy passwords to gain access to a primary node, you can use the initialization parameter, ["REMOTE.DUMMY.PASSWORD =](#page-486-0) [YES | INTERNAL ]" on page 475. REMOTE.DUMMY.PASSWORD only works when using the STAGE1 and STAGE 2 SECURITY exits.

#### *Starting a Security Trace for the First Time in the DTF*

#### **About this task**

**Note:** Once you have completed this procedure, go to Turning a Security Trace On and Off in the DTF After Initial Setup when you need to start a security trace. You do not have to reinitialize IBM Connect:Direct.

#### **Procedure**

- 1. Specify TRACE=DEBUG as a parameter in your security exit source and reassemble and link-edit the exit.
- 2. For Connect:Direct for z/OS in the IBM Connect:Direct startup JCL, allocate a DD for SECURITY, either to SYSOUT or to a data set on DASD with attributes of RECFM=VBA, LRECL=121, and BLKSIZE=125 or greater.

To be able to turn security tracing on and off using DEBUG settings, add the DEBUG= parameter to the global initialization parameter data set, and specify 00100000 (or xx1xxxxx where x is any hex value 0-F).

**Note:** If you specify Separate trace per task tracing to be done for security traces, all output for the security trace will be routed to the task DD, for example, Rnnnnnnn.

To turn security tracing off, you can then specify xx0xxxxx using the IBM Connect:Direct MODIFY command to specify the debug setting.

3. If IBM Connect:Direct is active, stop IBM Connect:Direct. Restart it with the modified JCL startup job, and recreate the problem.

#### *Turning a Security Trace On and Off in the DTF After Initial Setup*

Use the MODIFY command to turn tracing on and off by specifying DEBUG settings (see [Debug Settings](#page-448-0)).

#### *Starting a Security Trace in the IUI (ISPF)*

You can start a security trace to debug security problems in the IUI.

### **Procedure**

1. To allocate a security trace for the IUI, enter the following command:

TSO ALLOC FI(APISECUR) DA(\*) /\* FOR ZOS \*/

**Note:** As an alternative, to send the information to a preallocated data set with attributes of RECFM=VBA, LRECL=121, and BLKSIZE=125, you can enter the follow command:

TSO ALLOC FI(APISECUR) DA('\$hlq.APISECUR.TRACE')OLD

- 2. Log on to the DTF and carry out any commands you want traced. Trace information is written to the screen immediately upon signon. Sign off when finished.
- 3. To stop the security trace, issue the following command:

TSO FREE FI(APISECUR)  $/*$  FOR ZOS  $*/$ 

#### <span id="page-448-0"></span>**IBM Connect:Direct Function Traces**

IBM Connect:Direct contains various internal traces for diagnosing problems and recording events. Based on the trace specified, the IBM Connect:Direct trace output is directed to various ddnames. You can enable these traces using one of the following methods:

- Modify the IBM Connect:Direct startup job stream to include the trace files and ddnames for trace output and add the DEBUG=nnnnnnnn parameter to the initialization parameter data set. The traces are turned on during IBM Connect:Direct initialization and continue running until turned off by the MODIFY command or until IBM Connect:Direct is terminated.
- Issue the IBM Connect:Direct MODIFY command to set DEBUG bits. The trace starts when you issue the MODIFY command. See [IBM Connect:Direct MODIFY Command.](#page-451-0)
- Reduce the amount of trace information by restricting a trace to a Process (MODIFY Debug = parameter) or a specific node (NODE.TRACE.ON parameter). See [IBM Connect:Direct MODIFY](#page-451-0) [Command](#page-451-0) for more information about these parameters.

### *Debug Settings*

Use the following debug settings with the:

- DEBUG=nnnnnnnn initialization parameter
- BITS.ON=X'nnnnnnnn'
- BITS.OFF=X'nnnnnnnn'
- MODIFY command parameters
- NODE.TRACE.BITSON=(node name, X'nnnnnnnnn')
- NODE.TRACE.BITSOFF=(node name,X'nnnnnnnn')

For each debug bit turned on for a trace, you must allocate the equivalent DD names in the Output DD column to the IBM Connect:Direct started task. If you do not specify these DD names in the started task JCL of IBM Connect:Direct, you must allocate them using either the DYN (batch) or DYN (IUI) option described in this section. The one exception is separate trace per task (Rnnnnnnn), which is dynamically allocated by IBM Connect:Direct as required. This trace output is directed to SYSOUT.

For each debug bit turned on for trace using any of the above mentioned methods a new database statistic record type is generated and recorded to diagnose problems and record events. The audit trail can be viewed using the INQUIRE DEBUG command as described the procedures in the following sections.

### **Example Database Statistic Record Output**

This following record displays old and new DEBUG Bits. Note that the mode using which the DEBUG bits were modified that generated this record.

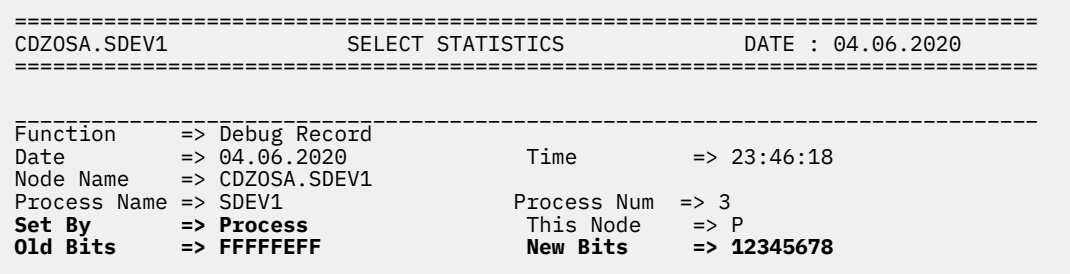

The following table shows the available function traces for Connect:Direct for z/OS, with their respective DEBUG settings, and the DD names (or filenames) used for output. Specify these bits using hexadecimal notation, for example, X'80' plus X'10' would result in X'90' while X'08' plus X'04' would result in X'0C'.

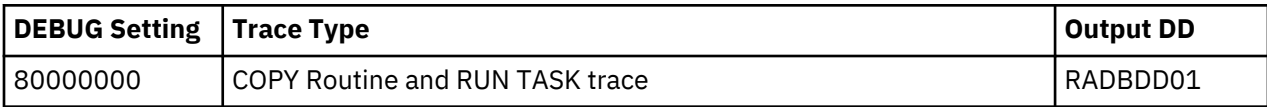

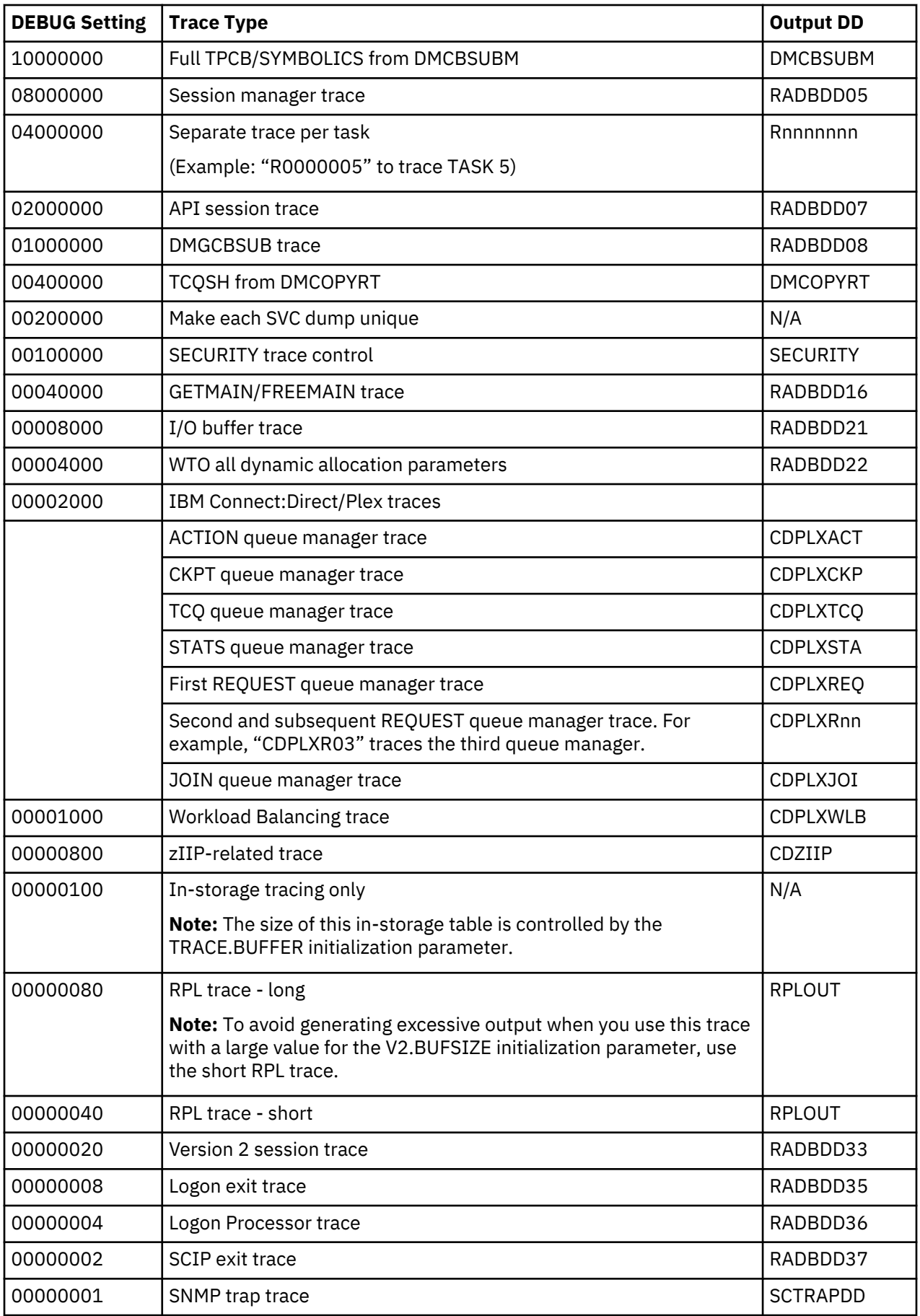

### <span id="page-450-0"></span>*Displaying DEBUG Settings*

Use the INQUIRE DEBUG command to display the current DEBUG settings for each adjacent node in the Netmap.

The INQUIRE DEBUG command has the following format and parameter.

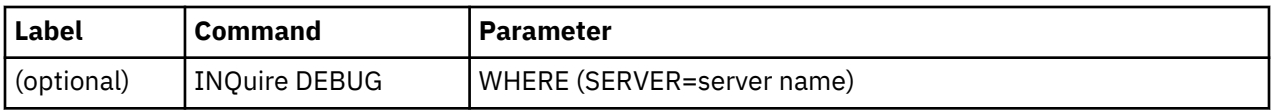

The parameter for the INQUIRE DEBUG command is:

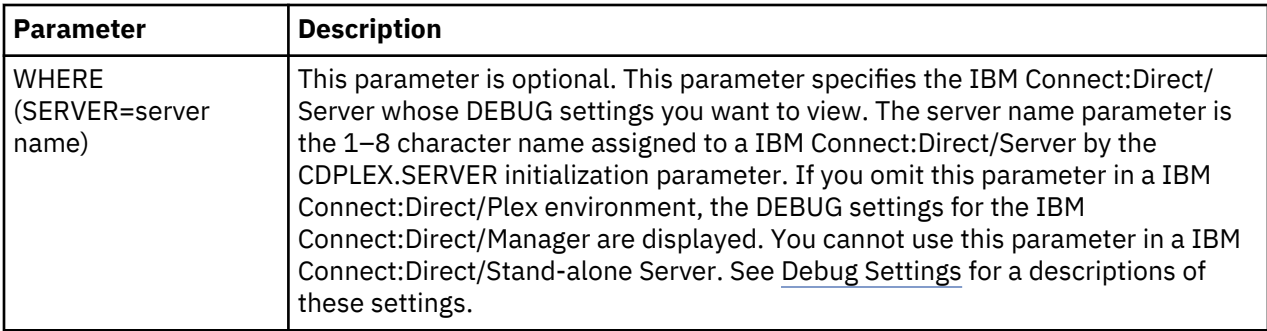

*Using the INQUIRE DEBUG Command from the Batch Interface*

#### **About this task**

To use the INQUIRE DEBUG command from the batch interface:

#### **Procedure**

- 1. Place your command in a batch job stream.
- 2. Submit the job while IBM Connect:Direct is running.

**Note:** You must set the fifth character of the DGADBATC output parameter specification to Y to print the result of the command that is in the temporary data set.

3. Verify the results.

The following figure shows a partial sample report:

```
======================================================================
CD.CHI *INQ DEBUG/QUIESCE* DATE: mm.dd.yyyy TIME: hh:mm:ss
SYSTEM INITIALIZED --------(0000)-------- mm.dd.yyyy hh:mm:ss
======================================================================
DEBUG => '00200000'
QUIESCE => No
TCQ DSN => PROD1.CD.CHI.TCQ
TCX DSN => PROD1.CD.CHI.TCX
TCQ Threshold => No
TCQ File 0% Full. Max.# CI: 1000 # Used CI: 0
NODE TABLE => NODE NAME QUIESCE DEBUG
NODE ENTRY 1 => CD.DAL Yes B0BB0BB0
NODE ENTRY 2 => CD.DAL.CSGA Yes
NODE ENTRY 3 => CD.DAL.CSGB Yes
NODE ENTRY 4 => CD.DAL.LU0 Yes
NODE ENTRY 5 => CD.DAL.LU62 Yes
```
*Issuing the INQUIRE DEBUG Command through the IUI*

To display the DEBUG settings from the IUI:

1. Select option INQ from the Connect:Direct Administrative Options Menu.

The Inquire DTF Internal Status screen is displayed.

<span id="page-451-0"></span>2. If you want to view the DEBUG settings for a specific IBM Connect:Direct/Plex member, type the server name in the Server field. If you want to view the DEBUG settings for a IBM Connect:Direct/ Manager, leave the Server field blank.

Leave the Server field blank in a IBM Connect:Direct/Stand-alone Server.

- 3. Select the IDBG option.
- 4. Press ENTER.

The current DEBUG settings are displayed.

### *DEBUG Initialization Parameter*

Various settings on the DEBUG=nnnnnnnn initialization parameter turn on a specific trace option or any combination of options. In the syntax for the DEBUG initialization parameter, nnnnnnnn represents the DEBUG setting in hexadecimal.

You can place trace DD statements in the system without slowing down IBM Connect:Direct performance if you do not turn on the trace by specifying the DEBUG parameter.

For problems with SNA connections, use the following four function traces merged into a single output file:

- Session manager trace
- Separate trace per task trace
- Long RPL trace
- COPY routine trace

**Note:** If the problem occurs during file transfer or session establishment of node connections, run the trace on both the sending and receiving nodes.

#### *IBM Connect:Direct MODIFY Command*

The IBM Connect:Direct MODIFY command yields the same types of traces as the DEBUG initialization parameter. Unlike the initialization parameter, however, the MODIFY command does not require you to bring down and restart the DTF. The trace starts when you issue the MODIFY command to turn on the trace bits, provided the DD is allocated.

**Note:** When JES data sets are dynamically allocated, specify FREE=CLOSE to ensure that the DD is deallocated and tracing stopped when you close the trace DD using the MODIFY command.

You can issue the MODIFY command through the batch interface or interactively through the IUI. See [Issuing the MODIFY Command Through the Batch Interface](#page-453-0) or [Issuing the MODIFY Command through the](#page-454-0) [IUI.](#page-454-0) To see the current DEBUG setting, see [Displaying DEBUG Settings.](#page-450-0)

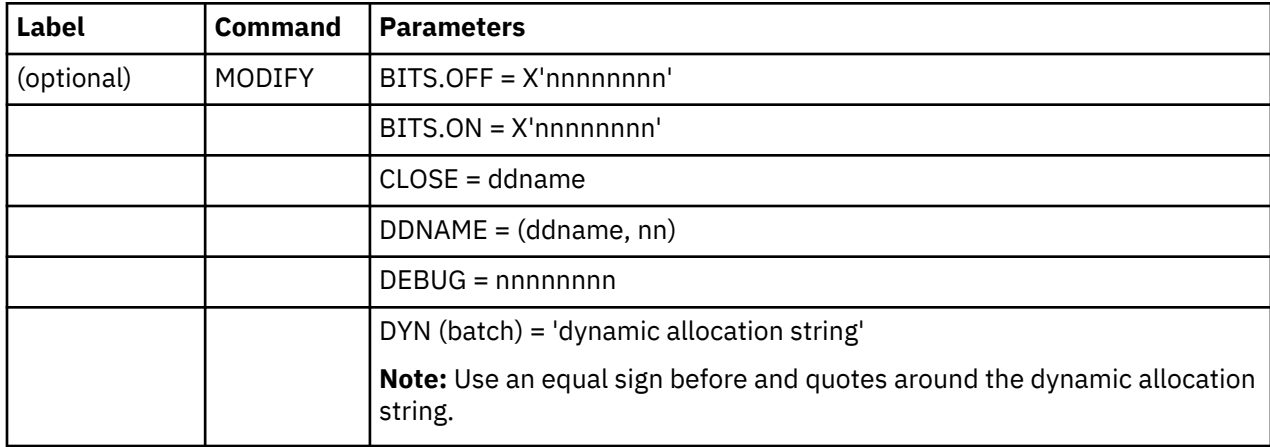

The MODIFY command has the following format and parameters. None of these parameters are required.

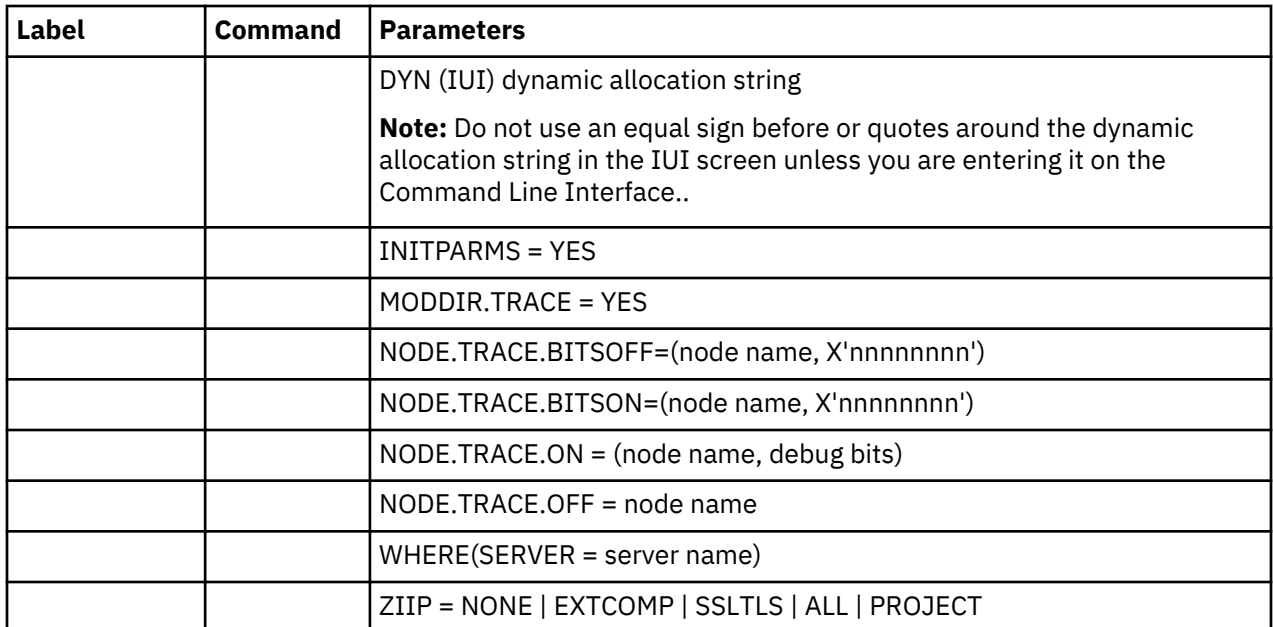

The following table describes the parameters of the MODIFY command.

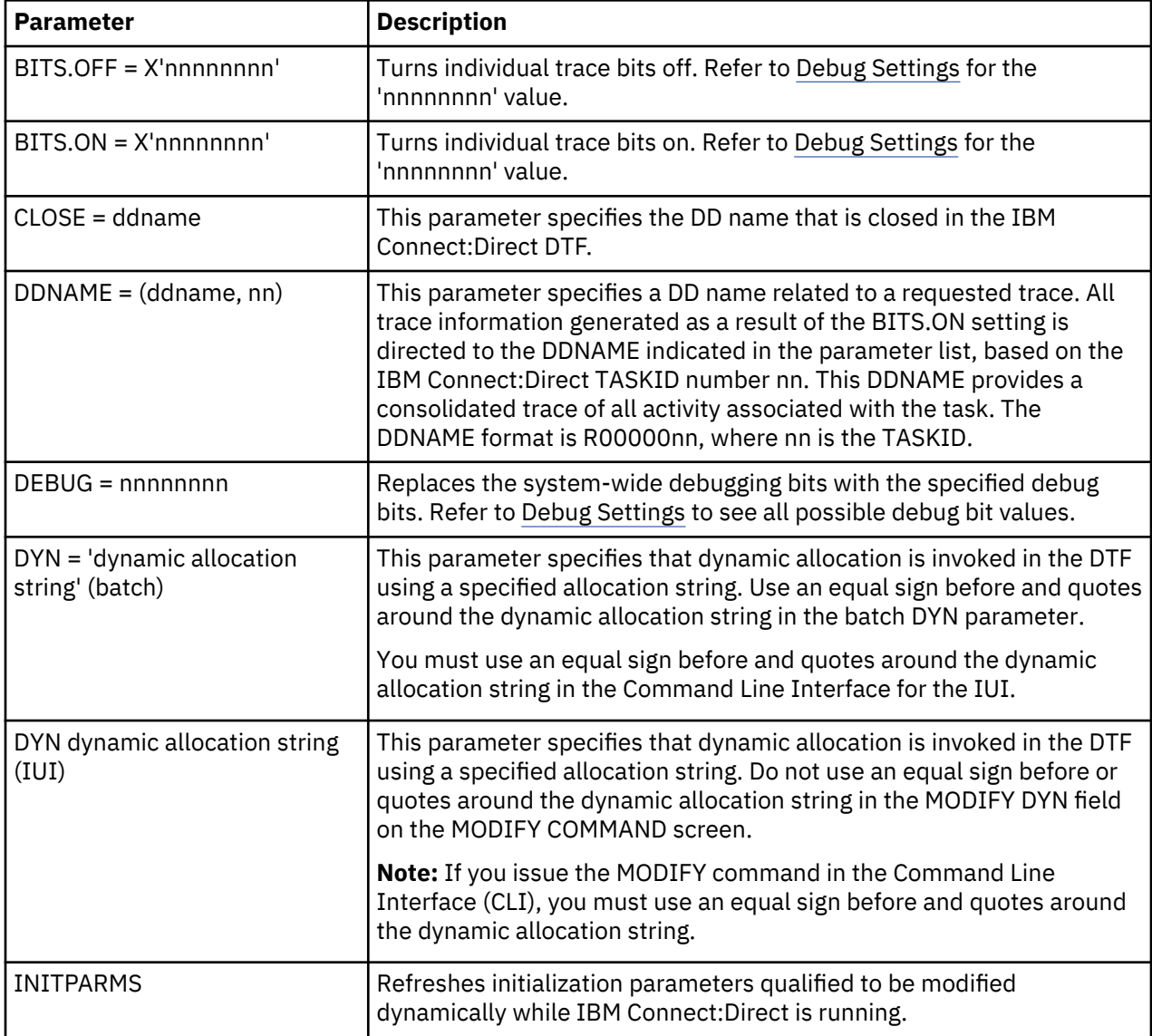

<span id="page-453-0"></span>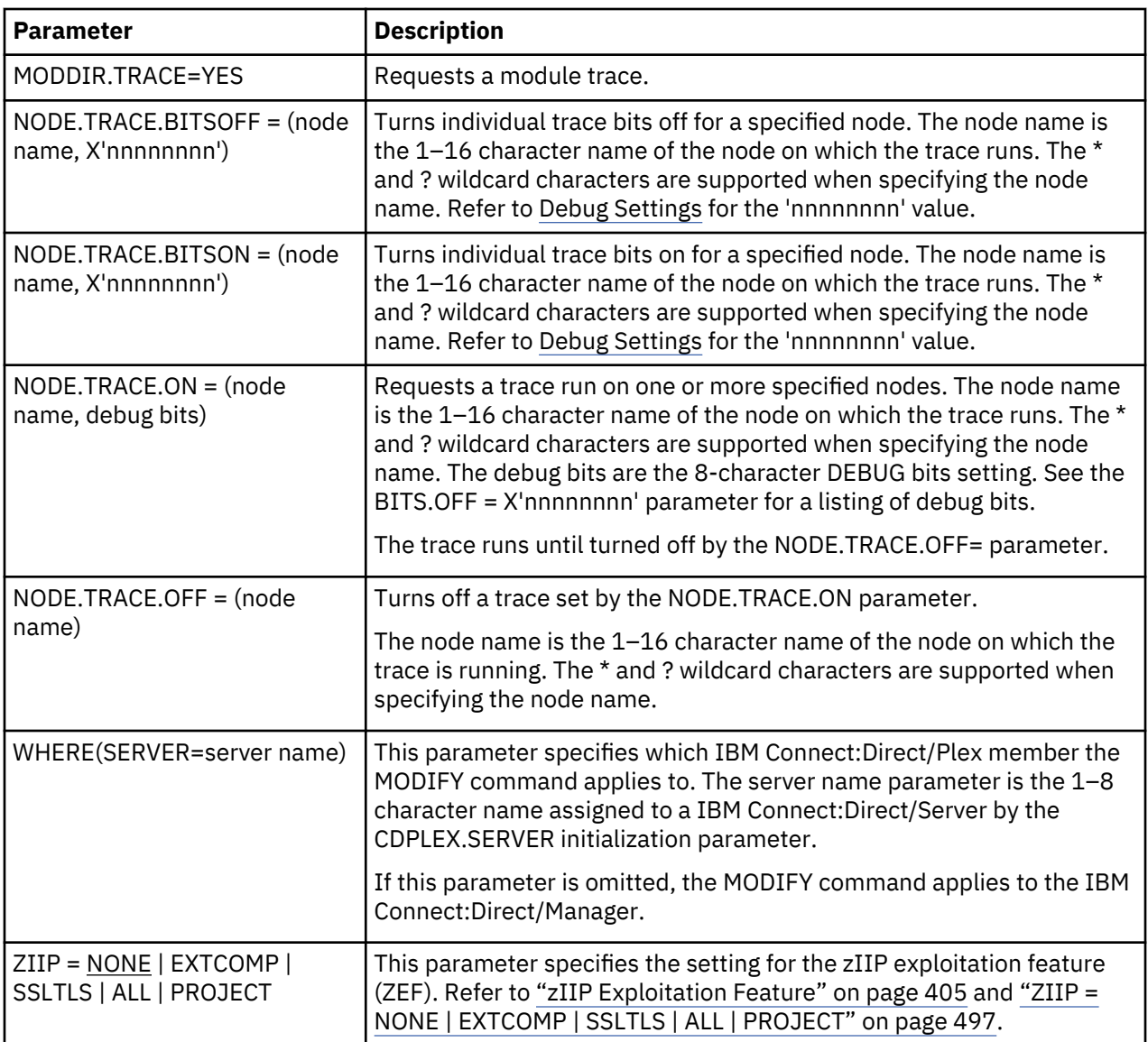

*Issuing the MODIFY Command Through the Batch Interface* To use the MODIFY command from the batch interface:

### **Procedure**

- 1. Place the command in the batch job stream.
- 2. Submit the job while IBM Connect:Direct is running.
- 3. Verify the results.

*Examples of MODIFY Command through the Batch Interface* The following example turns on the short RPLOUT trace:

MODIFY BITS.ON = X'00000040'

The following example turns off the short RPLOUT trace:

MODIFY BITS.OFF = X'00000040'

The following example invokes dynamic allocation in the DTF to the allocated DDNAME RPLERRCK:

```
MODIFY DYN = 'DD=RPLERRCK'
```
The following job turns on the merged COPY routine and DMGCBSUB traces.

```
//TRACEON JOB (1111),'TRACES',NOTIFY=JSMITH,CLASS=O,
// REGION=1024K,MSGCLASS=X
//STEP01 EXEC PGM=DGADBATC,PARM='YYSLYYY'
//STEPLIB DD DSN=$CD.SDGALINK,DISP=SHR 
//DMPUBLIB DD DISP=SHR,DSN=JSMITH.CNTL
// DD DISP=SHR,DSN=JSMITH.PROCESS.LIB
//DMMSGFIL DD DISP=SHR,DSN=JSMITH.CD1.MSG
//DMNETMAP DD DISP=SHR,DSN=JSMITH.CD1.NETMAP
//DMPRINT DD SYSOUT=*
//SYSPRINT DD SYSOUT=*
          DD SYSOUT=*<br>DD *
//SYSIN
  SIGNON NETMAP=JSMITH.CD1.NETMAP USERID=(JSMITH)
     MODIFY BITS.ON=X'81000000'
SUBMIT PROC=ACCTSEPT 
 SIGNOFF
```
The following job turns off the trace.

```
//NOTRACE JOB (1111),'TRACES',NOTIFY=JSMITH,CLASS=O,
              REGION=1024K, MSGCLASS=X
//STEP01 EXEC PGM=DGADBATC,PARM='YYSLYYY'
//STEPLIB DD DSN=$CD.SDGALINK,DISP=SHR 
//DMPUBLIB DD DISP=SHR,DSN=JSMITH.CNTL
           DD DISP=SHR, DSN=JSMITH.PROCESS.LIB
//DMMSGFIL DD DISP=SHR,DSN=JSMITH.CD1.MSG
//DMNETMAP DD DISP=SHR,DSN=JSMITH.CD1.NETMAP
//DMPRINT DD SYSOUT=*
//SYSPRINT DD SYSOUT=*
//NDMLOG DD SYSOUT=*<br>//SYSIN DD *
//SYSIN
  SIGNON NETMAP=JSMITH.CD1.NETMAP USERID=(JSMITH)
MODIFY BITS.OFF=X'81000000'
  SIGNOFF
```
See *IBM Connect:Direct for z/OS User Guide* for a description of the batch interface, and the installation and administration guide for a description of the MODIFY command.

#### *Issuing the MODIFY Command through the IUI*

#### **About this task**

To use the MODIFY command features through the IUI:

#### **Procedure**

1. Request option MD from the Connect:Direct Administrative Options Menu to access the MODIFY COMMAND screen.

```
node.name MODIFY COMMAND 14:34
CMD ==> Server ==> ________ 00000000 (Current DEBUG Settings)
 MODIFY DEBUG ==> ________ (nnnnnnnn)
 MODIFY BITS.ON ==> ________ (nnnnnnnn)
 MODIFY BITS.OFF ==> ________ (nnnnnnnn)
 MODIFY DDNAME ==> ___________ (ddname,nn)
 MODIFY CLOSE ==> ________ (ddname)
MODIFY MODDIR.TRACE ==> ___ (YES)
 MODIFY DYN ==> ____________________________________________________________
 MODIFY SESSIONS ==> _ (Quiesce or Resume) NODE ==> ________________
 MODIFY NODE.TRACE.ON ==> ( ________________ ________ )
  MODIFY NODE.TRACE.OFF ==> __
 MODIFY NODES ==> ___ (YES)
MODIFY INITPARMS \qquad \qquad == \qquad \qquad _{---} (YES)
 MODIFY ZIIP ==> _________ (ALL NONE EXTCOMP SSLTLS PROJECT)
```
2. Type values in the appropriate fields. See the MODIFY command parameter descriptions in [IBM](#page-451-0) [Connect:Direct MODIFY Command](#page-451-0).

**Note:** Do not type an equal sign or quotes in the MODIFY DYN field. However, if you issue the MODIFY command on the CLI, you must type an equal sign before and quotation marks around the dynamic allocation string.

3. When you have completed your entries, press ENTER.

**Note:** If you need to modify trace settings for more than one node, you can use the MODIFY NODES screen which displays the Trace and Debug settings for all of the Netmap adjacent nodes. See Modify Trace and Debug Settings Through the Modify Nodes Screen for more information.

#### *Examples of MODIFY Commands through the IUI*

This section shows examples of MODIFY commands for Connect:Direct for z/OS.

The following MODIFY commands set the bits to turn on a short send/receive trace and to dynamically allocate the ddname RPLOUT.

MODIFY DYN='DD=RPLOUT,DSN=A985467.PRINT,DISP=SHR,FREE=CLOSE' MODIFY BITS.ON=X'00000040'

After running the trace, the following MODIFY commands close the ddname RPLOUT and turn off the short send/receive trace.

MODIFY BITS.OFF=X'00000040' MODIFY CLOSE=RPLOUT

*Modify Trace and Debug Settings Through the Modify Nodes Screen* Perform the following procedure to modify trace and debug settings through the Modify Nodes screen.

#### **Procedure**

- 1. Request option MD from the Connect:Direct Administrative Options Menu to access the Modify Command screen.
- 2. Type YES in the MODIFY NODES field.
- 3. Press **ENTER**.

The Modify Nodes screen is displayed.

<span id="page-456-0"></span>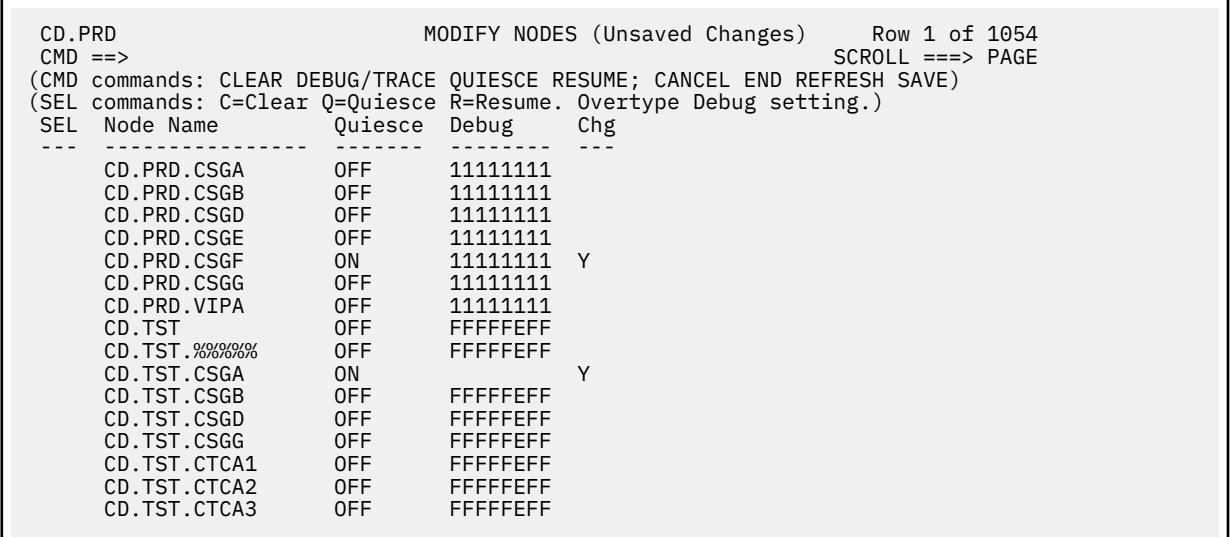

4. Use one or both of the following methods:

- Issue a Debug or Trace command on the CMD line.
- Issue SEL commands or overtype the Debug field for specific nodes.

For more information, see ["Modify Nodes Screen" on page 180](#page-191-0).

5. Type SAVE in the CMD field and press **ENTER** to save your changes.

#### **IBM Connect:Direct Automatic Traces**

You can activate some internal IBM Connect:Direct traces without using the DEBUG bits. Activate these traces during normal IBM Connect:Direct operation. Others traces are useful mostly for problem diagnosis. You can activate each of these automatic IBM Connect:Direct traces by having a DD statement in the IBM Connect:Direct startup JCL or allocated in a TSO session, except for NDMCMDS, which is allocated in the JCL for DGADBATC or through the IUI. For more information, see [DD Statements in](#page-457-0) [Startup JCL.](#page-457-0)

**Note:** To avoid generating excessive output, review [Security Traces](#page-446-0).

Some of the most useful automatic traces are:

- DMVSOPEN contains information related to the allocation of the target data set.
- ESTAE captures information on I/O errors; VTAM connection errors; ABEND control blocks; open and close errors; TCQ/TCX errors on add, update, and so forth; and statistics file write errors. Provided in the basic DGAJCONN JCL member.
- CDESTAE contains various I/O errors from the statistics facility.
- RPLERRCK captures VTAM send and receive errors. Provided in the basic DGAJCONN JCL member.
- NDMCMDS shows all actual IBM Connect:Direct commands issued to the DTF, including resolution of symbolics. It can be particularly helpful to debug IBM Connect:Direct commands through the IUI or through batch interface if you are having signon problems, syntax errors, and so forth.
- NDMLOG lists all initialization parameters read from the INITPARM data set including obsolete parameters, which are indicated by SITA995I messages, and all modules, along with the last date on which they were modified, and related fix numbers. Provided in the basic DGAJCONN JCL member.
- CDLOG is a chronological log of IBM Connect:Direct events listing all master, console, programmer, and operator messages, and information on failed tests.

#### <span id="page-457-0"></span>**DD Statements in Startup JCL**

IBM Connect:Direct provides two members in the JCL file:

- DGAJCONN—Contains the minimum set of DDs to run IBM Connect:Direct. You may want to use this set of DD statements as the base and add specific DD statements from the DGAJCONX member to fit your tracing needs.
- DGAJCONX—Contains all possible DDs to cover stand-alone servers, IBM Connect:Direct/Plex systems, automatic traces, and various DEBUG output. Most of the DD statements in this JCL startup jobstream have been discussed earlier in this chapter.

The DD statements in the DGAJCONX JCL can be broken down into the following types:

- Minimal DD statements included in the DGAJCONN JCL
- DD statements for general operations
- DD statements for running automatic traces.
- DD statements for running detailed function traces in conjunction with the DEBUG initialization parameter in a stand-alone IBM Connect:Direct system
- DD statements for running detailed function traces in conjunction with the DEBUG initialization parameter in a IBM Connect:Direct/Plex system

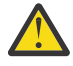

**CAUTION:** The diagnostic DD statements associated with the DEBUG bits cause much more I/O and allocating them can consume significant CPU resources. To avoid degrading performance in your production environment, be sure to follow the guidelines in [Diagnostic Tools](#page-446-0).

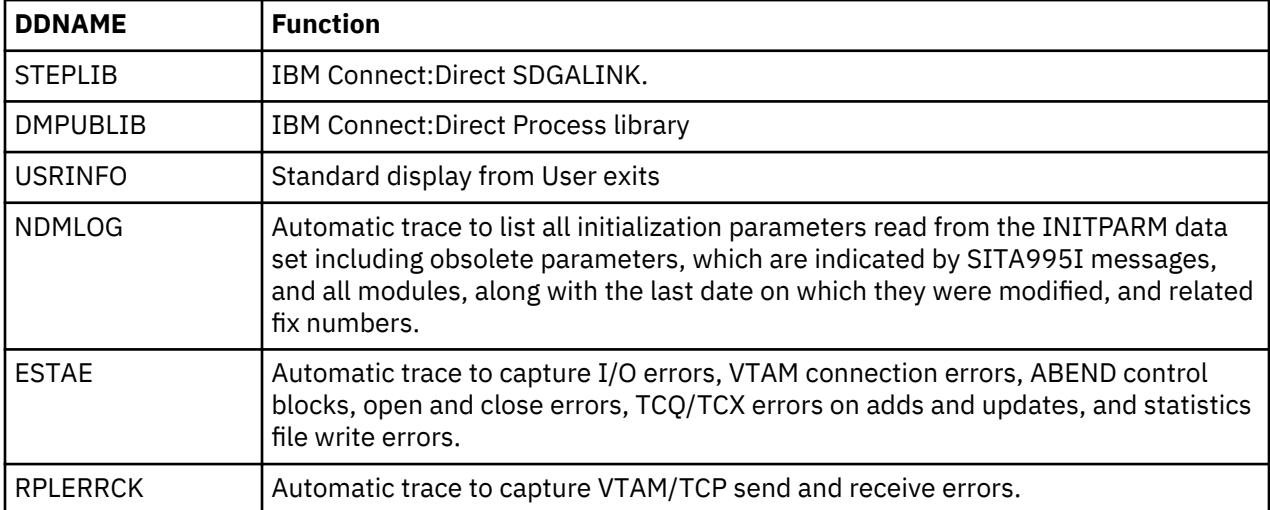

The following DD statements are included in both the DGAJCONN and DGAJCONX JCL:

The following DD statements run general functions in all systems:

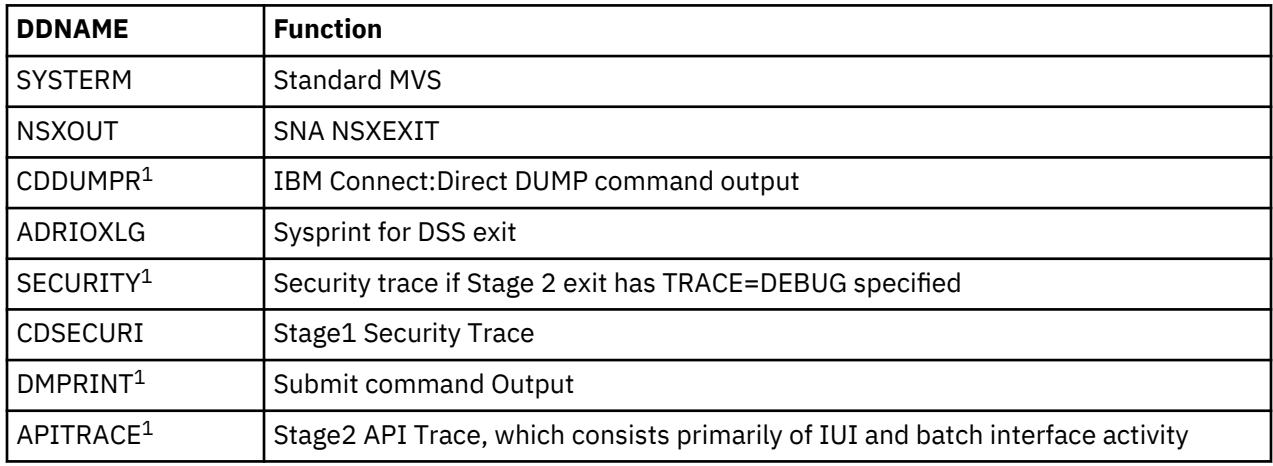

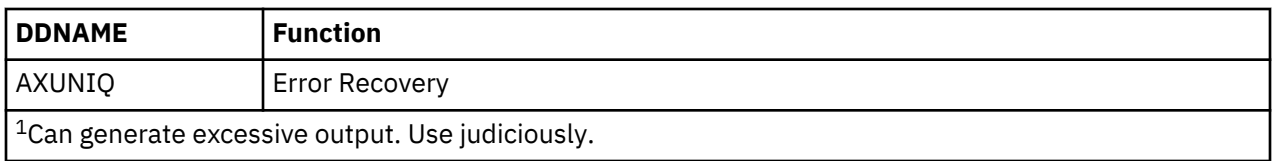

The following DD statements are used to run automatic traces and perform related functions.

**Note:** To handle B37 (out of space) conditions when tracing to disk, code the DD statement with FREE=CLOSE, which will close and deallocate the dataset. The DD statement will not be reallocated and tracing will stop. If the DD statement does not include FREE=CLOSE and a B37 condition occurs, the dataset is closed and reopened. Tracing continues and all old trace data to this DD is lost. When FREE=CLOSE is coded for JES datasets, closing the DD makes the JES entry available immediately for printing or purging without affecting the other JES datasets. You could specify FREE=CLOSE in the DD statement and then, using the ISPF MD dialog, periodically close the DD and reallocate it with FREE=CLOSE. This would enable you to purge old JES entries without having to reinitialize IBM Connect:Direct.

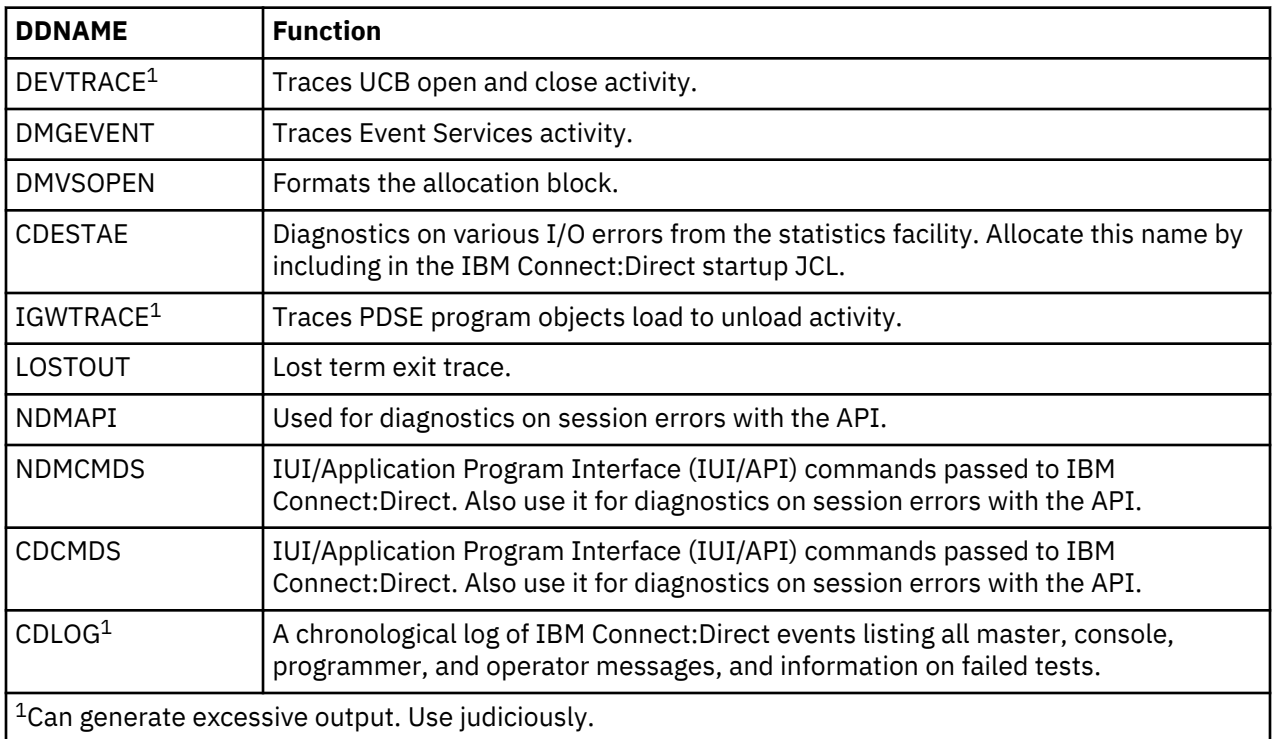

The following output DD statements are used to run detailed function traces and perform related functions in a stand-alone system.

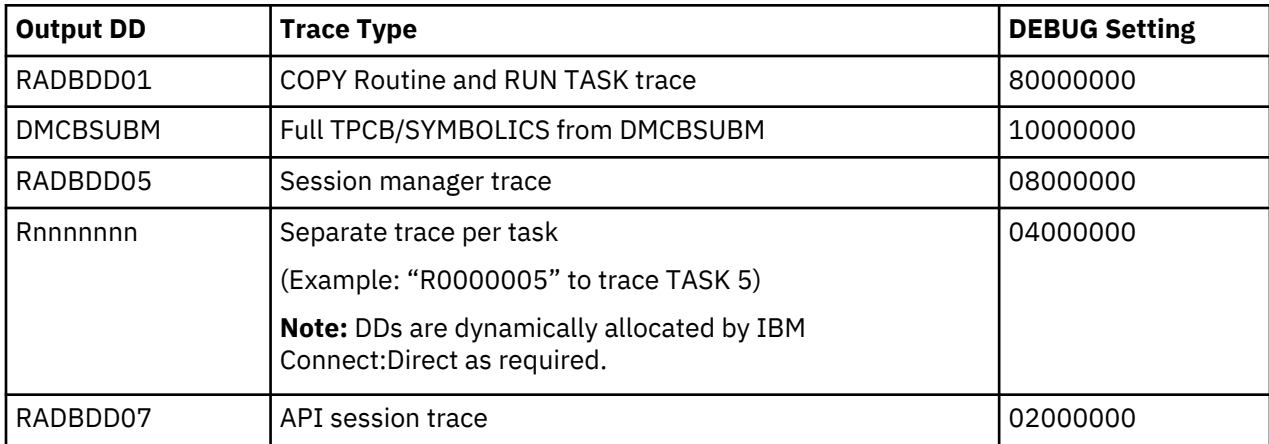

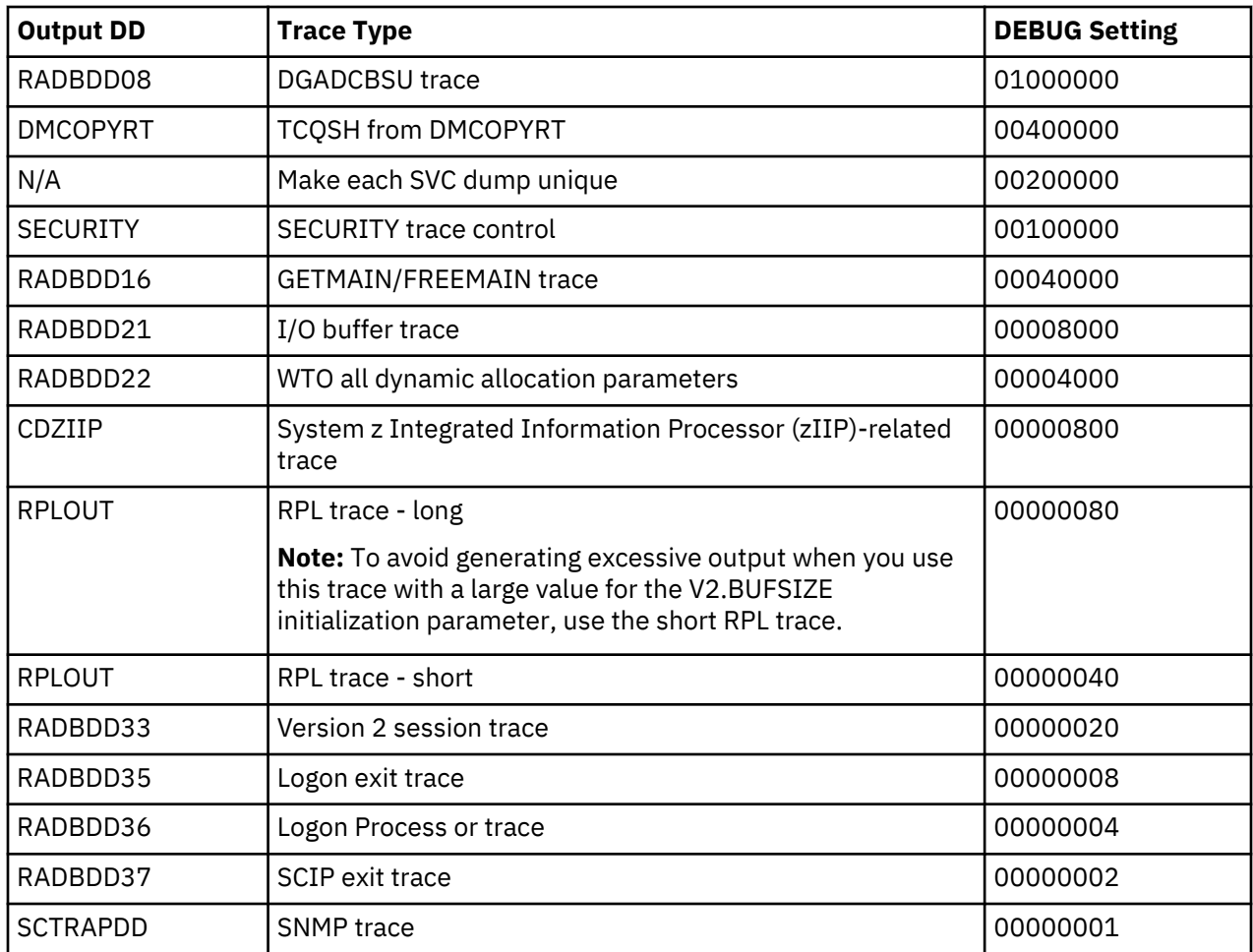

The following output DD statements are used to run detailed function traces and perform related functions in a IBM Connect:Direct/Plex environment:

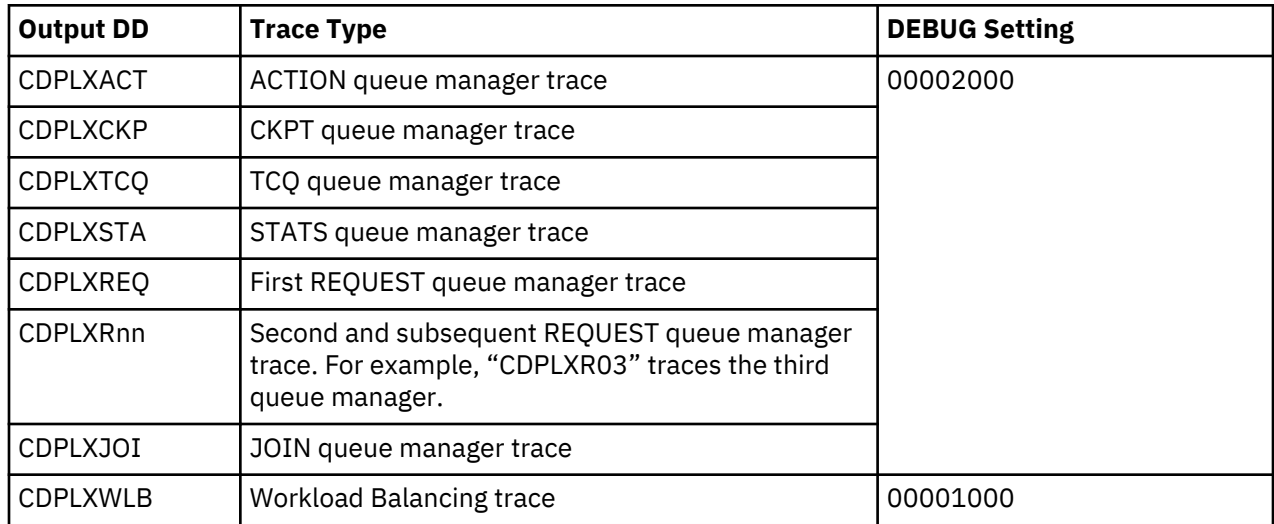

# **Global Initialization Parameters**

Initialization parameters supply values for various IBM Connect:Direct functions. IBM Connect:Direct processes these parameters during initialization.

Global initialization parameters apply to a IBM Connect:Direct/Stand-alone Server or each member of a IBM Connect:Direct/Plex environment.

In a IBM Connect:Direct/Plex environment, the local initialization parameters of a member can override some global initialization parameters. See [Local Initialization Parameters](#page-510-0) for more information about local initialization parameters.

In all cases, initialization parameters are kept in a PDS (Partitioned Data Set) and may not come from a sequential file.

**Note:** In a IBM Connect:Direct/Plex environment, you can only override initialization parameters allowed in the local initialization parameters file using the PARM= keyword in the EXEC statement at system startup. In a IBM Connect:Direct/Stand-alone Server environment, however, you can override global initialization parameters with the PARM= keyword in the EXEC statement.

#### **Handling Return Codes**

If you receive a return code of 4 when you stop IBM Connect:Direct, review the NDMLOG for information regarding obsolete and soon-to-be obsolete parameters. Once you remove these parameters, you avoid these warning messages at start-up. These messages are numbered: SITA995I, SITA988I, and SITA989I.

# **ABEND.CODES.NODUMP=(ABEND code list)**

The ABEND code list parameter specifies up to 16 system or user ABENDs. This parameter does not apply to RUN TASK ABENDS unless you specify ABEND.CODES.NODUMP for the ABEND.RUNTASK initialization parameter.

When a task ABENDs, IBM Connect:Direct searches this list. If the ABEND is found, the dump is suppressed. Use this parameter to prevent dumps on ABEND codes for which you do not need dump information.

Specify system ABEND codes in the list using an S followed by three characters such as SB37.

Specify user ABEND codes in the list using a U followed by four numeric digits such as U4030.

Specify a wildcard masking character in the code using X. Place the X in any position following either the S or U, such as SX37 or U40XX.

**Note:** It is not necessary to include the following ABEND codes in the ABEND.CODES.NODUMP list because they are suppressed by default: S00C (reason code 4 only), S047, S13E, S222, S422, SA03, U1024, U1025, U1028, SX13, SX37.

Modifiable through MODIFY INITPARMS command: YES.

# **ABEND.RUNTASK = (DUMP | ABEND.CODES.NODUMP)**

This parameter specifies whether to refer to ABEND.CODES.NODUMP for ABEND codes when suppressing dumps.

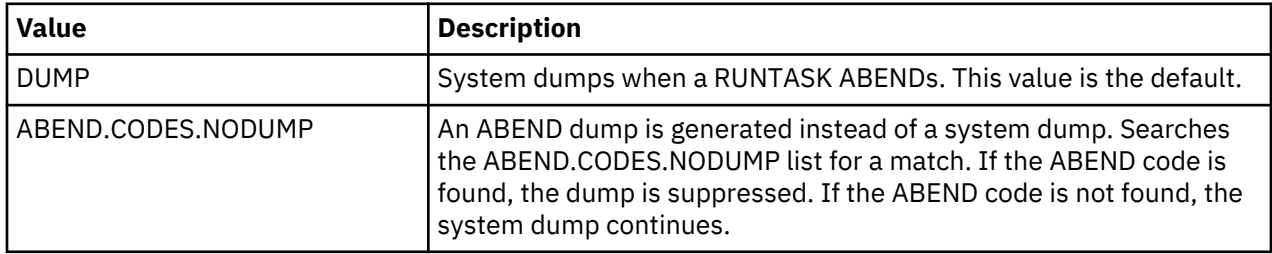

Modifiable through MODIFY INITPARMS command: YES

# **ALLOC.CODES = (allocation errors)**

This parameter specifies allocation errors for which IBM Connect:Direct retries the Process step as specified in the ALLOC.RETRIES and ALLOC.WAIT initialization parameters. These allocation errors are the Dynamic Allocation Interface Routine (DAIR) codes generated by the dynamic allocation function

(SVC99) of the operating system, such as z/OS. The following is an example of an IBM error reason code (0210) shown in the IBM Connect:Direct SDAB005I message.

SDAB005I - ERR=0210,INFO=0000,REQUESTED DATA SET NOT AVAILABLE. ALLOCATED TO ANOTHER JOB.

You can find common dynamic allocation error codes in the IBM Connect:Direct MSG file by enclosing the code in the message SDExxxxI skeleton, where xxxx is the error reason code. The variable SDAB005I message short text and description come from the *MVS Programming Authorized Assembler Services Guide* (general publication number SA22-7608-nn), which is accessible on IBM's website. For ERR codes not found in the IBM Connect:Direct MSG file, see the *MVS Programming Authorized Assembler Services Guide*.

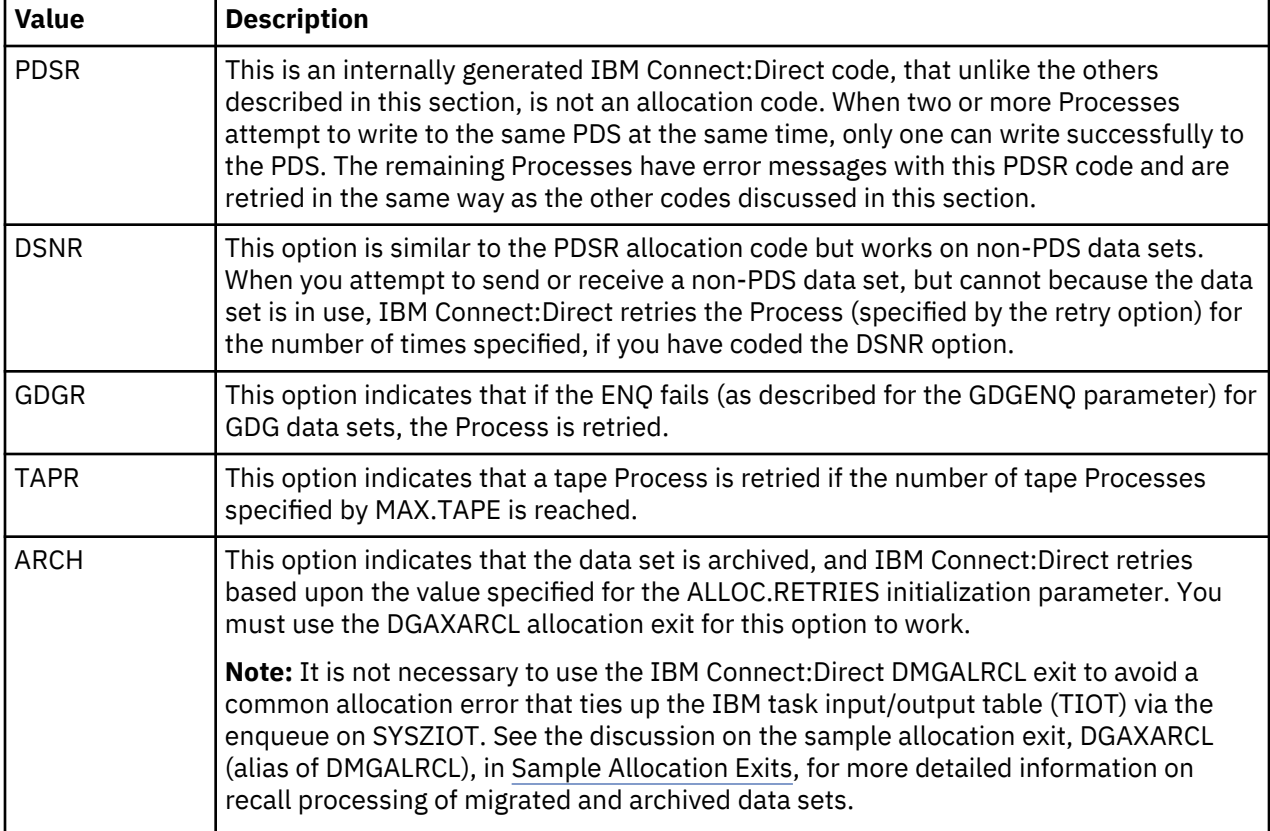

IBM Connect:Direct defined the following error codes to enable retries for specific failures.

Allocation retries are controlled by the PNODE and supported for z/OS and VM/ESA platforms only. The following table lists the default allocation error codes and their meanings.

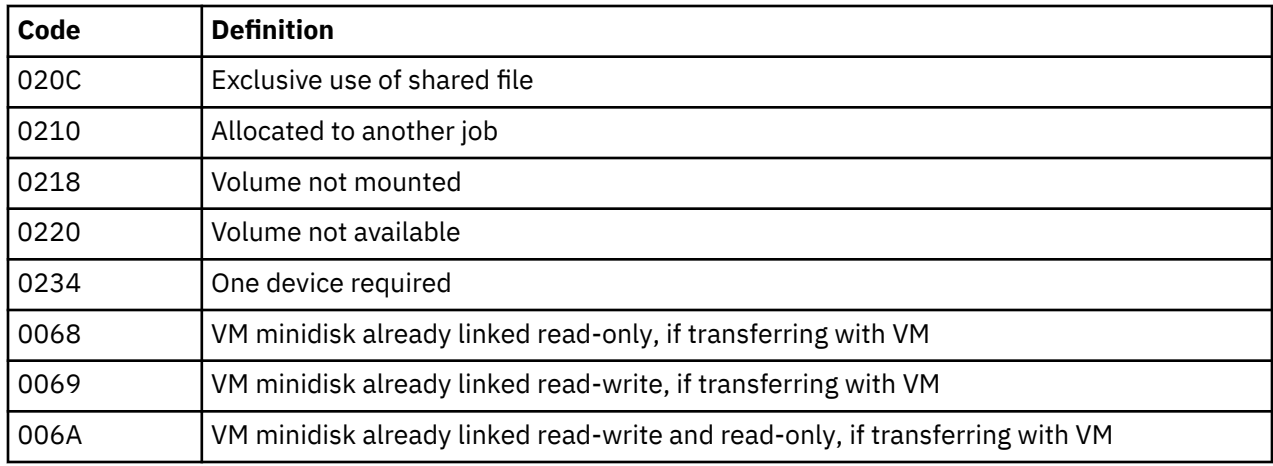

Modifiable through MODIFY INITPARMS command: YES

# **ALLOC.MSG.LEVEL = INFO | WARN | SEVERE**

This parameter specifies the severity of dynamic allocation messages to display. By setting the level, you can suppress unwanted messages. ALLOC.MSG.LEVEL values correspond to levels defined by Dynamic Allocation and are described in the *IBM Authorized Assembler Services Guide* (GC28-1467).

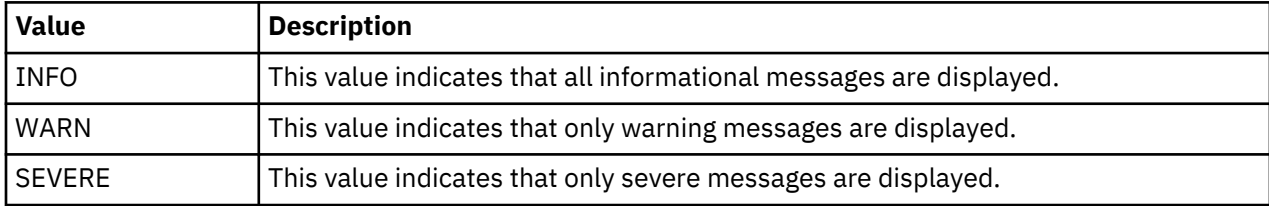

Modifiable through MODIFY INITPARMS command: NO

# **ALLOC.RETRIES = number of retries**

This parameter specifies the number of IBM Connect:Direct retries of an allocation failure. The default is 20.

Modifiable through MODIFY INITPARMS command: YES

# **ALLOC.WAIT = hh:mm:ss**

This parameter specifies the amount of time that IBM Connect:Direct waits between retries of an allocation failure. The default is 00:03:00.

Modifiable through MODIFY INITPARMS command: YES

# **ALLOCATION.EXIT = modname**

This parameter specifies the name of the user-written interface that communicates with Connect:Direct for z/OS. You can invoke the allocation exit prior to any allocation activity by IBM Connect:Direct, thereby allowing the exit program to examine and modify information that IBM Connect:Direct uses during the allocation Process, such as the data set name (DSN) and destination name. In addition, you can set parameters to terminate a copy step before allocation takes place.

For sample exits, see the \$CD.SDGASAMP library. The default is no allocation exit.

Modifiable through MODIFY INITPARMS command: NO

# **CDPLEX = NO | YES**

This parameter indicates whether or not IBM Connect:Direct initializes as a IBM Connect:Direct/Plex operation.

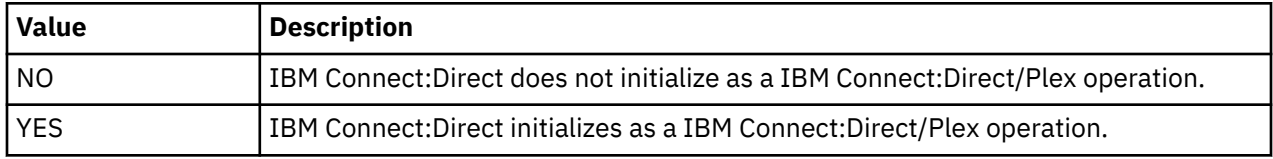

Modified through MODIFY INITPARMS command: NO

# **CDPLEX.MAXSERVER = maximum number of servers | 4**

This parameter specifies the maximum number of servers the IBM Connect:Direct/Plex Manager will manage. The acceptable range is 1–32. The default value is 4.

For more information, see *Storage Requirements in a IBM Connect:Direct Plex Environment* in the *IBMConnect:Direct for z/OS Configuration Guide*.

Modifiable through MODIFY INITPARMS command: NO

# **CDPLEX.TIMER = 5 | number of minutes**

This parameter specifies the time-out value for XCF communications in minutes. The valid range is 0, 5– 99. Zero (0) indicates that no time-out is set for XCF communications.

Modified through MODIFY INITPARMS command: NO

# **CDPLEX.WLM.GOAL = (NO | YES, exitname)**

This parameter specifies whether the IBM Workload Manager (WLM) Goal Mode queries are used for balancing IBM Connect:Direct/Plex Process workload in a sysplex.

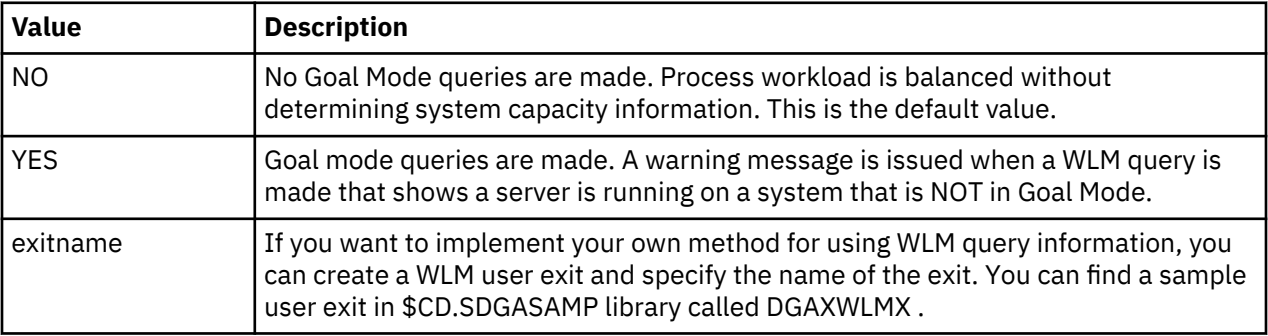

Modifiable through MODIFY INITPARMS command: yes

# **CHECK.CERT.EXPIRE = NO | YES**

This parameter indicates whether or not IBM Connect:Direct will check the validity of certificates.

This parameter is only effective if Connect:Direct Secure Plus has been enabled by specifying SECURE.DSN = Connect:Direct Secure Plus parameter filename. For more information, see [Certificate](#page-176-0) [Validity Check Used by Connect:Direct Secure Plus](#page-176-0).

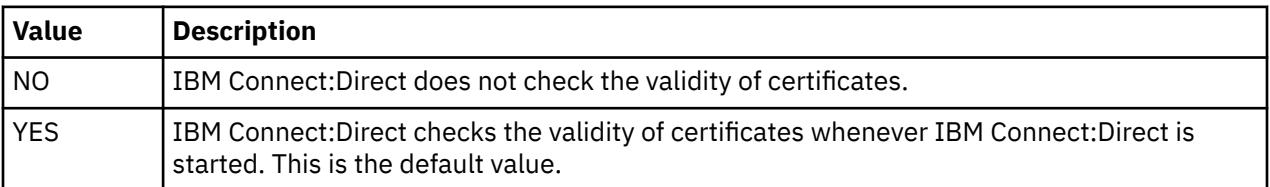

Modifiable through MODIFY INITPARMS command: YES

# **CHECK.CERT.EXPIRE.TIME = 00:00:00 | HH:MM:SS**

This parameter specifies the time of day that IBM Connect:Direct will check the validity of certificates. The default, 00:00:00, indicates that IBM Connect:Direct will perform its validity check at midnight. You can enter any value between 00:00:00 and 23:59:59. This parameter is only effective if CHECK.CERT.EXPIRE = YES and Connect:Direct Secure Plus has been enabled by specifying SECURE.DSN = Connect:Direct Secure Plus parameter filename.

Modifiable through MODIFY INITPARMS command: YES

# **CHECK.CERT.EXPIRE.WARN.DAYS = 30 | nnn**

This parameter specifies the number of days prior to the certificate expiration date that a warning message will be issued. IBM Connect:Direct. The default is 30 days. You can enter any value between 1 and 365. his parameter is only effective if CHECK.CERT.EXPIRE = YES and Connect:Direct Secure Plus has been enabled by specifying SECURE.DSN = Connect:Direct Secure Plus parameter filename.

Modifiable through MODIFY INITPARMS command: YES

# **CKPT = nK | nM**

This parameter enables automatic checkpointing of eligible files if no CKPT keyword is specified on the IBM Connect:Direct COPY statement.

See the CKPT.MODE initialization parameter for further details of automatic checkpointing. K means thousands of bytes; M means millions of bytes.

Valid values of n are:

- 0–2147483K
- 0–2147M

Setting a value of 0 means no automatic checkpointing.

The default is 10M.

IBM Connect:Direct uses the value specified, rounded to the nearest block boundary, to determine when a checkpoint is taken. The CKPT specification on the IBM Connect:Direct Copy statement always overrides the CKPT initialization parameter value.

Modifiable through MODIFY INITPARMS command: YES

**Note:** For sequential files, do not specify a CKPT value less than:

BLKSIZE \* NCP \* 10 \* # stripes

where NCP is the number of buffers for reading data from or writing data to a sequential data set using BSAM and # stripes refers to striped extended-format data sets. For more information, see [Problems](#page-413-0) [Involving Checkpoints](#page-413-0) .

# **CKPT.DAYS = number of days**

This parameter specifies the number of days that checkpoint records stay in the Checkpoint file before automatic deletion during IBM Connect:Direct initialization. The records can be left in the Checkpoint file if transmission is interrupted and the Process is deleted without being restarted. The default is 4.

Modifiable through MODIFY INITPARMS command: YES

# **CKPT.MODE = (RECORD | BLOCK BLOCK | RECORD PDS | NOPDS NOPDS | PDS VSAM | NOVSAM VSAM | NOVSAM)**

This parameter enables you to control checkpointing in both record and block level transfers.

**Note:** This parameter does not apply to TCP/IP or LU6.2 connections. See Process Queuing and Recovery for an explanation of when checkpointing occurs.

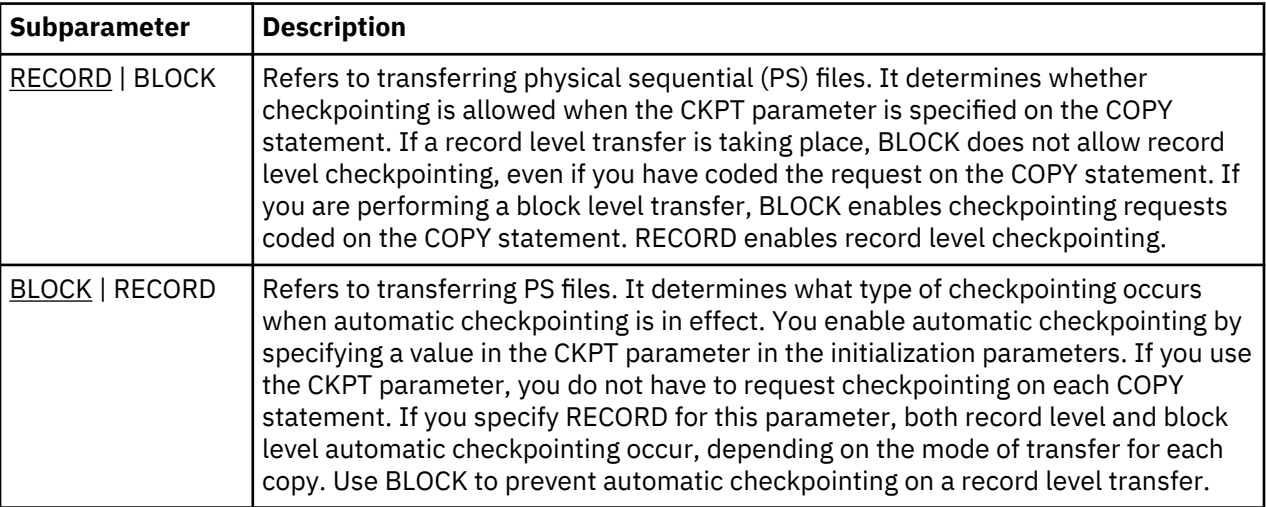

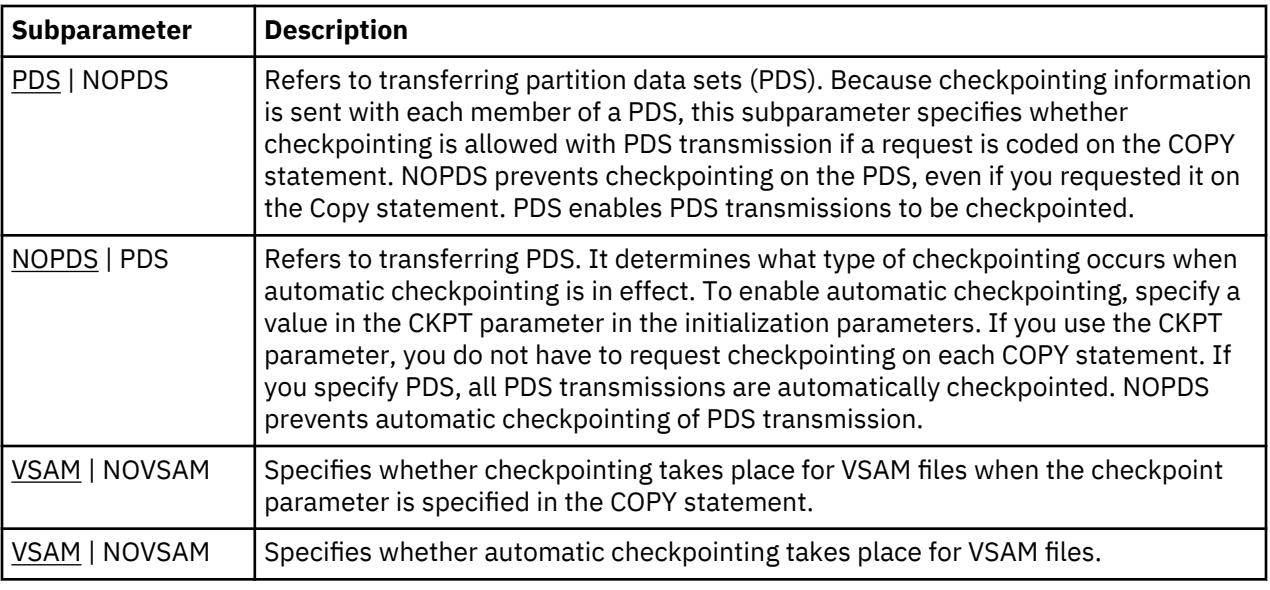

Modifiable through MODIFY INITPARMS command: YES

# **COMPRESS.EXT = ALLOW | DISALLOW**

This parameter specifies whether extended compression will be allowed on a global basis.

**Note:** If COMPRESS.NETMAP.OVERRIDE=ALLOW is specified, the COMPRESS.EXT value specified in the netmap ADJACENT.NODE entry will override the value specified for this parameter in the global initialization parameters.

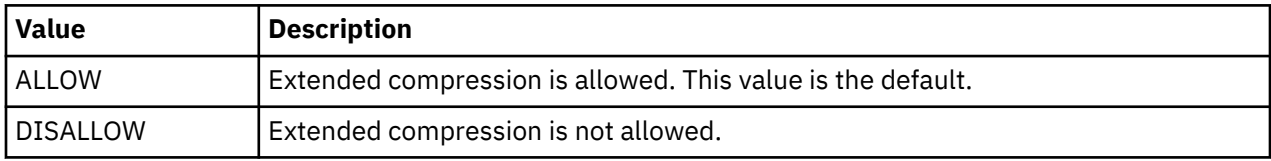

Modifiable through MODIFY INITPARMS command: Yes.

# **COMPRESS.NEGO.FAIL = STEP | PROCESS**

This parameter specifies how a Process is handled when negotiations fail (for the system that has control of the Process).

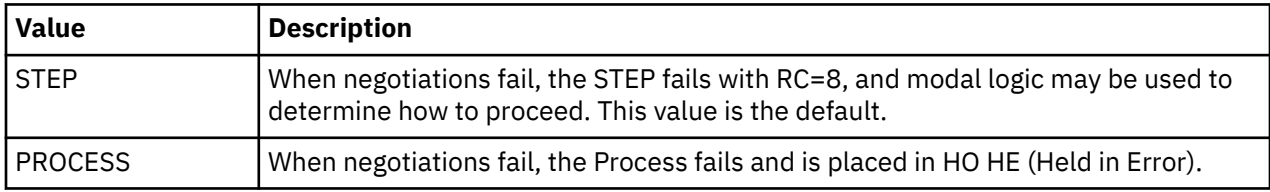

Modifiable through MODIFY INITPARMS command: Yes.

# **COMPRESS.NETMAP.OVERRIDE = ALLOW | DISALLOW**

This parameter specifies whether netmap entries for compression control (on a node-by-node basis) will override the global compression control settings in the initialization parameters.

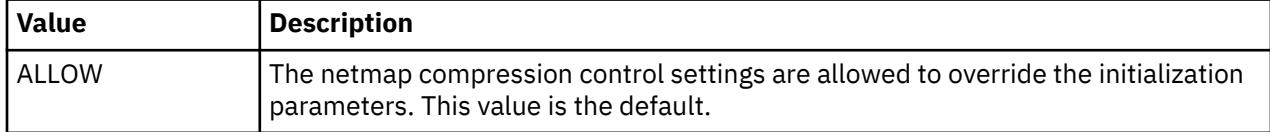

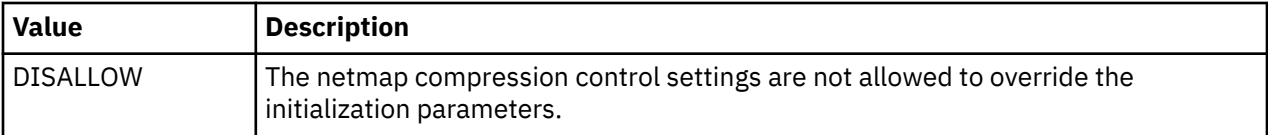

Modifiable through MODIFY INITPARMS command: Yes.

# **COMPRESS.STD = ALLOW | DISALLOW**

This parameter specifies whether standard compression will be allowed on a global basis.

**Note:** If COMPRESS.NETMAP.OVERRIDE=ALLOW is specified, the COMPRESS.STD value specified in the netmap ADJACENT.NODE entry will override the value specified for this parameter in the global initialization parameters.

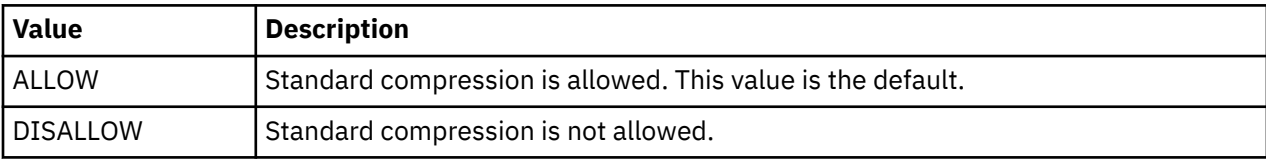

Modifiable through MODIFY INITPARMS command: Yes.

# **CONFIRM.COLD.START = YES | NO**

This parameter indicates whether an operator has to confirm a COLD start of the Transmission Control Queue (TCQ) and Statistics files.

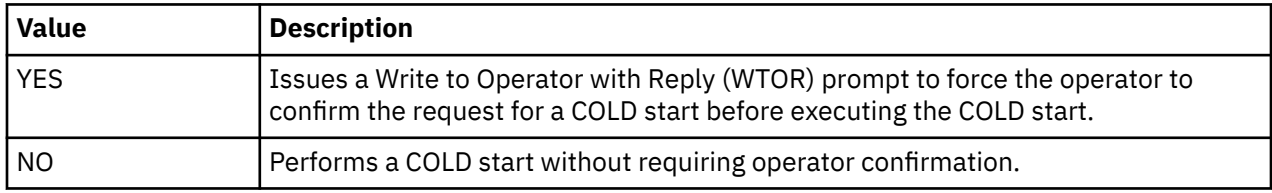

Modifiable through MODIFY INITPARMS command: NO

# **CRC = (OFF | ON, YES, No)**

This parameter specifies whether cyclic redundancy checking (CRC) is performed for TCP/IP connections. The CRC parameter is a 32 bit checksum used by IBM Connect:Direct to detect network data corruption which occasionally occurs in IP data networks. If network data corruption is detected, IBM Connect:Direct will stop the Process execution and restart the Process from the last checkpoint record. This provides an extra layer of data integrity when transmitting data over an IP network. You cannot enable CRC checking when running Connect:Direct Secure Plus.

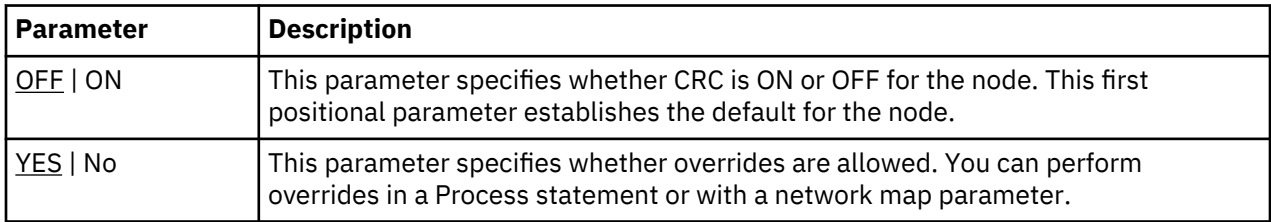

Modifiable through MODIFY INITPARMS command: YES

# **CTCA = NO | YES**

This parameter specifies whether the channel-to-channel adapter (CTCA) driver is loaded at IBM Connect:Direct initialization.

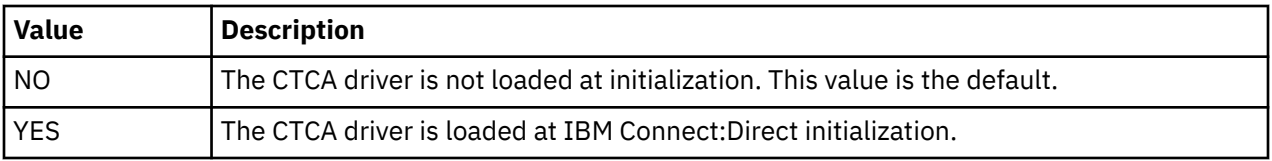

Modifiable through MODIFY INITPARMS command: NO

# **CTCA.TIMER = number of seconds**

This parameter specifies the number of seconds for a SEND/RECEIVE to wait before a timeout on the connection occurs. The valid range is from 60–300. The default is 180 seconds.

Modifiable through MODIFY INITPARMS command: NO

# **DATEFORM = (MDY | DMY | YMD | YDM)**

This parameter specifies how dates are displayed and input. Dates are displayed with a 4-digit year format unless a 2-digit year format is specified. You can use periods or back slashes (/) to separate the month, day, and year values.

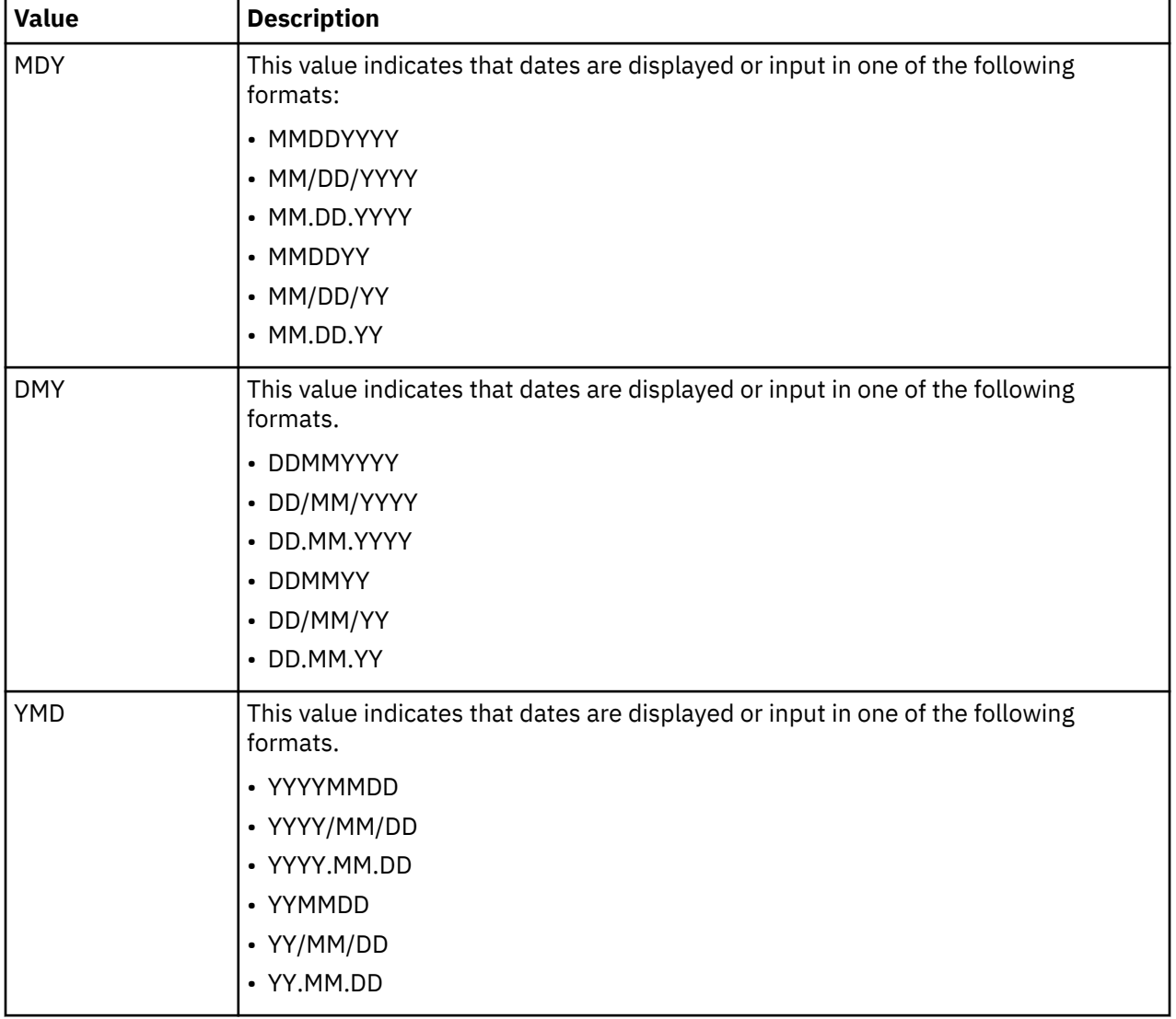

This parameter applies only to Gregorian dates.
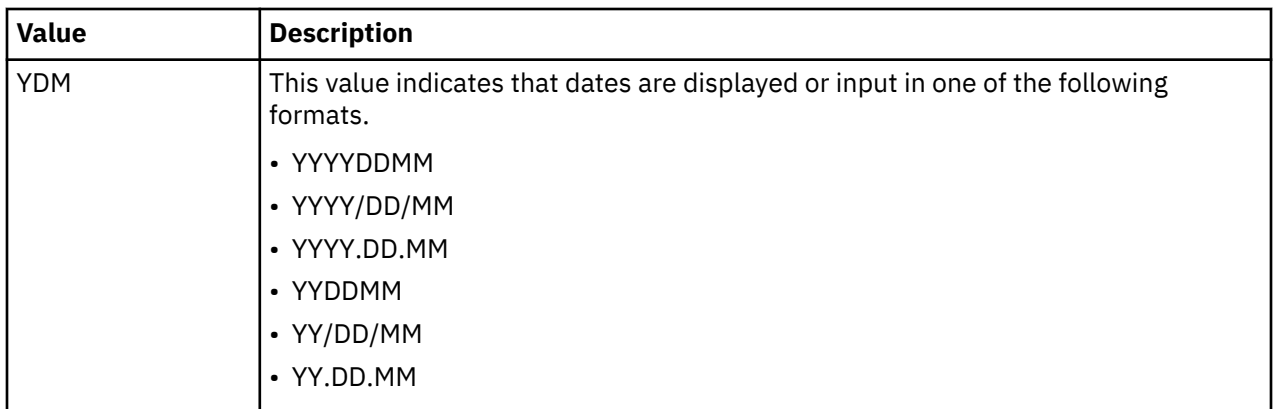

### **DEBUG = nnnnnnnn**

Turns on a specific trace option or any combination of options, where nnnnnnnn represents a debug setting in hexadecimal.

By default, this initialization parameter is set to 00200000 to make each SVC dump unique. You can modify DEBUG= settings using the MODIFY command. See [IBM Connect:Direct MODIFY Command](#page-451-0).

See [Debug Settings](#page-448-0) for a complete listing of the DEBUG settings, the trace types produced, and the ddnames used for output.

Modifiable through MODIFY INITPARMS command: NO

## **DEFAULT.PERMISS = (text\_permissions | 644, binary\_permissions | 755)**

This parameter specifies the default file permissions for HFS files that are created by Connect:Direct. If not specified, Connect:Direct defaults to 644 for text files and 755 for binary files.

To enable the permission setting for HFS files that use DEFAULT.PERMISS, set the UNIX System Services UMASK to 000 by using the runtime environment variable, \_EDC\_UMASK\_DFLT. Otherwise, Connect:Direct uses a default UMASK of 022 that changes the write permissions for GROUP and OTHER.

To set the environment variable, define the EDC UMASK DFLT=000 variable in a RECFM=VB type file and allocate the ENVIRON DD in the Connect:Direct startup JCL. For example: //ENVIRON DD DISP=SHR, DSN=\$CD.ENVIRON(TZ).

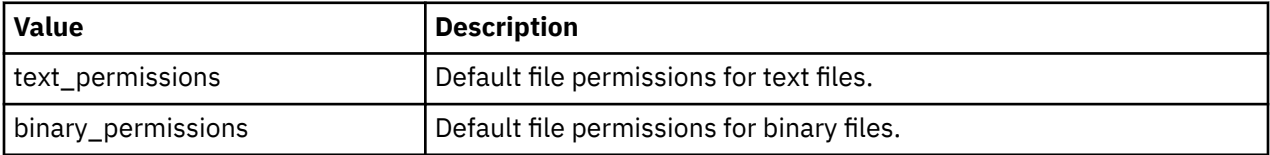

Permission values contain 3 digits. The first digit indicates the owner's file permissions, the second digit indicates the owner's group's file permissions, and the third digit indicates the file permissions for all others. The following are permission values:

- 0 No file access is allowed
- 1 Execute access is allowed
- 2 Write access is allowed
- 3 Write and Execute access is allowed
- 4 Read access is allowed
- 5 Read and Execute access is allowed
- 6 Read and Write access is allowed
- 7 Read, Write, and Execute Access is allowed

## **DESC.CRIT = (descriptor code)**

This parameter specifies the descriptor code used for critical write-to-operator (WTO) messages. Messages that go to the critical route code are, for example, disastrous session errors or critical ABENDs. You can specify as many as 16 codes. The default of DESC.CRIT = (2) specifies immediate action is required.

Modifiable through MODIFY INITPARMS command: YES

## **DESC.NORM = (n,n,...)**

This parameter specifies the descriptor code used for normal (WTO) messages. You can specify as many as 16 codes.

DESC.NORM = ( ) specifies that no descriptor code is assigned. The default is no descriptor code.

Modifiable through MODIFY INITPARMS command: YES

## **DESC.TAPE = (n,n,...)**

This parameter specifies the descriptor code for the tape pre-mount message used by Connect:Direct for z/OS. (For more information, see the IBM Connect:Direct for z/OS Facilities Guide.) You can specify as many as 16 codes. The default is 2.

Modifiable through MODIFY INITPARMS command: YES

## **DSNTYPE = YES | NO**

This parameter indicates whether the DSNTYPE, DSNTYPE Version, and MAXGENS is propagated from the source file (to be used as the default destination file DSNTYPE) or whether it must be coded within the Process.

DSNTYPE=YES must be specified in the receiving node's initialization parameters for the receiver to perform propagation from the source file.

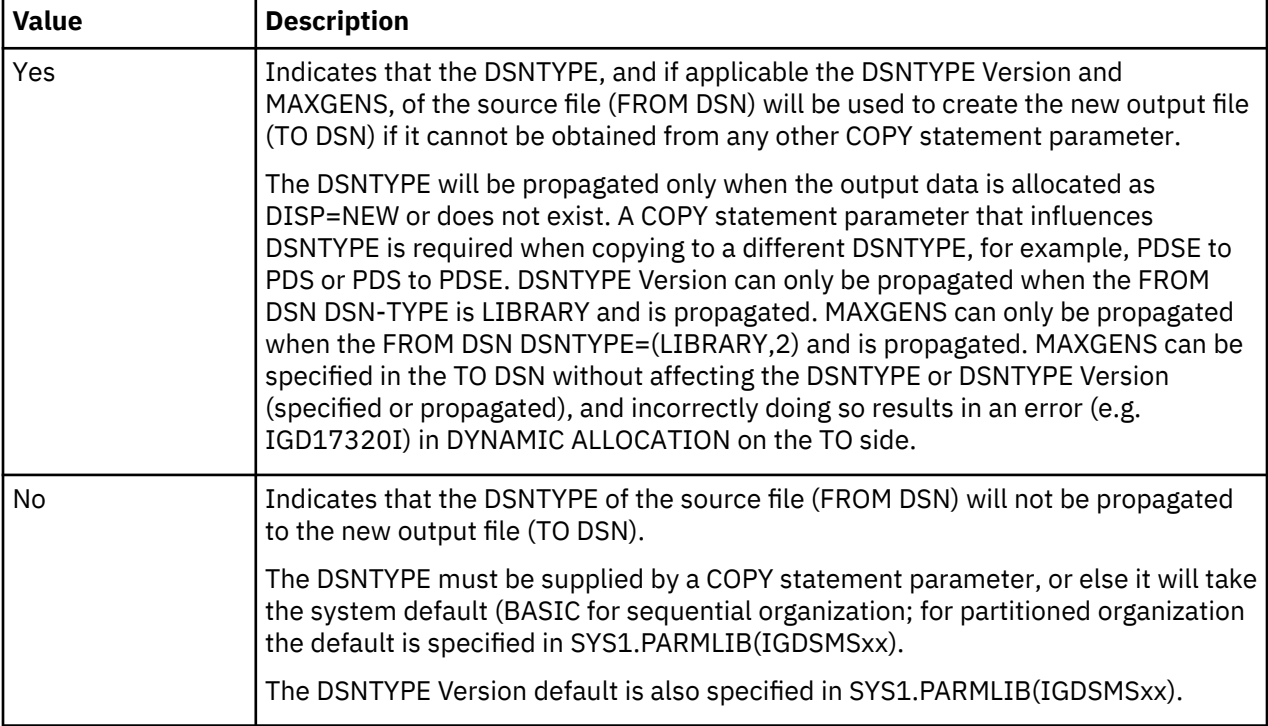

Modifiable through MODIFY INITPARMS command: NO

This will propagate the class name but not the definition. To propagate SMS attribute like DATACLAS, MGMTCLAS and STORCLAS, code these keyword parameters in the FROM parameter on the sending side with value of \$\$\$\$\$\$\$\$. This can be done in the Process definition, on the IUI COPYCF screen or in the TYPE File record definition.

## **ECZ.COMPRESSION.LEVEL = 1 | n**

This parameter determines the level of compression. The valid value range is 1–9. The default is 1, which usually provides sufficient compression. The data goes through the compression code the number of times indicated by the value specified for the parameter.

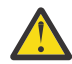

**CAUTION:** Compression consumes significant CPU resources. To avoid degrading performance in your production environment by changing the global, default settings for the extended compression parameters, you should: (1) Review ["Using Extended Compression" on page 404](#page-415-0) to view test results that describe how changing the global, default values affects performance, and (2) Review Testing the Effects of Changing Values for Extended Compression Parameters in *IBM Connect:Direct for z/OS User Guide* for information on using the DGASACMP offline utility to perform tests to determine whether changing the default values of the extended compression parameters at the global level or by overriding them at the Process level will significantly improve your system performance.

Modifiable through MODIFY INITPARMS command: YES

## **ECZ.MEMORY.LEVEL = 4 | n**

This parameter identifies how much virtual memory is allocated to maintain the internal compression state. This memory is above the 16 megabyte line. The valid value range is 1–9. The default is 4. Level 1 requires the least memory (1 KB); level 9 requires the most memory (256 KB).

Compression consumes significant CPU resources. For more information, see the caution for the parameter, "ECZ.COMPRESSION.LEVEL = 1 | n" on page 459.

Modifiable through MODIFY INITPARMS command: YES

## **ECZ.WINDOWSIZE = 13 | nn**

This parameter determines the size of the compression window or history buffer. This memory is above the 16 megabyte line. The valid values are 8–15. The default is 13. Size 8 uses 1 KB of memory, whereas Size 15 requires 128 KB of memory.

Compression consumes significant CPU resources. For more information, see the caution for the parameter, "ECZ.COMPRESSION.LEVEL =  $1 \mid n$ " on page 459.

Modifiable through MODIFY INITPARMS command: YES

## **ESF.WAIT = hh:mm:ss**

This parameter specifies the maximum amount of time that IBM Connect:Direct waits before checking for ESF-submitted Processes. When that time expires, IBM Connect:Direct retrieves any Processes submitted through the ESF.

The default is 00:03:00.

Modifiable through MODIFY INITPARMS command: YES

## **EXPDT = (TT,DD,TD,DT) (if multiple values EXPDT = TT | DD | TD | DT | ALL | NONE (if only one value)**

This parameter specifies IBM Connect:Direct system defaults for propagating the expiration date from the FROM data set to a NEW data set. The following table lists the valid keywords for the EXPDT parameter and coding conventions.

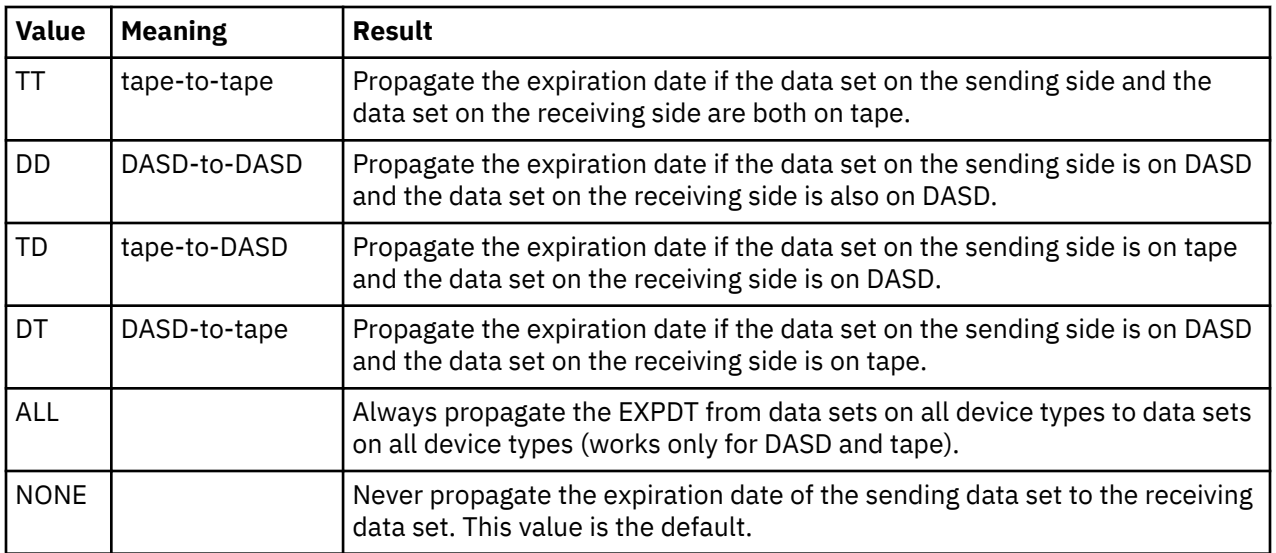

If you specify multiple values, enclose them in parentheses and separate them by a comma. If you code a single value, you do not need to enclose them in parentheses. If you code ALL or NONE, you cannot code any other keyword.

The receiving side determines whether or not IBM Connect:Direct propagates the expiration date. If the sending side specifies ALL in its initialization parameter, but the receiving side specifies NONE, the EXPDT is not propagated. Therefore, if the copy is from SNODE to PNODE, the PNODE side makes the determination; if the copy is from PNODE to SNODE, the SNODE side determines if the EXPDT is propagated.

IBM Connect:Direct overrides the EXPDT initialization parameter in a Process when the following conditions occur:

- If you code an EXPDT or RETPD parameter for the receiving side (TO side) in the Process, IBM Connect:Direct uses that EXPDT or RETPD and ignore the initialization parameter EXPDT.
- If you code an EXPDT or RETPD for the sending side (FROM side) in a Process and not for the receiving side, IBM Connect:Direct uses the EXPDT in the Process, according to the EXPDT initialization parameter setting on the receiving side.
- If you do not specify the EXPDT in the Process and the input (FROM) data set is on DASD, IBM Connect:Direct obtains the EXPDT from the DSCB. If the input data set is on tape and the tape is SL or AL (Standard or ASCII), IBM Connect:Direct uses the tape label. When IBM Connect:Direct dynamically allocates the data set on the receiving side, EXPDT is used, according to the initialization parameter EXPDT setting on the receiving side.

When you transfer a data set with no associated EXPDT, the following occurs:

If an input data set does not have an EXPDT, and the EXPDT is to be propagated, then the dynamic allocation string for the output data set specifies LABEL = EXPDT = 00000. DASD data sets are considered to not have an EXPDT if the DSCB EXPDT is 00000. Tape data sets are considered to not have an EXPDT if the HDR1 label contains 00000 for the EXPDT. When a data set is allocated with LABEL = EXPDT = 00000, the tape header label or the DASD DSCB contains zeroes for the EXPDT on the output data set. If you have a tape management system or DASD management system, their databases can reflect a different EXPDT than the tape label or DASD DSCB, depending upon the defaults on the receiving side.

Modifiable through MODIFY INITPARMS command: YES

# **EXTENDED.RECOVERY = NO | YES**

This parameter specifies whether IBM Connect:Direct Extended Recovery is used.

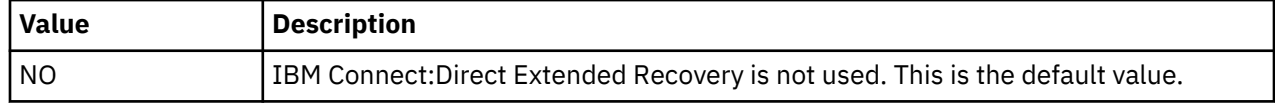

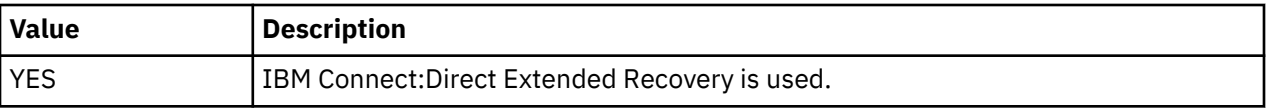

Extended recovery is supported in the IBM Connect:Direct/Stand-alone Server and IBM Connect:Direct/ Plex environments.

Modifiable through MODIFY INITPARMS command: NO

# **FASP = ( NO | SSP , NO | SSP)**

The first positional parameter is used for when this IBM Connect:Direct Server is the PNODE and the second is for when this IBM Connect:Direct Server is the SNODE. The default of NO indicates that the FASP via SSP support is globally set to FASP=NO. IBM Connect:Direct Processes should not attempt to use the FASP transport unless overriden by the NETMAP or Process. SSP indicates that the IBM Connect:Direct Processes should request the FASP transport when in session with SSP unless override by the NETMAP or Process.

Modifiable through MODIFY INITPARMS command: No

## **FASP.FILESIZE.THRESHOLD = nnn | nK | nM | nG**

The default of 1G defines the threshold to limit the use of the FASP transport to specific file sizes. If the estimated file size is less than this threshold, IBM Connect:Direct will proceed as FASP=NO for that file transfer. This value is represented as number of bytes and 1K equals 1024. The sending IBM Connect:Direct Server will apply the threshold using the PNODE's setting.

Modifiable through MODIFY INITPARMS command: Yes

## **FASP.BANDWIDTH = nnn | nK | nM | nG**

This is an optional FASP configuration parameter that specifies how much bandwidth each transfer can use. The default is taken from the license and is negotiated with the remote to the smaller of the values. The value cannot exceed the value defined in the license and SSP will ensure the smaller is used. This value is represented as number of bits and 1K equals 1000.

Modifiable through MODIFY INITPARMS command: Yes

## **FASP.POLICY = FAIR | FIXED | HIGH | LOW**

This is an optional FASP configuration parameter that specifies the 'fairness' of each transfer. The default is FAIR.

Modifiable through MODIFY INITPARMS command: Yes

## **FIPS = NO | YES**

This parameter specifies whether Connect:Direct FTP+ will place System SSL in to FIPS mode. It is a global, non-refreshable initialization parameter that applies to the TLS protocol. If FIPS=YES, this parameter is effective only if the following have been met:

- System SSL requirements to enable and run in FIPS mode have been met. For more information on meeting the System SSL requirements for FIPS mode, see the [System SSL Programming Guide.](http://publibz.boulder.ibm.com/cgi-bin/bookmgr_OS390/BOOKS/gska1a70/4.0?SHELF=EZ2ZBK0I.bks&DT=20090526170437)
- Connect:Direct Secure Plus has been enabled by specifying the SECURE.DSN initialization parameter.

Once FIPS mode is requested and successfully set, Connect:Direct FTP+ will not attempt to switch to non-FIPS mode. To switch to non-FIPS mode, update the FIPS initialization parameter to FIPS=NO and restart Connect:Direct FTP+. If Connect:Direct FTP+ is in FIPS mode, any attempt to use the SSL protocol will result in a failure.

Modifiable through MODIFY INITPARMS command: NO

# **GDGALLOC = GENERATION | DSNAME**

This parameter specifies whether IBM Connect:Direct allocates GDG data set by generation or data set.

**Note:** Do not specify both GDGALLOC=GENERATION and GDGENQ=YES. IBM Connect:Direct will change GDGENQ=YES to GDGENQ=NO, and issue a warning message, SITA203I, to indicate this change has been performed.

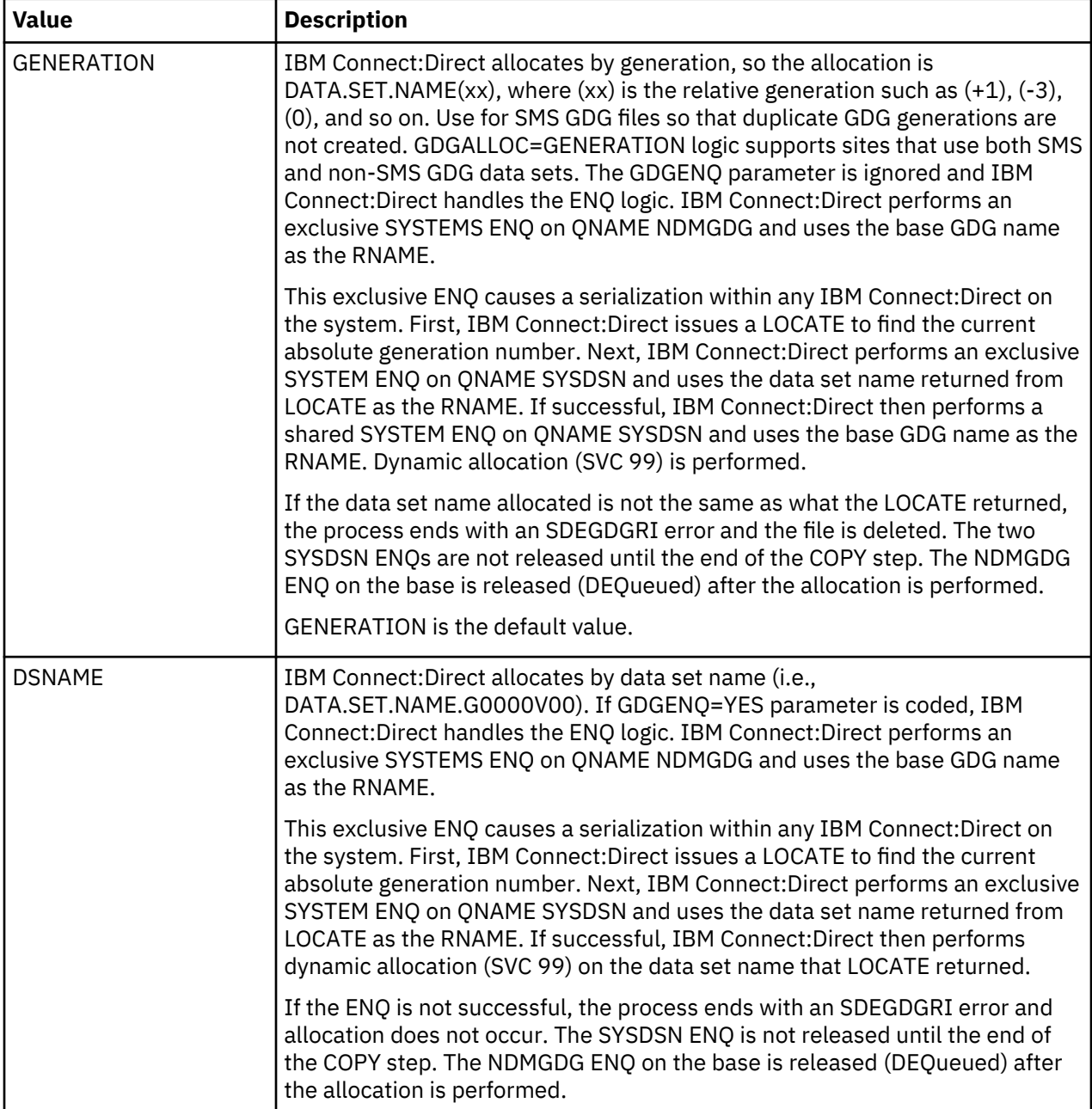

If you code GDGALLOC = GENERATION, then for new non-SMS managed files, you must use one of the IBM-approved methods of supplying DCB attributes. For example, you could use one of these methods:

- Code a model DSCB in the Process DCB=(model DSCB data set name).
- Use an existing data set with the attributes desired for the new GDS data set DCB=(cataloged data set name) in the Process.
- Have a model DSCB defined for the generation data group (GDG).
- Use the LIKE=(cataloged data set name) parameter in the Process.

If you fail to use an approved method when creating new GDG data sets by generation, you will receive an allocation error of 048C.

Modifiable through MODIFY INITPARMS command: YES

### **GDGENQ = YES|NO**

This parameter specifies whether or not IBM Connect:Direct uses ENQ on the data set and on the base GDG before allocation to see if another address space or task has this data set or base GDG allocated. This condition applies to output GDG data sets only.

**Note:** Do not specify both GDGALLOC=GENERATION and GDGENQ=YES. IBM Connect:Direct will change GDGENQ=YES to GDGENQ=NO, and issue a warning message, SITA203I, to indicate this change has been performed.

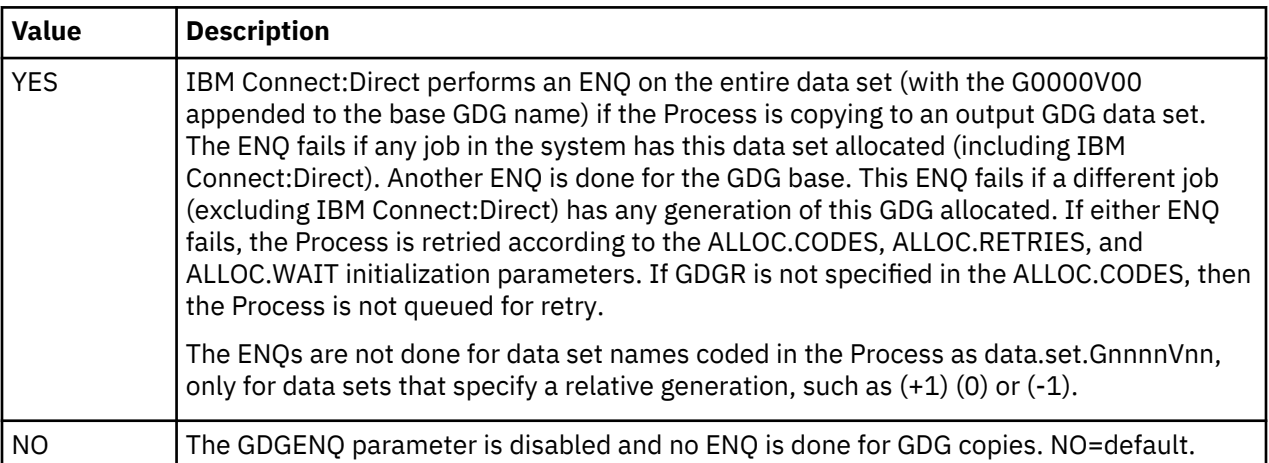

Modifiable through MODIFY INITPARMS command: YES

## **IMMEDIATE.SHUTDOWN =**  $\underline{I} | R | (I, nnn | 60) | (R, nnn | 60)$

This parameter determines how an immediate shutdown issued through the STOP CD command is executed.

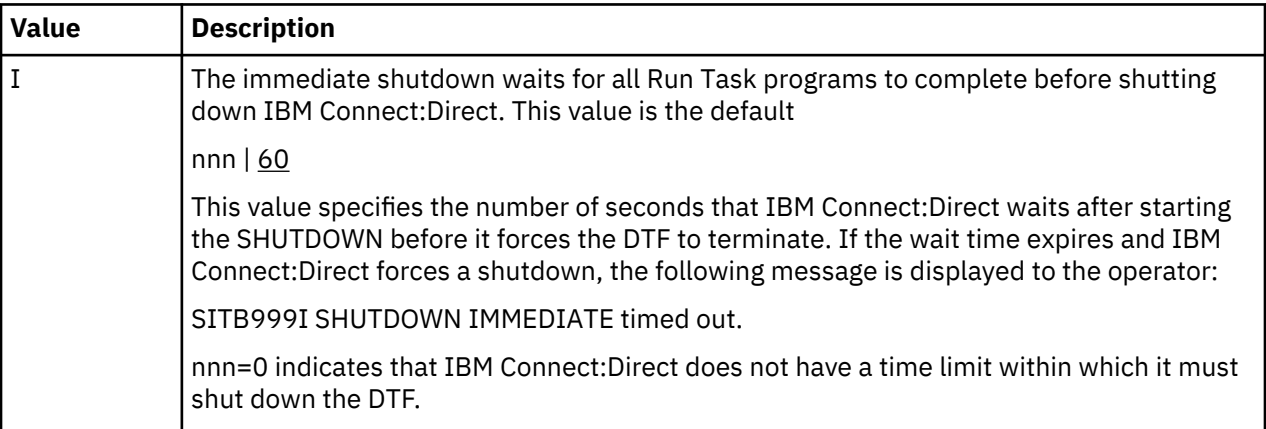

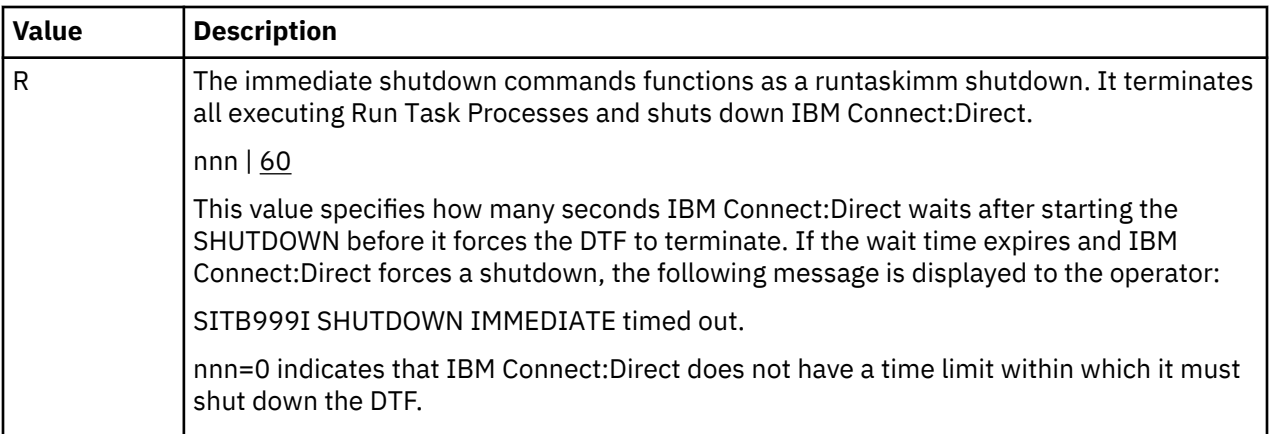

## **INITPARM.BACKUP = member**

Specifies the name of the partitioned data set member that contains the backup of the global initialization parameter file. It is created when IBM Connect:Direct successfully initializes. In case IBM Connect:Direct cannot start up successfully after initparm updates have been applied, you can restore the initparms using this member and then restart IBM Connect:Direct.

**Note:** The PDS that is used for the INITPARMS in the PARM= of the JCL is the data set used to hold the backup. Ensure that the PDS is large enough to hold both the directory entry (with ISPF type stats) and this backup member.

Modifiable through MODIFY INITPARMS command: NO

# **INVOKE.ALLOC.EXIT = SEND|RECV|BOTH**

Determines whether to invoke the allocation exit upon sending a file, receiving a file, or both sending and receiving a file.

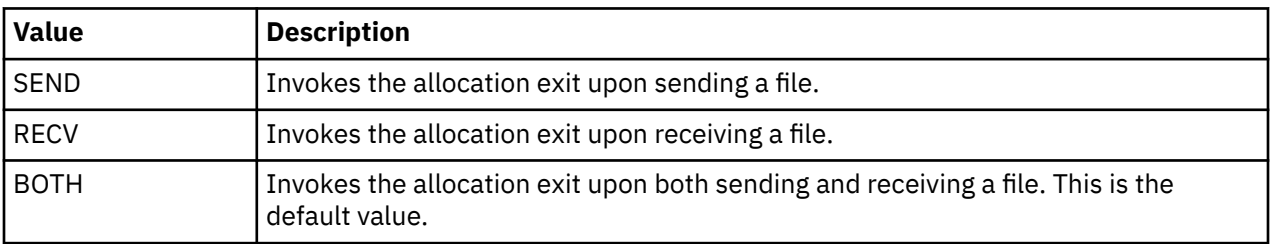

Modifiable through MODIFY INITPARMS command: YES

## **INVOKE.ALLOC.EXIT.ON.RESTART = YES|NO**

Indicates whether to invoke the allocation exit on restart of a previously failed Process.

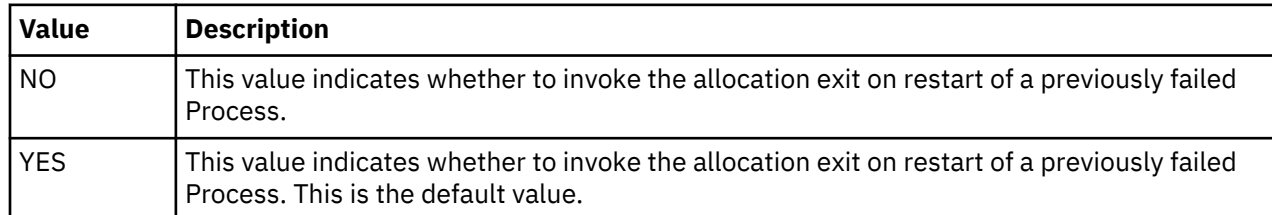

Modifiable through MODIFY INITPARMS command: YES

## **INVOKE.SPOE.ON.SNODEID = NO|YES**

This parameter indicates whether to invoke Secure Point-of-Entry when a user codes SNODEID = parameter on the PROCESS.

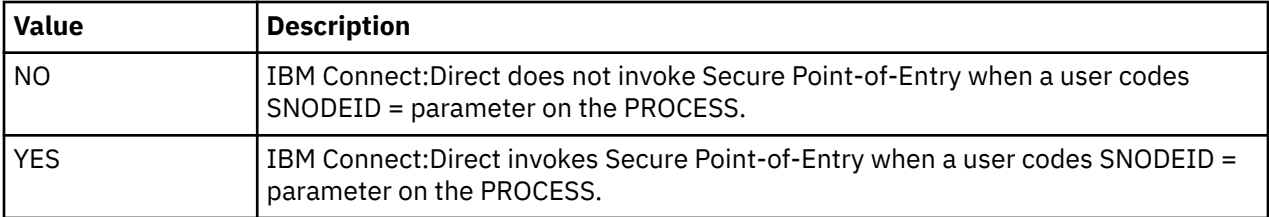

# **MAX.AGE = (nnn , \* | \*(nnn) | ALL | ALL(nnn) | status\_type | status\_type (nnn) , list)**

This parameter specifies how many calendar days to wait before purging a Process. You can also use this parameter to purge only Processes with a specific status or define a different time to wait for each status type.

**Note:** IBM Connect:Direct software does not automatically delete Processes when you specify 0.

The following table explains the values.

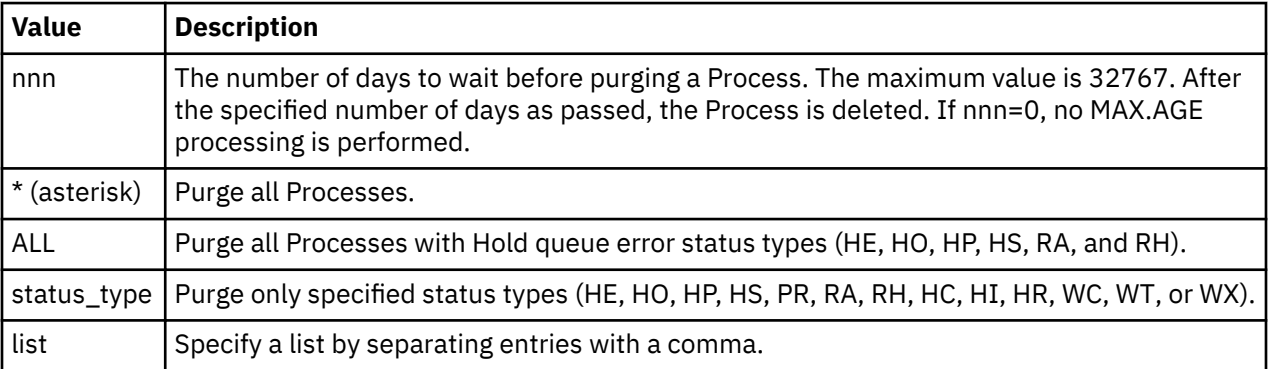

Following are the queue status values you can select for automatic removal from the TCQ.

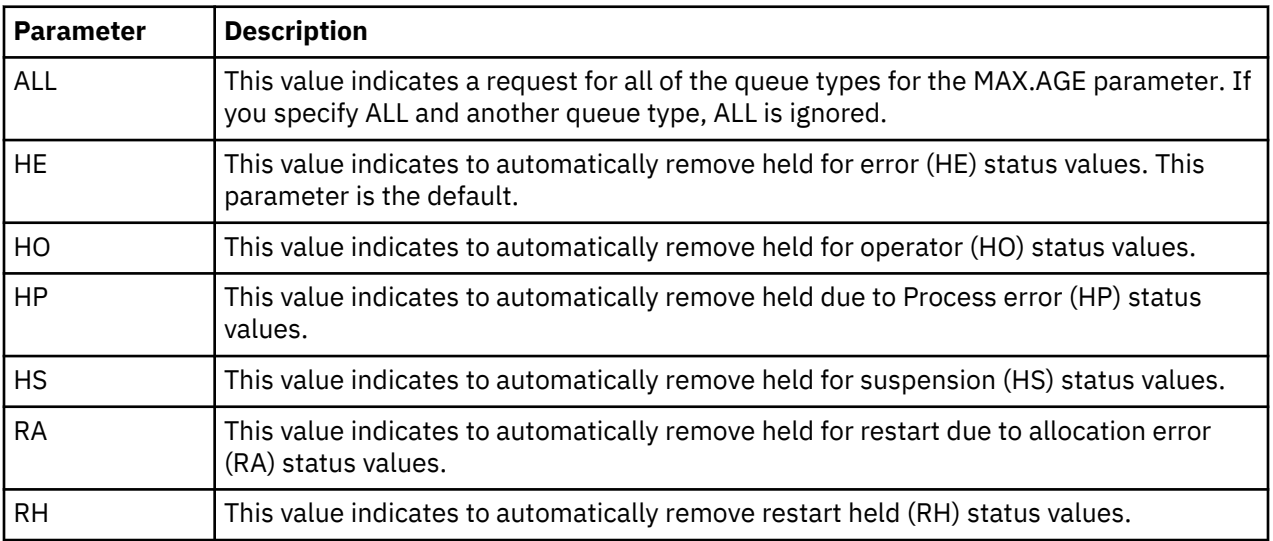

The order of precedence for MAX.AGE subparameters is:

- 1. Any specified status types take precedence over the ALL subparameter and the wildcard (\*) subparameter.
- 2. The ALL subparameter (purge types HE, HO, HP, HS, RA, and RH) takes precedence over the wildcard (\*) subparameter.
- 3. The wildcard (\*) subparameter (purge all valid status types) takes the last precedence.

An example of the MAX.AGE parameter follows.

 $MAX.AGE = (10, *, ALL(4), HO(20), HI(0))$ 

The following table explains the values in the example.

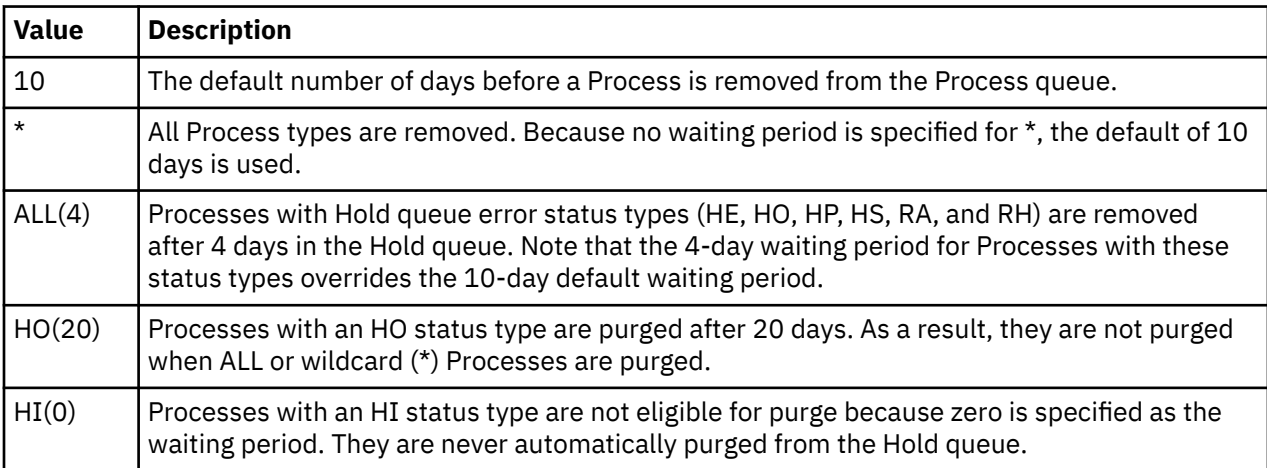

In the following example, Processes in the PR queue are aged after one day. Processes in any other queue or status are not aged:

 $MAX.AGE = (0, PR(1), *(0))$ 

Modifiable through MODIFY INITPARMS command: YES

#### **MAX.AGE.TOD = time**

This parameter specifies when to automatically purge a Process queue. If omitted, the queue is purged at midnight and at IBM Connect:Direct initialization. You can use any valid IBM Connect:Direct time format for the TIME parameter.

In the following example, the Process queue purge runs at 2:30 p.m.

```
MAX.AGE.TOD=14:30
```
Modifiable through MODIFY INITPARMS command: YES

#### **MAXPRIMARY = number of PNODE sessions**

A PNODE session is started when initiating a Process to one or more SNODEs. This parameter specifies the maximum number of PNODE sessions that can be active concurrently. The range is from 2 to 512. The default is 6.

**Note:** We recommend you code a MAXPROCESS value of 150 or less for performance reasons. If you code MAXPROCESS, the value of this parameter can be up to the MAXPROCESS. There is no advantage to setting it higher than MAXPROCESS. If you do not code a MAXPROCESS, MAXPRIMARY + MAXSECONDARY becomes the default for MAXPROCESS. In that case, the combined values of MAXPRIMARY and MAXSECONDARY should equal 150 or less.

Modifiable through MODIFY INITPARMS command: NO

#### **MAXPROCESS = number of executing PNODE and SNODE Processes**

This parameter specifies the maximum number of executing PNODE and SNODE Processes allowed at one time. The value allowed is between 2 and 1024, inclusive. The default is the value of MAXPRIMARY + MAXSECONDARY.

**Note:** Although 1024 is the maximum valid value for this parameter, MAXPROCESS should be set to 150 or less.

**Note:** If you are using IBM Connect:Direct for z/OS based on a license for the Simultaneous Session metric, you should set the MAXPROCESS value to be equal to or less than the number of Simultaneous Session entitlements included with your license. You must obtain entitlements sufficient to cover the highest number of sessions that are or have been simultaneously in existence across all instances or copies of the software you have installed. Using the MAXPROCESS parameter allows you to control and limit the number of Simultaneous Sessions used with each copy of IBM Connect:Direct for z/OS.

## **MAXRETRIES = number of retries**

This parameter specifies the maximum number of retries that is made to start a node-to-node session. If IBM Connect:Direct cannot start the session, any Processes destined for the secondary node are placed in the timer queue for retries (TI RE). After all retries are exhausted, they go into the HO WC (hold queue, waiting connection). The range for MAXRETRIES is from 0–512. The default is 7. For related information, see the WTRETRIES initialization parameter.

Modifiable through MODIFY INITPARMS command: YES

## **MAXSECONDARY = number of SNODE sessions**

A SNODE session is started when receiving a Process from a PNODE. This parameter specifies the maximum number of SNODE sessions that can be active concurrently. The range is from 2 to 512. The default is 6.

**Note:** We recommend you code a MAXPROCESS value of 150 or less for performance reasons. If you code MAXPROCESS, the value of this parameter can be up to the MAXPROCESS. There is no advantage to setting it higher than MAXPROCESS. If you do not code a MAXPROCESS, MAXPRIMARY + MAXSECONDARY becomes the default for MAXPROCESS. In that case, the combined values of MAXPRIMARY and MAXSECONDARY should equal 150 or less.

Modifiable through MODIFY INITPARMS command: NO

## **MAXSTGIO = maximum storage used for sequential data set transfers for systemdetermined NCP, maximum I/O storage for user-specified NCP)**

This parameter specifies the maximum amount of storage used for BSAM sequential data set transfers. MAXSTGIO has two positional parameters that limit the total I/O buffer size in different circumstances. The first is used to limit it when the system determines the number of channel programs (NCP). The second is used to limit it when you specify the NCP in the COPY statement. (The larger the value, the better the I/O performance for sequential file transfers. However, the larger the value, the larger the REGION size that may be required for the DTF.) The valid value range for both parameters is 60000– 8,388,608 (60K–8M). The default value is 1048576 (1M).

• IBM Connect:Direct uses these parameters to limit the number of buffers/channel programs used for sequential I/O and calculates the NCP by dividing the MAXSTGIO value by the block size of the data set being transferred. The number of channel programs specified can range from 0 (to have the system determine the value) to 255. For more information on how IBM Connect:Direct processes sequential data sets using BSAM, see [How to Improve BSAM Data Transfer Rates](#page-412-0).

For example, if you specify the default of 1 MB for MAXSTGIO, the following number of channel programs/ buffers are allocated for data sets with the block sizes listed in the following table. Also listed is the amount of storage required for buffers for this transfer, which is a product of the block size and NCP.

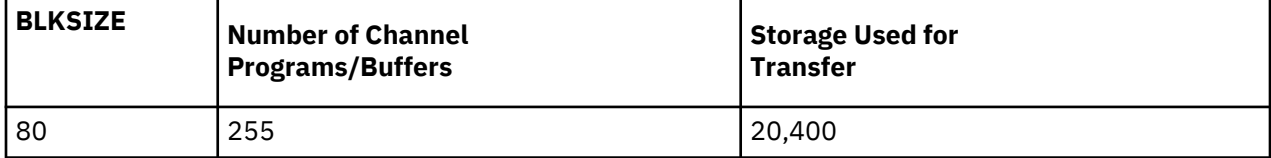

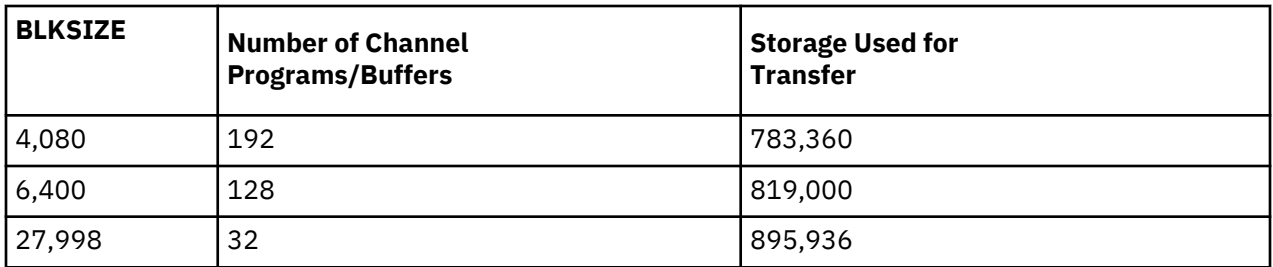

- The data sets in the above table did not take advantage of striping or Large Block Interface (LBI) support, which affect BSAM sequential data set transfer rates. In addition, the method for determining NCP did not vary—the NCP values listed above were all system-determined. You can also specify the NCP by using the second positional parameter of the MAXSTGIO initialization parameter.
- If you specify a large value for MAXSTGIO, be sure to review the REGION size specified for the DTF. The region size must be large enough to accommodate the maximum number of sequential transfers that could take place at any one time, multiplied by the value coded for MAXSTGIO, plus the normal amount of region that the DTF requires.

## **MAX.TAPE = number of tape Processes | NONE**

This parameter specifies the maximum number of tape Processes that are allowed to start in a node.

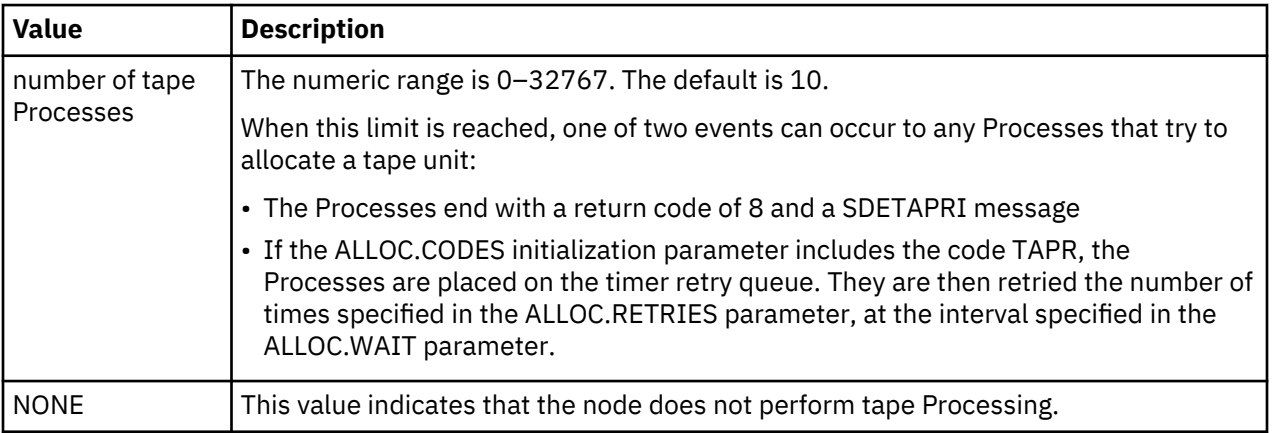

If you specify NONE, any Process that tries to copy from or to a tape on this node ends with a return code of 8 and a SDETAPRI message. You can still copy from or to tapes on the SNODE.

Modifiable through MODIFY INITPARMS command: NO

## **MAXUSERS = number of users**

This parameter specifies the maximum number of interactive users and batch users that can sign on to IBM Connect:Direct at any one time. When this limit is reached, no other users are allowed to sign on. The range for MAXUSERS is from 2–512. The default is 6.

Modifiable through MODIFY INITPARMS command: NO

## **MCS.CLIST = console operator CLIST library file name**

This parameter specifies the file name of the CLIST library of the z/OS console operator. This parameter is required for use of the console operator interface. No default exists.

**Note:** Multiple Operate CLIST data sets can be concatenated using the SDAGOPLS DD statement in the IBM Connect:Direct JCL. For more information, see the IBM Connect:Direct *Facilities Guide*.

Modifiable through MODIFY INITPARMS command: NO

**Note:** Multiple Operate CLIST data sets can be concatenated using the SDAGOPLS DD statement in the Connect:Direct JCL. For more information, see the IBM Connect:Direct *Facilities Guide*.

# **MCS.SIGNON = (SIGNON USERID = (user ID,password) NETMAP = network map [optional parameters])**

This parameter specifies the console Signon command of the operator for the Operator interface.

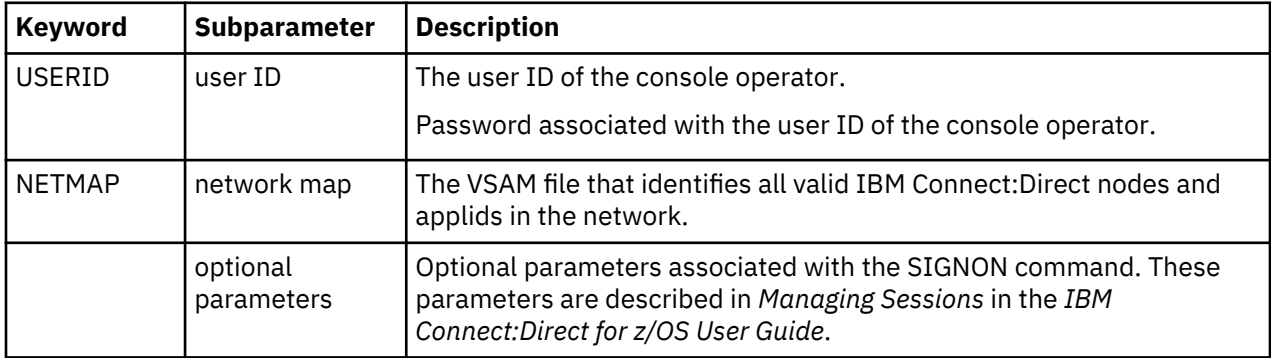

You must specify the SIGNON USERID and NETMAP keywords.

This parameter is required for installations that use the console operator interface. You can specify all the parameters allowed on the SIGNON command here. There is no default value.

If a signon without a password occurs in a stage1 exit, the authority is inherited from the TSO user ID used for the signon. If a signon with a password occurs in a stage1 exit, the authority of the user ID in the signon command is used.

Modifiable through MODIFY INITPARMS command: NO

# **MULTI.COPY.STAT.RCD=not set | CT | MC | M2**

This parameter creates statistics records for files copied using the DGADSIOX I/O exit and is particularly useful with the wildcard feature, which can produce large numbers of files. When this parameter is set, a message is sent to the Console each time the DGADSIOX I/O exit copies a file, regardless of what other types of statistics records are being generated. For more information on the DGADSIOX I/O exit, see *Utility Programs* in *IBM Connect:Direct for z/OS User Guide*.

By default, this initialization parameter is not set. Use the following table to determine the conditions under which to use each setting.

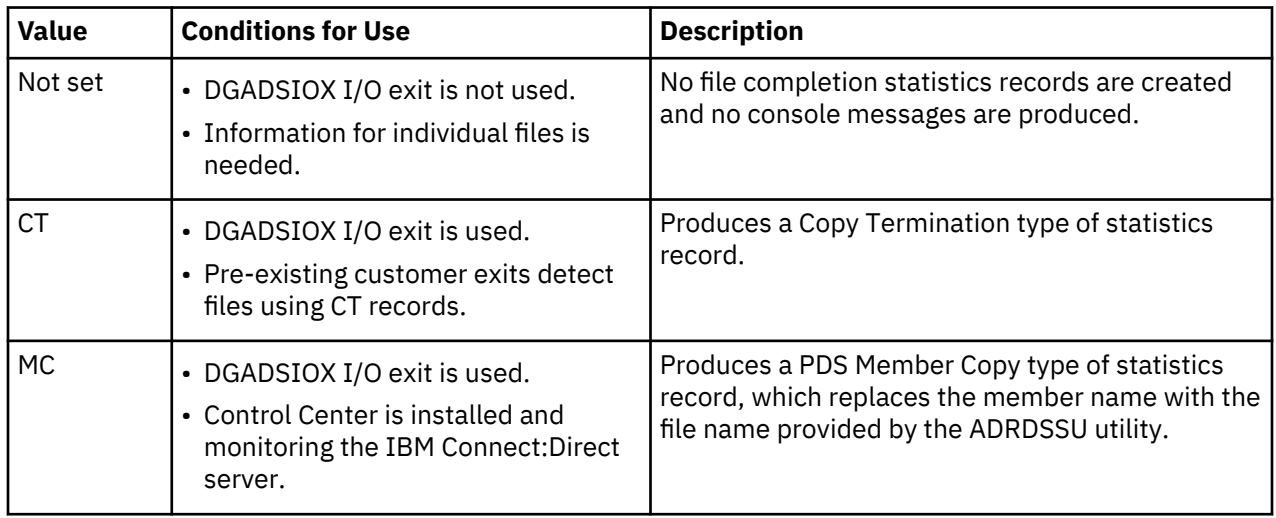

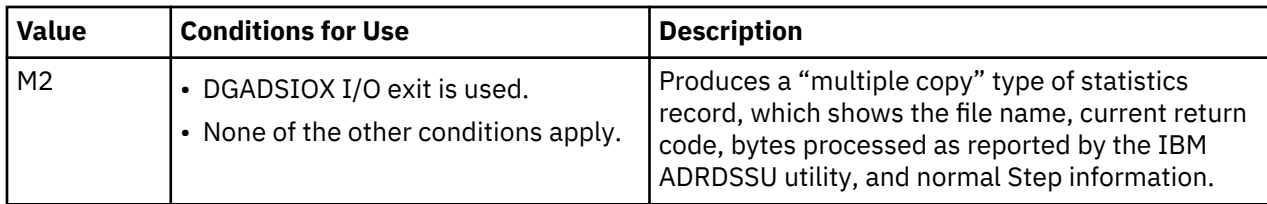

# **NETMAP.CHECK = NO | (ALL | TCP, ALL | BOTH | NODENAME, FAIL | WARN | PASS)**

This parameter defines the communication types that perform NETMAP checking, the verification to perform, and the action to take if the node does not exist. This parameter is ignored for CTCA connections.

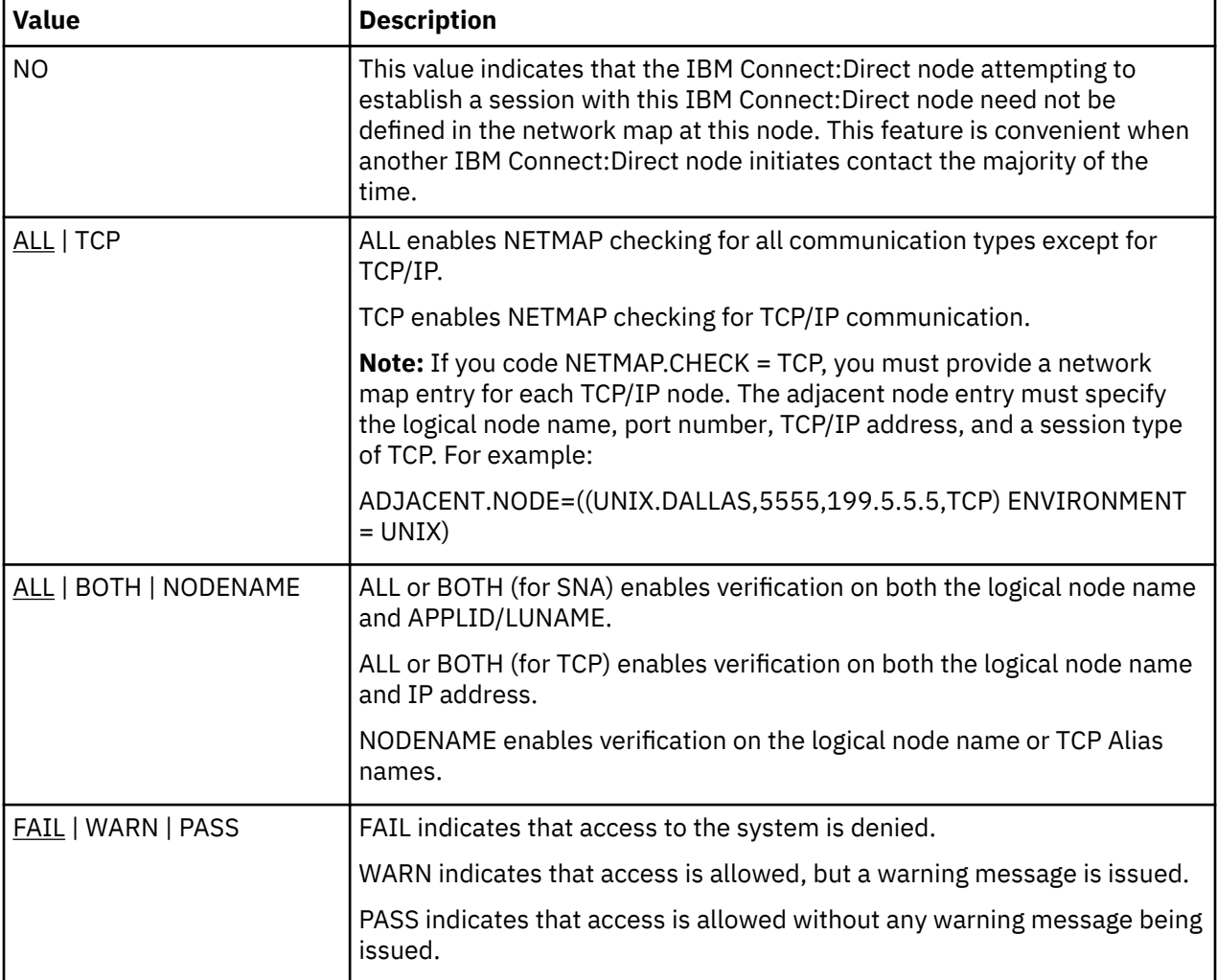

You must define all three parameters to require that the IBM Connect:Direct node establishing a session with this IBM Connect:Direct node be defined in the network map of this node under certain conditions.

To enable NETMAP checking for all communication types, you must code the NETMAP.CHECK parameter for each. Following is an example.

NETMAP.CHECK=(ALL,ALL,FAIL)

NETMAP.CHECK=(TCP,NODENAME,WARN)

- The first entry for NETMAP.CHECK causes IBM Connect:Direct to check all communication types, except for TCP, for both NODENAME and APPLID/LUNAME.
- The second NETMAP.CHECK entry checks TCP nodes for NODENAME only. If the node does not exist, IBM Connect:Direct issues a warning message but permits access.

# **NETMAP.CHECK.ON.CALL= YES | NO**

Indicates how IBM Connect:Direct handles a HOLD=CALL Process at submit time.

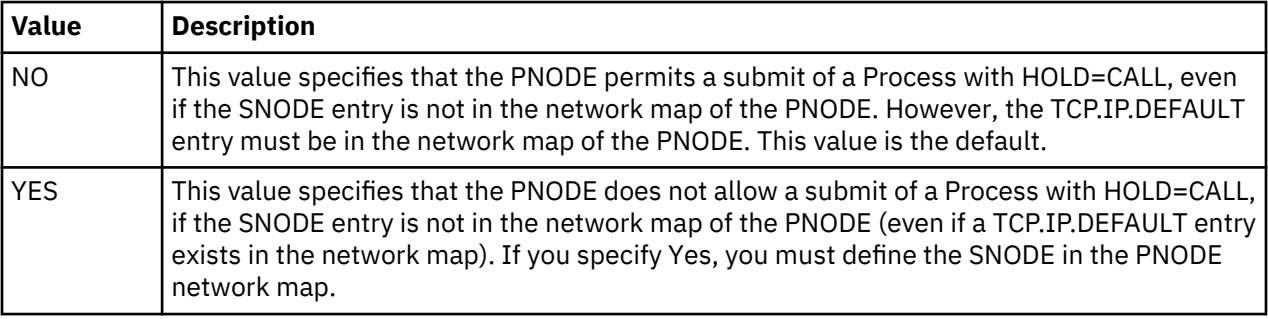

If you specify Yes, you must define the SNODE in the PNODE network map.

Modifiable through MODIFY INITPARMS command: YES

### **NODE.QUIESCE.OFF = NODENAME**

This parameter indicates that all processing in the specified node is not suspended until a Quiesce is issued with the MODIFY command. You can specify this node-level parameter for as many nodes as required. Node-level initparms are processed in the order specified.

The node name parameter is the 1–16 character local node name specified in the network map of the affected node. You can also specify a partial node name with the \* and ? wildcard characters. If you specify \* anywhere in the node name other than the very end, you must enclose the node name in single quotes. For example, the following parameter sets Quiesce to OFF on all node names that contain DETROIT.

NODE.QUIESCE.OFF = '\*DETROIT\*'

Refer to [Suspending and Resuming Quiesce and Trace Settings](#page-188-0) for how to suspend normal operations by setting SESSIONS to Q (Quiesce) with the MODIFY command.

Modifiable through MODIFY INITPARMS command: NO

## **NODE.QUIESCE.ON = NODENAME**

This parameter indicates that all processing in the specified node is suspended and no new processing is permitted until a Resume is issued with the MODIFY command. You can specify this node-level parameter to suspend processing for as many nodes as required. Node-level initparms are processed in the order specified.

The node name parameter is the 1–16 character local node name specified in the network map of the affected node. You can also specify a partial node name with the \* and ? wildcard characters. If you specify  $*$  anywhere in the node name other than the very end, you must enclose the node name in single quotes. For example, the following parameter suspends processing on all node names that contain MIAMI.

NODE.QUIESCE.ON = '\*MIAMI\*'

If the parameter is issued on an SNODE to quiesce processing with a PNODE, the session with the PNODE is established. However, as soon as the PNODE node name is determined, the session is terminated. No processing of data occurs.

Use this parameter if you want to suspend processing on a node because of problems, but want other nodes to continue processing. You can also use it if you know that a node will be down for some time.

Refer to [Suspending and Resuming Quiesce and Trace Settings](#page-188-0) for how to resume normal operations by setting SESSIONS to R (Resume) with the MODIFY command.

Modifiable through MODIFY INITPARMS command: NO

### **NODE.TRACE.OFF = NODENAME**

Turns off tracing for a specified node. You can specify this node-level parameter for as many nodes as required. Node-level initparms are processed in the order specified.

The node name parameter is the 1–16 character local node name specified in the network map of the affected node. Use the \* and ? wildcard characters to specify the node name. If you specify \* anywhere in the node name other than the very end, enclose the node name in single quotes. For example, the following parameter disables tracing on all node names that contain DALLAS.

NODE.NODE.OFF = '\*DALLAS\*'

You can modify NODE.TRACE.OFF= settings using the MODIFY command. See [IBM Connect:Direct](#page-451-0) [MODIFY Command.](#page-451-0)

Modifiable through MODIFY INITPARMS command: NO

#### **NODE.TRACE.ON = (NODENAME,nnnnnnnn)**

Turns on a specific trace option or any combination of options for a specified node, where nnnnnnnn represents a debug setting in hexadecimal. You can specify this node-level parameter for as many nodes as required. Node-level initparms are processed in the order specified.

The node name parameter is the 1–16 character local node name specified in the network map of the affected node. You can use the \* and ? wildcard characters to specify the node name. If you specify \* anywhere in the node name other than the very end, you must enclose the node name in single quotes. For example, the following parameter enables tracing on all node names that contain DENVER and sets the debug bits to 80000000.

```
NODE.TRACE.ON = ('*DENVER*',80000000)
```
You can modify NODE.TRACE.ON= settings using the MODIFY command. See [IBM Connect:Direct](#page-451-0) [MODIFY Command.](#page-451-0)

See [Debug Settings](#page-448-0) for a complete listing of the DEBUG settings, the trace types produced, and the ddnames used for output.

Modifiable through MODIFY INITPARMS command: NO

#### **NON.SWAPABLE = YES | NO**

This parameter specifies whether IBM Connect:Direct is marked as non-swappable.

When NON.SWAPABLE = YES, IBM Connect:Direct is not swapped out during periods of no activity. The default value is YES.

**Note:** When IBM Connect:Direct is running as a IBM Connect:Direct/PLEX or when CTCA has been initialized, NON.SWAPABLE is forced to YES. Otherwise, this keyword controls the setting.

Modifiable through MODIFY INITPARMS command: NO

# **PDSE.SHARING = YES | NO**

This parameter indicates if the zOS PDSE sharing feature is supported by IBM Connect:Direct. The keyword, PDSESHARING in the IGDSMSxx member in SYS1.PARMLIB , which defines the level of PDSE sharing across subsystems of a sysplex, has two possible values:

- NORMAL sharing allows users to share a PDSE only at a data set level.
- EXTENDED sharing allows users to share a PDSE at both a data set level and member level.

For more information on PDSE sharing, including requirements, and test scenarios and results for both the normal and extended mode, refer to the , which you can find at *[IBM Redbook Partitioned Data Set](http://www.redbooks.ibm.com/abstracts/sg246106.html?Open) [Extended \(PDSE\) Usage Guide](http://www.redbooks.ibm.com/abstracts/sg246106.html?Open)*.

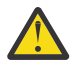

**CAUTION:** Because PDSE sharing allows multiple users to open the same PDSE member for output, some operations may destroy directories and create data integrity problems. The last user to issue the STOW macro, which replaces an entry on the directory, gets their update permanently applied to the member. To ensure that updates are not lost, keep this consideration in mind so that users can take the appropriate steps.

When you initialize IBM Connect:Direct, the IGWLSHR callable service is used to verify that the operating system can support PDSE sharing. If the operating system cannot support this PDSE sharing level, the SITA641W error message

Level of PDSE.SHARING is not supported

will display and initialization will continue as if the PDSE.SHARING parameter had been specified as NO.

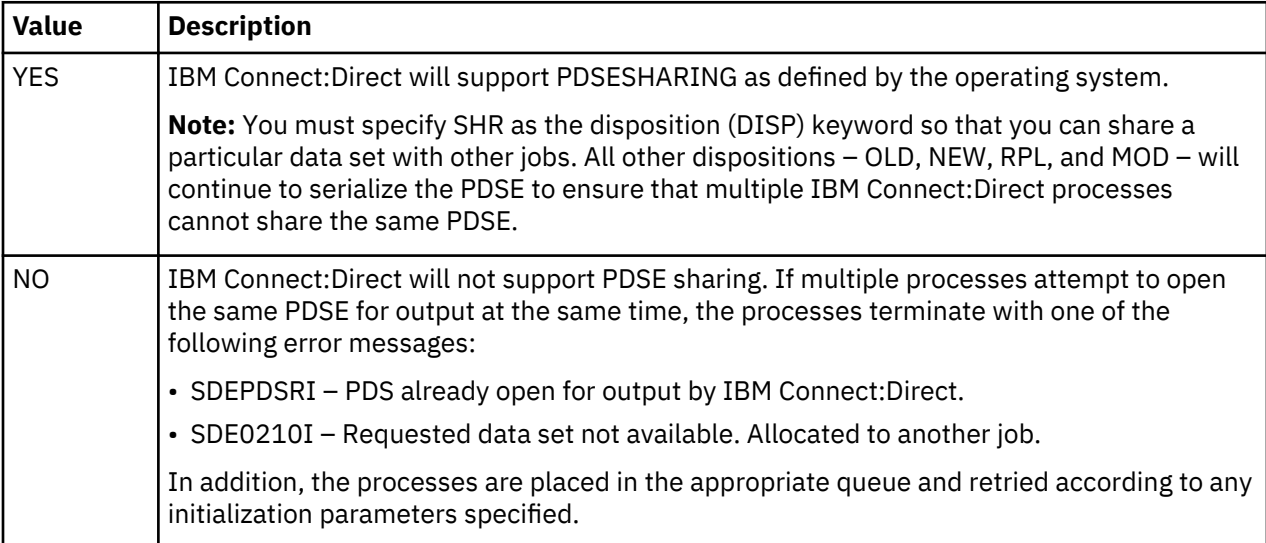

Modifiable through MODIFY INITPARMS command: YES

## **PDSENQ = YES | NO**

This parameter specifies whether or not IBM Connect:Direct serializes access of output PDSes for simultaneous directory updates from IBM Connect:Direct and ISPF EDIT or the IBM linkage editor.

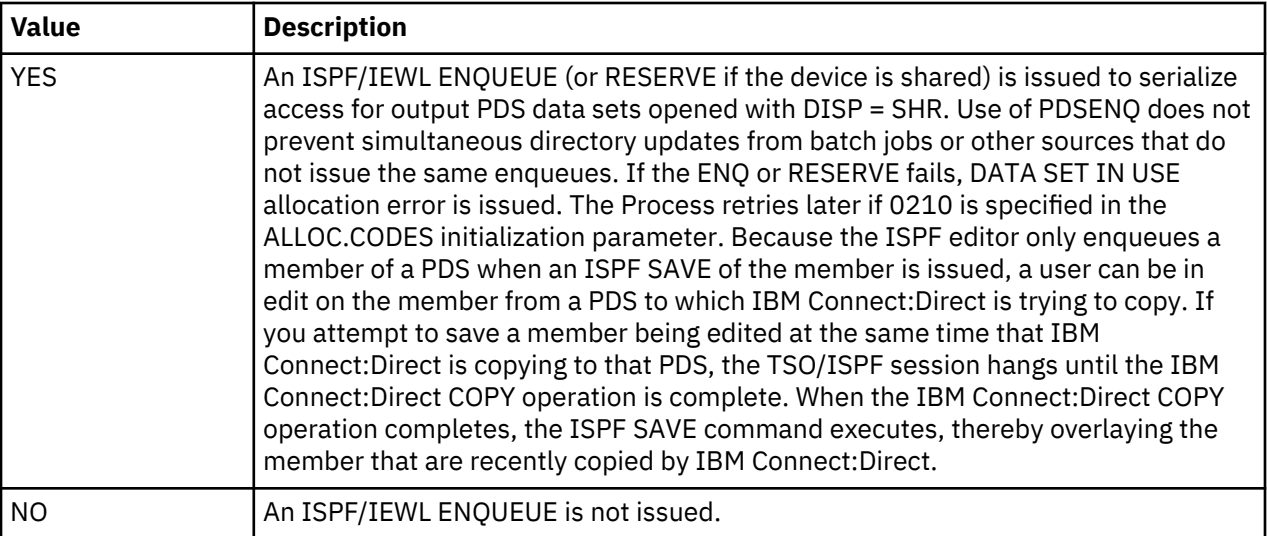

## **PROCESS.RETENTION = YES | NO**

This parameter saves a PNODE Process to the PR queue and retains the completed Process for a period of time. Retaining a Process allows you to troubleshoot problems with a completed Process or with the use of symbolics.

Because a Process will be stored on the TCQ longer, increase the TCQ space before activating this parameter. (For more information on enlarging the TCQ, see *Planning the Installation* in *IBM Connect:Direct for z/OS Configuration Guide*.) A Process remains in the PR queue until you delete it using the DELETE command or it is removed when space is needed or based on the values defined in the MAX.AGE and MAX.AGE.TOD parameters. Use the TCQ.THRESHOLD parameter to identify when to delete Processes in the PR queue, to make space available for newly submitted Processes.

Changing the parameter to NO will not delete Processes from the PR queue. It will prevent more Processes from being added to the PR queue.

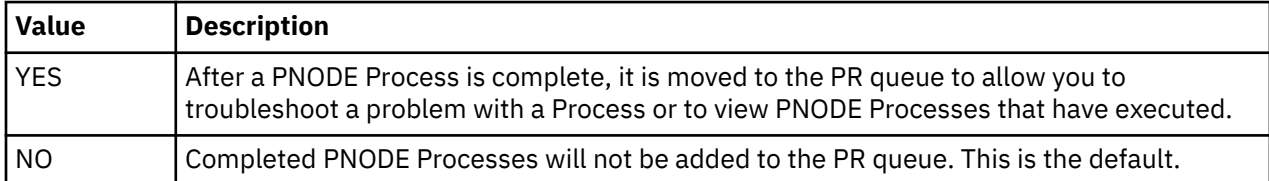

SNODE Processes cannot be moved to the PR queue.

The TCQ.THRESHOLD parameter is the auto-deletion threshold for the PR queue.

Modifiable through MODIFY INITPARMS command: NO

## **PRTYDEF = Process priority**

This parameter specifies the default priority for Processes submitted to IBM Connect:Direct. If you do not specify priority on the Process statement, IBM Connect:Direct uses the default priority when placing the Process on the TCQ. The priorities range from zero to 15, with 15 the highest priority. The default is 10. This parameter is not valid for LU6.2 and TCP/IP flows.

Modifiable through MODIFY INITPARMS command: YES

## **QUIESCE = YES | NO**

This parameter specifies whether or not IBM Connect:Direct holds Processes from execution.

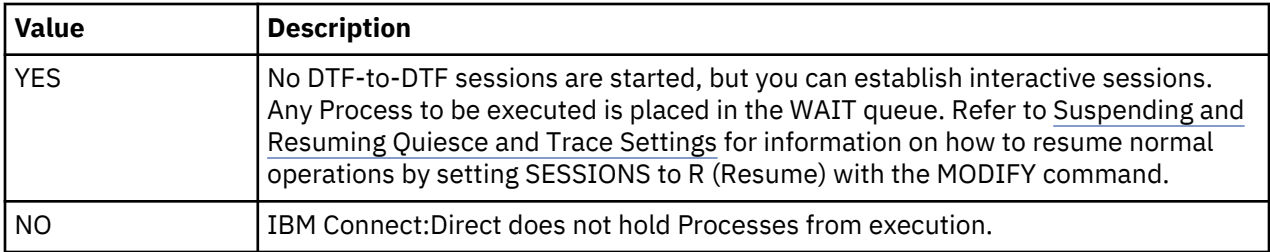

In a IBM Connect:Direct/Plex environment, this parameter applies to all IBM Connect:Direct/Servers.

**Note:** When you initialize IBM Connect:Direct for the first time with allocation to a TCQ created by DGADTQFX it is recommended that you specify YES for the QUIESCE parameter. After you delete any unwanted Processes from the TCQ, DTF activity can be resumed using the Modify command.

Modifiable through MODIFY INITPARMS command: NO

## **QUIESCE.NODE = node name**

If you are using the QUIESCE.NODE parameter, you are encouraged to use the NODE.QUIESCE.ON parameter as it provides equivalent functionality with enhanced capabilities. The QUIESCE.NODE parameter is still supported.

This parameter indicates that all processing in the specified node is suspended and no new processing is permitted until a Resume is issued with the MODIFY command. You can specify this parameter up to 15 times, which suspends processing on up to 15 nodes.

The node name parameter is the 1–16 character local node name specified in the network map of the affected node. You can also specify a partial node name followed by an asterisk (\*). For example, the following parameter suspends processing on all node names that begin with NODE.CHICAGO.

 $QUIESCE.NODE = NODE.CHICAGO*$ 

If the parameter is issued on an SNODE to quiesce processing with a PNODE, the session with the PNODE is established. However, as soon as the PNODE node name is determined, the session is terminated. No processing of data occurs.

Use this parameter if you want to suspend processing on a node because of problems, but want other nodes to continue processing. You can also use it if you know that a node will be down for some time.

Refer to [Suspending and Resuming Quiesce and Trace Settings](#page-188-0) for how to resume normal operations by setting SESSIONS to R (Resume) with the MODIFY command.

Modifiable through MODIFY INITPARMS command: NO

## **REMOTE.DUMMY.PASSWORD = [ YES | INTERNAL ]**

For this parameter to take effect, you must use the Stage 2 Security exit to recognize Signon Dummy Passwords.

This parameter controls whether Signon and Process Start is authorized for remote nodes if a dummy password was specified during Signon.

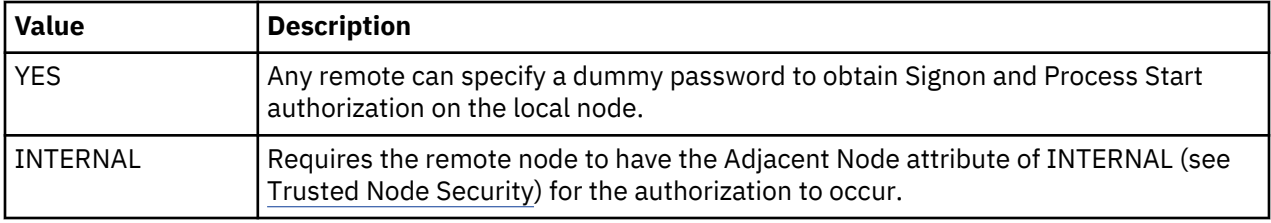

Modifiable through MODIFY INITPARMS command: NO

# **REQUEUE = YES | NO**

This parameter specifies whether to requeue Processes which ABEND, such as an x37, or with a return code greater than 4, or to allow any subsequent steps to run, or go to Process termination.

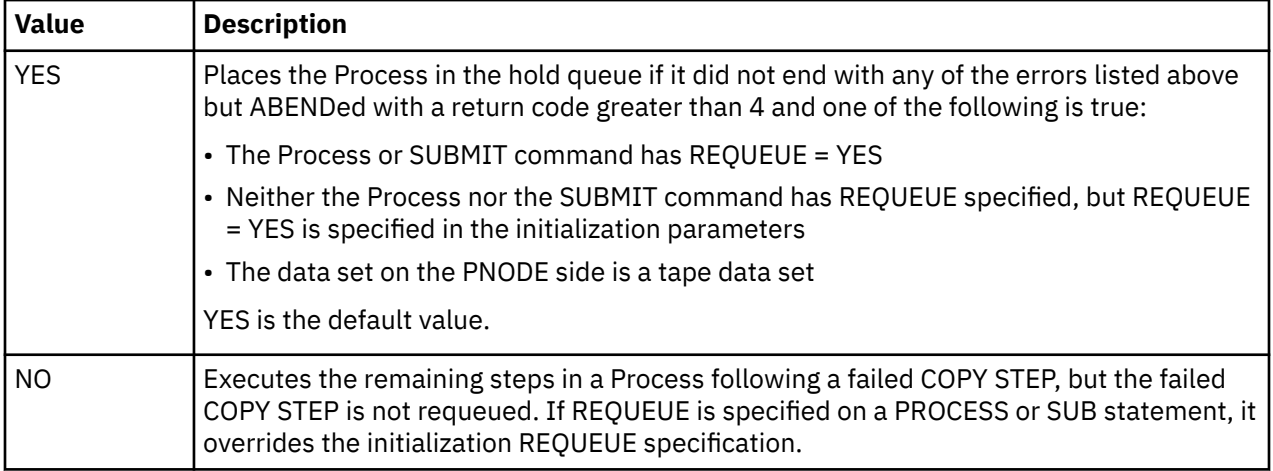

This parameter is only effective if checkpointing is in use. REQUEUE only applies to the PNODE, or submitting side that has Process control.

REQUEUE is not effective under any of the following conditions:

- SHUTDOWN IMMEDIATE is requested
- Session error caused the Process to terminate

YES places the Process in the hold queue if it did not end with any of the errors listed above but ABENDed with a return code greater than 4 and one of the following is true:

- The PROCESS or SUBMIT command has REQUEUE = YES
- Neither the PROCESS nor the SUBMIT command has REQUEUE specified, but REQUEUE = YES is specified in the initialization parameters
- The data set on the PNODE side is a tape data set

If a dynamic allocation error occurs, the Process goes to ALLOCATION RETRY. When the specified number of allocation retries is exhausted and if REQUEUE = YES is specified, the Process is placed in the hold queue with a status of HO RA (HO = Held by Operator; RA = Held for Restart Due to Allocation Error).

If the Process is ABENDed, the status on the hold queue is HE (hold/error). If the Process received a return code greater than 4, the status is RH (restart/held).

Modifiable through MODIFY INITPARMS command: YES

## **RESET.ORIGIN.ON.SUBMIT = YES | NO**

This parameter resets the originating node.

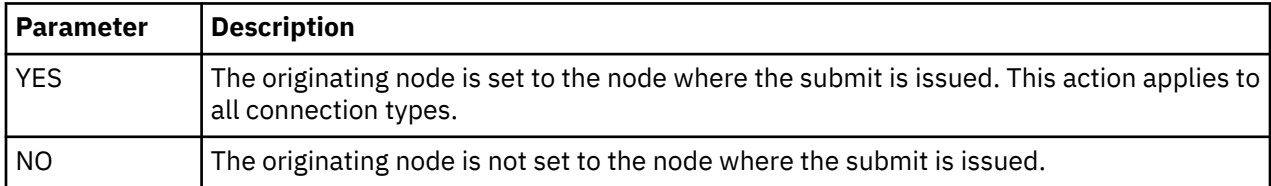

This parameter only affects Processes submitted to the SNODE that use SNODEID or SUBMIT. If you use this parameter, both the sending and receiving nodes must use this parameter. Also test its impact, especially if you or your trading partner use Secure Point-of-Entry (SPOE). If you use SPOE and apply this parameter, you may need to update AUTHFILE entries for user ID/node combinations used by SPOE.

Modifiable through MODIFY INITPARMS command: YES

# **REUSE.SESSIONS = YES | NO**

Enables you to control the use of the sessions initiated by the local node. When you select a Process for execution between two nodes, control of the session is negotiated. If only one DTF has work destined for the other DTF, then the DTF with work to process controls the session. If they both have work to process, then the one with the higher priority work controls the session. This negotiation takes place at the completion of each Process. It is possible for the local DTF to initiate a session and be significantly delayed in utilizing that session based on the workload of the partner DTF.

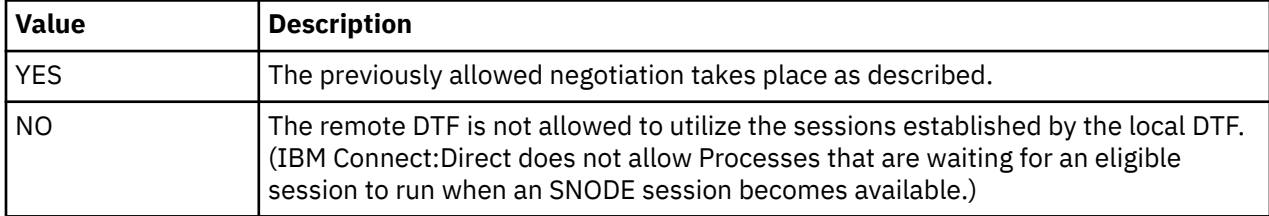

Modifiable through MODIFY INITPARMS command: YES

## **ROUTCDE.CRIT = (route code)**

This parameter specifies the route code used for critical WTO messages. You can specify as many as 16 codes. Suppress these messages by typing 0 for the route code.

ROUTCDE.CRIT = (2,8) specifies master console information and teleprocessing control.

ROUTCDE.CRIT = (8,11) specifies teleprocessing control and programmer information. This value is the default.

Modifiable through MODIFY INITPARMS command: YES

## **ROUTCDE.NORM = (route code)**

This parameter specifies the route code used for normal WTO messages. You can specify up to 16 codes. You can suppress these messages by typing 0 for the value.

ROUTCDE.NORM = (2,11) specifies master console information and programmer information.

ROUTCDE.NORM = (11) specifies programmer information. This value is the default.

Modifiable through MODIFY INITPARMS command: YES

## **ROUTCDE.TAPE = (route code)**

This parameter specifies the route code used for the tape mount message issued by Connect:Direct for z/OS. You can specify as many as 16 codes. A specification of 0 suppresses the tape mount message.

ROUTCDE.TAPE = (3,5,11) specifies tape pool, tape library, and programmer information.

ROUTCDE.TAPE = (5,11) specifies tape library and programmer information. This value is the default.

**Note:** If ROUTCDE.TAPE = 0 is coded and TAPE.PREMOUNT = NO, then the z/OS system mount processing at allocation time holds an ENQ on SYSZTIOT until mount is satisfied.

Modifiable through MODIFY INITPARMS command: YES

## **RUN.JOB.EXIT = modname**

This parameter specifies the name of the IBM Connect:Direct module responsible for user read/write control of job streams. The module name can be from 1–8 characters long. The first character must be alphabetic. No default exists for this parameter.

Specify one of the following interface programs to use with Connect:Direct for z/OS:

- RUN.JOB.EXIT = DGAXACRJ (CA-ACF2)
- RUN.JOB.EXIT = DGAXRACJ (IBM RACF and CA-TOP SECRET)

Sample programs are provided as part of the Connect:Direct for z/OS sample library. They may not meet the normal security requirements of an installation. Modify them accordingly.

You must define a user on all nodes involved in Process execution.

Modifiable through MODIFY INITPARMS command: NO

# **RUNJOBID = USER | CD**

This parameter specifies security environment in force for IBM Connect:Direct RUNJOB Processes.

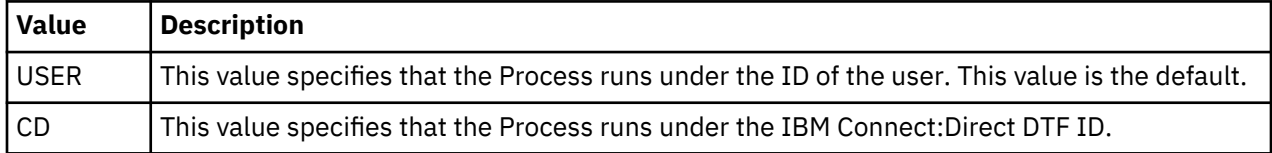

Modifiable through MODIFY INITPARMS command: NO

## **RUN.TASK.EXIT = modname**

This parameter specifies the name of the module responsible for verifying that a user is authorized to run a specified program in the DTF address space. The modname can be from 1–8 characters; the first character must be alphabetic. No default exists for this parameter.

Specify one of the following interface programs to use with Connect:Direct for z/OS:

- RUN.TASK.EXIT = DGAXACFT (CA-ACF2)
- RUN.TASK.EXIT = DGAXRACT (for IBM RACF and CA-TOP SECRET)
- RUN.TASK.EXIT = DGAXSAFT (CA-ACF2 with SAF enabled)

Sample programs are part of the Connect:Direct for z/OS sample library. They may not meet the normal security requirements of an installation. Modify them accordingly.

You must define a user on all nodes involved in Process execution.

Modifiable through MODIFY INITPARMS command: NO

## **RUNTASK.RESTART = YES | NO**

This parameter determines whether a RUN TASK program executes at restart if IBM Connect:Direct is unable to determine whether the program has run.

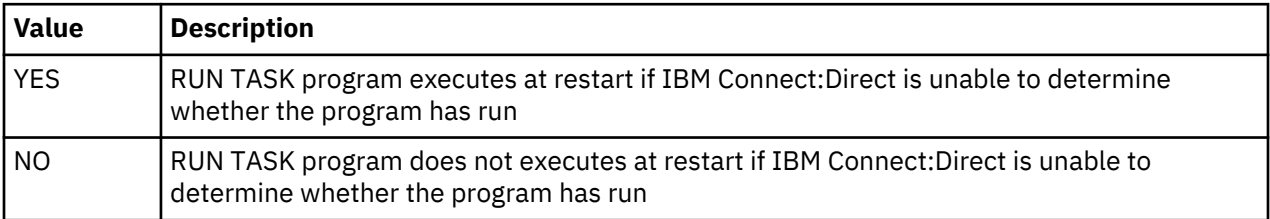

This parameter corresponds to the node where the RUN TASK step executes. For example, if the RUN TASK step is running on the SNODE, the coding of the RUNTASK.RESTART parameter on the SNODE determines whether the RUN TASK program executes at restart.

Modifiable through MODIFY INITPARMS command: YES

## **S+CMD.ENFORCE.SECURE.CONNECTION = YES | NO**

This parameter specifies whether Connect:Direct Secure Plus commands are accepted from the IBM Connect:Direct client API on nonsecure connections.

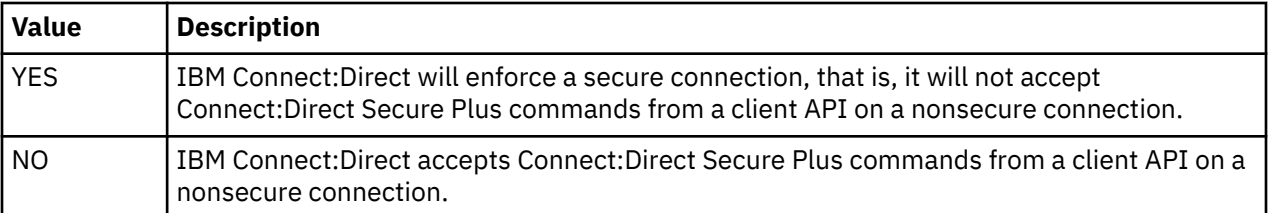

## **SECURE.DSN = filename**

This parameter specifies the Connect:Direct Secure Plus parameters file.

**Note:** To enable FIPS mode, you must specify a filename for this parameter.

Modifiable through MODIFY INITPARMS command: NO

## **SECURE.SSL.PATH.PREFIX = prefix**

This parameter specifies the prefix location of the key database that contains the certificates for the SSL protocol. Use this parameter if you are using SSL security with the IBM Connect:Direct Connect:Direct Secure Plus and you are operating in a CD/Plex environment.

Modifiable through MODIFY INITPARMS command: NO

# **SECURITY.EXIT | SECURITY**

This parameter specifies the name of the IBM Connect:Direct exit which performs security checking. A sample security exit, DGAMGSAF, is provided in the \$CD.SDGASAMP library. You can modify this exit if it does not meet your security requirements.

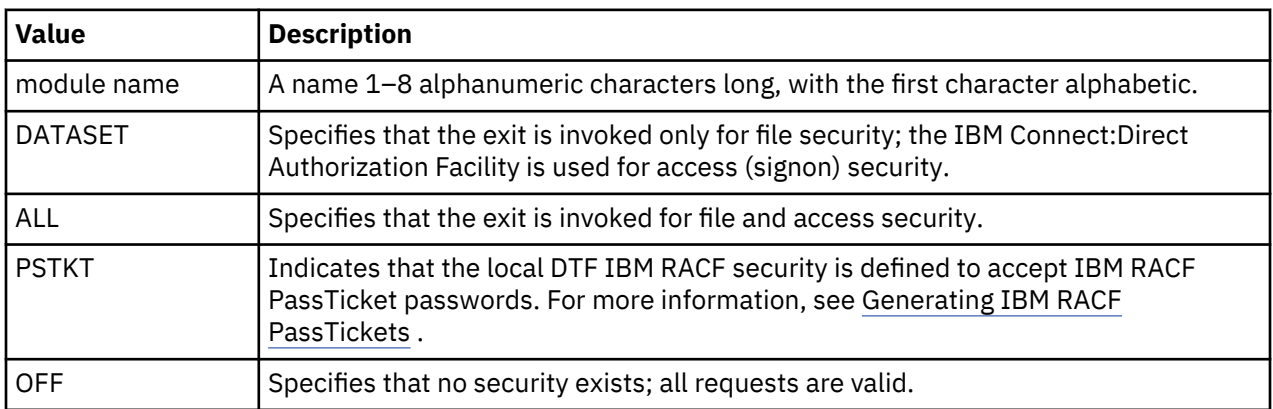

If you do not specify the SECURITY.EXIT parameter or it is commented out of the initialization parameters file, customized security is not performed and the IBM Connect:Direct Authorization Facility (AUTH file) is used.

For the first installation of Connect:Direct for z/OS, specify SECURITY.EXIT = OFF until a security exit is installed.

A user must be defined on all nodes involved in Process execution.

The default is the IBM Connect:Direct Authorization Facility.

**Note:** You can also code this parameter as SECURITY=

Modifiable through MODIFY INITPARMS command: NO

# **SECURITY.NOTIFY = YES | NO | HOLD**

This parameter specifies whether IBM Connect:Direct sends a message to users informing them of security failures on Processes they have submitted.

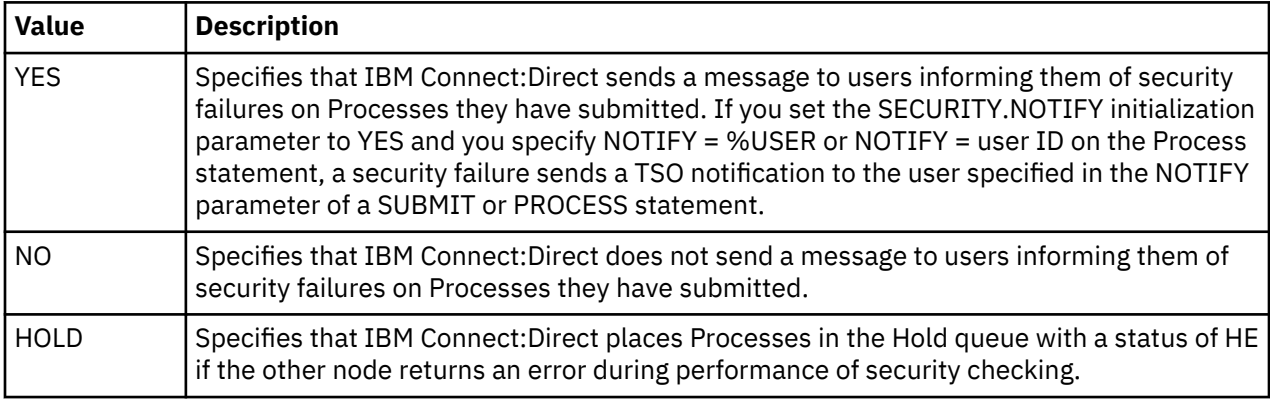

The following scenarios could occur with this parameter:

- SECURITY.NOTIFY = NO and a Process has NOTIFY = user ID specified. If a stage 2 security error occurs on the SNODE, the user ID is not notified. The user ID is notified of all other errors or normal completion. All messages and return codes are in the Statistics File.
- SECURITY.NOTIFY = YES and a Process does not specify NOTIFY. The user is not notified of any errors or normal completion. All messages and return codes are in the Statistics File.
- SECURITY.NOTIFY = YES and a Process has NOTIFY = user ID specified. If a stage 2 security error occurs on the SNODE, the user ID is notified. The user ID is also notified of all other errors or normal completion. All messages and return codes are in the Statistics File.

Modifiable through MODIFY INITPARMS command: NO

## **SERVER.MSU = number|2147483647**

For IBM Connect:Direct Premium edition 5655-X01, this parameter specifies Million Service Units (MSU) value of license. The MSU value is used to compute a Value Unit (VU) which is a unit of measure by which the program can be licensed. This value defined by the product license and is obtained from your license.

The acceptable range is 0–2147483647.

Default: 0

Modifiable through MODIFY INITPARMS command: No.

**Note:** Server must be recycled to update the value.

**Note:** If you do not specify a value for this parameter, it defaults to 0.

## **SERVER.TYPE = [PROD | TEST]**

This parameter specifies IBM Connect:Direct server type.

Acceptable values are:

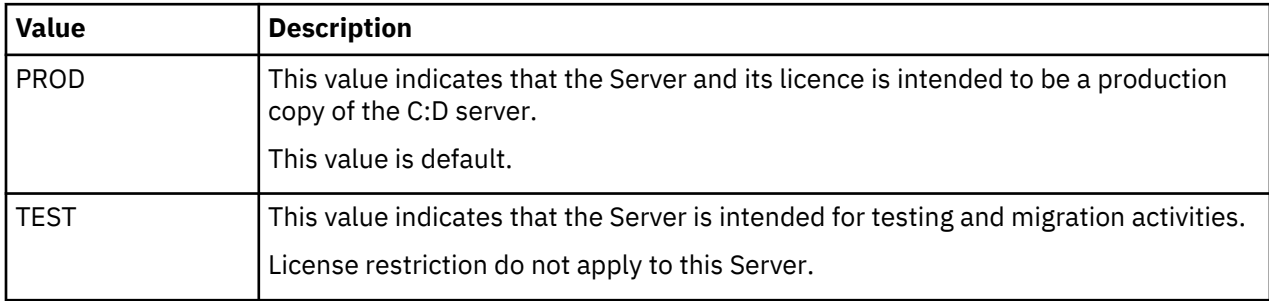

**Note:** Server must be recycled to update the value.

**Note:** Your product license defines the server environment support, Production or Test, and its restrictions.

## **SESSION.HIGHWATER.SMF = (133 | 128-255, 1-60)**

This parameter determines the SMF record type number and the recording interval. License permitting, this parameter also turns off recording for the new SMF record.

The acceptable range is (133 | 128-255, 1-60). The default value is (133 , 60).

**Note:** If the SMF record id of 133 is being used by other applications, you must specify a suitable record id with this initialization parameter.

## **SNA = YES | NO**

This parameter specifies if IBM Connect:Direct initializes with SNA support. You must also specify a valid VTAM APPLID in the local node record of the NETMAP.

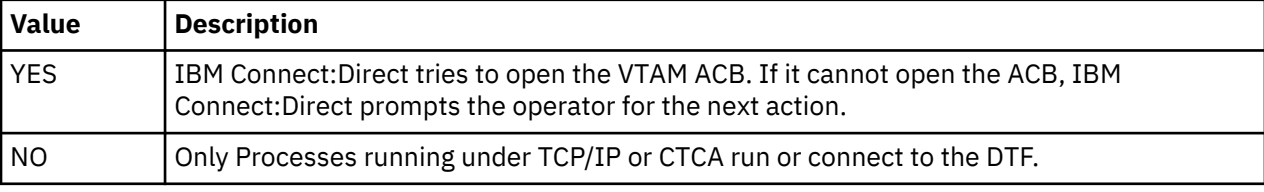

If you change this parameter to SNA = NO after IBM Connect:Direct initializes, you must restart IBM Connect:Direct.

Modifiable through MODIFY INITPARMS command: NO

## **SNMP = YES | NO**

Initializes the SNMP trap agent environment.

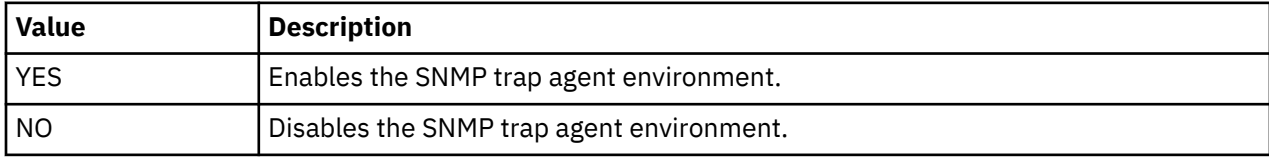

Modifiable through MODIFY INITPARMS command: YES

#### **SNMP.DSN = data set name | data set name (member)**

This parameter identifies the data set used by the SNMP task to initialize the default trap variables and user defined trap triggers. The data set contains the trap events that you want to disable and any trap triggers you define. All traps are enabled by default. A sample data set is installed in the \$CD.SDGASAMP library called DGAXSNMP .

Modifiable through MODIFY INITPARMS command: YES

#### **SNMP.MANAGER.ADDR = hostname | IP address**

This parameter determines the TCP/IP address or hostname of the host where the SNMP network manager is initialized. By default, this address is the same as the IBM Connect:Direct TCP/IP address, or the local hostname. In a IBM Connect:Direct/Plex environment, the default is the TCP/IP address for the IBM Connect:Direct Manager. You may specify the IP address as an IPV4 or IPV6 address.

This parameter is required if the SNMP network manager resides on a different host or is required to use a different TCP/IP address.

### **SNMP.MANAGER.PORTNUM = port-number**

This parameter is the TCP/IP port that is defined for UDP traffic to the SNMP network manager. The default is port number 162. If the defined UDP port number is something other than 162, this parameter is required.

Modifiable through MODIFY INITPARMS command: YES

## **SNODE.ARCH.RECALL.WAIT = NO | YES**

There is no default value for this parameter however the default behavior is as follows.

A Process that allocates a migrated dataset will either:

- WAIT for the dataset to be recalled
- Terminate with an SDEARCHI RC=08

The action taken depends if ARCH is coded in ALLOC.CODES initialization parameter. If ARCH is not included in the ALLOC.CODES then the Process will WAIT for the RECALL to complete. If ARCH is included then the Process will terminate with the SDEARCHI RC=08. The behavior is the same regardless if this IBM Connect:Direct is the PNODE or SNODE.

With SNODE.ARCH.RECALL.WAIT the RECALL behavior will be controlled based on the setting of this parameter when this Connect:Direct is the SNODE.

```
SNODE.ARCH.RECALL.WAIT=YES (Process waits for the RECALL to be completed)
SNODE.ARCH.RECALL.WAIT=NO (Process terminates with SDEARCHI RC=08)
```
Modifiable through MODIFY INITPARMS command: YES

## **STAT.ARCH.CONFIRM = YES | NO**

This parameter indicates whether or not IBM Connect:Direct is to have confirmation that the contents of a statistics file pair are archived before erasing them and reusing the file pair to record new information.

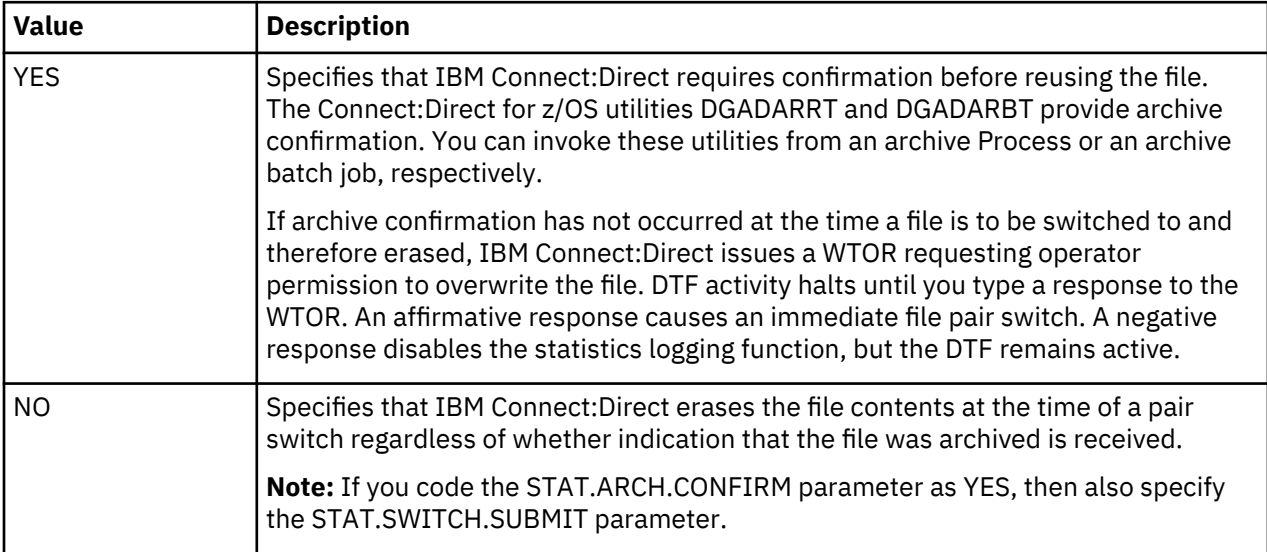

Modifiable through MODIFY INITPARMS command: NO

## **STAT.BUFFER.ESDSDATA | STAT.BUFFER.KSDSINDX | STAT.BUFFER.KSDSDATA**

This parameter specifies the number of buffers VSAM allocates for the statistics clusters. IBM Connect:Direct uses the values when generating VSAM access method control blocks (ACBs) for the statistics files. Generating these blocks provides a means of tuning VSAM performance for statistics file access in the DTF. IBM Connect:Direct specifies separate buffers for the index and data components for the key sequenced clusters. Each buffer is the size of the control interval of the specified component.

**Note:** These buffers are allocated above the 16 megabyte line.

The syntax for this parameter is as follows:

STAT.BUFFER.ESDSDATA = number of ESDS data buffers STAT.BUFFER.KSDSINDX = number of KSDS index buffers STAT.BUFFER.KSDSDATA = number of KSDS data buffers

The defaults are:

- STAT.BUFFER.ESDSDATA = 6
- STAT.BUFFER.KSDSINDX = 6
- $\cdot$  STAT.BUFFER.KSDSDATA = 6

Modifiable through MODIFY INITPARMS command: NO

## **STAT.ERROR = ABEND | DISABLE**

This parameter specifies the action of the DTF for certain types of errors which can occur in the Statistics Facility, such as VSAM errors or repeated ABENDs.

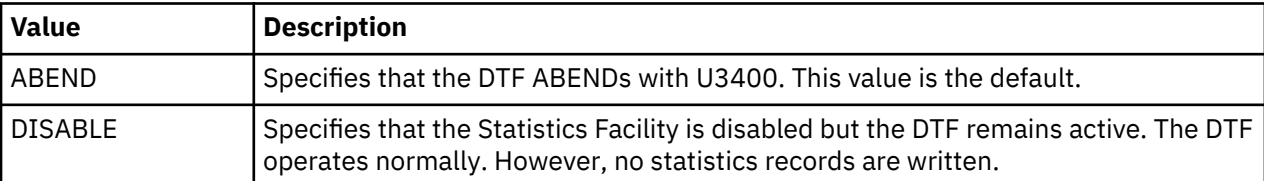

When an ABEND occurs within the Statistics Facility, an SVC dump is written to a SYS1.DUMPxx data set and recovery is attempted. After five recovery attempts, the DTF ABENDs with U3400 or the Statistics Facility is disabled, depending on the value specified for the STAT.ERROR parameter.

Modifiable through MODIFY INITPARMS command: NO

## **STAT.EXCLUDE = (record type list)**

This parameter specifies what record types to exclude from the statistics log. The system does not pass excluded records to the statistics exit. The 2-character identifiers specify the record types in the list. Refer to ["Statistics Records" on page 321](#page-332-0) for a complete list of record type identifiers.

You can also selectively exclude using the Statistics exit. See ["Recording Statistics for Specific Record](#page-391-0) [Types" on page 380](#page-391-0) for more information. You can also turn recording of specific record types on and off during DTF execution using the STATISTICS ON/OFF API command.

The following example excludes PDS member records from the statistics log.

```
STAT.EXCLUDE = (MC)
```
Statistics records are often useful or indispensable in debugging problems. Excluding records from the statistics log makes problem determination difficult. Do not exclude the following record types:

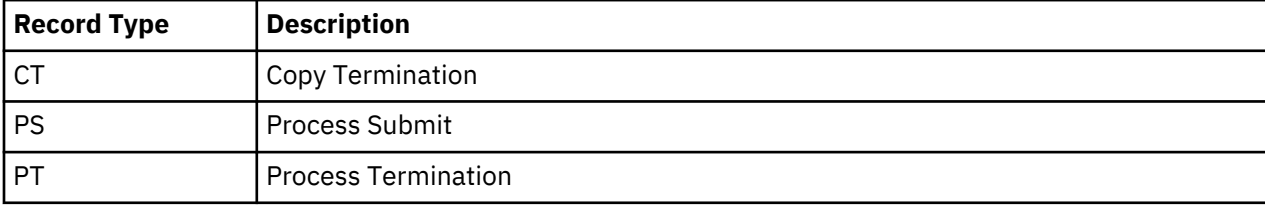

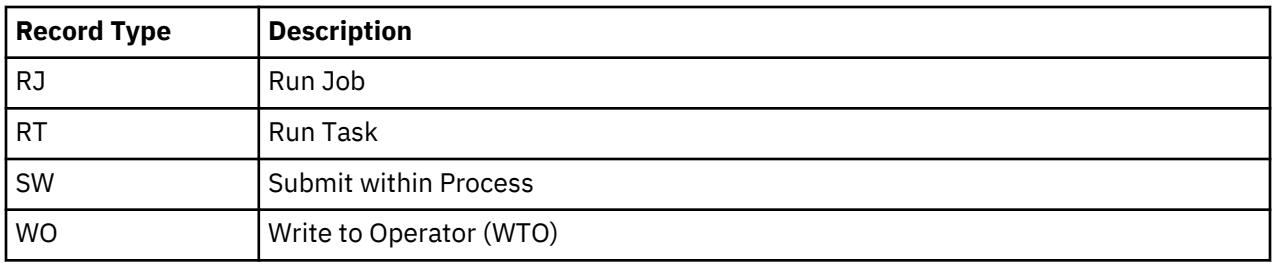

No default exists for this parameter.

Modifiable through MODIFY INITPARMS command: YES

## **STAT.INIT = WARM | COLD**

This parameter specifies whether to erase the contents of the statistics files for the DTF at initialization.

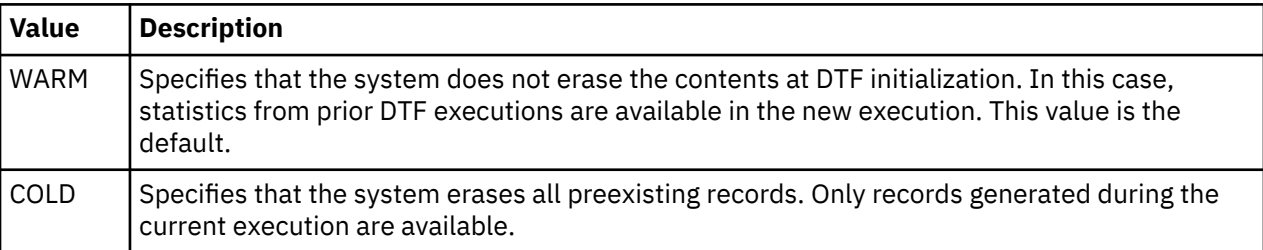

Modifiable through MODIFY INITPARMS command: NO

## **STAT.QUEUE.ELEMENTS = statistics record queue size**

This parameter specifies the size of the queue that holds statistic records to be written.

The range of the STAT.QUEUE.ELEMENTS initialization parameter is 1-9999 elements, with a default value of 1500. A queue that is too small can degrade system performance, whereas a queue that is too large can cause wasteful storage allocation above the 16 megabyte line. In a Connect:Direct Plex environment, the queue element number is calculated by taking the CDPLEX.MAXSERVER value, adding 1 (for the manager) and then multiplying it by the STAT.QUEUE.ELEMENTS value. If this is less than 5000, then 5000 is used. If greater than 10000, then 10000 is used.

When a IBM Connect:Direct task writes a statistic record, it queues the record to be written to the statistics facility asynchronously. The statistics facility then processes the queue and writes the statistics record. This parameter controls the size of this queue. When the queue becomes full, tasks that write a statistics record are held until a slot in the queue becomes available.

You should choose the size of the queue based on how busy IBM Connect:Direct is expected to be during peak-use periods. A lightly loaded system (up to 5 Processes executing concurrently) can run with a small queue, so a queue size of 100 elements may be adequate. However, busier systems require a larger queue (200-1500 elements) to avoid performance degradation caused by queue contention.

There are two size considerations for the statistics queue, the total size and the threshold size. The total size is initially specified by the value of the STAT.QUEUE.ELEMENTS initialization parameter, and can be adjusted if necessary. Each stat queue element takes up 2 KB of space and is allocated above the 16 megabyte line. The threshold size is a value smaller than the total size, and represents a portion of the queue that is reserved for peak-use periods. This helps to improve queue availability under a high workload. The threshold size is calculated automatically, and is usually one-fourth the total size. If the threshold size is inadequate, the total queue size should be increased.

**Note:** To ensure that an adequate amount of virtual storage above the line is allocated for the queue holding the statistics records in a IBM Connect:Direct/Plex environment, specify REGION=0M on the job card that starts IBM Connect:Direct. For more information about storage requirements, see *Planning the Installation* in *IBM Connect:Direct for z/OS Configuration Guide*.

Modifiable through MODIFY INITPARMS command: NO

# **STAT.SNODEID = (NO | YES,NO | YES)**

This parameter specifies whether the submitter's ID should be placed in the statistics record. The first subparameter applies to version 1 flows (SNA-LU0) and the second subparameter applies to version 2 flows (SNA-LU6.2/TCP).

**Note:** STAT.SNODEID affects the user ID (original submitter ID or SNODEID) which is used to execute a SUBMIT within a Process, instead of affecting just the submitter's ID in the statistics record.

A value of YES causes the SNODEID, if present, to be placed in the statistics record.

A value of NO causes the submitter's ID to be placed in the statistics record.

Modifiable through MODIFY INITPARMS command: NO

## **STAT.SWITCH.SUBMIT = dsn [member]**

This parameter enables a site to name a sequential data set or a member of a PDS that contains a Process to be submitted at statistics file pair switch time. Use this feature to submit a Process that archives the statistics file pair that has just filled. Alternatively, the Process can submit a batch job which in turn archives the statistics records.

**Note:** The STAT.SWITCH.SUBMIT parameter is identical in format to the DSN parameter of the IBM Connect:Direct SUBMIT statement. See the [Connect:Direct Process Language](http://pic.dhe.ibm.com/infocenter/cdproc/v1r0/index.jsp) help for information on the SUBMIT statement.

If you code the STAT.ARCH.CONFIRM parameter as YES, then also specify the STAT.SWITCH.SUBMIT parameter.

IBM Connect:Direct internally generates a SUBMIT command to submit the Process, and specifies a single symbolic parameter, &EDSN. The symbolic parameter &EDSN specifies the data set name of the entry sequenced cluster just filled. Therefore, the DTF supplies to the archive Process the name of the ESDS cluster to archive.

You can make archived statistics records available to the SELECT STATISTICS command by copying them to a VSAM entry sequenced cluster, and then use the DGADBKEY utility to recreate the associated index information in a VSAM key sequenced cluster.

No default exists for this parameter.

Modifiable through MODIFY INITPARMS command: NO

## **STAT.SWITCH.TIME = (hh:mm:ss , ...)**

This parameter specifies times of day to perform a statistics file switch. The STAT.SWITCH.TIME is in 24 hour clock format. You can specify up to four times in this parameter. The system initiates a switch whenever one of the named times occurs, regardless of whether the currently active files are full. If you do not specify the STAT.SWITCH.TIME parameter, switching occurs whenever a file pair becomes full or in response to the API command STATISTICS SWITCH.

Modifiable through MODIFY INITPARMS command: NO

## **STAT.TPREC = (start\_time, end\_time, snaps\_per\_hour)**

This parameter instructs IBM Connect:Direct to create a statistics record that contains the number of Processes and the amount of data sent and received for a node. You can use the statistics record for load balancing and tracking trends.

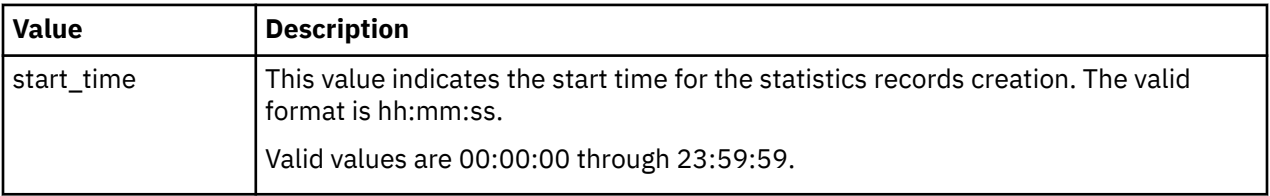

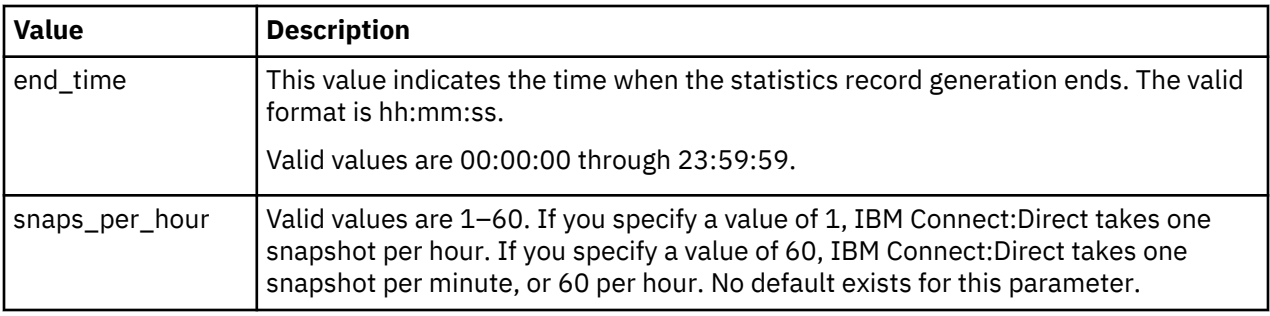

# **STAT.USER = (user ID, [password])**

This parameter specifies the security ID under which the statistics log is written and any archive Process or batch job runs. Use this parameter when implementing a stage 2 security exit.

A system task (a separate TCB) does the writing of the statistics files to minimize the impact of statistics logging on the throughput of the DTF. File pair switching and archive Process submission is also done by this task. Such processing is done in the background within the DTF, and therefore, has less impact on other activity. Connect:Direct for z/OS creates this task using the security user ID from the STAT.USER parameter. The system also propagates the user ID to the archive Process and to any batch jobs the archive Process submits.

If your site is running with full stage 1/stage 2 security implemented, it is not necessary to supply the password with this parameter.

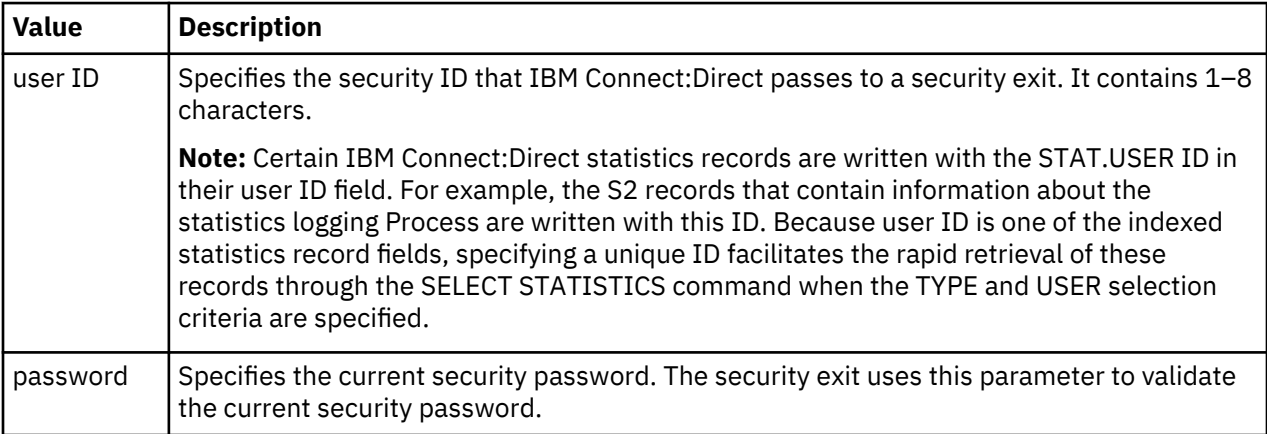

If you do not specify this parameter, or if you do not implement the stage 2 security exit, the statistics logging task runs with the security ID of the DTF job, and with the user ID of NDM. In this case, the TP and S2 records are written with NDM in their user ID fields.

Modifiable through MODIFY INITPARMS command: NO

# **STATISTICS.EXIT = modname | (modname[,MANAGER | SERVER | BOTH])**

This parameter specifies the name of the IBM Connect:Direct statistics exit module you can invoke to complement the IBM Connect:Direct statistics gathering functions. Use this program to log IBM Connect:Direct information, perform IBM system management facilities (SMF) functions, and log custom information. To use this feature, you must explicitly code this initialization parameter and supply a module name—the default is no security exit.

For more information on the IBM Connect:Direct sample statistics exits, which are located in the \$CD.SDGASAMP library, see [Sample Statistics Exits](#page-330-0).

In a IBM Connect:Direct /Plex environment, you can specify whether the Manager, the server(s) or both launch the statistics exit. By specifying the MANAGER keyword, only the Manager region launches the

statistics exit. By specifying SERVER, all servers launch the statistics exit. Specifying BOTH causes all regions—servers and the Manager—to launch the statistics exit and for the same records to be processed twice.

In a IBM Connect:Direct /Plex environment, MANAGER is the default entity to launch the exit, but you must still specify the module name.

Modifiable through MODIFY INITPARMS command: NO

## **STRNO.MSG = number | 10**

This parameter specifies the number of strings allowed to message file processing.

The acceptable range is 5–100. The default value is 10.

Modifiable through MODIFY INITPARMS command: NO

### **SUBMIT.EXIT = modname**

This parameter specifies the name of the module responsible for controlling changes to IBM Connect:Direct parameters, such as Process name, priority, class, and secondary node. The module name can be from 1–8 alphanumeric characters long, with the first character alphabetic. No default exists for this parameter.

For more information on the IBM Connect:Direct sample exits, which are located in the \$CD.SDGASAMP library, see [Sample Submit Exits](#page-336-0).

Modifiable through MODIFY INITPARMS command: NO

### **SYSOUT = class**

This parameter specifies the JES output class for spool output generated during DTF execution. The class must be one character in length. No default exists for this parameter.

Modifiable through MODIFY INITPARMS command: YES

## **TAPE.PREMOUNT = YES | NO | LIST**

This parameter specifies whether the Connect:Direct for z/OS tape premount message is displayed.

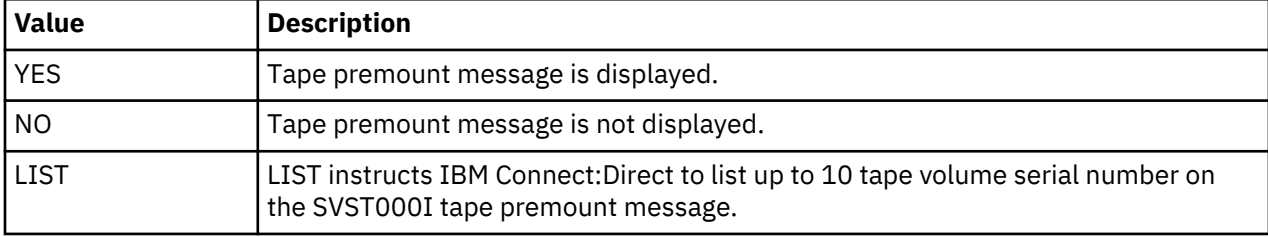

**Note:** If ROUTCDE.TAPE = 0 is coded and TAPE.PREMOUNT = NO, then the z/OS system mount processing at allocation time holds an ENQ on SYSZTIOT until mount is satisfied.

Modifiable through MODIFY INITPARMS command: YES

## **TAPEIO = BSAM | EXCP**

This parameter identifies what the TAPEIO setting was prior to Version 5.0.

The default value is BSAM.

This parameter does one thing prior to Version 5.0 and something different afterwards.

Prior to Version 5.0, this parameter controlled what access method was used by the COPY function to read and write to tape, either BSAM or EXCP. When BSAM was specified, BSAM was used to read and write the tape, NOTE TYPE=REL was used to generate tape checkpoint records, and POINT TYPE=REL was used to set the tape restart point. When EXCP was specified, EXCP was used to read and write the tape, a channel command equivalent to NOTE TYPE=ABS was used to generate tape checkpoint records, and a channel command equivalent to POINT TYPE=ABS was used to set the restart point.

After Version 5.0, BSAM is always used to read and write to tape, NOTE TYPE=ABS is always used to generate new tape checkpoint records, and POINT TYPE=ABS is always used to set the tape restart point from new checkpoint records. The TAPEIO parameter is re-purposed and tells IBM Connect:Direct what the TAPEIO setting was prior to Version 5.0 so that it can switch to using POINT TYPE=REL when restarting using pre-Version 5.0 checkpoint records. This information is critical to the successful functioning of checkpoint restart if a tape is created by a IBM Connect:Direct prior to Version 5.0 and the restart attempted on or after Version 5.0. This includes checkpoint records stored in the local node's checkpoint dataset, as well as checkpoint records stored in a remote node's checkpoint dataset.

Thus, the TAPEIO parameter setting becomes irrelevant and can be removed once there is no possibility of restarting a tape COPY function using IBM Connect:Direct prior to Version 5.0.

Modifiable through MODIFY INITPARMS command: NO

## **TAPEMOUNT.EXIT = modname**

This parameter specifies the name of interface to StorageTek Tape Silo software, which provides status information on the volumes to satisfy a tapemount request. You can invoke the exit prior to a tape VOLSER mount request to automatically cancel the request should any volume not be available for the Silo to process. For more information, see [Tapemount Exit.](#page-359-0)

The module name can be from 1–8 alphanumeric characters long, with the first character alphabetic. No default exists for this parameter.

The IBM Connect:Direct sample exit is named DGAXTAPX and located in the \$CD.SDGASAMP library.

Modifiable through MODIFY INITPARMS command: NO

## **TCP = YES | NO**

This parameter specifies whether the TCP/IP connection modules are loaded during initialization and if so, the type of modules.

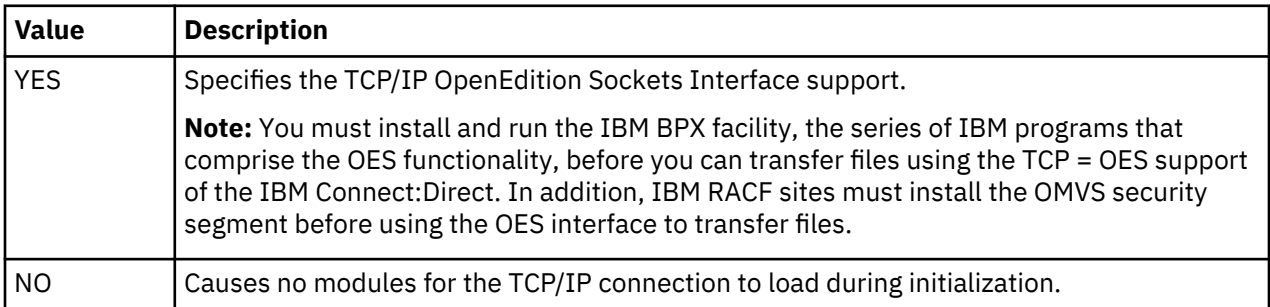

Modifiable through MODIFY INITPARMS command: NO

## **TCP.API.LISTEN = ((addr , port) , (addrn , portn))**

Use this parameter to define up to eight different address and port combinations for each server for incoming connection requests.

The TCP.API.LISTEN parameter allows for a list of IP address and port number combinations to support multiple addresses, including IPv6.

For each server in a IBM Connect:Direct Plex environment, override the global initialization parameter by specifying the TCP.API.LISTEN parameter in that server's local initialization parameters. The first address defined in the parameter becomes the local or default address.

There is no default for TCP.API.LISTEN if the parameter is not specified. If the parameter is specified with an address only, the port can default. The default port for TCP.API.LISTEN is 1363.

The syntax for the TCP.API LISTEN parameter is similar to the following example:

TCP.API.LISTEN = ( (addr1 , port1) , (addrn , portn) )

In the example, addr1 through addrn is specified as either the word ANYADDR or ANYADDR6, a TCP hostname or a specific IP address. Also, port1 through portn is specified as a single port number. The following example demonstrates this specification:

TCP.API.LISTEN =(MVSA , 1363) /\* establish single API listen

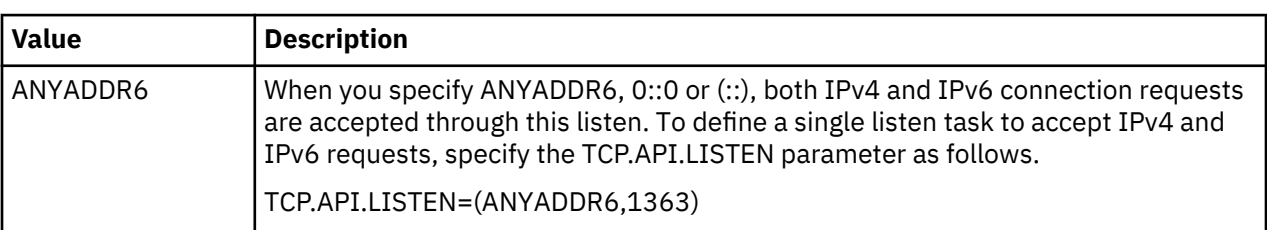

Modifiable through MODIFY INITPARMS command: NO

#### **TCP.API.DISCONNECT.ERROR.MESSAGE = Yes | No**

This parameter controls whether STCO999E error messages are generate to RPLERRCK DD when an API task disconnects unexpectedly.

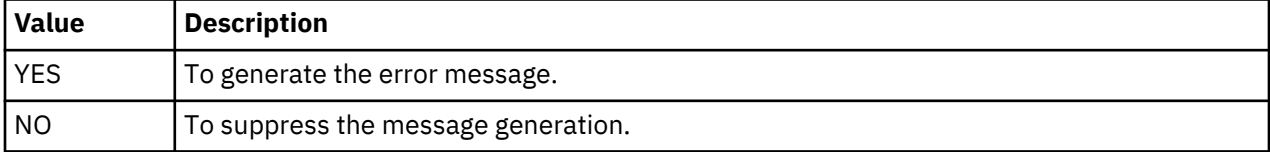

Default is YES.

Modifiable through MODIFY INITPARMS command: YES

#### **TCP.API.TIMER = 00:00:00 | hh:mm:ss**

This parameter specifies the maximum time of session inactivity a TCP/IP connected IUI or API session waits before timing out and exiting. The default value of 00:00:00 indicates that no timer is used. The effective range is 00:20:00–02:00:00 (20 minutes–2 hours).

If you are using Control Center to monitor your Connect:Direct for z/OS server, set this value to at least twice the value of the Monitor Rest Time setting in Control Center.

**Note:** It is recommended that you set the value for the TCP.API.TIMER parameter to at least one minute greater than the wait timeout value set for IBM system management facilities (SMF) to avoid problems when restoring migrated data sets. For information on the TIMEOUT parameter, see Signing On to Connect:Direct for z/OS in *IBM Connect:Direct for z/OS User Guide*.

Modifiable through MODIFY INITPARMS command: YES

#### **TCP.CONNECT.TIMEOUT= 30 | number of seconds**

This parameter defines the length of time in seconds that a non-DTF interface (IBM Control Center, Connect:Direct Browser User Interface, TELNET, port scanners etc) will be allowed to linger when an attempt is made to connect to the TCP.LISTEN port rather than the TCP.API.LISTEN port. Value can be from 5 seconds to 300 seconds.

The default value is 30.

Modifiable through MODIFY INITPARMS command: YES

## **TCP.FMH.TIMER=hh:mm:ss**

This parameter defines the length of time in hours, minutes, and seconds that the TCP session can be inactive waiting on a IBM Connect:Direct FMH to be received from the remote node before the TCP session is terminated.

The default value is 00:10:00. For a IBM Connect:Direct Run Task step, the timer value does not apply.

The IBM Connect:Direct Process is placed in the Timer Retry queue and retried after the amount of time specified by the WTRETRIES initialization parameter has elapsed. However, if the session times out a second time, the Process is placed in Held in Error status and remains in the Hold queue to give you an opportunity to analyze the problem to prevent this Process from retaining TCP resources. This Held in Error status requires a manual intervention to have the Process execute again.

Care should be taken in specifying these timer values in that IBM Connect:Direct Processes could perform differently than expected due to the session being prematurely terminated.

Use this parameter only when necessary, and when you do, set it to an extremely high value. It is difficult to estimate how much time it takes, for example, for a file to be allocated by means of a manual tape mount. Through trial and error, you should be able to select an appropriate value for this parameter.

Modifiable through MODIFY INITPARMS command: NO

#### **TCP.FMH.TIMER.RETRIES=n**

The TCP.FMH.TIMER.RETRIES parameter defines the number of times a process can be retried once in TI Queue, due to the TCP.FMH.TIMER initialization parameter. After all the RETRIES exhausted, the Process is placed in Held in Error status and remains in the Hold queue.

The range of this parameter is 1-100. If this parameter is not specified in INITPARM, the default value is set to 1.

If an INVALID value (less than 1 OR greater than 100) is specified, the parameter is set to DEFAULT value and a warning is issued in Connect:Direct Server Logs as specified below:

SITA767I TCP.FMH.TIMER.RETRIES outside 1-100 range

Modifiable through MODIFY INITPARMS command: NO

## **TCP.LISTEN = ((addr , port) , (addrn , portn))**

Use this parameter to define up to 64 different address and port combinations for each server for incoming connection requests.

The TCP.LISTEN parameter allows for a list of IP address and port number combinations to support multiple addresses, including IPv6.

For each server in a IBM Connect:Direct Plex environment, override the global initialization parameter by specifying the TCP.LISTEN parameter in that server's local initialization parameters. The first address defined in the parameter becomes the local or default address.

There is no default for TCP.LISTEN if the parameter is not specified. If the parameter is specified with an address only, the port can default. The default port for TCP.LISTEN is 1364.

The syntax for the TCP.LISTEN parameter is similar to the following example:

TCP.LISTEN = ( (addr1 , port1) , (addrn , portn) )

In the example, addr1 through addrn is specified as either the word ANYADDR or ANYADDR6, a TCP hostname or a specific IP address. Also, port1 through portn is specified as a single port number. The following example demonstrates this specification:

```
\begin{array}{rl} \mathsf{TCP.LISTEN} & = & ((\mathsf{MVSA}\;\;,\;1364)\,, \ & (10.20.129.3\;\;,\;4100)\,, \ & (10.20.129.3\;\;,\;4101)) \end{array}
```
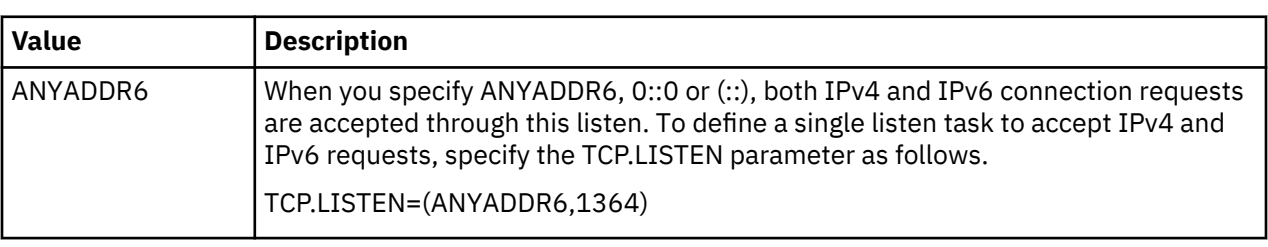

## **TCP.RUNTASK.TIMER = hh:mm:ss**

The TCP.RUNTASK.TIMER initialization parameter defines the length of time in hours, minutes, and seconds that the PNODE will wait for the RUN TASK on the SNODE to complete before the TCP session is terminated. The default value of 00:00:00 indicates that no timer is used. This timer value only applies to a Run Task function when the RUNTASK is being performed on the SNODE.

Modifiable through MODIFY INITPARMS command: NO

## **TCP.SOURCEIP = (IPv4 address or DNS | IPv6 address or DNS)**

TCP.SOURCEIP defines the default source IPv4 address and IPv6 address for any outbound IBM Connect:Direct connection.

The first positional parameter assigns a global IPv4 address that Connect:Direct can bind to for outbound Processes. The IPv4 default will be obtained from the Hostname assigned to the TCP/IP task.

The second positional parameter assigns a global IPv6 address that Connect:Direct can bind to for outbound IPv6 Processes. The is no default value and the first IPv6 address defined with the TCP/LISTEN initialization parameter will be used as a default.

Modifiable through MODIFY INITPARMS command: NO

## **TCP.SRC.PORTS**

This parameter specifies a destination IP address (or multiple addresses) and the source ports associated with the destination addresses. The values in this parameter are loaded into a table that IBM Connect:Direct uses to find a match when establishing a session. It is available only for z/OS nodes using TCP=OES.

The syntax for this parameter is as follows:

```
TCP.SRC.PORTS = (ip.address,port-ranges),(ip.address2,port1,port2), - 
                 (ip.address3,port-ranges)
TCP.SRC.PORTS = (ip.address/submask,port-ranges), …
TCP.SRC.PORTS = (ip.address/0XFFFFFFFFFFFFFFFF,ports,ranges)
```
Use a wildcard character [\* or 0 (zero)] to define a destination IP address pattern. The wildcards must be in the least significant positions.

You can add an optional subnet mask for the destination IP address, followed by the source port number and/or range of port numbers for the destination IP address.

For IPv4, valid subnet mask values are:

- Dotted quad notation, such as 255.255.0.0
- Hexadecimal notation, such as 0xffffff00

For IPv4 address specification, the ip.address can be fully qualified such as 199.1.1.1, or a generic address such as 199.1.\*

You cannot use a subnet mask if you use wildcards in the destination IP address pattern.

Specify the range of source ports from lowest port number to highest port number order. For example, 1025–2000 is valid, whereas 2000–1025 is invalid. The source port numbers must be between 1025– 65535, inclusive.

**Note:** The number of source ports defined must be sufficient to handle the number of concurrent IBM Connect:Direct sessions. If not, performance can be severely affected.

Following is an example.

```
TCP.SRC.PORTS = (199.2.4.*, 5000-5050),
 (199.2.4.7, 1376), -
 (200.200.4.4/255.255.2.4, 2000-2100, 3000-3100), -
    (138.16.*.*, 2000-2050, 3000-3050, 4001, 4005)
```
For IPv6 specification, the ip.address is specified in IPv6 format with colons. It can be fully qualified such as 1:2:3:4:5:6:7:8 or a generic address 1:2:3:4:\*. Generic specification of the IPv6 ip.address cannot use the shortcut specification. For example, 1111:0:0:0:0:6666:7777:8888 can be specified as 1111::6666:7777:8888 as a fully qualified name. However, 1111::6666:\* is not allowed because there is no way to know how many zeros have been eliminated.

For IPv6, valid subnet mask values are:

• Hexadecimal notation, such as 0XFFFFFFFFFFFFFFFFFFFFFFFF00000000

**Note:** If the specification of an IPv6 address, mask and ports takes more than one line, split at the slash dividing the ip.address from the submask.

The following example demonstrates how to specify an IPv6 address, mask and ports over more than one line:

```
TCP.SOURCE.PORTS=(1111:2222:3333:4444:5555:6666:7777:8888/ -
     0XFFFFFFFFFFFFFFFFFFFFFFFF00000000,02000-03000,03500), -
   (199.1.1.2/255.255.0.0,04000-05000,05500)
```
Modifiable through MODIFY INITPARMS command: NO

## **TCP.SRC.PORTS.LIST.ITERATIONS = number of scans**

This parameter specifies the number of times that IBM Connect:Direct scans the available ports list to attempt a connection before going into a retry state. Use any value between 0 and 255.

Modifiable through MODIFY INITPARMS command: NO

### **TCP.TIMER = wait time**

This parameter specifies the number of seconds that a Process waits on a TCP data read before the Process is cancelled and put in timer retry status.

The number can range from 0–32767. The default value is 300.

Use a value of 60 or greater to keep Processes from waiting indefinitely because of a lost connection.

This parameter can have the following impacts on Processes:

- 1. Setting the parameter to 0 causes a Process to become stranded and requires you to manually requeue and restart the Process.
- 2. Setting this parameter to a high value (such as 1800 [a half-hour] or 3600 [an hour]) to allow long running tasks to complete prevents any shutdowns during that time. Also, long running tasks tie up
<span id="page-504-0"></span>communications links and associated resources for the time period. System resources are used more efficiently by breaking a task into smaller units, with a RUN JOB submitting the long running Process.

Modifiable through MODIFY INITPARMS command: NO

### **TCQ = WARM | COLD**

This parameter specifies how the TCQ is initialized.

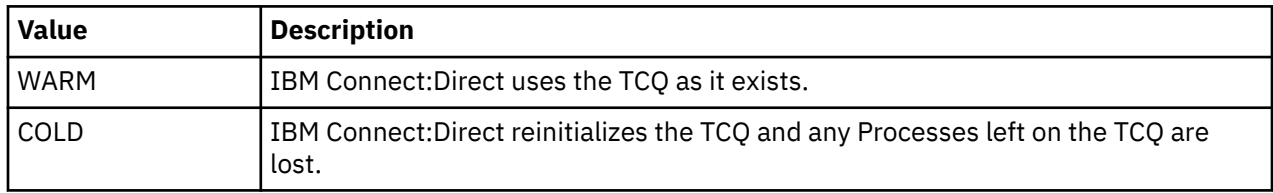

Modifiable through MODIFY INITPARMS command: NO

### **TCQ.THRESHOLD = NO | YES | nn**

This parameter specifies how IBM Connect:Direct issues warning messages as the TCQ reaches a defined capacity. Use the TCQ.THRESHOLD parameter to identify when to delete Processes in the PR queue, to make space available for newly submitted Processes.

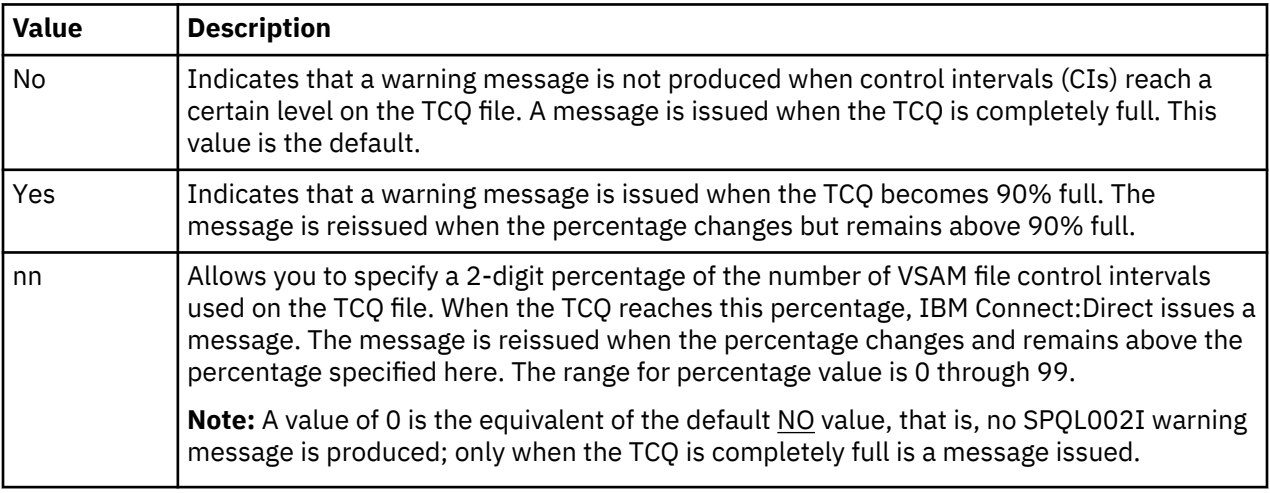

Processes on the PR queue are automatically deleted on a space-needed basis at non-ESF SUBMIT time, thus not affecting the TCQ.THRESHOLD.

Modifiable through MODIFY INITPARMS command: YES

### **THIRD.DISP.DELETE = YES | NO**

The PNODE setting for the THIRD.DISP.DELETE= parameter controls how IBM Connect:Direct processes the value of the third subparameter of the (TO)DISP= parameter during a COPY operation when an ABEND occurs in the COPY step on the receiving node.

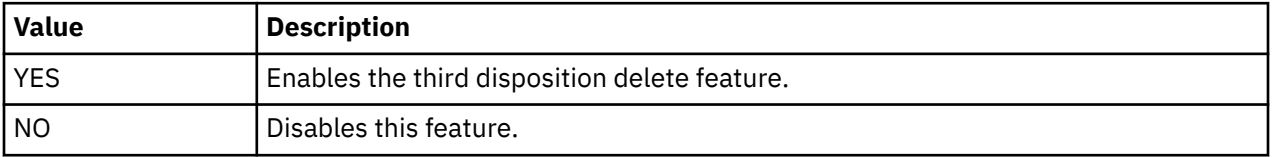

The following table describes the conditions under which THIRD.DISP.DELETE=YES is enforced and the result it produces.

<span id="page-505-0"></span>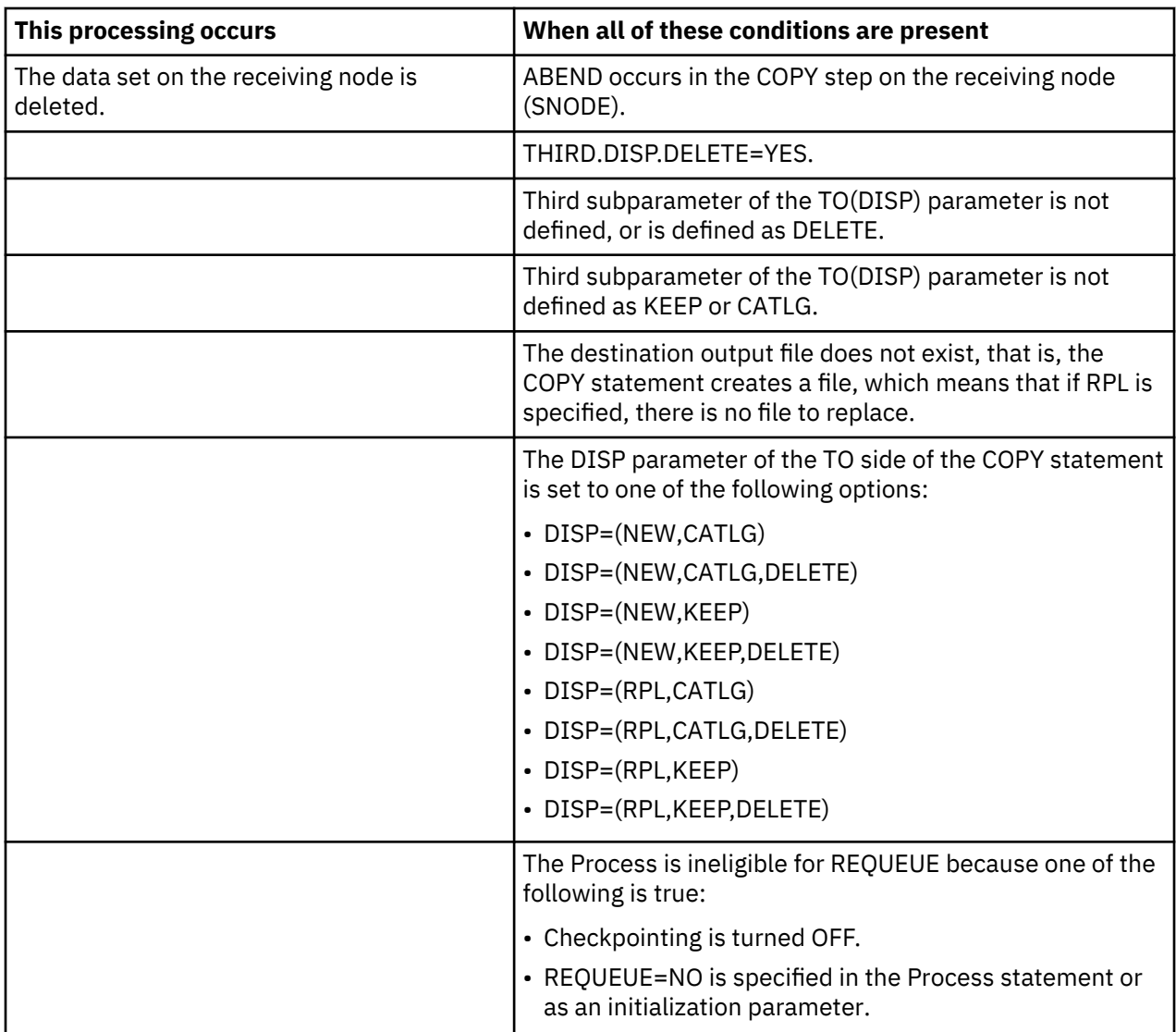

When THIRD.DISP.DELETE=NO is set, the following processing occurs:

- IBM Connect:Direct does not apply the third subparameter value, even if it is set to DELETE in the Process itself.
- IBM Connect:Direct uses the value set for the second subparameter of the TO(DISP) parameter as the value for the third subparameter. For example, if the second subparameter is set to CATLG, the third subparameter is treated as if CATLG were specified.

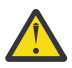

**CAUTION:** When you create GDG data sets using relative numbering, for example, DATA.SET.NAME(+1), you must specify CATLG as the third subparameter of the TO(DISP) parameter. If you fail to do so, a RETRY failure occurs. For example, you can specify DISP=(NEW,CATLG,CATLG) or DISP=(,CATLG,CATLG).

Modifiable through MODIFY INITPARMS command: YES

### **TRACE.BUFFER = nnn | 2**

This parameter specifies how much space in 64-bit storage is allocated for tracing. By default, two megabytes are allocated for the in-storage wrap trace buffer. To turn off in-storage tracing, specify TRACE.BUFFER=0.

Modifiable through MODIFY INITPARMS command: NO

# <span id="page-506-0"></span>**TRANS.SUBPAS = YES|NO**

This parameter specifies whether the submitter password is sent to the receiving node if the receiving node submits within a Process back to the submitting node.

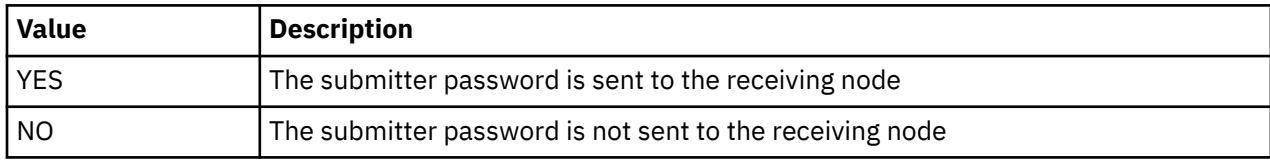

Modifiable through MODIFY INITPARMS command: YES

### **UPPER.CASE = YES|NO**

This parameter specifies whether initialization messages sent to the console are displayed in uppercase letters.

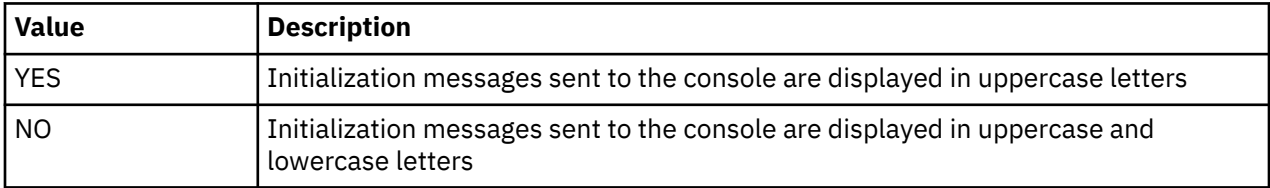

**Note:** You must define this parameter on the execution parameter overrides to ensure that all initialization messages are displayed in uppercase letters.

Modifiable through MODIFY INITPARMS command: NO

### **V2.BUFSIZE = (maximum transmission buffer size, TCP/IP send/receive buffer size)**

The first positional parameter specifies the default maximum buffer size that IBM Connect:Direct uses for LU6.2 and TCP/IP data transmission. Valid values range from 3712–2M.

**Note:** When running with Secure Plus, the minimum V2.BUFSIZE should be 8K to accommodate certificate information exchanged as part of COPY termination.

The second positional parameter is used to alter the TCP/IP send and receive buffer sizes within TCP/IP. The maximum value is 2M. The minimum value is set by TCPCONFIG in the TCP/IP PROFILE data set. If a value is specified that is lower than the TCPCONFIG value, the TCPCONFIG value is used. The default of the second parameter is double the first parameter, unless this is lower than the value set by TCPCONFIG in the TCP/IP stacks PROFILE data set. For example, TCPCONFIG TCPSENDBFRSIZE 64K TCPRCVBFRSIZE 64K in the TCP/IP PROFILE would set the default to 64 KB. This default value of 64K would be used unless the first parameter is greater than 32 KB, or the second parameter is greater than 64 KB.

The default is V2.BUFSIZE=(32K,128K)

In general terms, the second positional parameter should be at least the same and not less than the first parameter and should be big enough to handle the largest V2.BUFSIZE override from the netmap. A good common practice is to have the second parameter be a multiple of the first parameter and at least twice or more than the first parameter.

Also, note that the first positional parameter can be overridden in the ADJACENT.NODE entry in the netmap using the BUFFER.SIZE parameter. For details, see [BUFFER.SIZE=V2.buffer override](#page-270-0).

Modifiable through MODIFY INITPARMS command: NO

# **WTMESSAGE = NO | YES | (YES,nnn)**

This parameter specifies whether a WTO message is generated when a Process is placed on the timer retry queue.

<span id="page-507-0"></span>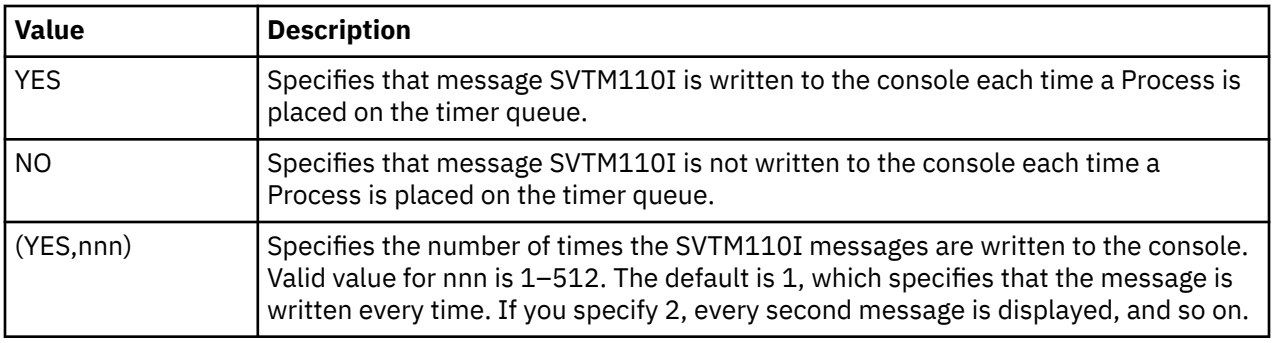

IBM Connect:Direct uses this parameter with the MAXRETRIES initialization parameter when attempting to establish a lost session.

Modifiable through MODIFY INITPARMS command: YES

### **WTRETRIES = hh:mm:ss | 00:03:00**

This parameter specifies the amount of time between attempts to reestablish a node-to-node session. The default is 00:03:00. IBM Connect:Direct uses this parameter with the MAXRETRIES initialization parameter when trying to establish a lost session.

Modifiable through MODIFY INITPARMS command: YES

### **XCF.NAME = XCF group name**

This parameter specifies a unique name for a IBM Connect:Direct/Plex environment, or for a IBM Connect:Direct/Stand-alone Server (including the standby system) using extended recovery. This parameter is not needed in a IBM Connect:Direct/Stand-alone Server that does not use extended recovery.

XCF group names cannot begin with the letters "A" through "J" or with the letters "SYS" because these are reserved by IBM. You cannot modify this parameter through the MODIFY INITPARMS command.

Modifiable through MODIFY INITPARMS command: NO

### **ZEDC = ON|OFF|PREFERRED**

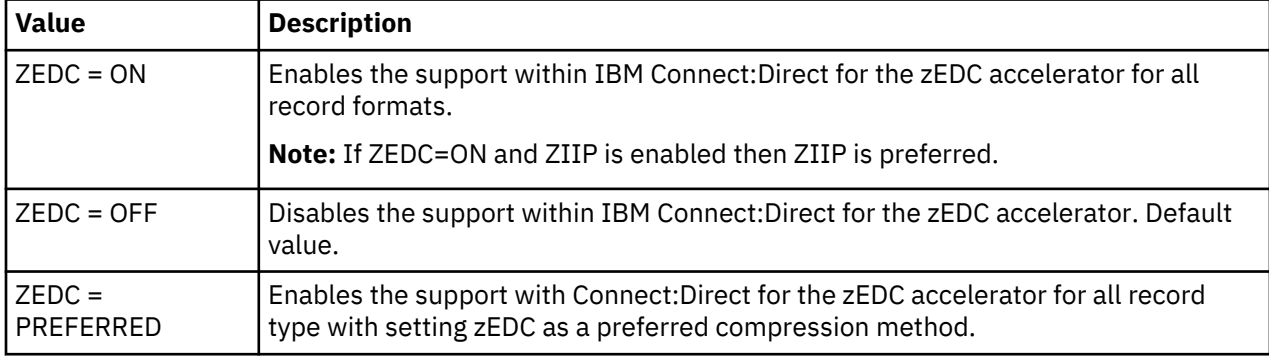

This parameter allows you to enable or disable the support for the zEDC feature.

# **ZFBA = YES|NO**

This parameter allows you to enable or disable the support for the zFBA feature. For more information, see *Using zFBA for File Transfer*.

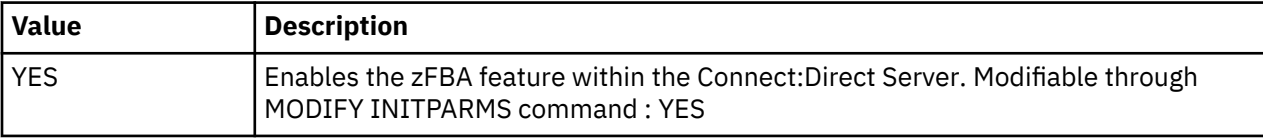

<span id="page-508-0"></span>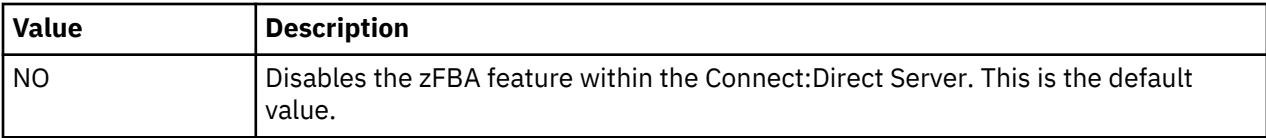

# **ZIIP = NONE | EXTCOMP | SSLTLS | ALL | PROJECT**

This parameter enables you to specify the setting for the zIIP Exploitation Feature. For more information, see ["zIIP Exploitation Feature" on page 405.](#page-416-0)

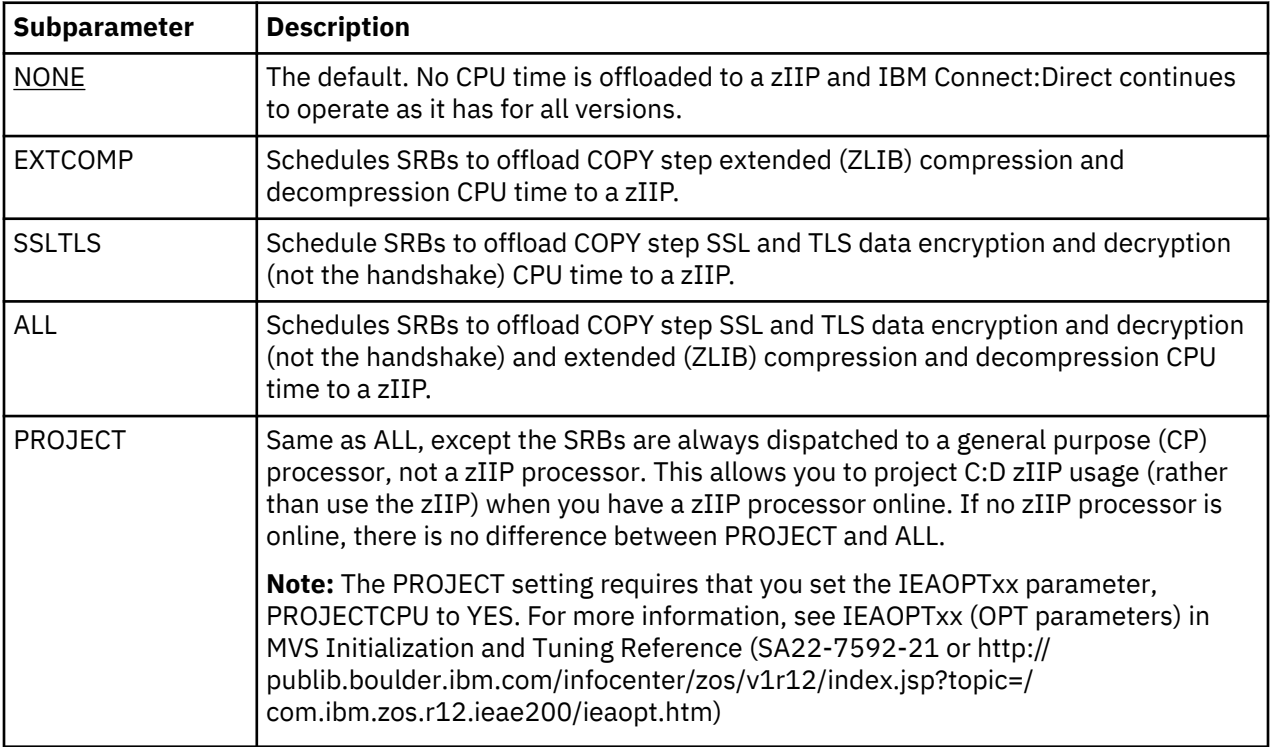

Modifiable through MODIFY INITPARMS command: NO

### **IBM Connect:Direct System File Initialization Parameters**

The following section identifies the initialization parameters for IBM Connect:Direct system files. You must specify each initialization parameter. These initialization parameters are considered global parameters in a IBM Connect:Direct/Plex environment.

#### **AUTHDSN = dsn**

This parameter specifies the file name of the IBM Connect:Direct VSAM Authorization file. No default exists for this parameter.

Modifiable through MODIFY INITPARMS command: NO

#### **CKPTDSN = dsn**

This parameter specifies the file name of the IBM Connect:Direct VSAM Checkpoint/restart file. No default exists for this parameter.

Modifiable through MODIFY INITPARMS command: NO

#### **MSGDSN = dsn**

This parameter specifies the file name of the IBM Connect:Direct VSAM Message file. No default exists for this parameter.

Modifiable through MODIFY INITPARMS command: NO

#### **NETDSN = dsn**

This parameter specifies the file name of the IBM Connect:Direct VSAM network map file. No default exists for this parameter.

Modifiable through MODIFY INITPARMS command: NO

#### **STAT.ARCH.DIR = archive directory file name**

This parameter specifies the data set name of the directory of statistics archive files. Use the directory to maintain information about the files containing archived statistics records. This information includes the date/time range covered by the records in each file, and is useful in locating the archive file containing records for a specific date/time. When you omit this parameter, the archive directory functions are unavailable. No default exists for this parameter.

Modifiable through MODIFY INITPARMS command: NO

#### **STAT.DSN.BASE | STAT.FILE.PAIRS**

The STAT.DSN.BASE parameter specifies the high-level qualifiers for the statistics files cluster names. Use any valid z/OS data set name qualifiers for this parameter. The high-level qualifier can range from 1– 37 characters. The syntax for this parameter is as follows:

STAT.DSN.BASE = dsname base

The STAT.FILE.PAIRS parameter indicates the number of file pairs to use. You must specify at least two file pairs. The number of file pairs ranges from 2–20. The syntax for this parameter is as follows:

STAT.FILE.PAIRS = number

The two parameters specify the statistics file pair list. During DTF initialization, IBM Connect:Direct uses these two values to develop the data set names for the statistics files. The low-level qualifier, ESDSnn, is added to the base data set name to form the names of the ESDS clusters. In ESDSnn, nn is the number that identifies the position of the file pair in the list. IBM Connect:Direct uses KSDSnn as the qualifier to form the names of the KSDS clusters.

The following example uses both STAT.DSN.BASE and STAT.FILE.PAIRS to specify the statistics file pair list.

 $STAT.FILE.PAIRS = 3$ 

STAT.DSN.BASE = CD.STATS /\* STATISTICS DSNAME BASE \*/<br>STAT.FILE.PAIRS = 3 /\* NUMBER OF PAIRS

The example in the previous figure generates the following file pair list.

 $CD.STATS.ESDS01$  /\* FIRST FILE PAIR ... ESDS<br> $CD.STATS.KSDS01$  /\* FIRST FILE PAIR ... KSDS CD.STATS.KSDS01  $\rightarrow$  FIRST FILE PAIR ... KSDS  $\rightarrow$ /<br>CD.STATS.ESDS02  $\rightarrow$ /\* SECOND FILE PAIR ... ESDS \*/  $CD.STATS.ESDS02$  /\* SECOND FILE PAIR ... ESDS \*/  $CD.STATS.KSDS02$  /\* SECOND FILE PAIR ... KSDS \*/ CD.STATS.ESDS03  $\overline{}/\star$  THIRD FILE PAIR ... ESDS  $\overline{\star}/$ <br>CD.STATS.KSDS03  $\overline{}/\star$  THIRD FILE PAIR ... KSDS  $\overline{\star}/$  $/*$  THIRD FILE PAIR  $\ldots$  KSDS

Modifiable through MODIFY INITPARMS command: NO

#### **TYPEDSN = dsn**

This parameter specifies the file name of the IBM Connect:Direct VSAM Type file. No default exists for this parameter.

# **Local Initialization Parameters**

Local initialization parameters are only used in a IBM Connect:Direct/Plex environment. They only apply to a specific member of the IBM Connect:Direct/Plex. Each IBM Connect:Direct/Plex member must have its own local initialization parameter member with the CDPLEX.MANAGER=YES|NO parameter as the first statement in the member.

You can override any initialization parameter that is allowed in the local initialization parameters member by using the PARM= keyword in the EXEC statement. Local parameters override any global parameter setting; however, the global setting is used if a local parameter is not specified. Some parameters do not apply to all members of the CDPLEX. For example, MAXPROCESS, MAXSECONDARY, and MAXPRIMARY set no process limit for the CDPLEX manager. Likewise, MAXUSER has no purpose for a CDPLEX server, as it does not support API sessions.

#### **Local and Global Initialization Parameters**

The following local initialization parameters are also global initialization parameters. See the description for the corresponding Global Initialization Parameter for a description of these parameters:

- $\cdot$  ["CTCA = NO | YES" on page 455](#page-466-0)
- • ["CTCA.TIMER = number of seconds" on page 456](#page-467-0)
- • ["DEBUG = nnnnnnnn" on page 457](#page-468-0)
- • ["MAXPRIMARY = number of PNODE sessions" on page 466](#page-477-0)
- • ["MAXSECONDARY = number of SNODE sessions" on page 467](#page-478-0)
- • ["MAX.TAPE = number of tape Processes | NONE" on page 468](#page-479-0)
- • ["QUIESCE = YES | NO" on page 474](#page-485-0)
- • ["SECURITY.EXIT | SECURITY" on page 479](#page-490-0)
- • ["SNA = YES | NO" on page 481](#page-492-0)
- • ["STAT.INIT = WARM | COLD" on page 484](#page-495-0)
- • ["STATISTICS.EXIT = modname | \(modname\[,MANAGER | SERVER | BOTH\]\)" on page 486](#page-497-0)
- $\cdot$  ["TCP = YES | NO" on page 488](#page-499-0)
- • ["TCP.API.LISTEN = \(\(addr , port\) , \(addrn , portn\)\)" on page 488](#page-499-0)
- $\bullet$  "TCP.LISTEN = ((addr, port), (addrn, portn))" on page 490
- • ["TCP.TIMER = wait time" on page 492](#page-503-0)
- • ["TCQ = WARM | COLD" on page 493](#page-504-0)
- • ["TRACE.BUFFER = nnn | 2" on page 494](#page-505-0)
- • ["UPPER.CASE = YES|NO" on page 495](#page-506-0)
- • ["V2.BUFSIZE = \(maximum transmission buffer size, TCP/IP send/receive buffer size\)" on page 495](#page-506-0)
- • ["ZFBA = YES|NO" on page 496](#page-507-0)
- • ["ZIIP = NONE | EXTCOMP | SSLTLS | ALL | PROJECT" on page 497](#page-508-0)

#### **CDPLEX.INITPARM.BACKUP = member**

This parameter specifies the name of the data set member to be used as a backup of the local initialization parameter member if IBM Connect:Direct cannot start up successfully after initparm updates have been applied. To ensure that this backup member contains valid initialization parameters, this member is written to after initialization is completed successfully.

Modifiable through MODIFY INITPARMS command: NO

# **CDPLEX.MANAGER = NO | YES**

This parameter indicates whether this IBM Connect:Direct/Plex member is a IBM Connect:Direct/ Manager or a IBM Connect:Direct/Server and must be the first statement in all local initialization parameter members. Only one IBM Connect:Direct/Manager is allowed in a IBM Connect:Direct/Plex.

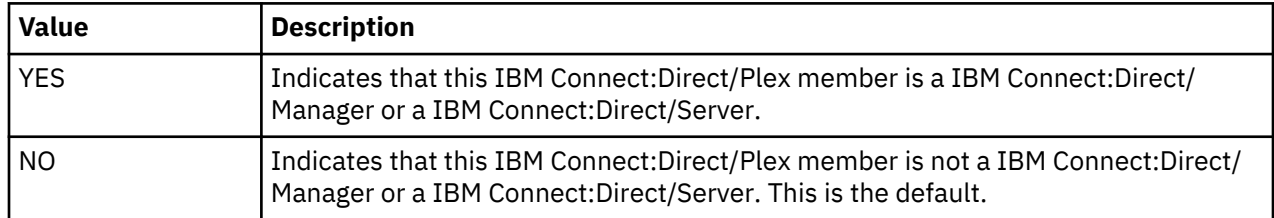

Modifiable through MODIFY INITPARMS command: NO

### **CDPLEX.MSGID = NONE | xx**

This parameter specifies two characters that identify the IBM Connect:Direct/Plex member. These characters display after the message number in messages sent to a console operator. They enable the operators to identify the message source.

Following is an example of the message display if the CDPLEX.MSGID value is set to S1. The two character identifier is highlighted in this example.

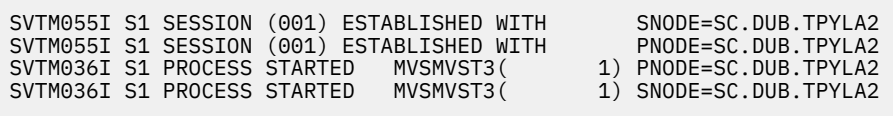

If your site uses automated operations monitoring and you use this parameter to identify IBM Connect:Direct/Plex members, you may need to revise your monitoring program because of the change in message format. In this case, you may want to leave this parameter at NONE.

Modifiable through MODIFY INITPARMS command: NO

### **CDPLEX.PLEXCLASSES = (\*,plexclass,…,plexclass)**

This parameter specifies which PLEXCLASSes are supported by the IBM Connect:Direct/Server. You can restrict a IBM Connect:Direct/Server to run only jobs in the specified PLEXCLASSes. An asterisk (\*) indicates that the IBM Connect:Direct/Server supports any Process that does not specify a PLEXCLASS or specifies a PLEXCLASS of '\*'.

If you specify CDPLEX.PLEXCLASSES, you must explicitly specify '\*' as its value to run any Processes with a Plexclass of '\*' on that IBM Connect:Direct/Server.

The PLEXCLASS name is 1–8 characters long and up to 8 classes may be specified.

Modifiable through MODIFY INITPARMS command: NO

### **CDPLEX.REDIRECT**

This parameter is used by the IBM Connect:Direct Plex Manager in the IBM Connect:Direct Plex environment to determine the redirection address that is presented to the remote node. It allows you to specify redirection addresses based on the security node type (internal or external) and session type (TCP) of the adjacent node in the network map for the IBM Connect:Direct Plex Servers within the local initialization parameters.

The syntax for this parameter is as follows:

```
CDPLEX.REDIRECT = ((INT_IPv4,EXT_IPv4),(INT_IPv6,EXT_IPv6)
```
The CDPLEX.REDIRECT parameter is a local initialization parameter for servers only, and defaults to the first IPv4 or IPv6 address indicated for the server.

The following shows an example of the syntax for the CDPLEX.REDIRECT parameter followed by an example with actual TCP/IP addresses and port numbers.

```
CDPLEX.REDIRECT=((INT TCP IPV4 , PORT),(EXT TCP IPV4 , PORT ) -
 (INT TCP IPV6 , PORT),(EXT TCP IPV6 , PORT ) -
```
CDPLEX.REDIRECT=((10.20.201.2,4199),(199.1.22.333,4199) - (FD00::22CE:0:0:0:82,4299),(FD00::22CE:1:2:3:99,4299)

Modifiable through MODIFY INITPARMS command: NO

### **CDPLEX.REDIRECT.EXCEPTION = ((Mgr-IP, Ext\_Svr-IP, Ext\_Svr-port, Exception-IP, Exception-port),...)**

This parameter specifies exception redirection IP addresses and ports in addition to those specified in the CDPLEX.REDIRECT parameter and will be used based on how the remote server contacts the IBM Connect:Direct/Plex Manager. If the remote IBM Connect:Direct server contacts the IBM Connect:Direct/ Plex Manager on the Mgr-IP listen address and the IBM Connect:Direct/Plex Workload manager selects a IBM Connect:Direct/Plex server whose CDPLEX.REDIRECT IP and Port matches the Ext\_Svr-IP and Ext Svr-port, the Exception-IP and Exception-port will be used instead of the IBM Connect:Direct/Plex Server's CDPLEX.REDIRECT IP address and port.

This parameter is only valid for the IBM Connect:Direct/Plex Manager.

You can use TCP/IP IPv4 and TCP/IP IPv6 addresses in the CDPLEX.REDIRECT.EXCEPTION parameter but all of the IP addresses in any given CDPLEX.REDIRECT.EXCEPTION string must be of the same type (IPv4 or IPv6). In addition, the IBM Connect:Direct/Plex Manager must listen on specific IP addresses and not listen on ANYADDR (0.0.0.0) or ANYADDR6, for example:

```
TCP.LISTEN=((10.20.201.3,3802),(10.20.129.165,3802), -
               (FD00:0:0:22CE::3802,3802))
```
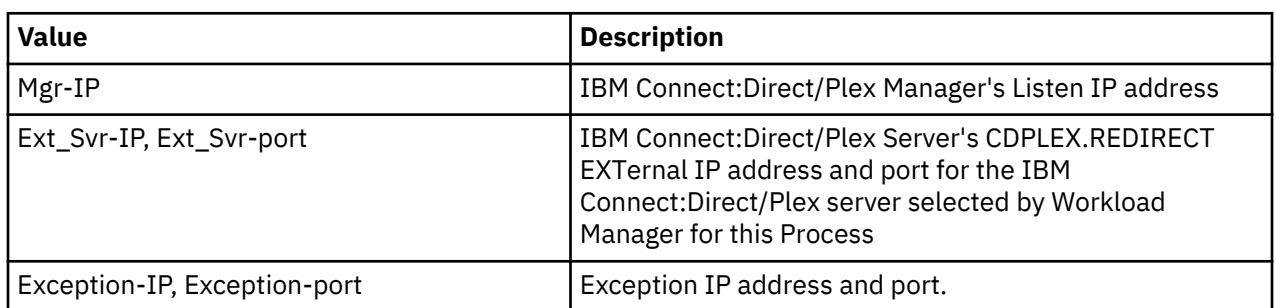

The following shows an example of the syntax for the CDPLEX.REDIRECT.EXCEPTION parameter where:

- If the remote node contacts the IBM Connect:Direct/Plex Manager on 10.20.129.165 and the selected IBM Connect:Direct/Plex Server redirects to 10.20.201.3 port 3811, then 10.20.129.162 port 3811 will be used instead.
- If the remote node contacts the IBM Connect:Direct/Plex Manager on FD00:0:0:22CE::3802 and the IBM Connect:Direct/Plex Server redirects to FD00:0:0:22CE::3803 port 4812, then FD00:0:0:22CE::3805 port 3811 will be used instead.
- Otherwise, the address and port specified in the CDPLEX.REDIRECT parameter will be used.

```
CDPLEX.REDIRECT.EXCEPTION=( -
 ( 10.20.129.165, 10.20.201.3, 3811, 10.20.129.162, 3811) -
 ( FD00:0:0:22CE::3802, FD00:0:0:22CE::3803, 4812, -
 FD00:0:0:22CE::3805, 3811) )
```
Modifiable through MODIFY INITPARMS command: NO

### **CDPLEX.SERVER = IBM Connect:Direct/Server name**

This parameter specifies the name of the IBM Connect:Direct/Server. Use only for IBM Connect:Direct/ Plex members whose CDPLEX.MANAGER parameter value is NO. Each IBM Connect:Direct/Server in the IBM Connect:Direct/Plex must have a unique 1–8 character name. The IBM Connect:Direct/Server name cannot be the same as the XCF.NAME name. (The XCF.NAME name is used as the IBM Connect:Direct/ Manager name).

Modifiable through MODIFY INITPARMS command: NO

#### **CDPLEX.SERVER.JOBDSN = data set name**

This parameter specifies the data set name that contains the various jobs or started tasks that are submitted at initialization. This parameter is only valid for the IBM Connect:Direct/Manager.

Modifiable through MODIFY INITPARMS command: NO

### **CDPLEX.SERVER.JOBMEM = ((member name,server name),…)**

This parameter specifies the CDPLEX.SERVER.JOBDSN member containing the JCL or start command that starts the specified IBM Connect:Direct/Server. The member name can be up to 8 characters long.

This parameter is only valid for the IBM Connect:Direct/Manager.

You can specify a maximum of 32 member/server name combinations.

If you want to start the IBM Connect:Direct/Server as a started task in a JES2 environment, use one of the following to issue a start command:

• To issue a START command on the same z/OS image, include START= as the first statement in the member. The member is not submitted as JCL, but a START command is issued with the rest of the first statement.

For example, if START=HOST4100,X is the first statement, then the command START HOST4100,X is issued to z/OS.

• To issue a START command on a different z/OS image, include /\*\$VS,'command' as the first statement in the member. The member is submitted to JES, but JES identifies the /\*\$VS and issues the appropriate command to z/OS.

For example, if /\*\$VS,'RO CSGB,S CDICOMB', the member is submitted to JES and the

RO CSGB,S CDICOMB command is issued by JES to z/OS rather than placed in the job queue.

Modifiable through MODIFY INITPARMS command: NO

### **CDPLEX.SERVER.NODE = node name**

This parameter specifies a unique 1–16 character name for a IBM Connect:Direct/Server. This parameter is not used for a IBM Connect:Direct/Manager.

In a IBM Connect:Direct/Plex, all members appear to external IBM Connect:Direct systems as a single local node. However, if you use network map checking and an external IBM Connect:Direct system communicates with more than one IBM Connect:Direct/Server, you can specify a name to identify each IBM Connect:Direct/Server.

The adjacent node's USE.SERVER.NODE network map parameter (see ["Keyword Parameters for Adjacent](#page-265-0) [Node Entries" on page 254\)](#page-265-0) must specify that the IBM Connect:Direct/Server use this name in the initial communications.

Modifiable through MODIFY INITPARMS command: NO

### **CDPLEX.TIMER = 5 | number of minutes**

This parameter specifies the time-out value for XCF communications in minutes. The valid range is 0, 5– 99. Zero (0) indicates that no time-out is set for XCF communications.

Modified through MODIFY INITPARMS command: NO

### **CDPLEX.VTAM = (VTAM-APPL,P/S-Node-APPL)**

This parameter specifies the VTAM APPLIDs for a IBM Connect:Direct/Server. This initialization parameter is required for a IBM Connect:Direct/Server if SNA=YES is specified in the global initialization parameters.

Modifiable through MODIFY INITPARMS command: NO

# **User Guide**

# **Introduction to IBM Connect:Direct commands**

Use IBM Connect:Direct commands to submit and manipulate Processes stored in the Transmission Control Queue (TCQ). For example, you can select, delete, and suspend Processes by using IBM Connect:Direct commands.

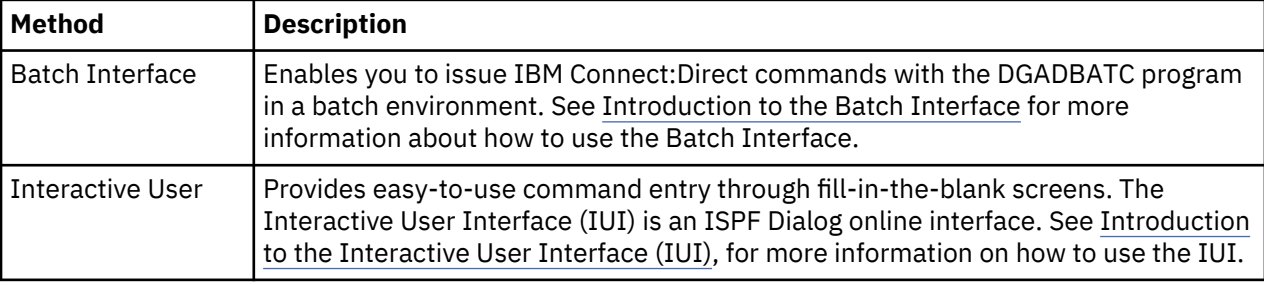

You can use either of the following two methods to issue commands:

Some command options which you can select through the IUI do not have a batch equivalent. The documentation notes these exceptions in option descriptions.

#### **Supported commands**

The following table lists IBM Connect:Direct commands, which perform various administrative and user functions.

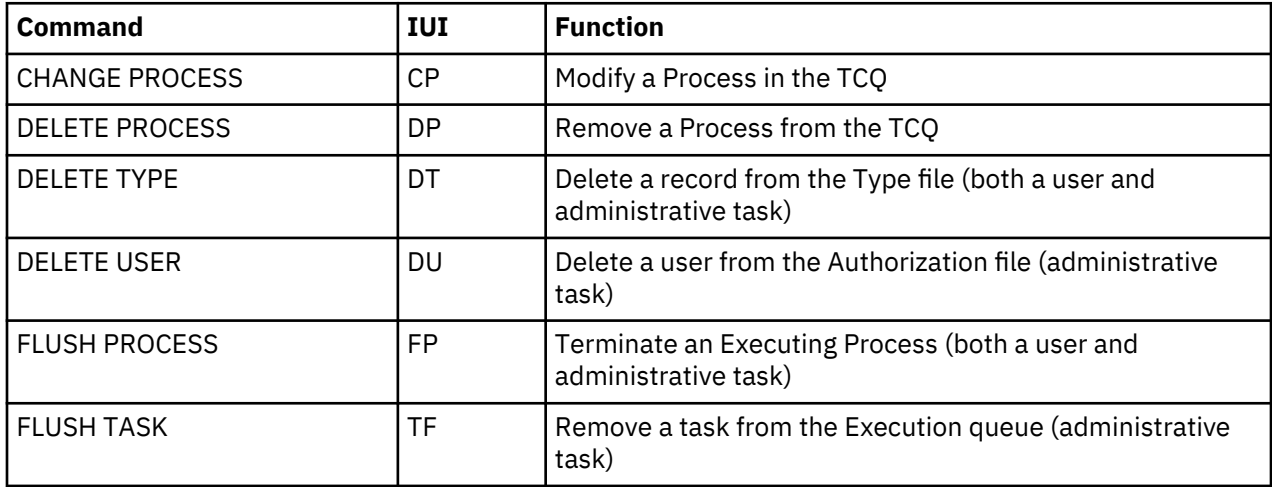

<span id="page-515-0"></span>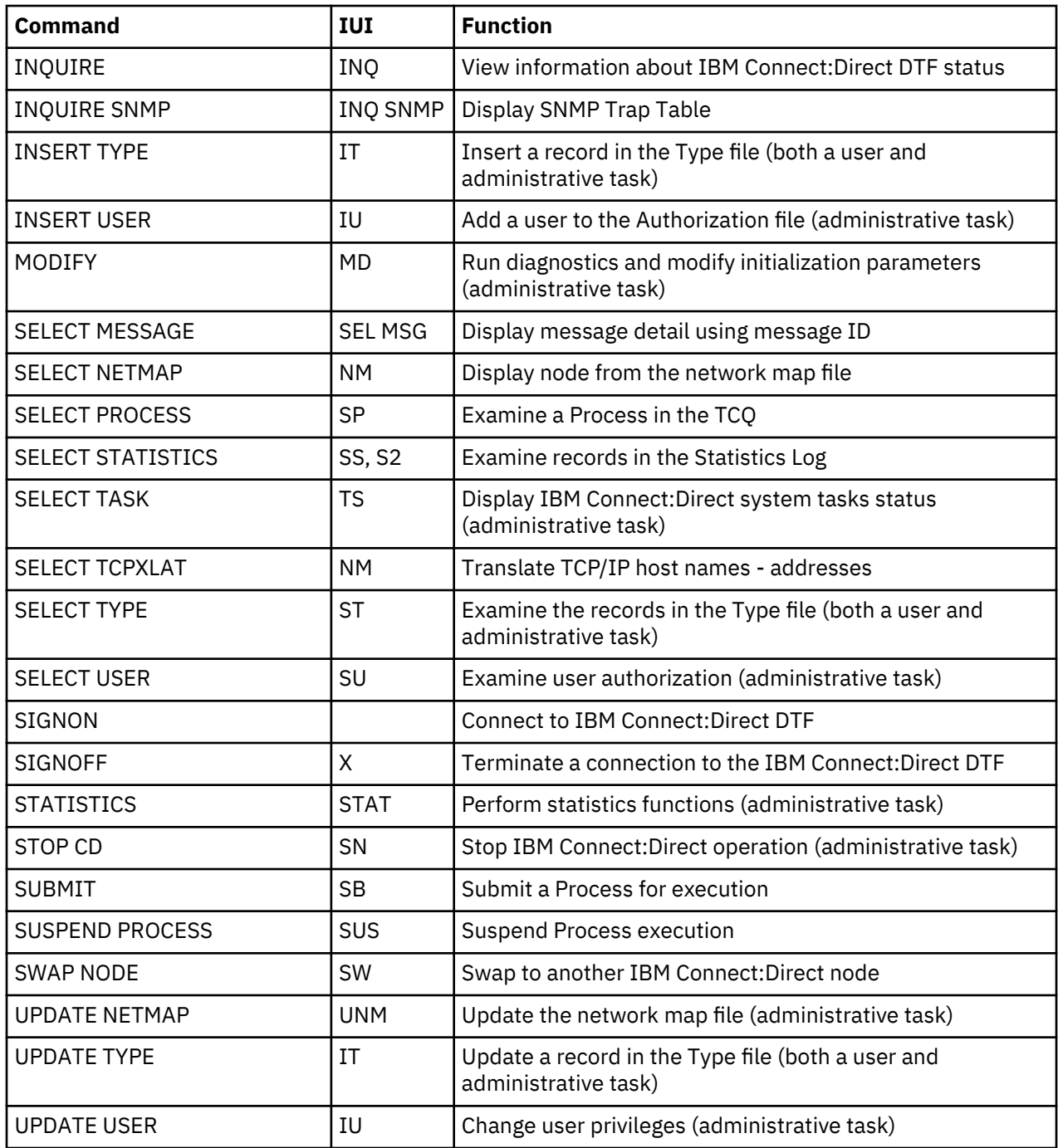

### **Writing IBM Connect:Direct commands**

A IBM Connect:Direct command is a string of characters that conveys your requests to the IBM Connect:Direct Data Transmission Facility (DTF) for execution. You write these commands by using a unique syntax called the IBM Connect:Direct native format.

If you are using the batch interface, operator interface, or your own user-written application, you write the commands in this native format. If you are using the IUI, IBM Connect:Direct builds the commands in the format for you.

#### **Native format**

The following table shows the structure of a IBM Connect:Direct command in its native format.

Label Command Parameters and Subparameters

The following table explains each command component:

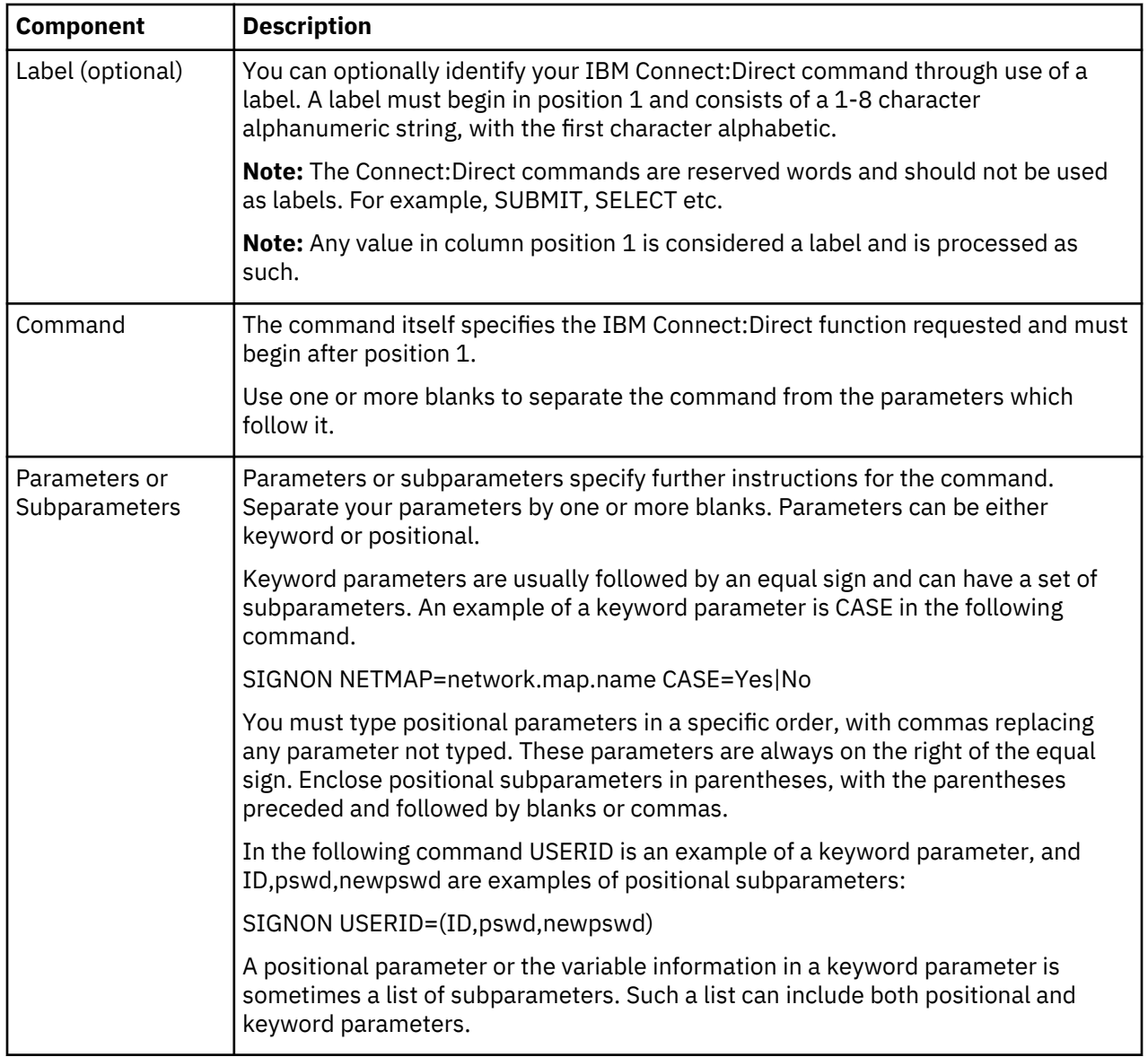

#### **Command example**

The following CHANGE PROCESS command changes a preexisting Process named PAYROLL so that the new destination node is DALLAS1 and the Process executes every Friday.

**Note:** In the following example the command CH should start in column position 2 or greater and would not be appropriate as a label starting in column position 1.

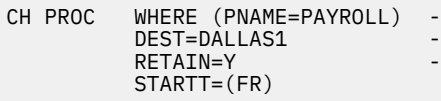

#### **Command syntax**

This section describes the syntax used to construct IBM Connect:Direct commands and Processes.

For a complete description of Process syntax and examples, see the *IBM Connect:Direct Process Language Reference Guide*.

#### **Asterisks**

Use asterisks to indicate generic specifications of parameters in the SELECT commands. With generics, you request information by specifying just a single asterisk (\*) or a character string plus an asterisk.

To examine records for users whose user IDs begin with ST, specify the following parameter:

USERID=ST\*

#### **Commas**

Commas function to separate items within a list (except in the case of symbolic substitution. Refer to Symbolic Substitution), and to control the order of values specified as positional parameters. You must use a comma to indicate omission of a positional parameter. In the following example, the omission of the pswd subparameter is indicated by the extra comma.

SIGNON USERID=(ID, , newpswd)

#### **Continuation Marks**

A command can continue across multiple lines. Use the hyphen (-), preceded and followed by a space, to indicate that the command continues on the following line. The hyphen can appear anywhere in positions 3-79. The following command is continued on a second line.

```
CHANGE PROCESS WHERE (PNAME=PAYROLL) -
                DEST=DALLAS1
```
#### **Parentheses**

In the following example, parentheses enclose lists and associate a group of values.

```
SIGNON USERID=(MYUID1, MYPSWD)
```
#### **Symbolic Substitution**

Use symbolic substitution to substitute information in a IBM Connect:Direct Process. The substitution is represented by an ampersand (&) plus 1-8 alphanumeric characters. In the following example, the value for &DATA is resolved when you submit the Process.

DSN=&DATA

If you have multiple symbolics, separate them with one or more spaces.

#### **Single and Double Quotation Marks**

The rules for using single and double quotation marks are:

- Single-quote strings allow the parsing of parameters as typed.
- Double-quote strings allow the resolution of symbolic substitution in a quoted string.

The following example shows the use of single quotation marks to enable you to embed special characters or blanks within a parameter or subparameter value.

SIGNON PACCT='JOB FOR SYSMAINT,DEPT.27'

The following example shows the use of double quotation marks to allow for the resolution of symbolic substitution.

SIGNON PACCT="JOB FOR SYSMAINT,DEPT. &DEPND"

Single quotation marks are not valid for symbolic substitution in a IBM Connect:Direct command but can be used with a keyword parameter in a Process statement (refer to the *IBM Connect:DirectProcess Language Reference Guide*

For example, the following SUBMIT Process command, which uses single quotation marks:

```
SUB PROC=DCB HOLD=YES
  &DCB='DCB=(LRECL=80,BLKSIZE=3120,RECFM=FM)'
```
results in the following invalid Process.

SUB PROC=DCB HOLD=YES &DCB='DCB=(LRECL=80,BLKSIZE=3120,RECFM=FB)'

The following example which uses the same Process information as the example above but this time with double quotation marks:

```
SUB PROC=DCB HOLD=YES
  &DCB="DCB=(LRECL=80,BLKSIZE=3120,RECFM=FM)"
```
resolves to:

SUB PROC=DCB HOLD=YES &DCB=DCB=(LRECL=80,BLKSIZE=3120,RECFM=FB)

#### **Comments**

Comments allow you to include descriptive information within a command. Comments are available for your convenience and do not affect IBM Connect:Direct. Use the following formats for comments:

- Preceded by a slash-asterisk  $(1^*)$  and followed by an asterisk-slash  $(*/).$
- An asterisk (\*) in position 1, followed by the comment.

**Note:** The /\* must be paired with an \*/ even if it goes across multiple lines.

The following lines are valid comments, indicating that the SIGNON command labeled DSIGN signs on to the DALLAS node.

```
/* SIGN ON TO DALLAS */*SIGN ON TO DALLAS
DSIGN SIGNON NODE=DALLAS /*DALLAS*/
/* Start of my comment 
SIGNON is then followed by
SIGNOFF 
End of my comment */
```
#### **Concatenation**

Use the double bar ( || ) to concatenate, or link together, character strings. You must precede the double bar and follow it with a blank. Use the double bar to join a long value that continues over multiple records. For example, you can type the following command.

```
PACCT=JOBACCTDATA || -
WITHNOBLANKS
```
The vertical bar is x'4F'.

IBM Connect:Direct resolves your command to the following format:

```
PACCT=JOBACCTDATAWITHNOBLANKS
```
#### **Special Characters**

Certain characters cause IBM Connect:Direct to take special actions. These special characters are the hyphen (-), double bar (||), ampersand (&), and the IBM Connect: Direct delimiters. The following table lists the delimiters recognized by IBM Connect:Direct.

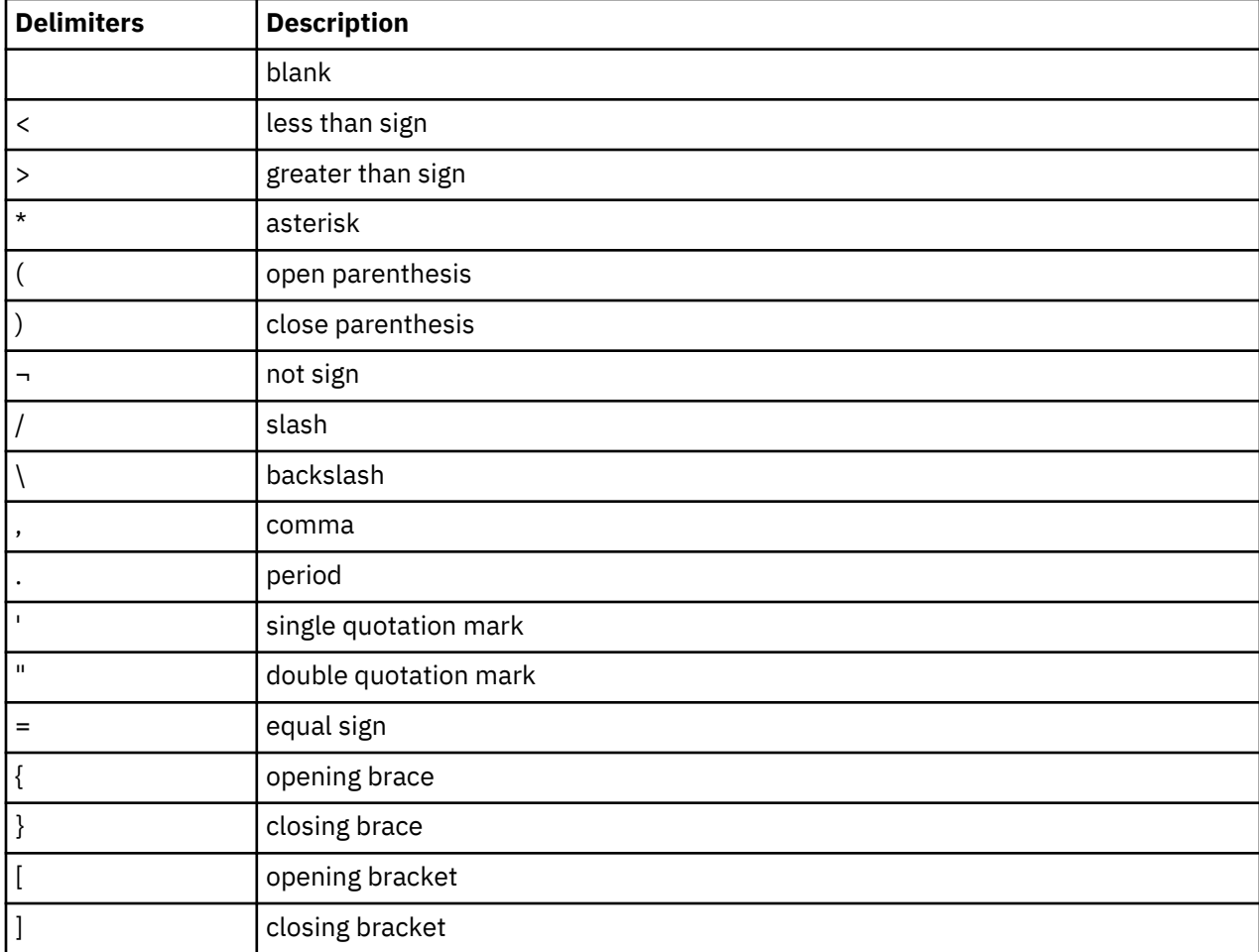

#### **Special Purpose Bracketing**

You must often maintain special characters as part of a string. To maintain special characters, enclose the string in bracketing characters. Bracketing characters are backslashes (\), single quotation marks ('), and double quotation marks (").

Bracketing backslashes are indicators of special processing of a character string. IBM Connect:Direct does not maintain them as part of the string at its final resolution. Use bracketing backslashes to:

- Continue a string containing special characters across multiple lines
- Ensure that quotation marks within the string are maintained

The following is an example of using bracketing backslashes in a command:

```
PACCT=\'DEPT\MIS\ || -
           \setminus 602' \setminus
```
IBM Connect:Direct resolves the command as follows:

PACCT='DEPT\MIS602'

#### **Indicating case sensitivity**

The CASE parameter specifies whether parameters associated with accounting data, user ID, password, and data set name in the commands and Processes are case-sensitive. You can make this designation at the signon level for all commands that are issued for the session that is established by the signon, and at the command level.

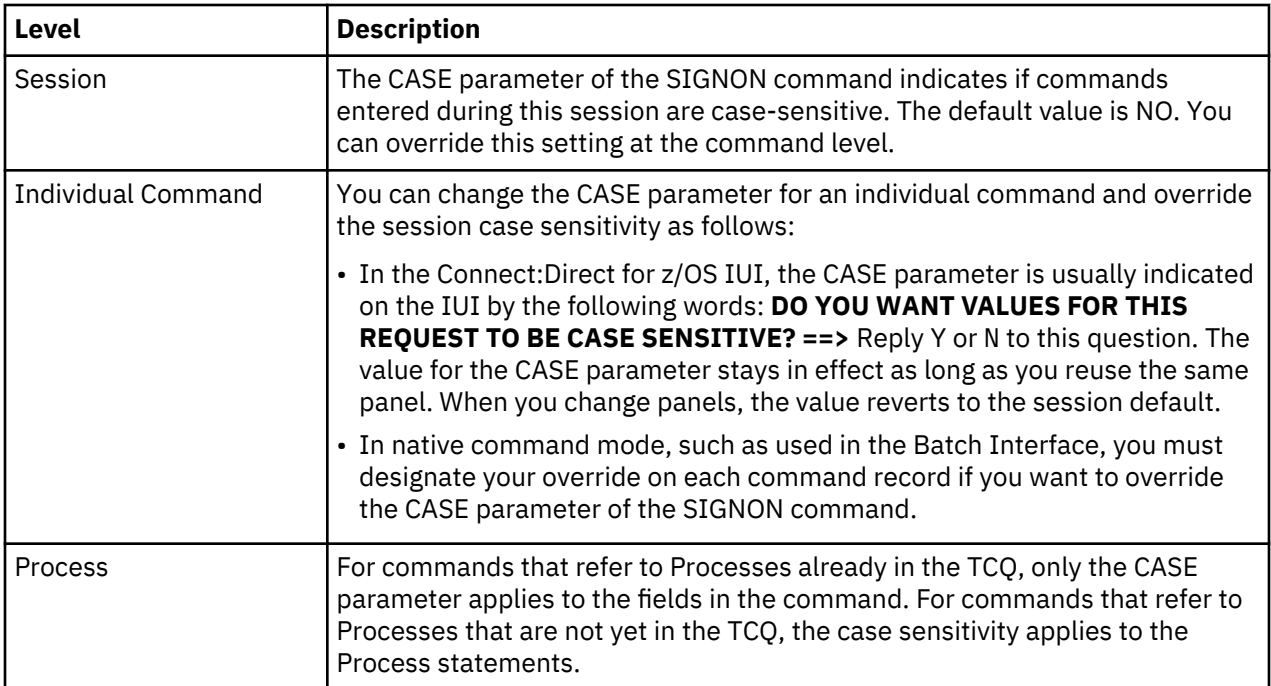

The following table describes the levels at which you can set the CASE parameter.

#### **Indicating selection criteria**

Use the WHERE parameter to specify which records to select, change, or delete based on subparameters, such as Process name or Userid.

Selection subparameters are optional; however, you must specify at least one. These subparameters are special in that they identify which records are selected for the command activity defined by the other parameters.

Use the WHERE parameter to indicate selection criteria for commands which affect Process, Task, Type, User, and Statistic records. For Statistics records, you may also specify WHERE2 which provides support for all \*NODE selection criteria. The command function applies to all records which match the selection criteria.

For example, in the CHANGE PROCESS command, you can use the WHERE parameter with its PNUMBER subparameter to select a list of Processes by number and release all of them through the RELEASE parameter.

In the IUI, the WHERE parameter is represented by the list of selection criteria which precedes the command parameters themselves. For example, you see the following on the CHANGE PROCESS screen:

PROCESS NUMBERS: ==> \_\_\_\_\_ ==> \_\_\_\_\_ ==> \_\_\_\_\_ ==> \_\_\_\_\_

Additionally, you see lists for Process name and submitter to indicate the selection criteria. The IBM Connect:Direct IUI builds the WHERE parameter for the command as it selects the fields from left to right on the screen.

#### **Indicating output destination**

The FILE, PRINT, TABLE, and DISPLAY parameters specify the form in which information is presented when the command produces output.

The following table describes each parameter.

<span id="page-521-0"></span>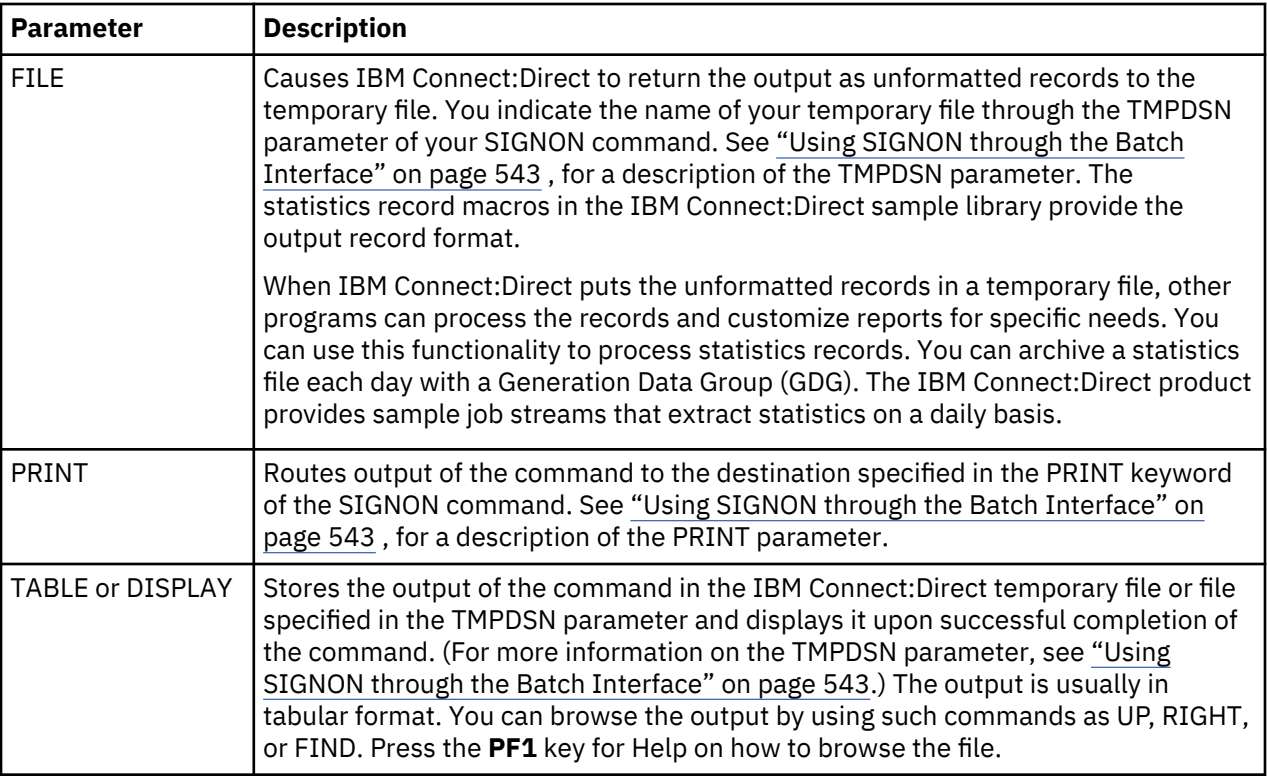

Some screens offer additional output format, such as summary tables. These options are listed along with the display, file, and print options.

# **The batch interface**

You request IBM Connect:Direct services in the batch environment through the batch interface program, DGADBATC.

When you submit a job stream that contains IBM Connect:Direct commands such as SYSIN input, DGADBATC reads the input data stream and processes the requested functions. DGADBATC supports all IBM Connect:Direct commands.

### **Batch interface job requirements**

Batch interface jobs must meet certain requirements.

- You cannot use Process statements in the job stream. Use the SUBMIT command with a preexisting Process that contains Process statements. The batch job is notified of a successful SUBMIT, but not whether the PROCESS itself is successful. Unless MAXDELAY is used, DGADBATC processing of the SUBMIT is asynchronous.
- For DGADBATC, specify a region size of 0 megabytes (REGION=0M), especially if you specify MAXDELAY. If you specify a different region size, the DGADBATC job may ABEND with an 878 code.
- The Processes that you submit using the PROC parameter must be in the IBM Connect:Direct Public Process Library, allocated to the DMPUBLIB DD statement in the DGADBATC JCL. If the Process is not in the IBM Connect:Direct Public Process Library, use the DSN parameter of the SUBMIT command to indicate the location of the Process. See [Building, Modifying, and Submitting Processes](#page-560-0), for the DSN parameter description.

The IBM Connect:Direct commands that you use in the batch job stream must follow the syntax that is outlined in [Writing IBM Connect:Direct Commands](#page-515-0).

• If you are not using the Extended Submit Facility (ESF), the DTFs that you sign on to must be active when you submit the DGADBATC job.

<span id="page-522-0"></span>• You can specify ESF as a SIGNON command parameter. You can only issue SIGNON, SIGNOFF, and SUBMIT commands by using ESF. ESF is only available for Processes you submit on the local node. You cannot use ESF with MAXDELAY.

#### **Processing rules**

The following rules apply to IBM Connect:Direct commands and options in the DGADBATC job stream.

- The first command in the job stream must be a SIGNON command.
- The maximum command string length is 4,096 bytes. Each new IBM Connect:Direct command in the job stream must start on a separate line. You can split a command across more than one line by using the continuation mark. However, the first word or string of the next command must start on a new line as shown in the following example.

```
SIGNON USERID=(LYNN)
        NODE=CD.BOSTON
SEL STAT WHERE (PNUM=24)
SIGNOFF
```
• All IBM Connect:Direct commands must start in column 2. Any data in column 1 is considered a label.

### **Sample job stream to run the batch interface**

The following example shows a sample job stream to run the DGADBATC program. The job stream is located in \$CD.SDGAJCL(DGADBATC).

```
//JOBNAME JOB (ACCNTNG),PROGRAMMER,TIME=2,CLASS=A,
// MSGCLASS=A
//DGADBATC EXEC PGM=DGADBATC,REGION=0M,PARM= 'YYSLYNNNNNN'
//STEPLIB DD DISP=SHR,DSN=$CD.SDGALINK
//DMNETMAP DD DISP=SHR,DSN=$CD.NETMAP
//DMPUBLIB DD DISP=SHR,DSN=$CD.SDGAPROC
//DMMSGFIL DD DISP=SHR,DSN=$CD.MSG
//DMPRINT DD SYSOUT=*
//SYSUDUMP DD SYSOUT=*
//SYSIN DD *
  SIGNON USERID=(USERID,-
    PASSWORD)
 SUBMIT PROC=COPY SNODE=CD.NODE.B
                   H<sub>OLD</sub>=N<sub>O</sub>
                   &NODE=PNODE&DSN1=DATASET1
                    &DSN2=DATASET2 -
                   &DTSP1=RPI&DISP2=CATLG
                    &COMPRESS=COMPRESS
  SEL PROC WHERE (QUEUE=A) TABLE
 STGNOFF
/*
```
The following example shows the COPY Process submitted in the previous example as it is displayed in the IBM Connect:Direct Public Process Library, \$CD.SDGAPROC:

```
COPY PROCESS<br>STEP1 COPY
                    FROM(&NODE DSN=&DSN1 DISP=SHR)
                     TO (DSN=&DSN2 DISP=(&DISP1,&DISP2)) -
                     &COMPRESS
```
#### **DDNAMES for DGADBATC**

The DGADBATC program has both required and optional ddnames.

The following table describes the required and optional ddnames for the DGADBATC program shown in the sample job stream example.

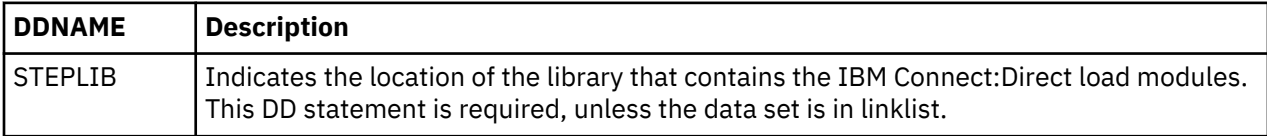

<span id="page-523-0"></span>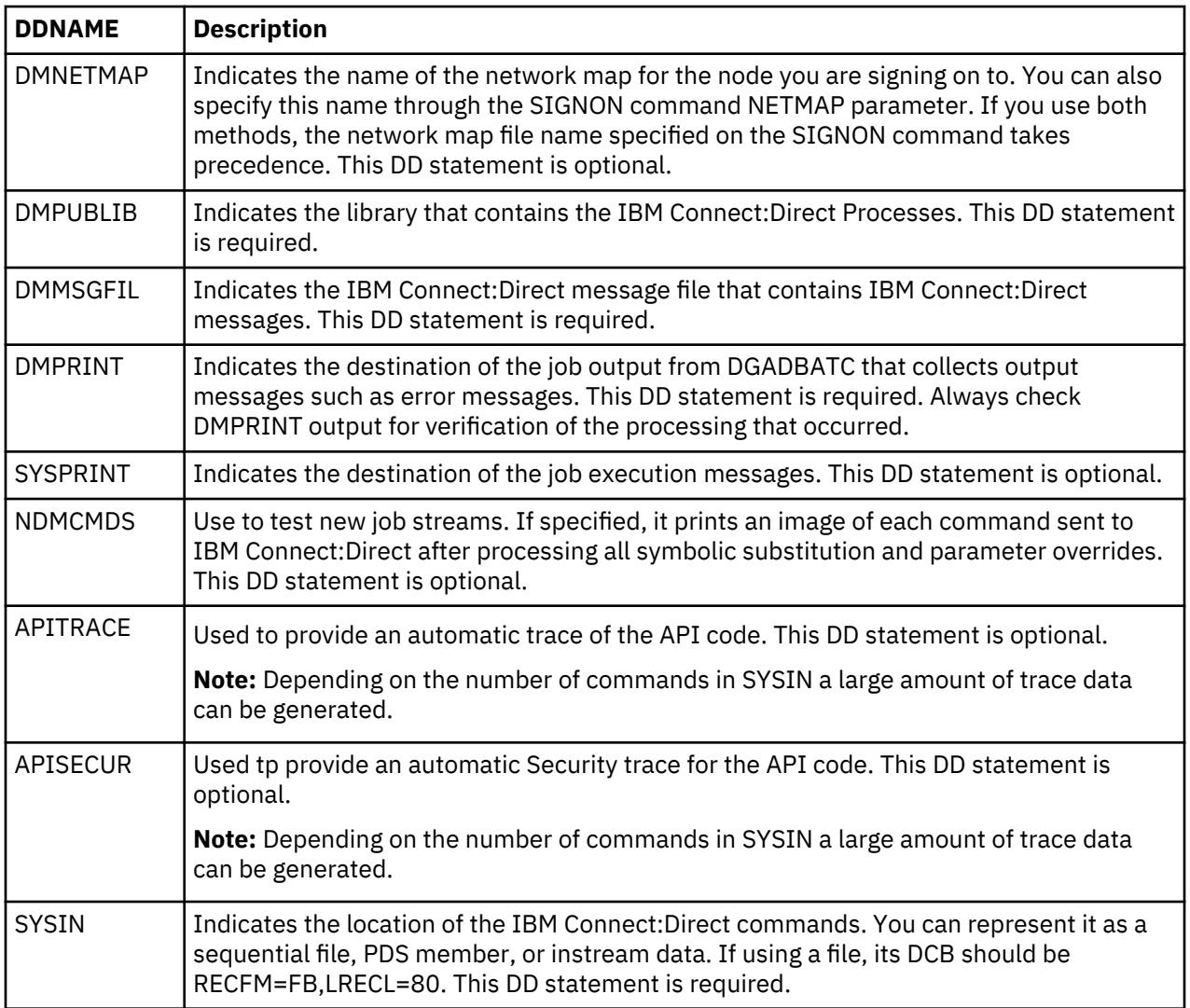

#### **DGADBATC EXEC parameters**

The DGADBATC EXEC parameters identify optional output formatting routines.

The characters in the PARM keyword in the DGADBATC EXEC statement are required parameters. The output is displayed in the data set defined by DMPRINT. In the following table which lists the positional DGADBATC EXEC parameters, Y stands for yes, N for no, S for short text, and L for long text.

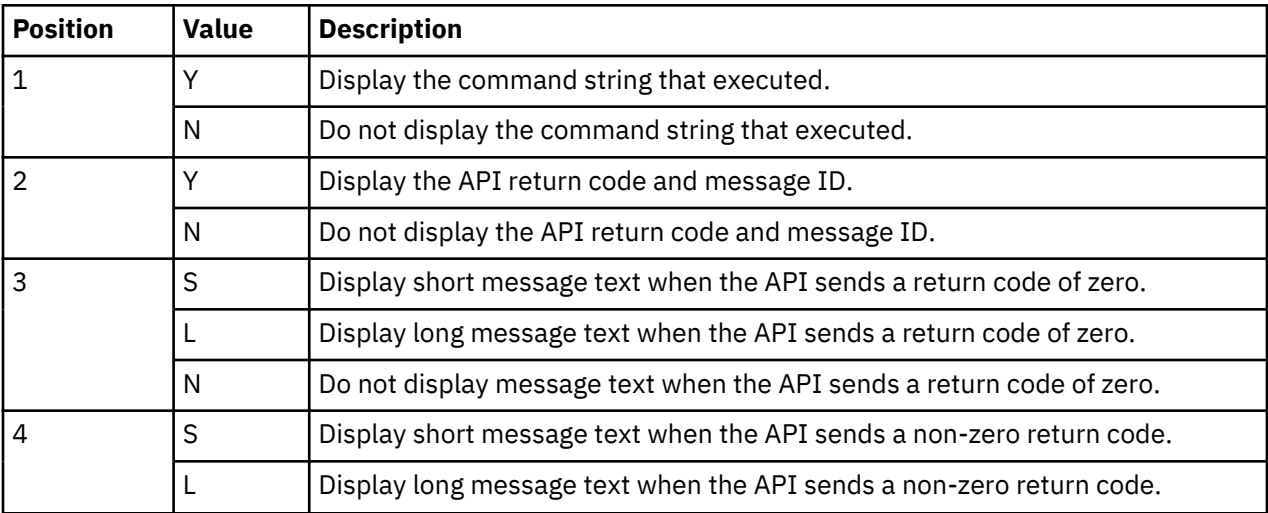

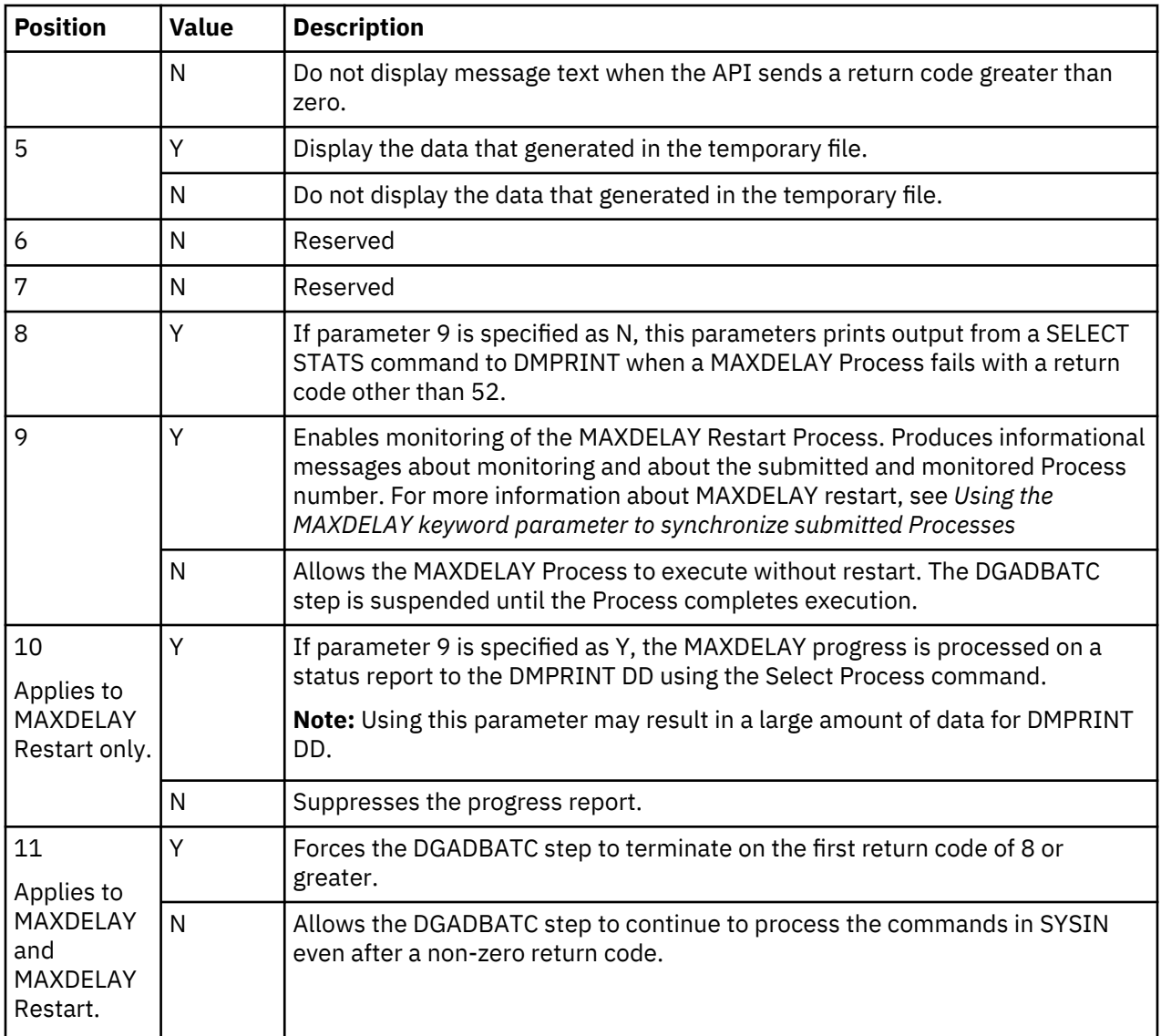

#### **DGADBATC return codes with DGADCHLA**

DGADBATC communicates with the IBM Connect:Direct API through a high-level application interface program, DGADCHLA. The DGADCHLA program detects error situations while processing commands for DGADBATC, and issues special return codes based on these situations.

The return code from DGADBATC reflects the highest return code of all commands processed.

If you receive a return code of 4 or 8, check the DMPRINT DD output for the exact error that is encountered during command processing to DGADBATC.

A return code of 8 normally indicates an invalid parameter or keyword. A return code of 4 indicates that DGADCHLA found nothing for the command. For example, you could receive a return code of 4 if you issued a SELECT STATISTICS command for a Process with no statistics.

If you receive a DGADBATC return code greater than 8, check return codes for error information.

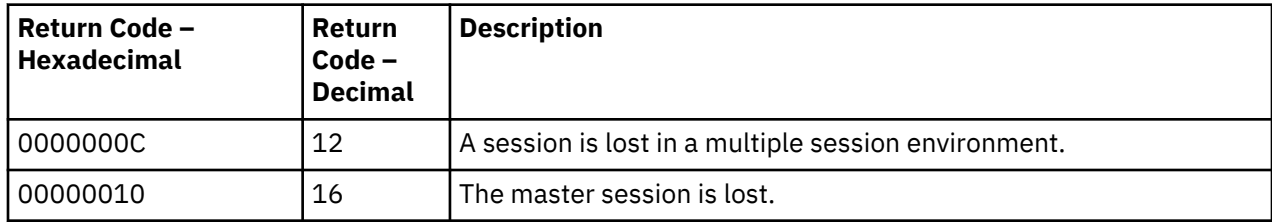

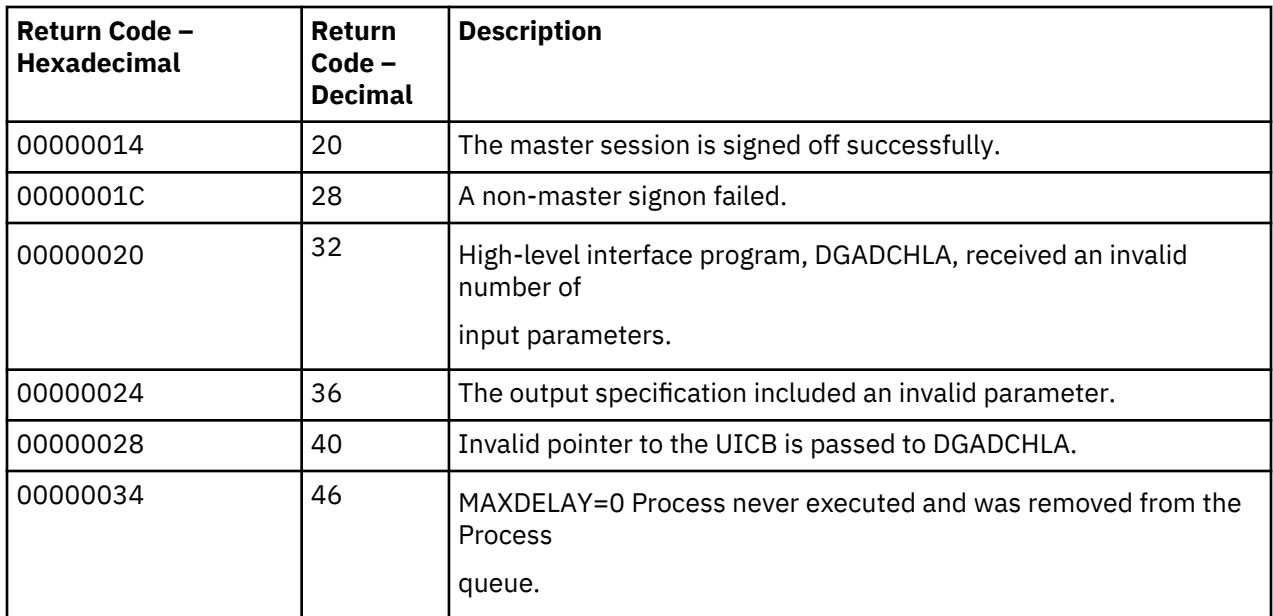

### **Using the MAXDELAY keyword parameter to synchronize submitted Processes**

You can synchronize submitted Processes by coding the MAXDELAY keyword parameter in either the SUBMIT command or the PROCESS statement.

To suspend the execution of the DGADBATC job step until the submitted Process either completes or a specified interval of time elapses, use the MAXDELAY keyword.

For a detailed description of the MAXDELAY parameter, see the Submit command in ["SUBMIT Command"](#page-568-0) [on page 557.](#page-568-0)

**Important:** Because of the following restrictions, you might want to code MAXDELAY in the SUBMIT command instead of the PROCESS statement:

- If you code MAXDELAY in a PROCESS and submit it through the IUI, the submit will fail with the message SCBI220I MAXDELAY not supported feature for IUI.
- If you use the MAXDELAY PROCESS statement keyword, the message SCBI221I MAXDELAY not supported for ESF submits is displayed when the DTF is down and the Process does not submit.

The following example shows the MAXDELAY keyword that is coded in the SUBMIT command.

```
//SYSIN DD *
 SIGNON USERID=(USER01,PASSWRD)ESF=NO
 SUBMIT PROC=PROCAAA MAXDELAY=UNLIMITED
 SIGNOFF
/*
```
You can also place the MAXDELAY keyword in the PROCESS statement for PROCAAA, as in the following example.

```
PROCAAA PROC SNODE=REMOTE.NODE.B MAXDELAY=UNLIMITED
STEP01 COPY TO (DSN=USER01.TESTDATA.OUTPUT -
               DISP=RPL<br>SNODE)
SNODE) and SNODEFROM (DSN=USER01.TESTDATA.INPUT -
               DISP=SHR
                PNODE)
```
#### **SIGNON Parm Options**

When the DGADBATC parameter nine enables the MAXDELAY Restart, it also enables new SIGNON command parameters, MAXWAIT and MAXRETRY. These parameters control how often and how many times the API attempts to restart a failed API session while monitoring a MAXDELAY process when the ninth DGADBATC EXEC is set to Y.

MAXRETRY defines the number of attempts to restart the API session if a session failure occurs after a successful SUBMIT using MAXDELAY. If the failure occurs before SUBMIT returns the Process name and Process number, no restart will be attempted. If the MAXRETRY count is exhausted without successfully restarting the session, DGADBATC terminates with MSGID=SCIB024I. The value for nn has a range of 1 to 20, with a default value of 3.

MAXWAIT defines the interval of delay between restart attempts after a failed API session. The value for nn specifies seconds to wait and has a range of 0 (no wait) to 60 (1 minute), with a default value of 10 seconds.

#### **Example:**

```
SIGNON USERID=(joe,joepwd) - 
      MAXRETRY=nn
       MAXWAIT=nn
```
#### **MAXDELAY Restart**

MAXDELAY Restart allows the API to respond to API session failures while waiting for a MAXDELAY Process to complete and is only valid for processes submitted with the MAXDELAY parameter and activated using new DGADBATC PARM values. Without the new PARM values, there is no change in behavior for MAXDELAY or the API.

When activated with the new DGADBATC PARM values, the C:D Server will return Process name and Process number immediately for processes submitted with the MAXDELAY parameter. The API monitors process execution using Select Process commands until the process is no longer active in the queues. When the process is no longer in the queues, the API issues a Select Statistics command to determine process disposition.

Depending on process disposition, the MAXDELAY parameter requested, and DGADBATC PARM options, the API will either proceed to the next command or issue commands to delete the process and terminate the API session.

If a API session failure occurs while monitoring the MAXDELAY process, the API will attempt to restart the session then continue monitoring the process. API session restarts are controlled by new parameters specified or defaulted from the SIGNON command.

#### **DGADBATC Parm Options**

Three DGADBATC PARM options activate and control the MAXDELAY RESTART. These values are represented as Y or N values in positions nine, ten and eleven of the PARM string.

Parameter nine enables or disables the MAXDELAY RESTART. To enable MAXDELAY RESTART and shift the MAXDELAY processing to the API, set this parameter to Y. The default for this parameter is N, causing the MAXDELAY, as described above, to be used.

Parameter ten allows the API to display to DMPRINT, a process progress report from the Select Process commands used to monitor the process. To enable this progress report, set this parameter to Y. The default for this parameter is N.

**Important:** Setting the tenth parameter to Y may produce additional output to DMPRINT for long running MAXDELAY processes. You may want to consider utilizing other facilities, such as the IUI or IBM Control Center to monitor the progress of the process.

Parameter eleven provides control over the remaining commands within SYSIN in the event that a SUBMIT with MAXDELAY terminates with a non-zero return code. When specified as Y, this parameter forces an EOF or EOJ of the API without attempting to execute the remaining commands in SYSIN. This value defaults to N.

For example, if the SYSIN has 100 SUBMIT commands using MAXDELAY and the second submit fails with a non-zero return, with parameter eleven specified as Y the remaining 98 submit commands will not execute.

```
 //STEP1 EXEC PGM=DGADBATC,PARM='yyllyyyyYNN'
```
"yyllyyyy" are the old 8 parameters and YNN represent the new parameters. For more information about parameter options, see ["DGADBATC EXEC parameters" on page 512](#page-523-0)

#### **MAXDELAY Limitations and Restrictions**

There are many considerations to take into account when using PROCESS submission and MAXDELAY. These considerations include:

- ESF and MAXDELAY are mutually exclusive. During an ESF session, the only command possible is SUBMIT. ESF and SUBMIT with MAXDELAY are not possible and results in SCBI221I MAXDELAY, a failure of the SUBMIT. An ESF submit occurs when the API cannot establish the connection to the Server for any reason, such as when the Server is down or when there is not enough SNA APPLID defined in the NETMAP; in these cases, it is the responsibility of the API to construct and assign the process number, and write the process to the TCQ.
- When using a MAXDELAY parameter of UNLIMITED, processes submitted that are not immediately eligible for execution are subject to the intelligent retry logic when a PROCESS to the same SNODE cannot establish a session. These processes will be placed into the HOLD queue while the failing process retries. If this failing process exceeds its maximum retry, all processes for that same SNODE with be placed into the HOLD and will require manual intervention to run. This will cause the API to hang while not producing your desired results.
- If the connection between the API and the C:D Server is lost due to a time out or other network issues, the API is terminated without any knowledge of the results of the submitted process. However, with the DGADBATC EXEC ninth parameter as Y, the MAXRETRY and MAXWAIT will attempt to restart the connection.

#### **How MAXDELAY Affects PROCESS Submission**

When the Server constructs and writes the PROCESS to the TCQ , the Server does not communicate the results or process number back to the API; instead, it places the API in a WAIT status. The API waits until the PROCESS completes its execution; it does not know the process number assigned. The API remains in WAIT status and is dependent on the positional parameter defined with the MAXDELAY, unlimited, queued, time value or 0 (zero).

If set as unlimited or MAXDELAY UNLIMITED, the API connection will be in WAIT status until the PROCESS completes execution and is removed from the TCQ. In the event of an error that causes that PROCESS to be placed into the HOLD queue, the API connection will remain in WAIT until manual action is taken for that held PROCESS.

When queued, time value, or MAXDELAY QUEUED, the API connection will be in WAIT until the PROCESS completes execution or is removed from the TCQ or the time interval expires. If the PROCESS executes longer than that specified time, or is placed into the HOLD queue the API will not get the complete or expected results. If 0 (zero) or MAXDELAY ZERO, the API connection will be in WAIT until the PROCESS completes execution and is removed from the TCQ. However, if an error occurs that would normally place the PROCESS into the HOLD queue, the MAXDELAY ZERO PROCESS is removed from the queue and the API is posted complete with an error. An API connection cannot be in WAIT forever with MAXDELAY UNLIMITED.

#### **MAXDELAY Parm Options**

The API applies the MAXDELAY restrictions depending on the MAXDELAY option requested, for example:

MAXDELAY = hh:mm:ss or QUEUED

If the process has not completed execution in the interval defined, the DGADBATC is terminated with an appropriate message and a non-zero return code:

MAXDELAY = UNLIMITED or 0 (zero)

When the process completes, the results are reported to DMPRINT and the API proceeds to the next command in the SYSIN input. If the execution causes the process to be placed in the HOLD queue, notification will be reported to DMPRINT and the process will be deleted from the queue and the DGADBATC terminated with an appropriate message and non-zero return code.

<span id="page-528-0"></span>Please note this is a change in behavior for MAXDELAY=UNLIMITED and that the process will be deleted similar to MAXDELAY=0.

# **The Interactive User Interface (IUI)**

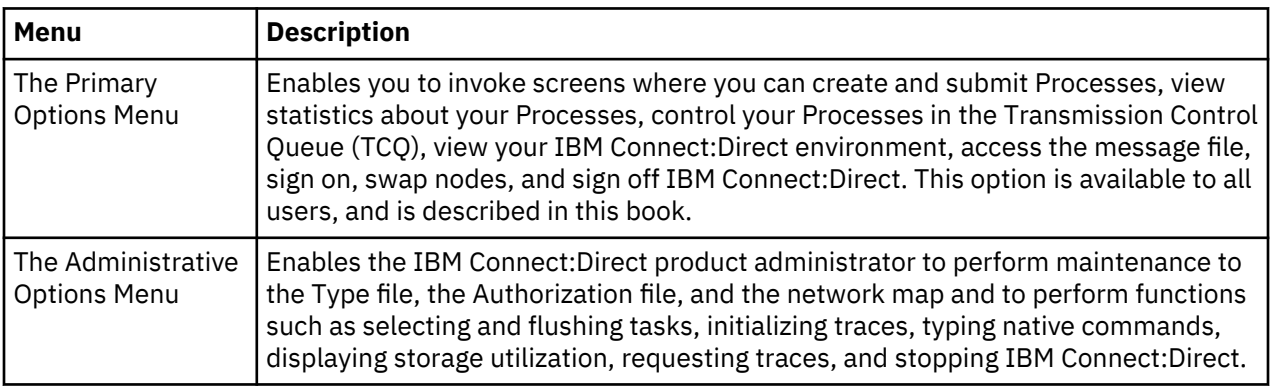

Issue IBM Connect:Direct commands using the IUI through two menus.

**Note:** You can also use the Sterling Connect:Direct Browser User Interface to perform some of the procedures in this chapter.

### **Primary Options Menu**

The Primary Options Menu contains the IBM Connect:Direct functions which are available to most users.

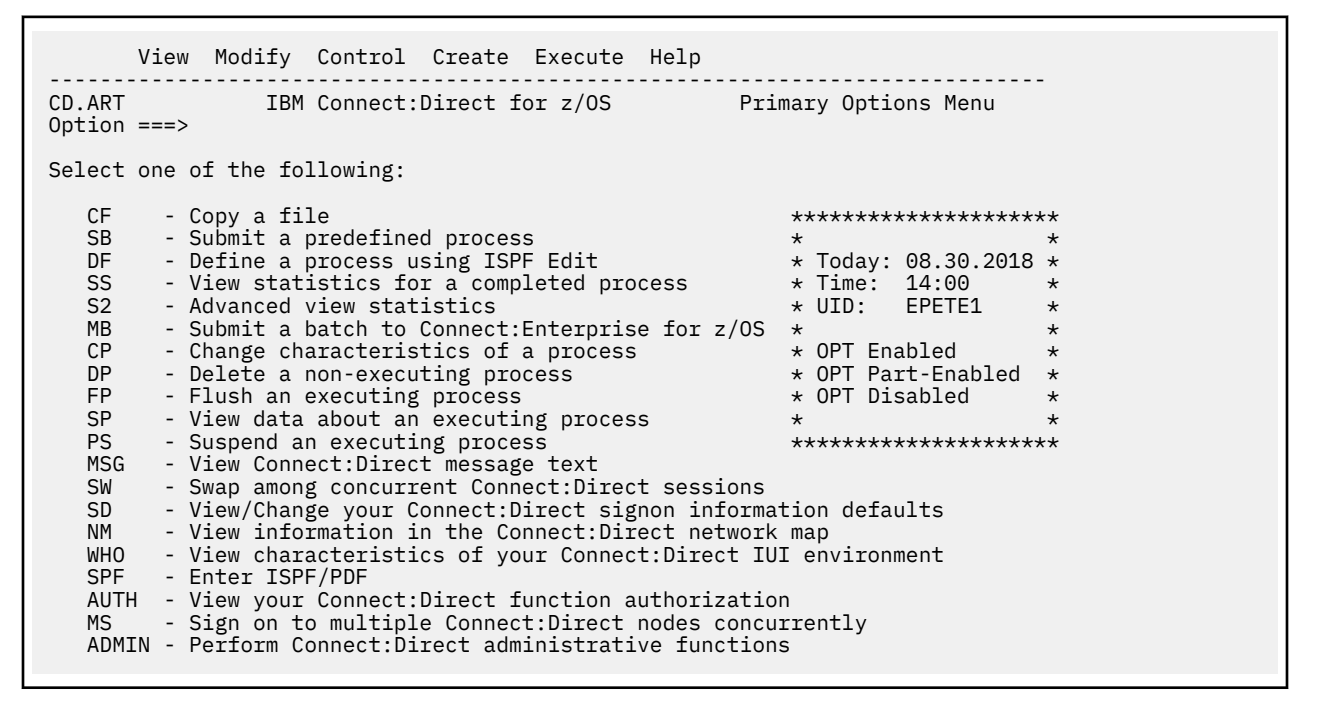

To request a function, type its option identifier on the command line (CMD==>) and press **Enter**.

#### **Selection Panel Flower box legend**

The Primary Option Menu, like other IUI selection menus, has a flower box with the date, time, UID, and a legend of color scheme indicating user's authority to functions on the menu. If an option navigates to another selection menu, the color indicates the user's authority to the functions on that menu.

• If an option has the same color as the flower box string **OPT Enabled** (default=WHITE), then the user is fully authorized to use the function, or all the functions in the menu it navigates to.

- If the option is the same color as **OPT Part-Enabled** (default=GREEN), then the user is authorized for some of the functions in the menu it navigates to.
- If the option is the same color as **OPT Disabled** (default=BLUE) then the user is not authorized for the function or any function in the menu it navigates to.

For example, if the Primary Option Menu **ADMIN** option is BLUE, the user is not authorized for any of the functions on the ADMIN selection menu, and cannot even navigate to it via the Primary Option Menu. If the ADMIN option is GREEN, the user is authorized for at least one, but not all of the functions on the ADMIN selection menu, and can navigate to it. If the ADMIN option is WHITE, the user is authorized for all the functions on the ADMIN selection menu, and can navigate to it.

The color scheme enables users to see what they are authorized to use on the selection menus, without having to navigate to the **User Authorization** screen and interpret its contents. The colors can be changed by your Connect:Direct System Administrator.

#### **Create and Submit Processes**

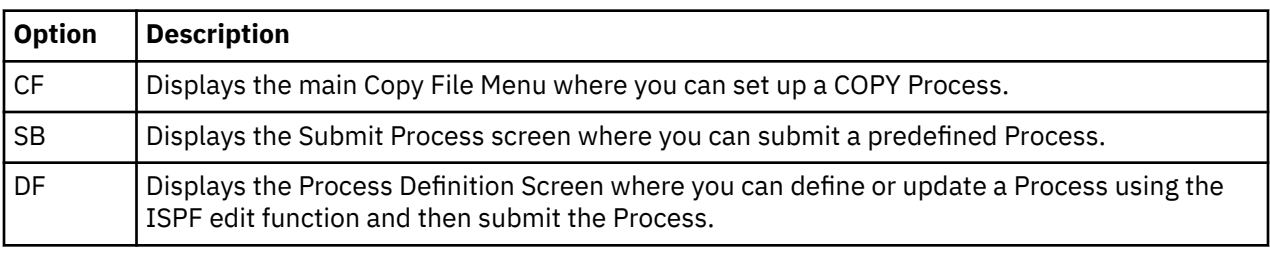

The following options enable you to create and submit Processes to the TCQ:

See [Building, Modifying, and Submitting Processes](#page-560-0) for more information.

The following option enables you to view statistics related to completed Processes:

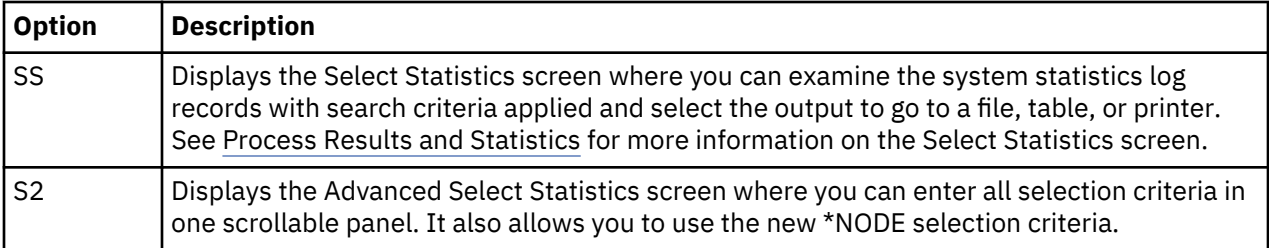

The following options enable you to delete, flush, view, suspend, and change Processes in the TCQ:

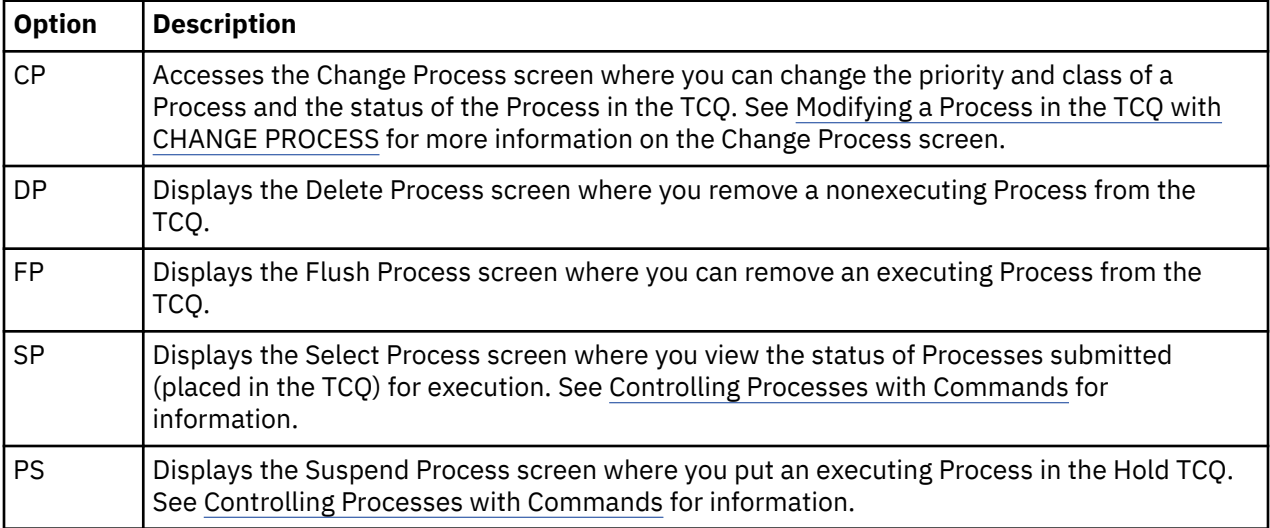

The following options enable you to view your IBM Connect:Direct environment:

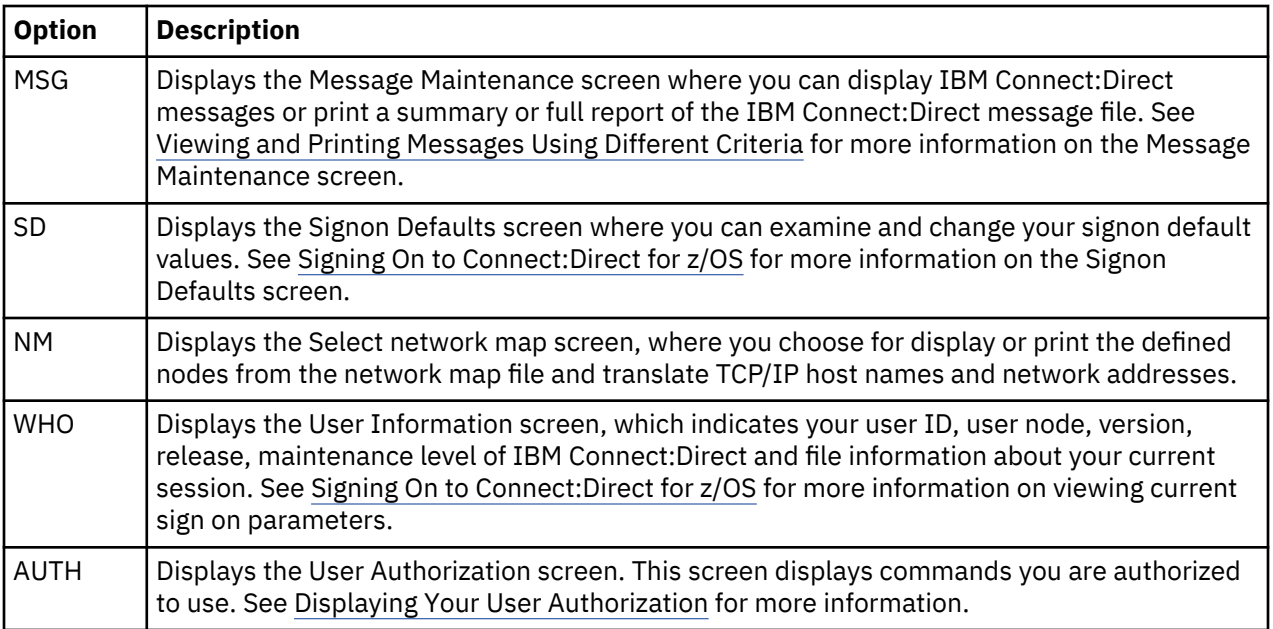

The following options enable you to sign on and swap among multiple sessions:

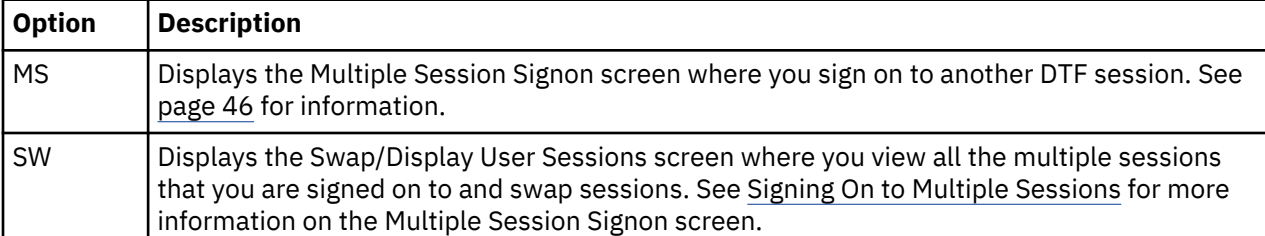

The following options display other menus:

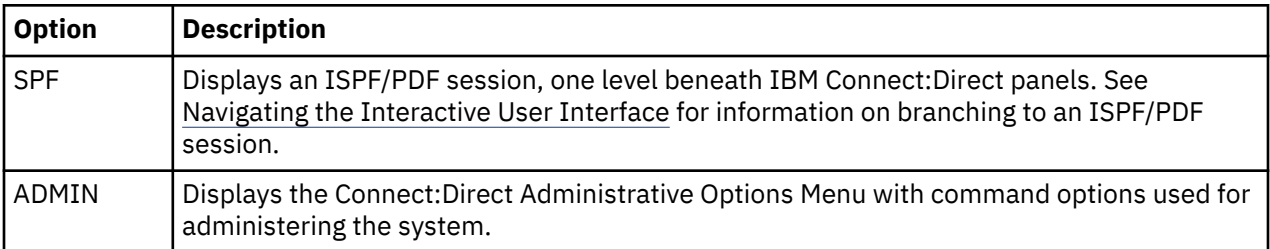

#### **Navigating the Interactive User Interface**

You can move from screen to screen with branch commands and function keys.

#### *Using Branch Commands*

Branch commands enable you to navigate quickly to a specific screen without returning to the Menu. You can type the branch command on the command line at the top of the screen (CMD==>) or on any input line preceded by ==>. To execute the branch, type = followed by the ID of the screen you want to branch to and press **Enter**.

For example, to go to the Select Process (SP) screen, type **=SP** on the command line and press **Enter**.

**Note:** The equal sign (=) is not required before an option on the command line of the Signon screen or the Primary Options Menu.

The following table describes two additional branch commands that you can use.

<span id="page-531-0"></span>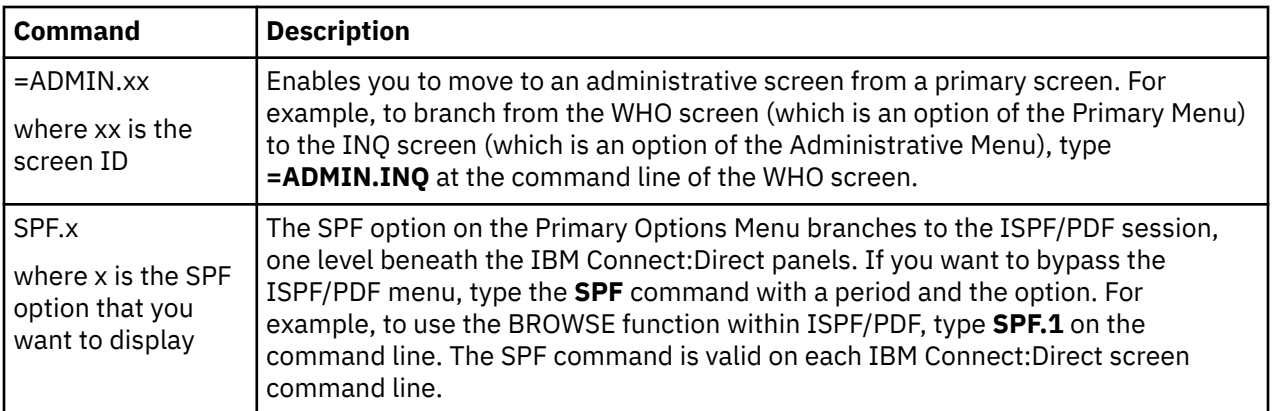

### **Using the PF Keys**

The PF keys listed in the following table are some of the programmed default definitions that you can use with IBM Connect:Direct screens. The ISPF user-defined PF keys are supported.

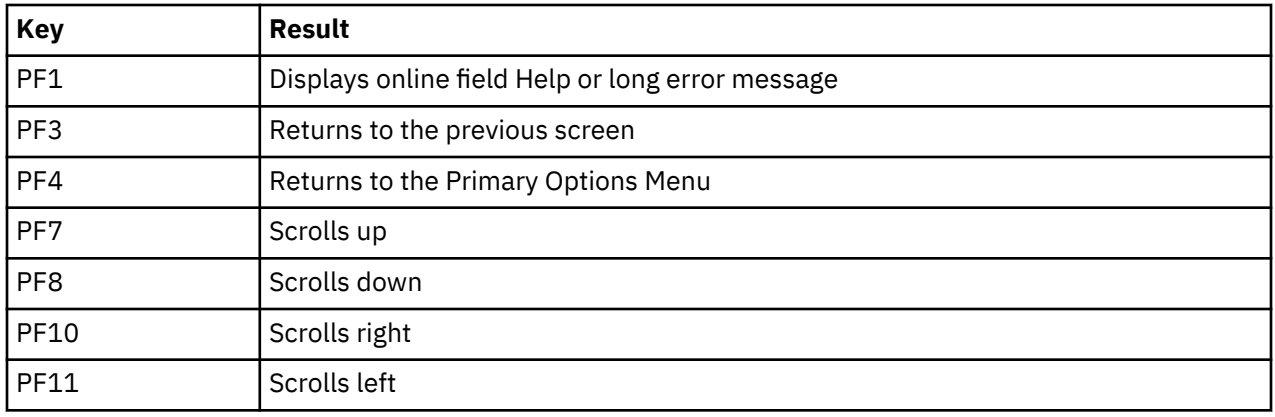

#### *Browsing the IUI Display*

Ē

The TABLE or DISPLAY parameters which are options at the bottom of most Selection screens specify that the output of the selection command is stored in the IBM Connect:Direct temporary file and then displayed upon successful completion of the command. The output is usually in tabular format. Use the commands, UP, RIGHT, or FIND, to browse the output. Press the **PF1** key to see extensive Help on how to browse the file.

#### **Displaying Your User Authorization**

Use the User Authorization screen to determine commands you are authorized to execute. To access the screen, select the **AUTH** option from the Primary Options Menu.

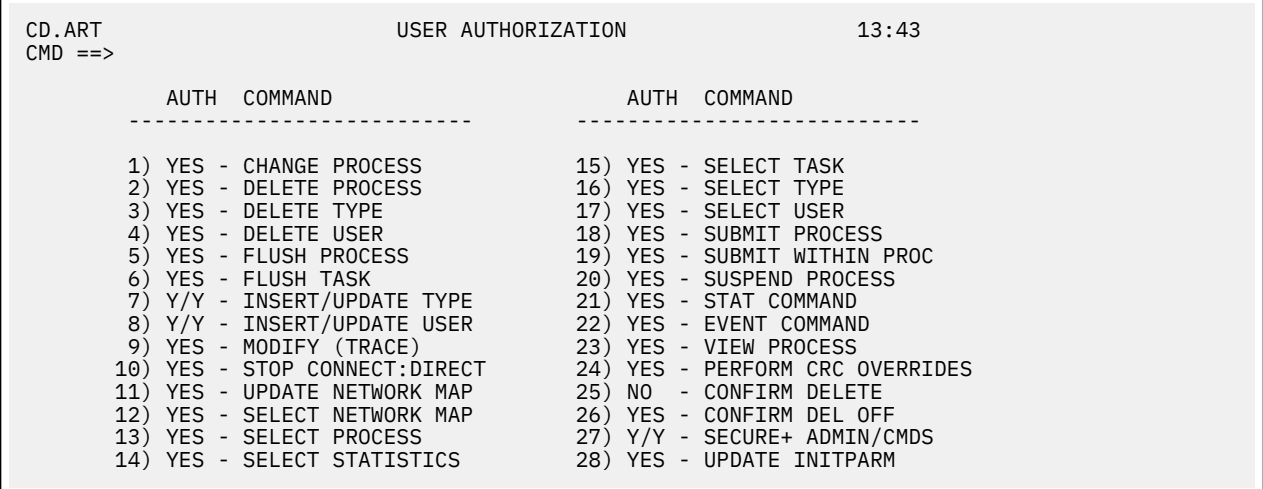

YES or Y means you are authorized, NO or N means you are not authorized, and SUB means you are authorized only if you submitted the Process.

To branch to an authorized function, type the corresponding number on the command line or cursorselect an enabled **AUTH** field, a field under the AUTH column.

#### **Getting Help**

IBM Connect:Direct provides a Help facility which describes the parameters that you can type through the IUI.

#### **Procedure**

- Access the Help information by typing **HELP** on the command line and press **Enter** or pressing the **PF1** key.
- Press **Enter** to continue viewing the Help screens.
- When you have viewed the screens, you can either press **PF1** to continue to the tutorial or press **PF3** to return to the screen you branched from.

### **Operator Tables**

The Operator Table is available only under the IUI. This display enables you to monitor and control Processes. It is accessed through the SELECT PROCESS command and provides a summary of PNODE Processes in the TCQ. See [Viewing and Controlling a Process through the Operator Table](#page-602-0) for a description and samples of the Operator Table.

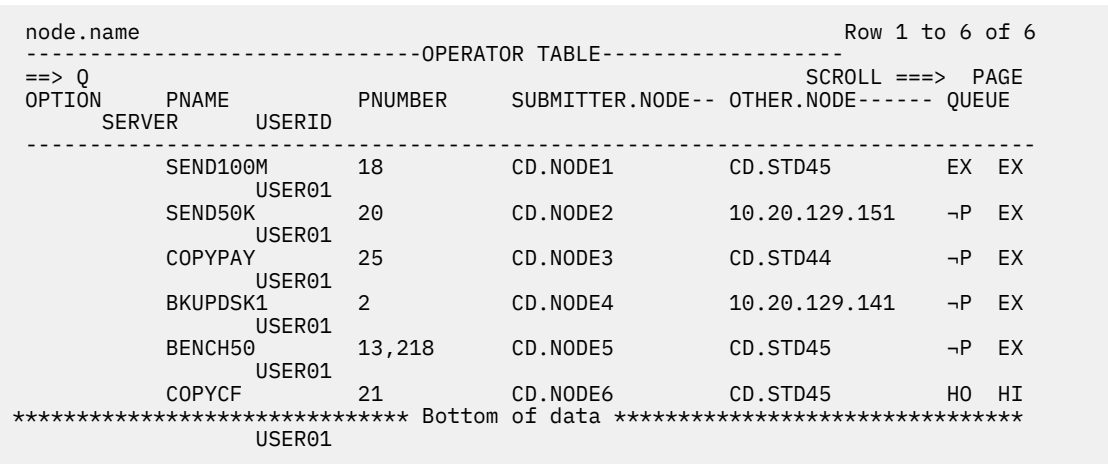

You can press **Enter** to refresh the display and monitor the progress of the Processes displayed on the screen. The following table describes the commands that you can issue from the Operator Table.

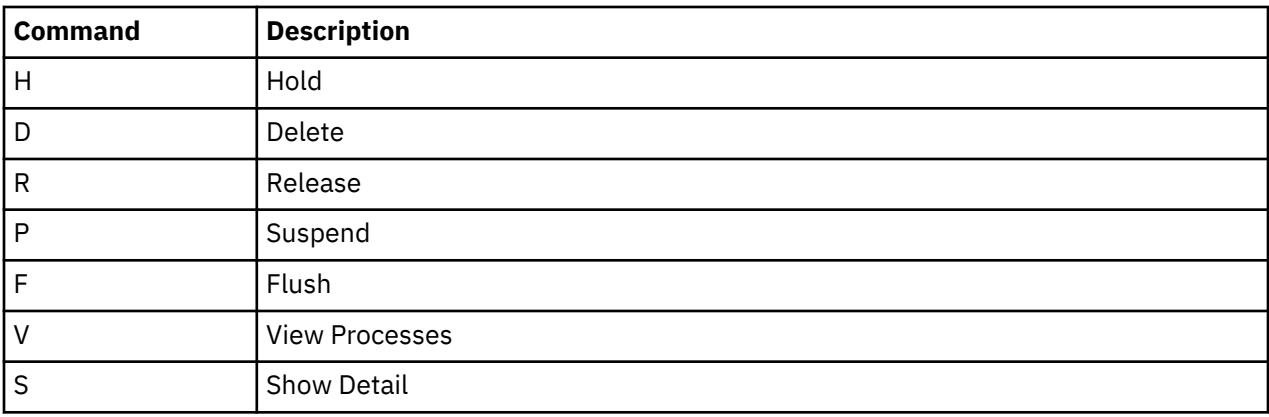

Type the option you want in the OPTION column next to the name of the Process as shown in the previous screen.

**Note:** The Executing Queue version of the Operator Table displays the executing Processes only; therefore, the options available to it are limited to the Suspend (P) and Show detail (S) only.

#### **Messages**

You may encounter two types of messages: ISPF/PDF and IBM Connect:Direct messages.

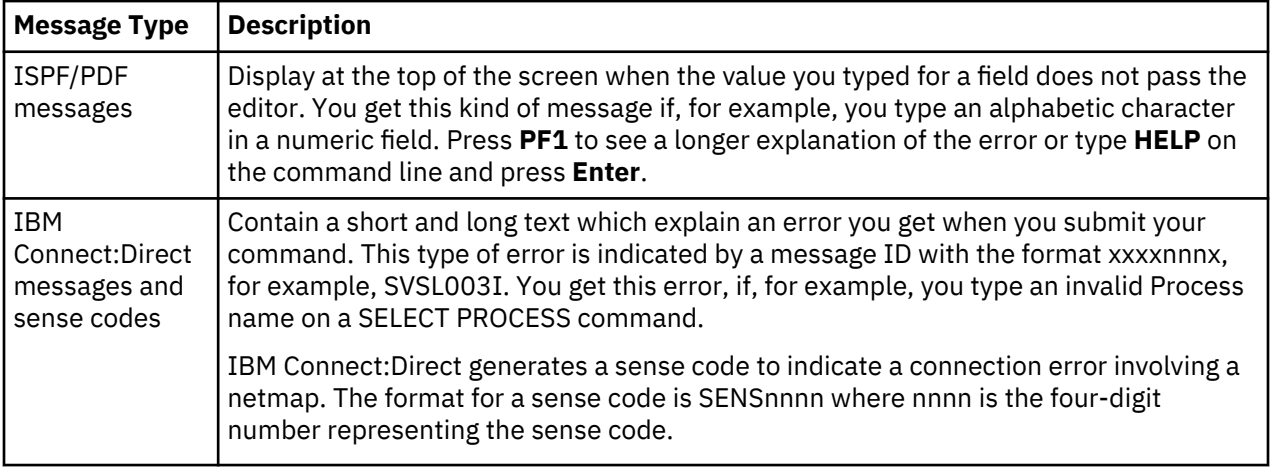

#### **Message Example**

In the following example, the user typed ABC for Process Number, a numeric field, resulting in the message PROCESS NUMBER in the upper right corner. Pressing **PF1** produces the longer message "ABC" IS INVALID...

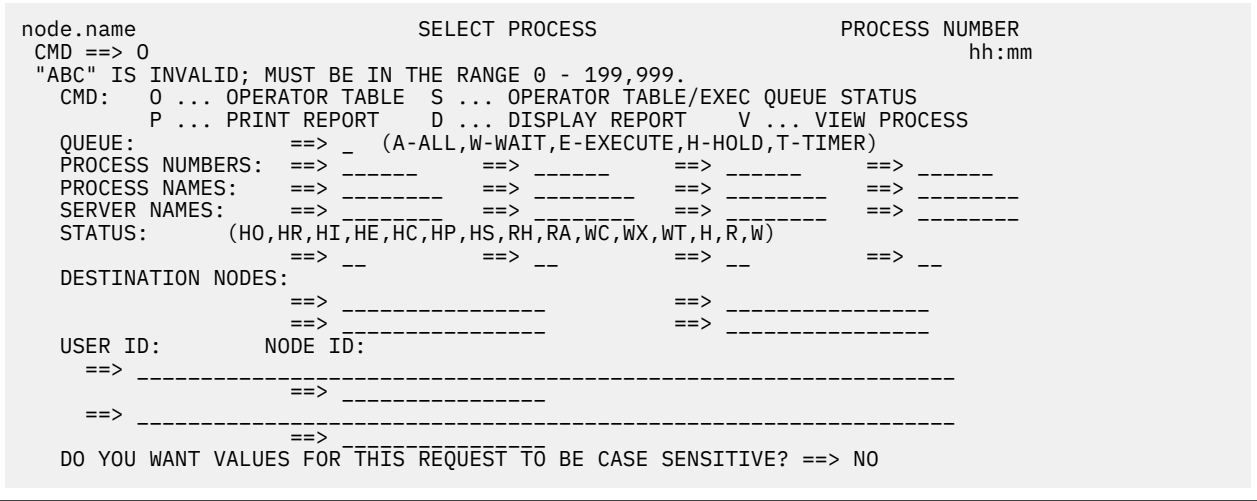

The following is an of the short text message that is displayed at the top of the screen.

No process(es) found matching the search criteria.

The long text provides a more detailed explanation of the message and can also include the system action and a suggested response. Press **PF1** to see the long explanation of the error or type **HELP** or **M** on the command line and press **Enter**. The following figure shows a sample message.

```
node.name Connect:Direct MESSAGE DISPLAY hh:mm
CMD ==> MSGID ==> SVSL003I
  MODULE ==> DMVSOPEN
 Copy requested DISP=(,CATLG) to already cataloged dataset.
 The PROCESS COPY step requested a DISP=(,CATLG) on the TO
 clause of the COPY statement. The requested dataset already
 exists as a cataloged dataset.
 System Action. The PROCESS COPY step is terminated with a
                completion code of 8.
 Response: Either correct the COPY dataset or uncatalog the
           existing dataset and re-submit the PROCESS.
```
The Statistics Summary screen, an option of the SELECT STATISTICS command, also gives you the option of branching to the message screen associated with a failed Process. Type an **M** next to the Process name which failed (indicated by an  $*$ ), and IBM Connect: Direct displays the extended message.

#### **Messages in a IBM Connect:Direct/Plex Environment**

In a IBM Connect:Direct/Plex environment, messages can originate from any IBM Connect:Direct Server or from the IBM Connect:Direct Manager. The system administrator can define a 2-character message ID that identifies which IBM Connect:Direct/Plex member originated the message. This message ID is displayed after the message number, as in the following example. The message ID is highlighted in bold in this example.

```
SVTM055I S1 SESSION (001) ESTABLISHED WITH SNODE=SC.DUB.OS390
SVTM055I S1 SESSION (001) ESTABLISHED WITH PNODE=SC.DUB.0S390<br>SVTM036I S1 PROCESS STARTED MVS2MVST( 1) PNODE=SC.DUB.0S390
SVTM036I S1 PROCESS STARTED MVS2MVST(10001) PNODE=SC.DUB.0S390<br>SVTM036I S1 PROCESS STARTED MVSM2VST(1001) SNODE=SC.DUB.0S390
SVTM036I S1 PROCESS STARTED
```
The system administrator defines the message ID using the CDPLEX.MSGID initialization parameter. For more information, see *Customizing IBM Connect:Direct* in the *IBM Connect:Direct for z/OS Administration Guide* and search for .

#### **Viewing and Printing Messages Using Different Criteria**

#### **About this task**

You can use the Message Maintenance screen to view or print IBM Connect:Direct Message Text. You can display messages by message ID if you need to look up an error message in your Process statistics, or if you have a batch job that failed.

#### **Procedure**

- 1. Type **DIR** at the COMMAND prompt at the bottom of the screen to display the directory of the module messages.
- 2. From the Primary Options Menu, select option **MSG**.

The MSG command is available only through the IUI. The following sample screen is a combination of two panels to show the prefixes used in IBM Connect:Direct messages:

 Connect:Direct MESSAGE LOOKUP 2 Members processed DATE => yyyy/mm/mm ENTER OPTION ==>  $-$  ============================================================================== **OPTIONS**  =========== 1 = DISPLAY MESSAGE TEXT BY MESSAGE ID 2 = DISPLAY LIST OF ENTRIES (OPTIONALLY BY MODULE)<br>MODULE==> MODULE==> \_\_\_\_\_\_\_\_\_\_\_\_\_\_\_\_\_\_\_\_\_\_\_\_\_\_\_\_\_\_\_\_\_\_\_\_\_\_\_\_\_\_\_\_\_\_\_\_\_\_\_\_\_\_\_\_\_\_\_\_\_\_\_\_ 3 = PRINT SUMMARY REPORT 4 = PRINT FULL REPORT The following is the general basis for C:D messages: MAINFRAME: z/OS, VM, VSE, Security (ACF2, RACF, TSS), etc. MESSAGE MESSAGE PREFIX Applies to: PREFIX Applies to: N xxx CICS API failures Q xxx CICS API failures RACF xxxx Security system MSGs S xxxxxxx C:D Mainframe msgs SENS nnnn NETMAP sense code U nnnn z/OS User ABEND code CSPx xxxx Secure Plus MBCS xxxx Multi-Byte Character Set NON-Mainframe MESSAGE MESSAGE PREFIX Applies to: PREFIX Applies to: A xxxxxxx i5/OS or OS/400 CCUP xxxx Control Center EMSL xxxx HP NonStop or Tandem FSLD xxxx HP NonStop or Tandem IOXT xxxx HP NonStop or Tandem J xxxxxxx C:D for the Web L xxxxxxx Windows, SI, or Select V xxxxxxx OpenVMS X xxxxxxx Linux, UNIX, or Stratus

3. Type **1** on the command line and press **Enter**.

The Message Display Screen appears.

4. Type the message ID and press **Enter**. (To check a sense code, type SENSnnnn where nnnn is the fourdigit number representing the sense code and press Enter.) The full text of the message (or sense code) is displayed. In the following example, the information associated with Message SCBI190I is shown.

```
Connect:Direct MESSAGE DISPLAY
 DATE => yyyy.mm.dd
 TIME => hh:mm
  MESSAGE ID==> SCBI190I
  MODULE ==> DMCBSUBM
   ==============================================================================
  SHORT TEXT==> Process specified not in process library.
  LONG TEXT:
     LINE 1 ==> This message may be generated for the following reasons:
    LINE 2 == >LINE 3 ==> 1) The member specified is not in the public process library<br>LINE 4 ==> or in the PDS specified in the 'DSN=' kevword.
                or in the PDS specified in the 'DSN=' keyword.
    LINE 5 ==> 2) The process library has not been properly concatenated.
    LINE 6 == >LINE 7 ==LINE 8 ==LINE 9 == LINE 10==> SYSTEM ACTION: Return to invoker with RC=8.
    I TNF 11 == 5 LINE 12==> RESPONSE: Verify the above is correct and resubmit process.
 COMMAND ===> ________ ENTER 'DIR' TO DISPLAY THE DIRECTORY
```
#### **Viewing a Message List**

You can display a list of all IBM Connect:Direct messages or a list of messages generated by a module.

#### **Procedure**

1. From the Primary Options Menu, select option **MSG**.

**Note:** The MSG command is available only through the IUI.

2. Type **2** on the command line, specify a Module (optional), and press **Enter**. The Message Summary screen appears. (If you do not specify a module name, all messages are displayed.)

In the sample below, the module, DMINIT2, was specified.

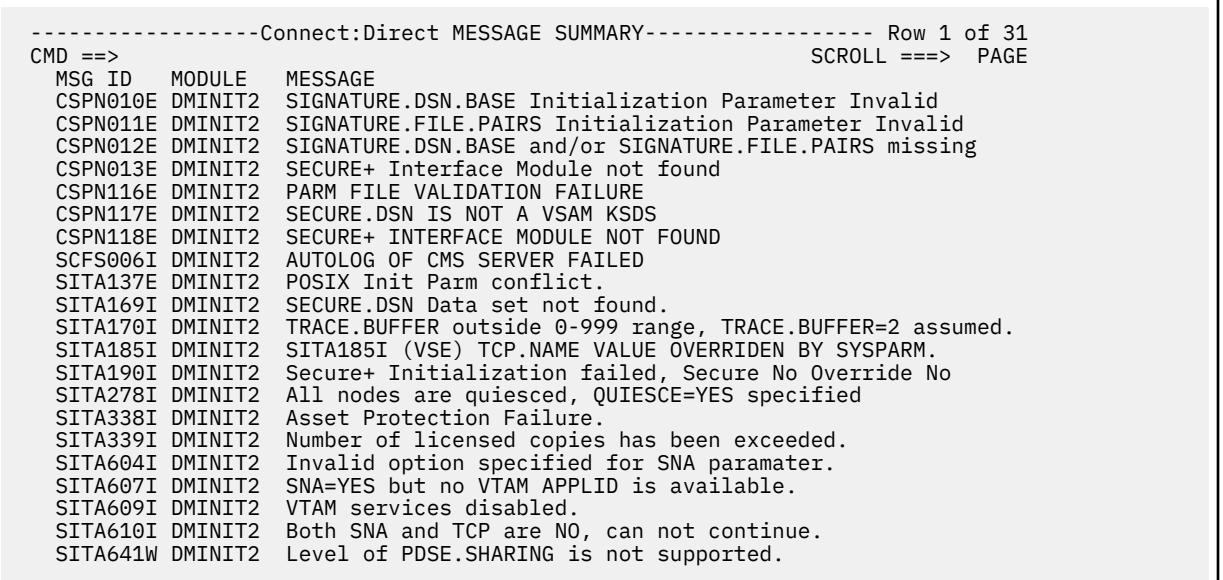

**Note:** You must specify the "old" modules names used in versions prior to the 5.1 release of Connect:Direct for z/OS. For information, go to *IBM Connect:Direct for z/OS Release Notes* and search for *Upgrading to Connect:Direct for z/OS Version 5.1*.

3. Type an **S** next to the message ID for the full **Message Display** screen.

#### **Printing Messages**

You can print the IBM Connect:Direct messages file in summary form or in detail, including the long form of the message text.

#### **Procedure**

1. From the **Primary Options Menu**, select option **MSG**.

**Note:** The MSG command is available only through the IUI.

- 2. Do one of the following:
	- Type **3** on the command line for a summary report, and press **Enter**.
	- Type **4** on the command line for a detail report, and press **Enter**.

Specify the sysout class for the message file print output and the ID for a remote printer. If you want your output to go to a preallocated data set instead, specify the name of the data set. You must enclose the data set name in single quotes and give it the following DCB attributes.

```
DSORG=PS,RECFM=FB,LRECL=80,BLKSIZE=0
```
# **The Application Program Interface**

The high-level application-program, DGADCHLA, handles communication between the Connect:Direct for z/OS API and any application program that provides IBM Connect:Direct with command strings for batch processing. You can write an application program following the rules described in the following sections.

You can also process IBM Connect:Direct command strings by using the DGADBATC batch interface program. For more information on using DGADBATC, refer to [Sample Job Stream to Run the Batch](#page-522-0) [Interface](#page-522-0).

Both DGADCHLA and DGADBATC are in \$CD.SDGALINK.

You can design user-written applications that have an interface to IBM Connect:Direct. You can write the applications in any computer language, including PL/I, Assembler, and COBOL. The following samples are in the \$CD.SDGASAMP library:

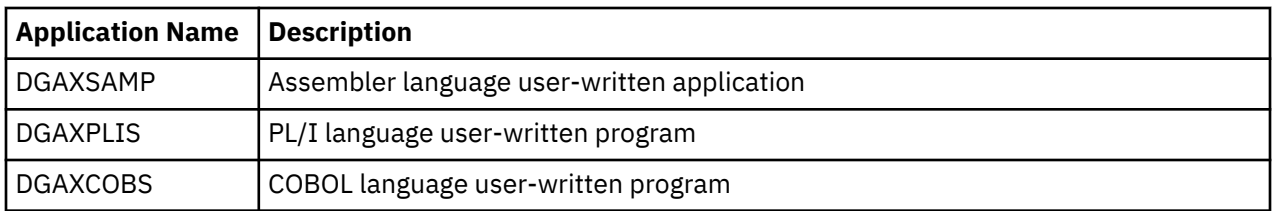

**Important:** All API programs run in 31-bit mode and they must call DGADCHLA in 31-bit mode. You can either link your program as AMODE 31, or establish 31-bit addressability before calling DGADCHLA. See the sample program DGAXSAMP for an example of establishing 31-bit addressability and returning to 24 bit addressability after the call to DGADCHLA. Also execute DGADCHLA with a BASSM rather than a BALR. Macro GENCALL is provided in the sample library to perform a BASSM. See the sample program DGAXSAMP for an example.

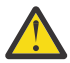

**Attention:** When calling DGADCHLA from an application that uses multiple subtasks to invoke the API simultaneously, it is recommended that an APIINIT call be made from the application main task or a permanent subtask prior to attaching the API subtasks. The APIINIT call will anchor and initialize DCB storage for standard print/trace DDs used by all API subtasks. This will prevent possible ABEND conditions caused by CLOSE or I/O requests from subtasks that did not initially OPEN those DCBs. APIINIT should only be issued once by the application and will cause SCIB025I messages to be written to the DDs identified in SDGAMAC member DGA\$SYAT, if they are present. APIINIT is specified as the ninth parameter and all other parameters will be ignored for that call.

### **DGADCHLA Program**

The DGADCHLA program communicates with the API through a control block interface called the User Interface Control Block (UICB).

DGADCHLA works in the following sequence:

- 1. Optional APIINIT call to anchor print/trace DCB storage when API can be called from multiple subtasks in calling application. This is a one time call from the application main task or a permanent subtask prior to attaching other subtasks that perform API calls. APIINIT is passed in the ninth parameter position.
- 2. DGADCHLA accepts IBM Connect:Direct command strings from an application program and passes the strings to the API.
- 3. The user-written application requests DGADCHLA to perform output formatting routines after returning from the API. These formatting routines display information about the IBM Connect:Direct command that just completed processing.
- 4. After execution of each command, DGADCHLA issues a return code reflecting the status of API communications.

#### **Required Parameters for DGADCHLA**

DGADCHLA requires IBM Connect:Direct to pass three parameters on every invocation from an application program.

The parameters, in order, are the following:

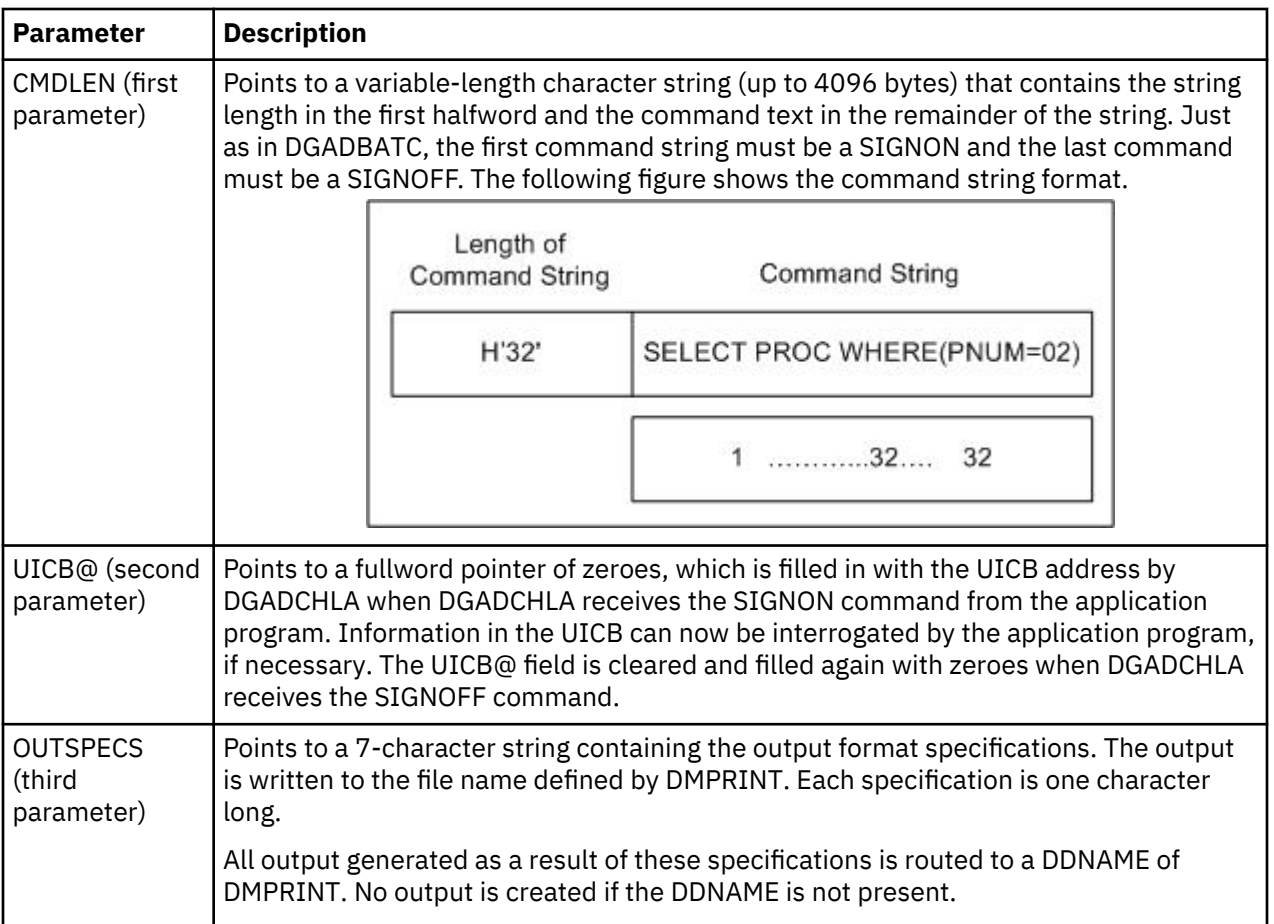

The following table describes the OUTSPECS output format specifications:

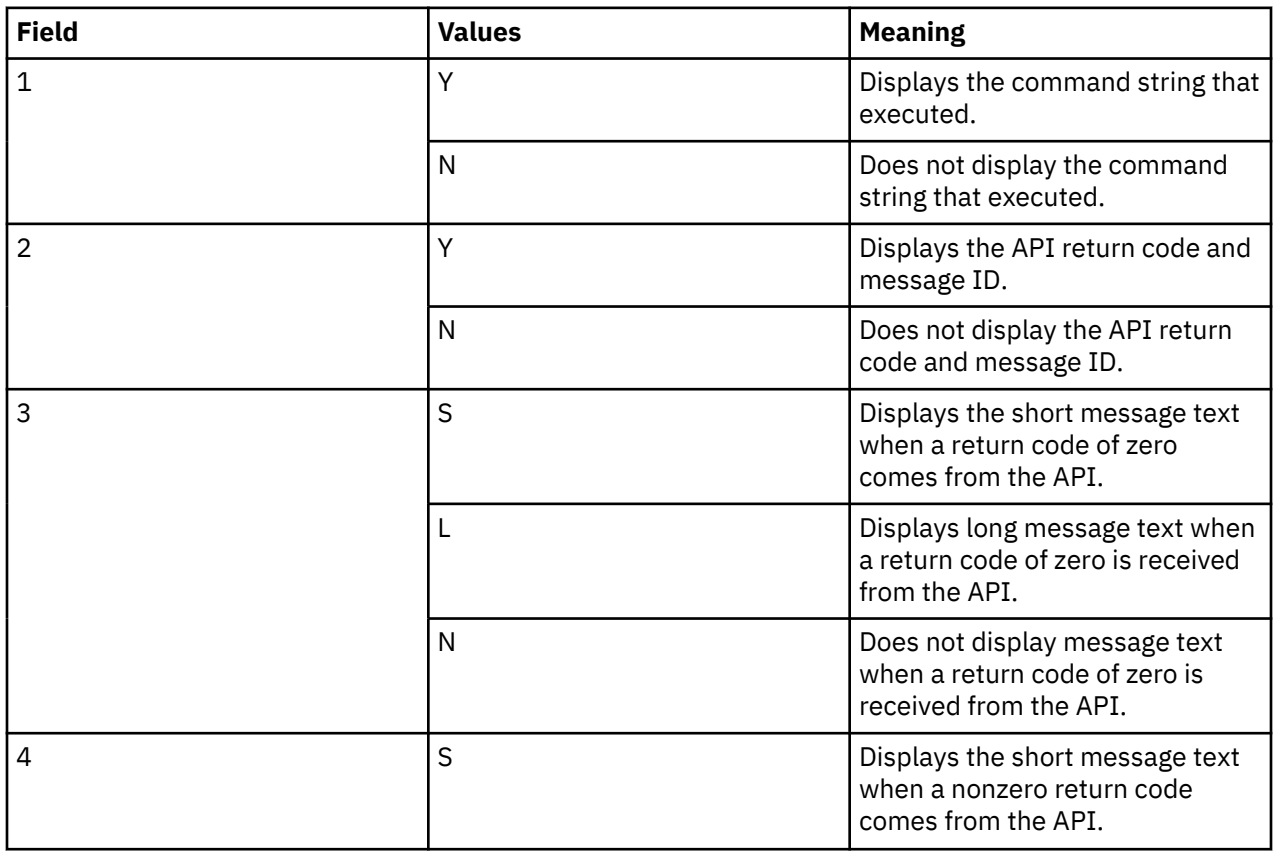

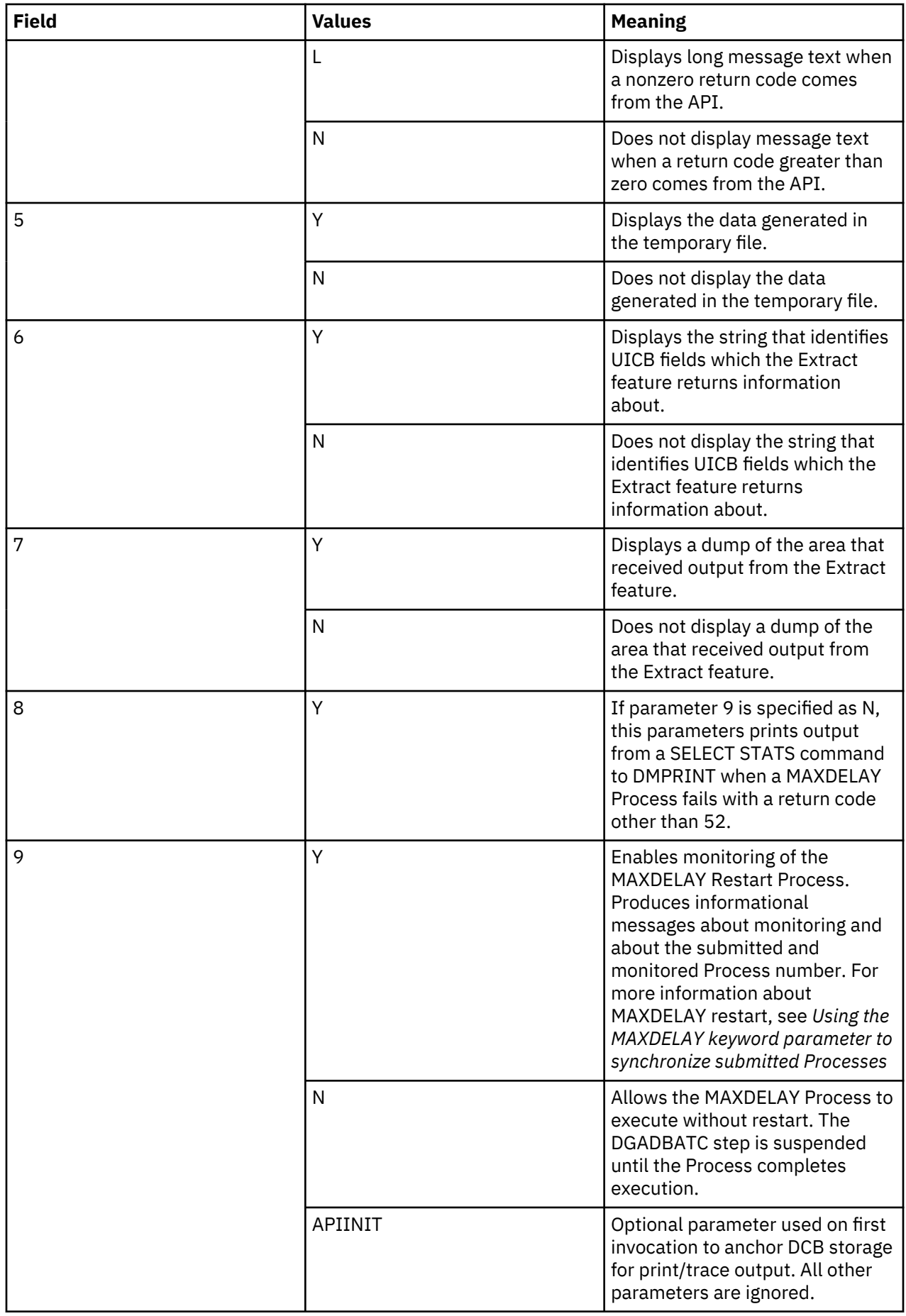
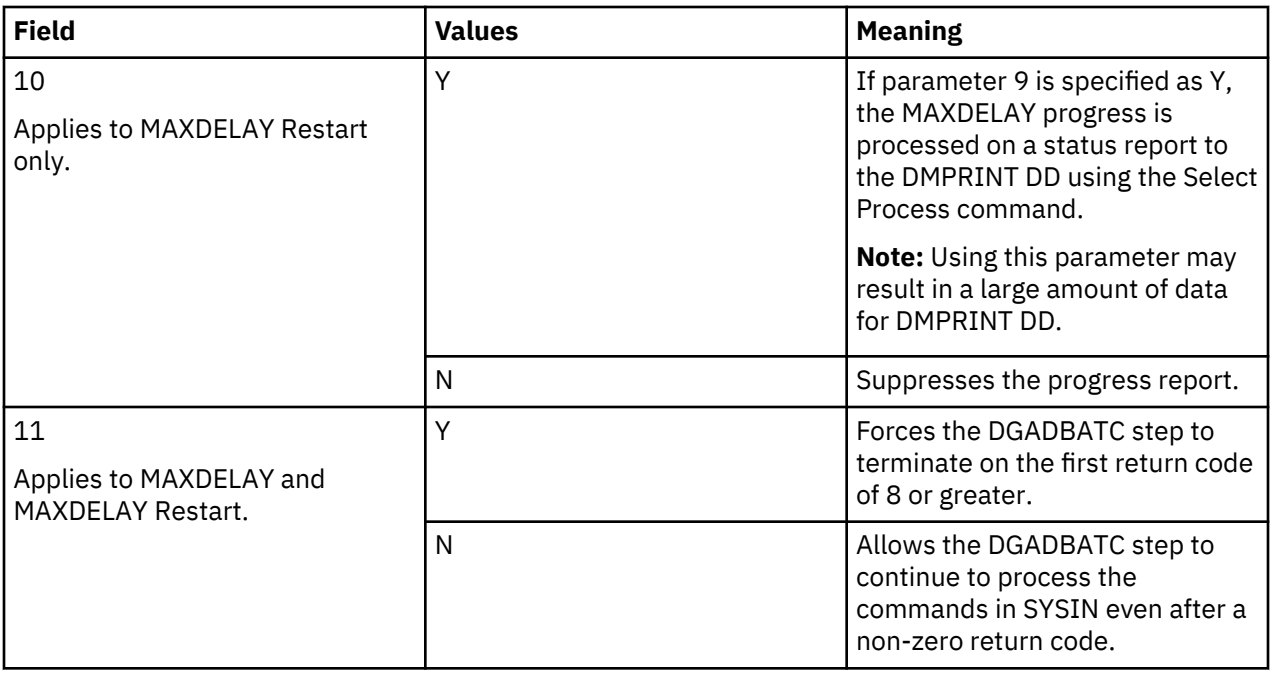

The following example shows the most common specifications for this parameter.

OUTSPECS DC C'YYSLYNNNNNN'

Positions 6 and 7 are not used by DGADCHLA unless the extract feature of DGADCHLA is used, as explained in the next section.

## **Extracting Return Codes**

If you want the Return Code from the processed IBM Connect:Direct command, you must use the extract feature. This feature enables you to extract certain UICB fields after IBM Connect:Direct command execution.

To activate the optional extract feature, the program must pass the following additional parameters to DGADCHLA:

## **Note:**

DGADCHLA specifies either the first three required parameters or all eight parameters which include these parameters related to return codes. If an incorrect number of parameters is passed, DGADCHLA issues an error message and assigns a return code of 20. Processing cannot occur during this time.

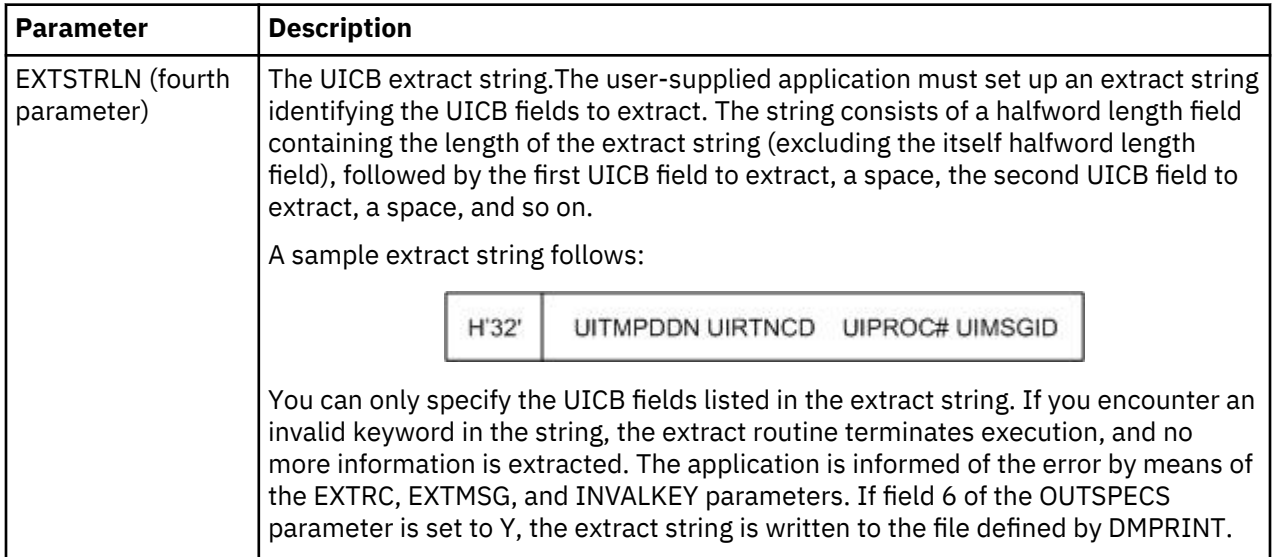

<span id="page-541-0"></span>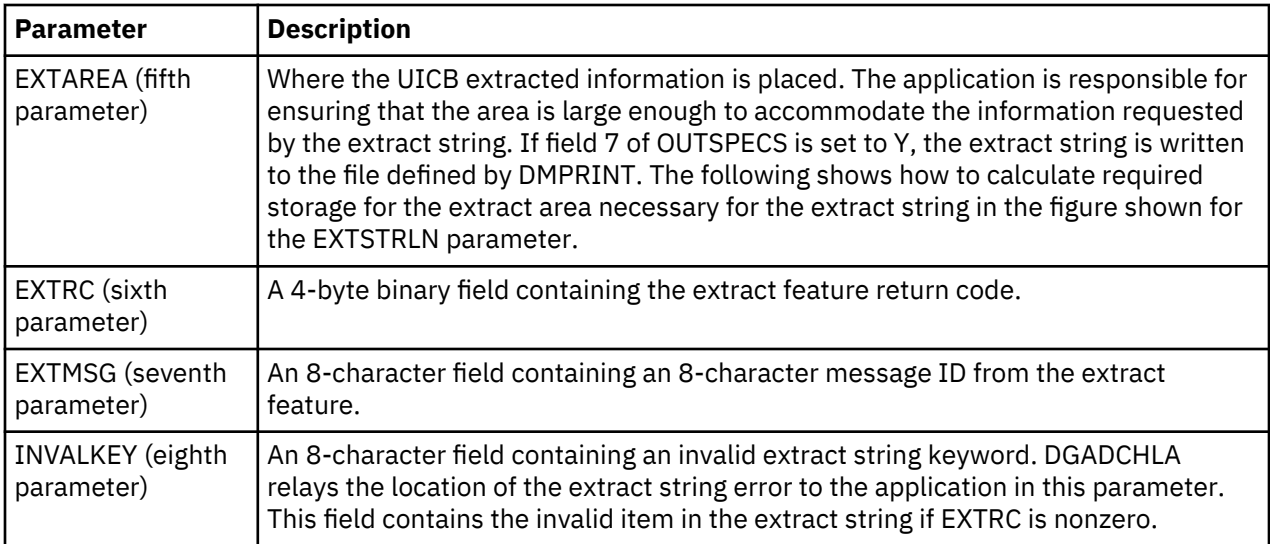

The following table shows how to calculate required storage for the extract area necessary for the extract string in the figure shown for the EXTSTRLN parameter:

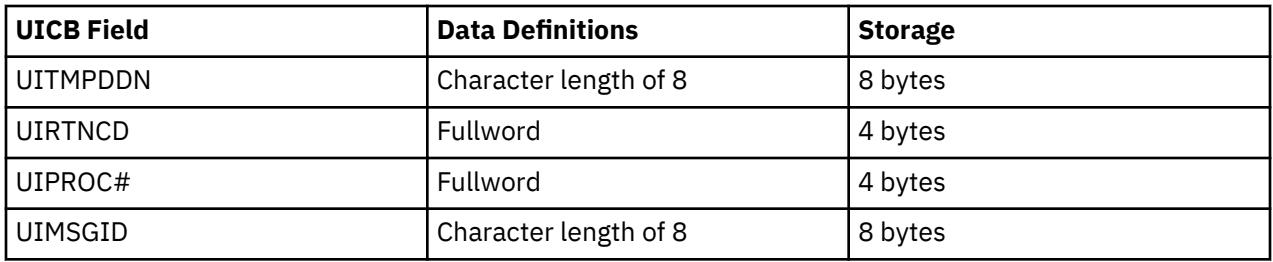

## **UICB Fields**

The following table shows the valid UICB fields. Specifying these fields in the EXTSTRLN parameter results in feedback in the extract area, defined by the EXTAREA parameter. Exact definitions are in the DGA\$UICB macro found in \$CD.SDGAMAC. In the table, the Control Block Builder Syntax Error Work Areas have a value only when appropriate. For the Boolean Flags, output is Y (bit is on) or N (bit is off).

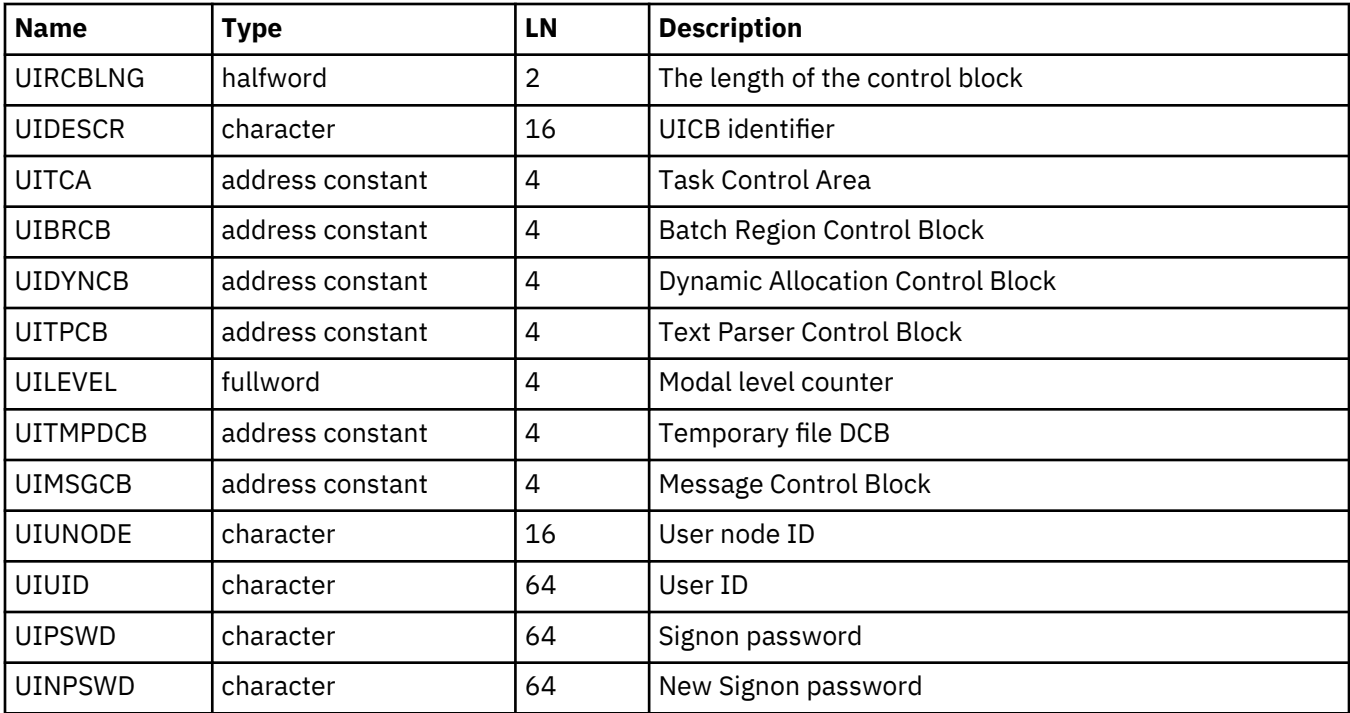

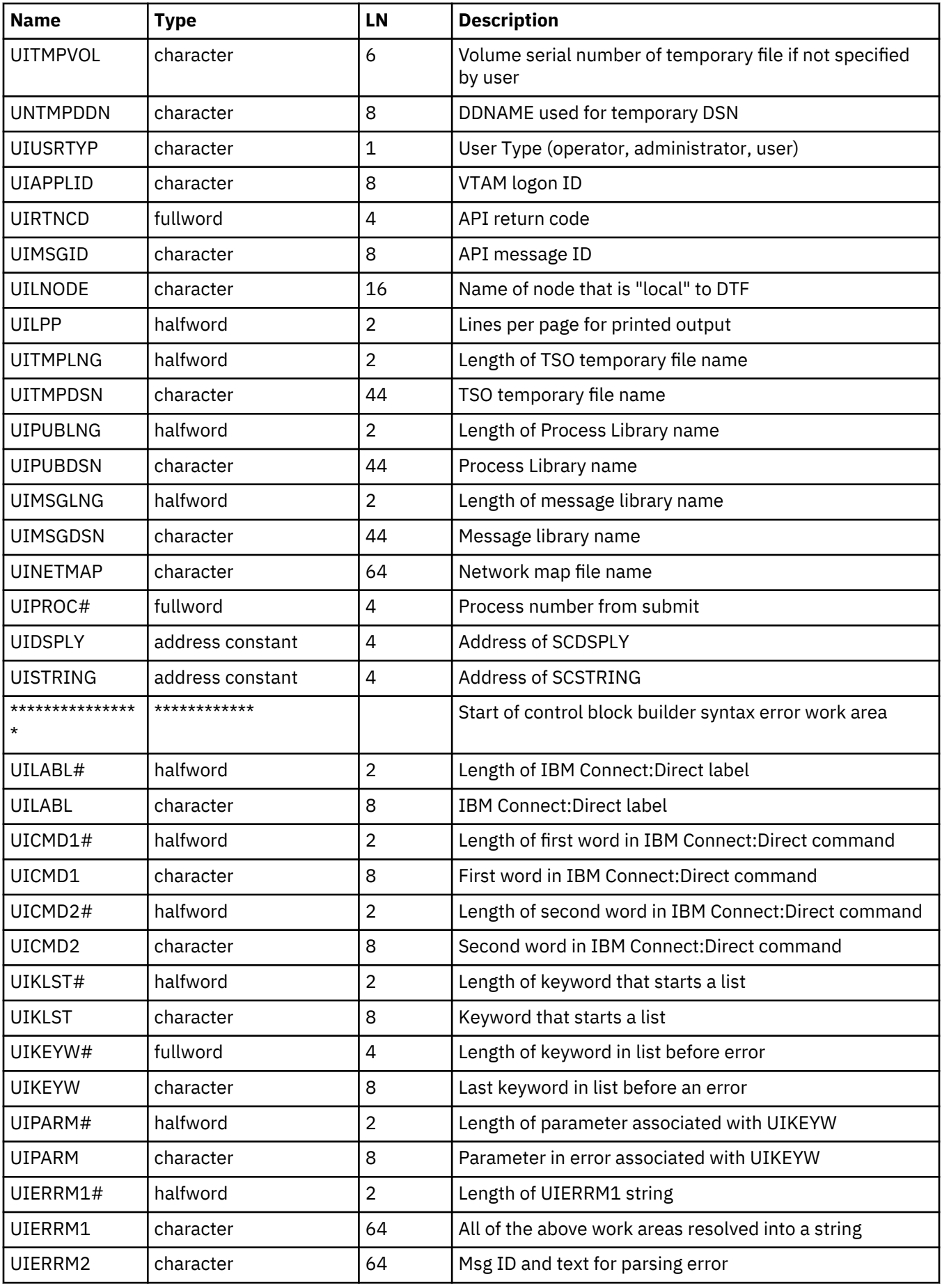

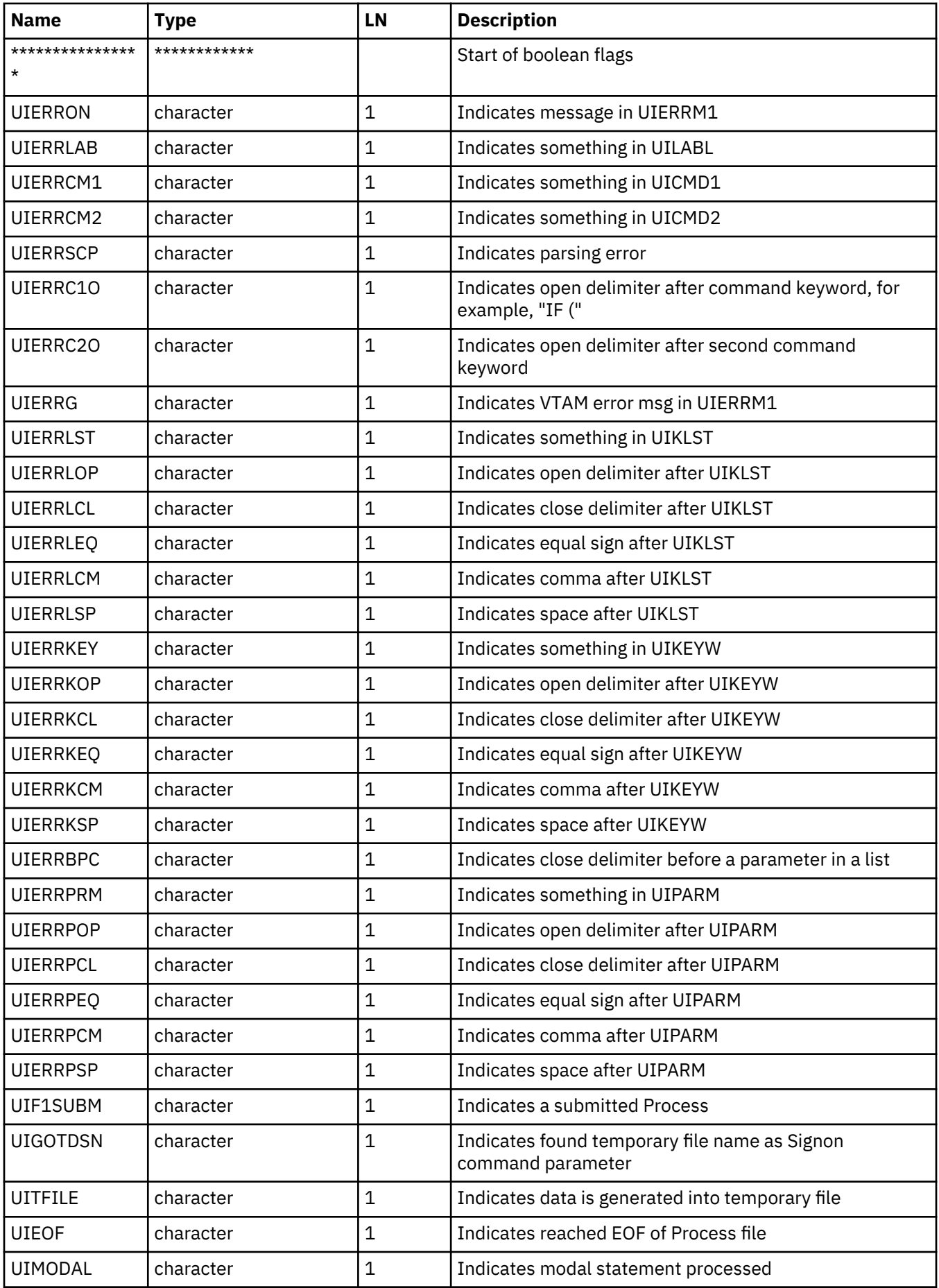

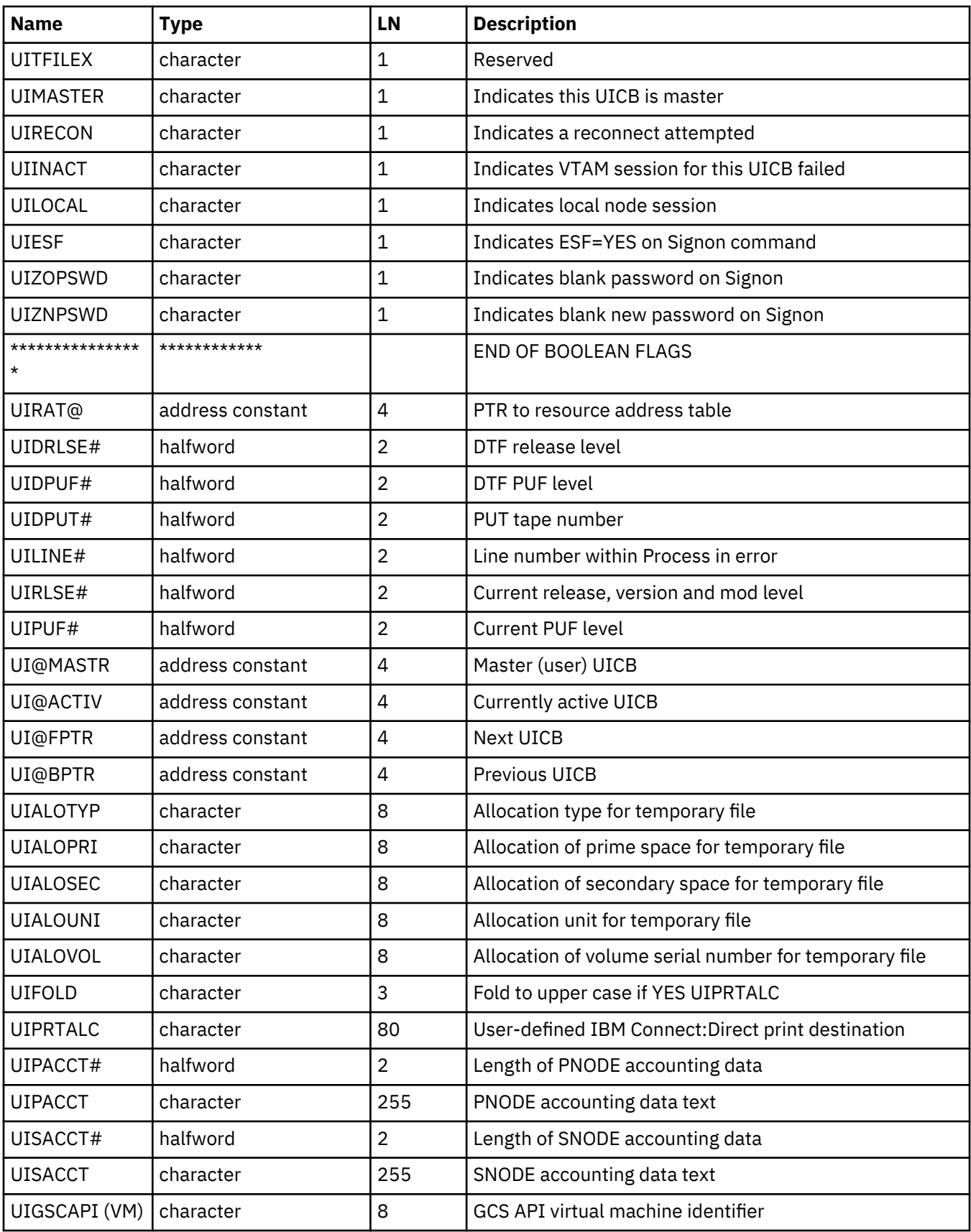

## **DGADCHLA Return Codes**

Return codes reflect the status of the DGADCHLA communications with the API. These codes only reflect whether DGADCHLA could process the request and pass the command to the DTF. They do not reflect the completion status of the command.

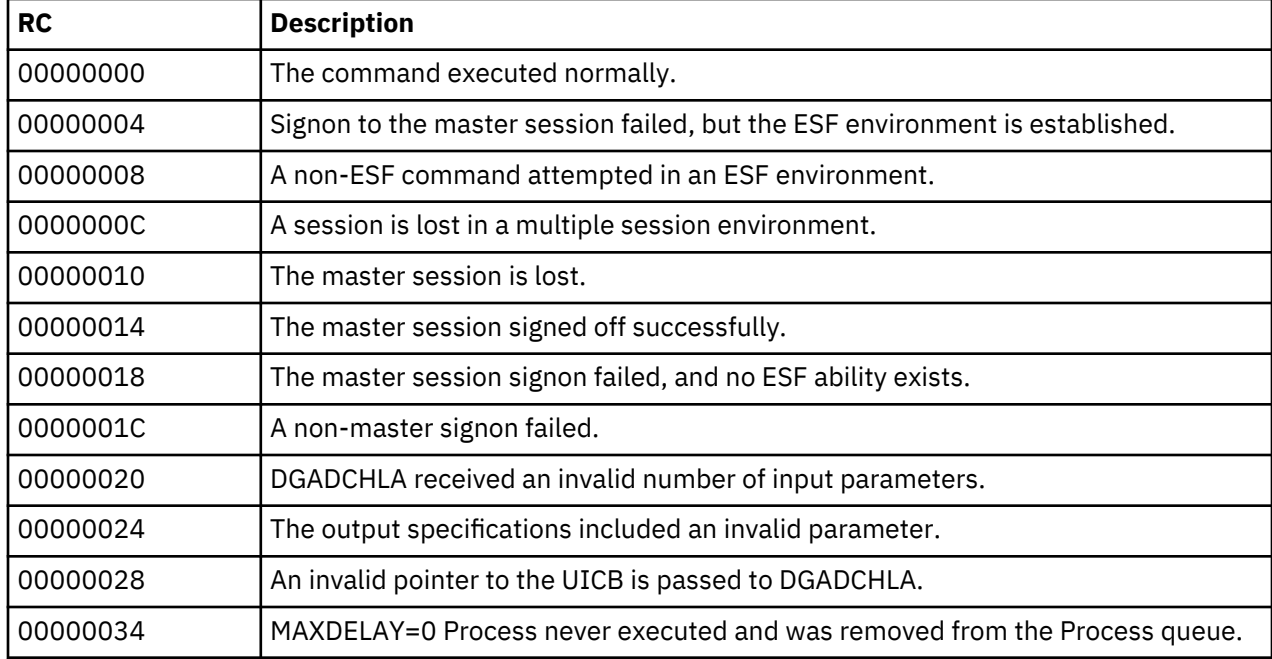

The following table defines each return code.

For more information on master sessions and multiple session environments, refer to [Signing On to](#page-547-0) [Connect:Direct for z/OS](#page-547-0).

#### *Extract Fields for DGADCHLA Return Codes*

The following extract fields apply to DGADCHLA return codes:

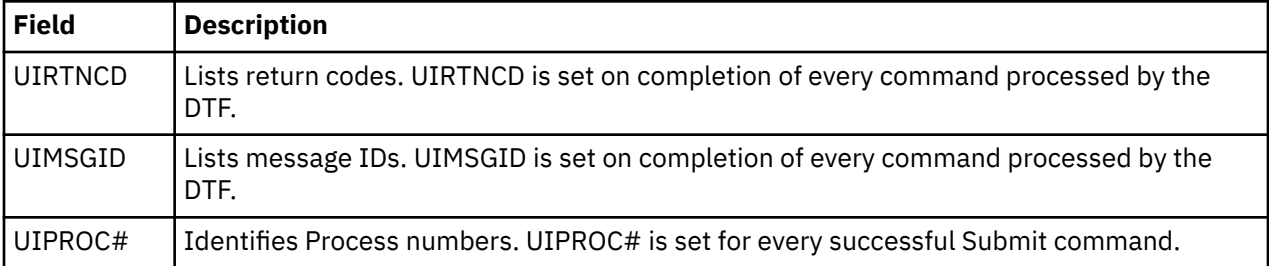

See [UICB Fields](#page-541-0) for the complete list of UICB fields.

**Important:** When you are using DGACHLA within an application, ensure that for each SIGNON command a SIGNOFF executes successfully (RC=x'14') to avoid a storage creep within the application program.

## **DGADCHLA Examples**

The following examples show how required and optional parameters appear in sample programs. There is also a sample job stream for executing the program.

## **Required Parameters and Calling Sequences**

The following example shows how the required parameters and calling sequences appear in a sample Assembler program:

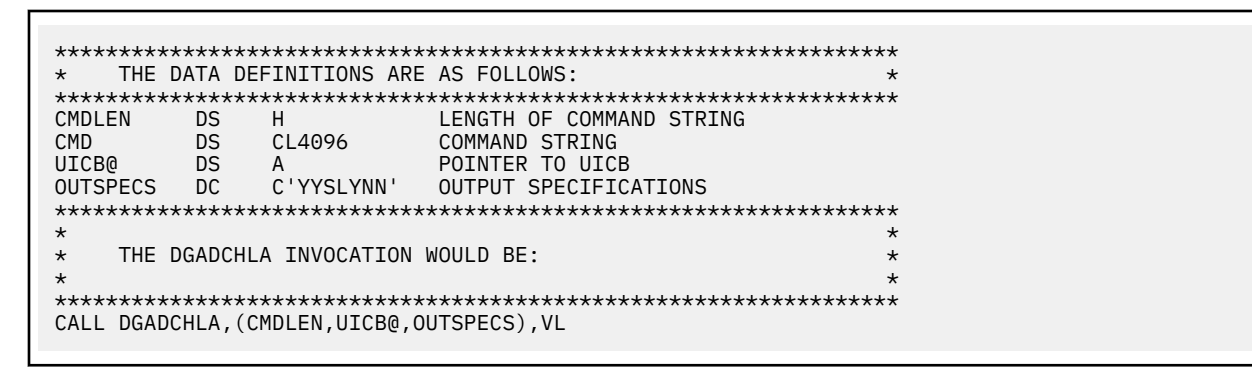

The following example shows how the required parameters and calling sequences appear in a sample PL/I program:

```
******************************************************************
* THE DATA DECLARATIONS ARE AS FOLLOWS: *
******************************************************************
DECLARE
CMD_PARM FIXED BINARY (31) BASED (R),
UICB_PARM FIXED BINARY (31) INITI (0'B'),
OUTSPEC_PARM CHAR (7) INIT ('YYSLYNN'),
CMD CHAR (4096) VARYING,
R POINTER;
******************************************************************
\star * \star * \star * \star * \star * \star * \star * \star * \star * \star * \star * \star * \star * \star * \star * \star * \star * \star * \star * \star * \star * \star * \star * \star * \star * \star * \star * \star * \star * \star * \star * \starTHE DGADCHLA INVOCATION WOULD BE:
\star * \star * \star * \star * \star * \star * \star * \star * \star * \star * \star * \star * \star * \star * \star * \star * \star * \star * \star * \star * \star * \star * \star * \star * \star * \star * \star * \star * \star * \star * \star * \star******************************************************************
R = ADDR(CMD)
CALL DGADCHLA(CMD_PARM, UICB_PARM, OUTSPEC_PARM);
```
#### **Optional Parameters**

The following example shows how the optional parameters look in a sample Assembler program:

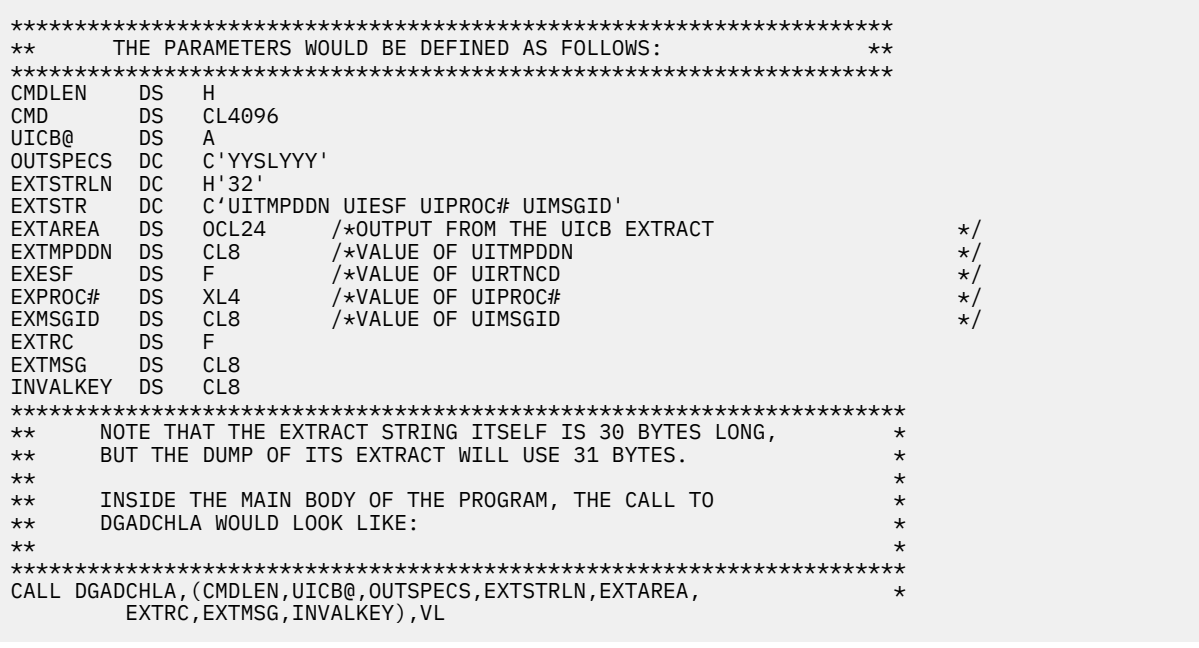

## **Sample Job Stream for Executing the Program**

The following example shows a sample job stream that executes a IBM Connect:Direct program that invokes DGADCHLA.

<span id="page-547-0"></span>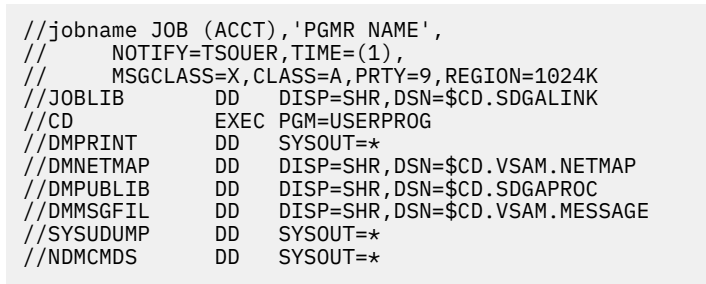

You must allocate several files using DD statements before executing a IBM Connect:Direct application program that calls DGADCHLA.

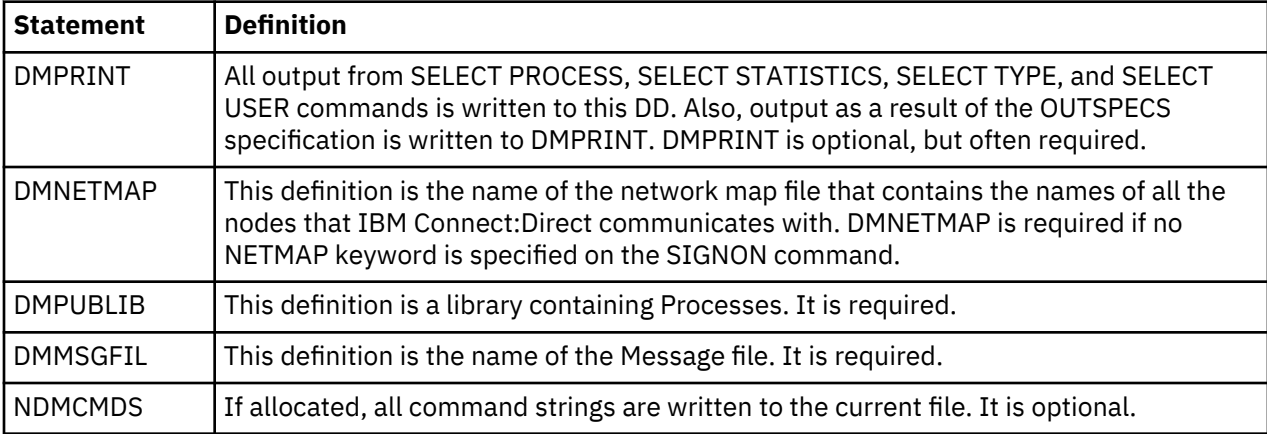

The following table defines the DD statements in the sample job stream:

# **Managing Sessions**

## **Signing On to Connect:Direct for z/OS**

The SIGNON command establishes your session with the DTF so that you can issue commands.

You can control access to the IBM Connect:Direct system through the IBM Connect:Direct Authorization Facility and security exits. For information on security control, go to the *IBM Connect:Direct for z/OS Administration Guide* and search for Implementing Security.

If you are using the Extended Submit Facility (ESF), you can submit the SIGNON command even though the DTF is inactive.

## **Timeout Problems**

If you are logged off involuntarily while using IBM Connect:Direct via TCP/IP, your problem may be related to the TCP/IP connection not being able to communicate with the DTF. If you see the message TCP/IP SEND error; Connection Lost, and press F1 to see the help for this message, the following text is displayed for message SVTC006I:

```
 MSGID ==> SVTC006I
 MODULE ==> DMTSTSND
 TCP/IP SEND error; Connection Lost
An error has been detected while sending a command via TCP/IP.
The TCP/IP connection has been lost. A possible cause is
Connect:Direct has been shutdown and all TCP/IP connections
have been closed.
System Action: Normal processing can not continue.
Response: Logoff and attempt to signon again.
```
Although the TCP/IP protocol does not have a mechanism to send you a console message indicating that the client has been dropped and your session has timed out, you can determine if this has happened to

you by looking in the statistics file for a signoff record with an SAFA019I error message that matches your user ID (be sure to enter Y in the CHANGE EXTENDED OPTS field on the SELECT STATISTICS panel or use the ADVANCED SELECT STATISTICS panel, and then enter SO as a record type on the next screen). For more information, go to the *IBM Connect:Direct for z/OS Administration Guide* and search for Signon and IUI/API Errors.

IBM Connect:Direct provides an inactivity timer that is based on the number of minutes a user can remain inactive without communicating with the DTF. An administrator can specify this value using the TCP.API.TIMER global initialization parameter. IBM Connect:Direct will only recognize changes made to the TIMEOUT parameter by an administrator. If you attempt to change this parameter and you are not an administrator, you will not be able to sign on. You can determine if this has happened to you by looking in the statistics file for a signon record with an SAFA020I error message that matches your user ID. For more information, go to the *IBM Connect:Direct for z/OS Administration Guide* and search for Signon and IUI/API Errors.

**Note:** The rationale behind the timeout feature is to do housekeeping to keep the number of hung sessions to a minimum and avoid the limit specifying the maximum number of users that can be signed on to IBM Connect:Direct. Without the timeout feature, an administrator would have to recycle the DTF to allow TCP/API logons to reconnect once the MAXUSER limit was reached.

## **Using SIGNON through the IUI**

To execute the SIGNON command through the IUI, perform the following steps:

## **Procedure**

1. Select IBM Connect:Direct from your ISPF/PDF Primary Option Menu. The Copyright and the Signon screen are displayed, unless SIGNON defaults are previously set.

```
CMD ==>IBM IBM
Connect:Direct for z/OS
                  VERSION : 06<br>RELEASE : 000
                  RELEASE : 000<br>MODIFICATION : 000
                  MODIFICATION
 LEVEL : 0000
 TODAY IS : 2018/02/24 (2018.055 ) THE TIME IS: 09:01
More: + USER ID => USER01
 PASSWORD =>
NFW PASS \Rightarrow NODE NAME =>
 TRANSPORT =>
 COMMUNICATION ADDRESS =>( , )
 DESCRIPTION =>
 TIMEOUT =>
 Licensed Materials - Property of IBM
 5655-X11 Copyright IBM Corp. 2013,2018
 All Rights Reserved 
 IBM is a Trademark of International Business Machines
```
The Signon screen indicates the version, release, modification, and Program Update Tape (PUT) levels of IBM Connect:Direct.

2. Type your user ID and press **Enter**.

Depending upon your site configuration, you may also need to type in a password, a new password, node name, transport, communications address, and case sensitivity option before pressing **Enter**. These parameters are described in ["SIGNON Command" on page 539](#page-550-0), or press **PF1** for Help.

If you are using the Extended Submit Facility (ESF), the DTF does not need to be active to execute the SIGNON, SIGNOFF, and SUBMIT commands.

**Note:** If the Error requesting session, IBM Connect:Direct may be inactive message is displayed, the IBM Connect:Direct DTF is not started.

#### **Results**

If your signon is successful, the Primary Options Menu is displayed, unless you have updated your SIGNON defaults to execute an initial command.

#### *Viewing Your Current Signon Parameters*

You can view your signon default parameter settings.

#### **Procedure**

• To see how your signon parameters defaults are currently set, select the **WHO** option from the Primary Options Menu.

The following figure shows an example of the User Information display produced by the WHO option.

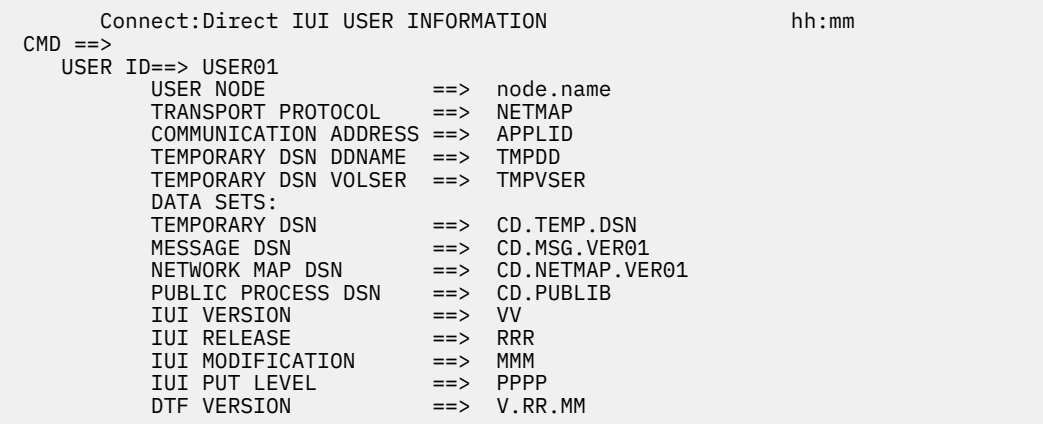

#### *Setting Up Signon Defaults*

Use the Signon Defaults screen to set up signon default information.

#### **Procedure**

• Select **SD** from the Primary Options Menu to access the Signon Defaults screen.

```
node.name SIGNON DEFAULTS hh:mm hh:mm
CMD==> CURRENT DEFAULTS:
 USER ID == PASSWORD ==>
  TRANSPORT==>
  COMMUNICATION ADDRESS ==>( , )
 DESCRIPTION ==><br>TIMEOUT ==> YES
  TIMEOUT
  TEMPORARY DATA SET NAME ==>
   ALLOCATION TYPE ==><br>PRIMARY SPACE ==>
 PRIMARY SPACE ==> UNIT TYPE ==>
 SECONDARY SPACE ==> VOL=SER ==>
 EXTENDED SUBMIT FEATURE ==><br>UPPER CASE FOR PRINT ==>
 UPPER CASE FOR PRINT
   PRINT FILE DESTINATION ==>
 PNODE ACCOUNTING DATA ==><br>SNODE ACCOUNTING DATA ==>
  SNODE ACCOUNTING DATA
  DO YOU WANT ALL COMMANDS FOR THIS SESSION TO BE CASE SENSITIVE? ==> NO<br>INITIAL COMMAND ==>
  INITIAL COMMAND
```
**Note:** Instead of users individually altering their signon defaults, the IBM Connect:Direct administrator can define global signon defaults. With this method, users will not be responsible for increasing their allocation and can also avoid SB37 ABENDs. For more information, refer to *Global Signon Defaults* in the *IBM Connect:Direct for z/OS Administration Guide*.

<span id="page-550-0"></span>The INITIAL COMMAND field enables you to bypass the Primary Options Menu and have a designated command screen display automatically at signon. For example, to have the User Information screen (WHO) display automatically at signon, type **WHO** in the Initial Command field.

Command stacking is allowed. For example, type **ADMIN.ST** in the INITIAL COMMAND field to branch to the View Type Record (ST) option of the Administration Menu (ADMIN).

By typing your user ID and other information in the SIGNON Defaults panel, you can bypass the SIGNON panel.

## **SIGNON Command**

The SIGNON command has the following format and associated parameters. The required parameters and keywords are in bold print. Default values for parameters and subparameters are underlined.

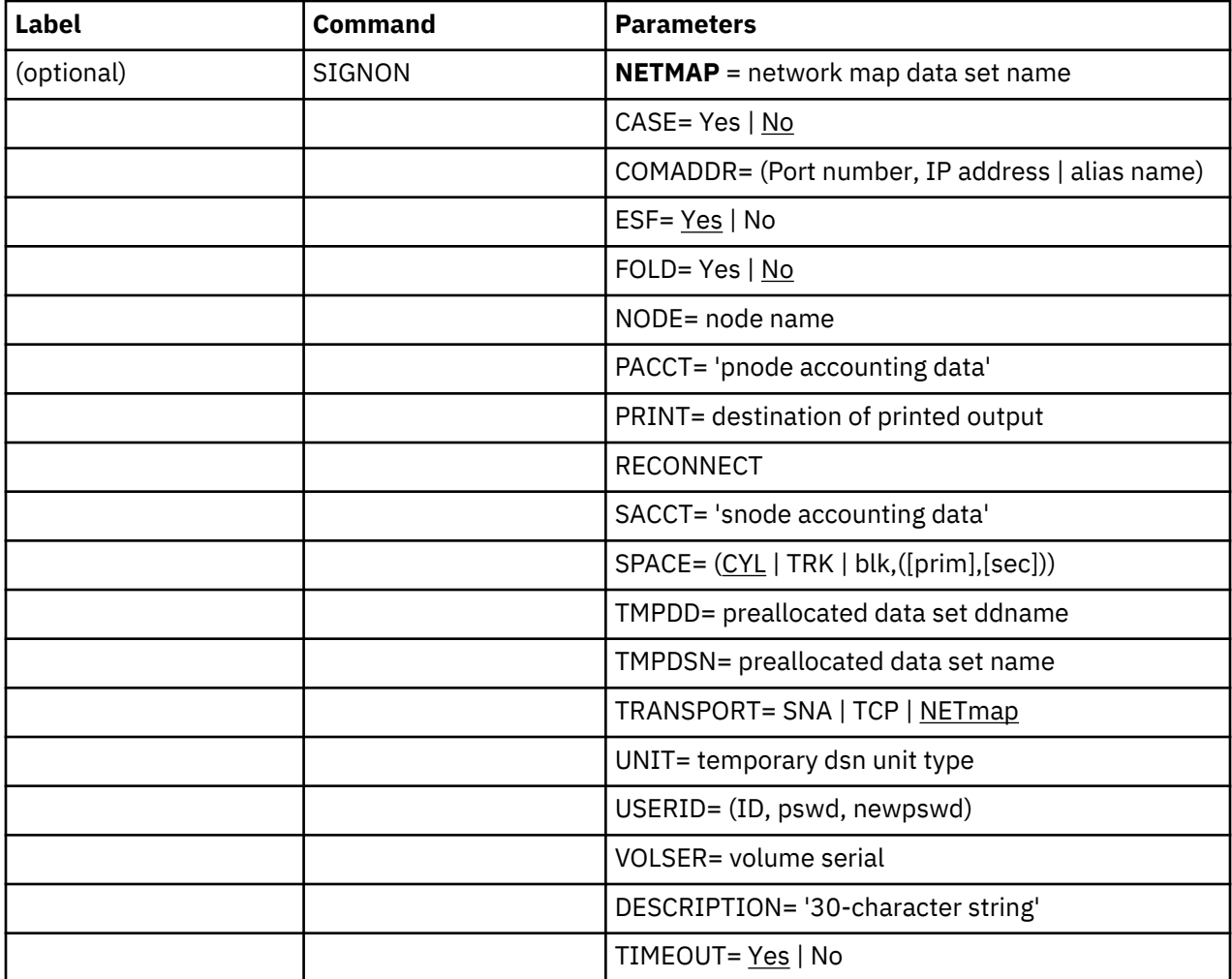

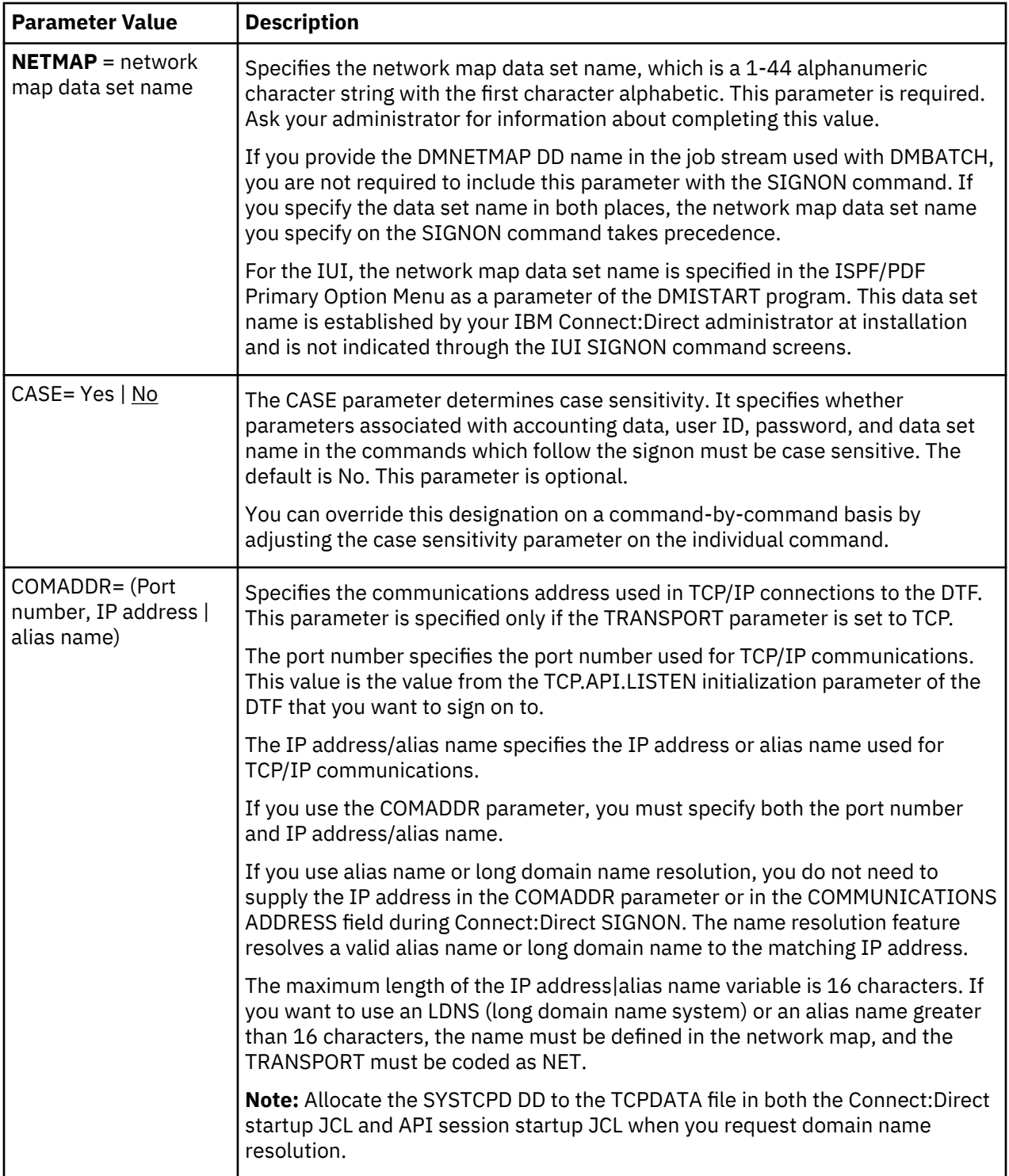

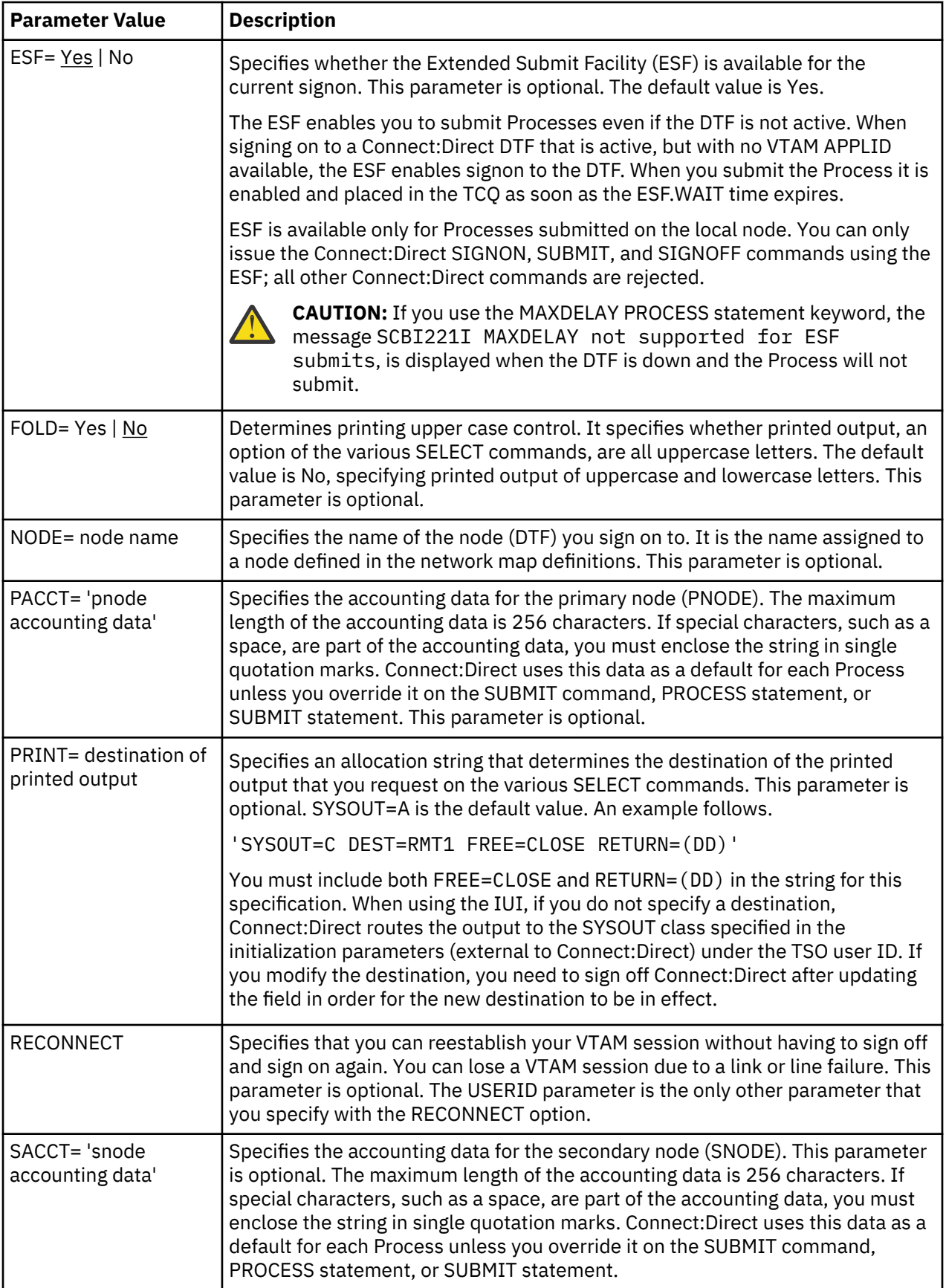

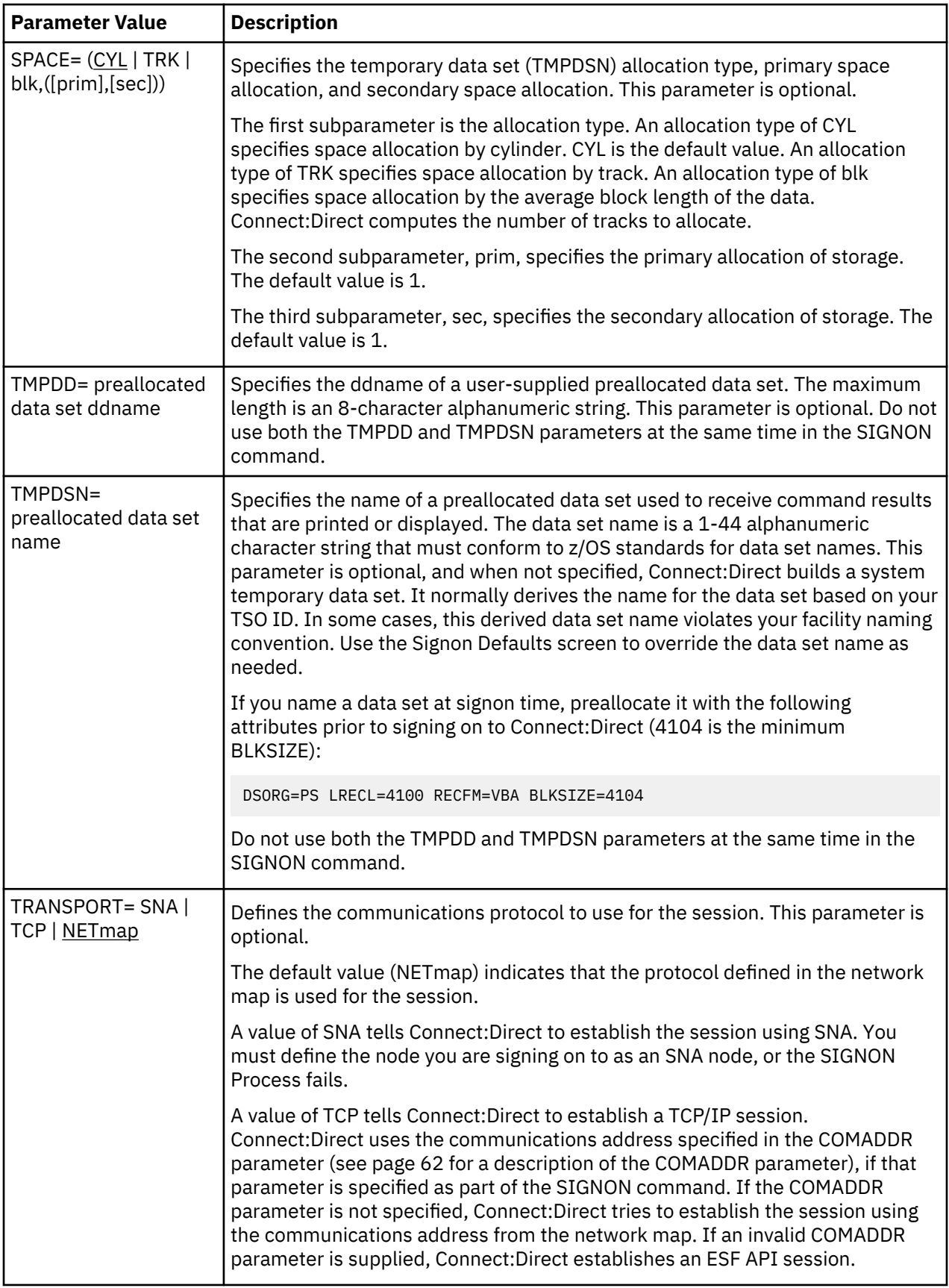

<span id="page-554-0"></span>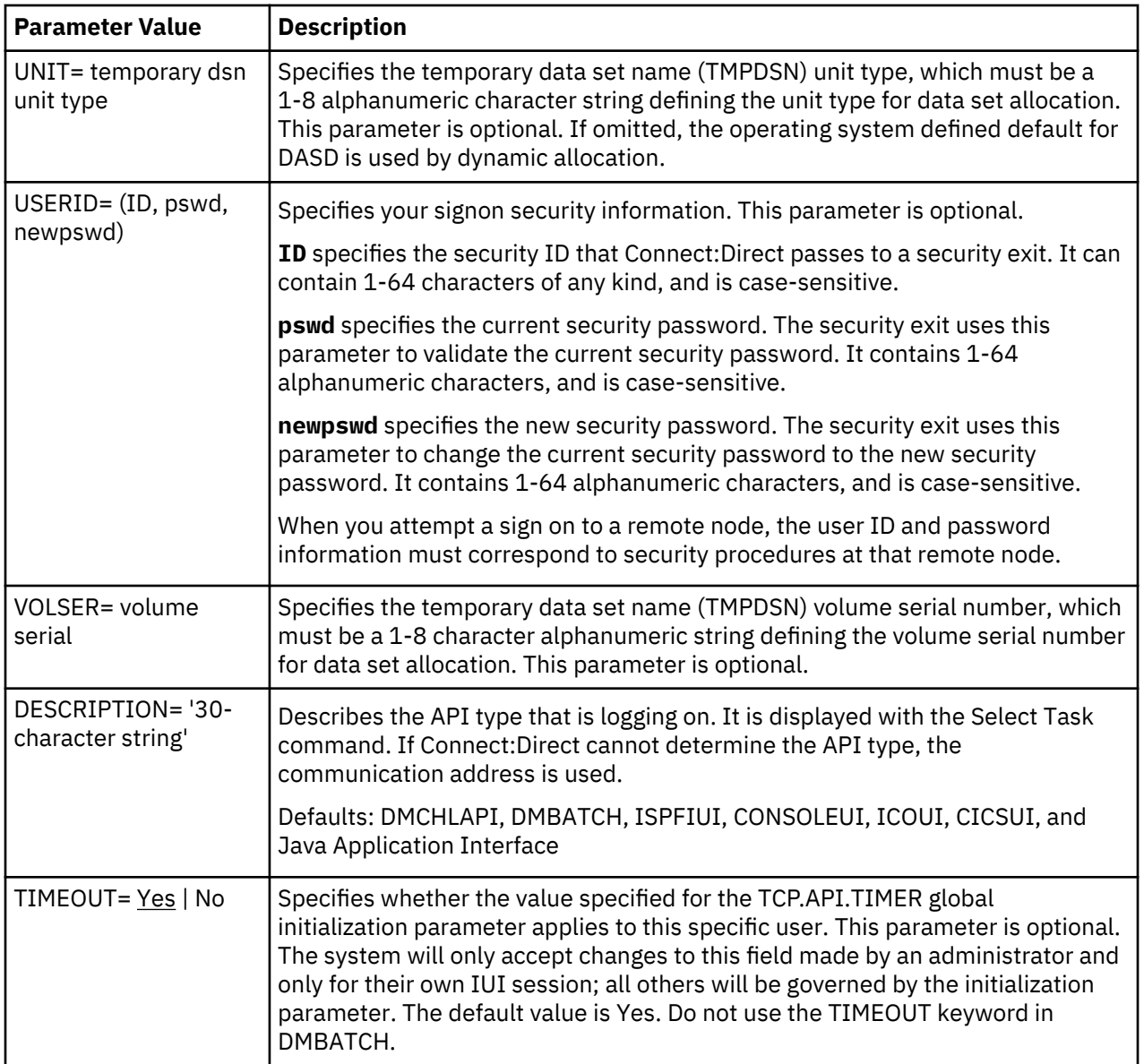

## *Using SIGNON through the Batch Interface*

## **About this task**

To use the SIGNON command from the batch interface, perform the following steps:

## **Procedure**

- 1. Place the command in the DGADBATC job stream as described in [Sample Job Stream to Run the Batch](#page-522-0) [Interface.](#page-522-0)
- 2. Submit the job while is running. If you are using the Extended Submit Facility (ESF), the DTF does not need to be active for the SIGNON command to process.

The following example shows a SIGNON command in which the user specifies a pre-allocated temporary data set named MYUID1.TEMP.DSN which resides on SYSDA. The accounting data is specified for the PNODE and SNODE.

```
SIGNON NETMAP=DALLAS.NETMAP
 USERID=(MYUID1,MYPSWD) -
 PACCT='JOB FOR SYSMAINT, DEPT.27, MARKETING' -
 SACCT='JOB FOR INVENTRY, DEPT.55, ACCOUNTING' -
 TMPDSN='MYUID1.TEMP.DSN' -
   UNIT=SYSDA
```
See [Signing On to Connect:Direct for z/OS](#page-547-0) for additional examples of the SIGNON command in the batch interface.

## **Signing On to the API**

The communication address used to establish a connection to IBM Connect:Direct is determined by the TRANSPORT parameter defined in the SIGNON command. The default for the TRANSPORT parameter is NET (NETMAP) which means that the protocol defined in the NETMAP Adjacent node entry is used. For more information, see Adjacent Node Definition Examples.

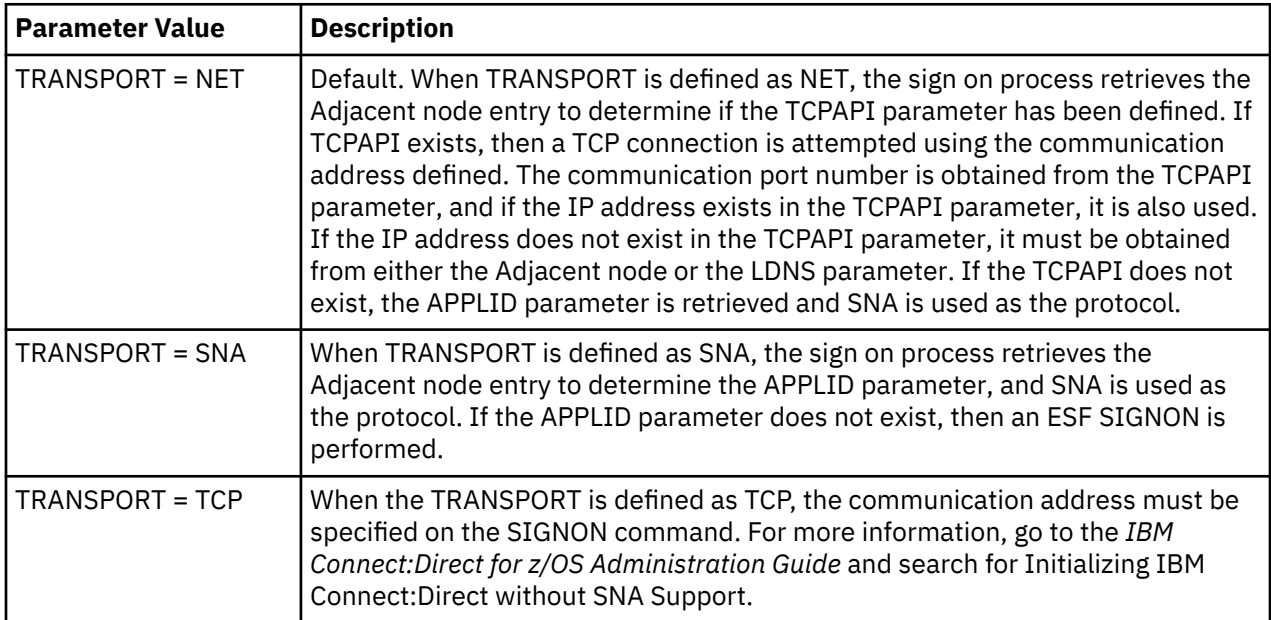

## **Adjacent Node Definition Examples**

To only allow SNA API signons:

```
/* PNODE=SNODE WITH SNA API SIGNON ONLY */
   ADJACENT.NODE=(( CD.OS390.NODE,M1DEV93C) PARSESS=(53 2) -
   APPLIDS=(M1CDI701 M1CDI702 M1CDI703) -
    )
```
To only allow TCP API signons using an IPv4 address:

```
/* PNODE=SNODE WITH TCP API SIGNON ONLY USING IP ADDRESS */ ADJACENT.NODE=(( CD.OS390.NODE,M1DEV93C) PARSESS=(53 2) -
 TCPAPI=(4198,111.222.333.444) -
   )
```
To only allow TCP API signons using an IPv6 address:

```
/* PNODE=SNODE WITH TCP API SIGNON ONLY USING IP ADDRESS */ADJACENT.NODE=(( CD.OS390.NODE,M1DEV93C) PARSESS=(53 2) -
    TCPAPI=(4198,1111:2222:3333:4444:5555:6666:7777:8888) -
\qquad \qquad
```
To only allow TCP API signons using the LDNS parameter:

```
\prime\star PNODE=SNODE WITH TCP API SIGONON ONLY USING LDNS \star /
   ADJACENT.NODE=(( CD.OS390.NODE,M1DEV93C) PARSESS=(53 2) -
  TCPAPI = (4198, ) LDNS=long.domain.name -
   )
```
To allow both SNA and TCP API signons:

```
/* PNODE=SNODE WITH BOTH SNA AND TCP API SIGNON */
 ADJACENT.NODE=(( CD.OS390.NODE,M1DEV93C) PARSESS=(53 2) -
    TCPAPI=(4198,111.222.333.444) -
    APPLIDS=(M1CDI701 M1CDI702 M1CDI703) -
\qquad \qquador
/* PNODE=SNODE WITH BOTH SNA AND TCP API SIGNON */
    ADJACENT.NODE=(( CD.OS390.NODE,M1DEV93C) PARSESS=(53 2) -
   TCPAPI=(4198, ) LDNS=long.domain.name -
    APPLIDS=(M1CDI701 M1CDI702 M1CDI703) -
\qquad \qquad
```
#### **Signing On to Multiple Sessions**

Use the SIGNON command to sign on simultaneously to multiple sessions of the DTF. The SIGNON command parameters which are valid for the multiple session signon are a subset of the full SIGNON command parameters. For more information, see [Using SIGNON through the Batch Interface.](#page-554-0)

#### *Master Session*

The first successful SIGNON command establishes the master session. The master session is the active session until another session is established. Each subsequent signon becomes the active session unless sessions are swapped using the SWAP NODE command.

Signing on to the master session and signing on to another node under the master session requires two different signons. The parameters specified for the master session signon dictate the environment for all sessions running under the master session.

#### *Non-Master Session*

For a session other than master, you are limited to the following SIGNON command parameters.

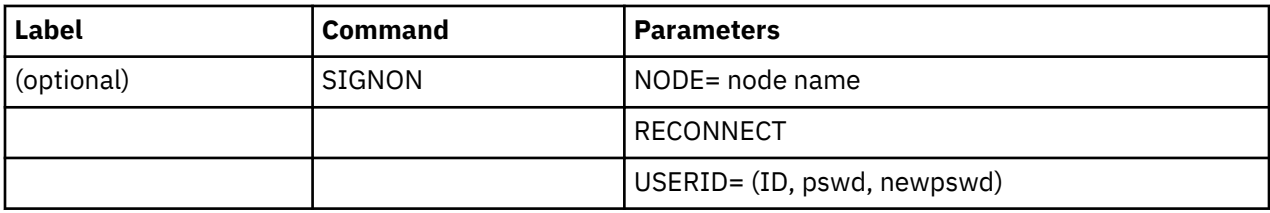

See [Using SIGNON through the Batch Interface](#page-554-0) for descriptions of these parameters.

#### *SIGNOFF Sequence*

Carefully control your SIGNOFF command sequence because if you sign off the master session, IBM Connect:Direct signs off all other sessions. If you sign off a non-master session, IBM Connect:Direct only signs off that session, and the master session immediately becomes the active session again, regardless

of the order in which the sessions are established. See [Sequencing the SIGNON, SWAP NODE, and](#page-559-0) [SIGNOFF Commands](#page-559-0) for examples of the importance of the sequence of your SIGNOFF commands.

#### *Switching Nodes*

When you issue multiple signons, one node can perform one function and another node a different function. The SWAP NODE command enables you to swap from node to node. See [Using SWAP NODE](#page-558-0) [through the Batch Interface](#page-558-0) for the SWAP NODE command description and examples.

#### *Using the Batch Interface for Multiple Session SIGNON*

To use the multiple session SIGNON command through the batch interface, place your commands in the DGADBATC job stream and submit the job while IBM Connect:Direct is running. If you have the Extended Submit Facility (ESF) available, the DTF does not need to be running to submit the job.

See the examples in [Sequencing the SIGNON, SWAP NODE, and SIGNOFF Commands](#page-559-0) for job streams that issue SIGNON, SWAP NODE, and SIGNOFF commands and an explanation of the significance of the command sequence in the job stream.

#### *Using the IUI Multiple Session SIGNON Command*

To access the Multiple Session Signon screen, select **MS** from the Primary Options Menu.

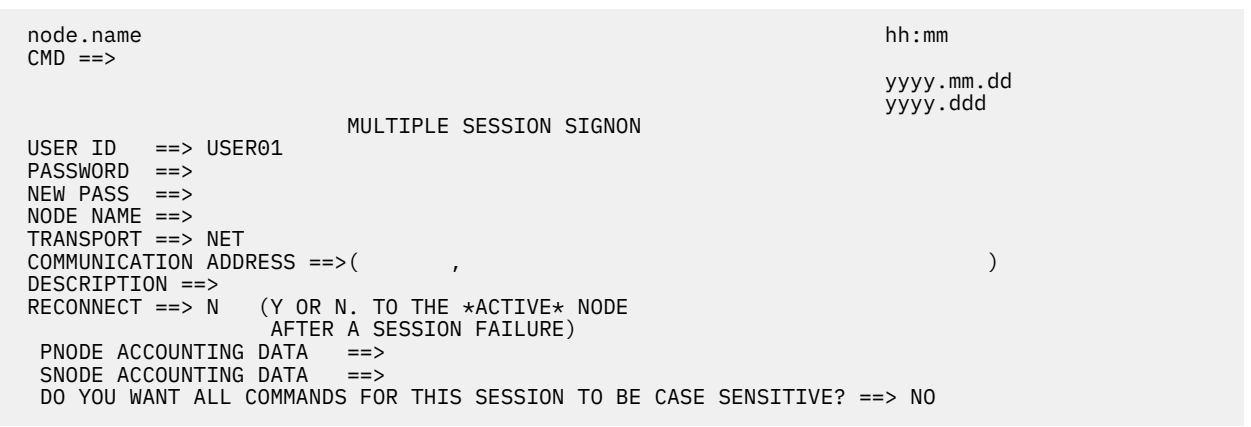

The Multiple Session Signon screen enables you to sign on to more than one node during a single ISPF/PDF session. The APPLIDS value in the network map Adjacent Node definition determines the maximum number of sessions that IBM Connect:Direct is allowed on one DTF. Each signon uses an additional VTAM APPLID.

See ["SIGNON Command" on page 539](#page-550-0) for field descriptions, or press the **PF1** key for Help.

## **Swap Node Command**

The SWAP NODE command enables you to swap to another node when you are signed on to more than one node at a time. Use the SWAP NODE command to specify which node a command is issued to.

The SWAP NODE command has the following format and associated parameter:

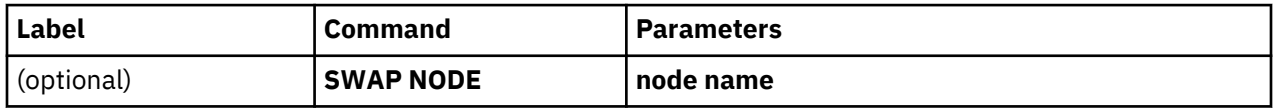

The only parameter for the SWAP NODE command is node name, which specifies which node to swap to in a multiple session environment. The node name is the name assigned to the LOCAL.NODE field defined in the network map definitions.

## <span id="page-558-0"></span>**Using SWAP NODE through the IUI**

You can use the Swap/Display User Sessions screen to swap to another node or delete (signoff) another node.

## **Procedure**

1. Select option **SW** from the Primary Options Menu to access the SWAP/DISPLAY User Sessions screen. The screen displays all user sessions for this ISPF/PDF session.

```
 ----------------------SWAP/DISPLAY USER SESSIONS------- Row 1 to 2 of 2
 ==> SCROLL ===> PAGE
                    COMMUNICATION ID CURRENT STATUS
                     USERID
   ----------------------------------------------------------------------
                              node.name1 applid0 *ACTIVE* *MASTER* **LOCAL*
                    userid2
  node.name3 applid1
                    userid1
***************************** Bottom of data **************************
```
- 2. Do one of the following:
	- To swap sessions, type **S** in the input field to the left of the node name and press **Enter**. ACTIVE is displayed next to the node name you just selected. To determine which node is currently signed on when this field is not displayed, look to the upper left corner of most panels for the display of the node name.
	- To delete or sign off a session, type **D** in the input field to the left of the node name and press **Enter**.

**Note:** If you sign off the master session, the first node you signed on, all sessions are lost.

## **Using SWAP NODE through the Batch Interface**

To use the SWAP NODE command from the batch interface:

## **Procedure**

- 1. Place your commands in the DGADBATC job stream as described in [Sample Job Stream to Run the](#page-522-0) [Batch Interface](#page-522-0).
- 2. Submit the job while IBM Connect:Direct is running.
- 3. Verify your results.

For example, the following command swaps you from your current active remote node with a user ID of JONES2 to the local node under the user ID of JONES1:

```
//SYSIN DD *
   SIGNON USERID = (JONES1) -
           NODE = CD.LOCAL
  SIGNON USEED = CJONES2NODE = CD.REMOTE<br>SWAP NODE CD.LOCAL
 SWAP NODE CD.LOCAL
 SELECT NETMAP WHERE(NODE=CD.LOCAL)
   SIGNOFF
   SIGNOFF
/*
```
## **Sign Off Command**

The SIGNOFF command terminates a connection to the DTF. If you are using the Extended Submit Facility (ESF), you can submit the SIGNOFF command even though the DTF is inactive.

The SIGNOFF command has the following format. No associated parameters are available.

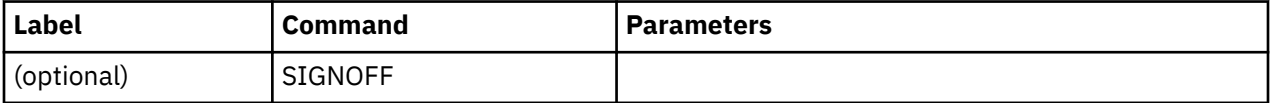

## <span id="page-559-0"></span>**Using SIGNOFF Through the IUI**

The following table identifies how to SIGNOFF from various locations of the IUI. You must press **Enter** after each SIGNOFF command.

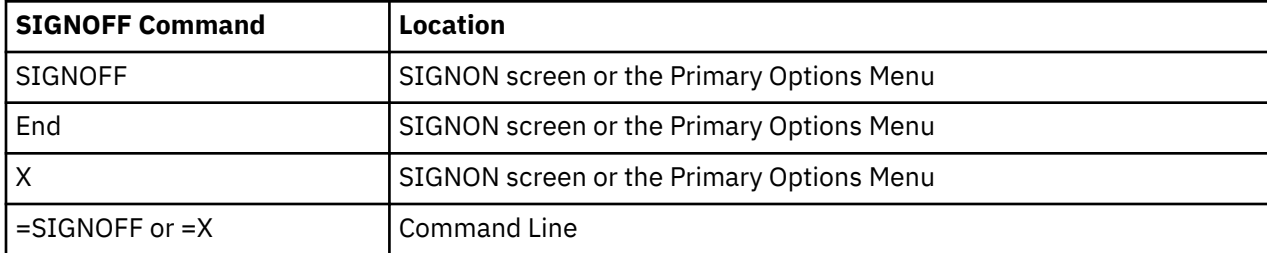

When you sign off IBM Connect:Direct, the system returns you to the ISPF menu.

Follow these rules when you sign off IBM Connect:Direct:

• You must type a SIGNOFF command twice from the command line.

**Note:** The first SIGNOFF command returns you to the Primary Options menu and the second SIGNOFF command returns you to the ISPF menu.

• You only need to sign off once from the SIGNON screen or the Primary Options Menu.

## **Using SIGNOFF through the Batch Interface**

To use the SIGNOFF command from the batch interface, perform the following steps:

## **Procedure**

- 1. Place your commands in the DGADBATC job stream as described in ["Sample job stream to run the](#page-522-0) [batch interface" on page 511.](#page-522-0)
- 2. Submit the job while IBM Connect:Direct is running. If you have the Extended Submit Facility (ESF) available, the DTF does not need to be running in order for the SIGNOFF command to function.
- 3. Verify your results.

The following example shows a SIGNON command followed by a SIGNOFF command.

```
SIGNON USERID=(MYUID1,MYPSWD) NETMAP=NETMAP.NAME
SIGNOFF
```
See the examples in Sequencing the SIGNON, SWAP NODE, and SIGNOFF Commands for more examples of the SIGNOFF command used with the Multiple Session Signon feature and the SWAP command.

## **Sequencing the SIGNON, SWAP NODE, and SIGNOFF Commands**

When you issue SIGNON, SWAP NODE, and SIGNOFF commands, the sequence in which you issue these commands is important, as shown in the following examples.

## **Example 1: Terminating Two Sessions with One SIGNOFF Command**

The following example shows a DGADBATC SIGNON to two different nodes and the use of the SWAP NODE command. The SIGNOFF command in this example causes IBM Connect:Direct to terminate both sessions, because the active session at signoff is the master session.

```
/* NETMAP = CD.NETMAP, BOSTON IS ACTIVE (MASTER) */SIGNON USERID=(SAM) NODE=CD.BOSTON
/* SIGN ON TO JERSEY \star/
 SIGNON USERID=(SAM) NODE=CD.JERSEY
/* SUBMIT COPY ON JERSEY */
  SUB PROC=COPY1
/* SWAP TO BOSTON */
  SWAP NODE CD.BOSTON
/* SUBMIT COPY ON BOSTON */
  SUB PROC=COPY1
/* SIGN OFF BOTH NODES (terminating master session)*/
  SIGNOFF
```
## **Example 2: Terminating a Master Session with the SIGNOFF Command**

In the following example, the first SIGNOFF command terminates the CD.NEWYORK node because it is the last SIGNON command issued. The second SIGNOFF command terminates both the CD.JERSEY and CD.BOSTON nodes because the first SIGNOFF command made the master session the active session and signing off the master session signs off all other sessions.

```
/* NETMAP = CD.NETMAP, BOSTON IS ACTIVE (MASTER */ SIGNON USERID=(SAM) NODE=CD.BOSTON
/* SIGN ON TO JERSEY */ SIGNON USERID=(SAM) NODE=CD.JERSEY
/* SIGN ON TO NEWYORK */
          USERID=(SAM) NODE=CD.NEWYORK
/* BOSTON IS ACTIVE AFTER SIGNOFF TO CD.NEWYORK */
  SIGNOFF
/* SIGN OFF ALL SESSIONS (terminating master session) */ SIGNOFF
```
## **Example 3: Terminating a Non-Master Session with the SIGNOFF Command**

The following example illustrates that whenever a SIGNOFF command is issued to a non-master session, the master session automatically becomes active again regardless of the order in which the nodes are signed on.

If you try to swap to a node that is already active, the SWAP NODE command is ignored. The USERID (or any other user ID specified) must be a user record in the IBM Connect:Direct authorization file or a valid ID for the security subsystem in use, to sign on to the node.

```
/* NETMAP = CD.NETMAP, BOSTON IS ACTIVE (MASTER) */ SIGNON USERID=(SAM) NODE=CD.BOSTON
/* SIGN ON TO JERSEY */ SIGNON USERID=(SAM) NODE=CD.JERSEY
/* SIGN ON TO NEWYORK */
            USERID=(SAM) NODE=CD.NEWYORK
/* NEWYORK ACTIVE */
  SIGNOFF
/* SIGN ON TO JERSEY */
  SWAP NODE CD.JERSEY
/* JERSEY ACTIVE */
 STGNOFF
/* SIGN OFF ALL SESSIONS */
  SIGNOFF
```
# **Building, Modifying, and Submitting Processes**

You can construct and submit Processes for execution in several ways, depending upon the user interfaces available on your operating environment. These IBM Connect:Direct user interfaces include:

- Interactive User Interface (IUI)
- Connect:Direct Browser User Interface
- Sterling Connect:Direct File Agent

<span id="page-561-0"></span>• Batch interface

User-written programs issued through the IBM Connect:Direct Application Program Interface (API)

For more information about monitoring and manipulating your submitted Processes, see [Controlling](#page-587-0) [Processes with Commands.](#page-587-0)

**Note:** The maximum size allowed for a Process is 1 MB.

You can also use the Connect:Direct Browser User Interface to perform some Connect:Direct for z/OS procedures.

The following steps describe how a Process executes:

1. You submit a Process.

You create and submit a new Process or submit a predefined Process from a IBM Connect:Direct Process library.

- 2. The parser checks the syntax of the Process.
- 3. The Process is queued for execution and the submit message is issued

If the Process passes syntax checking, it is placed in a work queue based on Process parameters, such as priority, class, and start time.

IBM Connect:Direct work queues are referred to as the Transmission Control Queue (TCQ) or the Process queue. A Process can have one of the following queue states in the TCQ:

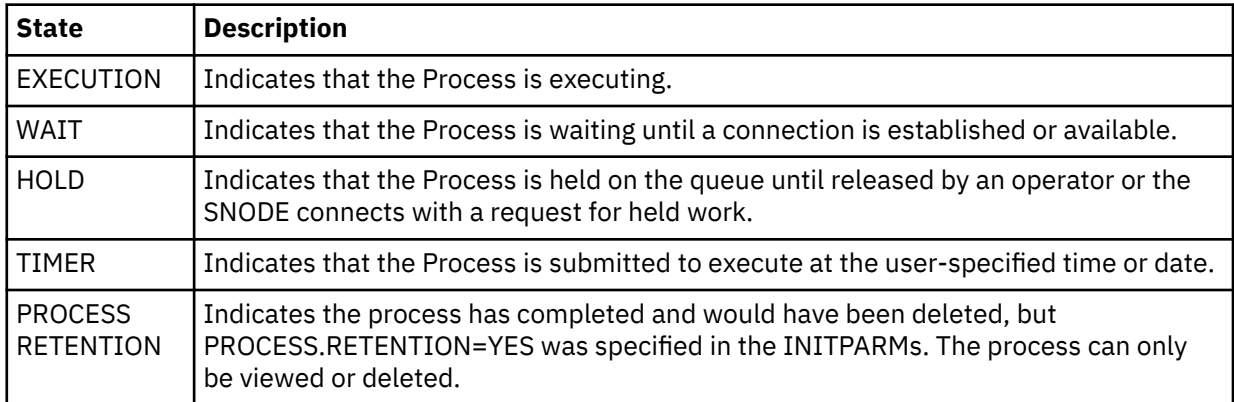

You can manipulate any Process in the TCQ with various IBM Connect:Direct commands that are described in the next chapter.

A message indicating that the Process submitted successfully is returned when the Process is placed in the TCQ.

4. The Process is queued for execution and the submit message is issued.

You can manipulate any Process in the TCQ with various IBM Connect:Direct commands that are described in the next chapter.

A message indicating that the Process submitted successfully is returned when the Process is placed in the TCQ.

5. IBM Connect:Direct finds an available connection and Process execution begins. The Process is selected for execution based on Process parameters and the availability of the remote node.

## **Process Routing**

The RETAIN, HOLD, and STARTT parameters route Processes as described in the following table:

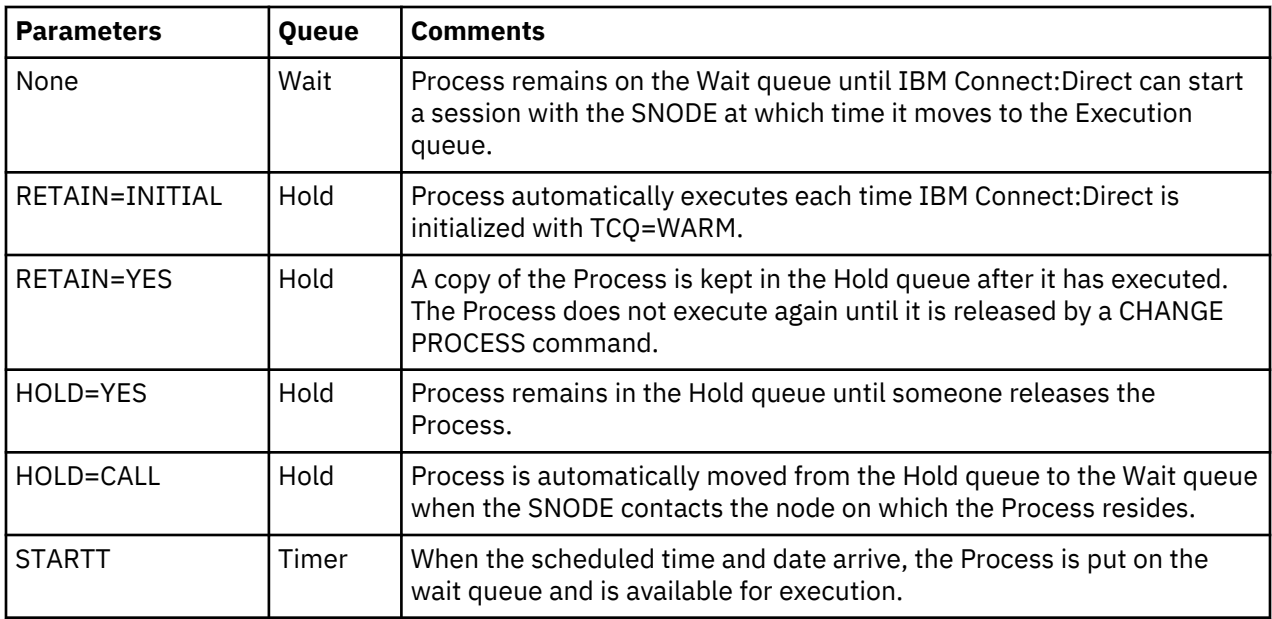

RETAIN=INITIAL is useful for Processes that contact other IBM Connect:Direct nodes each time IBM Connect:Direct completes initialization. This action causes any work queued on the remote node for the local node to begin. The DGAPHTBT sample Process allows you to test if IBM Connect:Direct is running on a SNODE without actually running a Process on the node. For more information, go to the IBM Connect:Direct for z/OS Administration Guide, search for Maintaining the Network, and read the note on the DGAPHTBT Process.

You can use RETAIN=YES combined with STARTT to run a Process at a periodic interval. For example, RETAIN=YES and STARTT=(Tuesday, 3pm) starts the Process every Tuesday at 3 pm; RETAIN=YES and STARTT=(,12:00) starts the Process each day at noon.

**Note:** The RETAIN process parameter has no relationship to the PROCESS.RETENTION initialization parameter.

The Timer queue is also used for session retry and file allocation retry based on IBM Connect:Direct initialization parameters specified by a particular installation. When retry limits are exhausted, the Process is moved to the Hold queue with a WC (hold queue, waiting connection) status for session retry.

**Note:** For allocation failures to be requeued, you must set the REQUEUE initialization parameter to YES so that the Process is placed in the HO RA (HO = Held by Operator, RA = Held for Restart Due to Allocation Error) queue.

## **Process Queuing**

When you submit a Process, IBM Connect:Direct puts the Process in a logical queue based on the Process statement routing parameters on [Process Routing](#page-561-0).

IBM Connect:Direct selects Processes in a first-in first-out manner for execution within Process class and priority as sessions are available. The following section describes in detail how IBM Connect:Direct selects Processes for execution.

## **Process Selection**

IBM Connect:Direct uses the parallel sessions capability so that multiple Processes can execute simultaneously between any two IBM Connect:Direct nodes. Process selection for each parallel session is based on a class that the user specifies on a Process.

**Note:** Parallel sessions support requires you to specify PARSESS=YES in the VTAM application definition for both nodes. If two nodes have differing values for parallel sessions, transfers are limited by the maximum number of sessions in the ADJACENT.NODE definition on the node where the Process is submitted. For TCP/IP connections, IBM Connect:Direct manages the parallel sessions and provides multiple connections between the two TCP/IP partners.

You define the maximum number of sessions between two nodes in the network map. Because each session has a corresponding class value, the maximum number of sessions and maximum number of classes are equal. Selection of a Process for execution in a given node is based on Process priority (the PRTY parameter of the Process statement) within session class. User-specified class values allow a Process to execute on the session having the matching class value or on sessions with higher class values. The default class is the value specified in the IBM Connect:Direct network map.

When one Process completes, IBM Connect:Direct selects another Process (if any) to run on the available session. IBM Connect:Direct searches until it finds the first Process with a class eligible to execute on the available session.

A typical use for classes is to define critical Processes with low class values so that more sessions are available for their execution. You can specify higher class numbers for time-consuming Processes; this enables sessions with corresponding lower class numbers to become available more frequently.

## **Intelligent Session Retry**

The Intelligent Session Retry feature provides the ability to manage session retries when a connection to a specific node is down so that all Processes are not retried at the same time. This feature makes the existing connection retry facility more efficient by reducing the extra processing overhead created when each IBM Connect:Direct Process retries the connection independently.

When multiple Processes are submitted for a specific node that is down, the Processes all initially attempt to connect. When this fails, the first Process submitted to this node continues to retry until MAXRETRIES is exceeded. The other Processes to this node are moved to the Hold (HO) queue with a RH (held for retry) status and are not retried. When MAXRETRIES is exceeded for the first Process, it is moved to the Hold (HO) queue with a WC (waiting connection) status for session retry.

After the first Process is moved to HO WC status, it can be restarted by one of the following ways:

- You can manually release the Process causing it to be retried until a connection is made or MAXRETRIES is exceeded, when it will return to HO WC status
- Another Process is submitted to this same node, causing the Process in HO WC status to be retried until either a connection is made or MAXRETRIES is exceeded, returning it to HO WC status
- The SNODE initiates communication with the PNODE, causing the Process in the HO WC status to be released

When the first Process in HO WC status connects and is released, this causes the other Processes being held in HO RH status to be released serially. Therefore, only one Process going to an inactive node will retry until the connection is made resulting in less overhead, since multiple Processes going to the same node are not all attempting to retry at the same time. This also reduces the number of statistic records which would be produced for multiple retries.

**Note:** The node name used by the Intelligent Retry feature is the specific name used for the SNODE parameter. This means that if the SNODE is known by more than one node name or TCPNAME value, only those in the queue waiting with that value will be recognized for release.

## **Process Execution Example**

In the following example, IBM Connect:Direct is running. Seven Processes are submitted to the TCQ on NODE.A to execute on NODE.B. All of the submitted Processes are ready to run. In addition, all Processes have a user-specified class value and the same priority. (Class determines which session IBM Connect:Direct selects to run. Class values allow a Process to execute on a session with a matching class value or on sessions with higher class values.)

This site configuration enables up to four sessions to run between NODE.A and NODE.B. Each session between NODE.A and NODE.B has its own unique class number. IBM Connect:Direct executes in the following order:

1. NODE.A simultaneously starts four sessions, as in the following figure. Processes are displayed in the same order they appear in the queue. Because the user-specified class of PROCA and PROCB is 1, they can run on the class 2, 3, or 4 sessions, if needed.

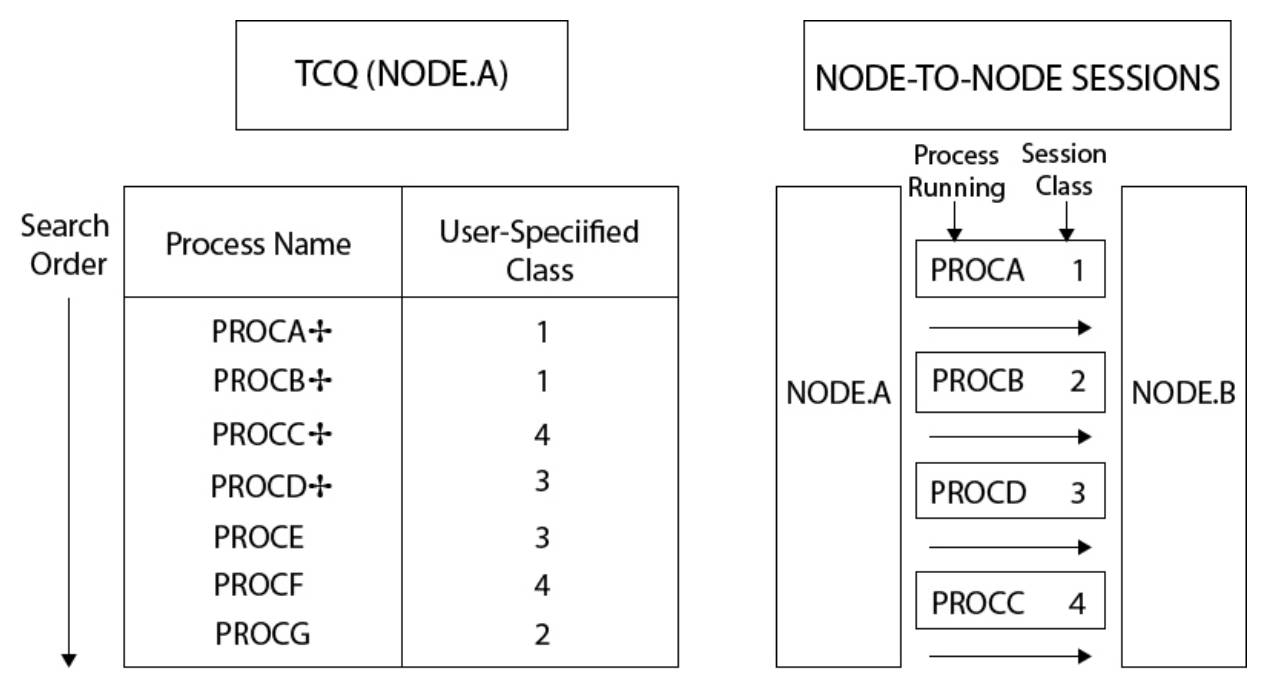

+ Indicates an executing Process

2. PROCB completes execution, making a session available. IBM Connect:Direct looks through the TCQ for the first eligible Process for that session. PROCG is the next Process available to run on the class 2 session because all other Processes have a class value higher than 2.

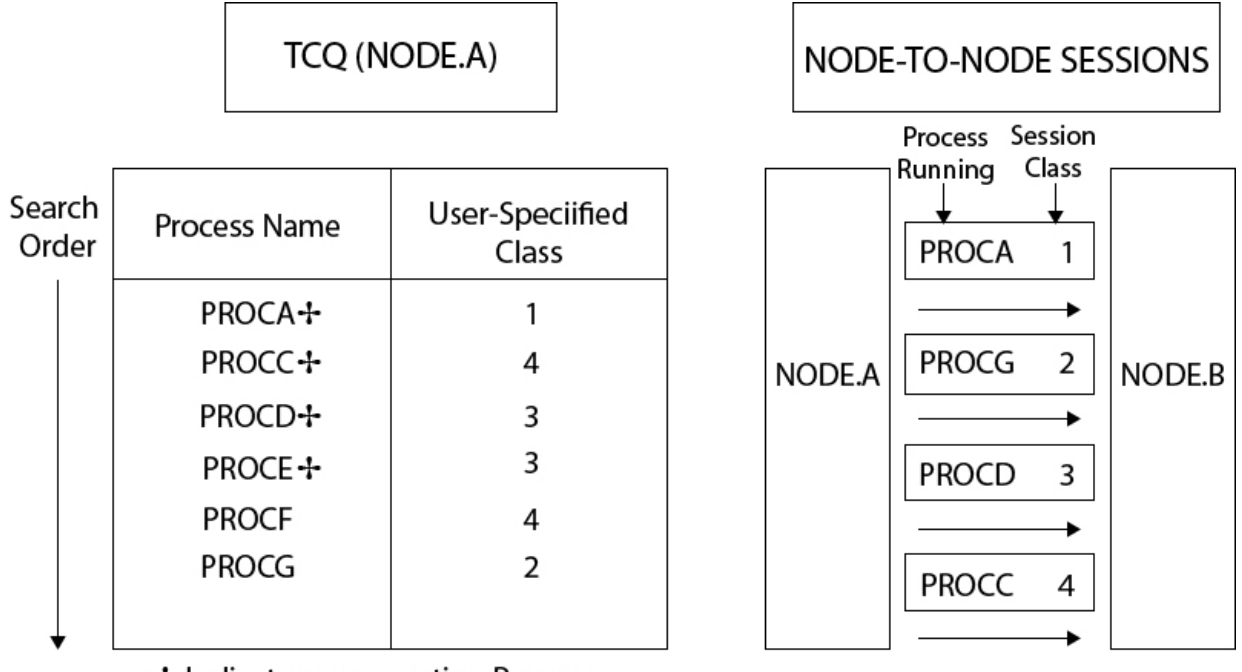

+ Indicates an executing Process

3. PROCA, PROCG, and PROCD complete execution. PROCE begins executing in the class 3 session and PROCC begins executing in the class 4 session. The class 1 and class 2 sessions cannot be used because the only Process remaining in the queue (PROCF) is class 4. PROCF must wait for an available class 4 session.

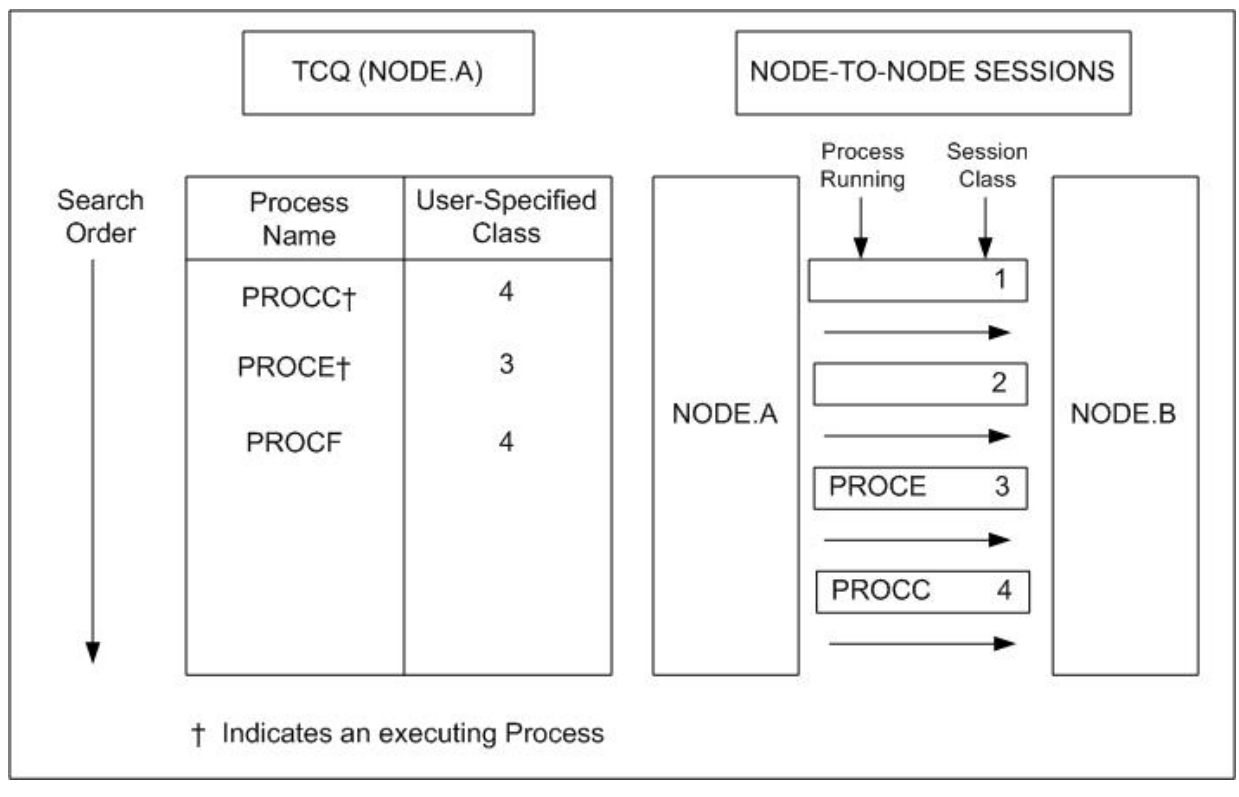

4. PROCH and PROCI are submitted. PROCF continues to wait, because it can only run in a class 4 session.

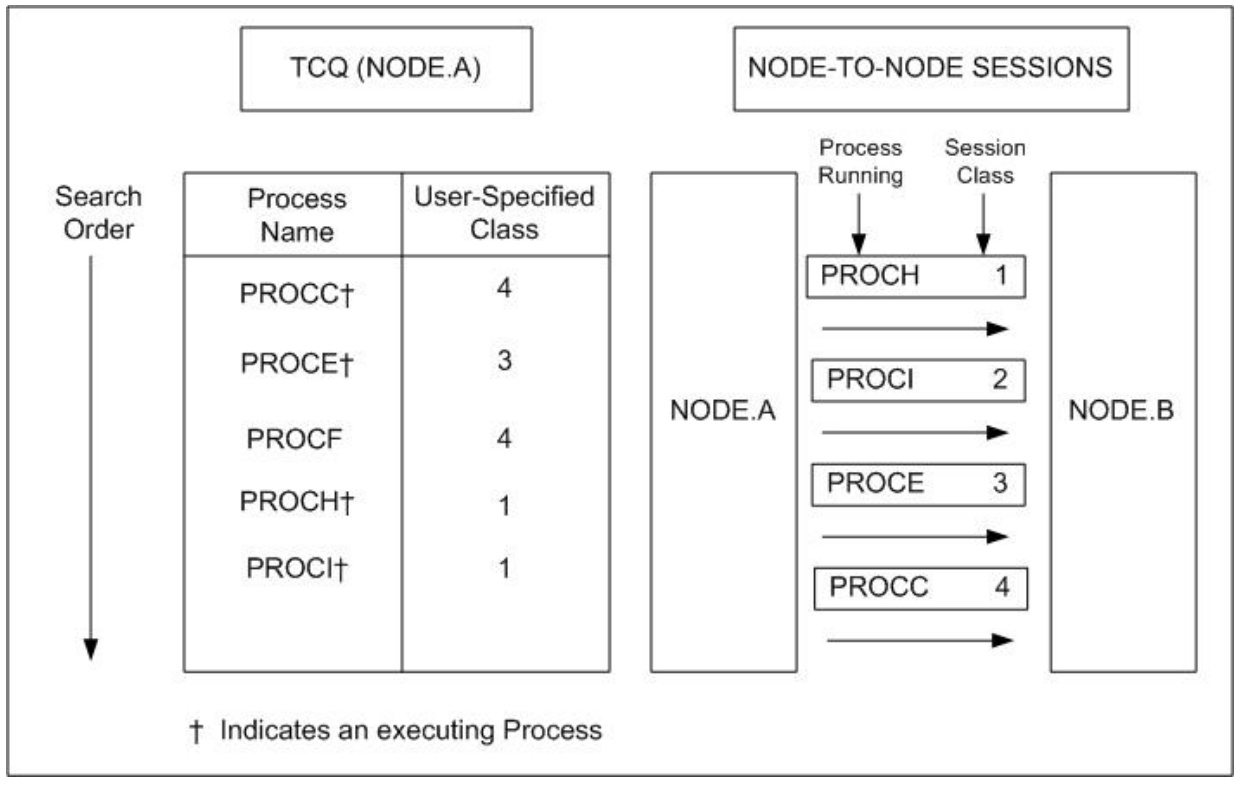

5. PROCE completes. PROCF is still waiting for PROCC to complete. If another Process is submitted for class 1, 2, or 3, it can use the available class 3 session.

.

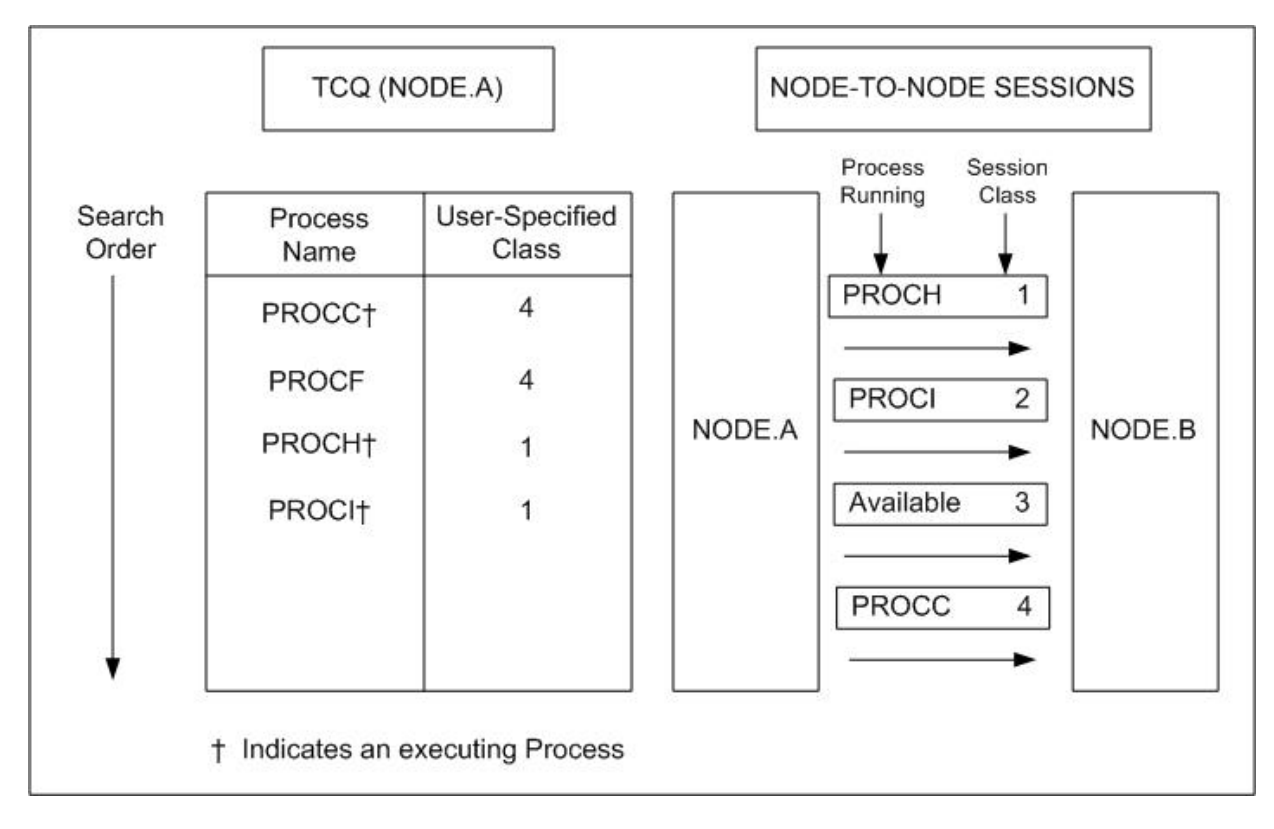

## **Process Management in a IBM Connect:Direct/Plex**

In a IBM Connect:Direct/Plex, the IBM Connect:Direct Manager uses a set of Process management rules to schedule Processes to IBM Connect:Direct Servers. These rules are applied in the following order:

- 1. The IBM Connect:Direct Manager first checks if the remote node is running a IBM Connect:Direct release that supports multiple servers. If the remote node does not support multiple servers, the IBM Connect:Direct Manager schedules all Processes to the IBM Connect:Direct Server that is already running a Process with this node, and Process management does not occur. If the node supports multiple servers, the IBM Connect:Direct Manager continues with the Process management rules that follow.
- 2. The IBM Connect:Direct Manager determines which IBM Connect:Direct Servers on the remote node can run the Process, based on the PLEXCLASS of the IBM Connect:Direct Server and the Process, and the current transport support in the IBM Connect:Direct Server.
- 3. The IBM Connect:Direct Manager then determines which IBM Connect:Direct Server from step 2 has the lowest workload. The current Process workload of each IBM Connect:Direct Server is determined by dividing the number of active Processes on the server by its MAXPROCESS initialization parameter value.
- 4. If two or more IBM Connect:Direct Servers have the lowest workload, the Process is sent to the IBM Connect:Direct Server that has the earliest last scheduled time (the time of day that the IBM Connect:Direct Server Process is scheduled).

**Note:** If a IBM Connect:Direct/Plex communicates with an external IBM Connect:Direct system, the external system must send work to the IBM Connect:Direct Manager to balance Process workloads in the IBM Connect:Direct/Plex. If an external IBM Connect:Direct system communicates directly with a IBM Connect:Direct Server, work from the external system is not distributed using Process management; the IBM Connect:Direct Server simply does the requested work. However, the IBM Connect:Direct Server still informs the IBM Connect:Direct Manager that it is processing work, so the IBM Connect:Direct Manager can continue to correctly balance Process workload in the IBM Connect:Direct/Plex.

Also, to perform workload balancing with an external IBM Connect:Direct system when the IBM Connect:Direct/Plex is the SNODE, the external system must be a IBM Connect:Direct version that supports the IBM Connect:Direct/Plex environment. You do not have to configure the external system as a IBM Connect:Direct/Plex. Configure it to communicate directly with the IBM Connect:Direct Manager.

## *Example: Process Management Steps*

Following is an example of the steps in Process management.

1. A IBM Connect:Direct/Plex consists of a IBM Connect:Direct Manager and two IBM Connect:Direct Servers. Both IBM Connect:Direct Servers can process the same PLEXCLASS (CLASS1).

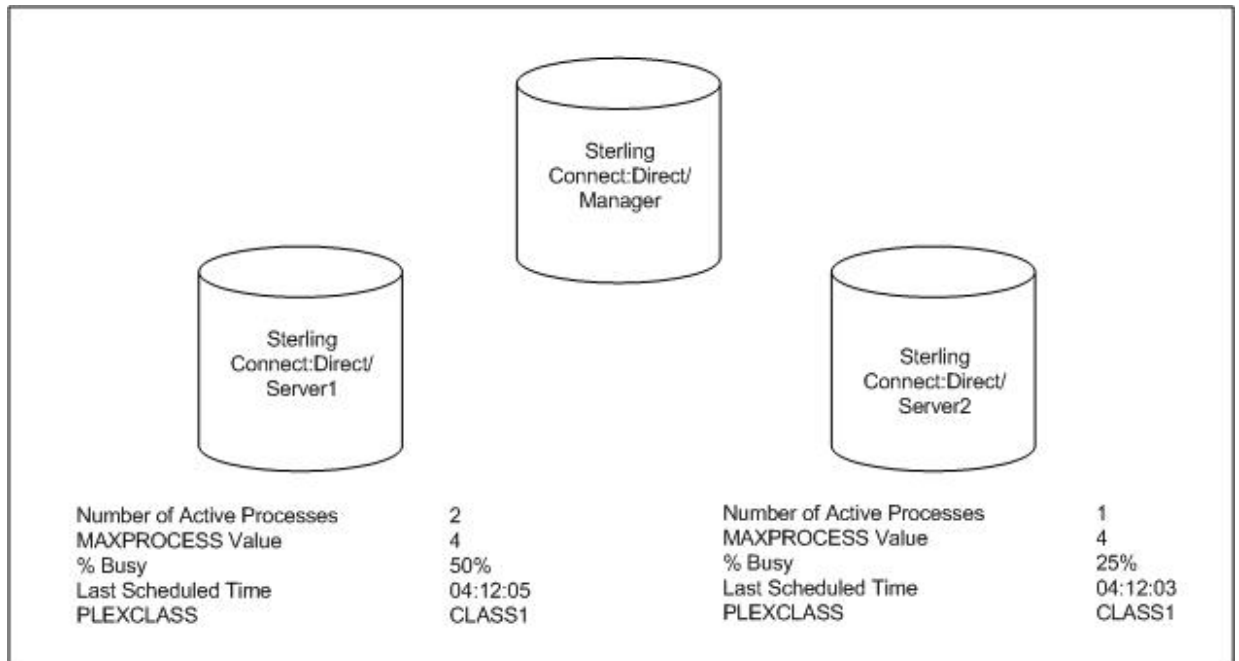

2. The IBM Connect:Direct Manager receives a new Process. After determining that both IBM Connect:Direct Servers support the PLEXCLASS required to run the Process, the IBM Connect:Direct Manager determines which IBM Connect:Direct Server has the lowest workload.

In this case, SERVER2 has the lowest workload; it has one active Process out of a maximum of four. The IBM Connect:Direct Manager routes the Process to SERVER2, and the last scheduled time of SERVER2 is updated to the current time.

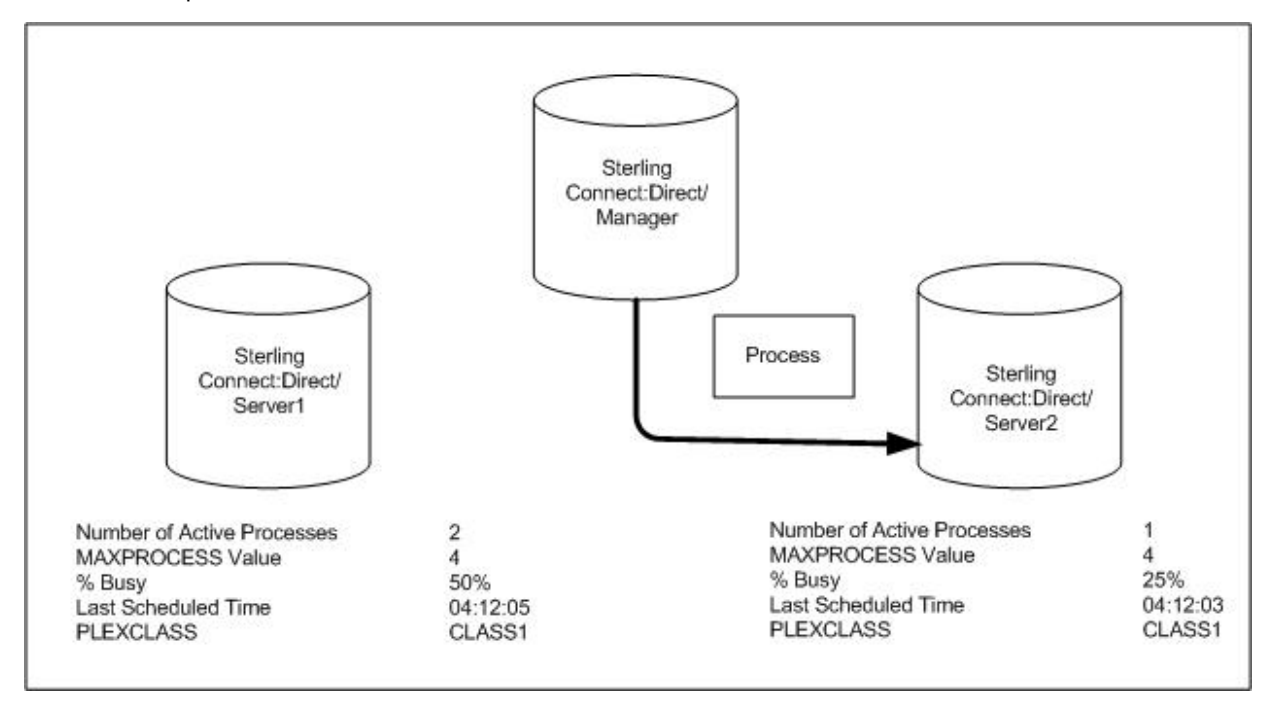

3. The IBM Connect:Direct Manager has another Process to schedule. SERVER1 and SERVER2 have the same workload. However, the last Process is scheduled to SERVER2, so the IBM Connect:Direct Manager routes the new Process to SERVER1.

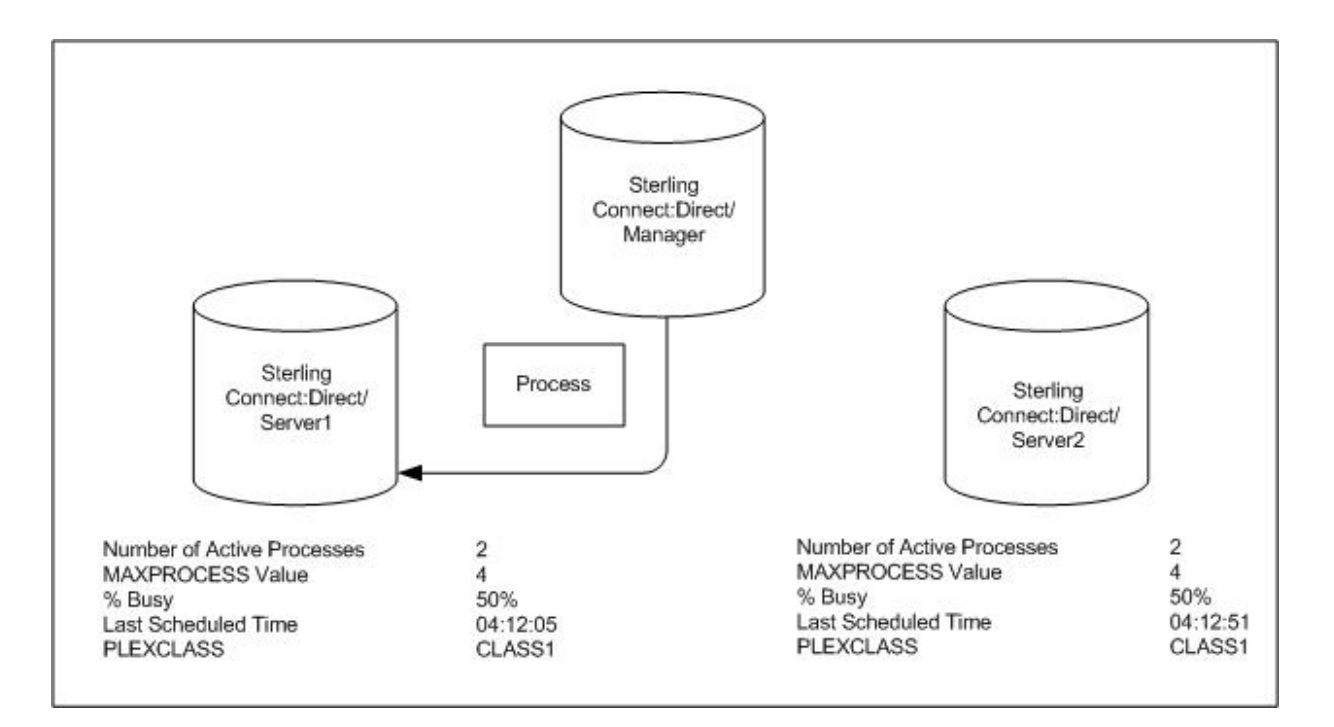

## **SUBMIT Command**

The SUBMIT command enables you to submit a Process to the TCQ for execution. Parameters you specify on the SUBMIT command override any corresponding parameters specified in the Process itself.

**Note:** If you are using the Extended Submit Facility (ESF), you can use the SUBMIT command to submit Processes to the TCQ, even if the DTF is inactive.

The SUBMIT command has the following format. The Label is optional.

Label SUBmit Parameters and Subparameters

The SUBMIT command has the following parameters. The required parameters and keywords are in bold print. Default values for parameters and subparameters are underlined.

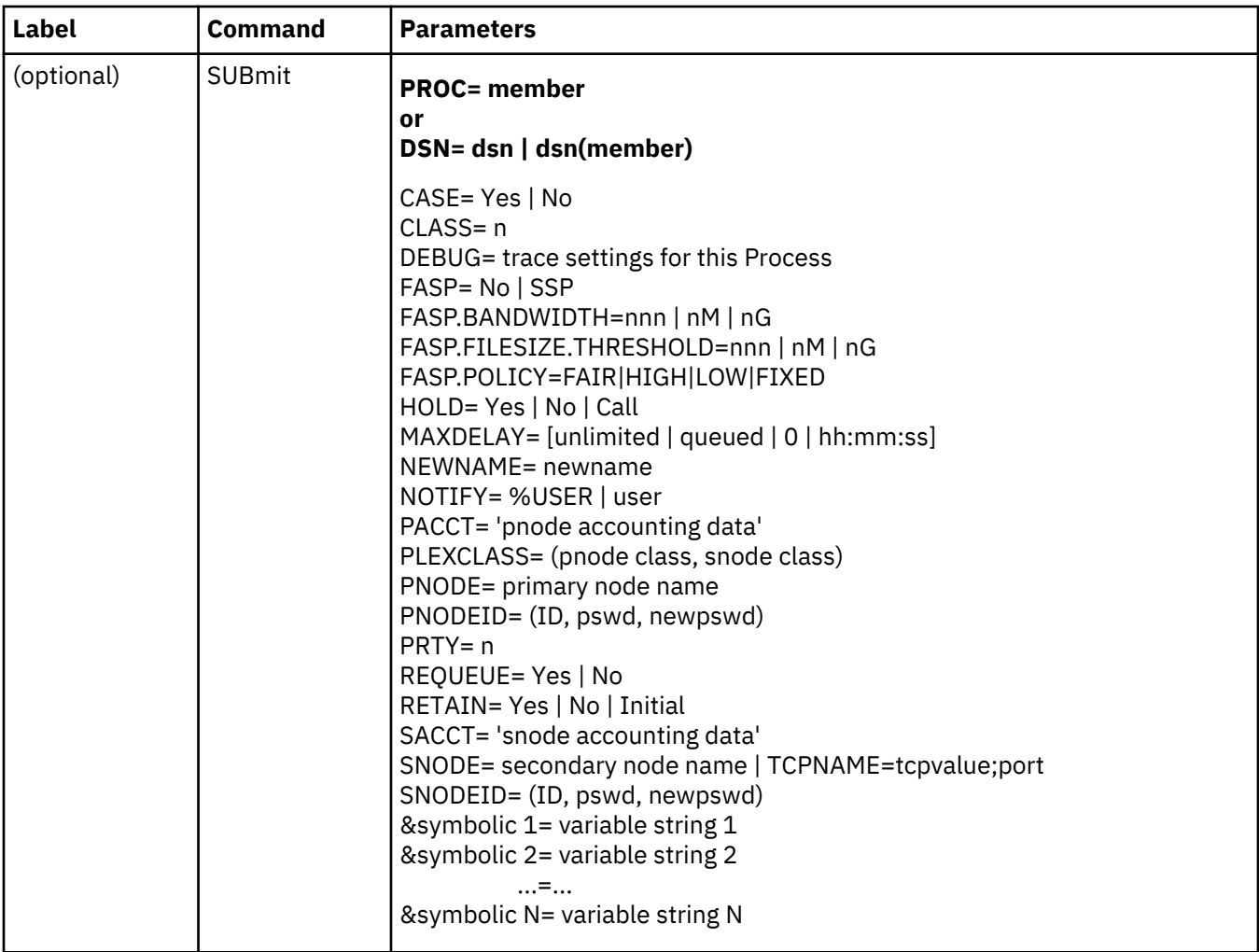

The following tables describes SUBMIT command parameters:

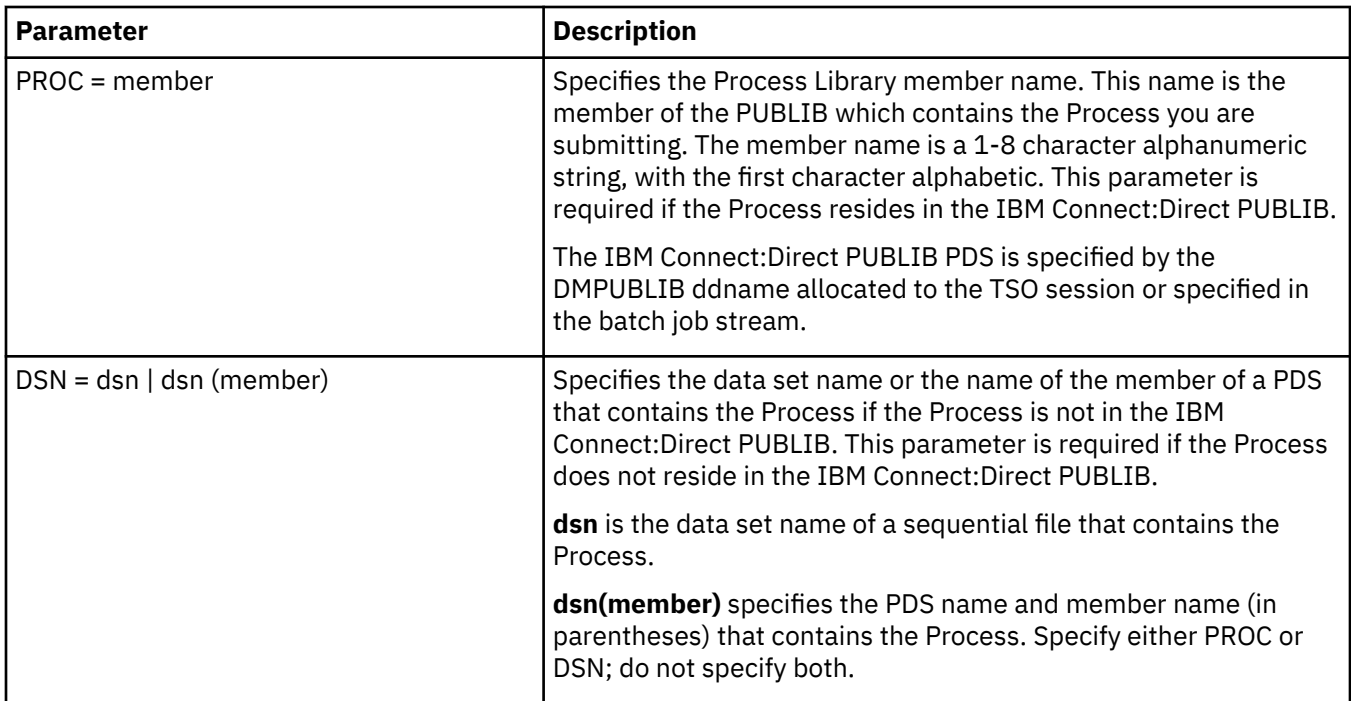

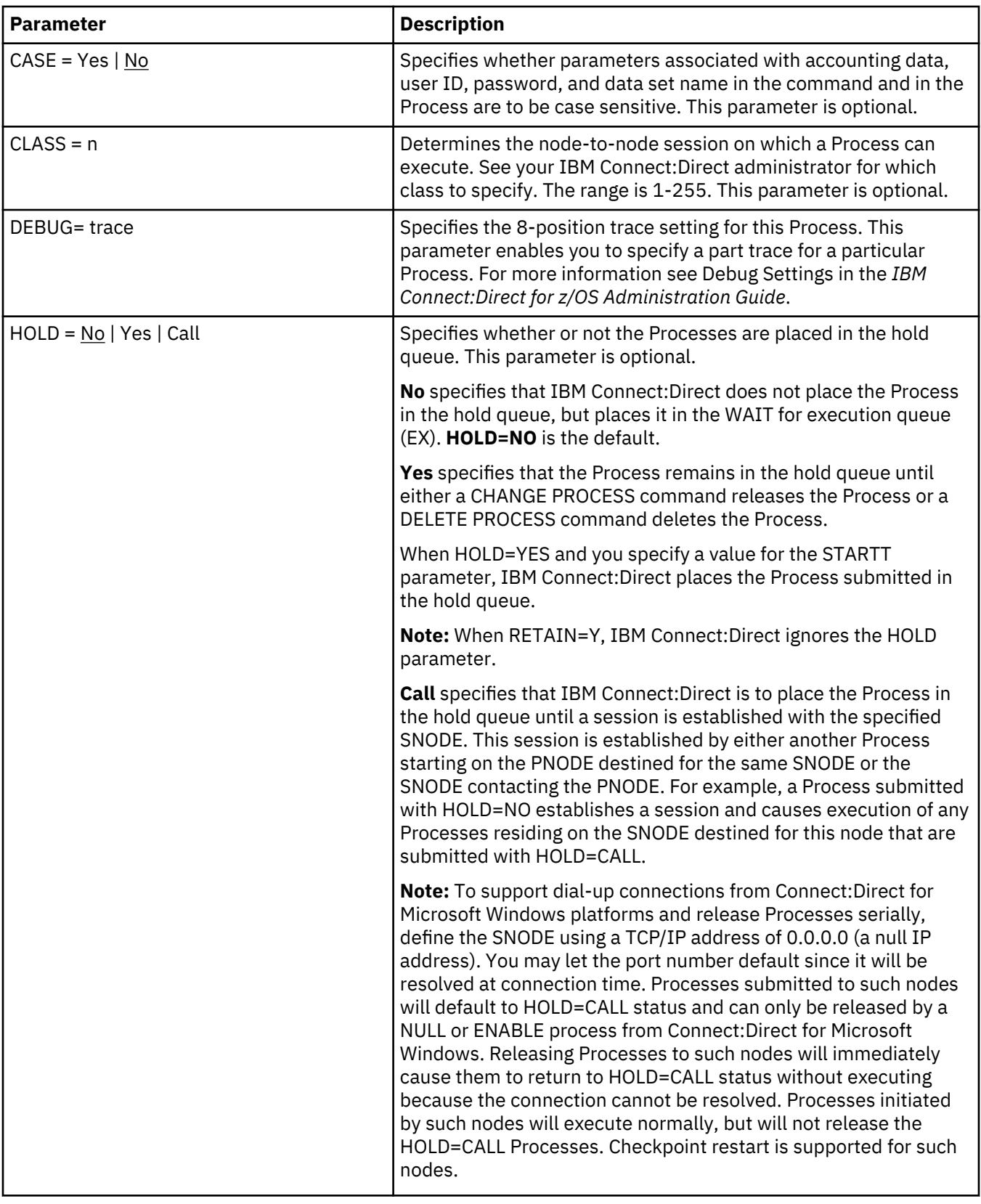

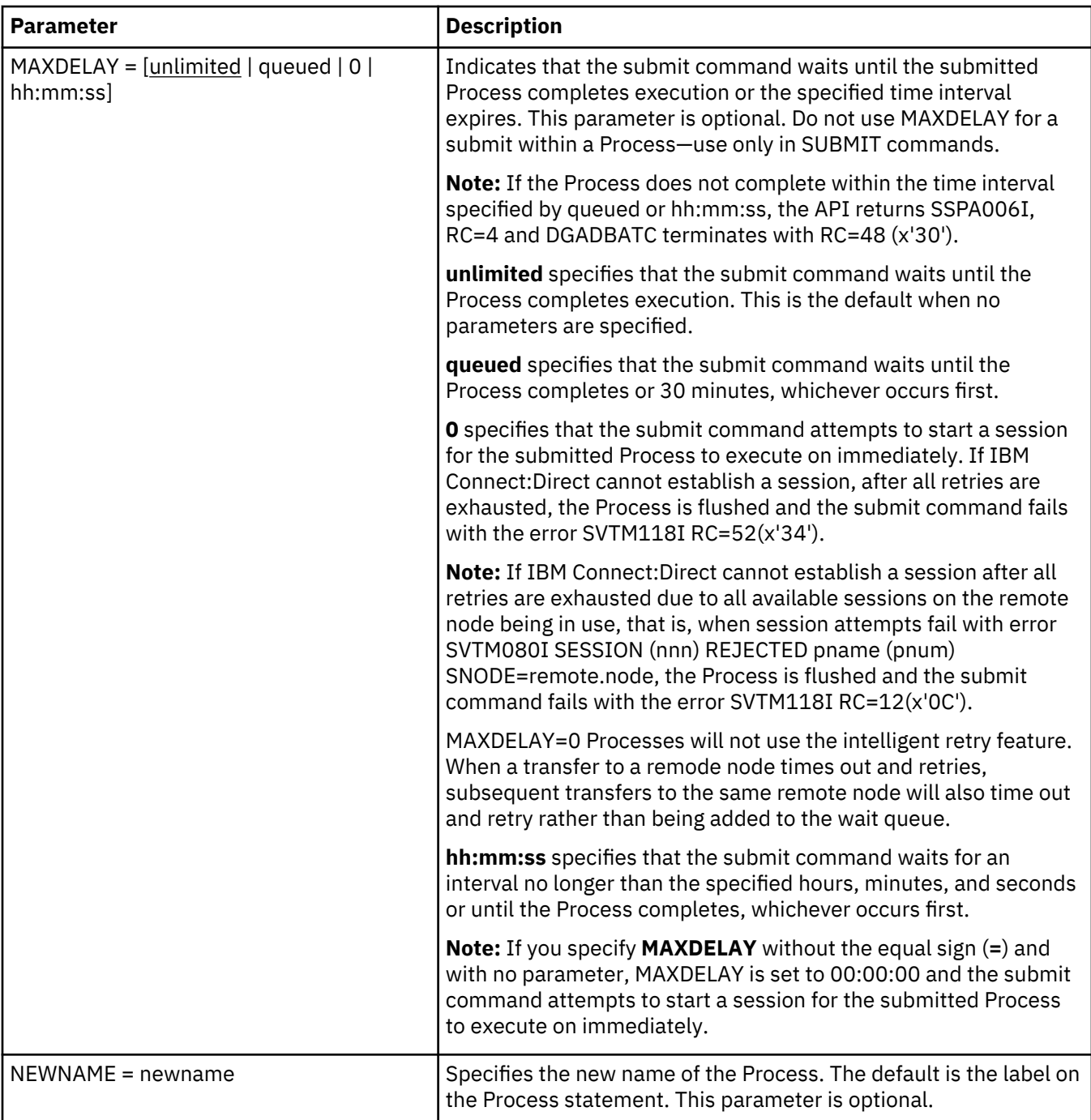

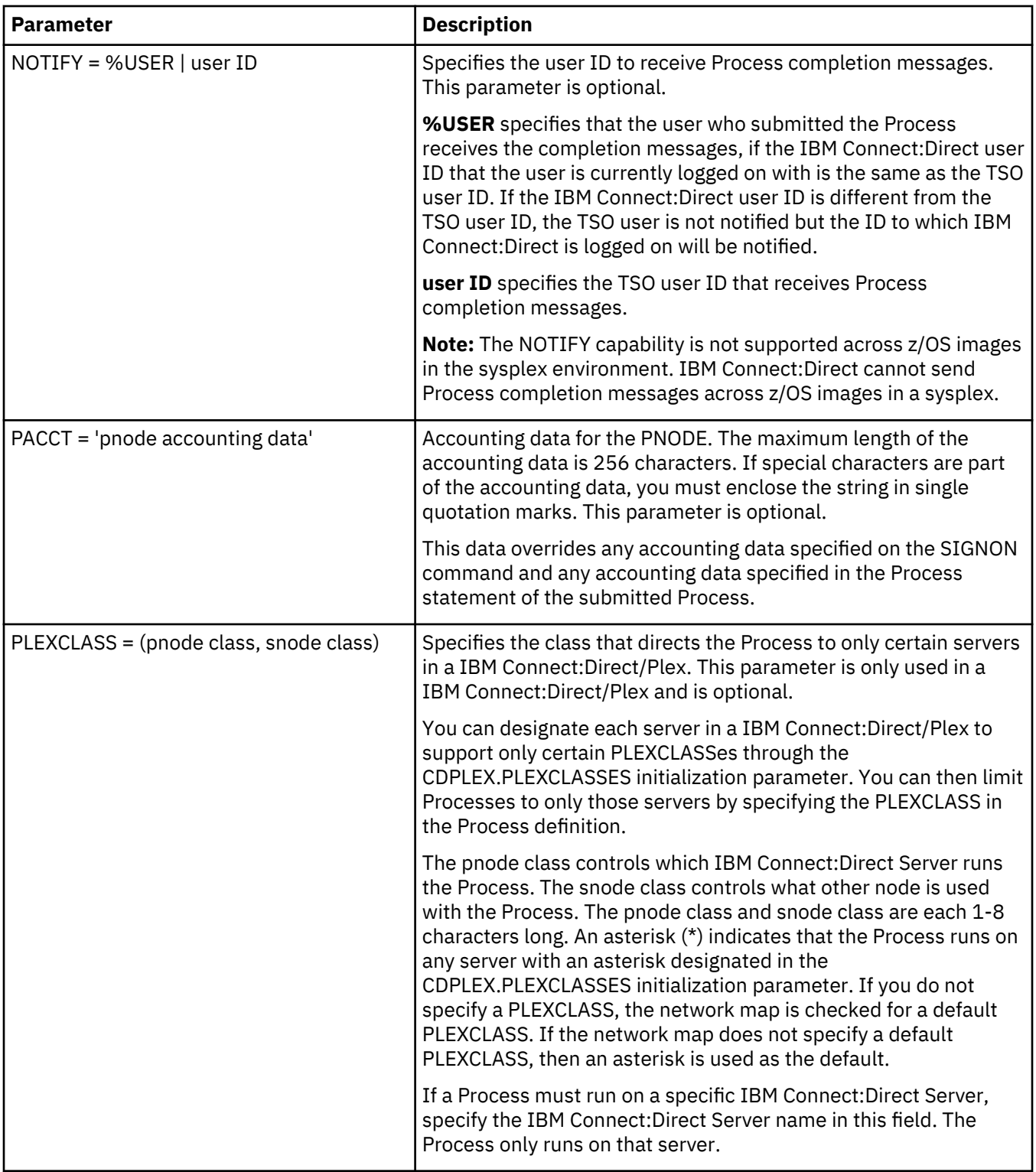

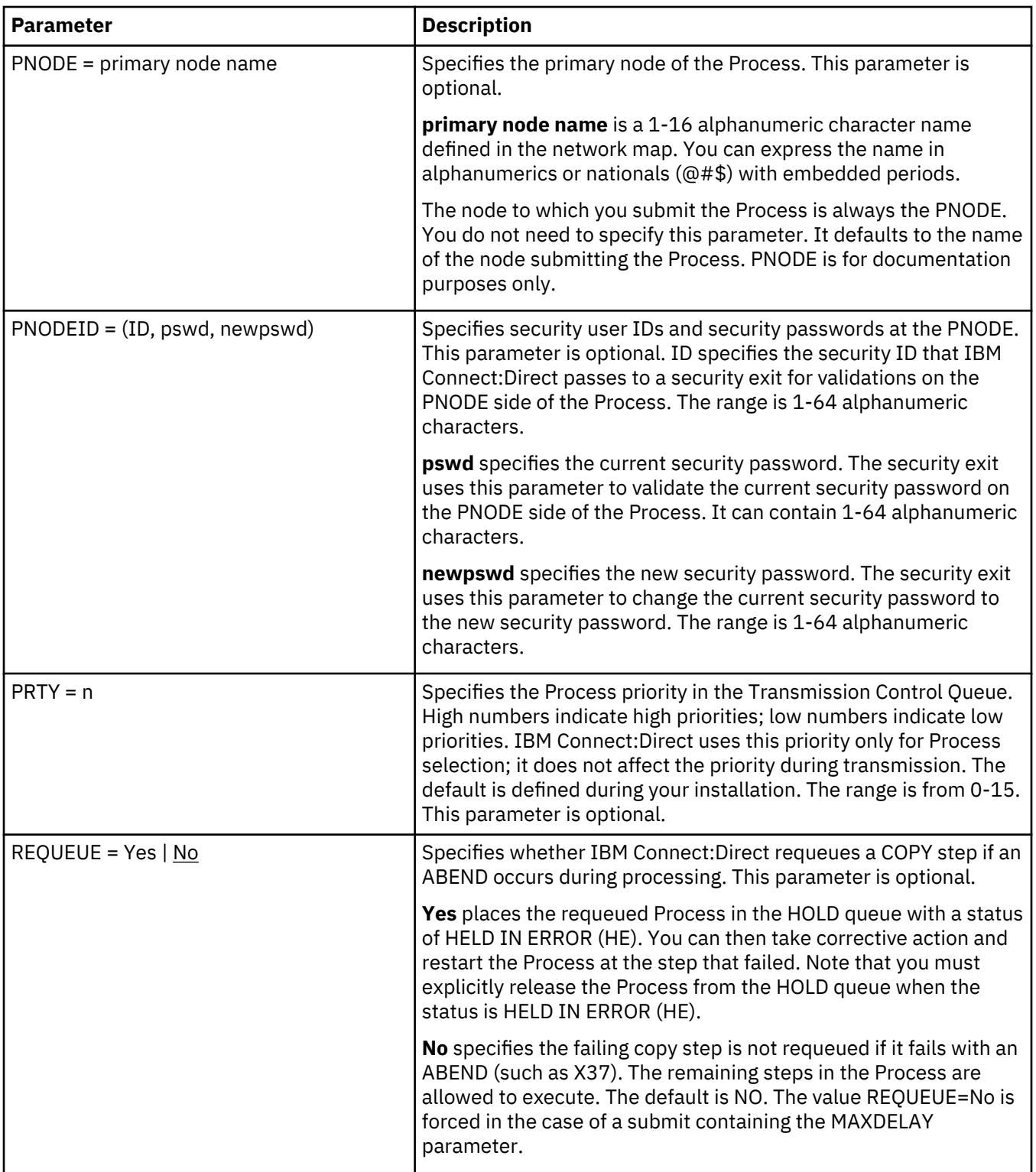

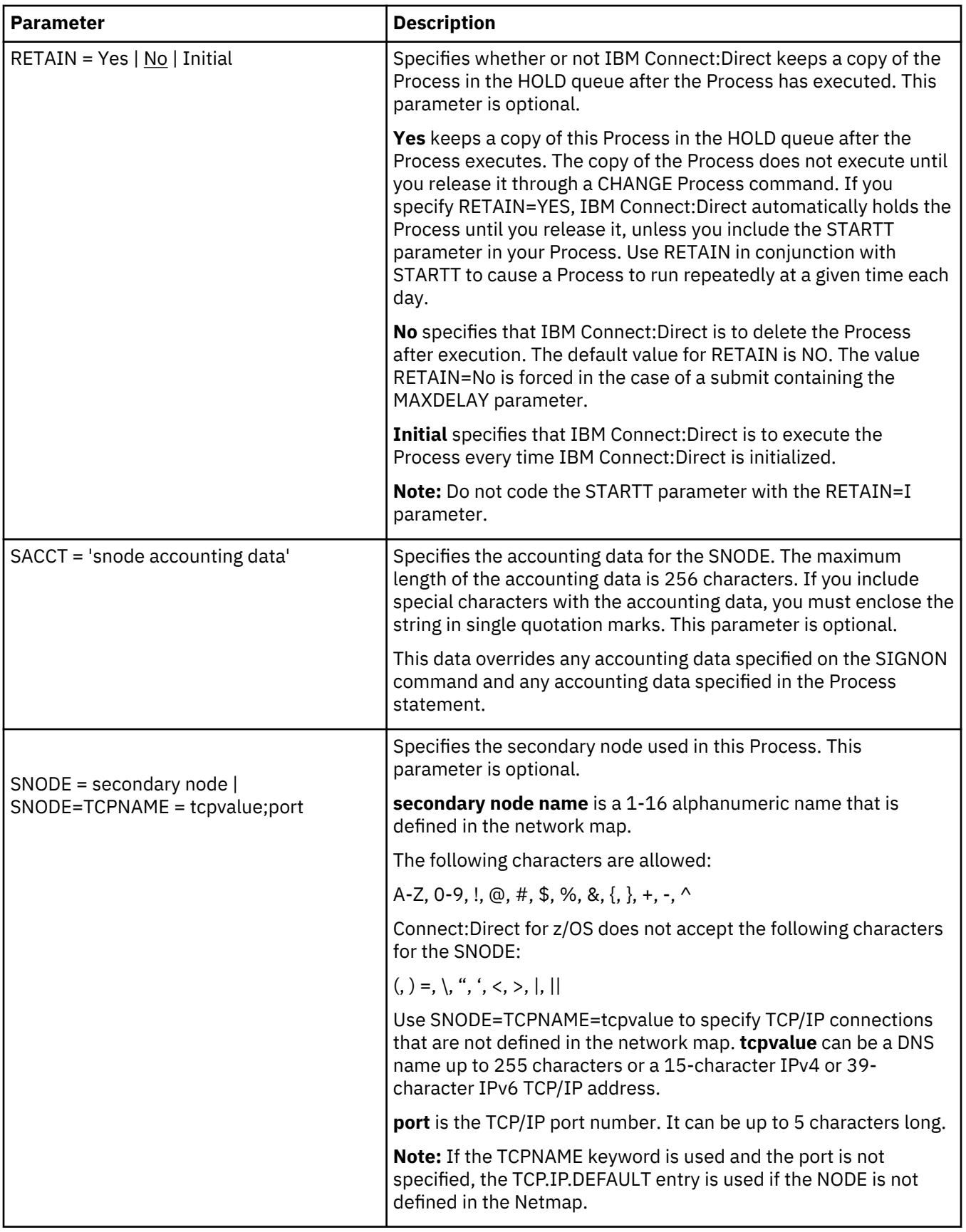

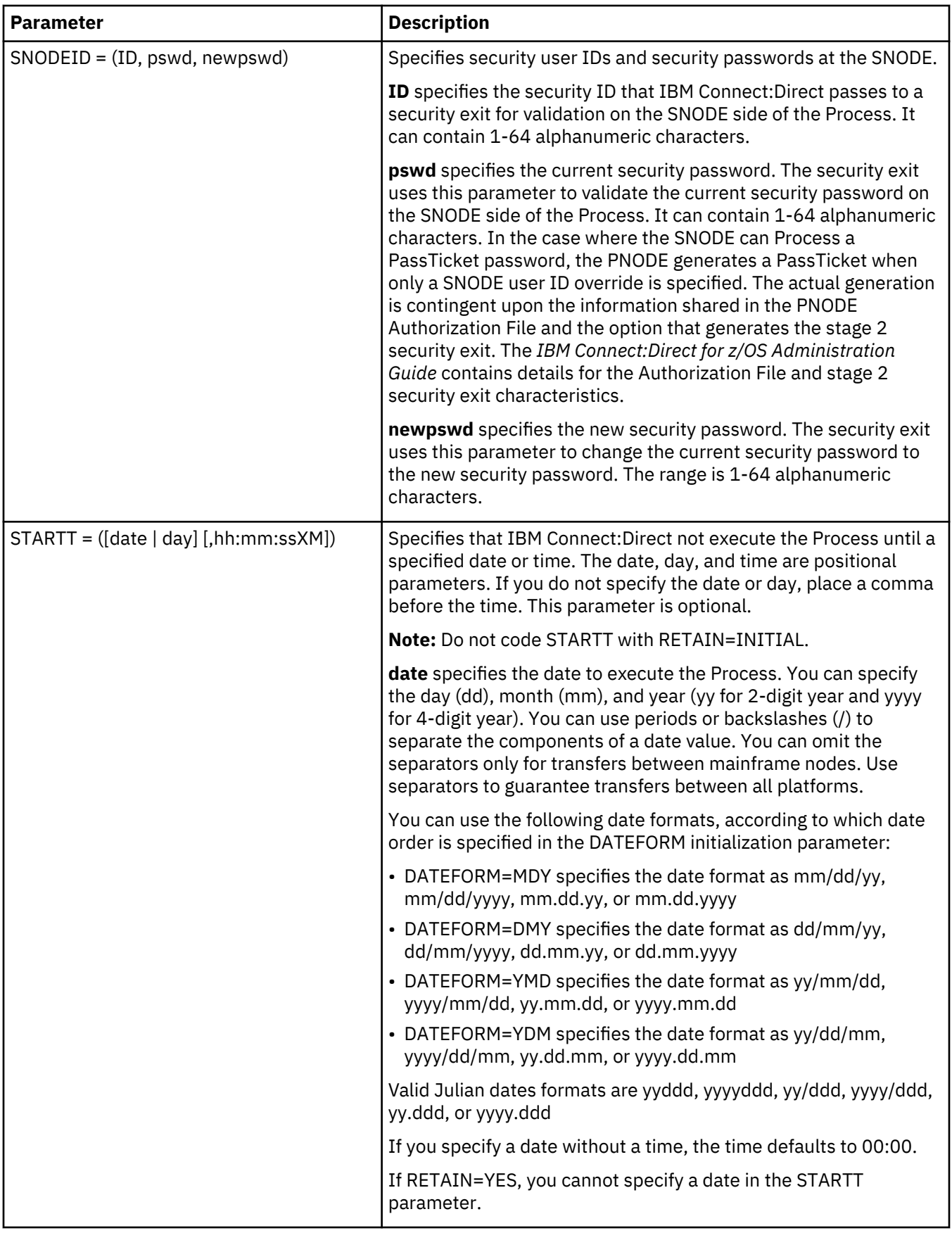
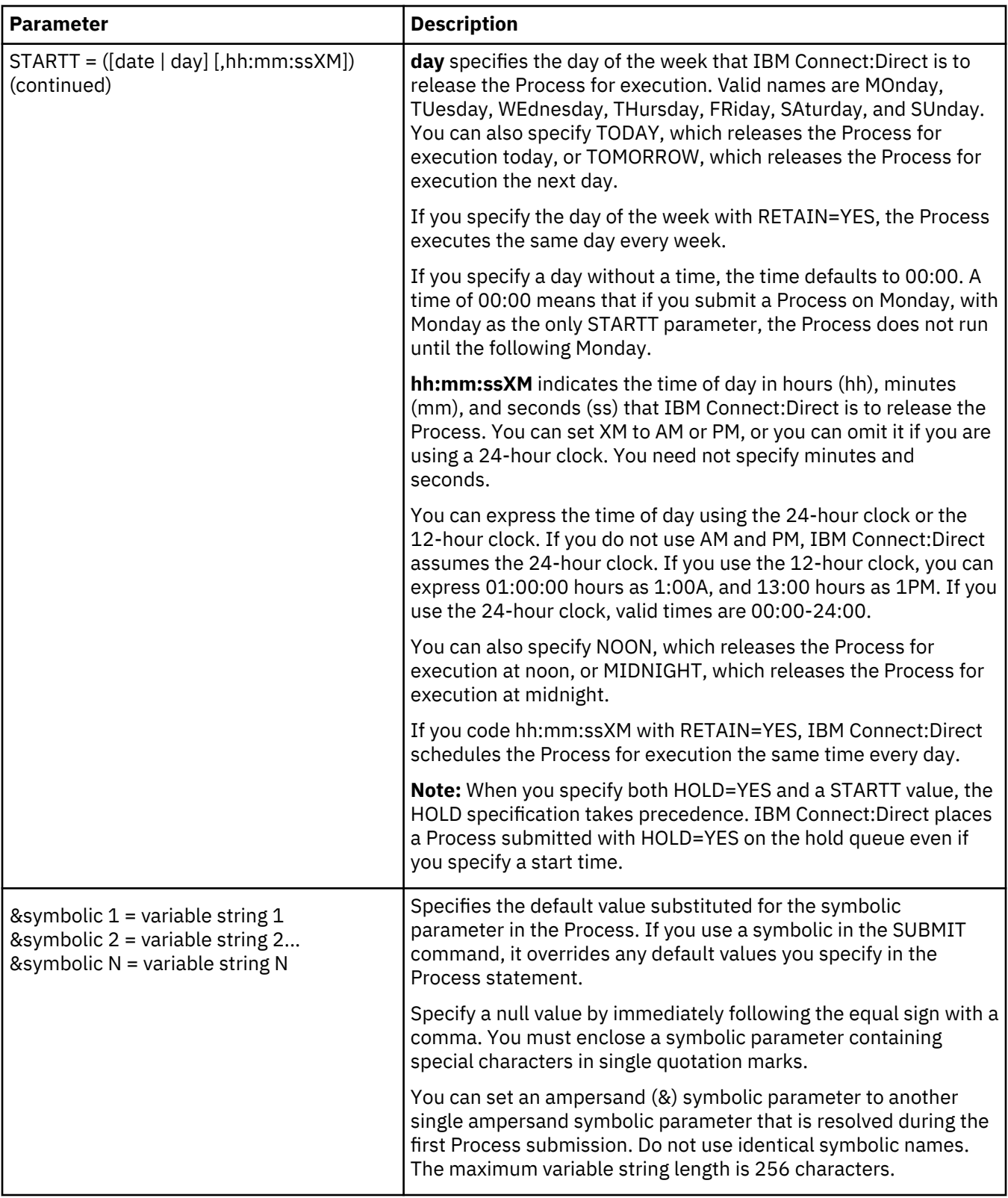

## **SUBMIT Command Examples**

Use these examples to help you gain a basic understanding of how you can use the SUBMIT command.

## **Process Example**

The following example shows the syntax for a Process named PAYROLL.

```
SUBMIT PROC=PAYROLL
 HOLD=Y RETAIN=Y -
 PACCT='1959, DEPT 27' -
 SACCT='1962, DEPT 24' -
    CASE=YES
```
In this example, the SUBMIT command was used to:

- Place the Process (named PAYROLL) in the HOLD queue.
- Retain a copy after it is released for execution.
- Create case sensitivity for fields associated with accounting data, user ID, password, and data set name in the SUBMIT command and in the PAYROLL Process.

## **Symbolic Substitution Example**

In the following example, IBM Connect:Direct resolves the symbolic &DSN in the Process COPYSEQ upon submission:

```
SUBMIT PROC=COPYSEO
     SNODE=CHICAGO, &DSN=MYFILE
```
## **Submitting Processes through the Batch Interface**

#### **About this task**

To submit a Process through the batch interface, perform these steps:

#### **Procedure**

- 1. Place your SUBMIT command in the DGADBATC job stream as described in [Introduction to the Batch](#page-521-0) [Interface.](#page-521-0)
- 2. Submit the job while IBM Connect:Direct is running.

**Note:** If the Extended Submit Facility (ESF) is available, the DTF does not need to be running to execute your command.

3. Verify your results.

## **Submitting Processes through the IUI**

The Interactive User Interface (IUI) enables you to create, edit, and submit Processes using the SB, DF, and CF options available on the PRIMARY OPTIONS MENU.

### **IUI Submit Options**

The SB, DF, and CF options available from the IUI enable you to perform the following submit options for Processes:

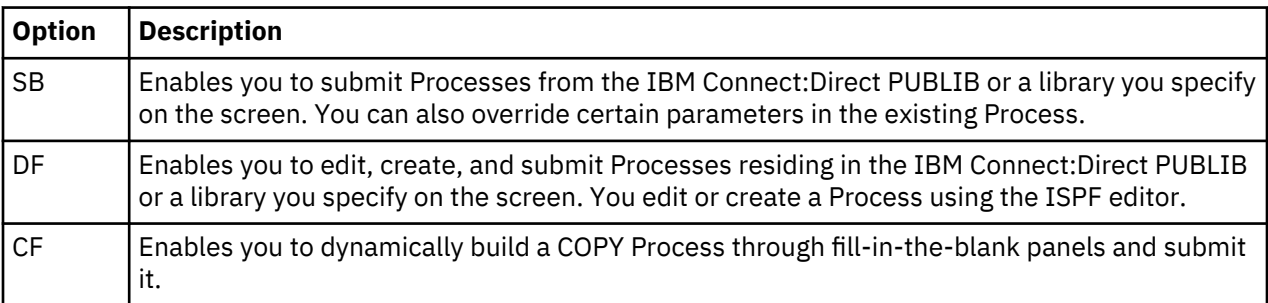

## <span id="page-578-0"></span>**Validating Processes from the SB, DF, and CF IUI Options**

From any of the IUI SUBMIT screens available through the SB, DF, and CF options, you can validate the Process syntax without submitting the Process, or you can submit the Process, which includes verifying the syntax, as explained in the following table:

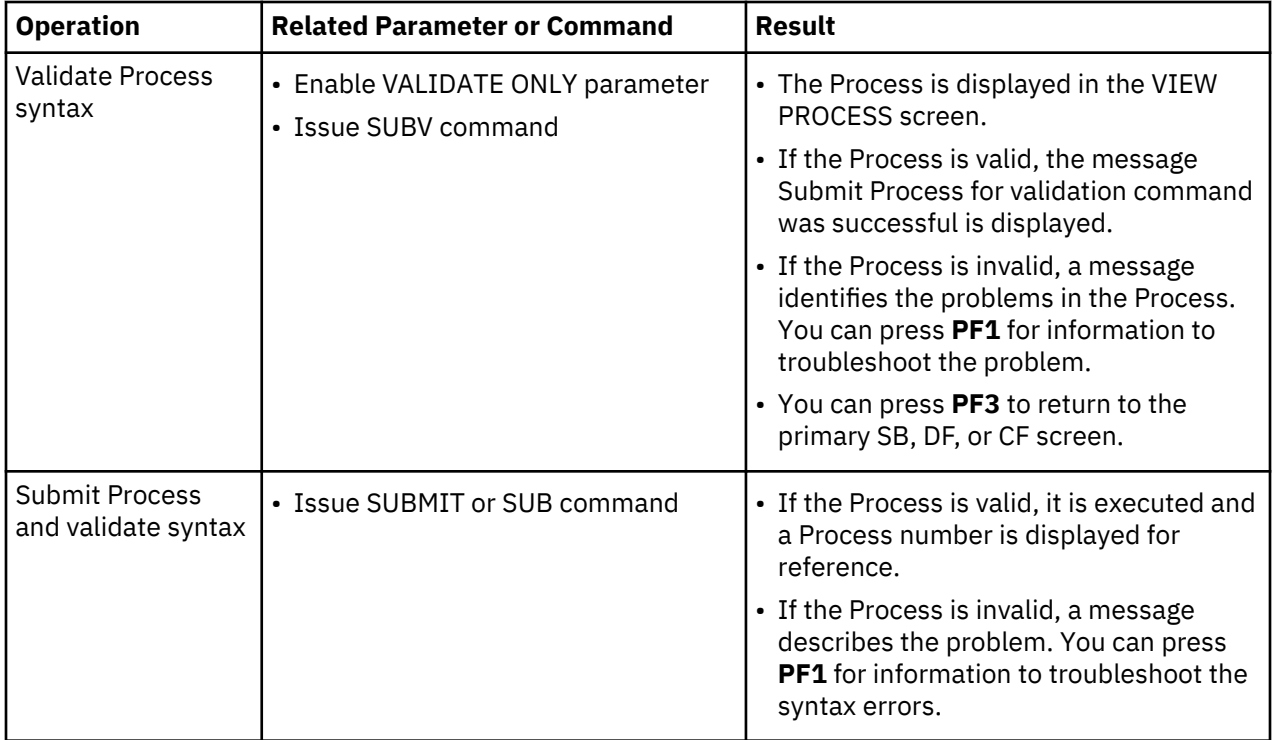

## **Using the SB IUI Option to Submit a Predefined Process**

## **About this task**

The Interactive User Interface (IUI) enables you to submit predefined Processes using the SB option, which is available from the PRIMARY OPTIONS MENU (see [Primary Options Menu\)](#page-528-0). You can submit a Process from the IBM Connect:Direct PUBLIB or a library you specify and override certain parameters in the existing Process.

To submit a predefined Process from the IBM Connect:Direct IUI:

## **Procedure**

1. Select option **SB** from the Primary Options Menu to display the SUBMIT PROCESS screen.

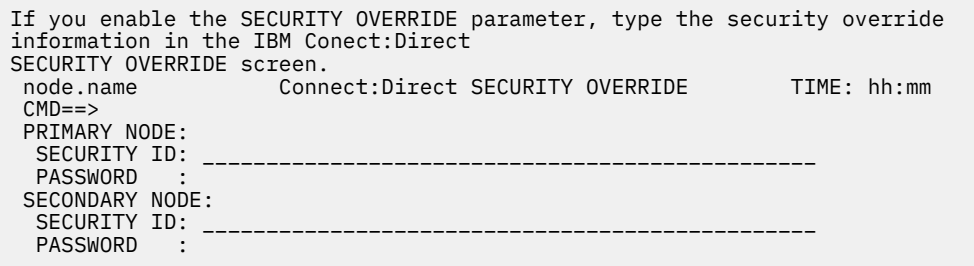

2. Type the name of the Process to submit.

- 3. Take one of the following actions:
	- To submit the Process, press **Enter**.
	- To define additional parameters, continue with step 4.

4. Type any additional parameters of your SUBMIT command and press **Enter**.

For SUBMIT parameter descriptions not included in the following table, press **PF1** or see [SUBMIT](#page-568-0) [Command](#page-568-0).

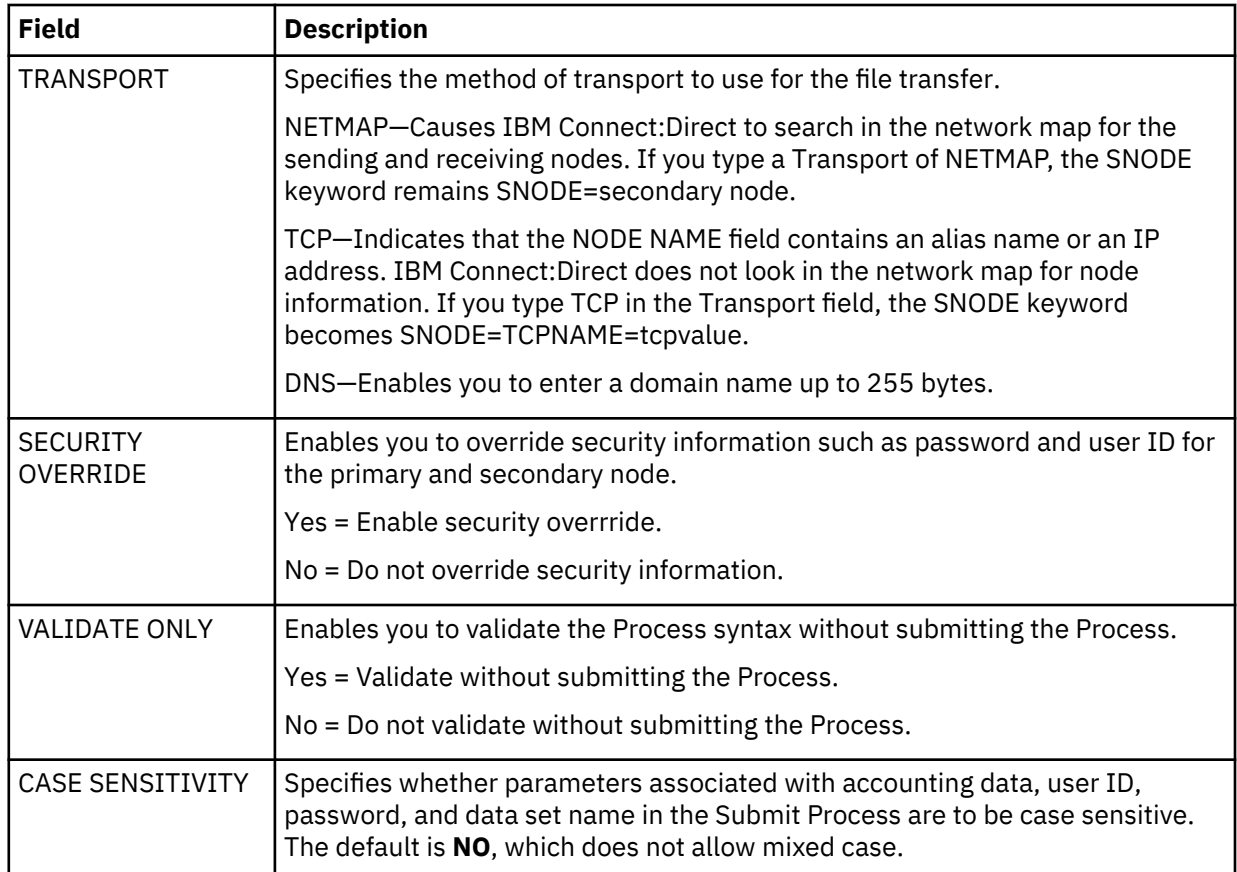

5. If you enable the SECURITY OVERRIDE parameter, type the security override information in the IBM Connect:Direct SECURITY OVERRIDE screen.

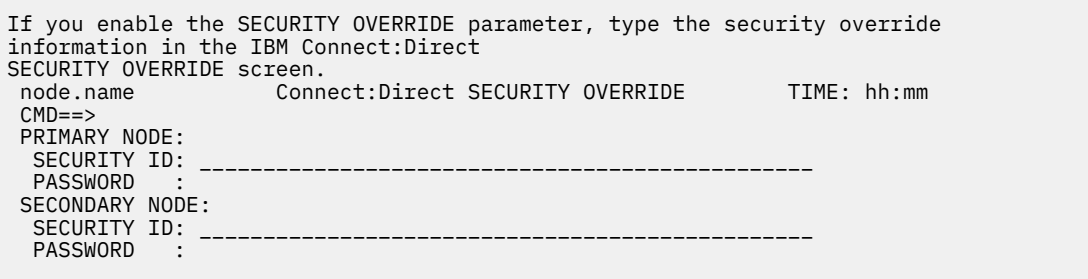

- 6. Press **Enter** to perform one of the following actions:
	- Submit the Process. See the table in [Operation](#page-578-0) for the possible results.
	- View the results of the validate-only operation in the VIEW PROCESS panel, if you enabled the VALIDATE ONLY parameter. See the table in [Operation](#page-578-0) for the possible results.

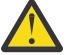

**CAUTION:** Press **PF3** to exit the screen from which you submitted the Process. Each time you press **Enter**, the Process is submitted.

7. If you performed the validate-only operation, press **PF3** to return to the SUBMIT PROCESS screen.

## **Using the DF IUI Option to Create, Edit, and Submit Processes**

The Interactive User Interface (IUI) enables you to modify, create, and submit Processes using the DF option, which is available on the PRIMARY OPTIONS MENU. Using the DF option, you can:

- Modify a Process
- Create a new Process
- Submit a Process
- Copy statement models to create a Process

The IBM Connect:Direct Public Process Library (PUBLIB) contains Process statement models that you can use as templates for creating IBM Connect:Direct Processes. The DF option enables you to copy Process statement models, edit them for your environment using the ISPF editor, and. submit Processes residing in the IBM Connect:Direct PUBLIB or in a library you specify.

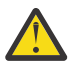

**CAUTION:** Do not edit a sample member directly. Keep the source as is, edit a new name, and then copy the member into the new one. Save as a new name. The SDGAPROC Process library contains alias names that if edited and saved will break the aliases.

The PUBLIB contains commented files and uncommented files. File names of commented files are preceded by the at sign (@); file names with the pound sign (#) prefix do not include comments.

See [Validating Processes from the SB, DF, and CF IUI Options](#page-578-0) for details about how to validate the syntax of a Process with and without submitting it.

## **Modifying and Submitting a Process Using the DF IUI Option**

## **About this task**

To modify a Process using the ISPF editor and submit the Process to the DTF:

### **Procedure**

- 1. Choose option **DF** from the Primary Options Menu to display the Connect:Direct PROCESS DEFINITION screen.
- 2. Type the member name of the Process.
- 3. Verify the library location and press **Enter**.

The PROCESS LIBRARY NAME field is required. If the member is located in the IBM Connect:Direct PUBLIB, type the library name that is displayed in the PUBLIC PROCESS LIB field in the PROCESS LIBRARY NAME field.

- 4. After IBM Connect:Direct displays the Process in ISPF edit mode, make the desired changes.
- 5. Press **PF3** to return to the PROCESS DEFINITION screen.
- 6. Specify case sensitivity. Case sensitivity applies to the SUBMIT command and the Process.
- 7. Take one of the following actions:
	- To validate the Process without submitting it, type **SUBV** and refer to the table in ["Validating](#page-578-0) [Processes from the SB, DF, and CF IUI Options" on page 567](#page-578-0) for information on the results.
	- To submit the Process, type **SUBMIT** (or **SUB**) on the command line and press **Enter**.

### **Creating and Submitting a New Process Using the DF IUI Option**

### **About this task**

To create and submit a new Process:

### **Procedure**

- 1. Choose option **DF** from the Primary Options Menu to display the Connect:Direct PROCESS DEFINITION screen.
- 2. Type the member name of the new Process.
- 3. Specify the name of the library where you want to save the new Process and press **Enter**.

The member location can be your private Process library (PROCESS LIBRARY NAME) or the IBM Connect:Direct PUBLIC PROCESS LIBRARY.

- 4. After IBM Connect:Direct displays an ISPF editor screen, type your new Process.
- 5. Press **PF3** to save the Process in the PROCESS LIBRARY you specified and return to the PROCESS DEFINITION SCREEN.
- 6. To validate the Process without submitting it, type **SUBV** on the command line and press **Enter**. See the table in ["Validating Processes from the SB, DF, and CF IUI Options" on page 567](#page-578-0) for information about the results.
- 7. Specify case sensitivity. Case sensitivity applies to the SUBMIT command and the Process.
- 8. To submit the Process, type **SUBMIT** (or **SUB**) in the command line and press **Enter**.

## **Submitting a Process Using the DF IUI Option**

### **About this task**

To submit a Process to the DTF:

## **Procedure**

- 1. Choose option **DF** from the **Primary Options Menu** to display the Connect:Direct PROCESS DEFINITION screen.
- 2. Type **SUBMIT** (or SUB) on the command line.
- 3. Type the member name of the Process.
- 4. Verify that the library name that contains the member you want to submit is displayed in the PROCESS LIBRARY NAME field. If the member is located in the IBM Connect:Direct PUBLIB, type the library name that is displayed in the PUBLIC PROCESS LIB field in the PROCESS LIBRARY NAME field.
- 5. Specify case sensitivity. Case sensitivity applies to the SUBMIT command and the Process.
- 6. Press **Enter**. See the table in ["Validating Processes from the SB, DF, and CF IUI Options" on page 567](#page-578-0) for information about the results.

### **Using Statement Models to Create a Process**

## **About this task**

To copy a Process statement model to a new PDS member:

### **Procedure**

- 1. Choose option **DF** from the Primary Options Menu to view the IBM Connect:Direct PROCESS DEFINITION screen.
- 2. Type the name of the new PDS member.

**Note:** The PUBLIC PROCESS LIB displays the partitioned data set (PDS) allocated by the signon CLIST or the TSO logon procedure.

- 3. Type the PROCESS LIBRARY NAME and press **Enter**.
- 4. Type **COPY** on the command line at the top of the blank member and press **Enter.**
- 5. When the ISPF Edit/View-Copy screen is displayed, type the member name of the PROCESS statement model you want to copy in the DATA SET NAME field and press **Enter**.

For example, to create your Process, first copy the PROCESS statement. Specify @PROCESS to use commented models from the PUBLIB, or #PROCESS to use uncommented models in your Process.

- 6. To add a statement model, type **a** in the first column of the last line of the new member and press **Enter**.
- 7. Repeat steps 4 through 6 to copy additional statement models into the member following the PROCESS statement.
- 8. Edit the statement model or models for your environment according to the following guidelines:
	- Replace underscores with the appropriate parameter values.
	- Provide an appropriate Process name in the PROCESS statement.
- Delete all lines that are not applicable.
- Continuation marks are necessary on all but the last line of each statement model.
- You can delete comment lines. They are optional.
- 9. Press **PF3** to save the changes and return to the IBM Connect:Direct PROCESS DEFINITION screen.
- 10. Take one of the following actions:
	- To validate the Process without submitting it, type **SUBV** and press **Enter**. See the table in [Operation](#page-578-0) for information about the results.
	- To submit the Process, type **SUBMIT** on the command line and press **Enter**. See the table in [Operation](#page-578-0) for information about the results

## **Using the CF IUI Option to Generate a COPY Process**

The CF option of the Interactive User Interface (IUI) enables you to dynamically generate a COPY Process through fill-in-the-blank panels and submit it.

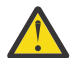

**CAUTION:** The Process generated through this option is a one-time only Process and and there are no facilities to save the Process.

The COPY FILE Menu of the CF option displays a series of screens that collect information to generate a SUBMIT PROCESS command. IBM Connect:Direct submits the predefined Process, COPYCF, with the appropriate command parameters and variable substitutions based on your input. You can use four screens to create the COPYCF Process:

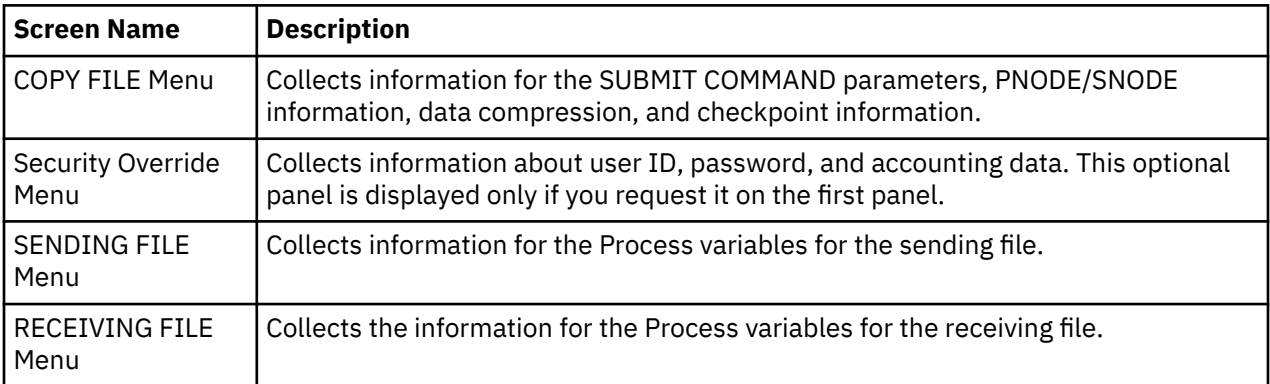

The following diagram illustrates the relationship of these four screens.

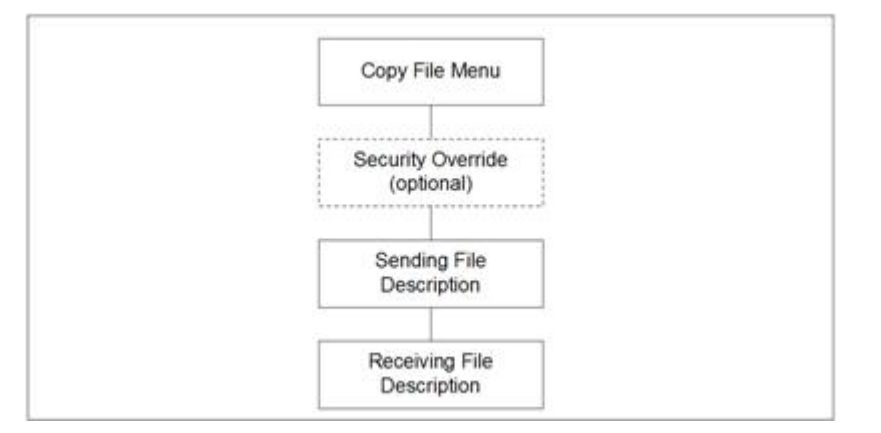

See [Validating Processes from the SB, DF, and CF IUI Options](#page-578-0) for details about how to validate the syntax of a Process with and without submitting it.

## **Generating a COPY Process**

#### **About this task**

To generate a COPY Process:

### **Procedure**

1. Select the **CF** option from the Primary Options Menu to display the COPY FILE Menu.

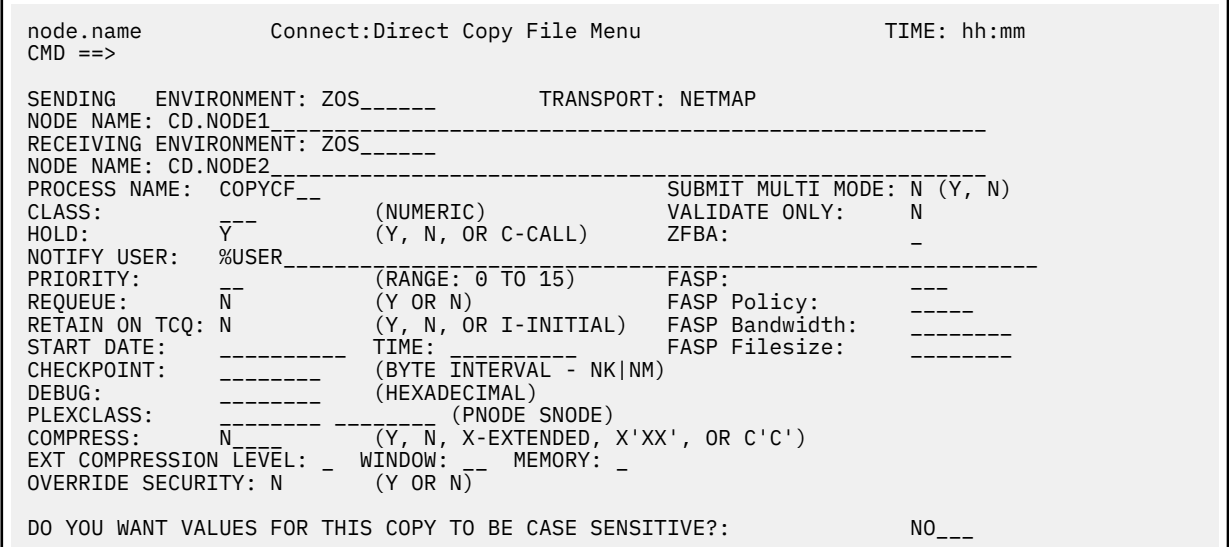

- 2. If necessary, rename the COPYCF Process by typing a name in the **PROCESS NAME** field.
- 3. For descriptions of SUBMIT parameters not included in the following table, press **PF1** or see [SUBMIT](#page-568-0) [Command](#page-568-0).

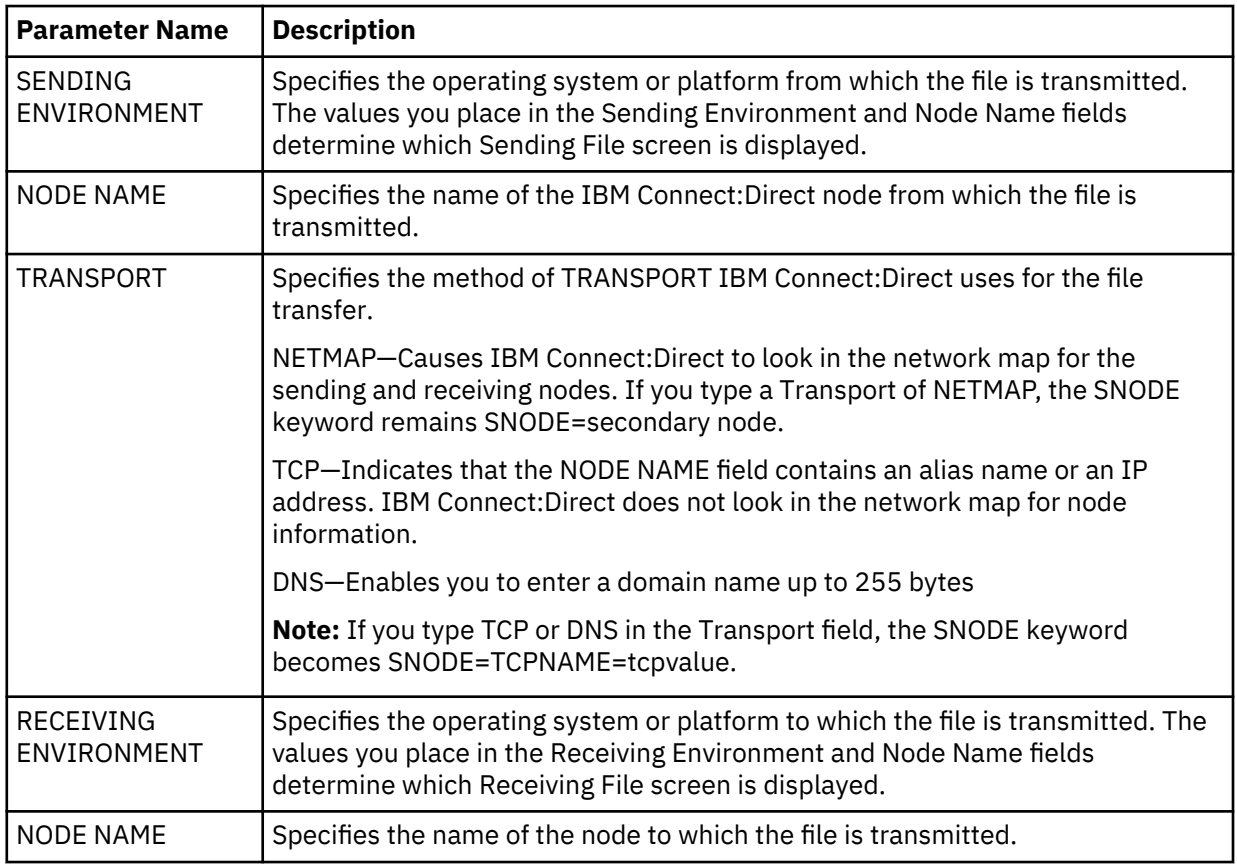

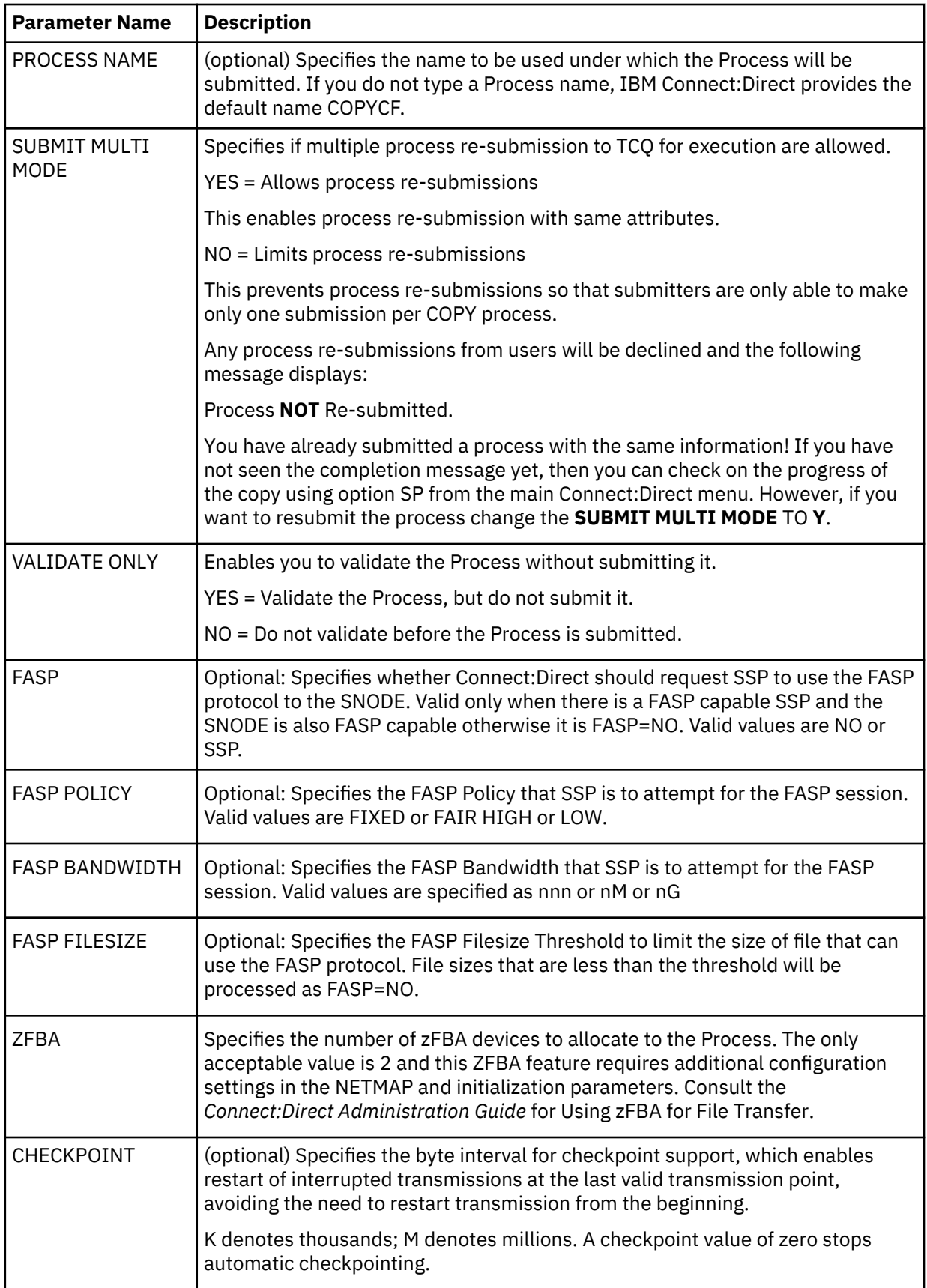

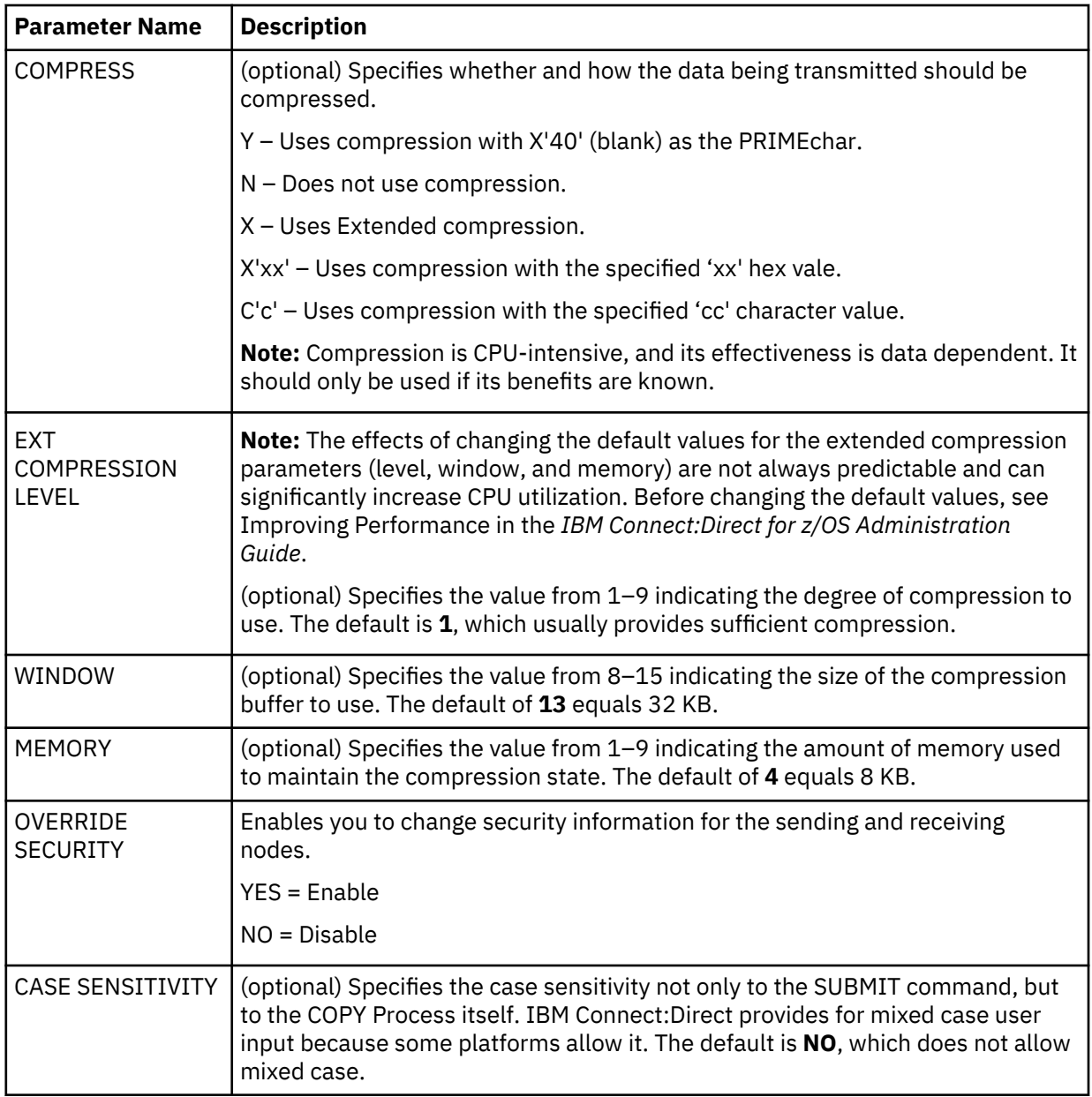

4. To override security information, type **Y** in the OVERRIDE SECURITY field.

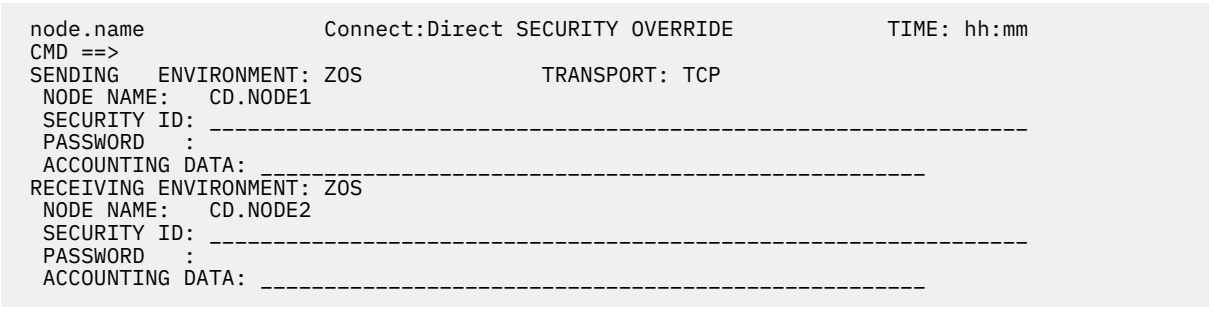

- 5. In the SECURITY OVERRIDE screen:
	- a) Specify the security information for the node whose security you want to override and press **Enter**. This procedure assumes that you modify security information for both nodes.
	- b) Press **PF1** for a description of each field.

**Note:** For a complete description of the valid parameters of a COPY Statement and examples to help you fill in both the SENDING FILE and RECEIVING FILE screens, see the [Connect:Direct](http://pic.dhe.ibm.com/infocenter/cdproc/v1r0/index.jsp) [Process Language](http://pic.dhe.ibm.com/infocenter/cdproc/v1r0/index.jsp) help.

6. When the SENDING FILE screen for the environment and node name you specified is displayed, type appropriate values and press **Enter**.

**Note:** If the data set name does not follow z/OS naming conventions, enclose the data set in single quotation marks. An HFS file must begin with a slash (/) and can contain up to 251 bytes.

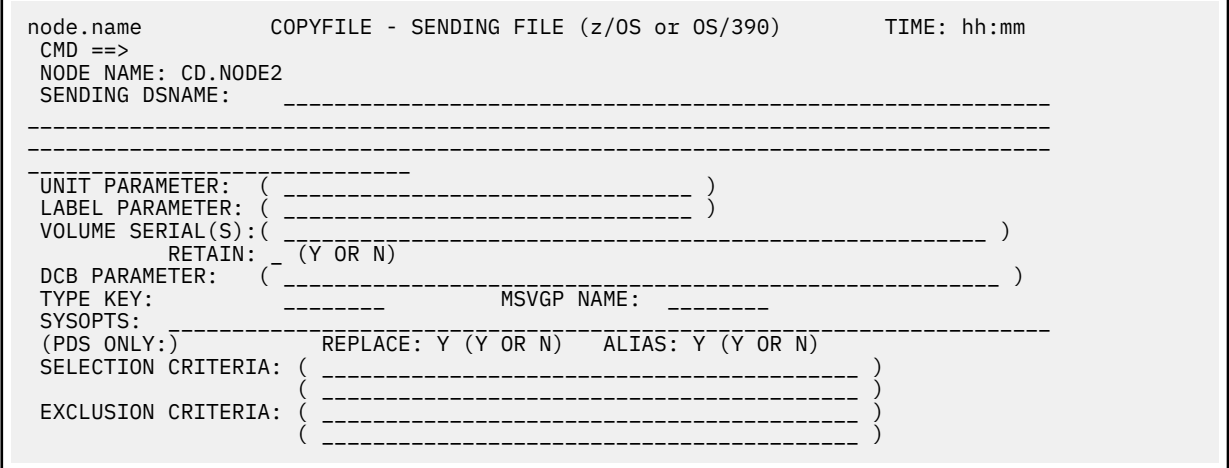

7. When the RECEIVING FILE screen for the environment and node name you specified is displayed, type appropriate values and press **Enter**.

**Note:** If the data set name does not follow z/OS naming conventions, enclose the data set in single quotation marks. An HFS file must begin with a slash (/) and can contain up to 251 bytes.

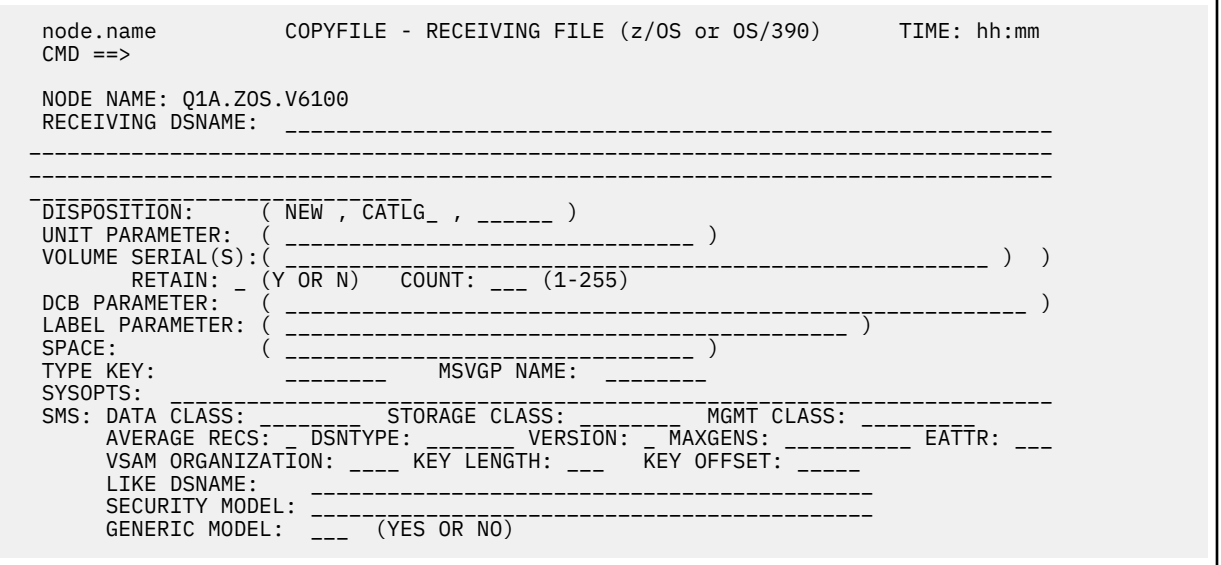

- 8. Press **Enter**.
	- If you enabled the Validate Only parameter, a VIEW PROCESS screen with your Process is displayed. See the table in [Operation](#page-578-0) for information on the results.
	- If you did not select the Validate Only option, the Process is executed. See the table in ["Validating](#page-578-0) [Processes from the SB, DF, and CF IUI Options" on page 567](#page-578-0) for information on the results.

<span id="page-587-0"></span>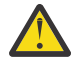

**CAUTION:** Press **PF3** to back out of each screen until the Primary Options Menu is displayed. Since SUBMIT MULTI MODE is disabled, the following message displays when the user attempts re-submitting a process with the same information.

Process not re-submitted You have already submitted a process with the same information! If you have not seen the completion message yet, then you can check on the progress of the copy using option SP from the main Connect:Direct menu. However, if you want to resubmit the process change the SUBMIT MULTI MODE TO Y.

To resubmit the process, modify a attribute and try submitting the process again. Alternatively, go back to the Copy File Menu and change the SUBMIT MULTI MODE to Y.

# **Controlling Processes in the TCQ**

## **Controlling Processes with Commands**

IBM Connect:Direct Processes consist of statements with parameters that provide instructions for copying files, running jobs and programs, and altering the sequence of Process step execution. Use the Process Control commands to manipulate these Processes while they are in the TCQ.

**Note:** You can also use the Connect:Direct Browser User Interface to perform some Connect:Direct for z/OS procedures.

## **Setting Selection Criteria**

The Process control commands have common parameters and IUI screen layouts. All Process control commands allow you to select Processes by Process name, number, and submitter. (Some allow additional criteria.) The WHERE parameter groups the selection arguments, enabling you to make common changes or selections. The command applies to all Processes which match the criteria. For example, if you indicate a Process name PROCA with no further qualification, all Processes named PROCA are affected by the command.

When you specify two or more WHERE subparameters, you further qualify the selection so that all conditions must be satisfied. In this way, you can adequately qualify your selection if you have nonunique Process names or numbers. For example, if you specify in your selection criteria a Process name of PROCA and Process number of 16, the Process number of PROCA must be 16 for the command to apply.

If you specify multiple Processes by using the list option on the subparameter, the position of the arguments in the list is significant. Elements in each list must correspond by position. For example, PNAME=(PROCA, PROCB), PNUM=(16,17) requires that PROCA be Process number 16 and PROCB be Process number 17 for the command to apply.

On the screens, you can type a list of Process names, numbers, and submitters (user ID and node ID) to obtain the same results that the WHERE parameter list provides in batch. IBM Connect:Direct builds the appropriate command from the screen. IBM Connect:Direct accesses the corresponding Process names and numbers and submitters (user ID and node) from left to right to construct the list form of this command.

## **Modifying a Process in the TCQ with CHANGE PROCESS**

Use the CHANGE PROCESS command to modify the parameters of a Process when the Process is in the TCQ in a nonexecuting state. Release a held Process or restart a failed Process with this command. (You can also release a held Process through the Operator Table and Selected Process screens by typing an R next to the Process Name.)

### **CHANGE PROCESS Command Format**

The CHANGE PROCESS command has the following format and associated parameters. Required parameters and keywords are in bold print.

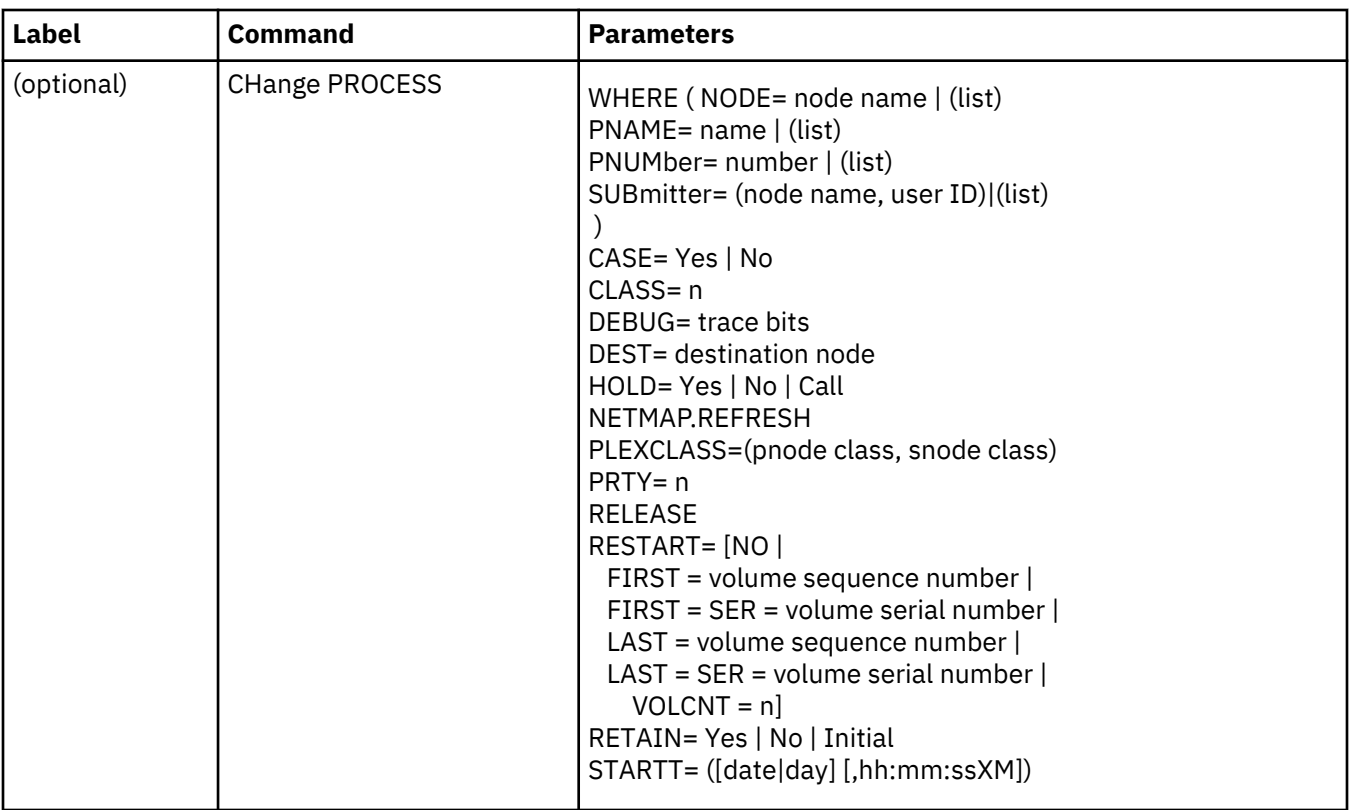

The following table describes the parameters for the CHANGE PROCESS command:

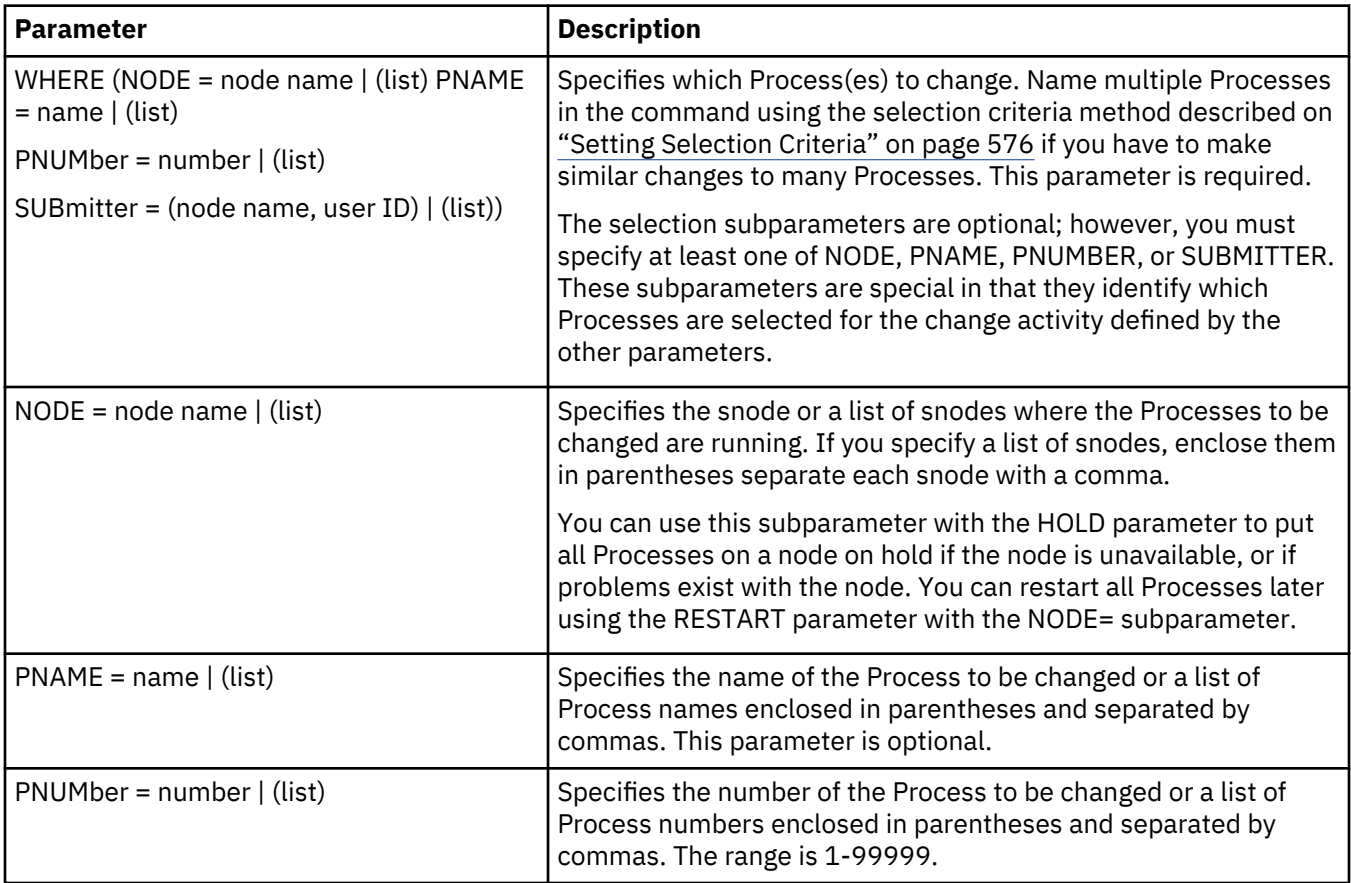

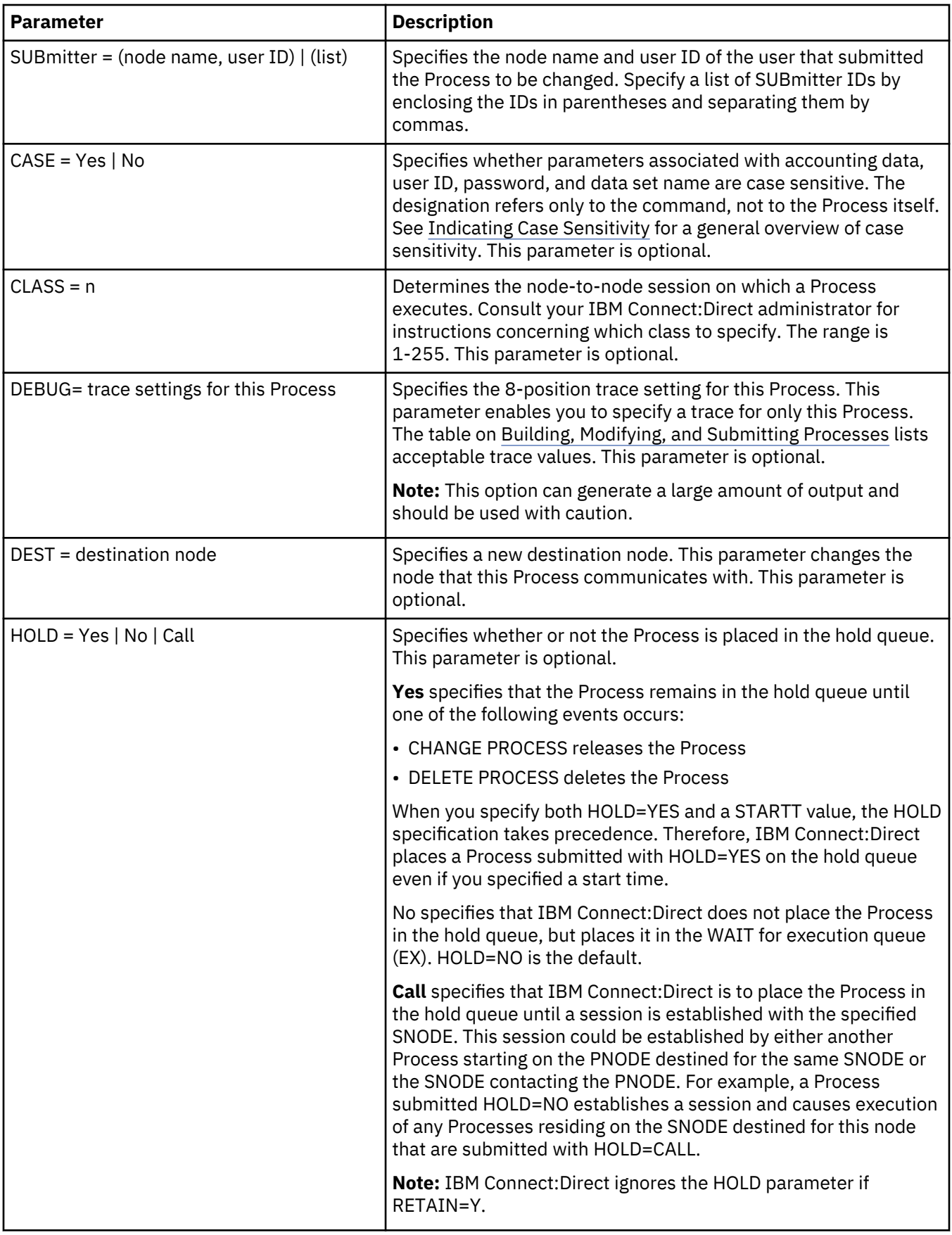

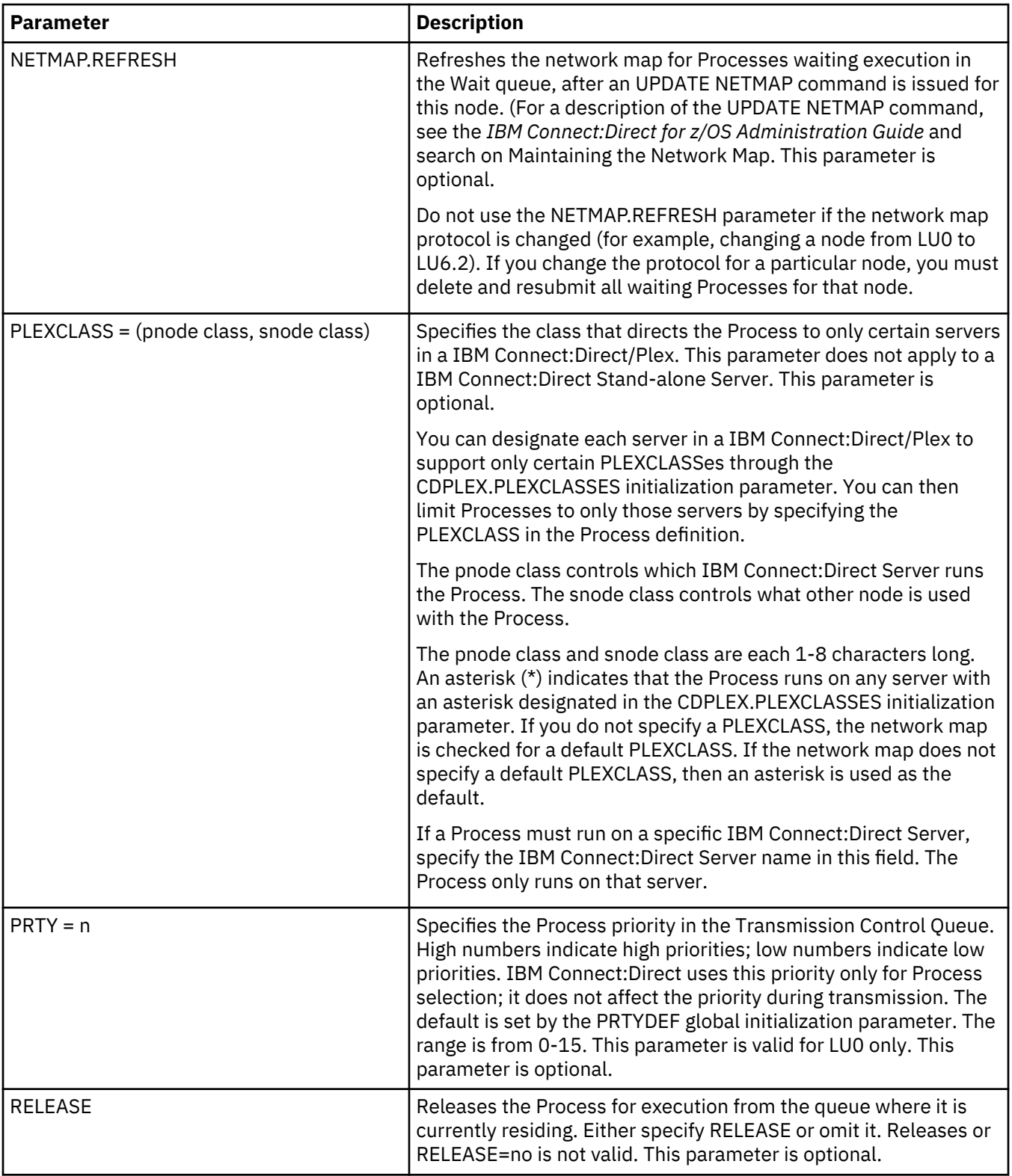

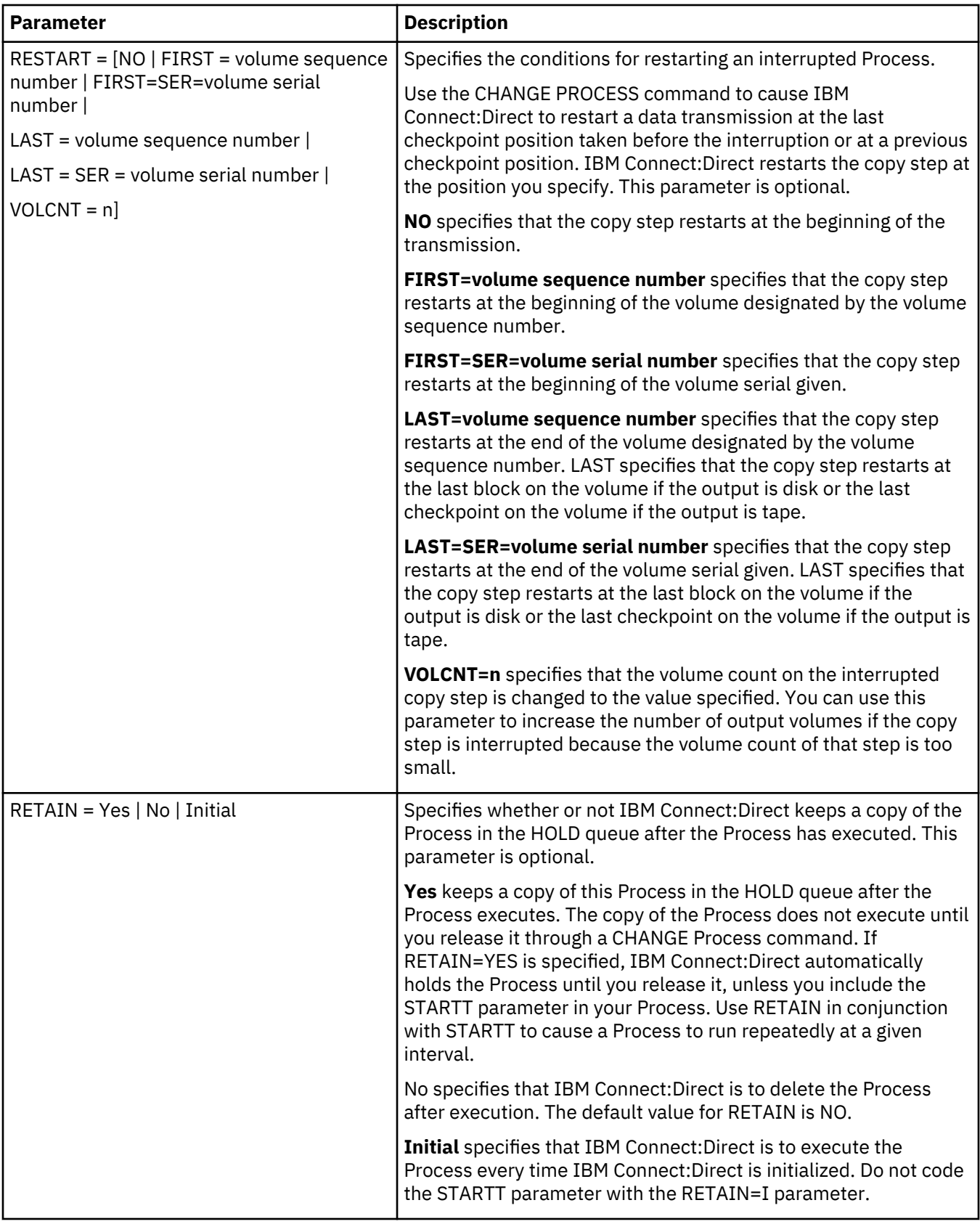

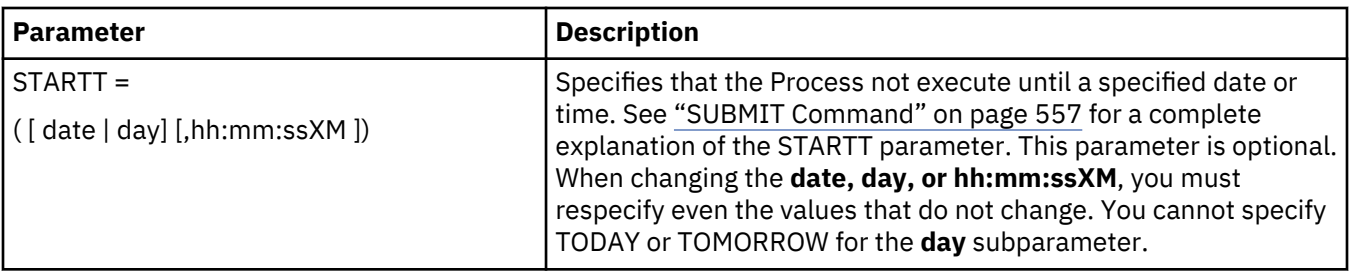

**Note:** Processes with a QUEUE or STATUS of PR cannot be changed with the CHANGE PROCESS command.

## **CHANGE PROCESS Command Examples**

The following CHANGE PROCESS command places the Processes named PAYROLL and BILLING in the hold queue:

```
CH PROC WHERE ( -
                  PNAME=(PAYROLL, BILLING)) -
                  HOLD=Y
```
In the following example, the Process named PAYROLL is changed so that the new destination node is DALLAS1 and the Process executes every Friday:

```
CH PROC WHERE (PNAME=PAYROLL) -
                  DEST=DALLAS1 -
                 RETAIN=Y
                  STARTT=(FR)
```
In the following example, the Process called PAYROLL with the Process number of 60584 has the RETAIN status changed so that the Process is deleted after execution:

```
CH PROC WHERE (PNUM=60584, PNAME=PAYROLL) -
                RELEASE
                 RETAIN=N
```
## **Issuing CHANGE PROCESS through the Batch Interface**

### **About this task**

To use the CHANGE PROCESS command from the Batch Interface:

## **Procedure**

- 1. Place commands in the DGADBATC job stream as described in [Sample Job Stream to Run the Batch](#page-522-0) [Interface.](#page-522-0)
- 2. Submit the job while IBM Connect:Direct is running.

A report similar to the following is displayed:

<span id="page-593-0"></span>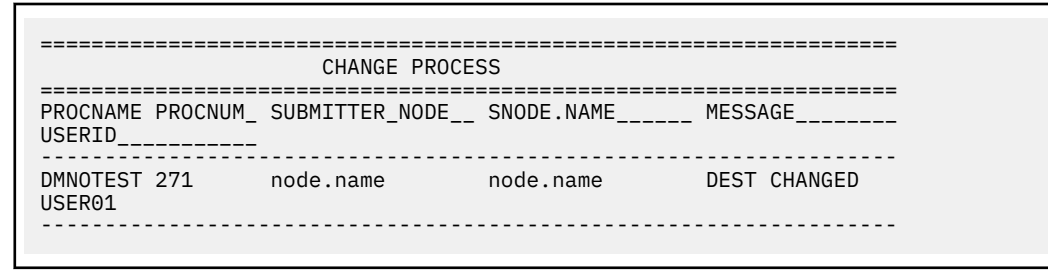

3. Check this report to verify your results.

### **Issuing CHANGE PROCESS through the IUI**

## **About this task**

Use the CHANGE PROCESS screen to change a Process and its parameters. To issue the CHANGE PROCESS command from the IBM Connect:Direct IUI, perform the following steps:

### **Procedure**

1. Select option CP from the Primary Options Menu to display the CHANGE PROCESS screen.

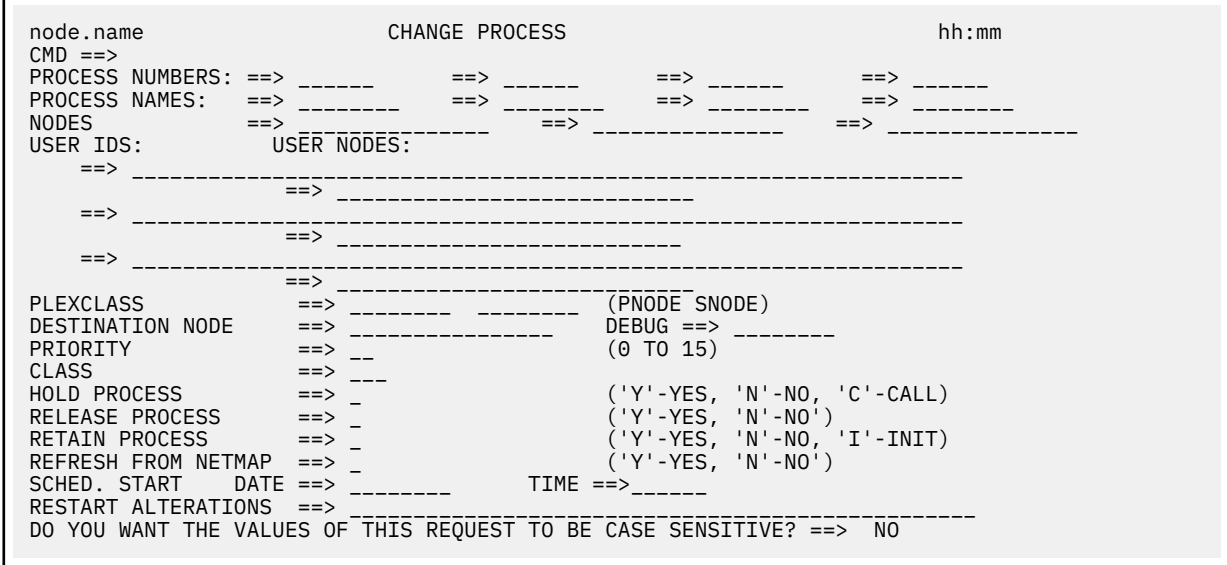

IBM Connect:Direct selects the corresponding Process names and numbers and submitters (user ID and node) from left to right to construct the list form of this command. This list fully qualifies your search criteria.

2. Type at least one of the parameters or a combination of parameters as described in the CHANGE PROCESS command syntax section on [Modifying a Process in the TCQ with CHANGE PROCESS](#page-587-0) or press the **PF1** key for Help.

IBM Connect:Direct changes the parameters for the Processes that match the search criteria. The case sensitivity designation refers only to the command parameters on the screen, not to the parameters of the Process itself.

## <span id="page-594-0"></span>**Suspending, Flushing, and Deleting Processes**

The SUSPEND PROCESS, FLUSH PROCESS, and DELETE PROCESS commands have similar formats and parameters. The following table describes each command:

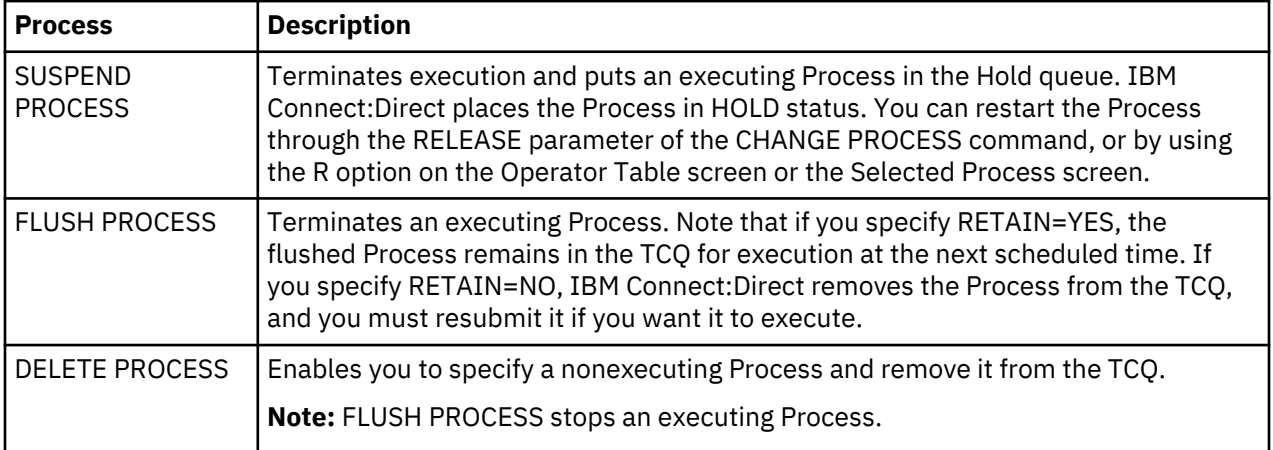

If you do not specify FORCE for the FLUSH or SUSPEND command, an indicator notifies the program executing on behalf of the Process that a FLUSH or SUSPEND command was issued for the Process. If that program is not in control (for example, if it is waiting on a request outside of IBM Connect:Direct code to complete), then it does not see the FLUSH or SUSPEND indicator and the Process is not flushed or suspended; otherwise, the program looks for the FLUSH or SUSPEND indicator and takes the appropriate action.

When you specify FORCE, the action taken depends on the STATE and SUBSTATE of the Process for which you issued the FORCE FLUSH or FORCE SUSPEND. Determine the STATE and SUBSTATE of the Process by doing a SELECT PROCESS or SELECT TASK command.

**Note:** For a Process in a VTAM I/O STATE and a SUBSTATE of SEND or RECEIVE, the FLUSH or SUSPEND command is implemented whether you specify FORCE or not. That is not true for the other states.

## **SUSPEND, FLUSH, or DELETE PROCESS Command Format**

The SUSPEND PROCESS, FLUSH PROCESS, and DELETE PROCESS commands have the following format and associated parameters. Required parameters and keywords are in bold print.

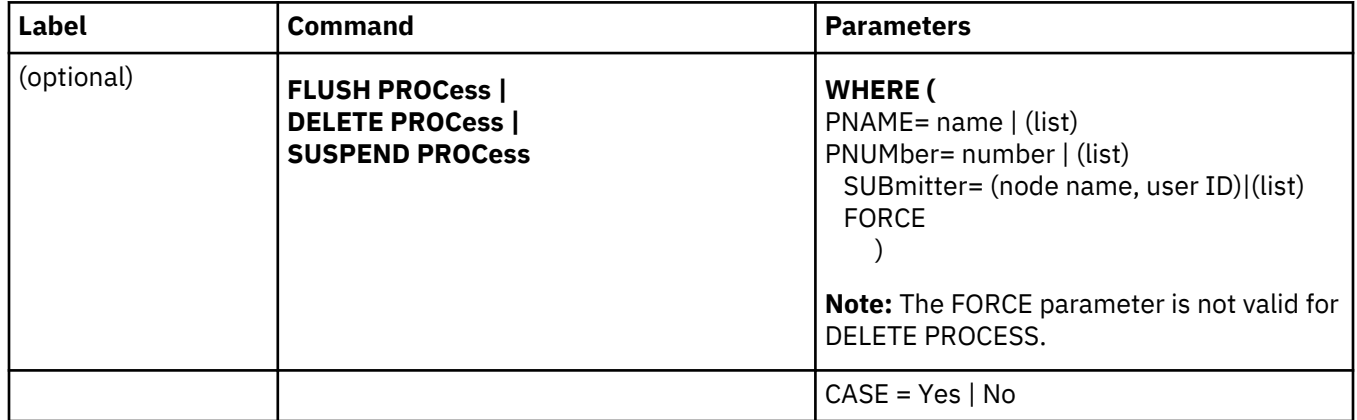

The following table describes the parameters:

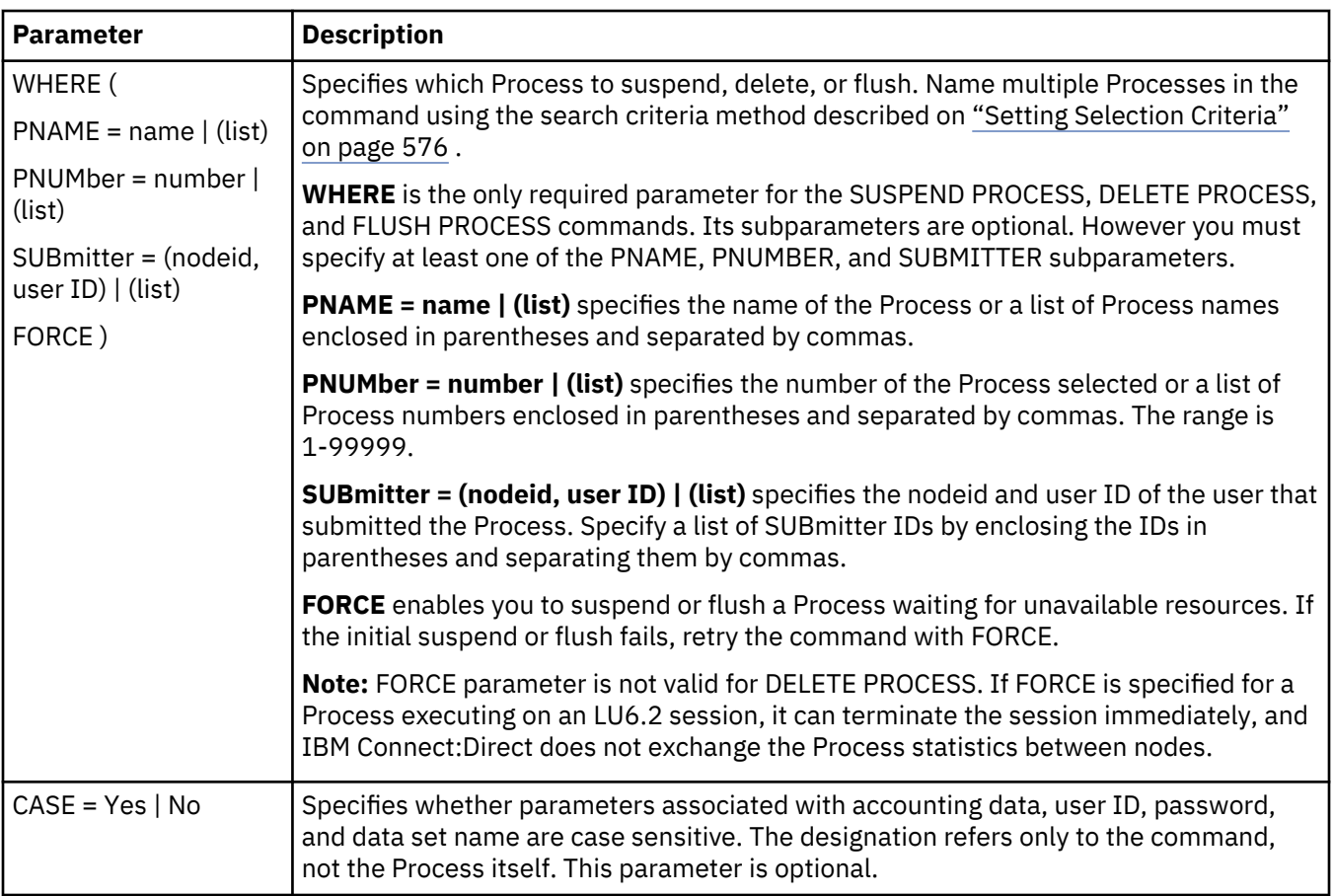

**Note:** Processes with a QUEUE or STATUS of PR cannot be flushed or suspended with the FLUSH or SUSPEND PROCESS command.

### **SUSPEND, FLUSH, and DELETE Command Examples**

Examples of the SUSPEND, DELETE, and FLUSH commands are shown in the following:

## **SUSPEND Process**

The following command suspends any executing Process with a submitter node ID of DALLAS and a submitter user ID of SMITH:

```
SUSPEND PROC WHERE (SUB=(DALLAS, SMITH))
```
The following command suspends the Process named PAYROLL, which is Process number 514 and the Process named COPY100, which is Process number 575.

```
SUS PROC WHERE ( -
 PNAME=(PAYROLL,COPY100), -
    PNUM=(514,575))
```
### **FLUSH Process**

The following command flushes executing Processes submitted by SMITH at the node DALLAS:

```
FLUSH PROC WHERE (SUB=(DALLAS, SMITH))
```
<span id="page-596-0"></span>The following command flushes the Process named PAYROLL which has Process number of 514 and the Process named COPY100 which has the Process number of 575:

```
FLUSH PROC WHERE ( -
 PNAME=(PAYROLL,COPY100), -
 PNUM=(514,575))
```
### **DELETE Process**

The following command deletes Processes with the number 60584:

DEL PROC WHERE (PNUM=60584)

The following command deletes all Processes submitted by CHUCK at the node DALLAS.MVS:

```
DEL PROC WHERE (SUB=(DALLAS.MVS, CHUCK))
```
The following command deletes all Processes in the PR queue. When specifying QUEUE= PR, no other selection criteria are allowed.

```
DELETE PROCESS WHERE (QUEUE=PR)
```
### **Issuing the SUSPEND PROCESS, DELETE PROCESS, or FLUSH PROCESS Commands through the Batch Interface**

#### **About this task**

To use the SUSPEND PROCESS, DELETE PROCESS, or FLUSH PROCESS commands from the Batch Interface, perform the following steps:

#### **Procedure**

- 1. Place commands in the DGADBATC job stream as described in ["Sample job stream to run the batch](#page-522-0) [interface" on page 511](#page-522-0).
- 2. Submit the job while IBM Connect:Direct is running.
- 3. Verify the results.

**Issuing the SUSPEND PROCESS, DELETE PROCESS, or FLUSH PROCESS Commands through the IUI**

#### **About this task**

To issue commands through the IUI:

#### **Procedure**

1. Access the function that you want as described in the following table.

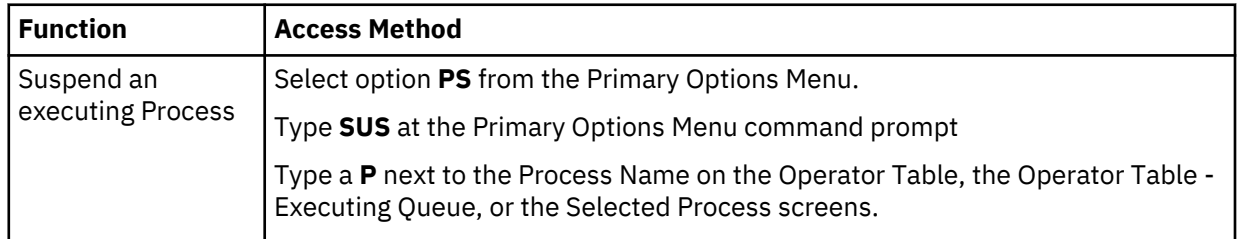

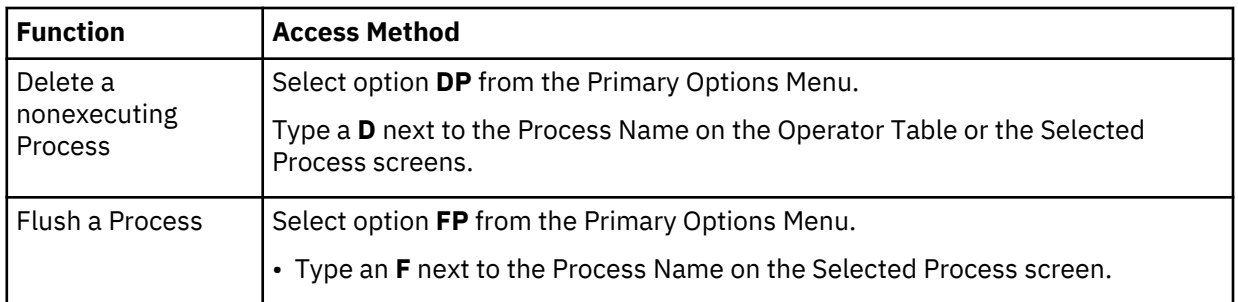

The following screen shows an example of the Suspend an Executing Process screen. The Delete A Nonexecuting Process screen and the Flush Process screen are similar except that the FORCE option is not on the Delete A Nonexecuting Process screen.

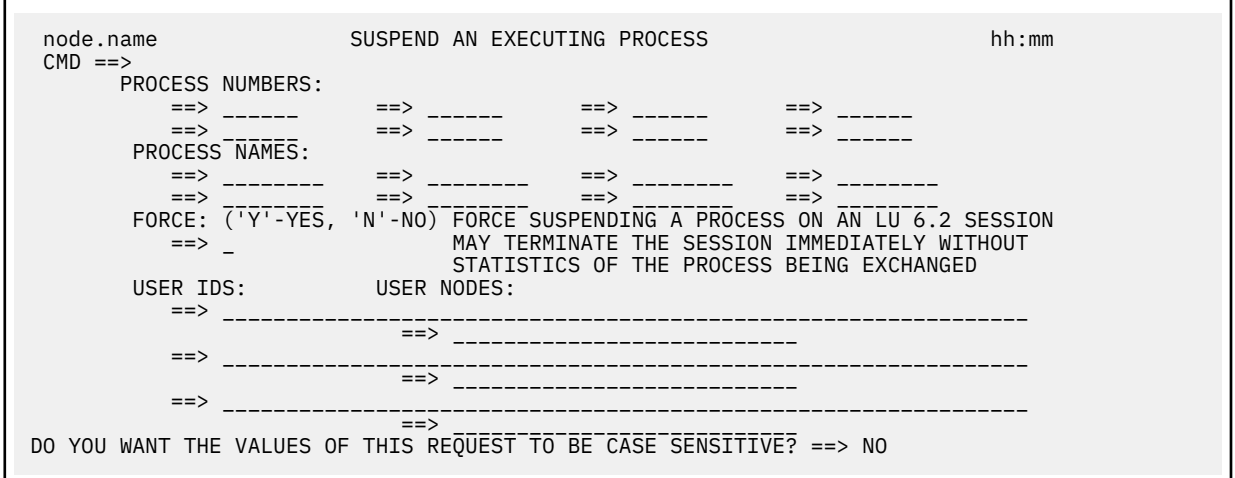

IBM Connect:Direct builds the SUSPEND PROCESS command from this screen, and selects the corresponding Process names and numbers and submitters (user ID and node) from left to right to construct the list form of this command. This list fully qualifies your search criteria.

2. Type at least one of the parameters or a combination of parameters as described in the SUSPEND PROCESS command syntax section in [Suspending, Flushing, and Deleting Processes,](#page-594-0) or press the **PF1** key for Help. IBM Connect:Direct suspends the Processes which match your search criteria.

**Note:** Case sensitivity designation refers only to the command parameters on screen, not to the parameters of the Process.

- 3. To minimize the risk of deleting, suspending, or flushing a Process accidentally, you may be required to confirm a Process request before it is executed. If you are required to confirm delete, flush, and suspend commands, a panel similar to the following screen is displayed. Do one of the following:
	- To confirm the operation, type Y on the command line. IBM Connect:Direct performs the function and returns to the previous screen.
	- To return to the previous screen without performing the function, press **PF3**. To change the Process numbers, select this option before executing the command.

```
DMDELCN2 DATE: YYYY/MM/DD<br>Connect:Direct Confirm Delete Command TIME: HH:MM
               Connect:Direct Confirm Delete Command
CMD ==>You have requested the following process(es) be deleted, are you sure this is 
what you want to do?
Reply Yes, No or CANCEL or Press PF3 to Cancel the Request<br>Process Numbers ==> 123 ==> =Process Numbers ==> 123 ==> ==>
==> ==> ==> ==> ==> ==>
Process Names ==> =>=> ==> ==>=> ==> ==>=> ==> ==> ==>
 USER IDS: USER NODES:
   ==>
              == ==>
               ==>
  = ==>
  == __ Do not display this Confirm Delete prompt again.
```
**Note:** If you see the option, Do not display this Confirm Delete prompt again, you can type an X next to this option to turn off the Confirm prompt so that it will not display again during the current session.

## **Examining Processes in the TCQ**

Use SELECT PROCESS to look over Processes in the TCQ. You can specify the search criteria and the form in which the information is presented (file, printout, table, or screen display).

**Note:** Use the SELECT STATISTICS command to determine the outcome of a completed Process.

## **SELECT PROCESS Command Format**

The SELECT PROCESS command has the following format and parameters. The required parameters and keywords are in bold print. Default values are underlined.

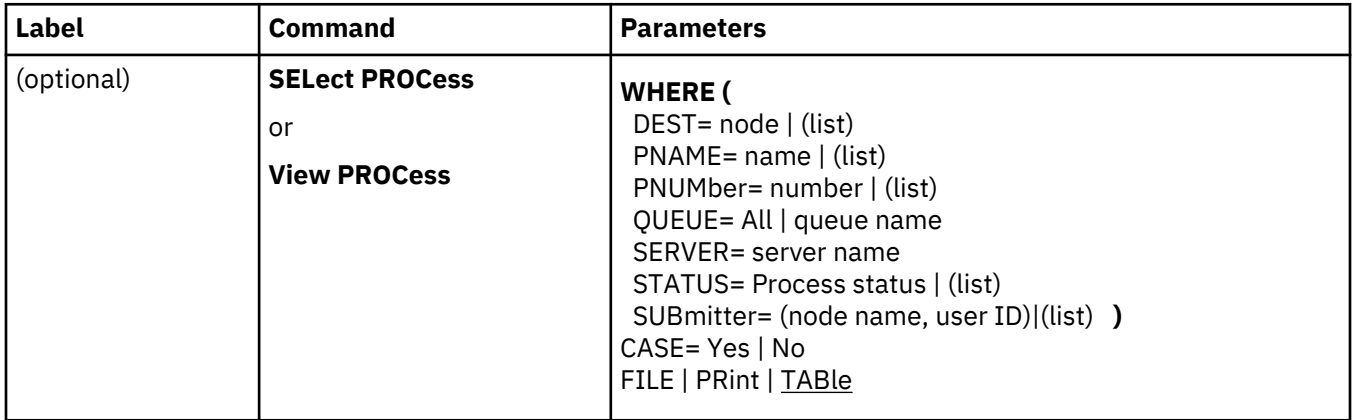

**Note:** The syntax and parameters for the VIEW PROCESS command are identical.

The following table describes the parameters.

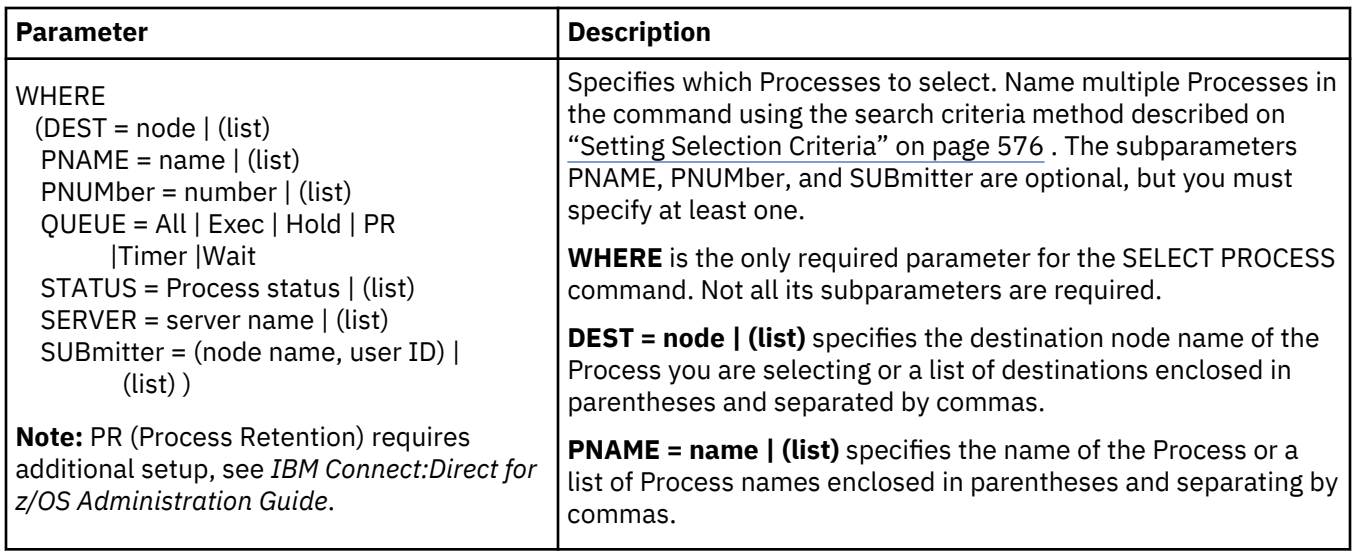

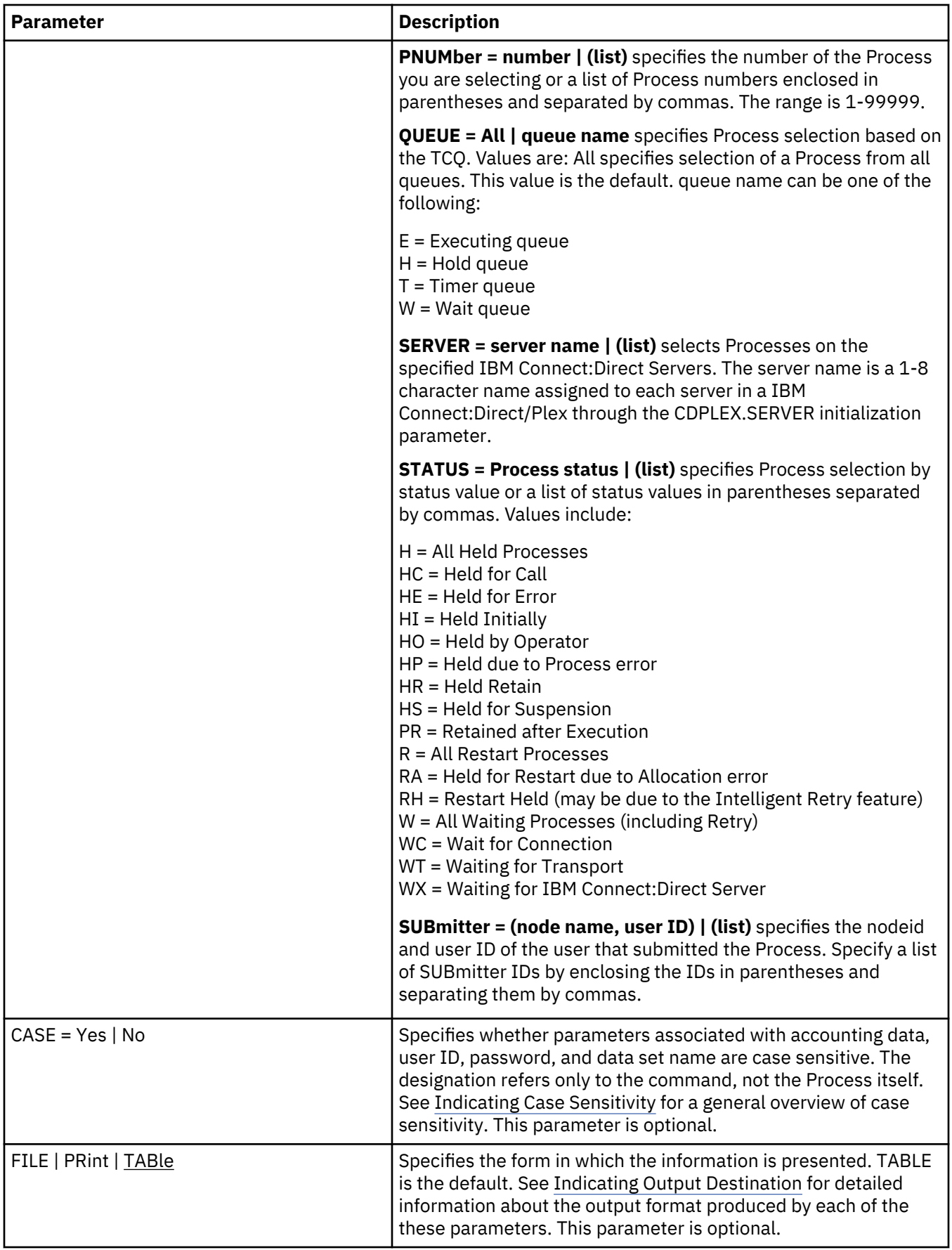

### <span id="page-601-0"></span>**SELECT PROCESS Command Example**

The following command searches for all Processes submitted by SMITH at the node CD.DALLAS.

```
SEL PROC WHERE (SUB=(CD.DALLAS, SMITH))
```
### **Issuing SELECT PROCESS through the Batch Interface**

#### **About this task**

To use the SELECT PROCESS command from the Batch Interface, perform the following steps:

## **Procedure**

- 1. Place commands in the DGADBATC job stream as described in ["Sample job stream to run the batch](#page-522-0) [interface" on page 511](#page-522-0).
- 2. Submit the job while IBM Connect:Direct is running.
- 3. Verify your results.

#### **Issuing SELECT PROCESS through the IUI**

#### **About this task**

Use the Select Process screen to specify the Processes that you want to display and how you want them displayed. To issue the SELECT PROCESS command in the IBM Connect:Direct IUI, perform the following steps:

#### **Procedure**

1. Select option SP from the Primary Options Menu to display the Select Process screen.

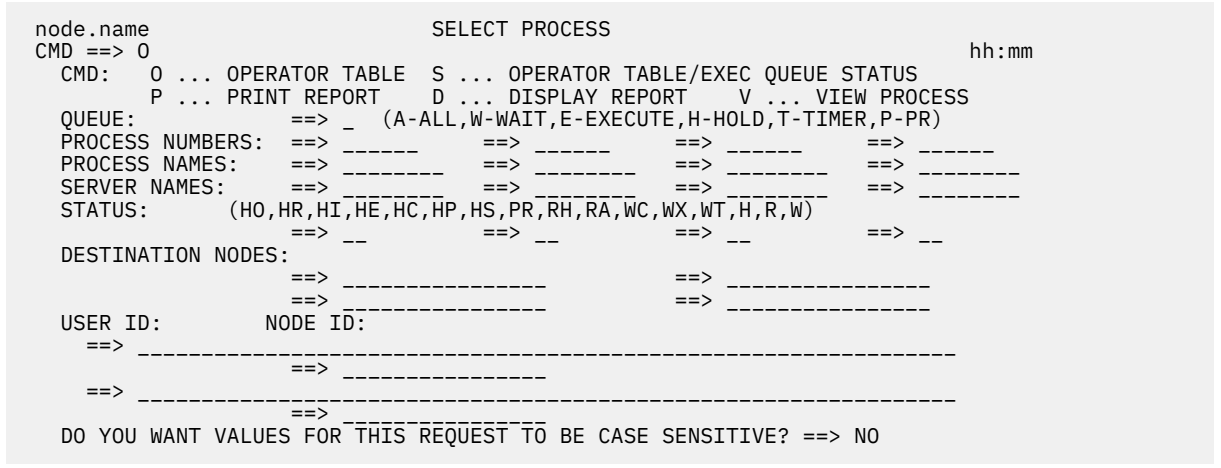

2. To select the Processes, specify the parameters to use as search criteria. These parameters are described in [SELECT PROCESS Command Format](#page-598-0).

**Note:** The case sensitivity designation refers only to the command parameters on the screen, not to the parameters of the Process itself.

- 3. To select the destination for your output, type the letter representing one of the following output options on the command line:
	- O accesses the Operator Table and creates a one line summary of each selected PNODE Process. For more information, see [Viewing and Controlling a Process through the Operator Table.](#page-602-0)
	- S builds an Operator Table consisting only of Processes that are currently executing. The table shows how much data is transmitted for a COPY step. For more information, see [Accessing](#page-603-0) [Execution Queue Status on the Operator Table](#page-603-0).
- <span id="page-602-0"></span>• V displays the content of the matching Processes within the TCQ. For more information, see [Viewing](#page-605-0) [the Content of Processes Matching Your Search Criteria](#page-605-0).
- P prints a report of the selected Processes.

• D displays a report, similar to the following figure.

```
BROWSE -- temporary file name ----- LINE 00000000 COL 001 080
                                                     SCROL = ==> PAGE********************************* TOP OF DATA *******************************
===========================================================
                SELECT PROCESS
===========================================================
 Prc Name => PROCESSA Queue => EXEC
Prc Num => 3 Status => EX
 Prc Debug => 00000200 SMFID => SYSA
Subnode => CD.NODE1 Time =>
Other Node => CD.NODE2 Date =>
 Jobname => Job Num =>
day and the contract of the contract of the Day \qquad \Rightarrow Userid => USER01
 Prty => 10 Retain => N Ret proc => NONE
\text{Class} \Rightarrow 1 \text{State} \Rightarrow Step Name => Xmit St =>
Max Class \implies 100 Ses id => PNODE
Message Id => \hbox{Rtncde} => 0
 Direction => Sending Side Applid => 05610
 Ses Rstrt => 0 Dyn Rstrt=> 0
 Snding DSN => SMSTEST.DSN1
Rcving DSN => SMSTEST.DSN2<br>Volseq No => 001
Volseq No => 001 Ttrn => 00012434
 Volser => ARTS09
 Function => COPY Member =>
 V2 Buffer Size => 2,097,152
 Negotiated V2 Buffer Size => 2,097,152
TCP Buffer Size Used \implies 2,097,152
 Estimated File Size => 10,000,050,560
 Sent: Blks => 74,671 Recs => 0 RU's => 233
 Bytes Read => 2,081,966,480
 Bytes Sent => 464,633,653
 Compression Factor => 77.7
```
*Viewing and Controlling a Process through the Operator Table*

## **About this task**

The Operator Table displays the PNODE Processes which satisfied your selection criteria; it does not display information about Processes submitted from another node.

## **Procedure**

1. After you type **O** on the command line of the Select Process screen, the Operator Table/Executing Queue screen is displayed.

The first two characters of the QUEUE indicate the queue, the second two characters indicate the status value. The OTHER.NODE is the name of the nonsubmitting node in the session.

2. Type an option in the OPTION column next to the Process name (PNAME) and press **Enter**. The following table describes each option.

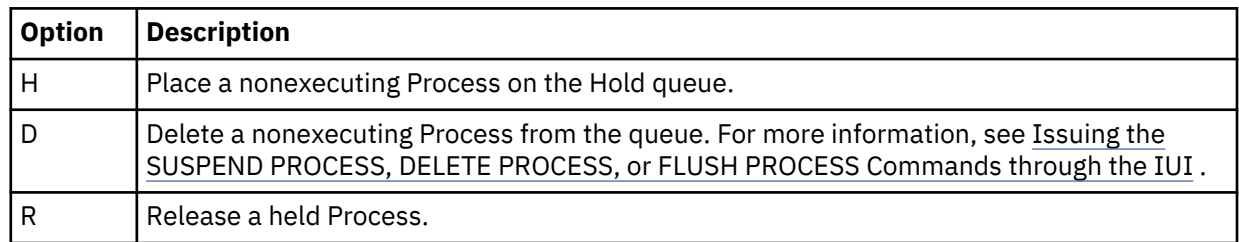

<span id="page-603-0"></span>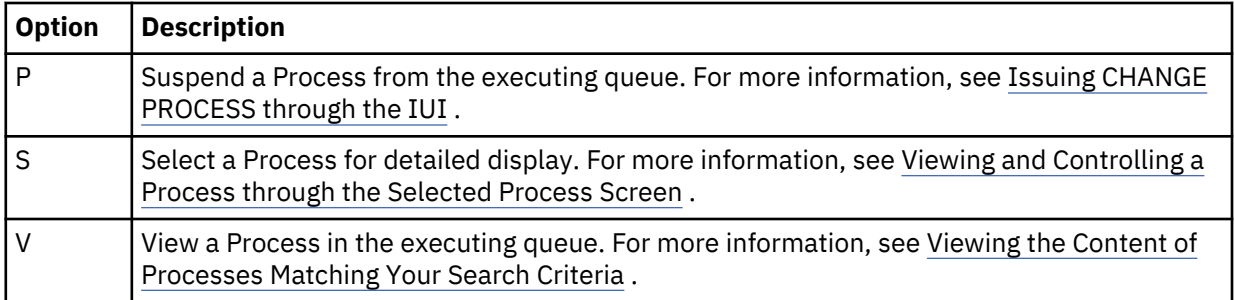

**Note:** When you release a Process which contains RETAIN=YES, it is copied and assigned a new Process number.

3. If you are required to confirm a delete or suspend Process request before it is executed, respond to the Confirm Command prompt.

**Note:** If message ID SOPA006I is displayed on the Operator Table screen next to the Process name under the OPTION column, it indicates that the Process can no longer be found. The Process was probably in execute status when another function was selected, and the screen was not refreshed. Screens are not automatically refreshed. Press **Enter** to refresh the screen.

4. To view any message text, type **END** to leave the Operator Table and return to the Select Process screen. Then type **M** on the command line, and press **Enter**.

### *Accessing Execution Queue Status on the Operator Table*

#### **Procedure**

- 1. After you type **S** at the command line of the Select Process screen, the Operator Table/Executing Queue displays Processes that are currently executing. The Operator Table/ Executing Queue screen shows how much data is transmitted by the COPY step, including:
	- Blocks for block-mode transmissions
	- Records for record-mode transmissions
	- RUs (request/response units)
	- I/O bytes
	- VTAM bytes
	- The compression factor

The following figure is a sample of the screen and shows that two Processes are executing.

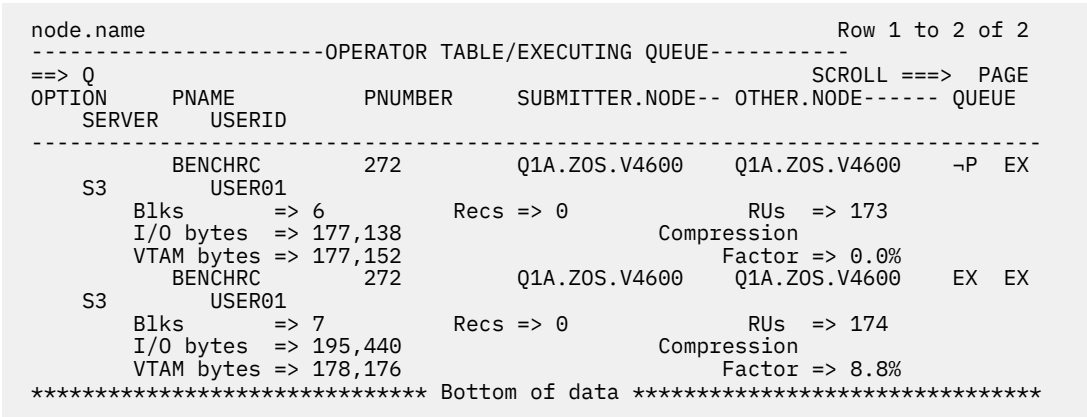

2. Type an option in the OPTION column next to the Process name (PNAME) and press **Enter**. The following table describes each option.

<span id="page-604-0"></span>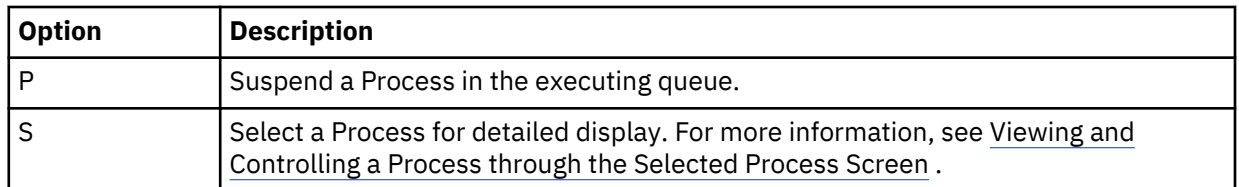

*Viewing and Controlling a Process through the Selected Process Screen*

## **About this task**

To view and control a Process through the Selected Process Screen:

## **Procedure**

1. From the Operator Table, type **S** in the OPTION column next to the name of the Process to display the Selected Process screen. This screen displays details about the Process that you selected from the Operator Table.

The following figure is a sample of the screen which displays all available information about the particular Process you selected from the Operator Table.

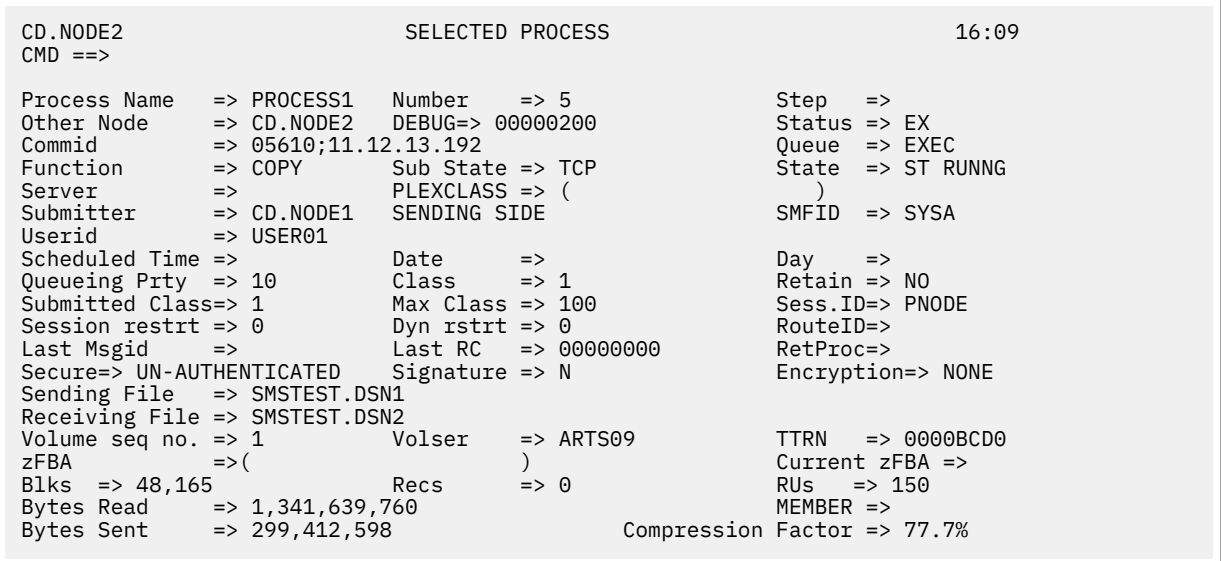

2. Type any of the following Process control commands at the command line, and press **Enter.** The following table describes each option:

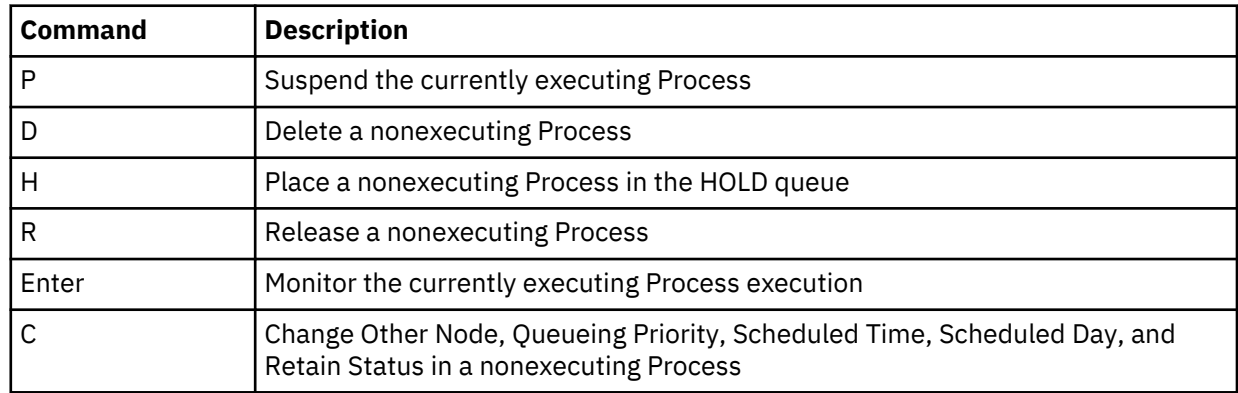

3. To change parameters, move the cursor to the appropriate field on the screen, make the changes that you want, and press **Enter**.

4. If you are required to confirm a Process request, respond to the Confirm Delete/Suspend Command prompt.

<span id="page-605-0"></span>5. If the Process completes execution while the Selected Process screen is displayed, press **Enter** to return to the Operator Table screen.

#### *Viewing the Content of Processes Matching Your Search Criteria*

#### **About this task**

To view the content of Processes matching your search criteria:

#### **Procedure**

- To view output on the VIEW PROCESS screen, do one of the following:
	- Type a V on the command line on the Select Process screen after specifying the parameters to use as search criteria. These parameters are described in [SELECT PROCESS Command Format](#page-598-0). Also, for more information, see [Issuing SELECT PROCESS through the IUI.](#page-601-0)
	- Type V in the OPTION column next to the Process name on the Operator Table/Executing Queue screen. (The PNODE Processes which satisfied your selection criteria on the Select Process screen are displayed on the Operator Table/Executing Queue screen.) See [Viewing and Controlling a](#page-604-0) [Process through the Selected Process Screen.](#page-604-0)

The following shows the sample output of the VIEW PROCESS command:

```
===========================================================
                                   VIEW PROCESS
                PROCESS NAME: TOEND PROCESS NUMBER: 1
===========================================================
TOEND PROCESS SNODE=CD.NODE
                         PNODE=CD.NODE
                         HOLD=YES
                        RETAIN=NO<br>CLASS=1
\text{CLASS=1} . The contract of \text{CLASS}=1 PRTY=2
STEP01 COPY FROM
              (SNODE -
                 DSN='USER01.JCL.LIB' -
              DISP = (SHR)) and the contract of the contract of the contract of the contract of the contract of the contract of the contract of the contract of the contract of the contract of the contract of the contract of the contract of the con
To the contract of \overline{10} and \overline{10} and \overline{10} and \overline{10} and \overline{10} and \overline{10} and \overline{10} and \overline{10} and \overline{10} and \overline{10} and \overline{10} and \overline{10} and \overline{10} and \overline{10} and \overline{1 (PNODE -
                 DSN='USER01.JCL.LIBX6' -
```
## **Process Queuing and Recovery**

IBM Connect:Direct stores submitted Processes in the Transmission Control Queue (TCQ). The TCQ controls Process execution. It consists of two inter-dependent VSAM Relative Record Data Sets (RRDS), and an in-memory queue which controls access. The two data sets are the TCQ and the TCX, which is a space map for the TCQ.

## **Logical Queues**

The TCQ has the following logical queues:

- Wait
- Execution
- Hold
- Timer
- Process Retention

Access the queues and manipulate Processes using the following IBM Connect:Direct commands:

- CHANGE PROCESS
- DELETE PROCESS
- FLUSH PROCESS
- SELECT PROCESS
- SUSPEND PROCESS

Refer to [Controlling Processes with Commands,](#page-587-0) for more information the on each of these IBM Connect:Direct commands.

## **Queuing Parameters**

The RETAIN, HOLD, and STARTT parameters queue Processes as described in following table.

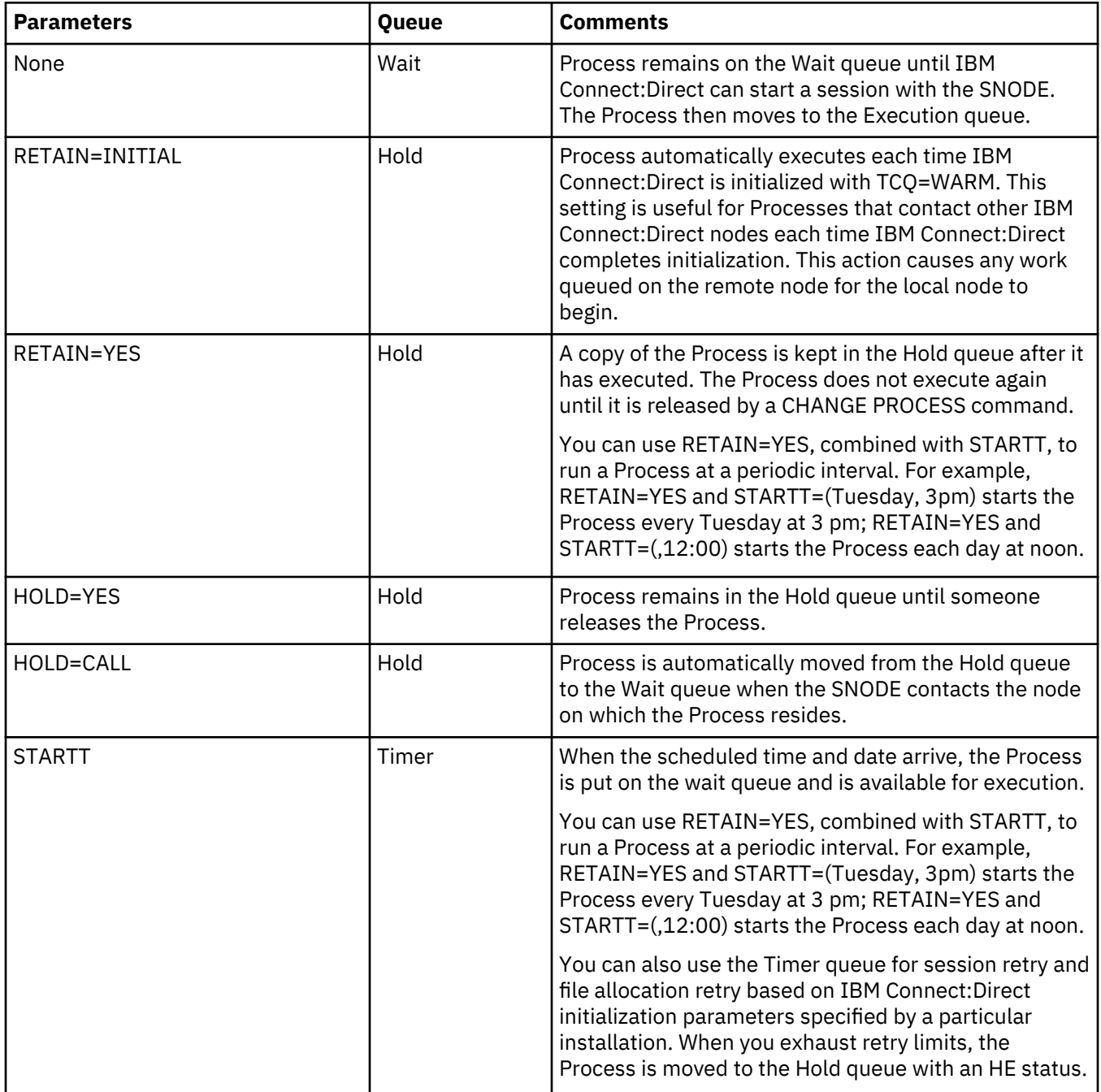

When you submit a Process, IBM Connect:Direct puts it in the appropriate logical queue based on Process statement routing parameters listed in the preceding table. See [Process Execution Example](#page-563-0) for an illustration of how IBM Connect:Direct executes a Process.

## **TCQ Status and State Values**

The SELECT PROCESS command displays IBM Connect:Direct status values, task state values, and transport state values. These are defined in the following table:

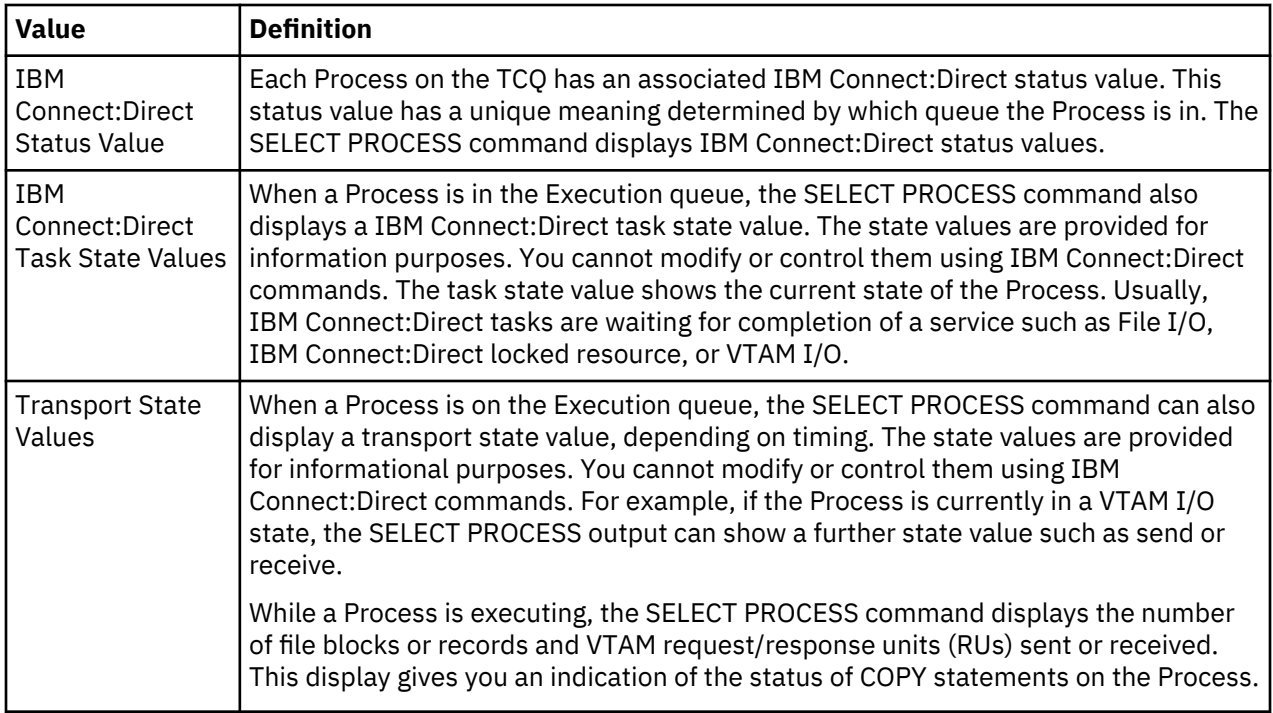

## *Wait Queue*

The following table shows the IBM Connect:Direct status value for the Wait Queue:

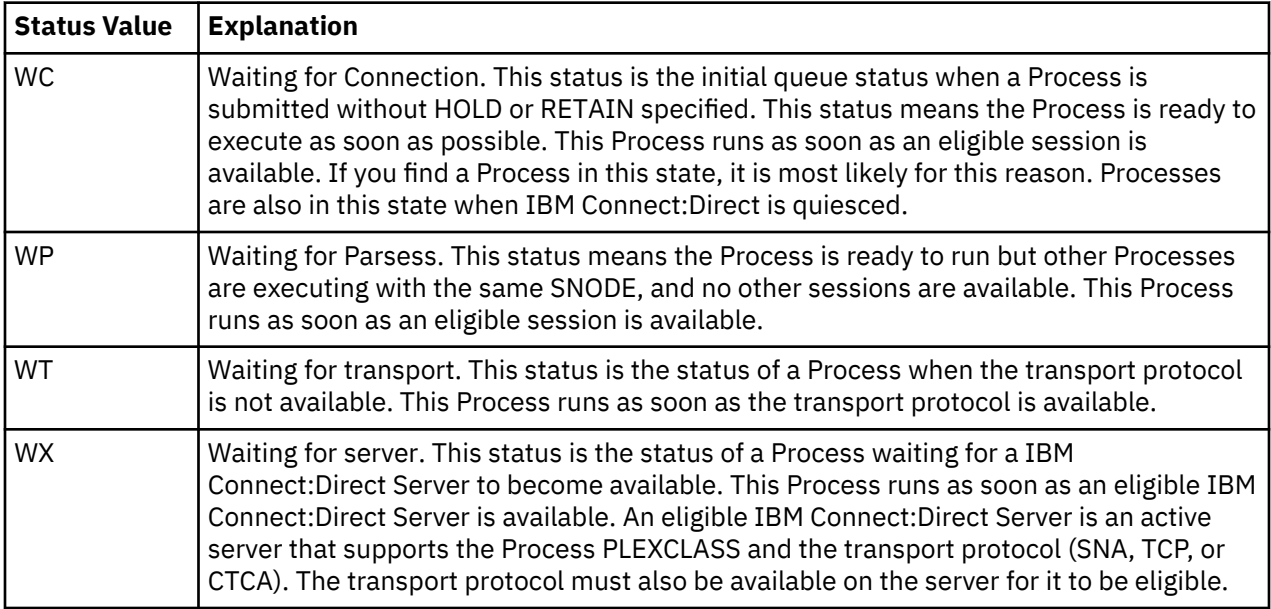

The following table shows the applicable commands for the Wait Queue:

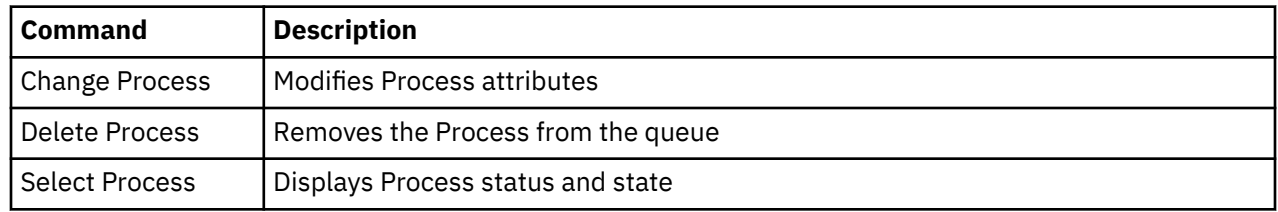

## *Execution Queue*

The following table shows the IBM Connect:Direct status values for the Execution Queue:

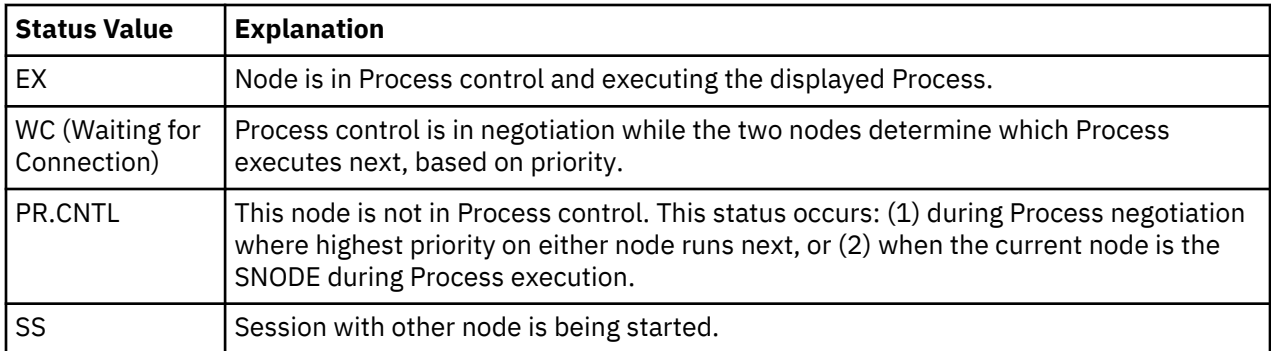

The following table shows IBM Connect:Direct task state values for Processes in the Execution Queue:

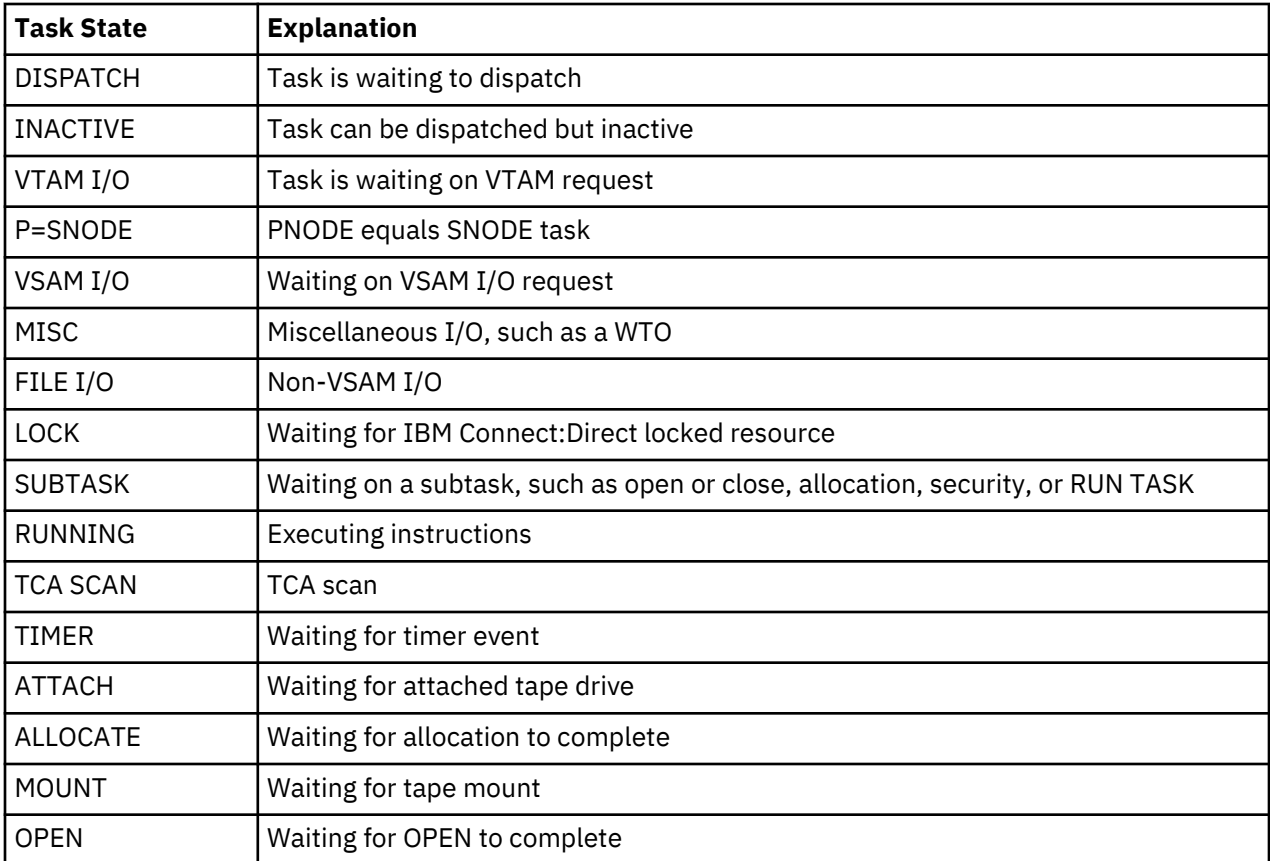

The following table shows the Subtask state values for the Execution Queue. The first characters of the subtask request state indicate the session protocol such as TCP or LU6.2.

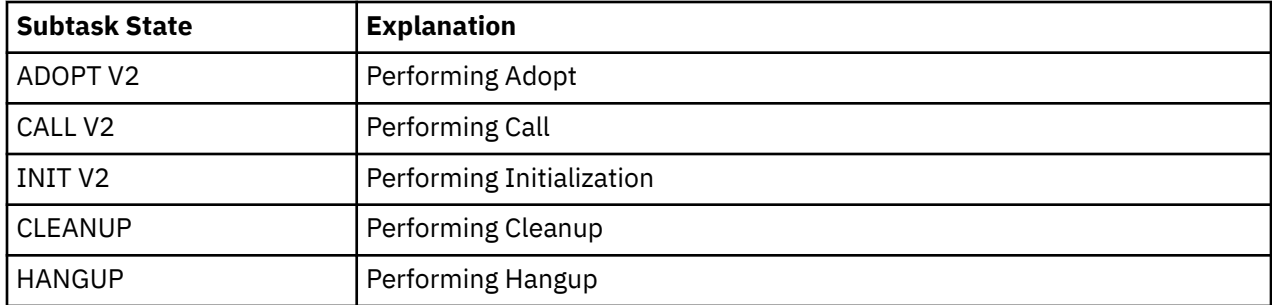

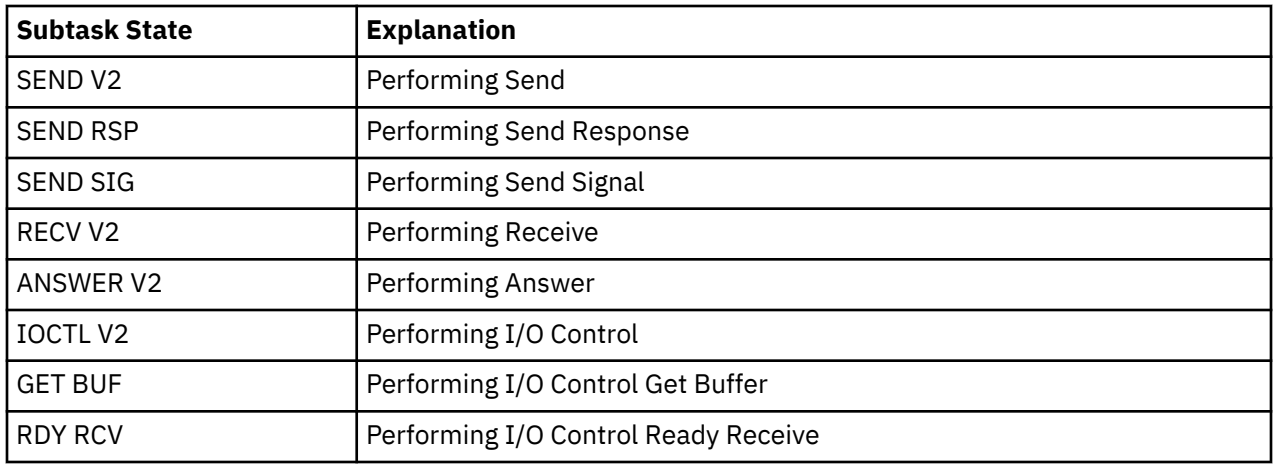

The following table shows the transport state values for the Execution Queue:

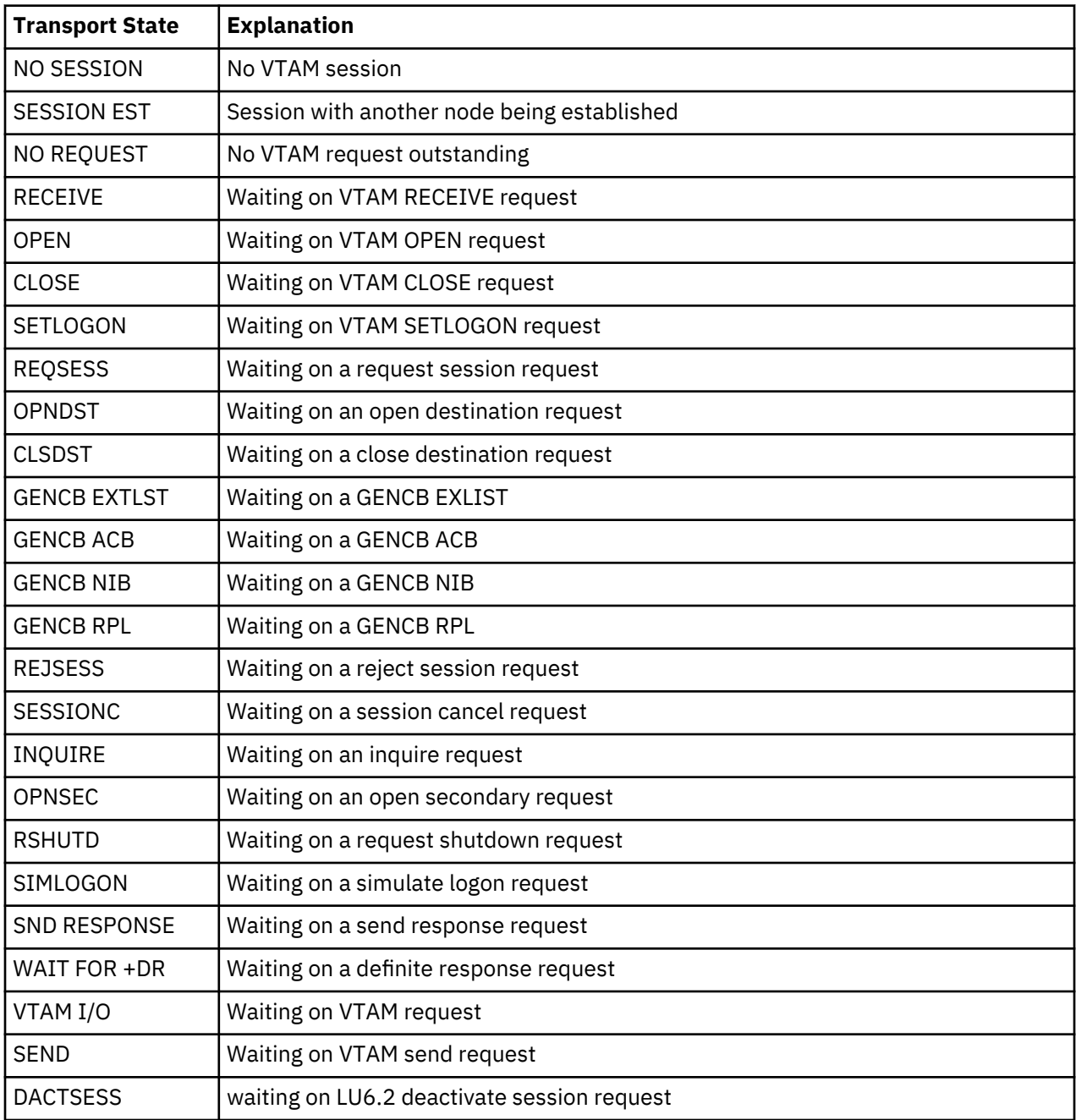

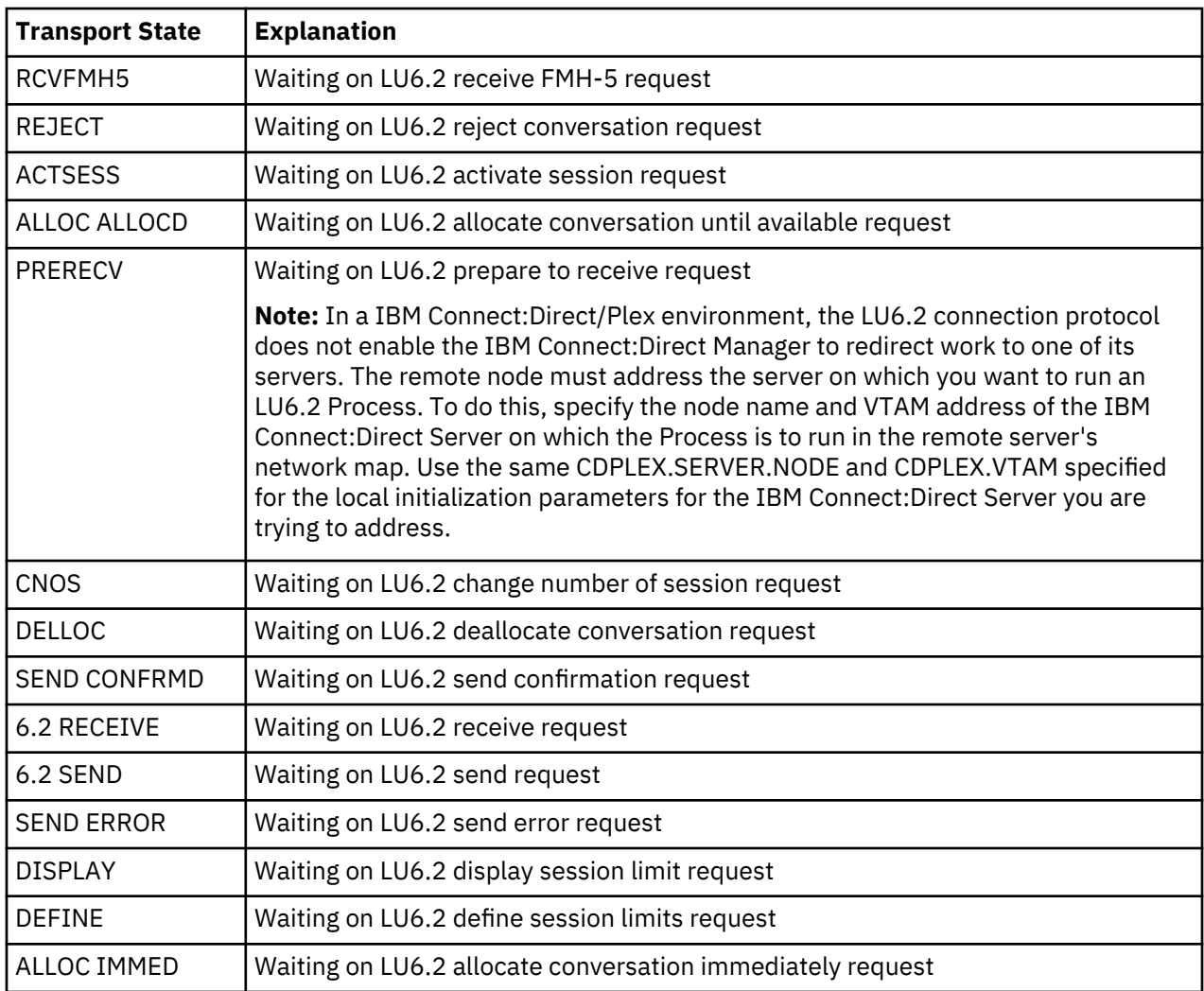

The following table shows the allocate state values for the Execution Queue:

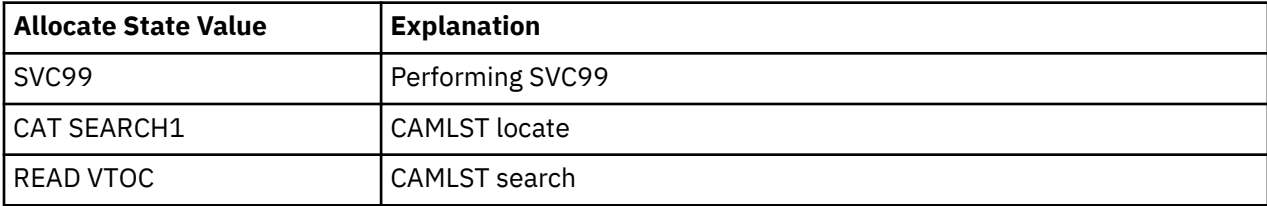

The following shows the applicable command descriptions for the Execution Queue:

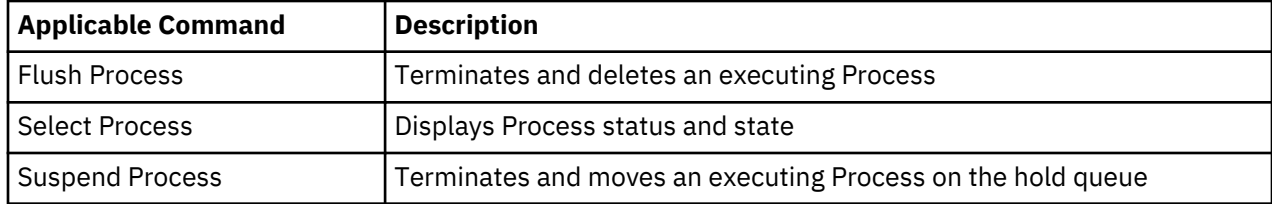

## *Hold Queue*

The following table shows the IBM Connect:Direct Status values for the Hold Queue:

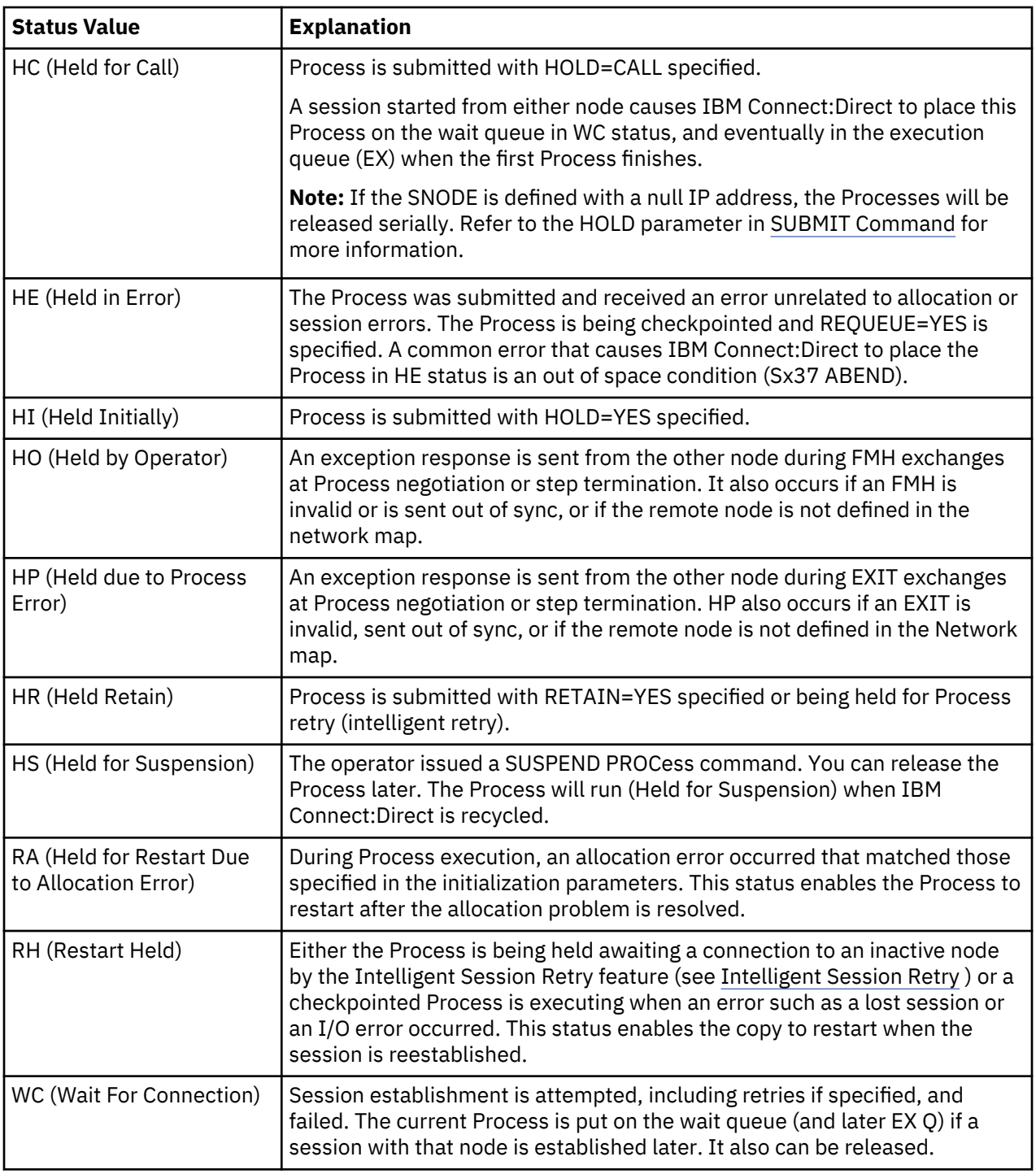

The following table shows the applicable commands for the Hold Queue:

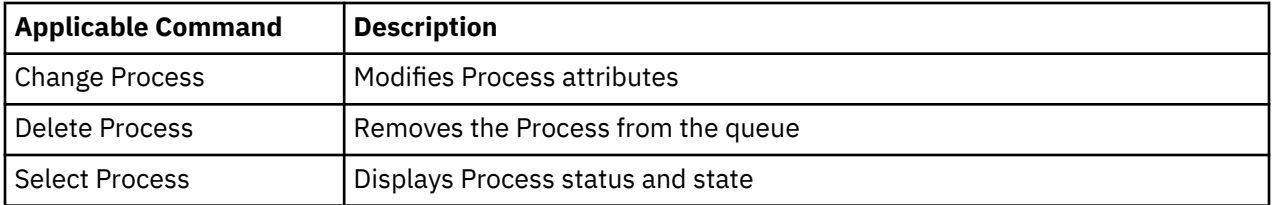
### *Timer Queue*

The following table shows the IBM Connect:Direct Status values for the Timer Queue:

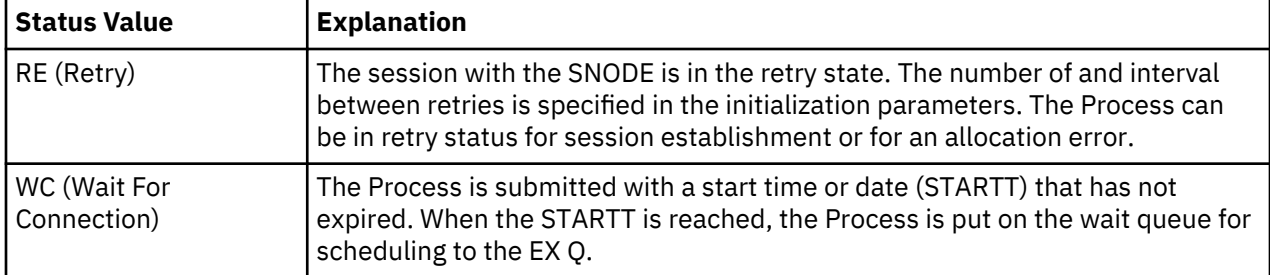

The following table shows the applicable commands for the Timer Queue:

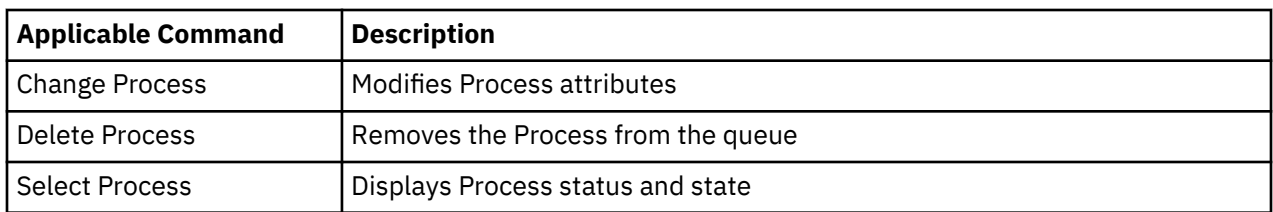

# **Process Recovery**

IBM Connect:Direct provides facilities to recover from most errors that occur during Process execution. Recovery from the point of failure is usually accomplished quickly. The following types of errors can occur during normal operation:

- Link failure terminates a session between IBM Connect:Direct systems
- File I/O error occurs during Process execution
- IBM Connect:Direct abends because of a hardware or other error
- TCQ Corruption

IBM Connect:Direct provides the following facilities to address errors:

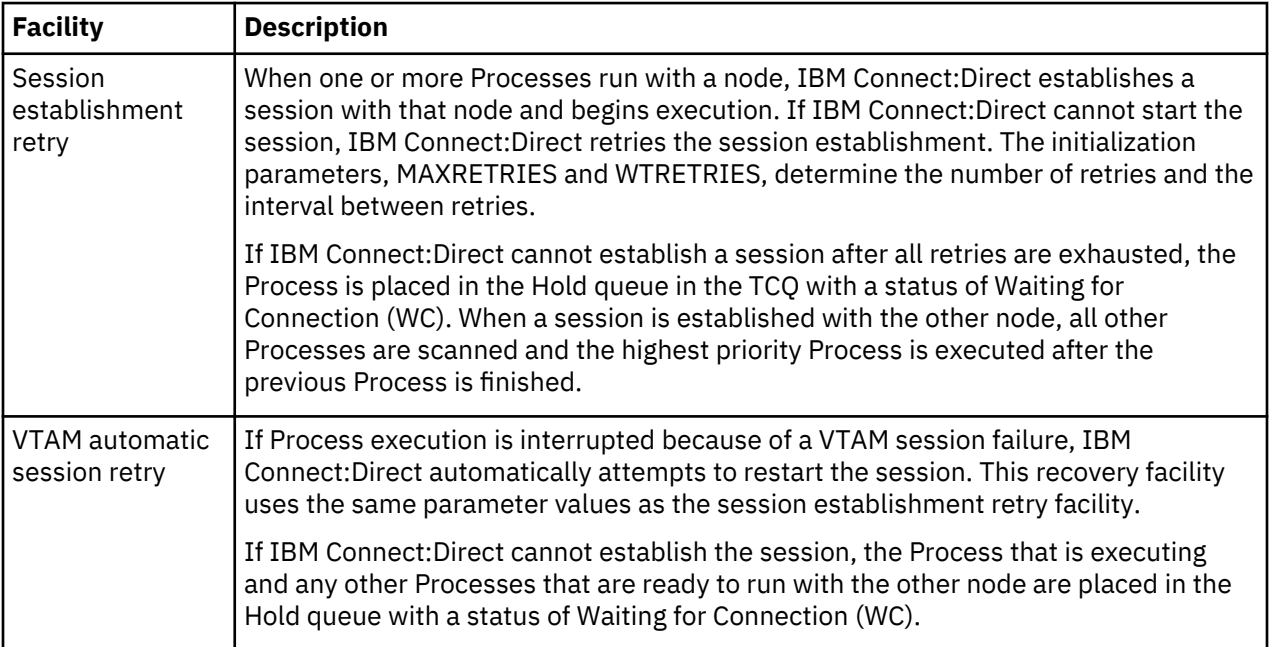

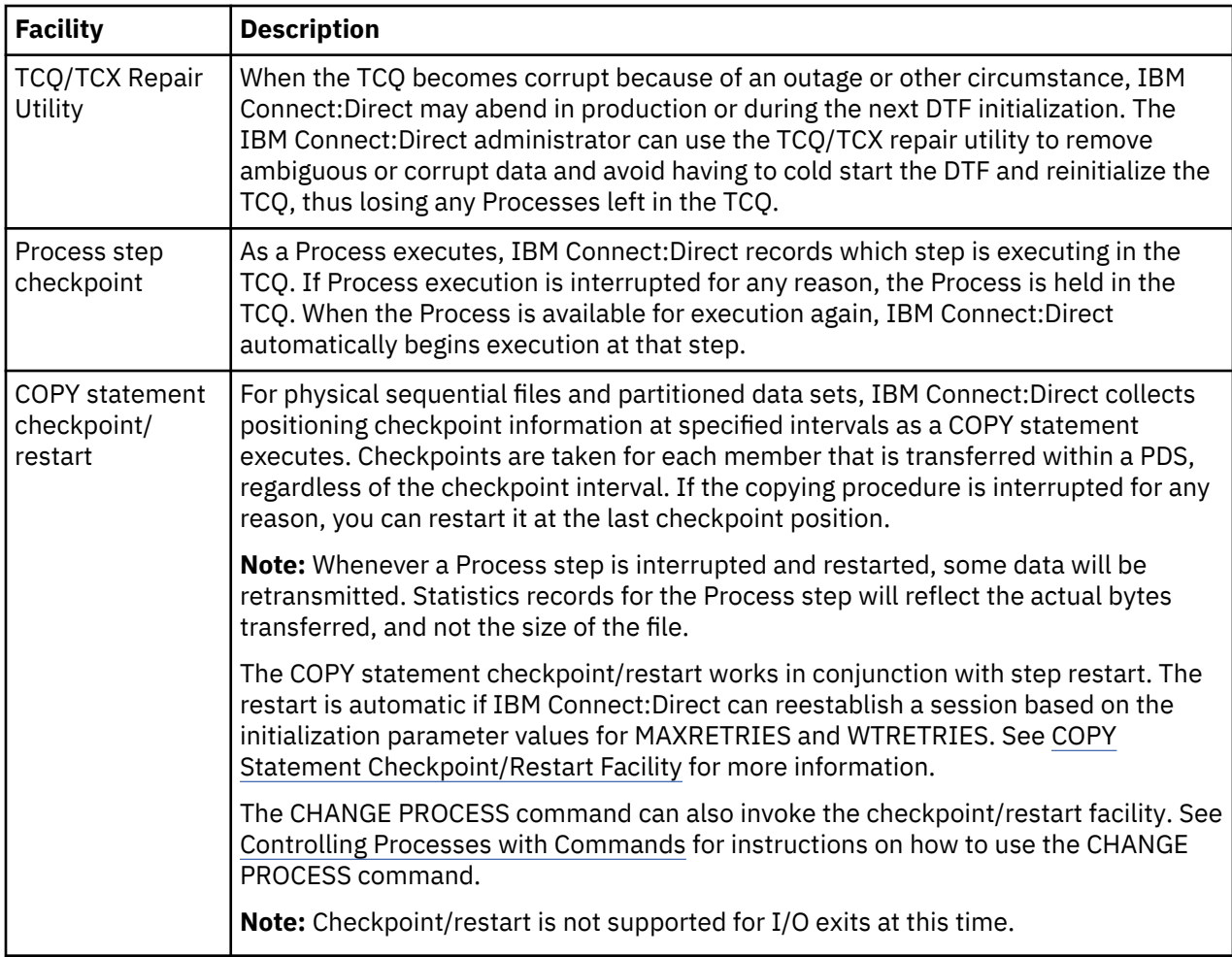

# **COPY Statement Checkpoint/Restart Facility**

The checkpoint/restart facility includes the following elements:

- Initialization parameters
- Checkpoint/restart file
- Copy statement checkpoint parameters

# *Initialization Parameters*

IBM Connect:Direct uses the following initialization parameters with the COPY statement checkpoint/ restart facility:

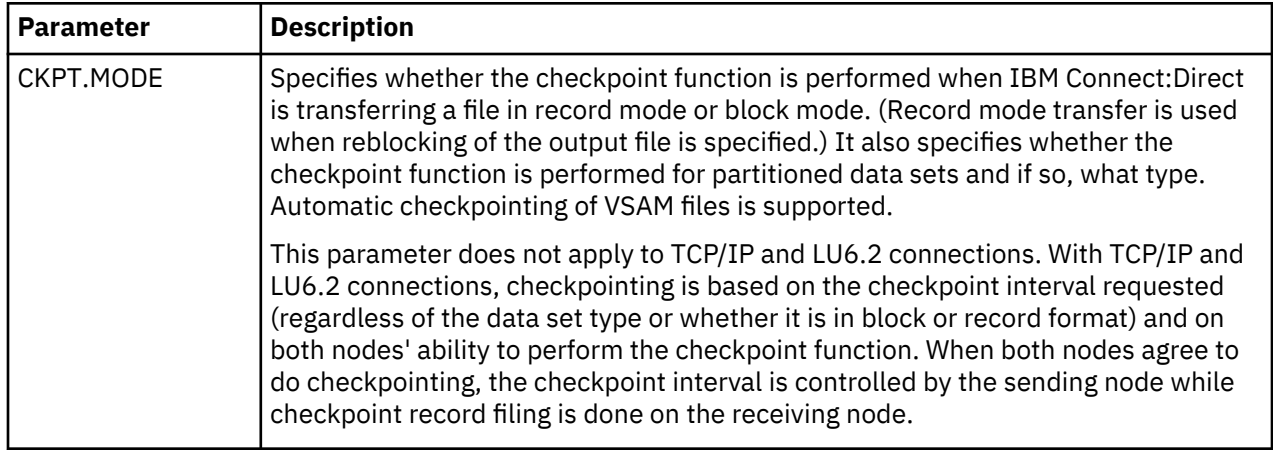

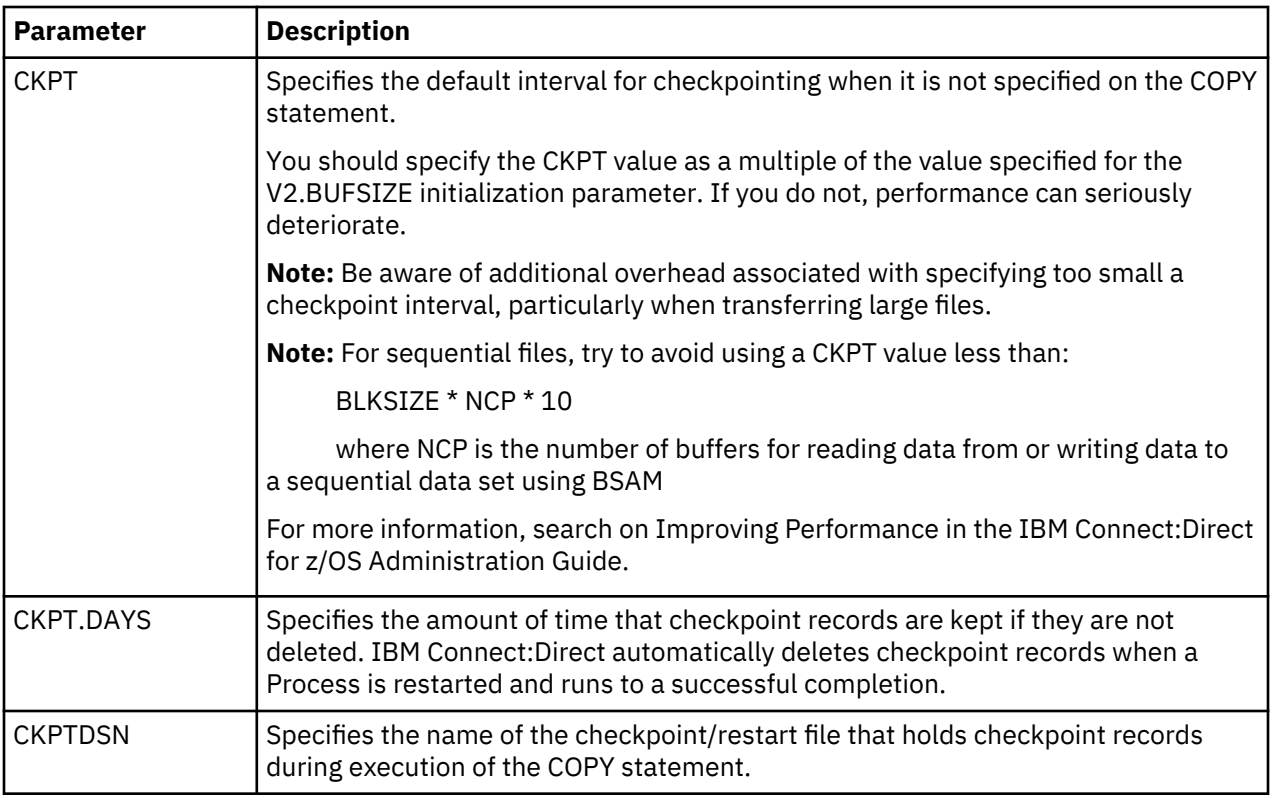

For detailed information about these parameters, search on Global Initialization Parameters in the IBM Connect:Direct for z/OS Administration Guide.

## *Checkpoint/Restart File*

The IBM Connect:Direct checkpoint/restart file contains positioning information for both files involved in executing a COPY statement. IBM Connect:Direct maintains the checkpoint records throughout data transmission and deletes them when a transmission completes successfully.

**Note:** Checkpoints take place on the receiving end of a transfer. During restart, this information is exchanged with the sender so that appropriate positioning can take place.

A checkpoint record can be left in the Checkpoint file if an interrupted Process is deleted by the operator. IBM Connect:Direct scans the checkpoint records during initialization and deletes records older than the value specified in the CKPT.DAYS initialization parameter.

#### *COPY Statement Parameters*

The CKPT and REQUEUE parameters of the COPY statement also control aspects of the Checkpoint/ Restart facility. The following table describes these parameters.

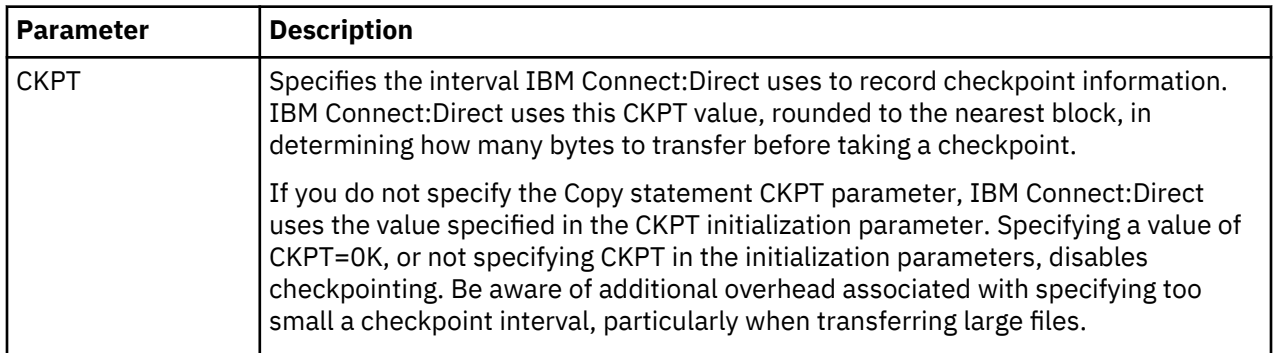

COPY statement parameters

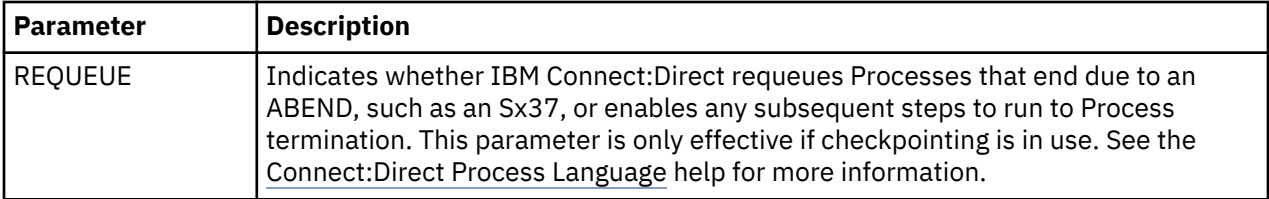

# **Checkpoint/Restart Examples for TCP/IP or LU6.2 Transfers**

The following examples describe how checkpoint/restart works for different transfer types.

# **TCP/IP or LU6.2 Transfers**

In the case of transfers using TCP/IP IBM Connect:Direct sends approximately 30 bytes of overhead after sending an amount of data equal to the checkpoint interval in effect. Therefore, if the file size is 3 million bytes and the checkpoint interval is 10k, then 30 bytes of overhead is sent 300 times, resulting in a total overhead of 9000 bytes.

### **Other Transfers**

For other transfers (LU0 or transfers to MS-DOS), IBM Connect:Direct sends an additional seven bytes per block or ten bytes per record of overhead during data transfer. Data is sent in record mode when reblocking is taking place during transfer (source and destination block sizes differ). When no reblocking is taking place, IBM Connect:Direct sends in block mode.

When you enable checkpointing, IBM Connect:Direct transfers positioning information in addition to the file. The positioning information enables IBM Connect:Direct to reposition the file in the event of an interruption. The following examples show how to determine this overhead in number of bytes when using Checkpoint/Restart for non-TCP/IP transfers.

In the following table, IBM Connect:Direct checkpoints the file in block mode and adds seven bytes to each block transmitted. This functionality adds only 2,100 bytes to the transmission of almost 6 million bytes.

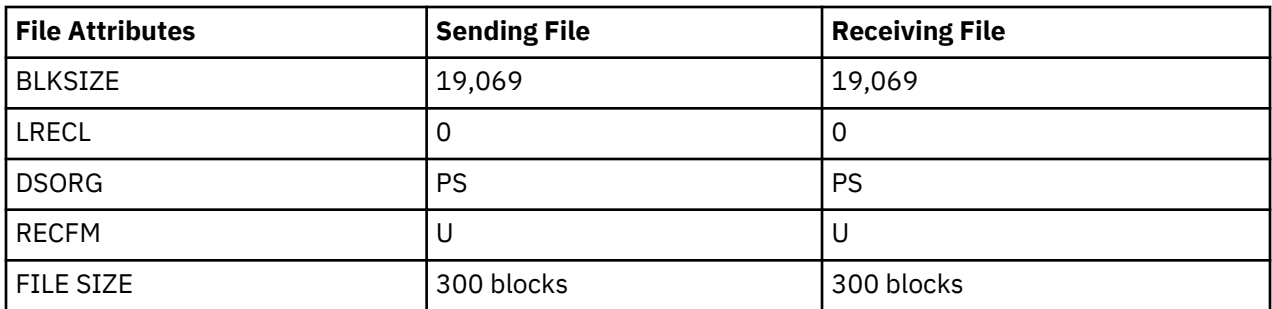

In the following table, IBM Connect:Direct checkpoints the file in record mode because the data is being reblocked. IBM Connect:Direct adds 10 bytes to each record being transmitted. This functionality adds 150,000 bytes to the transmission, or 5 percent overall.

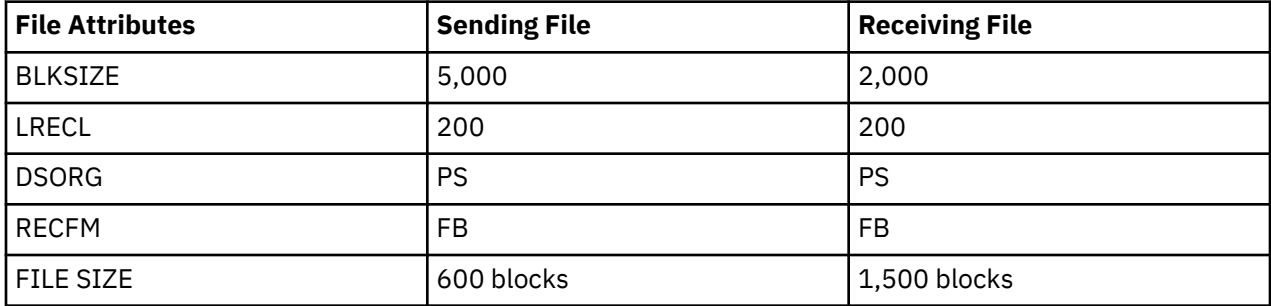

#### **RUN TASK Checkpoint/Restart**

Connect:Direct for z/OS also offers a checkpoint/restart feature with the RUN TASK Process statement.

If a RUN TASK program is executing on the SNODE and a session failure occurs, the PNODE recognizes the session failure and puts the Process in the Timer queue for retry. The SNODE, however, is still running the RUN TASK program and is not aware of the session failure until the program finishes. The checkpoint/ restart feature for RUN TASK ensures that when the Process restarts on the PNODE, the RUN TASK program does not execute a second time on the SNODE.

#### *RUN TASK Checkpoint Records*

IBM Connect:Direct always writes a checkpoint record on the node where the RUN TASK program executes. The initial checkpoint record is written upon entry to DGADRNT\$, the module that handles the RUN TASK Process statement. IBM Connect:Direct updates the checkpoint record before attaching the program that is to execute. When the RUN TASK program finishes, IBM Connect:Direct updates the checkpoint record again.

### *RUN TASK Restart*

If a RUN TASK Process step restarts, the node where the program executes attempts to find the checkpoint record in the checkpoint file. If the RUN TASK step is still executing, the Process that is running for the restart of the step waits for the RUN TASK program to finish the first task and then proceed to the next step of the Process.

At Process restart for a RUN TASK step, if the program is still executing, you see two Processes in the EX queue for the same Process step. The first Process is executing the program. The second Process is waiting for the first Process to complete. When the first Process completes, it determines that the session it was running under is lost and posts the second Process. The second Process records how the RUN TASK step that is still executing ended, and proceeds to the next step in the Process.

### *Re-execution of the RUN TASK*

The RUN TASK step does not execute again if it is determined at restart that the RUN TASK step ended because it finished before the PNODE restarted the Process. However, if the RUN TASK program did not complete and is not currently running, then the RESTART parameter determines the restart of the Process.

Also, if at restart, IBM Connect:Direct cannot find the checkpoint record and the RUN TASK program is not executing, IBM Connect:Direct is unable to determine what action to take for the restart. If IBM Connect:Direct cannot determine what action to take for the restart, it uses the RESTART parameter. You can code the RESTART parameter on the RUN TASK step or in the initialization parameters.

**Note:** If you code the RESTART parameter on the RUN TASK step, it overrides the initialization parameter. When you code RESTART=YES, IBM Connect:Direct executes the program again. When you code RESTART=NO, the Process skips the RUN TASK step.

Search on Global Initialization Parameters in the IBM Connect:Direct for z/OS Administration Guide for detailed information about the RUNTASK.RESTART initialization parameter.

# **Process Results and Statistics**

The SELECT STATISTICS command is used to retrieve statistics records. Use this command to see the results of a Process that has finished executing.

**Note:** The IBM Connect:Direct Activity Reporting System (ARS) produces detailed statistics reports.

You can also use the Connect:Direct Browser User Interface to perform some Connect:Direct for z/OS procedures.

# <span id="page-617-0"></span>**Statistics Log Records**

IBM Connect:Direct keeps a record of operations and activity in a Statistics Log file. This file contains the following record types:

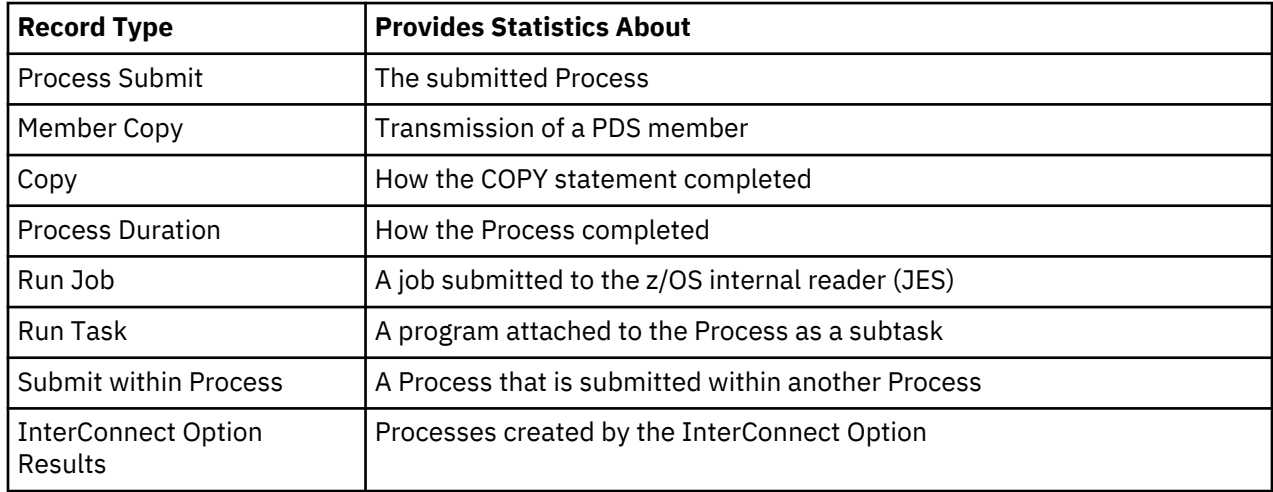

For a table of statistics record types, refer to Using IBM Connect:Direct Exits

# **Statistics Records Content**

The statistics records include the following information:

- In all records:
	- Record type or function
	- Date and Time of record logging
	- Process name and number
	- SMFID
	- User ID
	- Other node (secondary or primary) involved in the Process
	- Start and stop time of the function
	- Highest or final completion code and message
	- Step label name, if one is specified
- In the Member Copy record, the input and output member names
- In the Process Submit and Submit Within records, the submitted PDS DSN and member name
- In the Copy record:
	- The number of records or blocks read from or written to the file, and whether the transfer was performed in block or record mode
	- The number of I/O bytes that were read or written from disk or tape
	- The number of VTAM bytes sent or received during the session, including IBM Connect:Direct and VTAM control information
	- The RUSIZE

The size displayed is not the actual RUSIZE used by the transfer but rather the RUSIZE indicated by the LOGMODE. VTAM can negotiate for a smaller RUSIZE.

– The compression percentage

This percentage is calculated by evaluating the number of VTAM bytes and the number of I/O bytes. If the number of VTAM bytes is less than or equal to the number of I/O bytes, a positive compression percentage is calculated as:

<span id="page-618-0"></span>Compression Percentage =  $(1 - \{VTAM\;Bytes\;^3\;I/O\;Bytes\} ) \times 100$ 

If the number of VTAM bytes is greater than the number of I/O bytes, a negative compression is calculated as:

Compression Percentage =  $-$  (1 - {I/O Bytes ÷ VTAM Bytes} )x 100

The compression percentage values displayed in the Copy Termination record differ depending on the file attributes specified. A negative compression percentage means that more bytes are sent than are read from the file. This includes IBM Connect:Direct control information.

#### **Elapsed Time Significance**

Use the following table to interpret the elapsed time between the start and stop times for the different record types:

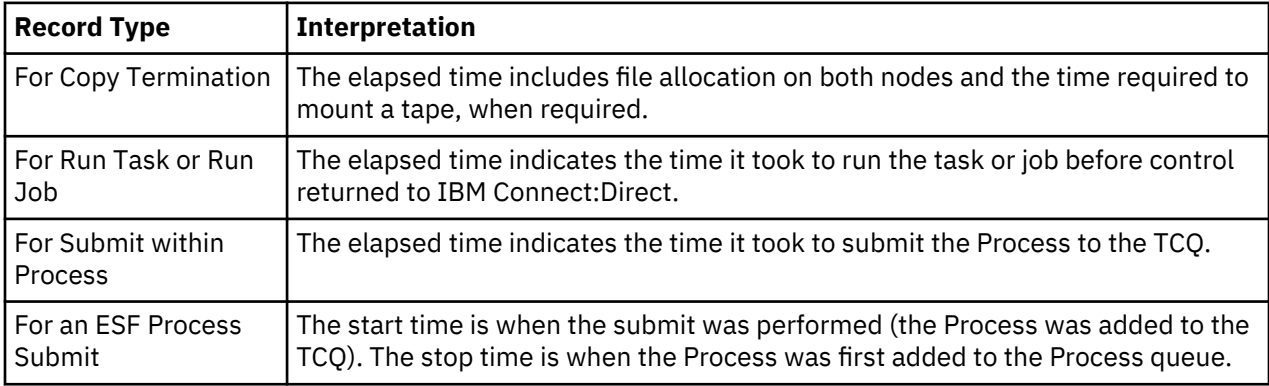

#### **InterConnect Option Records**

The InterConnect Option (ICO) routes files from a IBM Connect:Direct node to an IBM Connect:Enterprise® Secure Client node for distribution, distributes batches to a Connect:Direct node, and provides notification of success or failure of the Process. The InterConnect software copies the entire content of the SYSPRINT file of the IBM Connect:Enterprise Secure Client batch utility, STOUTL, into the IBM Connect:Direct Statistics file.

This report from STOUTL is displayed as a block by IBM Connect:Direct. The InterConnect Option software imposes a limit of 500 lines for the report. These reports are retrievable only through the SELECT STATISTICS command FILE option for batch, and the DISPLAY option for the IUI. Search on Offline Utilities in the IBM Connect:Enterprise for z/OS User's Guide for samples of the output reports from the ADD and EXTRACT functions.

Additional statistics records related to the InterConnect Option are written to the statistics facility. For a list of those statistics records, search on Using IBM Connect:Direct Exits in the IBM Connect:Direct for z/OS Administration Guide.

**Note:** If you specify a statistics exit in the initialization parameters, the LF and RO records are passed to the exit.

## **SELECT STATISTICS Command**

Use the SELECT STATISTICS command to retrieve and examine statistic log records. You can select records based on certain conditions and indicate if you want the output displayed, printed, or saved in a file for later processing. See information about the FILE subparameter in [Indicating Output Destination](#page-520-0) for how to save your output in a file for processing later.

#### **SELECT STATISTICS Command Format**

SELECT STATISTICS has the following format and parameters. The required parameters and keywords are in bold print. Default values for parameters and subparameters are underlined.

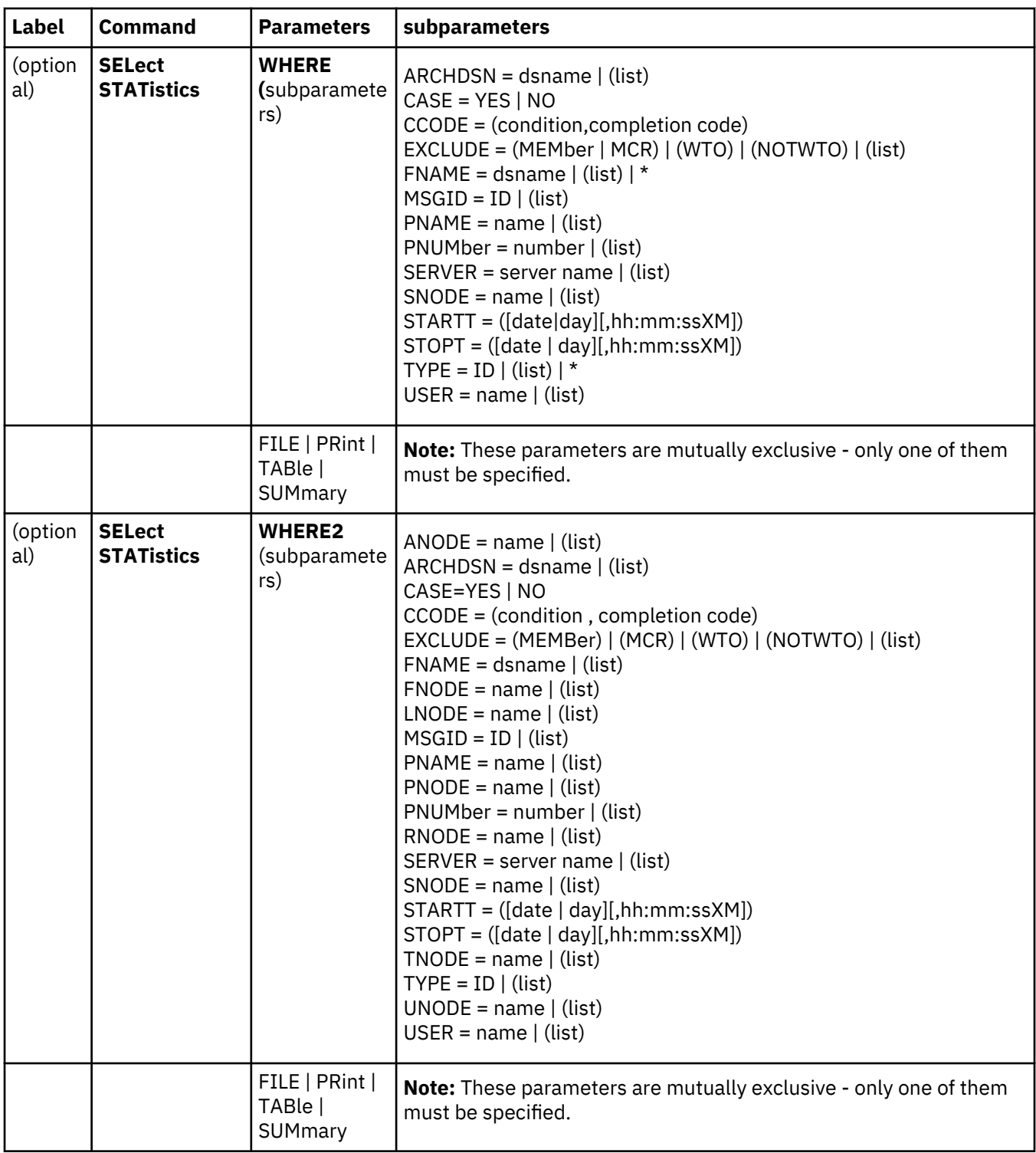

The following table describes the SELECT STATISTICS command parameters:

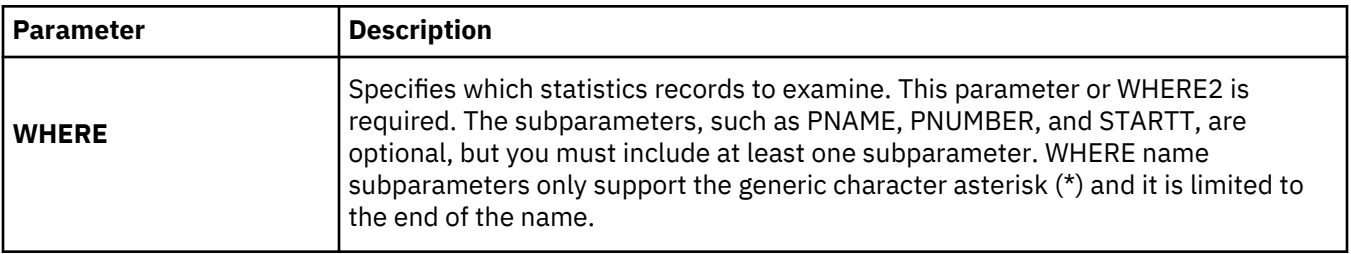

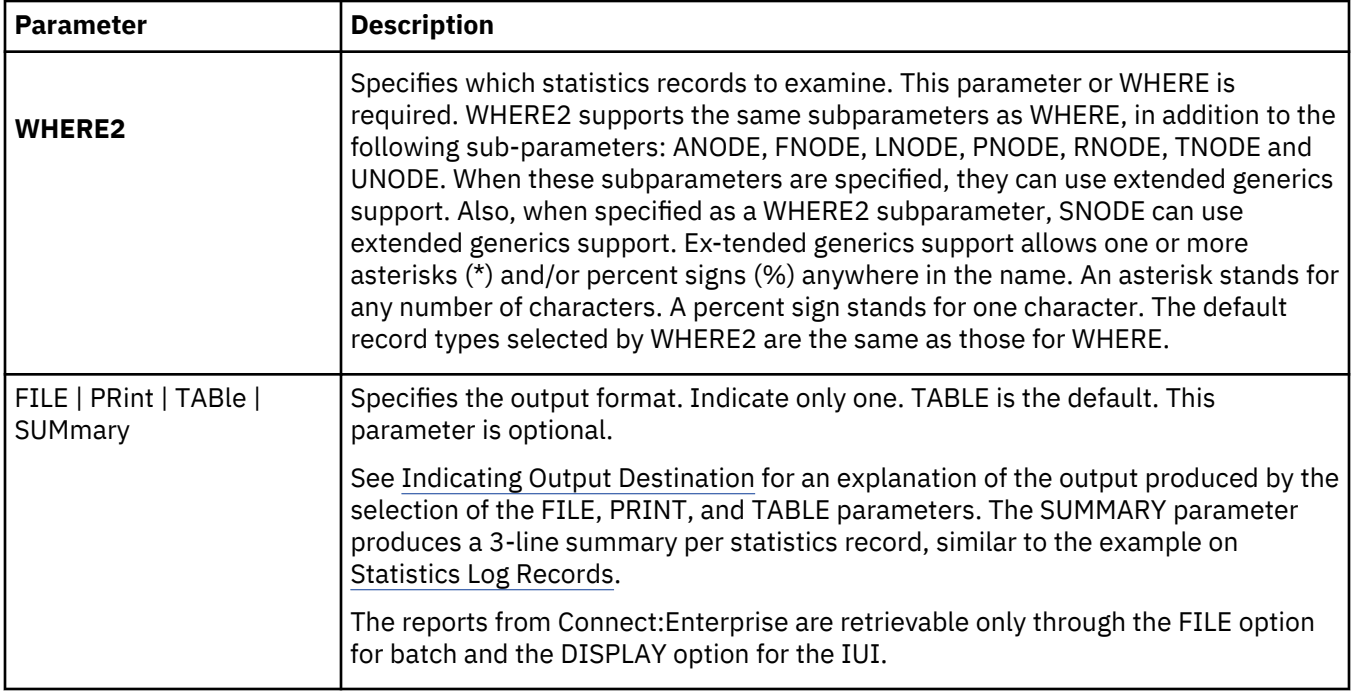

The following table describes the SELECT STATISTICS command sub-parameters:

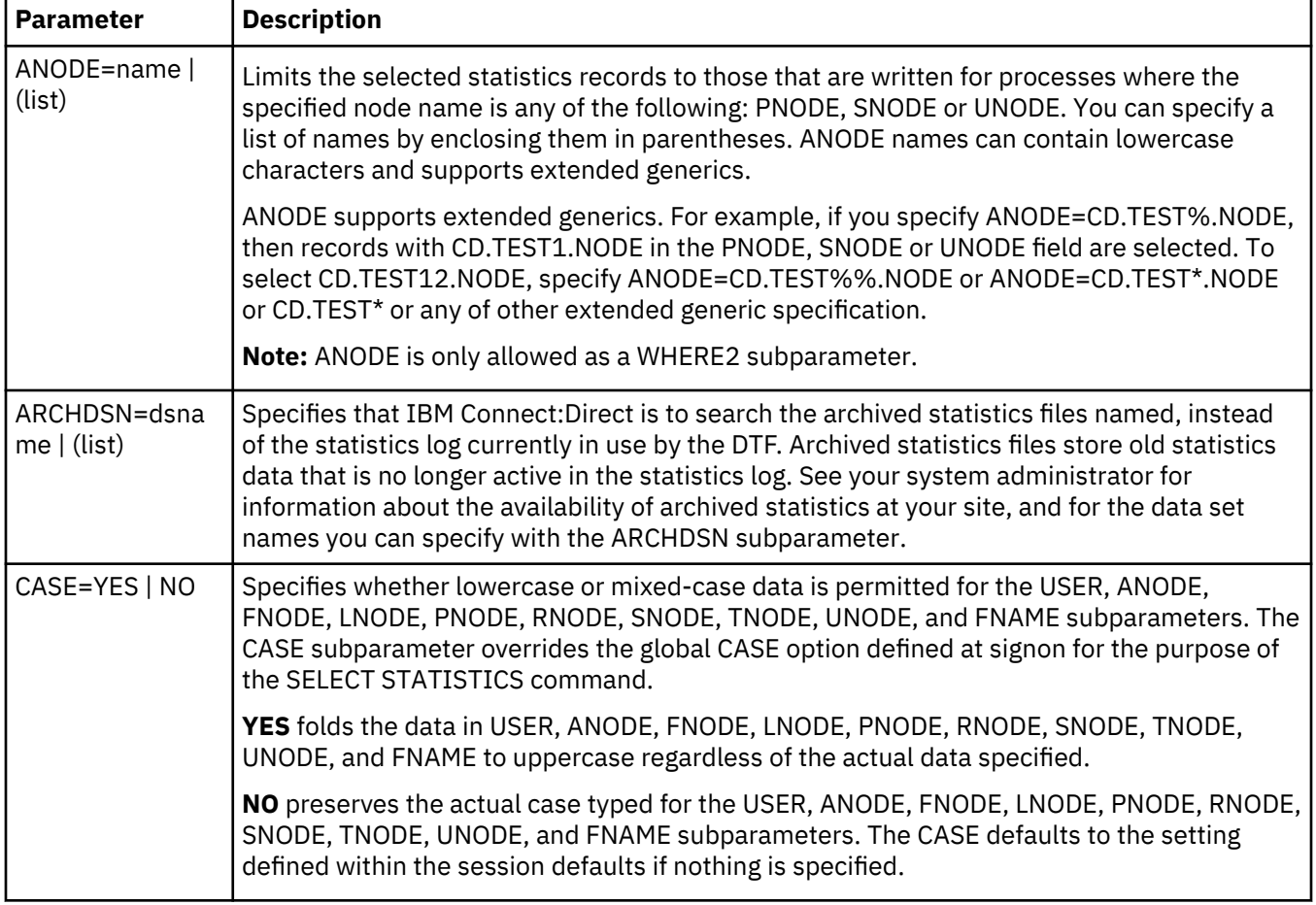

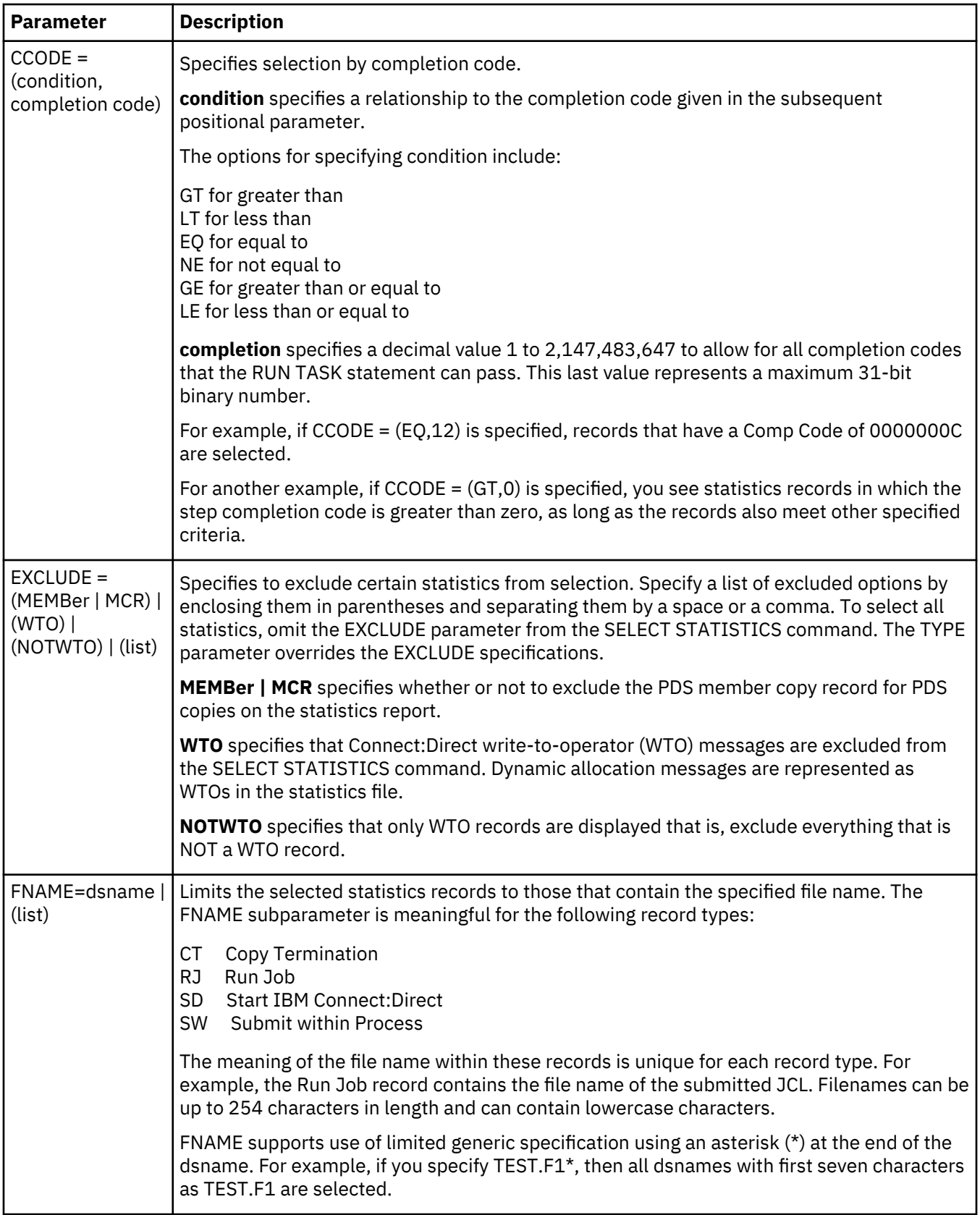

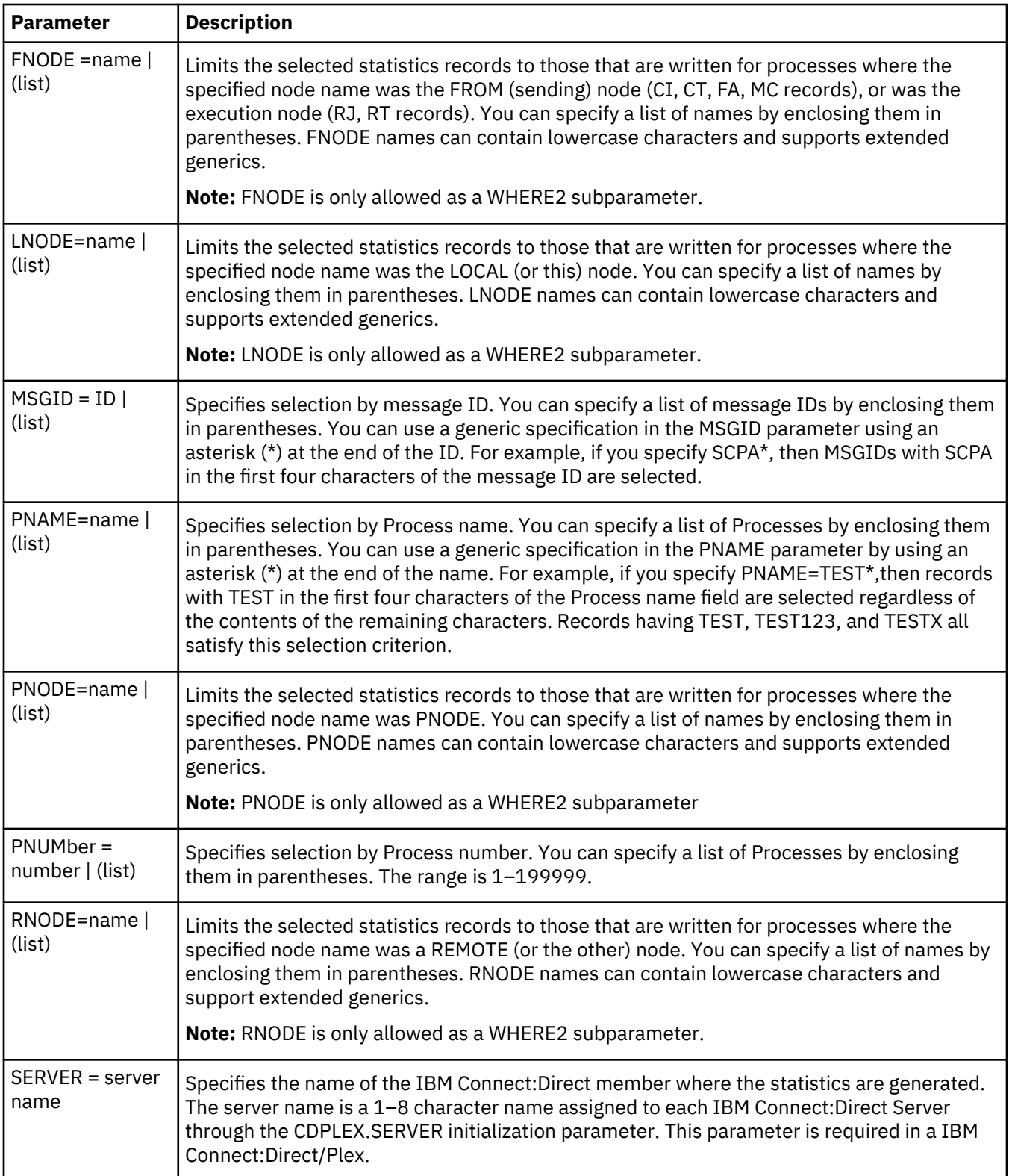

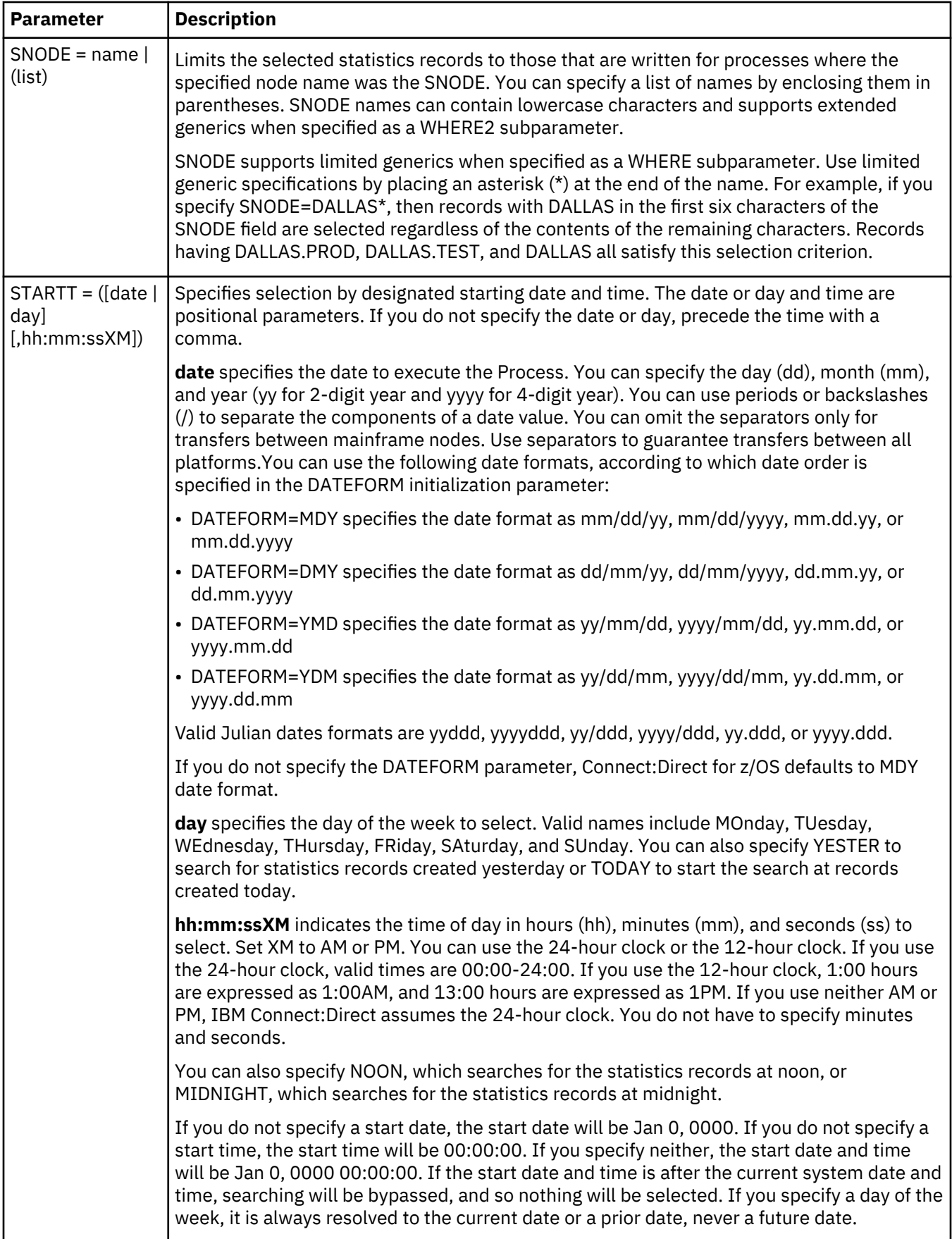

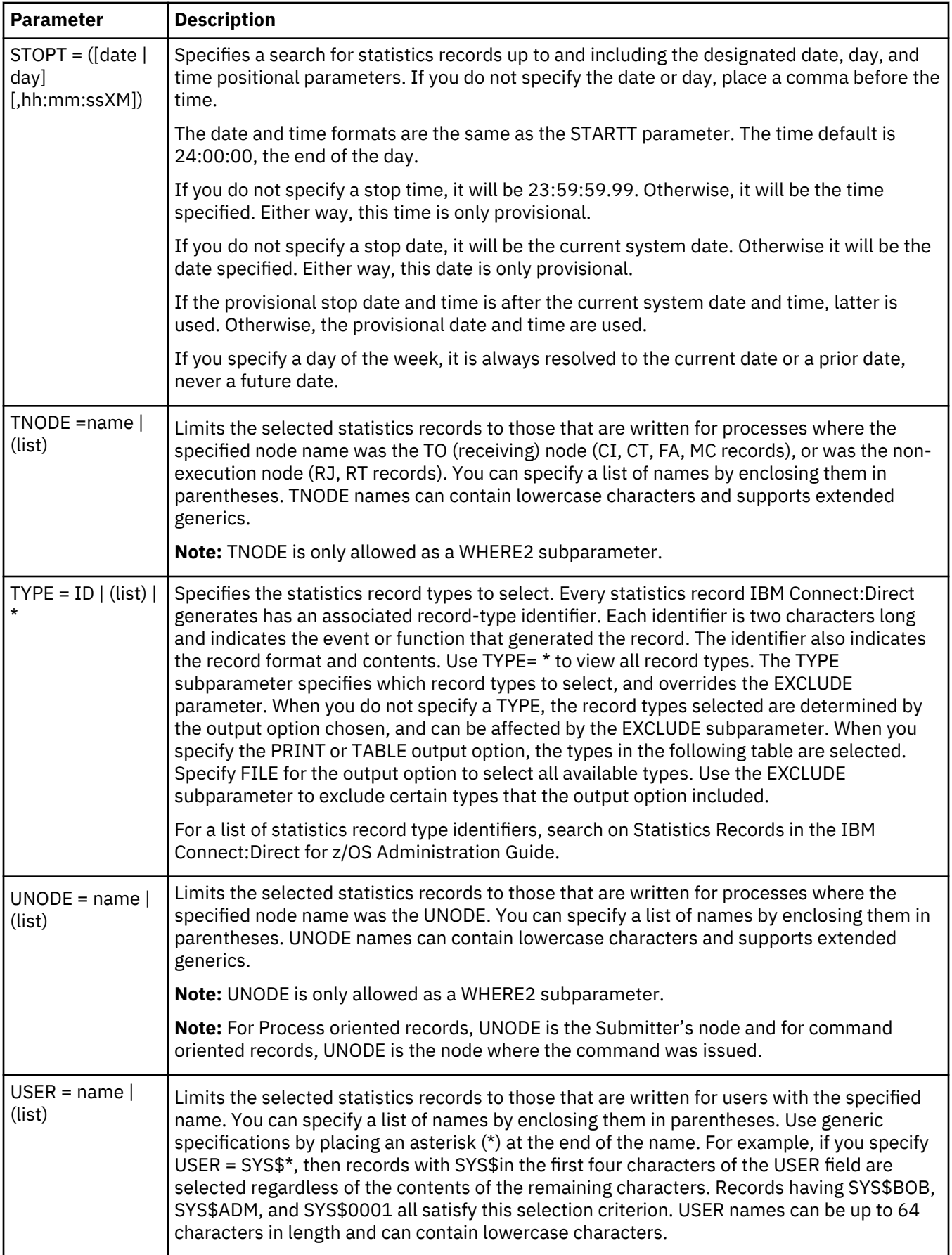

#### **Using SELECT STATISTICS through the Batch Interface**

#### **About this task**

To use the SELECT STATISTICS command from the Batch Interface, perform the following steps:

#### **Procedure**

- 1. Place commands in the DGADBATC job stream as described in ["Sample job stream to run the batch](#page-522-0) [interface" on page 511](#page-522-0).
- 2. Submit the job while IBM Connect:Direct is running.

#### *SELECT STATISTICS Command Examples*

The following command searches for statistics records based on start and stop date and time, and excludes write-to-operator statistics messages.

```
SEL STAT WHERE ( -
  EXCLUDE = (WTO) STARTT=(11/24/2003,06:45:00) -
   STOPT=(11/25/2003,8AM) -
        )
```
The following command searches for statistics records based on start and stop date and time, and excludes write-to-operator and PDS member copy statistics records.

```
SEL STAT WHERE (-
                 EXCLUDE = (WTO, MEMB) - STARTT=(11/21/2003,15:25:00) -
                   STOPT=(11/25/2003,15:30:00) -
\overline{\phantom{a}}
```
The following command searches for statistics records based on Process name, and start and stop date and time. It excludes write-to-operator statistics messages.

```
SEL STAT WHERE ( -
                   EXCLUDE=(WTO) -
                  PNAME=BILLING
                   STARTT=(12/28/2003,06:00) -
                 STOPT=(12/28/2003,23:00) -
\overline{\phantom{a}}
```
The following command searches for signon records for the user Mary.

```
SEL STAT WHERE (USER=MARY, TYPE=SI) TABLE
```
The following command searches are identical and both select only WTO records.

```
SEL STAT WHERE (TYPE=WO) TABLE
SEL STAT WHERE (EXCLUDE=(NOTWTO)) TABLE
```
The following command searches for statistics records based on Process start/stop date and time that ran on a IBM Connect:Direct Server named SERVER1.

```
SEL STAT WHERE (
                     SERVER=SERVER1 -
                     STARTT=(12/28/2003,06:00) -
                     STOPT=(12/28/2003,23:00) -
) and the contract of \mathcal{L}
```
The following command searches for Process submission records for Processes in which the SNODE is any node in Dallas, and prints the output. Assume that the site administrator indicates that the November statistics records are contained in a file pair whose key sequenced data set is named SYS.ARCH.STATS.M9611. For an explanation of statistics file pairs, search on Administering Statistics in the IBM Connect:Direct for z/OS Administration Guide.

```
SEL STAT WHERE (
                   TYPE=(PS,SW) -
                   SNODE=DALLAS* -
                   ARCHDSN=SYS.ARCH.STATS.M9611 -
                  ) PRINT
```
The following command searches for signon and signoff records that match today's date and the User ID SEAN.

```
SEL STAT WHERE ( -
                  TYPE = (SI, SO) -
                  USER=SEAN
                  STARTT=(TODAY)
                   STOPT=(TODAY,24:00:00) -
                   ) TABLE
```
The following command searches for the message ID SCMG010I and all message IDs that begin with SCPA.

```
SEL STAT WHERE ( -
 MSGID=(SCMG010I, SCPA*) -
\overline{\phantom{a}}
```
The following figure illustrates the commands for archiving statistics for a single day using the Batch Interface. These commands archive the statistics from the previous day into the preallocated data set of the API referenced by the DD DMTMPDSN.

```
SIGNON USERID=(USERID, PASSWORD) TMPDD=DMTMPDSN
            NETMAP=HLQ.CD.NETMAP
SELECT STAT WHERE (STARTT=(YESTERDAY,00:00:00) -
                   STOPT=(YESTERDAY,24:00:00)) FILE
SIGNOFF
```
# *SELECT STATISTICS Sample Output*

The following shows sample output from a SELECT STATISTICS command.

================================================================================  $\blacksquare$ DATE : 03.30.2020 ================================================================================ Function => PROCESS SUBMIT Step Start Time => 15:12:54 Process Name => A4003 Step End Time => 15:12:54 Process Num => 2 Comp Code => 00000000 UserID => USER11 Comp Msg => SSPA001I Job Name => USER11 Job ID => TSU01734 UserID => USER11<br>Job Name => USER11<br>SnodeID => No Secondary Node => CD.NODEB Step Name => Submitted DSN=> USER11.CD.PROCESS ================================================================================ SELECT STATISTICS DATE : 03.30.30 ================================================================================ Function => COPY Step Start Time => 15:13:02 Process Name => A4003 Step End Time => 15:13:06 Process Name => A4003<br>Process Num => 2 SMFID => SYSK Comp Code => 00000000 Userid => USER11 Comp Msg => SCPA000I Job Name => USER11 Job ID => TSU01734 SMFID => SYSK Comp Code => 00000000<br>
Userid => USER11 Comp Msg => SCPA000I<br>
Job Name => USER11 Job ID => TSU01734<br>
Secondary Node => CD.NODEB Step Name => PUSHE1E3<br>
Pnode Version=> 6.01.00<br>
Snode Version=> 6.01.00 Pnode Version=> 6.01.00 Other addr => 11.12.13.14 Other port => 05610 Session Class=> 001 Session Protocol => TCP<br>FASP => No  $FASP$   $\implies$  No Session is not with SSP V2 Buffer Size => 131,072 Negotiated V2 Buffer Size => 131,072  $TCP$  Buffer Size Used => 262,144 Compression Control Feature: ON Negotiated: NO Compression TLS V1.3 Enabled => Yes Encrypt.Data=N TLS Ciphersuite  $\Rightarrow$  \*\* CIPHER SUITE NOT FOUND \*\* From ( Snode Dsn=>USER11.ENCRYPT.TEST1) DCB => LRECL => 00080 BLKSIZE => 27920 RECFM => FB DSORG => PS-E Mgd => YES DSNTYPE => EXTENDED STRIPED COMPRESSED ENCRYPTED  $\overline{\text{DISP}}$  = > (S, , )<br>recs = > 0  $blks$  =>  $28,654$  Bytes Read => 800,000,000 Bytes Sent => 800,114,616  $Cmpr$  Perc =>  $0.0%$  VOL=SER => ARTS0M ARTS0F Time on CP => 00:00:00.264 Time on zIIP => 00:00:00.000 zIIP Qualify => 00:00:00.000

```
 To ( Pnode
  Dsn=>USER11.ENCRYPT.TEST3)
    DCB => LRECL => 00080 BLKSIZE => 27920 RECFM => FB DSORG => PS-E
    Mgd => YES DSNTYPE => EXTENDED STRIPED COMPRESSED ENCRYPTED
 DISP=> (R, , )
recs \implies 0 blks => 28,654
 Bytes Written => 800,000,000
 Bytes Received=> 800,114,616
 Cmpr Perc => 0.0%
      VOL=SER => ARTS0M ARTS06
 Time on CP => 00:00:00.274
 Time on zIIP => 00:00:00.000
  zIIP Qualify => 00:00:00.000
 ________________________________________________________________________________
 Function => Process Term Process Start Time => 15:12:54
 Process Name => A4003 Process End Time => 15:13:06
 Process Num => 2
 Session Class=> 001 Comp Code => 00000000
SMFID => SYSK Comp Msg => SVTM100I
 Userid => USER11
 Job Name => USER11 Job ID => TSU01734
 Secondary Node => CD.NODEB
 Time on CP => 00:00:00.725
 Time on zIIP => 00:00:00.000
 zIIP Qualify => 00:00:00.000
```
#### **Using SELECT STATISTICS through the IUI**

You can use the Select Statistics screen to select, display, and print statistics information from IBM Connect:Direct activities.

#### **About this task**

To select, display, or print statistics information using the IUI:

#### **Procedure**

1. Select option **SS** from the Primary Options Menu to display the Select Statistics screen.

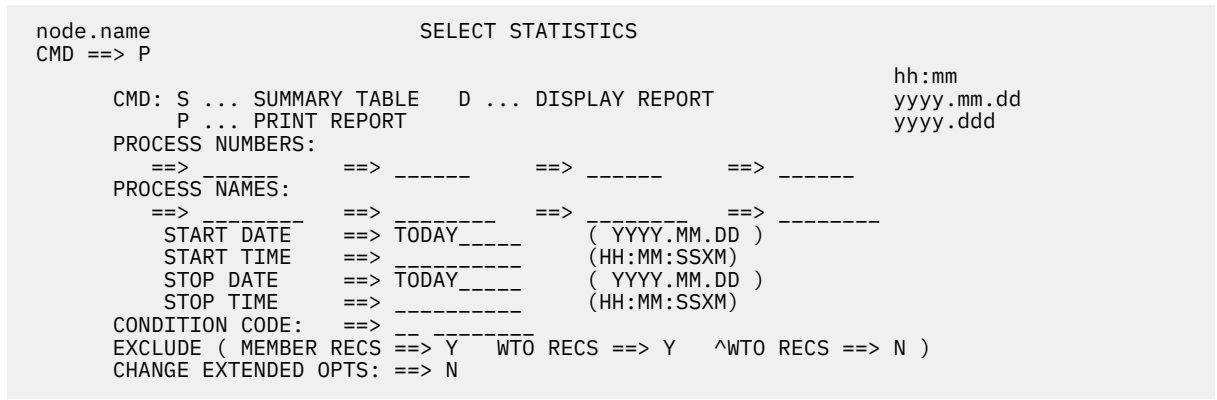

2. To access the Select Statistics Extended Options screen, type Y in the CHANGE EXTENDED OPTS field. On the command line, type the command for the output format that you want. The following table describes each option:

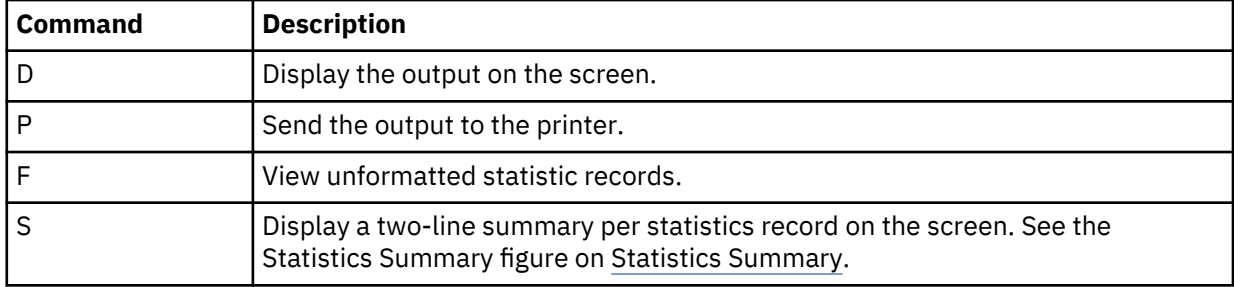

**Note:** The records from the InterConnect Option are only retrievable through the DISPLAY option.

The following table lists the statistics record types, their corresponding record type identifiers, and whether they display through the Display Report command, or the Change Extended Opts field of the Select Statistics screen.

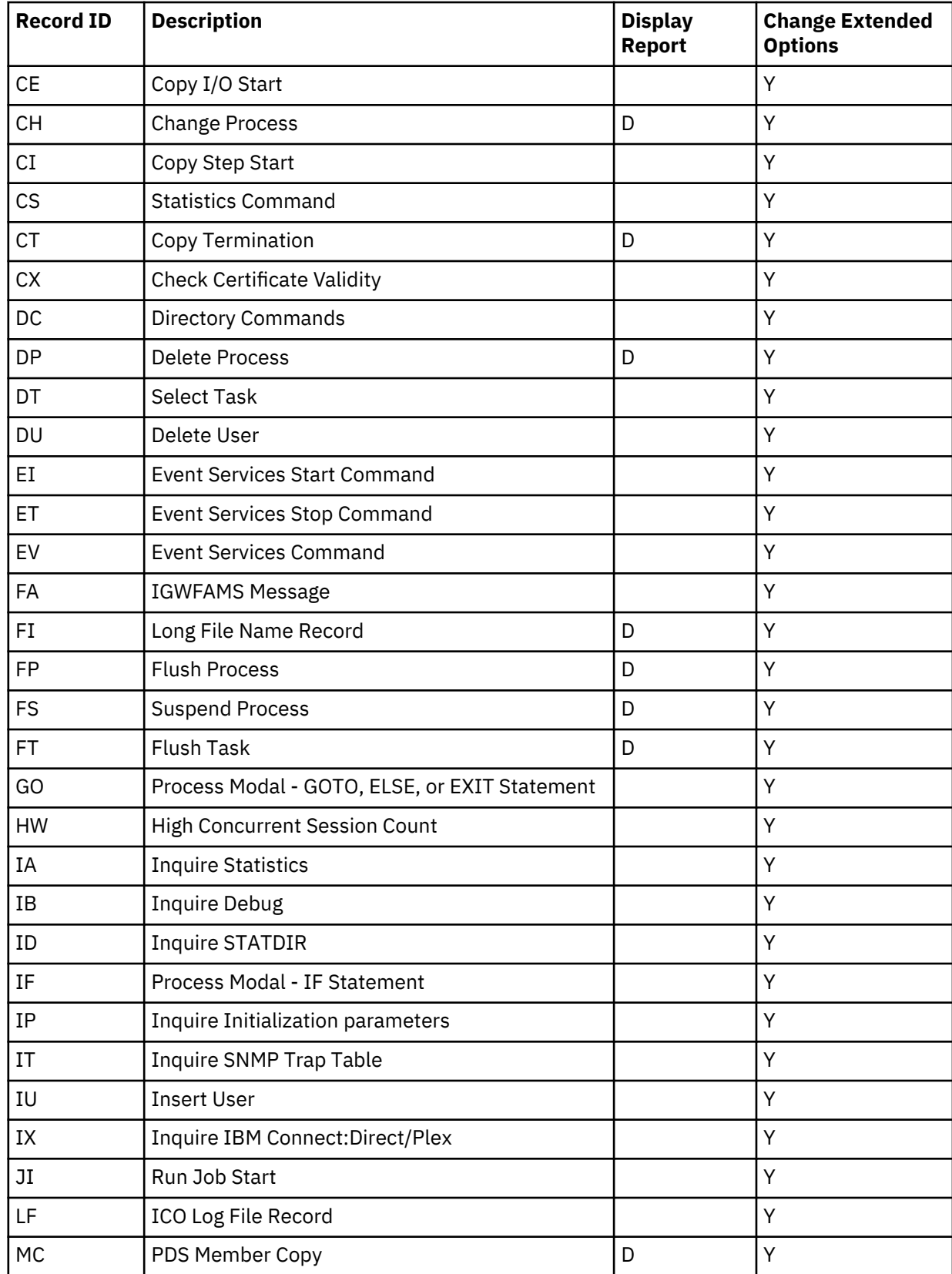

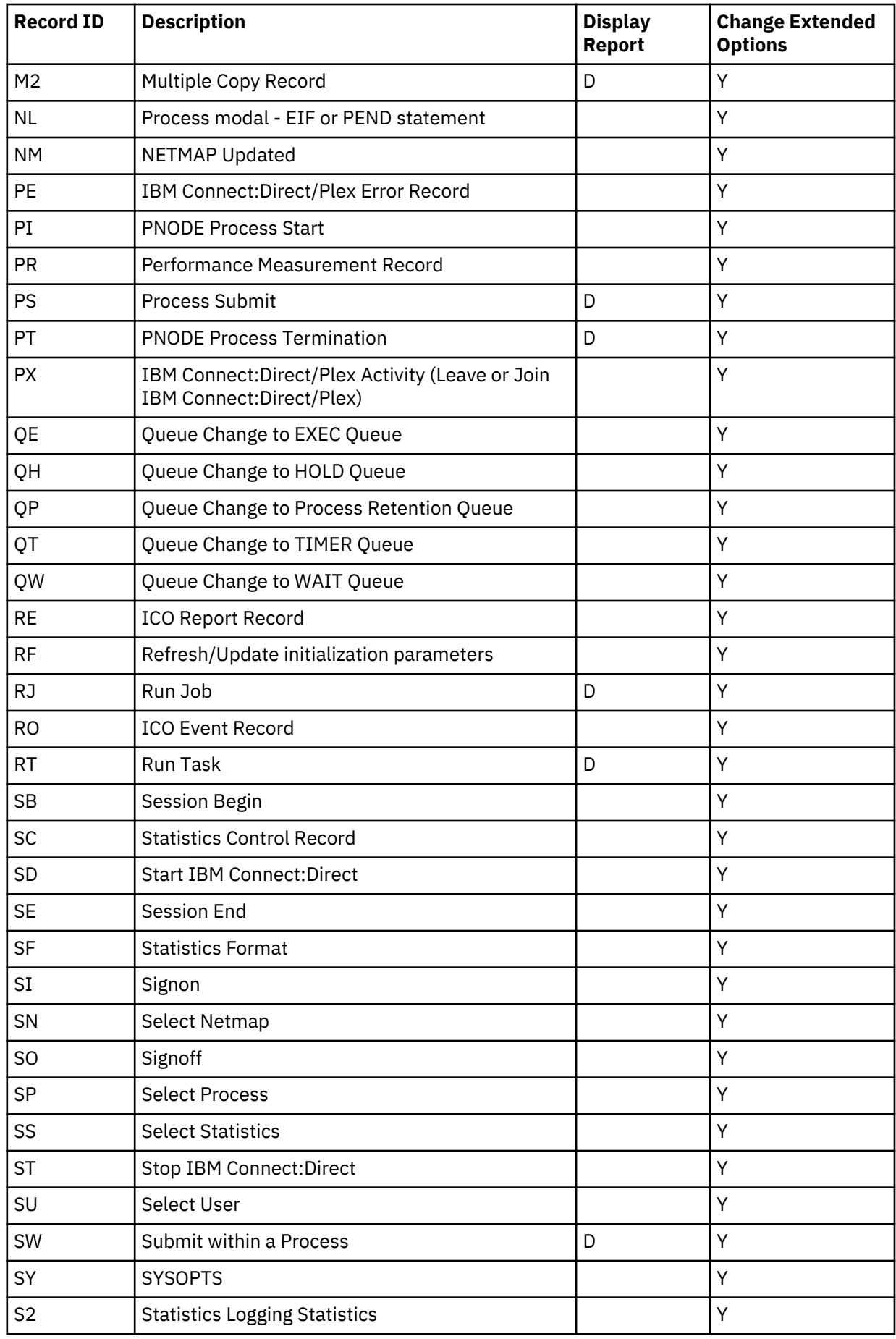

<span id="page-631-0"></span>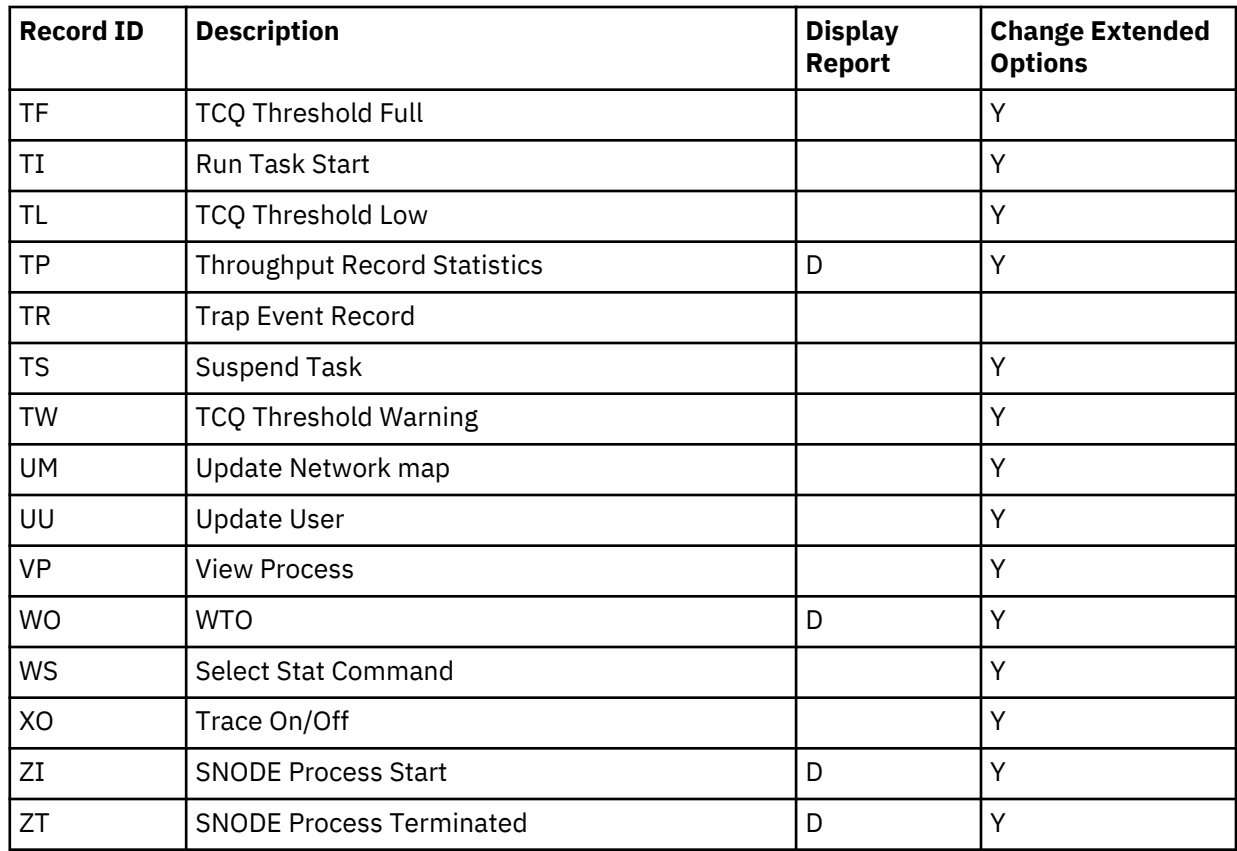

The following screen is displayed if you selected **Y** in the CHANGE EXTENDED OPTS field.

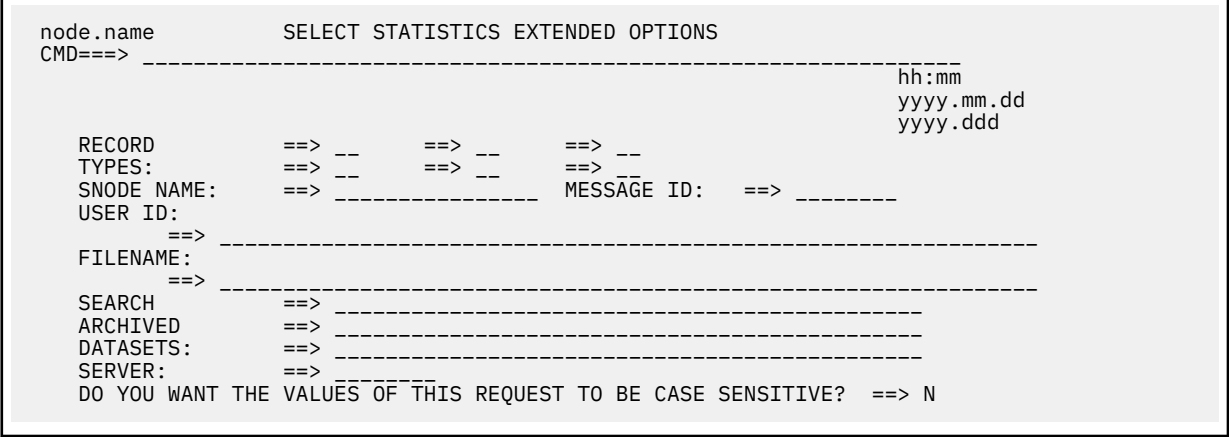

See the SELECT STATISTICS parameters description on [SELECT STATISTICS Command](#page-618-0) for information on how to complete the fields, or press PF1 for Help.

# *Statistics Summary*

If you selected **S** to display a statistics summary, the following Statistics Summary screen is displayed:

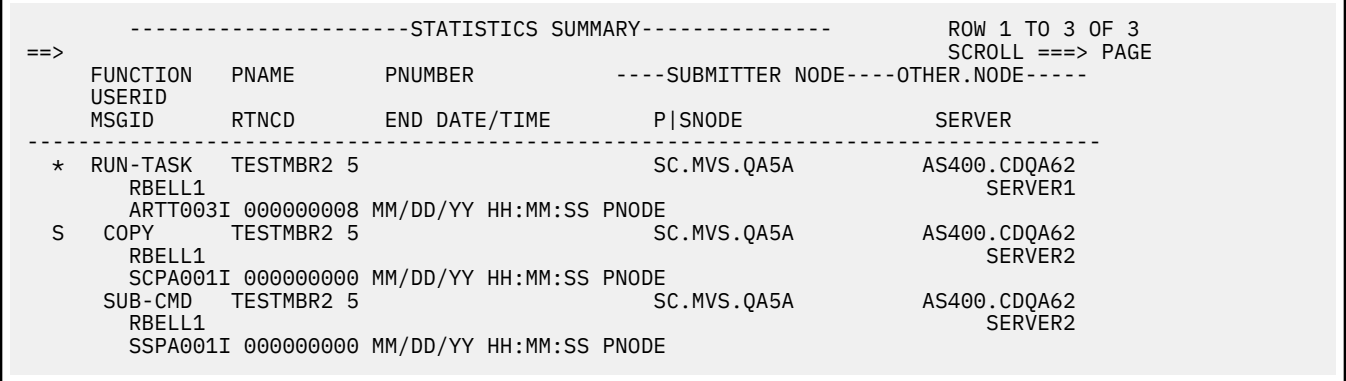

The first and second lines of each entry identify a Process by function, Process name and number, submitter node, other node, and user ID. The third line is the message ID, return code, ending date and time of that Process, P|SNODE, and IBM Connect:Direct Server that the Process ran on. The P|SNODE field will have either SNODE or PNODE depending on the record type as follows:

- Copy Term (CT) ------------- Node type of this record.
- Process Submit (PS) -------- Node it was submitted on (always PNODE).
- Process Term (PT) ---------- Node type of this record (always PNODE).
- Process Term (ZT) ---------- Node type of this record (always SNODE).
- Run Job (RJ) --------------- Node the job was submitted on.
- Run Task (RT) -------------- Node the task was run on.
- Submit within Process (SW) Node the process was submitted on.

An asterisk (\*) before the Process name indicates a nonzero return-code. You can type M next to the Process name to display a description of the message ID associated with the Process as in the following figure.

```
 node.name Connect:Direct (TM) MESSAGE DISPLAY hh:mm
CMD ==> MSGID ==> SVSL003I
  MODULE ==> DMVSOPEN
 Copy requested DISP=(,CATLG) to already cataloged dataset.
 The PROCESS COPY step requested a DISP=(,CATLG) on the TO
 clause of the COPY statement. The requested dataset already
 exists as a cataloged dataset.
 System Action. The PROCESS COPY step is terminated with a
                completion code of 8.
 Response: Either correct the COPY dataset or uncatalog the
           existing dataset and re-submit the PROCESS.
```
#### *Display Statistics*

If you typed **D** to display the output on screen and specified only the CT record type, it is formatted as shown in the following example.

**Note:** The statistics display function supports 133 character records and horizontal scrolling using the standard ISPF scrolling function keys.

================================================================================ CD.NODEA SELECT STATISTICS DATE : 03.30.2020 ================================================================================ Function => COPY Step Start Time => 16:14:06 Process Name => STATS60A Step End Time => 16:14:48 Process Num => 5<br>
SMFID => SYSK<br>
Userid => USER11<br>
Job Name => USER11 SMFID => SYSK Comp Code => 00000000 Userid => USER11 Comp Msg => SCPA000I Job Name => USER11 Job ID => TSU04406 Secondary Node => CD.NODEB Step Name => STEP1 Pnode Version=> 6.01.00 Snode Version=> 6.01.00 Other addr => 11.12.13.14 Other port => 05620 Session Class=> 001 Session Protocol => TCP  $FASP$   $\implies$  No Session is not with SSP V2 Buffer Size => 131,072 Negotiated V2 Buffer Size => 131,072 TCP Buffer Size Used => 262,144 Compression Control Feature: ON Negotiated: NO Compression From ( Snode Dsn=>USER11.SMSTEST.DSN1) DCB => LRECL => 00080 BLKSIZE => 27920 RECFM => FB DSORG => PS-E Mgd => YES DSNTYPE => EXTENDED STRIPED  $DISP => (S, , )$ recs  $\Rightarrow$  0 blks  $\Rightarrow$  358,167 Bytes Read => 10,000,000,000 Bytes Sent => 10,001,432,668 Cmpr Perc  $\Rightarrow$  0.0% VOL=SER => ARTS0M ARTS0F ARTS0D ARTS08 ARTS06 ARTS0B Time on CP => 00:00:06.264 Time on zIIP => 00:00:00.000 zIIP Qualify => 00:00:00.000 To ( Pnode Dsn=>USER11.SMSTEST.DSN2) DCB => LRECL => 00080 BLKSIZE => 27920 RECFM => FB DSORG => PS-E Mgd => YES DSNTYPE => EXTENDED STRIPED DISP=> (R, , ) recs  $\Rightarrow$  0 blks  $\Rightarrow$  358,167 Bytes Written => 10,000,000,000 Bytes Received=> 10,001,433,436 Cmpr Perc  $\Rightarrow$  0.0% VOL=SER => ARTS0M ARTS06 ARTS0E ARTS0D ARTS08 ARTS09 Time on CP => 00:00:08.274 Time on zIIP => 00:00:00.000 zIIP Qualify => 00:00:00.000

The following figure illustrates how output to the system console and messages in response to console commands are formatted.

============================================================================= SELECT STATISTICS ============================================================================= 14:45:16 SVTM055I SESSION (001) ESTABLISHED WITH SNODE=CD.NODEB 14:45:16 SVTM036I PROCESS STARTED STATS60A( 7) SNODE=CD.NODEB 14:45:16 SDAA004I - OBTAIN TSODSN=NO DSN=USER11.SMSTEST.DSN1 14:45:16 SDAC006I (LOCATE) - R15=0000, R0=0000, Function completed successfully. 14:45:16 SDAC006I (LOCATE) - R15=0000, R0=0000, Function completed successfully. 14:45:16 SDAA004I - ALLOC DD=NDM00016 TSODSN=NO RETURN=(DSORG,DEVTYPE, 14:45:16 SDAA004I - VOL,STORCLAS,DATACLAS,MGMTCLAS) DSN=USER11.SMSTEST.DSN1 14:45:16 SDAA004I - DISP=(SHR ) DCB=(BLKSIZE=0000027920,DSORG=PS , 14:45:16 SDAA004I - LRECL=00080,RECFM=FB ) UNIT=(3390 ,,DEFER) VOL=(,, 14:45:16 SDAA004I - 001,,) 14:45:16 SDAB005I - ERR=0000, INFO=0000, DYNAMIC ALLOCATION COMPLETED SUCCESSFULLY. 14:45:22 SOPD049I Connect:Direct Process,(STATS60A , 7 ) suspended by USER11 14:45:22 SOPD023I SUSPEND Process command by USER11 completed. 14:45:22 SDAA004I - UNALLOC DISP=(,KEEP) DD=NDM00016 14:45:22 SDAB005I - ERR=0000, INFO=0000, DYNAMIC ALLOCATION COMPLETED SUCCESSFULLY. 14:45:22 SVTM052I STEP1 COPY STATS60A( 7) SNODE=CD.NODEB 14:45:22 SVTM052I FROM USER11.SMSTEST.DSN1 14:45:22 SVTM052I TO USER11.SMSTEST.DSN2<br>14:45:22 SVTM052I #### COMPLETED 0000000C/ 14:45:22 SVTM052I #### COMPLETED 0000000C/SCPA046I 14:45:22 SVTM105I PNAME=STATS60A, PNUM= 7 MOVED TO Q=HOLD , QSTATUS=HS 14:45:22 SVTM037I PROCESS SUSPENDED STATS60A( 7) SNODE=CD.NODEB 14:45:22 SVTM056I SESSION (001) TERMINATED WITH 14:45:24 SOPD049I Connect:Direct Process,(STATS60A , 00000007) changed by USER11 14:45:24 SOPB017I CHANGE Process command by USER11 completed. 14:45:24 SVTM055I SESSION (001) ESTABLISHED WITH SNODE=CD.NODEB 14:45:24 SVTM036I PROCESS STARTED STATS60A( 14:45:24 SDAA004I - OBTAIN TSODSN=NO DSN=USER11.SMSTEST.DSN1 14:45:24 SDAC006I (LOCATE) - R15=0000, R0=0000, Function completed successfully. 14:45:24 SDAC006I (LOCATE) - R15=0000, R0=0000, Function completed successfully. 14:45:24 SDAA004I - ALLOC DD=NDM00017 TSODSN=NO RETURN=(DSORG,DEVTYPE, 14:45:24 SDAA004I - VOL,STORCLAS,DATACLAS,MGMTCLAS) DSN=USER11.SMSTEST.DSN1 14:45:24 SDAA004I - DISP=(SHR ) DCB=(BLKSIZE=0000027920,DSORG=PS , 14:45:24 SDAA004I - LRECL=00080,RECFM=FB ) UNIT=(3390 ,,DEFER) VOL=(,, 14:45:24 SDAA004I - 001,,) 14:45:24 SDAB005I - ERR=0000, INFO=0000, DYNAMIC ALLOCATION COMPLETED SUCCESSFULLY.

**Note:** In a IBM Connect:Direct/Plex, all write-to-operator (WTO) records display the IBM Connect:Direct Server name (or XCF.NAME for a IBM Connect:Direct Manager) before the time.

# **Using ADVANCED SELECT STATISTICS through the IUI**

You can use the Advanced Select Statistics (S2) screen to select, display, and print statistics information from IBM Connect:Direct activities. The Advanced Select Statistics panel incorporates all fields from both the Select Statistics and the Select Statistics Extended Options panels into one scrollable panel. This makes it easier for those using larger dimension screen sizes to use the dialog. The S2 panel also includes new fields supported by SELECT STATISTICS command specifying the WHERE2 parameter. For more information see, ["SELECT STATISTICS Command Format" on page 607](#page-618-0). Since Advanced Select Statistics (S2) screen uses The WHERE2 parameter, the S2 Detail report will differ from the SS report by those record types reported differently by WHERE2. Note that there is more information in the help panel for S2.

#### **About this task**

To select, display, or print statistics information using the IUI:

#### **Procedure**

Select option **S2** from the Primary Options Menu to display the Advanced Select Statistics screen.

CD.ART Advanced Select Statistics 08.30.2018 2018.242 14:13:05 AutoSave==> YES Cmds: S ... Summary Table D ... Display Report P ... Print Report SAVE Save Variables REST Restore Variables CLR Clear Variables Start Stop<br>---------- ---- ---------- ---------- Date: \_\_\_\_\_\_\_\_\_\_ \_\_\_\_\_\_\_\_\_\_ (MM.DD.YYYY SU MO TU WE TH FR SA TO YE) Time: \_\_\_\_\_\_\_\_\_\_ \_\_\_\_\_\_\_\_\_\_ (HH:MM:SSXM) Process Numbers==> 1 2 Process Names ==>  $Record$  Types ==>  $\overline{CT}$  SB /PNODE ==> \_\_\_\_\_\_\_\_\_\_\_\_\_\_\_\_\_\_\_\_\_\_\_\_\_\_\_\_\_\_\_\_\_\_\_\_\_\_\_\_\_\_\_\_\_\_\_\_\_\_\_\_\_\_\_\_\_\_\_\_  $\angle$  SNODE ==>  $\begin{array}{ccc} \text{Node/} & \text{From} & \text{==> CD.ART} \\ \text{Node/} & \text{To} & \text{==>}\text{---} \end{array}$ Node/ To ==> \_\_\_\_\_\_\_\_\_\_\_\_\_\_\_\_\_\_\_\_\_\_\_\_\_\_\_\_\_\_\_\_\_\_\_\_\_\_\_\_\_\_\_\_\_\_\_\_\_\_\_\_\_\_\_\_\_\_\_\_ Names Local ==> \_\_\_\_\_\_\_\_\_\_\_\_\_\_\_\_\_\_\_\_\_\_\_\_\_\_\_\_\_\_\_\_\_\_\_\_\_\_\_\_\_\_\_\_\_\_\_\_\_\_\_\_\_\_\_\_\_\_\_\_  $\mathsf{Remove} \implies \_\_\_\_\_\$ \ Submit ==><br>\Any ==> \Any ==> \_\_\_\_\_\_\_\_\_\_\_\_\_\_\_\_\_\_\_\_\_\_\_\_\_\_\_\_\_\_\_\_\_\_\_\_\_\_\_\_\_\_\_\_\_\_\_\_\_\_\_\_\_\_\_\_\_\_\_\_  $Server$  Names  $==$ Message IDs ==> \_\_\_\_\_\_\_\_\_\_\_\_\_\_\_\_\_\_\_\_\_\_\_\_\_\_\_\_\_\_\_\_\_\_\_\_\_\_\_\_\_\_\_\_\_\_\_\_\_\_\_\_\_\_\_\_\_\_\_\_ User IDs ==> \_\_\_\_\_\_\_\_\_\_\_\_\_\_\_\_\_\_\_\_\_\_\_\_\_\_\_\_\_\_\_\_\_\_\_\_\_\_\_\_\_\_\_\_\_\_\_\_\_\_\_\_\_\_\_\_\_\_\_\_ User IDs ==>  $-$ <br>File Names ==> Condition Code ==>  $_{--}$   $_{--}$ Search ==> \_\_\_\_\_\_\_\_\_\_\_\_\_\_\_\_\_\_\_\_\_\_\_\_\_\_\_\_\_\_\_\_\_\_\_\_\_\_\_\_\_\_\_\_\_\_ Archived ==> \_\_\_\_\_\_\_\_\_\_\_\_\_\_\_\_\_\_\_\_\_\_\_\_\_\_\_\_\_\_\_\_\_\_\_\_\_\_\_\_\_\_\_\_\_\_ Datasets ==> \_\_\_\_\_\_\_\_\_\_\_\_\_\_\_\_\_\_\_\_\_\_\_\_\_\_\_\_\_\_\_\_\_\_\_\_\_\_\_\_\_\_\_\_\_\_ Excl Memb Recs ==> N Excl WTO Recs ==> Y Excl ^WTO Recs ==> N Case Sensitive ==> Y DTF Level: 6.00.00

#### *Advanced SELECT STATISTICS Display Report*

The IUI Advanced Select Statistics (S2) panel uses the WHERE2 parameter with SELECT STATISTICS command. The WHERE2 formatted statistics records have a common header that makes it easier to find frequently sought report values such as Time and Date, on Local and Remote nodes. The Display Report for record types supported by the WHERE2 parameter is different from Display Report for record types supported by the WHERE parameter.

**Note:** Record types not supported by WHERE2 parameter continue to display using the same format as the WHERE parameter.

The following table lists the statistics record types and their corresponding record type identifiers that display through the Display Report command of the Advanced Select Statistics screen for WHERE2 parameter.

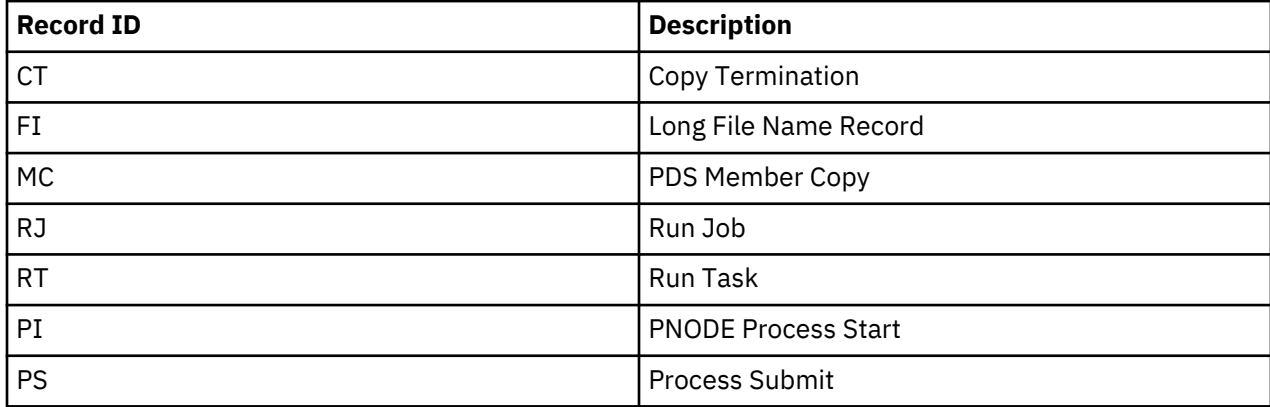

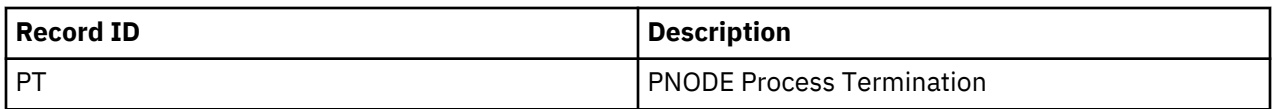

To use S2 panel, follow the same procedure as the SS panel, except there are more node field types that you can specify. There is no second panel you must go to if you want to specify any of the less frequently used fields. If no record types are specified, the default types are the same as for Select Statistics (SS).

The following table describes Default records types that display through the Display Report command for Select Statistics (SS) and Advanced Select Statistics (S2) screens:

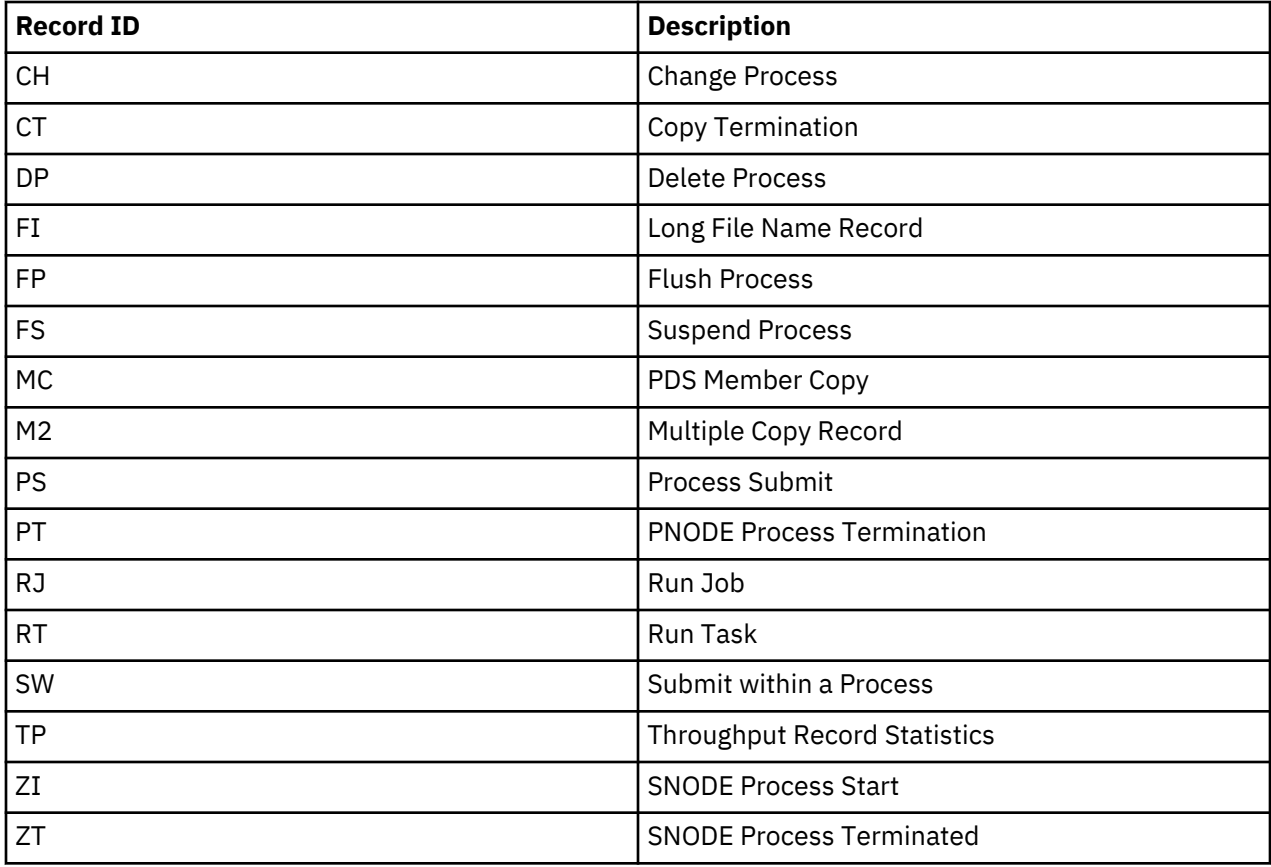

All other record types must be requested specifically. An asterisk (\*) requests all types in both SS and S2.

# *Advanced SELECT STATISTICS sample output*

The following figure illustrates an example SELECT STATISTICS WHERE2 report for PS, CT and PT records.

================================================================================ CD.NODEA SELECT STATISTICS DATE : 03.30.2020 ================================================================================ Function (PS)=> Process Submit Start Time=> 15:12:54 03.30.2020 Process Name => A4003 Stop Time=> 15:12:54 03.30.2020 Process Num => 2 Comp Cod+Msg => 00000000 SSPA001I Submit Job+ID=> USER11 TSU01734 UserID => USER11<br>SnodeID => No SnodeID => No PNode  $\Rightarrow$  CD.NODEA This Node  $\Rightarrow$  P SNode => CD.NODEB Submit Node => CD.NODEA Submitted DSN=> USER11.CD.PROCESS ================================================================================ CD.NODEA SELECT STATISTICS DATE : 03.30.2020 ================================================================================ Function (CT)=> COPY Start Time=> 15:13:02 03.30.2020 Process Name => A4003 Stop Time=> 15:13:06 03.30.2020 Process Name => A4003<br>Process Num => 2 Comp Cod+Msg => 00000000 SCPA000I Submit Job+ID=> USER11 TSU01734 SMFID => SYSK Step Name => PUSHE1E3 UserID => USER11 Phode Version=> 6.01.00<br>
Phode Version=> 6.01.00<br>
PNode => CD.NODEA<br>
SNode => CD.NODEB<br>
From Node => S PNode => CD.NODEA This Node => P SNode => CD.NODEB From Node => S Submit Node => CD.NODEA Session Class=> 001 Other addr => 11.12.13.14 Other port => 05610 Session Protocol => TCP  $FASP$   $\implies$  No Session is not with SSP V2 Buffer Size => 131,072 Negotiated V2 Buffer Size => 131,072 TCP Buffer Size Used => 262,144 Compression Control Feature: ON Negotiated: NO Compression TLS V1.3 Enabled => Yes Encrypt.Data=N TLS Ciphersuite  $\Rightarrow$  \*\* CIPHER SUITE NOT FOUND \*\* From ( Snode Dsn=>USER11.ENCRYPT.TEST1) DCB => LRECL => 00080 BLKSIZE => 27920 RECFM => FB DSORG => PS-E Mgd => YES DSNTYPE => EXTENDED STRIPED COMPRESSED ENCRYPTED  $DISP => (S, , )$  $recs \implies 0$  blks => 28,654 Bytes Read => 800,000,000 Bytes Sent => 800,114,616  $Cmpr$  Perc =>  $0.0%$  VOL=SER => ARTS0M ARTS0F Time on CP => 00:00:00.264 Time on zIIP => 00:00:00.000 zIIP Qualify => 00:00:00.000

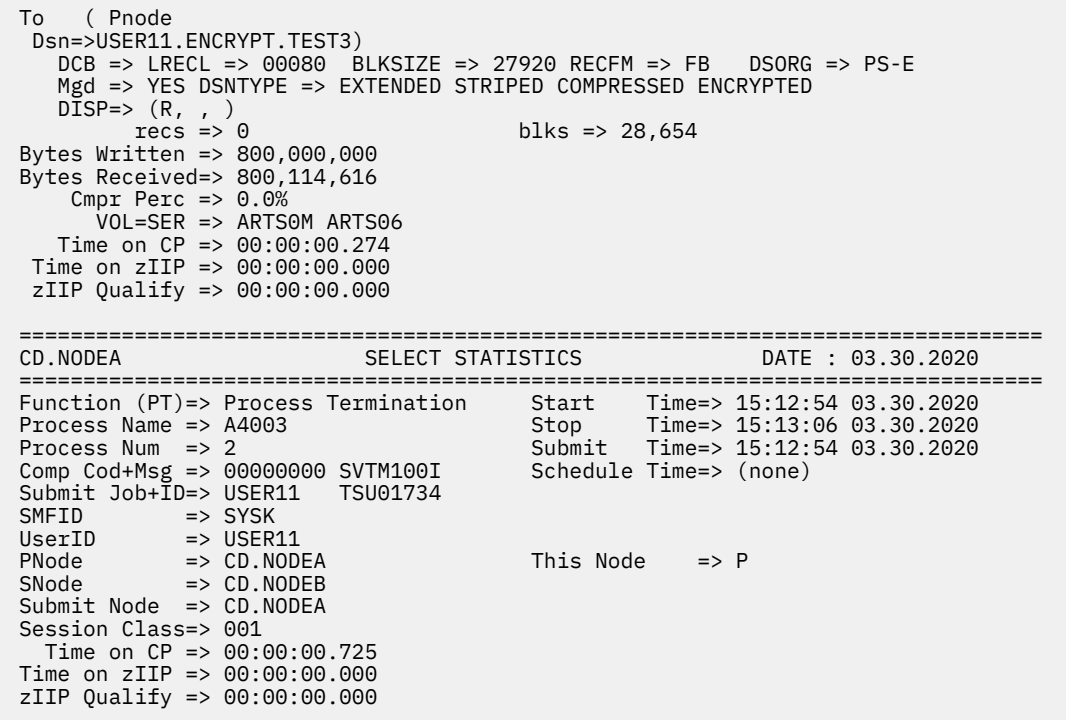

# **SELECT MESSAGE Command**

The SELECT MESSAGE command enables you to display message details using the message ID. The SELECT MESSAGE command has the following format and associated parameters. The required parameters and keywords are in bold print. Default values for parameters and subparameters are underlined

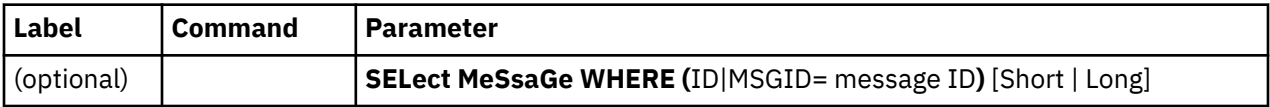

The following table describes the SELECT MESSAGE command parameters

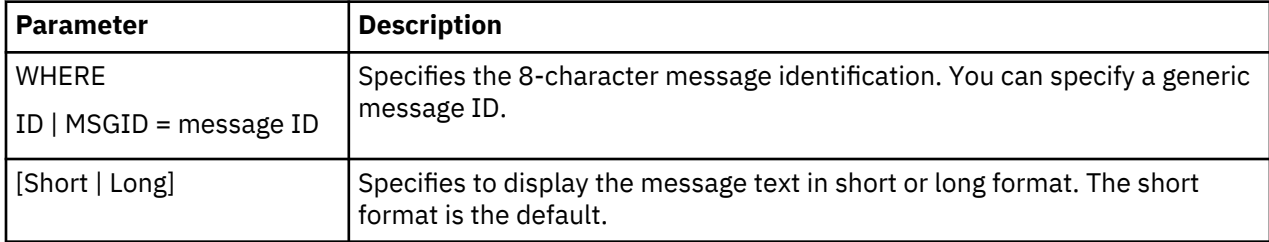

The following screens show examples of the SELECT MESSAGE command.

To use SELECT MESSAGE with a specific ID:

SELECT MSG WHERE (MSGID=SCPA0001) LONG

To use SELECT MESSAGE with a generic ID:

SELECT MESSAGE WHERE (MSGID=SCPA\*)

# <span id="page-639-0"></span>**The Network Map**

# **Retrieving Records from the Network Map File**

Use the SELECT NETMAP command to retrieve records from the network map file for display or further processing. The network map file is maintained by your system administrator.

## **Issuing the SELECT NETMAP Command from the IUI**

#### **About this task**

Use the Select network map screen to select a Network map record.

## **Procedure**

1. Select option **NM** from the Primary Options Menu to display the Select Netmap or TCP Information screen.

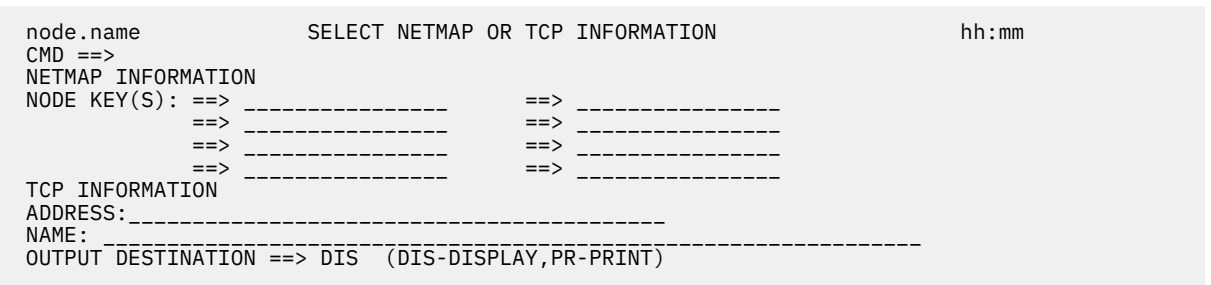

2. Type the selection criteria for the nodes you want to examine and press **Enter**. To select all nodes, you can simply press **Enter**.

The following is an example of a network map showing two nodes: CD.PLX44 and CDSELECT.SCO.

BROWSE SYS20095.T141831.RA000.EPETE1.NDMAPI.H0F Line 0000000000 Col 001 080<br>Command ===> CSR Scroll ===> CSR \*\*\*\*\*\*\*\*\*\*\*\*\*\*\*\*\*\*\*\*\*\*\*\*\*\*\*\*\*\*\*\*\* Top of Data \*\*\*\*\*\*\*\*\*\*\*\*\*\*\*\*\*\*\*\*\*\*\*\*\*\*\*\*\*\*\*\*\*\* =========================================================== SELECT NETWORK MAP =========================================================== Node Name : CD.PLX44 VTAM Applid : M1CDD97G Max Parsess : 10 Def Ses Class : 1 Session Type: SNA Environment : Logmode : NDML256K Library Name : Node Status : INTERNAL, SEND, RECEIVE Created : 01/01/2020 , 21:21:21 Updated : 02/02/2020 , 22:22:22 Used as PNOD: 03/03/2020 , 23:23:23 Used as SNOD: 04/04/2020 , 23:24:22 ALT.COMM : (ALT.DIR=BALANCE (ALT.ADDR=10.20.129.101,ALT.PORT=13641, ALT.TYPE=TCP , ALT.USE.OUT=YES )) CRC : DEFAULT Session Snode Max : 255 PlexClass : ( , ) Use.Server.Node: No \_\_\_\_\_\_\_\_\_\_\_\_\_\_\_\_\_\_\_\_\_\_\_\_\_\_\_\_\_\_\_\_\_\_\_\_\_\_\_\_\_\_\_\_\_\_\_\_\_\_\_\_\_\_\_\_\_\_\_ Node Name : CDSELECT.SCO \*\*\*\*\*\*\*TCP PORT \*\*\*\*\*\*: 13640 TCP Address : 10.20.246.244 Max Parsess : 20<br>
Session\_Type: TCP<br>
Max Parsess : 20<br>
Def Ses Class : 2 Environment : UNIX Source IP : 10.20.201.2 Node Status : INTERNAL, SEND, RECEIVE Created : 01/01/2020 , 21:21:21 **Updated** Used as PNOD: Used as SNOD: ALT.COMM : (ALT.DIR=TOP (ALT.ADDR=MVSLPARA.ARICENT.COM, ALT.PORT=01364,ALT.TYPE=TCP , SOURCEIP=10.20.202.22 , ALT.USE.OUT=YES )) Session Snode Max : 255 Contact : Joe Dowe Phone : (xxx) xxx-xxxxx Description : Connect:Direct for z/OS XXXX Node

You can make generic requests by using an asterisk. For example, type an asterisk (\*) in the first node key field to select all nodes and **D\*** to select only those nodes that begin with **D**. See [SELECT NETMAP](#page-641-0) [Command Format](#page-641-0) or press **PF1** for Help.

**Note:** The TCP information fields are for creating the SELECT TCPXLAT command described in the next section. Do not fill them in for the SELECT NETMAP command.

# **Issuing the SELECT NETMAP Command from the Batch Interface**

#### **Procedure**

• To use the SELECT NETMAP command from the Batch Interface, place your commands in the DGADBATC job stream and submit the job while IBM Connect:Direct is running. The following command displays all network map entries for node names that begin with SAN.

```
SIGNON
 SEL NET WHERE (NODE=(SAN*))
SIGNOFF
```
In the following example, the only node name in the network map which begins with SAN is the SANFRAN node. This report contains a long DNS record, which you can define in the Adjacent Node Definition in the network map. For more information on the Adjacent Node Definition, search on Maintaining the Network Map in the *IBM Connect:Direct for z/OS Administration Guide.*

<span id="page-641-0"></span>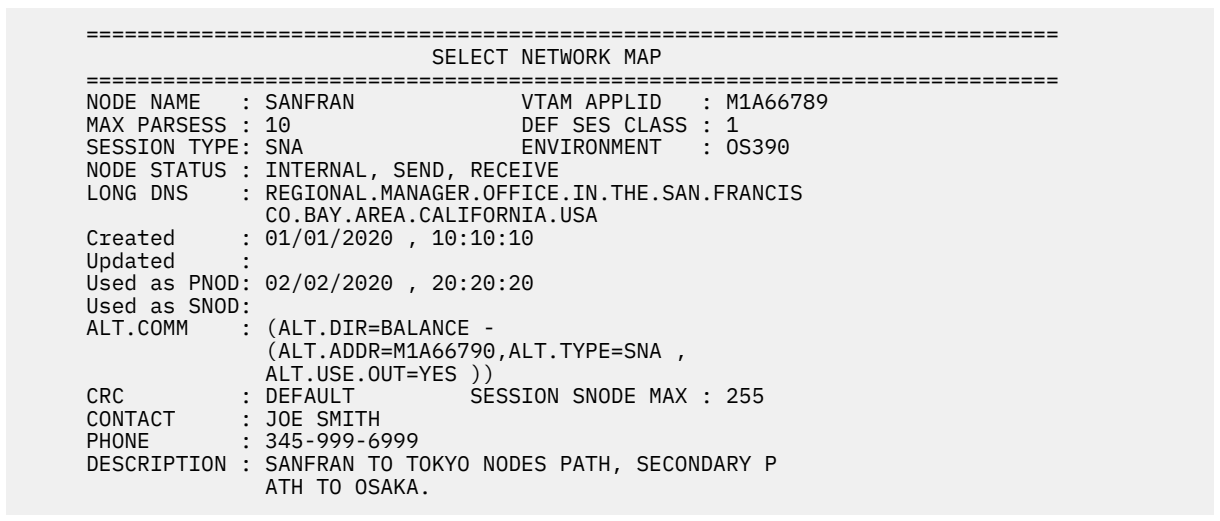

# **SELECT NETMAP Command Format**

The SELECT NETMAP command uses the following format and parameters. The required parameters are in bold print. Default values for parameters and subparameters are underlined.

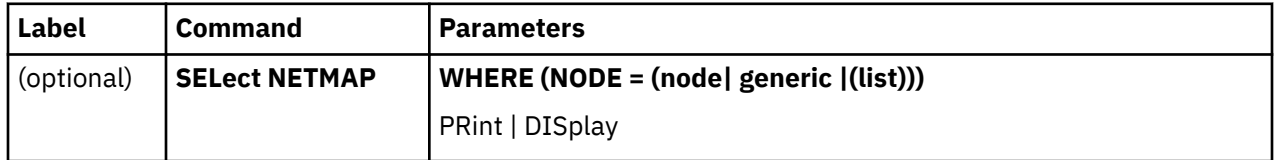

The following table describes SELECT NETMAP parameters:

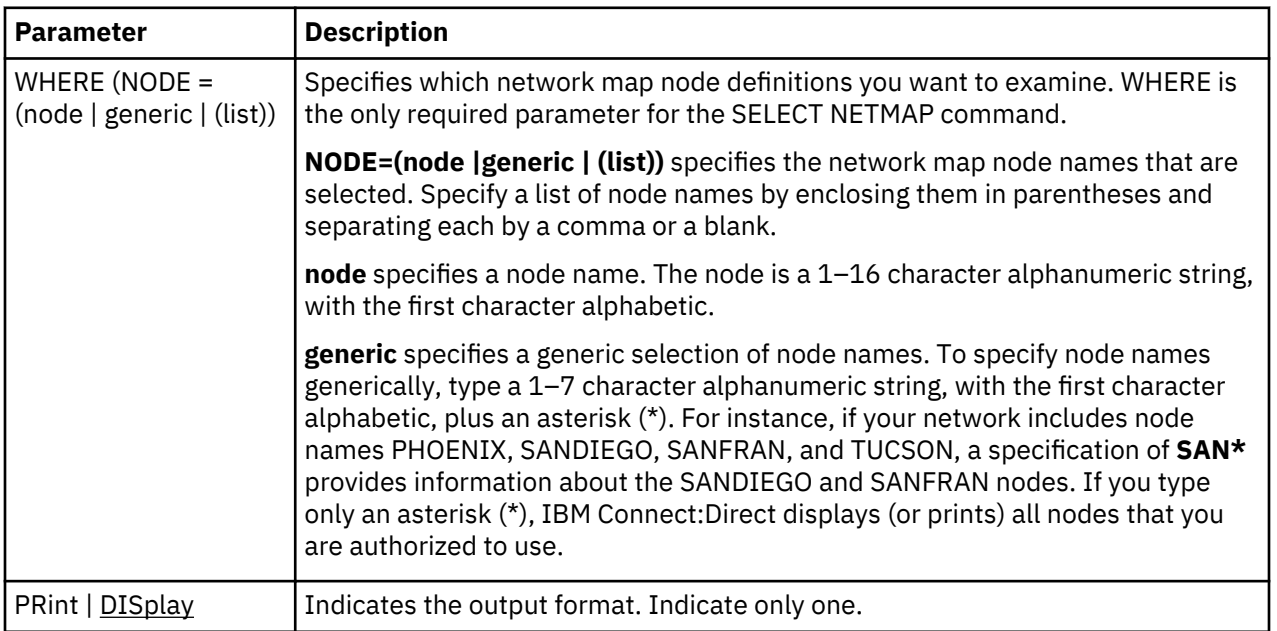

# **Translating TCP/IP Host Names to Network Addresses**

Use the SELECT TCPXLAT command to translate TCP/IP host names to network addresses and TCP/IP addresses to host names.

#### **Issuing the SELECT TCPXLAT Command from the IUI**

The Select NETMAP or TCP Information screen issues the SELECT TCPXLAT command or the SELECT NETMAP command depending on your request.

## **Procedure**

- 1. Select option **NM** from the Primary Options Menu to display the Select Netmap or TCP Information screen. (See [Issuing the SELECT NETMAP Command from the IUI](#page-639-0) to see a screen sample.)
- 2. Press **Tab** until you reach the TCP INFORMATION portion of the screen. See the parameter descriptions in [SELECT TCPXLAT Command Format](#page-643-0) or press **PF1** for Help.
- 3. Do one of the following:
	- To translate a host address to a fully qualified host name, type the address in dot notation form in the ADDRESS field.
	- To translate a host name to a real TCP/IP address, type the host name in the NAME field. You can also type an alias name in this field if the host name is too long for the space provided.

The following output is displayed:

```
 xx.abc.node111 RESOLVED TCP NAME/ADDRESS 14:56
CMD == > TCP name/address translation successful.
 TCP ADDRESS : 111.222.333.444
 FULLY QUALIFIED TCP HOST NAME:
       qaoptsol.csg.stercomm.com
                 ____________________________ $$$$ ________________________________
```
# **Issuing the SELECT TCPXLAT Command with the Batch Interface**

To use the SELECT TCPXLAT command from the Batch Interface, place your commands in the DGADBATC job stream and submit the job while IBM Connect:Direct is running. Use the batch version of the SELECT TCPXLAT command to make multiple requests for resolution. The maximum number of requests is 10.

#### **Procedure**

• To use the SELECT TCPXLAT command from the Batch Interface, place your commands in the DGADBATC job stream and submit the job while IBM Connect:Direct is running. Use the batch version of the SELECT TCPXLAT command to make multiple requests for resolution. The maximum number of requests is 10.

The following command produces the TCP Name/Address Translation Report. The first two names listed in the TRTCPNAM parameter are aliases, the third is an actual host name.

```
STGNON
 SEL TCPXLAT WHERE (TRTCPNAM=(NAME1, NAME2, tcpip.host.name3))
 SEL TCPXLAT WHERE (TRTCPADR=(123.456.78.999, 123.456.789.012))
SIGNOFF
```
The following report shows the resolution of name to address or address to name. REQUEST is what is typed in the command.

<span id="page-643-0"></span>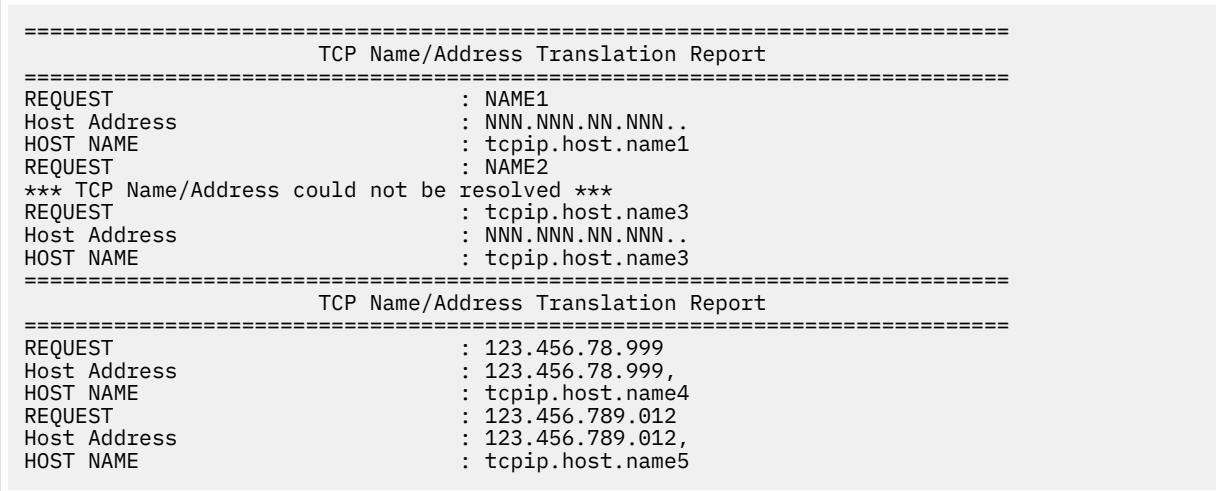

# **SELECT TCPXLAT Command Format**

The SELECT TCPXLAT command uses the following format and parameters. The required parameter is in bold print. Default values for parameters and subparameters are underlined.

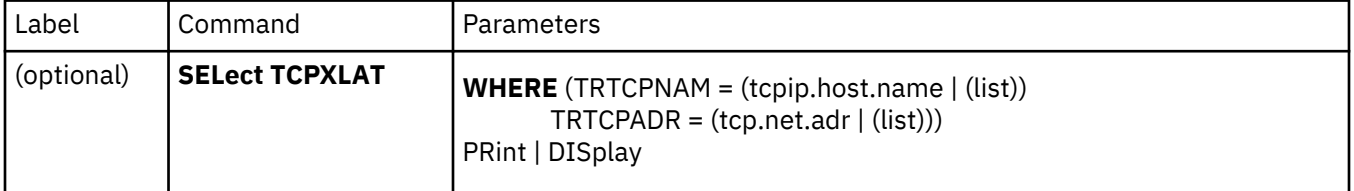

The following table describes the SELECT TCPXLAT command parameters:

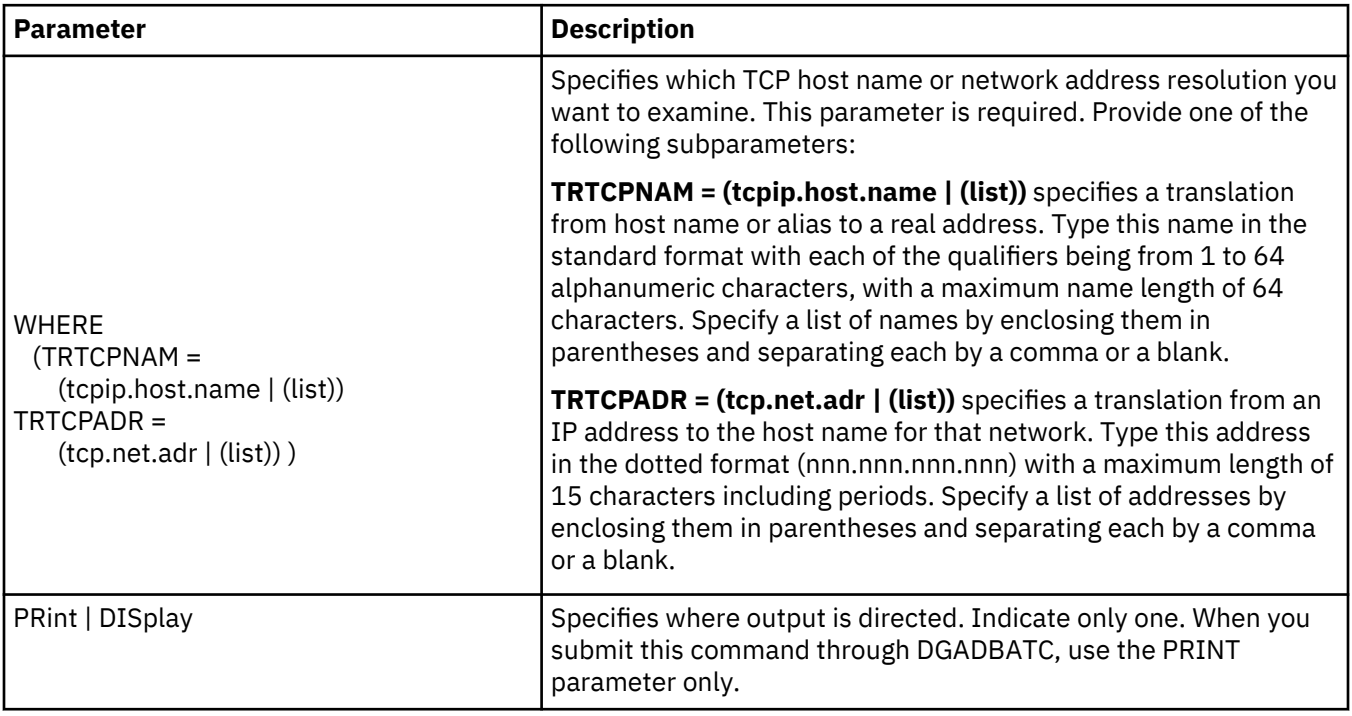

# **Utility Programs**

IBM Connect:Direct provides several utility programs and one I/O exit that facilitate your use of the software. You can perform the following functions using these programs and the exit:

• Notify the user of Process success or failure using DGADTIFY and DGADTFY2

- Dynamically allocate data sets using DGADTDYN
- Place job stream in a wait status for a specified period of time and set return codes indicating whether the batch step or RUN TASK completed successfully or failed by using the DGADWAIT program.
- Dynamically invoke AMS (Access Method Services) to perform VSAM utility functions using DGADTAMS
- Resolve symbolic references using DGADTSUB and DGADGSUB
- Compress and decompress files stored in a ZLIB compressed format (DGASACMP)
- Determine how many concurrent sessions are running during a specific time period (DGADVITL)
- Interface with the IBM utility ADRDSSU, by using the IBM Connect:Direct I/O exit, DGADSIOX. The ADRDSSU program enables you to copy SMS-compressed data without having to decompress the data and also provides support for copying wildcard-named files.
- Replace existing FTP sessions within z/OS job streams with Connect:Direct for z/OS Processes using IBM Sterling Connect:Direct FTP+ for z/OS (CDFTP).

# **User Notification Programs**

IBM Connect:Direct provides sample programs that notify the console operator or IUI users about the success or failure of any Process step. The sample programs are supplied in source statement form in the IBM Connect:Direct SDGASAMP library and in load module form in IBM Connect:Direct SDGALINK. Use RUN TASK and MODAL statements with the sample programs to notify users.

The messages sent are standard TRANSFER SUCCESSFUL or TRANSFER FAILED status messages.

#### **Operator Console Notify Program (DGADTIFY)**

The operator console program, DGADTIFY, works with the RUN TASK statement to notify the console operator of the success or failure of Processes by means of Write to Operator (WTO) messages.

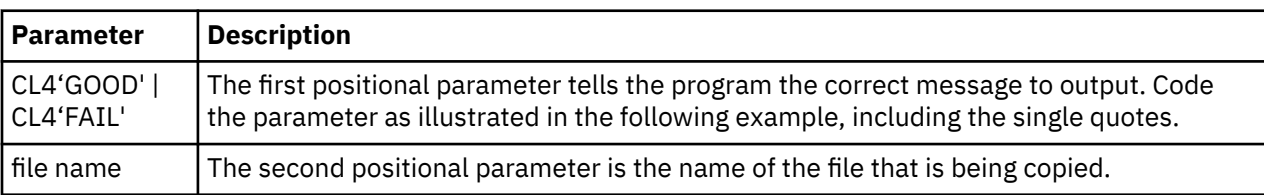

The program must have the following parameters passed to it:

The following example shows a Connect:Direct for z/OS Process using the DGADTIFY program.

```
COPY1 PROCESS PNODE=CDA SNODE=CDB<br>STEP01 COPY -
        \overline{COPY} -
            FROM (
                PNODE -
                DSN=FILE1 -
                DISP=SHR -
 ) -
            TO (
                SNODE -
                DSN=FILE2 -
                DISP=SHR -
\overline{\phantom{a}}STEP02 IF (STEP01=0) THEN
NOTIFYG RUN TASK (PGM=DGADTIFY, -
                          PARM=(CL4'GOOD',FILE1)) PNODE
 ELSE
               RUN TASK (PGM=DGADTIFY,
                          PARM=(CL4'FAIL',FILE1)) PNODE
             EIF
```
The DGADTIFY program is attached on the PNODE. A parameter list containing the GOOD or FAIL message criteria and the FILE1 file name is passed to DGADTIFY. If the COPY statement is successful, the first RUN TASK step executes and you see the following message:

SNTB001I \*\* CONNECT:DIRECT SUCCESSFUL STEP COMPLETION \*\* FILE XFER BETWEEN - PLEX.JOE AND - PLEX.TOM SUCCESSFUL REQUESTOR=CTENN1 DSN=CD.OUTPUT.data set

If the COPY statement is unsuccessful, the second RUN TASK step executes and you see the following messages:

```
SNTB002I ** Connect:Direct FAILED STEP COMPLETION **
******** Connect:Direct FILE TRANSFER FAILED *********
******** Connect:Direct FILE TRANSFER FAILED *********
FILE XFER BETWEEN - PLEX.JOE AND - PLEX.TOM FAILED
REQUESTOR=CTENN1
DSN=CD.OUTPUT.data set
******** Connect:Direct FILE TRANSFER FAILED *********
******** Connect:Direct FILE TRANSFER FAILED *********
```
#### **User Notify Program (DGADTFY2)**

Use the sample program, DGADTFY2, in conjunction with the RUN TASK statement to notify TSO users of various conditions. The program accepts a variable length parameter list to broadcast notification messages to users.

**Note:** The TSO user ID must be in the same z/OS image as the DTF where the DGADTFY2 RUN TASK is running.

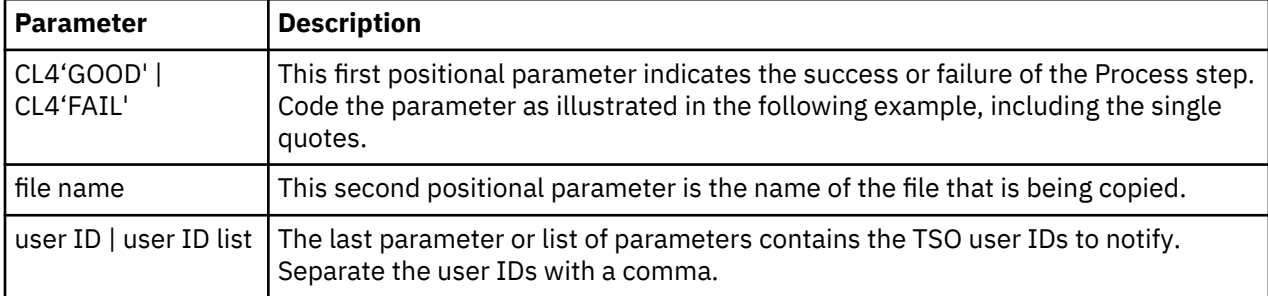

The following table describes the parameters:

The following example demonstrates a Process using the DGADTFY2 program.

```
COPY PROCESS PNODE=CDA SNODE=CDB
STEP01COPY
         FROM (PNODE -
              DSN = FILE1DISP=SHR)
         TO (SNODE -
             DSN=FILE2 -
             DISP=RPL )
STEP02 IF (STEP01=0) THEN
NOTIFY1 RUN TASK
             (PGM=DGADTFY2,PARM=(CL4'GOOD',FILE1,CDID1,CDID2))SNODE
ELSE<br>ROTIFY2
            RUN TASK -
             (PGM=DGADTFY2,PARM=(CL4'FAIL',FILE1,CDID1,CDID2))PNODE
FTF
```
A GOOD value is relayed to the TSO users CDID1 and CDID2 on CDB in the following message:

```
 SNTA001I **Connect:Direct FILE TRANSFER SUCCESSFUL** 
          TRANSFER BETWEEN - CDA AND - CDB
          DSN=FILE1
```
A FAIL value is relayed to the TSO users CDID1 and CDID2 on CDA in the following message.

```
SNTA002I ****Connect:Direct FILE TRANSFER FAILED**** 
            TRANSFER BETWEEN - CDA AND - CDB
            DSN=FILE1
```
#### **Dynamic Allocation Program (DGADTDYN)**

The dynamic allocation program, DGADTDYN, performs several useful status checking and housekeeping functions in a Process. It is located in the IBM Connect:Direct SDGALINK.

When multiple actions are contained in the parameters, the completion code returned is the highest completion code encountered.

#### *DGADTDYN Parameters*

The RUN TASK command invokes DGADTDYN with parameters that define allocation actions to execute. The following rules apply to the syntax of the parameters:

- Perform each allocation action with as many parameters as required.
- Separate each unique allocation action by a parameter containing a fullword of minus one (F'-1').
- A leading blank on the first parameter is not required; however, you must include a leading blank on all subsequent parameters. If you do not include a leading blank, the program issues an RC=30 and an SRTA005I message for the Process.
- Parameters must not extend past column 72, or they are not read.

The following table shows the available dynamic allocation functions:

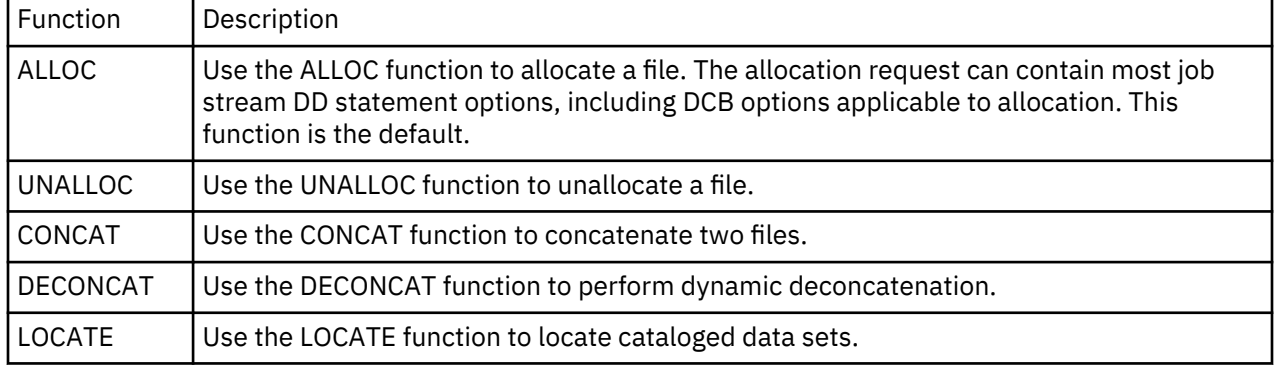

**Note:** You cannot access HFS files using DGADTDYN.

#### *DGADTDYN Sample Program Uses*

The following examples demonstrate how you can use the functions of the DGADTDYN program.

#### **Example 1: Locate and Allocate a Data Set**

The following example calls the program DGADTDYN using the LOCATE parameter to determine if a cataloged file exists.

If the file does not exist, the program issues a nonzero return code and makes a call to allocate the file through the ALLOC parameter.

```
PROC1 PROCESS SNODE=BOSTON<br>LOCATE RUN TASK(PGM=DGA
           RUN TASK(PGM=DGADTDYN -
           PARM=(C'LOCATE DSN=XYZ.CUSTOMER.FILE'))SNODE
IF (LOCATE NE 0) THEN<br>ALLOC RUN TASK (PGM=DG
           RUN TASK (PGM=DGADTDYN -
           PARM=(C'ALLOC',
            C' DSN=XYZ.CUSTOMER.FILE', -
           C' DISP=(NEW,CATLG)',
           C' VOL=SER=DCM009
           C' SPACE=(CYL,(1,1))', -
           C' DSNTYPE=EXTPREF'
            C' DCB=(RECFM=FB,DSORG=PS,LRECL=80,BLKSIZE=3120)', -
            C' UNIT=3380'))SNODE
       EIF
```
#### **Example 2: Delete and Uncatalog a Data Set**

The following example deletes and uncatalogs a data set.

The first function, ALLOC, allocates the data set specifying a current status of OLD and a secondary (or normal step completion) disposition of DELETE, which deletes the data set.

The second function, UNALLOC, unallocates the data set. Because of the disposition (the data set is originally allocated with disposition DELETE), the data set is uncataloged.

Use the F'-1' as a separator between allocation functions.

```
PROC2 PROCESS SNODE=BOSTON
DELETE RUN TASK(PGM = DGADTDYN -
 PARM = (C'ALLOC DSN=XYZ.TEMP DISP=(OLD,DELETE)' -
 F'-1' -
            C'UNALLOC DSN=XYZ.TEMP'))
```
#### **Example 3: Allocate and Concatenate Data Sets**

The following example calls the program to allocate each data set through the ALLOC parameter. Then it calls DGADTDYN again to do the concatenation through the CONCAT parameter. The data set is concatenated under the first DDNAME in the CONCAT list.

```
RTDYNCON PROCESS SNODE=BOSTON
ALLOC1 RUN TASK (PGM=DGADTDYN -
 PARM=(C'ALLOC DSN=XYZ.TEMP DISP=SHR DD=OLD1')) PNODE
ALLOC2 RUN TASK (PGM=DGADTDYN
   PARM=(C'ALLOC DSN=XYZ.TEMP2 DISP=SHR DD=OLD2')) PNODE
CONCAT RUN TASK (PGM=DGADTDYN
   PARM=(C'CONCAT DD=(OLD1,OLD2)')) PNODE
```
#### **Example 4: Deconcatenate and Unallocate Data Sets**

The following example calls the program to deconcatenate by DDNAME using the DECONCAT parameter. Then it calls DGADTDYN again to unallocate each data set in the concatenation with the UNALLOC command.

```
RTDYNCON PROCESS SNODE=BOSTON
DECONCAT RUN TASK (PGM=DGADTDYN
     PARM=(C'DECONCAT DD=(OLD1)')) PNODE
UNALLO1 RUN TASK (PGM=DGADTDYN -
 PARM=(C'UNALLOC DD=OLD1')) PNODE
UNALLO2 RUN TASK (PGM=DGADTDYN -
     PARM=(C'UNALLOC DD=OLD2')) PNODE
```
#### **Run Task Wait Program (DGADWAIT)**

Use the DGADWAIT program as a batch step or a RUN TASK to place a job stream in a wait status for a specified period of time and set return codes indicating when the step or task completes. To synchronize Processes submitted through the batch interface, use DGADWAIT with the MAXDELAY parameter in a SUBMIT command or PROCESS statement. For more information, see [Using the MAXDELAY Keyword](#page-525-0) [Parameter to Synchronize Submitted Processes](#page-525-0). This program is distributed via SDGASAMP and must be assembled and link-edited to the IBM Connect:Direct load library.

The following table describes the positional parameters. If you execute DGADWAIT as a RUN TASK, enclose the parameters in quotes because of the embedded commas, for example, PARM=('1,2').

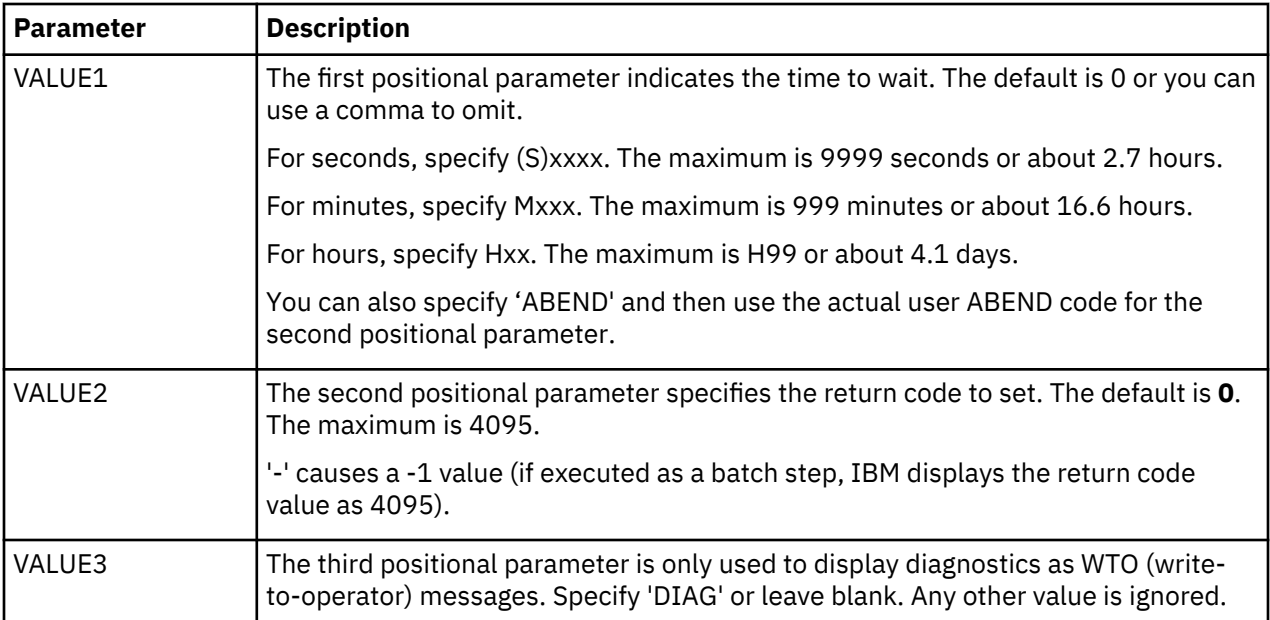

The following examples show how to use DGADWAIT in a RUN TASK. In the first example, the program waits for one second, and then sets the return code to 2.

DGADWAIT PROCESS SNODE=NODE.NAME &PRM='1,2' STEP01 RUN TASK (PGM=DGADWAIT PARM=(&PRM))

In this example, the program does not wait, but sets the return code to 8.

DGADWAIT PROCESS SNODE=NODE.NAME &PRM='0,8' STEP01 RUN TASK (PGM=DGADWAIT PARM=(&PRM))

### **VSAM AMS Interface Program (DGADTAMS)**

The VSAM AMS interface program, DGADTAMS, dynamically invokes AMS to perform VSAM utility functions. The program is located in the IBM Connect:Direct SDGALINK.

The highest completion code encountered in any AMS action is returned.

#### **DGADTAMS Parameters**

DGADTAMS is invoked by the RUN TASK Process statement with the following parameters that define allocation and AMS actions to execute.

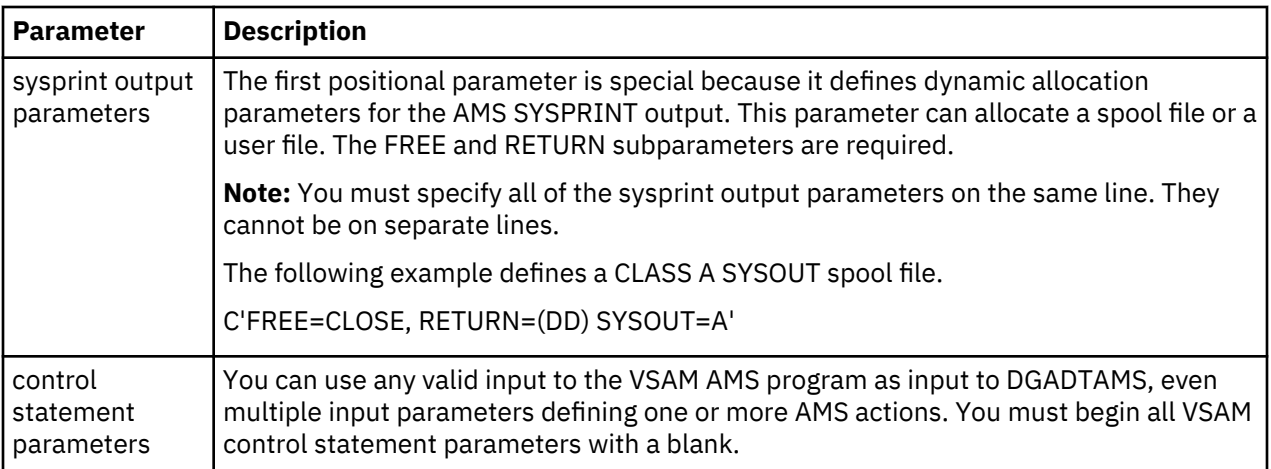

#### **DGADTAMS Sample Program**

The following figure shows a sample of DGADTAMS using the Define Cluster AMS function. The ASM SYSPRINT output is routed to the existing user file XYZ.OUTPUT.

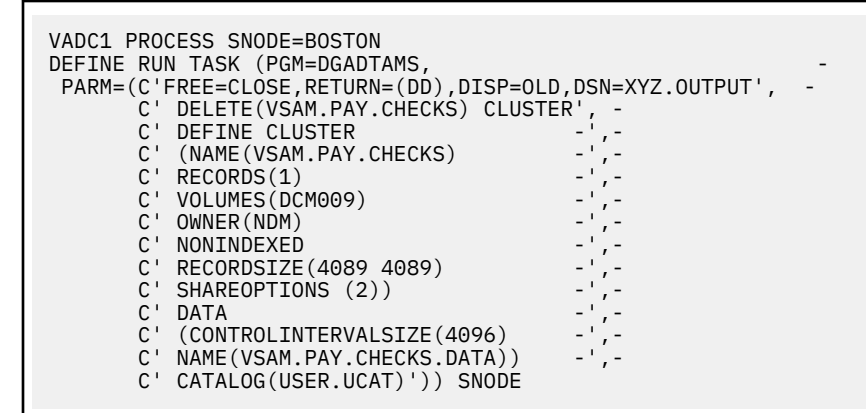

# **Symbolic Resolution Utilities (DGADTSUB and DGADGSUB)**

The IBM Connect:Direct utility programs, DGADTSUB and DGADGSUB, enable you to submit jobs to the internal reader, much like RUN JOB. DGADTSUB has the added capability of symbolic resolution into the job. The RUN TASK statement invokes DGADTSUB or DGADGSUB, which allows you to substitute variables in the parameter list.

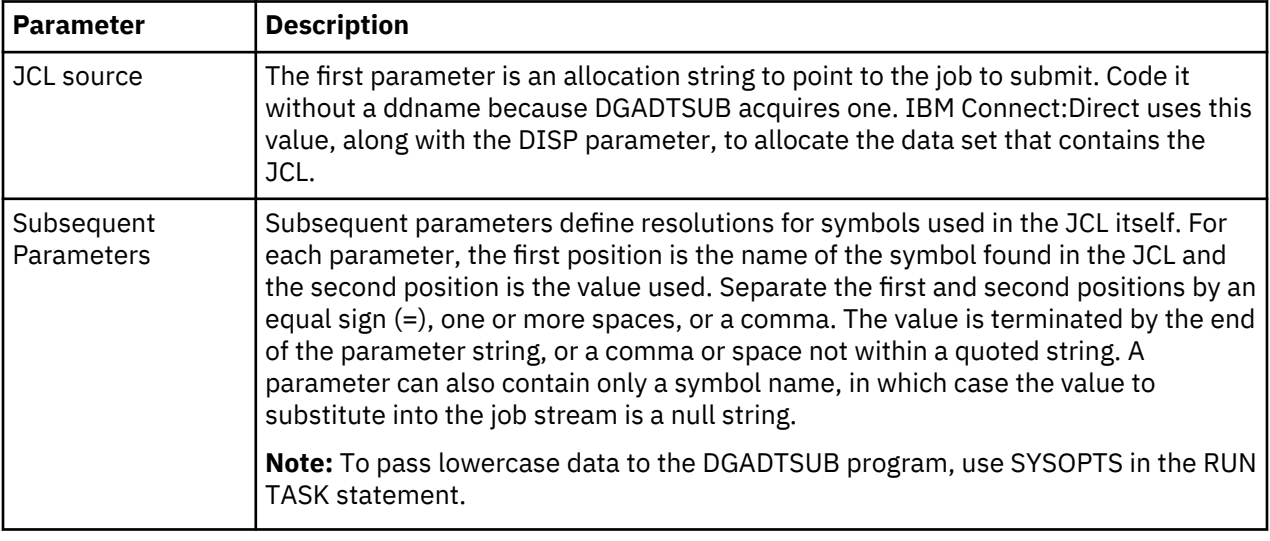

The following table lists DGADTSUB and DGADGSUB parameters, and DGADGSUB variables:

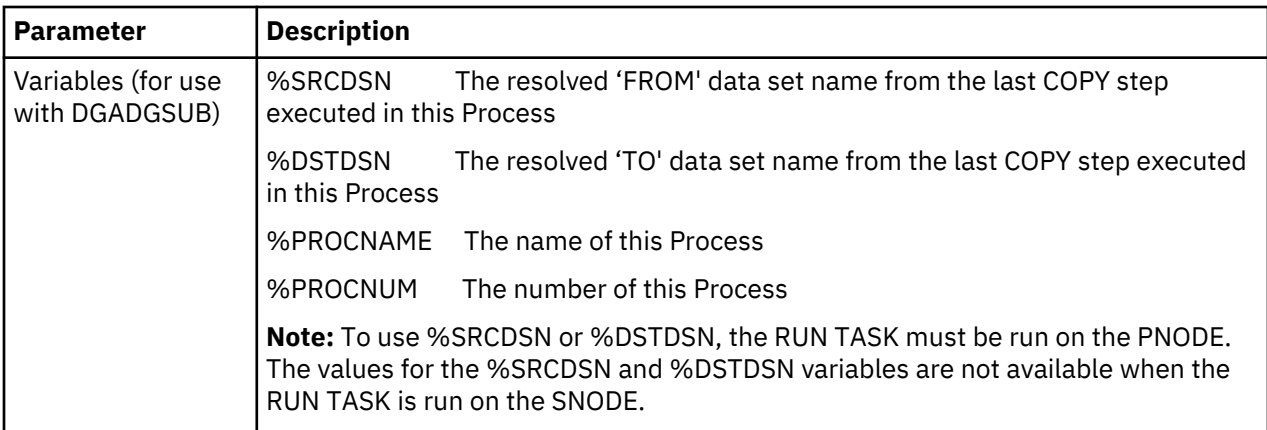

The following figure is an example of RUN TASK using the DGADTSUB program.

```
RUN TASK (PGM=DGADTSUB -
          PARM=('DSN=dsname,DISP=SHR', -
          'JOB X21JOB',
           'RPTNAME REPORT01', -
 'CLASS A', -
 'FILE X21.FILE' -
           )) PNODE
```
The job stream source that corresponds to this RUN TASK statement is displayed in the following figure. The values requiring substitution are presented in bold type.

```
//&JOB JOB (79502),&RPTNAME,PRTY=12,TIME=(1),CLASS=&CLASS, 
// REGION=512K,MSGLEVEL=(1,1),MSGCLASS=X,NOTIFY=BSMITH1<br>//PRINT       EXEC PGM=IEBGENER
               EXEC PGM=IEBGENER
//SYSPRINT DD SYSOUT=*
//SYSIN         DD DUMMY,DCB=BLKSIZE=80<br>//SYSUT1       DD DISP=SHR,
             DD DISP=SHR,
// DSN=&FILE 
              //SYSUT2 DD SYSOUT=&CLASS,DCB=(&FILE)
```
The following figure shows the resulting job stream after substitution has taken place. IBM Connect:Direct replaces the variables that began with & with the assigned values in the DGADTSUB parameter list.

```
//X21JOB JOB (79502),REPORT01,PRTY=12,TIME=(1),CLASS=A,
// REGION=512K,MSGLEVEL=(1,1),MSGCLASS=X,NOTIFY=BSMITH1
//PRINT EXEC PGM=IEBGENER
//SYSPRINT DD SYSOUT=*
//SYSIN DD DUMMY,DCB=BLKSIZE=80
           DD DISP=SHR,
// DSN=X21.FILE
           DD SYSOUT=A, DCB=(X21.FILE)
//*
```
#### **Passing Variables Using DGADGSUB**

You can use the DGADGSUB program, which substitutes variables in the parameter list and then calls the DGADTSUB program to process the parameter list further.

**Note:** DGADGSUB is not intended to concatenate variables, only to substitute them. Variable concatenation is handled by the parser at PROCESS submit time. DGADGSUB is intended to pass variables to JCL to be substituted into the job.

To do this, modify an existing RUN TASK statement that calls DGADTSUB to call DGADGSUB, and add the variables you want to use in the parameter list.

The following figure is an example of RUN TASK using the DGADGSUB program.

```
STEP01 RUN TASK(PGM=DGADGSUB
       PARM=('DSN=DALLAS1.ZOS.SRCLIB(JCLTEST1),DISP=SHR', -
              'JOB &JOBNAME', -
             SRC %SRCDSN', -<br>'DST %DSTDSN
 'DST %DSTDSN ', -
 'PROCNAME %PROCNAME', -
             'PROCNUM %PROCNUM '
              'DSN DSNNAME')) PNODE
```
In this example, the following circumstances are in effect:

- The 'FROM' data set in the last COPY step before this RUN TASK is DALLAS1.FILE
- The 'TO' data set in the last COPY step before this RUN TASK is DALLAS1.TEST.GDG.G0006V00
- The name of the Process is 'TESTPR'
- The Process number is 29
- The &JOBNAME is XYZ

The DGADGSUB program makes the variable substitutions and calls the DGADTSUB program with the following parameters:

```
PARM=('DSN=DALLAS1.ZOS.SRCLIB(JCLTEST1),DISP=SHR', -
                 JOB XYZ'
                SRC DALLAS1.FILE'<br>'DST DALLAS1.T
                          'DST DALLAS1.TEST.GDG.G0006V00 ', -
                 'PROCNAME TESTPR', -
                ' PROCNUM 00029
                 'DSN DSNNAME'))
```
Wherever &JOB, &SRC, &DST, &PROCNAME, &PROCNUM, and &DSN are found in DALLAS1.ZOS.SRCLIB(JCLTEST1), the corresponding values are substituted. Once all the substitutions have been made, the resultant JCL is submitted to JES.

#### **Using Symbolic Variables**

It can also be useful to specify the values to substitute as symbols rather than their actual value. You can then use a single Process for multiple purposes.

The following figure is an example of DGADTSUB that symbolically substitutes values into a z/OS job being submitted to the internal reader. IBM Connect:Direct supports any symbols that begin with an ampersand.

In the example, the second and subsequent parameters name the symbol, without the &, and value that the symbol becomes in the submitted job stream. IBM Connect:Direct substitutes the value itself when the Process is submitted.

```
DGADTSUB PROC SNODE=CD.OS39040.N1 NOTIFY=USER01 -
 &CLASS=A &DEST=LOCAL &JOB=JOB1SB -
 &RPTNAME='''RPT NAME''' -
         &FILE=X21.FILE -
         &JCL=X21.CNTL(SUBSUB)
*
*
         RUN TASK (PGM=DGADTSUB -
            PARM=("DSN=dsname,DISP=SHR", -
           "FILE &FILE",<br>"JOB &JOB",
            "JOB &JOB", -
           "CLASS &CLASS", -<br>"DEST &DEST", -
           "DEST           &DEST"<br>"RPTNAME       &RPTNAI
                        &RPTNAME", -
             )) PNODE
```
#### **IBM Connect:Direct Exits and DGADTSUB**

If your IBM Connect:Direct system uses any of the standard exits (Security, RUN JOB, or RUN TASK), DGADTSUB functions with any or all of them without further modification. Both a RUN TASK and a RUN JOB exit are invoked by DGADTSUB, and any processing that takes place is done when using DGADTSUB.

#### **Error Output**

DGADTSUB writes any internal error information to the data set specified on the CDESTAE DD statement. Always include this DD statement in the IBM Connect:Direct startup job stream.

#### **Return Codes**

The following table describes the DGADTSUB return codes:

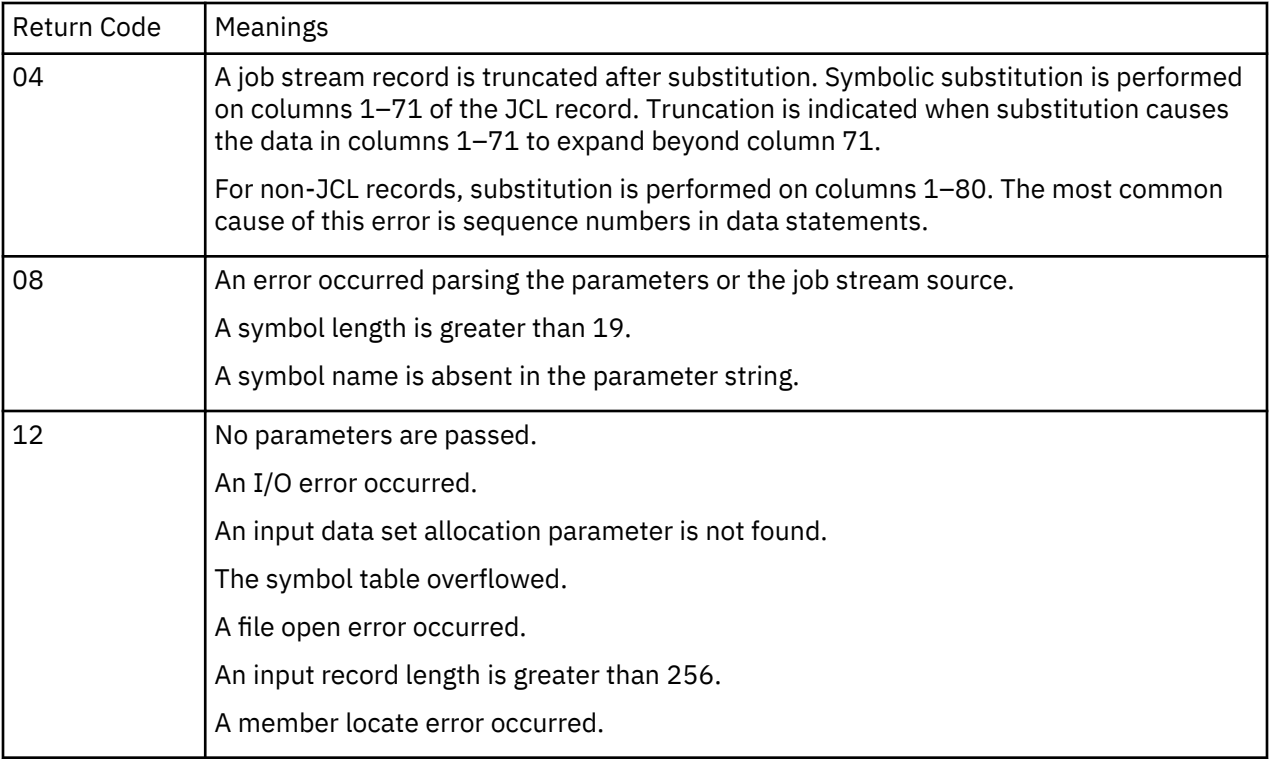

### **Batch Compression Utility (DGASACMP)**

DGASACMP is a batch utility that compresses and stores files in ZLIB-compressed format. You can transfer these compressed files using a IBM Connect:Direct Process and store them on the remote node as compressed data. A user can execute DGASACMP on the remote node to decompress the data and store it in the original format. These files cannot be decompressed using any other utility.

**Note:** You can also decompress files using a IBM Connect:Direct Process. Refer to [Automatic](#page-655-0) [Decompression](#page-655-0) for more information.

DGASACMP supports physical sequential files (PS), KSDS, ESDS, and RRDS VSAM files. DGASACMP cannot allocate VSAM files as DISP=(NEW,CATLG), so you must pre-define the VSAM output file when decompressing a file that was originally VSAM.

DGASACMP does not support PDS (or PDSE) files as PDS, but you can use IEBCOPY to unload the PDS, then compress or decompress using DGASACMP.

#### **DGASACMP Parameters**

You can pass the following parameters to DGASACMP:

Parameter Description

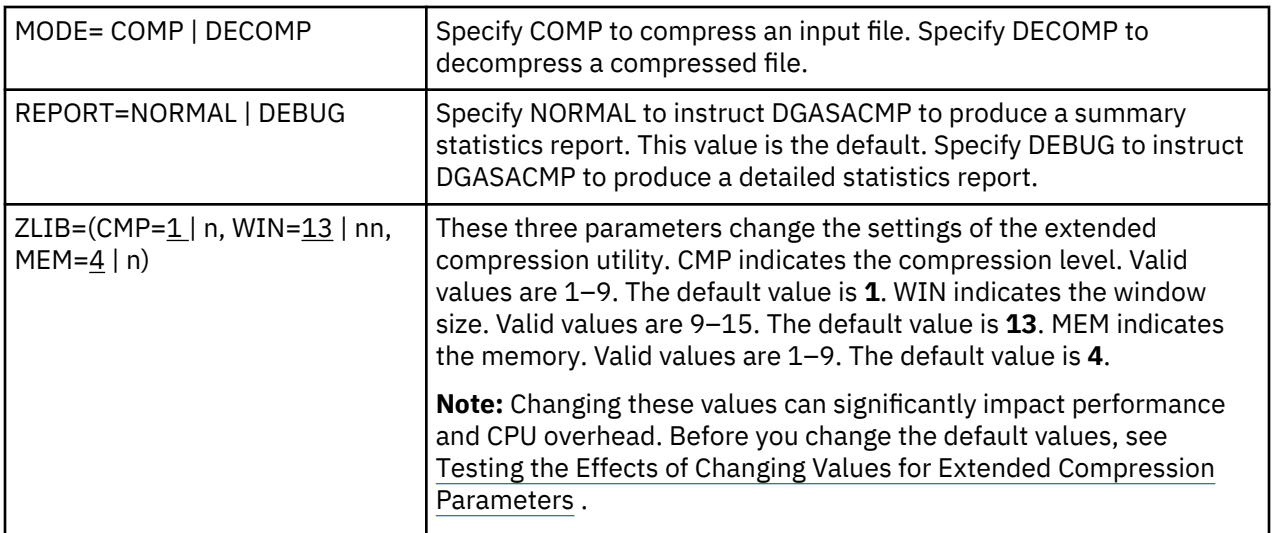

#### **DGASACMP Examples**

The following sample JCL, found as member DGAXCMP in \$CD.SDGASAMP, compresses a physical sequential (PS) file and stores it as compressed data.

```
//CDCMP JOB (1004),'BATCH COMPRESS',CLASS=N,MSGCLASS=X,
// COND=(1,LT),REGION=0M
11*//* ZLIB COMPRESS A FILE IN BATCH
//*<br>//COMP
//COMP EXEC PGM=DGASACMP,PARM='MODE=COMP'
            DD DISP=SHR,DSN=$CD.SDGALINK
//INPUT DD DISP=SHR,DSN=$CD.FILE1
//OUTPUT DD DSN=$CD.FILE1.COMP,DISP=(NEW,CATLG),
                  // UNIT=SYSDA,SPACE=(TRK,(1500,300),RLSE),
// DCB=(BLKSIZE=27920,RECFM=U,DSORG=PS)<br>//SYSOUT DD SYSOUT=*,DCB=(BLKSIZE=133)
                  SYSOUT=*,DCB=(BLKSIZE=133)
//*
```
The following sample JCL, found as member DGAXDCMP in \$CD.SDGASAMP, decompresses a compressed file and stores it in the original format.

```
//CDDECMP JOB (1004), BATCH COMPRESS', CLASS=N, MSGCLASS=X,<br>// COND=(1.LT).REGION=0M
              COMD = (1, LT), REGION=0M
//*
//* ZLIB DE-COMPRESS A FILE IN BATCH
//*<br>//DECOMP
//DECOMP EXEC PGM=DGASACMP,PARM='MODE=DECOMP'
//STEPLIB DD DISP=SHR,DSN=$CD.SDGALINK
//INPUT DD DSN=$CD.FILE1.COMP,DISP=SHR
//OUTPUT DD DSN=$CD.FILE1.NEW,DISP=(NEW,CATLG),
// UNIT=SYSDA,SPACE=(TRK,(1500,300),RLSE),
// DCB=(RECFM=FB,LRECL=80,BLKSIZE=27920)
//SYSOUT DD SYSOUT=*
//*
```
#### <span id="page-654-0"></span>**DGASACMP Output**

The following screen shows sample output from DGASACMP.

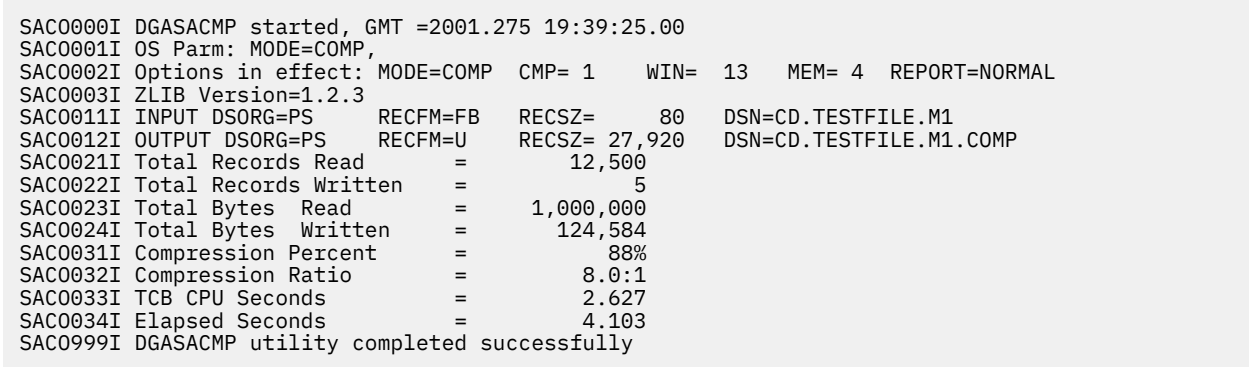

You can also invoke DGASACMP with the OUTPUT DD as DUMMY, indicating that the summary report is produced, but the output data is not stored. You must still provide the DCB attributes. The following screen shows an example.

//OUTPUT DD DUMMY,  $\frac{1}{2}$  DCB=(BLKSIZE=27920,RECFM=U,DSORG=PS)

#### **Testing the Effects of Changing Values for Extended Compression Parameters**

Before you change the default values of the extended compression parameters when using the DGASACMP utility, search on Improving Performance in the IBM Connect:Direct for z/OS Administration Guide and review the benchmark figures showing different test results. You can also use this utility offline to determine the benefits of changing the default values in a test environment before actually using compression on live data in your production environment.

#### **About this task**

Although extended compression using ZLIB is available on a global basis using the ECZ initialization parameters and on a Process basis using the EXT parameters in the COPY statement, performing compression online consumes significant CPU resources. The DGASACMP utility produces a report (see the sample report in DGASACMP Output), which shows how much the data was read, written, compressed, and how long it took to compress. Another report is produced when you use DGASACMP to decompress data and restore it to its original format.

To use DGASACMP to test compression, follow this procedure:

#### **Procedure**

- 1. Prepare a file containing the typical type of data you transfer and the average amount of data involved in a transfer.
- 2. Transfer the file without using compression and record the time it takes for the transfer to complete.
- 3. To test the results of compressing and decompressing the file, run DGASACMP three times on the test file using the following settings. After each compression run, run DGASACMP to decompress the file. Keep the output reports for each test to compare results.
	- CMP=1,WIN=13,MEM=4 (the default settings)
	- CMP=1,WIN=1,MEM=14)
	- CMP=8,WIN=1,MEM=14)
- 4. To determine if it is worthwhile to use compression and what extended compression parameter values are most beneficial for your environment, examine the test results taking the following factors into consideration:
	- Amount of CPU and elapsed time it takes to compress and decompress the data
- <span id="page-655-0"></span>• Amount of time it takes to send the data
- Virtual memory space used to maintain the ZLIB internal control blocks
- Virtual memory space used to allocate the compression window or history buffer
- Type of data being sent, including its compressibility

#### *Automatic Decompression*

As an alternative to storing the data as compressed data on the remote node, you can decompress a file during Process execution. This functionality is available between z/OS and any other platform that supports ZLIB compression.

To perform automatic decompression, specify PRECOMP=YES in the SYSOPTS parameter in the FROM clause of the COPY statement. PRECOMP=YES indicates that the FROM data set is precompressed and instructs IBM Connect:Direct to decompress the file as part of the Process. If you do not code SYSOPTS or set PRECOMP to NO, the file is sent in compressed format and the receiver must run DGASACMP with MODE=DECOMP.

**Note:** If you are decompressing a file using DGASACMP, you cannot allocate VSAM files as DISP=(NEW,CATLG). You must predefine the VSAM output file.

The following sample Process, found as member DGAPMPPS in \$CD.SDGAPROC, instructs IBM Connect:Direct to decompress a file that is compressed using DGASACMP.

**Note:** Refer to the \$CD.SDGASAMP data set for more sample Processes.

```
CDCOMPPS PROCESS SNODE=CD.OS390
STEP1 COPY FROM (DSN=$CD.FILE1.COMP -
                DISP = (SHR) SYSOPTS='PRECOMP=YES' -
                PNODE)
            TO (DSN=$CD.FILE1.NEW
                DISP = (RPL) SNODE)
```
# **Determine "High-Water Mark" for a Period (DGADVITL)**

The program called DGADVITL reports how many concurrent sessions (Processes) are running during the time period specified. Below is a sample RUN TASK that executes as a PNODE=SNODE Process when submitted. This Process must be force flushed to discontinue. The MCS console displays the number of sessions that ran during the specified period, and the time and date the high water mark was reached. These messages appear in the JESMSGLG segment of the IBM Connect:Direct SYSOUT.

```
/****************************************************************/
/* RUN TASK FOR HIGH WATER PROCESS NUMBER; PNODE=SNODE */ /***************
************************************************/
RTBB PROCESS SNODE=your.local.node
 STEP1 RUN TASK (PGM=DGADVITL,PARM=(C'60')) PNODE
```
The parameter, C, is the number of minutes desired in a measurement interval. The interval, 60, is an appropriate value to use. Since the Process that does the measuring runs as a PNODE=SNODE Process, the system adds a count of 2 to whatever the highest number of Processes that were running concurrently during a particular sample window. For example, if 6 other Processes were running simultaneously at a given time during the sample window, the value in the SVIT001I message will be '0008'. If no Processes were running during that sample time, the measuring Process is not counted, so the value in the SVIT001I message is '0000'.

The following example shows the output of the DGADVITL program:

SVIT001I SESSION HIGH WATER MARK OF: 0003 REACHED AT: 10:15:46 ON: 02000173

**Note:** Using the DGADVITL utility may not be required and Simultaneous Session Reporting (SSR) is the preferred application in most instances. Connect:Direct utilizes Simultaneous Session Reporting (SSR) to continually monitor sessions over the life of Connect:Direct and tracks the session high-water mark, generates an SMF133 record to document this value, and provides reports from the data. For CDPLEX, a DGADVITL Run Task must be running on each server in the CDPLEX to report that server's activity on the number of concurrent sessions reached during the specified period. For additional information about Simultaneous Session Reporting (SSR), see *Simultaneous Session Reporting* in the *System Administration Guide*.

# **ADRDSSU Interface Program (DGADSIOX I/O Exit)**

The DGADSIOX I/O exit dynamically invokes the IBM ADRDSSU utility to enable you to copy:

- SMS-COMPRESSED data without first uncompressing the data
- Wildcard-named files

#### **Running Traces for the DMDSSIOX I/O Exit**

The DGADSIOX I/O exit automatically logs information to //ADRIOXLG each time the ADRDSSU program is invoked regardless of the DEBUG bit settings. However, to log additional tracing information, use the setting, DEBUG=00008000 or DEBUG=04008000 in the DEBUG DDNames in the IBM Connect:Direct startup JCL to generate an I/O Buffer Trace or an I/O Buffer Trace combined with a separate trace per task. DGADSIOX I/O exit information logs to Rnnnnnnn while DSS exit information logs to Xnnnnnnn.

#### **DGADSIOX I/O Exit Sample Processes**

Three sample Processes are provided in the \$CD.SDGAPROC library distributed with IBM Connect:Direct that you can use to prepare a Process to execute the DGADSIOX I/O exit:

- DGAPIOX1, which copies the SMS-COMPRESSED data set, KSTIC1.SMSTEST.DMDSSU.COMP.OUTLIST, from the PNODE to a data set of the same name on the SNODE but renames the SNODE data set to MWATL1.SMSTEST.DMDSSU3.\*\* as part of the execution of the ADRDSSU utility on the SNODE.
- DGAPIOX2, which is similar to the DGAPIOX1 process but uses symbolic substitution to name the input data set.
- DGAPWILD, which is set up to copy wildcard-named files

#### **DGADSIOX I/O exit limitations and security considerations**

Checkpoint/restart is not supported when using DGADSIOX I/O exit for the following reasons:

- I/O exits in general including do not support Checkpoint/restart
- The IBM ADRDSSU utility does not support Checkpoint/restart
- Control cards are allow for wild-carded input

In addition, the ADRDSSU utility does not support DUMP/RESTORE of z/OS UNIX System Services user files such as PATH='/u/kstic1/abc.txt'. However, ADRDSSU does support HFS files.

The DGADSIOX I/O Exit utility program invokes DFSMSdss to perform requested functions by calling the ADRDSSU utility via the cross-memory application interface, documented in DFSMSdss Storage Administration. This cross-memory interface causes a DFSMSdss server address space to start under the ASPACE name of DGADSIOX.

For HFS and ZFS type files, there are restrictions related to UNIX System Services that may result in failures or hangs without proper security. Please refer to DFSMSdss Storage Administration (Application programming interface, Cross-memory application interface restrictions) for a description of the restrictions and set up requirements related to HFS and ZFS files.

When using DUMP/RESTORE to copy a ZFS File System, a separate IDCAMS VERIFY must be done following the COPY. This can be done with the DGADTSUB Run Task utility or with IDCAMS outside of IBM Connect:Direct. Without the VERIFY, any access to the restored ZFS File System will receive an OPEN error (RC=116 orx'74') and the data will not appear usable. VERIFY must be performed prior to mounting the ZFS File System. This requirement does not apply to HFS File Systems nor to individual ZFS files copied using DGADSIOX

# **DGASCONV – Secure Parameter File Conversion Utility**

When upgrading from a previous release of IBM Connect:Direct Secure Plus, the Secure Parameter and Secure Access files must be converted to the new file format. The SPAdmin tool cannot open a secure parameter file created in a previous release.

The DGASCONV utility performs the conversion by allocating a new secure parameter file and using the old secure parameter file as input. Due to the possibility of secure passwords with Strong Password Encryption (SPE) being enabled in the previous release, this utility also uses the DGADTQFX and IDCAMS to convert the TCQ/TCX, copy the NETMAP and copy the AUTH file.

Sample JCL, DGAJCONV, in the SDGAJCL data set should be tailored to your environment and executed to perform this conversion. Use the instructions within the DGAJCONV JCL to assist with this JCL tailoring.

The execution of DGAJCONV with produce a report in the output DD called REPORT. Use this report to determine the scope of the changes made by the utility and to make recommended manual updates to any action produced in the report.

You must also specify the new secure parameter file as SECURE.DSN within your initialization parameters. This utility produces a diagnostic trace to the DD called TRACEO, which is a comment in the sample JCL. If you do not want to execute the diagnostic trace, leave the DD as a comment.

# **Using the TCQ/TCX Repair Utility (DGADTQFX)**

The TCQ/TCX Repair Utility (DGADTQFX) can be used to help solve corruption problems related to the TCQ/TCX data sets.

Run the DGADTQFX utility in one of the following ways:

- Rebuild TCX mode, which creates a new TCX by using the current TCQ to indicate the existence of Processes.
- Use TCX mode, which creates a new TCQ using the current TCX to indicate the existence of Processes. When upgrading from Connect:Direct releases prior to 4.4, using TCX mode is recommended.

**Note:** Use different names to distinguish the original and new TCQ/TCX data sets in case you need to go back and reuse the original data sets.

The Rebuild TCX mode is the preferred mode for rebuilding the TCQ/TCX after encountering TCQ corruption problems, which cause U3083 abends.

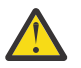

#### **CAUTION:**

The DGADTQFX utility is rebuilding the TCX based on Processes that remain in the TCQ. The utility will determine the highest Process number in the TCQ and will set the next available Process number to the next number. It is possible for this utility to reuse Process numbers.

The Use TCX mode is recommended for TCQs associated with systems running versions of IBM Connect:Direct prior to Version 4.4. Prior to Version 4.4, completed Processes were retained in the TCQ and were not deleted.

The DGADTQFX program, located in \$CD.SDGALINK, has one execution parameter for specifying the report type.

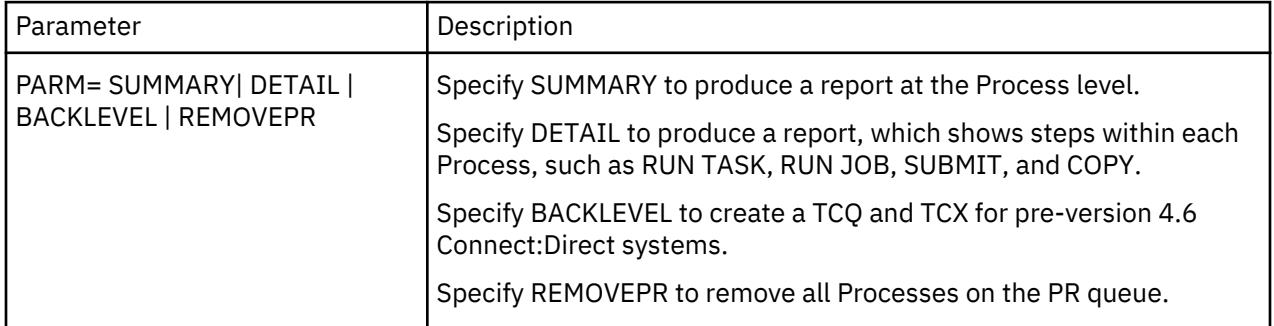

Normally, you run DGADTQFX with IBM Connect:Direct shut down but you could run it in production. The data sets and reports created will be correct as long as no update activity to the input TCQ takes place while the utility executes. The program issues a warning message if the VSAM timestamp for the input TCQ is changed during execution.

The return codes associated with the DGADTQFX utility are described in the following table.

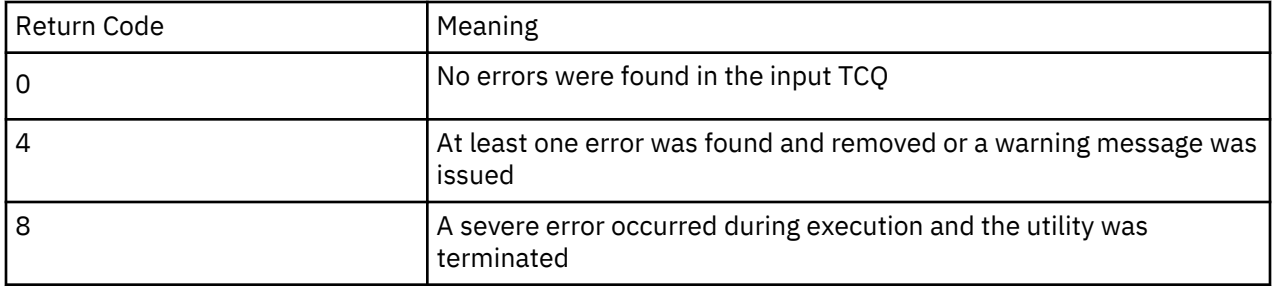

#### **Initializing the DTF After DGADTQFX Has Found Errors**

If errors were found and corrected when you ran the DGADTQFX utility, replace the original corrupted data sets in use with the new data sets created by DGADTQFX. To allocate the new data sets to IBM Connect:Direct, use IDCAMS ALTER or regenerate the network map

# **IBM Sterling Connect:Direct FTP+ for z/OS (CDFTP)**

IBM Sterling Connect:Direct FTP+ for z/OS is a component of Connect:Direct for z/OS that provides a simple and dynamic migration path from unmanaged FTP sessions within z/OS job streams to a managed environment using Connect:Direct for z/OS with minimal change to the JCL.

IBM Sterling Connect:Direct FTP+ for z/OS provides a simple, reliable, and secure way to transfer files between a Connect:Direct for z/OS installation at a central processing center and remote IBM Connect:Direct sites. IBM Sterling Connect:Direct FTP+ for z/OS runs as the client and supports Connect:Direct for z/OS, Connect:Direct for Microsoft Windows, and Connect:Direct for UNIX as the remote system.

#### **Components of IBM Sterling Connect:Direct FTP+**

The major components of IBM Sterling Connect:Direct FTP+ are:

• IBM Sterling Connect:Direct FTP+ Manager—Starts as a job stream or started task just like a IBM Connect:Direct/Plex Manager. It handles IBM Sterling Connect:Direct FTP+ Clients and is only a PNODE. It cannot be contacted by a remote IBM Connect:Direct to start a process, and it cannot be contacted by a non- IBM Sterling Connect:Direct FTP+ Client. (The sample JCL, DGAXFTPJ, is in \$CD.SDGASAMP.)

The IBM Sterling Connect:Direct FTP+ Manager enables the TCP API and can be contacted by the ISPF IUI, Control Center, the Connect:Direct Browser User Interface, and the IBM Connect:Direct JAI.

- IBM Sterling Connect:Direct FTP+ Client—Starts a special case of a IBM Connect:Direct Server. It builds and submits a Process which is scheduled by the IBM Sterling Connect:Direct FTP+ Manager back to the IBM Sterling Connect:Direct FTP+ Client using the server name for the PLEXCLASS. It is only a PNODE and cannot be contacted by a remote IBM Connect:Direct to start a Process. (The sample JCL, DGAXFCLI, is in \$CD.SDGASAMP.)
- IBM Sterling Connect:Direct FTP+ Plug-in—Provides support for FTP commands that IBM Connect:Direct does not support, such as CWD (change working directory), MKDIR (make a directory), RMDIR (remove directory), DIR (obtain a directory listing of files), and DELETE and MDELETE (deleting files).

When the JCL is changed to use IBM Sterling Connect:Direct FTP+ for z/OS instead of FTP, all of the supported FTP commands are interpreted into appropriate COPY or RUNTASK and COPY steps and executed within the IBM Sterling Connect:Direct FTP+ Client started in the user's address space.

#### **Security Considerations for IBM Sterling Connect:Direct FTP+**

The IBM Connect:Direct files, Connect:Direct Secure Plus parameter file and Netmap, are accessed through the IBM Sterling Connect:Direct FTP+ Manager under its authority. The only IBM Connect:Direct file that is accessed through the IBM Sterling Connect:Direct FTP+ Client is the IBM Connect:Direct Message File. All file accesses on the local system will be performed under the authority of the job userid (normal MVS operation). All file accesses on the remote system will be performed under the authority of the userid/password used for the SNODEID in the IBM Sterling Connect:Direct FTP+ for z/OS Process.

To use the IBM Sterling Connect:Direct FTP+ Client to connect to a remote Connect:Direct for z/OS system, the remote userid must have HFS file access on the remote Connect:Direct for z/OS system if the temporary file written by the plug-in on Connect:Direct for z/OS is an HFS file or if HFS files or directories are to be accessed.

#### **Configure IBM Sterling Connect:Direct FTP+ for z/OS**

Before you can use IBM Sterling Connect:Direct FTP+, certain installation and configuration tasks must be performed.

Complete the following tasks:

- "Install IBM Sterling Connect:Direct FTP+ Plug-in" on page 648
- "Create CDFTP Procedure" on page 648
- • ["Create JCL to Start the IBM Sterling Connect:Direct FTP+ Manager" on page 650](#page-661-0)
- • ["Update Netmap for Remote Nodes" on page 651](#page-662-0)
- • ["Start IBM Sterling Connect:Direct FTP+ Manager" on page 651](#page-662-0)

#### *Install IBM Sterling Connect:Direct FTP+ Plug-in*

The IBM Sterling Connect:Direct FTP+ Plug-in must be installed on the IBM Connect:Direct nodes that IBM Sterling Connect:Direct FTP+ for z/OS communicates with. The IBM Sterling Connect:Direct FTP+ Plug-in is already included in the Connect:Direct for z/OS installation. If the remote node is a Connect:Direct for UNIX or Connect:Direct for Microsoft Windows server, the IBM Sterling Connect:Direct FTP+ Plug-in must be deployed on the remote system. For IBM Sterling Connect:Direct FTP+ Plug-in installation instructions for Connect:Direct for Microsoft Windows and Connect:Direct for UNIX, refer to the latest IBM Sterling Connect:Direct FTP+ *1.2 Release Notes*.

**Note:** Make a note of the fully-qualified installation directory of the plug-in (unless the remote node is Connect:Direct for z/OS) and the fully qualified name of the plug-in temporary file on the remote IBM Connect:Direct server. You need this information when you update the Netmap.

#### *Create CDFTP Procedure*

Build the CDFTP procedure and save it in your system's PROCLIB. The CDFTP procedure is executed in your modified FTP JCL. The sample JCL, DGAXFTPP, is in \$CD.SDGASAMP.

The following is an example of a CDFTP procedure:

```
//CDFTP PROC<br>//CDFTP EXEC
          EXEC PGM=DMINIT, REGION=0M,
// PARM='USER1.INIT.PARMLIB(GLOBINIT),CDFTP' 
//STDENV DD DUMMY
//SYSTCPT DD DISP=(,DELETE),DSN=&&RES,
// SPACE=(CYL,(1,1)),DCB=(DSORG=PS,RECFM=FB,
// LRECL=80,BLKSIZE=24000),UNIT=SYSDA
//NETRC DD DISP=SHR,DSN=USER1.OS390.SRCLIB(NETRC)
//SYSTCPD DD DISP=SHR,DSN=SYS2.TCPIP.PARMS(TCPDATA2)
//STEPLIB DD DISP=SHR,DSN=USER1.CD5000.LOADLIB
//CDPLEX DD DISP=SHR,DSN=USER1.INIT.PARMLIB(SERVER)
//CDESTAE DD SYSOUT=*
//ESTAE DD SYSOUT=*
//NDMLOG DD SYSOUT=*
```
In this example, the Global initialization parameters file, **GLOBINIT**, and local initial initialization parameters file, **SERVER**, contain normal initialization parameters for starting a IBM Connect:Direct/Plex Server. If **CDPLEX.SERVER=** is specified in the local initialization parameters, it is ignored and the JES

jobname is used as the server name. The specification of **CDFTP** as the first override parm after the specification of the location of the initialization parameters file identifies this DTF as a IBM Sterling Connect:Direct FTP+ Client.

The SYSTCPT DD is required so that the Resolver will write its trace information into this file when a request to the Resolver, such as GETHOSTNAME, is issued. IBM Sterling Connect:Direct FTP+ reads this trace information to get the resolved DATASETPREFIX from the Resolver to determine which FTP.DATA file to open and process.

A z/OS FTP client gets its configuration data from the FTP.DATA file and uses the following search order to find this file:

- DD card //SYSFTPD
- Tsoprefix.FTP.DATA
- Tsoid.FTP.DATA
- /etc/ftp.data
- SYS1.TCPPARMS(FTPDATA)
- tcpip\_hlq.FTP.DATA

IBM Sterling Connect:Direct FTP+ Client will attempt to find the correct FTP.DATA file using the following search order:

- DD card //SYSFTPD
- JobUserid.FTP.DATA
- /etc/ftp.data
- SYS1.TCPPARMS(FTPDATA)
- tcpip\_hlq.FTP.DATA

**Note:** /etc/ftp.data must not be File Format NA or it will be ignored.

**Note:** tcpip\_hlq is determined from DATASETPREFIX in the RESOLVER trace information written in the SYSTCPT DD. If DATASETPREFIX is not found, the default is "TCPIP".

If the FTP.DATA file is found, the following configuration parameters are honored by IBM Sterling Connect:Direct FTP+:

- PRIMARY—used for CDFTP.TEMPFILE allocation
- SECONDARY—used for CDFTP.TEMPFILE allocation
- SPACETYPE—used for CDFTP.TEMPFILE allocation
- KEYRING—used to override Connect:Direct Secure Plus keyring

**Note:** The FTP.DATA file is used by both z/OS FTP and IBM Sterling Connect:Direct FTP+. Use ;CDFTPKEYRING if IBM Sterling Connect:Direct FTP+ should use a different keyring than z/OS FTP.

• ;CDFTPKEYRING ;—used for a IBM Sterling Connect:Direct FTP+ specific override of Connect:Direct Secure Plus Keyring

**Note:** Do not forget to put a semi-colon (;) in front of CDFTPKEYRING and a space followed by a semicolon ( ;) at the end of CDFTPKEYRING, which makes this statement a comment to z/OS FTP, but will still be recognized by IBM Sterling Connect:Direct FTP+ and processed.

CDFTPKEYRING ;(or KEYRING if ;CDFTPKEYRING ; is not specified) will override the Connect:Direct Secure Plus specification of the keyring only if the Connect:Direct Secure Plus Parmfile was defined with a keyring. If the Connect:Direct Secure Plus Parmfile is defined to use a key database, the FTP.DATA specification is ignored with a message to OUTPUT. To explicitly specify to use the Connect:Direct Secure Plus Parmfile definitions (keyring or key database, and to avoid the message to OUTPUT), code: ;CDFTPKEYRING ;.

• SECURE\_DATACONN—used as default for Connect:Direct Secure Plus transfers

<span id="page-661-0"></span>The IBM Sterling Connect:Direct FTP+ Client is a special case of a IBM Connect:Direct/Plex Server in a IBM Connect:Direct/Plex environment. The local initialization parameters file, **SERVER**, should specify:

CDPLEX.MANAGER=NO

For more information about global and local initialization parameters, see *Initialization Parameters* in the *IBM Connect:Direct for z/OS Administration Guide*.

#### *Create JCL to Start the IBM Sterling Connect:Direct FTP+ Manager*

Create JCL to start the IBM Sterling Connect:Direct FTP+ Manager. Refer to the following JCL as an example:

```
//CD$MGR JOB (CDHOSTD),'FTPUSER',PRTY=12,TIME=1440,CLASS=Q,
// REGION=0M,MSGLEVEL=(1,1),MSGCLASS=X,NOTIFY=&SYSUID
/*JOBPARM LINES=999999
//************************************************************
\frac{1}{x} \frac{1}{x} \frac{1}{x} \frac{1}{x} \frac{1}{x} \frac{1}{x} \frac{1}{x} \frac{1}{x} \frac{1}{x} \frac{1}{x} \frac{1}{x} \frac{1}{x} \frac{1}{x} \frac{1}{x} \frac{1}{x} \frac{1}{x} \frac{1}{x} \frac{1}{x} \frac{1}{x} \frac{1}{x} \frac{1}{x} \frac{1}{x} //* CONNECT:DIRECT (Connect:Direct for z/OS MANAGER)
\frac{1}{x} \frac{1}{x} \frac{1}{x} \frac{1}{x} \frac{1}{x} \frac{1}{x} \frac{1}{x} \frac{1}{x} \frac{1}{x} \frac{1}{x} \frac{1}{x} \frac{1}{x} \frac{1}{x} \frac{1}{x} \frac{1}{x} \frac{1}{x} \frac{1}{x} \frac{1}{x} \frac{1}{x} \frac{1}{x} \frac{1}{x} \frac{1}{x} //************************************************************
\sqrt{2} SET PGM=DMINIT, P=,
        // E='STAT.INIT=COLD,TCQ=COLD'
//NDMITST EXEC PGM=&PGM,REGION=0M,
// PARM='&P.USER1.INIT.PARMLIB(GLOBINIT),CDFTP,&E '
               //CDPLEX DD DISP=SHR,DSN=USER1.INIT.PARMLIB(CDFTPMGR)
//CDSVCDMP DD DUMMY
//STEPLIB DD DSN=USER1.CD5000.LOADLIB,DISP=SHR
//DMPUBLIB DD DSN=USER1.PROCESS.LIB,DISP=SHR
//ESTAE DD SYSOUT=*
//CDESTAE DD SYSOUT=*
//NDMLOG DD SYSOUT=*
```
In this example, the JCL that starts the IBM Connect:Direct Manager is similar to JCL that starts the IBM Connect:Direct/Plex Manager. The initparm override PARM **CDFTP** as the first override parm after the location of the global initialization parameters makes this a IBM Sterling Connect:Direct FTP+ Manager.

The following local and global initialization parameters are forced with no message:

- TCP=OES
- SNA=NO
- CTCA=NO
- SECURITY=OFF (IBM Sterling Connect:Direct FTP+ Client only. The Security parameter is allowed for the IBM Sterling Connect:Direct FTP+ Manager)
- TCQ=COLD
- CONFIRM.COLD.START=NO
- TCP.FMH.TIMER=00:00:00
- TCP.RUNTASK.TIMER=00:00:00
- PROCESS.RETENTION=NO

If you specify any of the following Global Initialization Parameters, they are ignored:

- TCP.LISTEN
- MAXPROCESS
- MAXPRIMARY
- MAXSECONDARY

The local initialization parameters file for the IBM Sterling Connect:Direct FTP+ Manager, **CDFTPMGR**, should specify:

CDPLEX.MANAGER=YES

<span id="page-662-0"></span>For more information about global and local initialization parameters, see *Initialization Parameters* in the *IBM Connect:Direct for z/OS Administration Guide.*

#### *Update Netmap for Remote Nodes*

IBM Sterling Connect:Direct FTP+ for z/OS gets its configuration information about remote systems it connects to from the IBM Connect:Direct Netmap.

Configure the following parameters in your Connect:Direct for z/OS Netmap for each remote system that IBM Sterling Connect:Direct FTP+ for z/OS connects to:

• CDFTP.PLUGIN=<fully qualified installation directory of the IBM Sterling Connect:Direct FTP+ Plug-in>

This parameter is not required when the Netmap entry defines a z/OS system.

• CDFTP.TEMPFILE=<fully qualified name of the IBM Sterling Connect:Direct FTP+ temporary file>

The IBM Sterling Connect:Direct FTP+ Plug-in creates a temporary file to store the results of a directory command RUNTASK operation.

**Note:** If no variables are used in the CDFTP.TEMPFILE, IBM Sterling Connect:Direct FTP+ for z/OS appends the job userid and the ASID and CPUID to the CDFTP.TEMPFILE parameter as a further specification of uniqueness.

Several variables are available for substitution in the CDFTP.TEMPFILE specification. The following variables allow you to build an appropriate unique temporary file as a z/OS file:

- &userid;—The remote userid (lower case)
- &USERID;—The remote userid (upper case)
- &lusrid;—The local userid padded to eight characters with '\$'
- &lcpuid;—The first eight bytes of the local CPUID with "C" overlaying the first byte
- &asid;—The four character Address Space ID prefixed with "AS"

For example, you can specify **CDFTP.TEMPFILE=** with a variable ("&userid;"). IBM Sterling Connect:Direct FTP+ for z/OS inserts the remote userid in place of the &userid;. In the following example, the userid specified in the script or NETRC file is **user1**.

CDFTP.TEMPFILE=/u/**&userid;**/cdftp/temp.file

CDFTP.TEMPFILE resolves to:

CDFTP.TEMPFILE=/u/**user1**/cdftp/temp.file

In the script or NETRC file, specify the userid in the case expected for the substitution.

#### *Start IBM Sterling Connect:Direct FTP+ Manager*

Start the IBM Sterling Connect:Direct FTP+ Manager as a job stream or started task the same way you start IBM Connect:Direct/Plex Manager using the JCL created in the previous step.

The IBM Sterling Connect:Direct FTP+ Manager must be running before the IBM Connect:Direct FTP+ Client can successfully contact the IBM Sterling Connect:Direct FTP+ Manager to perform its work.

For more information, see the *IBM Connect:Direct for z/OS Administration Guide*.

#### **Modify FTP JCL**

Use the following procedure to modify your FTP JCL to use IBM Sterling Connect:Direct FTP+ :

#### **Procedure**

- 1. Change **EXEC PGM=FTP** to **EXEC PROC=CDFTP**.
- 2. Change the INPUT and OUTPUT DD statements and other step statements to specify the procedure step name. For example, change **//INPUT** to **//CDFTP.INPUT** and change **//OUTPUT** to **// CDFTP.OUTPUT**.

3. Change the first statement in the INPUT data stream to specify the remote IBM Connect:Direct node name instead of the machine name for the FTP server.

The following is an example of JCL that executes the CDFTP procedure:

```
//CD$FTPJC JOB (CDHOSTD),'-CDFTP+-',TIME=(1440),CLASS=Q,
// REGION=0M,MSGLEVEL=(1,1),MSGCLASS=X,NOTIFY=&SYSUID
/*JOBPARM LINES=999999
//LIBS JCLLIB ORDER=(USER1.OS390.SRCLIB)
//CDFTP EXEC PROC=CDFTP
//CDFTP.NETRC DD DISP=SHR,DSN=USER1.OS390.SRCLIB(NETRC)
//CDFTP.FTPTRACE DD SYSOUT=*
//CDFTP.OUTPUT DD SYSOUT=*
//CDFTP.INPUT DD *
MVSB (exit
ebcdic
cd /u/user3
delimit
mkdir cdftptestlib
cd cdftptestlib
lcd 'USER1.CDFTP.TESTLIB'
delimit
bin
site sbdataconn=(IBM-037,ISO8859-1)
locsite sbdataconn=(IBM-037,ISO8859-1)
put CDFTPJC1
ebcdic
put CDFTPJC1 CDFTPJC2
dir
\overline{\phantom{a}}mdelete CDFTPJC*
cdup
rmdir cdftptestlib
close
quit
//
```
You must provide the following information in the JCL:

• Remote host—In this example, the hostname of the FTP server is changed to specify the IBM Connect:Direct node name, **MVSB**, that is in the Netmap. If the DNS name or IP address used by FTP is the nodename in the Netmap, no change is required. However, duplicating the entry in the Netmap and giving it the IP address or the DNS name as the node name may cause Netmap checking problems. In this case, the script should be changed to use the Netmap entry node name.

The remote host statement can also specify **(exit**, as shown in this example, or **(exit=nn** to specify that any error exits the script with a reason code (default is RC=8).

The remote host statement can also specify **(secure=off|ssl|tls** to specify security options.

If both **exit** and **secure=** are specified; only one open parenthesis can be used. For example, **MVSB (exit 16 secure=off**.

• Remote userid and password—In this example, they are obtained from the NETRC file. If the remote userid and password are not specified in the NETRC file, they must be included in the FTP script after the remote host.

In the following sample excerpt of JCL that executes the CDFTP procedure, the remote host is **PROD.ZOS1**, the remote userid is **user1** and the password is **S1VX\$25B**:

```
...
//CDFTP.INPUT DD \starPROD.ZOS1
user1 S1VX$25B
cd /u/daily
...
```
You do not specify the use of Connect:Direct Secure Plus in the JCL. It is determined by the initialization parameters and the Connect:Direct Secure Plus parameter file definitions for the node named in the script.

To simplify matching up statistics in the remote node with IBM Sterling Connect:Direct FTP+ for z/OS, the PROCESS name is the jobname and the process number is the jobid. The jobname is also used for the IBM Sterling Connect:Direct FTP+ Client server name when contacting the IBM Sterling Connect:Direct FTP+ Manager.

**Note:** Only the JCL interface is implemented. The ISPF interface (option 6;FTP) is not supported.

#### **New \$CD.SDGAPARM and \$CD.SDGASAMP Members**

The IBM Connect:Direct \$CD.SDGAPARM and \$CD.SDGASAMP contain Initialization Parameters, JCL, and other samples that you can use and modify in your IBM Sterling Connect:Direct FTP+ environment.

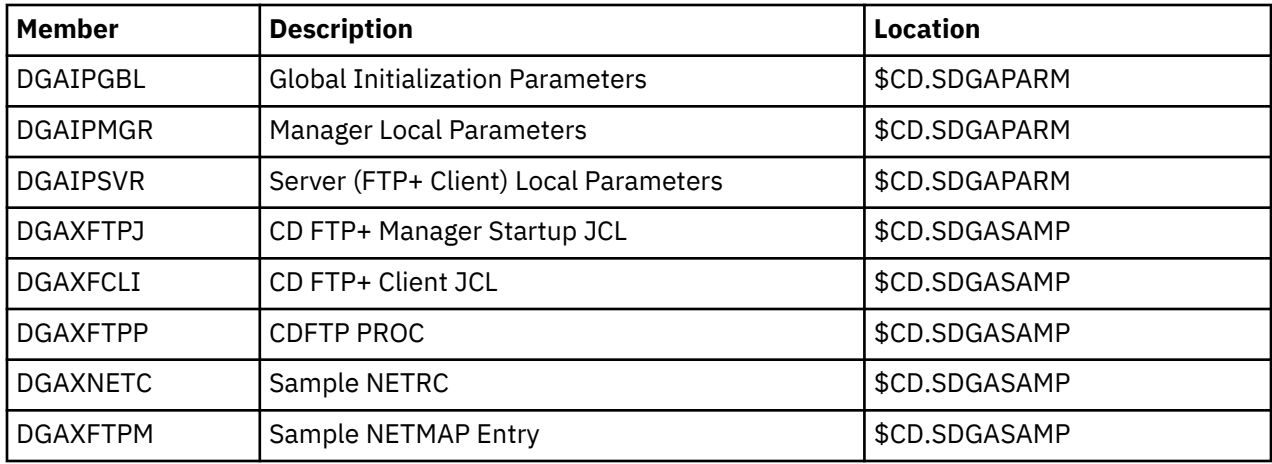

#### **Supported FTP Commands**

IBM Sterling Connect:Direct FTP+ for z/OS separates the z/OS FTP commands into three categories:

- Commands completely supported
- Commands partially supported
- Commands accepted, but ignored.

All commands are case insensitive and can be abbreviated as specified in the z/OS FTP documentation.

#### *Fully Supported FTP Commands*

The following FTP commands are fully supported by IBM Connect:Direct FTP+ for z/OS as described in the following:

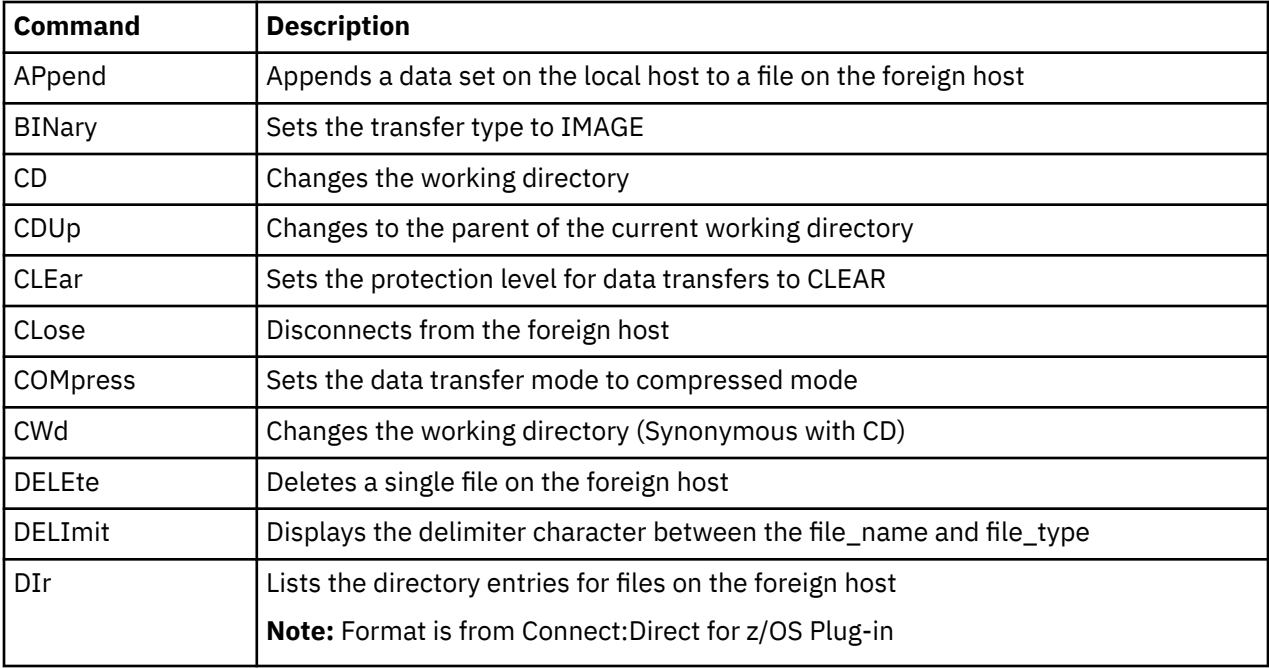

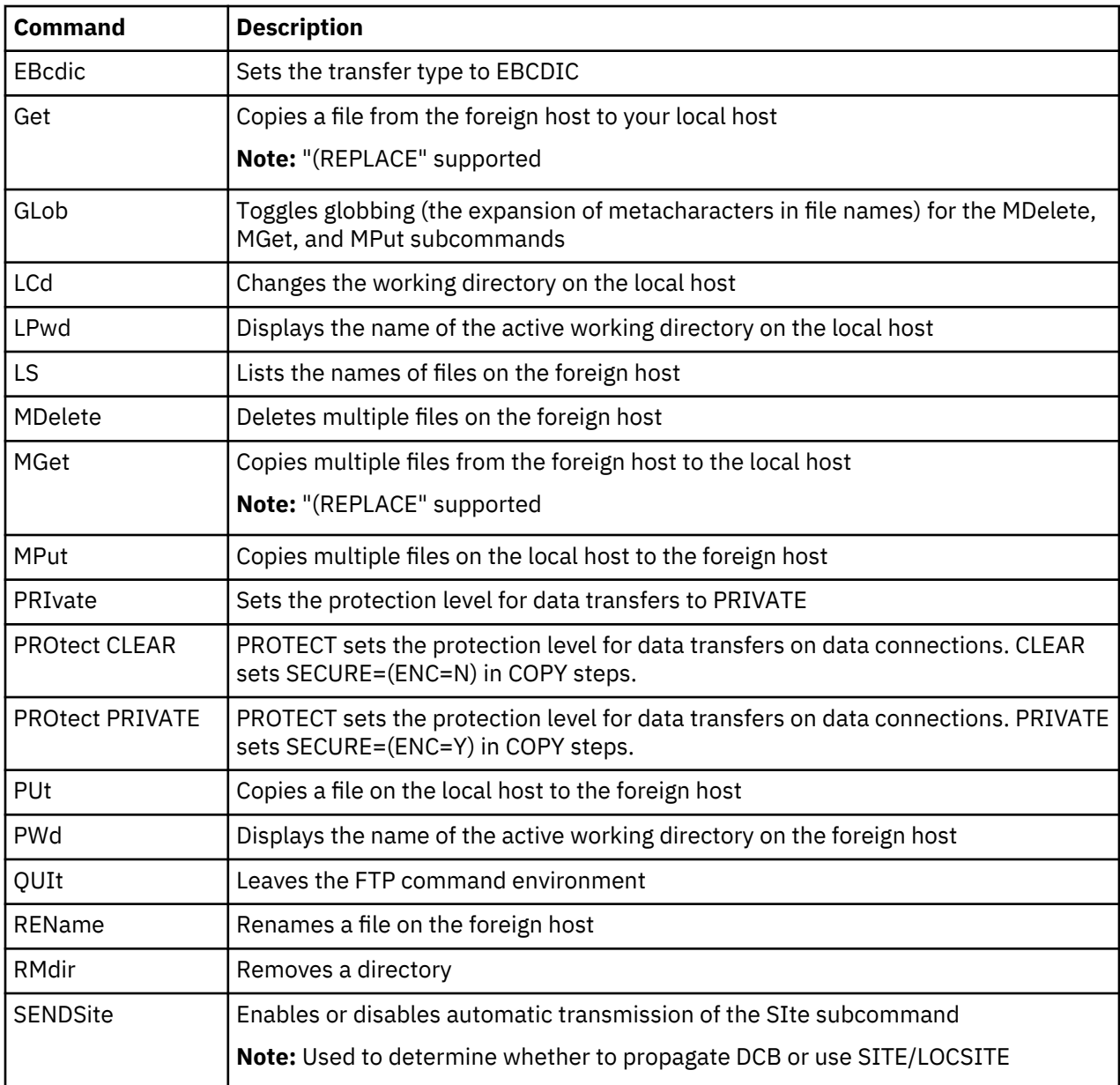

# *Partially Supported FTP Commands*

The following FTP commands are supported by IBM Sterling Connect:Direct FTP+ with limitations described in the Notes:

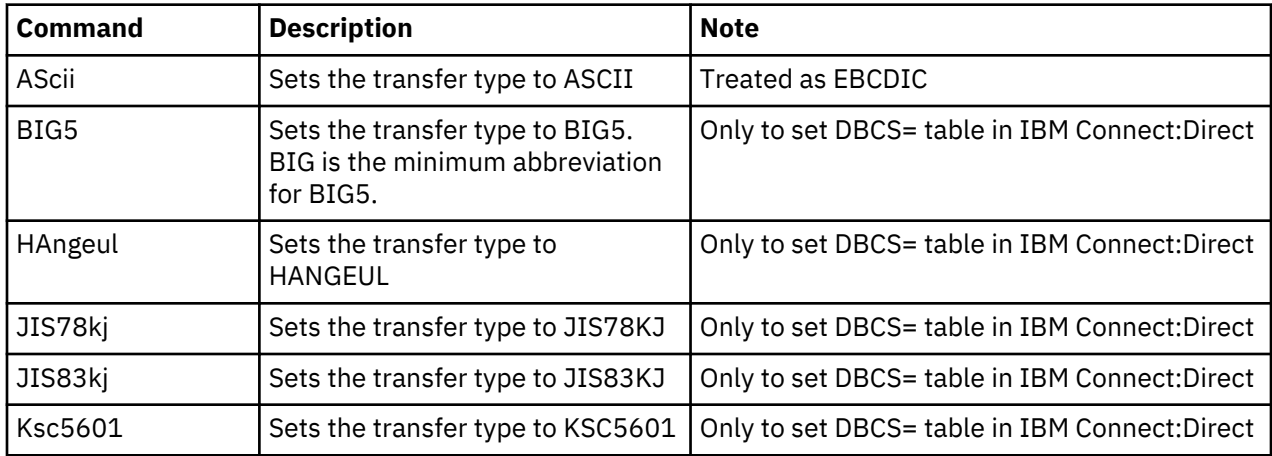

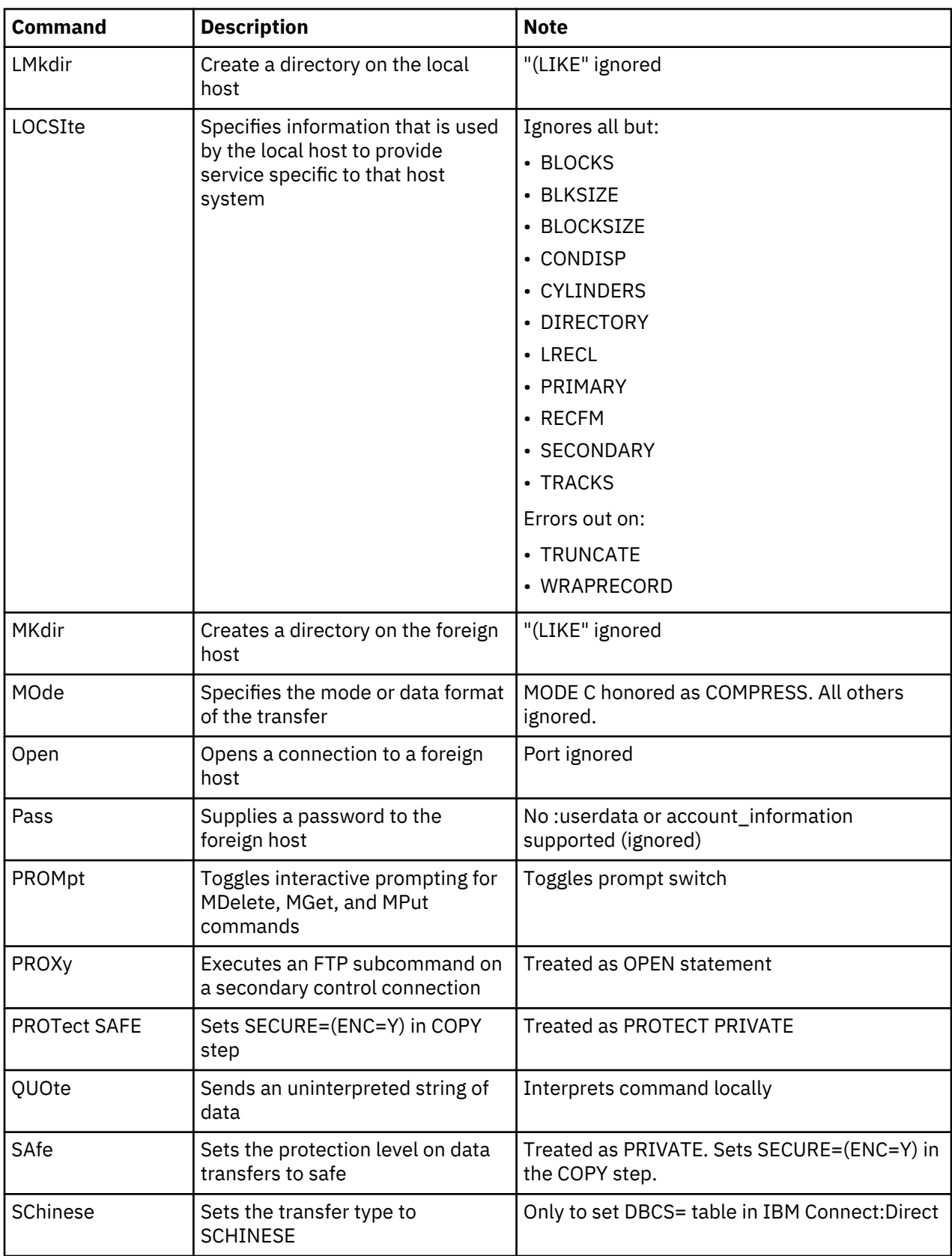

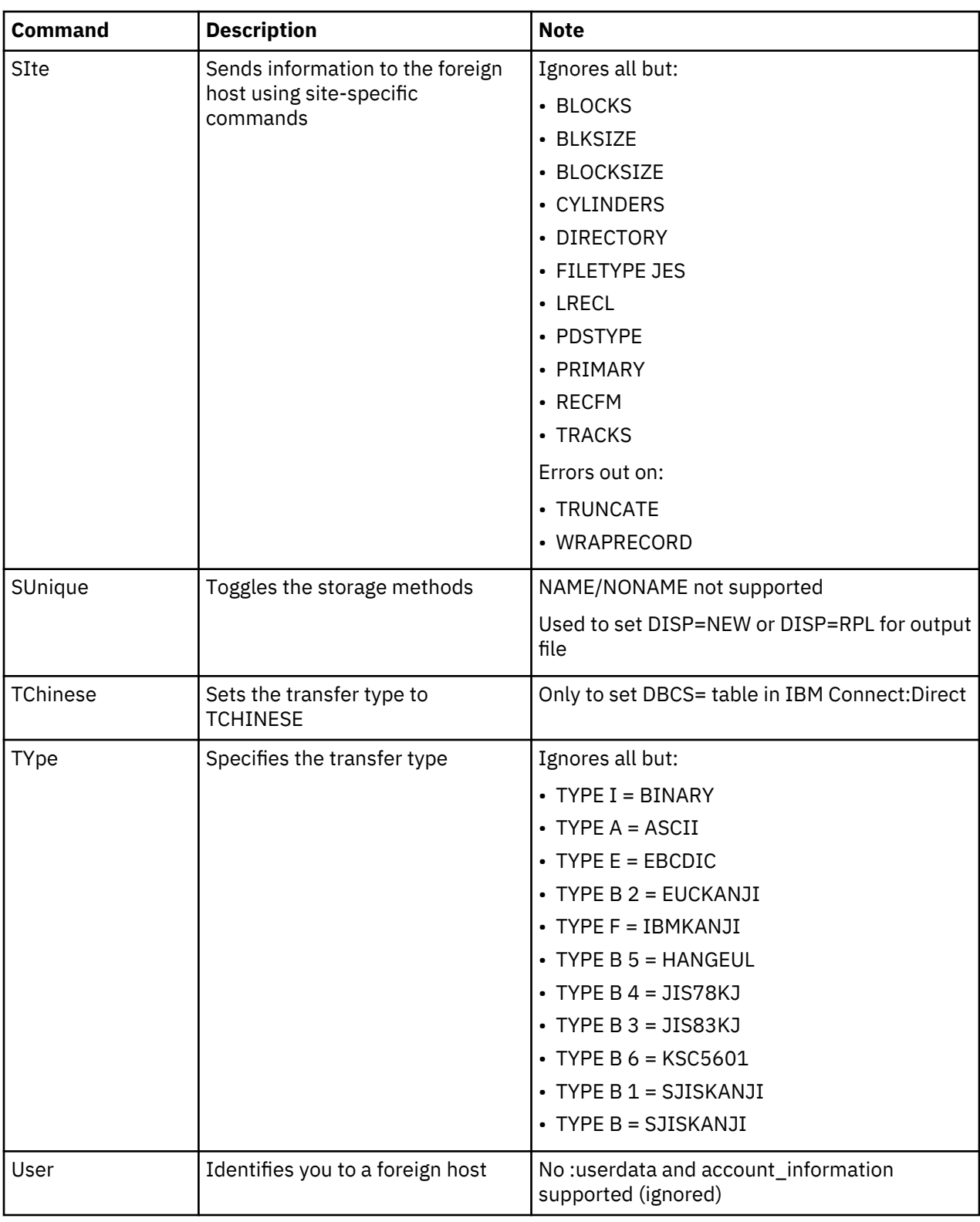

### *FTP Commands Accepted, But Ignored*

The following commands are recognized, accepted, and ignored by IBM Sterling Connect:Direct FTP+. These commands do not produce errors.

FTP commands that are not supported or recognized, are ignored with appropriate messages. However, if IBM Sterling Connect:Direct FTP+ is in exit mode **(exit** or **exit=** specified in the remote host statement), these commands stop the script and terminate the step. This is how z/OS FTP behaves.

**(LOC)SITE** subcommands that are not supported or recognized are ignored and do not terminate the step, even in exit mode. The exceptions to this z/OS FTP behavior are the **(LOC)SITE WRAPRECORD** and **TRUNCATE** subcommands. If these subcommands are specified, they always terminate the script (**RC=8** when not in exit mode and with the user's return code when in exit mode).

- ?
- !
- ACCount
- BLock
- CCc
- CProtect
- DEBug
- DUMP
- EUCKANJI
- FEature
- FIle
- HElp
- Ibmkanji
- LANGuage
- LOCSTat
- NOop
- RECord
- REStart
- SENDPort
- SJiskanji
- SRestart
- STAtus
- STREam
- STRucture
- SYstem
- TSO
- UCs2
- Verbose

# **Facilities Guide**

# **IBM Connect:Direct for z/OS Facilities Overview**

IBM Connect:Direct for z/OS links technologies and moves information between networked systems and computers. It manages high-performance transfers by providing:

- Automation
- Reliability
- Efficient use of resources
- Application integration
- Ease of use

**Note:** Examples and source are mentioned in this document. Make any modifications and customizations in a site private PDS and not in an SMP/E target PDS, unless you make them via a USERMOD.

**Important:** When you are using CICS API in Connect:Direct, pair SIGNONs with SIGNOFFs to avoid using memory and rendering the interface inactive.

IBM Connect:Direct offers choices in communications protocols, hardware platforms, and operating systems. It provides the flexibility to move information among mainframes, midrange systems, desktop systems, and LAN-based workstations.

The following facilities are provided to fill specific needs:

- The Activity Reporting System (ARS) works with Connect:Direct for z/OS to produce reports of IBM Connect:Direct activity using the SAS software.
- The Console Operator interface enables you to issue all Connect:Direct for z/OS commands from a z/OS console by using a MODIFY command.
- Event Services Support (ESS) generates events asynchronously in IBM Connect:Direct and can be used by external management and automated operations applications that require real-time notification of IBM Connect:Direct activities.
- The Spool Transfer facility enables you to transfer Job Entry Subsystem (JES) spool files by copying from JES spool files, to JES print queues, and to JES reader queues.

# **ARS Report Examples**

# **IBM Connect:Direct for z/OS Activity Report**

You can request reports in the following ways:

- Through ARS screens using TSO/ISPF
- Through a IBM Connect:Direct Process that is defined to automatically request reports
- Through a pre-defined batch job stream that is run by a job scheduling subsystem

The IBM Connect:Direct for z/OS Activity Report lists IBM Connect:Direct activity by Process step. The ARS software sorts the steps for each secondary node (SNODE) location by user ID and then by Process number, for a specified time period.

You can specify the start date and time and the stop date and time. Following is an example of the IBM Connect:Direct for z/OS Activity Report:

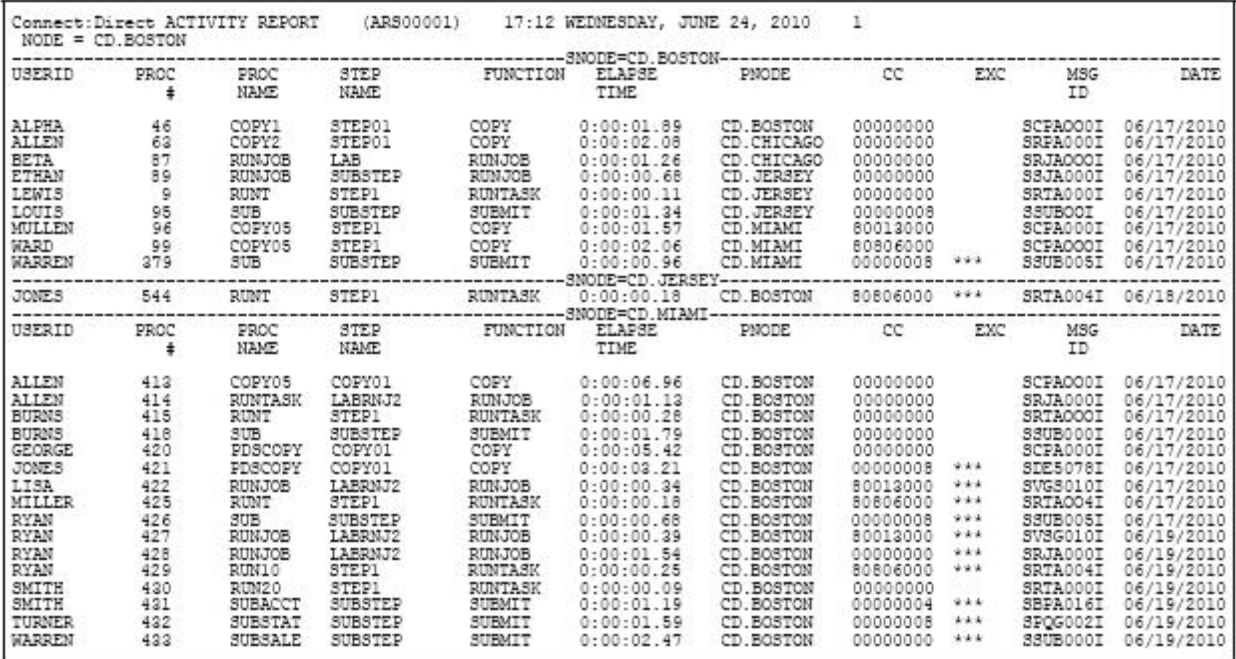

The following table contains a description of the report fields.

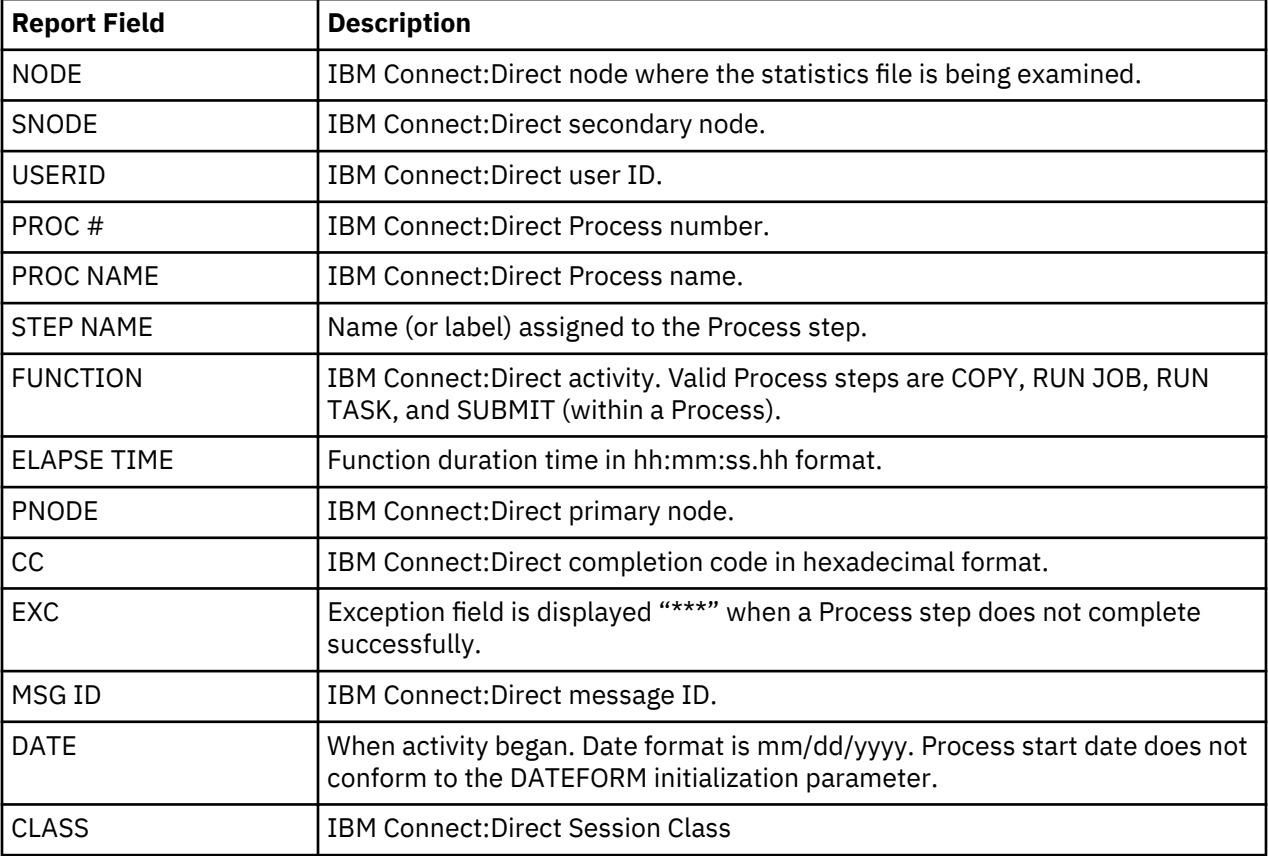

### **IBM Connect:Direct for z/OS Summary Report**

The IBM Connect:Direct for z/OS Summary Report summarizes activity for the node where the statistics file are examined. The report categorizes IBM Connect:Direct activity by SNODE for a specified time period and a summary for all SNODEs.

Information includes:

- Total Process steps run
- Total COPY steps run
- Total RUN JOB steps run, and RUN JOB steps submitted at this node
- Total RUN TASK steps run, RUN TASK steps executed at this node
- Total SUBMIT (within a Process) steps run and number of Processes submitted at this node
- Number of successful steps and unsuccessful steps
- Total bytes tested, written, sent, and received by this node
- Total elapsed time for all Process steps in this time period
- Average time to complete a Process step
- Total elapsed time for all COPY steps
- Average time to complete a COPY step
- Effective send and receive rates

You can specify the start date and time and the stop date and time.

Following is an example of the IBM Connect:Direct for z/OS Summary Report

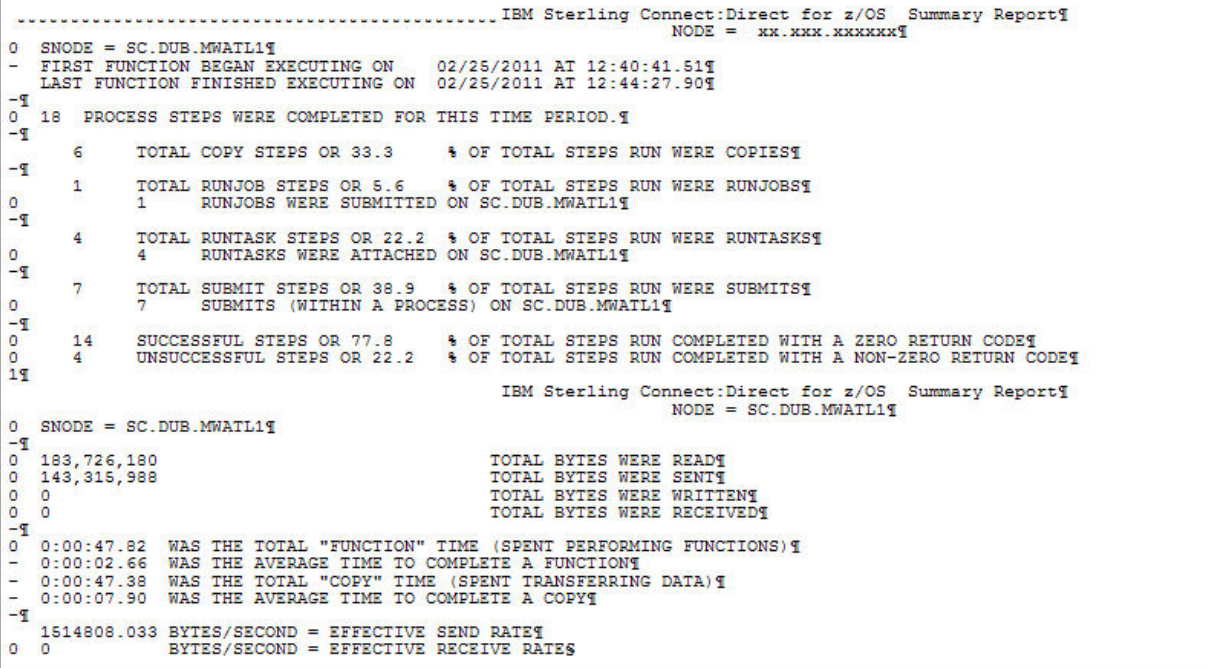

The following table contains a description of the report fields.

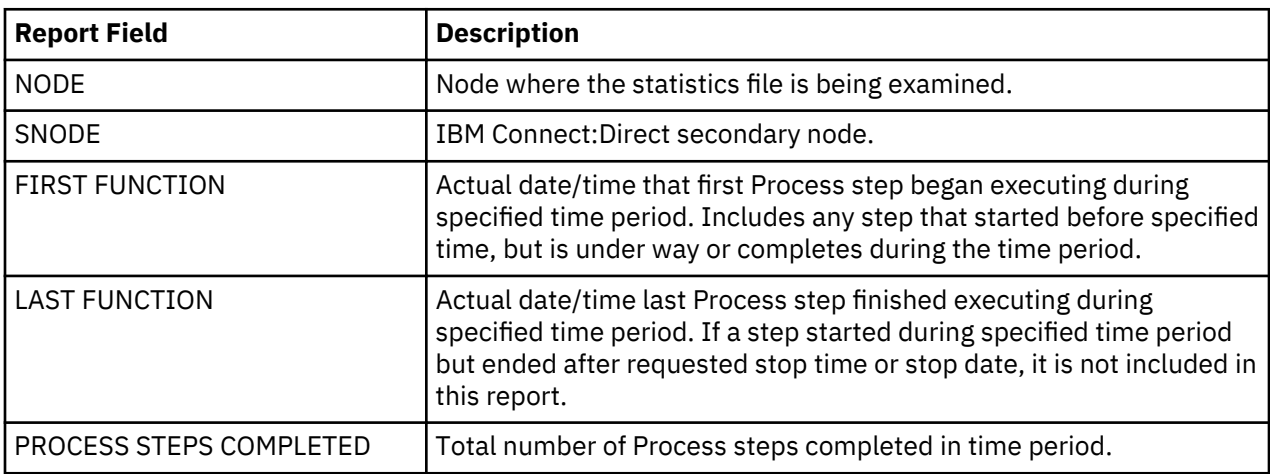

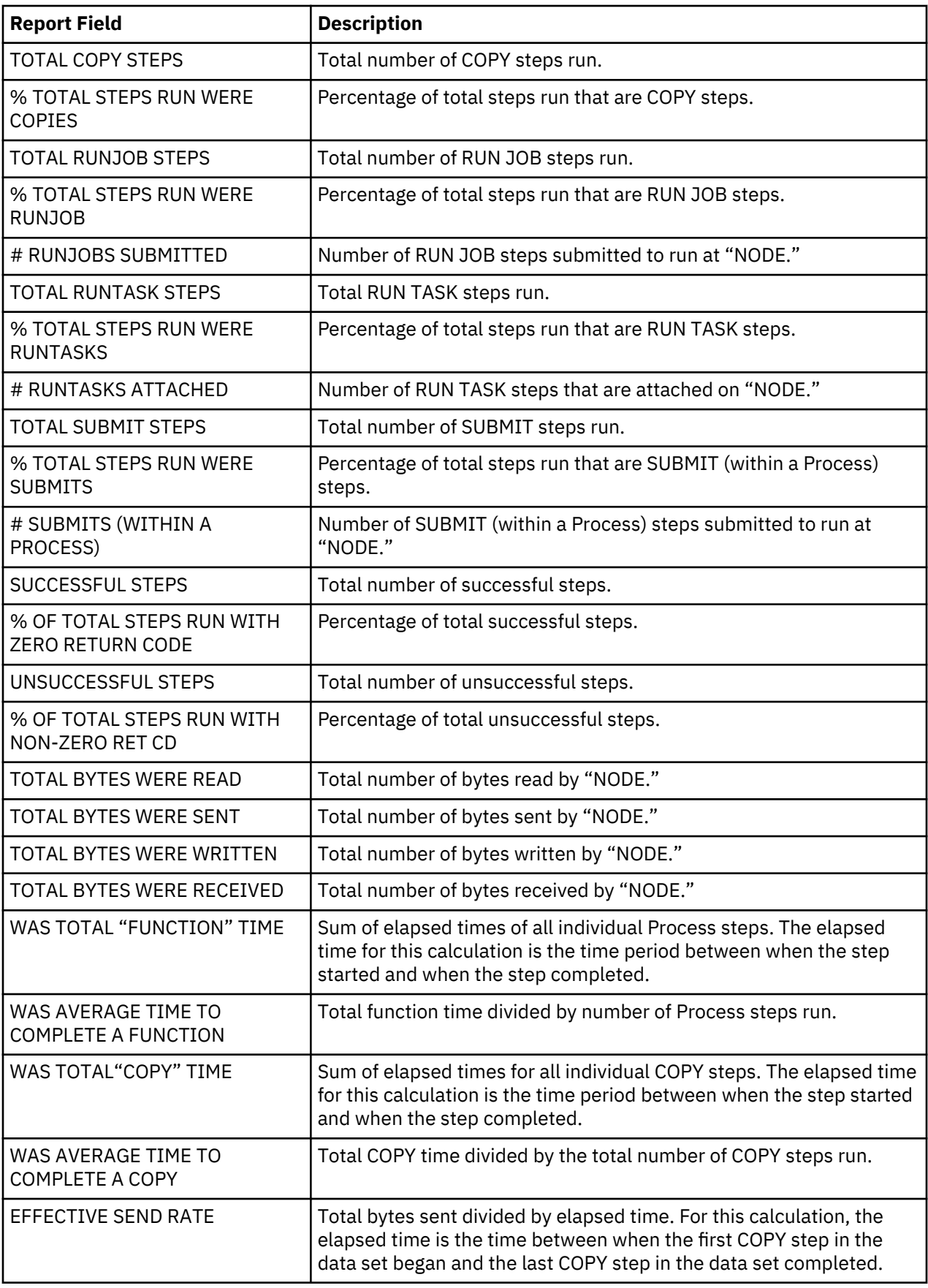

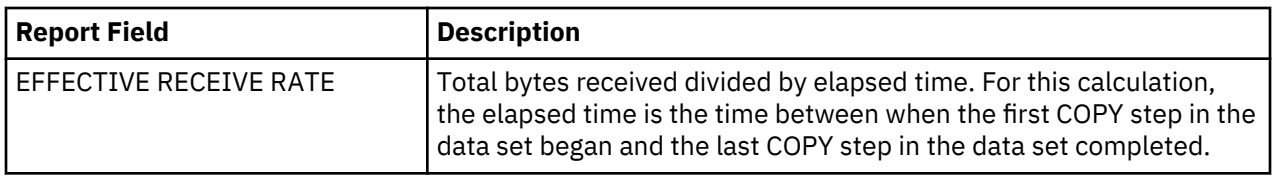

# **IBM Connect:Direct Exception Report**

The IBM Connect:Direct Exception Report lists Process steps that did not complete successfully. The ARS software sorts Process steps by SNODE, by user ID, and by Process number. The report displays information unique to the executed Process step. For example, information displayed for a failed COPY step differs from that of a failed RUN TASK step. A summary of exception cases is listed at the end of the report.

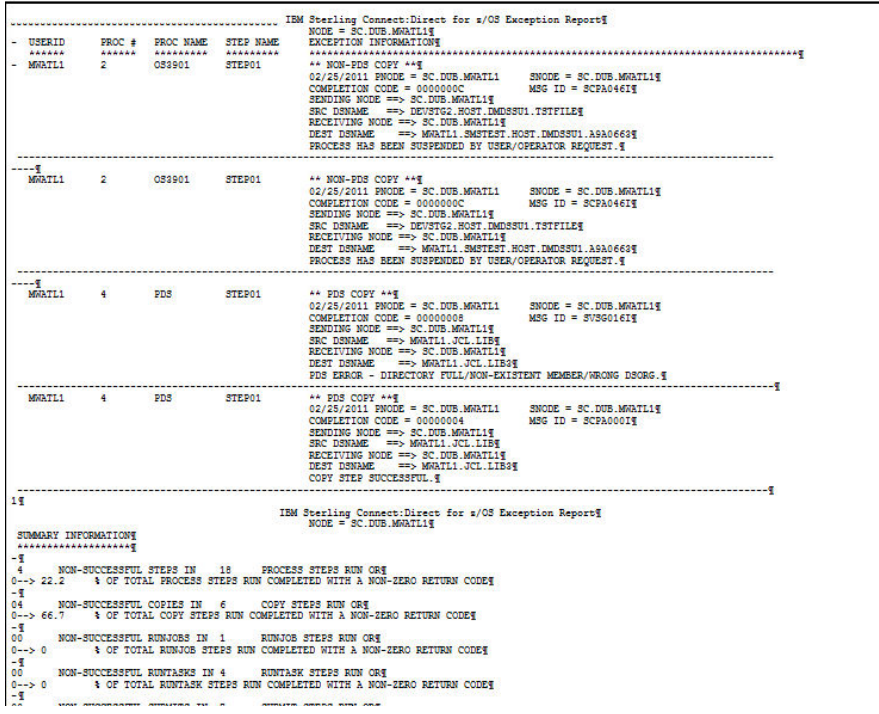

You specify the start date and time and stop date and time. Following are the report fields.

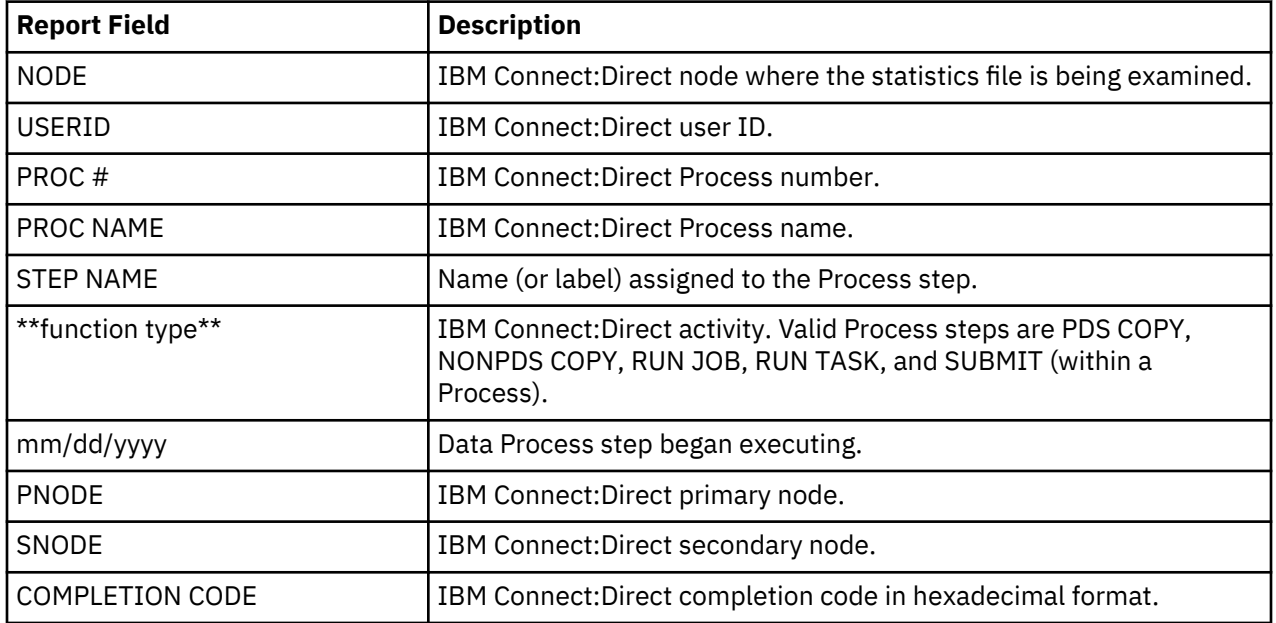

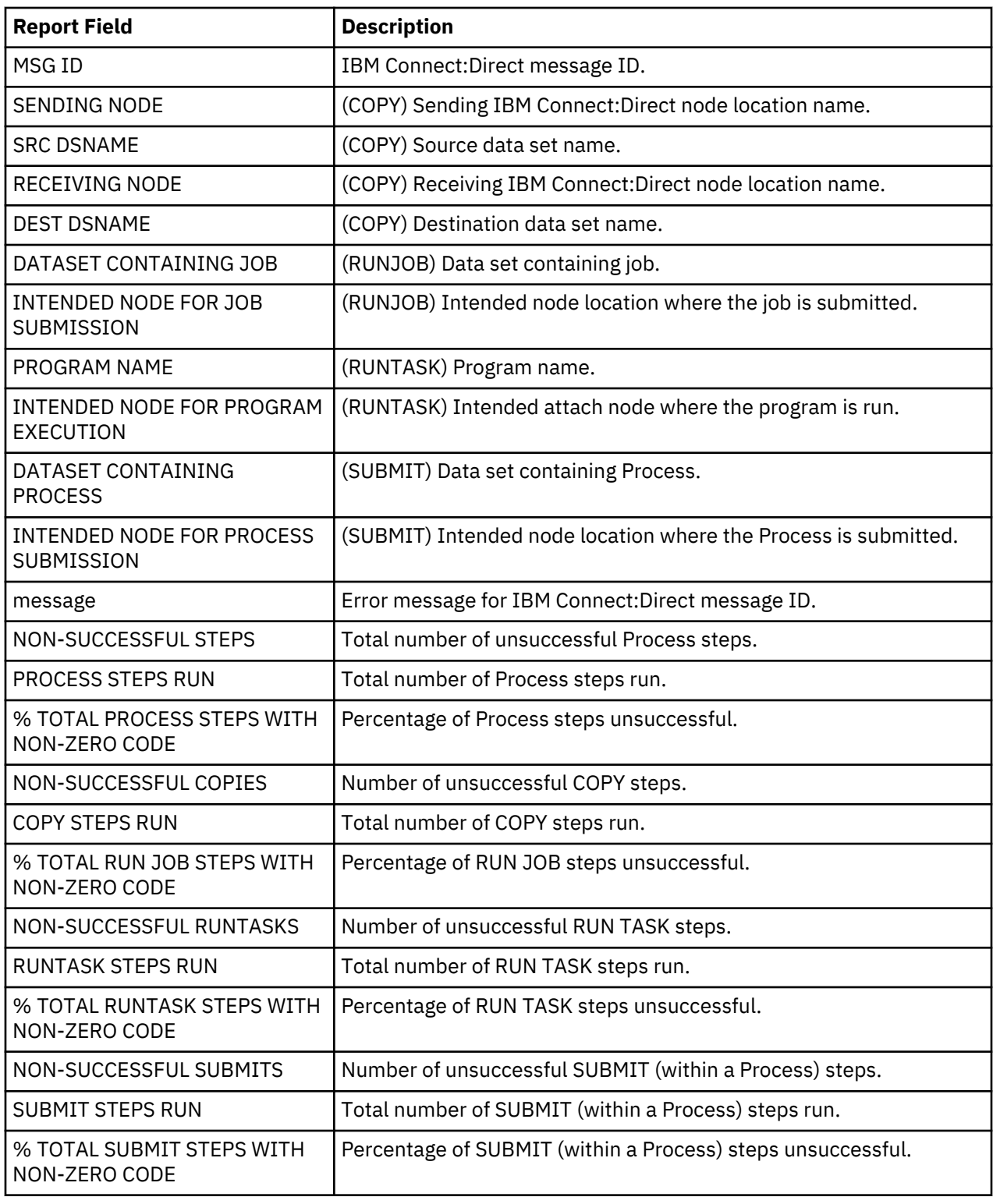

# **Security Violations Report**

The IBM Connect:Direct for z/OS Security Violations Report lists the following types of violations for a specified time period:

Signon security failures—Failure caused by an invalid user ID or password that signed on to IBM Connect:Direct. Each violation is recorded.

Process security failures—This failure is caused when a Process does not run due to an invalid security authorization. An example is a Process that does not run because the user is not defined in the IBM Connect:Direct authorization file at the remote node.

Data set access security failures—Failure due to insufficient authority to access a data set.

A sample report follows:

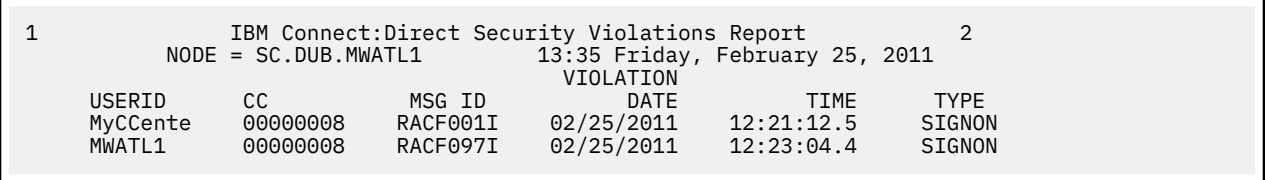

You can specify the start date and time and the stop date and time.

Included in these reports are security message IDs generated by any security subsystem used with IBM Connect:Direct. Security subsystems supported include:

- IBM Resource Access Control Facility (RACF)
- CA-ACF2 and CA-TOP SECRET by Computer Associates, Inc.

The following table contains a description of the report fields:

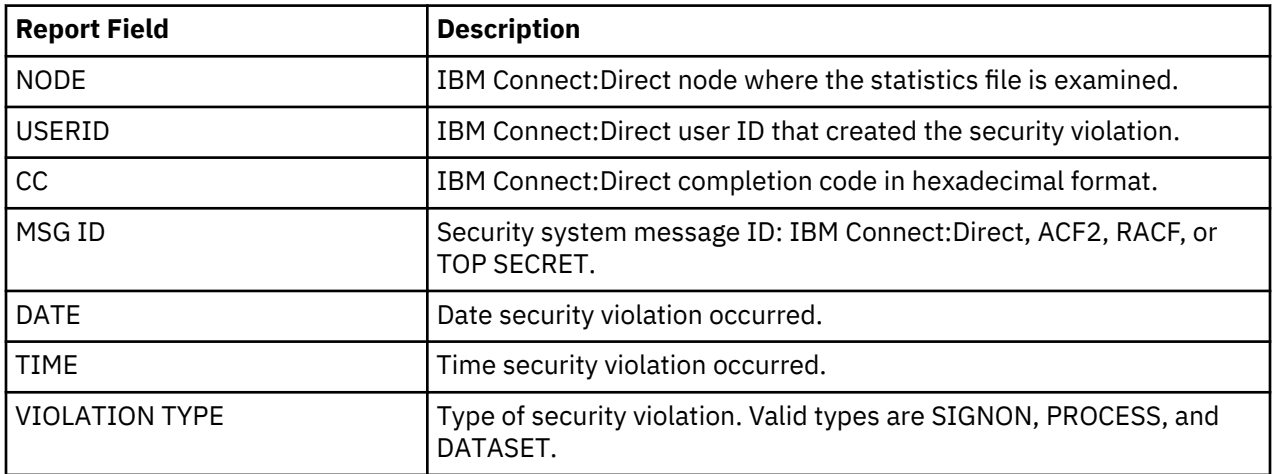

### **Connect:Direct for z/OS Function Reports**

The Function Reports provide detailed information about specific Process steps for a specified time period. The following reports are included:

- IBM Connect:Direct for z/OS Non-PDS Copy Report
- IBM Connect:Direct PDS Copy Report
- IBM Connect:Direct Run Job Report
- IBM Connect:Direct Run Task Report
- IBM Connect:Direct for z/OS Submit Within a Process Report

You can request the start date and time and the stop date and time when requesting one of the Connect:Direct for z/OS Function Reports.

#### **IBM Connect:Direct for z/OS Non-PDS Copy Report**

The IBM Connect:Direct for z/OS Non-PDS Copy Report provides information about COPY steps involving these transfers:

- Non-PDS data set <--------> Non-PDS data set
- Non-PDS data set <--------> PDS data set member

• PDS data set member <--------> Non-PDS data set

Following is an example of the IBM Connect:Direct for z/OS Non-PDS Copy Report.

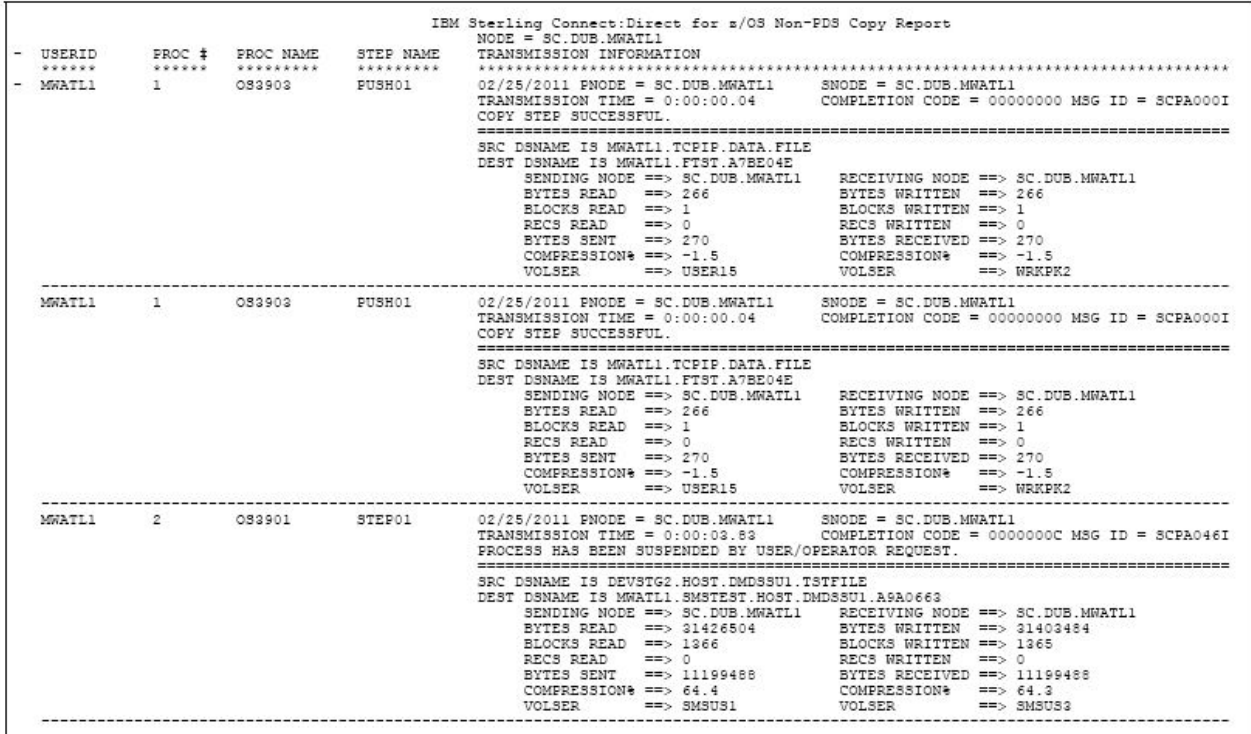

This report includes all NonPDS COPY step transmissions for a specified time period. The ARS software sorts COPY information for each SNODE by user ID and then in ascending order by Process number. The following table contains a description of the report fields.

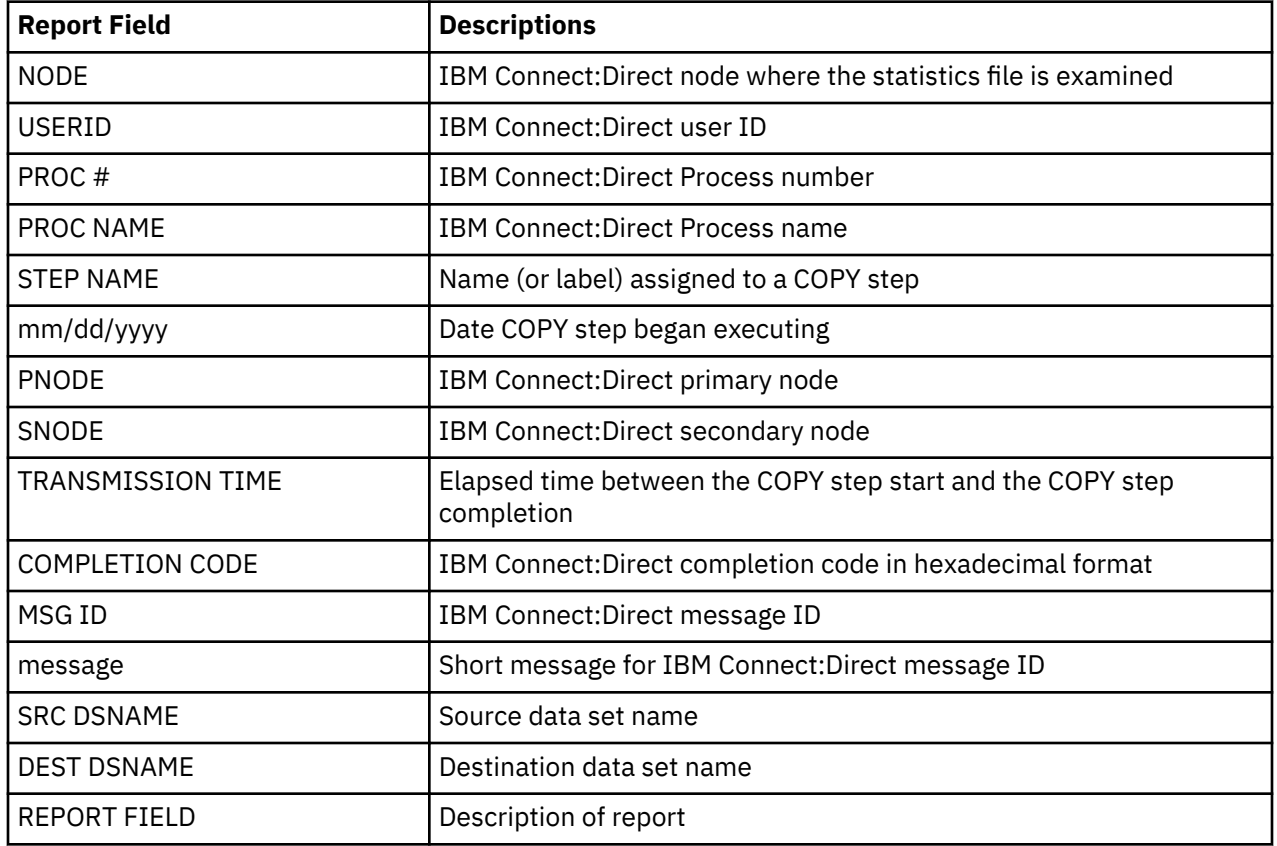

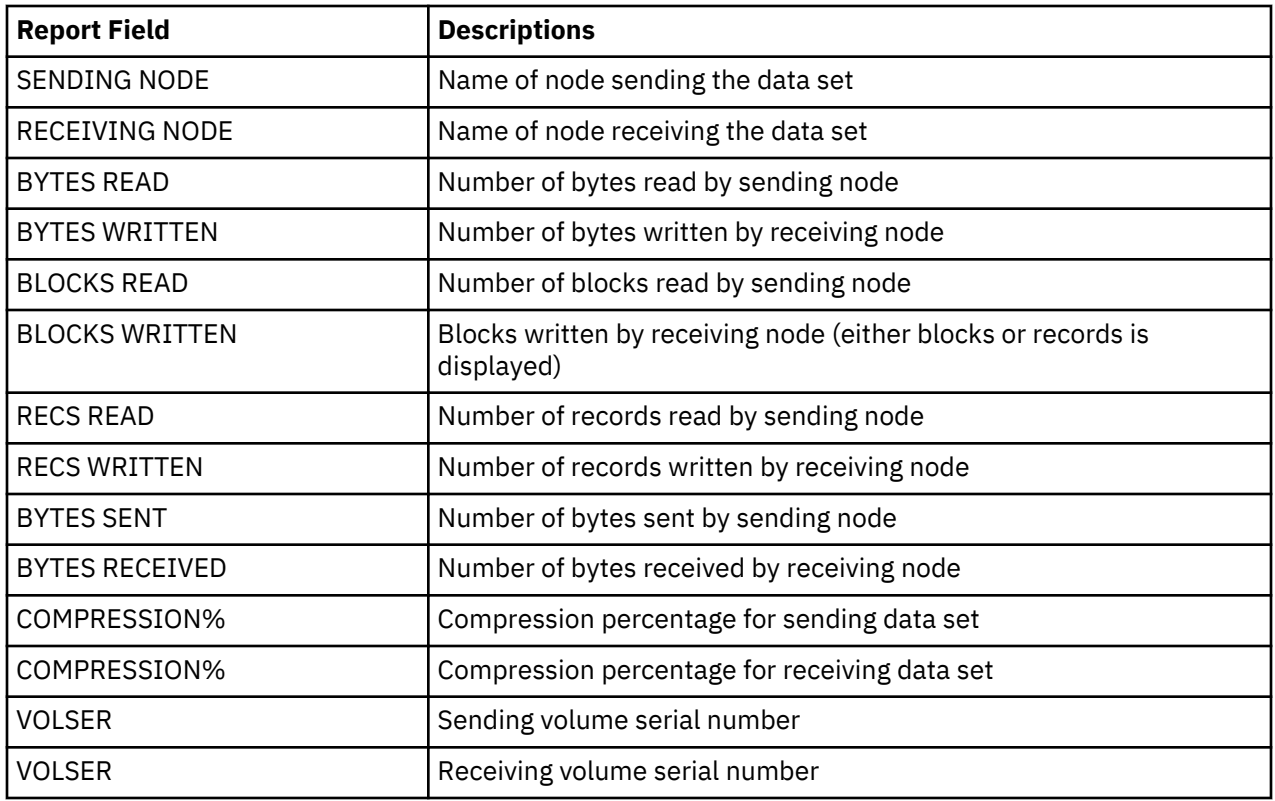

#### **IBM Connect:Direct for z/OS PDS Copy Report**

The IBM Connect:Direct for z/OS PDS Copy Report provides information for each COPY step involving the PDS data set to PDS data set transfer.

Following is an example of the IBM Connect:Direct for z/OS PDS Copy Report.

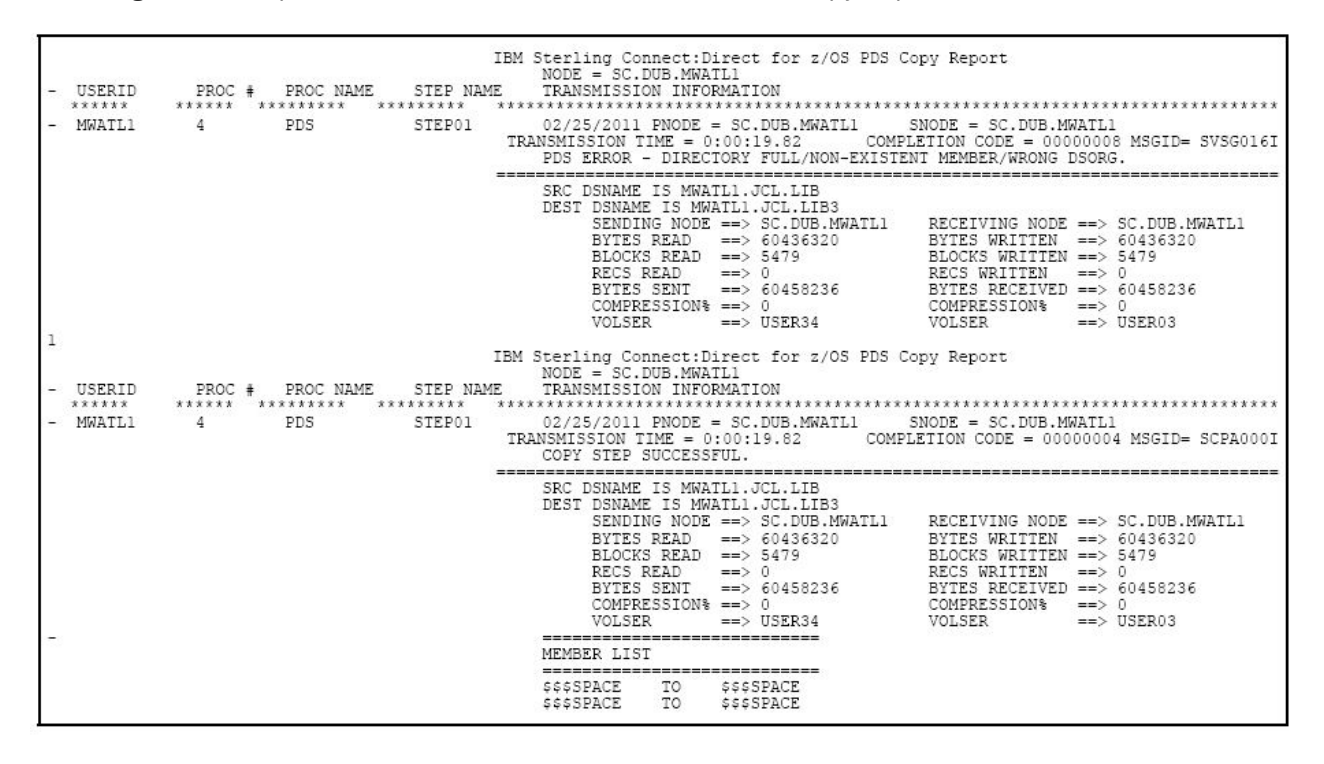

This report lists all PDS COPY step transmissions by Process number for a specified time period. It lists sending data set members names with each destination data set member name.

The accuracy of the data in this report is not guaranteed if you restart IBM Connect:Direct using the TCQ=COLD initialization parameter during the time period specified. ARS uses the Process number in the statistics file to match PDS member names with a specific COPY step. Because a COLD restart begins numbering Processes from 1, ARS may not associate PDS member names correctly with the appropriate PDS Copy step.

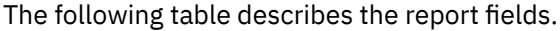

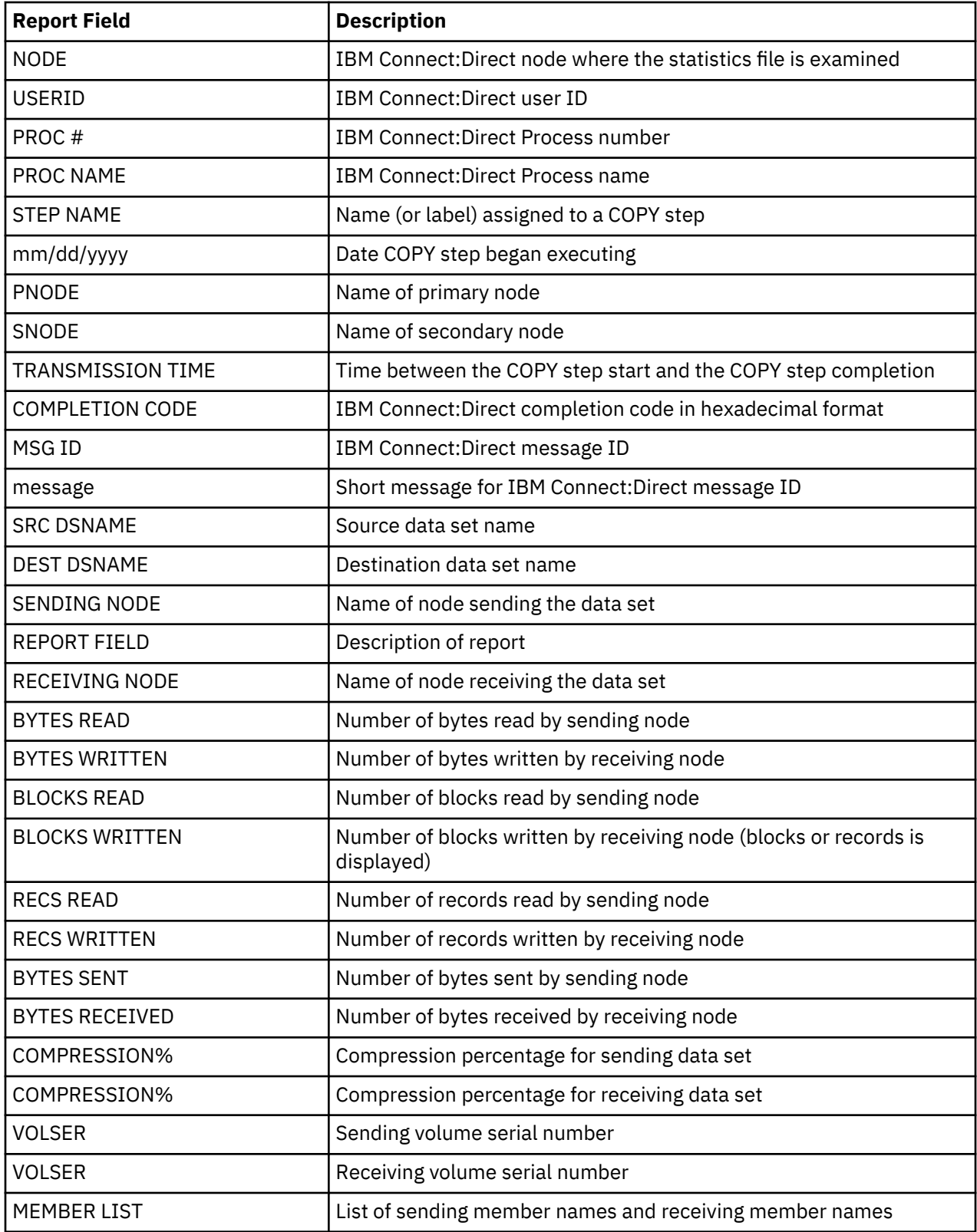

#### **IBM Connect:Direct for z/OS Run Job Report**

The IBM Connect:Direct for z/OS Run Job Report lists the jobs submitted for execution using the IBM Connect:Direct RUN JOB statement. Jobs are listed for a specified time period. Following is an example of the IBM Connect:Direct for z/OS Run Job Report.

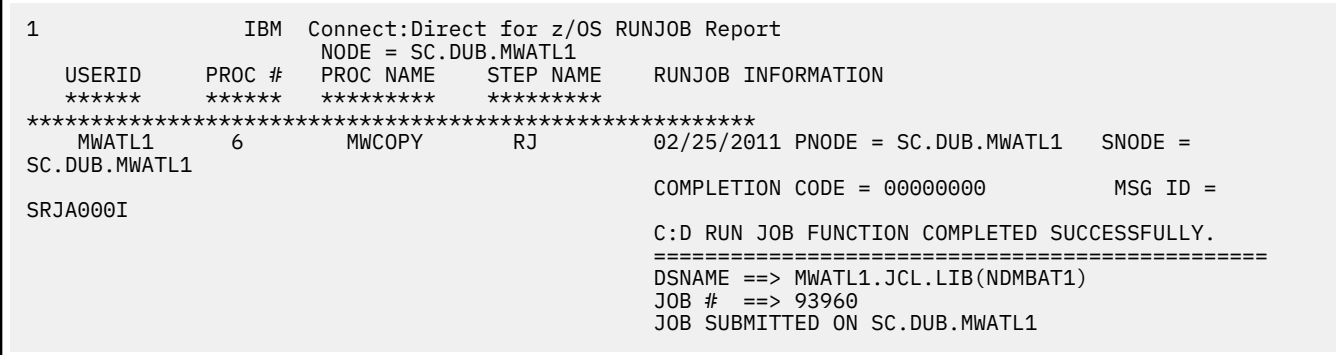

The ARS software sorts all RUN JOB steps for each SNODE by userid and then in ascending order by Process number.

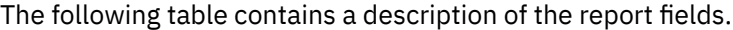

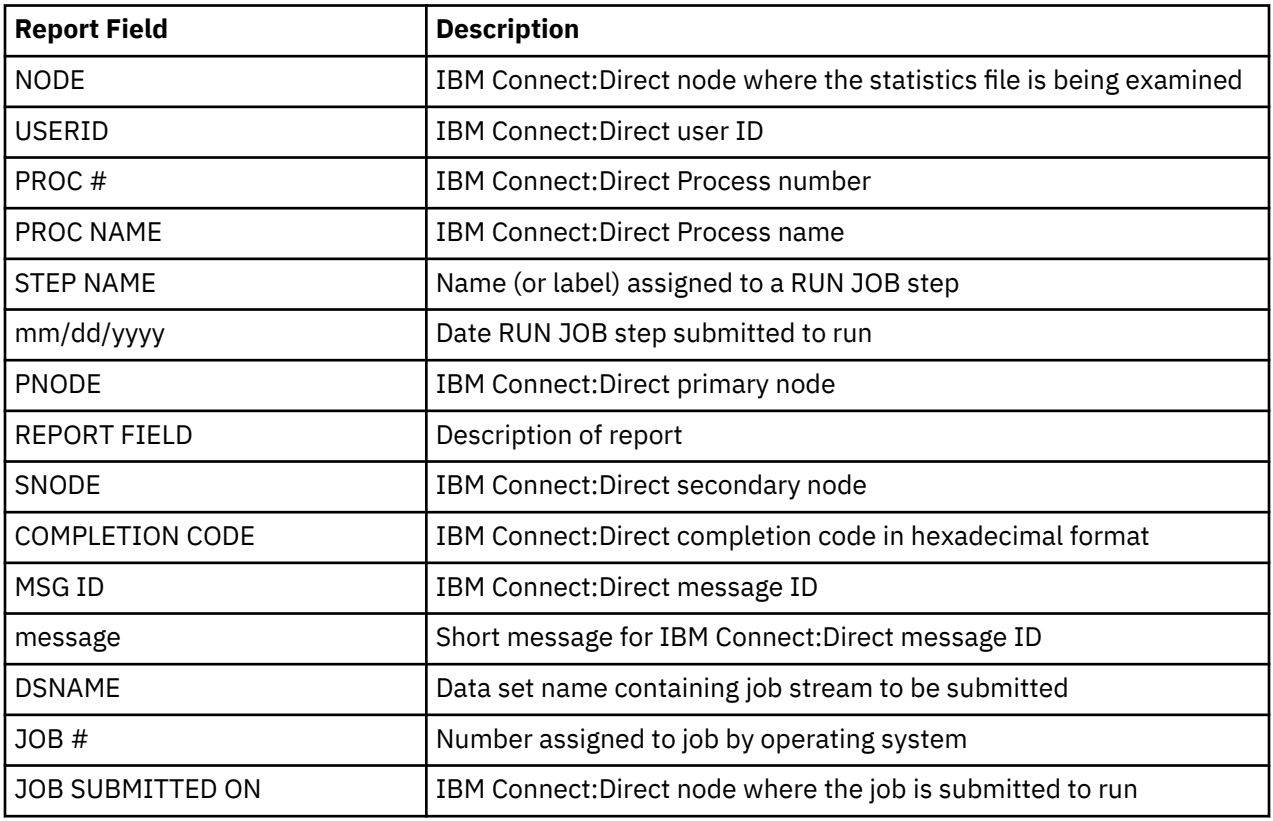

#### **Run Task Report**

The IBM Connect:Direct for z/OS Run Task Report tracks all tasks (programs) for a specified time period that executed under the control of the IBM Connect:Direct RUN TASK statement. Following is an example of the IBM Connect:Direct for z/OS Run Task Report.

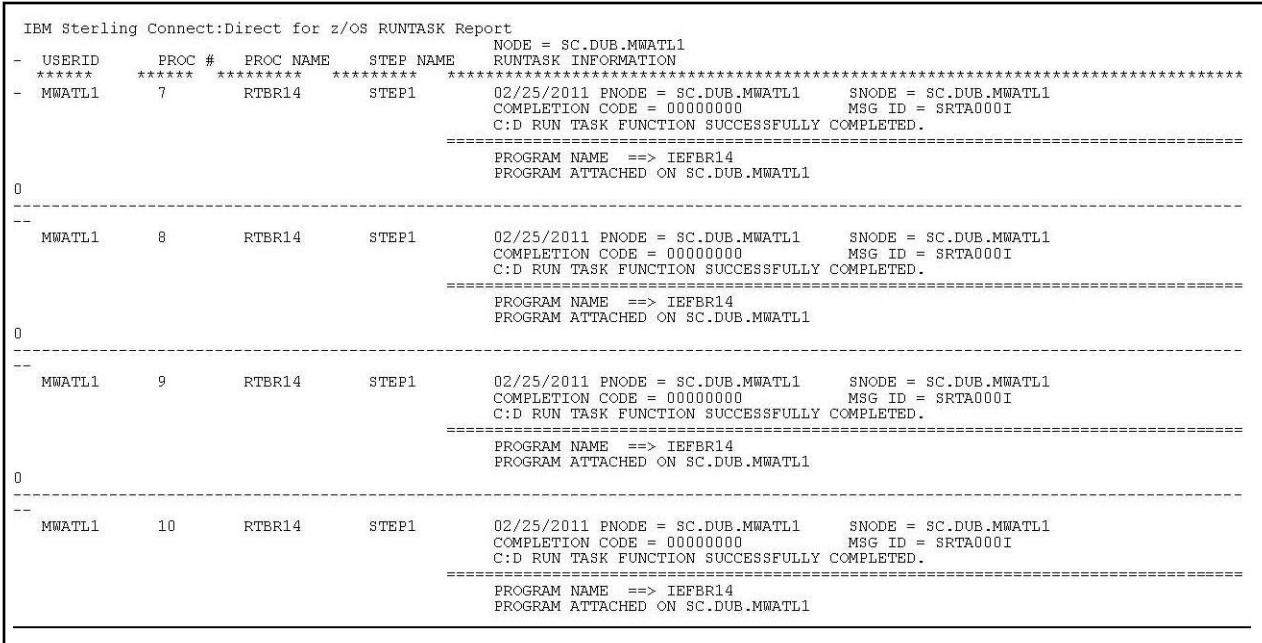

The ARS software sorts all RUN TASK steps for each SNODE by userid and then in ascending order by Process number.

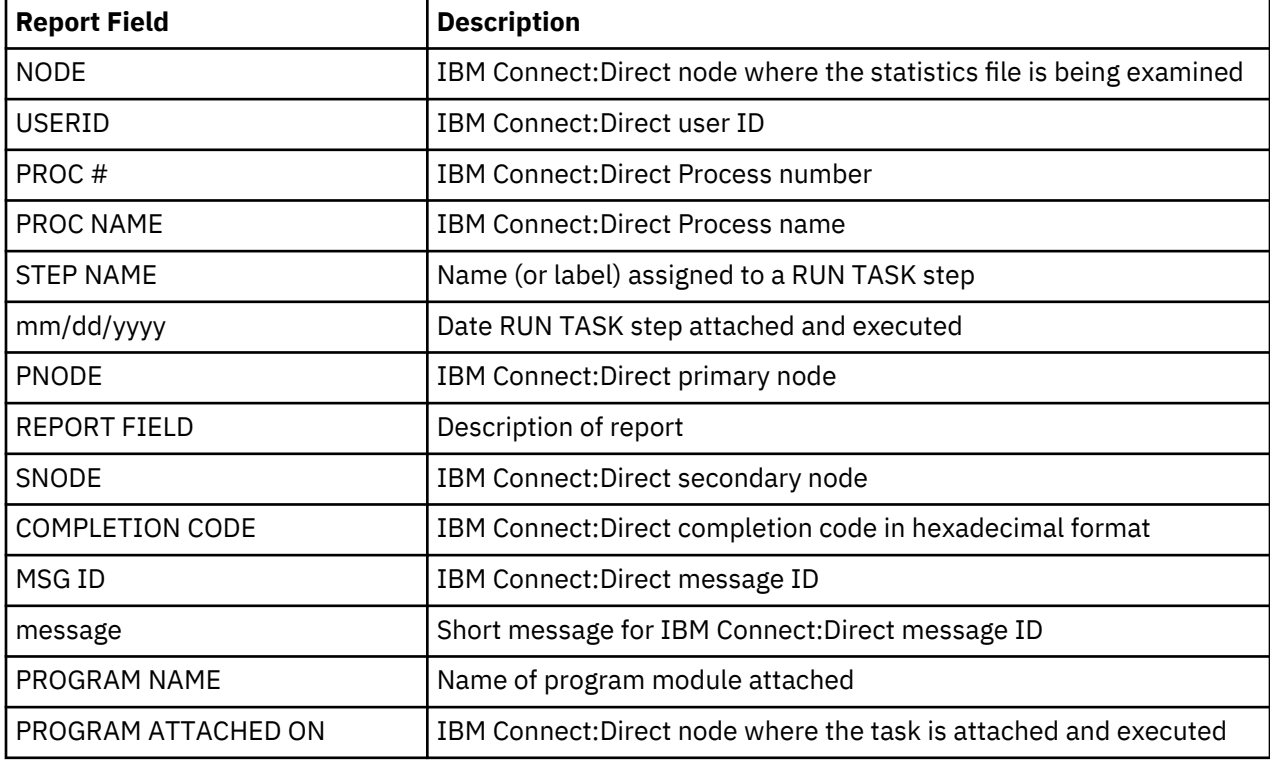

The following table contains a description of the report fields.

#### **IBM Connect:Direct for z/OS Submit Within a Process Report**

The IBM Connect:Direct for z/OS Submit Within a Process Report lists Processes that are submitted to Connect:Direct for execution using the IBM Connect:Direct Submit (within a Process) statement for a specified time period. Following is an example of the IBM Connect:Direct for z/OS Submit Within a Process Report.

 IBM Connect:Direct for z/OS Submit within a Process Report NODE = SC.DUB.MWATL1 - USERID PROC # PROC NAME STEP NAME SUBMIT INFORMATION \*\*\*\*\*\* \*\*\*\*\*\* \*\*\*\*\*\*\*\*\* \*\*\*\*\*\*\*\*\* \*\*\*\*\*\*\*\*\*\*\*\*\*\*\*\*\*\*\*\*\*\*\*\*\*\*\*\*\*\*\*\*\*\*\*\*\*\*\*\*\*\*\*\*\*\*\*\*\*\*\*\*\*\*\*\*\*\*\*\*\*\*\*\*\*\*\*\*\*\*\*\*\*\*\*\*\*\*  $02/25/2011$  PNODE = SC.DUB.MWATL1 SNODE = SC.DUB.MWATL1 COMPLETION CODE = 00000000  $COMPLETION CODE = 00000000$  THE SUBMIT CONTROL BLOCK HAS BEEN SUCCESSFULLY CONSTRUCTED. ============================================================================== DSNAME ==> MWATL1.NDM.PROCESS.LIB(OS3903) PROCESS SUBMITTED ON SC.DUB.MWATL1  $\Omega$ ---------------------------------------------------------------------------------------------------- MWATL1 4 PDS STEP2 02/25/2011 PNODE = SC.DUB.MWATL1 SNODE = SC.DUB.MWATL1  $COMPLEITION CODE = 00000000$  THE SUBMIT CONTROL BLOCK HAS BEEN SUCCESSFULLY CONSTRUCTED. ============================================================================== DSNAME ==> MWATL1.NDM.PROCESS.LIB(PDS) PROCESS SUBMITTED ON SC.DUB.MWATL1  $\Theta$ ---------------------------------------------------------------------------------------------------- MWATL1 4 PDS STEP2 02/25/2011 PNODE = SC.DUB.MWATL1 SNODE = SC.DUB.MWATL1  $COMPLEITION CODE = 00000000$  THE SUBMIT CONTROL BLOCK HAS BEEN SUCCESSFULLY CONSTRUCTED. ============================================================================== DSNAME ==> MWATL1.NDM.PROCESS.LIB(PDS) PROCESS SUBMITTED ON SC.DUB.MWATL1  $\Theta$ ---------------------------------------------------------------------------------------------------- MWATL1 7 RTBR14 STEP2 02/25/2011 PNODE = SC.DUB.MWATL1 SNODE = SC.DUB.MWATL1 COMPLETION CODE = 00000000 MSG ID = SSUB000I THE SUBMIT CONTROL BLOCK HAS BEEN SUCCESSFULLY CONSTRUCTED. ============================================================================== DSNAME ==> MWATL1.NDM.PROCESS.LIB(RTBR14) PROCESS SUBMITTED ON SC.DUB.MWATL1  $\Theta$ ---------------------------------------------------------------------------------------------------- MWATL1 8 RTBR14 STEP2 02/25/2011 PNODE = SC.DUB.MWATL1 SNODE = SC.DUB.MWATL1 COMPLETION CODE = 00000000 MSG ID = SSUB000I THE SUBMIT CONTROL BLOCK HAS BEEN SUCCESSFULLY CONSTRUCTED. ============================================================================== DSNAME ==> MWATL1.NDM.PROCESS.LIB(RTBR14) PROCESS SUBMITTED ON SC.DUB.MWATL1  $\Theta$ ---------------------------------------------------------------------------------------------------- MWATL1 9 RTBR14 STEP2 02/25/2011 PNODE = SC.DUB.MWATL1 SNODE = SC.DUB.MWATL1 COMPLETION CODE = 00000000 MSG ID = SSUB000I THE SUBMIT CONTROL BLOCK HAS BEEN SUCCESSFULLY CONSTRUCTED. ============================================================================= DSNAME ==> MWATL1.NDM.PROCESS.LIB(RTBR14) PROCESS SUBMITTED ON SC.DUB.MWATL1

The ARS software sorts all SUBMIT steps for each SNODE by userid and then in ascending order by Process number.

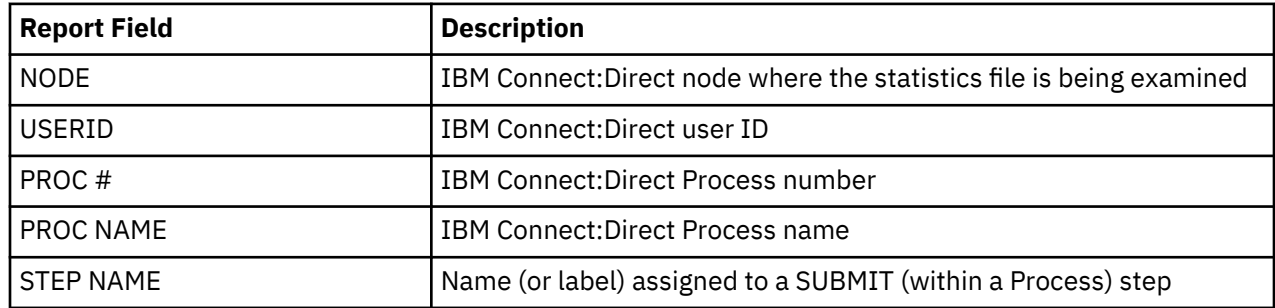

The following table contains a description of the report fields.

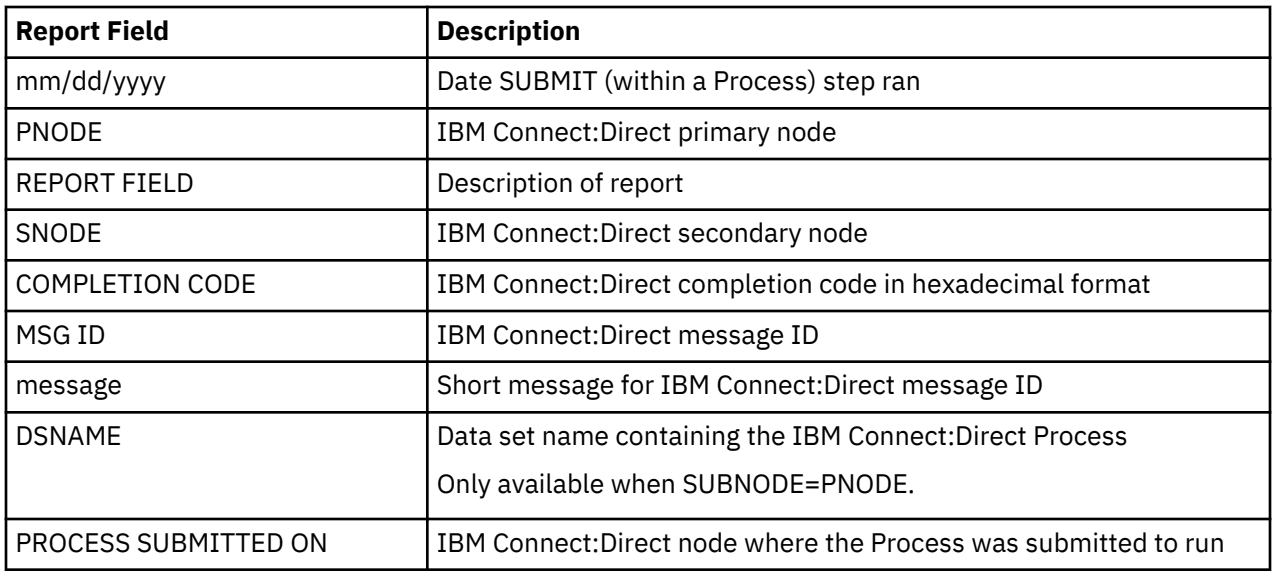

# **Activity Reporting System**

The Activity Reporting System (ARS) produces reports of IBM Connect:Direct activity. While IBM Connect:Direct produces statistics, ARS enables you to access more information and provides sorting capabilities.

You can request ARS reports in three ways:

- Through ARS screens using IBM Time Sharing Option/Interactive System Productivity Facility (TSO/ ISPF)
- Automatically through a IBM Connect:Direct Process
- Schedule a batch job through a job scheduling subsystem

With ARS, you do not have to pass data to z/OS system management facilities (SMF) or write SAS requests to print IBM Connect:Direct activity reports. Use ARS as a standard reporting format throughout a network for tracking IBM Connect:Direct activity.

**Note:** ARS requires a SAS base running under z/OS and Connect:Direct for z/OS must be active.

### **ARS and IBM Connect:Direct**

IBM Connect:Direct automatically collects statistical data and stores it in a data set. ARS can access this statistical data and produce the following reports for a selected time period:

- IBM Connect:Direct Activity Report lists activity by Process step
- IBM Connect:Direct Summary Report summarizes all activity

IBM Connect:Direct Exception Report lists all Process steps that are not successful

IBM Connect:Direct Security Violations Report lists security violations by signon security failures, Process security failures, and data set access security failures

IBM Connect:Direct Function Reports provides the activity reports for the following types of Process steps:

- Non-Partitioned Data Set (PDS) COPY
- PDS COPY
- RUN JOB
- RUN TASK
- Submit Within a Process

Following are two methods to request ARS reports:

- Through the ARS screens where you can create a job stream that requests reports. The screens automatically build the job or allow you to edit the sample report job stream.
- By using the sample JCL member that is provided with ARS.

# **Business Solutions Using ARS**

ARS provides data center management with additional tools to monitor and track IBM Connect:Direct usage. Use the information in the reports to track attempted security violations, analyze capacity planning related data, examine IBM Connect:Direct utilization, and isolate failed IBM Connect:Direct Processes.

The following table describes how to use ARS.

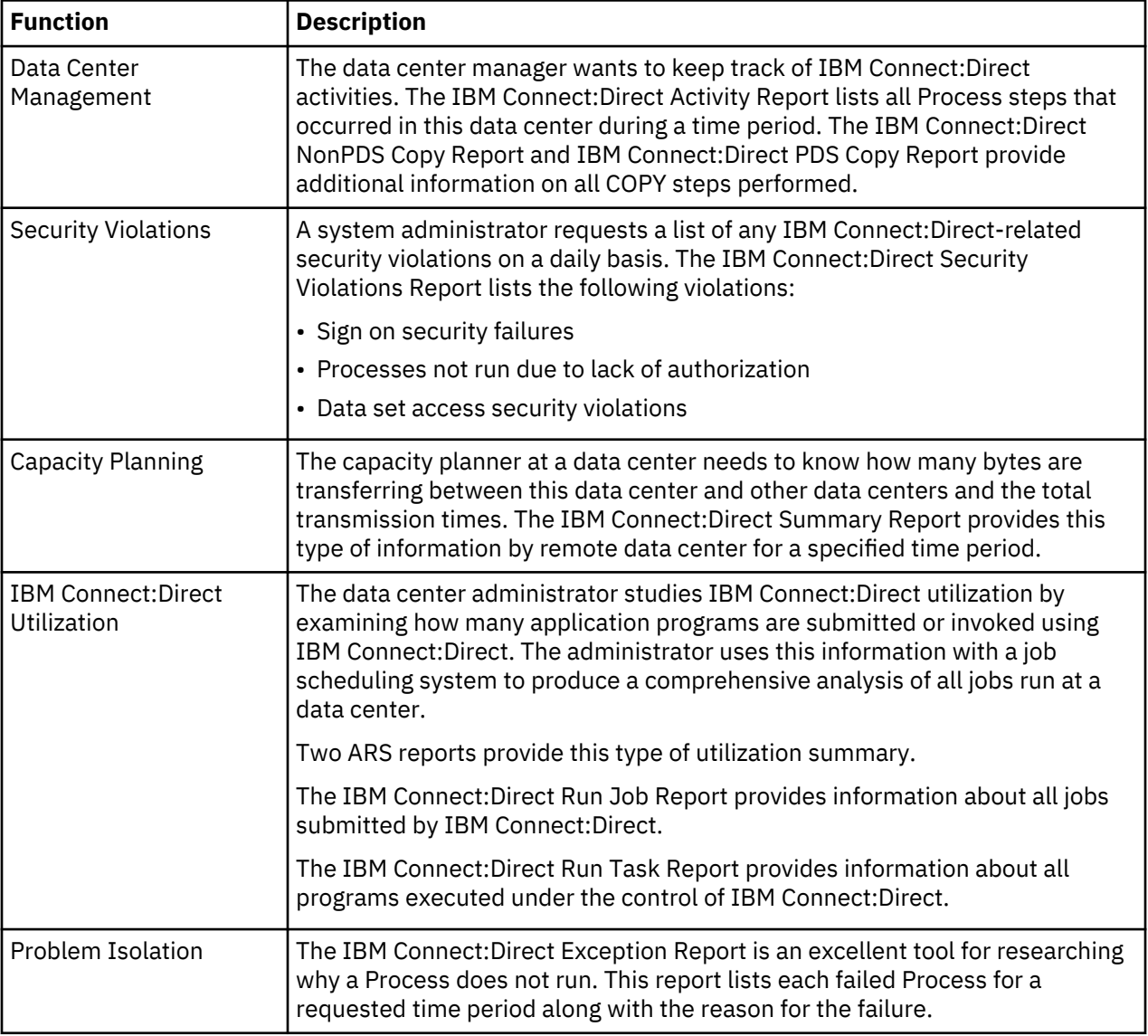

# **Requesting ARS Statistical Reports**

To request ARS statistical reports, complete the following procedures:

- Request the ARS report using ARS screens
- Run the job

ARS screens build a job stream to produce any of the ARS reports. For this reason, the screens are most useful in cases where you need individual reports instead of volume reports.

After ARS screens build the job stream and submit it to run, the job performs the following:
- Signs on to IBM Connect:Direct
- Creates a temporary data set to hold the specified statistics
- Accesses the IBM Connect:Direct statistics file and copies statistics to a temporary data set
- Executes the ARS report routine using the IBM Connect:Direct statistics as input data
- Sends the report to the selected output location
- Deletes the temporary data set

## **Requesting Reports Using ARS Screens**

## **About this task**

The ARS screens identify the information to build the job. Certain information is retained between sessions to prevent the need to enter the same information each time you request a report.

To access the ARS screens through the IUI:

Select ADMIN from the Primary Options Menu.

```
 View Modify Control Create Execute Help
------------------------------------------------------------------------------
CD.ART IBM Connect:Direct for z/OS Primary Options Menu
Option ===>
Select one of the following:
 CF - Copy a file *********************
 SB - Submit a predefined process * *
 DF - Define a process using ISPF Edit * Today: 08.30.2018 *
SS - View statistics for a completed process \quad \quad \star \quad Time: 14:00 \quad \star \quadS2 - Advanced view statistics \overline{\phantom{a}} \overline{\phantom{a}}MB \, - Submit a batch to Connect:Enterprise for z/OS \, \,\star \, \, \, \,\starCP - Change characteristics of a process \begin{array}{ccc} \star & \star & \star \end{array} OPT Enabled \begin{array}{ccc} \star & \star \end{array}DP - Delete a non-executing process \quad \  \  * OPT Part-Enabled \  \  *FP - Flush an executing process \star OPT Disabled \starSP - View data about an executing process \qquad \qquad \star \qquad \qquad \starPS - Suspend an executing process ****************************
 MSG - View Connect:Direct message text
 SW - Swap among concurrent Connect:Direct sessions
 SD - View/Change your Connect:Direct signon information defaults
 NM - View information in the Connect:Direct network map
 WHO - View characteristics of your Connect:Direct IUI environment
 SPF - Enter ISPF/PDF
    AUTH - View your Connect:Direct function authorization
    MS - Sign on to multiple Connect:Direct nodes concurrently
    ADMIN - Perform Connect:Direct administrative functions
```
### **Procedure**

1. From the Administrative Options Menu, select ARS.

```
 View Modify Control Delete Secure+ Help
------------------------------------------------------------------------------
CD.ART Connect:Direct Administrative Options Menu
Option ===>
Select one of the following:
   ST - View type record<br>IT - Insert/Update type record ****************************
   IT - Insert/Update type record<br>DT - Delete type record
    DT - Delete type record * Today: 08.30.2018 *
   SU - View user authorization record<br>TU - Thsert/Undate user authorization r
         - Insert/Update user authorization record
   DU - Delete user authorization record \star<br>TS - View Connect:Direct tasks \star OPT Enabled
TS - View Connect:Direct tasks \qquad \qquad \star OPT Enabled \qquad \starTF - Flush a Connect:Direct task \qquad \qquad \qquad OPT Part-Enabled \qquadS - Execute Secure Plus Commands \begin{array}{ccc} * & * & 0 \rightarrow \\ * & 0 & * \end{array} Disabled \begin{array}{ccc} * & * & * \end{array} MD - Modify Connect:Direct trace characteristics * *
   C - Enter a native Connect:Direct command<br>SN - Terminate Connect:Direct
   SN - Terminate Connect:Direct<br>ARS - ARS reporting facility
 ARS - ARS reporting facility
 NM - View information in the Connect:Direct network map
    UNM - Update the Connect:Direct network map
 INQ - Inquire about DTF internal status
 STAT - Perform statistics functions
```
- 2. To request the report, provide signon data, and specify the time period for the report, continue with the following steps.
- 3. To submit the job stream without changing any data, type SUB (submit) at the CMD field and then press Enter.

```
 $cd.node Connect:Direct for z/OS - ARS REPORT OPTIONS
 CMD ==> hh:mm
           AC - ACTIVITY PS - NON-PDS COPY<br>
SM - SUMMARY PO - PDS COPY
                                                  PO - PDS COPY<br>RJ - RUNJOB
           EX - EXCEPTION
           SC - SECURITY
     SC - SECURITY<br>
SECURITY<br>
REPORT TYPE ==> EDIT JCL ==> (Y, N)<br>
REPORT TYPE ==> EDIT JCL ==> (Y, N)EDIT JCL ==> (Y, N) Connect:Direct SIGNON PARAMETERS
 --------------------------------
      USER ID ==> $uid
      PASSWORD ==>
 NETMAP NAME ==> $cd.netmap
 TRANSPORT ==> NET
     COMMUNICATION ADDRESS \implies ( REPORTING RANGE
                ---------------
     START DATE ==> START TIME ==><br>STOP DATE ==> STOP TIME ==>
     STOP DATE ==>
```
The following table contains a description of the screen fields.

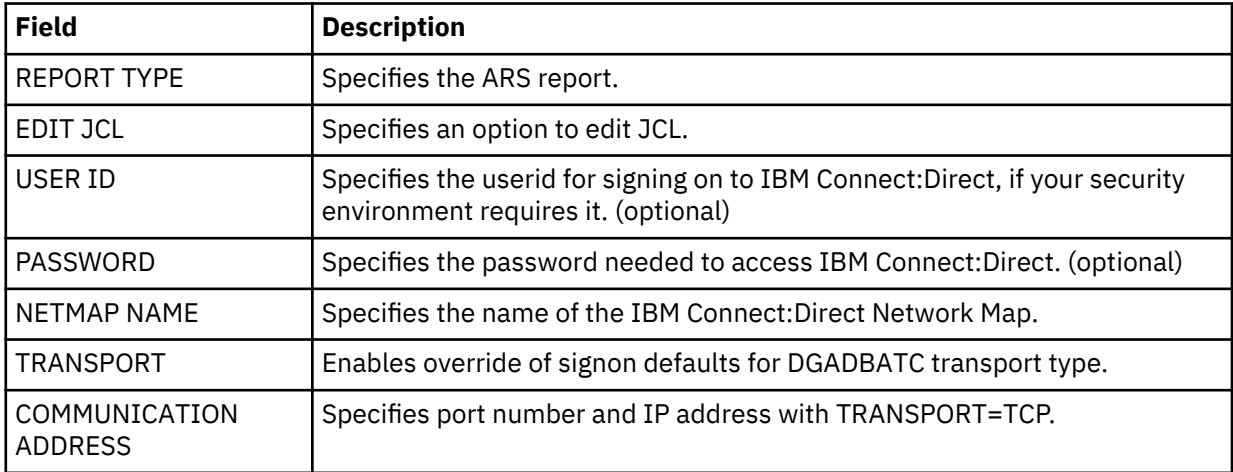

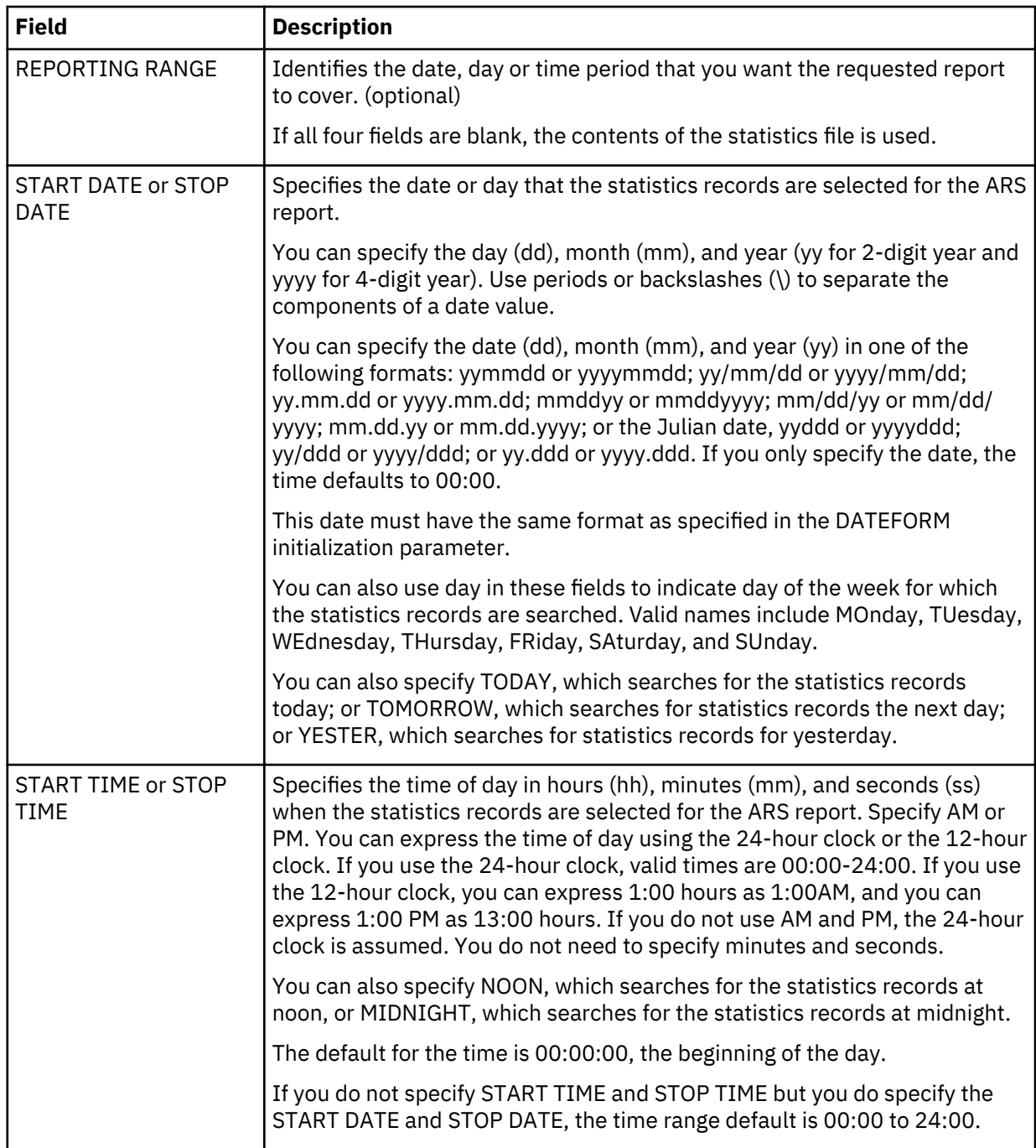

## **ARS Connect:Direct Requirements Screen**

The ARS Connect:Direct Requirements screen in the following figure identifies specific job stream parameters for the job card and IBM Connect:Direct-related information.

```
 $cd.node Connect:Direct for z/OS - ARS (Job and File Requirements)
 CMD ==> hh:mm
    UP TO 3 LINES FOR JOBCARD INFO
   ==><br>==>
 ==> ________________________________________________________________________
 ==> ________________________________________________________________________
 STEPLIB DATA SET NAME FOR Connect:Direct PROGRAMS (OPTIONAL):
 ==> ____________________________________________
 ==> ____________________________________________
    Connect:Direct PUBLIB PROCESS LIBRARIES (1 REQUIRED):
   ==> ___<br>==>
 ==> ____________________________________________
 Connect:Direct MESSAGE DATA SET NAME (REQUIRED):
 ==> ____________________________________________
 UNIT SPECIFICATION FOR Connect:Direct TEMPORARY DATASET:
    ==> ________
```
The following table contains a description of the screen fields.

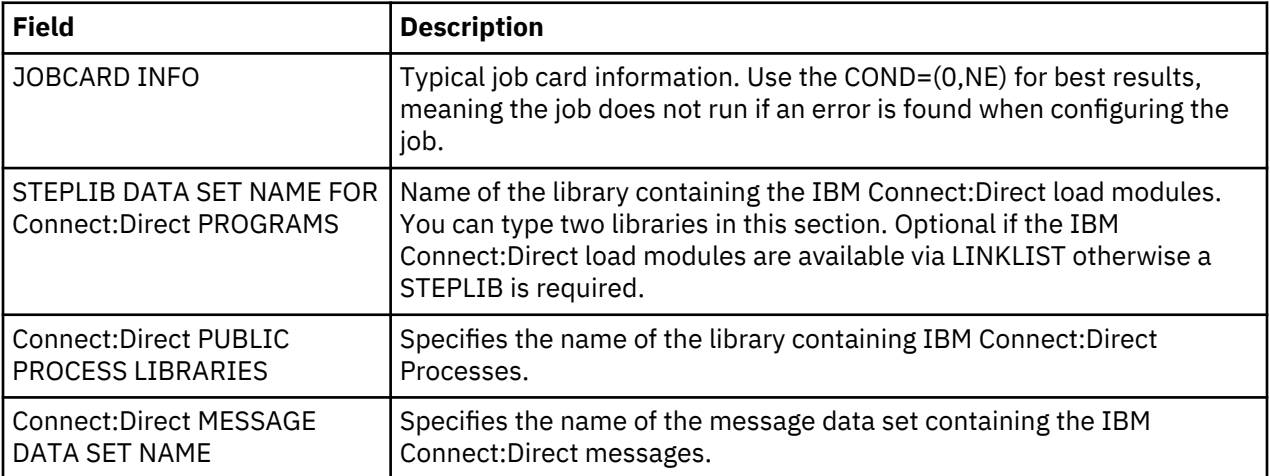

### **ARS SAS Requirements Screen and Fields**

The ARS SAS Requirements screen in the following figure identifies specific JCL parameters for SASrelated information.

```
$cd.node Connect:Direct for z/OS - ARS (SAS Files and Output)<br>CMD ==>
 CMD ==> hh:mm
    SAS CATALOGED PROCEDURE (REQUIRED):
 ==> ____________________________________________
 DATASET NAME CONTAINING SAS ROUTINES (REQUIRED):
 ==> ____________________________________________
 ONE OF THE FOLLOWING MUST BE PROVIDED :
    OUTPUT DATA SET NAME :
 ==> ____________________________________________
   OUTPUT (SYSOUT) CLASS :
    ==> _
```
The following table contains a description of the screen fields.

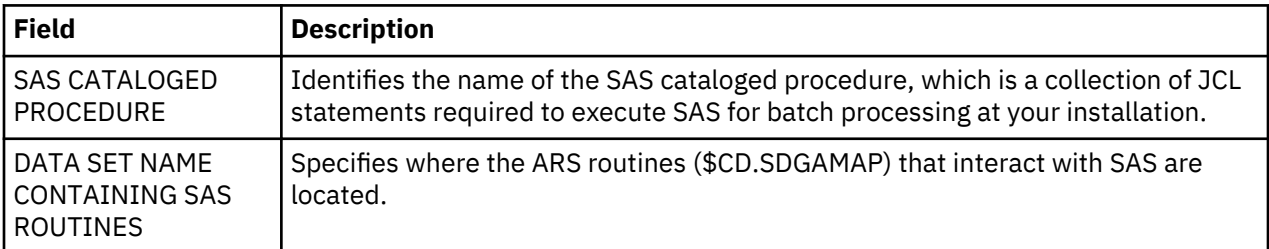

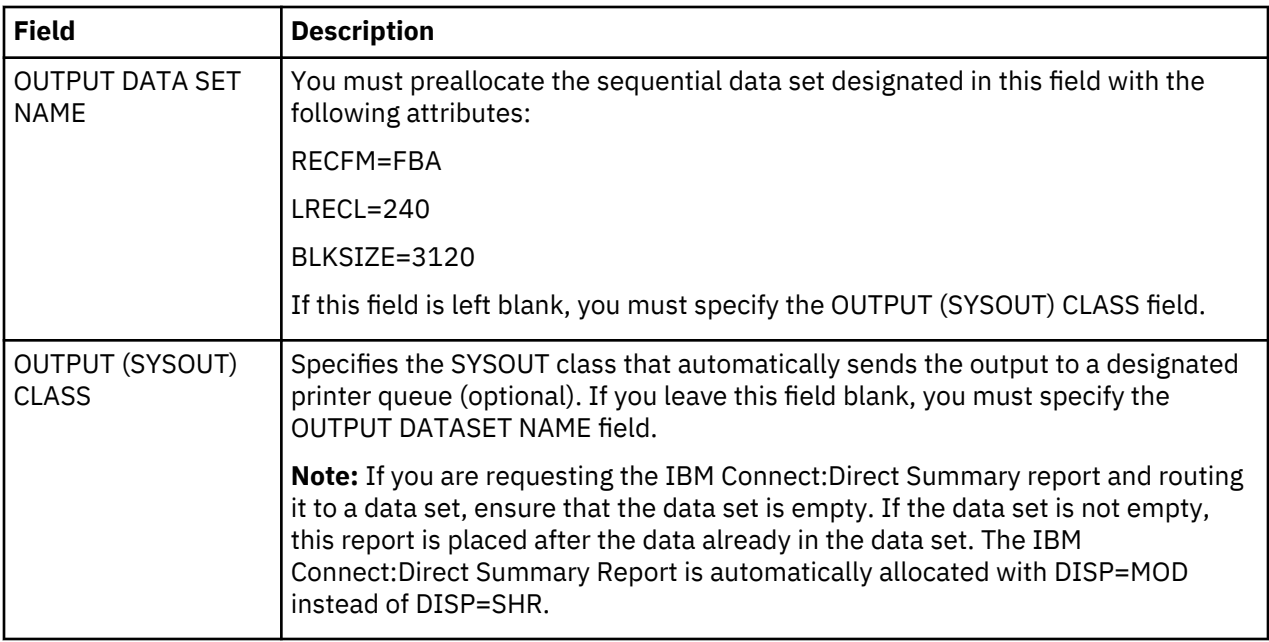

### **Job Streams Created**

After completing the procedure, ARS builds a job stream, as in the following example. If you requested EDIT, ARS displays the job after completing the screens.

You can review the job stream before submitting it. Following is an example of the JCL which is generated using member DGAJARS from \$CD.SDGASENU.

```
//JOBNAME JOB (ACCT), 'NAME', NOTIFY=TSOID,TIME=((1),
// REGION=0M,MSGCLASS=X,CLASS=B
//*
//*<br>//DGADBATC
//DGADBATC EXEC PGM=DGADBATC,PARM='YYSLN'
              DD DISP=SHR,DSN=$CD.SDGALINK<br>DD SYSOUT=*
//SYSUDUMP DD<br>//DMPUBLIB DD
//DMPUBLIB DD DISP=SHR,DSN=$CD.SDGAPROC
,<br>//DMMSGFIL       DISP=SHR,DSN=$CD.MSG<br>//TEMPDSN        DSN=&CDAPI,DISP=(NEW
                     DSN=&CDAPI,DISP=(NEW,PASS),UNIT=PTEMP
// DCB=(DSORG=PS,RECFM=VBA,LRECL=4100,BLKSIZE=4104),
// SPACE=(4104,(70,13))<br>//DMPRINT DD SYSOUT=*
\frac{1}{2}DMPRINT
//SYSIN DD *
SIGNON USERID=(NAME,,) -
NETMAP=$CD.NETMAP TMPDD=TEMPDSN
SEL STAT WHERE (STARTT = (06/1/2010,12:00AM) -
STOPT = 07/1/2010, 11:59PM) ) FILE
SIGNOFF
/*
//*
///SASTEP EXEC $SASPROC,
     // OPTIONS='DQUOTE MACRO MACROGEN MERROR MISSING="-"'
//WORK DD UNIT=PTEMP,SPACE=(CYL,(20,10))
//NDMX0001 DD DISP=(OLD,DELETE),DSN=&CDAPI
//DMMSGFIL DD DISP=SHR,DSN=$CD.MSG
//FT20F001 DD DISP=SHR,DSN=$OUTPUT.DATASET.NAME
//SYSIN DD DISP=SHR,DSN=$CD.SDGAMAP(ACTIVITY)
```
## **Running the Job**

When a job runs, it performs the following:

- Signs on to IBM Connect:Direct
- Creates a temporary data set to hold the specified statistics
- Copies statistics to the temporary data set
- Executes the ARS report routine using the IBM Connect:Direct statistics as input data
- <span id="page-689-0"></span>• Sends the report to the selected output location
- Deletes the temporary data set

# **Requesting Multiple ARS Reports or Scheduled Processing**

You can request ARS reports without using the ARS screens. You can submit multiple ARS reports at one time or submit ARS reports for scheduled processing.

You can request ARS reports without using ARS screens by editing a sample job stream to specify processing requirements and report types. Also, when the output of a multiple report request is routed to a data set, some ARS report routines can require a minor edit change.

## **Modifying the Sample Job Stream**

Modify the sample job stream in \$CD.SDGAJCL(DGAJARS2) in order to customize the job stream with your companies information.

## **About this task**

These steps provide line-by-line instructions for modifying the sample job stream. These modifications are also detailed in the \$CD.SDGAJCL(DGAJARS2) file.

## **Procedure**

- 1. Modify the job card to uniquely identify your job.
- 2. Change \$CD.SDGALINK to the appropriate IBM Connect:Direct load library name.
- 3. Change \$CD.SDGAPROC to the appropriate IBM Connect:Direct Process library name.
- 4. Change all occurrences of \$CDVSAM.MSG to the IBM Connect:Direct message data set name.
- 5. Change \$UID to your IBM Connect:Direct user ID. Also add the password, if needed.
- 6. Change \$CDVSAM.NETMAP to your Network Map data set name.
- 7. Change all occurrences of \$UNITNAME to the valid unit name.
- 8. Change \$SASPROC to the name of the SAS cataloged procedure used at your installation.
- 9. Route the output to one of the two options:
	- Route to the SYSOUT class. Look for FT20F001 DD.
	- Change all occurrences of \$OUTPUT.DATASET.NAME to the name of the data set where you route the output. Preallocate this data set as FBA with an LRECL of 240 and BLKSIZE of 3120. Ensure that the data set is empty before running this job. Complete the instructions in [Multiple Reports to](#page-691-0) [an Output Data Set](#page-691-0).
- 10. Change \$CD.SDGAMAP to the name of the data set containing the SAS programs.

**Note:** If you would like to define the time span that will be reported, modify the SEL Statistics command in the SYSIN stream of the DMBATCH step to include start and stop times. The default is a report on the entire STAT file.

### **Job Stream Definitions**

The following table defines the parameters and SAS options for the sample job stream.

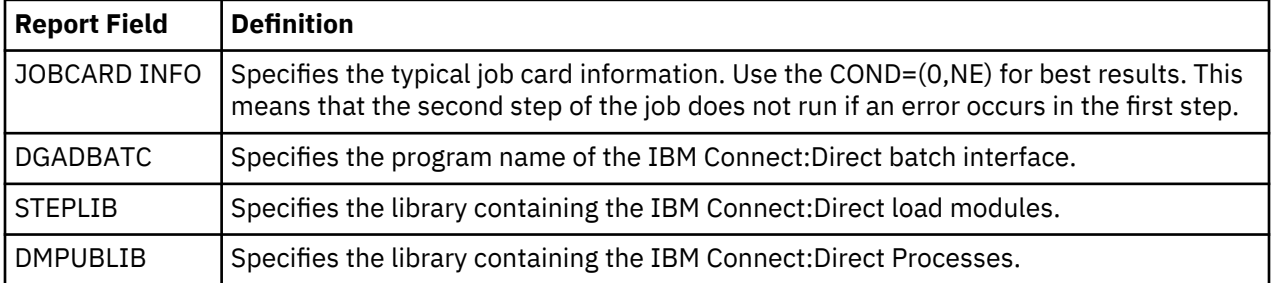

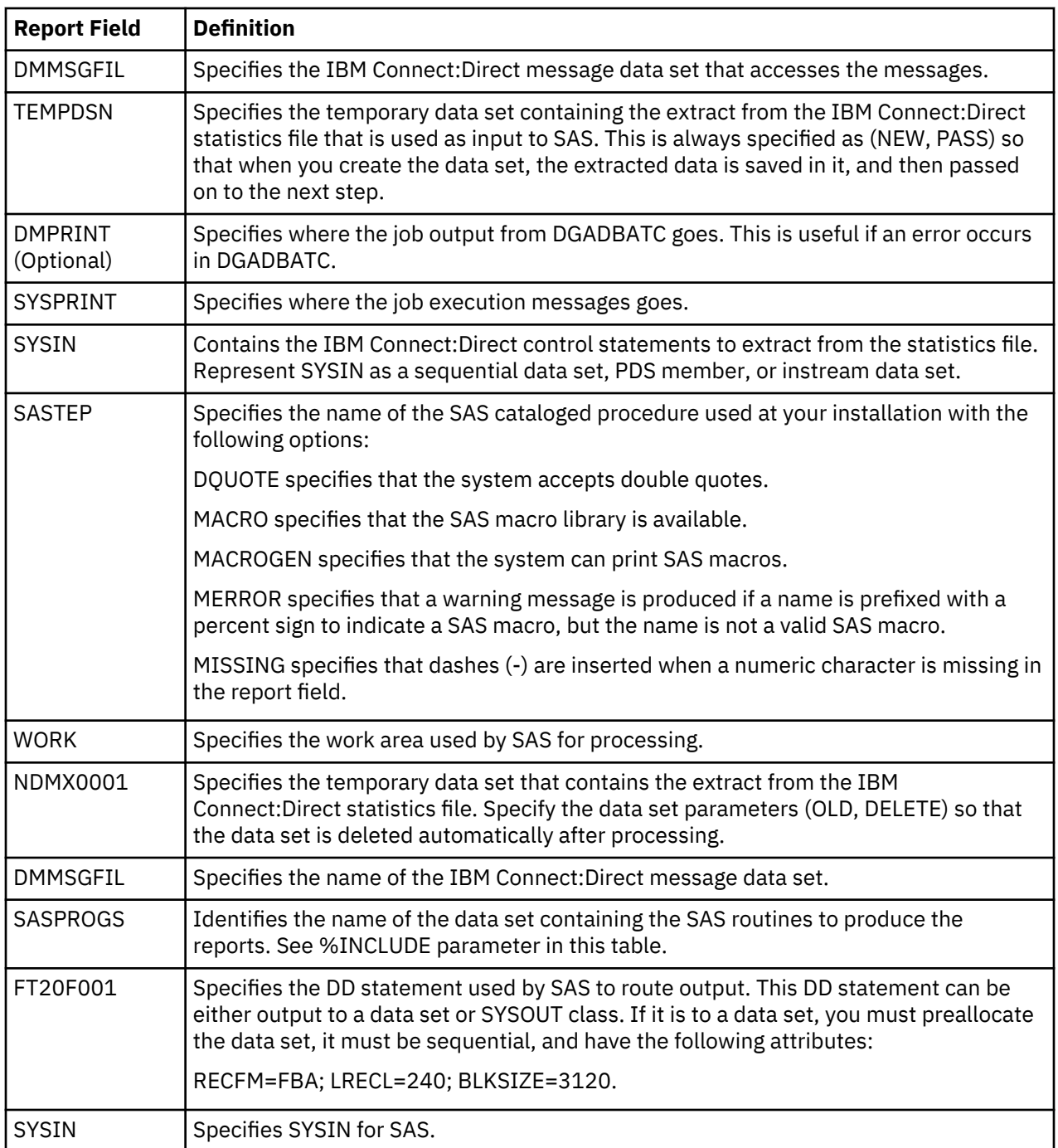

<span id="page-691-0"></span>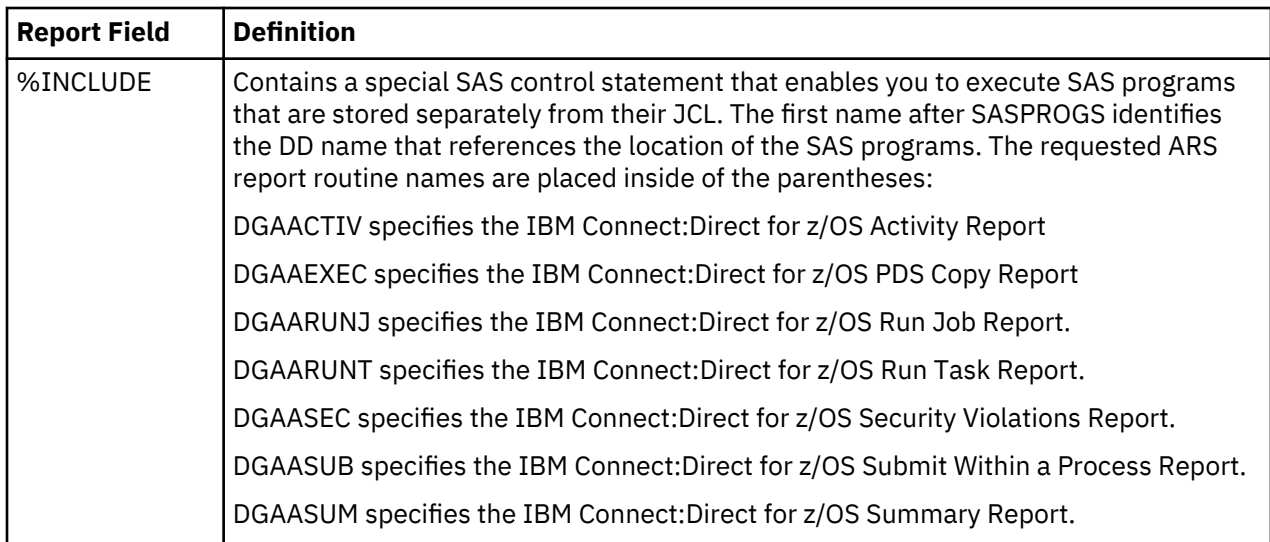

## **Sample IBM Connect:Direct Process That Submits Job Stream**

The DGAXRPRC member in \$CD.SDGASAMP in the following figure contains a IBM Connect:Direct Process that runs the job stream discussed in the previous section, [Modifying the Sample Job Stream](#page-689-0).

You can set up the sample Process to run automatically on a specified time interval, by submitting this Process with the IBM Connect:Direct SUBMIT command, specifying the STARTT parameter and RETAIN=YES parameter.

```
RPTPROC -
\star THIS PROCESS WILL SUBMIT FOR EXECUTION THE JCL TO RUN ARS
* CHANGE $SECONDARY.NODE TO THE DESIRED SNODE NAME FOR THE PROCESS
* CHANGE $TSOID TO YOUR TSO ID
\star CHANGE $CD.SDGACNTL(DGAJARS) TO THE DATA SET NAME CONTAINING THE JCL
        TO RUN ARS
PROCESS
 SNODE=$SECONDARY.NODE
  NOTIFY=$TSOID
STEPONE
    RUN JOB (DSN=$CD.SDGACNTL(DGAJARS)
\qquad \qquad )
```
You need to modify the following items if you choose to use this sample Process. Copy DGAXRPRC from \$CD.SDGASAMP to your process library before editing it.

- 1. Change \$SECONDARY.NODE to the appropriate SNODE.
- 2. Change \$TSOID to your TSO ID.
- 3. Change \$CD.SDGAJCL(DGAJARS) to the data set name containing the job that runs ARS.

### **Multiple Reports to an Output Data Set**

Complete this procedure only when you request multiple ARS report types in one job and the reports are sent to an output data set. The IBM Connect:Direct Activity Report and Security Violations Report require a minor edit change in the ARS routine if you include them in a multiple report request.

Before modifying the ARS routines, make a copy of the \$CD.SDGAMAP, which contains all report routines. Use the first copy when you request one report (in batch mode or using the ARS screens). The second copy can contain the modified routines when you make multiple report requests in a job.

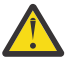

**CAUTION:** \$CD.SDGAMAP contains members ALIASed. If you edit an alias, it becomes a member.

You can submit the ARS report routines using TSO. The routines are in the \$CD.SDGAMAP. The following table lists the types of reports and the corresponding members in the \$CD.SDGAMAP that require modification.

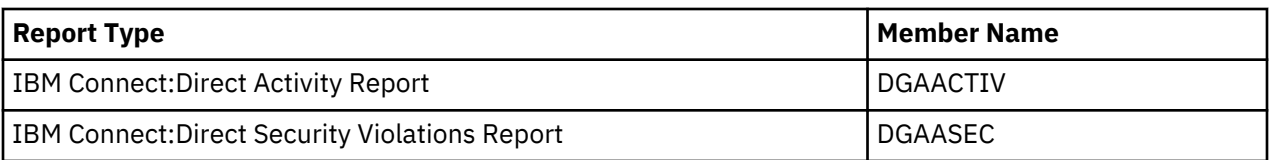

Modify the PROC PRINTTO statement listed in the members so that the output from one report appends rather than overlaying output from the previous report in the designated output file. Change the ARS report routine from:

PROC PRINTTO NEW UNIT=20

to:

PROC PRINTTO UNIT=20;

# **ARS Record Layouts**

To customize ARS reports, modify the ARS reports or develop new reports. Examples include:

- Change ARS report headings, spacing, field titles, and output format
- Access additional information from the IBM Connect:Direct statistics file to enhance ARS reports or to develop new reports

The ARS routines do not use all of the IBM Connect:Direct fields in the IBM Connect:Direct statistics records. The SAS Informat variables for these records are located in the \$CD.SDGAMAP library. Access the information by the member names listed in the following table.

**Note:** Use two-character designations for records types when browsing the IBM Connect:Direct statistics file.

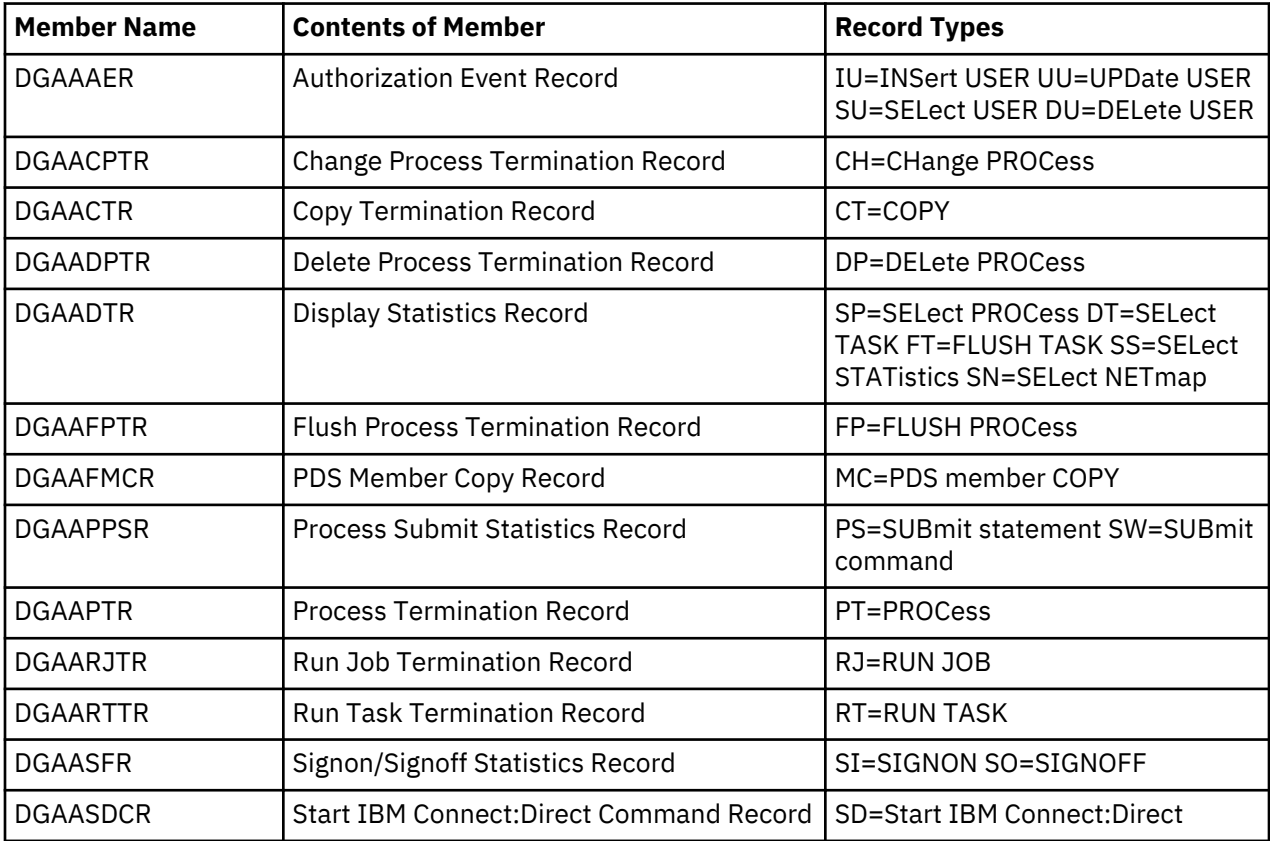

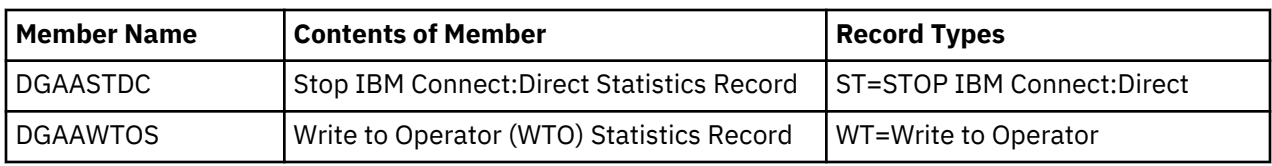

# **Description of an SAS Variable**

The SAS Informat variables for these records are located in the \$CD.SDGAMAP library. An example of an SAS Informat variable is @5 SASFIELD PK1. Variable descriptions for this example are listed in the following table.

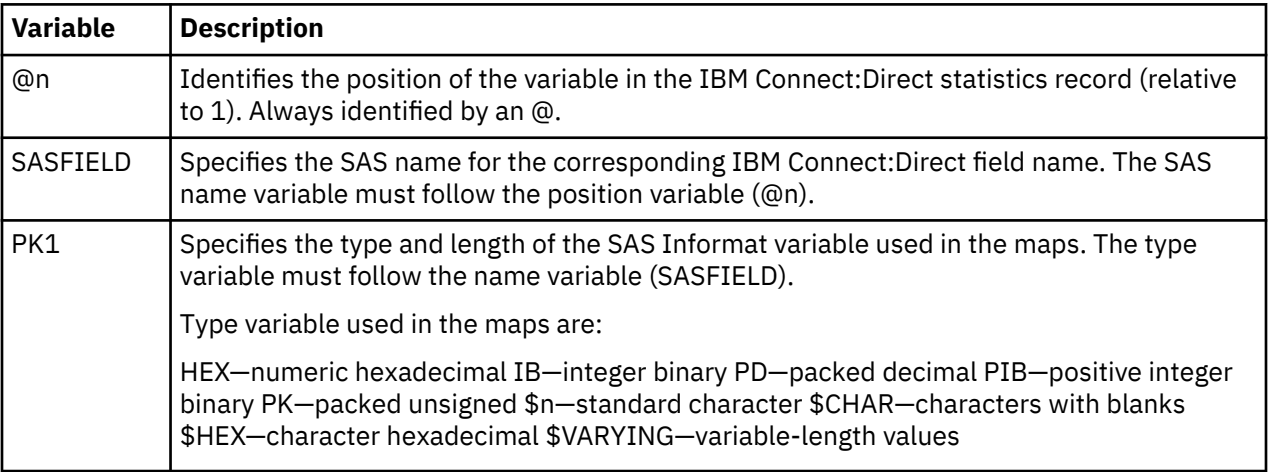

# **Authorization Event Record**

The following table shows each field available in the Authorization Event record. The DGAAAER member of the \$CD.SDGAMAP library contains the SAS maps of the IBM Connect:Direct statistics record.

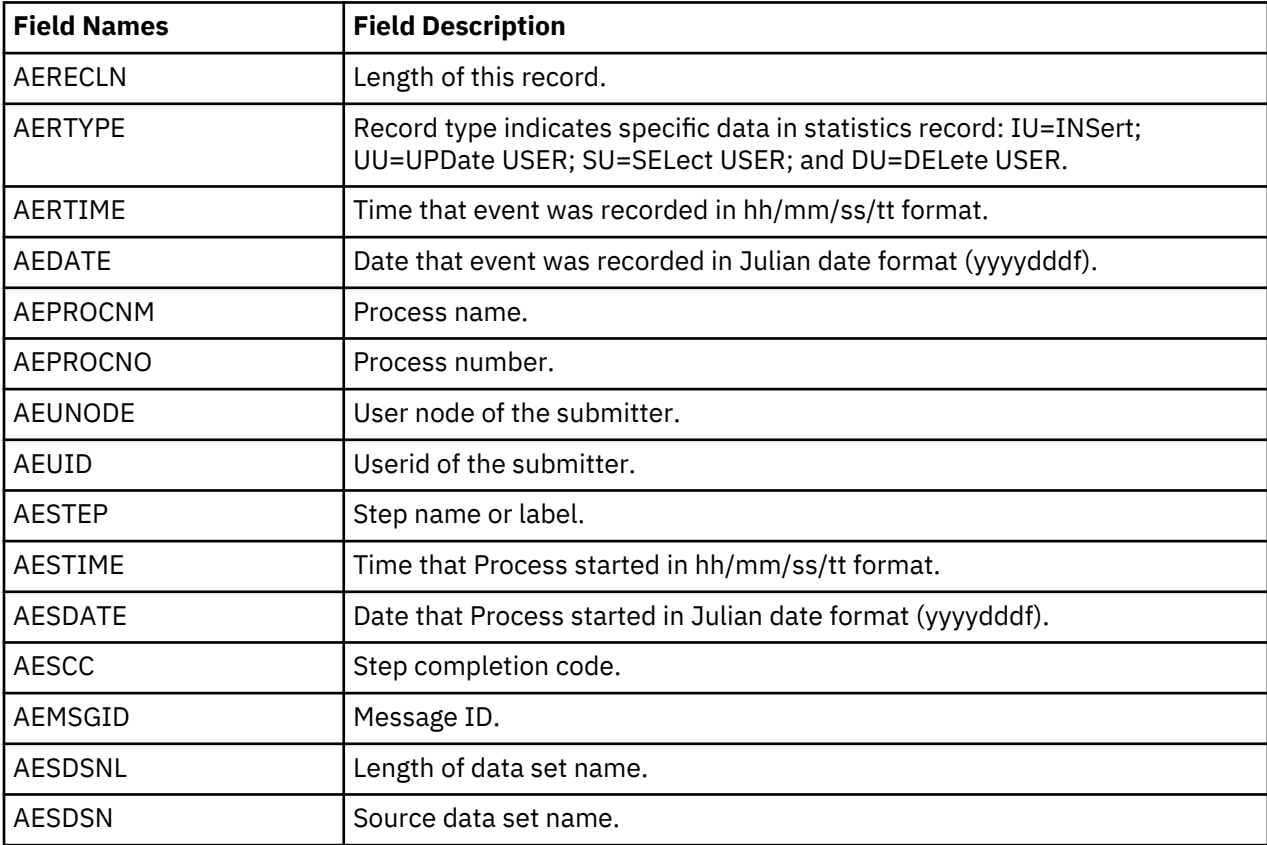

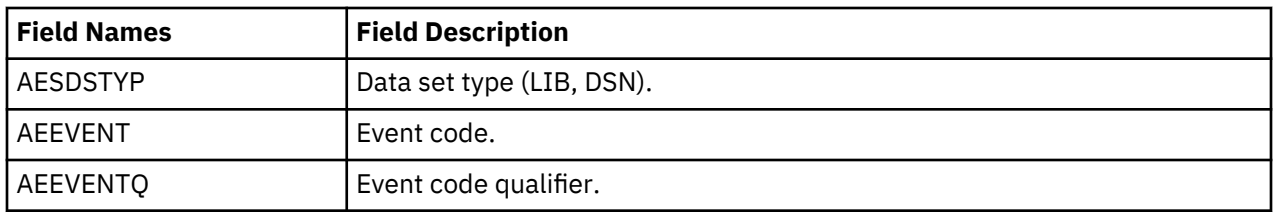

# **Change Process Termination Record**

The following table shows each field available in the IBM Connect:Direct Change Process Termination record. The DGAACPTR member of the \$CD.SDGAMAP library contains the SAS maps of the IBM Connect:Direct statistics record.

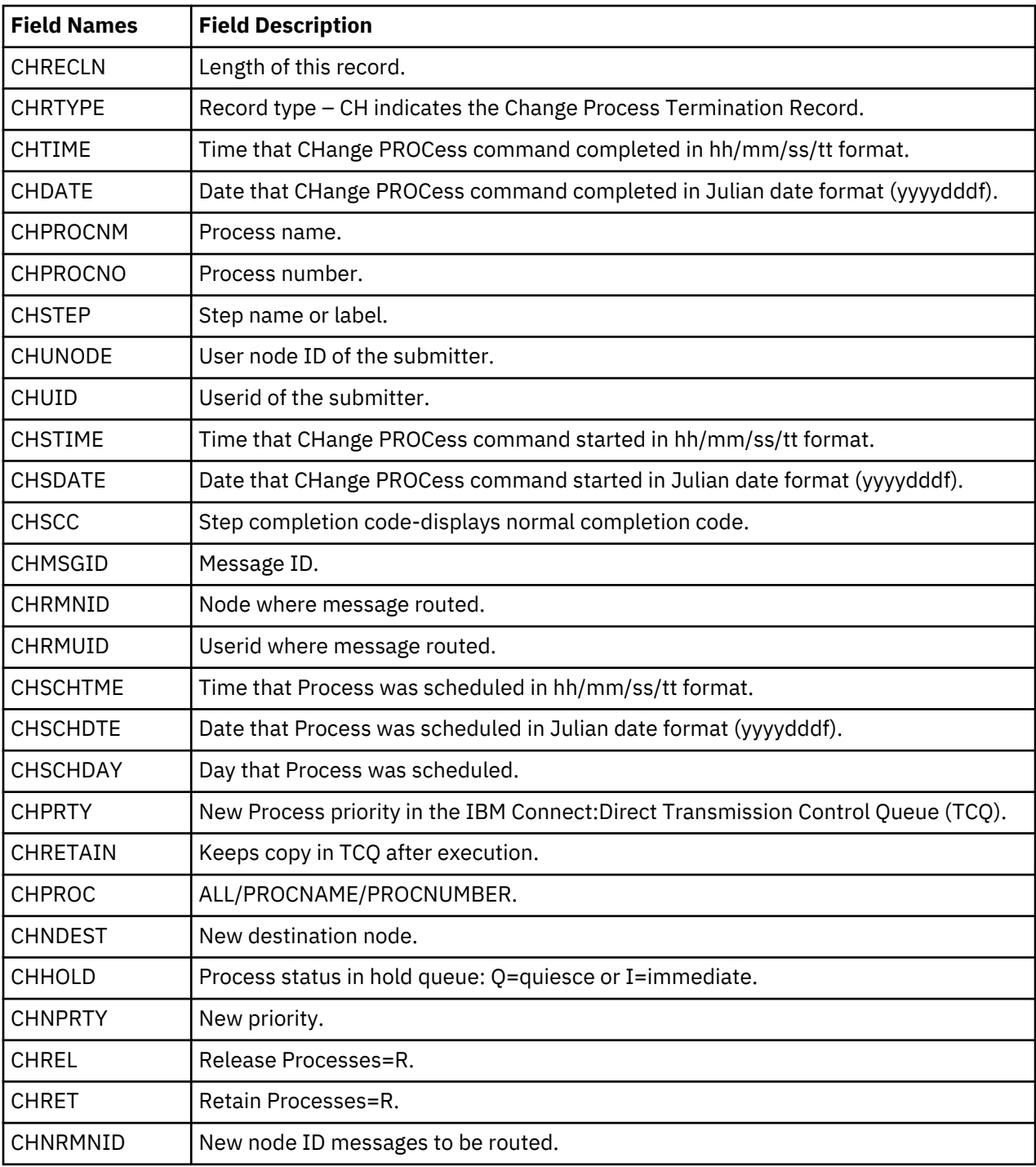

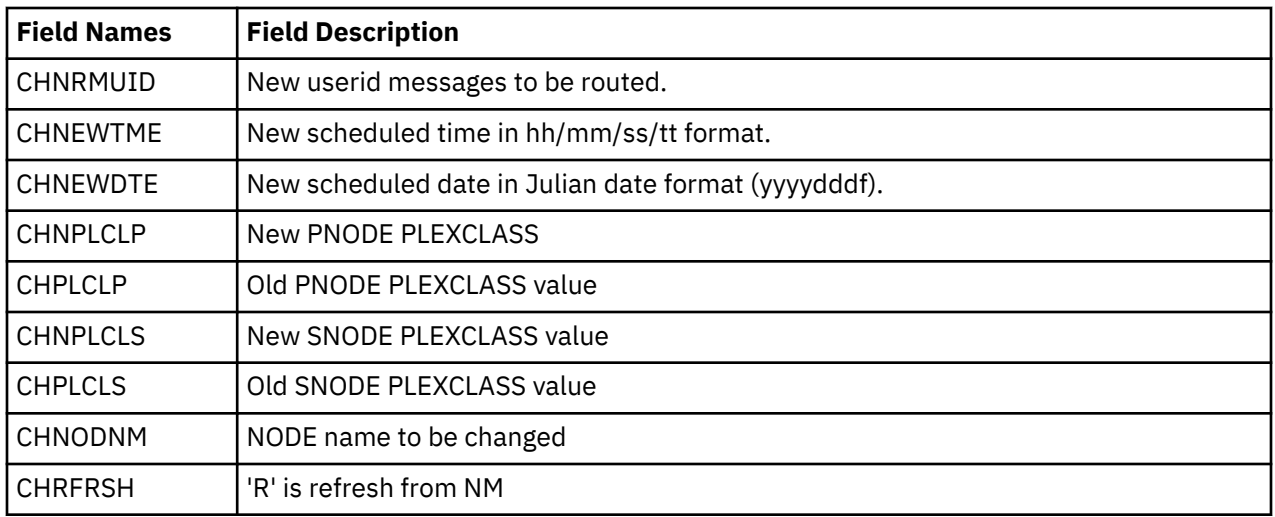

# **Copy Termination Record**

The following table shows each field available in the Copy Termination record. The DGAACTR member of the \$CD.SDGAMAP library contains the SAS maps of the statistics record.

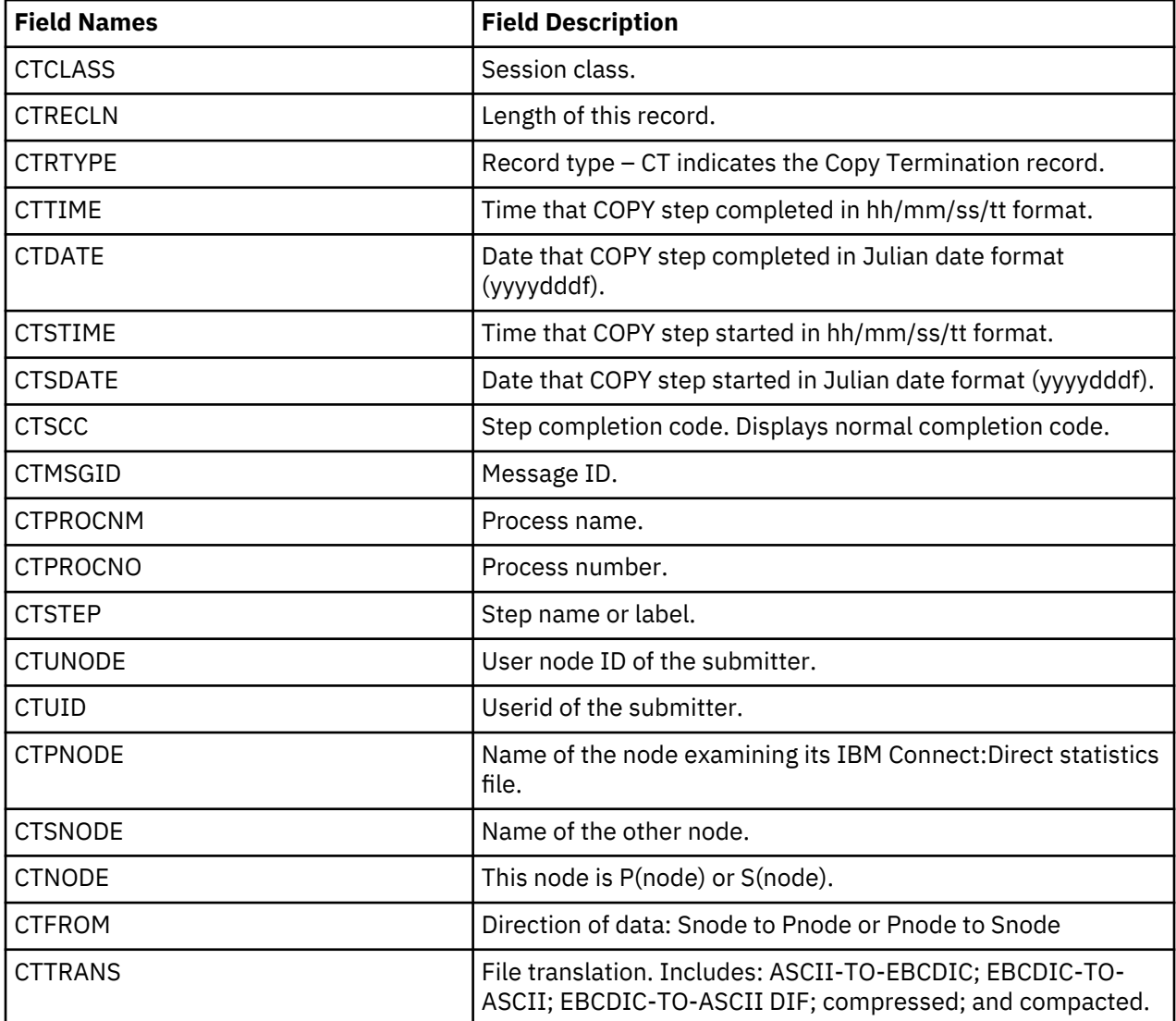

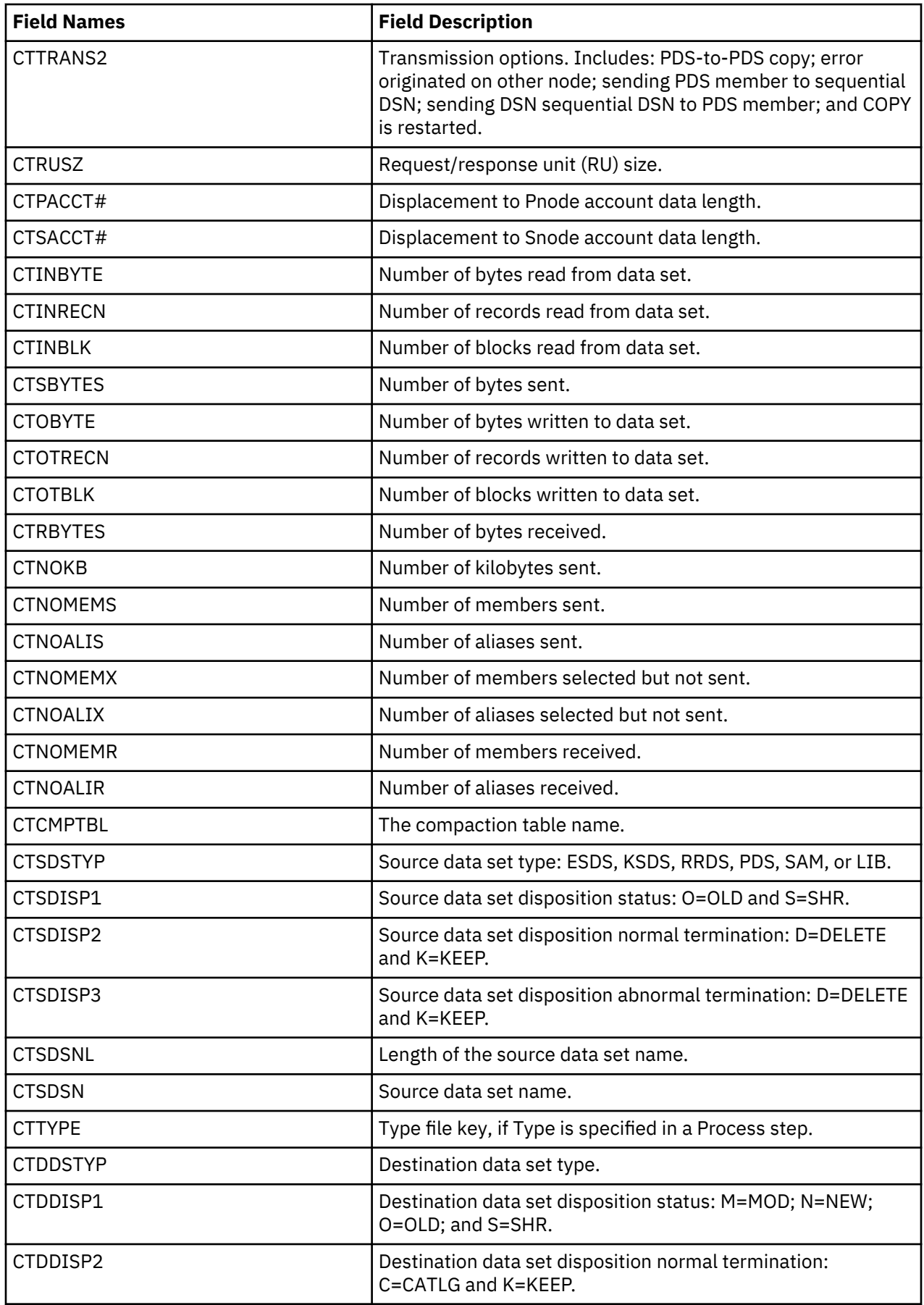

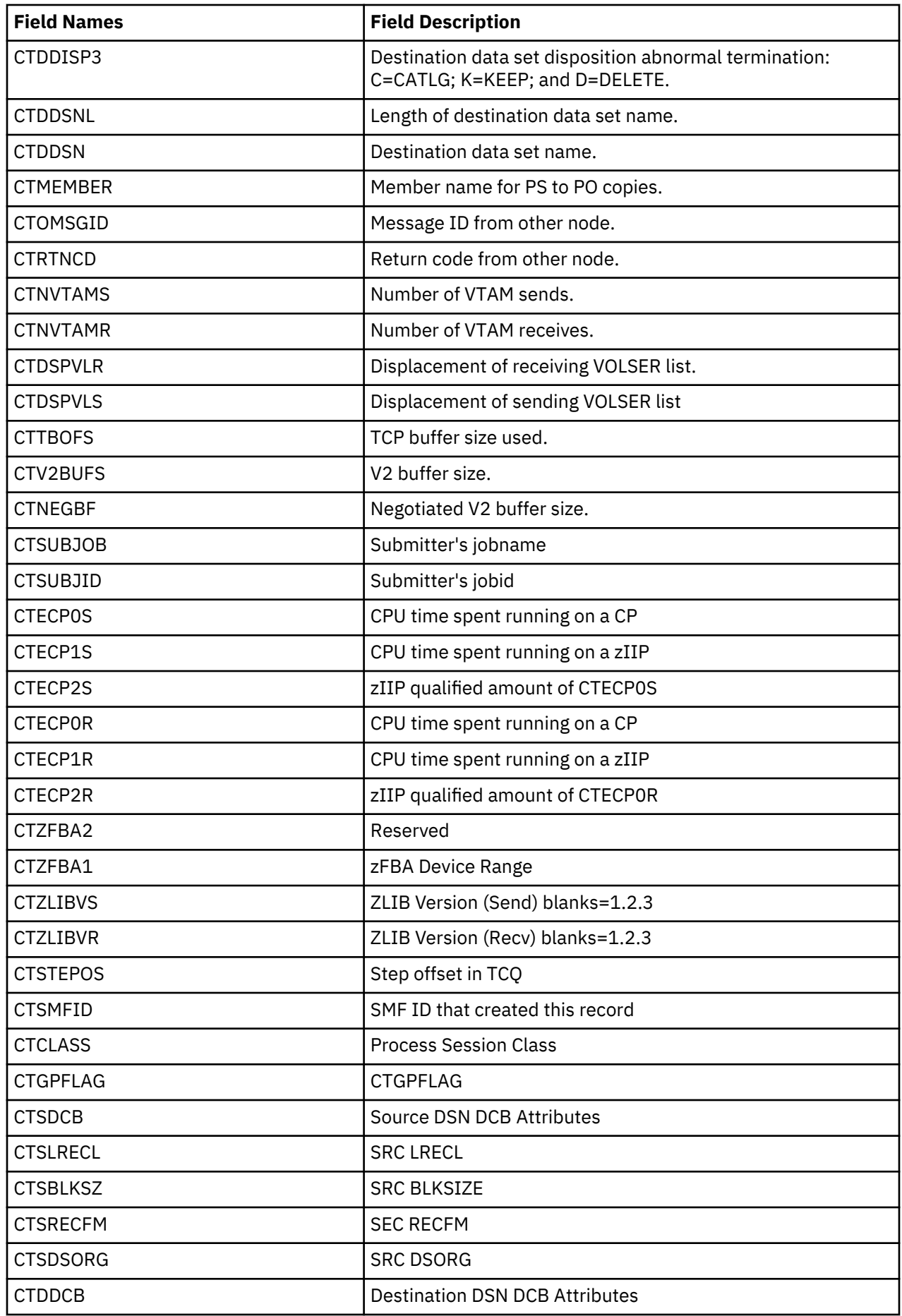

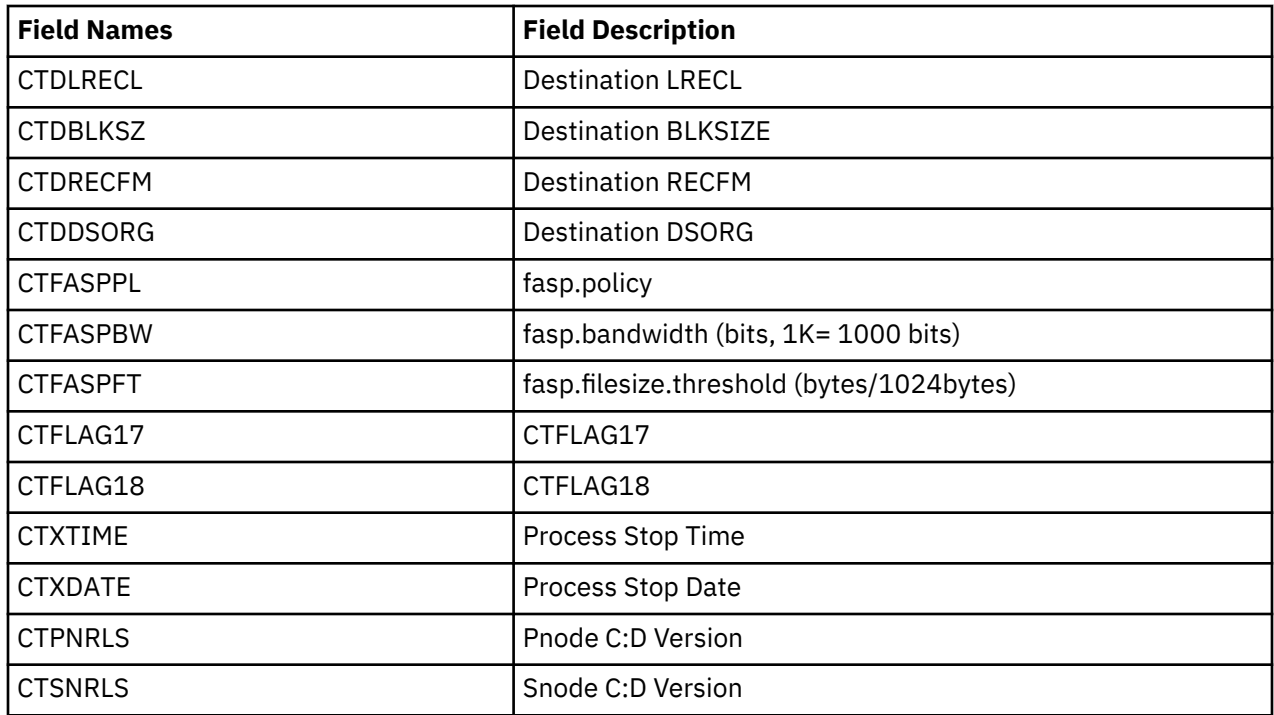

# **Delete Process Termination Record**

The following table shows fields available in the Delete Process Termination record. The DGAADPTR member of the \$CD.SDGAMAP library contains the SAS maps of the statistics record.

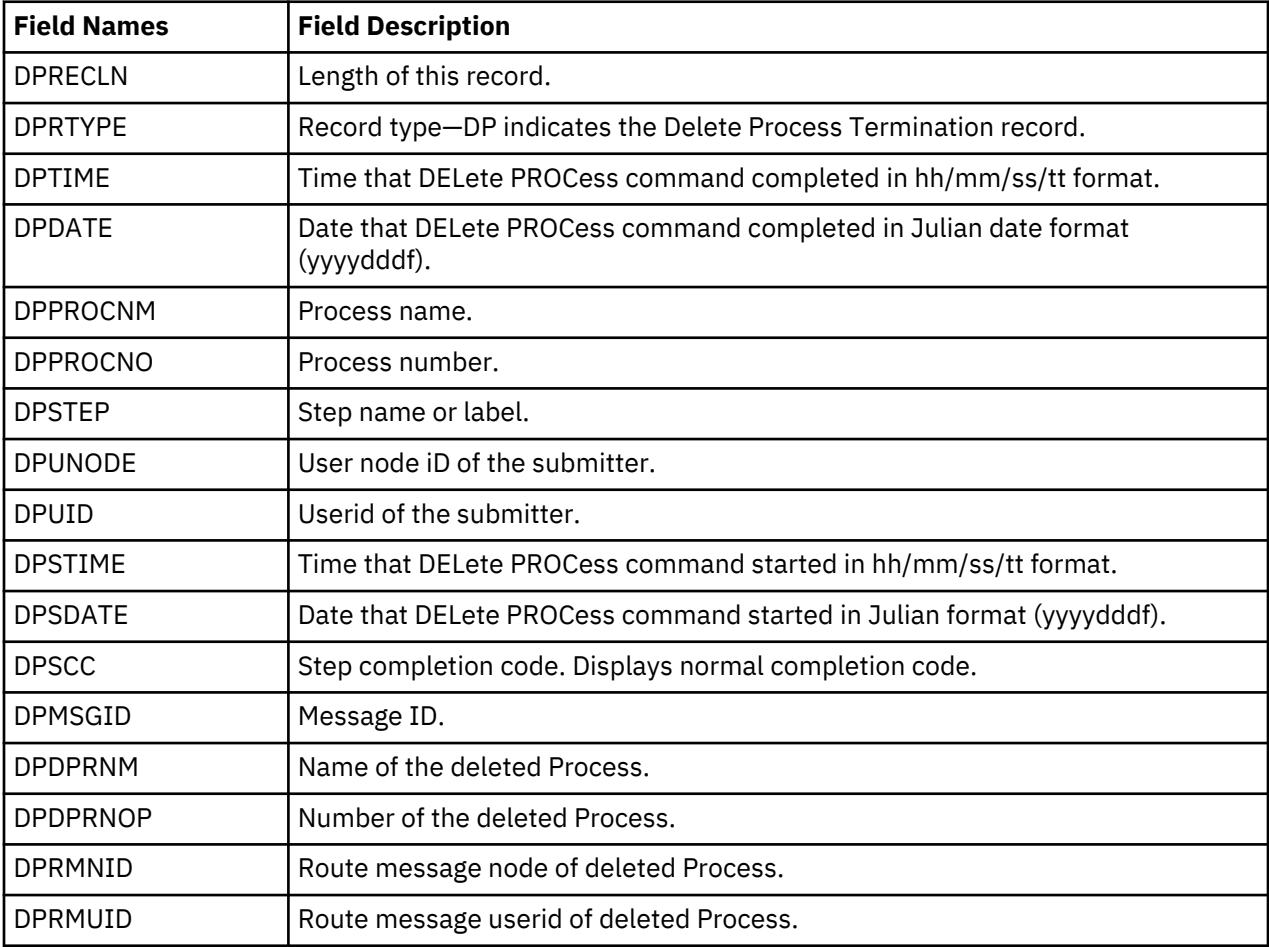

# **Display Statistics Record**

The following table contains each field available in the Display Statistics record. The DGAADTR member of the \$CD.SDGAMAP library contains the SAS maps of the statistics record.

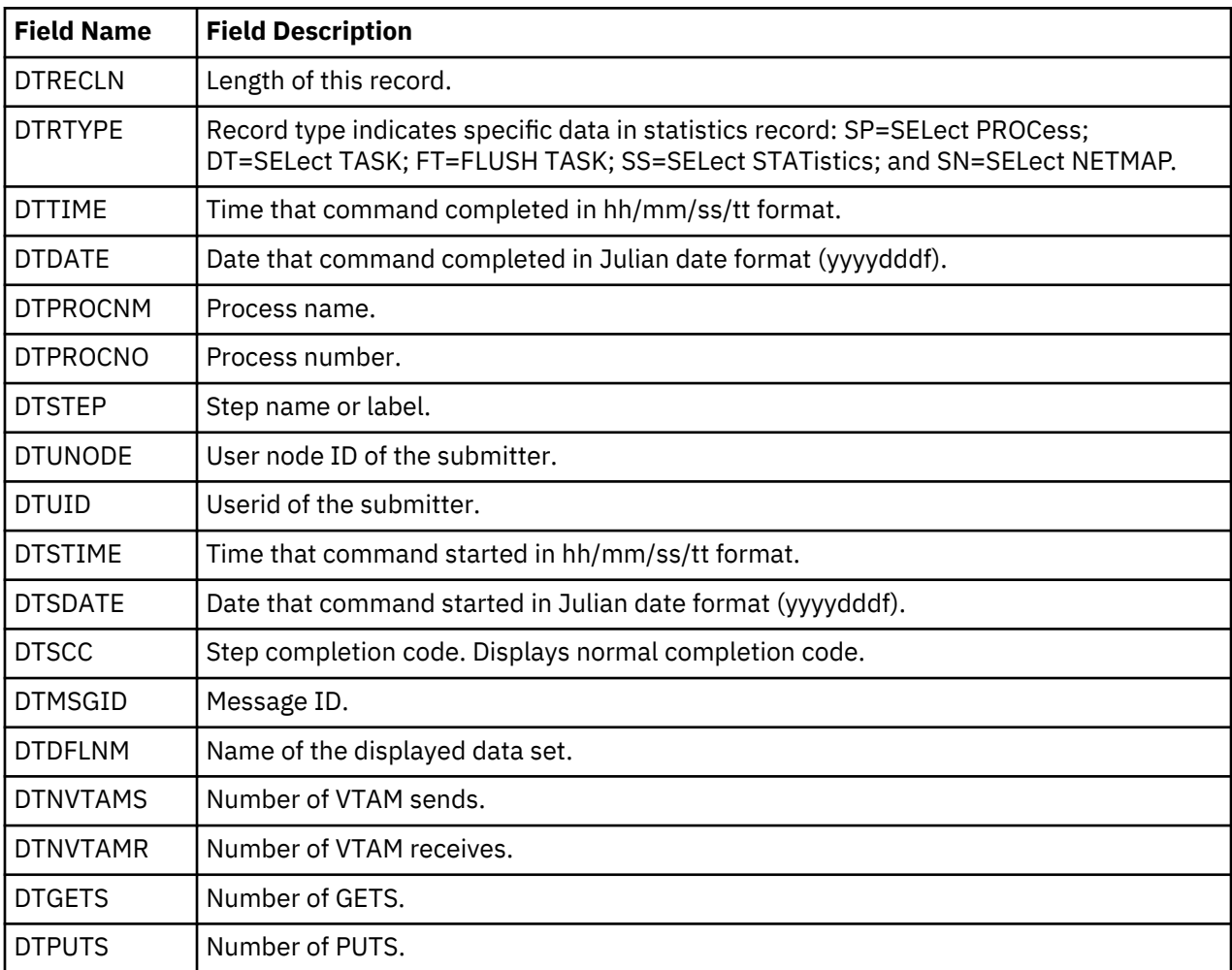

# **Flush/Suspend Process Termination Record**

The following table shows each field in the Flush Process/Suspend Process Termination record. The DGAAFPTR member of the \$CD.SDGAMAP library contains the SAS maps of the statistics record.

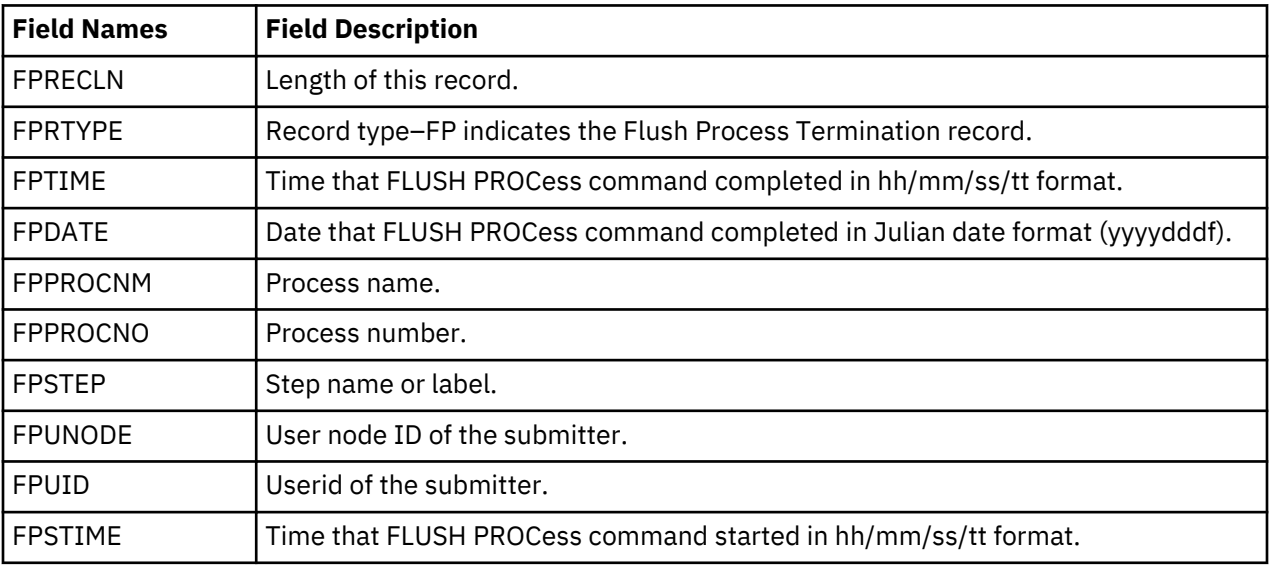

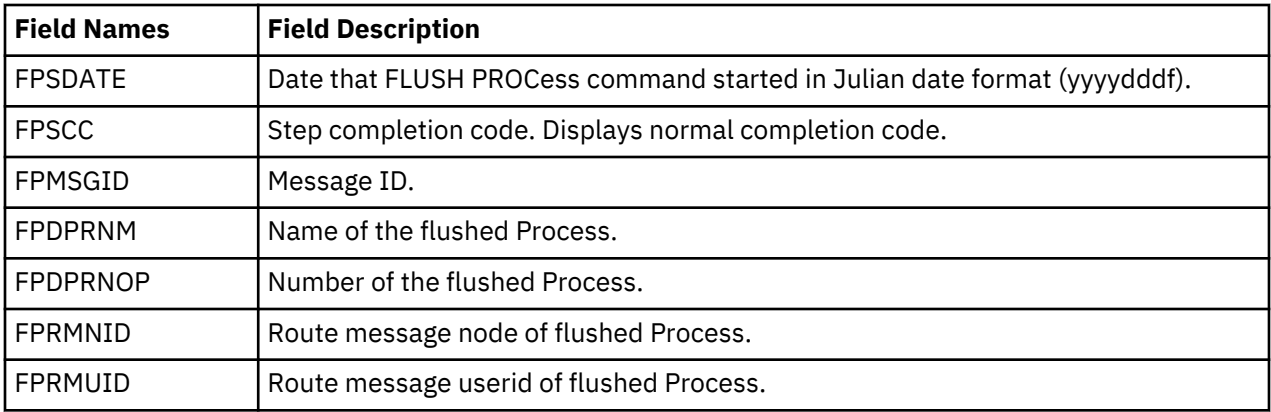

# **PDS Member Copy Record**

The following table shows each field available in the PDS Member Copy record. The DGAAFMCR member of the \$CD.SDGAMAP library contains the SAS maps of the statistics record.

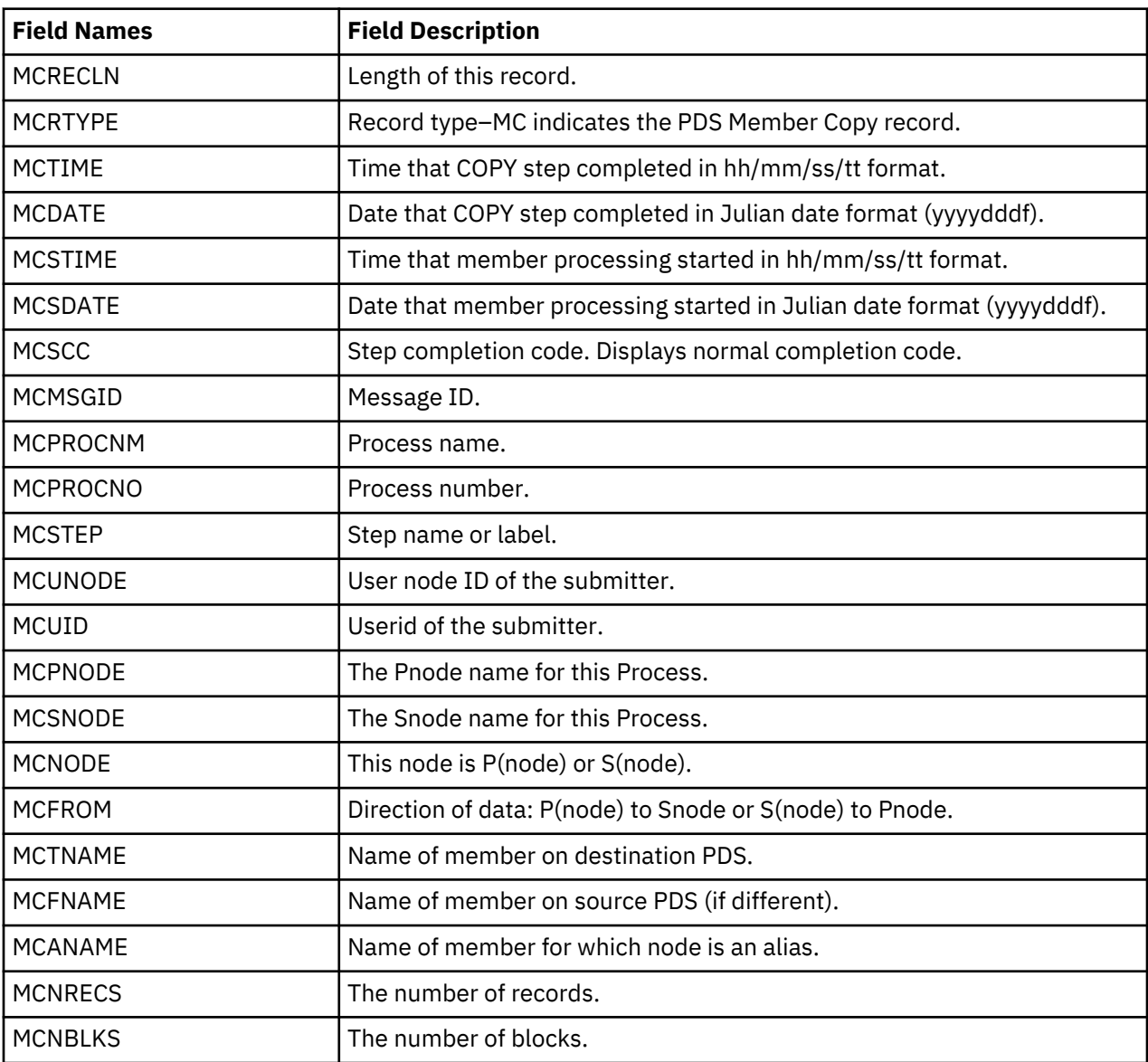

# **Process Submit Statistics Record**

The following table describes fields in the Process Submit Statistics record. The DGAAPPSR member of the \$CD.SDGAMAP library contains the SAS maps of the statistics record.

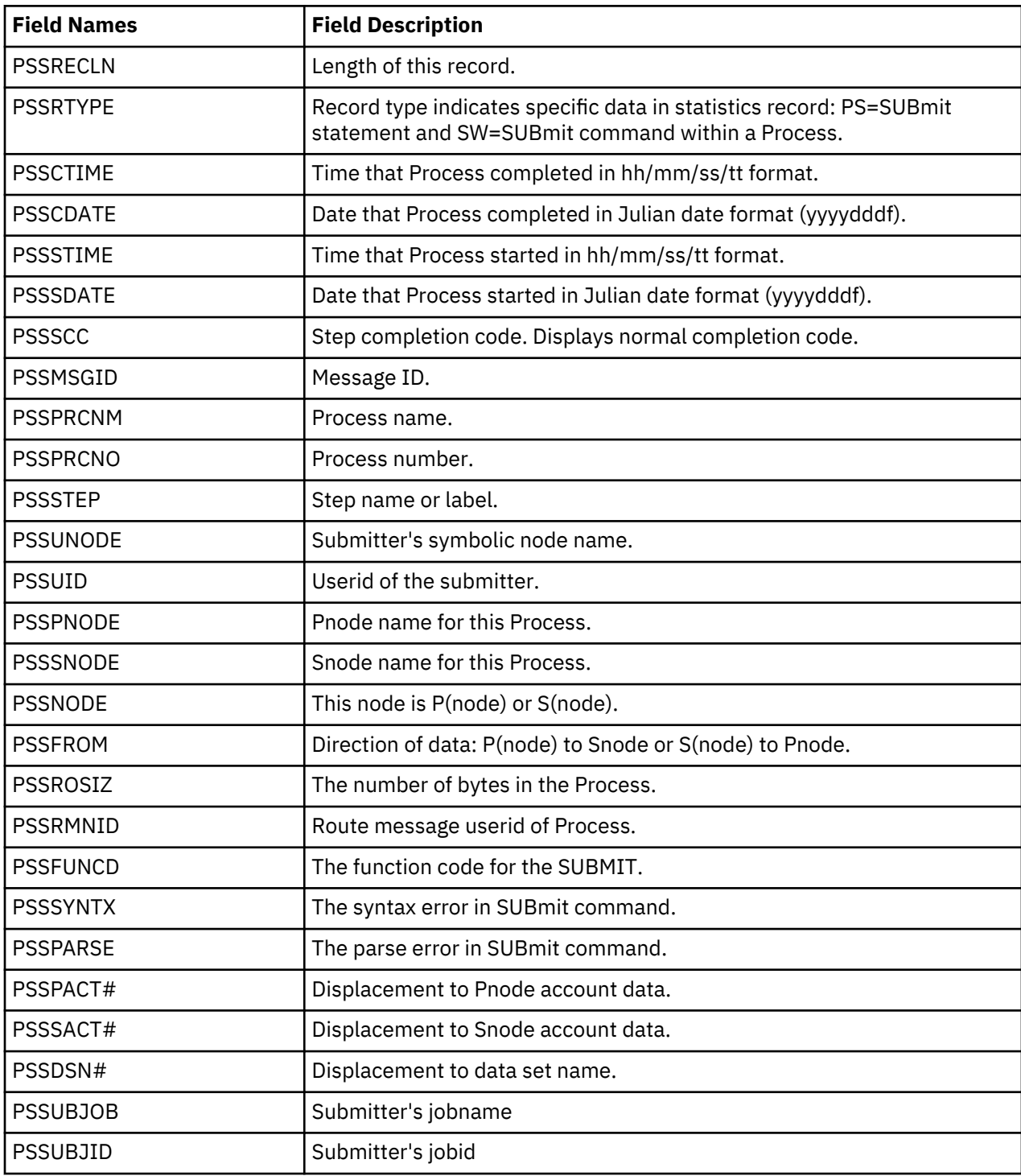

# **Process Termination Record**

The following table describes fields in the Process Termination record. The DGAAPTR member of the \$CD.SDGAMAP library contains the SAS maps of the IBM Connect:Direct statistics record.

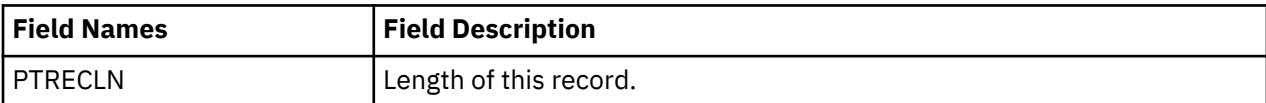

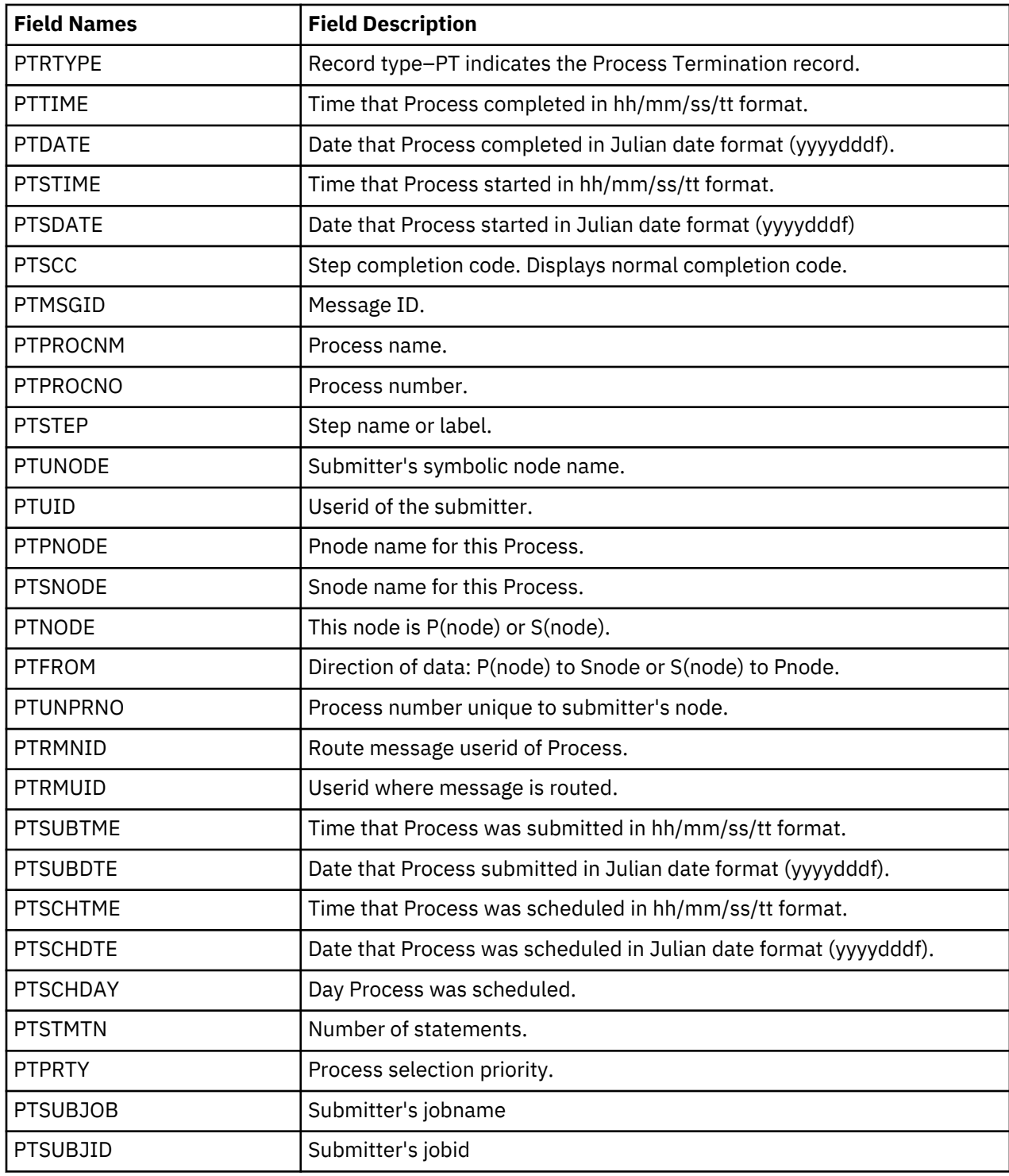

# **Run Job Termination Record**

The following table describes fields in the Run Job Termination record. The DGAARJTR member of the \$CD.SDGAMAP library contains the SAS maps of the statistics record.

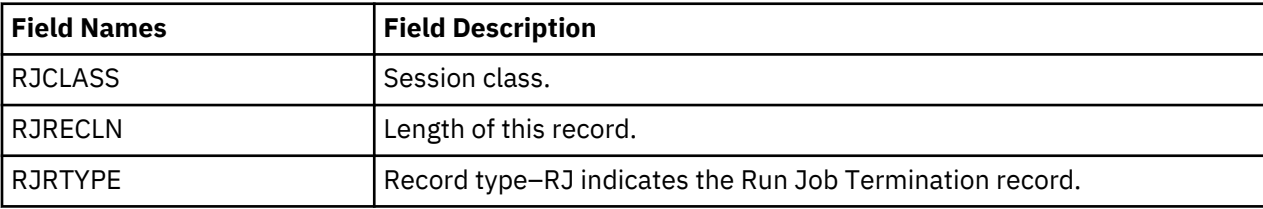

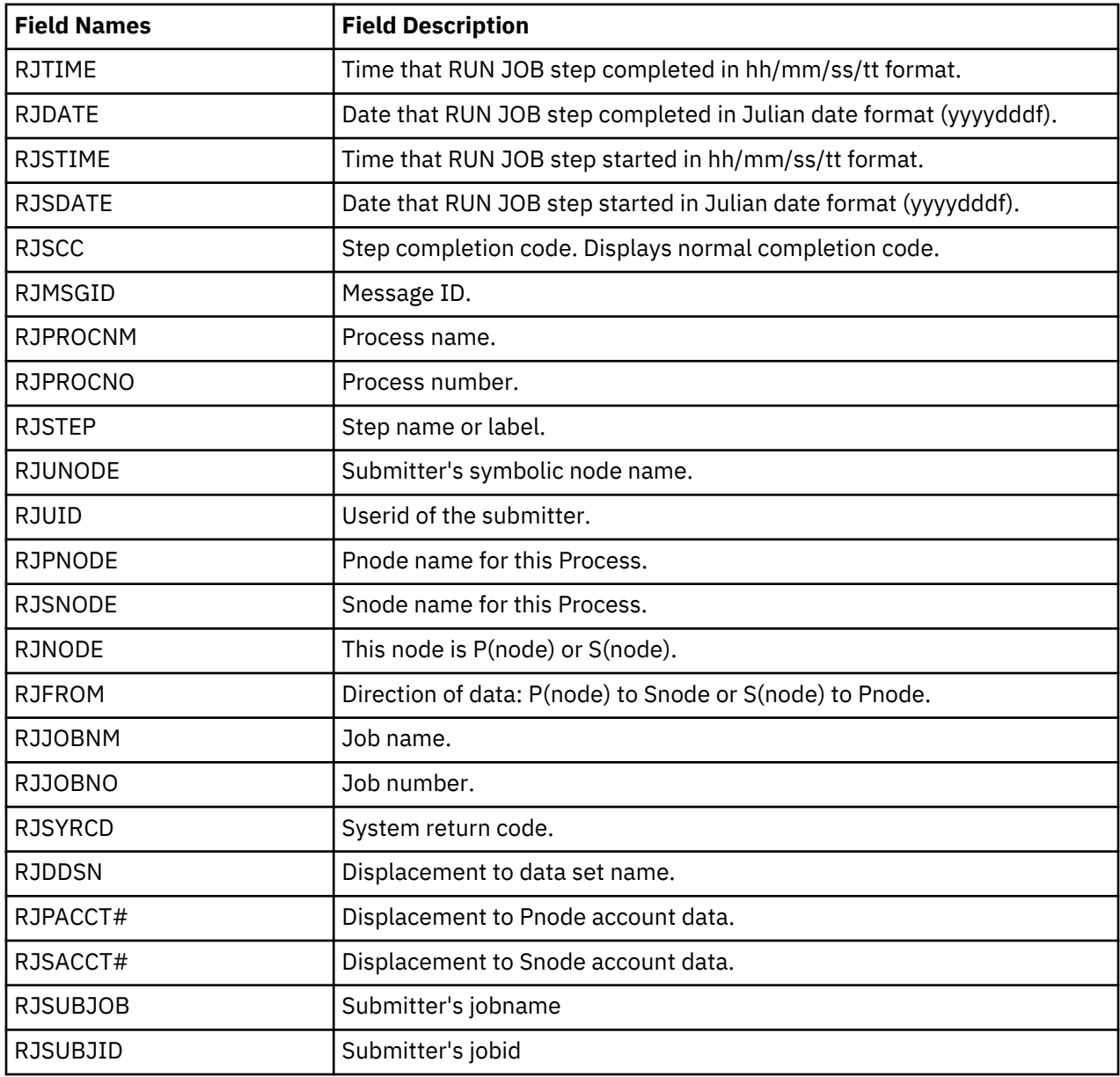

# **Run Task Termination Record**

The following table shows each field in the Run Task Termination record. The DGAARTTR member of the \$CD.SDGAMAP library contains the SAS maps of the statistics record.

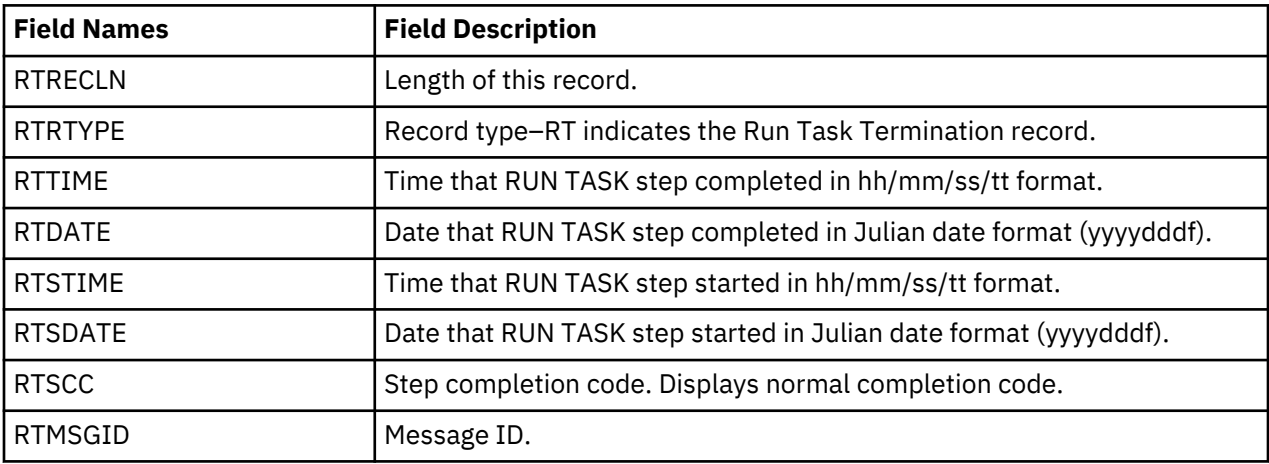

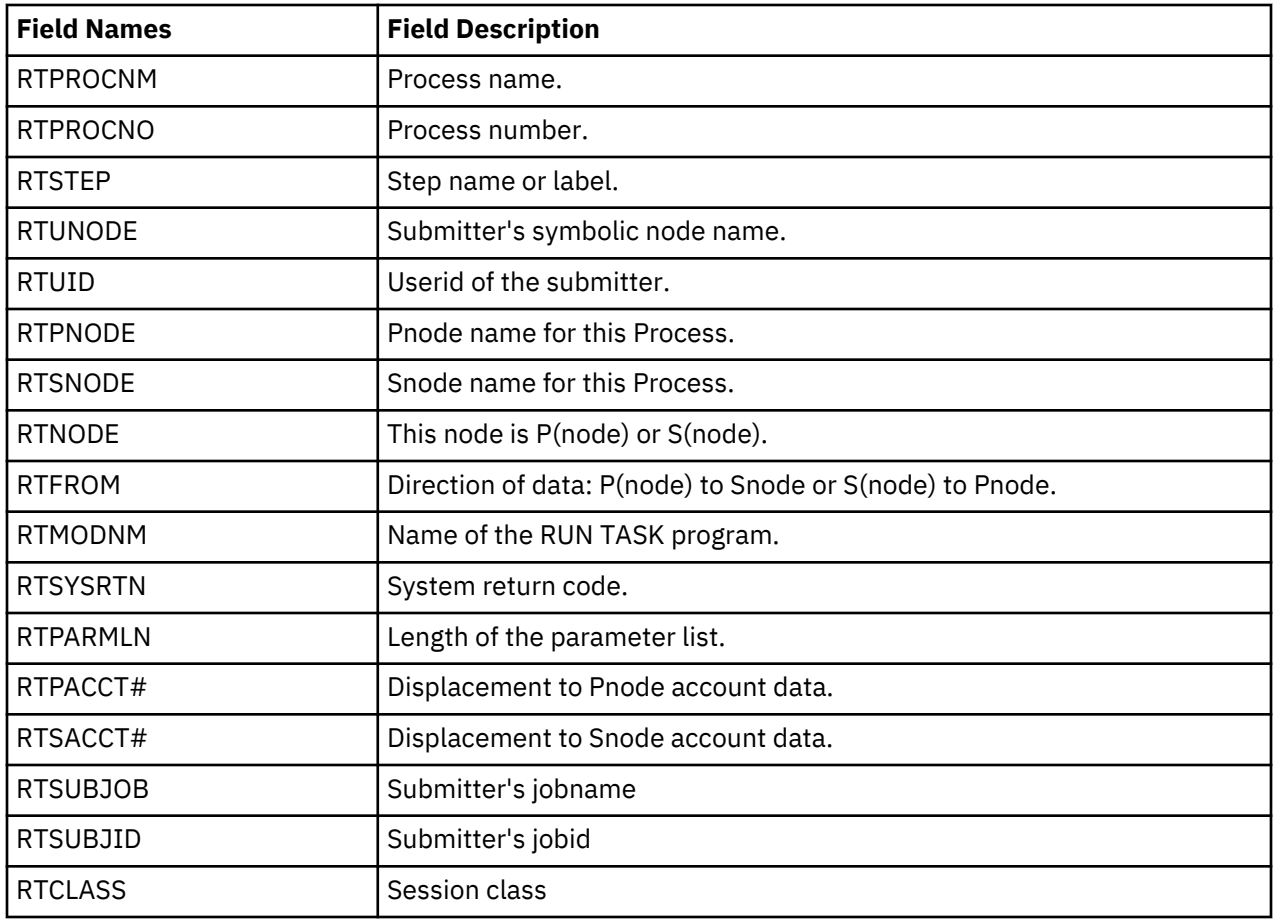

# **Signon/Signoff Statistics Record**

The following table shows each field in the Signon/Signoff Statistics record. The DGAASFR member of the \$CD.SDGAMAP library contains the SAS maps of the statistics record.

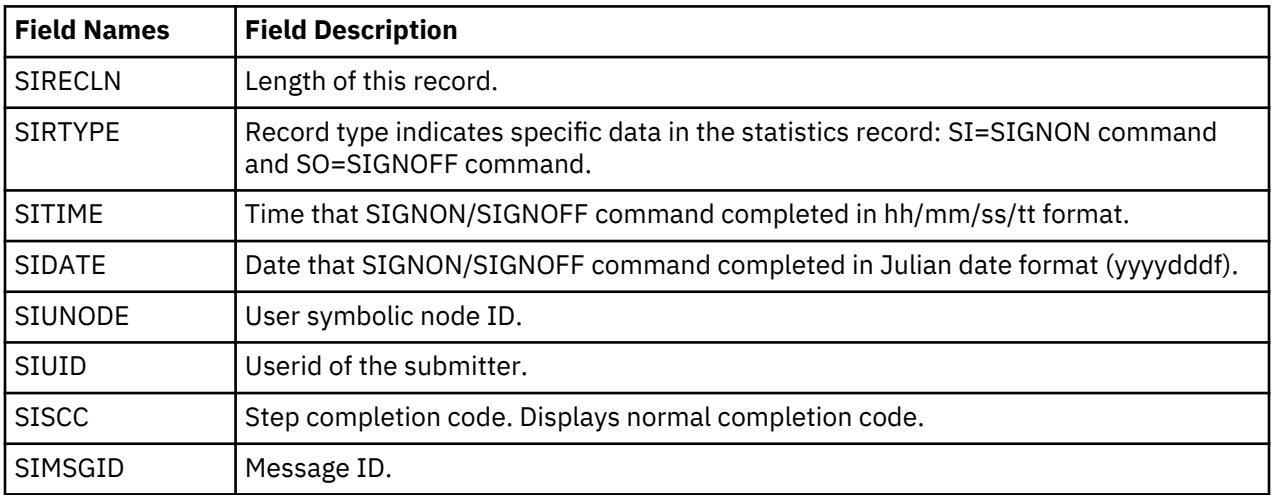

# **Start IBM Connect:Direct Command Record**

The following table shows each field available in the Start IBM Connect:Direct Command record. The DGAASDCR member of the \$CD.SDGAMAP library contains the SAS maps of the IBM Connect:Direct statistics record.

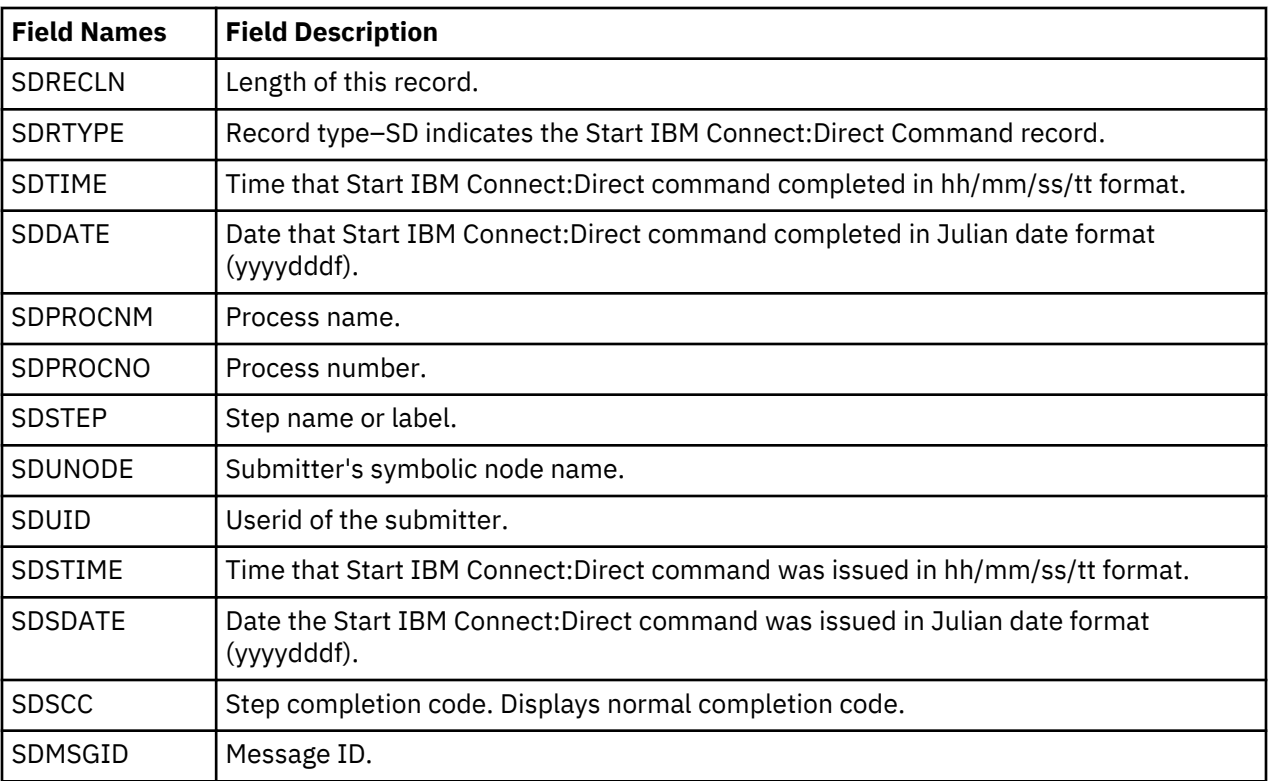

# **Stop IBM Connect:Direct Statistics Record**

The following table shows each field available in the Stop Statistics record. The DGAASTDC member of the \$CD.SDGAMAP library contains the SAS maps of the statistics record.

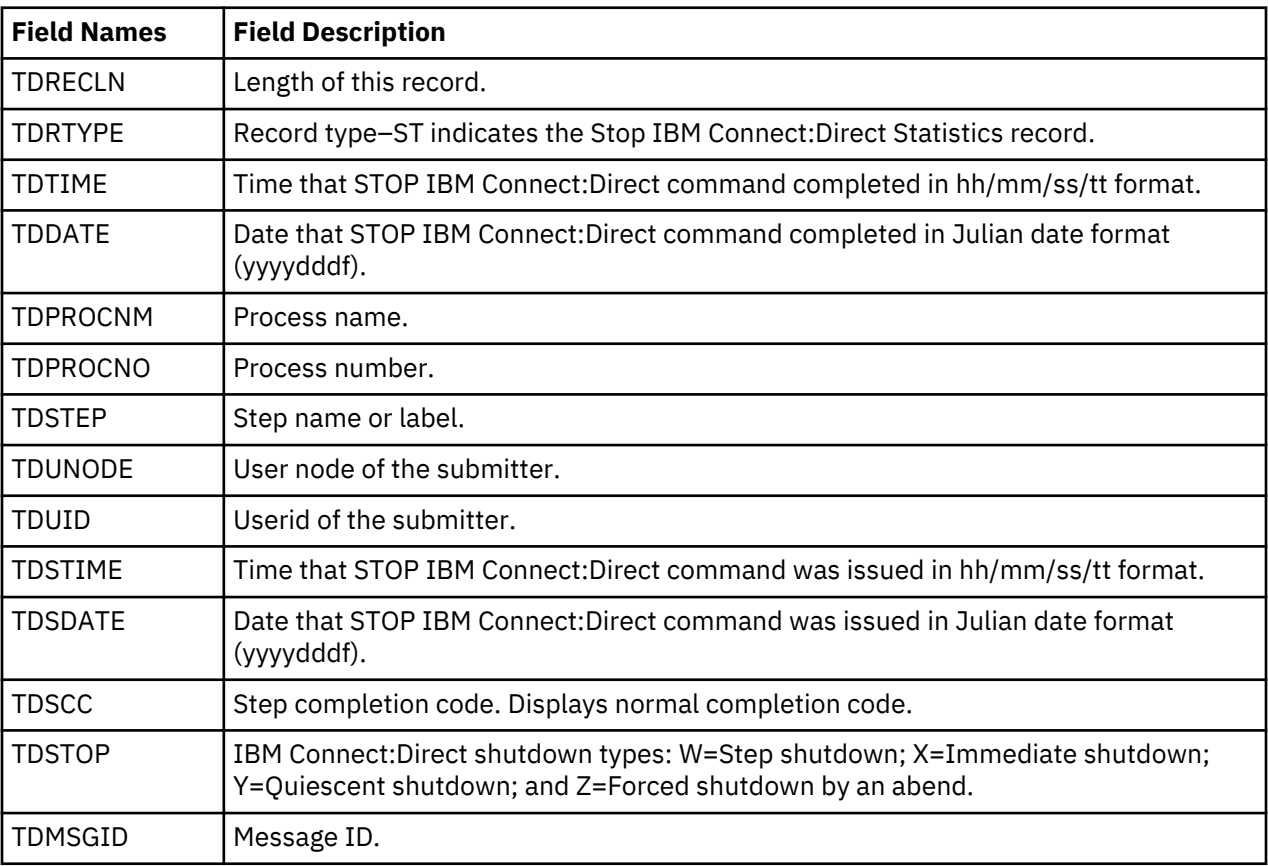

# **Write to Operator (WTO) Statistics Record**

The following table shows each field available in the WTO Statistics record. The DGAAWTOS member of the \$CD.SDGAMAP library contains the SAS maps of the statistics record.

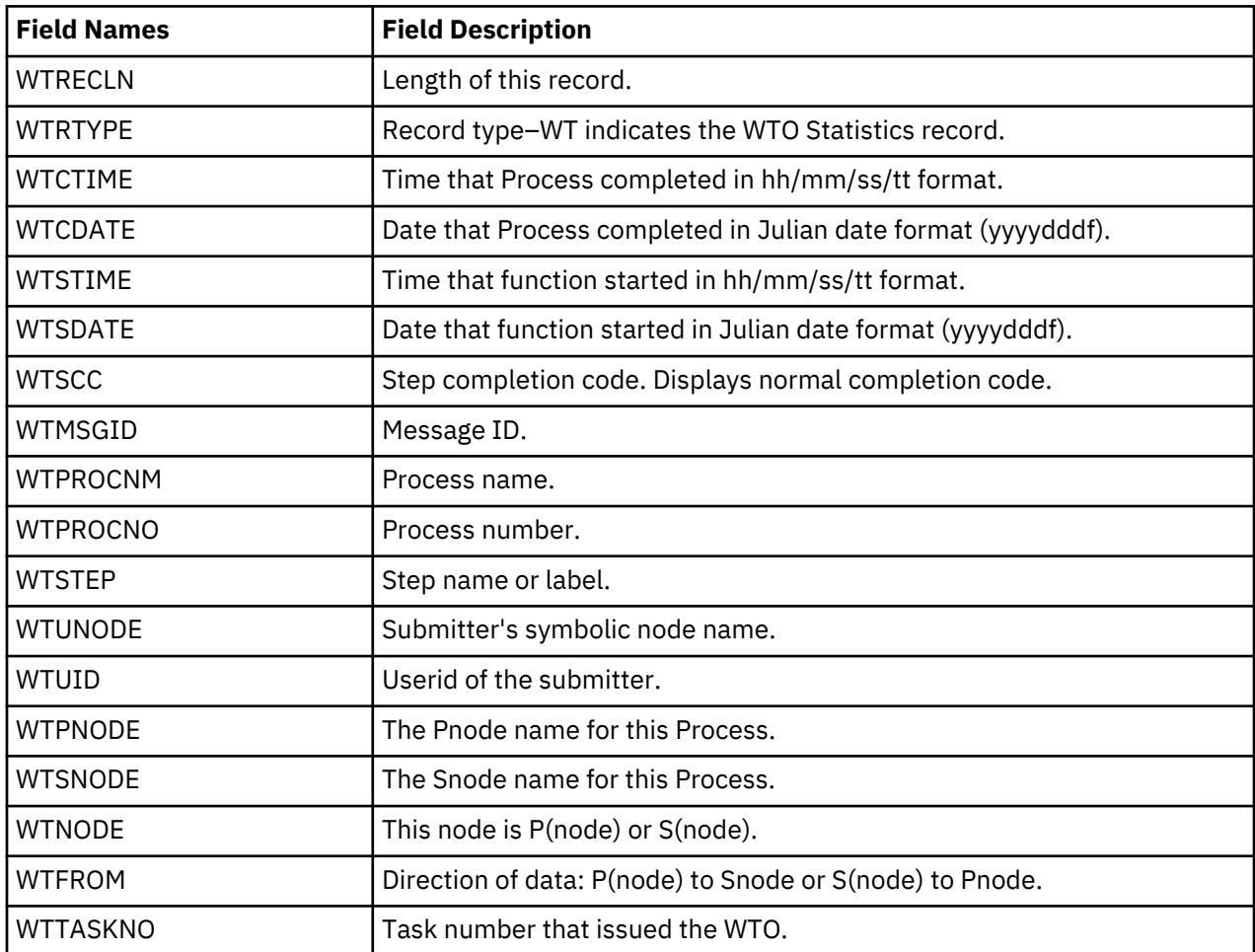

# **The Operator Interface**

The Operator Interface enables you to issue Connect:Direct for z/OS commands from a z/OS console using a MODIFY command.

Access the Operator Interface after IBM Connect:Direct initializes if you specify the initialization parameters MCS.CLIST and MCS.SIGNON.

Following is the syntax for the MCS.CLIST and MCS.SIGNON initialization parameters:

```
MCS.CLIST=console operator's CLIST library (dsn)
MCS.SIGNON=(SIGNON USERID=(userid,password)
 CASE=YES | NO -
 NETMAP=network map file name)
```
An automatic signon is issued after the first IBM Connect:Direct CLIST is invoked using the information in MCS.SIGNON. This session is active until you submit a CLIST that contains a IBM Connect:Direct SIGNOFF command.

**Note:** The NETMAP used by the MCS.SIGNON must be the same as the NETDSN in the INITPARMs for this DTF. If a different NETMAP is used, LOCAL.NODE information from that NETMAP will be used for a SIGNON, and the commands to this DTF will be executed on the other DTF if it is running.

You can create easy to remember customized IBM Connect:Direct commands with the Operator Interface through a CLIST-type facility. The software supports symbolic substitution and CLIST-type parameters allowing you to alter IBM Connect:Direct commands without changing the CLIST.

In a IBM Connect:Direct/Plex, if you issue a console operator command to a IBM Connect:Direct/Server, the console interface actually signs on to the IBM Connect:Direct/Manager. As a result, any commands issued to IBM Connect:Direct/Server are actually issued to the IBM Connect:Direct/Manager, which is the only IBM Connect:Direct/Plex member that accepts operator commands.

## **Concatenation of Operator CLIST**

Currently, the OPLIST can only be defined in the initialization parameter, MCS.CLIST. This does not allow the user to concatenate their own OPLIST.

The current syntax for the initialization parameter (initparm) is

MCS.CLIST = oplist\_dsn

The MCS.CLIST and MCS.SIGNON syntax remains unchanged. However, if the startup JCL contains the DD statement DGAOPLS, IBM Connect:Direct builds and saves the dsn list from the JCL instead of using the MCS.CLIST parameter. The JCL statement provides an override of the initialization parameter.

```
//DGAOPLS DD DSN=oplist_dsn_1
//DD DSN=oplist_dsn_2
//DD DSN=oplist_dsn_n
```
**Note:** If the IBM Connect:Direct Server initialization finds the DGAOPLS DD allocated, the MCS.CLIST initialization parameter is ignored. However, the MCS.SIGNON initialization parameter is still required.

## **Sample Connect:Direct for z/OS CLISTs**

The IBM Connect:Direct sample CLIST library, SDGAOPLS, contains the sample CLISTs included in the following table. Use these CLISTs to build customized IBM Connect:Direct commands with symbolic parameters that allow you to customize the CLIST at submission time. Sample operator commands for each CLIST are listed in the comment section.

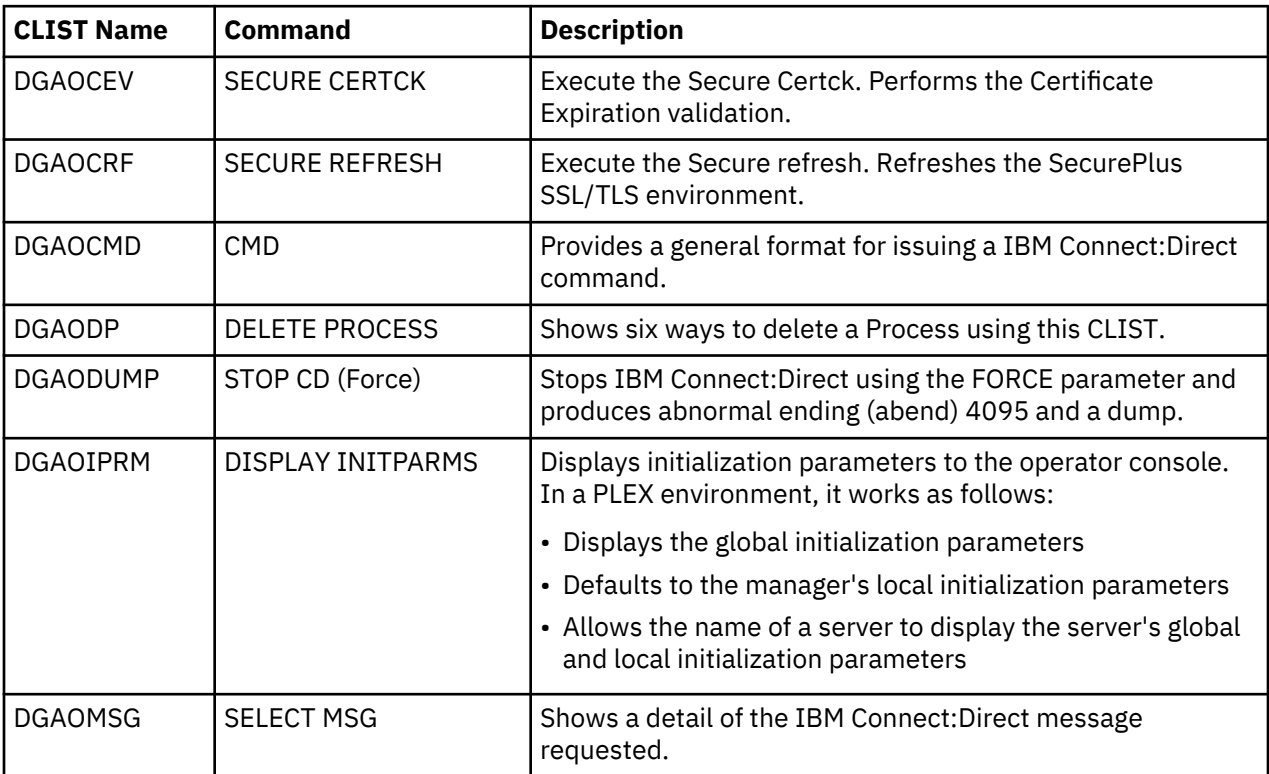

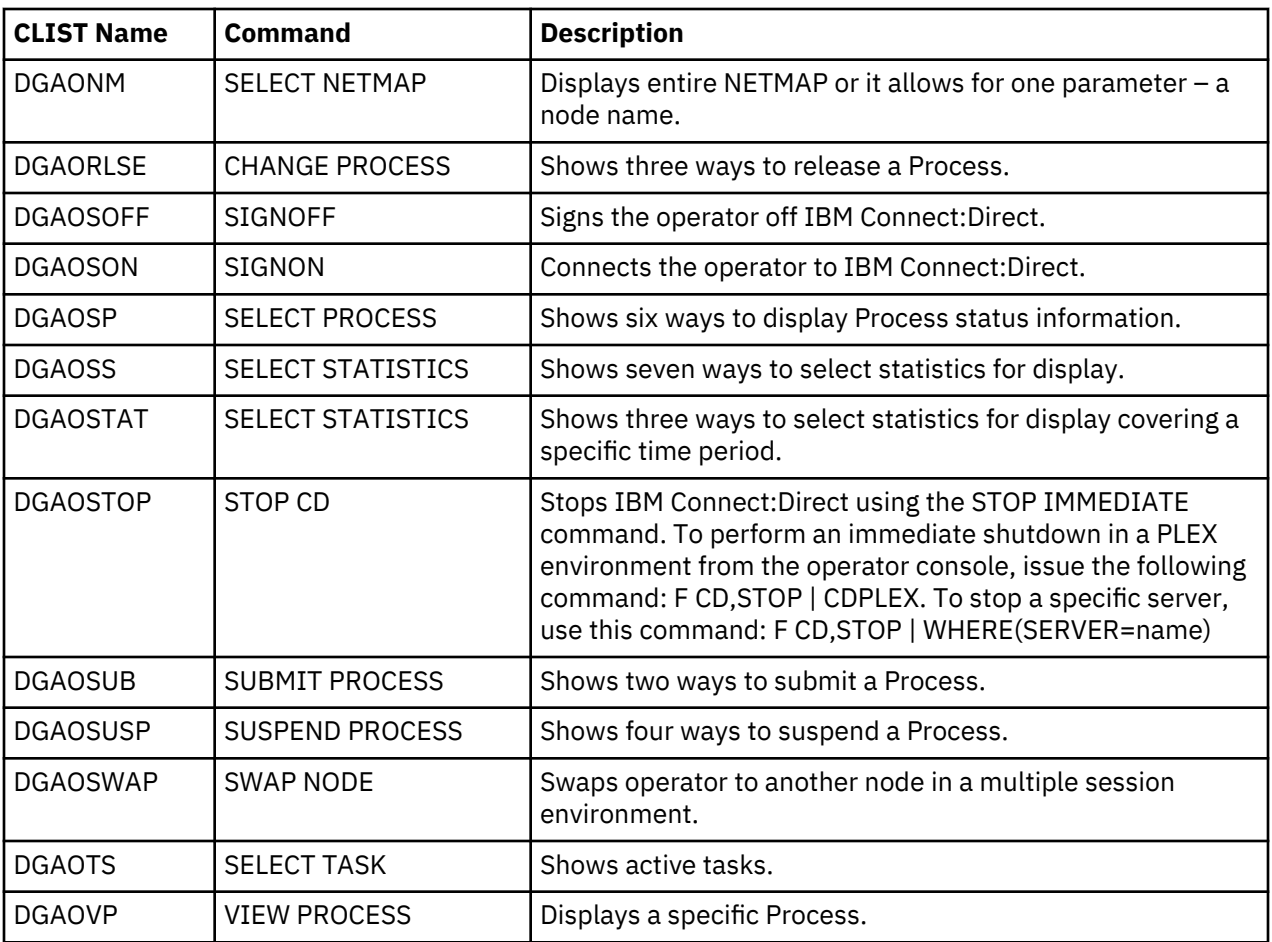

# **Rules for Setting Up Connect:Direct for z/OS CLISTs**

The following rules apply when setting up an operator CLIST:

- All operator CLISTs must have a PROC record as the first record in the CLIST. The PROC record defines the parameters and keywords that are passed to the CLIST.
- You can stack multiple IBM Connect:Direct commands in one CLIST, but you only need one PROC statement.
- A number between 0 and 24 (inclusive) must follow the PROC identifier. This number indicates the number of positional parameters used by the CLIST.
- Parameter names (one to eight characters each) that correspond to each positional parameter follow the number. If no positional parameters exist, specify PROC 0.
- If you define more than one positional parameter on the PROC statement, you do not need to specify trailing positional parameters in the command unless you also specify a keyword parameter.
- Use commas to indicate null values.
- A positional parameter is terminated by the first blank encountered.
- You can specify optional keyword parameters after the positional parameters. Enclose default values in parentheses after each keyword name.
- Use a hyphen (-) to indicate that a IBM Connect:Direct command continues on the next line. An example follows.

```
PROC 1 PNUM 
SELECT PROCESS WHERE(
                       PNUM=&PNUM)
```
- You can use comments in the CLIST only if you include an asterisk (\*) in the first column.
- Sequence numbers are not allowed.

## **Connect:Direct for z/OS Commands**

Submit the IBM Connect:Direct commands to the Operator Interface using the MODIFY command interface. This operator command lets you submit a CLIST containing IBM Connect:Direct commands, and modify the IBM Connect:Direct commands by substituting symbolic parameters with real values.

The command format is:

F jobname,clist [options]

Following is a description of the parameters:

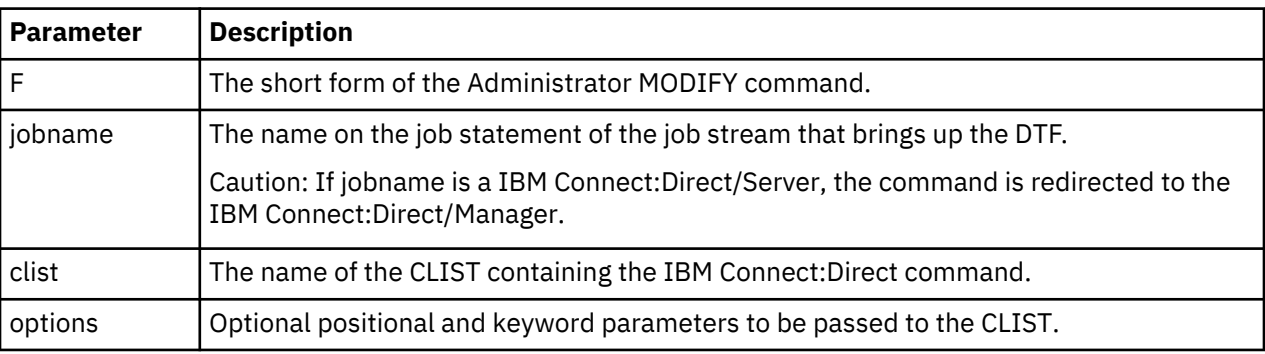

## **CLIST Examples**

The following are CLIST examples and operator commands that submit the CLIST examples. As some examples show, you can use symbolic parameters to modify the IBM Connect:Direct command at the time of submission. For example purposes, CDDTF is the jobname.

### **CLIST with Command and No Parameters**

The following CLIST SELX command contains one command and no parameters:

PROC 0 SEL PROC WHERE(QUEUE=EXEC)

To execute SELX, type the following operator command.

F CDDTF,SELX

When you issue the operator command, a Select Process command for Processes on the executing queue initiates. As a result, a list of these Processes is displayed.

### **CLIST with Command and One Parameter**

In this example, the CLIST SELQ contains one command and one positional parameter (SUBD).

PROC 1 SUBD SEL PROC WHERE(QUEUE=&SUBD)

The following options present two ways to submit SELQ:

• When you issue the following command, TIMER (timer queue) is substituted for &SUBD. This command displays all Processes on the timer queue.

```
F CDDTF,SELQ TIMER
```
• When you issue the following command, ALL is substituted for &SUBD in the CLIST SELQ. This command displays all Processes on all queues.

F CDDTF,SELQ ALL

### **CLIST with Command and Multiple Parameters**

In this example, the CLIST SUB contains one command, two positional parameters (PROC and PARMS), and one keyword parameter (SNODE).

```
PROC 2 PROC PARMS SNODE(OTHER.NODE) SUB PROC=&PROC SNODE=&SNODE &PARMS
```
The following options present four ways to execute SUB:

• When you issue the following command, PAYROLL is substituted for &PROC. This substitution causes the Process PAYROLL to be submitted.

F CDDTF,SUB PAYROLL

- Because no SNODE is specified, the SNODE defaults to OTHER.NODE.
- When you issue the following command, CHECKS is substituted for &PROC and HOLD=YES is substituted for &PARMS. These cause the Process CHECKS to be submitted as a held Process.

F CDDTF,SUB CHECKS HOLD=YES

Because no SNODE is specified, the SNODE defaults to OTHER.NODE.

• When you issue this command, ORDERS is substituted for &PROC and CD.CHICAGO is substituted for &SNODE. These cause the Process ORDERS to be submitted to run in session with the secondary node called CD.CHICAGO.

F CDDTF,SUB ORDERS,,SNODE=(CD.CHICAGO)

Because PROC and PARMS are positional parameters, commas are required.

• When you issue the following command, CONFIRM is substituted for &PROC and HOLD=NO,STARTT=(FRIDAY,NOON) is substituted for &PARMS. These submit the Process CONFIRM so that it runs at noon on Friday.

F CDDTF,SUB CONFIRM HOLD=NO,STARTT=(FRIDAY,NOON)

The SNODE defaults to OTHER.NODE because no SNODE is specified.

### **CLIST with Command and %IF %ELSE %EIF**

In this example, the CLIST NM contains 1 command and 1 positional parameter.

```
PROC 1 NODE
    %IF &NODE =
   SEL NETMAP WHERE (NODE=*)
```

```
 %ELSE
 SEL NETMAP WHERE (NODE=&NODE)
   %EIF
```
If you enter no operands it displays the entire netmap. If you enter a node it displays that node only.

## **Operation Messages**

IBM Connect:Direct operation diagnostic messages are formatted into multiple lines so that errors and exception conditions are easy to read. Operator messages are sent to:

- The route code given in the IBM Connect:Direct initialization parameters
- The ddname NDMLOG, if it is allocated

The COPY termination message (SVTM052I) is displayed in four lines, as follows:

- The first line shows the step label, the operation (COPY), the Process name and number, the associated node name, and the session class.
- The second line shows the FROM file name.
- The third line shows the TO file name.
- The fourth line shows the completion code and message ID. If the COPY does not complete successfully, the first four positions of the last line contain the "####" flag.

When session errors occur, the error message is formatted into two lines, as follows:

- The first line gives as much information as possible in the same format as the COPY termination message (Process name and number, and associated node name).
- The second line gives the text of the error message. The first four positions of the second line contain the "\*\*\*\*" flag.

The following example shows two IBM Connect:Direct operation error messages following a COPY termination message.

```
SVTM052I STEP1 COPY PROCESS1( 126)PNODE=CD.NODE.A (002)
 FROM SYSA.SAM.DATA.SET
 TO SYSB.TEST.SAM.DATA.SET
#### COMPLETED 00000010/SCPA010I<br>SVTM045I PROCESS1( 126)
SVTM045I PROCESS1( 126)PNODE=CD.NODE.A
 **** RPLERRCK:CD/CD SESSION FAILURE
SVTM050I PROCESS1( 126)PNODE=CD.NODE.A
    **** PROCESS INTERRUPTED:RECOVERY INITIATED
```
# **Stopping IBM Connect:Direct**

To stop Connect:Direct for z/OS, use the following command, which executes the STOP CLIST using the Operator Interface.

F jobname,STOP

**Note:** The default value for the STOP CLIST is Immediate or I.

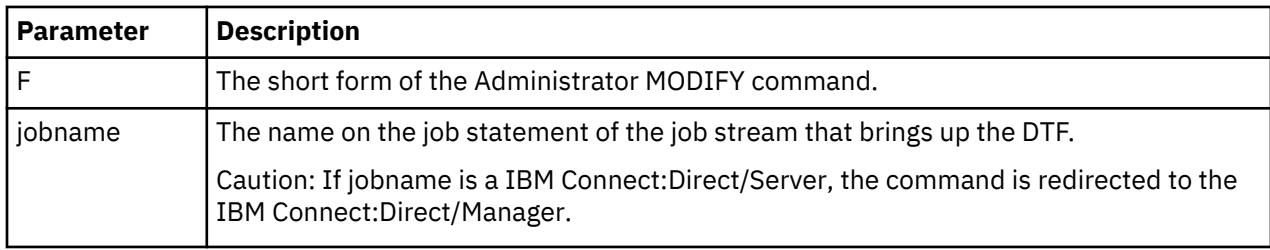

Following is a description of the parameters:

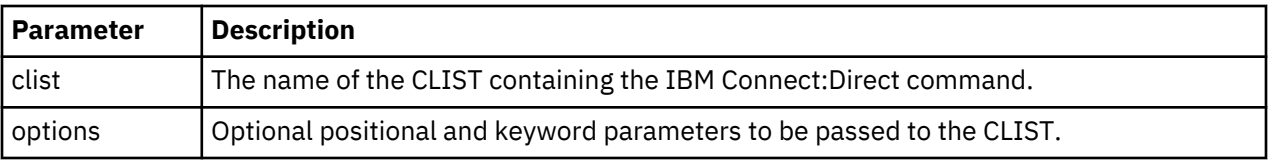

### **Stopping a IBM Connect:Direct/Plex Manager and All Servers**

To stop a IBM Connect:Direct/Plex from the console, use the following command which executes the STOP CLIST using the Operator Interface:

F jobname,STOP [Q|S|I|R|F,] CDPLEX [,RECOVER]

## **Stopping an Individual IBM Connect:Direct/Plex Server**

To stop a IBM Connect:Direct/Plex Server from the console, use the following command which executes the STOP CLIST using the Operator Interface:

F jobname,STOP [Q|S|I|R|F,] WHERE(SERVER=name) [,RECOVER]

## **About Tape Mount Messages**

Connect:Direct for z/OS supports the transmission of tape files. IBM Connect:Direct implements separate and distinct messages to control tape management, providing the greatest flexibility to operators in managing tape transfers.

## **Tape Pre-mount Message**

This optional message is issued prior to allocating a tape device. It tells you that IBM Connect:Direct requires a specific volume on a specific device type. With this message, you can:

- Control the number of tape units available to Connect:Direct for tape transfers.
- Locate the volumes before the transfer occurs.

You are required to respond to this message when the required resources are available.

### **Tape Mount Messages**

These messages are also optional. The first message (WTO) is in the format of the z/OS mount message. The second message is issued as a WTOR to inform the operator to mount a specific volume on a specific device. The third message is issued only if TAPE.PREMOUNT=LIST. Message SVST00C is displayed listing all volume-serial numbers of the requested file. If you are unable to satisfy the specific request, you can reply CANCEL to cancel the request. This message is also used to drive the visual display devices attached to 3480-type devices.

**Note:** If you use tape silos in your environment, search for Tapemount Exit. To prevent the IBM Connect:Direct environment from locking up due to an outstanding tape mount request, the IBM Connect:Direct tapemount exit provides an interface to StorageTek Tape Silo Software to query the silo to determine that all VOLS required for a tape file are present.

### **Setting Up Connect:Direct for z/OS Tape Pre-mount Messages**

### **Procedure**

• To issue the IBM Connect:Direct tape pre-mount messages, specify TAPE.PREMOUNT=YES|LIST in the IBM Connect:Direct initialization parameter file.

## **Setting Up Connect:Direct for z/OS Tape Mount Messages**

- Issue the IBM Connect:Direct tape mount messages in place of the z/OS mount message. The IBM Connect:Direct mount messages consist of a z/OS-format mount message followed by a WTOR issued to the descriptor and route codes specified by the DESC.TAPE and ROUTCDE.TAPE.
- You can suppress the IBM Connect:Direct message by specifying ROUTCDE.TAPE=(0) in the initialization parameters. The defaults are DESC.TAPE=(2) ROUTCDE.TAPE=(5,11). If you suppress IBM Connect:Direct tape mount messages, the standard z/OS mount messages are issued with related serialization during mount processing.
- If you specify ROUTCDE.TAPE=(0), causing IBM Connect:Direct not to issue the mount messages, then the normal z/OS mount message is issued when the dataset is opened. The z/OS mount processing holds an ENQ on the SYSZTIOT resource. This ENQ causes all other IBM Connect:Direct Processes to hang at allocation, open, and deallocation until the tape is mounted.
- If you use the IBM Connect:Direct tape mount message, the tape already is on the tape drive at open time and z/OS mount processing does not hold the SYSZTIOT resource.

## **Connect:Direct for z/OS Tape Pre-mount Messages**

Following is the format of a IBM Connect:Direct tape pre-mount message.

```
SVST000B - C:D REQUIRES VOL=SCRTCH TYPE=TAPE 6250/1600BPI 
REPLY "GO" WHEN READY
```
To continue processing, reply GO to the message. While this message is outstanding, no unit is allocated. However, the session for this transfer request remains active.

## **Connect:Direct for z/OS Tape Mount Messages**

Following is the format of a IBM Connect:Direct tape mount message issued during a specific tape request.

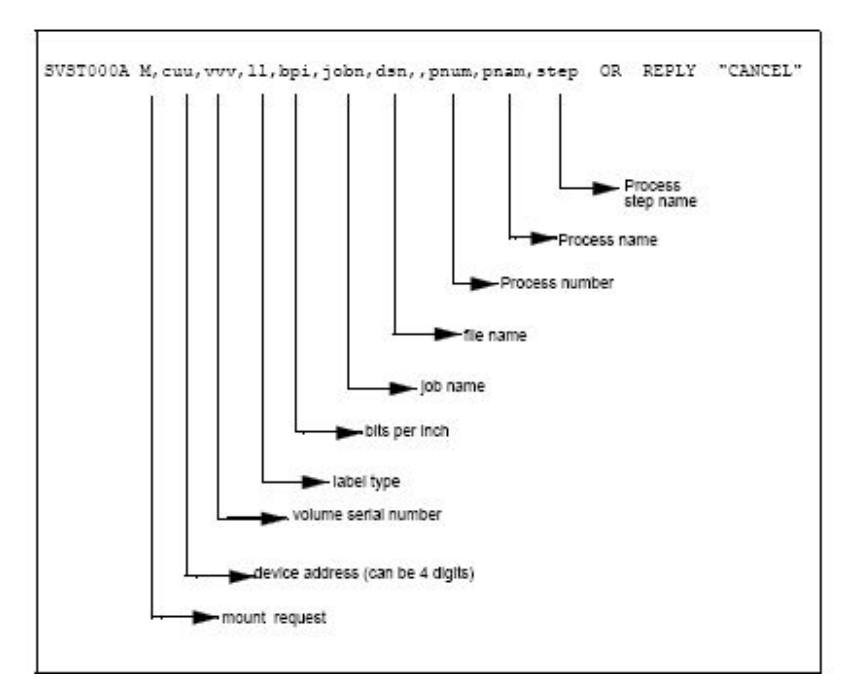

If no tape is available or if you want to end the copy, reply CANCEL to the tape mount message.

# **Tape Device Allocation**

After the GO reply to a pre-mount message, and following the pre-mount processing, IBM Connect:Direct allocates a tape device using Defer mounting. If an allocation error occurs, and the allocation error code is in the ALLOC.CODES parameter of the IBM Connect:Direct initialization parameters, IBM Connect:Direct retries the operation.

When device allocation completes successfully, IBM Connect:Direct issues a z/OS-format Open mount message to allow tape management and visual display routines to process the request. The format of the message follows.

IEC501A M,cuu,volser,sl,,jobn,dsn,pnum,pnam,step

Following the IEC501A message, IBM Connect:Direct issues a WTOR to allow you to mount the tape or cancel the request.

#### **Terminating the Tape Mount**

A COPY step within a Process requiring a tape to be mounted causes the tape mount message to display. You can terminate the COPY step with a CANCEL reply. Any other reply causes IBM Connect:Direct to reissue the mount message.

If you are using both the tape pre-mount message and the tape mount message, and want to cancel the request, reply GO to the tape pre-mount (SVST000B) and CANCEL to the tape mount message (SVST000A). If you do not want to terminate the copy step, the mount message disappears when the tape is mounted.

#### **Verifying Volume Requests**

For standard label tapes, Connect:Direct for z/OS verifies the volume serial number for a specific volume request. If you mount the wrong volume, the following message is issued and the volume is dismounted.

SVST001I - D cuu,volser --- IS NOT THE REQUESTED VOLUME

Mount the correct volume, or reply CANCEL to the reissued SVST000A mount message.

#### **Handling Multivolume Files**

The Connect:Direct for z/OS mount message is issued only for the first volume of a file, when a multivolume file is requested. Subsequent mount requests causes a SYSZTIOT enqueue during end-ofvolume processing.

To keep IBM Connect:Direct from long waits while a second or subsequent volume is mounted, use UNIT=(unit,P) or UNIT=(unit,n) for the UNIT keyword of the COPY statement.

#### **Connect:Direct for z/OS Messages on 3480 Display**

The 3480 tape drive has an 8-character display. IBM Connect:Direct issues messages to this display concerning tape processing in the following manner:

- When a tape is to be dismounted, the first character position of the display contains a D. Positions 2–7 consist of the tape's volume serial number. Position eight contains an N if the tape is nonlabeled or an S if the tape has standard labels.
- When a tape is to be mounted, the first character position of the display contains an M. Positions 2–7 consist of the tape's volume serial number. Position eight contains an N if the tape is nonlabeled or an S if the tape has standard labels.
- When a tape is loaded, the first character position of the display is blank. Positions 2–7 consist of the tape's volume serial number. Position eight contains an N if the tape is nonlabeled or an S if the tape has standard labels.

# **Event Services Support**

IBM Connect:Direct Event Services Support (ESS) implements an asynchronous, event-generation facility in IBM Connect:Direct. ESS is designed for use by external management and automated operations applications that require real-time notification of IBM Connect:Direct activities. ESS supports a publish or subscribe protocol with optional guaranteed event delivery and automated recovery.

Customer applications register interest in receiving event data, and specify the types of event data the application receives through the new event services commands. ESS supports a user exit point and an optional API for interface communication with user-written CICS automation applications.

## **ESS Concepts and Components**

ESS provides real-time delivery of IBM Connect:Direct event records to interested application interfaces. ESS is based on the existing IBM Connect:Direct statistics facility and is designed to:

- Minimize the server-performance overhead for ESS processing
- Prevent adverse impact on IBM Connect:Direct server reliability

ESS is a low-level IBM Connect:Direct server technology that enables you to layer multiple APIs. An enduser application interfaces with the API rather than the low-level ESS core technology. This design enables future extension of ESS to support multiple application interface protocols and publishing of the same event data to several event consumer applications.

## **System Interfaces**

ESS supports the event services exit and the CICS API interface.

An application can access event data through an ESS exit. A sample event exit (DGAXEV01) is in the sample library, and writes the event data to a predefined data set.

A CICS API initiates event processing by signing on to IBM Connect:Direct through the current CICS API and issuing ESS commands. The CICS API provided with IBM Connect:Direct writes event data to a CICS Transient Data Queue (TDQ). A sample program, DGAQ249, shows how to read an event record from the TDQ.

## **System Advantages**

Building on the existing statistics facility has the following advantages:

• Event Definition

Because ESS event records are IBM Connect:Direct statistics records, ESS does not restrict events to abnormal activities. This design enables ESS-enabled applications to initiate procedures based on either successful or unsuccessful Process statements.

• Historical Data Recovery

The IBM Connect:Direct statistics file functions as the historical repository of ESS event data. ESS supports optional automated recovery of past event data if an event consumer application fails. Upon restart, ESS requests old event records from the statistics file.

The API automatically manages the restart point for an ESS-enabled application. This API tracks the last successfully delivered event record to a designated subscriber. Upon restart, the API resynchronizes event processing by issuing a SELect STATistics command to retrieve the historical event data and deliver it to the restarted event consumer.

• Event Record Types

The event record types give external applications greater visibility into IBM Connect:Direct activities and improve the reliability and responsiveness of interface applications in a production environment. ESS supports several IBM Connect:Direct event record types, including:

- Process Initialization (PI) occurs immediately prior to the execution of the first Process statement in a Process.
- Step Start (CI, JI, TI) events occur immediately prior to the execution of a COPY, RUN JOB, or RUN TASK statement.
- COPY Step I/O Start (CE) occurs just before the first COPY step I/O in a Process.
- Queue Change (QW, QH, QE, QT) events occur whenever a Process moves from one logical queue to another in the TCQ. The sample initialization parameters provided in the base IBM Connect:Direct

install the \$CD.SDGAPARM data set and specify STAT.EXCLUDE=(QE, QH, QT, QW). This specification prevents IBM Connect:Direct from producing the queue change records. If you want queue change records, you must set this parameter appropriately.

ESS also supports basic event filtering. When an event consumer application registers interest in receiving events, the application can restrict the types of event data that it wants to receive. These options support the same filtering syntax as the SELect STATistics command. Following are two possible selections:

- A fault management application can request notification of COPY requests that did not complete normally, QH (Queue Hold) events or both. When such an event occurs, the fault management application can then poll IBM Connect:Direct through SELect STATistics or SELect PROCess to investigate the problem further.
- An application registers interest in all events for a small group of mission-critical Processes.

## **Event Services Support Architecture**

ESS uses three components to provide real-time information about IBM Connect:Direct activities:

- Client application
- API
- IBM Connect:Direct server

ESS communicates with client application interfaces through the CICS API or an ESS user exit.

The components interact to accomplish the following tasks:

- Define which events are reported to the client application
- Turn event services requests on and off
- Register event data
- Report event data

The following diagram details ESS with a CICS application using the IBM Connect:Direct CICS API. The structure consists of the following components:

The client application defines the event data requests and issues commands through a user-written program. The DGAE transaction ID causes DGAQ247 to be driven. This sample program demonstrates the method to issue ESS commands.

- The API receives and passes event data and ESS commands to the IBM Connect:Direct server, and maintains information for the guaranteed delivery feature.
- The IBM Connect:Direct server is the Data Transmission Facility (DTF) that processes ESS commands and sends the requested event data to the client application through the API.

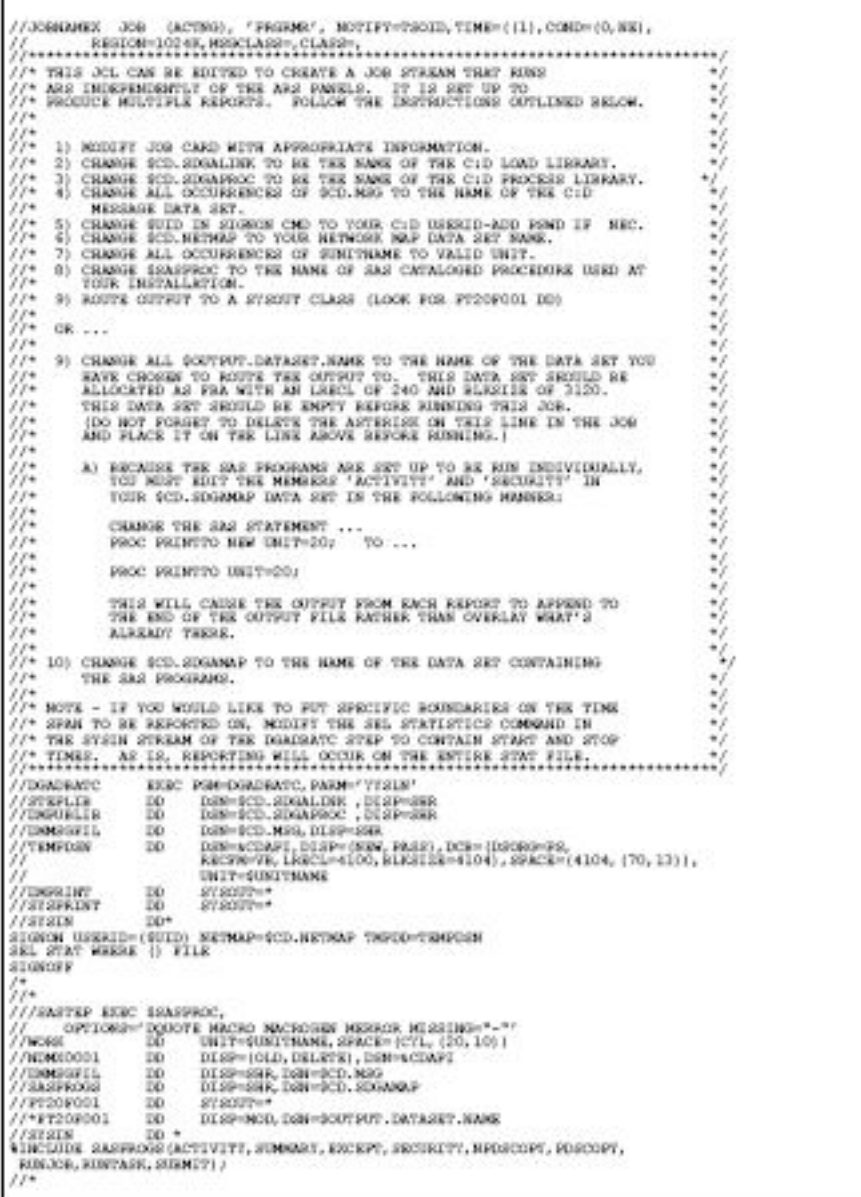

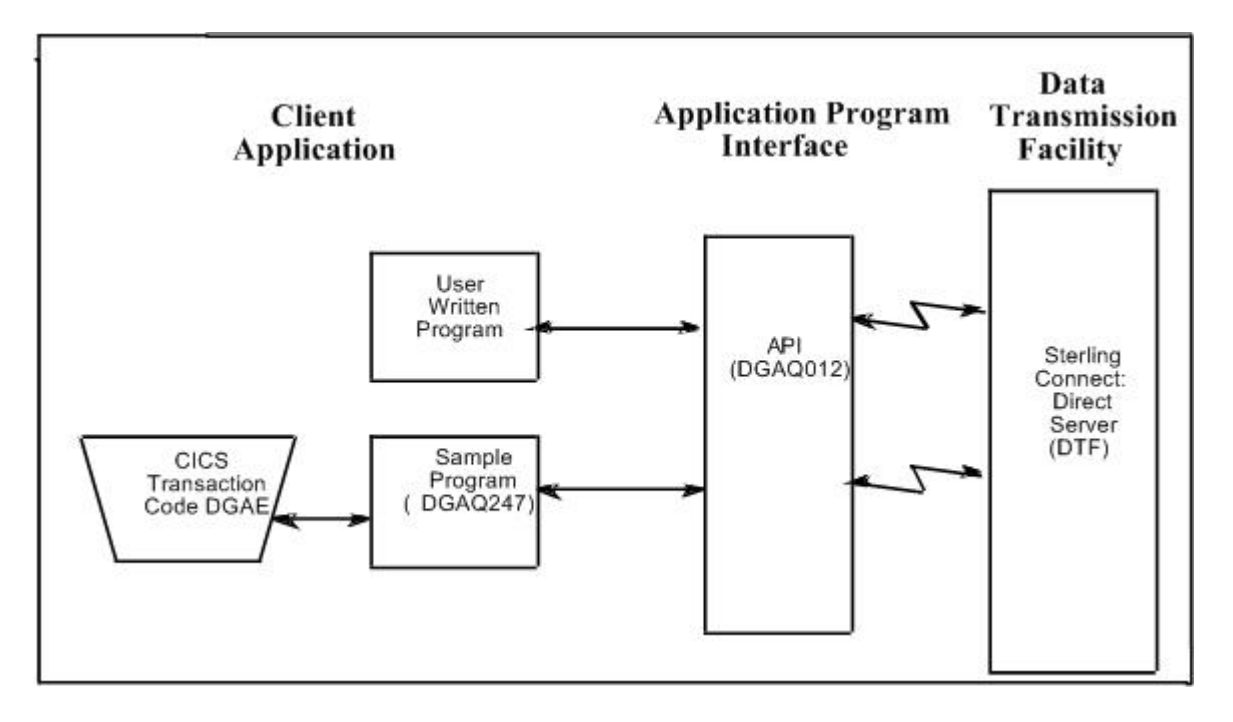

# **ESS Data Flow Using CICS API**

Define the event services environment by specifying the types of event data your application receives. These definitions are the event data requests that you issue through the DGAQ247 program or a userwritten program.

After you define the event data requests for the client application and activate the request by issuing the EVENT SERVICES START command, ESS processes the event data as follows:

• Upon receiving the EVENT SERVICES START ID parameter, the API (DGAQ012) passes the command to the DTF through a VTAM session.

When a requested event occurs, the DTF sends the event data to the API for distribution to the Transient Data Queue (TDQ).

• The event data is then available to the client application through the DGAQ249 Sample Program. The DGAQ249 program provides a way to read event data from the TDQ and processes the data for use by your application.

The following diagram illustrates the flow of event data from the DTF to the client application:

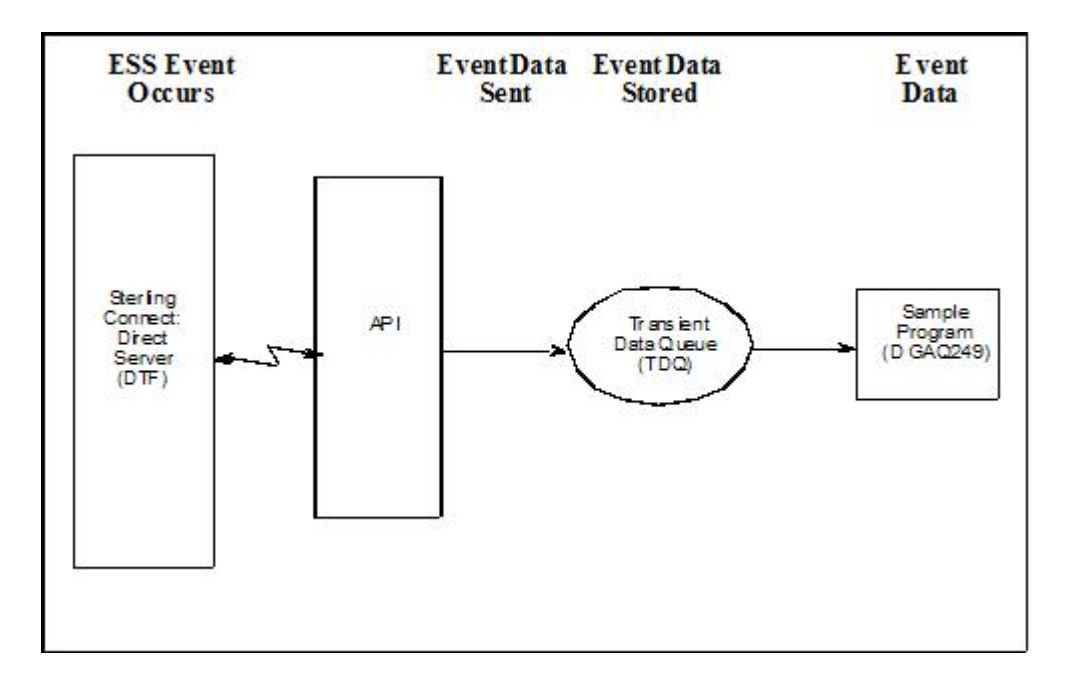

## **Deciding What Event Data to Collect**

Deciding what event data to collect requires that you understand the types of data the ESS delivers and how you can use this data in your event consumer application. Although it is technically possible to request all event data for all Processes in the system, it is usually unnecessary and impractical to do so. Typically, an event consumer application is interested in a subset of event data.

**Note:** Statistics records excluded through the API STAT command or a DTF statistics exit, or by coding the DTF STAT.EXCLUDE initialization parameter, are not available to ESS.

Following are commonly requested event data:

• All event data for a Process or group of Processes

Requesting all event data provides the most detailed trace of Process execution. This information is useful when testing an event consumer application. However, it is unnecessary after an application goes into production.

• Major event data for a Process or group of Processes

This request is the most common subset specification. For normal production work, this request gives a sufficient trace of Process execution, and minimizes overhead for ESS processing and event records by your application.

• Subset of event data for a particular Process, set of Processes, or all Processes

For example, an application executes a procedure when a IBM Connect:Direct Process terminates. In this case, it may be sufficient to register interest in PT (Process Termination) records only. As a second example, a fault reporting application needs CT (Copy Termination) statements that did not complete normally (signalling the failure of a IBM Connect:Direct file transfer request).

### **ESS Event Record Examples**

The following examples show the ESS event records from a single Copy Process. The examples show the records produced from Process submittal until normal Process termination. The examples assume that no IBM Connect:Direct commands affecting the Process [including the SELect PROCess command] are issued between Process submittal and termination.

### **ESS Event Records Example 1 (No Retries)**

In this example, the Process does not undergo a Process retry for any reason. The sequence of ESS event records produced by this Process are listed in the following table:
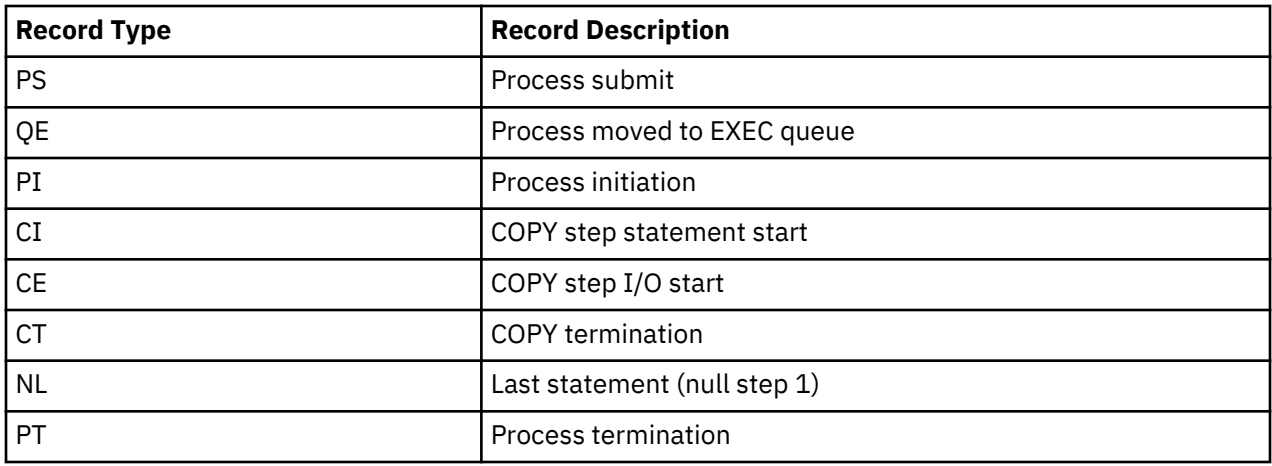

### **ESS Event Records Example 2 (One Retry)**

This example shows the sequence of ESS records that are produced if the same Process undergoes a single Process retry. IBM Connect:Direct commands are deliberately issued to suspend the Process and then release it for retry. As a result, the following record sequence includes the various operator commands required. The events are in sequential order.

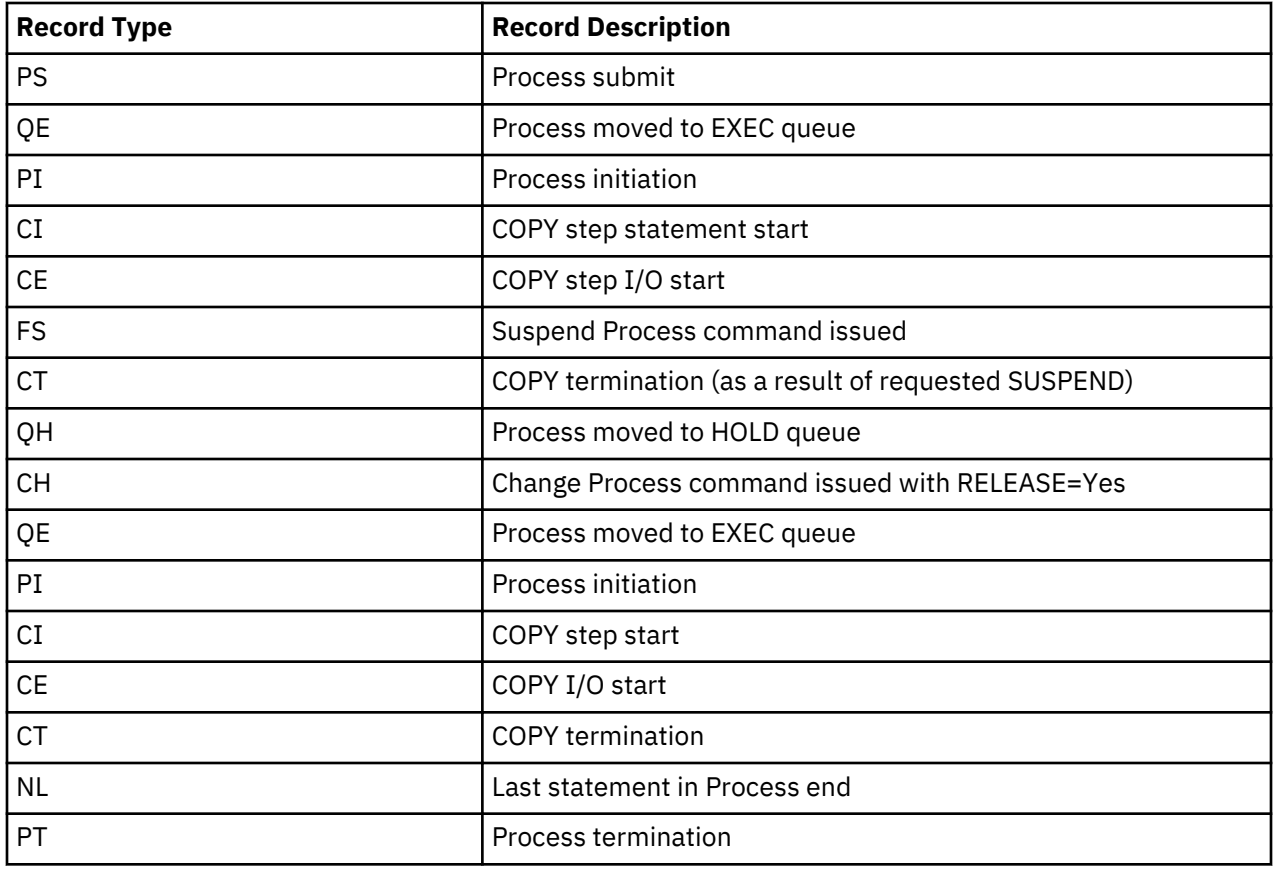

# **Using ESS with the CICS API**

The CICS API writes event data to the Transient Data Queue (TDQ). Your CICS application must include a program to read these event records from the TDQ and send them for processing..

# **About this task**

To enable a CICS application for ESS:

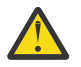

**Warning:** Automated Connect:Direct CICS tasks that are repeated and issue a SIGNON without a SIGNOFF can consume memory and render the interface inactive.

#### **Procedure**

- 1. Decide what event data the application requires.
- 2. Verify that the Connect:Direct CICS API software is installed and working. Refer to the Connect:Direct installation documentation for information.
- 3. Create an ESS registration program. Include this program in the startup portion of your application. It must be called whenever your application wants to initiate event record collection. This program must perform the following:
	- Sign on to the Connect:Direct CICS API.
	- Issue the EVENT SERVICES CREATE command to register interest in receiving event data and to specify event record filter criteria.
	- Specify the ID parameter to identify a subscriber for your application. Specify the WHERE and ORWHERE parameters for filtering criteria.
	- Issue the EVENT SERVICES START command and specify the ID parameter to initiate event reception.
- 4. Create a customer interface program to read event records from the CICS TDQ and send them for processing. The sample interface program (DGAQ249) demonstrates how to read an event record from the TDQ. The application must issue an EXEC CICS READQ TD QUEUE instruction.
- 5. Modify the application to process the ESS event records.
- 6. Embed a call to the EVENT SERVICES STOP ID=subscriber\_name parameter in the location to stop collecting event data.

# **Using ESS with the ESS User Exit**

You can execute Event Services commands through any existing IBM Connect:Direct API such as CICS, ISPF, and the batch interface. However, not all IBM Connect:Direct APIs can process synchronous event data received from an EVENT SERVICES START command. In some cases, it is preferable not to have the IBM Connect:Direct API process synchronous event data. The event services exit provides an alternative. Rather than passing synchronous event data back to the API that issued the EVENT SERVICES START (ESS) command, an exit processes the event data.

The ESS exit acts as an extension to the IBM Connect:Direct server. When a synchronous event occurs, IBM Connect:Direct calls the event services exit. An event exit control block is passed for each event and contains the following:

- Address of the event record
- Flags indicating first or last call
- Fields for the user to indicate return code and message

DGA\$EVCB, found in \$CD.SDGAMAC, maps the event exit control block. The sample exit, DGAXEV01, is in \$CD.SDGASAMP.

The event services exit is called as a subtask from IBM Connect:Direct so that the user code waiting for system services does not directly effect IBM Connect:Direct processing. The sample exit (DGAXEV01) writes each event record to a predefined data set. You must modify DGAXEV01 to specify the name of your event exit data set, and you must define the data set to accommodate records up to 2048 bytes in length.

#### <span id="page-722-0"></span>**Using the ESS Exit**

#### **About this task**

Each record passed to the exit consists of a record header and an event record. DGA\$NHDR, in \$CD.SDGAMAC, maps the record header. Other members in \$CD.SDGAMAC map the event records. See [Event Services Record,](#page-733-0) to determine which member maps a particular event record.

The exit must reside in a load library accessible to the IBM Connect:Direct server (DTF). This exit accommodates systems where I/O calls must be done below the line.

To use the ESS user exit:

## **Procedure**

- 1. Create an ESS exit program that can process the requested event records.
- 2. Decide what event data your application requires.
- 3. Verify that your software is correctly installed and working.
- 4. Create an ESS registration program. Include this program in the startup portion of your application. It is called whenever your application initiates event record collection. This program must accomplish the following tasks:
	- Signon to IBM Connect:Direct through the CICS API, the ISPF IUI, or the batch interface.
	- Issue the EVENT SERVICES CREATE command to register interest in receiving event data and specify event record filter criteria.
	- Specify the EXIT parameter to identify the name of your exit program, and the ID parameter to identify a subscriber name for your application. Specify the WHERE and ORWHERE parameters for your filtering criteria. Refer to EVENT SERVICES CREATE Command Format for more information about event filter criteria.
	- Issue the EVENT SERVICES START command and specify the ID parameter to initiate event reception.

Embed a call to the EVENT SERVICES STOP ID=subscriber\_name parameter in your application where you want to stop collecting event data. If the user application does not process records fast enough, the internal queue, which holds asynchronous events, becomes full. When the queue is full, event processing for this request ends, and Connect:Direct writes a WTOR message. To customize the internal queue size, specify the MAXQCNT parameter.

#### **Issuing Event Services Commands**

# *EVENT SERVICES CREATE Command Format*

The EVENT SERVICES CREATE command enables you to create a new request for event data and define which data is sent to your application. The EVENT SERVICES CREATE command uses the following format and parameters:

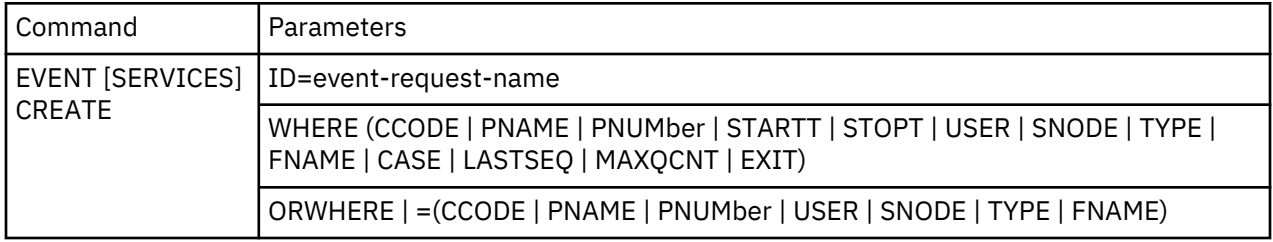

#### **Required Parameters**

The EVENT SERVICES CREATE command has two required parameters.

#### **ID=event-request-name**

specifies a logical name for the event services request. This name is a text string of 1–16 characters. You can use any printable characters. You cannot use embedded blanks.

**WHERE (CCODE = (condition, completion code) | PNAME = name | (list)**

**PNUMber = number | (list) STARTT = ([date | day] [,hh:mm:ssXM]) STOPT = ([date | day] [,hh:mm:ssXM]) USER = name | (list) SNODE = name | (list) TYPE = id | (list) FNAME = dsname | (list) CASE = YES | NO LASTSEQ=n MXQCNT=n EXIT=exitname)**

specifies selection criteria for event records.

You must specify at least one WHERE () subparameter, such as CCODE, PNAME, PNUMBER, or TYPE.

#### **CCODE = (condition, completion code)**

specifies selection by completion code.

condition specifies a relationship to the completion code given in the subsequent positional parameter. The options for specifying condition are:

GT greater than LT less than EQ equal to NE not equal to GE greater than or equal to LE less than or equal to

completion specifies a completion code value ranging from 1 to 2,147,483,647 so the RUN TASK can pass all values.

For example, if you specify CCODE = (GT,0), you see event records in which the step completion code is greater than zero, as long as the records also meet other specified criteria.

#### **PNAME = name | (list)**

specifies selection by Process name. Specify a list of Processes by enclosing them in parentheses. You can use a wild card character (\*) at the end of the name.

For example, if you specify PNAME=TEST\*, then all records with TEST in the first four characters of the Process name field are selected. Records having TEST, TEST123, and TESTX all satisfy the selection criterion.

name specifies the name of the Process to select.

(list) specifies a list of Process names to select. Enclose the list in parentheses. Separate Processes in the list with commas.

#### **PNUMber = number | (list)**

specifies selection by Process number. To request a list of Processes, enclose them in parentheses. The range is 1–99999.

number specifies the number of the Process to select.

#### **STARTT = ([date | day] [,hh:mm:ssXM])**

specifies selection by start date and time. Specify STARTT as a date and time prior to the current time. If you set this parameter, the event records retrieved from the statistics file begin with the date and time you specified and continue until the current time is reached. At that point, event records are processed as they occur.

**Note:** If you specify STARTT and LASTSEQ with the EVENT SERVICES START command, those values replace the values specified for these parameters in the EVENT SERVICES CREATE command. When you use the time specification in conjunction with the LASTSEQ parameter, you must include hours, minutes, seconds, and hundredths of seconds in the format hh:mm:ss.th.

date specifies the starting date from which event records are retrieved from the statistics file. You can specify the date in either Gregorian or Julian format.

If you use a Gregorian date format, set the DATEFORM initialization parameter to the appropriate date format. Otherwise, the date format defaults to the platform date format. You do not need to set the DATEFORM parameter for Julian date format.

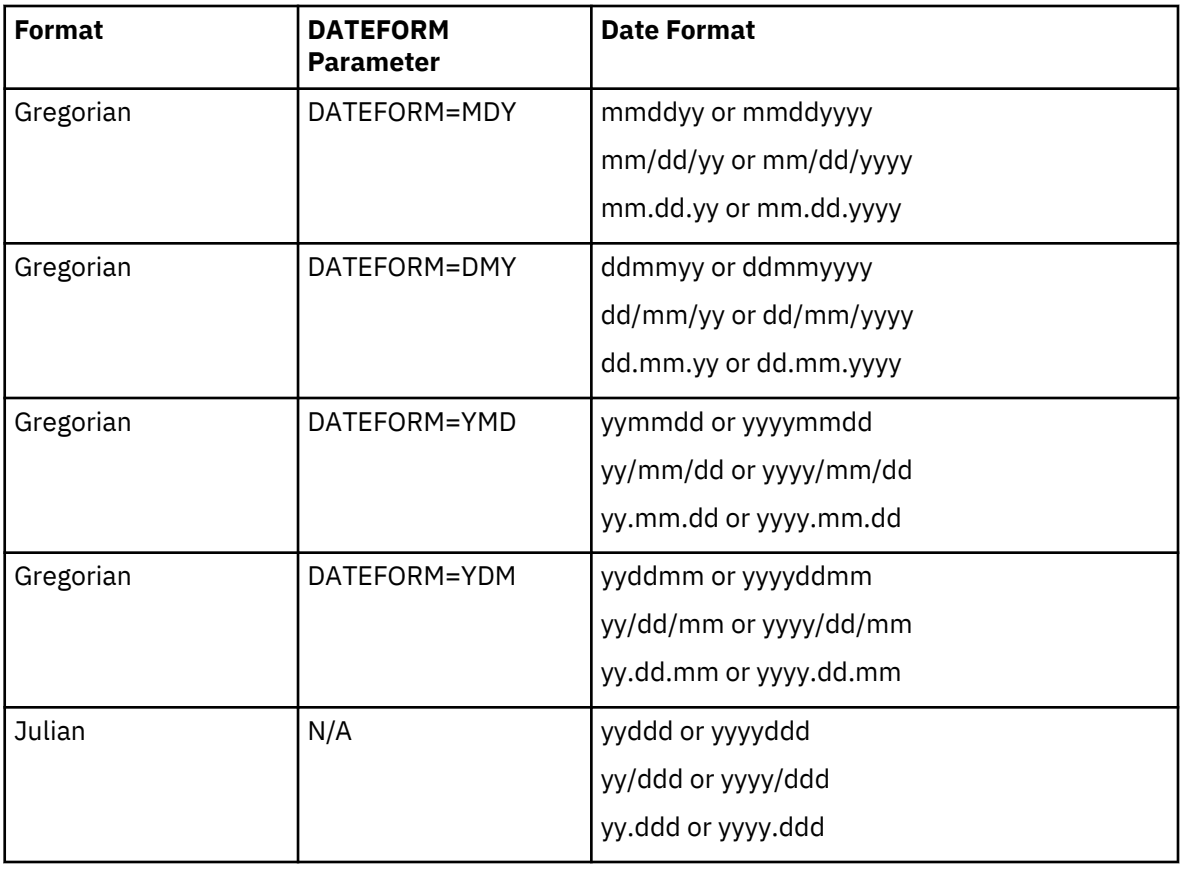

The following table shows the acceptable date formats:

**Note:** If RETAIN=Y, you cannot specify a date in the STARTT parameter of the initialization file.

day specifies the day of the week to select. Valid names include MOnday, TUesday, WEdnesday, THursday, FRiday, SAturday, and SUnday. You can also specify YESTER to retrieve event records created since yesterday, or TODAY to retrieve event records created today.

hh:mm:ssXM indicates the start time of day in hours (hh), minutes (mm), and seconds (ss) selected. XM indicates AM or PM. You can use the 24-hour clock or the 12-hour clock. If you use the 24-hour clock, valid times are 00:00-24:00. If you use the 12-hour clock, valid times are 00:00-12:00 and you must indicate AM or PM. For example, 01:00 hours on the 24 hour clock is expressed as 1:00AM on the 12 hour clock. If you do not specify AM or PM, IBM Connect:Direct assumes the 24-hour clock. You do not need to specify minutes and seconds. You can also specify NOON to retrieve event records starting at noon, or MIDNIGHT to retrieve event records starting at midnight. The default for the time is 00:00:00, the beginning of the day.

If you do not specify the STARTT parameter, event processing begins with the current time.

# **STOPT = ([date | day] [,hh:mm:ssXM])**

specifies when interest in event data ends.

date specifies the stop date when event processing ends. You can specify the date in either Gregorian or Julian format.

Refer to the STARTT subparameter for a discussion of Gregorian and Julian date formats.

If you specify only the date, the time defaults to 24:00:00.

day specifies the day of the week to select. Valid values include MOnday, TUesday, WEdnesday, THursday, FRiday, SAturday, and SUnday. You can also specify TODAY.

hh:mm:ssXM indicates the stop time of day in hours (hh), minutes (mm), and seconds (ss) to select. XM indicates AM or PM. You can use the 24-hour clock or the 12-hour clock. If you use the 24-hour clock, valid times are 00:00-24:00. If you use the 12-hour clock, valid times are 00:00-12:00 and you must indicate AM or PM. For example, 01:00 hours on the 24 hour clock is expressed as 1:00AM on the 12 hour clock. If you do not specify AM or PM, IBM Connect:Direct assumes the 24-hour clock.

You do not need to specify minutes and seconds. You can also specify NOON to retrieve event records starting at noon, or MIDNIGHT to retrieve event records starting at midnight. The default time is 24:00:00, the end of the day.

If you do not specify the STOPT parameter, you must issue an EVENT SERVICES STOP command to stop event processing.

### **USER = name | (list)**

limits the selected event records to those written for userids with the specified name. You can specify a list of names by enclosing them in parentheses. You can use wild card characters. For example, if you specify USER = SYS\$\*, then records with SYS\$ in the first four characters of the userid field are selected. Records having SYS\$BOB, SYS\$ADM, and SYS\$0001 all satisfy this selection criterion. Userid names can be up to 64 characters in length and can contain lowercase characters.

name specifies the userid to select.

(list) specifies a list of userids to select. Enclose the list in parentheses. Separate userids in the list with commas.

#### **SNODE = name | (list)**

limits the selected event records to those written for Processes where the specified node name acted as SNODE. You can specify a list of names by enclosing them in parentheses. You can use wild card characters. For example, if you specify SNODE=DALLAS\*, then all records with DALLAS in the first six characters of the SNODE field are selected. Records having DALLAS.PROD, DALLAS.TEST, and DALLAS all satisfy this selection criterion. SNODE names can contain lowercase characters.

name specifies the SNODE to select.

(list) specifies a list of SNODES to select. Enclose the list in parentheses. Separate SNODES in the list with commas.

#### **TYPE = id | (list)**

specifies the event record types to select. Every event record that IBM Connect:Direct generates has an associated record-type identifier. Each identifier is two characters long and indicates the event or function that generated the record. The identifier also indicates the record format and contents.

id specifies the event record type.

(list) specifies a list of event record types to select. Enclose the list in parentheses. Separate record types in the list with commas.

### **FNAME=dsname | (list)**

limits the selected event records to those that contain the specified filename. The FNAME subparameter is valid for the following record types: Copy Termination (CT), Run Job (RJ), Start IBM Connect:Direct (SD), and Submit within Process (SW).

name specifies the filename to select.

(list) specifies a list of filenames to select. Enclose the list in parentheses. Separate filenames in the list with commas.

The meaning of the filename within these records is unique for each record type. For example, the Run Job record contains the filename of the submitted JCL. Filenames can be up to 254 characters in length and can contain lowercase characters. Filenames must conform to your platform's naming conventions.

### **CASE=YES | NO**

specifies whether lowercase or mixed-case data is permitted for the USER, SNODE, and FNAME subparameters. The CASE subparameter overrides the global CASE option defined at signon for the SELECT STATISTICS command.

YES changes the data in USER, SNODE, and FNAME to uppercase regardless of the actual data specified.

NO preserves the actual case entered for the USER, SNODE, and FNAME subparameters.

The CASE defaults to the setting defined in the session defaults, if nothing is specified.

#### **LASTSEQ=n**

specifies the last sequence number (for Restart capability) associated with the date/time stamp. Use it with the STARTT parameter. This information is provided by CICS when you issue a CREATE EVENT SERVICES REQUEST command for an event services request that finished abnormally.

#### **MAXQCNT=n**

specifies the maximum number of elements that can reside in the internal event queue for this request. All events that match the WHERE criteria for this request are placed on an internal queue. If events occur faster than the API can process them, the queue can become full. If the queue becomes full, IBM Connect:Direct terminates event services requests. You can modify the queue size using MAXQCNT. Each queue element takes approximately 2K in storage. The default is 100.

#### **EXIT=exitname**

specifies the name of an EVENT SERVICES OPTION exit. The sample exit DGAXEV01 is provided in the sample library. Event data is processed by an exit rather than the calling API, if EXIT is specified.

#### **Optional Parameters**

The following parameters are optional for the EVENT SERVICES CREATE command.

**ORWHERE (CCODE = (condition, completion code) | PNAME = name | (list) PNUMber = number | (list) USER = name | (list) SNODE = name | (list) TYPE = id | (list) FNAME = dsname | (list)**

specifies which statistics records you want to examine.

The subparameters, such as CCODE, PNAME, PNUMBER, and TYPE, are optional, but you must specify at least one.

The parameters for the ORWHERE keyword are defined in the WHERE keyword section.

#### **Sample Command**

The following is an example of the EVENT SERVICES CREATE command.

#### EVENT CREATE ID=PROCESS\_TERM WHERE(TYPE=PT)

#### *EVENT SERVICES START Command Format*

The EVENT SERVICES START command enables you to start a specific notification request for event data. This command provides parameters where you can define what data (date, time, and sequence) is sent to your application.

The EVENT SERVICES START command uses the following format and parameters.

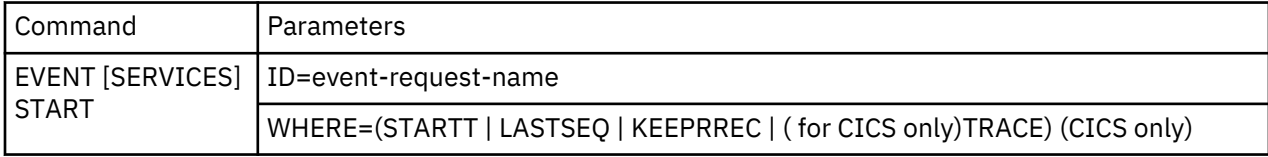

#### **Required Parameter**

The EVENT SERVICES START command has one required parameter.

#### **ID=event-request-name**

specifies the logical name of the event services request to start. Specify this name in a CREATE EVENT SERVICES command.

#### **Optional Parameters**

The following parameter is optional for the EVENT SERVICES START command.

#### **WHERE(STARTT | LASTSEQ | KEEPRREC | TRACE)**

sets restriction on event records meeting the following selection criteria.

#### **STARTT=([date|day][,hh:mm:ssXM])**

specifies selection by designated starting date and time. STARTT must be a date and time prior to the current time. If you specify this parameter, the event records retrieved from the statistics file begins with the date and time you specified, and continues until the current time is reached. At that point, event records are processed as they occur.

For a complete explanation of the subparameters, refer to [EVENT SERVICES CREATE Command](#page-722-0) [Format](#page-722-0).

#### **LASTSEQ=n**

specifies the last sequence number (for Restart capability) associated with the date/time stamp. Use this parameter with the STARTT parameter. This information is provided by CICS when you issue a CREATE EVENT SERVICES REQUEST command for an event services request that finished abnormally.

#### **KEEPRREC (CICS-only)**

specifies that the restart record created by IBM Connect:Direct is kept, regardless of whether the event request completed abnormally or not. If KEEPRREC is not specified, the restart record created by IBM Connect:Direct is deleted if the event request completes normally.

#### **TRACE (CICS-only)**

specifies that every event record placed on the CICS TDQ is also written to the NDMTRACE temporary storage (TS) queue. You can use the NDMTRACE temporary storage queue to verify that EVENT records are flowing to the transient data queue.

#### **Sample Command**

Following is an example of the EVENT SERVICES START command.

EVENT START ID=PROCESS\_TERM

#### *EVENT SERVICES STOP Command Format*

The EVENT SERVICES STOP command stops event notification for a specific event services request.

The EVENT SERVICES STOP command stops event notification and deletes the event request from the system.

The EVENT SERVICES STOP command uses the following format and parameters.

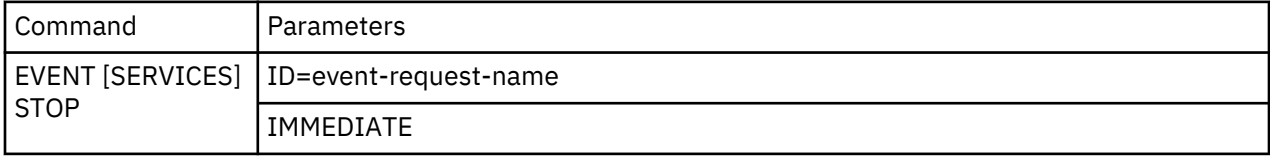

#### **Required Parameter**

The EVENT SERVICES STOP command has one required parameter.

#### **ID=event-request-name**

specifies the logical name of the event services request to start. This name must match a name specified in a CREATE EVENT SERVICES command.

#### **Optional Parameter**

The EVENT SERVICES STOP command has one optional parameter.

#### **IMMEDIATE**

indicates that no more event records can be sent. If you do not specify IMMEDIATE, all records on the internal EVENT queue are sent before the EVENT request is terminated.

#### *EVENT SERVICES DISPLAY Command Format*

The EVENT SERVICES DISPLAY command enables you to display event data for a specific event services request. The EVENT SERVICES DISPLAY command uses the following format and parameter.

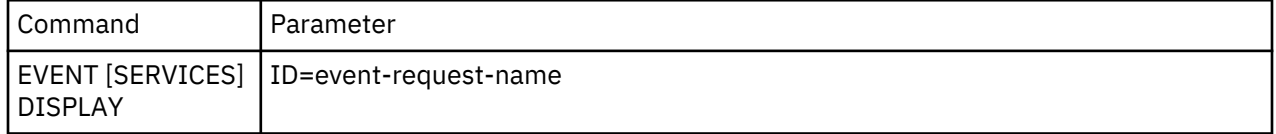

#### **Required Parameters**

The EVENT SERVICES DISPLAY command has no required parameters.

#### **Optional Parameter**

The EVENT SERVICES DISPLAY command has one optional parameter.

#### **ID=event-request-name**

specifies the logical name of the event services request to display. This name must match a name specified in a CREATE EVENT SERVICES command. If you do not specify this parameter, all event services requests are displayed.

#### **CICS ESS Customization**

The IBM Connect:Direct CICS interface enables you to use IBM Connect:Direct through the Customer Information Control System (CICS) from local and remote sites. The system includes a set of nested menus, prompts for required information, online Help facilities, and monitoring features for current status.

In addition to the IBM Connect:Direct IUI, a facility is provided that enables you to issue standard IBM Connect:Direct commands from a CICS application program. You can use this interface for both terminal and non-terminal tasks. Following are two typical uses for this API:

- For terminal tasks, the API enables an installer to provide their own user interface to all or part of IBM Connect:Direct or work with IBM Connect:Direct from application programs using the DGAN transaction.
- For non-terminal tasks, the API enables an installer to write background transactions which programmatically issue IBM Connect:Direct commands. The most typical sequence is SIGNON - SUBMIT - SIGNOFF. In this case, the SIGNON generates a SIGNON TYPE=CICS, and the SIGNOFF results in a cleanup operation of the signon table entry, temporary storage, and so forth.

To avoid having to sign on before each command and sign off after each command, the user application can pass a logical task number through the Q012TASK field. If Q012TASK is used, a user program can sign on once and issue multiple commands in pseudo-conversational mode. A signoff is only needed when the user application is terminating.

An example of the use of this facility is provided in member DGAQ247 of the \$CD.SDGASAMP. This program enables you to type IBM Connect:Direct commands on a screen and view the resulting return code, message number, message text, and Process number assigned to your IBM Connect:Direct Process. In addition, the CICS application displays the name of the CICS Temporary Storage (TS) queue where the results of your command are stored, the count of items in the queue, and the maximum record length in the queue.

You must install both IBM Connect:Direct and the IBM Connect:Direct CICS interface, and they must be operating for the IBM Connect:Direct CICS API to function.

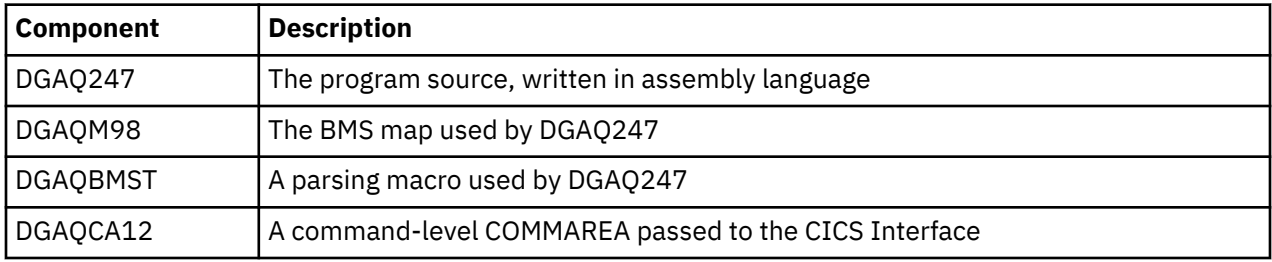

The following elements are required to use DGAQ247:

Following is a sample IBM Connect:Direct API DRIVER screen. It shows data after the ESS registration program has signed on to the IBM Connect:Direct CICS API driver and issued an EVENT SERVICES CREATE command.

 CONNECT:Direct API DRIVER EVENT SERVICES CREATE ID=MES00031 WHERE(MAXQCNT=998 LASTSEQ=1 STARTT=(02.14.2010,04:14:12.45) STOPT=(12.31.2041,24:00:00.00) TYPE=(QE,QW,QH,QT,PI,CE,CT,PT,CI,RJ,RT,JI,TI,SW,DP) ) COMMAND RC COMMAND MSG ID SOPM000I<br>COMMAND MSG An EVENT An EVENT REQUEST HAS COMPLETED NORMALLY PROCESS NUMBER TD EXIT COUNT TS QUEUE NAME TS MAX LRECL EVENT RESTART DATA WHERE(STARTT=(00000,00:00:00.00),LASTSEQ=000) PF keys: 3 Exit 5 Signon 6 Command

The following table describes the Driver fields:

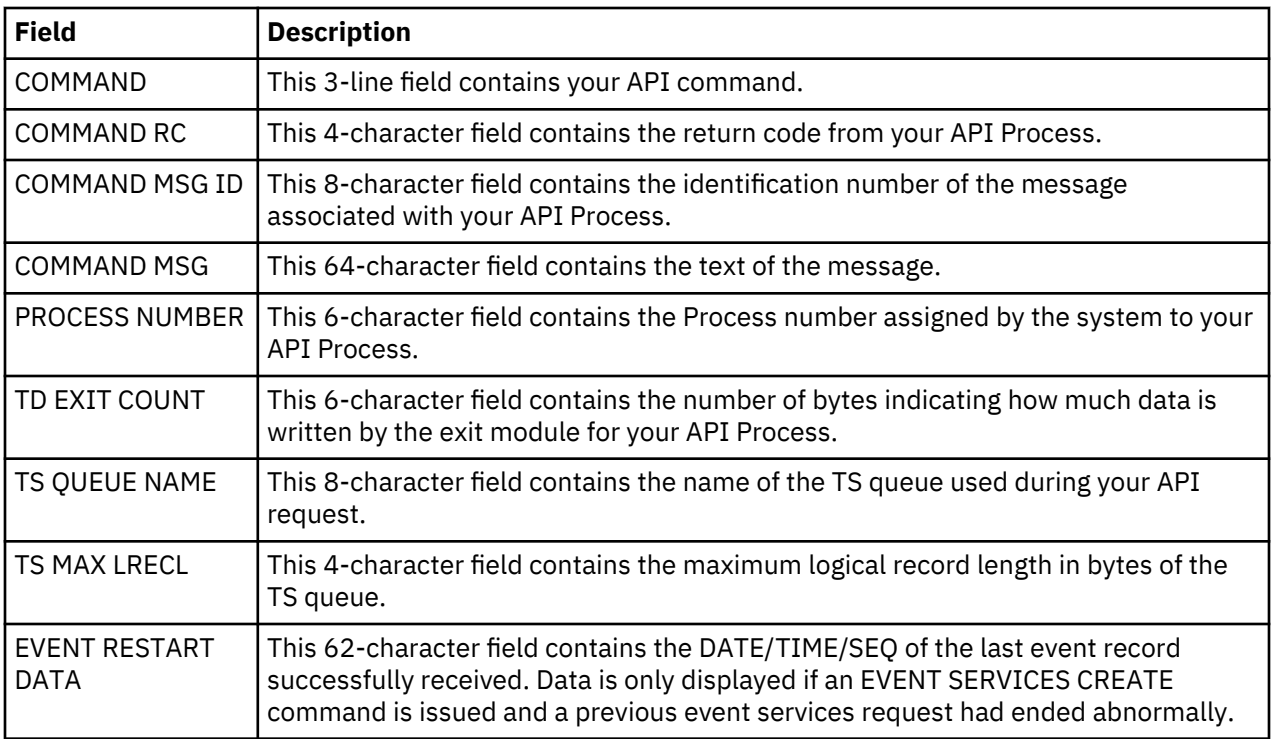

# *CICS API Option*

To use the sample program, you must first change DGAQ247 to issue a valid SIGNON command for your environment (the SIGNON command is defined near the end of the source module). Include a valid USERID, PASSWORD, and NODE. Before executing this program as a transaction, you must be signed on to CICS. Also observe the following items.

- Assemble DGAQM98 and then DGAQ247. Sample JCL is in the \$CD.SDGASAMP. Assemble DGAQM98 and DGAQ247 as follows:
	- Use member DGAXASMB to assemble DGAQM98
	- Use member DGAXASMC to assemble DGAQ247
- Use the IBM Connect:Direct Administrative (DGAA) transaction to verify that the CICS Interface and the appropriate node are both active.
- Use transaction DGAN to display DGAQM98.

The program checks for the presence of a communications area in the Exec Interface Block (EIB). If none is present, or if you press the Clear key, the DGAQM98 map is sent and a RETURN TRANSID is performed to invoke the transaction again when you press Enter.

- If you pressed the PF3 or PF15 key, the program terminates.
- The DGAQM98 map is received. If you pressed PF5 or PF17, a IBM Connect:Direct SIGNON request is generated and the results of the command are presented in the map.
- Following a successful signon (that is, the return code on DGAQM98 after the SIGNON is zero), you can type a valid IBM Connect:Direct command on the line provided in the DGAQM98 map and press PF6 or PF18 to send the command to the IBM Connect:Direct DTF. Command results are displayed when they are returned from the DTF.
- To signoff from the DTF, press PF7 or PF19.

When you type a command through the DGAQM98 screen, its length is determined and the address of the length and command are placed in the DGAQC12 communications area at label Q012CMDA. Program DGAQ012 is then invoked through an EXEC CICS LINK command. When control returns to DGAQ247, the DGAQC12 communications area contain the results of the command.

**Note:** The DGAQ247 does not display the results of the issued command stored in CICS temporary storage. Retrieve these records programmatically or view them using the CICS CEBR transaction.

Use the techniques in the DGAQ247 sample program to issue any valid IBM Connect:Direct command. Results of commands such as SELECT PROCESS and SELECT STATISTICS are written to CICS temporary storage; other commands may produce no output.

*Accessing the API Module (DGAQ012)*

# **Procedure**

• Access the API by linking to program DGAQ012 within your CICS program/transaction as follows.

EXEC CICS LINK PROGRAM('DGAQ012') COMMAREA(Q012COMM) + LENGTH(Q012CMLH)

The COMMAREA Q012COMM is defined by macro DGAQCA12 in \$CD.SDGASAMP and is also provided in \$CD.SDGASAMP. A COBOL version of this record layout is provided as member DGAQAPIC in the sample library. A brief description of each of the fields follows:

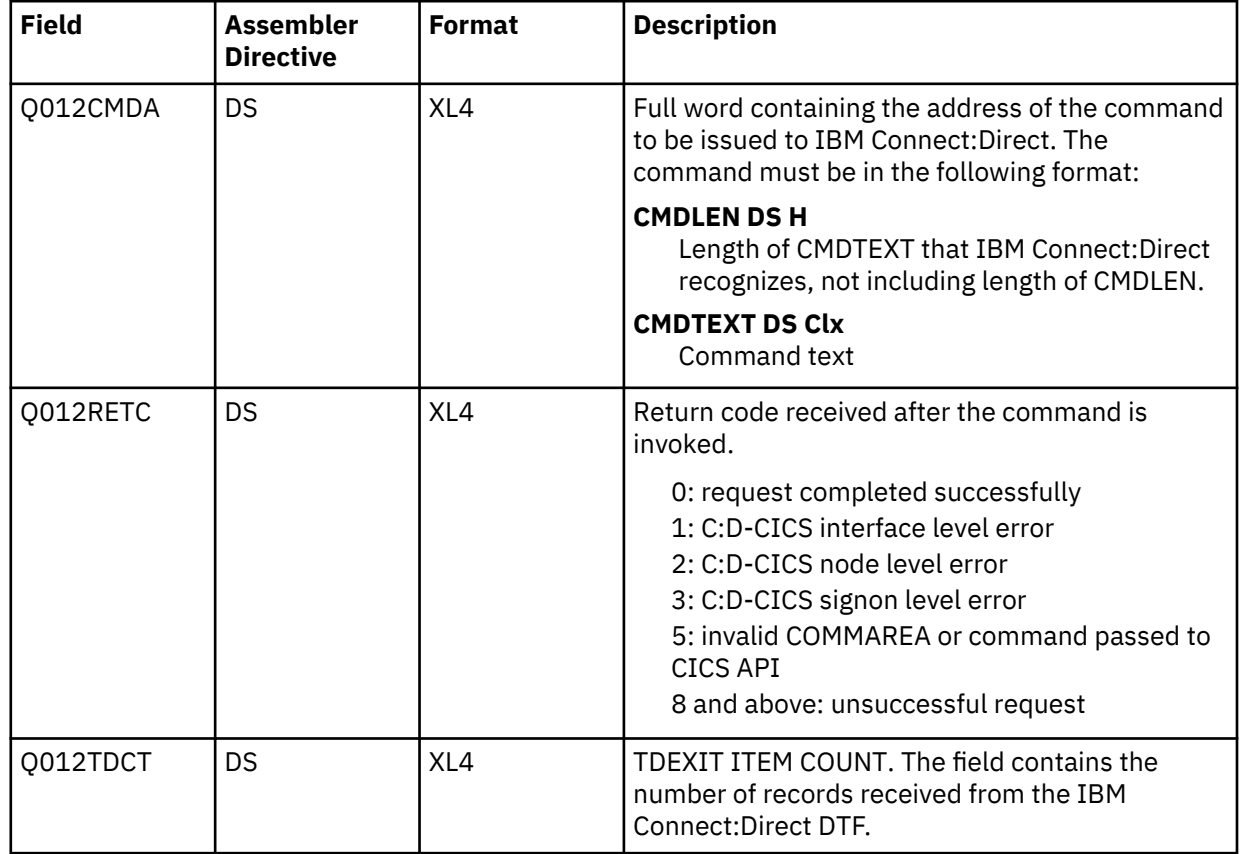

Q012CMDA is the only required parameter you must set before the EXEC CICS LINK to DGAQ012. For optimum performance, follow the example of DGAQ247 and initialize all fields before linking to DGAQ012.

Any output generated by issuing the command is returned in a temporary storage queue. Your terminal ID is displayed as the last four characters in the unique TS queue name.

#### *LASTSEQ Parameter*

All event records contain a unique timestamp that consists of date, time, and sequence number. Each EVENT SERVICES request is associated with an ID. The IBM Connect:Direct CICS API creates a restart record for an ID when an EVENT SERVICES CREATE command is processed.

After an event record is successfully delivered to the Transient Data Queue, its timestamp is saved in the restart file. If event services processing ends abnormally, the restart record is retained. The restart record is also retained when you specify KEEPRREC (keep restart record) in the EVENT START statement.

When an EVENT SERVICES CREATE command is processed, the restart file is searched for a record matching the ID of the CREATE. If a match is found, the date, time, and sequence number of the last successfully delivered event record is returned. When you use the time specification in conjunction with the LASTSEQ parameter, you must include hours, minutes, seconds, and hundredths of seconds in the format hh:mm:ss.th.

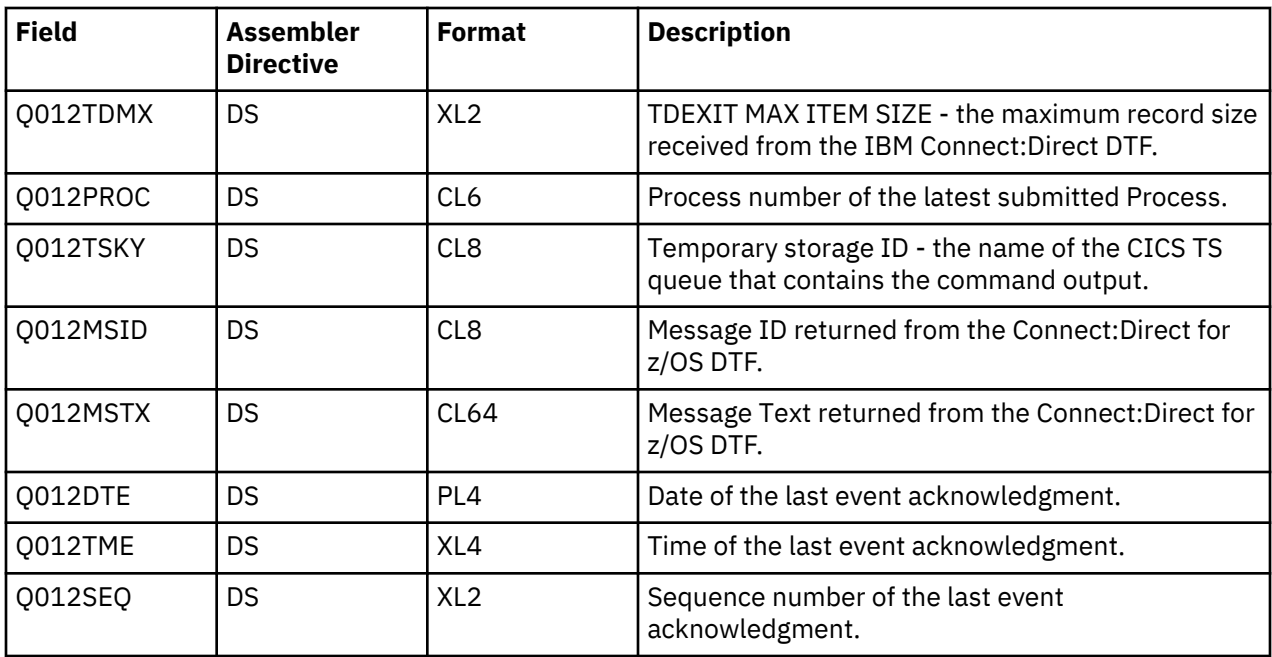

**Note:** DGAQ012 requires that it run in CICS key. For the transaction that executes a program linking DGAQ012, set the following parameters in the CEDA definitions (or in the RDO for that program):

- TaskDataLoc:ANY
- TaskDataKey:CICS

If missed event data is required, use this information as the STARTT and LASTSEQ values as in the following example.

Event records beginning after this timestamp are processed.

#### *Event Record from the Transient Data Queue*

The sample program DGAQ249 reads an ESS event record from the Transient Data queue. The sample program DGAQ249 is in \$CD.SDGASAMP. Use JCL DGAXASMC in \$CD.SDGASAMP to assemble DGAQ249.

Each record passed to the user application consists of a record header and an event record. DGA\$NHDR , which is in the IBM Connect:Direct sample library, maps the record header. Members in the sample library also map the event records. Search for Event Services Record Descriptions to determine which member maps a particular event record.

#### <span id="page-733-0"></span>**Event Services Record Descriptions**

ESS enables you to create ESS-enabled applications. Following is reference information about event record types and attributes that help you create applications. For a list of statistics record types, search for Using IBM Connect:Direct Exits.

Assembler DSECT members are in the sample library. Access the information by the member names listed in the following table. Use the two-character designations for record types when you browse the IBM Connect:Direct statistics file.

#### *Event Record Type Attributes*

ESS has several statistics record types. This section summarizes the attributes of these record types.

Most record types have the following common attributes:

- Process name
- Process number
- Message ID
- Submitter's symbolic node name
- PNODE name for this Process
- SNODE name for this Process
- THISNODE (This node is P[node] or S[node].)

The following paragraphs detail the attributes of specific record types. For ease of reference, the information is grouped according to event type or enhancement type, and they are presented alphabetically.

#### *Event Record Types*

Record type attributes for event records are described in the following paragraphs. The information is organized alphabetically by record type identifier.

#### **CI (COPY Step Initiation)**

This record is created immediately prior to the execution of any tasks associated with a COPY statement. The intent of this record is to capture the timing of such work as data set allocation prior to any I/O occurring. In addition to the common attributes, CI has the following individual attributes:

- COPY step start date/time
- Step name or label
- CI record retry count
- Transfer direction
- Source file name
- Destination file name
- Member name (when applicable)

#### **CE (COPY I/O Start)**

This record is created immediately prior to the first block of data transferred in a COPY statement. In addition to the common attributes, CE has the following individual attributes:

- COPY I/O start date/time
- Step name or label
- CE record retry count

#### **EI (Event Request Initiation)**

This record is created upon completion of a EVENT SERVICES START command.

**Note:** The common attributes for Process-related records do not apply to this record.

The following attributes apply to this event:

- Date/Time the command completed
- User ID of the user who issued the command
- Event services request ID
- Completion code for the command
- Command parameter string

### **EL (Event Session Lost)**

This record is created when the IBM Connect:Direct DTF is lost.

#### **ET (Event Request Stop)**

This record is created when an EVENT SERVICES STOP command completes.

**Note:** The common attributes for Process-related records do not apply to this record.

The following attributes apply to this event:

- Date/Time the command completed
- User ID of user who issued the command
- Event services request ID
- Completion code for the command

### **JI (RUN JOB Start)**

This record is created immediately before the job specified by the RUN TASK statement is submitted. In addition to common attributes, JI has the following individual attributes:

- RUN JOB start date/time
- Step name or label
- Job name
- JI record retry count

#### **QE (Process moved to EXEC queue)**

This record is created when a Process is moved to the execution queue. In addition to the common attributes, QE has the following individual attributes:

- Process execution start date/time
- QE record retry count

#### **PI (Process Initiation)**

This record is created immediately prior to when the first Process step is executed. In addition to the common attributes, PI has the following individual attributes:

- Queue change date/time
- Execution queue status value
- PI record retry count

#### **QH (Process moved to the HOLD queue)**

This record is created when a Process is moved to the Hold queue, through a problem during Process execution or submission, a SUSPEND PROCESS command issued or a session failure. The reason is identified by the Hold queue status value. In addition to the common attributes, QH has the following individual attributes:

- Queue change date/time
- Hold queue status value
- QH record retry count

#### **QT (Process moved to the TIMER queue)**

This record is created whenever a Process is moved to the Timer queue, normally through a Process retry. In addition to the common attributes, QT has the following individual attributes:

- Queue change date/time
- Timer queue status value
- QT record retry count

### **QW (Process moved to the WAIT queue)**

This record is created whenever a Process is moved to the Wait queue from the Hold or Timer queues. In addition to the common attributes, QW has the following individual attributes:

- Queue change date/time
- Wait queue status value
- QW record retry count

### **TI (RUN TASK Initiation)**

This record is created immediately prior to the initiation of the task specified by the RUN TASK statement. In addition to the common attributes, TI has the following individual attributes:

- RUN TASK start date/time
- Step name or label
- Program name
- TI record retry count
- Date/time
- Process name and number
- Event name
- Event trigger
- Event type

#### *Event Record Enhancements*

An enhancement to existing statistics records is described in the following paragraph.

# **CT (COPY Termination) Record Enhancements**

The existing CT record is enhanced to include the following information:

- Total number of retries for the COPY step
- Total amount of data moved for all attempts of the COPY
- Type keywords specified in a COPY step to retrieve data set defaults for allocating the destination file

# **Spool Transfer Facility**

IBM Connect:Direct Spool Transfer is an interface that enables you to transfer Job Entry Subsystem (JES) spool files in the following ways:

• Copy from JES Spool Files

The VPS/CDI option and the VPSSCDI program manage input from JES spool files. Using this feature allows IBM Connect:Direct to transfer spool from one system to another.

• Copy to JES Print Queues

IBM Connect:Direct dynamically allocates a print file and writes the input file directly to the JES Spool.

• Copy to JES Reader Queues

IBM Connect:Direct dynamically allocates an internal reader and writes the input file directly to the JES Reader.

For outbound transfers, this feature requires the following additional products from Levi, Ray & Schoup (LRS):

- VTAM Printer Support (VPS)
- VPS IBM Connect:Direct Interface (VPS/CDI) Option

**Note:** To send output to JES2 or JES3 (Reader or a printer queue), you do not need the VTAM Printer Support and VPS IBM Connect:Direct Interface (VPS/CDI) Option components.

IBM Connect:Direct Spool Transfer uses standard IBM Connect:Direct facilities, which provide automation, reliability, management, interoperability, and security.

# **Spool Transfer Components**

The major components of IBM Connect:Direct Spool Transfer are:

- VTAM Printer Support (VPS) System
- Application Program Interface (API)
- Data Transmission Facility (DTF)
- The following diagram shows the relationship between these components. This chapter summarizes the function of each component.

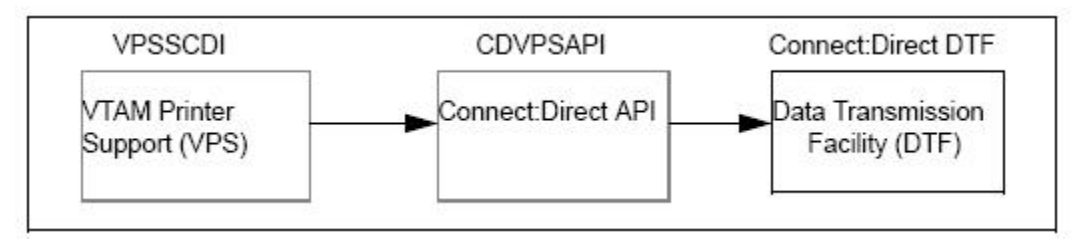

You implement IBM Connect:Direct Spool Transfer by changing definitions in the VPS initialization. Please refer to the Levi, Ray & Shoup documentation for their VPS product for correct implementation of VPS.

# **VTAM Printer Support**

Connect:Direct for z/OS uses VTAM Printer Support (VPS) to retrieve JES spool files for processing. Expansion of the VPS application includes IBM Connect:Direct support for moving print files from the JES spool to any IBM Connect:Direct node. The VPS module (VPSSCDI) directs spooled output from JES to the IBM Connect:Direct API for file transfer.

The following diagram illustrates the flow of the print file through this process.

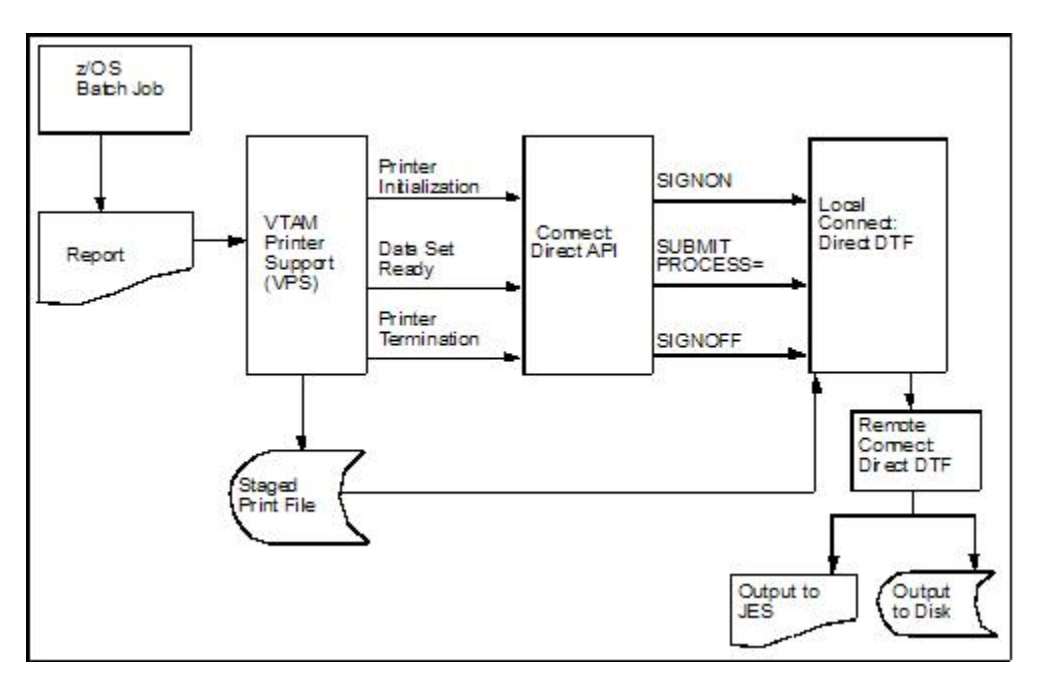

VPS passes control to the IBM Connect:Direct API at the following times:

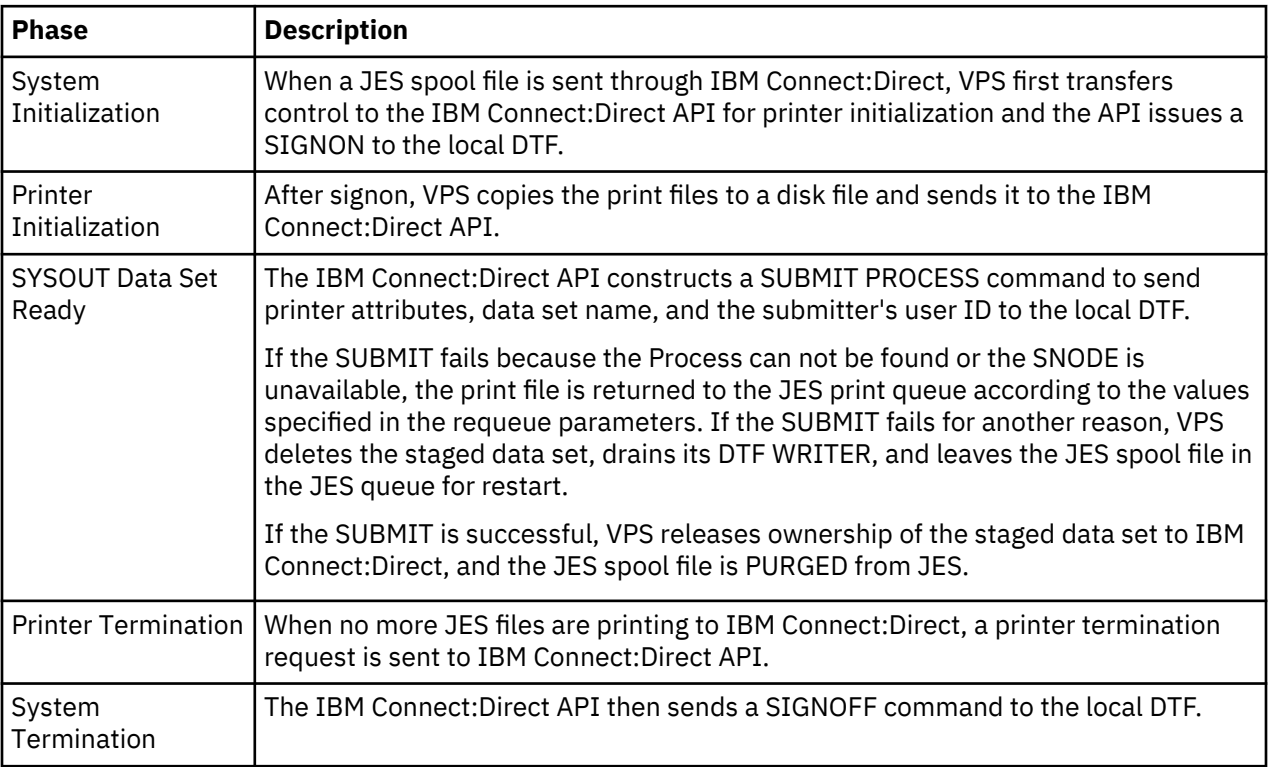

You can change VPSSCDI to modify IBM Connect:Direct control blocks prior to calling DGASVPSA.

# **IBM Connect:Direct API**

The IBM Connect:Direct API (DGASVPSA) communicates with the Data Transmission Facility through an application interface. DGASVPSA signs on to the local DTF, submits a Process, and signs off of the local DTF.

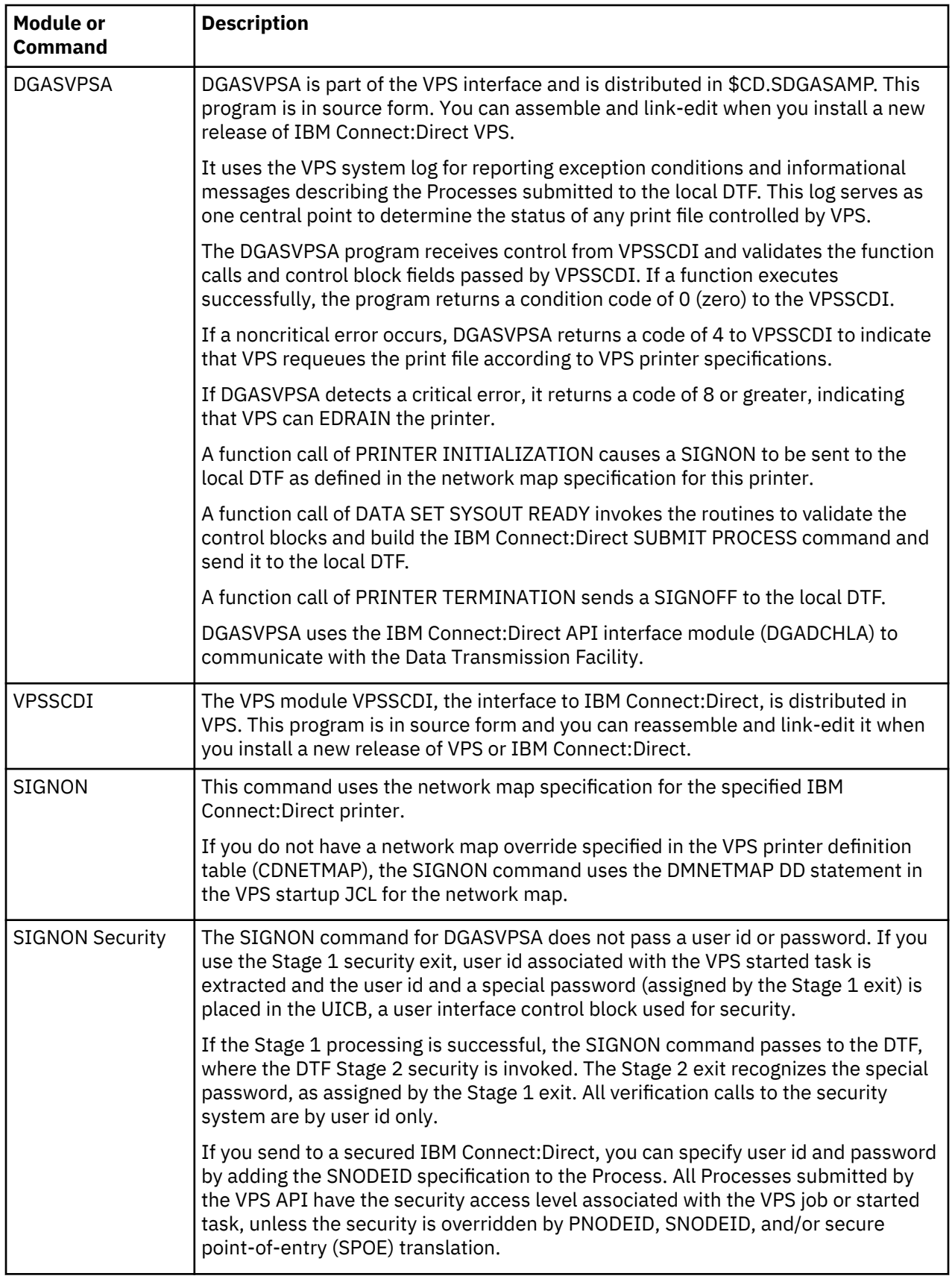

# **Process Names**

VPS print files are routed through the IBM Connect:Direct network by specifying the SNODE keyword on the submitted Process. To provide flexibility, you can set up the VPS IBM Connect:Direct printer either to submit a single Process name regardless of printer class or to submit a Process name with the printer output class appended to the name.

By appending the printer class to the name, one VPS/CDI printer can submit up to 36 different Process names, one for each printer class A–Z or 0–9. You can control the Process name being submitted with the VPS printer name and VPS printer definitions as follows:

- Define the CDSNODE in the VPS Printer Definition Table
- Define the CDPMBR in the VPS Printer Definition Table
- Use a VPS printer name of seven characters or less
- Use a VPS printer name of eight characters

This flexibility enables a VPS printer to submit Processes that send print files to one or more IBM Connect:Direct SNODEs.

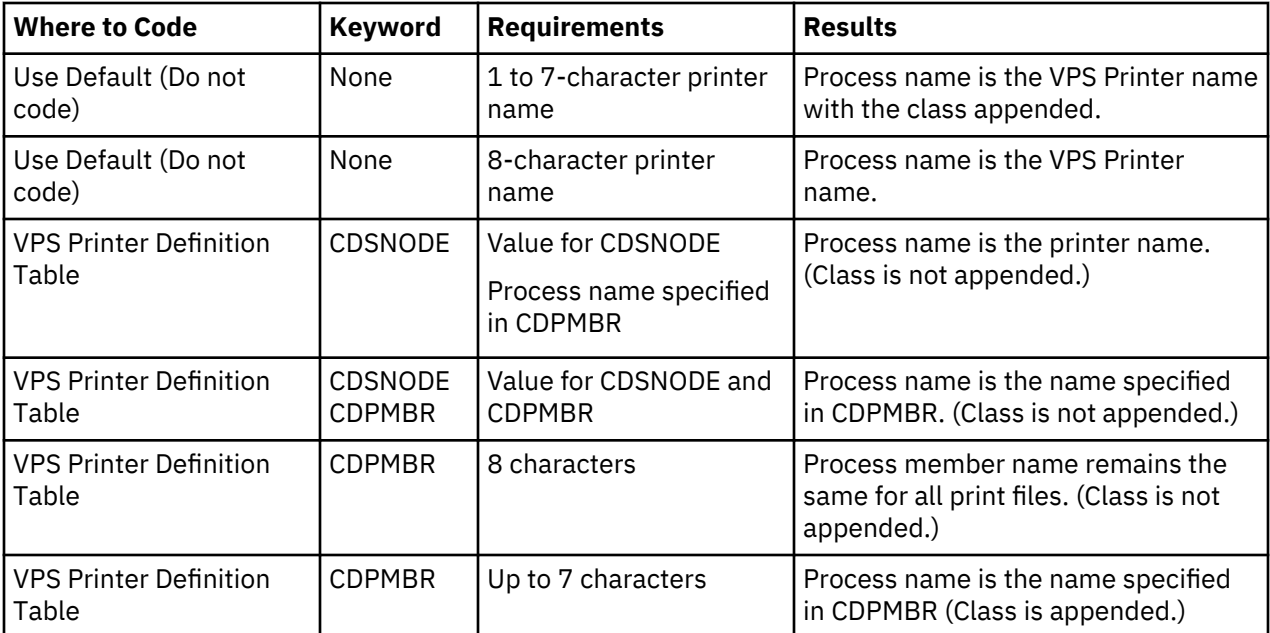

Use the following table to select the best method for your environment.

**Note:** IBM Connect:Direct searches the IBM Connect:Direct Process library, SDGAPROC, for the Process name. You must define the Process names in the Process library.

For example, if you select CDPMBR=CDPROC and the output print class is A, IBM Connect:Direct searches the Process library for the Process name of CDPROCA. If you select an output print class of C for the same printer, IBM Connect:Direct searches for the Process name CDPROCC.

However, if you use an eight-character name such as CDPMBR=DGAXPRC1, the Process name for that printer is DGAXPRC1, regardless of the printer class.

# **Sample Process to Display Attributes in the SUBMIT Statement**

The following sample Process is provided in the Install Process Library, SDGAPROC. This example shows all attributes that can pass from DGASVPSA to the local IBM Connect:Direct DTF in the SUBMIT statement. Any value of X'00' passed from VPS to DGASVPSA is considered a null value, and the SUBMIT command does not pass the corresponding field to the Process. For example, if your printer output DD statement does not code COPIES, then the symbolic &COPIES is not passed in the SUBMIT command.

 /\* \* \* \* \* \* \* \* \* \* \* \* \* \* \* \* \* \* \* \* \* \* \* \* \* \* \* \* \* \* \* \* \* \*/ /\* \*/  $\overline{\prime}$  /\* C:D-ZOS JES SPOOL TRANSFER FACILITY SAMPLE PROCESS  $\overline{\prime}$  /\* \*/  $\sqrt{\star}$  CHANGE \$CD.PROC TO THE Z/OS PROC LIBRARY THAT YOU HAVE  $\star/$  $\sqrt{\star}$  INSTALLED THE PROC GENER INTO. THE CONNECT:DIRECT  $\star/$  $\rightarrow$  INSTALLATION LOADED THIS MEMBER INTO YOUR  $\rightarrow$   $\rightarrow$   $\rightarrow$ 

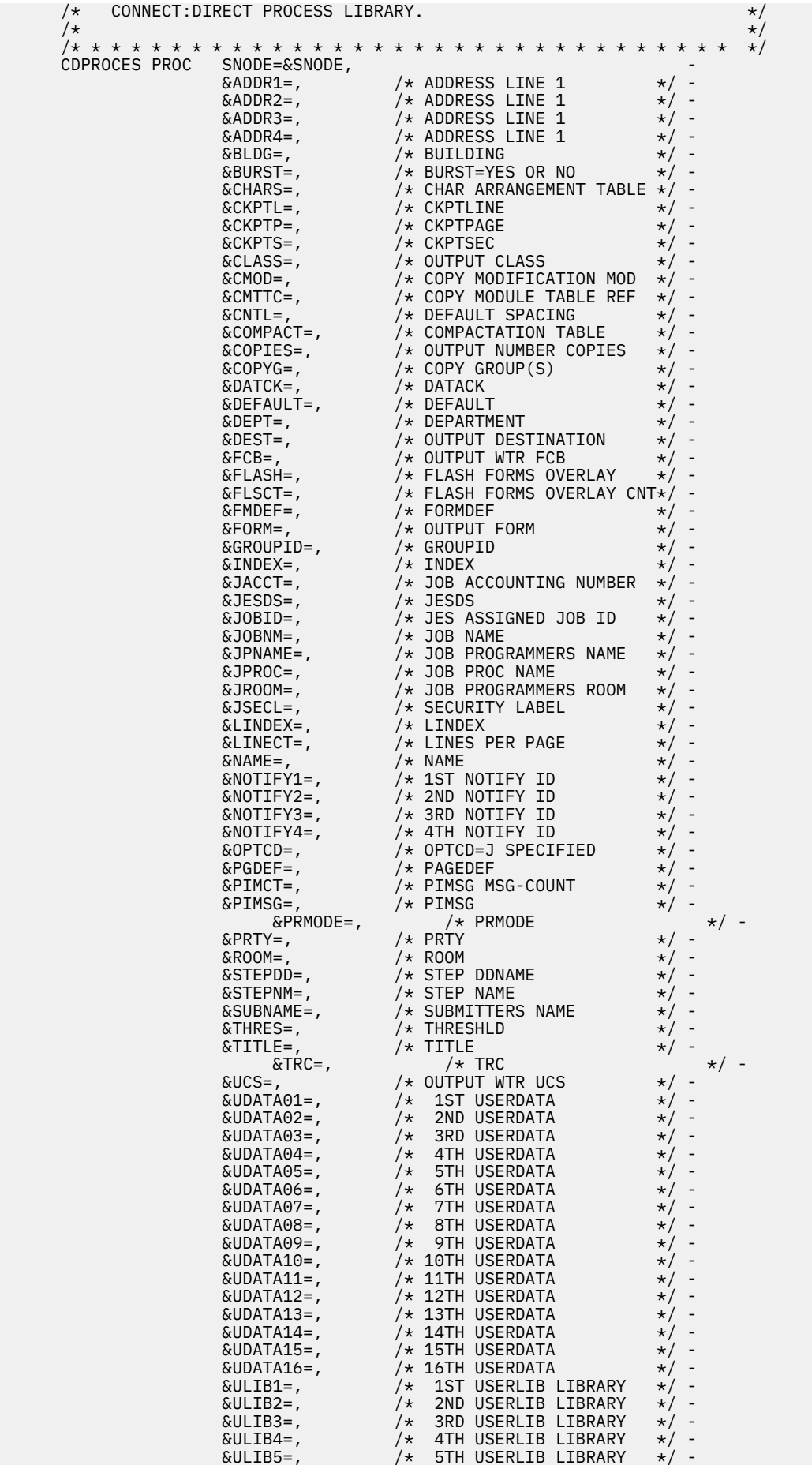

```
\& ULIB6=, \& \quad \times 6TH USERLIB LIBRARY \& / -
\& ULIB7=, \& \quad \times 7TH USERLIB LIBRARY \& / -
\& ULIB8=, \& \& 8TH USERLIB LIBRARY \& / -
\&\text{VPSDSN=}, \quad \times \&\text{VPS} PRINTER STAGED DSN \star/ -
 &WRITER=, /* OUTPUT WRITER NAME */ -
 &WTR=, /* OUTPUT WTR NAME (OLD) */ -
                                    &OUTDSN=&SUBNAME..&JOBNM..&JOBID..&STEPNM..&STEPDD
           /* * * * * * * * * * * * * * * * * * * * * * * * * * * * * * * * * */
          \sqrt{\star} COPY FILE STAGED BY VPSSCDI
           /* * * * * * * * * * * * * * * * * * * * * * * * * * * * * * * * * */
         STEP01 COPY FROM(PNODE
                                   DSN=&VPSDSN
                                    DISP=SHR )
                                    CKPT=10MCOMPRESS EXT
                        TO(SNODE<br>DSN=&OUTDSN
 DSN=&OUTDSN -
 DISP=(NEW,CATLG,DELETE) )
 /* * * * * * * * * * * * * * * * * * * * * * * * * * * * * * * * * */
/\star delete file staged by vpsscdi \star/ /* * * * * * * * * * * * * * * * * * * * * * * * * * * * * * * * * */
 STEP02 IF (STEP01 = 0) THEN
 STEP03 RUN TASK (PGM=DMRTDYN -
               PARM=(C"ALLOC DSN=&VPSDSN,DISP=(OLD,DELETE)"<br>F'-1'
F'-1' -states of the state of the state of the state of the state of the state of the state of the state of the state of the state of the state of the state of the state of the state of the state of the state of the stat
 C"UNALLOC DSN=&VPSDSN"))
                     EIF
 /* * * * * * * * * * * * * * * * * * * * * * * * * * * * * * * * * */
\sqrt{\star} EXECUTE PROC GENER TO PRINT THE OUTPUT FILE \star/ /* * * * * * * * * * * * * * * * * * * * * * * * * * * * * * * * * */
 STEP04 RUN TASK (PGM=DMRTSUB -
                PARM=("DSN=$CD.PROC(GENER),DISP=SHR", -
\blacksquare \blacksquare \blacks\blacksquare \blacksquare \blacks"ADDR2 &ADDR2"<br>"ADDR3 &ADDR3"<br>"ADDR4 &ADDR4"
                          , ADDR3 & &ADDR3"<br>|- ADDR4 & &ADDR4"<br>|- BLDG &BLDG"
                              ed<br>"BURST &BLDG",<br>"BURST &BURST"
\blacksquare BURST \blacksquare &BURST \blacksquare , and the set of \blacksquare . \blacksquare\blacksquare CHARS & CHARS", and the contract of the contract of the contract of the contract of the contract of the contract of the contract of the contract of the contract of the contract of the contract of the contract of the
with the control of the control of the control of the control of the control of the control of the control of the control of the control of the control of the control of the control of the control of the control of the con
with the control of the control of the control of the control of the control of the control of the control of the control of the control of the control of the control of the control of the control of the control of the con
with the control of the control of the control of the control of the control of the control of the control of the control of the control of the control of the control of the control of the control of the control of the con
with the control of the control of the control of the control of the control of the control of the control of the control of the control of the control of the control of the control of the control of the control of the con
where \sim "CMOD and \sim GCMOD", which is the set of the set of the set of the set of the set of the set of the set of the set of the set of the set of the set of the set of the set of the set of the set of the set of the
 "CMTTC &CMTTC", -
 "CNTL &CNTL", -
                          "COMPACT &COMPACT"<br>"COPIES &COPIES",
                          "COPIES &COPIES",<br>"COPYG &COPYG",
\blacksquare COPYG \blacksquare \blacksquarewith the control of the DATCK \sim &DATCK" , which is a set of the control of the control of the control of the control of the control of the control of the control of the control of the control of the control of the contr
with the control of the DEFAULT of ADEFAULT", the control of the control of the control of the control of the c
 "DEPT &DEPT", -
 "DEST &DEST", -
 "FCB &FCB", -
\blacksquare FLASH \blacksquare \blacksquarewith the second state \sim "FLSCT" \sim &FLSCT", and the second state \sim - \sim "FMDEF &FMDEF", -
\blacksquare FORM \blacksquare &FORM \blacksquare , and the contract of the contract of the contract of the contract of the contract of the contract of the contract of the contract of the contract of the contract of the contract of the con
                           "GROUPID &GROUPID"<br>"INDEX &INDEX",
                          "INDEX<br>"INPUT
                          "INPUT          &OUTDSN"<br>"JACCT         &JACCT",
with the state of the state of the state of the state of the state of the state of the state of the state of t
                          "JESDS &JESDS"<br>"JNOTIFY &JNOTIF
                          "JNOTIFY &JNOTIFY"<br>"JOBID &JOBID",
                          "JOBID &JOBID",<br>"JOBNM &JOBNM",
 "JOBNM &JOBNM", -
                          "JPNAME &JPNAME"<br>"JPROC &JPROC",
 "JPROC &JPROC", -
with the state of the state of the state of the state of the state of the state of the state of the state of t
with the second state \sim "JSECL" \sim &JSECL", and the second state \sim -
                          "LINDEX &LINDEX"<br>"LINECT &LINECT"
                          "LINECT &LINECT",<br>"NAME &NAME",
with the NAME of Seconds of the Second Control of the Second Control of the Second Control of the Second Control of the Second Control of the Second Control of the Second Control of the Second Control of the Second Control
                          "NOTIFY1 &NOTIFY1"<br>"NOTIFY2 &NOTIFY2"
                          "NOTIFY2 &NOTIFY2"<br>"NOTIFY3 &NOTIFY3"
 "NOTIFY3 &NOTIFY3", -
 "NOTIFY4 &NOTIFY4", -
                          "OPTCD &OPTCD",<br>"PGDEF &PGDEF",
with the control of the PGDEF \sim &PGDEF", and the control of the control of the control of the control of the control of the control of the control of the control of the control of the control of the control of the contr
                          "PIMCT",<br>"PIMSG" &PIMSG",
                          "PIMSG &PIMSG",<br>"PRMODE &PRMODE"
                                             "PRMODE &PRMODE", -
```
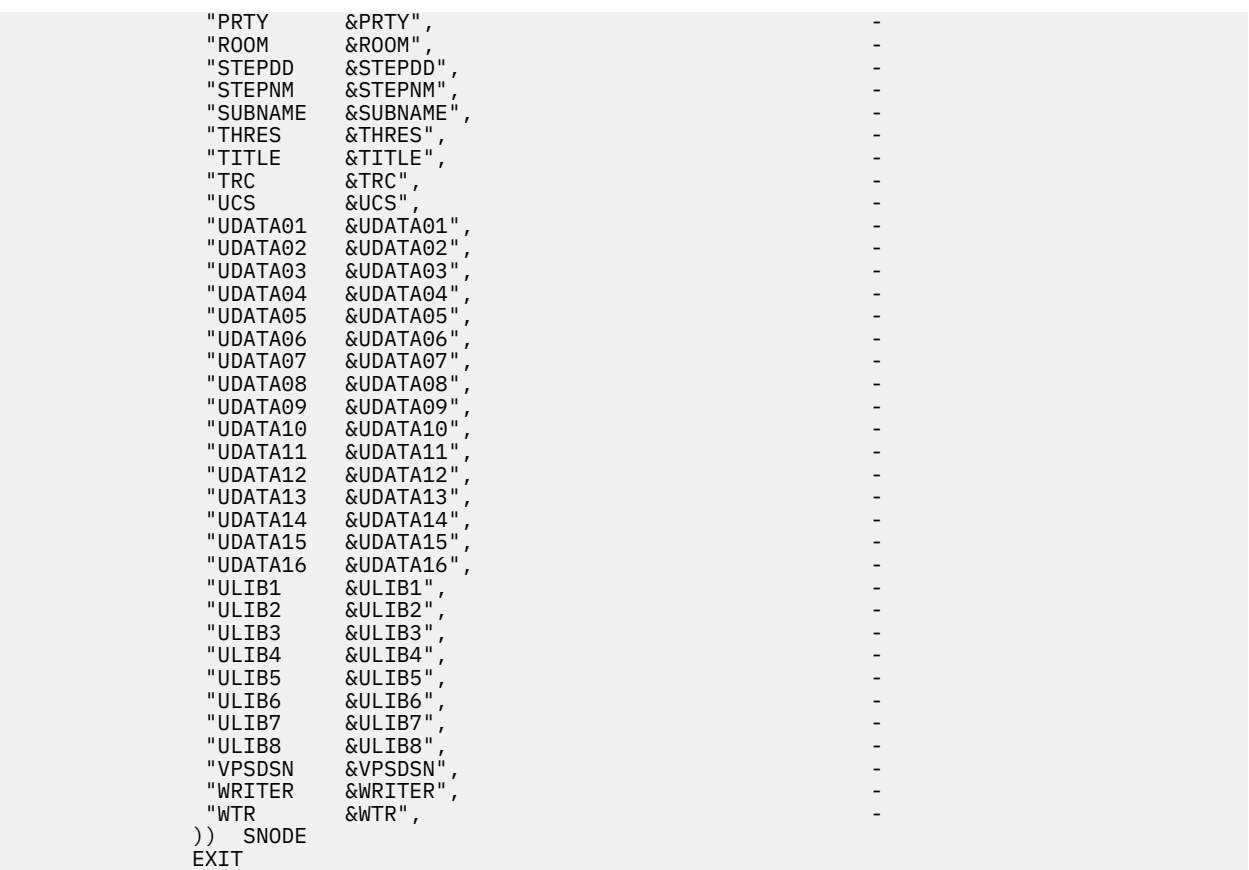

## **DGAPGNER Job**

The following sample JCL is provided in the Install Process Library, SDGASAMP. This example is the DGAPGNER job that is submitted by DGADTSUB in STEP 04 of the preceding Process example. Because it runs on the SNODE, it shows how you can print files back into the JES spool at the remote site.

If IBM Connect:Direct Spool Transfer is enabled at the remote site, use IBM Connect:Direct to transfer output back into the JES spool. Refer to [Output to the JES Reader.](#page-745-0)

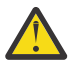

**CAUTION:** When you use this JCL to test your own VPS, a print loop can occur if you use the symbolic &DEST on the same VPS system from which you submitted the print job.

```
//&JOBNM JOB (00000),&PGMR,PRTY=12,TIME=(10),
//REGION=4096K,MSGLEVEL=(1,1),MSGCLASS=X 
1/\star//STEP01 EXEC PGM=IEBGENER
//SYSPRINT DD SYSOUT=*
//SYSIN DD DUMMY
//SYSUT1 DD DSN=&INPUT,
\dot{I}/ DISP=(OLD,DELETE,KEEP)
//SYSUT2 DD SYSOUT=&CLASS,COPIES=&COPIES,DEST=&DEST
//\star//*ADDR1=&ADDR1
//*ADDR2=&ADDR2
//*ADDR3 = &ADDR3//*ADDR4=&ADDR4
//*BLDG=&BLDG
//*BURST=&BURST
//*CHARS=&CHARS
//*CKPTL=&CKPTL
//*CKPTP=&CKPTP
//*CKPTS=&CKPTS
//*CLASS=&CLASS
//*CMOD=&CMOD
//*CMTTC=&CMTTC
//*CNTL=&CNTL
//*COMPACT=&COMPACT
//*COPIES=&COPIES
//*COPYG=&COPYG
```
//\*DATCK=&DATCK //\*DEFAULT=&DEFAULT //\*DEPT=&DEPT //\*DEST=&DEST //\*FCB=&FCB //\*FLASH=&FLASH //\*FLSCT=&FLSCT //\*FMDEF=&FMDEF //\*FORM=&FORM //\*GROUPID=&GROUPID //\*HOLD=&HOLD //\*INDEX=&INDEX  $\frac{1}{2}$  /  $\star$  INPUT=& INPUT //\*JACCT=&JACCT //\*JESDS=&JESDS //\*JNOTIFY=&JNOTIFY //\*JOBID=&JOBID //\*JOBNM=&JOBNM //\*JPNAME=&JPNAME //\*JPROC=&JPROC //\*JROOM=&JROOM //\*JSECL=&JSECL //\*LINDEX=&LINDEX //\*LINECT=&LINECT //\*NAME=&NAME //\*NOTIFY1=&NOTIFY1 //\*NOTIFY2=&NOTIFY2 //\*NOTIFY3=&NOTIFY3 //\*NOTIFY4=&NOTIFY4 //\*OPTCD=&OPTCD //\*PGDEF=&PGDEF //\*PIMCT=&PIMCT //\*PIMSG=&PIMSG //\*PRMODE=&PRMODE //\*PRTY=&PRTY //\*ROOM=&ROOM //\*STEPDD=&STEPDD //\*STEPNM=&STEPNM //\*SUBNAME=&SUBNAME //\*THRES=&THRES //\*TITLE=&TITLE  $//*TRC = &RTC$ //\*UCS=&UCS //\*UDATA01=&UDATA01 //\*UDATA02=&UDATA02  $1/$ \*UDATA03=&UDATA03 //\*UDATA04=&UDATA04 //\*UDATA05=&UDATA05 //\*UDATA06=&UDATA06 //\*UDATA07=&UDATA07 //\*UDATA08=&UDATA08 //\*UDATA09=&UDATA09 //\*UDATA10=&UDATA10 //\*UDATA11=&UDATA11 //\*UDATA12=&UDATA12 //\*UDATA13=&UDATA13 //\*UDATA14=&UDATA14 //\*UDATA15=&UDATA15 //\*UDATA16=&UDATA16 //\*ULIB1=&ULIB1 //\*ULIB2=&ULIB2 //\*ULIB3=&ULIB3 //\*ULIB4=&ULIB4 //\*ULIB5=&ULIB5  $1/$ \*ULIB6=&ULIB6 //\*ULIB7=&ULIB7 //\*ULIB8=&ULIB8 //\*VPSDSN=&VPSDSN //\*WRITER=&WRITER //\*WTR=&WTR

# **Symbolic Definitions**

This topic identifies the parameters that can be passed to the Process submitted by the IBM Connect:Direct API.

#### **Job and Jobstep Values**

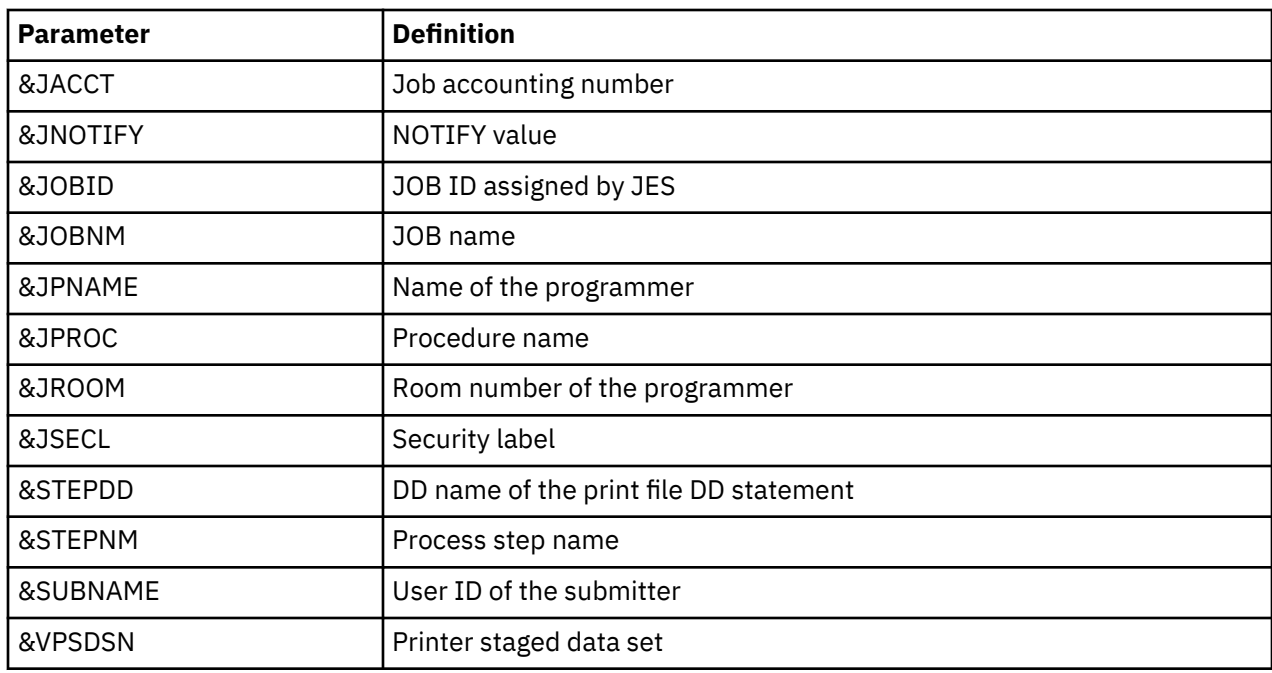

The following table lists the job and jobstep values.

### **Printer File Attributes**

Refer to [Sample Process for SYSOUT](#page-751-0) for the available parameters and associated symbolic names for print file attributes passed by the VPSSCDI interface program. Any non-zero attributes for a printer file cause the corresponding symbolic name to be generated on the SUBMIT command created by the IBM Connect:Direct interface program, DGASVPSA . You can reference these symbolic names in the IBM Connect:Direct Process you are submitting.

# **Customizing VPSSCDI**

VPSSCDI creates the control blocks that the IBM Connect:Direct API uses to build the SIGNON, SUBMIT, and SIGNOFF commands. Any customized validation or modification to the IBM Connect:Direct control blocks is done at this point.

You can change printer values to reflect the destination environment. For example, you can change the destination name to a printer name at your location.

You can perform security or usage validation by validating any fields and either continuing the processing or returning to VPS with the appropriate return code settings.

The VPS return code settings are:

- RC=00 Normal execution continues.
- RC=04 Print file is requeued per VPS printer specifications.
- RC=08 The printer is EDRAINed.

**Note:** Do not change VPS control blocks.

# **Transferring Data to the JES Reader or Spool**

IBM Connect:Direct Spool Transfer transfers data from any IBM Connect:Direct node and routes job control language (JCL) statements to the JES reader or sends files to the JES spool.

By transferring data to the JES reader, any IBM Connect:Direct node can send z/OS JCL to the JES reader. Unlike the IBM Connect:Direct RUN JOB, z/OS JCL can be located where the Process is executing, on any media that IBM Connect:Direct supports.

<span id="page-745-0"></span>The RUN JOB Security Exit provides a standard interface for security verification of job streams before they are submitted. For information on the RUN JOB Security Exit, search for Implementing Security.

IBM Connect:Direct Spool Transfer uses dynamic allocation (SVC 99) to allocate the JES spool file. You can also use the OUTADD and OUTDEL macros to allocate an OUTPUT DD reference statement dynamically.

You can print a IBM Connect:Direct banner page at the beginning of each print report. For information, search for [IBM Connect:Direct Banners.](#page-746-0)

IBM Connect:Direct Spool Transfer supports the checkpoint/restart facility. IBM Connect:Direct takes a checkpoint at the top of form of the page printed after the checkpoint interval. Top of form is one of the following:

- X'F1' for ASA carriage control
- X'8B' for machine carriage control
- LINECT (line count) if NOCC or the TOF=X'xx' is specified in the Process

# **Output to the JES Reader**

Use IBM Connect:Direct syntax to transfer data to the JES reader. To initiate this transfer, specify the keyword, READER, in the COPY TO Process statement for IBM Connect:Direct nodes where this feature is enabled.

For older releases of IBM Connect:Direct that do not support the READER keyword, use the SYSOPTS parameter OUTPUT=READER.

### **Examples of JCL Output**

You can adapt the following Process language examples to output JCL into the JES reader. These examples are in the Sample Library, SDGAPROC.

#### **Using the READER Keyword**

The following sample Process (DGAPRDR2) uses the READER keyword to output JCL into the JES reader.

```
CDTORDR2 PROCESS SNODE=xx.xxx.xxxxx<br>STEP01 COPY - FROM(PNODE
STEP01 COPY
                                                    DSN=SAMPLE.JCL.LIB(JCL)
                                                    DISP=SHR
) and the contract of \mathcal{C} and \mathcal{C} and \mathcal{C} and \mathcal{C} and \mathcal{C} and \mathcal{C} and \mathcal{C} and \mathcal{C} and \mathcal{C} and \mathcal{C} and \mathcal{C} and \mathcal{C} and \mathcal{C} and \mathcal{C} and \mathcal{C} and \mathcalTO (SNODE
readers are the READER to the second control of the second control of the second control of the second control of the second control of the second control of the second control of the second control of the second control o
) and the contract of \mathcal{L} EXIT
```
#### **Using the SYSOPTS**

The following sample Process (DGAPRDR1) uses SYSOPTS to output JCL into the JES reader.

```
CDTORDR1 PROCESS SNODE=xx.xxx.xxxxx<br>STEP01 COPY FROM(PNODE
                                           FROM (PNODE
                                           DSN=SAMPLE.JCL.LIB(JCL)
                                           DISP=SHR
) and the contract of \mathcal{C} and \mathcal{C} and \mathcal{C} and \mathcal{C} and \mathcal{C} and \mathcal{C} and \mathcal{C} and \mathcal{C} and \mathcal{C} and \mathcal{C} and \mathcal{C} and \mathcal{C} and \mathcal{C} and \mathcal{C} and \mathcal{C} and \mathcalTO (SNODE
                                           DSN=NULLFILE
                                                   DTSP=RPISYSOPTS="OUTPUT=READER"
) and the contract of \mathcal{O}(\mathbb{R}^d) EXIT
```
# <span id="page-746-0"></span>**Output to JES Spool Files**

You can also use IBM Connect:Direct syntax to direct files transferred through IBM Connect:Direct directly to the JES2/JES3 spool.

Copying a file into the JES spool is controlled through the SYSOUT=(....,....) keyword on the COPY TO Process statement. Keyword and parameter definitions are in [COPY TO Syntax to Support Spool Transfer](#page-748-0).

You can specify all keywords available on the z/OS JCL SYSOUT DD statement within the IBM Connect:Direct SYSOUT=(...) Process keyword. The format of all subparameters within the IBM Connect:Direct SYSOUT=(...) follows the rules in the OS/390 JCL Reference Guide for that keyword.

**Note:** You cannot use SYSOUT=class because the IBM Connect:Direct feature requires that you specify all subparameters within parentheses.

# **IBM Connect:Direct Banners**

You can print a IBM Connect:Direct banner page at the beginning of each print report. If you selected the checkpoint/restart option for the file transfer, the word RESTARTED is added to the banner page during restart.

Select this option by coding the BANNER=(...) subparameter of the SYSOUT=(...) Process keyword. Banner values are supplied in pairs of literal = value. One banner line is printed for each supplied pair. Keyword and parameter definitions are in [IBM Connect:Direct COPY Process](#page-747-0).

If the value contains a character other than 0–9 or A–Z, you must enclose it in quotation marks. For example, PROGRAMMER=John Doe must be specified as PROGRAMMER="John Doe". JOBNAME=OS/400 must be specified JOBNAME="OS/400".

You can use literals of 1–25 characters. Literals longer than 25 characters are truncated. Values can be 1–30 characters. Values longer than 30 characters are truncated. If the literal or value contains a character other than 0–9 or A–Z, you must enclose it in quotation marks.

In the following example, three banner data lines are printed. JUNK is ignored because it is not paired with a value.

```
BANNER=(PROGRAMMER=&JPNAME,JOBNAME=&JOBNM, -
                      SUBMITTER=&SUBNAME,STEPNAME=&STEPNM, -
                      DDNAME=&STEPDD,JUNK)
```
Assuming that the symbolics are set to the values defined previously, the following example is generated.

```
******************* C O N N E C T : D I R E C T *********************
******************* C O N N E C T : D I R E C T ********************
******************* C O N N E C T : D I R E C T ********************
******************* C O N N E C T : D I R E C T ********************
**** PROGRAMMER JOHN DOE ****
**** JOBNAME JOHN1X ****
**** SUBMITTER JOHN1 ****
**** STEPNAME STEP1 STEP1 **** STEP1 ****<br>**** DDNAME SYSUT2 **** **** ****
**** DDNAME SYSUT2 **** ****
******************* C O N N E C T : D I R E C T ********************
******************* C O N N E C T : D I R E C T ********************
******************* C O N N E C T : D I R E C T ********************
******************* C O N N E C T : D I R E C T *********************
```
The following example illustrates the banner that prints if the job is restarted.

```
******************* C O N N E C T : D I R E C T ********************
******************* C O N N E C T : D I R E C T ********************
******************* C O N N E C T : D I R E C T ********************
******************* C O N N E C T : D I R E C T ********************
******************* R E S T A R T E D ********************
**** PROGRAMMER<br>**** JOBNAME
**** JOBNAME JOHN1X ****
```

```
**** SUBMITTER JOHN1 ****
**** STEPNAME STEP1 STEP1 STEP1 **** STEP1 ****
**** DDNAME SYSUT2 **** ****
******************* R E S T A R T E D ********************
******************* C O N N E C T : D I R E C T ********************
******************* C O N N E C T : D I R E C T ********************
******************* C O N N E C T : D I R E C T ********************
******************** C O N N E C T : D I R E C T *********************
```
# **IBM Connect:Direct COPY Process**

The IBM Connect:Direct COPY Process controls the printing of the output data set by specifying key values within the new Process keyword SYSOUT=(...) or by using the SYSOPTS=(SYSOUT=(...)) for platforms other than z/OS.

# **COPY Process Examples**

The following sample Process shows the simplest COPY Process. SYSOUT=A is not a valid value in this example. Put all subparameters in parentheses, and set CLASS to the output class assigned to the print file.

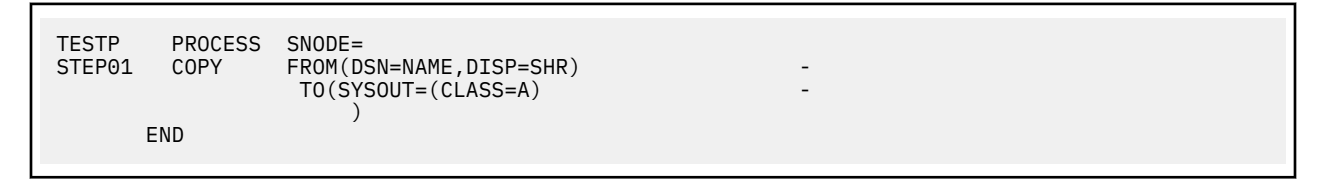

The next example is an alternative way to write the same Process. In this example, the CLASS= parameter is not required because of the additional parentheses in the first parenthetical group of the SYSOUT keyword. This example corresponds to the syntax of the SYSOUT DD statement.

```
TESTP PROCESS SNODE=<br>STEP01 COPY FROM(D
                      FROM(DSN=NAME, DISP=SHR)
                       TO(SYSOUT=((A,writer-name,form-name),...) -
) and the contract of \mathcal{L} END
```
The following example uses the SYSOUT= keyword and its subparameters within the SYSOPTS keyword.

```
TESTP PROCESS SNODE=<br>STEP01 COPY FROM(D
                     FROM(DSN=NAME, DISP=SHR)
                     TO (DSN=NULLFILE
                         SYSOPTS="(SYSOUT=(CLASS=A))"
) and the contract of \mathcal{L} END
```
# **Carriage Control**

The input file DCB RECFM specification determines carriage control. If RECFM is VA, VBA, FA, FBA, or UA, ASA carriage control is assigned (ASA is also the default). If RECFM is VM, VBM, FM, FBM, or UM, then machine carriage control is assigned.

You can optionally override the specification by defining the NOCC, LINECT, and TOF parameters in the SYSOUT keyword CC=. Keyword and parameter definitions are in the following section, [COPY TO Syntax](#page-748-0) [to Support Spool Transfer](#page-748-0).

The following example shows how to override carriage control specifications.

```
TESTP PROCESS SNODE=<br>STEP01 COPY FROM(D
                        FROM(DSN=NAME, DISP=SHR)
```

```
 TO(SYSOUT=(CLASS=A, -
                  CC=(NOCC, LINECT=n, TOF=x'F1'))
) and the contract of \mathcal{L}
```
# **COPY TO Syntax to Support Spool Transfer**

END

All keywords and parameters of the COPY TO statement that support Spool Transfer are defined in this section. The table provided in the Symbolics Definitions section identifies where the parameters of the SYSOUT=(...) keyword are documented.

For detailed information on other keywords and parameters, see the [Connect:Direct Process Language](http://pic.dhe.ibm.com/infocenter/cdproc/v1r0/index.jsp) help.

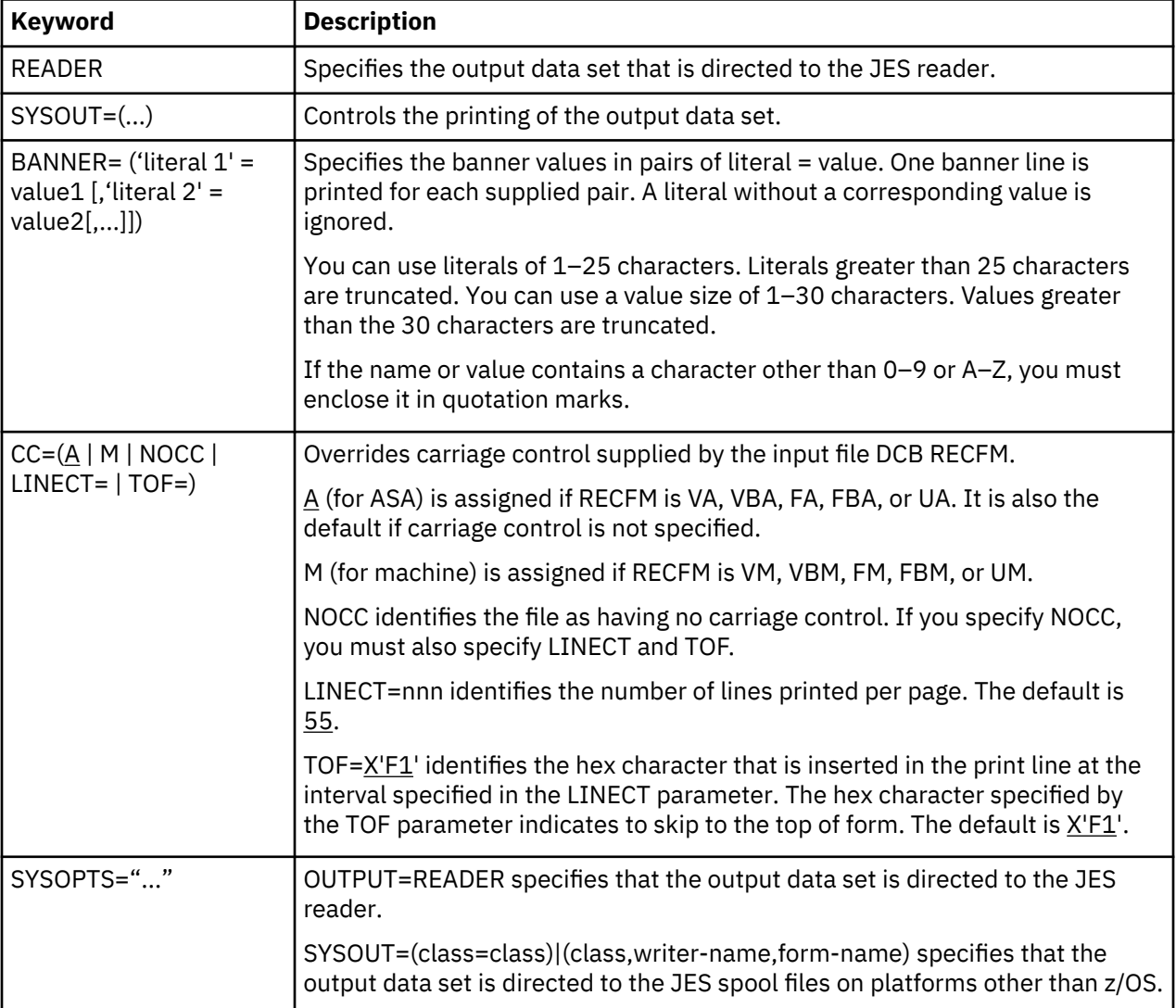

# **Symbolic Definitions for the SYSOUT Keyword**

The following table lists the subparameter fields for the SYSOUT keyword, identifies the format for the parameter, and the VPS symbolic name.

The As Documented by column states where to find additional information about the parameters. Spool Transfer indicates that the parameter is documented in this book. References to JCL parameters indicate that additional information is available in the MVS JCL documentation.

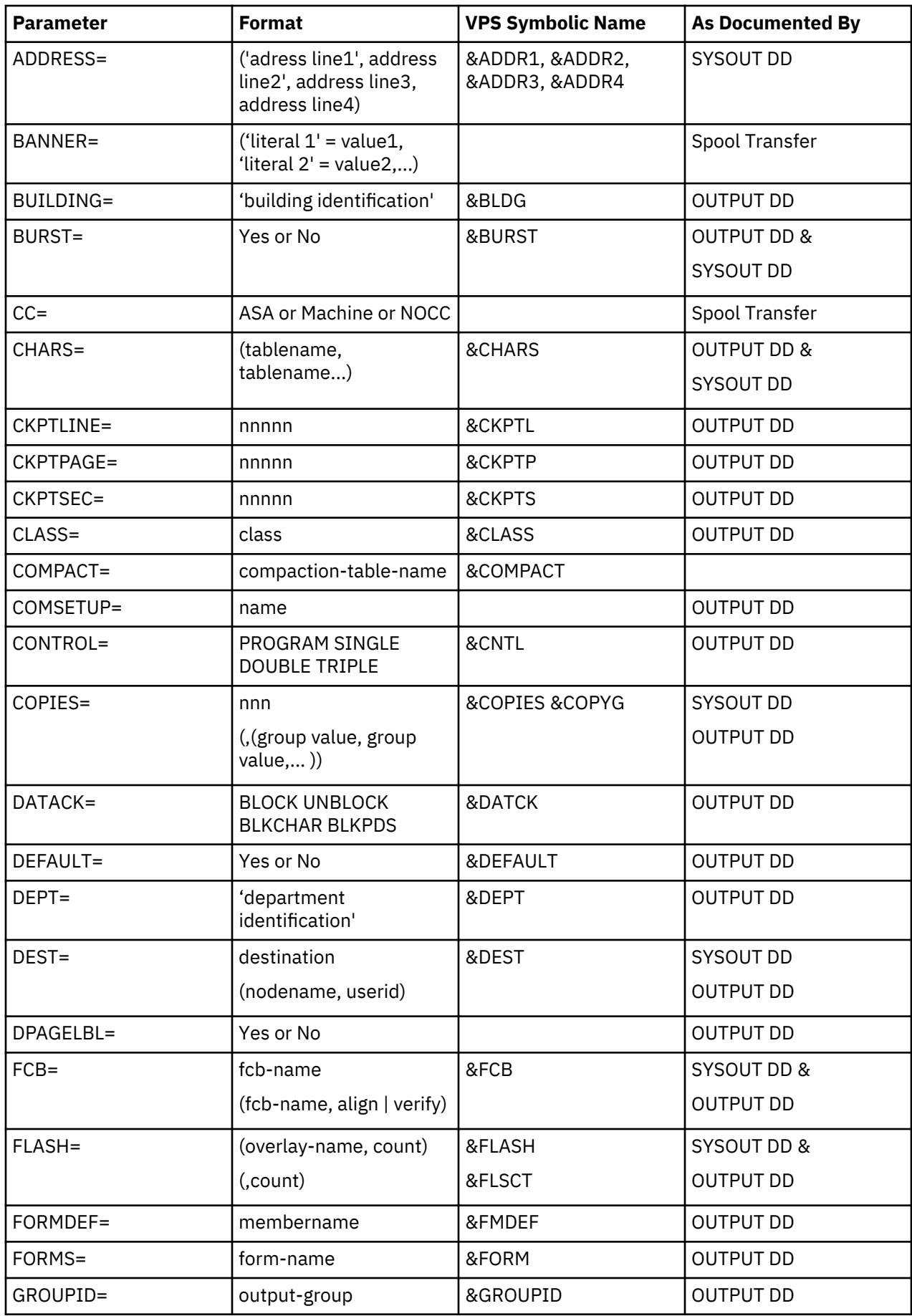

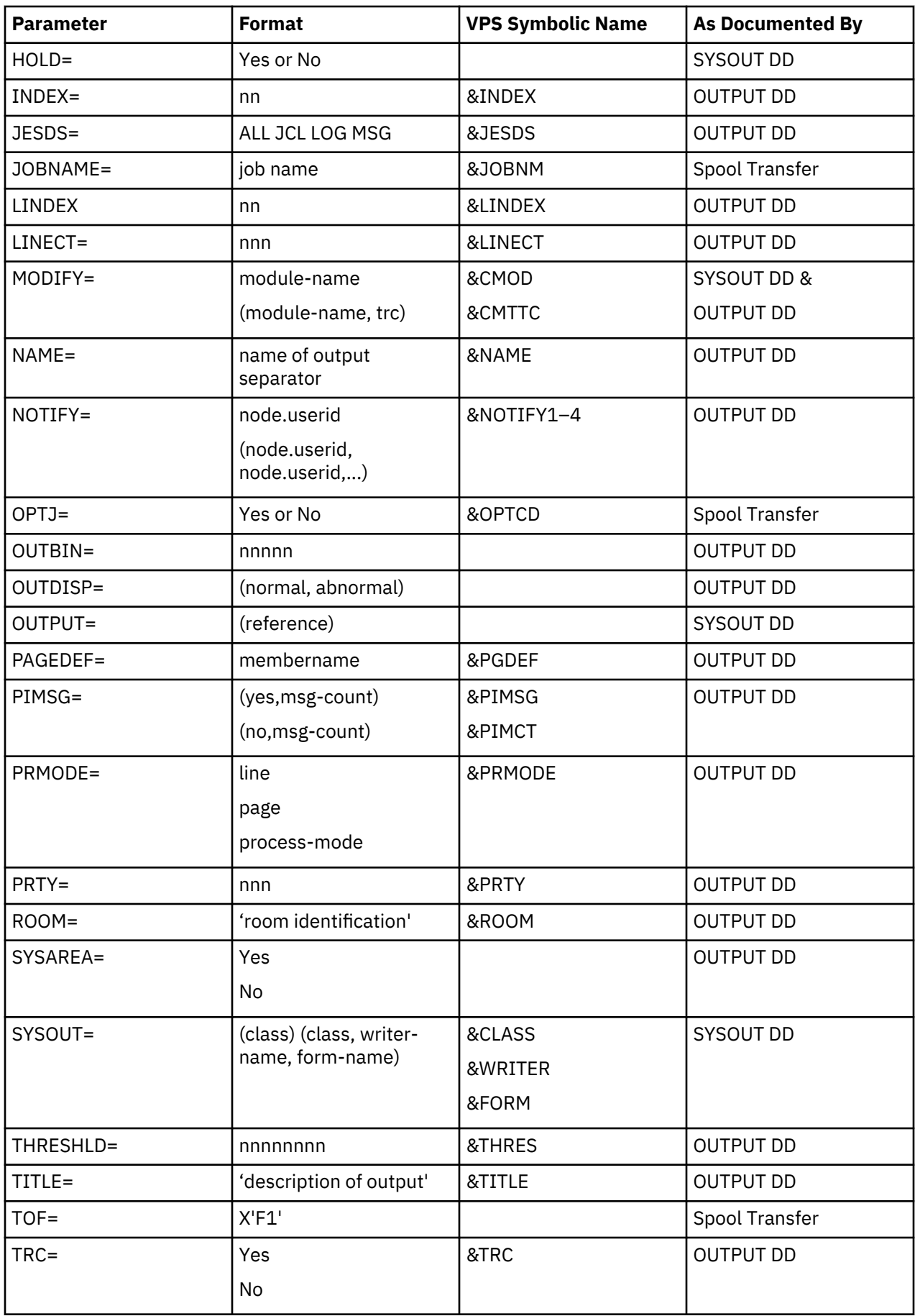

<span id="page-751-0"></span>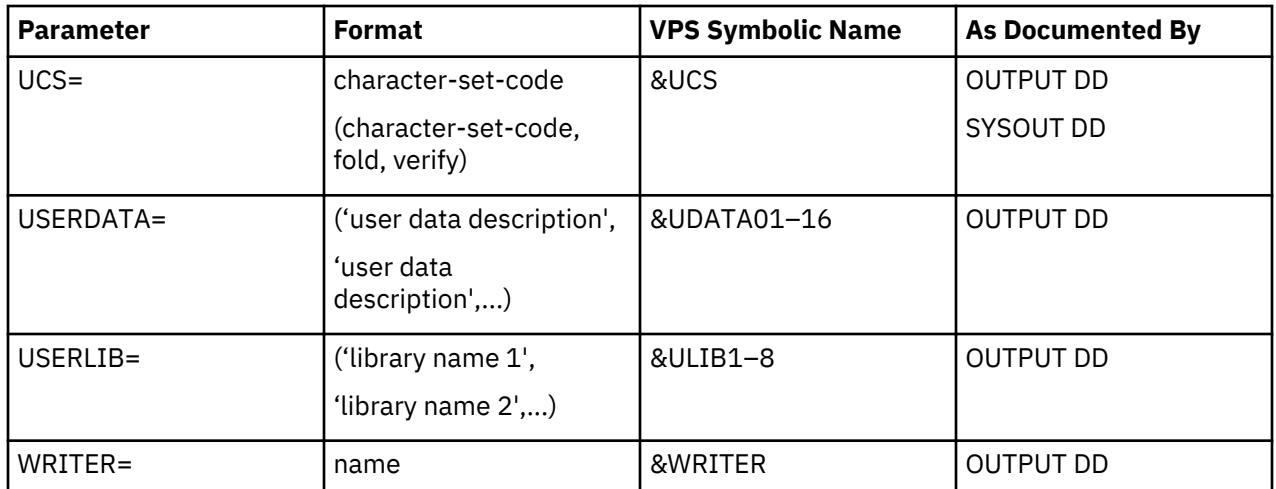

# **Sample Process for SYSOUT**

The following sample Process shows all attributes that you can specify within the SYSOUT=(...) keyword. This sample Process is provided in the Sample Library, SDGAPROC.

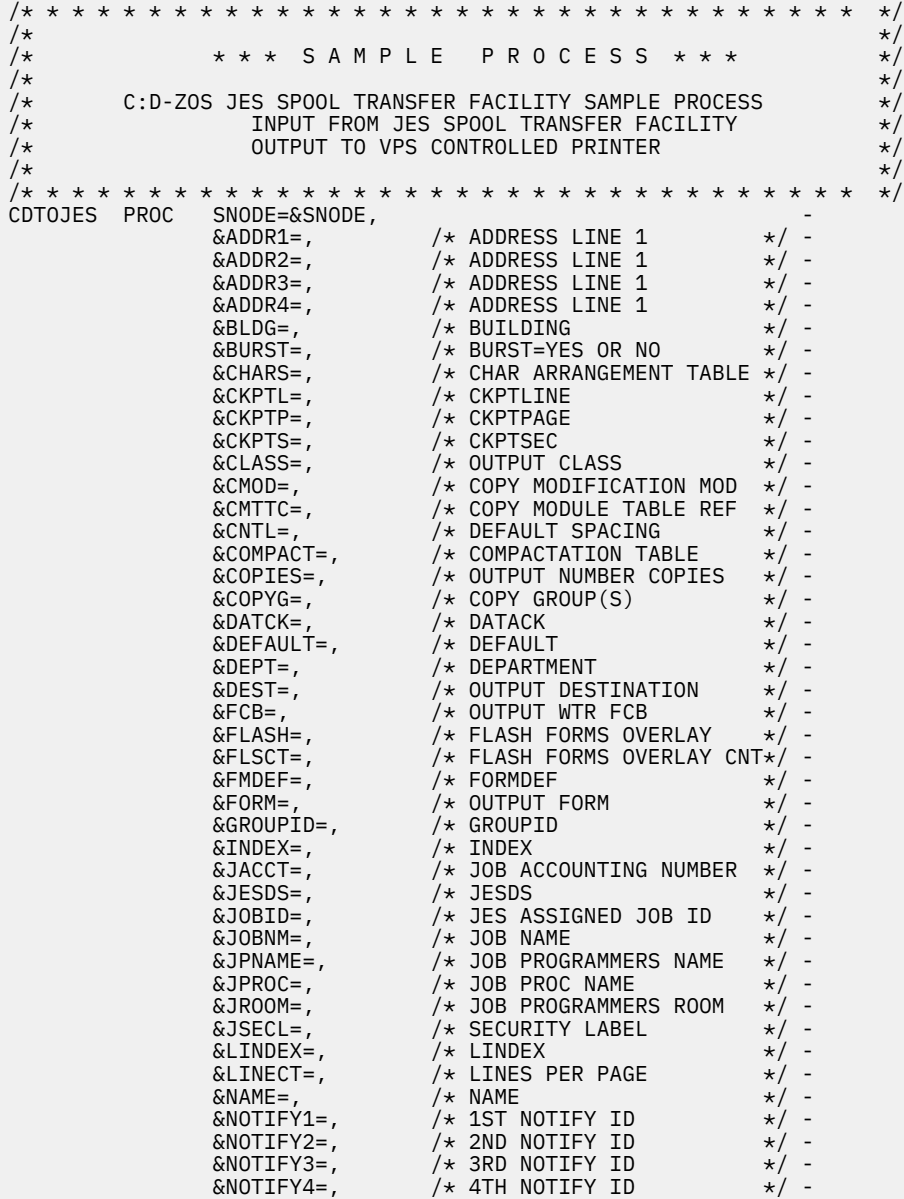

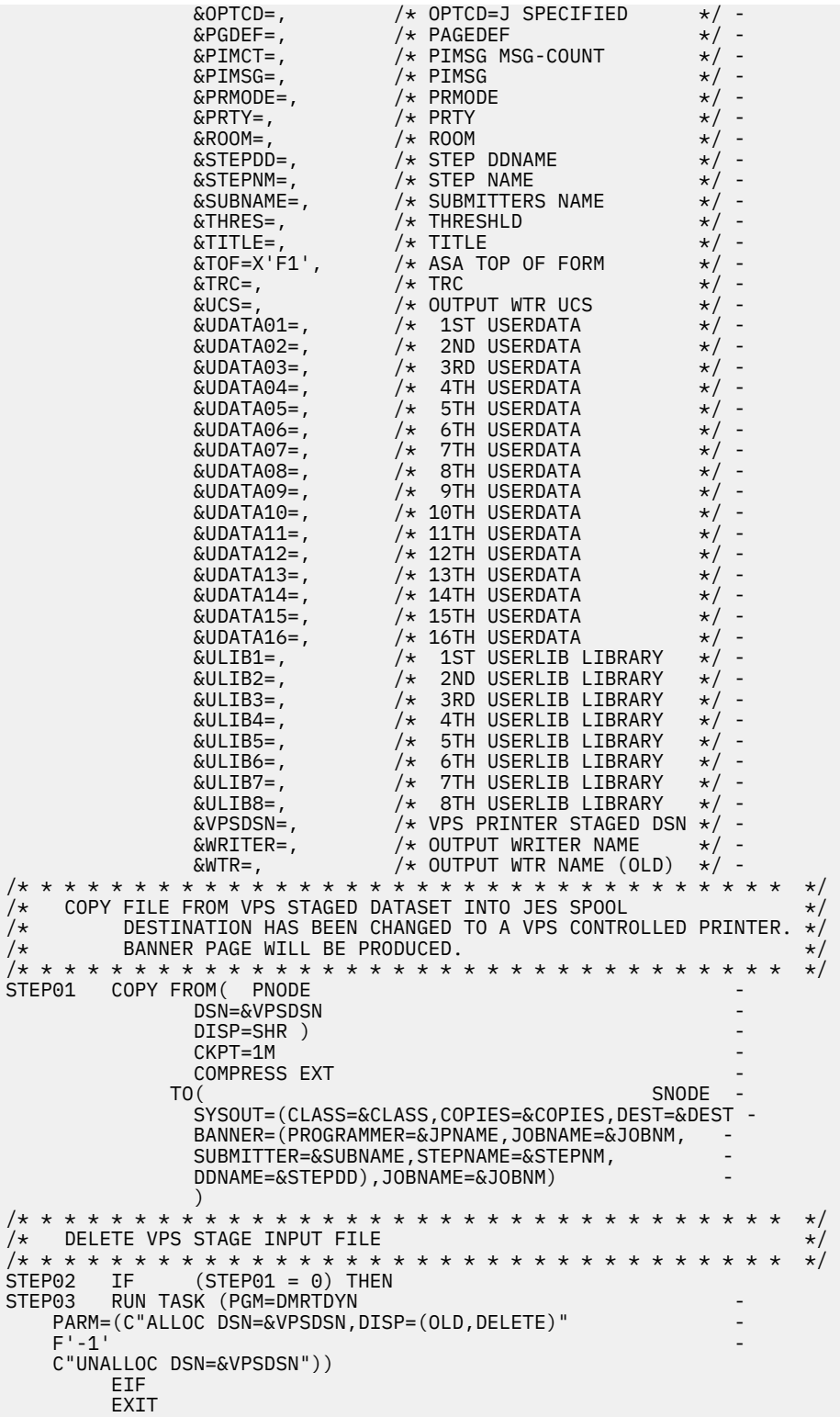

# **Secure Plus for z/OS**

# **Connect:Direct Secure Plus for z/OS Overview**

IBM Connect:Direct Secure Plus for z/OS provides enhanced security for IBM Connect:Direct. It uses cryptography to secure data transmission with the security protocol you choose.

# **Security Concepts**

Cryptography is the science of keeping messages private. A cryptographic system uses encryption keys between two trusted communication partners. These keys encrypt and decrypt information so that the information is known only to those who have the keys.

There are two kinds of cryptographic systems: *symmetric-key* and *asymmetric-key*. Symmetric-key (or secret-key) systems use the same secret key to encrypt and decrypt a message. Asymmetric-key (or public-key) systems use one key (public) to encrypt a message and a different key (private) to decrypt it. Symmetric-key systems are simpler and faster, but two parties must somehow exchange the key in a secure way because if the secret key is discovered by outside parties, security is compromised. Asymmetric-key systems, commonly known as public-key systems, avoid this problem because the public key may be freely distributed, but the private key is never transmitted.

Cryptography provides information security as follows:

- **Authentication** verifies that the entity on the other end of a communications link is the intended recipient of a transmission.
- **Non-repudiation** provides undeniable proof of origin of transmitted data.
- **Data integrity** ensures that information is not altered during transmission.
- **Data confidentiality** ensures that data remains private during transmission.

Connect:Direct Secure Plus enables you to implement multiple layers of security. Select from two security protocols to use to secure data during electronic transmission: Transport Layer Security (TLS) or Secure Sockets Layer protocol (SSL). Depending on the security needs of your environment, you can also validate certificates using the IBM® External Authentication Server application.

#### **Note:**

- TLS implies versions TLS1.0, TLS1.1, TLS1.2, and TLS1.3
- SSL implies version SSL3.0

IBM Connect:Direct also allows you to implement security and encryption as appropriate for your environment. For example, if your company has a universal policy you want to enforce, elect to encrypt all files at all times. To provide flexibility, allow a trading partner to override security settings by specifying any of the following conditions:

- Turning Connect:Direct Secure Plus for z/OS on or off for a particular session
- Specifying one or more ciphers for encryption instead of the default cipher suites
- Encrypting only the control block information contained in Function Management Headers (FMHs), such as a user ID, password, and filename, instead of the files being transferred if performance is a factor.

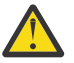

**CAUTION:** The more flexible the configuration is, the less secure the environment becomes. Observe caution when considering the flexibility of configuration.

# **Security Protocols**

Before you configure Connect:Direct Secure Plus for z/OS, determine the protocol you and your trading partners will use to secure communications sessions. For planning information, see [SSL and TLS](#page-766-0) [Prerequisites.](#page-766-0)

# **Transport Layer Security Protocol and Secure Sockets Layer Protocol**

The TLS and the SSL protocols use certificates to exchange a session key between the node that initiates the data transfer process (the primary node, or PNODE) and the other node that is part of the communications session (the secondary node, or the SNODE). A certificate is an electronic document that associates a public key with an individual or other entity. It enables you to verify the claim that a given public key belongs to a given entity. Certificates can be self-issued or issued by a certificate authority (see [Self-Signed and CA-Signed Certificates](#page-768-0) for details). When a certificate authority (CA) receives an application for a certificate, the CA validates the applicant's identity, creates a certificate, and then signs the certificate. You use the CA signature to authenticate CA-issued trading partner certificates. A certificate authority issues and revokes CA-issued certificates. Self-signed certificates are created and issued by the owner of the certificate, who must export the certificate in order to create a trusted root for the certificate and supply the trusted root of the self-signed certificate to the partner in a connection.

# **Levels of Security**

The TLS and SSL protocols provide three levels of security:

- During the first level of authentication called server authentication, the site initiating the session (PNODE) requests a certificate from its trading partner (SNODE), during the initial handshake. The SNODE returns its ID certificate (read from its key certificate file) and the PNODE authenticates it using one or more trusted root certificates stored in a trusted root certificate file (the name and location of which are specified in the remote node record for that specific trading partner in the PNODE's Connect:Direct Secure Plus parameter file). Root certificates are signed by a trusted source—either a public certificate authority, such as Thawte, or by the trading partner acting as its own CA. If the ID certificate from the SNODE cannot be validated using any root certificate found in the trusted certificate file, or if the root certificate has expired, the PNODE terminates the session. IBM Connect:Direct writes entries to the statistics logs of both nodes, and the session is aborted.
- The second level of authentication is optional and is called client authentication. If this option is enabled in the SNODE's Connect:Direct Secure Plus parameter file definition for the PNODE, the SNODE will request a certificate from the PNODE, and authenticate it using the information in its trusted root certificate file. If this authentication fails, the SNODE terminates the session and IBM Connect:Direct writes information about the failure to the statistics logs of both nodes.

In order to perform this security check, the trading partner must have a key certificate file available at its site and the IBM Connect:Direct server must have a trusted root file that validates the identity of either the Certificate Authority (CA) who issued the key certificate or the entity that created the certificate, if it is self-signed.

• The third authentication level is also optional and consists of validating the PNODE's certificate common name. When the security administrator enables client authentication, they can also specify the common name (CN) contained in the PNODE's ID certificate. During client authentication, the SNODE compares the common name it has specified for the PNODE in its Connect:Direct Secure Plus parameter file with the common name contained in the certificate sent by the PNODE. If the compare fails, that is, the information is not identical, the SNODE terminates the session, and IBM Connect:Direct writes information about the failure to the statistics logs of both nodes.

# **Areas of Security**

The SSL and TLS protocols provide data security in the following areas:

- Authentication—Certificates used in the SSL or TLS session are digitally signed by a CA through an established procedure to validate an applicant's identity or digitally signed by the certificate ownerissuer. The SSL or TLS protocol validates the digital signature of the certificate being used.
- Proof of data origin and data integrity validation—The certificate provides proof of origin of electronic transmission and encryption validates data integrity. Message digest (hashing) and encrypting the message digest ensure that the data is not altered.
- Data confidentiality—Cipher suites encrypt data and ensure that the data remains confidential. The sending node converts sensitive information to an unreadable format (encryption) before it is sent to

the receiving node. The receiving node then converts the information back into a readable format (decryption).

# **TLS Features**

Both the SSL protocol and the TLS protocol manage secure communication in a similar way. However, TLS provides a more secure method for managing authentication and exchanging messages, using the following features:

- While SSL provides keyed message authentication, TLS uses the more secure Key-Hashing for Message Authentication Code (HMAC) to ensure that a record cannot be altered during transmission over an open network such as the Internet.
- TLS defines the Enhanced Pseudorandom Function (PRF), which uses two hash algorithms to generate key data with the HMAC. Two algorithms increase security by preventing the data from being changed if only one algorithm is compromised. The data remains secure as long as the second algorithm is not compromised.
- While SSL and TLS both provide a message to each node to authenticate that the exchanged messages were not altered, TLS uses PRF and HMAC values in the message to provide a more secure authentication method.
- To provide more consistency, the TLS protocol specifies the type of certificate that must be exchanged between nodes.
- TLS provides more specific alerts about problems with a session and documents when certain alerts are sent.
- If you are required to have a FIPS 140-2-validated solution, a FIPS-mode of operation is available in Connect:Direct for the TLS protocol.

# **Planning for System SSL in FIPS Mode**

Beginning with IBM z/OS Version 1 Release 11, System SSL provides the capability to execute securely in FIPS 140-2 mode. To this end, System SSL can run in either "FIPS mode" or "non-FIPS mode." By default, System SSL runs in non-FIPS mode and must be configured to run in FIPS mode. While executing in FIPS mode, System SSL continues to take advantage of the CP Assist for Cryptographic Function (CPACF) when it is available. System SSL checks for the application of certain restrictions. For information about System SSL in FIPS Mode, see [z/OS V1R11.0 Cryptographic Services System Sockets Layer Programming](http://publib.boulder.ibm.com/infocenter/zos/v1r11/index.jsp?topic=/com.ibm.zos.r11.gska100/gska1a70.htm) [SC24-5901-08](http://publib.boulder.ibm.com/infocenter/zos/v1r11/index.jsp?topic=/com.ibm.zos.r11.gska100/gska1a70.htm).

Connect:Direct for z/OS can request for System SSL to be placed into FIPS mode with the appropriate System SSL API calls. The Connect:Direct for z/OS FIPS initialization parameter attempts to place System SSL into FIPS mode. This initialization parameter instructs Connect:Direct FTP+ to initiate FIPS mode by using the appropriate System SSL API call, gsk\_fips\_state\_set. Connect:Direct FTP+ issues the SITA195I message to indicate a successful request. However, if the request is not successful, Connect:Direct FTP+ terminates until the problem is resolved. For more information about FIPS-mode errors, see ["Troubleshooting" on page 809](#page-820-0). For more information about the FIPS initialization parameter, see *IBM Connect:Direct for z/OS Administration Guide*. For more information about special considerations for FIPSmode, see *IBM Connect:Direct for z/OS Release Notes.*

# **Secure Protocol and Security Mode**

Connect:Direct for z/OS and SecurePlus have implemented support for several new Secure protocols including SSLv3.0, TLSv1.0, TLSv1.1, TLSv1.2, and TLSv1.3 and a new mode called Security Mode. The Secure protocol and the Security mode work hand in hand and the mode will apply further restrictions as to Secure protocol can be used.

The SecurePlus Admin tool, SPAdmin, will allow multiple protocols to be enabled and depending on the needs and settings of the Remote Connect:Direct negotiate to the highest supported Secure protocol. For example, if the Local parameter record enables all Secure protocols if the Remote Connect:Direct has enabled TLSv1.3 then TLSv1.3 will be selected. However, if the Remote Connect:Direct has not enabled TLSv1.3 or does not support TLSv1.3 then the highest Secure protocol that Remote does support will be selected.
The Security mode restricts not only which Secure protocol that can be enabled and/or selected, if may also restrict cipher suite selection, certificate key strength and encryption algorithms. SPAdmin provides field level help for each Secure protocol and Security mode by pressing PF1 key while the cursor is positioned on the field.

FIPS mode requires the Secure protocol to be a minimum of TLSv1.0 and disables the use of SSLv3.0 and TLSv1.3. FIPS mode also disables or ignores certain cipher suites.

### *SP800-131a in Transition Mode*

SP800-131a is implemented in 2 modes, transition vs. strict mode. With SP800-131a Transition mode, the follow is recommended by is not enforced by SecurePlus:

- FIPS mode must be enabled DES and RC2 cipher algorithms are disabled
- MD5 signature algorithms are disabled
- RSA and DSA certificates with key length less than 1024-bits are disabled
- Support for TLSV1.2 is enabled
- SSLV3, TLSV1.0, TLSV1.1 and TLSV1.3 are allowed but should be disabled
- Non-compliant TLS cipher suites are disabled

### *SP800-131a in Strict Mode*

SP800-131a Strict mode will enforce these restrictions and if any parameter is outside of those parameter the SSL/TLS handshake will fail:

- FIPS mode must be enabled DES, RC2 and two-key Triple DES cipher algorithms are disabled
- MD5 and SHA1 signature algorithms are disabled
- RSA and DSA certificates with key length less than 2048-bits are disabled
- EC certificates with key length less than 224-bits are disabled
- Protocol must be TLSV1.2
- SLV3, TLSV1.0, TLSV1.1, and TLSV1.3 are disabled

#### *NSA Suite B 128bit Mode*

The following restrictions apply to NSA Suite B in 128bit mode is enabled and further restricted in 192bit mode:

- Certificates must be ECC using elliptic curve secp256r1 or secp384r1
- Protocol must be TLSV1.2, all others are disabled
- Cipher algorithm must be AES-128
- Key exchange algorithm must be ECDH
- Digital signature algorithm must be ECDSA
- Hashing algorithm must be SHA256
- Cipher suites allowed for NSA Suite B 128 bit are:
	- TLS\_ECDHE\_ECDSA\_W\_AES\_128\_CBC\_SHA256 (C023)
	- TLS\_ECDHE\_ECDSA\_W\_AES\_128\_GCM\_SHA256 (C02B)

**Note:** To use **Suite B** and an **ECC** certificate special authorization and setup is required. For more information, see the *System SSL Programing Guide*.

## *NSA Suite B 192bit Mode*

- Certificates must be ECC using elliptic curve secp384r1
- Protocol must be TLSV1.2, all others are disabled
- Cipher algorithm must be AES-256
- Key exchange algorithm must be ECDH
- Digital signature algorithm must be ECDSA
- Hashing algorithm must be SHA384
- Cipher suites allowed for NSA Suite B 192 bit are
	- TLS\_ECDHE\_ECDSA\_W\_AES\_256\_CBC\_SHA384 (C024)
	- TLS\_ECDHE\_ECDSA\_W\_AES\_256\_GCM\_SHA384 (C02C)

#### *Secure Cipher Suite*

The Secure protocol and the Security mode affect which cipher suite is selectable during an SSL handshake. The order in which the SPAdmin tool presents the cipher suite is dependent on the Secure protocol and Security mode that is enabled. The table below illustrates which cipher suites are valid for each protocol and mode. The SPAdmin tool allows you to enable or select ten from the list. However, during the SSL handshake any selection that is not valid for the Secure protocol and Security mode selected are ignored. At least one cipher must be valid for the protocol and mode enabled in both the PNODE and SNODE list.

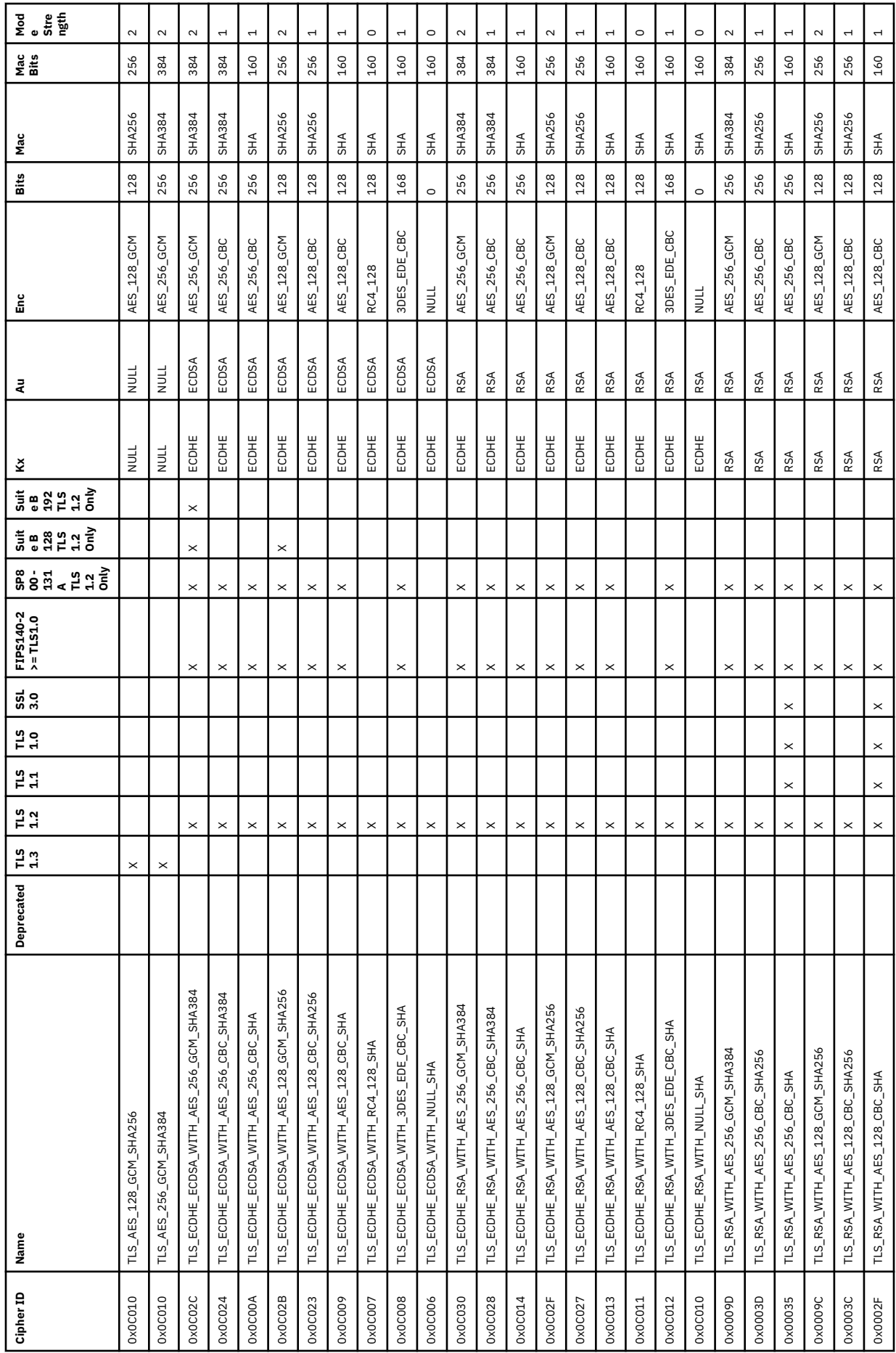

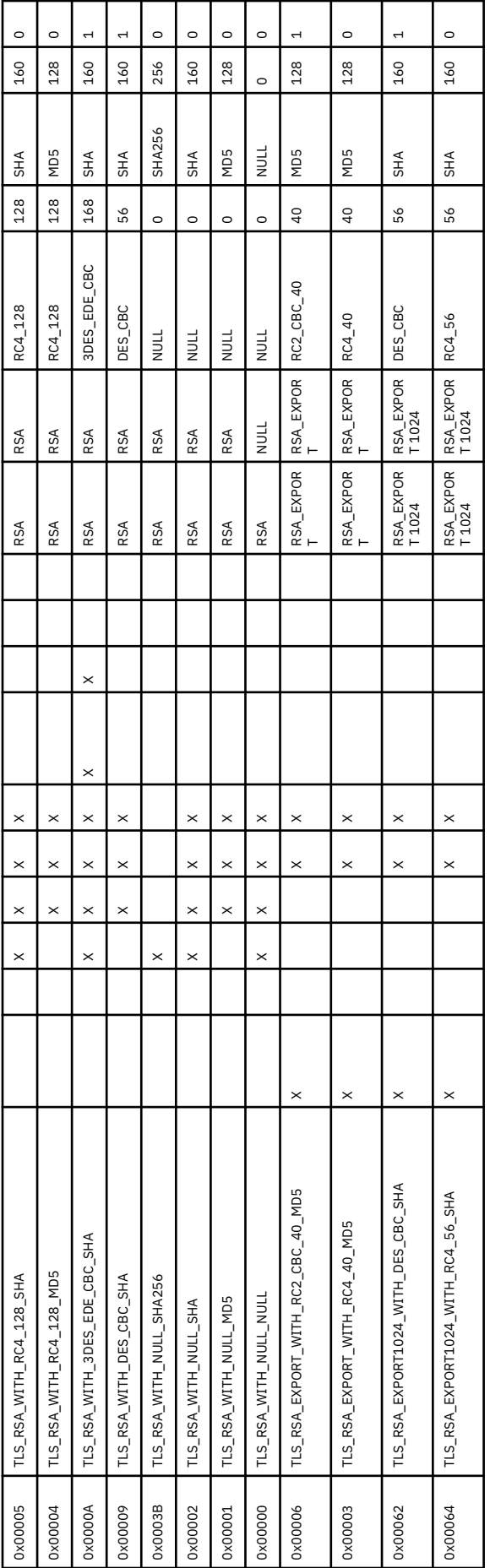

# **IBM Connect:Direct Access to System Resources for SSL or TLS**

Before you can configure the Connect:Direct Secure Plus records to use the SSL or TLS protocol, you must ensure that the IBM Connect:Direct components have access to the resources listed in the following table.

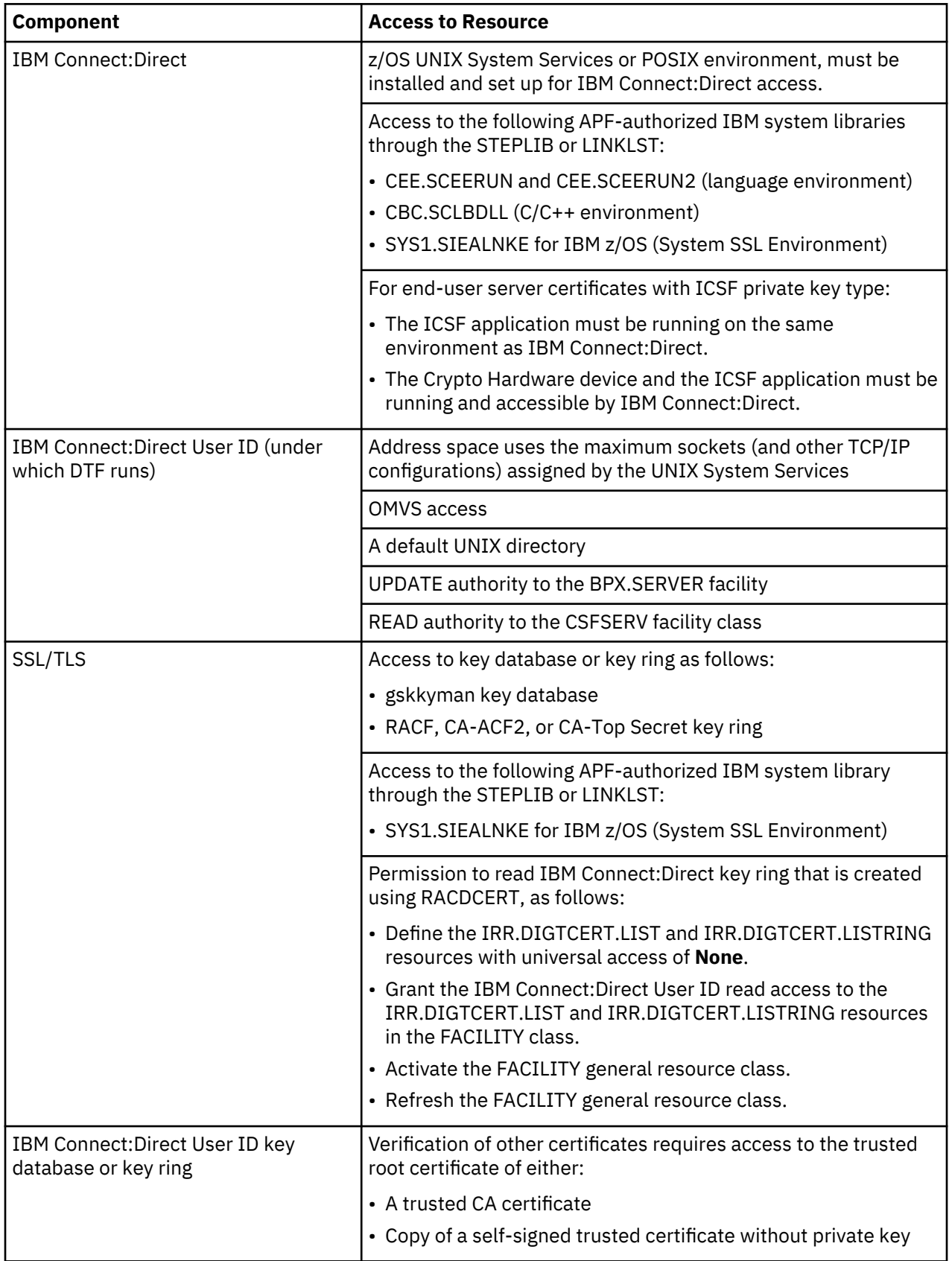

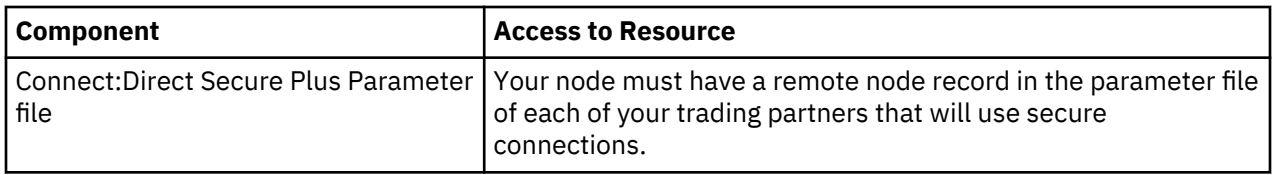

# **Connect:Direct Secure Plus Tools**

Connect:Direct Secure Plus for z/OS consists of three components: the Administration Tool (Admin Tool), the parameter file, and the access file. The following sections describe these components and their purpose within Connect:Direct Secure Plus for z/OS.

## **Admin Tool**

The Admin Tool enables you to configure and maintain the Connect:Direct Secure Plus environment. The Admin Tool is the only interface for creating and maintaining the Connect:Direct Secure Plus parameter file. Other operating system utilities and editing tools do not work.

The Admin Tool uses a native ISPF interface. The following sample illustrates the native ISPF interface display of the Create/Update Panel for SSL/TLS parameters. You can change the ISPF settings (Option 0) for the action bar choices and point-and-shoot fields. Changing these settings to fit your personal preferences can enhance operation and navigation in the Admin Tool.

**Note:** The SP Admin tool is unable to open a Secure parameter file created prior to release 5.2.00. See ["DGASCONV – Secure Parameter File Conversion Utility" on page 646](#page-657-0) for more information.

## *Native ISPF User Interface*

The Native ISPF User Interface uses the standard mouse method of pointing and clicking to position the cursor to select an item, or to access a different panel. You can also tab to move the cursor from field to field within a panel.

Panels that make up the Secure+ Admin tool can contain the following components:

- The Panel Selection bar lists the other panels you can access from the current panel. These panels are listed from left to right in the typical order you would enter information. For example, the first panel listed on the sample panel, Node Identification, contains basic information about the node that already exists in the network map, such as its node name and communication information (TCP/IP address). The Secure+ Create/Update Panel - SSL/TLS Parameters panel is the next panel used to enter protocol information for communicating with the current node, followed by the EA Parameter panel if External Authentication is implemented.
- A selectable field is one in which you can either enter new information or edit existing information. On the sample panel, the fields you can enter information are those related to enabling SSL or TLS and the common parameters. You enter information in the underlined area next to the selectable field.
- The other selectable fields on the Secure+ Create/Update Panel SSL/TLS Parameters panel take you to different panels where you can continue entering information related to the enabled protocol. For example, to choose cipher suites, you would select Cipher Suites by moving the cursor to that label and pressing Enter. A new panel displays allowing you to select and prioritize the ciphers you want to use.
- Non-selectable fields contain reference information that is display-only, such as the node name, and existing certificate and cipher information.
- Action selection allows you to accept and save the information entered on the panel in the Connect:Direct Secure Plus parameter file or cancel. After you select an action, the panel which was displayed prior to the current panel, is redisplayed.

## *SPAdmin Navigations*

Much work has been done to improve the user experience with the SPAdmin tool to allow all panel movement and configuration updates to be performed without the use of a mouse. There are many new line commands or fast path commands that can be entered from the command line (==>) to perform the function of the SPAdmin tool. All pull down menu options have been define fast path commands so that the pull down menu is not required to perform those function, example FO can be use perform the File Open function. The table below defines all of the menu option fast path commands.

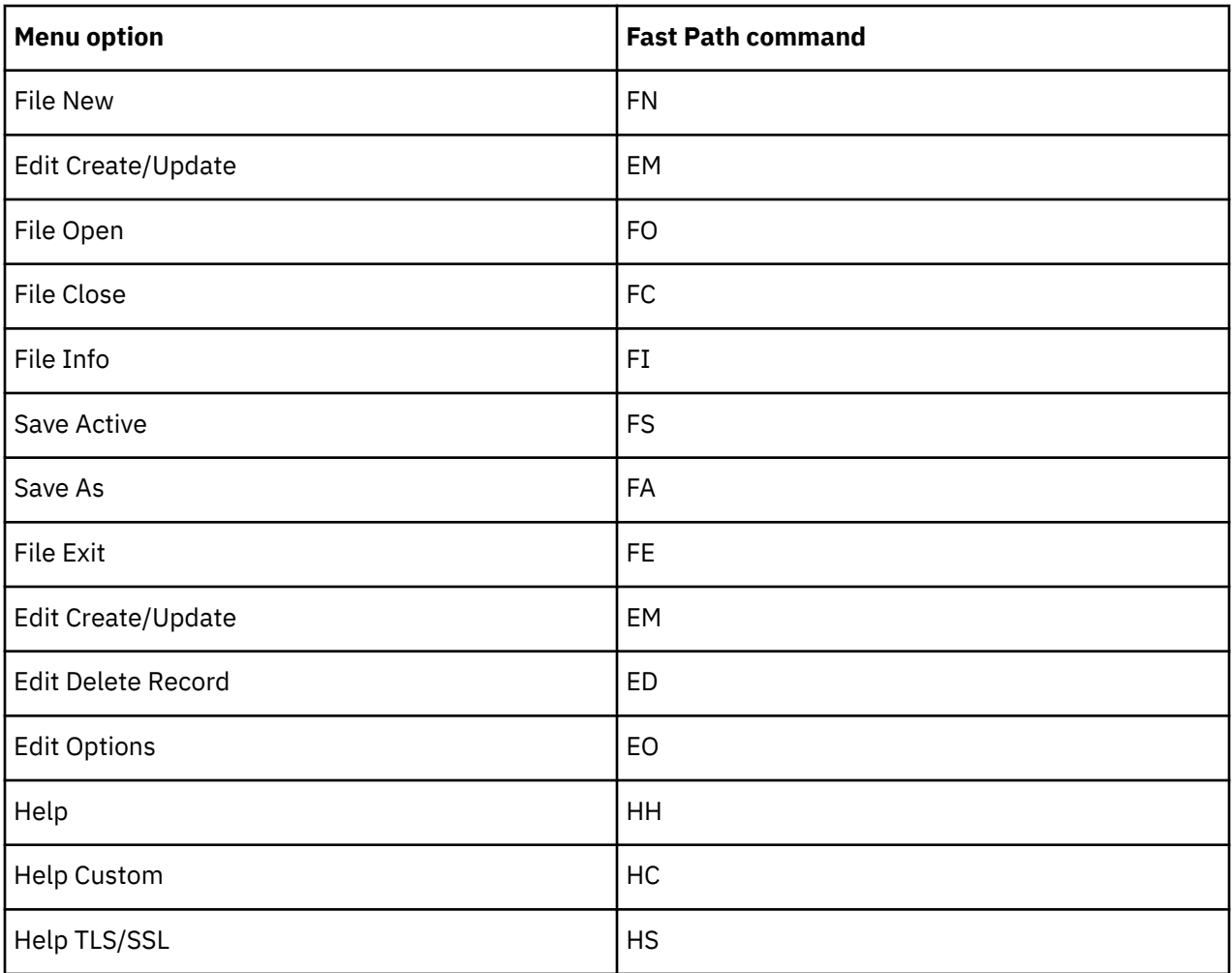

While in create, update or view mode edit of a Parameter file record, several fast path commands exist so that many of the point-n-shoot field s are not required. For example, OK can be entered from the command line to perform the OK point-n-shoot function.

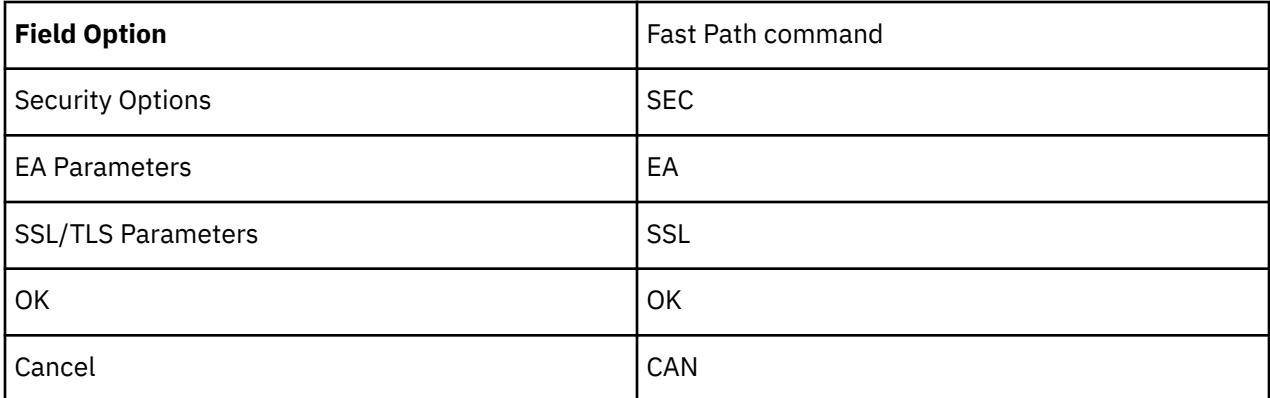

Several point-n-shoot fields still exist, such as those listed below, and navigation to those can be made easier using the ISPF Option "Tab to point-and-shoot fields." Using the TAB key you can jump easily from field to field within the SPAdmin tool. Make sure that the option you place the cursor on is the function you intend to update.

Listed below are some of the point-n-shoot fields:

- Certificate Label
- Cipher Suites
- Certificate Pathname
- Certificate Common Name
- External Auth Server Def
- External Auth Server Address
- External Auth Server Port

## **Connect:Direct Secure Plus Parameter File**

The Connect:Direct Secure Plus parameter file contains information that determines the protocol and encryption method used during security-enabled IBM Connect:Direct operations. To configure Connect:Direct Secure Plus, each site must have a parameter file that contains one local node record and a remote node record for each trading partner who uses Connect:Direct Secure Plus to perform a secure connection. The local node record defines the most commonly used security and protocol settings at the site and can be used as a default for one or more remote node records. Each remote node record defines the specific security and protocol used by a trading partner.

For additional security, the parameter file is stored in an encrypted format. The information used for encrypting and decrypting the parameter file (and private keys) is stored in the Connect:Direct Secure Plus access file.

Passwords are protected in the TCQ and AUTH files by encrypting them with Connect:Direct Secure Plus's proprietary "Polyalphabetic Substitution Cipher" which is a weak encryption. A stronger encryption algorithm, TDESCBC112, can be used if you add a .PASSWORD record to the Connect:Direct Secure Plus parameter file. After you create this record, enable the Strong Password Encryption (SPE) feature, and restart Connect:Direct Secure Plus, SPE protects Connect:Direct Secure Plus passwords stored in the TCQ and AUTH files with the stronger algorithm. For more information on using this feature, refer to [Implementing Strong Password Encryption](#page-791-0).

### **Access File**

The Connect:Direct Secure Plus access file is generated automatically when you create the Connect:Direct Secure Plus parameter file for the first time. You type a passphrase when you first initialize Connect:Direct Secure Plus. This passphrase is used to generate the keys necessary to encrypt and decrypt the entries in the Connect:Direct Secure Plus parameter file. The passphrase itself is not retained.

Your Connect:Direct Secure Plus administrator must secure the access file. This requires full create and update capability. The IBM Connect:Direct server must have read authority. To maintain a secure access file, the general user community should not have access permission.

This file can be secured with any available file access restriction tools. Availability of the access file to unauthorized personnel can compromise the security of data exchange.

#### **Parameter and Access file best practices**

Some best practices to manage the *Parameter* and *Access* files are listed below:

- Always take a backup of the *Parameter* and *Access* file before applying updates to the parameter file.
- Save your changes often by performing a **Save As** or **Save Active** function.
- After a **Save As** or **Save Active** function, close the current *Parameter* file and open it again if more updates are required.

#### **Control Center**

Once you have created your Connect:Direct Secure Plus parameter file, you can use IBM Control Center to perform the following functions when implementing the SSL or TLS protocol:

- Create and update a remote node
- Update the local node
- Add and update certificates
- Create an alias node
- <span id="page-764-0"></span>• Select cipher suites
- Delete a remote node

To perform these functions, you must have a Control Center user ID with IBM Connect:Direct administration authority including privileges to read and write to the Connect:Direct Secure Plus parameter file.

For more information, see *Customizing Levels of IBM Connect:Direct Functional Authority* in the *IBM Connect:Direct for z/OS Administration Guide*. For more information on how to perform these functions, see the documentation for Control Center.

# **Prerequisites**

Before you configure Connect:Direct Secure Plus for z/OS, ensure that you complete the following tasks.

## **Expert Security Administrator**

The instructions and information provided to assist you in implementing the SSL/TLS protocol assume that you have an expert z/OS security administrator who is familiar with the terms associated with digital certificates and has experience using the tools required to generate and manage certificates, including:

- UNIX System Services
- IBM ICSF application and Crypto Hardware device
- System security applications, for example, gskkyman, RACF, CA-Top Secret, or CA-ACF2
- Security terminology associated with digital certificates (see [Terminology and Security Applications for](#page-769-0) [SSL and TLS Certificates\)](#page-769-0)
- Working knowledge of the IBM Connect:Direct application and its environment

# **IBM Connect:Direct ISPF Libraries in TSO**

To ensure that you can perform Connect:Direct Secure Plus parameter file functions and generate the SAVE AS JCL for the Connect:Direct Secure Plus parameter file, you must allocate the same release of the following IBM Connect:Direct ISPF libraries in your TSO session before you try to perform Connect:Direct Secure Plus parameter file functions and generate and submit the Save As JCL as described in [Connect:Direct Secure Plus Operation Enablement and Validation](#page-803-0) or the Save Active JCL as described in [Connect:Direct Secure Plus Maintenance](#page-809-0):

- \$CD.SDGAISPC (must be allocated as SYSPROC)
- \$CD.SDGALINK (to ISPLLIB)
- \$CD.SDGAPENU (to ISPPLIB)
- \$CD.SDGASENU (to ISPSLIB)
- \$CD.SDGAMENU (to ISPMLIB)

If these required libraries have not been allocated, or have been allocated incorrectly, when you perform the save and submit procedure, the JCL for the SAVE AS job is not generated, and you have to repeat the configuration tasks. For more information on the required libraries and how to allocate them, see the *IBM Connect:Direct for z/OS Configuration Guide* and the *Program Directory for IBM Connect:Direct for z/OS*.

#### **Security Requirements of Trading Partners**

Security planning is a collaborative effort between you and your trading partners. You must know the expectations of your trading partners and plan your security implementation to meet these requirements. Consider the following guidelines for configuring communications sessions using the SSL or TLS protocol:

- You must acquire the certificates before you configure Connect:Direct Secure Plus.
- Determine whether you and your trading partner will use self-signed certificates or certificates signed by a Certificate Authority.
- Determine whether to use client authentication.
- Using the External Authentication Server application in conjunction with Connect:Direct Secure Plus to validate the other node's certificate for a secure session requires the following:
- Using the TLS or SSL protocol for connections to the External Authentication Server
- Enabling client authentication in remote node records so that the SNODE can validate the PNODE certificate
- Exchanging certificates between Connect:Direct Secure Plus for z/OS and the External Authentication Server node

#### **Implementation Plan for Connect:Direct Secure Plus**

After you identify your security administrator and determine the security requirements of your trading partners, review [SSL and TLS Prerequisites](#page-766-0) for protocol-specific configuration information.

#### **Worksheets**

Before you configure Connect:Direct Secure Plus for z/OS, complete the worksheets in [Configuration](#page-833-0) [Worksheets](#page-833-0). Use this information to configure the local and remote nodes to use Connect:Direct Secure Plus for z/OS.

# **Connect:Direct Secure Plus for z/OS Documentation**

The *IBM Connect:Direct Secure Plus for z/OS Implementation Guide* describes how to implement peer-topeer security into IBM Connect:Direct operations with Connect:Direct Secure Plus. This document includes information to plan, configure, and use Connect:Direct Secure Plus. The *IBM Connect:Direct Secure Plus for z/OS Implementation Guide* is for programmers and network operations staff who install and maintain Connect:Direct Secure Plus.

This guide assumes knowledge of IBM Connect:Direct, including its applications, network, and environment and security policies and applications used in your environment.

#### **Task Overview**

The following table guides you to the information required to perform Connect:Direct Secure Plus tasks.

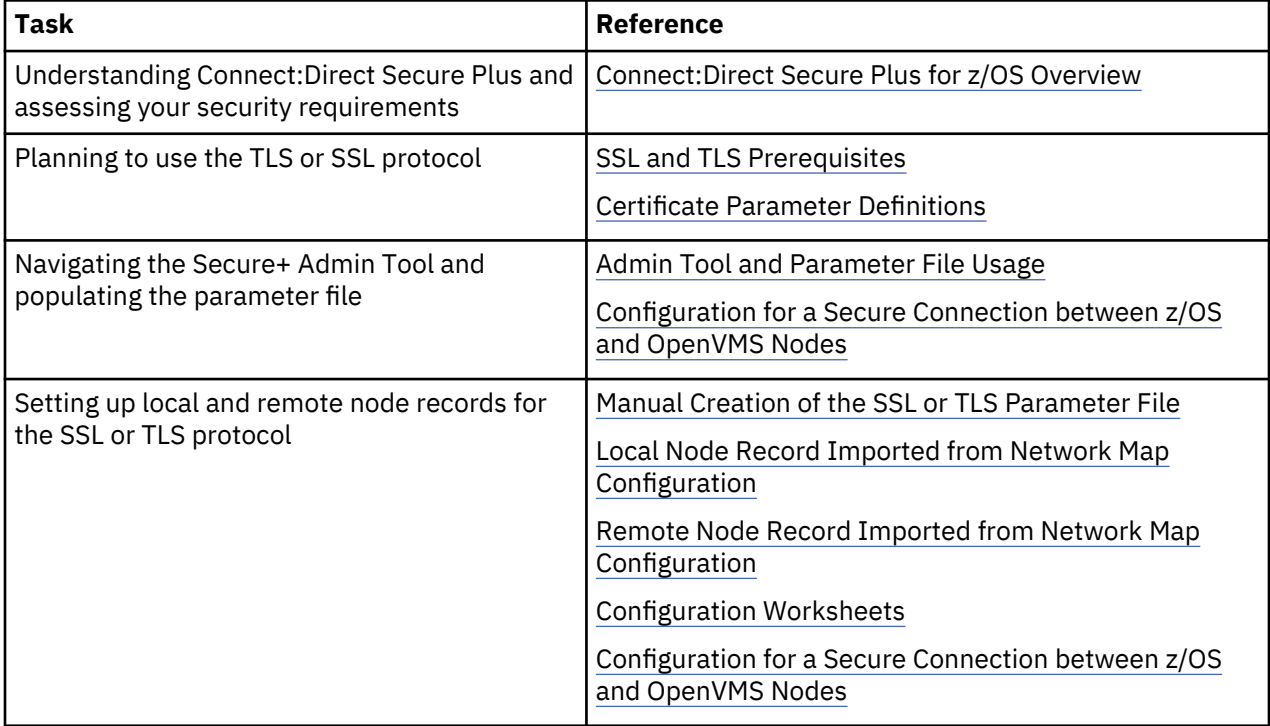

<span id="page-766-0"></span>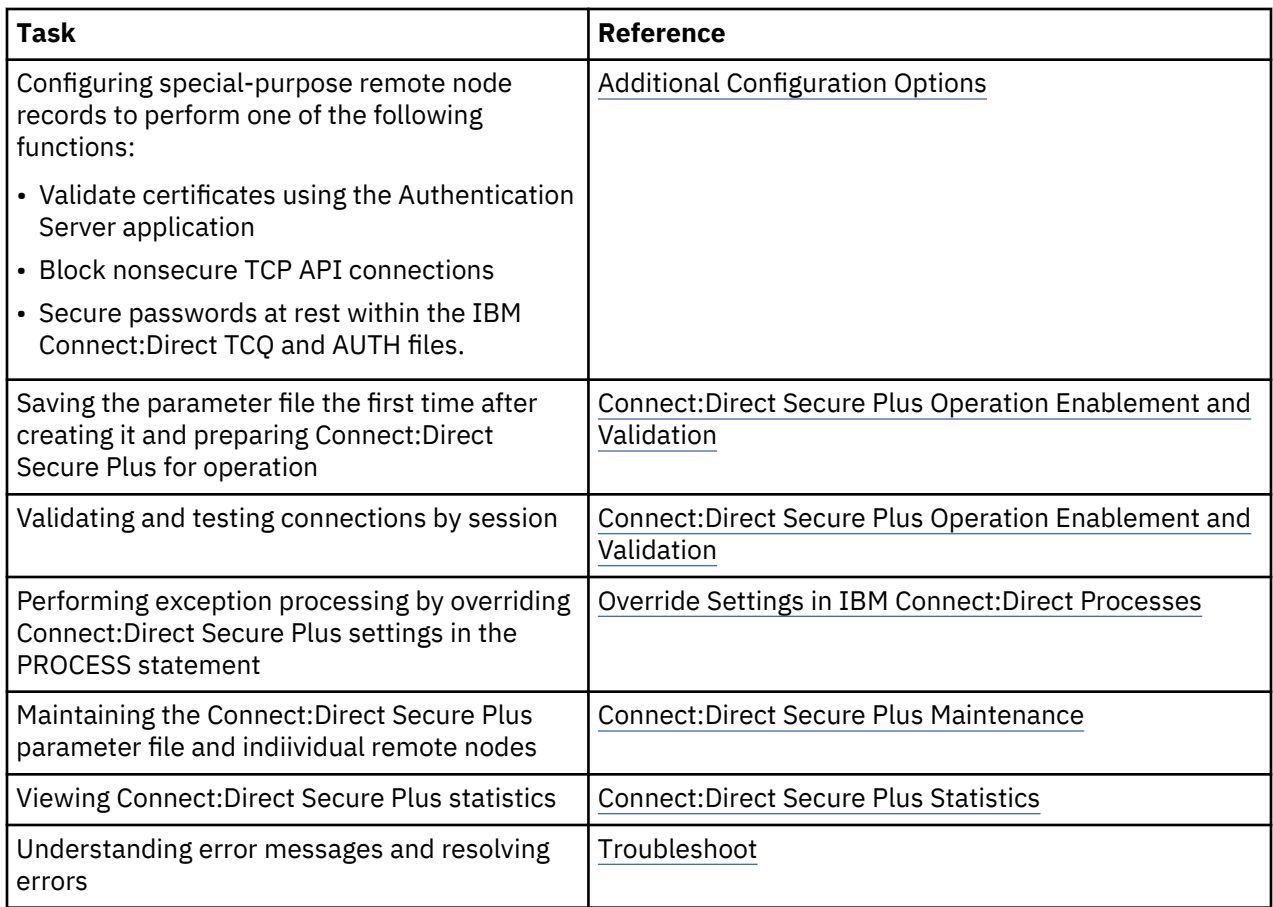

# **Plan Your Implementation of the SSL or TLS Protocol**

Before you configure Connect:Direct Secure Plus, review the following concepts, requirements, terms, and tool descriptions to ensure that you have the resources and information necessary to implement the Transport Layer Security (TLS) protocol or Secure Sockets Layer (SSL) protocol.

For more information on using the TLS protocol and NIST requirements with zOS, see the IBM publication **z/OS Cryptographic Services System SSL Programming (SC14-7495-00)**.

# **Transport Layer Security Protocol and Secure Sockets Layer Protocol**

The Transport Layer Security protocol (TLS) and the Secure Sockets Layer (SSL) protocol use certificates to exchange a session key between the node that initiates the data transfer process (the primary node, or PNODE) and the other node that is part of the communications session (the secondary node, or the SNODE). A certificate is an electronic document that associates a public key with an individual or other entity. It enables you to verify the claim that a public key belongs to an entity. Certificates can be selfissued or issued by a certificate authority (CA). See [Self-Signed and CA-Signed Certificates.](#page-768-0) When a CA receives an application for a certificate, it validates the applicant's identity, creates and signs certificate. A CA issues and revokes CA-issued certificates. Self-signed certificates are created and issued by the owner of the certificate, who must export the certificate in order to create a trusted root for the certificate and supply the trusted root of the self-signed certificate to the partner in a connection.

External Authentication Server validates certificates during an SSL or TLS session. Use the application to configure certificate chain validation, including the option to validate certificates against one or more Certificate Revocation Lists (CRLs) stored on an LDAP server. You can also configure the application to return attributes associated with the incoming certificate, such as group information, stored on an LDAP server. See *Sterling External Authentication Server Implementation Guide* for information.

To use External Authentication Server, configure your application to connect to the host name and port where the External Authentication Server application resides and specify a certificate validation definition. See the instructions for creating the Connect:Direct Secure Plus parameter file manually or using the network map for the TLS or SSL protocols for instructions to create the remote node record for the External Authentication Server application (.EASERVER).

# **FIPS 140-2 Mode for the TLS Protocol**

Enhanced security is available for Connect:Direct using System SSL FIPS mode available in IBM z/OS Version 1 Release 11 to meet FIPS 140-2 criteria. FIPS-mode operation is available only for the TLS protocol. For more information, see ["Planning for System SSL in FIPS Mode" on page 744.](#page-755-0)

# **TLS or SSL Protocol Processing**

After you configure Connect:Direct Secure Plus, you are ready to exchange data securely with other security-enabled IBM Connect:Direct nodes. Data is securely exchanged between two nodes using the protocol defined in the parameter file.

**Note:** You can implement the protocol you want to use for all data transfers or on a Process-by-Process basis. To specify a protocol each time you submit a Process, you must disable the protocol (but allow overrides) when you create the local and remote nodes in the Connect:Direct Secure Plus parameter file, and then specify it in the PROCESS statement using the SECURE parameter. For more information, see [Override Settings in IBM Connect:Direct Processes](#page-806-0) .

## **Connect:Direct Secure Plus Data Exchange**

Data exchange consists of two processes: authentication and sending/receiving data. The TLS or SSL protocol data exchange process is described in the following sections.

### *Authentication*

The following figure illustrates the authentication process using the TLS or SSL protocol:

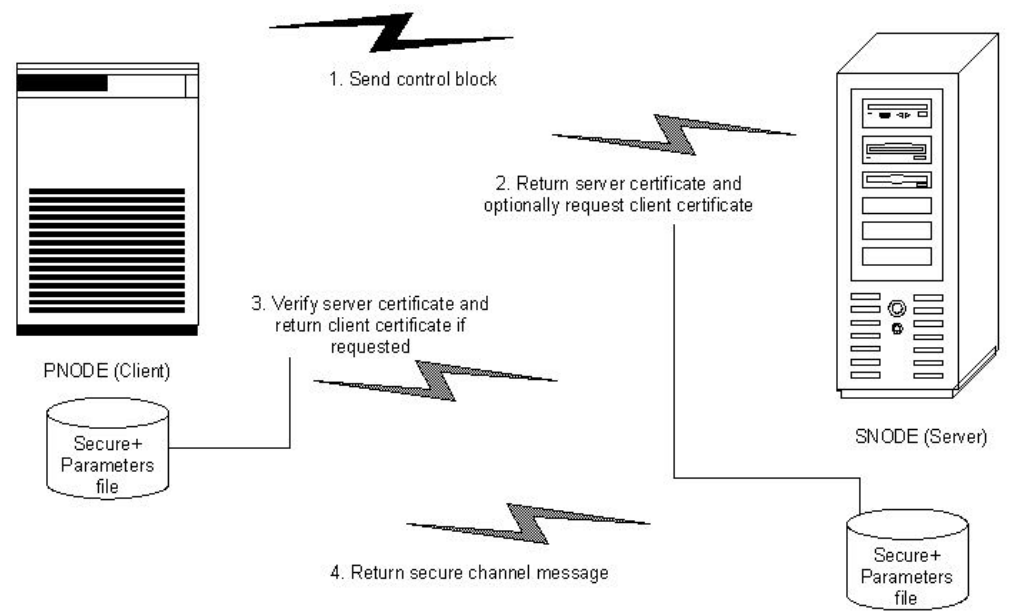

The following steps occur during authentication:

1. The PNODE (client) sends a control block containing protocol (TLS or SSL) and cipher information to the SNODE (server). The SNODE confirms that it has a record defined in its Connect:Direct Secure Plus parameter file for the PNODE, and determines if a common cipher can be found and used for secure communication. Cipher suites are used to encrypt the data being sent between nodes. If the SNODE finds a record for the PNODE in its Connect:Direct Secure Plus parameter file and verifies it has a cipher defined in common with the PNODE, a common cipher is negotiated and the session continues.

- <span id="page-768-0"></span>2. The SNODE sends its ID certificate to the PNODE who confirms that it has a record defined in the Connect:Direct Secure Plus parameter file. Information for creating a public key is included. The PNODE verifies the ID certificate of the SNODE using the trusted root certificate file defined in its Connect:Direct Secure Plus parameter file, and generates a session key.
- 3. If client authentication is enabled on the SNODE, the SNODE requests an ID certificate from the PNODE. The PNODE sends its ID certificate defined in its Connect:Direct Secure Plus parameter file to the SNODE for verification against the trusted root certificate file specified in the SNODE's Connect:Direct Secure Plus parameter file. If a common name was also specified in the Connect:Direct Secure Plus parameter file for the PNODE, this name is used to verify the common name field of the PNODE's certificate.
- 4. The SNODE confirms that a secure environment is established and returns a secure channel message.

### *Customer Data Transmission*

Once a Connect:Direct Secure Plus session has been established, all control blocks and customer data transmitted between the PNODE and SNODE are encrypted using the negotiated cipher.

**Note:** You can override certain security settings including what is encrypted during a session. If encrypting all data files is excessive in your environment, you can encrypt only the information necessary to establish a session and not the data files being transferred. For more information, see [Control Block](#page-809-0) [and Data Encryption Default Override](#page-809-0) .

# **Self-Signed and CA-Signed Certificates**

Determining the type of certificate to use for secure communications sessions and the method to generate the certificate is challenging. Self-signed certificates and digital certificates issued by certificate authorities offer advantages and disadvantages. You may also be required to use both types of certificates, depending on the security requirements of your trading partners. The following table compares the advantages and disadvantages of self-signed and CA-signed certificates.

**Note:** When System SSL is in FIPS mode, the certificates and certificate store have FIPS requirements. For more information about FIPS requirements, see [z/OS V1R11.0 Cryptographic Services System](http://publib.boulder.ibm.com/infocenter/zos/v1r11/index.jsp?topic=/com.ibm.zos.r11.gska100/gska1a70.htm) [Sockets Layer Programming SC24-5901-08](http://publib.boulder.ibm.com/infocenter/zos/v1r11/index.jsp?topic=/com.ibm.zos.r11.gska100/gska1a70.htm)

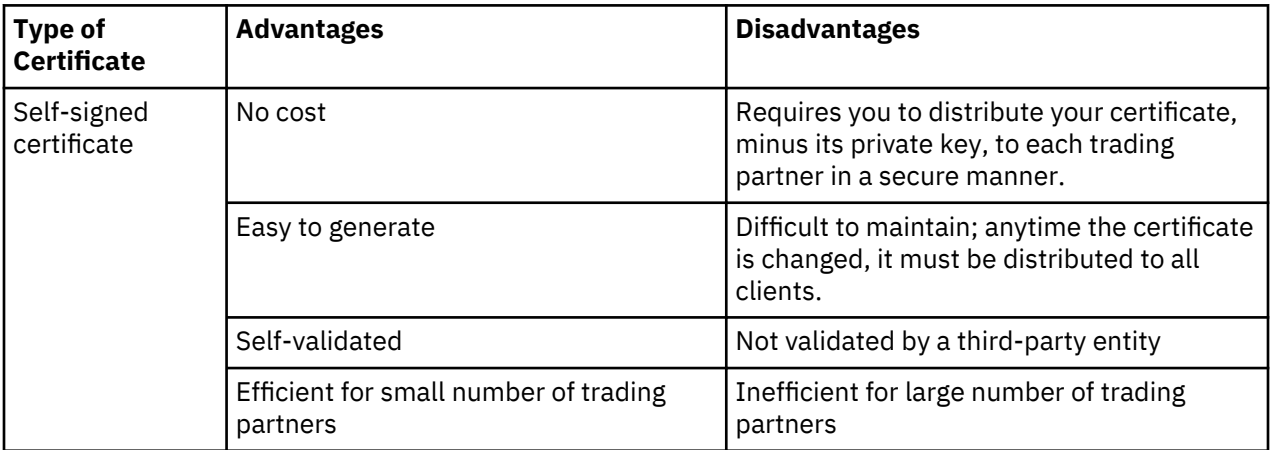

<span id="page-769-0"></span>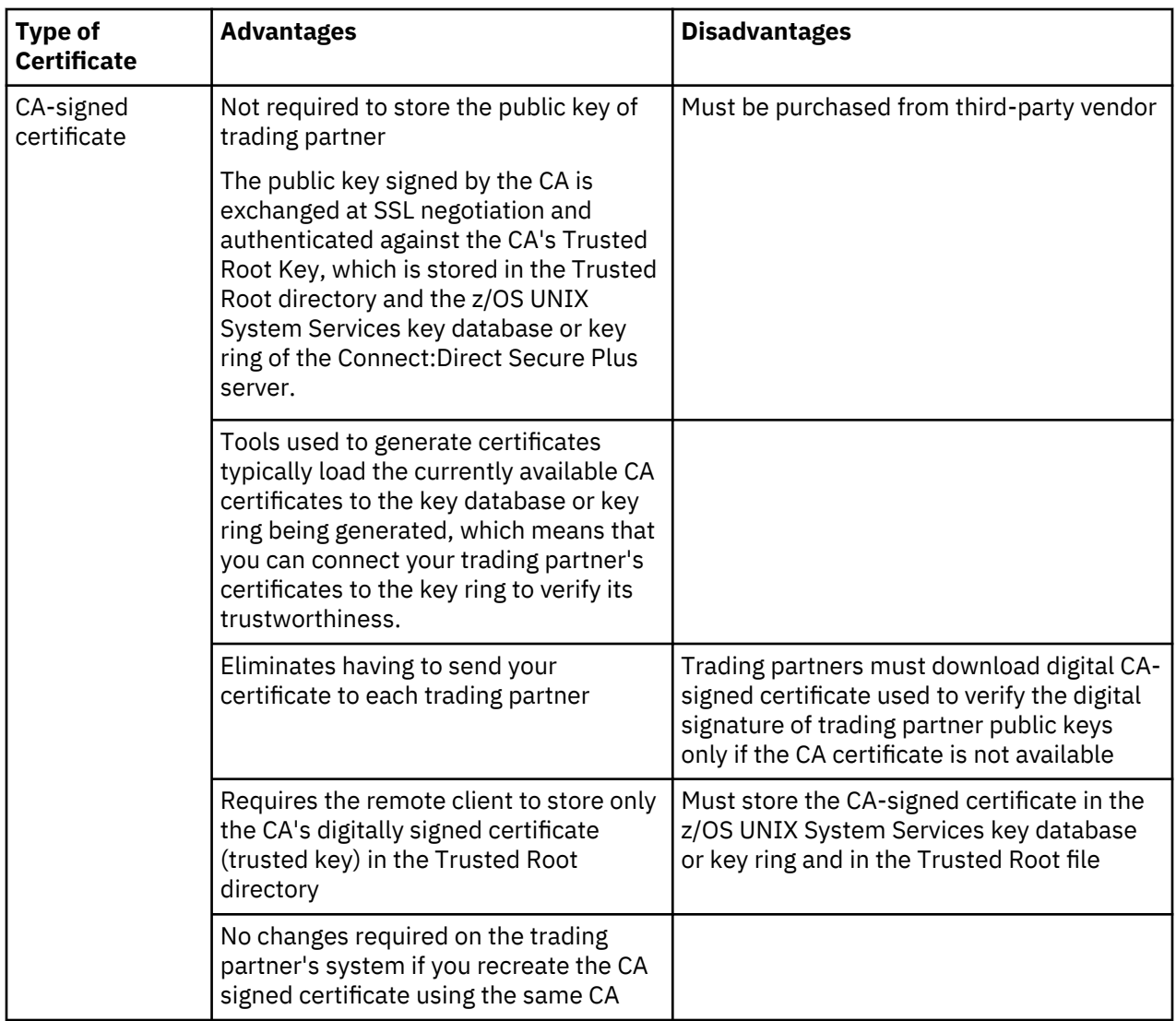

# **Terminology and Security Applications for SSL and TLS Certificates**

The following table defines the security terms associated with SSL and TLS certificates and applies them to communications sessions between a IBM Connect:Direct PNODE (client) and SNODE (server). The terms are listed in alphabetical order.

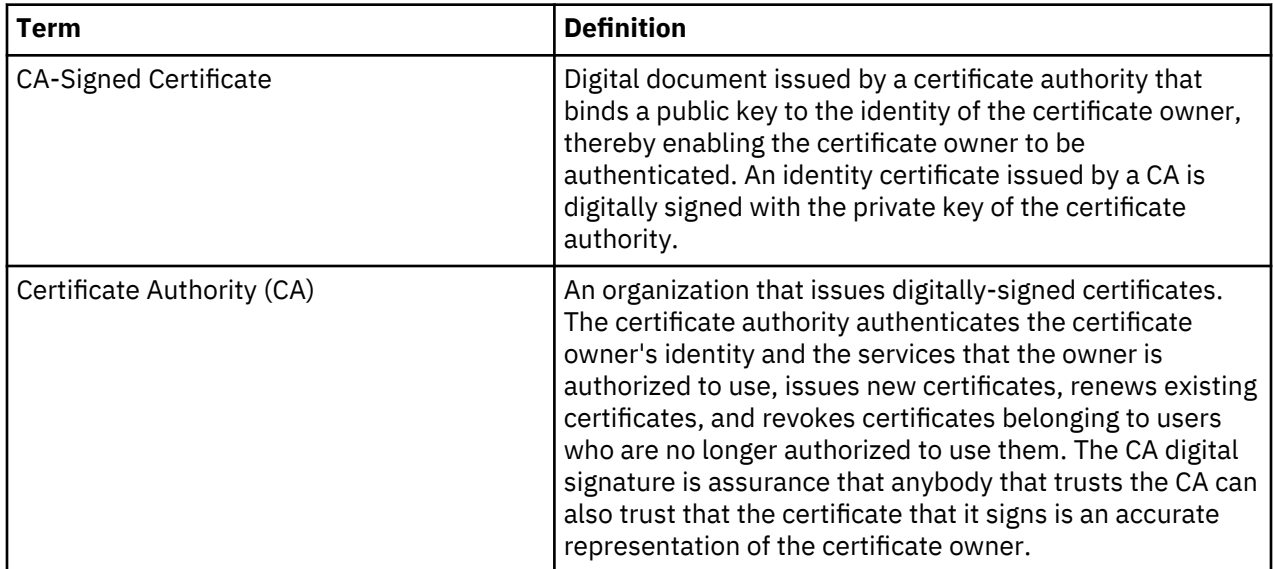

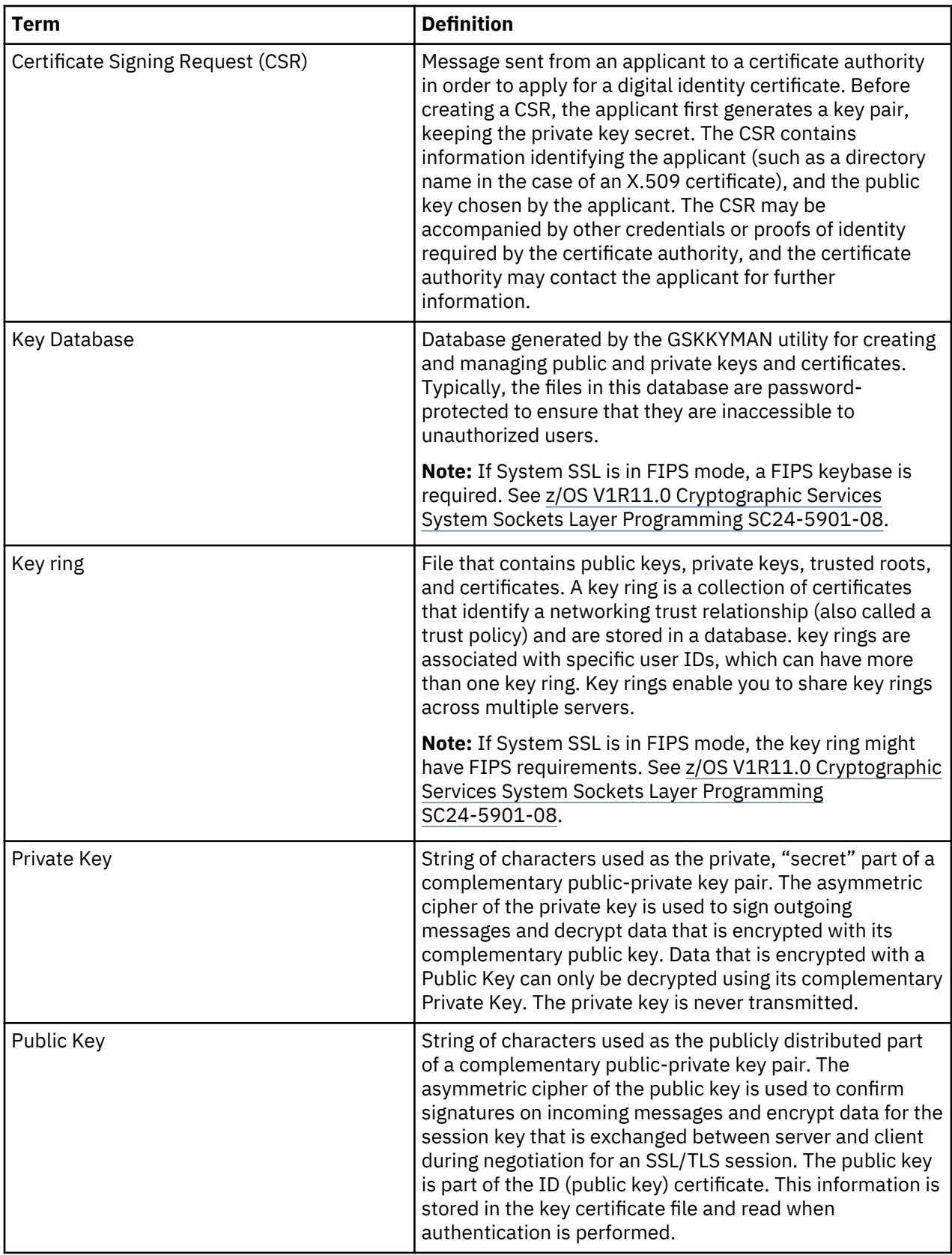

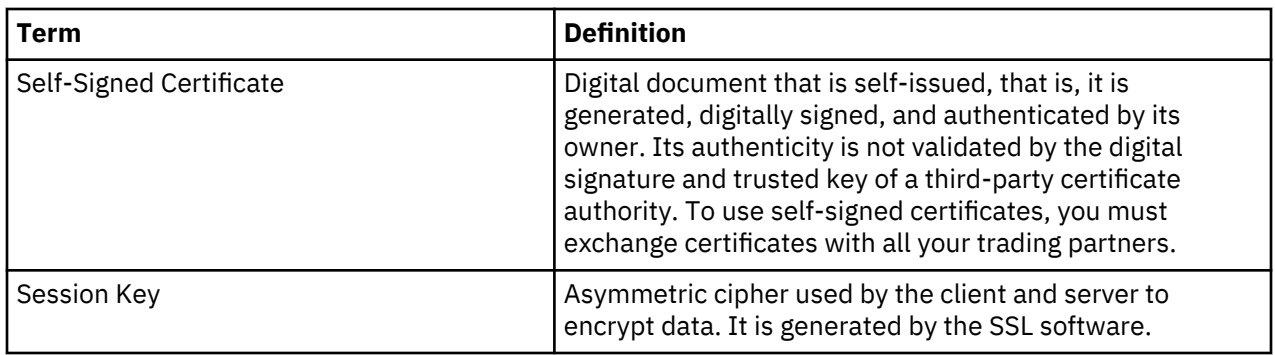

# *System Security Applications*

The following table describes some system security applications available for generating certificates. Review the documentation for your security application for detailed instructions for generating certificates. See [Certificate Parameter Definitions,](#page-826-0) for more information on creating certificates using these tools.

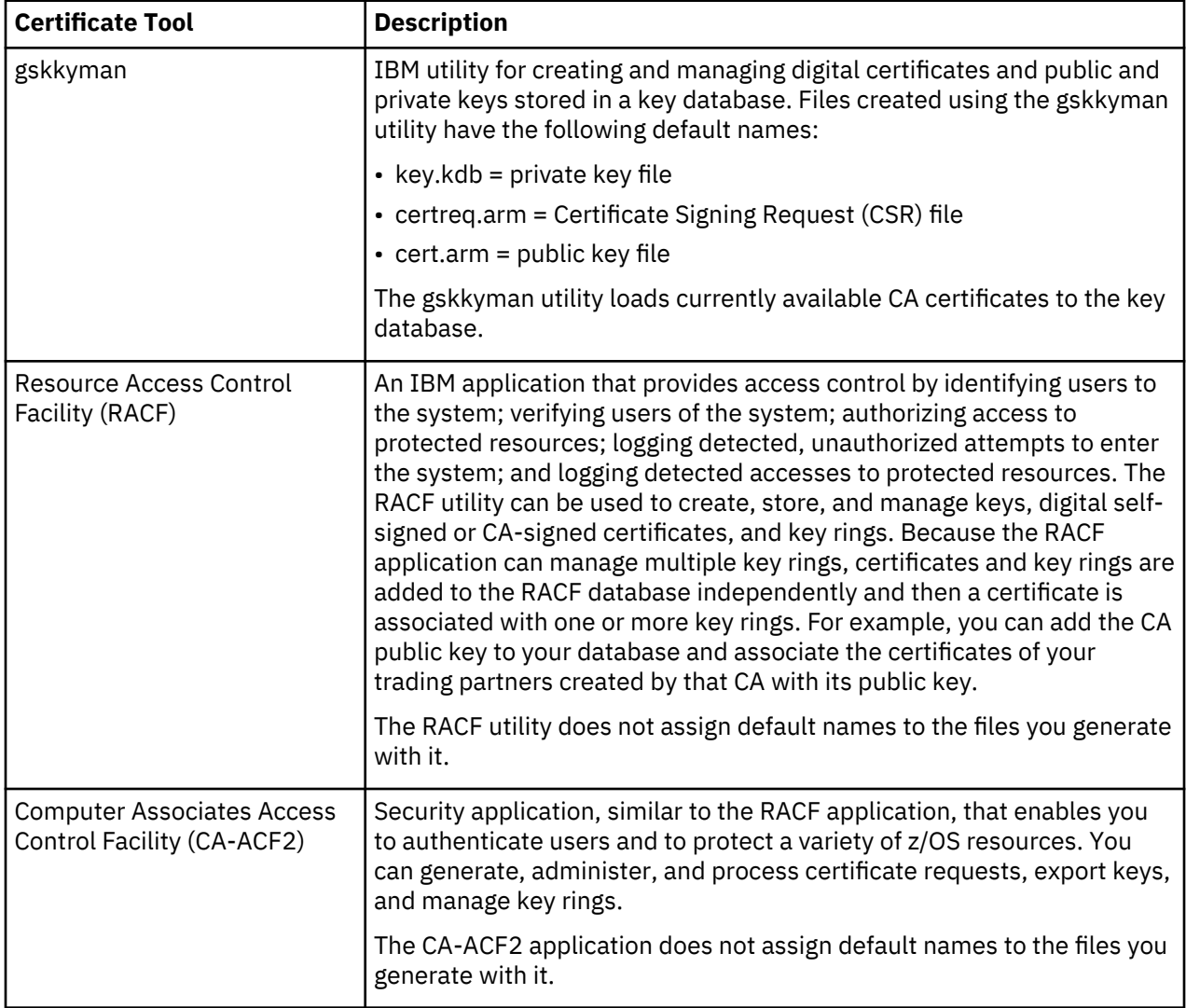

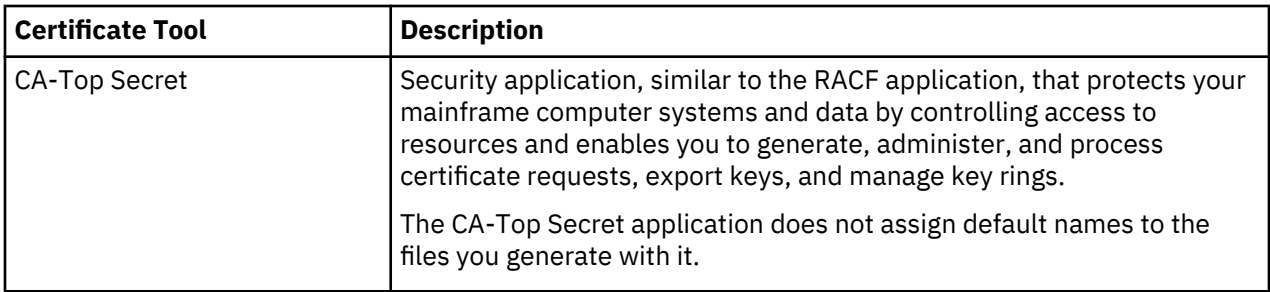

### **General Requirements for Certificates**

The certificate for the Connect:Direct Secure Plus for z/OS server defined in the local node record has the following general requirements:

- X.509 version 3 end-user server certificate that can interpret digital signatures and can encrypt and decrypt data
- Must be defined to the key database or key ring
- Must be stored in the key database or key ring
- Must have a private key
- Must be valid and not expired
- Must be signed by a CA or self-signed
- Must be set as default in the key database or key ring

#### **Application-Specific Requirements**

In addition to the general requirements for certificates, see [Certificate Parameter Definitions](#page-826-0), for details on the minimum parameter definitions required for the security applications described in [Terminology](#page-769-0) [and Security Applications for SSL and TLS Certificates.](#page-769-0)

# **Server Certificates and IBM Connect:Direct**

To use the SSL or the TLS protocol to perform a secure connection, you must obtain a server certificate and set up IBM Connect:Direct to use certificates.

**Note:** An optional feature provides the ability to monitor certificates and issue automatic and on-demand warnings when certificates expire and are soon to expire within a specified number of days. Refer to *Checking the Validity of Certificates Used by Connect:Direct Secure Plus* in the *IBM Connect:Direct for z/OS Administration Guide*.

#### **Server Certificate**

Certificates require key settings that define the type of security to implement at your site, including authentication, non-repudiation, data integrity, and data confidentiality, as described in [Security](#page-753-0) [Concepts](#page-753-0). Although the security application that you use to create a digital certificate may use different terms to describe these security concepts (for example, digital signature, key encipherment, data encipherment, and non-repudiation), both self-signed certificates and certificate requests sent to a certificate authority must designate all these key usage items to ensure that Connect:Direct Secure Plus can use the certificates to perform the intended security functions.

You can use the following methods to obtain an X.509 version 3 server certificate:

- Your registration authority can contract with a formal certificate authority (CA) to obtain a server certificate. When you obtain the server certificate, you then import this certificate into the IBM System SSL toolkit key database or key ring.
- Your registration authority can create a self-signed private and public key using one of the system security applications described in [Terminology and Security Applications for SSL and TLS Certificates.](#page-769-0)
- Using one of the system security applications described in [Terminology and Security Applications for](#page-769-0) [SSL and TLS Certificates,](#page-769-0) your registration authority can generate a certificate signing request (CSR) for

<span id="page-773-0"></span>submission to third-party Certificate Authority to obtain a CA-signed public key. You forward this certificate to a certificate authority to be signed. When you receive the signed certificate, you import this certificate into the IBM System SSL key database or key ring. Refer to the IBM documentation *IBM Cryptographic Services System Secure Sockets Layer Programming Guide and Reference* for details.

#### **Setting Up IBM Connect:Direct to Use Certificates**

### **About this task**

Before using the TLS or SSL protocol, you must set up IBM Connect:Direct to use certificates.

**Note:** When System SSL is in FIPS mode, there might be additional requirements. See [z/OS V1R11.0](http://publib.boulder.ibm.com/infocenter/zos/v1r11/index.jsp?topic=/com.ibm.zos.r11.gska100/gska1a70.htm) [Cryptographic Services System Sockets Layer Programming SC24-5901-08](http://publib.boulder.ibm.com/infocenter/zos/v1r11/index.jsp?topic=/com.ibm.zos.r11.gska100/gska1a70.htm) .

To set up IBM Connect:Direct to use certificates:

### **Procedure**

- 1. Ensure that the local IBM Connect:Direct node to be configured for the TLS or SSL protocol has either a key ring or a key database on the z/OS image that contains its certificate.
- 2. Record the following information on your local node record worksheet for use when you configure the local node record in the Connect:Direct Secure Plus parameter file:
	- Name of the key ring or full file name of the key database
	- Label of the certificate in your key ring or key database
	- Password used when the key database was created

**Note:** Key rings do not use passwords.

**Note:** A certificate can be designated as the default certificate in the key ring or key database. The *Secure parameter* file definition can specify the use of the default certificate.

3. If you are using a key database, issue the UNIX command **chmod 666** to ensure that IBM Connect:Direct has permission to read from and write to the key database.

**Note:** Write permission is not a requirement for normal functionality of IBM Connect:Direct Secure Plus. However, remote management of Secure Plus through IBM Control Center may require write permissions to insert and update certificates in the key database.

# **Using the SecurePlus Admin Tool and Populating the Parameter File**

Use the following information to familiarize yourself with the Connect:Direct Secure Plus administration tool and to determine whether to use Quickstart to populate the parameter file from the network map or populate the parameter file manually.

**Note:** You can only use the Quick Start option the first time you create a parameter file, and if your IBM Connect:Direct TCP/IP netmap entries use standard IPV4 addresses.

**Note:** The Quick Start option is not recommended if the IBM Connect:Direct NETMAP defines a large partner community. This will likely generate updates as SecurePlus is required for only a few partners.

# **Starting the Administration Tool**

## **About this task**

Use the Administration (Admin) Tool to set up and maintain a Connect:Direct Secure Plus operation.

## **Procedure**

- 1. To start the Admin Tool, do one of the following:
	- From the Connect:Direct Administrative Options Menu, select **Secure+** from the action bar and press Enter. Type **1** to select Secure+ Admin Tool and press Enter.

• On the Connect:Direct Administrative Options Menu command line, type **S** and press Enter to select the Executive Secure Plus Commands option, then type **SA** on the command line and press Enter.

After the Admin Tool is initialized, the Secure+ Admin Tool: Main Screen is displayed.

2. To continue configuring Connect:Direct Secure Plus, refer to [Connect:Direct Secure Plus Configuration.](#page-777-0)

#### **About the Admin Tool**

When you start the Secure+ Admin Tool and open a parameter file, the panel displays all node records that are defined in the parameter file including a summary of the attributes for each node, unless you have filtered the records by node name using **Options** on the **Edit** menu.

The following table describes the fields that are displayed on the Secure+ Admin Tool: Main Screen, including field descriptions and valid values for each field.

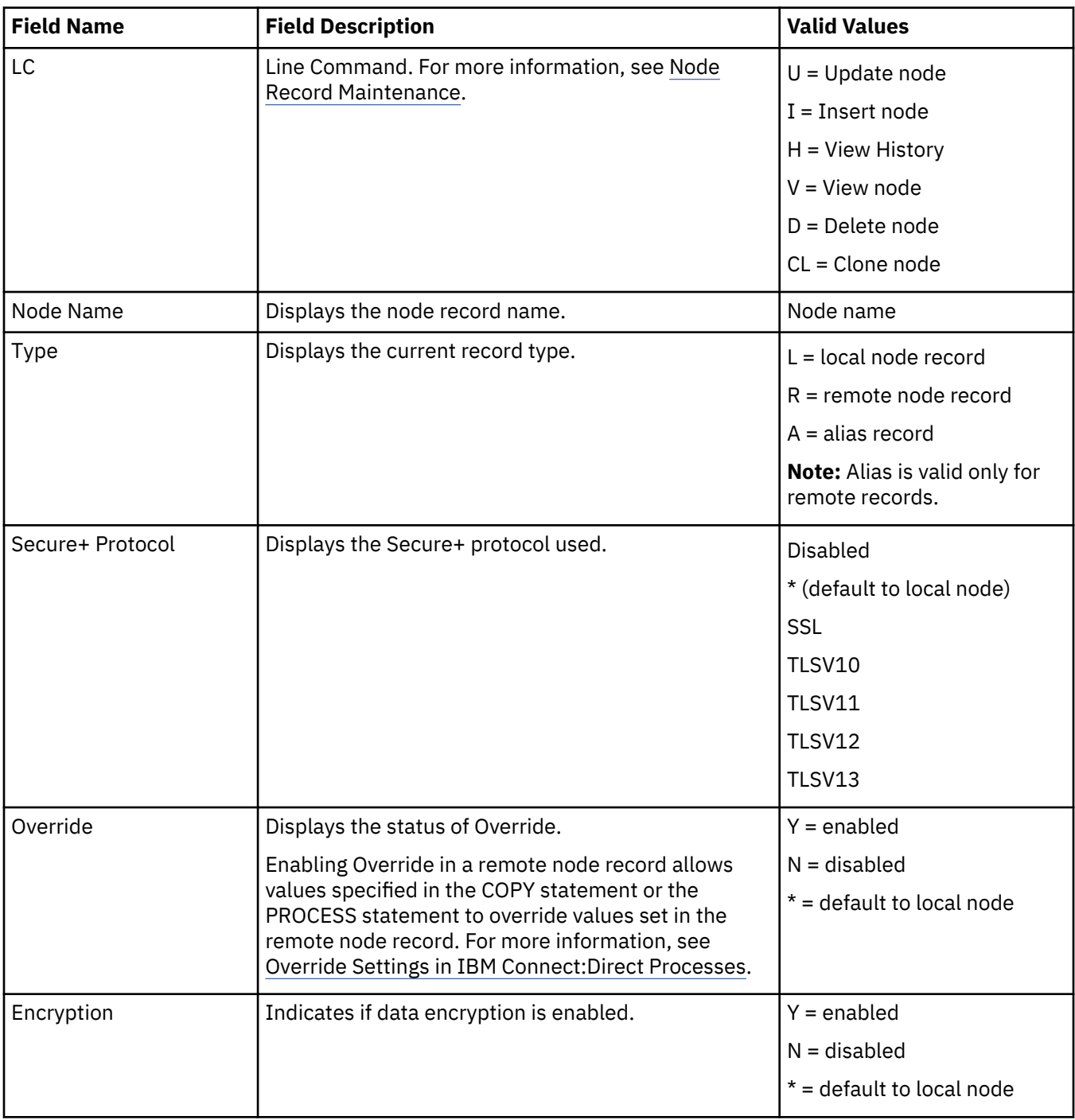

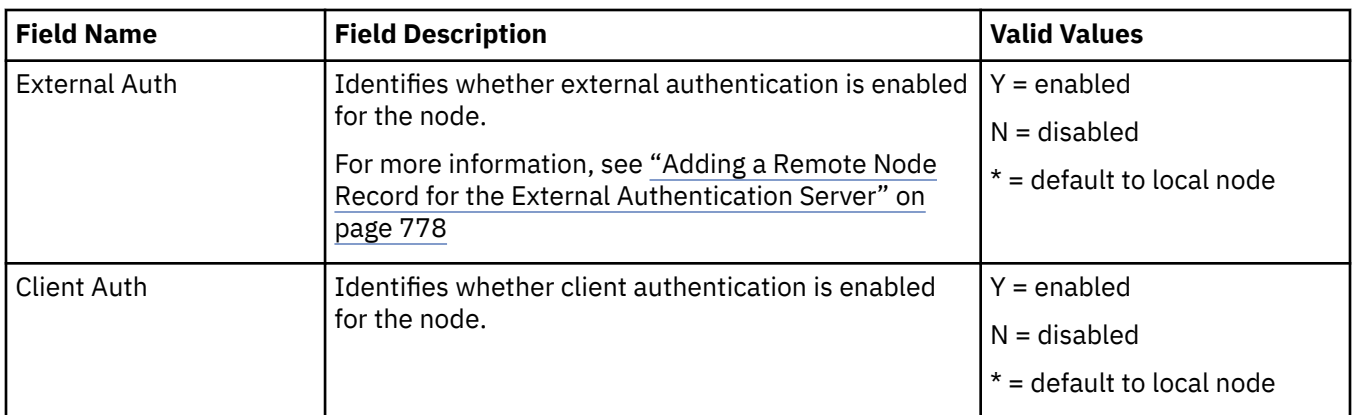

### **Node-Specific Parameters**

When you insert a node, in addition to entering the node name and Type (local or remote), you also must specify parameters on three additional screens that are accessed from the Secure+ Create Update Panel.

### *Security Options*

The Security Options panel is displayed when you insert a node manually and select Security Options from the Create/Update panel. The following table lists the Connect:Direct Secure Plus parameters according to the type of record (local or remote) to which they apply.

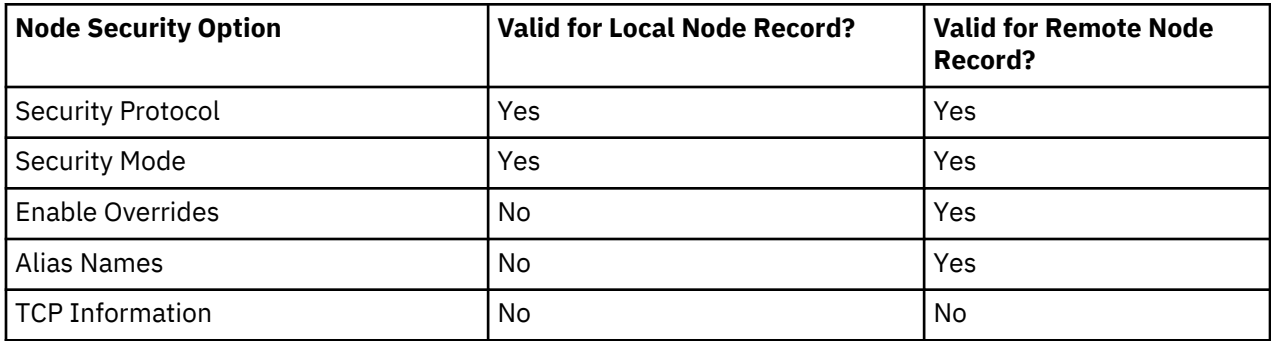

**Note:** When you create the Connect:Direct Secure Plus parameter file from the NETMAP, the TCP Information field is populated automatically; however, data in the TCP Information field of the remote record is not used to initiate IBM Connect:Direct communications sessions. IP address and port number are acquired only from the NETMAP.

## *EA Parameters*

The following table describes the parameters displayed when you select EA Parameters from the Create/ Update Panel:

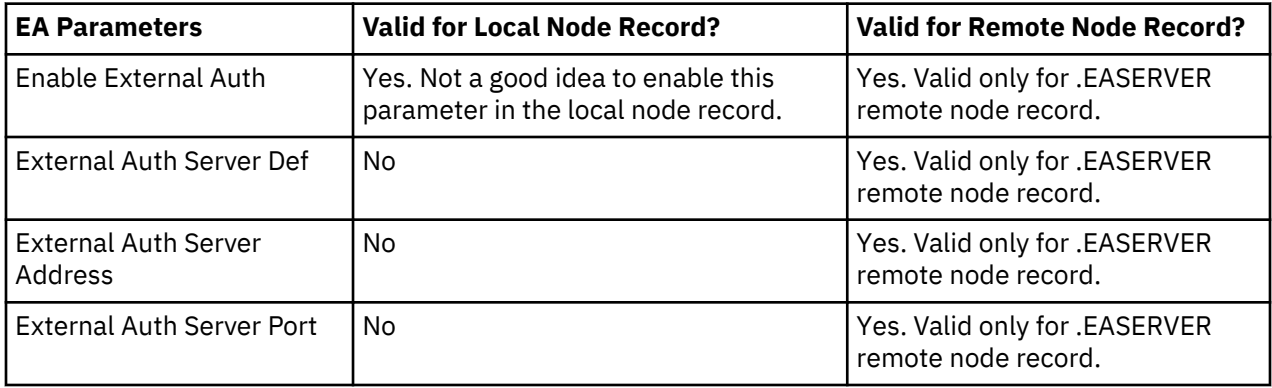

#### *SSL/TLS Parameters*

The following table describes the parameters displayed when you select SSL/TLS Parameters from the Secure+: Create/Update panel.

**Note:** If System SSL is in FIPS mode, then TLS is the only supported protocol. See ["Planning for System](#page-755-0) [SSL in FIPS Mode" on page 744](#page-755-0)

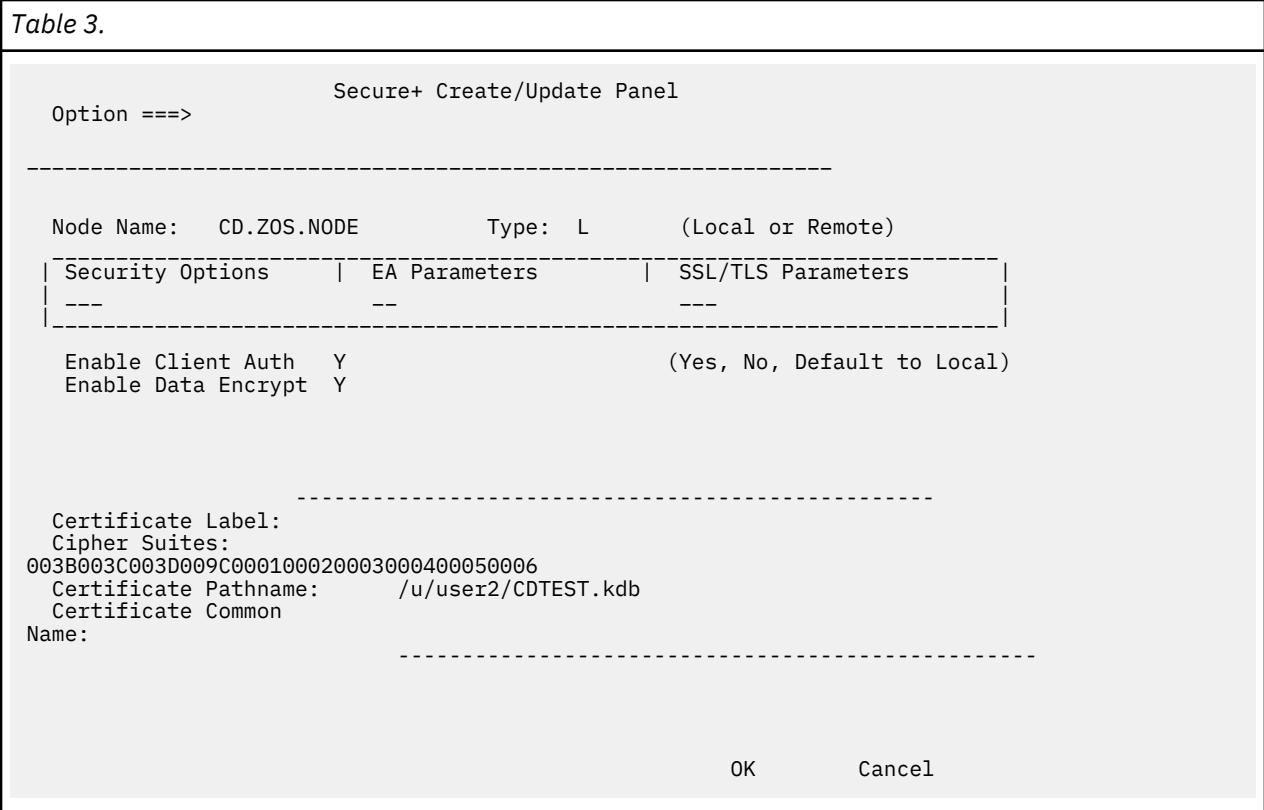

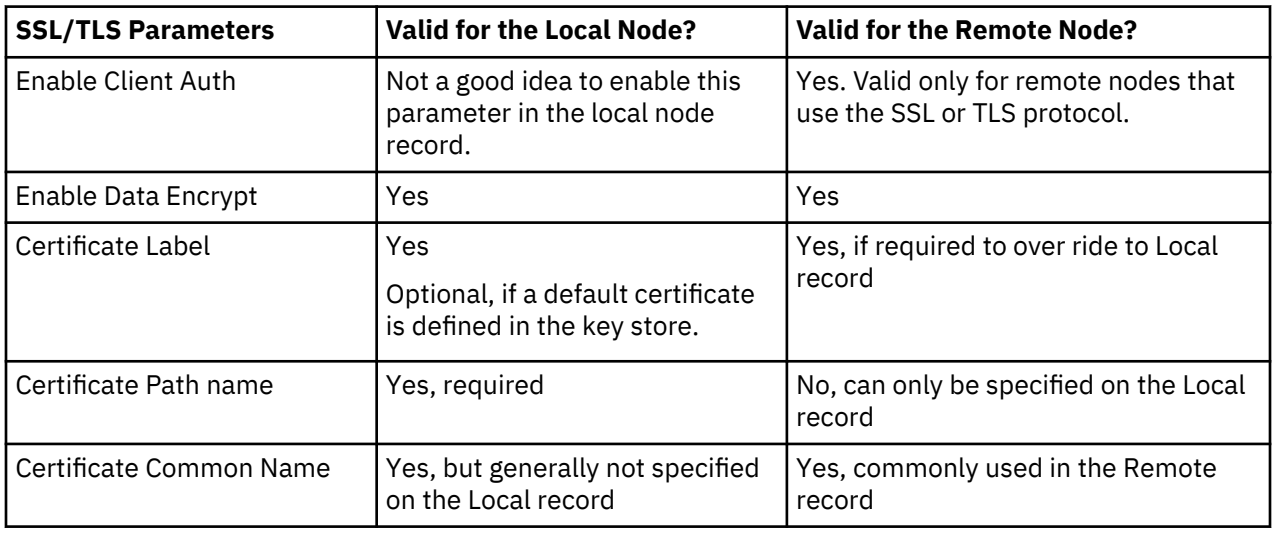

## **Admin Tool Navigation**

Use the following standard function keys to navigate the Admin Tool:

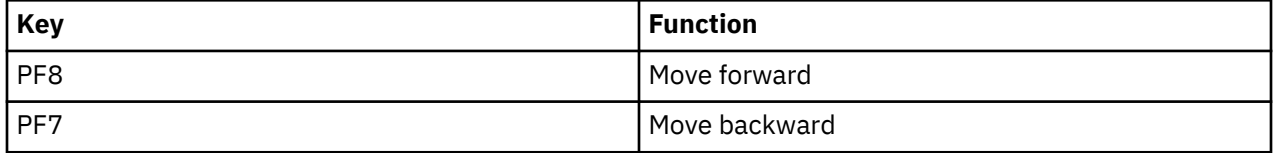

<span id="page-777-0"></span>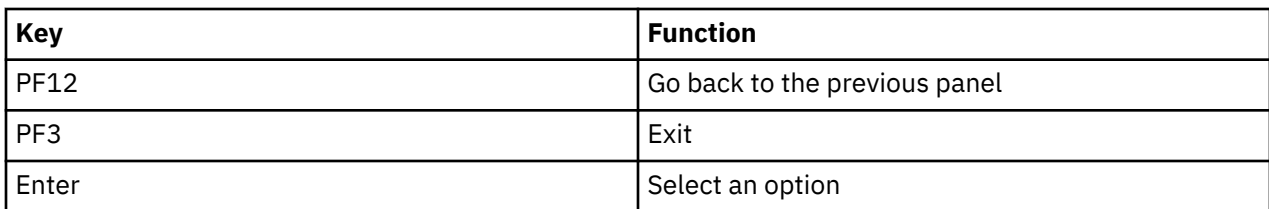

# **Admin Tool Help**

You can access several types of Help information within the Secure+ Admin Tool as described in the following table:

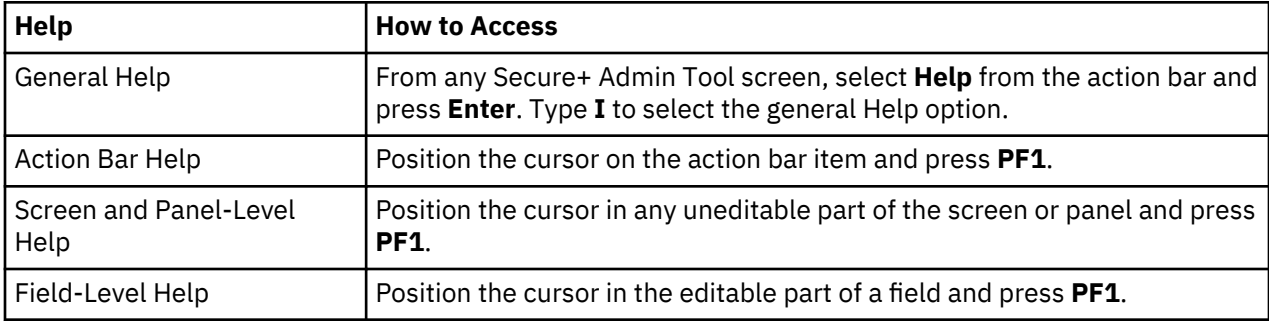

# **Connect:Direct Secure Plus Configuration**

You must configure Connect:Direct Secure Plus before you begin using it for secure communications. You create and save a Connect:Direct Secure Plus parameter file that contains a single local node record and a remote node record for every trading partner that uses Connect:Direct Secure Plus. The way you populate the parameter file depends on your environment. Parameter File Creation and [Node Configuration](#page-778-0) describe two common scenarios and the most effective method of creating and populating the parameter file and configuring the local and remote nodes records for each scenario.

## **Parameter File Creation**

The configuration procedures are based on the scenarios described in this section. Use the following table to help you decide how to create a Connect:Direct Secure Plus parameter file.

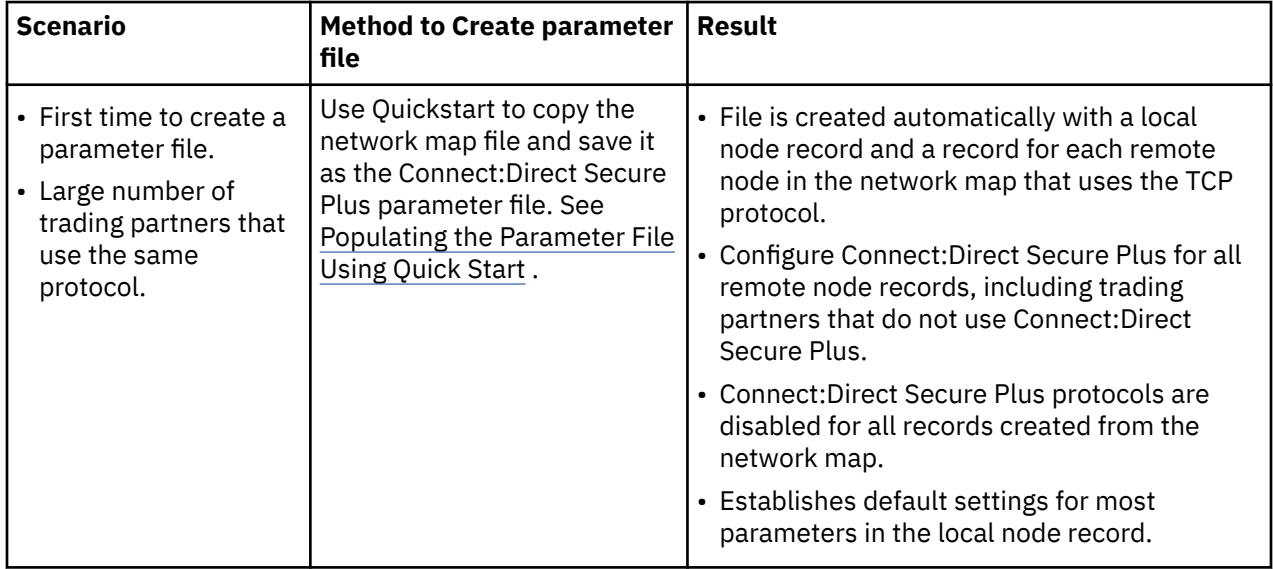

<span id="page-778-0"></span>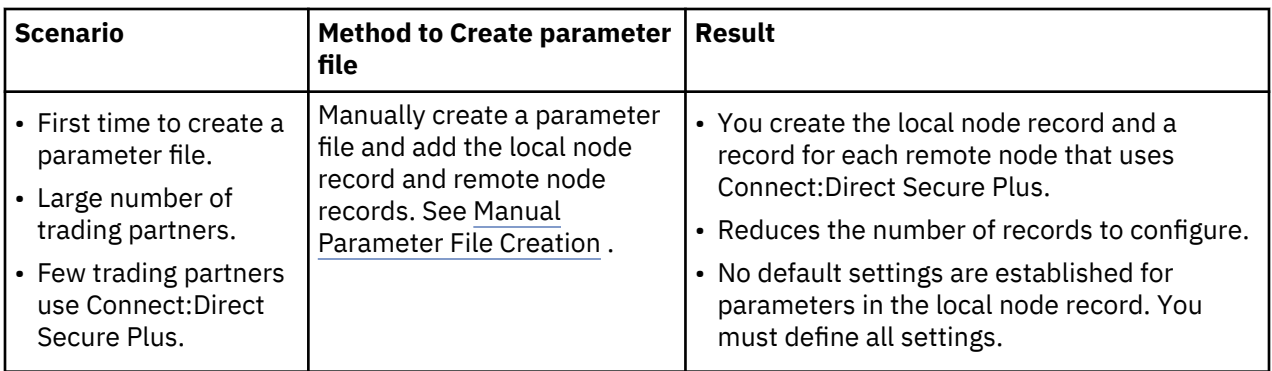

# **Node Configuration**

After you create and populate the parameter file, you decide how to configure the local node record. The method that you use to configure the local node record then determines how you configure remote node records.

Use the following table to help you decide how to configure the local node:

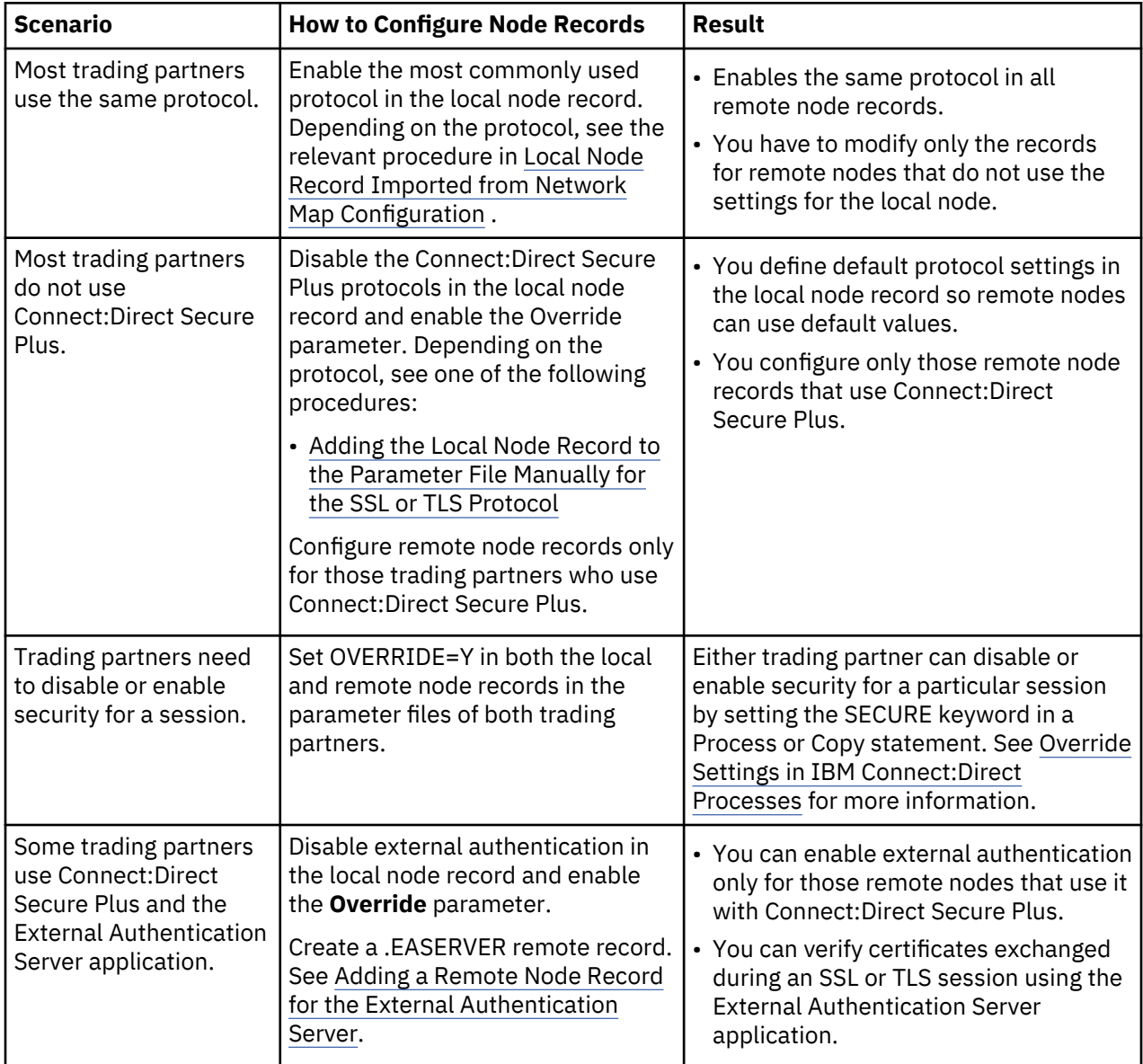

<span id="page-779-0"></span>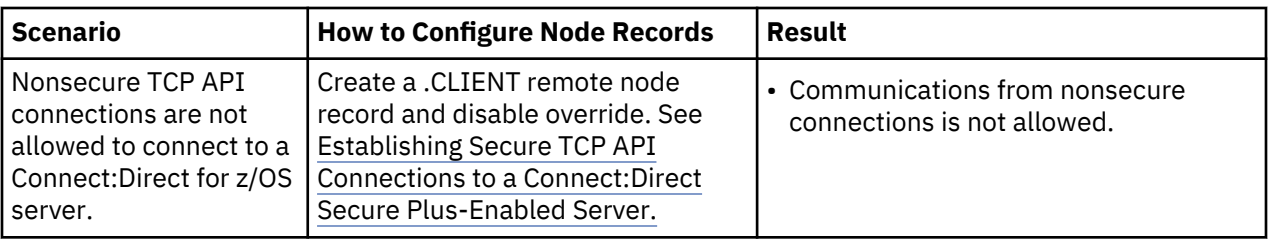

To see a scenario for setting up a secure connection between a Connect:Direct Secure Plus for OpenVMS node and a Connect:Direct for z/OS node, see [Configuration for a Secure Connection between z/OS and](#page-802-0) [OpenVMS Nodes](#page-802-0). That topic provides a concrete example for defining a remote node record in both a Connect:Direct Secure Plus parameter file and a Connect:Direct Secure Plus for OpenMVS parameter file.

# **Populating the Parameter File Using Quick Start**

## **About this task**

The Quick Start option enables you to create a parameter file by importing information from the IBM Connect:Direct network map and requires that you configure all remote node records, including those of trading partners that do not use Connect:Direct Secure Plus.

**Note:** You can only use the Quick Start option the first time you create a parameter file, and if your IBM Connect:Direct TCP/IP netmap entries use standard IPV4 addresses.

To configure only the nodes that use Connect:Direct Secure Plus, refer to Manual Parameter File Creation.

To import node records to the Connect:Direct Secure Plus parameter file from the IBM Connect:Direct network map.

## **Procedure**

- 1. From the Secure+ Admin Tool: Main Screen, select **File** on the action bar and press Enter.
- 2. Type **2** to select **Open** and press Enter.
- 3. Type the IBM Connect:Direct network map file name prefix or partial prefix followed by an asterisk (\*) and select **Browse**. and press Enter.

**Note:** You can also type the entire IBM Connect:Direct network map file name and press **Enter**.

- 4. Type **S** next to the file name of the network map you want to use and press Enter.
- 5. When the Quick Start prompt screen is displayed, select **Yes** and press Enter.

After a few seconds, the Secure+ Admin Tool: Main Screen displays nodes populated from the IBM Connect:Direct network map.

- 6. Update the local and remote node records using the following procedures:
	- • [Local Node Record Imported from Network Map Configuration](#page-794-0)
	- • [Remote Node Record Imported from Network Map Configuration](#page-797-0)

# **Manual Parameter File Creation**

If you determine that populating the parameter file manually is most efficient for your environment, see Manual Creation of the SSL or TLS Parameter File for configuring the local and remote node records.

# **Create the Parameter File Manually for the SSL or TLS Protocol**

If you communicate with a large group of trading partners, but only a few trading partners use Connect:Direct Secure Plus, you can manually create and populate the parameter file by creating a single local node record and a remote node record for each trading partner that uses Connect:Direct Secure Plus. This method minimizes the number of remote node records to configure in the parameter file.

For instructions on additional configuration options, see:

- <span id="page-780-0"></span>• [Adding a Remote Node Record for the External Authentication Server](#page-789-0)
- • [Establishing Secure TCP API Connections to a Connect:Direct Secure Plus-Enabled Server](#page-790-0)

To validate and test a Connect:Direct Secure Plus connection between two business partners, see [Validating and Testing Connections by Session.](#page-805-0)

# **Configuration Guidelines**

When you use the manual method to populate the parameter file, you should consider disabling all protocols and external authentication and allow override in the local node record. Review the [Node](#page-778-0) [Configuration Table](#page-778-0) to determine the configuration approach that best suits your needs, and use the following guidelines when you configure the local node record manually:

- Disable the Connect:Direct Secure Plus protocols (TLS/ SSL) in the local node record. Then configure each remote node record with the protocol used by that trading partner. To disable all protocols and the External Authentication Server application, you must change Default to Local Node settings in the following panels: SSL/TLS Parameters and EA Parameters. Allow overrides in the Local Node settings.
- Disable external authentication.
- For all environments, you must define required settings in the local node record, including certificate information used with the TLS or SSL protocol. You can also define optional settings in the local node record and use them in all remote node records.
- Read all warning and error messages. You can continue configuring the environment without resolving warning messages, but you may be unable to perform secure communications. You must resolve all errors before saving the parameter file.
- To enable secure connections using Connect:Direct Secure Plus, you must complete the procedures in Adding the Local Node Record to the Parameter File Manually for the SSL or TLS Protocol, [Adding a](#page-784-0) [Remote Node Record to the Parameter File Manually for the SSL or TLS Protocol,](#page-784-0) and [Connect:Direct](#page-803-0) [Secure Plus Operation Enablement and Validation](#page-803-0).
- Before you start the Secure+ Admin Tool to add your local and remote node records, verify that you have allocated the ISPF libraries in your TSO session that are required to save the Connect:Direct Secure Plus parameter file (see [IBM Connect:Direct ISPF Libraries in TSO](#page-764-0) for details).

# **Adding the Local Node Record to the Parameter File Manually for the SSL or TLS Protocol**

## **About this task**

When you perform this procedure, refer to the [Local Node Security Feature Definition Worksheet](#page-833-0) that you completed for the local node.

To add the local node record manually:

#### **Procedure**

- 1. Select **Edit** from the Secure+ Admin Tool Main Screen and press **Enter**.
- 2. On the **Edit** menu, select **1** for **Create/Update Record** and press **Enter** to display the **Secure+ Create/Update** panel:

```
 Secure+ Create/Update Panel
  Option ===> 
 Node Name: MY.LOCAL Type: L (Local or Remote)
 -------------------------------------------------------------------------- 
 | Security Options | EA Parameters | SSL/TLS Parameters | 
  | --- -- --- | 
 -------------------------------------------------------------------------- 
 Secure+ Protocol: Security Mode (Yes , No , Default to Local) 
 Enable SSL N Enable FIPS N 
 Enable TLS 1.0 N Enable SP800-131a Transition N 
 Enable TLS 1.1 N Enable SP800-131a Strict N 
 Enable TLS 1.2 N Enable NSA Suite B 128 bit N 
 Enable TLS 1.3 N Enable NSA Suite B 192 bit N 
  Auth Timeout: 120 Enable Override N 
 Alias Names: TCP Information:
                        IPaddr:<br>Port:
Port: And American Port:
OK OK OK
Cancel
```
- 3. On the Secure+ Create/Update panel:
	- a) In the **Node Name** field, type the name for the local node.
	- b) Type **L** in the **Type** (Local or Remote) field.
- 4. To implement SSL, do one of the following, depending on whether you want to use SSL for all data transfers or on a Process-by-Process basis:
	- Type **Y** beside the **Enable SSL** field to enable the SSL protocol for this local node.
	- Type **N** beside the **Enable SSL** field to disable the SSL protocol.
- 5. To implement TLS, do one of the following, depending on whether you want to use TLS for all data transfers or on a Process-by-Process basis:
	- Type **Y** beside the **Enable TLS 1.0** field to enable the TLS protocol for this remote node. Repeat for **TLS 1.1**, **TLS 1.2**, and **TLS 1.3**.
	- Type **N** beside the **Enable TLS** field to disable the TLS protocol.

## **Note:**

- If System SSL is in FIPS mode, TLS is the only supported protocol. See ["Planning for System SSL in](#page-755-0) [FIPS Mode" on page 744](#page-755-0).
- Set the protocols in the Local record as your defaults, allow the Remote record that require different protocols to enable those, and override the Local record.
- 6. In the Security Mode field, type **Y, N, or D** to enable or disable
	- multiple protocols

such as, FIPS, SP800-131a and NSA Suite B.

- 7. **Alias Names** field do not apply to local node. This field should be left blank.
- 8. **TCP Information** fields (**IP addr** and **Port**) do not apply to local node. This field should be left blank
- 9. Take one of the following actions, depending on whether you want to use the Connect:Direct Secure Plus parameter settings override feature. Override feature for Local nodes allows the remote parameter record to override any setting defined in the Local node record
	- To enable the Connect:Direct Secure Plus parameter settings override feature, type **Y** beside the **Override** field.
	- To disable the Connect:Direct Secure Plus parameter settings override feature, type **N** beside the **Override** field.
- 10. Select the **SSL/TLS parameters** panel by typing **SSL** and press **Enter** to display the **Secure+ Create/ Update** panel:

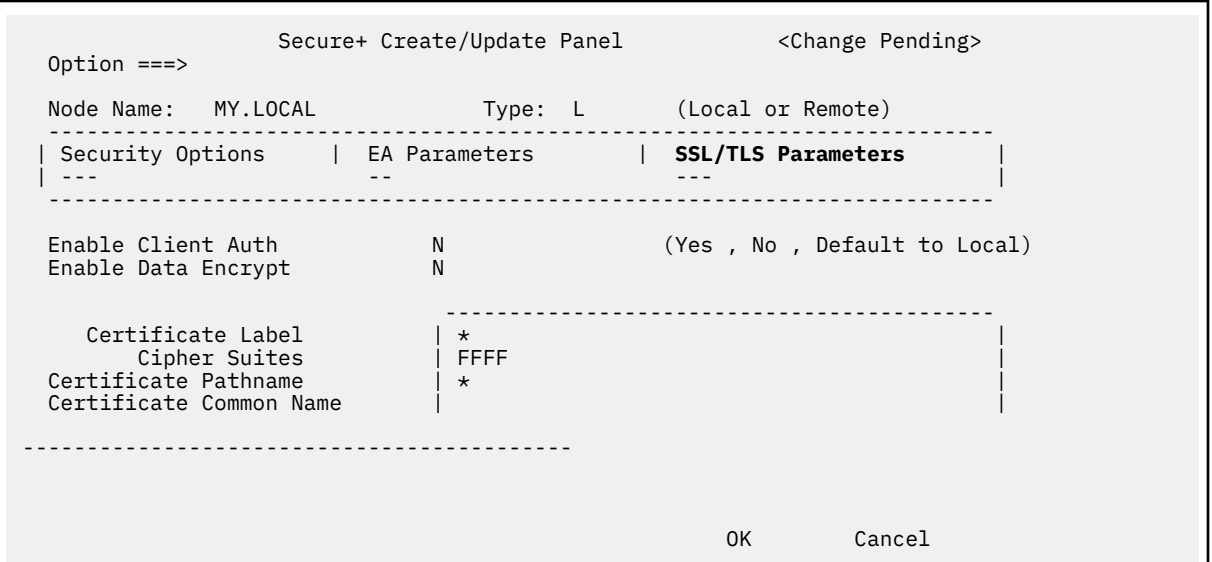

11. To implement Client Authentication and/or Data Encryption, type **Y** for enable or **N** to disable beside the **Client Auth** and/or **Data Encrypt** field.

**Note: D** (Default to Local) is not applicable for the Local node record.

12. Select **Certificate Label** field by placing the cursor on the text and press **Enter**. On the entry panel specify the Certificate Label as defined in the certificate or leave blank to use the default certificate defined in the key database or key ring. Leaving the certificate label blank will generate a warning message up on saving the parameter file. This is meant as a warning that the key store must define a default certificate. Select the **Certificate Label** field and press **Enter**.

**Note:** \*(default to Local) does not apply to the Local node record.

- 13. Select **Certificate Pathname** field by placing the cursor on the text and press **Enter**.
	- a) Enter the complete path of the key database or the key ring name.
	- b) This is a scrollable panel, use **F8** key to scroll forward and for the key database enter the casesensitive password.

**Note:** A key ring does not have a password and password field should be left blank.

**Note:** If the SECURE.SSL.PATH.PREFIX initialization parameter has specified a prefix then the complete path name is not required only the name of the key database is sufficient.

**Note: Certificate pathname** is a required for the Local record and cannot be specified on a Remote record.

- 14. Select **Cipher Suites** by placing the cursor on the text and press Enter.
	- a) To select ciphers, order the list in **All Available Cipher-Suites** by placing them 1 through n (maximum of 10).
	- b) As ciphers are selected they move to the **Enabled Cipher-Suites** on the right side. This list is the default cipher list.

This is a scrollable panel so use the **F8** key to more forward and **F7** to move back.

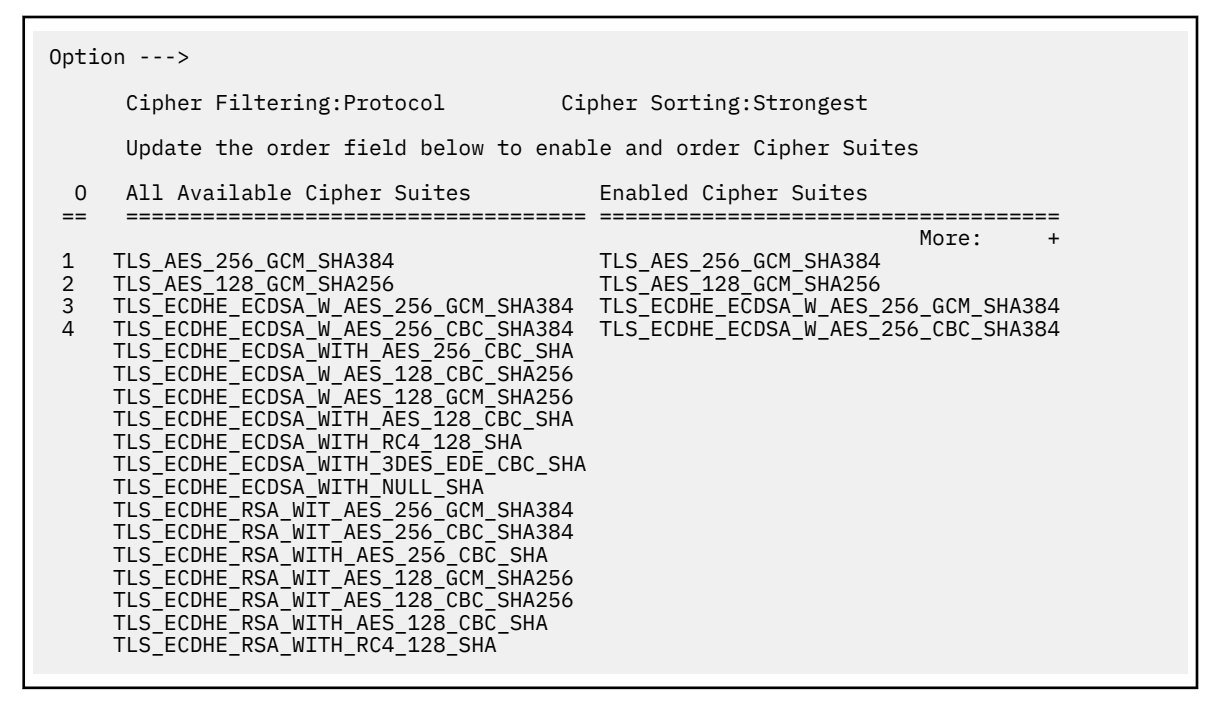

**Note:** DEAULT\_TO\_LOCAL\_NODE does not apply to the Local node record.

**Note:** Select Ciphers carefully since deprecated ciphers may not be available on all systems. Check with your Security Administrator before selecting these ciphers.

15. Select the **EA parameters** option from the panel selection bar and press **Enter** to display the **EA parameters** panel.

```
Secure+ Create/Update Panel example of the Change
Pending> 
Option 
==Node Name: MY.LOCAL Type: L (Local or 
Remote) 
       -------------------------------------------------------------------------- 
| Security Options | EA Parameters | SSL/TLS Parameters 
| 
| --- -- --- 
| 
-------------------------------------------------------------------------- 
 Enable External Auth N (Yes , No , Default to 
Local) 
 External Auth Server 
Def 
 External Auth Server 
Address 
 External Auth Server 
Port 
OK A STATE OF A STATE OF A STATE OF A STATE OF A STATE OF A STATE OF A STATE OF A STATE OF A STATE OF A STATE
Cancel 
 -- ---
```
16. To implement the External Authentication Server application:

- a) Type **N** in the **External Auth** field to disable External Authentication Server application.
- b) Type **Y** in the **External Auth** field to enable External Authentication Server application
- c) External Auth Server Def, External Auth Server Address, and External Auth Server Port are unavailable because they are valid only for the .EASERVER remote node record.
- 17. Select **OK** and press **Enter** to display the values for the local node record.
- 18. Using the **Save As** or **Save Active** option displays error and warning messages. Read all warning and error messages. Continue configuring the environment without resolving warning messages, but resolve errors before you save the parameter file.
- 19. After you configure the local node record, you can save and submit the parameter file using the procedures in [Connect:Direct Secure Plus Operation Enablement and Validation](#page-803-0), but if you have not added a remote node record, connections are not secure.

# **Adding a Remote Node Record to the Parameter File Manually for the SSL or TLS Protocol**

## **About this task**

Refer to the [Remote Node Security Feature Definition Worksheet](#page-834-0) that you created for the remote node you are adding when you complete this procedure. The following procedure assumes that this remote node uses the SSL or TLS protocol and client authentication with Connect:Direct Secure Plus unless you want to override the Connect:Direct Secure Plus parameter settings from the PROCESS statement. For more information, see [Override Settings in IBM Connect:Direct Processes.](#page-806-0)

To add a remote node record manually for the SSL or TLS protocol:

#### **Procedure**

1. On the **Option** line type **I** (Insert Node) on the **Secure+ Admin Tool Main Screen** and press **Enter** to add a node. The **Secure+ Create/Update Panel** displays.

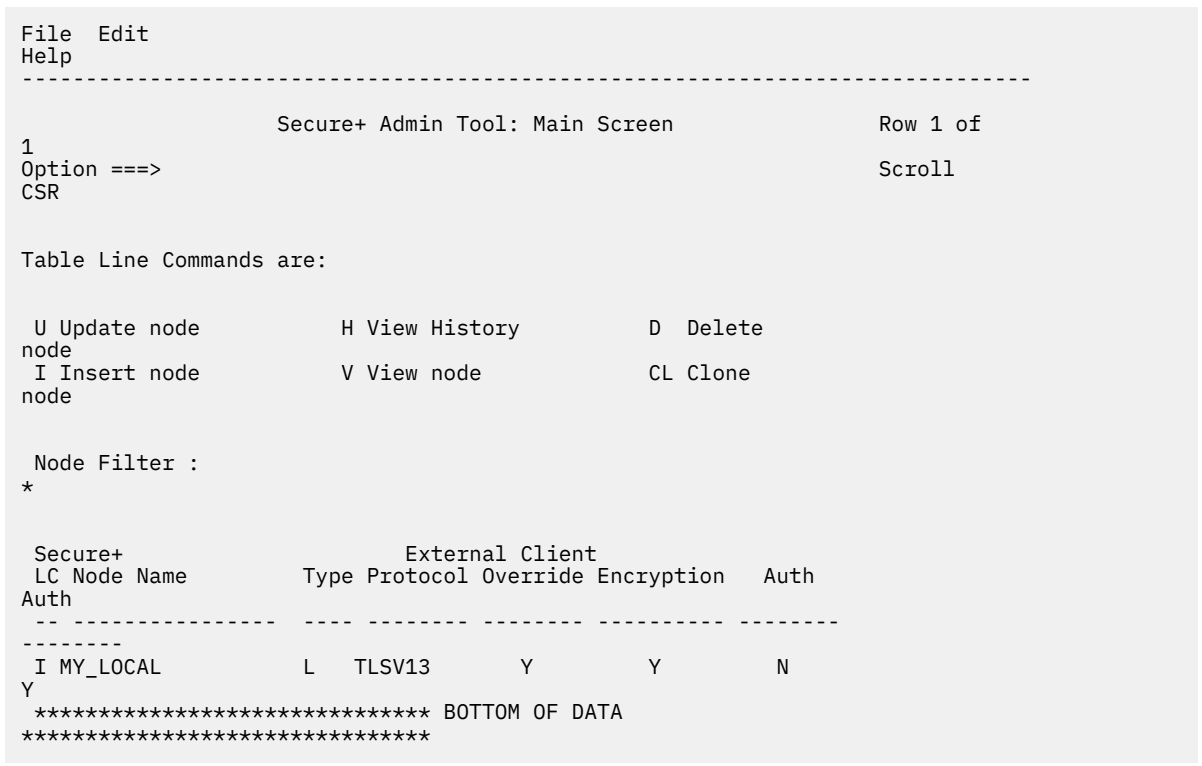

- 2. On the **Secure+ Create/Update Panel**:
	- a) In the **Node Name** field, type the name for the remote node that corresponds to its name in the network map.
	- b) Type **R** in the **Type** (Local or Remote) field.

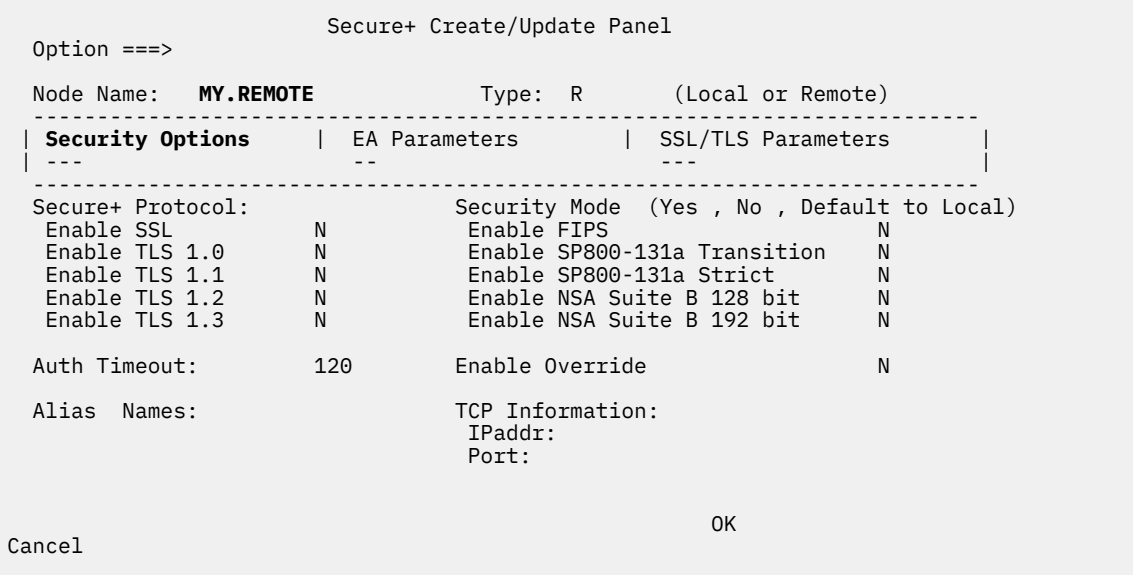

- 3. To implement SSL, do one of the following, depending on whether you want to use SSL for all data transfers or on a Process-by-Process basis:
	- Type **Y** beside the **Enable SSL** field to enable the SSL protocol for this remote node.
	- Type **N** beside the **Enable SSL** field to disable the SSL protocol
- 4. To implement TLS, do one of the following, depending on whether you want to use TLS for all data transfers or on a Process-by-Process basis:
	- Type **Y** beside the **Enable TLS 1.0** field to enable the TLS protocol for this remote node. Repeat for **TLS 1.1**, **TLS 1.2**, and **TLS 1.3**
	- Type **N** beside the **Enable TLS** field to disable the TLS protocol.

**Note:** If System SSL is in FIPS mode, TLS is the only supported protocol. See ["Planning for System](#page-755-0) [SSL in FIPS Mode" on page 744](#page-755-0).

**Note:** Set the required protocols to override the default protocols in the Local record.

- 5. In the Security Mode field, type **Y, N, or D** to enable or disable
	- multiple protocols

.

such as, FIPS, SP800-131a and NSA Suite B.

- 6. **Alias Names** field do not apply to remote node. This field should be left blank.
- 7. **TCP Information** fields (**IP addr** and **Port**) do not apply to remote node. This field should be left blank.
- 8. Depending on whether you want to use the Connect:Direct Secure Plus parameter settings override feature, type **Y** to enable or **N** to disable beside the Override field. Enabling **Override** for the Remote record allows not only the Process to override the security settings but also allows the SNODE to override the security setting. Use caution when enabling this option on the Remote record to override any setting defined in the Local node record
- 9. Select the **SSL/TLS parameters** panel by typing **SSL** and press **Enter** to display the **Secure+ Create/ Update** panel:

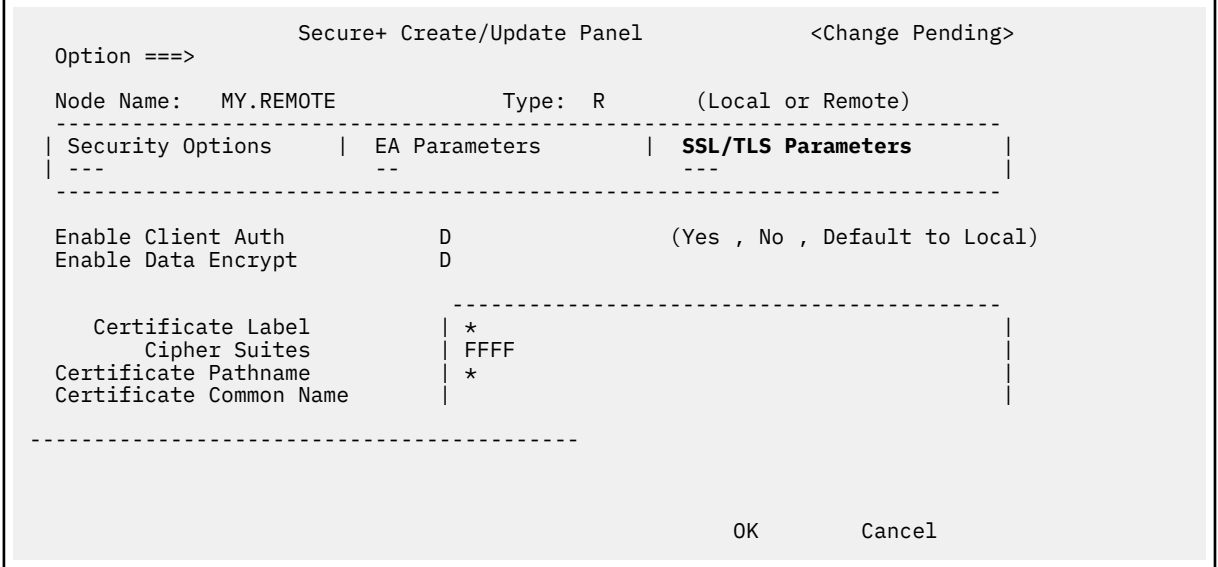

- 10. To implement Client Authentication and/or Data Encryption, type **Y** for enable or **N** to disable, or **D** for default to local record, beside the **Client Auth** and/or **Data Encrypt** field.
- 11. Select **Certificate Label** field by placing the cursor on the text and press Enter. On the entry panel specify the **Certificate Label** as defined in the certificate or leave blank to use the default certificate defined in the key database or key ring. Leaving the certificate label blank will generate a warning message up on saving the parameter file. This is meant as a warning that the key store must define a default certificate. Select the Certificate Label field and press **Enter**.

**Note:** The **Certificate label** field is automatically set to '\*' (Default to Local) in the Remote Node record. You are not allowed to update this field for a remote node.

- 12. **Certificate Pathname** does not apply to a remote node. This field should be left blank
- 13. Select **Cipher Suites** by placing the cursor on the text and press **Enter**:
- To select ciphers, order the list in **All Available Cipher-Suites** by placing them 1 through n (maximum of 10).
- As ciphers are selected they move to the **Enabled Cipher-Suites** on the right side. This list is the default cipher list.

This is a scrollable panel so use the **F8** key to more forward and **F7** to move back.

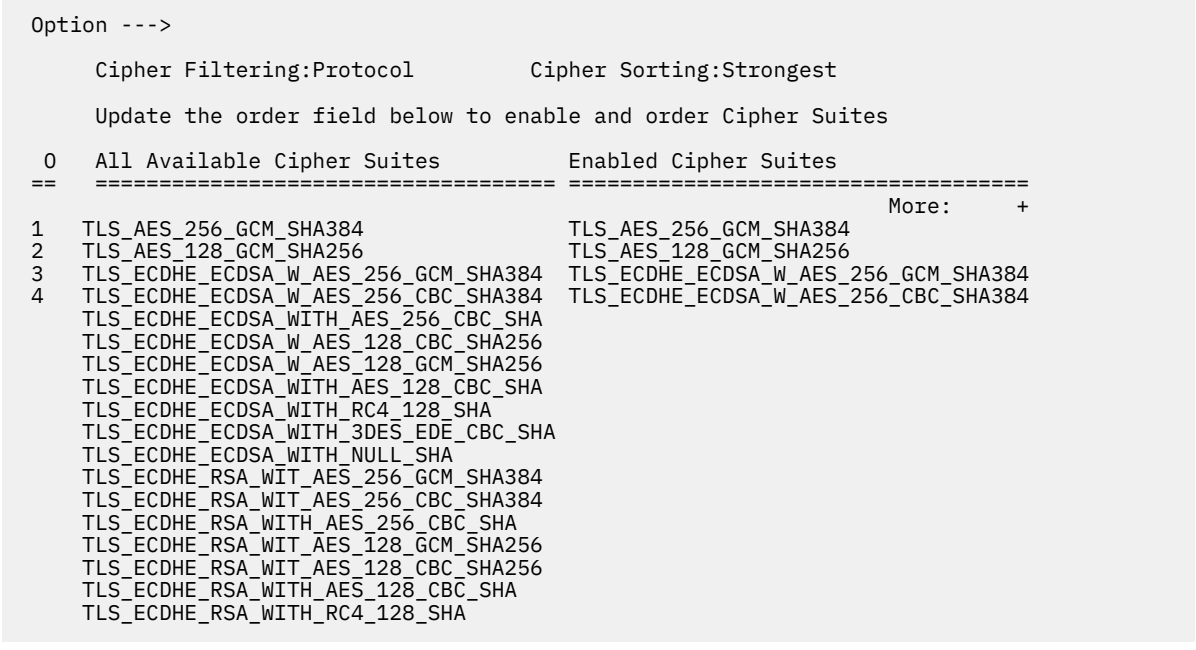

**Note:** DEAULT\_TO\_LOCAL\_NODE can be used to use the Cipher list defined on Local node record.

**Note:** Select Ciphers carefully since deprecated ciphers may not be available on all systems. Check with your Security Administrator before selecting these ciphers.

14. Select the **EA parameters** option from the panel selection bar and press **Enter** to display the **EA parameters** panel.

```
Secure+ Create/Update Panel <Change Pending>
Option 
===> 
Node Name: MY.REMOTE Type: R (Local or 
Remote) 
                   -------------------------------------------------------------------------- 
| Security Options | EA Parameters | SSL/TLS Parameters 
| 
| --- -- --- 
| 
                   -------------------------------------------------------------------------- 
Enable External Auth N (Yes , No , Default to
Local) 
 External Auth Server 
Def 
 External Auth Server 
Address 
 External Auth Server 
Port 
OK A STATE OF A STATE OF A STATE OF A STATE OF A STATE OF A STATE OF A STATE OF A STATE OF A STATE OF A STATE
Cancel 
 -- ---
```
- 15. To implement the External Authentication Server application:
	- a) Type **N** in the **External Auth** field to disable External Authentication Server application.
	- b) Type **Y** in the **External Auth** field to enable External Authentication Server application
	- c) **External Auth Server Def**, **External Auth Server Address**, and **External Auth Server Port** are unavailable because they are valid only for the .EASERVER remote node record.
- 16. Select **OK** and press **Enter** to display the values for the local node record.
- 17. Using the **Save As** or **Save Active** option displays error and warning messages. Read all warning and error messages. Continue configuring the environment without resolving warning messages, but resolve errors before you save the parameter file.
- 18. After you configure the remote node record, you can save and submit the parameter file using the procedures in [Connect:Direct Secure Plus Operation Enablement and Validation](#page-803-0), but if you have not added a remote node record, connections are not secure.

# **Additional Configuration Options**

You can configure special-purpose remote node records to perform the following functions:

- Validate certificates using External Authentication Server
- Allow for secure TCP API connections (TLS and SSL)
- Secure passwords at rest within the IBM Connect:Direct TCQ and AUTH files

With the SSL and TLS protocols, you can validate certificates using the External Authentication Server application. To use External Authentication Server, configure your application to connect to the host name and port where the External Authentication Server application (.EASERVER) resides. Specify a certificate

<span id="page-789-0"></span>validation definition. For configuration instructions, see "Adding a Remote Node Record for the External Authentication Server" on page 778.

Use only secure TCP API connections to connect to a Connect:Direct for z/OS server. For configuration instructions, see [Establishing Secure TCP API Connections to a Connect:Direct Secure Plus-Enabled](#page-790-0) [Server.](#page-790-0)

In IBM Connect:Direct, passwords can be used in IBM Connect:Direct when Processes are submitted, during API signons. and when the AUTH file is maintained. You can use Strong Password Encryption SPE) to secure passwords at rest within the IBM Connect:Direct TCQ and AUTH files. See [Implementing Strong](#page-791-0) [Password Encryption](#page-791-0).

# **Adding a Remote Node Record for the External Authentication Server**

## **About this task**

To verify certificates using External Authentication Server, create a remote node record for the External Authentication (EA) Server in the Connect:Direct Secure Plus parameter file. Before you begin, complete the [.EASERVER Node Security Feature Definition Worksheet](#page-836-0).

To add a remote node record for the External Authentication Server:

### **Procedure**

- 1. Select **Edit** from the **Secure+ Admin Tool Main Screen** and press **Enter**
- 2. On the **Edit** menu, type **1** to select **Create/Update Record** and press **Enter**.
- 3. On the Secure Plus: Create/Update Panel:
	- a) Type **.EASERVER** in the **Node Name** field.
	- b) Type **R** beside the **Type** field.
	- c) Select **EA Parameters** and press **Enter**.
	- d) Type **\*** beside the **Override** field because it is not relevant to External Authentication.
	- e) Type **N** beside the **External Auth** field.
- 4. On the **EA Parameters** screen:
	- a) Type information from the worksheet for the .EASERVER record in the following fields:

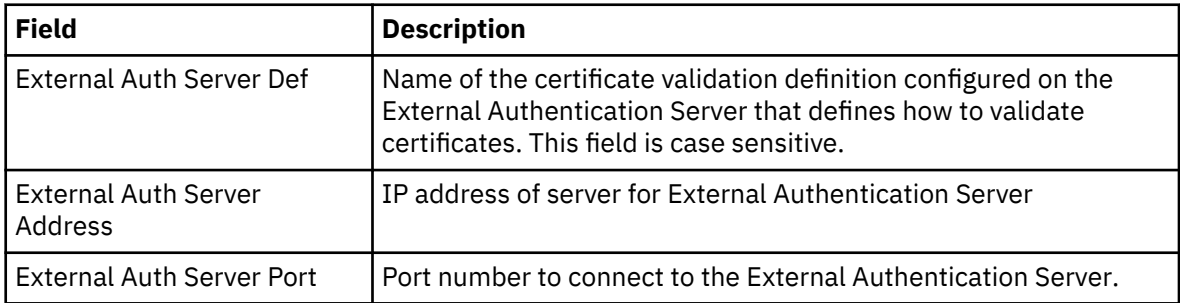

**Note:** After you create the .EASERVER remote node record, the **External Auth Server Def**, **External Auth Server Address**, and **External Auth Server Port** fields are populated in the EA Parameters panel of all Connect:Direct Secure Plus parameter file records, but the only field that can be modified from a record other than the .EASERVER record is the **Enable External Auth** field.

- b) Select **SSL/TLS Parameters** in the panel selection bar and press **Enter**.
- 5. To enable client authentication, Type **Y** beside the **Enable Client Auth** field.
- 6. To specify the certificate label:
	- a) Select the **Certificate Label** field and press **Enter**.

**Note:** Leave this field blank to use the default certificate defined in the keystore.

b) Press **F8** to move to the editable portion of the label field.

<span id="page-790-0"></span>c) This field is case-sensitive, therefore, type the label of the certificate exactly as you defined it when you generated it using one of the security applications described in [Configuration](#page-833-0) [Worksheets](#page-833-0), or type an asterisk (**\***) to specify the same label as the local node, and press **Enter**. Leave this field blank to use the default certificate defined in the key store.

**Note:** The Certificate Pathname field is automatically set to '\*' (Default to Local) in the Remote Node record. You are not allowed to update this field for a remote node.

7. To enable ciphers:

**Note:** If System SSL is in FIPS mode, only certain ciphers are valid. See the *IBM Connect:Direct for z/OS Release Notes* for a list of valid FIPS-mode ciphers.

- a) Select **Security Options** and press **Enter**.
- b) Type **Y** by the cipher you want to enable.
- c) Continue typing **Y** or **N** next to the ciphers you want to enable or disable.

d) Press **OK** when you have enabled all necessary ciphers.

- 8. Select **OK** and press **Enter** to save and close this remote node record.
- 9. Read all warning and error messages. You can configure the environment without resolving warning messages, but you must resolve errors before you save the parameter file.
- 10. Press **Cancel** to display current settings for the EA node.
- 11. Save the parameter file using the procedure in [Connect:Direct Secure Plus Operation Enablement and](#page-803-0) [Validation.](#page-803-0)

# **Establishing Secure TCP API Connections to a Connect:Direct Secure Plus-Enabled Server**

#### **About this task**

IBM Connect:Direct servers that use Connect:Direct Secure Plus allow you to allow secure TCP API connections. Secure API applications can include Control Center and Sterling Connect:Direct Browser User Interface.

The Connect:Direct CICS Option, *IBM Connect:Direct for z/OS* batch interface, ISPF IUI, Console interface and Interconnect Option (ICO) do not support a secure connection. If a .CLIENT record is enabled, ensure that SNA protocol is available and configured for these User Interfaces.

**Note:** To run Connect:Direct Secure Plus using a nonsecure API connection, set the S +.CMD.ENFORCE.SECURE.CONNECTION parameter to NO. See *Global Initialization Parameters*, in the *IBM Connect:Direct for z/OS Administration Guide*. In addition, specify OVERRIDE=YES in step 4 in the following procedure.

To enable secure TCP API connections, define a remote node record called .CLIENT and disable override. Additionally, identify the protocol to use for secure API connections. Defining a remote node called .CLIENT and disabling override prevents nonsecure connections to the IBM Connect:Direct server without disabling override settings in the local node record.

An API configuration follows the same rules as other remote node connections with the following exceptions:

- API connections use either the SSL or the TLS security protocol.
- The IBM Connect:Direct server supports TCP and defines a TCP API port for these connections. Refer to *IBM Connect:Direct for z/OS Administration Guide* for instructions on setting up TCP API support on the server.
- Settings in the .CLIENT node definition automatically override the local node.

To configure a .CLIENT remote node record when Connect:Direct Secure Plus is enabled:

#### <span id="page-791-0"></span>**Procedure**

- 1. From the **Secure+ Admin Tool Main Screen**, select **Edit** and press **Enter** to display the **Edit** menu.
- 2. On the **Edit** menu, type **1** to select **Create/Update Record** and press **Enter**.
- 3. On the **Secure+ Create/Update** panel:
	- a) Type .**CLIENT** in the **Node Name** field.

**Note:** You must name this node .CLIENT in order for IBM Connect:Direct to read this node and allow secure TCP API connections.

- b) Type **R** next to the **Type** field.
- c) Select **EA Parameters** and press **Enter**.
- 4. In the **EA Parameters** panel:
	- a) Type **N** beside the **Enable External Auth** field to disable it. The remaining EA parameters are unavailable because they are valid only for the .EASERVER remote node record.
	- b) Select **SSL/TLS Parameters** and press **Enter**.
- 5. Take one of the following actions, depending on whether you want to use the Connect:Direct Secure Plus parameter settings override feature:

**Note:** If System SSL is in FIPS mode, TLS is the only supported protocol. See ["Planning for System SSL](#page-755-0) [in FIPS Mode" on page 744.](#page-755-0)

- a) Type **N** beside the **Enable Client Auth** field to disable it.
- b) Click **Security Options**.
- 6. The remaining fields are not valid for the .CLIENT record.
- 7. Click **OK** and press **Enter** to save and close the .CLIENT node record.
- 8. Save the parameter file using the procedure in [Connect:Direct Secure Plus Operation Enablement and](#page-803-0) [Validation.](#page-803-0)
- 9. Ensure that the ISPF IUI and batch interface connections define SNA as the connection protocol.

**Note:** If the .CLIENT node record disables the Override function, ISPF IUI and must use the SNA protocol.

# **Implementing Strong Password Encryption**

To implement the Strong Password Encryption (SPE), you add an SPE record to the Connect:Direct Secure Plus parameter file in the same way you would any remote node record. After you go through the following procedure and restart Connect:Direct Secure Plus for z/OS, the SPE feature will be in effect.

# **About this task**

To add an SPE record to the Connect:Direct Secure Plus parameter file and enable the SPE feature follow the procedure given below:

**Note:** After SPE is implemented, follow the procedure described in ["Disabling Strong Password](#page-792-0) [Encryption" on page 781](#page-792-0) to disable or remove encrypted passwords.

## **Procedure**

- 1. Select **Edit** from the Secure+ Admin Tool Main Screen and press Enter.
- 2. On the **Edit** menu, select **1** to display the Secure+ Create/Update Panel and press**Enter**.
- 3. On the **Secure+ Create/Update** panel type .password in the **Node Name** field and press **ENTER**. This changes the screen to enable only fields that are appropriate for the .password record.
- 4. On the **SPE Parameters** panel, type **Y** to the **Enable SPE** field

and

**N** to the disable SPE.

Press **Enter** to enable SPE and finish creating the SPE record by clicking **OK**.
- <span id="page-792-0"></span>5. Save the parameter file using the procedure in [Connect:Direct Secure Plus Operation Enablement and](#page-803-0) [Validation.](#page-803-0)
- 6. Restart Connect:Direct Secure Plus for z/OS.
- 7. To verify that Connect:Direct Secure Plus for z/OS initialization is complete along with the SPE feature, after you restart Connect:Direct Secure Plus for z/OS, review the task output for the following messages interspersed with the other initialization messages:

SITA460I Strong Password Encryption Initiated; CONNECT.CD.AUTH SITA462I Strong Password Encryption Completed; CONNECT.CD.AUTH SITA460I Strong Password Encryption Initiated; CONNECT.CD.TCQ SITA462I Strong Password Encryption Completed; CONNECT.CD.TCQ

**Note:** These messages display even if no .PASSWORD record exists and no encryption is possible. If you return to the Secure+ Create/Update Panel - SPE Parameters screen where you enabled SPE, you should see (SPE currently in use) displayed to confirm that SPE has indeed been implemented.

#### **Disabling Strong Password Encryption**

#### **About this task**

If the Strong Password Encryption feature is backed out inappropriately by deleting the .PASSWORD record while encrypted passwords exist in the TCQ and AUTH files in the SPE format, you will see one of the messages listed in the following section, [SPE Problem Troubleshooting](#page-793-0). If the SPE feature is backed out inappropriately, the only option is to COLD start the TCQ and rebuild the entire AUTH file.

Follow the procedure in this section, restart Connect:Direct Secure Plus for z/OS, and then enable the SPE feature again. Perform this procedure as documented, do not vary from the procedure.

To disable the SPE feature:

#### **Procedure**

1. Start the Secure+ Admin Tool to display the **Secure+ Admin Tool: Main Screen**, which displays the nodes populated from the Connect:Direct Secure Plus for z/OS network map along with other records in the Connect:Direct Secure Plus parameter file.

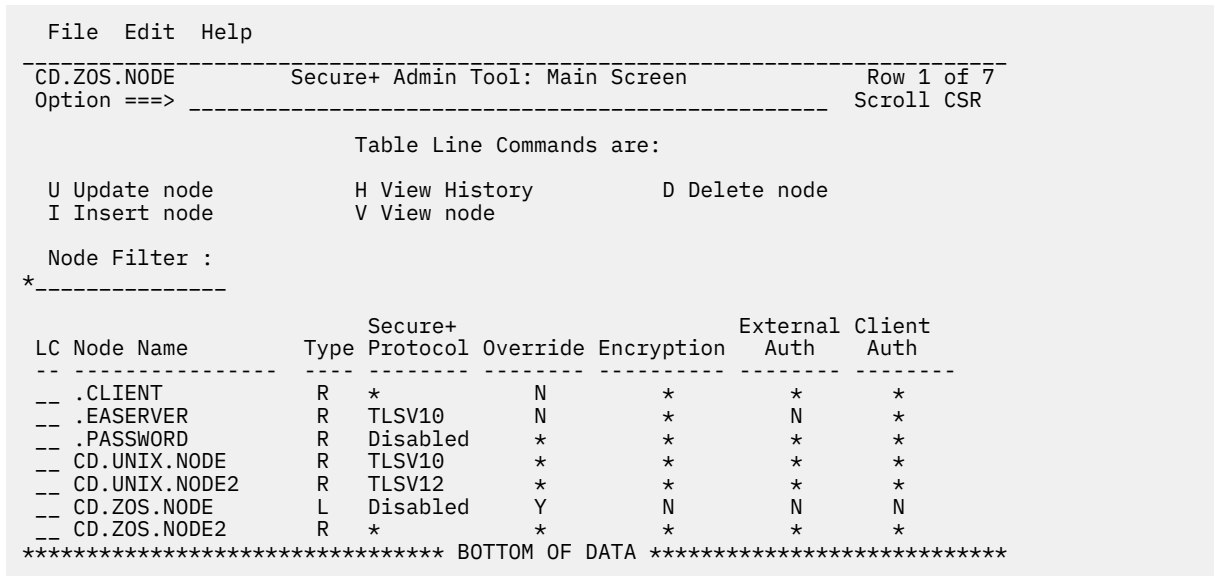

- 2. Type **U** next to the **.PASSWORD** record and press **Enter** to display the **Secure+ Create/Update Panel - SPE Parameters** screen.
- 3. On the **SPE Parameters** panel, type **N** next to the **Enable SPE** field and press **Enter**.
- 4. Save the parameter file using the procedure in [Connect:Direct Secure Plus Operation Enablement and](#page-803-0) [Validation.](#page-803-0)

<span id="page-793-0"></span>5. Restart Connect:Direct Secure Plus for z/OS.

#### **SPE Problem Troubleshooting**

When SPE is implemented, each time the IBM Connect:Direct server is started, a new encryption key is generated, the passwords decrypted with the old key, passwords encrypted with the new key then both keys saved. If the Strong Password Encryption key stored in the .PASSWORD record is out of sync with the SPE key used to encrypt the passwords, errors can occur and you must reset all SPE passwords and reimplement the SPE feature.

The .PASSWORD record can get out of sync if one of the following occurs:

- You restore the .PASSWORD record from a backup of the Connect:Direct Secure Plus parameter file— The .PASSWORD record is updated and a new encryption key generated each time the Connect:Direct Secure Plus for z/OS server is restarted, so the backup will probably not contain the current parameters.
- The .PASSWORD record is deleted outside of IBM Connect:Direct and Connect:Direct Secure Plus— The .PASSWORD record is recreated as needed, so the SPE key used to encrypt the passwords no longer exists.
- The .PASSWORD record is corrupt—The SPE encryption key used to encrypt the passwords is not accessible.
- After implementing SPE, IBM Connect:Direct server is restarted with Secure Plus disabled.

The following tables identify errors you may experience when using the SPE feature, along with solutions to fix each issue.

Condition: Because of SPE errors, Connect:Direct Secure Plus for z/OS either initializes with a SITA461I message or does not initialize at all with a SITA463E message.

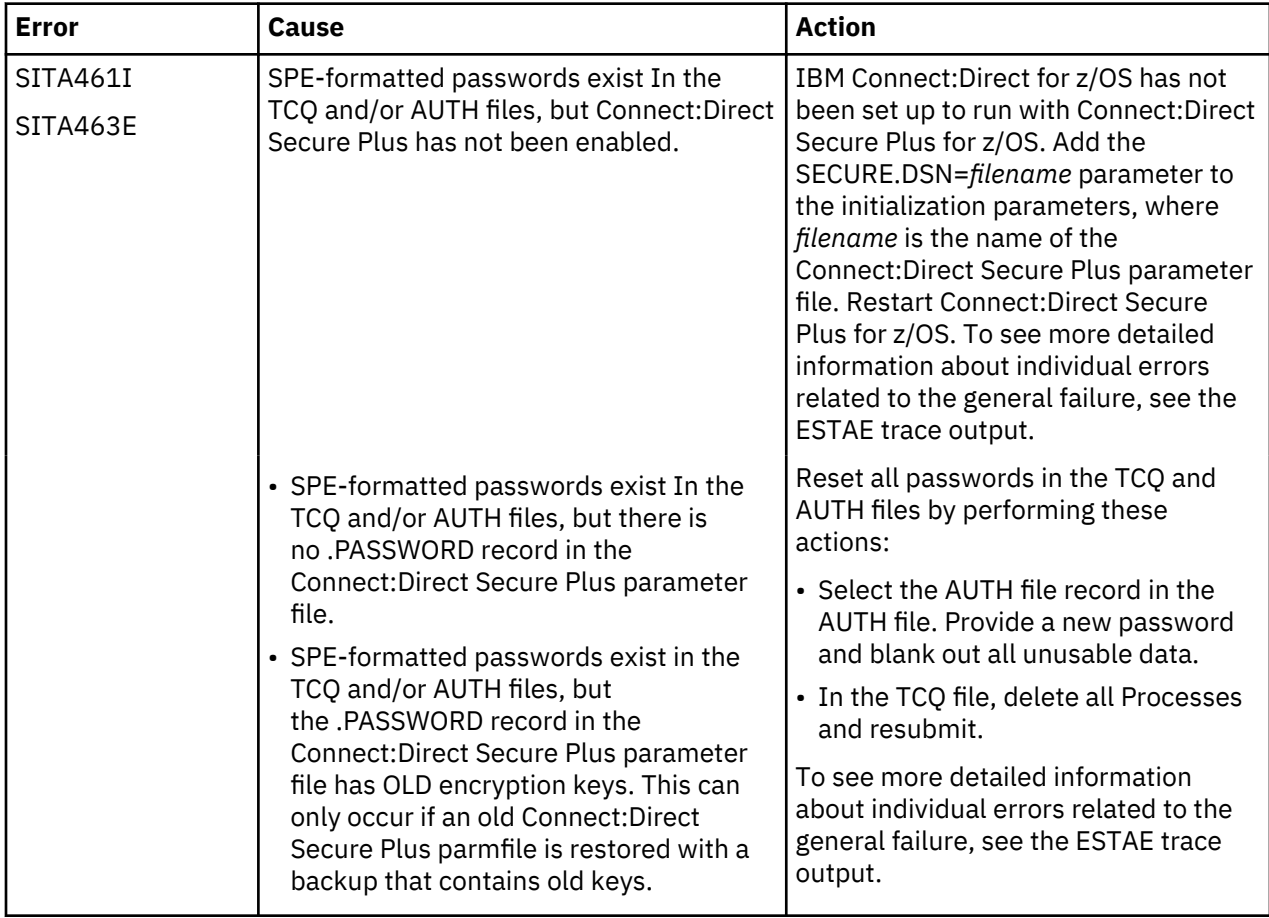

Condition: You encounter errors while trying to maintain the AUTH file.

<span id="page-794-0"></span>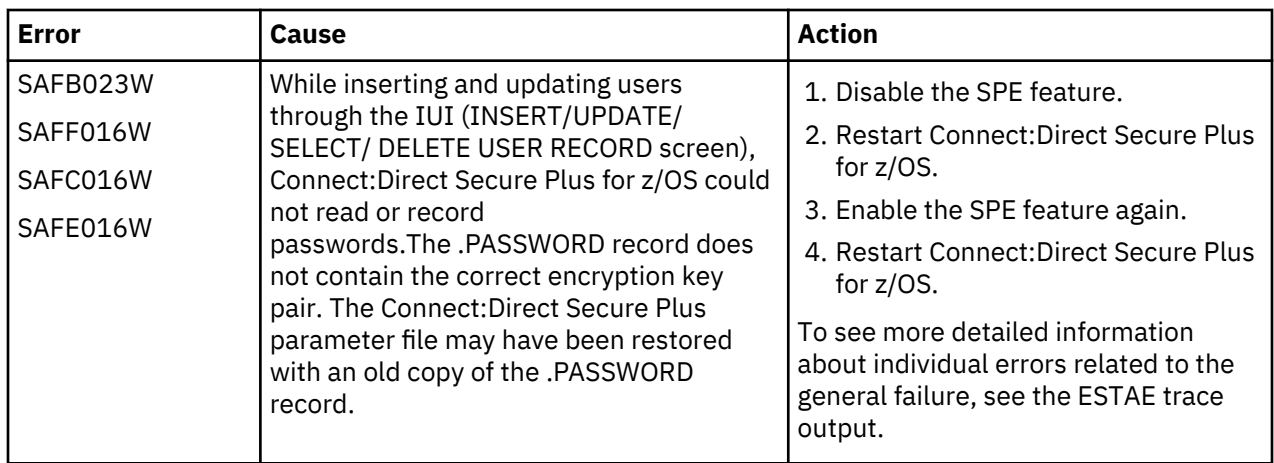

# **Configure the Local Node Record Imported from the Network Map**

The following procedures assume that you populated the parameter file by importing the network map. The Quick Start method creates a remote node record in the parameter file for each remote node record in the network map and a local node record. Using the Quick Start method to populate the parameter file is most efficient if you have a large number of trading partners that use the same protocol. You can enable that protocol in the local node record and because the remote node records are set automatically to Default to Local Node, they inherit the settings of the local node.

**Note:** The Quick Start method is a one time procedure and if a large number of partner nodes are defined in the NETMAP more storage may be required to save the parameter file. Steps should be taken to ensure the TSO/ISPF region has adequate size.

Depending on how you configure the local node record, you may or may not need to modify the remote node records. You must disable the Connect:Direct Secure Plus protocols in the records for all remote nodes that do not use Connect:Direct Secure Plus, and update all remote node records that use a protocol that is different from the protocol defined in the local node record.

Use the following procedures to configure the local node record imported from the network map for the SSL and TLS protocols:

• [Configuring the Local Node Record for the SSL or TLS Protocol](#page-795-0)

## **Configuration Guidelines**

Observe the following guidelines when you configure node records imported from the network map:

- Connect:Direct Secure Plus protocols are disabled initially for all records created from the network map when you use Quick Start to populate the parameter file.
- Before you start the Secure+ Admin Tool to configure the local node record, you may want to save and submit the parameter file to verify that you can generate the SAVE AS JCL. If you are unable to generate the JCL for the SAVE AS job, verify that you have allocated the ISPF libraries in your TSO session that are required to save the Connect:Direct Secure Plus parameter file (see [Saving and Submitting the](#page-804-0) [Connect:Direct Secure Plus Parameter File\)](#page-804-0).
- To enable secure connections using Connect:Direct Secure Plus for z/OS, you must complete the following procedures:
	- [Configuring the Local Node Record for the SSL or TLS Protocol](#page-795-0)
	- Relevant procedures in [Remote Node Record Imported from Network Map Configuration](#page-797-0)
	- Procedures in [Connect:Direct Secure Plus Operation Enablement and Validation](#page-803-0)
- Read all warning and error messages. You can continue configuring the environment without resolving warning messages, but you may be unable to perform secure communications. You must resolve all errors before saving the parameter file.

## <span id="page-795-0"></span>**Configuring the Local Node Record for the SSL or TLS Protocol**

#### **About this task**

All Connect:Direct Secure Plus protocols are disabled when you import the network map. This procedure updates the local node record for the SSL (or TLS) protocol and enables the **Override** parameter. Remember that all options set for the local node are inherited by all remote node records.

To update the local node record for the SSL (or TLS) protocol:

#### **Procedure**

1. From the Connect:Direct Secure Plus Admin Main screen, type **U** next to the local node record and press **Enter** to display the **Secure+ Create/Update Panel** and the current values for the selected node.

**Note:** When you import the network map, the system enables **Overrride** in the local node record automatically, as shown in the following illustration.

 File Edit Help \_\_\_\_\_\_\_\_\_\_\_\_\_\_\_\_\_\_\_\_\_\_\_\_\_\_\_\_\_\_\_\_\_\_\_\_\_\_\_\_\_\_\_\_\_\_\_\_\_\_\_\_\_\_\_\_\_\_\_\_\_\_\_\_\_\_\_\_\_\_\_\_\_\_\_\_\_ CD.ZOS.NODE Secure+ Admin Tool: Main Screen Row 1 of 7 Option ===> \_\_\_\_\_\_\_\_\_\_\_\_\_\_\_\_\_\_\_\_\_\_\_\_\_\_\_\_\_\_\_\_\_\_\_\_\_\_\_\_\_\_\_\_\_\_\_\_\_\_ Scroll CSR Table Line Commands are: U Update node H View History D Delete node I Insert node V View node Node Filter : \*\_\_\_\_\_\_\_\_\_\_\_\_\_\_\_ Secure+ External Client LC Node Name Type Protocol Override Encryption Auth Auth -- ---------------- ---- -------- -------- ---------- -------- -------- \_\_ .CLIENT R \* N \* \* \*  $\qquad \qquad$  . EASERVER R TLSV10 N  $\star$  N  $\star$  \_\_ .PASSWORD R Disabled \* \* \* \*  $\qquad \qquad$  CD.UNIX.NODE R TLSV10 \* \* \* \* \* \_\_ CD.UNIX.NODE2 R TLSV12 \* \* \* \* \_\_ CD.ZOS.NODE L Disabled Y N N N \_\_ CD.ZOS.NODE2 R \* \* \* \* \* \* \* \*\*\*\*\*\*\*\*\*\*\*\*\*\*\*\*\*\*\*\*\*\*\*\*\*\*\*\*\*\*\*\*\* BOTTOM OF DATA \*\*\*\*\*\*\*\*\*\*\*\*\*\*\*\*\*\*\*\*\*\*\*\*\*\*\*\*

- 2. Select **SSL/TLS Parameters** in the panel selection line and press **Enter** to display the **SSL/TLS Parameters** panel.
- 3. To select the protocol you want to enable, type **Y** beside the Secure+ Protocol you want to enable, or **N** beside the protocol you want to disable.

**Note:** If System SSL is in FIPS mode, TLS is the only supported protocol. See ["Planning for System](#page-755-0) [SSL in FIPS Mode" on page 744](#page-755-0).

**Note:** You can enable multiple protocols support and the highest supported protocol will be used.

- 4. Type **Y** in the **Enable Override** field.
- 5. On the EA Parameters screen, type **N** next to the Enable External Auth field.
- 6. On the Security Options screen, do one of the following depending on the Encrypt option you want to implement:
	- a) To encrypt both the control block information and the files being transferred, type **Y** beside the **Encrypt** field.
	- b) To encrypt only the control block information used to establish the session, type **N** beside the **Encrypt** field.
	- c) To default to the local node record, type **D** beside the **Encrypt** field.
- 7. If necessary, update the certificate label:
	- a) Select the **Certificate Label** field and press **Enter**.

**Note:** If System SSL is in FIPS Mode, the Certificate Label has FIPS requirements. See ["Planning](#page-755-0) [for System SSL in FIPS Mode" on page 744](#page-755-0).

**Note:** To use the Default Certificate defined in the certificate file, leave the Certificate Label field blank.

- b) Press **F8** to move to the editable portion of the panel containing the label field.
- c) This field is case sensitive; type the certificate label exactly as you defined it when you generated it and press **Enter**. To use the default certificate defined in key store, leave the **Certificate Label** field blank.
- 8. If necessary, update the location where the certificate information is stored:
	- a) Select the **Certificate Pathname** field and press **Enter** to display the **Certificate Pathname** panel.

**Note:** If System SSL is in FIPS Mode, the Certificate Pathname has FIPS requirements. See ["Planning for System SSL in FIPS Mode" on page 744](#page-755-0).

- b) Press **F8** to scroll to the **Certificate Path Name** field.
- c) Type the UNIX path name of the key database (.kdb) or the security system key ring name that contains all the certificates referred to in the parameter file.

**Note:** This value is case sensitive. Ensure that you type it exactly as it appears in the certificate file. Refer to the information you recorded in [Local Node Security Feature Definition Worksheet](#page-833-0).

d) If you are using a key database:

1) Press **F8** to scroll to the password field.

2) Type the password used when the key database was created and press **Enter**.

**Note:** This value is case sensitive. Ensure that you type it exactly as it appears in the certificate file. Refer to the information you recorded in [Local Node Security Feature Definition](#page-833-0) [Worksheet](#page-833-0) .

**Note:** If you are using a key ring, leave the password field blank.

- 9. Select **Cipher Suites** by placing the cursor on the text and press **Enter**.
	- a) To select ciphers, order the list in **All Available Cipher-Suites** by placing them 1 through n (maximum of 10).
	- b) As ciphers are selected they move to the **Enabled Cipher-Suites** on the right side. This list is the default cipher list.

This is a scrollable panel so use the **F8** key to more forward and **F7** to move back.

<span id="page-797-0"></span>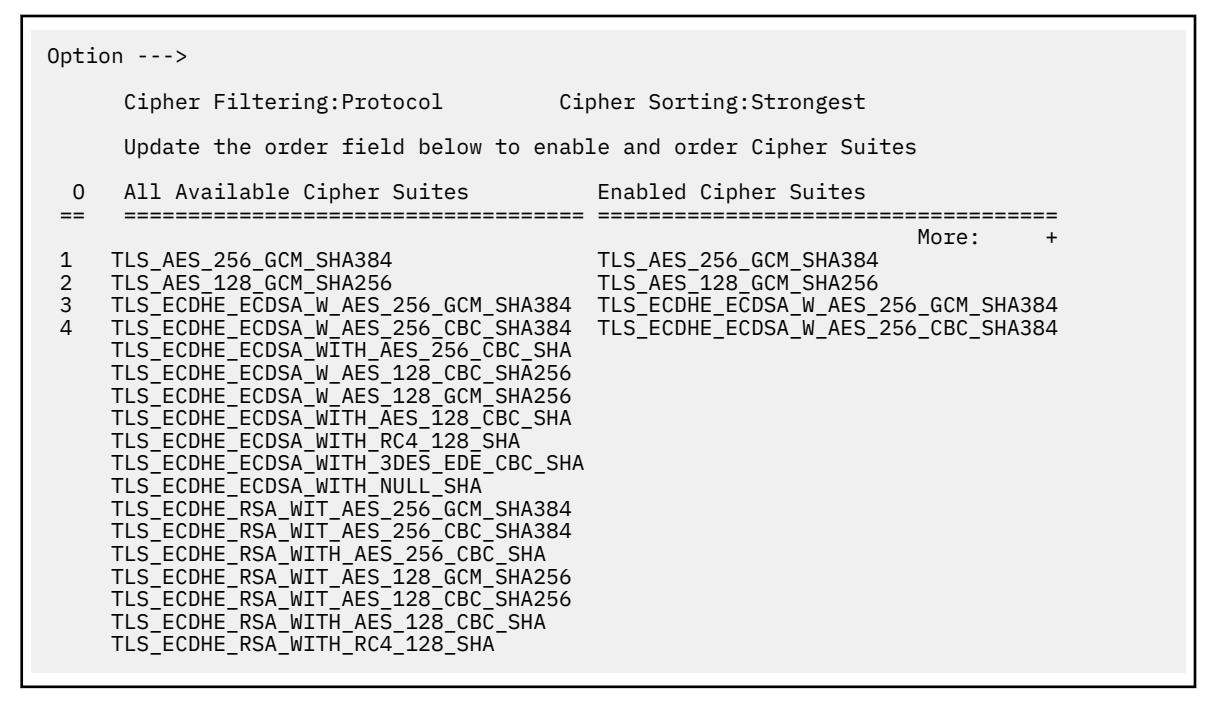

**Note:** DEAULT\_TO\_LOCAL\_NODE does not apply to the Local node record.

**Note:** Select Ciphers carefully since deprecated ciphers may not be available on all systems. Check with your Security Administrator before selecting these ciphers.

**Note:** If you do not know what cipher suites are available, run a trace on the Connect:Direct system. Setting debug=8C0000AE in the initialization parameter file dynamically allocates DD R00000001. Available cipher suites are listed in the trace DD. Turn global tracing off before you continue.

- 10. Select **EA Parameters** and press **Enter**.
- 11. Verify that External Authentication (**External Auth**) is disabled (set to **2**). The remaining external authentication fields are unavailable because they are valid only for the .EASERVER remote node record.
- 12. Read all warning and error messages. You can continue configuring the environment without resolving warning messages, but you may be unable to perform secure communications. You must resolve all errors before you can save the parameter file.
- 13. After you configure the local node record, you can save and submit the parameter file using the procedures in [Connect:Direct Secure Plus Operation Enablement and Validation](#page-803-0), but if you have not added a remote node record, connections are not secure.

## **Configure Remote Node Records Imported from the Network Map**

The following procedures assume that you populate the parameter file by importing the network map. The Quick Start method creates a remote node record in the parameter file for each remote node record in the network map and a local node record. Using the Quick Start method to populate the parameter file is most efficient if you have a large number of trading partners that use the same protocol. You can enable that protocol in the local node record and because the remote node records are set automatically to Default to Local Node, they inherit the settings of the local node.

**Note:** The following procedures require you to edit entries populated into the parameter file to ensure appropriate environment setting.

Depending on how you configured the local node record, you may or may not need to modify the remote node records. You must disable the Connect:Direct Secure Plus protocols in the records for all remote nodes that do not use Connect:Direct Secure Plus, and update all remote node records that use a protocol that is different from the protocol defined in the local node record.

Use the following procedures to modify remote node records imported from the network map for the SSL and TLS protocols, and to disable all protocols for a remote node:

- Configuring a Remote Node Record for the SSL or TLS Protocol
- • [Disabling Connect:Direct Secure Plus in a Remote Node Record](#page-801-0)

For instructions on configuring these special-purpose remote node records for the TLS and SSL protocol, see the following procedures:

- • [Establishing Secure TCP API Connections to a Connect:Direct Secure Plus-Enabled Server](#page-790-0)
- • [Adding a Remote Node Record for the External Authentication Server](#page-789-0)

## **Configuration Guidelines**

Observe the following guidelines when you configure node records imported from the network map:

- Connect:Direct Secure Plus protocols are disabled for all records created from the network map when you use Quick Start to populate the parameter file.
- For all environments, define required settings in the local node record. If desired, you can define optional settings in the local node record and use them in all remote node records.
- To enable secure connections using Connect:Direct Secure Plus for z/OS, you must complete the relevant procedure for configuring the local node record in [Local Node Record Imported from Network](#page-794-0) [Map Configuration,](#page-794-0) the relevant procedures in this chapter, and the procedures in [Connect:Direct](#page-803-0) [Secure Plus Operation Enablement and Validation](#page-803-0).
- Read all warning and error messages. You can continue configuring the environment without resolving warning messages, but you may be unable to perform secure communications. You must resolve all errors before saving the parameter file.

## **Configuring a Remote Node Record for the SSL or TLS Protocol**

#### **About this task**

After you configure the local node, you can configure remote node records. When you import the network map file, you create a remote node record in the parameter file for each remote node record in the network map. Depending on how you configured the local node record, you may or may not need to update the remote node records.

- If you disabled the Connect:Direct Secure Plus protocols in the local node record, Connect:Direct Secure Plus is disabled for all remote node records. You must update all remote node records that use Connect:Direct Secure Plus to identify which protocol is used by the trading partner.
- If you enabled a protocol in the local node record, that protocol is enabled in all remote node records. You must disable the Connect:Direct Secure Plus protocols in the records for all remote nodes that do not use Connect:Direct Secure Plus, and update all remote node records that use a protocol that is different from the protocol defined in the local node record.

**Note:** To override security functions for a particular session, you can use the SECURE parameter in the PROCESS statement. For more information, see [Override Settings in IBM Connect:Direct Processes.](#page-806-0) Note that the more flexible you make the environment by allowing override, the less secure that environment becomes.

The following procedure assumes that you enabled the SSL (or TLS) protocol in the local node record, this remote node uses the SSL (or TLS) protocol, and that you need to modify some SSL (or TLS) parameters for this remote node record.

To update a remote node record for the SSL (or TLS) protocol:

#### **Procedure**

1. Type **U** next to the remote node record to update and press **Enter** to display the current values for the selected node in the Secure+ Create/Update Panel - **SSL/TLS Parameters** panel.

**Note:** An asterisk in a field on the Secure+ Admin Main Screen indicates the value **Default to Local Node**. If the TLS protocol is enabled in the Local Node record, **Y** appears in the third position instead of the second position in the Secure 123C column below.

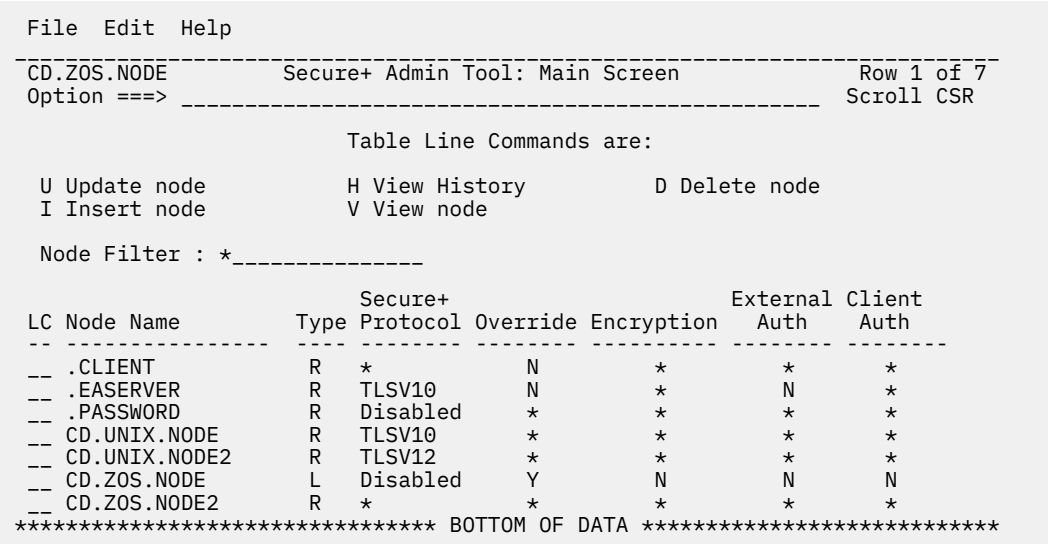

#### 2. Select **EA Parameters** and press **Enter**.

- 3. In the **EA Parameters** panel:
	- a) Specify a value for the External Authentication parameter, if required, using the following table as a guide:

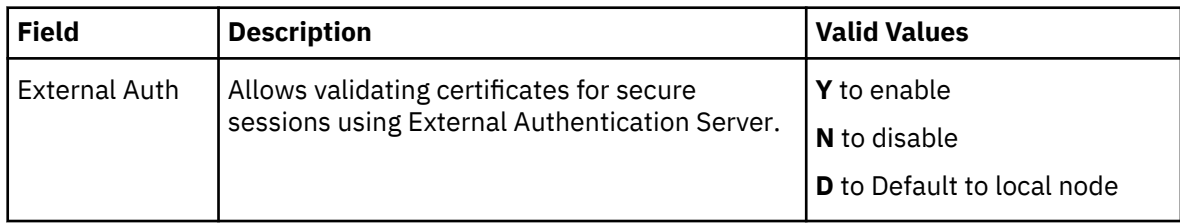

b) Select **SSL/TLS Parameters** in the panel selection line and press **Enter**.

4. Take one of the following actions depending on the protocol you are implementing:

- If you defined default SSL settings in the local node record that this remote node record uses, verify that the **Enable TLS** field is disabled (set to **N**) or set to **Default to Local Node** (**D**). If you do not need to change any other settings, continue with [step 10](#page-801-0).
- If you defined default TLS settings in the local node record that this remote node record uses, verify that the **Enable SSL** field is disabled (set to **N**) or set to **Default to Local Node** (**D**). If you do not need to change any other settings, continue with [step 10](#page-801-0).

**Note:** If System SSL is in FIPS mode, TLS is the only supported protocol. See ["Planning for System](#page-755-0) [SSL in FIPS Mode" on page 744](#page-755-0).

- To modify SSL (or TLS) protocol settings in a remote node record, continue with [step 7.](#page-800-0)
- 5. Take one of the following actions, depending on what information you want to encrypt:
	- Type **Y** beside the **Encrypt** field to encrypt all information sent during the handshake to set up communication sessions and the actual files being transferred.
	- Type **N** beside the **Encrypt** field to encrypt only the control block information sent during the handshake to set up communication sessions and not the actual files being transferred.
- 6. Take one of the following actions, depending on whether you want to use the Connect:Direct Secure Plus parameter settings override feature.

<span id="page-800-0"></span>• To enable the Connect:Direct Secure Plus parameter settings override feature in the PROCESS or COPY statement, type **Y** beside the **Override** field. For more information, see [Override Settings in](#page-806-0) [IBM Connect:Direct Processes](#page-806-0).

**Note:** Allowing override in the remote record not only allows the Process to override the security settings but also allows the SNODE to override. Use cation with this option, the more you allow override the less security the environment becomes.

- To disable the Connect:Direct Secure Plus parameter settings override feature, type **N** beside the **Override** field.
- 7. Select **Cipher Suites** by placing the cursor on the text and press **Enter**:
	- a) To select ciphers, order the list in **All Available Cipher-Suites** by placing them 1 through n (maximum of 10).
	- b) As ciphers are selected they move to the **Enabled Cipher-Suites** on the right side. This list is the default cipher list.

This is a scrollable panel so use the **F8** key to more forward and **F7** to move back.

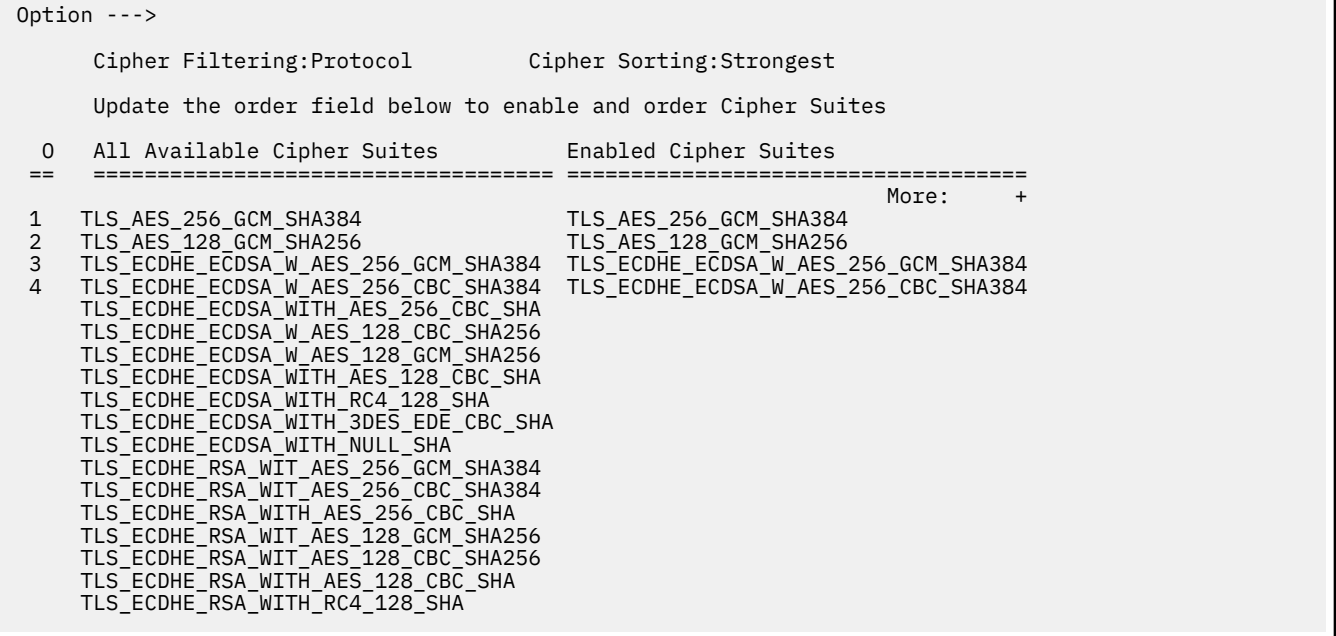

**Note:** DEAULT\_TO\_LOCAL\_NODE does not apply to the Local node record.

**Note:** Select Ciphers carefully since deprecated ciphers may not be available on all systems. Check with your Security Administrator before selecting these ciphers.

- 8. To enable client authentication:
	- a) Type **Y** beside the **Client Auth** field.
	- b) To have the common certificate name verified during the authentication process, select **Client Auth. Compare** and when the next panel displays, type the certificate common name of the local node certificate and press **Enter**. To not have the name verified, leave this field blank by not selecting the **Client Auth. Compare** field. If the common name is not entered, the client name verification process is not performed but client authentication is.

**Note:** This value is case-sensitive. Type it exactly as it appears in the certificate file.

- 9. To specify the certificate label:
	- a) Select the **Certificate Label** field and press **Enter**.

**Note:** To use the default certificate of the key store, leave Certificate Label as blank.

b) Press **F8** to move to the editable portion of the panel containing the label field.

<span id="page-801-0"></span>c) This field is case sensitive; therefore, type the label of the certificate exactly as you defined it when you generated it using one of the security applications described in [Configuration](#page-833-0) [Worksheets](#page-833-0), or type an asterisk (**\***) to specify the same label as the local node record, and press **Enter**. To use the Default Certificate defined in the keystore, leave the **Certificate Label** field blank.

**Note:** The Certificate Pathname field is automatically set to '\*' (Default to Local) in the Remote Node record. You are not allowed to update this field for a remote node.

- 10. Select **OK** and press **Enter** to display the updated values.
- 11. Read all warning and error messages. You can continue configuring the environment without resolving warning messages, but you must resolve all errors that occur before you can save the parameter file.
- 12. Save the parameter file using the instructions in [Connect:Direct Secure Plus Operation Enablement](#page-803-0) [and Validation.](#page-803-0)

### **Disabling Connect:Direct Secure Plus in a Remote Node Record**

#### **About this task**

If you have remote nodes that do not use Connect:Direct Secure Plus, then you must disable all protocols for those node.

To disable all protocols in a remote node record imported from the network map:

#### **Procedure**

1. Type **U** next to the remote node record to update and press **Enter** to display the current values for the selected node.

**Note:** An asterisk in a field on the Secure+ Admin Main Screen indicates the value **Default to Local Node**.

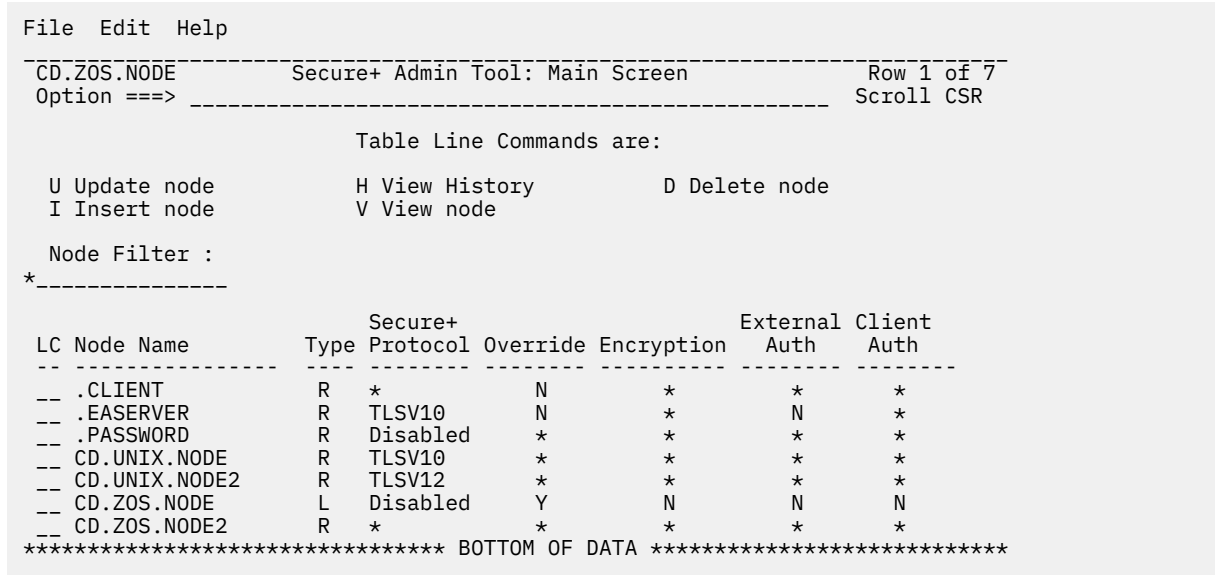

- 2. Select **EA Parameters** and press **Enter**.
- 3. In the **EA Parameters** panel, disable the External Authentication parameter by typing **N** beside the **External Auth** field, if necessary. The remaining external authentication parameters are unavailable because they are valid only for the .EASERVER remote node record.
- 4. Select **SSL/TSL Parameters** in the panel selection line and press **Enter**.
- 5. If necessary, disable the SSL and TLS protocols by typing **N** beside the **Enable SSL** and **Enable TLS** fields, if necessary.
- 6. Select **OK** and press **Enter** to display the updated values.
- 7. Read all warning and error messages. You can continue configuring the environment without resolving warning messages, but you may be unable to perform secure communications. You must resolve all errors before saving the parameter file.
- 8. Save the parameter file using the instructions in [Connect:Direct Secure Plus Operation Enablement](#page-803-0) [and Validation](#page-803-0).

## **Configuration for a Secure Connection between z/OS and OpenVMS Nodes**

This topic provides a detailed example for defining a remote node record in both a Connect:Direct Secure Plus for z/OS parameter file and a Connect:Direct Secure Plus for OpenVMS parameter file to set up a secure connection between the two nodes.

In this example, two nodes have set up records in their respective Connect:Direct Secure Plus parameter files:

- The Connect:Direct Secure Plus for z/OS node is named Q1A.ZOA.V4700 and is defined in a remote node record in the Connect:Direct Secure Plus for OpenVMS parameter file and in the network map.
- The Connect:Direct for OpenVMS node is named Q1A.ITAN.V3400 and is defined in a remote node record in the Connect:Direct Secure Plus for z/OS parameter file and the network map.

The Connect:Direct Secure Plus records are defined to allow each node to act as either the client (PNODE) or the server (SNODE), depending on which one initiates the session.

#### **Records Settings in the z/OS Parameter File**

In the Connect:Direct Secure Plus for z/OS parameter file, the local node record has the following settings:

- **Y** in the **Override** field
- **N** for all Secure+ protocols, including SSL, TLS1.0, TLS1.1, TLS1.2, and TLS1.3
- **N** in the **Client Auth** field

The settings for the local node record have the following effects: Disabling Connect:Direct Secure Plus in the local node record means that the protocol and other settings for secure connections must be defined in each remote node record; enabling the **Override** parameter allows settings in remote node records to override those in the local node record; client authentication is not enabled for all remote nodes.

The remote node record defined for the OpenVMS node named Q1A.ITAN.V3400 in the z/OS Connect:Direct Secure Plus parameter file has the following settings:

- **Node Identification** is Q1A.ITAN.V3400. This value must correspond to the node name specified in the Connect:Direct Secure Plus for z/OS network map.
- **Override** is not applicable in the remote record and defaults to **N**.
- The TLS 1.0 protocol is enabled for sessions to connect to this node.
- This OpenVMS node will not request client authentication of z/OS nodes with which it communicates.

The following **Secure+ Create/Update Panel - SSL/TLS Parameters** panel for Connect:Direct Secure Plus for z/OS illustrates the settings for the OpenVMS node named Q1A.ITAN.V3400 and commentary on the values set for the parameters.

The information in the bottom half of the screen pertains to the key certificate for the z/OS node. The OpenVMS remote node record for the z/OS node has enabled client authentication, as shown in [Records](#page-803-0) [Settings in the z/OS Remote Node Record for OpenVMS Parameter File.](#page-803-0) Therefore, when the z/OS node initiates the session, the OpenVMS node (the server) requests that the client send its ID certificate so that the OpenVMS node can authenticate the client by validating the key certificate defined on this panel (mfcert\_a) against the key certificate specified in the Root Certificate file field (mfcert\_a.txt) of the z/OS remote node record in the Connect:Direct Secure Plus for OpenVMS parameter file, as illustrated in [Records Settings in the z/OS Remote Node Record for OpenVMS Parameter File.](#page-803-0) When the z/OS node is the server, it must send its public key, which is stored in the mfcert\_a file, to the OpenVMS node during server authentication.

<span id="page-803-0"></span>In this example, the z/OS key certificate resides in the default key database defined for the local node (indicated by \*). If the certificate location does not default to the local node, the remote node definition must point to the absolute path. Definitions for the default key database are stored in the local node record. Certificate information identifying the z/OS node to remote nodes and remote nodes to the z/OS node is stored in the GSKKYMAN database. When certificates are exchanged, trading partners send the ID certificate portion of their keys to each other. In the z/OS system, this information must be imported into the GSKKYMAN database.

**Note:** In the OpenVMS system, fully qualified paths are always required for file locations.

The TLS ciphers previously selected are shown using the standard two-byte IBM convention for displaying ciphers (352F04050A09030601). The systems negotiate a cipher suite common to both the z/OS and OpenVMS nodes to encrypt information during the handshake and when actual data is being transmitted.

#### **Records Settings in the z/OS Remote Node Record for OpenVMS Parameter File**

The following example shows the remote node record that defines the Connect:Direct for z/OS node named Q1A.ZOA.V4700. The OpenVMS network map contains an adjacent (remote) node record with the exact same name.

```
 Node Name: Q1A.ZOS.V4700
 Node type: R<br>1. Protocol: TLS1.0
1. Protocol:<br>2. Client Authentication:
    Client Authentication: y<br>Authentication timeout: 100
 3. Authentication timeout: 100<br>4. Certificate common name: mfsscert_a
 4. Certificate common name:
  5. Root Certificate file: disk$data:[qaitan.q1a]mfcert_a.txt
 6. Key Certificate file: disk$data:[qaitan.q1a]2048sskeycert.txt
  7. Passphrase: ****
              Cipher suites: EXP_RC4_MD5,RC4_MD5,RC4_SHA,EXP_RC2_CBC_MD5,IDEA_CBC_SHA,
EXP_DES_CBC_SHA,DES_CBC_SHA,DES_CBC3A
```
When the OpenVMS node is the server, it requests that the client authenticate itself (Client Authentication = Y) and send its certificate common name (mfsscert\_a) for an extra layer of authentication. The public key information for the z/OS node is stored in the Root Certificate file named mfcert\_a.txt; its location is specified (disk\$data:[qaitan.qla]).

The key certificate file contains the information that identifies the OpenVMS node to other nodes (disk \$data:[qaitan.q1a]2048sskeycert.txt). In order for the OpenVMS system to access its private key to send information to the other node, the passphrase must be entered as well. The z/OS node validates this key certificate information against the information stored in its GSKYYMAN database.

The cipher suites are listed in the order of preference, and the first one that matches a cipher suite defined for the other node is used to establish a session.

# **Enable and Validate Connect:Direct Secure Plus Operation**

After you initially configure the local and remote nodes for Connect:Direct Secure Plus for z/OS , save and submit the parameter file and prepare IBM Connect:Direct for operation. As a final step, validate and test connections between you and your business partners to establish secure communications and then test to make sure you can change your security defaults for a session.

During normal maintenance after you make changes to the parameter file, you can use the Save Active option to dynamically save updates without having to restart IBM Connect:Direct. See [Saving Changes to](#page-812-0) [Node Records Using the Save Active Option](#page-812-0).

If IBM Connect:Direct is running and Connect:Direct Secure Plus is enabled, you must use the Save Active option. Otherwise, you must use the Save As option. (When Connect:Direct Secure Plus is enabled, the Connect:Direct Secure Plus parameter file is open and IBM Connect:Direct cannot perform the Save As option since that option deletes, redefines, and reloads the parameter file.)

## <span id="page-804-0"></span>**Saving and Submitting the Connect:Direct Secure Plus Parameter File**

#### **About this task**

This procedure assumes that you have verified that the following required IBM Connect:Direct ISP libraries (all of the same release) have been allocated in your TSO session:

- \$CD.SDGAISPC (must be allocated as SYSPROC)
- \$CD.SDGALINK
- \$CD.SDGAPENU
- \$CD.SDGASENU
- \$CD.SDGAMENU

If these required libraries have not been allocated, or have been allocated incorrectly, when you perform this procedure, the JCL for the SAVE AS job is not generated, and you have to repeat the procedures to configure the local and remote nodes. For information on how to allocate these libraries, see *IBM Connect:Direct for z/OS Configuration Guide* and *Program Directory for IBM Connect:Direct for z/OS*.

To save the Connect:Direct Secure Plus parameter file:

#### **Procedure**

1. From the Connect:Direct Secure Plus Admin Tool: Main Screen, select **File** and press **Enter**.

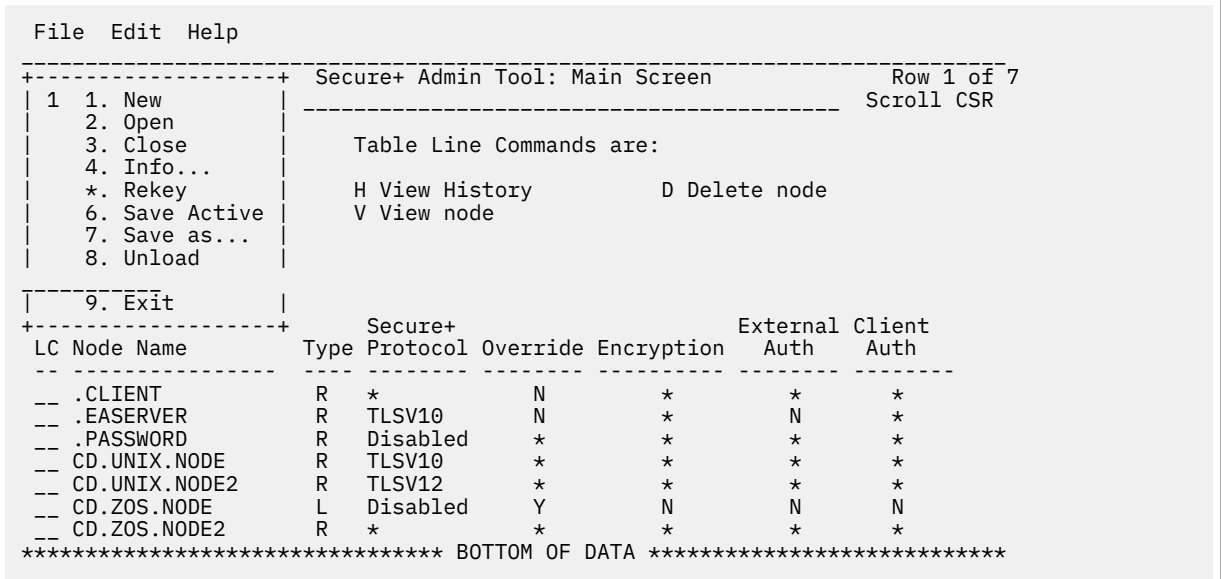

- 2. Type **7** to select **Save As**.
- 3. Type the file name you want to use for the Connect:Direct Secure Plus parameter file and press **Enter**. (You will use this same file name in [step 1](#page-805-0) when you add this information as a parameter to the IBM Connect:Direct initialization parameter file to tell IBM Connect:Direct where security information is located.)

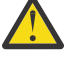

**CAUTION:** The default **Save As** file name is the name of the last file that you opened. When you create the Connect:Direct Secure Plus parameter file from the IBM Connect:Direct network map, you risk overwriting the network map file with the Connect:Direct Secure Plus parameter file if you do not change the name in this field. If the file specified here exists, you will be prompted that it will be deleted, redefined, and built anew if you select OK.

4. On the **Save As** information panel, type site-specific job card information, allocation information, STEPLIB DSNs, and Access file Dsname, using the library names created when you saved the parameter file.

<span id="page-805-0"></span>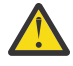

**CAUTION:** For the Access file Dsname, you must not use the same name specified for the Connect:Direct Secure Plus parameter file. However, the Access file and Connect:Direct Secure Plus parameter file act as a pair and one is not any good without the other. To more easily track the files if necessary, it is recommended that at least the first two qualifiiers match. For example, you could use \$CD.SECURE.PARM and \$CD.SECURE.ACCESS for the names of the related Connect:Direct Secure Plus parameter and access files.

5. Type **3** to select **Submit** and press **Enter** to save your parameter file. (If you need to change anything later, type 2 to edit the JCL before submitting the job. Edit the JCL and then submit the job.)

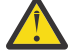

**CAUTION:** Closing the JCL without submitting the job loses all of the changes you made to the parameter file.

6. Research any return code other than zero before closing the parameter file or exiting the Admin Tool.

## **Preparing IBM Connect:Direct for Secure Plus Operations**

#### **About this task**

After you set up the Connect:Direct Secure Plus environment, you must prepare IBM Connect:Direct to use Connect:Direct Secure Plus.

To set up IBM Connect:Direct to run with Connect:Direct Secure Plus:

#### **Procedure**

- 1. Add the following parameter to the Connect:Direct for z/OS initialization parameters: **SECURE.DSN=filename**, where **filename** is the name of the Connect:Direct Secure Plus parameter file for that node.
- 2. If you are operating in a CD/Plex environment or if you did not specify the entire path to the Certificate Path Name on the Local record, add the **SECURE.SSL.Path.Prefix=prefix** parameter, where **prefix** is the prefix location of the key database or key ring that contains the certificates for the TLS or SSL protocol.
- 3. Restart IBM Connect:Direct on that node.
- 4. To verify that Connect:Direct Secure Plus for z/OS initialization is complete, after you restart IBM Connect:Direct with SECURE.DSN, review the started task output for the following messages: *SITA028I Secure+ initialization* and *SITA165I Secure+ initialization complete*, if you are using the TLS or SSL protocol.

#### **What to do next**

See ["Planning for System SSL in FIPS Mode" on page 744](#page-755-0).

## **Parameter File Saving After the Initial Setup**

After you save the Connect:Direct Secure Plus parameter file the first time using the **Save As** option, you must stop IBM Connect:Direct before using the **Save As** option again, and then restart IBM Connect:Direct.

When you are maintaining Connect:Direct Secure Plus for z/OS and want to save your changes without recycling IBM Connect:Direct, use the Save Active option. For more information, see [Saving Changes to](#page-812-0) [Node Records Using the Save Active Option](#page-812-0).

## **Validating and Testing Connections by Session**

#### **About this task**

To validate and test a connection between two business partners, follow this general procedure. After you confirm that the secure connection has been established and that you can change your default security settings for a session, you can finalize the settings in the Connect:Direct Secure Plus parameter file of each business partner, save the files, and begin transferring data.

#### <span id="page-806-0"></span>**Procedure**

- 1. For the selected protocol, make sure all prerequisites outside of Connect:Direct Secure Plus have been taken care of, such as the obtaining of server certificates and exchanging of keys.
- 2. Make sure each node is defined in the partner's network map.
- 3. For both the local and remote nodes, specify the protocol to be used when a secure connection is required (TLS or SSL).
- 4. For the selected protocol, make sure to define all settings required for a successful connection in the local and remote node records in the parameter files.
- 5. Perform the procedures in this chapter, namely, [Saving and Submitting the Connect:Direct Secure Plus](#page-804-0) [Parameter File](#page-804-0), and ["Preparing IBM Connect:Direct for Secure Plus Operations" on page 794.](#page-805-0)
- 6. To test the connection, perform a file transfer between the two partners.

Once you have successfully performed a file transfer using a secure connection, you are ready to finalize the parameter files.

- 7. Take one of the following actions, depending on whether you want to make your sessions default to secure or non-secure:
	- To have your sessions default to secure, specify **OVERRIDE=Y** in both the local and remote node records in the parameter files of both business partners.
	- To have your sessions default to non-secure, specify **OVERRIDE=Y** in both the local and remote node records in the parameter files of both business partners. Disable the selected protocol in the remote node record.
- 8. To test changing your security defaults for a session, take one of the following actions depending on whether you want to make your sessions default to secure or non-secure. For a complete description of the **SECURE** parameter and how to use it in the PROCESS statement, see the *IBM Connect:Direct Process Language Reference Guide*. Also, see [Security Settings Override Examples](#page-808-0).
	- To make a session non-secure, specify SECURE=OFF in the PROCESS statement preceding the COPY statement to transfer the file.
	- To make a session secure, specify SECURE=OFF|SSL|TLS|TLS11|TLS12|TLS13 in the PROCESS statement.
- 9. After you valid and test your connections by session, save the parameter files and restart IBM Connect:Direct.

# **Override Settings in IBM Connect:Direct Processes**

After you configured Connect:Direct Secure Plus, security is either turned on or off each time that you use IBM Connect:Direct with a node defined in the Connect:Direct Secure Plus parameter file. However, you can override some default security settings in a remote node record from a IBM Connect:Direct Process using the SECURE parameter in the PROCESS or COPY statement.

**Note:** The more flexible you make the environment by allowing override the less security the environment becomes. Allowing override in the Remote record allows the SNODE to override the security settings as well.

To allow a business partner to override the default security setting of whether security is turned on or off for another business partner and to choose the protocol for the remote node, the following conditions must be in place:

- Each business partner agrees all sessions are secure or non-secure as the default
- Each business partner agrees to allow the override of the Connect:Direct Secure Plus parameters by specifying **OVERRIDE=Y** for both the local and remote nodes in their Connect:Direct Secure Plus parameter file.
- The remote node definition in each Connect:Direct Secure Plus parameter file specifies the parameters necessary for a secure session even if the protocol is disabled including all information necessary for

exchanging and validating each partner's identity. All parameters related to a protocol are defined, such as SSL/TLS cipher suites and key databases.

• Connect:Direct Secure Plus is active on both nodes.

Once the Connect:Direct Secure Plus parameter files for both business partners have been set up properly, you can override the default security settings on a Process-by-Process basis to perform exception processing.

For a complete description of the SECURE parameter and how to use it in the PROCESS or COPY statement, see the *IBM Connect:Direct Process Language Reference Guide.*

### **PROCESS Statement Overrides for Connect:Direct Secure Plus Defaults**

The first statement in all IBM Connect:Direct Processes is the PROCESS statement which defines the attributes of a Process. The SECURE keyword in the PROCESS statement allows you to perform one or more of the following functions:

- Turn on security when non-secure sessions are the default
- Select the protocol (SSL or TLS) when non-secure sessions are the default
- Specify one or more cipher suites to override the default cipher suites defined in the Connect:Direct Secure Plus parameter file
- Turn off security when secure sessions are the default (if **OVERRIDE=Y** is specified in the Remote Node record settings in the Connect:Direct Secure Plus parameter file).
- Encrypt only the control block information contained in Function Management Headers (FMHs), such as a user ID, password, and filename. (The default is to encrypt both the control block information and the data being transferred.)

**Note:** If System SSL is in FIPS mode, TLS is the only supported protocol. See ["Planning for System SSL in](#page-755-0) [FIPS Mode" on page 744.](#page-755-0)

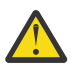

**Warning:** The use of TCPNAME in PROCESS is not supported when Secure+ is used. If this value is specified like the following example: the process can either fail, or not use Secure+:

SNODE=TCPNAME=&SNODE

The following syntax example shows the options available for the SECURE keyword:

```
SECURE=OFF|SSL|TLS|TLS11|TLS12|TLS13
or
SECURE=ENCRYPT.DATA=Y|N
or
SECURE = (OFF|SSL|TLS|TLS11|TLS12|TLS13, ENCRYPT.DATA=Y|N)
or
SECURE = (OFF|SSL|TLS|TLS11|TLS12|TLS13,<cipher_suite>|(cipher_suite_list),ENCRYPT.DATA=Y|N)
```
If you use multiple **SECURE** subparameters, **ENCRYPT.DATA** must be the last (or only) value specified on the **SECURE=** parameter.

### **COPY Statement Overrides for Connect:Direct Secure Plus Defaults**

By using the COPY statement's SECURE parameter in a IBM Connect:Direct Process to override the settings in the Connect:Direct Secure Plus parameter file and enabling the override feature in the remote node record, you can disable security for a particular file transfer. Connect:Direct Secure Plus uses the most secure connection available. Therefore, if the remote node record enables encryption, the PNODE cannot turn those options off using the COPY statement override.

After the security settings of the PNODE and SNODE are merged, the strongest setting is always used. Therefore, the value specified from the COPY statement cannot disable data encryption or digital signatures if the SNODE has enabled them.

<span id="page-808-0"></span>In an SSL or TLS environment, the following syntax example shows the options available for the SECURE keyword in a COPY statement (for the destination file that you are copying to):

```
SECURE = ENCRYPT.DATA=Y|N
or
SECURE = ENC=Y|N
```
## **Security Settings Override Examples**

These examples illustrate how business partners use the SECURE parameter to override the security defaults for a particular session.

#### **Secure Sessions Default Override**

The business partners agree by default all sessions are secure and choose SSL as the default protocol. Both partners enable the SSL protocol in the Connect:Direct Secure Plus parameter files and specify **OVERRIDE=Y** in both the Local and Remote Node records.

To override the default and make a particular session non-secure, they use the following PROCESS statement:

SSLOFF PROCESS SNODE=OTHERBP SECURE=OFF

#### **Non-Secure Sessions Default Override**

The business partners agree by default all sessions are non-secure. When a secure communication line is required for a particular session, the non-secure default is overridden and the SSL protocol used. The Remote Node records specify **OVERRIDE=Y**, but the SSL protocol is not enabled in the Connect:Direct Secure Plus parameter files. However, all other parameters required to perform the handshake to establish an SSL session are defined in the Remote Node records. To specify that the session for this PROCESS is to be secure using SSL, the business partners use the following PROCESS statement:

SSLON PROCESS SNODE=OTHERBP SECURE=SSL

#### **Default Cipher Suite Override**

The business partners agreed by default all sessions are secure and chose TLS as the default protocol. Both partners specified the following configuration in their Connect:Direct Secure Plus parameter files:

- Enabled the TLS protocol
- Specified **OVERRIDE=Y** in both the Local and Remote Node records
- Selected **TLS\_RSA\_WITH\_RC4\_128\_MD5** as the cipher suite to use when executing Processes

To override the default cipher suite and use **TLS\_RSA\_WITH\_3DES\_EDE\_CBC\_SHA** when executing a particular Process, they use the following PROCESS statement:

NEWCIPHER PROCESS SNODE=OTHERBP SECURE=(TLS,TLS\_RSA\_WITH\_3DES\_EDE\_CBC\_SHA)

#### **Cipher Suite List Override of Single Default Cipher Suite**

The business partners agreed by default all sessions are secure and chose TLS as the default protocol. Both partners specified the following configuration in their Connect:Direct Secure Plus parameter files:

- Enabled the TLS protocol
- Specified **OVERRIDE=Y** in both the Local and Remote Node records
- Selected **TLS\_RSA\_WITH\_RC4\_128\_MD5** as the cipher suite to use when executing Processes

To override the default protocol and use a list of other TLS cipher suites when executing a particular Process, they use the following PROCESS statement:

NEWCIPHERS PROCESS SNODE=OTHERBP SECURE=(TLS,(TLS\_RSA\_WITH\_3DES\_EDE\_CBC\_SHA, TLS\_RSA\_AES\_128\_SHA,TLS\_RSA\_AES\_256\_SHA,TLS\_RSA\_WITH\_DES\_CBC\_SHA) )

#### **Control Block and Data Encryption Default Override**

The business partners agreed by default to encrypt all information sent during the handshake to set up communication sessions and the actual files being transferred. Both partners specified the following configuration in their Connect:Direct Secure Plus parameter files:

- Specified **ENCRYPT=Y** in both the Local and Remote Node records
- Specified **OVERRIDE=Y** in both the Local and Remote Node records

To not go through the expense of encrypting and decrypting data being transferred, they use the following PROCESS statement when transferring a particular file:

ENCNO PROCESS SNODE=OTHERBP SECURE=ENCRYPT.DATA=N

In this scenario, both business partners are more concerned with increasing throughput and using less CPU while protecting the information being exchanged to establish the session.

## **Maintain Connect:Direct Secure Plus**

After you set up the Connect:Direct Secure Plus environment, you will need to maintain both the Connect:Direct Secure Plus parameter file and the records it contains whenever changes in your system or a trading partner's environment require updates. For SSL and TLS node records, you can also use Control Center to display and modify information, and to delete nodes.

After you make changes, refer to [Saving Changes to Node Records Using the Save Active Option](#page-812-0) to put the updates in effect immediately.

#### **Parameter File Maintenance**

The File Menu on the Secure+ Admin Tool: Main Screen contains options for maintaining the parameter file. To open this menu, select **File** from the action bar and press **Enter**. The following panel sample shows the available options when a parameter file is already open.

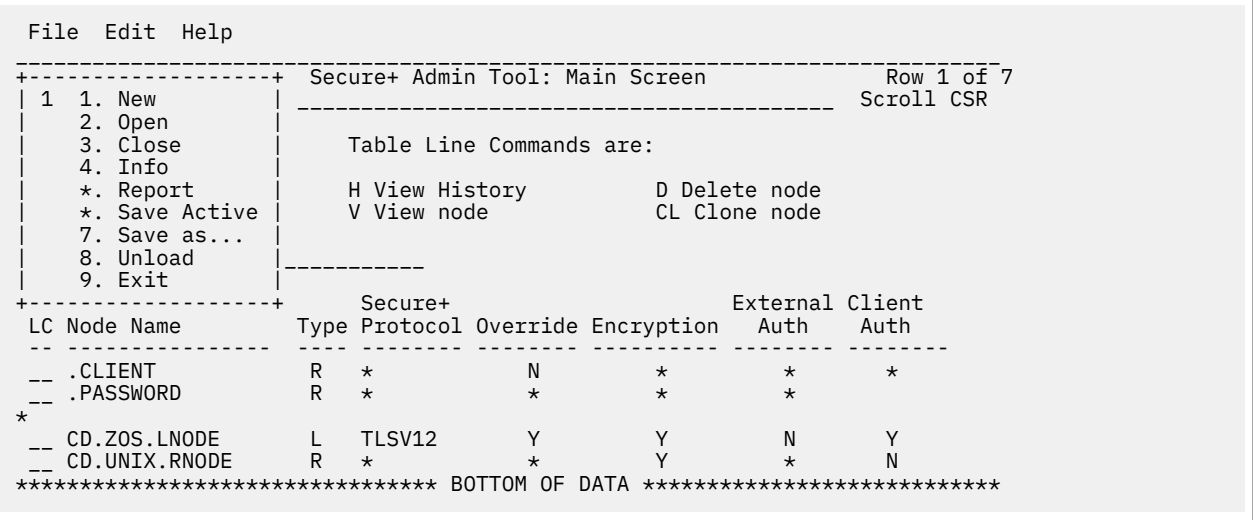

The following options are available on the File menu:

- 1—**New (FN)** checks if any current table record has been modified and prompts to save, and then the table will be reset to empty. To create a new parameter file, select the **Create/Update** option on the **Edit** Menu or the **Insert** node table line command (see [Inserting a Node](#page-816-0)).
- 2—**Open (FO)** displays the File Selection panel which allows you select the parameter file you want to open. For more information, see [Opening a Connect:Direct Secure Plus Parameter File](#page-810-0).
- 3—**Close (FC)** shuts the File menu allowing you to select options from the Secure+ Admin Tool. Main Screen.
- <span id="page-810-0"></span>• 4—**Info (FI)** displays general information about the Connect:Direct Secure Plus parameter file, such as the version of Connect:Direct Secure Plus that you are using, the name of the parameter file, and the number of remote node records it contains. For more information, see [Viewing Information about the](#page-811-0) [Parameter File](#page-811-0).
- 5— **Report (FR)** produces a report of all entries in the current open Parameter file. Report is generated into a temporary data set for browsing. You can select the data and save in a member for printing.
- 6—**Save Active (FS)** allows you to dynamically update records in the parameter file without bringing IBM Connect:Direct down. For more information, see [Saving Changes to Node Records Using the Save](#page-812-0) [Active Option.](#page-812-0)
- 7—**Save as (FA)** is the option you use the first time you save the parameter file. Subsequently IBM Connect:Direct must be down to use this option which saves updates to the parameter file and you have to submit the job which restarts IBM Connect:Direct. For more information, see [Saving and Submitting](#page-804-0) [the Connect:Direct Secure Plus Parameter File](#page-804-0).
- 8—**Unload (FX)** retrieves information from the Connect:Direct Secure Plus parameter file and displays it as an ISPF TMP data set on your screen.
- 9—**Exit (FE)** takes you out of the Secure+ Admin Tool and displays the **Connect:Direct Administrative Options Menu**.

**Note:** The code within the **( )** parameter for example, **(FS)** is a Fast Path. The code can be directly entered on the Option line to perform its corresponding function without using the menu.

#### **Opening a Connect:Direct Secure Plus Parameter File**

#### **About this task**

Before you can modify node records, you must open the parameter file that contains these records.

To open a Connect:Direct Secure Plus parameter file:

#### **Procedure**

- 1. With the **Secure+ Admin Tool Main Screen** open, select **File** and press **Enter**:
- 2. Type **2** to select **Open** and press **Enter** to display the file selection screen:

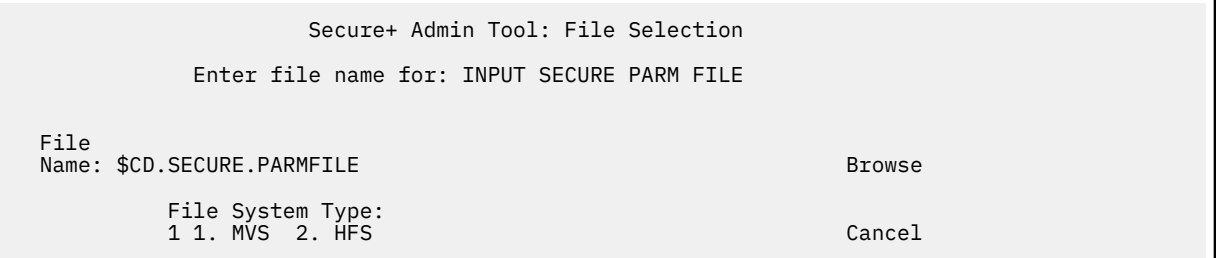

3. Type the complete parameter file name, prefix or partial prefix followed by an asterisk (\*), select **Browse,** and press **Enter**. If a prefix is entered as a parameter file name, the following displays:

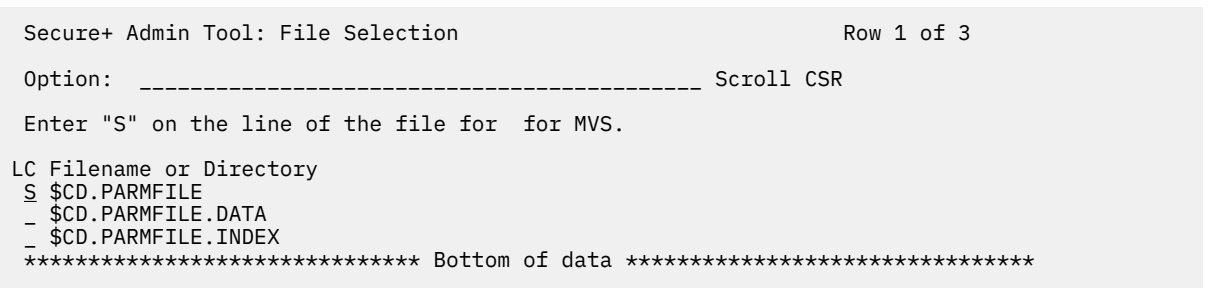

**Note:** You can also type the complete parameter file name and press **Enter**.

<span id="page-811-0"></span>4. Type **S** next to the file name to open and press **Enter**. The **Secure+ Admin Tool: Main Screen** displays nodes populated from the parameter file you opened. See [Node Record Maintenance](#page-813-0) for more information on this panel and how to select the available options.

#### **Viewing Information about the Parameter File**

#### **About this task**

To view information about the Connect:Direct Secure Plus parameter file:

#### **Procedure**

- 1. Open the Admin Tool.
- 2. Select **File** and press Enter.
- 3. Type **4** to select **Info**. The **File Information** Panel is displayed:

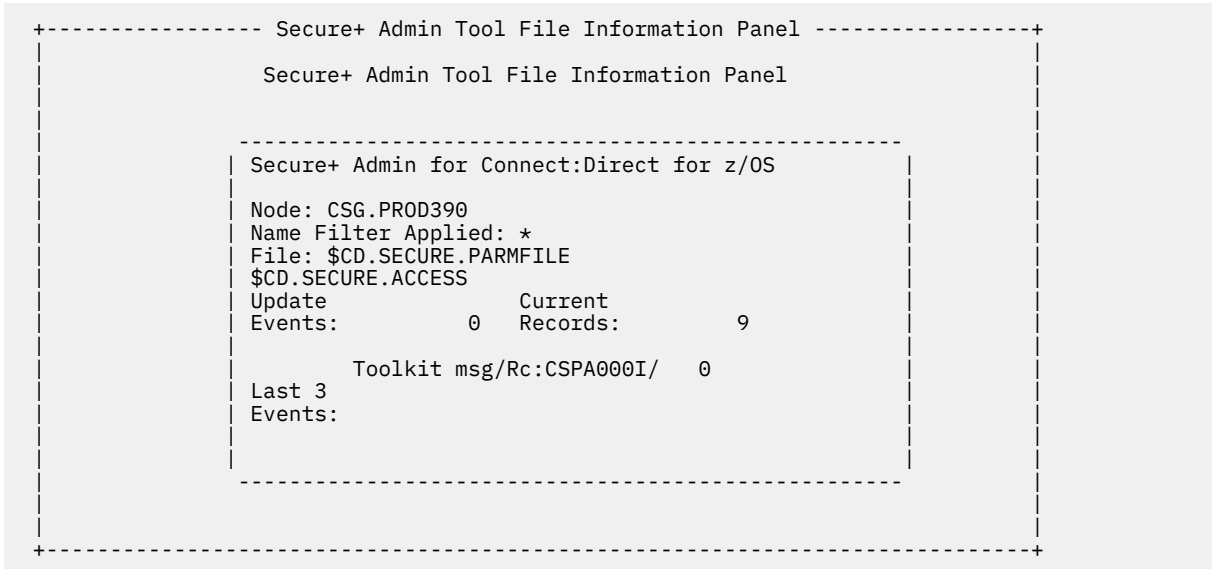

The fields in the **File Information Panel** are described in the following table:

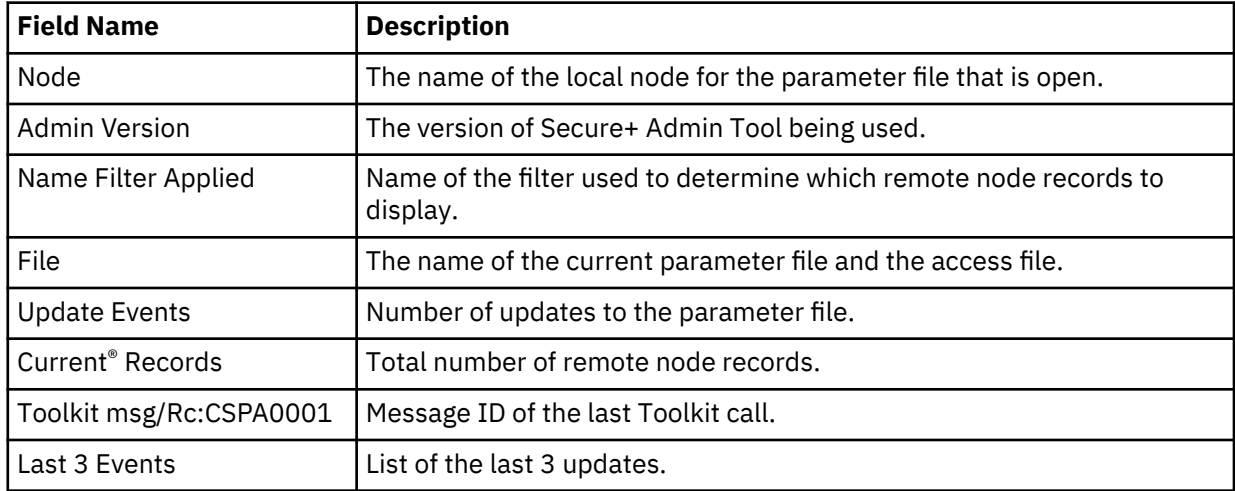

#### <span id="page-812-0"></span>**Saving Changes to Node Records Using the Save Active Option**

#### **About this task**

The **Save Active** option on the Secure+ Admin Tool **File** menu enables you to dynamically save changes to all records in an existing Connect:Direct Secure Plus parameter file.

You must use the **Save As** option the first time you create the parameter file. This option deletes, defines, and reloads the Connect:Direct Secure Plus parameter file. See [Saving and Submitting the Connect:Direct](#page-804-0) [Secure Plus Parameter File](#page-804-0).

**Note:** Connect:Direct Secure Plus for z/OS must be running in order to use the **Save Active** option. Any changes made to node records take effect immediately.

To save the Connect:Direct Secure Plus parameter file and put any changes made in effect immediately:

#### **Procedure**

- 1. Open the Admin Tool.
- 2. Select **File** and press **Enter**.
- 3. Type **6** to select **Save Active**.
- 4. Read all warning and error messages. You can continue without resolving warning messages, but you must resolve all errors before you save the parameter file.

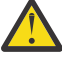

**CAUTION:** Because Connect:Direct Secure Plus for z/OS cannot restrict multiple users from attempting to apply updates to the same parameter file, measures should be in place to ensure that only one user is accessing a particular parameter file at one time. If precautions are not taken, updates will be lost and conflicts among multiple user interfaces will occur.

#### **Re-securing the Parameter File and Access File**

#### **About this task**

Routinely, or if your passphrase is compromised, you should re secure the Connect:Direct Secure Plus parameter and access files. You must open a parameter file before you perform this procedure.

**Note:** Re-securing the parameter file requires a "Save As" function. This procedure must be executed when the IBM Connect:Direct is down.

To re secure the Connect:Direct Secure Plus parameter file and access file:

#### **Procedure**

- 1. From the **Secure+ Admin Tool Main Screen**, select **File** and press **Enter**.
- 2. Type **7** to select **Save As** and press **Enter**.
- 3. If any warning messages are displayed, read them and press **F3** to close the warning panel.
- 4. On the **File Selection** panel, the file name of the parameter file that you have open is displayed. Press **Enter**.
- 5. At the confirmation prompt, select **OK**. The old parameter file is deleted and a new parameter file with the same name is created.
- 6. On the **Save As** screen, type **2** to select **Edit**, then select **Make Pass Phrase** by positioning the cursor on **Make** and press **Enter**.
- 7. Select **OK** to confirm that you want to create a new passphrase.
- 8. Type a 32-byte string, using uppercase, lowercase, numeric, and alphabetic characters.
- 9. On the **Save As** panel, type **3** to select **Submit** and press **Enter**.
- 10. Select **OK** to submit the job.
- 11. When the *Job Submitted* message is displayed, press **Enter**.

<span id="page-813-0"></span>12. Verify that the job completed with a return code of zero before closing the parameter file or exiting the **Secure+ Admin Tool**. Research any return codes other than zero.

## **Node Record Maintenance**

When you start the Secure Plus Admin Tool, the main screen is displayed.

Secure Plus Admin Tool Main Screen File Edit Help ------------------------------------------------------------------------------- MY\_LOCAL Secure+ Admin Tool: Main Screen Row 1 of 4 Option ===> Scroll CSR Table Line Commands are: U Update node H View History D Delete node I Insert node V View node CL Clone node Node Filter : \* Secure+ External Client LC Node Name Type Protocol Override Encryption Auth Auth -- ---------------- ---- -------- -------- ---------- -------- .CLIENT R Disabled N  $\star$   $\star$ \* .PASSWORD R Disabled \* \* \* \* where the set of the set of the set of the set of the set of the set of the set of the set of the set of the s<br>A set of the set of the set of the set of the set of the set of the set of the set of the set of the set of th Y MY\_REMOTE R  $\star$  x  $\star$  Y  $\star$ N \*\*\*\*\*\*\*\*\*\*\*\*\*\*\*\*\*\*\*\*\*\*\*\*\*\*\*\*\*\*\* BOTTOM OF DATA \*\*\*\*\*\*\*\*\*\*\*\*\*\*\*\*\*\*\*\*\*\*\*\*\*\*\*\*\*\*\*\*\*

The following table line commands are available to use on the nodes displayed:

- **U Update node** allows you to perform the following functions:
	- – [Disabling Connect:Direct Secure Plus on an SSL or TLS Node](#page-814-0)
	- – [Changing the Cipher Suites](#page-814-0)
- **I Insert node** allows you to create a new remote node record. For more information, see [Inserting a](#page-816-0) [Node](#page-816-0).
- **H View History** lists the individual dates including the time the selected node was updated.
- **V View node** allows you to view the remote node record.
- **D Delete node** allows you to delete the selected node. For more information, see [Deleting a Remote](#page-817-0) [Node Record.](#page-817-0)
- **CL Clone Node** Allows for easy cloning (copy) an entire Parameter File or cloning single Remote records. For more information see, ["Cloning a parameter file" on page 806.](#page-817-0)

#### <span id="page-814-0"></span>**Disabling Connect:Direct Secure Plus on an SSL or TLS Node**

To disable Connect:Direct Secure Plus on a SSL or TLS node:

#### **Procedure**

- 1. From the **Secure+ Admin Tool Main Screen**, type **U** next to the SSL or TLS node to update and press **Enter**. The **Secure+ Create/Update Panel** displays the information for the selected node.
- 2. Type **N** beside the **Enable SSL** and **Enable TLS** fields. Select **OK** and press **Enter**.
- 3. Select **OK** and press **Enter**.
- 4. Save the Connect:Direct Secure Plus parameter file using the procedure in [Saving Changes to Node](#page-812-0) [Records Using the Save Active Option](#page-812-0).

**Note:** To continue IBM Connect:Direct operations with Connect:Direct Secure Plus disabled, *both* trading partners must disable Connect:Direct Secure Plus.

#### **Changing the Cipher Suites**

#### **About this task**

When you activate the SSL or the TLS protocol for a node, cipher suites are used to encrypt transmitted data. The same cipher suite must be defined at both ends of the transmission. Connect:Direct Secure Plus searches the enabled cipher suite list and locates the first cipher suite that is common for communications at both the PNODE and the SNODE. It then uses this cipher suite to encrypt data. You defined cipher suites when you configured the local node record.

**Note:** If System SSL is in FIPS mode, only certain ciphers are valid. See the *IBM Connect:Direct for z/OS Release Notes* for a list of valid FIPS-mode ciphers.

To change the cipher suites enabled for a node and the priorities assigned to them:

#### **Procedure**

- 1. From the **Secure+ Admin Tool Main Screen**, type **U** next to the node to update.
- 2. On the **Create/Update** Panel, select the **Cipher Suites** field and press **Enter** to display the **Update Cipher Suites** panel.

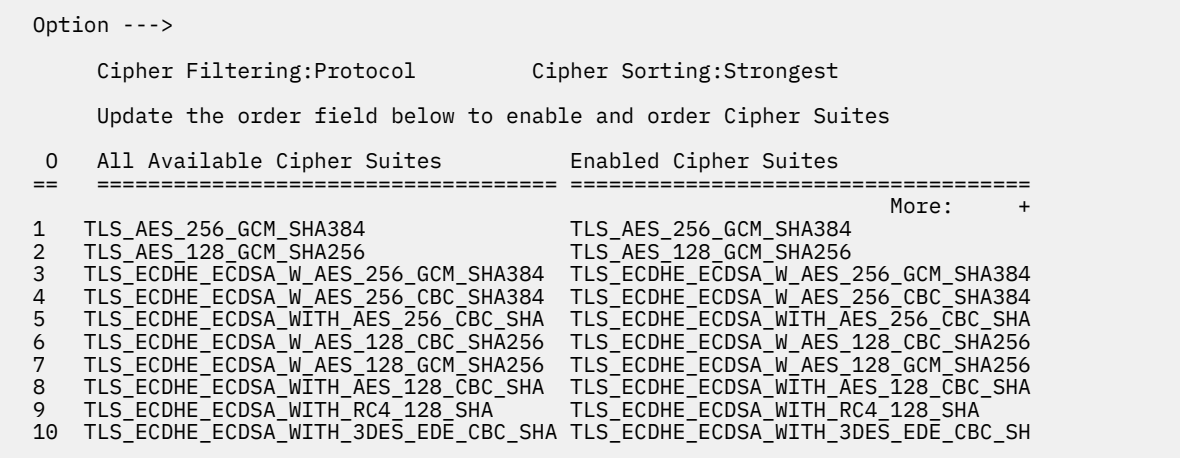

The list on the left side contains all available cipher suites. The active cipher suites are listed on the right side of the screen and are assigned a numerical order in the **O** column on the left side of the screen.

- 3. Take one or more of the following actions as needed:
	- Type **1** by the cipher you want to enable and give the highest priority. Type **2** by the cipher suite you want to enable and place second in priority. Continue typing numbers next to the ciphers you want to

enable (a maximum 10), in order of priority. The ciphers you enable appear in the order of priority in the **Enabled Cipher-Suites** list.

- To deactivate a cipher suite, clear the number in the **Order** field and press **Enter**.
- To change the order of a cipher suite, type new numbers in the **Order** fields of the cipher suites to reorder and press **Enter**.
- 4. Press **PF3** to save the new enabled cipher-suite list and return to the **Secure+ Create/Update Panel**.
- 5. Save the parameter file using the procedure described in [Saving Changes to Node Records Using the](#page-812-0) [Save Active Option](#page-812-0).

#### **Cipher Filtering and Cipher Sorting**

#### **About this task**

With v6.1, SPAdmin adds support for Cipher List Filtering and Cipher List Sorting on the Edit Options panel. The Cipher filtering is implemented by protocol and security mode displays only ciphers that are supported for the selected protocol on the Cipher Selection panel. The Cipher sorting on the Selection panel will display ciphers from strongest to weakest.

The Edit Option panel will allow the user to change the filtering and sorting options. The filtering option will be Protocol or None. Filtering option of None will disable the filtering and all supported ciphers will be displayed regardless of the protocol selected. The sorting option of Strongest sorts the cipher list from strongest to weakest while an option of Weakest sorts from weakest to strongest.

To change Cipher Filtering and Cipher Sorting options:

#### **Procedure**

- 1. Select **Edit** from the **Secure+ Admin Tool Main Screen** and press **Enter**.
- 2. On the **Edit** menu, select **3** for **Edit Options (EO)** and press **Enter** to display the **Edit Option** panel.

```
-----------------    Secure+    Admin Tool    Edit options ---------------
| |
0ption --->
| |
| Node Show FLASH Panel at |
| Name Filter: * Startup: Y (Yes or No) |
| |
| Confirm Cipher Filtering: N (Protocol or None) |
| Prompt: Y (Yes or No) Cipher Sorting : S (Strongest or Weakest) |
| |
| |
| |
| |
| |
| |
| |
| |
| |
+-----------------------------------------------------------------------------+
```
#### 3. On **Cipher Filtering** field:

- Type **P** to enable **Cipher Filtering** by protocol. By selecting this option, only cipher suites specific to selected protocol will be displayed on **Cipher Selection** panel, or
- Type **N** to disable **Cipher Filtering**. By selecting this option, all the cipher suites will be displayed on **Cipher Selection** panel.

#### 4. On **Cipher Sorting** field:

- Type **S** to sort ciphers from strongest to weakest on **Cipher Selection** panel, or
- Type **W** to sort ciphers from weakest to strongest on **Cipher Selection** panel.

For example, if **Cipher Filtering** is **P** and **Cipher Sorting** is **S** and user have enabled **TLS1.3** protocol, then **Cipher Selection** panel will be displayed as follows:

```
 Option --->
     Cipher Filtering:Protocol Cipher Sorting:Strongest
     Update the order field below to enable and order Cipher Suites
  O All Available Cipher Suites Enabled Cipher Suites
 == ==================================== ====================================
More: + TLS_AES_256_GCM_SHA384
    TLS_AES_128_GCM_SHA256
```
**Note:** In **Cipher Selection** Panel, you can also view **Cipher Filtering** and **Cipher Sorting** setting as displayed in the screen above.

#### **Cipher Help**

#### **Procedure**

- 1. Users can view cipher help for specific cipher by positioning cursor on cipher and press PF1 on Cipher Selection Panel.
- 2. Cipher help displays

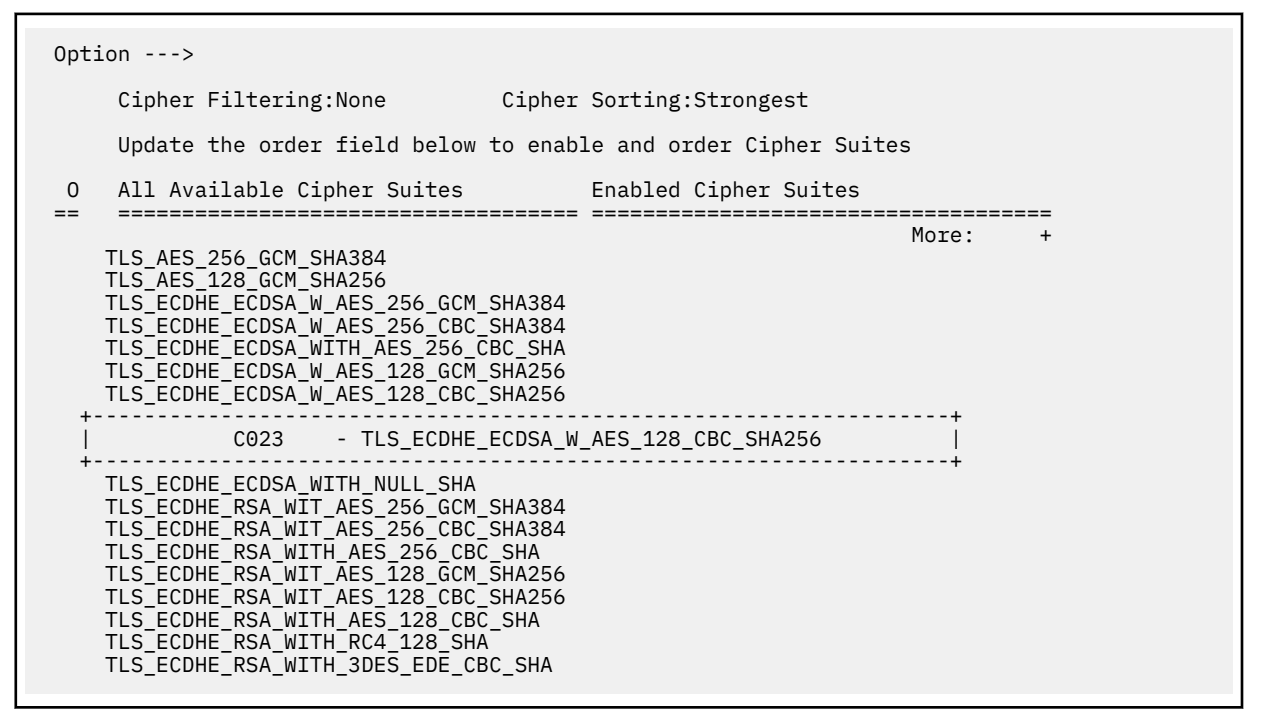

#### **Inserting a Node**

#### **About this task**

The **Insert** node option follows the same procedure as creating a remote node manually using the **Edit** menu.

To create a remote node:

#### **Procedure**

1. To create a remote node, type **I** next to any node on the **Secure+ Admin Tool Main Screen** and press **Enter**.

- <span id="page-817-0"></span>2. Type the name of the existing remote node that corresponds to its name in the network map and enter the rest of the information on the **Node Identification** panel. The **Secure+ Create/Update Panel** is displayed.
- 3. After you finish the procedure and save the record by selecting **OK** and pressing **Enter** , save the parameter file using the procedure described in [Saving Changes to Node Records Using the Save](#page-812-0) [Active Option](#page-812-0).

#### **Deleting a Remote Node Record**

If you remove a remote node record from the network map in IBM Connect:Direct, you can also remove it from the Connect:Direct Secure Plus parameter file. This process deletes nodes from the Connect:Direct Secure Plus parameter file.

#### **About this task**

**Note:** If you have implemented the Strong Password Encryption feature, you cannot use the **Delete** node table line command to delete the.PASSWORD record. To determine if SPE is in effect, see [Disabling Strong](#page-792-0) [Password Encryption](#page-792-0) for instructions on how to access the SPE Parameters screen. You will see either the message, *SPE not currently in use* or *SPE currently in use* on that panel. If SPE is not in use, you can delete the **.PASSWORD** record; otherwise, follow the procedure to disable SPE, and then reinitialize IBM Connect:Direct. This initialization with SPE disabled will remove any SPE encryption that has been previously applied.

To delete a remote node record:

#### **Procedure**

1. Type **D** next to the node to delete and press **Enter**.

The Connect:Direct Secure Plus **Confirmation Prompt** displays the message *Are you sure you want to delete 'selected node'?*.

- 2. Select **OK** and press **Enter** to delete the record.
- 3. Save the Connect:Direct Secure Plus parameter file using the procedure in [Saving Changes to Node](#page-812-0) [Records Using the Save Active Option](#page-812-0).

#### **Cloning a parameter file**

The SPAdmin tool introduces a new line command, CL to perform the cloning process. The CL line command can be used on the Local record as long as there are no outstanding unsaved updates to the Secure Parameter file. The CL line command can also be used on a Remote record to quickly replicate that record.

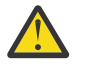

**CAUTION:** It is recommended that you take a backup of the Secure Parameter and Secure Access files before you attempt the cloning process. The SPAdmin tool takes all precautions to protect your data but a backup provides an extra security step to prevent lost of data.

The following section provides information on cloning process for different record types.

#### **Alias Record Clone**

An Alias Record cannot be cloned and the SPAdmin tool will issue an appropriate error if the CL line command is attempted for a record type of A.

#### **Remote Record Clone**

A remote record clone retains the settings from the original record and allows for entry of a new node name. This allows for a quick and easy replication of records.

#### **Local Record Clone**

A local record clone turns the local record into a remote record, retaining all the settings from the original local and allow for entry of a new node name. This allows for quick and easy replication of a PARMFILE. The local record clone requires a **Save As** function to be performed; the SPAdmin dialog perform that automatically.

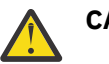

### **CAUTION:**

When performing a local record clone, there are several prompts throughout the process to provide ample time to cancel the function. Once the updates are saved they cannot be reversed.

To clone a PARAM file using Local record clone follow the steps given below:

- 1. Execute the CL line command on the Local record
- 2. At the Local clone prompt confirmation prompt, select **OK**
- 3. Type a new Local Nodename on the **Create/Update Panel** and select **OK** at the confirmation prompt.
- 4. At the Local clone prompt confirmation prompt, select **OK**
- 5. Type a new PARMFILE name in the **Output Secure Parm File** field
- 6. Type a new ACCESS name in the **Access file** field
- 7. Select **OK** at the Confirmation prompt before the submit to allow JOB to run with RC0
- 8. Enter the clone PARMFILE name in the **Input Secure Parm File** field

## **Connect:Direct Secure Plus Statistics**

IBM Connect:Direct logs statistics for IBM Connect:Direct Process activity. The IBM Connect:Direct statistics include Connect:Direct Secure Plus information for a Process.

The following samples of IBM Connect:Direct Process statistics records contain information for Connect:Direct Secure Plus support. For information about viewing Connect:Direct for z/OS Process statistics, refer to the *IBM Connect:Direct for z/OS User's Guide*.

## **SSL or TLS Statistics Record**

When you use the **Select Statistics** command to view the information about a IBM Connect:Direct Process that uses SSL or TLS security, you see a screen similar to the following. Be sure to use the Display option by typing **D** on the CMD line to see the detailed version of the SELECT STATISTICS report and specify extended options to see the Session Begin record. The Connect:Direct Secure Plus fields are in bold. A description for the fields follows the samples.

Select Statistics Output

================================================================================ CD.NODEA SELECT STATISTICS DATE : 03.30.2020 ================================================================================ Function => Session Begin Start Time => 17:01:42 Start Date => 03.30.2020 Process Name => A4004<br>Process Num => 1 Process Num => 1 Comp Code => 00000000 Comp Msg => SVTM055I Session Class=> 001 Userid => USER11 Primary Node => CD.NODEA Secondary Node => CD.NODEB Submitter Node => CD.NODEA TLS  $V1.3$  Enabled  $\Rightarrow$  Yes TLS Ciphersuite => TLS\_AES\_256\_GCM\_SHA384 Subject => (SN=5c:b4:3e:36:00:03:15:06/C=US/ST=TX/L=SYS/O=ARICENT/OU=DEV/CN=CERT5/) Issuer => (C=US/ST=TX/L=SYS/O=ARICENT/OU=DEV/CN=CERT5/) Session Protocol => TCP Socket for Origin => 53951 ; 11.12.13.14 Socket for Destination => 05610 ; 11.12.13.41 Bind Attempts => 1 Remote Node Communications Address => 11.12.13.14 \_\_\_\_\_\_\_\_\_\_\_\_\_\_\_\_\_\_\_\_\_\_\_\_\_\_\_\_\_\_\_\_\_\_\_\_\_\_\_\_\_\_\_\_\_\_\_\_\_\_\_\_\_\_\_\_\_\_\_\_\_\_\_\_\_\_\_\_\_\_\_\_\_\_\_\_\_\_\_\_ Function => COPY Step Start Time => 17:01:52 Process Name => A4004 Step End Time => 17:01:57 Process Num  $\Rightarrow$  1 SMFID => SYSO Comp Code => 00000000 Userid => USER11 Comp Msg => SCPA000I Job Name => USER11 Job ID => TSU02828 Secondary Node => CD.NODEB Step Name => PUSHE1E3 Pnode Version=> 6.01.00 Snode Version=> 6.01.00 Other addr => 11.12.13.41 Other port => 05610 Session Class=> 001 Session Protocol => TCP FASP  $\Rightarrow$  No Session is not with SSP V2 Buffer Size => 131,072 Negotiated V2 Buffer Size => 131,072  $TC\overline{P}$  Buffer Size Used => 262,144 Compression Control Feature: ON Negotiated: EXT Compression TLS V1.3 Enabled => Yes Encrypt.Data=Y TLS Ciphersuite => TLS\_AES\_256\_GCM\_SHA384 Subject => (SN=5c:b4:3e:36:00:03:15:06/C=US/ST=TX/L=SYS/O=ARICENT/OU=DEV/CN=CERT5/) Issuer => (C=US/ST=TX/L=SYS/O=ARICENT/OU=DEV/CN=CERT5/

Select Statistics Output *(continued)*

```
***** CHECKPOINTED; Interval => 1,000,000
 From ( Snode
  Dsn=>USER11.ENCRYPT.TEST1)
    DCB => LRECL => 00080 BLKSIZE => 27920 RECFM => FB DSORG => PS-E
   Mgd \implies YES DSNTYPE => EXTENDED STRIPED
DISP => (S, , )recs \implies 0 blks => 28,654
    Bytes Read => 800,000,000
    Bytes Sent => 178,800,352
     Cmpr Perc => 77.7% ZLIB=>1.2.7 CMPrlevel=>1 WINdowsize=>15 MEMlevel=>4 ZEDC WIN15 ZLIB-Buffering
       VOL=SER => ARTS0M ARTS0F
    Time on CP => 00:00:00.918
  Time on zIIP => 00:00:00.000
  zIIP Qualify => 00:00:00.000
  To ( Pnode
  Dsn=>USER11.ENCRYPT.TEST3)
    DCB => LRECL => 00080 BLKSIZE => 27920 RECFM => FB DSORG => PS-E
    Mgd => YES DSNTYPE => EXTENDED STRIPED ENCRYPTED
DISP => (R, , )recs \implies 0 blks => 28,654
  Bytes Written => 800,000,000
  Bytes Received=> 178,807,288
     Cmpr Perc => 77.7% ZLIB=>1.2.7 CMPrlevel=>1 WINdowsize=>15 MEMlevel=>4 ZEDC WIN15
       VOL=SER => ARTS0L ARTS08
    Time on CP => 00:00:01.175
 Time on zIIP => 00:00:00.000
   zIIP Qualify => 00:00:00.000
```
The following statistics are displayed for the copy function:

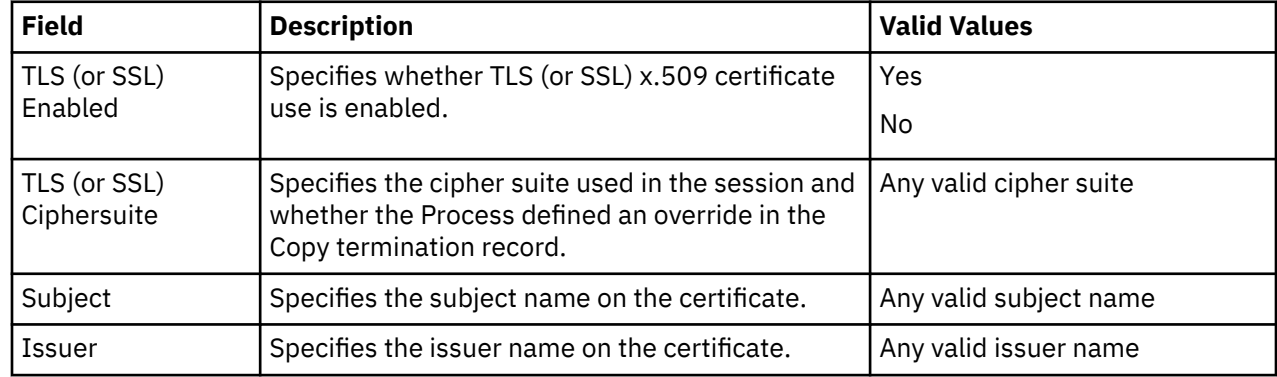

# **Troubleshooting**

Use the following table to help troubleshoot problems with Connect:Direct Secure Plus:

**Note:** For all errors related to Strong Password Encryption, see [SPE Problem Troubleshooting.](#page-793-0)

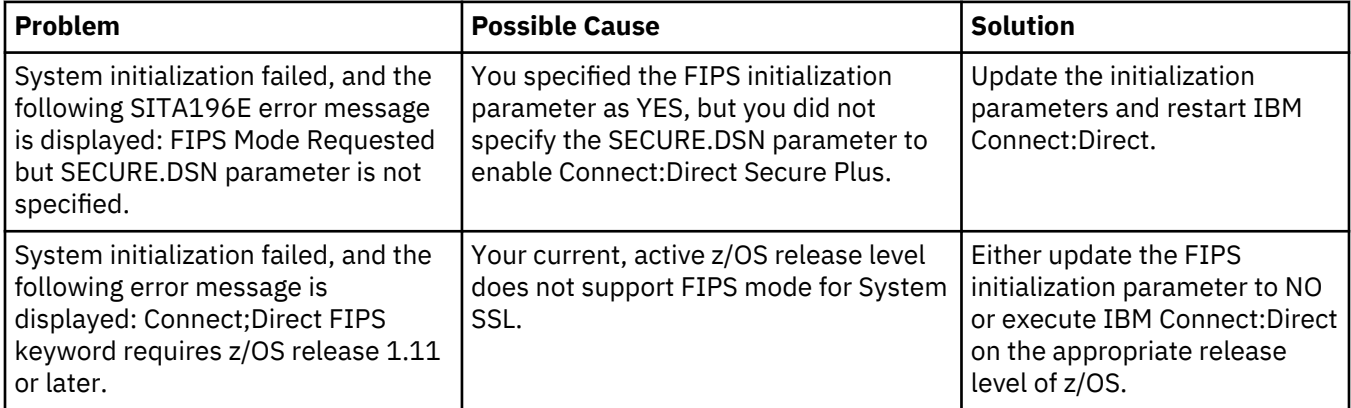

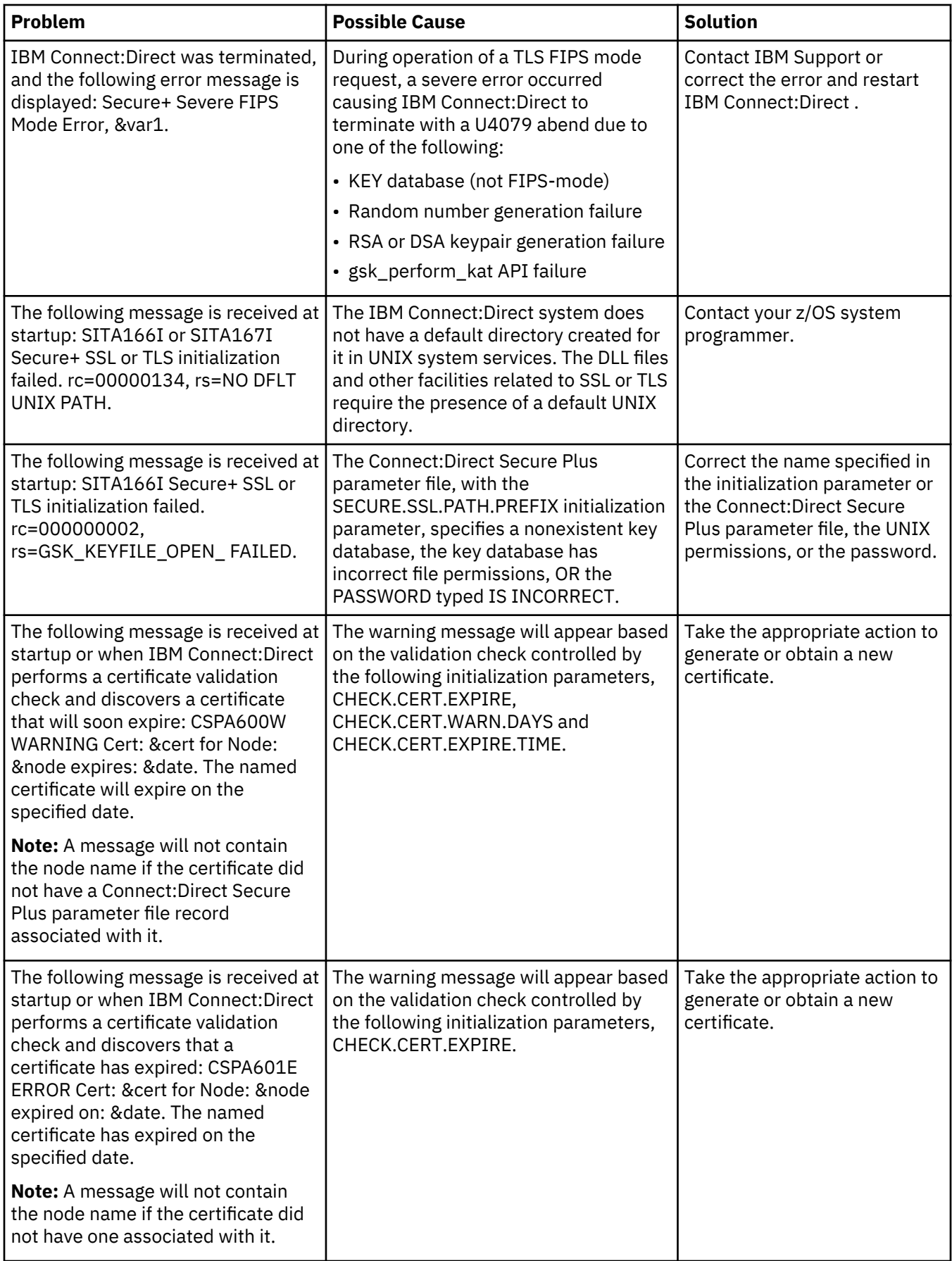

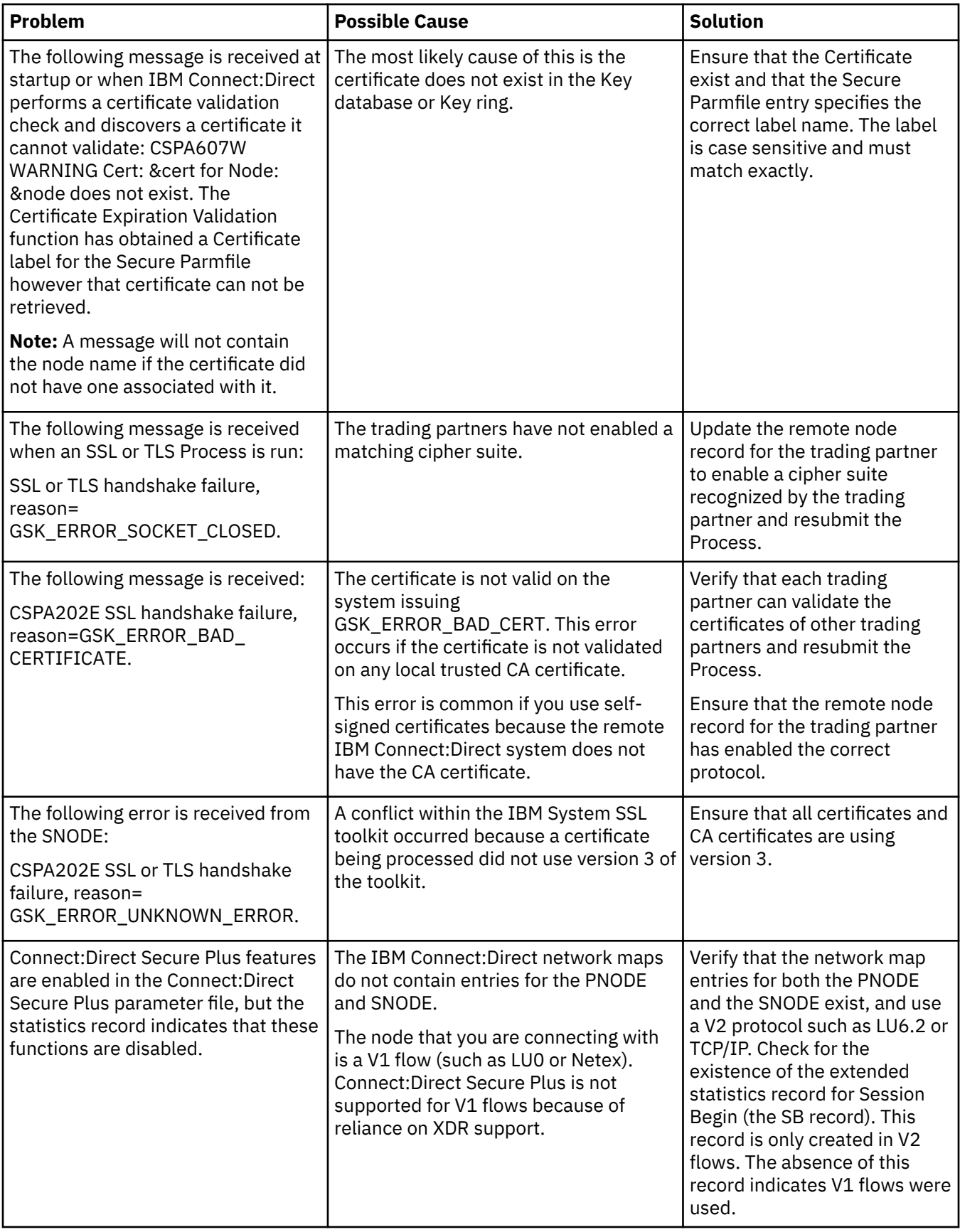

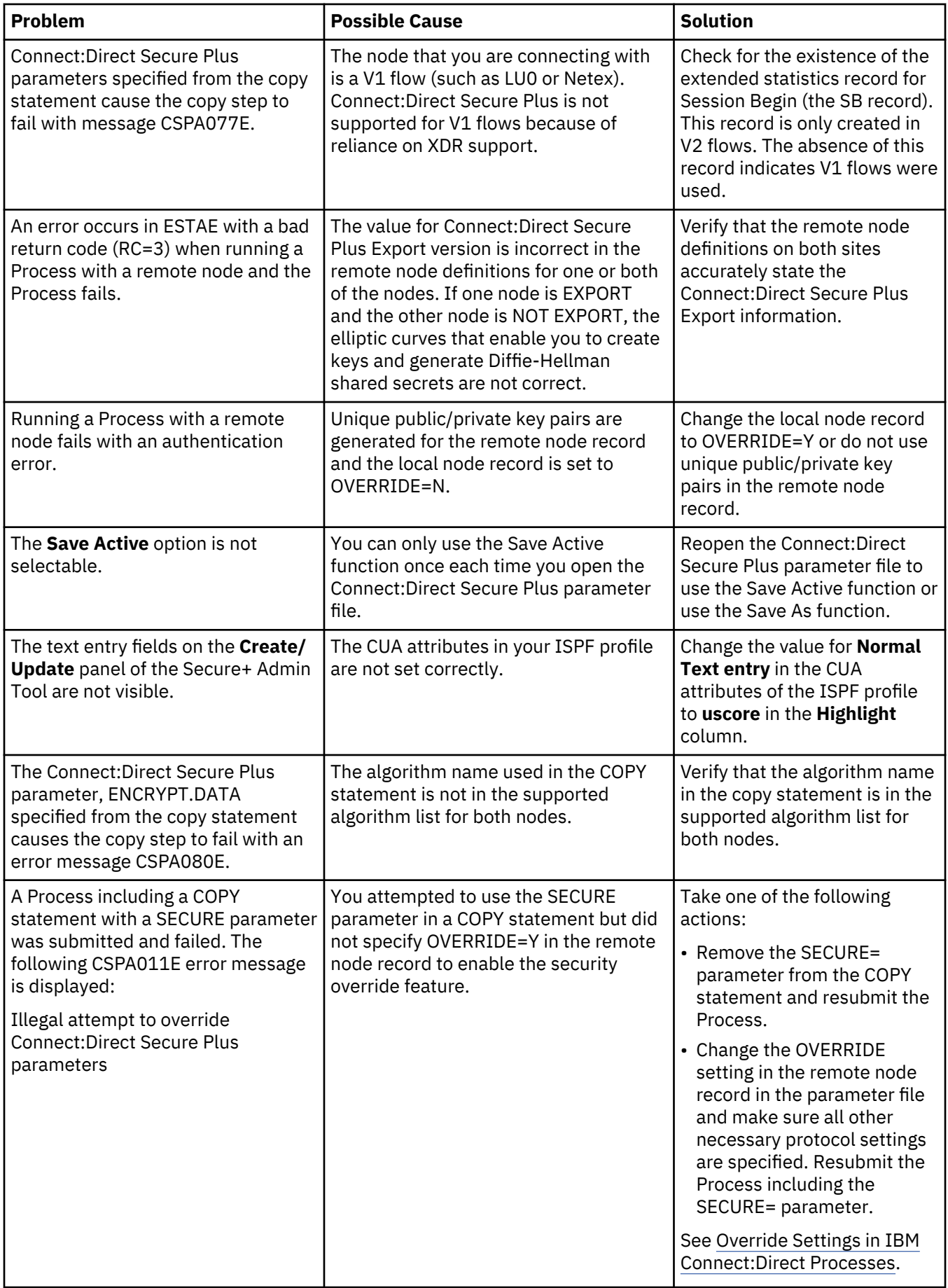

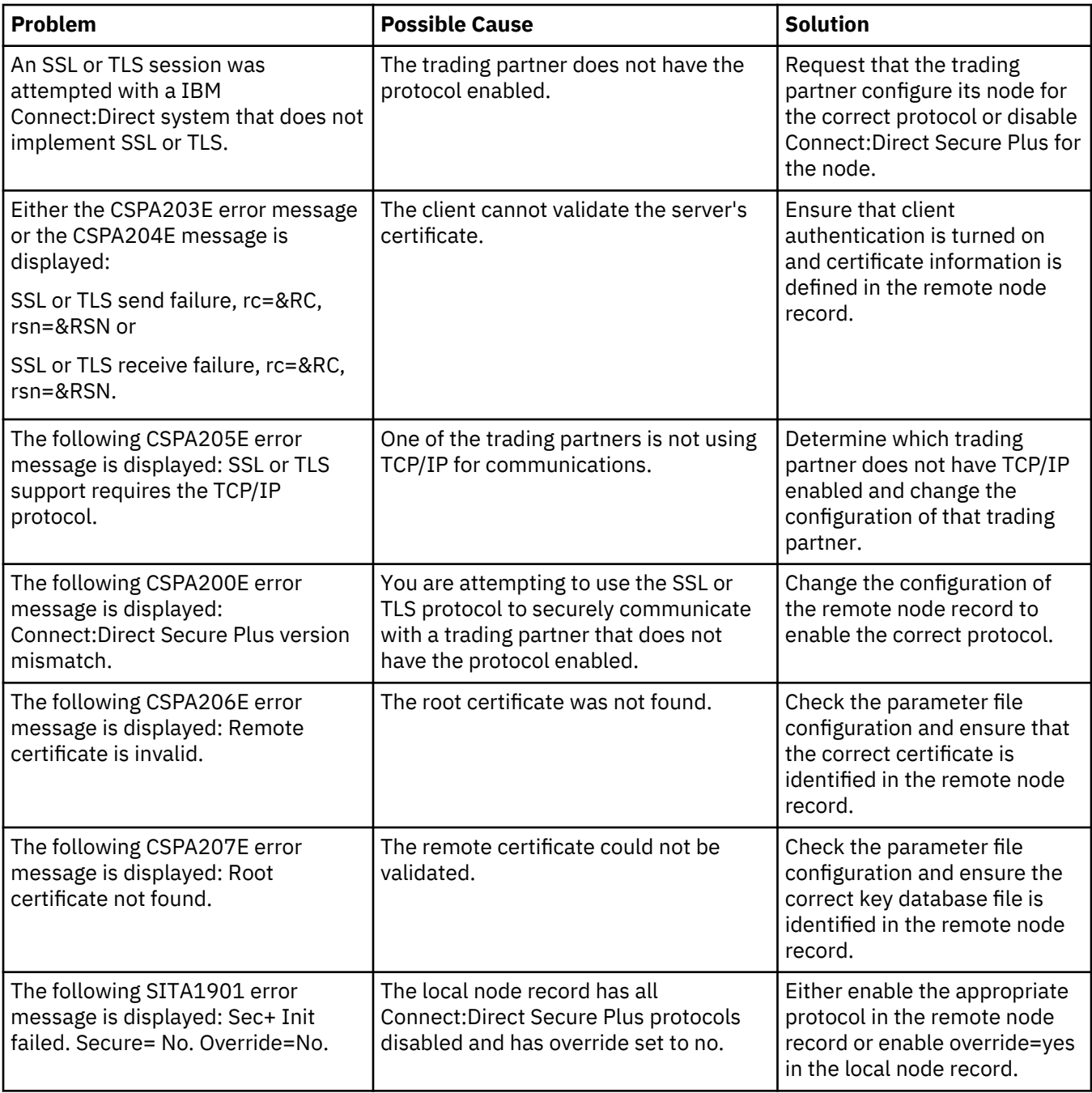

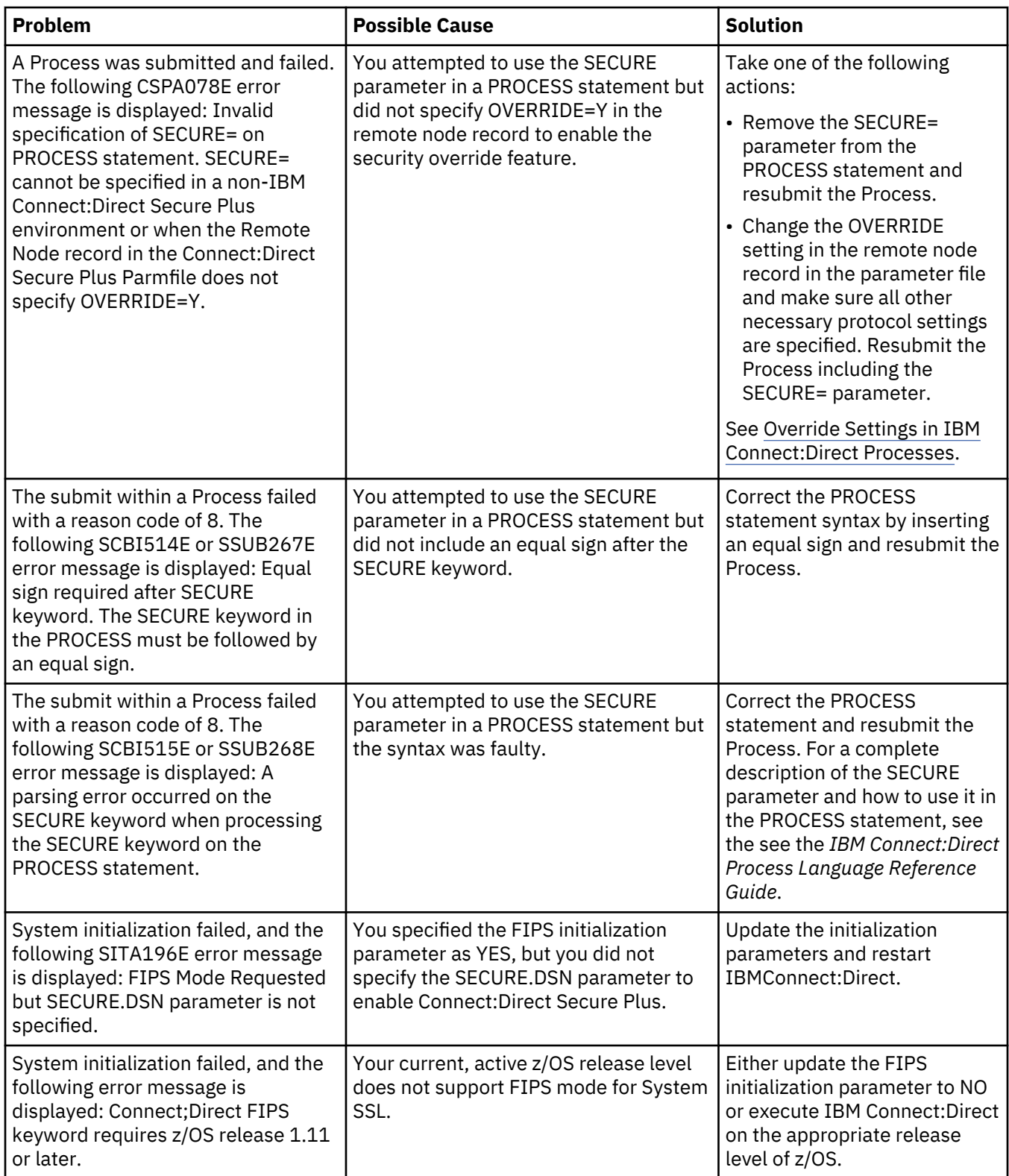

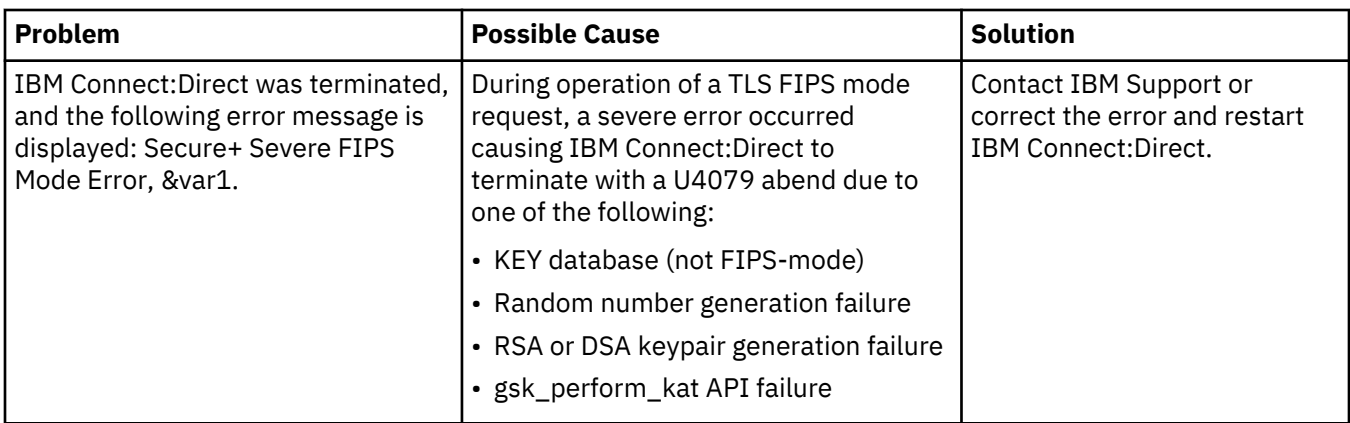

# **Certificate Parameter Definitions**

This topic describes the certificate parameter definitions for certificates created by the RACF application, GSKKYMAN utility, CA-ACF2 application, and CA-ACF2 application.

## **RACF Application Certificate Parameter Definitions**

To avoid some problems associated with CA-signed and self-signed certificates, refer to the following information about certificate parameter definitions required to use Connect:Direct Secure Plus for z/OS. Minimum parameter definitions for certificates generated with the RACF, gskkyman, CA-ACF2, and CA-Top Secret security applications are provided.

If you plan to use FIPS mode, see [z/OS V1R11.0 Cryptographic Services System Sockets Layer](http://publib.boulder.ibm.com/infocenter/zos/v1r11/index.jsp?topic=/com.ibm.zos.r11.gska100/gska1a70.htm) [Programming SC24-5901-08](http://publib.boulder.ibm.com/infocenter/zos/v1r11/index.jsp?topic=/com.ibm.zos.r11.gska100/gska1a70.htm) for more information about System SSL and FIPS mode.

You may also want to record the parameter definitions you configure for certificates on the worksheets provided for the local and remote node records in [Configuration Worksheets.](#page-833-0)

This table describes the minimum parameter definitions required for Connect:Direct Secure Plus for z/OS. When two parameters are listed in the same row, the first parameter name is used when you create a certificate and the second parameter name is its equivalent, which is used when you display information about the certificate. Consult the RACF documentation for detailed information about all the certificate parameters and commands.

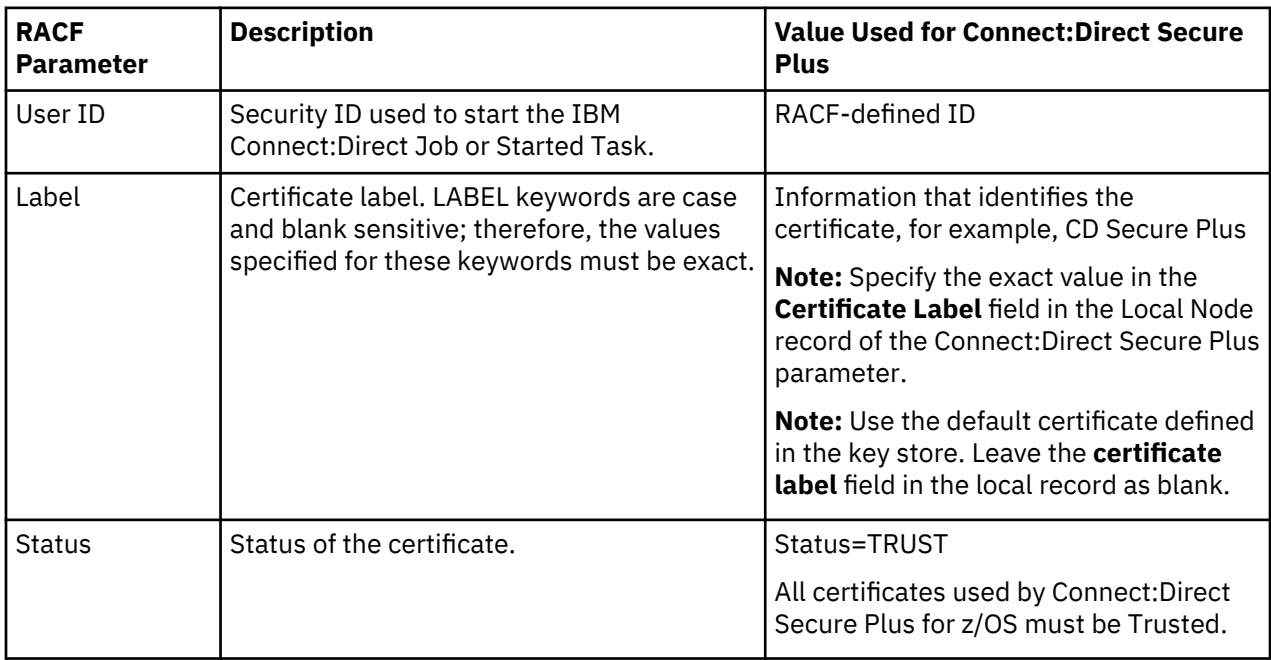

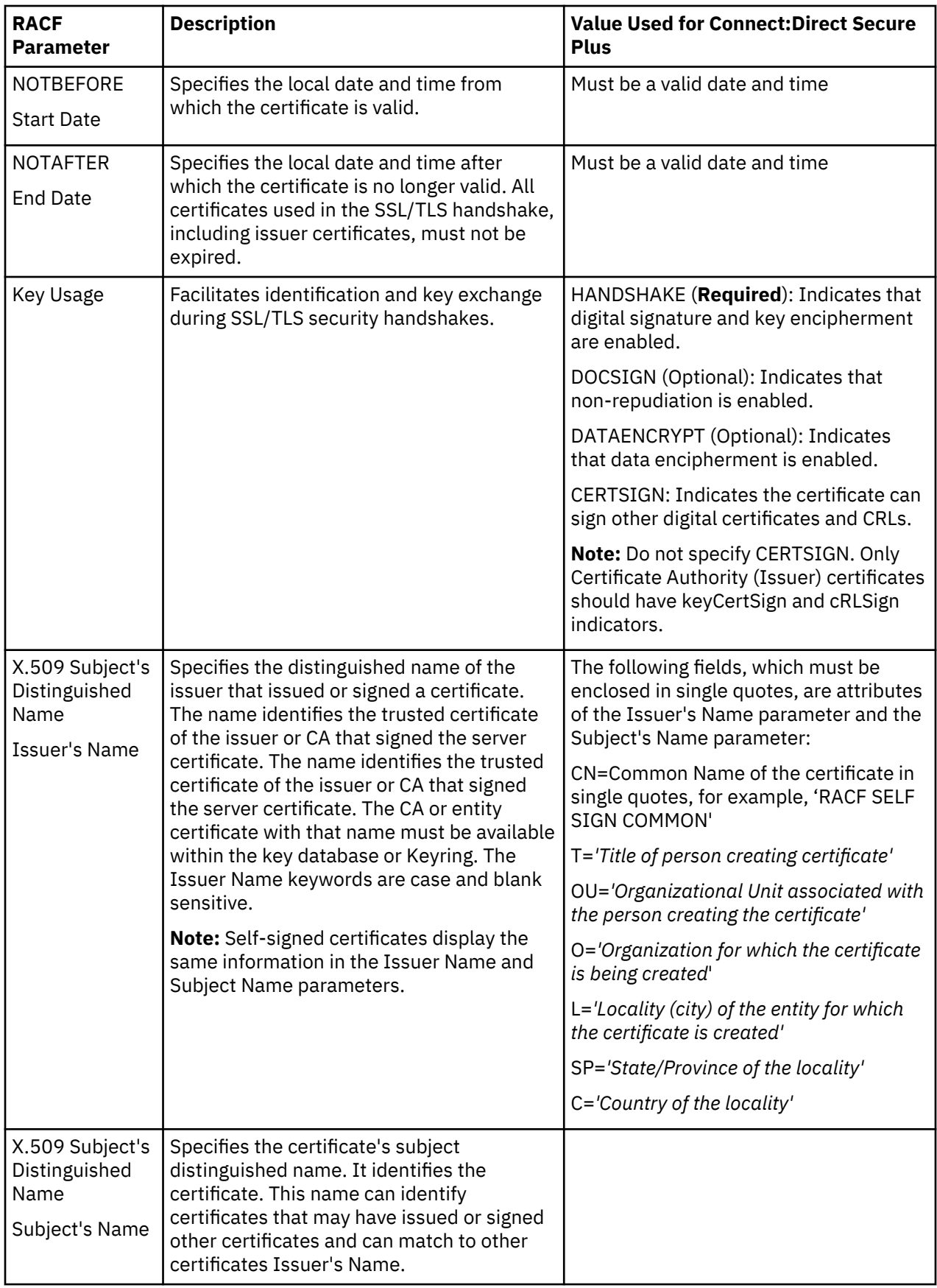
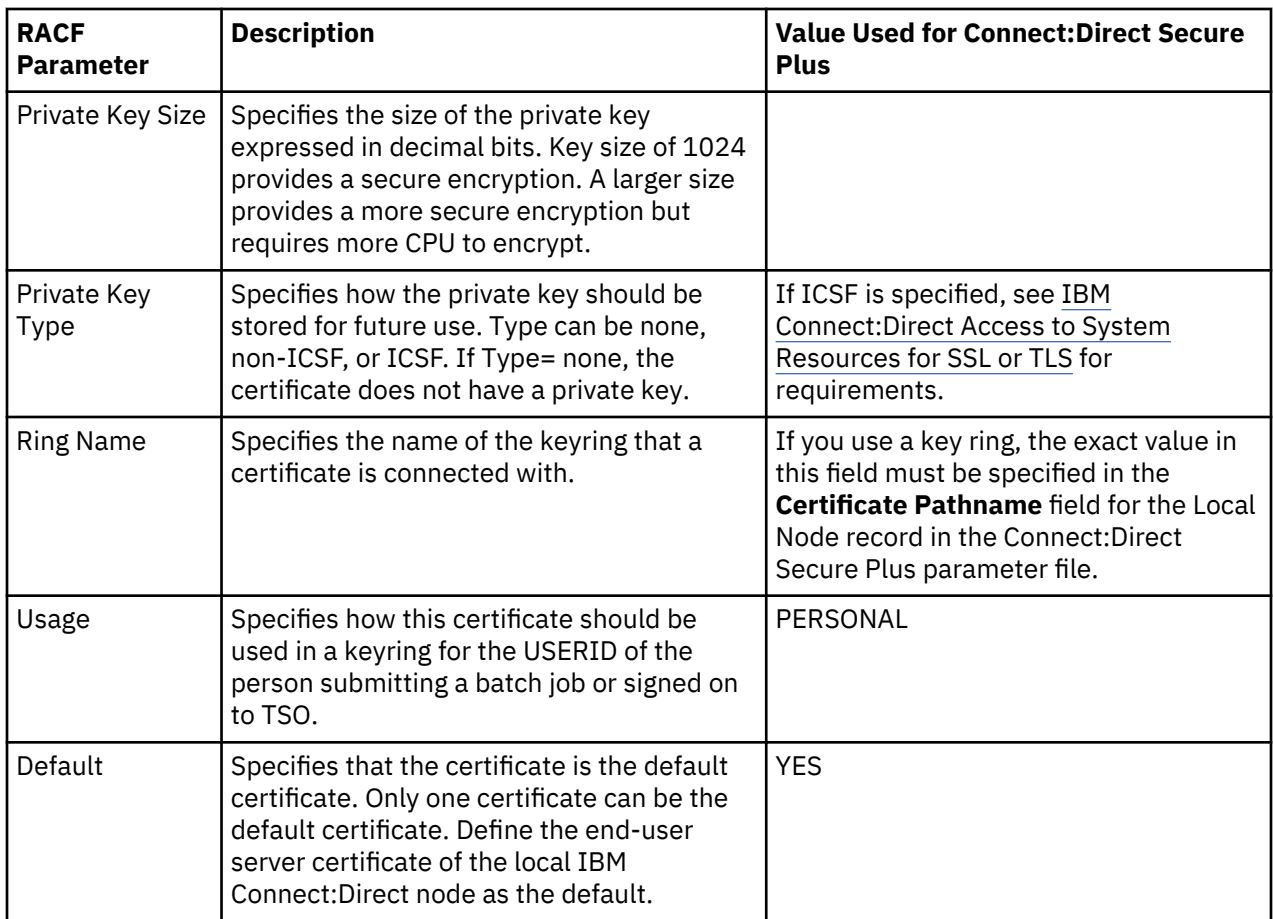

#### **GSSKYMAN Utility Certificate Parameter Definitions**

This table describes the minimum parameter definitions required for Connect:Direct Secure Plus for z/OS. Consult the GSKKYMAN documentation for detailed information about all the certificate parameters and commands. If you plan to use FIPS mode, see [z/OS V1R11.0 Cryptographic Services System Sockets](http://publib.boulder.ibm.com/infocenter/zos/v1r11/index.jsp?topic=/com.ibm.zos.r11.gska100/gska1a70.htm) [Layer Programming SC24-5901-08](http://publib.boulder.ibm.com/infocenter/zos/v1r11/index.jsp?topic=/com.ibm.zos.r11.gska100/gska1a70.htm) for more information about System SSL and FIPS mode.

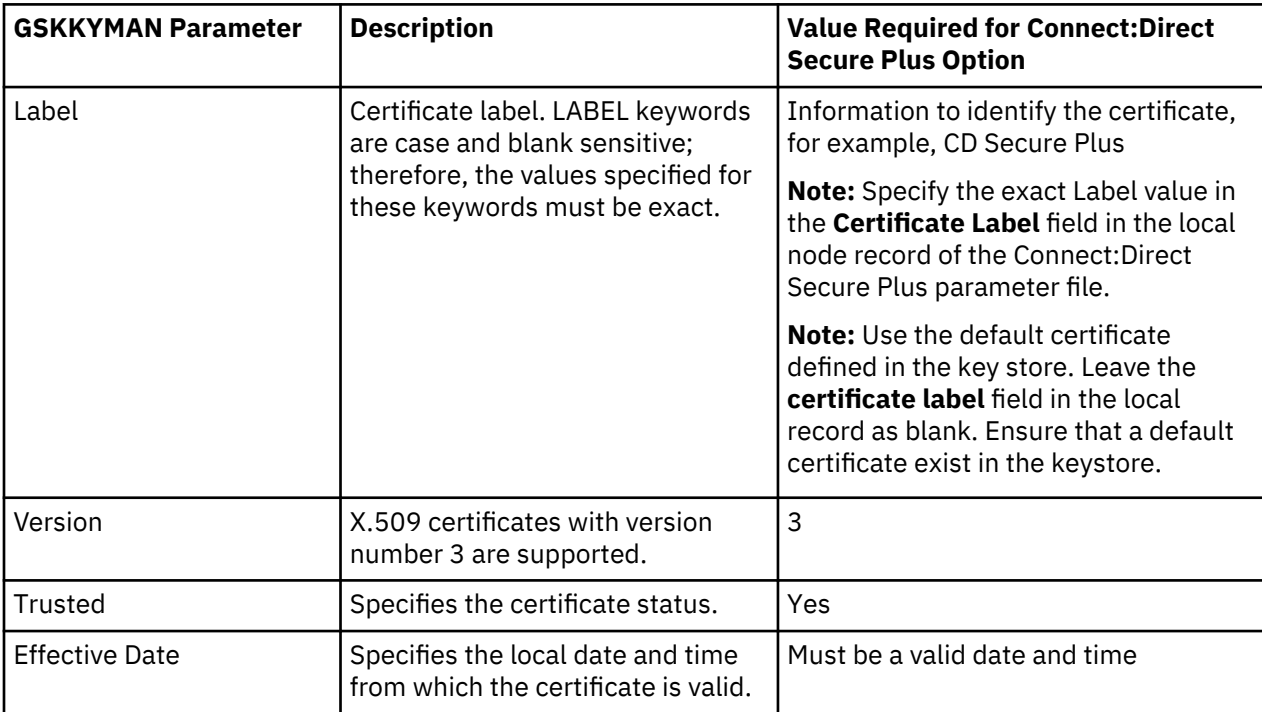

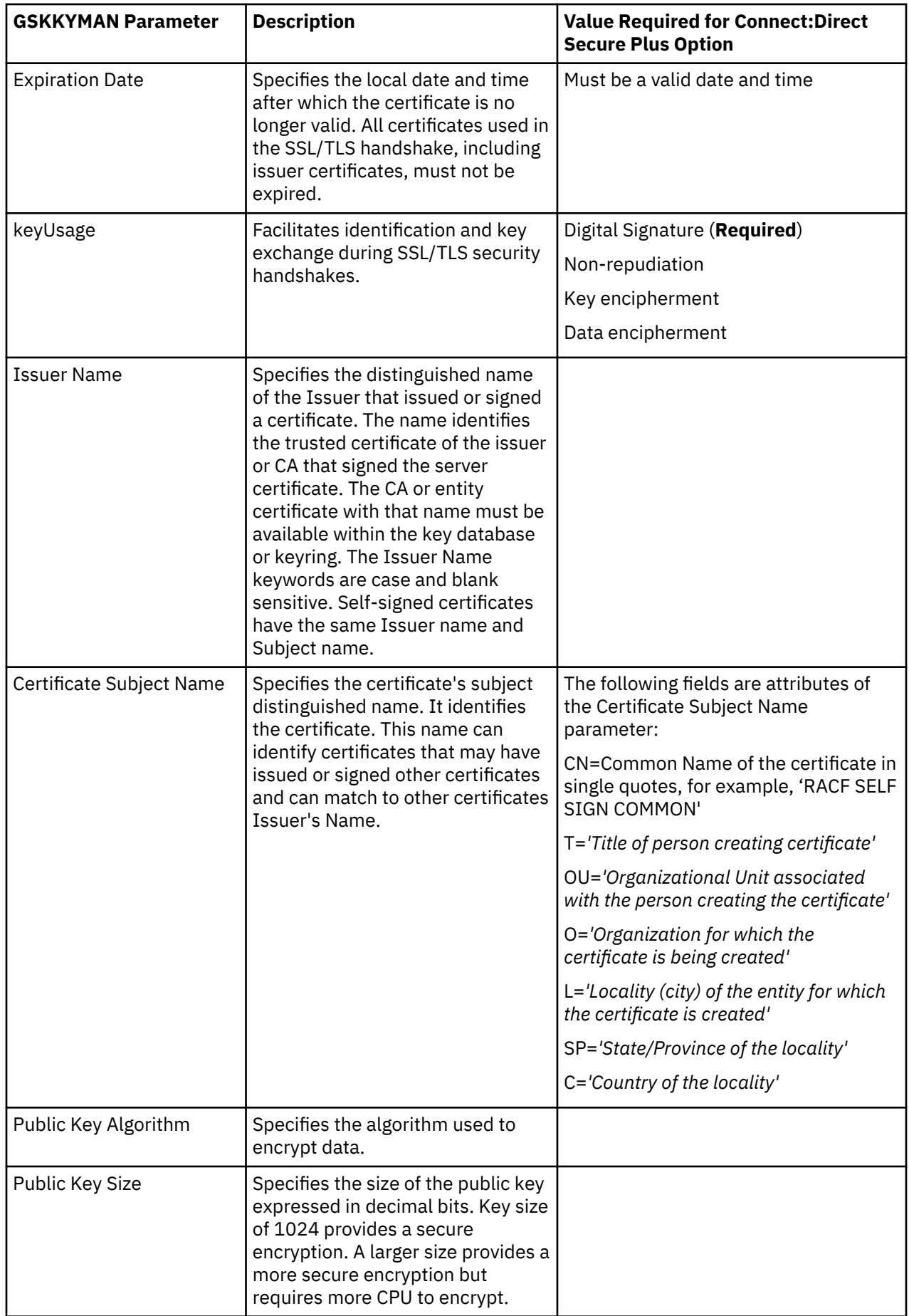

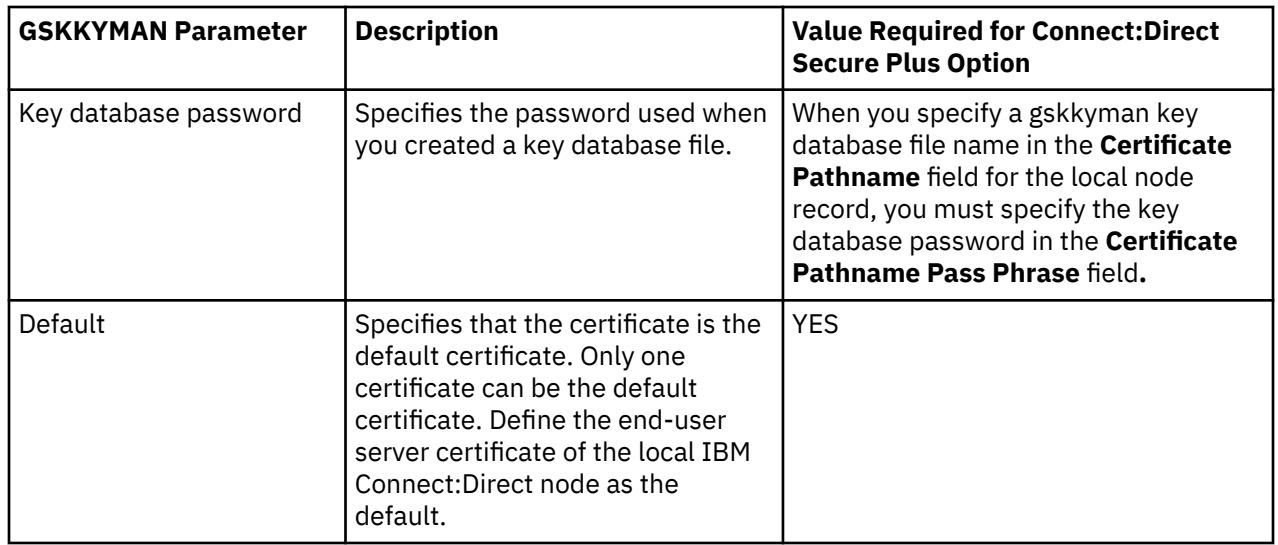

## **CA-ACF2 Application Certificate Parameter Definitions**

This table describes the minimum parameter definitions required for Connect:Direct Secure Plus for z/OS. Consult the CA-ACF2 documentation for detailed information about all the certificate parameters and commands.

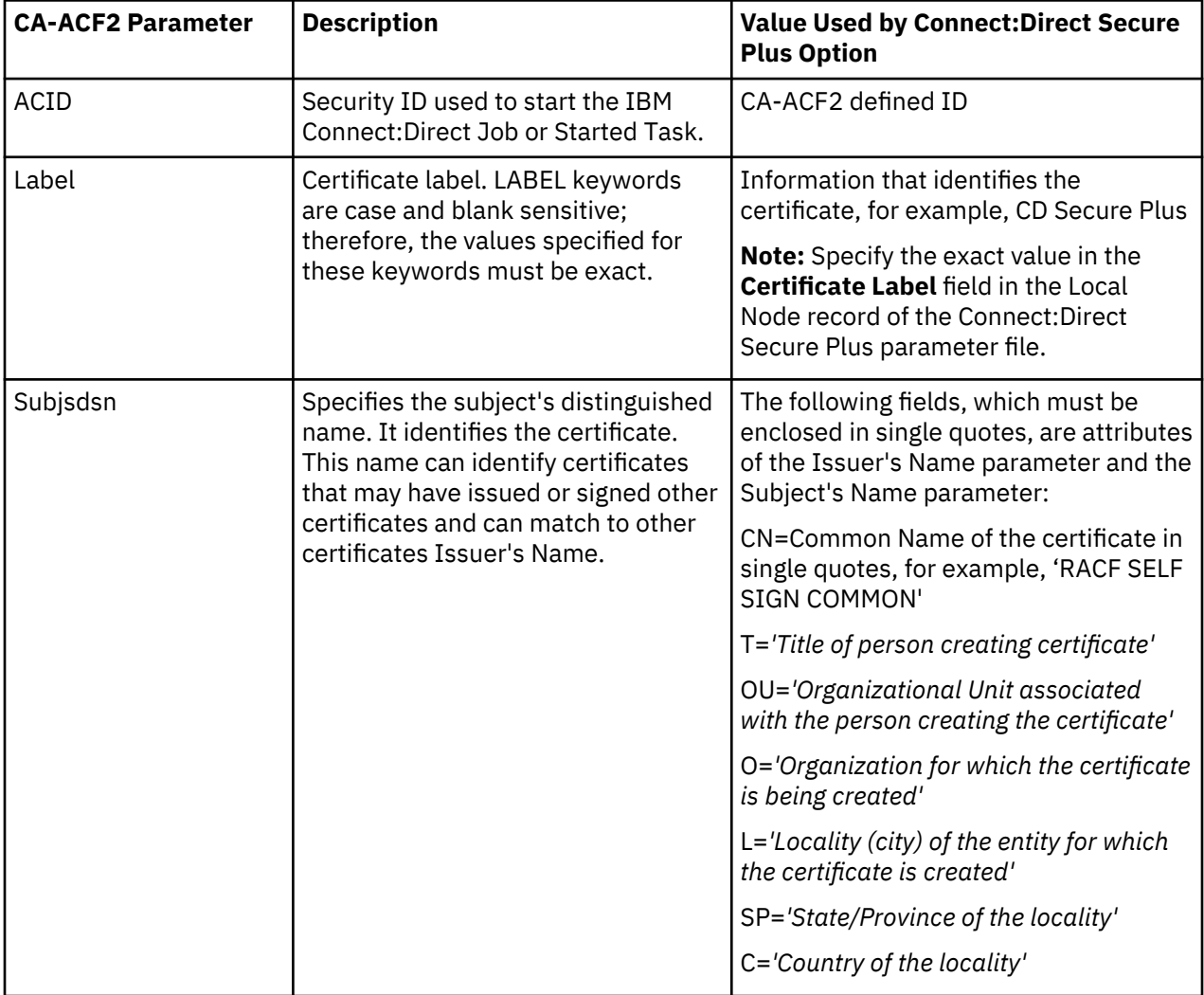

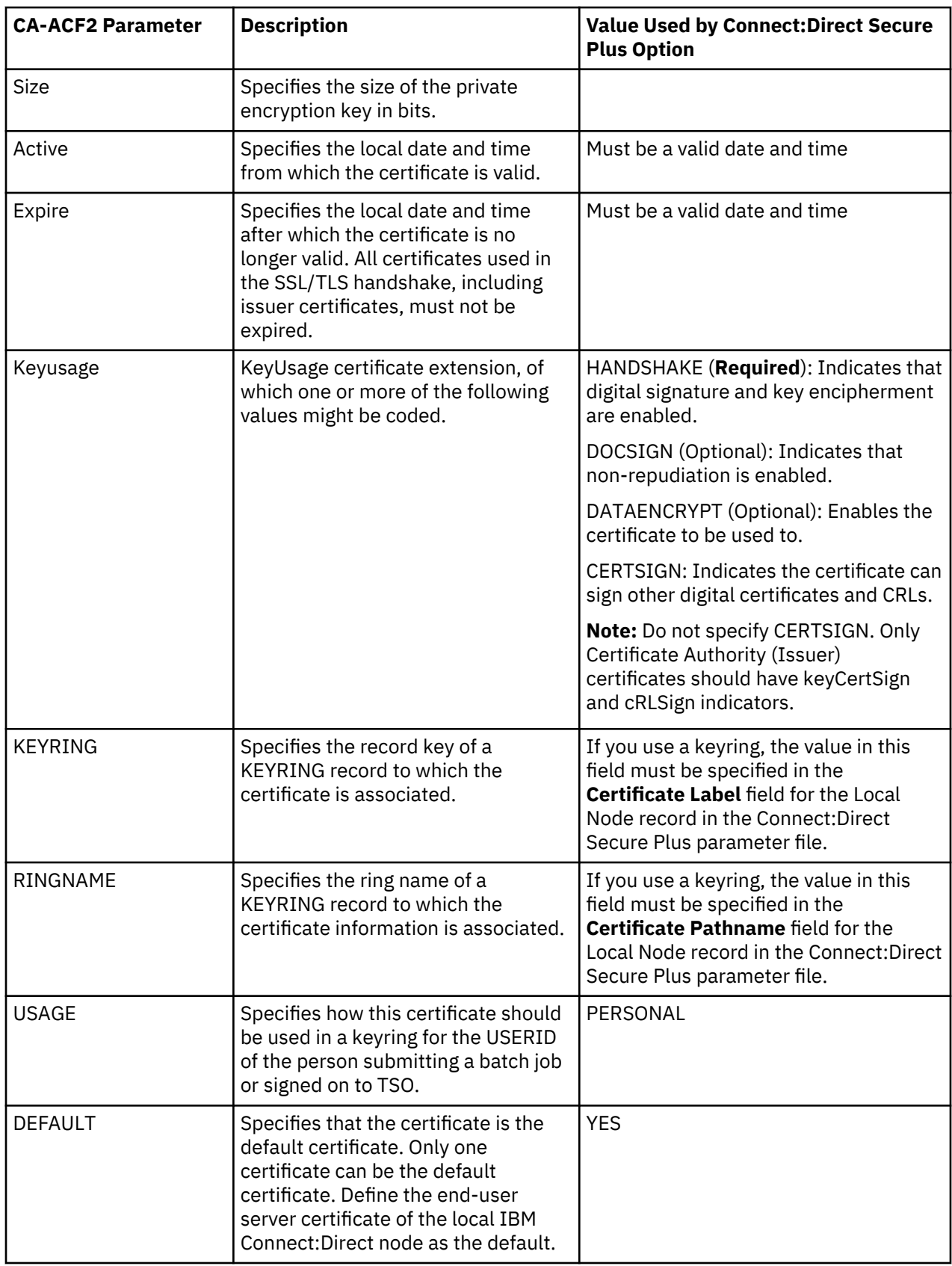

#### **CA-Top Secret Application Certificate Parameter Definitions**

This table describes the minimum parameter definitions required for Connect:Direct Secure Plus for z/OS. Consult the CA-ACF2 documentation for detailed information about all the certificate parameters and commands.

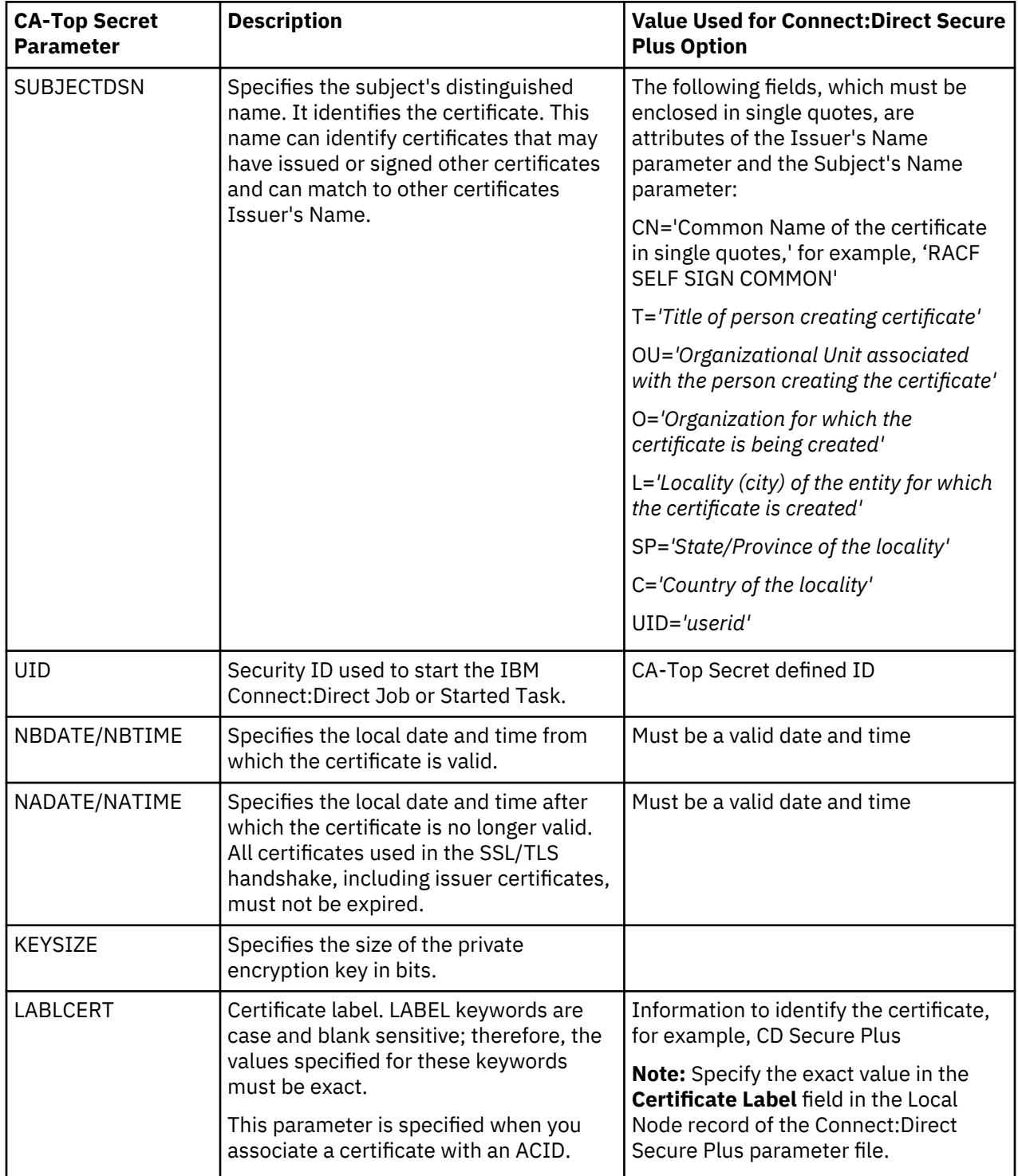

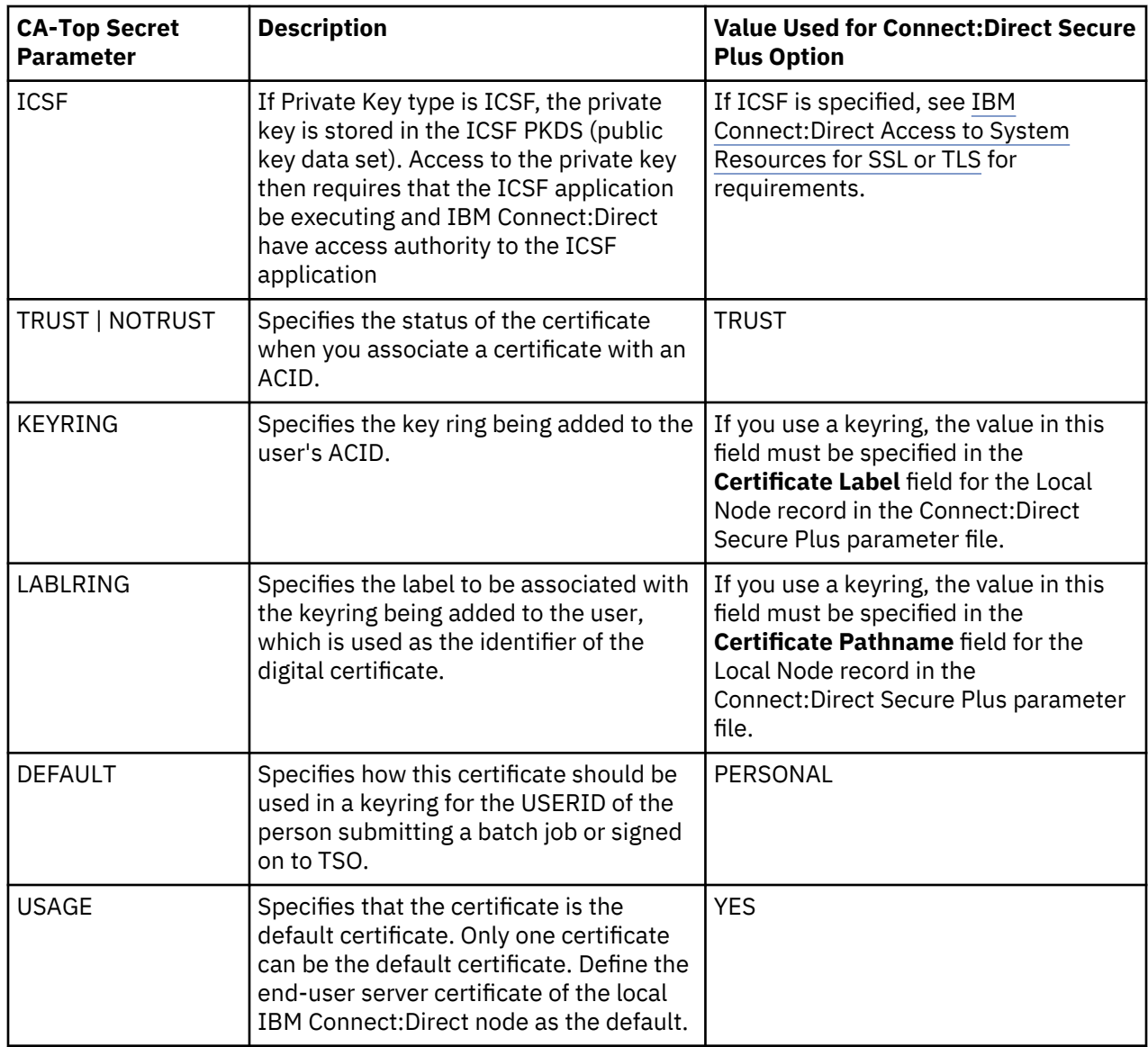

## **Configuration Worksheets**

Use the worksheets in this topic to record the configuration information for Connect:Direct Secure Plus for z/OS .

#### **Local Node Security Feature Definition Worksheet**

Record the security feature definitions for the Connect:Direct Secure Plus local node record on this worksheet. Refer to this worksheet as you configure the local node record. If you plan to use FIPS mode, see ["Planning for System SSL in FIPS Mode" on page 744](#page-755-0) and [z/OS V1R11.0 Cryptographic Services](http://publib.boulder.ibm.com/infocenter/zos/v1r11/index.jsp?topic=/com.ibm.zos.r11.gska100/gska1a70.htm) [System Sockets Layer Programming SC24-5901-08](http://publib.boulder.ibm.com/infocenter/zos/v1r11/index.jsp?topic=/com.ibm.zos.r11.gska100/gska1a70.htm).

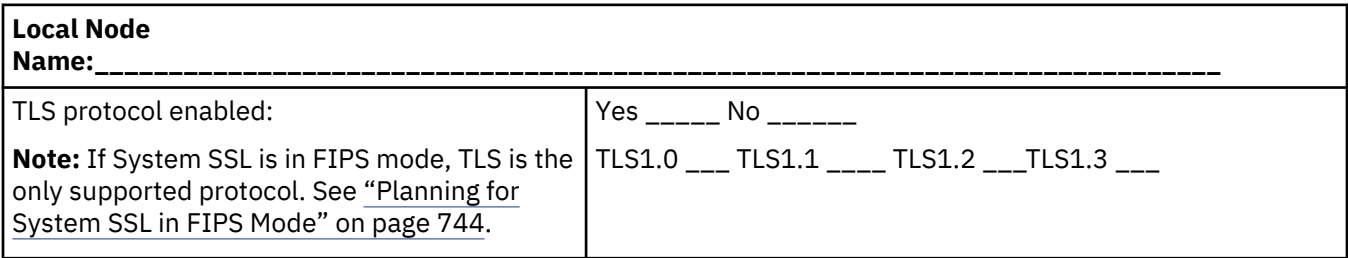

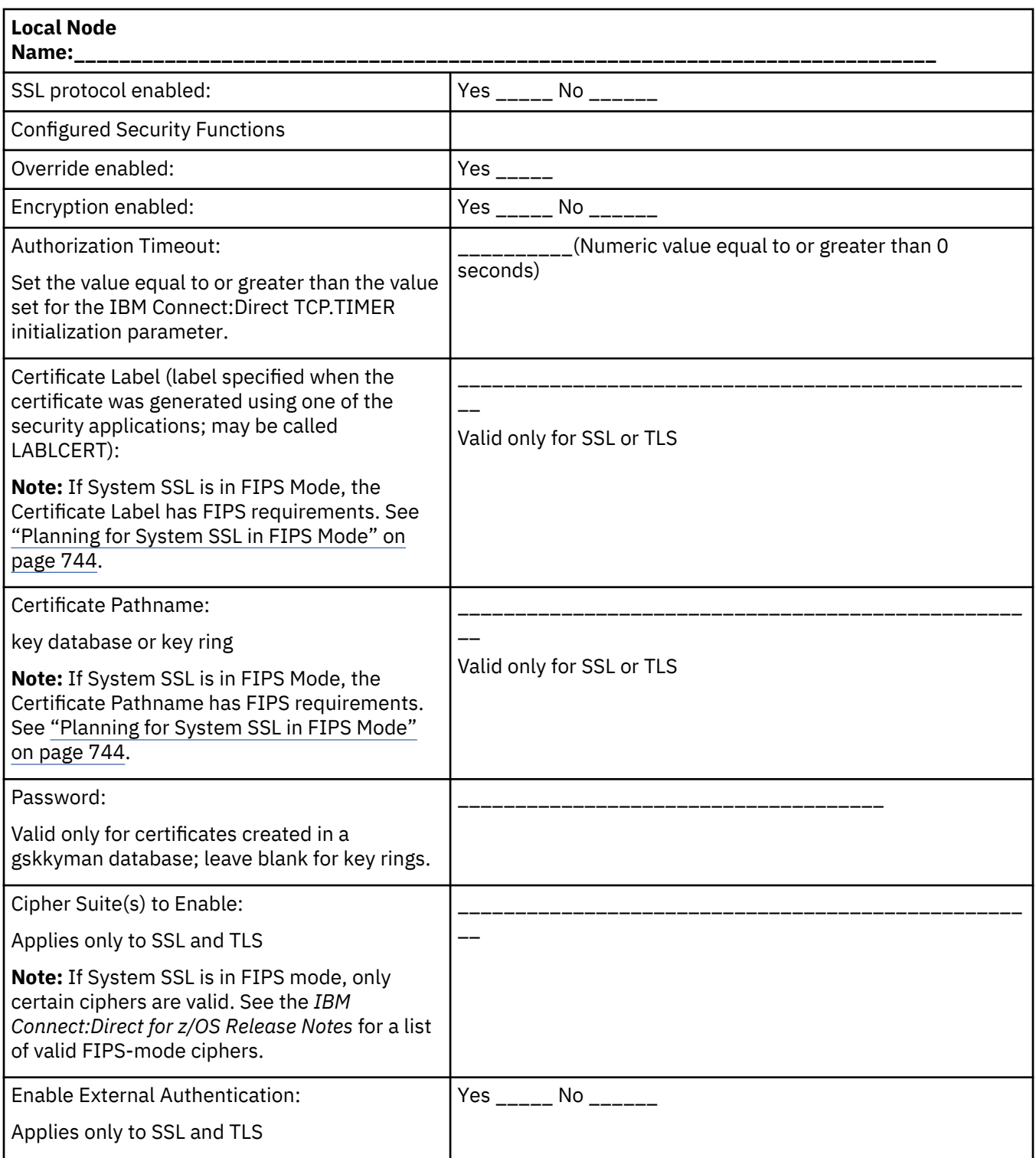

#### **Remote Node Security Feature Definition Worksheet**

Record the security feature definitions for a remote node record on this worksheet. Make a copy of this worksheet for each remote node defined in the Connect:Direct Secure Plus parameter file that you are configuring for Connect:Direct Secure Plus operations. Refer to this worksheet when you configure a remote node record.

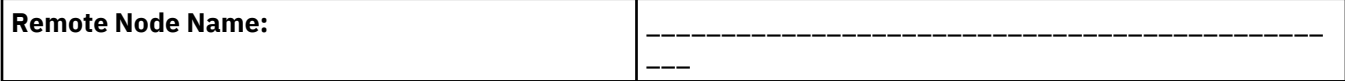

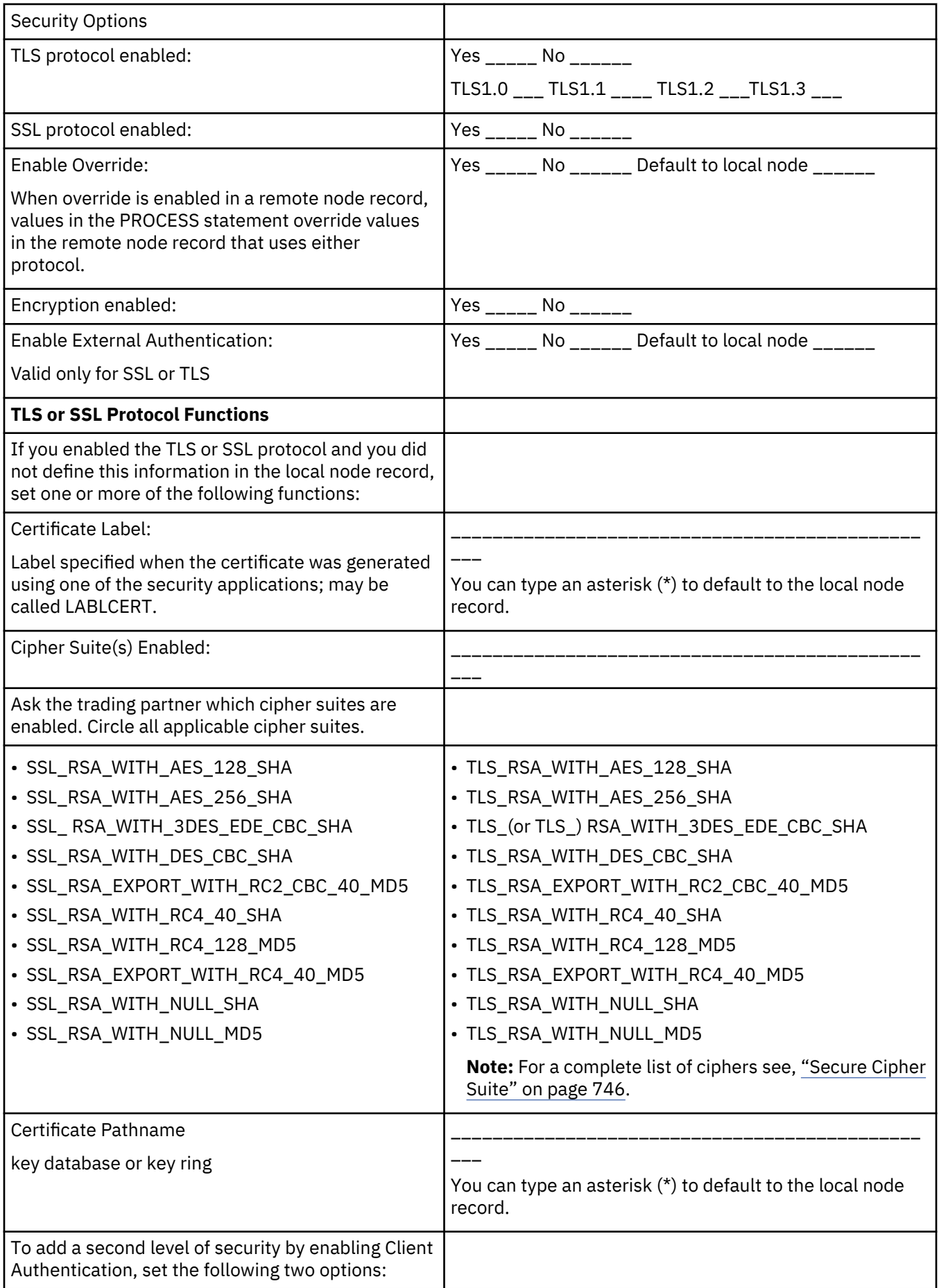

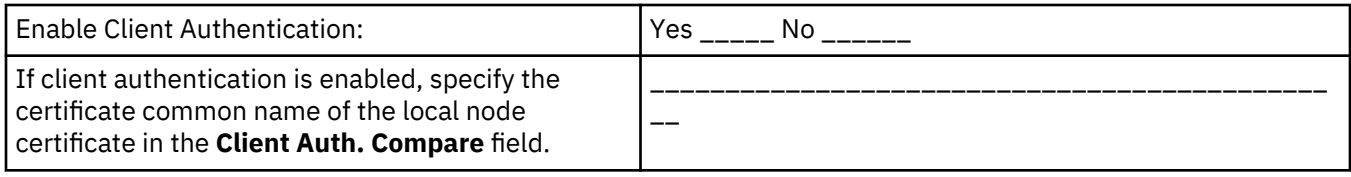

#### **.EASERVER Node Security Feature Definition Worksheet**

Use the following worksheet to record information to configure the remote node record for .EASERVER node. Refer to this worksheet when you configure the .EASERVER remote node record.

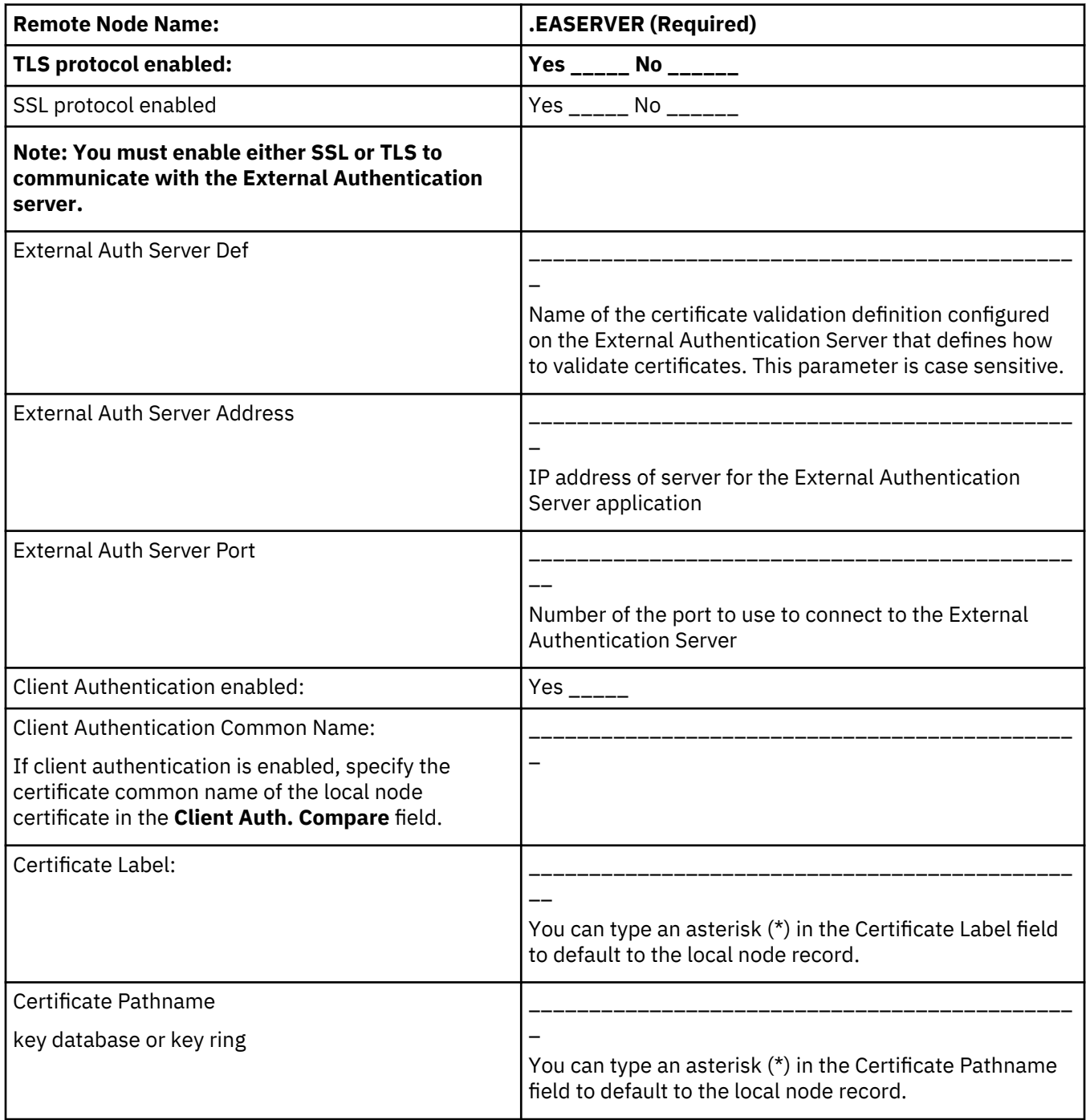

#### **.CLIENT Node Security Feature Definition Worksheet**

Record the security feature definitions for a remote node record named .CLIENT that you create to allow secure connections. Refer to this worksheet when you configure the .CLIENT node record.

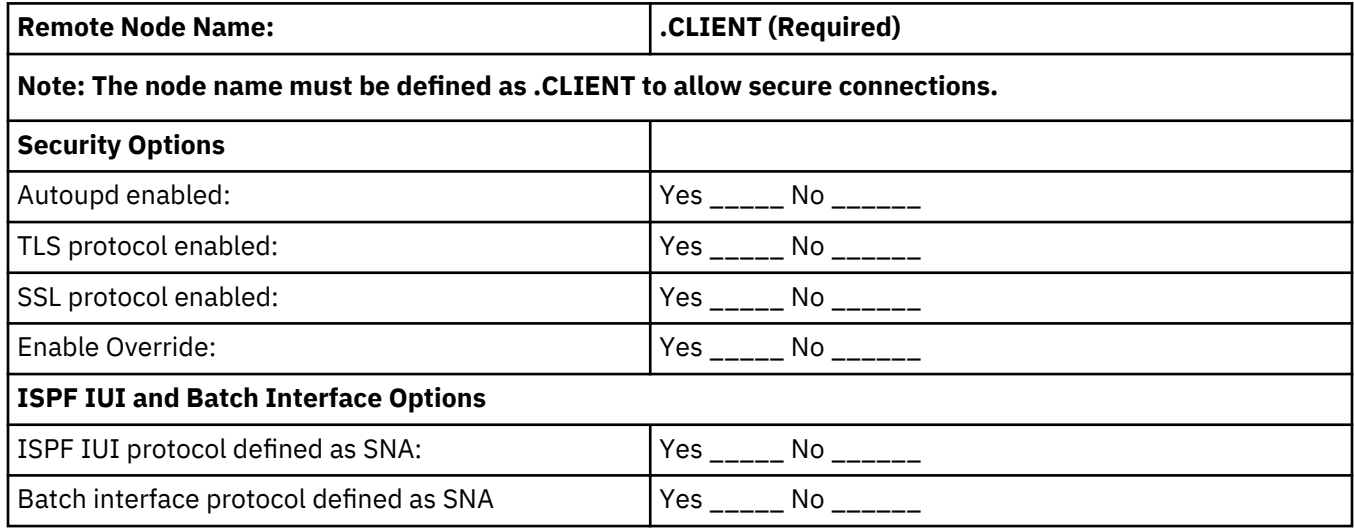

# **Quick Reference Guide**

## **Notational Conventions**

The following notational conventions are used throughout the IBM Connect:Direct for z/OS documentation.

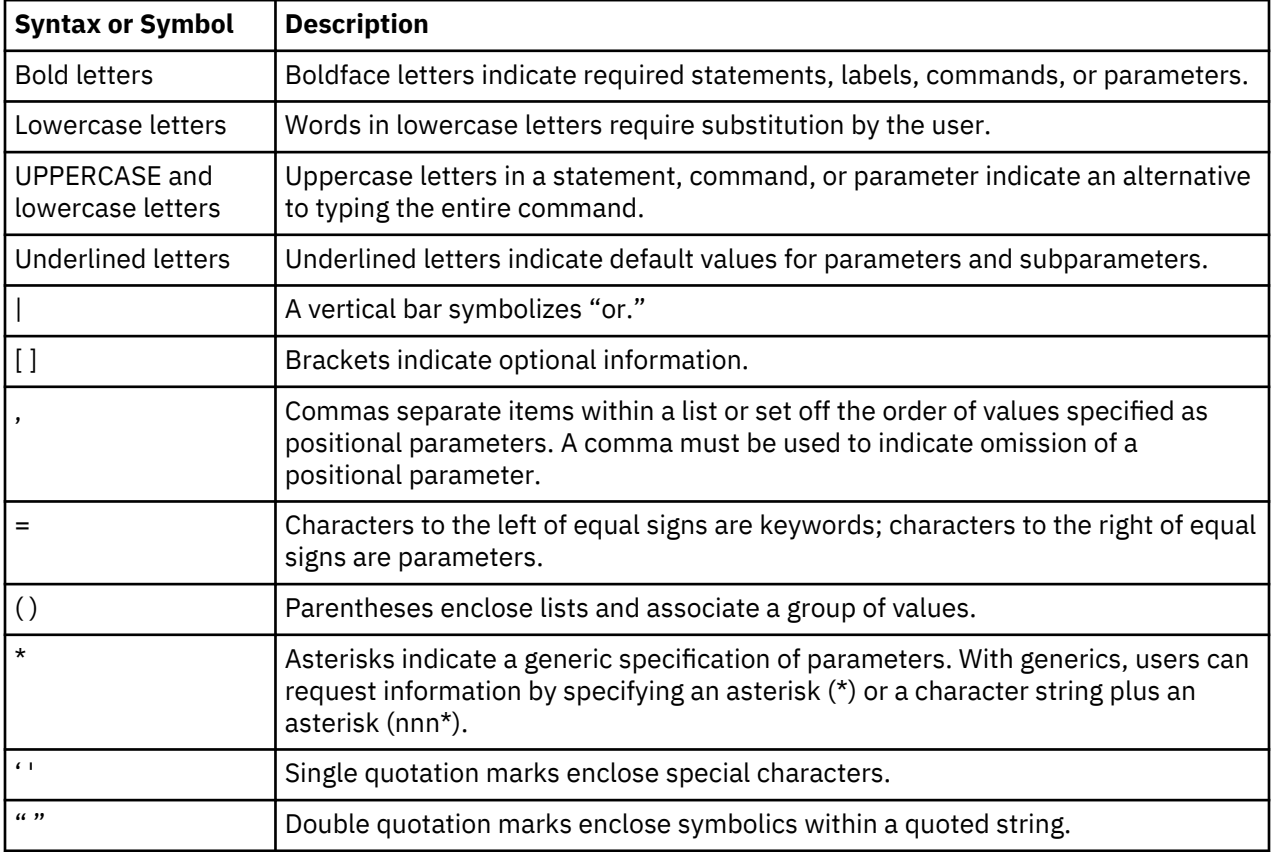

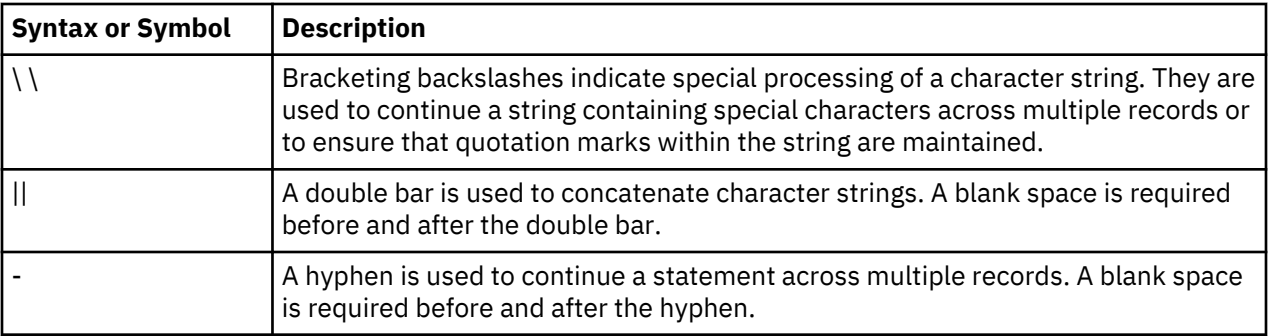

## **IBM Connect:Direct Process Statements**

A Process is a series of statements and parameters that perform data movement and manipulation activities.

These include:

- moving files between different IBM Connect:Direct servers
- running jobs, programs, and commands on the IBM Connect:Direct server
- starting other Processes
- monitoring and controlling Processes
- handling processing errors

#### **Process Statement**

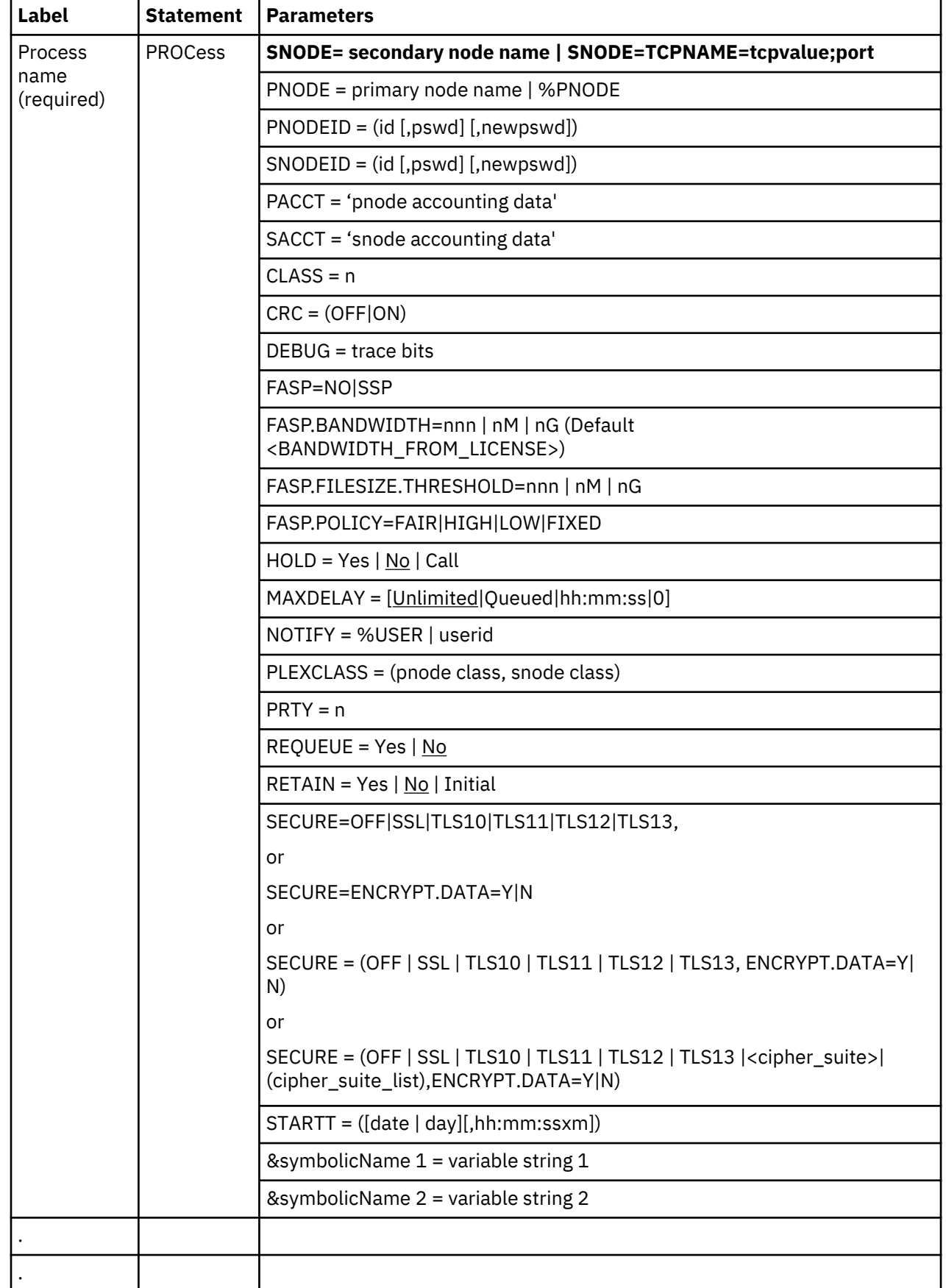

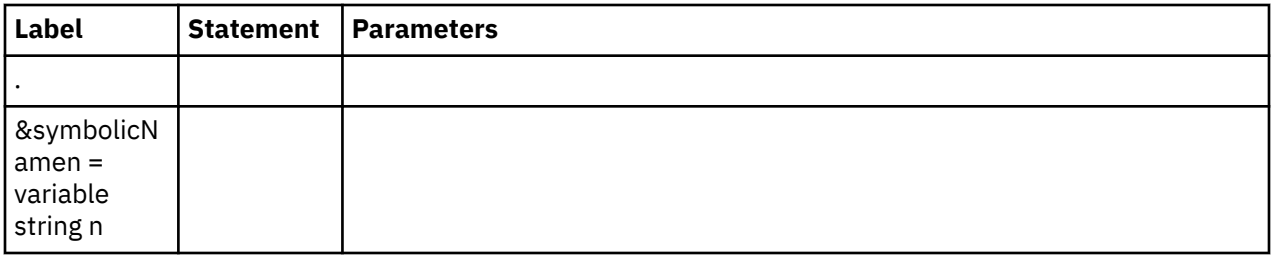

**Note:** If a variable contains blanks, you must enclose the string in quotation marks.

#### **Intrinsic Variables**

You can use the following intrinsic symbolic variables in a Process statement to substitute user-defined values when the Process is executed. This flexibility lets you use the same Process for multiple applications when these values change.

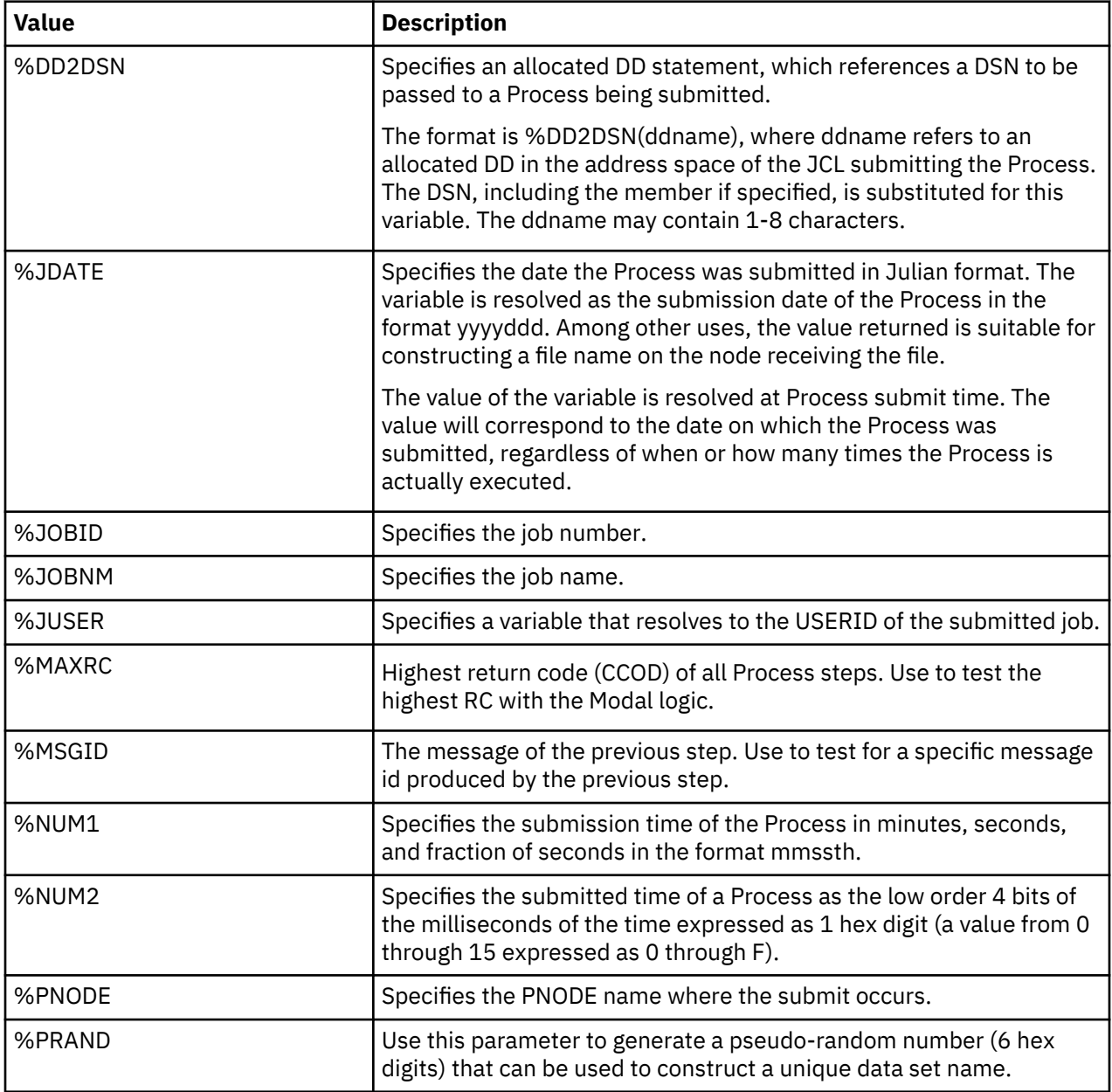

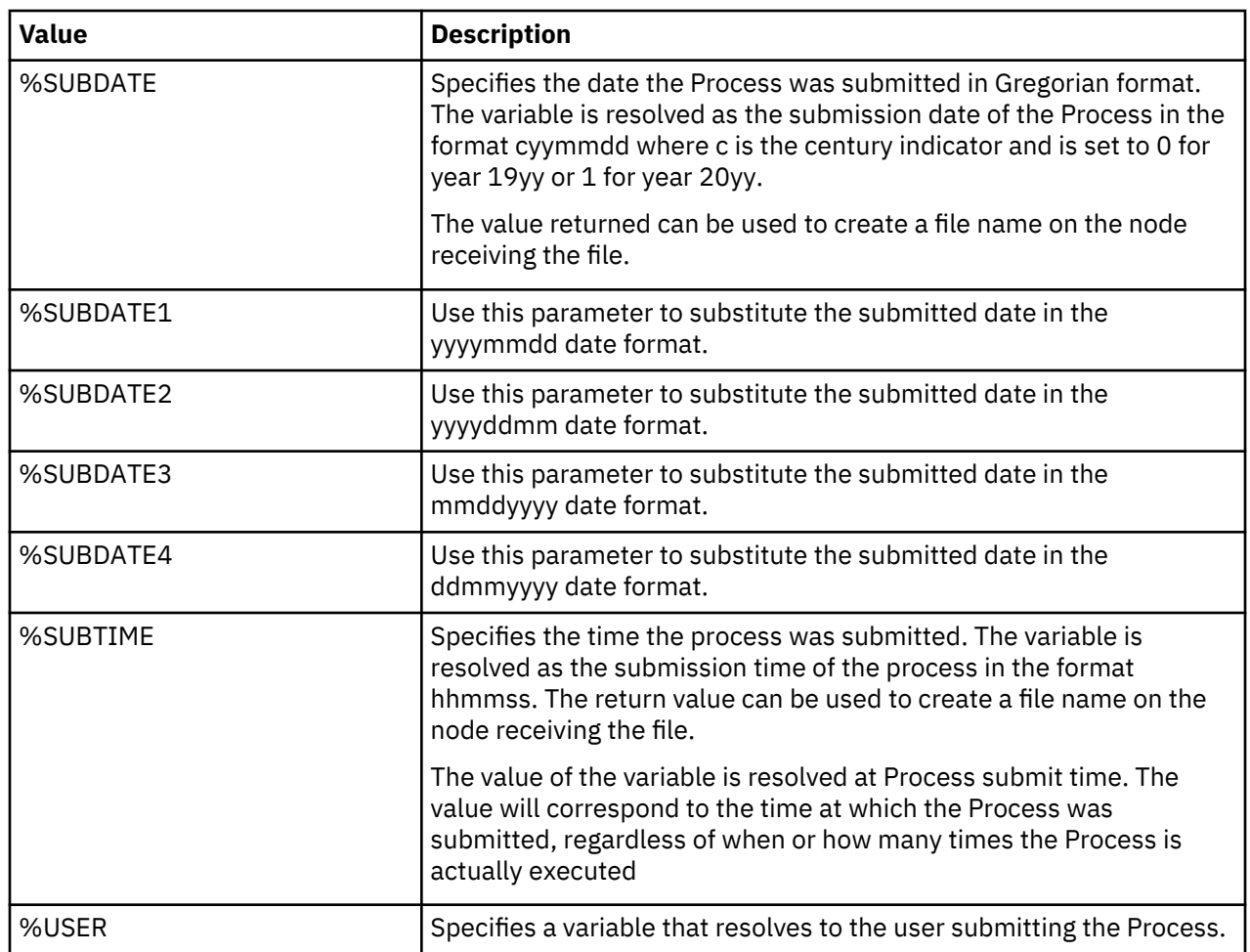

### **COPY Statement**

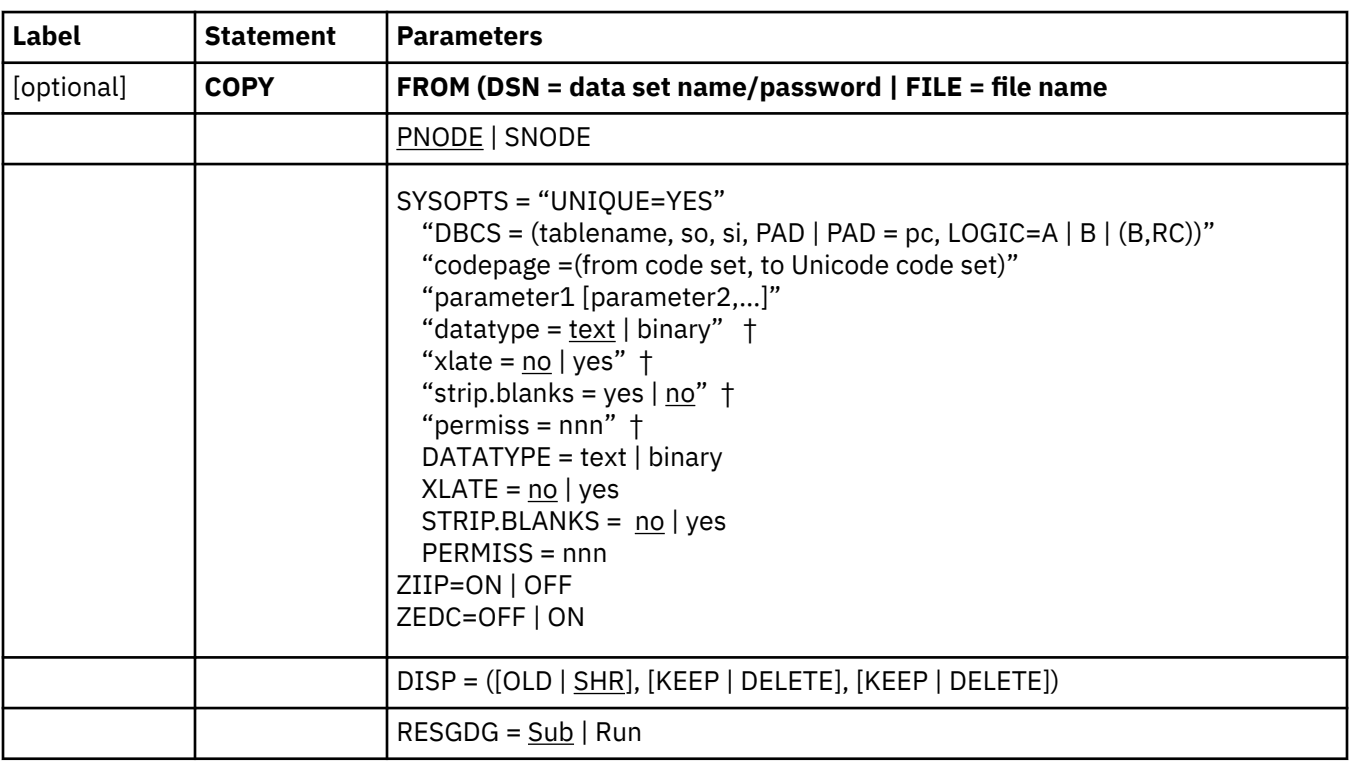

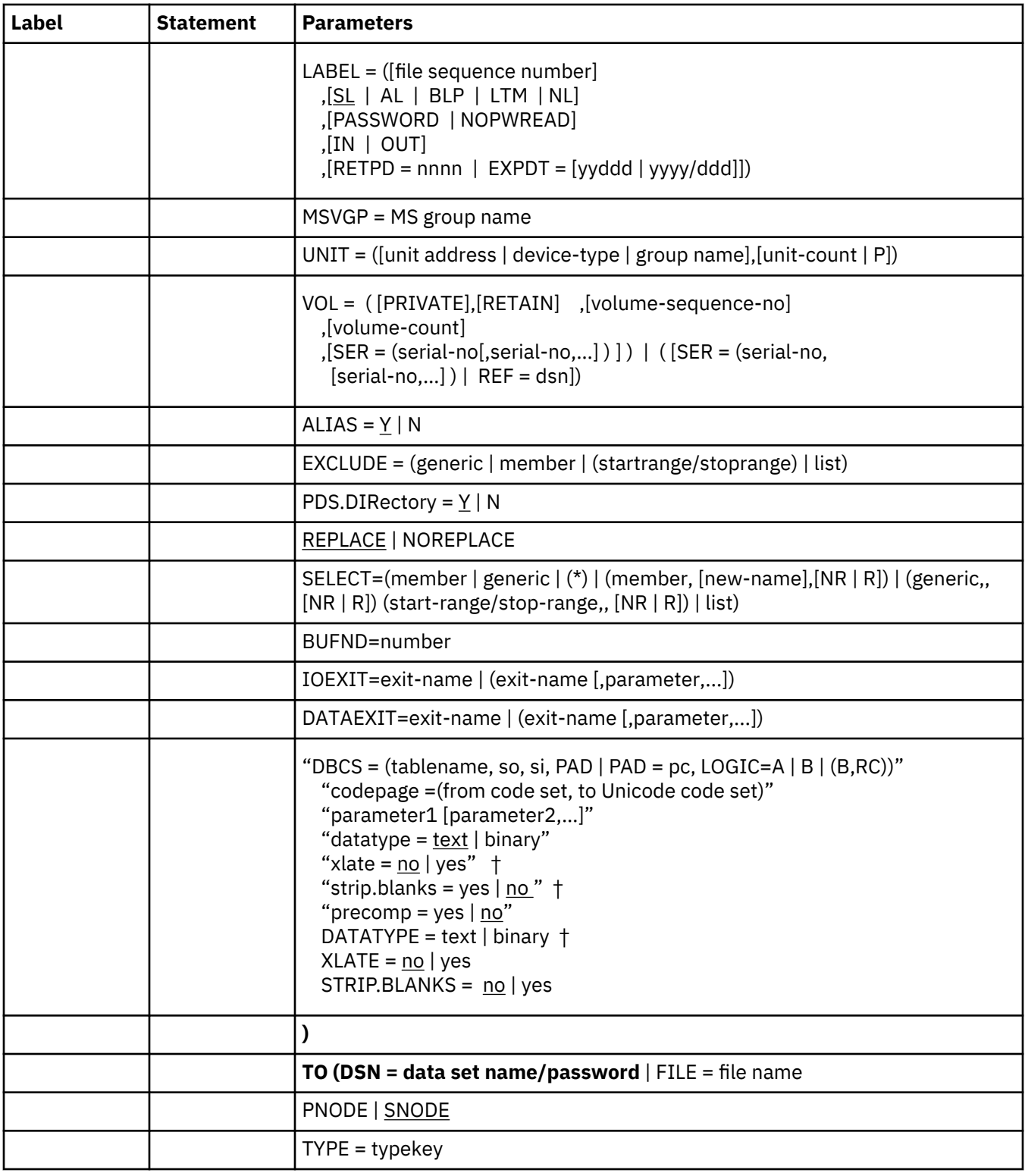

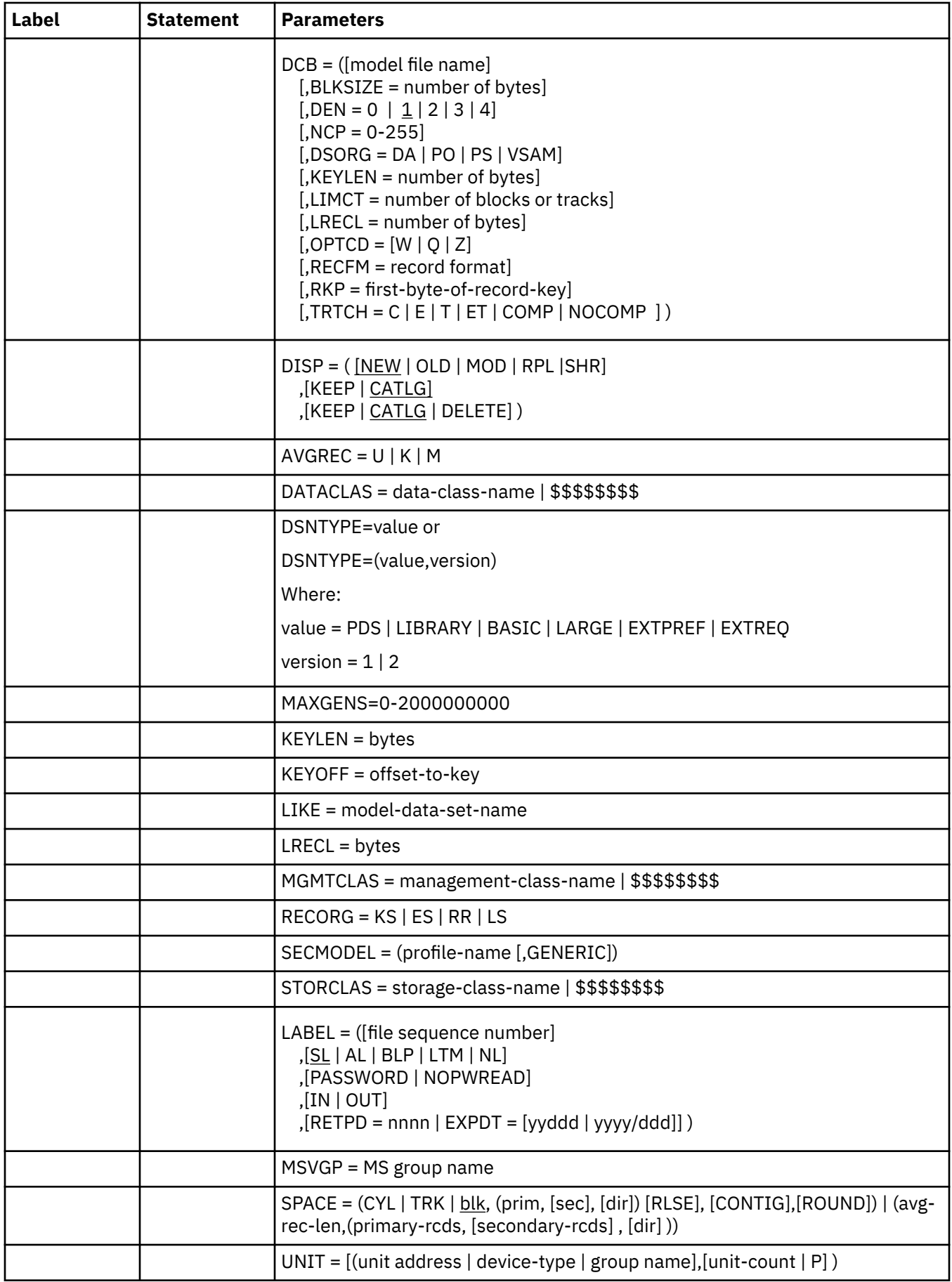

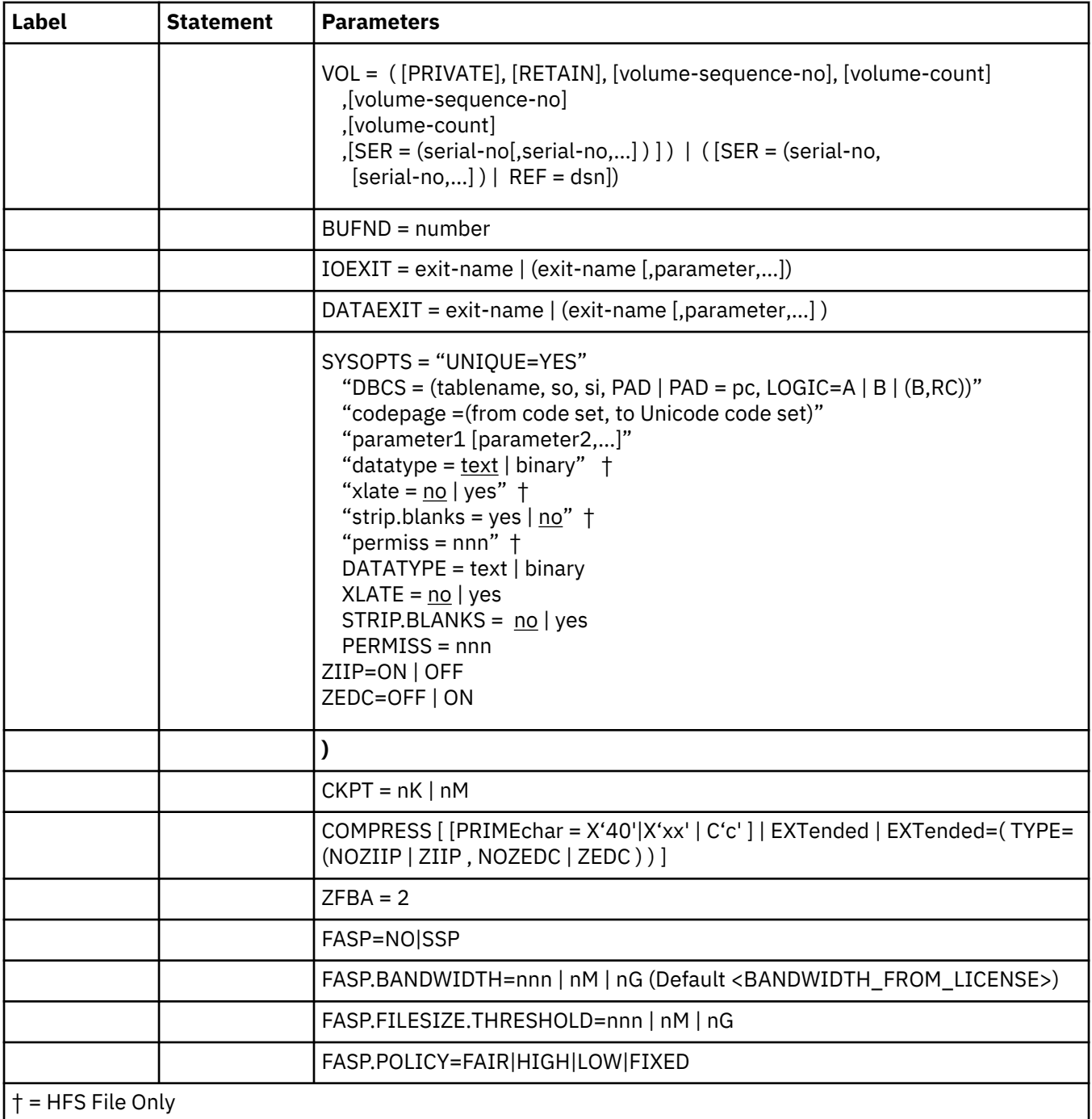

#### **RUN JOB Statement**

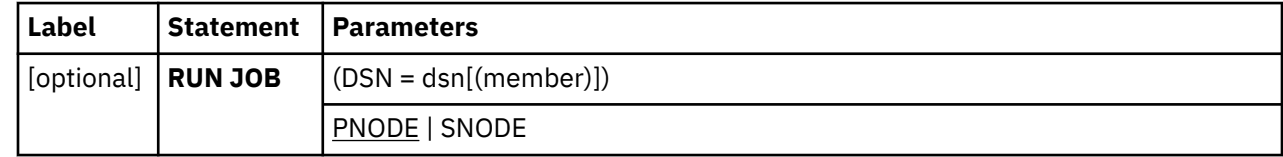

#### **RUN TASK Statement**

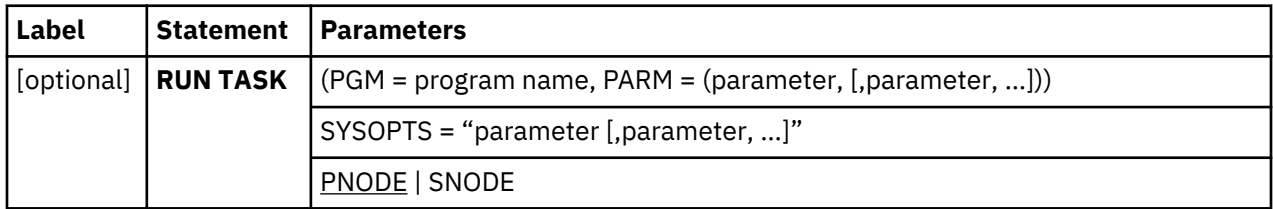

**Note:** Run Task converts variables passed to SYSOPTS to UPPERCASE. To ensure case is preserved when mixed case parameters are passed to the Run Task program using the SYSOPTS keyword, define DGANFLD DD statement in Connect:Direct Node startup JCL.

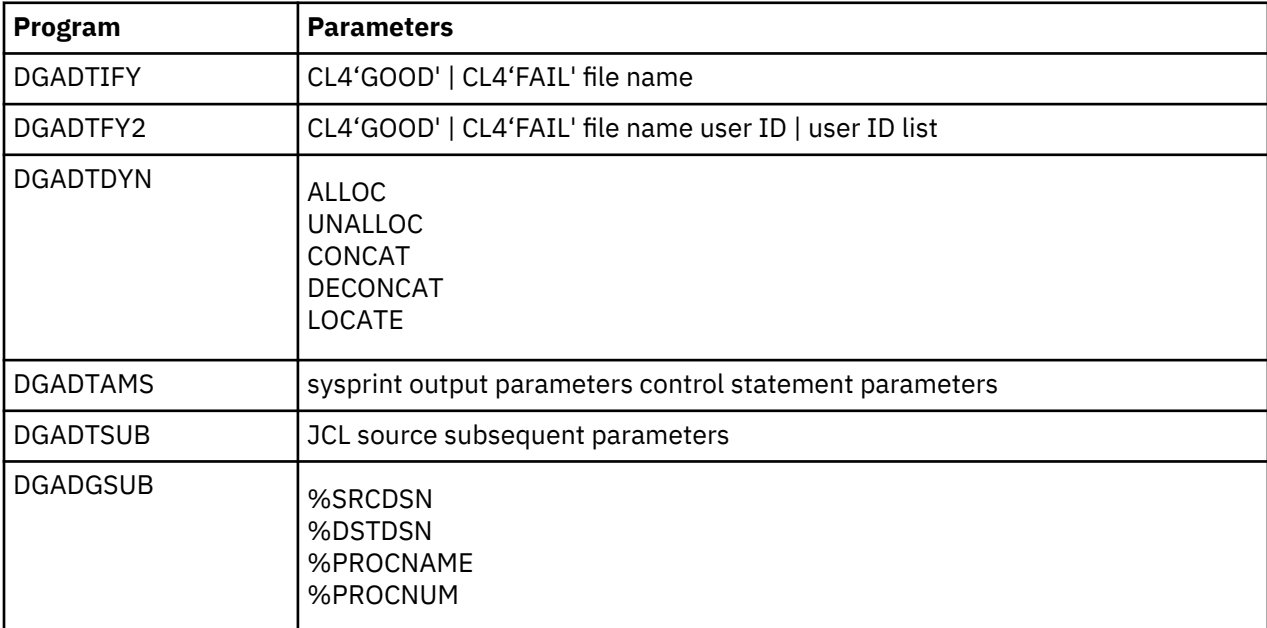

#### **Run Task Utility Programs and Parameters**

#### **SUBMIT Statement**

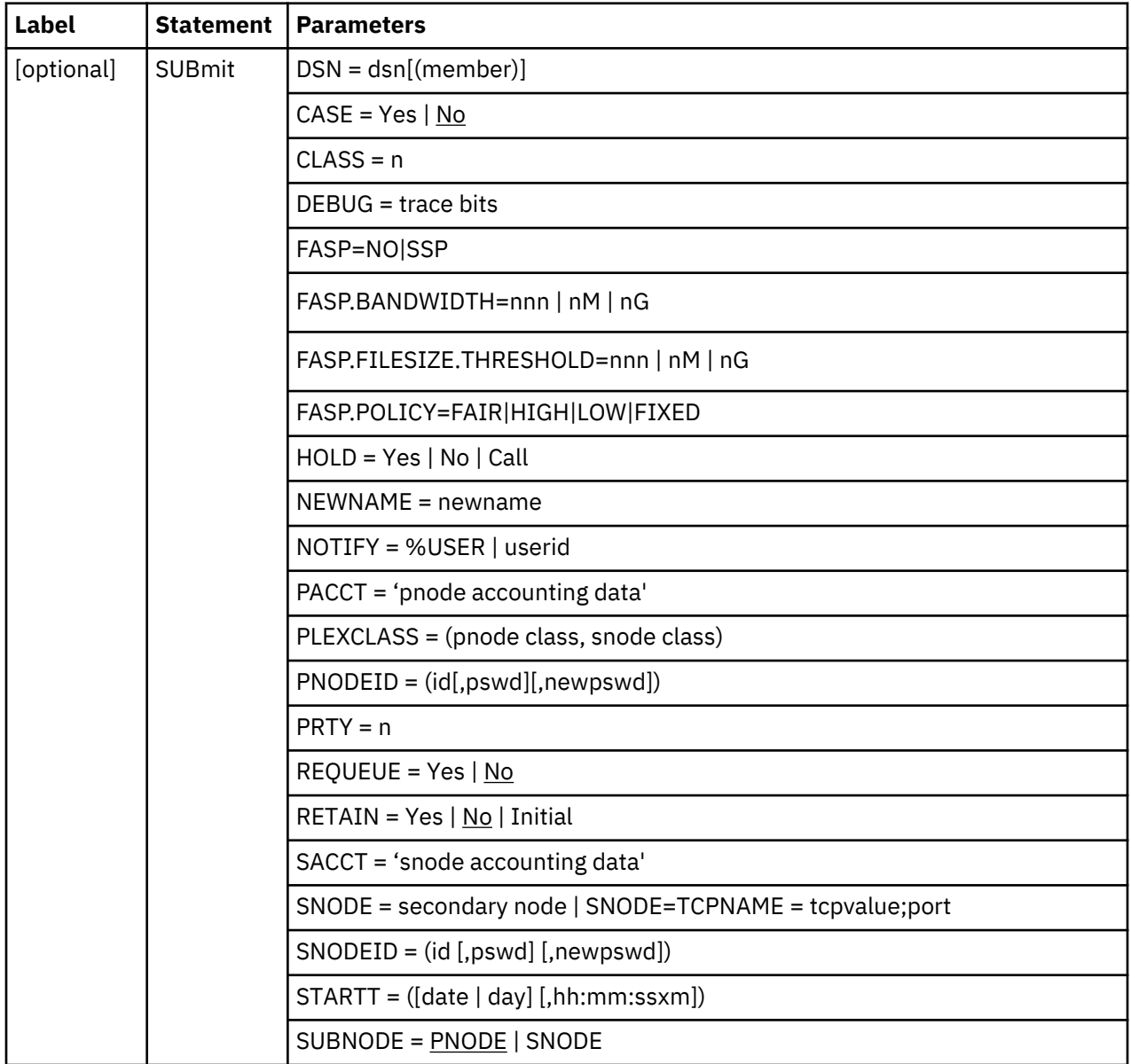

**Note:** If a variable string contains blanks, you must enclose the string in quotation marks.

#### **SYMBOL Statement**

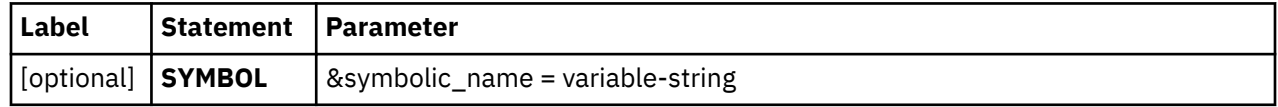

## **Modal Statements**

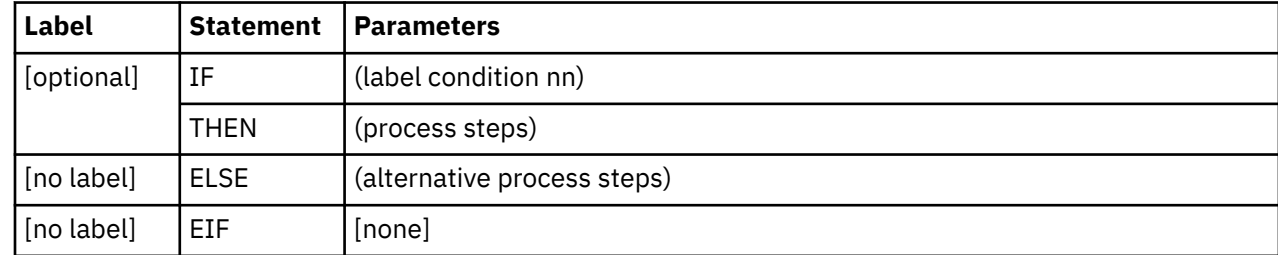

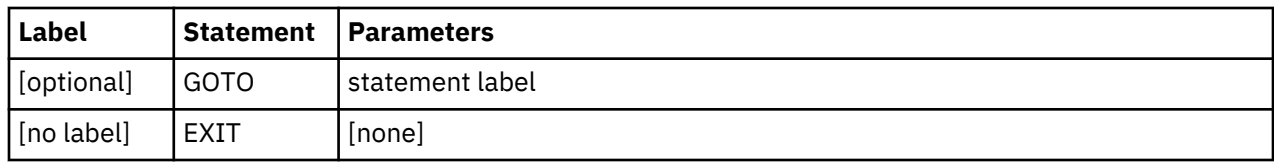

## **IBM Connect:Direct Commands**

Use IBM Connect:Direct commands to submit and manipulate Processes stored in the Transmission Control Queue (TCQ). For example, you can select, delete, and suspend Processes by using IBM Connect:Direct commands.

#### **Modify Command**

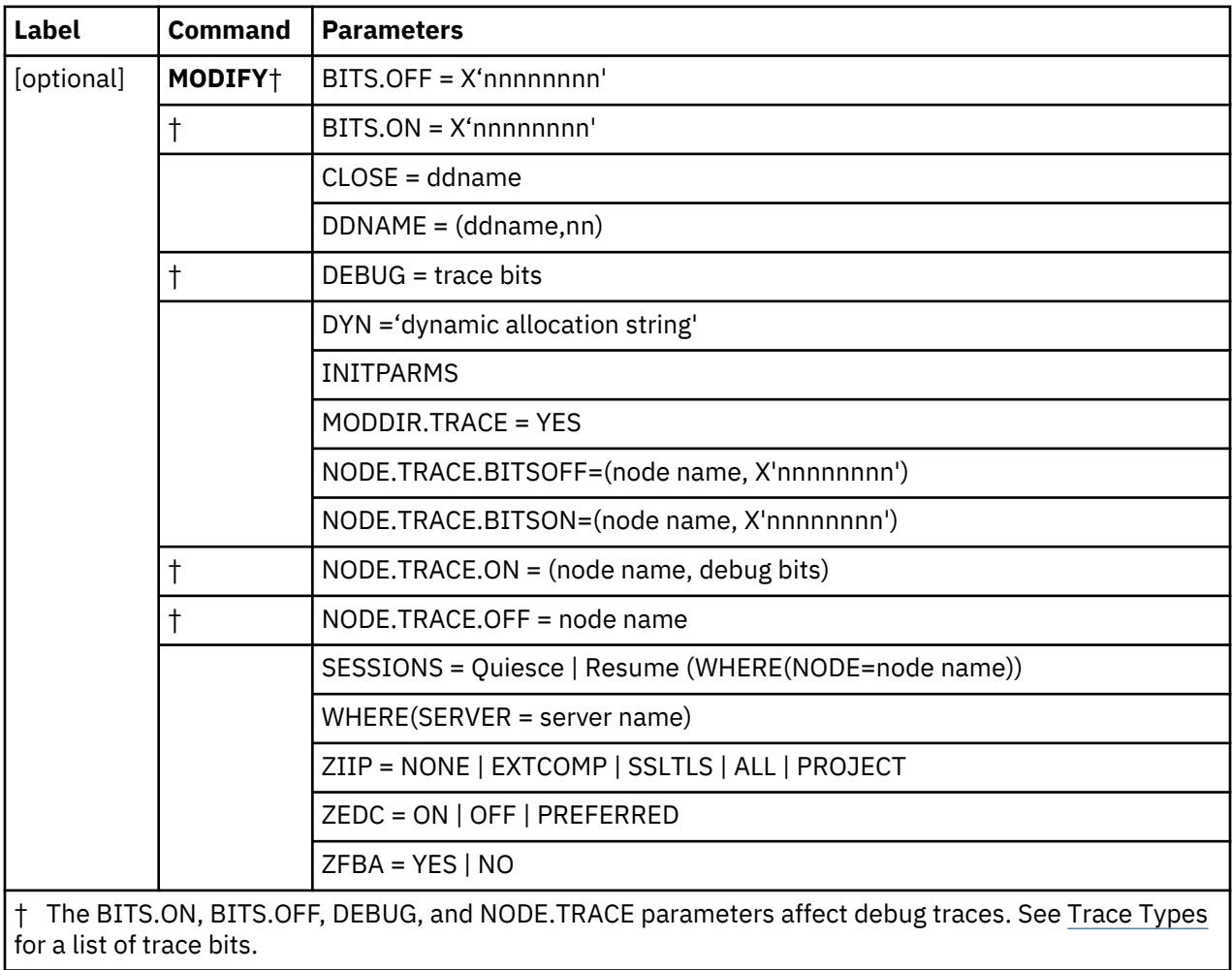

## **Network Map Commands**

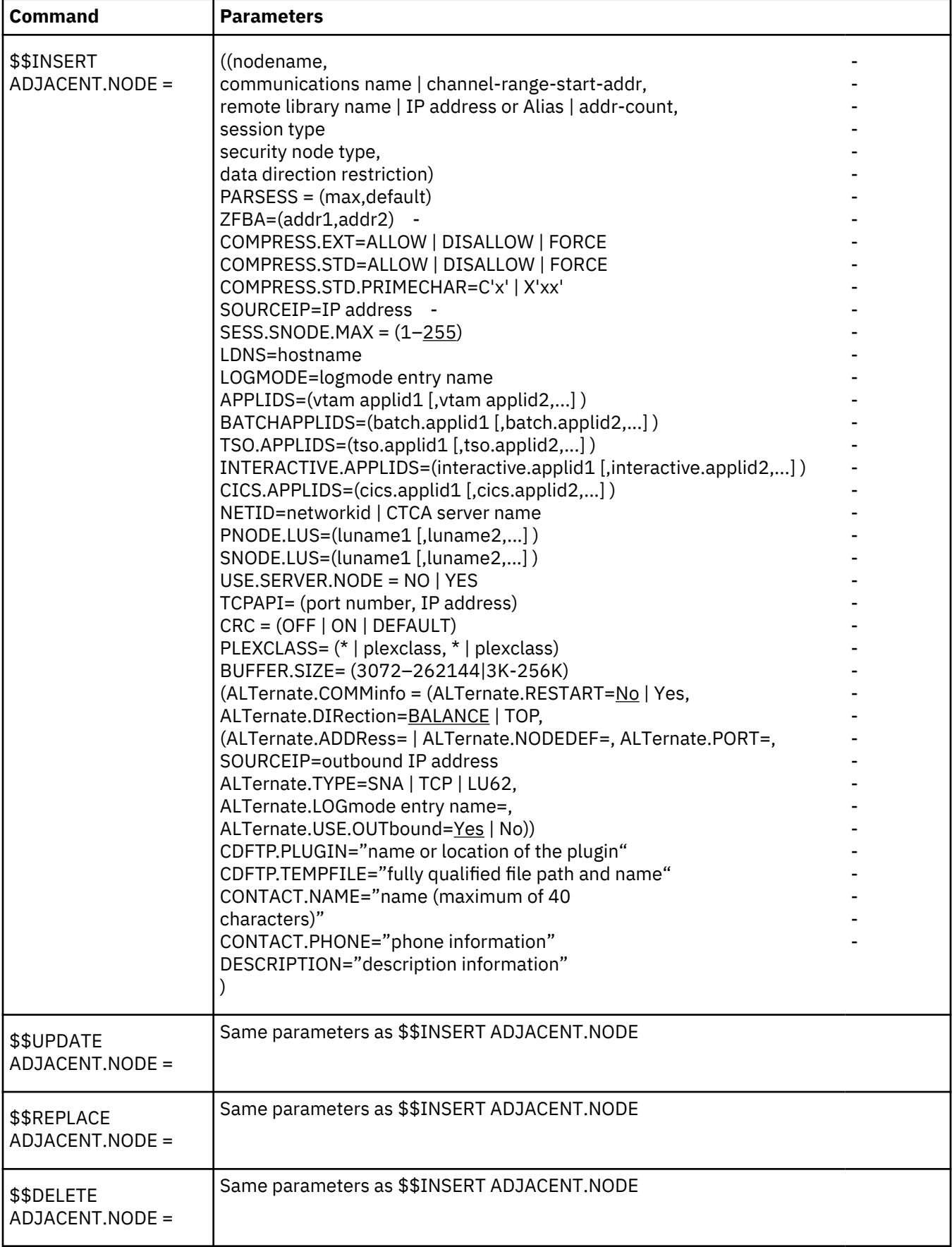

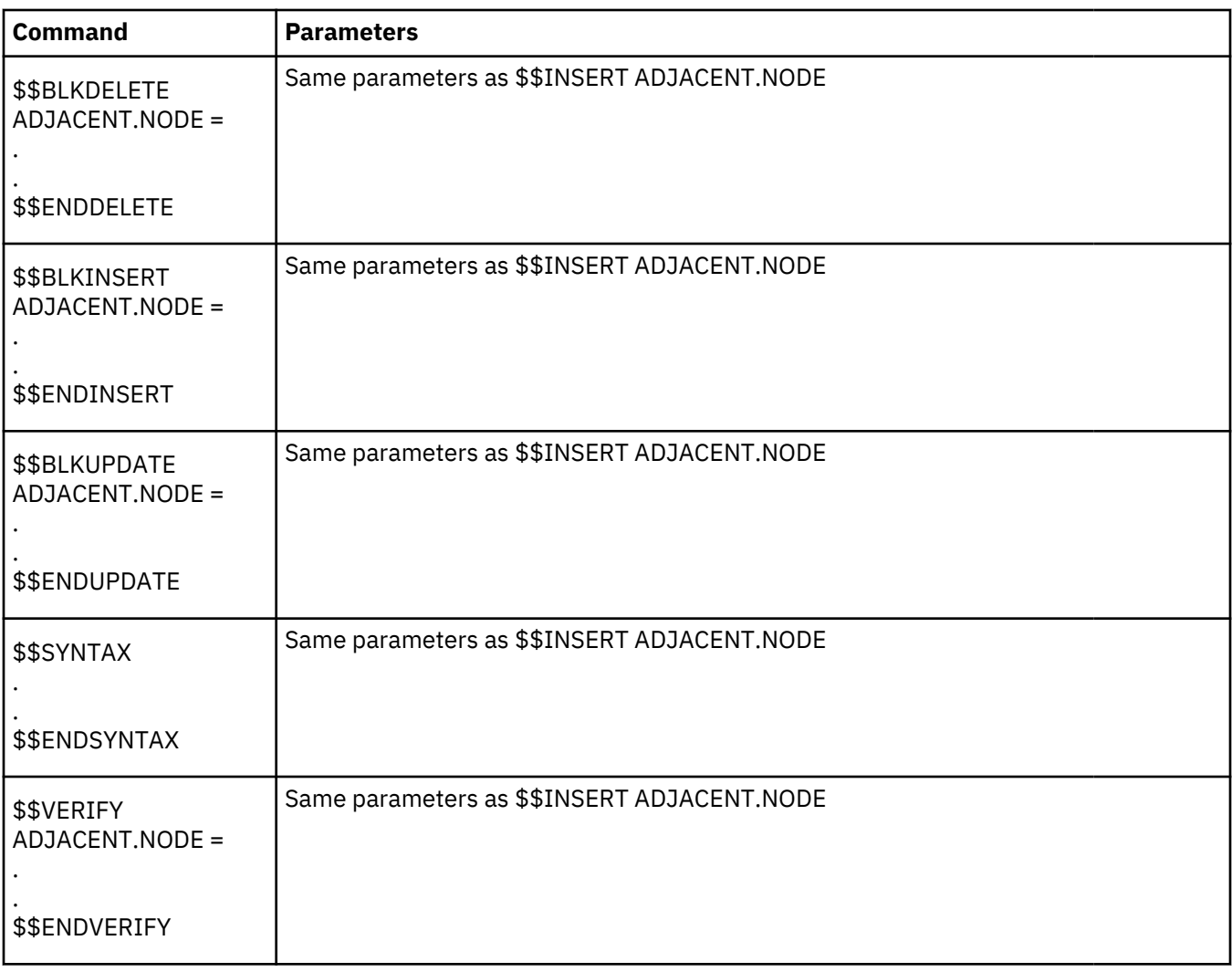

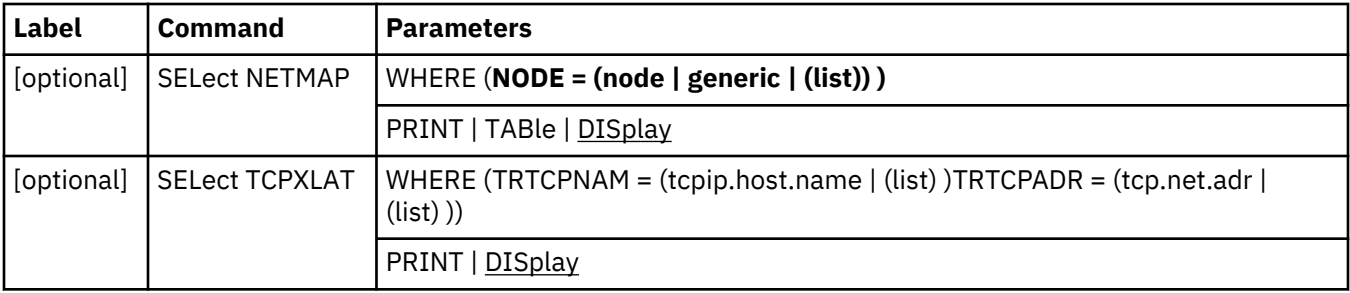

#### **Process Commands**

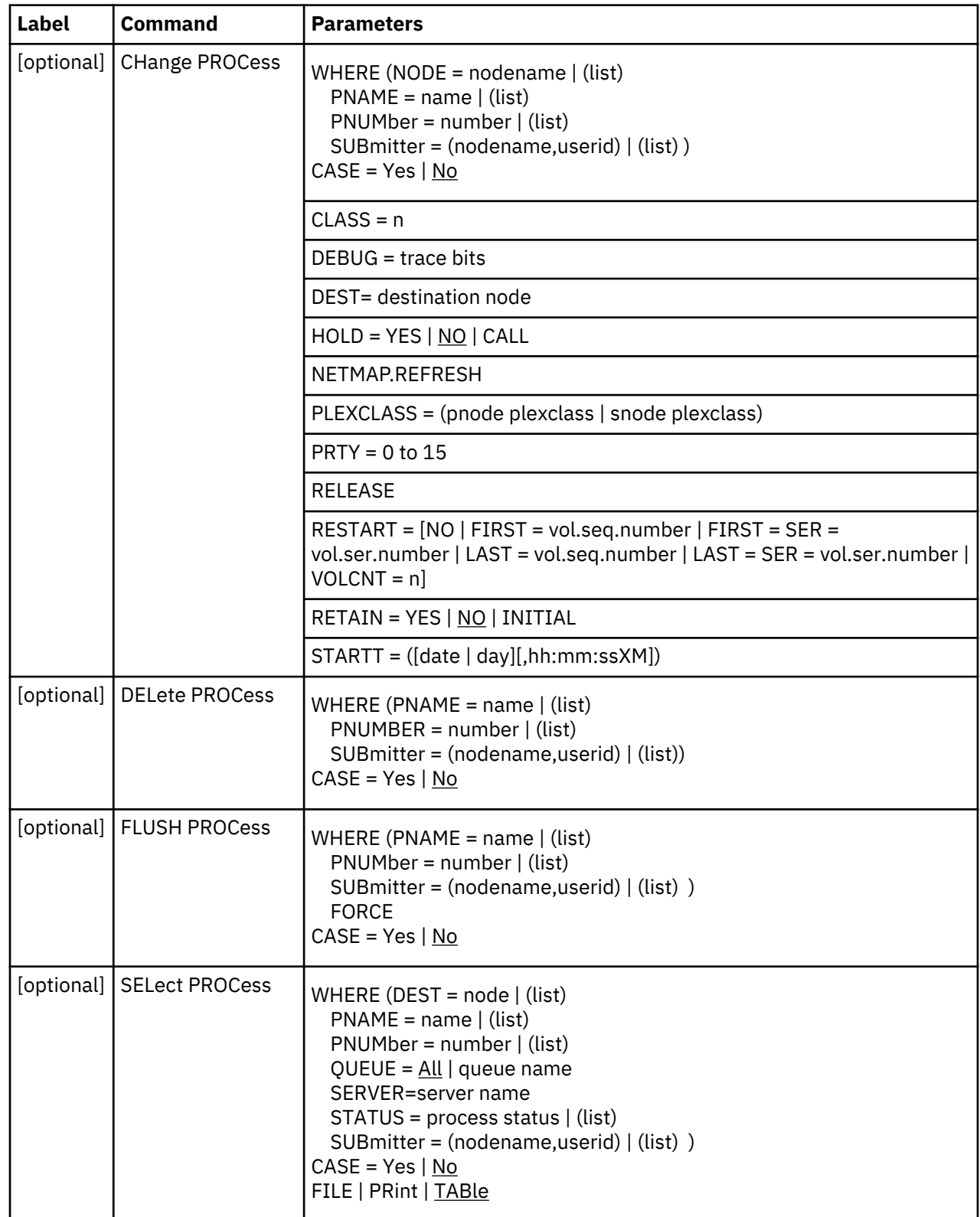

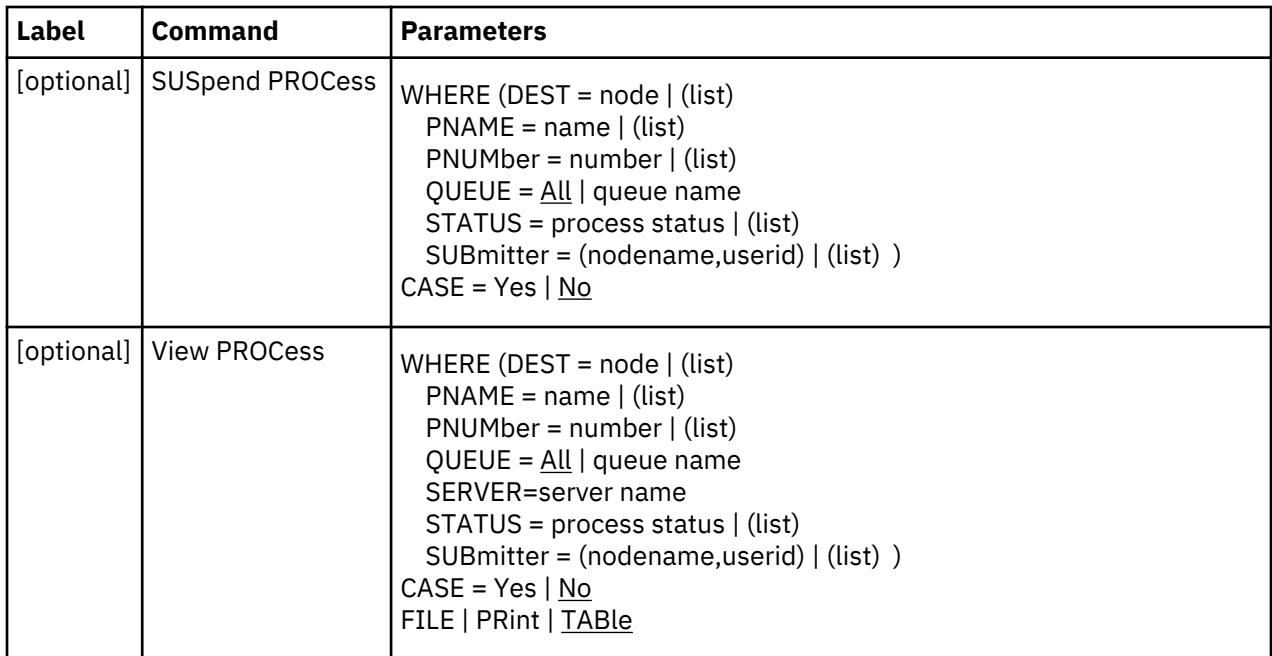

## **Signon, Signoff, Stop, and Swap Commands**

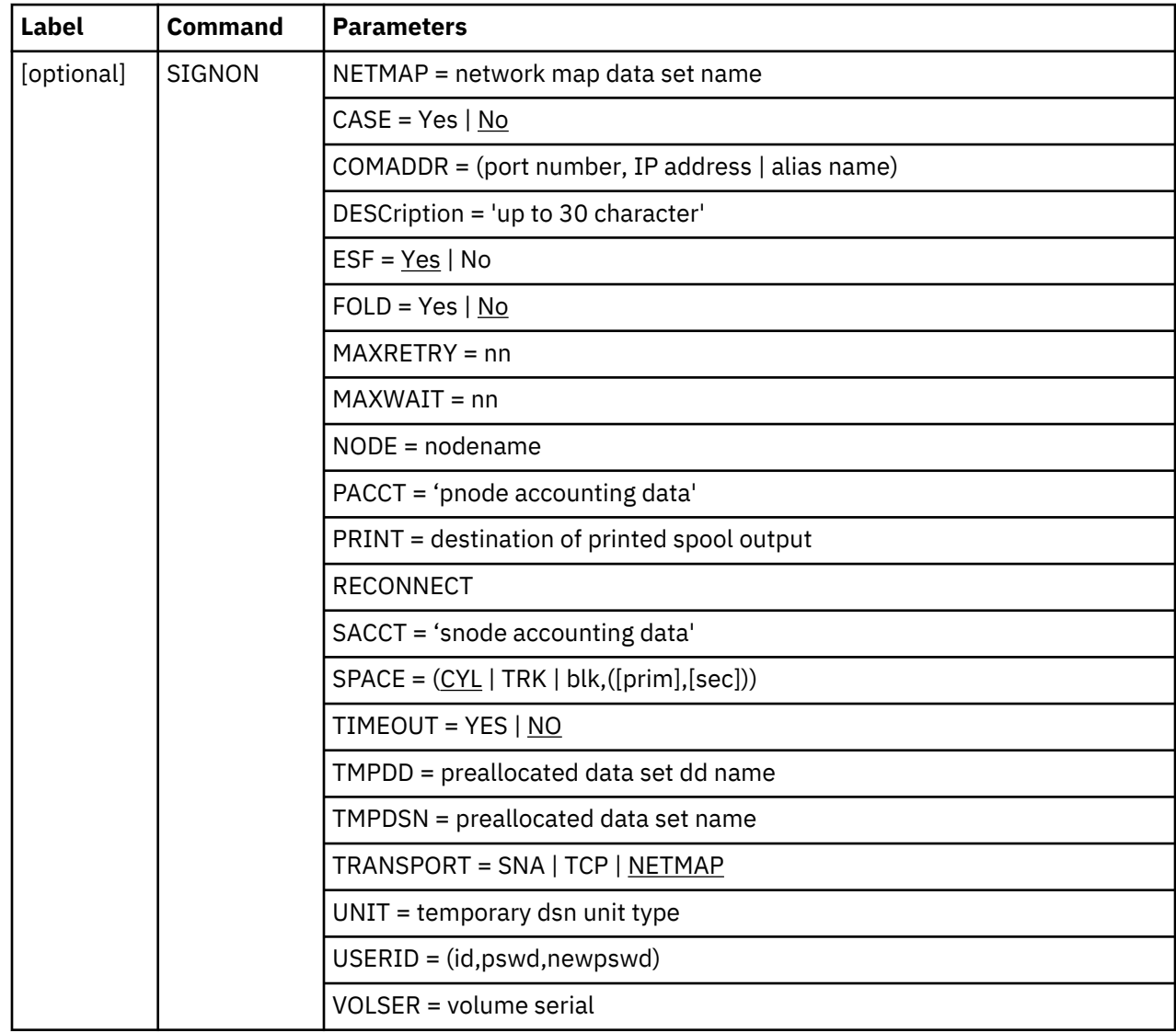

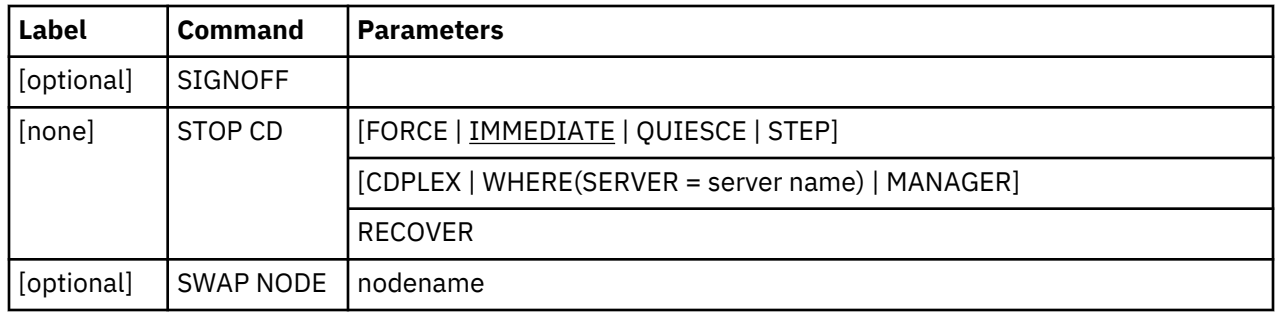

### **Task Commands**

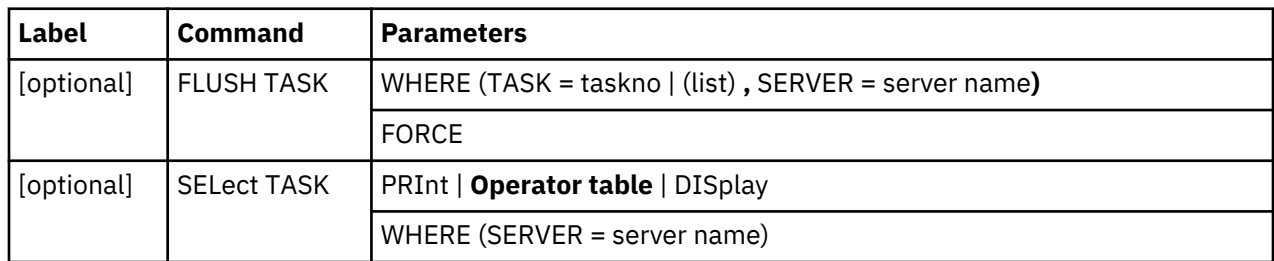

## **Type Commands**

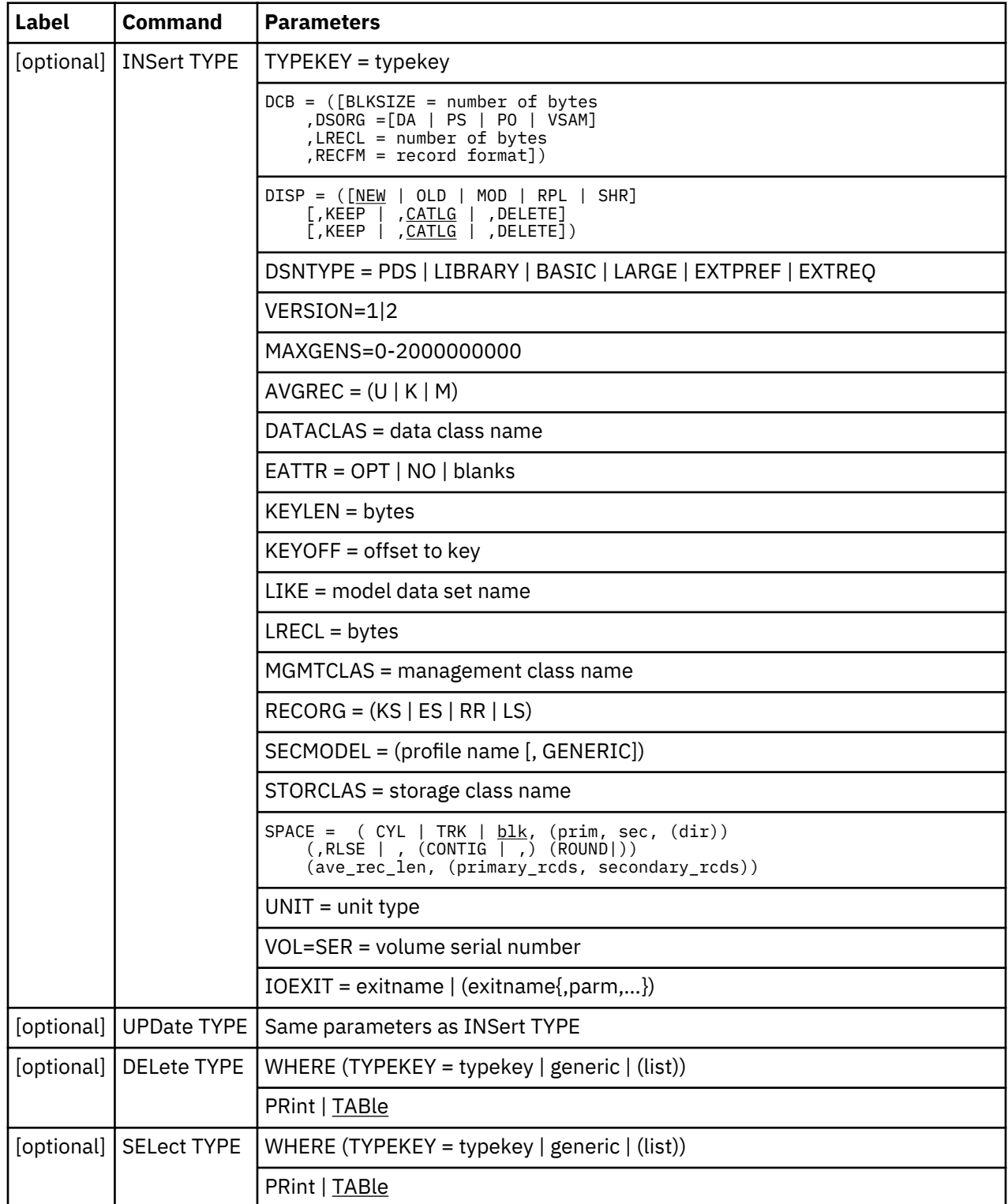

#### **User Commands**

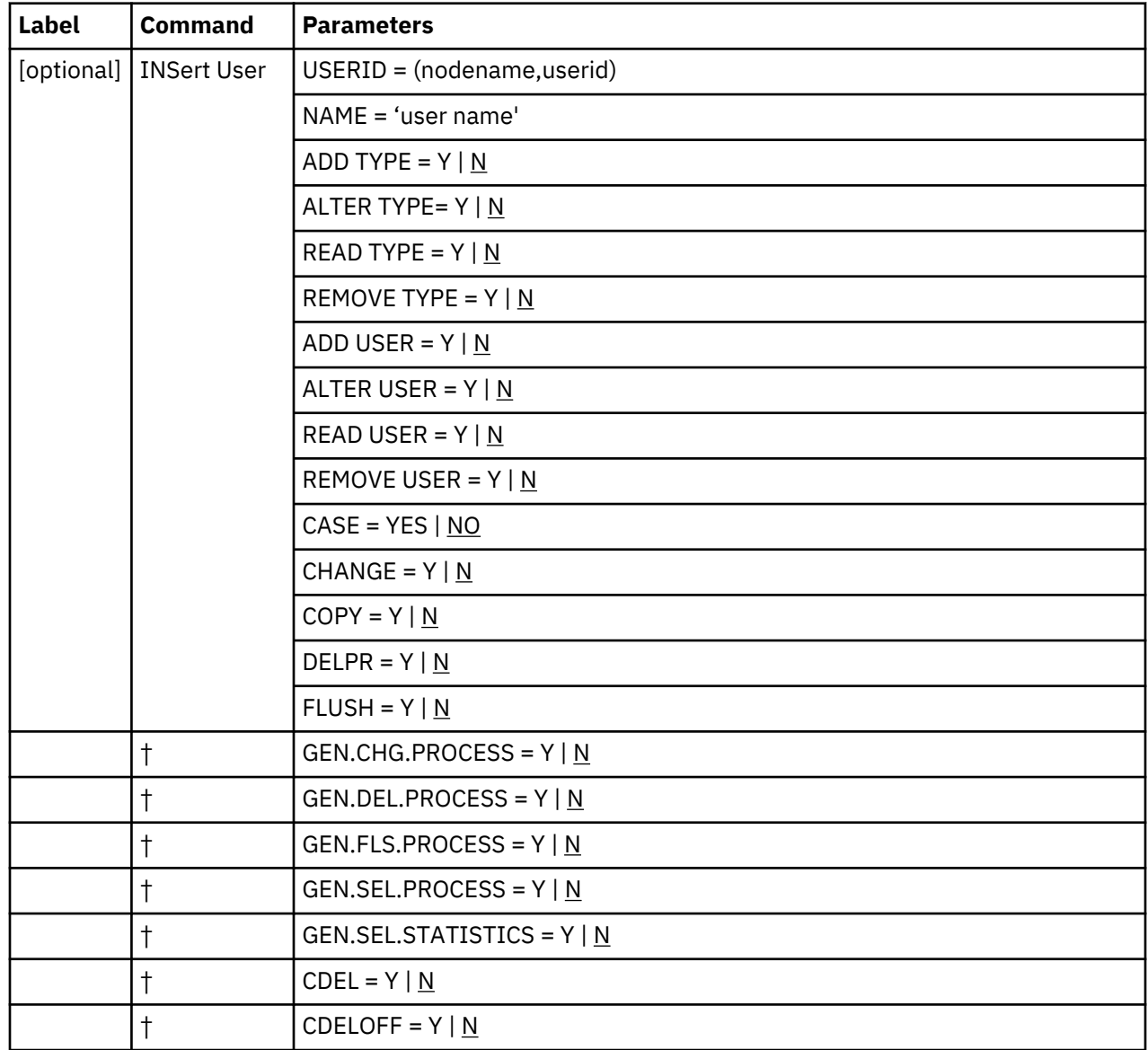

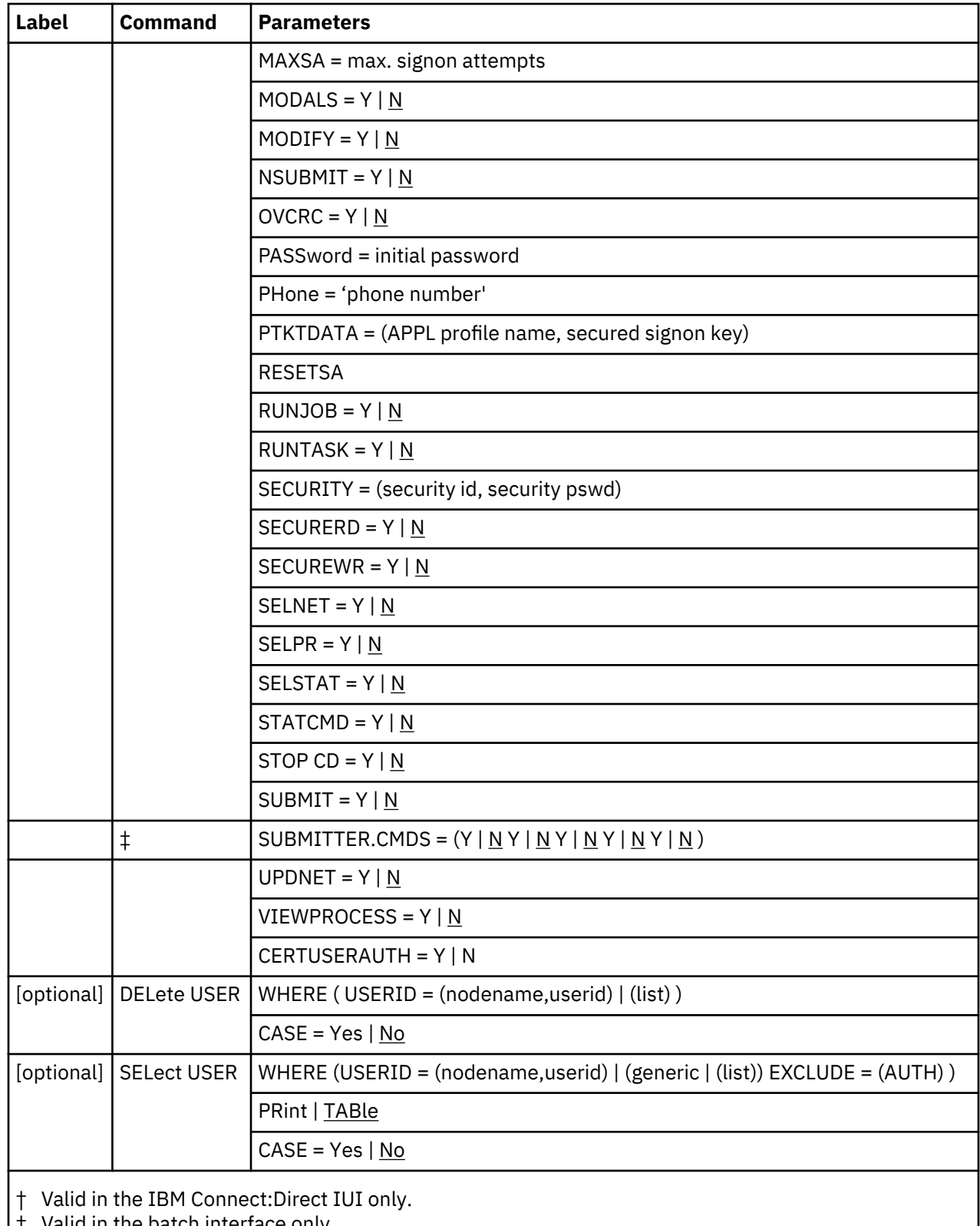

‡ Valid in the batch interface only.

## **Inquire Commands**

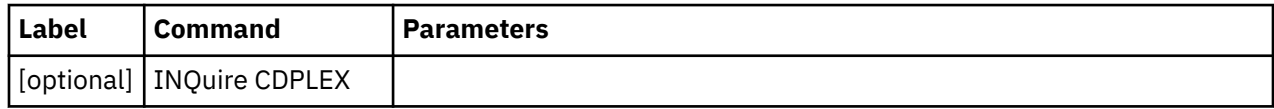

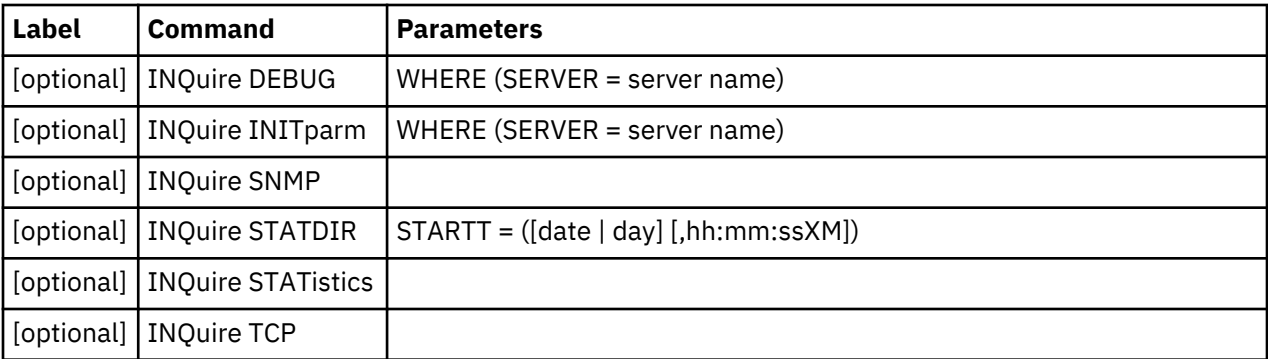

### **Statistics Commands**

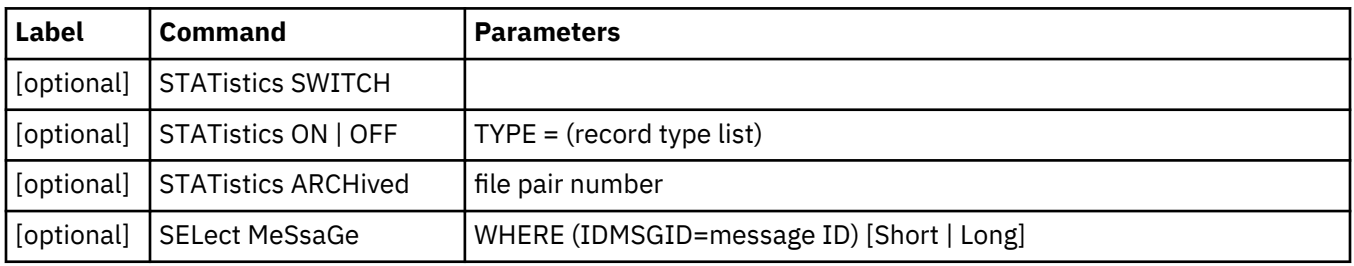

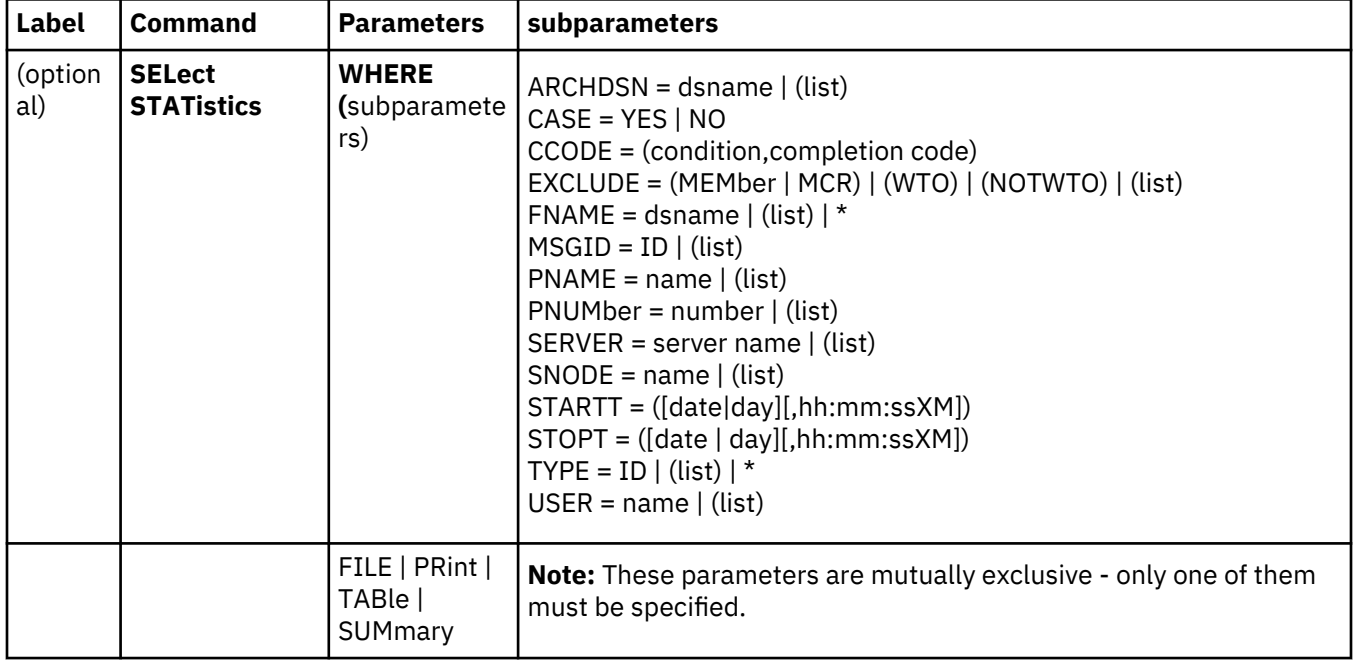

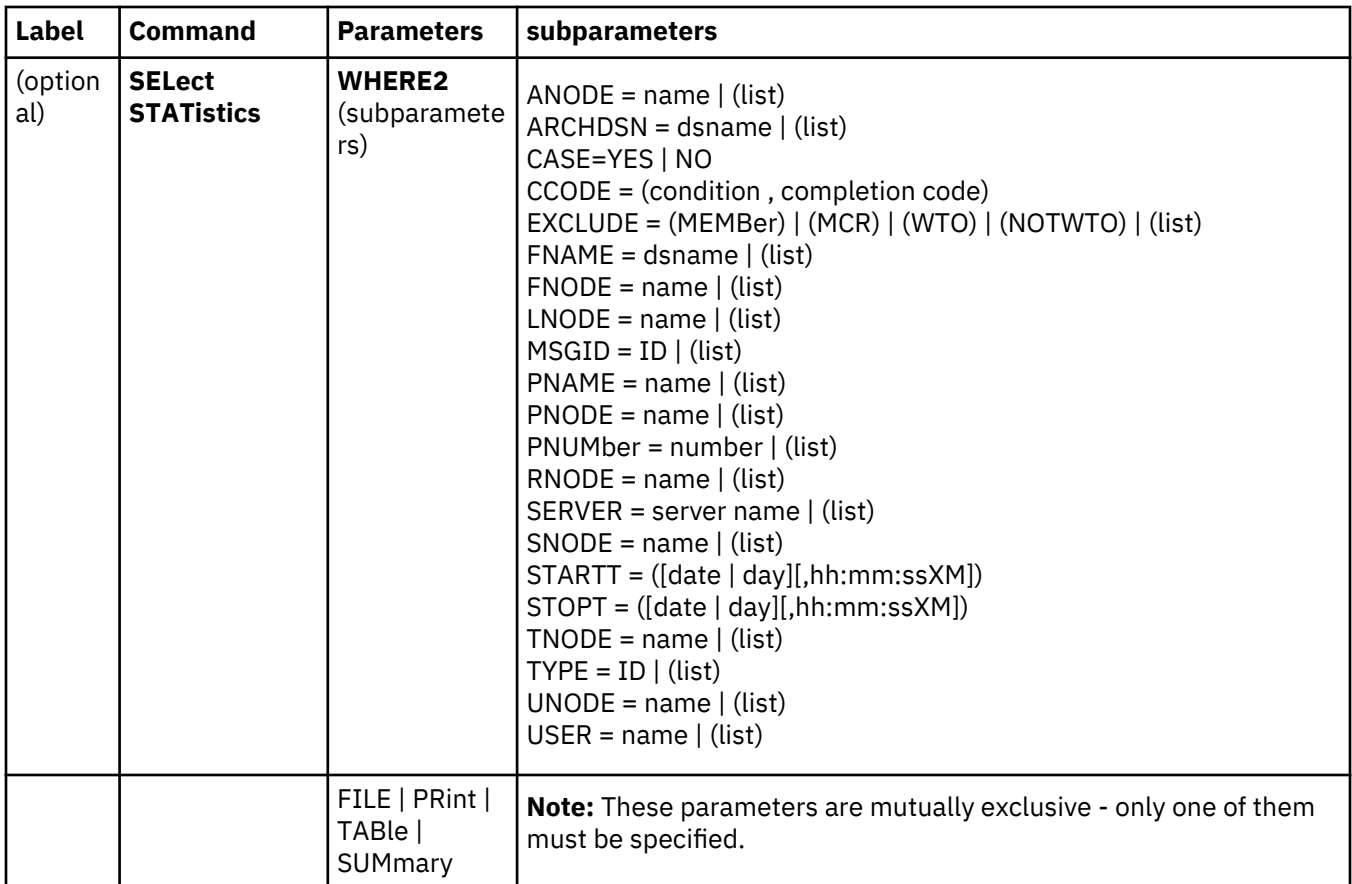

### **Submit Command**

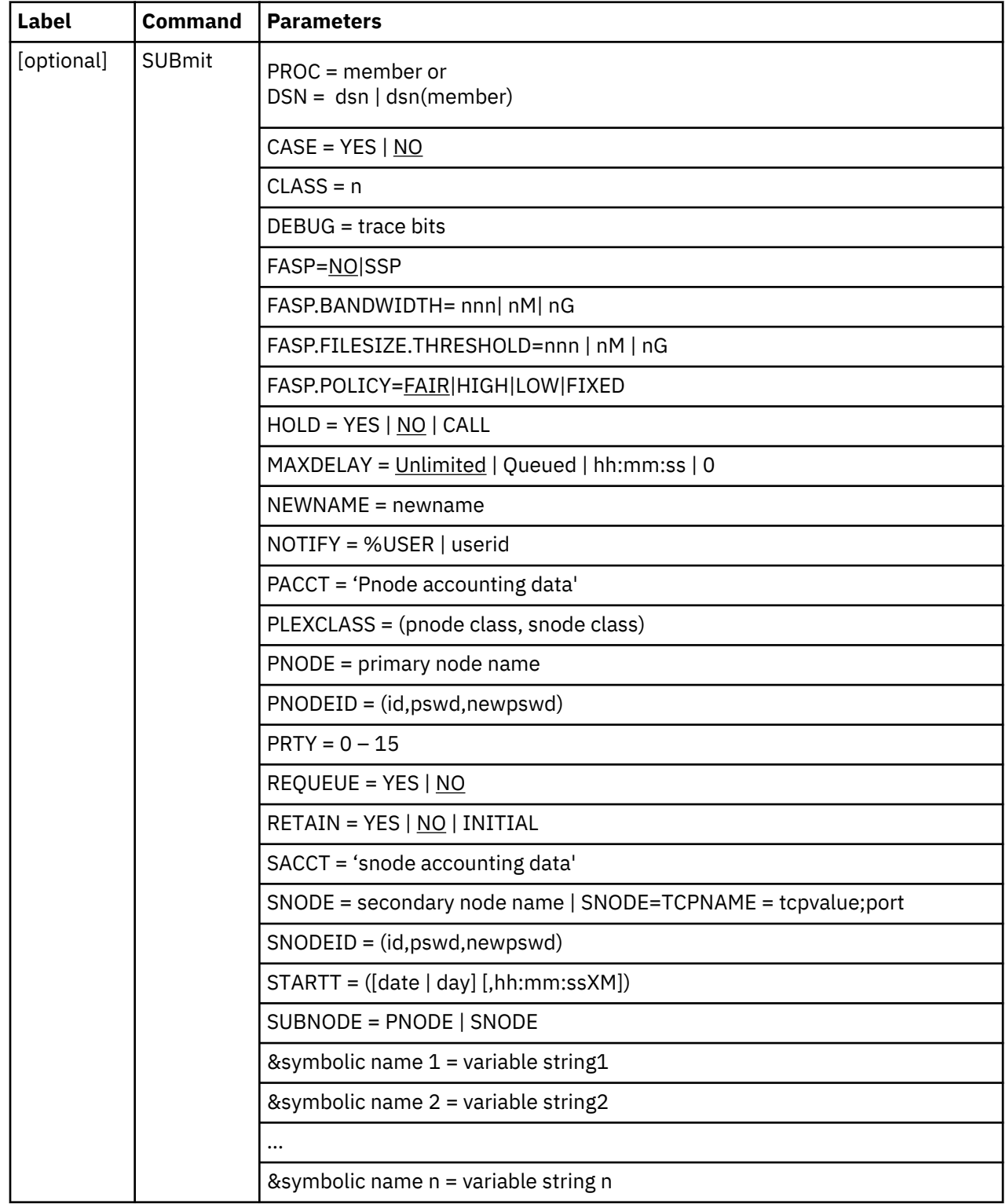

**Note:** If a variable string contains blanks, you must enclose the string in quotation marks.

## **Network Map Parameters**

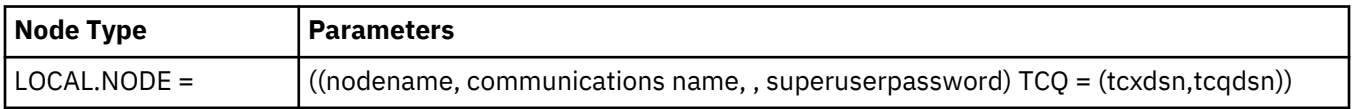

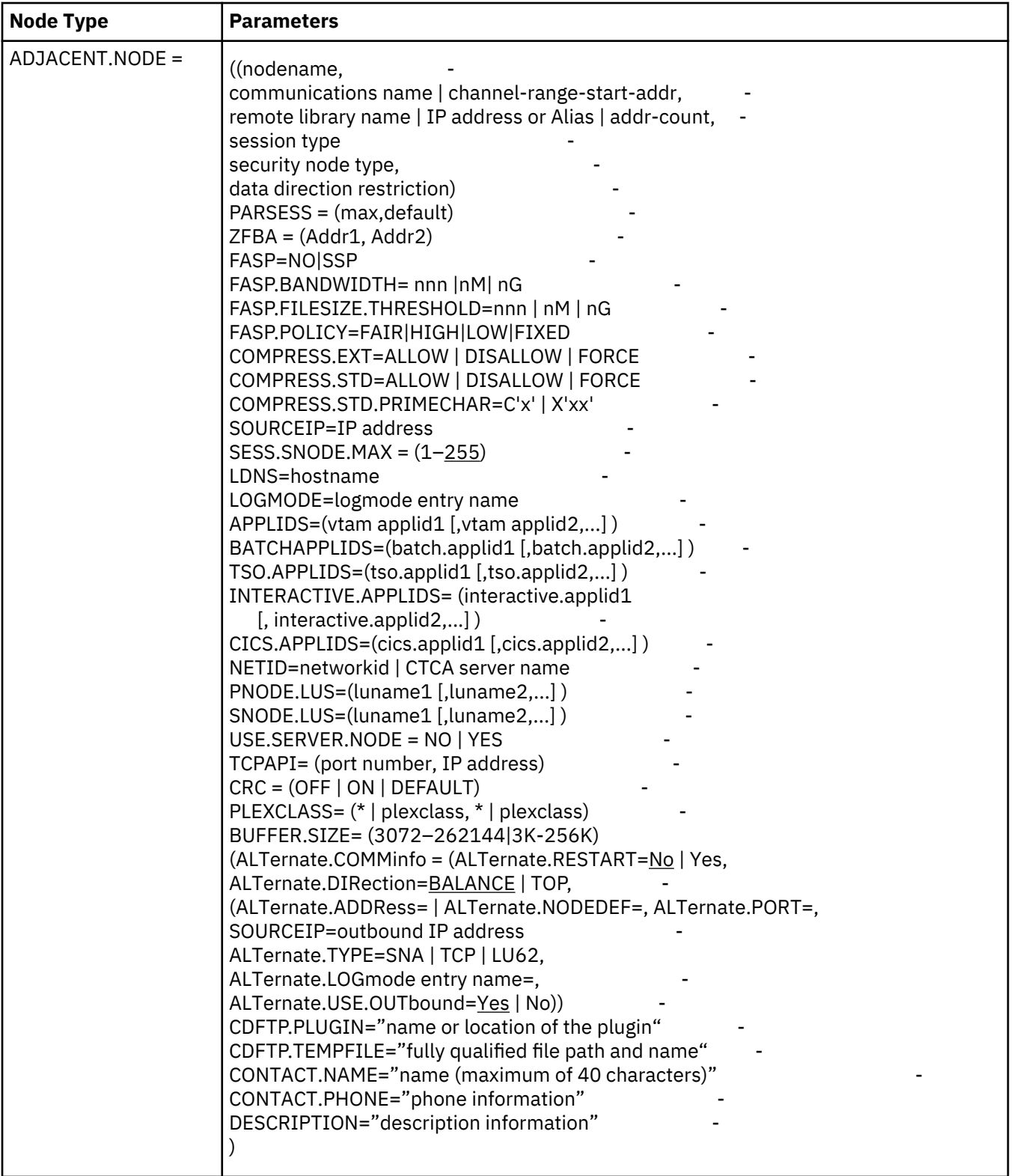

## **Initialization Parameter Overview**

Initialization parameters supply values for various IBM Connect:Direct functions. IBM Connect:Direct processes these parameters during initialization.

### **Global Initialization Parameters**

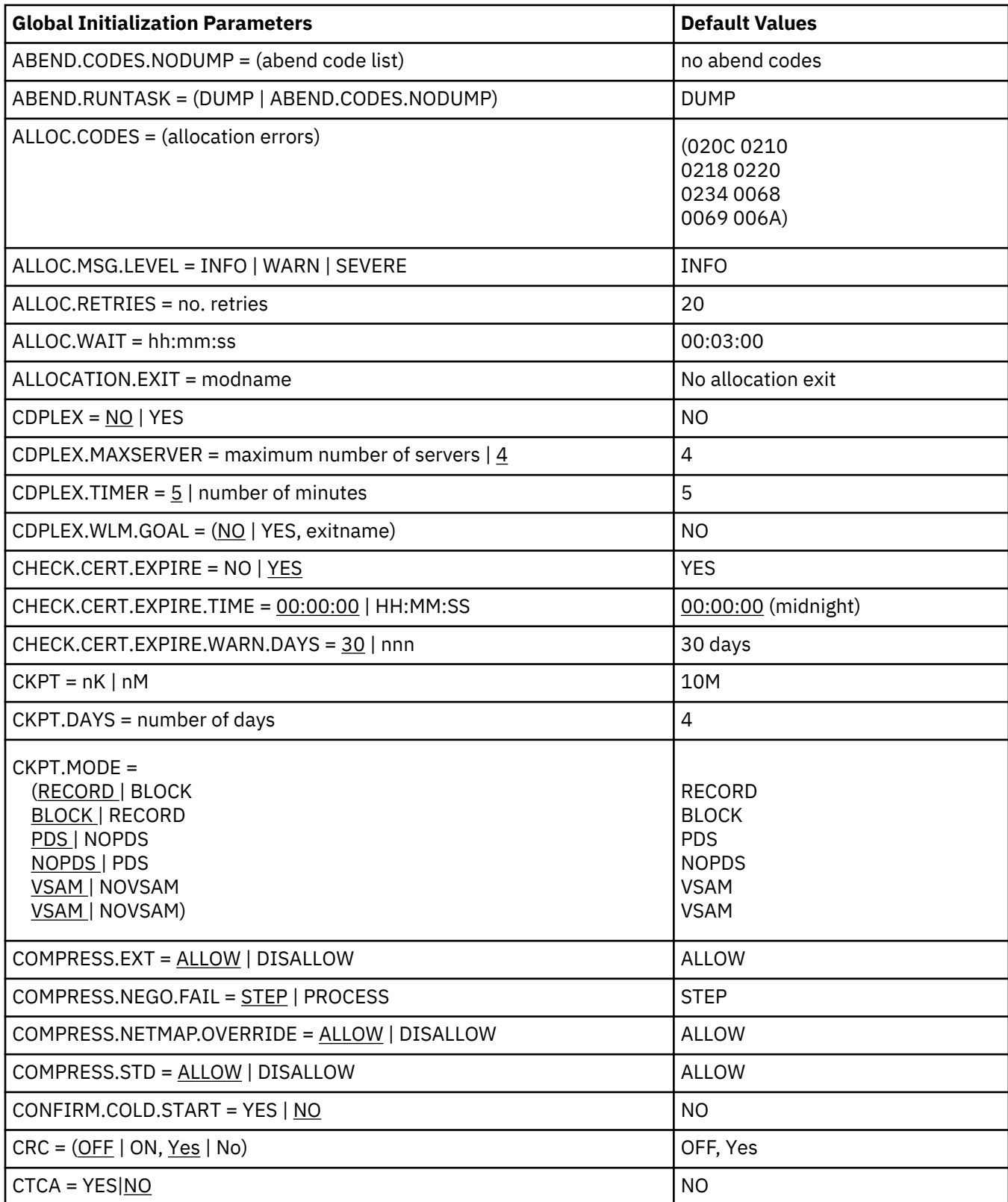

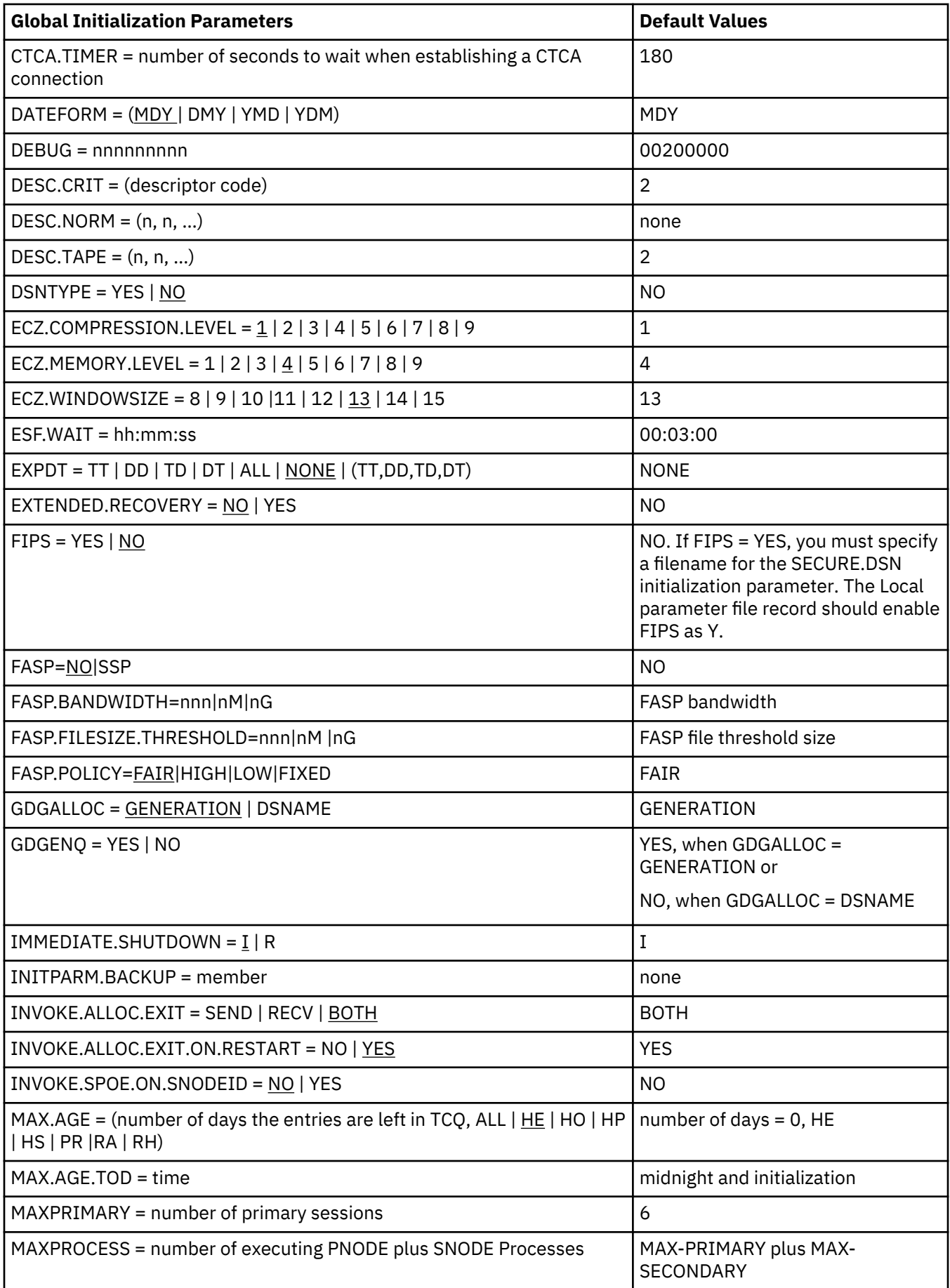

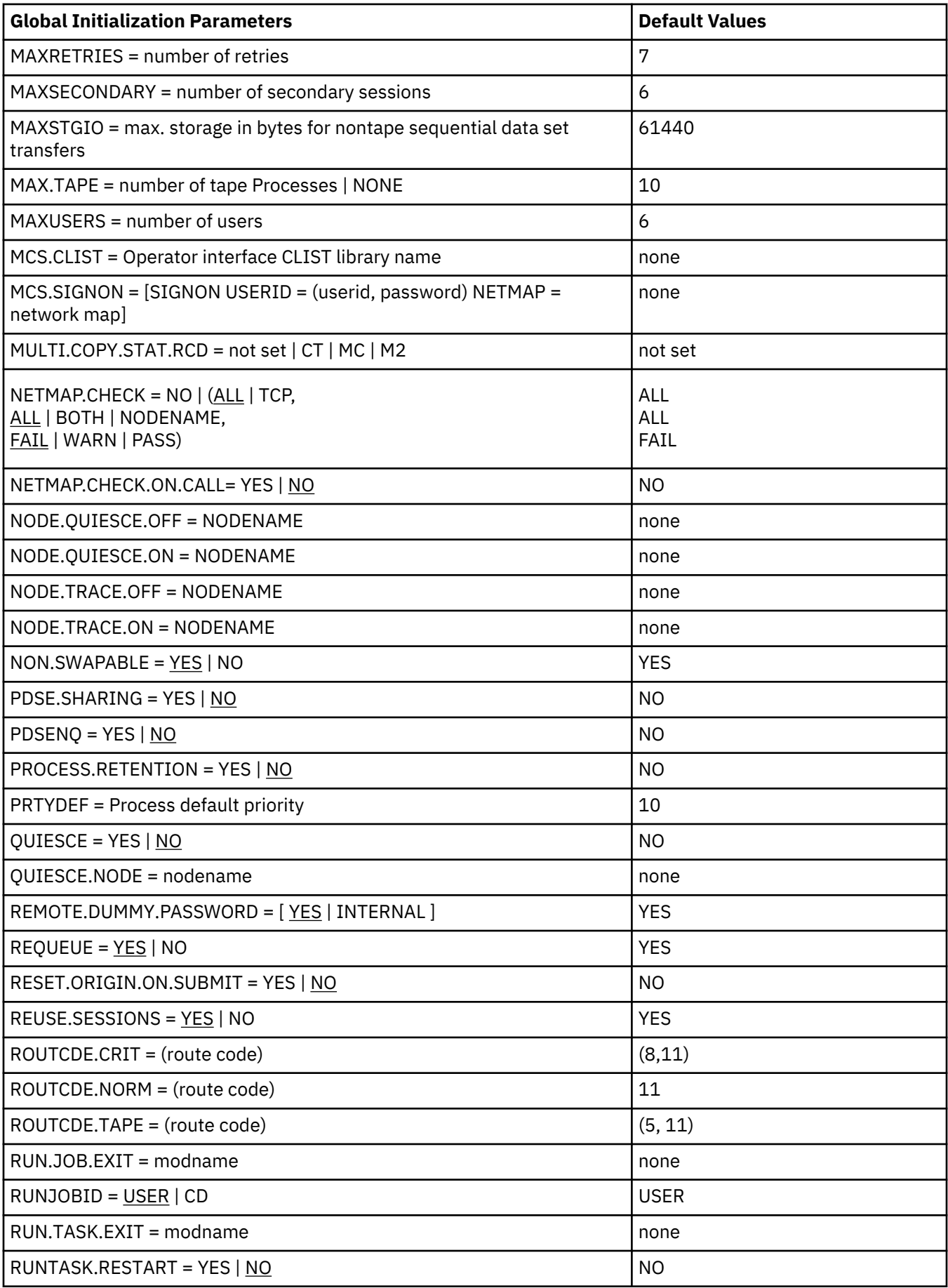

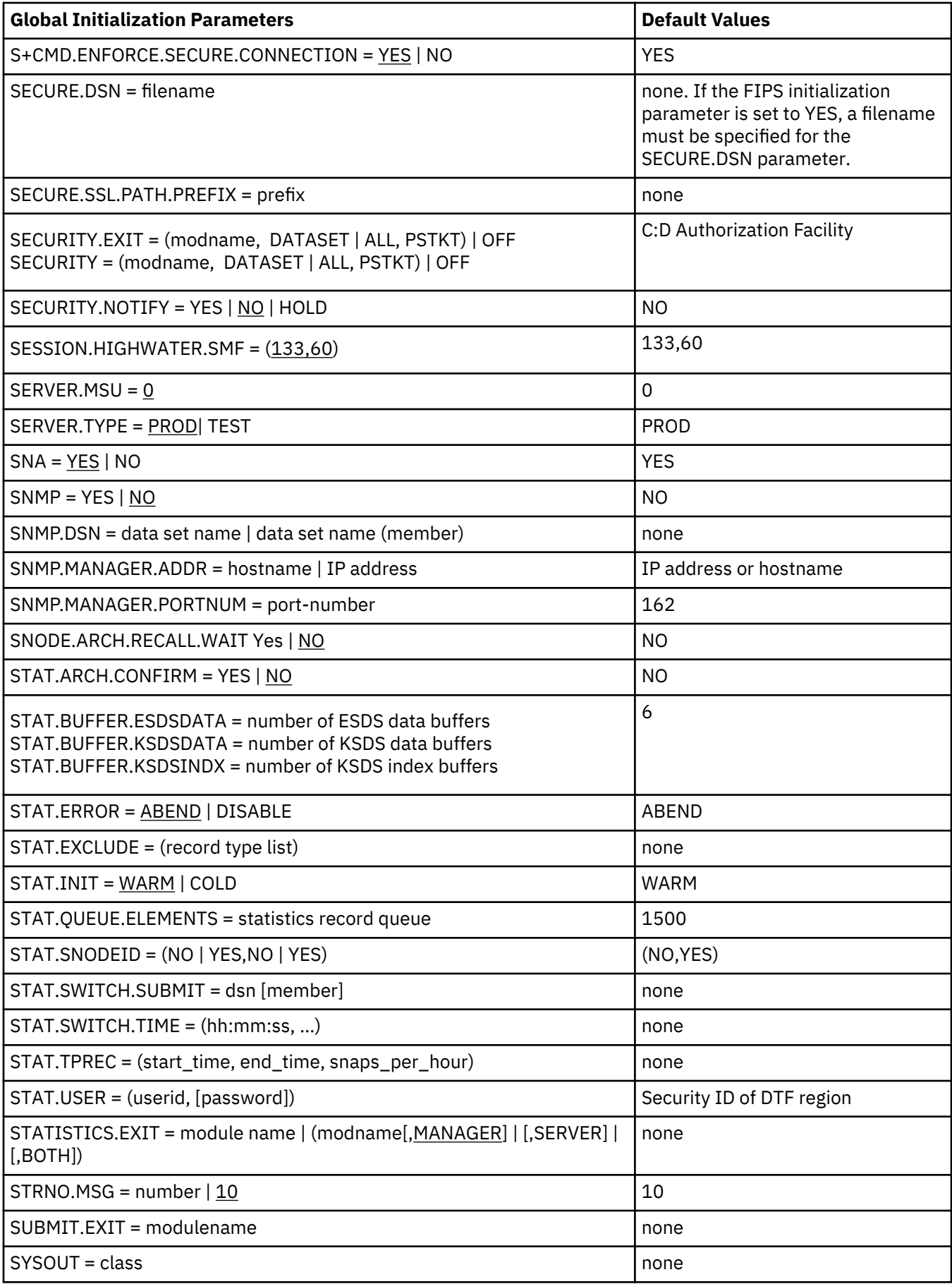
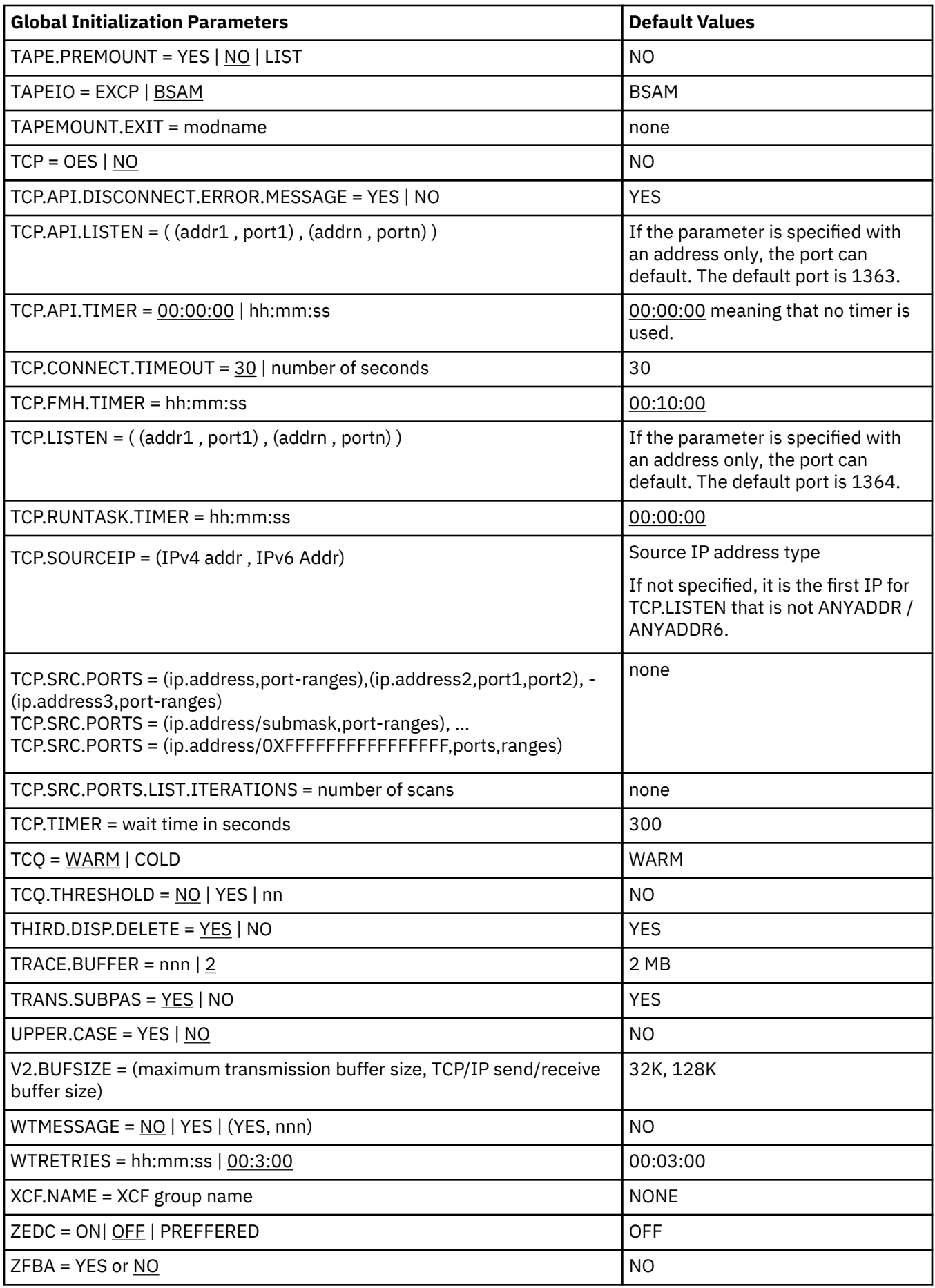

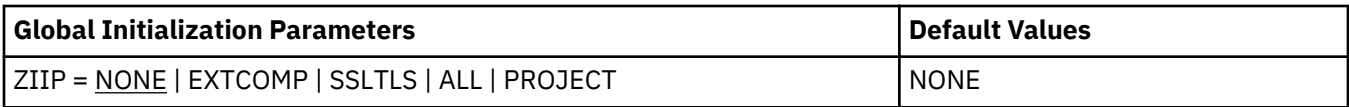

# **System File Initialization Parameters**

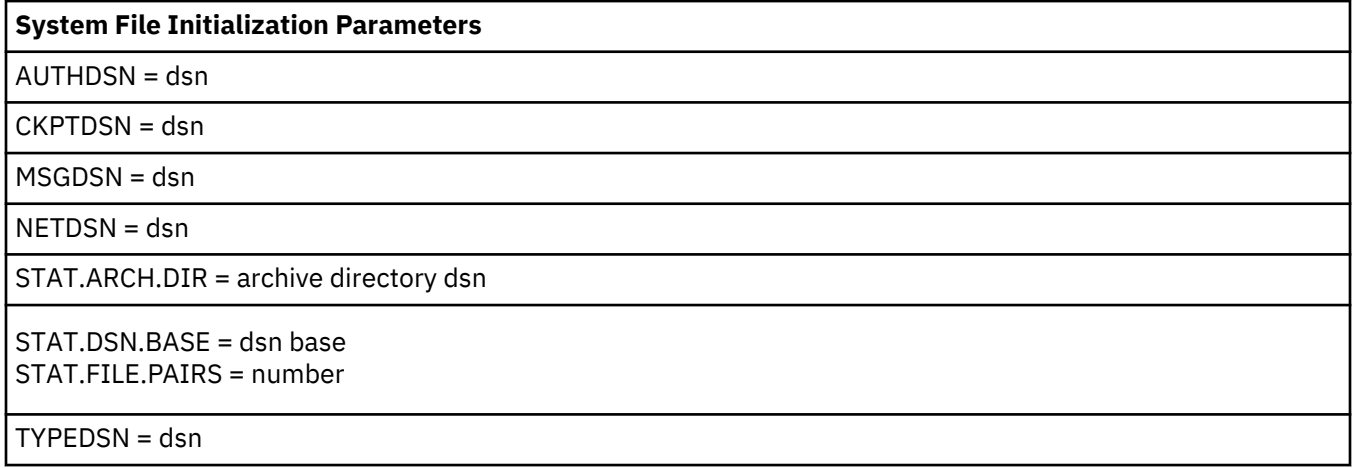

# **Local Initialization Parameters**

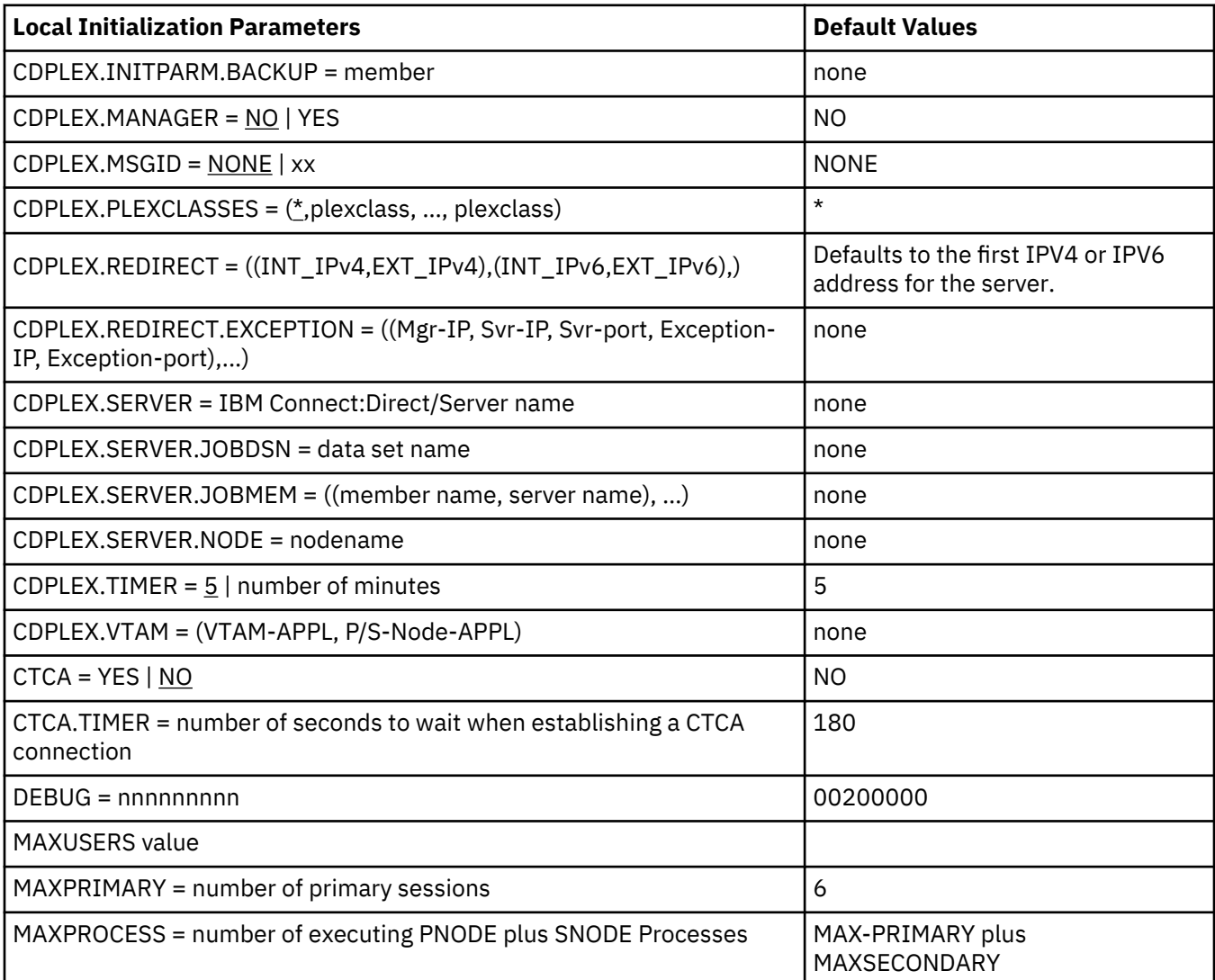

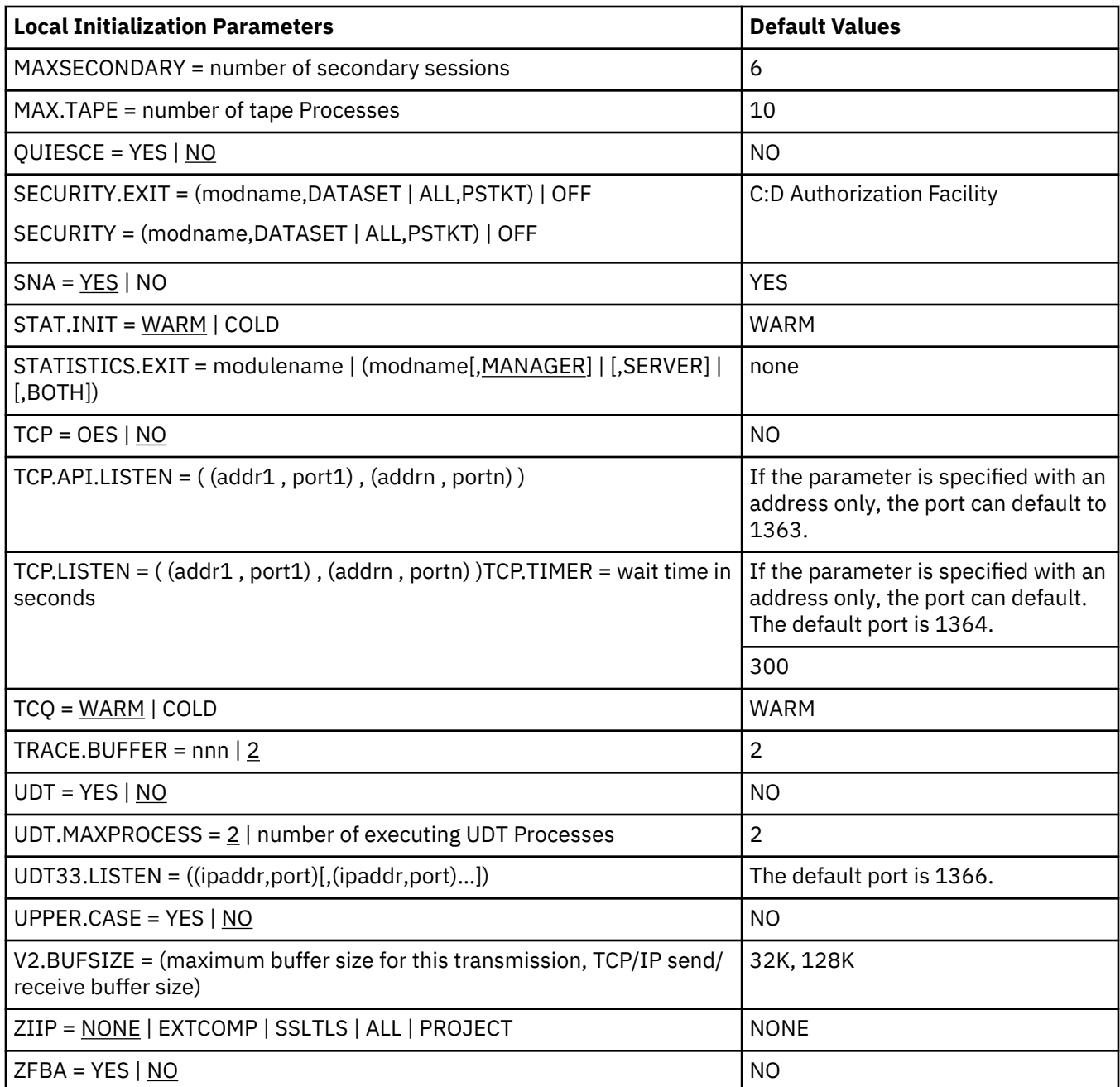

# **Status Codes**

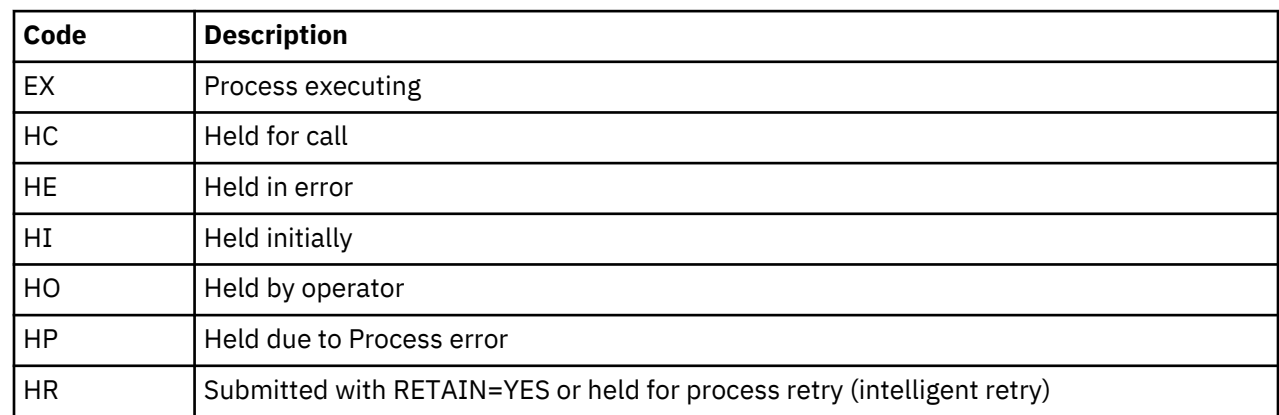

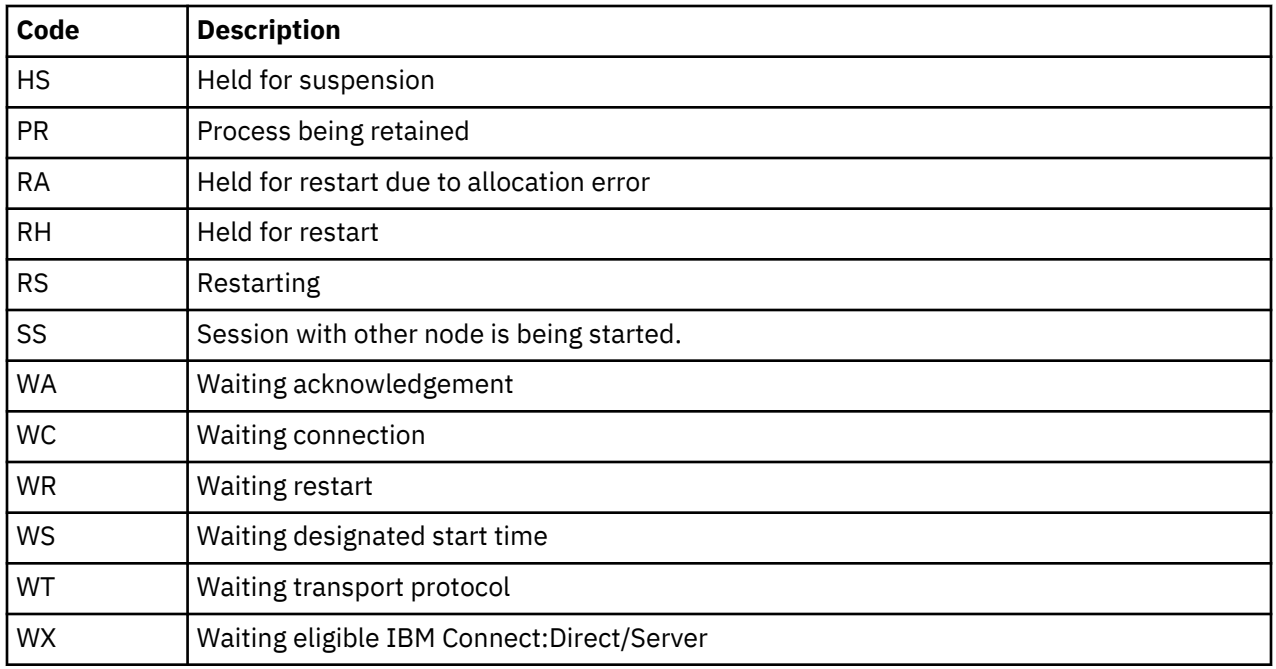

# **Trace Types**

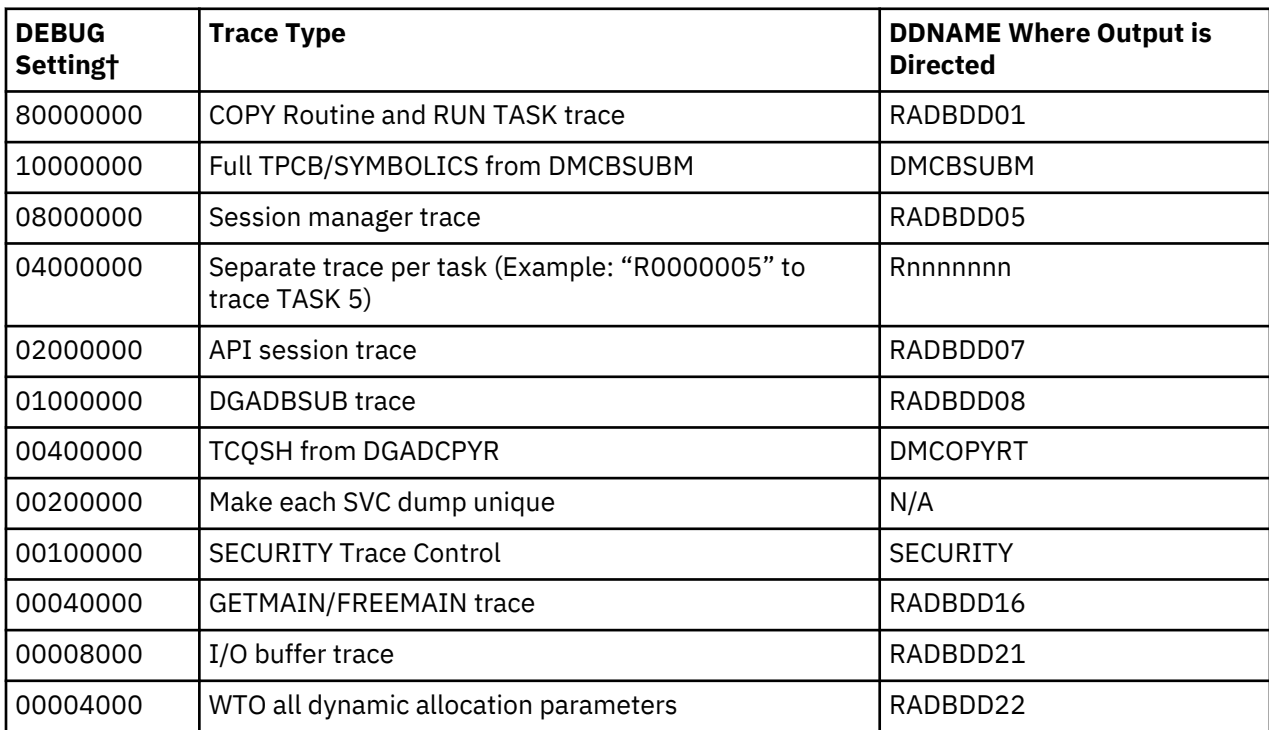

<span id="page-868-0"></span>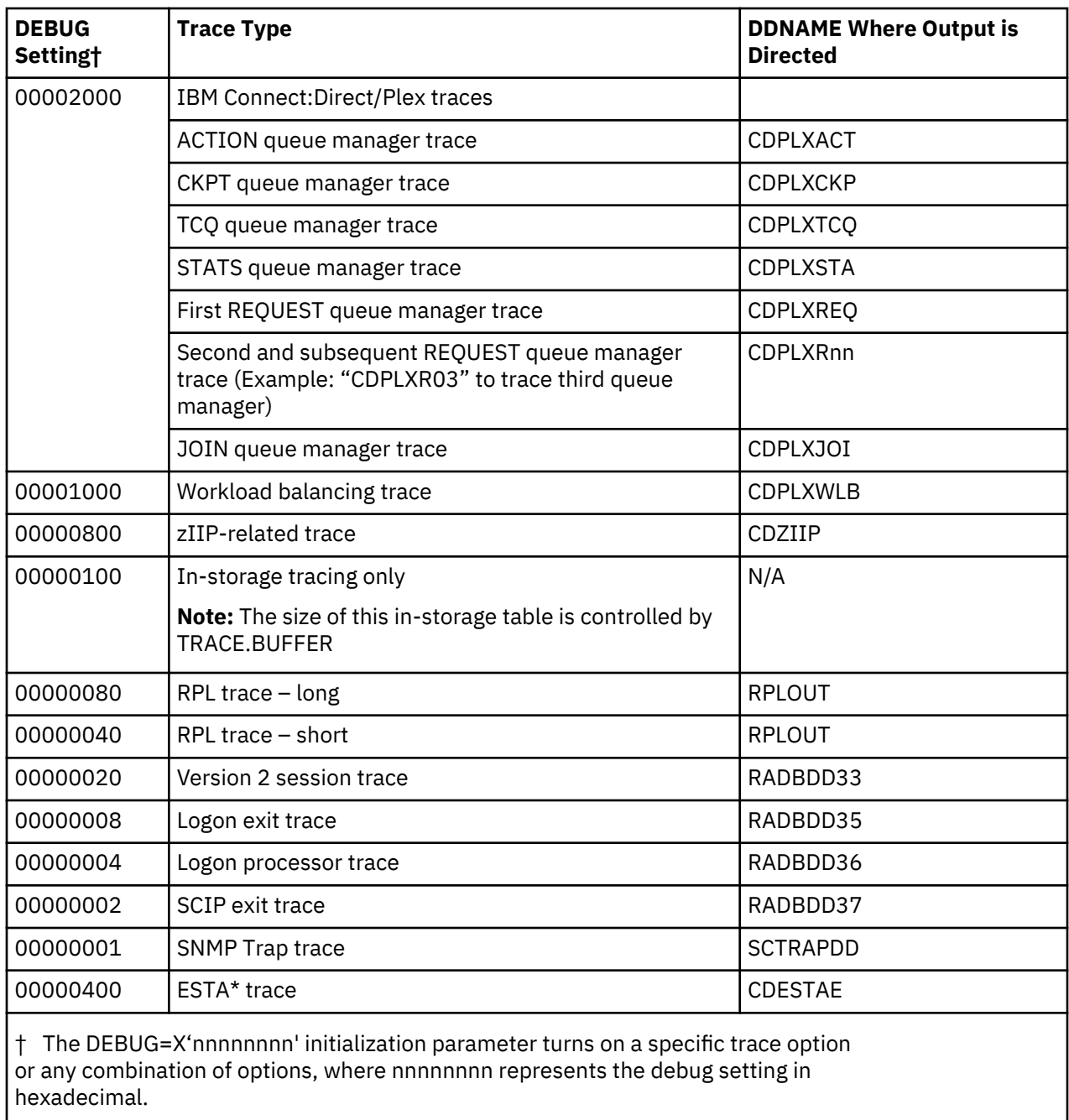

**Note:** The Modify command requests the same output as the DEBUG initialization parameter.

# **Connect:Direct for z/OS EAV support**

IBM Connect:Direct for z/OS supports Extended Address Volume (EAV) features at the z/OS 1.12 level.

An EAV is a volume with more than 65,520 cylinders. An EAV increases the amount of addressable direct access storage device (DASD) storage per volume beyond 65,520 cylinders by changing how tracks on extended count key data (ECKD) volumes are addressed. In z/OS 1.12, the largest supported EAV volume is 262,668 cylinders. In z/OS 1.13, the largest supported EAV volume is 1,182,006 cylinders.

To utilize the Connect:Direct for z/OS support for EAV, you need to be familiar with EAV concepts and terminology, such as Track Managed Space (TMS), Cylinder Managed Space (CMS), Base Addressing

Space (BAS), Extended Addressing Space (EAS), breakpoint value (BPV) and the default behavior when EATTR is not specified.

For more information on EAV concepts and terminology, refer to [DFSMS Extended Address Volumes](http://publib.boulder.ibm.com/infocenter/zos/v1r11/topic/com.ibm.zos.r11.e0za100/eav10.htm#eav10) in the z/OS *Introduction and Release Guide*, or [IBM Redbook DFSMS V1.10 and EAV Technical Guide](http://www.redbooks.ibm.com/redbooks/pdfs/sg247617.pdf). For the most recent updates to EAV, see [z/OS DFSMS Using the New Functions.](http://publib.boulder.ibm.com/infocenter/zos/v1r11/topic/com.ibm.zos.r11.idak100/abstract.htm#abstract)

Connect:Direct for z/OS for EAV provides support for the following features:

- Support for EATTR in COPY statements, TYPE records, and DGADTDYN.
- Support for 28-bit cylinder numbers in format-3, format-4, format-8 and format-9 DSCBs.
- Support for any data set type supported by z/OS in CMS.

### **EATTR parameter**

Connect:Direct for z/OS support for EAV includes support for the EATTR data set attribute.

EATTR has two valid values:

- OPT (optional) the data set can have extended attributes. If it is allocated on an EAV, it is biased towards being allocated in CMS.
- NO the data set cannot have extended attributes. If it is allocated on an EAV, it is allocated in TMS.

In Connect:Direct for z/OS, the EATTR value can come from a number of places. When it is specified in more than one place, this order of precedence is used:

- 1. EATTR (in COPY statement) or SYSOPTS EATTR.
- 2. TYPE when the TYPE record contains an EATTR.
- 3. LIKE or SYSOPTS LIKE (dataset attribute).
- 4. DATACLAS or SYSOPTS DATACLAS.
- 5. TYPE when the TYPE record contains a DATACLAS.
- 6. The COPY FROM dataset's EATTR setting (propagation).
- 7. Otherwise, if an EATTR value is not specified when a data set is created, the system uses a default behavior equivalent to OPT for VSAM, and NO for non-VSAM.

# **COPY statement support**

EATTR can be added to the PROCESS COPY statement TO side.

To add EATTR to a PROCESS COPY statement TO side, use this syntax:

COPY FROM (…) TO (DSN=… DISP=(NEW,…) EATTR=[OPT|NO|<blank>]

**Note:** A blank or null value for EATTR is valid in COPY statements and will ensure the created data set has no EATTR value.

The EATTR parameter is on the COPYFILE Receiving File panel:

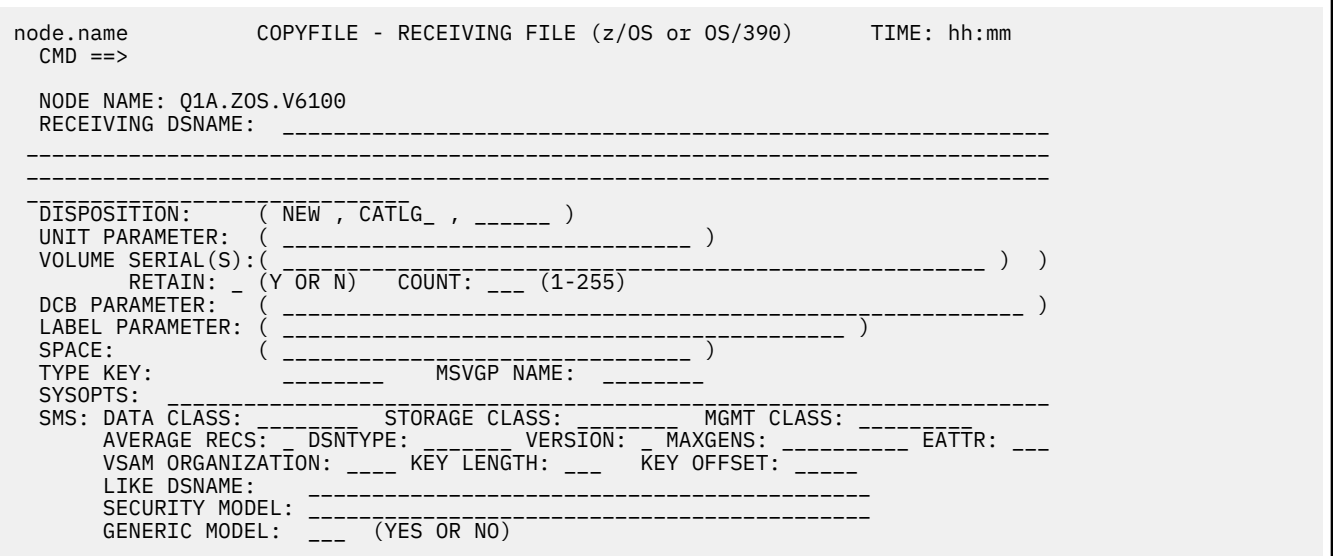

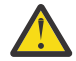

**Attention:** Do not attempt to deliver a file with EATTR present in a COPY statement to a node that is running a version of Connect:Direct for z/OS without EAV support. It will cause these errors on the receiving node:

```
SDAA098I - UNKNOWN 5 BYTE KEYWORD FOUND IN SYSOPTS
SDAA001I - SYSOPTS=EATTR
SDAA004I - SYSOPTS=" EATTR=OPT"
```
# **VIEW PROCESS support**

When EATTR is specified in the process, it appears in the output for the VIEW PROCESS command.

VIEW PROCESS example:

VIEW PROC WHERE(CASE=YES,PNUM=000002)

```
VIEW PROCESS
         PROCESS NAME: EAV1 PROCESS NUMBER: 2
PROCESS SNODE=CD.BOB
EAV1
             PNODE=CD.ART
             HOLD=YES
             RETAIN=NO
              CLASS=1
             PRTY=10
COPY
      COPY FROM
        (PNODE)
        DSN='EPETE1.F80.DATA1'
        DISP=(SHR)
        \lambdaTO
        (SNODE)
        DSN='EPETE1.F80.DATA2'
                                                          \qquad \qquad -SPACE=(CYL, (00000021, 00000021,),,,ROUND)
         DISP=(NEW, CATLG, DELETE)
                                                          \overline{\phantom{0}}UNIT=(SYSDA, , )SYSOPTS=\" EATTR=OPT"\
        \lambda
```
*Figure 5. EAV1 View Process*

# **TYPE file support**

EATTR can be added to INSERT TYPE and UPDATE TYPE commands. EATTR appears in the output for the SELECT TYPE. The EATTR parameter appears on the TYPE Record SMS/VTAM Attributes panel.

EATTR has two valid values: OPT (optional) and NO. Blanking out the parameter will remove it from the TYPE record.

INSERT TYPE and UPDATE TYPE commands:

• INS TYPE TYPEKEY=EATTR1 EATTR=OPT

The data set can have extended attributes. If it is allocated on an EAV, it is biased towards being allocated in the CMS. (optional)

• UPD TYPE TYPEKEY=EATTR1 EATTR=NO

The data set cannot have extended attributes. If it is allocated on an EAV, it is allocated in the TMS.

• UPD TYPE TYPEKEY=EATTR1 EATTR=

This setting erases the value set in the type file.

SELECT TYPE example:

```
SEL TYPE WHERE(TYPEKEY=(EATTR1))
```

```
SELECT TYPE DEFAULTS
TYPE KEY => EATTR1
                              DATE CREATED => 01.09.2012
    DISP=(NEW, CATLG, DELETE)
    SPACE = (CYL, (21, 21, 45))UNIT=EAVTEST
    EATTR=OPT
    DCB=(DSORG=PO, LRECL=80, BLKSIZE=3120, RECFM=FB)
```
*Figure 6. EATTR1 Select Type Defaults*

TYPE Record SMS/VTAM Attributes panel example:

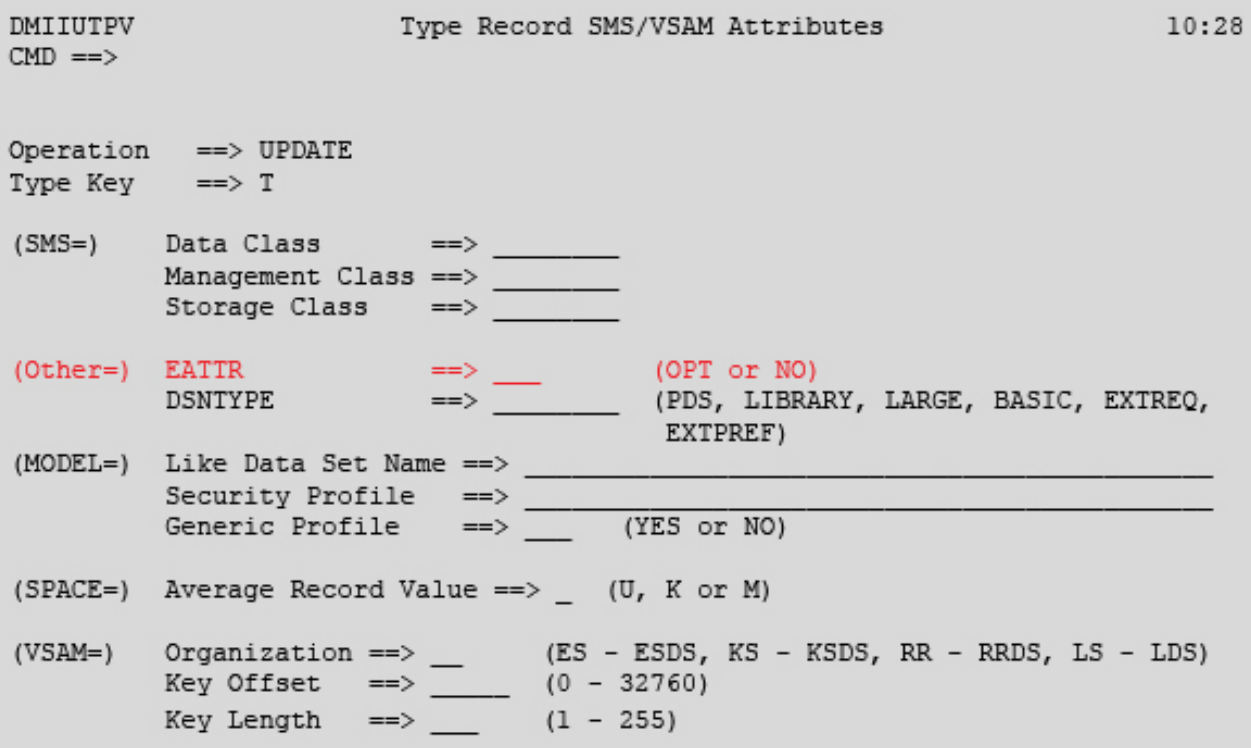

*Figure 7. TYPE Record SMS/VTAM Attributes panel*

# **DGADTDYN support**

The EATTR parameter can be used with DGADTDYN ALLOCATE.

To add EATTR to DGADTDYN ALLOCATE, use this syntax:

ALLOC DSN=… DISP=(NEW,…) … EATTR=[OPT|NO] …

**Note:** A blank or null value for EATTR is invalid with DGADTDYN and will cause a syntax error. If a value is not specified, the EATTR text unit will not be included in the SVC 99.

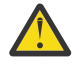

**Attention:** Do not attempt to deliver a file with EATTR present in ALLOC parameters for DGADTDYN (DMRTDYN) to a node that is running a version of Connect:Direct for z/OS without EAV support. It will cause these errors on the receiving node:

SDAA048I - SYNTAX ERROR SDAA001I - EATTR=EATTR

# **z/OS operating system support of EAV**

There are several things to consider before deciding to put datasets on EAV, and deciding between CMS and TMS.

#### **Datasets on EAV**

z/OS support for EAV was introduced in release 1.10 (DS8000 Release 4.0 Licensed Internal Code is also required). A DS8700 can define CKD volumes with up to 262,668 cylinders (~223 GB) and a DS8800 can define 1,182,006 cylinders (~1 TB) per volume. An EAV is a 3390A with more than 65520 cylinders. It is divided into the base addressing space (BAS) containing cylinders 0-65535 and the extended address space (EAS) containing the rest. An EAV is also divided into the track managed space (TMS) containing cylinders 0-65519, and cylinder managed space (CMS) containing the rest.

EATTR provides a way to directly set the allocation behavior for an EAS eligible data set. This gives the user a way to override the default allocation behavior for any data set, regardless of whether it's EAS eligible at that OS level. EATTR=NO means it cannot have extended attributes, and so if allocated on an EAV, it is always allocated in the TMS (track managed space). EATTR=OPT means it can have extended attributes, and so if allocated on an EAV, it is biased towards being allocated in the CMS (cylinder managed space). Not specifying EATTR means to use the default allocation behavior for the data set type. For VSAM data sets, the default behavior is the equivalent of EATTR=OPT. For non-VSAM data sets, the default behavior is the equivalent of EATTR=NO. The EATTR setting is saved in DS1EATTR in the F1 or F8 DSCB (data set control block).

#### **CMS and TMS**

The system uses this logic to decide between CMS and TMS:

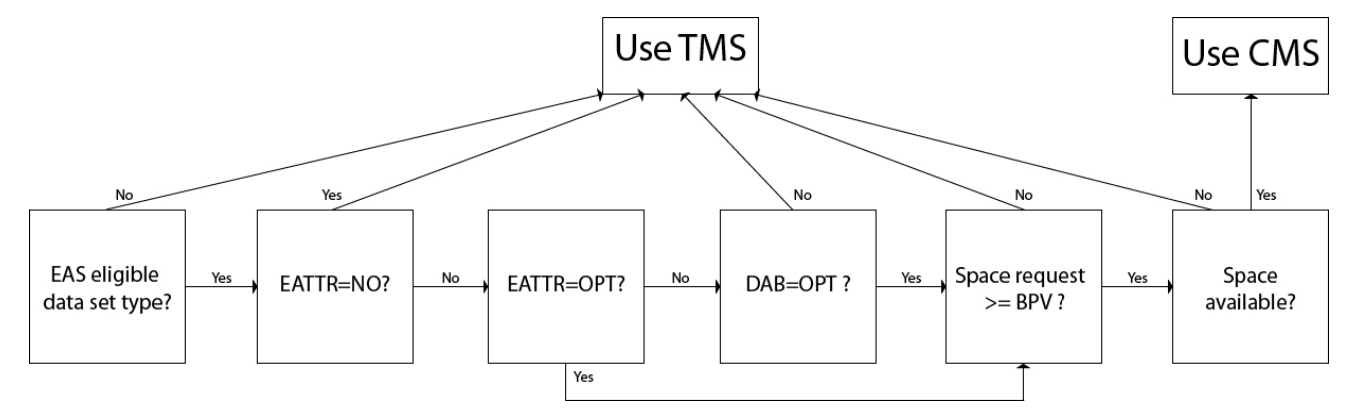

*Figure 8. EAV Logic*

**Note:** For more information about defining the Break Point Value (BPV), see page 314 in the [IBM Redbook](http://www.redbooks.ibm.com/redbooks/pdfs/sg247617.pdf) [DFSMS V1.10 and EAV Technical Guide](http://www.redbooks.ibm.com/redbooks/pdfs/sg247617.pdf)

# **Index**

## **Special Characters**

%INCLUDE [680](#page-691-0)

# **A**

ABEND.CODES.NODUMP initialization parameter [421](#page-432-0), [449](#page-460-0) ABEND.RUNTASK initialization parameter [449](#page-460-0) ABENDs DTF, out-of-storage [430](#page-441-0) messages [422](#page-433-0) multiple [418](#page-429-0) out-of-storage [318](#page-329-0) Run Task [418](#page-429-0) Access File, defined [752](#page-763-0) Accounting information [117](#page-128-0) Activate Interface (A) option [108](#page-119-0) ACTIVE CICS STATUS field [111](#page-122-0) Activity Reporting System (ARS) business solutions [672](#page-683-0) example [658](#page-669-0) field descriptions [659](#page-670-0) Activity Reporting System (ARS):in conjunction with Connect \:Direct [671](#page-682-0) Activity Reporting System (ARS):tracking Connect\:Direct activities [672](#page-683-0) ACTSESS transport state [599](#page-610-0) ADD request I O exit [340](#page-351-0) Address space [78](#page-89-0), [219,](#page-230-0) [428,](#page-439-0) [435](#page-446-0) ADMDSN [197](#page-208-0) ADMIN option [519](#page-530-0) Admin Tool function keys defined [765](#page-776-0) Main screen, description [763](#page-774-0) starting and using [762](#page-773-0) Administrative Options Menu [156](#page-167-0), [517](#page-528-0) ADOPT V2 subtask state [597](#page-608-0) ALLOC ALLOCD transport state [599](#page-610-0) ALLOC IMMED transport state [599](#page-610-0) ALLOC.CODES initialization parameter [449](#page-460-0) ALLOC.CODES initialization parameter[alloc.codes initialization parameter] [702](#page-713-0) ALLOC.MSG.LEVEL initialization parameter [451](#page-462-0) ALLOC.RETRIES initialization parameter [451](#page-462-0) ALLOC.WAIT initialization parameter [451](#page-462-0) ALLOCATE task state [597](#page-608-0) ALLOCATION.EXIT initialization parameter [332,](#page-343-0) [451](#page-462-0) Alternate communication paths [262](#page-273-0) ANODE subparameter [609](#page-620-0) ANSWER V2 subtask state [598](#page-609-0) API communications [267](#page-278-0) events [311](#page-322-0) session trace [425](#page-436-0) signon [544](#page-555-0) signons [270](#page-281-0)

Application Program Interface DGADCHLA program [526](#page-537-0) introduction [525](#page-536-0) Application Program Interface (API) [87,](#page-98-0) [112](#page-123-0), [550](#page-561-0), [718,](#page-729-0) [720](#page-731-0) ARCHDSN parameter [609](#page-620-0) Archiving data sets [334](#page-345-0) ARS Reports customizing [681](#page-692-0) methods of requesting [658](#page-669-0), [671](#page-682-0) multiple reports job stream definitions [678](#page-689-0) sample job stream [678](#page-689-0) sample Process to submit job stream [680](#page-691-0) requesting through a Process [671](#page-682-0) requesting through a scheduling subsystem [671](#page-682-0) requesting through screens [672](#page-683-0) using [671](#page-682-0) ARS screens accessing through IUI [673](#page-684-0) Report Options example [674](#page-685-0) field descriptions [674](#page-685-0) SAS Requirements example [676](#page-687-0) field descriptions [676](#page-687-0) using [673](#page-684-0) ARS screens: Connect\:Direct Requirements:example [675](#page-686-0) ARS screens: Connect\:Direct Requirements:field descriptions [676](#page-687-0) Assembler (H) [24](#page-35-0) ATTACH task state [597](#page-608-0) AUTH file [289](#page-300-0) AUTH option [519](#page-530-0) AUTHDSN initialization parameter [497](#page-508-0) Authorization (AUTH) file space requirement [25](#page-36-0) Authorization Event record [682](#page-693-0) Authorization file SELECT USER [231](#page-242-0) Authorized library [24](#page-35-0) Auto-signon [120](#page-131-0) AUTO.SIGNON field [102](#page-113-0) Automatic Decompression [644](#page-655-0) Automatic signon [695](#page-706-0) Automatic traces [445](#page-456-0) Autostart [109](#page-120-0)

### **B**

backslashes [505](#page-516-0) Banners coding [735](#page-746-0) batch commands [510](#page-521-0) batch interface sample job stream [511](#page-522-0) Batch interface DEBUG settings [439](#page-450-0)

Batch interface *(continued)* DELETE TYPE [245](#page-256-0) DELETE USER [230](#page-241-0) displaying IBM Connect Direct/Plex status [172](#page-183-0) FLUSH TASK [164](#page-175-0) INQUIRE APFILE [317](#page-328-0) INQUIRE CDPLEX [172](#page-183-0) INQUIRE DEBUG [439](#page-450-0) INQUIRE INITPARM [168](#page-179-0) INSERT TYPE [242](#page-253-0) IUI [170](#page-181-0) MODIFY SESSIONS [179](#page-190-0) resuming processing on a node [179](#page-190-0) SELECT TASK [161](#page-172-0) SELECT TYPE [247](#page-258-0) SELECT USER [233](#page-244-0) STOP CD [176](#page-187-0) suspending processing on a node [179](#page-190-0) UPDATE NETMAP [278](#page-289-0) UPDATE TYPE [242](#page-253-0) viewing initialization parameters [168](#page-179-0) Batch Interface signoff [548](#page-559-0) using SIGNON [544](#page-555-0) using SWAP NODE [547](#page-558-0) BEGIN request I/O exit [340](#page-351-0) BSAM data transfers improving performance [401](#page-412-0)

### **C**

C option [157](#page-168-0) CA-TOP SECRET environment requirements [215](#page-226-0) sample source module [209](#page-220-0) CALL V2 subtask state [597](#page-608-0) Calling conventions statistics exit [320](#page-331-0) Capacity planning [672](#page-683-0) Carriage control [736](#page-747-0) CASE parameter with CHANGE PROCESS [578](#page-589-0) with DELETE PROCESS, FLUSH PROCESS, and SUSPEND PROCESS [584](#page-595-0) with SELECT PROCESS [589](#page-600-0) with SUBMIT [559](#page-570-0) CASE Sensitive field Copy File screen [129](#page-140-0) Select Process screen [137](#page-148-0) Signon screen [120](#page-131-0) Submit Process screen [133](#page-144-0) case sensitivity [509](#page-520-0) Case sensitivity CHANGE PROCESS command [578](#page-589-0) DELETE PROCESS, FLUSH PROCESS, and SUSPEND PROCESS [584](#page-595-0) CASE SENSITIVITY parameter [568,](#page-579-0) [574](#page-585-0) CASE subparameter with SELECT STATISTICS [609](#page-620-0) CAT SEARCH1 Allocate state [599](#page-610-0) CCODE subparameter [610](#page-621-0) CDESTAE trace [445](#page-456-0), [447](#page-458-0)

CDFTP [647](#page-658-0) CDLOG trace [445](#page-456-0) CDMODET example in \$CD.CNTL [55](#page-66-0) LU6.2 [56](#page-67-0) OpenVMS nodes [56](#page-67-0) OS/400, SNUF (LU0) [56](#page-67-0) CDPLEX initialization parameter [451](#page-462-0) CDPLEX.INITPARM.BACKUP initialization parameter [499](#page-510-0) CDPLEX.MANAGER initialization parameter [500](#page-511-0) CDPLEX.REDIRECT initialization parameter [500](#page-511-0) CDPLEX.REDIRECT.EXCEPTION initialization parameter [285](#page-296-0), [501](#page-512-0) CDPLEX.TIMER initialization parameter [452,](#page-463-0) [503](#page-514-0) CDPLEX.WLM.GOAL initialization parameter [452](#page-463-0) certificates application-specific requirements [761](#page-772-0) CA-signed advantages and disadvantages [757](#page-768-0), [758](#page-768-0) CA-ACF2 parameter definitions [819](#page-830-0) CA-Top Secret parameter definitions [821](#page-832-0) parameter definitions for GSSKYMAN [817](#page-828-0) RACF parameter definitions [815](#page-826-0) general requirements [761](#page-772-0) methods to obtain [761](#page-772-0) obtain for SSL and TLS [761](#page-772-0) security applications for generating [760](#page-771-0) terminology [758](#page-769-0) types [757](#page-768-0) CESF LOGOFF [124](#page-135-0) CF option [121,](#page-132-0) [518,](#page-529-0) [566](#page-577-0) CHANGE PROCESS command batch interface [581](#page-592-0) description [576](#page-587-0) examples [581](#page-592-0) format [576](#page-587-0) IUI [582](#page-593-0) parameters [577](#page-588-0) Change Process screen [582](#page-593-0) Change Process Termination record [683](#page-694-0) Changing an existing Process [569](#page-580-0) CHECK.CERT.EXPIRE initialization parameter [452](#page-463-0) CHECK.CERT.EXPIRE.WARN.DAYS initialization parameter [452](#page-463-0) CHECKPOINT field [128](#page-139-0) Checkpoint file space requirement [25](#page-36-0) CHECKPOINT parameter [573](#page-584-0) Checkpoint/restart examples [604](#page-615-0) Checkpoint/restart file [603](#page-614-0) CICS API interface verify software installation [710](#page-721-0) create ESS registration program [710](#page-721-0) CICS ID field [112,](#page-123-0) [115](#page-126-0) CICS interface activate [95](#page-106-0) CICS Interface IUI [116](#page-127-0) CICS LUNAME field [148](#page-159-0) CICS PRINTER field [113,](#page-124-0) [123](#page-134-0) CICS TERM field [112,](#page-123-0) [115](#page-126-0) CICS TERMID field [148](#page-159-0) CICS terminal ID [114](#page-125-0)

CICS USERID field User Inquiry screen [148](#page-159-0) CICSID keyword [116](#page-127-0) cipher suites, changing [803](#page-814-0) CKPT file [289](#page-300-0) CKPT initialization parameter [453](#page-464-0) CKPT parameter [603](#page-614-0) CKPT.DAYS initialization parameter [453](#page-464-0) CKPT.DAYS parameter [603](#page-614-0) CKPT.MODE initialization parameter [453](#page-464-0) CKPT.MODE parameter [602](#page-613-0) CKPTDSN initialization parameter, system file [497](#page-508-0) CKPTDSN parameter [603](#page-614-0) CLASS field Submit Process screen [132](#page-143-0) CLASS parameter [559](#page-570-0), [578](#page-589-0) CLEANUP subtask state [597](#page-608-0) client authentication defined [743](#page-754-0) processing [757](#page-768-0) CLISTs:setting up for Connect\:Direct for z/OS [697](#page-708-0) CLOSE request data exit [345](#page-356-0) I/O exit [341](#page-352-0) Close task [160](#page-171-0) CLOSE transport state [598](#page-609-0) CLSDST transport state [598](#page-609-0) CNOS transport state [599](#page-610-0) command example [505](#page-516-0) syntax [505](#page-516-0) COMMAND MSG ID field [719](#page-730-0) COMMAND RC field [719](#page-730-0) Command sequence SIGNON [187](#page-198-0) Commands DELETE USER [229](#page-240-0) EVENT SERVICES DISPLAY format [717](#page-728-0) parameters [717](#page-728-0) EVENT SERVICES START format [716](#page-727-0) EVENT SERVICES STOP format [717](#page-728-0) EXEC CICS LINK [719](#page-730-0) FLUSH TASK [163](#page-174-0) MODIFY INITPARMS [170](#page-181-0) QUIESCE [110](#page-121-0) SELECT STATISTICS [364](#page-375-0) SELECT TASK [161](#page-172-0) SELECT USER [231](#page-242-0) SHUTDOWN IMMEDIATE [116](#page-127-0) submitting [698](#page-709-0) COMMAREA [718](#page-729-0) comments [505](#page-516-0) Communication paths alternate [262](#page-273-0) **Components** diagram [725](#page-736-0) JES Spool Transfer Application Program Interface [725](#page-736-0) Data Transmission Facility [725](#page-736-0) VTAM Printer Support [725](#page-736-0) VTAM printer support [725](#page-736-0)

Components: Connect\:Direct API [726](#page-737-0) COMPRESS field [129](#page-140-0) COMPRESS.EXT initialization parameter [454](#page-465-0) COMPRESS.NEGO.FAIL initialization parameter [454](#page-465-0) COMPRESS.NETMAP.OVERRIDE.FAIL initialization parameter [454](#page-465-0) COMPRESS.STD initialization parameter [455](#page-466-0) concatenation [505](#page-516-0) CONDITION CODE field [144](#page-155-0) Configuration data sets [119](#page-130-0) configuring a remote node record for SSL importing the network map [787](#page-798-0) CONFIRM.COLD.START initialization parameter [383](#page-394-0), [455](#page-466-0) Connect Direct, starting [51](#page-62-0) Connect:Direct.EQ.CICSID field [102](#page-113-0) Connect\:Direct for z/OS:Operation error messages [700](#page-711-0) Connect\:Direct for z/OS:Operator interface [696,](#page-707-0) [698](#page-709-0) Connect\:Direct:commands:issuing [720](#page-731-0) Connect\:Direct:commands:issuing from CICS [718](#page-729-0) Connect\:Direct:Event Services Support:advantages [704](#page-715-0) Connect\:Direct:Event Services Support:concepts [704](#page-715-0) Connect\:Direct:Event Services Support:interfaces [704](#page-715-0) Connect\:Direct:utilization [672](#page-683-0) continuation marks [505](#page-516-0) Control block definitions [336](#page-347-0) format [327](#page-338-0) modifications [336](#page-347-0) Control Record [100](#page-111-0) Copy File CF option [126](#page-137-0) Copy File (CF) menu option [104](#page-115-0) Copy File Between Nodes entry fields [126](#page-137-0) security override fields [129](#page-140-0) system fields [127](#page-138-0) Copy File Menu [572](#page-583-0) COPY process [736](#page-747-0) COPY routine trace [440](#page-451-0) COPY termination (CT) message [700](#page-711-0) record [684](#page-695-0) Copyfile - Receiving File screen [575](#page-586-0) COPYFILE field [148](#page-159-0) Copying a file between nodes [125](#page-136-0) CP option [518](#page-529-0), [582](#page-593-0) CR option [157](#page-168-0) CRC initialization parameter [455](#page-466-0) Creating a Process with statement models [570](#page-581-0) Cross-domain resource manager [57](#page-68-0) Cross-domain signon [212](#page-223-0) CST (Controller Subtask) [100,](#page-111-0) [108](#page-119-0) CST.RETRY.INTERVAL field [103](#page-114-0) CTCA initialization parameter [455](#page-466-0) CTCA.TIMER initialization parameter [456](#page-467-0) CURR CMD field [112](#page-123-0) Customizing levels of functional authority [200](#page-211-0)

### **D**

DACTSESS transport state [598](#page-609-0) DASD requirements

DASD requirements *(continued)* VSAM files [25](#page-36-0) Data center management [672](#page-683-0) Data direction restriction [212](#page-223-0) Data exit [342](#page-353-0) Data recovery [704](#page-715-0) Data set access security failures [664](#page-675-0) DATA SET NAME CONTAINING SAS ROUTINES [676](#page-687-0) data transfers improving performance [401](#page-412-0) Data Transmission Facility multiple APPLs required [58](#page-69-0) DATE field [90](#page-101-0) DATEFORM initialization parameter [456](#page-467-0) Dates specifying [143](#page-154-0) Dates:how Sterling Connect\:Direct processes [713](#page-724-0) DBADSN [197](#page-208-0) DBCS support comments [394](#page-405-0) using SO/SI [386](#page-397-0) DDESCR control block format [337](#page-348-0) DDNAMES [511](#page-522-0) DEBUG initialization parameter [457](#page-468-0) DEBUG parameter CHANGE PROCESS [578](#page-589-0) DEBUG Settings displaying [439](#page-450-0) DEFAULT NODE field [113,](#page-124-0) [122](#page-133-0) DEFAULT.PERMISS initialization parameter [457](#page-468-0) DEFINE transport state [599](#page-610-0) Delete Process termination record [687](#page-698-0) DELETE PROCESS command batch [585](#page-596-0) description [583](#page-594-0) examples [584](#page-595-0) parameters [583](#page-594-0) Delete session [547](#page-558-0) DELETE TYPE batch interface [245](#page-256-0) IUI [245](#page-256-0) DELETE USER batch interface [230](#page-241-0) IUI [231](#page-242-0) Deleting a nonexecuting Process [593](#page-604-0) delimiters [505](#page-516-0) DELLOC transport state [599](#page-610-0) DESC.CRIT initialization parameter [458](#page-469-0) DESC.NORM initialization parameter [458](#page-469-0) DESC.TAPE initialization parameter [458](#page-469-0) DEST parameter CHANGE PROCESS [578](#page-589-0) DESTINATION NODES field [136](#page-147-0) Detail statistics [621](#page-632-0) DEVTRACE trace [447](#page-458-0) DF IUI option [570](#page-581-0) DF option [518](#page-529-0), [566](#page-577-0) DGA transaction [119](#page-130-0) DGA@SM03 screen modifying [359](#page-370-0) DGA\$MFLG macro [203,](#page-214-0) [204](#page-215-0) DGA\$NHDR [711](#page-722-0) DGAA transaction [116](#page-127-0)

DGADBATC EXEC parameters [512](#page-523-0) processing rules [511](#page-522-0) DGADBATC program [510](#page-521-0), [511](#page-522-0) DGADCHLA DGADBATC return codes [513](#page-524-0) parameters [526](#page-537-0) sample program [535](#page-546-0) DGADCHLA program [526](#page-537-0) DGADGSUB passing variables [639](#page-650-0) DGADSIOX exit limitations [645](#page-656-0) security considerations [645](#page-656-0) DGADTIFY [633](#page-644-0) DGADTSUB return codes [641](#page-652-0) DGADWAIT [637](#page-648-0) DGAE commands [705](#page-716-0) DGAE transaction [103](#page-114-0), [718](#page-729-0) DGAI transaction [102](#page-113-0) DGAM transaction [102](#page-113-0) DGAP transaction [103](#page-114-0) DGAPGNER JCL [731](#page-742-0) DGAPOCES [728](#page-739-0) DGAQ247 processing [719](#page-730-0) DGAQM98 processing [719](#page-730-0) DGASECUR stage 2 security exit macro [200](#page-211-0) DGASECUR macro [116](#page-127-0) DGASVPSA [727](#page-738-0) DGAXPRCXT exit [349](#page-360-0) DGAXRACT sample source module for RACF and CA-TOP SECRET [209](#page-220-0) DISPATCH task state [597](#page-608-0) DISPLAY parameter [509](#page-520-0) Display statistics [621](#page-632-0) Display Statistics record [688](#page-699-0) DISPLAY transport state [599](#page-610-0) displaying initialization parameters [167](#page-178-0) displaying Module Maintenance History [172](#page-183-0) DMGEVENT trace [447](#page-458-0) DMMSGFIL [679](#page-690-0) DMMSGFIL ddname [511](#page-522-0) DMNETMAP ddname [511](#page-522-0) DMPRINT [679](#page-690-0) DMPRINT ddname [511](#page-522-0) DMPUBLIB [678](#page-689-0) DMPUBLIB ddname [511](#page-522-0) DMVSOPEN trace [447](#page-458-0) Domain name vs network name [58,](#page-69-0) [63](#page-74-0) Double-byte Character Set [386](#page-397-0) DP option [518](#page-529-0) DSN parameter [558](#page-569-0) DSNTYPE (Type file parameter) [239](#page-250-0) DSNTYPE initialization parameter [458](#page-469-0) DT option [156](#page-167-0) DTF (Data Transmission Facility) [87](#page-98-0) DTF NODE NAME field [105](#page-116-0), [110](#page-121-0), [115](#page-126-0) DTF Node Records [100](#page-111-0) DU option [157](#page-168-0) DUMMY ID FOR DTF SIGNON field [105](#page-116-0) Dumps

Dumps *(continued)* batch [420](#page-431-0)  $DTF$  [418](#page-429-0) IUI [420](#page-431-0) requirements [417](#page-428-0) VSAM file [420](#page-431-0)

#### **E**

EAV support [857](#page-868-0) ECZ.COMPRESSION.LEVEL initialization parameter [459](#page-470-0) ECZ.MEMORY.LEVEL initialization parameter [459](#page-470-0) ECZ.WINDOWSIZE initialization parameter [459](#page-470-0) EIB (Exec interface block) [719](#page-730-0) Elapsed time determinination [607](#page-618-0) End command [548](#page-559-0) END DATE field [145](#page-156-0) END request data exit [345](#page-356-0) I/O exit [341](#page-352-0) END TIME field [145](#page-156-0) ENTRIES IN WORK QUEUE field [106](#page-117-0) Entry fields CICS.TRANSACTION.CODE (ESS) [103](#page-114-0) CICS.TRANSACTION.CODE (MONITOR) [102](#page-113-0) CICS.TRANSACTION.CODE (PRINT) [103](#page-114-0) COMMAND [719](#page-730-0) COMMAND MSG [719](#page-730-0) ESF.RETRY.INTERVAL [103](#page-114-0) INACTIVE.INTERVAL [104](#page-115-0) MONITOR.INTERVAL [103](#page-114-0) WORK.RETRY.INTERVAL [103](#page-114-0) Error messages [700](#page-711-0) Errors [601](#page-612-0) ESF (extended submit feature) mode description [87,](#page-98-0) [110](#page-121-0) ESF MODE ALLOWED field [113](#page-124-0) ESF MODE field [90](#page-101-0) ESF SIGNON ALLOWED field [106](#page-117-0) ESF.WAIT initialization parameter [459](#page-470-0) ESS user exit [710](#page-721-0) Event data reading [721](#page-732-0) Event definition [704](#page-715-0) Event enhancements COPY termination [724](#page-735-0) event records [724](#page-735-0) Event filtering [705](#page-716-0), [708](#page-719-0) Event record type attributes [722](#page-733-0) EVENT RESTART DATA [719](#page-730-0) EVENT RESTART file [118](#page-129-0) EVENT SERVICES CREATE format [711](#page-722-0) parameters ID [711](#page-722-0) ORWHERE [711](#page-722-0) EVENT SERVICES DISPLAY ID parameter [717](#page-728-0) EVENT SERVICES START example [716](#page-727-0) parameters [716](#page-727-0) EVENT SERVICES STOP parameters [717](#page-728-0)

Event Services Support (ESS)

Event Services Support (ESS) *(continued)* interface [705](#page-716-0) output data format [721](#page-732-0) Example adjacent node i5/OS [275](#page-286-0) OpenVMS [274](#page-285-0) Stratus VOS [275](#page-286-0) UNIX [274](#page-285-0) VM/ESA [274](#page-285-0) Windows [274](#page-285-0) Examples: Connect\:Direct for z/OS [698](#page-709-0) Exception Report description [662](#page-673-0) field descriptions [662](#page-673-0) use [671](#page-682-0) EXCLUDE MEMBER RECS field [144](#page-155-0) EXCLUDE subparameter [610](#page-621-0) EXCLUDE WTO RECS field [144](#page-155-0) EXEC parameters [512](#page-523-0) EXEC status value [597](#page-608-0) Execution events [312](#page-323-0) Execution queue commands [599](#page-610-0) status [592](#page-603-0) subtask state values [597](#page-608-0) task state values [597](#page-608-0) transport state values [598](#page-609-0) Execution Queue [597](#page-608-0) Exit Data [342](#page-353-0) I/O [338](#page-349-0) Processing Exit for Testing [349](#page-360-0) submit [325](#page-336-0) WLM [347](#page-358-0) Exits 31-bit addressing environments [318](#page-329-0) DTF security [116](#page-127-0) Linkage editor attribute requirements [318](#page-329-0) out-of-storage abends [318](#page-329-0) EXPDT initialization parameter [459](#page-470-0) EXTAREA parameter [530](#page-541-0) extended address volume support [857](#page-868-0) Extended Recovery setting up for a IBM Connect:Direct/Plex [307](#page-318-0) Extended Recovery Facility [306](#page-317-0) Extended Submit Facility (ESF) session mode [123](#page-134-0) Extended Submit Facility (ESF) scan task [160](#page-171-0) EXTENDED.RECOVERY initialization parameter [460](#page-471-0) External Authentication Server application, function [755](#page-766-0) External Authentication Server, configuring remote record [778](#page-789-0) External authentication, defined [742](#page-753-0) External security node type, see Trusted node security [211,](#page-222-0) [273](#page-284-0) EXTMSG parameter [530](#page-541-0) EXTRC parameter [530](#page-541-0) EXTSTRLN parameter [529](#page-540-0)

#### **F**

F jobname command [698](#page-709-0), [700](#page-711-0) Field descriptions Non-PDS Copy Report [665](#page-676-0)

Field descriptions *(continued)* PDS Copy Report [667](#page-678-0) Run Job Report [668](#page-679-0) Run Task Report [669](#page-680-0) Submit Within a Process Report [670](#page-681-0) Fields CICS USERID [99](#page-110-0) CICS.TRANSACTION.CODE (STARTUP) [102](#page-113-0) IBM Connect:Direct NODE [99](#page-110-0) OPTION [107](#page-118-0) OPTION on Primary Menu [99](#page-110-0) PASSWORD MESSAGE [114](#page-125-0) USERID [112](#page-123-0) WORK TASK [112](#page-123-0) File authorization [104](#page-115-0) NETMAP [115](#page-126-0) File attributes overriding [235](#page-246-0) FILE I/O task state [597](#page-608-0) File pair configuration [364](#page-375-0) FILE parameter SELECT PROCESS [589](#page-600-0) FILE subparameter SELECT STATISTICS [609](#page-620-0) FIPS initialization parameter [461](#page-472-0) FIPS mode System SSL planning [744](#page-755-0) FLUSH PROCESS command batch [585](#page-596-0) description [583](#page-594-0) examples [584](#page-595-0) parameters [583](#page-594-0) Flush Process/Suspend Process Termination record [688](#page-699-0) FLUSH TASK batch interface [164](#page-175-0) IUI [165](#page-176-0) Flush tasks [157](#page-168-0) FNAME subparameter [610](#page-621-0) FNODE subparameter [611](#page-622-0) FORCE FLUSH parameter [583](#page-594-0) FP option [518](#page-529-0) FT20F001 [679](#page-690-0) FUNCTION field [145](#page-156-0) Function Reports description [664,](#page-675-0) [671](#page-682-0) Non-PDS Copy Report [664](#page-675-0) PDS Copy Report [664](#page-675-0) Run Job Report [664](#page-675-0) Run Task Report [664](#page-675-0) Submit Within a Process Report [664](#page-675-0) Functional Authority [197](#page-208-0) Functional authority parameter ADMDSN [197](#page-208-0) DBADSN [197](#page-208-0) GENDSN [197](#page-208-0) OPRDSNF [197](#page-208-0)

#### **G**

GDGALLOC initialization parameter [462](#page-473-0) GDGENQ initialization parameter [463](#page-474-0) GENCB ACB transport state [598](#page-609-0) GENCB EXTLST transport state [598](#page-609-0)

GENCB NIB transport state [598](#page-609-0) GENCB RPL transport state [598](#page-609-0) GENDSN [197](#page-208-0) Generating a COPY Process using the IUI [571](#page-582-0) GET BUF subtask state [598](#page-609-0) GET request data exit [344](#page-355-0) I/O exit [340](#page-351-0) Global initialization parameters [448](#page-459-0) guidelines configuring parameter file manually [769](#page-780-0) configuring remote node records imported from the network [787](#page-798-0) configuring the local node record imported from the network map [783](#page-794-0)

#### **H**

HANGUP subtask state [597](#page-608-0) HC status value [600](#page-611-0) HE status value [600](#page-611-0) HEADER field [147](#page-158-0) HI status value [600](#page-611-0) HO status value [600](#page-611-0) HOLD field [128](#page-139-0) HOLD parameter CHANGE PROCESS [578](#page-589-0) HOLD PROCESS field [132](#page-143-0) Hold queue commands [600](#page-611-0) status values [599](#page-610-0) HP status value [600](#page-611-0) HR status value [600](#page-611-0) HS status value [600](#page-611-0)

### **I**

I/O Exit [338](#page-349-0) i5/OS adjacent node examples [275](#page-286-0) i5/OS SNUF [275](#page-286-0) IBM Connect Direct FTP+ for z/OS component [647](#page-658-0) Direct/Plex messages [523](#page-534-0) IBM Connect:Direct Prepare for IBM Connect Direct Secure Plus [794](#page-805-0) set up to use certificates [762](#page-773-0) IBM Connect:Direct Administration Configuration screen [100](#page-111-0) IBM Connect:Direct Administration Signon Defaults screen [113](#page-124-0) IBM Connect:Direct Administration User Status screen [114](#page-125-0) IBM Connect:Direct commands listing [503](#page-514-0) writing [504](#page-515-0) IBM Connect: Direct DTF log on [110](#page-121-0) IBM Connect:Direct exits DGADTSUB [641](#page-652-0) IBM Connect:Direct File Agent [66](#page-77-0) IBM Connect:Direct for OpenVMS configuring node record [791](#page-802-0) IBM Connect:Direct for z/OS configuring node record [791](#page-802-0)

IBM Connect:Direct NODE field [99](#page-110-0) IBM Connect:Direct Process statistics [424](#page-435-0) IBM Connect:Direct Secure Plus maintaining [798](#page-809-0) IBM Connect:Direct Secure Plus parameter file populating using Quickstart [768](#page-779-0) IBM Connect:Direct Secure Plus parameters type of record valid for [764](#page-775-0) IBM Connect:Direct USERID field [113](#page-124-0) IBM Connect:Direct/Plex advanced configuration considerations [286](#page-297-0) Configuration examples using one IBM Connect:Direct for z/OS system [299](#page-310-0) Converting an existing IBM Connect:Direct Stand-alone server to a IBM Connect:Direct/Plex [292](#page-303-0) Converting two existing IBM Connect:Direct Stand-alone server systems to a IBM Connect:Direct/Plex [295](#page-306-0) External nodes communicate with individual IBM Connect:Direct servers [301](#page-312-0) External nodes communicate with one IBM Connect:Direct Server [300](#page-311-0) local node naming considerations [290](#page-301-0) Process management [555](#page-566-0) setting up [286](#page-297-0) system file considerations [289](#page-300-0) IEC161I message [52](#page-63-0) IGWTRACE trace [447](#page-458-0) IMMEDIATE.SHUTDOWN initialization parameter [463](#page-474-0) implementation of SSL and TLS, planning [755](#page-766-0) importing the network map configuring remote node records [786](#page-797-0) configuring the local node record for SSL [784](#page-795-0) disabling IBM Connect:Direct Secure Plus [790](#page-801-0) INACT CICS STATUS field [111](#page-122-0) INACTIVE task state [597](#page-608-0) Incident resolution [421](#page-432-0) INFO request I/O exit [340](#page-351-0) INIT V2 subtask state [597](#page-608-0) INIT variables [361](#page-372-0) INITIAL COMMAND field [539](#page-550-0) Initialization events [310](#page-321-0) Initialization parameters ABEND.CODES.NODUMP [421,](#page-432-0) [449](#page-460-0) ABEND.RUNTASK [449](#page-460-0) ALLOC.CODES [449](#page-460-0) ALLOC.MSG.LEVEL [451](#page-462-0) ALLOC.RETRIES [451](#page-462-0) ALLOC.WAIT [451](#page-462-0) ALLOCATION.EXIT [332](#page-343-0), [451](#page-462-0) AUTHDSN [497](#page-508-0) CDPLEX [451](#page-462-0) CDPLEX.INITPARM.BACKUP [499](#page-510-0) CDPLEX.MANAGER [500](#page-511-0) CDPLEX.REDIRECT [500](#page-511-0) CDPLEX.REDIRECT.EXCEPTION [285](#page-296-0), [501](#page-512-0) CDPLEX.TIMER [452](#page-463-0), [503](#page-514-0) CDPLEX.WLM.GOAL [452](#page-463-0) CHECK.CERT.EXPIRE [452](#page-463-0) CHECK.CERT.EXPIRE.WARN.DAYS [452](#page-463-0) CKPT [453](#page-464-0) CKPT.DAYS [453](#page-464-0) CKPT.MODE [453](#page-464-0) CKPTDSN [497](#page-508-0)

Initialization parameters *(continued)* COMPRESS.EXT [454](#page-465-0) COMPRESS.NEGO.FAIL [454](#page-465-0) COMPRESS.NETMAP.OVERRIDE [454](#page-465-0) COMPRESS.STD [455](#page-466-0) CONFIRM.COLD.START [383,](#page-394-0) [455](#page-466-0) CRC [455](#page-466-0) CTCA [455](#page-466-0) CTCA.TIMER [456](#page-467-0) DATEFORM [456](#page-467-0) DEBUG [457](#page-468-0) DEFAULT.PERMISS [457](#page-468-0) DESC.CRIT [458](#page-469-0) DESC.NORM [458](#page-469-0) DESC.TAPE [458](#page-469-0) displaying [167](#page-178-0) DSNTYPE [458](#page-469-0) ECZ.COMPRESSION.LEVEL [459](#page-470-0) ECZ.MEMORY.LEVEL [459](#page-470-0) ECZ.WINDOWSIZE [459](#page-470-0) ESF.WAIT [459](#page-470-0) EXPDT [459](#page-470-0) EXTENDED.RECOVERY [460](#page-471-0) file [79](#page-90-0), [80](#page-90-0) FIPS [461](#page-472-0) GDGALLOC [462](#page-473-0) GDGENQ [463](#page-474-0) global [448](#page-459-0) IMMEDIATE.SHUTDOWN [463](#page-474-0) INITPARM.BACKUP [464](#page-475-0) INVOKE.ALLOC.EXIT [464](#page-475-0) INVOKE.ALLOC.EXIT.ON.RESTART [464](#page-475-0) INVOKE.SPOE.ON.SNODEID [464](#page-475-0) MAX.AGE [383,](#page-394-0) [465](#page-476-0) MAX.AGE.TOD [383,](#page-394-0) [466](#page-477-0) MAX.TAPE [468](#page-479-0) MAXPRIMARY [466](#page-477-0) MAXPROCESS [466](#page-477-0) MAXRETRIES [467](#page-478-0) MAXSECONDARY [467](#page-478-0) MAXSTGIO [467](#page-478-0) MAXUSERS [468](#page-479-0) MCS.CLIST [468](#page-479-0) MCS.SIGNON [469](#page-480-0) modifying [168](#page-179-0) MSGDSN [497](#page-508-0) MULTI.COPY.STAT.RCD [469](#page-480-0) NETDSN [498](#page-509-0) NETMAP.CHECK [470](#page-481-0) NETMAP.CHECK.ON.CALL [471](#page-482-0) NODE.QUIESCE.OFF [471](#page-482-0) NODE.QUIESCE.ON [471](#page-482-0) NODE.TRACE.OFF [472](#page-483-0) NODE.TRACE.ON [472](#page-483-0) NON.SWAPABLE [472](#page-483-0) overriding [77](#page-88-0) PDSE.SHARING [473](#page-484-0) PDSENQ [473](#page-484-0) PROCESS.RETENTION [474](#page-485-0) PRTYDEF [474](#page-485-0) QUIESCE [383,](#page-394-0) [474](#page-485-0) QUIESCE.NODE [475](#page-486-0) refreshing [168](#page-179-0) REMOTE.DUMMY.PASSWORD [192,](#page-203-0) [475](#page-486-0) Initialization parameters *(continued)* REQUEUE [383](#page-394-0), [476](#page-487-0) RESET.ORIGIN.ON.SUBMIT [476](#page-487-0) REUSE.SESSIONS [477](#page-488-0) ROUTCDE.CRIT [477](#page-488-0) ROUTCDE.NORM [477](#page-488-0) ROUTCDE.TAPE [477](#page-488-0) RUN.JOB.EXIT [477](#page-488-0) RUN.TASK.EXIT [478](#page-489-0) RUNJOBID [478](#page-489-0) RUNTASK.RESTART [478](#page-489-0) S+.CMD.ENFORCE.SECURE.CONNECTION [478](#page-489-0) SECURE.DSN [479](#page-490-0) SECURE.SSL.PATH.PREFIX [479](#page-490-0) SECURITY.EXIT [479](#page-490-0) SECURITY.NOTIFY [480](#page-491-0) SERVER.PVU [480](#page-491-0) SERVER.TYPE [480](#page-491-0) SNA [481](#page-492-0) SNMP [481](#page-492-0) SNMP.DSN [482](#page-493-0) SNMP.MANAGER.ADDR [481](#page-492-0) SNMP.MANAGER.PORTNUM [482](#page-493-0) STAT.ARCH.DIR [498](#page-509-0) STAT.BUFFER.ESDSDATA [482](#page-493-0) STAT.DSN.BASE [498](#page-509-0) STAT.ERROR [483](#page-494-0) STAT.EXCLUDE [483](#page-494-0) STAT.INIT [484](#page-495-0) STAT.QUEUE.ELEMENTS [484](#page-495-0) STAT.SWITCH.SUBMIT [485](#page-496-0) STAT.SWITCH.TIME [485](#page-496-0) STAT.TPREC [485](#page-496-0) STAT.USER [486](#page-497-0) STATISTICS.EXIT [486](#page-497-0) STRNO.MSG [487](#page-498-0) SUBMIT.EXIT [487](#page-498-0) system file [497](#page-508-0) TAPE.PREMOUNT [487](#page-498-0) TAPEMOUNT.EXIT [487](#page-498-0) TCP [488](#page-499-0) TCP.API.DISCONNECT.ERROR.MESSAGE [489](#page-500-0) TCP.API.LISTEN [488](#page-499-0) TCP.API.PORTNUM [489](#page-500-0) TCP.CONNECT.TIMEOUT [489](#page-500-0) TCP.FMH.TIMER [490](#page-501-0) TCP.FMH.TIMER.RETRIES [490](#page-501-0) TCP.LISTEN [490](#page-501-0) TCP.RUNTASK.TIMER [491](#page-502-0) TCP.SOURCEIP [491](#page-502-0) TCP.SRC.PORTS.LIST.ITERATIONS [492](#page-503-0) TCP.TIMER [492](#page-503-0) TCQ [383](#page-394-0), [493](#page-504-0) TCQ.THRESHOLD [383,](#page-394-0) [493](#page-504-0) THIRD.DISP.DELETE [493](#page-504-0) TRACE.BUFFERS [494](#page-505-0) TRANS.SUBPAS [495](#page-506-0) TYPEDSN [498](#page-509-0) updating [168](#page-179-0) UPPER.CASE [495](#page-506-0) V2.BUFSIZE [495](#page-506-0) WTMESSAGE [495](#page-506-0) WTRETRIES [496](#page-507-0) XCF.NAME [306,](#page-317-0) [496](#page-507-0)

Initialization parameters[initialization parameters] [701](#page-712-0) Initialize traces [157](#page-168-0) Initializing without SNA support [72](#page-83-0) INITPARM.BACKUP initialization parameter [464](#page-475-0) INQ option [158](#page-169-0) INQUIRE APFILE batch interface [317](#page-328-0) IUI [317](#page-328-0) INQUIRE CDPLEX batch interface [172](#page-183-0) IUI [172](#page-183-0) INQUIRE DEBUG batch interface [439](#page-450-0) IUI [439](#page-450-0) INQUIRE INITPARM batch interface [168](#page-179-0) IUI [168](#page-179-0) INQUIRE STATISTICS command [365](#page-376-0) INQUIRE TCP [266](#page-277-0) INQUIRE transport state [598](#page-609-0) INSERT TYPE batch interface [242](#page-253-0) IUI [242](#page-253-0) Insert/Update type record screen [243](#page-254-0) Installation procedures customize sample processes [70](#page-81-0) customize VPS/CDI option VPS.CNTL [69](#page-80-0) VPS/CDI interface [70](#page-81-0) requirements Assembler (H) [24](#page-35-0) Intelligent session retry [552](#page-563-0) Interactive User Interface (IUI) [87](#page-98-0) Interface components [88](#page-99-0) request management [109](#page-120-0) startup [109](#page-120-0) subtask management [109](#page-120-0) tasks [109](#page-120-0) VTAM session [110](#page-121-0) Internal security node type, see Trusted node security [211](#page-222-0), [475](#page-486-0) INVALKEY parameter [530](#page-541-0) INVOKE.ALLOC.EXIT initialization parameter [464](#page-475-0) INVOKE.ALLOC.EXIT.ON.RESTART initialization parameter [464](#page-475-0) INVOKE.SPOE.ON.SNODEID initialization parameter [464](#page-475-0) IOCTL V2 subtask state [598](#page-609-0) IPv4 protocol [264](#page-275-0) IPv6 protocol special consideration for IBM Connect:Direct/Plex [285](#page-296-0) IT option [156](#page-167-0) IU option [157](#page-168-0) IUI DEBUG settings [439](#page-450-0) DELETE TYPE [245](#page-256-0) DELETE USER [231](#page-242-0) diagnostics [443](#page-454-0) displaying IBM Connect:Direct/Plex status [172](#page-183-0) errors [425](#page-436-0) FLUSH TASK [165](#page-176-0) INQUIRE APFILE [317](#page-328-0)

IUI *(continued)* INQUIRE CDPLEX [172](#page-183-0) INQUIRE DEBUG [439](#page-450-0) INQUIRE INITPARM [168](#page-179-0) INSERT TYPE [242](#page-253-0) MODIFY [443](#page-454-0) MODIFY SESSIONS [179](#page-190-0) removing tasks [165](#page-176-0) Resuming processing on a node [179](#page-190-0) SELECT TASK [162](#page-173-0) SELECT TYPE [247](#page-258-0) STOP CD [176](#page-187-0) Suspending processing on a node [179](#page-190-0) task [161](#page-172-0) traces [443](#page-454-0) UPDATE NETMAP [278](#page-289-0) UPDATE TYPE [242](#page-253-0) viewing initialization parameters [168](#page-179-0) IUI (Interactive User Interface) [115](#page-126-0) IUI SUBMIT options overview [566](#page-577-0)

# **J**

**JES** overview [724](#page-735-0) print queues [724](#page-735-0) reader [734](#page-745-0) reader queues [725](#page-736-0) spool transfer components [725](#page-736-0) Job stream definitions [678](#page-689-0) modifying for multiple reports [678](#page-689-0) producing ARS reports [672](#page-683-0) SAS options [678](#page-689-0) submitting [680](#page-691-0) viewing from screen [677](#page-688-0) JOBCARD INFO [676,](#page-687-0) [678](#page-689-0) jobname [698,](#page-709-0) [700](#page-711-0)

### **K**

keyword parameters [504](#page-515-0)

### **L**

label [504](#page-515-0) Last Message screen [146](#page-157-0) LAST MSGID field [145](#page-156-0) LAST RC field [141](#page-152-0) LAST REQUEST field [115](#page-126-0) LAST SIGNON field [115](#page-126-0) LAST TASK# field [112](#page-123-0), [115](#page-126-0) Linkage editor attribute requirements Exit [318](#page-329-0) LNODE subparameter [611](#page-622-0) local and remote nodes, configuration scenarios [767, 768](#page-778-0) Local Node as Adjacent Node [249](#page-260-0) Local node entry [248](#page-259-0) local node record adding manually for SSL protocol [769](#page-780-0) Local node records

Local node records *(continued)* examples [271](#page-282-0) Local Node Security Feature Definition Worksheet [822](#page-833-0) Local Sysplex Requester Facility[Local Sysplex Requester facility] [52](#page-63-0) LOCK task state [597](#page-608-0) Logical queues TCQ [594](#page-605-0) Logmode name, in APPL for DTF [54](#page-65-0) LOGON task [160](#page-171-0) LONG TEXT field Last Message screen [147](#page-158-0) Message Display screen [146](#page-157-0) LU6.2 [57](#page-68-0)

### **M**

Maintain network map [157](#page-168-0) Management interface subtask [109](#page-120-0) Managing DTF tasks [160](#page-171-0) Master session [548](#page-559-0) Master task [160](#page-171-0) MAX.AGE initialization parameter [383](#page-394-0), [465](#page-476-0) MAX.AGE.TOD initialization parameter [383](#page-394-0), [466](#page-477-0) MAX.SIGNON field [104](#page-115-0) MAX.TAPE initialization parameter [468](#page-479-0) MAX.TASKS field [104](#page-115-0) MAXDELAY parameter [514](#page-525-0), [560](#page-571-0) MAXPRIMARY initialization parameter [466](#page-477-0) MAXPROCESS initialization parameter [466](#page-477-0) MAXRETRIES initialization parameter [467](#page-478-0) MAXSECONDARY initialization parameter [467](#page-478-0) MAXSTGIO initialization parameter [467](#page-478-0) MAXUSERS initialization parameter [468](#page-479-0) MCS.CLIST initialization parameter [468,](#page-479-0) [695](#page-706-0) MCS.SIGNON initialization parameter [469](#page-480-0) MD (Message Display) menu option [104](#page-115-0) MD option [121,](#page-132-0) [157](#page-168-0) Menus [97,](#page-108-0) [105](#page-116-0) Message data set [118](#page-129-0) MESSAGE DATA SET NAME [676](#page-687-0) Message Display field [148](#page-159-0) screen [145](#page-156-0) Message Display screen [524](#page-535-0) MESSAGE field [90](#page-101-0) Message file [289](#page-300-0) Message file space requirement [25](#page-36-0) MESSAGE ID field Last Message screen [147](#page-158-0) Message IDs defining [358](#page-369-0) RACF095I [219](#page-230-0) RACF097I [218](#page-229-0) SAFA002I [220](#page-231-0) SAFA019I [428](#page-439-0) SAFA020I [426](#page-437-0) SAFF014I [428](#page-439-0) SAFK000I [428](#page-439-0) SAFL000I [428](#page-439-0) SAFL010I [428](#page-439-0) SCBB000I [428](#page-439-0) SCBB001I [219,](#page-230-0) [435](#page-446-0)

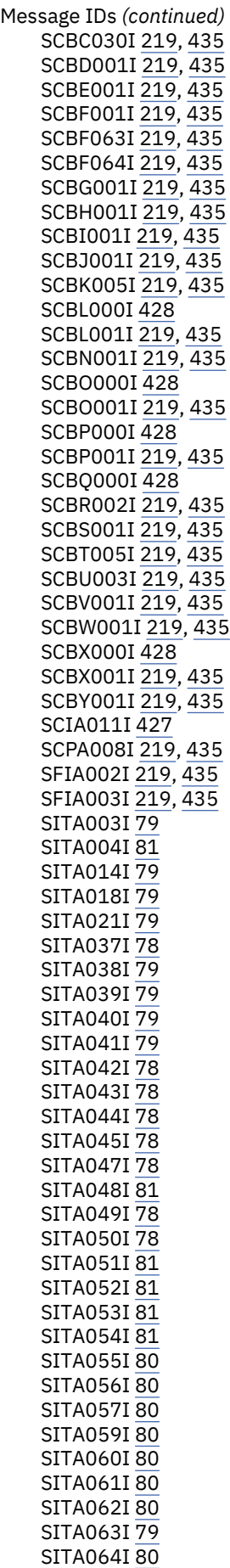

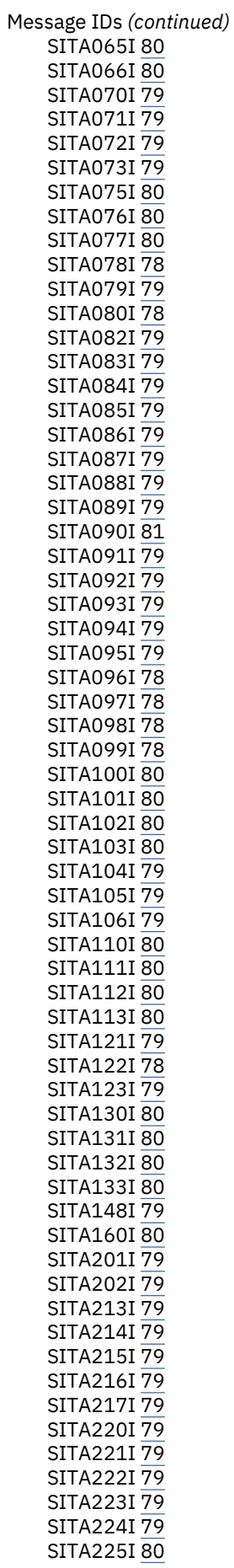

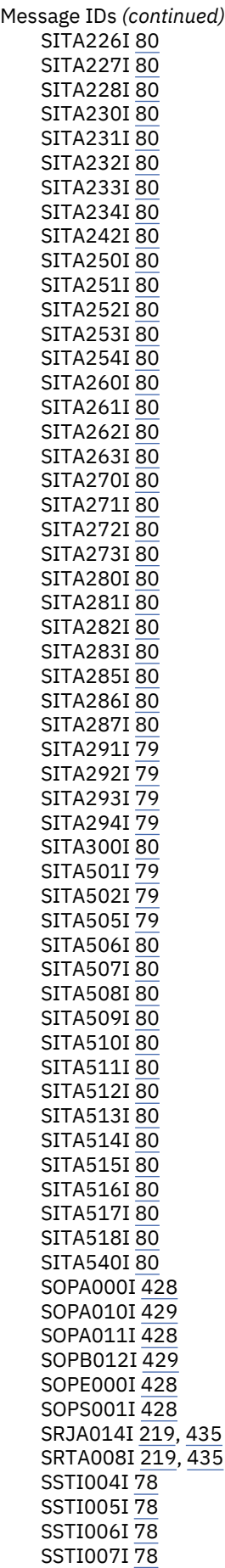

Message IDs *(continued)* SSTI008I [78](#page-89-0) SSTI009I78 SSTI010I [78](#page-89-0) SSTI011I [78](#page-89-0) SSTI012I [78](#page-89-0) SSTI013I [78](#page-89-0) SSTI014I [78](#page-89-0) SSTI015I [78](#page-89-0) SSTI016I [78](#page-89-0) SSTI017I [78](#page-89-0) SSTI018I [78](#page-89-0) SSTI019I [78](#page-89-0) SSTI020I [78](#page-89-0) SSTI021I<sub>78</sub> SSTI022I [78](#page-89-0) SSUB100I [219,](#page-230-0) [435](#page-446-0) STAA004I [427](#page-438-0) SVTB002I [426](#page-437-0) SVTB004I [427](#page-438-0) SVTC006I [428](#page-439-0) U0075 [81](#page-92-0) Message library Adding messages [357](#page-368-0) Message Maintenance screen [523](#page-534-0) Message Summary screen [524](#page-535-0) Messages IBM Connect Direct [522](#page-533-0) ISPF/PDF [522](#page-533-0) printing [523](#page-534-0) viewing by Message ID [523](#page-534-0) MISC task state [597](#page-608-0) Miscellaneous events [314](#page-325-0) MOD-LEVEL field [148](#page-159-0) MODIFY IUI [443](#page-454-0) Modify command [440](#page-451-0) MODIFY INITPARMS IUI [170](#page-181-0) MODULE ID field Last Message screen [147](#page-158-0) Message Display screen [146](#page-157-0) Module Maintenance History displaying [172](#page-183-0) Monitoring executing Processes [593](#page-604-0) MOUNT task state [597](#page-608-0) MS option [519,](#page-530-0) [546](#page-557-0) MSG option [519](#page-530-0) MSGDSN initialization parameter, system file [497](#page-508-0) MSGID field [115](#page-126-0) MSGID subparameter [611](#page-622-0) MULTI.COPY.STAT.RCD initialization parameter [469](#page-480-0) Multiple ABENDs IBM Connect Direct for z/OS [418](#page-429-0) multiple reports sample job stream [678](#page-689-0) Multiple reports job stream definitions [678](#page-689-0) routing to an output data set [680](#page-691-0) sample Process to submit job stream [680](#page-691-0) Multiple session SIGNON command IUI [546](#page-557-0)

Multiple session SIGNON command *(continued)* usage [546](#page-557-0) Multiple Session Signon screen [546](#page-557-0)

#### **N**

Native command structure [158](#page-169-0) native format [504](#page-515-0) NCP parameters effects of [60](#page-71-0) MAXDATA [58](#page-69-0), [60](#page-71-0) preparing [58](#page-69-0) TRANSFR [60](#page-71-0) NDMAPPL example in \$CD.CNTL for LU6.2 [54](#page-65-0) NDMCMDS ddname [511](#page-522-0) NDMCMDS trace [447](#page-458-0) NDMX0001 [679](#page-690-0) NETDD parameter [117](#page-128-0) NETDSN initialization parameter, system file [498](#page-509-0) NETMAP DDNAME field [105](#page-116-0) NETMAP file [105](#page-116-0), [115,](#page-126-0) [118,](#page-129-0) [290](#page-301-0) NETMAP.CHECK initialization parameter [470](#page-481-0) NETMAP.CHECK.ON.CALL initialization parameter [471](#page-482-0) NETMAP.REFRESH parameter [579](#page-590-0) network map in DGADBATC [511](#page-522-0) Network map contents [247](#page-258-0) Local Node as Adjacent Node [249](#page-260-0) local node entry [248](#page-259-0) space requirement [25](#page-36-0) unloading to the source format [283](#page-294-0) updating while IBM Connect:Direct is not executing [276](#page-287-0) updating while IBM Connect:Direct is running [276](#page-287-0) Network Map Select NETMAP or TCP Information screen [628](#page-639-0) NETWORK NODE NAME field [106](#page-117-0) Network node records [100](#page-111-0) Network node records screen [101](#page-112-0) NEW PROCESS NAME field Copy File Between Nodes screen [127](#page-138-0) Submit Process screen [133](#page-144-0) NEWNAME parameter [560](#page-571-0) NM option [158,](#page-169-0) [519](#page-530-0) NO REQUEST transport state [598](#page-609-0) NO SESSION transport state [598](#page-609-0) NODE field [90,](#page-101-0) [112,](#page-123-0) [148](#page-159-0) NODE ID field [137](#page-148-0) NODE parameter [577](#page-588-0) Node Status screen [96](#page-107-0) NODE.QUIESCE.OFF initialization parameter [471](#page-482-0) NODE.QUIESCE.ON initialization parameter [471](#page-482-0) NODE.TRACE.OFF initialization parameter [472](#page-483-0) NODE.TRACE.ON initialization parameter [472](#page-483-0) Nodename [120](#page-131-0) Nodes List [126](#page-137-0) Non-master session [548](#page-559-0) Non-PDS Copy Report description [664](#page-675-0) NON.SWAPABLE initialization parameter [472](#page-483-0) NOTIFY parameter [561](#page-572-0)

### **O**

OPEN request data exit [344](#page-355-0) I/O exit [340](#page-351-0) Open task [160](#page-171-0) OPEN task state [597](#page-608-0) OPEN transport state [598](#page-609-0) OpenVMS configuring node record for IBM Connect:Direct [791](#page-802-0) OpenVMS adjacent node example [274](#page-285-0) **Operations** input from JES spool files [724](#page-735-0) input to JES print queues [724](#page-735-0) input to JES reader queues [724](#page-735-0) Operator interface invoking [695](#page-706-0) Operator interface task [160](#page-171-0) Operator Table commands [521](#page-532-0) deleting a Process from [586](#page-597-0) suspending a Process from [585](#page-596-0) Operator Table screen [591](#page-602-0) Operator Table/Executing Queue screen [592](#page-603-0) OPNDST transport state [598](#page-609-0) OPNSEC transport state [598](#page-609-0) OPRDSN [197](#page-208-0) OPTION field Primary Menu screen [121](#page-132-0) Select Statistics screen [142](#page-153-0) options [698,](#page-709-0) [701](#page-712-0) Options Configuration (C) [99](#page-110-0) Interface Status (I) [99](#page-110-0) OSCOR, storage [97](#page-108-0) OTHER NODE field [139](#page-150-0) Output data sets [680](#page-691-0) to the JES reader [733](#page-744-0) OUTPUT (SYSOUT) CLASS [677](#page-688-0) output destination [509](#page-520-0) output format [509](#page-520-0) OUTPUT RECORD LIMIT field [106](#page-117-0) OVERRIDE SECURITY field [129](#page-140-0) overriding remote node values in a PROCESS statement [767,](#page-778-0) [789](#page-800-0)

#### **P**

P/SNODE field [145](#page-156-0) P=SNODE task state [597](#page-608-0) PACCT parameter [561](#page-572-0) PAGE field Select Process - Operator Table [137](#page-148-0) Select Statistics - Summary Table [145](#page-156-0) PAGE XX OF YY field [112](#page-123-0) Parallel session values conversion [332](#page-343-0) parameter file methods to populate [766](#page-777-0) Parameters API IOEXIT [119](#page-130-0) CASE [715](#page-726-0) CCODE [712](#page-723-0)

Parameters *(continued)* EXIT [715](#page-726-0) FNAME [715](#page-726-0) ID [712](#page-723-0) LASTSEQ [715,](#page-726-0) [716](#page-727-0) MAXQCNT [715](#page-726-0) ORWHERE [715](#page-726-0) PNAME [712](#page-723-0) PNUMber [712](#page-723-0) SIGNON [117](#page-128-0) SNODE [714](#page-725-0) STARTT [713](#page-724-0) STOPT [714](#page-725-0) SYSOUT [737](#page-748-0) TYPE [714](#page-725-0) USER [714](#page-725-0) WHERE [711,](#page-722-0) [716](#page-727-0) parameters file opening [799](#page-810-0) re securing [801](#page-812-0) save and submit [793](#page-804-0) scenarios for creating [766](#page-777-0), [767](#page-777-0) viewing information about [800](#page-811-0) parentheses [505](#page-516-0) PASSWORD field [113,](#page-124-0) [120](#page-131-0) PDS Copy Report description [666](#page-677-0) PDS Member Copy record [689](#page-700-0) PDSE.SHARING initialization parameter [473](#page-484-0) PDSENQ initialization parameter [473](#page-484-0) PF Keys [90](#page-101-0) PF Keys[Pf Keys] [90](#page-101-0) PING command to test TCP/IP [33](#page-44-0) Planning for parallel sessions [36](#page-47-0) security [34](#page-45-0) the Network map [37](#page-48-0) PLEXCLASS field [128](#page-139-0), [133,](#page-144-0) [140](#page-151-0) PLEXCLASS parameter [561,](#page-572-0) [579](#page-590-0) PNAME parameter CHANGE PROCESS [577](#page-588-0) PNAME subparameter [611](#page-622-0) PNODE ACCT DATA entry field [113](#page-124-0) PNODE ACCT DATA field [123](#page-134-0) PNODE parameter [562](#page-573-0) PNODE subparameter [611](#page-622-0) PNODE task [160](#page-171-0) PNODE=SNODE processing VTAM definitions [55](#page-66-0) PNODE=SNODE Processing [263](#page-274-0) PNODEID parameter [562](#page-573-0) PNUMBER parameter CHANGE PROCESS [577](#page-588-0) PNUMber subparameter [611](#page-622-0) positional parameters [504](#page-515-0) PR.CNTL status value [597](#page-608-0) preparing for Secure Plus configuration [762](#page-773-0) Preprocessor batch input [387](#page-398-0) input data stream [395](#page-406-0) JCL to execute [395](#page-406-0) Preprocessor parameter DBCS description [388](#page-399-0)

Preprocessor parameter *(continued)* DEFAULT [389](#page-400-0) END [388](#page-399-0) NAME [388](#page-399-0) RULES description [389](#page-400-0) **SBCS** description [394](#page-405-0) TITLE [389](#page-400-0) PRERECV transport state [599](#page-610-0) preventing nonsecure API connections, configuring remote node record for SSL [779](#page-790-0) Primary menus [98](#page-109-0) Primary Options Menu DF [569](#page-580-0) DP [586](#page-597-0)  $End 548$  $End 548$ FP [586](#page-597-0) MSG [523](#page-534-0) NM [628,](#page-639-0) [631](#page-642-0) PS [585](#page-596-0) S2 [623](#page-634-0) SD [538](#page-549-0) SIGNOFF [548](#page-559-0) SS [617](#page-628-0) SUS [585](#page-596-0) SW [547](#page-558-0)  $WHO$  [538](#page-549-0) X [548](#page-559-0) PRINT parameter SELECT NETMAP command [630](#page-641-0) SELECT PROCESS [589](#page-600-0) SELECT STATISTICS [609](#page-620-0) SELECT TCPXLAT command [632](#page-643-0) PRIORITY field Copy File Between Nodes screen [128](#page-139-0) Submit Process screen [132](#page-143-0) Problem isolation [672](#page-683-0) PROC parameter [558](#page-569-0) PROC variables [362](#page-373-0) Process control commands [576,](#page-587-0) [593](#page-604-0) Process data set [118](#page-129-0) Process execution example [552](#page-563-0) Overview [549](#page-560-0) sequence [188](#page-199-0) Process exit for Testing [349](#page-360-0) PROCESS NAME field Select Process screen [139](#page-150-0) Submit Process screen [132](#page-143-0) PROCESS NAME parameter [573](#page-584-0) Process names [727](#page-738-0) PROCESS NAMES field Select Process Screen [135](#page-146-0) Select Statisics screen [142](#page-153-0) PROCESS NUMBER field Select Process screen [139](#page-150-0) PROCESS NUMBERS field Select Process screen [135](#page-146-0) Select Statistics screen [142](#page-153-0) Process recovery [601](#page-612-0) Process routing routines [550](#page-561-0) Process security failures [664](#page-675-0) PROCESS statement

PROCESS statement *(continued)* IBM Connect:Direct Secure Plus examples [797](#page-808-0) overriding security function values for all protocols [796](#page-807-0) Process step checkpoint [602](#page-613-0) Process Submit Statistics record [690](#page-701-0) Process Termination record [690](#page-701-0) PROCESS.RETENTION initialization parameter [474](#page-485-0) Processes manipulating in TCQ [503](#page-514-0) viewing content based on search criteria [594](#page-605-0) PROCNAME field Select Process - Operator Table [137](#page-148-0) Select Statistics screen [145](#page-156-0) PROCNUM field Select Process - Operator Table [137](#page-148-0) Select Statistics screen [145](#page-156-0) PROFILE.TCPIP changes required [33](#page-44-0) PROTECTD parameter for RACF [194](#page-205-0) PRTY parameter [562](#page-573-0), [579](#page-590-0) PRTYDEF initialization parameter [474](#page-485-0) PS option [518](#page-529-0) PUBLIC PROCESS LIBRARIES [676](#page-687-0) PUT request data exit [345](#page-356-0) Putting nonexecuting Processes in the Hold Queue [593](#page-604-0)

## **Q**

QSTAT field [138](#page-149-0) QTYPE field [138](#page-149-0) QUEUE field [135](#page-146-0) QUEUEING PRTY field [141](#page-152-0) Queues [550](#page-561-0) Queuing parameters [595](#page-606-0) Quickstart populating IBM Connect:Direct Secure Plus parameter file [768](#page-779-0) QUIESCE initialization parameter [383](#page-394-0), [474](#page-485-0) QUIESCE.NODE initialization parameter [475](#page-486-0) quotation marks [505](#page-516-0)

#### **R**

RA status value [600](#page-611-0) RACF errors [218](#page-229-0) sample source module [209](#page-220-0) RC field [145](#page-156-0) RCVFMH5 transport state [599](#page-610-0) RDY RCV subtask state [598](#page-609-0) RE value [601](#page-612-0) READ VTOC Allocate state [599](#page-610-0) Recalling data sets [334](#page-345-0) RECEIVE transport state [598](#page-609-0) RECEIVING ENVIRONMENT field [127](#page-138-0) RECEIVING NODE NAME field [127](#page-138-0) RECEIVING NODE NUMBER field [127](#page-138-0) Record types [722](#page-733-0) RECV V2 subtask state [598](#page-609-0) refreshing initialization parameters [168](#page-179-0) REJECT transport state [599](#page-610-0) REJSESS transport state [598](#page-609-0) RELEASE field [148](#page-159-0)

RELEASE parameter [579](#page-590-0) Releasing a Process from the hold queue [593](#page-604-0) remote node record adding for external authentication server [778](#page-789-0) adding manually for SSL protocol [773](#page-784-0) deleting [806](#page-817-0) Remote Node Security Feature Definition Worksheet [823](#page-834-0) REMOTE.DUMMY.PASSWORD initialization parameter [192,](#page-203-0) [475](#page-486-0) Removing tasks batch interface [164](#page-175-0) IUI [165](#page-176-0) REQSESS transport state [598](#page-609-0) REQUEST DATE/TIME field [112](#page-123-0) REQUEUE field Copy File Between Nodes screen [128](#page-139-0) Submit Process screen [132](#page-143-0) REQUEUE initialization parameter [383](#page-394-0), [476](#page-487-0) REQUEUE parameter [562](#page-573-0) requirements [510](#page-521-0) Requirements, installation Assembler (H) [24](#page-35-0) RESET.ORIGIN.ON.SUBMIT initialization parameter [476](#page-487-0) Resource shortage [97](#page-108-0) usage [96](#page-107-0) RESTART parameter [580](#page-591-0) Resuming processing on a node IUI [179](#page-190-0) RETAIN ON TCQ field [128](#page-139-0) RETAIN parameter CHANGE PROCESS [580](#page-591-0) RETAIN PROCESS field [132](#page-143-0) Retrieving data sets [334](#page-345-0) return codes DGADBATC [513](#page-524-0) REUSE.SESSIONS initialization parameter [477](#page-488-0) RH status value [600](#page-611-0) RNODE subparameter [611](#page-622-0) ROUTCDE.CRIT initialization parameter [477](#page-488-0) ROUTCDE.NORM initialization parameter [477](#page-488-0) ROUTCDE.TAPE initialization parameter [477](#page-488-0) RPL trace [440](#page-451-0) RPLERRCK file [118](#page-129-0) RSHUTD transport state [598](#page-609-0) Run Job Report description [668](#page-679-0) RUN JOB security exit [734](#page-745-0) Run Job Termination record [691](#page-702-0) RUN TASK re-execution [605](#page-616-0) restart procedure [605](#page-616-0) user notification programs [633](#page-644-0) with DGADTAMS [637](#page-648-0) with DGADTDYN [635](#page-646-0) with DGADTFY2 [634](#page-645-0) with DGADTIFY [633](#page-644-0) with DGADTSUB [638](#page-649-0) Run Task Report description [668](#page-679-0) Run Task security exit [209](#page-220-0) Run Task Termination record [692](#page-703-0) RUN.JOB.EXIT initialization parameter [477](#page-488-0) RUN.TASK.EXIT initialization parameter [478](#page-489-0)

RUNJOBID initialization parameter [478](#page-489-0) RUNNING task state [597](#page-608-0) RUNTASK.RESTART initialization parameter [478](#page-489-0) RUS field [141](#page-152-0)

#### **S**

S+.CMD.ENFORCE.SECURE.CONNECTION initialization parameter [478](#page-489-0) S2 option [518](#page-529-0) SACCT parameter [563](#page-574-0) Sample CLISTs: Connect\:Direct for z/OS [696](#page-707-0) Sample Process to submit job stream [680](#page-691-0) Sample Processes CDPROCES [728](#page-739-0) copyfile [736](#page-747-0) Samples CICS API [704](#page-715-0) ESS event records [708](#page-719-0) ESSEVX01 [710](#page-721-0) event exit [704](#page-715-0) EVENT SERVICES CREATE [716](#page-727-0) trace of ESS records [708](#page-719-0) SAS Informat variables [681,](#page-692-0) [682](#page-693-0) SAS CATALOGED PROCEDURE [676](#page-687-0) SASPROGS [679](#page-690-0) SASTEP [679](#page-690-0) saving remote node records save action option [801](#page-812-0) SB (Submit Process) menu option [104](#page-115-0) SB option [121](#page-132-0), [518](#page-529-0), [566](#page-577-0) SCHEDULED TIME field [140](#page-151-0) Screens Change Process [582](#page-593-0) Copy File Between Nodes [100](#page-111-0) Copy File Menu [127](#page-138-0), [572](#page-583-0) Copyfile - Receiving File [575](#page-586-0) Last Message [146](#page-157-0) Message Display [145,](#page-156-0) [524](#page-535-0) Message Maintenance [523](#page-534-0) Message Summary [524](#page-535-0) Multiple Session Signon [546](#page-557-0) Operator Table [591](#page-602-0) Operator Table/Executing Queue [592](#page-603-0) Primary Options Menu [517](#page-528-0) Select Process [134,](#page-145-0) [593](#page-604-0) Select Process--Operator Table [137](#page-148-0) Select Process--Process Detail [138](#page-149-0) Select Statistics [142](#page-153-0) Select Statistics--Summary Table [144](#page-155-0) Selected Process [593](#page-604-0) Signon [537](#page-548-0) Statistics Detail - Copy [621](#page-632-0) Statistics Display [621](#page-632-0) Statistics Summary [620](#page-631-0) Submit Process [131](#page-142-0), [567](#page-578-0) User Authorization [520](#page-531-0) User Inquiry [147](#page-158-0) SD Primary Menu option [121](#page-132-0) Signon Defaults option [122](#page-133-0) SD (Signon Defaults) menu option [104](#page-115-0) SD option [519,](#page-530-0) [538](#page-549-0)

SDGAOPLS sample library:z/OS [696](#page-707-0) Search criteria and Processes [594](#page-605-0) SECONDARY NODE field Select Process - Operator Table [138](#page-149-0) Select Statistics screen [145](#page-156-0) Submit Process screen [132](#page-143-0) secure point of entry [210](#page-221-0) SECURE.DSN initialization parameter [479](#page-490-0) SECURE.SSL.PATH.PREFIX initialization parameter [479](#page-490-0) Secure+ Admin Tool types of Help [766](#page-777-0) Security data direction restriction [212](#page-223-0) trusted node [211](#page-222-0) Security at signon [536](#page-547-0) Security During Signon Command [187](#page-198-0) Security exit Run Task [209](#page-220-0) stage 1 signon [190](#page-201-0) stage 2 [191](#page-202-0) Security exits invoked during processing [186](#page-197-0) SECURITY OVERRIDE field [133](#page-144-0) SECURITY parameter, suggested install setting [41](#page-52-0) Security subsystems CA-ACF2 [664](#page-675-0) security trace starting in the IUI [436](#page-447-0) Security Violations Report description [663,](#page-674-0) [671](#page-682-0) example [664](#page-675-0) field descriptions [664](#page-675-0) use [672](#page-683-0) SECURITY.EXIT initialization parameter [479](#page-490-0) SECURITY.NOTIFY initialization parameter [480](#page-491-0) Select command output [423](#page-434-0) SELECT MESSAGE command [627](#page-638-0) SELECT NETMAP command IUI [628](#page-639-0) parameters [630](#page-641-0) Select Process Operator Table screen [137](#page-148-0) SELECT PROCESS authorization [203](#page-214-0) SELECT PROCESS command accessing Operator Table [591](#page-602-0) description [587](#page-598-0) example [590](#page-601-0) format [587](#page-598-0) IUI [590](#page-601-0) SELECT PROCESS field [148](#page-159-0) Select Statistics Summary Table screen [144](#page-155-0) SELECT STATISTICS command [423](#page-434-0) retrieving statistics [364](#page-375-0) SELECT STATISTICS command batch [614](#page-625-0) examples [614](#page-625-0) format [607](#page-618-0) overview [607](#page-618-0) parameters [608](#page-619-0) sample output [615](#page-626-0)

SELECT STATISTICS command *(continued)* subparameters [609](#page-620-0) SELECT STATISTICS field [148](#page-159-0) SELECT TASK batch interface [161](#page-172-0) IUI [162](#page-173-0) SELECT TYPE batch interface [247](#page-258-0) IUI [247](#page-258-0) SELECT USER authorization file [231](#page-242-0) batch interface [233](#page-244-0) Selected Process screen [593](#page-604-0) selection criteria [509](#page-520-0) SEND CONFRMD transport state [599](#page-610-0) SEND ERROR transport state [599](#page-610-0) SEND RSP subtask state [598](#page-609-0) SEND SIG subtask state [598](#page-609-0) SEND transport state [598](#page-609-0) SEND V2 subtask state [598](#page-609-0) SENDING ENV field [126](#page-137-0) SENDING NODE NAME field [126](#page-137-0), [127](#page-138-0) SENDING NODE NUMBER field [126](#page-137-0) sense codes [421](#page-432-0) Separate trace per task trace [440](#page-451-0) SERVER NAME field [140](#page-151-0) SERVER NAMES field [135](#page-146-0) SERVER subparameter [611](#page-622-0) SERVER.PVU initialization parameter [480](#page-491-0) SERVER.TYPE initialization parameter [480](#page-491-0) SESS TYPE field [115](#page-126-0) SESS. ID field [141](#page-152-0) Session creation TCA task [160](#page-171-0) SESSION EST transport state [598](#page-609-0) Session establishment retry [601](#page-612-0) Session manager [87](#page-98-0) Session manager trace [440](#page-451-0) SESSION.RETRY.INTERVAL field [103](#page-114-0) SESSIONC transport state [598](#page-609-0) SETLOGON transport state [598](#page-609-0) Severity levels [421](#page-432-0) SHORT TEXT field Last Message screen [147](#page-158-0) Message Display screen [146](#page-157-0) Shutdown command [116](#page-127-0) Shutdown events [311](#page-322-0) Shutdown Interface - Immediate (I) option [108](#page-119-0) SIDE field [139](#page-150-0) Sign off session [547](#page-558-0) Signing off [123](#page-134-0) Signing on [119](#page-130-0) SIGNOFF command IUI [548](#page-559-0) Signon defaults screen [122](#page-133-0) SD option [122](#page-133-0) multiple terminal [121](#page-132-0) resignon [120](#page-131-0) screen [119](#page-130-0) **SIGNON** different nodes [548](#page-559-0) multiple session, batch [546](#page-557-0) SIGNON command sequence [187](#page-198-0)

SIGNON DEFAULTS field [148](#page-159-0) SIGNON field [148](#page-159-0) SIGNON REENTRY field [102](#page-113-0) Signon security [120](#page-131-0) Signon security failures [663](#page-674-0) Signon/Signoff Statistics record [693](#page-704-0) SIMLOGON transport state [598](#page-609-0) SKIP.SIGNON.PANEL field [102](#page-113-0) SLOW RESPONSE NOTIFICATION field [106](#page-117-0) **SN** multiple terminal signon [121](#page-132-0) Primary Menu option [121](#page-132-0) signon option [121](#page-132-0) SN (Change Signon) menu option [104](#page-115-0) SN option [157](#page-168-0) SNA initialization parameter [481](#page-492-0) SND RESPONSE transport state [598](#page-609-0) **SNMP** API events [311](#page-322-0) Execution events [312](#page-323-0) initialization events [310](#page-321-0) miscellaneous events [314](#page-325-0) Setting up [315](#page-326-0) shutdown events [311](#page-322-0) STATS events [314](#page-325-0) trap variables [310](#page-321-0) type events [310](#page-321-0) SNMP initialization parameter [481](#page-492-0) SNMP.DSN initialization parameter [482](#page-493-0) SNMP.MANAGER.ADDR initialization parameter [481](#page-492-0) SNMP.MANAGER.PORTNUM initialization parameter [482](#page-493-0) SNODE ACCT DATA field [114](#page-125-0), [123](#page-134-0) SNODE parameter [563](#page-574-0) SNODE subparameter [612](#page-623-0) SNODE task [161](#page-172-0) SNODEID parameter [564](#page-575-0) Source Modules [192](#page-203-0) SOURCEIP netmap parameter [255](#page-266-0), [260](#page-271-0) SP (Select Process) menu option [104](#page-115-0) SP option [121,](#page-132-0) [518,](#page-529-0) [590](#page-601-0) special characters [505](#page-516-0) SPF option [519](#page-530-0) SS (Select Statistics) menu option [104](#page-115-0) SS option [121,](#page-132-0) [518](#page-529-0) SS status value [597](#page-608-0) SSL and TLS protocol system resource requirements for IBM Connect:Direct [749](#page-760-0) SSL protocol create local node record manually [769](#page-780-0) data security [743](#page-754-0) defined [743](#page-754-0) ST option [156](#page-167-0) Stage 1 signon security exit [190](#page-201-0) Stage 2 security exit [191](#page-202-0) security exit macro (DGASECUR) [200](#page-211-0) Start Connect\:Direct Command record [693](#page-704-0) START DATE [675](#page-686-0) START DATE field Copy File Between Nodes [128](#page-139-0) Select Statistics screen [143](#page-154-0) Start Monitor (M) option [108](#page-119-0)

START TIME [675](#page-686-0) START TIME field Copy File Between Nodes screen [128](#page-139-0) Select Statistics screen [143](#page-154-0) STARTT parameter CHANGE PROCESS command [581](#page-592-0) description [551](#page-562-0) in Process queue [595](#page-606-0) SUBMIT command [564](#page-575-0), [565](#page-576-0) STARTT subparameter [612](#page-623-0) STAT option [158](#page-169-0) STAT.ARCH.DIR initialization parameter, system file [498](#page-509-0) STAT.BUFFER.ESDSDATA initialization parameter [482](#page-493-0) STAT.DSN.BASE initialization parameter, system file [498](#page-509-0) STAT.ERROR initialization parameter [483](#page-494-0) STAT.EXCLUDE initialization parameter [483](#page-494-0) STAT.INIT initialization parameter [484](#page-495-0) STAT.QUEUE.ELEMENTS initialization parameter [484](#page-495-0) STAT.SWITCH.SUBMIT initialization parameter [485](#page-496-0) STAT.SWITCH.TIME initialization parameter [485](#page-496-0) STAT.TPREC initialization parameter [485](#page-496-0) STAT.USER initialization parameter [486](#page-497-0) Statement models [570](#page-581-0) **Statistics** file space requirement [25](#page-36-0) log error [81](#page-92-0) SELECT STATISTICS command [364](#page-375-0) Statistics archive submit task [160](#page-171-0) Statistics Detail - Copy screen [621](#page-632-0) Statistics Display screen [621](#page-632-0) Statistics Facility [364](#page-375-0) statistics record viewing for SSL [807](#page-818-0) Statistics records [321](#page-332-0) Statistics records content [606](#page-617-0) Statistics Summary screen [620](#page-631-0) Statistics task [160](#page-171-0) STATISTICS.EXIT initialization parameter [486](#page-497-0) STATS events [314](#page-325-0) Status Alert Screen [120](#page-131-0) STATUS field [115,](#page-126-0) [136](#page-147-0) Status value [596](#page-607-0) STEP NAME field [139](#page-150-0) STEPLIB [678](#page-689-0) STEPLIB DATA SET NAME [676](#page-687-0) STEPLIB ddname [511](#page-522-0) STOP CD batch interface [176](#page-187-0) IUI [176](#page-187-0) Stop Connect\:Direct Command record [694](#page-705-0) STOP DATE field [143](#page-154-0) STOP TIME field [144](#page-155-0) Stopping IBM Connect Direct [174](#page-185-0) STOPT subparameter [613](#page-624-0) Storage Dynamic Storage Area [96](#page-107-0) STORAGE.SUBPOOL field [104](#page-115-0) STOUTL utility [607](#page-618-0) Stratus VOS adjacent node examples [275](#page-286-0) STRNO.MSG initialization parameter [487](#page-498-0) SU option [156](#page-167-0) SUBMIT command

SUBMIT command *(continued)* description [557](#page-568-0) parameters [557](#page-568-0) Submit exit [325](#page-336-0) Submit Process entry fields [132](#page-143-0) screen [131](#page-142-0) security override entry fields [134](#page-145-0) security USERID [134](#page-145-0) SUBMIT PROCESS field [148](#page-159-0) Submit Process screen [567](#page-578-0) Submit screens customizing [358](#page-369-0) Submit Within a Process Report description [669](#page-680-0) SUBMIT.EXIT initialization parameter [487](#page-498-0) SUBMITTER field [145](#page-156-0) SUBMITTER NODE field Select Process - Operator Table [137](#page-148-0) Select Statistics - Summary Table [145](#page-156-0) SUBMITTER parameter [578](#page-589-0) Submitting a Process using the DF IUI option [570](#page-581-0) using the IUI [566,](#page-577-0) [568](#page-579-0) SUBTASK task state [597](#page-608-0) Summary processing using IBM Connect:Direct Secure Plus [756](#page-767-0) Summary Report description [659](#page-670-0) example [660](#page-671-0) field descriptions [660](#page-671-0) Summary statistics [620](#page-631-0) Support requirements [417](#page-428-0) SUPPRESS CONNECTION AT STARTUP field [105](#page-116-0) Suppressing Dumps for Specified ABEND Codes [421](#page-432-0) SUSPEND PROCESS command batch [585](#page-596-0) description [583](#page-594-0) examples [584](#page-595-0) parameters [583](#page-594-0) Suspending and resuming processing [179](#page-190-0) Suspending executing Processes [593](#page-604-0) SVC99 Allocate state [599](#page-610-0) SW option [519](#page-530-0) SWAP Node using through the Batch Interface [547](#page-558-0) SWAP NODE command [546](#page-557-0) SWAP NODE through the IUI [547](#page-558-0) Swap session [547](#page-558-0) Symbolic definitions job and jobstep values [732](#page-743-0) printer file attributes [732](#page-743-0) SYMBOLIC PARAMETERS field [133](#page-144-0) Symbolic resolution utility [638](#page-649-0), [640](#page-651-0) symbolic substitution [505](#page-516-0) Symbolic substitution example [565](#page-576-0) Symbolic variables [640](#page-651-0) synchronizing Processes [514](#page-525-0) SYSIN [679](#page-690-0) SYSIN ddname [511](#page-522-0) SYSOUT [735](#page-746-0) SYSPRINT [679](#page-690-0)

SYSPRINT ddname [511](#page-522-0) System architecture Event Services Support [705](#page-716-0) System control printer initialization [726](#page-737-0) printer termination [726](#page-737-0) SYSOUT data set ready [726](#page-737-0) system initialization [726](#page-737-0) system termination [726](#page-737-0) System file initialization parameters AUTHDSN [497](#page-508-0) CKPTDSN [497](#page-508-0) MSGDSN [497](#page-508-0) NETDSN [498](#page-509-0) STAT.ARCH.DIR [498](#page-509-0) STAT.DSN.BASE [498](#page-509-0) TYPEDSN [498](#page-509-0) System Management Facility [671](#page-682-0) System tasks [160](#page-171-0)

#### **T**

t\_ZOS\_Issue\_SUSPEND\_FLUSH\_DEL\_IUI [585](#page-596-0) TABLE parameter SELECT PROCESS [589](#page-600-0) SELECT STATISTICS [609](#page-620-0) TAPE.PREMOUNT initialization parameter [487](#page-498-0) TAPEMOUNT.EXIT initialization parameter [487](#page-498-0) Task management [160](#page-171-0) Task state values [596](#page-607-0) Task status [161](#page-172-0) TCA SCAN task state [597](#page-608-0) TCP API task [160](#page-171-0) TCP initialization parameter [488](#page-499-0) TCP task [160](#page-171-0) TCP.API.DISCONNECT.ERROR.MESSAGE initialization parameter [489](#page-500-0) TCP.API.LISTEN initialization parameter [488](#page-499-0) TCP.API.PORTNUM initialization parameter [489](#page-500-0) TCP.CONNECT.TIMEOUT initialization parameter [489](#page-500-0) TCP.FMH.TIMER initialization parameter [490](#page-501-0) TCP.FMH.TIMER.RETRIES initialization parameter [490](#page-501-0) TCP.LISTEN initialization parameter [490](#page-501-0) TCP.RUNTASK.TIMER initialization parameter [491](#page-502-0) TCP.SOURCEIP initialization parameter [491](#page-502-0) TCP.SRC.PORTS initialization parameter [216](#page-227-0) TCP.SRC.PORTS.LIST.ITERATIONS initialization parameter [492](#page-503-0) TCP.SRC.PORTS.LIST.ITERATIONS initialization parameter, system file [216](#page-227-0) TCP.TIMER initialization parameter [492](#page-503-0) TCP/IP configuration [32](#page-43-0) support [33](#page-44-0) TCP/IP addressing [264](#page-275-0) TCP/IP considerations [264](#page-275-0) TCP/IP default entry [267](#page-278-0) **TCO** File [289,](#page-300-0) [382](#page-393-0) IBM Connect Direct/Plex system file [289](#page-300-0) Related initialization parameters [383](#page-394-0) Repair Utility [383](#page-394-0) TCQ (Transmission Control Queue) [87,](#page-98-0) [118](#page-129-0)

TCQ initialization parameter [383](#page-394-0), [493](#page-504-0) TCQ status and state values [596](#page-607-0) TCQ.THRESHOLD initialization parameter [383,](#page-394-0) [493](#page-504-0) TCQ/TCX Repair Utility [602](#page-613-0) TCQE Fields [330](#page-341-0) **TCX** File [382](#page-393-0) TD CTR field [112,](#page-123-0) [115](#page-126-0) TD EXIT COUNT field [719](#page-730-0) TDEXIT parameter [117](#page-128-0) TDLIMIT parameter [117](#page-128-0) TEMPDSN [679](#page-690-0) Terminating a master session [548](#page-559-0) Terminating a non-master session [548](#page-559-0) Terminating two sessions [548](#page-559-0) TF option [157](#page-168-0) THIRD.DISP.DELETE initialization parameter [493](#page-504-0) TIME field [90](#page-101-0), [132](#page-143-0) Time Sharing Option [671](#page-682-0) Timer queue commands [601](#page-612-0) Timer task [160](#page-171-0) TIMER task state [597](#page-608-0) TLS additional security features [744](#page-755-0) levels of security [743](#page-754-0) overview [743](#page-754-0) protocol, defined [743](#page-754-0) TNODE subparameter [613](#page-624-0) TOP SECRET environment requirements [215](#page-226-0) Trace files [118](#page-129-0) TRACE.BUFFER initialization parameter [494](#page-505-0) **Traces** automatic CDESTAE [445,](#page-456-0) [447](#page-458-0) CDLOG [445](#page-456-0) DMVSOPEN [445](#page-456-0) ESTAE [445](#page-456-0) LOSTOUT [447](#page-458-0) NDMAPI [447](#page-458-0) NDMCMDS [445](#page-456-0) NDMLOG [445](#page-456-0) RPLERRCK [445](#page-456-0) TRANS.SUBPAS initialization parameter [495](#page-506-0) Transient data data flow diagram [707](#page-718-0) ESS data flow [707](#page-718-0) queue [709,](#page-720-0) [721](#page-732-0) Transient Data Counter (TD) [112](#page-123-0) Translation tables customizing [387](#page-398-0) Transmission control index space requirement [25](#page-36-0) Transmission control queue space requirement [25](#page-36-0) Transport state values [596](#page-607-0) Trap variables identifying [310](#page-321-0) Troubleshooting IBM Connect:Direct Secure Plus [809](#page-820-0) Troubleshooting methods running traces [435](#page-446-0) Trusted node security [186](#page-197-0), [211](#page-222-0), [252](#page-263-0) TS MAX LRECL field [719](#page-730-0)

TS option [157](#page-168-0) TS QUEUE NAME field [719](#page-730-0) TTRN field [141](#page-152-0) Tuning Dynamic Storage Area [96](#page-107-0) file I/O buffers [96](#page-107-0) temporary storage [96](#page-107-0) turning security on and off [795](#page-806-0) Type attributes COPY I/O start [722](#page-733-0) COPY step initiation [722](#page-733-0) event request initiation [722](#page-733-0) event request stop [723](#page-734-0) event session lost [723](#page-734-0) HOLD queue [723](#page-734-0) Process initiation [723](#page-734-0) Process moved to EXEC queue [723](#page-734-0) RUN JOB start [723](#page-734-0) RUN TASK initiation [724](#page-735-0) TIMER queue [724](#page-735-0) WAIT queue [724](#page-735-0) Type defaults file [156](#page-167-0) Type events [310](#page-321-0) TYPE file space requirement VSAM file [25](#page-36-0) Type keys [235](#page-246-0) TYPE parameter [117](#page-128-0) Type Record DELETE TYPE [244](#page-255-0) Insert/Update [243](#page-254-0) TYPEDSN initialization parameter, system file [498](#page-509-0) TYPEID subparameter [613](#page-624-0)

#### **U**

UICB fields [530](#page-541-0) Unformatted Systems Services table [58](#page-69-0) UNIX adjacent node examples [274](#page-285-0) UNM option [158](#page-169-0) UNODE subparameter [613](#page-624-0) UPDATE NETMAP batch interface [278](#page-289-0) IUI [278](#page-289-0) UPDATE TYPE batch interface [242](#page-253-0) updating initialization parameters [168](#page-179-0) Updating the Network Map [276](#page-287-0) UPPER CASE PRINT field [113,](#page-124-0) [122](#page-133-0) UPPER.CASE initialization parameter [495](#page-506-0) User authorization file [156](#page-167-0), [221](#page-232-0) User Authorization screen [520](#page-531-0) USER ID field [136](#page-147-0) User notification programs [633](#page-644-0) User profile [122](#page-133-0) User Profile (Signon Defaults) data sets [119](#page-130-0) User record display [233](#page-244-0) User signon [119](#page-130-0) USER subparameter [613](#page-624-0) User tasks [160](#page-171-0) Userid CICS [120](#page-131-0) Signon screen [120](#page-131-0) USERID field [112](#page-123-0), [115,](#page-126-0) [122,](#page-133-0) [148](#page-159-0)

Utility programs CDFTP [647](#page-658-0) DGADTIFY [633](#page-644-0) DGADTSUB [638,](#page-649-0) [640](#page-651-0)

### **V**

V2.BUFSIZE initialization parameter [495](#page-506-0) validating Process syntax from IUI submit and validate [567](#page-578-0) without submitting the Process [567](#page-578-0) Validating Processes options [567](#page-578-0) Validation functional authority [199](#page-210-0) VERSION field [148](#page-159-0) View network map [157](#page-168-0) Virtual storage requirements [31](#page-42-0) Virtual Telecommunications Access Method (VTAM) [108](#page-119-0) VM/ESA SNA LU0 adjacent node example [274](#page-285-0) VPS initialization [725](#page-736-0) parameters [70](#page-81-0) VPS.CNTL, printer initialization parameters [70](#page-81-0) VPSSCDI [724,](#page-735-0) [725,](#page-736-0) [727](#page-738-0) VSAM I/O task state [597](#page-608-0) VTAM automatic session retry [601](#page-612-0) I/O task state [597](#page-608-0) I/O transport state [598](#page-609-0) VTAM definitions batch interface [55](#page-66-0) example [61](#page-72-0) required [53](#page-64-0) VTAM Independence [267](#page-278-0) VTAM MODEENT macro [58](#page-69-0) VTAM parameters RUSIZES [58](#page-69-0)

### **W**

WAIT FOR +DR transport state [598](#page-609-0) Wait queue commands [596](#page-607-0) WC status value [596,](#page-607-0) [597,](#page-608-0) [600](#page-611-0) WC value [601](#page-612-0) WHERE parameter CHANGE PROCESS [577](#page-588-0) DELETE PROCESS [584](#page-595-0) FLUSH PROCESS [584](#page-595-0) SELECT NETMAP command [630](#page-641-0) SELECT TCPXLAT command [632](#page-643-0) SUSPEND PROCESS [584](#page-595-0) WHERE2 parameter [609](#page-620-0) WHO option [519](#page-530-0) Windows adjacent node examples [274](#page-285-0) WORK [679](#page-690-0) Workload Manager Exit [347](#page-358-0) Worksheets .CLIENT node [826](#page-837-0) .EASERVER node [825](#page-836-0) local node definition [822](#page-833-0)

Worksheets *(continued)* remote node definition [823](#page-834-0) Write to Operator (WTO) Statistics record [695](#page-706-0) **WST** definition [100,](#page-111-0) [108](#page-119-0) setting maximum [106](#page-117-0) specifying inactive time [104](#page-115-0) WT status value [596](#page-607-0) WTMESSAGE initialization parameter [495](#page-506-0) WTO (Write to operator)[wto (write to operator)] [701](#page-712-0) WTO messages [424](#page-435-0) WTOR (Write to operator with reply)[wtor (write to operator with reply)] [702](#page-713-0), [703](#page-714-0) WTRETRIES initialization parameter [496](#page-507-0) WX status value [596](#page-607-0)

# **X**

X command [548](#page-559-0) XCF.NAME initialization parameter [306](#page-317-0), [496](#page-507-0)

# **Z**

z/OS

configuring node record for IBM Connect:Direct [791](#page-802-0) ZEDC = ON parameter [496](#page-507-0)

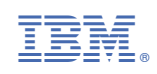